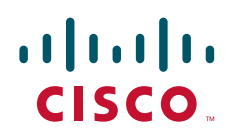

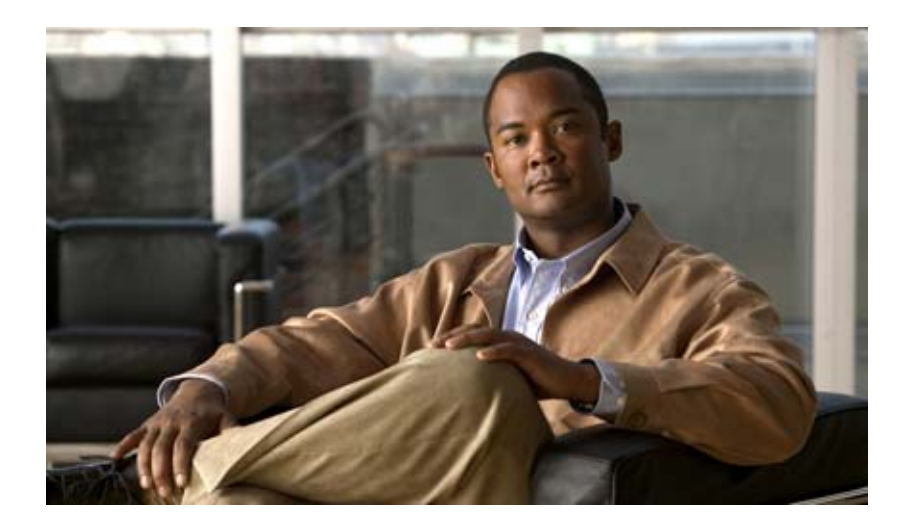

# **Catalyst 3560** スイッチ ソフトウェア コンフィギュ レーション ガイド

# **Catalyst 3560 Switch Software Configuration Guide**

Cisco IOS Release 12.2(58)SE 2011 年 4 月

Text Part Number: OL-8553-09-J

【注意】シスコ製品をご使用になる前に、安全上の注意 (**[www.cisco.com/jp/go/safety\\_warning/](www.cisco.com/jp/go/safety_warning/)**)をご確認ください。 本書は、米国シスコシステムズ発行ドキュメントの参考和訳です。 リンク情報につきましては、日本語版掲載時点で、英語版にアップ デートがあり、リンク先のページが移動 **/** 変更されている場合があ りますことをご了承ください。 あくまでも参考和訳となりますので、正式な内容については米国サ イトのドキュメントを参照ください。

また、契約等の記述については、弊社販売パートナー、または、弊 社担当者にご確認ください。

このマニュアルに記載されている仕様および製品に関する情報は、予告なしに変更されることがあります。このマニュアルに記載されている表現、情報、および推奨事項 は、すべて正確であると考えていますが、明示的であれ黙示的であれ、一切の保証の責任を負わないものとします。このマニュアルに記載されている製品の使用は、すべ てユーザ側の責任になります。

対象製品のソフトウェア ライセンスおよび限定保証は、製品に添付された『Information Packet』に記載されています。添付されていない場合には、代理店にご連絡ください。

The Cisco implementation of TCP header compression is an adaptation of a program developed by the University of California, Berkeley (UCB) as part of UCB's public domain version of the UNIX operating system. All rights reserved. Copyright © 1981, Regents of the University of California.

ここに記載されている他のいかなる保証にもよらず、各社のすべてのマニュアルおよびソフトウェアは、障害も含めて「現状のまま」として提供されます。シスコシステ ムズおよびこれら各社は、商品性の保証、特定目的への準拠の保証、および権利を侵害しないことに関する保証、あるいは取引過程、使用、取引慣行によって発生する保 証をはじめとする、明示されたまたは黙示された一切の保証の責任を負わないものとします。

いかなる場合においても、シスコシステムズおよびその供給者は、このマニュアルの使用または使用できないことによって発生する利益の損失やデータの損傷をはじめと する、間接的、派生的、偶発的、あるいは特殊な損害について、あらゆる可能性がシスコシステムズまたはその供給者に知らされていても、それらに対する責任を一切負 わないものとします。

Cisco and the Cisco Logo are trademarks of Cisco Systems, Inc. and/or its affiliates in the U.S. and other countries. A listing of Cisco's trademarks can be found at [www.cisco.com/go/trademarks](http://www.cisco.com/go/trademarks). Third party trademarks mentioned are the property of their respective owners. The use of the word partner does not imply a partnership relationship between Cisco and any other company. (1005R)

このマニュアルで使用している IP アドレスは、実際のアドレスを示すものではありません。マニュアル内の例、コマンド出力、および図は、説明のみを目的として使用 されています。説明の中に実際のアドレスが使用されていたとしても、それは意図的なものではなく、偶然の一致によるものです。

*Catalyst 3560* スイッチ ソフトウェア コンフィギュレーション ガイド © 2006-2011 Cisco Systems, Inc. All rights reserved.

Copyright © 2006–2011, シスコシステムズ合同会社 . All rights reserved.

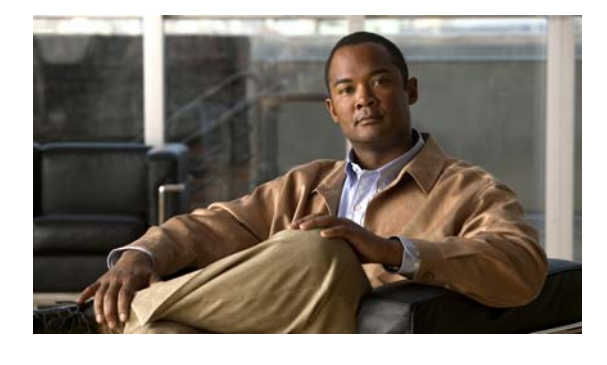

**CONTENTS**

# [はじめに](#page-46-0) **xlvii**

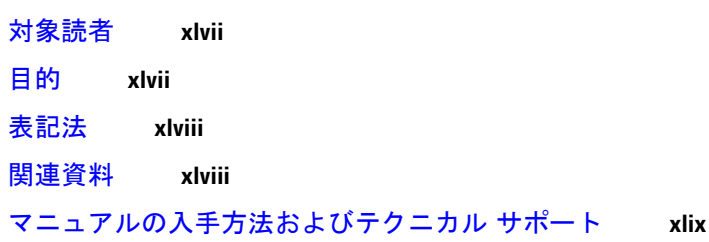

**[CHAPTER](#page-50-0) 1** [概要](#page-50-1) **1-1**

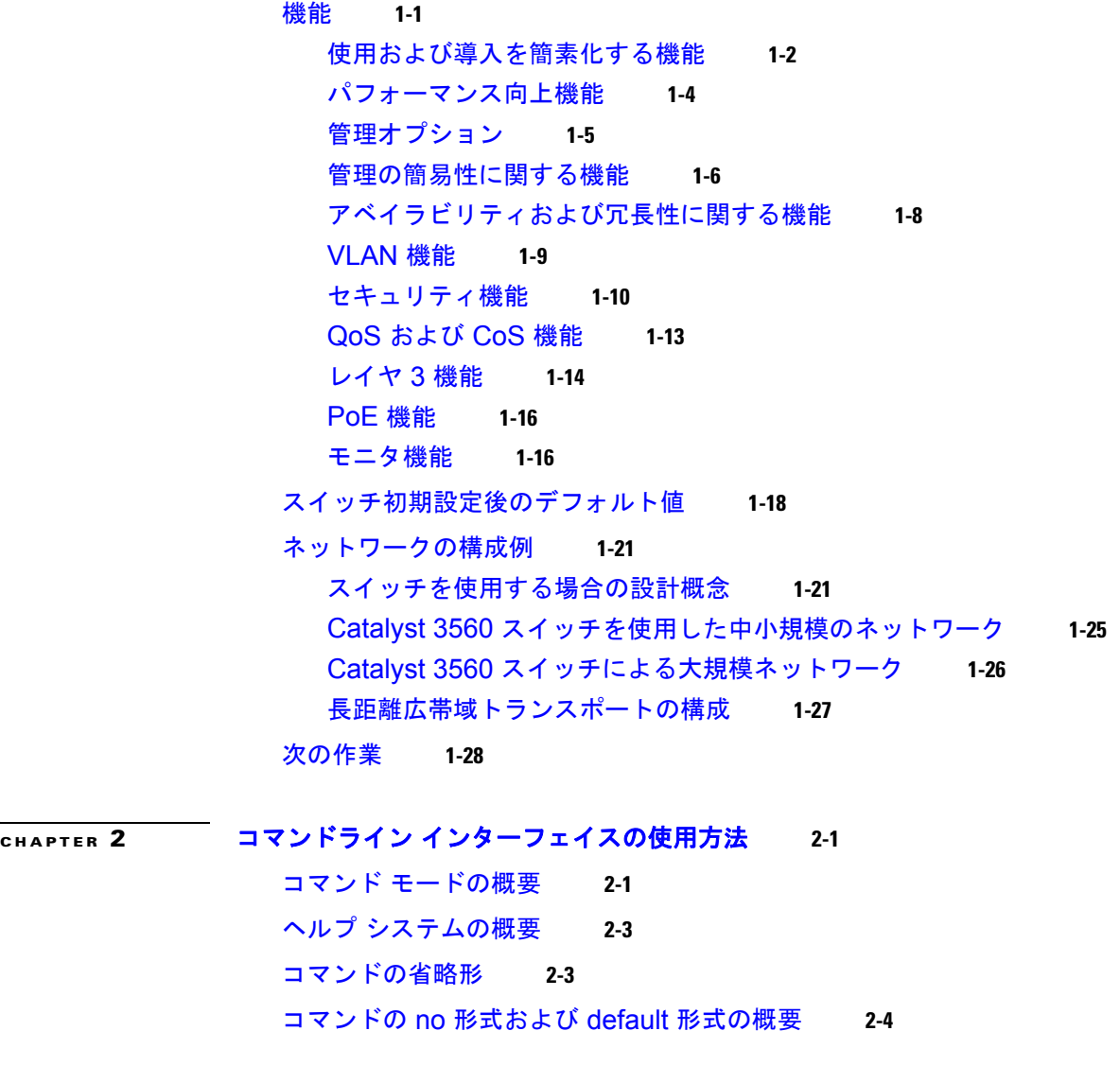

CLI のエラー [メッセージ](#page-81-1) **2-4** [コンフィギュレーション](#page-82-0) ロギングの使用方法 **2-5** [コマンド履歴の使用方法](#page-82-1) **2-5** [コマンド履歴バッファ](#page-82-2) サイズの変更 **2-5** [コマンドの呼び出し](#page-83-0) **2-6** [コマンド履歴機能のディセーブル化](#page-83-1) **2-6** [編集機能の使用方法](#page-83-2) **2-6** [編集機能のイネーブル化およびディセーブル化](#page-83-3) **2-6** [キーストロークによるコマンドの編集](#page-84-0) **2-7** [画面幅よりも長いコマンドラインの編集](#page-85-0) **2-8** show および more [コマンド出力の検索およびフィルタリング](#page-86-0) **2-9** CLI [のアクセス方法](#page-86-1) **2-9** [コンソール接続または](#page-86-2) Telnet による CLI アクセス **2-9**

### **[CHAPTER](#page-88-0) 3** スイッチの **IP** [アドレスおよびデフォルト](#page-88-1) ゲートウェイの割り当て **3-1**

[起動プロセスの概要](#page-88-2) **3-1** [スイッチ情報の割り当て](#page-89-0) **3-2** [デフォルトのスイッチ情報](#page-90-0) **3-3** DHCP [ベースの自動設定の概要](#page-90-1) **3-3** DHCP [クライアントの要求プロセス](#page-90-2) **3-3** DHCP [ベースの自動設定およびイメージ](#page-92-0) アップデートの概要 **3-5** DHCP [自動設定](#page-92-1) **3-5** DHCP [自動イメージ](#page-92-2) アップデート **3-5** [制限事項](#page-92-3) **3-5** DHCP [ベースの自動設定の設定](#page-93-0) **3-6** DHCP [サーバ設定時の注意事項](#page-93-1) **3-6** TFTP [サーバの設定](#page-94-0) **3-7** DNS [の設定](#page-94-1) **3-7** リレー [デバイスの設定](#page-95-0) **3-8** [コンフィギュレーション](#page-95-1) ファイルの取得方法 **3-8** [構成例](#page-96-0) **3-9** DHCP [の自動設定およびイメージ](#page-98-0) アップデート機能の設定 **3-11** DHCP [自動設定の設定\(コンフィギュレーション](#page-98-1) ファイルだけ) **3-11** DHCP の自動イメージ [アップデートの設定\(コンフィギュレーション](#page-99-0) ファイルとイ [メージ\)](#page-99-0) **3-12** [クライアントの設定](#page-100-0) **3-13** 手動での IP [情報の割り当て](#page-101-0) **3-14** [実行コンフィギュレーションの確認および保存](#page-102-0) **3-15** NVRAM バッファ [サイズの設定](#page-103-0) **3-16**

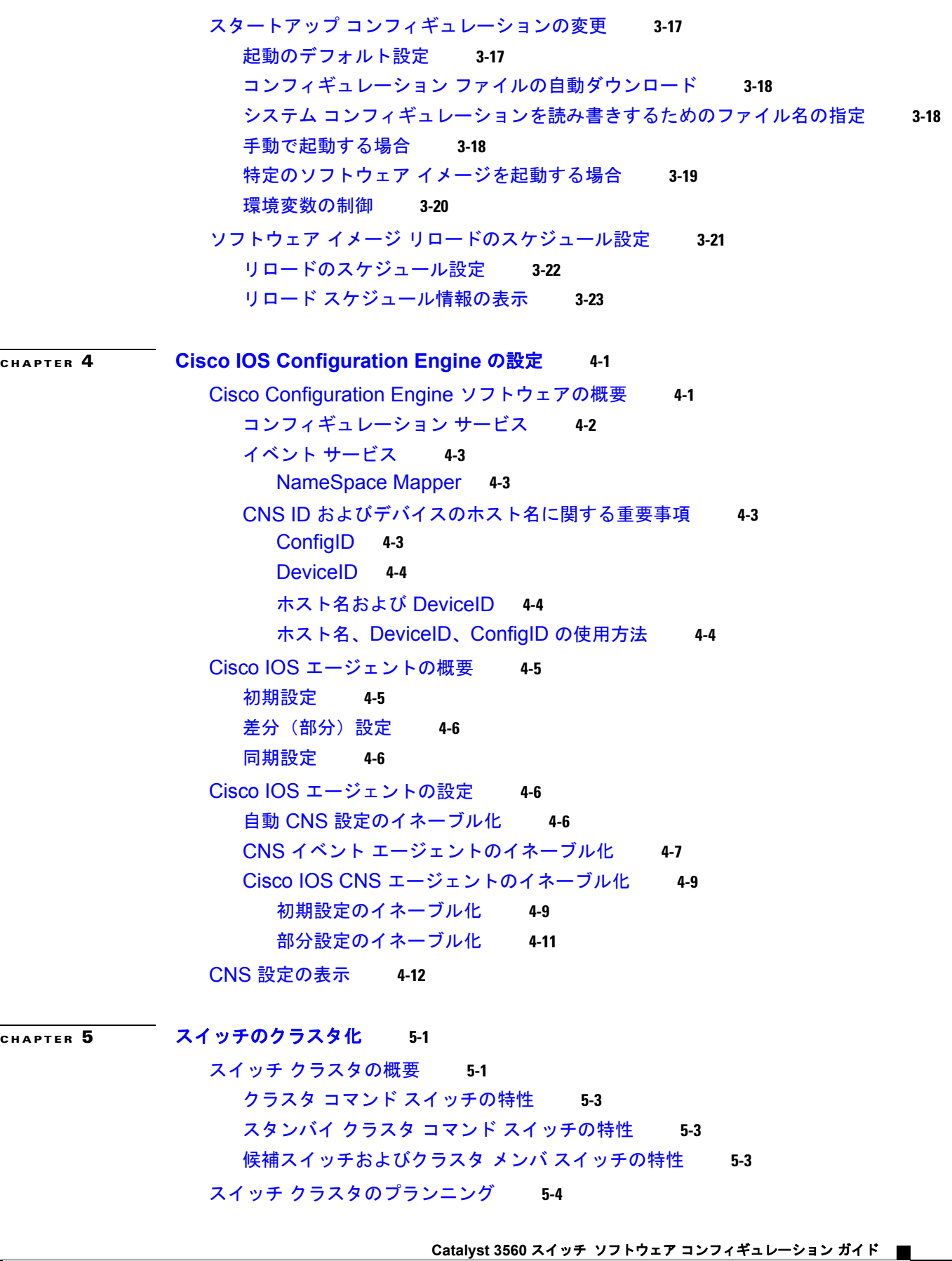

 $\mathbf{l}$ 

```
クラスタ候補およびクラスタ メンバの自動検出 5-4
    CDP ホップを使用しての検出 5-5
    CDP 非対応デバイスおよびクラスタ非対応デバイスからの検出 5-6
    異なる VLAN からの検出 5-6
    異なる管理 VLAN からの検出 5-7
    ルーテッド ポートによる検出 5-8
    新しくインストールしたスイッチの検出 5-9
  HSRP およびスタンバイ クラスタ コマンド スイッチ 5-10
    仮想 IP アドレス 5-11
    クラスタ スタンバイ グループに関する他の考慮事項 5-11
    クラスタ設定の自動復旧 5-12
  IP アドレス 5-13
  ホスト名 5-13
  パスワード 5-13
  SNMP コミュニティ ストリング 5-14
  TACACS+ および RADIUS 5-14
  LRE プロファイル 5-14
CLI によるスイッチ クラスタの管理 5-14
SNMP によるスイッチ クラスタの管理 5-15
```
## **[CHAPTER](#page-140-0) 6** [スイッチの管理](#page-140-1) **6-1**

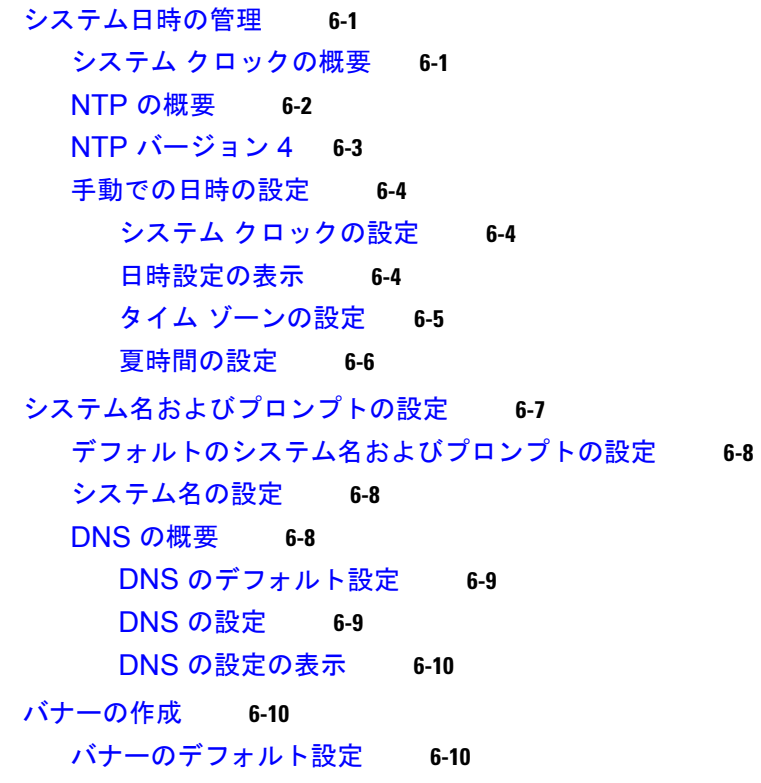

MoTD ログイン [バナーの設定](#page-150-0) **6-11** ログイン [バナーの設定](#page-151-0) **6-12** MAC アドレス [テーブルの管理](#page-151-1) **6-12** アドレス [テーブルの作成](#page-152-0) **6-13** MAC [アドレスおよび](#page-152-1) VLAN **6-13** MAC アドレス [テーブルのデフォルト設定](#page-153-0) **6-14** アドレス エージング [タイムの変更](#page-153-1) **6-14** ダイナミック アドレス [エントリの削除](#page-154-0) **6-15** MAC [アドレス変更通知トラップの設定](#page-154-1) **6-15** MAC [アドレス移動通知トラップの設定](#page-156-0) **6-17** MAC [しきい値通知トラップの設定](#page-157-0) **6-18** スタティック アドレス [エントリの追加および削除](#page-158-0) **6-19** ユニキャスト MAC アドレス [フィルタリングの設定](#page-159-0) **6-20** VLAN での MAC アドレス [ラーニングのディセーブル化](#page-160-0) **6-21** アドレス テーブル [エントリの表示](#page-162-0) **6-23** ARP [テーブルの管理](#page-162-1) **6-23**

**[CHAPTER](#page-164-0) 7 SDM** [テンプレートの設定](#page-164-1) **7-1** SDM [テンプレートの概要](#page-164-2) **7-1** デュアル [IPv4/IPv6 SDM](#page-165-0) テンプレート **7-2** スイッチ SDM [テンプレートの設定](#page-166-0) **7-3** デフォルトの SDM [テンプレート](#page-166-1) **7-3** SDM [テンプレートの設定時の注意事項](#page-166-2) **7-3** SDM [テンプレートの設定](#page-167-0) **7-4** SDM [テンプレートの表示](#page-168-0) **7-5**

# **[CHAPTER](#page-170-0) 8** スイッチ [ベース認証の設定](#page-170-1) **8-1**

[スイッチへの不正アクセスの防止](#page-170-2) **8-1** 特権 EXEC [コマンドへのアクセスの保護](#page-171-0) **8-2** [デフォルトのパスワードおよび権限レベル設定](#page-171-1) **8-2** スタティック イネーブル [パスワードの設定または変更](#page-172-0) **8-3** [暗号化によるイネーブルおよびイネーブル](#page-172-1) シークレット パスワードの保護 **8-3** [パスワード回復のディセーブル化](#page-174-0) **8-5** 端末回線に対する Telnet [パスワードの設定](#page-175-0) **8-6** [ユーザ名とパスワードのペアの設定](#page-176-0) **8-7** [複数の権限レベルの設定](#page-177-0) **8-8** [コマンドの権限レベルの設定](#page-177-1) **8-8** [回線に対するデフォルトの権限レベルの変更](#page-178-0) **8-9** [権限レベルへのログインおよび終了](#page-178-1) **8-9**

TACACS+ [によるスイッチ](#page-179-0) アクセスの制御 **8-10** [TACACS+](#page-179-1) の概要 **8-10** [TACACS+](#page-181-0) の動作 **8-12** [TACACS+](#page-181-1) の設定 **8-12** TACACS+ [のデフォルト設定](#page-182-0) **8-13** TACACS+ サーバ [ホストの特定および認証キーの設定](#page-182-1) **8-13** TACACS+ [ログイン認証の設定](#page-183-0) **8-14** 特権 EXEC [アクセスおよびネットワーク](#page-185-0) サービス用の TACACS+ 許可の設 [定](#page-185-0) **8-16** TACACS+ [アカウンティングの起動](#page-186-0) **8-17** AAA [サーバが到達不能な場合のルータとのセッションの確立](#page-186-1) **8-17** [TACACS+](#page-186-2) 設定の表示 **8-17** RADIUS [によるスイッチ](#page-187-0) アクセスの制御 **8-18** [RADIUS](#page-187-1) の概要 **8-18** [RADIUS](#page-188-0) の動作 **8-19** RADIUS [の認証の変更](#page-189-0) **8-20** [概要](#page-189-1) **8-20** [CoA](#page-190-0) 要求 **8-21** CoA [要求応答コード](#page-191-0) **8-22** CoA [要求コマンド](#page-192-0) **8-23** [RADIUS](#page-194-0) の設定 **8-25** RADIUS [のデフォルト設定](#page-195-0) **8-26** RADIUS サーバ [ホストの識別](#page-195-1) **8-26** RADIUS [ログイン認証の設定](#page-197-0) **8-28** AAA サーバ [グループの定義](#page-199-0) **8-30** ユーザ イネーブル [アクセスおよびネットワーク](#page-201-0) サービスに関する RADIUS 許可の [設定](#page-201-0) **8-32** RADIUS [アカウンティングの起動](#page-202-0) **8-33** AAA [サーバが到達不能な場合のルータとのセッションの確立](#page-203-0) **8-34** すべての RADIUS [サーバの設定](#page-203-1) **8-34** ベンダー固有の RADIUS [属性を使用するスイッチ設定](#page-203-2) **8-34** ベンダー独自の RADIUS [サーバとの通信に関するスイッチ設定](#page-205-0) **8-36** [スイッチでの](#page-206-0) CoA の設定 **8-37** CoA [機能のモニタリングとトラブルシューティング](#page-207-0) **8-38** RADIUS サーバのロード [バランシングの設定](#page-207-1) **8-38** RADIUS [の設定の表示](#page-207-2) **8-38** Kerberos [によるスイッチ](#page-207-3) アクセスの制御 **8-38** [Kerberos](#page-208-0) の概要 **8-39** [Kerberos](#page-210-0) の動作 **8-41** [境界スイッチに対する認証の取得](#page-210-1) **8-41**

KDC [からの](#page-210-2) TGT の取得 **8-41** ネットワーク [サービスに対する認証の取得](#page-210-3) **8-41** [Kerberos](#page-211-0) の設定 **8-42** [スイッチのローカル認証および許可の設定](#page-211-1) **8-42** SSH [のためのスイッチの設定](#page-212-0) **8-43** SSH [の概要](#page-213-0) **8-44** SSH [サーバ、統合クライアント、およびサポートされているバージョン](#page-213-1) **8-44** [制限事項](#page-214-0) **8-45** SSH [の設定](#page-214-1) **8-45** [設定時の注意事項](#page-214-2) **8-45** スイッチで SSH [を実行するためのセットアップ](#page-214-3) **8-45** SSH [サーバの設定](#page-215-0) **8-46** SSH [の設定およびステータスの表示](#page-216-0) **8-47** SSL HTTP [のためのスイッチの設定](#page-217-0) **8-48** セキュア HTTP [サーバおよびクライアントの概要](#page-217-1) **8-48** CA [のトラストポイント](#page-217-2) **8-48** [CipherSuite](#page-218-0) **8-49** セキュア HTTP [サーバおよびクライアントの設定](#page-219-0) **8-50** SSL [のデフォルト設定](#page-219-1) **8-50** SSL [の設定時の注意事項](#page-219-2) **8-50** CA [のトラストポイントの設定](#page-220-0) **8-51** セキュア HTTP [サーバの設定](#page-221-0) **8-52** セキュア HTTP [クライアントの設定](#page-222-0) **8-53** セキュア HTTP [サーバおよびクライアントのステータスの表示](#page-223-0) **8-54** SCP [のためのスイッチの設定](#page-223-1) **8-54** [Secure Copy](#page-223-2) に関する情報 **8-54 [CHAPTER](#page-224-0) 9 IEEE 802.1X** [ポートベース認証の設定](#page-224-1) **9-1** IEEE 802.1X [ポートベース認証の概要](#page-224-2) **9-1** [デバイスの役割](#page-226-0) **9-3** [認証プロセス](#page-227-0) **9-4** [認証の開始およびメッセージ交換](#page-228-0) **9-5** [認証マネージャ](#page-230-0) **9-7** [ポートベース認証方式](#page-230-1) **9-7** [ユーザ単位](#page-231-0) ACL と Filter-ID **9-8** [認証マネージャ](#page-232-0) CLI コマンド **9-9** [許可ステートおよび無許可ステートのポート](#page-233-0) **9-10** 802.1X [のホスト](#page-234-0) モード **9-11** [マルチドメイン認証](#page-234-1) **9-11**

802.1X [マルチ認証モード](#page-236-0) **9-13** MAC [の移動](#page-237-0) **9-14** [MAC](#page-237-1) 置換 **9-14** 802.1X [アカウンティング](#page-238-0) **9-15** 802.1X [アカウンティング](#page-238-1) 属性値ペア **9-15** 802.1X [準備チェック](#page-239-0) **9-16** VLAN [割り当てを使用した](#page-239-1) 802.1X 認証 **9-16** [ユーザ単位](#page-241-0) ACL を使用した 802.1X 認証の利用 **9-18** ダウンロード ACL [およびリダイレクト](#page-242-0) URL を使用した 802.1X 認証 **9-19** リダイレクト URL の [Cisco Secure ACS](#page-243-0) と属性値ペア **9-20** [Cisco Secure ACS](#page-244-0) とダウンロード ACL の属性値ペア **9-21** [VLAN ID](#page-244-1) に基づく MAC 認証 **9-21** ゲスト VLAN [を使用した](#page-244-2) 802.1X 認証 **9-21** 制限付き VLAN [を使用した](#page-245-0) 802.1x 認証 **9-22** 802.1x [認証とアクセス不能認証バイパス](#page-246-0) **9-23** [マルチ認証ポートのサポート](#page-247-0) **9-24** [認証結果](#page-247-1) **9-24** [機能の相互作用](#page-247-2) **9-24** 音声 VLAN [ポートを使用した](#page-248-0) 802.1X 認証 **9-25** ポート [セキュリティを使用した](#page-248-1) 802.1X 認証 **9-25** WoL [機能を使用した](#page-248-2) 802.1X 認証 **9-25** MAC [認証バイパスを使用した](#page-249-0) 802.1X 認証の利用 **9-26** 802.1x [ユーザ分散](#page-250-0) **9-27** 802.1x [ユーザ分散の設定時の注意事項](#page-251-0) **9-28** NAC レイヤ [2 802.1X](#page-251-1) 検証 **9-28** [柔軟な認証順序](#page-252-0) **9-29** [Open1x](#page-252-1) 認証 **9-29** 音声認識 802.1X [セキュリティの使用法](#page-252-2) **9-29** [Network Edge Access Topology](#page-253-0) (NEAT) を使用した 802.1x サプリカント スイッチ [と認証スイッチ](#page-253-0) **9-30** [注意事項](#page-254-0) **9-31** ACL および [RADIUS Filter-Id](#page-254-1) 属性を使用した IEEE 802.1x 認証の使用 **9-31** [共通セッション](#page-254-2) ID **9-31** 802.1X [認証の設定](#page-255-0) **9-32** 802.1X [認証のデフォルト設定](#page-256-0) **9-33** 802.1X [認証設定時の注意事項](#page-257-0) **9-34** [802.1X](#page-257-1) 認証 **9-34** VLAN 割り当て、ゲスト VLAN、制限付き VLAN[、アクセス不能認証バイパ](#page-258-0) [ス](#page-258-0) **9-35** MAC [認証バイパス](#page-259-0) **9-36**

[ポートごとに許可できるデバイスの最大数](#page-259-1) **9-36** 802.1X [準備チェックの設定](#page-259-2) **9-36** 音声認識 802.1X [セキュリティの設定](#page-260-0) **9-37** 802.1X [違反モードの設定](#page-261-0) **9-38** 802.1X [認証の設定](#page-262-0) **9-39** スイッチおよび RADIUS [サーバ間の通信の設定](#page-264-0) **9-41** ホスト [モードの設定](#page-265-0) **9-42** [定期的な再認証の設定](#page-266-0) **9-43** [ポートに接続するクライアントの手動での再認証](#page-267-0) **9-44** [待機時間の変更](#page-267-1) **9-44** [スイッチからクライアントへの再送信時間の変更](#page-268-0) **9-45** [スイッチからクライアントへのフレーム再送信回数の設定](#page-269-0) **9-46** [再認証回数の設定](#page-269-1) **9-46** MAC [移動のイネーブル化](#page-270-0) **9-47** MAC [置換のイネーブル化](#page-271-0) **9-48** 802.1X [アカウンティングの設定](#page-272-0) **9-49** ゲスト [VLAN](#page-273-0) の設定 **9-50** [制限付き](#page-274-0) VLAN の設定 **9-51** [アクセス不能認証バイパス機能の設定](#page-275-0) **9-52** [Wake-on-LAN](#page-278-0) を使用した 802.1X 認証の設定 **9-55** MAC [認証バイパスの設定](#page-278-1) **9-55** 802.1x [ユーザ分散の設定](#page-279-0) **9-56** NAC レイヤ [2 802.1X](#page-280-0) 検証の設定 **9-57** NEAT [を使用した認証者スイッチおよびサプリカント](#page-281-0) スイッチの設定 **9-58** [Auto SmartPort](#page-282-0) マクロを使用した NEAT の設定 **9-59** ダウンロード ACL [とリダイレクト](#page-282-1) URL を使用した 802.1X 認証の設定 **9-59** [ダウンロード](#page-283-0) ACL の設定 **9-60** [ダウンロードポリシーの設定](#page-283-1) **9-60** VLAN ID に基づく MAC [認証の設定](#page-285-0) **9-62** [柔軟な認証順序の設定](#page-285-1) **9-62** [Open1x](#page-286-0) の設定 **9-63** ポート上での 802.1X [認証のディセーブル化](#page-287-0) **9-64** 802.1X [認証設定のデフォルト値へのリセット](#page-287-1) **9-64** 802.1X [の統計情報およびステータスの表示](#page-288-0) **9-65**

**[CHAPTER](#page-290-0) 10 Web** [ベース認証の設定](#page-290-1) **10-1** Web [ベース認証の概要](#page-290-2) **10-1** [デバイスの役割](#page-291-0) **10-2** [ホストの検出](#page-291-1) **10-2** [セッションの作成](#page-292-0) **10-3**

```
認証プロセス 10-3
  ローカル Web 認証バナー 10-4
  Web 認証のカスタマイズ可能な Web ページ 10-6
    注意事項 10-6
  Web ベース認証と他の機能の相互作用 10-7
    ポート セキュリティ 10-7
    LAN ポート IP 10-8
    ゲートウェイ IP 10-8
    ACL 10-8
    コンテキストベース アクセス コントロール 10-8
    802.1X 認証 10-8
    EtherChannel 10-8
Web ベース認証の設定 10-9
  Web ベース認証のデフォルト設定 10-9
  Web ベース認証設定時の注意事項および制約事項 10-9
  Web ベース認証の設定のタスク リスト 10-10
  認証ルールとインターフェイスの設定 10-10
  AAA 認証の設定 10-11
  スイッチおよび RADIUS サーバ間の通信の設定 10-11
  HTTP サーバの設定 10-13
    認証プロキシの Web ページのカスタマイズ 10-13
    ログインが成功した場合のリダイレクション URL の指定 10-15
  Web ベース認証のパラメータの設定 10-15
  Web 認証ローカル バナーの設定 10-16
  Web ベース認証のキャッシュ エントリの削除 10-16
Web ベース認証のステータスの表示 10-17
```
**[CHAPTER](#page-308-0) 11** [インターフェイス特性の設定](#page-308-1) **11-1**

[インターフェイス](#page-308-2) タイプの概要 **11-1** [ポートベースの](#page-309-0) VLAN **11-2** [スイッチ](#page-309-1) ポート **11-2** [アクセス](#page-310-0) ポート **11-3** [トランク](#page-310-1) ポート **11-3** [トンネル](#page-311-0) ポート **11-4** [ルーテッド](#page-311-1) ポート **11-4** [SVI](#page-312-0) **11-5** SVI [自動ステート除外](#page-313-0) **11-6** [EtherChannel](#page-313-1) ポート グループ **11-6** [デュアルパーパス](#page-314-0) アップリンク ポート **11-7**

**[Power over Ethernet](#page-314-1) (PoE) ポート 11-7** [サポート対象のプロトコルおよび標準](#page-314-2) **11-7** [受電装置検出および初期電力割り当て](#page-315-0) **11-8** [電力管理モード](#page-316-0) **11-9** [インターフェイスの接続](#page-317-0) **11-10** インターフェイス [コンフィギュレーション](#page-318-0) モードの使用方法 **11-11** [インターフェイスの設定手順](#page-318-1) **11-11** [インターフェイス範囲の設定](#page-319-0) **11-12** インターフェイス レンジ [マクロの設定および使用方法](#page-321-0) **11-14** イーサネット [インターフェイスの設定](#page-322-0) **11-15** イーサネット [インターフェイスのデフォルト設定](#page-323-0) **11-16** デュアルパーパス アップリンク [ポートのタイプの設定](#page-324-0) **11-17** [インターフェイス速度およびデュプレックス](#page-326-0) モードの設定 **11-19** 速度とデュプレックス [モードの設定時の注意事項](#page-326-1) **11-19** [インターフェイス速度およびデュプレックス](#page-327-0) パラメータの設定 **11-20** IEEE 802.3X [フロー制御の設定](#page-328-0) **11-21** [インターフェイスでの](#page-329-0) Auto-MDIX の設定 **11-22** PoE [ポートの電力管理モードの設定](#page-330-0) **11-23** PoE [ポートに接続された装置のパワー](#page-331-0) バジェット **11-24** [インターフェイスに関する記述の追加](#page-333-0) **11-26** レイヤ 3 [インターフェイスの設定](#page-333-1) **11-26** SVI [自動ステート除外の設定](#page-335-0) **11-28** [システム](#page-336-0) MTU の設定 **11-29** Cisco [冗長電源システム](#page-338-0) 2300 の設定 **11-31** [インターフェイスのモニタおよびメンテナンス](#page-339-0) **11-32** インターフェイス [ステータスのモニタ](#page-339-1) **11-32** [インターフェイスおよびカウンタのクリアとリセット](#page-340-0) **11-33** [インターフェイスのシャットダウンおよび再起動](#page-340-1) **11-33**

# **[CHAPTER](#page-342-0) 12** 音声 **[VLAN](#page-342-1)** の設定 **12-1**

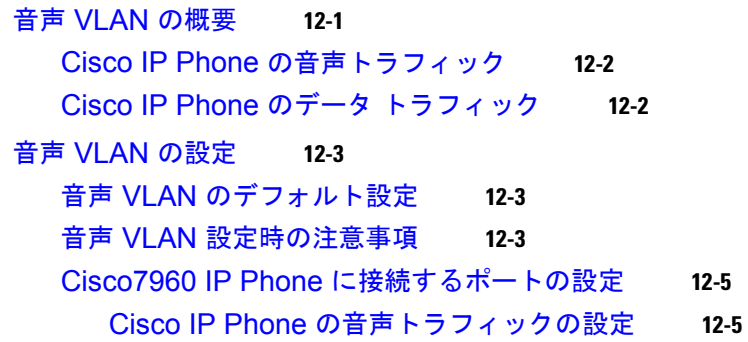

```
着信データ フレームのプライオリティ設定 12-7
```
音声 [VLAN](#page-349-0) の表示 **12-8**

#### **[CHAPTER](#page-350-0) 13 [VLAN](#page-350-1)** の設定 **13-1**

[VLAN](#page-350-2) の概要 **13-1** [サポートされる](#page-352-0) VLAN **13-3** VLAN ポート [メンバシップ](#page-352-1) モード **13-3** [標準範囲](#page-354-0) VLAN の設定 **13-5** [トークンリング](#page-355-0) VLAN **13-6** 標準範囲 VLAN [設定時の注意事項](#page-355-1) **13-6** [標準範囲](#page-356-0) VLAN の設定 **13-7** イーサネット VLAN [のデフォルト設定](#page-357-0) **13-8** イーサネット VLAN [の作成または変更](#page-357-1) **13-8** [VLAN](#page-359-0) の削除 **13-10** VLAN [へのスタティック](#page-359-1) アクセス ポートの割り当て **13-10** [拡張範囲](#page-360-0) VLAN の設定 **13-11** VLAN [のデフォルト設定](#page-360-1) **13-11** 拡張範囲 VLAN [設定時の注意事項](#page-361-0) **13-12** [拡張範囲](#page-362-0) VLAN の作成 **13-13** 内部 VLAN ID [を指定した拡張範囲](#page-363-0) VLAN の作成 **13-14** [VLAN](#page-364-0) の表示 **13-15** VLAN [トランクの設定](#page-364-1) **13-15** [トランキングの概要](#page-364-2) **13-15** IEEE 802.1Q [の設定に関する考慮事項](#page-366-0) **13-17** レイヤ 2 イーサネット [インターフェイス](#page-366-1) VLAN のデフォルト設定 **13-17** トランク [ポートとしてのイーサネット](#page-367-0) インターフェイスの設定 **13-18** [他の機能との相互作用](#page-367-1) **13-18** トランク [ポートの設定](#page-368-0) **13-19** [トランクでの許可](#page-369-0) VLAN の定義 **13-20** [プルーニング適格リストの変更](#page-370-0) **13-21** [タグなしトラフィック用ネイティブ](#page-371-0) VLAN の設定 **13-22** トランク [ポートの負荷分散の設定](#page-371-1) **13-22** STP ポート [プライオリティによる負荷分散](#page-371-2) **13-22** STP パス [コストによる負荷分散](#page-373-0) **13-24** [VMPS](#page-375-0) の設定 **13-26** [VMPS](#page-375-1) の概要 **13-26** [ダイナミックアクセス](#page-376-0) ポート VLAN メンバシップ **13-27** VMPS [クライアントのデフォルト設定](#page-376-1) **13-27** VMPS [設定時の注意事項](#page-376-2) **13-27**

VMPS [クライアントの設定](#page-377-0) **13-28** VMPS の IP [アドレスの入力](#page-377-1) **13-28** VMPS [クライアント上のダイナミックアクセス](#page-378-0) ポートの設定 **13-29** VLAN [メンバシップの再確認](#page-378-1) **13-29** [再確認インターバルの変更](#page-379-0) **13-30** [再試行回数の変更](#page-379-1) **13-30** VMPS [のモニタリング](#page-380-0) **13-31** ダイナミックアクセス ポート VLAN [メンバシップのトラブルシューティング](#page-380-1) **13-31** VMPS [の設定例](#page-380-2) **13-31**

**[CHAPTER](#page-382-0) 14 VTP** [の設定](#page-382-1) **14-1** VTP [の概要](#page-382-2) **14-1** VTP [ドメイン](#page-383-0) **14-2** VTP [モード](#page-384-0) **14-3** VTP [アドバタイズ](#page-385-0) **14-4** VTP [バージョン](#page-386-0) 2 **14-5** VTP [バージョン](#page-386-1) 3 **14-5** VTP [プルーニング](#page-387-0) **14-6** VTP [の設定](#page-389-0) **14-8** VTP [のデフォルト設定](#page-389-1) **14-8** VTP [設定時の注意事項](#page-389-2) **14-8** [ドメイン名](#page-390-0) **14-9** [パスワード](#page-390-1) **14-9** VTP [バージョン](#page-391-0) **14-10** [設定要件](#page-392-0) **14-11** VTP [モードの設定](#page-392-1) **14-11** VTP バージョン 3 [パスワードの設定](#page-394-0) **14-13** VTP バージョン 3 プライマリ [サーバの設定](#page-395-0) **14-14** VTP [バージョンのイネーブル化](#page-395-1) **14-14** VTP [プルーニングのイネーブル化](#page-396-0) **14-15** [ポート単位での](#page-397-0) VTP の設定 **14-16** VTP ドメインへの VTP クライアント [スイッチの追加](#page-397-1) **14-16** VTP [のモニタ](#page-399-0) **14-18 [CHAPTER](#page-400-0) 15** [プライベート](#page-400-1) **VLAN** の設定 **15-1** [プライベート](#page-400-2) VLAN の概要 **15-1**

プライベート VLAN での IP [アドレッシング方式](#page-402-0) **15-3** [複数のスイッチにまたがるプライベート](#page-403-0) VLAN **15-4** プライベート VLAN [の他機能との相互作用](#page-404-0) **15-5**

プライベート VLAN [とユニキャスト、ブロードキャスト、およびマルチキャスト](#page-404-1) ト [ラフィック](#page-404-1) **15-5** [プライベート](#page-404-2) VLAN と SVI **15-5** [プライベート](#page-405-0) VLAN の設定 **15-6** [プライベート](#page-405-1) VLAN の設定手順 **15-6** [デフォルトのプライベート](#page-405-2) VLAN 設定 **15-6** プライベート VLAN [設定時の注意事項](#page-405-3) **15-6** [セカンダリおよびプライマリ](#page-406-0) VLAN の設定 **15-7** [プライベート](#page-407-0) VLAN ポート設定 **15-8** [他の機能との間の制限](#page-408-0) **15-9** プライベート VLAN 内の VLAN [の設定および対応付け](#page-409-0) **15-10** プライベート VLAN ホスト ポートとしてのレイヤ 2 [インターフェイスの設定](#page-411-0) **15-12** プライベート VLAN [混合ポートとしてのレイヤ](#page-412-0) 2 インターフェイスの設定 **15-13** セカンダリ VLAN のプライマリ VLAN レイヤ 3 VLAN [インターフェイスへのマッピン](#page-413-0) [グ](#page-413-0) **15-14** プライベート VLAN [のモニタリング](#page-414-0) **15-15**

# **[CHAPTER](#page-416-0) 16 IEEE 802.1Q** [トンネリングおよびレイヤ](#page-416-1) **2** プロトコル トンネリングの設定 **16-1** IEEE 802.1Q [トンネリングの概要](#page-416-2) **16-1** IEEE 802.1Q [トンネリングの設定](#page-419-0) **16-4** IEEE 802.1Q [トンネリングのデフォルト設定](#page-419-1) **16-4** IEEE 802.1Q [トンネリング設定時の注意事項](#page-419-2) **16-4** [ネイティブ](#page-419-3) VLAN **16-4** [システム](#page-420-0) MTU **16-5** IEEE 802.1Q [トンネリングおよびその他の機能](#page-420-1) **16-5** [IEEE 802.1Q](#page-421-0) トンネリング ポートの設定 **16-6**

レイヤ 2 プロトコル [トンネリングの概要](#page-422-0) **16-7**

- レイヤ 2 プロトコル [トンネリングの設定](#page-425-0) **16-10** レイヤ 2 プロトコル [トンネリングのデフォルト設定](#page-426-0) **16-11** レイヤ 2 プロトコル [トンネリング設定時の注意事項](#page-427-0) **16-12** レイヤ 2 プロトコル [トンネリングの設定](#page-428-0) **16-13** EtherChannel のレイヤ 2 [トンネリングの設定](#page-429-0) **16-14**
	- サービス プロバイダー エッジ [スイッチの設定](#page-430-0) **16-15** カスタマー [スイッチの設定](#page-431-0) **16-16**

トンネリング [ステータスのモニタおよびメンテナンス](#page-433-0) **16-18**

**[CHAPTER](#page-434-0) 17 [MSTP](#page-434-1)** の設定 **17-1**

[MSTP](#page-435-0) の概要 **17-2** MST [リージョン](#page-435-1) **17-2**

IST、CIST[、および](#page-435-2) CST **17-2** MST [リージョン内の動作](#page-436-0) **17-3** MST [リージョン間の動作](#page-437-0) **17-4** [IEEE 802.1s](#page-438-0) の用語 **17-5** ホップ [カウント](#page-438-1) **17-5** [境界ポート](#page-439-0) **17-6** [IEEE 802.1s](#page-439-1) の実装 **17-6** [ポートの役割名の変更](#page-439-2) **17-6** レガシー [スイッチと標準スイッチの相互運用](#page-440-0) **17-7** [単一方向リンクの失敗の検出](#page-440-1) **17-7** [IEEE 802.1D STP](#page-441-0) との相互運用性 **17-8** [RSTP](#page-441-1) の概要 **17-8** [ポートの役割およびアクティブ](#page-442-0) トポロジ **17-9** [高速コンバージェンス](#page-443-0) **17-10** [ポートの役割の同期化](#page-444-0) **17-11** BPDU [のフォーマットおよびプロセス](#page-445-0) **17-12** 優位 BPDU [情報の処理](#page-446-0) **17-13** 下位 BPDU [情報の処理](#page-446-1) **17-13** [トポロジの変更](#page-446-2) **17-13** MSTP [機能の設定](#page-447-0) **17-14** MSTP [のデフォルト設定](#page-447-1) **17-14** MSTP [設定時の注意事項](#page-448-0) **17-15** MST [リージョンの設定および](#page-449-0) MSTP のイネーブル化 **17-16** ルート [スイッチの設定](#page-451-0) **17-18** セカンダリ ルート [スイッチの設定](#page-452-0) **17-19** ポート [プライオリティの設定](#page-453-0) **17-20** パス [コストの設定](#page-454-0) **17-21** スイッチ [プライオリティの設定](#page-455-0) **17-22** Hello [タイムの設定](#page-456-0) **17-23** [転送遅延時間の設定](#page-457-0) **17-24** [最大エージング](#page-457-1) タイムの設定 **17-24** 最大ホップ [カウントの設定](#page-458-0) **17-25** リンク [タイプの指定による高速移行の保証](#page-458-1) **17-25** ネイバー [タイプの指定](#page-459-0) **17-26** [プロトコル移行プロセスの再起動](#page-459-1) **17-26** MST [コンフィギュレーションおよびステータスの表示](#page-460-0) **17-27**

# **[CHAPTER](#page-462-0) 18** [オプションのスパニング](#page-462-1) ツリー機能の設定 **18-1**

[オプションのスパニング](#page-462-2) ツリー機能の概要 **18-1**

[PortFast](#page-463-0) の概要 **18-2** BPDU [ガードの概要](#page-463-1) **18-2** BPDU [フィルタリングの概要](#page-464-0) **18-3** [UplinkFast](#page-464-1) の概要 **18-3** [BackboneFast](#page-466-0) の概要 **18-5** [EtherChannel](#page-468-0) ガードの概要 **18-7** ルート [ガードの概要](#page-469-0) **18-8** ループ [ガードの概要](#page-470-0) **18-9** [オプションのスパニング](#page-470-1) ツリー機能の設定 **18-9** オプションのスパニング [ツリー機能のデフォルト設定](#page-470-2) **18-9** [オプションのスパニング](#page-471-0) ツリー設定時の注意事項 **18-10** PortFast [のイネーブル化](#page-471-1) **18-10** BPDU [ガードのイネーブル化](#page-472-0) **18-11** BPDU [フィルタリングのイネーブル化](#page-473-0) **18-12** 冗長リンク用 UplinkFast [のイネーブル化](#page-474-0) **18-13** [BackboneFast](#page-475-0) のイネーブル化 **18-14** EtherChannel [ガードのイネーブル化](#page-476-0) **18-15** ルート [ガードのイネーブル化](#page-476-1) **18-15** ループ [ガードのイネーブル化](#page-477-0) **18-16** スパニング ツリー [ステータスの表示](#page-478-0) **18-17**

#### **[CHAPTER](#page-480-0) 19 Flex Link** および **MAC** アドレス [テーブル移動更新機能の設定](#page-480-1) **19-1**

Flex Link および MAC アドレス [テーブル移動更新機能の概要](#page-480-2) **19-1** [Flex Link](#page-480-3) **19-1** VLAN Flex Link ロード [バランシングおよびサポート](#page-481-0) **19-2** Flex Link [マルチキャスト高速コンバージェンス](#page-482-0) **19-3** 他の Flex Link [ポートのマルチキャスト](#page-482-1) ルータ ポートとしての学習 **19-3** IGMP [レポートの生成](#page-482-2) **19-3** IGMP [レポートの送信](#page-483-0) **19-4** [設定例](#page-483-1) **19-4** MAC アドレス [テーブル移動更新](#page-485-0) **19-6** Flex Link および MAC アドレス [テーブル移動更新の設定](#page-486-0) **19-7** [デフォルト設定](#page-487-0) **19-8** [設定時の注意事項](#page-487-1) **19-8** [Flex Link](#page-488-0) の設定 **19-9** Flex Link の VLAN ロード [バランシングの設定](#page-490-0) **19-11** MAC アドレス [テーブル移動更新機能の設定](#page-491-0) **19-12** Flex Link および MAC アドレス [テーブル移動更新機能のモニタ](#page-493-0) **19-14**

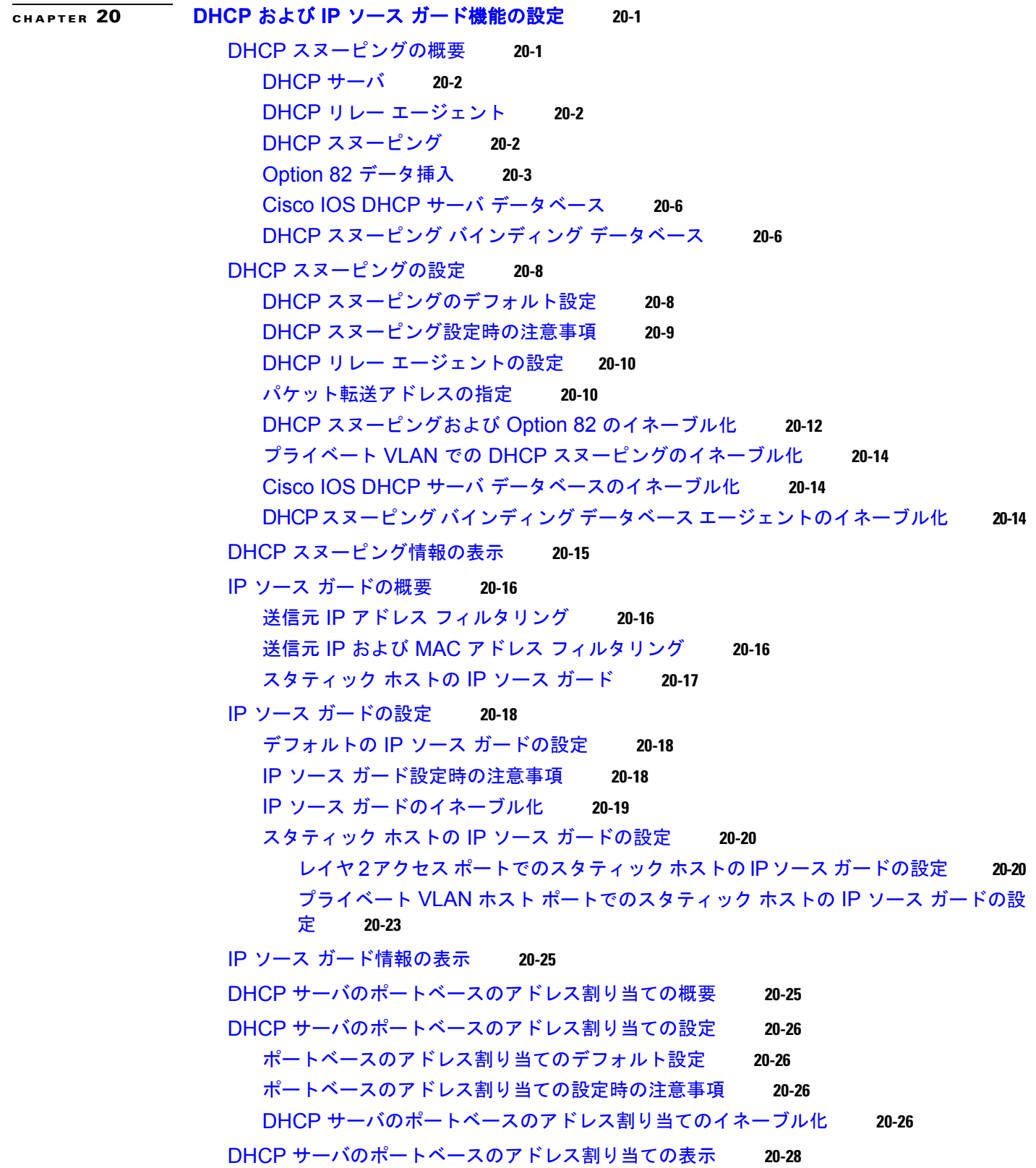

 $\mathbf{I}$ 

**[CHAPTER](#page-522-0) 21** ダイナミック **ARP** [インスペクションの設定](#page-522-1) **21-1** ダイナミック ARP [インスペクションの概要](#page-522-2) **21-1** [インターフェイス信頼状態およびネットワーク](#page-524-0) セキュリティ **21-3** ARP [パケットのレート制限](#page-525-0) **21-4** ARP ACL と DHCP スヌーピング [エントリの相対的なプライオリティ](#page-525-1) **21-4** [ドロップされたパケットのロギング](#page-525-2) **21-4** ダイナミック ARP [インスペクションの設定](#page-526-0) **21-5** [デフォルトのダイナミック](#page-526-1) ARP インスペクションの設定 **21-5** ダイナミック ARP [インスペクションの設定時の注意事項](#page-527-0) **21-6** DHCP 環境でのダイナミック ARP [インスペクションの設定](#page-528-0) **21-7** 非 DHCP 環境の [ARP ACL](#page-529-0) の設定 **21-8** 着信 ARP [パケットのレート制限](#page-531-0) **21-10** [妥当性チェックの実行](#page-533-0) **21-12** ログ [バッファの設定](#page-534-0) **21-13** ダイナミック ARP [インスペクション情報の表示](#page-536-0) **21-15 [CHAPTER](#page-538-0) 22 IGMP** [スヌーピングおよび](#page-538-1) **MVR** の設定 **22-1** IGMP [スヌーピングの概要](#page-539-0) **22-2** IGMP [バージョン](#page-540-0) **22-3** マルチキャスト [グループへの加入](#page-540-1) **22-3** マルチキャスト [グループからの脱退](#page-542-0) **22-5** [即時脱退](#page-542-1) **22-5** IGMP [脱退タイマーの設定](#page-543-0) **22-6** IGMP [レポート抑制](#page-543-1) **22-6** IGMP [スヌーピングの設定](#page-544-0) **22-7** IGMP [スヌーピングのデフォルト設定](#page-544-1) **22-7** IGMP [スヌーピングのイネーブル化およびディセーブル化](#page-545-0) **22-8** [スヌーピング方法の設定](#page-546-0) **22-9** [マルチキャスト](#page-547-0) ルータ ポートの設定 **22-10** [グループに加入するホストの静的な設定](#page-548-0) **22-11** IGMP [即時脱退のイネーブル化](#page-548-1) **22-11** IGMP [脱退タイマーの設定](#page-549-0) **22-12** TCN [関連のコマンドの設定](#page-550-0) **22-13** TCN [イベント後のマルチキャスト](#page-550-1) フラッディング時間の制御 **22-13** フラッディング [モードからの回復](#page-550-2) **22-13** TCN イベント中のマルチキャスト [フラッディングのディセーブル化](#page-551-0) **22-14** IGMP スヌーピング [クエリアの設定](#page-552-0) **22-15** IGMP [レポート抑制のディセーブル化](#page-553-0) **22-16** IGMP [スヌーピング情報の表示](#page-553-1) **22-16**

MVR [の概要](#page-555-0) **22-18** マルチキャスト TV [アプリケーションで](#page-555-1) MVR を使用する場合 **22-18** MVR [の設定](#page-557-0) **22-20** MVR [のデフォルト設定](#page-557-1) **22-20** MVR [設定時の注意事項および制限事項](#page-558-0) **22-21** MVR グローバル [パラメータの設定](#page-558-1) **22-21** MVR [インターフェイスの設定](#page-560-0) **22-23** MVR [情報の表示](#page-561-0) **22-24** IGMP [フィルタリングおよびスロットリングの設定](#page-562-0) **22-25** IGMP フィルタリングおよび IGMP [スロットリングのデフォルト設定](#page-563-0) **22-26** IGMP [プロファイルの設定](#page-563-1) **22-26** IGMP [プロファイルの適用](#page-564-0) **22-27** IGMP [グループの最大数の設定](#page-565-0) **22-28** IGMP スロットリング [アクションの設定](#page-566-0) **22-29** IGMP フィルタリングおよび IGMP [スロットリング設定の表示](#page-567-0) **22-30 [CHAPTER](#page-568-0) 23** [ポート単位のトラフィック制御の設定](#page-568-1) **23-1** [ストーム制御の設定](#page-568-2) **23-1** [ストーム制御の概要](#page-568-3) **23-1** [ストーム制御のデフォルト設定](#page-570-0) **23-3** [ストーム制御およびしきい値レベルの設定](#page-570-1) **23-3** [小さいフレームの着信レートの設定](#page-572-0) **23-5** [保護ポートの設定](#page-573-0) **23-6** [保護ポートのデフォルト設定](#page-574-0) **23-7** [保護ポート設定時の注意事項](#page-574-1) **23-7** [保護ポートの設定](#page-574-2) **23-7** ポート [ブロッキングの設定](#page-574-3) **23-7** ポート [ブロッキングのデフォルト設定](#page-575-0) **23-8** [インターフェイスでのフラッディング](#page-575-1) トラフィックのブロッキング **23-8**

- ポート [セキュリティの設定](#page-576-0) **23-9** ポート [セキュリティの概要](#page-576-1) **23-9** セキュア MAC [アドレス](#page-576-2) **23-9** [セキュリティ違反](#page-577-0) **23-10**
	- ポート [セキュリティのデフォルト設定](#page-578-0) **23-11**
	- ポート [セキュリティの設定時の注意事項](#page-579-0) **23-12**
	- ポート [セキュリティのイネーブル化および設定](#page-580-0) **23-13**
	- ポート セキュリティ [エージングのイネーブル化および設定](#page-584-0) **23-17**
	- ポート [セキュリティおよびプライベート](#page-585-0) VLAN **23-18**

プロトコル [ストーム防御の設定](#page-586-0) **23-19** プロトコル [ストーム防御の概要](#page-586-1) **23-19** プロトコル [ストーム防御のデフォルト設定](#page-587-0) **23-20** プロトコル [ストーム防御のイネーブル化](#page-587-1) **23-20** [ポート単位のトラフィック制御設定の表示](#page-588-0) **23-21**

**[CHAPTER](#page-590-0) 24 CDP** [の設定](#page-590-1) **24-1** CDP [の概要](#page-590-2) **24-1** CDP [の設定](#page-591-0) **24-2** CDP [のデフォルト設定](#page-591-1) **24-2** CDP [の特性の設定](#page-591-2) **24-2** CDP [のディセーブル化およびイネーブル化](#page-592-0) **24-3** インターフェイス上での CDP [のディセーブル化およびイネーブル化](#page-593-0) **24-4** CDP [のモニタリングおよびメンテナンス](#page-594-0) **24-5 [CHAPTER](#page-596-0) 25 LLDP**、**LLDP-MED**[、および有線ロケーション](#page-596-1) サービスの設定 **25-1**

LLDP、LLDP-MED[、および有線ロケーション](#page-596-2) サービスの概要 **25-1** [LLDP](#page-596-3) **25-1** [LLDP-MED](#page-597-0) **25-2** [有線ロケーション](#page-598-0) サービス **25-3** LLDP、LLDP-MED[、および有線ロケーション](#page-599-0) サービスの設定 **25-4** [デフォルト](#page-600-0) LLDP 設定 **25-5** [設定時の注意事項](#page-600-1) **25-5** LLDP [のイネーブル化](#page-600-2) **25-5** LLDP [特性の設定](#page-601-0) **25-6** [LLDP-MED TLV](#page-602-0) の設定 **25-7** [ネットワークポリシー](#page-603-0) TLV の設定 **25-8** ロケーション TLV [および有線ロケーション](#page-604-0) サービスの設定 **25-9** LLDP、LLDP-MED、有線ロケーション [サービスのモニタリングとメンテナンス](#page-606-0) **25-11**

# **[CHAPTER](#page-608-0) 26 STP** [の設定](#page-608-1) **26-1**

スパニング [ツリー機能の概要](#page-608-2) **26-1** STP [の概要](#page-609-0) **26-2** [スパニング](#page-610-0) ツリー トポロジと BPDU **26-3** ブリッジ ID、スイッチ [プライオリティ、および拡張システム](#page-611-0) ID **26-4** スパニング ツリー [インターフェイス](#page-611-1) ステート **26-4** [ブロッキング](#page-613-0) ステート **26-6** [リスニング](#page-613-1) ステート **26-6** [ラーニング](#page-613-2) ステート **26-6**

[フォワーディング](#page-614-0) ステート **26-7** [ディセーブル](#page-614-1) ステート **26-7** [スイッチまたはポートがルート](#page-614-2) スイッチ またはルート ポートになる仕組み **26-7** スパニング [ツリーおよび冗長接続](#page-615-0) **26-8** [スパニングツリー](#page-616-0) アドレスの管理 **26-9** [接続を維持するためのエージング](#page-616-1) タイムの短縮 **26-9** スパニング ツリー [モードおよびプロトコル](#page-616-2) **26-9** [サポートされるスパニング](#page-617-0) ツリー インスタンス **26-10** スパニング [ツリーの相互運用性と下位互換性](#page-617-1) **26-10** STP および [IEEE 802.1Q](#page-618-0) トランク **26-11** VLAN ブリッジ [スパニング](#page-618-1) ツリー **26-11** スパニング [ツリー機能の設定](#page-619-0) **26-12** スパニング [ツリー機能のデフォルト設定](#page-619-1) **26-12** スパニング [ツリー設定時の注意事項](#page-620-0) **26-13** スパニング ツリー [モードの変更](#page-621-0) **26-14** スパニング [ツリーのディセーブル化](#page-622-0) **26-15** ルート [スイッチの設定](#page-622-1) **26-15** セカンダリ ルート [スイッチの設定](#page-624-0) **26-17** ポート [プライオリティの設定](#page-624-1) **26-17** パス [コストの設定](#page-626-0) **26-19** VLAN のスイッチ [プライオリティの設定](#page-627-0) **26-20** スパニング ツリー [タイマーの設定](#page-628-0) **26-21** Hello [タイムの設定](#page-628-1) **26-21** VLAN [の転送遅延時間の設定](#page-629-0) **26-22** VLAN [の最大エージング](#page-629-1) タイムの設定 **26-22** [転送保留カウントの設定](#page-630-0) **26-23** スパニング ツリー [ステータスの表示](#page-630-1) **26-23**

# **[CHAPTER](#page-632-0) 27 [UDLD](#page-632-1)** の設定 **27-1**

[UDLD](#page-632-2) の概要 **27-1** [動作モード](#page-632-3) **27-1** [単一方向の検出方法](#page-633-0) **27-2** [UDLD](#page-634-0) の設定 **27-3** UDLD [のデフォルト設定](#page-635-0) **27-4** [設定時の注意事項](#page-635-1) **27-4** UDLD [のグローバルなイネーブル化](#page-636-0) **27-5** [インターフェイス上での](#page-636-1) UDLD のイネーブル化 **27-5** UDLD [によってディセーブル化されたインターフェイスのリセット](#page-637-0) **27-6** UDLD [ステータスの表示](#page-637-1) **27-6**

**[CHAPTER](#page-638-0) 28 SPAN** および **[RSPAN](#page-638-1)** の設定 **28-1** SPAN および [RSPAN](#page-638-2) の概要 **28-1** [ローカル](#page-639-0) SPAN **28-2** [リモート](#page-639-1) SPAN **28-2** SPAN と RSPAN [の概念および用語](#page-640-0) **28-3** SPAN [セッション](#page-640-1) **28-3** [モニタ対象トラフィック](#page-641-0) **28-4** [送信元ポート](#page-642-0) **28-5** 送信元 [VLAN](#page-643-0) **28-6** VLAN [フィルタリング](#page-643-1) **28-6** [宛先ポート](#page-644-0) **28-7** [RSPAN VLAN](#page-645-0) **28-8** SPAN および RSPAN [と他の機能の相互作用](#page-645-1) **28-8** SPAN および [RSPAN](#page-646-0) の設定 **28-9** SPAN および RSPAN [のデフォルト設定](#page-646-1) **28-9** [ローカル](#page-647-0) SPAN の設定 **28-10** SPAN [設定時の注意事項](#page-647-1) **28-10** ローカル SPAN [セッションの作成](#page-648-0) **28-11** ローカル SPAN [セッションの作成および着信トラフィックの設定](#page-650-0) **28-13** [フィルタリングする](#page-651-0) VLAN の指定 **28-14** [RSPAN](#page-652-0) の設定 **28-15** RSPAN [設定時の注意事項](#page-653-0) **28-16** [RSPAN VLAN](#page-654-0) としての VLAN の設定 **28-17** RSPAN [送信元セッションの作成](#page-654-1) **28-17** RSPAN [宛先セッションの作成](#page-656-0) **28-19** RSPAN [宛先セッションの作成および着信トラフィックの設定](#page-657-0) **28-20** [フィルタリングする](#page-658-0) VLAN の指定 **28-21** SPAN および RSPAN [のステータス表示](#page-659-0) **28-22**

**[CHAPTER](#page-660-0) 29 [RMON](#page-660-1)** の設定 **29-1** [RMON](#page-660-2) の概要 **29-1** [RMON](#page-662-0) の設定 **29-3** RMON [のデフォルト設定](#page-662-1) **29-3** RMON [アラームおよびイベントの設定](#page-662-2) **29-3** [インターフェイス上でのグループ履歴統計情報の収集](#page-664-0) **29-5** [インターフェイス上でのイーサネット](#page-665-0) グループ統計情報の収集 **29-6** RMON [ステータスの表示](#page-665-1) **29-6**

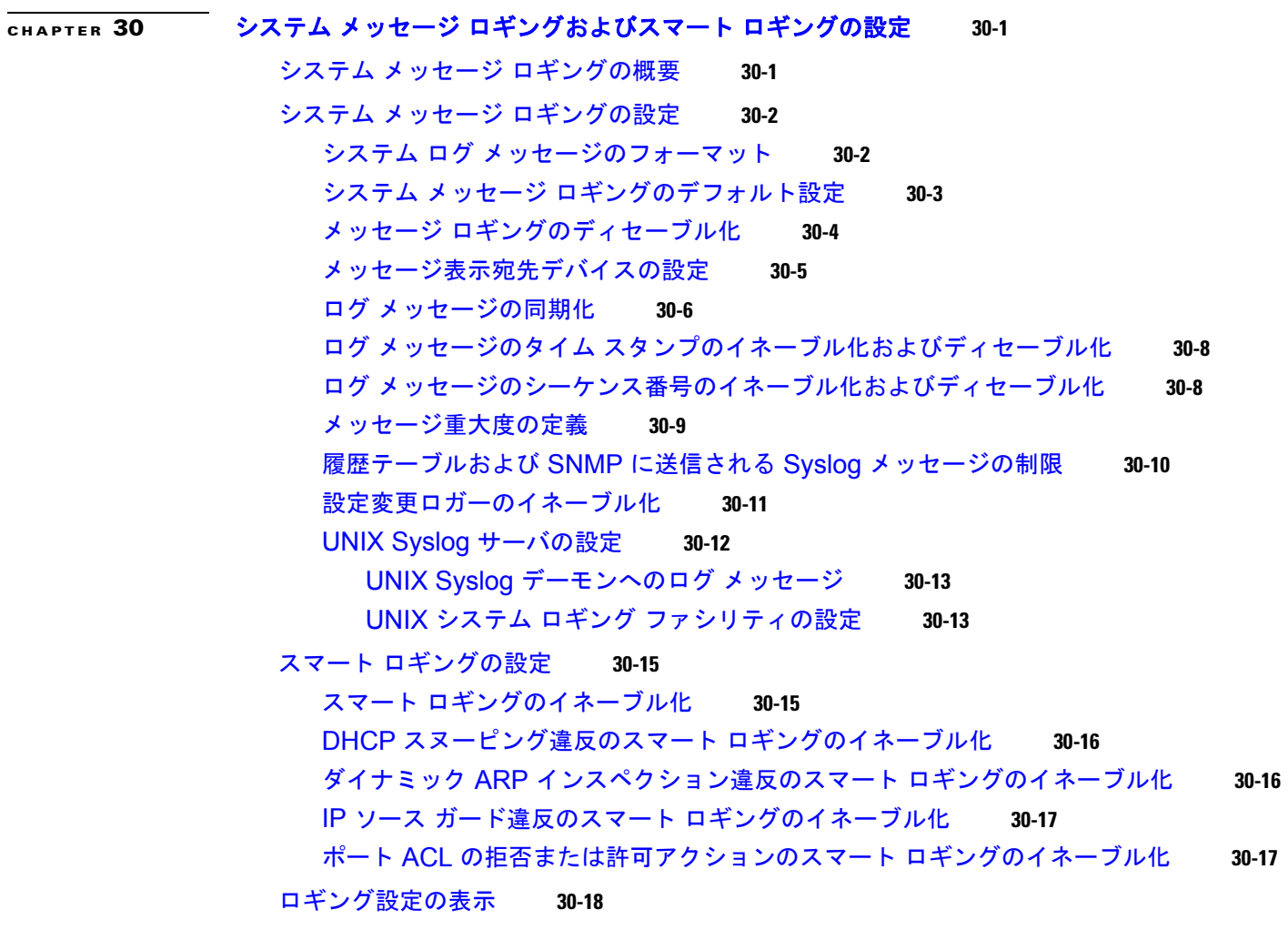

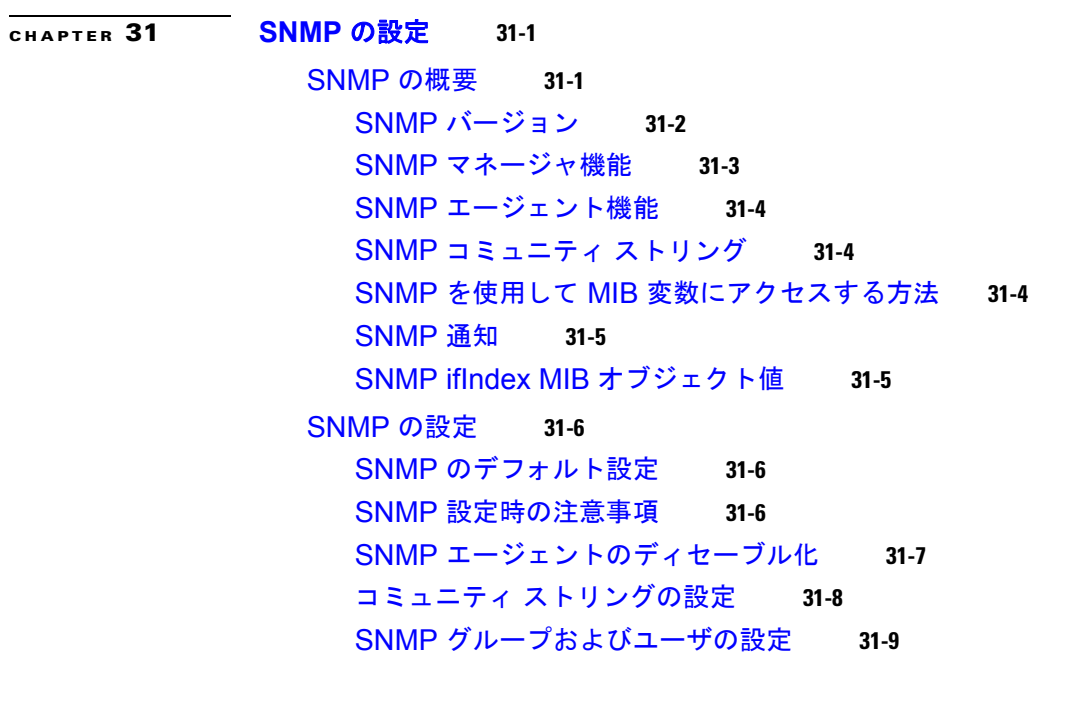

 $\overline{\phantom{a}}$ 

SNMP [通知の設定](#page-695-0) **31-12** CPU [しきい値通知のタイプと値の設定](#page-699-0) **31-16** エージェント [コンタクトおよびロケーションの設定](#page-699-1) **31-16** SNMP [を通して使用する](#page-700-0) TFTP サーバの制限 **31-17** [SNMP](#page-700-1) の例 **31-17** SNMP [ステータスの表示](#page-701-0) **31-18**

# **[CHAPTER](#page-702-0) 32** [組み込みイベント](#page-702-1) マネージャの設定 **32-1**

[組み込みイベントマネージャの概要](#page-702-2) **32-1** [イベント検出器](#page-704-0) **32-3** [組み込みイベント](#page-705-0) マネージャの処理 **32-4** [組み込みイベント](#page-705-1) マネージャ ポリシー **32-4** 組み込みイベント [マネージャの環境変数](#page-706-0) **32-5** [EEM 3.2](#page-706-1) **32-5** [組み込みイベント](#page-707-0) マネージャの設定 **32-6**

組み込みイベント マネージャ [アプレットの登録と定義](#page-707-1) **32-6** [組み込みイベントマネージャの](#page-708-0) TCL スクリプトの登録と定義 **32-7** 組み込みイベント [マネージャ情報の表示](#page-708-1) **32-7**

# **[CHAPTER](#page-710-0) 33 ACL** [によるネットワーク](#page-710-1) セキュリティの設定 **33-1**

ACL [の概要](#page-710-2) **33-1** [サポートされる](#page-711-0) ACL **33-2** [ポート](#page-712-0) ACL **33-3** [ルータ](#page-713-0) ACL **33-4** [VLAN](#page-714-0) マップ **33-5** [分割トラフィックおよび非分割トラフィックの処理](#page-715-0) **33-6** [IPv4 ACL](#page-716-0) の設定 **33-7** [標準および拡張](#page-716-1) IPv4 ACL の作成 **33-7** アクセス [リスト番号](#page-717-0) **33-8** ACL [のロギング](#page-718-0) **33-9** [スマート](#page-718-1) ロギング **33-9** [番号制標準](#page-719-0) ACL の作成 **33-10** [番号制拡張](#page-720-0) ACL の作成 **33-11** ACL 内の ACE [シーケンスの再編集](#page-724-0) **33-15** [名前付き標準および拡張](#page-724-1) ACL の作成 **33-15** ACL [での時間範囲の使用法](#page-726-0) **33-17** ACL [へのコメントの挿入](#page-728-0) **33-19 [端末回線への](#page-728-1) IPv4 ACL の適用 33-19** [インターフェイスへの](#page-729-0) IPv4 ACL の適用 **33-20**

IP ACL [のハードウェアおよびソフトウェアの処理](#page-731-0) **33-22** ACL [のトラブルシューティング](#page-731-1) **33-22** [IPv4 ACL](#page-732-0) の設定例 **33-23** [番号制](#page-733-0) ACL **33-24** 拡張 [ACL](#page-734-0) **33-25** [名前付き](#page-734-1) ACL **33-25** IP ACL [に適用される時間範囲](#page-735-0) **33-26** [コメント付き](#page-735-1) IP ACL エントリ **33-26** ACL [のロギング](#page-736-0) **33-27** [名前付き](#page-737-0) MAC 拡張 ACL の作成 **33-28** レイヤ 2 [インターフェイスへの](#page-739-0) MAC ACL の適用 **33-30** VLAN [マップの設定](#page-740-0) **33-31** VLAN [マップの設定時の注意事項](#page-741-0) **33-32** VLAN [マップの作成](#page-742-0) **33-33** ACL および VLAN [マップの例](#page-742-1) **33-33** VLAN への VLAN [マップの適用](#page-744-0) **33-35** [ネットワークでの](#page-745-0) VLAN マップの使用法 **33-36** ワイヤリング [クローゼットの設定](#page-745-1) **33-36** 別の VLAN [にあるサーバへのアクセスの拒否](#page-746-0) **33-37** VACL [ログ機能の設定](#page-747-0) **33-38** ルータ ACL を VLAN [マップと組み合わせて使用する方法](#page-749-0) **33-40** VLAN マップとルータ ACL [の設定時の注意事項](#page-749-1) **33-40** VLAN [に適用されるルータ](#page-750-0) ACL と VLAN マップの例 **33-41** ACL [およびスイッチド](#page-750-1) パケット **33-41** ACL [およびブリッジド](#page-751-0) パケット **33-42** ACL [およびルーテッド](#page-751-1) パケット **33-42** ACL [およびマルチキャスト](#page-752-0) パケット **33-43** IPv4 ACL [の設定の表示](#page-753-0) **33-44**

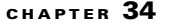

**[CHAPTER](#page-754-0) 34 QoS** [の設定](#page-754-1) **34-1**

QoS [の概要](#page-755-0) **34-2** QoS [の基本モデル](#page-756-0) **34-3** [分類](#page-758-0) **34-5** QoS ACL [に基づく分類](#page-761-0) **34-8** クラス [マップおよびポリシー](#page-761-1) マップに基づく分類 **34-8** [ポリシングおよびマーキング](#page-762-0) **34-9** [物理ポートのポリシング](#page-763-0) **34-10** SVI [のポリシング](#page-764-0) **34-11** [マッピング](#page-766-0) テーブル **34-13**

[キューイングおよびスケジューリングの概要](#page-767-0) **34-14** [WTD](#page-767-1) **34-14** SRR [のシェーピングおよび共有](#page-768-0) **34-15** [入力キューでのキューイングおよびスケジューリング](#page-769-0) **34-16** [出力キューでのキューイングおよびスケジューリング](#page-770-0) **34-17** [パケットの変更](#page-773-0) **34-20** 自動 QoS [の設定](#page-774-0) **34-21** [生成される自動](#page-774-1) QoS 設定 **34-21** VOIP [デバイスの詳細](#page-775-0) **34-22** [ビデオ、信頼、および分類用の拡張自動](#page-776-0) QoS **34-23** 自動 QoS [設定の移行](#page-776-1) **34-23** [グローバルな自動](#page-777-0) QoS 設定 **34-24** VoIP [デバイス用に生成される自動](#page-781-0) QoS 設定 **34-28** [拡張されたビデオ、信頼、および分類デバイス用に自動](#page-783-0) QoS で生成される設 [定](#page-783-0) **34-30** [コンフィギュレーションにおける自動](#page-786-0) QoS の影響 **34-33** 自動 QoS [設定時の注意事項](#page-786-1) **34-33** 自動 QoS [の拡張に関する考慮事項](#page-787-0) **34-34** [Cisco IOS Release 12.2\(20\)SE](#page-787-1) 以前からのアップグレード **34-34** 自動 QoS [のイネーブル化](#page-788-0) **34-35** 自動 QoS [コマンドのトラブルシューティング](#page-788-1) **34-35** 自動 QoS [情報の表示](#page-789-0) **34-36** 標準 QoS [の設定](#page-789-1) **34-36** 標準 QoS [のデフォルト設定](#page-790-0) **34-37** [入力キューのデフォルト設定](#page-790-1) **34-37** [出力キューのデフォルト設定](#page-791-0) **34-38** マッピング [テーブルのデフォルト設定](#page-792-0) **34-39** 標準 QoS [設定時の注意事項](#page-792-1) **34-39** [QoS ACL](#page-792-2) の注意事項 **34-39** [インターフェイスへの](#page-793-0) QoS の適用 **34-40** [ポリシングの注意事項](#page-793-1) **34-40** 一般的な QoS [の注意事項](#page-794-0) **34-41** QoS [のグローバルなイネーブル化](#page-794-1) **34-41** 物理ポートで VLAN ベースの QoS [をイネーブル化](#page-795-0) **34-42** [ポートの信頼状態による分類の設定](#page-795-1) **34-42** QoS [ドメイン内のポートの信頼状態の設定](#page-795-2) **34-42** [インターフェイスの](#page-797-0) CoS 値の設定 **34-44** ポート [セキュリティを確保するための信頼境界機能の設定](#page-798-0) **34-45** DSCP [透過性モードのイネーブル化](#page-799-0) **34-46** 別の QoS [ドメインとの境界ポートでの](#page-800-0) DSCP 信頼状態の設定 **34-47**

```
QoS ポリシーの設定 34-49
    ACL によるトラフィックの分類 34-50
    クラス マップによるトラフィックの分類 34-53
    ポリシー マップによる物理ポートのトラフィックの分類、ポリシング、およびマー
    キング 34-55
    階層型ポリシー マップによる SVI のトラフィックの分類、ポリシング、およびマー
    キング 34-60
    集約ポリサーによるトラフィックの分類、ポリシング、およびマーキング 34-67
  DSCP マップの設定 34-69
    CoS/DSCP マップの設定 34-69
    IP precedence/DSCP マップの設定 34-70
    ポリシング済み DSCP マップの設定 34-71
    DSCP/CoS マップの設定 34-72
    DSCP/DSCP 変換マップの設定 34-73
  入力キューの特性の設定 34-74
    入力キューへの DSCP または CoS 値のマッピングおよび WTD しきい値の設
    定 34-75
    入力キュー間のバッファ スペースの割り当て 34-76
    入力キュー間の帯域幅の割り当て 34-77
    入力プライオリティ キューの設定 34-77
  出力キューの特性の設定 34-78
    設定時の注意事項 34-79
    出力キューセットに対するバッファ スペースの割り当ておよび WTD しきい値の設
    定 34-79
    出力キューおよび ID への DSCP または CoS 値のマッピング 34-81
    出力キューでの SRR シェーピング重みの設定 34-83
    出力キューでの SRR 共有重みの設定 34-84
    出力緊急キューの設定 34-85
    出力インターフェイスの帯域幅の制限 34-85
標準 QoS 情報の表示 34-86
```
## **[CHAPTER](#page-842-0) 35 EtherChannel** [およびリンクステート](#page-842-1) トラッキングの設定 **35-1**

[EtherChannel](#page-842-2) の概要 **35-1** [EtherChannel](#page-843-0) の概要 **35-2** ポートチャネル [インターフェイス](#page-844-0) **35-3** [PAgP](#page-845-0) **35-4** [PAgP](#page-846-0) モード **35-5** [仮想スイッチおよびデュアル](#page-846-1) アクティブ検出との PAgP 相互作用 **35-5** PAgP [と他の機能との相互作用](#page-847-0) **35-6** [LACP](#page-847-1) **35-6**

LACP [と他の機能との相互作用](#page-848-0) **35-7** [EtherChannel](#page-848-1) の On モード **35-7** ロード [バランシングおよび転送方式](#page-848-2) **35-7** [EtherChannel](#page-850-0) の設定 **35-9** EtherChannel [のデフォルト設定](#page-851-0) **35-10** EtherChannel [設定時の注意事項](#page-851-1) **35-10** レイヤ [2 EtherChannel](#page-852-0) の設定 **35-11** レイヤ [3 EtherChannel](#page-854-0) の設定 **35-13** [ポートチャネル論理インターフェイスの作成](#page-854-1) **35-13** [物理インターフェイスの設定](#page-855-0) **35-14** EtherChannel ロード [バランシングの設定](#page-857-0) **35-16** PAgP [学習方式およびプライオリティの設定](#page-857-1) **35-16** LACP ホット スタンバイ [ポートの設定](#page-859-0) **35-18** LACP システム [プライオリティの設定](#page-860-0) **35-19** LACP ポート [プライオリティの設定](#page-860-1) **35-19** EtherChannel、PAgP、および LACP [ステータスの表示](#page-861-0) **35-20** リンクステート [トラッキングの概要](#page-862-0) **35-21** リンクステート [トラッキングの設定](#page-864-0) **35-23** [デフォルトのリンクステート](#page-864-1) トラッキングの設定 **35-23** リンクステート [トラッキングの設定時の注意事項](#page-865-0) **35-24** リンクステート [トラッキングの設定](#page-865-1) **35-24** リンクステート トラッキング [ステータスの表示](#page-866-0) **35-25 [CHAPTER](#page-868-0) 36 [TelePresence E911 IP Phone](#page-868-1)** のサポートの設定 **36-1** [TelePresence E911 IP Phone](#page-868-2) のサポートの概要 **36-1** [TelePresence E911 IP Phone](#page-869-0) のサポートの設定 **36-2** [設定時の注意事項](#page-869-1) **36-2** [TelePresence E911 IP Phone](#page-870-0) のサポートのイネーブル化 **36-3** [例](#page-870-1) **36-3 [CHAPTER](#page-872-0) 37 IP** ユニキャスト [ルーティングの設定](#page-872-1) **37-1** IP [ルーティングの概要](#page-873-0) **37-2** [ルーティング](#page-873-1) タイプ **37-2** [ルーティングを設定する手順](#page-874-0) **37-3** IP [アドレス指定の設定](#page-875-0) **37-4** [アドレス指定のデフォルト設定](#page-875-1) **37-4** ネットワーク [インターフェイスへの](#page-877-0) IP アドレスの割り当て **37-6** [サブネット](#page-877-1) ゼロの使用 **37-6**

[LACP](#page-847-2) モード **35-6**

クラスレス [ルーティング](#page-878-0) **37-7** [アドレス解決方法の設定](#page-879-0) **37-8** スタティック ARP [キャッシュの定義](#page-880-0) **37-9** ARP [カプセル化の設定](#page-881-0) **37-10** プロキシ ARP [のイネーブル化](#page-882-0) **37-11** IP [ルーティングがディセーブルの場合のルーティング支援機能](#page-882-1) **37-11** [プロキシ](#page-882-2) ARP **37-11** デフォルト [ゲートウェイ](#page-883-0) **37-12** [IRDP](#page-883-1) **37-12** ブロードキャスト [パケットの処理方法の設定](#page-884-0) **37-13** [指定ブロードキャストから物理ブロードキャストへの変換のイネーブル化](#page-885-0) **37-14** UDP ブロードキャスト [パケットおよびプロトコルの転送](#page-886-0) **37-15** IP [ブロードキャスト](#page-887-0) アドレスの確立 **37-16** IP [ブロードキャストのフラッディング](#page-888-0) **37-17** IP [アドレスのモニタおよびメンテナンス](#page-889-0) **37-18** IP ユニキャスト [ルーティングのイネーブル化](#page-890-0) **37-19** RIP [の設定](#page-891-0) **37-20** RIP [のデフォルト設定](#page-891-1) **37-20** 基本的な RIP [パラメータの設定](#page-892-0) **37-21** RIP [認証の設定](#page-894-0) **37-23** サマリー [アドレスおよびスプリット](#page-894-1) ホライズンの設定 **37-23** スプリット [ホライズンの設定](#page-896-0) **37-25** [OSPF](#page-896-1) の設定 **37-25** OSPF [のデフォルト設定](#page-898-0) **37-27** ルーテッド [アクセスの](#page-899-0) OSPF **37-28** [OSPF NSF](#page-900-0) 認識 **37-29** 基本的な OSPF [パラメータの設定](#page-900-1) **37-29** OSPF [インターフェイスの設定](#page-901-0) **37-30** OSPF エリア [パラメータの設定](#page-902-0) **37-31** その他の OSPF [パラメータの設定](#page-904-0) **37-33** LSA [グループ同期設定の変更](#page-906-0) **37-35** ループバック [インターフェイスの設定](#page-906-1) **37-35** OSPF [のモニタ](#page-907-0) **37-36** [EIGRP](#page-907-1) の設定 **37-36** EIGRP [のデフォルト設定](#page-909-0) **37-38** [EIGRP NSF](#page-910-0) 認識 **37-39** [EIGRP NSF](#page-910-1) 対応 **37-39** 基本的な EIGRP [パラメータの設定](#page-911-0) **37-40** EIGRP [インターフェイスの設定](#page-912-0) **37-41**

EIGRP [ルート認証の設定](#page-913-0) **37-42** EIGRP スタブ [ルーティングの設定](#page-914-0) **37-43** EIGRP [のモニタリングおよびメンテナンス](#page-915-0) **37-44** BGP [の設定](#page-915-1) **37-44** BGP [のデフォルト設定](#page-917-0) **37-46** [NSF](#page-919-0) 認識 **37-48** BGP [ルーティングのイネーブル化](#page-920-0) **37-49** ルーティング [ポリシー変更の管理](#page-922-0) **37-51** BGP [判断属性の設定](#page-924-0) **37-53** ルート マップによる BGP [フィルタリングの設定](#page-926-0) **37-55** ネイバーによる BGP [フィルタリングの設定](#page-927-0) **37-56** BGP [フィルタリング用のプレフィクス](#page-928-0) リストの設定 **37-57** BGP コミュニティ [フィルタリングの設定](#page-929-0) **37-58** BGP [ネイバーおよびピア](#page-931-0) グループの設定 **37-60** [集約アドレスの設定](#page-933-0) **37-62** ルーティング [ドメイン連合の設定](#page-933-1) **37-62** BGP ルート [リフレクタの設定](#page-934-0) **37-63** ルート [ダンピング化の設定](#page-935-0) **37-64** BGP [のモニタおよびメンテナンス](#page-936-0) **37-65** ISO CLNS [ルーティングの設定](#page-937-0) **37-66** IS-IS ダイナミック [ルーティングの設定](#page-938-0) **37-67** IS-IS [のデフォルト設定](#page-939-0) **37-68** [NSF](#page-939-1) 認識 **37-68** IS-IS [ルーティングのイネーブル化](#page-940-0) **37-69** IS-IS グローバル [パラメータの設定](#page-942-0) **37-71** IS-IS [インターフェイス](#page-944-0) パラメータの設定 **37-73** ISO IGRP および IS-IS [のモニタおよびメンテナンス](#page-946-0) **37-75** マルチ [VRF CE](#page-947-0) の設定 **37-76** マルチ [VRF CE](#page-948-0) の概要 **37-77** マルチ VRF CE [のデフォルト設定](#page-950-0) **37-79** マルチ VRF CE [の設定時の注意事項](#page-950-1) **37-79** VRF [の設定](#page-951-0) **37-80** [マルチキャスト](#page-952-0) VRF の設定 **37-81** VRF [認識サービスの設定](#page-953-0) **37-82** ARP のユーザ [インターフェイス](#page-953-1) **37-82** ping のユーザ [インターフェイス](#page-954-0) **37-83** SNMP のユーザ [インターフェイス](#page-954-1) **37-83** HSRP のユーザ [インターフェイス](#page-954-2) **37-83** [VRF-Aware RADIUS](#page-955-0) のユーザ インターフェイス **37-84**

Syslog のユーザ [インターフェイス](#page-955-1) **37-84** traceroute のユーザ [インターフェイス](#page-955-2) **37-84** FTP および TFTP のユーザ [インターフェイス](#page-956-0) **37-85** VPN ルーティング [セッションの設定](#page-956-1) **37-85** BGP PE/CE ルーティング [セッションの設定](#page-957-0) **37-86** マルチ [VRF CE](#page-958-0) の設定例 **37-87** マルチ VRF CE [ステータスの表示](#page-962-0) **37-91** [プロトコル独立機能の設定](#page-962-1) **37-91** CEF [の設定](#page-962-2) **37-91** 等価コスト ルーティング [パスの個数の設定](#page-964-0) **37-93** スタティック [ユニキャスト](#page-964-1) ルートの設定 **37-93** [デフォルトのルートおよびネットワークの指定](#page-965-0) **37-94** ルート [マップによるルーティング情報の再配信](#page-966-0) **37-95** PBR [の設定](#page-970-0) **37-99** PBR [設定時の注意事項](#page-971-0) **37-100** PBR [のイネーブル化](#page-972-0) **37-101** [ルーティング情報のフィルタリング](#page-973-0) **37-102** パッシブ [インターフェイスの設定](#page-974-0) **37-103** ルーティング [アップデートのアドバタイズメントおよび処理の制御](#page-974-1) **37-103** [ルーティング情報の送信元のフィルタリング](#page-975-0) **37-104** [認証キーの管理](#page-976-0) **37-105** IP [ネットワークのモニタおよびメンテナンス](#page-977-0) **37-106**

**[CHAPTER](#page-978-0) 38 IPv6** ユニキャスト [ルーティングの設定](#page-978-1) **38-1**

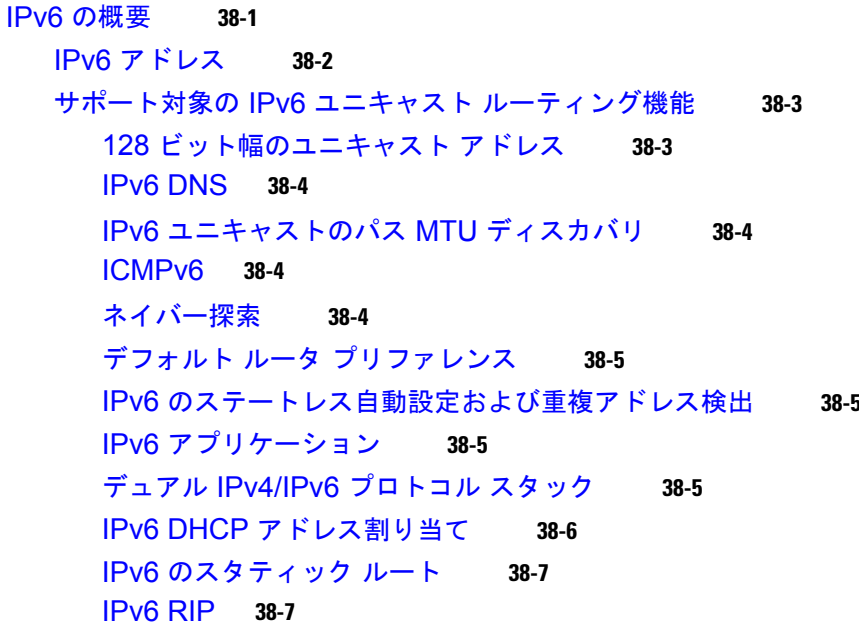

**OL-8553-09-J**

H

IPv6 [のデフォルト設定](#page-988-1) **38-11** IPv6 [アドレッシングの設定および](#page-988-2) IPv6 ルーティングのイネーブル化 **38-11** デフォルト ルータ [プリファレンス\(](#page-991-0)DRP)の設定 **38-14** IPv4 および IPv6 プロトコル [スタックの設定](#page-992-0) **38-15** DHCP 設定による IPv6 [アドレス割り当て](#page-993-0) **38-16** DHCPv6 [アドレス割り当てのデフォルト設定](#page-993-1) **38-16** DHCPv6 [アドレス割り当て設定の注意事項](#page-993-2) **38-16** DHCPv6 [サーバ機能のイネーブル化](#page-993-3) **38-16** DHCPv6 [クライアント機能のイネーブル化](#page-995-0) **38-18** IPv6 ICMP [レート制限の設定](#page-996-0) **38-19** IPv6 の [CEF](#page-997-0) の設定 **38-20** IPv6 [のスタティック](#page-998-0) ルートの設定 **38-21** [IPv6 RIP](#page-999-0) の設定 **38-22** [IPv6 OSPF](#page-1000-0) の設定 **38-23** [EIGRP IPv6](#page-1002-0) の設定 **38-25** [IPv6 HSRP](#page-1002-1) の設定 **38-25** HSRP バージョン 2 [のイネーブル化](#page-1003-0) **38-26** HSRP IPv6 [グループのイネーブル化](#page-1003-1) **38-26** IPv6 [の表示](#page-1005-0) **38-28 [CHAPTER](#page-1010-0) 39 IPv6 MLD** [スヌーピングの設定](#page-1010-1) **39-1** MLD [スヌーピングの概要](#page-1010-2) **39-1** MLD [メッセージ](#page-1011-0) **39-2** MLD [クエリー](#page-1012-0) **39-3** マルチキャスト クライアント [エージングの堅牢性](#page-1012-1) **39-3** [マルチキャスト](#page-1012-2) ルータ検出 **39-3** MLD [レポート](#page-1013-0) **39-4** MLD Done [メッセージおよび即時脱退](#page-1013-1) **39-4** [TCN](#page-1014-0) 処理 **39-5**

[IPv6 OSPF](#page-984-2) **38-7**

[EIGRP IPv6](#page-985-0) **38-8** [HSRP IPv6](#page-985-1) **38-8**

[制限事項](#page-987-0) **38-10**

IPv6 [の設定](#page-988-0) **38-11**

OSPFv3 [グレースフル](#page-984-3) リスタート **38-7**

IPv6 による [SNMP](#page-985-2) および Syslog **38-8**

[サポートされていない](#page-986-1) IPv6 ユニキャスト ルーティング機能 **38-9**

IPv6 による [HTTP](#page-986-0)(S) **38-9**

**Catalyst 3560** スイッチ ソフトウェア コンフィギュレーション ガイド

IPv6 MLD [スヌーピングの設定](#page-1014-1) **39-5**

MLD [スヌーピングのデフォルト設定](#page-1014-2) **39-5** MLD [スヌーピング設定時の注意事項](#page-1015-0) **39-6** MLD [スヌーピングのイネーブル化またはディセーブル化](#page-1015-1) **39-6** [スタティックなマルチキャスト](#page-1017-0) グループの設定 **39-8** [マルチキャスト](#page-1017-1) ルータ ポートの設定 **39-8** MLD [即時脱退のイネーブル化](#page-1018-0) **39-9** MLD スヌーピング [クエリーの設定](#page-1019-0) **39-10** MLD リスナー [メッセージ抑制のディセーブル化](#page-1020-0) **39-11** MLD [スヌーピング情報の表示](#page-1021-0) **39-12**

# **[CHAPTER](#page-1022-0) 40 [IPv6 ACL](#page-1022-1)** の設定 **40-1**

[IPv6 ACL](#page-1022-2) の概要 **40-1** [サポートされる](#page-1023-0) ACL 機能 **40-2** [IPv6 ACL](#page-1024-0) の制限事項 **40-3** [IPv6 ACL](#page-1024-1) の設定 **40-3** IPv6 ACL [のデフォルト設定](#page-1025-0) **40-4** [他の機能との相互作用](#page-1025-1) **40-4** [IPv6 ACL](#page-1025-2) の作成 **40-4** [インターフェイスへの](#page-1028-0) IPv6 ACL の適用 **40-7** [IPv6 ACL](#page-1029-0) の表示 **40-8**

## **[CHAPTER](#page-1030-0) 41 HSRP** および **[VRRP](#page-1030-1)** の設定 **41-1**

[HSRP](#page-1030-2) の概要 **41-1** HSRP [バージョン](#page-1032-0) **41-3** [Multiple HSRP](#page-1033-0) **41-4** [HSRP](#page-1033-1) の設定 **41-4** HSRP [のデフォルト設定](#page-1034-0) **41-5** HSRP [設定時の注意事項](#page-1034-1) **41-5** HSRP [のイネーブル化](#page-1035-0) **41-6** HSRP [のプライオリティの設定](#page-1036-0) **41-7** [MHSRP](#page-1039-0) の設定 **41-10** HSRP [認証およびタイマーの設定](#page-1039-1) **41-10** ICMP リダイレクト メッセージの HSRP [サポートのイネーブル化](#page-1041-0) **41-12** HSRP [グループおよびクラスタリングの設定](#page-1041-1) **41-12** HSRP [のトラブルシューティング](#page-1041-2) **41-12** HSRP [設定の表示](#page-1042-0) **41-13** [VRRP](#page-1043-0) の設定 **41-14** VRRP [の制限事項](#page-1043-1) **41-14**

**[CHAPTER](#page-1044-0) 42 [Cisco IOS IP SLA](#page-1044-1)** 動作の設定 **42-1**

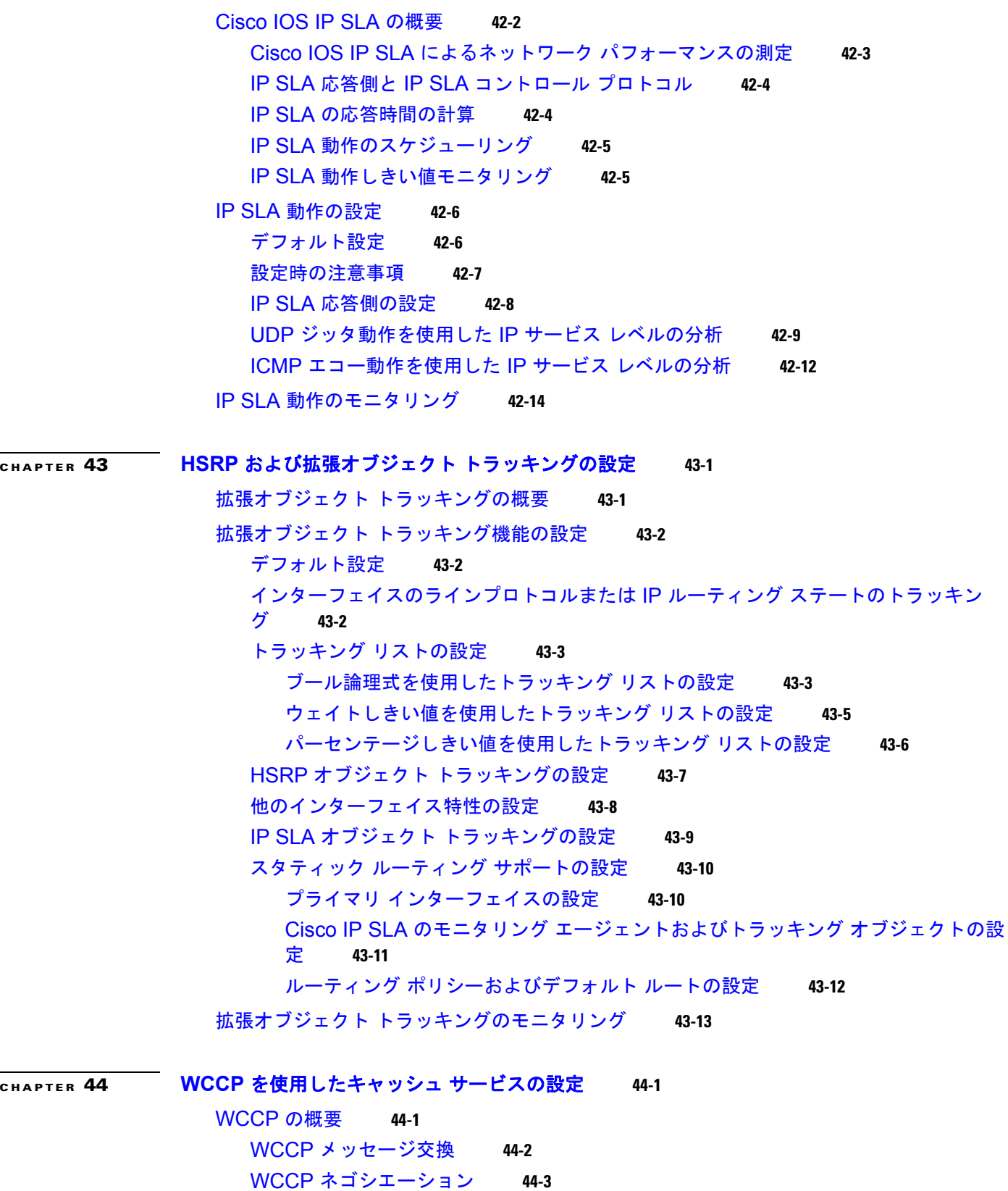

 $\mathbf{I}$
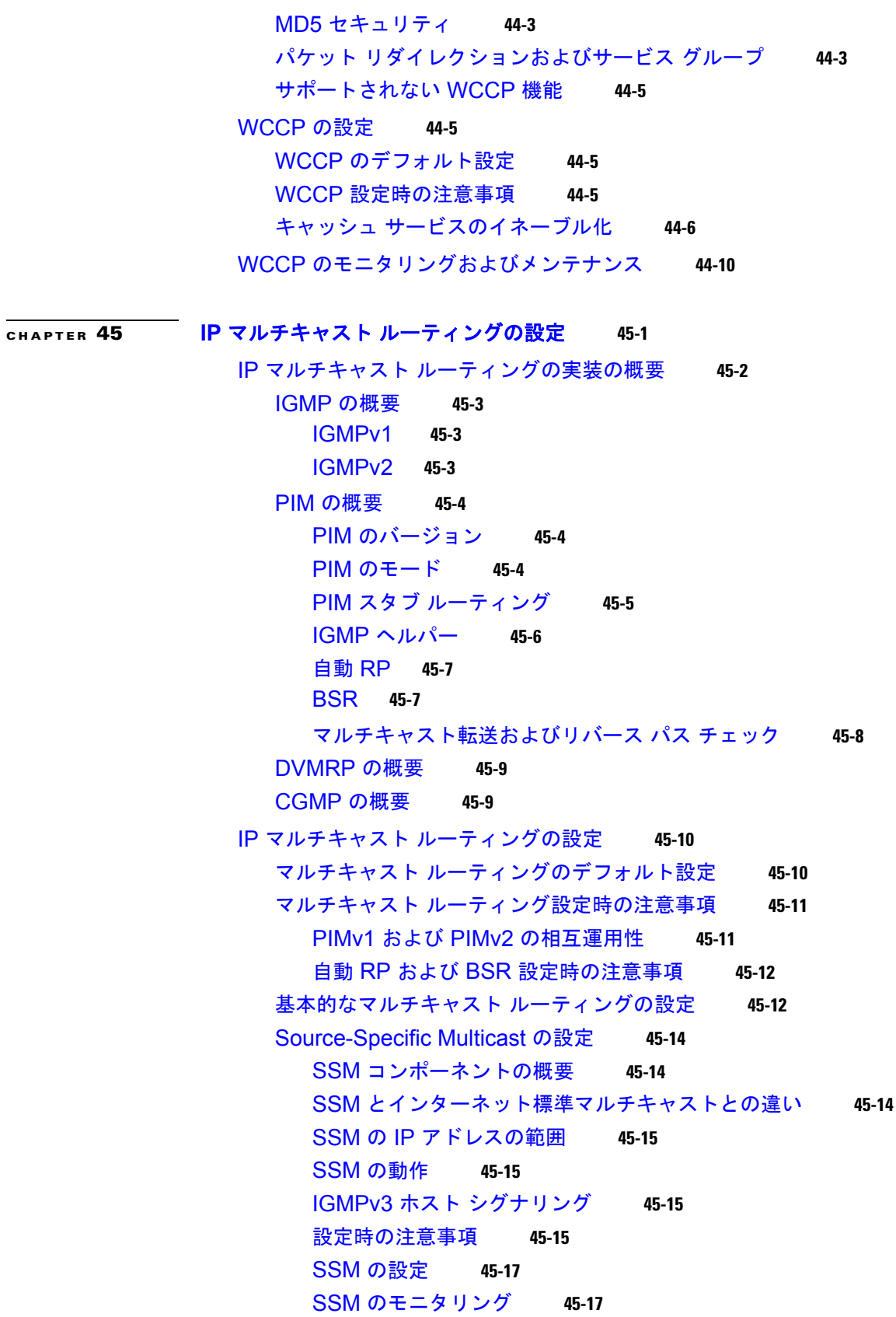

 $\overline{\phantom{a}}$ 

SSM [マッピングの設定](#page-1098-2) **45-17** [設定時の注意事項](#page-1099-0) **45-18** SSM [マッピングの概要](#page-1099-1) **45-18** SSM [マッピングの設定](#page-1101-0) **45-20** SSM [マッピングのモニタリング](#page-1103-0) **45-22** PIM スタブ [ルーティングの設定](#page-1104-0) **45-23** PIM スタブ [ルーティングの設定時の注意事項](#page-1104-1) **45-23** PIM スタブ [ルーティングのイネーブル化](#page-1104-2) **45-23** RP [の設定](#page-1106-0) **45-25** [マルチキャスト](#page-1106-1) グループへの RP の手動割り当て **45-25** 自動 RP [の設定](#page-1107-0) **45-26** [PIMv2 BSR](#page-1112-0) の設定 **45-31** 自動 RP および BSR [の使用法](#page-1116-0) **45-35** RP [マッピング情報のモニタ](#page-1116-1) **45-35** PIMv1 および PIMv2 [の相互運用性に関するトラブルシューティング](#page-1117-0) **45-36** 高度な PIM [機能の設定](#page-1117-1) **45-36** PIM [共有ツリーおよび送信元ツリーの概要](#page-1117-2) **45-36** [PIM SPT](#page-1118-0) 使用の延期 **45-37** PIM ルータクエリー メッセージ [インターバルの変更](#page-1120-0) **45-39** [オプションの](#page-1120-1) IGMP 機能の設定 **45-39** IGMP [のデフォルト設定](#page-1121-0) **45-40** [グループのメンバとしてのスイッチの設定](#page-1121-1) **45-40** IP マルチキャスト [グループへのアクセスの制御](#page-1122-0) **45-41** IGMP [バージョンの変更](#page-1123-0) **45-42** IGMP ホストクエリー メッセージ [インターバルの変更](#page-1123-1) **45-42** IGMPv2 の IGMP クエリー [タイムアウトの変更](#page-1124-0) **45-43** IGMPv2 [の最大クエリー応答時間の変更](#page-1125-0) **45-44** [スタティックに接続されたメンバとしてのスイッチの設定](#page-1125-1) **45-44** [オプションのマルチキャスト](#page-1126-0) ルーティング機能の設定 **45-45** CGMP サーバ [サポート機能のイネーブル化](#page-1126-1) **45-45** sdr リスナー [サポート機能の設定](#page-1128-0) **45-47** sdr リスナー [サポート機能のイネーブル化](#page-1128-1) **45-47** sdr キャッシュ [エントリの存在期間の制限](#page-1128-2) **45-47** IP [マルチキャスト境界の設定](#page-1129-0) **45-48** 基本的な DVMRP [相互運用性機能の設定](#page-1131-0) **45-50** DVMRP [相互運用性の設定](#page-1131-1) **45-50** DVMRP [トンネルの設定](#page-1133-0) **45-52** DVMRP [ネイバーへのネットワーク](#page-1135-0) 0.0.0.0 のアドバタイズ **45-54** mrinfo [要求への応答](#page-1136-0) **45-55**

高度な DVMRP [相互運用性機能の設定](#page-1136-1) **45-55** DVMRP ユニキャスト [ルーティングのイネーブル化](#page-1137-0) **45-56** DVMRP [の非プルーニング](#page-1138-0) ネイバーの拒否 **45-57** [ルート交換の制御](#page-1140-0) **45-59** [アドバタイズされる](#page-1140-1) DVMRP ルート数の制限 **45-59** DVMRP [ルートしきい値の変更](#page-1140-2) **45-59** DVMRP サマリー [アドレスの設定](#page-1141-0) **45-60** DVMRP [自動サマライズのディセーブル化](#page-1143-0) **45-62** DVMRP [ルートへのメトリック](#page-1144-0) オフセットの追加 **45-63** IP マルチキャスト [ルーティングのモニタおよびメンテナンス](#page-1145-0) **45-64** [キャッシュ、テーブル、およびデータベースのクリア](#page-1145-1) **45-64** [システムおよびネットワーク統計情報の表示](#page-1145-2) **45-64** IP マルチキャスト [ルーティングのモニタ](#page-1147-0) **45-66**

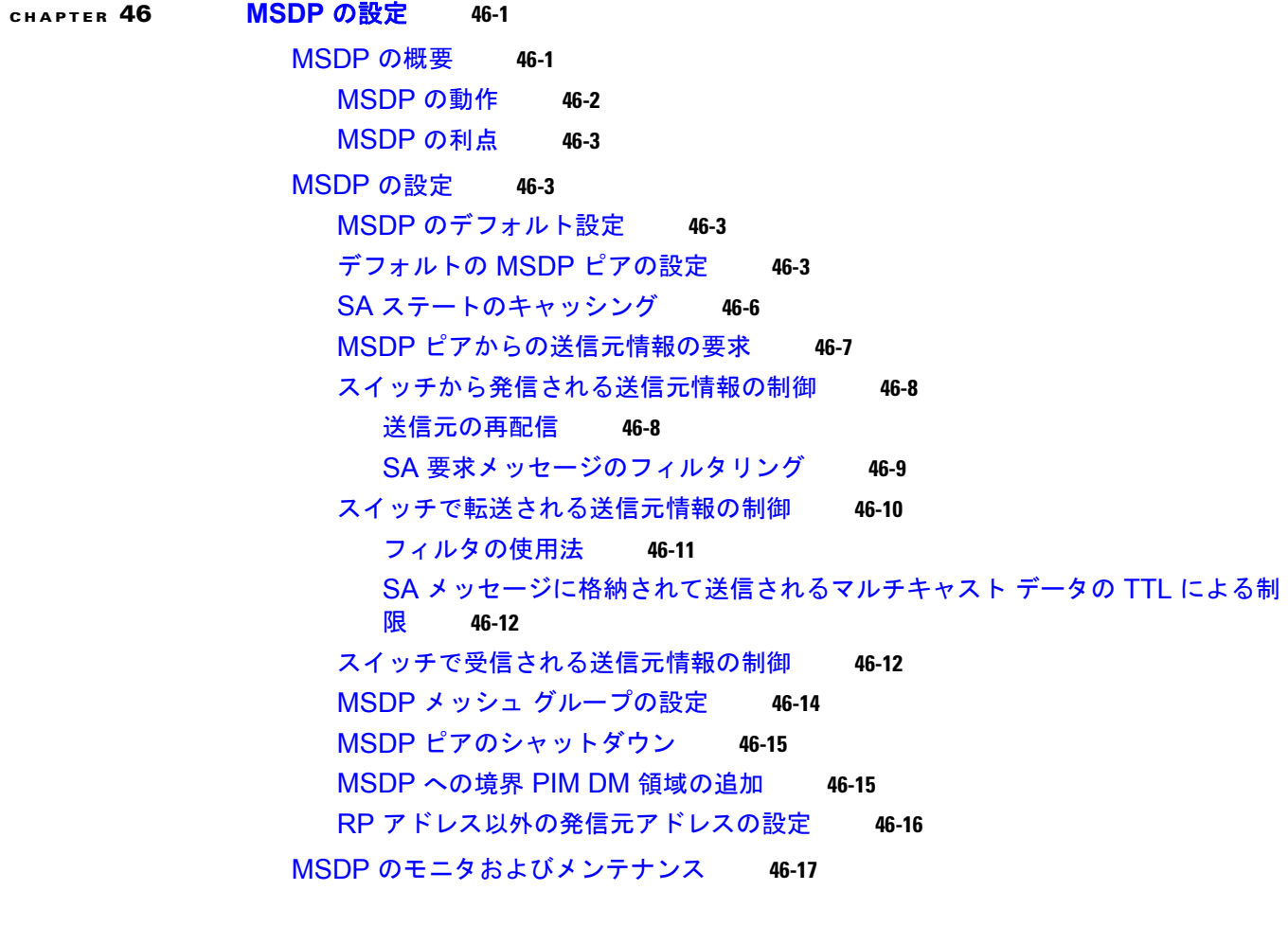

**[CHAPTER](#page-1166-0) 47** フォールバック [ブリッジングの設定](#page-1166-1) **47-1** フォールバック [ブリッジングの概要](#page-1166-2) **47-1** フォールバック [ブリッジングの設定](#page-1168-0) **47-3** フォールバック [ブリッジングのデフォルト設定](#page-1168-1) **47-3** フォールバック [ブリッジング設定時の注意事項](#page-1168-2) **47-3** ブリッジ [グループの作成](#page-1168-3) **47-3** スパニング ツリー [パラメータの調整](#page-1170-0) **47-5** VLAN ブリッジ スパニング ツリー [プライオリティの変更](#page-1170-1) **47-5** インターフェイス [プライオリティの変更](#page-1171-0) **47-6** パス [コストの割り当て](#page-1172-0) **47-7** BPDU [インターバルの調整](#page-1172-1) **47-7** [インターフェイスでのスパニング](#page-1174-0) ツリーのディセーブル化 **47-9** フォールバック [ブリッジングのモニタリングおよびメンテナンス](#page-1175-0) **47-10**

**[CHAPTER](#page-1176-0) 48** [トラブルシューティング](#page-1176-1) **48-1**

[ソフトウェアで障害が発生した場合の回復](#page-1177-0) **48-2** [パスワードを忘れた場合の回復](#page-1178-0) **48-3** [パスワード回復がイネーブルになっている場合の手順](#page-1179-0) **48-4** [パスワード回復がディセーブルになっている場合の手順](#page-1181-0) **48-6** コマンド [スイッチで障害が発生した場合の回復](#page-1182-0) **48-7** 故障したコマンド スイッチをクラスタ [メンバと交換する場合](#page-1183-0) **48-8** 故障したコマンド [スイッチを他のスイッチと交換する場合](#page-1184-0) **48-9** クラスタ メンバ [スイッチとの接続の回復](#page-1186-0) **48-11** [自動ネゴシエーションの不一致の防止](#page-1186-1) **48-11** PoE スイッチ [ポートのトラブルシューティング](#page-1187-0) **48-12** [電力喪失によるポートの障害](#page-1187-1) **48-12** [不正リンクアップによるポート障害](#page-1187-2) **48-12** SFP [モジュールのセキュリティと識別](#page-1187-3) **48-12** SFP モジュール [ステータスのモニタリング](#page-1188-0) **48-13** [温度のモニタリング](#page-1188-1) **48-13** ping [の使用](#page-1188-2) **48-13** ping [の概要](#page-1188-3) **48-13** ping [の実行](#page-1189-0) **48-14** レイヤ [2 traceroute](#page-1190-0) の使用 **48-15** レイヤ [2 traceroute](#page-1190-1) の概要 **48-15** [使用上のガイドライン](#page-1190-2) **48-15** [物理パスの表示](#page-1191-0) **48-16** [IP traceroute](#page-1191-1) の使用 **48-16** [IP traceroute](#page-1191-2) の概要 **48-16** [IP traceroute](#page-1192-0) の実行 **48-17**

**Catalyst 3560** スイッチ ソフトウェア コンフィギュレーション ガイド

TDR [の使用](#page-1193-0) **48-18** TDR [の概要](#page-1193-1) **48-18** TDR [の実行および結果の表示](#page-1194-0) **48-19** debug [コマンドの使用](#page-1194-1) **48-19** [特定機能に関するデバッグのイネーブル化](#page-1194-2) **48-19** [システム全体診断のイネーブル化](#page-1195-0) **48-20** デバッグおよびエラー [メッセージ出力のリダイレクト](#page-1195-1) **48-20** [show platform forward](#page-1195-2) コマンドの使用 **48-20** crashinfo [ファイルの使用](#page-1198-0) **48-23** 基本 [crashinfo](#page-1198-1) ファイル **48-23** 拡張 [crashinfo](#page-1198-2) ファイル **48-23** [メモリの整合性検査ルーチン](#page-1199-0) **48-24** [トラブルシューティングの表](#page-1200-0) **48-25** CPU [使用率に関するトラブルシューティング](#page-1200-1) **48-25** CPU [使用率が高いために発生しうる症状](#page-1200-2) **48-25** [問題と原因の確認](#page-1200-3) **48-25** Power over Ethernet (PoE) に関するトラブルシューティング 48-26

**[CHAPTER](#page-1204-0) 49** [オンライン診断の設定](#page-1204-1) **49-1**

[オンライン診断の概要](#page-1204-2) **49-1** [オンライン診断のスケジューリング](#page-1205-0) **49-2** ヘルス [モニタリング診断の設定](#page-1205-1) **49-2** [オンライン診断テストの実行](#page-1206-0) **49-3** [オンライン診断テストの開始](#page-1206-1) **49-3** [オンライン診断テストおよびテスト結果の表示](#page-1206-2) **49-3**

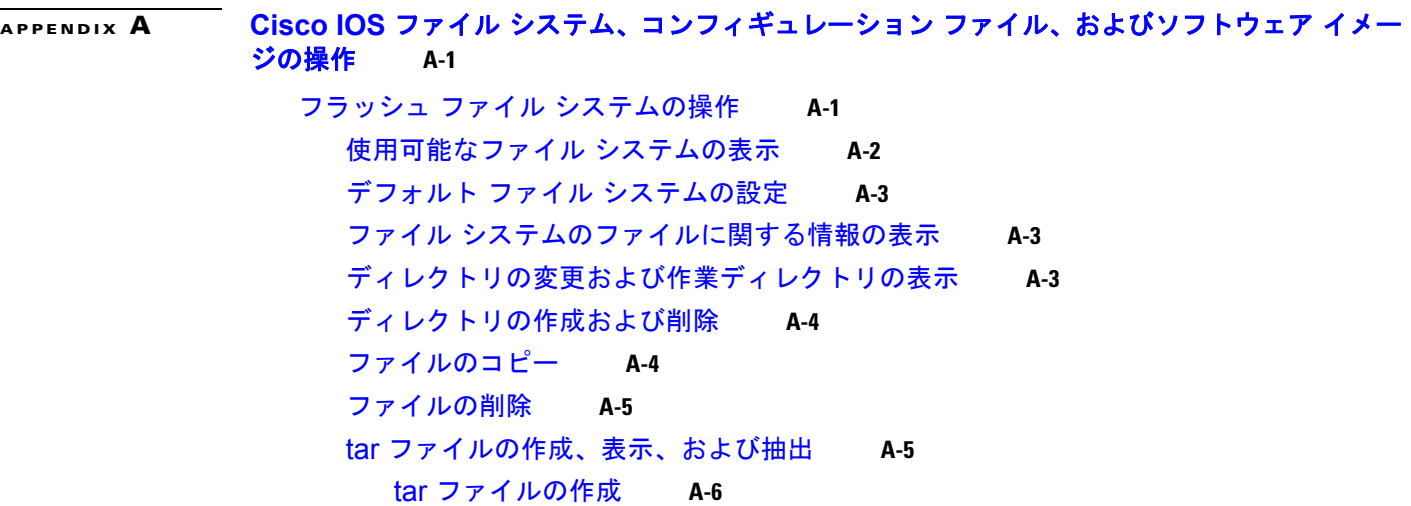

tar [ファイルの内容の表示](#page-1213-1) **A-6**

tar [ファイルの抽出](#page-1214-0) **A-7** [ファイルの内容の表示](#page-1214-1) **A-7** [コンフィギュレーション](#page-1215-0) ファイルの操作 **A-8** コンフィギュレーション [ファイルの作成および使用上の注意事項](#page-1216-0) **A-9** コンフィギュレーション [ファイルのタイプおよび場所](#page-1216-1) **A-9** テキスト [エディタによるコンフィギュレーション](#page-1217-0) ファイルの作成 **A-10** TFTP [によるコンフィギュレーション](#page-1217-1) ファイルのコピー **A-10** TFTP によるコンフィギュレーション [ファイルのダウンロードまたはアップロード](#page-1217-2) [の準備](#page-1217-2) **A-10** TFTP [によるコンフィギュレーション](#page-1218-0) ファイルのダウンロード **A-11** TFTP [によるコンフィギュレーション](#page-1219-0) ファイルのアップロード **A-12** FTP [によるコンフィギュレーション](#page-1219-1) ファイルのコピー **A-12** FTP によるコンフィギュレーション [ファイルのダウンロードまたはアップロードの](#page-1220-0) [準備](#page-1220-0) **A-13** FTP [によるコンフィギュレーション](#page-1220-1) ファイルのダウンロード **A-13** FTP [によるコンフィギュレーション](#page-1222-0) ファイルのアップロード **A-15** RCP [によるコンフィギュレーション](#page-1223-0) ファイルのコピー **A-16** RCP によるコンフィギュレーション [ファイルのダウンロードまたはアップロードの](#page-1223-1) [準備](#page-1223-1) **A-16** RCP [によるコンフィギュレーション](#page-1224-0) ファイルのダウンロード **A-17** RCP [によるコンフィギュレーション](#page-1225-0) ファイルのアップロード **A-18** [設定情報の消去](#page-1226-0) **A-19** スタートアップ [コンフィギュレーション](#page-1226-1) ファイルの消去 **A-19** [格納されたコンフィギュレーション](#page-1226-2) ファイルの削除 **A-19** [コンフィギュレーションの交換またはロール](#page-1226-3) バック **A-19** [コンフィギュレーション交換およびロールバックの概要](#page-1227-0) **A-20** [設定時の注意事項](#page-1228-0) **A-21** [コンフィギュレーション](#page-1229-0) アーカイブの設定 **A-22** [コンフィギュレーション交換またはロールバック動作の実行](#page-1230-0) **A-23** ソフトウェア [イメージの操作](#page-1231-0) **A-24** [スイッチ上のイメージの場所](#page-1232-0) **A-25** サーバまたは Cisco.com [上のイメージの](#page-1232-1) tar ファイル形式 **A-25** TFTP によるイメージ [ファイルのコピー](#page-1233-0) **A-26** TFTP によるイメージ [ファイルのダウンロードまたはアップロードの準備](#page-1233-1) **A-26** TFTP によるイメージ [ファイルのダウンロード](#page-1234-0) **A-27** TFTP によるイメージ [ファイルのアップロード](#page-1236-0) **A-29** FTP によるイメージ [ファイルのコピー](#page-1237-0) **A-30** FTP によるイメージ [ファイルのダウンロードまたはアップロードの準備](#page-1237-1) **A-30** FTP によるイメージ [ファイルのダウンロード](#page-1238-0) **A-31** FTP によるイメージ [ファイルのアップロード](#page-1240-0) **A-33**

**Catalyst 3560** スイッチ ソフトウェア コンフィギュレーション ガイド

RCP によるイメージ [ファイルのコピー](#page-1241-0) **A-34** RCP によるイメージ [ファイルのダウンロードまたはアップロードの準備](#page-1241-1) **A-34** RCP によるイメージ [ファイルのダウンロード](#page-1243-0) **A-36** RCP によるイメージ [ファイルのアップロード](#page-1245-0) **A-38 [APPENDIX](#page-1246-0) B [Cisco IOS Release 12.2\(58\)SE](#page-1246-1)** でサポートされていないコマンド **B-1** [ACL](#page-1247-0) **B-2** [サポートされていない特権](#page-1247-1) EXEC コマンド **B-2** [サポートされていないグローバル](#page-1247-2) コンフィギュレーション コマンド **B-2** [サポートされていないルートマップ](#page-1247-3) コンフィギュレーション コマンド **B-2** [アーカイブ](#page-1247-4) コマンド **B-2** [サポートされていない特権](#page-1247-5) EXEC コマンド **B-2** ARP [コマンド](#page-1248-0) **B-3** [サポートされていないグローバル](#page-1248-1) コンフィギュレーション コマンド **B-3** [サポートされていないインターフェイス](#page-1248-2) コンフィギュレーション コマンド **B-3** ブート ローダ [コマンド](#page-1248-3) **B-3** [サポートされていないグローバル](#page-1248-4) コンフィギュレーション コマンド **B-3** [組み込みイベントマネージャ](#page-1248-5) **B-3** [サポートされていない特権](#page-1248-6) EXEC コマンド **B-3** [サポートされていないグローバル](#page-1248-7) コンフィギュレーション コマンド **B-3** アプレット コンフィギュレーション [モードでサポートされていないコマンド](#page-1249-0) **B-4** debug [コマンド](#page-1249-1) **B-4** [サポートされていない特権](#page-1249-2) EXEC コマンド **B-4** [フォールバック](#page-1249-3) ブリッジング **B-4** [サポートされていない特権](#page-1249-4) EXEC コマンド **B-4** [サポートされていないグローバル](#page-1249-5) コンフィギュレーション コマンド **B-4** [サポートされていないインターフェイス](#page-1250-0) コンフィギュレーション コマンド **B-5** ハイ [アベイラビリティ](#page-1251-0) **B-6** [サポートされていない](#page-1251-1) SSO 認識 HSRP コマンド **B-6** [HSRP](#page-1251-2) **B-6** [サポートされていないグローバル](#page-1251-3) コンフィギュレーション コマンド **B-6** [サポートされていないインターフェイス](#page-1251-4) コンフィギュレーション コマンド **B-6** IGMP [スヌーピング](#page-1251-5) コマンド **B-6** [サポートされていないグローバル](#page-1251-6) コンフィギュレーション コマンド **B-6** [インターフェイス](#page-1252-0) コマンド **B-7** [サポートされていない特権](#page-1252-1) EXEC コマンド **B-7** [サポートされていないグローバル](#page-1252-2) コンフィギュレーション コマンド **B-7** [サポートされていないインターフェイス](#page-1252-3) コンフィギュレーション コマンド **B-7**

IP [マルチキャスト](#page-1252-4) ルーティング **B-7** [サポートされていない特権](#page-1252-5) EXEC コマンド **B-7** [サポートされていないグローバル](#page-1253-0) コンフィギュレーション コマンド **B-8** [サポートされていないインターフェイス](#page-1253-1) コンフィギュレーション コマンド **B-8** [IP SLA](#page-1253-2) **B-8** [サポートされていない](#page-1253-3) MPLS ヘルス モニタ コマンド **B-8** [サポートされていないイーサネット](#page-1253-4) ゲートキーパー登録コマンド **B-8** [サポートされていない](#page-1253-5) VoIP コール セットアップ プローブ コマンド **B-8** IP [ユニキャスト](#page-1254-0) ルーティング **B-9** [サポートされていない特権](#page-1254-1) EXEC コマンドまたはユーザ EXEC コマンド **B-9** [サポートされていないグローバル](#page-1254-2) コンフィギュレーション コマンド **B-9** [サポートされていないインターフェイス](#page-1255-0) コンフィギュレーション コマンド **B-10** サポートされていない BGP ルータ [コンフィギュレーション](#page-1255-1) コマンド **B-10** サポートされていない VPN [コンフィギュレーション](#page-1255-2) コマンド **B-10** [サポートされていないルート](#page-1255-3) マップ コマンド **B-10** [IPv6](#page-1256-0) **B-11** IPv4/v6 [トンネリング](#page-1256-1) コマンド **B-11** [レイヤ](#page-1256-2) 3 **B-11** [BGP](#page-1256-3) **B-11** [その他のサポートされていない](#page-1256-4) BGP コマンド **B-11** [OSPF](#page-1258-0) **B-13** [VRF](#page-1258-1) 認識 AAA **B-13** MAC [アドレス](#page-1258-2) コマンド **B-13** [サポートされていない特権](#page-1258-3) EXEC コマンド **B-13** [サポートされていないグローバル](#page-1258-4) コンフィギュレーション コマンド **B-13** [その他](#page-1259-0) **B-14** [サポートされていないユーザ](#page-1259-1) EXEC コマンド **B-14** [サポートされていない特権](#page-1259-2) EXEC コマンド **B-14** [サポートされていないグローバル](#page-1259-3) コンフィギュレーション コマンド **B-14** [MSDP](#page-1259-4) **B-14** [サポートされていない特権](#page-1259-5) EXEC コマンド **B-14** [サポートされていないグローバル](#page-1259-6) コンフィギュレーション コマンド **B-14** [マルチキャスト](#page-1260-0) **B-15** [サポートされていない](#page-1260-1) BiDirectional PIM(bidir-PIM; 双方向 PIM)コマンド **B-15** [サポートされていないマルチキャスト](#page-1260-2) ルーティング マネージャ コマンド **B-15** [サポートされていない](#page-1260-3) IP マルチキャスト レート制限コマンド **B-15** [サポートされていない](#page-1260-4) UDLR コマンド **B-15** [サポートされていない](#page-1260-5) GRE でのマルチキャスト コマンド **B-15**

```
NetFlow コマンド B-15
  サポートされていないグローバル コンフィギュレーション コマンド B-15
NAT コマンド B-15
  サポートされていない特権 EXEC コマンド B-15
QoS B-16
  サポートされていないグローバル コンフィギュレーション コマンド B-16
  サポートされていないインターフェイス コンフィギュレーション コマンド B-16
  サポートされていないポリシーマップ コンフィギュレーション コマンド B-16
RADIUS B-16
  サポートされていないグローバル コンフィギュレーション コマンド B-16
SNMP B-16
  サポートされていないグローバル コンフィギュレーション コマンド B-16
SNMPv3 B-17
  サポートされていない 3DES 暗号化コマンド B-17
スパニング ツリー B-17
  サポートされていないグローバル コンフィギュレーション コマンド B-17
  サポートされていないインターフェイス コンフィギュレーション コマンド B-17
VLAN B-17
  サポートされていないグローバル コンフィギュレーション コマンド B-17
  サポートされていないユーザ EXEC コマンド B-17
  サポートされていない VLAN データベース コマンド B-17
vtp B-18
  サポートされていない特権 EXEC コマンド B-18
```
**I [NDEX](#page-1264-0)**

**Contents**

 $\blacksquare$ 

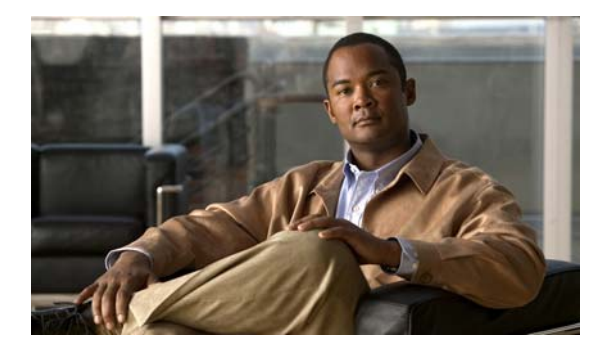

# はじめに

対象読者

このマニュアルでは、Catalyst 3560 スイッチ(以降、スイッチと記載)を管理するネットワーキング の専門家を対象としています。Cisco IOS ソフトウェアの使用経験があり、イーサネットおよび LAN の概念や専門用語を十分理解していることが前提です。

# 目的

Catalyst 3560 スイッチは、IP ベース イメージまたは IP サービス イメージのいずれかによってサポー トされます。IP ベース イメージは、Access Control List(ACL; アクセス コントロール リスト)、 Quality of Service(QoS)、スタティック ルーティング、EIGRP スタブ ルーティング、Routing Information Protocol(RIP)を含むレイヤ 2+ 機能を提供します。IP サービス イメージは、より豊富な エンタープライズ クラスの機能セットを提供します。それには、レイヤ 2+ 機能と完全なレイヤ 3 ルー ティング(IP ユニキャスト ルーティング、IP マルチキャスト ルーティング、およびフォールバック ブリッジング)が含まれます。IP サービス イメージには、レイヤ 2+ スタティック ルーティングや RIP と区別される特長として、Enhanced Interior Gateway Routing Protocol (EIGRP) や Open Shortest Path First (OSPF) などのプロトコルが含まれています。

このマニュアルでは、スイッチで使用するために作成または変更されたコマンドの使用手順を説明しま す。これらのコマンドの詳細は扱いません。これらのコマンドの詳細については、このリリースの 『*Catalyst 3560 Switch Command Reference*』を参照してください。Cisco IOS Release 12.2 の標準コマ ンドについては、Cisco.com([Documentation] > [Cisco IOS Software])にアクセスし、Cisco IOS の マニュアル セットを参照してください。

このマニュアルには、スイッチの管理に使用する組み込みのデバイス マネージャ、または Cisco Network Assistant (以降、*Network Assistant*) の GUI (グラフィカル ユーザ インターフェイス) に関 する詳細は記載されていません。ただし、記述されている概念は、GUI ユーザにも有益なものです。 デバイス マネージャについては、スイッチのオンライン ヘルプを参照してください。Network Assistant の詳細については、Cisco.com から入手できる『*Getting Started with Cisco Network Assistant*』を参照してください。

このマニュアルでは、表示されるシステム メッセージまたはスイッチの設置方法については説明しま せん。詳細については、このリリースの『*Catalyst 3560 Switch System Message Guide*』および 『*Catalyst 3560 Switch Hardware Installation Guide*』を参照してください。

最新のマニュアル更新状況については、このリリースのリリース ノートを参照してください。

### 表記法

このマニュアルでは、次の表記法を使用して説明および情報を表示しています。 コマンドの説明では、次の表記法を使用しています。

- **•** コマンドおよびキーワードは、太字で示しています。
- **•** ユーザが値を指定する引数は、イタリック体で示しています。
- **•** 角カッコ([ ])の中の要素は、省略可能です。
- **•** 必ずいずれか 1 つを選択しなければならない要素は、波カッコ({ })で囲み、縦棒(|)で区切っ て示しています。
- **•** 任意で選択する要素の中で、必ずどれか 1 つを選択しなければならない要素は、角カッコと波カッ コで囲み、縦棒で区切って ([{|}]) 示しています。

対話形式の例では、次の表記法を使用しています。

- **•** 端末セッションおよびシステムの表示は、screen フォントで示しています。
- **•** ユーザが入力する情報は、太字の **screen** フォントで示しています。
- パスワードやタブのように、出力されない文字は、山カッコ (<>) で囲んで示しています。

(注)、注意、およびワンポイントアドバイスには、次の表記法および記号を使用しています。

**SALE** 

(注) 「注釈」です。役立つ情報や、このマニュアル以外の参照資料などを紹介しています。

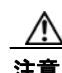

注意 「*要注意*」の意味です。機器の損傷またはデータ損失を予防するための注意事項が記述されています。

# 関連資料

スイッチの詳細については次のマニュアルも参照してください。これらの資料は次の Cisco.com のサ イトでご利用になれます。

[http://www.cisco.com/en/US/products/hw/switches/ps5528/tsd\\_products\\_support\\_series\\_home.html](http://www.cisco.com/en/US/products/hw/switches/ps5528/tsd_products_support_series_home.html)

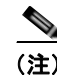

(注) インストール、設定、またはアップグレードを実行する前に、次のマニュアルを参照してください。

- **•** 初期設定の情報については、スタートアップ ガイドの「Using Express Setup」の章、またはハー ドウェア インストレーション ガイドにある付録の「Configuring the Switch with the CLI-Based Setup Program」を参照してください。
- **•** デバイス マネージャの要件については、リリース ノート(発注はできませんが、Cisco.com から 入手できます)の「System Requirements」を参照してください。
- **•** Network Assistant の要件については、『*Getting Started with Cisco Network Assistant*』を参照して ください(発注はできませんが、Cisco.com から入手できます)。
- **•** クラスタの要件については、『*Release Notes for Cisco Network Assistant*』を参照してください(発 注はできませんが、Cisco.com から入手できます)。
- **•** アップグレード情報を入手するには、リリースノートの「Downloading Software」を参照してく ださい。

スイッチに関する他の情報については、次のマニュアルを参照してください。

- **•** 『*Release Notes for the Catalyst 3750, 3560, 2975, and 2960 Switches*』
- **•** 『*Catalyst 3750, 3560, 3550, 2975, 2975, 2970, and 2960 and 2960-S Switch System Message Guide*』
- **•** 『*Catalyst 3560 Switch Software Configuration Guide*』
- **•** 『*Catalyst 3560 Switch Command Reference*』
- **•** デバイス マネージャ オンライン ヘルプ(スイッチで利用可能)
- **•** 『*Catalyst 3560 Switch Hardware Installation Guide*』
- **•** 『*Catalyst 3560 Switch Getting Started Guide*』
- **•** 『*Regulatory Compliance and Safety Information for the* Catalyst 3560 Switch』
- **•** 『*Auto Smartports Configuration Guide*』
- **•** 『*Cisco EnergyWise Configuration Guide*』
- **•** 『*Getting Started with Cisco Network Assistant*』
- **•** 『*Release Notes for Cisco Network Assistant*』
- **•** 『*Cisco CWDM GBIC and CWDM SFP Installation Note*』
- **•** 『*Cisco RPS 300 Redundant Power System Hardware Installation Guide*』
- **•** 『*Cisco RPS 675 Redundant Power System Hardware Installation Guide*』
- **•** 『*Cisco Redundant Power System 2300 Hardware Installation Guide*』
- **•** Network Admission Control(NAC)の詳細については、『*Network Admission Control Software Configuration Guide* 』を参照してください。
- **•** Cisco SFP モジュール、SFP+ モジュール、および GBIC モジュールの情報は、次の Cisco.com サ イトにあります。

[http://www.cisco.com/en/US/products/hw/modules/ps5455/prod\\_installation\\_guides\\_list.html](http://www.cisco.com/en/US/products/hw/modules/ps5455/prod_installation_guides_list.html)

SFP の互換性マトリクスに関するマニュアルは、次の Cisco.com サイトにあります。 [http://www.cisco.com/en/US/products/hw/modules/ps5455/products\\_device\\_support\\_tables\\_list.html](http://www.cisco.com/en/US/products/hw/modules/ps5455/products_device_support_tables_list.html)

## マニュアルの入手方法およびテクニカル サポート

マニュアルの入手方法、テクニカル サポート、その他の有用な情報について、次の URL で、毎月更新 される『*What's New in Cisco Product Documentation*』を参照してください。シスコの新規および改訂 版の技術マニュアルの一覧も示されています。 <http://www.cisco.com/en/US/docs/general/whatsnew/whatsnew.html>

『*What's New in Cisco Product Documentation*』は RSS フィードとして購読できます。また、リーダー アプリケーションを使用してコンテンツがデスクトップに直接配信されるように設定することもできま す。RSS フィードは無料のサービスです。シスコは現在、RSS バージョン 2.0 をサポートしています。

**l**

 $\blacksquare$ 

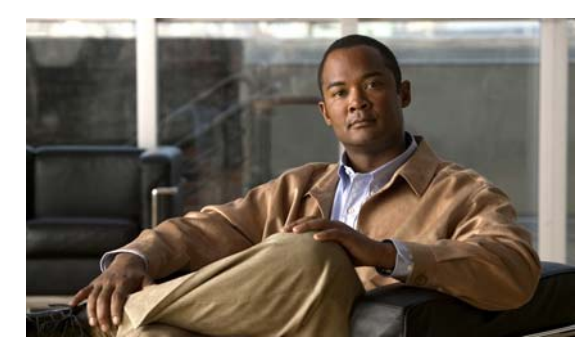

# **CHAPTER 1**

概要

この章では、Catalyst 3560 スイッチ ソフトウェアについて説明します。内容は次のとおりです。

- **•** [「機能」\(](#page-50-0)P.1-1)
- **•** [「スイッチ初期設定後のデフォルト値」\(](#page-67-0)P.1-18)
- **•** [「ネットワークの構成例」\(](#page-70-0)P.1-21)
- **•** [「次の作業」\(](#page-77-0)P.1-28)

このマニュアル内の IP という用語は、特に IP Version 6 (IPv6) を参照している場合を除き、IP Version 4 (IPv4) を意味します。

## <span id="page-50-0"></span>機能

スイッチには、次のいずれかのソフトウェア イメージがインストールされています。

- **•** IP ベース イメージ:レイヤ 2+ 機能を提供します(エンタープライズ クラスのインテリジェント サービス)。これらの機能としては、Access Control List(ACL; アクセス コントロール リスト)、 Quality of Service(QoS)、スタティック ルーティング、EIGRP スタブ ルーティング、PIM スタ ブ ルーティング、Hot Standby Router Protocol(HSRP; ホットスタンバイ ルータ プロトコル)、 Routing Information Protocol(RIP)などがあります。IP ベース イメージがインストールされた スイッチは、IP サービス イメージにアップグレードできます。
- **•** IP サービス イメージ:より豊富なエンタープライズクラスのインテリジェント サービス セットを 提供します。それには、すべての IP ベース イメージ機能と完全なレイヤ 3 ルーティング (IP ユニ キャスト ルーティング、IP マルチキャスト ルーティング、およびフォールバック ブリッジング) が含まれます。IP サービス イメージには、レイヤ 2+ スタティック ルーティングや RIP と区別さ れる特長として、Enhanced Interior Gateway Routing Protocol (EIGRP) や Open Shortest Path First (OSPF) などのプロトコルが含まれています。

IP サービス イメージだけに対応するレイヤ 3 機能については[、「レイヤ](#page-63-0) 3 機能」 (P.1-14) に記載 されています。

(注) 特に注記がない限り、このマニュアルで取り上げる機能はすべて、IP ベース イメージと IP サービス イメージでサポートされています。

IPv6 Multicast Listener Discovery (MLD) スヌーピングは、すべての Catalyst 3560 および 3750 イ メージでサポートされます。詳細については、第 39 章「IPv6 MLD [スヌーピングの設定」](#page-1010-0)を参照して ください。

IPv6 のフルサポートでは、IP サービス イメージが必要です。IPv6 ルーティングの詳細については、第 [38](#page-978-0)  章「IPv6 ユニキャスト [ルーティングの設定」](#page-978-0)を参照してください。

IPv6 ACL の詳細については、第 40 章「[IPv6 ACL](#page-1022-0) の設定」を参照してください。

この章で取り上げる一部の機能は、ソフトウェアの暗号化バージョン(つまり、暗号化をサポートする バージョン)だけに対応しています。この機能を使用し、Cisco.com から暗号化ソフトウェアをダウン ロードするには許可を得る必要があります。詳細については、このリリースのリリース ノートを参照 してください。

- **•** [「使用および導入を簡素化する機能」\(](#page-51-0)P.1-2)
- **•** [「パフォーマンス向上機能」\(](#page-53-0)P.1-4)
- **•** [「管理オプション」\(](#page-54-0)P.1-5)
- **•** [「管理の簡易性に関する機能」\(](#page-55-0)P.1-6)
- **•** [「アベイラビリティおよび冗長性に関する機能」\(](#page-57-0)P.1-8)
- **•** 「[VLAN](#page-58-0) 機能」(P.1-9)
- **•** [「セキュリティ機能」\(](#page-59-0)P.1-10)
- **•** 「QoS および CoS [機能」\(](#page-62-0)P.1-13)
- **•** [「レイヤ](#page-63-0) 3 機能」(P.1-14)(IP サービス イメージが必要な機能を含む)
- **•** 「PoE [機能」\(](#page-65-0)P.1-16)
- **•** [「モニタ機能」\(](#page-65-1)P.1-16)

#### <span id="page-51-0"></span>使用および導入を簡素化する機能

- **•** Express Setup:基本的な IP 情報、コンタクト情報、スイッチおよび Telnet のパスワード、および Simple Network Management Protocol(SNMP; 簡易ネットワーク管理プロトコル)に関する情報 を使用し、ブラウザ ベースのプログラムを通じて、スイッチの初回設定を迅速に行うことができ ます。Express Setup の詳細については、スタートアップ ガイドを参照してください。
- **•** ユーザ定義およびデフォルト設定の SmartPort マクロ:ネットワークへの配置を簡単にするために カスタム スイッチ設定を作成します。
- **•** 組み込みのデバイス マネージャ GUI(グラフィカル ユーザ インターフェイス):単体のスイッチ を Web ブラウザから設定、管理します。デバイス マネージャの起動については、スタートアップ ガイドを参照してください。デバイス マネージャの詳細については、スイッチのオンライン ヘルプ を参照してください。
- **•** Cisco Network Assistant(以降、*Network Assistant*)の機能概要
	- **–** 管理コミュニティは、ルータやアクセス ポイントを組み込むことができる点や、セキュリ ティを強化できる点以外は、クラスタと同じようなデバイス グループです。
	- **–** イントラネットの任意の場所からスイッチおよびスイッチ クラスタを簡単に最小限の手間で 管理できます。
	- **–** 1 つの GUI を使用して、複数の設定作業を行うことができます。特定の処理を実行するための Command-Line Interface(CLI; コマンドライン インターフェイス)コマンドを覚える必要は ありません。
	- **–** 対話式のガイド モードで、VLAN(仮想 LAN)、Access Control List(ACL; アクセス コント ロールリスト)、Quality of Service (QoS)などの複雑な機能をガイドに従って設定できます。

- **–** 設定ウィザードを使用すると、トラフィックの QoS プライオリティ、データ アプリケーショ ンのプライオリティ レベル、セキュリティといった複雑な機能を設定するために必要な最小 限の情報を、プロンプトの指示に従って入力するだけで済みます。
- **–** スイッチにイメージをダウンロードできます。
- **–** VLAN および QoS の設定、目録および統計レポート、リンクおよびスイッチ レベルでのモニ タとトラブルシューティング、複数のスイッチのソフトウェア アップグレードといったアク ションを、複数のポート、複数のスイッチに対して同時に実行できます。
- **–** 相互接続されたデバイスのトポロジを表示して、既存のスイッチ クラスタ、クラスタに参加 できる適格なスイッチ、およびスイッチ間のリンク情報を確認できます。
- **–** 前面パネル イメージで表示される LED によって、単独または複数のスイッチの状態をリアルタイ ムでモニタできます。このイメージに表示されるシステム LED、Redundant Power System (RPS: 冗長電源システム)LED、およびポート LED の色は、実際の LED の色と同じです。

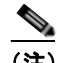

(注) Network Assistant は、cisco.com/go/cna からダウンロードする必要があります。

- **•** スイッチのクラスタ化テクノロジーの機能概要
	- **–** イーサネット、ファスト イーサネット、Fast EtherChannel、Small Form-Factor Pluggable(SFP; 着脱可能小型フォームファクタ)モジュール、ギガビット イーサネット、Gigabit EtherChannel 接続を含めて、地理的な近接にも相互接続メディアにも関係なく、複数のクラスタ対応スイッチ の設定、モニタ、認証、およびソフトウェア アップグレードをまとめて実行できます。クラス タ対応スイッチのリストについては、リリース ノートを参照してください。
	- **–** 候補スイッチの自動検出と、最大 16 台のスイッチから成るクラスタの作成機能。1 つの IP ア ドレスを使用してクラスタを管理できます。
	- **–** 拡張検出機能により、コマンド スイッチに直接接続されていないクラスタ候補を検出できます。
- **•** Auto SmartPort
	- **–** ポートで検出されたデバイス タイプに基づいてポートを動的に設定するシスコのデフォルト およびユーザ定義マクロ。
	- **–** グローバル マクロ、ラストリゾート マクロ、イベント トリガー コントロール、アクセス ポイン ト、EtherChannels、Cisco Medianet の自動 QoS、および IP 電話のサポートを強化する拡張機能。
	- **–** マクロの永続性、LLDP ベースのトリガー、MAC アドレスおよび OUI ベースのトリガー、リ モート マクロに対するサポート、および Cisco Digital Media Player (Cisco DMP) と Cisco IP Video Surveillance Camera(Cisco IPVSC)という 2 つの新しいデバイス タイプに基づく 自動設定に対するサポートを追加する拡張機能。
	- **–** CDP 対応 Cisco Digital Media Player で自動 QoS をイネーブルにする Auto SmartPort の拡張 機能。

詳細については、『*Auto Smartports Configuration Guide*』を参照してください。

- **•** スマート インストール:ネットワークで単一ポイント管理(ディレクター)を可能にします。ス マート インストールを使用すると、新しく導入されるスイッチの Zero Touch イメージやコンフィ ギュレーションのアップグレード、およびクライアント スイッチのイメージやコンフィギュレー ションのダウンロードを提供できます。詳細については、『*Cisco Smart Install Configuration Guide*』を参照してください。
	- **–** スマート インストールの拡張では、クライアント バックアップ ファイル、同じ製品 ID を持 つクライアントのゼロタッチ交換、イメージ リスト ファイルの自動生成、設定可能ファイル のリポジトリ、ホスト名の変更、ディレクターからクライアントへの透過的な接続、およびイ メージとシードを設定するための USB ストレージがサポートされています。

- **–** Cisco IOS Release 12.2(58)SE のスマート インストールの拡張では、クライアント スイッチの ヘルス ステータスの拒否から許可またはオンデマンド アップグレード用の保留への手動変更、 選択したクライアントのディレクター データベースからの削除、複数のクライアントの同時 オンデマンド アップグレード、およびクライアント デバイスに関する情報提供(デバイスの ステータス、ヘルス ステータス、アップグレード ステータスなど)が可能です。
- **•** Call Home:E メールベースおよび Web ベースで重大なシステム イベントの通知を行えます。シ スコシステムズと直接サービス契約を結んでいるユーザは、Cisco Smart Call Home サービスに Call Home デバイスを登録して、Cisco TAC で自動サービス要求を生成できます。

#### <span id="page-53-0"></span>パフォーマンス向上機能

- **•** Cisco EnergyWise は、ドメイン メンバに接続されたエンドポイントのエネルギー使用量を管理し ます。詳細については、Cisco.com にある Cisco EnergyWise のマニュアルを参照してください。
- **•** EnergyWise Phase 2.5 の拡張では、ドメイン情報を分析し、表示するクエリー、および Wake on LAN (WoL) 対応 PC の電源をリモートでオンにする WoL のサポートが追加されました。
- **•** すべてのスイッチ ポートの速度自動検知、およびデュプレックス モードの自動ネゴシエーション。 帯域幅の利用を最適化します。
- **•** 10/100 Mbps インターフェイスと 10/100/1000 Mbps インターフェイスおよび 10/100/1000 BASE-TX SFP モジュール インターフェイス上の Automatic-Medium-Dependent Interface Crossover(Auto MDIX)機能により、インターフェイスが必要なケーブル接続タイプ(ストレー トまたはクロス)を自動的に検出し、接続を適切に設定します。
- **•** ルーテッド フレームの場合は最大 1546 バイト、ハードウェアでブリッジングされるフレームの場合は 最大 9000 バイト、ソフトウェアでブリッジングされるフレームの場合は最大 2000 バイトのサポート。
- **•** すべてのポートにおける IEEE 802.3x フロー制御(スイッチは休止フレームを送信しません)。
- **•** EtherChannel により、耐障害性を高め、スイッチ、ルータ、およびサーバ間に最大 8 Gb/s(ギガ ビット EtherChannel)または 800 Mb/s(Fast EtherChannel)全二重の帯域幅を確保。
- Port Aggregation Protocol (PAgP: ポート集約プロトコル) および Link Aggregation Control Protocol (LACP; リンク集約制御プロトコル)により、EtherChannel リンクを自動的に作成します。
- **•** レイヤ 2 およびレイヤ 3 パケットをギガビット回線レートで転送
- **•** マルチキャスト Virtual Routing and Forwarding(VRF; VPN ルーティングおよび転送)Lite。ネッ トワーク バーチャライゼーションおよびバーチャル プライベート マルチキャスト ネットワーク用 に複数のプライベート ルーティング ドメインを設定します。
- **•** ポート単位でのストーム制御。ブロードキャスト ストーム、マルチキャスト ストーム、およびユ ニキャスト ストームを防止できます。
- **•** レイヤ 2 の不明なユニキャスト、マルチキャスト、およびブリッジド ブロードキャスト トラ フィック転送に対するポート ブロッキング。
- **•** Cisco Group Management Protocol(CGMP)サーバのサポートおよび Internet Group Management Protocol (IGMP) バージョン 1、バージョン 2、およびバージョン 3 対応の IGMP ス ヌーピング
	- **–** (CGMP デバイスの場合)CGMP が特定のエンド ステーションへのマルチキャスト トラ フィックを制限し、ネットワーク全般のトラフィックを軽減。
	- **–** (IGMP デバイスの場合)IGMP スヌーピングによってマルチメディア トラフィックとマルチ キャスト トラフィックを転送。
- **•** IGMP レポート抑制。1 つのマルチキャスト ルータ クエリーにつき 1 つの IGMP レポートだけを マルチキャスト デバイスへ送信します(IGMPv1 または IGMPv2 クエリーだけをサポート)。
- **•** IGMP スヌーピング クエリー サポート。IGMP 一般クエリー メッセージを定期的に生成するよう スイッチを設定します。
- **•** IGMP ヘルパー。スイッチでホスト要求を転送して、特定の IP 宛先アドレスにマルチキャスト ス トリームを加入させることができます。
- **•** Multicast VLAN Registration(MVR)。マルチキャスト VLAN 上でマルチキャスト ストリームを 継続的に送信し、なおかつ帯域幅およびセキュリティ上の理由から、それらのストリームを加入者 VLAN から分離します。
- **•** IGMP フィルタリング。スイッチ ポート上のホストが所属できるマルチキャスト グループ セット を管理します。
- **•** IGMP スロットリング。IGMP 転送テーブルのエントリ数が最大になったときのアクションを設定 します。
- **•** IGMP の脱退タイマー。ネットワーク終了の待ち時間を設定できます。
- **•** Switch Database Management(SDM)テンプレート。ユーザ側で選択する機能へのサポートを最 大化するようにシステム リソースを割り当てます。
- **•** Web Cache Communication Protocol(WCCP)。トラフィックのローカル広域アプリケーション エ ンジンへのリダイレクト、コンテンツ要求のローカルでの対処、およびネットワーク内の Web ト ラフィック パターンのローカライズ(IP サービス イメージが必要)を行います。
	- **–** WCCP リダイレクト リストの拒否または許可 ACL エントリのサポート
- **•** 小さいフレームの着信しきい値。これは、小さいフレーム(64 バイト以下)が指定された伝送速 度(しきい値)でインターフェイスに到着したときに、ストーム制御を回避するためのもので、設 定が可能です。
- **•** Flex Link マルチキャスト高速コンバージェンス。Flex Link でエラーが発生した後で、マルチキャ スト トラフィックのコンバージェンス時間を短縮します。
- **•** RADIUS サーバのロード バランシング。アクセス要求と認証要求をサーバ グループの各メンバに 均等に分配できます。
- **•** CPU 生成トラフィックの QoS マーキング、および出力ネットワーク ポートにおける CPU 生成ト ラフィックのキューイングのサポート。
- **•** メモリの整合性検査ルーチン。無効な Ternary Content Addressable Memory(TCAM; 3 値連想メ モリ)テーブルエントリの検出と修正を行います。

### <span id="page-54-0"></span>管理オプション

- **•** 組み込みデバイス マネージャ:GUI のデバイス マネージャがソフトウェア イメージに組み込まれ ています。このデバイス マネージャは、単体のスイッチの設定、管理に使用します。デバイス マ ネージャの起動については、スタートアップ ガイドを参照してください。デバイス マネージャの詳 細については、スイッチのオンライン ヘルプを参照してください。
- **•** Network Assistant:Network Assistant は、Cisco.com からダウンロードできるネットワーク管理 アプリケーションです。単一のスイッチ、スイッチ クラスタ、デバイスのコミュニティの管理に 使用します。Network Assistant の詳細については、Cisco.com から入手できる『*Getting Started with Cisco Network Assistant*』を参照してください。
- **•** CLI:Cisco IOS ソフトウェアは、デスクトップ スイッチングおよびマルチレイヤ スイッチング機 能をサポートします。CLI には、スイッチのコンソール ポートに直接管理ステーションを接続す るか、イーサネット管理ポートに直接 PC を接続するか、またはリモート管理ステーションか PC から Telnet を使用して、アクセスできます。CLI の詳細については、第 2 [章「コマンドライン](#page-78-0) イ [ンターフェイスの使用方法」を](#page-78-0)参照してください。
- **•** SNMP:CiscoWorks 2000 LAN Management Suite(LMS)および HP OpenView などの SNMP 管 理アプリケーション。HP OpenView、SunNet Manager などのプラットフォームが稼動している SNMP 対応管理ステーションから管理できます。スイッチは豊富な MIB 拡張機能および 4 つの Remote Monitoring (RMON) グループをサポートします。SNMP の詳しい使用方法については、 第 31 章「SNMP [の設定」](#page-684-0)を参照してください。
- **•** Cisco IOS Configuration Engine(以前の Cisco IOS CNS agent):Configuration service ネット ワーク デバイスおよびサービスの配置と管理を自動化するコンフィギュレーション サービス。ス イッチごとに設定変更の内容を生成してスイッチに送信し、その設定変更を適用した後、その結果 を記録することで初期設定および設定の更新を自動化できます。

CNS の詳細については、第 4 章「[Cisco IOS Configuration Engine](#page-112-0) の設定」を参照してください。

### <span id="page-55-0"></span>管理の簡易性に関する機能

- **•** スイッチ管理、設定ストレージ、および配信を自動化するための CNS の組み込み型エージェント
- **•** Dynamic Host Configuration Protocol(DHCP)によるスイッチ情報(IP アドレス、デフォルト ゲートウェイ、ホスト名、Domain Name System(DNS; ドメイン ネーム システム)、TFTP サー バ名)の自動設定
- **•** DHCP リレーによる DHCP クライアントからの UDP ブロードキャストの転送(IP アドレス要求 を含む)
- **•** DHCP サーバによる IP アドレスおよびその他の DHCP オプションの IP ホストへの自動割り当て
- **•** 特定の設定や新しいイメージを多数のスイッチにダウンロードできる DHCP ベースの自動設定お よびイメージ アップデート
- **•** 事前に IP アドレスをスイッチ ポートへ割り当てることができる DHCP サーバ ポート ベースのア ドレス割り当て
- **•** IP アドレスおよび対応するホスト名からスイッチを特定することを目的とした、ユニキャスト要 求の DNS サーバへの転送、および TFTP サーバからソフトウェア アップグレードを管理すること を目的とした、ユニキャスト要求の TFTP サーバへの転送
- **•** Address Resolution Protocol(ARP)。IP アドレスおよび対応する MAC(メディア アクセス コン トロール)アドレスによってスイッチを特定します。
- **•** 特定の送信元 MAC アドレスおよび宛先 MAC アドレスを持ったパケットをドロップするユニキャ スト MAC アドレス フィルタリング
- **•** 設定可能な MAC アドレス スケーリングにより、VLAN での MAC アドレス ラーニングをディ セーブルにして、MAC アドレス テーブルのサイズを制限できます。
- Cisco Discovery Protocol (CDP) バージョン 1 および 2。ネットワーク トポロジを検出し、ネッ トワーク上のスイッチと他のシスコ デバイスとのマッピングを行います。
- **•** Link Layer Discovery Protocol(LLDP)および LLDP Media Endpoint Discovery(LLDP-MED) によるサードパーティ製 IP 電話との相互運用性の確保
- **•** スイッチからエンドポイント デバイスへロケーション情報を提供する LLDP メディア拡張 (LLDP-MED) ロケーション TLV
- **•** サーバからのダイナミック ロケーションベースのコンテンツ配布のためのビデオ エンド ポイント とのロケーション情報を交換するための CDP および LLDP 拡張機能のサポート
- **•** IPv4 および IPv6 の NTP 時間同期のための Network Time Protocol(NTP; ネットワーク タイム プ ロトコル) バージョン 4
- **•** Cisco IOS File System(IFS)。スイッチが使用するすべてのファイル システムに対して単一イン ターフェイスを提供します。
- **•** SSM PIM プロトコル。マルチキャスト アプリケーション(ビデオなど)を最適化します。
- **•** マルチキャスト アプリケーションに対する Source Specific Multicast(SSM)マッピング。グルー プへ送信元をマッピングしてリスナーをマルチキャスト ソースへ動的に接続させ、アプリケー ションの依存性を軽減します。
- **•** IPv6 トランスポートを利用し、IPv6 ピアと通信し、IPv6 ルートをアドバタイズするための Enhanced Interior Gateway Routing Protocol (EIGRPIP) v6 のサポート
- **•** IP サービス(HSRP、ARP、SNMP、IP SLA、TFTP、FTP、Syslog、traceroute、ping)をサポート。 これらのサービスを VRF 認識にすることで、複数のルーティング インスタンスで動作させます。
- **•** スイッチの設定変更を記録して表示させるコンフィギュレーション ロギング
- **•** 一意のデバイス ID。**show inventory** ユーザ EXEC コマンドで製品の ID 情報が表示されます。
- **•** Netscape Communicator または Microsoft Internet Explorer ブラウザ セッションでデバイス マネー ジャを使用した帯域内管理アクセス
- **•** 最大 16 の Telnet 接続を同時に使用できる帯域内管理アクセス。ネットワーク上で複数の CLI ベー ス セッションを実行できます。
- **•** ネットワーク上の複数の CLI セッションに対する、最大 5 つの同時暗号化 Secure Shell(SSH; セ キュア シェル)接続の確立によって帯域内管理が可能です。
- **•** IPv6 の SSH サポート
- **•** SNMP のバージョン 1、バージョン 2c、およびバージョン 3 の get および set 要求による帯域内管 理アクヤス
- **•** 帯域外管理アクセス。スイッチのコンソール ポートに端末を直接接続するか、またはシリアル接 続とモデム経由でリモート端末に接続します。
- **•** Secure Copy Protocol(SCP)機能。IPv4 および IPv6 のスイッチ設定またはスイッチ イメージ ファイルをセキュアな認証方法でコピーします(ソフトウェアの暗号化バージョンが必要)。
- **•** 設定の交換およびロールバックは、スイッチ上で一意の保存された Cisco IOS コンフィギュレー ション ファイルで稼動している設定を交換します。
- **•** Cisco IOS の HTTP クライアント サポート。HTTP クライアントが IPv4 HTTP サーバおよび IPv6 HTTP サーバの両方へ要求を送信でき、Cisco IOS の HTTP サーバは同様に両方からの HTTP 要求 をサービスできます。
- **•** SNMP。IPv6 トランスポートで設定できるため、IPv6 ホストは SNMP クエリーの送信と IPv6 を 実行しているデバイスからの SNMP 通知の受信を行うことができます。
- **•** IPv6 のステートレス自動設定。ホストやモバイル IP アドレスの管理など、リンク、サブネット、 およびサイト アドレス指定の変更を管理できます。
- **•** VLAN での MAC アドレス ラーニングのディセーブル化
- **•** 事前に IP アドレスをスイッチ ポートへ割り当てることができる DHCP サーバ ポート ベースのア ドレス割り当て
- **•** Cisco Mobility Services Engine(MSE; モビリティ サービス エンジン)に接続するデバイスにロ ケーションと接続トラッキング情報を送信するワイヤード ロケーション サービス
- **•** CPU の使用率をモニタする CPU 使用率しきい値トラップ。
- **•** Class of Service(CoS)、Differentiated Services Code Point(DSCP)、およびタギング モードの 値を指定することで音声および音声シグナリング VLAN のプロファイルを作成するための LLDP-MED ネットワーク ポリシー プロファイル時間、長さ、値(TLV)。
- **•** DHCPDISCOVER パケットのオプション 12 フィールドにホスト名を含めるサポート。これによっ て、DHCP プロトコルを使用して送信される同一の設定ファイルが提供されます。

- **•** DHCP スヌーピング拡張では、オプション 82 DHCP フィールドで circuit-id サブオプションに固 定文字列ベースの形式の選択がサポートされます。
- **•** 電力ポリシー TLV 要求に基づいて、スイッチで電力デバイス(PD)への電力供給を可能にするこ とによって、LLPD-MED のサポートを強化します。

#### <span id="page-57-0"></span>アベイラビリティおよび冗長性に関する機能

- **•** HSRP により、コマンド スイッチとレイヤ 3 ルータの冗長性を確立します。
- **•** Virtual Router Redundancy Protocol(VRRP; 仮想ルータ冗長プロトコル)は、マルチアクセス リ ンク上の複数のルータで同じ仮想 IP アドレスを利用できるようにします。
- **•** 拡張オブジェクト トラッキングは HSRP とトラッキング メカニズムを分離し、HSRP 以外のプロ セスで使用可能な個別のスタンドアロン型トラッキング プロセスを作成します。
- **•** Unidirectional Link Detection(UDLD; 単一方向リンク検出)およびアグレッシブ UDLD。光ファ イバ ケーブルの配線ミスまたはポート障害に起因する光ファイバ インターフェイス上の単一方向 リンクを検出し、ディセーブルにします。
- IEEE 802.1D Spanning-Tree Protocol (STP; スパニング ツリー プロトコル) による冗長バック ボーン接続およびループフリー ネットワーク。STP には次の機能があります。
	- **–** 最大 128 のスパニング ツリー インスタンスをサポート
	- **–** Per-VLAN Spanning-Tree Plus(PVST+)による VLAN 間でのロード バランシング
	- **–** Rapid PVST+ による、VLAN 間でのロード バランシングおよびスパニング ツリー インスタ ンスの高速コンバージェンスの実現
	- **–** UplinkFast および BackboneFast によって、スパニング ツリー トポロジの変更後に高速コン バージェンスを実行し、ギガビット アップリンクなどの冗長アップリンク間のロード バラン シングを達成
- **•** IEEE 802.1s Multiple Spanning-Tree Protocol(MSTP)により、VLAN をスパニング ツリー イン スタンスに分類、またデータ トラフィックおよびロード バランシング用に複数の転送パスを確保 します。また、IEEE 802.1w Rapid Spanning-Tree Protocol(RSTP)に基づいた Rapid Per-VLAN Spanning-Tree plus (Rapid PVST+)により、ルートと指定ポートをただちにフォワーディングス テートに変更することで、スパニング ツリーの高速コンバージェンスが実現されます。
- **•** PVST+、Rapid-PVST+、および MSTP モードで使用できるスパニング ツリーのオプション機能は 次のとおりです。
	- **–** PortFast。ポートをブロッキング ステートからフォワーディング ステートへただちに変更させ ることによって、転送遅延を防ぎます。
	- **–** BPDU ガード。Bridge Protocol Data Unit(BPDU; ブリッジ プロトコル データ ユニット)を 受信する PortFast 対応ポートをシャットダウンします。
	- **–** BPDU フィルタリング。PortFast 対応ポートで BPDU の送受信ができなくなります。
	- **–** ルート ガード。ネットワーク コア外のスイッチがスパニング ツリー ルートになることを防ぎ ます。
	- **–** ループ ガード。代替ポートまたはルート ポートが、単一方向リンクの原因となる障害によっ て指定ポートになることを防ぎます。
- **•** 等価コスト ルーティングにより、リンク レベルとスイッチ レベルの冗長性を確立します。
- **•** Flex Link レイヤ 2 インターフェイス。基本リンク冗長の STP に代わるものとして、互いにバック アップします。

- **•** リンクステート トラッキング。接続されたホストとサーバからのアップストリーム トラフィック を伝送するポートの状態をミラーリングします。また、別のシスコ製イーサネット スイッチで動 作するリンクへサーバ トラフィックをフェールオーバーすることができます。
- **•** Cisco Redundant Power System 2300(RPS 2300 とも呼ばれる)を使用した RPS のサポート。電 力の信頼性を高め、冗長電源システムを構成および管理します。RPS 2300 の詳細については、デ バイスに付属している『*Cisco Redundant Power System 2300 Hardware Installation Guide*』を参 照してください。このマニュアルは、Cisco.com からも利用できます。

#### <span id="page-58-0"></span>**VLAN** 機能

- **•** 最大 1005 個の VLAN をサポート。適切なネットワーク リソース、トラフィック パターン、およ び帯域幅を対応付けて、VLAN にユーザを割り当てることができます。
- **•** IEEE 802.1Q 規格で認められている 1 ~ 4094 の範囲で VLAN ID をサポート
- **•** ダイナミック VLAN メンバシップに対応する VLAN Query Protocol(VQP)
- すべてのポート上で稼動する ISL (スイッチ間リンク) および IEEE 802.1Q トランキング カプセ ル化。ネットワークの移動、追加、変更や、ブロードキャストおよびマルチキャスト トラフィッ クの管理および制御、さらに、ハイセキュリティ ユーザおよびネットワーク リソース別の VLAN グループの確立によるネットワーク セキュリティを実現します。
- **•** Dynamic Trunking Protocol(DTP; ダイナミック トランキング プロトコル)。2 台のデバイス間の リンク上でトランキングをネゴシエートするだけでなく、使用するトランキング カプセル化のタ イプ(IEEE 802.1Q または ISL)もネゴシエートします。
- VLAN Trunking Protocol (VTP: VLAN トランキング プロトコル) および VTP プルーニング。ト ラフィックのフラッディングをそのトラフィックを受信するステーションへのリンクだけに制限す ることによって、ネットワーク トラフィックを削減します。
- **•** 音声 VLAN。Cisco IP Phone から音声トラフィック用のサブネットを作成します。
- **•** VLAN 1 の最小化:VLAN 1 を任意の個々の VLAN トランク リンクでディセーブル化すること で、スパニング ツリー ループまたはストームのリスクを軽減。この機能をイネーブルに設定する と、トランク上でユーザ トラフィックは送受信されません。スイッチの CPU は、引き続き制御プ ロトコル フレームの送受信を行います。
- **•** プライベート VLAN:VLAN スケーラビリティ問題に対応します。より制限された IP アドレスを 割り当て、スイッチ上で、レイヤ 2 ポートを他のポートから切り離します。
- **•** プライベート VLAN ホストのポート セキュリティ:ポートで学習される MAC アドレス数を制限 します。また、ポートで学習される MAC アドレスを定義します。
- **•** VLAN Flex Link ロード バランシング:Spanning Tree Protocol(STP; スパニング ツリー プロト コル)を必要としないレイヤ 2 冗長性を提供。プライマリおよびバックアップ リンクとして設定 したインターフェイスのペアを使用して、VLAN ベースによるトラフィックのロード バランシン グが可能です。
- **•** 制限付き VLAN(別名、認証失敗 *VLAN*)を使用した 802.1x 認証のサポート
- **•** 任意の VTP モードでの拡張範囲 VLAN(VLAN 1006 ~ 4094)の設定のサポート、拡張認証(非 表示パスワード、またはシークレット パスワード)、VTP に加えてその他のデータベースの伝播、 VTP プライマリおよびセカンダリ サーバ、およびポートごとに VTP をオンまたはオフにするオプ ションなどが含まれる VTP バージョン 3 をサポートします。

#### <span id="page-59-0"></span>セキュリティ機能

- **•** Web 認証。IEEE 802.1X 機能をサポートしないサプリカント(クライアント)に Web ブラウザを 使用して認証可能になります。
- **•** ローカル Web 認証バナー。カスタム バナーやイメージ ファイルを Web 認証ログイン画面で表示 できます。
- **•** MAC authentication bypass(MAB; MAC 認証バイパス)エージング タイマー。MAB を使用して 認証した後に認証された非アクティブのホストを検出します。
- **•** 管理インターフェイス(デバイス マネージャ、Network Assistant、CLI)へのパスワード保護付 きアクセス(読み取り専用および読み書きアクセス)。不正な設定変更を防止します。
- **•** セキュリティ レベル、通知、および対応するアクションを選択できる、マルチレベル セキュリティ
- **•** セキュリティを確保できるスタティック MAC アドレッシング
- **•** 保護ポート オプション。同一スイッチ上の指定ポートへのトラフィック転送を制限します。
- **•** ポートにアクセスできるステーションの MAC アドレスを制限または特定するポート セキュリティ オプション
- **•** VLAN 認識ポート セキュリティ オプション。違反の発生時にポート全体をシャットダウンするの ではなく、そのポート上の VLAN をシャットダウンします。
- **•** ポート セキュリティ エージング。ポートのセキュア アドレスにエージング タイムを設定します。
- **•** プロトコル ストーム防御。特定の着信レートを超えるパケットをドロップしてスイッチへの着信 プロトコル トラフィックのレートを制御します。
- **•** BPDU ガード。無効なコンフィギュレーションが発生した場合に、PortFast が設定されているポー トをシャットダウンします。
- **•** 標準および拡張 IP アクセス コントロール リスト(ACL)。ルーテッド インターフェイス(ルータ ACL)と VLAN の双方向およびレイヤ 2 インターフェイス (ポート ACL)の受信方向に関するセ キュリティ ポリシーを定義します。
- **•** MAC 拡張 ACL。レイヤ 2 インターフェイスの着信方向のセキュリティ ポリシーを定義します。
- **•** VLAN ACL(VLAN マップ)。MAC、IP、および TCP/UDP ヘッダーの情報に基づいてトラ フィックをフィルタリングし、VLAN 内のセキュリティを確保します。
- **•** 非 IP トラフィックをフィルタリングする、送信元および宛先 MAC ベースの ACL
- **•** インターフェイスに適用される IPv6 ACL。IPv6 トラフィックをフィルタリングします。
- **•** untrusted(信頼性のない)ホストと DHCP サーバの間の untrusted DHCP メッセージをフィルタ リングする DHCP スヌーピング
- **•** IP ソース ガード。DHCP スヌーピング データベースおよび IP 送信元バインディングに基づき ルーティングされないインターフェイスでトラフィックを制限します。
- **•** ダイナミック ARP 検査。同じ VLAN 内の他のポートの無効な ARP 要求や応答を信頼しないこと で、スイッチでの悪意のある攻撃を回避します。
- **•** IEEE 802.1Q トンネリングにより、サービス プロバイダーのネットワークをまたがるリモート サ イトにユーザがいるカスタマーは、その他のカスタマーから VLAN を分離できます。レイヤ 2 プ ロトコル トンネリングにより、すべてのユーザに関する完全な STP 情報、CDP 情報、VTP 情報 が、カスタマー ネットワークに含まれます。
- **•** レイヤ 2 ポイントツーポイント トンネリング。EtherChannel を自動的に作成します。
- **•** レイヤ 2 プロトコル トンネリングのバイパス機能。サードパーティ ベンダーとの相互運用性を実 現します。
- **•** IEEE 802.1x ポートベース認証。不正なデバイス(クライアント)によるネットワーク アクセスを 防止します。次の機能がサポートされています。
	- **–** Multidomain Authentication(MDA; マルチドメイン認証)。データ デバイスと(シスコ製ま たはシスコ製以外の)IP 電話のような音声デバイスの両方が、独立して同一の IEEE 802.1X 対応スイッチ ポートを認証できます。
	- **–** MDA のダイナミック音声 VLAN(仮想 LAN)。ダイナミック音声 VLAN が MDA 対応ポー トで可能になります。
	- **–** VLAN 割り当て。802.1X 認証ユーザを特定の VLAN に制限します。
	- **–** マルチ認証モードで設定されたポートでの VLAN 割り当てのサポート。RADIUS サーバは VLAN をポート上で最初に認証するホストに割り当てます。以降のホストは同じ VLAN を使 用します。音声 VLAN 割り当ては、1 つの IP 電話に対してサポートされます。
	- **–** ポート セキュリティ。802.1x ポートへのアクセスを制御します。
	- **–** 音声 VLAN。ポートが許可ステートか無許可ステートかにかかわらず、Cisco IP Phone の音声 VLAN へのアクセスを許可します。
	- **–** IP Phone 検出機能拡張。Cisco IP Phone を検出し識別します。
	- **–** ゲスト VLAN。802.1x に適合しないユーザに限定的なサービスを提供します。
	- **–** 制限付き VLAN。802.1x に準拠はしているが、標準の 802.1x で認証するための資格情報を 持っていないユーザに制限付きのサービスを提供します。
	- **–** 802.1X アカウンティング。ネットワーク使用をトラッキングします。
	- **–** 802.1X と LAN のウェイクアップ機能。休止状態の PC に、特定のイーサネット フレームを送 信して起動させます。
	- **–** 802.1X の準備チェック機能。スイッチに IEEE 802.1X を設定する前に、接続されたエンド ホ ストの準備状態を判断します。
	- **–** 音声認識 802.1X セキュリティ。セキュリティ違反が発生した VLAN 上でだけトラフィック違 反に反応します。
	- **–** MAC 認証バイパス。クライアント MAC アドレスに基づいてクライアントを許可します。
	- **–** 802.1X スイッチ サプリカント、CISP によるホスト認可、および自動イネーブル化を含む Network Edge Access Topology(NEAT)。ワイヤリング クローゼット外のスイッチを他のス イッチに対するサプリカントとして認証します。
	- **–** オープン アクセスを伴う IEEE 802.1x。ホストが認証される前にネットワークにアクセスでき ます。
	- **–** ダウンロード可能な ACL とリダイレクト URL による IEEE 802.1x 認証。Cisco Secure ACS サーバから認証済みのスイッチにユーザ単位の ACL をダウンロードできます。
	- **–** スタティック ACL が設定されていないポートでの認証デフォルト ACL のダイナミックな作 成または接続のサポート。
	- **–** 柔軟な認証順序の設定。新しいホストの認証時にポートが試行する認証方式の順序を設定でき ます。
	- **–** マルチユーザ認証。1 つの 802.1x 対応ポートで複数のホストが認証できます。
- Network Admission Control (NAC) 機能
	- **–** デバイスのネットワーク アクセスを許可する前の、エンドポイント システムやクライアント のウィルス対策の状態またはポスチャに関する NAC レイヤ 2 802.1x 検証

NAC レイヤ 2 802.1x 検証の設定の詳細については、「NAC レイヤ 2 802.1X [検証の設定」](#page-280-0) ([P.9-57](#page-280-0))を参照してください。

**–** デバイスのネットワーク アクセスを許可する前の、エンドポイント システムまたはクライア ントのポスチャに関する NAC レイヤ 2 IP 検証

NAC レイヤ 2 IP 検証の詳細については、『*Network Admission Control Software Configuration Guide*』を参照してください。

**–** IEEE 802.1x アクセス不能認証バイパス

この機能の設定については[、「アクセス不能認証バイパス機能の設定」\(](#page-275-0)P.9-52)を参照してく ださい。

**–** Authentication, Authorization, Accounting(AAA; 認証、許可、アカウンティング)ダウン ポ リシー。ポスチャの検証が発生したときに、AAA サーバが利用できない場合のホストの NAC レイヤ 2 IP 検証

この機能の詳細については、『*Network Admission Control Software Configuration Guide*』を参 照してください。

- **•** TACACS+。IPv4 および IPv6 の TACACS サーバによってネットワーク セキュリティを管理する 独自機能です。
- **•** RADIUS。IPv4 および IPv6 の AAA サービスによってリモート ユーザの身元を確認し、リモート ユーザにアクセス権を与え、リモート ユーザのアクションを追跡します。
- **•** RADIUS、TACACS+、および SSH の拡張。IPv6 で機能します。
- **•** Kerberos セキュリティ システム。信頼できるサードパーティを使用して、ネットワーク リソース に対する要求を認証します(ソフトウェアの暗号化バージョンが必要)。
- **•** HTTP 1.1 サーバ認証、暗号化、メッセージ整合性、HTTP クライアント認証用に Secure Socket Layer (SSL) バージョン 3.0 がサポートされ、安全な HTTP 通信が可能になります(ソフトウェ アの暗号化バージョンが必要)。
- **•** 音声認識 IEEE 802.1X および MAB セキュリティ違反。セキュリティ違反が発生すると、ポート のデータ VLAN だけがシャットダウンされます。
- **•** スタティック ホストで IP ソース ガードのサポート。
- **•** RADIUS Change of Authorization(CoA)。特定のセッションが認証された後で、そのセッション の属性を変更できます。AAA のユーザまたはユーザ グループのポリシーで変更が発生する場合、 管理者は AAA サーバ(認証を再初期化する Cisco Secure ACS など)から RADIUS CoA パケッ トを送信し、新しいポリシーに適用できます。
- **•** IEEE 802.1x ユーザ分散。(ユーザのグループに対して)複数の VLAN で展開し、異なる VLAN 間でユーザのロード バランシングを行うことにより、ネットワークのスケーラビリティを向上で きます。許可を受けたユーザは、RADIUS サーバによって割り当てられた、グループ内で最も負 荷の少ない VLAN に割り当てられます。
- **•** マルチホスト認証でのクリティカル VLAN のサポート。ポートが multi-auth 用に設定され、AAA サーバが到達不能になった場合、クリティカルなリソースへのアクセスを許可し続けるためにクリ ティカル VLAN 内にポートが配置されます。
- **•** カスタマイズ可能な Web 認証拡張。ローカル Web 認証用に、ユーザが定義したログイン、成功、 失敗、および期限切れの Web ページを作成できます。
- **•** Network Edge Access Topology(NEAT)のサポート。ポートのホスト モードを変更したり、認証 者スイッチ ポートで標準のポート設定を適用したりします。
- **•** VLAN ID ベースの MAC 認証。ユーザ認証で VLAN 情報および MAC アドレス情報を組み合わせ て使用することにより、不正な VLAN からのネットワーク アクセスを防止します。
- **•** MAC 移動。モビリティをイネーブルにする際の制約事項なしに、ホスト(IP Phone の背後で接続 されているホストを含む)が同じスイッチ内のポート間を移動できます。MAC 移動では、同じ MAC アドレスが別のポートにも現れても、スイッチはまったく新しい MAC アドレスの場合と同 様に扱います。

■ 機能

- **•** Simple Network Management Protocol version 3(SNMPv3; 簡易ネットワーク管理プロトコル バージョン 3)での 3DES および AES のサポート。このリリースでは、168 ビットの Triple Data Encryption Standard(3DES)、および 128 ビット、192 ビット、256 ビットの Advanced Encryption Standard (AES) の暗号化アルゴリズムのサポートが SNMPv3 に追加されます。
- Cisco TrustSec の Security Group Tag (SGT) Exchange Protocol (SXP) コンポーネントのサポー ト。このコンポーネントは、認証、暗号化、およびアクセス コントロールを使用するセキュリ ティ アーキテクチャです。

### <span id="page-62-0"></span>**QoS** および **CoS** 機能

- **•** auto-QoS(自動 QoS)。トラフィックの分類と出力キューの設定を自動化することで既存の QoS 機能の展開を簡略化します。
- ポートベースの信頼の自動 Quality of Service (QoS) VoIP 拡張と DSCP および出トラフィックの プライオリティ キューイング
- **•** 分類
	- **–** IP Type of Service/Differentiated Services Code Point (IP ToS/DSCP) および IEEE 802.1p CoS のポート単位でのプライオリティ設定。ミッション クリティカルなアプリケーションの パフォーマンスを保護します。
	- **–** IP ToS/DSCP および IEEE 802.1p CoS(サービス クラス)のフローベースのパケット分類 (MAC、IP、および TCP/UDP ヘッダーに含まれる情報に基づく)によるマーキング。ネット ワーク エッジで高性能な QoS 機能を提供し、ネットワーク トラフィックのタイプ別に差別化 されたサービス レベルを可能にするとともに、ネットワーク上のミッション クリティカルな トラフィックにプライオリティを設定します。
	- **–** QoS ドメイン内および別の QoS ドメインとの境界ポートにおける、trusted(信頼性のある) ポート ステート(CoS、DSCP、および IP precedence)
	- **–** 信頼境界機能。Cisco IP Phone の存在を検出し、受信した CoS 値を信頼して、ポート セキュ リティを確保します。
- **•** ポリシング
	- **–** 特定のトラフィック フローに対してどの程度のポート帯域幅を割り当てるかを管理する、ス イッチ ポート上のトラフィック ポリシング ポリシー
	- **–** 階層型のポリシー マップで複数のクラスマップを作成する場合、各クラスマップを自身の ポートレベル(第2レベル)ポリシー マップと関連付けることができます。第2レベルのポリ シー マップは、それぞれ異なるポリサーを保有できます。
	- **–** トラフィック フローのポリシングをまとめて行う集約ポリシング。特定のアプリケーション またはトラフィック フローをあらかじめ定義された特定のレートに制限します。
- **•** 不適合
	- **–** 帯域幅の使用制限を超過したパケットの不適合マークダウン
- **•** 入力キューイングおよびスケジューリング
	- **–** ユーザ トラフィック用に設定可能な 2 つの入力キュー(一方のキューをプライオリティ キューにできます)
	- **–** 輻輳回避メカニズムとしての Weighted Tail Drop(WTD)。キュー長を管理し、トラフィック の分類ごとに異なる廃棄優先順位を設定します。
	- **–** Shaped Round Robin(SRR; シェイプド ラウンド ロビン):パケットがキューから内部リング へ送出されるときのレートを決定するスケジューリング サービス(入力キューでサポートさ れる唯一のモードはシェアリング)

- **•** 出力キューおよびスケジューリング
	- **–** 1 ポートに 4 つの出力キュー
	- **–** 輻輳回避メカニズムとしての WTD。キュー長を管理し、トラフィックの分類ごとに異なる廃 棄優先順位を設定します。
	- **–** スケジューリング サービスとしての SRR。キューからパケットを出して出力インターフェイ スに入れる速度を指定します(出力キューではシェーピングおよび共有がサポートされます)。 シェーピング型出力キューは、ポート帯域幅の割り当てが保証されますが、割り当てられた ポート帯域幅の使用に制限されています。共有型出力キューは、設定された帯域幅の割り当て が保証されるだけではなく、他のキューが空になり、その割り当て分の帯域幅が使用されない 場合、保証された割り当てより多く使用できます。
- **•** IPv6 QoS trust 機能のサポート。
- **•** Cisco Telepresence System や Cisco Surveillance Camera などのビデオ デバイスからのトラフィッ ク フローの自動設定分類を追加する自動 QoS 拡張機能。

#### <span id="page-63-0"></span>レイヤ **3** 機能

機能

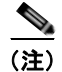

(注) ここで取り上げる一部の機能は IP サービス イメージだけに対応しています。

- **•** レイヤ 3 ルータの冗長性に対応した HSRP バージョン 1(HSRPv1)および HSRP バージョン 2 (HSRPv2)
- **•** IP ルーティング プロトコルによるロード バランシングとスケーラブルなルーテッド バックボーン の構築
	- **–** RIP バージョン 1 および 2
	- **–** 完全な OSPF(IP サービス フィーチャ セットが必要)

Cisco IOS Release 12.2(55)SE 以降のリリースでは、IP ベース フィーチャ セットで、ルー テッド アクセスの OSPF をサポートするため、レイヤ 3 ルーティング機能をアクセスまたは ワイヤリング クローゼットに拡張できます。

- **–** OSPFv2 の NSF IETF モード:IPv4 の OSPFv2 グレースフル リスタートのサポート(IP サー ビス フィーチャ セットのみ)
- **–** OSPFv3 の NSF IETF モード:IPv6 の OSPFv3 グレースフル リスタートのサポート(IP サー ビス フィーチャ セットのみ)
- **–** Enhanced Interior Gateway Routing Protocol(EIGRPIP)IPv6。IPv6 トランスポートを利用 し、IPv6 ピアと通信し、IPv6 ルートをアドバタイズします。
- **–** IPv6 対応 HSRP(IP サービス イメージが必要)
- **–** Border Gateway Protocol(BGP; ボーダー ゲートウェイ プロトコル)バージョン 4(IP サー ビス イメージが必要)
- **•** 2 つ以上の VLAN 間の完全レイヤ 3 ルーティング対応の IP ルーティング(VLAN 間ルーティン グ)により、各 VLAN が独自の自律データリンク ドメインのメンテナンスが可能
- **•** Policy-Based Routing(PBR; ポリシーベース ルーティング):トラフィック フローに定義済みポ リシーを設定
- **•** Customer Edge(CE; カスタマー エッジ)デバイスの複数の VPN ルーティング / 転送(マルチ VRF)インスタンス:サービス プロバイダーが、複数の Virtual Private Network(VPN; バーチャ ル プライベート ネットワーク) をサポートし、VPN 間で IP アドレスを重複できるようにする (IP サービス イメージが必要)
- **•** フォールバック ブリッジングによる 2 つ以上の VLAN 間での非 IP トラフィックの転送(IP サー ビス イメージが必要)
- **•** スタティック IP ルーティングによるネットワーク パス情報のルーティング テーブル手動作成
- **•** 等価コスト ルーティングによるロード バランシングおよび冗長構成
- Internet Control Message Protocol (ICMP) および ICMP Router Discovery Protocol (IRDP): ルータのアドバタイズおよびルータ請求メッセージによる直接接続サブネット上のルータのアドレ ス検索
- **•** Protocol-Independent Multicast(PIM)によるネットワーク内マルチキャスト ルーティング。こ れにより、ネットワーク内のデバイスは要求されたマルチキャスト フィードの受信が可能になり、 マルチキャストに参加しないスイッチのプルーニングが可能になります。PIM sparse mode (PIM-SM; PIM スパース モード)、PIM dense mode(PIM-DM; PIM デンス モード)、および PIM sparse-dense モードのサポートも含まれます (IP サービス イメージが必要)。
- **•** Multicast Source Discovery Protocol(MSDP)による複数の PIM-SM ドメインの接続(IP サービ ス イメージが必要)
- **•** Distance Vector Multicast Routing Protocol(DVMRP)トンネリングによる非マルチキャスト ネット ワークでの 2 つのマルチキャスト対応ネットワークの相互接続(IP サービス イメージが必要)
- **•** DHCP リレーによる、IP アドレス要求など DHCP クライアントからの UDP ブロードキャストの 転送
- **•** IPv6 のリレー、クライアント、サーバ アドレス割り当て、プレフィクス委任に対応した DHCP
- **•** DHCPv6 バルク リース クエリー。新しいバルク リース クエリー タイプをサポートします (RFC5460 に規定)。
- **•** DHCPv6 リレー送信元設定機能。DHCPv6 リレー エージェントの送信元アドレスを設定します。
- **•** 設定されたインターフェイスを介して IPv6 トラフィックを転送するための IPv6 ユニキャスト ルーティング機能 (IP サービス イメージが必要)
- **•** IPv6 Default Router Preference(DRP; デフォルト ルータの初期設定)。ホスト性能を改善するこ とで、適切なルータを選択します。
- Nonstop Forwarding (NSF) 認識。プライマリ Route Processor (RP; ルート プロセッサ) が障害 を起こしていて、バックアップ RP が引き継ぐ間、またはプライマリ RP で無停止のソフトウェア アップグレードのリロードが手動で行われている間、レイヤ 3 スイッチが NSF 対応ネイバー ルー タからのパケットを継続して転送することが可能(IP サービス イメージが必要)
- **•** Switched Virtual Interface(SVI)ラインステートのアップまたはダウンの計算から VLAN ポート を除外する機能
- **•** Intermediate System-to-Intermediate System(IS-IS)ルーティングは、Connectionless Network Service(CLNS)ネットワーク用にダイナミック ルーティング プロトコルをサポート
- **•** Virtual Router Redundancy Protocol(VRRPv4; 仮想ルータ冗長プロトコル)。LAN 上の VRRP ルータに対し、1 台または複数台の仮想ルータの役割をダイナミックに割り当て、マルチアクセス リンク上にある複数台のルータが同じ仮想 IP アドレスを使用できるようにします。

#### <span id="page-65-0"></span>**PoE** 機能

- **•** 回路上に電力が供給されていないことをスイッチが検出した場合、Power over Ethernet(PoE)対応 ポートに接続されたシスコ製先行標準および IEEE 802.3af 準拠の受電装置に電力を供給できます。
- **•** 電力消費を含む CDP のサポート。受電装置は、消費している電力量をスイッチに通知します。
- **•** シスコのインテリジェント電力管理のサポート。受電装置およびスイッチは、電力ネゴシエーション CDP メッセージによってネゴシエーションを行い、電力消費レベルについて合意します。このネゴ シエーションにより、高電力のシスコ受電装置は、最高電力モードで動作できるようになります。
- **•** 自動検出およびパワー バジェット。スイッチはパワー バジェットを維持し、電力要求をモニタお よびトラッキングし、利用できる場合にだけ電力を供給します。

#### <span id="page-65-1"></span>モニタ機能

- **•** EOT および IP SLA EOT スタティック ルートのサポート。事前に設定したスタティック ルートま たは DHCP ルートがダウンした場合に特定します。
- **•** 主要なシステム イベントをモニタし、ポリシーを使用して処理するためのデバイスおよびシステム 管理用の Embedded Event Manager(EEM)。
- **•** EEM 3.2 のサポート。ネイバー探索、ID、MAC アドレス テーブルのイベント検出器が導入され ます。
- **•** スイッチ LED による、ポート レベルおよびスイッチ レベルのステータス確認。
- **•** MAC アドレス通知トラップおよび RADIUS アカウンティング。スイッチが学習または削除した MAC アドレスを保存することによって、ネットワーク上のユーザをトラッキングします。
- Switched Port Analyzer (SPAN: スイッチド ポート アナライザ) および Remote SPAN (RSPAN)。 任意のポートまたは VLAN について、トラフィック モニタリングが可能です。
- **•** Intrusion Detection System(IDS; 侵入検知システム)における SPAN および RSPAN のサポート。 ネットワーク セキュリティ違反をモニタ、撃退、およびレポートします。
- **•** 組み込み RMON エージェントの 4 つのグループ(履歴、統計、アラーム、およびイベント)を使 用して、ネットワークをモニタし、トラフィック解析を行うことができます。
- **•** Syslog 機能。認証または許可エラー、リソースの問題、およびタイムアウト イベントに関するシ ステム メッセージを記録します。
- **•** スマート ロギング。パケット フローをキャプチャし、NetFlow コレクタにエクスポートします。 このリリースでは、DHCP スヌーピングまたはダイナミック ARP インスペクション違反、IP ソー ス ガード拒否トラフィック、および ACL のスマート ロギングがサポートされています。
- **•** VACL ロギングは、ACL 拒否 IP パケットの Syslog メッセージを生成します。
- **•** レイヤ 2 ポートで許可または拒否されるトラフィック。
- **•** レイヤ 2 traceroute。パケットが送信元デバイスから宛先デバイスへ送られる物理パスを識別します。
- **•** Time Domain Reflector(TDR)。10/100/1000 の銅線イーサネット ポートでケーブル接続の問題を 診断し、解決します。
- **•** SFP モジュール診断管理インターフェイス。SFP モジュールの物理または動作ステータスをモニタ します。
- **•** 汎用オンライン診断。スイッチが稼動中のネットワークに接続している間に、スーパーバイザ エ ンジン、モジュール、およびスイッチのハードウェア機能をテストします。
- **•** HSRP に対する拡張オブジェクト トラッキング。
- **•** Digital Optical Monitoring(DOM; デジタル オプティカル モニタリング)。X2 SFP モジュールの ステータスを確認します。
- **•** アクティブ トラフィック モニタリングを使用してネットワーク パフォーマンスを測定するための IP Service Level Agreement (IP SLA; IP サービス レベル契約)のサポート。
- **•** IP SLA EOT。スタンバイ ルータ フェールオーバーを実行するために、遅延、ジッタ、またはパ ケット損失などのアクションによってトリガーされた IP SLA 追跡動作の出力を使用します。
- **•** Cisco IOS IP Service Level Agreement(SLA; サービス レベル契約)ビデオ オペレーションのサ ポート。ビデオ トラフィックを伝送する IPv4 ネットワークの一方向遅延、一方向パケット損失、 一方向ジッタ、および接続を分析します。
- **•** Cisco IOS IP SLA ビデオ オペレーションを使用した組み込みトラフィック シミュレータのサポー ト。Telepresence、IPTV、IP ビデオ サーベイランス カメラなどのさまざまなビデオ アプリケー ション用の合成トラフィックを生成します。次の場合にシミュレータ ツールを使用できます。
	- **–** 厳しいネットワーク パフォーマンス要件を持つアプリケーションを導入する前のネットワー ク アセスメント
	- **–** Cisco Mediatrace とともにネットワークに関するパフォーマンスの問題の導入後のトラブル シューティング

トラフィック シミュレータは、複数のテストを同時または定期的に、長期間にわたって実行できる高 度なスケジューラを搭載しています。詳細については、次の URL にある『*Configuring Cisco IOS IP SLAs Video Operations*』を参照してください。 [http://www.cisco.com/en/US/docs/ios-xml/ios/ipsla/configuration/12-2se/Configuring\\_IP\\_SLAs\\_Video](http://www.cisco.com/en/US/docs/ios-xml/ios/ipsla/configuration/12-2se/Configuring_IP_SLAs_Video_Operations.html)

\_Operations.html

Cisco Medianet では、ネットワーク インフラストラクチャで幅広いビデオ アプリケーションのための インテリジェント サービスを可能にします。Medianet のサービスの 1 つは、自動 SmartPort による Cisco Digital Media Player および Cisco IP Video Surveillance Camera の自動プロビジョニングです。

- **•** Cisco Mediatrace およびパフォーマンス モニタ
	- **–** Cisco Mediatrace は、トラフィック ストリーム内のネットワークまたはアプリケーションの問 題をトラブルシューティングおよび特定します。ビデオ トラフィックを伝送する IPv4 ネット ワークの一方向遅延、一方向パケット損失、一方向ジッタ、および接続を分析するためのドリ ル ダウンに役立ちます。このツールは、UDP ベースのビデオまたはビデオ以外のトラフィッ ク ストリームに使用できます。

詳細については、次の URL を参照してください。 [http://www.cisco.com/en/US/docs/ios/media\\_monitoring/configuration/guide/15\\_1m\\_and\\_t/m](http://www.cisco.com/en/US/docs/ios/media_monitoring/configuration/guide/15_1m_and_t/mm_15_1m_and_t.html) m 15 1m and t.html

**–** Cisco Application Performance Monitor は、ビデオ パケット フローを追跡し、トラフィック ストリーム内のパフォーマンス低下をトラブルシューティングおよび特定します。パフォーマ ンス モニタは、ビデオおよびビデオ以外のトラフィックに使用できます。

詳細については、次の URL を参照してください。 [http://www.cisco.com/en/US/docs/ios/media\\_monitoring/command/reference/mm\\_book.html](http://www.cisco.com/en/US/docs/ios/media_monitoring/command/reference/mm_book.html)

**–** Mediatrace およびパフォーマンス モニタの設定時の注意事項

ビデオ モニタリングは物理ポートでだけサポートされています。EtherChannel ではサポート されていません。

スイッチが過剰なトラフィックを受信すると、パケットはドロップされます。

スイッチは、入力ポートでだけポリシー マップおよびポートベースの信頼をサポートします。

**OL-8553-09-J**

**–** Mediatrace およびパフォーマンス モニタの制限事項

同じインターフェイス上にビデオ モニタリングとルータまたは VLAN ACL を設定することは できません。

ビデオ モニタリングの設定後に ACL を設定した場合、ACL の設定によってビデオ モニタリ ングの設定が無効になり、メッセージが表示されます。

ACL の設定後にビデオ モニタリングを設定した場合、スイッチはビデオ モニタリングのコマ ンドを拒否し、メッセージが表示されます。

ビデオ モニタリング パケットがネットワーク キューを通過すると、パケットをドロップでき ます。

スイッチは、ソフトウェアで転送されるパケットに QoS 設定を適用できません。

スイッチは、損失パケットまたはドロップされたパケットを特定のトラフィックまたはデータ フローにマッチングできません。これらのパケットについては、入力および出力 QoS カウン タを参照してください。

### <span id="page-67-0"></span>スイッチ初期設定後のデフォルト値

スイッチはプラグアンドプレイ動作に対応しているため、必要なのはスイッチに基本的な IP 情報を割 り当て、ネットワーク内の他のデバイスに接続することだけです。特定のネットワーク ニーズがある 場合には、インターフェイス固有の設定値やシステム全体の設定値を変更できます。

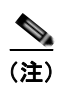

(注) ブラウザベースの Express Setup プログラムによる IP アドレスの割り当てについては、スタートアッ プ ガイドを参照してください。CLI ベースの設定プログラムによる IP アドレスの割り当てについて は、ハードウェア インストレーション ガイドを参照してください。

スイッチをまったく設定しなかった場合、スイッチは次のデフォルト設定で動作します。

- **•** デフォルト スイッチ IP アドレス、サブネット マスク、デフォルト ゲートウェイは 0.0.0.0 です。 詳細については、第 3 章「スイッチの IP [アドレスおよびデフォルト](#page-88-0) ゲートウェイの割り当て」お よび第 20 章「DHCP および IP ソース [ガード機能の設定」を](#page-494-0)参照してください。
- **•** ドメイン名はデフォルトで設定されていません。詳細については、第 3 [章「スイッチの](#page-88-0) IP アドレ スおよびデフォルト [ゲートウェイの割り当て」を](#page-88-0)参照してください。
- **•** DHCP クライアントはイネーブル、DHCP サーバはイネーブルに設定されています(DHCP サー バとして動作するデバイスが設定されていて、イネーブルの場合だけ)。DHCP リレー エージェン トはイネーブルに設定されています(DHCP リレー エージェントとして動作するデバイスが設定 されていて、イネーブルの場合だけ)。詳細については、第 3 章「スイッチの IP [アドレスおよびデ](#page-88-0) フォルト [ゲートウェイの割り当て」](#page-88-0)および第 20 章「DHCP および IP ソース [ガード機能の設定」](#page-494-0) を参照してください。
- **•** スイッチ クラスタはディセーブルに設定されています。スイッチ クラスタの詳細については[、第](#page-124-0) 5 [章「スイッチのクラスタ化」](#page-124-0)および Cisco.com から入手できる『*Getting Started with Cisco Network Assistant*』を参照してください。
- **•** パスワードは定義されていません。詳細については、第 6 [章「スイッチの管理」](#page-140-0)を参照してください。
- **•** システム名とプロンプトは *Switch* です。詳細については、第 6 [章「スイッチの管理」を](#page-140-0)参照して ください。
- **•** NTP はイネーブルに設定されています。詳細については、第 6 [章「スイッチの管理」](#page-140-0)を参照して ください。
- **•** DNS はイネーブルに設定されています。詳細については、第 6 [章「スイッチの管理」を](#page-140-0)参照して ください。
- **•** TACACS+ はディセーブルに設定されています。詳細については、第 8 [章「スイッチ](#page-170-0) ベース認証 [の設定」](#page-170-0)を参照してください。
- **•** RADIUS はディセーブルに設定されています。詳細については、第 8 [章「スイッチ](#page-170-0) ベース認証の [設定」を](#page-170-0)参照してください。
- **•** 標準の HTTP サーバおよび SSL HTTPS サーバは両方ともイネーブルに設定されています。詳細に ついては、第 8 章「スイッチ [ベース認証の設定」を](#page-170-0)参照してください。
- **•** IEEE 802.1x はディセーブルに設定されています。詳細については、第 9 章「[IEEE 802.1X](#page-224-0) ポート [ベース認証の設定」](#page-224-0)を参照してください。
- **•** ポート パラメータ
	- **–** 動作モードはレイヤ 2(スイッチポート)です。詳細については、第 11 [章「インターフェイ](#page-308-0) [ス特性の設定」](#page-308-0)を参照してください。
	- **–** インターフェイス速度およびデュプレックス モードが自動ネゴシエーションに設定されてい ます。詳細については、第 11 [章「インターフェイス特性の設定」を](#page-308-0)参照してください。
	- **–** Auto-MDIX はイネーブルに設定されています。詳細については、第 11 [章「インターフェイス](#page-308-0) [特性の設定」を](#page-308-0)参照してください。
	- **–** フロー制御はディセーブルに設定されています。詳細については、第 11 [章「インターフェイ](#page-308-0) [ス特性の設定」](#page-308-0)を参照してください。
	- **–** PoE は自動ネゴシエーションに設定されています。詳細については、第 11 [章「インターフェ](#page-308-0) [イス特性の設定」を](#page-308-0)参照してください。
- **•** VLAN
	- **–** デフォルトの VLAN は VLAN 1 です。詳細については、第 13 章「[VLAN](#page-350-0) の設定」を参照し てください。
	- **–** VLAN トランキング設定は dynamic auto(DTP)です。詳細については、第 13 章「[VLAN](#page-350-0)  [の設定」](#page-350-0)を参照してください。
	- **–** トランク カプセル化はネゴシエーションです。詳細については、第 13 章「VLAN [の設定」](#page-350-0)を 参照してください。
	- **–** VTP モードはサーバです。詳細については、第 14 章「VTP [の設定」を](#page-382-0)参照してください。
	- **–** VTP バージョンはバージョン 1 です。詳細については、第 14 章「VTP [の設定」](#page-382-0)を参照してく ださい。
	- **–** プライベート VLAN は設定されていません。詳細については、第 15 [章「プライベート](#page-400-0) VLAN [の設定」](#page-400-0)を参照してください。
	- **–** 音声 VLAN はディセーブルに設定されています。詳細については、第 12 [章「音声](#page-342-0) VLAN の [設定」を](#page-342-0)参照してください。
- **•** IEEE 802.1Q トンネリングおよびレイヤ 2 プロトコル トンネリングはディセーブルに設定されて います。詳細については、第 16 章「IEEE 802.1Q [トンネリングおよびレイヤ](#page-416-0) 2 プロトコル トンネ [リングの設定」](#page-416-0)を参照してください。
- **•** STP、PVST+ は VLAN 1 でイネーブルに設定されています。詳細については、第 26 章「[STP](#page-608-0) の [設定」を](#page-608-0)参照してください。
- **•** MSTP はディセーブルに設定されています。詳細については、第 17 章「MSTP [の設定」](#page-434-0)を参照し てください。
- **•** オプションのスパニング ツリー機能はディセーブルに設定されています。詳細については、第 [18](#page-462-0)  [章「オプションのスパニング](#page-462-0) ツリー機能の設定」を参照してください。
- **•** Flex Link は設定されていません。詳細については、第 19 章「[Flex Link](#page-480-0) および MAC アドレス [テーブル移動更新機能の設定」を](#page-480-0)参照してください。
- **•** DHCP スヌーピングはディセーブルに設定されています。DHCP スヌーピング情報オプションは イネーブルに設定されています。詳細については、第 20 章「DHCP および IP ソース [ガード機能](#page-494-0) [の設定」を](#page-494-0)参照してください。
- **•** IP ソース ガードはディセーブルに設定されています。詳細については、第 20 章「[DHCP](#page-494-0) および IP ソース [ガード機能の設定」](#page-494-0)を参照してください。
- **•** DHCP サーバ ポート ベースのアドレス割り当てはディセーブルに設定されています。詳細につい ては、第 20 章「DHCP および IP ソース [ガード機能の設定」](#page-494-0)を参照してください。
- **•** ダイナミック ARP 検査はすべての VLAN でディセーブルに設定されています。詳細については、 第 21 章「ダイナミック ARP [インスペクションの設定」](#page-522-0)を参照してください。
- **•** IGMP スヌーピングはイネーブルに設定されています。IGMP フィルタは適用されていません。詳 細については、第 22 章「IGMP [スヌーピングおよび](#page-538-0) MVR の設定」を参照してください。
- **•** IGMP スロットリング設定は拒否されます。詳細については、第 22 章「IGMP [スヌーピングおよ](#page-538-0) び MVR [の設定」を](#page-538-0)参照してください。
- **•** IGMP スヌーピング クエリア機能はディセーブルに設定されています。詳細については、第 [22](#page-538-0) 章 「IGMP [スヌーピングおよび](#page-538-0) MVR の設定」を参照してください。
- **•** MVR はディセーブルに設定されています。詳細については、第 22 章「IGMP [スヌーピングおよ](#page-538-0) び MVR [の設定」を](#page-538-0)参照してください。
- **•** ポートベース トラフィック
	- **–** ブロードキャスト、マルチキャスト、およびユニキャスト ストーム制御はディセーブルに設 定されています。詳細については、第 23 [章「ポート単位のトラフィック制御の設定」](#page-568-0)を参照 してください。
	- **–** 保護ポートは定義されていません。詳細については、第 23 [章「ポート単位のトラフィック制](#page-568-0) [御の設定」](#page-568-0)を参照してください。
	- **–** ユニキャストおよびマルチキャスト トラフィック フラッディングはブロックされていません。 詳細については、第 23 [章「ポート単位のトラフィック制御の設定」](#page-568-0)を参照してください。
	- **–** セキュア ポートは設定されていません。詳細については、第 23 [章「ポート単位のトラフィッ](#page-568-0) [ク制御の設定」を](#page-568-0)参照してください。
- **•** CDP はイネーブルに設定されています。詳細については、第 24 章「CDP [の設定」を](#page-590-0)参照してく ださい。
- **•** UDLD はディセーブルに設定されています。詳細については、第 27 章「UDLD [の設定」を](#page-632-0)参照し てください。
- **•** SPAN および RSPAN はディセーブルに設定されています。詳細については、第 28 章「[SPAN](#page-638-0) お よび [RSPAN](#page-638-0) の設定」を参照してください。
- **•** RMON はディセーブルに設定されています。詳細については、第 29 章「RMON [の設定」を](#page-660-0)参照 してください。
- **•** Syslog メッセージはイネーブルに設定され、コンソール上に表示されます。詳細については[、第](#page-666-0) 30 章「システム メッセージ [ロギングおよびスマート](#page-666-0) ロギングの設定」を参照してください。
- **•** SNMP はイネーブルに設定されています(バージョン 1)。詳細については、第 31 章「[SNMP](#page-684-0) の [設定」](#page-684-0)を参照してください。
- **•** ACL は設定されていません。詳細については、第 33 章「ACL [によるネットワーク](#page-710-0) セキュリティ [の設定」を](#page-710-0)参照してください。
- **•** QoS はディセーブルに設定されています。詳細については、第 34 章「QoS [の設定」](#page-754-0)を参照してく ださい。
- **•** EtherChannel は設定されていません。詳細については、第 35 章「EtherChannel [およびリンクス](#page-842-0) テート [トラッキングの設定」](#page-842-0)を参照してください。
- **•** IP ユニキャスト ルーティングはディセーブルに設定されています。詳細については、第 37 [章「](#page-872-0)IP ユニキャスト [ルーティングの設定」](#page-872-0)を参照してください。
- **•** IPv6 ユニキャスト ルーティングはディセーブルに設定されています。詳細については、第 [38](#page-978-0) 章 「IPv6 ユニキャスト [ルーティングの設定」](#page-978-0)を参照してください。
- **•** HSRP グループは設定されています。詳細については、第 41 章「HSRP および VRRP [の設定」](#page-1030-0)を 参照してください。
- **•** IP マルチキャスト ルーティングはすべてのインターフェイスでディセーブルに設定されています。 詳細については、第 45 章「IP マルチキャスト [ルーティングの設定」を](#page-1082-2)参照してください。
- **•** MSDP はディセーブルに設定されています。詳細については、第 46 章「MSDP [の設定」](#page-1148-3)を参照し てください。
- **•** フォールバック ブリッジングは設定されていません。詳細については、第 47 [章「フォールバック](#page-1166-3) [ブリッジングの設定」](#page-1166-3)を参照してください。

### <span id="page-70-0"></span>ネットワークの構成例

ここでは、ネットワーク構成の概要について説明します。スイッチを使用して専用ネットワーク セグ メントを作成してファスト イーサネットおよびギガビット イーサネット接続でセグメントを相互接続 する例も示します。

- **•** [「スイッチを使用する場合の設計概念」\(](#page-70-1)P.1-21)
- **•** 「Catalyst 3560 [スイッチを使用した中小規模のネットワーク」\(](#page-74-0)P.1-25)
- **•** 「Catalyst 3560 [スイッチによる大規模ネットワーク」\(](#page-75-0)P.1-26)
- **•** [「長距離広帯域トランスポートの構成」\(](#page-76-0)P.1-27)

### <span id="page-70-1"></span>スイッチを使用する場合の設計概念

ネットワーク帯域幅をめぐってネットワーク ユーザが競合すると、データの送受信に要する時間が長 くなります。ネットワークを設計する時点で、ネットワーク ユーザが必要とする帯域幅を考慮すると ともに、ユーザが使用する各種ネットワーク アプリケーションの相対的な優先順位について検討する 必要があります。

表 [1-1](#page-71-0) に、ネットワーク パフォーマンスが低下する原因を説明するとともに、ネットワーク ユーザが 使用できる帯域幅を増加させるための、ネットワークの設計方法を示します。

#### <span id="page-71-0"></span>表 **1-1** ネットワーク パフォーマンスの向上

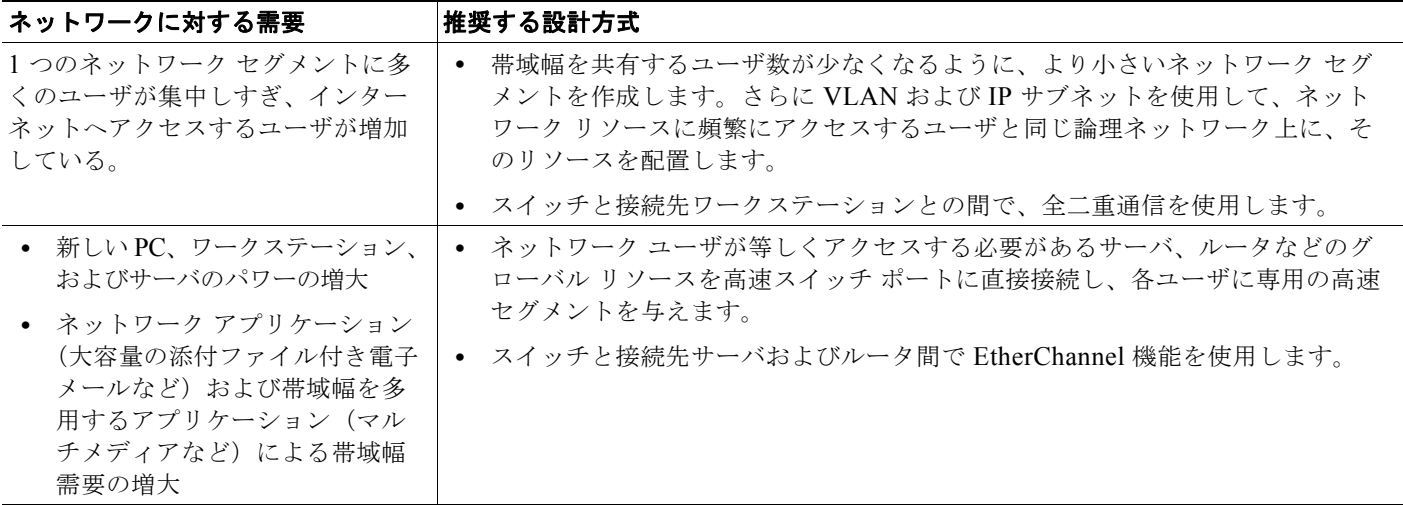

ネットワーク設計では、帯域幅が唯一の考慮事項というわけではありません。ネットワーク トラ フィックのプロファイルが発展するにしたがって、音声とデータの統合、マルチメディアの統合、アプ リケーションのプライオリティ処理、およびセキュリティに対応するアプリケーションをサポートでき るようなネットワーク サービスの提供を検討してください。表 [1-2](#page-71-1) で、ネットワークに対する需要に ついて説明し、その需要を満たす方法を示します。

#### <span id="page-71-1"></span>表 **1-2** ネットワーク サービスの提供

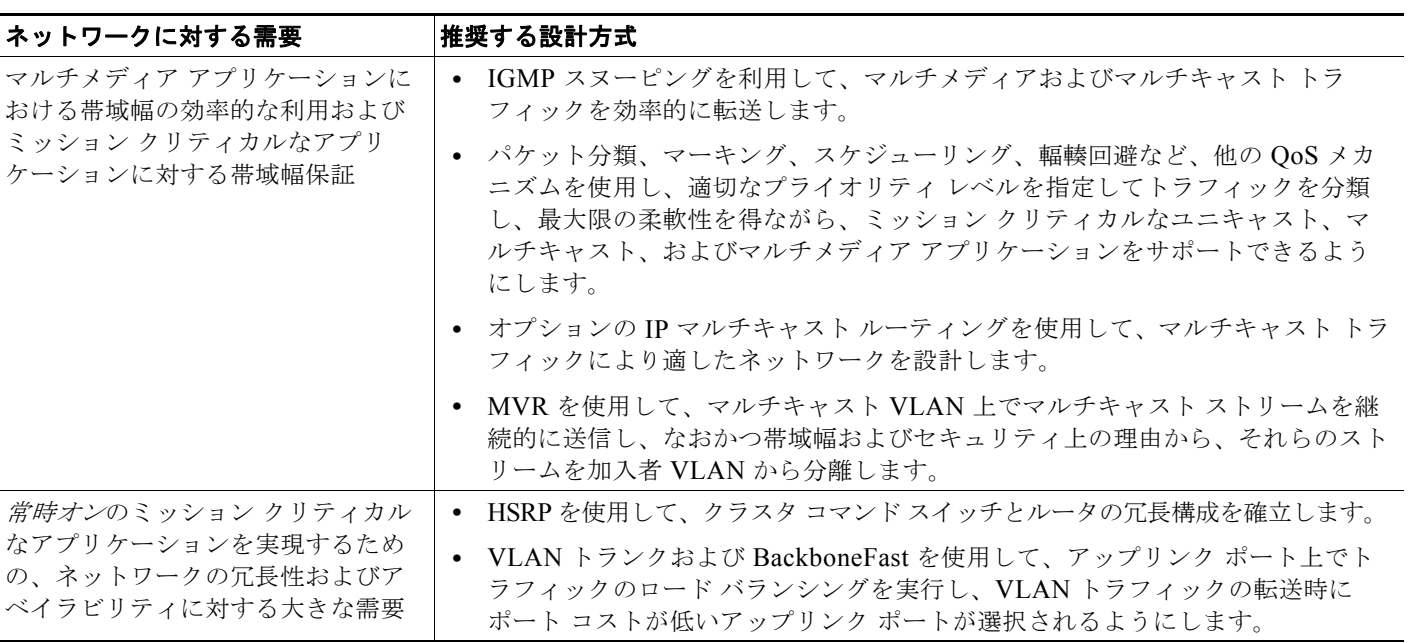
#### 表 **1-2** ネットワーク サービスの提供 (続き)

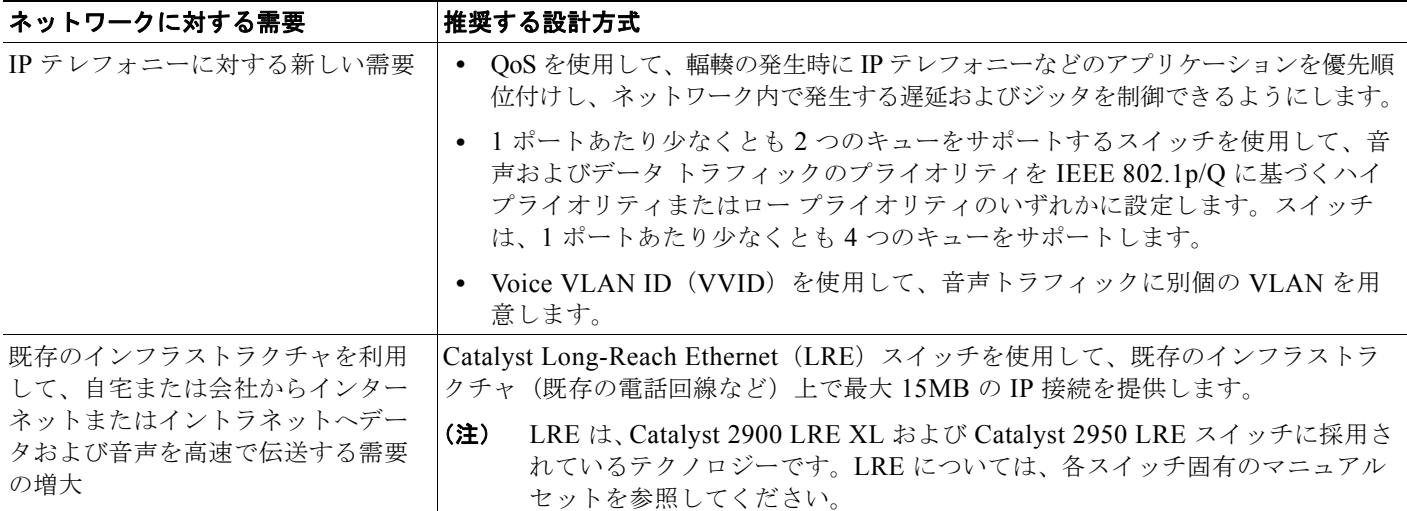

スイッチを使用して、次のものを作成できます。

**•** 高性能なワークグループ向けの、費用対効果に優れた Gigabit-To-The-Desktop(GTTD)(図 [1-1](#page-72-0)): ネットワーク リソースへの高速アクセス用に、アクセス レイヤ上の 3560 スイッチを使用してデスク トップにギガビット イーサネットを設定できます。輻輳を回避するために、各スイッチ上で QoS DSCP マーキングによるプライオリティ設定を使用します。ディストリビューション レイヤで高速 IP 転送を実現するには、アクセス レイヤのスイッチを、Catalyst 3750 スイッチなどのルーティング 機能を備えたギガビット マルチレイヤ スイッチまたはルータに接続します。

最初の図は、分離された高性能なワークグループを示します。ここでは、Catalyst 3560 スイッチ がディストリビューション レイヤ内の Catalyst 3750 スイッチに接続されています。2 番めの図は、 支店内の高性能なワークグループを示します。ここでは、Catalyst 3560 スイッチがディストリ ビューション レイヤ内のルータに接続されています。

この構成では、各スイッチはネットワーク リソースにアクセスするための、専用の 1 Gbps 接続を ユーザに提供します。また、SFP モジュールを使用すると、光ファイバ接続におけるメディアおよ び距離のオプションに柔軟性が提供されます。

#### <span id="page-72-0"></span>図 **1-1** 高性能なワークグループ(**GTTD**)

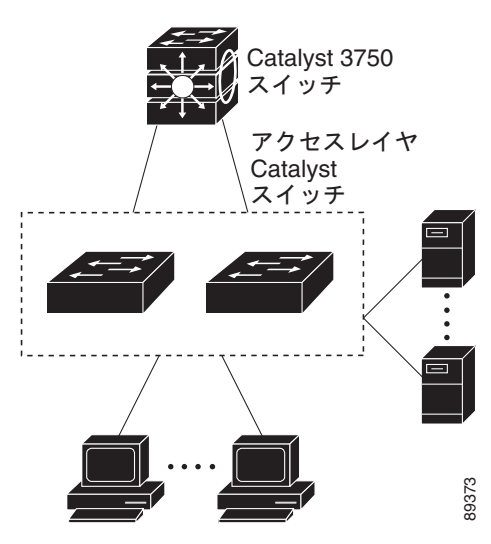

**Catalyst 3560** スイッチ ソフトウェア コンフィギュレーション ガイド

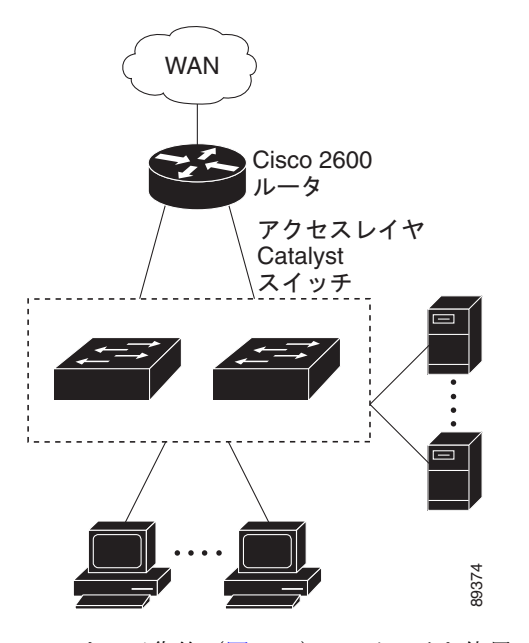

**•** サーバ集約(図 [1-2](#page-73-0)):スイッチを使用してサーバ グループを相互に接続し、ネットワークの物理 的なセキュリティと管理を一元化できます。ディストリビューション レイヤで高速 IP 転送を実現 するには、アクセス レイヤ スイッチを、ルーティング機能を備えたマルチレイヤ スイッチに接続 します。ギガビットの相互接続によって、データ フローの遅延を最小限に抑えることができます。

スイッチ上の QoS およびポリシングによって、特定のデータ ストリームが優先的に処理されます。 トラフィック ストリームはいくつかの経路に分けられて処理されます。スイッチのセキュリティ 機能によって、パケットの高速処理が保証されます。

サーバ ラックからコアへの耐障害性は、冗長ギガビット EtherChannel を持つスイッチに接続され た、デュアル ホーミング サーバによって達成されます。

スイッチのデュアル SFP モジュール アップリンクを使用すると、ネットワーク コアに冗長アップ リンクが提供されます。SFP モジュールを使用すると、光ファイバ接続におけるメディアおよび距 離のオプションに柔軟性が提供されます。

#### <span id="page-73-0"></span>図 **1-2** サーバ集約

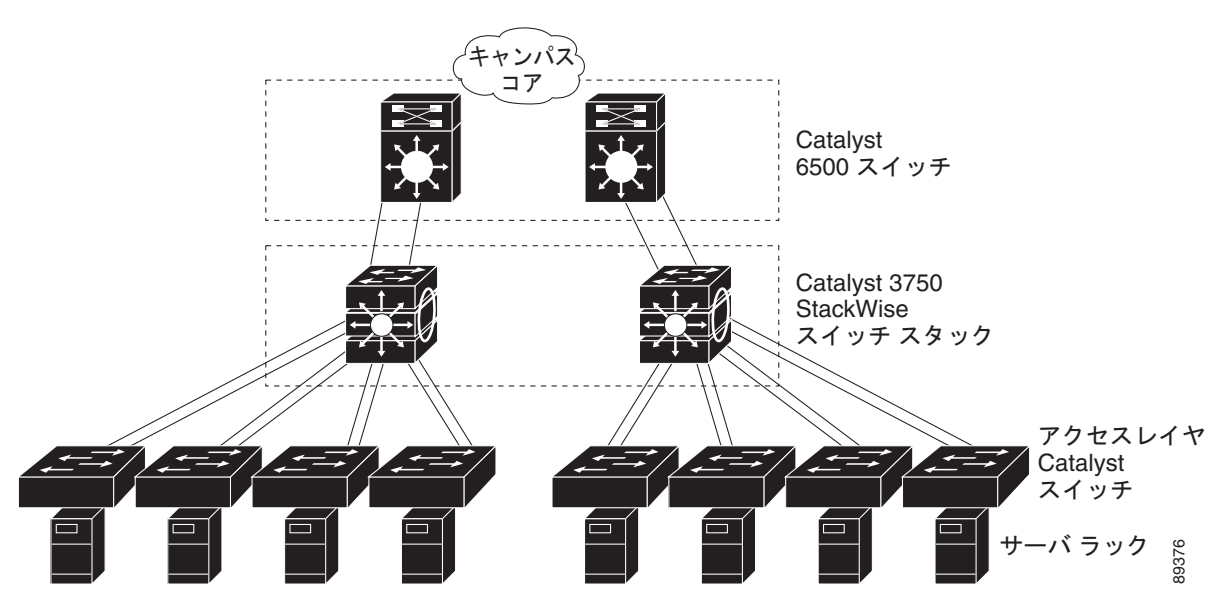

### **Catalyst 3560** スイッチを使用した中小規模のネットワーク

図 [1-3](#page-75-0) に、最大 500 人の社員を対象とするネットワークの構成例を示します。このネットワークでは、 2 つのルータへの高速接続を実現する Catalyst 3560 レイヤ 3 スイッチを使用します。ネットワークの 信頼性とロード バランシングのために、このネットワークでは HSRP をルータとスイッチでイネーブ ルにしています。これにより、万一ルータやスイッチの 1 つに障害が発生した場合でも、インターネッ ト、WAN、およびミッションクリティカルなネットワーク リソースへの接続が保証されます。スイッ チは、より高速にフェールオーバーを実行するためにルーテッド アップリンクを使用しています。ま た、ロード バランシングと冗長構成用に等価コスト ルーティングが設定されています。

スイッチは、ワークステーション、ローカル サーバ、および IEEE 802.3af 準拠(および非準拠)の受 電装置(Cisco IP Phone など)に接続されています。サーバ ファームには、Cisco CallManager (CCM)ソフトウェアを実行するコール処理サーバが含まれます。CCM は、コール処理、ルーティン グ、および Cisco IP Phone 機能とその設定を制御します。スイッチは、ギガビット インターフェイス によって相互接続されています。

このネットワークでは、VLAN を使用してネットワークを明確なブロードキャスト グループとして論 理的に分割し、セキュリティ管理を行っています。データ トラフィックおよびマルチメディア トラ フィックは同じ VLAN 上で設定されます。Cisco IP Phone からの音声トラフィックは、別個の VVID 上に設定します。データ、マルチメディア、および音声トラフィックを同じ VLAN に割り当てる場合 は、ワイヤリング クローゼットごとに 1 つの VLAN しか設定できません。

ある VLAN のエンド ステーションが別の VLAN にあるエンド ステーションと通信する必要がある場 合、ルータまたはレイヤ 3 スイッチが宛先 VLAN にトラフィックをルーティングします。このネット ワークでは、スイッチが VLAN 間ルーティングを行います。スイッチ上の VLAN アクセス コント ロール リスト (VLAN マップ) が VLAN 内セキュリティを設定し、不正ユーザがネットワークの重要 な領域にアクセスしないようにします。

VLAN 間ルーティング以外に、マルチレイヤ スイッチ が DSCP プライオリティなどの QoS メカニズ ムを使用して各種ネットワーク トラフィックに優先順位を付け、ハイ プライオリティ トラフィックを 配信します。輻輳が発生した場合、QoS がロー プライオリティ トラフィックを廃棄し、ハイ プライオ リティ トラフィックを伝送できるようにします。

Catalyst PoE スイッチと接続している先行標準の受電装置および IEEE 802.3af 準拠の受電装置では、 IEEE 802.1p/Q QoS を使用することにより、音声トラフィックをデータ トラフィックよりも優先的に 転送できます。

Catalyst PoE スイッチ ポートは、シスコの先行標準の受電装置および IEEE 802.3af 準拠の受電装置の 接続を自動的に検出します。各 PoE スイッチ ポートは、各ポートに 15.4 W の電力を供給します。受 電装置 (Cisco IP Phone など) が AC 電源に接続されている場合、冗長化された電力供給を受けること ができます。Catalyst PoE スイッチに接続していない受電装置は、電力を得るために AC 電源に接続す る必要があります。

CCM は、コール処理、ルーティング、および Cisco IP Phone 機能とその設定を制御します。Cisco SoftPhone ソフトウェアを実行しているワークステーションを持つユーザは、PC からのコールを配置、 受信、および制御できます。Cisco IP Phone、CCM ソフトウェア、および Cisco SoftPhone ソフト ウェアを使用することで、テレフォニーと IP ネットワークを統合でき、IP ネットワークが音声とデー タをサポートします。

VLAN 間ルーティングや他のネットワーク サービスを提供するマルチレイヤ スイッチを使用すること で、ルータが重点を置くのは、ファイアウォール サービス、Network Address Translation(NAT; ネッ トワーク アドレス変換)サービス、Voice over IP(VoIP)ゲートウェイ サービス、WAN およびイン ターネット アクセスです。

<span id="page-75-0"></span>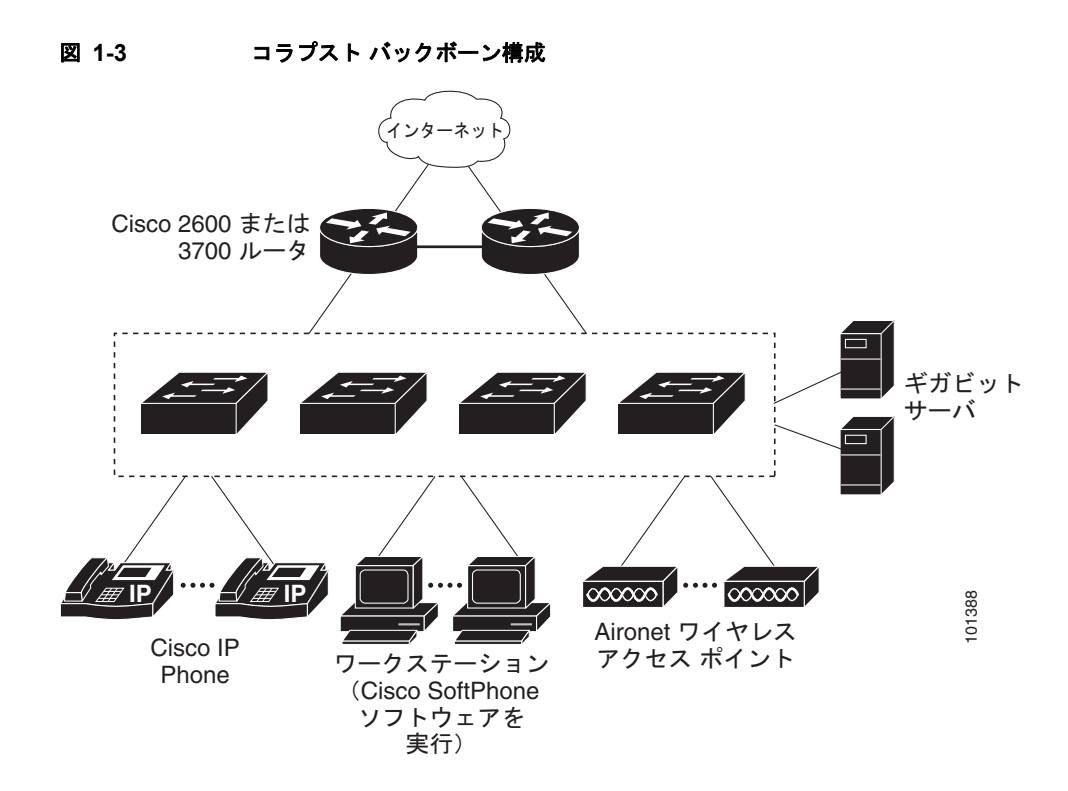

## **Catalyst 3560** スイッチによる大規模ネットワーク

ワイヤリング クローゼット内のスイッチは、これまでレイヤ 2 専用デバイスでしたが、ネットワーク トラフィック プロファイルの改善に伴い、マルチキャスト管理やトラフィック分類などのマルチレイ ヤ サービスを採用するようになっています。図 [1-4](#page-76-0) に、ワイヤリング クローゼットに Catalyst 3560 マ ルチレイヤ スイッチ と、最大 10 のワイヤリング クローゼットを集約する 2 台のバックボーン スイッ チ(Catalyst 6500 スイッチなど)だけを使用するネットワークの構成を示します。

ワイヤリング クローゼットの各スイッチは、IGMP スヌーピングがイネーブルになっていて、効率的 にマルチメディアおよびマルチキャスト トラフィックを伝送します。帯域幅制限に基づいて不適合ト ラフィックを廃棄またはマークする QoS ACL も、各スイッチ上で設定されます。VLAN マップは VLAN 内セキュリティを提供し、不正ユーザがネットワークの重要な部分にアクセスしないようにし ます。QoS 機能は、ポート単位またはユーザ単位で帯域幅を制限します。スイッチ ポートは trusted ま たは untrusted で設定します。CoS 値、DSCP 値、または IP precedence を信頼するように trusted ポー トを設定できます。untrusted でポートを設定した場合は、ACL を使用し、ネットワーク ポリシーに 従ってフレームをマークできます。

各スイッチは、VLAN 間ルーティングを提供します。これらは、プロキシ ARP サービスを提供して IP および MAC アドレスのマッピングを取得するので、ルータからこのタスクを取り除き、WAN リンク でのこのタイプのトラフィックを削減します。また、各アップリンク ポートを trusted ルーテッド アッ プリンクに設定し、アップリンク障害が生じた場合は高速コンバージェンスを行うように設定して、 バックボーン スイッチに対して冗長アップリンク接続を行います。

ルータおよびバックボーン スイッチでは、HSRP をイネーブルにして、ロード バランシングおよび冗 長接続を実行可能にして、ミッションクリティカルなトラフィックを保証します。

<span id="page-76-0"></span>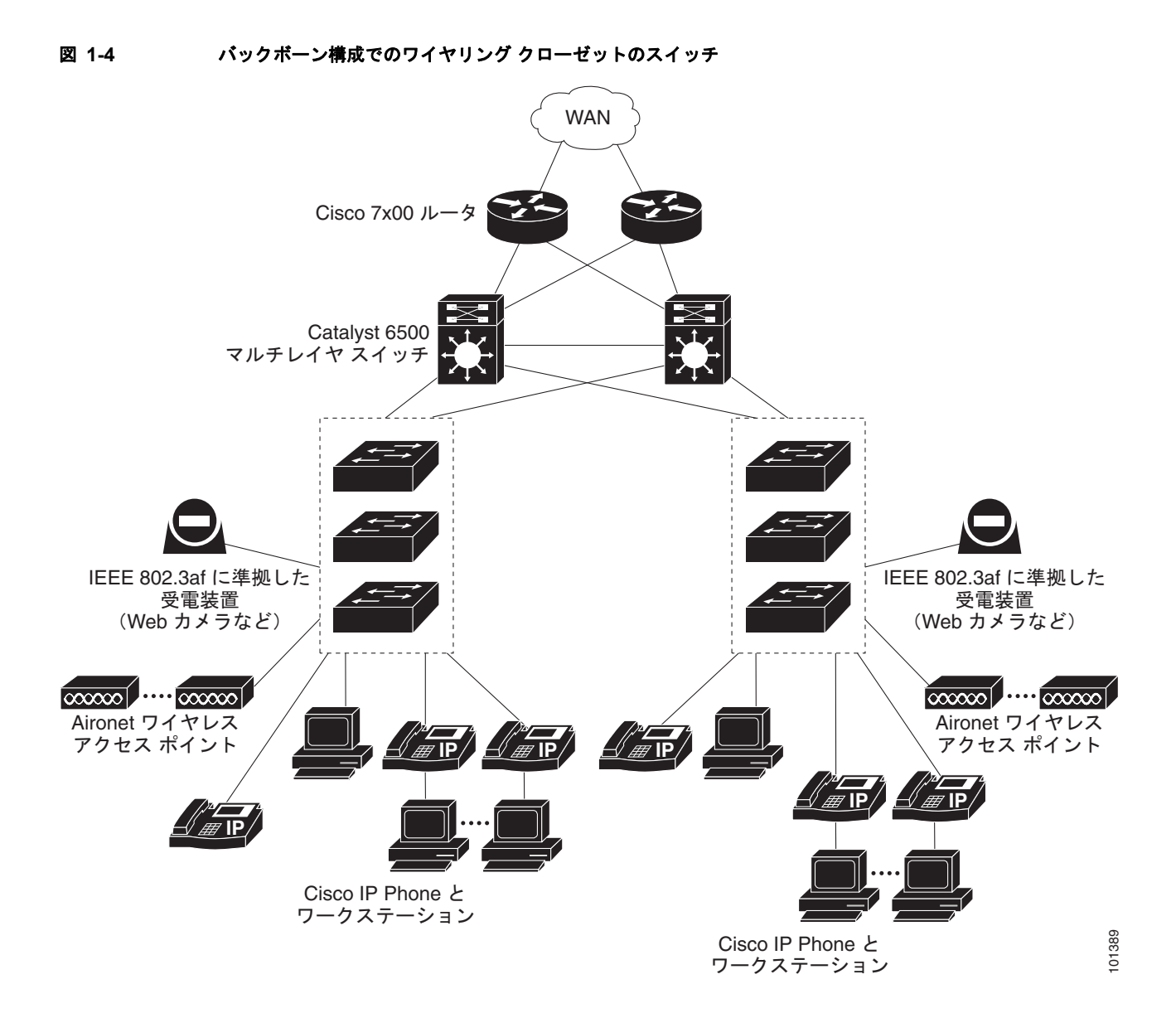

## 長距離広帯域トランスポートの構成

図 [1-5](#page-77-0)に、8 Gbps のデータを 1 本の光ファイバ ケーブルで伝送する構成を示します。Catalyst 3560 ス イッチには、Coarse Wavelength-Division Multiplexer (CWDM) 光ファイバ SFP モジュールが搭載され ています。CWDM SFP モジュールに応じて、データは 1470 ~ 1610 nm の波長で送信されます。波長が 高くなるほど、伝送できる距離が長くなります。長距離伝送用に使われる一般的な波長は 1550 nm です。

CWDM SFP モジュールは、最大 393,701 フィート (74.5 マイルまたは 120 km) の距離で、CWDM Optical Add/Drop Multiplexer (OADM; 光分岐挿入) モジュールに接続します。CWDM OADM モ ジュールは、さまざまな CWDM 波長を結合(多重化して)、同じ光ファイバ ケーブル上で同時に伝送 できるようにします。受信側エンドの CWDM OADM モジュールは、さまざまな波長を分離(逆多重 化)します。

CWDM SFP モジュールおよび CWDM OADM モジュールの詳細については、『*Cisco CWDM GBIC and CWDM SFP Installation Note*』を参照してください。

<span id="page-77-0"></span>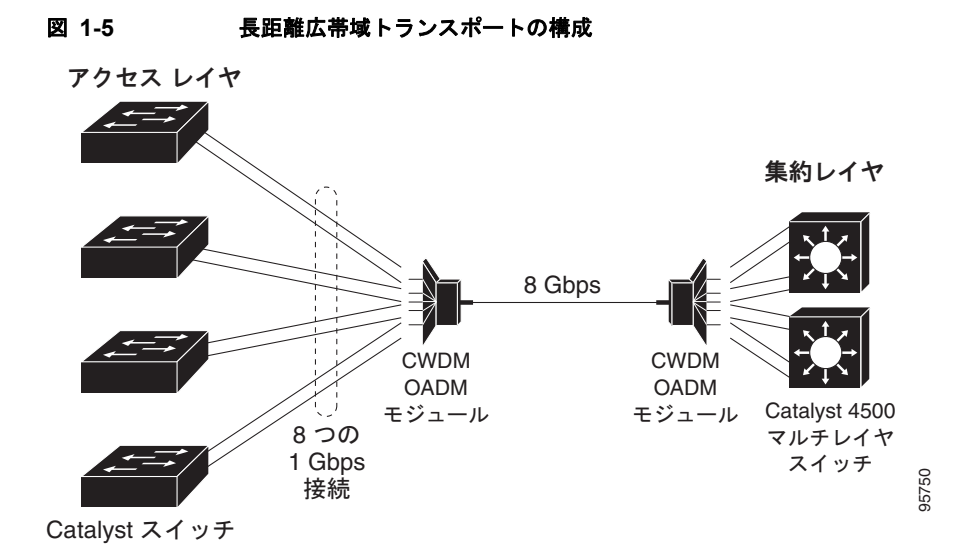

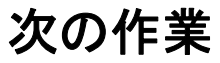

スイッチを設定する前に、スタートアップ情報について次の各章を参照してください。

- **•** 第 2 章「コマンドライン [インターフェイスの使用方法」](#page-78-0)
- **•** 第 3 章「スイッチの IP [アドレスおよびデフォルト](#page-88-0) ゲートウェイの割り当て」

特定のシスコ製品およびリリースの MIB の場所を検索しダウンロードするには、Cisco MIB Locator を使用します。

<http://cisco.com/public/sw-center/netmgmt/cmtk/mibs.shtml>

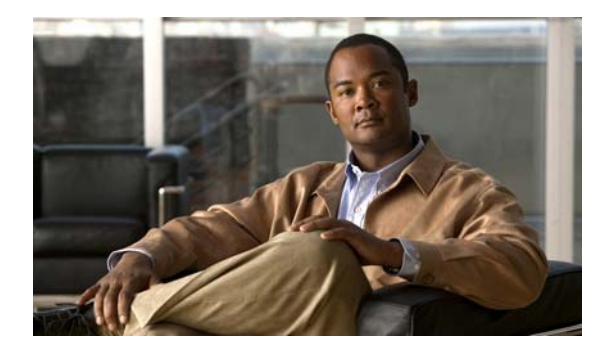

**CHAPTER 2**

# <span id="page-78-0"></span>コマンドライン インターフェイスの使用方法

この章では、Catalyst 3560 スイッチを設定するための Cisco IOS Command-Line Interface(CLI; コマ ンドライン インターフェイス)とその使用方法について説明します。特に指示がない限り、スイッチ という用語は、スタンドアロン スイッチおよびスイッチ スタックを指します。

- **•** 「コマンド [モードの概要」\(](#page-78-1)P.2-1)
- **•** 「ヘルプ [システムの概要」\(](#page-80-0)P.2-3)
- **•** [「コマンドの省略形」\(](#page-80-1)P.2-3)
- **•** 「コマンドの no 形式および default [形式の概要」\(](#page-81-0)P.2-4)
- **•** 「CLI のエラー [メッセージ」\(](#page-81-1)P.2-4)
- **•** [「コンフィギュレーション](#page-82-0) ロギングの使用方法」(P.2-5)
- **•** [「コマンド履歴の使用方法」\(](#page-82-1)P.2-5)
- **•** [「編集機能の使用方法」\(](#page-83-0)P.2-6)
- **•** 「show および more [コマンド出力の検索およびフィルタリング」\(](#page-86-0)P.2-9)
- **•** 「CLI [のアクセス方法」\(](#page-86-1)P.2-9)

## <span id="page-78-1"></span>コマンド モードの概要

Cisco IOS ユーザ インターフェイスには、いくつかのモードがあります。使用できるコマンドの種類 は、現在のモードによって異なります。システムプロンプトに疑問符(?)を入力すると、各コマンド モードで使用できるコマンドの一覧が表示されます。

スイッチとのセッションを開始するときは、ユーザ モード(別名ユーザ EXEC モード)が有効です。 ユーザ EXEC モードでは、限られた一部のコマンドしか使用できません。たとえばユーザ EXEC コマ ンドの大部分は、**show** コマンド(現在のコンフィギュレーション ステータスを表示する)、**clear** コマ ンド(カウンタまたはインターフェイスをクリアする)などのように、1 回限りのコマンドです。ス イッチの再起動時には、ユーザ EXEC コマンドは保存されません。

すべてのコマンドにアクセスするには、特権 EXEC モードを開始する必要があります。特権 EXEC モードを開始するには、通常、パスワードが必要です。このモードでは、任意の特権 EXEC コマンド を入力でき、また、グローバル コンフィギュレーション モードを開始することもできます。

コンフィギュレーション モード(グローバル、インターフェイス、およびライン)を使用して、実行 コンフィギュレーションを変更できます。コンフィギュレーションを保存するとこれらのコマンドは保 存され、スイッチの再起動時に使用されます。各種のコンフィギュレーション モードにアクセスする には、まずグローバル コンフィギュレーション モードを開始しなければなりません。グローバル コン フィギュレーション モードから、インターフェイス コンフィギュレーション モードおよびライン コン フィギュレーション モードを開始できます。

表 [2-1](#page-79-0) に、主要なコマンド モード、各モードへのアクセス方法、各モードで表示されるプロンプト、 およびモードの終了方法を示します。表の例では、ホスト名として *Switch* を使用しています。

<span id="page-79-0"></span>表 **2-1** コマンド モードの概要

| モード                                   | アクセス方法                                                                                                    | プロンプト                  | 終了方法                                                                                                    | モードの用途                                                                                                    |
|---------------------------------------|----------------------------------------------------------------------------------------------------|------------------------|----------------------------------------------------------------------------------------------------|----------------------------------------------------------------------------------------------------|
| ユーザ EXEC                              | スイッチとのセッ<br>ションを開始しま<br>す。                                                                                    | Switch>                | logout または quit<br>を入力します。                                                                                            | このモードを使用して次の作業<br>を行います。<br>端末の設定変更<br>基本テストの実行<br>$\bullet$                                                                                                    |
| 特権 EXEC                               | ユーザ EXEC モー<br>ドで、enable コマ<br>ンドを入力します。                                                                      | Switch#                | disable を入力して<br>終了します。                                                                                               | • システム情報の表示<br>このモードを使用して、入力し<br>たコマンドを確認します。パス<br>ワードを使用して、このモード<br>へのアクセスを保護します。                                                                                                    |
| グローバル コンフィ<br>ギュレーション                 | 特権 EXEC モード<br>$\heartsuit$ , configure $\Box$<br>マンドを入力しま<br>す。                                              | Switch (config) #      | 終了して特権EXEC<br>モードに戻るには、<br>exit またはend コマ<br>ンドを入力するか、<br>Ctrl+Z を押します。                                               | このモードを使用して、スイッ<br>チ全体に適用されるパラメータ<br>を設定します。                                                                                                    |
| VLAN コンフィギュ<br>レーション                  | グローバル コン<br>フィギュレーショ<br>ンモードで、<br>vlan vlan-id $\exists \forall$<br>ンドを入力します。                                 | Switch (config-vlan) # | 終了してグローバル<br>コンフィギュレー<br>ションモードに戻<br>るには、exit コマン<br>ドを入力します。<br>特権 EXEC モード<br>に戻るには、<br>Ctrl+Z を押すか、<br>end を入力します。 | このモードを使用して、VLAN<br>(仮想 LAN) パラメータを設定し<br>ます。VLAN Trunking Protocol<br>(VTP; VLANトランキングプロ<br>トコル) モードがトランスペア<br>レントであるときは、拡張範囲<br>VLAN (VLAN ID が 1006以上)<br>を作成してスイッチのスタート<br>アップコンフィギュレーション<br>ファイルに設定を保存できます。 |
| インターフェイス コ<br>ンフィギュレーショ<br>$\swarrow$ | グローバル コン<br>フィギュレーショ<br>ンモードで、<br>interface $\exists \forall \forall \forall$<br>を入力し、イン<br>ターフェイスを指<br>定します。 | Switch (config-if) #   | 終了してグローバル<br>コンフィギュレー<br>ション モードに戻<br>るには、exitを入力<br>します。<br>特権 EXEC モード<br>に戻るには、<br>Ctrl+Z を押すか、<br>end を入力します。     | このモードを使用して、イーサネッ<br>トポートのパラメータを設定します。<br>インターフェイスの定義について<br>は、「インターフェイスコンフィ<br>ギュレーションモードの使用方法」<br>(P.11-11) を参照してください。<br>同じパラメータを指定して複数のイ<br>ンターフェイスを設定する場合は、<br>「インターフェイス範囲の設定」<br>(P.11-12) を参照してください。      |
| ライン コンフィギュ<br>レーション                   | グローバル コン<br>フィギュレーショ<br>ンモードで、<br>linevty またはline<br>console コマンドを<br>使用して回線を指<br>定します。                       | Switch (config-line) # | 終了してグローバル<br>コンフィギュレー<br>ション モードに戻<br>るには、exitを入力<br>します。<br>特権 EXEC モード<br>に戻るには、<br>Ctrl+Z を押すか、<br>end を入力します。     | このモードを使用して、端末回<br>線のパラメータを設定します。                                                                                                    |

コマンド モードの詳細については、このリリースに対応するコマンド リファレンス ガイドを参照して ください。

## <span id="page-80-0"></span>ヘルプ システムの概要

システム プロンプトに疑問符(?)を入力すると、各コマンド モードで使用できるコマンドの一覧が表 示されます。また、任意のコマンドについて、関連するキーワードおよび引数の一覧を表示することも できます。表 [2-2](#page-80-2) を参照してください。

#### <span id="page-80-2"></span>表 **2-2** ヘルプの概要

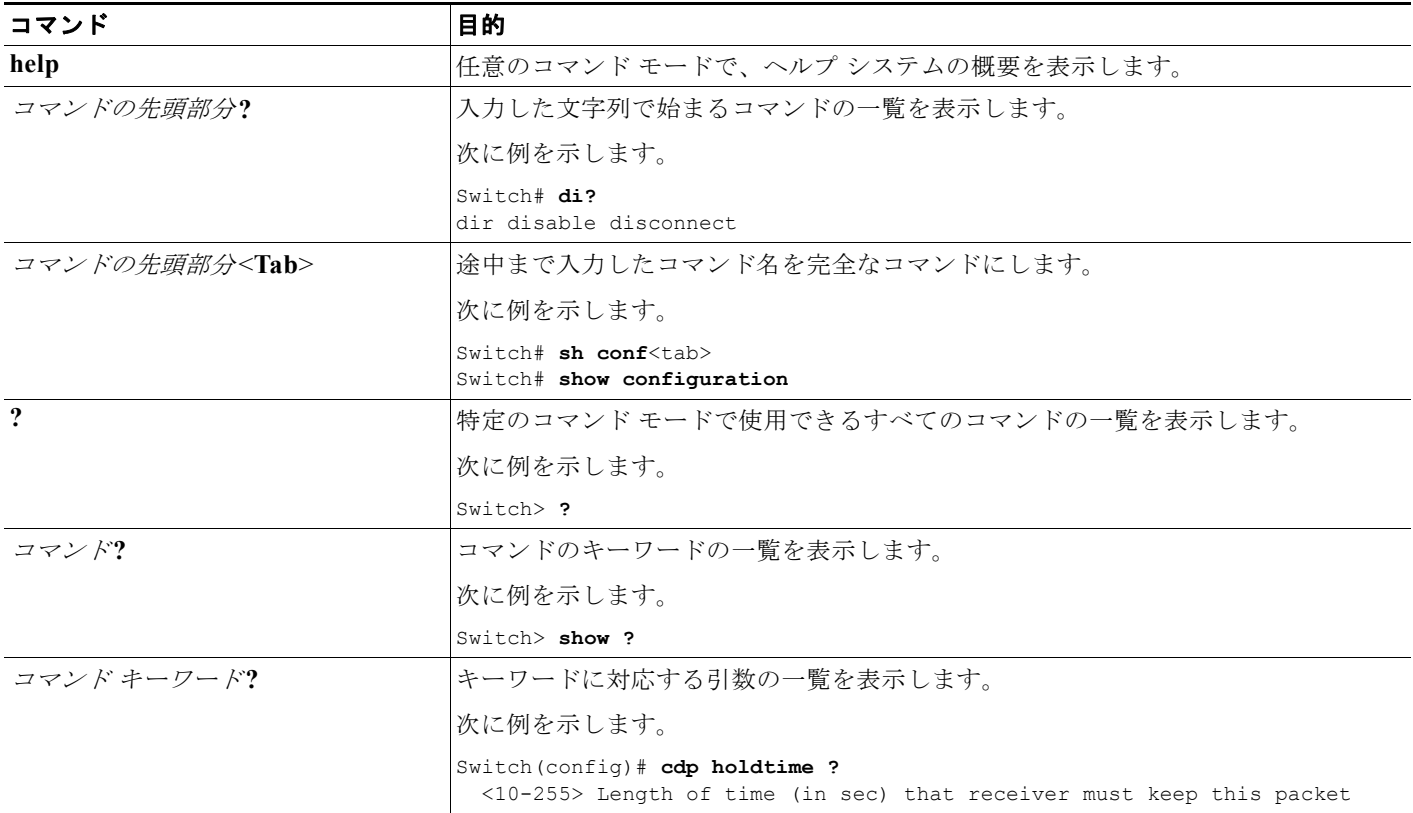

# <span id="page-80-1"></span>コマンドの省略形

コマンドの先頭から、スイッチが特定のコマンドとして認識できる文字数だけを入力し、後は省略でき ます。

次に、**showconfiguration** 特権 EXEC コマンドを省略形で入力する例を示します。

Switch# **show conf**

## <span id="page-81-0"></span>コマンドの **no** 形式および **default** 形式の概要

大部分のコンフィギュレーション コマンドに、**no** 形式があります。**no** 形式は一般に、特定の機能また は動作をディセーブルにする場合、あるいはコマンドの動作を取り消す場合に使用します。たとえば、 **no shutdown** インターフェイス コンフィギュレーション コマンドを使用すると、インターフェイスの シャットダウンが取り消されます。キーワード **no** を指定せずにコマンドを使用すると、ディセーブル にした機能が再びイネーブルになり、また、デフォルトでディセーブルに設定されている機能がイネー ブルになります。

コンフィギュレーション コマンドには、**default** 形式もあります。コマンドの **default**形式は、コマンド の設定値をデフォルトに戻します。大部分のコマンドはデフォルトでディセーブルに設定されているの で、**default**形式は **no**形式と同じになります。ただし、デフォルトでイネーブルに設定されていて、なお かつ変数が特定のデフォルト値に設定されているコマンドもあります。これらのコマンドについては、 **default**コマンドを使用すると、コマンドがイネーブルになり、変数がデフォルト値に設定されます。

## <span id="page-81-1"></span>**CLI** のエラー メッセージ

表 [2-3](#page-81-2) に、CLI を使用してスイッチを設定するときに表示される可能性のあるエラー メッセージの一 部を紹介します。

#### <span id="page-81-2"></span>表 **2-3 CLI** の代表的なエラー メッセージ

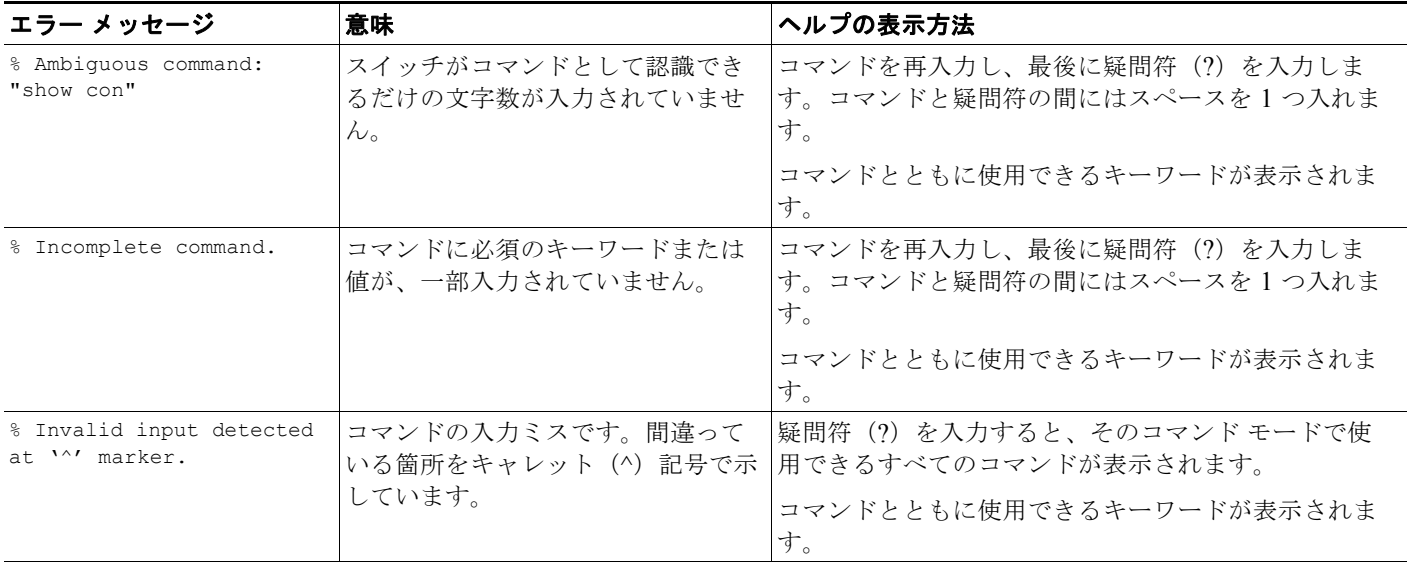

# <span id="page-82-0"></span>コンフィギュレーション ロギングの使用方法

スイッチの設定変更を記録して表示させることができます。Configuration Change Logging and Notification 機能を使用することで、セッションまたはユーザ ベースごとに変更内容をトラッキングで きます。ログに記録されるのは、適用された各コンフィギュレーション コマンド、コマンドを入力し たユーザ、コマンドの入力時間、コマンドに対するパーサからのリターン コードです。この機能には、 登録しているアプリケーションの設定が変更される時に通知される非同期通知方式もあります。Syslog へこの通知を送信することも選択できます。

詳細については、次の URL にアクセスし、『*Configuration Change Notification and Logging*』の フィーチャ モジュールを参照してください。 [http://www.cisco.com/en/US/docs/ios/fundamentals/configuration/guide/cf\\_config-logger\\_ps6350\\_TS](http://www.cisco.com/en/US/docs/ios/fundamentals/configuration/guide/cf_config-logger_ps6350_TSD_Products_Configuration_Guide_Chapter.html) D\_Products\_Configuration\_Guide\_Chapter.html

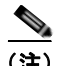

(注) CLI または HTTP の変更だけがログとして記録されます。

# <span id="page-82-1"></span>コマンド履歴の使用方法

入力したコマンドは、ソフトウェア側にコマンド履歴として残されます。コマンド履歴機能は、 Access Control List(ACL; アクセス コントロール リスト)の設定時など、長い複雑なコマンドまたは エントリを何度も入力しなければならない場合、特に便利です。ユーザのニーズに合わせてこの機能を カスタマイズできます。

- **•** [「コマンド履歴バッファ](#page-82-2) サイズの変更」(P.2-5)(任意)
- **•** [「コマンドの呼び出し」\(](#page-83-1)P.2-6)(任意)
- **•** [「コマンド履歴機能のディセーブル化」\(](#page-83-2)P.2-6)(任意)

## <span id="page-82-2"></span>コマンド履歴バッファ サイズの変更

デフォルトでは、10 のコマンドラインが履歴バッファに保存されます。現在の端末セッションまたは 特定回線のすべてのセッションで、この数を変更できます。これらの手順は任意です。

現在の端末セッションで保存されるコマンドライン数を変更するには、特権 EXEC モードで次のコマ ンドを入力します。

Switch# **terminal history** [**size** *number-of-lines*]

指定できる範囲は 0 ~ 256 です。

特定の回線に関するすべてのセッションで保存されるコマンドライン数を設定するには、ライン コン フィギュレーション モードで次のコマンドを入力します。

Switch(config-line)# **history** [**size** *number-of-lines*]

指定できる範囲は 0 ~ 256 です。

## <span id="page-83-1"></span>コマンドの呼び出し

履歴バッファにあるコマンドを呼び出すには、表 [2-4](#page-83-3) のいずれかの操作を行います。これらの操作は任 意です。

#### <span id="page-83-3"></span>表 **2-4** コマンドの呼び出し

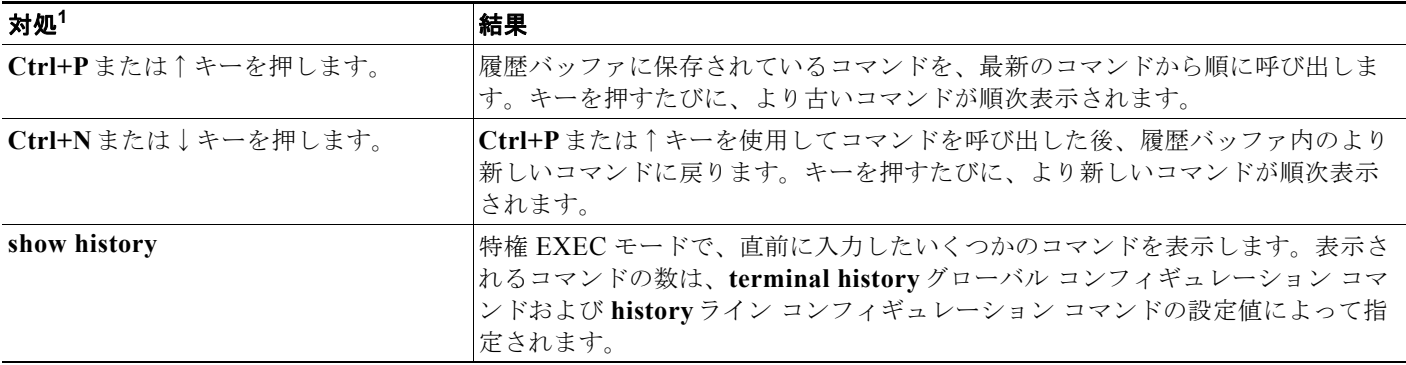

1. 矢印キーが使用できるのは、VT100 などの ANSI 互換端末に限られます。

## <span id="page-83-2"></span>コマンド履歴機能のディセーブル化

コマンド履歴機能は、自動的にイネーブルになっています。現在の端末セッションまたはコマンドライ ンでディセーブルにできます。これらの手順は任意です。

現在の端末セッションでこの機能をディセーブルにするには、**terminal no history** 特権 EXEC コマン ドを使用します。

回線に関するセッションでコマンド履歴をディセーブルにするには、**no history** ライン コンフィギュ レーション コマンドを使用します。

## <span id="page-83-0"></span>編集機能の使用方法

ここでは、コマンドラインの操作に役立つ編集機能について説明します。内容は次のとおりです。

- **•** [「編集機能のイネーブル化およびディセーブル化」\(](#page-83-4)P.2-6)(任意)
- **•** [「キーストロークによるコマンドの編集」\(](#page-84-0)P.2-7)(任意)
- **•** [「画面幅よりも長いコマンドラインの編集」\(](#page-85-0)P.2-8)(任意)

## <span id="page-83-4"></span>編集機能のイネーブル化およびディセーブル化

拡張編集モードは自動的にイネーブルになりますが、ディセーブルにする、再びイネーブルにする、ま たは特定の回線で拡張編集機能を使用できるように設定できます。これらの手順は任意です。

拡張編集モードをグローバルにディセーブルにするには、ライン コンフィギュレーション モードで次 のコマンドを入力します。

Switch (config-line)# **no editing**

現在の端末セッションで拡張編集モードを再びイネーブルにするには、特権 EXEC モードで次のコマ ンドを入力します。

Switch# **terminal editing**

特定の回線について拡張編集モードを再び設定するには、ライン コンフィギュレーション モードで次 のコマンドを入力します。

Switch(config-line)# **editing**

## <span id="page-84-0"></span>キーストロークによるコマンドの編集

表 [2-5](#page-84-1) に、コマンドラインの編集に必要なキーストロークを示します。これらのキーストロークは任意 です。

#### <span id="page-84-1"></span>表 2-5 **キーストロークによるコマンドの編**集

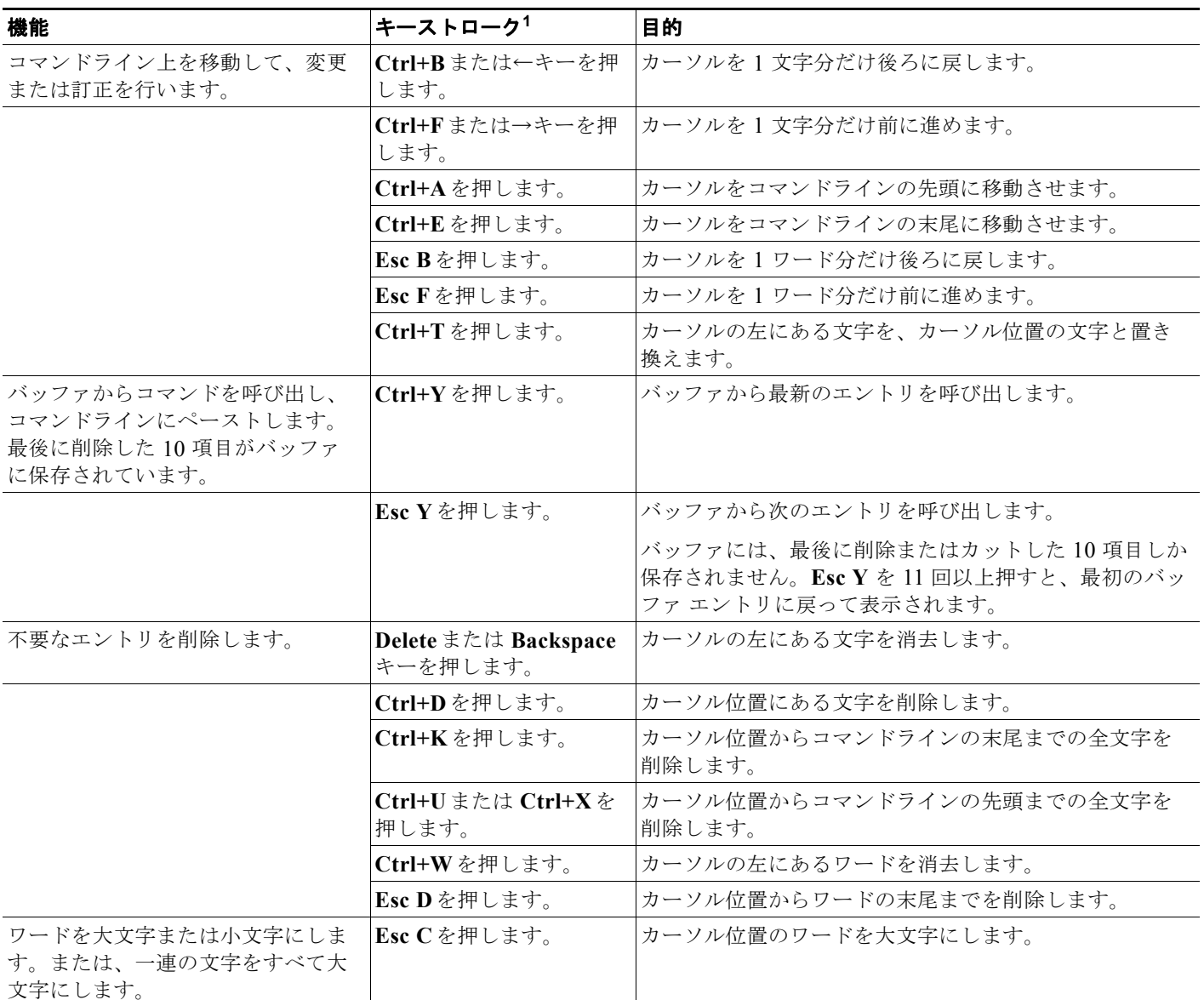

#### ■ 編集機能の使用方法

#### 表 2-5 **キーストロークによるコマンドの編集 (続き)**

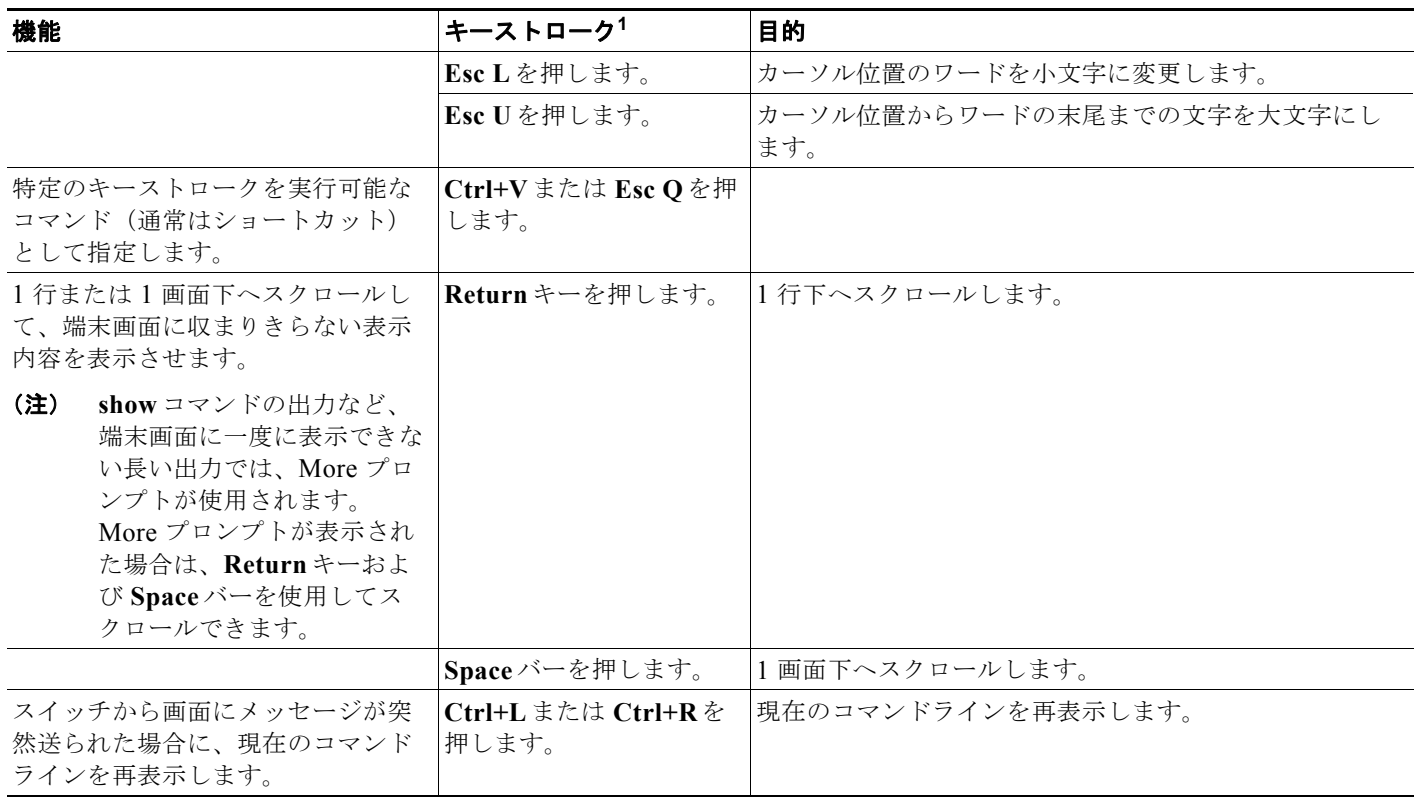

1. 矢印キーが使用できるのは、VT100 などの ANSI 互換端末に限られます。

## <span id="page-85-0"></span>画面幅よりも長いコマンドラインの編集

画面上で 1 行分を超える長いコマンドラインについては、コマンドのラップアラウンド機能を使用でき ます。カーソルが右マージンに達すると、そのコマンドラインは 10 文字分だけ左へシフトされます。 コマンドラインの先頭から 10 文字までは見えなくなりますが、左へスクロールして、コマンドの先頭 部分の構文をチェックできます。これらのキー操作は任意です。

コマンドの先頭にスクロールして入力内容をチェックするには、**Ctrl+B** または←キーを繰り返し押し ます。コマンドラインの先頭に直接移動するには、**Ctrl+A** を押します。

矢印キーが使用できるのは、VT100 などの ANSI 互換端末に限られます。

次の例では、**access-list** グローバル コンフィギュレーション コマンド エントリが 1 行分よりも長く なっています。最初にカーソルが行末に達すると、その行は 10 文字分だけ左へシフトされ、再表示さ れます。ドル記号(\$)は、その行が左ヘスクロールされたことを表します。カーソルが行末に達する たびに、その行は再び 10 文字分だけ左へシフトされます。

Switch(config)# **access-list 101 permit tcp 131.108.2.5 255.255.255.0 131.108.1** Switch(config)# \$ **101 permit tcp 131.108.2.5 255.255.255.0 131.108.1.20 255.25** Switch(config)# \$**t tcp 131.108.2.5 255.255.255.0 131.108.1.20 255.255.255.0 eq** Switch(config)# \$**108.2.5 255.255.255.0 131.108.1.20 255.255.255.0 eq 45** 

コマンドの入力が終わった後、**Ctrl+A** を押して全体の構文をチェックし、その後 **Return** キーを押し てコマンドを実行してください。行末に表示されるドル記号(\$)は、その行が右へスクロールされた ことを表します。

Switch(config)# **access-list 101 permit tcp 131.108.2.5 255.255.255.0 131.108.1\$**

m.

ソフトウェアでは、端末画面は 80 カラム幅であると想定されています。画面の幅が 80 カラム幅以外 である場合には、**terminal width** 特権 EXEC コマンドを使用して、端末の幅を設定してください。

ラップアラウンド機能とコマンド履歴機能を併用すると、前に入力した複雑なコマンド エントリを呼 び出して変更できます。前に入力したコマンド エントリの呼び出し方法については[、「キーストローク](#page-84-0) [によるコマンドの編集」\(](#page-84-0)P.2-7)を参照してください。

## <span id="page-86-0"></span>**show** および **more** コマンド出力の検索およびフィルタリング

**show** および **more** コマンドの出力を検索およびフィルタリングできます。この機能は、大量の出力を ソートする場合や、出力から不要な情報を除外する場合に役立ちます。これらのコマンドの使用は任意 です。

この機能を使用するには、**show** または **more** コマンドを入力した後、パイプ記号( | )、**begin**、 **include**、または **exclude** のいずれかのキーワード、および文字列(検索またはフィルタの条件)を指 定します。

*command* **|** {**begin** | **include** | **exclude**} *regular-expression*

文字列では、大文字と小文字が区別されます。たとえば、**| exclude output** と入力した場合、*output* を 含む行は表示されませんが、*Output* を含む行は表示されます。

次に、*protocol* が使用されている行だけを出力するように指定する例を示します。

```
Switch# show interfaces | include protocol
Vlan1 is up, line protocol is up
Vlan10 is up, line protocol is down
GigabitEthernet0/1 is up, line protocol is down
GigabitEthernet0/2 is up, line protocol is up
```
## <span id="page-86-1"></span>**CLI** のアクセス方法

CLI にはコンソール接続、Telnet、またはブラウザを使用することによってアクセスできます。

## コンソール接続または **Telnet** による **CLI** アクセス

CLI にアクセスするには、スイッチのスタートアップ ガイドに記載されている手順で、スイッチのコ ンソール ポートに端末または PC を接続し、スイッチの電源をオンにする必要があります。また、起動 プロセスおよび IP 情報を指定する場合に使用できるオプションについて理解するため、第 3 [章「ス](#page-88-0) イッチの IP [アドレスおよびデフォルト](#page-88-0) ゲートウェイの割り当て」を参照してください。

スイッチがすでに設定されている場合は、ローカル コンソール接続またはリモート Telnet セッション によって CLI にアクセスできますが、このタイプのアクセスに対応できるように、先にスイッチを設 定しておく必要があります。詳細については、「端末回線に対する Telnet [パスワードの設定」\(](#page-175-0)P.8-6) を参照してください。

次のいずれかの方法で、スイッチとの接続を確立できます。

**•** スイッチのコンソール ポートに、管理ステーションまたはダイヤルアップ モデムを接続します。 コンソール ポートへの接続については、スイッチのスタートアップ ガイドまたはハードウェア イ ンストレーション ガイドを参照してください。

**•** リモート管理ステーションから任意の Telnet TCP/IP または暗号化 Secure Shell(SSH; セキュア シェル) パッケージを使用します。スイッチは Telnet または SSH クライアントとのネットワーク 接続が可能でなければなりません。また、スイッチにイネーブル シークレット パスワードを設定 しておくことも必要です。

Telnet アクセスのためのスイッチ設定については、「端末回線に対する Telnet [パスワードの設定」](#page-175-0) ([P.8-6](#page-175-0))を参照してください。スイッチは同時に最大 16 の Telnet セッションをサポートします。1 人の Telnet ユーザによって行われた変更は、他のすべての Telnet セッションに反映されます。

SSH のためのスイッチ設定については、「SSH [のためのスイッチの設定」\(](#page-212-0)P.8-43)を参照してく ださい。スイッチは最大 5 つの安全な SSH セッションを同時にサポートします。

コンソール ポート、Telnet セッション、または SSH セッションを通じて接続すると、管理ステーショ ン上にユーザ EXEC プロンプトが表示されます。

**Catalyst 3560** スイッチ ソフトウェア コンフィギュレーション ガイド

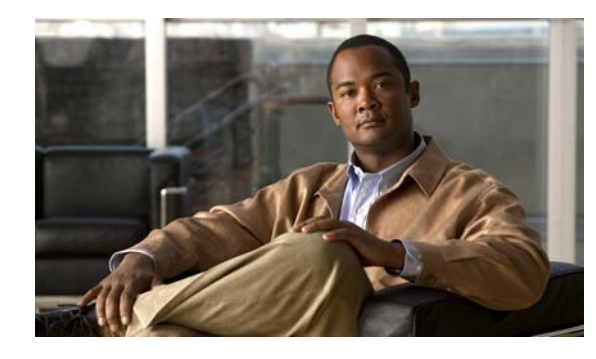

**CHAPTER 3**

# <span id="page-88-0"></span>スイッチの **IP** アドレスおよびデフォルト ゲー トウェイの割り当て

この章では、自動および手動の各方法で、Catalyst 3560 スイッチの初期設定(たとえば、IP アドレス の割り当てやデフォルトのゲートウェイ情報)を作成する方法について説明します。スイッチのスター トアップ コンフィギュレーションを変更する方法についても説明します。この章で使用するコマンド の構文および使用方法の詳細については、このリリースに対応するコマンド リファレンス、および Cisco.com にある『*Cisco IOS IP Command Reference, Volume 1 of 3: Addressing and Services*』を参照 してください。

- **•** [「起動プロセスの概要」\(](#page-88-1)P.3-1)
- **•** [「スイッチ情報の割り当て」\(](#page-89-0)P.3-2)
- **•** [「実行コンフィギュレーションの確認および保存」\(](#page-102-0)P.3-15)
- **•** 「スタートアップ [コンフィギュレーションの変更」\(](#page-104-0)P.3-17)
- **•** 「ソフトウェア イメージ [リロードのスケジュール設定」\(](#page-108-0)P.3-21)

(注) IP アドレスおよび Dynamic Host Configuration Protocol (DHCP) の設定に関するこの章の情報は、IP バージョン 4(IPv4)固有の情報です。スイッチ上で IP バージョン 6(IPv6)の転送をイネーブルに する場合は、第 38 章「IPv6 ユニキャスト [ルーティングの設定」で](#page-978-0)、IPv6 アドレスのフォーマットお よび設定に固有の情報を参照してください。IPv6 をイネーブルにするには、スイッチ上で IP サービス イメージが稼動している必要があります。

# <span id="page-88-1"></span>起動プロセスの概要

スイッチを起動するには、スタートアップ ガイドまたはハードウェア インストレーション ガイドの手 順に従って、スイッチを設置して電源をオンにし、スイッチの初期設定(IP アドレス、サブネット マ スク、デフォルト ゲートウェイ、シークレットおよび Telnet パスワードなど)を行う必要があります。

通常の起動プロセスにはブート ローダ ソフトウェアの動作が含まれます。ブート ローダは次のアク ティビティを実行します。

- **•** 下位レベルの CPU 初期化を行います。CPU レジスタを初期化することにより、物理メモリがマッ ピングされる場所、容量、速度などを制御します。
- **•** CPU サブシステムの Power-on Self-Test(POST; 電源投入時自己診断テスト)を行います。CPU DRAM と、フラッシュ ファイル システムを構成するフラッシュ デバイスの部分をテストします。
- **•** デフォルトの OS(オペレーティング システム)ソフトウェア イメージをメモリにロードし、ス イッチを起動します。

ブート ローダによってフラッシュ ファイル システムにアクセスしてから、OS をロードします。ブー ト ローダの使用目的は通常、OS のロード、圧縮解除、および起動に限定されます。OS が CPU を制御 できるようになると、ブート ローダは、次にシステムがリセットされるか電源が投入されるまでは非 アクティブになります。

また、OS が使用不可能になるほどの重大な障害が発生した場合は、ブート ローダはシステムにトラップド アからアクセスします。トラップドアからシステムへアクセスして、必要があれば、フラッシュ ファイル シ ステムをフォーマットし、XMODEM プロトコルを使用して OS のソフトウェア イメージを再インストール し、失われたパスワードを回復し、最終的に OS を再起動できます。詳細については[、「ソフトウェアで障害](#page-1177-0) [が発生した場合の回復」\(](#page-1177-0)P.48-2) およ[び「パスワードを忘れた場合の回復」\(](#page-1178-0)P.48-3)を参照してください。

(注) パスワードの回復をディセーブルにできます。詳細については[、「パスワード回復のディセーブル化」](#page-174-0) ([P.8-5](#page-174-0))を参照してください。

スイッチ情報を割り当てるには、PC または端末をコンソール ポートに接続し、PC または端末エミュ レーション ソフトウェアのボー レートおよびキャラクタ フォーマットをスイッチのコンソール ポート の設定と一致させておく必要があります。

- **•** デフォルトのボー レートは 9600 です。
- **•** デフォルトのデータ ビットは 8 です。

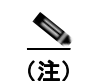

(注) データ ビット オプションを 8 に設定した場合、パリティ オプションは「なし」に設定します。

- **•** デフォルトのストップ ビットは 1 です。
- **•** デフォルトのパリティ設定は「なし」です。

# <span id="page-89-0"></span>スイッチ情報の割り当て

IP 情報を割り当てるには、スイッチのセットアップ プログラムを使用する方法、Dynamic Host Configuration Protocol(DHCP)サーバを使用する方法、または手動で実行する方法があります。

特定の IP 情報の設定が必要な場合、スイッチのセットアップ プログラムを使用してください。このプ ログラムを使用すると、ホスト名とイネーブル シークレット パスワードを設定することもできます。 また、任意で、Telnet パスワードを割り当てたり(リモート管理中のセキュリティ確保のため)、ス イッチをクラスタのコマンドまたはメンバ スイッチとして、あるいはスタンドアロン スイッチとして 設定したりできます。セットアップ プログラムの詳細については、ハードウェア インストレーション ガイドを参照してください。

サーバの設定後は DHCP サーバを使用して、IP 情報の集中管理と自動割り当てを行います。

(注) DHCP を使用している場合は、スイッチが動的に割り当てられた IP アドレスを受信してコンフィギュ レーション ファイルを読み込むまでは、セットアップ プログラムからの質問に応答しないでください。

スイッチの設定手順を熟知している経験豊富なユーザの場合は、スイッチを手動で設定してください。 それ以外のユーザは、前述のセットアップ プログラムを使用してください。

- **•** [「デフォルトのスイッチ情報」\(](#page-90-0)P.3-3)
- **•** 「DHCP [ベースの自動設定の概要」\(](#page-90-1)P.3-3)
- **•** 「手動での IP [情報の割り当て」\(](#page-101-0)P.3-14)

## <span id="page-90-2"></span><span id="page-90-0"></span>デフォルトのスイッチ情報

表 [3-1](#page-90-2) に、デフォルトのスイッチ情報を示します。

表 **3-1** デフォルトのスイッチ情報

| 機能                  | デフォルト設定                         |
|---------------------|---------------------------------|
| IP アドレスおよびサブネット マスク | IP アドレスまたはサブネット マスクは定義されていません。  |
| デフォルト ゲートウェイ        | デフォルト ゲートウェイは定義されていません。         |
| イネーブル シークレット パスワード  | パスワードは定義されていません。                |
| ホスト名                | 出荷時に設定されたデフォルトのホスト名は Switch です。 |
| Telnet パスワード        | パスワードは定義されていません。                |
| クラスタ コマンド スイッチ機能    | ディセーブル                          |
| クラスタ名               | クラスタ名は定義されていません。                |

### <span id="page-90-1"></span>**DHCP** ベースの自動設定の概要

DHCP は、インターネットホストおよびインターネットワーキング デバイスに設定情報を提供します。 このプロトコルは、2 つのコンポーネントからなります。1 つは DHCP サーバからデバイスにコンフィ ギュレーション パラメータを提供するコンポーネント、もう 1 つはデバイスにネットワーク アドレス を割り当てるコンポーネントです。DHCP はクライアント/サーバ モデルに基づいて構築されていま す。指定された DHCP サーバが、動的に設定されるデバイスに対して、ネットワーク アドレスを割り 当て、コンフィギュレーション パラメータを提供します。スイッチは、DHCP クライアントおよび DHCP サーバとして機能できます。

DHCP ベースの自動設定では、スイッチ (DHCP クライアント)は起動時に、IP アドレス情報および コンフィギュレーション ファイルを使用して自動的に設定されます。

DHCP ベースの自動設定を使用すると、スイッチ上で DHCP クライアント側の設定を行う必要はあり ません。ただし、DHCP サーバで、IP アドレスに関連した各種リース オプションを設定する必要があ ります。DHCP を使用してネットワーク上でコンフィギュレーション ファイルの場所をリレーする場 合は、Trivial File Transfer Protocol(TFTP; 簡易ファイル転送プロトコル)サーバおよび Domain Name System (DNS; ドメイン ネーム システム) サーバの設定が必要なこともあります。

スイッチの DHCP サーバは、スイッチと同じ LAN 上に配置することも、そのスイッチとは別の LAN 上に配置することもできます。DHCP サーバが異なる LAN 上で動作している場合、スイッチと DHCP サーバ間に、DHCP のリレー デバイスを設定する必要があります。リレー デバイスは、直接接続され ている 2 つの LAN 間でブロードキャスト トラフィックを転送します。ルータはブロードキャスト パ ケットを転送しませんが、受信したパケットの宛先 IP アドレスに基づいてパケットを転送します。

DHCP ベースの自動設定は、スイッチの BOOTP クライアント機能に代わるものです。

#### **DHCP** クライアントの要求プロセス

スイッチを起動したときに、スイッチにコンフィギュレーション ファイルがない場合、DHCP クライ アントが呼び出され、DHCP サーバに設定情報を要求します。コンフィギュレーション ファイルが存 在し、その設定に特定のルーテッド インターフェイスの **ip address dhcp** インターフェイス コンフィ ギュレーション コマンドが含まれる場合、DHCP クライアントが呼び出され、インターフェイスに IP アドレス情報を要求します。

図 [3-1](#page-91-0) に、DHCP クライアントと DHCP サーバ間で交換される一連のメッセージを示します。

<span id="page-91-0"></span>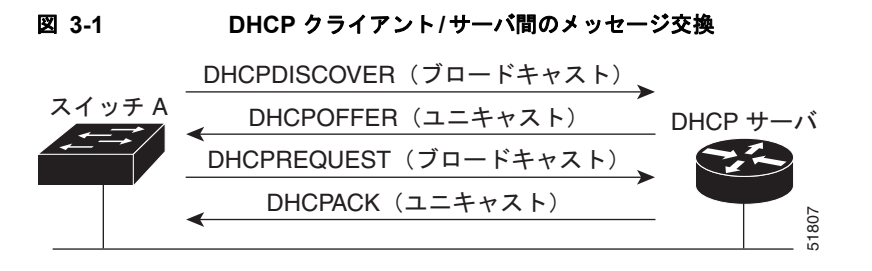

クライアントであるスイッチ A は、DHCP サーバの場所を特定するために、DHCPDISCOVER メッ セージをブロードキャストします。DHCP サーバは、DHCPOFFER ユニキャスト メッセージによっ て、コンフィギュレーション パラメータ(IP アドレス、サブネット マスク、ゲートウェイ IP アドレ ス、DNS IP アドレス、IP アドレス用のリースなど)をクライアントに提示します。

DHCPREQUEST ブロードキャスト メッセージでは、クライアントは、提示された設定情報に対して、 DHCP サーバに正式な要求を戻します。この正式な要求はブロードキャストされるため、クライアン トから DHCPDISCOVER ブロードキャスト メッセージを受信した他のすべての DHCP サーバは、ク ライアントに提示した IP アドレスを再利用できます。

DHCP サーバは、DHCPACK ユニキャスト メッセージをクライアントに戻すことで、IP アドレスがク ライアントに割り当てられたことを確認します。このメッセージによって、クライアントとサーバはバ ウンドされ、クライアントはサーバから受信した設定情報を使用します。スイッチが受信する情報量 は、DHCP サーバの設定方法によって異なります。詳細については、「TFTP [サーバの設定」\(](#page-94-0)P.3-7) を参照してください。

DHCPOFFER ユニキャスト メッセージによって送信されたコンフィギュレーション パラメータが無効 である(コンフィギュレーション エラーがある)場合、クライアントは DHCP サーバに、 DHCPDECLINE ブロードキャスト メッセージを戻します。

DHCP サーバはクライアントに、提示されたコンフィギュレーション パラメータが割り当てられてい ない、パラメータのネゴシエーション中にエラーが発生した、または DHCPOFFER メッセージに対す るクライアントの応答が遅れている(DHCP サーバがパラメータを別のクライアントに割り当てた) という意味の DHCPNAK 拒否ブロードキャスト メッセージを送信します。

DHCP クライアントは、複数の DHCP サーバまたは BOOTP サーバから提示を受け取り、そのうちの 任意の 1 つを受け入れることができますが、通常は最初に受け取った提示を受け入れます。DHCP サーバから IP アドレスの提示があった場合でも、必ずしもそのアドレスがスイッチに割り当てられる わけではありません。ただし、サーバは通常、クライアントが正式にアドレスを要求するまではアドレ スを確保しておきます。スイッチが BOOTP サーバからの応答を受け入れて、自身を設定する場合、ス イッチはスイッチ コンフィギュレーション ファイルを取得するために、TFTP 要求をユニキャストす るのではなくブロードキャストします。

DHCP ホスト名オプションを使用すると、スイッチ グループがホスト名および標準コンフィギュレー ションを中央の管理 DHCP サーバから取得できます。クライアント (スイッチ)は、DHCPDISCOVER メッセージにオプション 12 フィールドを含めます。このフィールドは、DHCP サーバのホスト名と他の コンフィギュレーション パラメータを要求するときに使用されます。すべてのクライアントでコンフィ ギュレーション ファイルは同一です(ただし DHCP で取得されたホスト名は除く)。

クライアントがデフォルトのホスト名である場合(**hostname** *name* グローバル コンフィギュレーショ ンコマンドが設定されてない、またはホスト名を削除するために **no hostname** グローバル コンフィ ギュレーションコマンドが入力された)は、**ip address dhcp** インターフェイス コンフィギュレーショ ン コマンドを入力したとき、DHCP ホスト名オプションはパケットに含まれません。この場合、クラ イアントがインターフェイスの IP アドレスを取得中に DHCP ホスト名オプションを受け取ると、クラ イアントは DHCP ホスト名オプションを受け入れて、システムでホスト名が設定されたことを示すフ ラグを設定します。

### **DHCP** ベースの自動設定およびイメージ アップデートの概要

DHCP サーバの設定に DHCP イメージ アップグレード機能を使用すると、ネットワーク内の 1 つまた は複数のスイッチに新しいイメージ ファイルと新しいコンフィギュレーション ファイルの両方をダウ ンロードできます。この機能は、ネットワークに追加された複数の新しいスイッチにそれぞれ同じイ メージと設定を受信させるのに効果的です。

DHCP イメージ アップグレードには、DHCP 自動設定および DHCP 自動イメージ アップデートの 2 つ のタイプがあります。

#### **DHCP** 自動設定

DHCP 自動設定は、DHCP サーバからネットワーク内の 1 つまたは複数のスイッチにコンフィギュレー ション ファイルをダウンロードします。ダウンロードされたコンフィギュレーション ファイルはそのス イッチの実行コンフィギュレーション ファイルになります。フラッシュに保存されているブートアップ コ ンフィギュレーション ファイルは上書きされません。スイッチをリロードすることで上書きされます。

#### **DHCP** 自動イメージ アップデート

DHCP 自動設定の DHCP 自動イメージ アップグレードは、ネットワーク内の 1 つまたは複数のスイッ チにコンフィギュレーション ファイルと新しいイメージ ファイルの両方をダウンロードします。新し いコンフィギュレーション ファイルとイメージ ファイルをダウンロードするスイッチには設定が必要 はありません(または、工場出荷時のデフォルト設定だけが行われています)。

新しいコンフィギュレーション ファイルがすでに設定されているスイッチにダウンロードされた場合、 ダウンロードされた設定はスイッチに保存されているコンフィギュレーション ファイルに追加されま す(既存の設定はダウンロードされたファイルに上書きされません)。

(注) スイッチで DHCP 自動イメージ アップデートをイネーブルにする場合、イメージとコンフィギュレー ション ファイルが保存されている TFTP サーバのオプション 67(コンフィギュレーション ファイル 名)とオプション 66(DHCP サーバ ホスト名)、オプション 150(TFTP サーバ アドレス)、オプショ ン 125(ファイルの説明)を正確に設定する必要があります。

スイッチを DHCP サーバとして設定する場合の手順については、「DHCP [ベースの自動設定の設定」](#page-93-0) ([P.3-6](#page-93-0))および『*Cisco IOS IP Configuration Guide, Release 12.2*』の「IP Addressing and Services」の 章にある「Configuring DHCP」を参照してください。

ネットワークにスイッチをインストールすると、自動イメージ アップデート機能が開始します。ダウ ンロードされたコンフィギュレーション ファイルはスイッチの実行コンフィギュレーション ファイル に保存され、次に新しいイメージのダウンロードとインストールが始まります。スイッチをリブートす ると、そのコンフィギュレーション ファイルはスイッチに保存されます。

#### 制限事項

- **•** ネットワーク内に IP アドレスが割り当てられてないアップ ステートのレイヤ 3 インターフェイスが最 低 1 つ必要です。これがない場合、DHCP ベースの自動設定による保存設定プロセスは停止します。
- **•** タイムアウトが設定されてない場合、DHCP ベースの自動設定による保存設定機能は IP アドレス を無制限にダウンロードしようとします。
- **•** コンフィギュレーション ファイルをダウンロードすることができない、またはコンフィギュレー ション ファイルが壊れている場合、自動インストール プロセスは停止します。

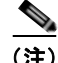

(注) TFTP からダウンロードされたコンフィギュレーション ファイルは実行コンフィギュレーション ファ イルの既存設定とマージされますが、**write memory** または **copy running-configuration startup-configuration** 特権 EXEC コマンドを実行しない限り、NVRAM には保存されません。ダウン ロードされた設定がスタートアップ コンフィギュレーション ファイルに保存されても、次のシステム 再起動中には反映されないので注意してください。

## <span id="page-93-0"></span>**DHCP** ベースの自動設定の設定

- **•** 「DHCP [サーバ設定時の注意事項」\(](#page-93-1)P.3-6)
- **•** 「TFTP [サーバの設定」\(](#page-94-0)P.3-7)
- **•** 「DNS [の設定」\(](#page-94-1)P.3-7)
- **•** 「リレー [デバイスの設定」\(](#page-95-0)P.3-8)
- **•** [「コンフィギュレーション](#page-95-1) ファイルの取得方法」(P.3-8)
- [「構成例」\(](#page-96-0)P3-9)

#### <span id="page-93-1"></span>**DHCP** サーバ設定時の注意事項

DHCP サーバには、スイッチのハードウェア アドレスによって各スイッチと結び付けられている予約 済みのリースを設定する必要があります。

スイッチに IP アドレス情報を受信させるには、DHCP サーバに次のリース オプションを設定する必要 があります。

- **•** クライアントの IP アドレス(必須)
- **•** クライアントのサブネット マスク(必須)
- **•** ルータの IP アドレス(スイッチで使用するデフォルト ゲートウェイ アドレス)(必須)
- **•** DNS サーバの IP アドレス(任意)

スイッチに TFTP サーバからコンフィギュレーション ファイルを受信させる場合は、DHCP サーバに 次のリース オプションを設定する必要があります。

- **•** TFTP サーバ名(必須)
- **•** ブート ファイル名(クライアントが必要とするコンフィギュレーション ファイル名)(推奨)
- **•** ホスト名(任意)

DHCP サーバの設定によっては、スイッチは IP アドレス情報またはコンフィギュレーション ファイ ル、あるいはその両方を受信できます。

前述のリース オプションを設定しなかった場合、DHCP サーバは、設定されたパラメータだけを使用 してクライアントの要求に応答します。IP アドレスおよびサブネット マスクが応答に含まれていない と、スイッチは設定されません。ルータの IP アドレスまたは TFTP サーバ名が見つからなかった場合、 スイッチは TFTP 要求をユニキャストしないでブロードキャストを送信する場合があります。その他の リース オプションは、使用できなくても自動設定には影響しません。

スイッチは DHCP サーバとして機能します。デフォルトでは、Cisco IOS DHCP サーバおよびリレー エージェント機能はスイッチ上でイネーブルですが、設定されていません。これらの機能は動作しませ ん。DHCP サーバがシスコ デバイスである場合、DHCP 設定に関する詳細については、Cisco.com に ある『*Cisco IOS IP Configuration Guide*』の「IP Addressing and Services」の章にある「Configuring DHCP」を参照してください。

#### <span id="page-94-0"></span>**TFTP** サーバの設定

DHCP サーバの設定に基づいて、スイッチは TFTP サーバから 1 つまたは複数のコンフィギュレー ション ファイルをダウンロードしようとします。TFTP サーバへの IP 接続に必要なすべてのオプショ ンについてスイッチに応答するよう DHCP サーバを設定している場合で、なおかつ、TFTP サーバ名、 アドレス、およびコンフィギュレーション ファイル名を指定して DHCP サーバを設定している場合、 スイッチは指定された TFTP サーバから指定されたコンフィギュレーション ファイルをダウンロード しようとします。

コンフィギュレーション ファイル名、および TFTP サーバを指定しなかった場合、またはコンフィ ギュレーション ファイルをダウンロードできなかった場合は、スイッチはファイル名と TFTP サーバ アドレスをさまざまに組み合わせてコンフィギュレーション ファイルをダウンロードしようとします。 ファイルには、(存在する場合)特定のコンフィギュレーション ファイル名と次のファイルが指定され ています。network-config、cisconet.cfg、*hostname*.config、または *hostname*.cfg です。この場合、 *hostname* はスイッチの現在のホスト名です。使用される TFTP サーバアドレスには、(存在する場合) 指定された TFTP サーバのアドレス、およびブロードキャスト アドレス (255.255.255.255) が含まれ ています。

スイッチが正常にコンフィギュレーション ファイルをダウンロードするには、TFTP サーバのベース ディレクトリに 1 つまたは複数のコンフィギュレーション ファイルが含まれていなければなりません。 含めることのできるファイルは、次のとおりです。

- **•** DHCP 応答で指定されているコンフィギュレーション ファイル(実際のスイッチ コンフィギュ レーション ファイル)
- **•** network-confg または cisconet.cfg ファイル(デフォルトのコンフィギュレーション ファイル)
- **•** router-confg または ciscortr.cfg ファイル(これらのファイルには、すべてのスイッチに共通のコ マンドが含まれています。通常、DHCP および TFTP サーバが適切に設定されていれば、これらの ファイルはアクセスされません)

DHCP サーバ リース データベースに TFTP サーバ名を指定する場合は、DNS サーバのデータベースに TFTP サーバ名と IP アドレスのマッピングを設定することも必要です。

使用する TFTP サーバが、スイッチとは異なる LAN 上にある場合、またはスイッチがブロードキャス ト アドレスを使用してアクセスした場合(前述のすべての必須情報が DHCP サーバの応答に含まれて いない場合に発生)は、リレーを設定して TFTP サーバに TFTP パケットを転送する必要があります。 詳細については、「リレー[デバイスの設定」\(](#page-95-0)P.3-8)を参照してください。適切な解決方法は、必要な すべての情報を使用して DHCP サーバを設定することです。

#### <span id="page-94-1"></span>**DNS** の設定

DHCP サーバは、DNS サーバを使用して TFTP サーバ名を IP アドレスに変換します。DNS サーバ上 で、TFTP サーバ名から IP アドレスへのマッピングを設定する必要があります。TFTP サーバには、ス イッチのコンフィギュレーション ファイルが存在します。

DHCP の応答時に IP アドレスを取得する DHCP サーバのリース データベースに、DNS サーバの IP アド レスを設定できます。リース データベースには、DNS サーバの IP アドレスを 2 つまで入力できます。

DNS サーバは、スイッチと同じ LAN 上に配置することも、そのスイッチとは別の LAN 上に配置する こともできます。DHCP サーバが別の LAN 上に存在する場合、スイッチはルータを介して DHCP サーバにアクセスできなければなりません。

#### <span id="page-95-0"></span>リレー デバイスの設定

異なる LAN 上にあるホストからの応答が必要なブロードキャスト パケットをスイッチが送信する場合 は、リレー デバイス(リレー エージェント)を設定する必要があります。スイッチが送信する可能性 のあるブロードキャスト パケットの例として DHCP パケット、DNS パケット、場合によっては TFTP パケットが挙げられます。リレー デバイスは、インターフェイス上の受信ブロードキャスト パケット を宛先ホストに転送するように設定しなければなりません。

リレー デバイスが Cisco ルータである場合、IP ルーティングをイネーブルにし(**ip routing** グローバ ル コンフィギュレーション コマンド)、**ip helper-address** インターフェイス コンフィギュレーション コマンドを使用して、ヘルパー アドレスを設定します。

図 [3-2](#page-95-2) では、ルータ インターフェイスを次のように設定しています。

インターフェイス 10.0.0.2 では、

router(config-if)# **ip helper-address 20.0.0.2** router(config-if)# **ip helper-address 20.0.0.3** router(config-if)# **ip helper-address 20.0.0.4**

インターフェイス 20.0.0.1 では、

router(config-if)# **ip helper-address 10.0.0.1**

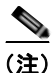

(注) スイッチをリレー デバイスとして機能させる場合は、インターフェイスをルーテッド ポートに設定し てください。詳細については[、「ルーテッド](#page-311-0) ポート」(P11-4) および「レイヤ 3 [インターフェイスの設](#page-333-0) 定」([P.11-26](#page-333-0))を参照してください。

#### <span id="page-95-2"></span>図 **3-2** 自動設定でのリレー デバイスの使用

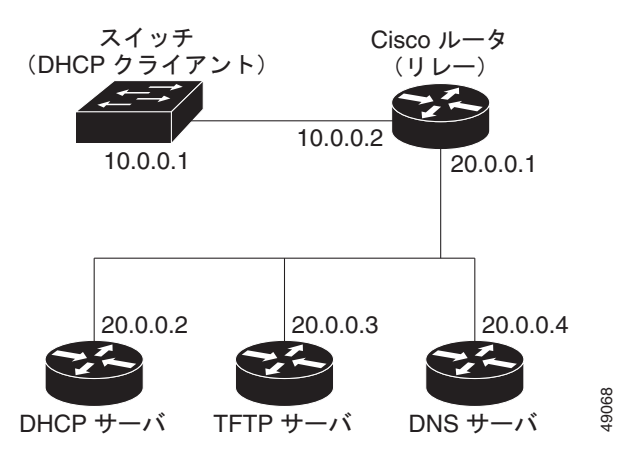

#### <span id="page-95-1"></span>コンフィギュレーション ファイルの取得方法

IP アドレスおよびコンフィギュレーション ファイル名が DHCP で専用のリースとして取得できるかど うかに応じて、スイッチは次の方法で設定情報を取得します。

**•** IP アドレスおよびコンフィギュレーション ファイル名が、スイッチ用に予約され、DHCP 応答(1 ファイル読み込み方式)で提供されている場合

スイッチは DHCP サーバから、IP アドレス、サブネット マスク、TFTP サーバ アドレス、および コンフィギュレーション ファイル名を受信します。スイッチは、TFTP サーバにユニキャスト メッセージを送信し、指定されたコンフィギュレーション ファイルをサーバのベース ディレクト リから取得して、ブートアップ プロセスを完了します。

**•** スイッチの IP アドレスおよびコンフィギュレーション ファイル名が予約されているが、DHCP 応 答に TFTP サーバ アドレスが含まれていない場合 (1 ファイル読み込み方式)

スイッチは DHCP サーバから、IP アドレス、サブネット マスク、およびコンフィギュレーション ファイル名を受信します。スイッチは、TFTP サーバにブロードキャスト メッセージを送信し、指 定されたコンフィギュレーション ファイルをサーバのベース ディレクトリから取得して、ブート アップ プロセスを完了します。

**•** IP アドレスだけがスイッチ用に予約され、DHCP 応答で提供されており、コンフィギュレーショ ン ファイル名は提供されない場合(2 ファイル読み込み方式)。

スイッチは DHCP サーバから、IP アドレス、サブネット マスク、および TFTP サーバ アドレスを 受信します。スイッチは、TFTP サーバにユニキャスト メッセージを送信し、network-confg また は cisconet.cfg のデフォルト コンフィギュレーション ファイルを取得します (network-confg ファ イルが読み込めない場合、スイッチは cisconet.cfg ファイルを読み込みます)。

デフォルト コンフィギュレーション ファイルには、スイッチのホスト名から IP アドレスへのマッ ピングが含まれています。スイッチは、ファイルの情報をホスト テーブルに書き込み、ホスト名 を取得します。ファイルにホスト名がない場合、スイッチは DHCP 応答で指定されたホスト名を 使用します。DHCP 応答でホスト名が指定されていない場合、スイッチはデフォルトの *Switch* を ホスト名として使用します。

デフォルトのコンフィギュレーション ファイルまたは DHCP 応答からホスト名を取得した後、ス イッチはホスト名と同じ名前のコンフィギュレーション ファイル(network-confg または cisconet.cfg のどちらが先に読み込まれたかに応じて、*hostname*-confg または *hostname*.cfg)を TFTP サーバから読み込みます。cisconet.cfg ファイルが読み込まれている場合は、ホストのファ イル名は 8 文字に切り捨てられます。

network-confg、cisconet.cfg、またはホスト名と同じ名前のファイルを読み込むことができない場 合、スイッチは router-confg ファイルを読み込みます。router-confg ファイルを読み込むことがで きない場合、スイッチは ciscortr.cfg ファイルを読み込みます。

(注) DHCP 応答から TFTP サーバを取得できなかった場合、ユニキャスト伝送によるコンフィギュレー ション ファイルの読み込みに失敗した場合、または TFTP サーバ名を IP アドレスに変換できない場合 には、スイッチは TFTP サーバ要求をブロードキャストします。

#### <span id="page-96-0"></span>構成例

図 [3-3](#page-96-1) に、DHCP ベースの自動設定を使用して IP 情報を検索するネットワークの構成例を示します。

<span id="page-96-1"></span>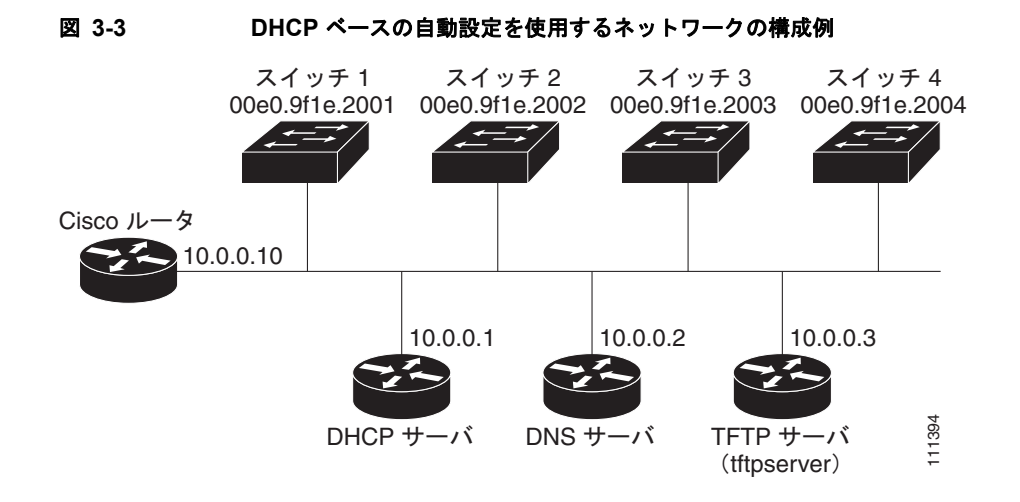

表 [3-2](#page-97-0) は、DHCP サーバ上の予約リースの設定例です。

#### <span id="page-97-0"></span>表 **3-2 DHCP** サーバ コンフィギュレーション

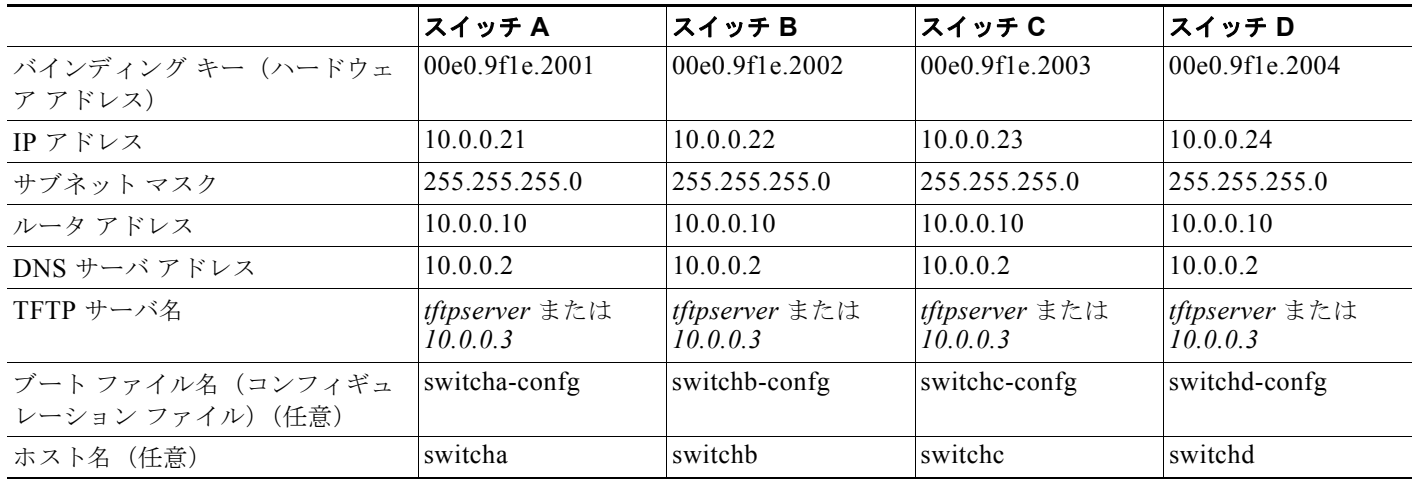

#### **DNS** サーバ コンフィギュレーション

DNS サーバは、TFTP サーバ名 *tftpserver* を IP アドレス 10.0.0.3 にマッピングします。

#### **TFTP** サーバ コンフィギュレーション(**UNIX**)

TFTP サーバのベース ディレクトリは、/tftpserver/work/ に設定されています。このディレクトリには、2 ファ イル読み込み方式で使用される network-confg ファイルがあります。このファイルには、IP アドレスに基づい てスイッチに割り当てられるホスト名が含まれています。ベース ディレクトリには、次に示すように、各ス イッチのコンフィギュレーション ファイル(*switcha-confg*、*switchb-confg* など)も含まれています。

prompt> **cd /tftpserver/work/** prompt> **ls** network-confg switcha-confg switchb-confg switchc-confg switchd-confg prompt> **cat network-confg** ip host switcha 10.0.0.21 ip host switchb 10.0.0.22 ip host switchc 10.0.0.23 ip host switchd 10.0.0.24

#### **DHCP** クライアント コンフィギュレーション

スイッチ A ~ D には、コンフィギュレーション ファイルは存在しません。

ш

#### コンフィギュレーションの説明

図 [3-3](#page-96-1) の場合、スイッチ A はコンフィギュレーション ファイルを次のようにして読み込みます。

- **•** DHCP サーバから IP アドレス 10.0.0.21 を取得します。
- **•** DHCP サーバの応答でコンフィギュレーション ファイル名が提供されない場合、スイッチ A は TFTP サーバのベース ディレクトリから network-confg ファイルを読み込みます。
- **•** ホスト テーブルに network-confg ファイルの内容を追加します。
- **•** IP アドレス 10.0.0.21 をもとにホスト テーブルを検索し、ホスト名(switcha)を取得します。
- **•** ホスト名に対応するコンフィギュレーション ファイルを読み込みます。たとえば、TFTP サーバか ら *switch1-confg* を読み込みます。

スイッチ B ~ D も、同様にコンフィギュレーション ファイルおよび IP アドレスを取得します。

## **DHCP** の自動設定およびイメージ アップデート機能の設定

DHCP を使用して新しいイメージや新しい設定をスイッチにダウンロードするには、最低 2 つのス イッチの設定が必要です(DHCP サーバ用および TFTP サーバ用)。クライアントのスイッチは、新し いコンフィギュレーション ファイルか、または新しいコンフィギュレーション ファイルと新しいイ メージ ファイルをダウンロードするように設定します。

#### **DHCP** 自動設定の設定(コンフィギュレーション ファイルだけ)

TFTP および DHCP の DHCP 自動設定で新しいコンフィギュレーション ファイルを新しいスイッチに ダウンロードするには、特権 EXEC モードで次の手順を実行します。

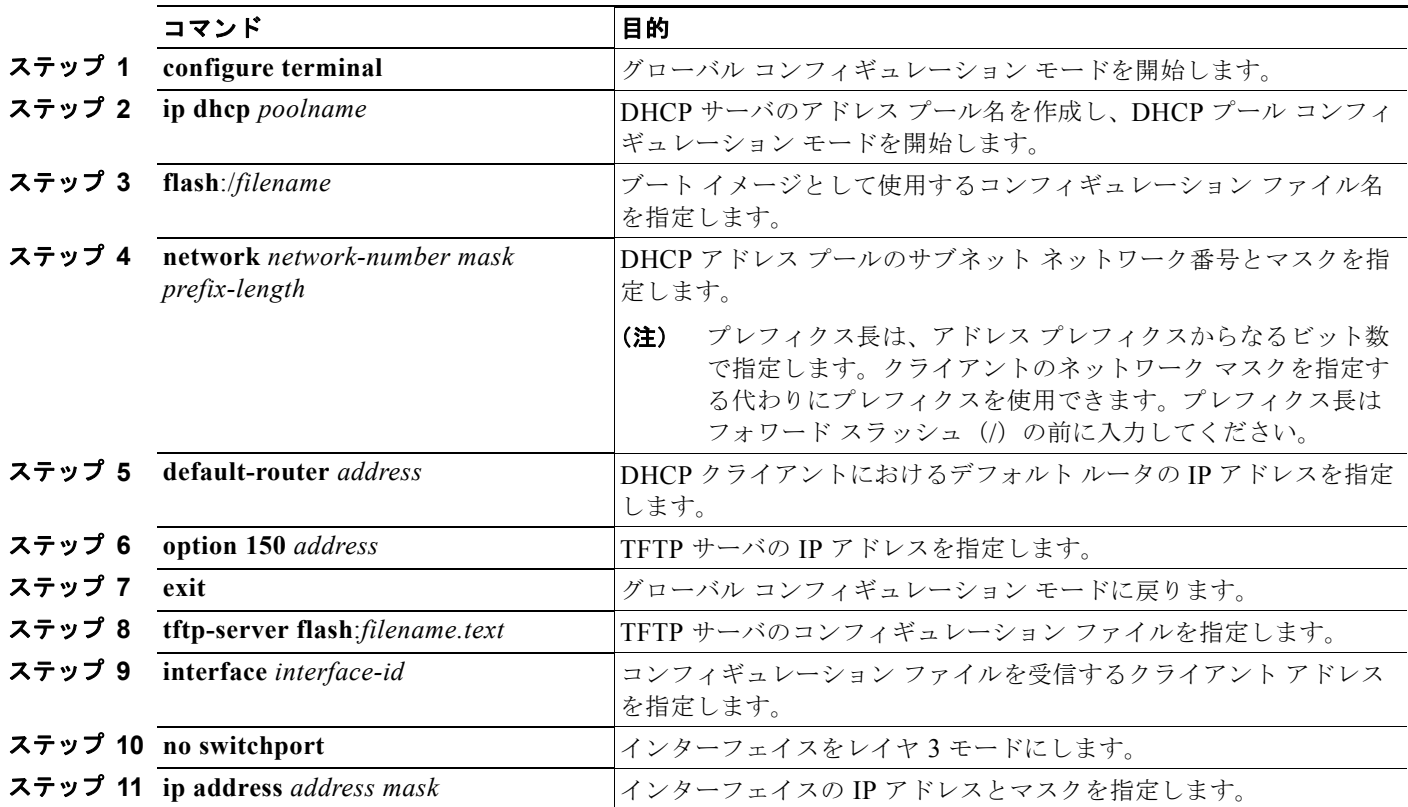

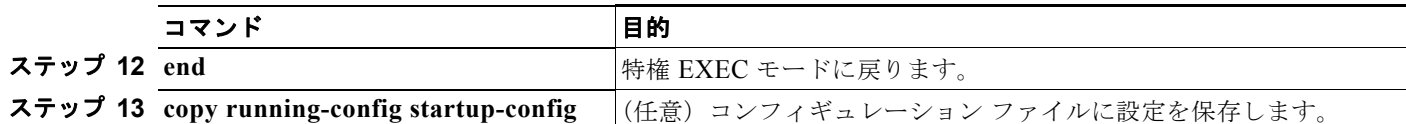

次の例で、スイッチを DHCP サーバとして設定してコンフィギュレーション ファイルをダウンロード する方法を示します。

```
Switch# configure terminal
Switch(config)# ip dhcp pool pool1
Switch(dhcp-config)# network 10.10.10.0 255.255.255.0
Switch(dhcp-config)# bootfile config-boot.text
Switch(dhcp-config)# default-router 10.10.10.1
Switch(dhcp-config)# option 150 10.10.10.1
Switch(dhcp-config)# exit
Switch(config)# tftp-server flash:config-boot.text
Switch(config)# interface gigabitethernet0/4 
Switch(config-if)# no switchport
Switch(config-if)# ip address 10.10.10.1 255.255.255.0
Switch(config-if)# end
```
### **DHCP** の自動イメージ アップデートの設定(コンフィギュレーション ファイルとイメージ)

TFTP および DHCP の DHCP 自動設定で新しいコンフィギュレーション ファイルを新しいスイッチに ダウンロードするには、特権 EXEC モードで次の手順を実行します。

 $\mathscr{D}_{\mathcal{A}}$ 

(注) 表の手順に従う前に、スイッチにアップロードするテキスト ファイルを作成しておく必要があります (例:autoinstall\_dhcp)。テキスト ファイルには、ダウンロードするイメージ名を入力してください。 イメージは bin ではなく tar ファイルにする必要があります。

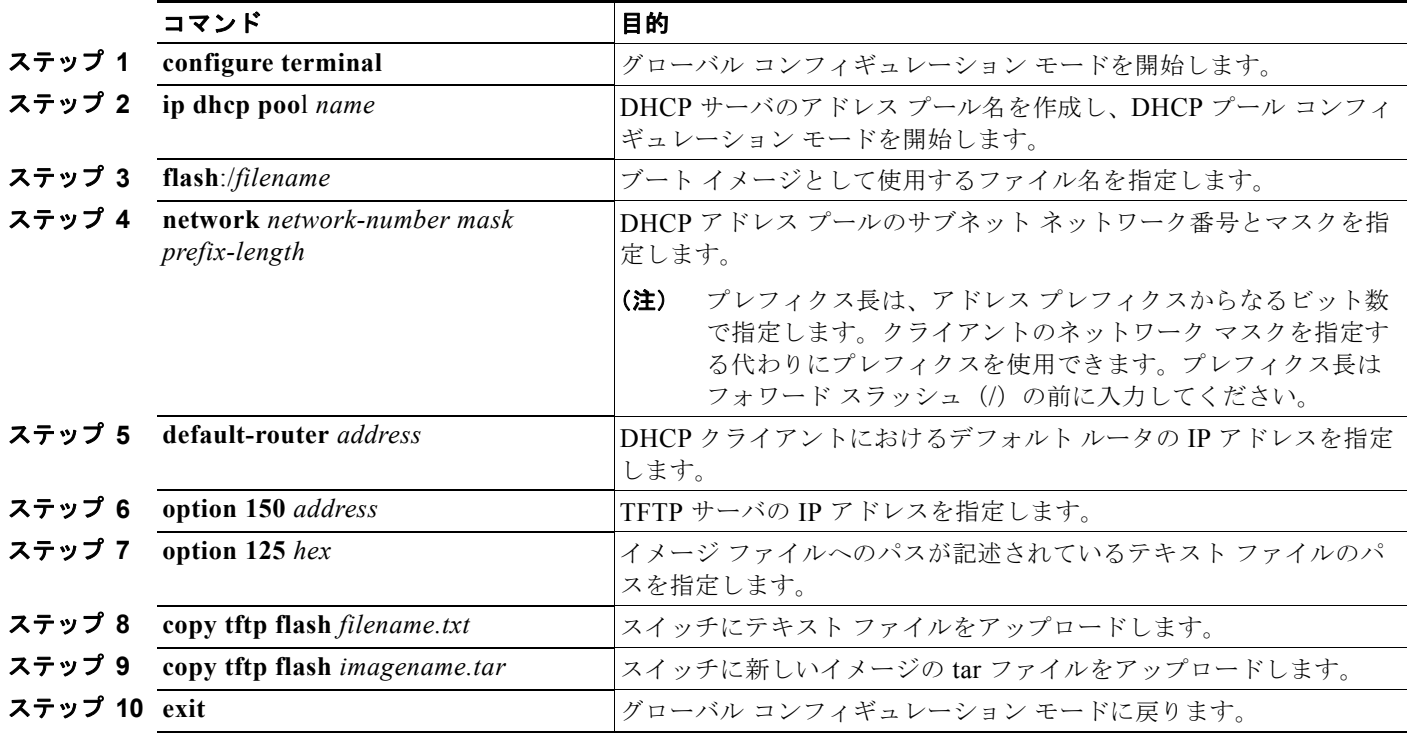

**Catalyst 3560** スイッチ ソフトウェア コンフィギュレーション ガイド

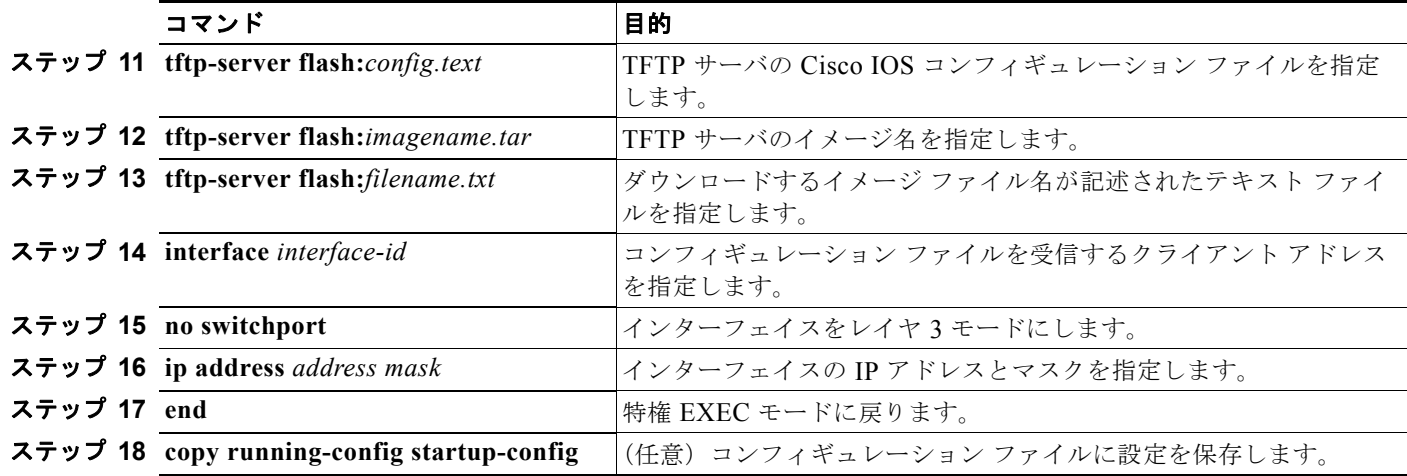

次の例で、スイッチを DHCP サーバとして設定してコンフィギュレーション ファイルをダウ ンロードする方法を示します。

```
Switch# config terminal
Switch(config)# ip dhcp pool pool1
Switch(dhcp-config)# network 10.10.10.0 255.255.255.0
Switch(dhcp-config)# bootfile config-boot.text 
Switch(dhcp-config)# default-router 10.10.10.1
Switch(dhcp-config)# option 150 10.10.10.1
Switch(dhcp-config)# option 125 hex 
0000.0009.0a05.08661.7574.6f69.6e73.7461.6c6c.5f64.686370 
Switch(dhcp-config)# exit
Switch(config)# tftp-server flash:config-boot.text
Switch(config)# tftp-server flash:c3560-ipservices-mz.122-44.3.SE.tar
Switch(config)# tftp-server flash:boot-config.text
Switch(config)# tftp-server flash: autoinstall dhcp
Switch(config)# interface gigabitethernet0/4
Switch(config-if)# no switchport
Switch(config-if)# ip address 10.10.10.1 255.255.255.0
Switch(config-if)# end
```
#### クライアントの設定

コンフィギュレーション ファイルと新しいイメージを DHCP サーバからダウンロードするスイッチを 設定するには、特権 EXEC モードで次の手順を実行します。

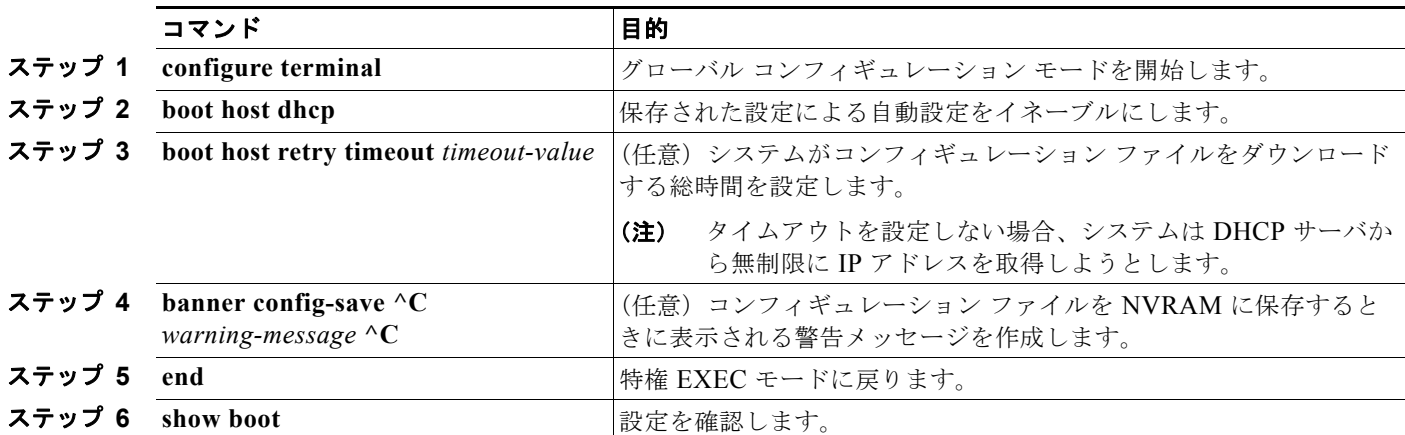

a pro

次の例で、VLAN 99 のレイヤ 3 SVI インターフェイスを使用して DHCP ベースの自動設定(保存した 設定による)をイネーブルにする方法を示します。

```
Switch# configure terminal
Switch(conf)# boot host dhcp
Switch(conf)# boot host retry timeout 300
Switch(conf)# banner config-save ^C Caution - Saving Configuration File to NVRAM May Cause 
You to No longer Automatically Download Configuration Files at Reboot^C
Switch(config)# vlan 99
Switch(config-vlan)# interface vlan 99
Switch(config-if)# no shutdown
Switch(config-if)# end
Switch# show boot
BOOT path-list:<br>Config file:
                     flash:/config.text
Private Config file: flash:/private-config.text
Enable Break: no
Manual Boot: no
HELPER path-list:
NVRAM/Config file
      buffer size: 32768
Timeout for Config
          Download: 300 seconds
Config Download
       via DHCP: enabled (next boot: enabled)
Switch#
```

```
\begin{picture}(120,20) \put(0,0){\line(1,0){155}} \put(15,0){\line(1,0){155}} \put(15,0){\line(1,0){155}} \put(15,0){\line(1,0){155}} \put(15,0){\line(1,0){155}} \put(15,0){\line(1,0){155}} \put(15,0){\line(1,0){155}} \put(15,0){\line(1,0){155}} \put(15,0){\line(1,0){155}} \put(15,0){\line(1,0){155}} \put(15,0){\line(1,0){155}}
```
(注) レイヤ 3 インターフェイスだけを設定し、イネーブルにできます。IP アドレスまたは保存した設定に よる DHCP ベースの自動設定は割り当てないでください。

## <span id="page-101-0"></span>手動での **IP** 情報の割り当て

複数の Switched Virtual Interface (SVI) に手動で IP 情報を割り当てるには、特権 EXEC モードで次 の手順を実行します。

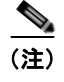

(注) スイッチで IP サービス イメージを実行している場合は、**no switchport** インターフェイス コンフィ ギュレーション コマンドを使用してポートをレイヤ 3 モードにすると、IP 情報をポートに手動で割り 当てることもできます。

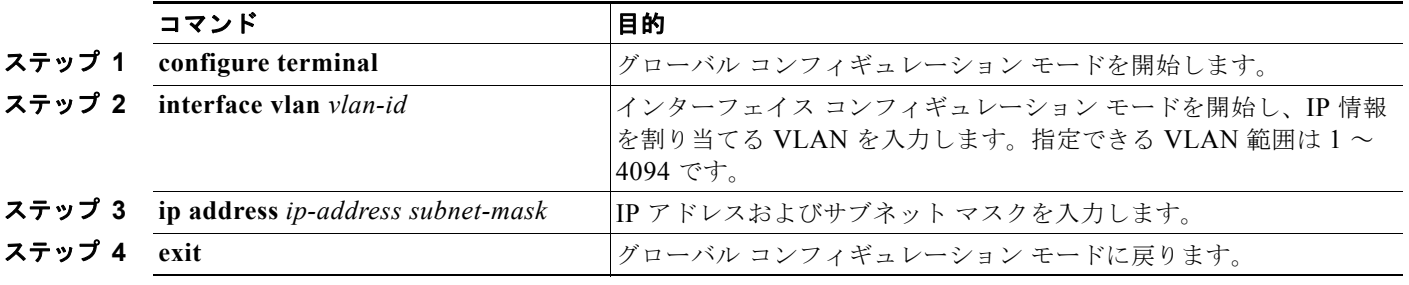

H.

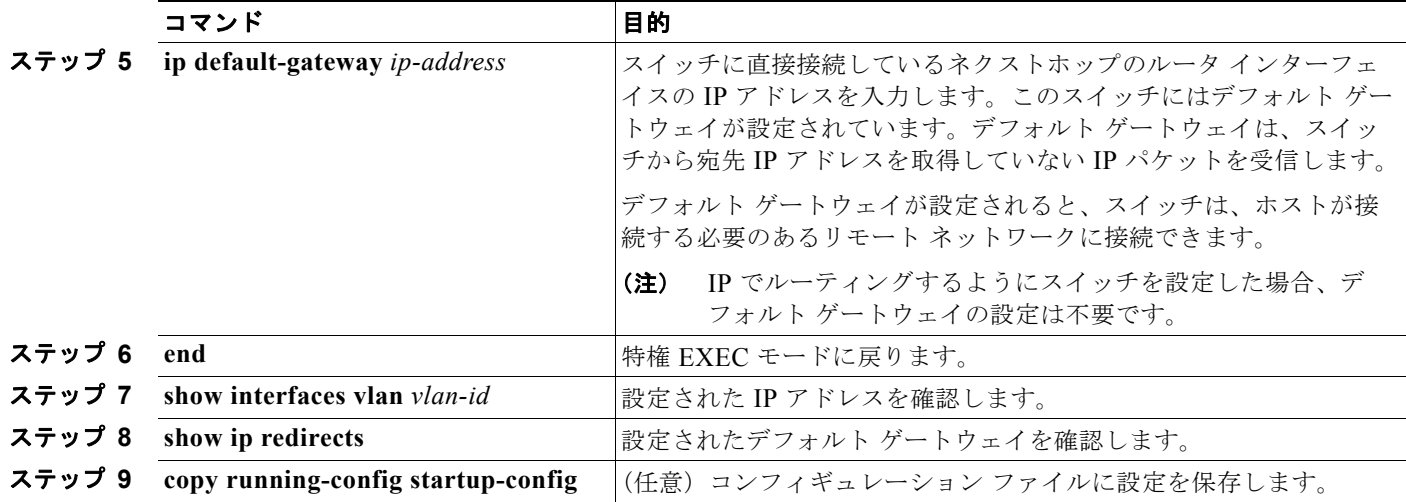

スイッチの IP アドレスを削除するには、**no ip address** インターフェイス コンフィギュレーション コ マンドを使用します。Telnet セッションからアドレスを削除すると、スイッチの接続は切断されます。 デフォルト ゲートウェイのアドレスを削除するには、**no ip default-gateway** グローバル コンフィギュ レーション コマンドを使用します。

スイッチのシステム名の設定、特権 EXEC コマンドへのアクセスの保護、時刻および日付の設定につ いては、第 6 [章「スイッチの管理」を](#page-140-0)参照してください。

# <span id="page-102-0"></span>実行コンフィギュレーションの確認および保存

次の特権 EXEC コマンドを使用すると、入力した設定や変更を確認できます。

```
Switch# show running-config
Building configuration...
Current configuration: 1363 bytes
!
version 12.2
no service pad
service timestamps debug uptime
service timestamps log uptime
no service password-encryption
!
hostname Switch A
!
enable secret 5 $1$ej9.$DMUvAUnZOAmvmqqBEzIxE0
!
.
<output truncated>
.
interface gigabitethernet0/1
no switchport
ip address 172.20.137.50 255.255.255.0 
!
interface gigabitethernet6/0/2
mvr type source
<output truncated>
...!
```

```
interface VLAN1
 ip address 172.20.137.50 255.255.255.0
  no ip directed-broadcast
!
ip default-gateway 172.20.137.1 !
!
snmp-server community private RW
snmp-server community public RO
snmp-server community private@es0 RW
snmp-server community public@es0 RO
snmp-server chassis-id 0x12
! 
end 
スタートアップ コンフィギュレーションに対して行った設定や変更をフラッシュ メモリに保存するに
は、次の特権 EXEC コマンドを使用します。
Switch# copy running-config startup-config
Destination filename [startup-config]?
Building configuration...
```
このコマンドにより、入力した設定値が保存されます。保存できなかった場合、設定は次のシステム リロード時に失われます。フラッシュメモリの NVRAM (不揮発性 RAM)セクションに保存されて いる情報を表示するには、**show startup-config** または **more startup-config** 特権 EXEC コマンドを使 用します。

コンフィギュレーション ファイルの他のコピー元については、付録 A「[Cisco IOS](#page-1208-0) ファイル システム、 コンフィギュレーション [ファイル、およびソフトウェア](#page-1208-0) イメージの操作」を参照してください。

## **NVRAM** バッファ サイズの設定

デフォルトの NVRAM バッファ サイズは 512 KB です。コンフィギュレーション ファイルが大きすぎ て NVRAM に保存できないことがあります。通常、これはスイッチ スタック内に多くのスイッチがあ る場合に起こります。大きいサイズのコンフィギュレーション ファイルをサポートするように、 NVRAM バッファのサイズを設定できます。新しい NVRAM バッファ サイズは、現在および新しいす べてのメンバ スイッチで同期されます。

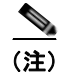

(注) NVRAM バッファ サイズを設定した後に、スイッチまたはスイッチ スタックをリロードします。

スイッチをスタックに追加し、NVRAM サイズが異なると、新しいスイッチはスタックと同期し、自 動的にリロードされます。

NVRAM バッファ サイズを設定するには、特権 EXEC モードで次の手順を実行します。

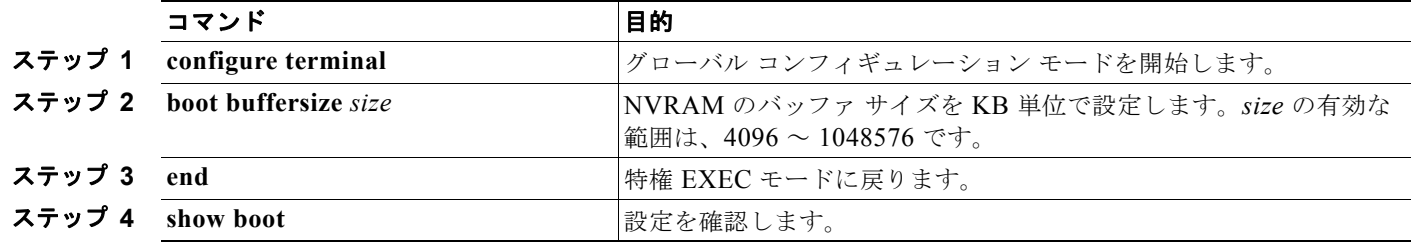

次の例では、NVRAM バッファ サイズを設定する方法を示します。

Switch# **configure terminal**

```
Enter configuration commands, one per line. End with CNTL/Z.
Switch(config)# boot buffersize 524288
Switch(config)# end
Switch# show boot
BOOT path-list : 
Config file : flash:/config.text
Private Config file : flash:/private-config.text
Enable Break : no
Manual Boot : no
HELPER path-list :
Auto upgrade : yes
Auto upgrade path :
NVRAM/Config file
     buffer size: 524288
Timeout for Config<br>Download:
                     300 seconds
Config Download
     .<br>via DHCP: enabled (next boot: enabled)
Switch#
```
# <span id="page-104-0"></span>スタートアップ コンフィギュレーションの変更

ここでは、スイッチのスタートアップ コンフィギュレーションを変更する方法について説明します。

- **•** [「起動のデフォルト設定」\(](#page-104-1)P.3-17)
- **•** 「コンフィギュレーション [ファイルの自動ダウンロード」\(](#page-105-0)P.3-18)
- **•** [「手動で起動する場合」\(](#page-105-1)P.3-18)
- **•** 「特定のソフトウェア [イメージを起動する場合」\(](#page-106-0)P.3-19)
- **•** [「環境変数の制御」\(](#page-107-0)P.3-20)

スイッチのコンフィギュレーション ファイルについては、付録 A「Cisco IOS ファイル [システム、コ](#page-1208-0) ンフィギュレーション [ファイル、およびソフトウェア](#page-1208-0) イメージの操作」を参照してください。

### <span id="page-104-1"></span>起動のデフォルト設定

#### 表 **3-3** 起動のデフォルト設定

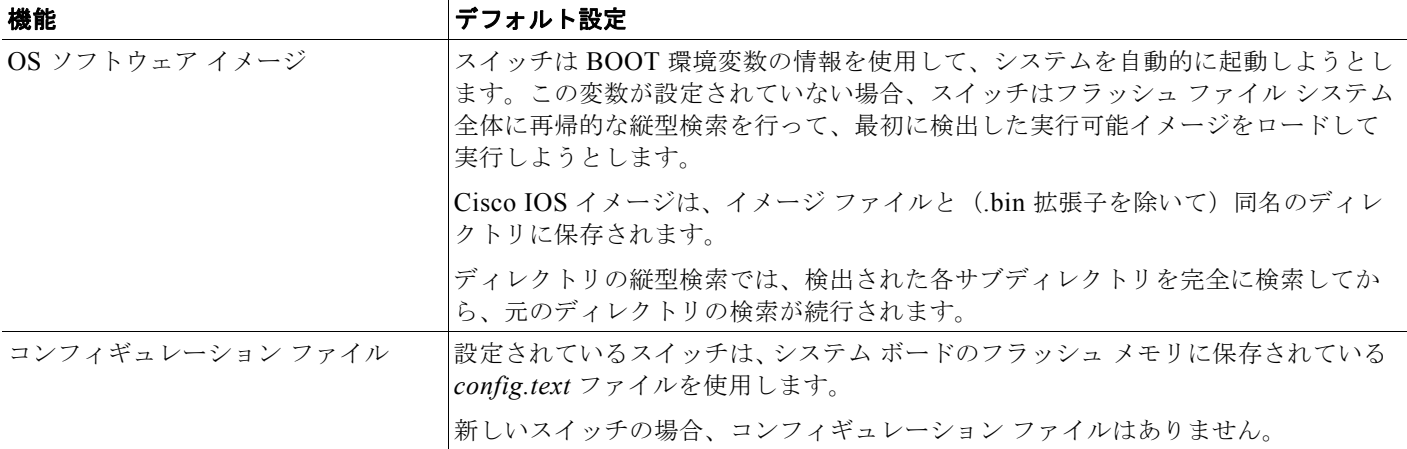

## <span id="page-105-0"></span>コンフィギュレーション ファイルの自動ダウンロード

DHCP ベースの自動設定機能を使用することによって、スイッチにコンフィギュレーション ファイル を自動的にダウンロードできます。詳細については、「DHCP [ベースの自動設定の概要」\(](#page-90-1)P.3-3)を参 照してください。

## システム コンフィギュレーションを読み書きするためのファイル名の指定

Cisco IOS ソフトウェアは、デフォルトで *config.text* ファイルを使用して、システム コンフィギュレー ションの不揮発性コピーを読み書きします。別のファイル名を指定することもできます。次回の起動時 には、その名前のファイルが読み込まれます。

別のコンフィギュレーション ファイル名を指定するには、特権 EXEC モードで次の手順を実行します。

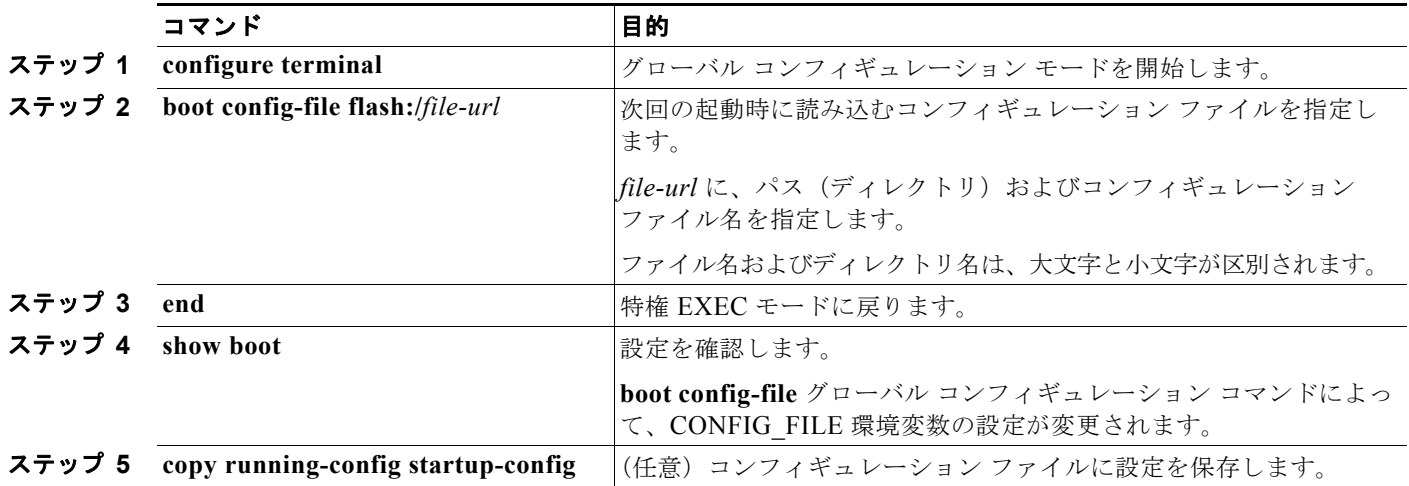

デフォルトの設定に戻すには、**no boot config-file** グローバル コンフィギュレーション コマンドを使 用します。

## <span id="page-105-1"></span>手動で起動する場合

スイッチはデフォルトで自動的に起動しますが、手動で起動するように設定することもできます。 次回の起動時に手動で起動するようにスイッチを設定するには、特権 EXEC モードで次の手順を実行します。

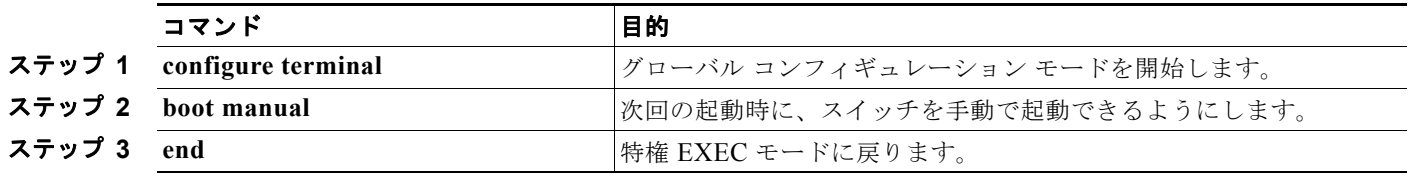

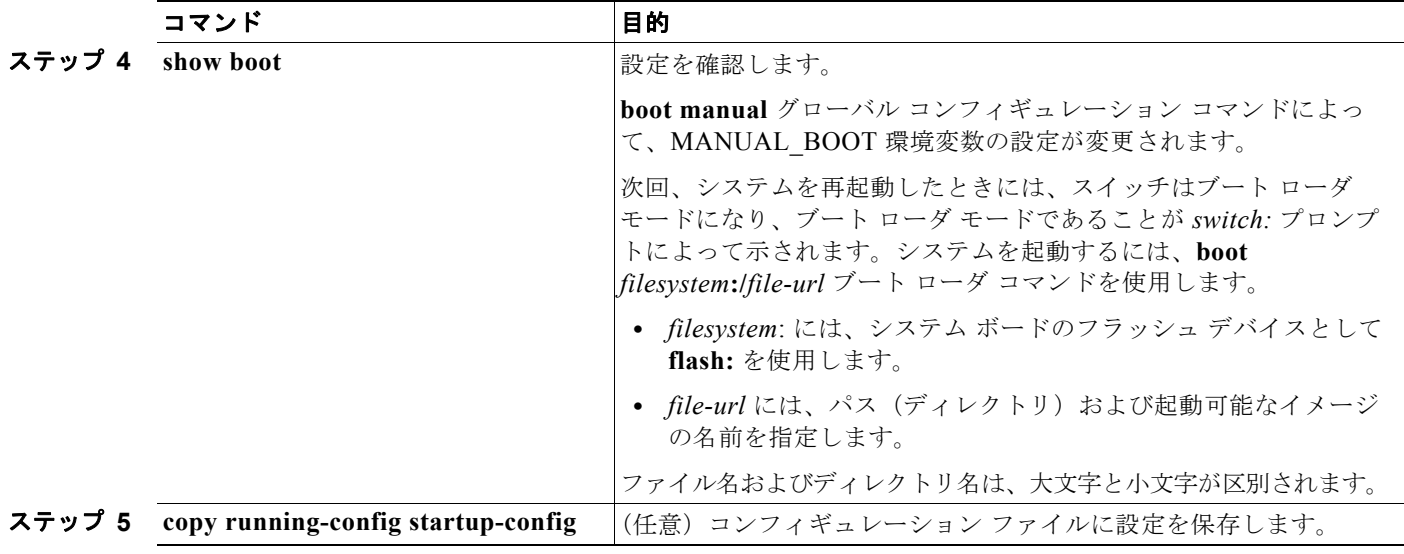

手動での起動をディセーブルにするには、**no boot manual** グローバル コンフィギュレーション コマン ドを使用します。

## <span id="page-106-0"></span>特定のソフトウェア イメージを起動する場合

スイッチはデフォルトで、BOOT 環境変数の情報を使用して、システムを自動的に起動しようとしま す。この変数が設定されていない場合、スイッチはフラッシュ ファイル システム全体に再帰的な縦型 検索を行って、最初に検出した実行可能イメージをロードして実行しようとします。ディレクトリの縦 型検索では、検出された各サブディレクトリを完全に検索してから、元のディレクトリの検索が続行さ れます。起動する具体的なイメージを指定することもできます。

次回の起動時に特定のイメージを起動するようにスイッチを設定するには、特権 EXEC モードで、次 の手順を実行します。

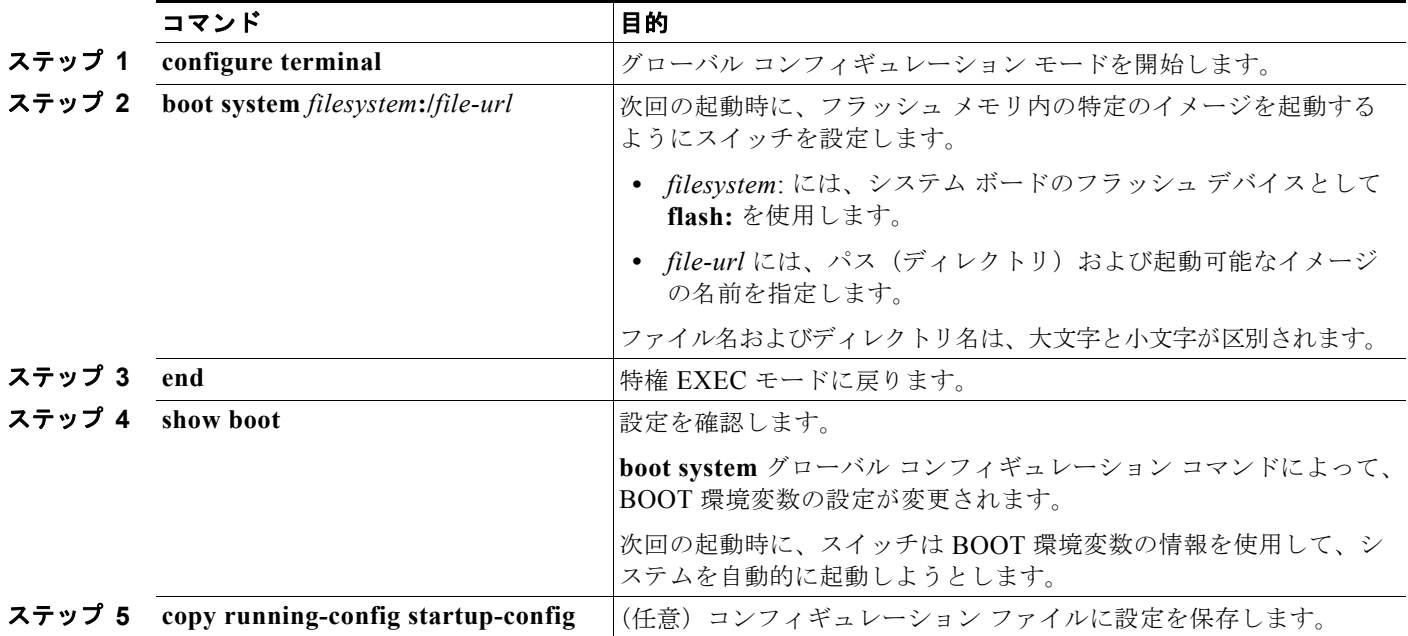

デフォルトの設定に戻すには、**no boot system** グローバル コンフィギュレーション コマンドを使用し ます。

### <span id="page-107-0"></span>環境変数の制御

正常に動作しているスイッチでは、9600 bps 対応に設定されたスイッチ コンソール接続でだけブート ローダ モードが開始されます。スイッチの電源コードを外し、もう一度電源コードを接続したときに、 スイッチの Mode ボタンを押します。ポート 1 の上の LED が消灯してから 1 ~ 2 秒後に、Mode ボタ ンを離します。ブート ローダの *switch:* プロンプトが表示されます。

スイッチのブート ローダ ソフトウェアは不揮発性の環境変数をサポートするので、これらの環境変数 を使用して、ブート ローダまたはシステムで稼動する他のソフトウェアの動作を制御できます。ブー ト ローダの環境変数は、UNIX または DOS システムで設定できる環境変数と類似しています。

値を持つ環境変数は、フラッシュ ファイル システム以外のフラッシュ メモリに保存されます。

ファイルの各行には、環境変数名と等号に続いて、その変数の値が指定されます。このファイルに含ま れていない変数には値がありません。ファイルに含まれている変数は、ヌル文字列も含めて値がありま す。ヌル文字列("")に設定された変数は、値を持つ変数です。多数の環境変数があらかじめ定義され ていて、デフォルト値が与えられています。

環境変数には 2 種類のデータが保存されます。

- **•** Cisco IOS コンフィギュレーション ファイルを読み取らないコードを制御するデータ。たとえば、 ブート ローダの機能を拡張したり、パッチを適用したりするブート ローダ ヘルパー ファイルの名 前は、環境変数として保存できます。
- **•** Cisco IOS コンフィギュレーション ファイルを読み取るコードを制御するデータ。たとえば、 Cisco IOS コンフィギュレーション ファイル名は環境変数として保存できます。

環境変数の設定を変更するには、ブート ローダにアクセスするか、Cisco IOS コマンドを使用します。 通常、環境変数の設定変更は不要です。

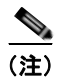

(注) ブート ローダ コマンドおよび環境変数の構文および使用方法の詳細については、このリリースに対応 するコマンド リファレンスを参照してください。
表 [3-4](#page-108-0) で、代表的な環境変数の機能について説明します。

<span id="page-108-0"></span>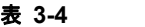

表 **3-4** 環境変数

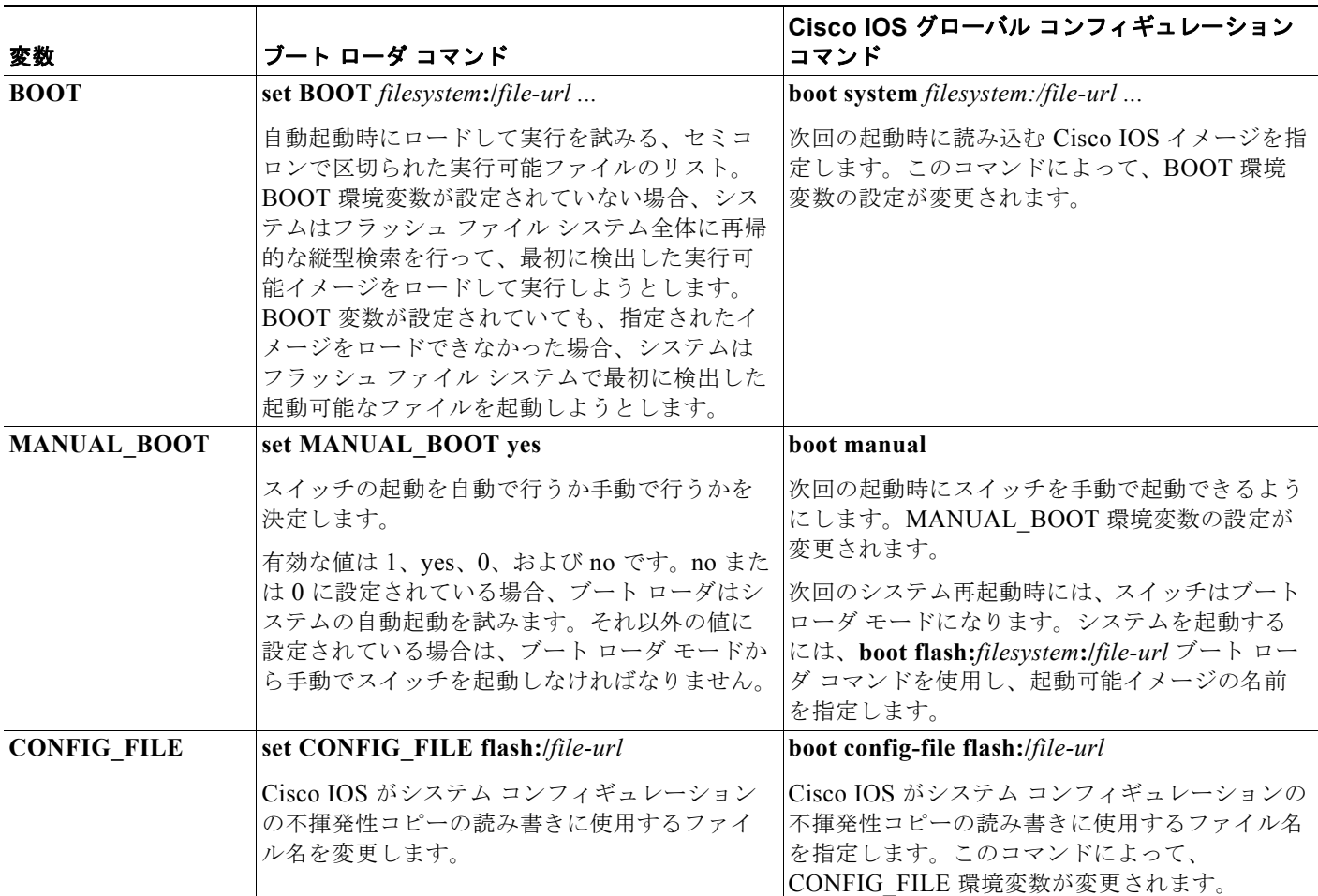

# ソフトウェア イメージ リロードのスケジュール設定

スイッチ上でソフトウェア イメージのリロードを後で(深夜、週末などスイッチをあまり使用しないと きに)行うように、スケジュールを設定できます。または(ネットワーク内のすべてのスイッチでソフ トウェアをアップグレードする場合など)ネットワーク全体でリロードを同時に行うことができます。

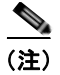

**(注)** リロードのスケジュールは、約 24 日以内に設定する必要があります。

### リロードのスケジュール設定

ソフトウェア イメージを後でリロードするようにスイッチを設定するには、特権 EXEC モードで次の いずれかのコマンドを使用します。

**• reload in** [*hh***:**]*mm* [*text*]

指定した分数、または時間および分数が経過したときに、ソフトウェアがリロードされるようにス ケジュールを設定します。リロードは、約 24 日以内に実行する必要があります。最大 255 文字で、 リロードの理由を指定できます。

(注)

**• reload at** *hh***:***mm* [*month day* | *day month*] [*text*]

指定した時刻(24 時間形式を使用)にソフトウェアがリロードされるように、スケジュールを設 定します。月日を指定すると、指定された日時にリロードが行われるようにスケジュールが設定さ れます。月日を指定しなかった場合、リロードは当日の指定時刻に行われます(指定時刻が現時刻 よりも後の場合)。または翌日の指定時刻に行われます(指定時刻が現在時刻よりも前の場合)。 00:00 を指定すると、深夜 0 時のリロードが設定されます。

 $\begin{picture}(180,170)(-20,170)(-20,170)(-20,170)(-20,170)(-20,170)(-20,170)(-20,170)(-20,170)(-20,170)(-20,170)(-20,170)(-20,170)(-20,170)(-20,170)(-20,170)(-20,170)(-20,170)(-20,170)(-20,170)(-20,170)(-20,170)(-20,170)(-20,170)(-20,170)(-20,170)(-20,170$ 

(注) **at** キーワードを使用するのは、スイッチのシステム クロックが(Network Time Protocol (NTP)、ハードウェア カレンダ、または手動で)設定されている場合だけです。時刻は、ス イッチに設定されたタイム ゾーンに基づきます。複数のスイッチで同時にリロードが行われ るように設定する場合は、各スイッチの時刻を NTP によって同期させる必要があります。

**reload** コマンドはシステムを停止させます。手動で起動することが設定されていない限り、システム は自動的に再起動します。**reload** コマンドは、スタートアップ コンフィギュレーションにスイッチの 設定情報を保存(**copy running-config startup-config**)した後で使用します。

手動で起動するようにスイッチが設定されている場合、仮想端末からリロードを実行しないでくださ い。これは、スイッチがブート ローダ モードになり、その結果、リモート ユーザが制御を失うことを 防止するためです。

コンフィギュレーション ファイルを変更すると、リロードの前にコンフィギュレーションを保存する ように指示するプロンプトが表示されます。保存操作時に、CONFIG FILE 環境変数がすでに存在し ないスタートアップ コンフィギュレーション ファイルを示していた場合、保存を続行するかどうかと いう問い合わせがシステムから出されます。その状況のまま続けると、リロード時にセットアップ モードが開始されます。

次に、当日の午後 7 時 30 分にソフトウェアをスイッチにリロードする例を示します。

Switch# **reload at 19:30** Reload scheduled for 19:30:00 UTC Wed Jun 5 1996 (in 2 hours and 25 minutes) Proceed with reload? [confirm]

次に、先の日時を指定して、ソフトウェアをスイッチにリロードする例を示します。

Switch# **reload at 02:00 jun 20** Reload scheduled for 02:00:00 UTC Thu Jun 20 1996 (in 344 hours and 53 minutes) Proceed with reload? [confirm]

スケジュールがすでに設定されたリロードを取り消すには、**reload cancel** 特権 EXEC コマンドを使用 します。

## リロード スケジュール情報の表示

スケジュールがすでに設定されているリロードの情報を表示する、またはスイッチ上でリロードのスケ ジュールが設定されているかどうかを調べるには、**show reload** 特権 EXEC コマンドを使用します。

リロードが予定されている時刻、リロードの理由を含め(リロードのスケジュール設定時に指定されて いる場合)、リロード情報が表示されます。

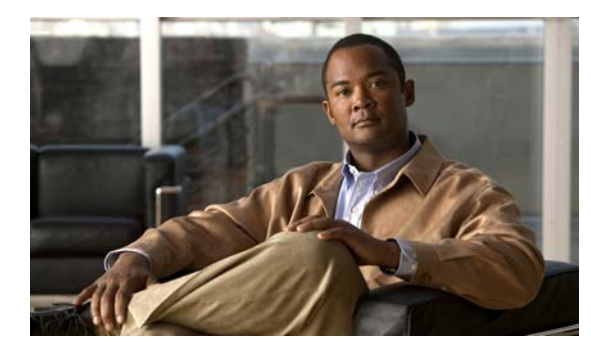

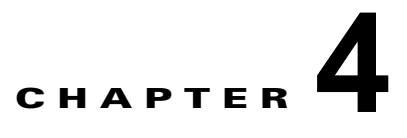

# **Cisco IOS Configuration Engine** の設定

この章では、Catalyst 3560 スイッチの機能を設定する方法について説明します。

(注) Cisco Configuration Engine の詳細な設定情報については、次の URL にアクセスしてください。 [http://www.cisco.com/en/US/products/sw/netmgtsw/ps4617/tsd\\_products\\_support\\_series\\_home.html](http://www.cisco.com/en/US/products/sw/netmgtsw/ps4617/tsd_products_support_series_home.html)

この章で使用するコマンドの構文および使用方法の詳細については、次の URL にある『*Cisco IOS Network Management Command Reference, Release 12.4*』を参照してください。 [http://www.cisco.com/en/US/docs/ios/netmgmt/command/reference/nm\\_book.html](http://www.cisco.com/en/US/docs/ios/netmgmt/command/reference/nm_book.html)

- **•** 「[Cisco Configuration Engine](#page-112-0) ソフトウェアの概要」(P.4-1)
- **•** 「Cisco IOS [エージェントの概要」\(](#page-116-0)P.4-5)
- **•** 「Cisco IOS [エージェントの設定」\(](#page-117-0)P.4-6)
- **•** 「CNS [設定の表示」\(](#page-123-0)P.4-12)

## <span id="page-112-0"></span>**Cisco Configuration Engine** ソフトウェアの概要

Cisco Configuration Engine は、ネットワーク管理ソフトウェアで、ネットワーク デバイスおよびサー ビスの配置と管理を自動化するためのコンフィギュレーション サービスとして機能します (図 [4-1](#page-113-0) を 参照)。各 Configuration Engine は、シスコ デバイス(スイッチとルータ)のグループとデバイスが提 供するサービスを管理し設定を保存して、必要に応じて配信します。Configuration Engine はデバイス 固有の設定変更を生成してデバイスに送信し、設定変更を実行してその結果をロギングすることで、初 期設定および設定の更新を自動化します。

Configuration Engine は、スタンドアロン モードおよびサーバ モードをサポートし、次の CNS コン ポーネントを備えています。

- **•** コンフィギュレーション サービス(Web サーバ、ファイル マネージャ、ネームスペース マッピン グ サーバ)
- **•** イベント サービス(イベント ゲートウェイ)
- **•** データ サービス ディレクトリ(データ モデルおよびスキーマ)

スタンドアロン モードでは、Configuration Engine は組み込み型ディレクトリ サービスをサポートし ます。このモードでは、外部ディレクトリまたはその他のデータ ストアは必要ありません。サーバ モードでは、Configuration Engine はユーザ定義の外部ディレクトリの使用をサポートします。

<span id="page-113-0"></span>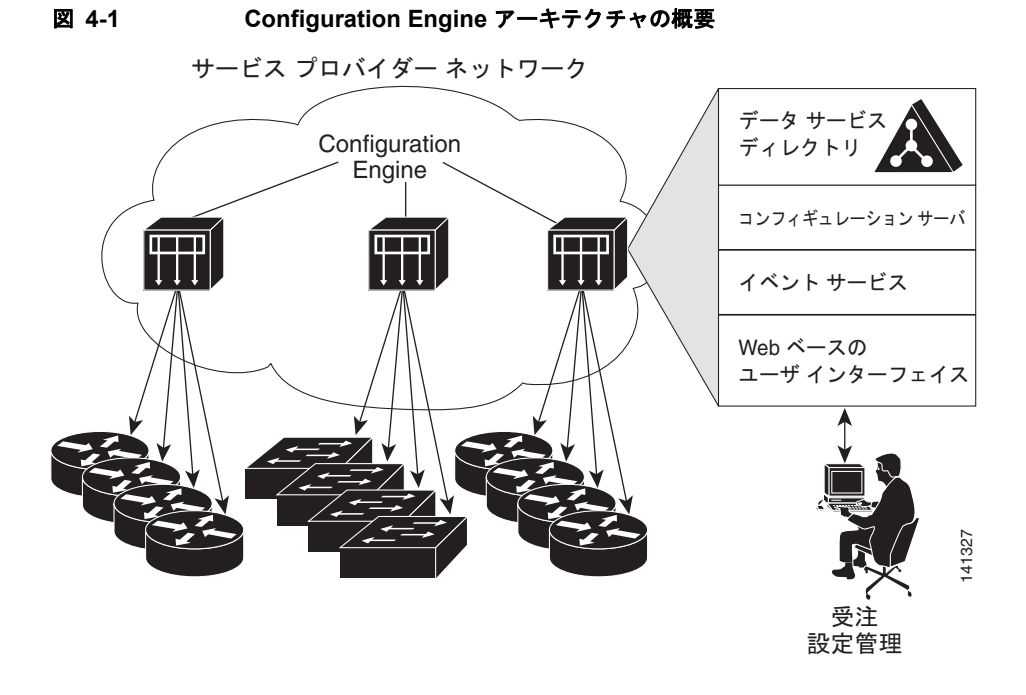

- **•** [「コンフィギュレーション](#page-113-1) サービス」(P.4-2)
- **•** 「イベント [サービス」\(](#page-114-0)P.4-3)
- **•** 「CNS ID [およびデバイスのホスト名に関する重要事項」\(](#page-114-1)P.4-3)

## <span id="page-113-1"></span>コンフィギュレーション サービス

コンフィギュレーション サービスは、Cisco Configuration Engine の中核コンポーネントです。スイッ チ上にある Cisco IOS CNS エージェントと連携して動作するコンフィギュレーション サーバで構成さ れています。コンフィギュレーション サービスは、初期設定と論理グループによる大規模な再設定の ために、デバイスとサービスの設定をスイッチに配信します。スイッチはネットワーク上で初めて起動 するときに、コンフィギュレーション サービスから初期設定を受信します。

コンフィギュレーション サービスは CNS イベント サービスを使用して設定変更イベントを送受信し、 成功および失敗の通知を送信します。

コンフィギュレーション サーバは Web サーバであり、コンフィギュレーション テンプレートと組み込 み型ディレクトリ(スタンドアロン モード)またはリモート ディレクトリ(サーバ モード)に保存さ れているデバイス固有の設定情報を使用します。

コンフィギュレーション テンプレートは、CLI(コマンドライン インターフェイス)コマンド形式で 静的な設定情報を含んだテキスト ファイルです。テンプレートでは、変数は、Lightweight Directory Access Protocol(LDAP)URL を使用して指定します。この URL はディレクトリに保存されているデ バイス固有の設定情報を参照します。

Cisco IOS エージェントは受信したコンフィギュレーション ファイルの構文をチェックし、イベントを 発行して構文チェックが成功または失敗したかを表示します。コンフィギュレーション エージェント は設定をただちに適用することも、あるいは同期化イベントをコンフィギュレーション サーバから受 信するまで適用を遅らせることもできます。

## <span id="page-114-0"></span>イベント サービス

Cisco Configuration Engine は、設定イベントの受信および生成にイベント サービスを使用します。イ ベント エージェントはスイッチ上にあり、スイッチと Configuration Engine のイベント ゲートウェイ 間の通信を容易にします。

イベント サービスは、非常に有効なパブリッシュ サブスクライブ通信方式です。イベント サービス は、サブジェクトベースのアドレス指定を使用して、メッセージを宛先に送信します。サブジェクト ベースのアドレス表記法では、メッセージおよび宛先には簡単で均一なネームスペースを定義します。

#### **NameSpace Mapper**

Configuration Engine には NameSpace Mapper(NSM)を装備しています。NSM は、アプリケーショ ン、デバイス、またはグループ ID、およびイベントに基づくデバイスの論理グループ管理用に検索 サービスを提供します。

Cisco IOS デバイスは、たとえば cisco.cns.config.load といった、Cisco IOS ソフトウェアで設定され たサブジェクト名と一致するイベント サブジェクト名だけを認識します。ネームスペース マッピング サービスを使用すると、希望する命名規則を使用することでイベントを指定できます。サブジェクト名 でデータ ストアにデータを入力した場合、NSM はイベント サブジェクト名ストリングを、Cisco IOS が認識するものへ変更します。

サブスクライバの場合、一意のデバイス ID とイベントが指定されると、ネームスペース マッピング サービスは、サブスクライブ対象のイベント セットを返します。同様にパブリッシャの場合、一意の グループ ID、デバイス ID、およびイベントが指定されると、マッピング サービスは、パブリッシュ対 象のイベント セットを返します。

### <span id="page-114-1"></span>**CNS ID** およびデバイスのホスト名に関する重要事項

Configuration Engine は、設定済みのスイッチごとに一意の識別子が関連付けられていることを想定し ています。一意の識別子は複数の同義語を持つことができますが、各同義語は特定のネームスペース内 で一意です。イベント サービスは、ネームスペースの内容を使用してメッセージのサブジェクトベー スアドレス指定を行います。

Configuration Engine では、2 つのネームスペース(イベント バス用とコンフィギュレーション サーバ 用)があります。コンフィギュレーション サーバのネームスペースでは、*ConfigID* という用語がデバ イスの一意な識別子です。イベント バスのネームスペースでは、*DeviceID* という用語がデバイスの CNS 一意識別子です。

Configuration Engine は、イベント バスとコンフィギュレーション サーバの両方を使用してデバイスに設定 を提供するので、設定済みのスイッチごとに ConfigID と DeviceID の両方を定義する必要があります。

コンフィギュレーション サーバの 1 つのインスタンスでは、設定済みの 2 つのスイッチが同じ ConfigID 値を共有できません。イベント バスの 1 つのインスタンスでは、設定済みの 2 つのスイッチ が同じ DeviceID 値を共有できません。

#### **ConfigID**

設定済みのスイッチごとに一意の ConfigID があります。これは対応するスイッチ CLI 属性に対する Configuration Engine ディレクトリへのキーの役割を果たします。スイッチ上で定義された ConfigID は、Configuration Engine の対応するスイッチ定義の ConfigID と一致している必要があります。

ConfigID は起動時に固定され、スイッチ ホスト名を再設定した場合でもデバイスを再起動するまで変 更できません。

#### **DeviceID**

イベント バスに参加している設定済みのスイッチごとに一意の DeviceID があります。これはスイッチ の送信元アドレスに似ているので、スイッチをバス上の特定の宛先として指定できます。**cns config partial** グローバル コンフィギュレーション コマンドを使用して設定されたすべてのスイッチは、イベ ント バスにアクセスする必要があります。したがって、スイッチから発信される DeviceID は、 Configuration Engine の対応するスイッチ定義の DeviceID と一致する必要があります。

DeviceID の発信元は、スイッチの Cisco IOS ホスト名によって定義されます。ただし、DeviceID 変数 およびその使用は、スイッチに隣接するイベント ゲートウェイ内にあります。

イベント バス上の Cisco IOS の論理上の終点は、イベント ゲートウェイに組み込まれ、それがスイッ チの代わりにプロキシとして動作します。イベント ゲートウェイはイベント バスに対して、スイッチ および対応する DeviceID を表示します。

スイッチは、イベント ゲートウェイとの接続が成功するとすぐに、そのホスト名をイベント ゲート ウェイに宣言します。接続が確立されるたびに、イベント ゲートウェイは DeviceID 値を Cisco IOS ホ スト名に組み合わせます。イベント ゲートウェイは、スイッチと接続している間にこの DeviceID 値を キャッシュします。

#### ホスト名および **DeviceID**

DeviceID は、イベント ゲートウェイと接続したときに固定され、スイッチ ホスト名を再設定した場合 でも変更されません。

スイッチのスイッチ ホスト名を変更する場合、DeviceID を更新する唯一の方法はスイッチとイベント ゲートウェイ間の接続を中断することです。**no cns event** グローバル コンフィギュレーション コマン ドを入力してから、**cns event** グローバル コンフィギュレーション コマンドを入力します。

接続が再確立されると、スイッチは変更したホスト名をイベント ゲートウェイに送信します。イベン ト ゲートウェイは DeviceID を新しい値に再定義します。

注意 Configuration Engine ユーザ インターフェイスを使用する場合、スイッチで **cns config initial** グ ローバル コンフィギュレーション コマンドを使用する前ではなく、使用した後にスイッチが取得し たホスト名の値に、DeviceID フィールドを最初に設定する必要があります。そうしないと、後続の **cns config partial** グローバル コンフィギュレーション コマンドの操作が誤動作します。

#### ホスト名、**DeviceID**、**ConfigID** の使用方法

スタンドアロン モードでは、ホスト名の値をスイッチに設定すると、コンフィギュレーション サーバ はイベントをホスト名に送信する場合、そのホスト名を DeviceID として使用します。ホスト名が設定 されていない場合、イベントはデバイスの cn=<*value*> で送信されます。

サーバ モードでは、ホスト名は使用されません。このモードでは、バス上のイベント送信には常に一 意の DeviceID 属性が使用されます。この属性が設定されていない場合、スイッチを更新できません。

Configuration Engine で **Setup** を実行する場合、これらの属性および関連する属性(タグ値のペア)を 設定します。

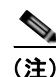

(注) Configuration Engine のセットアップ プログラムの実行については、次の URL にアクセスして、 Configuration Engine のセットアップおよび設定ガイドを参照してください。 [http://www.cisco.com/en/US/products/sw/netmgtsw/ps4617/prod\\_installation\\_guides\\_list.html](http://www.cisco.com/en/US/products/sw/netmgtsw/ps4617/prod_installation_guides_list.html)

## <span id="page-116-0"></span>**Cisco IOS** エージェントの概要

CNS イベント エージェント機能によって、スイッチはイベント バス上でイベントにパブリッシュおよ びサブスクライブを行い、Cisco IOS エージェントと連携できます。Cisco IOS エージェント機能は、 次の機能によりスイッチをサポートします。

- [「初期設定」\(](#page-116-1)P4-5)
- **•** [「差分\(部分\)設定」\(](#page-117-1)P.4-6)
- **•** [「同期設定」\(](#page-117-2)P.4-6)

## <span id="page-116-1"></span>初期設定

スイッチが最初に起動すると、ネットワークで Dynamic Host Configuration Protocol(DHCP)要求を ブロードキャストすることで IP アドレスを取得しようとします。サブネット上には DHCP サーバがな いものと想定し、ディストリビューション スイッチは DHCP リレー エージェントとして動作し、要求 を DHCP サーバに転送します。DHCP サーバは要求を受信すると、新しいスイッチに IP アドレスを割 り当て、Trivial File Transfer Protocol (TFTP; 簡易ファイル転送プロトコル) サーバの IP アドレス、 ブートストラップ コンフィギュレーション ファイルへのパス、デフォルト ゲートウェイの IP アドレ スを、DHCP リレー エージェントに対するユニキャスト応答に組み入れます。DHCP リレー エージェ ントは、この応答をスイッチに転送します。

スイッチは、割り当てられた IP アドレスを自動的にインターフェイス VLAN 1 (デフォルト)に設定 し、TFTP サーバからブートストラップ コンフィギュレーション ファイルをダウンロードします。 ブートストラップ コンフィギュレーション ファイルが正常にダウンロードされると、スイッチはその ファイルを実行コンフィギュレーションにロードします。

CNS IOS エージェントは、該当する ConfigID および EventID を使用して Configuration Engine との 通信を開始します。Configuration Engine はこの ConfigID をテンプレートにマッピングして、スイッ チにコンフィギュレーション ファイル全体をダウンロードします。

図 [4-2](#page-116-2) に、DHCP ベースの自動設定を使用して初期ブートストラップ コンフィギュレーション ファイ ルを取得するためのネットワーク構成例を示します。

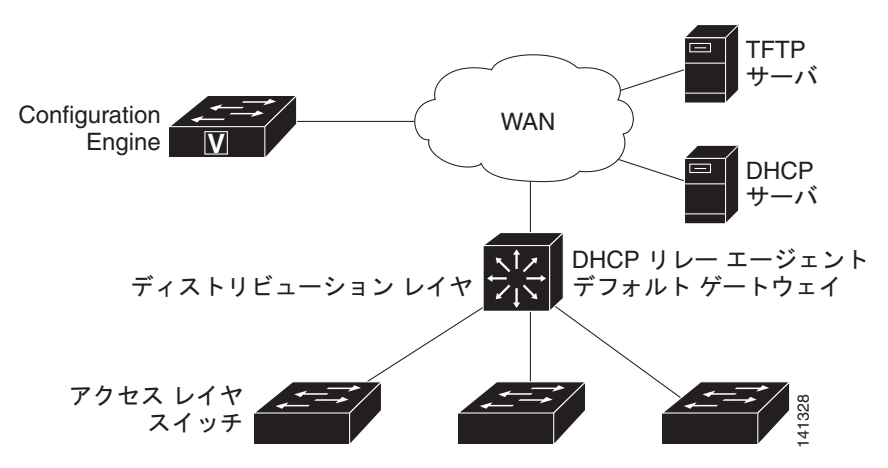

#### <span id="page-116-2"></span>図 **4-2** 初期設定の概要

## <span id="page-117-1"></span>差分 (部分)設定

ネットワークが稼動すると、Cisco IOS エージェントを使用して新しいサービスを追加できます。差分 (部分)設定は、スイッチに送信できます。実際の設定を、イベント ペイロードとしてイベント ゲート ウェイを介して(プッシュ処理)、またはスイッチにプル オペレーションを開始させる信号イベントと して送信できます。

スイッチは、適用する前に設定の構文をチェックできます。構文が正しい場合は、スイッチは差分設定 を適用し、コンフィギュレーション サーバに成功を信号で伝えるイベントを発行します。スイッチが 差分設定を適用しない場合、エラー ステータスを示すイベントを発行します。スイッチが差分設定を 適用した場合、NVRAM(不揮発性 RAM)に書き込むか、または書き込むように指示されるまで待つ ことができます。

#### <span id="page-117-2"></span>同期設定

スイッチは、設定を受信した場合、書き込み信号イベントの受信時に設定の適用を遅らせることができ ます。書き込み信号イベントは、更新された設定を NVRAM に保存しないようにスイッチに指示しま す。スイッチは更新された設定を実行コンフィギュレーションとして使用します。これによりスイッチ の設定は、次の再起動時の使用のために NVRAM に設定を保存する前に、他のネットワーク アクティ ビティと同期化されます。

# <span id="page-117-0"></span>**Cisco IOS** エージェントの設定

スイッチの Cisco IOS ソフトウェアに組み込まれた Cisco IOS エージェントによって、スイッチを接続 して自動的に設定できます(「自動 CNS [設定のイネーブル化」\(](#page-117-3)P.4-6)を参照)。設定を変更する場合、 またはカスタム コンフィギュレーションをインストールする場合は次の手順を参照してください。

- **•** 「CNS イベント [エージェントのイネーブル化」\(](#page-118-0)P.4-7)
- **•** 「Cisco IOS CNS [エージェントのイネーブル化」\(](#page-120-0)P.4-9)

## <span id="page-117-4"></span><span id="page-117-3"></span>自動 **CNS** 設定のイネーブル化

スイッチの自動 CNS 設定をイネーブルにするには、まず表 [4-1](#page-117-4) の条件を満たす必要があります。条件 設定を完了したらスイッチの電源を入れます。**setup** プロンプトでは何も入力しません。スイッチは初 期設定を開始します([「初期設定」\(](#page-116-1)P.4-5)を参照)。コンフィギュレーション ファイル全体がスイッチ にロードされると作業は完了です。

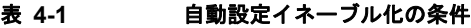

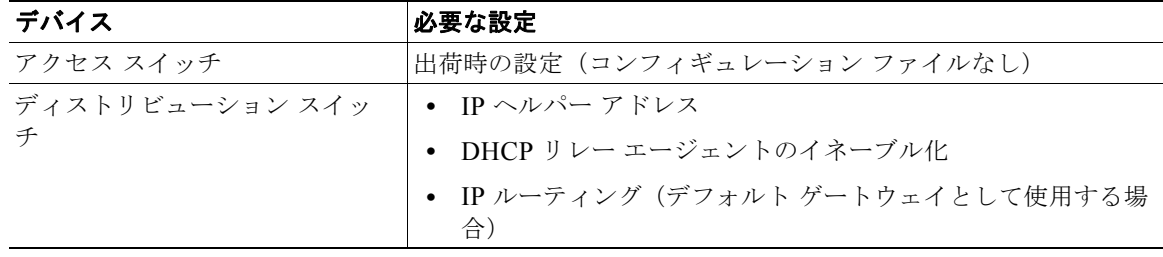

| デバイス                            | 必要な設定                                                                                                    |
|---------------------------------|----------------------------------------------------------------------------------------------------|
| DHCP サーバ                        | IP アドレスの割り当て                                                                                                    |
|                                 | - TFTP サーバの IP アドレス                                                                                                    |
|                                 | - TFTP サーバのブートストラップ コンフィギュレーション<br>ファイルへのパス                                                                            |
|                                 | ▪ デフォルト ゲートウェイの IP アドレス                                                                                                |
| TFTP サーバ                        | スイッチと Configuration Engine との通信を可能にする CNS<br>コンフィギュレーション コマンドを含むブートストラップ コ<br>ンフィギュレーション ファイル                          |
|                                 | ● (デフォルトのホスト名の代わりに)スイッチ MAC(メディ<br>アアクセス コントロール)アドレスまたはシリアル番号のい<br>ずれかを使用して ConfigID および EventID を生成するよう<br>に設定されたスイッチ |
|                                 | ● スイッチにコンフィギュレーション ファイルをプッシュする<br>ように設定された CNS イベント エージェント                                                             |
| <b>CNS</b> Configuration Engine | デバイス タイプ別の 1 つまたは複数のテンプレートで、テンプ<br>レートにデバイスの ConfigID がマッピングされています。                                                    |

表 **4-1** 自動設定イネーブル化の条件 (続き)

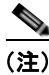

(注) Configuration Engine のセットアップ プログラムの実行と Configuration Engine でのテンプレートの作 成については、次の URL にアクセスして、『*Cisco Configuration Engine Installation and Setup Guide, 1.5 for Linux*』を参照してください。 [http://www.cisco.com/en/US/docs/net\\_mgmt/configuration\\_engine/1.5/installation\\_linux/guide/](http://www.cisco.com/en/US/docs/net_mgmt/configuration_engine/1.5/installation_linux/guide/setup_1.html) setup\_1.html

# <span id="page-118-0"></span>**CNS** イベント エージェントのイネーブル化

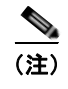

**(注)**<br>(注) スイッチ上で CNS イベント エージェントをイネーブルにしてから、CNS 設定エージェントをイネー ブルにする必要があります。

スイッチ上で CNS イベント エージェントをイネーブルにするには、特権 EXEC モードで次の手順を 実行します。

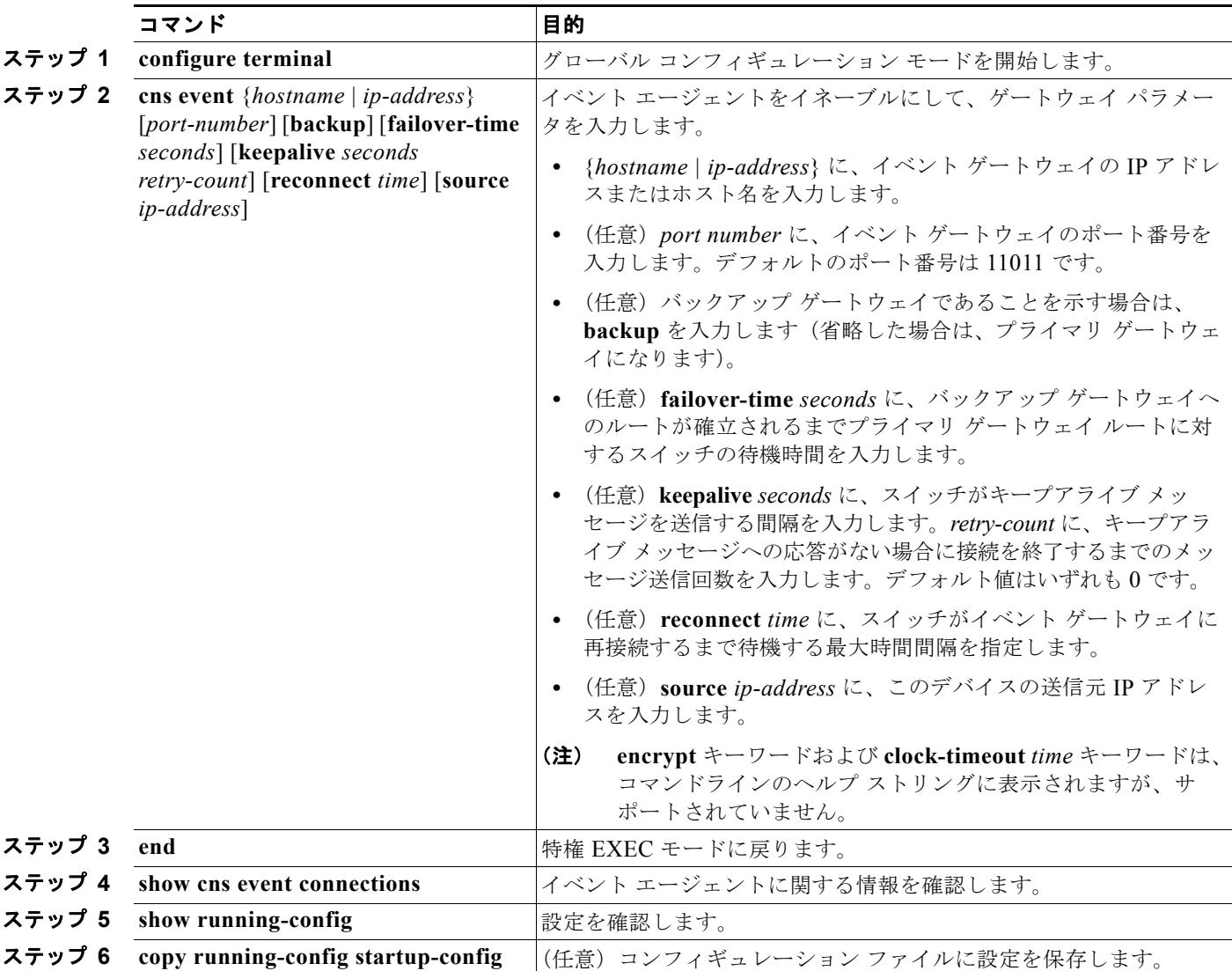

CNS イベント エージェントをディセーブルにするには、**no cns event** {*ip-address | hostname*} グロー バル コンフィギュレーション コマンドを使用します。

次に、CNS イベント エージェントをイネーブルにして、IP アドレス ゲートウェイを 10.180.1.27、 キープアライブ間隔を 120 秒、再試行回数を 10 回に設定する例を示します。

Switch(config)# **cns event 10.180.1.27 keepalive 120 10**

a ka

## <span id="page-120-0"></span>**Cisco IOS CNS** エージェントのイネーブル化

CNS イベント エージェントをイネーブルにした後、スイッチ上で Cisco IOS CNS エージェントを起動 します。次のコマンドを使用して、Cisco IOS エージェントをイネーブルにできます。

- **• cns config initial** グローバル コンフィギュレーション コマンドは、Cisco IOS エージェントをイ ネーブルにして、スイッチの初期設定を開始します。
- **• cns config partial** グローバル コンフィギュレーション コマンドは、Cisco IOS エージェントをイ ネーブルにして、スイッチの部分的な設定を開始します。Configuration Engine を使用して、リ モートでスイッチに差分設定を送信できます。

#### 初期設定のイネーブル化

スイッチ上で CNS 設定エージェントをイネーブルにして初期設定を開始するには、特権 EXEC モード で次の手順を実行します。

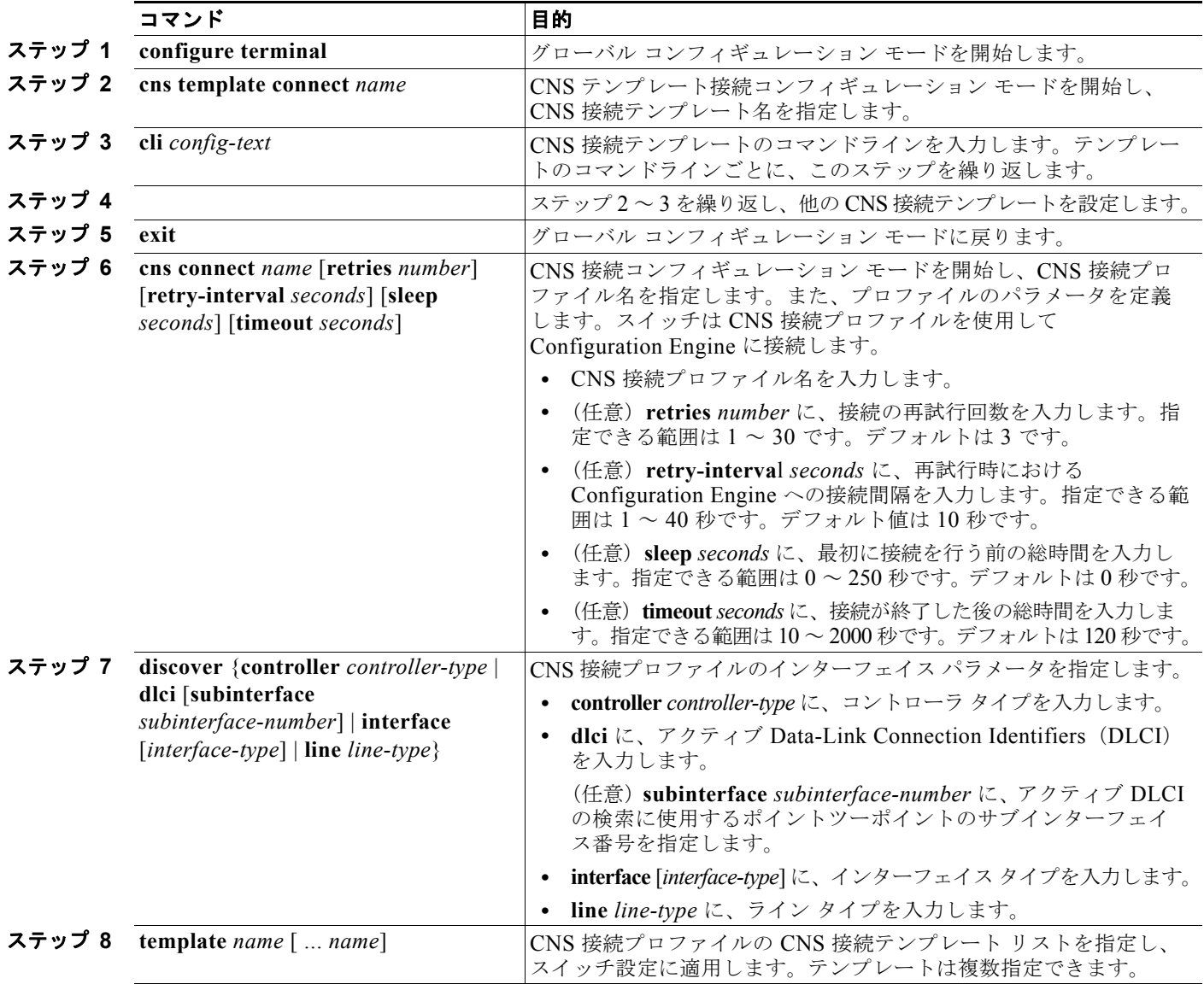

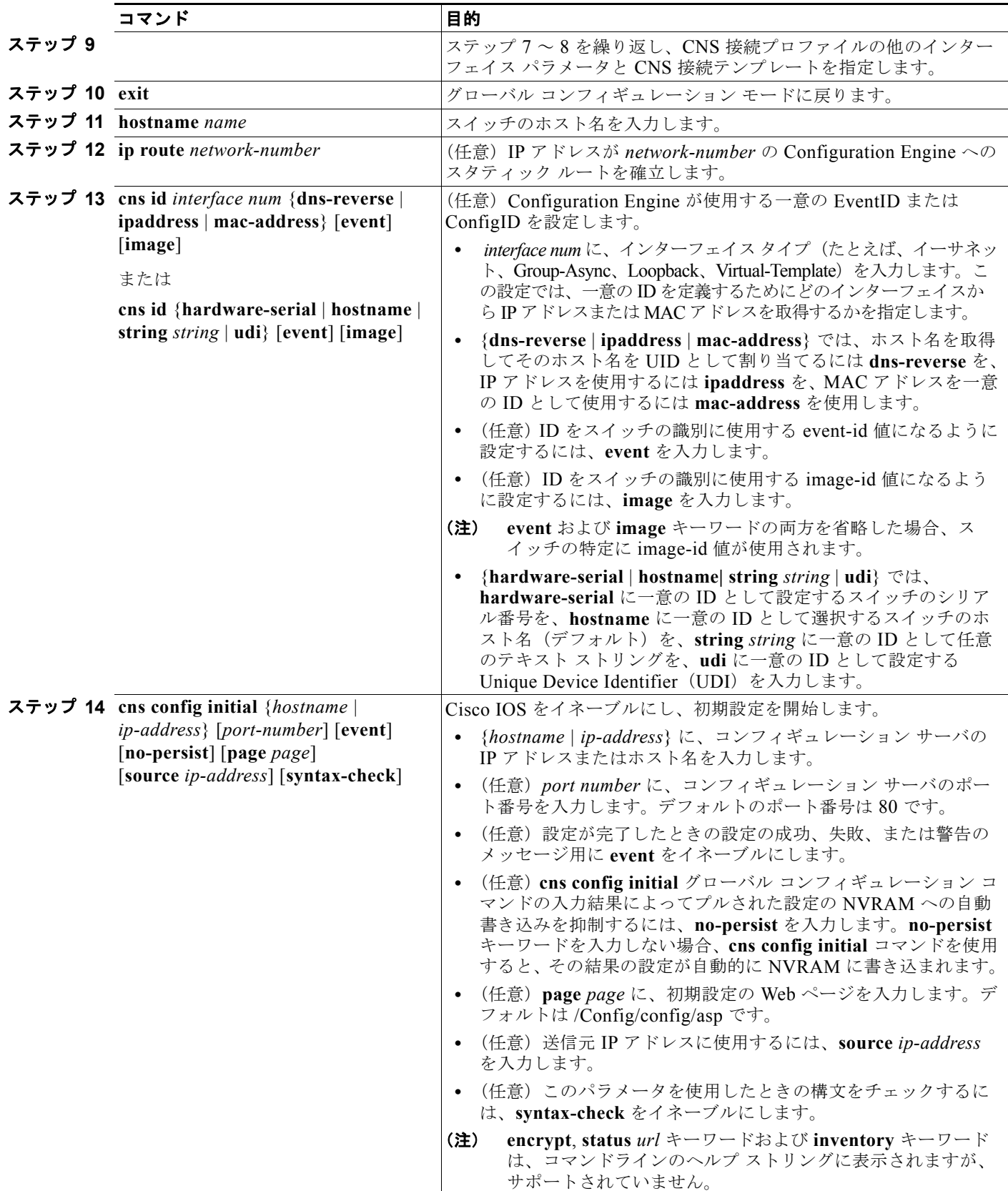

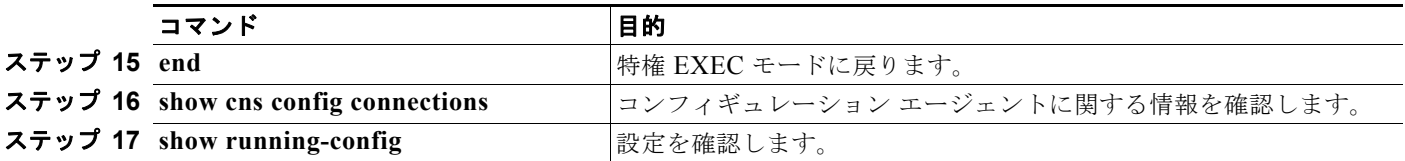

Cisco IOS エージェントをディセーブルにするには、**no cns config initial** {*ip-address | hostname*} グ ローバル コンフィギュレーション コマンドを使用します。

次の例で、スイッチ設定が不明の場合 (CNS Zero Touch 機能)におけるリモート スイッチの初期設定 の設定方法を示します。

```
Switch(config)# cns template connect template-dhcp
Switch(config-tmpl-conn)# cli ip address dhcp
Switch(config-tmpl-conn)# exit
Switch(config)# cns template connect ip-route
Switch(config-tmpl-conn)# cli ip route 0.0.0.0 0.0.0.0 ${next-hop}
Switch(config-tmpl-conn)# exit
Switch(config)# cns connect dhcp
Switch(config-cns-conn)# discover interface gigabitethernet
Switch(config-cns-conn)# template template-dhcp
Switch(config-cns-conn)# template ip-route
Switch(config-cns-conn)# exit
Switch(config)# hostname RemoteSwitch
RemoteSwitch(config)# cns config initial 10.1.1.1 no-persist
```
次の例で、スイッチの IP アドレスが判明している際のリモート スイッチの初期設定の設定方法を示し ます。Configuration Engine IP アドレスは 172.28.129.22 です。

```
Switch(config)# cns template connect template-dhcp
Switch(config-tmpl-conn)# cli ip address dhcp
Switch(config-tmpl-conn)# exit
Switch(config)# cns template connect ip-route
Switch(config-tmpl-conn)# cli ip route 0.0.0.0 0.0.0.0 ${next-hop}
Switch(config-tmpl-conn)# exit
Switch(config)# cns connect dhcp
Switch(config-cns-conn)# discover interface gigabitethernet
Switch(config-cns-conn)# template template-dhcp
Switch(config-cns-conn)# template ip-route
Switch(config-cns-conn)# exit
Switch(config)# hostname RemoteSwitch
RemoteSwitch(config)# ip route 172.28.129.22 255.255.255.255 11.11.11.1
RemoteSwitch(config)# cns id ethernet 0 ipaddress
RemoteSwitch(config)# cns config initial 172.28.129.22 no-persist
```
#### 部分設定のイネーブル化

スイッチ上で Cisco IOS エージェントをイネーブルにして部分設定を開始するには、特権 EXEC モー ドで次の手順を実行します。

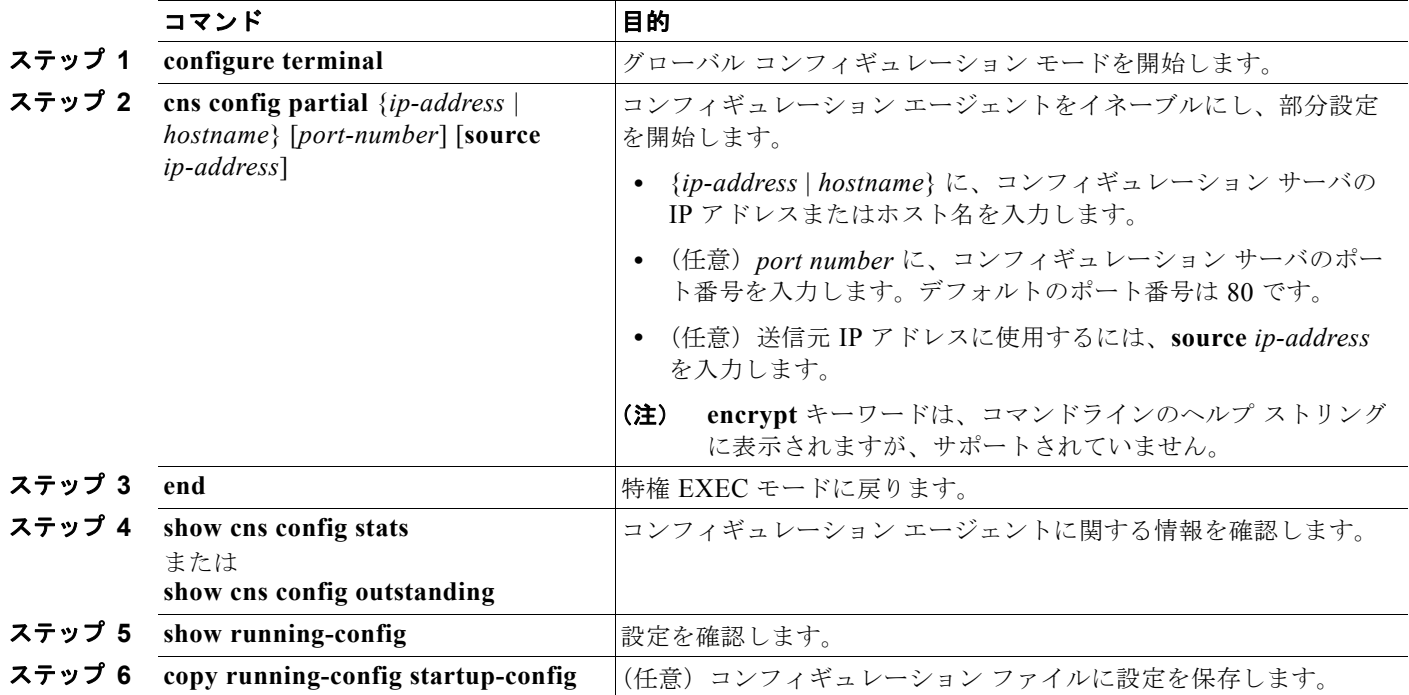

Cisco IOS エージェントをディセーブルにするには、**no cns config partial** {*ip-address | hostname*} グ ローバル コンフィギュレーション コマンドを使用します。部分設定を取り消すには、**cns config cancel** 特権 EXEC コマンドを使用します。

# <span id="page-123-0"></span>**CNS** 設定の表示

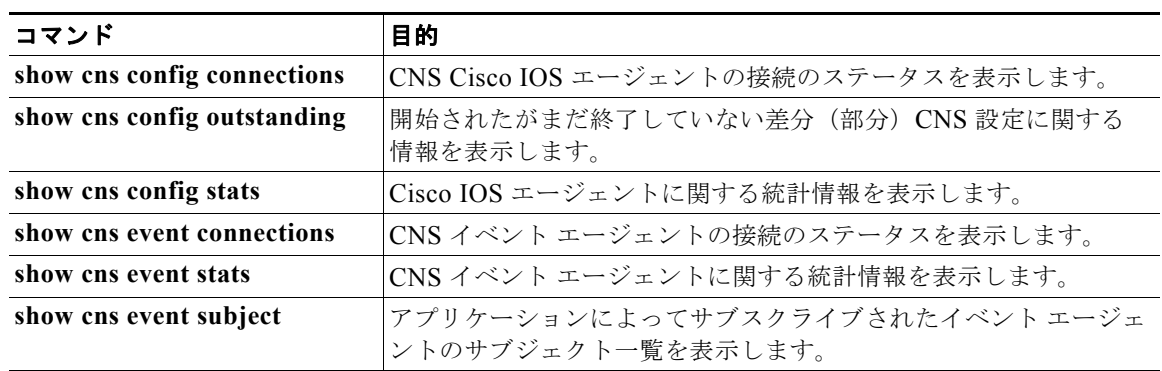

#### 表 **4-2** 特権 **EXEC** 表示コマンド

H

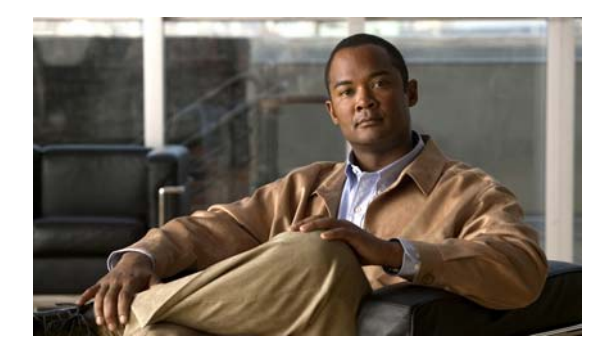

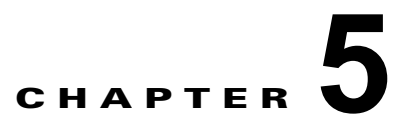

# スイッチのクラスタ化

この章では、Catalyst 3560 スイッチ クラスタの作成と管理に関する概念と手順を説明します。Cisco Network Assistant(以降、Network Assistant)、Command-Line Interface(CLI; コマンドライン イン ターフェイス)、または SNMP(簡易ネットワーク管理プロトコル)を使用してスイッチ クラスタを作 成、管理できます。具体的な手順については、オンラインヘルプを参照してください。CLI クラスタコ マンドについては、スイッチ コマンド リファレンスを参照してください。

(注) Network Assistant でもスイッチをクラスタ化できますが、Cisco ではスイッチをグループ化して<sup>コ</sup> ミュニティにすることを推奨します。Network Assistant には Cluster Conversion Wizard が用意されて おり、クラスタを簡単にコミュニティに変換できます。スイッチ クラスタの管理やスイッチ クラスタ のコミュニティ変換の概要も含め、Network Assistant に関する詳細は、Cisco.com から入手できる 『*Getting Started with Cisco Network Assistant*』を参照してください。

この章では、Catalyst 3560 スイッチ クラスタを中心に説明します。クラスタ内に、他のクラスタに対応 した Catalyst スイッチが混在している場合の注意事項や制限事項も紹介しますが、これらのスイッチに 対するクラスタ機能の詳細な説明は割愛しています。特定の Catalyst プラットフォームにおけるクラス タの詳細情報は、該当するスイッチのソフトウェア コンフィギュレーション ガイドを参照してください。

この章で説明する内容は、次のとおりです。

- **•** 「スイッチ [クラスタの概要」\(](#page-124-0)P.5-1)
- **•** 「スイッチ [クラスタのプランニング」\(](#page-127-0)P.5-4)
- **•** 「CLI によるスイッチ [クラスタの管理」\(](#page-137-0)P.5-14)
- **•** 「SNMP によるスイッチ [クラスタの管理」\(](#page-138-0)P.5-15)

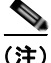

(注) 特定のホストまたはネットワークに対してアクセスを制限する場合、**ip http access-class** グローバル コンフィギュレーション コマンドは使用しないことを推奨します。アクセスを制御するには、クラス タ コマンド スイッチを使用するか、または IP アドレスが設定されているインターフェイス上に Access Control List(ACL; アクセス コントロール リスト)を適用します。ACL の詳細については、 第 33 章「ACL によるネットワーク [セキュリティの設定」を](#page-710-0)参照してください。

# <span id="page-124-0"></span>スイッチ クラスタの概要

スイッチ クラスタはクラスタ対応 Catalyst スイッチで構成されており、最大 16 台接続できます。接続 されたスイッチは 1 つのエンティティとして管理されます。クラスタ内のスイッチは、スイッチ クラ スタ化テクノロジーによって、単一の IP アドレスから異なる Catalyst デスクトップ スイッチ プラット フォームで構成されたグループを設定したり、トラブルシューティングを行ったりできます。

スイッチ クラスタでは、1 台のスイッチがクラスタ コマンド スイッチとして動作する必要があり、最 大 15 台の他のスイッチがクラスタ メンバ スイッチとして動作できます。1 つのクラスタは、16 台以 内のスイッチで構成する必要があります。クラスタ コマンド スイッチは、クラスタ メンバ スイッチの 設定、管理、およびモニタに使用される単一のアクセス ポイントです。クラスタ メンバは、一度に 1 つのクラスタにしか所属できません。

スイッチのクラスタ化には次のような利点があります。

**•** 相互接続メディアや物理的な場所に左右されず Catalyst スイッチの管理ができます。スイッチは同 じ場所に設置することも、レイヤ 2 またはレイヤ 3 ネットワークに分散して設置することもできま す(Catalyst 3550、Catalyst 3560、または Catalyst 3750 スイッチを、クラスタのレイヤ 2 スイッ チの間に設置するレイヤ 3 のルータとして使用している場合)。

クラスタ メンバは[、「クラスタ候補およびクラスタ](#page-127-1) メンバの自動検出」(P.5-4)で説明している接 続方法に従ってクラスタ コマンド スイッチに接続します。ここでは、Catalyst 1900、Catalyst 2820、Catalyst 2900 XL、Catalyst 2950、および Catalyst 3500 XL スイッチに対する管理 VLAN (仮想 LAN)の検討事項を説明します。スイッチクラスタ環境におけるこれらのスイッチの詳細情 報は、該当するスイッチのソフトウェア コンフィギュレーション ガイドを参照してください。

- **•** クラスタ コマンドスイッチに冗長性を持たせることで、コマンド スイッチに障害が発生した場合 でも対応できます。1 つまたは複数のスイッチをスタンバイ クラスタ コマンドに指定すると、ク ラスタ メンバ間の競合を回避できます。クラスタ スタンバイ グループは、スタンバイ クラスタ コ マンド スイッチのグループです。
- **•** さまざまな Catalyst スイッチを 1 つの IP アドレスで管理できます。これは、特に IP アドレスの数 が限られている場合に効果があります。スイッチ クラスタとの通信はすべてクラスタ コマンド ス イッチの IP アドレスで行われます。

表 [5-1](#page-125-0) に、スイッチのクラスタ化に対応している Catalyst スイッチを示します。クラスタ コマンド ス イッチになれるスイッチおよびクラスタ メンバ スイッチにしかなれないスイッチ、さらに、それらに 必要なソフトウェア バージョンも示します。

<span id="page-125-0"></span>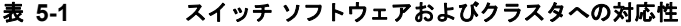

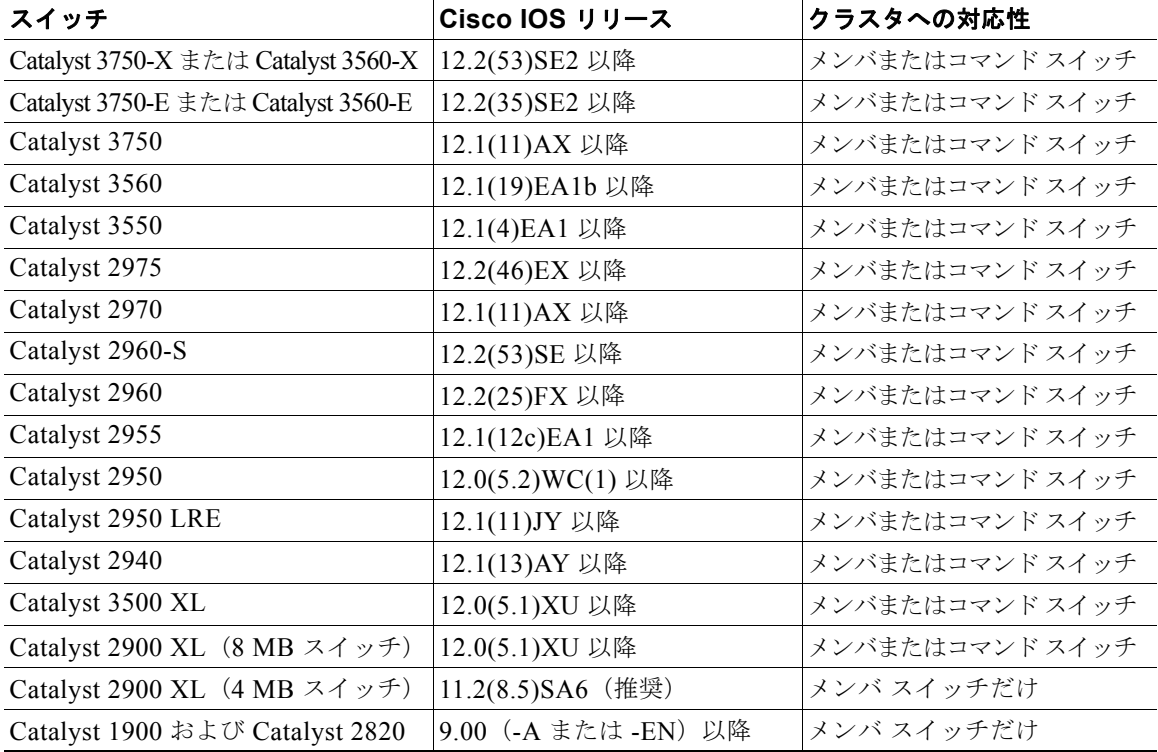

**Catalyst 3560** スイッチ ソフトウェア コンフィギュレーション ガイド

## クラスタ コマンド スイッチの特性

クラスタ コマンド スイッチは、次の要件を満たしている必要があります。

- **•** Cisco IOS Release 12.1(19)EA1 以降を実行している。
- **•** IP アドレスが指定されている。
- Cisco Discovery Protocol (CDP) バージョン 2 がイネーブル (デフォルト) に設定されている。
- **•** 他のクラスタのクラスタ コマンド スイッチまたはクラスタ メンバ スイッチではない。
- **•** 管理 VLAN を介してスタンバイ クラスタ コマンド スイッチに、共通 VLAN を介してクラスタ メ ンバ スイッチに接続されている。

## <span id="page-126-0"></span>スタンバイ クラスタ コマンド スイッチの特性

スタンバイ クラスタ コマンド スイッチは、次の要件を満たしている必要があります。

- **•** Cisco IOS 12.1(19)EA1 以降を実行している。
- **•** IP アドレスが指定されている。
- **•** CDP バージョン 2 がイネーブルに設定されている。
- **•** 管理 VLAN を介してコマンド スイッチに接続されていて、なおかつ他のスタンバイ コマンド ス イッチに接続されている。
- **•** 共通 VLAN を介して(クラスタ コマンド スイッチおよびスタンバイ コマンド スイッチを除く) 他のすべてのクラスタ メンバ スイッチに接続されている。
- **•** クラスタ メンバ スイッチとの接続能力を維持するために、クラスタに冗長接続されている。
- **•** 他のクラスタのコマンド スイッチまたはメンバ スイッチではない。

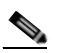

(注) スタンバイ クラスタ コマンド スイッチは、クラスタ コマンド スイッチと同タイプのスイッチ でなければなりません。たとえば、クラスタ コマンド スイッチが Catalyst 3560 スイッチの場 合、スタンバイ クラスタ コマンド スイッチも Catalyst 3560 スイッチにする必要があります。 スタンバイ クラスタ コマンド スイッチの要件については、他のクラスタ対応スイッチのコン フィギュレーション ガイドを参照してください。

## 候補スイッチおよびクラスタ メンバ スイッチの特性

候補スイッチとは、クラスタ対応ですがクラスタにまだ追加されていないスイッチを意味します。クラ スタ メンバ スイッチは、スイッチ クラスタにすでに追加されているスイッチです。候補スイッチまた はクラスタ メンバ スイッチには必須ではありませんが、専用の IP アドレスおよびパスワードを指定で きます(関連する考慮事項については、「IP アドレス」 (P.5-13) および「パスワード」 (P.5-13) を参 照)。

クラスタに加入する候補スイッチは、次の要件を満たしている必要があります。

- **•** クラスタ対応のソフトウェアが稼動している。
- **•** CDP バージョン 2 がイネーブルに設定されている。
- **•** 他のクラスタのクラスタ コマンド スイッチまたはクラスタ メンバ スイッチではない。
- **•** クラスタ スタンバイ グループが存在する場合、少なくとも 1 つの共通 VLAN を介して、すべての スタンバイ クラスタ コマンド スイッチに接続されている。各スタンバイ クラスタ コマンド ス イッチに対応する VLAN は、異なる場合があります。
- **•** 少なくとも 1 つの共通 VLAN を介して、クラスタ コマンド スイッチに接続されている。
	- $\begin{picture}(120,20) \put(0,0){\dashbox{0.5}(120,0){ }} \thicklines \put(0,0){\dashbox{0.5}(120,0){ }} \thicklines \put(0,0){\dashbox{0.5}(120,0){ }} \thicklines \put(0,0){\dashbox{0.5}(120,0){ }} \thicklines \put(0,0){\dashbox{0.5}(120,0){ }} \thicklines \put(0,0){\dashbox{0.5}(120,0){ }} \thicklines \put(0,0){\dashbox{0.5}(120,0){ }} \thicklines \put(0,0){\dashbox{0.5}(120,0){ }} \thicklines$

(注) Catalyst 1900、Catalyst 2820、Catalyst 2900 XL、Catalyst 2950、Catalyst 3500 XL 候補 およびクラスタ メンバ スイッチは、管理 VLAN を介してクラスタ コマンド スイッチおよ びスタンバイ クラスタ コマンド スイッチに接続する必要があります。スイッチクラスタ環 境におけるこれらのスイッチの詳細情報は、該当するスイッチのソフトウェア コンフィ ギュレーション ガイドを参照してください。

Catalyst 2970、Catalyst 3550、Catalyst 3560、または Catalyst 3750 クラスタ コマンド ス イッチを使用する場合、この要件は当てはまりません。候補およびクラスタ メンバ スイッ チは、クラスタ コマンド スイッチと共通の任意の VLAN を介して接続できます。

# <span id="page-127-0"></span>スイッチ クラスタのプランニング

複数のスイッチをクラスタで管理する場合、予想される競合や互換性の問題解決に重点を置きます。こ こでは、クラスタを作成する前に理解すべき注意事項、要件、および警告について説明します。

- **•** [「クラスタ候補およびクラスタ](#page-127-1) メンバの自動検出」(P.5-4)
- **•** 「HSRP [およびスタンバイ](#page-133-0) クラスタ コマンド スイッチ」(P.5-10)
- **•** 「IP [アドレス」\(](#page-136-0)P.5-13)
- **•** [「ホスト名」\(](#page-136-2)P.5-13)
- **•** [「パスワード」\(](#page-136-1)P.5-13)
- **•** 「SNMP コミュニティ [ストリング」\(](#page-137-1)P.5-14)
- **•** 「[TACACS+](#page-137-2) および RADIUS」(P.5-14)
- **•** 「LRE [プロファイル」\(](#page-137-3)P.5-14)

スイッチのクラスタ化に対応している Catalyst スイッチのリストについては、リリース ノートを参照 してください。リリース ノートでは、クラスタ コマンド スイッチになれるスイッチとクラスタ メンバ スイッチにしかなれないスイッチ、また、それらに必要なソフトウェア バージョンやブラウザ、Java プラグインの設定も参照できます。

## <span id="page-127-1"></span>クラスタ候補およびクラスタ メンバの自動検出

クラスタ コマンド スイッチは Cisco Discovery Protocol(CDP)を使用して、複数の VLAN の中から クラスタ メンバ スイッチ、候補スイッチ、隣接のスイッチクラスタ、エッジ デバイスを検出します。 また、スター型のトポロジやカスケード型のトポロジ内からも検出できます。

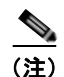

(注) クラスタ コマンド スイッチを使用してクラスタに対応したスイッチを検出する場合、クラスタ コマン ド スイッチ、クラスタ メンバ、またはクラスタ対応スイッチの CDP を無効にしないでください。 CDP の詳細については、第 24 章「CDP [の設定」](#page-590-0)を参照してください。

次の接続に関する注意事項に従って、スイッチ クラスタ、クラスタ候補、接続されたスイッチ クラス タ、隣接のエッジ デバイスを自動検出してください。

- **•** 「CDP [ホップを使用しての検出」\(](#page-128-0)P.5-5)
- **•** 「CDP [非対応デバイスおよびクラスタ非対応デバイスからの検出」\(](#page-129-0)P.5-6)
- **•** 「異なる VLAN [からの検出」\(](#page-129-1)P.5-6)
- **•** 「異なる管理 VLAN [からの検出」\(](#page-130-0)P.5-7)
- **•** 「ルーテッド [ポートによる検出」\(](#page-131-0)P.5-8)
- **•** [「新しくインストールしたスイッチの検出」\(](#page-132-0)P.5-9)

#### <span id="page-128-0"></span>**CDP** ホップを使用しての検出

クラスタ コマンド スイッチは CDP を使用して、クラスタ エッジから最大 7 CDP ホップ(デフォルト は3ホップ)までスイッチを検出できます。クラスタエッジは、クラスタや候補スイッチに接続して いる一番最後のクラスタ スイッチの部分を指します。たとえば、図 [5-1](#page-128-1) のクラスタ メンバ スイッチ 9 と 10 はクラスタのエッジにあります。

図 [5-1](#page-128-1) では、クラスタ コマンド スイッチのポートに VLAN 16 と 62 が割り当てられています。CDP ホップのカウントは 3 です。クラスタ エッジから 3 ホップ以内にあるので、クラスタ コマンド スイッ チはスイッチ 11、12、13、14 を検出します。スイッチ 15 はクラスタ エッジから 4 ホップ先なので検 出されません。

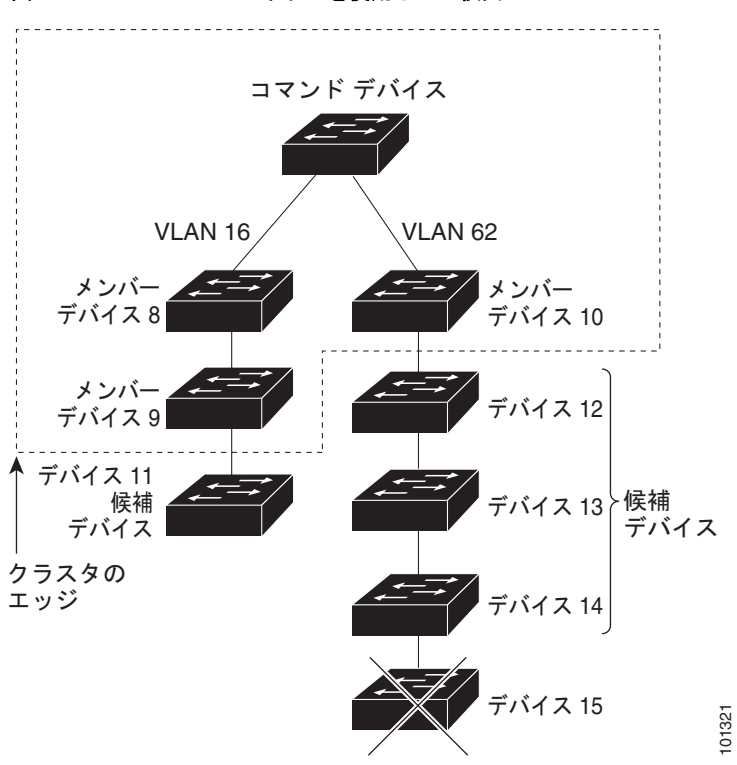

<span id="page-128-1"></span>図 **5-1 CDP** ホップを使用しての検出

#### <span id="page-129-0"></span>**CDP** 非対応デバイスおよびクラスタ非対応デバイスからの検出

クラスタ コマンド スイッチを *CDP* 非対応のサードパーティ製のハブ(他社製のハブなど)に接続し ている場合、そのサードパーティ製のハブを介して接続しているクラスタ対応デバイスを検出できま す。ただし、クラスタ コマンド スイッチをクラスタ非対応のシスコ デバイスに接続している場合、ク ラスタ非対応のシスコ デバイスより先にあるクラスタ対応のデバイスは検出できません。

図 [5-2](#page-129-2) に、サードパーティ製のハブに接続したスイッチを検出するクラスタ コマンド スイッチを示します。 ただし、クラスタ コマンド スイッチは Catalyst 5000 スイッチに接続しているスイッチは検出しません。

<span id="page-129-2"></span>図 **5-2 CDP** 非対応デバイスおよびクラスタ非対応デバイスからの検出

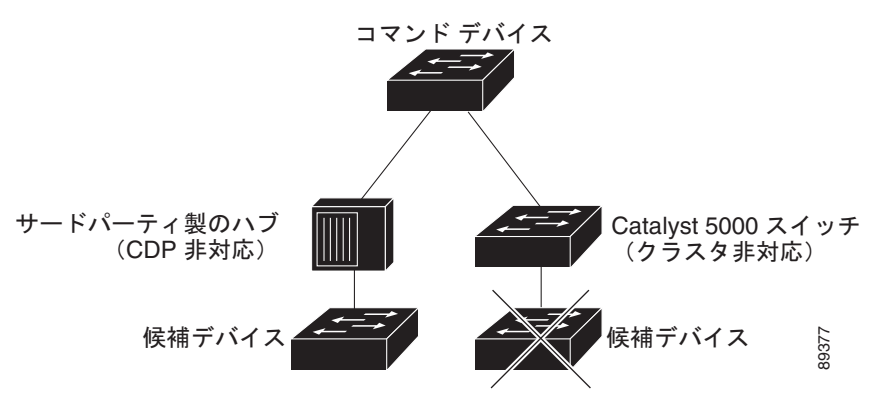

#### <span id="page-129-1"></span>異なる **VLAN** からの検出

クラスタ コマンド スイッチが Catalyst 2970、Catalyst 3550、Catalyst 3560、または Catalyst 3750 の 場合、異なる VLAN のクラスタ メンバ スイッチもクラスタに加えることができます。クラスタ メン バ スイッチとして、Catalyst スイッチもクラスタ コマンド スイッチと共通の VLAN に少なくとも 1 つ は接続している必要があります。図 [5-3](#page-130-1) のクラスタ コマンド スイッチのポートには VLAN 9、16、62 が割り当てられているため、これらの VLAN のスイッチは検出できます。VLAN 50 にあるスイッチは 検出できません。また、最初の列の VLAN 16 にあるスイッチも、クラスタ コマンド スイッチが VLAN に接続されていないため検出できません。

Catalyst 2900 XL、Catalyst 2950、および Catalyst 3500 XL のクラスタ メンバ スイッチは、それぞれ の管理 VLAN を介してクラスタ コマンド スイッチに接続している必要があります。管理 VLAN から の検出の詳細については、「異なる管理 VLAN [からの検出」\(](#page-130-0)P.5-7)を参照してください。VLAN の詳 細については、第 13 章「[VLAN](#page-350-0) の設定」を参照してください。

<span id="page-130-1"></span>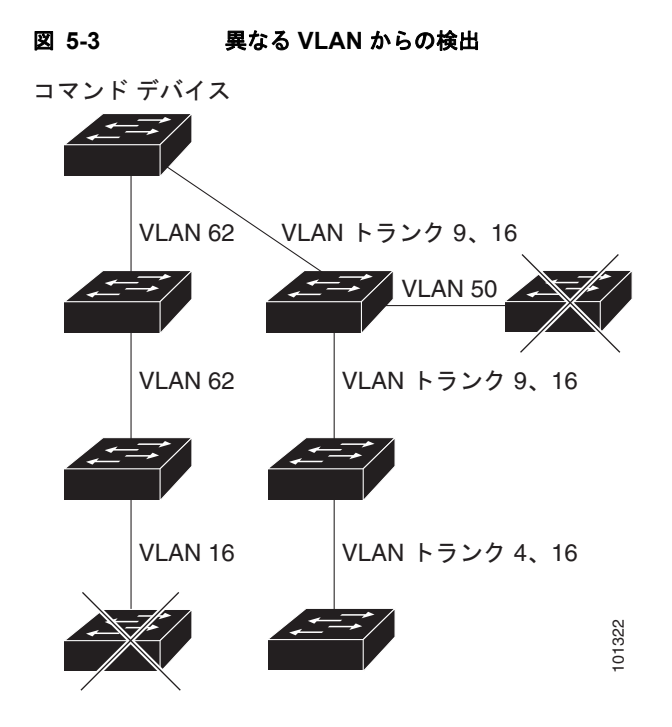

#### <span id="page-130-0"></span>異なる管理 **VLAN** からの検出

Catalyst 2970、Catalyst 3550、Catalyst 3560、Catalyst 3750 クラスタ コマンド スイッチは、異なる VLAN や管理 VLAN のクラスタ メンバ スイッチを検出して管理できます。クラスタ メンバ スイッチ として、Catalyst スイッチもクラスタ コマンド スイッチと共通の VLAN に少なくとも 1 つは接続して いる必要があります。ただし、管理 VLAN を介してクラスタ コマンド スイッチに接続する必要はあり ません。デフォルトの管理 VLAN は VLAN 1 です。

(注) スイッチ クラスタに Catalyst 3750 または 2975 スイッチ、あるいはスイッチ スタックがある場合は、 スイッチまたはスイッチ スタックをクラスタ コマンド スイッチにする必要があります。

図 [5-4](#page-131-1) に示されているクラスタ コマンド スイッチおよびスタンバイ コマンド スイッチ (Catalyst 2960、Catalyst 2970、Catalyst 2975、Catalyst 3550、Catalyst 3560、Catalyst 3750 クラスタ コマンド スイッチと想定します)のポートには、VLAN 9、16、および 62 が割り当てられています。クラスタ コマンド スイッチの管理 VLAN は VLAN 9 です。各クラスタ コマンド スイッチは、次の例外を除き、 異なる管理 VLAN のスイッチを検出します。

- **•** スイッチ 7 および スイッチ 10(管理 VLAN 4 のスイッチ)。クラスタ コマンド スイッチと共通の VLAN (VLAN 62 および 9) に接続していないため検出されません。
- **•** スイッチ 9。自動検出は非候補デバイス(スイッチ 7)より先は検出できないため、検出されません。

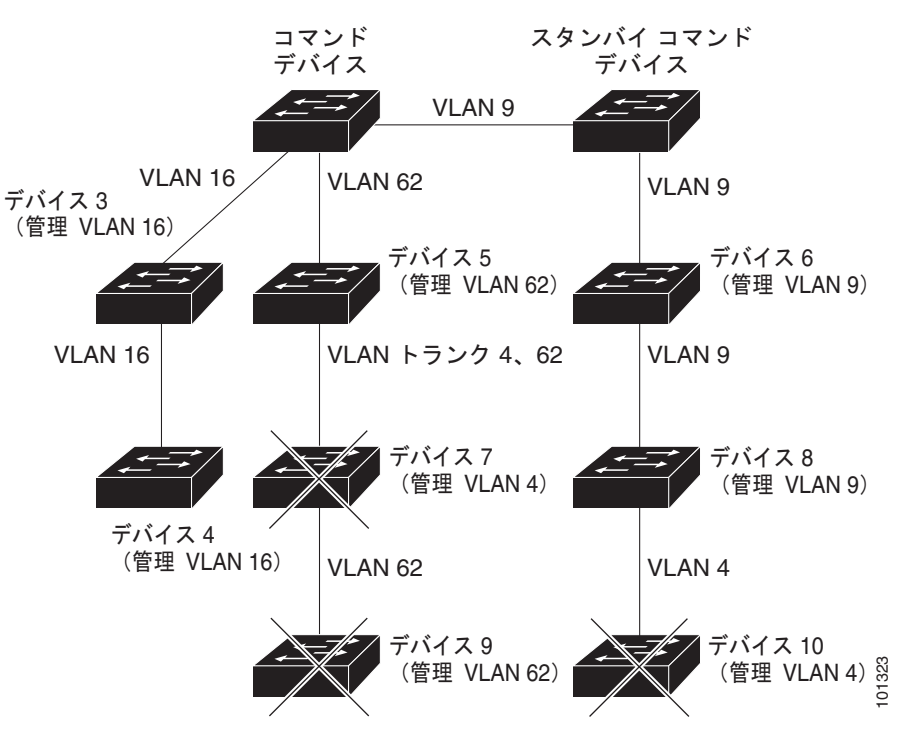

<span id="page-131-1"></span>図 **5-4** レイヤ **3** クラスタ コマンド スイッチを使用して異なる管理 **VLAN** から検出

#### <span id="page-131-0"></span>ルーテッド ポートによる検出

Routed Port (RP; ルーテッド ポート)が設定されているクラスタ コマンド スイッチは、ルーテッド ポートと同じ VLAN 内の候補スイッチおよびクラスタ メンバ スイッチだけを検出します。ルーテッド ポートの詳細については[、「ルーテッド](#page-311-0) ポート」(P.11-4)を参照してください。

図 [5-5](#page-132-1) のレイヤ 3 クラスタ コマンド スイッチにより、VLAN 9 および 62 のスイッチは検出されます が、VLAN 4 のスイッチは検出されません。クラスタ コマンド スイッチとクラスタ メンバ スイッチ 7 の間のルーテッド ポート パスが損失している場合、VLAN 9 を介する冗長パスがあるため、クラスタ メンバ スイッチ 7 との接続は維持されます。

<span id="page-132-1"></span>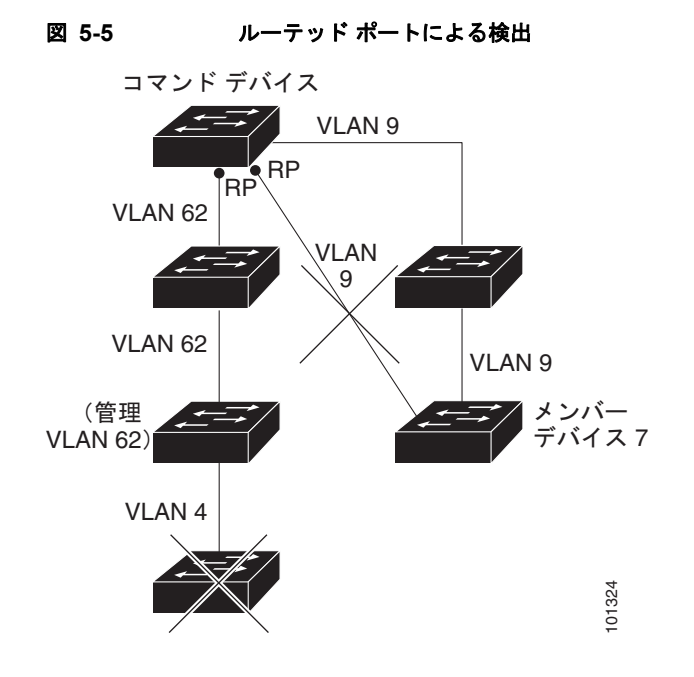

#### <span id="page-132-0"></span>新しくインストールしたスイッチの検出

新しいアウトオブボックスのスイッチをクラスタに加入させるには、アクセス ポートの 1 つからクラ スタに接続する必要があります。Access Port (AP; アクセス ポート)は 1 つの VLAN にだけ属し、そ のトラフィックを転送します。デフォルトでは、新しいスイッチとそのアクセス ポートに対して VLAN 1 が割り当てられます。 **-ルしたスイッチの検出**<br>新しいアウトオブボックスのスイッチをクラスタに携帯<br>スタに接続する必要があります。Access Port (AP; 5<br>のトラフィックを転送します。デフォルトでは、新し<br>VLAN 1 が割り当てられます。<br>新しいスイッチがクラスタに加入すると、デフォルト<br>VLAN に変わります。また、新しいスイッチも自身<br>リーム ネイバーの VLAN に加わります。<br>リーム ネイバーの VLAN に加わります。<br>リーム ネイ

新しいスイッチがクラスタに加入すると、デフォルトの VLAN は即座にアップストリーム ネイバーの VLAN に変わります。また、新しいスイッチも自身のアクセス ポートを変更して、そのアップスト リーム ネイバーの VLAN に加わります。

図 [5-6](#page-132-2) のクラスタ コマンド スイッチは、VLAN 9 および 16 に加入しています。新しいクラスタ対応の スイッチがクラスタに加入すると、次の処理が行われます。

- **•** 1 つのクラスタ対応のスイッチとそのアクセス ポートに VLAN 9 が割り当てられます。
- **•** 他のクラスタ対応のスイッチとそのアクセス ポートに管理 VLAN 16 が割り当てられます。

<span id="page-132-2"></span>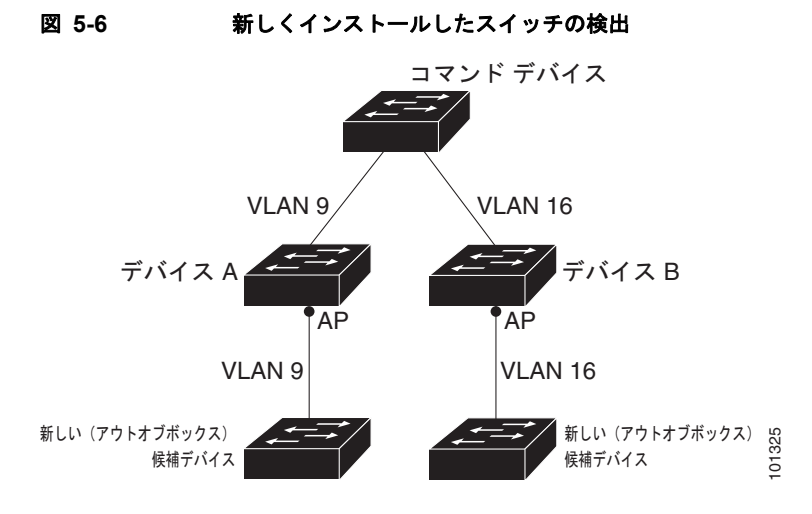

**Catalyst 3560** スイッチ ソフトウェア コンフィギュレーション ガイド

## <span id="page-133-0"></span>**HSRP** およびスタンバイ クラスタ コマンド スイッチ

スイッチは Hot Standby Router Protocol(HSRP)をサポートしているため、スタンバイ クラスタ コマ ンド スイッチのグループを設定できます。クラスタ コマンド スイッチは、すべての通信の転送と、す べてのクラスタ メンバ スイッチの設定情報を管理しているため、次のような環境設定を推奨します。

- **•** クラスタ コマンドのスイッチ スタックには、スイッチ スタック全体に障害が発生する場合に備え て、スタンバイ クラスタ コマンド スイッチが必要です。ただし、コマンド スイッチ スタックのス タック マスターだけに障害が発生した場合は、スイッチ スタックで新しいスタック マスターを選 出し、クラスタ コマンド スイッチ スタックとしての機能を引き継がせることができます。
- **•** スタンドアロンのクラスタ コマンド スイッチの場合、プライマリ クラスタ コマンド スイッチの障害 に備え、スタンバイ クラスタ コマンド スイッチを設定してその機能を引き継がせるようにします。

クラスタ スタンバイ グループは、「スタンバイ クラスタ コマンド [スイッチの特性」\(](#page-126-0)P.5-3)で説明し ている要件を満たしたコマンド対応スイッチのグループです。クラスタごとに、1 つのクラスタ スタン バイ グループだけを割り当てることができます。

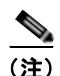

(注) クラスタ スタンバイ グループは HSRP グループです。HSRP をディセーブルにすると、クラスタ スタ ンバイ グループがディセーブルになります。

クラスタ スタンバイ グループのスイッチは、HSRP プライオリティに基づいてランク付けされていま す。グループ内でプライオリティが最も高いスイッチは、*Active Cluster Command Switch*(AC; アク ティブ クラスタ コマンド スイッチ)です。グループ内で次にプライオリティの高いスイッチは、 *Standby Cluster Command Switch*(SC; スタンバイ クラスタ コマンド スイッチ)です。クラスタ スタ ンバイ グループの他のスイッチは、*Passive Cluster Command Switch*(PC; パッシブ クラスタ コマン ド スイッチ)です。アクティブ クラスタ コマンド スイッチおよびスタンバイ クラスタ コマンド ス イッチが同時にディセーブルになった場合、パッシブ クラスタ コマンド スイッチの中でプライオリ ティが一番高いものがアクティブ クラスタ コマンド スイッチになります。自動検出の制限事項につい ては[、「クラスタ設定の自動復旧」\(](#page-135-0)P.5-12)を参照してください。HSRP プライオリティ値の変更につ いては、「HSRP [のプライオリティの設定」\(](#page-1036-0)P.41-7) を参照してください。クラスタ スタンバイ グ ループのメンバおよびルータ冗長グループのメンバのプライオリティ変更には、同じ HSRP **standby priority** インターフェイス コンフィギュレーション コマンドを使用します。

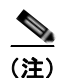

(注) HSRP のスタンバイ中止間隔は、Hello タイム間隔の 3 倍以上必要です。デフォルトの HSRP スタンバ イ中止間隔は 10 秒です。デフォルトの HSRP スタンバイ hello タイム間隔は 3 秒です。スタンバイ中 止間隔およびスタンバイ hello タイム間隔の詳細については、「HSRP [認証およびタイマーの設定」](#page-1039-0) ([P.41-10](#page-1039-0))を参照してください。

次の接続に関する注意事項に従って、スイッチ クラスタ、クラスタ候補、接続されたスイッチ クラス タ、隣接のエッジ デバイスを自動検出してください。これらのトピックでもスタンバイ クラスタ コマ ンド スイッチの詳細について説明します。

- **•** 「仮想 IP [アドレス」\(](#page-134-0)P.5-11)
- **•** 「クラスタ スタンバイ [グループに関する他の考慮事項」\(](#page-134-1)P.5-11)
- **•** [「クラスタ設定の自動復旧」\(](#page-135-0)P.5-12)

#### <span id="page-134-0"></span>仮想 **IP** アドレス

クラスタ スタンバイ グループには、一意の仮想 IP アドレス、グループ番号、グループ名を割り当てる必 要があります。この情報は、特定の VLAN またはアクティブ クラスタ コマンド スイッチのルーテッド ポートで設定します。アクティブ クラスタ コマンド スイッチは、仮想 IP アドレス宛のトラフィックを 受信します。クラスタを管理するには、コマンド スイッチの IP アドレスからではなく、仮想 IP アドレス からアクティブ クラスタ コマンド スイッチにアクセスする必要があります(アクティブ クラスタ コマ ンド スイッチの IP アドレスがクラスタ スタンバイ グループの仮想 IP アドレスと異なる場合)。

アクティブ クラスタ コマンド スイッチに障害が発生すると、スタンバイ クラスタ コマンド スイッチ が仮想 IP アドレスを使用して、アクティブ クラスタ コマンド スイッチになります。クラスタ スタン バイ グループのパッシブ スイッチは、それぞれ割り当てられたプライオリティを比較し、新しいスタ ンバイ クラスタ コマンド スイッチを選出します。その後、プライオリティの一番高いパッシブ スタン バイ スイッチがスタンバイ クラスタ コマンド スイッチになります。前回アクティブ クラスタ コマン ド スイッチだったスイッチが再びアクティブになると、アクティブ クラスタ コマンド スイッチの役割 を再開します。そのため、現在アクティブ クラスタ コマンド スイッチを担当しているスイッチは再び スタンバイ クラスタ コマンド スイッチになります。スイッチ クラスタの IP アドレスの詳細について は、「IP [アドレス」\(](#page-136-0)P.5-13)を参照してください。

#### <span id="page-134-1"></span>クラスタ スタンバイ グループに関する他の考慮事項

次の要件も満たす必要があります。

**•** スタンバイ クラスタ コマンド スイッチは、クラスタ コマンド スイッチと同タイプのスイッチでな ければなりません。たとえば、クラスタ コマンド スイッチが Catalyst 3560 スイッチの場合、スタ ンバイ クラスタ コマンド スイッチも Catalyst 3560 スイッチにする必要があります。スタンバイ クラスタ コマンド スイッチの要件については、他のクラスタ対応スイッチのコンフィギュレー ション ガイドを参照してください。

スイッチ クラスタに Catalyst 3560 スイッチがある場合は、クラスタに Catalyst 3750 スイッチま たはスイッチ スタックがない限り、クラスタ コマンド スイッチになります。スイッチ クラスタに Catalyst 3750 スイッチまたはスイッチ スタックがある場合は、Catalyst 3750 スイッチまたはス イッチ スタックをクラスタ コマンド スイッチにする必要があります。

**•** クラスタごとに、1 つのクラスタ スタンバイ グループだけ割り当てることができます。ルータ冗 長スタンバイ グループは複数作成できます。

1 つの HSRP グループをクラスタ スタンバイ グループとルータ冗長構成グループの両方にするこ とができます。ただし、ルータ冗長構成グループがクラスタ スタンバイ グループになった場合、 そのグループ上でのルータ冗長構成はディセーブルになります。CLI を使用すれば、冗長構成を再 びイネーブルにすることができます。HSRP およびルータ冗長構成の詳細については、第 [41](#page-1030-0) 章 「HSRP および VRRP [の設定」](#page-1030-0)を参照してください。

**•** すべてのスタンバイグループ メンバはそのクラスタのメンバである必要があります。

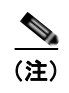

(注) スタンバイ クラスタ コマンド スイッチとして割り当てることができるスイッチ数に制限は ありません。ただし、クラスタのスイッチの総数(アクティブ クラスタ コマンド スイッ チ、スタンバイ グループ メンバ、およびクラスタ メンバ スイッチを含む)は16 以内にす る必要があります。

**•** 各スタンバイグループのメンバ(図 [5-7](#page-135-1) を参照)は、同じ VLAN を介してクラスタ コマンド ス イッチに接続されている必要があります。この例のクラスタ コマンド スイッチとスタンバイ クラ スタ コマンド スイッチには Catalyst 2970、Catalyst 3550、Catalyst 3560、または Catalyst 3750 が該当します。各スタンバイグループのメンバも、スイッチ クラスタと同じ VLAN を最低 1 つは 介在させて、冗長性を持たせながら相互接続する必要があります。

Catalyst 1900、Catalyst 2820、Catalyst 2900 XL、Catalyst 2950、Catalyst 3500 XL クラスタ メ ンバ スイッチは、それぞれの管理 VLAN を介してクラスタ スタンバイ グループに接続する必要が あります。スイッチ クラスタの VLAN の詳細については、次の各項を参照してください。

- **–** 「異なる VLAN [からの検出」\(](#page-129-1)P.5-6)
- **–** 「異なる管理 VLAN [からの検出」\(](#page-130-0)P.5-7)

<span id="page-135-1"></span>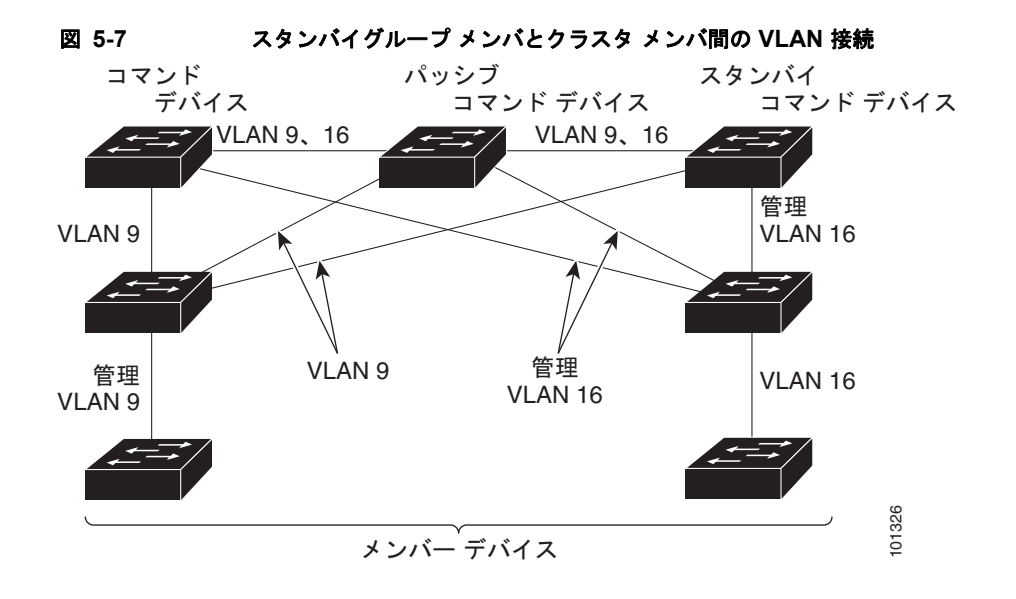

#### <span id="page-135-0"></span>クラスタ設定の自動復旧

アクティブ クラスタ コマンド スイッチは、クラスタ設定情報をスタンバイ クラスタ コマンド スイッチに継続 的に送信します(デバイス設定情報は送信しません)。アクティブ クラスタ コマンド スイッチに障害が発生し た場合は、この情報をもとに、スタンバイ クラスタ コマンド スイッチが即座にクラスタを引き継ぎます。

自動検出には次のような制限があります。

- **•** この制限は、Catalyst 2950、Catalyst 3550、Catalyst 3560、Catalyst 3750 のコマンド スイッチお よびスタンバイ クラスタ コマンド スイッチを含むクラスタだけに該当します。アクティブ クラス タ コマンド スイッチおよびスタンバイ クラスタ コマンド スイッチが同時にディセーブルになった 場合、パッシブ クラスタ コマンド スイッチの中でプライオリティが一番高いものがアクティブ ク ラスタ コマンド スイッチになります。ただし、前回パッシブ スタンバイ クラスタ コマンド ス イッチだったため、以前のクラスタ コマンド スイッチはクラスタ設定情報を送信していません。 アクティブ クラスタ コマンド スイッチは、スタンバイ クラスタ コマンド スイッチだけにクラス タ設定情報を送信します。そのため、クラスタを再設定する必要があります。
- **•** この制限は、すべてのクラスタに該当します。アクティブ クラスタ コマンド スイッチに障害が発生し た場合で、クラスタ スタンバイ グループにスイッチが 3 台以上ある場合、新しいクラスタ コマンド ス イッチは、いかなる Catalyst 1900、Catalyst 2820、および Catalyst 2916M XL のクラスタ メンバ スイッ チも検出しません。これらのクラスタ メンバ スイッチをクラスタにもう一度追加する必要があります。
- **•** この制限は、すべてのクラスタに該当します。アクティブ クラスタ コマンド スイッチに障害が発 生してダウンした後、再びアクティブになった場合、そのスイッチはいかなる Catalyst 1900、 Catalyst 2820、および Catalyst 2916M XL クラスタ メンバ スイッチも検出しません。これらのク ラスタ メンバ スイッチをクラスタにもう一度追加する必要があります。

以前アクティブ クラスタ コマンド スイッチだったものが再びアクティブになった場合、そのスイッチ は最新のクラスタ設定のコピー(ダウン中に追加されたメンバを含む)をアクティブ クラスタ コマン ド スイッチから受信します。アクティブ クラスタ コマンド スイッチは、クラスタ スタンバイ グルー プにクラスタ設定のコピーを送信します。

## <span id="page-136-0"></span>**IP** アドレス

IP 情報をクラスタ コマンド スイッチに割り当てる必要があります。クラスタ コマンド スイッチには 複数の IP アドレスを割り当てることができます。クラスタには、これらのコマンドスイッチの IP アド レスを介してアクセスできます。クラスタ スタンバイ グループを設定する場合、アクティブ クラスタ コマンド スイッチからスタンバイグループの仮想 IP アドレスを使用して、クラスタを管理する必要が あります。仮想 IP アドレスを使用すると、アクティブ クラスタ コマンド スイッチに障害が発生して スタンバイ クラスタ コマンド スイッチがアクティブ クラスタ コマンド スイッチになった場合でも、 クラスタへの接続を確保できます。

アクティブ クラスタ コマンド スイッチに障害が発生してスタンバイ クラスタ コマンド スイッチがそ の役割を引き継いだ場合、クラスタのアクセスには、スタンバイグループの仮想 IP アドレスも、新し いアクティブ クラスタ コマンド スイッチで使える IP アドレスも使用できます。

必須ではありませんが、IP アドレスはクラスタ対応のスイッチにも割り当てることができます。クラ スタ メンバ スイッチは、コマンドスイッチの IP アドレスを介して管理され、他のクラスタ メンバ ス イッチと通信します。IP アドレスが割り当てられていないクラスタ メンバ スイッチがそのクラスタを 離れる場合、スタンドアロン スイッチとして管理する IP アドレスを割り当てる必要があります。

IP アドレスの詳細については、第 3 章「スイッチの IP [アドレスおよびデフォルト](#page-88-0) ゲートウェイの割り [当て」を](#page-88-0)参照してください。

### <span id="page-136-2"></span>ホスト名

クラスタ コマンド スイッチと対象のクラスタ メンバにはホスト名を割り当てる必要はありません。た だし、クラスタ コマンド スイッチに割り当てられたホスト名は、スイッチ クラスタを識別するのに役 立ちます。スイッチのデフォルトのホスト名は *Switch* です。

クラスタに加入するスイッチにホスト名がない場合、クラスタ コマンド スイッチは一意のメンバ番号 を自身のホスト名に追加し、そのスイッチに割り当てます。この処理はクラスタに加入するスイッチご とに順番に行われます。ここでいう番号とは、スイッチがクラスタに追加された順番を指します。たと えば、*eng-cluster* という名前のクラスタ コマンド スイッチには、5 番めのクラスタ メンバとして *eng-cluster-5* という名前が割り当てられます。

スイッチにホスト名がある場合、クラスタへの加入時もクラスタからの脱退時もその名前が使用されます。

クラスタ脱退時、または新しいクラスタへの加入時にそのメンバ番号(*5* など)を確保するため、クラ スタ コマンド スイッチからスイッチにホスト名を送信した場合、それを受信したスイッチは、新しい クラスタのクラスタ コマンド スイッチのホスト名(*mkg-cluster-5* など)で古いホスト名 (*eng-cluster-5* など)を上書きします。新しいクラスタではスイッチのメンバ番号を変更する場合(*3*

など)、スイッチは前回の名前(*eng-cluster-5*)を保持します。

### <span id="page-136-1"></span>パスワード

クラスタのメンバになるスイッチにはパスワードを割り当てる必要はありません。スイッチはコマンド スイッチのパスワードを継承してクラスタに加入し、脱退するときもその情報を保有したまま離れます。 コマンドスイッチのパスワードが設定されていない場合、クラスタ メンバ スイッチはヌル パスワードを 代わりに継承します。クラスタ メンバ スイッチが継承するのはコマンドスイッチのパスワードだけです。

コマンドスイッチのパスワードと異なるメンバスイッチのパスワードを指定してその設定を保存してし まうと、クラスタ コマンド スイッチからそのスイッチを管理できなくなります。この状態はメンバス イッチのパスワードをコマンドスイッチのパスワードに戻すまで続きます。メンバスイッチを再起動し ても、パスワードは元のコマンドスイッチ パスワードには戻りません。スイッチをクラスタに加入さ せた後は、メンバスイッチ パスワードを変更しないことを推奨します。

パスワードの詳細については[、「スイッチへの不正アクセスの防止」\(](#page-170-0)P.8-1)を参照してください。

Catalyst 1900 および Catalyst 2820 スイッチ固有のパスワードの考慮事項については、これらのスイッ チのインストレーション コンフィギュレーション ガイドを参照してください。

## <span id="page-137-1"></span>**SNMP** コミュニティ ストリング

クラスタ メンバ スイッチは、次のようにコマンドスイッチの Read-Only (RO) と Read-Write (RW) の後ろに *@esN* を追加した形でコミュニティ ストリングを継承します。

**•** *command-switch-readonly-community-string*@*esN*:*N* にはメンバスイッチの番号が入ります。

**•** *command-switch-readwrite-community-string*@*esN*:*N* にはメンバスイッチの番号が入ります。

クラスタ コマンド スイッチに複数の Read-Only または Read-Write コミュニティ ストリングがある場 合、クラスタ メンバ スイッチには最初の Read-Only または Read-Write ストリングだけ伝播されます。

スイッチのコミュニティ ストリング数とその長さには制限がありません。SNMP およびコミュニティ ストリングの詳細については、第 31 章「SNMP [の設定」](#page-684-0)を参照してください。

Catalyst 1900 および Catalyst 2820 スイッチ固有の SNMP の考慮事項については、これらのスイッチ のインストレーション コンフィギュレーション ガイドを参照してください。

## <span id="page-137-2"></span>**TACACS+** および **RADIUS**

Terminal Access Controller Access Control System Plus (TACACS+) をクラスタ メンバに設定する場 合、すべてのクラスタ メンバに設定する必要があります。同様に、RADIUS をクラスタ メンバに設定 する場合、すべてのクラスタ メンバに設定する必要があります。また、TACACS+ を設定したメンバ と RADIUS を設定した他のメンバを同じスイッチ クラスタには追加できません。

TACACS+ の詳細については、「TACACS+ によるスイッチ [アクセスの制御」\(](#page-179-0)P.8-10) を参照してく ださい。RADIUS の詳細については、「RADIUS によるスイッチ [アクセスの制御」\(](#page-187-0)P.8-18)を参照し てください。

## <span id="page-137-3"></span>**LRE** プロファイル

スイッチ クラスタに、個人のプロファイルと公開プロファイルの両方を使用した Long-Reach Ethernet (LRE)スイッチがある場合、設定の競合が発生します。クラスタの 1 つの LRE スイッチに公開プロ ファイルが割り当てられている場合、クラスタ内のすべての LRE スイッチにも同じプロファイルを割 り当てる必要があります。LRE スイッチをクラスタに追加する前に、クラスタ内の他の LRE スイッチ が同じ公開プロファイルを使用しているかどうかを確認してください。

クラスタ内に異なる個人プロファイルを使用している LRE スイッチを混在させることはできます。

## <span id="page-137-0"></span>**CLI** によるスイッチ クラスタの管理

クラスタ コマンド スイッチにログインすることにより、CLI からクラスタ メンバ スイッチを設定でき ます。**rcommand** ユーザ EXEC コマンドおよびクラスタ メンバ スイッチ番号を入力して、(コンソー ルまたは Telnet 接続を経由して)Telnet セッションを開始し、クラスタ メンバ スイッチの CLI にアク セスします。コマンド モードが変更され、通常どおりに Cisco IOS コマンドを使用できるようになり ます。クラスタ メンバ スイッチで **exit** 特権 EXEC コマンドを入力すると、コマンド スイッチの CLI に戻ります。

次に、コマンド スイッチの CLI からメンバ スイッチ 3 にログインする例を示します。

switch# **rcommand 3**

メンバ スイッチ番号が不明の場合は、クラスタ コマンド スイッチで **show cluster members** 特権 EXEC コマンドを入力します。**rcommand** コマンドおよび他のすべてのクラスタ コマンドについての 詳細は、スイッチ コマンド リファレンスを参照してください。

Telnet セッションは、クラスタ コマンド スイッチと同じ権限レベルでメンバ スイッチの CLI にアクセ スします。その後、Cisco IOS コマンドを通常どおりに使用できます。スイッチの Telnet セッションの 設定手順については[、「パスワード回復のディセーブル化」\(](#page-174-0)P.8-5)を参照してください。

Catalyst1900 および Catalyst2820 の CLI に関する考慮事項

スイッチ クラスタに Standard Edition ソフトウェアが稼動している Catalyst 1900 および Catalyst 2820 スイッチがある場合、クラスタ コマンド スイッチの権限レベルが 15 であれば、Telnet セッションは管 理コンソール (メニュー方式インターフェイス)にアクセスします。クラスタ コマンド スイッチの権 限レベルが 1 ~ 14 であれば、パスワードの入力を要求するプロンプトが表示され、入力後にメニュー コンソールにアクセスできます。

コマンド スイッチの権限レベルと、Catalyst 1900 および Catalyst 2820 クラスタ メンバ スイッチ (Standard および Enterprise Edition ソフトウェアが稼動)との対応関係は、次のとおりです。

- **•** コマンド スイッチの権限レベルが 1 ~ 14 の場合、クラスタ メンバ スイッチへのアクセスは権限 レベル 1 で行われます。
- **•** コマンド スイッチの権限レベルが 15 の場合、クラスタ メンバ スイッチへのアクセスは権限レベ ル 15 で行われます。

 $\begin{picture}(120,15) \put(0,0){\line(1,0){15}} \put(15,0){\line(1,0){15}} \put(15,0){\line(1,0){15}} \put(15,0){\line(1,0){15}} \put(15,0){\line(1,0){15}} \put(15,0){\line(1,0){15}} \put(15,0){\line(1,0){15}} \put(15,0){\line(1,0){15}} \put(15,0){\line(1,0){15}} \put(15,0){\line(1,0){15}} \put(15,0){\line(1,0){15}} \put(15,0){\line($ 

(注) Catalyst 1900 および Catalyst 2820 の CLI は、Enterprise Edition ソフトウェアが稼動している スイッチに限って使用できます。

Catalyst 1900 および Catalyst 2820 スイッチの詳細については、これらのスイッチのインストレーショ ン コンフィギュレーション ガイドを参照してください。

## <span id="page-138-0"></span>**SNMP** によるスイッチ クラスタの管理

スイッチの最初の起動時にセットアップ プログラムを使用して IP 情報を入力し、提示されたコンフィ ギュレーションを採用した場合、SNMP はイネーブルに設定されています。セットアップ プログラム を使用して IP 情報を入力していない場合は、SNMP はイネーブルではありません。その場合は、 「SNMP [の設定」\(](#page-689-0)P.31-6) の説明に従って、SNMP をイネーブルに設定します。Catalyst 1900 および Catalyst 2820 スイッチでは、SNMP はデフォルトでイネーブルに設定されています。

クラスタを作成すると、クラスタ コマンド スイッチがクラスタ メンバ スイッチと SNMP アプリケー ション間のメッセージ交換を管理します。クラスタ コマンド スイッチ上のクラスタ ソフトウェアは、 クラスタ コマンド スイッチ上で最初に設定された Read-Write および Read-Only コミュニティ ストリ ングにクラスタ メンバ スイッチ番号(*@esN*、*N* はスイッチ番号)を追加し、これらのストリングをク ラスタ メンバ スイッチに伝播します。クラスタ コマンド スイッチは、このコミュニティ ストリング を使用して、SNMP 管理ステーションとクラスタ メンバ スイッチ間で、get、set、および get-next メッセージの転送を制御します。

 $\begin{picture}(120,20) \put(0,0){\dashbox{0.5}(120,0){ }} \thicklines \put(0,0){\dashbox{0.5}(120,0){ }} \thicklines \put(0,0){\dashbox{0.5}(120,0){ }} \thicklines \put(0,0){\dashbox{0.5}(120,0){ }} \thicklines \put(0,0){\dashbox{0.5}(120,0){ }} \thicklines \put(0,0){\dashbox{0.5}(120,0){ }} \thicklines \put(0,0){\dashbox{0.5}(120,0){ }} \thicklines \put(0,0){\dashbox{0.5}(120,0){ }} \thicklines$ 

(注) クラスタ スタンバイ グループを設定すると、ユーザが気付かないうちにクラスタ コマンド スイッチが 変更される場合があります。クラスタにクラスタ スタンバイ グループを設定している場合は、クラス タ コマンド スイッチとの通信には、最初に設定された Read-Write および Read-Only コミュニティ ス トリングを使用してください。

クラスタ メンバ スイッチに IP アドレスが割り当てられていない場合、図 [5-8](#page-139-0) に示すように、クラスタ コマンド スイッチはクラスタ メンバ スイッチからのトラップを管理ステーションにリダイレクトしま す。クラスタ メンバ スイッチに専用の IP アドレスおよびコミュニティ ストリングが割り当てられて いる場合、そのクラスタ メンバ スイッチはクラスタ コマンド スイッチを経由せず、管理ステーション に直接トラップを送信できます。

クラスタ メンバ スイッチに専用の IP アドレスとコミュニティ ストリングが割り当てられている場合、 クラスタ コマンド スイッチによるアクセスの他に、その IP アドレスとコミュニティ ストリングも使 用できます。SNMP およびコミュニティ ストリングの詳細については、第 31 章「SNMP [の設定」](#page-684-0)を 参照してください。

<span id="page-139-0"></span>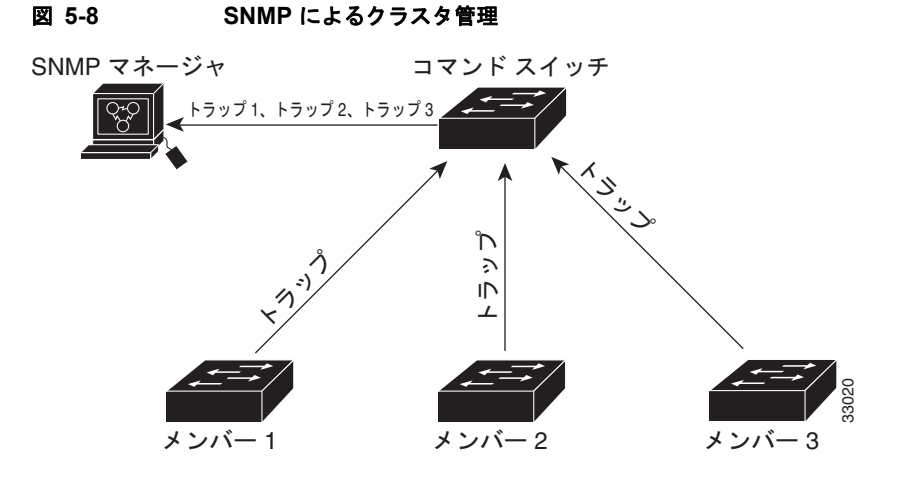

#### **Catalyst 3560** スイッチ ソフトウェア コンフィギュレーション ガイド

H.

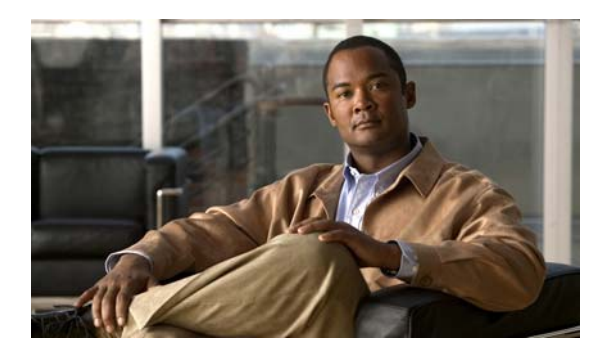

**CHAPTER 6**

# スイッチの管理

この章では、Catalyst 3560 スイッチを管理するための 1 回限りの手順について説明します。この章で 説明する内容は、次のとおりです。

- **•** [「システム日時の管理」\(](#page-140-0)P.6-1)
- **•** [「システム名およびプロンプトの設定」\(](#page-146-0)P.6-7)
- **•** [「バナーの作成」\(](#page-149-0)P.6-10)
- **•** 「MAC アドレス [テーブルの管理」\(](#page-151-0)P.6-12)
- **•** 「ARP [テーブルの管理」\(](#page-162-0)P.6-23)

## <span id="page-140-0"></span>システム日時の管理

Network Time Protocol (NTP) などの自動設定方式、または手動設定方式を使用して、スイッチのシ ステム日時を管理します。

(注) ここで使用するコマンドの構文および使用方法の詳細については、Cisco.com にある『*Cisco IOS Configuration Fundamentals Command Reference*』を参照してください。

ここでは、次の設定情報について説明します。

- **•** 「システム [クロックの概要」\(](#page-140-1)P.6-1)
- **•** 「NTP [の概要」\(](#page-141-0)P.6-2)
- **•** 「NTP [バージョン](#page-142-0) 4」(P.6-3)
- **•** [「手動での日時の設定」\(](#page-143-0)P.6-4)

## <span id="page-140-1"></span>システム クロックの概要

時刻サービスの中核となるのはシステム クロックです。このクロックはシステムがスタートアップし た瞬間から稼動し、日時を常時トラッキングします。

システム クロックは、次のソースにより設定できます。

- **•** NTP
- **•** 手動設定

システム クロックは、次のサービスに時刻を提供します。

- **•** ユーザの **show** コマンド
- **•** ログおよびデバッグ メッセージ

システム クロックは、Universal Time Coordinated (UTC: 協定世界時) (別名 Greenwich Mean Time (GMT; グリニッジ標準時))に基づいてシステム内部の時刻を常時トラッキングします。ローカルのタ イム ゾーンおよび夏時間に関する情報を設定することにより、時刻がローカルのタイム ゾーンに応じ て正確に表示されるようにできます。

システム クロックは、時刻に信頼性があるかどうか(つまり、信頼できると見なされるタイム ソース によって時刻が設定されているか)を常時トラッキングします。信頼性のない場合は、時刻は表示目的 だけで使用され、再配信されません。設定情報については[、「手動での日時の設定」\(](#page-143-0)P.6-4)を参照し てください。

### <span id="page-141-0"></span>**NTP** の概要

NTP は、ネットワーク上のデバイス間の時刻の同期化を目的に設計されています。NTP は UDP で稼 動し、UDP は IP 上で稼動します。NTP は RFC 1305 に規定されています。

NTP ネットワークは通常、ラジオ クロックやタイム サーバに接続された原子時計など、信頼できるタ イム ソースからその時刻を取得します。その後、NTP はネットワークにこの時刻を配信します。NTP はきわめて効率的で、1 分間に 1 パケットを使用するだけで、2 台のデバイスを 1 ミリ秒以内に同期化 できます。

NTP は、ストラタム (階層)という概念を使用して、信頼できるタイム ソースとデバイスが離れてい る NTP ホップを記述します。ストラタム 1 タイム サーバには、ラジオ クロックまたは原子時計が直接 接続されており、ストラタム 2 タイム サーバは、NTP を使用してストラタム 1 タイム サーバから時刻 を取得します(以降のストラタムも同様です)。NTP が稼動するデバイスは、タイム ソースとして、 NTP を使用して通信するストラタム番号が最小のデバイスを自動的に選択します。この方法によって、 NTP 時刻配信の自動編成型ツリーが効率的に構築されます。

NTP では、同期化されていないデバイスと同期化しないことによって、時刻が正確でないデバイスと の同期化を防ぎます。また、NTP では、複数のデバイスから報告される時刻を比較して、ストラタム の番号が小さくても、時刻が他のデバイスと大幅に異なるデバイスとは同期化しません。

NTP が稼動するデバイス間の通信(アソシエーション)は、通常静的に設定されます。各デバイスに は、アソシエーションを作成すべきすべてのデバイスの IP アドレスが与えられます。アソシエーショ ンのペアとなるデバイス間で NTP メッセージを交換することによって、正確な時刻の維持が可能にな ります。ただし、LAN 環境では、代わりに IP ブロードキャスト メッセージを使用するように NTP を 設定できます。各デバイスを、単にブロードキャスト メッセージを送受信するように設定すればよい ので、この代替手段によって設定の複雑さが緩和されます。ただし、この場合は、情報の流れは一方向 に限られます。

デバイス上で維持される時刻は、重要なリソースです。NTP のセキュリティ機能を使用して、不正確 な時刻が誤ってあるいは意図的に設定されることを防止してください。アクセス リストを使用して制 限する方式および暗号化認証メカニズムの、2 種類のメカニズムを使用できます。

シスコの NTP ではストラタム 1 サービスをサポートしていないので、ラジオ クロックまたは原子時計 に接続できません。ネットワークの時刻サービスは、IP インターネット上のパブリック NTP サーバか ら取得することを推奨します。

図 [6-1](#page-142-1) に、NTP を使用する一般的なネットワーク例を示します。スイッチ A は、NTP サーバ モードで 設定したスイッチ B、C、D の NTP マスターです。スイッチ B、C、D とスイッチ A との間にはサー バ アソシエーションが設定されています。スイッチ E は、アップストリーム スイッチ (スイッチ B) およびダウンストリーム スイッチ(スイッチ F)の NTP ピアとして設定されています。

<span id="page-142-1"></span>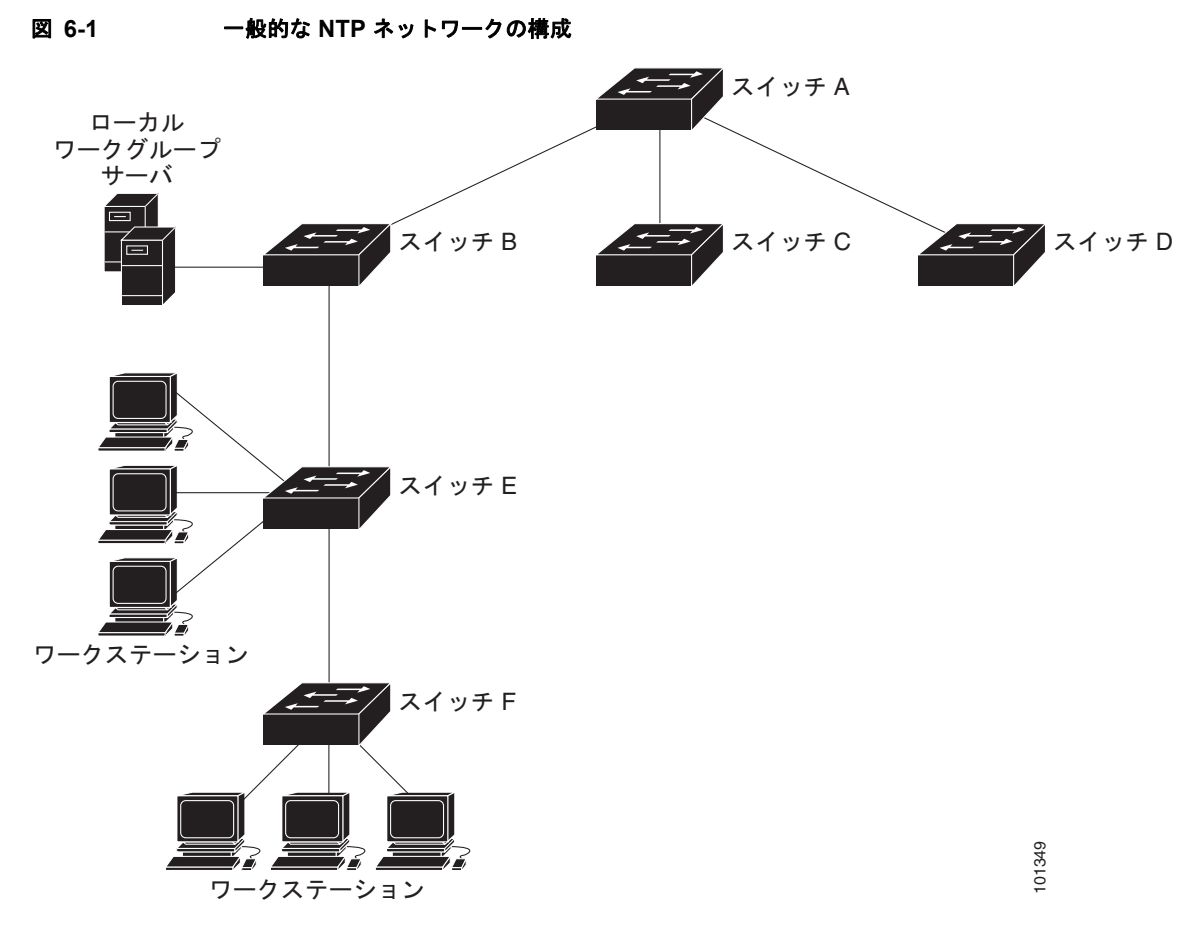

ネットワークがインターネットから切り離されている場合、シスコの NTP によって、実際には、他の 方法で時刻を学習しているにもかかわらず、デバイスが NTP を使用して同期化しているように動作を 設定できます。他のデバイスは、NTP によりこのデバイスと同期化されます。

複数のタイム ソースがある場合は、NTP は常に、より信頼性があると見なされます。NTP の時刻は、 他の方法による時刻に優先します。

自社のホスト システムに NTP ソフトウェアを組み込んでいるメーカーが数社あり、また、UNIX シス テム用のバージョンやその派生ソフトウェアも一般に入手できます。このソフトウェアによって、ホス ト システムも時間が同期化されます。

## <span id="page-142-0"></span>**NTP** バージョン **4**

NTP バージョン 4 はスイッチに実装します。NTPv4 は NTPv3 の拡張バージョンです。NTPv4 は、 IPv4 および IPv6 をサポートし、NTPv3 と下位互換性があります。

NTPv4 には次の機能があります。

- **•** IPv6 のサポート。
- **•** NTPv3 より高いセキュリティ。NTPv4 プロトコルは、公開キー暗号化および標準 X509 証明書に 基づいたセキュリティ フレームワークを提供します。
- **•** ネットワークの時間分布階層の自動計算。NTPv4 は、特定のマルチキャスト グループを使用して サーバの階層を自動的に設定して、最も低い帯域幅コストで最も高い時刻精度を実現します。この 機能では、サイトローカル IPv6 マルチキャスト アドレスが使用されます。

NTPv4 の設定の詳細については、『*[Cisco IOS IPv6 Configuration Guide, Release 12.4T](http://www.cisco.com/en/US/docs/ios/ipv6/configuration/guide/12_4t/ipv6_12_4t_book.html)*』の 「[Implementing NTPv4 in IPv6](http://www.cisco.com/en/US/docs/ios/ipv6/configuration/guide/ip6-ntpv4_ps6441_TSD_Products_Configuration_Guide_Chapter.html)」の章を参照してください。

### <span id="page-143-0"></span>手動での日時の設定

他のタイム ソースが使用できない場合は、システムの再起動後、手動で日時を設定できます。時刻は、 次にシステムを再起動するまで正確です。手動設定は最後の手段として使用することを推奨します。ス イッチを同期化できる外部ソースがある場合は、手動でシステム クロックを設定する必要はありませ  $h_n$ 

ここでは、次の設定情報について説明します。

- **•** 「システム [クロックの設定」\(](#page-143-1)P.6-4)
- **•** [「日時設定の表示」\(](#page-143-2)P.6-4)
- **•** 「タイム [ゾーンの設定」\(](#page-144-0)P.6-5)
- **•** [「夏時間の設定」\(](#page-145-0)P.6-6)

#### <span id="page-143-1"></span>システム クロックの設定

ネットワーク上に、NTP サーバなどの時刻サービスを提供する外部ソースがある場合、手動でシステ ム クロックを設定する必要はありません。

システム クロックを設定するには、特権 EXEC モードで次の手順を実行します。

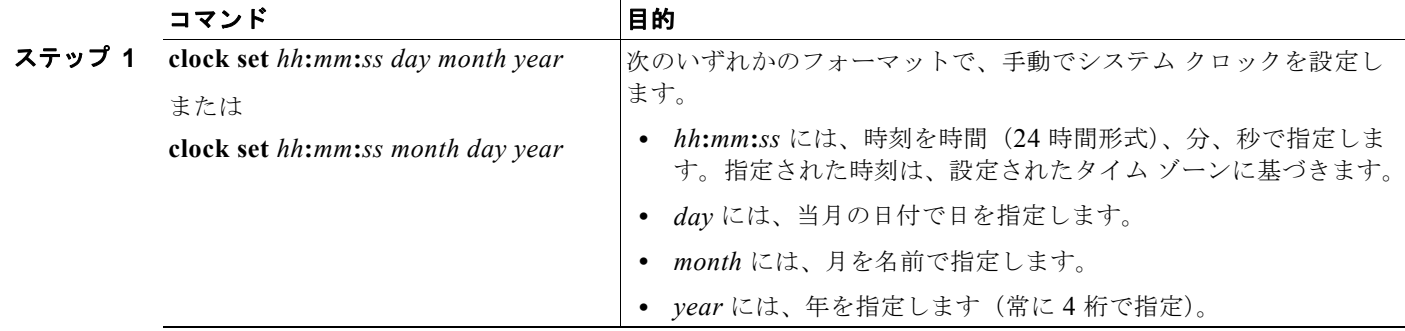

次に、システム クロックを手動で 2001 年の 7 月 23 日午後 1 時 32 分に設定する例を示します。 Switch# **clock set 13:32:00 23 July 2001**

#### <span id="page-143-2"></span>日時設定の表示

日時の設定を表示するには、**show clock** [**detail**] 特権 EXEC コマンドを使用します。

システム クロックは、信頼性がある(正確であると信じられる)かどうかを示す *authoritative* フラグ を維持します。システム クロックがタイミング ソースによって設定されている場合は、フラグを設定 します。時刻が信頼性のないものである場合は、表示目的でだけ使用されます。クロックが信頼でき ず、*authoritative* フラグも設定されていなければ、ピアの時刻が無効でも、フラグはピアがクロックと 同期しないようにします。
**show clock** の表示の前にある記号は、次の意味があります。

- **•** \*:時刻は信頼できません。
- **•** (空白):時刻は信頼できます。
- **•** .:時刻は信頼できますが、NTP は同期していません。

### タイム ゾーンの設定

手動でタイム ゾーンを設定するには、特権 EXEC モードで次の手順を実行します。

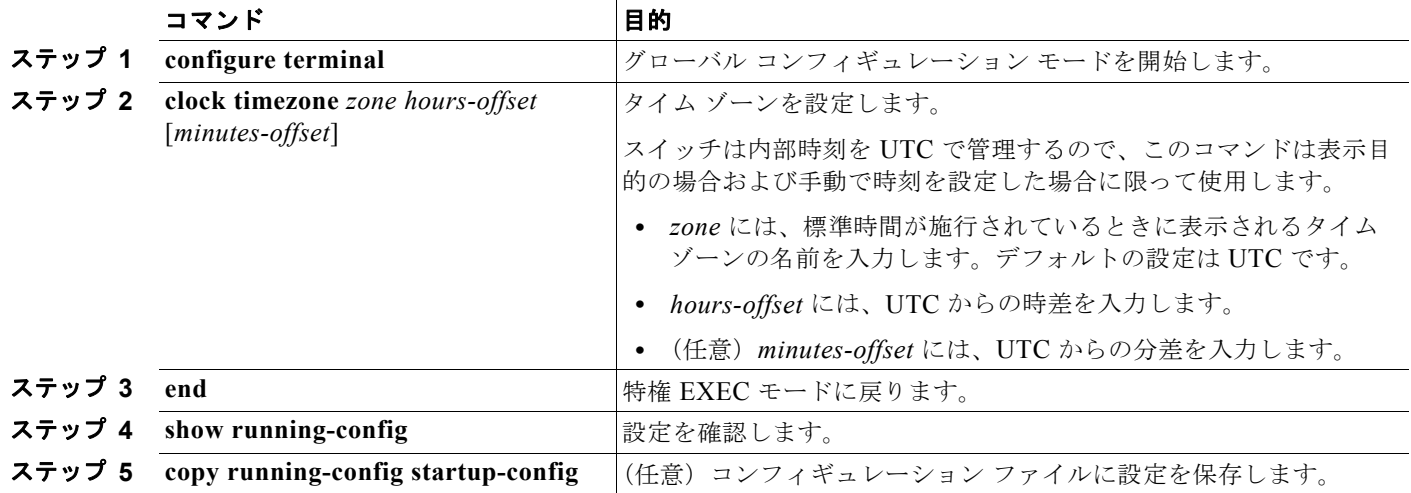

**clock timezone** グローバル コンフィギュレーション コマンドの *minutes-offset* 変数は、現地のタイム ゾーンと UTC との時差が分単位である場合に使用できます。たとえば、カナダ大西洋沿岸のある区域 のタイム ゾーン (Atlantic Standard Time (AST; 大西洋標準時)) は UTC-3.5 です。この場合、3 は 3 時間、.5 は 50% を意味します。この場合、必要なコマンドは **clock timezone AST -3 30** です。

時刻を UTC に設定するには、**no clock timezone** グローバル コンフィギュレーション コマンドを使用 します。

#### ■ システム日時の管理

### 夏時間の設定

毎年特定の曜日に夏時間が開始して終了する地域に夏時間を設定するには、特権 EXEC モードで次の 手順を実行します。

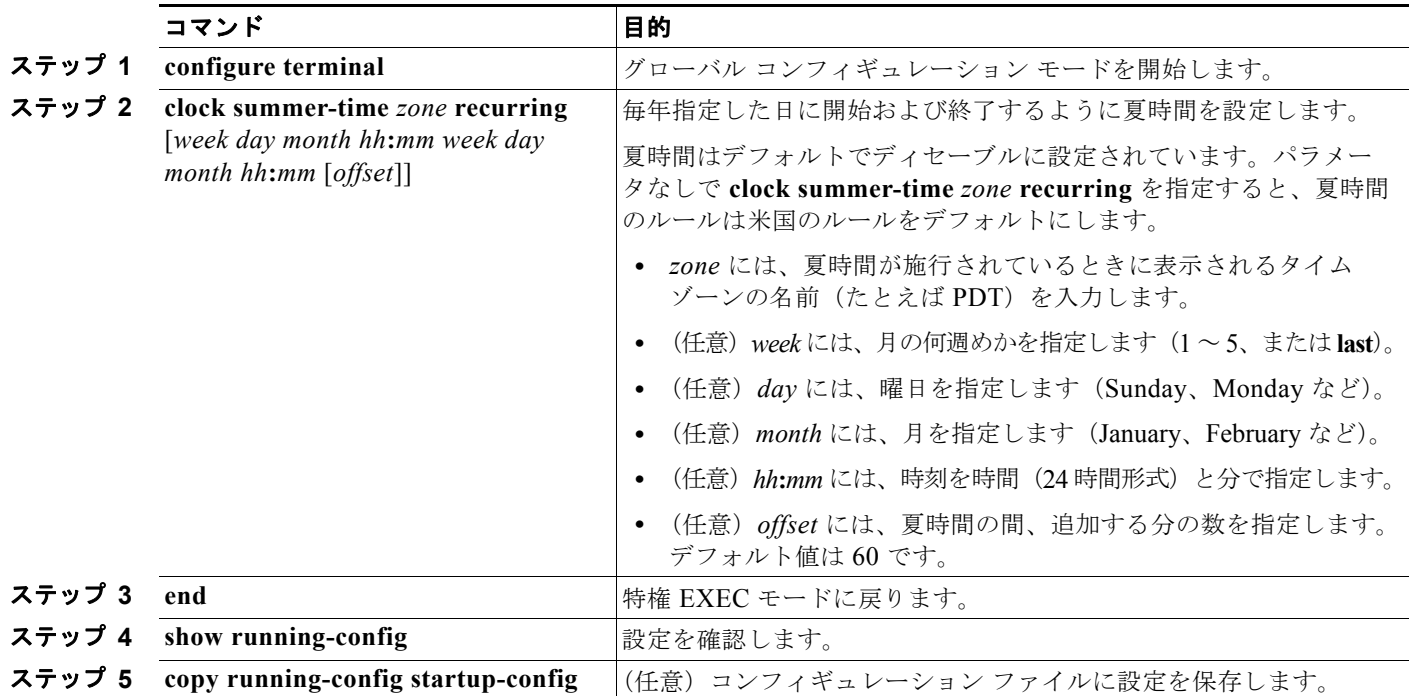

**clock summer-time** グローバル コンフィギュレーション コマンドの最初の部分では夏時間の開始時期 を、2 番めの部分では終了時期を指定します。すべての時刻は、現地のタイム ゾーンを基準にしていま す。開始時間は標準時を基準にしています。終了時間は夏時間を基準にしています。開始月が終了月よ り後の場合は、システムでは南半球にいると見なされます。

次に、夏時間が 4 月の第一日曜の 2 時に始まり、10 月の最終日曜の 2 時に終わるように指定する例を 示します。

Switch(config)# **clock summer-time PDT recurring 1 Sunday April 2:00 last Sunday October 2:00** 

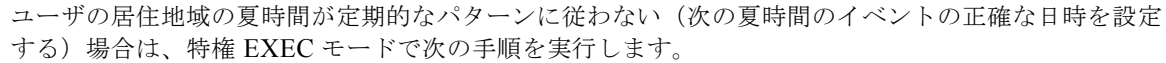

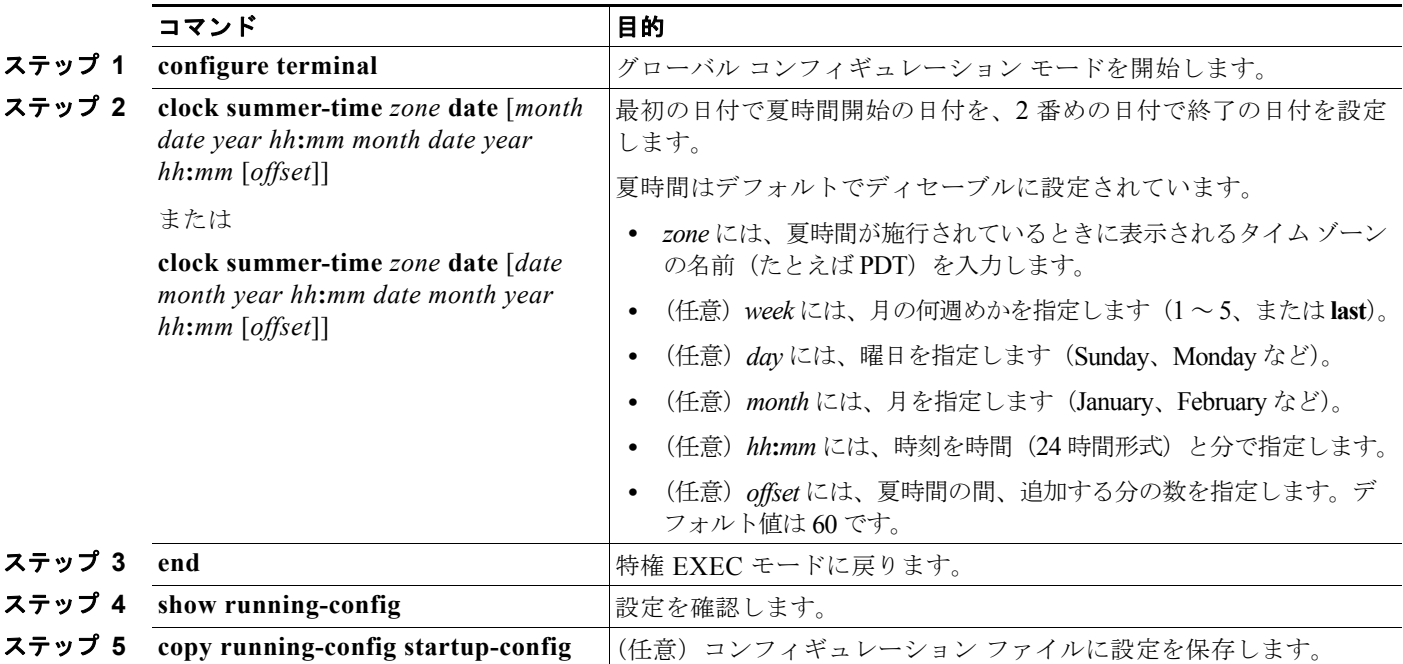

**clock summer-time** グローバル コンフィギュレーション コマンドの最初の部分では夏時間の開始時期 を、2 番めの部分では終了時期を指定します。すべての時刻は、現地のタイム ゾーンを基準にしていま す。開始時間は標準時を基準にしています。終了時間は夏時間を基準にしています。開始月が終了月よ り後の場合は、システムでは南半球にいると見なされます。

夏時間をディセーブルにするには、**no clock summer-time** グローバル コンフィギュレーション コマン ドを使用します。

次に、夏時間が 2000 年 10 月 12 日の 2 時に始まり、2001 年 4 月 26 日の 2 時に終わるように設定す る例を示します。

Switch(config)# **clock summer-time pdt date 12 October 2000 2:00 26 April 2001 2:00**

# システム名およびプロンプトの設定

スイッチにシステム名を設定して特定します。デフォルトでは、システム名およびプロンプトは *Switch* です。

システム プロンプトを設定していない場合は、システム名の最初の 20 文字をシステム プロンプトとして使 用します。大なり記号(>)が付加されます。システム名が変更されると、プロンプトは更新されます。

ここで使用するコマンドの構文および使用方法の詳細については、『*Cisco IOS Configuration Fundamentals Command Reference*』および『*Cisco IOS IP Command Reference, Volume 2 of 3: Routing Protocols*』を参照してください。

ここでは、次の設定情報について説明します。

- **•** [「デフォルトのシステム名およびプロンプトの設定」\(](#page-147-0)P.6-8)
- **•** [「システム名の設定」\(](#page-147-1)P.6-8)
- **•** 「DNS [の概要」\(](#page-147-2)P.6-8)

## <span id="page-147-0"></span>デフォルトのシステム名およびプロンプトの設定

デフォルトのスイッチのシステム名およびプロンプトは *Switch* です。

### <span id="page-147-1"></span>システム名の設定

手動でシステム名を設定するには、特権 EXEC モードで次の手順を実行します。

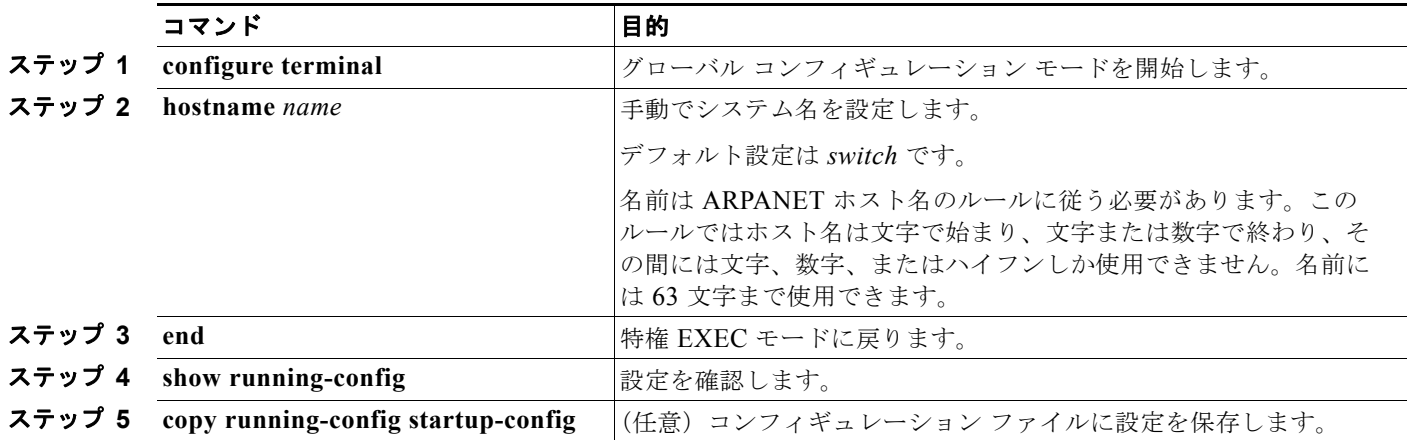

システム名を設定すると、システム プロンプトとしても使用されます。

デフォルトのホスト名に戻すには、**no hostname** グローバル コンフィギュレーション コマンドを使用 します。

### <span id="page-147-2"></span>**DNS** の概要

Domain Name System (DNS; ドメイン ネーム システム)プロトコルは、分散型データベース DNS を 制御し、これによりホスト名を IP アドレスにマッピングできます。スイッチ上に DNS を設定すると、 **ping**、**telnet**、**connect** などのすべての IP コマンドや、関連する Telnet サポート操作時に、IP アドレ スの代わりにホスト名を使用できます。

IP によって定義される階層型の命名方式では、デバイスを場所またはドメインで特定できます。ドメ イン名の区切りとしては、ピリオド(.)を使用します。たとえば、シスコシステムズは、IP で *com* と いうドメイン名に分類される商業組織なので、ドメイン名は *cisco.com* となります。このドメイン内の 特定のデバイス、たとえば FTP(ファイル転送プロトコル)システムは、*ftp.cisco.com* で表されます。

IP ではドメイン名をトラッキングするために、ドメイン ネーム サーバという概念が定義されていま す。ドメイン ネーム サーバの役割は、名前から IP アドレスへのマッピングをキャッシュ(またはデー タベース)に保存することです。ドメイン名を IP アドレスにマッピングするには、まず、ホスト名を 明示し、ネットワーク上に存在するネーム サーバを指定し、DNS をイネーブルにします。

ここでは、次の設定情報について説明します。

- **•** 「DNS [のデフォルト設定」\(](#page-148-0)P.6-9)
- 「DNS [の設定」\(](#page-148-1)P.6-9)
- **•** 「DNS [の設定の表示」\(](#page-149-0)P.6-10)

### <span id="page-148-2"></span><span id="page-148-0"></span>**DNS** のデフォルト設定

表 [6-1](#page-148-2) に、DNS のデフォルト設定を示します。

#### 表 **6-1 DNS** のデフォルト設定

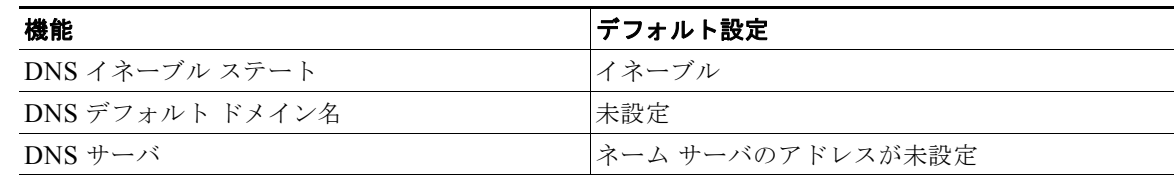

### <span id="page-148-1"></span>**DNS** の設定

DNS を使用するようにスイッチを設定するには、特権 EXEC モードで次の手順を実行します。

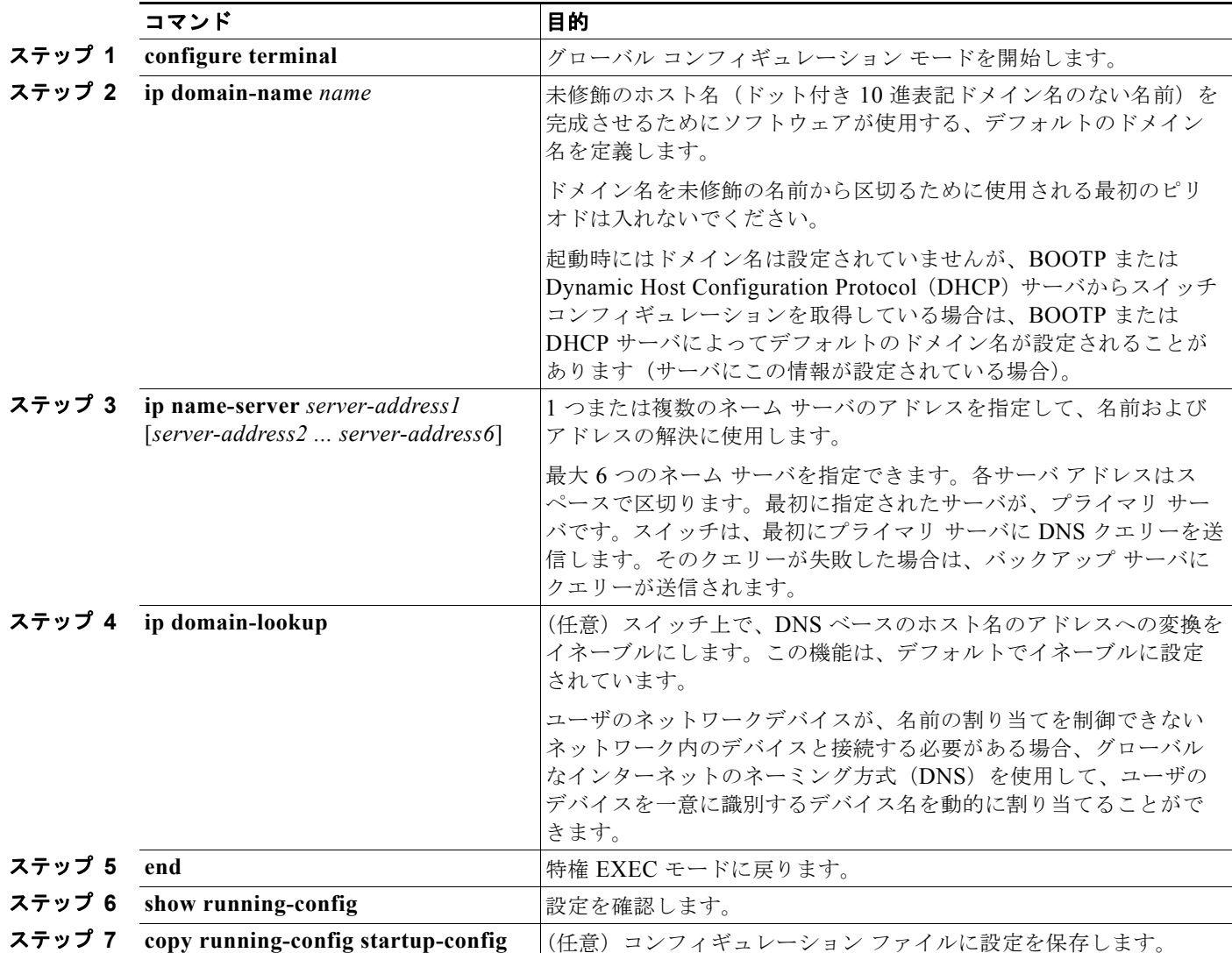

スイッチの IP アドレスをそのホスト名として使用する場合は、IP アドレスが使用され、DNS クエリー は発生しません。ピリオド(.)なしでホスト名を設定すると、ピリオドと、それに続くデフォルトの ドメイン名がホスト名に追加され、その後で DNS クエリーが行われ、名前を IP アドレスにマッピング します。デフォルトのドメイン名は、**ip domain-name** グローバル コンフィギュレーション コマンド によって設定される値です。ホスト名にピリオド(.)がある場合は、Cisco IOS ソフトウェアは、ホス ト名にデフォルトのドメイン名を追加せずに IP アドレスを検索します。

ドメイン名を削除するには、**no ip domain-name** *name* グローバル コンフィギュレーション コマンド を使用します。ネームサーバのアドレスを削除するには、**no ip name-server** *server-address* グローバ ル コンフィギュレーション コマンドを使用します。スイッチ上の DNS をディセーブルにするには、 **no ip domain-lookup** グローバル コンフィギュレーション コマンドを使用します。

### <span id="page-149-0"></span>**DNS** の設定の表示

DNS 設定情報を表示するには、**show running-config** 特権 EXEC コマンドを使用します。

# バナーの作成

Message-of-The-Day (MoTD) バナーおよびログイン バナーを作成できます。MoTD バナーはログイ ン時に接続しているすべての端末で表示され、すべてのネットワーク ユーザに影響のあるメッセージ (システムのシャットダウン予告など)を送信するのに便利です。

ログイン バナーも、接続しているすべての端末で表示されます。表示されるのは、MoTD バナーの後 で、ログイン プロンプトが表示される前です。

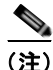

(注) ここで使用するコマンドの構文および使用方法の詳細については、Cisco.com にある『*Cisco IOS Configuration Fundamentals Command Reference, Release 12.4*』を参照してください。

ここでは、次の設定情報について説明します。

- **•** [「バナーのデフォルト設定」\(](#page-149-1)P.6-10)
- **•** 「MoTD ログイン [バナーの設定」\(](#page-150-0)P.6-11)
- **•** 「ログイン [バナーの設定」\(](#page-151-0)P.6-12)

## <span id="page-149-1"></span>バナーのデフォルト設定

MoTD およびログイン バナーは設定されません。

```
バナーの作成■
```
## <span id="page-150-0"></span>**MoTD** ログイン バナーの設定

ユーザがスイッチにログインしたときに、画面に表示される 1 行または複数行のメッセージバナーを作 成できます。

MoTD ログイン バナーを設定するには、特権 EXEC モードで次の手順を実行します。

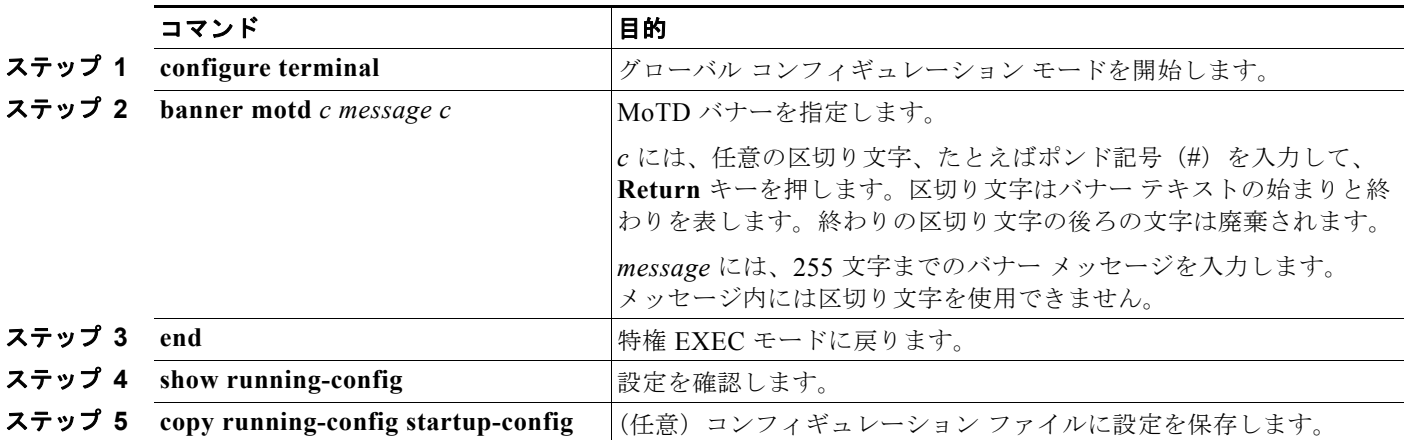

MoTD バナーを削除するには、**no banner motd** グローバル コンフィギュレーション コマンドを使用 します。

次に、ポンド記号(#)を開始および終了の区切り文字として使用し、スイッチの MoTD バナーを設定 する例を示します。

```
Switch(config)# banner motd #
This is a secure site. Only authorized users are allowed.
For access, contact technical support.
#
Switch(config)#
```
次に、前の設定により表示されたバナーの例を示します。

Unix> **telnet 172.2.5.4** Trying 172.2.5.4... Connected to 172.2.5.4. Escape character is '^]'.

This is a secure site. Only authorized users are allowed. For access, contact technical support.

User Access Verification

Password:

**MAC** アドレス テーブルの管理

## <span id="page-151-0"></span>ログイン バナーの設定

接続されたすべての端末でログイン バナーが表示されるように設定できます。バナーが表示されるの は、MoTD バナーの後で、ログイン プロンプトが表示される前です。

ログイン バナーを設定するには、特権 EXEC モードで次の手順を実行します。

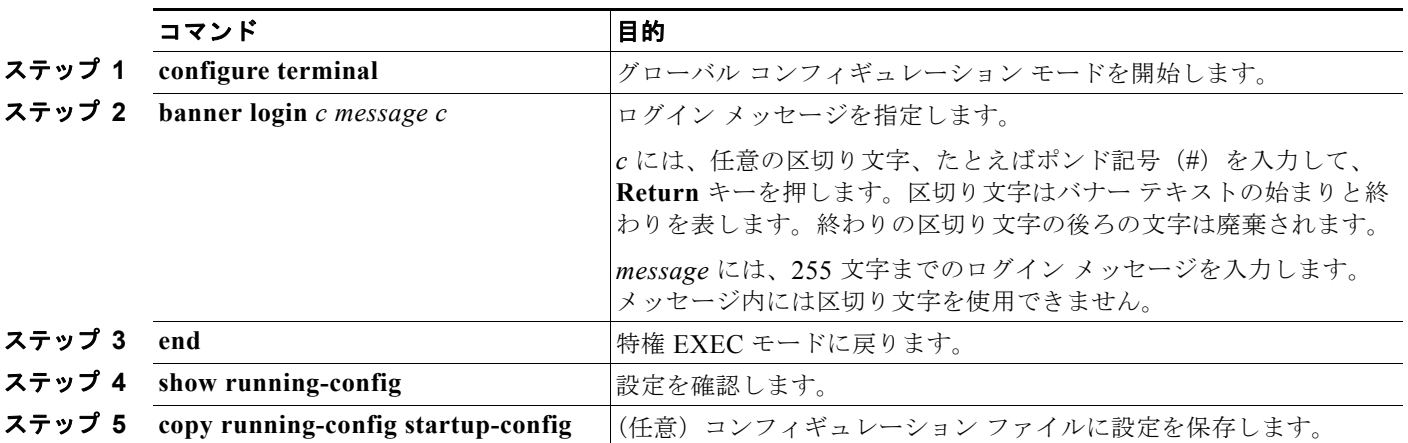

ログイン バナーを削除するには、**no banner login** グローバル コンフィギュレーション コマンドを使 用します。

次に、ドル記号(\$)を開始および終了の区切り文字として使用し、スイッチのログイン バナーを設定 する例を示します。

Switch(config)# **banner login \$ Access for authorized users only. Please enter your username and password. \$** Switch(config)#

# **MAC** アドレス テーブルの管理

MAC (メディア アクセス コントロール) アドレス テーブルには、スイッチがポート間のトラフィッ ク転送に使用するアドレス情報が含まれています。このアドレス テーブルに登録されたすべての MAC アドレスは、1 つまたは複数のポートに対応しています。アドレス テーブルに含まれるアドレス タイ プには、次のものがあります。

- **•** ダイナミック アドレス:スイッチが学習し、使用されなくなった時点で期限切れとなる送信元 MAC アドレス
- **•** スタティック アドレス:手動で入力され、期限切れにならず、スイッチのリセット時にも消去さ れないユニキャストまたはマルチキャスト アドレス

アドレステーブルは、宛先 MAC アドレス、対応する VLAN (仮想 LAN)ID、アドレスに対応付けら れたポート番号、およびタイプ(スタティックまたはダイナミック)のリストです。

(注) ここで使用するコマンドの構文および使用方法の詳細については、このリリースに対応するコマンド リファレンスを参照してください。

ここでは、次の設定情報について説明します。

- **•** 「アドレス [テーブルの作成」\(](#page-152-0)P.6-13)
- **•** 「MAC [アドレスおよび](#page-152-1) VLAN」(P.6-13)
- **•** 「MAC アドレス [テーブルのデフォルト設定」\(](#page-153-0)P.6-14)
- **•** 「アドレス エージング [タイムの変更」\(](#page-153-1)P.6-14)
- **•** 「ダイナミック アドレス [エントリの削除」\(](#page-154-0)P.6-15)
- **•** 「MAC [アドレス変更通知トラップの設定」\(](#page-154-1)P.6-15)
- **•** 「MAC [アドレス移動通知トラップの設定」\(](#page-156-0)P.6-17)
- **•** 「MAC [しきい値通知トラップの設定」\(](#page-157-0)P.6-18)
- **•** 「スタティック アドレス [エントリの追加および削除」\(](#page-158-0)P.6-19)
- **•** 「ユニキャスト MAC アドレス [フィルタリングの設定」\(](#page-159-0)P.6-20)
- **•** 「VLAN での MAC アドレス [ラーニングのディセーブル化」\(](#page-160-0)P.6-21)
- 「アドレス テーブル [エントリの表示」\(](#page-162-0)P6-23)

## <span id="page-152-0"></span>アドレス テーブルの作成

すべてのポートでサポートされる複数の MAC アドレスによって、スイッチの任意のポートを各ワーク ステーション、リピータ、スイッチ、ルータ、あるいはその他のネットワークデバイスに接続できま す。各ポートで受信するパケットの送信元アドレスを取得し、アドレス テーブルにアドレスとその対 応するポート番号を追加することによって、スイッチは動的なアドレス指定を行います。ネットワーク でステーションの増設または取り外しが行われると、スイッチはアドレス テーブルを更新し、新しい ダイナミック アドレスを追加し、使用されていないアドレスは期限切れにします。

エージング間隔はグローバルに設定されます。ただし、スイッチは VLAN ごとにアドレス テーブルを 維持し、STP(スパニング ツリー プロトコル)によって VLAN 単位で有効期間を短縮できます。

スイッチは、受信したパケットの宛先アドレスに基づいて、任意の組み合わせのポート間でパケットを送信 します。MAC アドレス テーブルを使用することによって、スイッチは、宛先アドレスに対応付けられた ポート(複数可)に限定してパケットを転送します。宛先アドレスがパケットを送信したポート上にある場 合は、パケットはフィルタリング処理され、転送されません。スイッチは、常にストア アンド フォワード方 式を使用します。このため、完全なパケットをいったん保存してエラーがないか検査してから伝送します。

## <span id="page-152-1"></span>**MAC** アドレスおよび **VLAN**

アドレスはすべて、VLAN と対応付けられます。1 つのアドレスを複数の VLAN に対応付け、それぞ れで異なる宛先を設定できます。たとえば、ユニキャスト アドレスを VLAN 1 のポート 1 および VLAN 5 のポート 9、10、1 に転送するといったことが可能です。

VLAN ごとに、独自の論理アドレス テーブルが維持されます。ある VLAN で認識されているアドレス が別の VLAN で認識されるには、別の VLAN 内のポートによって学習されるか、または別の VLAN 内のポートにスタティックに対応付けられる必要があります。

プライベート VLAN が設定されている場合、アドレス学習は次のように MAC アドレスのタイプに左 右されます。

**•** プライベート LAN 上にある 1 つの VLAN で学習されたダイナミック MAC アドレスは、関連 VLAN に複製されます。たとえば、プライベート VLAN のセカンダリ VLAN で学習された MAC アドレスはプライマリ VLAN に複製されます。

**•** プライマリまたはセカンダリ VLAN に設定されたスタティック MAC アドレスは関連 VLAN には複製さ れません。プライベート VLAN のプライマリまたはセカンダリ VLAN 内にスタティック MAC アドレス を設定した場合、同じスタティック MAC アドレスをすべての関連 VLAN に設定する必要があります。

プライベート VLAN の詳細については、第 15 [章「プライベート](#page-400-0) VLAN の設定」を参照してください。

### <span id="page-153-2"></span><span id="page-153-0"></span>**MAC** アドレス テーブルのデフォルト設定

表 [6-2](#page-153-2) に、MAC アドレス テーブルのデフォルト設定を示します。

表 **6-2 MAC** アドレス テーブルのデフォルト設定

| 機能          | デフォルト設定 |
|-------------|---------|
| エージング タイム   | 300 秒   |
| ダイナミック アドレス | 自動学習    |
| スタティック アドレス | 未設定     |

### <span id="page-153-1"></span>アドレス エージング タイムの変更

ダイナミック アドレスは、スイッチが学習し、使用されなくなると期限切れになる送信元 MAC アドレス です。すべての VLAN または指定された VLAN に対して、エージング タイムの設定を変更できます。

エージング タイムを短く設定しすぎると、アドレスが活用されないままテーブルから削除される可能性が あります。その場合、スイッチは宛先が不明のパケットを受信すると、受信ポートと同じ VLAN 内のすべ てのポートに、そのパケットをフラッディングさせます。この不必要なフラッディングによって、パ フォーマンスに悪影響を及ぼす可能性があります。また、エージング タイムを長く設定しすぎると、アド レス テーブルが未使用のアドレスでいっぱいになり、これによって新しいアドレスを学習できなくなりま す。この結果フラッディングとなり、スイッチのパフォーマンスに悪影響を及ぼす可能性があります。

ダイナミック アドレス テーブルのエージング タイムを設定するには、特権 EXEC モードで次の手順を 実行します。

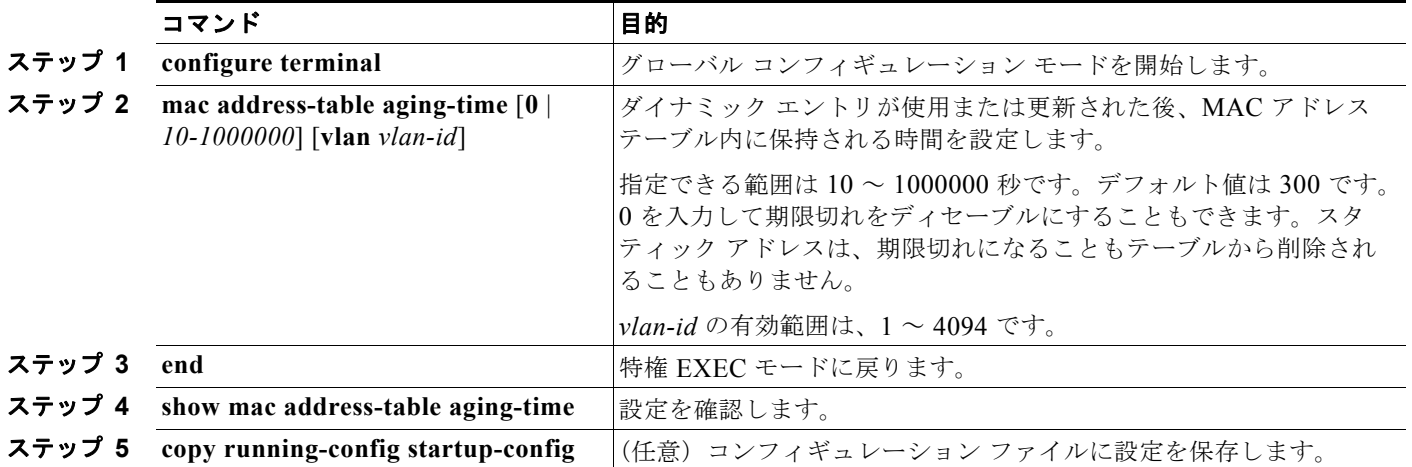

デフォルト値に戻すには、**no mac address-table aging-time** グローバル コンフィギュレーション コマ ンドを使用します。

## <span id="page-154-0"></span>ダイナミック アドレス エントリの削除

ダイナミック エントリをすべて削除するには、特権 EXEC モードで **clear mac address-table dynamic**  コマンドを使用します。特定の MAC アドレス(**clear mac address-table dynamic address**  *mac-address*)、指定された物理ポートまたはポート チャネル上のすべてのアドレス(**clear mac address-table dynamic interface** *interface-id*)、または指定された VLAN 上のすべてのアドレス (clear mac address-table dynamic vlan *vlan-id*) の削除もできます。

ダイナミック エントリが削除されたことを確認するには、**show mac address-table dynamic** 特権 EXEC コマンドを使用します。

## <span id="page-154-1"></span>**MAC** アドレス変更通知トラップの設定

MAC アドレス変更通知は、MAC アドレス変更アクティビティを保存することで、ネットワーク上の ユーザを追跡します。スイッチが MAC アドレスを学習または削除したときに、Simple Network Management Protocol (SNMP; 簡易ネットワーク管理プロトコル) 通知トラップを Network Management System(NMS; ネットワーク管理システム)に送信させることができます。ネットワー クから多数のユーザの出入りがある場合は、トラップ インターバル タイムを設定して通知トラップを 組み込み、ネットワーク トラフィックを削減できます。MAC 通知履歴テーブルには、トラップが設定 された各ポートの MAC アドレス アクティビティを保存します。MAC アドレス通知は、動的でセキュ アな MAC アドレスについて生成されます。自己アドレス、マルチキャスト アドレス、またはその他 のスタティック アドレスについては、通知は生成されません。

NMS ホストに MAC アドレス変更通知トラップを送信するようにスイッチを設定するには、特権 EXEC モードで次の手順を実行します。

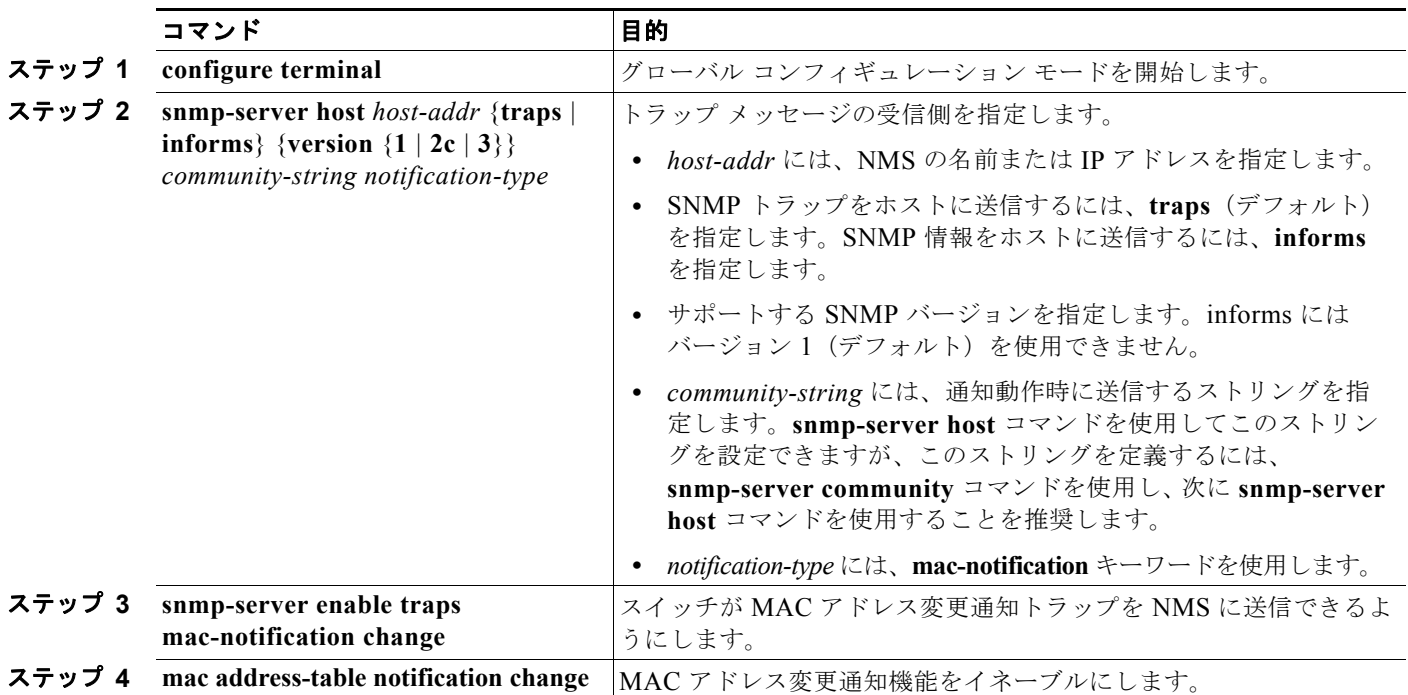

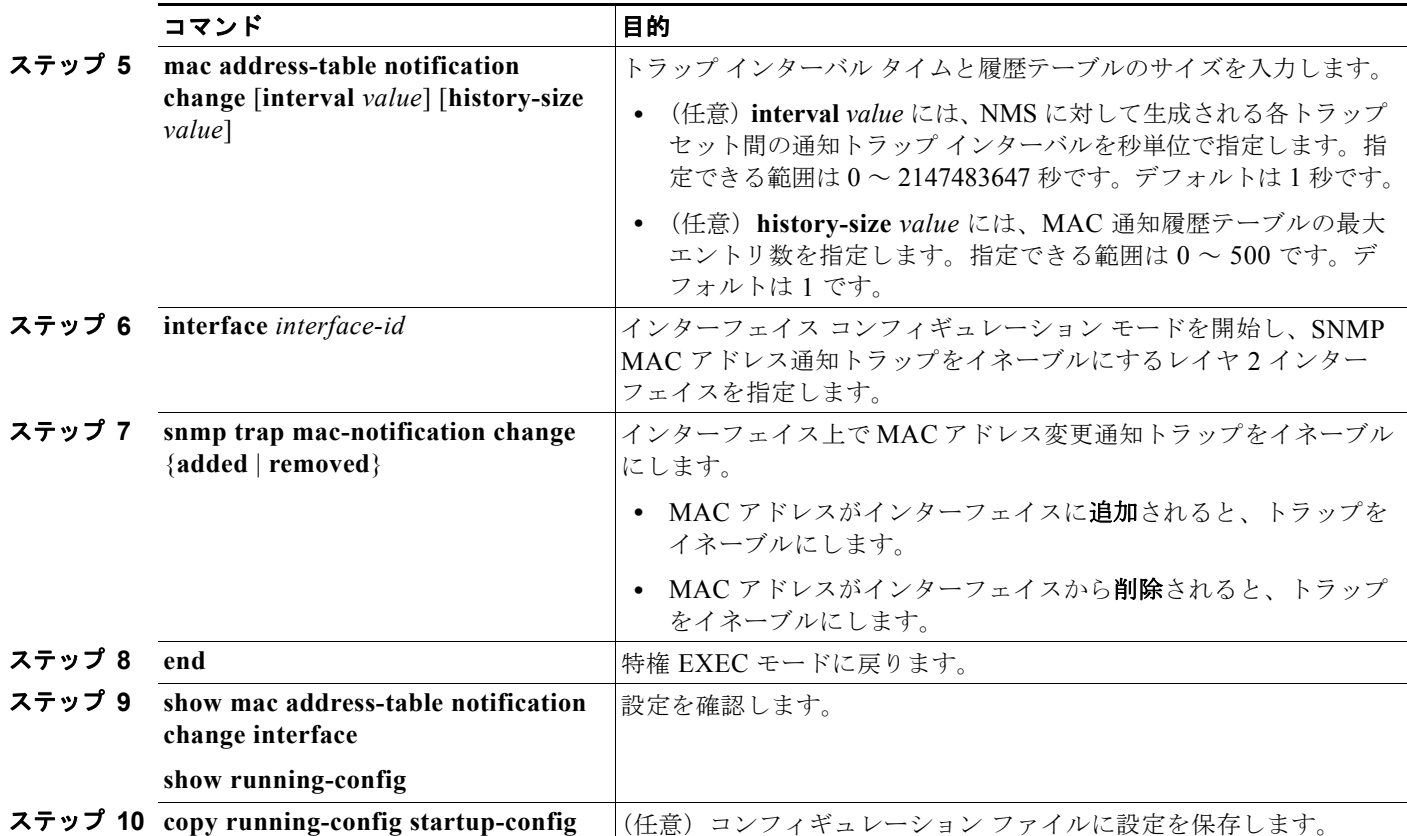

MAC アドレス変更通知トラップをディセーブルにするには、**no snmp-server enable traps mac-notification change** グローバル コンフィギュレーション コマンドを使用します。特定のインター フェイス上で MAC アドレス変更通知トラップをディセーブルにするには、**no snmp trap mac-notification change** {**added** | **removed**} インターフェイス コンフィギュレーション コマンドを使 用します。MAC アドレス変更通知機能をディセーブルにするには、**no mac address-table notification change** グローバル コンフィギュレーション コマンドを使用します。

次に、NMS として 172.20.10.10 を指定し、スイッチによる NMS への MAC アドレス通知トラップの 送信をイネーブルにし、MAC アドレス変更通知機能をイネーブルにし、インターバルを 123 秒、履歴 サイズを 100 エントリに設定し、特定のポートで MAC アドレスが追加された場合のトラップをイネー ブルにする例を示します。

Switch(config)# **snmp-server host 172.20.10.10 traps private mac-notification** Switch(config)# **snmp-server enable traps mac-notification change** Switch(config)# **mac address-table notification change**  Switch(config)# **mac address-table notification change interval 123** Switch(config)# **mac address-table notification change history-size 100** Switch(config)# **interface gigabitethernet0/2** Switch(config-if)# **snmp trap mac-notification change added**

設定を確認するには、**show mac address-table notification change interface** および **show mac address-table notification change** 特権 EXEC コマンドを入力します。

### <span id="page-156-0"></span>**MAC** アドレス移動通知トラップの設定

MAC 移動通知を設定すると、同じ VLAN 内のポート間で MAC アドレスが移動された場合は常に SNMP 通知が生成され、ネットワーク管理システムに送信されます。

NMS ホストに MAC アドレス移動通知トラップを送信するようにスイッチを設定するには、特権 EXEC モードで次の手順を実行します。

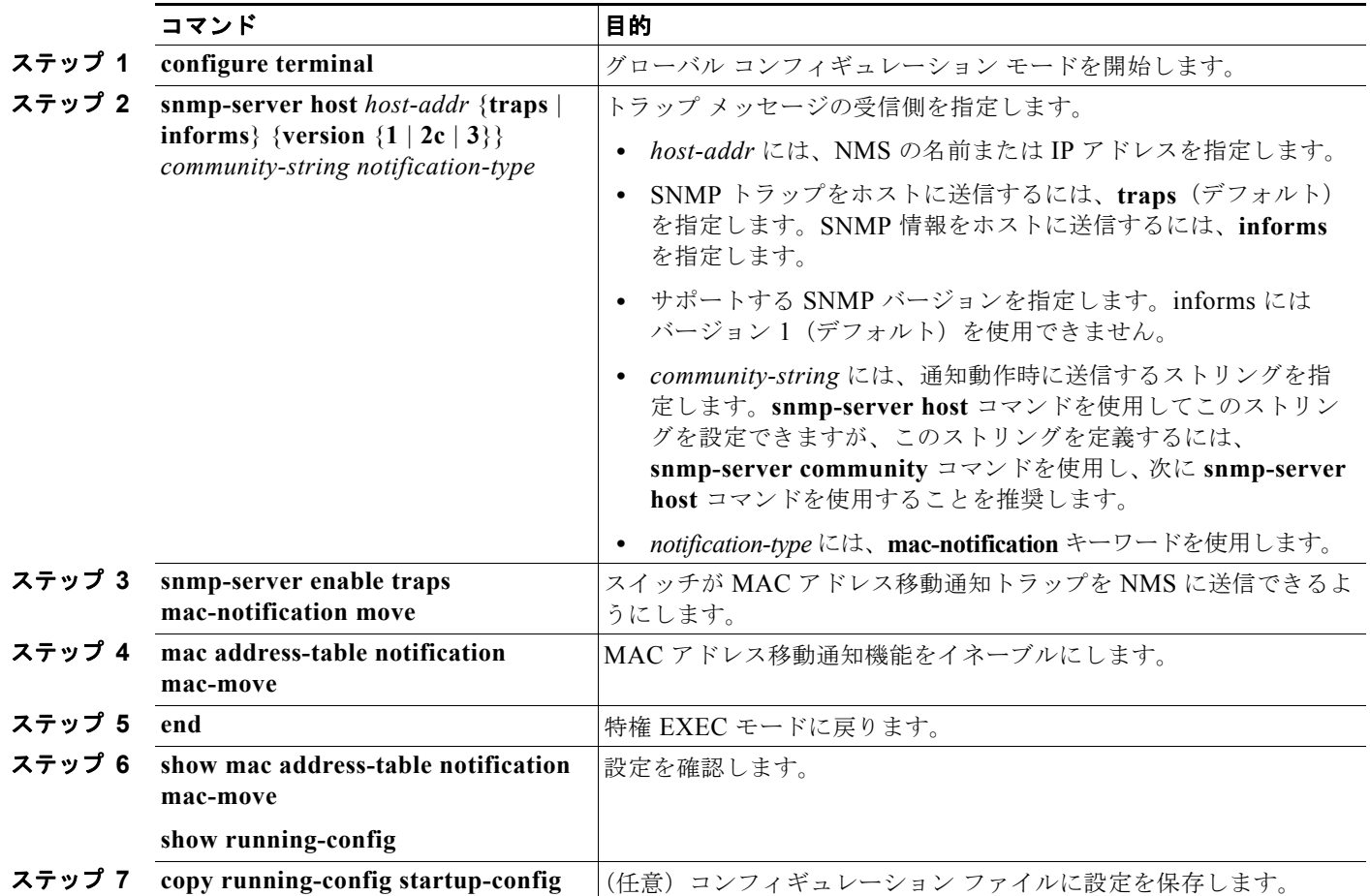

スイッチによる MAC アドレス移動通知トラップの送信をディセーブルにするには、**no snmp-server enable traps mac-notification move** グローバル コンフィギュレーション コマンドを使用します。 MAC アドレス移動通知機能をディセーブルにするには、**no mac address-table notification mac-move** グローバル コンフィギュレーション コマンドを使用します。

次に、NMS として 172.20.10.10 を指定し、スイッチによる NMS への MAC アドレス移動通知トラッ プの送信をイネーブルにし、MAC アドレス移動通知機能をイネーブルにし、MAC アドレスがポート 間で移動された場合のトラップをイネーブルにする例を示します。

Switch(config)# **snmp-server host 172.20.10.10 traps private mac-notification** Switch(config)# **snmp-server enable traps mac-notification move** Switch(config)# **mac address-table notification mac-move** 

設定を確認するには、**show mac address-table notification mac-move** 特権 EXEC コマンドを入力し ます。

## <span id="page-157-0"></span>**MAC** しきい値通知トラップの設定

MAC しきい値通知を設定すると、MAC アドレス テーブルのしきい値制限に到達または超過した場合 は常に SNMP 通知が生成され、ネットワーク管理システムに送信されます。

NMS ホストに MAC アドレス テーブルしきい値通知トラップを送信するようにスイッチを設定するに は、特権 EXEC モードで次の手順を実行します。

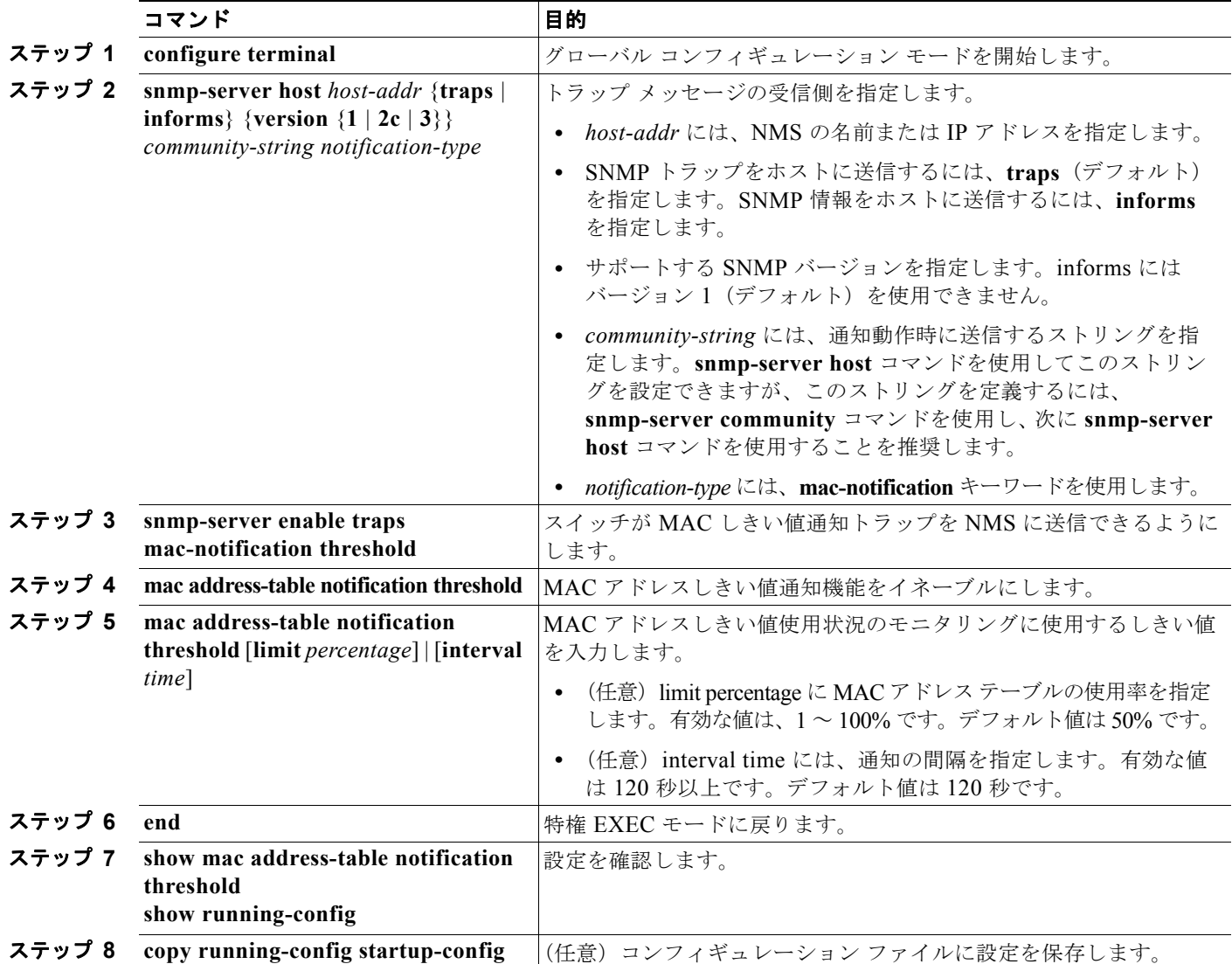

スイッチによる MAC アドレスしきい値通知トラップの送信をディセーブルにするには、**no snmp-server enable traps mac-notification threshold** グローバル コンフィギュレーション コマンド を使用します。MAC アドレスしきい値通知機能をディセーブルにするには、**no mac address-table notification threshold** グローバル コンフィギュレーション コマンドを使用します。

次に、NMS として 172.20.10.10 を指定し、MAC アドレスしきい値通知機能をイネーブルにし、イン ターバルを 123 秒、制限を 78% に設定する例を示します。

Switch(config)# **snmp-server host 172.20.10.10 traps private mac-notification** Switch(config)# **snmp-server enable traps mac-notification threshold**

```
Switch(config)# mac address-table notification threshold 
Switch(config)# mac address-table notification threshold interval 123
Switch(config)# mac address-table notification threshold limit 78
```
設定を確認するには、**show mac address-table notification threshold** 特権 EXEC コマンドを入力します。

### <span id="page-158-0"></span>スタティック アドレス エントリの追加および削除

スタティック アドレスには、次の特性があります。

- **•** アドレス テーブルへの追加およびアドレス テーブルからの削除は、手動で行う必要があります。
- **•** ユニキャストまたはマルチキャスト アドレスとして設定できます。
- **•** 期限切れになることはなく、スイッチが再起動しても維持されます。

スタティック アドレスを追加および削除でき、また、スタティック アドレスの転送動作を定義できま す。転送動作は、パケットを受信したポートが、別のポートにパケットを転送する動作を決定します。 ポートは必ず少なくとも 1 つの VLAN と対応しているので、スイッチは指定されたポートから、アド レスに対応する VLAN ID を取得します。送信元ポートごとに、宛先ポートのリストを別々に指定でき ます。

特定のアドレスがスタティックとして入力されていない VLAN に、そのスタティック アドレスを持つ パケットが到着すると、すべてのポートにパケットがフラッディングされ、学習されません。

アドレス テーブルにスタティック アドレスを追加するには、宛先 MAC ユニキャスト アドレスと、そ の送信元 VLAN を指定します。この宛先アドレスで受信したパケットは、*interface-id* オプションで指 定されたインターフェイスに転送されます。

プライベート VLAN のプライマリまたはセカンダリ VLAN 内にスタティック MAC アドレスを設定し た場合、同じスタティック MAC アドレスをすべての関連 VLAN に設定する必要があります。プライ ベート VLAN のプライマリまたはセカンダリ VLAN に設定されたスタティック MAC アドレスは関連 VLAN には複製されません。プライベート VLAN の詳細については、第 15 [章「プライベート](#page-400-0) VLAN [の設定」](#page-400-0)を参照してください。

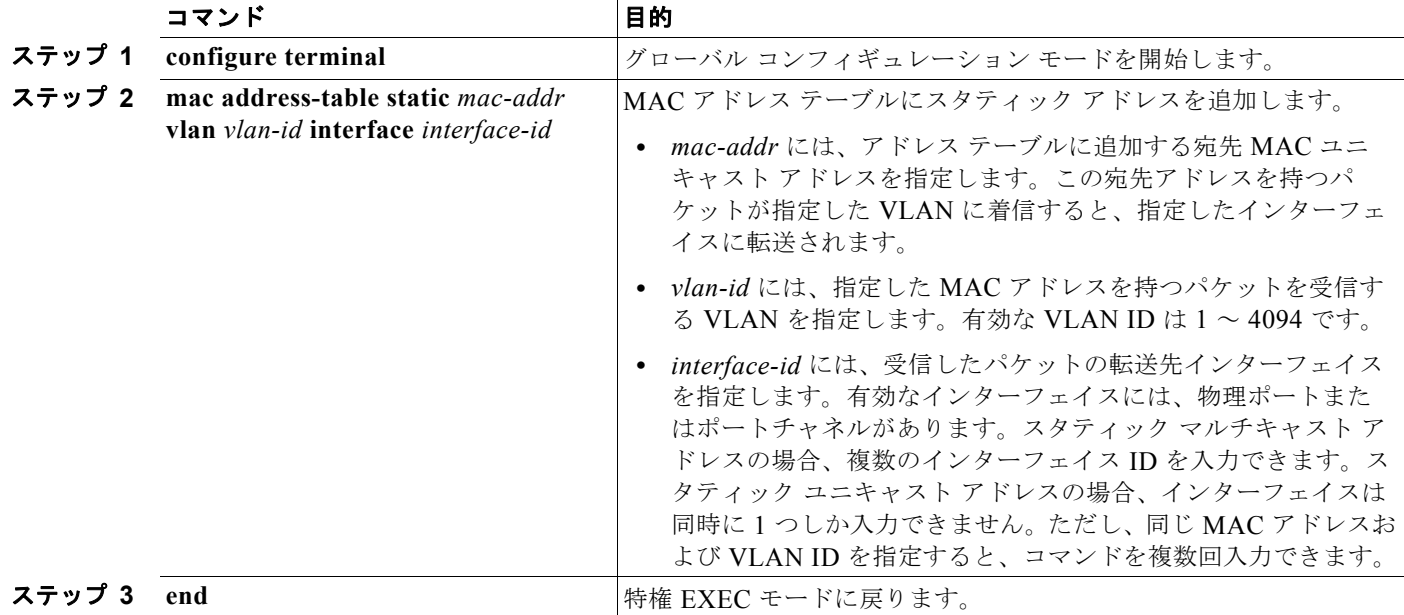

スタティック アドレスを追加するには、特権 EXEC モードで次の手順を実行します。

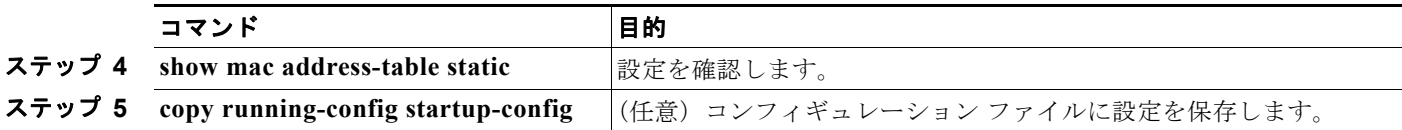

アドレス テーブルからスタティック エントリを削除するには、**no mac address-table static** *mac-addr*  **vlan** *vlan-id* [**interface** *interface-id*] グローバル コンフィギュレーション コマンドを使用します。

次に、MAC アドレス テーブルにスタティック アドレス c2f3.220a.12f4 を追加する例を示します。 VLAN 4 でこの MAC アドレスを宛先アドレスとしてパケットを受信すると、パケットは指定された ポートに転送されます。

Switch(config)# **mac address-table static c2f3.220a.12f4 vlan 4 interface gigabitethernet0/1**

### <span id="page-159-0"></span>ユニキャスト **MAC** アドレス フィルタリングの設定

ユニキャスト MAC アドレス フィルタリングがイネーブルの場合、スイッチは、特定の送信元 MAC ア ドレスまたは宛先 MAC アドレスを持つパケットをドロップします。この機能はデフォルトではディ セーブルで、ユニキャスト スタティック アドレスだけをサポートしています。

この機能を使用する場合は、次の注意事項に従ってください。

**•** マルチキャスト MAC アドレス、ブロードキャスト MAC アドレス、およびルータ MAC アドレス はサポートされていません。**mac address-table static** *mac-addr* **vlan** *vlan-id* **drop** グローバル コ ンフィギュレーション コマンドを入力するときに、これらのアドレスのいずれかを指定すると、 次のいずれかのメッセージが表示されます。

% Only unicast addresses can be configured to be dropped

% CPU destined address cannot be configured as drop address

- **•** CPU に転送されるパケットもサポートされていません。
- **•** ユニキャスト MAC アドレスをスタティック アドレスとして追加し、ユニキャスト MAC アドレス フィルタリングを設定すると、最後に入力したコマンドに応じて、スイッチは MAC アドレスをス タティック アドレスとして追加するか、MAC アドレスを持つパケットをドロップします。2 番め に入力したコマンドは、1 番めのコマンドより優先されます。

たとえば、**mac address-table static** *mac-addr* **vlan** *vlan-id* **interface** *interface-id* グローバル コン フィギュレーション コマンドに続けて、**mac address-table static** *mac-addr* **vlan** *vlan-id* **drop** コ マンドを入力すると、スイッチは、送信元または宛先として MAC アドレスを持つパケットをド ロップします。

**mac address-table static** *mac-addr* **vlan** *vlan-id* **drop** グローバル コンフィギュレーション コマン ドに続けて、**mac address-table static** *mac-addr* **vlan** *vlan-id* **interface** *interface-id* コマンドを入 力すると、スイッチは、スタティック アドレスとして MAC アドレスを追加します。

ユニキャスト MAC アドレス フィルタリングをイネーブルにして、スイッチが特定のアドレスを持つ パケットをドロップするように設定するには、送信元または宛先ユニキャスト MAC アドレスおよび受 信側の VLAN を指定します。

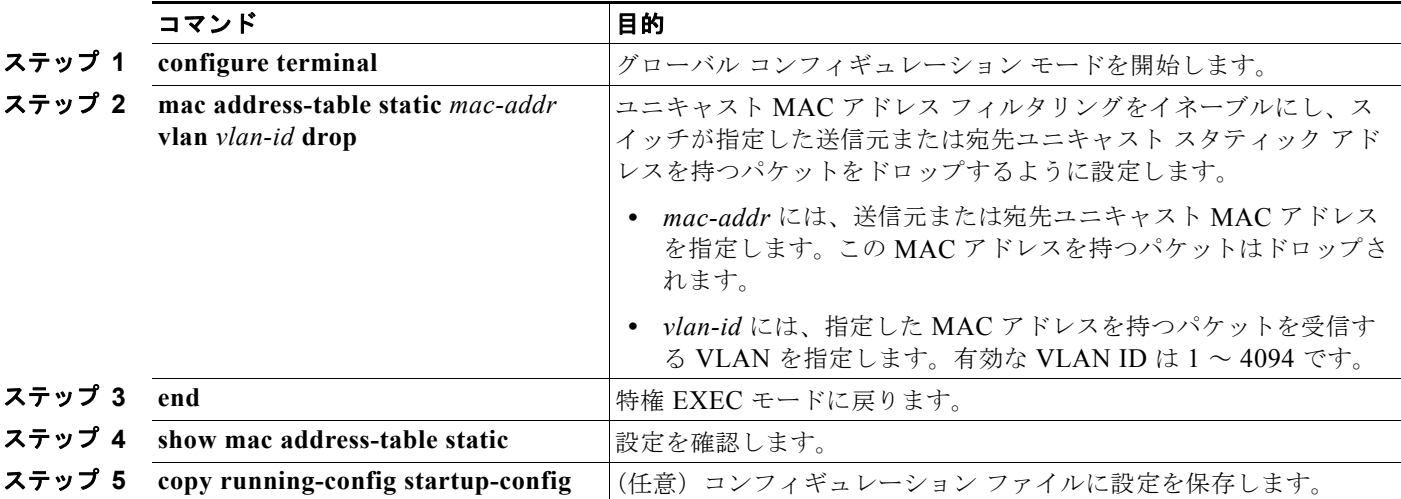

スイッチが送信元または宛先ユニキャスト スタティック アドレスを廃棄するよう設定するには、特権 EXEC モードで次の手順を実行します。

ユニキャスト MAC アドレス フィルタリングをディセーブルにするには、**no mac address-table static**  *mac-addr* **vlan** *vlan-id* グローバル コンフィギュレーション コマンドを使用します。

次にユニキャスト MAC アドレス フィルタリングをイネーブルにし、送信元または宛先アドレスが c2f3.220a.12f4 であるパケットをスイッチがドロップするように設定する例を示します。この MAC ア ドレスを送信元または宛先アドレスとしたパケットを VLAN 4 で受信すると、パケットはドロップさ れます。

Switch(config)# **mac address-table static c2f3.220a.12f4 vlan 4 drop**

## <span id="page-160-0"></span>**VLAN** での **MAC** アドレス ラーニングのディセーブル化

デフォルトでは、MAC アドレス ラーニングがスイッチのすべての VLAN でイネーブルです。VLAN 上の MAC アドレス ラーニングを制御して、どの VLAN(つまり、ポート)で MAC アドレス ラーニ ングが可能であるかを指定することにより、使用可能な MAC アドレス テーブル スペースを管理でき ます。MAC アドレス ラーニングをディセーブルにする前に必ず、ネットワーク トポロジとスイッチ システム設定をよく理解しておいてください。VLAN で MAC アドレス ラーニングをディセーブルに すると、ネットワーク上でフラッディングを引き起こす可能性があります。

VLAN で MAC アドレス ラーニングをディセーブルにするときは、次の注意事項に従ってください。

- **•** Switch Virtual Interface(SVI; スイッチ仮想インターフェイス)が設定された VLAN で MAC ア ドレス ラーニングをディセーブルにするときは、注意が必要です。スイッチはレイヤ 2 ドメイン のすべての IP パケットをフラッドします。
- **•** MAC アドレス学習は、1 つの VLAN ID(例:**no mac address-table learning vlan 223**)または 一連の VLAN ID(例:**no mac address-table learning vlan 1-20, 15**)でディセーブルにすること ができます。
- **•** MAC アドレス ラーニングは、2 つのポートを備えた VLAN でだけディセーブルにすることを推 奨します。3 つ以上のポートを備えた VLAN で MAC アドレス ラーニングをディセーブルにする と、スイッチが受信するすべてのパケットが VLAN ドメインでフラッディングされます。
- **•** スイッチにより内部的に使用される VLAN では、MAC アドレス ラーニングをディセーブルにで きません。入力した VLAN ID が内部 VLAN である場合は、スイッチがエラー メッセージを生成 し、そのコマンドを拒否します。使用中の内部 VLAN を表示するには、**show vlan internal usage** 特権 EXEC コマンドを入力します。
- **•** プライベート VLAN、プライマリ VLAN として設定された VLAN で MAC アドレス ラーニング をディセーブルにしても、MAC アドレスは、プライマリ VLAN に属しており、プライマリ VLAN に複製されたセカンダリ VLAN で学習されます。プライベート VLAN のプライマリ VLAN ではないセカンダリ VLAN で MAC アドレス ラーニングをディセーブルにすると、MAC アドレス ラーニングは、プライマリ VLAN 上で発生する VLAN で実行され、セカンダリ VLAN に複製されます。
- **•** RSPAN VLAN で MAC アドレス ラーニングをディセーブルにできません。その設定は許可されて いません。
- **•** セキュア ポートを含む VLAN での MAC アドレス ラーニングをディセーブルにしても、そのポー トでは MAC アドレス ラーニングはディセーブルになりません。ポート セキュリティをディセー ブルにした場合、設定済みの MAC アドレス ラーニング ステートはイネーブルです。

VLAN で MAC アドレス ラーニングをディセーブルにするには、特権 EXEC モードで次の手順を実行 します。

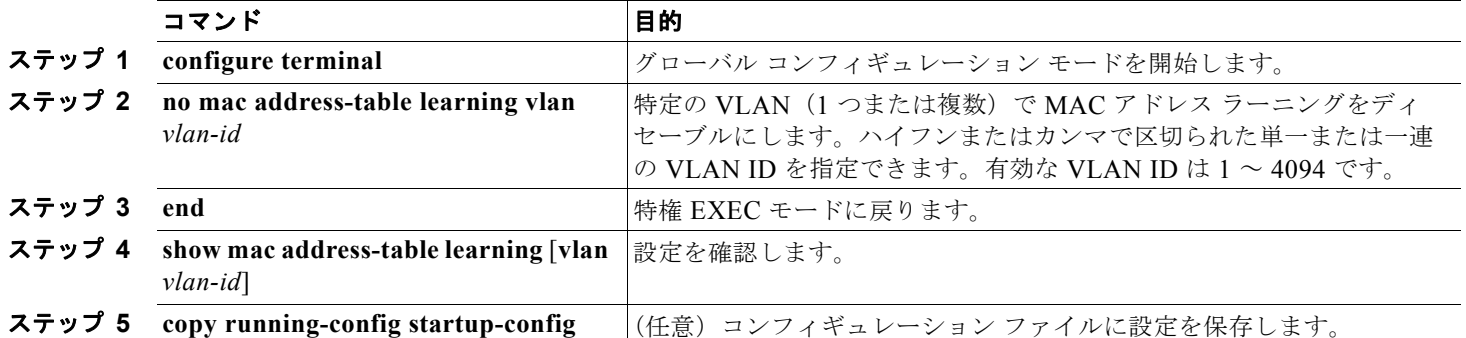

VLAN で MAC アドレス ラーニングを再度イネーブルにするには、**default mac address-table learning vlan** *vlan-id* グローバル コンフィギュレーション コマンドを使用します。また、**mac address-table learning vlan** *vlan-id* グローバル コンフィギュレーション コマンドを使用して、VLAN で MAC アドレス ラーニングを再度イネーブルにすることもできます。前者の(**default**)コマンドを 使用すると、デフォルトの状態に戻ることになるため、設定は **show running-config** コマンドによる 出力には含まれません。後者のコマンドを使用すると、設定が **show running-config** 特権 EXEC コマ ンドの表示に含まれます。

次に、VLAN 200 で MAC アドレス ラーニングをディセーブルにする方法の例を示します。

Switch(config)# **no mac address-table learning vlan 200**

**show mac-address-table learning** [**vlan** *vlan-id*] 特権 EXEC コマンドを入力すると、すべての VLAN または特定の VLAN の MAC アドレス ラーニングのステータスを表示することができます。

## <span id="page-162-0"></span>アドレス テーブル エントリの表示

表 [6-3](#page-162-1) に示す 1 つまたは複数の特権 EXEC コマンドを使用すると、MAC アドレス テーブルを表示で きます。

<span id="page-162-1"></span>表 **6-3 MAC** アドレス テーブル表示用のコマンド

| コマンド                                | 説明                                           |
|-------------------------------------|----------------------------------------------|
| show ip igmp snooping groups        | すべての VLAN または指定された VLAN に対するレイヤ2 マルチキャスト エン  |
|                                     | トリを表示します。                                    |
| show mac address-table address      | 指定された MAC アドレスに対する MAC アドレス テーブル情報を表示します。    |
| show mac address-table aging-time   | すべての VLAN または指定された VLAN のエージング タイムを表示します。    |
| show mac address-table count        | すべての VLAN または指定された VLAN に存在するアドレスの数を表示します。   |
| show mac address-table dynamic      | ダイナミック MAC アドレス テーブル エントリだけを表示します。           |
| show mac address-table interface    | 指定されたインターフェイスに対するMACアドレステーブル情報を表示します。        |
| show mac address-table learning     | すべての VLAN または特定の VLAN での MAC アドレス ラーニングのステータ |
|                                     | スを表示します。                                     |
| show mac address-table notification | MAC 通知パラメータおよび履歴テーブルを表示します。                  |
| show mac address-table static       | スタティック MAC アドレス テーブル エントリだけを表示します。           |
| show mac address-table vlan         | 指定された VLAN に対する MAC アドレス テーブル情報を表示します。       |

# **ARP** テーブルの管理

デバイスと通信するには(イーサネット上のデバイスなど)、ソフトウェアは最初にそのデバイスの 48 ビット MAC アドレスまたはローカル データ リンク アドレスを学習する必要があります。IP アドレス からローカル データ リンク アドレスを学習するプロセスを、アドレス解決といいます。

Address Resolution Protocol (ARP) は、ホスト IP アドレスを、該当するメディアまたは MAC アド レスおよび VLAN ID に対応付けます。IP アドレスを使用して、ARP は対応する MAC アドレスを見 つけます。MAC アドレスが見つかると、IP と MAC アドレスとの対応を ARP キャッシュに格納し、 すばやく検索できるようにします。その後、IP データグラムがリンク レイヤ フレームにカプセル化さ れ、ネットワークを通じて送信されます。イーサネット以外の IEEE 802 ネットワークにおける IP データグラムのカプセル化および ARP 要求/応答については、Subnetwork Access Protocol (SNAP) で規定されています。IP インターフェイスでは、標準的なイーサネット形式の ARP カプセル化(**arpa**  キーワードで表される)がデフォルトでイネーブルに設定されています。

手動でテーブルに追加された ARP エントリは期限切れにならないので、手動で削除する必要があります。

(注) CLI の手順については、Cisco.com で入手可能な Cisco IOS Release 12.4 のマニュアルを参照してくだ さい。

■ ARP テーブルの管理

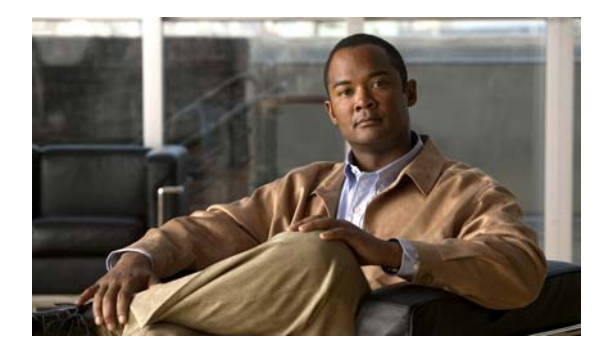

**CHAPTER 7**

# **SDM** テンプレートの設定

Catalyst 3560 スイッチのコマンド リファレンスには、Switch Database Management(SDM)テンプ レートのコマンドの構文および使用方法が記載されています。

- **•** 「SDM [テンプレートの概要」\(](#page-164-0)P.7-1)
- **•** 「スイッチ SDM [テンプレートの設定」\(](#page-166-0)P.7-3)
- **•** 「SDM [テンプレートの表示」\(](#page-168-0)P.7-5)

# <span id="page-164-0"></span>**SDM** テンプレートの概要

ネットワークでのスイッチの使用状況に応じて、SDM テンプレートを使用して、特定の機能に対する サポートを最適化するようにスイッチのシステム リソースを設定できます。一部の機能にシステムを 最大限に利用させるようにテンプレートを選択したり、デフォルト テンプレートを使用してリソース を均衡化することができます。

Ternary CAM(TCAM)リソースをさまざまな用途に割り当てるために、スイッチ SDM テンプレー トはシステム リソースにプライオリティを設定して、特定の機能のサポートを最適化します。SDM テ ンプレートを選択すると、次に示す機能を最適化することができます。

- **•** アクセス:アクセス テンプレートは、多数の Access Control List(ACL; アクセス コントロール リスト)に対応できるように ACL のシステム リソースを最大化します。
- **•** デフォルト:デフォルト テンプレートは、すべての機能に均等にリソースを割り当てます。
- **•** ルーティング:ルーティング テンプレートは、一般的に、ネットワークの中心にあるルータまた はアグリゲータで必要となります。IPv4 ユニキャスト ルーティングに対して、システム リソース を最大化します。
- **•** VLAN:VLAN(仮想 LAN)テンプレートは、ルーティングをディセーブルにし、最大数のユニ キャスト MAC (メディア アクセス コントロール) アドレスをサポートします。通常は、レイヤ 2 スイッチ用に選択されます。

さらに、デュアル IPv4/IPv6 テンプレートにより、2 重のスタック環境が実現します[。「デュアル](#page-165-0) [IPv4/IPv6 SDM](#page-165-0) テンプレート」(P.7-2)を参照してください。

#### 表 7-1 **各テンプレートが許容する機能リソースの概**数

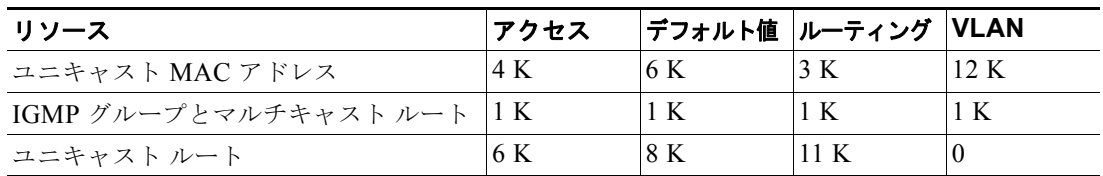

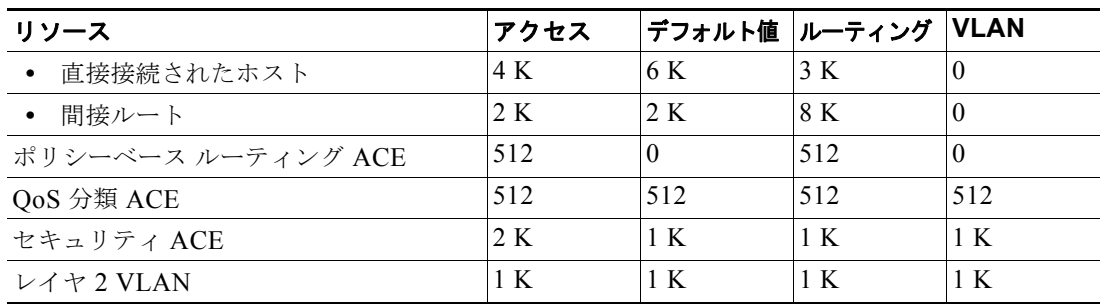

#### 表 7-1 **各テンプレートが許容する機能リソースの概数 (続き)**

表の最初の 8 行 (ユニキャスト MAC アドレスからセキュリティ ACE まで)は、各テンプレートが選 択されたときに設定されるハードウェアのおおよその限度を表します。ハードウェア リソースのある 部分がいっぱいの場合は、処理のオーバーフローはすべて CPU に送られ、スイッチのパフォーマンス に重大な影響が出ます。最後の行は、スイッチのレイヤ 2 VLAN の数に関連するハードウェア リソー ス消費量を計算するための目安です。

### <span id="page-165-0"></span>デュアル **IPv4/IPv6 SDM** テンプレート

SDM テンプレートを選択して IP バージョン 6 (IPv6) をサポートすることができます。IPv6 の詳細 および IPv6 ルーティングの設定手順については、第 37 章「IP ユニキャスト [ルーティングの設定」](#page-872-0)を 参照してください。

このソフトウェア リリースは、IPv6 トラフィック転送時に Policy-Based Routing (PBR) をサポート しません。**dual-ipv4-and-ipv6 routing** テンプレートが設定されている場合に限り、このソフトウェア は IPv4 PBR をサポートします。

デュアル IPv4/IPv6 テンプレートを使用することにより、(IPv4 と IPv6 の両方をサポートする)デュ アル スタック環境でスイッチを使用できるようになります。デュアル スタック テンプレートを使用す ると、各リソースで許容できる TCAM 容量が少なくなります。IPv4 トラフィックだけを転送する場合 は、使用しないでください。

次に示す SDM テンプレートは、IPv4 および IPv6 環境をサポートしています。

**•** デュアル IPv4/IPv6 VLAN テンプレート:IPv4 の基本レイヤ 2、マルチキャスト、QoS、ACL、 および IPv6 の基本レイヤ 2 と ACL をサポートします。

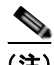

(注) IPv4 ルートに必要なのは、1 つの TCAM エントリだけです。IPv6 ではハードウェア圧縮方式が使用さ れるため、IPv6 ルートは複数の TCAM エントリを使用することができ、ハードウェアで転送されるエ ントリ数が削減されます。たとえば、IPv6 によって直接接続された IP アドレスの場合、デスクトップ テンプレートで使用可能なエントリ数は 2000 未満になります。

#### 表 **7-2** デュアル **IPv4/IPv6** テンプレートで割り当てられる機能リソースの概数**<sup>1</sup>**

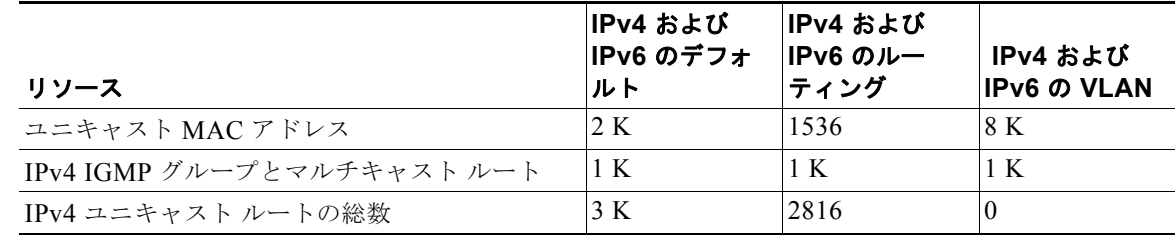

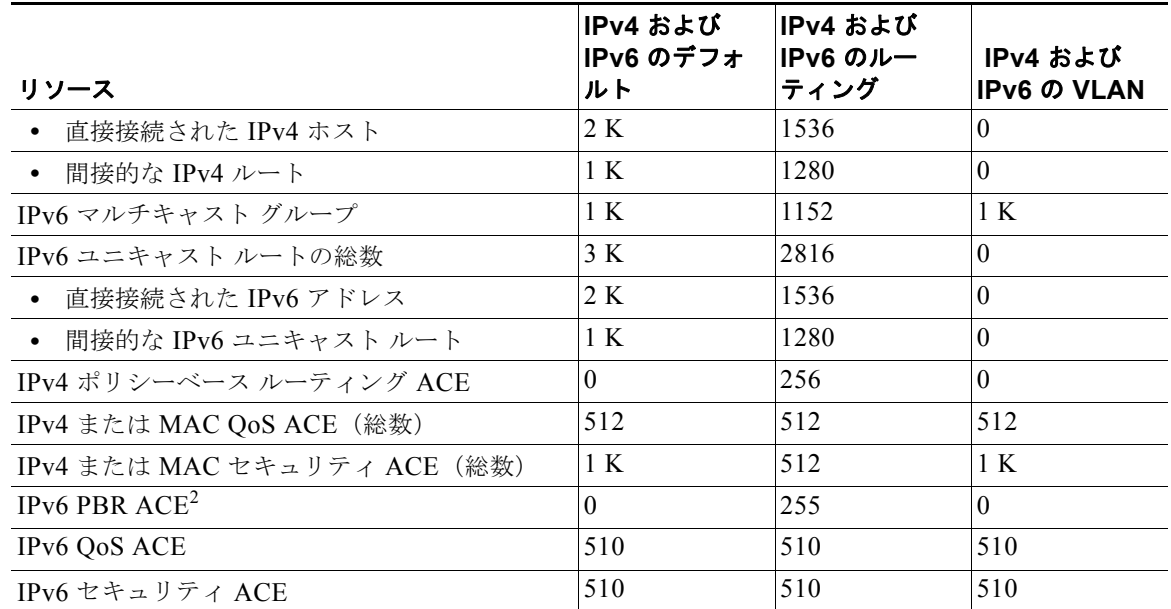

#### 表 **7-2** デュアル **IPv4/IPv6** テンプレートで割り当てられる機能リソースの概数**<sup>1</sup>** (続き)

1. この見積もりには、8 つのルーテッド インターフェイス、約 1000 個の VLAN が設定されたスイッチを使用してい ます。

2. IPv6 ポリシーベース ルーティングはサポートされません。

# <span id="page-166-0"></span>スイッチ **SDM** テンプレートの設定

- **•** 「デフォルトの SDM [テンプレート」\(](#page-166-1)P.7-3)
- **•** 「SDM [テンプレートの設定時の注意事項」\(](#page-166-2)P.7-3)
- **•** 「SDM [テンプレートの設定」\(](#page-167-0)P.7-4)

### <span id="page-166-1"></span>デフォルトの **SDM** テンプレート

デフォルト テンプレートは、デフォルトのデスクトップ テンプレートです。

### <span id="page-166-2"></span>**SDM** テンプレートの設定時の注意事項

- **•** SDM テンプレートを選択して設定する場合、設定した内容を有効にするには、スイッチをリロー ドする必要があります。
- **•** ルーティングをサポートしていないレイヤ 2 スイッチング専用スイッチ上に限って、**sdm prefer vlan** グローバル コンフィギュレーション コマンドを使用してください。VLAN テンプレートを使 用している場合は、ルーティング エントリ用のシステム リソースは予約されないため、ルーティ ングはソフトウェアを通じて実行されます。この場合、CPU に負荷がかかり、ルーティングのパ フォーマンスが大幅に低下します。
- **•** スイッチでのルーティングをイネーブルにしない場合は、ルーティング テンプレートを使用しな いでください。**sdm prefer routing** グローバル コンフィギュレーション コマンドを使用すると、 他の機能がルーティング テンプレート内のユニキャスト ルーティングに割り振られたメモリを使 用するのを防ぐことができます。
- **•** デュアル IPv4/IPv6 テンプレートを最初に選択しないで IPv6 を設定しようとすると、警告メッ セージが表示されます。
- **•** デュアル スタック テンプレートを使用すると、リソースごとに使用可能な TCAM 容量が少なくな るため、IPv4 トラフィックだけを転送する場合は、このテンプレートを使用しないでください。

### <span id="page-167-0"></span>**SDM** テンプレートの設定

SDM テンプレートを使用して機能動作を最適にサポートするには、特権 EXEC モードで次の手順を実 行します。

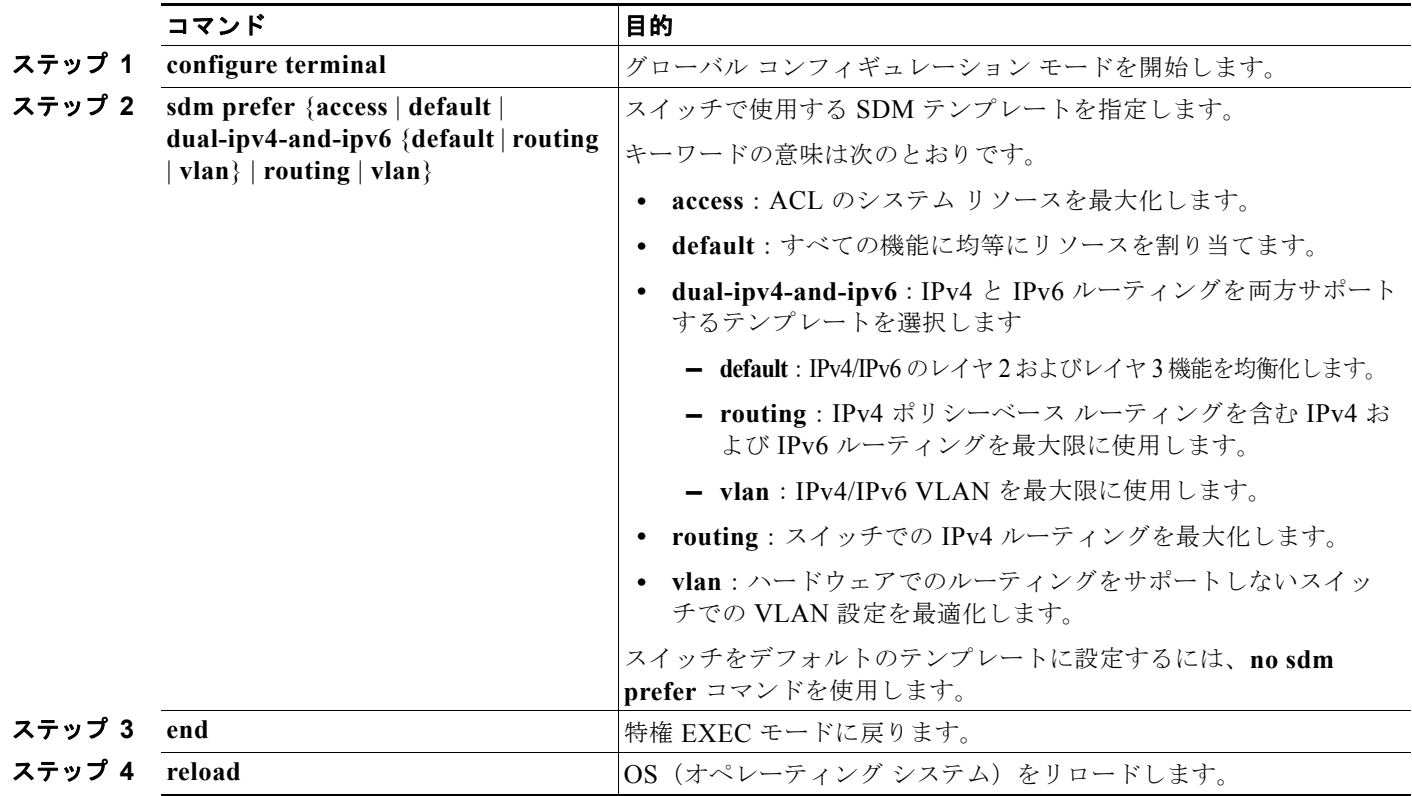

システムの再起動後、**show sdm prefer** 特権 EXEC コマンドを使用して、新しいテンプレート設定を 確認できます。**reload** 特権 EXEC コマンドを入力する前に、**show sdm prefer** コマンドを入力すると、 **show sdm prefer** コマンドにより、現在使用しているテンプレートおよびリロード後にアクティブにな るテンプレートが表示されます。

次は、テンプレートを変更後にスイッチをリロードしなかった場合の出力表示の一例です。

```
Switch# show sdm prefer
 The current template is "desktop routing" template.
The selected template optimizes the resources in 
 the switch to support this level of features for 
 8 routed interfaces and 1024 VLANs.
number of unicast mac addresses: 3K 
  number of igmp groups + multicast routes: 1K 
 number of unicast routes: 11K
    number of directly connected hosts: 3K
```
number of indirect routes: 8K

**Catalyst 3560** スイッチ ソフトウェア コンフィギュレーション ガイド

```
number of qos aces: 512
number of security aces: 1K
```
 On next reload, template will be "desktop vlan" template. デフォルトのテンプレートに戻すには、**no sdm prefer** グローバル コンフィギュレーション コマンド を使用します。

次に、ルーティング テンプレートを持つスイッチの設定例を示します。

```
Switch(config)# sdm prefer routing
Switch(config)# end
Switch# reload
Proceed with reload?[confirm]
```
次に、デスクトップ スイッチに IPv4/IPv6 デフォルト テンプレートを設定する例を示します。

```
Switch(config)# sdm prefer dual-ipv4-and-ipv6 default
Switch(config)# exit
Switch# reload
Proceed with reload?[confirm]
```
# <span id="page-168-0"></span>**SDM** テンプレートの表示

アクティブ テンプレートを表示するには、パラメータを指定せずに **show sdm prefer** 特権 EXEC コマ ンドを使用します。

指定のテンプレートがサポートしているリソース数を表示するには、**show sdm prefer** [**access** | **default** | **dual-ipv4-and-ipv6** {**default** | **vlan** | **routing**} **vlan**] 特権 EXEC コマンドを使用します。

次は、使用中のテンプレートを表示する **show sdm prefer** コマンドの出力例です。

```
Switch# show sdm prefer
 The current template is "desktop default" template.
The selected template optimizes the resources in
 the switch to support this level of features for
 8 routed interfaces and 1024 VLANs.
```
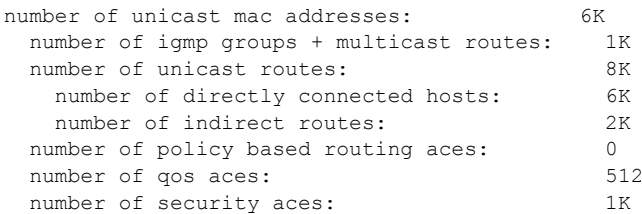

次に、**show sdm prefer routing** コマンドの出力例を示します。

```
Switch# show sdm prefer routing
"desktop routing" template:
The selected template optimizes the resources in
 the switch to support this level of features for
 8 routed interfaces and 1024 VLANs.
```
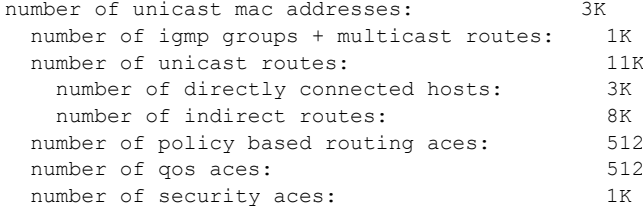

#### 次に、**show sdm prefer dual-ipv4-and-ipv6 default** コマンドの出力例を示します。

### Switch# **show sdm prefer dual-ipv4-and-ipv6 default**

 "desktop IPv4 and IPv6 default" template: The selected template optimizes the resources in the switch to support this level of features for 8 routed interfaces and 1024 VLANs.

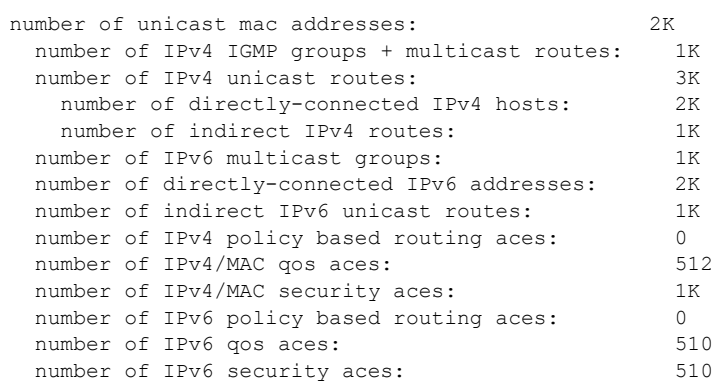

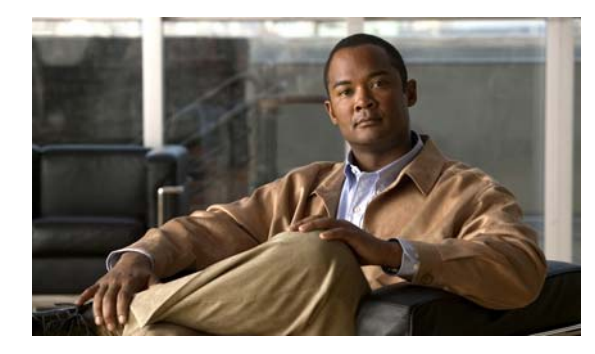

**CHAPTER 8**

# スイッチ ベース認証の設定

この章では、Catalyst 3560 スイッチにスイッチ ベース認証を設定する方法について説明します。この 章で説明する内容は、次のとおりです。

- **•** [「スイッチへの不正アクセスの防止」\(](#page-170-0)P.8-1)
- **•** 「特権 EXEC [コマンドへのアクセスの保護」\(](#page-171-0)P.8-2)
- **•** 「TACACS+ によるスイッチ [アクセスの制御」\(](#page-179-0)P.8-10)
- **•** 「RADIUS によるスイッチ [アクセスの制御」\(](#page-187-0)P.8-18)
- **•** 「Kerberos によるスイッチ [アクセスの制御」\(](#page-207-0)P.8-38)
- **•** [「スイッチのローカル認証および許可の設定」\(](#page-211-0)P.8-42)
- **•** 「SSH [のためのスイッチの設定」\(](#page-212-0)P.8-43)
- **•** 「SSL HTTP [のためのスイッチの設定」\(](#page-217-0)P.8-48)
- **•** 「SCP [のためのスイッチの設定」\(](#page-223-0)P.8-54)

# <span id="page-170-0"></span>スイッチへの不正アクセスの防止

不正ユーザによる、スイッチの再設定や設定情報の閲覧を防止できます。一般的には、ネットワーク管 理者からスイッチへのアクセスを許可する一方、非同期ポートを用いてネットワーク外からダイヤル アップ接続するユーザや、シリアル ポートを通じてネットワーク外から接続するユーザ、またはローカ ル ネットワーク内の端末またはワークステーションから接続するユーザによるアクセスを制限します。

スイッチへの不正アクセスを防止するには、次のセキュリティ機能を 1 つまたは複数設定します。

- **•** 最低限のセキュリティとして、各スイッチ ポートでパスワードおよび権限を設定します。このパ スワードは、スイッチにローカルに保存されます。ユーザがポートまたは回線を通じてスイッチに アクセスしようとするとき、ポートまたは回線に指定されたパスワードを入力してからでなけれ ば、スイッチにアクセスできません。詳細については、「特権 EXEC [コマンドへのアクセスの保](#page-171-0) [護」\(](#page-171-0)P.8-2)を参照してください。
- **•** 追加のセキュリティ レイヤとして、ユーザ名とパスワードをペアで設定できます。このペアはス イッチでローカルに保存されます。このペアは回線またはポートに割り当てられ、各ユーザを認証し ます。ユーザは認証後、スイッチにアクセスできます。権限レベルを定義している場合は、ユーザ名 とパスワードの各ペアに特定の権限レベルを、対応する権利および権限とともに割り当てることもで きます。詳細については[、「ユーザ名とパスワードのペアの設定」\(](#page-176-0)P.8-7) を参照してください。
- **•** ユーザ名とパスワードのペアを使用したいが、そのペアをローカルではなく中央のサーバに保存し たい場合は、セキュリティ サーバ上のデータベースに保存できます。これにより、複数のネット ワーク デバイスが同じデータベースを使用してユーザ認証情報を(必要に応じて許可情報も)得 ることができます。詳細については、「TACACS+ によるスイッチ [アクセスの制御」\(](#page-179-0)P.8-10)を参 照してください。
- **•** 失敗したログインおよび成功しなかったログインを記録するログイン拡張機能をイネーブルにする こともできます。この機能を使用すると、ログインの失敗が設定した回数に達した場合、それ以降 のログインを防止するようにも設定できます。詳細については、次の URL の『Cisco IOS Login Enhancements』を参照してください。 http://www.cisco.com/en/US/docs/ios/12\_3t/12\_3t4/feature/guide/gt\_login.html

# <span id="page-171-0"></span>特権 **EXEC** コマンドへのアクセスの保護

ネットワークで端末のアクセス制御を行う簡単な方法は、パスワードを使用して権限レベルを割り当て ることです。パスワード保護によって、ネットワークまたはネットワーク デバイスへのアクセスが制 限されます。権限レベルによって、ネットワーク デバイスにログイン後、ユーザがどのようなコマン ドを使用できるかが定義されます。

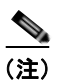

(注) ここで使用するコマンドの構文および使用方法の詳細については、Cisco.com で『*Cisco IOS Security Command Reference, Release 12.4*』を参照してください。

ここでは、次の設定情報について説明します。

- **•** [「デフォルトのパスワードおよび権限レベル設定」\(](#page-171-1)P.8-2)
- **•** 「スタティック イネーブル [パスワードの設定または変更」\(](#page-172-0)P.8-3)
- **•** [「暗号化によるイネーブルおよびイネーブル](#page-172-1) シークレット パスワードの保護」(P.8-3)
- **•** [「パスワード回復のディセーブル化」\(](#page-174-0)P.8-5)
- **•** 「端末回線に対する Telnet [パスワードの設定」\(](#page-175-0)P.8-6)
- **•** [「ユーザ名とパスワードのペアの設定」\(](#page-176-0)P.8-7)
- **•** [「複数の権限レベルの設定」\(](#page-177-0)P.8-8)

### <span id="page-171-1"></span>デフォルトのパスワードおよび権限レベル設定

表 [8-1](#page-171-2) に、デフォルトのパスワードおよび権限レベル設定を示します。

#### <span id="page-171-2"></span>表 **8-1** デフォルトのパスワードおよび権限レベル設定

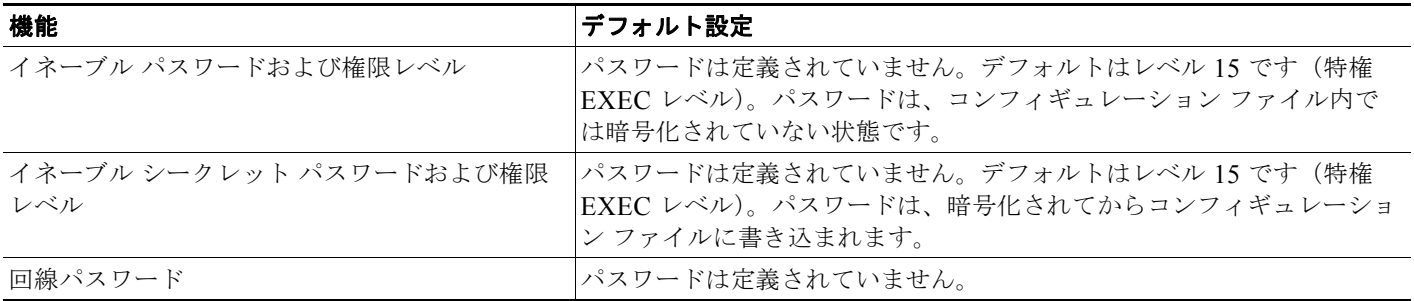

## <span id="page-172-0"></span>スタティック イネーブル パスワードの設定または変更

イネーブル パスワードは、特権 EXEC モードへのアクセスを制御します。スタティック イネーブル パ スワードを設定または変更するには、特権 EXEC モードで次の手順を実行します。

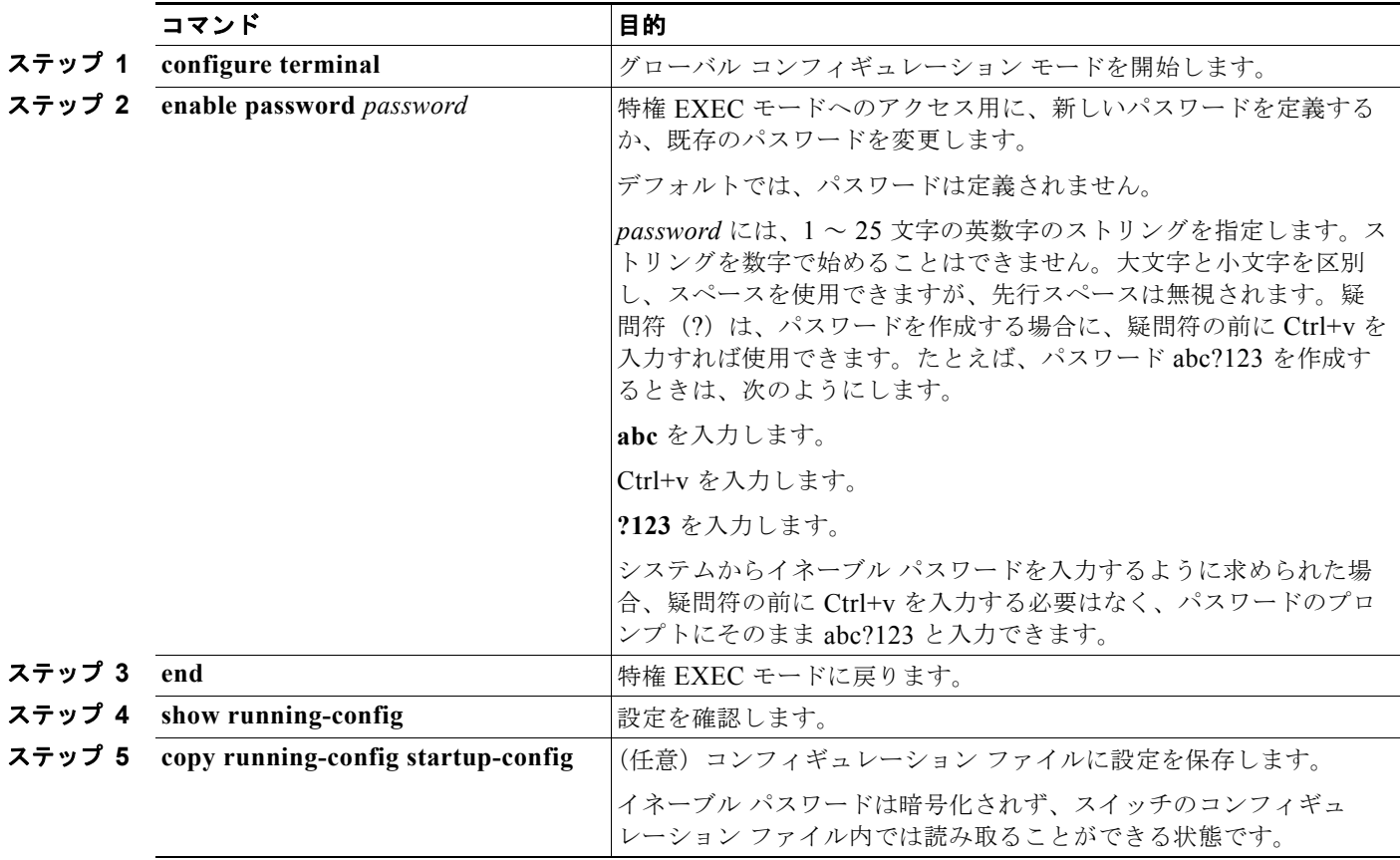

パスワードを削除するには、**no enable password** グローバル コンフィギュレーション コマンドを使用 します。

次に、イネーブル パスワードを *l1u2c3k4y5* に変更する例を示します。パスワードは暗号化されておら ず、レベル 15 のアクセスが与えられます(従来の特権 EXEC モード アクセス)。

Switch(config)# **enable password l1u2c3k4y5**

## <span id="page-172-1"></span>暗号化によるイネーブルおよびイネーブル シークレット パスワードの保護

追加のセキュリティ レイヤを、特にネットワークを越えるパスワードや TFTP サーバに保存されてい るパスワードに対して設定する場合には、**enable password** または **enable secret** グローバル コンフィ ギュレーション コマンドを使用できます。コマンドの作用はどちらも同じです。このコマンドにより、 暗号化されたパスワードを設定できます。特権 EXEC モード(デフォルト設定)または特定の権限レ ベルにアクセスするユーザは、このパスワードを入力する必要があります。

より高度な暗号化アルゴリズムが使用されるので、**enable secret** コマンドを使用することを推奨します。

**enable secret** コマンドは **enable password** コマンドに優先します。2 つのコマンドが同時に有効にな ることはありません。

イネーブルおよびイネーブル シークレット パスワードに暗号化を設定するには、特権 EXEC モードで 次の手順を実行します。

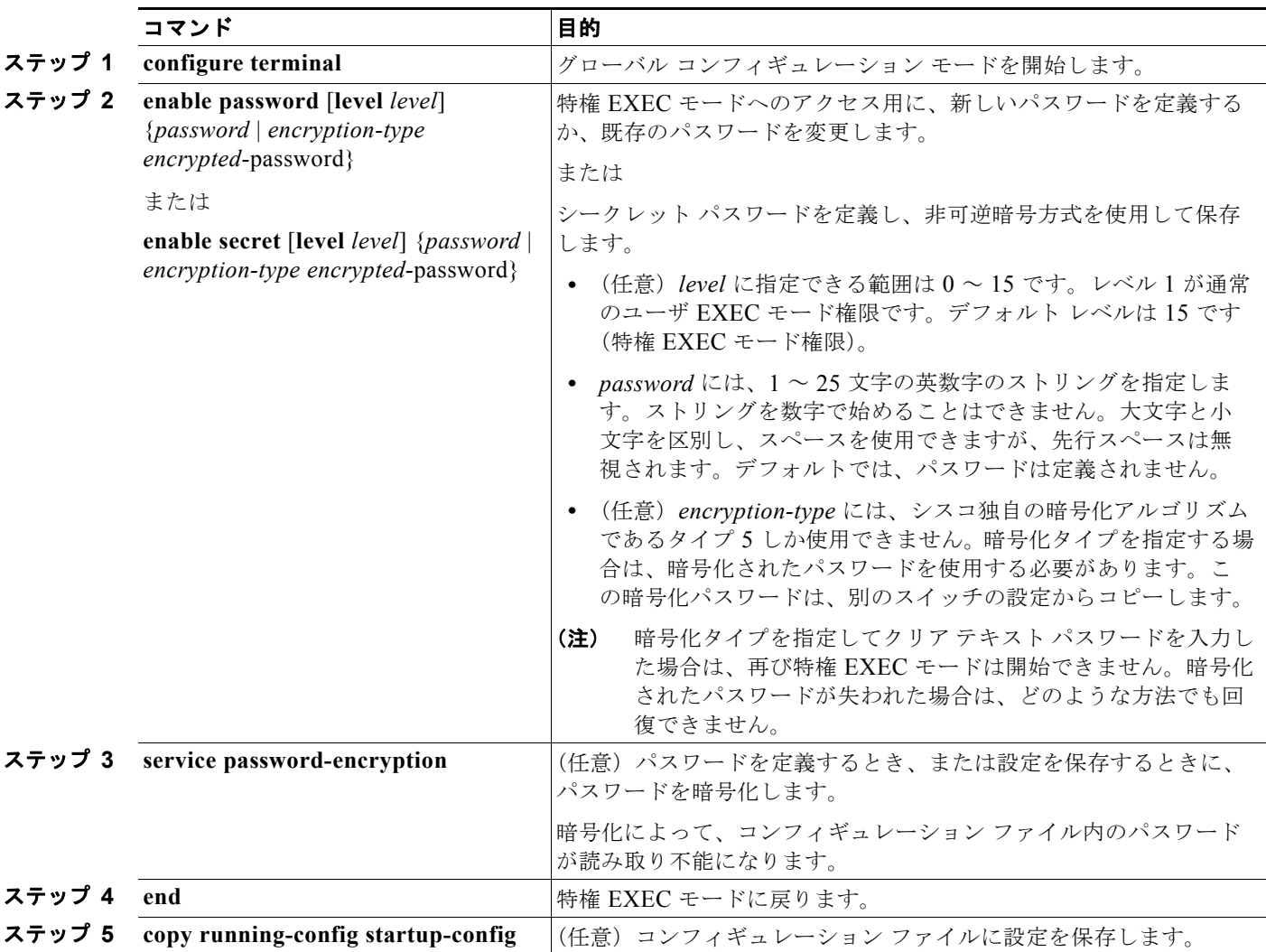

イネーブルおよびイネーブル シークレット パスワードの両方が定義されている場合、ユーザはイネー ブル シークレット パスワードを入力する必要があります。

特定の権限レベルのパスワードを定義する場合は、**level** キーワードを使用します。レベルを指定して パスワードを設定したら、そのレベルでアクセスする必要のあるユーザだけにそのパスワードを渡して ください。さまざまなレベルでアクセス可能なコマンドを指定する場合は、**privilege level** グローバル コンフィギュレーション コマンドを使用します。詳細については[、「複数の権限レベルの設定」\(](#page-177-0)P.8-8) を参照してください。

パスワードの暗号化をイネーブルにすると、ユーザ名パスワード、認証キーパスワード、イネーブル コマ ンド パスワード、コンソールおよび仮想端末回線パスワードなど、すべてのパスワードに適用されます。

パスワードとレベルを削除するには、**no enable password** [**level** *level*] または **no enable secret** [**level** *level*] グ ローバル コンフィギュレーション コマンドを使用します。パスワードの暗号化をディセーブルにするには、 **no service password-encryption** グローバル コンフィギュレーション コマンドを使用します。

a ka

次に、権限レベル 2 に対して暗号化パスワード *\$1\$FaD0\$Xyti5Rkls3LoyxzS8* を設定する例を示します。 Switch(config)# **enable secret level 2 5 \$1\$FaD0\$Xyti5Rkls3LoyxzS8**

## <span id="page-174-0"></span>パスワード回復のディセーブル化

スイッチに物理的にアクセスできるエンド ユーザは、デフォルトで、スイッチの電源投入時にブート プロセスに割り込み、新しいパスワードを入力することによって、失われたパスワードを回復できま す。

パスワード回復ディセーブル化機能では、この機能の一部をディセーブルにすることによりスイッチの パスワードへのアクセスを保護できます。この機能がイネーブルの場合、エンド ユーザは、システム をデフォルト設定に戻すことに同意した場合に限り、ブート プロセスに割り込むことができます。パ スワード回復をディセーブルにしても、ブート プロセスに割り込んでパスワードを変更できますが、 コンフィギュレーション ファイル (config.text) および VLAN データベース ファイル (vlan.dat) は 削除されます。

(注) パスワード回復をディセーブルにする場合は、エンド ユーザがブート プロセスに割り込んでシステム をデフォルトの状態に戻すような場合に備え、セキュア サーバにコンフィギュレーション ファイルの バックアップ コピーを保存しておくことを推奨します。スイッチ上でコンフィギュレーション ファイ ルのバックアップ コピーを保存しないでください。VTP トランスペアレント モードでスイッチが動作 している場合は、VLAN データベース ファイルのバックアップ コピーも同様にセキュア サーバに保存 してください。スイッチがシステムのデフォルト設定に戻ったときに、XMODEM プロトコルを使用 して、保存したファイルをスイッチにダウンロードできます。詳細については[、「パスワードを忘れた](#page-1178-0) [場合の回復」\(](#page-1178-0)P.48-3)を参照してください。

パスワードの回復をディセーブルにするには、特権 EXEC モードで次の手順を実行します。

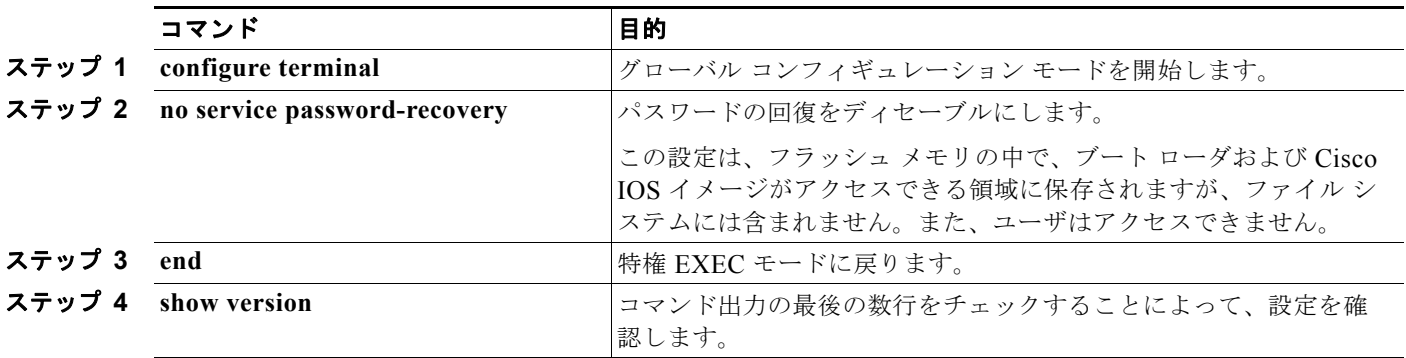

パスワードの回復を再びイネーブルにする場合は、**service password-recovery** グローバル コンフィ ギュレーション コマンドを使用します。

(注) パスワード回復のディセーブル化は、**boot manual** グローバル コンフィギュレーション コマンドを使 用して手動でブートするようにスイッチを設定している場合は無効です。このコマンドは、スイッチの 電源の再投入後、ブート ローダ プロンプト(*switch:*)を表示させます。

### <span id="page-175-0"></span>端末回線に対する **Telnet** パスワードの設定

初めてスイッチに電源を投入すると、自動セットアップ プログラムが起動して IP 情報を割り当て、こ の後続けて使用できるようにデフォルト設定を作成します。さらに、セットアップ プログラムは、パ スワードによる Telnet アクセス用にスイッチを設定することを要求します。セットアップ プログラム の実行中にこのパスワードを設定しなかった場合は、この時点で Command-Line Interface(CLI; コマ ンドライン インターフェイス)を使用して設定できます。

スイッチを Telnet アクセス用に設定するには、特権 EXEC モードで次の手順を実行します。

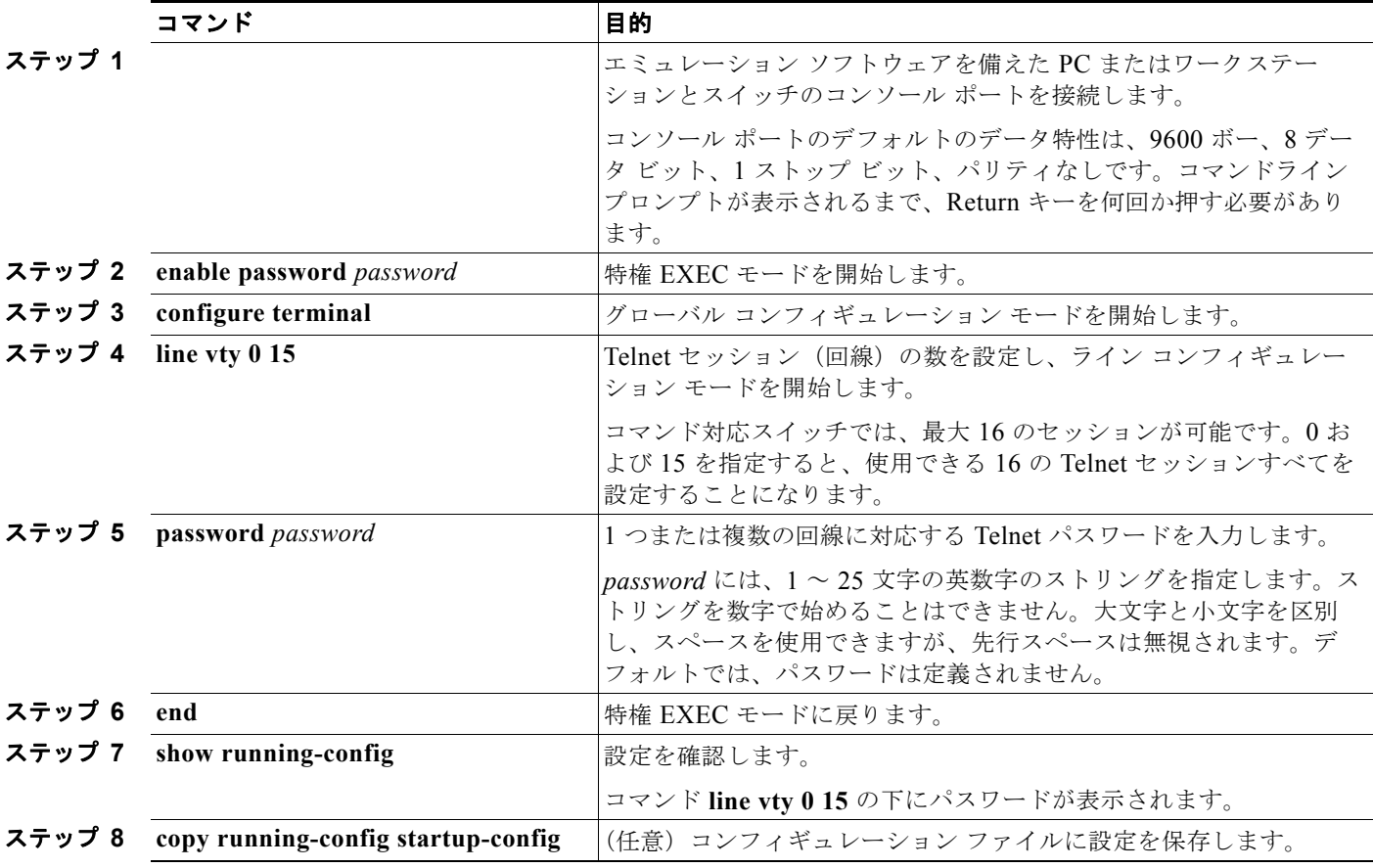

パスワードを削除するには、**no password** グローバル コンフィギュレーション コマンドを使用します。 次に、Telnet パスワードを *let45me67in89* に設定する例を示します。

Switch(config)# **line vty 10** Switch(config-line)# **password let45me67in89**

ш

## <span id="page-176-0"></span>ユーザ名とパスワードのペアの設定

ユーザ名とパスワードのペアを設定できます。このペアはスイッチ上でローカルに保存されます。この ペアは回線またはポートに割り当てられ、各ユーザを認証します。ユーザは認証後、スイッチにアクセ スできます。権限レベルを定義している場合は、ユーザ名とパスワードの各ペアに特定の権限レベル を、対応する権利および権限とともに割り当てることもできます。

ユーザ名ベースの認証システムを設定するには、特権 EXEC モードで次の手順を実行します。この認 証システムでは、ログイン ユーザ名とパスワードが要求されます。

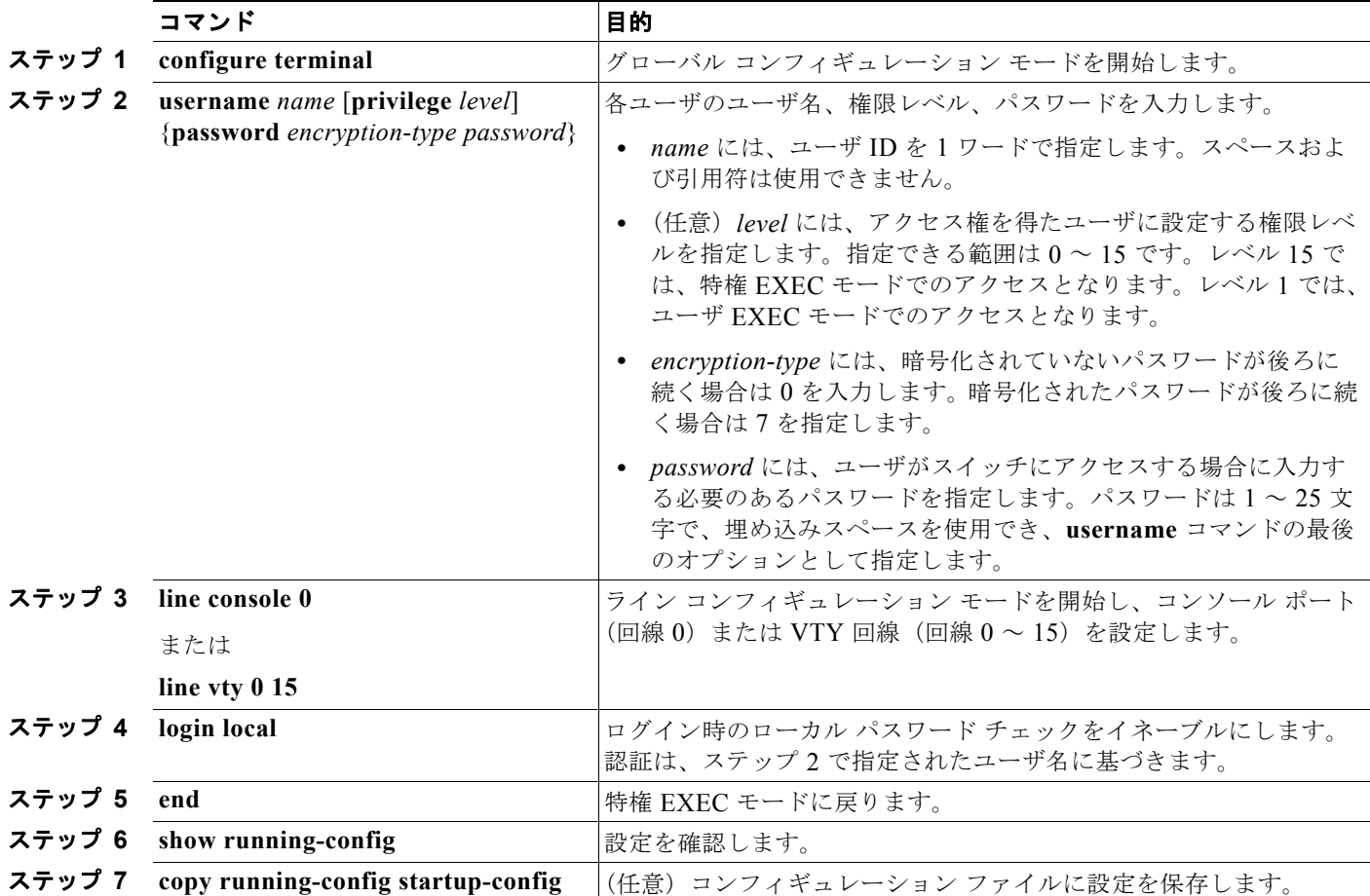

特定ユーザのユーザ名認証をディセーブルにするには、**no username** *name* グローバル コンフィギュ レーション コマンドを使用します。パスワード チェックをディセーブルにし、パスワードなしでの接 続を可能にするには、**no login** ライン コンフィギュレーション コマンドを使用します。

### <span id="page-177-0"></span>複数の権限レベルの設定

Cisco IOS ソフトウェアはデフォルトで、2 種類のパスワード セキュリティ モードを使用します。ユー ザ EXEC および特権 EXEC です。モードごとに、コマンドの階層レベルを 16 まで設定できます。複 数のパスワードを設定することにより、さまざまなユーザ グループに対して特定のコマンドへのアク セスを許可できます。

たとえば、多くのユーザに **clear line** コマンドへのアクセスを許可する場合、レベル 2 のセキュリティ を割り当て、レベル 2 のパスワードを広範囲のユーザに配布できます。また、**configure** コマンドへの アクセス制限を強化する場合は、レベル 3 のセキュリティを割り当て、そのパスワードを限られたユー ザ グループに配布することもできます。

ここでは、次の設定情報について説明します。

- **•** [「コマンドの権限レベルの設定」\(](#page-177-1)P.8-8)
- **•** [「回線に対するデフォルトの権限レベルの変更」\(](#page-178-0)P.8-9)
- **•** [「権限レベルへのログインおよび終了」\(](#page-178-1)P.8-9)

### <span id="page-177-1"></span>コマンドの権限レベルの設定

コマンド モードの権限レベルを設定するには、特権 EXEC モードで次の手順を実行します。

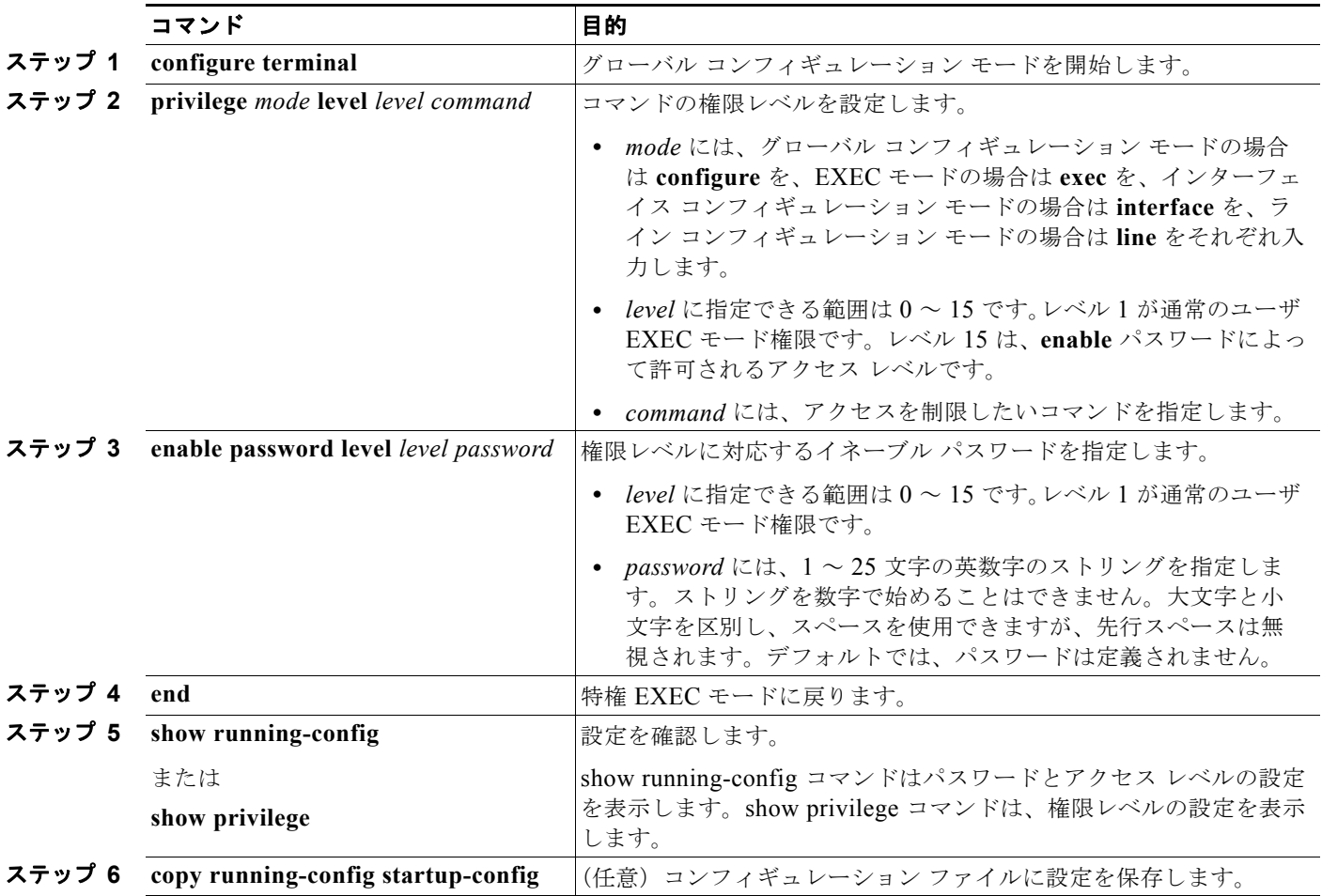

コマンドをある権限レベルに設定すると、構文がそのコマンドのサブセットであるコマンドはすべて、そ のレベルに設定されます。たとえば、**show ip traffic** コマンドをレベル 15 に設定すると、**show** コマンドお よび **show ip** コマンドは、それぞれ別のレベルに設定しない限り、自動的にレベル 15 に設定されます。

特定のコマンドについて、デフォルトの権限に戻すには、**no privilege** *mode* **level** *level command* グ ローバル コンフィギュレーション コマンドを使用します。

**configure** コマンドを権限レベル 14 に設定し、レベル 14 のコマンドを使用する場合にユーザが入力す るパスワードとして *SecretPswd14* を定義する例を示します。

Switch(config)# **privilege exec level 14 configure** Switch(config)# **enable password level 14 SecretPswd14**

### <span id="page-178-0"></span>回線に対するデフォルトの権限レベルの変更

回線に対するデフォルトの権限レベルを変更するには、特権 EXEC モードで次の手順を実行します。

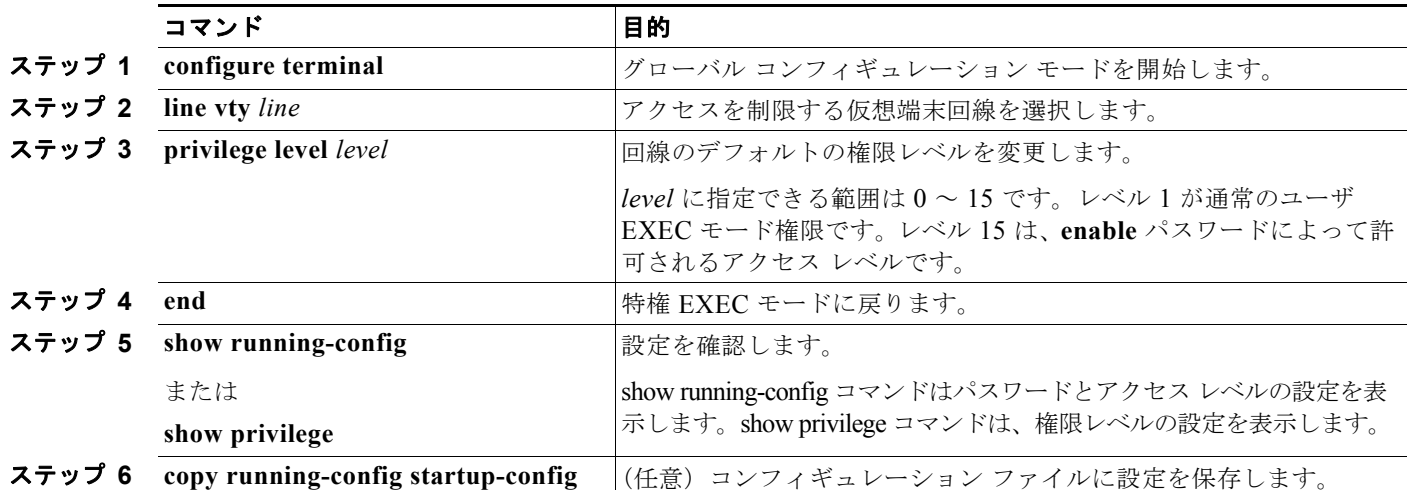

ユーザは、回線にログインし、別の権限レベルをイネーブルに設定することにより、**privilege level** ライ ン コンフィギュレーション コマンドを使用して設定された権限レベルを上書きできます。また、**disable** コマンドを使用することにより、権限レベルを引き下げることができます。上位の権限レベルのパス ワードがわかっていれば、ユーザはそのパスワードを使用して上位の権限レベルをイネーブルにできま す。回線の使用を制限するには、コンソール回線に高いレベルまたは権限レベルを指定してください。

回線をデフォルトの権限レベルに戻すには、**no privilege level** ライン コンフィギュレーション コマン ドを使用します。

### <span id="page-178-1"></span>権限レベルへのログインおよび終了

指定した権限レベルにログインする、または指定した権限レベルを終了するには、特権 EXEC モードで 次の手順を実行します。

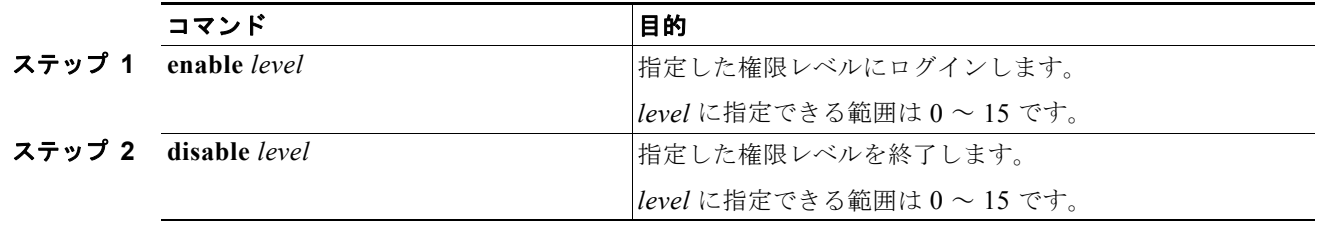

# <span id="page-179-0"></span>**TACACS+** によるスイッチ アクセスの制御

ここでは、Terminal Access Controller Access Control System Plus (TACACS+) をイネーブルにして 設定する方法について説明します。TACACS+ は、詳細なアカウンティング情報を収集し、認証およ び許可プロセスに対して柔軟な管理を行います。TACACS+ は、Authentication, Authorization, Accounting(AAA; 認証、許可、アカウンティング)機能により拡張されており、TACACS+ をイ ネーブルにするには AAA コマンドを使用しなければなりません。

Cisco IOS Release 12.2(58)SE 以降のリリースでは、スイッチは IPv6 の TACACS+ をサポートしてい ます。詳細については、『*[Cisco IOS XE IPv6 Configuration Guide, Release 2](http://www.cisco.com/en/US/docs/ios/ios_xe/ipv6/configuration/guide/ip6-adsl_dial_xe.html)*』の「Implementing ADSL for IPv6」の章にある「[TACACS+ Over an IPv6 Transport](http://www.cisco.com/en/US/docs/ios/ios_xe/ipv6/configuration/guide/ip6-adsl_dial_xe.html#wp1118606)」を参照してください。

この機能の設定については、『*[Cisco IOS XE IPv6 Configuration Guide, Release 2](http://www.cisco.com/en/US/docs/ios/ios_xe/ipv6/configuration/guide/ip6-adsl_dial_xe.html)*』の「Implementing ADSL for IPv6」の章にある「[Configuring TACACS+ over IPv6](http://www.cisco.com/en/US/docs/ios/ios_xe/ipv6/configuration/guide/ip6-adsl_dial_xe.html#wp1120034)」を参照してください。

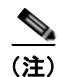

(注) ここで使用するコマンドの構文および使用方法の詳細については、『*Cisco IOS Security Command Reference, Release 12.4*』および『*[Cisco IOS IPv6 Command Reference](http://www.cisco.com/en/US/docs/ios/ipv6/command/reference/ipv6_book.html)*』を参照してください。

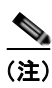

(注) ここで使用するコマンドの構文および使用方法の詳細については、『*Cisco IOS Security Command Reference, Release 12.4*』を参照してください。

ここでは、次の設定情報について説明します。

- **•** 「[TACACS+](#page-179-1) の概要」(P.8-10)
- **•** 「[TACACS+](#page-181-0) の動作」(P.8-12)
- **•** 「[TACACS+](#page-181-1) の設定」(P.8-12)
- **•** 「TACACS+ [設定の表示」\(](#page-186-0)P.8-17)

### <span id="page-179-1"></span>**TACACS+** の概要

TACACS+ は、スイッチにアクセスしようとするユーザの検証を集中的に行うセキュリティ アプリ ケーションです。TACACS+ サービスは、通常 UNIX または Windows NT ワークステーション上で稼 動する TACACS+ デーモンのデータベースで管理されます。スイッチに TACACS+ 機能を設定するに は、TACACS+ サーバにアクセスして TACACS+ サーバを設定しておく必要があります。

TACACS+ は、個別のモジュール型認証、許可、およびアカウンティング機能を備えています。 TACACS+ では、単一のアクセス制御サーバ (TACACS+ デーモン) が各サービス (認証、許可、お よびアカウンティング)を別個に提供します。各サービスを固有のデータベースに結合し、デーモンの 機能に応じてそのサーバまたはネットワークで使用できる他のサービスを使用できます。

TACACS+ の目的は、1 つの管理サービスから複数のネットワーク アクセス ポイントを管理する方式 を提供することです。スイッチは、他の Cisco ルータやアクセス サーバとともにネットワーク アクセ ス サーバにできます。ネットワーク アクセス サーバは、個々のユーザ、ネットワークまたはサブネッ トワーク、および相互接続されたネットワークとの接続を実現します(図 [8-1](#page-180-0) を参照)。
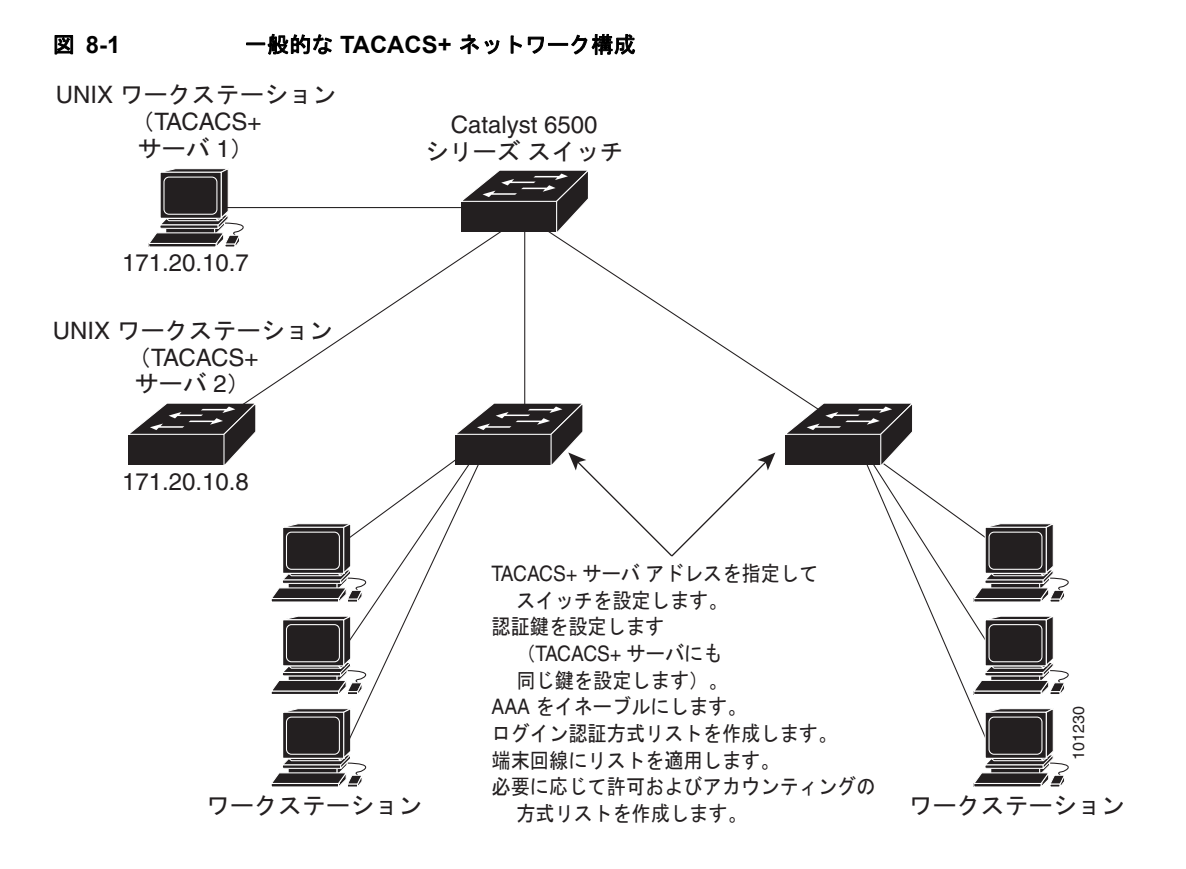

TACACS+ は、AAA セキュリティ サービスによって管理され、次のようなサービスを提供します。

**•** 認証:ログインおよびパスワード ダイアログ、チャレンジおよび応答、メッセージ サポートに よって認証を詳細に制御します。

認証機能は、ユーザとの対話を実行できます(たとえば、ユーザ名とパスワードが入力された後、 自宅の住所、母親の旧姓、サービス タイプ、社会保険番号などのいくつかの質問をすることによ りユーザを試します)。TACACS+ 認証サービスは、ユーザ画面にメッセージを送信することもで きます。たとえば、会社のパスワード有効期間ポリシーに従い、パスワードの変更の必要があるこ とをユーザに通知することもできます。

- **•** 許可:autocommand、アクセス制御、セッション期間、プロトコル サポートの設定といった、 ユーザ セッション時のユーザ機能についてきめ細かく制御します。また、TACACS+ 許可機能に よって、ユーザが実行できるコマンドを制限することもできます。
- **•** アカウンティング:課金、監査、およびレポートに使用する情報を収集して TACACS+ デーモン に送信します。ネットワークの管理者は、アカウンティング機能を使用して、セキュリティ監査の ためにユーザの活動状況をトラッキングしたり、ユーザ課金用の情報を提供したりできます。アカ ウンティング レコードには、ユーザ ID、開始時刻および終了時刻、実行されたコマンド(PPP な ど)、パケット数、およびバイト数が含まれます。

TACACS+ プロトコルは、スイッチと TACACS+ デーモン間の認証を行い、スイッチと TACACS+ デーモン間のプロトコル交換をすべて暗号化することによって機密保持を実現します。

スイッチで TACACS+ を使用するには、TACACS+ デーモン ソフトウェアが稼動するシステムが必要 です。

# **TACACS+** の動作

ユーザが、TACACS+ を使用しているスイッチに対して簡易 ASCII ログインを試行し、認証が必要に なると、次のプロセスが発生します。

**1.** 接続が確立されると、スイッチは TACACS+ デーモンに接続してユーザ名プロンプトを取得し、 これをユーザに表示します。ユーザがユーザ名を入力すると、スイッチは TACACS+ デーモンに 接続してパスワード プロンプトを取得します。スイッチによってパスワード プロンプトが表示さ れ、ユーザがパスワードを入力すると、そのパスワードが TACACS+ デーモンに送信されます。

TACACS+ によって、デーモンとユーザとの間の対話が可能になり、デーモンはユーザを認証でき るだけの情報を取得できるようになります。デーモンは、ユーザ名とパスワードの組み合わせを入 力するよう求めますが、ユーザの母親の旧姓など、その他の項目を含めることもできます。

- **2.** スイッチは、最終的に TACACS+ デーモンから次のいずれかの応答を得ます。
	- **•** ACCEPT:ユーザが認証され、サービスを開始できます。許可を必要とするようにスイッチが 設定されている場合は、この時点で許可処理が開始されます。
	- **•** REJECT:ユーザは認証されません。TACACS+ デーモンに応じて、ユーザはアクセスを拒否 されるか、ログイン シーケンスを再試行するように求められます。
	- **•** ERROR:デーモンによる認証サービスのある時点で、またはデーモンとスイッチの間のネッ トワーク接続においてエラーが発生しました。ERROR 応答が表示された場合は、スイッチ は、通常別の方法でユーザを認証しようとします。
	- **•** CONTINUE:ユーザは、さらに認証情報の入力を求められます。

認証後、スイッチで許可がイネーブルになっている場合、ユーザは追加の許可フェーズに入ります。 ユーザは TACACS+ 許可に進む前に、まず TACACS+ 認証を正常に完了する必要があります。

- **3.** TACACS+ 許可が必要な場合は、再び TACACS+ デーモンに接続し、デーモンが ACCEPT または REJECT の許可応答を返します。ACCEPT 応答が返された場合は、その応答に、そのユーザおよ びそのユーザがアクセスできるサービスの、EXEC または NETWORK セッション宛の属性の形式 でデータが含まれています。
	- **•** Telnet、Secure Shell(SSH; セキュア シェル)、rlogin、または特権 EXEC サービス
	- **•** 接続パラメータ(ホストまたはクライアントの IP アドレス、アクセス リスト、およびユーザ タイムアウトを含む)

# **TACACS+** の設定

ここでは、TACACS+ をサポートするようにスイッチを設定する方法について説明します。最低限、 TACACS+ デーモンを維持するホスト(1 つまたは複数)を特定し、TACACS+ 認証の方式リストを定 義する必要があります。また、任意で TACACS+ 許可およびアカウンティングの方式リストを定義す ることもできます。方式リストによって、ユーザの認証、許可、またはアカウント維持のための順序と 方式を定義します。方式リストを使用して、使用するセキュリティ プロトコルを 1 つまたは複数指定 できるので、最初の方式が失敗した場合のバックアップ システムが確保されます。ソフトウェアは、 リスト内の最初の方式を使用してユーザの認証、許可、アカウントの維持を行います。その方式で応答 が得られなかった場合、ソフトウェアはそのリストから次の方式を選択します。このプロセスは、リス ト内の方式による通信が成功するか、方式リストの方式をすべて試し終わるまで続きます。

ここでは、次の設定情報について説明します。

- **•** 「TACACS+ [のデフォルト設定」\(](#page-182-0)P.8-13)
- **•** 「TACACS+ サーバ [ホストの特定および認証キーの設定」\(](#page-182-1)P.8-13)
- **•** 「TACACS+ [ログイン認証の設定」\(](#page-183-0)P.8-14)
- **•** 「特権 EXEC [アクセスおよびネットワーク](#page-185-0) サービス用の TACACS+ 許可の設定」(P.8-16)
- **•** 「TACACS+ [アカウンティングの起動」\(](#page-186-0)P.8-17)

#### <span id="page-182-0"></span>**TACACS+** のデフォルト設定

TACACS+ と AAA は、デフォルトでディセーブルに設定されます。

セキュリティの失効を防止するため、ネットワーク管理アプリケーションを使用して TACACS+ を設 定できません。TACACS+ をイネーブルに設定した場合、CLI を通じてスイッチにアクセスするユーザ を認証できます。

(注) TACACS+ の設定は CLI を使用して行いますが、TACACS+ サーバは権限レベル 15 に設定された HTTP 接続を許可します。

#### <span id="page-182-1"></span>**TACACS+** サーバ ホストの特定および認証キーの設定

認証用に 1 つのサーバを使用することも、また、既存のサーバ ホストをグループ化するために AAA サーバ グループを使用するように設定することもできます。サーバをグループ化して設定済みサーバ ホストのサ ブセットを選択し、特定のサービスにそのサーバを使用できます。サーバ グループは、グローバル サーバ ホスト リストとともに使用され、選択されたサーバ ホストの IP アドレスのリストが含まれています。

TACACS+ サーバを維持する IP ホストを特定し、任意で暗号キーを設定するには、特権 EXEC モード で次の手順を実行します。

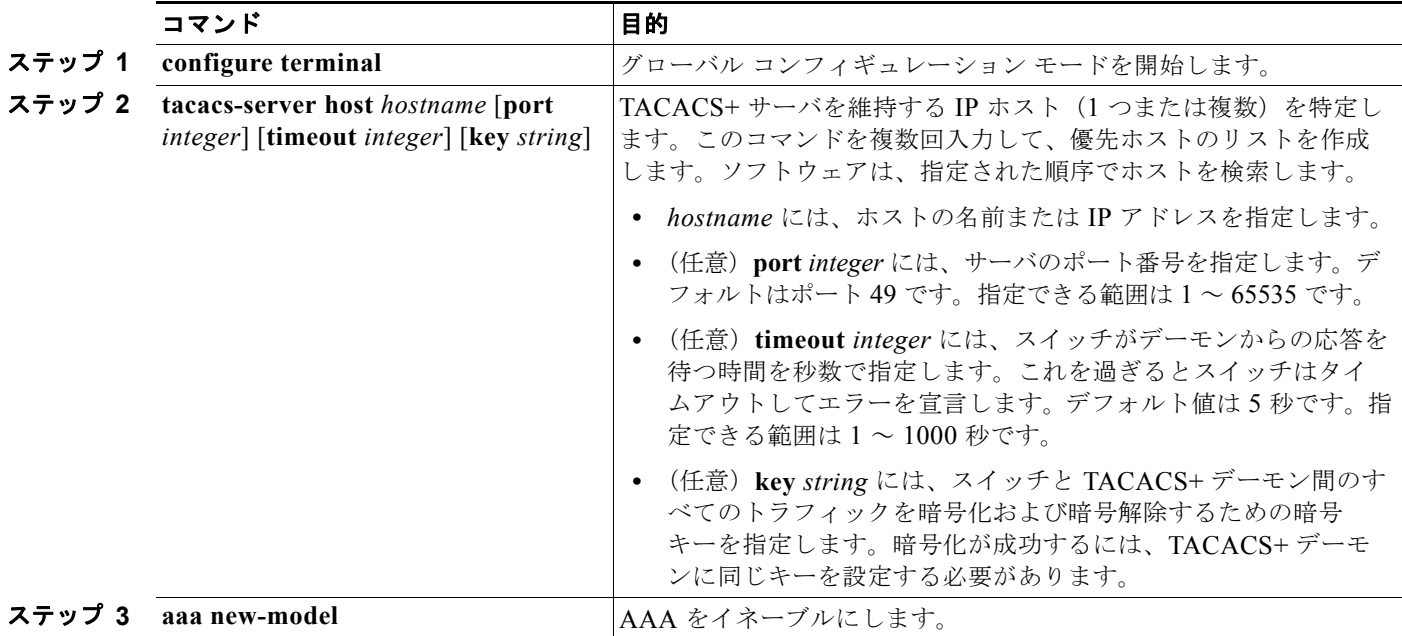

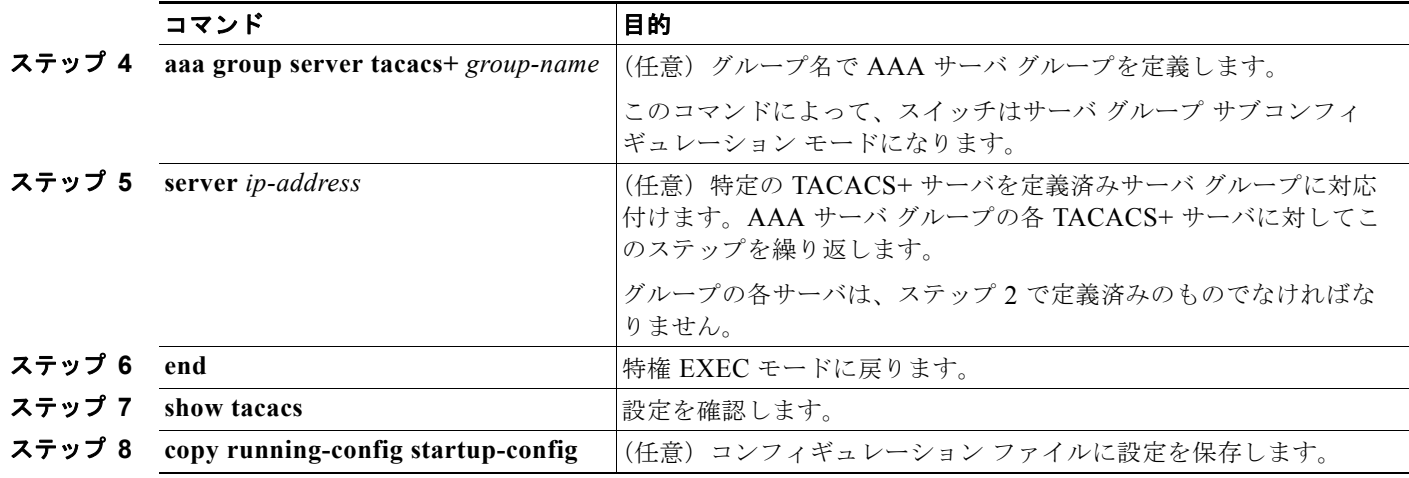

指定された TACACS+ サーバ名またはアドレスを削除するには、**no tacacs-server host** *hostname* グ ローバル コンフィギュレーション コマンドを使用します。設定リストからサーバ グループを削除する には、**no aaa group server tacacs+** *group-name* グローバル コンフィギュレーション コマンドを使用 します。TACACS+ サーバの IP アドレスを削除するには、**no server ip-address** サーバ グループ サブ コンフィギュレーション コマンドを使用します。

## <span id="page-183-0"></span>**TACACS+** ログイン認証の設定

AAA 認証を設定するには、認証方式の名前付きリストを作成してから、各種ポートにそのリストを適 用します。方式リストは実行される認証のタイプと実行順序を定義します。このリストを特定のポート に適用してから、定義済み認証方式を実行する必要があります。唯一の例外はデフォルトの方式リスト (偶然に *default* と名前が付けられている)です。デフォルトの方式リストは、名前付き方式リストを明 示的に定義されたインターフェイスを除いて、自動的にすべてのポートに適用されます。定義済みの方 式リストは、デフォルトの方式リストに優先します。

方式リストは、ユーザ認証のためにクエリー送信を行う手順と認証方式を記述したものです。認証に使 用する 1 つまたは複数のセキュリティ プロトコルを指定できるので、最初の方式が失敗した場合の バックアップ システムが確保されます。ソフトウェアは、リスト内の最初の方式を使用してユーザを 認証します。その方式で応答が得られなかった場合、ソフトウェアはそのリストから次の方式を選択し ます。このプロセスは、リスト内の認証方式による通信が成功するか、定義された方式をすべて試し終 わるまで繰り返されます。この処理のある時点で認証が失敗した場合(つまり、セキュリティ サーバ またはローカルのユーザ名データベースがユーザ アクセスを拒否すると応答した場合)、認証プロセス は停止し、それ以上認証方式が試行されることはありません。

ログイン認証を設定するには、特権 EXEC モードで次の手順を実行します。

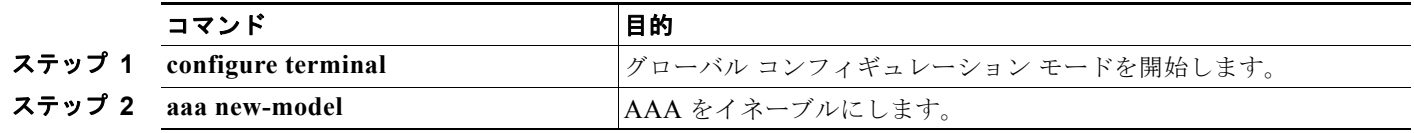

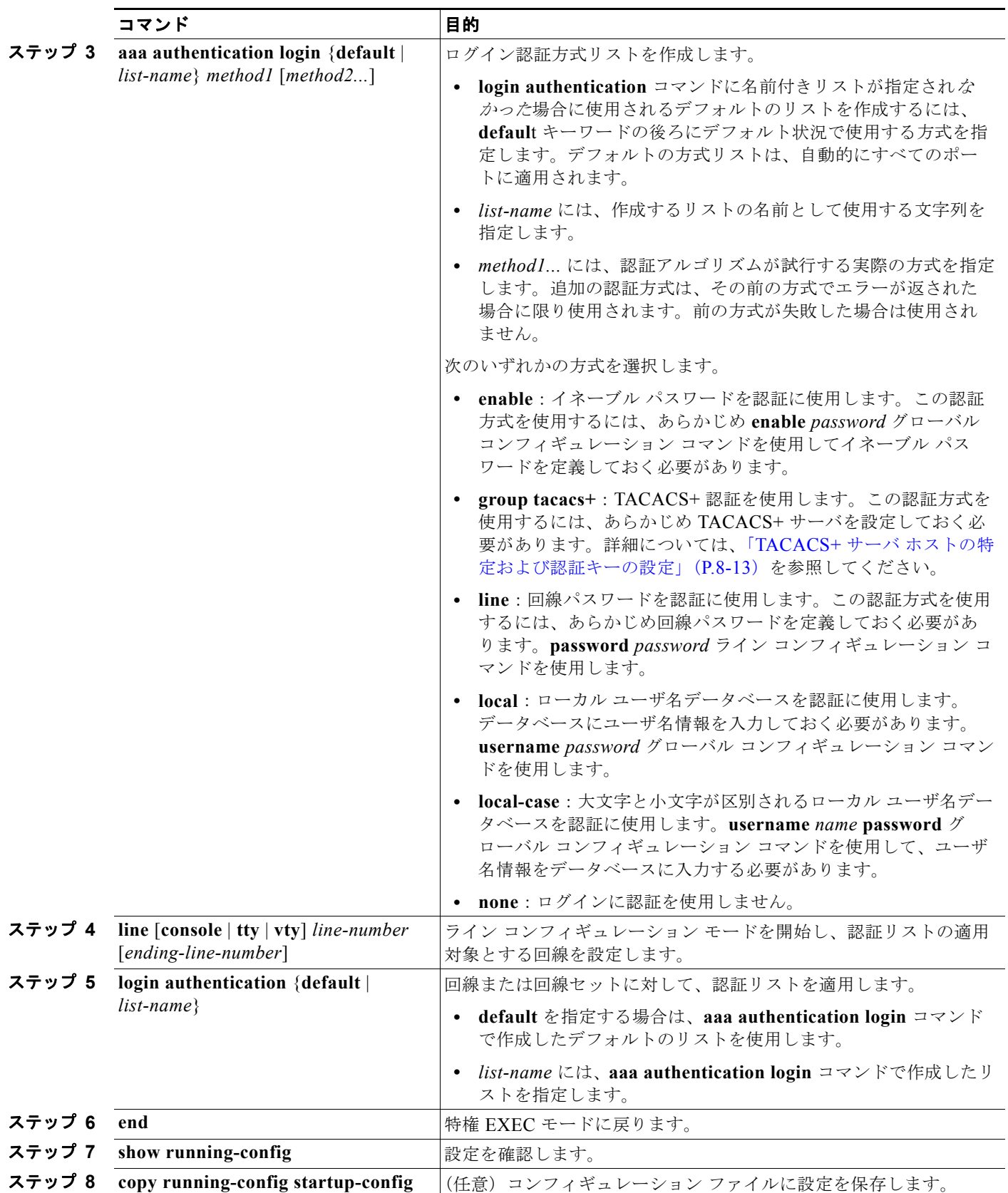

AAA をディセーブルにするには、**no aaa new-model** グローバル コンフィギュレーション コマンドを 使用します。AAA 認証をディセーブルにするには、**no aaa authentication login** {**default** | *list-name*} *method1* [*method2...*] グローバル コンフィギュレーション コマンドを使用します。ログインの TACACS+ 認証をディセーブルにするかデフォルト値に戻す場合は、**no login authentication** {**default** | *list-name*} ライン コンフィギュレーション コマンドを使用します。

(注) AAA 方式を使用して HTTP アクセスに対しスイッチのセキュリティを確保するには、**ip http authentication aaa** グローバル コンフィギュレーション コマンドでスイッチを設定する必要がありま す。AAA 認証を設定しても、AAA 方式を使用した HTTP アクセスに対しスイッチのセキュリティは 確保しません。

**ip http authentication** コマンドの詳細については、Cisco.com で『*Cisco IOS Security Command Reference, Release 12.4*』を参照してください。

# <span id="page-185-0"></span>特権 **EXEC** アクセスおよびネットワーク サービス用の **TACACS+** 許可の設定

AAA 許可によってユーザが使用できるサービスが制限されます。AAA 許可がイネーブルに設定され ていると、スイッチはユーザのプロファイルから取得した情報を使用します。このプロファイルは、 ローカルのユーザ データベースまたはセキュリティ サーバ上にあり、ユーザのセッションを設定しま す。ユーザは、ユーザ プロファイル内の情報で認められている場合に限り、要求したサービスのアク セスが認可されます。

**aaa authorization** グローバル コンフィギュレーション コマンドに **tacacs+** キーワードを付けて使用す ると、特権 EXEC モードへのユーザのネットワーク アクセスを制限するパラメータを設定できます。

**aaa authorization exec tacacs+ local** コマンドは、次の許可パラメータを設定します。

- **•** TACACS+ を使用して認証を行った場合は、特権 EXEC アクセス許可に TACACS+ を使用します。
- **•** 認証に TACACS+ を使用しなかった場合は、ローカル データベースを使用します。

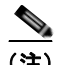

(注) 許可が設定されていても、CLI を使用してログインし、認証されたユーザに対しては、許可は省略されます。

特権 EXEC アクセスおよびネットワーク サービスに関する TACACS+ 許可を指定するには、特権 EXEC モードで次の手順を実行します。

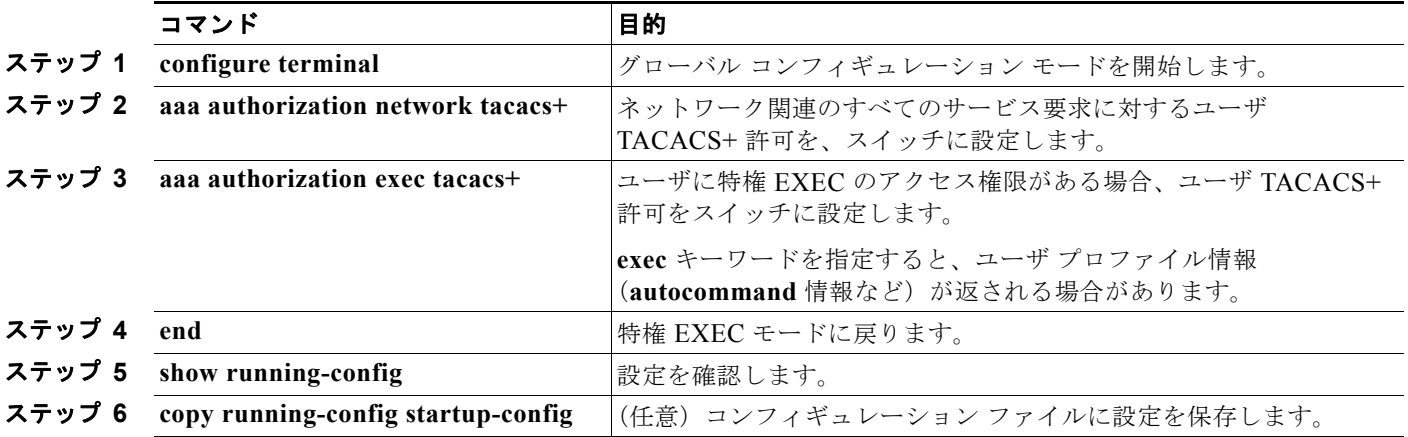

許可をディセーブルにするには、**no aaa authorization** {**network** | **exec**} *method1* グローバル コンフィ ギュレーション コマンドを使用します。

## <span id="page-186-0"></span>**TACACS+** アカウンティングの起動

AAA アカウンティング機能は、ユーザがアクセスしたサービスと、消費したネットワーク リソース量 をトラッキングします。AAA アカウンティングをイネーブルにすると、スイッチはユーザの活動状況 をアカウンティング レコードの形式で TACACS+ セキュリティ サーバに報告します。各アカウンティ ング レコードは、アカウンティングの Attribute Value (AV; 属性値) ペアを含み、セキュリティ サー バに保存されます。このデータを解析して、ネットワーク管理、クライアントへの課金、または監査に 役立てることができます。

Cisco IOS の権限レベルおよびネットワーク サービスに関する TACACS+ アカウンティングをイネー ブルにするには、特権 EXEC モードで次の手順を実行します。

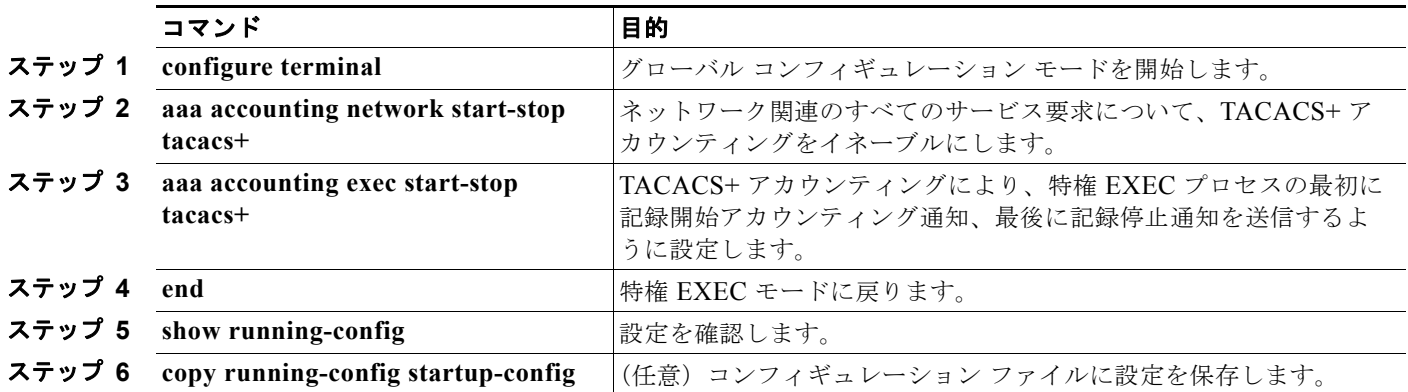

アカウンティングをディセーブルにするには、**no aaa accounting** {**network** | **exec**} {**start-stop**} *method1...* グローバル コンフィギュレーション コマンドを使用します。

## **AAA** サーバが到達不能な場合のルータとのセッションの確立

**aaa accounting system guarantee-first** コマンドは、システム アカウンティングが最初のレコードに なることを保証します。これはデフォルトの状態です。場合によっては、システムがリロードされるま でコンソールまたは端末接続でセッションを開始できない場合があります。システムのリロードにかか る時間は 3 分を超えることがあります。

ルータのリロード時に AAA サーバが到達不能な場合、ルータとのコンソールまたは Telnet セッション を確立するには、**no aaa accounting system guarantee-first** コマンドを使用します。

# **TACACS+** 設定の表示

TACACS+ サーバ統計情報を表示するには、**show tacacs** 特権 EXEC コマンドを使用します。

# <span id="page-187-1"></span>**RADIUS** によるスイッチ アクセスの制御

ここでは、RADIUS をイネーブルにして設定する方法について説明します。RADIUS は、詳細なアカ ウンティング情報を収集し、認証および許可プロセスに対して柔軟な管理を行います。RADIUS は、 AAA を介して実装され、AAA コマンドを使用した場合だけイネーブルにできます。

Cisco IOS Release 12.2(58)SE 以降のリリースでは、スイッチは IPv6 の RADIUS をサポートしていま す。詳細については、『*[Cisco IOS XE IPv6 Configuration Guide, Release 2](http://www.cisco.com/en/US/docs/ios/ios_xe/ipv6/configuration/guide/ip6-adsl_dial_xe.html)*』の「Implementing ADSL for IPv6」の章にある「[RADIUS Over IPv6](http://www.cisco.com/en/US/docs/ios/ios_xe/ipv6/configuration/guide/ip6-adsl_dial_xe.html#wp1118705)」を参照してください。この機能の設定については、 『*[Cisco IOS XE IPv6 Configuration Guide, Release 2](http://www.cisco.com/en/US/docs/ios/ios_xe/ipv6/configuration/guide/ip6-adsl_dial_xe.html)*』の「Implementing ADSL for IPv6」の章にある 「[Configuring the NAS](http://www.cisco.com/en/US/docs/ios/ios_xe/ipv6/configuration/guide/ip6-adsl_dial_xe.html#wp1027195)」を参照してください。

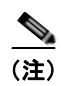

(注) ここで使用するコマンドの構文および使用方法の詳細については、『*Cisco IOS Security Command Reference*』および『*[Cisco IOS IPv6 Command Reference](http://www.cisco.com/en/US/docs/ios/ipv6/command/reference/ipv6_book.html)*』を参照してください。

ここでは、次の設定情報について説明します。

- **•** 「[RADIUS](#page-187-0) の概要」(P.8-18)
- **•** 「[RADIUS](#page-188-0) の動作」(P.8-19)
- **•** 「RADIUS [の認証の変更」\(](#page-189-0)P.8-20)
- **•** 「[RADIUS](#page-194-0) の設定」(P.8-25)
- **•** 「RADIUS [の設定の表示」\(](#page-207-0)P.8-38)

# <span id="page-187-0"></span>**RADIUS** の概要

RADIUS は分散型クライアント/サーバ システムで、不正なアクセスからネットワークを保護します。 RADIUS クライアントは、サポート対象の Cisco ルータおよびスイッチ上で稼動します。クライアン トは中央の RADIUS サーバに認証要求を送ります。中央の RADIUS サーバにはすべてのユーザ認証情 報、ネットワーク サービス アクセス情報が登録されています。RADIUS ホストは、通常、シスコ (Cisco Secure Access Control Server バージョン 3.0)、Livingston、Merit、Microsoft、または他のソ フトウェア プロバイダーの RADIUS サーバ ソフトウェアが稼動しているマルチユーザ システムです。 詳細については、RADIUS サーバのマニュアルを参照してください。

RADIUS は、アクセスのセキュリティが必要な、次のネットワーク環境で使用します。

- **•** それぞれが RADIUS をサポートする、マルチベンダー アクセス サーバによるネットワーク。たと えば、複数のベンダーのアクセス サーバが、1 つの RADIUS サーバベース セキュリティ データ ベースを使用します。複数ベンダーのアクセス サーバからなる IP ベースのネットワークでは、ダ イヤルイン ユーザは RADIUS サーバを通じて認証されます。RADIUS サーバは、Kerberos セ キュリティ システムで動作するようにカスタマイズされています。
- **•** アプリケーションが RADIUS プロトコルをサポートするターンキー ネットワーク セキュリティ環 境。たとえば、スマート カード アクセス制御システムを使用するアクセス環境。あるケースでは、 RADIUS は Enigma のセキュリティ カードとともに使用してユーザを確認し、ネットワーク リ ソースのアクセスを許可します。
- **•** すでに RADIUS を使用中のネットワーク。RADIUS クライアント装備の Cisco スイッチをネット ワークに追加できます。これが TACACS+ サーバへの移行の最初のステップとなることもありま す。図 8-2 ([P.8-19](#page-188-1))を参照してください。
- **•** ユーザが 1 つのサービスにしかアクセスできないネットワーク。RADIUS を使用すると、ユーザ のアクセスを 1 つのホスト、Telnet などの 1 つのユーティリティ、または IEEE 802.1X などのプ ロトコルを使用するネットワークに制御できます。このプロトコルの詳細については[、第](#page-224-0) 9 章 「IEEE 802.1X [ポートベース認証の設定」](#page-224-0)を参照してください。
- **•** リソース アカウンティングが必要なネットワーク。RADIUS 認証または許可とは別個に RADIUS アカウンティングを使用できます。RADIUS アカウンティング機能によって、サービスの開始お よび終了時点でデータを送信し、このセッション中に使用されるリソース(時間、パケット、バイ トなど)の量を表示できます。インターネット サービス プロバイダーは、RADIUS アクセス制御 およびアカウンティング ソフトウェアのフリーウェア バージョンを使用して、特殊なセキュリ ティおよび課金に対するニーズを満たすこともできます。

RADIUS は、次のようなネットワーク セキュリティ状況には適していません。

- **•** マルチプロトコル アクセス環境。RADIUS は、AppleTalk Remote Access(ARA)、NetBIOS Frame Control Protocol(NBFCP)、NetWare Asynchronous Services Interface(NASI)、または X.25 PAD 接続をサポートしません。
- **•** スイッチ間またはルータ間状態。RADIUS は、双方向認証を行いません。RADIUS は、非シスコ デ バイスが認証を必要とする場合に、あるデバイスから非シスコ デバイスへの認証に使用できます。
- **•** 各種のサービスを使用するネットワーク。RADIUS は、一般に 1 人のユーザを 1 つのサービス モ デルにバインドします。

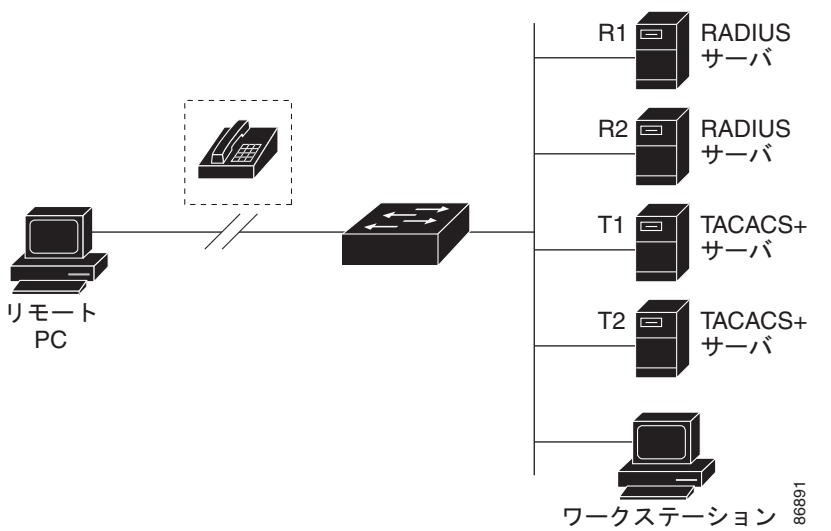

#### <span id="page-188-1"></span>図 **8-2 RADIUS** サービスから **TACACS+** サービスへの移行

# <span id="page-188-0"></span>**RADIUS** の動作

RADIUS サーバによってアクセス制御されるスイッチに、ユーザがログインおよび認証を試みると、 次のイベントが発生します。

- **1.** ユーザ名およびパスワードの入力を要求するプロンプトが表示されます。
- **2.** ユーザ名および暗号化されたパスワードが、ネットワーク経由で RADIUS サーバに送信されます。
- **3.** ユーザは RADIUS サーバから、次のいずれかの応答を受信します。
	- **a.** ACCEPT:ユーザが認証されたことを表します。
	- **b.** REJECT:ユーザの認証が失敗し、ユーザ名およびパスワードの再入力が要求されるか、また はアクセスが拒否されます。
- **c.** CHALLENGE:ユーザに追加データを要求します。
- **d.** CHALLENGE PASSWORD:ユーザは新しいパスワードを選択するように要求されます。

ACCEPT または REJECT 応答には、特権 EXEC またはネットワーク許可に使用する追加データがバンドル されています。ユーザは RADIUS 許可に進む前に、まず RADIUS 認証を正常に完了する必要があります (イネーブルに設定されている場合)。ACCEPT または REJECT パケットには次の追加データが含まれます。

- **•** Telnet、SSH、rlogin、または特権 EXEC サービス
- **•** 接続パラメータ(ホストまたはクライアントの IP アドレス、アクセス リスト、およびユーザ タイ ムアウトを含む)

# <span id="page-189-0"></span>**RADIUS** の認証の変更

ここでは、使用可能なプリミティブやそれらを Change of Authorization (CoA; 認証の変更) で使用す る方法など、RADIUS インターフェイスの概要について説明します。

- **•** [「概要」\(](#page-189-1)P.8-20)
- **•** 「CoA [要求」\(](#page-190-0)P.8-21)
- **•** 「CoA [要求応答コード」\(](#page-191-0)P.8-22)
- **•** 「CoA [要求コマンド」\(](#page-192-0)P.8-23)
- **•** [「セッションの再認証」\(](#page-192-1)P.8-23)

#### <span id="page-189-1"></span>概要

標準の RADIUS インターフェイスは通常、デバイスに接続されたネットワークから要求が送信され、 クエリーの送信先サーバから応答が返されるプル モデルで使用されます。Catalyst スイッチは RFC 5176 で規定された RADIUS CoA 拡張機能をサポートしています。この拡張機能は通常、プッシュ モ デルで使用され、外部の Authentication, Authorization, Accounting(AAA; 認証、許可、アカウンティ ング)またはポリシー サーバからセッションのダイナミック再設定が可能です。

Cisco IOS Release 12.2(52)SE 以降、スイッチは次のようなセッションごとの CoA 要求をサポートし ています。

- **•** セッションの再認証
- **•** セッションの終了
- **•** ポート シャットダウンによるセッションの終了
- **•** ポート バウンスによるセッションの終了

この機能は Cisco Secure Access Control Server (ACS) 5.1 に統合されました。ACS の詳細について は、次の URL を参照してください。

[http://www.cisco.com/en/US/products/ps9911/tsd\\_products\\_support\\_series\\_home.html](http://www.cisco.com/en/US/products/ps9911/tsd_products_support_series_home.html)

Catalyst スイッチでは、デフォルトで RADIUS インターフェイスがイネーブルです。ただし、一部の 基本的な設定では次の属性が必要です。

- **•** セキュリティおよびパスワード:『*Catalyst 3750 Switch Software Configuration Guide, Cisco Release 12.2(50)SE*』の「Configuring Switch-Based Authentication」の章の「[Preventing](http://www.cisco.com/en/US/docs/switches/lan/catalyst3750/software/release/12.2_50_se/configuration/guide/swauthen.html#wp1109671)  [Unauthorized Access to Your Switch](http://www.cisco.com/en/US/docs/switches/lan/catalyst3750/software/release/12.2_50_se/configuration/guide/swauthen.html#wp1109671)」を参照してください。
- **•** アカウンティング:『*Catalyst 3750 Switch Software Configuration Guide12.2(50)SE*』の「Configuring Switch-Based Authentication」の章の「[Starting RADIUS Accounting](http://www.cisco.com/en/US/docs/switches/lan/catalyst3750/software/release/12.2_50_se/configuration/guide/swauthen.html#wp1091613)」を参照してください。

# <span id="page-190-0"></span>**CoA** 要求

RFC 5176 で定義されている CoA 要求は、セッションの識別、ホストの再認証、セッションの終了の 目的でプッシュ モデルで使用されます。プッシュ モデルは 1 つの要求 (CoA-Request) と次の 2 つの 使用可能な応答コードで構成されます。

- CoA ACKnowledgement (ACK; 確認応答) [CoA-ACK]
- CoA Non-AcKnowledgement (NAK; 否定応答) [CoA-NAK]

CoA クライアント (通常 RADIUS またはポリシー サーバ)から開始し、リスナーとして動作するス イッチに転送されます。

ここでは、次の内容について説明します。

- **•** 「CoA [要求応答コード」](#page-191-0)
- **•** 「CoA [要求コマンド」](#page-192-0)
- **•** [「セッションの再認証」](#page-192-1)

#### <span id="page-190-1"></span>**RFC 5176** 規格への準拠

スイッチで Disconnect Request メッセージ(Packet of Disconnect [POD; パケットオブ ディスコネク ト]とも呼ばれる)がサポートされ、セッションの終了に使用されます。

表 [8-2](#page-190-1) に、この機能でサポートされる IETF 属性を示します。

#### 表 **8-2** サポートされる **IETF** 属性

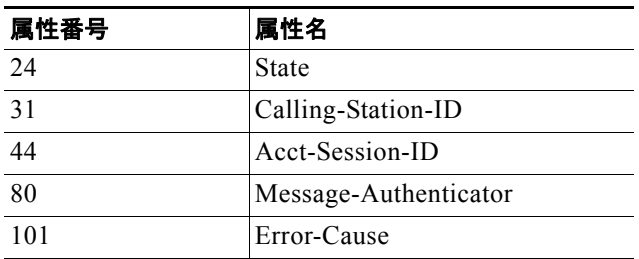

表 [8-3](#page-190-2) に、Error-Cause 属性で使用できる値を示します。

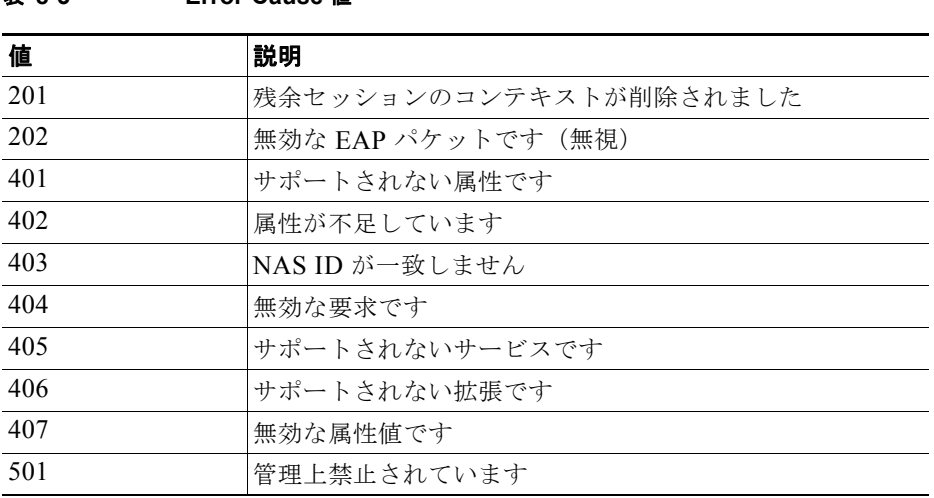

#### <span id="page-190-2"></span>表 **8-3 Error-Cause** 値

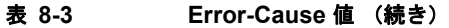

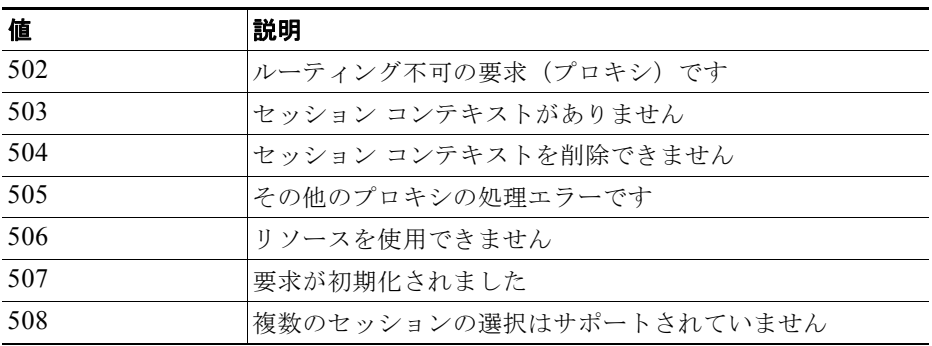

#### 前提条件

CoA インターフェイスを使用するには、セッションがスイッチにすでに存在している必要があります。 CoA を使用して、セッションの識別および接続解除要求を強制できます。アップデートは指定した セッションだけに影響します。

#### <span id="page-191-0"></span>**CoA** 要求応答コード

CoA 要求応答コードを使用して、スイッチにコマンドを送信できます。表 8-4 ([P.8-23](#page-192-2))に、サポート されるコマンドを示します。

#### <span id="page-191-1"></span>セッション **ID**

特定のセッションを宛先とする接続解除要求および CoA 要求では、次の 1 つ以上の属性に基づいてス イッチがセッションを特定します。

- **•** Calling-Station-Id(ホストの MAC アドレスを含む IETF 属性 31)
- Audit-Session-ID (Cisco VSA)
- Acct-Session-Id (IETF 属性 44)

CoA メッセージに含まれるすべてのセッション ID 属性がそのセッションと一致しない限り、スイッチは 「Invalid Attribute Value」エラー コード属性を含む Disconnect-NAK または CoA-NAK を返します。

特定のセッションに対する接続解除および CoA 要求の場合、次のいずれかのセッション ID を使用で きます。

- **•** Calling-Station-ID(MAC アドレスを含む IETF 属性 31)
- **•** Audit-Session-ID(Cisco ベンダー固有属性)
- Accounting-Session-ID (IETF 属性 44)

メッセージに複数のセッション ID 属性が含まれる場合、すべての属性がセッションと一致する必要が あります。一致しない場合は、スイッチが「*Invalid Attribute Value*」エラー コードを含む Disconnect-Negative Acknowledgement(NAK; 否定確認応答)または CoA-NAK を返します。

RFC 5176 で規定された CoA 要求コードのパケット フォーマットは、コード、ID、長さ、認証者、お よび Type:Length:Value (TLV) フォーマットの属性で構成されます。

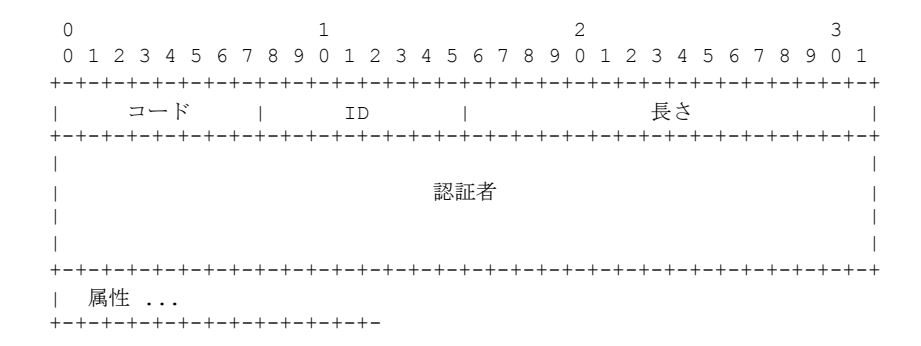

この属性フィールドは、Cisco VSA の通知に使用されます。

#### **CoA ACK** 応答コード

許可ステートへの変更に成功すると、肯定の ACK が送信されます。CoA ACK 内に返される属性は CoA 要求によって異なり、その詳細については、個々の CoA コマンドの説明でとりあげます。

#### **CoA NAK** 応答コード

NAK は許可ステートの変更に失敗したことを示します。失敗の原因を示す属性を含めることができま す。CoA の成功を確認するには、**show** コマンドを使用します。

#### <span id="page-192-0"></span>**CoA** 要求コマンド

ここでは、次の内容について説明します。

- **•** [「セッションの再認証」](#page-192-1)
- **•** [「セッションの終了」](#page-193-0)
- **「[CoA Disconnect-Request](#page-193-1)」**
- **•** 「CoA 要求:ホスト [ポートのディセーブル化」](#page-193-2)
- **•** 「CoA [要求:バウンス](#page-194-1) ポート」

Cisco IOS Release 12.2(52)SE 以降、スイッチは表 [8-4](#page-192-2) に示すコマンドをサポートしています。

<span id="page-192-2"></span>表 **8-4** スイッチでサポートされる **CoA** コマンド

| コマンド1               | <b>Cisco VSA</b>                                     |  |
|---------------------|------------------------------------------------------|--|
| Reauthenticate host | Cisco:Avpair="subscriber:command=reauthenticate"     |  |
| Terminate session   | VSA が不要な、標準の接続解除要求です。                                |  |
| Bounce host port    | Cisco: Avpair="subscriber: command=bounce-host-port" |  |
| Disable host port   | Cisco:Avpair="subscriber:command=disable-host-port"  |  |

1. CoA コマンドには必ず、スイッチと CoA クライアント間のセッション ID を指定する必要があります。

#### <span id="page-192-1"></span>セッションの再認証

AAA サーバは通常、ID またはポスチャが不明なホストがネットワークに参加し、制限付きのアクセス 許可プロファイル(ゲスト VLAN など)に関連付けられる場合に、セッション再認証要求を生成しま す。再認証要求により、ホストの資格情報が確認されたときにホストを適切な許可グループに配置でき ます。

セッションの認証を開始する場合、AAA サーバは標準の CoA-Request メッセージを送信します。この メッセージには、*Cisco:Avpair="subscriber:command=reauthenticate"* フォーマットの Cisco Vendor-Specific Attribute(VSA; ベンダー固有属性)と 1 つ以上のセッション ID 属性が含まれます。

現在のセッション ステートに応じて、メッセージに対するスイッチの応答が決まります。セッション が現在、IEEE 802.1x によって認証されている場合、スイッチは Extensible Authentication Protocol over LAN (EAPOL; LAN 経由の拡張認証プロトコル) RequestId メッセージをサーバに送信すること で応答します。

セッションが現在 MAC Authentication Bypass(MAB; MAC 認証バイパス)で認証されている場合、 スイッチはサーバにアクセス要求を送信し、最初の認証成功時と同じ ID 属性を渡します。

スイッチがコマンドを受信したときにセッションが認証中の場合、スイッチはその処理を終了し、最初 の試行で設定されていた方式で認証シーケンスを再開します。

セッションの認証が完了していない場合、またはゲスト VLAN、クリティカル VLAN、または同様の ポリシーを通じて認証されている場合、再認証メッセージを受信すると、最初の試行で設定されていた 方式でアクセス コントロール方式を再開します。セッションの現在の認証は、再認証によって認証結 果が変わるまで維持されます。

#### <span id="page-193-0"></span>セッションの終了

セッションの終了をトリガーできる CoA 要求は 3 種類あります。CoA Disconnect-Request は、ホスト ポー トをディセーブルにすることなくセッションを終了します。このコマンドによって、指定したホストの認 証者ステート マシンが再初期化されますが、ホストによるネットワークへのアクセスは制限されません。

ホストによるネットワークへのアクセスを制限するには、

Cisco:Avpair="subscriber:command=disable-host-port" VSA を指定した CoA 要求を使用します。このコマン ドは、ホストによってネットワークに問題が発生していることが明らかであり、そのホストのネットワー ク アクセスをただちにブロックする必要がある場合に便利です。ポートのネットワーク アクセスを復元す るには、RADIUS メカニズム以外の方法で再度ネットワーク アクセスをイネーブルにします。

プリンタなど、サプリカントのないデバイスで新しい IP アドレスを取得する必要がある場合(たとえ ば、VLAN の変更後など)、ポートバウンスによりホスト ポートのセッションを終了します(一時的に ポートをディセーブルにし、再度イネーブルにする)。

#### <span id="page-193-1"></span>**CoA Disconnect-Request**

このコマンドは標準の Disconnect-Request です。このコマンドはセッション指向であるため[、「セッ](#page-191-1) ション ID」([P.8-22](#page-191-1))に示すセッション ID 属性を 1 つ以上指定する必要があります。 セッションが見つ からない場合、スイッチは「セッション コンテキストがありません」エラー コード属性を含む Disconnect-NAK メッセージを返します。セッションが見つかった場合、スイッチはそのセッションを 終了します。セッションが完全に削除されたら、スイッチは Disconnect-ACK を返します。

スイッチがクライアントに Disconnect-ACK を返す前にスタンバイ スイッチにフェールオーバーした 場合、クライアントから要求が再送信されたときに、新しいアクティブなスイッチでこの処理が繰り返 されます。再送信後にセッションが見つからない場合、「セッション コンテキストがありません」エ ラー コード属性を含む Disconnect-ACK が送信されます。

#### <span id="page-193-2"></span>**CoA** 要求:ホスト ポートのディセーブル化

このコマンドは、次の新しい VSA を含む標準の CoA-Request メッセージで送信されます。 Cisco:Avpair="subscriber:command=disable-host-port"

このコマンドはセッション指向であるため[、「セッション](#page-191-1) ID」(P.8-22)に示すセッション ID 属性を 1 つ以上指定する必要があります。セッションが見つからない場合、スイッチは「セッション コンテキ ストがありません」エラー コード属性を含む CoA-NAK メッセージを返します。セッションが見つ かった場合、スイッチはホスト側のポートをディセーブルにし、CoA-ACK メッセージを返します。

クライアントに CoA-ACK を返す前にスイッチで障害が発生した場合、クライアントから要求が再送 信されたときに、新しいアクティブなスイッチでこの処理が繰り返されます。クライアントに CoA-ACK メッセージを返した後にスイッチで障害が発生し、操作が完了していない場合、新しいアク ティブなスイッチで操作が再開されます。

(注) コマンドの再送信後に Disconnect-Request に失敗した場合、切り替える前にセッションが正常に終了 したか(Disconnect-ACK が送信された場合)、または元のコマンドが発行された後、スタンバイ ス イッチがアクティブになる前にその他の原因(たとえば、リンク障害など)によってセッションが終了 した可能性があります。

#### <span id="page-194-1"></span>**CoA** 要求:バウンス ポート

このコマンドは、次の VSA を含む標準の CoA-Request メッセージで伝達されます。 Cisco:Avpair="subscriber:command=bounce-host-port"

このコマンドはセッション指向であるため[、「セッション](#page-191-1) ID」(P.8-22)に示すセッション ID 属性を 1 つ以上指定する必要があります。セッションが見つからない場合、スイッチは「セッション コンテキ ストがありません」エラー コード属性を含む CoA-NAK メッセージを返します。セッションが見つ かった場合、スイッチはホスト側のポートを 10 秒間ディセーブルにしてから再度イネーブルにし (ポートバウンス)、CoA-ACK を返します。

クライアントに CoA-ACK を返す前にスイッチで障害が発生した場合、クライアントから要求が再送 信されたときに、新しいアクティブなスイッチでこの処理が繰り返されます。クライアントに CoA-ACK メッセージを返した後にスイッチで障害が発生し、操作が完了していない場合、新しいアク ティブなスイッチで操作が再開されます。

# <span id="page-194-0"></span>**RADIUS** の設定

ここでは、スイッチが RADIUS をサポートするように設定する方法について説明します。最低限、RADIUS サーバ ソフトウェアが稼動するホスト(1 つまたは複数)を特定し、RADIUS 認証の方式リストを定義する 必要があります。また、任意で RADIUS 許可およびアカウンティングの方式リストを定義できます。

方式リストによって、ユーザの認証、許可、またはアカウント維持のための順序と方式を定義します。方 式リストを使用して、使用するセキュリティプロトコル (TACACS+、ローカル ユーザ名検索など)を1 つまたは複数指定できるので、最初の方式が失敗した場合のバックアップ システムが確保されます。ソフ トウェアは、リスト内の最初の方式を使用してユーザの認証、許可、アカウントの維持を行います。その 方式で応答が得られなかった場合、ソフトウェアはそのリストから次の方式を選択します。このプロセス は、リスト内の方式による通信が成功するか、方式リストの方式をすべて試し終わるまで続きます。

スイッチ上で RADIUS 機能の設定を行う前に、RADIUS サーバにアクセスし、サーバを設定する必要 があります。

- **•** 「RADIUS [のデフォルト設定」\(](#page-195-0)P.8-26)
- **•** 「RADIUS サーバ [ホストの識別」\(](#page-195-1)P.8-26)(必須)
- **•** 「RADIUS [ログイン認証の設定」\(](#page-197-0)P.8-28)(必須)
- **•** 「AAA サーバ [グループの定義」\(](#page-199-0)P.8-30)(任意)
- **•** 「ユーザ イネーブル [アクセスおよびネットワーク](#page-201-0) サービスに関する RADIUS 許可の設定」 ([P.8-32](#page-201-0))(任意)
- **•** 「RADIUS [アカウンティングの起動」\(](#page-202-0)P.8-33)(任意)
- **•** 「すべての RADIUS [サーバの設定」\(](#page-203-0)P.8-34)(任意)
- **•** 「ベンダー固有の RADIUS [属性を使用するスイッチ設定」\(](#page-203-1)P.8-34)(任意)
- **•** 「ベンダー独自の RADIUS [サーバとの通信に関するスイッチ設定」\(](#page-205-0)P.8-36)(任意)
- **•** [「スイッチでの](#page-206-0) CoA の設定」(P.8-37)
- **•** 「CoA [機能のモニタリングとトラブルシューティング」\(](#page-207-1)P.8-38)
- **•** 「RADIUS サーバのロード [バランシングの設定」\(](#page-207-2)P.8-38)(任意)

#### <span id="page-195-0"></span>**RADIUS** のデフォルト設定

RADIUS および AAA は、デフォルトではディセーブルに設定されています。

セキュリティの失効を防止するため、ネットワーク管理アプリケーションを使用して RADIUS を設定 できません。RADIUS をイネーブルに設定した場合、CLI を通じてスイッチにアクセスするユーザを 認証できます。

## <span id="page-195-1"></span>**RADIUS** サーバ ホストの識別

スイッチと RADIUS サーバの通信には、次の要素が関係します。

- **•** ホスト名または IP アドレス
- **•** 認証の宛先ポート
- **•** アカウンティングの宛先ポート
- **•** キー ストリング
- **•** タイムアウト時間
- **•** 再送信回数

RADIUS セキュリティ サーバは、ホスト名または IP アドレス、ホスト名と特定の UDP ポート番号、 または IP アドレスと特定の UDP ポート番号によって特定します。IP アドレスと UDP ポート番号の組 み合わせによって、一意の ID が作成され、特定の AAA サービスを提供する RADIUS ホストとして 個々のポートを定義できます。この一意の ID を使用することによって、同じ IP アドレスにあるサーバ 上の複数の UDP ポートに、RADIUS 要求を送信できます。

同じ RADIUS サーバ上の異なる 2 つのホスト エントリに同じサービス(たとえばアカウンティング) を設定した場合、2 番めに設定したホスト エントリは、最初に設定したホスト エントリのフェール オーバー バックアップとして動作します。この例では、最初のホスト エントリがアカウンティング サービスを提供できなかった場合、スイッチは「%RADIUS-4-RADIUS\_DEAD」メッセージを表示して、 その後同じデバイス上で 2 番めに設定されたホスト エントリでアカウンティング サービスを試みます (RADIUS ホスト エントリは、設定した順序に従って試行されます)。

RADIUS サーバとスイッチは、共有するシークレット テキスト ストリングを使用して、パスワードの 暗号化および応答の交換を行います。RADIUS で AAA セキュリティ コマンドを使用するように設定 するには、RADIUS サーバ デーモンが稼動するホストと、そのホストがスイッチと共有するシーク レット テキスト(キー)ストリングを指定しなければなりません。

タイムアウト、再送信回数、および暗号キーの値は、すべての RADIUS サーバに対してグローバルに設定す ることもできますし、サーバ単位で設定することもできます。また、グローバルな設定とサーバ単位での設 定を組み合わせることもできます。スイッチと通信するすべての RADIUS サーバに対して、これらの設定を

グローバルに適用するには、**radius-server timeout**、**radius-server retransmit**、および **radius-server key** の 3 つの固有のグローバル コンフィギュレーション コマンドを使用します。これらの設定を特定の RADIUS サーバに適用するには、**radius-server host** グローバル コンフィギュレーション コマンドを使用します。

(注) スイッチ上にグローバルな機能とサーバ単位での機能(タイムアウト、再送信回数、およびキーコマン ド)を設定した場合、サーバ単位で設定したタイムアウト、再送信回数、およびキーに関するコマンド は、グローバルに設定したタイムアウト、再送信回数、およびキーに関するコマンドを上書きします。 すべての RADIUS サーバに対してこれらの値を設定する方法については、「すべての [RADIUS](#page-203-0) サーバ [の設定」\(](#page-203-0)P.8-34)を参照してください。

既存のサーバ ホストを認証用にグループ化するため、AAA サーバ グループを使用するようにスイッチ を設定できます。詳細については、「AAA サーバ グループの定義」 (P.8-30) を参照してください。

サーバ単位で RADIUS サーバとの通信を設定するには、特権 EXEC モードで次の手順を実行します。 この手順は必須です。

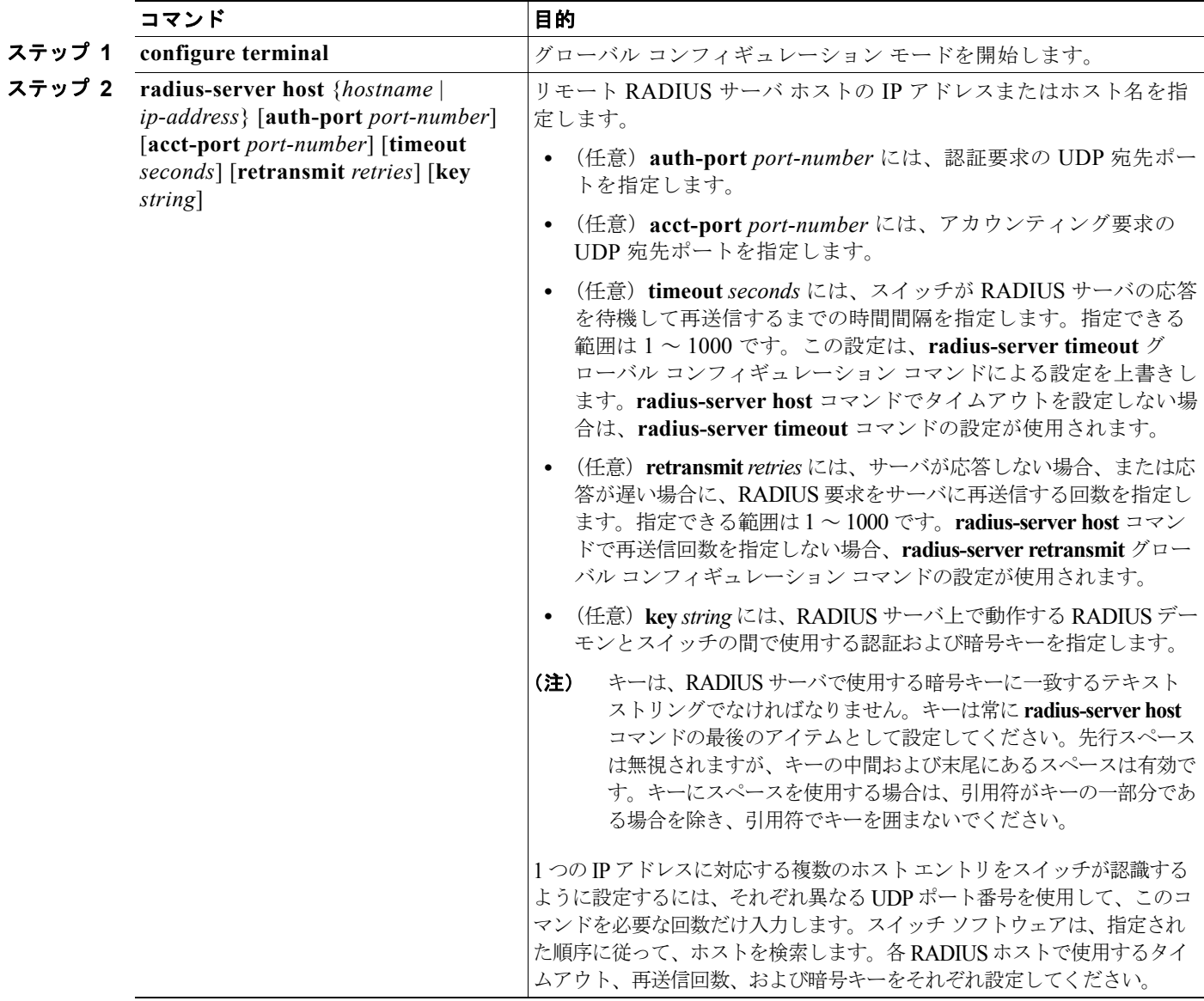

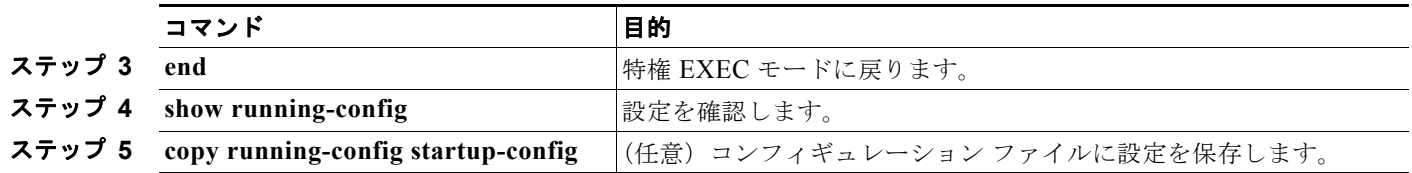

特定の RADIUS サーバを削除するには、**no radius-server host** *hostname* | *ip-address* グローバル コン フィギュレーション コマンドを使用します。

次に、1 つの RADIUS サーバを認証用に、もう 1 つの RADIUS サーバをアカウンティング用に設定す る例を示します。

Switch(config)# **radius-server host 172.29.36.49 auth-port 1612 key rad1** Switch(config)# **radius-server host 172.20.36.50 acct-port 1618 key rad2** 次に、*host1* を RADIUS サーバとして設定し、認証およびアカウンティングの両方にデフォルトの ポートを使用するように設定する例を示します。

Switch(config)# **radius-server host host1**

(注) RADIUS サーバ上でも、いくつかの値を設定する必要があります。これらの設定値としては、スイッ チの IP アドレス、およびサーバとスイッチの双方で共有するキー ストリングがあります。詳細につい ては、RADIUS サーバのマニュアルを参照してください。

## <span id="page-197-0"></span>**RADIUS** ログイン認証の設定

AAA 認証を設定するには、認証方式の名前付きリストを作成してから、各種ポートにそのリストを適 用します。方式リストは実行される認証のタイプと実行順序を定義します。このリストを特定のポート に適用してから、定義済み認証方式を実行する必要があります。唯一の例外はデフォルトの方式リスト (偶然に *default* と名前が付けられている)です。デフォルトの方式リストは、名前付き方式リストを明 示的に定義されたインターフェイスを除いて、自動的にすべてのポートに適用されます。

方式リストは、ユーザ認証のためにクエリー送信を行う手順と認証方式を記述したものです。認証に使 用する 1 つまたは複数のセキュリティ プロトコルを指定できるので、最初の方式が失敗した場合の バックアップ システムが確保されます。ソフトウェアは、リスト内の最初の方式を使用してユーザを 認証します。その方式で応答が得られなかった場合、ソフトウェアはそのリストから次の方式を選択し ます。このプロセスは、リスト内の認証方式による通信が成功するか、定義された方式をすべて試し終 わるまで繰り返されます。この処理のある時点で認証が失敗した場合(つまり、セキュリティ サーバ またはローカルのユーザ名データベースがユーザ アクセスを拒否すると応答した場合)、認証プロセス は停止し、それ以上認証方式が試行されることはありません。

ログイン認証を設定するには、特権 EXEC モードで次の手順を実行します。この手順は必須です。

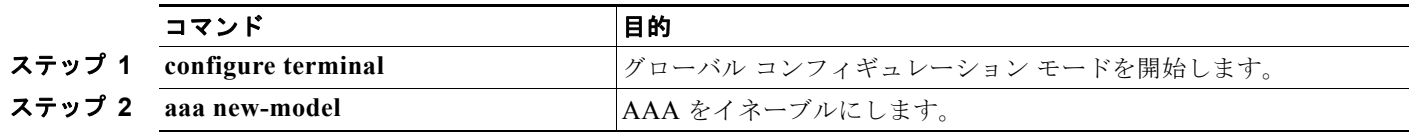

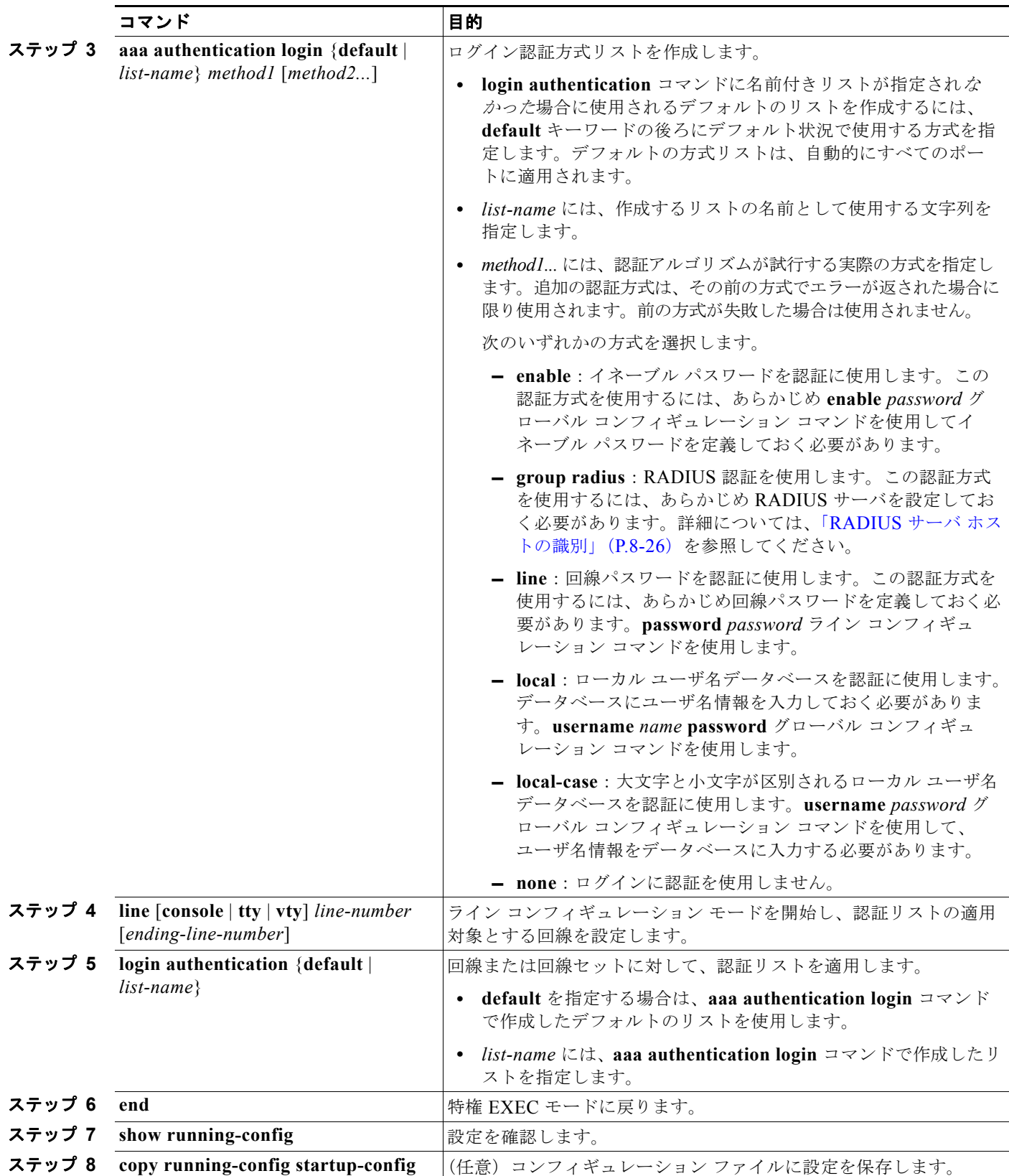

AAA をディセーブルにするには、**no aaa new-model** グローバル コンフィギュレーション コマンドを 使用します。AAA 認証をディセーブルにするには、**no aaa authentication login** {**default** | *list-name*} *method1* [*method2...*] グローバル コンフィギュレーション コマンドを使用します。ログインに関する RADIUS 認証をディセーブルにする、あるいはデフォルト値に戻すには、**no login authentication** {**default** | *list-name*} ライン コンフィギュレーション コマンドを使用します。

(注) AAA 方式を使用して HTTP アクセスに対しスイッチのセキュリティを確保するには、**ip http authentication aaa** グローバル コンフィギュレーション コマンドでスイッチを設定する必要がありま す。AAA 認証を設定しても、AAA 方式を使用した HTTP アクセスに対しスイッチのセキュリティは 確保しません。

**ip http authentication** コマンドの詳細については、Cisco.com で『*Cisco IOS Security Command Reference, Release 12.4*』を参照してください。

## <span id="page-199-0"></span>**AAA** サーバ グループの定義

既存のサーバ ホストを認証用にグループ化するため、AAA サーバ グループを使用するようにスイッチ を設定できます。設定済みのサーバ ホストのサブセットを選択して、それを特定のサービスに使用し ます。サーバ グループは、選択されたサーバ ホストの IP アドレスのリストを含むグローバルなサーバ ホスト リストとともに使用されます。

サーバ グループには、同じサーバの複数のホスト エントリを含めることもできますが、各エントリが 一意の ID (IP アドレスと UDP ポート番号の組み合わせ)を持っていることが条件です。この場合、 個々のポートをそれぞれ特定の AAA サービスを提供する RADIUS ホストとして定義できます。同じ RADIUS サーバ上の異なる2つのホスト エントリに同じサービス(たとえばアカウンティング)を設 定した場合、2 番めに設定したホスト エントリは、最初に設定したホスト エントリのフェールオー バー バックアップとして動作します。

定義したグループ サーバに特定のサーバを対応付けるには、**server** グループ サーバ コンフィギュレー ション コマンドを使用します。サーバを IP アドレスで特定することもできますし、任意指定の **auth-port** および **acct-port** キーワードを使用して複数のホスト インスタンスまたはエントリを特定す ることもできます。

AAA サーバ グループを定義し、そのグループに特定の RADIUS サーバを対応付けるには、特権 EXEC モードで次の手順を実行します。

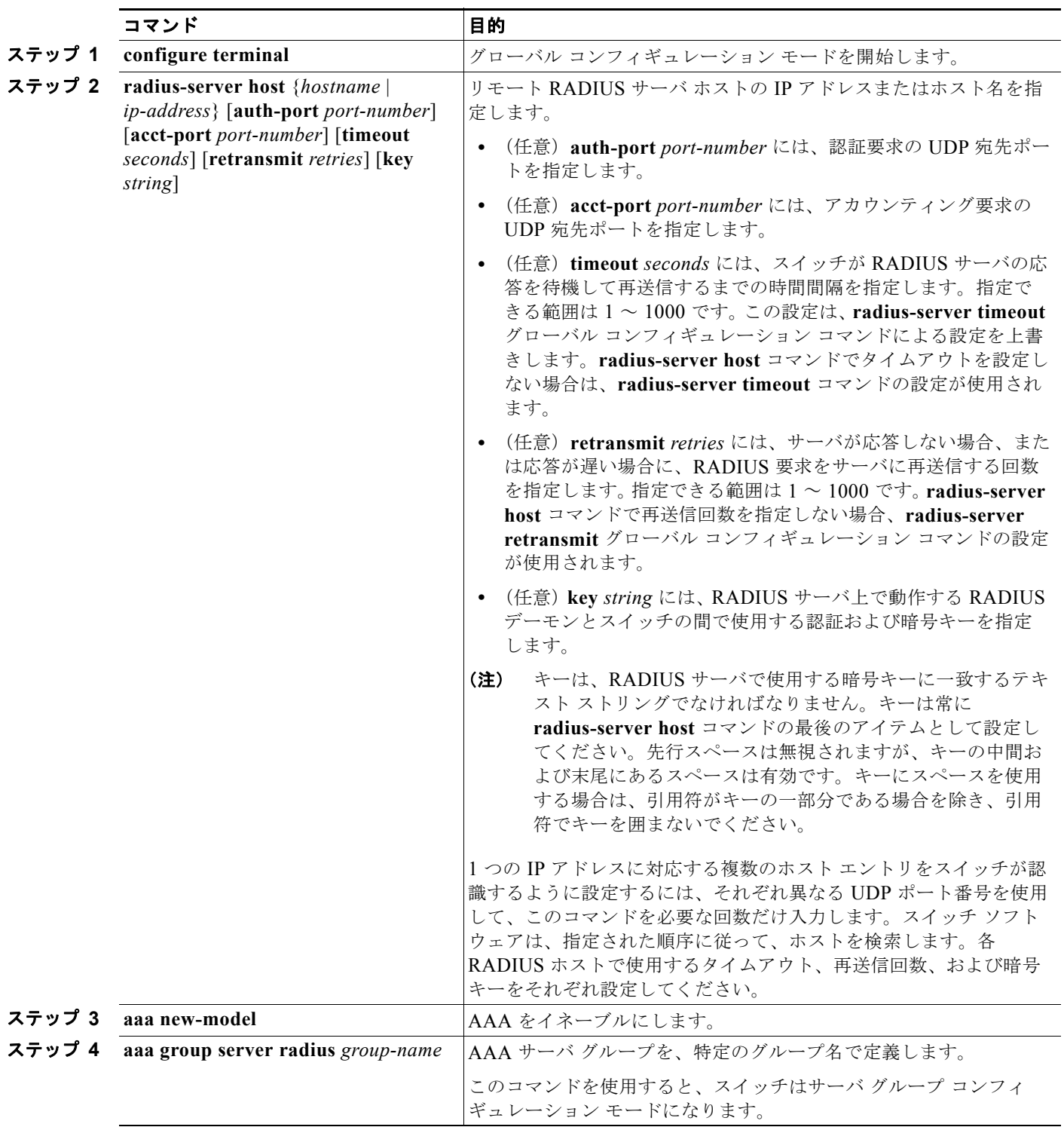

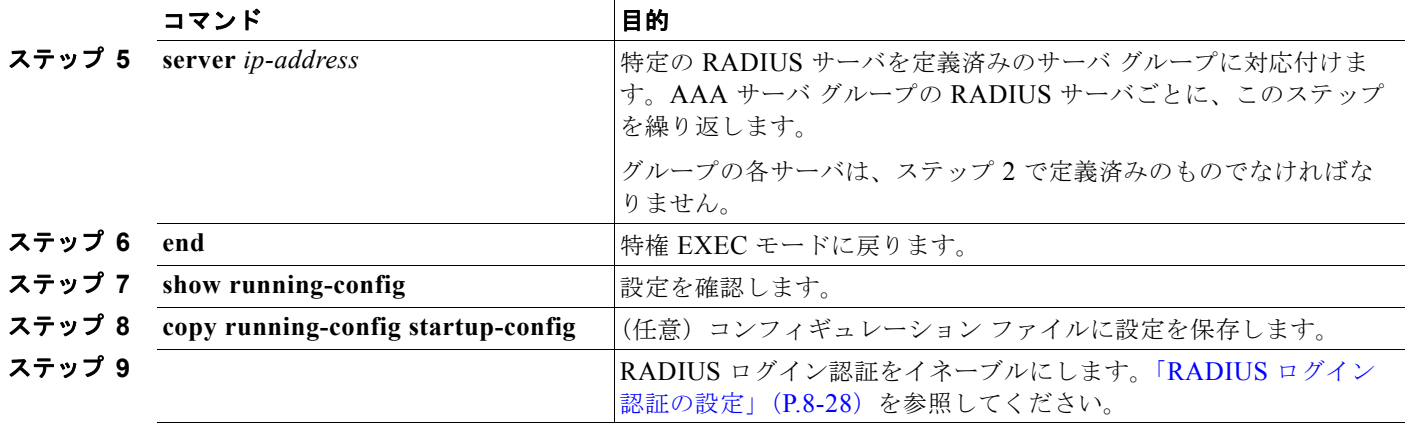

特定の RADIUS サーバを削除するには、**no radius-server host** *hostname* | *ip-address* グローバル コン フィギュレーション コマンドを使用します。サーバ グループをコンフィギュレーション リストから削 除するには、**no aaa group server radius** *group-name* グローバル コンフィギュレーション コマンドを 使用します。RADIUS サーバの IP アドレスを削除するには、**no server** *ip-address* サーバ グループ コ ンフィギュレーション コマンドを使用します。

次の例では、2 つの異なる RADIUS グループ サーバ(*group1* および *group2*)を認識するようにス イッチを設定しています。group1 では、同じ RADIUS サーバ上の異なる 2 つのホスト エントリを、同 じサービス用に設定しています。2 番めのホスト エントリが、最初のエントリのフェールオーバー バックアップとして動作します。

Switch(config)# **radius-server host 172.20.0.1 auth-port 1000 acct-port 1001** Switch(config)# **radius-server host 172.10.0.1 auth-port 1645 acct-port 1646** Switch(config)# **aaa new-model** Switch(config)# **aaa group server radius group1** Switch(config-sg-radius)# **server 172.20.0.1 auth-port 1000 acct-port 1001** Switch(config-sg-radius)# **exit** Switch(config)# **aaa group server radius group2** Switch(config-sg-radius)# **server 172.20.0.1 auth-port 2000 acct-port 2001** Switch(config-sg-radius)# **exit**

## <span id="page-201-0"></span>ユーザ イネーブル アクセスおよびネットワーク サービスに関する **RADIUS** 許可の設定

AAA 許可によってユーザが使用できるサービスが制限されます。AAA 許可をイネーブルにすると、 スイッチは(ローカル ユーザ データベースまたはセキュリティ サーバ上に存在する) ユーザのプロ ファイルから取得した情報を使用して、ユーザのセッションを設定します。ユーザは、ユーザ プロ ファイル内の情報で認められている場合に限り、要求したサービスのアクセスが認可されます。

特権 EXEC モードへのユーザのネットワーク アクセスを制限するパラメータを設定するには、**aaa authorization** グローバル コンフィギュレーション コマンドとともに **radius** キーワードを使用します。

**aaa authorization exec radius local** コマンドは、次の許可パラメータを設定します。

- **•** RADIUS を使用して認証を行った場合は、RADIUS を使用して特権 EXEC アクセスを許可します。
- **•** 認証に RADIUS を使用しなかった場合は、ローカル データベースを使用します。

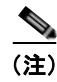

(注) 許可が設定されていても、CLI を使用してログインし、認証されたユーザに対しては、許可は省略されます。

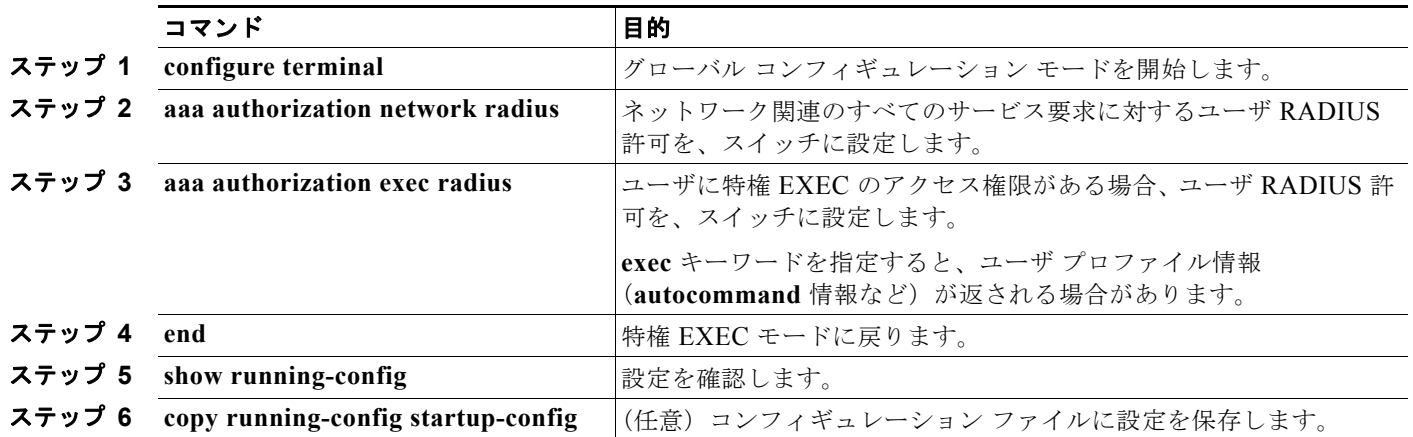

特権 EXEC アクセスおよびネットワーク サービスに関する RADIUS 許可を指定するには、特権 EXEC モードで次の手順を実行します。

許可をディセーブルにするには、**no aaa authorization** {**network** | **exec**} *method1* グローバル コンフィ ギュレーション コマンドを使用します。

## <span id="page-202-0"></span>**RADIUS** アカウンティングの起動

AAA アカウンティング機能は、ユーザがアクセスしたサービスと、消費したネットワーク リソース量 をトラッキングします。AAA アカウンティングをイネーブルにすると、スイッチはユーザの活動状況 をアカウンティング レコードの形式で RADIUS セキュリティ サーバに報告します。各アカウンティン グ レコードは、アカウンティングの Attribute Value (AV; 属性値) ペアを含み、セキュリティ サーバ に保存されます。このデータを解析して、ネットワーク管理、クライアントへの課金、または監査に役 立てることができます。

Cisco IOS の権限レベルおよびネットワーク サービスに関する RADIUS アカウンティングをイネーブ ルにするには、特権 EXEC モードで次の手順を実行します。

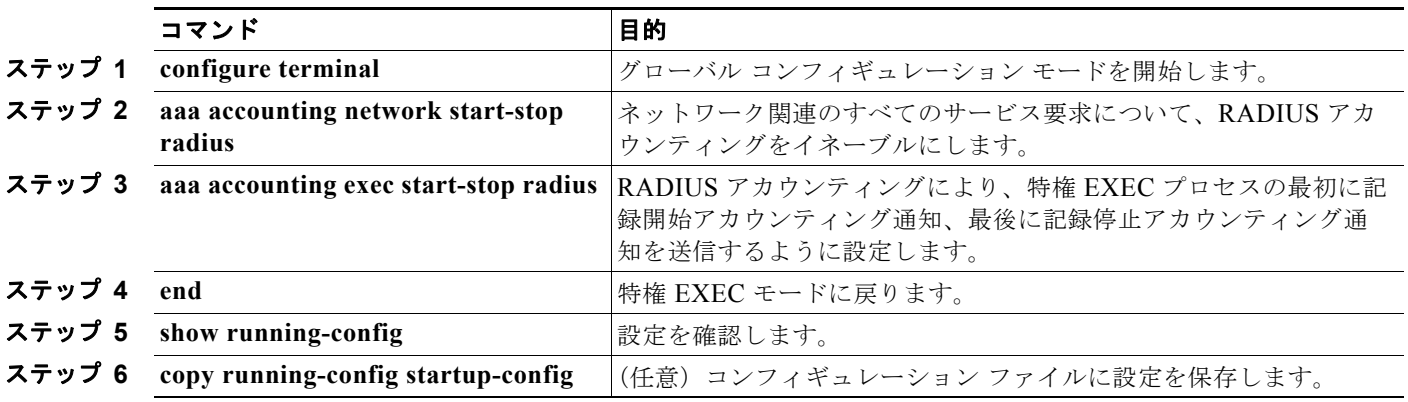

アカウンティングをディセーブルにするには、**no aaa accounting** {**network** | **exec**} {**start-stop**} *method1...* グローバル コンフィギュレーション コマンドを使用します。

## **AAA** サーバが到達不能な場合のルータとのセッションの確立

**aaa accounting system guarantee-first** コマンドは、システム アカウンティングが最初のレコードに なることを保証します。これはデフォルトの状態です。場合によっては、システムがリロードされるま でコンソールまたは端末接続でセッションを開始できない場合があります。システムのリロードにかか る時間は 3 分を超えることがあります。

ルータのリロード時に AAA サーバが到達不能な場合、ルータとのコンソールまたは Telnet セッション を確立するには、**no aaa accounting system guarantee-first** コマンドを使用します。

## <span id="page-203-0"></span>すべての **RADIUS** サーバの設定

スイッチとすべての RADIUS サーバ間でグローバルに通信を設定するには、特権 EXEC モードで次の 手順を実行します。

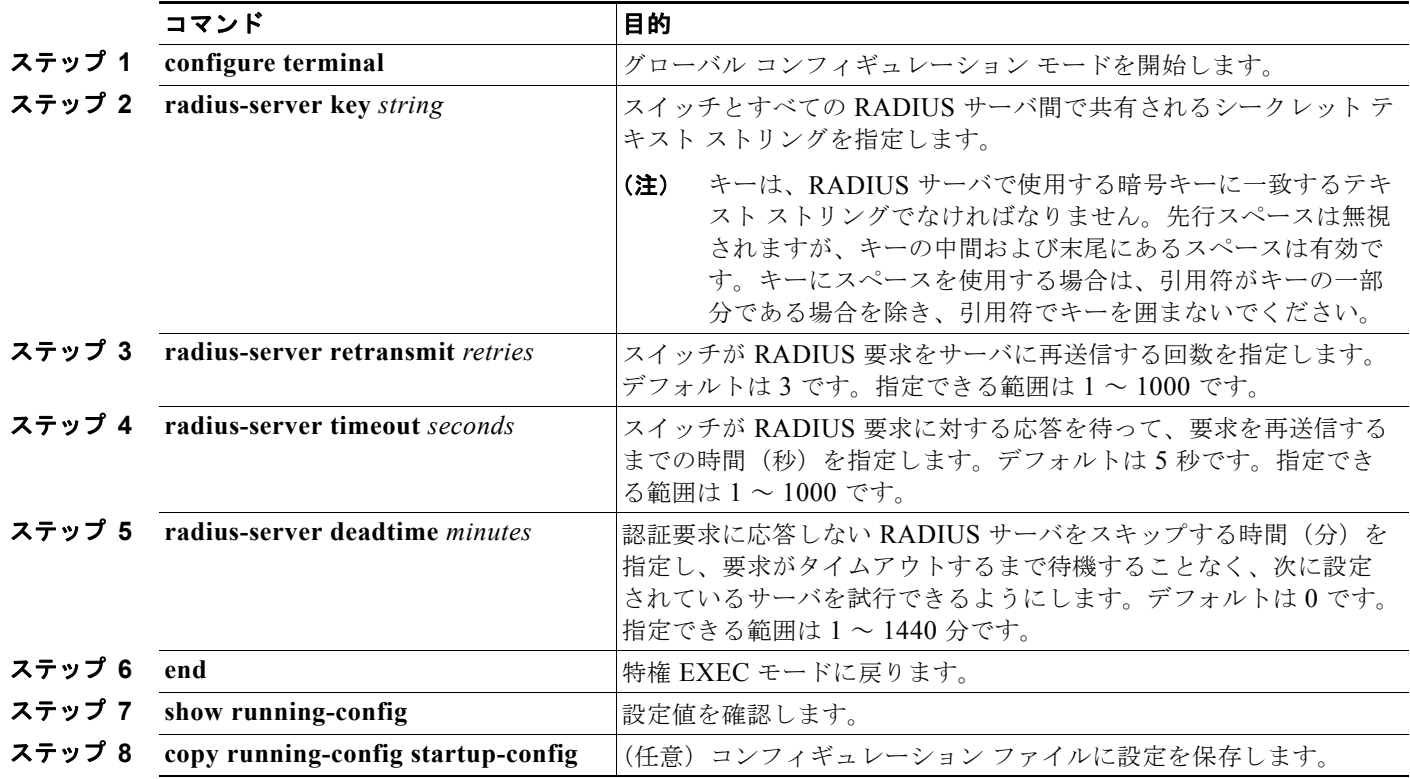

再送信回数、タイムアウト、および待機時間の設定をデフォルトに戻すには、これらのコマンドの **no** 形式を使用します。

## <span id="page-203-1"></span>ベンダー固有の **RADIUS** 属性を使用するスイッチ設定

Internet Engineering Task Force (IETF)ドラフト規格に、ベンダー固有属性(属性 26)を使用して、 スイッチと RADIUS サーバ間でベンダー固有の情報を通信するための方式が定められています。各ベ ンダーは、Vendor-Specific Attribute (VSA; ベンダー固有属性)を使用することによって、一般的な 用途には適さない独自の拡張属性をサポートできます。シスコが実装する RADIUS では、この仕様で

推奨されるフォーマットを使用して、ベンダー固有のオプションを 1 つサポートしています。シスコの ベンダー ID は 9 であり、サポート対象のオプションはベンダー タイプ 1(名前は *cisco-avpair*)です。 この値は、次のフォーマットのストリングです。

protocol : attribute sep value \*

*protocol* は、特定の許可タイプに使用するシスコのプロトコル属性の値です。*attribute* および *value* は、シスコの TACACS+ 仕様で定義されている適切な Attribute Value(AV; 属性値)ペアです。*sep* は、必須の属性の場合は *=*、任意指定の属性の場合は *\** です。TACACS+ 許可で使用できるすべての機 能は、RADIUS でも使用できます。

たとえば、次の AV ペアを指定すると、IP 許可時 (PPP の IPCP アドレスの割り当て時)に、シスコの 複数の名前付き *IP* アドレス プール機能が有効になります。

cisco-avpair= **"ip:addr-pool=first"**

次に、スイッチから特権 EXEC コマンドへの即時アクセスが可能となるユーザ ログインを提供する例 を示します。

cisco-avpair= **"shell:priv-lvl=15"**

次に、RADIUS サーバ データベース内の許可 VLAN を指定する例を示します。

```
cisco-avpair= "tunnel-type(#64)=VLAN(13)"
cisco-avpair= "tunnel-medium-type(#65)=802 media(6)"
cisco-avpair= "tunnel-private-group-id(#81)=vlanid"
```
次に、この接続中に ASCII 形式の入力 ACL (アクセス コントロール リスト) をインターフェイスに 適用する例を示します。

cisco-avpair= **"ip:inacl#1=deny ip 10.10.10.10 0.0.255.255 20.20.20.20 255.255.0.0"** cisco-avpair= **"ip:inacl#2=deny ip 10.10.10.10 0.0.255.255 any"** cisco-avpair= **"mac:inacl#3=deny any any decnet-iv"**

次に、この接続中に ASCII 形式の出力 ACL をインターフェイスに適用する例を示します。

cisco-avpair= **"ip:outacl#2=deny ip 10.10.10.10 0.0.255.255 any"** 他のベンダーにも、それぞれ独自のベンダー ID、オプション、および対応する VSA があります。ベン ダー ID および VSA の詳細については、RFC 2138「Remote Authentication Dial-In User Service (RADIUS)」を参照してください。

スイッチが VSA を認識して使用するように設定するには、特権 EXEC モードで次の手順を実行しま す。

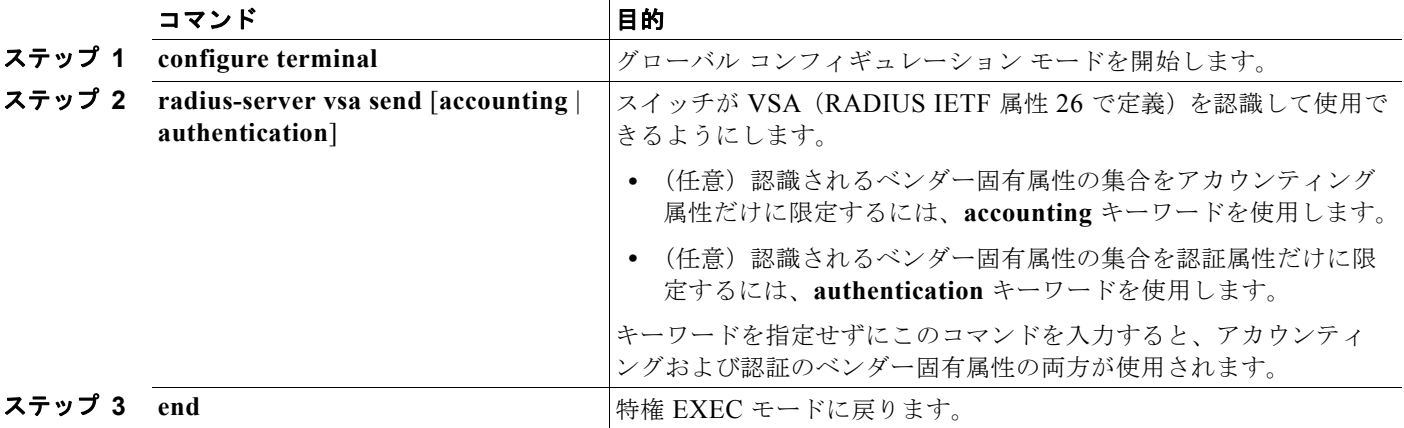

| コマンド                                        | 目的                              |
|---------------------------------------------|---------------------------------|
| ステップ 4 show running-config                  | 設定値を確認します。                      |
| $2777$ 5 copy running-config startup-config | (任意) コンフィギュレーション ファイルに設定を保存します。 |

 $\begin{picture}(120,15)(-2.5,0.0) \put(0,0){\line(1,0){15}} \put(15,0){\line(1,0){15}} \put(15,0){\line(1,0){15}} \put(15,0){\line(1,0){15}} \put(15,0){\line(1,0){15}} \put(15,0){\line(1,0){15}} \put(15,0){\line(1,0){15}} \put(15,0){\line(1,0){15}} \put(15,0){\line(1,0){15}} \put(15,0){\line(1,0){15}} \put(15,0){\line(1,0){15}} \put$ 

(注) RADIUS 属性の一覧と、ベンダー固有の属性 26 の詳細については、Cisco.com で『*Cisco IOS Security Configuration Guide, Release 12.4*』の付録「RADIUS Attributes」を参照してください。

## <span id="page-205-0"></span>ベンダー独自の **RADIUS** サーバとの通信に関するスイッチ設定

RADIUS に関する IETF ドラフト規格では、スイッチと RADIUS サーバ間でベンダー独自仕様の情報を通 信する方式について定められていますが、RADIUS 属性 セットを独自に機能拡張しているベンダーもあり ます。CiscoIOS ソフトウェアは、ベンダー独自仕様の RADIUS 属性のサブセットをサポートしています。

前述したように、RADIUS(ベンダーの独自仕様によるものか、IETF ドラフトに準拠するものかを問 わず)を設定するには、RADIUS サーバ デーモンが稼動しているホストと、そのホストがスイッチと 共有するシークレット テキスト ストリングを指定しなければなりません。RADIUS ホストおよびシー クレット テキスト ストリングを指定するには、**radius-server** グローバル コンフィギュレーション コ マンドを使用します。

ベンダー独自仕様の RADIUS サーバ ホスト、および共有されるシークレット テキスト ストリングを 指定するには、特権 EXEC モードで次の手順を実行します。

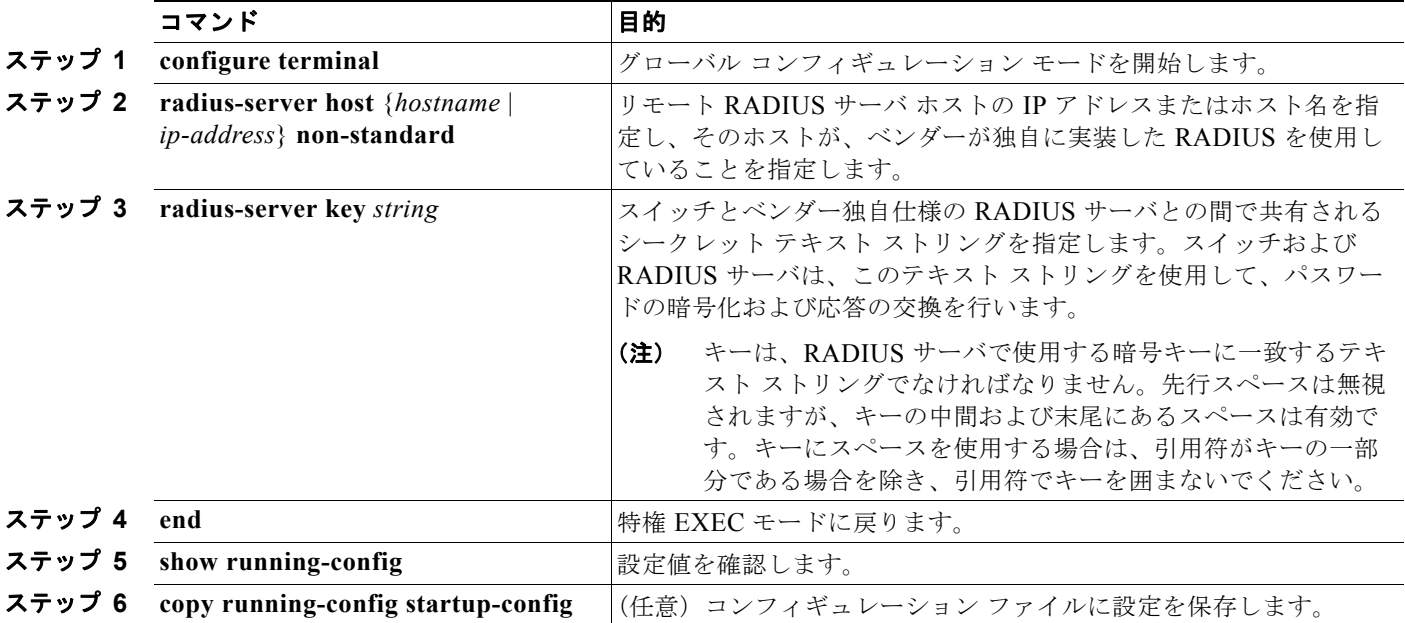

ベンダー独自仕様の RADIUS ホストを削除するには、**no radius-server host** {*hostname* | *ip-address*} **non-standard** グローバル コンフィギュレーション コマンドを使用します。キーをディセーブルにする には、**no radius-server key** グローバル コンフィギュレーション コマンドを使用します。

次に、ベンダー独自仕様の RADIUS ホストを指定し、スイッチとサーバの間で *rad124* という秘密 キーを使用する例を示します。

Switch(config)# **radius-server host 172.20.30.15 nonstandard** Switch(config)# **radius-server key rad124**

**RADIUS** によるスイッチ アクセスの制御

# <span id="page-206-0"></span>スイッチでの **CoA** の設定

スイッチ上で CoA を設定するには、特権 EXEC モードで次の手順を実行します。この手順は必須です。

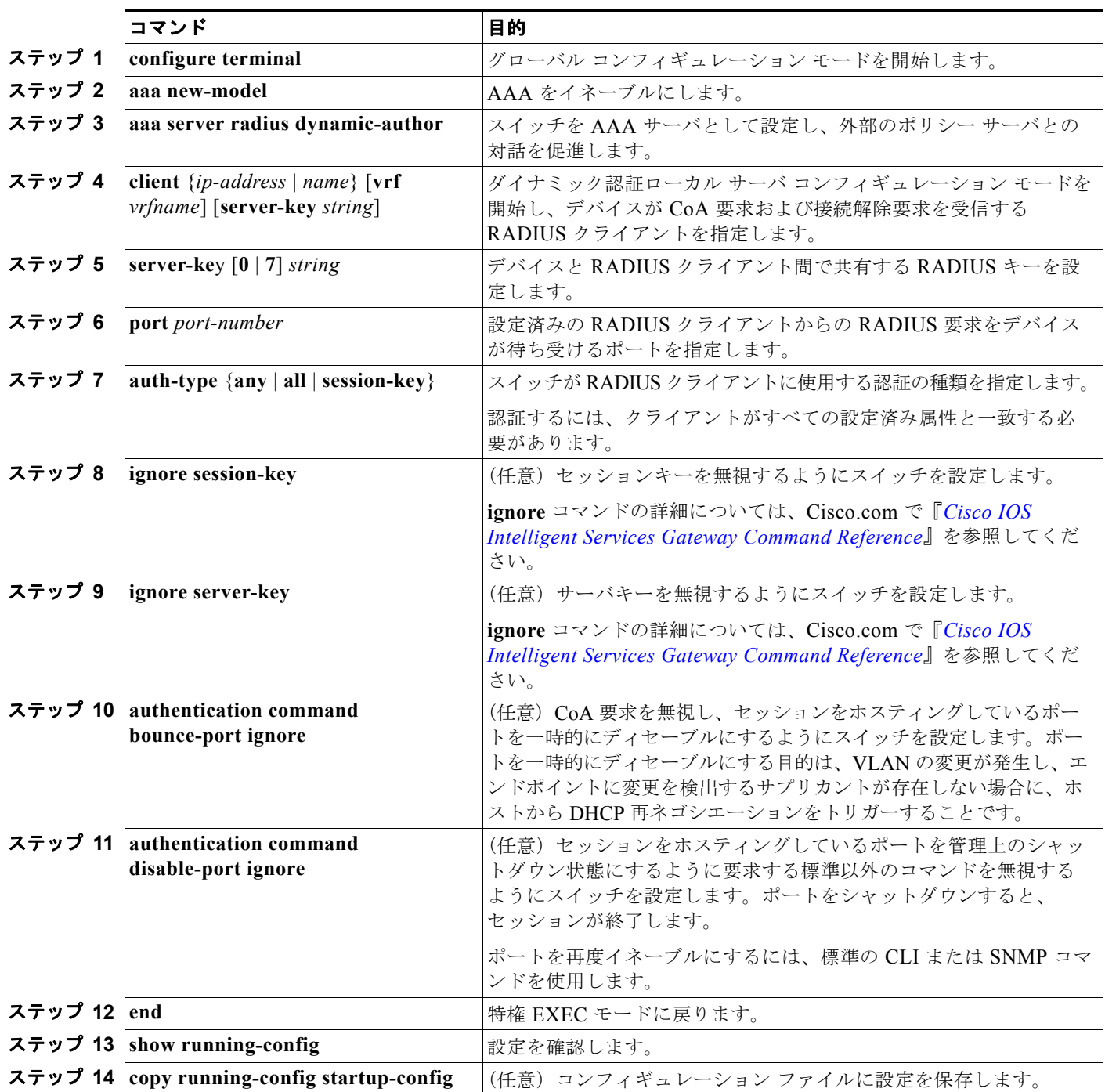

AAA をディセーブルにするには、**no aaa new-model** グローバル コンフィギュレーション コマンドを 使用します。スイッチの AAA サーバ機能をディセーブルにするには、**no aaa server radius dynamic authorization** グローバル コンフィギュレーション コマンドを使用します。

# <span id="page-207-1"></span>**CoA** 機能のモニタリングとトラブルシューティング

次の Cisco IOS コマンドを使用して、スイッチ上の CoA 機能をモニタおよびトラブルシューティングします。

- **• debug radius**
- **• debug aaa coa**
- **• debug aaa pod**
- **• debug aaa subsys**
- **• debug cmdhd** [**detail** | **error** | **events**]
- **• show aaa attributes protocol radius**

## <span id="page-207-2"></span>**RADIUS** サーバのロード バランシングの設定

この機能を使用すると、サーバ グループ内のすべての RADIUS サーバに均等にアクセスおよび認証を 要求できます。詳細については、『*Cisco IOS Security Configuration Guide*』の「RADIUS Server Load Balancing」の章を参照してください。 http://www.ciscosystems.com/en/US/docs/ios/12\_2sb/feature/guide/sbrdldbl.html

# <span id="page-207-0"></span>**RADIUS** の設定の表示

RADIUS の設定を表示するには、**show running-config** 特権 EXEC コマンドを使用します。

# **Kerberos** によるスイッチ アクセスの制御

ここでは、Kerberos セキュリティ システムをイネーブルにして設定する方法について説明します。 Kerberos セキュリティ システムは、信頼できるサードパーティを使用してネットワーク リソースに対 する要求を認証します。この機能を使用するには、スイッチにスイッチ ソフトウェアの暗号化バー ジョンをインストールする必要があります。

この機能を使用し、Cisco.com から暗号化ソフトウェア ファイルをダウンロードするには許可を得る 必要があります。詳細については、このリリースのリリース ノートを参照してください。

ここでは、次の情報について説明します。

- **•** 「[Kerberos](#page-208-0) の概要」(P.8-39)
- **•** 「[Kerberos](#page-210-0) の動作」(P.8-41)
- **•** 「[Kerberos](#page-211-0) の設定」(P.8-42)

Kerberos の設定例については、次の URL にある『*Cisco IOS Security Configuration Guide*』の 「Security Server Protocols」の章の「Kerberos Configuration Examples」を参照してください。 [http://www.cisco.com/en/US/docs/ios/12\\_2/security/configuration/guide/fsecur\\_c.html](http://www.cisco.com/en/US/docs/ios/12_2/security/configuration/guide/fsecur_c.html)

ここで使用するコマンドの構文および使用方法の詳細については、次の URL にある『*Cisco IOS Security Command Reference*』の「Security Server Protocols」の章の「Kerberos Commands」を参照 してください。

[http://www.cisco.com/en/US/docs/ios/12\\_2/security/command/reference/fsecur\\_r.html](http://www.cisco.com/en/US/docs/ios/12_2/security/command/reference/fsecur_r.html)

(注) Kerberos の設定例および『*Cisco IOS Security Command Reference*』では、信頼のおけるサードパー ティとして Catalyst 3560 スイッチを使用しています。このスイッチは Kerberos に対応し、ネットワー ク セキュリティ サーバとして設定され、Kerberos プロトコルを使用したユーザ認証ができます。

# <span id="page-208-0"></span>**Kerberos** の概要

Kerberos は Massachusetts Institute of Technology (MIT; マサチューセッツ工科大学)が開発した秘密キーに よるネットワーク認証プロトコルです。Data Encryption Standard (DES; データ暗号化規格)という暗号化 アルゴリズムを暗号化と認証に使用し、ネットワーク リソースに対する要求を認証します。Kerberos は、 信頼できるサードパーティという概念を使ってユーザとサービスに対してセキュリティの検証を実行しま す。この信頼できるサードパーティを *Key Distribution Center*(KDC; キー発行局)と呼びます。

Kerberos は、ユーザが誰であるか、そのユーザが使用しているネットワーク サービスは何であるかを検証し ます。これを実行するために、KDC(つまり信頼できる Kerberos サーバ)がユーザにチケットを発行しま す。これらのチケットには有効期限があり、ユーザ資格情報のキャッシュに保存されます。Kerberos サーバ は、ユーザ名やパスワードの代わりにチケットを使ってユーザとネットワーク サービスを認証します。

(注) Kerberos サーバには、ネットワーク セキュリティ サーバとして設定され、Kerberos プロトコルを使用 してユーザを認証できる Catalyst 3560 スイッチを使用できます。

Kerberos 資格情報スキームでは、シングル ログインという手順を使用します。この手順では、ユーザ を 1 回認証すると、ユーザ資格情報が有効な間は(他のパスワードの暗号化を行わずに)セキュア認証 が可能になります。

このソフトウェア リリースは Kerberos 5 に対応しています。Kerberos 5 では、すでに Kerberos 5 を使 用している組織が、(UNIX サーバや PC などの)他のネットワーク ホストが使用している KDC 上の Kerberos 認証データベースを使用できます。

このソフトウェア リリースでは、Kerberos は次のネットワーク サービスをサポートしています。

- **•** Telnet
- **•** rlogin
- **•** rsh(リモート シェル プロトコル)

表 [8-5](#page-208-1) に、一般的な Kerberos 関連用語とその定義を示します。

| 用語   | 定義                                                                                                    |
|------|----------------------------------------------------------------------------------------------------|
| 認証   | ユーザやサービスが他のサービスに対して自分自身の身元を証明する手<br>順。たとえば、クライアントはスイッチに対して認証を得て、スイッチ<br>は他のスイッチに対して認証を得ます。                                                                                                    |
| 許可   | ユーザがネットワークやスイッチにおいてどのような権限を有してお<br>り、またどのような動作を実行できるかを、スイッチが識別する手段。                                                                                                    |
| 資格情報 | 認証チケット (TGT <sup>1</sup> やサービス資格情報など)を表す総称。Kerberos<br>資格情報で、ユーザまたはサービスの ID を検証します。ネットワーク<br>サービスがチケットを発行した Kerberos サーバを信頼することにした<br>場合、ユーザ名やパスワードを再入力する代わりにこれを使用できま<br>す。資格情報の有効期限は、8時間がデフォルトの設定です。 |

<span id="page-208-1"></span>表 **8-5 Kerberos** の用語

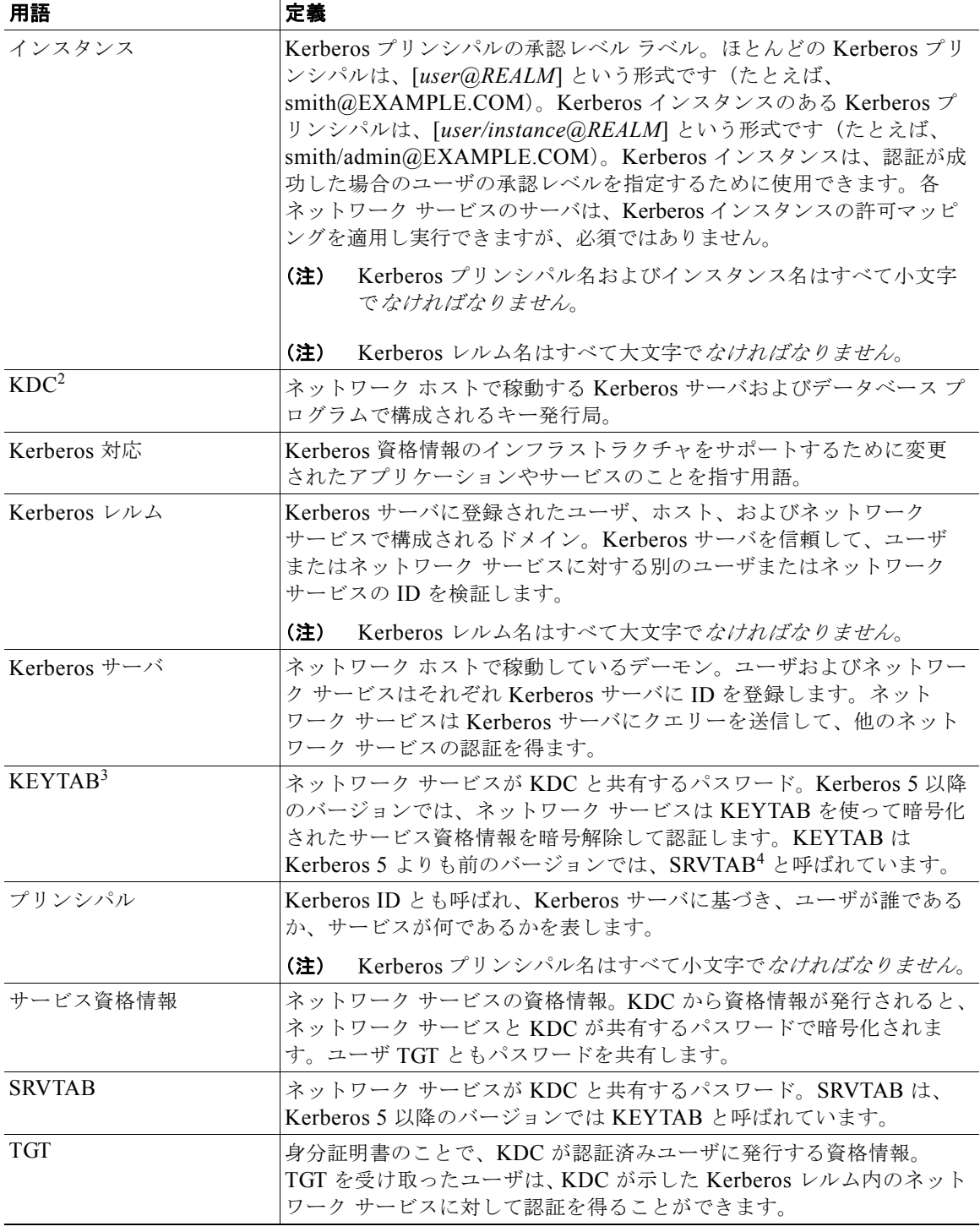

#### 表 **8-5 Kerberos** の用語 (続き)

1. TGT = Ticket Granting Ticket (身分証明書)

2. KDC = Key Distribution Center (キー発行局)

3. KEYTAB = key table  $(\pm - \bar{\tau} - \bar{\tau})\nu$ 

4. SRVTAB = server table  $($ サーバ テーブル)

# <span id="page-210-0"></span>**Kerberos** の動作

Kerberos サーバには、ネットワーク セキュリティ サーバとして設定され、Kerberos プロトコルを使用 してリモート ユーザを認証できる Catalyst 3560 スイッチを使用できます。Kerberos をカスタマイズす る方法はいくつかありますが、ネットワーク サービスにアクセスしようとするリモート ユーザは、3 つのセキュリティ レイヤを通過しないとネットワーク サービスにアクセスできません。

Kerberos サーバとして Catalyst 3560 スイッチを使用して、ネットワーク サービスに対して認証を得る 手順は、次のとおりです。

- **1.** [「境界スイッチに対する認証の取得」\(](#page-210-1)P.8-41)
- **2.** 「KDC からの TGT [の取得」\(](#page-210-2)P.8-41)
- **3.** 「ネットワーク [サービスに対する認証の取得」\(](#page-210-3)P.8-41)

#### <span id="page-210-1"></span>境界スイッチに対する認証の取得

ここでは、リモート ユーザが通過しなければならない最初のセキュリティ レイヤについて説明します。 ユーザは、まず境界スイッチに対して認証を得なければなりません。リモート ユーザが境界スイッチ に対して認証を得る場合、次のプロセスが発生します。

- **1.** ユーザが境界スイッチに対して、Kerberos 未対応の Telnet 接続を開始します。
- **2.** ユーザ名とパスワードの入力を求めるプロンプトをスイッチが表示します。
- **3.** スイッチが、このユーザの TGT を KDC に要求します。
- **4.** KDC がユーザ ID を含む暗号化された TGT をスイッチに送信します。
- **5.** スイッチは、ユーザが入力したパスワードを使って TGT の暗号解除を試行します。
	- **•** 暗号解除に成功した場合は、ユーザはスイッチに対して認証を得ます。
	- **•** 暗号解除に成功しない場合は、ユーザ名とパスワードを再入力(Caps Lock または Num Lock のオン/オフに注意)するか、別のユーザ名とパスワードを入力してステップ2の手順を繰り 返します。

Kerberos 未対応の Telnet セッションを開始し、境界スイッチの認証を得ているリモート ユーザはファイ アウォールの内側にいますが、ネットワーク サービスにアクセスするには、KDC から直接認証を得る必 要があります。ユーザが KDC から認証を得なければならないのは、KDC が発行する TGT はスイッチに 保存されており、ユーザがこのスイッチにログインしない限り、追加の認証に使用できないからです。

#### <span id="page-210-2"></span>**KDC** からの **TGT** の取得

ここでは、リモート ユーザが通過しなければならない 2 番めのセキュリティ レイヤについて説明しま す。ユーザは、ネットワーク サービスにアクセスするために、このレイヤで KDC の認証を得て、 KDC から TGT を取得しなければなりません。

KDC に対して認証を得る方法については、次の URL にある『*Cisco IOS Security Configuration Guide*』の「Security Server Protocols」の章の「Obtaining a TGT from a KDC」を参照してください。 [http://www.cisco.com/en/US/docs/ios/12\\_2/security/configuration/guide/scfkerb.html](http://www.cisco.com/en/US/docs/ios/12_2/security/configuration/guide/scfkerb.html)

## <span id="page-210-3"></span>ネットワーク サービスに対する認証の取得

ここでは、リモート ユーザが通過しなければならない 3 番めのセキュリティ レイヤについて説明しま す。TGT を取得したユーザは、このレイヤで Kerberos レルム内のネットワーク サービスに対して認証 を得なければなりません。

ネットワーク サービスに対して認証を得る方法については、次の URL にある『*Cisco IOS Security Configuration Guide*』の「Security Server Protocols」の章の「Authenticating to Network Services」 を参照してください。

[http://www.cisco.com/en/US/docs/ios/12\\_2/security/configuration/guide/scfkerb.html](http://www.cisco.com/en/US/docs/ios/12_2/security/configuration/guide/scfkerb.html)

# <span id="page-211-0"></span>**Kerberos** の設定

リモート ユーザがネットワーク サービスに対して認証を得るには、Kerberos レルム内のホストと KDC を設定し、ユーザとネットワーク サービスの両方に通信を行い、相互に認証させる必要がありま す。これを実現するには、互いの識別が必要です。KDC 上の Kerberos データベースにホストのエント リを追加し、Kerberos レルム内のすべてのホストに KDC が生成した KEYTAB ファイルを追加しま す。また、KDC データベースにユーザ用のエントリも作成します。

ホストおよびユーザのエントリを追加または作成する場合の注意事項は次のとおりです。

- **•** Kerberos プリンシパル名はすべて小文字でなければなりません。
- **•** Kerberos インスタンス名はすべて小文字でなければなりません。
- **•** Kerberos レルム名はすべて大文字でなければなりません。

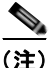

(注) Kerberos サーバには、ネットワーク セキュリティ サーバとして設定され、Kerberos プロトコルを使用 してユーザを認証できる Catalyst 3560 スイッチを使用できます。

Kerberos 認証済みサーバ/クライアント システムを設定する手順は、次のとおりです。

- **•** Kerberos コマンドを使用して KDC を設定します。
- **•** Kerberos プロトコルを使用するようにスイッチを設定します。

設定については、次の URL にある『*Cisco IOS Security Configuration Guide*』の「Security Server Protocols」の章の「Kerberos Configuration Task List」を参照してください。 [http://www.cisco.com/en/US/docs/ios/12\\_2/security/configuration/guide/scfkerb.html](http://www.cisco.com/en/US/docs/ios/12_2/security/configuration/guide/scfkerb.html)

# <span id="page-211-1"></span>スイッチのローカル認証および許可の設定

ローカル モードで AAA を実装するようにスイッチを設定すると、サーバがなくても動作するように AAA を設定できます。この場合、スイッチは認証および許可の処理を行います。この設定ではアカウ ンティング機能は使用できません。

スイッチをローカル AAA 用に設定するには、特権 EXEC モードで次の手順を実行します。

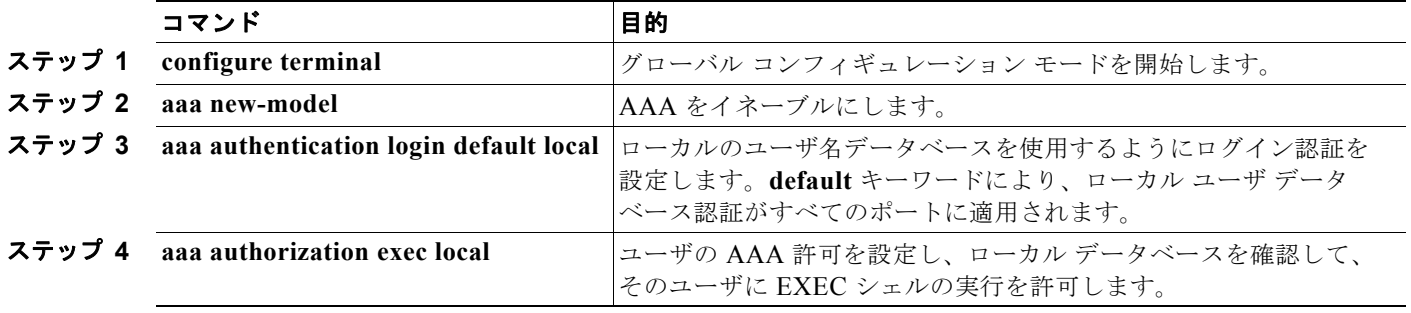

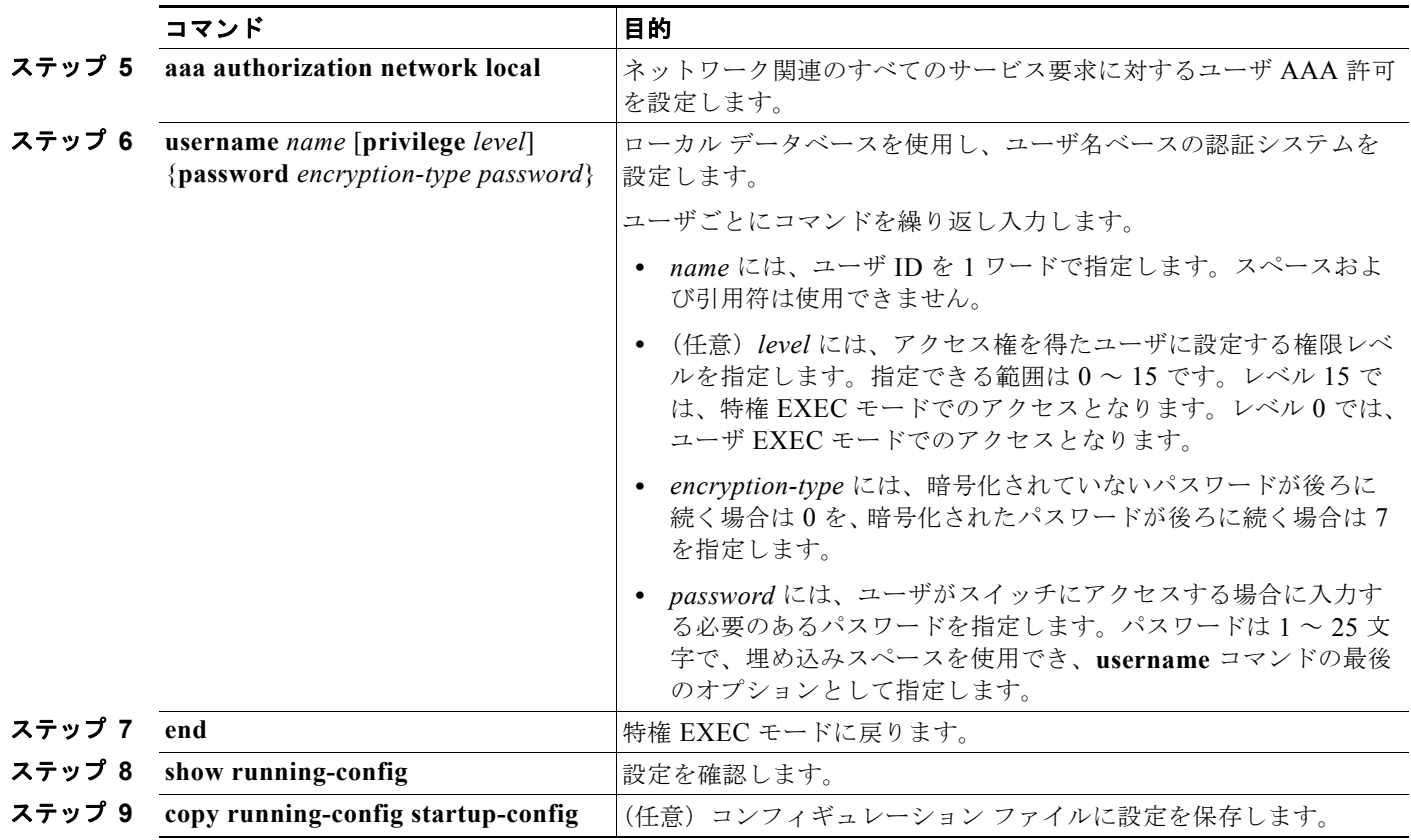

AAA をディセーブルにするには、**no aaa new-model** グローバル コンフィギュレーション コマンドを 使用します。許可をディセーブルにするには、**no aaa authorization** {**network** | **exec**} *method1* グロー バル コンフィギュレーション コマンドを使用します。

(注) AAA 方式を使用して HTTP アクセスに対しスイッチのセキュリティを確保するには、**ip http authentication aaa** グローバル コンフィギュレーション コマンドでスイッチを設定する必要がありま す。AAA 認証を設定しても、AAA 方式を使用した HTTP アクセスに対しスイッチのセキュリティは 確保しません。

**ip http authentication** コマンドの詳細については、『*Cisco IOS Security Command Reference, Release 12.4*』を参照してください。

# **SSH** のためのスイッチの設定

ここでは、SSH 機能を設定する方法について説明します。この機能を使用するには、暗号(暗号化) ソフトウェア イメージをスイッチにインストールする必要があります。この機能を使用し、Cisco.com から暗号化ソフトウェア ファイルをダウンロードするには許可を得る必要があります。詳細について は、このリリースのリリース ノートを参照してください。

- **•** 「SSH [の概要」\(](#page-213-0)P.8-44)
- **•** 「SSH [の設定」\(](#page-214-0)P.8-45)
- **•** 「SSH [の設定およびステータスの表示」\(](#page-216-0)P.8-47)

SSH の設定例については、次の URL にある『*Cisco IOS Security Configuration Guide*』の 「Configuring Secure Shell」の章の「SSH Configuration Examples」を参照してください。 [http://www.cisco.com/en/US/docs/ios/12\\_2/security/configuration/guide/scfssh.html](http://www.cisco.com/en/US/docs/ios/12_2/security/configuration/guide/scfssh.html)

IPv6 の SSH 機能は IPv4 と同じです。IPv6 では、SSH は IPv6 アドレスをサポートし、IPv6 転送によ りリモート IPv6 ノードとの安全で暗号化された接続を可能にします。

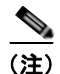

(注) ここで使用するコマンドの構文および使用方法の詳細については、次の URL にあるこのリリースに対応 するコマンド リファレンスおよび Cisco IOS Release 12.2 のコマンド リファレンスを参照してください。 [http://www.cisco.com/en/US/docs/ios/12\\_2/security/command/reference/fsecur\\_r.html](http://www.cisco.com/en/US/docs/ios/12_2/security/command/reference/fsecur_r.html)  『*[Cisco IOS IPv6 Command Reference](http://www.cisco.com/en/US/docs/ios/ipv6/command/reference/ipv6_book.html)*』

# <span id="page-213-0"></span>**SSH** の概要

SSH は、デバイスに対する安全なリモート接続を可能にするプロトコルです。SSH は、デバイスの認 証時に強力な暗号化を行うことで、リモート接続について Telnet 以上のセキュリティを実現します。 このソフトウェア リリースは、SSH バージョン 1 (SSHv1) および SSH バージョン 2 (SSHv2) をサ ポートしています。

- **•** 「SSH [サーバ、統合クライアント、およびサポートされているバージョン」\(](#page-213-1)P.8-44)
- **•** [「制限事項」\(](#page-214-1)P.8-45)

#### <span id="page-213-1"></span>**SSH** サーバ、統合クライアント、およびサポートされているバージョン

SSH 機能には SSH サーバおよび SSH 統合クライアントがあり、これらはスイッチ上で実行されるア プリケーションです。SSH クライアントを使用すると、SSH サーバが稼動するスイッチに接続できま す。SSH サーバは、このリリースでサポートされている SSH クライアントおよび、他社製の SSH ク ライアントと使用します。また、SSH クライアントは、このリリースでサポートされている SSH サー バおよび他社製の SSH サーバと使用します。

スイッチは、SSHv1 または SSHv2 サーバをサポートしています。

スイッチは、SSHv1 クライアントをサポートしています。

SSH は、DES 暗号化アルゴリズム、Triple DES(3DES)暗号化アルゴリズム、およびパスワード ベースの認証をサポートしています。

SSH は次のユーザ認証方式をサポートしています。

- **•** TACACS+(詳細については、「TACACS+ によるスイッチ [アクセスの制御」\(](#page-179-0)P.8-10)を参照して ください)
- **•** RADIUS(詳細については、「RADIUS によるスイッチ [アクセスの制御」\(](#page-187-1)P.8-18)を参照してく ださい)
- **•** ローカル認証および許可(詳細については[、「スイッチのローカル認証および許可の設定」](#page-211-1) ([P.8-42](#page-211-1))を参照してください)

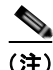

(注) スイッチは、IP Security (IPSec) をサポートしていません。

#### <span id="page-214-1"></span>制限事項

SSH には、次の制限事項が適用されます。

- スイッチは、Rivest, Shamir, and Adelman (RSA) 認証をサポートします。
- **•** SSH は、実行シェル アプリケーションだけをサポートします。
- SSH サーバおよび SSH クライアントは、DES (56 ビット) および 3DES (168 ビット) データ暗 号化ソフトウェアだけでサポートされます。
- **•** スイッチは、128 ビット キー、192 ビット キー、または 256 ビット キーの Advanced Encryption Standard (AES; 高度暗号化規格)暗号化アルゴリズムをサポートします。ただし、キーを暗号化 する対称暗号化 AES はサポートされません。

# <span id="page-214-0"></span>**SSH** の設定

内容は次のとおりです。

- **•** [「設定時の注意事項」\(](#page-214-2)P.8-45)
- **•** 「スイッチで SSH [を実行するためのセットアップ」\(](#page-214-3)P.8-45)(必須)
- **•** 「SSH [サーバの設定」\(](#page-215-0)P.8-46)(スイッチを SSH サーバとして設定する場合だけ必須)

#### <span id="page-214-2"></span>設定時の注意事項

スイッチを SSH サーバまたは SSH クライアントとして設定する場合は、次の注意事項に従ってください。

- **•** SSHv2 サーバは、SSHv1 サーバで生成される RSA キーのペアを使用できます(逆の場合も同様 です)。
- **• crypto key generate rsa** グローバル コンフィギュレーション コマンドを入力した後、CLI エラー メッセージが表示される場合、RSA キー ペアは生成されていません。ホスト名およびドメインを 再設定してから、**crypto key generate rsa** コマンドを入力してください。詳細については[、「ス](#page-214-3) イッチで SSH [を実行するためのセットアップ」\(](#page-214-3)P.8-45)を参照してください。
- **•** RSA キーのペアを生成する場合に、メッセージ 「No host name specified」が表示されることが あります。このメッセージが表示された場合は、**hostname** グローバル コンフィギュレーション コマンドを使用してホスト名を設定する必要があります。
- **•** RSA キーのペアを生成する場合に、メッセージ 「No domain specified」が表示されることがあ ります。このメッセージが表示された場合は、**ip domain-name** グローバル コンフィギュレーショ ン コマンドを使用して IP ドメイン名を設定する必要があります。
- **•** ローカル認証および許可の方法を設定する場合に、コンソール上で AAA がディセーブルにされて いることを確認してください。

#### <span id="page-214-3"></span>スイッチで **SSH** を実行するためのセットアップ

SSH を実行するようにスイッチをセットアップするには、次の手順を実行してください。

- **1.** 暗号化ソフトウェア イメージを Cisco.com からダウンロードします。この手順は必須です。詳細 については、このリリースのリリース ノートを参照してください。
- **2.** スイッチのホスト名および IP ドメイン名を設定します。この手順を実行するのは、スイッチを SSH サーバとして設定する場合だけです。
- **3.** スイッチが SSH を自動的にイネーブルにするための RSA キーのペアを生成します。この手順を実 行するのは、スイッチを SSH サーバとして設定する場合だけです。
- **4.** ローカル アクセスまたはリモート アクセス用にユーザ認証を設定します。この手順は必須です。 詳細については[、「スイッチのローカル認証および許可の設定」\(](#page-211-1)P.8-42)を参照してください。

ホスト名と IP ドメイン名を設定し、RSA キーのペアを生成するには、特権 EXEC モードで次の手順を 実行します。この手順を実行するのは、スイッチを SSH サーバとして設定する場合だけです。

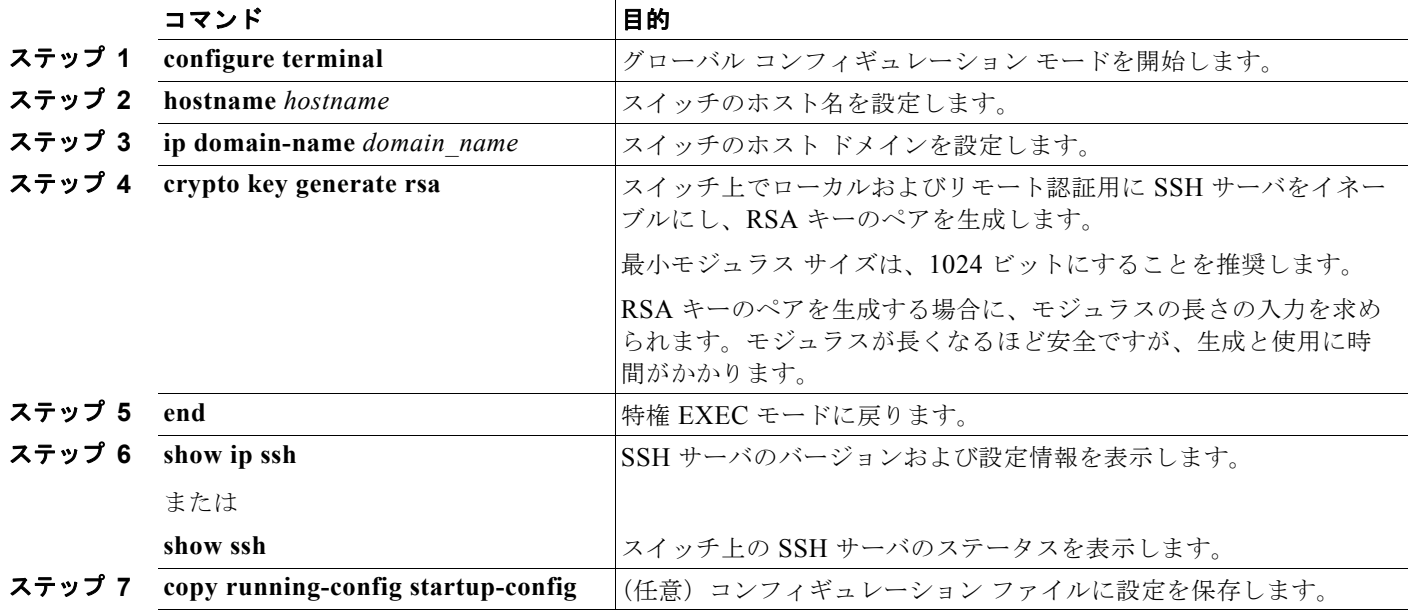

RSA キーのペアを削除するには、**crypto key zeroize rsa** グローバル コンフィギュレーション コマン ドを使用します。RSA キーのペアを削除すると、SSH サーバは自動的にディセーブルになります。

# <span id="page-215-0"></span>**SSH** サーバの設定

SSH サーバを設定するには、特権 EXEC モードで次の手順を実行します。

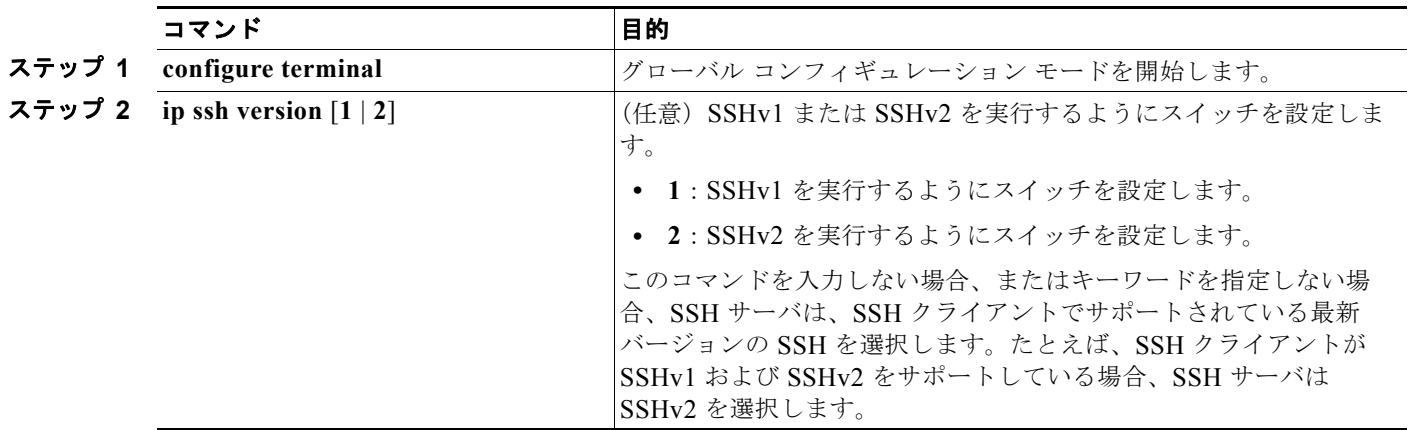

ш
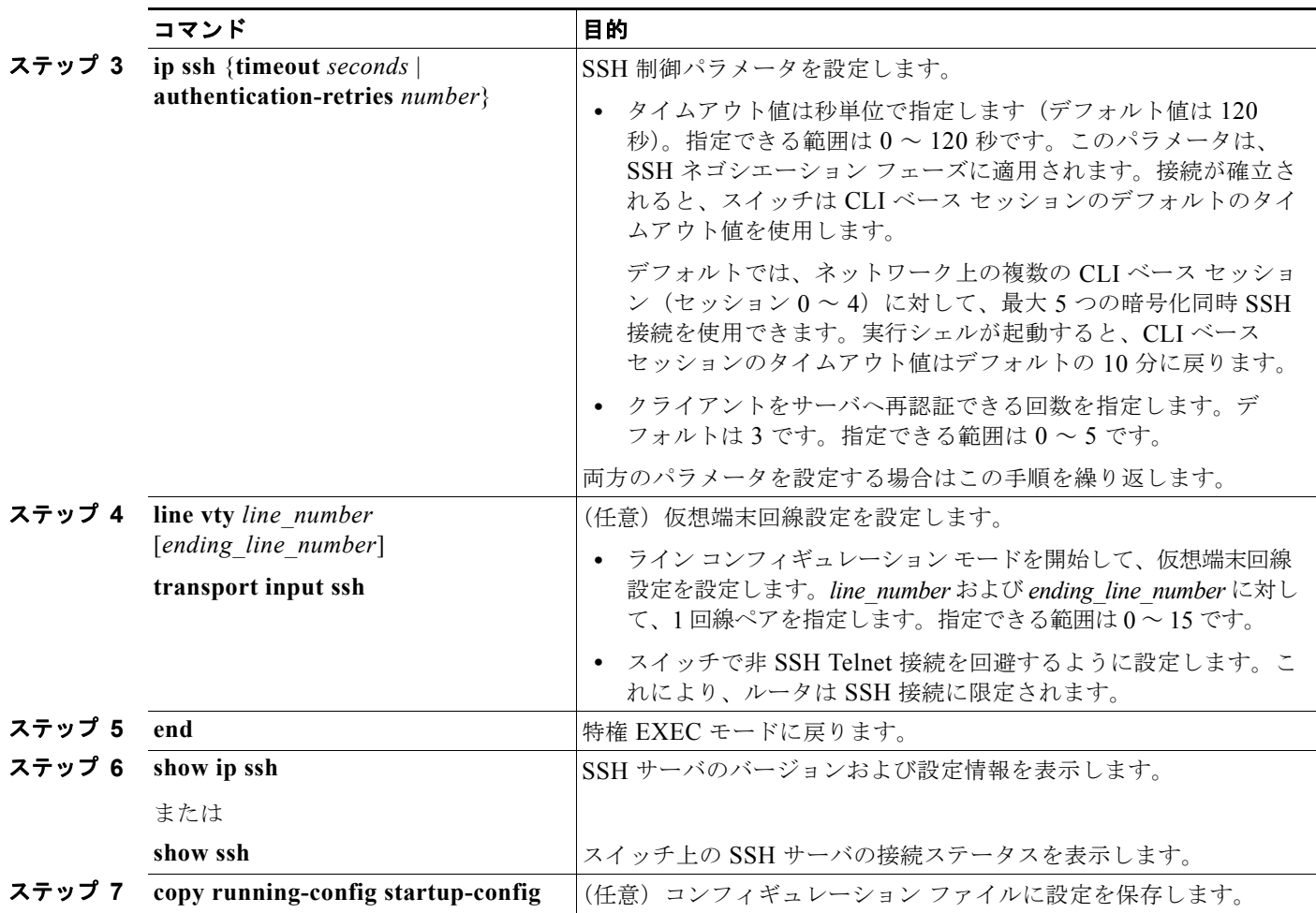

デフォルトの SSH 制御パラメータに戻すには、**no ip ssh** {**timeout** | **authentication-retries**} グローバ ル コンフィギュレーション コマンドを使用します。

## <span id="page-216-0"></span>**SSH** の設定およびステータスの表示

SSH サーバの設定およびステータスを表示するには、表 [8-6](#page-216-0) の特権 EXEC コマンドを 1 つまたは複数 使用します。

#### 表 **8-6 SSH** サーバの設定およびステータスを表示するコマンド

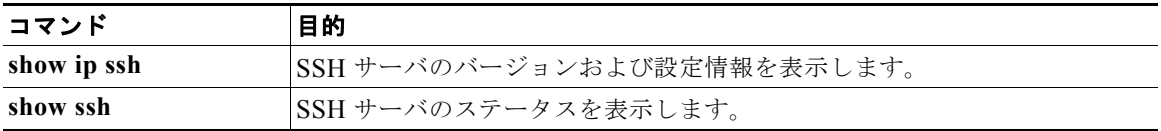

これらのコマンドの詳細については、次の URL にある『*Cisco IOS Security Command Reference*』の 「Other Security Features」の章の「Secure Shell Commands」を参照してください。 [http://www.cisco.com/en/US/docs/ios/12\\_2/security/configuration/guide/scfpass.html](http://www.cisco.com/en/US/docs/ios/12_2/security/configuration/guide/scfpass.html)

## **SSL HTTP** のためのスイッチの設定

ここでは、HTTP 1.1 のサーバおよびクライアントに対応した Secure Socket Layer (SSL) バージョン 3.0 を設定する方法について説明します。SSL は、セキュア HTTP 通信を実現するために、HTTP クライア ント認証だけでなく、サーバ認証、暗号化、およびメッセージの完全性も提供します。SSL を使用する には、暗号化ソフトウェア イメージがスイッチにインストールされている必要があります。この機能を 使用し、Cisco.com から暗号化ソフトウェア ファイルをダウンロードするには許可を得る必要がありま す。暗号化イメージの詳細については、このリリースのリリース ノートを参照してください。

ここでは、次の情報について説明します。

- **•** 「セキュア HTTP [サーバおよびクライアントの概要」\(](#page-217-0)P.8-48)
- **•** 「セキュア HTTP [サーバおよびクライアントの設定」\(](#page-219-0)P.8-50)
- **•** 「セキュア HTTP [サーバおよびクライアントのステータスの表示」\(](#page-223-0)P.8-54)

ここで使用する設定例やコマンドの構文および使用方法の詳細については、次の URL にある Cisco IOS Release 12.2(15)Tの「HTTPS: HTTP Server and Client with SSL 3.0」の機能説明を参照してください。 [http://www.cisco.com/en/US/docs/ios/netmgmt/configuration/guide/nm\\_https\\_sc\\_ssl3.html](http://www.cisco.com/en/US/docs/ios/netmgmt/configuration/guide/nm_https_sc_ssl3.html)

## <span id="page-217-0"></span>セキュア **HTTP** サーバおよびクライアントの概要

セキュア HTTP 接続の場合、HTTP サーバが送受信するデータは暗号化されてインターネットに送信 されます。SSL 暗号化を伴う HTTP は、Web ブラウザからスイッチを設定するような機能に、セキュ アな接続を提供します。シスコが実装するセキュア HTTP サーバおよび HTTP クライアントでは、ア プリケーション レイヤの暗号化に SSL バージョン 3.0 を使用します。HTTP over SSL は、HTTPS と 省略されます(セキュアな接続の場合、URL が http:// の代わりに https:// で始まります)。

セキュア HTTP サーバ(スイッチ)の主な役割は、指定のポート(デフォルトの HTTPS ポートは 443)で HTTPS 要求を待ち受けて、HTTP 1.1 Web サーバへその要求を渡すことです。HTTP 1.1 サー バはその要求を処理して、セキュア HTTP サーバへ応答(呼び出す)します。セキュア HTTP サーバ は HTTP 1.1 サーバの代わりに、元の要求に応えます。

セキュア HTTP クライアント(Web ブラウザ)の主な役割は、Cisco IOS アプリケーション要求に応 答して、そのアプリケーションが要求した HTTPS User Agent サービスを実行し、応答を(そのアプリ ケーションに)返すことです。

#### **CA** のトラストポイント

Certificate Authority (CA;認証局)は、要求を認可して参加するネットワークデバイスに証明書を発 行します。これらのサービスは、参加するデバイスに対する中央集中的なセキュリティ キーおよび証 明書の管理を提供します。特定の CA サーバはトラストポイントと呼ばれます。

接続が実行されると、HTTPS サーバは、トラストポイントとなる特定の CA から得た X.509v3 の証明 書を発行することで、セキュアな接続をクライアントに提供します。クライアント(通常、Web ブラ ウザ)は、その証明書の認証に必要な公開キーを保有しています。

セキュア HTTP 接続には、CA のトラストポイントを設定することを強く推奨します。HTTPS サーバを実 行しているデバイスに CA のトラストポイントが設定されていないと、サーバは自身を認証して必要な RSA のキーのペアを生成します。自身で認証した(自己署名)証明書は適切なセキュリティではないので、 接続するクライアントはその証明書が自己証明書であることを通知し、ユーザに接続の選択(確立または 拒否)をさせる必要があります。この選択肢は内部ネットワークトポロジ(テスト用など)に役立ちます。

CA のトラストポイントを設定していないと、セキュア HTTP 接続を有効にした場合、そのセキュア HTTP サーバ(またはクライアント)に対する一時的または永続的な自己署名証明書が自動的に生成されます。

- **•** スイッチにホスト名とドメイン名が設定されてない場合、生成される自己署名証明書は一時的なも のです。スイッチを再起動すると、この一時的な自己署名証明書は失われ、新たに自己署名証明書 (一時的に)が割り当てられます。
- **•** スイッチにホスト名とドメイン名が設定されている場合、生成される自己署名証明書は永続的なも のです。この証明書は、スイッチを再起動しても、セキュア HTTP サーバを無効にしても有効の ままです。そのため、再度セキュア HTTP 接続を有効にしたときに使用できます。

(注) CA およびトラストポイントは、デバイスごとに設定する必要があります。他のデバイスからこれらを コピーしても、スイッチでは無効です。

自己署名証明書が生成された場合、その情報は **show running-config** 特権 EXEC コマンドで出力でき ます。自己署名証明書を表示するコマンドの出力 (show running-config コマンド)を例として一部示 します。

Switch# **show running-config** Building configuration...

<output truncated>

```
crypto pki trustpoint TP-self-signed-3080755072
  enrollment selfsigned
 subject-name cn=IOS-Self-Signed-Certificate-3080755072
 revocation-check none
 rsakeypair TP-self-signed-3080755072
!
!
crypto ca certificate chain TP-self-signed-3080755072
  certificate self-signed 01
   3082029F 30820208 A0030201 02020101 300D0609 2A864886 F70D0101 04050030
   59312F30 2D060355 04031326 494F532D 53656C66 2D536967 6E65642D 43657274
   69666963 6174652D 33303830 37353530 37323126 30240609 2A864886 F70D0109
```
<output truncated>

自己署名証明書は、セキュア HTTP サーバを無効にして、**no crypto pki trustpoint TP-self-signed-30890755072** グローバル コンフィギュレーション コマンドを入力することで削除でき ます。その後、セキュア HTTP サーバを再度有効にすると、自己署名証明書が新たに生成されます。

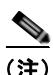

(注) *TP self-signed* の後ろに表示されている値は、デバイスのシリアル番号によって異なります。

オプションのコマンド(**ip http secure-client-auth**)を使用すると、HTTPS サーバがクライアントか らの X.509v3 証明書を要求します。クライアントの認証は、サーバ自身の認証よりも高いセキュリ ティを提供します。

CA の詳細については、Cisco.com で『*Cisco IOS Security Configuration Guide, Release 12.4*』の 「Configuring Certification Authority Interoperability」の章を参照してください。

#### **CipherSuite**

CipherSuite は暗号化アルゴリズムおよびダイジェスト アルゴリズムを指定して、SSL 接続に使用しま す。HTTPS サーバに接続すると、クライアントの Web ブラウザは、サポート対象の CipherSuite のリ ストを提供します。その後クライアントとサーバは、両方でサポートされている暗号化アルゴリズムで 最適なものをリストから選択してネゴシエートします。たとえば、Netscape Communicator 4.76 は、 米国のセキュリティ(RSA 公開キー暗号 MD2、MD5、RC2-CBC、RC4、DES-CBC、および DES-EDE3-CBC)をサポートしています。

最適な暗号化には、128 ビット暗号化をサポートするクライアント ブラウザ(Microsoft Internet Explorer バージョン 5.5 以降または Netscape Communicator バージョン 4.76 以降など) が必要です。 SSL\_RSA\_WITH\_DES\_CBC\_SHA CipherSuite は、128 ビット暗号化を提供しないため、他の CipherSuite よりもセキュリティが低くなります。

CipherSuite は、よりセキュリティが高く、複雑になればなるほど、わずかですが処理時間が必要にな ります。次に、スイッチでサポートされる CipherSuite およびルータの処理負荷(速さ)による CipherSuite のランク(速い順)を定義します。

- **1. SSL RSA WITH DES CBC SHA:メッセージの暗号化に DES-CBC、およびメッセージ ダイ** ジェストに SHA を使用した RSA のキー交換(RSA 公開キー暗号化)
- **2.** SSL\_RSA\_WITH\_RC4\_128\_MD5:RC4\_128 ビット暗号化、およびメッセージ ダイジェストに MD5 を使用した RSA のキー交換
- **3.** SSL\_RSA\_WITH\_RC4\_128\_SHA:RC4 128 ビット暗号化、およびメッセージ ダイジェストに SHA を使用した RSA のキー交換
- **4.** SSL\_RSA\_WITH\_3DES\_EDE\_CBC\_SHA:メッセージの暗号化に 3DES と DES-EDE3-CBC、 およびメッセージ ダイジェストに SHA を使用した RSA のキー交換(RSA 公開キー暗号化)

(暗号化およびダイジェスト アルゴリズムをそれぞれ指定して組み合わせた)RSA は、SSL 接続にお いてキーの生成および認証の両方に使用されます。これは、CA のトラストポイントが設定されている かどうかにかかわりません。

### <span id="page-219-0"></span>セキュア **HTTP** サーバおよびクライアントの設定

- **•** 「SSL [のデフォルト設定」\(](#page-219-1)P.8-50)
- **•** 「SSL [の設定時の注意事項」\(](#page-219-2)P.8-50)
- **•** 「CA [のトラストポイントの設定」\(](#page-220-0)P.8-51)
- 「セキュア HTTP サーバの設定」 (P8-52)
- **•** 「セキュア HTTP [クライアントの設定」\(](#page-222-0)P.8-53)

#### <span id="page-219-1"></span>**SSL** のデフォルト設定

標準の HTTP サーバはイネーブルに設定されています。 SSL はイネーブルに設定されています。 CA のトラストポイントは設定されていません。 自己署名証明書は生成されていません。

#### <span id="page-219-2"></span>**SSL** の設定時の注意事項

SSL をスイッチ クラスタで使用すると、SSL セッションがクラスタ コマンダで終了します。クラスタ メンバのスイッチは標準の HTTP で動作させる必要があります。

CA のトラストポイントを設定する前に、システム クロックが設定されていることを確認してくださ い。クロックが設定されていないと、不正な日付により証明書が拒否されます。

#### <span id="page-220-0"></span>**CA** のトラストポイントの設定

セキュア HTTP 接続には、CA のトラストポイントを正式に設定することを推奨します。CA のトラス トポイントは、自己署名証明書より高いセキュリティがあります。

CA のトラストポイントを設定するには、特権 EXEC モードで次の手順を実行します。

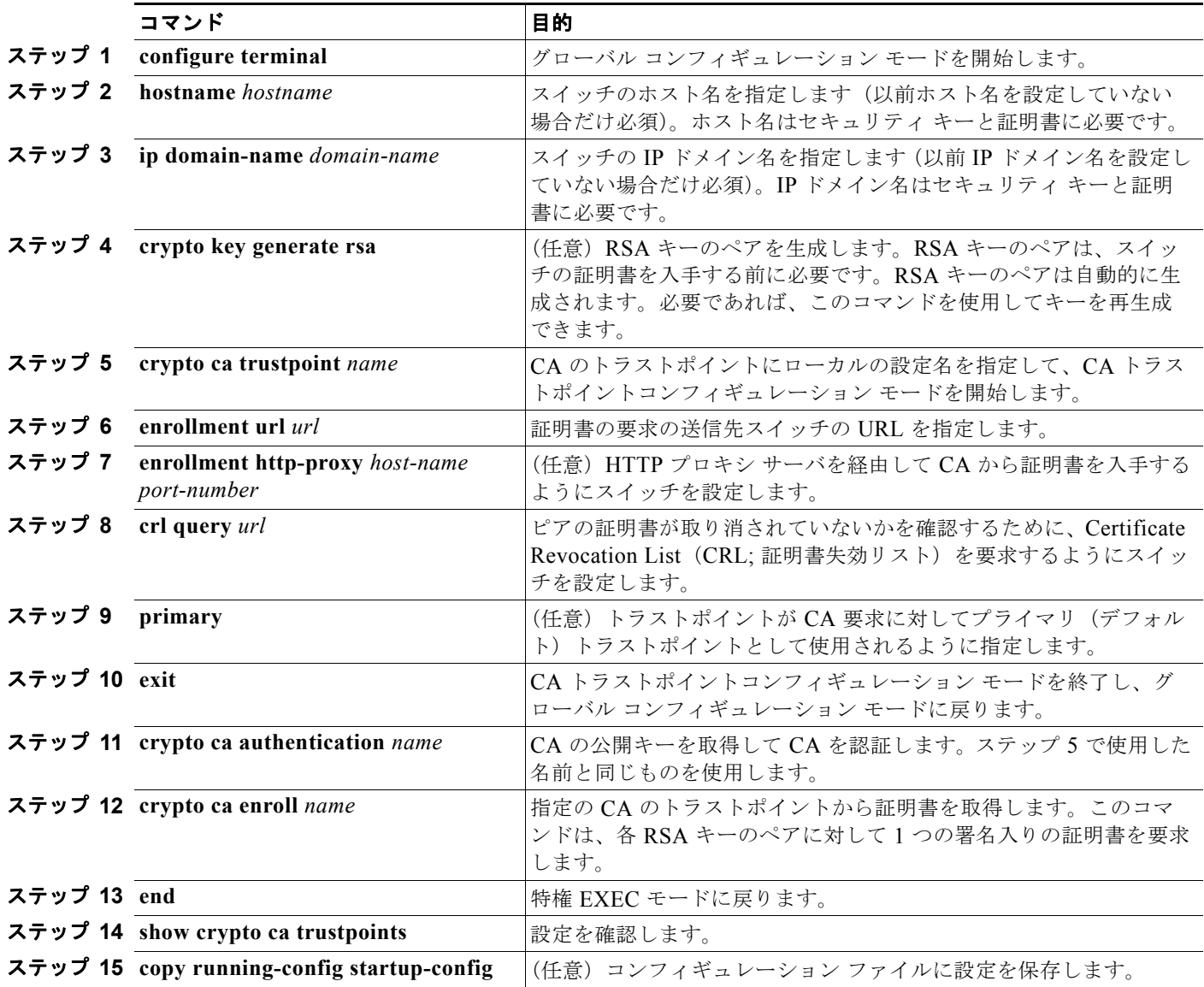

**no crypto ca trustpoint** *name* グローバル コンフィギュレーション コマンドを使用して、CA に関連す るすべての ID 情報および証明書を削除できます。

#### <span id="page-221-0"></span>セキュア **HTTP** サーバの設定

証明に認証局を使用する場合、前の手順を使用してスイッチの CA トラストポイントを設定してから、 HTTP サーバを有効にする必要があります。CA のトラストポイントを設定していない場合、セキュア HTTP サーバを最初に有効にした時点で、自己署名証明書が生成されます。サーバを設定した後、標準 およびセキュア HTTP サーバ両方に適用するオプション(パス、適用するアクセス リスト、最大接続 数、またはタイムアウト ポリシー)を設定できます。

セキュア HTTP サーバを設定するには、特権 EXEC モードで次の手順を実行します。

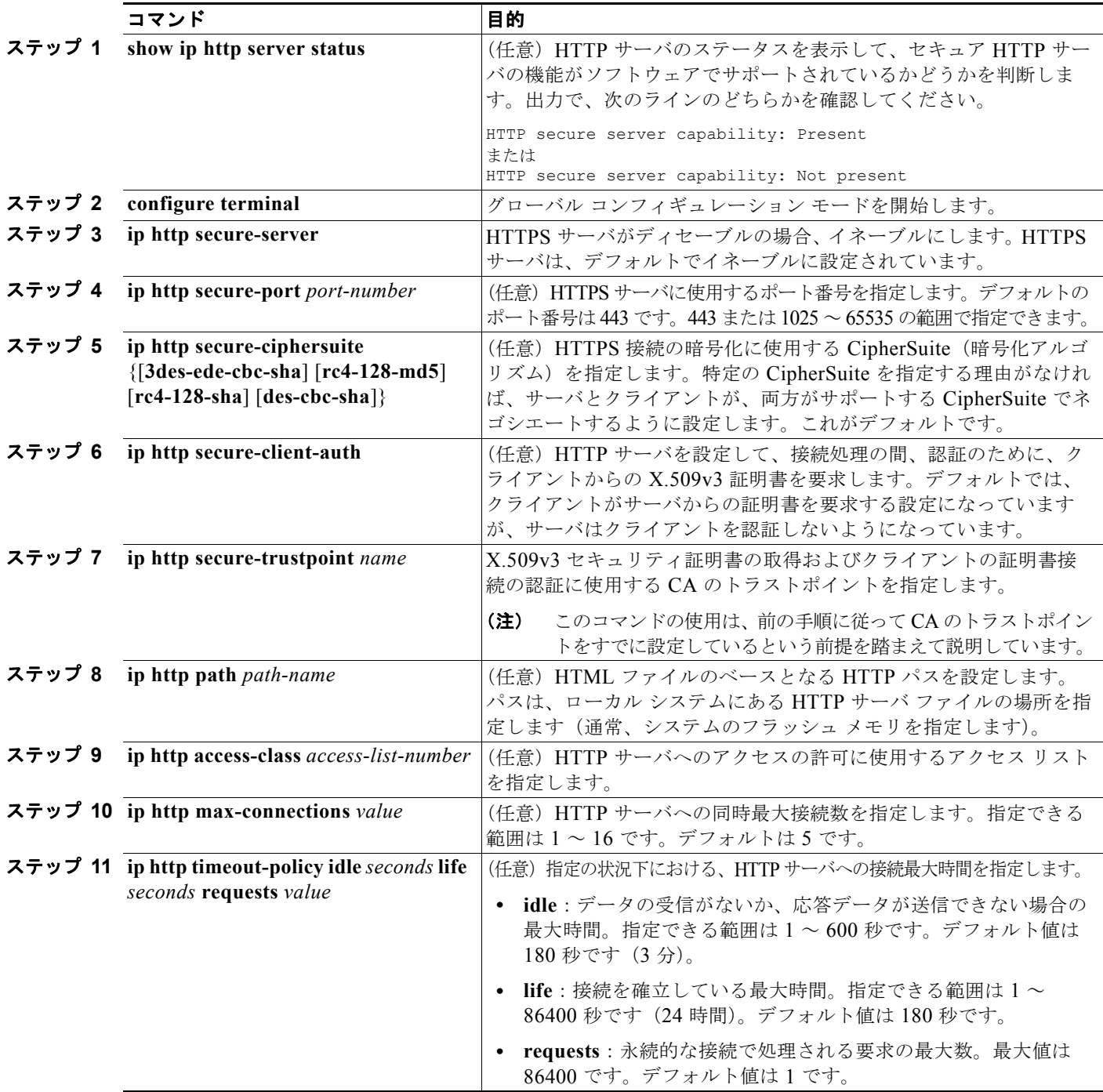

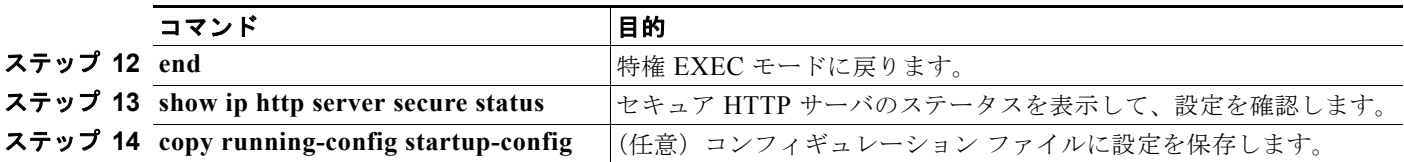

標準の HTTP サーバをディセーブルにするには、**no ip http server** グローバル コンフィギュレーショ ン コマンドを使用します。セキュア HTTP サーバをディセーブルにするには、**no ip http secure-server** グローバル コンフィギュレーション コマンドを使用します。デフォルトの設定に戻すに は、**no ip http secure-port** および **no ip http secure-ciphersuite** グローバル コンフィギュレーション コマンドを使用します。クライアント認証の要件を削除するには、**no ip http secure-client-auth** グ ローバル コンフィギュレーション コマンドを使用します。

Web ブラウザを使用してセキュア HTTP 接続を確認するには、https://*URL* を入力します(URL は IP アドレス、またはサーバ スイッチのホスト名)。デフォルト ポート以外のポートを設定している場合、 URL の後ろにポート番号も指定する必要があります。次に例を示します。

**https://209.165.129:1026** または

**https://host.domain.com:1026**

#### <span id="page-222-0"></span>セキュア **HTTP** クライアントの設定

標準の HTTP クライアントおよびセキュア HTTP クライアントは常にイネーブルです。セキュア HTTP クライアントの認証には、認証局が必要です。次の手順では、前の手順で CA のトラストポイン トをスイッチに設定していることを前提にしています。CA のトラストポイントが設定されておらず、 リモートの HTTPS サーバがクライアントの認証を要求した場合、セキュア HTTP クライアントへの接 続は失敗します。

セキュア HTTP クライアントを設定するには、特権 EXEC モードで次の手順を実行します。

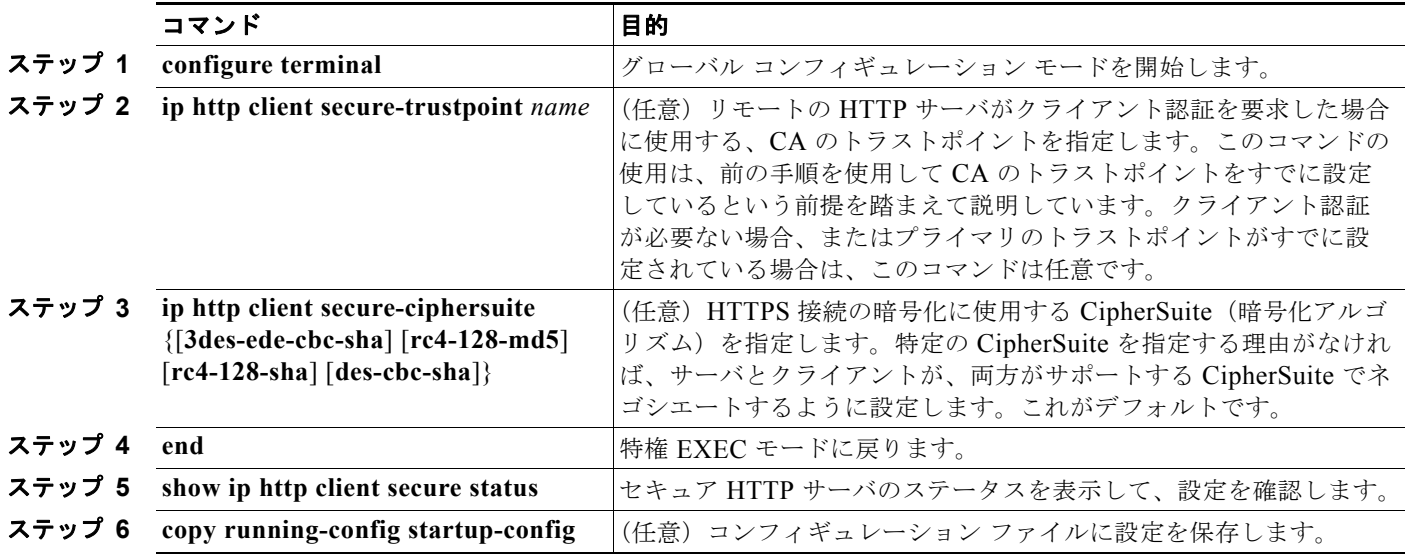

クライアントのトラストポイントの設定を削除するには、**no ip http client secure-trustpoint** *name* コ マンドを使用します。クライアントにすでに設定されている CipherSuite 仕様を削除するには、**no ip http client secure-ciphersuite** コマンドを使用します。

## <span id="page-223-1"></span><span id="page-223-0"></span>セキュア **HTTP** サーバおよびクライアントのステータスの表示

SSL セキュア サーバおよびクライアントのステータスを表示するには、表 [8-7](#page-223-1) に記載された特権 EXEC コマンドを使用します。

表 **8-7 SSL** セキュア サーバおよびクライアントのステータスを表示するコマンド

| コマンド                | 目的                                  |
|---------------------|-------------------------------------|
| show ip http client | セキュア HTTP クライアントの設定を表示します。          |
| secure status       |                                     |
| show ip http server | セキュア HTTP サーバの設定を表示します。             |
| secure status       |                                     |
| show running-config | セキュア HTTP 接続に対して生成された自己署名証明書を表示します。 |

## **SCP** のためのスイッチの設定

Secure Copy Protocol (SCP) 機能は、スイッチの設定やイメージ ファイルのコピーにセキュアな認証 方式を提供します。SCP には SSH が必要です(Berkeley の r-tool に代わるセキュリティの高いアプリ ケーションおよびプロトコルです)。

SSH を動作させるには、スイッチに RSA の公開キーと秘密キーのペアが必要です。これは SSH が必 要な SCP も同様で、セキュアな転送を実現させるには、これらのキーのペアが必要です。

また、SSH には AAA 認証が必要のため、適切に設定するには、SCP にも AAA 認証が必要になります。

- **•** SCP をイネーブルにする前に、スイッチの SSH、認証、許可、およびアカウンティングを適切に 設定してください。
- **•** SCP は SSH を使用してセキュアな転送を実行するため、ルータには RSA キーのペアが必要です。

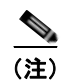

(注) SCP を使用する場合、コピー コマンドにパスワードを入力できません。プロンプトが表示されたとき に、入力する必要があります。

#### **Secure Copy** に関する情報

Secure Copy 機能を設定するには、次の概念を理解する必要があります。

SCP は一連の Berkeley の r-tools に基づいて設計されているため、その動作内容は、SCP が SSH のセ キュリティに対応している点を除けば、Remote Copy Protocol(RCP)と類似しています。また、SCP の設定には AAA の許可も必要なため、ルータはユーザが正しい権限レベルを保有しているか確認する 必要があります。

適切な許可を得ているユーザは、SCP を使用して Cisco IOS File System (IFS) のファイルをスイッチ に(またはスイッチから)自由にコピーできます。コピーには **copy** コマンドを使用します。また、許 可されている管理者もこの作業をワークステーションから実行できます。

SCP の設定および検証方法の詳細については、次の URL にある『*Cisco IOS Security Configuration Guide: Securing User Services, Release 12.4*』の「Secure Copy Protocol」を参照してください。 [http://www.cisco.com/en/US/docs/ios/sec\\_user\\_services/configuration/guide/sec\\_secure\\_copy\\_ps6350](http://www.cisco.com/en/US/docs/ios/sec_user_services/configuration/guide/sec_secure_copy_ps6350_TSD_Products_Configuration_Guide_Chapter.html) \_TSD\_Products\_Configuration\_Guide\_Chapter.html

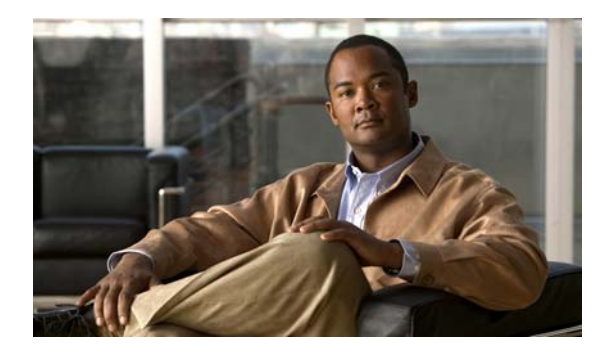

**CHAPTER 9**

# **IEEE 802.1X** ポートベース認証の設定

IEEE 802.1X ポートベース認証は、不正なデバイス(クライアント)によるネットワーク アクセスを 防止します。コマンドの構文と使用方法の詳細については、Catalyst 3560 スイッチのコマンド リファ レンス、および『Cisco IOS Security Command Reference, Release 12.4』の「RADIUS Commands」 の項を参照してください。

スイッチは、Cisco TrustSec の Security Group Tag (SGT) Exchange Protocol (SXP) もサポートしま す。この機能では、Security Group Access Control List(SGACL; セキュリティ グループ アクセス コ ントロール リスト)がサポートされます。これは IP アドレスではなく、デバイスのグループに対する ACL ポリシーを定義します。SXP 制御プロトコルを使用すると、ハードウェアのアップグレードなし に SGT によるパケットのタグ付けを行うことができます。SXP 制御プロトコルは Cisco TrustSec ドメ イン エッジのアクセス レイヤ デバイスと Cisco TrustSec ドメイン内のディストリビューション レイヤ デバイス間で実行されます。Catalyst 3560 スイッチは、Cisco TrustSec ネットワーク上でアクセス レ イヤ スイッチとして動作します。

Cisco TrustSec の詳細については、次の URL にある『*Cisco TrustSec Switch Configuration Guide*』を 参照してください。

<http://www.cisco.com/en/US/docs/switches/lan/trustsec/configuration/guide/trustsec.html>

SXP のセクションでは、Catalyst 3560 スイッチでサポートされる機能を定義します。

この章で説明する内容は、次のとおりです。

- **•** 「IEEE 802.1X [ポートベース認証の概要」\(](#page-224-0)P.9-1)
- **•** 「802.1X [認証の設定」\(](#page-255-0)P.9-32)
- **•** 「802.1X [の統計情報およびステータスの表示」\(](#page-288-0)P.9-65)

## <span id="page-224-0"></span>**IEEE 802.1X** ポートベース認証の概要

この規格では、不正なクライアントがアクセス可能なポートから LAN に接続しないように規制する、 クライアント / サーバ型のアクセス制御および認証プロトコルを定めています。認証サーバがスイッチ ポートに接続する各クライアントを認証したうえで、スイッチまたは LAN サービスを利用できるよう にします。

IEEE 802.1X アクセス制御では、クライアントを認証するまでの間、そのクライアントが接続してい るポート経由では Extensible Authentication Protocol over LAN(EAPOL)、Cisco Discovery Protocol (CDP)、および Spanning-Tree Protocol(STP; スパニング ツリー プロトコル)トラフィックしか許可 されません。認証後、通常のトラフィックがポート経由で送受信されます。

- **•** [「デバイスの役割」\(](#page-226-0)P.9-3)
- **•** [「認証プロセス」\(](#page-227-0)P.9-4)
- **•** [「認証の開始およびメッセージ交換」\(](#page-228-0)P.9-5)

**IEEE 802.1X** ポートベース認証の概要

- **•** [「認証マネージャ」\(](#page-230-0)P.9-7)
- **•** [「許可ステートおよび無許可ステートのポート」\(](#page-233-0)P.9-10)
- **•** 「802.1X のホスト [モード」\(](#page-234-0)P.9-11)
- **•** [「マルチドメイン認証」\(](#page-234-1)P.9-11)
- **•** 「802.1X [マルチ認証モード」\(](#page-236-0)P.9-13)
- **•** 「MAC [の移動」\(](#page-237-0)P.9-14)
- **•** 「MAC [置換」\(](#page-237-1)P.9-14)
- **•** 「802.1X [アカウンティング」\(](#page-238-0)P.9-15)
- **•** 「802.1X [アカウンティング](#page-238-1) 属性値ペア」(P.9-15)
- **•** 「802.1X [準備チェック」\(](#page-239-0)P.9-16)
- **•** 「VLAN [割り当てを使用した](#page-239-1) 802.1X 認証」(P.9-16)
- **•** 「ユーザ単位 ACL を使用した 802.1X [認証の利用」\(](#page-241-0)P.9-18)
- **•** 「ゲスト VLAN [を使用した](#page-244-0) 802.1X 認証」(P.9-21)
- **•** 「制限付き VLAN [を使用した](#page-245-0) 802.1x 認証」(P.9-22)
- **•** 「802.1x [認証とアクセス不能認証バイパス」\(](#page-246-0)P.9-23)
- **•** 「音声 VLAN [ポートを使用した](#page-248-0) 802.1X 認証」(P.9-25)
- **•** 「ポート [セキュリティを使用した](#page-248-1) 802.1X 認証」(P.9-25)
- **•** 「WoL [機能を使用した](#page-248-2) 802.1X 認証」(P.9-25)
- **•** 「MAC [認証バイパスを使用した](#page-249-0) 802.1X 認証の利用」(P.9-26)
- **•** 「802.1x [ユーザ分散」\(](#page-250-0)P.9-27)
- **•** 「NAC レイヤ [2 802.1X](#page-251-0) 検証」(P.9-28)
- **•** [「柔軟な認証順序」\(](#page-252-0)P.9-29)
- **•** 「[Open1x](#page-252-1) 認証」(P.9-29)
- **•** 「音声認識 802.1X [セキュリティの使用法」\(](#page-252-2)P.9-29)
- **•** 「[Network Edge Access Topology](#page-253-0)(NEAT)を使用した 802.1x サプリカント スイッチと認証スイッ チ」([P.9-30](#page-253-0))
- **•** 「ダウンロード ACL [およびリダイレクト](#page-242-0) URL を使用した 802.1X 認証」(P.9-19)
- **•** 「ACL および [RADIUS Filter-Id](#page-254-0) 属性を使用した IEEE 802.1x 認証の使用」(P.9-31)
- **•** [「共通セッション](#page-254-1) ID」(P.9-31)

## <span id="page-226-0"></span>デバイスの役割

<span id="page-226-1"></span>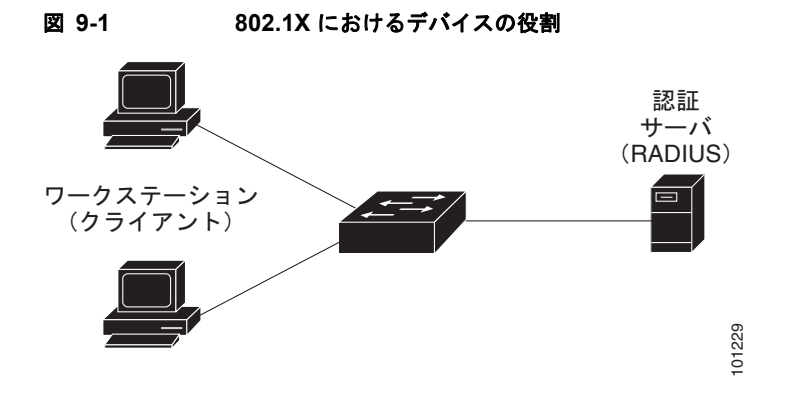

**•** クライアント:LAN およびスイッチ サービスへのアクセスを要求し、スイッチからの要求に応答 するデバイス(ワークステーション)。ワークステーションでは、Microsoft Windows XP OS(オ ペレーティング システム)に付属しているような 802.1X 準拠のクライアント ソフトウェアを実 行する必要があります(クライアントは、802.1X 規格ではサプリカントといいます)。

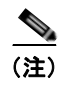

(注) Windows XP のネットワーク接続と 802.1x 認証の問題を解決するには、次の URL にある 「Microsoft Knowledge Base」を参照してください。 <http://support.microsoft.com/support/kb/articles/Q303/5/97.ASP>

- **•** 認証サーバ:クライアントの実際の認証を行います。認証サーバはクライアントの識別情報を確認 し、そのクライアントに LAN およびスイッチ サービスへのアクセスを許可すべきかどうかをス イッチに通知します。スイッチはプロキシとして動作するので、認証サービスはクライアントに対 して透過的に行われます。今回のリリースでサポートされる認証サーバは、Extensible Authentication Protocol (EAP) 拡張機能を備えた Remote Authentication Dial-In User Service (RADIUS)セキュリティ システムだけです。これは Cisco Secure Access Control Server バージョ ン 3.0 以降で利用できます。RADIUS はクライアント / サーバ モデルで動作し、RADIUS サーバ と 1 つまたは複数の RADIUS クライアントとの間でセキュア認証情報を交換します。
- **•** スイッチ(エッジ スイッチまたはワイヤレス アクセス ポイント):クライアントの認証ステータ スに基づいて、ネットワークへの物理アクセスを制御します。スイッチはクライアントと認証サー バとの仲介デバイス(プロキシ)として動作し、クライアントに識別情報を要求し、その情報を認 証サーバで確認し、クライアントに応答をリレーします。スイッチには、EAP フレームのカプセ ル化とカプセル化解除、および認証サーバとの対話を処理する RADIUS クライアントが含まれて います(スイッチは、802.1X 規格ではオーセンティケータといいます)。

スイッチが EAPOL フレームを受信して認証サーバにリレーする場合、イーサネット ヘッダーが 取り除かれ、残りの EAP フレームが RADIUS フォーマットに再カプセル化されます。カプセル化 では EAP フレームの変更は行われないため、認証サーバはネイティブ フレーム フォーマットの EAP をサポートしなければなりません。スイッチが認証サーバからフレームを受信すると、サー バのフレーム ヘッダーが削除され、残りの EAP フレームがイーサネット用にカプセル化され、ク ライアントに送信されます。

仲介デバイスとして動作できるものには、Catalyst 3750-E、Catalyst 3560-E、Catalyst 3750、 Catalyst 3560、Catalyst 3550、Catalyst 2975、Catalyst 2970、Catalyst 2960、Catalyst 2955、 Catalyst 2950、Catalyst 2940、またはワイヤレス アクセス ポイントがあります。これらのデバイ スでは、RADIUS クライアントおよび 802.1X 認証をサポートするソフトウェアを実行している必 要があります。

## <span id="page-227-0"></span>認証プロセス

802.1X ポートベース認証がイネーブルであり、クライアントが 802.1X 準拠のクライアント ソフト ウェアをサポートしている場合、次のイベントが発生します。

- **•** クライアント ID が有効で 802.1X 認証に成功した場合、スイッチはクライアントにネットワーク へのアクセスを許可します。
- **•** EAPOL メッセージ交換の待機中に 802.1X 認証がタイムアウトし、MAC 認証バイパスがイネーブル の場合、スイッチはクライアント MAC アドレスを認証用に使用します。このクライアント MAC ア ドレスが有効で認証に成功した場合、スイッチはクライアントにネットワークへのアクセスを許可し ます。クライアント MAC アドレスが無効で認証に失敗した場合、ゲスト VLAN が設定されていれ ば、スイッチはクライアントに限定的なサービスを提供するゲスト VLAN を割り当てます。
- **•** スイッチが 802.1X 対応クライアントから無効な ID を取得し、制限付き VLAN が指定されている場合、 スイッチはクライアントに限定的なサービスを提供する制限付き VLAN を割り当てることができます。
- **•** RADIUS 認証サーバが使用できず(ダウンしていて)アクセスできない認証バイパスがイネーブ ルの場合、スイッチは、RADIUS 設定 VLAN またはユーザ指定アクセス VLAN で、ポートをク リティカル認証ステートにして、クライアントにネットワークのアクセスを許可します。

(注) アクセスできない認証バイパスは、クリティカル認証、または Authentication, Authorization, Accounting(AAA; 認証、許可、アカウンティング)失敗ポリシーとも呼ばれます。

<span id="page-227-1"></span>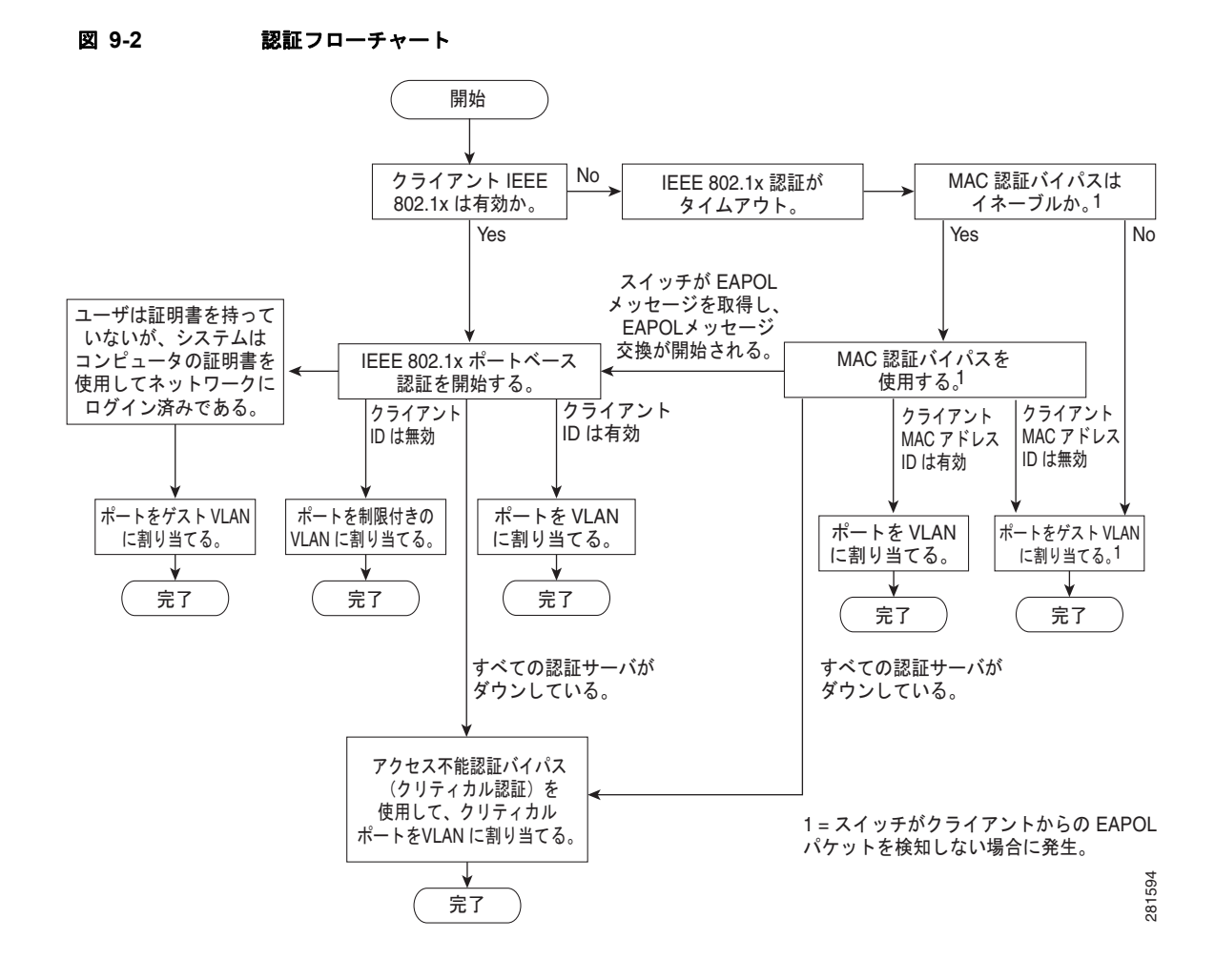

次の状況のいずれかが発生すると、スイッチはクライアントを再認証します。

**•** 定期的な再認証がイネーブルで、再認証タイマーの期限が切れている場合。

スイッチ固有の値を使用するか、RADIUS サーバからの値に基づいて再認証タイマーを設定できます。

RADIUS サーバを使用する 802.1X 認証を設定した後、スイッチは、Session-Timeout RADIUS 属性 (属性 [27])と Termination-Action RADIUS 属性(属性 [29])に基づいてタイマーを使用します。

Session-Timeout RADIUS 属性(属性 [27])は、再認証が発生するまでの時間を指定します。

Termination-Action RADIUS 属性 (属性 [29]) は、再認証中に行うアクションを指定します。ア クションは *Initialize* および *ReAuthenticate* に設定できます。*Initialize* アクションが設定されてい ると(属性の値は *DEFAULT*)、802.1X セッションが終了し、再認証中に接続が切断されます。 *ReAuthenticate* アクションが設定されていると(属性の値は RADIUS-Request)、再認証中にセッ ションは影響を受けません。

**•** クライアントを手動で再認証するには、**dot1x re-authenticate interface** *interface-id* 特権 EXEC コマンドを入力します。

Multidomain Authentication (MDA; マルチ ドメイン認証) がポートでイネーブルの場合、音声認証に 適用可能ないくつかの例外とともにこのフローを使用することができます。MDA の詳細については、 [「マルチドメイン認証」\(](#page-234-1)P.9-11)を参照してください。

## <span id="page-228-0"></span>認証の開始およびメッセージ交換

802.1X 認証中に、スイッチまたはクライアントは認証を開始できます。**authentication port-control auto** インターフェイス コンフィギュレーション コマンドを使用してポート上で認証をイネーブルにす ると、スイッチは、リンク ステートがダウンからアップに移行したときに認証を開始し、ポートが アップしていて認証されていない場合は定期的に認証を開始します。スイッチはクライアントに EAP-Request/Identity フレームを送信し、その ID を要求します。クライアントはフレームを受信する と、EAP-Response/Identity フレームで応答します。

ただし、クライアントが起動時にスイッチからの EAP-Request/Identity フレームを受信しなかった場 合、クライアントは EAPOL-Start フレームを送信して認証を開始できます。このフレームはスイッチ に対し、クライアントの識別情報を要求するように指示します。

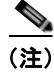

(注) ネットワーク アクセス デバイスで 802.1X 認証がイネーブルに設定されていない、またはサポートさ れていない場合には、クライアントからの EAPOL フレームはすべて廃棄されます。クライアントが認 証の開始を 3 回試みても EAP-Request/Identity フレームを受信しなかった場合、クライアントはポー トが許可ステートであるものとしてフレームを送信します。ポートが許可ステートであるということ は、クライアントの認証が成功したことを実質的に意味します。詳細については[、「許可ステートおよ](#page-233-0) [び無許可ステートのポート」\(](#page-233-0)P.9-10)を参照してください。

クライアントが自らの識別情報を提示すると、スイッチは仲介デバイスとしての役割を開始し、認証が 成功または失敗するまで、クライアントと認証サーバの間で EAP フレームを送受信します。認証が成 功すると、スイッチ ポートは許可ステートになります。認証に失敗した場合、認証が再試行されるか、 ポートが限定的なサービスを提供する VLAN に割り当てられるか、あるいはネットワーク アクセスが 許可されないかのいずれかになります。詳細については[、「許可ステートおよび無許可ステートのポー](#page-233-0) ト」([P.9-10](#page-233-0))を参照してください。

実際に行われる EAP フレーム交換は、使用する認証方式によって異なります。図 [9-3](#page-229-0) に、クライアン トが RADIUS サーバとの間で OTP (ワンタイム パスワード) 認証方式を使用する際に行われるメッ セージ交換を示します。

<span id="page-229-0"></span>図 **9-3** メッセージ交換

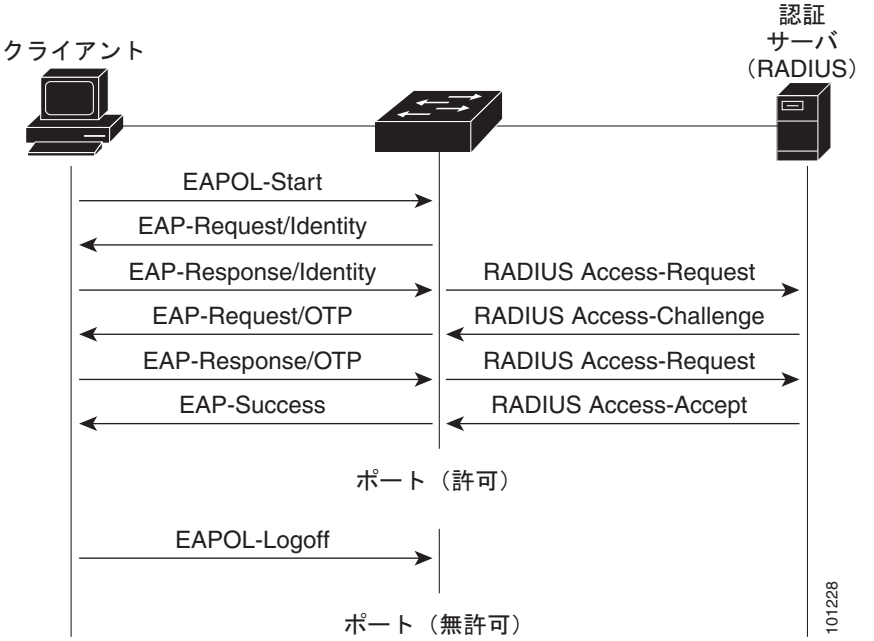

EAPOL メッセージ交換の待機中に 802.1X 認証がタイムアウトし、MAC 認証バイパスがイネーブル の場合、スイッチはクライアントからイーサネット パケットを検出するとそのクライアントを認証で きます。スイッチは、クライアントの MAC アドレスを ID として使用し、RADIUS サーバに送信され る RADIUS アクセス / 要求フレームにこの情報を保存します。サーバがスイッチに RADIUS アクセス /承認フレームを送信(認証が成功)すると、ポートが許可されます。認証に失敗してゲスト VLAN が 指定されている場合、スイッチはポートをゲスト VLAN に割り当てます。イーサネット パケットの待 機中にスイッチが EAPOL パケットを検出すると、スイッチは MAC 認証バイパス プロセスを停止し て、802.1X 認証を停止します。

図 [9-4](#page-229-1) に、MAC 認証バイパス中のメッセージ交換を示します。

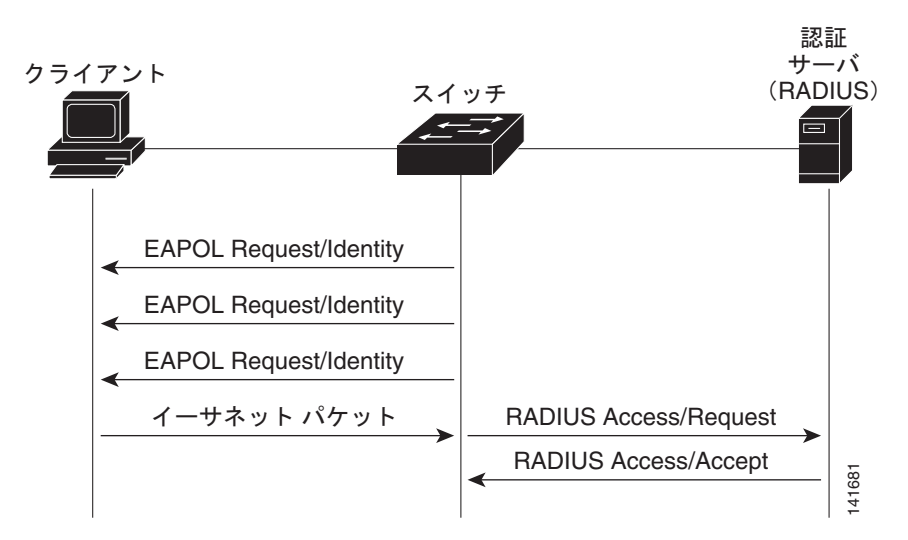

#### <span id="page-229-1"></span>図 **9-4 MAC** 認証バイパス中のメッセージ交換

#### <span id="page-230-0"></span>認証マネージャ

Cisco IOS Release 12.2(46)SE 以前では、このスイッチと Catalyst 6000 などのその他のネットワーク デバイスで CLI コマンドやメッセージを含め、同じ認証方式を使うことができませんでした。個別の認 証設定を使用する必要がありました。Cisco IOS Release 12.2(50)SE 以降では、ネットワーク内のすべ ての Catalyst スイッチで同じ認証方式をサポートします。

Cisco IOS Release 12.2(55)SE は、認証マネージャからの冗長なシステム メッセージのフィルタリング をサポートします。詳細については[、「認証マネージャ](#page-232-0) CLI コマンド」 (P.9-9) を参照してください。

- **•** [「ポートベース認証方式」\(](#page-230-1)P.9-7)
- **•** [「ユーザ単位](#page-231-0) ACL と Filter-ID」(P.9-8)
- **•** [「認証マネージャ](#page-232-0) CLI コマンド」(P.9-9)

#### <span id="page-230-1"></span>ポートベース認証方式

表 [9-1](#page-230-2) に、次のホスト モードでサポートされる認証方式を示します。

- **•** シングル ホスト:1 つのポート上で 1 つのデータ ホストまたは音声ホスト(クライアント)だけ が認証されます。
- **•** マルチ ホスト:同じポート上で複数のデータ ホストを認証できます(マルチ ホスト モードでポー トが無許可になると、スイッチはそのポートに接続されたすべてのクライアントに対してネット ワーク アクセスを拒否します)。
- **•** マルチドメイン認証(MDA):データ デバイスと音声デバイスの両方を同じスイッチ ポート上で 認証できます。ポートは、データ ドメインと音声ドメインに分けられます。
- **•** マルチ認証:データ VLAN で複数のホストを認証できます。このモードで音声 VLAN が設定され ている場合は、さらに 1 つのクライアントが VLAN で許可されます。

#### <span id="page-230-2"></span>表 **9-1 802.1x** 機能

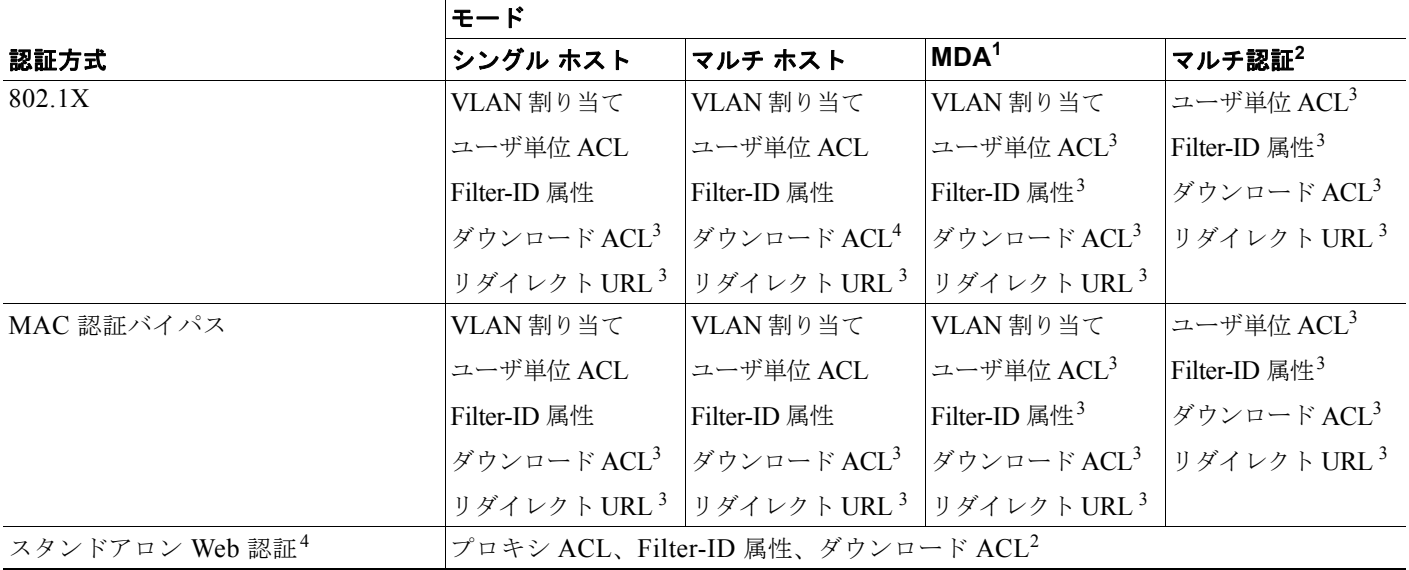

#### 表 9-1 802.1x 機能 (続き)

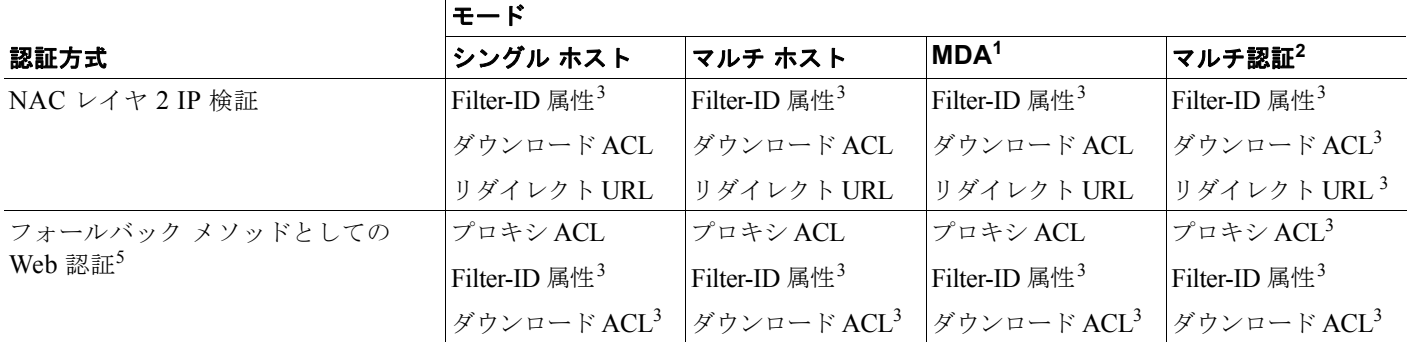

1. MDA = マルチドメイン認証。

2. *multiauth* とも呼ばれます。

3. Cisco IOS Release 12.2(50)SE 以降でサポートされます。

4. Cisco IOS Release 12.2(50)SE 以降でサポートされます。

5. 802.1X 認証をサポートしていないクライアント用。

#### <span id="page-231-0"></span>ユーザ単位 **ACL** と **Filter-ID**

Cisco IOS Release 12.2(50)SE 以前のリリースでは、ユーザ単位 ACL および Filter-ID はシングルホス ト モードだけでサポートされていました。Cisco IOS Release 12.2(50) では、MDA およびマルチ認証 対応ポートのサポートが追加されました。12.2(52)SE 以降、マルチホスト モードのサポートが追加さ れました。

Cisco IOS Release 12.2(50)SE よりも前のリリースでは、スイッチに設定された ACL は、 Catalyst 6000 スイッチなどの Cisco IOS ソフトウェアを実行する別のデバイスに設定された ACL と互 換性がありません。

Cisco IOS Release 12.2(50)SE 以降では、スイッチに設定された ACL は Cisco IOS リリースを実行す る他のデバイスと互換性があります。

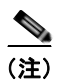

(注) ACL には送信元として **any** に限り設定できます。

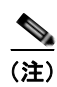

(注) マルチホスト モードに設定された ACL は、ステートメントの送信元ポートに *any* を指定する必要があ ります(例:**permit icmp** *any* **host 10.10.1.1**)。

ACL を定義する場合は必ず、送信元ポートに *any* を指定する必要があります。それ以外を指定すると ACL を適用できず、認証に失敗します。シングル ホストだけは例外で、下位互換性がありません。

MDA 対応ポートおよびマルチ認証ポートでは、複数のホストを認証できます。ホストに適用された ACL ポリシーは、別のホストのトラフィックには影響しません。

送信元アドレスに *any* を指定することで、マルチホスト ポートでホストが 1 つだけ認証され、他のホ ストが無許可でネットワーク アクセスを取得している場合、最初のホストの ACL ポリシーをその他の ホストにも適用できます。

#### <span id="page-232-0"></span>認証マネージャ **CLI** コマンド

認証マネージャのインターフェイス コンフィギュレーション コマンドは 802.1X、MAC 認証バイパ ス、Web 認証などのすべての認証方式を制御します。認証マネージャ コマンドは、接続されたホスト に適用される認証方式のプライオリティと順序を決定します。

認証マネージャ コマンドは、ホストモード、違反モード、認証タイマーなどの一般認証機能を制御し ます。一般認証コマンドには、**authentication host-mode**、**authentication violation**、および **authentication timer** インターフェイス コンフィギュレーション コマンドがあります。

802.1x 専用コマンドは、頭に **dot1x** または **authentication** キーワードが付きます。たとえば、 **authentication port-control auto** インターフェイス コンフィギュレーション コマンドは、インター フェイスで認証をイネーブルにします。ただし、**dot1x system-authentication control** グローバル コ ンフィギュレーション コマンドは 802.1X 認証をグローバルにだけイネーブルまたはディセーブルにし ます。

(注) 802.1X 認証がグローバルにディセーブルにされた場合、Web 認証などの他の認証方式はそのポートで イネーブルのままになります。

認証マネージャ コマンドは以前の 802.1X コマンドと同じ機能を提供します。

#### 表 **9-2** 認証マネージャ コマンドと以前の **802.1X** コマンド

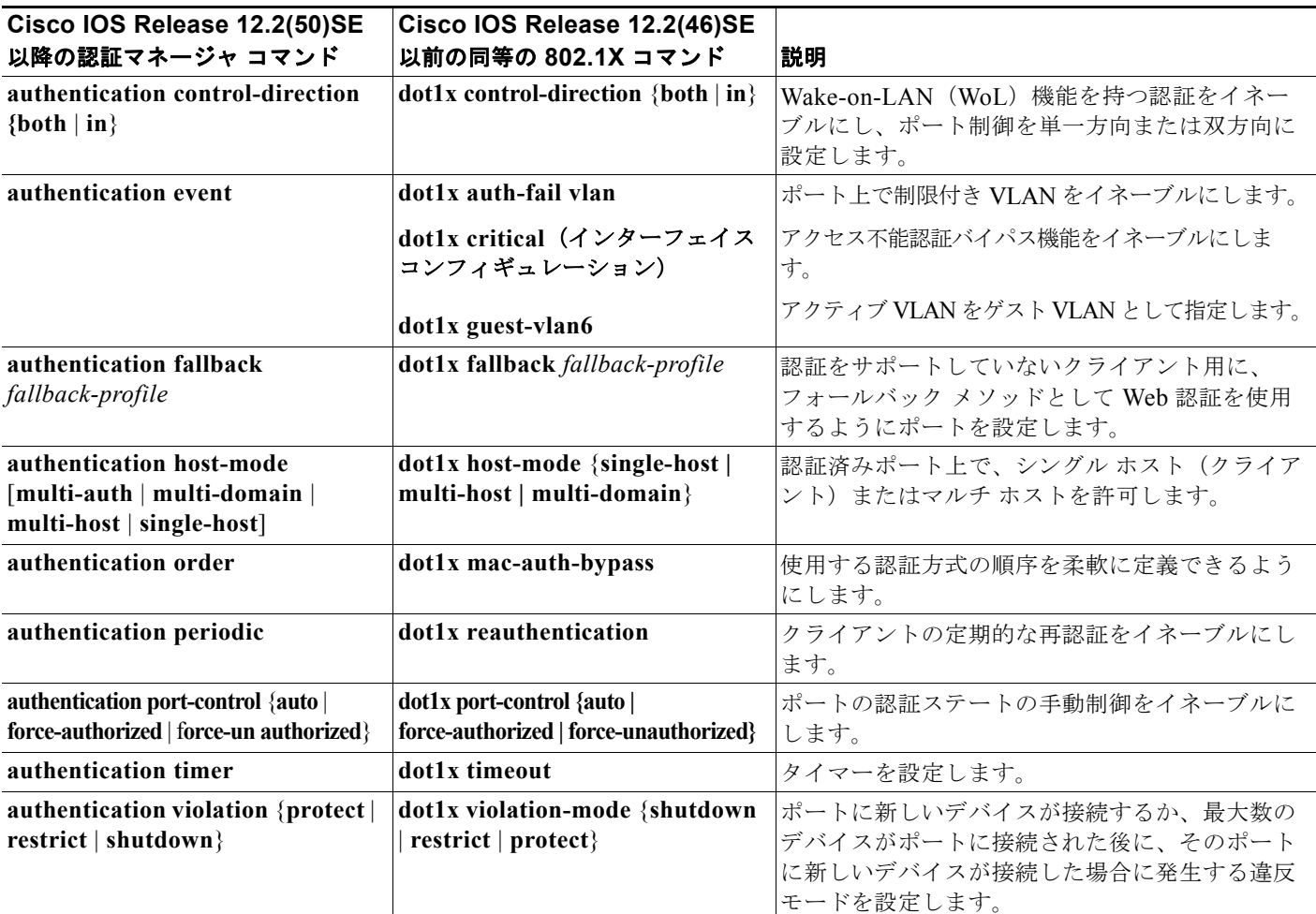

Cisco IOS Release 12.2(55)SE 以降のリリースでは、認証マネージャで生成された冗長なシステム メッ セージをフィルタリングできます。通常、フィルタリングされた内容は、認証の成功と関係していま す。802.1x 認証および MAB 認証の冗長なメッセージをフィルタリングすることもできます。認証方 式ごとに異なるコマンドが用意されています。

- **• no authentication logging verbose** グローバル コンフィギュレーション コマンドは、認証マネー ジャからの冗長なメッセージをフィルタリングします。
- **• no dot1x logging verbose** グローバル コンフィギュレーション コマンドは、802.1x 認証の冗長な メッセージをフィルタリングします。
- **• no mab logging verbose** グローバル コンフィギュレーション コマンドは、MAC Authentication Bypass (MAB: MAC 認証バイパス)の冗長なメッセージをフィルタリングします。

詳細については、このリリースのコマンド リファレンスを参照してください。

## <span id="page-233-0"></span>許可ステートおよび無許可ステートのポート

802.1X 認証中に、スイッチのポート ステートによって、スイッチはネットワークへのクライアント ア クセスを許可します。ポートは最初、*無許可*ステートです。このステートでは、音声 VLAN (仮想 LAN) ポートとして設定されていないポートは 802.1X 認証、CDP、および STP パケットを除くすべ ての入力および出力トラフィックを禁止します。クライアントの認証が成功すると、ポートは許可ス テートに変更し、クライアントのトラフィック送受信を通常どおりに許可します。ポートが音声 VLAN として設定されている場合、VoIP トラフィックおよび 802.1X プロトコル パケットが許可され た後クライアントが正常に認証されます。

802.1X をサポートしていないクライアントが、無許可ステートの 802.1X ポートに接続すると、ス イッチはそのクライアントの識別情報を要求します。この状況では、クライアントは要求に応答せず、 ポートは引き続き無許可ステートとなり、クライアントはネットワーク アクセスを許可されません。

反対に、802.1X 対応のクライアントが、802.1X 標準が実行していないポートに接続すると、クライア ントは EAPOL-Start フレームを送信して認証プロセスを開始します。応答がなければ、クライアント は同じ要求を所定の回数だけ送信します。また、応答がない場合は、クライアントはポートが許可ス テートであるものとしてフレーム送信を開始します。

**authentication port-control** インターフェイス コンフィギュレーション コマンドおよび次のキーワー ドを使用して、ポートの許可ステートを制御できます。

- **• force-authorized**:802.1X 認証をディセーブルにし、認証情報の交換を必要とせずに、ポートを 許可ステートに変更します。ポートはクライアントの 802.1X ベース認証を行わずに、通常のトラ フィックを送受信します。これがデフォルトの設定です。
- **• force-unauthorized**:クライアントからの認証の試みをすべて無視し、ポートを無許可ステートの ままにします。スイッチは、ポートを介してクライアントに認証サービスを提供できません。
- **• auto**:802.1X 認証をイネーブルにします。ポートは最初、無許可ステートであり、ポート経由で 送受信できるのは EAPOL フレームだけです。ポートのリンク ステートがダウンからアップに変 更したとき、または EAPOL-Start フレームを受信したときに、認証プロセスが開始されます。ス イッチはクライアントの識別情報を要求し、クライアントと認証サーバとの間で認証メッセージの リレーを開始します。スイッチはクライアントの MAC (メディア アクセス コントロール) アドレ スを使用して、ネットワーク アクセスを試みる各クライアントを一意に識別します。

クライアントが認証に成功すると(認証サーバから Accept フレームを受信すると)、ポートが許可ス テートに変わり、認証されたクライアントからのすべてのフレームがポート経由での送受信を許可され ます。認証に失敗すると、ポートは無許可ステートのままですが、認証を再試行することはできます。 認証サーバに到達できない場合、スイッチは要求を再送信します。所定の回数だけ試行してもサーバか ら応答が得られない場合には、認証が失敗し、ネットワーク アクセスは許可されません。

クライアントはログオフするとき、EAPOL-Logoff メッセージを送信します。このメッセージによっ て、スイッチ ポートが無許可ステートになります。

ポートのリンク ステートがアップからダウンに変更した場合、または EAPOL-Logoff フレームを受信 した場合に、ポートは無許可ステートに戻ります。

#### <span id="page-234-0"></span>**802.1X** のホスト モード

802.1X ポートは、シングルホスト モードまたはマルチホスト モードで設定できます。シングルホスト モード(図 9-1 ([P.9-3](#page-226-1))を参照)では、802.1X 対応のスイッチ ポートに接続できるのはクライアント 1 つだけです。スイッチは、ポートのリンク ステートがアップに変化したときに、EAPOL フレームを 送信することでクライアントを検出します。クライアントがログオフしたとき、または別のクライアン トに代わったときには、スイッチはポートのリンク ステートをダウンに変更し、ポートは無許可ス テートに戻ります。

マルチホスト モードでは、複数のホストを単一の 802.1X 対応ポートに接続できます。図 9-5([P.9-11](#page-234-2)) に、ワイヤレス LAN における 802.1X ポートベース認証を示します。このモードでは、接続されたク ライアントのうち 1 つが許可されれば、クライアントすべてのネットワーク アクセスが許可されます。 ポートが無許可ステートになると(再認証が失敗するか、または EAPOL-Logoff メッセージを受信し た場合)、スイッチは接続しているクライアントのネットワーク アクセスをすべて禁止します。このト ポロジでは、ワイヤレス アクセス ポイントが接続しているクライアントの認証を処理し、スイッチに 対してクライアントとしての役割を果たします。

<span id="page-234-2"></span>図 **9-5** マルチホスト モードの例

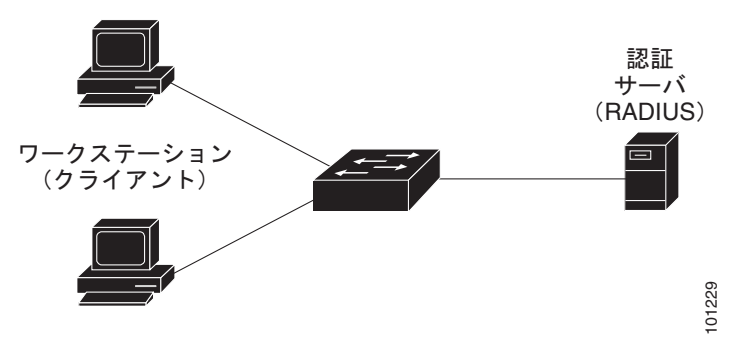

このスイッチは、MDA をサポートしています。これにより、データ デバイスと(シスコ製またはシス コ製以外の)IP 電話のような音声デバイスの両方が、同一の 802.1X 対応スイッチ ポートに接続する ことができます。詳細については[、「マルチドメイン認証」\(](#page-234-1)P.9-11)を参照してください。

## <span id="page-234-1"></span>マルチドメイン認証

このスイッチは、MDA をサポートしています。これにより、データ デバイスと(シスコ製またはシス コ製以外の)IP 電話のような音声デバイスの両方が、独立して同一の 802.1X 対応スイッチ ポートを 認証することができます。ポートは、データ ドメインと音声ドメインに分けられます。 は音声デバイスをデータ デバイスの前に認証することを推奨します。 <sup>101229</sup>

MDA は、デバイス認証の順序を強制しません。しかし、最良の結果を出すには、MDA 対応ポートで

MDA を設定するときには、次の注意事項に従ってください。

- **•** MDA 用にスイッチ ポートを設定するには、「ホスト [モードの設定」\(](#page-265-0)P.9-42)を参照してください。
- **•** ホスト モードがマルチドメインに設定される際に IP 電話の音声 VLAN を設定する必要がありま す。詳細については、第 13 章「[VLAN](#page-350-0) の設定」を参照してください。
- **•** Cisco IOS Release 12.2(40)SE 以降のリリースでは、MDA 対応ポートでの音声 VLAN 割り当てを サポートしています。

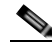

(注) ダイナミック VLAN を使用して音声 VLAN を Cisco IOS Release 12.2(37)SE の動作する MDA 対応スイッチ ポートに割り当てると、音声デバイスで認証が失敗します。

- **•** 音声デバイスを許可するには、device-traffic-class=voice の値が指定されたシスコ Attribute Value(AV; 属性値)ペア属性を送信するように、AAA サーバを設定する必要があります。この値 がない場合、スイッチは音声デバイスをデータ デバイスとして扱います。
- **•** ゲスト VLAN および制限付き VLAN 機能は、MDA 対応レポートのデータ デバイスに限り適用さ れます。スイッチは、認証に失敗した音声デバイスをデータ デバイスとして扱います。
- **•** 複数のデバイスでポートの音声またはデータ ドメインの認証を行おうとすると、errdisable になり ます。
- **•** デバイスが認証されるまで、ポートでトラフィックが廃棄されます。シスコ製以外の IP 電話や音 声デバイスがデータおよび音声 VLAN で許可されます。データ VLAN では、音声デバイスを DHCP サーバに接続して IP アドレスおよび音声 VLAN 情報を取得することができます 音声デバ イスが 音声 VLAN で送信を開始した後、データ VLAN へのアクセスはブロックされます。
- **•** データ VLAN とバインドしている音声デバイス MAC アドレスは、ポート セキュリティ MAC ア ドレス制限にカウントされません。
- **•** MDA は、フォールバック メカニズムとして MAC 認証バイパスを使用して、802.1X 認証をサ ポートしていないデバイスにスイッチポートを接続することができます。詳細については、「[MAC](#page-259-0)  [認証バイパス」\(](#page-259-0)P.9-36)を参照してください。
- **•** データまたは音声デバイスがポートで検出されると、認証に成功するまでその MAC アドレスがブ ロックされます。認証に失敗した場合、MAC アドレスが 5 分間ブロックされたままになります。
- **•** ポートが未認証中に 6 つ以上のデバイスがデータ VLAN で検出された場合や、複数の音声デバイ スが音声 VLAN で検出された場合、ポートは errdisable になります。
- **•** ポートのホスト モードがシングルホストまたはマルチホストからマルチドメイン モードに変更さ れる際に、認証済のデータ デバイスはポートで認証済のままになります。ただし、ポート音声 VLAN 上の Cisco IP Phone は自動的に削除され、そのポートで再認証される必要があります。
- **•** ポートがシングルホストまたはマルチホスト モードからマルチドメイン モードに変更された後に、 ゲスト VLAN や制限付き VLAN などのアクティブなフォールバック メカニズムは設定されたま まになります。
- **•** マルチドメイン モードからシングルホストまたはマルチホスト モードにポートを切り替えると、 ポートからすべての認証済デバイスが削除されます。
- **•** データ ドメインがまず認証されてゲスト VLAN に配置された場合、802.1X 非対応音声デバイス は認証をトリガーするために音声 VLAN 上のパケットにタグを付ける必要があります。電話機か らタグ付きトラフィックを送信する必要はありません (802.1x 対応電話機でも同様です)。
- **•** MDA 対応ポートでは、ユーザ単位 ACL を推奨しません。ユーザ単位 ACL ポリシーを使用した認 証済デバイスは、ポートの音声およびデータ VLAN の両方のトラフィックに影響を与える可能性 があります。ユーザ単位 ACL を適用する場合、ポートで使用できるデバイスは 1 つだけです。

詳細については、「ホスト [モードの設定」\(](#page-265-0)P.9-42)を参照してください。

#### <span id="page-236-0"></span>**802.1X** マルチ認証モード

マルチ認証(multiauth)モードでは、データ VLAN 上で複数の認証済みクライアントを許可します。 各ホストは個別に認証されます。このモードで音声 VLAN が設定されている場合は、さらに 1 つのク ライアントが VLAN で許可されます(ポートが追加の音声クライアントを検出すると、それらはポー トから廃棄されますが違反は発生しません)。

ハブまたはアクセス ポイントが 802.1X 対応ポートに接続されている場合、接続された各クライアント の認証が必要です。

802.1X 非対応デバイスの場合、個々のホスト認証のフォールバック メソッドとして、MAC 認証バイ パスまたは Web 認証を使用して、単一のポート上でさまざまな方法によってさまざまなホストを認証 できます。

マルチ認証ポートで認証できるデータ ホストの数には制限はありません。ただし、音声 VLAN が設定され ている場合、許可される音声デバイスは 1 つだけです。このホストの制限には違反のトリガーが定義され ていないため、別の音声が検出されても違反をトリガーせず、何も通知せずにその音声は廃棄されます。

音声 VLAN 上の MDA 機能をサポートするため、マルチ認証モードでは認証サーバから受信した VSA に応じて、認証済みデバイスをデータ VLAN または音声 VLAN に割り当てます。

(注) ポートがマルチ認証モードの場合、ゲスト VLAN、および認証失敗 VLAN 機能はアクティブになりません。

クリティカルな認証モードおよびクリティカルな VLAN の詳細については、「802.1x [認証とアクセス](#page-246-0) [不能認証バイパス」\(](#page-246-0)P.9-23)を参照してください。

ポートでのマルチ認証モードの設定の詳細については、「ホスト [モードの設定」\(](#page-265-0)P.9-42)を参照してく ださい。

Cisco IOS Release 12.2(55)SE 以降のリリースでは、RADIUS サーバにより提供される VLAN を次の 条件でマルチ認証モードで割り当てることができます。

- **•** ホストがポートで最初に許可されたホストであり、RADIUS サーバが VLAN 情報を提供している。
- **•** 後続のホストが、動作 VLAN に一致する VLAN を使用して許可される。
- **•** ホストは VLAN が割り当てられていないポートで許可され、後続のホストでは VLAN 割り当てが 設定されていないか、VLAN 情報が動作 VLAN と一致している。
- **•** ポートで最初に許可されたホストにはグループ VLAN が割り当てられ、後続のホストでは VLAN 割り当てが設定されていないか、グループ VLAN がポート上のグループ VLAN と一致している。 後続のホストが、最初のホストと同じ VLAN グループの VLAN を使用する必要がある。VLAN リストが使用されている場合、すべてのホストは VLAN リストで指定された条件に従う。
- **•** マルチ認証ポート上で、1 つの音声 VLAN 割り当てのみがサポートされている。
- **•** VLAN がポート上のホストに割り当てられると、後続のホストは一致する VLAN 情報を持つ必要 があり、この情報がなければポートへのアクセスを拒否される。
- **•** ゲスト VLAN または認証失敗 VLAN をマルチ認証モードに設定できない。
- **•** クリティカル認証 VLAN の動作が、マルチ認証モード用に変更されない。ホストが認証を試みたとき にサーバに到達できない場合、許可されたすべてのホストは、設定された VLAN で再初期化される。

## <span id="page-237-0"></span>**MAC** の移動

あるスイッチ ポートで MAC アドレスが認証されると、そのアドレスは同じスイッチの別の 認証マ ネージャ対応ポートでは許可されません。スイッチが同じ MAC アドレスを別の認証マネージャ対応 ポートで検出すると、そのアドレスは許可されなくなります。

同じスイッチ上のポート間で MAC アドレスを移動する必要が生じる場合があります。たとえば、認証 済みのホストとスイッチ ポート間に別のデバイス(ハブ、IP Phone など)が存在し、そのデバイスか らホストの接続を解除し、同じスイッチ上の別のポートに直接接続する必要が生じる場合があります。

MAC の移動をグローバルにイネーブルにすると、デバイスを新しいポート上で認証できるようになり ます。ホストが別のポートに移動すると、最初のポート上のセッションが削除され、新しいポート上で ホストが再認証されます。

MAC の移動はすべてのホスト モードでサポートされています(ポート上でイネーブルになっているホ スト モードにかかわらず、認証済みのホストをスイッチの任意のポートに移動できます)。

あるポートから別のポートに MAC アドレスが移動すると、スイッチは元のポートで認証済みセッショ ンを終了し、新しいポートで新しい認証シーケンスを開始します。

MAC 移動の機能は、音声およびデータ ホストの両方に適用されます。

(注) オープン認証モードでは、MAC アドレスは、新しいポートでの許可を必要とせずに、元のポートから 新しいポートへただちに移動します。

詳細については、「MAC [移動のイネーブル化」\(](#page-270-0)P.9-47)を参照してください。

### <span id="page-237-1"></span>**MAC** 置換

Cisco IOS Release 12.2(55)SE 以降のリリースでは、MAC 置換機能を設定して、事前に別のホストが 認証されたポートにホストが接続を試みるときに発生する違反に対処できるようになりました。

 $\rightarrow$ 

(注) 違反はマルチ認証モードでは発生しないため、マルチ認証モードのポートにこの機能は適用されませ ん。マルチホスト モードで認証が必要なのは最初のホストだけなので、この機能はこのモードのポー トには適用されません。

**replace** キーワードを指定して **authentication violation** インターフェイス コンフィギュレーション コ マンドを設定すると、マルチドメイン モードのポートでの認証プロセスは、次のようになります。

- **•** 既存の認証済み MAC アドレスを使用するポートで新しい MAC アドレスが受信されます。
- **•** 認証マネージャは、ポート上の現在のデータ ホストの MAC アドレスを、新しい MAC アドレスで 置き換えます。
- **•** 認証マネージャは、新しい MAC アドレスに対する認証プロセスを開始します。
- **•** 認証マネージャによって新しいホストが音声ホストであると判断された場合、元の音声ホストは削 除されます。

ポートがオープン認証モードになっている場合、MAC アドレスはただちに MAC アドレス テーブルに 追加されます。

詳細については、「MAC [置換のイネーブル化」\(](#page-271-0)P.9-48)を参照してください。

## <span id="page-238-0"></span>**802.1X** アカウンティング

802.1X 標準では、ユーザの認証およびユーザのネットワーク アクセスに対する許可方法を定義してい ます。ただし、ネットワークの使用法についてはトラッキングしません。802.1X アカウンティングは、 デフォルトでディセーブルです。802.1X アカウンティングをイネーブルにすると、次のアクティビ ティを 802.1X 対応のポート上でモニタできます。

- **•** 正常にユーザを認証します。
- **•** ユーザがログ オフします。
- **•** リンクダウンが発生します。
- **•** 再認証が正常に行われます。
- **•** 再認証が失敗します。

スイッチは 802.1X アカウンティング情報を記録しません。その代わり、スイッチはこの情報を RADIUS サーバに送信します。RADIUS サーバは、アカウンティング メッセージを記録するように設 定する必要があります。

## <span id="page-238-1"></span>**802.1X** アカウンティング 属性値ペア

RADIUS サーバに送信された情報は、Attribute Value (AV; 属性値)ペアの形式で表示されます。これらの AV ペアのデータは、各種アプリケーションによって使用されます(たとえば課金アプリケーションの場 合、RADIUS パケットの Acct-Input-Octets または Acct-Output-Octets 属性の情報が必要です)。

AV ペアは、802.1X アカウンティングが設定されているスイッチによって自動的に送信されます。次 の種類の RADIUS アカウンティング パケットがスイッチによって送信されます。

- **•** START:新規ユーザ セッションが始まると送信されます。
- **•** INTERIM:既存のセッションが更新されると送信されます。
- **•** STOP:セッションが終了すると送信されます。

次の表 [9-3](#page-238-2) に、AV ペアおよびスイッチによって送信される AV ペアの条件を示します。

<span id="page-238-2"></span>表 **9-3** アカウンティング **AV** ペア

| 属性番号    | AV ペア名             | <b>START</b> | <b>INTERIM</b> | <b>STOP</b>   |
|---------|--------------------|--------------|----------------|---------------|
| 属性 [1]  | User-Name          | 常時送信         | 常時送信           | 常時送信          |
| 属性 [4]  | NAS-IP-Address     | 常時送信         | 常時送信           | 常時送信          |
| 属性 [5]  | NAS-Port           | 常時送信         | 常時送信           | 常時送信          |
| 属性 [8]  | Framed-IP-Address  | 非送信          | 条件に応じ<br>て送信1  | 条件に応じ<br>て送信1 |
| 属性 [25] | Class              | 常時送信         | 常時送信           | 常時送信          |
| 属性 [30] | Called-Station-ID  | 常時送信         | 常時送信           | 常時送信          |
| 属性 [31] | Calling-Station-ID | 常時送信         | 常時送信           | 常時送信          |
| 属性 [40] | Acct-Status-Type   | 常時送信         | 常時送信           | 常時送信          |
| 属性 [41] | Acct-Delay-Time    | 常時送信         | 常時送信           | 常時送信          |
| 属性 [42] | Acct-Input-Octets  | 非送信          | 常時送信           | 常時送信          |
| 属性 [43] | Acct-Output-Octets | 非送信          | 常時送信           | 常時送信          |
| 属性 [44] | Acct-Session-ID    | 常時送信         | 常時送信           | 常時送信          |

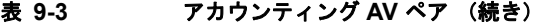

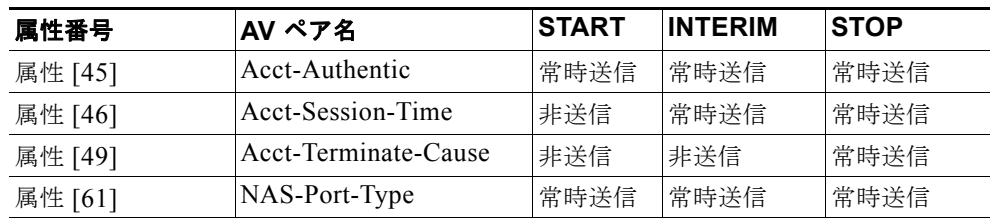

1. ホストに対して有効な Dynamic Host Control Protocol (DHCP) バインディングが DHCP ス ヌーピング バインディング テーブルに存在している場合にだけ、Framed-IP-Address の AV ペ アは送信されます。

スイッチによって送信された AV ペアは、**debug radius accounting** 特権 EXEC コマンドを入力するこ とで表示できます。このコマンドの詳細については、『*Cisco IOS Debug Command Reference*』を参照 してください。[http://www.cisco.com/en/US/docs/ios/12\\_2/debug/command/reference/122debug.html](http://www.cisco.com/en/US/docs/ios/12_2/debug/command/reference/122debug.html)

AV ペアの詳細については、RFC 3580『802.1X Remote Authentication Dial In User Service (RADIUS) Usage Guidelines』を参照してください。

## <span id="page-239-0"></span>**802.1X** 準備チェック

802.1X 準備チェックは、すべてのスイッチ ポート上で 802.1X アクティビティをモニタし、802.1X を サポートするポートに接続されたデバイス情報を表示します。この機能を使用すると、スイッチ ポー トに接続したデバイスが 802.1X に対応しているかどうかを判断できます。802.1X 機能をサポートし ていないデバイスについては、MAC 認証バイパスまたは Web 認証などの認証を変更できます。

この機能は、クライアントのサプリカントが NOTIFY EAP 通知パケットのクエリーをサポートしてい る場合にだけ有効です。クライアントは 802.1X タイムアウト値内に応答する必要があります。

802.1X 準備チェックに関するスイッチ設定の詳細については、「802.1X [準備チェックの設定」](#page-259-1) ([P.9-36](#page-259-1))を参照してください。

### <span id="page-239-1"></span>**VLAN** 割り当てを使用した **802.1X** 認証

RADIUS サーバは VLAN 割り当てを送信し、スイッチ ポートを設定します。RADIUS サーバ データ ベースは、ユーザ名と VLAN のマッピングを維持し、スイッチ ポートに接続するクライアントのユー ザ名に基づいて VLAN を割り当てます。この機能を使用して、特定のユーザのネットワーク アクセス を制限できます。

音声デバイス認証は、Cisco IOS Release 12.2(37)SE のマルチドメイン ホスト モードでサポートされ ています。Cisco IOS Release 12.2(40)SE 以降、音声デバイスが許可されており、RADIUS サーバが許 可された VLAN を返した場合、割り当てられた音声 VLAN 上でパケットを送受信するようにポート上 の音声 VLAN が設定されます。音声 VLAN 割り当ては、マルチドメイン認証 (MDA)対応ポート上 でデータ VLAN 割り当てと同じように動作します。詳細については[、「マルチドメイン認証」\(](#page-234-1)P.9-11) を参照してください。

スイッチと RADIUS サーバ上で設定された場合、VLAN 割り当てを使用した 802.1X 認証には次の特 性があります。

- **•** RADIUS サーバから VLAN が提供されない場合、または 802.1X 認証がディセーブルの場合、認証が 成功するとポートはアクセス VLAN に設定されます。アクセス VLAN は、アクセス ポートに割り当 てられた VLAN です。このポート上で送受信されるパケットはすべてこの VLAN に所属します。
- **•** 802.1X 認証がイネーブルで、RADIUS サーバからの VLAN 情報が有効でない場合、認証に失敗 して、設定済の VLAN が引き続き使用されます。これにより、設定エラーによって不適切な VLAN に予期せぬポートが現れることを防ぎます。

設定エラーには、ルーテッドポートのVLAN、間違った VLAN ID、存在しないまたは内部(ルーテッ ド ポート) VLAN ID、RSPAN VLAN、シャットダウンまたは一時停止している VLAN の指定などが あります。マルチドメイン ホスト ポートの場合、設定エラーには、設定済または割り当て済 VLAN ID と一致するデータ VLAN の割り当て試行(またはその逆)のために発生するものもあります。

- **•** 802.1X 認証がイネーブルで、RADIUS サーバからのすべての情報が有効の場合、許可されたデバ イスは認証後、指定した VLAN に配置されます。
- **•** 802.1X ポートでマルチホスト モードがイネーブルの場合、すべてのホストは最初に認証されたホ ストと同じ VLAN(RADIUS サーバにより指定)に配置されます。
- **•** ポート セキュリティをイネーブル化しても、RADIUS サーバが割り当てられた VLAN の動作には 影響しません。
- **•** 802.1X 認証がポートでディセーブルの場合、設定済みのアクセス VLAN と設定済の音声 VLAN に戻ります。
- **•** 802.1X ポートが認証され、RADIUS サーバによって割り当てられた VLAN に配置されると、そ のポートのアクセス VLAN 設定への変更は有効になりません。マルチドメイン ホストの場合、 ポートが完全にこれらの例外で許可されている場合、同じことが音声デバイスに適用されます。
	- **–** あるデバイスで VLAN 設定を変更したことにより、他のデバイスに設定済または割り当て済 の VLAN と一致した場合、ポート上の全デバイスの認証が中断して、データおよび音声デバ イスに設定済の VLAN が一致しなくなるような有効な設定が復元されるまで、マルチドメイ ン ホスト モードがディセーブルになります。
	- **–** 音声デバイスが許可されて、ダウンロードされた音声 VLAN を使用している場合、音声 VLAN 設定を削除したり設定値を *dot1p* または *untagged* に修正したりすると、音声デバイス が未許可になり、マルチドメイン ホスト モードがディセーブルになります。

ポートが、強制許可(force-authorized)ステート、強制無許可(force-unauthorized)ステート、無許可ス テート、またはシャットダウン ステートの場合、ポートは設定済みのアクセス VLAN に配置されます。

トランク ポート、ダイナミック ポート、または VLAN Membership Policy Server(VMPS; VLAN メ ンバシップ ポリシー サーバ)によるダイナミック アクセス ポート割り当ての場合、VLAN 割り当て 機能を使用した 802.1X 認証はサポートされません。

VLAN 割り当てを設定するには、次の作業を実行する必要があります。

- **• network** キーワードを使用して AAA 許可をイネーブルにし、RADIUS サーバからのインター フェイス設定を可能にします。
- **•** 802.1X 認証をイネーブルにします(アクセス ポートで 802.1X 認証を設定すると、VLAN 割り当 て機能は自動的にイネーブルになります)。
- **•** RADIUS サーバにベンダー固有のトンネル属性を割り当てます。RADIUS サーバは次の属性をス イッチに返す必要があります。
	- **–** [64] Tunnel-Type = VLAN
	- **–** [65] Tunnel-Medium-Type = 802

**–** [81] Tunnel-Private-Group-ID = VLAN 名、VLAN ID、または VLAN グループ

**–** [83] Tunnel-Preference

属性 [64] は、値 VLAN (タイプ 13) でなければなりません。属性 [65] は、値802 (タイプ 6) でなければ なりません。属性 [81] は、802.1X 認証ユーザに割り当てられた*VLAN* 名または*VLAN ID* を指定します。

トンネル属性の例については、「ベンダー固有の RADIUS [属性を使用するスイッチ設定」\(](#page-203-0)P.8-34)を 参照してください。

#### <span id="page-241-0"></span>ユーザ単位 **ACL** を使用した **802.1X** 認証の利用

ユーザ単位の Access Control List (ACL: アクセス コントロール リスト) をイネーブルにして、802.1X 認証ユーザに対して異なるレベルのネットワーク アクセスおよびサービスを提供します。RADIUS サー バが 802.1X ポートに接続されたユーザを認証すると、ユーザ ID に基づいて ACL 属性を取得してスイッ チに送信します。スイッチは、ユーザ セッションの期間中、その属性を 802.1X ポートに適用します。 セッションが終了した場合、認証が失敗した場合、またはリンクダウン状態になった場合には、スイッ チはユーザ単位の ACL を削除します。スイッチは、RADIUS 指定の ACL を実行コンフィギュレーショ ンに保存しません。ポートが無許可の場合、スイッチはそのポートから ACL を削除します。

同じスイッチ上で、ルータ ACL の設定およびポート ACL の入力を行うことができます。ただし、ポー ト ACL はルータ ACL よりも優先されます。入力済みのポート ACL を VLAN に属するインターフェイ スに適用する場合、ポート ACL は VLAN インターフェイスに適用する入力済みのルータ ACL よりも優 先されます。ポート ACL が適用されたポート上で受信した着信パケットは、ポート ACL によってフィ ルタリングされます。その他のポートに着信したルーテッド パケットは、ルータ ACL によってフィルタ リングされます。発信するルーテッド パケットは、ルータ ACL によってフィルタリングされます。設定 の矛盾を避けるために、RADIUS サーバに格納するユーザ プロファイルを慎重に計画します。

RADIUS は、ベンダー固有属性などのユーザ単位属性をサポートします。これらの Vendor-Specific Attribute(VSA; ベンダー固有属性)は、オクテット ストリング形式で、認証プロセス中にスイッチに渡 されます。ユーザ単位 ACL に使用される VSA は、入力方向では inacl#<*n*> で、出力方向では outacl#<*n*> です。MAC ACL は、入力方向でだけサポートされます。スイッチは、入力方向でだけ VSA をサポートします。このスイッチでは、レイヤ 2 ポートで出力方向のポート ACL はサポートされませ ん。詳細については、第 33 章「ACL によるネットワーク [セキュリティの設定」](#page-710-0)を参照してください。

拡張 ACL 構文形式だけを使用して、RADIUS サーバに保存するユーザ単位の設定を定義します。 RADIUS サーバから定義が渡されると、拡張命名規則を使用して作成されます。ただし、Filter-Id 属 性を使用する場合、標準 ACL を示すことができます。

Filter-Id 属性を使用して、すでにスイッチに設定されている着信または発信 ACL を指定できます。属 性には、ACL 番号と、その後ろに入力フィルタリング、出力フィルタリングを示す *.in* または *.out* が 含まれています。RADIUS サーバが *.in* または *.out* 構文を許可しない場合、アクセス リストはデフォ ルトで発信 ACL に適用されます。スイッチでの Cisco IOS のアクセス リストに関するサポートが制限 されているため、Filter-ID 属性は 1 ~ 199 および 1300 ~ 2699 の IP ACL(IP 標準 ACL および IP 拡 張 ACL)に対してだけサポートされます。

ユーザ単位 ACL の最大サイズは 4000 ASCII 文字ですが、RADIUS サーバのユーザ単位 ACL の最大 サイズによって制限されます。

ベンダー固有属性の例については、「ベンダー固有の RADIUS [属性を使用するスイッチ設定」\(](#page-203-0)P.8-34) を参照してください。ACL の設定の詳細については、第 33 章「ACL [によるネットワーク](#page-710-0) セキュリ [ティの設定」](#page-710-0)を参照してください。

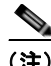

(注) ユーザ単位 ACL はシングルホスト モードでだけサポートされています。

ユーザ単位の ACL を設定するには、次の作業を実行する必要があります。

- **•** AAA 認証をイネーブルにします。
- **• network** キーワードを使用して AAA 許可をイネーブルにし、RADIUS サーバからのインター フェイス設定を可能にします。
- **•** 802.1X 認証をイネーブルにします。
- **•** RADIUS サーバにユーザ プロファイルと VSA を設定します。
- **•** シングルホスト モードの 802.1X ポートを設定します。

設定の詳細については[、「認証マネージャ」\(](#page-230-0)P.9-7)を参照してください。

## <span id="page-242-0"></span>ダウンロード **ACL** およびリダイレクト **URL** を使用した **802.1X** 認証

ホストの 802.1X 認証または MAC 認証バイパス時に、RADIUS サーバから、ACL と リダイレクト URL をスイッチにダウンロードできます。Web 認証時にも ACL をダウンロードできます。

(注) ダウンロード ACL は *dACL* とも呼ばれます。

複数のホストが認証され、それらのホストがシングル ホスト モード、MDA モード、またはマルチ認 証モードである場合、スイッチは ACL の送信元アドレスをホスト IP アドレスに変更します。

802.1X 対応ポートに接続されているすべてのデバイスに ACL およびリダイレクト URL を適用できます。

802.1X 認証時に ACL がダウンロードされない場合、スイッチはホストへのポートにスタティック デ フォルト ACL を適用します。マルチ認証モードまたは MDA モードで設定された音声 VLAN ポートで は、スイッチは ACL を認証ポリシーの一部として電話にだけ適用します。

Cisco IOS Release 12.2(55)SE 以降のリリースでは、ポート上にスタティック ACL がない場合、ダイ ナミックな認証デフォルト ACL が作成され、dACL がダウンロードされて適用される前にポリシーが 実施されます。

#### (注) 認証デフォルト ACL は、実行コンフィギュレーションでは表示されません。

認証デフォルト ACL は、ポートで許可ポリシーを持つホストが 1 つ以上検出されると作成されます。認証 デフォルト ACL は、最後の認証セッションが終了すると削除されます。認証デフォルト ACL は、**ip access-list extended auth-default-acl** グローバル コンフィギュレーション コマンドを使用して設定できます。

(注) 認証デフォルト ACL は、シングル ホスト モードの Cisco Discovery Protocol (CDP: シスコ検出プロ トコル) バイパスをサポートしていません。CDP バイパスをサポートするには、インターフェイス上 のスタティック ACL を設定する必要があります。

802.1x および MAB 認証方式では、オープンおよびクローズの 2 つの認証方式がサポートされます。 クローズ認証モードのポートにスタティック ACL がない場合、次のようになります。

- **•** 認証デフォルト ACL が作成されます。
- **•** 認証デフォルト ACL は、ポリシーが実施されるまで DHCP トラフィックのみを許可します。
- **•** 最初のホスト認証では、許可ポリシーは IP アドレスを挿入せずに適用されます。
- **•** 別のホストが検出されると、最初のホストのポリシーがリフレッシュされ、最初のセッションと後 続セッションのポリシーが IP アドレスを挿入して実施されます。

オープン認証モードのポートにスタティック ACL がない場合、次のようになります。

- **•** 認証デフォルト ACL-OPEN が作成され、すべてのトラフィックが許可されます。
- **•** セキュリティ違反を防ぐために、IP アドレスを挿入してポリシーが実施されます。
- **•** Web 認証は、認証デフォルト ACL-OPEN に従います。

許可ポリシーのないホストへのアクセスを制御するために、ディレクティブを設定することができま す。サポートされているディレクティブの値は、*open* と *default* です。*open* ディレクティブを設定す ると、すべてのトラフィックが許可されます。*default* ディレクティブは、ポートから提供されるアク セスにトラフィックを従わせます。ディレクティブは、AAA サーバ上のユーザ プロファイル、または スイッチ上のいずれかで設定できます。AAA サーバ上でディレクティブを設定するには、 **authz-directive =<open/default>** グローバル コマンドを使用します。スイッチ上でディレクティブを 設定するには、**epm access-control open** グローバル コンフィギュレーション コマンドを使用します。

(注) ディレクティブのデフォルト値は *default* です。

設定された ACL なしでポート上の Web 認証にホストがフォールバックする場合は、次のようになりま す。

- **•** ポートがオープン認証モードの場合、認証デフォルト ACL-OPEN が作成されます。
- **•** ポートがクローズ認証モードの場合、認証デフォルト ACL が作成されます。

フォールバック ACL の Access Control Entry (ACE: アクセス コントロール エントリ) は、ユーザ単 位のエントリに変換されます。設定されたフォールバック プロファイルにフォールバック ACL が含ま れていない場合、ホストはポートに関連付けられた認証デフォルト ACL に従います。

(注) Web 認証でカスタム ロゴを使用し、それを外部サーバに格納する場合、認証の前にポートの ACL で外 部サーバへのアクセスを許可する必要があります。外部サーバに適切なアクセスを提供するには、スタ ティック ポート ACL を設定するか、認証デフォルト ACL を変更する必要があります。

#### リダイレクト **URL** の **Cisco Secure ACS** と属性値ペア

スイッチは次の *cisco-av-pair* VSA を使用します。

- **•** url-redirect は HTTP から HTTPS URL です。
- **•** url-redirect-acl はスイッチ ACL 名または数字です。

スイッチは、CiscoSecure-Defined-ACL 属性値ペアを使用して、エンドポイント デバイスからの HTTP または HTTPS リクエストを代行受信します。次に、スイッチはクライアント Web ブラウザを、 指定されたリダイレクト アドレスに転送します。Cisco Secure ACS の url-redirect 属性値ペアには、 Web ブラウザがリダイレクトされる URL が含まれます。url-redirect-acl 属性値ペアには、リダイレク トする HTTP または HTTPS トラフィックを指定する ACL の名前または番号が含まれます。ACL の許 可(permit)ACE に一致するトラフィックがリダイレクトされます。

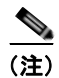

(注) スイッチに URL リダイレクト ACL とデフォルト ポート ACL を定義します。

リダイレクト URL が認証サーバのクライアントに設定される場合、接続されるクライアントのスイッ チ ポートのデフォルト ポート ACL も設定する必要があります。

#### **Cisco Secure ACS** とダウンロード **ACL** の属性値ペア

RADIUS の cisco-av-pair Vendor-Specific Attribute (VSA; ベンダー固有属性) を使用すると、Cisco Secure ACS で CiscoSecure-Defined-ACL Attribute-Value(AV; 属性値)ペアを設定できます。このペア は、#ACL#-IP-name-number 属性で、Cisco Secure ACS のダウンロード ACL の名前を指定します。

- **•** *name* は ACL 名です。
- **•** *number* はバージョン番号(3f783768 など)です。

認証サーバで、クライアントのダウンロード ACL が設定されている場合、接続されているクライアン ト スイッチ ポートのデフォルト ポート ACL も設定されている必要があります。

スイッチにデフォルト ACL が設定されており、Cisco Secure ACS がホスト アクセス ポリシーをス イッチに送信すると、スイッチ ポートに接続されているホストからのトラフィックに、ポリシーが適 用されます。ポリシーが適用されない場合、スイッチはデフォルト ACL を適用します。Cisco Secure ACS がスイッチにダウンロード ACL を送信すると、この ACL がスイッチ ポートに設定されているデ フォルト ACL より優先されます。ただし、スイッチが Cisco Secure ACS からホスト アクセス ポリ シーを受信しても、デフォルトの ACL が設定されていない場合、認証の失敗が宣言されます。

設定の詳細については[、「認証マネージャ」\(](#page-230-0)P.9-7) および「ダウンロード ACL [とリダイレクト](#page-282-0) URL を使用した 802.1X [認証の設定」\(](#page-282-0)P.9-59)を参照してください。

#### **VLAN ID** に基づく **MAC** 認証

ダウンロード可能 VLAN ではなくスタティック VLAN ID に基づいてホストを認証する場合、VLAN ID に基づく MAC 認証を使用できます。スイッチにスタティック VLAN ポリシーを設定している場 合、認証のために各ホストの MAC アドレスと VLAN 情報が IAS (Microsoft) RADIUS サーバに送信 されます。接続されたポートに設定された VLAN ID が MAC 認証に使用されます。IAS サーバで VLAN ID に基づく MAC 認証を使用すると、ネットワーク内で所定の数の VLAN を使用できます。

この機能では、STP によってモニタおよび処理される VLAN の数も制限されます。ネットワークを固 定された VLAN として管理できます。

(注) この機能は Cisco ACS サーバではサポートされていません(ACS サーバは新しいホストの送信元 VLAN ID を無視し、MAC アドレスだけに基づいて認証します)。

設定情報については、「VLAN ID に基づく MAC [認証の設定」\(](#page-285-0)P.9-62)を参照してください。その他の 設定は、MAC認証バイパスと同様です。「MAC[認証バイパスの設定」\(](#page-278-0)P.9-55)を参照してください。

## <span id="page-244-0"></span>ゲスト **VLAN** を使用した **802.1X** 認証

スイッチ上の各 802.1X ポートにゲスト VLAN を設定し、クライアントに対して限定的なサービスを 提供できます(802.1X クライアントのダウンロードなど)。これらのクライアントは 802.1X 認証用に システムをアップグレードできる場合がありますが、一部のホスト(Windows 98 システムなど)は 802.1X 対応ではありません。

スイッチが EAP Request/Identity フレームに対する応答を受信していない場合、または EAPOL パケッ トがクライアントによって送信されない場合に、802.1X ポート上でゲスト VLAN をイネーブルにする と、スイッチはクライアントにゲスト VLAN を割り当てます。

スイッチは EAPOL パケット履歴を維持します。EAPOL パケットがリンクの存続時間中にインター フェイスで検出された場合、スイッチはそのインターフェイスに接続されているデバイスが 802.1X 対 応のものであると判断します。インターフェイスはゲスト VLAN ステートにはなりません。インター フェイスのリンク ステータスがダウンした場合、EAPOL 履歴はクリアされます。EAPOL パケットが インターフェイスで検出されない場合、そのインターフェイスはゲスト VLAN のステートになります。

リンクの存続時間中にデバイスがスイッチに EAPOL パケットを送信した場合、スイッチはゲスト VLAN への認証アクセスに失敗したクライアントを許可しません。

スイッチが 802.1X 対応の音声デバイスを認証するときに AAA が使用できない場合、認証は失敗しま すが EAPOL パケットの検出は EAPOL 履歴に保存されます。その後 AAA サーバが使用できるように なれば、スイッチはその音声デバイスを認証します。ただし、スイッチは他のデバイスがゲスト VLAN へアクセスすることを許可しなくなります。この状態を回避するには、次のコマンドのいずれ かを使用してください。

- **•** ゲスト VLAN へのアクセスを許可するには、**authentication event no-response action authorize vlan** *vlan-id* インターフェイス コンフィギュレーション コマンドを入力します。
- **• shutdown** インターフェイス コンフィギュレーション コマンドに続けて **no shutdown** インター フェイス コンフィギュレーション コマンドを入力し、ポートを再起動します。

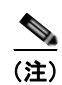

(注) インターフェイスがゲスト VLAN に変わってから EAPOL パケットが検出された場合、無許可ステー トに戻って 802.1X 認証を再起動します。

スイッチ ポートがゲスト VLAN に変わると、802.1X 非対応クライアントはすべてアクセスを許可さ れます。ゲスト VLAN が設定されているポートに 802.1X 対応クライアントが加入すると、ポートは、 ユーザ設定によるアクセス VLAN で無許可ステートになり、認証が再起動されます。

ゲスト VLAN は、シングルホスト モード、マルチホスト モード、またはマルチドメイン モードの 802.1x ポート上でサポートされます。

RSPAN VLAN、プライベート VLAN、音声 VLAN を除いて、アクティブ VLAN を 802.1X ゲスト VLAN として設定できます。ゲスト VLAN 機能は、内部 VLAN (ルーテッド ポート)またはトラン ク ポートではサポートされていません。アクセス ポート上でだけサポートされます。

スイッチは *MAC* 認証バイパスをサポートしています。MAC 認証バイパスが 802.1X ポートでイネーブルの 場合、スイッチは、802.1X 認証のタイムアウト時に EAPOL メッセージ交換を待機している間、クライア ント MAC アドレスに基づいてクライアントを許可できます。802.1X ポートでクライアントを検出した後、 スイッチはクライアントからイーサネット パケットを待ちます。スイッチは MAC アドレスに基づいて、 ユーザ名とパスワードとともに RADIUS アクセス/要求フレームを認証サーバに送信します。認証に成功 した場合、スイッチはクライアントにネットワークへのアクセスを許可します。認証に失敗した場合、ゲ スト VLAN が指定されていれば、スイッチはポートをゲスト VLAN に割り当てます。詳細については、 「MAC [認証バイパスを使用した](#page-249-0) 802.1X 認証の利用」(P.9-26)を参照してください。

詳細については、「ゲスト VLAN [の設定」\(](#page-273-0)P.9-50)を参照してください。

## <span id="page-245-0"></span>制限付き **VLAN** を使用した **802.1x** 認証

ゲスト VLAN にアクセスできないクライアント向けに、限定されたサービスを提供するために、ス イッチの各 802.1X ポートに対して制限付き VLAN(認証失敗 *VLAN* と呼ばれることもあります)を 設定できます。これらのクライアントは、認証プロセスに失敗したため他の VLAN にアクセスできな い 802.1X 対応クライアントです。制限付き VLAN を使用すると、認証サーバの有効な資格情報を持 たないユーザ(通常、企業にアクセスするユーザ)に、サービスを制限したアクセスを提供できます。 管理者は制限付き VLAN のサービスを制御できます。

(注) 両方のタイプのユーザに同じサービスを提供する場合、ゲスト VLAN と制限付き VLAN の両方を同じ に設定できます。

この機能がないと、クライアントは認証失敗を永遠に繰り返すことになるため、スイッチ ポートがス パニング ツリーのブロッキング ステートから変わることができなくなります。制限付き VLAN の機能 を使用することで、クライアントの認証試行回数を指定し(デフォルト値は 3 回)、一定回数後にス イッチ ポートを制限付き VLAN の状態に移行させることができます。

認証サーバはクライアントの認証試行回数をカウントします。このカウントが設定した認証試行回数を 超えると、ポートが制限付き VLAN の状態に変わります。失敗した試行回数は、RADIUS サーバが *EAP failure* で応答したときや、EAP パケットなしの空の応答を返したときからカウントされます。 ポートが制限付き VLAN に変わったら、このカウント数はリセットされます。

認証に失敗したユーザの VLAN は、もう一度認証を実行するまで制限された状態が続きます。制限付 き VLAN 内のポートは設定された間隔に従って再認証を試みます(デフォルトは 60 秒)。再認証に失 敗している間は、ポートの VLAN は制限された状態が続きます。再認証に成功した場合、ポートは設 定された VLAN もしくは RADIUS サーバによって送信された VLAN に移行します。再認証はディ セーブルにすることもできますが、ディセーブルにすると、*link down* または *EAP logoff* イベントを受 信しない限り、ポートの認証プロセスを再起動できません。クライアントがハブを介して接続している 場合、再認証機能はイネーブルにしておくことを推奨します。クライアントの接続をハブから切り離す と、ポートに *link down* や *EAP logoff* イベントが送信されない場合があります。

ポートが制限付き VLAN に移行すると、EAP 成功の疑似メッセージがクライアントに送信されます。 このメッセージによって、繰り返し実行している再認証を停止させることができます。クライアントに よっては(Windows XP が実行しているデバイスなど)、EAP なしで DHCP を実装できません。

制限付き VLAN は、レイヤ 2 ポートにある 802.1X ポート上でシングルホスト モードの場合だけサ ポートされます。

RSPAN VLAN、プライマリ プライベート VLAN、音声 VLAN を除いて、アクティブ VLAN を 802.1X 制限付き VLAN として設定できます。制限付き VLAN 機能は、内部 VLAN(ルーテッド ポー ト)またはトランク ポートではサポートされていません。アクセス ポート上でだけサポートされます。 ダイナミック ARP インスペクション、DHCP スヌーピング、および IP ソース ガードのような他のセ キュリティ機能は、制限付き VLAN に対して個別に設定できます。

詳細については[、「制限付き](#page-274-0) VLAN の設定」(P.9-51)を参照してください。

### <span id="page-246-0"></span>**802.1x** 認証とアクセス不能認証バイパス

スイッチが設定された RADIUS サーバに到達できず、新しいホストを認証できない場合、アクセス不 能認証バイパス機能(クリティカル認証または *AAA* 失敗ポリシーとも呼ばれる)を使用します。これ らのホストをクリティカル ポートに接続するようにスイッチを設定できます。

新しいホストがクリティカル ポートに接続しようとすると、そのホストはユーザ指定のアクセス VLAN であるクリティカル *VLAN* に移されます。管理者は、制限された認証をそれらのホストに提供 します。

スイッチがクリティカル ポートに接続されたホストを認証するとき、スイッチは設定された RADIUS サーバのステータスを確認します。利用可能なサーバが 1 つあれば、スイッチはホストを認証できま す。ただし、すべての RADIUS サーバが利用不可能な場合は、スイッチはホストへのネットワーク ア クセスを許可して、ポートを認証ステートの特別なケースであるクリティカル認証ステートにします。

#### マルチ認証ポートのサポート

ポートが任意のホスト モードで設定され、AAA サーバが使用できない場合、そのポートはマルチホス ト モードに設定され、クリティカル VLAN に移されます。マルチ認証 (multiauth) ポートでこうした アクセス不能バイパスをサポートするには、**authentication event server dead action reinitialize vlan** *vlan-id* コマンドを使用します。新しいホストがクリティカル ポートに接続しようとすると、ポートは 再初期化され、接続されているすべてのホストがユーザ指定のアクセス VLAN に移されます。

このコマンドは、すべてのホスト モードでサポートされています。

#### 認証結果

アクセス不能認証バイパス機能の動作は、ポートの許可ステートにより異なります。

- **•** クリティカル ポートに接続されているホストが認証しようとする際にポートが無許可ですべての サーバが利用できない場合、スイッチは RADIUS 設定済み VLAN またはユーザ指定のアクセス VLAN にあるポートをクリティカル認証ステートにします。
- **•** ポートが許可済みで、再認証が行われた場合、スイッチは現在の VLAN(事前に RADIUS サーバ により割り当てられた)でクリティカル ポートをクリティカル認証ステートにします。
- **•** 認証交換中に RADIUS サーバが利用不可能となった場合、現在の交換はタイム アウトとなり、ス イッチは次の認証試行の間にクリティカル ポートをクリティカル認証ステートとします。

RADIUS サーバが復旧したときにホストを再初期化してクリティカル VLAN から移動させるように、 クリティカル ポートを設定できます。このように設定すると、すべてのクリティカル認証ステートの クリティカル ポートが自動的に再認証されます。詳細については、このリリースのコマンド リファレ ンスおよび[「アクセス不能認証バイパス機能の設定」\(](#page-275-0)P.9-52)を参照してください。

#### 機能の相互作用

アクセス不能認証バイパスは、次の機能と相互に作用します。

- **•** ゲスト VLAN:アクセス不能認証バイパスは、ゲスト VLAN と互換性があります。ゲスト VLAN が 802.1X ポートでイネーブルの場合、この機能は次のように相互に作用します。
	- **–** スイッチが EAP Request/Identity フレームへの応答を受信しないとき、または EAPOL パケッ トがクライアントによって送信されないときに、少なくとも 1 つの RADIUS サーバが使用で きれば、スイッチはクライアントにゲスト VLAN を割り当てます。
	- **–** すべての RADIUS サーバが使用できず、クライアントがクリティカル ポートに接続されてい る場合、スイッチはクライアントを認証して、クリティカル ポートを RADIUS 認証済み VLAN またはユーザ指定のアクセス VLAN でクリティカル認証ステートにします。
	- **–** すべての RADIUS サーバが使用できず、クライアントがクリティカル ポートに接続されてい ない場合、ゲスト VLAN が設定されていても、スイッチはクライアントにゲスト VLAN を割 り当てられません。
	- **–** すべての RADIUS サーバが使用できず、クライアントがクリティカル ポートに接続されていて、す でにゲスト VLAN が割り当てられている場合、スイッチはそのポートをゲスト VLAN に保持します。
- **•** 制限付き VLAN:ポートがすでに制限付き VLAN で許可されていて RADIUS サーバが使用できな い場合、スイッチはクリティカル ポートを制限付き VLAN でクリティカル認証ステートにします。
- **•** 802.1X アカウンティング:RADIUS サーバが使用できない場合、アカウンティングは影響を受け ません。
- **•** プライベート VLAN:プライベート VLAN ホスト ポートにアクセス不能認証バイパスを設定でき ます。アクセス VLAN は、セカンダリ VLAN でなければなりません。
- **•** 音声 VLAN:アクセス不能認証バイパスは音声 VLAN と互換性がありますが、RADIUS 設定済み VLAN またはユーザ指定のアクセス VLAN は、音声 VLAN と異なっていなければなりません。
- **•** Remote Switched Port Analyzer(RSPAN):アクセス不能認証バイパスの RADIUS 設定または ユーザ指定のアクセス VLAN として RSPAN VLAN を指定しないでください。

## <span id="page-248-0"></span>音声 **VLAN** ポートを使用した **802.1X** 認証

音声 VLAN ポートは特殊なアクセス ポートで、次の 2 つの VLAN ID が対応付けられています。

- **•** IP Phone との間で音声トラフィックを伝送する VVID。VVID は、ポートに接続された IP Phone を設定するために使用されます。
- **•** IP Phone を通じて、スイッチと接続しているワークステーションとの間でデータ トラフィックを 伝送する PVID。PVID は、ポートのネイティブ VLAN です。

ポートの許可ステートにかかわらず、IP Phone は音声トラフィックに対して VVID を使用します。こ れにより、IP Phone は 802.1X 認証とは独立して動作できます。

シングルホスト モードでは、IP Phone だけが音声 VLAN で許可されます。マルチホスト モードでは、サ プリカントが PVID で認証された後、追加のクライアントがトラフィックを音声 VLAN 上で送信できま す。マルチホスト モードがイネーブルの場合、サプリカント認証は PVID と VVID の両方に影響します。

リンクがあるとき、音声 VLAN ポートはアクティブになり、IP Phone からの最初の CDP メッセージを受け 取るとデバイスの MAC アドレスが表示されます。Cisco IP Phone は、他のデバイスから受け取った CDP メッセージをリレーしません。その結果、複数の IP Phone が直列に接続されている場合、スイッチは直接 接続されている 1 台の IP Phone だけを認識します。音声 VLAN ポートで 802.1X 認証がイネーブルの場合、 スイッチは 2 ホップ以上離れた認識されない IP Phone からのパケットをドロップします。

802.1X 認証をポート上でイネーブルにすると、音声 VLAN の機能を持つポート VLAN は設定できません。

IP 電話がシングル ホスト モードで 802.1x 対応のスイッチ ポートに接続されている場合、スイッチは認 証を行わずに電話ネットワーク アクセスを承認します。ポートで Multidomain Authentication(MDA) を使用して、データ デバイスと IP 電話などの音声デバイスの両方を認証することを推奨します。

(注) 音声 VLAN が設定され、Cisco IP Phone が接続されているアクセス ポートで 802.1X 認証をイネーブ ルにした場合、Cisco IP Phone のスイッチへの接続が最大 30 秒間失われます。

音声 VLAN の詳細については、第 12 [章「音声](#page-342-0) VLAN の設定」を参照してください。

## <span id="page-248-1"></span>ポート セキュリティを使用した **802.1X** 認証

一般に、IEEE 802.1X がイネーブルになっている場合は、ポート セキュリティをイネーブルにするこ とは推奨しません。IEEE 802.1X はポートごとに(または IP テレフォニーに MDA が設定されている 場合は VLAN ごとに)単一の MAC アドレスを適用するため、ポート セキュリティが重複し、場合に よっては予想される IEEE 802.1X の動作を妨げることがあります。

## <span id="page-248-2"></span>**WoL** 機能を使用した **802.1X** 認証

802.1X 認証の Wake-on-LAN(WoL)機能を使用すると、スイッチにマジック パケットと呼ばれる特 定のイーサネット フレームを受信させて、休止状態の PC を起動させることができます。この機能は、 管理者が休止状態のシステムへ接続しなければならない場合に役立ちます。

WoL を使用するホストが 802.1X ポートを通じて接続され、ホストの電源がオフになると、802.1X ポートは無許可になります。無許可になったポートは EAPOL パケットしか送受信できないため、 WoL マジック パケットはホストに届きません。さらに PC が休止状態になると、PC が認証されなくな るため、スイッチ ポートは閉じたままになります。

スイッチが WoL 機能を有効にした 802.1X 認証を使用している場合、スイッチはマジック パケットを 含むトラフィックを無許可の 802.1X ポートに転送します。ポートが無許可の間、スイッチは EAPOL パケット以外の入力トラフィックをブロックし続けます。ホストはパケットを受信できますが、パケッ トをネットワーク内にある他のデバイスに送信できません。

(注) PortFast がポートでイネーブルになっていないと、そのポートは強制的に双方向ステートになります。

**authentication control-direction in** インターフェイス コンフィギュレーション コマンドを使用して ポートを単一方向に設定すると、そのポートはスパニングツリー フォワーディング ステートに変わり ます。ポートはパケットをホストに送信できますが、ホストからパケットを受信できません。

**authentication control-direction both** インターフェイス コンフィギュレーション コマンドを使用して ポートを双方向に設定すると、そのポートのアクセスが双方向で制御されます。ポートは、ホストとの 間でパケットを送受信しません。

## <span id="page-249-0"></span>**MAC** 認証バイパスを使用した **802.1X** 認証の利用

MAC 認証バイパス機能を使用し、クライアント MAC アドレス (図 9-2 ([P.9-4](#page-227-1)) を参照)に基づいて クライアントを許可するようにスイッチを設定できます。たとえば、プリンタなどのデバイスに接続さ れた 802.1X ポートでこの機能をイネーブルにできます。

クライアントからの EAPOL 応答の待機中に 802.1X 認証がタイムアウトした場合、スイッチは MAC 認証バイパスを使用してクライアントを許可しようとします。

MAC 認証バイパス機能が 802.1X ポートでイネーブルの場合、スイッチはクライアント ID として MAC アドレスを使用します。認証サーバには、ネットワーク アクセスを許可されたクライアント MAC アドレスのデータベースがあります。802.1X ポートでクライアントを検出した後、スイッチは クライアントからイーサネット パケットを待ちます。スイッチは MAC アドレスに基づいて、ユーザ 名とパスワードとともに RADIUS アクセス / 要求フレームを認証サーバに送信します。認証に成功し た場合、スイッチはクライアントにネットワークへのアクセスを許可します。許可が失敗した場合、ゲ スト VLAN が設定されていれば、スイッチはポートをゲスト VLAN に割り当てます。

リンクの存続時間中にインターフェイスで EAPOL パケットが検出された場合、スイッチはそのイン ターフェイスに接続されているデバイスが 802.1X 対応サプリカントであると判断し、インターフェイ スを許可するために(MAC 認証バイパスではなく)802.1X 認証を使用します。インターフェイスの リンク ステータスがダウンした場合、EAPOL 履歴はクリアされます。

スイッチがすでに MAC 認証バイパスを使用してポートを許可し、802.1X サプリカントを検出してい る場合、スイッチはポートに接続されているクライアントを許可します。再認証が発生するときに、 Termination-Action RADIUS 属性値が DEFAULT であるために前のセッションが終了した場合、ス イッチは優先再認証プロセスとして 802.1X 認証を使用します。

MAC 認証バイパスを使用して許可されたクライアントを再認証できます。再認証プロセスは、802.1X を 使用して認証されたクライアントに対するプロセスと同じです。再認証中は、ポートは前に割り当てられ た VLAN のままです。再認証に成功すると、スイッチはポートを同じ VLAN に保持します。再認証に失敗 した場合、ゲスト VLAN が設定されていれば、スイッチはポートをゲスト VLAN に割り当てます。

再認証が Session-Timeout RADIUS 属性 (属性 [27]) と Termination-Action RADIUS 属性 (属性 [29])に基づいており、Termination-Action RADIUS 属性(属性 [29])のアクションが *Initialize*(初 期化)される場合(属性値が *DEFALUT*)、MAC 認証バイパス セッションが終了して、再認証中に接

続が切断されます。MAC 認証バイパス機能が 802.1X 認証がタイムアウトした場合、スイッチは MAC 認証バイパス機能を使用して再認証を開始します。AV ペアの詳細については、RFC 3580 『802.1X Remote Authentication Dial In User Service (RADIUS) Usage Guidelines』を参照してください。

MAC 認証バイパスは、次の機能と相互に作用します。

- **•** 802.1X 認証:802.1X 認証がポートでイネーブルの場合にだけ MAC 認証バイパスをイネーブルに できます。
- **•** ゲスト VLAN:クライアントの MAC アドレス ID が無効な場合、ゲスト VLAN が設定されてい れば、スイッチは VLAN にクライアントを割り当てます。
- **•** 制限付き VLAN:802.1X ポートに接続されているクライアントが MAC 認証バイパスで認証され ている場合には、この機能はサポートされません。
- ポート セキュリティ : 「ポート [セキュリティを使用した](#page-248-1) 802.1X 認証」(P.9-25)を参照してください。
- **•** 音声 VLAN:「音声 VLAN [ポートを使用した](#page-248-0) 802.1X 認証」(P.9-25)を参照してください。
- **•** VLAN Membership Policy Server(VMPS; VLAN メンバシップ ポリシー サーバ):802.1X およ び VMPS は相互に排他的です。
- **•** プライベート VLAN:クライアントをプライベート VLAN に割り当てられます。
- **•** Network Admission Control(NAC)レイヤ 2 IP 検証:この機能は、802.1X ポートが例外リスト 内のホストを含む MAC 認証バイパスを使用して認証されると有効になります。
- **•** Network Edge Access Topology(NEAT; ネットワーク エッジ アクセス トポロジ):MAB と NEAT は相互排他的です。インターフェイスで NEAT がイネーブルの場合は MAB をイネーブル にすることはできません。逆に、インターフェイスで MAB がイネーブルの場合は NEAT をイ ネーブルにすることはできません。

設定の詳細については[、「認証マネージャ」\(](#page-230-0)P.9-7)を参照してください。

Cisco IOS Release 12.2(55)SE 以降では、冗長 MAB システム メッセージのフィルタリングをサポート します[。「認証マネージャ](#page-232-0) CLI コマンド」(P.9-9)を参照してください。

### <span id="page-250-0"></span>**802.1x** ユーザ分散

複数の異なる VLAN で同じグループ名を持つユーザのロード バランシングを行う場合、802.1x ユーザ 分散を設定できます。

VLAN は RADIUS サーバが提供するか、またはスイッチの CLI を通じて特定の VLAN グループ名を 使用して設定されます。

- **•** 1 人のユーザに対して複数の VLAN 名を送信するように RADIUS サーバを設定します。ユーザへ の応答に複数の VLAN 名を設定して送信できます。802.1x ユーザ分散では、特定の VLAN 内の すべてのユーザを追跡し、認証されたユーザを最も負荷の小さい VLAN に移動することで、ロー ド バランシングを実現します。
- **•** ユーザの VLAN グループ名を送信するように、RADIUS サーバを設定します。ユーザへの応答に VLAN グループ名を設定して送信できます。スイッチの CLI を使用して設定した VLAN グループ 名の中から、選択された VLAN グループ名を検索できます。VLAN グループ名が見つかったら、 最も負荷の小さい VLAN を特定するために VLAN グループ名に対応する VLAN が検索されます。 対応する認証済みのユーザをその VLAN に移動することで、ロード バランシングを実現します。

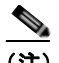

(注) RADIUS サーバは、VLAN ID、VLAN 名、または VLAN グループの任意の組み合わせで VLAN 情報を送信できます。

#### **802.1x** ユーザ分散の設定時の注意事項

- **•** VLAN グループに少なくとも 1 つの VLAN がマッピングされていることを確認してください。
- **•** VLAN グループには複数の VLAN をマッピングできます。
- **•** VLAN を追加または削除して、VLAN グループを変更できます。
- **•** 既存の VLAN を VLAN グループ名からクリアすると、その VLAN で認証されたポートは削除さ れませんが、マッピングは既存の VLAN グループからクリアされます。
- **•** VLAN グループ名から最後の VLAN をクリアすると、その VLAN グループはクリアされます。
- **•** VLAN グループにアクティブな VLAN がマッピングされていても、VLAN グループをクリアでき ます。VLAN グループをクリアすると、グループ内の VLAN で認証ステートのポートまたはユー ザはクリアされませんが、VLAN グループへの VLAN のマッピングはクリアされます。

詳細については、「802.1x [ユーザ分散の設定」\(](#page-279-0)P.9-56) を参照してください。

#### <span id="page-251-0"></span>**NAC** レイヤ **2 802.1X** 検証

スイッチは NAC レイヤ 2 完了 802.1X 検証をサポートします。これは、デバイス ネットワーク アクセ スを許可する前に、エンドポイント システムやクライアントのウイルス対策の状態やポスチャを チェックします。NAC レイヤ 2 802.1X 検証を使用すると、次の作業を実行できます。

- **•** Session-Timeout RADIUS 属性(属性 [27])と Termination-Action RADIUS 属性(属性 [29])を 認証サーバからダウンロードします。
- **•** Session-Timeout RADIUS 属性(属性 [27])の値として再認証試行間の秒数を指定し、RADIUS サーバからクライアントのアクセス ポリシーを取得します。
- **•** スイッチが Termination-Action RADIUS 属性(属性 [29])を使用してクライアントを再認証する 際のアクションを設定します。アクションの設定 値が *DEFAULT* であるか、値が設定されていな い場合、セッションは終了します。値が RADIUS 要求の場合、再認証プロセスが開始します。
- **•** Tunnel-Private-Group-ID(属性 [81])の値として VLAN 番号または名前、あるいは VLAN グ ループ名のリストを設定し、Tunnel-Preference(属性 [83])の値として VLAN 番号または名前、 あるいは VLAN グループ名のプリファレンスを設定します。Tunnel-Preference を設定していない 場合、最初の Tunnel-Private-Group-ID(属性 [81])属性がこのリストから選択されます。
- **• show authentication** または **show dot1x** 特権 EXEC コマンドを使用して、クライアントのポス チャを表示する NAC ポスチャ トークンを表示します。
- **•** ゲスト VLAN としてセカンダリ プライベート VLAN を設定します。

NAC レイヤ 2 802.1X 検証の設定は、RADIUS サーバにポスチャ トークンを設定する必要があること を除いて、802.1X ポートベース認証と似ています。NAC レイヤ 2 802.1X 検証の設定に関する詳細に ついては、「NAC レイヤ 2 802.1X [検証の設定」\(](#page-280-0)P.9-57) および[「定期的な再認証の設定」\(](#page-266-0)P.9-43) を参照してください。

NAC の詳細については、『*Network Admission Control Software Configuration Guide*』を参照してくだ さい。

設定の詳細については[、「認証マネージャ」\(](#page-230-0)P.9-7)を参照してください。
#### 柔軟な認証順序

柔軟な認証順序を使用して、ポートが新しいホストを認証する方式の順番を設定することができます。 MAC 認証バイパスと 802.1X をプライマリまたはセカンダリ認証方式にし、それらのどちらか、また は両方の試みが失敗した場合に、Web 認証をフォールバック メソッドにすることができます。詳細に ついては[、「柔軟な認証順序の設定」\(](#page-285-0)P.9-62)を参照してください。

### **Open1x** 認証

Open1x 認証によって、デバイスが認証される前に、そのデバイスがポートにアクセスできるようにな ります。オープン認証が設定されていると、新しいホストはポート上で定義されている Access Control List (ACL; アクセス コントロール リスト)に従ってトラフィックを通過させることができます。ホス トの認証後、RADIUS サーバに設定されているポリシーがホストに適用されます。

Open 認証は次のシナリオで設定できます。

- **•** シングルホスト モードと Open 認証:認証の前後で、1 ユーザだけがネットワーク アクセスを許可 されます。
- **•** MDA モードと Open 認証:音声ドメイン内の 1 ユーザとデータ ドメイン内の 1 ユーザだけが許可 されます。
- **•** マルチホスト モードと Open 認証:すべてのホストがネットワークにアクセスできます。
- **•** マルチ認証モードと Open 認証:複数のホストを認証できることを除いて、MDA と同じです。

詳細については、「ホスト [モードの設定」\(](#page-265-0)P.9-42)を参照してください。

(注) オープン認証が設定されている場合、オープン認証は他の認証制御より優先されます。つまり、 **authentication open** インターフェイス コンフィギュレーション コマンドを使用すると、ポートは、 **authentication port-control** インターフェイス コンフィギュレーション コマンドに関係なく、ホスト へのアクセス権を付与します。

## 音声認識 **802.1X** セキュリティの使用法

音声認識 802.1X セキュリティ機能を使用すると、データまたは音声 VLAN にかかわらず、セキュリ ティ違反が発生した VLAN だけをスイッチの設定でディセーブルにできます。以前のリリースで、 データ クライアントの認証の試みで、セキュリティ違反が発生すると、ポート全体がシャットダウン していたため、接続が完全に失われていました。

この機能は、PC が IP Phone に接続されている場合に役立ちます。データ VLAN でセキュリティ違反 が検出されると、データ VLAN だけがシャットダウンします。音声 VLAN のトラフィックは中断せず に継続されます。

音声認識 802.1X セキュリティの設定については、「音声認識 802.1X [セキュリティの設定」\(](#page-260-0)P.9-37) を参照してください。

# <span id="page-253-1"></span>**Network Edge Access Topology**(**NEAT**)を使用した **802.1x** サプリカ ント スイッチと認証スイッチ

Network Edge Access Topology(NEAT; ネットワーク エッジ アクセス トポロジ)機能は、ID を ワイ ヤリング クローゼットの外部の領域(会議室など)に拡大します。この機能により、あらゆる種類の デバイスをポート上で認証できます。

**•** 802.1X スイッチ サプリカント:802.1X サプリカント機能を使用して、スイッチを別のスイッチ へのサプリカントとして動作するように設定できます。この設定は、たとえば、スイッチがワイヤ リング クローゼットの外部にあり、トランク ポートを経由してアップストリーム スイッチに接続 されている場合などのシナリオで役立ちます。802.1X スイッチ サプリカント機能で設定されてい るスイッチは、セキュアな接続のため、アップストリーム スイッチによって認証します。

サプリカント スイッチが正常に認証すると、ポート モードがアクセスからトランクに変わります。

**•** 認証者スイッチでアクセス VLAN が設定されている場合、認証の成功後にアクセス VLAN がトラ ンク ポートのネイティブ VLAN になります。

複数のサプリカント スイッチに接続する認証者スイッチ インターフェイスでは MDA または multiauth モードをイネーブルにできます。認証者スイッチ インターフェイスではマルチホスト モードはサポー トされていません。

すべてのホスト モードで NEAT を機能させるには、サプリカント スイッチで **dot1x supplicant force-multicast** グローバル コンフィギュレーション コマンドを実行します。

- **•** ホスト認証:ネットワークで認証済みホスト(サプリカントを備えたスイッチに接続する)からの トラフィックだけが許可されるようにします。スイッチは図 [9-6](#page-253-0) に示すように、Client Information Signalling Protocol(CISP; クライアント情報シグナリング プロトコル)を使用して、 サプリカント スイッチに接続する MAC アドレスを認証者スイッチに送信します。
- **•** 自動イネーブル:認証者スイッチのトランク設定を自動的にイネーブルにし、複数の VLAN からの ユーザ トラフィックの、サプリカントスイッチからの着信を許可します。ACS で cisco-av-pair を *device-traffic-class=switch* として設定します(これは、*group* または *user* 設定の下で設定できます)。

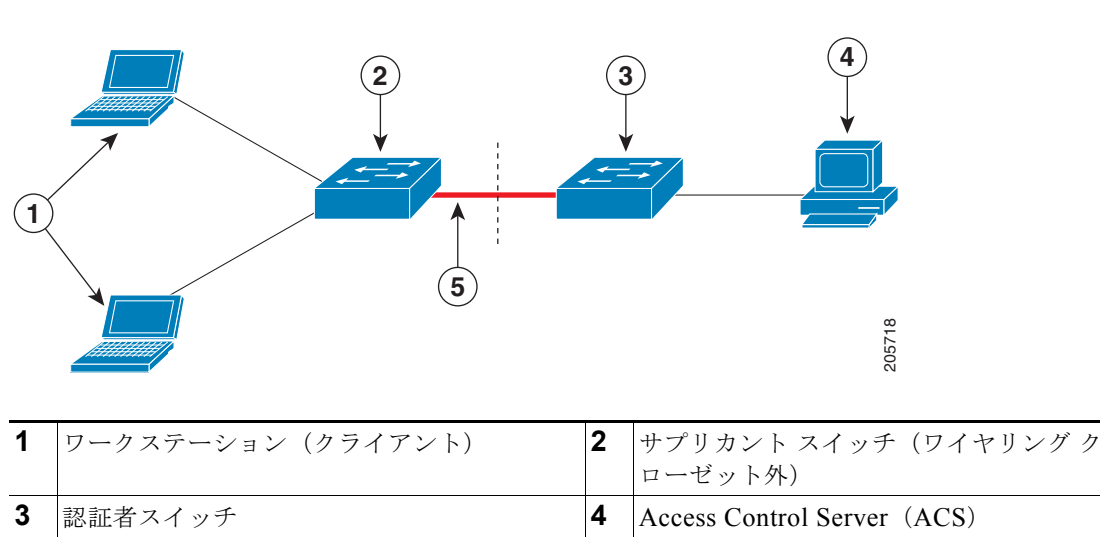

<span id="page-253-0"></span>図 **9-6 CISP** を使用した認証者およびサプリカント スイッチ

**5** トランク ポート

#### 注意事項

- **•** 他の認証ポートと同じ設定を使用して NEAT ポートを設定できます。サプリカント スイッチが認 証するときは、スイッチの Vendor-Specific Attribute(VSA; ベンダー固有属性)に基づいて、 ポート モードがアクセスからトランクに変わります (device-traffic-class=switch)。
- **•** いずれかがネイティブ トランク VLAN に変換される場合、VSA は認証者スイッチ ポートをアク セス モードからトランク モードに変更し、802.1x トランク カプセル化およびアクセス VLAN を イネーブルにします。VSA はサプリカント上のポート設定は変更しません
- **•** ホスト モードを変更して、認証者スイッチ ポートの標準ポート コンフィギュレーションを適用す るには、スイッチ VSA ではなく、Auto SmartPort ユーザ定義マクロを使用することもできます。 これにより、サポートされていない設定を認証者スイッチ ポートから削除し、ポート モードをア クセス からトランクに変更できます。詳細については、『*AutoSmartports Configuration Guide*』を 参照してください。

詳細については、「NEAT [を使用した認証者スイッチおよびサプリカント](#page-281-0) スイッチの設定」(P.9-58)を 参照してください。

### **ACL** および **RADIUS Filter-Id** 属性を使用した **IEEE 802.1x** 認証の使用

スイッチは、IP 標準および IP 拡張の両方のポート Access Control List(ACL; アクセス コントロール リスト)の入力ポートへの適用をサポートしています。

- **•** ユーザが設定する ACL
- **ACS** の **ACL**

シングルホスト モードの IEEE 802.1x ポートは ACS の ACL を使用し、IEEE 802.1x 認証ユーザにさ まざまなレベルのサービスを提供します。RADIUS サーバはこのような種類のユーザおよびポートを 認証すると、ユーザ ID に基づく ACL 属性をスイッチに送信します。スイッチは、ユーザ セッション の期間中、その属性をポートに適用します。セッションが終了した場合、認証が失敗した場合、または リンクで障害が発生した場合は、ポートは無許可になり、スイッチはポートから ACL を削除します。

ACS からの IP 標準および IP 拡張ポート ACL だけが Filter-ID 属性をサポートしています。Filter-ID 属性は ACL の名前または番号を指定します。また、方向(入力または出力)、ユーザまたはユーザが 属するグループも指定できます。

- **•** ユーザの Filter-ID 属性は、グループの Filter-ID 属性よりも優先されます。
- **•** ACS からの Filter-ID 属性で設定済みの ACL に対して指定する場合、ユーザが設定した ACL より も ACS からの指定が優先されます。
- **•** RADIUS サーバが複数の Filter-ID 属性を送信すると、最後の属性だけが適用されます。

スイッチで Filter-ID 属性が定義されていない場合、認証に失敗し、ポートは無許可ステートに戻ります。

#### 共通セッション **ID**

認証マネージャは、使用された認証方式が何であれ、クライアントの単一のセッション ID (共通セッ ション ID)を使用します。この ID は、show コマンドや MIB など、すべてのレポートに使用されま す。このセッション ID は、セッションごとのすべての syslog メッセージに表示されます。

このセッション ID には、次の要素が含まれています。

- **•** ネットワーク アクセス デバイス (NAD) の IP アドレス
- **•** 単調増加する一意の 32 ビット整数

**•** セッション開始時のタイムスタンプ(32 ビット整数)

次に、**show authentication** コマンドの出力にセッション ID が表示される例を示します。この例の セッション ID は 160000050000000B288508E5 です。

Switch# **show authentication sessions**

Interface MAC Address Method Domain Status Session ID<br>Fa4/0/4 0000.0000.0203 mab DATA Authz Success 1600000500 Fa4/0/4 0000.0000.0203 mab DATA Authz Success 160000050000000B288508E5

次に、syslog の出力に表示されたセッション ID の例を示します。この例のセッション ID も 160000050000000B288508E5 です。

1w0d: %AUTHMGR-5-START: Starting 'mab' for client (0000.0000.0203) on Interface Fa4/0/4 AuditSessionID 160000050000000B288508E5 1w0d: %MAB-5-SUCCESS: Authentication successful for client (0000.0000.0203) on Interface Fa4/0/4 AuditSessionID 160000050000000B288508E5 1w0d: %AUTHMGR-7-RESULT: Authentication result 'success' from 'mab' for client (0000.0000.0203) on Interface Fa4/0/4 AuditSessionID 160000050000000B288508E5

このセッション ID は、NAD、AAA サーバ、およびその他のレポート分析アプリケーションでクライ アントを識別するために使用されます。ID は自動的に表示されます。設定は必要ありません。

# **802.1X** 認証の設定

- **•** 「802.1X [認証のデフォルト設定」\(](#page-256-0)P.9-33)
- **•** 「802.1X [認証設定時の注意事項」\(](#page-257-0)P.9-34)
- **•** 「802.1X [準備チェックの設定」\(](#page-259-0)P.9-36)(任意)
- **•** 「音声認識 802.1X [セキュリティの設定」\(](#page-260-0)P.9-37)(任意)
- **•** 「802.1X [違反モードの設定」\(](#page-261-0)P.9-38)(任意)
- **•** 「802.1X [認証の設定」\(](#page-262-0)P.9-39)(任意)
- **•** 「スイッチおよび RADIUS [サーバ間の通信の設定」\(](#page-264-0)P.9-41)(必須)
- **•** 「ホスト [モードの設定」\(](#page-265-0)P.9-42)(任意)
- **•** [「定期的な再認証の設定」\(](#page-266-0)P.9-43)(任意)
- **•** [「ポートに接続するクライアントの手動での再認証」\(](#page-267-0)P.9-44)(任意)
- **•** [「待機時間の変更」\(](#page-267-1)P.9-44)(任意)
- **•** [「スイッチからクライアントへの再送信時間の変更」\(](#page-268-0)P.9-45)(任意)
- **•** [「スイッチからクライアントへのフレーム再送信回数の設定」\(](#page-269-0)P.9-46)(任意)
- **•** [「再認証回数の設定」\(](#page-269-1)P.9-46)(任意)
- **•** 「802.1X [アカウンティングの設定」\(](#page-272-0)P.9-49)(任意)
- **•** 「MAC [移動のイネーブル化」\(](#page-270-0)P.9-47)(任意)
- **•** 「MAC [置換のイネーブル化」\(](#page-271-0)P.9-48)(任意)
- **•** 「ゲスト VLAN [の設定」\(](#page-273-0)P.9-50)(任意)
- **•** [「制限付き](#page-274-0) VLAN の設定」(P.9-51)(任意)
- **•** [「アクセス不能認証バイパス機能の設定」\(](#page-275-0)P.9-52)(任意)
- **•** 「[Wake-on-LAN](#page-278-0) を使用した 802.1X 認証の設定」(P.9-55)(任意)
- **•** 「MAC [認証バイパスの設定」\(](#page-278-1)P.9-55)(任意)
- **•** 「NAC レイヤ 2 802.1X [検証の設定」\(](#page-280-0)P.9-57)(任意)
- **•** 「NEAT [を使用した認証者スイッチおよびサプリカント](#page-281-0) スイッチの設定」(P.9-58)(任意)
- **•** 「ダウンロード ACL [とリダイレクト](#page-282-0) URL を使用した 802.1X 認証の設定」(P.9-59)(任意)
- **•** [「柔軟な認証順序の設定」\(](#page-285-0)P.9-62)(任意)
- **•** 「ポート上での 802.1X [認証のディセーブル化」\(](#page-287-0)P.9-64)(任意)
- **•** 「802.1X [認証設定のデフォルト値へのリセット」\(](#page-287-1)P.9-64)(任意)

# <span id="page-256-0"></span>**802.1X** 認証のデフォルト設定

#### 表 **9-4 802.1X** 認証のデフォルト設定

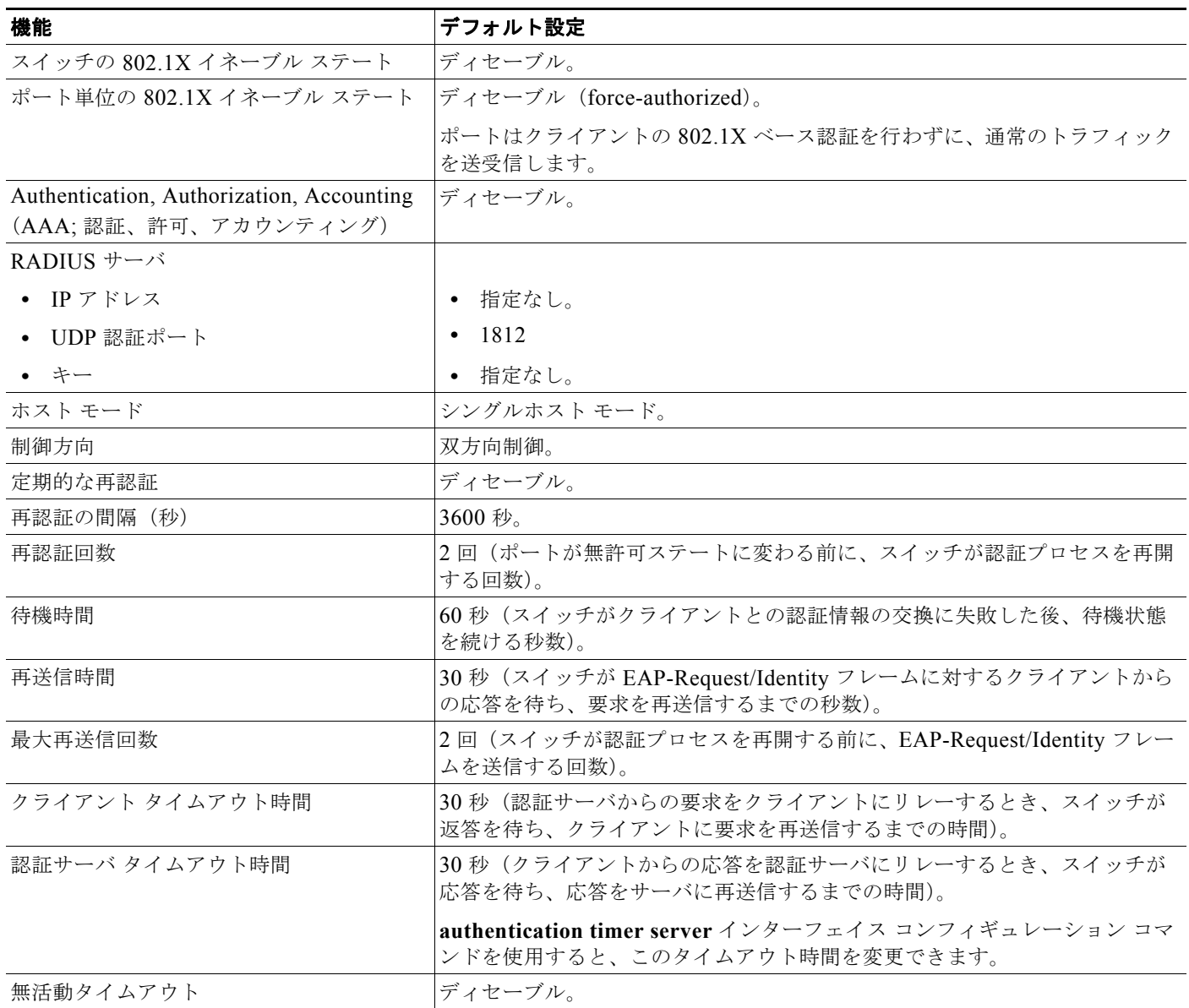

 $\mathcal{L}_{\mathcal{A}}$ 

#### 表 **9-4 802.1X** 認証のデフォルト設定 (続き)

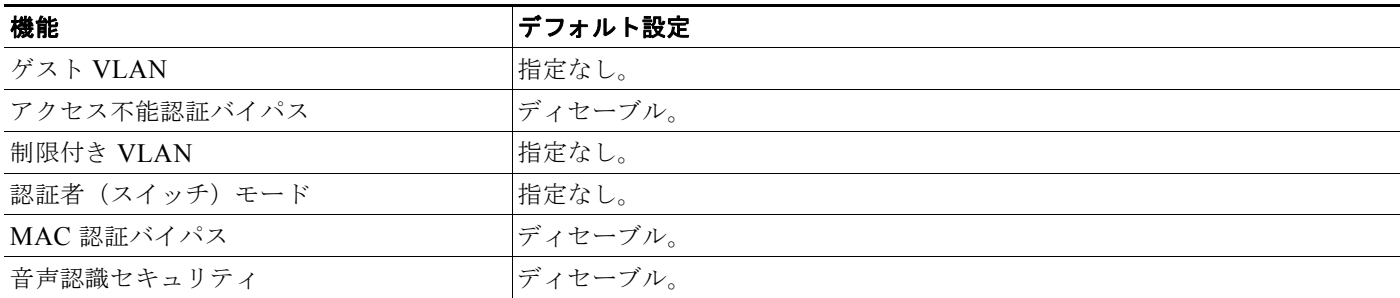

#### <span id="page-257-0"></span>**802.1X** 認証設定時の注意事項

- **•** 「[802.1X](#page-257-1) 認証」(P.9-34)
- **•** 「VLAN 割り当て、ゲスト VLAN、制限付き VLAN[、アクセス不能認証バイパス」\(](#page-258-0)P.9-35)
- **•** 「MAC [認証バイパス」\(](#page-259-1)P.9-36)
- **•** [「ポートごとに許可できるデバイスの最大数」\(](#page-259-2)P.9-36)

#### <span id="page-257-1"></span>**802.1X** 認証

- **•** 802.1X 認証をイネーブルにすると、他のレイヤ 2 またはレイヤ 3 機能がイネーブルになる前に、 ポートが認証されます。
- **•** 802.1X 対応ポートが割り当てられている VLAN が変更された場合、この変更は透過的でスイッチ には影響しません。たとえば、ポートが RADIUS サーバに割り当ててられた VLAN に割り当てら れ、再認証後に別の VLAN に割り当てられた場合に、この変更が発生します。

802.1X ポートが割り当てられている VLAN がシャットダウン、ディセーブル、または削除される 場合、ポートは無許可になります。たとえば、ポートが割り当てられたアクセス VLAN がシャッ トダウンまたは削除された後、ポートは無許可になります。

- **•** 802.1X プロトコルは、レイヤ 2 スタティックアクセス ポート、音声 VLAN ポート、およびレイ ヤ 3 ルーテッド ポートでサポートされますが、次のポート タイプではサポートされません。
	- **–** トランク ポート:トランク ポート上で 802.1X 認証をイネーブルにしようとすると、エラー メッセージが表示され、802.1X 認証はイネーブルになりません。802.1X 対応ポートをトラン クに変更しようとしても、エラー メッセージが表示され、ポート モードは変更されません。
	- **–** ダイナミック ポート:ダイナミック モードのポートは、ネイバーとトランク ポートへの変更 をネゴシエートする場合があります。ダイナミック ポートで 802.1X 認証をイネーブルにしよ うとすると、エラー メッセージが表示され、802.1X 認証はイネーブルになりません。802.1X 対応ポートをダイナミックに変更しようとしても、エラー メッセージが表示され、ポート モードは変更されません。
	- **–** ダイナミック アクセス ポート:ダイナミック アクセス(VLAN Query Protocol(VQP)) ポートで 802.1X 認証をイネーブルにしようとすると、エラー メッセージが表示され、802.1X 認証はイネーブルになりません。802.1X 対応ポートを変更してダイナミック VLAN を割り当 てようとしても、エラー メッセージが表示され、VLAN 設定は変更されません。
- **–** EtherChannel ポート:EtherChannel のアクティブ メンバであるポート、またはこれからアク ティブ メンバにするポートを 802.1X ポートとして設定しないでください。EtherChannel ポートで 802.1X 認証をイネーブルにしようとすると、エラー メッセージが表示され、802.1X 認証はイネーブルになりません。
- **-** Switched Port Analyzer (SPAN; スイッチド ポート アナライザ) および RSPAN 宛先ポート: SPAN または RSPAN 宛先ポートであるポート上で 802.1X 認証をイネーブルにできます。ただし、ポー トを SPAN または RSPAN 宛先ポートとして削除するまでは、802.1X 認証はディセーブルになり ます。SPAN または RSPAN 送信元ポートでは、802.1X 認証をイネーブルにできます。
- **•** スイッチ上で、**dot1x system-auth-control** グローバル コンフィギュレーション コマンドを入力し て 802.1X 認証をグローバルにイネーブルにする前に、802.1X 認証と EtherChannel が設定されて いるインターフェイスから、EtherChannel の設定を削除してください。
- **•** Cisco IOS Release 12.2(55)SE 以降のリリースでは、802.1x 認証に関連するシステム メッセージのフィ ルタリングがサポートされています[。「認証マネージャ](#page-232-0) CLI コマンド」(P.9-9)を参照してください。

#### <span id="page-258-0"></span>**VLAN** 割り当て、ゲスト **VLAN**、制限付き **VLAN**、アクセス不能認証バイパス

- **•** 802.1X 認証をポート上でイネーブルにすると、音声 VLAN の機能を持つポート VLAN は設定で きません。
- **•** トランク ポート、ダイナミック ポート、または VMPS によるダイナミック アクセス ポート割り 当ての場合、VLAN 割り当て機能を使用した 802.1X 認証はサポートされません。
- **•** 802.1X 認証をプライベート VLAN ポートに設定できますが、ポート セキュリティ、音声 VLAN、 ゲスト VLAN、制限付き VLAN、またはユーザ単位 ACL が付いた 802.1X 認証をプライベート VLAN ポートに設定できません。
- **•** RSPAN VLAN、プライベート VLAN、音声 VLAN を除くあらゆる VLAN を 802.1X ゲスト VLAN として設定できます。ゲスト VLAN 機能は、内部 VLAN (ルーテッド ポート)またはト ランク ポートではサポートされていません。アクセス ポート上でだけサポートされます。
- **•** Dynamic Host Configuration Protocol(DHCP)クライアントが接続する 802.1X ポートにゲスト VLAN を設定した後は、DHCP サーバからホスト IP アドレスが必要になる場合があります。クラ イアント上の DHCP プロセスが時間切れとなり DHCP サーバからホスト IP アドレスを取得しよう とする前に、スイッチ上の 802.1X 認証プロセスを再起動する設定を変更できます。802.1X 認証 プロセスの設定を減らします(**authentication timer inactivity** および **authentication timer reauthentication** インターフェイス コンフィギュレーション コマンド)。設定を減らす量は、接続 している 802.1X クライアント タイプによって異なります。
- **•** アクセス不能認証バイパス機能を設定する際には、次の注意事項に従ってください。
	- **–** この機能はシングルホスト モードおよびマルチホスト モードの 802.1X ポートでサポートされます。
	- **–** Windows XP を実行しているクライアントに接続されたポートがクリティカル認証ステートの 場合、Windows XP はインターフェイスが認証されないと報告する場合があります。
	- **–** Windows XP クライアントに DHCP が設定されていて、DHCP サーバからの IP アドレスを持 つ場合、クリティカル ポート上で EAP 成功メッセージを受信すると、DHCP 設定プロセスが 再始動しない場合があります。
	- **–** 802.1X ポート上では、アクセス不能認証バイパス機能および制限付き VLAN を設定できま す。スイッチが制限付き VLAN 内でクリティカル ポートを再認証しようとし、すべての RADIUS サーバが利用不可能な場合、スイッチはポート ステートをクリティカル認証ステー トに変更し、制限付き VLAN に残ります。
- **•** RSPAN VLAN または音声 VLAN を除くあらゆる VLAN を、802.1X 制限付き VLAN として設定 できます。制限付き VLAN 機能は、内部 VLAN(ルーテッド ポート)またはトランク ポートで はサポートされていません。アクセス ポート上でだけサポートされます。

#### <span id="page-259-1"></span>**MAC** 認証バイパス

- **•** 特に明記していない限り、MAC 認証バイパスの注意事項は 802.1X 認証のものと同じです。詳細 については、「[802.1X](#page-257-1) 認証」(P.9-34)を参照してください。
- **•** ポートが MAC アドレスで許可された後に、ポートから MAC 認証バイパスをディセーブルにして も、ポート ステートに影響はありません。
- **•** ポートが無許可ステートでクライアント MAC アドレスが認証サーバ データベースにない場合、 ポートは無許可ステートのままになります。ただし、クライアント MAC アドレスがデータベース に追加された場合、スイッチは MAC 認証バイパスを使用してポートを再認証できます。
- **•** ポートが許可ステートである場合、再認証が発生するまでポートのステートは変わりません。
- **•** MAC 認証バイパスによって接続されているが、非アクティブのホストのタイムアウト期間を設定 することができます。範囲は 1 ~ 65535 秒です。

#### <span id="page-259-2"></span>ポートごとに許可できるデバイスの最大数

802.1X 対応ポートで許可できるデバイスの最大数は、次のとおりです。

- **•** シングルホスト モードでは、1 つのデバイスだけがアクセス VLAN で許可されます。ポートも音声 VLAN で設定されていた場合、音声 VLAN で送受信される Cisco IP Phone は無制限です。
- **•** MultiDomain Authentication(MDA)モードでは、1 つのデバイスだけがアクセス VLAN に許可 されます。また、1 つの IP Phone が音声 VLAN に許可されます。
- **•** マルチホスト モードでは、1 つの 802.1X サプリカントだけがポートで許可されます。ただし、非 802.1X ホストはアクセス VLAN で無制限に許可されます。また、デバイスも音声 VLAN で無制 限に許可されます。

#### <span id="page-259-0"></span>**802.1X** 準備チェックの設定

802.1X 準備チェックは、すべてのスイッチ ポート上で 802.1X アクティビティをモニタし、802.1X を サポートするポートに接続されたデバイス情報を表示します。この機能を使用すると、スイッチ ポー トに接続したデバイスが 802.1X に対応しているかどうかを判断できます。

802.1X 準備チェックは、802.1X を設定できるすべてのポートに許可されています。**dot1x force-unauthorized** として設定されているポートでは使用できません。

スイッチで準備チェックをイネーブルにするには、次の事項に注意してください。

- **•** 通常、準備チェックは 802.1X がスイッチでイネーブルになる前に使用します。
- **•** インターフェイスを指定せずに **dot1x test eapol-capable** 特権 EXEC コマンドを使用している場 合、スイッチ スタックのすべてのポートがテストされます。
- **•** 802.1X 対応のポートに **dot1x test eapol-capable** コマンドを設定してリンクをアップした場合、 ポートは 802.1X 機能に関して接続クライアントにクエリーを送信します。クライアントが通知パ ケットに応答した場合、802.1X に対応していることになります。クライアントがタイムアウト期 間内に応答した場合、Syslog メッセージが生成されます。クライアントがクエリーに応答しな かった場合、そのクライアントは 802.1X に対応していません。そのため、Syslog メッセージも生 成されません。
- **•** 準備チェックは、複数のホストを扱うポートにも送信できます(例:IP Phone に接続した PC)。 準備チェックに対してタイムアウト期間内に応答したクライアントごとに Syslog メッセージが生 成されます。

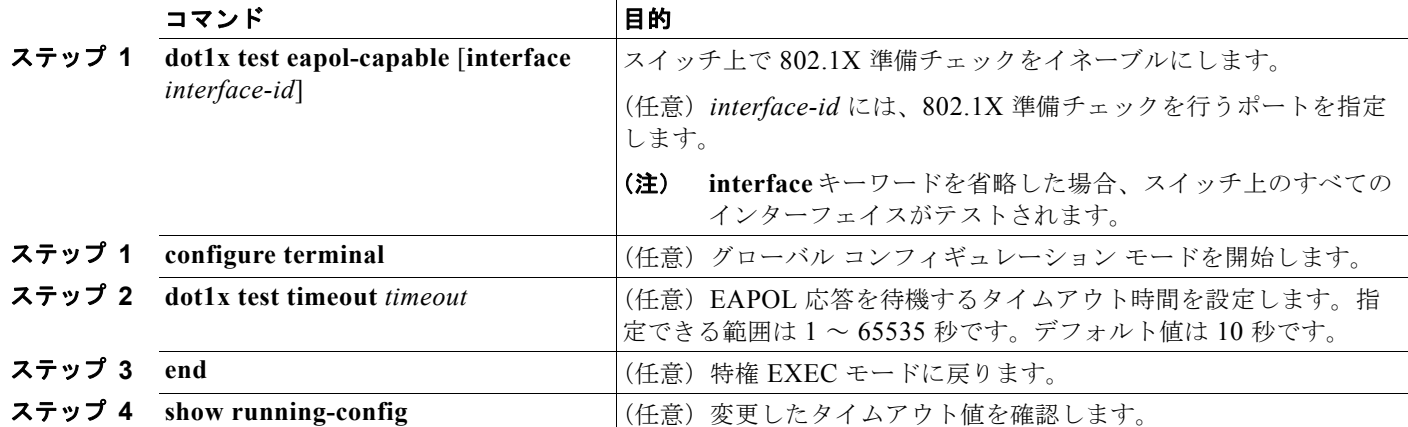

802.1X 準備チェックをイネーブルにするには、特権 EXEC モードで次の手順を実行します。

次に、ポートにクエリーを実行するスイッチ上で準備チェックをイネーブルにする方法を示します。ま た、クエリーを送信したポートから受信した応答も示します。これにより、接続したデバイスが 802.1X に対応しているかどうか確認できます。

Switch# **dot1x test eapol-capable interface gigabitethernet0/13**

DOT1X\_PORT\_EAPOL\_CAPABLE:DOT1X: MAC\_00-01-02-4b-f1-a3 on gigabitethernet0/13 is EAPOL capable

#### <span id="page-260-0"></span>音声認識 **802.1X** セキュリティの設定

音声認識 802.1X セキュリティ機能を使用すると、データまたは音声 VLAN にかかわらず、セキュリ ティ違反が発生した VLAN だけをスイッチでディセーブルにできます。この機能は、PC が IP Phone に接続されている IP Phone 環境に役立ちます。データ VLAN でセキュリティ違反が検出されても シャットダウン対象はそのデータ VLAN だけです。音声 VLAN のトラフィックは中断せずにスイッチ を通過できます。

スイッチに音声認識 802.1X セキュリティを設定する場合、次の注意事項に従ってください。

**•** 音声認識 802.1X セキュリティは、**errdisable detect cause security-violation shutdown vlan** グ ローバル コンフィギュレーション コマンドを入力してイネーブルにします。音声認識 802.1X セ キュリティをディセーブルにする場合は、このコマンドの **no** バージョンを使用します。このコマ ンドはスイッチで 802.1X を設定したすべてのポートに適用されます。

(注) **shutdown vlan** キーワードを指定しない場合、errdisable ステートになった際にポート全体がシャット ダウンします。

- **• errdisable recovery cause security-violation** グローバル コンフィギュレーション コマンドを使用 して errdisabled 回復を設定した場合、ポートは自動的に再度イネーブルになります。errdisable 回 復がポートに設定されていない場合、**shutdown** および **no-shutdown** インターフェイス コンフィ ギュレーション コマンドを使用して、もう一度イネーブルにします。
- **• clear errdisable interface** *interface-id* **vlan** [*vlan-list*] 特権 EXEC コマンドを使用すれば、VLAN ごとに再度イネーブルにできます。範囲を指定しない場合、ポート上のすべての VLAN がイネー ブルになります。

**802.1X** 認証の設定  $\blacksquare$ 

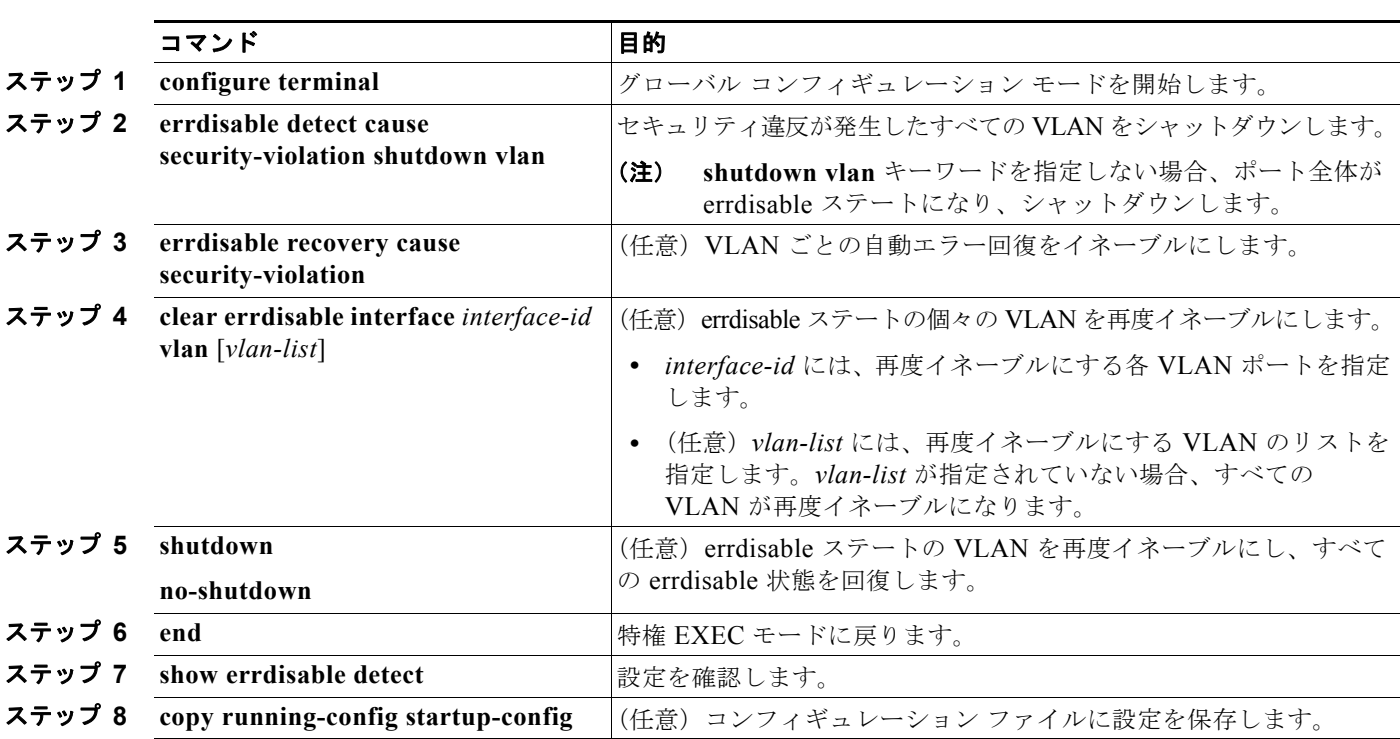

音声認識 802.1X セキュリティをイネーブルにするには、特権 EXEC モードで次の手順を実行します。

次に、セキュリティ違反が発生したすべての VLAN をシャットダウンするようにスイッチを設定する 方法を示します。

Switch(config)# **errdisable detect cause security-violation shutdown vlan**

次に、ポート ギガビット イーサネット 0/2 で errdisable ステートだったすべての VLAN を再度イネー ブルにする方法を示します。

Switch# **clear errdisable interface gigabitethernet0/2 vlan**

設定を確認するには、**show errdisable detect** 特権 EXEC コマンドを入力します。

## <span id="page-261-0"></span>**802.1X** 違反モードの設定

802.1X ポートを設定することで、シャットダウン、Syslog エラーの生成、または新規デバイスからの パケットの廃棄を実行できます。実行するための条件は次のとおりです。

- **•** デバイスが 802.1x 対応のポートに接続した
- **•** 許可するデバイスの最大数がポートで認証された

スイッチ上にセキュリティ違反アクションを設定するには、特権 EXEC モードで次の手順を実行します。

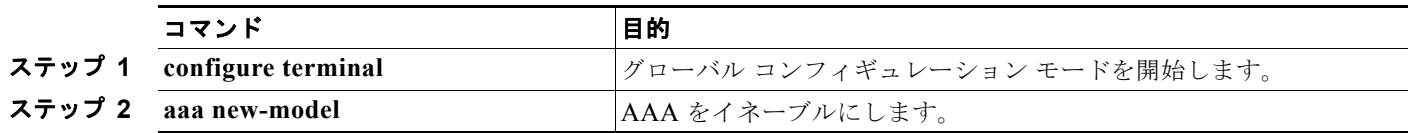

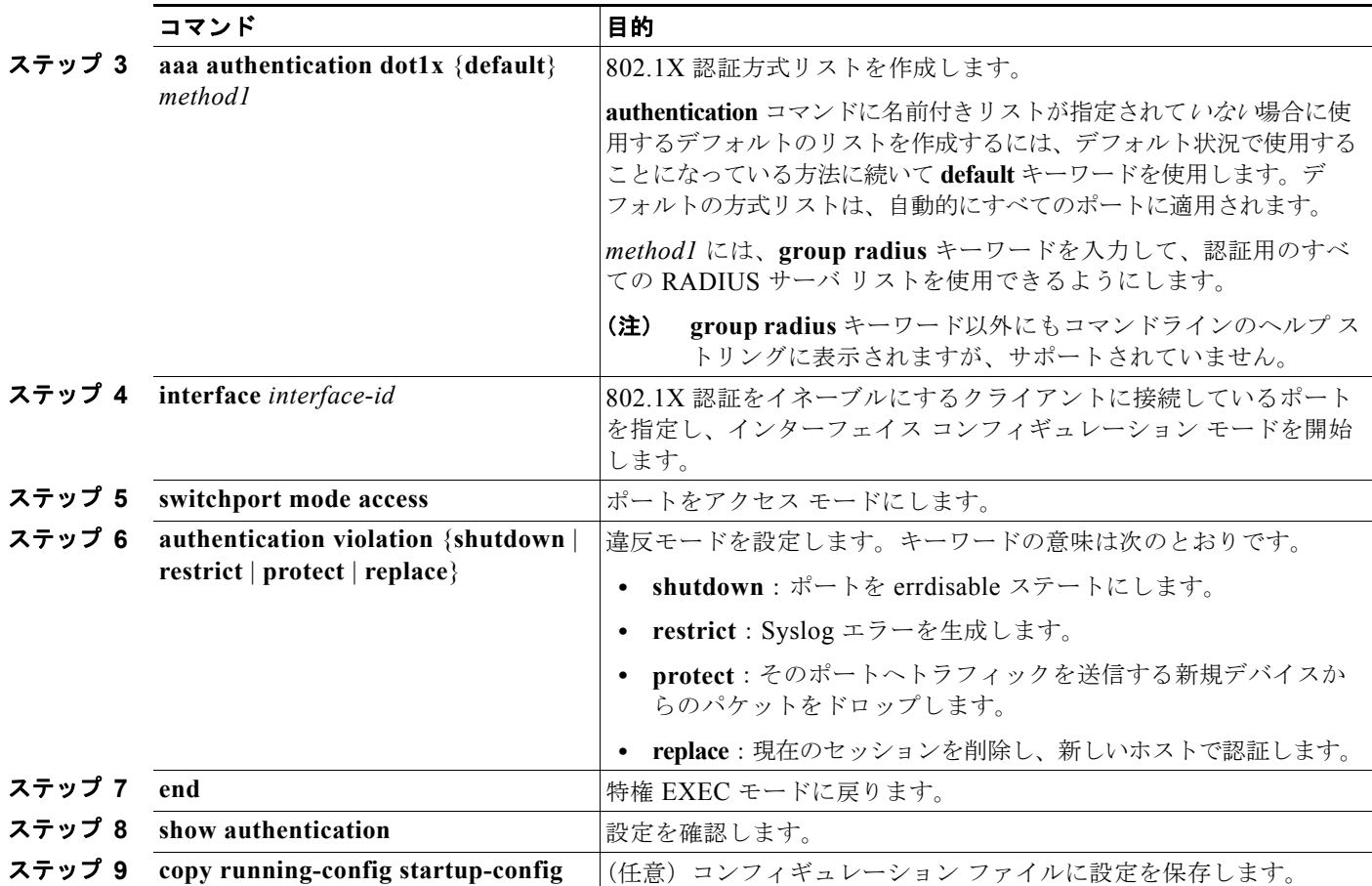

## <span id="page-262-0"></span>**802.1X** 認証の設定

802.1X ポートベース認証を設定するには、AAA をイネーブルにして認証方式リストを指定する必要が あります。方式リストは、ユーザ認証のためにクエリー送信を行う手順と認証方式を記述したものです。

ユーザ単位 ACL または VLAN 割り当てを可能にするには、AAA 許可をイネーブルにしてネットワー ク関連のすべてのサービス要求に対してスイッチを設定する必要があります。

次に、802.1X の AAA プロセスを示します。

- ステップ **1** ユーザがスイッチのポートに接続します。
- ステップ **2** 認証が実行されます。
- ステップ **3** RADIUS サーバ設定に基づいて、VLAN 割り当てが適宜イネーブルになります。
- ステップ **4** スイッチが開始メッセージをアカウンティング サーバに送信します。
- ステップ **5** 必要に応じて、再認証が実行されます。
- ステップ **6** スイッチが仮のアカウンティング アップデートを、再認証結果に基づいたアカウンティング サーバに 送信します。
- ステップ **7** ユーザがポートから切断します。
- ステップ **8** スイッチが停止メッセージをアカウンティング サーバに送信します。

**■ 802.1X 認証の設定** 

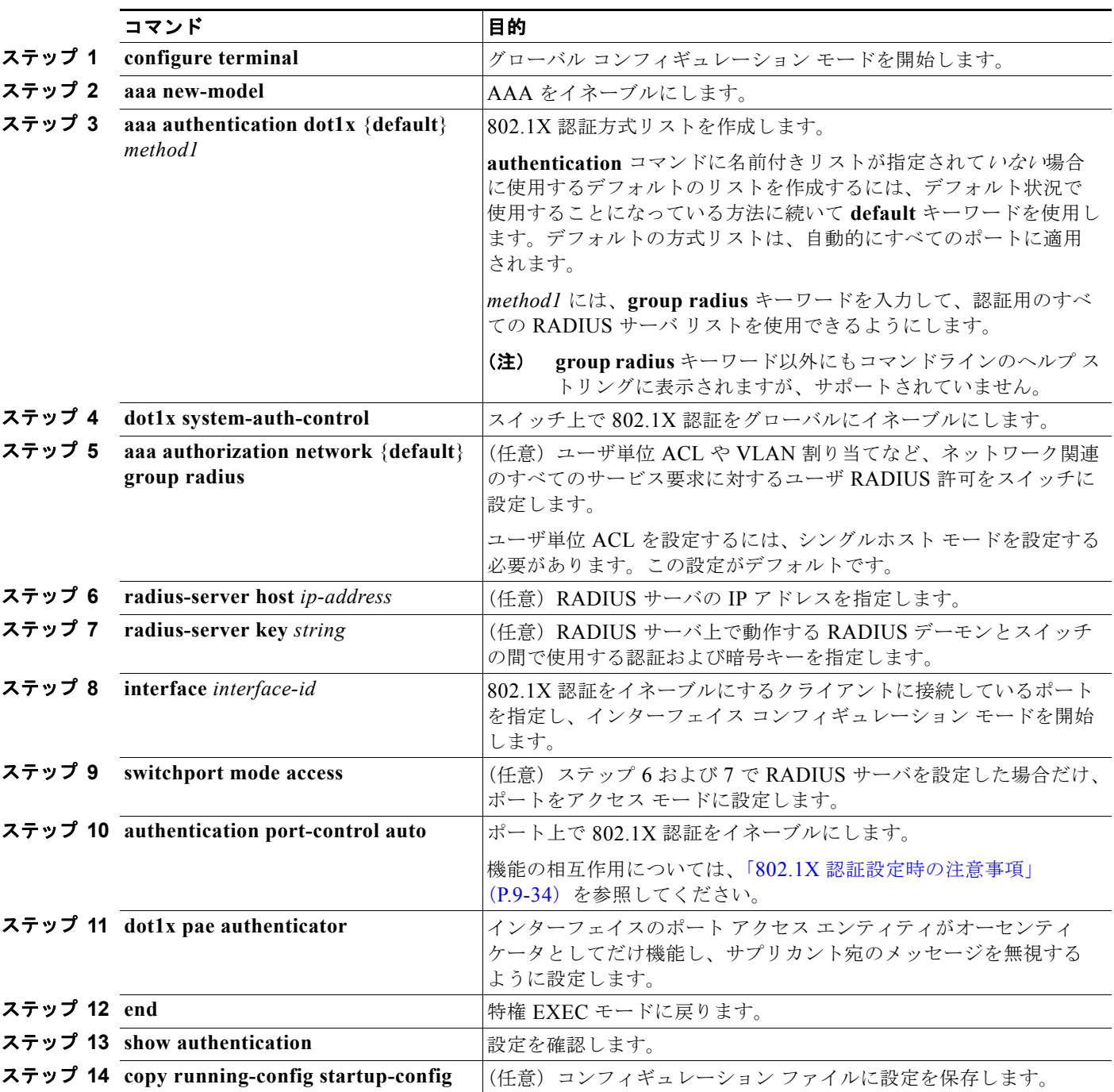

802.1X ポートベース認証を設定するには、特権 EXEC モードで次の手順を実行します。

## <span id="page-264-0"></span>スイッチおよび **RADIUS** サーバ間の通信の設定

RADIUS セキュリティ サーバは、ホスト名または IP アドレス、ホスト名と特定の UDP ポート番号、 または IP アドレスと特定の UDP ポート番号によって識別します。IP アドレスと UDP ポート番号の組 み合わせによって、一意の ID が作成され、サーバの同一 IP アドレス上にある複数の UDP ポートに RADIUS 要求を送信できるようになります。同じ RADIUS サーバ上の異なる 2 つのホスト エントリに 同じサービス(たとえば認証)を設定した場合、2 番めに設定されたホスト エントリは、最初に設定さ れたホスト エントリのフェールオーバー バックアップとして動作します。RADIUS ホスト エントリ は、設定した順序に従って試行されます。

スイッチ上に RADIUS サーバ パラメータを設定するには、特権 EXEC モードで次の手順を実行しま す。この手順は必須です。

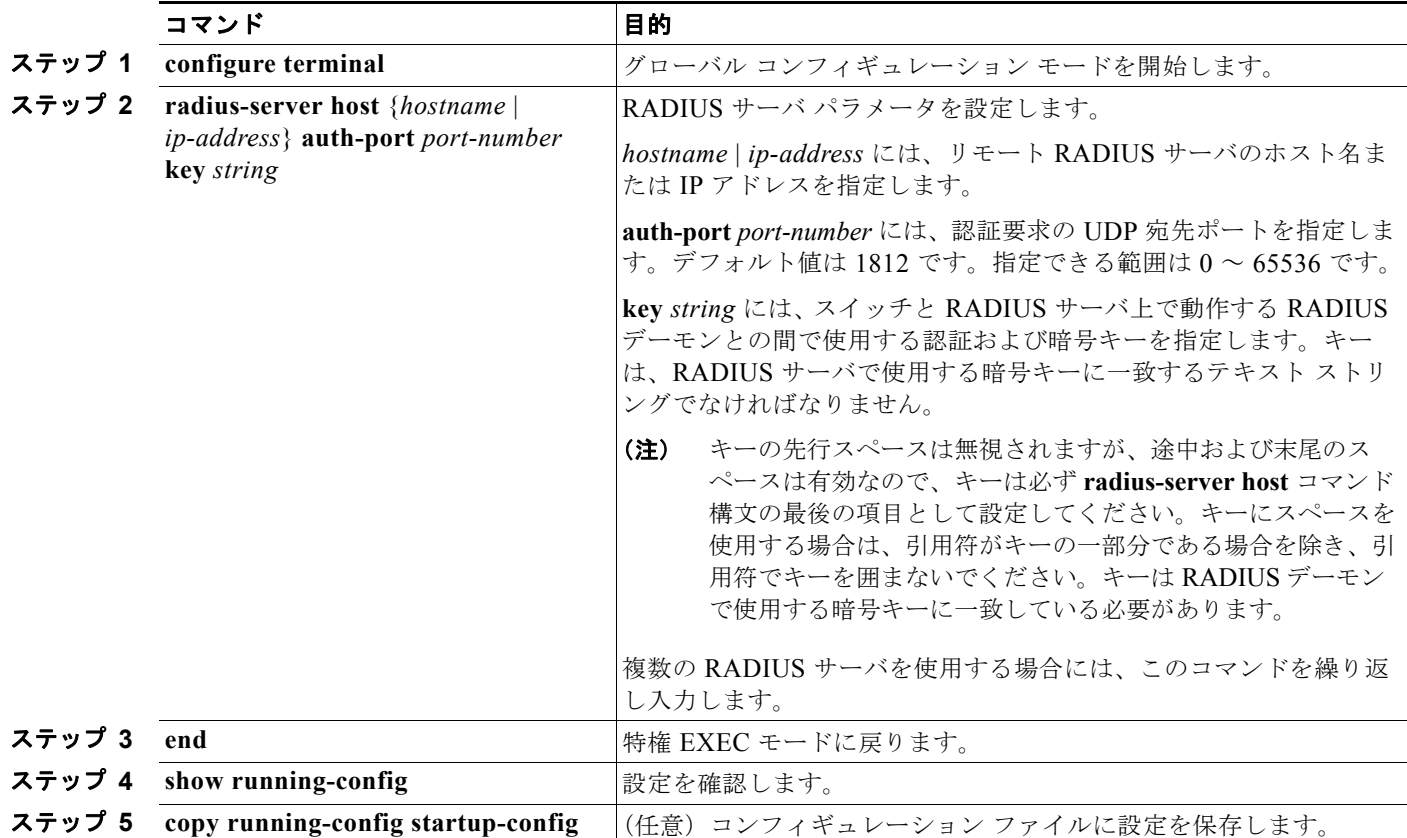

特定の RADIUS サーバをクリアするには、**no radius-server host** {*hostname* | *ip-address*} グローバル コンフィギュレーション コマンドを使用します。

次に、IP アドレス 172.120.39.46 のサーバを RADIUS サーバとして指定し、ポート 1612 を許可ポー トとして使用し、暗号キーを RADIUS サーバ上のキーと同じ *rad123* に設定する例を示します。

Switch(config)# **radius-server host 172.l20.39.46 auth-port 1612 key rad123**

すべての RADIUS サーバについて、タイムアウト、再送信回数、および暗号キー値をグローバルに設 定するには、**radius-server host** グローバル コンフィギュレーション コマンドを使用します。これら のオプションをサーバ単位で設定するには、**radius-server timeout**、**radius-server retransmit**、およ び **radius-server key** グローバル コンフィギュレーション コマンドを使用します。詳細については、 「すべての RADIUS [サーバの設定」\(](#page-203-0)P.8-34)を参照してください。

RADIUS サーバ上でも、いくつかの値を設定する必要があります。これらの設定値としては、スイッ チの IP アドレス、およびサーバとスイッチの双方で共有するキー ストリングがあります。詳細につい ては、RADIUS サーバのマニュアルを参照してください。

#### <span id="page-265-0"></span>ホスト モードの設定

802.1X 認証済みポート上でシングルホスト(クライアント)または複数のホストを許可するには、特 権 EXEC モードで次の手順を実行します。**multi-domain** キーワードを使用して MDA を設定して、ホ ストと(シスコ製またはシスコ製以外の)IP 電話のような音声デバイスの両方を、同一スイッチ ポー トで認証することができます。

この手順は任意です。

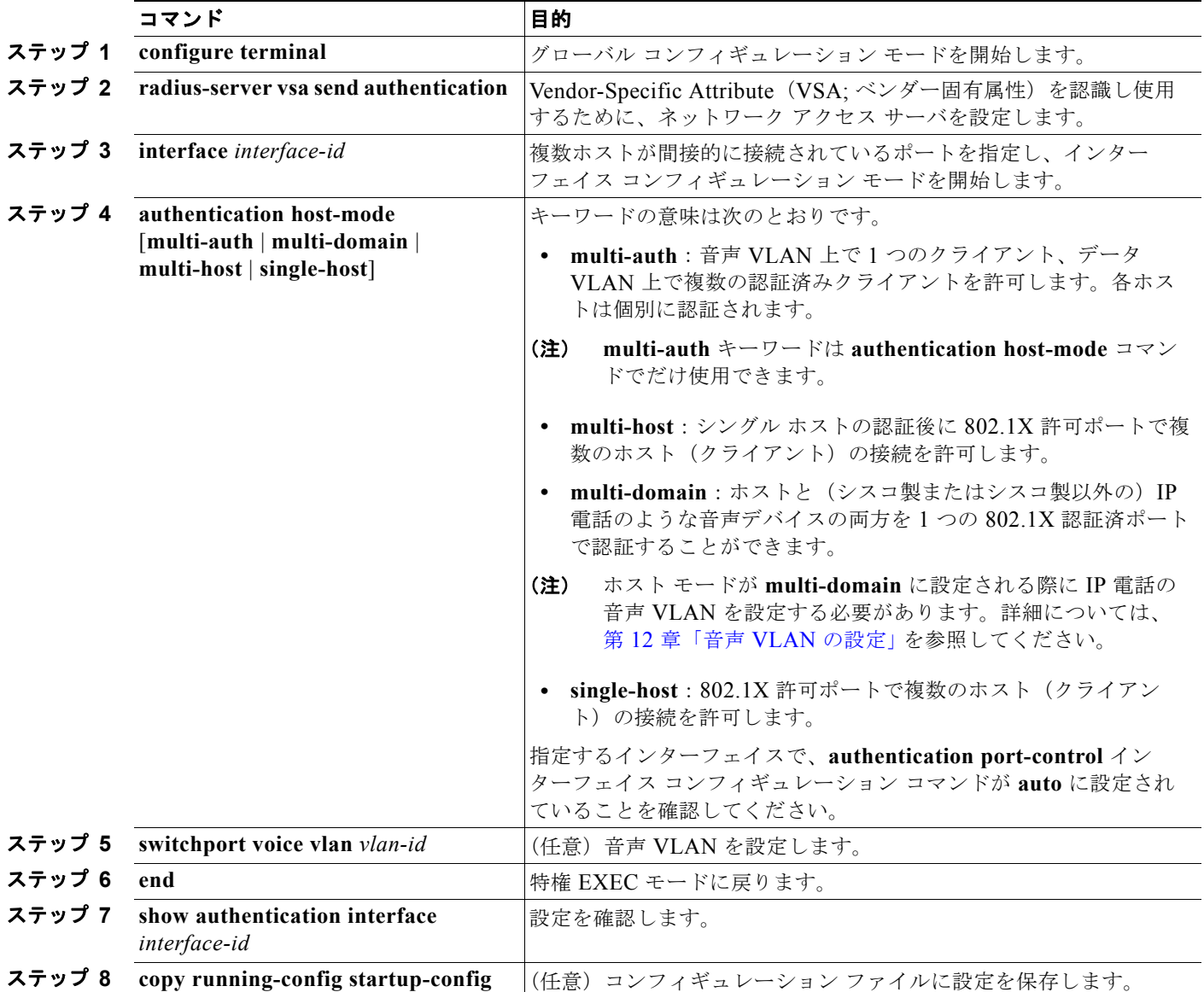

ポート上で複数のホストをディセーブルにするには、**no authentication host-mode** インターフェイス コンフィギュレーション コマンドを使用します。

次に、802.1X 認証をイネーブルにして、複数のホストを許可する例を示します。

```
Switch(config)# interface gigabitethernet0/1
Switch(config-if)# authentication port-control auto
Switch(config-if)# authentication host-mode multi-host
Switch(config-if)# end
```
次に、MDA をイネーブルにしてポート上でホストと音声 デバイスを許可する例を示します。

```
Switch(config)# interface gigabitethernet0/1
Switch(config-if)# authentication port-control auto
Switch(config-if)# authentication host-mode multi-domain
Switch(config-if)# switchport voice vlan 101
Switch(config-if)# end
```
## <span id="page-266-0"></span>定期的な再認証の設定

802.1X クライアントの定期的な再認証をイネーブルにし、再認証の間隔を指定できます。再認証を行 う間隔を指定しない場合、3600 秒おきに再認証が試みられます。

クライアントの定期的な再認証をイネーブルにし、再認証を行う間隔(秒)を設定するには、特権 EXEC モードで次の手順を実行します。この手順は任意です。

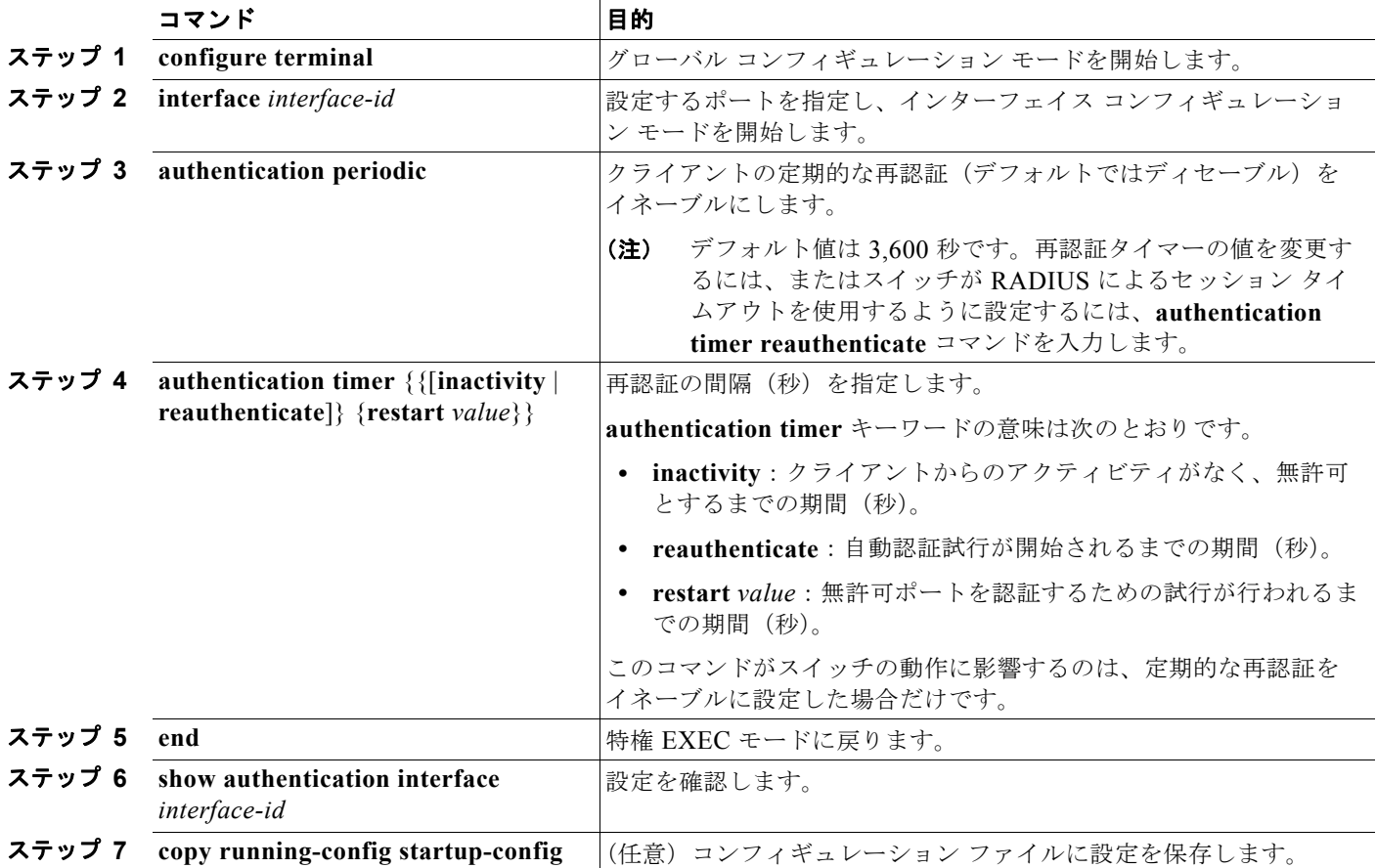

定期的な再認証をディセーブルにするには、**no authentication periodic** インターフェイス コンフィ ギュレーション コマンドを使用します。デフォルトの再認証試行間隔に戻すには、**no authentication timer** インターフェイス コンフィギュレーション コマンドを使用します。

次に、定期的な再認証をイネーブルにし、再認証の間隔を 4000 秒に設定する例を示します。

Switch(config-if)# **authentication periodic** Switch(config-if)# **authentication timer reauthenticate 4000**

## <span id="page-267-0"></span>ポートに接続するクライアントの手動での再認証

**dot1x re-authenticate interface** *interface-id* 特権 EXEC コマンドを入力すると、いつでも特定のポート に接続するクライアントを手動で再認証できます。この手順は任意です。定期的な再認証をイネーブル またはディセーブルにする方法については[、「定期的な再認証の設定」\(](#page-266-0)P.9-43)を参照してください。

次に、ポートに接続するクライアントを手動で再認証する例を示します。

Switch# **dot1x re-authenticate interface gigabitethernet0/1**

#### <span id="page-267-1"></span>待機時間の変更

スイッチはクライアントを認証できなかった場合に、所定の時間だけアイドル状態を続け、その後再び 認証を試みます。アイドル時間を制御するには、**authentication timer inactivity** インターフェイス コ ンフィギュレーション コマンドを使用します。クライアント認証が失敗する理由としては、クライア ントが無効なパスワードを提示した場合などが考えられます。デフォルトよりも小さい値を入力するこ とによって、ユーザへの応答時間を短縮できます。

待機時間を変更するには、特権 EXEC モードで次の手順を実行します。この手順は任意です。

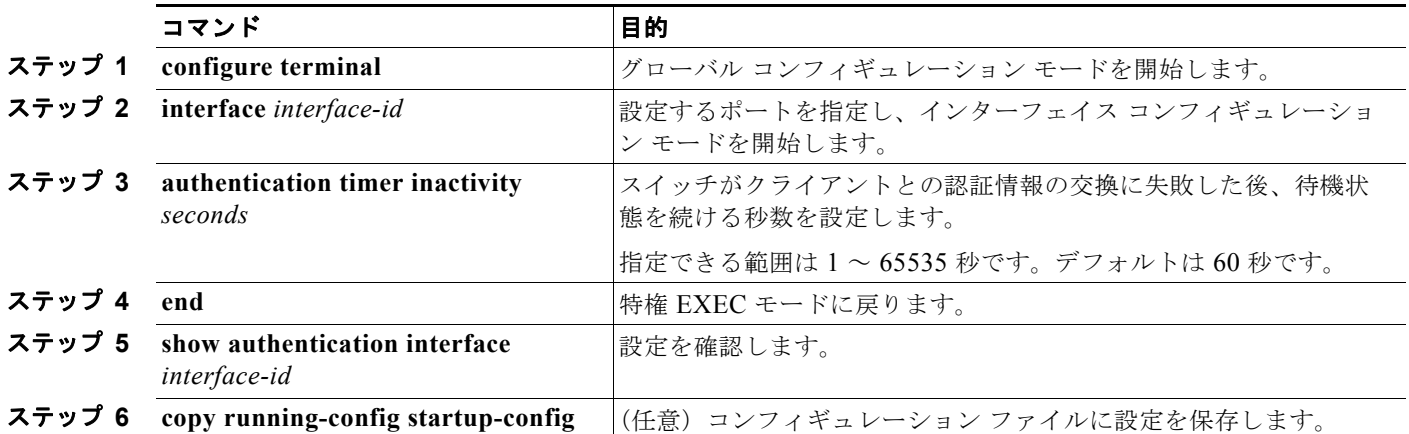

デフォルトの待機時間に戻すには、**no authentication timer inactivity** インターフェイス コンフィ ギュレーション コマンドを使用します。

次に、スイッチの待機時間を 30 秒に設定する例を示します。

Switch(config-if)# **authentication timer inactivity 30**

# <span id="page-268-0"></span>スイッチからクライアントへの再送信時間の変更

クライアントはスイッチからの EAP-Request/Identity フレームに対し、EAP-Response/Identity フレー ムで応答します。スイッチがこの応答を受信できなかった場合、所定の時間(再送信時間)だけ待機 し、その後フレームを再送信します。

(注) このコマンドのデフォルト値は、リンクの信頼性が低い場合や、特定のクライアントおよび認証サーバの 動作に問題がある場合など、異常な状況に対する調整を行う必要があるときに限って変更してください。

スイッチがクライアントからの通知を待機する時間を変更するには、特権 EXEC モードで次の手順を 実行します。この手順は任意です。

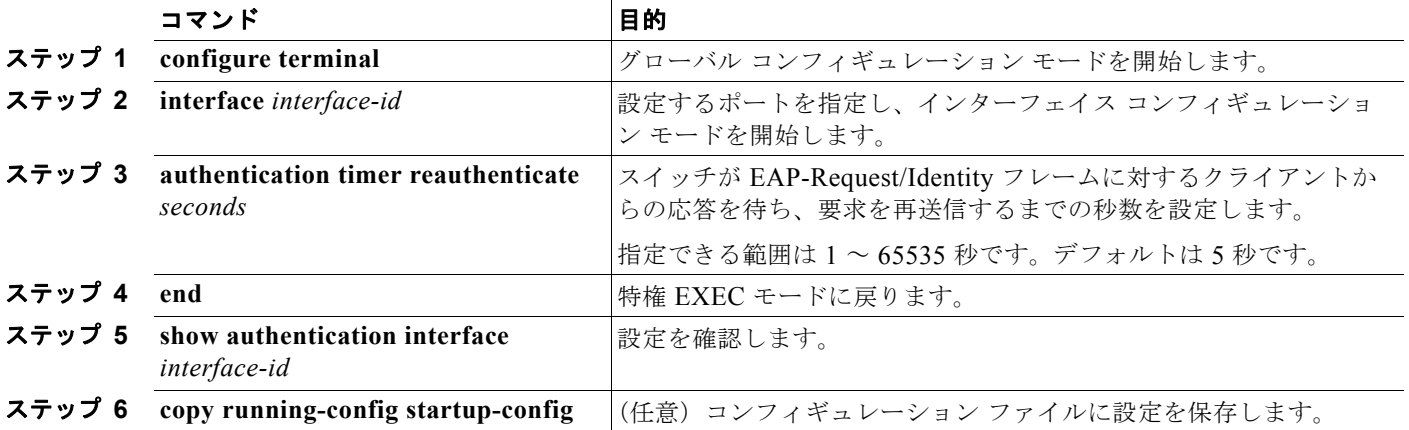

デフォルトの再送信時間に戻すには、**no authentication timer reauthenticate** インターフェイス コン フィギュレーション コマンドを使用します。

次に、スイッチが EAP-Request/Identity フレームに対するクライアントからの応答を待ち、要求を再 送信するまでの時間を 60 秒に設定する例を示します。

Switch(config-if)# **authentication timer reauthenticate 60**

# <span id="page-269-0"></span>スイッチからクライアントへのフレーム再送信回数の設定

(クライアントから応答が得られなかった場合に)スイッチが認証プロセスを再起動する前に、クライ アントに EAP-Request/Identity フレームを送信する回数を変更できます。

 $\begin{picture}(120,15)(-2.5,0.0) \put(0,0){\vector(1,0){15}} \put(15,0){\vector(1,0){15}} \put(15,0){\vector(1,0){15}} \put(15,0){\vector(1,0){15}} \put(15,0){\vector(1,0){15}} \put(15,0){\vector(1,0){15}} \put(15,0){\vector(1,0){15}} \put(15,0){\vector(1,0){15}} \put(15,0){\vector(1,0){15}} \put(15,0){\vector(1,0){15}} \put(15,0){\vector(1,0){15}} \put$ 

**(注)** このコマンドのデフォルト値は、リンクの信頼性が低い場合や、特定のクライアントおよび認証サーバの 動作に問題がある場合など、異常な状況に対する調整を行う必要があるときに限って変更してください。

スイッチからクライアントへのフレーム再送信回数を設定するには、特権 EXEC モードで次の手順を 実行します。この手順は任意です。

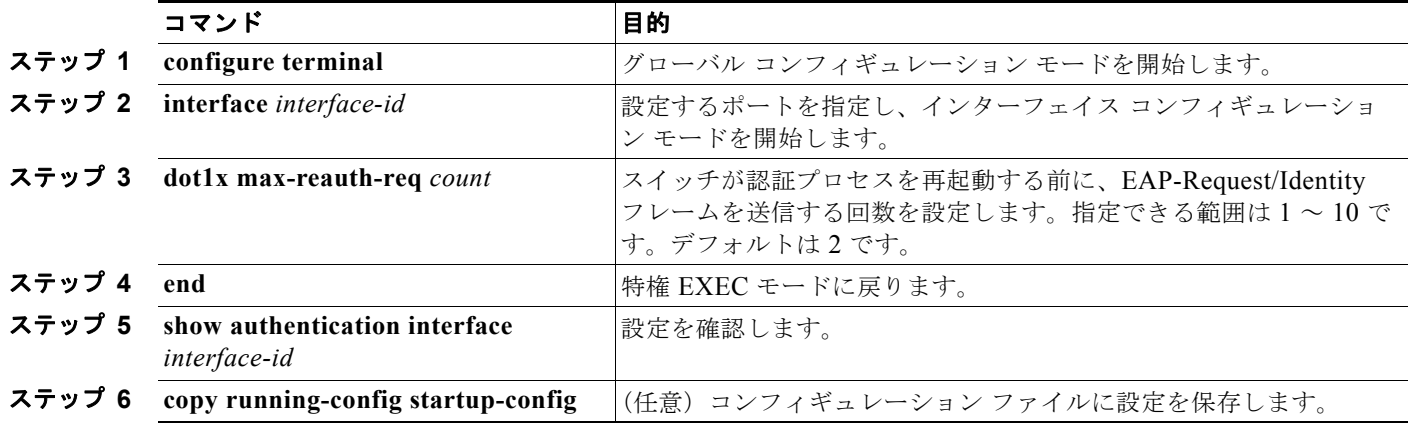

再送信回数をデフォルトに戻すには、**no dot1x max-req** インターフェイス コンフィギュレーション コ マンドを使用します。

次に、スイッチが認証プロセスを再起動する前に、EAP-Request/Identity 要求を送信する回数を 5 に設 定する例を示します。

Switch(config-if)# **dot1x max-reauth-req 5**

#### <span id="page-269-1"></span>再認証回数の設定

ポートが無許可ステートに変わる前に、スイッチが認証プロセスを再開する回数を変更することもでき ます。

(注) このコマンドのデフォルト値は、リンクの信頼性が低い場合や、特定のクライアントおよび認証サーバの 動作に問題がある場合など、異常な状況に対する調整を行う必要があるときに限って変更してください。

再認証回数を設定するには、特権 EXEC モードで次の手順を実行します。この手順は任意です。

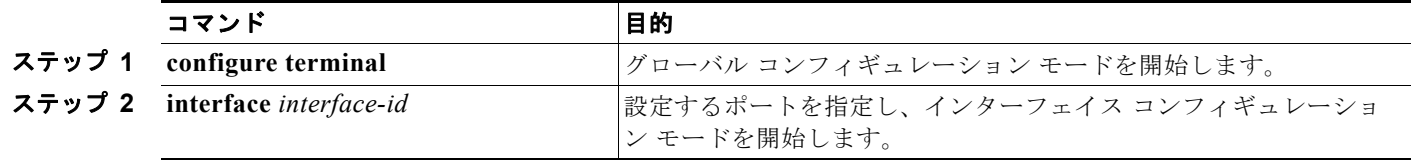

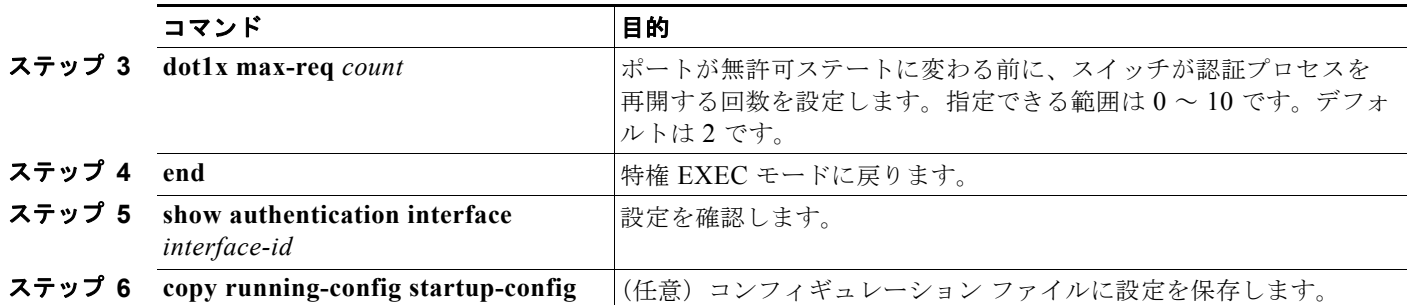

再認証回数をデフォルトに戻すには、**no dot1x max-reauth-req** インターフェイス コンフィギュレー ション コマンドを使用します。

次に、ポートが無許可ステートに変わる前に、スイッチが認証プロセスを再開する回数として 4 を設定 する例を示します。

Switch(config-if)# **dot1x max-reauth-req 4**

## <span id="page-270-0"></span>**MAC** 移動のイネーブル化

MAC 移動により、認証済みのホストをスイッチ上のポート間で移動できます。

スイッチ上での MAC 移動をグローバルにイネーブルにするには、特権 EXEC モードで次の手順を実 行します。この手順は任意です。

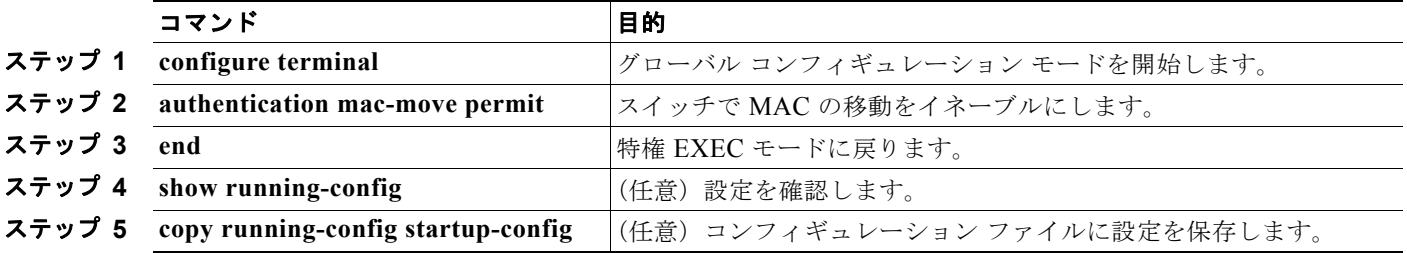

次に、スイッチ上で MAC 移動をグローバルにイネーブルにする例を示します。

Switch(config)# **authentication mac-move permit**

# <span id="page-271-0"></span>**MAC** 置換のイネーブル化

MAC 置換を使用すると、ホストはポート上の認証ホストを置換できます。

インターフェイス上で MAC 置換をイネーブルにするには、特権 EXEC モードで次の手順を実行しま す。この手順は任意です。

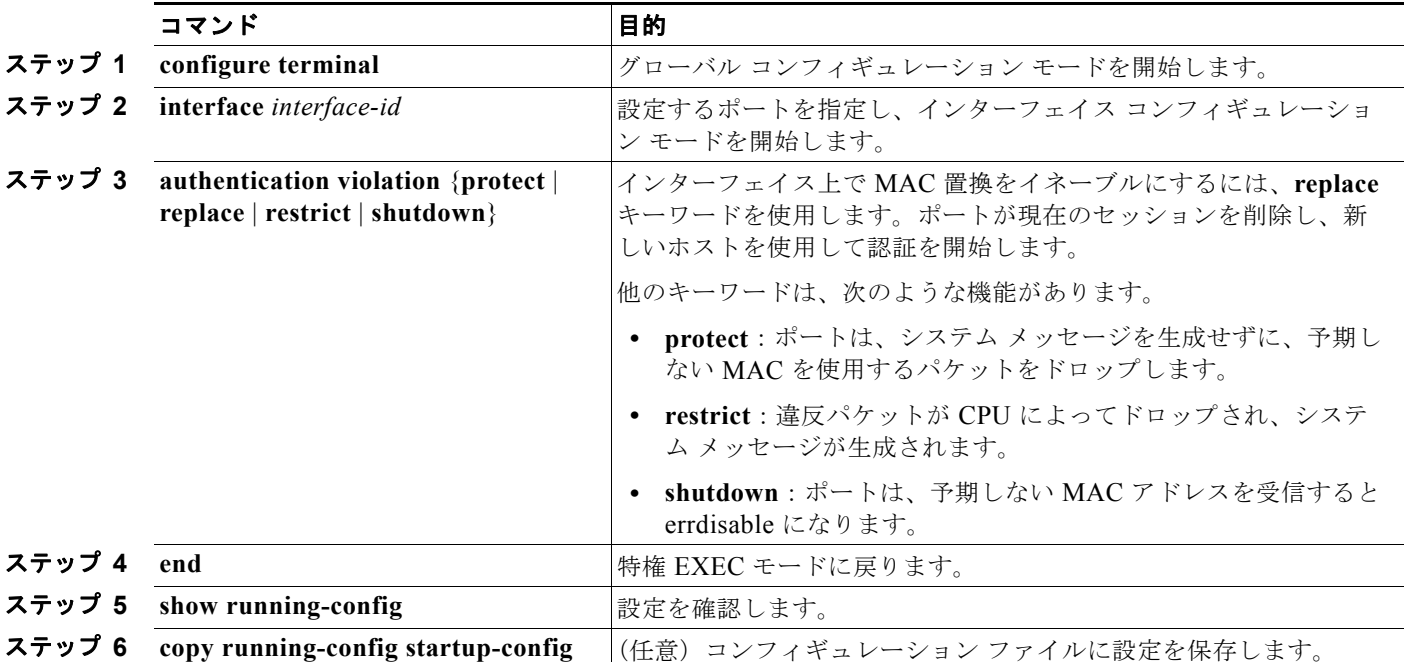

次に、インターフェイス上で MAC 置換をイネーブルにする例を示します。

Switch(config)# **interface gigabitethernet2/0/2** Switch(config-if)# **authentication violation replace**

ш

### <span id="page-272-0"></span>**802.1X** アカウンティングの設定

802.1X アカウンティングを使用して、AAA システム アカウンティングをイネーブルにすると、ロギ ングのためにシステム リロード イベントをアカウンティング RADIUS サーバに送信できます。サーバ は、アクティブな 802.1X セッションすべてが終了したものと判断します。

RADIUS は信頼性の低い UDP トランスポート プロトコルを使用するため、ネットワーク状態が良好 でないと、アカウンティング メッセージが失われることがあります。設定した回数のアカウンティン グ要求の再送信後、スイッチが RADIUS サーバからアカウンティング応答メッセージを受信しない場 合、次のメッセージが表示されます。

Accounting message %s for session %s failed to receive Accounting Response.

このストップ メッセージが正常に送信されない場合、次のメッセージが表示されます。

00:09:55: %RADIUS-4-RADIUS DEAD: RADIUS server 172.20.246.201:1645,1646 is not responding.

(注) ロギングの開始、停止、仮のアップデート メッセージ、タイム スタンプなどのアカウンティング タス クを実行するように、RADIUS サーバを設定する必要があります。これらの機能をオンにするには、 RADIUS サーバの Network Configuration タブの [Update/Watchdog packets from this AAA client] の ロギングをイネーブルにします。次に、RADIUS サーバの System Configuration タブの [CVS RADIUS Accounting] をイネーブルにします。

AAA がスイッチでイネーブルになった後、802.1X アカウンティングを設定するには、特権 EXEC モードで次の手順を実行します。この手順は任意です。

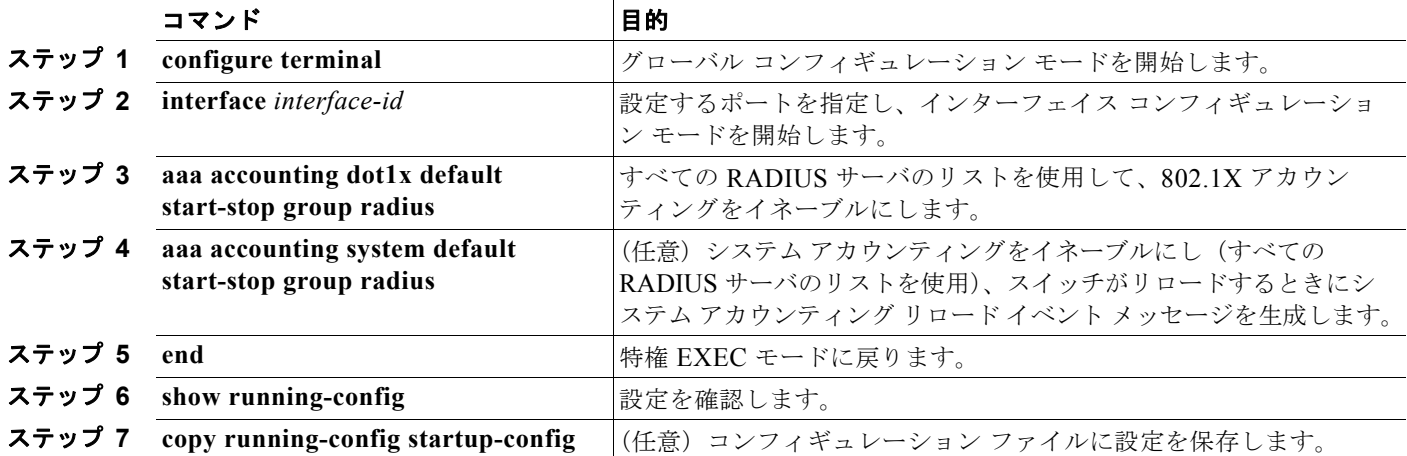

アカウンティング応答メッセージを受信しない RADIUS メッセージ数を表示するには、**show radius statistics** 特権 EXEC コマンドを使用します。

次に、802.1X アカウンティングを設定する例を示します。最初のコマンドは、アカウンティングの UDP ポートとして 1813 を指定して、RADIUS サーバを設定します。

Switch(config)# **radius-server host 172.120.39.46 auth-port 1812 acct-port 1813 key rad123** Switch(config)# **aaa accounting dot1x default start-stop group radius** Switch(config)# **aaa accounting system default start-stop group radius**

## <span id="page-273-0"></span>ゲスト **VLAN** の設定

サーバが EAP Request/Identity フレームに対する応答を受信しない場合、ゲスト VLAN を設定すると、 802.1X 対応でないクライアントはゲスト VLAN に配置されます。802.1X 対応であっても、認証に失 敗したクライアントは、ネットワークへのアクセスが許可されません。スイッチは、シングルホスト モードまたはマルチホスト モードでゲスト VLAN をサポートします。

ゲスト VLAN を設定するには、特権 EXEC モードで次の手順を実行します。この手順は任意です。

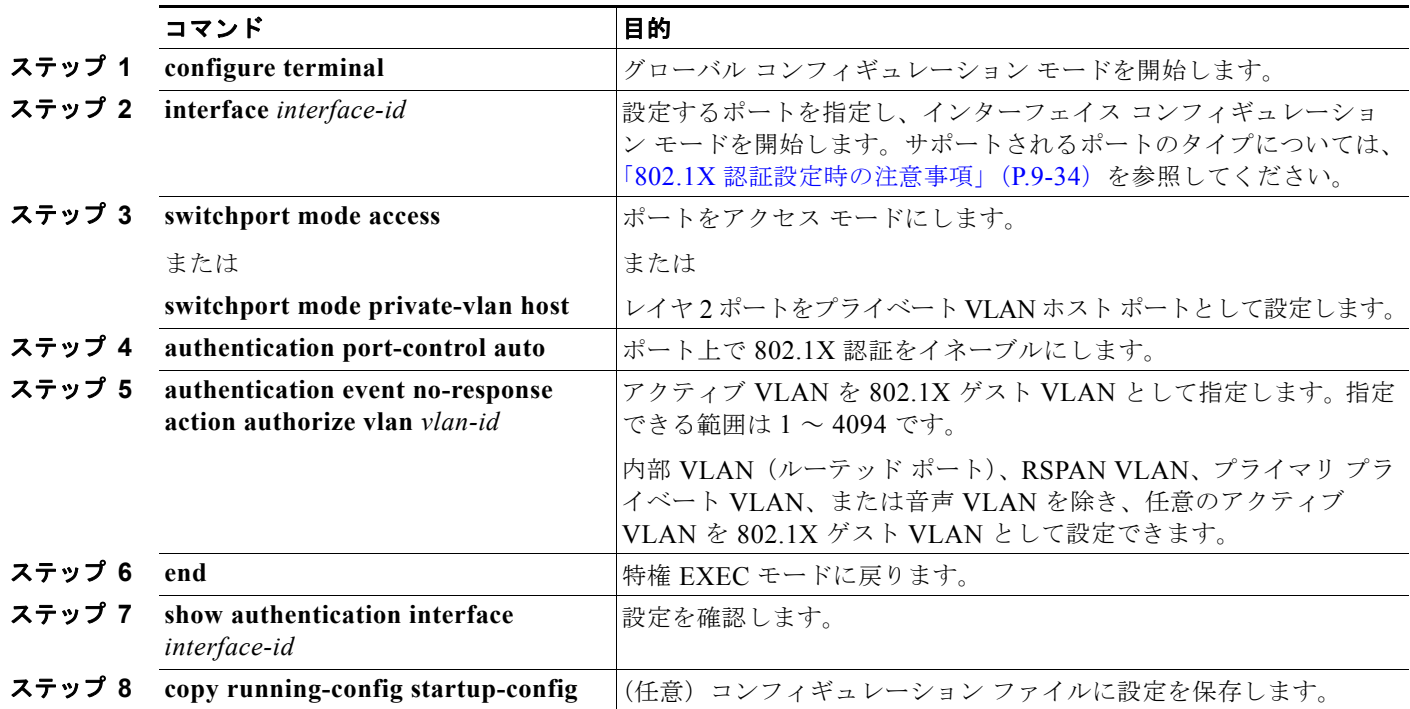

ゲスト VLAN をディセーブルにして削除するには、**no authentication event no-response action authorize vlan** *vlan-id* インターフェイス コンフィギュレーション コマンドを使用します。ポートは無 許可ステートに戻ります。

次に、VLAN 2 を 802.1X ゲスト VLAN としてイネーブルにする例を示します。

Switch(config)# **interface gigabitethernet0/2** Switch(config-if)# **authentication event no-response action authorize vlan 2**

次に、スイッチの待機時間として 3 を、要求の再送信前にクライアントからの EAP-Request/Identify フレーム応答を待機する時間(秒)を 15 に設定し、802.1X ポートの DHCP クライアント接続時に、 VLAN 2 を 802.1X ゲスト VLAN としてイネーブルにする例を示します。

Switch(config-if)# **authentication timer inactivity 3** Switch(config-if)# **authentication timer reauthenticate 15** Switch(config-if)# **authentication event no-response action authorize vlan 2**

### <span id="page-274-0"></span>制限付き **VLAN** の設定

スイッチ上に制限付き VLAN を設定している、認証サーバが有効なユーザ名またはパスワードを受信 できない場合と、802.1X に準拠した場合クライアントは制限付き VLAN に移されます。スイッチは、 シングルホスト モードでだけ制限付き VLAN をサポートします。

制限付き VLAN を設定するには、特権 EXEC モードで次の手順を実行します。この手順は任意です。

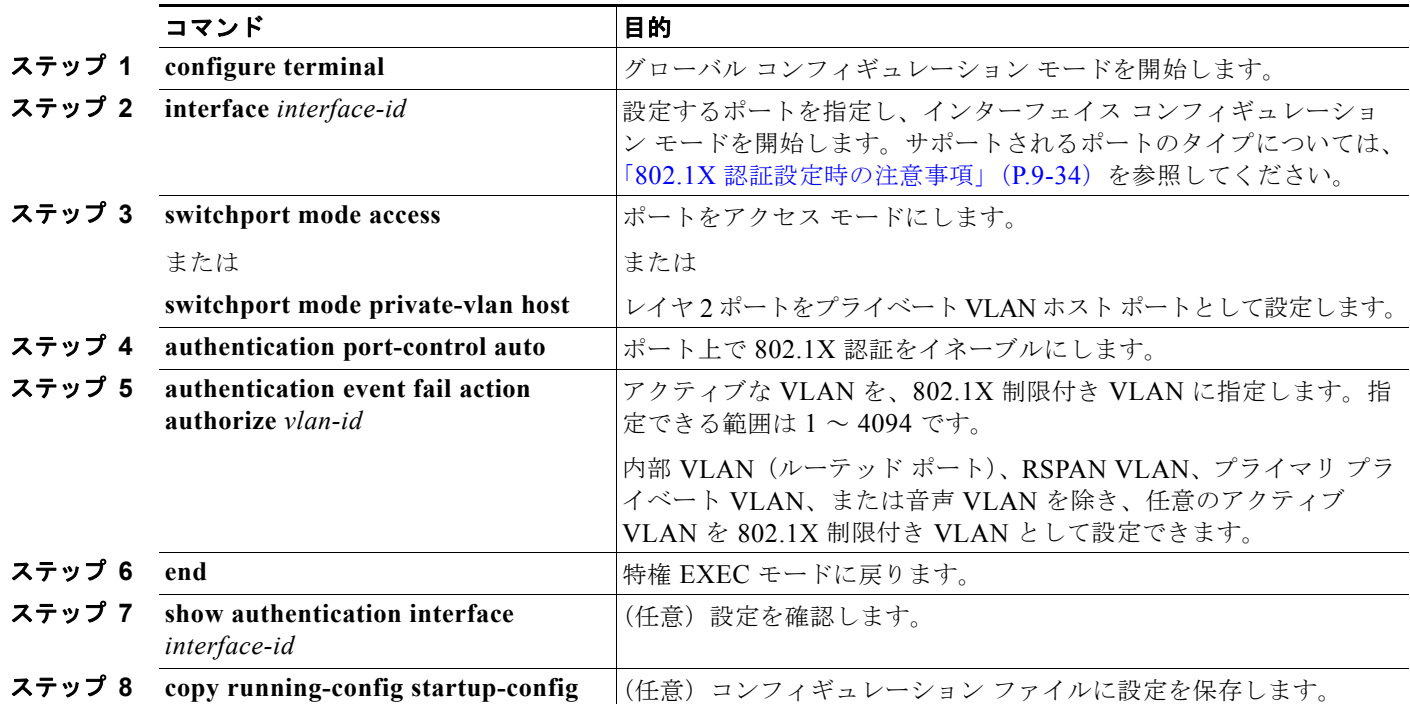

制限付き VLAN をディセーブルにして削除するには、**no authentication event fail action authorize** *vlan-id* インターフェイス コンフィギュレーション コマンドを使用します。ポートは無許可ステートに戻ります。

次に、*VLAN 2* を 802.1X 制限付き VLAN としてイネーブルにする例を示します。

Switch(config-if)# **authentication event fail action authorize 2**

ユーザに制限付き VLAN を割り当てる前に、**authentication event retry** *retry count* インターフェイス コンフィギュレーション コマンドを使用して、認証試行回数を最大に設定できます。指定できる認証 試行回数は 1 ~ 3 回です。デフォルトは 3 回に設定されています。

認証試行回数を最大に設定するには、特権 EXEC モードで次の手順を実行します。この手順は任意です。

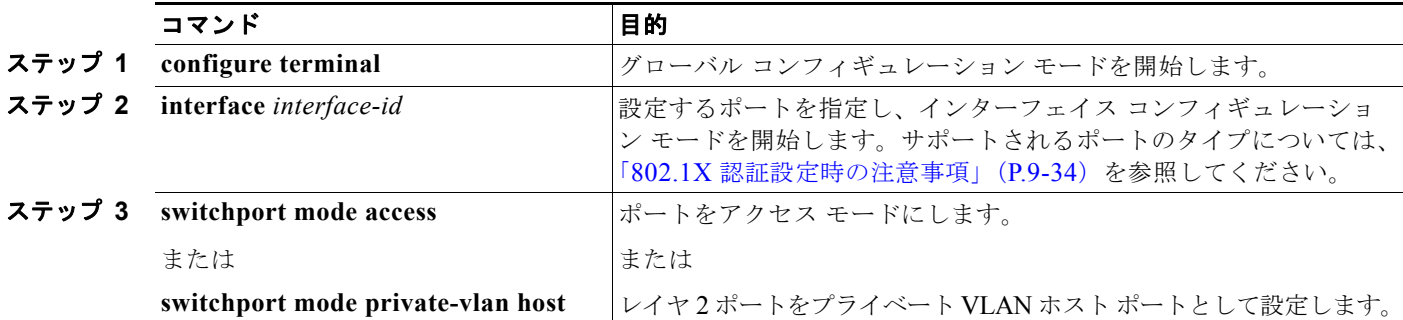

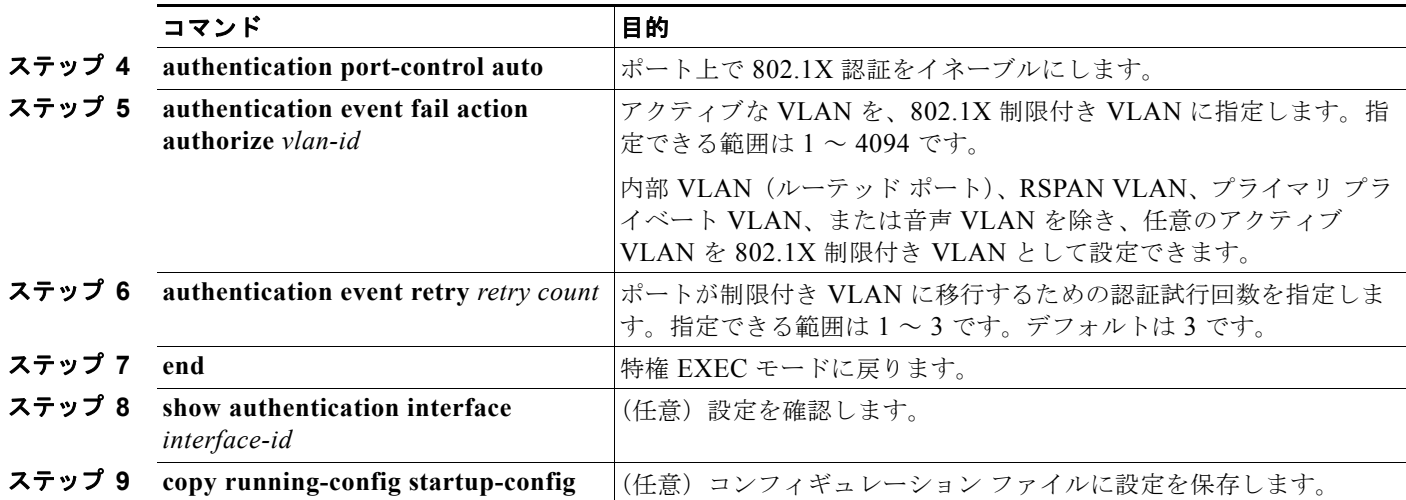

デフォルト値に戻すには、**no authentication event retry** インターフェイス コンフィギュレーション コマンドを使用します。

次に、ポートを制限付き VLAN にするために、認証試行回数を *2* に設定する方法を示します。

Switch(config-if)# **authentication event retry 2**

# <span id="page-275-0"></span>アクセス不能認証バイパス機能の設定

アクセス不能認証バイパス機能(クリティカル認証または AAA 失敗ポリシーとも呼ばれます)を設定 できます。

ポートをクリティカル ポートとして設定し、アクセス不能認証バイパス機能をイネーブルにするには、 特権 EXEC モードで次の手順を実行します。この手順は任意です。

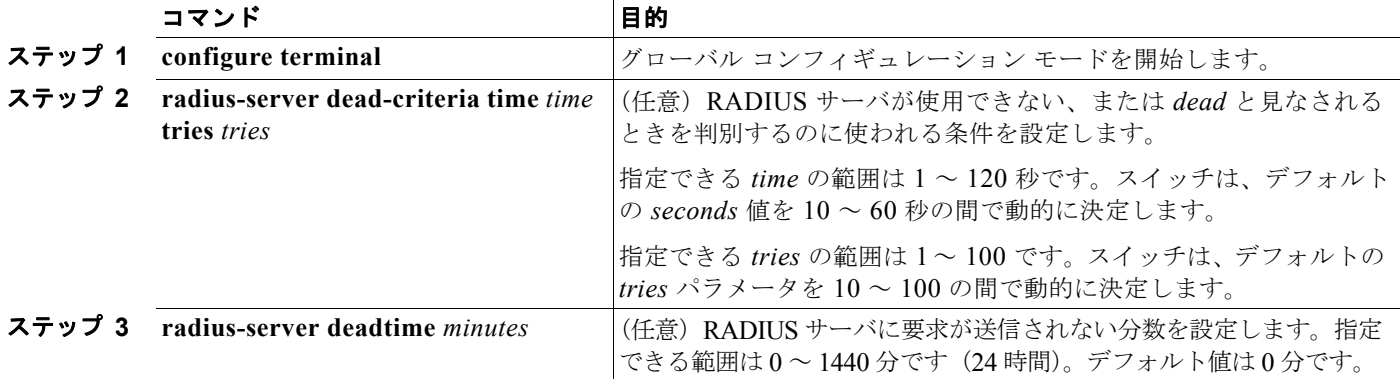

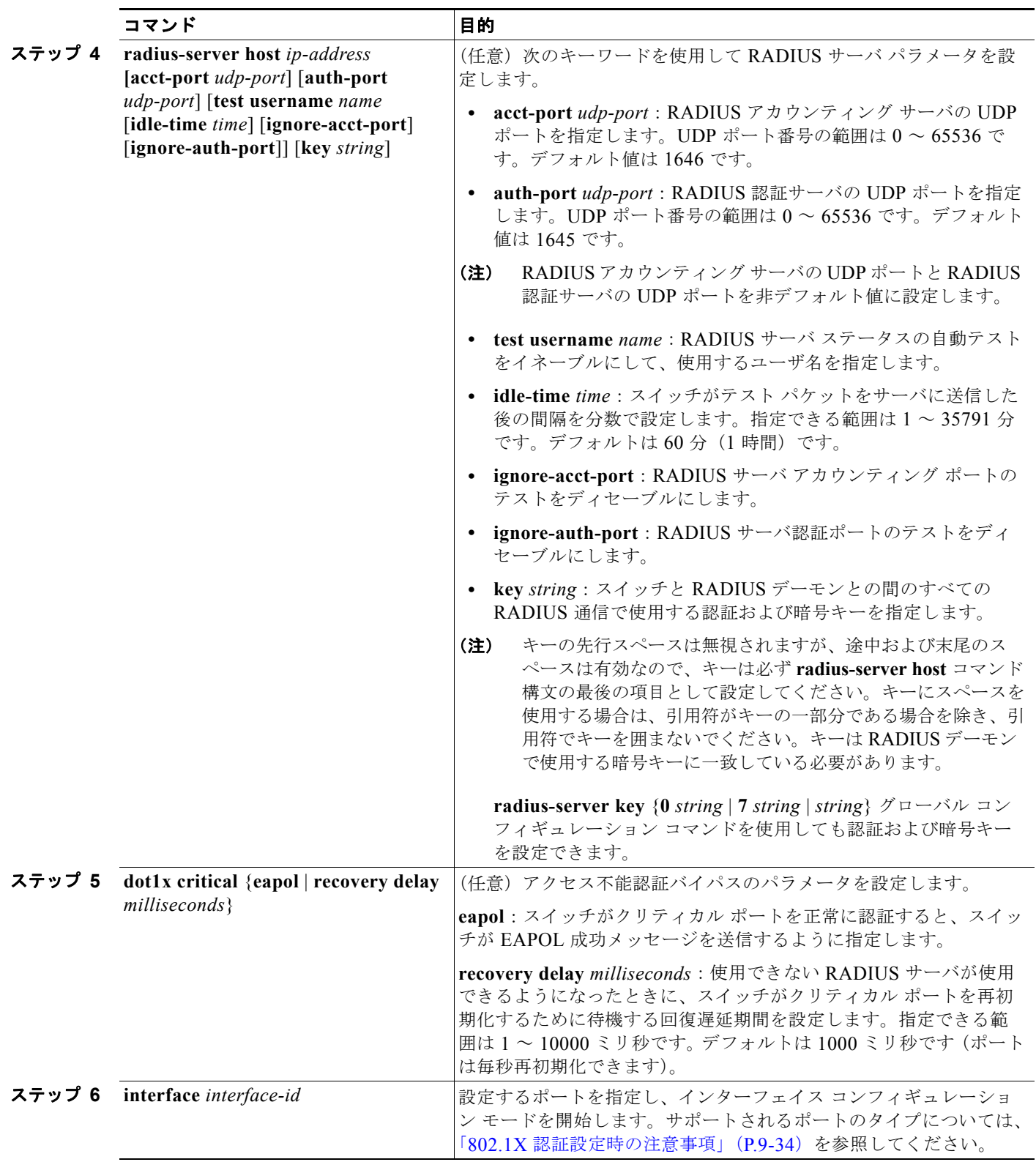

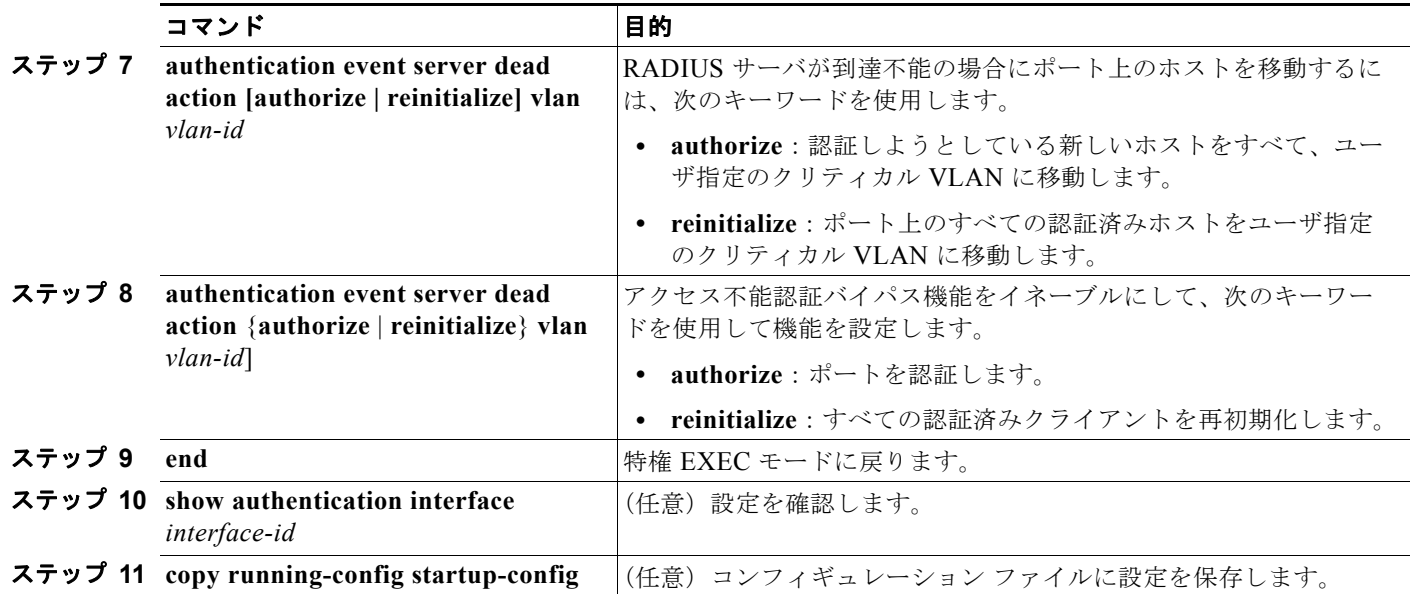

RADIUS サーバのデフォルト設定に戻すには、**no radius-server dead-criteria**、**no radius-server deadtime**、および **no radius-server host** グローバル コンフィギュレーション コマンドを使用します。 アクセス不能認証バイパスをデフォルト設定に戻すには、**no authentication event server dead action** {**authorize** | **reinitialize**} グローバル コンフィギュレーション コマンドを使用します。アクセス不能認 証バイパスをディセーブルにするには、**no authentication event server dead action** インターフェイス コンフィギュレーション コマンドを使用します。

次に、アクセス不能認証バイパス機能を設定する例を示します。

```
Switch(config)# radius-server dead-criteria time 30 tries 20
Switch(config)# radius-server deadtime 60
Switch(config)# radius-server host 1.1.1.2 acct-port 1550 auth-port 1560 test username 
user1 idle-time 30 key abc1234
Switch(config)# dot1x critical eapol
Switch(config)# dot1x critical recovery delay 2000
Switch(config)# interface gigabitethernet0/2
Switch(config)# radius-server deadtime 60
Switch(config-if)# dot1x critical
Switch(config-if)# dot1x critical recovery action reinitialize?
Switch(config-if)# dot1x critical vlan 20
Switch(config-if)# end
```
## <span id="page-278-0"></span>**Wake-on-LAN** を使用した **802.1X** 認証の設定

WoL を使用した 802.1X 認証をイネーブルにするには、特権 EXEC モードで次の手順を実行します。 この手順は任意です。

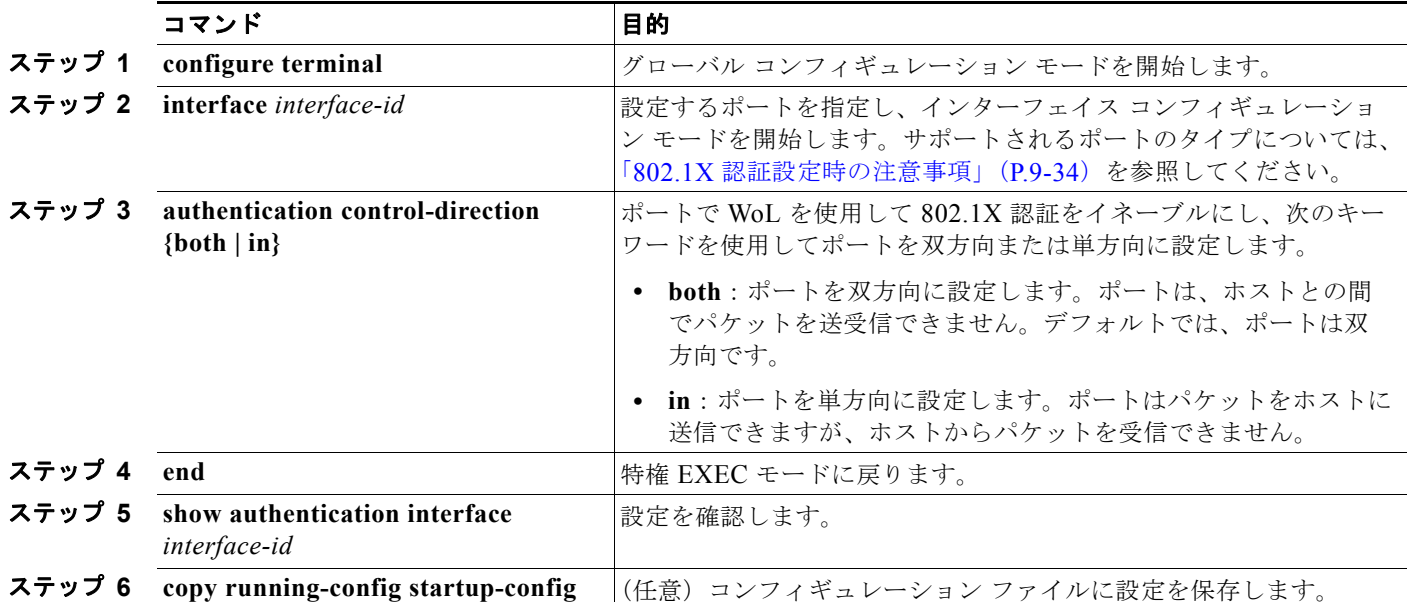

WoL を使用した 802.1X 認証をディセーブルにするには、**no authentication control-direction** イン ターフェイス コンフィギュレーション コマンドを使用します。

次に、WoL を使用した 802.1X 認証をイネーブルにして、ポートを双方向に設定する例を示します。

Switch(config-if)# **authentication control-direction both**

# <span id="page-278-1"></span>**MAC** 認証バイパスの設定

MAC 認証バイパスをイネーブルにするには、特権 EXEC モードで次の手順を実行します。この手順は 任意です。

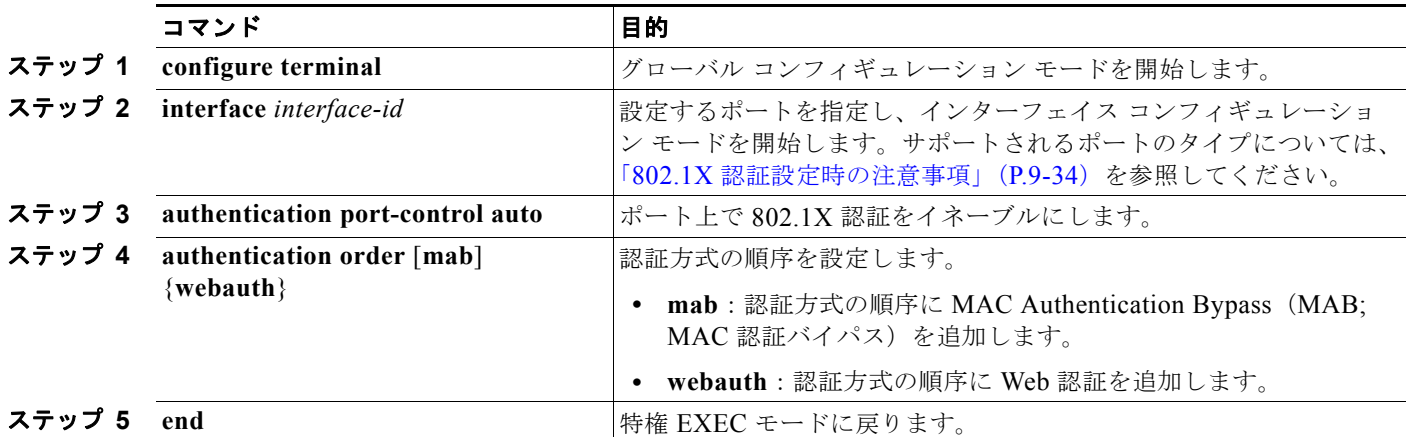

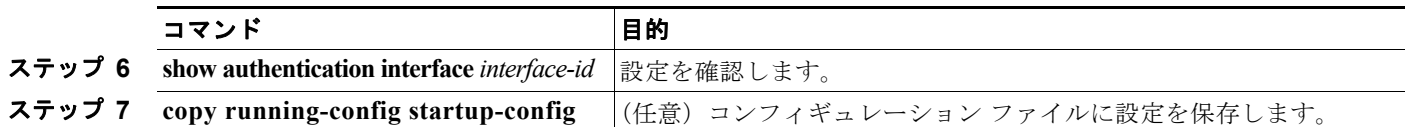

MAC 認証バイパスをディセーブルにするには、**no authentication order** インターフェイス コンフィ ギュレーション コマンドを使用します。

次に、MAC 認証バイパス機能をイネーブルにする例を示します。

Switch(config-if)# **authentication order**

## **802.1x** ユーザ分散の設定

VLAN グループを設定し、そのグループに VLAN をマッピングするには、グローバル コンフィギュ レーション モードで次の手順を実行します。

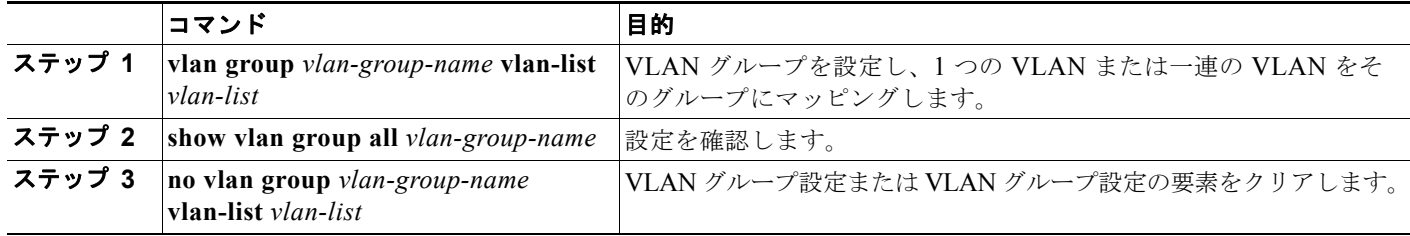

次に、VLAN グループを設定し、VLAN をそのグループにマッピングし、VLAN グループの設定およ び特定の VLAN へのマッピングを確認する例を示します。

Switch(config)# **vlan group eng-dept vlan-list 10**

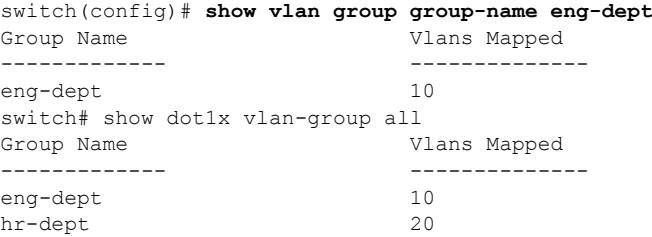

次に、既存の VLAN グループに VLAN を追加し、VLAN が追加されたことを確認する例を示します。

switch(config)# **vlan group eng-dept vlan-list 30** switch(config)# show vlan group eng-dept Group Name Vlans Mapped ------------- ------------- eng-dept

次に、VLAN グループから VLAN を削除する例を示します。

switch# **no vlan group eng-dept vlan-list** *10*

次に、VLAN グループからすべての VLAN が削除され、VLAN グループが削除される例を示します。

switch(config)# **no vlan group eng-dept vlan-list 30** Vlan 30 is successfully cleared from vlan group eng-dept.

switch(config)# **show vlan group group-name eng-dept**

**Catalyst 3560** スイッチ ソフトウェア コンフィギュレーション ガイド

次に、すべての VLAN グループをクリアする例を示します。 switch(config)# **no vlan group end-dept vlan-list all** switch(config)# **show vlan-group all**

これらのコマンドの詳細については、『*Cisco IOS Security Command Reference*』を参照してください。

### <span id="page-280-0"></span>**NAC** レイヤ **2 802.1X** 検証の設定

NAC レイヤ 2 802.1X 検証を設定できます。これは、RADIUS サーバを使用した 802.1X 認証とも呼ば れます。

NAC レイヤ 2 802.1X 検証を設定するには、特権 EXEC モードで次の手順を実行します。この手順は 任意です。

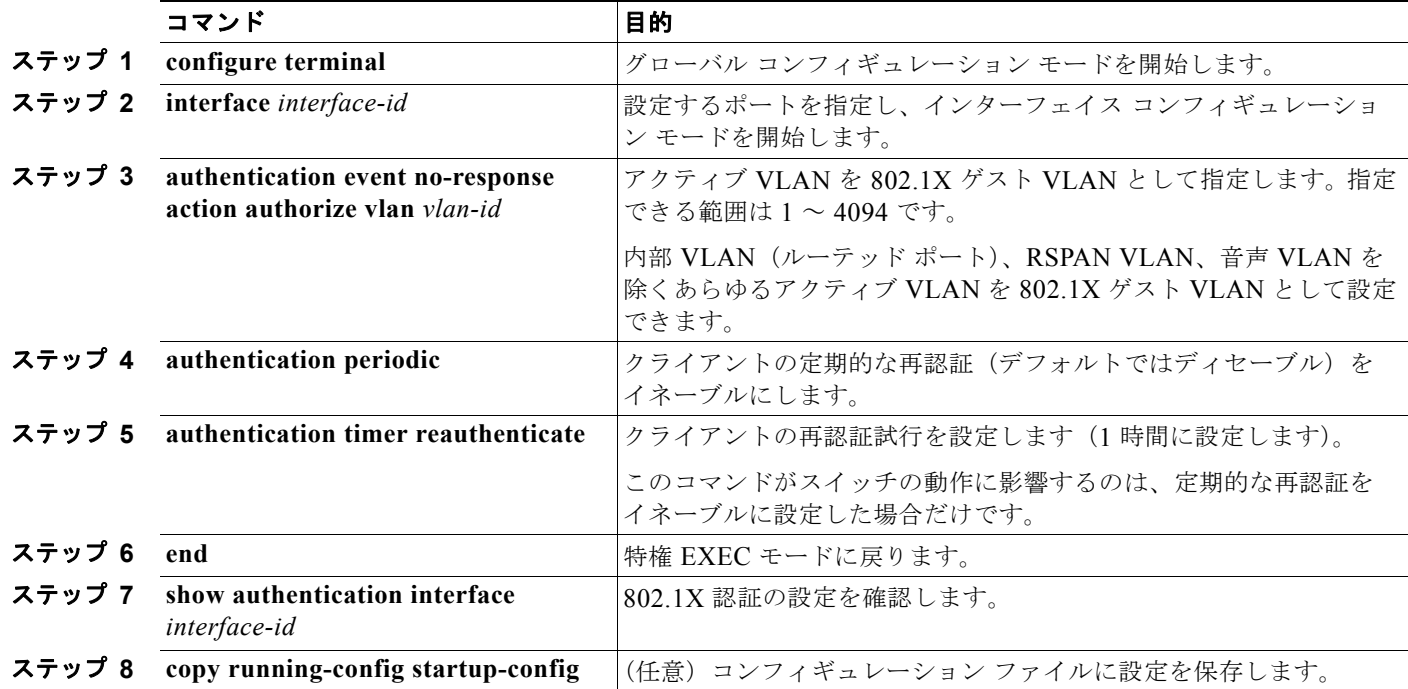

次に、NAC レイヤ 2 802.1X 検証を設定する例を示します。

```
Switch# configure terminal
Switch(config)# interface gigabitethernet0/2
Switch(config-if)# authentication periodic
Switch(config-if)# authentication timer reauthenticate
```
## <span id="page-281-0"></span>**NEAT** を使用した認証者スイッチおよびサプリカント スイッチの設定

この機能を設定するには、ワイヤリング クローゼット外の 1 つのスイッチをサプリカントとして設定 し、認証者スイッチに接続する必要があります。

概要については、「[Network Edge Access Topology](#page-253-1)(NEAT)を使用した 802.1x サプリカント スイッ [チと認証スイッチ」\(](#page-253-1)P.9-30)を参照してください。

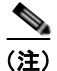

(注) ACS で *cisco-av-pairs* を *device-traffic-class=switch* と設定する必要があります。これはサプリカント が正常に認証された後に、インターフェイスをトランクとして設定します。

スイッチを認証者に設定するには、特権 EXEC モードで次の手順を実行します。

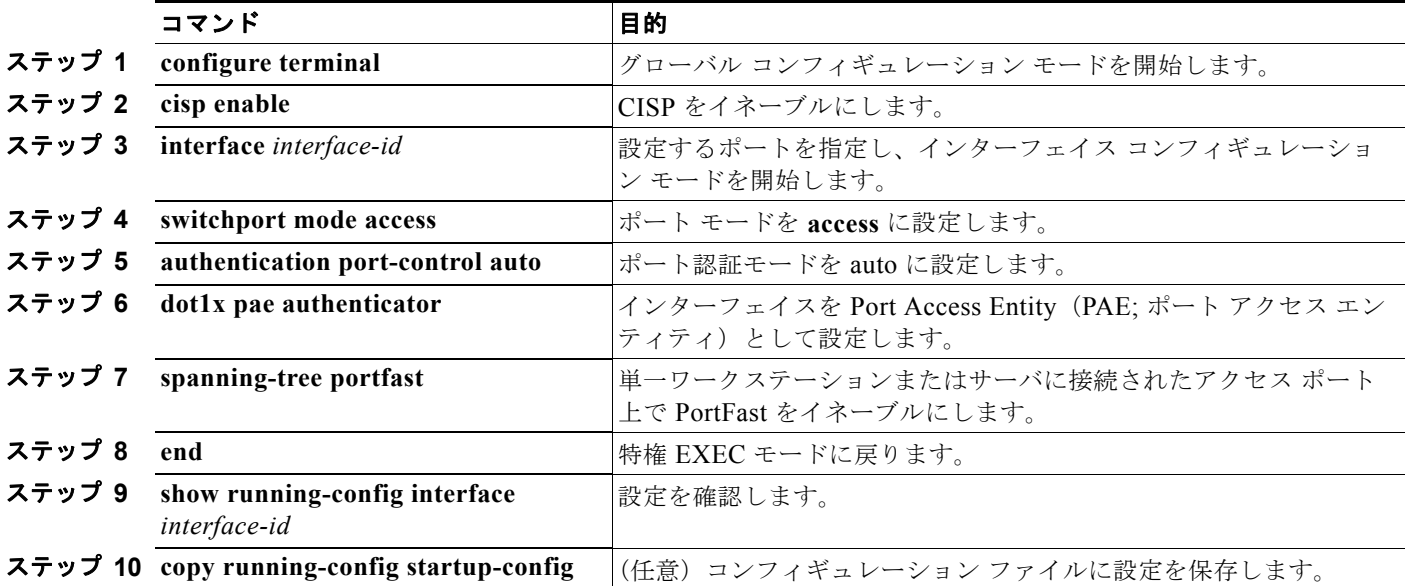

次に、スイッチを 802.1X 認証者に設定する例を示します。

```
Switch# configure terminal
Switch(config)# cisp enable
Switch(config)# interface gigabitethernet2/0/1
Switch(config-if)# switchport mode access
Switch(config-if)# authentication port-control auto
Switch(config-if)# dot1x pae authenticator
Switch(config-if)# spanning-tree portfast trunk
```
スイッチをサプリカントに設定するには、特権 EXEC モードで次の手順を実行します。

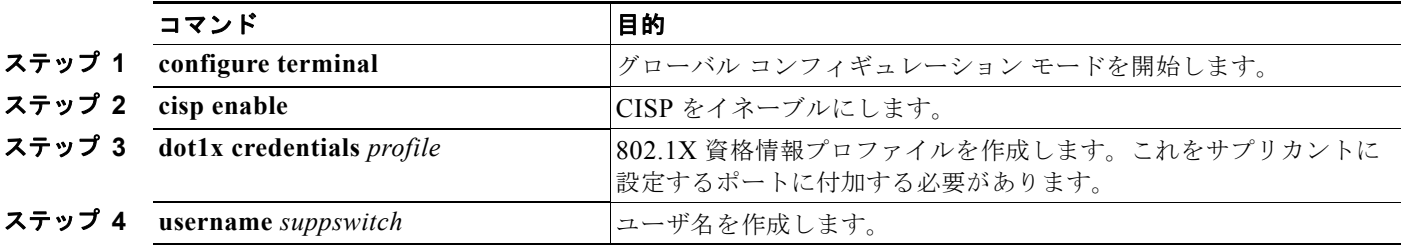

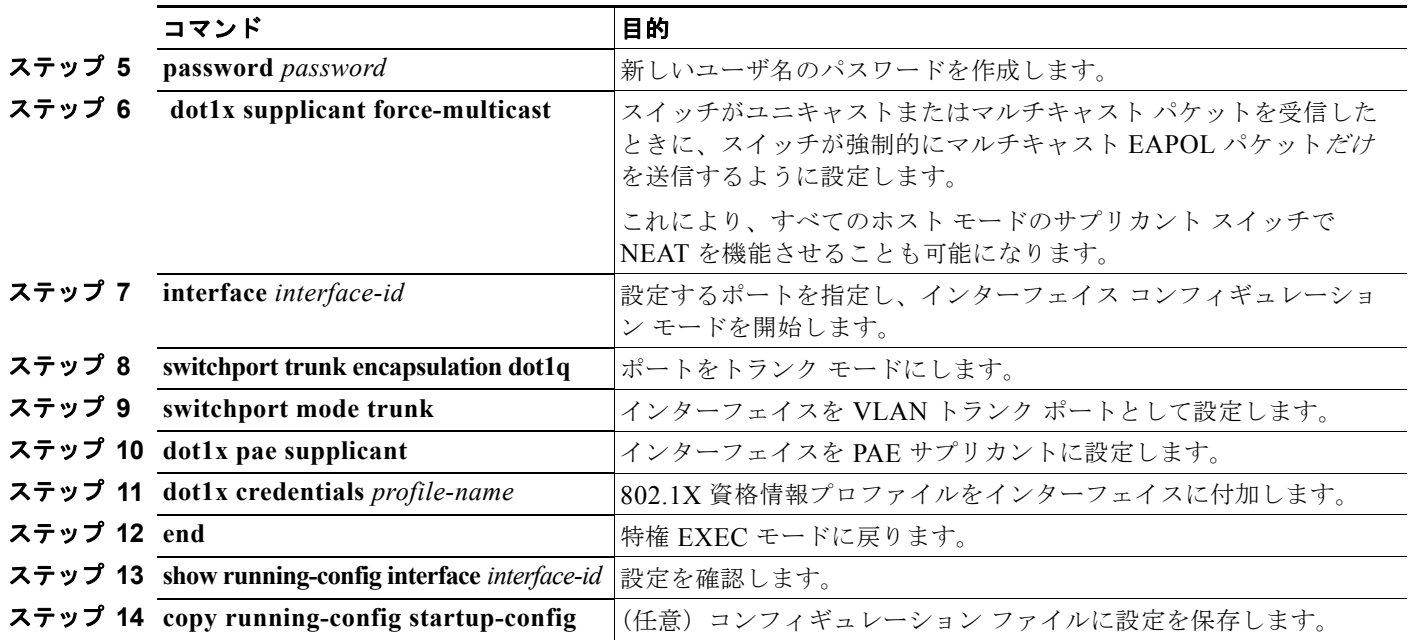

次に、サプリカントとしてスイッチを設定する例を示します。

```
Switch# configure terminal
Switch(config)# cisp enable
Switch(config)# dot1x credentials test
Switch(config)# username suppswitch
Switch(config)# password myswitch
Switch(config)# dot1x supplicant force-multicast
Switch(config)# interface gigabitethernet1/0/1
Switch(config-if)# switchport trunk encapsulation dot1q
Switch(config-if)# switchport mode trunk
Switch(config-if)# dot1x pae supplicant
Switch(config-if)# dot1x credentials test
Switch(config-if)# end
```
#### **Auto SmartPort** マクロを使用した **NEAT** の設定

スイッチ VSA ではなく Auto SmartPort ユーザ定義マクロを使用して、認証者スイッチを設定すること もできます。詳細については、『*Auto Smartports Configuration Guide*』を参照してください。

# <span id="page-282-0"></span>ダウンロード **ACL** とリダイレクト **URL** を使用した **802.1X** 認証の設定

スイッチに 802.1X 認証を設定するだけでなく、ACS を設定する必要があります。詳細については、 Cisco Secure ACS コンフィギュレーション ガイドを参照してください。

(注) ダウンロード ACL をスイッチにダウンロードする前に、ACS でダウンロード ACL を設定する必要が あります。

ポートでの認証後に、**show ip access-list** 特権 EXEC コマンドを使用して、ポートのダウンロードされ た ACL を表示できます。

#### ダウンロード **ACL** の設定

ポリシーは、クライアントが認証され、IP デバイス トラッキング テーブルにクライアント IP アドレ スが追加された後に有効になります。その後、スイッチはダウンロード ACL をポートに適用します。 特権 EXEC モードで次の手順を実行します。

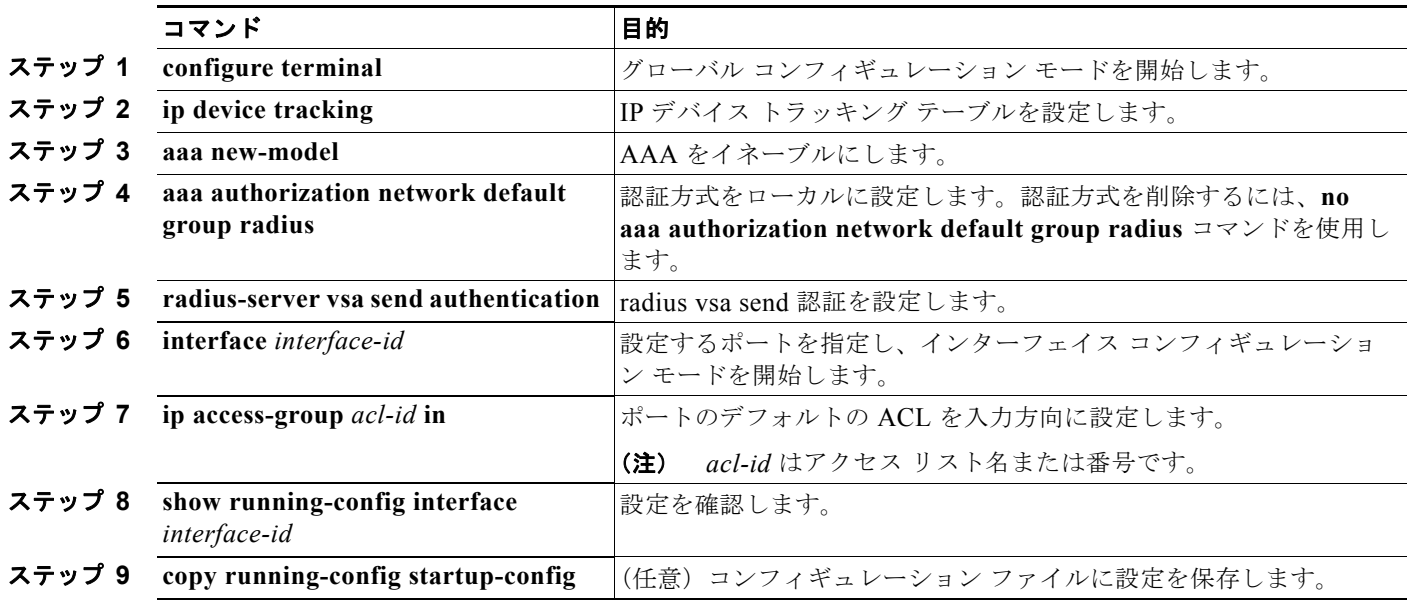

#### ダウンロードポリシーの設定

特権 EXEC モードで次の手順を実行します。

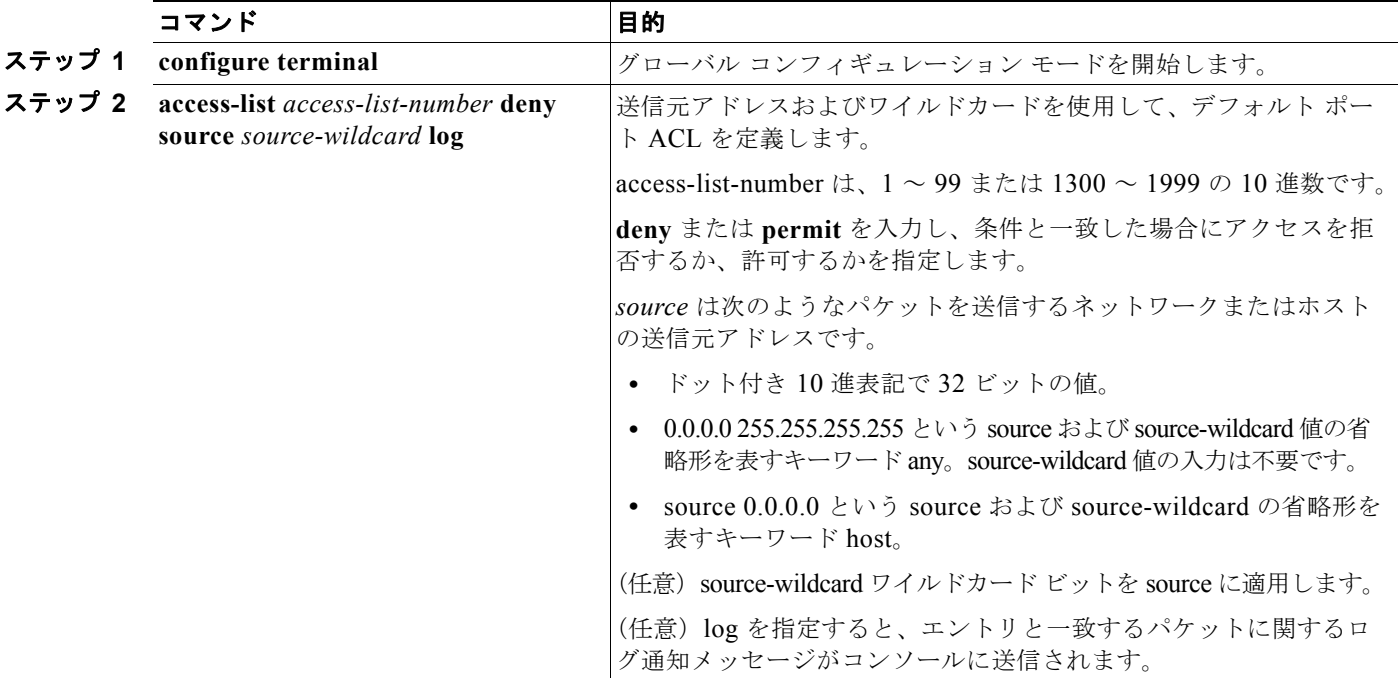

ш

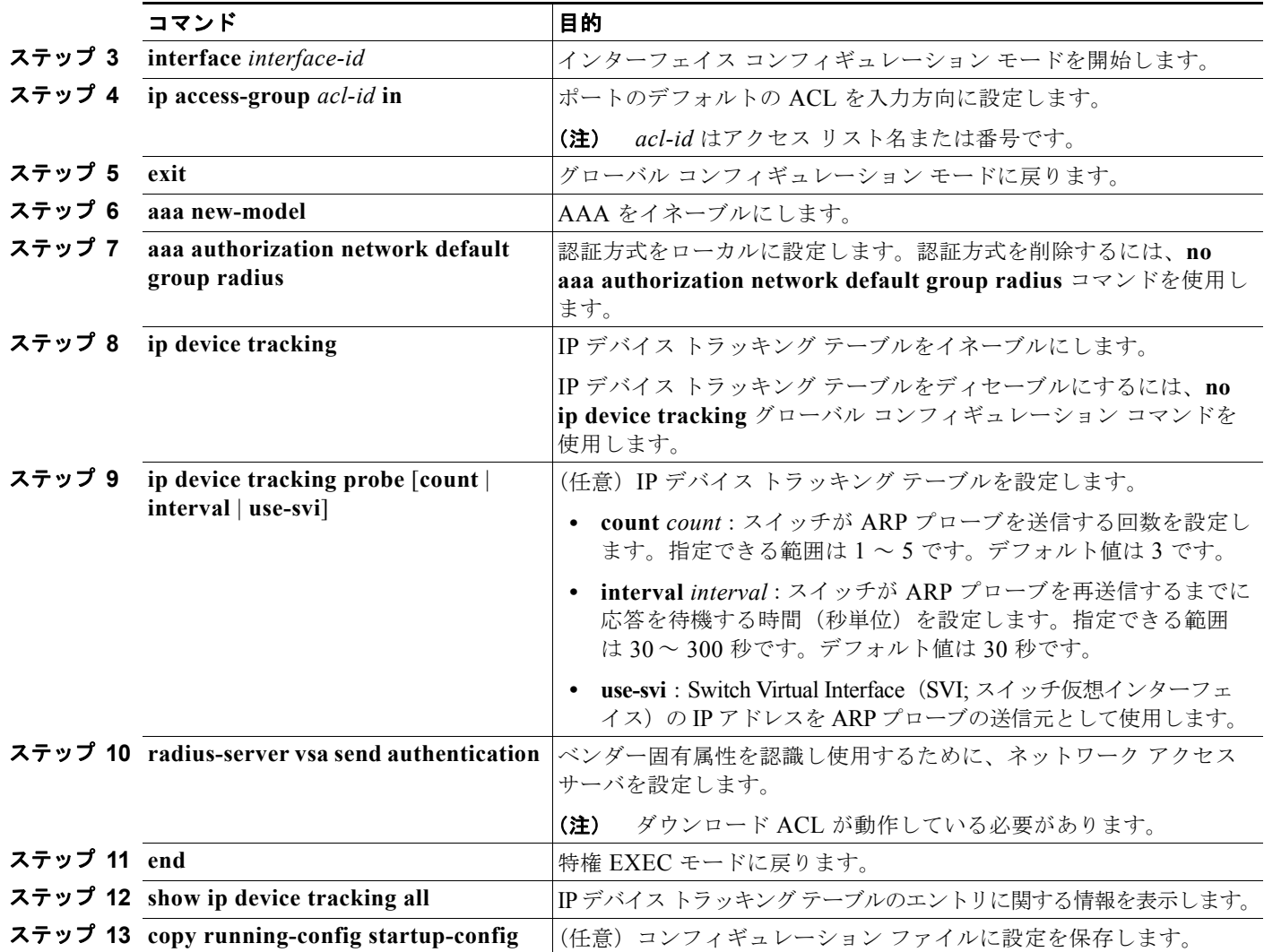

次の例で、ダウンロードポリシー用にスイッチを設定する方法を示します。

```
Switch# config terminal
Enter configuration commands, one per line. End with CNTL/Z.
Switch(config)# aaa new-model
Switch(config)# aaa authorization network default group radius
Switch(config)# ip device tracking
Switch(config)# ip access-list extended default_acl
Switch(config-ext-nacl)# permit ip any any
Switch(config-ext-nacl)# exit
Switch(config)# radius-server vsa send authentication
Switch(config)# interface gigabitethernet0/2
Switch(config-if)# ip access-group default_acl in
Switch(config-if)# exit
```
# **VLAN ID** に基づく **MAC** 認証の設定

特権 EXEC モードで次の手順を実行します。

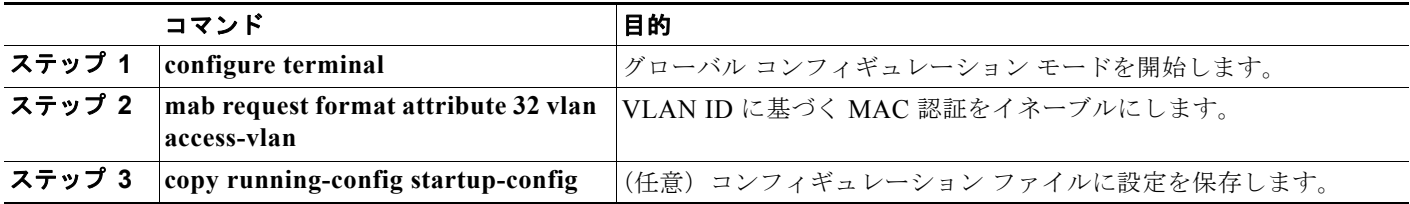

VLAN ID に基づく MAC 認証のステータスを確認できる show コマンドはありません。RADIUS 属性 32 を確認するには、**debug radius accounting** 特権 EXEC コマンドを実行します。このコマンドの詳 細については、『*Cisco IOS Debug Command Reference*』を参照してください。 [http://www.cisco.com/en/US/docs/ios/debug/command/reference/db\\_q1.html#wp1123741](http://www.cisco.com/en/US/docs/ios/debug/command/reference/db_q1.html#wp1123741)

次に、スイッチで VLAN ID に基づく MAC 認証をグローバルにイネーブルにする例を示します。

Switch# **configure terminal**

Enter configuration commands, one per line. End with CNTL/Z. Switch(config)# **mab request format attribute 32 vlan access-vlan** Switch(config-if)# **exit**

## <span id="page-285-0"></span>柔軟な認証順序の設定

特権 EXEC モードで次の手順を実行します。

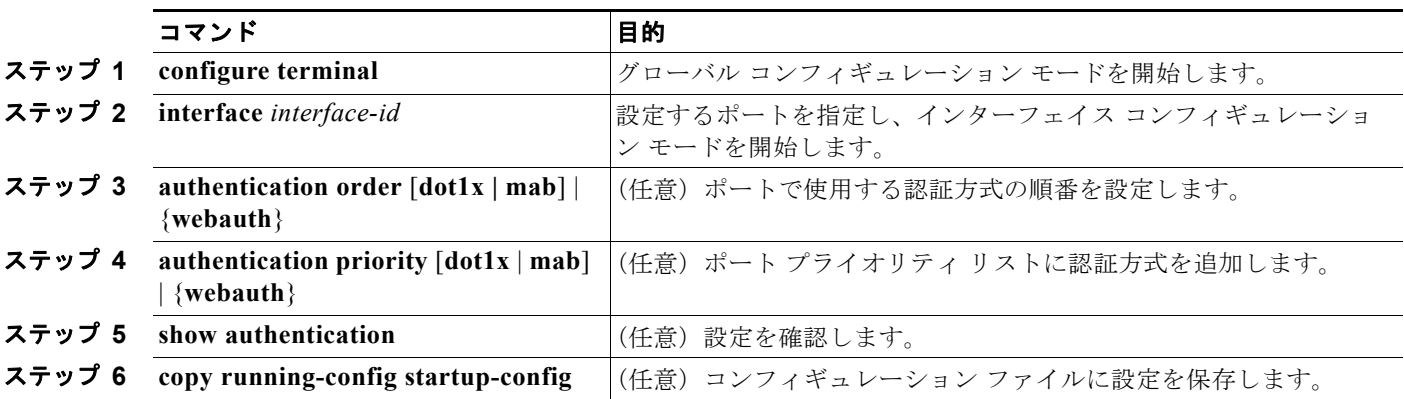

次の例で、ポートがまず 802.1X 認証を試み、次にフォールバック メソッドとして、Web 認証を試み るように設定する方法を示します。

Switch# **configure terminal** Switch(config)# **interface gigabitethernet0/2** Switch(config)# **authentication order dot1x webauth**

# **Open1x** の設定

特権 EXEC モードで次の手順を実行します。

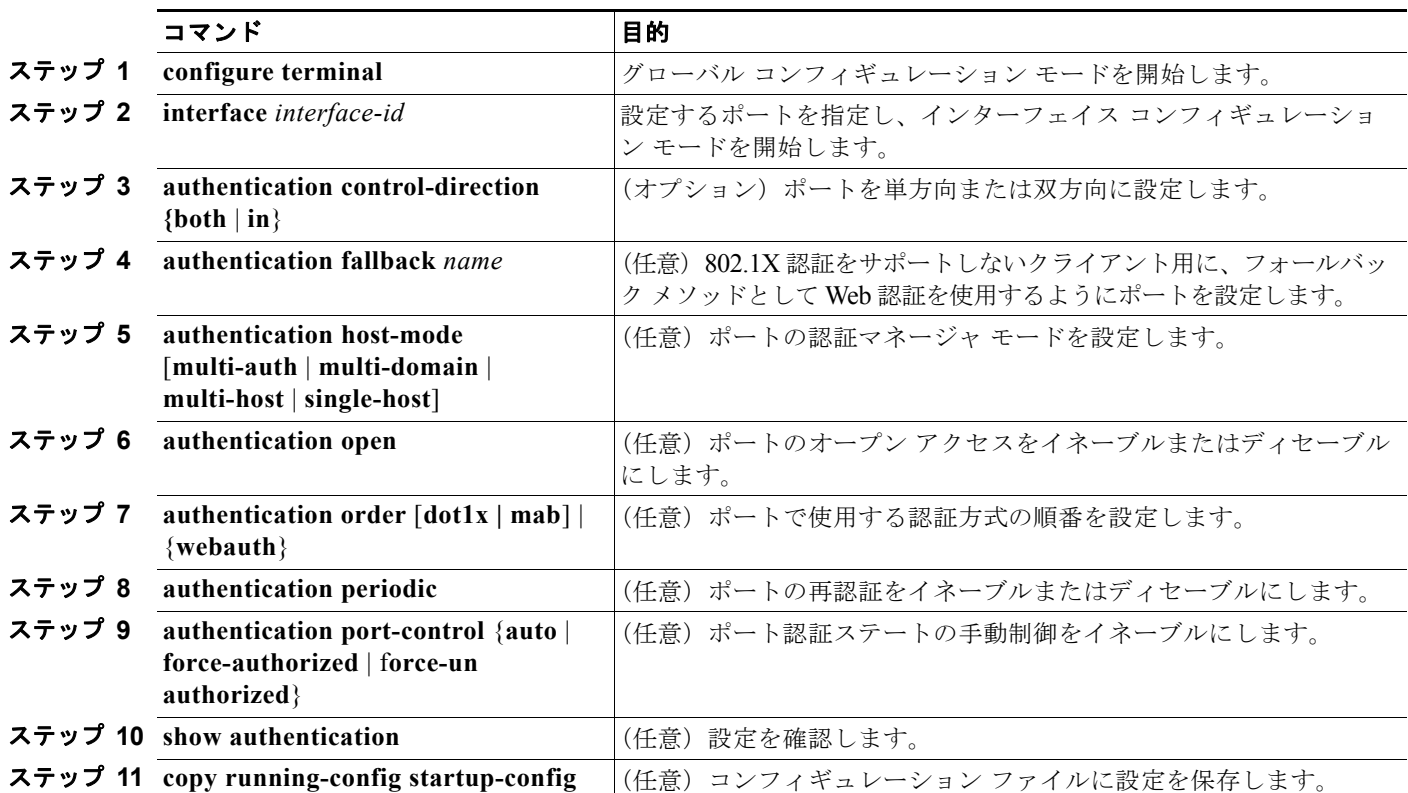

次の例で、ポートに Open1x を設定する方法を示します。

```
Switch# configure terminal
Switch(config)# interface gigabitethernet0/2
Switch(config)# authentication control-direction both
Switch(config)# au ten tic at ion fallback profile1
Switch(config)# authentication host-mode multi-auth
Switch(config)# authentication open
Switch(config)# authentication order dot1x webauth
Switch(config)# authentication periodic
Switch(config)# authentication port-control auto
```
## <span id="page-287-0"></span>ポート上での **802.1X** 認証のディセーブル化

802.1X 認証をポートでディセーブルにするには、**no dot1x pae** インターフェイス コンフィギュレー ション コマンドを使用します。

ポートで 802.1X 認証をディセーブルにするには、特権 EXEC モードで次の手順を実行します。この手 順は任意です。

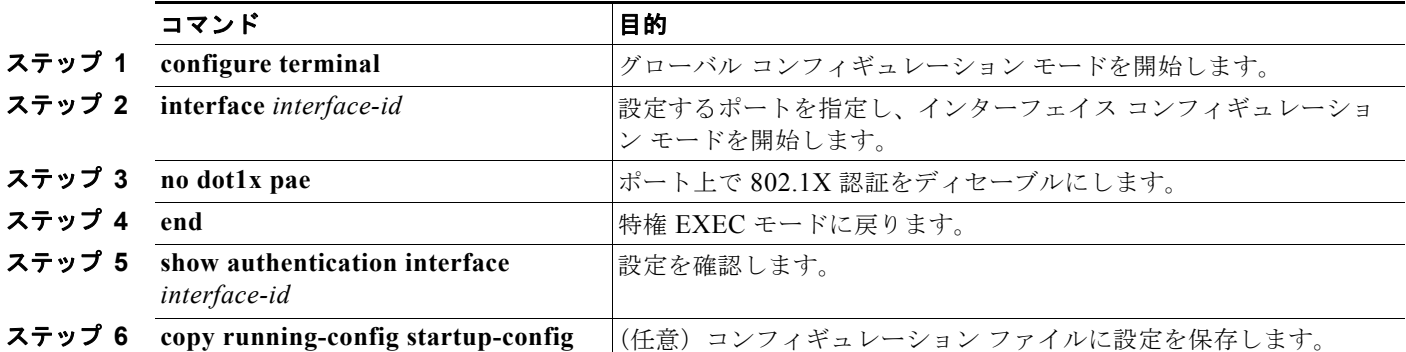

802.1X Port Access Entity (PAE; ポート アクセス エンティティ)認証者としてポートを設定するには、 **dot1x pae authenticator** インターフェイス コンフィギュレーション コマンドを使用します。この設定では、 ポートで 802.1X がイネーブルになりますが、ポートに接続されたクライアントは許可されません。

次に、802.1X 認証をポートでディセーブルにする例を示します。

Switch(config)# **interface gigabitethernet0/2** Switch(config-if)# **no dot1x pae authenticator**

## <span id="page-287-1"></span>**802.1X** 認証設定のデフォルト値へのリセット

802.1X 認証設定をデフォルト値に戻すには、特権 EXEC モードで次の手順を実行します。この手順は 任意です。

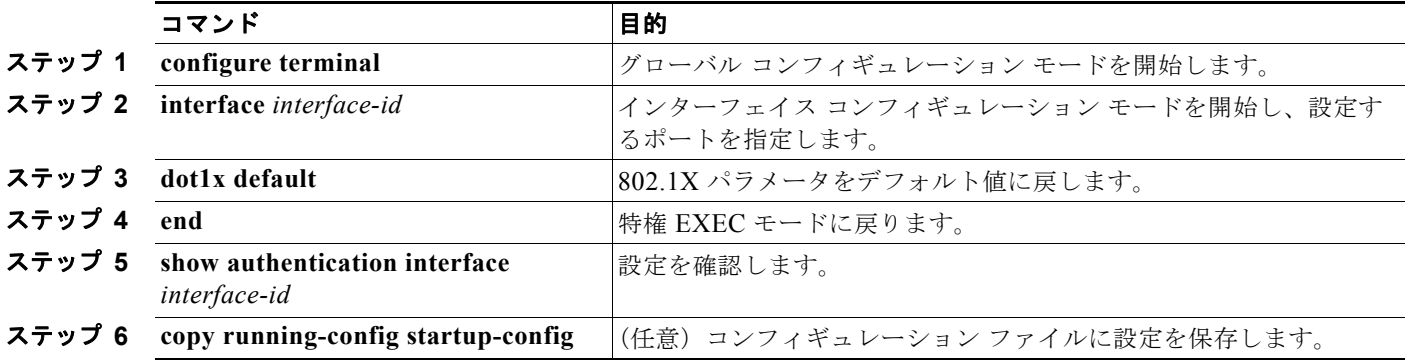
# **802.1X** の統計情報およびステータスの表示

すべてのポートに関する 802.1X 統計情報を表示するには、**show dot1x all statistics** EXEC コマンドを 使用します。特定のポートに関する 802.1X 統計情報を表示するには、**show dot1x statistics interface** *interface-id* 特権 EXEC コマンドを使用します。

スイッチに関する 802.1X 管理および動作ステータスを表示するには、**show dot1x all** [**details** | **statistics** | **summary**] 特権 EXEC コマンドを使用します。特定のポートに関する 802.1X 管理および動 作ステータスを表示するには、**show dot1x interface** *interface-id* 特権 EXEC コマンドを使用します。

Cisco IOS Release 12.2(55)SE 以降では、**no dot1x logging verbose** グローバル コンフィギュレーショ ン コマンドを使用して、冗長な 802.1x 認証メッセージをフィルタリングできます[。「認証マネージャ](#page-232-0) CLI [コマンド」\(](#page-232-0)P.9-9)を参照してください。

出力フィールドの詳細については、このリリースに対応するコマンド リファレンスを参照してください。

**Catalyst 3560** スイッチ ソフトウェア コンフィギュレーション ガイド

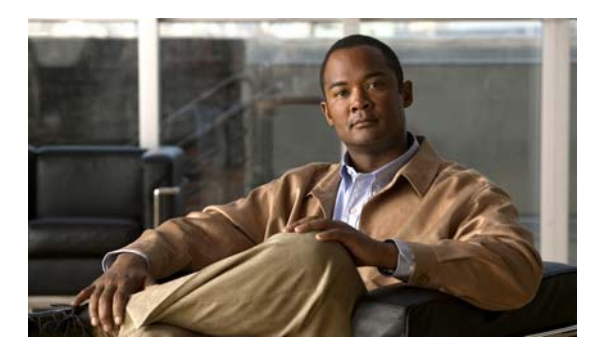

# **CHAPTER 10**

# **Web** ベース認証の設定

この章では、Web ベース認証を設定する方法について説明します。内容は次のとおりです。

- **•** 「Web [ベース認証の概要」\(](#page-290-0)P.10-1)
- **•** 「Web [ベース認証の設定」\(](#page-298-0)P.10-9)
- **•** 「Web [ベース認証のステータスの表示」\(](#page-306-0)P.10-17)

(注) この章で使用するスイッチ コマンドの構文および使用方法の詳細については、このリリースのコマン ド リファレンスを参照してください。

# <span id="page-290-0"></span>**Web** ベース認証の概要

*Web* 認証プロキシと呼ばれる Web ベース認証機能を使用して、IEEE 802.1x サプリカントを実行して いないホスト システムでエンド ユーザを認証します。

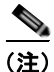

(注) レイヤ 2 およびレイヤ 3 インターフェイスで Web ベース認証を設定できます。

HTTP セッションを開始するときに、Web ベース認証はホストからの HTTP の入力パケットを代行受 信し、ユーザにログイン用 HTML ページを送信します。ユーザは資格情報を入力します。資格情報は、 認証のために Web ベース認証機能によって Authentication, Authorization, Accounting(AAA; 認証、 許可、アカウンティング)サーバに送信されます。

認証が成功すると、Web ベース認証は Login-Successful の HTML ページをホストに送信し、AAA サーバが返したアクセス ポリシーを適用します。

認証が失敗した場合、Web ベース認証は Login-Fail の HTML ページをユーザに送信し、ユーザにログイン を再試行するように求めるプロンプトを表示します。最大試行回数を超えると、Web ベース認証はホスト に Login-Expired の HTML ページを転送し、待機期間中はそのユーザをウォッチ リストに配置します。

ここでは、AAA の一部としての Web ベース認証の役割について説明します。

- **•** [「デバイスの役割」\(](#page-291-0)P.10-2)
- **•** [「ホストの検出」\(](#page-291-1)P.10-2)
- **•** [「セッションの作成」\(](#page-292-0)P.10-3)
- **•** [「認証プロセス」\(](#page-292-1)P.10-3)
- **•** 「Web [認証のカスタマイズ可能な](#page-295-0) Web ページ」(P.10-6)
- **•** 「Web [ベース認証と他の機能の相互作用」\(](#page-296-0)P.10-7)

# <span id="page-291-0"></span>デバイスの役割

Web ベース認証では、ネットワーク上のデバイスに次のような固有の役割があります。

- **•** クライアント:LAN およびサービスへのアクセスを要求し、スイッチからの要求に応答するデバ イス(ワークステーション)。ワークステーションでは、JavaScript を有効にした HTML ブラウザ を実行している必要があります。
- **•** 認証サーバ:クライアントを認証します。認証サーバはクライアントの識別情報を確認し、そのク ライアントに LAN およびスイッチ サービスへのアクセスを許可すべきかどうか、またはクライア ントを拒否するかをスイッチに通知します。
- **•** スイッチ:クライアントの認証ステータスに基づいて、ネットワークへの物理アクセスを制御しま す。スイッチはクライアントと認証サーバとの仲介デバイス(プロキシ)として動作し、クライア ントに識別情報を要求し、その情報を認証サーバで確認し、クライアントに応答をリレーします。

<span id="page-291-2"></span>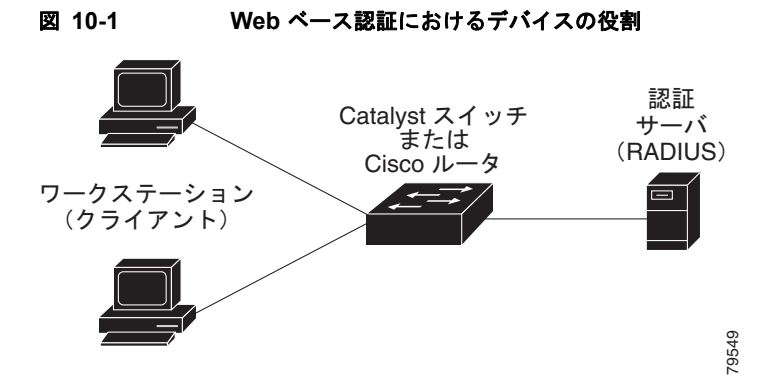

図 [10-1](#page-291-2) にネットワーク内のデバイスの役割を示します。

### <span id="page-291-1"></span>ホストの検出

スイッチは、IP デバイス トラッキング テーブルを維持して検出されたホストの情報を格納します。

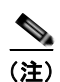

(注) スイッチでは、デフォルトで IP デバイス トラッキング機能がディセーブルになっています。Web ベー ス認証を使用するには、IP デバイス トラッキング機能をイネーブルにする必要があります。

レイヤ 2 インターフェイスの場合、Web ベース認証では次の 3 つのメカニズムを使用して IP ホストを 検出します。

- **•** ARP ベースのトリガー:ARP リダイレクト ACL により、Web ベース認証でスタティック IP アド レスまたはダイナミック IP アドレスを持つホストを検出することができます。
- **•** ダイナミック ARP インスペクション
- **•** DHCP スヌーピング:スイッチがホストの DHCP バインディング エントリを作成するときに Web ベース認証が通知されます。

### <span id="page-292-0"></span>セッションの作成

Web ベース認証で新しいホストが検出されると、セッションが次のように作成されます。

**•** 例外リストの確認

ホストの IP が例外リストに含まれている場合、例外リスト エントリのポリシーが適用され、セッ ションが確立されます。

**•** 認証バイパスの確認

ホストの IP が例外リストにない場合、Web ベース認証は Nonresponsive-host(NRH; 非応答ホス ト)要求をサーバに送信します。

サーバの応答が *access accepted* である場合、このホストの認可がバイパスされます。そしてセッ ションが確立されます。

**•** HTTP 代行受信 ACL の設定

NRH 要求に対するサーバの応答が *access rejected* である場合、HTTP 代行受信 ACL がアクティ ブになり、セッションはホストからの HTTP トラフィックを待機します。

# <span id="page-292-1"></span>認証プロセス

Web ベース認証をイネーブルにすると、次のイベントが発生します。

- **•** ユーザが HTTP セッションを開始します。
- **•** HTTP トラフィックが代行受信され、認可を開始します。スイッチがログイン ページをユーザに 送信します。ユーザがユーザ名とパスワードを入力すると、スイッチは認証サーバにエントリを送 信します。
- **•** 認証が成功すると、スイッチは認証サーバからそのユーザのアクセス ポリシーをダウンロードし、 アクティブにします。ログイン成功のページがユーザに送信されます。
- **•** 認証が失敗した場合、スイッチはログイン失敗のページを送信します。ユーザがログインを再試行 します。失敗が最大試行回数になると、スイッチはログインの有効期限切れのページを送信し、そ のホストはウォッチ リストに配置されます。ウォッチ リストがタイムアウトすると、ユーザは認 証プロセスを再試行できます。
- **•** 認証サーバがスイッチに応答しない場合、および AAA 失敗ポリシーが設定されている場合、ス イッチはエラー用のアクセス ポリシーをホストに適用します。ログイン成功のページがユーザに 送信されます(「ローカル Web [認証バナー」\(](#page-293-0)P.10-4)を参照)。
- **•** ホストがレイヤ 2 インターフェイスの APR プローブに応答しなかったり、ホストがレイヤ 3 イン ターフェイスでアイドル タイムアウトの時間内にトラフィックを送信しない場合は、スイッチが クライアントを再認証します。
- **•** この機能は、ダウンロードのタイムアウトやローカルに設定されたセッション タイムアウトに適 用されます。
- **•** 終了時のアクションが RADIUS の場合、この機能によって Nonresponsive Host(NRH)要求が サーバに送信されます。終了時のアクションはサーバからの応答に含まれます。
- **•** 終了時のアクションがデフォルトの場合、セッションが廃棄され、適用されたポリシーが削除され ます。

## <span id="page-293-0"></span>ローカル **Web** 認証バナー

Web 認証を使用すると、スイッチへのログイン時に表示されるバナーを作成できます。 バナーはログイン ページと認証結果のポップアップ ページの両方に表示されます。

- **•** *Authentication Successful*
- **•** *Authentication Failed*
- **•** *Authentication Expired*

**ip admission auth-proxy-banner http** グローバル コンフィギュレーション コマンドを使用して、バ ナーを作成できます。ログイン ページに表示されるデフォルトのバナーは、*Cisco Systems* および *Switch* ホスト名 *Authentication* です。*Cisco Systems* のバナーは、図 [10-2](#page-293-1) のように認証結果のポップ アップ ページに表示されます。

<span id="page-293-1"></span>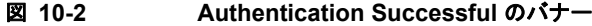

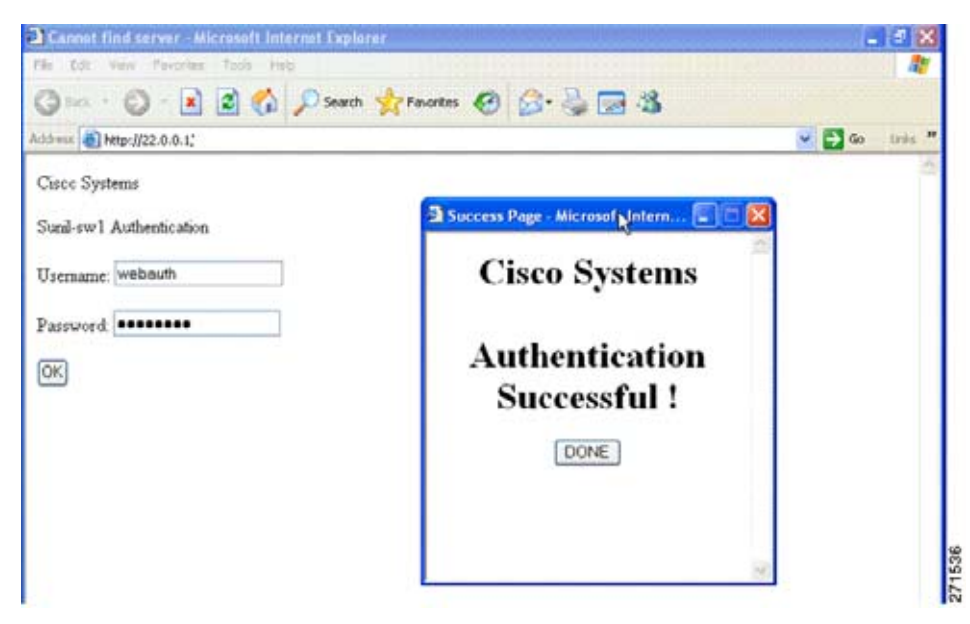

バナーは図 [10-3](#page-294-0) のようにカスタマイズすることもできます。

- **• ip admission auth-proxy-banner http** banner-text グローバル コンフィギュレーション コマンド を使用して、スイッチ、ルータ、または会社名をバナーに追加します。
- **• ip admission auth-proxy-banner http** file-path グローバル コンフィギュレーション コマンドを使 用して、ロゴまたはテキスト ファイルをバナーに追加します。

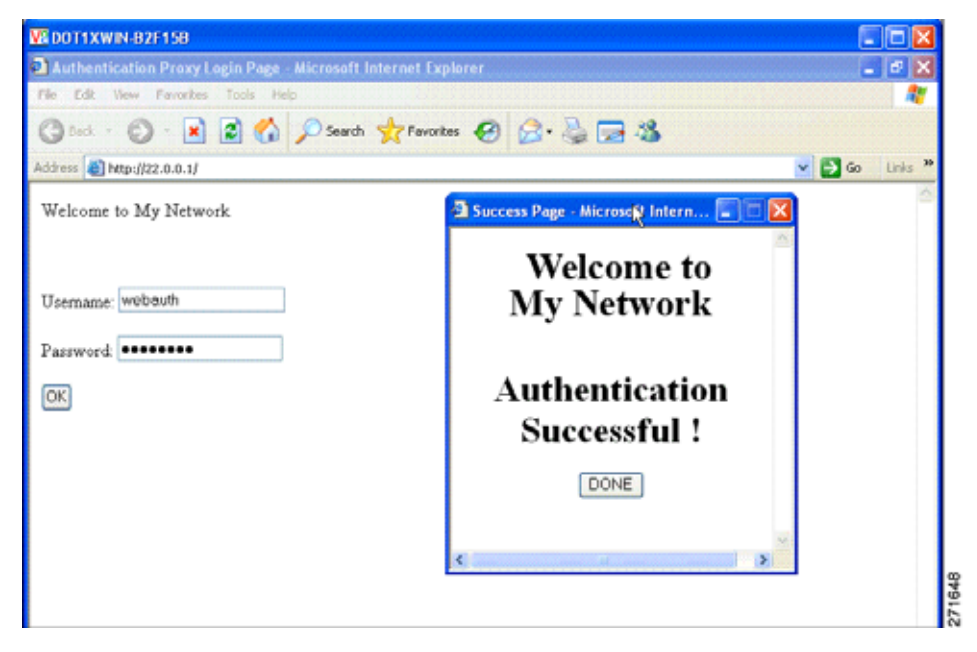

<span id="page-294-0"></span>図 **10-3** カスタマイズした **Web** バナー

バナーを有効にしない場合、ユーザ名とパスワードのダイアログボックスだけが Web 認証ログイン画 面に表示されます。スイッチへのログイン時にバナーは表示されません(図 [10-4](#page-294-1) を参照)。

#### <span id="page-294-1"></span>図 **10-4** バナーのないログイン画面

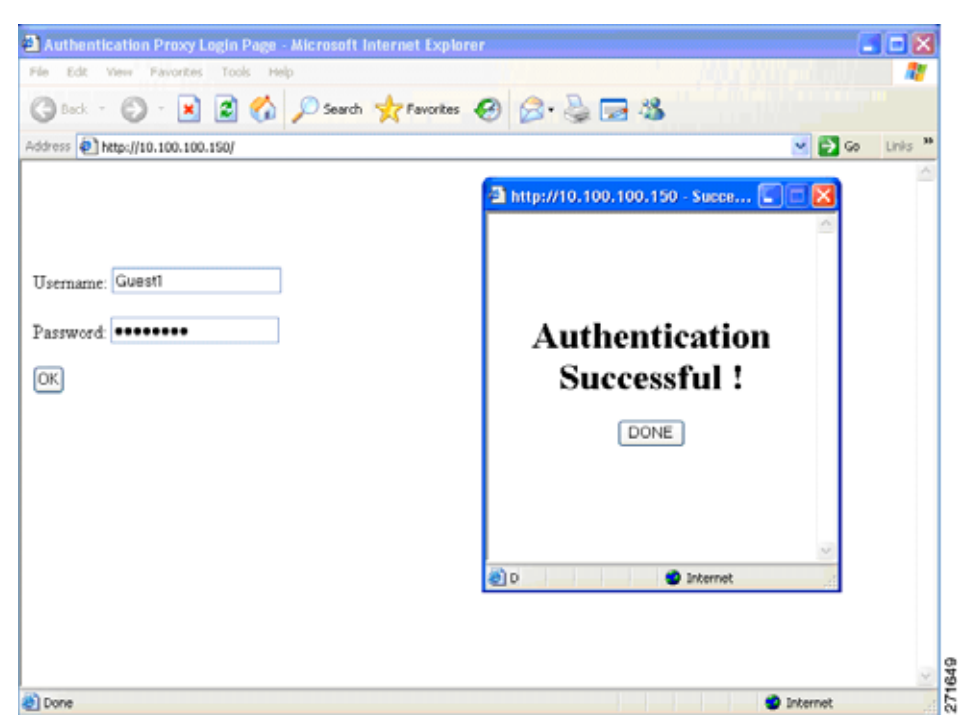

詳細については、『Cisco IOS Security Command Reference』および「Web [認証ローカル](#page-305-0) バナーの設 定」([P.10-16](#page-305-0))を参照してください。

### <span id="page-295-0"></span>**Web** 認証のカスタマイズ可能な **Web** ページ

Web ベース認証のプロセスでは、スイッチの内部 HTTP サーバに 4 つの HTML ページがホストされ、 認証するクライアントに提供されます。サーバは、これらのページを使用して、次の 4 つの認証プロセ スの状態を通知します。

- **•** ログイン:資格情報が要求されます。
- **•** 成功:ログインに成功しました。
- **•** 失敗:ログインに失敗しました。
- **•** 期限切れ:ログインに失敗した回数が制限を超えたため、ログイン セッションの期限が切れました。

#### 注意事項

- **•** デフォルトの内部 HTML ページの代わりに独自の HTML ページを使用できます。
- **•** ログイン、成功、失敗、および期限切れのページにロゴを使用したり、テキストを指定できます。
- **•** バナー ページには、ログイン ページのテキストを指定できます。
- **•** ページは HTML 形式です。
- **•** 成功ページには、特定の URL にアクセスする HTML リダイレクト コマンドを挿入する必要があ ります。
- **•** その URL 文字列は有効な URL(http://www.cisco.com など)である必要があります。不完全な URL を 使用すると、Web ブラウザに「ページが見つかりません」などが表示される場合があります。
- **•** HTTP 認証の Web ページを設定する場合、そのページには適切な HTML コマンドを挿入する必要 があります(たとえば、ページのタイムアウトの設定、パスワードを非表示にする設定、同じペー ジが 2 回送信されないようにする設定など)。
- **•** 設定済みのログイン形式がイネーブルの場合、ユーザを特定の URL にリダイレクトする CLI コマ ンドを使用できません。管理者はリダイレクトが Web ページ内に設定されていることを確認する 必要があります。
- **•** 認証が発生した後にユーザを特定の URL にリダイレクトする CLI コマンドが入力され、その後に Web ページを設定するコマンドが入力された場合、ユーザを特定の URL にリダイレクトする CLI コマンドは有効になりません。
- **•** 設定された Web ページをスイッチのブート フラッシュまたはフラッシュにコピーできます。
- **•** 設定されたページは、スタック マスターまたはメンバのフラッシュからアクセスできます。
- **•** ログイン ページをあるフラッシュに配置し、成功および失敗ページを別のフラッシュ(スタック マスターまたはメンバのフラッシュなど)に配置できます。
- **•** 4 つのページすべてを設定する必要があります。
- **•** Web ページでバナー ページを設定した場合、そのバナー ページは影響を受けません。
- **•** システム ディレクトリ(フラッシュ、disk0、またはディスク)に格納されたすべてのロゴ ファイ ル(イメージ、フラッシュ、音声、ビデオなど)、およびログイン ページに表示する必要があるす べてのロゴ ファイルは、ファイル名に *web\_auth\_<filename>* を使用する必要があります。
- **•** 設定する認証プロキシ機能では、HTTP と SSL の両方をサポートします。

図 10-5([P.10-7](#page-296-1))に示すように、デフォルトの内部 HTML ページを独自の HTML ページで置き換え ることができます。また、認証が発生した後にユーザがリダイレクトされる URL を指定することもで きます。これは、内部の成功ページと置き換えられます。

<span id="page-296-1"></span>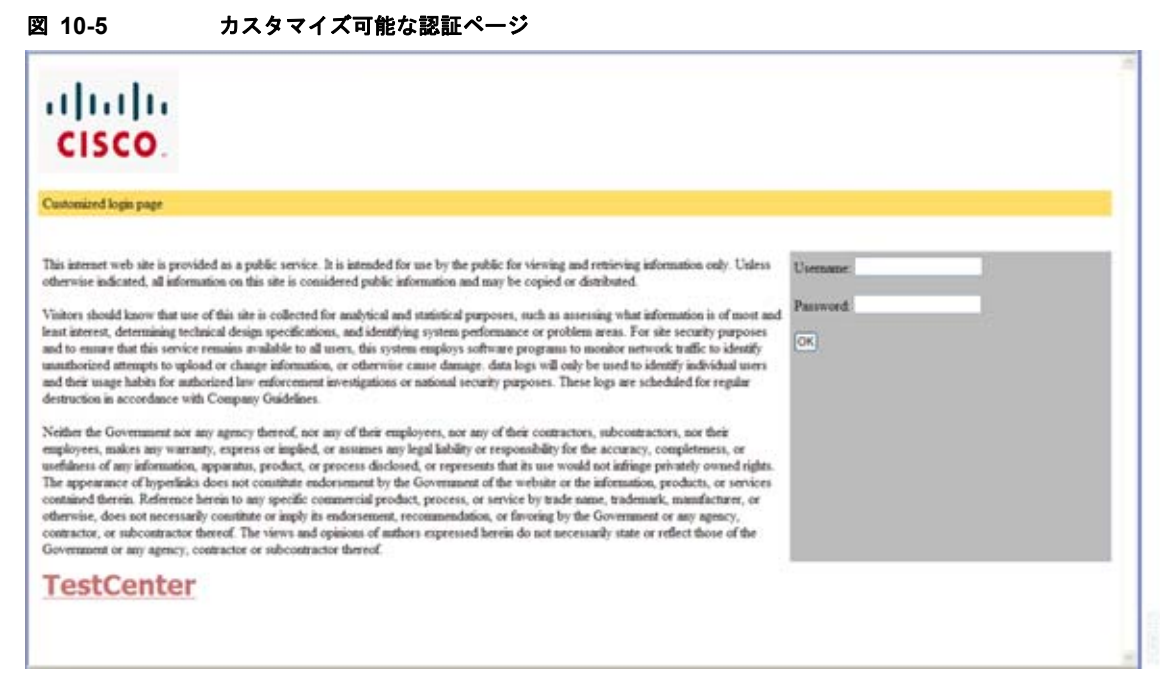

詳細については、「認証プロキシの Web [ページのカスタマイズ」\(](#page-302-0)P.10-13) を参照してください。

# <span id="page-296-0"></span>**Web** ベース認証と他の機能の相互作用

- **•** 「ポート [セキュリティ」\(](#page-296-2)P.10-7)
- **•** 「LAN ポート IP」([P.10-8](#page-297-0))
- **•** [「ゲートウェイ](#page-297-1) IP」(P.10-8)
- $\Gamma$ ACL<sub>|</sub> ([P.10-8](#page-297-2))
- **•** [「コンテキストベース](#page-297-3) アクセス コントロール」(P.10-8)
- **•** 「[802.1X](#page-297-4) 認証」(P.10-8)
- **Fundal** (P.10-8)

### <span id="page-296-2"></span>ポート セキュリティ

同じポート上で Web ベース認証とポート セキュリティを設定できます。Web ベース認証はポートを認証し、 ポート セキュリティはクライアントを含むすべての MAC アドレスのネットワーク アクセスを管理します。こ の場合、そのポートを介してネットワークへアクセスできるクライアントの数とグループを制限できます。

ポート セキュリティをイネーブルにする場合の詳細については、「ポート [セキュリティの設定」](#page-576-0) ([P.23-9](#page-576-0))を参照してください。

### <span id="page-297-0"></span>**LAN** ポート **IP**

同じポート上に LAN port IP (LPIP; LAN ポート IP) およびレイヤ 2 の Web ベース認証を設定できま す。最初に Web ベース認証を使用してホストが認証され、その後に LPIP ポスチャの検証が行われま す。LPIP のホスト ポリシーは Web ベース認証のホスト ポリシーよりも優先されます。

Web ベース認証のアイドル タイマーの期限が切れると、NAC ポリシーが削除されます。ホストが認証 され、ポスチャが再び検証されます。

#### <span id="page-297-1"></span>ゲートウェイ **IP**

Web ベース認証が VLAN のスイッチ ポートに設定されている場合、レイヤ 3 の VLAN インターフェ イスに Gateway IP(GWIP; ゲートウェイ IP)を設定できません。

ゲートウェイ IP と同じレイヤ 3 インターフェイスに Web ベース認証を設定できます。両方の機能のホ スト ポリシーがソフトウェアに適用されます。GWIP ポリシーは Web ベース認証のホスト ポリシーよ り優先されます。

#### <span id="page-297-2"></span>**ACL**

VLAN ACL または Cisco IOS ACL をインターフェイスに設定する場合、Web ベース認証のホスト ポ リシーが適用された後に限り、ACL がホスト トラフィックに適用されます。

レイヤ 2 の Web ベース認証の場合、ポートに接続されたホストからの入力トラフィックのデフォルト アクセス ポリシーとして、Port ACL (PACL: ポート ACL)を設定する必要があります。認証後は、 Web ベース認証のホスト ポリシーが PACL よりも優先されます。

MAC ACL と Web ベース認証は同じインターフェイスに設定できません。

VACL キャプチャ用にアクセス VLAN が設定されているポートに Web ベース認証を設定できません。

#### <span id="page-297-3"></span>コンテキストベース アクセス コントロール

Context-based Access Control (CBAC; コンテキストベース アクセス コントロール) がポート VLAN のレイヤ 3 VLAN インターフェイスに設定されている場合、Web ベース認証をレイヤ 2 ポートに設定 できません。

### <span id="page-297-4"></span>**802.1X** 認証

フォールバック認証メソッドである場合を除き、802.1x 認証と同じポートに Web ベース認証を設定で きません。

### <span id="page-297-5"></span>**EtherChannel**

レイヤ 2 EtherChannel インターフェイスに Web ベース認証を設定できます。Web ベース認証の設定は すべてのメンバ チャネルに適用されます。

# <span id="page-298-0"></span>**Web** ベース認証の設定

- **•** 「Web [ベース認証のデフォルト設定」\(](#page-298-1)P.10-9)
- **•** 「Web [ベース認証設定時の注意事項および制約事項」\(](#page-298-2)P.10-9)
- **•** 「Web [ベース認証の設定のタスク](#page-299-0) リスト」(P.10-10)
- **•** [「認証ルールとインターフェイスの設定」\(](#page-299-1)P.10-10)
- **•** 「AAA [認証の設定」\(](#page-300-0)P.10-11)
- **•** 「スイッチおよび RADIUS [サーバ間の通信の設定」\(](#page-300-1)P.10-11)
- **•** 「HTTP [サーバの設定」\(](#page-302-1)P.10-13)
- **•** 「Web [ベース認証のパラメータの設定」\(](#page-304-0)P.10-15)
- **•** 「Web [ベース認証のキャッシュ](#page-305-1) エントリの削除」(P.10-16)

### <span id="page-298-3"></span><span id="page-298-1"></span>**Web** ベース認証のデフォルト設定

表 [10-1](#page-298-3) に、Web ベース認証のデフォルト設定を示します。

#### 表 **10-1 Web** ベース認証のデフォルト設定

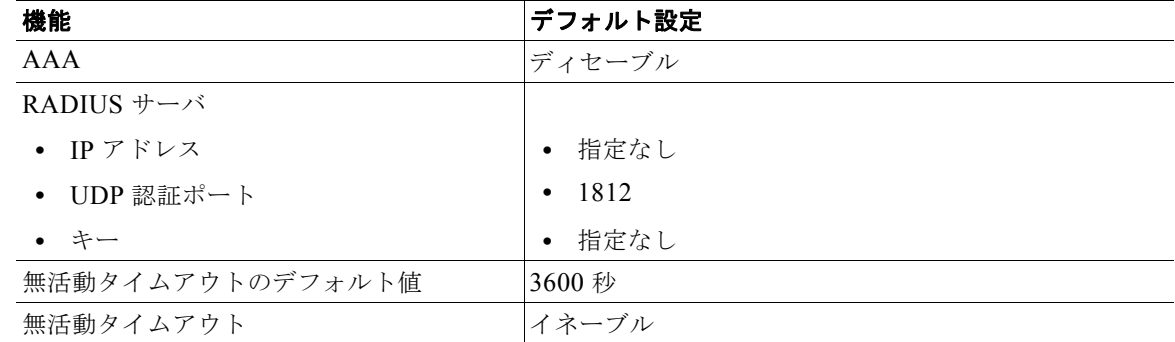

# <span id="page-298-2"></span>**Web** ベース認証設定時の注意事項および制約事項

- **•** Web ベース認証は入力するだけの機能です。
- **•** Web ベース認証はアクセス ポートにだけ設定できます。トランク ポート、EtherChannel メンバ ポート、またはダイナミック トランク ポートでは Web ベース認証をサポートしていません。
- **•** Web ベース認証を設定する前に、デフォルトの ACL をインターフェイスに設定する必要がありま す。レイヤ 2 インターフェイスのポート ACL を設定するか、レイヤ 3 インターフェイスの Cisco IOS ACL を設定します。
- **•** レイヤ 2 インターフェイスでは、スタティック ARP キャッシュ割り当てのあるホストを認証でき ません。これらのホストは ARP メッセージを送信しないため、Web ベース認証の機能では検出さ れません。
- **•** スイッチでは、デフォルトで IP デバイス トラッキング機能がディセーブルになっています。Web ベース認証を使用するには、IP デバイス トラッキング機能をイネーブルにする必要があります。
- **•** スイッチの HTTP サーバを実行するには、少なくとも 1 つの IP アドレスを設定する必要がありま す。また、各ホストの IP アドレスに到達するためのルートを設定する必要があります。HTTP サーバが HTTP ログイン ページをユーザに送信します。
- **•** STP トポロジが変更されたためにホスト トラフィックが別のポートに到着した場合、複数ホップ離 れているホストはトラフィックが中断する可能性があります。これは、レイヤ2(STP)トポロジの 変更後に ARP および DHCP のアップデートが送信されていない可能性があるために発生します。
- **•** Web ベース認証はダウンロード ホストのポリシーとして VLAN 割り当てをサポートしていません。
- **•** Web ベース認証は IPv6 トラフィックをサポートしていません。
- **•** Web ベース認証および Network Edge Access Topology(NEAT; ネットワーク エッジ アクセス ト ポロジ)は相互排他的です。インターフェイスで NEAT がイネーブルの場合、Web ベース認証は 使用できません。逆に、インターフェイスで Web 認証が実行されている場合、NEAT は使用でき ません。

# <span id="page-299-0"></span>**Web** ベース認証の設定のタスク リスト

- **•** [「認証ルールとインターフェイスの設定」\(](#page-299-1)P.10-10)
- **•** 「AAA [認証の設定」\(](#page-300-0)P.10-11)
- **•** 「スイッチおよび RADIUS [サーバ間の通信の設定」\(](#page-300-1)P.10-11)
- **•** 「HTTP [サーバの設定」\(](#page-302-1)P.10-13)
- **•** 「Web [ベース認証のパラメータの設定」\(](#page-304-0)P.10-15)
- **•** 「Web 認証ローカル [バナーの設定」\(](#page-305-0)P.10-16)
- **•** 「Web [ベース認証のキャッシュ](#page-305-1) エントリの削除」(P.10-16)

### <span id="page-299-1"></span>認証ルールとインターフェイスの設定

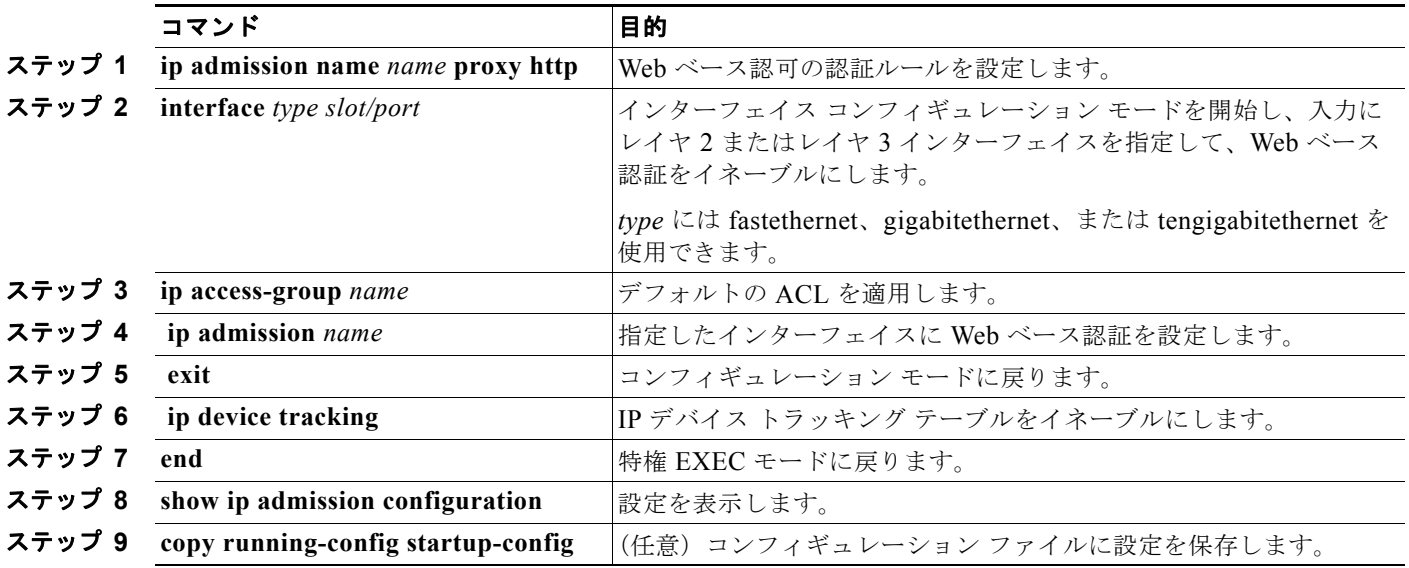

次に、ファスト イーサネット ポート 5/1 の Web ベース認証をイネーブルにする方法を示します。

```
Switch(config)# ip admission name webauth1 proxy http
Switch(config)# interface fastethernet 5/1
Switch(config-if)# ip admission webauth1
Switch(config-if)# exit
Switch(config)# ip device tracking
```
次に、設定を確認する例を示します。

```
Switch# show ip admission configuration
Authentication Proxy Banner not configured
Authentication global cache time is 60 minutes
Authentication global absolute time is 0 minutes
Authentication global init state time is 2 minutes
Authentication Proxy Watch-list is disabled
```
Authentication Proxy Rule Configuration Auth-proxy name webauth1 http list not specified inactivity-time 60 minutes

```
Authentication Proxy Auditing is disabled
Max Login attempts per user is 5
```
## <span id="page-300-0"></span>**AAA** 認証の設定

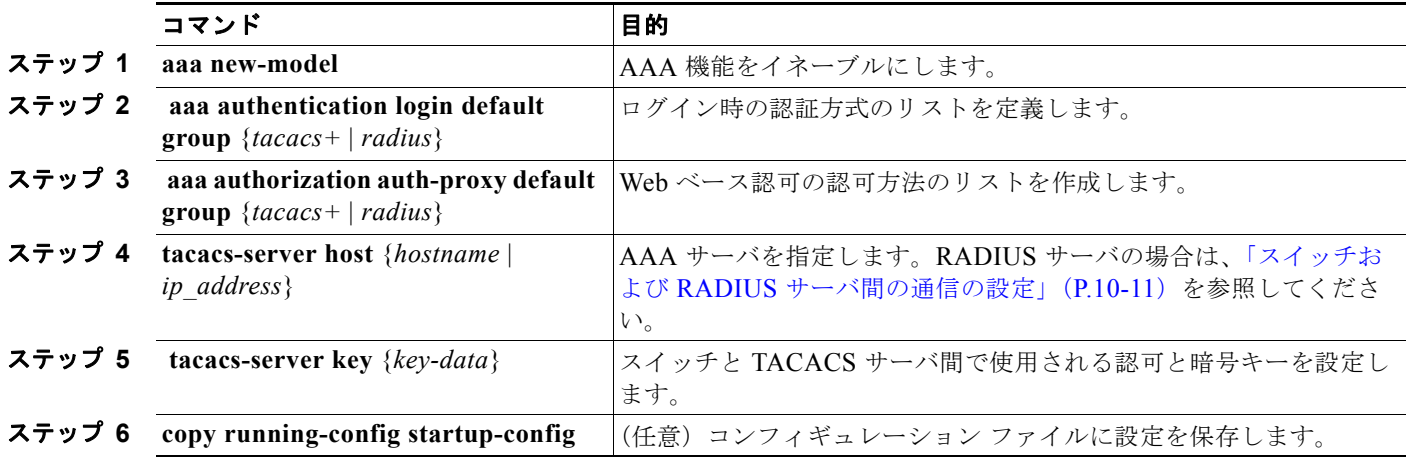

次に、AAA をイネーブルにする例を示します。

Switch(config)# **aaa new-model** Switch(config)# **aaa authentication login default group tacacs+** Switch(config)# **aaa authorization auth-proxy default group tacacs+**

# <span id="page-300-1"></span>スイッチおよび **RADIUS** サーバ間の通信の設定

RADIUS セキュリティ サーバは、次の内容によって識別されます。

- **•** ホスト名
- **•** ホスト IP アドレス
- **•** ホスト名と特定の UDP ポート番号

**•** IP アドレスと特定の UDP ポート番号

IP アドレスと UDP ポート番号の組み合わせによって、一意の ID が作成され、サーバの同一 IP アドレ ス上にある複数の UDP ポートに RADIUS 要求を送信できるようになります。同じ RADIUS サーバ上 の異なる 2 つのホスト エントリに同じサービス(たとえば認証)を設定した場合、2 番めに設定された ホスト エントリは、最初に設定されたホスト エントリのフェールオーバー バックアップとして機能し ます。RADIUS ホスト エントリは、設定した順序に従って選択されます。

RADIUS サーバ パラメータを設定するには、次のタスクを実行します。

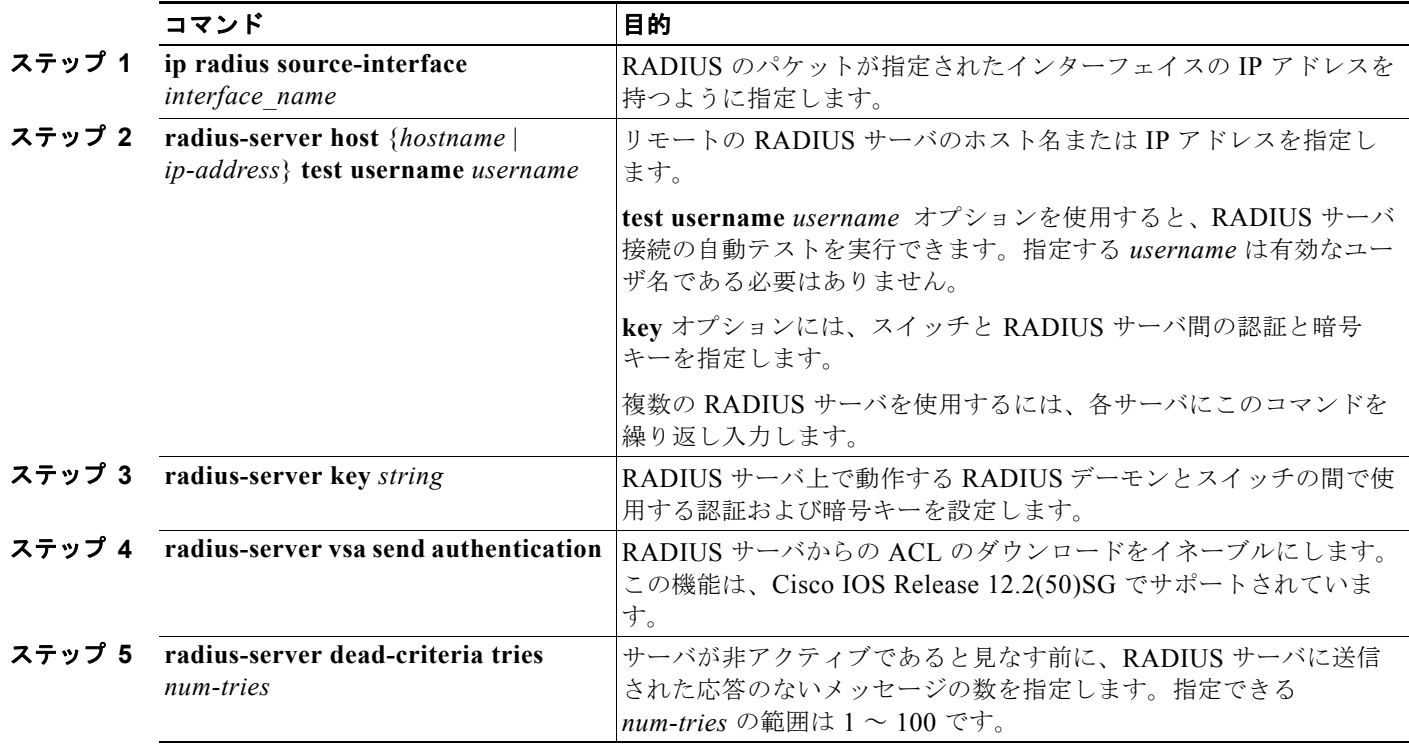

RADIUS サーバ パラメータを設定する場合は、次の点に注意してください。

- **• key** *string* は別のコマンドラインに指定します。
- **• key** *string* には、スイッチと RADIUS サーバ上で動作する RADIUS デーモンとの間で使用する認 証および暗号キーを指定します。キーは、RADIUS サーバで使用する暗号キーに一致するテキス ト ストリングでなければなりません。
- **• key** *string* を指定する場合、キーの中間および末尾にスペースを使用します。キーにスペースを使 用する場合は、引用符がキーの一部分である場合を除き、引用符でキーを囲まないでください。 キーは RADIUS デーモンで使用する暗号キーに一致している必要があります。
- **•** すべての RADIUS サーバについて、タイムアウト、再送信回数、および暗号キー値をグローバル に設定するには、**radius-server host** グローバル コンフィギュレーション コマンドを使用します。 これらのオプションをサーバ単位で設定するには、**radius-server timeout**、**radius-server retransmit**、および **radius-server key** グローバル コンフィギュレーション コマンドを使用しま す。詳細については、『*Cisco IOS Security Configuration Guide*』および『*Cisco IOS Security Command Reference*』を参照してください。 [http://www.cisco.com/en/US/docs/ios/12\\_2/security/command/reference/fsecur\\_r.html](http://www.cisco.com/en/US/docs/ios/12_2/security/command/reference/fsecur_r.html)

(注) RADIUS サーバでも、スイッチの IP アドレス、サーバとスイッチの両方が共有するキー ストリング、 Downloadable ACL (DACL; ダウンロード ACL) など、いくつかの値を設定する必要があります。詳 細については、RADIUS サーバのマニュアルを参照してください。

次に、スイッチで RADIUS サーバ パラメータを設定する例を示します。

Switch(config)# **ip radius source-interface Vlan80** Switch(config)# **radius-server host 172.l20.39.46 test username user1** Switch(config)# **radius-server key rad123** Switch(config)# **radius-server dead-criteria tries 2**

# <span id="page-302-1"></span>**HTTP** サーバの設定

Web ベース認証を使用するには、スイッチで HTTP サーバをイネーブルにする必要があります。サー バでは HTTP または HTTPS のいずれかをイネーブルにできます。

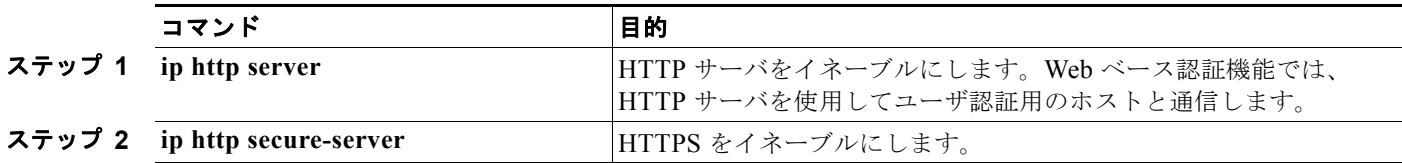

認証プロキシのカスタム Web ページを設定したり、ログインが成功した場合のリダイレクション URL を指定できます。

(注) **ip http secure-secure** コマンドを開始する場合にセキュア認証を使用するには、ユーザが HTTP 要求 を送信した場合でもログイン ページには常に HTTPS(セキュア HTTP)を使用します。

- **•** 「認証プロキシの Web [ページのカスタマイズ」](#page-302-0)
- **•** [「ログインが成功した場合のリダイレクション](#page-304-1) URL の指定」

### <span id="page-302-0"></span>認証プロキシの **Web** ページのカスタマイズ

Web ベース認証を実行中に表示するスイッチのデフォルトの HTML ページの代わりに、ユーザに別の 4 つの HTML ページを表示するように Web 認証を設定できます。

認証プロキシのカスタム Web ページを使用するように指定するには、最初にカスタム HTML ファイル をスイッチのフラッシュ メモリに格納し、このタスクをグローバル コンフィギュレーション モードで 実行します。

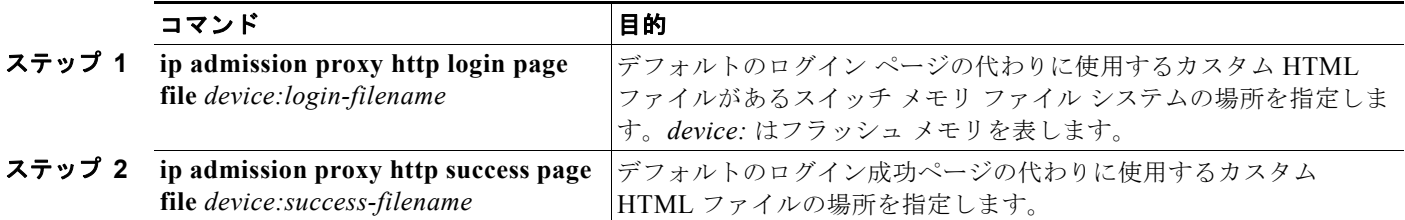

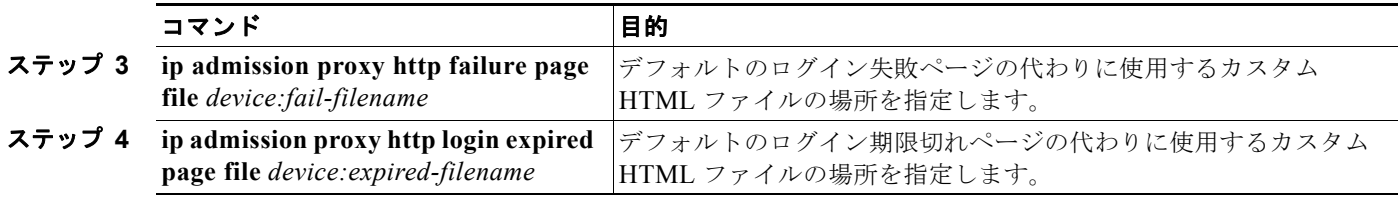

認証プロキシのカスタマイズされた Web ページを設定する際には、次の注意事項に従ってください。

- **•** カスタム Web ページ機能をイネーブルにするには、4 つすべてのカスタム HTML ファイルを指定 します。指定されたページが 4 つより少ない場合、内部のデフォルトの HTML ページが使用され ます。
- **•** 4 つのカスタム HTML ファイルは、スイッチのフラッシュ メモリに存在する必要があります。各 HTML ファイルの最大サイズは、8 KB です。
- **•** カスタム ページのイメージは、アクセス可能な HTTP サーバ上に存在する必要があります。管理 ルールに代行受信 ACL を設定します。
- **•** カスタム ページからの外部リンクには、管理ルールに代行受信 ACL を設定する必要があります。
- **•** 有効な DNS サーバにアクセスする場合に、外部リンクまたはイメージに必要な名前解決を行うに は、管理ルールに代行受信 ACL を設定する必要があります。
- **•** カスタム Web ページ機能がイネーブルの場合、設定された auth-proxy-banner は使用されません。
- **•** カスタム Web ページ機能がイネーブルの場合、ログインが成功した場合のリダイレクション URL 機能は使用できません。
- **•** カスタム ファイルの指定を削除するには、コマンドの **no** 形式を使用します。

カスタムのログイン ページはパブリックな Web フォームであるため、次の注意事項を考慮してください。

- **•** ログイン フォームではユーザ名とパスワードのユーザ エントリを受け入れる必要があります。ま た、ユーザ名とパスワードを **uname** および **pwd** として表示する必要があります。
- **•** カスタムのログイン ページは、ページのタイムアウト、パスワードの非表示、送信の重複の防止 など、Web フォームのベスト プラクティスに従う必要があります。

次に、認証プロキシのカスタムの Web ページを設定する例を示します。

```
Switch(config)# ip admission proxy http login page file flash:login.htm
Switch(config)# ip admission proxy http success page file flash:success.htm
Switch(config)# ip admission proxy http fail page file flash:fail.htm
Switch(config)# ip admission proxy http login expired page flash flash:expired.htm
```
次に、認証プロキシのカスタムの Web ページの設定を確認する例を示します。

Switch# **show ip admission configuration** Authentication proxy webpage Login page : flash: login.htm Success page : flash:success.htm Fail Page : flash:fail.htm Login expired Page : flash:expired.htm Authentication global cache time is 60 minutes Authentication global absolute time is 0 minutes Authentication global init state time is 2 minutes Authentication Proxy Session ratelimit is 100 Authentication Proxy Watch-list is disabled Authentication Proxy Auditing is disabled Max Login attempts per user is 5

### <span id="page-304-1"></span>ログインが成功した場合のリダイレクション **URL** の指定

認証後にユーザをリダイレクトする URL を指定して、内部の成功 HTML ページを効率的に置き換え ることができます。

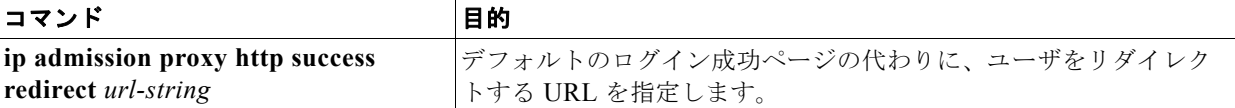

ログインが成功した場合のリダイレクション URL を設定する場合は、次の注意事項に従ってください。

- **•** 認証プロキシのカスタム Web ページ機能がイネーブルの場合、リダイレクション URL 機能はディ セーブルになり、CLI で使用できません。カスタムのログイン成功ページではリダイレクションを 実行できます。
- **•** リダイレクション URL 機能がイネーブルの場合、設定された auth-proxy-banner は使用されません。
- **•** リダイレクション URL の指定を削除するには、コマンドの **no** 形式を使用します。

次に、ログインが成功した場合のリダイレクション URL を設定する例を示します。

Switch(config)# **ip admission proxy http success redirect www.cisco.com**

次に、ログインが成功した場合のリダイレクション URL を確認する例を示します。

```
Switch# show ip admission configuration
Authentication Proxy Banner not configured
Customizable Authentication Proxy webpage not configured
HTTP Authentication success redirect to URL: http://www.cisco.com
Authentication global cache time is 60 minutes
Authentication global absolute time is 0 minutes
Authentication global init state time is 2 minutes
Authentication Proxy Watch-list is disabled
Authentication Proxy Max HTTP process is 7
Authentication Proxy Auditing is disabled
Max Login attempts per user is 5
```
# <span id="page-304-0"></span>**Web** ベース認証のパラメータの設定

待機期間にクライアントがウォッチリストに配置される前に、ログイン試行の失敗の最大回数を設定で きます。

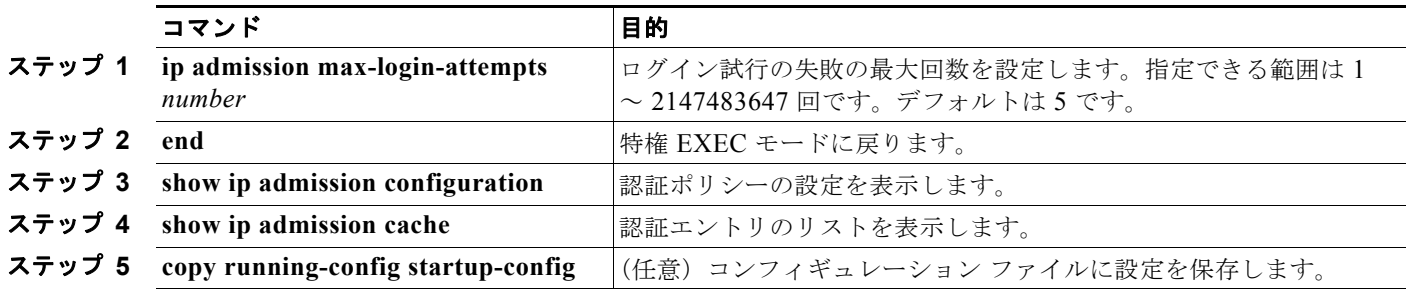

次に、ログイン試行の失敗の最大回数を 10 回に設定する例を示します。

Switch(config)# **ip admission max-login-attempts 10**

# <span id="page-305-0"></span>**Web** 認証ローカル バナーの設定

Web 認証を設定したスイッチにローカル バナーを設定するには、特権 EXEC モードで次の手順を実行 します。

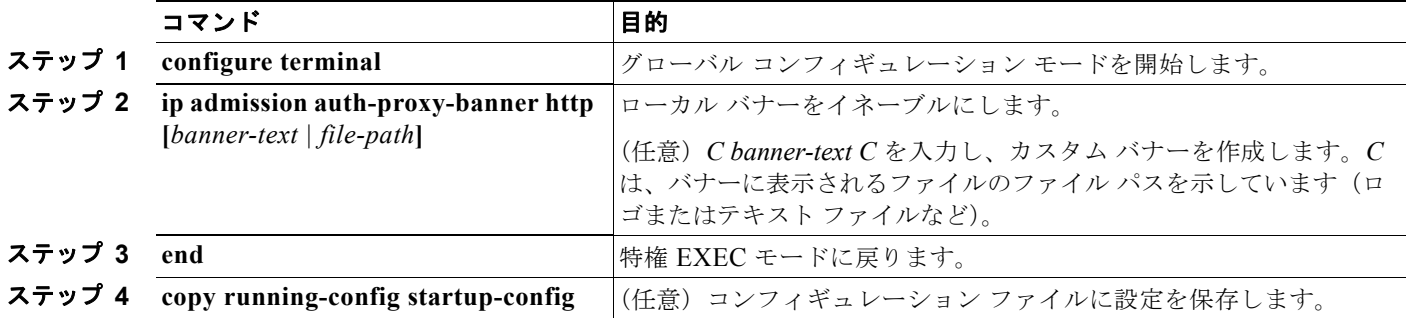

次に、カスタム メッセージ *My Switch* を表示するローカル バナーを設定する例を示します。

Switch(config) **configure terminal** Switch(config)# **aaa new-model** Switch(config)# **aaa ip auth-proxy auth-proxy-banner C My Switch C**  Switch(config) **end**

**ip auth-proxy auth-proxy-banner** コマンドの詳細については、Cisco.com にアクセスして『*Cisco IOS Security Command Reference*』の「Authentication Proxy Commands」の項を参照してください。

### <span id="page-305-1"></span>**Web** ベース認証のキャッシュ エントリの削除

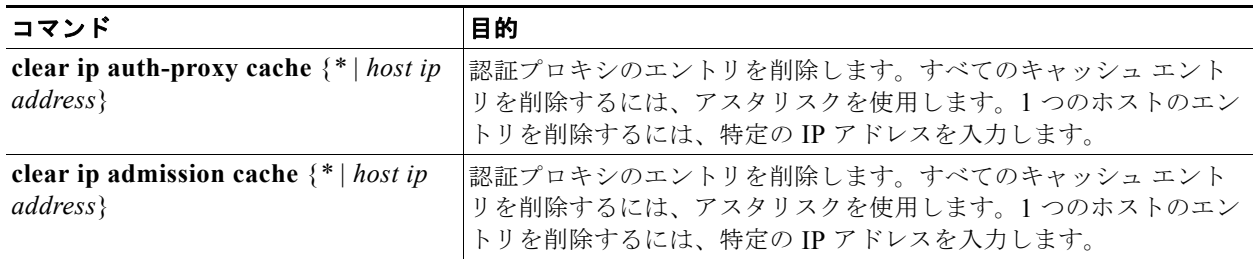

次に、IP アドレスが 209.165.201.1 のクライアントの Web ベース認証のセッションを削除する例を示 します。

Switch# **clear ip auth-proxy cache 209.165.201.1**

# <span id="page-306-0"></span>**Web** ベース認証のステータスの表示

次のタスクを実行して、すべてのインターフェイスまたは特定のポートの Web ベース認証の設定を表 示します。

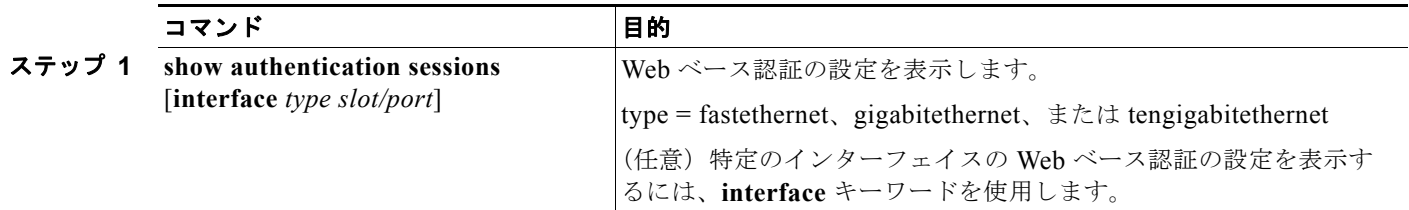

次に、グローバルの Web ベース認証のステータスだけを表示する例を示します。

Switch# **show authentication sessions**

次に、ギガビット インターフェイス 3/27 の Web ベース認証の設定を表示する例を示します。

Switch# **show authentication sessions interface gigabitethernet 3/27**

■ Web ペース認証のステータスの表示

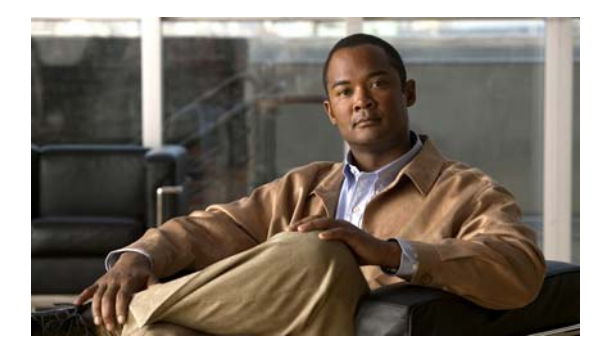

# **CHAPTER 11**

# インターフェイス特性の設定

この章では、Catalyst 3560 インターフェイスのタイプを定義し、その設定方法について説明します。

- **•** [「インターフェイス](#page-308-0) タイプの概要」(P.11-1)
- **•** 「インターフェイス [コンフィギュレーション](#page-318-0) モードの使用方法」(P.11-11)
- **•** 「イーサネット [インターフェイスの設定」\(](#page-322-0)P.11-15)
- **•** 「レイヤ 3 [インターフェイスの設定」\(](#page-333-0)P.11-26)
- **•** 「システム MTU [の設定」\(](#page-336-0)P.11-29)
- **•** [「インターフェイスのモニタおよびメンテナンス」\(](#page-339-0)P.11-32)

(注) この章で使用するコマンドの構文および使用方法の詳細については、このリリースのスイッチのコマン ド リファレンス、および Cisco.com にある『*Cisco IOS Interface Command Reference, Release12.4*』 を参照してください。

# <span id="page-308-0"></span>インターフェイス タイプの概要

ここでは、サポートされるインターフェイスの各タイプについて説明し、それらのインターフェイスの 設定に関する詳細情報が記載された章についても示します。

- **•** [「ポートベースの](#page-309-0) VLAN」(P.11-2)
- **•** 「スイッチ [ポート」\(](#page-309-1)P.11-2)
- **•** [「ルーテッド](#page-311-0) ポート」(P.11-4)
- **SVI** ([P.11-5](#page-312-0))
- **•** 「[EtherChannel](#page-313-0) ポート グループ」(P.11-6)
- **•** [「デュアルパーパス](#page-314-0) アップリンク ポート」(P.11-7)
- **Frower over Ethernet** (PoE) ポート (P.11-7)
- **•** [「インターフェイスの接続」\(](#page-317-0)P.11-10)

# <span id="page-309-0"></span>ポートベースの **VLAN**

VLAN は、ユーザの物理的な位置に関係なく、機能、チーム、またはアプリケーションなどで論理的 に分割されたスイッチによるネットワークです。VLAN の詳細については、第 13 章「VLAN [の設定」](#page-350-0) を参照してください。ポートで受信したパケットが転送されるのは、その受信ポートと同じ VLAN に 属するポートに限られます。異なる VLAN 上のネットワーク デバイスは、VLAN 間でトラフィックを ルーティングするレイヤ 3 デバイスがなければ、互いに通信できません。

VLAN に分割することにより、VLAN 内でトラフィック用の堅固なファイアウォールを実現します。 また、各 VLAN には固有の MAC (メディア アクセス コントロール)アドレス テーブルがあります。 VLAN が認識されるのは、ローカル ポートが VLAN に対応するように設定されたとき、VLAN Trunking Protocol (VTP; VLAN トランキング プロトコル) がトランク上のネイバーからその存在を 学習したとき、またはユーザが VLAN を作成したときです。

VLAN を設定するには、**vlan** *vlan-id* グローバル コンフィギュレーション コマンドを使用して VLAN コ ンフィギュレーション モードに入ります。標準範囲 VLAN(VLAN ID 1 ~ 1005)の VLAN 設定は、 VLAN データベースに保存されます。VTP がバージョン 1 または 2 である場合は、最初に VTP モードを トランスペアレントに設定し、拡張範囲 VLAN (VLAN ID 1006~4094)を設定します。トランスペア レント モードで作成された拡張範囲 VLAN は、VLAN データベースに追加されませんが、スイッチの実 行コンフィギュレーションに保存されます。VTP バージョン 3 では、クライアント モードまたはサーバ モードで拡張範囲 VLAN を作成できます。これらの VLAN は VLAN データベースに格納されます。

**switchport** インターフェイス コンフィギュレーション コマンドを使用すると、VLAN にポートが追加 されます。

- **•** インターフェイスを特定します。
- **•** トランク ポートには、トランク特性を設定し、必要に応じて所属できる VLAN を定義します。
- **•** アクセス ポートには、所属する VLAN を設定して定義します。
- **•** トンネル ポートの場合は、カスタマー固有の VLAN タグ用に VLAN ID の設定と定義を行います。 第 16 章「IEEE 802.1Q [トンネリングおよびレイヤ](#page-416-0) 2 プロトコル トンネリングの設定」を参照して ください。

# <span id="page-309-1"></span>スイッチ ポート

スイッチ ポートは、物理ポートに対応付けられたレイヤ 2 専用インターフェイスです。スイッチ ポー トは 1 つまたは複数の VLAN に所属しています。スイッチ ポートは物理インターフェイスおよび対応 レイヤ 2 プロトコルの管理に使用します。ルーティングやブリッジングは処理しません。

スイッチ ポートは、アクセス ポート、トランク ポート、またはトンネル ポートにすることができま す。ポートは、アクセス ポートまたはトランク ポートに設定できます。また、ポート単位で Dynamic Trunking Protocol(DTP)を稼動させ、リンクのもう一端のポートとネゴシエートすることで、ス イッチ ポート モードも設定できます。IEEE 802.1Q トランク ポートに接続した非対称リンクの一部と して、トンネル ポートを手動で設定する必要があります。

スイッチ ポートの設定には、**switchport** インターフェイス コンフィギュレーション コマンドを使用し ます。

レイヤ 3 モードのインターフェイスをレイヤ 2 モードにするには、**switchport** コマンドを no キーワー ドで使用します。

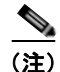

(注) レイヤ 3 インターフェイスをレイヤ 2 モードに変更すると、影響を受けるインターフェイスに関連する 設定情報が失われる可能性があり、インターフェイスはそのデフォルト設定に戻ります。

アクセス ポート特性およびトランク ポート特性の詳細については、第 13 章「VLAN [の設定」を](#page-350-0)参照 してください。トンネル ポートの詳細については、第 16 章「IEEE 802.1Q [トンネリングおよびレイヤ](#page-416-0) 2 プロトコル [トンネリングの設定」を](#page-416-0)参照してください。

### アクセス ポート

アクセス ポートは(音声 VLAN ポートとして設定されている場合を除き)1 つの VLAN だけに所属 し、その VLAN のトラフィックだけを伝送します。トラフィックは、VLAN タギングなしのネイティ ブ フォーマットで送受信されます。アクセス ポートに着信したトラフィックは、ポートに割り当てら れている VLAN に所属すると見なされます。

アクセス ポートがタグ付きパケット(Inter-Switch Link(ISL; スイッチ間リンク)またはタグ付き IEEE 802.1Q)を受信した場合、そのパケットはドロップされ、送信元アドレスは学習されません。 サポートされるアクセス ポートは次のとおりです。

- **•** スタティック アクセス ポート。このポートは、手動で VLAN に割り当てます(IEEE 802.1x で使 用する場合は RADIUS サーバを使用します)。詳細については、「VLAN [割り当てを使用した](#page-239-0) [802.1X](#page-239-0) 認証」(P.9-16)を参照してください。
- **•** ダイナミック アクセス ポートの VLAN メンバシップは、着信パケットを通じて学習されます。デ フォルトでは、ダイナミック アクセス ポートはどの VLAN にも属しません。ポートの VLAN メン バシップが検出された場合のみ、ポート間でのトラフィックの転送がイネーブルになります。スイッ チ上のダイナミック アクセス ポートは、VLAN Membership Policy Server(VMPS; VLAN メンバ シップ ポリシー サーバ)によって VLAN に割り当てられます。VMPS には、Catalyst 6500 シリー ズ スイッチを使用できます。Catalyst 3560 スイッチには、VMPS サーバを使用できません。

また、Cisco IP Phone と接続するアクセス ポートを、1 つの VLAN は音声トラフィック用に、もう 1 つ の VLAN は Cisco IP Phone に接続しているデバイスからのデータ トラフィック用に使用するように設定 できます。音声 VLAN ポートの詳細については、第 12 [章「音声](#page-342-0) VLAN の設定」を参照してください。

### トランク ポート

トランク ポートは複数の VLAN のトラフィックを伝送し、デフォルトで VLAN データベース内のす べての VLAN のメンバとなります。

サポートされているトランク ポートのタイプは次のとおりです。

- **•** ISL トランク ポートでは、受信パケットはすべて ISL ヘッダーを使用してカプセル化されている ものと見なされ、送信パケットはすべて ISL ヘッダーとともに送信されます。ISL トランク ポー トから受信したネイティブ(タグなし)フレームは廃棄されます。
- **•** 802.1Q トランク ポートは、タグ付きとタグなしの両方のトラフィックを同時にサポートします。 802.1O トランク ポートは、デフォルトの Port VLAN ID (PVID; ポート VLAN ID) に割り当て られ、すべてのタグなしトラフィックはポートのデフォルト PVID 上を流れます。NULL VLAN ID を備えたすべてのタグなしおよびタグ付きトラフィックは、ポートのデフォルト PVID に所属 するものと見なされます。発信ポートのデフォルト PVID と等しい VLAN ID を持つパケットは、 タグなしで送信されます。残りのトラフィックはすべて、VLAN タグ付きで送信されます。

デフォルトでは、トランク ポートは、VTP に認識されているすべての VLAN のメンバですが、トラン ク ポートごとに VLAN の許可リストを設定して、VLAN メンバシップを制限できます。許可される VLAN のリストは、関連付けられたトランク ポートにのみ影響します。デフォルトでは、使用可能な すべての VLAN (VLAN ID 1 ~ 4094) が許可リストに含まれます。トランク ポートは、VTP が VLAN を認識し、VLAN がイネーブルである場合に限り、VLAN のメンバになることができます。 VTP が新しい、イネーブル VLAN を認識し、その VLAN が許可リストに登録されている場合、トラ ンク ポートは自動的にその VLAN のメンバになります。トラフィックは、その VLAN のトランク

ポート間で転送されます。VTP が、VLAN のトランク ポートの許可リストに登録されていない、イ ネーブル VLAN を認識した場合、ポートはその VLAN のメンバにはならず、その VLAN のトラ フィックはそのポート間で転送されません。

トランク ポートの詳細については、第 13 章「[VLAN](#page-350-0) の設定」を参照してください。

#### トンネル ポート

トンネル ポートは IEEE 802.1Q トンネリングで使用され、サービス プロバイダー ネットワークのカス タマーのトラフィックを、同じ VLAN 番号を使用するその他のカスタマーから分離します。サービス プロバイダー エッジ スイッチのトンネル ポートからカスタマーのスイッチの IEEE 802.1Q トランク ポートに、非対称リンクを設定します。エッジ スイッチのトンネル ポートに入るパケットには、カス タマーの VLAN ですでに IEEE802.1Q タグが付いており、カスタマーごとに IEEE 802.1Q タグの別の レイヤ(メトロ タグと呼ばれる)でカプセル化され、サービスプロバイダー ネットワークで一意の VLAN ID が含まれます。タグが 2 重に付いたパケットは、その他のカスタマーのものとは異なる、元 のカスタマーの VLAN が維持されてサービス プロバイダー ネットワークを通過します。発信インター フェイス、およびトンネル ポートでは、メトロ タグが削除されてカスタマーのネットワークのオリジ ナル VLAN 番号が取得されます。

トンネル ポートは、トランク ポートまたはアクセス ポートにすることができず、それぞれのカスタ マーに固有の VLAN に属す必要があります。

トンネル ポートの詳細については、第 16 章「IEEE 802.1Q [トンネリングおよびレイヤ](#page-416-0) 2 プロトコル ト [ンネリングの設定」を](#page-416-0)参照してください。

# <span id="page-311-0"></span>ルーテッド ポート

ルーテッド ポートは物理ポートであり、ルータ上にあるポートのように動作しますが、ルータに接続 されている必要はありません。ルーテッド ポートは、アクセス ポートとは異なり、特定の VLAN に対 応付けられていません。VLAN サブインターフェイスをサポートしない点を除けば、通常のルータ イ ンターフェイスのように動作します。ルーテッド ポートは、レイヤ 3 ルーティング プロトコルで設定 できます。ルーテッド ポートはレイヤ 3 インターフェイス専用で、DTP や Spanning-Tree Protocol (STP; スパニング ツリー プロトコル)などのレイヤ2 プロトコルはサポートしません。ルーテッド ポートは、IP ベース イメージまたは IP サービス イメージを稼動しているスイッチだけでサポートさ れています。

ルーテッド ポートを設定するには、**no switchport** インターフェイス コンフィギュレーション コマン ドでインターフェイスをレイヤ 3 モードにします。次に、ポートに IP アドレスを割り当て、ルーティ ングをイネーブルにし、**ip routing** および **router** *protocol* グローバル コンフィギュレーション コマン ドを使用してルーティング プロトコルの特性を指定します。

(注) **no switchport** インターフェイス コンフィギュレーション コマンドを実行すると、インターフェイス がいったんシャットダウンしてから再度イネーブルになります。これにより、インターフェイスが接続 しているデバイスに関するメッセージが表示されることがあります。レイヤ 2 モードのインターフェイ スをレイヤ 3 モードにした場合、影響のあるインターフェイスに関連する以前の設定が消失する可能性 があります。

ソフトウェアに、設定できるルーテッド ポートの個数制限はありません。ただし、ハードウェアには 限界があるため、この個数と設定されている他の機能の数との相互関係によって CPU パフォーマンス に影響が及ぶことがあります。ハードウェアのリソース制限に達したときに何が発生するかについて は、「レイヤ3[インターフェイスの設定」\(](#page-333-0)P.11-26)を参照してください。

IP ユニキャストおよびマルチキャストのルーティングおよびルーティング プロトコルの詳細について は、第 37 章「IP ユニキャスト [ルーティングの設定」お](#page-872-0)よび第 45 章「IP [マルチキャスト](#page-1082-0) ルーティング [の設定」](#page-1082-0)を参照してください。

(注) IP ベース イメージは、スタティック ルーティングおよび Routing Information Protocol(RIP)をサ ポートします。完全なレイヤ 3 ルーティングまたはフォールバック ブリッジングを実行するには、IP サービス イメージをインストールする必要があります。

# <span id="page-312-0"></span>**SVI**

Switch Virtual Intertface(SVI; スイッチ仮想インターフェイス)は、スイッチ ポートの VLAN を、シ ステムのルーティング機能またはブリッジング機能に対する 1 つのインターフェイスとして表します。 1 つの VLAN に関連付けることができる SVI は 1 つだけです。VLAN 間のルーティング、VLAN 間で ルーティングできないプロトコルのフォールバック ブリッジング、またはスイッチと IP ホストの接続 を実現する場合にだけ、VLAN に SVI を設定します。

デフォルトでは、SVI はデフォルト VLAN (VLAN 1) 用に作成され、リモート スイッチの管理を可 能にします。追加の SVI は明示的に設定する必要があります。

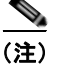

(注) インターフェイス VLAN 1 は削除できません。

SVI はシステムにしか IP ホスト接続を行いません。レイヤ 3 モードでは、SVI 全体にルーティングを 設定できます。スイッチは合計 1005 の VLAN (および SVI) をサポートしますが、ハードウェアには 限界があるため、SVI とルーテッド ポートの数および設定されている他の機能の数との相互関係に よって、CPU パフォーマンスに影響が及ぶことがあります。ハードウェアのリソース制限に達したと きに何が発生するかについては、「レイヤ 3 [インターフェイスの設定」\(](#page-333-0)P.11-26) を参照してください。

SVI は、VLAN インターフェイスに対して **vlan** インターフェイス コンフィギュレーション コマンド を実行したときに初めて作成されます。VLAN は、カプセル化トランク ポート上のデータ フレームに 関連付けられた VLAN タグ、あるいはアクセス ポート用に設定された VLAN ID に対応します。トラ フィックをルーティングするそれぞれの VLAN に対して VLAN インターフェイスを設定し、IP アド レスを割り当ててください。詳細については、「手動での IP [情報の割り当て」\(](#page-101-0)P.3-14)を参照してく ださい。

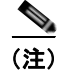

(注) 作成した SVI をアクティブにするには、物理ポートに関連付ける必要があります。

SVI は、ルーティング プロトコルとブリッジング設定をサポートします。IP ルーティング設定の詳細 については、第 37 章「IP ユニキャスト [ルーティングの設定」、](#page-872-0)第 45 章「IP [マルチキャスト](#page-1082-0) ルーティ [ングの設定」お](#page-1082-0)よび第 47 章「フォールバック [ブリッジングの設定」](#page-1166-0)を参照してください。

(注) IP ベース イメージはスタティック ルーティングおよび RIP をサポートします。より高度なルーティン グやフォールバック ブリッジングを行う場合は、IP サービス イメージを搭載する必要があります。

#### **SVI** 自動ステート除外

VLAN 上で複数のポートを持つ SVI のライン ステートは、次の条件を満たした場合、アップ ステート になります。

- **•** スイッチに VLAN が存在し、その VLAN データベースでアクティブである。
- **•** VLAN インターフェイスが存在し、管理上のダウン ステートではない。
- **•** 少なくとも 1 つのレイヤ 2(アクセスまたはトランク)ポートが存在し、VLAN に アップ ステー トのリンクがある。さらにその VLAN でスパニングツリー フォワーディング ステートにある。

(注) 対応する VLAN リンクに属する最初のスイッチポートがアップし、STP フォワーディング ステートに なると、VLAN インターフェイスのプロトコル リンク ステートがアップします。

VLAN が複数のポートを持っている場合のデフォルト アクションは、VLAN のすべてのポートがダウ ンすると、SVI がダウンします。SVI 自動ステート除外機能を使用すると、SVI ライン ステートの アップまたはダウン計算からポートが除外されるように設定できます。たとえば、VLAN 上で 1 つの アクティブ ポートだけがモニタリング ポートである場合、他のすべてのポートがダウンすると VLAN もダウンするよう自動ステート除外機能をポートに設定できます。ポートで **autostate exclude** がイ ネーブルの場合、ポートでイネーブルのすべての VLAN に適用されます。

VLAN の 1 つのレイヤ 2 ポートがコンバージェンス(STP リスニング ラーニング ステートからフォ ワーディング ステートへ移行)を実行すると、VLAN インターフェイスがアップします。これにより、 ルーティングプロトコルなどの機能が VLAN インターフェイスを使用できなくなります(ルーティン グのブラック ホールなど他の大きな問題が緩和され、完全に動作しているかのようになります)。自動 ステート除外の設定については、「SVI [自動ステート除外の設定」\(](#page-335-0)P.11-28) を参照してください。

## <span id="page-313-0"></span>**EtherChannel** ポート グループ

EtherChannel ポート グループは、複数のスイッチ ポートを 1 つのスイッチ ポートとして扱います。 EtherChannel ポート グループは、スイッチ間、またはスイッチおよびサーバ間で広帯域接続を行う単 一論理ポートとして動作します。EtherChannel は、チャネルのリンク全体でトラフィックの負荷を分 散させます。EtherChannel 内のリンクで障害が発生すると、それまでその障害リンクで伝送されてい たトラフィックが EtherChannel 内の残りのリンクに切り替えられます。複数のトランク ポートを 1 つ の論理トランク ポートにグループ化したり、複数のアクセス ポートを 1 つの論理アクセスポートに、 複数のトンネル ポートを 1 つの論理トンネル ポートに、または複数のルーテッド ポートを 1 つの論理 ルーテッド ポートにグループ化したりできます。

ほとんどのプロトコルは、単一ポートまたは集約スイッチ ポート上で動作し、ポート グループ内の物 理ポートを認識しません。DTP、Cisco Discovery Protocol (CDP; シスコ検出プロトコル)、および Port Aggregation Protocol (PAgP: ポート集約プロトコル)は、物理ポート上でしか動作しません。

EtherChannel を設定するとき、ポートチャネル論理インターフェイスを作成し、EtherChannel にイン ターフェイスを割り当てます。**channel-group** インターフェイス コンフィギュレーション コマンドを 使用して、ポートチャネル論理インターフェイスを動的に作成します。このコマンドは物理および論理 ポートをバインドします。

レイヤ 3 インターフェイスの場合は、**interface port-channel** グローバル コンフィギュレーション コ マンドを使用して手動で論理インターフェイスを作成します。その後、**channel-group** インターフェ イス コンフィギュレーション コマンドを使用して、手動で EtherChannel にインターフェイスを割り当 てます。

詳細については、第 35 章「EtherChannel [およびリンクステート](#page-842-0) トラッキングの設定」を参照してくだ さい。

# <span id="page-314-0"></span>デュアルパーパス アップリンク ポート

一部のスイッチでは、デュアルパーパス アップリンク ポートがサポートされています。各アップリン ク ポートは、RJ-45 コネクタと Small Form-Factor Pluggable(SFP)モジュールのデュアル フロント エンドを装備する 1 つのインターフェイスと見なされます。デュアル フロント エンドは冗長インター フェイスではありません。スイッチはペアのうちの 1 つのコネクタのみをアクティブにします。

デフォルトでは、スイッチは最初にリンクがアップの状態になるインターフェイス タイプを動的に選 択します。ただし、RJ-45 コネクタまたは SFP モジュール コネクタを手動で選択するには、 **media-type** インターフェイス コンフィギュレーション コマンドを使用できます。デュアルパーパス アップリンクの速度およびデュプレックスの設定については[、「インターフェイス速度およびデュプ](#page-327-0) レックス [パラメータの設定」\(](#page-327-0)P.11-20)を参照してください。

各アップリンク ポートには 2 つの LED があり、一方は RJ-45 ポートのステータスを示し、他方は SFP モジュール ポートのステータスを示します。コネクタがアクティブである方のポート LED が点灯しま す。LED の詳細については、ハードウェア インストレーション ガイドを参照してください。

### <span id="page-314-1"></span>**Power over Ethernet** (PoE) ポート

PoE スイッチ ポートは、次のような接続された装置に電力を自動的に供給します(スイッチが回路に 電力が供給されていないことをスイッチが検知した場合)。

- **•** シスコ先行標準受電装置(Cisco IP Phone および Cisco Aironet アクセス ポイントなど)
- **•** IEEE 802.3af に準拠した受電装置

受電装置が PoE スイッチおよび AC 電源に接続されている場合だけ、冗長電力として利用できます。 PoE に関する内容は次のとおりです。

- **•** [「サポート対象のプロトコルおよび標準」\(](#page-314-2)P.11-7)
- **•** [「受電装置検出および初期電力割り当て」\(](#page-315-0)P.11-8)
- **•** [「電力管理モード」\(](#page-316-0)P.11-9)

#### <span id="page-314-2"></span>サポート対象のプロトコルおよび標準

スイッチでは、次のプロトコルおよび標準を使用して PoE をサポートしています。

- **•** 電力消費を含む CDP:受電装置は、消費している電力量をスイッチに通知します。スイッチは、 電力消費メッセージに応答しません。スイッチは、PoE ポートに電力を供給するか、PoE ポートか ら電力を取り除くだけです。
- **•** シスコ インテリジェント電力管理:受電装置およびスイッチは、電力ネゴシエーション CDP メッ セージによって電力消費レベルについてネゴシエーションを行います。このネゴシエーションによ り、7 W より多くを消費する高電力シスコ受電装置は、最高電力モードで動作できるようになりま す。受電装置は、最初に低電力モードでブートして 7 W 未満の電力を消費し、ネゴシエーション を行って高電力モードで動作するための十分な電力を得ます。受電装置は、スイッチから確認を受 信した場合に限って高電力モードに切り替わります。

高電力デバイスは、電力ネゴシエーション CDP がサポートされていないスイッチにおいて、低電 力で動作できます。

Cisco IOS Release 12.2(25)SE 以前の場合、PoE 対応スイッチ(インテリジェント電力管理がサ ポート非対象)では、インテリジェント電力管理がサポートされている高電力受電装置が、低電力 モードで動作します。低電力モードのデバイスでは、すべての機能は動作しません。

シスコ インテリジェント電力管理には、電力消費を含む CDP との下位互換性があります。スイッチ は、受信した CDP メッセージに従って応答します。CDP は、サードパーティ製受電装置でサポート されません。このため、スイッチは IEEE 分類を使用してデバイスの電力使用量を判断します。

**•** IEEE 802.3af:この標準の主な機能は、受電装置検出、電力管理、切断検出、オプションの受電装 置電力分類です。詳細については、標準を参照してください。

#### <span id="page-315-0"></span>受電装置検出および初期電力割り当て

スイッチは、PoE 対応ポートがシャットダウン状態でなく、PoE がイネーブルになっていて(デフォ ルト)、接続したデバイスが AC アダプタによって電力供給されていない場合、シスコ先行標準受電装 置または IEEE 準拠の受電装置を検出します。

デバイスが検出されると、スイッチは、デバイスのタイプに基づいてデバイスの電力要件を判断します。

**•** シスコ先行標準の受電装置は、スイッチがそのデバイスを検出しても電力要件を提供しないので、 スイッチは、パワーバジェットの初期割り当てとして 15.4 W を割り当てます。

初期電力割り当ては、受電装置が要求する最大電力量です。スイッチは、受電装置を検出して電力 供給する場合、この量の電力を最初に割り当てます。スイッチが受電装置から CDP メッセージを 受信し、受電装置が CDP 電力ネゴシエーション メッセージでスイッチと電力レベルについてネゴ シエーションを行った場合、初期電力割り当ては調整されることがあります。

**•** スイッチは、検出した IEEE デバイスを電力消費クラス内で分類します。スイッチは、パワー バ ジェットで使用可能な電力に基づいて、ポートに電力供給できるかどうか判断します。表 [11-1](#page-315-1) は、 電力レベルの一覧です。

| クラス            | スイッチから要する最大電力レベル |
|----------------|------------------|
| 0(クラス ステータス不明) | 15.4 W           |
|                | 4 W              |
| 2              | 7 W              |
|                | 15.4 W           |
| 4(将来の使用のために予約) | クラス0としての扱い       |

<span id="page-315-1"></span>表 **11-1 IEEE** 電力分類

スイッチは電力要求のモニタとトラッキングを行い、電力が使用可能である場合に限って電力を供給し ます。スイッチはパワー バジェット (スイッチで PoE に使用できる雷力量) をトラッキングします。 電力の供給または拒否がポートで行われると、スイッチはパワーアカウンティング計算を実行し、パ ワー バジェットを最新に保ちます。

電力がポートに適用された後で、スイッチは CDP を使用して、接続されたシスコ受電装置の実際の電 力消費要件を判断し、パワー バジェットを相応に調整します。これはサードパーティ製 PoE デバイス には適用されません。スイッチは要件を処理して電力の供給または拒否を行います。要求が認可される と、スイッチはパワー バジェットを更新します。要求が拒否された場合、スイッチは、ポートの電力 がオフに切り替わっていることを確認し、Syslog メッセージを生成して LED を更新します。受電装置 は、追加の電力についてもスイッチとネゴシエーションを行うこともできます。

不足電圧、過電圧、過熱、オシレータ障害、または短絡状態による障害をスイッチが検出した場合、 ポートへの電源をオフにし、Syslog メッセージを生成し、パワー バジェットと LED を更新します。

### <span id="page-316-0"></span>電力管理モード

サポートされる PoE モードは、次のとおりです。

**• auto**:接続されているデバイスで電力が必要であるかどうか、スイッチが自動的に検出します。 ポートに接続されている受電装置をスイッチが検出し、スイッチに十分な電力がある場合、スイッチ は電力を供給してパワー バジェットを更新し、先着順でポートの電力をオンに切り替えて LED を更 新します。LED の詳細については、ハードウェア インストレーション ガイドを参照してください。

すべての受電装置用としてスイッチに十分な電力がある場合は、すべての受電装置がアップします。 スイッチに接続された受電装置すべてに対し十分な電力が利用できる場合、すべてのデバイスに電力 を供給します。利用できる PoE が十分でない場合、または他のデバイスが電力を待っている間にデバ イスが切断されて再接続された場合、どのデバイスへ電力が供給されるかが定義できなくなります。

許可電力がシステム パワー バジェットを超える場合、スイッチは電力を拒否し、ポートへの電力 がオフになっていることを確認したうえで、Syslog メッセージを生成し、LED を更新します。電 力が拒否された後、スイッチは定期的にパワー バジェットを再確認し、続けて電力要求の許可を 試行します。

スイッチにより電力を供給されているデバイスが、さらに壁面コンセントに接続されている場合、 スイッチはデバイスに電力を供給し続けることがあります。この時、デバイスがスイッチから電力 を供給されているか、AC 電源から電力を供給されているかにかかわらず、スイッチは自身が引き 続きデバイスへ電力を供給しているとの通知を行うことがあります。

受電装置が取り外された場合、スイッチは切断を自動的に検出し、ポートから電力を取り除きま す。非受電装置を接続しても、そのデバイスに障害は発生しません。

ポートで許可される最大ワット数を指定できます。受電装置の IEEE クラス最大ワット数が、設定し た最大値より大きい場合、スイッチはそのポートに電力を供給しません。スイッチが受電装置に電力 供給していても、受電装置が設定最大値より多くの電力を CDP メッセージによって後で要求した場 合、スイッチはポートの電力を取り除きます。その受電装置に割り当てられていた電力は、グローバ ル パワー バジェットに戻されます。ワット数を指定しない場合、スイッチは最大値の電力を供給し ます。任意の PoE ポートで **auto** 設定を使用してください。auto モードがデフォルト設定です。

**• static**:スイッチは、受電装置が接続されていなくてもポートに電力をあらかじめ割り当て、その ポートで電力が使用できるようにします。スイッチは、設定した最大ワット数をポートに割り当て ますが、その量は、IEEE クラスまたは受電装置からの CDP メッセージによって調整されません。 電力があらかじめ割り当てられているので、最大ワット数以下の電力を使用する受電装置は、固定 ポートに接続されている場合、電力が保証されます。ポートは先着順方式に関連しなくなります。

しかし受電装置の IEEE クラスが最大ワット数より大きい場合、スイッチはその受電装置に電力を 供給しません。受電装置で最大ワット数以上が必要になったことを CDP メッセージによってス イッチが学習した場合、その受電装置はシャットダウンされます。

ワット数を指定しない場合、スイッチは最大値をあらかじめ割り当てます。スイッチは、受電装置 を検出した場合に限り、ポートに電力を供給します。優先順位が高いインターフェイスには、 **static** 設定を使用してください。

**• never**:スイッチは受電装置検出をディセーブルにして、電力供給されていないデバイスが接続さ れても、PoE ポートに電力を供給しません。PoE 対応ポートに電力を絶対に適用せず、そのポート をデータ専用ポートにする場合に限り、このモードを使用してください。

PoE ポートの設定の詳細については、「PoE [ポートの電力管理モードの設定」\(](#page-330-0)P.11-23)を参照してく ださい。

### <span id="page-317-0"></span>インターフェイスの接続

単一 VLAN 内のデバイスは、スイッチを通じて直接通信できます。異なる VLAN に属すポート間で は、ルーティングデバイスを介さなければデータを交換できません。

標準のレイヤ 2 スイッチを使用すると、異なる VLAN のポートは、ルータを通じて情報を交換する必 要があります。ルーティングがイネーブルに設定されたスイッチを使用することにより、IP アドレス を割り当てた SVI で VLAN 20 および VLAN 30 の両方を設定すると、外部ルータを使用せずに、ス イッチを介してパケットをホスト A からホスト B に直接送信できます(図 [11-1](#page-317-1) を参照)。

<span id="page-317-1"></span>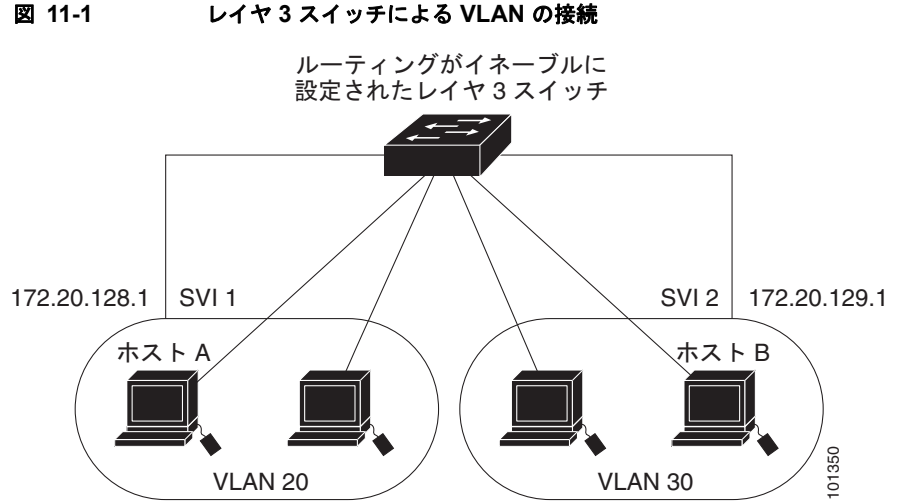

IP サービス イメージを使用する場合、スイッチはインターフェイス間でトラフィックを転送する方式 として、ルーティングおよびフォールバック ブリッジングの 2 通りをサポートします。IP ベース イ メージを使用する場合は、基本ルーティング(スタティックルーティングと RIP)だけがサポートさ れます。高いパフォーマンスを維持するため、可能な場合は常にスイッチ ハードウェアによって転送 を行います。ただし、ハードウェア内をルーティングできるのは、イーサネット II カプセル化機能を 備えた IP バージョン 4 パケットだけです。非 IP トラフィックと、他のカプセル化方式を使用している トラフィックは、ハードウェアによってフォールバック ブリッジングできます。

- **•** ルーティング機能は、すべての SVI およびルーテッド ポートでイネーブルにできます。スイッチ は、IP トラフィックだけをルーティングします。IP ルーティング プロトコル パラメータとアドレ ス設定が SVI またはルーテッド ポートに追加されると、このポートで受信した IP トラフィックは ルーティングされます。第 37 章「IP ユニキャスト [ルーティングの設定」](#page-872-0)、第 45 章「IP [マルチ](#page-1082-0) キャスト [ルーティングの設定」、](#page-1082-0)および第 46 章「MSDP [の設定」](#page-1148-0)を参照してください。
- **•** フォールバック ブリッジングを行うと、スイッチでルーティングされないトラフィックや、 DECnet などのルーティングできないプロトコルに属するトラフィックが転送されます。また、 フォールバック ブリッジングは、2 つ以上の SVI またはルーテッド ポート間のブリッジングに よって、複数の VLAN を 1 つのブリッジ ドメインに接続します。フォールバック ブリッジングを 設定する場合は、ブリッジ グループに SVI またはルーテッド ポートを割り当てます。各 SVI また はルーテッド ポートにはそれぞれ 1 つしかブリッジ グループが割り当てられません。同じグルー プ内のすべてのインターフェイスは、同じブリッジ ドメインに属します。詳細については、第 [47](#page-1166-0)  章「フォールバック [ブリッジングの設定」](#page-1166-0)を参照してください。

# <span id="page-318-0"></span>インターフェイス コンフィギュレーション モードの使用方法

スイッチは、次のインターフェイス タイプをサポートします。

- **•** 物理ポート:スイッチ ポートおよびルーテッド ポート
- **•** VLAN:スイッチ仮想インターフェイス
- **•** ポート チャネル:EtherChannel インターフェイス

インターフェイス範囲も設定できます[\(「インターフェイス範囲の設定」\(](#page-319-0)P.11-12)を参照)。

- **•** タイプ:ポートのタイプは、スイッチでサポートされるタイプによって異なります。次のタイプが あります。10/100 Mbps イーサネット対応のファスト イーサネット(fastethernet または fa)、 10/100/1000 Mbps イーサネット ポート対応のギガビット イーサネット(gigabitethernet または gi)、10,000 Mbps 対応の 10 ギガビット イーサネット(tengigabitethernet または te)、または SFP モジュール ギガビット イーサネット インターフェイス。
- **•** モジュール番号:スイッチのモジュールまたはスロット番号(常に 0)。
- **•** ポート番号:スイッチ上のインターフェイス番号。ポート番号は、fastethernet0/1 または gigabitethernet0/1 のように、必ず 1 から始まります。スイッチ前面に向かい左のポートから順に 番号がつけられています。複数のインターフェイス タイプがある場合(10/100 ポートと SFP モ ジュール ポートなど)、ポート番号は 2 番めのインターフェイス タイプ gigabitethernet0/1 から再 開されます。10/100/1000 ポートと SFP モジュール ポートのあるスイッチの場合、SFP モジュー ル ポートの番号は 10/100/1000 ポートの後に連続して付けられます。

物理インターフェイスはスイッチを実際に見ることで特定できます。一方、特定のインターフェイスま たはすべてのインターフェイスに関する情報は、**show** 特権 EXEC コマンドを使用して見ることができ ます。以降、この章では、主に物理インターフェイスの設定手順について説明します。

この例は、次のようにインターフェイスを識別します。

**•** 10/100/1000 ポート 4 を設定するには、次のコマンドを入力します。

```
Switch(config)# interface gigabitethernet0/4
```
(注) 本マニュアルの設定例や出力は、特にスタック メンバ番号の存在に関して、ご利用のスイッチ固有の ものとは異なります。

### インターフェイスの設定手順

次の一般的な手順は、すべてのインターフェイス設定プロセスに当てはまります。

ステップ **1** 特権 EXEC プロンプトに **configure terminal** コマンドを入力します。

Switch# **configure terminal**  Enter configuration commands, one per line. End with CNTL/Z. Switch(config)#

ステップ **2 interface** グローバル コンフィギュレーション コマンドを入力します。

Switch(config)# **interface gigabitethernet0/1**  Switch(config-if)#

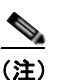

(注) インターフェイス タイプとインターフェイス番号の間にスペースを入れるかどうかは任意です。

ステップ **3** 各 **interface** コマンドの後ろに、インターフェイスに必要なコンフィギュレーション コマンドを続けて 入力します。入力するコマンドによって、そのインターフェイスで稼動するプロトコルとアプリケー ションが定義されます。別のインターフェイス コマンドまたは **end** を入力して特権 EXEC モードに戻 ると、コマンドが収集されてインターフェイスに適用されます。

> また、**interface range** または **interface range macro** グローバル コンフィギュレーション コマンドを 使用すると、一定範囲のインターフェイスを設定することもできます。ある範囲内で設定したインター フェイスは、同じタイプである必要があります。また、同じ機能オプションを指定して設定しなければ なりません。

ステップ **4** インターフェイスを設定してから[、「インターフェイスのモニタおよびメンテナンス」\(](#page-339-0)P.11-32)に示 した **show** 特権 EXEC コマンドで、そのステータスを確認してください。

> **show interfaces** 特権 EXEC コマンドを使用して、スイッチ上のまたはスイッチ用に設定されたすべて のインターフェイスのリストを表示します。デバイスがサポートする各インターフェイスまたは指定し たインターフェイスのレポートが出力されます。

# <span id="page-319-0"></span>インターフェイス範囲の設定

**interface range** グローバル コンフィギュレーション コマンドを使用して、同じコンフィギュレーショ ン パラメータを持つ複数のインターフェイスを設定できます。インターフェイス レンジ コンフィギュ レーション モードを開始すると、このモードを終了するまで、入力されたすべてのコマンド パラメー タはその範囲内のすべてのインターフェイスに対するものと見なされます。

同じパラメータでインターフェイス範囲を設定するには、特権 EXEC モードで次の手順を実行します。

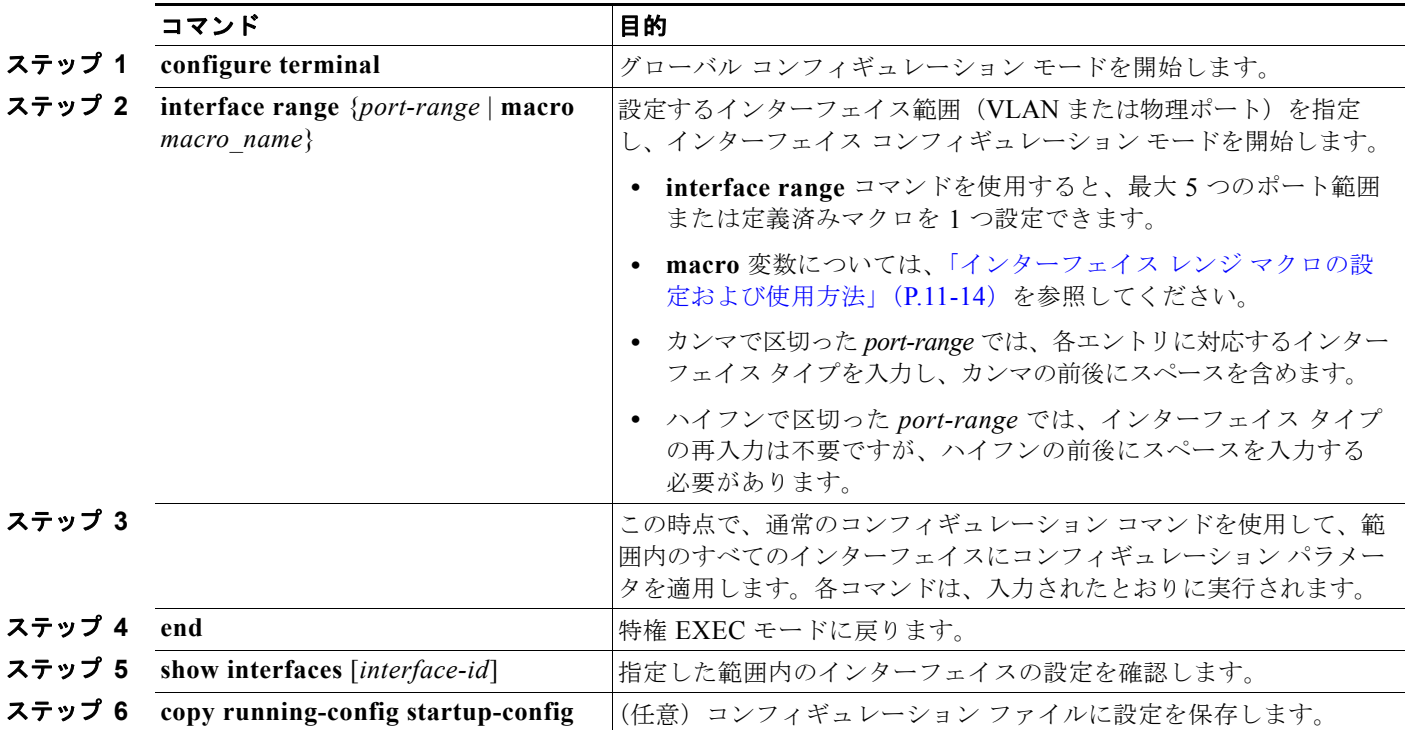

**interface range** グローバル コンフィギュレーション コマンドを使用するときは、次の注意事項に留意 してください。

- **•** *port-range* の有効なエントリは、スイッチのポート タイプによって異なります。
	- **– vlan** *vlan-ID vlan-ID*、VLAN ID は 1 ~ 4094
	- **–** 、module は常に 0

 $\begin{picture}(120,20) \put(0,0){\dashbox{0.5}(120,0){ }} \thicklines \put(0,0){\dashbox{0.5}(120,0){ }} \thicklines \put(0,0){\dashbox{0.5}(120,0){ }} \thicklines \put(0,0){\dashbox{0.5}(120,0){ }} \thicklines \put(0,0){\dashbox{0.5}(120,0){ }} \thicklines \put(0,0){\dashbox{0.5}(120,0){ }} \thicklines \put(0,0){\dashbox{0.5}(120,0){ }} \thicklines \put(0,0){\dashbox{0.5}(120,0){ }} \thicklines$ 

**– port-channel** *port-channel-number* - *port-channel-number*、*port-channel-number* は 1 ~ 48

(注) ポート チャネルを指定して **interface range** コマンドを使用する場合は、先頭および最 後のチャネル番号をアクティブなポート チャネルにする必要があります。

- **• interfacerange** コマンドを使用するときは、先頭のインターフェイス番号とハイフンの間にスペー スが必要です。
- **• interface range** コマンドが機能するのは、**interface vlan** コマンドで設定された VLAN インター フェイスに限られます。**show running-config** 特権 EXEC コマンドを使用すると、設定されてい る VLAN インターフェイスが表示されます。**show running-config** コマンドで表示されない VLAN インターフェイスに **interface range** コマンドを使用できません。
- **•** ある範囲内のすべてのインターフェイスは、同じタイプ(すべてがファスト イーサネット ポート、 すべてがギガビット イーサネット ポート、すべてが EtherChannel ポート、またはすべてが VLAN)でなければなりません。ただし、1 つのコマンド内で複数のレンジを組み合わせることが できます。

次の例では、**interface range** グローバル コンフィギュレーション コマンドを使用して、ポート 1 ~ 2 の速度を 100 Mbps に設定します。

Switch# **configure terminal** Switch(config)# **interface range gigabitethernet0/1 - 2** Switch(config-if-range)# **speed 100**

この例では、カンマを使用して別のインターフェイス タイプ ストリングを追加し、ファスト イーサ ネット ポート 1 ~ 3 と、ギガビット イーサネット ポート 1 および 2 の両方をイネーブルにし、フロー 制御ポーズ フレームを受信できるようにします。

```
Switch# configure terminal
Switch(config)# interface range fastethernet0/1 - 3, gigabitethernet0/1 - 2 
Switch(config-if-range)# flowcontrol receive on
```
インターフェイス レンジ モードで複数のコンフィギュレーション コマンドを入力した場合、各コマン ドは入力した時点で実行されます。インターフェイス レンジ モードを終了した後で、コマンドがバッ チ処理されるわけではありません。コマンドの実行中にインターフェイス レンジ コンフィギュレー ション モードを終了すると、一部のコマンドが範囲内のすべてのインターフェイスに対して実行され ない場合もあります。コマンド プロンプトが再表示されるのを待ってから、インターフェイス レンジ コンフィギュレーション モードを終了してください。

# <span id="page-321-0"></span>インターフェイス レンジ マクロの設定および使用方法

インターフェイス レンジ マクロを作成すると、設定するインターフェイスの範囲を自動的に選択でき ます。**interface range macro** グローバル コンフィギュレーション コマンドで **macro** キーワードを使 用するには、まず **define interface-range** グローバル コンフィギュレーション コマンドでマクロを定 義する必要があります。

インターフェイス レンジ マクロを設定するには、特権 EXEC モードで次の手順を実行します。

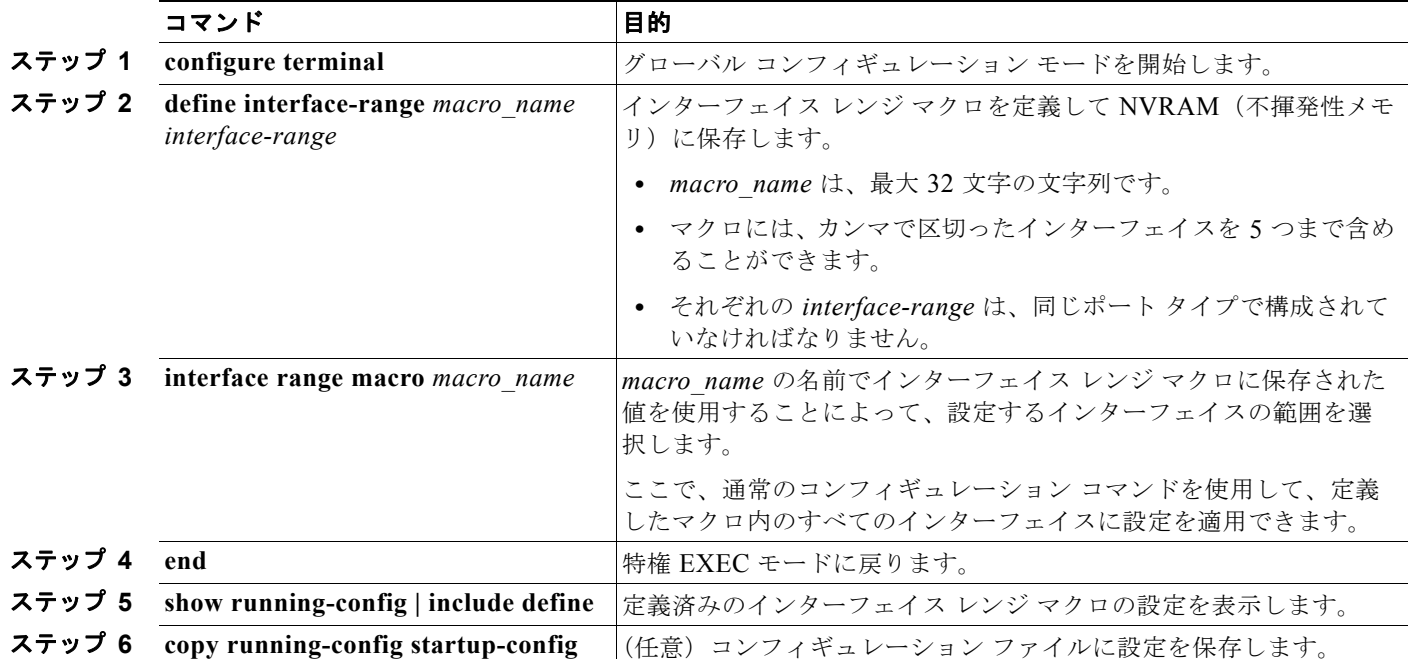

マクロを削除するには、**no define interface-range** *macro\_name* グローバル コンフィギュレーション コマンドを使用します。

**define interface-range** グローバル コンフィギュレーション コマンドを使用するときは、次の注意事項 に留意してください。

- **•** *interface-range* の有効なエントリは、スイッチのポート タイプによって異なります。
	- $-$  **vlan** *vlan-ID vlan-ID*, **VLAN ID** は 1 ~ 4094
	- **– port-channel** *port-channel-number port-channel-number*、*port-channel-number* は 1 ~ 48  $\begin{picture}(120,15) \put(0,0){\vector(1,0){10}} \put(15,0){\vector(1,0){10}} \put(15,0){\vector(1,0){10}} \put(15,0){\vector(1,0){10}} \put(15,0){\vector(1,0){10}} \put(15,0){\vector(1,0){10}} \put(15,0){\vector(1,0){10}} \put(15,0){\vector(1,0){10}} \put(15,0){\vector(1,0){10}} \put(15,0){\vector(1,0){10}} \put(15,0){\vector(1,0){10}} \put(15,0){\vector($

(注) ポート チャネルを指定して **interface range** コマンドを使用する場合は、先頭および最 後のチャネル番号をアクティブなポート チャネルにする必要があります。

**•** *interface-range* を入力するときは、最初のインターフェイス番号とハイフンの間にスペースを入れ ます。

たとえば、コマンド **gigabitethernet 0/1 - 4** は有効な範囲ですが、コマンド **gigabitethernet0/1-4**  は無効な範囲です。

- **•** VLAN インターフェイスは、**interface vlan** コマンドで設定しておかなければなりません。**show running-config** 特権 EXEC コマンドを使用すると、設定されている VLAN インターフェイスが表 示されます。**show running-config** コマンドで表示されない VLAN インターフェイスを *interface-range* として使用できません。
- **•** ある範囲内のすべてのインターフェイスは、同じタイプ(すべてがファスト イーサネット ポート、 すべてがギガビット イーサネット ポート、すべてが EtherChannel ポート、またはすべてが VLAN)でなければなりません。ただし、1 つのマクロ内で複数のインターフェイス タイプを組み 合わせることができます。

次に、enet list という名前のインターフェイス レンジ マクロを定義してポート 1 および 2 を含め、マ クロ設定を確認する例を示します。

```
Switch# configure terminal
Switch(config)# define interface-range enet_list gigabitethernet0/1 - 2
Switch(config)# end
Switch# show running-config | include define 
Switch# define interface-range enet_list gigabitethernet0/1 - 2
```
次に、複数のタイプのインターフェイスを含む マクロ *macro1* を作成する例を示します。

```
Switch# configure terminal
Switch(config)# define interface-range macro1 fastethernet0/1 - 2, gigabitethernet0/1 - 2
Switch(config)# end
```
次に、インターフェイス レンジ マクロ enet list に対するインターフェイス レンジ コンフィギュレー ション モードを開始する例を示します。

```
Switch# configure terminal
Switch(config)# interface range macro enet_list
Switch(config-if-range)#
```
次に、インターフェイスレンジマクロ enet list を削除し、処理を確認する例を示します。

```
Switch# configure terminal
Switch(config)# no define interface-range enet_list
Switch(config)# end
Switch# show run | include define
Switch#
```
# <span id="page-322-0"></span>イーサネット インターフェイスの設定

- **•** 「イーサネット [インターフェイスのデフォルト設定」\(](#page-323-0)P.11-16)
- **•** 「デュアルパーパス アップリンク [ポートのタイプの設定」\(](#page-324-0)P.11-17)
- **•** [「インターフェイス速度およびデュプレックス](#page-326-0) モードの設定」(P.11-19)
- **•** 「IEEE 802.3X [フロー制御の設定」\(](#page-328-0)P.11-21)
- **•** [「インターフェイスでの](#page-329-0) Auto-MDIX の設定」(P.11-22)
- **•** 「PoE [ポートの電力管理モードの設定」\(](#page-330-0)P.11-23)
- **•** 「PoE [ポートに接続された装置のパワー](#page-331-0) バジェット」(P.11-24)
- **•** [「インターフェイスに関する記述の追加」\(](#page-333-1)P.11-26)

# <span id="page-323-0"></span>イーサネット インターフェイスのデフォルト設定

表 [11-2](#page-323-1) に、イーサネット インターフェイスのデフォルト設定を示します。表に示されている VLAN パ ラメータの詳細については、第 13 章「VLAN [の設定」](#page-350-0)を参照してください。また、ポートへのトラ フィック制御の詳細については、第 23 [章「ポート単位のトラフィック制御の設定」](#page-568-0)を参照してください。

 $\rightarrow$ 

(注) インターフェイスがレイヤ 3 モードの場合に、レイヤ 2 パラメータを設定するには、パラメータを指定 せずに **switchport** インターフェイス コンフィギュレーション コマンドを入力し、インターフェイスを レイヤ 2 モードにする必要があります。これにより、インターフェイスがいったんシャットダウンして から再度イネーブルになり、インターフェイスが接続しているデバイスに関するメッセージが表示され ることがあります。レイヤ 3 モードのインターフェイスをレイヤ 2 モードにした場合、影響のあるイン ターフェイスに関連する以前の設定情報が消失する可能性があり、インターフェイスはデフォルト設定 に戻ります。

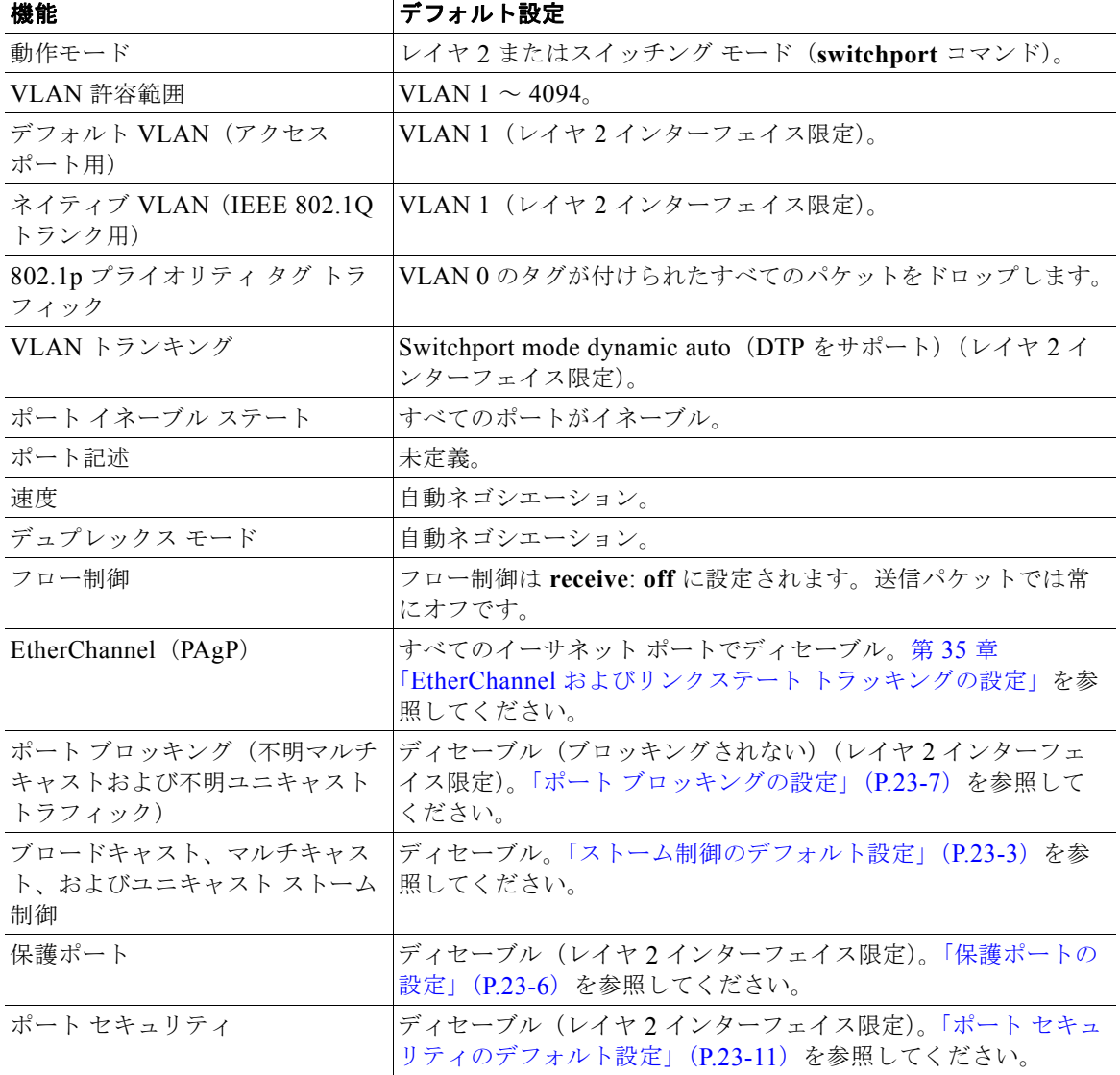

#### <span id="page-323-1"></span>表 **11-2** レイヤ **2** イーサネット インターフェイスのデフォルト設定

H.
| 機能            | デフォルト設定                                                                                                    |  |
|---------------|----------------------------------------------------------------------------------------------------|--|
| PortFast      | ディセーブル 「オプションのスパニング ツリー機能のデフォル<br>ト設定」(P.18-9) を参照してください。                                                                                                    |  |
| Auto-MDIX     | イネーブル。<br>(注)<br>受雷装置がクロス ケーブルでスイッチに接続されている<br>場合、スイッチは、IEEE 802.3af に完全には準拠してい<br>ない、Cisco IP Phone やアクセス ポイントなどの準規格<br>の受電をサポートしていない場合があります。これは、<br>スイッチ ポート上で Automatic Medium-Dependent<br>Interface Crossover (Auto-MIDX) がイネーブルかどう<br>かは関係ありません。 |  |
| キープアライブ メッセージ | SFPモジュールでディセーブル。他のすべてのポートでイネーブル。                                                                                                    |  |

表 **11-2** レイヤ **2** イーサネット インターフェイスのデフォルト設定 (続き)

# デュアルパーパス アップリンク ポートのタイプの設定

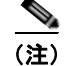

——<br>Catalyst 2960 スイッチにだけデュアルパーパス アップリンク ポートがあります。

一部のスイッチでは、デュアルパーパス アップリンク ポートがサポートされています。デフォルトで は、スイッチは最初にリンクがアップの状態になるインターフェイス タイプを動的に選択します。た だし、RJ-45 コネクタまたは SFP モジュール コネクタを手動で選択するには、**media-type** インター フェイス コンフィギュレーション コマンドを使用できます。詳細については[、「デュアルパーパス](#page-314-0) [アップリンク](#page-314-0) ポート」(P.11-7)を参照してください。

速度およびデュプレックスを設定できるようにアクティブにするデュアルパーパス アップリンクを選択 するには、特権 EXEC モードで次の手順を実行します。この手順は任意です。

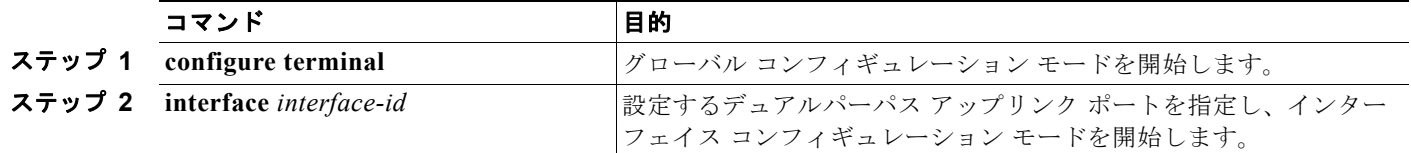

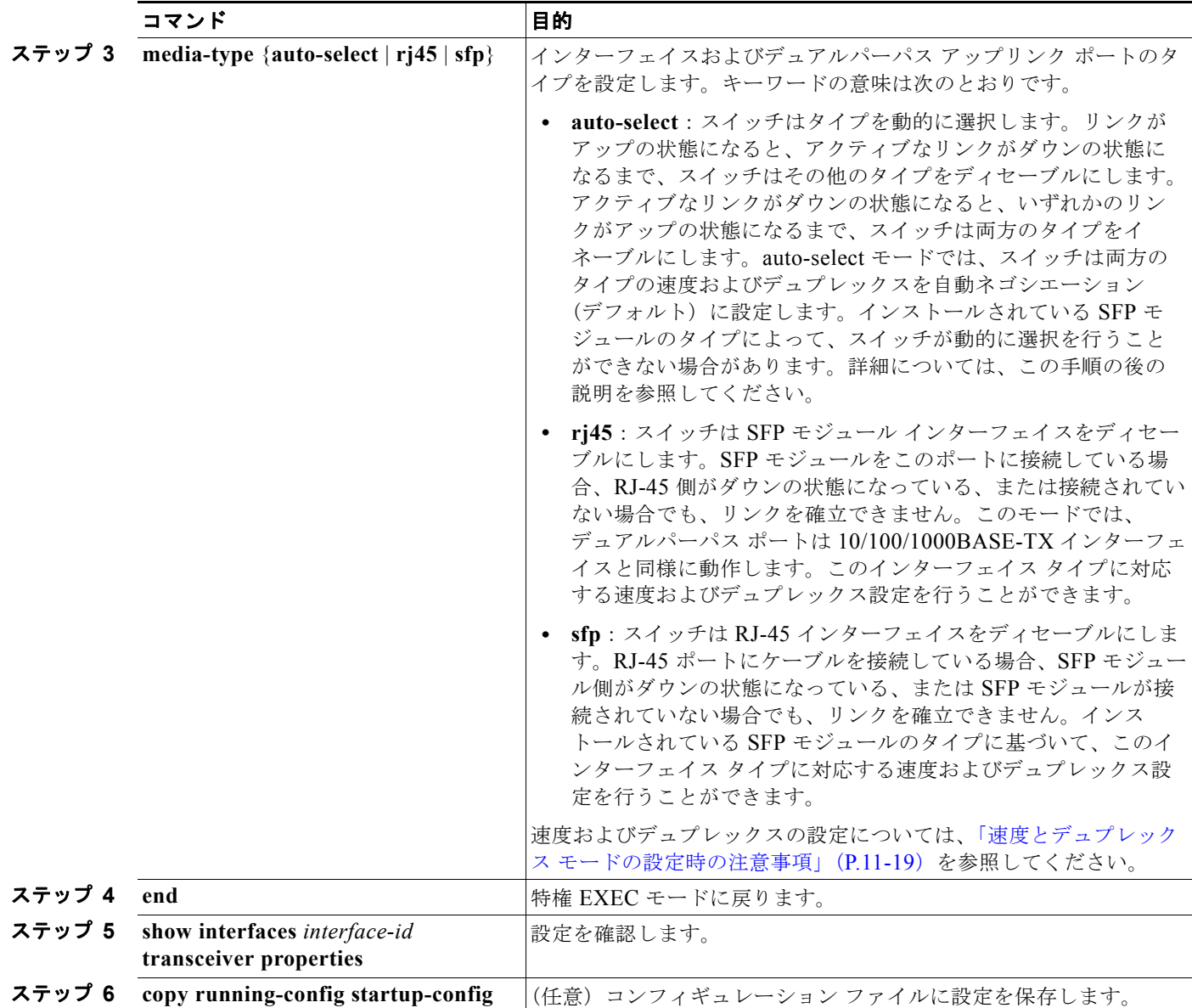

デフォルトの設定に戻すには、**media-type auto interface** または **no media-type** インターフェイス コ ンフィギュレーション コマンドを使用します。

スイッチは、速度およびデュプレックスを自動ネゴシエーション (デフォルト) するように両方のタイ プを設定します。**auto-select** を設定すると、**speed** および **duplex** インターフェイス コンフィギュレー ション コマンドを設定できません。

スイッチの電源をオンにした場合、または **shutdown** および **no shutdown** インターフェイス コンフィ ギュレーション コマンドを使用してデュアルパーパス アップリンク ポートをイネーブルにした場合、 スイッチは SFP モジュール インターフェイスを優先させます。それ以外の状況では、スイッチは最初 にリンクがアップの状態になるタイプに基づいてアクティブ リンクを選択します。

## インターフェイス速度およびデュプレックス モードの設定

サポートされているポート タイプに応じて、スイッチのイーサネット インターフェイスは、全二重ま たは半二重モードのいずれかで、10、100、1000、または 10,000 Mbps で動作します。全二重モード の場合、2 つのステーションが同時にトラフィックを送受信できます。通常、10 Mbps ポートは半二重 モードで動作します。これは、各ステーションがトラフィックを受信するか、送信するかのどちらか一 方しかできないことを意味します。

スイッチ モデルには、ファスト イーサネット (10/100 Mbps) ポート、ギガビット イーサネット (10/100/1000 Mbps)ポート、10 ギガビット モジュール ポート、および SFP モジュールをサポートす る SFP モジュール スロットの組み合わせが含まれます。

ここでは、インターフェイス速度とデュプレックス モードの設定手順について説明します。

- **•** 「速度とデュプレックス [モードの設定時の注意事項」\(](#page-326-0)P.11-19)
- **•** [「インターフェイス速度およびデュプレックス](#page-327-0) パラメータの設定」(P.11-20)

#### <span id="page-326-0"></span>速度とデュプレックス モードの設定時の注意事項

インターフェイス速度およびデュプレックス モードを設定するときには、次の注意事項に留意してく ださい。

- **•** ファスト イーサネット(10/100 Mbps)ポートは、すべての速度およびデュプレックス オプショ ンをサポートします。
- ギガビット イーサネット (10/100/1000 Mbps) ポートは、すべての速度オプションとデュプレッ **クス オプション(自動、半二重、全二重)をサポートします。ただし、1000 Mbps で稼動させて** いるギガビット イーサネット ポートは、半二重モードをサポートしません。
- **•** SFP モジュール ポートの場合、次の SFP モジュール タイプによって速度とデュプレックスの CLI (コマンドライン インターフェイス)オプションが変わります。
	- **–** 1000 BASE-*x*(*x* には、BX、CWDM、LX、SX、ZX が適宜入ります)SFP モジュール ポー トは、**speed** インターフェイス コンフィギュレーション コマンドで **nonegotiate** キーワードを サポートします。デュプレックス オプションはサポートされません。
	- **–** 1000BASE-T SFP モジュール ポートは、10/100/1000 Mbps ポートと同一の速度とデュプレッ クス オプションをサポートします。
	- **–** 100BASE-*x*(*x* には、BX、CWDM、LX、SX、ZX が適宜入ります)SFP モジュール ポート は、100 Mbps だけサポートします。これらのモジュールは、全二重および半二重オプション をサポートしますが、自動ネゴシエーションをサポートしません。

スイッチでサポートされる SFP モジュールについては、各製品のリリース ノートを参照してくだ さい。

- **•** 回線の両側で自動ネゴシエーションがサポートされる場合は、できるだけデフォルトの **auto** ネゴ シエーションを使用してください。
- **•** 一方のインターフェイスが自動ネゴシエーションをサポートし、もう一方がサポートしない場合 は、両方のインターフェイス上でデュプレックスと速度を設定します。サポートする側で **auto** 設 定を使用しないでください。
- **•** STP がイネーブルの場合にポートを再設定すると、スイッチがループの有無を調べるために最大で 30 秒かかる可能性があります。STP の再設定が行われている間、ポート LED はオレンジに点灯します。

注意 インターフェイス速度とデュプレックス モードの設定を変更すると、再設定時にシャットダウンが 発生し、インターフェイスが再びイネーブルになることがあります。

#### <span id="page-327-0"></span>インターフェイス速度およびデュプレックス パラメータの設定

物理インターフェイスの速度およびデュプレックス モードを設定するには、特権 EXEC モードで次の手 順を実行します。

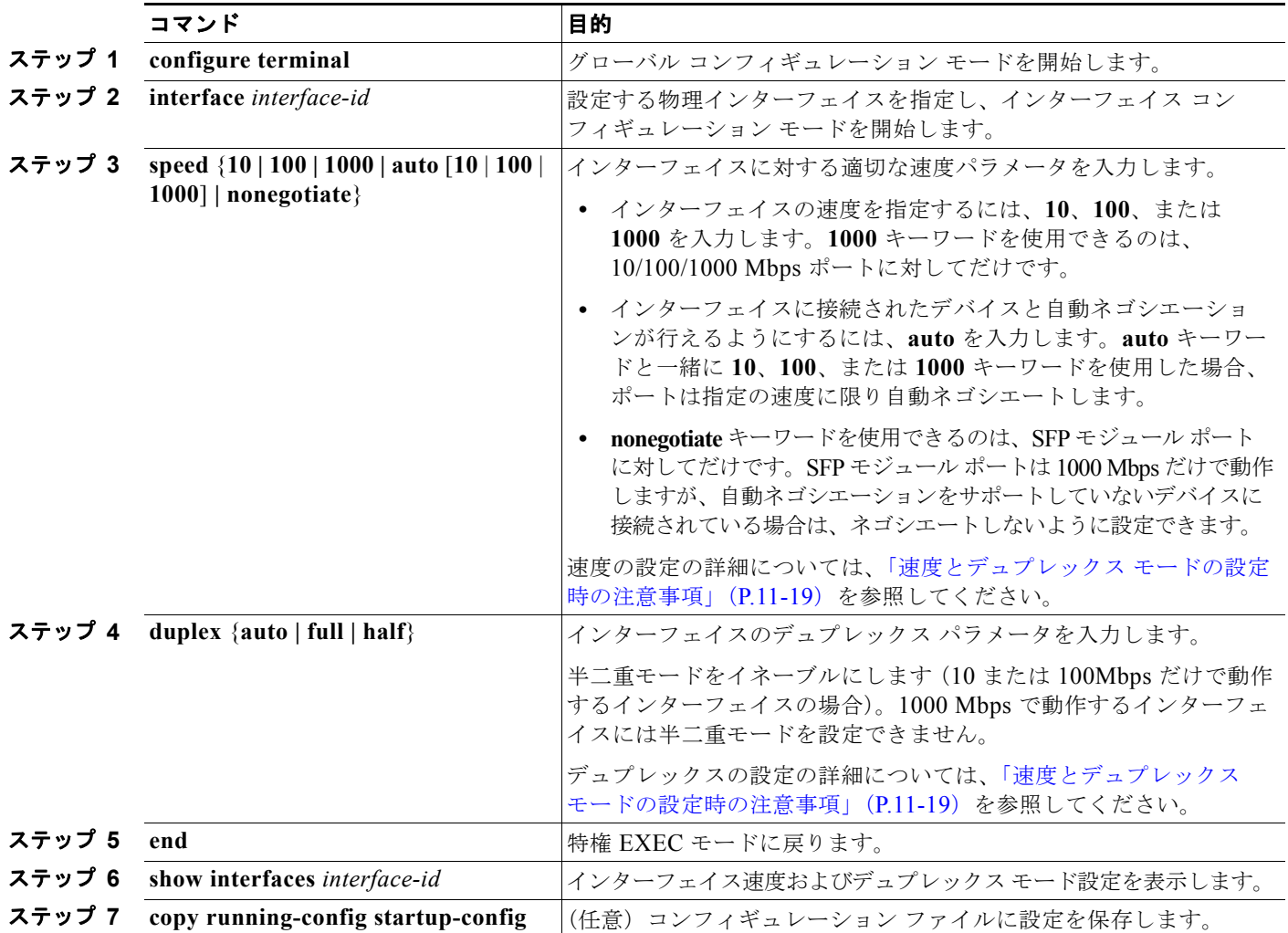

インターフェイスをデフォルトの速度およびデュプレックス設定(自動ネゴシエーション)に戻すに は、**no speed** および **no duplex** インターフェイス コンフィギュレーション コマンドを使用します。す べてのインターフェイス設定をデフォルトに戻すには、**default interface** *interface-id* インターフェイ ス コンフィギュレーション コマンドを使用します。

次に、10/100Mbps ポートでインターフェイスの速度を 10 Mbps に、デュプレックス モードを半二重 に設定する例を示します。

```
Switch# configure terminal
Switch(config)# interface fasttethernet0/3
Switch(config-if)# speed 10
Switch(config-if)# duplex half
```
次に、10/100/1000 Mbps ポートで、インターフェイスの速度を 100 Mbps に設定する例を示します。

Switch# **configure terminal** Switch(config)# **interface gigabitethernet0/2** Switch(config-if)# **speed 100**

**Catalyst 3560** スイッチ ソフトウェア コンフィギュレーション ガイド

### **IEEE 802.3X** フロー制御の設定

フロー制御により、接続しているイーサネット ポートは、輻輳しているノードがリンク動作をもう一 方の端で一時停止できるようにすることによって、輻輳時のトラフィック レートを制御できます。あ るポートで輻輳が生じ、それ以上はトラフィックを受信できなくなった場合、ポーズ フレームを送信 することによって、その状態が解消されるまで送信を中止するように、そのポートから相手ポートに通 知します。ポーズ フレームを受信すると、送信側デバイスはデータ パケットの送信を中止するので、 輻輳時のデータ パケット損失が防止されます。

(注) スイッチのポートは、ポーズ フレームを受信できますが、送信はできません。

**flowcontrol** インターフェイス コンフィギュレーション コマンドを使用して、インターフェイスのポー ズ フレームを受信(**receive**)する能力を **on**、**off**、または **desired** に設定します。デフォルトの状態 は **off** です。

**desired** に設定した場合、インターフェイスはフロー制御パケットの送信を必要とする接続デバイス、 または必要ではないがフロー制御パケットを送信できる接続デバイスに対して動作できます。

デバイスのフロー制御設定には、次のルールが適用されます。

- **• receive on**(または **desired**):ポートはポーズ フレームを送信できませんが、ポーズ フレームを 送信する必要のある、または送信できる接続デバイスと組み合わせて使用できます。ポーズ フ レームの受信は可能です。
- **• receive off**:フロー制御はどちらの方向にも動作しません。輻輳が生じても、リンクの相手側に通 知はなく、どちら側のデバイスもポーズ フレームの送受信を行いません。

(注) コマンドの設定と、その結果生じるローカルおよびリモート ポートでのフロー制御解決の詳細につい ては、このリリースのコマンド リファレンスに記載された **flowcontrol** インターフェイス コンフィ ギュレーション コマンドを参照してください。

インターフェイス上でフロー制御を設定するには、特権 EXEC モードで次の手順を実行します。

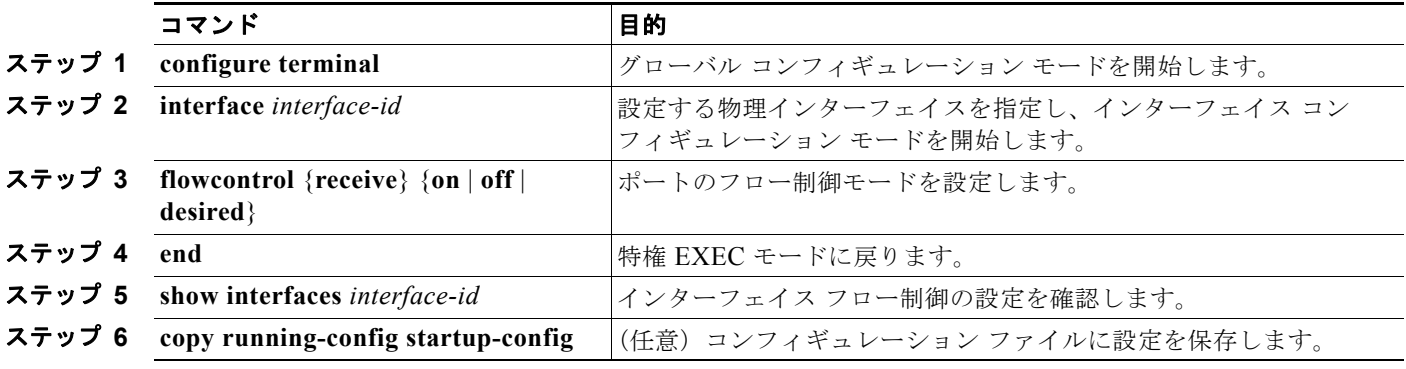

フロー制御をディセーブルにする場合は、**flowcontrol receive off** インターフェイス コンフィギュレー ション コマンドを使用します。

次に、ポート上のフロー制御をオンにする例を示します。

```
Switch# configure terminal
Switch(config)# interface gigabitethernet0/1
Switch(config-if)# flowcontrol receive on
Switch(config-if)# end
```
## インターフェイスでの **Auto-MDIX** の設定

インターフェイス上の Auto-MDIX がイネーブルに設定されている場合、インターフェイスが必要な ケーブル接続タイプ(ストレートまたはクロス)を自動的に検出し、接続を適切に設定します。 Auto-MDIX 機能を使用せずにスイッチを接続する場合、サーバ、ワークステーション、またはルータ などのデバイスの接続にはストレート ケーブルを使用し、他のスイッチやリピータの接続にはクロス ケーブルを使用する必要があります。Auto-MDIX がイネーブルの場合、他のデバイスとの接続にはど ちらのケーブルでも使用でき、ケーブルが正しくない場合はインターフェイスが自動的に修正を行いま す。ケーブル接続の詳細については、ハードウェア インストレーション ガイドを参照してください。

Auto-MDIX はデフォルトでイネーブルです。Auto-MDIX をイネーブルに設定する場合、Auto-MDIX 機能が正しく動作するようにインターフェイスの速度およびデュプレックスを **auto** に設定する必要が あります。

Auto-MDIX はすべての 10/100 および 10/100/1000 Mbps インターフェイスでサポートされます。ま た、10/100/1000BASE-TX SFP モジュール インターフェイスでもサポートされます。1000BASE-SX または 1000BASE-LXSFP モジュール インターフェイスではサポートされていません。

表 [11-3](#page-329-0) に、Auto-MDIX の設定およびケーブル接続ごとのリンク ステートを示します。

<span id="page-329-0"></span>

| ローカル側の<br><b>Auto-MDIX</b> | リモート側の<br><b>Auto-MDIX</b> | ケーブル接続が正しい<br>場合 | ケーブル接続が正しく<br>ない場合 |
|----------------------------|----------------------------|------------------|--------------------|
| オン                         | オン                         | リンク アップ          | リンク アップ            |
| オン                         | オフ                         | リンク アップ          | リンク アップ            |
| オフ                         | オン                         | リンク アップ          | リンク アップ            |
| オフ                         | オフ                         | リンク アップ          | リンク ダウン            |

表 **11-3** リンク状態と **Auto-MDIX** の設定

インターフェイス上で Auto-MDIX を設定するには、特権 EXEC モードで次の手順を実行します。

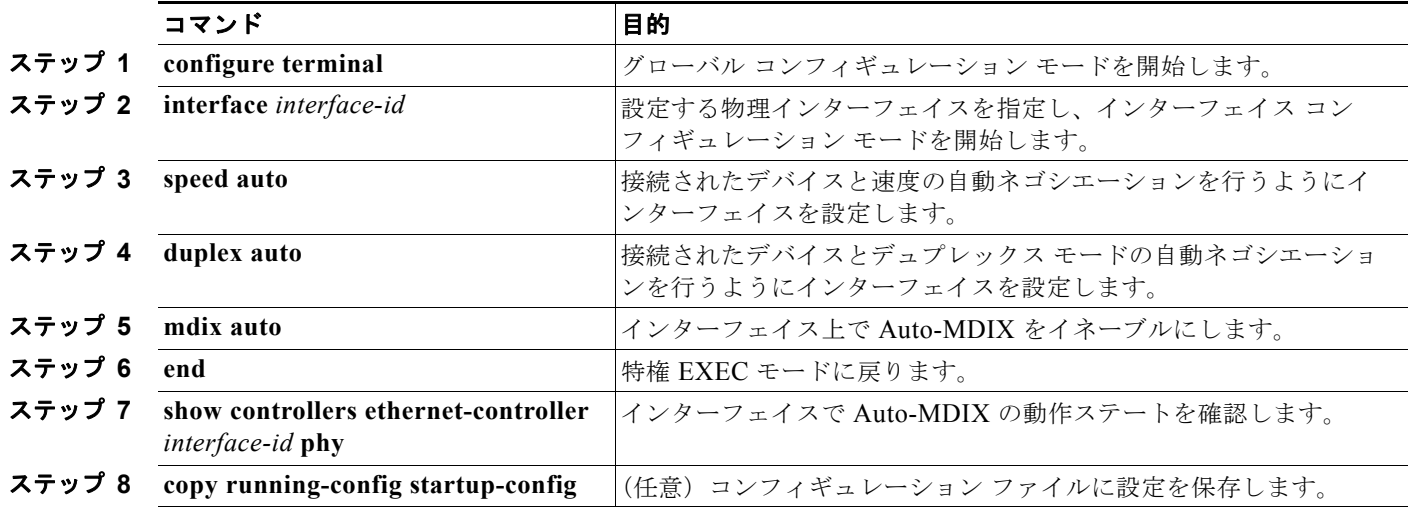

Auto-MDIX をディセーブルにするには、**no mdix auto** インターフェイス コンフィギュレーション コ マンドを使用します。

次に、ポート上の Auto-MDIX をイネーブルにする例を示します。

Switch# **configure terminal**

```
Switch(config)# interface gigabitethernet0/1
Switch(config-if)# speed auto
Switch(config-if)# duplex auto
Switch(config-if)# mdix auto
Switch(config-if)# end
```
## **PoE** ポートの電力管理モードの設定

通常デフォルト設定(自動モード)での動作は適切に行われ、プラグアンドプレイ動作が提供されま す。それ以上の設定は必要ありません。ただし、PoE ポートの優先順位を上げたり、PoE ポートを データ専用にしたり、最大ワット数を指定して高電力受電装置をポートで禁止したりする場合は、次の 手順を実行します。

(注) PoE 設定を変更するとき、設定中のポートでは電力が低下します。新しい設定、その他の PoE ポート の状態、パワー バジェットの状態により、そのポートの電力は再びアップしない場合があります。た とえばポート 1 が自動でオンの状態になっており、そのポートを固定モードに設定するとします。ス イッチはポート 1 から電力を排除し、受電装置を検出してポートに電力を再び供給します。ポート 1 が 自動でオンの状態になっており、最大ワット数 10 W に設定した場合、スイッチはポートから電力を排 除し、受電装置を再び検出し、受電装置がクラス 1、クラス 2、シスコ専用受電装置のうちいずれかで ある場合、スイッチはポートに電力を再び供給します。

電力管理モードを PoE 対応ポートで設定するには、特権 EXEC モードで次の手順を実行します。

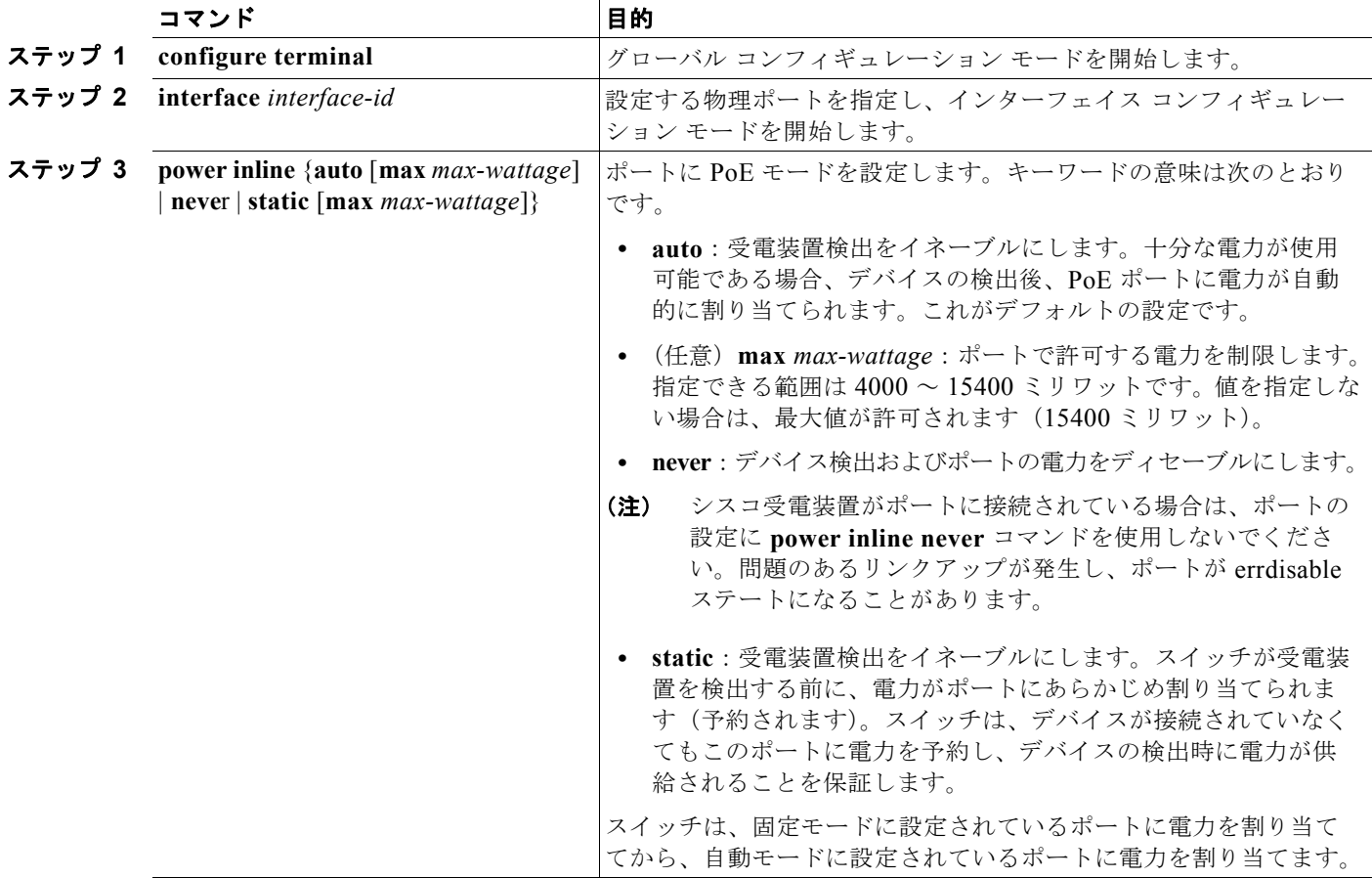

**Catalyst 3560** スイッチ ソフトウェア コンフィギュレーション ガイド

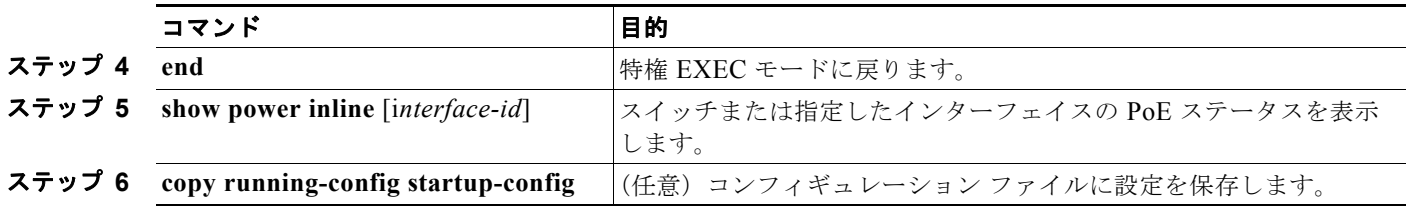

**show power inline** ユーザ EXEC コマンドの出力については、このリリースのコマンド リファレンス を参照してください。PoE 関連コマンドの詳細については、「PoE スイッチ [ポートのトラブルシュー](#page-1187-0) [ティング」\(](#page-1187-0)P.48-12)を参照してください。音声 VLAN の設定の詳細については、第12[章「音声](#page-342-0) VLAN [の設定」を](#page-342-0)参照してください。

### **PoE** ポートに接続された装置のパワー バジェット

シスコの受電装置が PoE ポートに接続されている場合、スイッチは Cisco Discovery Protocol(CDP) を使用して、デバイスの実際の電力消費を判断し、パワー バジェットをそれに合わせて調整します。 CDP プロトコルは Cisco 製のデバイスで機能します。IEEE のサードパーティ デバイスでは機能しませ ん。これらのデバイスでは、スイッチは電力要件を許可すると、受電装置の IEEE 分類に従って、パ ワー バジェットを調整します。受電装置がクラス 0(クラス ステータス不明)またはクラス 3 の場合、 スイッチは実際の電力所要量に関係なく、デバイスに 15,400 ミリワットを計上します。受電装置が実 際の消費よりも高いクラスをレポートしたり、または電力分類(デフォルトはクラス0)をサポートし ていない場合、スイッチは IEEE クラス情報を使用してグローバル パワー バジェットをトラッキング するため、電力供給できるデバイスが少なくなります。

**power inline consumption** *wattage* コンフィギュレーション コマンドを使用すれば、IEEE 分類で指定 されたデフォルトの電力要件を上書きできます。IEEE 分類により命令された電力とデバイスが実際に 必要な電力の差は、その他のデバイスで使用するために、グローバル パワー バジェットに戻されます。 これにより、スイッチのパワー バジェットが拡大され、より効果的に使用できるようになります。

たとえば、スイッチが PoE ポートごとに 15,400 ミリワットを計上する場合、接続できるクラス 0 の受 電装置は 24 デバイスだけです。クラス 0 デバイスの実際の電力要件が 5000 ミリワットの場合、消費 ワットを 5000 ミリワットに設定し、最大 48 デバイスまで接続できます。24 ポートまたは 48 ポートの スイッチで利用可能な PoE 出力電力の合計は、370,000 ミリワットです。

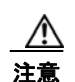

注意 スイッチのパワー バジェットは慎重に計画し、電力供給をオーバーサブスクライブしないようにす る必要があります。

(注) パワー バジェットを手動で設定する場合は、スイッチと受電装置間のケーブルでの電力損失も考慮す る必要があります。

**power inline consumption default** *wattage* または **no power inline consumption default** グローバル コンフィギュレーション コマンドを入力した場合、もしくは **power inline consumption** *wattage* また は **no power inline consumption** インターフェイス コンフィギュレーション コマンドを入力した場合 は、次の注意メッセージが表示されます。

%CAUTION: Interface *interface-id*: Misconfiguring the 'power inline consumption/allocation' command may cause damage to the switch and void your warranty. Take precaution not to oversubscribe the power supply. Refer to documentation.

電源装置の電力が 20% 近くまで使用されている場合、スイッチは動作しますが信頼性が損なわれます。 電源装置の電力が 20% を超えて使用されている場合、ショート保護回路が呼び出され、スイッチが シャットダウンします。

IEEE 電力分類の詳細については、「[Power over Ethernet](#page-314-1)(PoE)ポート」(P.11-7)を参照してください。 スイッチの各 PoE ポートに接続された受電装置へのパワー バジェット量を設定するには、特権 EXEC モードで次の手順を実行します。

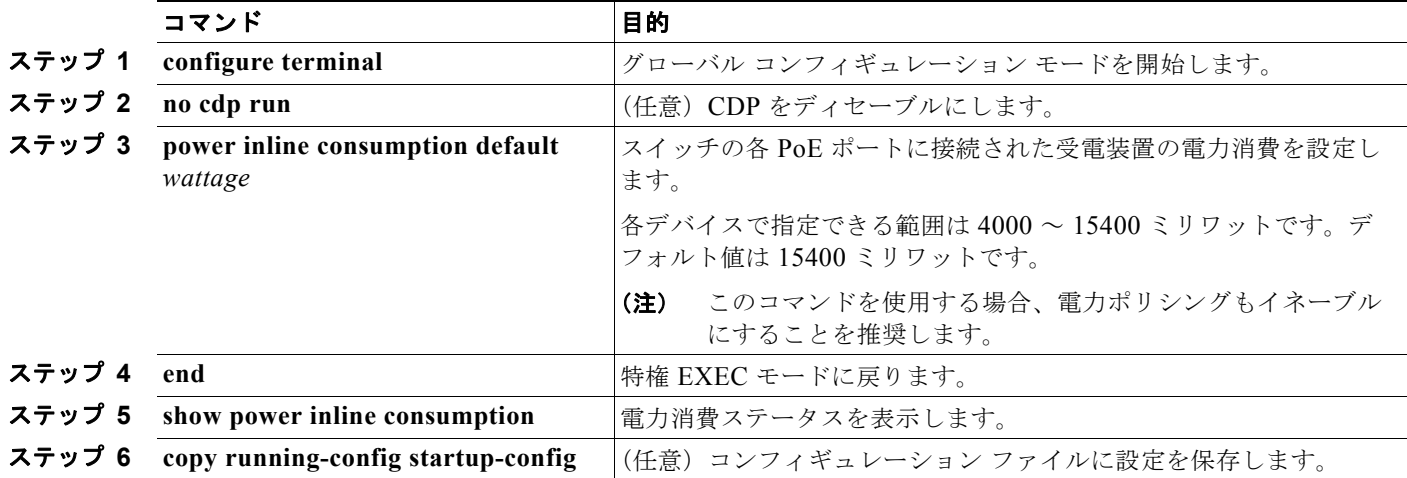

設定をデフォルトに戻すには、**no power inline consumption default** グローバル コンフィギュレー ション コマンドを使用します。

特定の PoE ポートに接続された受電装置へのパワー バジェット量を設定するには、特権 EXEC モード で次の手順を実行します。

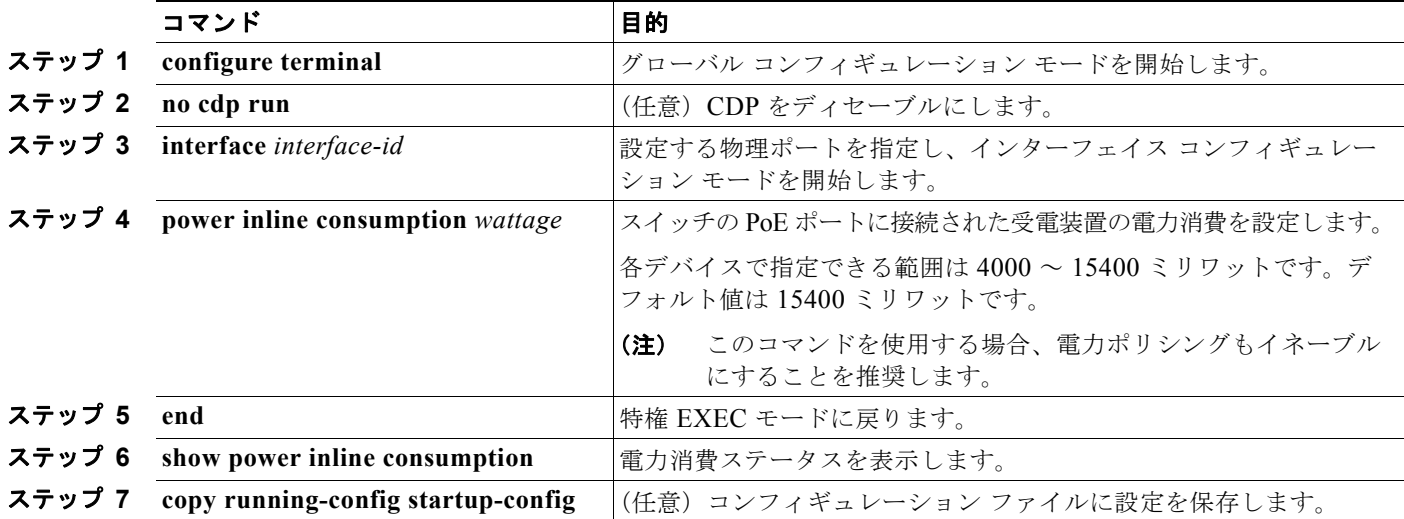

設定をデフォルトに戻すには、**no power inline consumption** インターフェイス コンフィギュレーショ ン コマンドを使用します。

**show power inline consumption** 特権 EXEC コマンドの出力の詳細については、このリリースのコマ ンド リファレンスを参照してください。

# インターフェイスに関する記述の追加

インターフェイスの機能に関する記述を追加できます。記述は、特権 EXEC コマンド **show configuration**、**show running-config**、および **show interfaces** の出力に表示されます。 インターフェイスに関する記述を追加するには、特権 EXEC モードで次の手順を実行します。

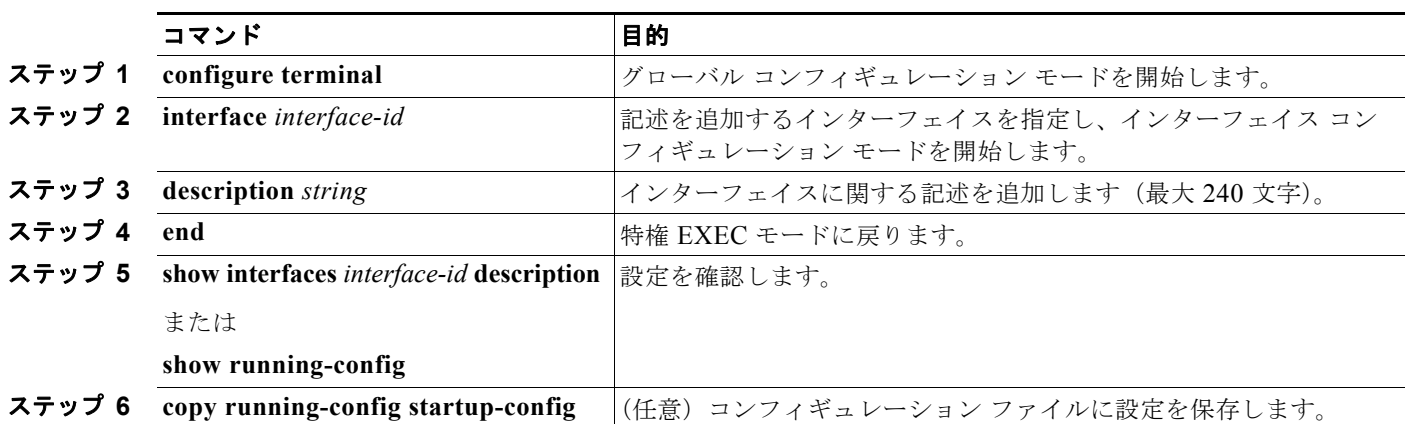

記述を削除するには、**no description** インターフェイス コンフィギュレーション コマンドを使用します。

次に、ポートに記述を追加して、その記述を確認する例を示します。

```
Switch# config terminal
Enter configuration commands, one per line. End with CNTL/Z.
Switch(config)# interface gigabitethernet0/2
Switch(config-if)# description Connects to Marketing
Switch(config-if)# end
Switch# show interfaces gigabitethernet0/2 description
Interface Status .Protocol Description
Gi0/2 admin down down Connects to Marketing
```
# <span id="page-333-0"></span>レイヤ **3** インターフェイスの設定

スイッチは、次に示す 3 種類のレイヤ 3 インターフェイスをサポートします。

**•** SVI:トラフィックをルーティングする VLAN に対応する SVI を設定する必要があります。SVI は、**interface vlan** グローバル コンフィギュレーション コマンドの後に VLAN ID を入力して作成 します。SVI を削除するには、**no interface vlan** グローバル コンフィギュレーション コマンドを 使用します。インターフェイス VLAN 1 は削除できません。

(注) 作成した SVI をアクティブにするには、物理ポートに関連付ける必要があります。VLAN へ のレイヤ 2 ポートの割り当てについては、第 13 章「VLAN [の設定」](#page-350-0)を参照してください。

SVI 作成時、SVI のポートに SVI 自動ステート除外を設定し、SVI ライン ステート ステータスの計 算から除外することもできます。「SVI [自動ステート除外の設定」\(](#page-335-0)P.11-28) を参照してください。

- **•** ルーテッド ポート:ルーテッド ポートは、**no switchport** インターフェイス コンフィギュレー ション コマンドを使用してレイヤ 3 モードに設定された物理ポートです。
- **•** レイヤ 3 EtherChannel ポート:レイヤ 3 EtherChannel ポートは、ルーテッド ポートで構成されます。

EtherChannel ポートについては、第 35 章「EtherChannel [およびリンクステート](#page-842-0) トラッキングの [設定」を](#page-842-0)参照してください。

レイヤ 3 スイッチでは、ルーテッド ポートおよび SVI ごとに IP アドレスを 1 つ割り当てることができ ます。

スイッチに設定可能な SVI とルーテッド ポートの数について定義済みの制限はありません。ただし、 ハードウェアには限界があるため、SVI およびルーテッド ポートの個数と、設定されている他の機能 の個数の組み合わせによっては、CPU 使用率が影響を受けることがあります。スイッチが最大限の ハードウェア リソースを使用している場合にルーテッド ポートまたは SVI を作成しようとすると、次 のような結果になります。

- **•** 新たなルーテッド ポートを作成しようとすると、スイッチはインターフェイスをルーテッド ポー トに変換するための十分なリソースがないことを示すメッセージを表示し、インターフェイスはス イッチポートのままとなります。
- **•** 拡張範囲の VLAN を作成しようとすると、エラー メッセージが生成され、拡張範囲の VLAN は 拒否されます。
- **•** VTP が新たな VLAN をスイッチへ通知すると、スイッチは使用可能な十分なハードウェア リソー スがないことを示すメッセージを送り、その VLAN をシャットダウンします。**show vlan** ユーザ EXEC コマンドの出力に、サスペンド ステートの VLAN が示されます。
- **•** スイッチが、ハードウェアのサポート可能な数を超える VLAN とルーテッド ポートが設定された コンフィギュレーションを使って起動を試みると、VLAN は作成されますが、ルーテッド ポート はシャットダウンされ、スイッチはハードウェア リソースが不十分であるという理由を示すメッ セージを送信します。

すべてのレイヤ 3 インターフェイスには、トラフィックをルーティングするための IP アドレスが必要 です。次の手順は、レイヤ 3 インターフェイスとしてインターフェイスを設定する方法およびインター フェイスに IP アドレスを割り当てる方法を示します。

(注) 物理ポートがレイヤ 2 モードである(デフォルト)場合は、**no switchport** インターフェイス コンフィ ギュレーション コマンドを実行してインターフェイスをレイヤ 3 モードにする必要があります。**no switchport** コマンドを実行すると、インターフェイスがディセーブルになってから再度イネーブルに なります。これにより、インターフェイスが接続しているデバイスに関するメッセージが表示されるこ とがあります。さらに、レイヤ 2 モードのインターフェイスをレイヤ 3 モードにすると、影響を受けた インターフェイスに関連する前の設定情報は失われ、インターフェイスはデフォルト設定に戻る可能性 があります。

レイヤ 3 インターフェイスを設定するには、特権 EXEC モードで次の手順を実行します。

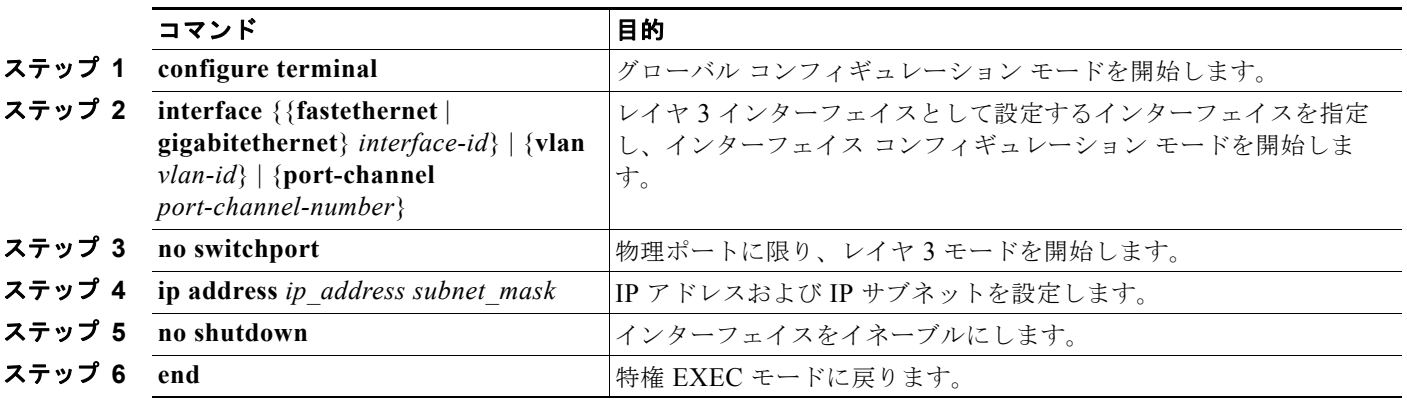

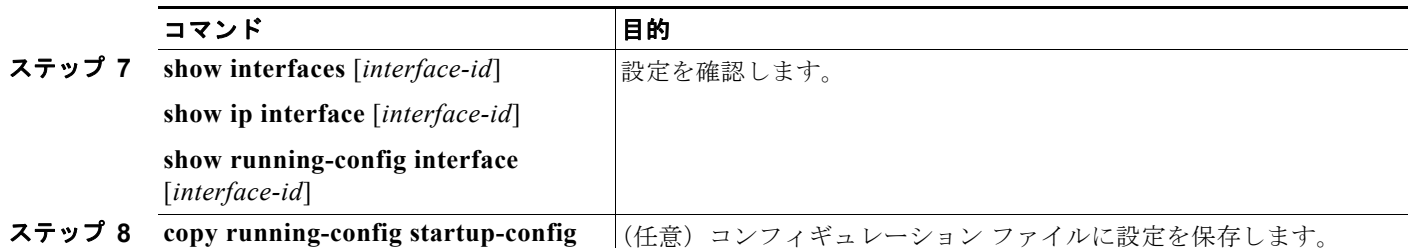

インターフェイスの IP アドレスを削除するには、**no ip address** インターフェイス コンフィギュレー ション コマンドを使用します。

次に、ポートをルーテッド ポートとして設定し、IP アドレスを割り当てる例を示します。

Switch# **configure terminal** Enter configuration commands, one per line. End with CNTL/Z. Switch(config)# **interface gigabitethernet0/2** Switch(config-if)# **no switchport** Switch(config-if)# **ip address 192.20.135.21 255.255.255.0** Switch(config-if)# **no shutdown**

# <span id="page-335-0"></span>**SVI** 自動ステート除外の設定

SVI のアクセスまたはトランク ポートに SVI 自動ステート除外を設定すると、同じ VLAN に属してい た場合でも、SVI ステータスの計算(アップまたはダウン ライン ステート)からポートを除外できま す。除外されたポートがアップ ステートで、VLAN の他のすべてのポートがダウン ステートである場 合、SVI ステートがダウンに変わります。

SVI ライン ステート アップを保持するには、VLAN で少なくとも 1 つのポートがアップで除外されて いない必要があります。このコマンドを使用すると、SVI ステータス判断時に、モニタリングしている ポート ステータスを除外できます。

SVI ステート変更計算からポートを除外するには、特権 EXEC モードで次の手順を実行します。

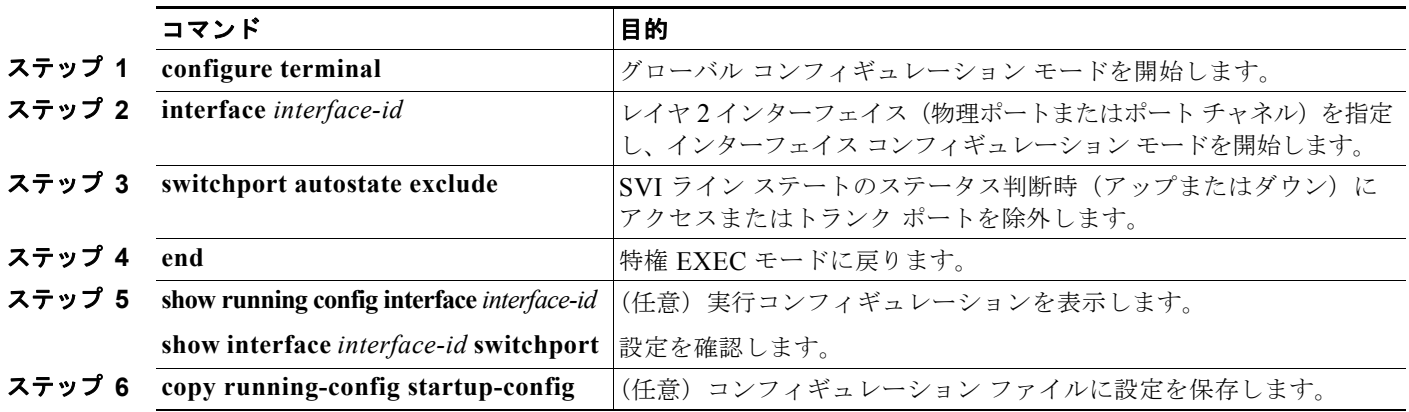

次に、SVI のアクセスまたはトランク ポートを設定して、ステータス計算から除外する方法を示します。

Switch# **configure terminal** Enter configuration commands, one per line. End with CNTL/Z. Switch(config)# **interface gigabitethernet0/2** Switch(config-if)# **switchport autostate exclude** Switch(config-if)# **exit**

# システム **MTU** の設定

すべてのインターフェイスで送受信されるフレームのデフォルト Maximum Transmission Unit(MTU; 最大伝送ユニット)サイズは、1500 バイトです。10 または 100 Mbps で動作するすべてのインター フェイスで MTU サイズを増やすには、**system mtu** グローバル コンフィギュレーション コマンドを使 用します。また、**system mtu jumbo** グローバル コンフィギュレーション コマンドを使用すると、す べてのギガビット イーサネット インターフェイス上でジャンボ フレームをサポートするように MTU サイズを増やすことができます。

**system mtu routing** グローバル コンフィギュレーション コマンドを使用すると、ルーテッド ポートの MTU サイズを変更できます。

(注) システムの MTU サイズを超えるルーティング MTU サイズは設定できません。システムの MTU サイ ズを現在設定されているルーティング MTU サイズより小さい値に変更する場合、設定変更は許可され ますが、次にスイッチがリセットされるまで適用されません。設定変更が有効になると、ルーティング MTU サイズは自動的にデフォルトの新しいシステム MTU サイズになります。

**system mtu** コマンドはギガビット イーサネット ポートには影響せず、**system mtu jumbo** コマンドは 10/100 ポートには影響しません。**system mtu jumbo** コマンドを設定していない場合、**system mtu** コ マンドの設定はすべてのギガビット イーサネット インターフェイスに適用されます。

個々のインターフェイスに MTU サイズを設定できません。すべての 10/100 インターフェイスまたは すべてのギガビット イーサネット インターフェイスに対して設定されます。システムまたはジャンボ MTU サイズを変更する場合、新規設定を有効にするにはスイッチをリセットする必要があります。 **system mtu routing** コマンドは、スイッチをリセットしなくても有効になります。

スイッチの CPU が受信できるフレーム サイズは、**system mtu** または **system mtu jumbo** コマンドで 入力した値に関係なく、1998 バイトに制限されています。通常、転送またはルーティングされたフ レームは CPU によって受信されませんが、場合によっては、制御トラフィック、SNMP(簡易ネット ワーク管理プロトコル)、Telnet、またはルーティング プロトコルへ送信されたトラフィックなどのパ ケットが CPU へ送信されることがあります。

ルーテッド パケットは、出力ポートで MTU チェックの対象となります。ルーテッド ポートで使用さ れる MTU 値は(**system mtu jumbo** 値ではなく)適用された **system mtu** 値から抽出されます。つま り、ルーテッド MTU はどの VLAN のシステム MTU よりも大きくなりません。ルーティング プロト コルは、隣接関係とリンクの MTU をネゴシエーションする場合にシステム MTU 値を使用します。た とえば、Open Shortest Path First (OSPF) プロトコルは、ピア ルータとの隣接関係を設定する前にこ の MTU 値を使用します。特定の VLAN のルーテッド パケットの MTU 値を表示するには、**show platform port-asic mvid** 特権 EXEC コマンドを使用します。

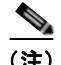

(注) レイヤ 2 ギガビット イーサネット インターフェイスが、10/100 インターフェイスより大きいサイズの フレームを受け取るように設定されている場合、レイヤ 2 ギガビット イーサネット インターフェイス に着信するジャンボ フレームとレイヤ 2 10/100 インターフェイスで発信されるジャンボ フレームは廃 棄されます。

すべての 10/100 またはギガビット イーサネット インターフェイスで MTU サイズを変更するには、特 権 EXEC モードで次の手順を実行します。

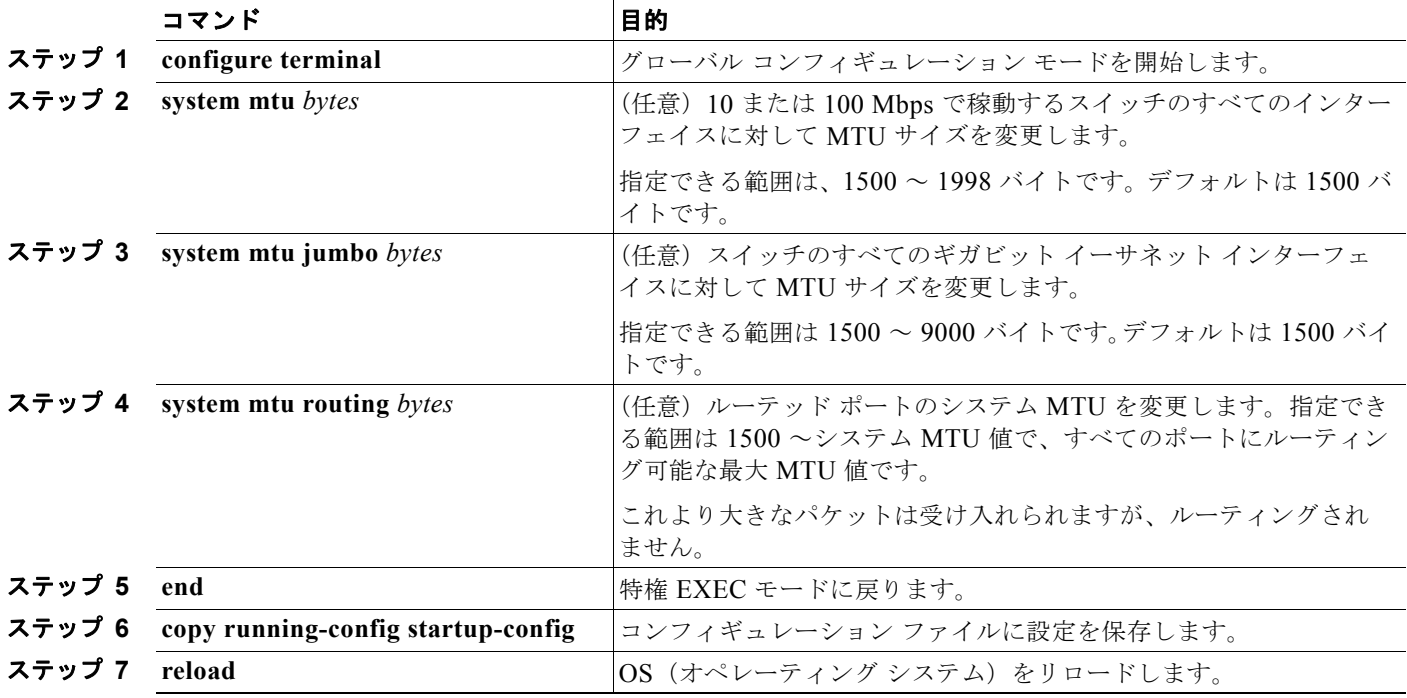

特定のインターフェイス タイプで許容範囲外の値を入力した場合、その値は受け入れられません。

スイッチのリロード後、**show system mtu** 特権 EXEC コマンドを入力することによって、設定値を確 認できます。

次に、ギガビット イーサネット ポートの最大パケット サイズを 1800 バイトに設定する例を示します。

Switch(config)# **system mtu jumbo 1800** Switch(config)# **exit** Switch# **reload**

次に、ギガビット イーサネット インターフェイスを範囲外の値に設定しようとした場合に表示される 応答の例を示します。

Switch(config)# **system mtu jumbo 25000**  $\sim$   $\sim$ 

% Invalid input detected at '^' marker.

# **Cisco** 冗長電源システム **2300** の設定

次の注意事項に従ってください。

- **•** RPS 名は、最大 16 文字の文字列です。
- **•** Catalyst 3560v2 スイッチの場合、RPS 名は接続されている RPS 2300 に適用されます。
- **•** RPS 2300 がスイッチに電力を供給しないようにしながらも、スイッチと RPS 2300 の間のケーブ ルを取り外さないようにする場合は、**power rps** *switch-number* **port** *rps-port-id* **mode standby** ユーザ EXEC コマンドを使用します。
- **•** RPS 2300 ポートのプライオリティを 1 ~ 6 の範囲で設定できます。値 1 は、ポートとそのポート に接続されているデバイスに対して、最高のプライオリティを割り当てます。値 6 は、ポートとそ のポートに接続されているデバイスに対して、最低のプライオリティを割り当てます。

RPS 2300 に接続されている複数のスイッチが電力を必要としている場合、RPS 2300 ではそれら のスイッチに対して最高のプライオリティで電力を供給します。利用可能な他の電力がプライオリ ティの低いスイッチに割り当てられます。

ユーザ EXEC モードで次の手順を実行します。

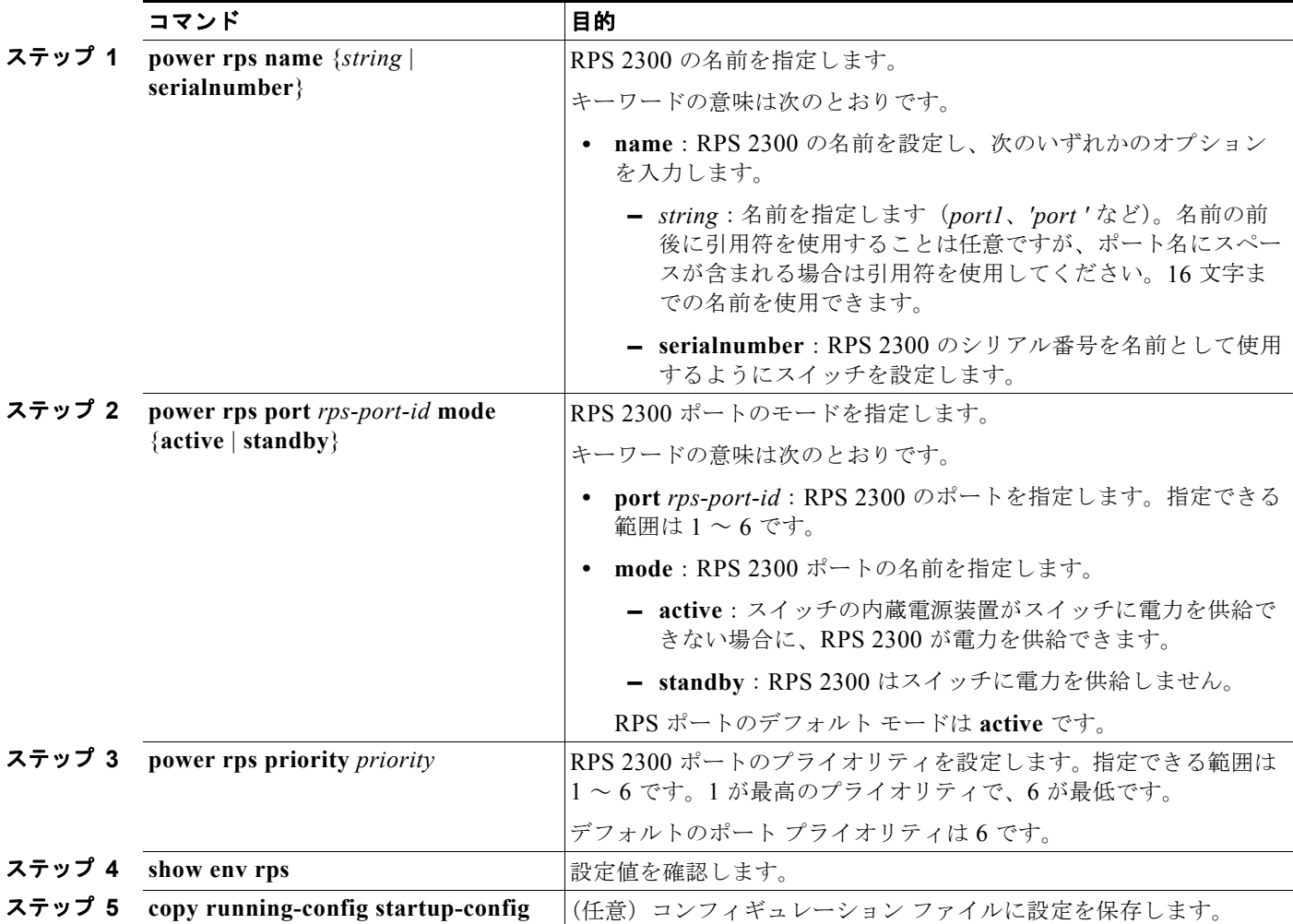

デフォルトの名前の設定(未設定の名前)に戻すには、**power rps port** *rps-port-id* **name** ユーザ EXEC コマンドを使用します。引用符の間にはスペースを入れません。

デフォルトのポート モードに戻すには、**power rps port** *rps-port-id* **active** コマンドを使用します。

デフォルトのポート プライオリティに戻すには、**power rps port** *rps-port-id* **priority** コマンドを使用します。

'**power rps** ユーザ EXEC コマンドの詳細については、このリリースのコマンド リファレンスを参照し てください。

# インターフェイスのモニタおよびメンテナンス

ここでは、インターフェイスのモニタおよびメンテナンスについて説明します。

- **•** 「インターフェイス [ステータスのモニタ」\(](#page-339-0)P.11-32)
- **•** [「インターフェイスおよびカウンタのクリアとリセット」\(](#page-340-0)P.11-33)
- **•** [「インターフェイスのシャットダウンおよび再起動」\(](#page-340-1)P.11-33)

### <span id="page-339-0"></span>インターフェイス ステータスのモニタ

特権 EXEC プロンプトにコマンドを入力することによって、ソフトウェアおよびハードウェアのバー ジョン、コンフィギュレーション、インターフェイスに関する統計情報などのインターフェイス情報を 表示できます。表 [11-4](#page-339-1)に、このようなインターフェイス モニタ コマンドの一部を示します(特権 EXEC プロンプトに **show ?** コマンドを入力すると、すべての **show** コマンドのリストが表示されま す)。このコマンドの詳細については、Cisco.com にある『*Cisco IOS Interface Command Reference, Release 12.4*』を参照してください。

<span id="page-339-1"></span>表 **11-4** インターフェイス用の **show** コマンド

| コマンド                                                                                   | 目的                                                                                                 |
|----------------------------------------------------------------------------------------|----------------------------------------------------------------------------------------------------|
| show interfaces [interface-id]                                                         | (任意)すべてのインターフェイスまたは特定のインターフェイスの<br>ステータスおよび設定を表示します。                                               |
| show interfaces <i>interface-id</i> status [err-disabled]                              | (任意) インターフェイスのステータス、または errdisable ステート<br>にあるインターフェイスのリストを表示します。                                  |
| show interfaces [interface-id] switchport                                              | (任意) スイッチング ポートの管理上および動作上のステータスを表<br>示します。このコマンドを使用すると、ポートがルーティングまたは<br>スイッチングのどちらのモードにあるかが判別できます。 |
| show interfaces [interface-id] description                                             | (任意) 1 つのインターフェイスまたはすべてのインターフェイスに<br>関する記述とインターフェイスのステータスを表示します。                                   |
| show ip interface [interface-id]                                                       | (任意)IP ルーティング用に設定されたすべてのインターフェイスまたは<br>特定のインターフェイスについて、使用できるかどうかを表示します。                            |
| show interface [interface-id] stats                                                    | (任意)インターフェイスのパスごとに入出力パケットを表示します。                                                                   |
| show interfaces transceiver properties                                                 | (任意) インターフェイスの速度、デュプレックス、およびインライ<br>ン雷力設定を表示します。                                                   |
| show interfaces transceiver detail                                                     | (任意) インターフェイスの温度、電圧、電流量を表示します。                                                                     |
| show interfaces [interface-id] [{transceiver<br>properties   detail } ] module number] | SFP モジュールに関する物理および動作ステータスを表示します。                                                                   |
| show running-config interface [interface-id]                                           | インターフェイスに対応するメモリ上の実行コンフィギュレーション<br>を表示します。                                                         |

#### 表 **11-4** インターフェイス用の **show** コマンド (続き)

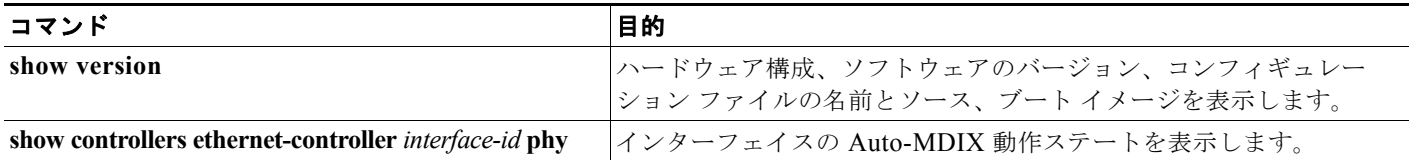

# <span id="page-340-0"></span>インターフェイスおよびカウンタのクリアとリセット

表 [11-5](#page-340-2) に、カウンタのクリアとインターフェイスのリセットに使用できる特権 EXEC モードの **clear** コマンドを示します。

#### <span id="page-340-2"></span>表 **11-5** インターフェイス用の **clear** コマンド

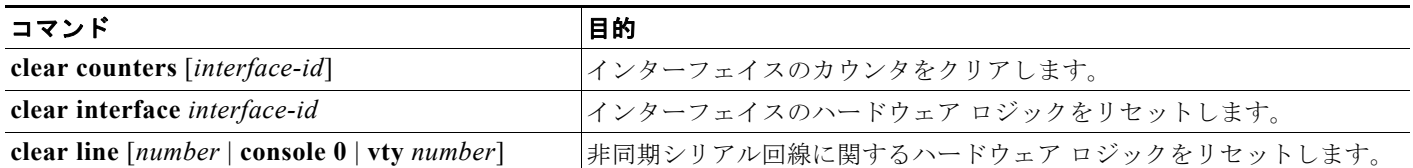

**show interfaces** 特権 EXEC コマンドによって表示されたインターフェイス カウンタをリセットするに は、**clear counters** 特権 EXEC コマンドを使用します。オプションの引数が特定のインターフェイス 番号から特定のインターフェイス タイプだけをクリアするように指定する場合を除いて、**clear counters** コマンドは、インターフェイスから現在のインターフェイス カウンタをすべてクリアします。

(注) clear counters 特権 EXEC コマンドは、Simple Network Management Protocol (SNMP; 簡易ネット ワーク管理プロトコル)を使用して取得されたカウンタをクリアしません。**show interface** 特権 EXEC コマンドで表示されるカウンタだけをクリアします。

# <span id="page-340-1"></span>インターフェイスのシャットダウンおよび再起動

インターフェイスをシャットダウンすると、指定されたインターフェイスのすべての機能がディセーブ ルになり、使用不可能であることがすべてのモニタ コマンドの出力に表示されます。この情報は、す べてのダイナミック ルーティング プロトコルを通じて、他のネットワーク サーバに伝達されます。 ルーティング アップデートには、インターフェイス情報は含まれません。

インターフェイスをシャットダウンするには、特権 EXEC モードで次の手順を実行します。

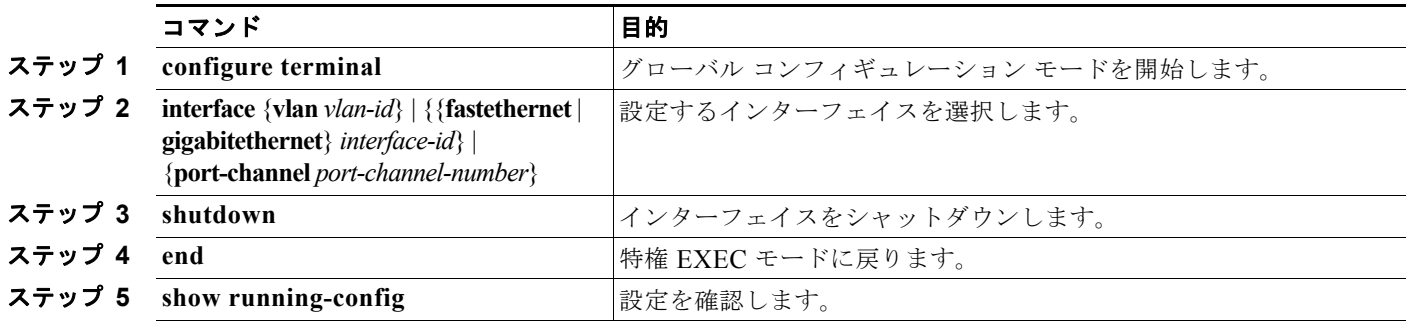

**Catalyst 3560** スイッチ ソフトウェア コンフィギュレーション ガイド

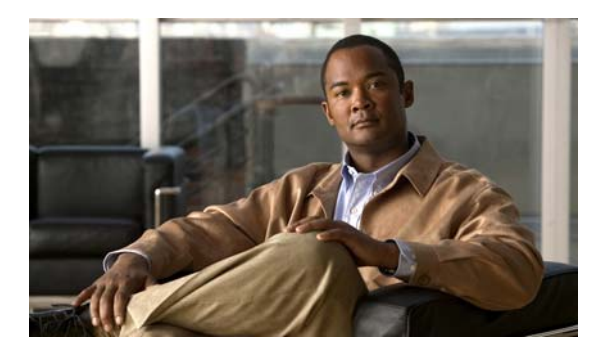

# **CHAPTER 12**

# <span id="page-342-0"></span>音声 **VLAN** の設定

この章では、Catalyst 3560 スイッチに音声 VLAN 機能を設定する方法について説明します。Catalyst 6500 ファミリ スイッチの一部のマニュアルでは、音声 VLAN を補助 *VLAN* と表しています。

(注) この章で使用するコマンドの構文および使用方法の詳細については、このリリースのコマンド リファ レンスを参照してください。

この章で説明する内容は、次のとおりです。

- **•** 「音声 VLAN [の概要」\(](#page-342-1)P.12-1)
- **•** 「音声 VLAN [の設定」\(](#page-344-0)P.12-3)
- **•** 「音声 VLAN [の表示」\(](#page-349-0)P.12-8)

# <span id="page-342-1"></span>音声 **VLAN** の概要

音声 VLAN 機能を使用すると、アクセス ポートで IP Phone からの IP 音声トラフィックを伝送できま す。スイッチを Cisco 7960 IP Phone に接続すると、IP Phone はレイヤ 3 IP precedence およびレイヤ 2 Class of Service (CoS; サービス クラス)値を使用して、音声トラフィックを送信します。どちらの 値もデフォルトでは 5 に設定されます。データ送信が均質性に欠ける場合、IP Phone の音質が低下す ることがあります。そのため、このスイッチでは、IEEE 802.1p CoS に基づく Quality of Service (QoS)をサポートしています。QoS は、分類およびスケジューリングを使用して、スイッチからの ネットワークトラフィックを予測可能な方法で送信します。OoSの詳細については、第34章「OoS [の設定」](#page-754-0)を参照してください。

Cisco7960 IP Phone は設定可能なデバイスであり、IEEE 802.1p プライオリティに基づいてトラフィッ クを転送するように設定できます。Cisco IP Phone によって割り当てられたトラフィック プライオリ ティを信頼するように、または上書きするようにスイッチを設定できます。

Cisco IP Phone には、3 ポートの 10/100 スイッチが統合されています。図 [12-1](#page-343-0) を参照してください。 これらのポートは、次のデバイスへの接続専用です。

- **•** ポート 1 は、スイッチまたは他の Voice over IP(VoIP)デバイスに接続します。
- **•** ポート 2 は、IP Phone のトラフィックを伝送する内部 10/100 インターフェイスです。
- ポート 3 (アクセス ポート)は、PC または他のデバイスに接続します。

図 [12-1](#page-343-0) に、Cisco7960 IP Phone の接続方法の例を示します。

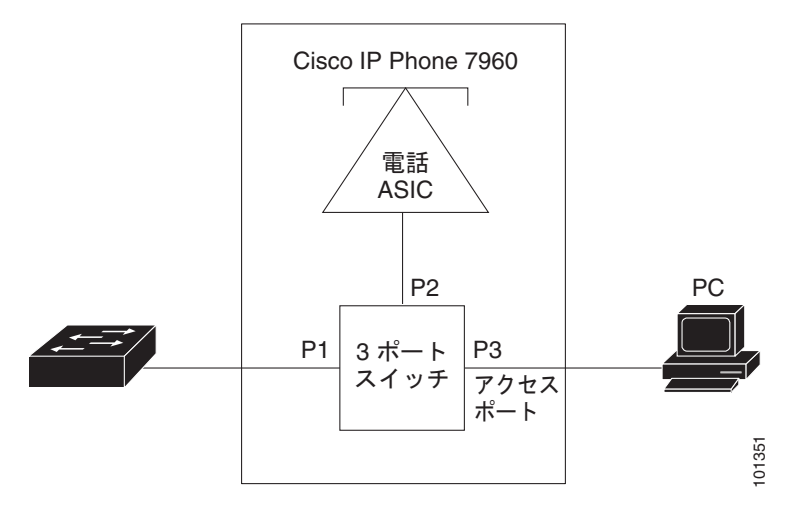

#### <span id="page-343-0"></span>図 **12-1** スイッチに接続された **Cisco7960 IP Phone**

# **Cisco IP Phone** の音声トラフィック

Cisco IP Phone と接続するアクセス ポートを、1 つの VLAN は音声トラフィック用に、もう 1 つの VLAN は Cisco IP Phone に接続しているデバイスからのデータ トラフィック用に使用するように設定 できます。スイッチ上のアクセス ポートを設定して、Cisco Discovery Protocol(CDP)パケットを送 信させることができます。CDP には、接続する IP Phone に対して、次のいずれかの方法でスイッチに 音声トラフィックを送信するように指定します。

- **•** レイヤ 2 CoS プライオリティ値のタグ付き音声 VLAN による送信
- **•** レイヤ 2 CoS プライオリティ値のタグ付きアクセス VLAN による送信
- **•** タグなし(レイヤ 2 CoS プライオリティ値なし)のアクセス VLAN による送信

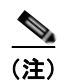

(注) いずれの設定でも、音声トラフィックはレイヤ 3 IP precedence 値(音声トラフィックはデフォルトで 5、音声制御トラフィックは3)を伝送します。

# **Cisco IP Phone** のデータ トラフィック

スイッチは、Cisco IP Phone のアクセス ポートに接続されたデバイス (図 [12-1](#page-343-0) を参照)から送られ た、タグ付きデータ トラフィック(IEEE 802.1Q または IEEE 802.1p フレーム タイプのトラフィッ ク)を処理することもできます。スイッチ上のレイヤ 2 アクセス ポートが、CDP パケットを送信する ように設定できます。CDP は、接続する IP Phone に、次のいずれかのモードで IP Phone 上のアクセ ス ポートを設定するように指定します。

- **•** trusted(信頼性がある)モードでは、Cisco IP Phone のアクセス ポート経由で受信したすべての トラフィックがそのまま IP Phone を通過します。
- **•** untrusted(信頼性がない)モードでは、Cisco IP Phone のアクセス ポート経由で受信した IEEE 802.1Q および IEEE 802.1p フレームのすべてのトラフィックに、設定されたレイヤ 2 CoS 値を与 えます。デフォルトのレイヤ 2 CoS 値は 0 です。untrusted モードがデフォルトの設定です。

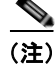

(注) Cisco IP Phone に接続されたデバイスからのタグなしトラフィックは、IP Phone のアクセス ポートの 信頼状態に関係なく、そのまま IP Phone を通過します。

# <span id="page-344-0"></span>音声 **VLAN** の設定

- **•** 「音声 VLAN [のデフォルト設定」\(](#page-344-1)P.12-3)
- **•** 「音声 VLAN [設定時の注意事項」\(](#page-344-2)P.12-3)
- **•** 「Cisco7960 IP Phone [に接続するポートの設定」\(](#page-346-0)P.12-5)

### <span id="page-344-1"></span>音声 **VLAN** のデフォルト設定

音声 VLAN 機能は、デフォルトではディセーブルに設定されています。

音声 VLAN 機能がイネーブルの場合、すべてのタグなしトラフィックはポートのデフォルトの CoS プ ライオリティに従って送信されます。

IEEE 802.1p または IEEE 802.1Q のタグ付きトラフィックでは、CoS 値が信頼されません。

#### <span id="page-344-2"></span>音声 **VLAN** 設定時の注意事項

音声 VLAN の設定時の注意事項を次に示します。

**•** 音声 VLAN の設定は、スイッチ アクセス ポートでだけサポートされており、トランク ポートでは サポートされていません。音声 VLAN はレイヤ 2 ポートでだけ設定できます。

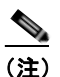

(注) トランク ポートは、通常の VLAN と同様に音声 VLAN をいくつでも伝送できます。音声 VLAN の設定は、トランク ポートでは必要ありません。

- **•** IP Phone での通信が適切に行えるように、音声 VLAN はスイッチ上でアクティブになっている必 要があります。VLAN が存在しているかどうかを確認するには、**show vlan** 特権 EXEC コマンド を使用します(リストで表示されます)。VLAN がリストになかった場合、音声 VLAN の作成方 法について、第 13 章「VLAN [の設定」](#page-350-0)を参照してください。
- **•** 音声 VLAN をプライベート VLAN ポートに設定しないでください。
- **•** 音声 VLAN をイネーブルにする前に、**mls qos** グローバル コンフィギュレーション コマンドを入 力してスイッチ上で QoS をイネーブルに設定し、さらに **mls qos trust cos** インターフェイス コン フィギュレーション コマンドを入力してポートの信頼状態を trust に設定しておくことを推奨しま す。Auto-QoS 機能を使用すると、これらは自動的に設定されます。詳細については、第 [34](#page-754-0) 章 「QoS [の設定」を](#page-754-0)参照してください。
- **•** IP Phone にコンフィギュレーションを送信するために、Cisco IP Phone に接続するスイッチ ポー ト上で CDP をイネーブルにする必要があります(デフォルト設定では、CDP がすべてのスイッチ インターフェイスでグローバルにイネーブルです)。
- **•** 音声 VLAN を設定すると、PortFast 機能が自動的にイネーブルになります。音声 VLAN をディ セーブルにしても、PortFast 機能は自動的にディセーブルになりません。
- **•** Cisco IP Phone とその IP Phone に接続されたデバイスが同じ VLAN 上にある場合、両方とも同じ IP サブネットに属していなければなりません。次の条件が満たされている場合は、同じ VLAN 上 にあります。
	- **–** 両方とも IEEE 802.1p またはタグなしフレームを使用する。
	- **–** Cisco IP Phone が IEEE 802.1p フレームを使用し、デバイスがタグなしフレームを使用する。
	- **–** Cisco IP Phone がタグなしフレームを使用し、デバイスが IEEE 802.1p フレームを使用する。
	- **–** Cisco IP Phone が IEEE 802.1Q フレームを使用し、音声 VLAN がアクセス VLAN と同じで ある。
- **•** Cisco IP Phone と IP Phone に接続されたデバイスは、同一 VLAN、同一サブネット上にあっても、 使用するフレーム タイプが異なる場合は通信できません。トラフィックは同一サブネット上で ルーティングされないからです(ルーティングによってフレーム タイプの相違が排除されます)。
- **•** 音声 VLAN では、スタティック セキュア MAC(メディア アクセス コントロール)アドレスを設 定できません。
- **•** 音声 VLAN ポートには次のポート タイプがあります。
	- **–** ダイナミック アクセス ポート。詳細については、「VMPS [クライアント上のダイナミックアク](#page-378-0) セス [ポートの設定」\(](#page-378-0)P.13-29)を参照してください。
	- **–** IEEE 802.1X 認証ポート。詳細については、「802.1X [準備チェックの設定」\(](#page-259-0)P.9-36)を参照 してください。

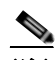

- (注) 音声 VLAN が設定され、Cisco IP Phone が接続されているアクセス ポートで IEEE 802.1X をイネーブルにした場合、その IP Phone のスイッチへの接続が最大 30 秒間失 われます。
- **–** 保護ポート。詳細については[、「保護ポートの設定」\(](#page-573-0)P.23-6)を参照してください。
- **–** Switched Port Analyzer(SPAN; スイッチド ポート アナライザ)または Remote SPAN (RSPAN)セッションの送信元ポートまたは宛先ポート
- **–** セキュア ポート。詳細については、「ポート [セキュリティの設定」\(](#page-576-0)P.23-9)を参照してくだ さい。

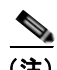

(注) 音声 VLAN も設定しているインターフェイス上でポート セキュリティをイネーブルに する場合、ポートで許容されるセキュア アドレスの最大数を、アクセス VLAN におけ るセキュア アドレスの最大数に 2 を足した数に設定しなければなりません。ポートを Cisco IP Phone に接続している場合、IP Phone に最大で 2 つの MAC アドレスが必要 になります。IP Phone のアドレスは、音声 VLAN で学習され、アクセス VLAN でも 学習される場合があります。PC を IP Phone に接続する場合、追加の MAC アドレス が必要になります。

# <span id="page-346-0"></span>**Cisco7960 IP Phone** に接続するポートの設定

Cisco7960 IP Phone は、PC または他のデバイスとの接続もサポートしているので、スイッチを Cisco IP Phone に接続するポートは、さまざまな種類のトラフィックを伝送できます。ポートを設定するこ とによって、Cisco IP Phone による音声トラフィックおよびデータ トラフィックの伝送方法を決定で きます。

ここでは、次の設定情報について説明します。

- **•** 「Cisco IP Phone [の音声トラフィックの設定」\(](#page-346-1)P.12-5)
- **•** 「着信データ [フレームのプライオリティ設定」\(](#page-348-0)P.12-7)

#### <span id="page-346-1"></span>**Cisco IP Phone** の音声トラフィックの設定

Cisco IP Phone に CDP パケットを送信して IP Phone による音声トラフィックの送信方法を設定するよ うに、IP Phone に接続するポートを設定できます。IP Phone は指定された音声 VLAN に、レイヤ 2 CoS 値を使用して、IEEE 802.1Q フレームの音声トラフィックを伝送できます。IEEE 802.1p のプライ オリティ タグを使用すると、音声トラフィックにさらに高いプライオリティを与え、すべての音声ト ラフィックをネイティブ(アクセス) VLAN 経由で転送できます。Cisco IP Phone はタグなしの音声 トラフィックを送信する、または独自の設定を使用してアクセス VLAN で音声トラフィックを送信す ることもできます。いずれの設定でも、音声トラフィックはレイヤ 3 IP precedence 値(デフォルトは 5)を伝送します。

ポート上で音声トラフィックを設定するには、特権 EXEC モードで次の手順を実行します。

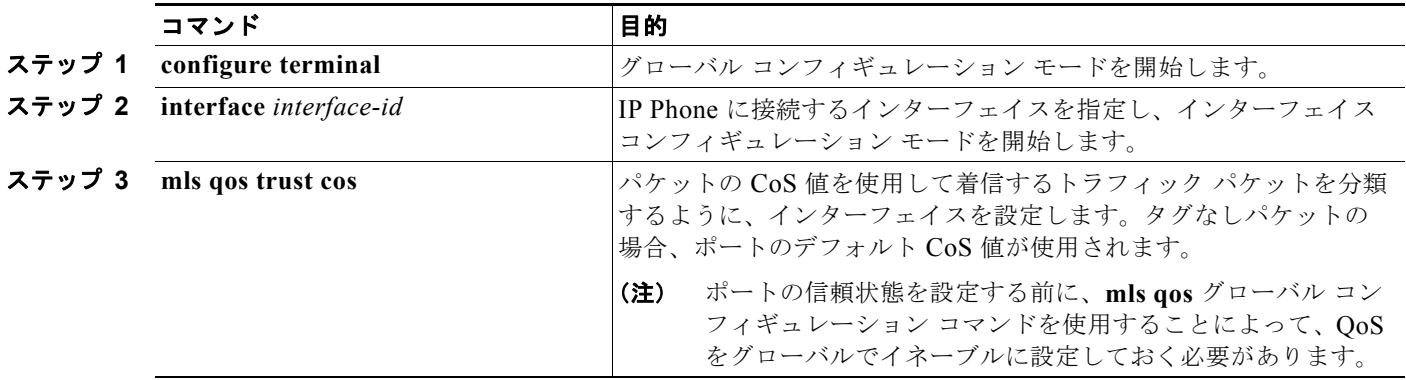

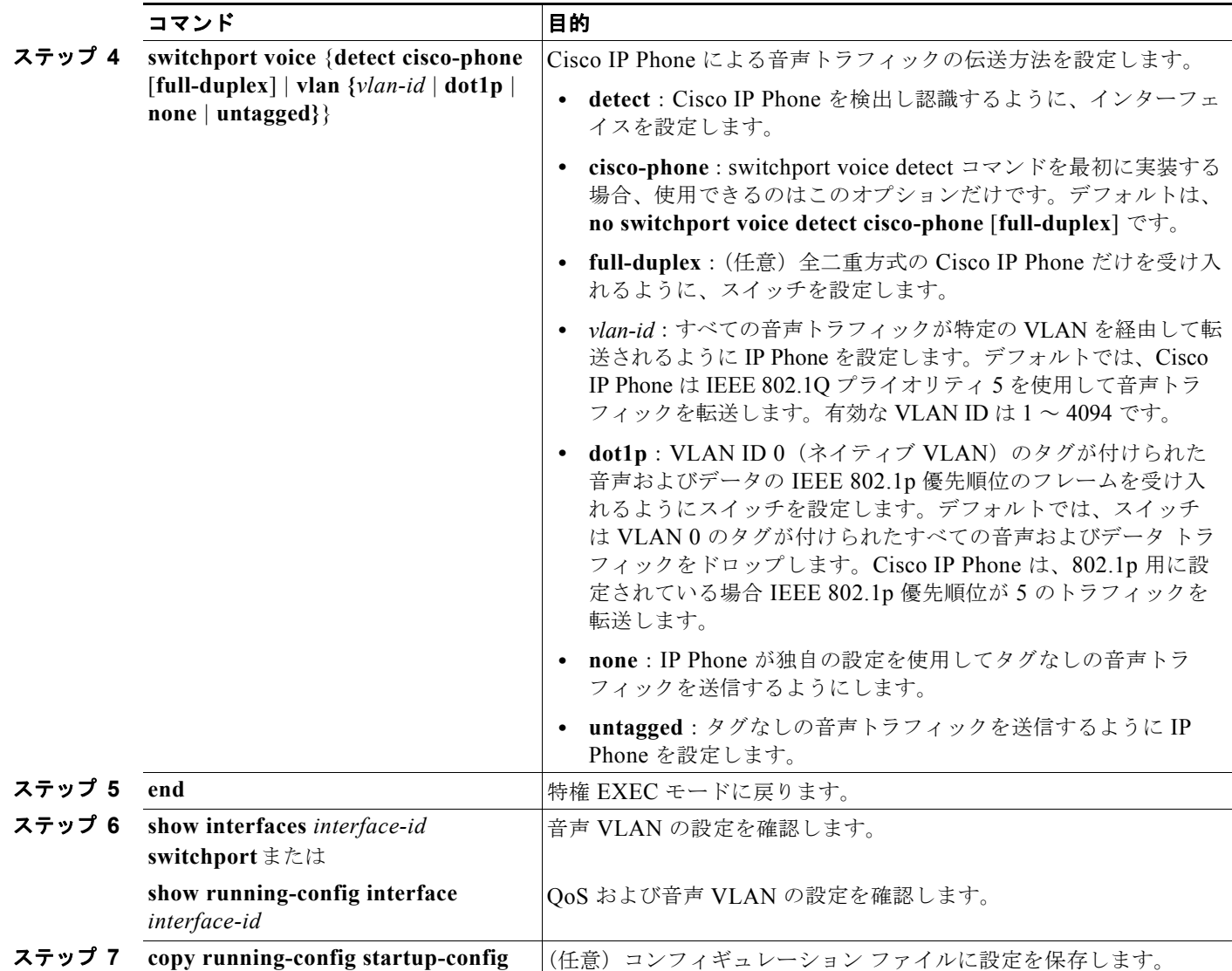

次に、CoS 値を使用して着信トラフィックを分類し、VLAN ID 0 のタグが付けられた音声およびデー タ プライオリティ トラフィックを受け入れるように、Cisco IP Phone に接続されたポートを設定する 例を示します。

Switch# **configure terminal** Enter configuration commands, one per line. End with CNTL/Z. Switch(config-if)# **mls qos trust cos**  Switch(config-if)# **switchport voice vlan dot1p** Switch(config-if)# **end**

ポートをデフォルト設定に戻すには、**no switchport voice vlan** インターフェイス コンフィギュレー ション コマンドを使用します。

次に、Cisco IP Phone で **switchport voice detect** をイネーブルにする例を示します。

Switch# **configure terminal** Enter configuration commands, one per line. End with CNTL/Z. Switch(config)# **interface fastethernet 0/1** Switch(config-if)# **switchport voice?** detect detection enhancement keyword

**Catalyst 3560** スイッチ ソフトウェア コンフィギュレーション ガイド

ш

```
vlan VLAN for voice traffic
Switch(config-if)# switchport voice detect?
cisco-phone Cisco IP Phone
Switch(config-if)# switchport voice detect cisco-phone?
full-duplex Cisco IP Phone
Switch(config-if)# switchport voice detect cisco-phone full-duplex
full-duplex full duplex keyword
Switch(config-if)# end
```
次に、Cisco IP Phone で **switchport voice detect** をディセーブルにする例を示します。

```
Switch# configure terminal
Enter configuration commands, one per line. End with CNTL/Z.
Switch(config)# interface fastethernet 0/1
Switch(config-if)# no switchport voice detect cisco-phone
Switch(config-if)# no switchport voice detect cisco-phone full-duplex
```
#### <span id="page-348-0"></span>着信データ フレームのプライオリティ設定

PC またはその他のデータ デバイスを Cisco IP Phone ポートに接続できます。タグ付きデータ トラ フィック(IEEE 802.1Q または IEEE 802.1p フレーム)を処理するために、スイッチが CDP パケット を送信するように設定できます。CDP は、Cisco IP Phone に、IP Phone 上のアクセス ポートに接続さ れたデバイスからのデータ パケットをどのように送信するかを指定します。PC は、CoS 値が割り当て られたパケットを生成できます。接続デバイスから IP Phone のポートに届いたフレームのプライオリ ティを変更しない(信頼する)または変更する(信頼しない)ように、IP Phone を設定できます。

Cisco IP Phone の非音声ポートから受信したデータ トラフィックのプライオリティを設定するには、 特権 EXEC モードで次の手順を実行します。

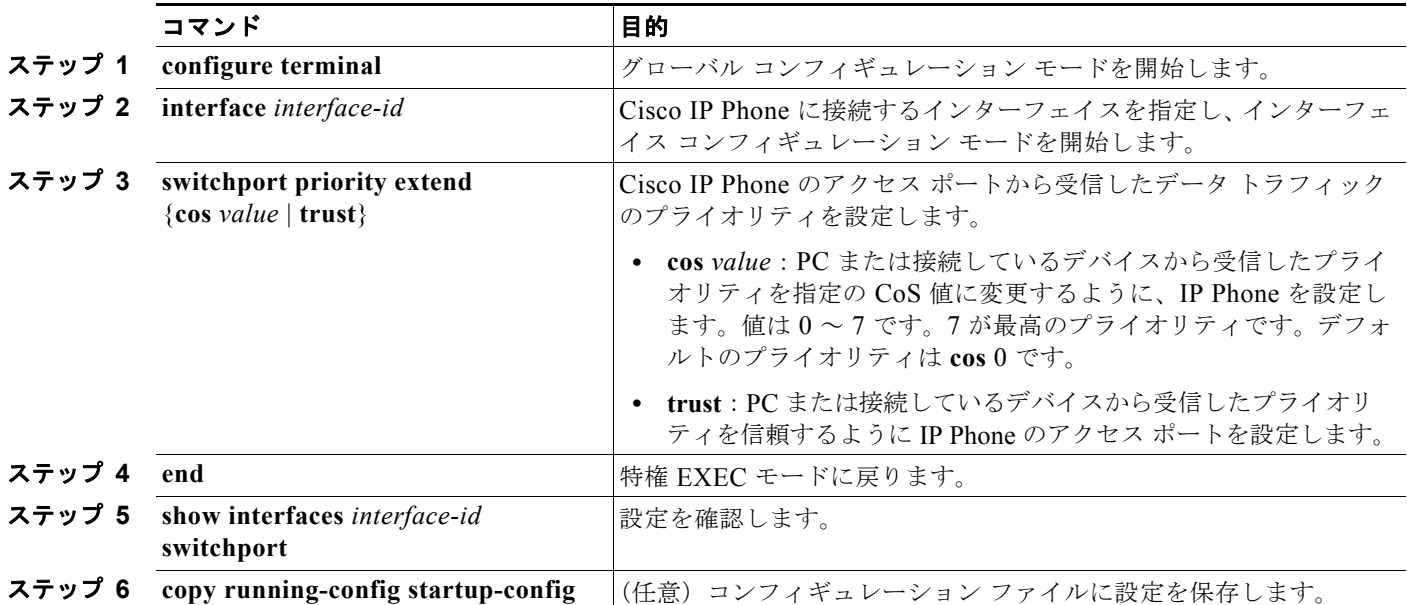

次に、Cisco IP Phone に接続しているポートを設定して、PC または接続しているデバイスから受信す るフレームのプライオリティを変更しないようにする例を示します。

```
Switch# configure terminal
```
Enter configuration commands, one per line. End with CNTL/Z. Switch(config-if)# **switchport priority extend trust**

Switch(config-if)# **end**

ポートをデフォルト設定に戻すには、**no switchport priority extend** インターフェイス コンフィギュ レーション コマンドを使用します。

# <span id="page-349-0"></span>音声 **VLAN** の表示

インターフェイスの音声 VLAN 設定を表示するには、**show interfaces** *interface-id* **switchport** 特権 EXEC コマンドを使用します。

m.

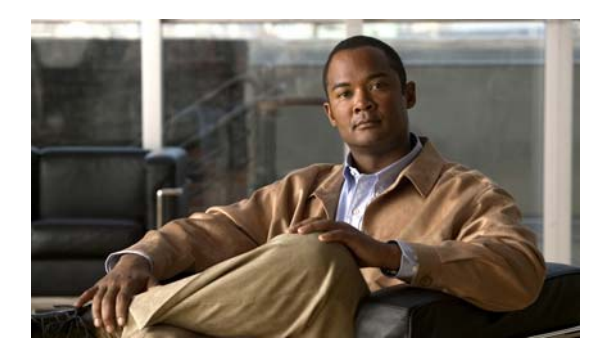

# **CHAPTER 13**

# <span id="page-350-0"></span>**VLAN** の設定

この章では、Catalyst 3560 スイッチで標準範囲 VLAN (VLAN ID 1 ~ 1005) および拡張範囲 VLAN (VLAN ID 1006 ~ 4094) を設定する方法について説明します。VLAN メンバシップ モード、VLAN コンフィギュレーション モード、VLAN トランク、および VLAN Membership Policy Server(VMPS; VLAN メンバシップ ポリシー サーバ)からの動的 VLAN 割り当てについても説明します。この章で 使用するコマンドの構文および使用方法の詳細については、このリリースのコマンド リファレンスを 参照してください。

この章で説明する内容は、次のとおりです。

- **•** 「VLAN [の概要」\(](#page-350-1)P.13-1)
- **•** 「標準範囲 VLAN [の設定」\(](#page-354-0)P.13-5)
- **•** 「拡張範囲 VLAN [の設定」\(](#page-360-0)P.13-11)
- **•** 「VLAN [の表示」\(](#page-364-0)P.13-15)
- **•** 「VLAN [トランクの設定」\(](#page-364-1)P.13-15)
- **•** 「VMPS [の設定」\(](#page-375-0)P.13-26)

# <span id="page-350-1"></span>**VLAN** の概要

VLAN は、ユーザの物理的な位置に関係なく、機能、プロジェクト チーム、またはアプリケーション などで論理的に分割されたスイッチド ネットワークです。VLAN は、物理 LAN と同じ属性をすべて 備えていますが、同じ LAN セグメントに物理的に配置されていないエンド ステーションもグループ化 できます。どのスイッチ ポートも VLAN に割り当てることができます。ユニキャスト、ブロードキャ スト、およびマルチキャスト パケットは、VLAN 内のエンド ステーションだけに転送およびフラッ ディングが行われます。各 VLAN は 1 つの論理ネットワークと見なされ、VLAN に割り当てられてい ないステーション宛のパケットは、ルータまたはフォールバック ブリッジングをサポートするスイッ チを経由して転送しなければなりません(図 [13-1](#page-351-0) を参照)。VLAN はそれぞれが独立した論理ネット ワークと見なされるので、VLAN ごとに独自のブリッジ MIB(管理情報ベース)情報があり、スパニ ング ツリーの独自の実装をサポートできます。第 26 章「STP [の設定」](#page-608-0)を参照してください。

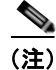

(注) VLAN を作成する前に、VLAN Trunking Protocol (VTP; VLAN トランキング プロトコル) を使用し てネットワークのグローバルな VLAN 設定を維持するかどうかを決定する必要があります。VTP の詳 細については、第 14 章「VTP [の設定」を](#page-382-0)参照してください。

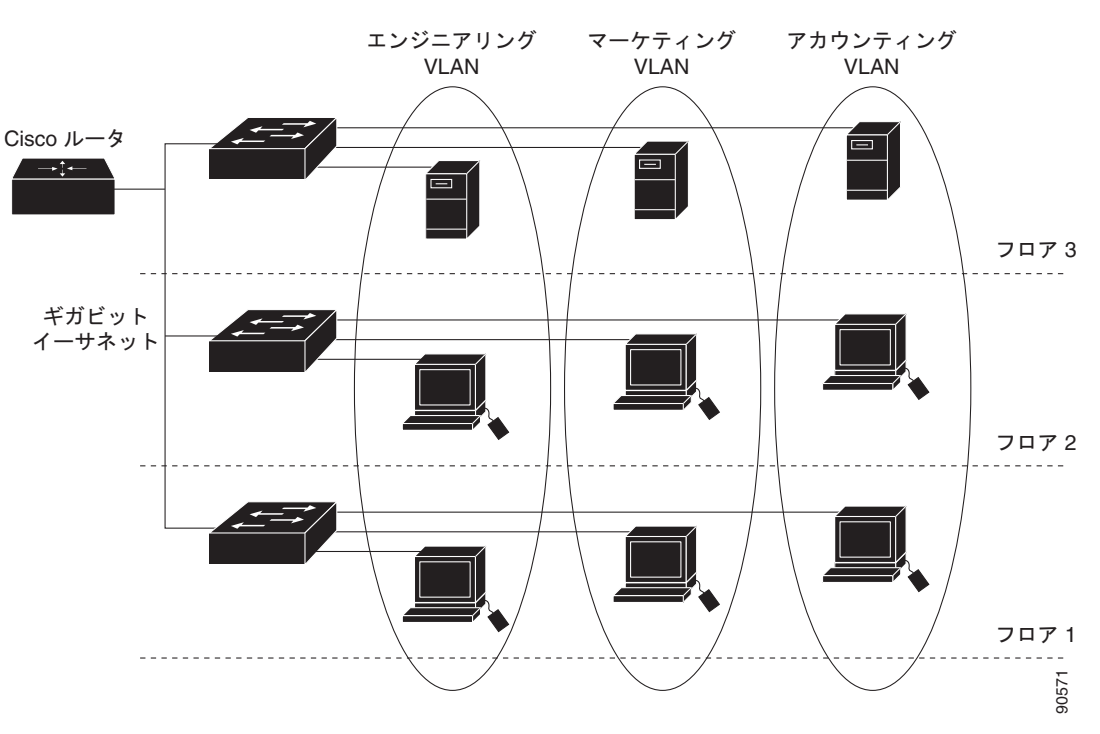

図 [13-1](#page-351-0) に、論理的に定義されたネットワークにセグメント化された VLAN の例を示します。

<span id="page-351-0"></span>図 **13-1** 論理的に定義されたネットワークとしての **VLAN**

VLAN は通常、IP サブネットワークに対応付けられます。たとえば、特定の IP サブネットに含まれる すべてのエンド ステーションは同一の VLAN に所属させます。スイッチ上のインターフェイスの VLAN メンバシップは、インターフェイスごとに手動で割り当てます。この方法でスイッチ インター フェイスを VLAN に割り当てた場合、これをインターフェイス ベース (またはスタティック) VLAN メンバシップと呼びます。

VLAN 間のトラフィックは、ルーティングまたはフォールバック ブリッジングする必要があります。 スイッチは、Switch Virtual Interface (SVI; スイッチ仮想インターフェイス)を使用して、VLAN 間 でトラフィックをルーティングできます。VLAN 間でトラフィックをルーティングするには、SVI を 明示的に設定して IP アドレスを割り当てる必要があります。詳細については、「SVI」([P.11-5](#page-312-0)) および 「レイヤ 3 [インターフェイスの設定」\(](#page-333-0)P.11-26)を参照してください。

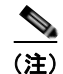

(注) スイッチに多数の VLAN を設定し、ルーティングをイネーブル化しない予定の場合は、**sdm prefer vlan** グローバル コンフィギュレーション コマンドを使用して Switch Database Management (SDM; スイッチ データベース管理)機能を VLAN テンプレートに設定できます。このテンプレートは、最大 数のユニキャスト MAC (メディア アクセス コントロール) アドレスをサポートするようにシステム リソースを設定します。SDM テンプレートの詳細については第 7 章「SDM [テンプレートの設定」](#page-164-0)、ま たはこのリリースのコマンド リファレンスの **sdm prefer** コマンドを参照してください。

# サポートされる **VLAN**

スイッチは、VTP クライアント、サーバ、およびトランスペアレント モードで VLAN をサポートしま す。VLAN は、1 ~ 4094 の番号で識別します。VLAN ID 1002 ~ 1005 は、トークンリングおよび Fiber Distributed Data Interface (FDDI) VLAN 専用です。

VTP バージョン 1 およびバージョン 2 では、標準範囲 VLAN (VLAN ID が 1 ~ 1005)だけをサポー トしています。これらのバージョンで 1006 ~ 4094 の VLAN ID を作成する場合は、スイッチを VTP トランスペアレント モードにする必要があります。Cisco IOS Release 12.2(52)SE 以降では、VTP バージョン 3 をサポートします。VTP バージョン 3 は、VLAN 範囲全体 (VLAN 1 ~ 4094) をサポー トします。拡張範囲 VLAN (VLAN 1006 ~ 4094) は、VTP バージョン 3 だけでサポートされます。 ドメインで拡張 VLAN が設定されている場合は、VTP バージョン 3 から VTP バージョン 2 に変換す ることはできません。

スイッチは合計 1005 の VLAN をサポートしますが、ルーテッド ポート、SVI、その他の設定済み機 能の個数によって、スイッチのハードウェアの使用状況は左右されます。

スイッチは、最大 128 のスパニング ツリー インスタンスを持つ Per-VLAN Spanning-Tree Plus (PVST+)または Rapid PVST+ をサポートします。VLAN ごとに 1 つずつスパニング ツリー インス タンスを使用できます。スパニングツリー インスタンス数および VLAN 数の詳細については[、「標準](#page-355-0) 範囲 VLAN [設定時の注意事項」\(](#page-355-0)P.13-6)を参照してください。

# **VLAN** ポート メンバシップ モード

VLAN に所属するポートは、メンバシップ モードを割り当てることで設定します。メンバシップ モー ドは、各ポートが伝送できるトラフィックの種類、および所属できる VLAN の数を指定します。 表 [13-1](#page-352-0) に、各種メンバシップ モード、およびそれぞれのメンバシップと VTP の特性を示します。

<span id="page-352-0"></span>表 13-1 ポートのメンバシップ モードとその特性

| メンバシップ モード                   | VLAN メンバシップの特性                                                                                                    | VTP の特性                                                                                                    |
|------------------------------|----------------------------------------------------------------------------------------------------|----------------------------------------------------------------------------------------------------|
| スタティック アクセス                  | スタティックアクセスポートは、手動で割り当てら<br>れ、1 つの VLAN だけに所属します。<br> 詳細については、「VLAN へのスタティック アクセス<br>ポートの割り当て」 (P.13-10) を参照してください。                                                                                                    | VTP は必須ではありません。VTP を使用し<br>て情報をグローバルに伝播させない場合は、<br>VTP モードをトランスペアレントに設定し<br>ます。VTPに加入するには、あるスイッチ<br>のトランクポートに接続した別のスイッチ<br>上に 1 つまたは複数のトランク ポートがな<br>ければなりません。   |
| トランク(ISL または<br>IEEE 802.1Q) | デフォルトで、トランク ポートは拡張範囲 VLAN を<br>含むすべての VLAN のメンバです。ただし、メンバ<br>シップは許可 VLAN リストを設定して制限できます。<br>また、プルーニング適格リストを変更して、リストに<br> 指定したトランク ポート上の VLAN へのフラッディ<br>ング トラフィックを阻止することもできます。<br>トランク ポートの設定については、「トランク ポー<br>トとしてのイーサネット インターフェイスの設定」<br>(P.13-18) を参照してください。 | VTP を推奨しますが、必須ではありませ<br>ん。VTPは、ネットワーク全体にわたって<br>VLAN の追加、削除、名前変更を管理する<br>ことにより、VLAN設定の整合性を維持し<br>ます。VTP はトランク リンクを通じて他の<br>スイッチとVLAN コンフィギュレーション<br>メッセージを交換します。 |

#### 表 13-1 ポートのメンバシップ モードとその特性 (続き)

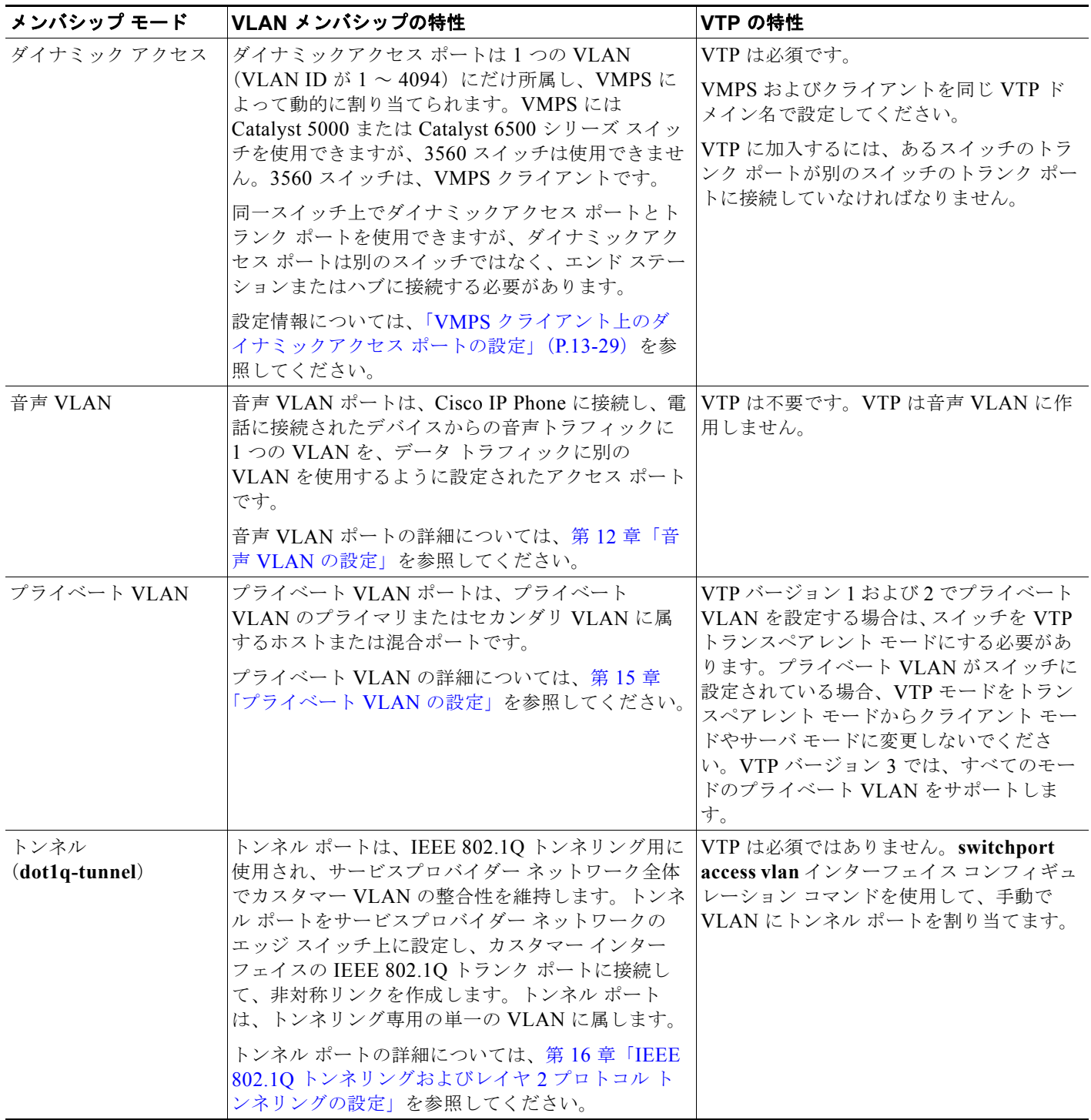

アクセス モードとトランク モード、および機能の定義の詳細については、表 13-4 ([P.13-16](#page-365-0)) を参照 してください。

ポートが VLAN に所属すると、スイッチは VLAN 単位で、ポートに対応するアドレスを学習して管理 します。詳細については、「MAC アドレス [テーブルの管理」\(](#page-151-0)P.6-12)を参照してください。

# <span id="page-354-0"></span>標準範囲 **VLAN** の設定

標準範囲 VLAN は、VLAN ID が 1 ~ 1005 の VLAN です。スイッチが VTP サーバまたはトランスペ アレント モードの場合、VLAN データベース内の VLAN 2 ~ 1001 の設定を追加、変更、または削除 できます(VLAN ID 1 および 1002 ~ 1005 は自動作成され、削除できません)。

VTP バージョン 1 および 2 で拡張範囲 VLAN (ID が 1006 ~ 4094 の VLAN) を作成する場合は、ス イッチが VTP トランスペアレント モードである必要があります。ただし、これらの拡張範囲 VLAN は VLAN データベースに保存されません。VTP バージョン 3 では、VTP サーバおよびトランスペアレ ント モードで拡張範囲 VLAN をサポートします[。「拡張範囲](#page-360-0) VLAN の設定」(P.13-11)を参照してく ださい。

VLAN ID 1 ~ 1005 の設定はファイル vlan.dat (VLAN データベース)に書き込まれます。この設定 を表示するには、**show vlan** 特権 EXEC コマンドを入力します。*vlan.dat* ファイルは、フラッシュ メ モリに保存されます。

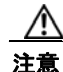

注意 *vlan.dat* ファイルを手動で削除しようとすると、VLAN データベースの不整合が生じる可能性があ ります。VLAN 設定を変更する場合は、ここに記載されたコマンド、およびこのリリースに対応す るコマンド リファレンスに記載されたコマンドを使用します。VTP 設定の変更手順については[、第](#page-382-0) 14 章「VTP [の設定」を](#page-382-0)参照してください。

さらに、インターフェイス コンフィギュレーション モードを使用して、ポートのメンバシップ モード の定義、VLAN に対するポートの追加および削除を行います。これらのコマンドの実行結果は、実行 コンフィギュレーション ファイルに書き込まれます。このファイルを表示するには、**show running-config** 特権 EXEC コマンドを使用します。

VLAN データベースに新しい標準範囲 VLAN を作成したり、VLAN データベース内の既存の VLAN を変更したりする場合、次のパラメータを設定できます。

- **•** VLAN ID
- **•** VLAN 名
- **•** VLAN タイプ(イーサネット、FDDI、FDDI Network Entity Title [NET]、TrBRF または TrCRF、 トークンリング、トークンリング Net)
- **•** VLAN ステート(アクティブまたはサスペンド)
- **•** VLAN の Maximum Transmission Unit(MTU; 最大伝送ユニット)
- Security Association Identifier (SAID)
- **•** Token Ring Bridge Relay Function(TrBRF; トークンリング ブリッジ リレー機能)VLAN のブ リッジ識別番号
- **•** FDDI および TrCRF VLAN のリング番号
- **•** Token Ring Concentrator Relay Function(TrCRF; トークンリング コンセントレータ リレー機能) VLAN の親 VLAN 番号
- TrCRF VLAN の Spanning-Tree Protocol (STP; スパニング ツリー プロトコル) タイプ
- **•** ある VLAN タイプから別の VLAN タイプに変換するときに使用する VLAN 番号

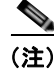

(注) ここでは、これらのパラメータの大部分の設定手順について説明しません。VLAN 設定を制御するコマ ンドおよびパラメータの詳細については、このリリースのコマンド リファレンスを参照してください。

標準範囲 **VLAN** の設定

ここでは、標準範囲 VLAN の設定情報について説明します。

- **•** [「トークンリング](#page-355-1) VLAN」(P.13-6)
- **•** 「標準範囲 VLAN [設定時の注意事項」\(](#page-355-0)P.13-6)
- **•** [「標準範囲](#page-356-0) VLAN の設定」(P.13-7)
- **•** 「イーサネット VLAN [のデフォルト設定」\(](#page-357-0)P.13-8)
- **•** 「イーサネット VLAN [の作成または変更」\(](#page-357-1)P.13-8)
- **•** 「VLAN [の削除」\(](#page-359-1)P.13-10)
- **•** 「VLAN へのスタティック アクセス [ポートの割り当て」\(](#page-359-0)P.13-10)

### <span id="page-355-1"></span>トークンリング **VLAN**

このスイッチはトークンリング接続をサポートしていませんが、トークンリング接続を行っている Catalyst 5000 シリーズ スイッチなどのリモート デバイスを、サポート対象スイッチのうちの 1 台から 管理できます。VTP バージョン 2 が稼動しているスイッチは、次のトークンリング VLAN に関する情 報をアドバタイズします。

- **•** トークンリング TrBRF VLAN
- **•** トークンリング TrCRF VLAN

トークンリング VLAN の詳しい設定手順については、『*Catalyst 5000 Series Software Configuration Guide*』を参照してください。

### <span id="page-355-0"></span>標準範囲 **VLAN** 設定時の注意事項

ネットワーク内で標準範囲 VLAN を作成または変更する場合には、次の注意事項に従ってください。

- **•** スイッチは、VTP クライアント、サーバ、およびトランスペアレント モードで 1005 VLAN をサ ポートします。
- **•** 標準範囲 VLAN は、1 ~ 1001 の番号で識別します。VLAN 番号 1002 ~ 1005 は、トークンリン グおよび FDDI VLAN 専用です。
- **•** VLAN 1 ~ 1005 の VLAN 設定は、常に VLAN データベースに格納されます。VTP モードがトラ ンスペアレントの場合、VTP および VLAN 設定はスイッチの実行コンフィギュレーション ファイ ルにも格納されます。
- **•** VTP バージョン 1 および 2 を使用する場合、スイッチは VTP トランスペアレント モード(VTP はディセーブル)だけで VLAN ID 1006 ~ 4094 をサポートします。これらは拡張範囲 VLAN で あり、設定オプションには制限があります。VTP トランスペアレント モードで作成された拡張範 囲 VLAN は VLAN データベースに保存されず、伝播されません。VTP バージョン 3 は拡張範囲 VLAN (VLAN 1006 ~ 4094) のデータベースの伝播をサポートします。拡張 VLAN が設定され ている場合、VTP バージョン 3 からバージョン 1 または 2 に変換できません[。「拡張範囲](#page-360-0) VLAN [の設定」\(](#page-360-0)P.13-11)を参照してください。
- **•** VLAN を作成する前に、スイッチを VTP サーバ モードまたは VTP トランスペアレント モードに しておく必要があります。スイッチが VTP サーバである場合には、VTP ドメインを定義する必要 があります。VTP ドメインを定義しないと、VTP は機能しません。
- **•** スイッチは、トークンリングまたは FDDI メディアをサポートしません。スイッチは FDDI、 FDDI-Net、TrCRF、または TrBRF トラフィックを伝送しませんが、VTP を介して VLAN 設定を 伝播します。

**•** スイッチは 128 のスパニング ツリー インスタンスをサポートします。スイッチのアクティブな VLAN 数が、サポートされているスパニング ツリー インスタンス数よりも多い場合、スパニング ツリーは 128 の VLAN でイネーブルにできます。残りの VLAN で、スパニング ツリーはディ セーブルになります。スイッチ上の使用可能なスパニング ツリー インスタンスをすべて使い切っ てしまった後に、VTP ドメインの中にさらに別の VLAN を追加すると、そのスイッチ上にスパニ ング ツリーが稼動しない VLAN が生成されます。そのスイッチのトランク ポート上でデフォルト の許可リスト(すべての VLAN を許可するリスト)が設定されていると、すべてのトランクポー ト上に新しい VLAN が割り当てられます。ネットワーク トポロジによっては、新しい VLAN 上 で、切断されないループが生成されることがあります。特に、複数の隣接スイッチでスパニング ツリー インスタンスをすべて使用してしまっている場合には注意が必要です。スパニング ツリー インスタンスの割り当てを使い果たしたスイッチのトランク ポートに許可リストを設定すること により、このような可能性を防ぐことができます。

スイッチ上の VLAN の数がサポートされているスパニング ツリー インスタンスの最大数を超える 場合、スイッチ上に IEEE 802.1s Multiple STP(MSTP)を設定して、複数の VLAN を単一のス パニング ツリー インスタンスにマッピングすることを推奨します。MSTP の詳細については[、第](#page-434-0) 17 章「MSTP [の設定」](#page-434-0)を参照してください。

#### <span id="page-356-0"></span>標準範囲 **VLAN** の設定

**vlan** グローバル コンフィギュレーション コマンドで VLAN ID を入力して、VLAN を設定します。新 規の VLAN ID を入力して VLAN を作成するか、または既存の VLAN ID を入力してその VLAN を変 更します。デフォルトの VLAN 設定を使用するか(表 [13-2](#page-357-2) を参照)、複数のコマンドを入力して VLAN を設定できます。このモードで使用できるコマンドの詳細については、このリリースのコマン ド リファレンスに記載されている **vlan** グローバル コンフィギュレーション コマンドを参照してくだ さい。設定を終了したら、VLAN コンフィギュレーション モードを終了して、設定を有効にする必要 があります。VLAN 設定を表示するには、**show vlan** 特権 EXEC コマンドを入力します。

VLAN ID 1 ~ 1005 の設定は、常に VLAN データベースに保存されます(vlan.dat ファイル)。VTP モードがトランスペアレントの場合、それらの設定もスイッチの実行コンフィギュレーション ファイ ルに格納されます。**copy running-config startup-config** 特権 EXEC コマンドを使用して、スタート アップ コンフィギュレーション ファイルに設定を保存できます。VLAN 設定を表示するには、**show vlan** 特権 EXEC コマンドを入力します。

VLAN および VTP 情報(拡張範囲 VLAN 設定情報を含む) をスタートアップ コンフィギュレーショ ン ファイルに保存して、スイッチを再起動すると、スイッチの設定は次のように選択されます。

- **•** スタートアップ コンフィギュレーションおよび VLAN データベース内の VTP モードがトランス ペアレントで、VLAN データベースとスタートアップ コンフィギュレーション ファイルの VTP ドメイン名が一致する場合は、VLAN データベースが無視され(クリアされ)、スタートアップ コ ンフィギュレーション ファイル内の VTP および VLAN 設定が使用されます。VLAN データベー ス内の VLAN データベース リビジョン番号は変更されません。
- **•** スタートアップ コンフィギュレーション内の VTP モードまたはドメイン名が VLAN データベー スと一致しない場合、最初の 1005 の VLAN のドメイン名、VTP モード、および VTP 設定には VLAN データベース情報が使用されます。
- **•** VTP バージョン 1 および 2 で VTP モードがサーバの場合、最初の 1005 の VLAN だけのドメイン 名および VLAN 設定に VLAN データベース情報が使用されます。VTP バージョン 3 も VLAN 1006 ~ 4094 をサポートします。

# <span id="page-357-0"></span>イーサネット **VLAN** のデフォルト設定

表 [13-2](#page-357-2) にイーサネット VLAN のデフォルト設定を示します。

 $\rightarrow$ 

(注) スイッチがサポートするのは、イーサネット インターフェイスだけです。FDDI およびトークンリング VLAN は、ローカルではサポートされないので、FDDI およびトークンリング メディア固有の特性は、 他のスイッチに対する VTP グローバル アドバタイズにだけ設定します。

#### <span id="page-357-2"></span>表 **13-2** イーサネット **VLAN** のデフォルト値および範囲

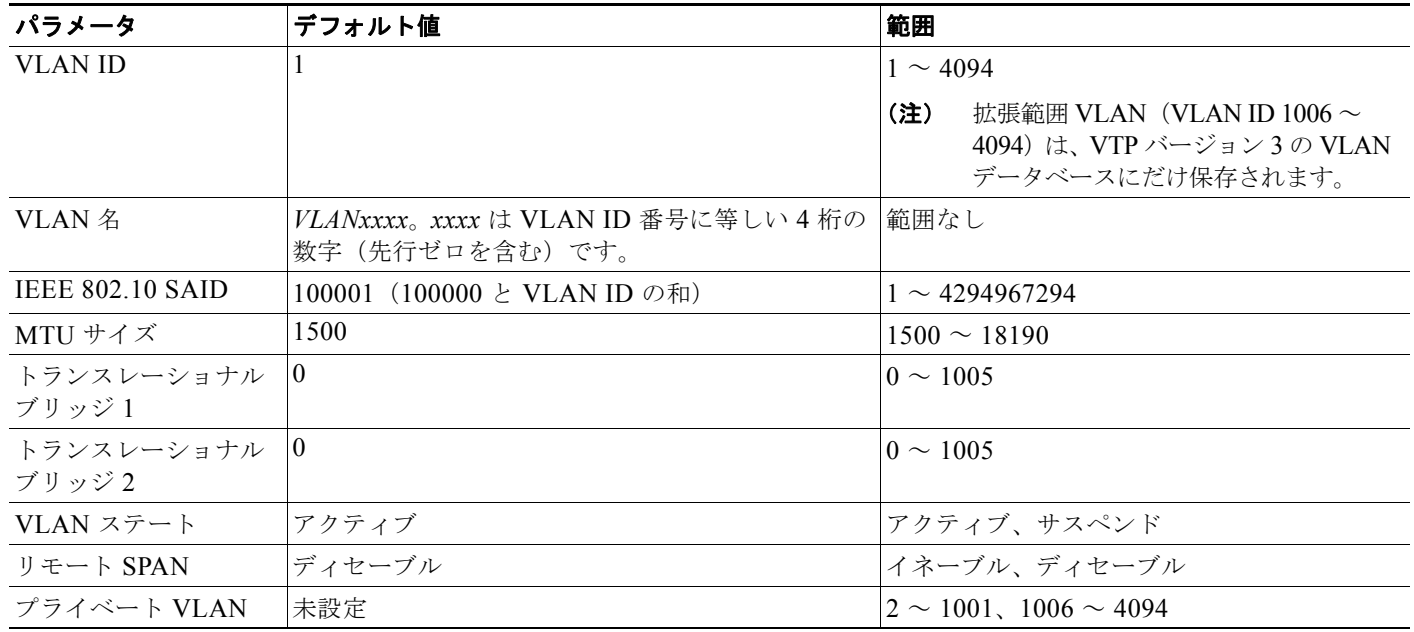

### <span id="page-357-1"></span>イーサネット **VLAN** の作成または変更

VLAN データベース内の各イーサネット VLAN には、1 ~ 1001 の 4 桁の一意の ID が設定されていま す。VLAN ID 1002 ~ 1005 は、トークンリングおよび FDDI VLAN 用に予約されています。標準範囲 VLAN を作成して VLAN データベースに追加するには、VLAN に番号および名前を割り当てます。

 $\begin{picture}(120,20) \put(0,0){\line(1,0){10}} \put(15,0){\line(1,0){10}} \put(15,0){\line(1,0){10}} \put(15,0){\line(1,0){10}} \put(15,0){\line(1,0){10}} \put(15,0){\line(1,0){10}} \put(15,0){\line(1,0){10}} \put(15,0){\line(1,0){10}} \put(15,0){\line(1,0){10}} \put(15,0){\line(1,0){10}} \put(15,0){\line(1,0){10}} \put(15,0){\line($ 

(注) VTP バージョン 1 および 2 を使用する場合にスイッチが VTP トランスペアレント モードの場合は 1006 を超える VLAN ID を割り当てることができますが、それらを VLAN データベースに追加できま せん[。「拡張範囲](#page-360-0) VLAN の設定」(P.13-11)を参照してください。

VLAN の追加時に指定されるデフォルト パラメータの一覧は[、「標準範囲](#page-354-0) VLAN の設定」(P.13-5)を 参照してください。

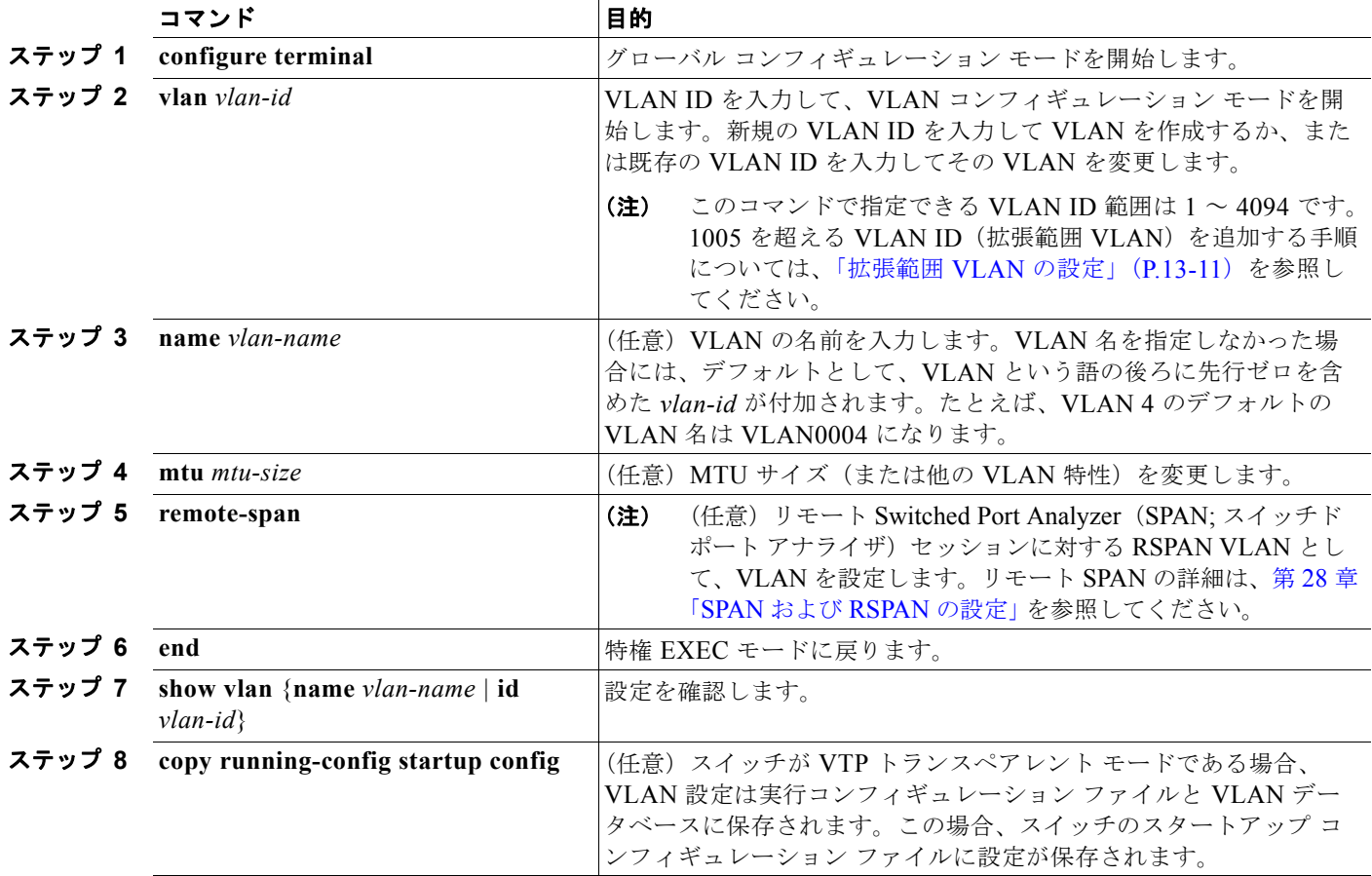

イーサネット VLAN を作成または変更するには、特権 EXEC モードで次の手順を実行します。

VLAN 名をデフォルト設定に戻すには、**no name**、**no mtu**、または **no remote-span** コマンドを使用 します。

次に、イーサネット VLAN 20 を作成し、*test20* という名前を付け、VLAN データベースに追加する例 を示します。

Switch# **configure terminal** Switch(config)# **vlan 20** Switch(config-vlan)# **name test20** Switch(config-vlan)# **end**

# <span id="page-359-1"></span>**VLAN** の削除

VTP サーバ モードのスイッチから VLAN を削除すると、VTP ドメイン内のすべてのスイッチの VLAN データベースから、その VLAN が削除されます。VTP トランスペアレント モードのスイッチ から VLAN を削除した場合、そのスイッチ上に限り VLAN が削除されます。

メディア タイプが異なるデフォルトの VLAN は削除できません。たとえば、イーサネット VLAN 1、 および FDDI またはトークンリング VLAN の 1002 ~ 1005 は削除できません。

V,

注意 VLAN を削除すると、その VLAN に割り当てられていたすべてのポートが非アクティブになりま す。これらのポートは、新しい VLAN に割り当てられるまで、元の VLAN に(非アクティブで) 対応付けられたままです。

スイッチ上で VLAN を削除するには、特権 EXEC モードで次の手順を実行します。

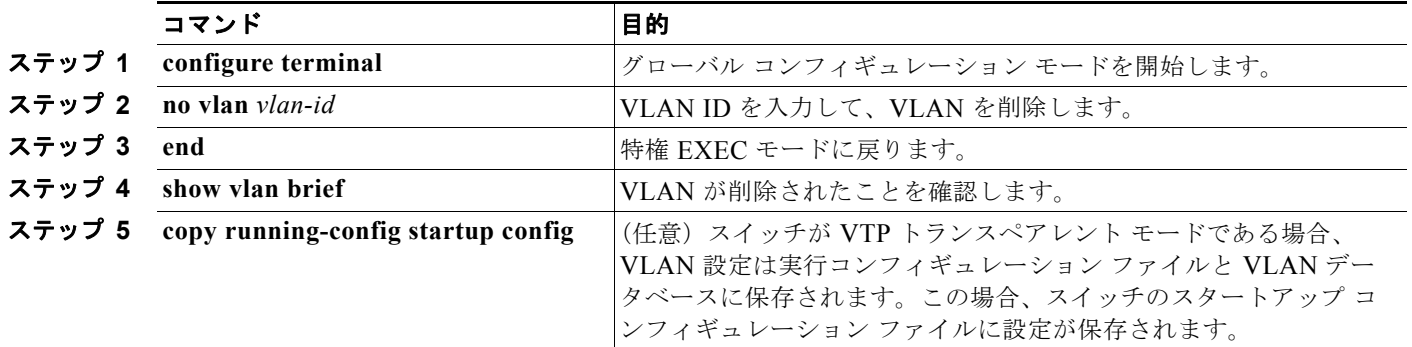

# <span id="page-359-0"></span>**VLAN** へのスタティック アクセス ポートの割り当て

VTP をディセーブルにすることによって(VTP トランスペアレント モード)、VTP に VLAN 設定情報 をグローバルに伝播させずに、スタティック アクセス ポートを VLAN に割り当てることができます。

クラスタ メンバ スイッチのポートを VLAN に割り当てる場合、最初に **rcommand** 特権 EXEC コマン ドを使用して、そのクラスタ メンバ スイッチにログインします。

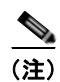

(注) 存在しない VLAN にインターフェイスを割り当てると、新しい VLAN が作成されます[\(「イーサネッ](#page-357-1) ト VLAN の作成または変更」 (P.13-8) を参照)。

VLAN データベース内の VLAN にポートを割り当てるには、特権 EXEC モードで次の手順を実行します。

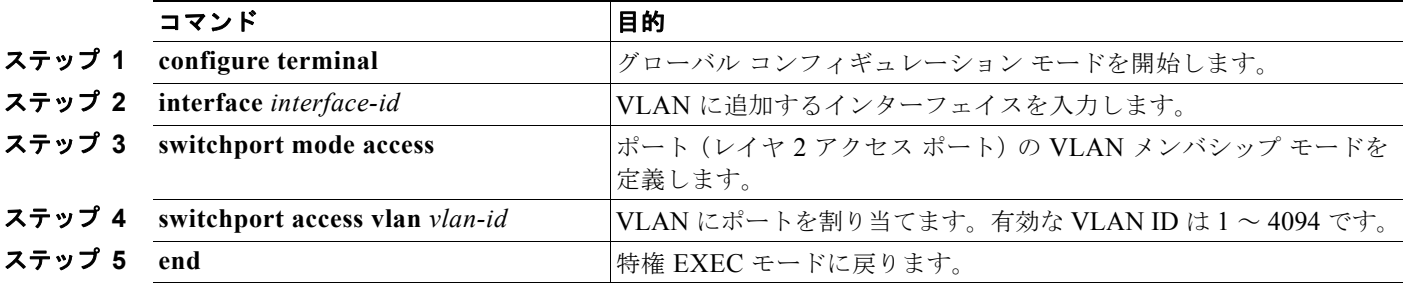
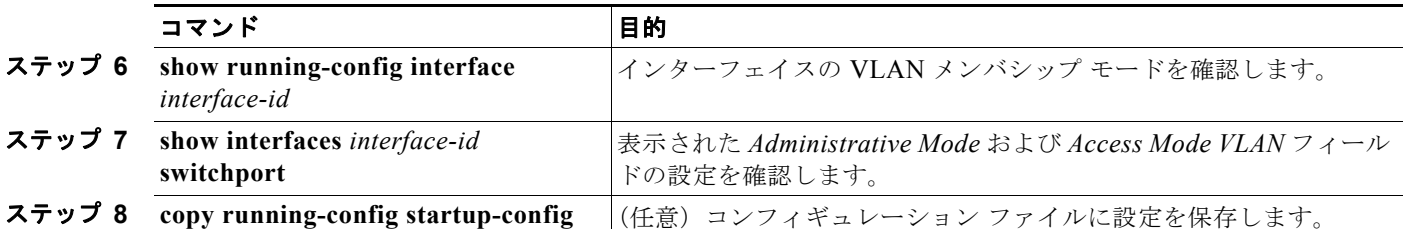

インターフェイスをデフォルト設定に戻すには、**default interfac**e *interface-id* インターフェイス コン フィギュレーション コマンドを使用します。

次に、VLAN 2 のアクセス ポートとしてポートを設定する例を示します。

Switch# **configure terminal** Enter configuration commands, one per line. End with CNTL/Z. Switch(config-if)# **switchport mode access**  Switch(config-if)# **switchport access vlan 2** Switch(config-if)# **end**

# <span id="page-360-1"></span>拡張範囲 **VLAN** の設定

VTP バージョン 1 および 2 を使用する場合にスイッチが VTP トランスペアレント モード(VTP が ディセーブル)の場合は、拡張範囲 VLAN (1006~4094)を作成できます。VTP の各バージョンで は、サーバまたはトランスペアレント モードで拡張範囲 VLAN がサポートされています。サービス プ ロバイダーは拡張範囲 VLAN を使用することにより、インフラストラクチャを拡張して、多数の顧客 に対応できます。拡張範囲 VLAN ID は、VLAN ID が許可されている任意の switchport コマンドで使 用できます。

VTP バージョン 1 または 2 を使用する場合、拡張範囲 VLAN の設定は VLAN データベースには格納 されません。ただし、VTP モードがトランスペアレントであるため、スイッチの実行コンフィギュ レーション ファイルに格納されます。設定をスタートアップ コンフィギュレーション ファイルに保存 するには、**copy running-config startup-config** 特権 EXEC コマンドを使用します。VTP バージョン 3 で作成された拡張範囲 VLAN は VLAN データベースに保存されます。

(注) スイッチは 4094 の VLAN ID をサポートしますが、実際にサポートされる VLAN の数については、 [「サポートされる](#page-352-0) VLAN」(P.13-3)を参照してください。

ここでは、拡張範囲 VLAN の設定情報について説明します。

- **•** 「VLAN [のデフォルト設定」\(](#page-360-0)P.13-11)
- **•** 「拡張範囲 VLAN [設定時の注意事項」\(](#page-361-0)P.13-12)
- **•** 「拡張範囲 VLAN [の作成」\(](#page-362-0)P.13-13)
- **•** 「内部 VLAN ID [を指定した拡張範囲](#page-363-0) VLAN の作成」(P.13-14)

## <span id="page-360-0"></span>**VLAN** のデフォルト設定

イーサネット VLAN のデフォルト設定については、表 13-2 ([P.13-8](#page-357-0)) を参照してください。拡張範囲 VLAN については MTU サイズ、プライベート VLAN、およびリモート SPAN 設定ステートしか変更 できません。残りのすべての特性はデフォルト状態のままでなければなりません。

### <span id="page-361-0"></span>拡張範囲 **VLAN** 設定時の注意事項

拡張範囲 VLAN を作成するときは次の注意事項に従ってください。

- **•** スイッチで VTP バージョン 3 が実行されていない場合、拡張範囲の VLAN ID は VLAN データ ベースに保存されず、VTP で認識されません。
- **•** プルーニング適格範囲に拡張範囲 VLAN を含めることはできません。
- **•** VTP バージョン 1 および 2 で拡張範囲 VLAN を作成する場合は、スイッチを VTP トランスペア レント モードにする必要があります。VTP モードがサーバまたはクライアントの場合、エラー メッセージが生成され、拡張範囲 VLAN が拒否されます。VTP バージョン 3 では、サーバおよび トランスペアレント モードで拡張 VLAN をサポートします。
- **•** VTP バージョン 1 または 2 では、グローバル コンフィギュレーション モードで VTP モードをト ランスペアレントに設定できます。「VTP [モードの設定」\(](#page-392-0)P.14-11)を参照してください。VTP ト ランスペアレント モードでスイッチが起動するように、この設定をスタートアップ コンフィギュ レーションに保存する必要があります。このようにしないと、スイッチをリセットした場合に、拡 張範囲 VLAN 設定が失われます。VTP バージョン 3 で拡張範囲 VLAN を作成した場合は、VTP バージョン 1 または 2 に変換できません。
- **•** 拡張範囲 VLAN では、STP はデフォルトでイネーブルになりますが、**no spanning-tree vlan**  *vlan-id* グローバル コンフィギュレーション コマンドを使用してディセーブルにできます。スイッ チ上に最大数のスパニング ツリー インスタンスが存在している場合に、VLAN を新規作成する と、この VLAN 上でスパニング ツリーはディセーブルになります。スイッチ上の VLAN の数が スパニング ツリー インスタンスの最大数を超える場合、スイッチ上に IEEE 802.1s MSTP を設定 して、複数の VLAN を単一のスパニング ツリー インスタンスにマッピングすることを推奨しま す。MSTP の詳細については、第 17 章「MSTP [の設定」を](#page-434-0)参照してください。
- **•** スイッチ上の各ルーテッド ポートは、内部 VLAN を使用するために作成します。この内部 VLAN は拡張範囲 VLAN 番号を使用し、その内部 VLAN ID は拡張範囲 VLAN には使用できません。内 部 VLAN として割り当て済みの VLAN ID を指定して拡張範囲 VLAN を作成すると、エラー メッ セージが生成され、コマンドは拒否されます。
	- **–** 内部 VLAN ID は拡張範囲の下部の方なので、拡張範囲 VLAN を作成するには最大の番号 (4094)から始めて最小値(1006)へと動いて、内部 VLAN ID を使用する可能性を減らすこ とを推奨します。
	- **–** 拡張範囲 VLAN を設定する前に、**show vlan internal usage** 特権 EXEC コマンドを入力して、 どの VLAN が内部 VLAN として割り当てられているかを確認します。
	- **–** 必要に応じて内部 VLAN に割り当てられたルーテッド ポートをシャットダウンできます。こ れにより、内部 VLAN が解放され、拡張範囲 VLAN を作成してポートを再度イネーブルに し、別の VLAN を内部 VLAN として使用します。「内部 VLAN ID [を指定した拡張範囲](#page-363-0) VLAN [の作成」\(](#page-363-0)P.13-14)を参照してください。
- **•** スイッチは合計 1005(標準範囲および拡張範囲)の VLAN をサポートしますが、ルーテッド ポー ト、SVI、その他の設定済み機能の個数によって、スイッチのハードウェアの使用状況は左右され ます。拡張範囲 VLAN を作成するときに、使用できるハードウェア リソースが不足していると、 エラー メッセージが生成され、拡張範囲 VLAN が拒否されます。

## <span id="page-362-0"></span>拡張範囲 **VLAN** の作成

グローバル コンフィギュレーション モードで拡張範囲 VLAN を作成するには、**vlan** グローバル コン フィギュレーション コマンドを入力し、1006 ~ 4094 の VLAN ID を指定します。拡張範囲 VLAN は イーサネット VLAN のデフォルトの特性を備えており(表 [13-2](#page-357-0) を参照)、MTU サイズ、プライベー ト VLAN、RSPAN 設定だけが変更できるパラメータです。すべてのパラメータのデフォルト値につい ては、コマンド リファレンスに記載された **vlan** グローバル コンフィギュレーション コマンドの説明 を参照してください。VTP バージョン 1 または 2 で、スイッチが VTP トランスペアレント モードでな い場合に拡張範囲 VLAN ID を入力すると、VLAN コンフィギュレーション モードの終了時にエラー メッセージが生成され、拡張範囲 VLAN が作成されません。

VTP バージョン 1 および 2 では、拡張範囲 VLAN は VLAN データベースに保存されず、スイッチの 実行コンフィギュレーション ファイルに保存されます。拡張範囲 VLAN 設定をスイッチのスタート アップ コンフィギュレーション ファイルに保存するには、**copy running-config startup-config** 特権 EXEC コマンドを使用します。VTP バージョン 3 では、拡張範囲 VLAN は VLAN データベースに保 存されます。

(注) 拡張範囲 VLAN を作成する前に、**show vlan internal usage** 特権 EXEC コマンドを入力して、VLAN ID が内部的に使用されていないことを確認します。VLAN ID が内部的に使用されている場合に、それ を解放するには、「内部 VLAN ID [を指定した拡張範囲](#page-363-0) VLAN の作成」(P.13-14)を参照してから拡張 範囲 VLAN を作成してください。

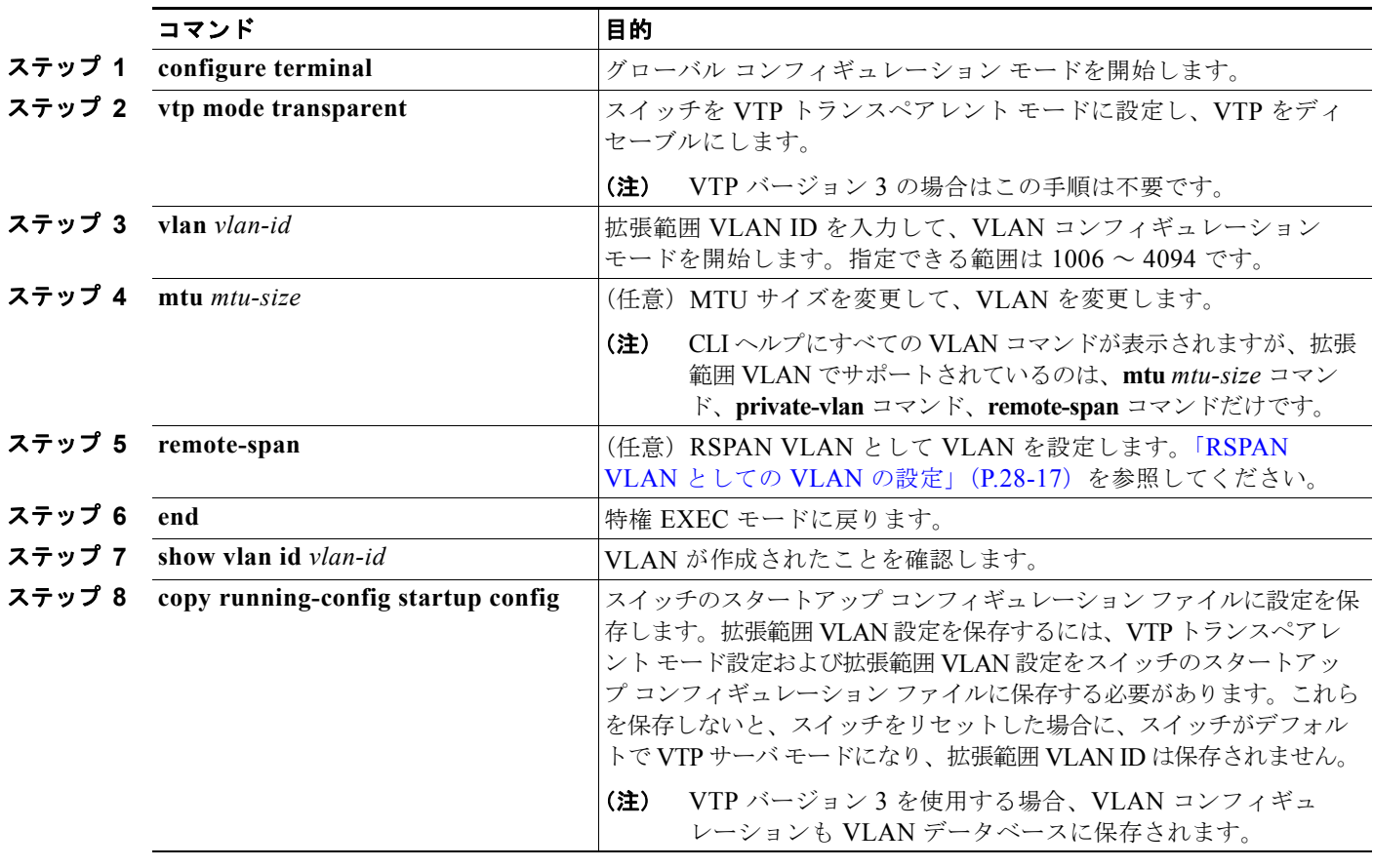

拡張範囲 VLAN を作成するには、特権 EXEC モードで次の手順を実行します。

拡張範囲 VLAN を削除するには、**no vlan** *vlan-id* グローバル コンフィギュレーション コマンドを使用 します。

スタティック アクセス ポートを拡張範囲 VLAN に割り当てる手順は、標準範囲 VLAN の手順と同じ です。「VLAN へのスタティック アクセス [ポートの割り当て」\(](#page-359-0)P.13-10)を参照してください。

次に、すべてデフォルトの特性で拡張範囲 VLAN を新規作成し、VLAN コンフィギュレーション モー ドを開始して、新規 VLAN をスイッチのスタートアップ コンフィギュレーション ファイルに保存する 例を示します。

```
Switch(config)# vtp mode transparent
Switch(config)# vlan 2000
Switch(config-vlan)# end
Switch# copy running-config startup config
```
## <span id="page-363-0"></span>内部 **VLAN ID** を指定した拡張範囲 **VLAN** の作成

内部 VLAN に割り当て済みの拡張範囲 VLAN ID を入力すると、エラー メッセージが生成され、拡張 範囲 VLAN は拒否されます。内部 VLAN ID を手動で解放するには、内部 VLAN ID を使用している ルーテッド ポートを一時的にシャットダウンする必要があります。

内部 VLAN に割り当てられた VLAN ID を解放してその ID で拡張範囲 VLAN を作成するには、特権 EXEC モードで次の手順を実行します。

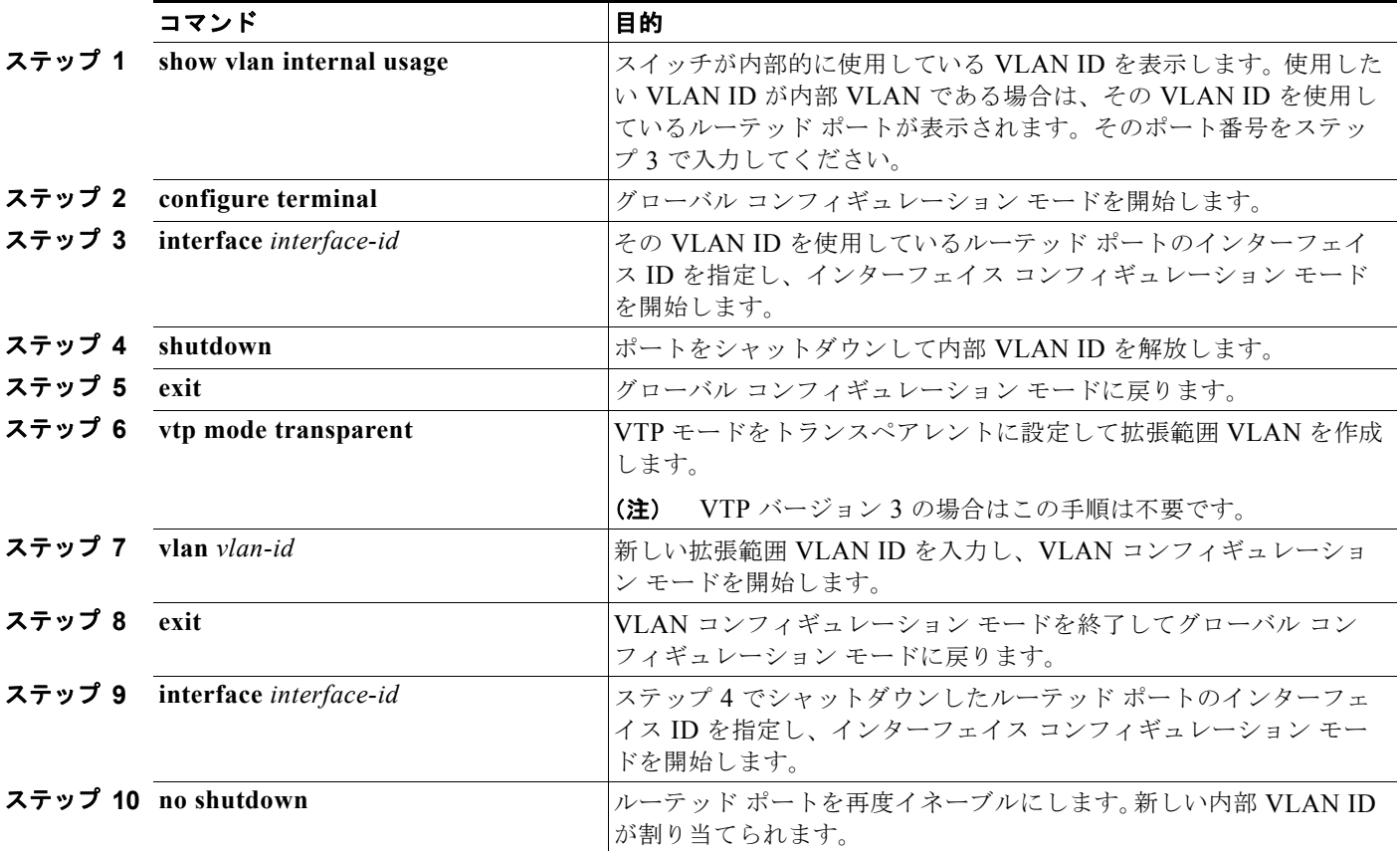

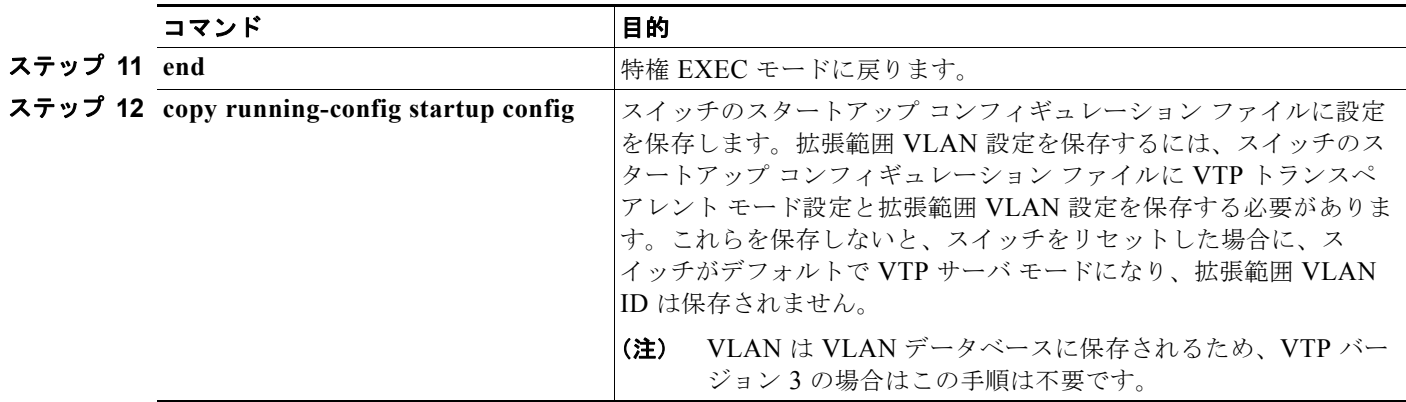

# **VLAN** の表示

拡張範囲 VLAN を含む、スイッチ上のすべての VLAN のリストを表示するには、**show vlan** 特権 EXEC コマンドを使用します。VLAN ステータス、ポート、および設定情報も表示されます。

表 [13-3](#page-364-0) に、VLAN をモニタするための特権 EXEC コマンドを示します。

#### <span id="page-364-0"></span>表 **13-3 VLAN** モニタ コマンド

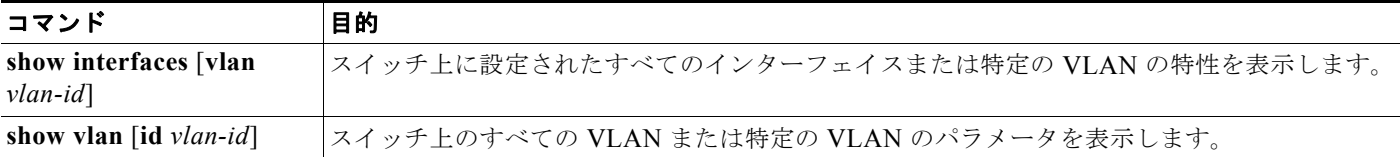

**show** コマンド オプションおよび出力フィールドの詳細については、このリリースのコマンド リファレ ンスを参照してください。

# <span id="page-364-2"></span>**VLAN** トランクの設定

ここでは、次の概要について説明します。

- **•** [「トランキングの概要」\(](#page-364-1)P.13-15)
- **•** 「レイヤ 2 イーサネット インターフェイス VLAN [のデフォルト設定」\(](#page-366-0)P.13-17)
- **•** 「トランク [ポートとしてのイーサネット](#page-367-0) インターフェイスの設定」(P.13-18)
- **•** 「トランク [ポートの負荷分散の設定」\(](#page-371-0)P.13-22)

## <span id="page-364-1"></span>トランキングの概要

トランクとは、1 つまたは複数のイーサネット スイッチ インターフェイスと他のネットワーキング デバイ ス(ルータ、スイッチなど)の間のポイントツーポイント リンクです。イーサネット トランクは 1 つのリ ンクを介して複数の VLAN トラフィックを搬送するので、VLAN をネットワーク全体に拡張できます。

トランクを設定できるのは、1 つのイーサネット インターフェイスまたは EtherChannel バンドルに対 してです。EtherChannel の詳細については、第 35 章「EtherChannel [およびリンクステート](#page-842-0) トラッキ [ングの設定」を](#page-842-0)参照してください。

イーサネット トランク インターフェイスは、表 [13-4](#page-365-0) に示すトランキング モードをサポートしていま す。インターフェイスをトランキングまたは非トランキングとして設定したり、ネイバー インター フェイスとトランキングのネゴシエーションを行ったりするように設定できます。トランキングを自動 ネゴシエーションするには、インターフェイスが同じ VTP ドメインに存在する必要があります。

トランク ネゴシエーションは、PPP(ポイントツーポイント プロトコル)である Dynamic Trunking Protocol(DTP; ダイナミック トランキング プロトコル)によって管理されます。ただし、一部のイン ターネットワーキング デバイスによって DTP フレームが不正に転送されて、矛盾した設定となる場合 があります。

この事態を避けるには、DTP をサポートしないデバイスに接続されたインターフェイスが DTP フレー ムを転送しないように、つまり DTP をオフにするように設定する必要があります。

- **•** これらのリンクを介してトランキングを行わない場合は、**switchport mode** access インターフェイ ス コンフィギュレーション コマンドを使用して、トランキングをディセーブルにします。
- **•** DTP をサポートしていないデバイスへのトランキングをイネーブルにするには、**switchport mode trunk** および **switchport nonegotiate** インターフェイス コンフィギュレーション コマンドを使用 して、インターフェイスがトランクになっても DTP フレームを生成しないように設定します。

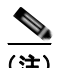

(注) DTP はプライベート VLAN ポートまたはトンネル ポートではサポートされていません。

#### <span id="page-365-0"></span>表 **13-4** レイヤ **2** インターフェイス モード

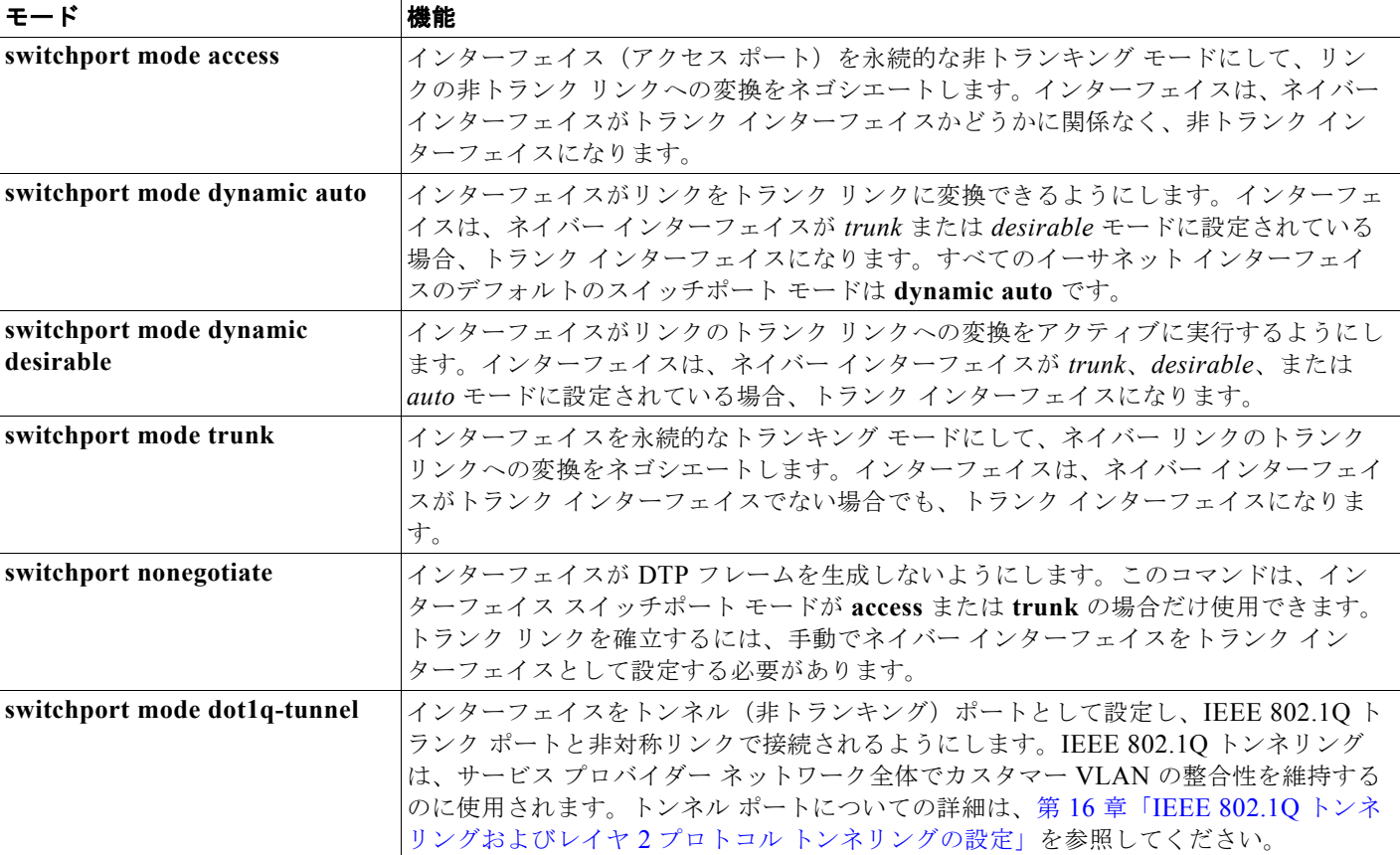

(注) このスイッチはレイヤ 3 トランクをサポートしていません。同等の機能を備えたレイヤ 2 トランクおよ びレイヤ 3 VLAN インターフェイスをサポートします。

#### <span id="page-366-2"></span>**IEEE 802.1Q** の設定に関する考慮事項

IEEE 802.1Q トランクは、ネットワークのトランキング方式について次の制約があります。

**•** IEEE 802.1Q トランクを使用して接続している Cisco スイッチのネットワークでは、スイッチはト ランク上で許容される VLAN ごとに 1 つのスパニング ツリー インスタンスを維持します。非シス コ デバイスは、すべての VLAN でスパニング ツリー インスタンスを 1 つサポートする場合があり ます。

IEEE 802.1Q トランクを使用して Cisco スイッチを非シスコ デバイスに接続する場合、Cisco ス イッチは、トランクの VLAN のスパニング ツリー インスタンスを、非 Cisco IEEE 802.1Q スイッ チのスパニング ツリー インスタンスと結合します。ただし、各 VLAN のスパニング ツリー情報 は、非 Cisco IEEE 802.1Q スイッチからなるクラウドにより分離された Cisco スイッチによって維 持されます。Cisco スイッチを分離する非 Cisco IEEE 802.1Q クラウドは、スイッチ間の単一トラ ンク リンクとして扱われます。

- **•** IEEE 802.1Q トランクに対応するネイティブ VLAN が、トランク リンクの両側で一致していなけ ればなりません。トランクの片側のネイティブ VLAN と反対側のネイティブ VLAN が異なってい ると、スパニング ツリー ループが発生する可能性があります。
- **•** ネットワーク上のすべてのネイティブ VLAN についてスパニング ツリーをディセーブルにせず に、IEEE 802.1Q トランクのネイティブ VLAN 上のスパニング ツリーをディセーブルにすると、 スパニング ツリー ループが発生することがあります。IEEE 802.1Q トランクのネイティブ VLAN 上でスパニング ツリーをイネーブルのままにしておくか、またはネットワーク上のすべての VLAN でスパニング ツリーをディセーブルにすることを推奨します。また、ネットワークにルー プがないことを確認してから、スパニング ツリーをディセーブルにしてください。

## <span id="page-366-1"></span><span id="page-366-0"></span>レイヤ **2** イーサネット インターフェイス **VLAN** のデフォルト設定

表 [13-5](#page-366-1) に、レイヤ 2 イーサネット インターフェイス VLAN のデフォルト設定を示します。

#### 表 **13-5** レイヤ **2** イーサネット インターフェイス **VLAN** のデフォルト設定

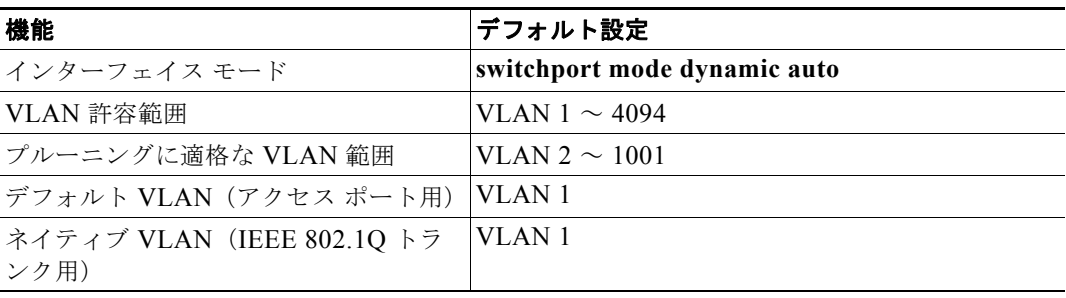

## <span id="page-367-0"></span>トランク ポートとしてのイーサネット インターフェイスの設定

トランク ポートは VTP アドバタイズを送受信するので、VTP を使用する場合は、スイッチ上で少なく とも 1 つのトランク ポートが設定されており、そのトランク ポートが別のスイッチのトランク ポート に接続されていることを確認する必要があります。そうでない場合、スイッチは VTP アドバタイズを 受信できません。

ここでは、次の設定情報について説明します。

- **•** [「他の機能との相互作用」\(](#page-367-1)P.13-18)
- **•** [「トランクでの許可](#page-369-0) VLAN の定義」(P.13-20)
- **•** [「プルーニング適格リストの変更」\(](#page-370-0)P.13-21)
- **•** [「タグなしトラフィック用ネイティブ](#page-371-1) VLAN の設定」(P.13-22)

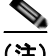

(注) デフォルトでは、インターフェイスはレイヤ 2 モードです。レイヤ 2 インターフェイスのデフォルト モードは、**switchport mode dynamic auto** です。ネイバー インターフェイスがトランキングをサポー トし、トランキングを許可するように設定されている場合、リンクはレイヤ 2 トランクです。また、イ ンターフェイスがレイヤ 3 モードの場合は、**switchport** インターフェイス コンフィギュレーション コ マンドを入力するとレイヤ 2 トランクになります。

#### <span id="page-367-1"></span>他の機能との相互作用

トランキングは他の機能と次のように相互作用します。

- **•** トランク ポートはセキュア ポートにできません。
- **•** トランク ポートはトンネル ポートにできません。
- **•** トランク ポートをまとめて EtherChannel ポート グループにすることはできますが、グループ内の すべてのトランクに同じ設定をする必要があります。グループを初めて作成したときには、そのグ ループに最初に追加されたポートのパラメータ設定値をすべてのポートが引き継ぎます。次のパラ メータのいずれかについて、設定を変更すると、入力した設定値がスイッチによってグループ内の すべてのポートに伝播されます。
	- **–** 許可 VLAN リスト
	- **–** 各 VLAN の STP ポート プライオリティ
	- **–** STP PortFast の設定値
	- **–** トランク ステータス:ポート グループ内の 1 つのポートがトランクでなくなると、すべての ポートがトランクでなくなります。
- **•** PVST モードで設定するトランク ポートの数は 24 まで、MST モードで設定するトランク ポート の数は 40 までにすることを推奨します。
- **•** トランク ポートで IEEE 802.1X をイネーブルにしようとすると、エラー メッセージが表示され、 IEEE 802.1X はイネーブルになりません。IEEE 802.1X 対応ポートをトランクに変更しようとし ても、ポート モードは変更されません。
- **•** ダイナミック モードのポートは、ネイバーとトランク ポートへの変更をネゴシエートする場合が あります。ダイナミック ポートで IEEE 802.1X をイネーブルにしようとすると、エラー メッセー ジが表示され、IEEE 802.1X はイネーブルになりません。IEEE 802.1X 対応ポートをダイナミッ クに変更しようとしても、ポート モードは変更されません。

## トランク ポートの設定

ポートをトランク ポートとして設定するには、特権 EXEC モードで次の手順を実行します。

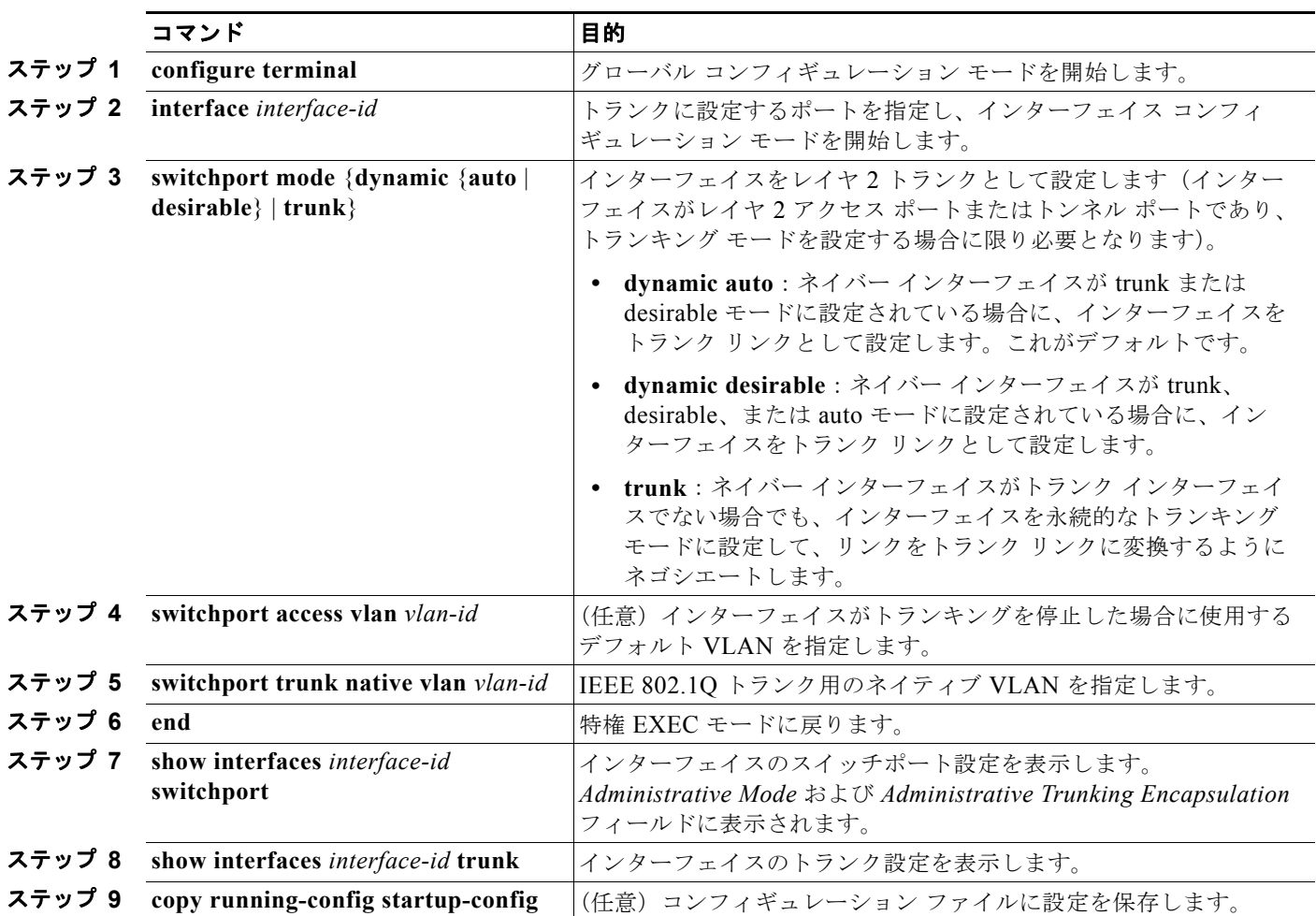

インターフェイスをデフォルト設定に戻すには、**default interface** *interface-id* インターフェイス コン フィギュレーション コマンドを使用します。トランキング インターフェイスのすべてのトランキング 特性をデフォルトにリセットするには、**no switchport trunk** インターフェイス コンフィギュレーショ ン コマンドを使用します。トランキングをディセーブルにするには、**switchport mode access** イン ターフェイス コンフィギュレーション コマンドを使用して、ポートをスタティック アクセス ポートと して設定します。

次に、IEEE 802.1Q トランクとしてポートを設定する例を示します。この例では、ネイバー インター フェイスが IEEE 802.1Q トランキングをサポートするように設定されていることを前提としています。

Switch# **configure terminal**  Enter configuration commands, one per line. End with CNTL/Z. Switch(config-if)# **switchport mode dynamic desirable**  Switch(config-if)# **end**

#### <span id="page-369-0"></span>トランクでの許可 **VLAN** の定義

デフォルトでは、トランク ポートはすべての VLAN に対してトラフィックを送受信します。各トランク ですべての VLAN ID (1~4094)が許可されます。ただし、許可リストから VLAN を削除することに より、それらの VLAN からのトラフィックがトランク上を流れないようにすることができます。トラン クが伝送するトラフィックを制限するには、**switchport trunk allowed vlan remove** *vlan-list* インター フェイス コンフィギュレーション コマンドを使用して、許可リストから特定の VLAN を削除します。

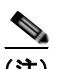

(注) VLAN 1 は、すべての Cisco スイッチのすべてのトランク ポートのデフォルト VLAN です。以前は、す べてのトランク リンクで VLAN 1 を必ずイネーブルにする必要がありました。VLAN 1 の最小化機能を 使用して、個々の VLAN トランク リンクで VLAN 1 をディセーブルに設定できます。これにより、ユー ザ トラフィック(スパニング ツリー アドバタイズなど)は VLAN 1 で送受信されなくなります。

スパニング ツリー ループまたはストームのリスクを軽減するには、許可リストから VLAN 1 を削除し て個々の VLAN トランク ポートで VLAN 1 をディセーブルにします。トランク ポートから VLAN 1 を削除した場合、インターフェイスは引き続き VLAN 1 内で Cisco Discovery Protocol(CDP)、Port Aggregation Protocol (PAgP)、Link Aggregation Control Protocol (LACP)、DTP、および VTP など の管理トラフィックを送受信します。

VLAN 1 をディセーブルにしたトランク ポートが非トランク ポートになると、そのポートはアクセス VLAN に追加されます。アクセス VLAN が 1 に設定されると、**switchport trunk allowed** の設定には 関係なく、ポートは VLAN 1 に追加されます。ポート上でディセーブルになっている任意の VLAN に ついて同様のことが当てはまります。

トランク ポートは、VLAN がイネーブルになっており、VTP が VLAN を認識し、なおかつポートの 許可リストにその VLAN が登録されている場合に、VLAN のメンバになることができます。VTP が新 しくイネーブルにされた VLAN を認識し、その VLAN がトランク ポートの許可リストに登録されて いる場合、トランク ポートは自動的にその VLAN のメンバになります。VTP が新しい VLAN を認識 し、その VLAN がトランク ポートの許可リストに登録されていない場合には、トランク ポートはその VLAN のメンバにはなりません。

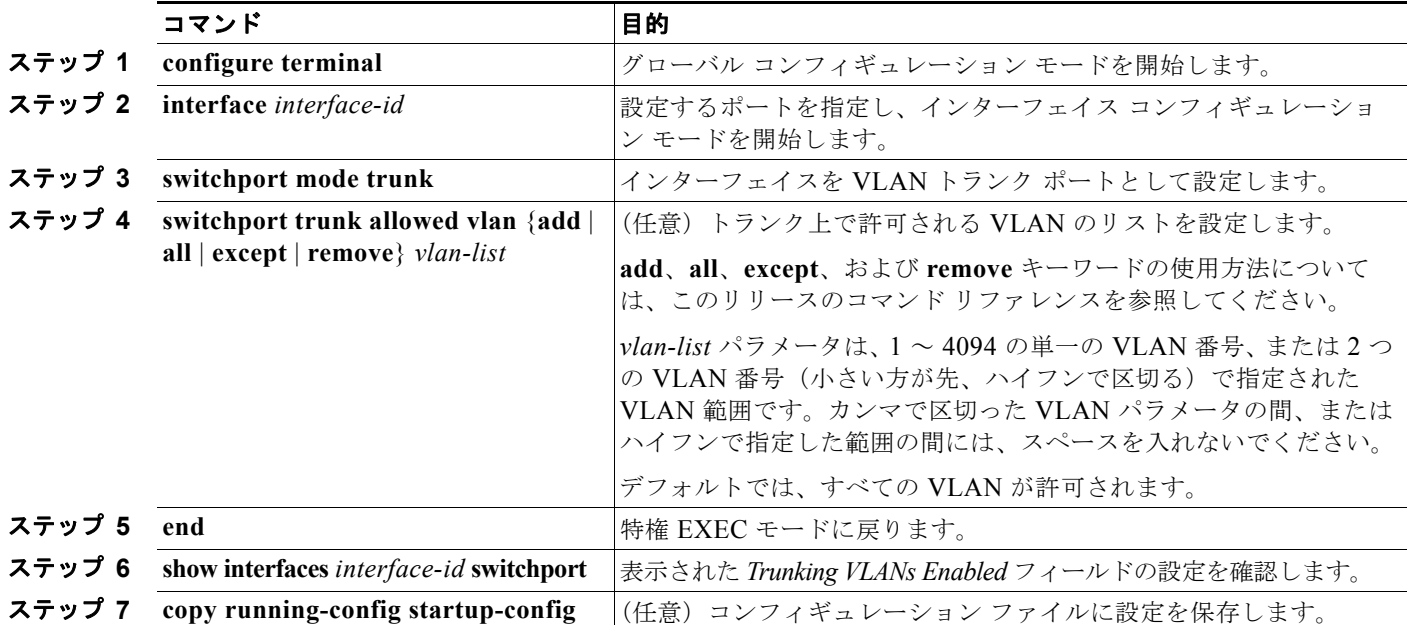

トランクの許可リストを変更するには、特権 EXEC モードで次の手順を実行します。

すべての VLAN の許可 VLAN リストをデフォルトに戻すには、**no switchport trunk allowed vlan** イ ンターフェイス コンフィギュレーション コマンドを使用します。

次に、ポートの許可 VLAN リストから VLAN 2 を削除する例を示します。

Switch(config-if)# **switchport trunk allowed vlan remove 2** Switch(config-if)# **end**

#### <span id="page-370-1"></span><span id="page-370-0"></span>プルーニング適格リストの変更

プルーニング適格リストは、トランク ポートだけに適用されます。トランク ポートごとに専用の適格 リストがあります。この手順を有効にするには、VTP プルーニングがイネーブルに設定されている必 要があります。VTP プルーニングをイネーブルにする方法については、「VTP [プルーニングのイネー](#page-396-0) [ブル化」\(](#page-396-0)P.14-15)を参照してください。

トランク ポートのプルーニング適格リストから VLAN を削除するには、特権 EXEC モードで次の手順 を実行します。

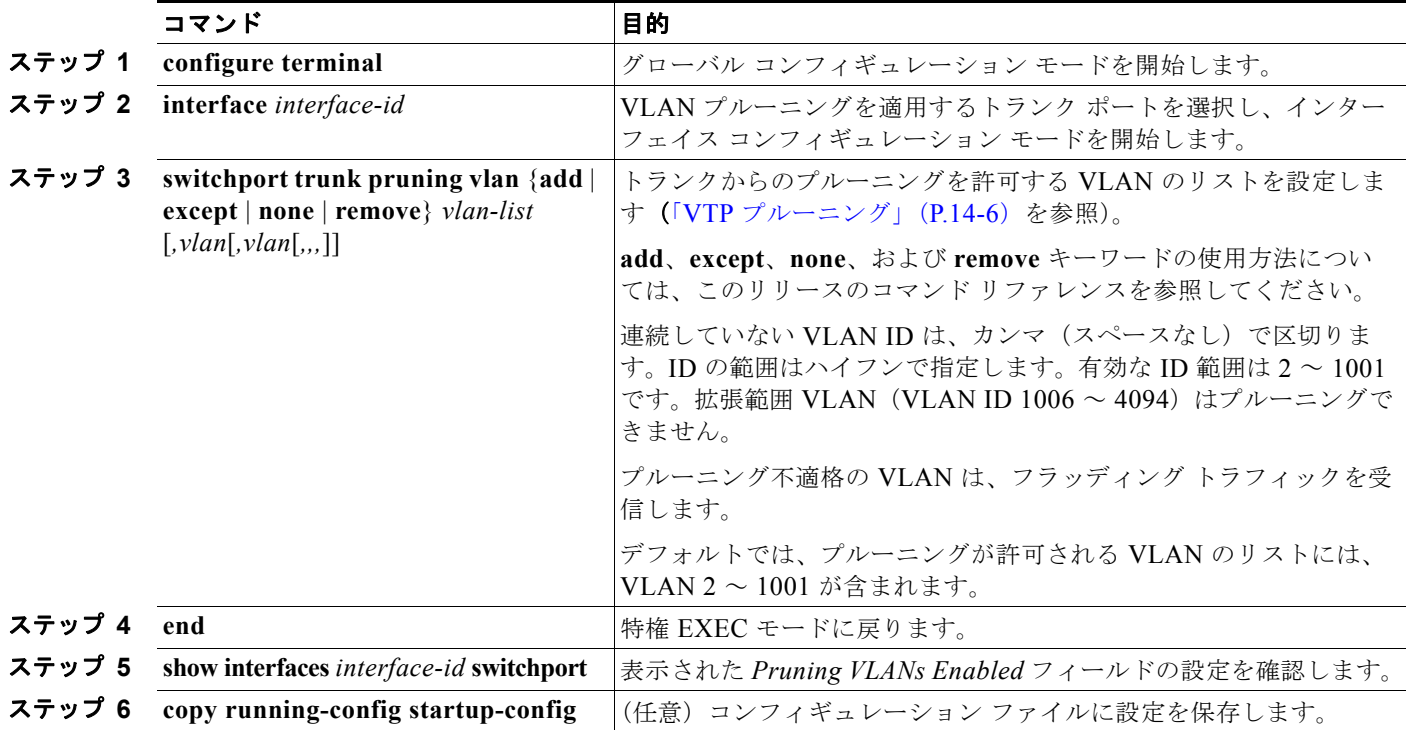

すべての VLAN のプルーニング適格リストをデフォルトに戻すには、**no switchport trunk pruning vlan** インターフェイス コンフィギュレーション コマンドを使用します。

#### <span id="page-371-1"></span>タグなしトラフィック用ネイティブ **VLAN** の設定

IEEE 802.1Q タギングが設定されたトランク ポートは、タグ付きトラフィックおよびタグなしトラ フィックの両方を受信できます。デフォルトでは、タグなしトラフィックは、ポートに設定されたネイ ティブ VLAN に転送されます。ネイティブ VLAN は、デフォルトでは VLAN 1 です。

(注) ネイティブ VLAN には任意の VLAN ID を割り当てることができます。

IEEE 802.1Q 設定についての詳細は、「IEEE 802.1Q [の設定に関する考慮事項」\(](#page-366-2)P.13-17)を参照して ください。

IEEE 802.1Q トランクでネイティブ VLAN を設定するには、特権 EXEC モードで次の手順を実行します。

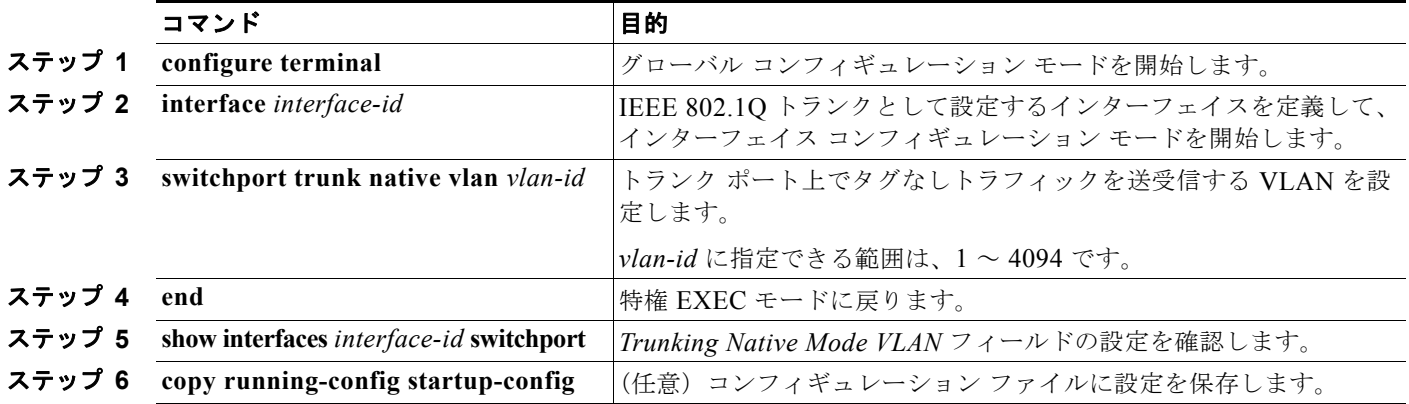

ネイティブ VLAN をデフォルト (VLAN 1) に戻すには、no switchport trunk native vlan インター フェイス コンフィギュレーション コマンドを使用します。

パケットの VLAN ID が出力ポートのネイティブ VLAN ID と同じであれば、そのパケットはタグなしで送 信されます。ネイティブ VLAN ID と異なる場合は、スイッチはそのパケットをタグ付きで送信します。

## <span id="page-371-0"></span>トランク ポートの負荷分散の設定

負荷分散により、スイッチに接続しているパラレル トランクの提供する帯域幅が分割されます。STP は通常、ループを防止するために、スイッチ間で 1 つのパラレル リンク以外のすべてのリンクをブ ロックします。負荷分散を行うと、トラフィックの所属する VLAN に基づいて、リンク間でトラ フィックが分散されます。

トランク ポートで負荷分散を設定するには、STP ポート プライオリティまたは STP パス コストを使 用します。STP ポート プライオリティを使用して負荷分散を設定する場合には、両方の負荷分散リン クを同じスイッチに接続する必要があります。STP パス コストを使用して負荷分散を設定する場合に は、それぞれの負荷分散リンクを同一のスイッチにも、2 台の異なるスイッチにも接続できます。STP の詳細については、第 26 章「STP [の設定」](#page-608-0)を参照してください。

#### **STP** ポート プライオリティによる負荷分散

同一スイッチ上の 2 つのポートがループを形成すると、スイッチは STP ポート プライオリティを使用 して、どのポートをイネーブルとし、どのポートをブロッキング ステートとするかを判断します。パ ラレル トランク ポートにプライオリティを設定することにより、そのポートに、特定の VLAN のすべ てのトラフィックを伝送させることができます。VLAN に対するプライオリティの高い(値の小さい)

トランク ポートがその VLAN のトラフィックを転送します。同じ VLAN に対してプライオリティの 低い(値の大きい)トランク ポートは、その VLAN に対してブロッキング ステートのままです。1 つ のトランク ポートが特定の VLAN に関するすべてのトラフィックを送受信することになります。

図 [13-2](#page-372-0) に、サポート対象スイッチを接続する 2 つのトランクを示します。この例では、スイッチは次 のように設定されています。

- **•** VLAN 8 ~ 10 は、トランク 1 で 16 というポート プライオリティが割り当てられています。
- **•** VLAN 3 ~ 6 は、トランク 1 でデフォルトのポート プライオリティである 128 のままです。
- **•** VLAN 3 ~ 6 は、トランク 2 で 16 というポート プライオリティが割り当てられています。
- **•** VLAN 8 ~ 10 は、トランク 2 でデフォルトのポート プライオリティである 128 のままです。

このように設定すると、トランク 1 が VLAN 8 ~ 10 のトラフィックを伝送し、トランク 2 が VLAN 3 ~ 6 のトラフィックを伝送します。アクティブ トランクで障害が起きた場合には、プライオリティの 低いトランクが引き継ぎ、それらすべての VLAN のトラフィックを伝送します。いずれのトランク ポート上でも、トラフィックの重複は発生しません。

<span id="page-372-0"></span>図 **13-2 STP** ポート プライオリティによる負荷分散

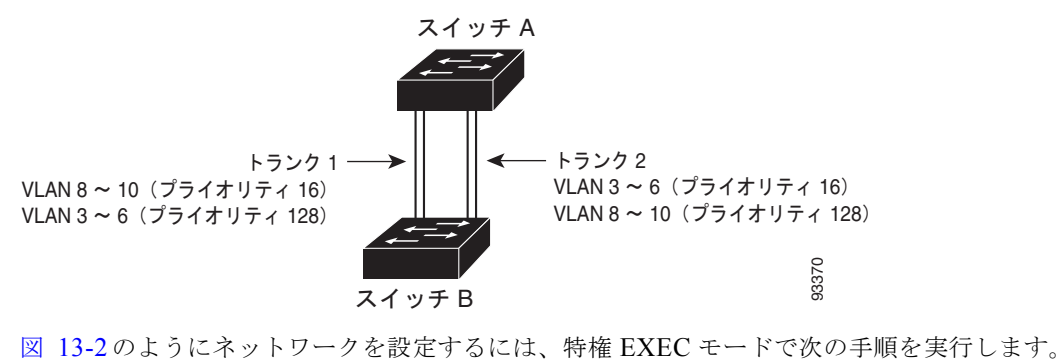

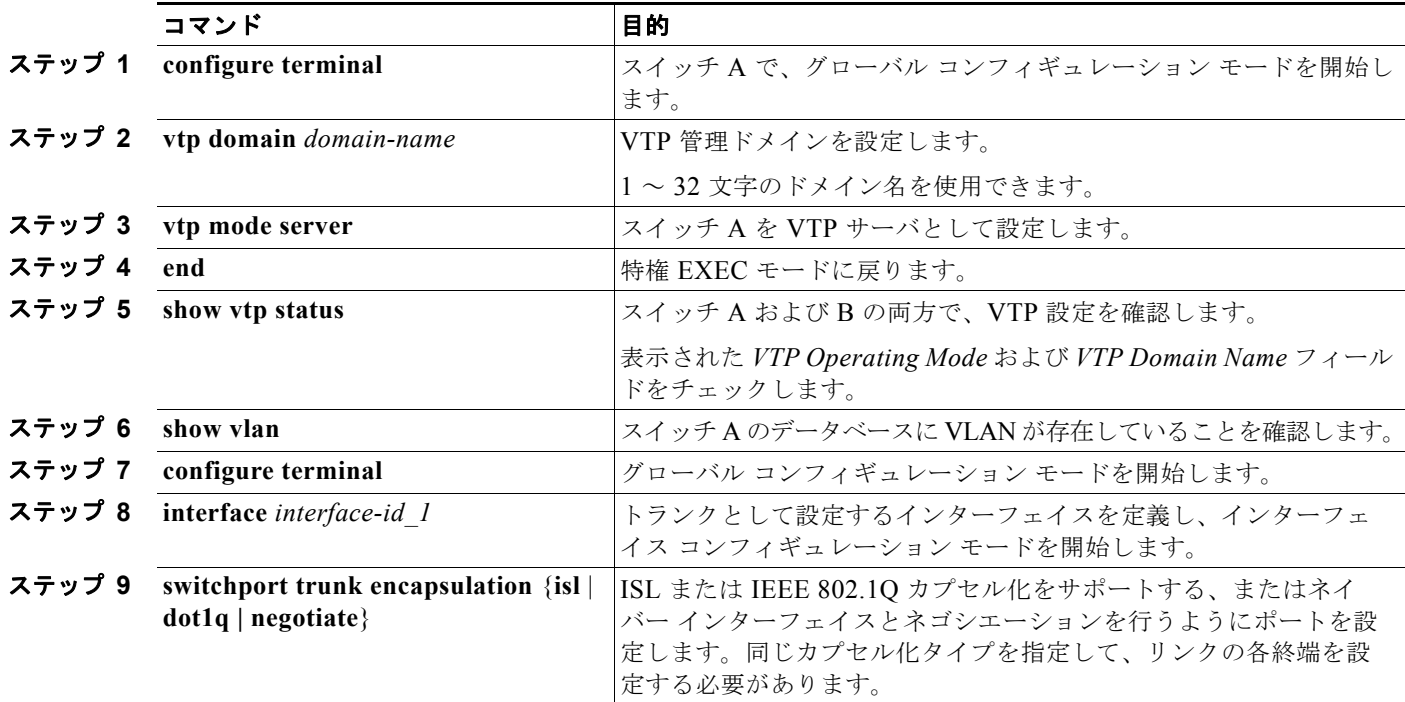

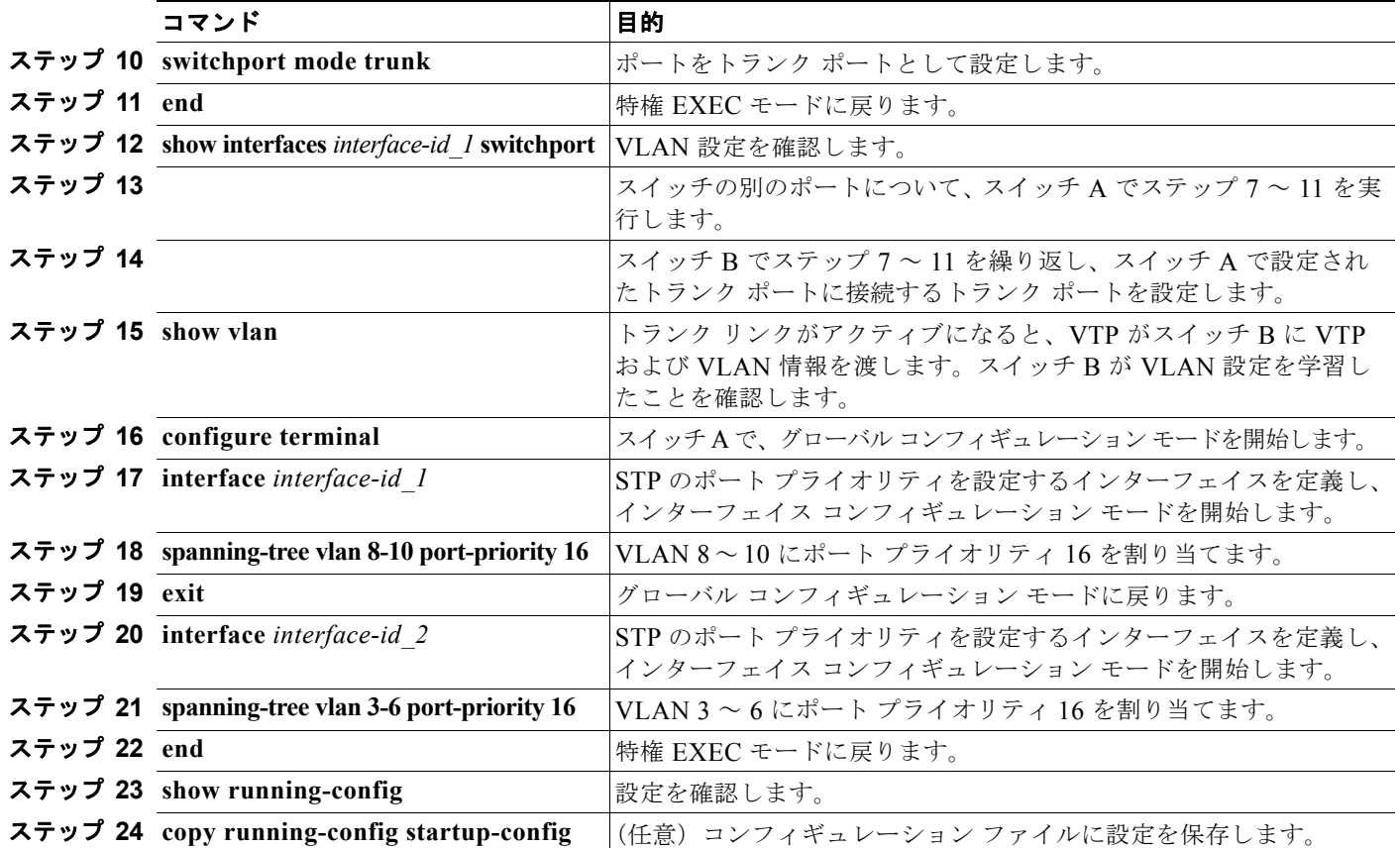

### **STP** パス コストによる負荷分散

トランクにそれぞれ異なるパス コストを設定し、各パス コストをそれぞれ異なる VLAN 群に対応付け、 各 VLAN でポートをブロックすることによって、VLAN トラフィックを分散するパラレル トランクを設 定できます。VLAN はトラフィックを分離し、リンクが失われた場合に備えて冗長性を維持します。

図 [13-3](#page-374-0) で、トランク ポート 1 および 2 は 100BASE-T ポートとして設定されています。次の VLAN パ ス コストが割り当てられています。

- **•** VLAN 2 ~ 4 は、トランク ポート 1 で 30 というパス コストが割り当てられています。
- **•** VLAN 8 ~ 10 は、トランク ポート 1 で 100BASE-T のデフォルトのパス コストである 19 のままです。
- **•** VLAN 8 ~ 10 は、トランク ポート 2 で 30 というパス コストが割り当てられています。
- **•** VLAN 2 ~ 4 は、トランク ポート 2 で 100BASE-T のデフォルトのパス コストである 19 のままです。

ш

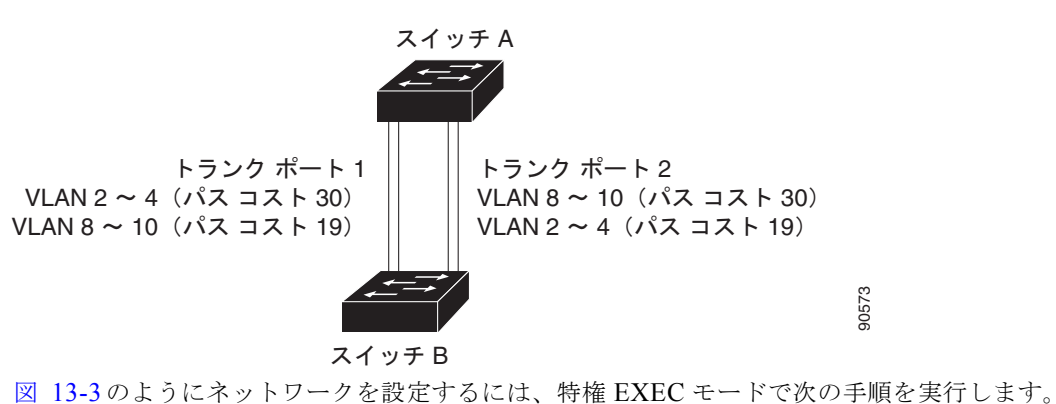

#### <span id="page-374-0"></span>図 **13-3** パス コストによってトラフィックが分散される負荷分散トランク

|              | コマンド                                                            | 目的                                                                                            |
|--------------|-----------------------------------------------------------------|-----------------------------------------------------------------------------------------------|
| ステップ 1       | configure terminal                                              | スイッチ A で、グローバル コンフィギュレーション モードを開始し<br>ます。                                                     |
|              | ステップ 2 interface interface-id 1                                 | トランクとして設定するインターフェイスを定義し、インターフェ<br>イス コンフィギュレーション モードを開始します。                                   |
| ステップ 3       | switchport trunk encapsulation<br>$\{isl   dot1q   negotiate\}$ | ISL または IEEE 802.1Q カプセル化をサポートするようにポートを<br>設定します。同じカプセル化タイプを指定して、リンクの各終端を<br>設定する必要があります。     |
| ステップ 4       | switchport mode trunk                                           | ポートをトランクポートとして設定します。                                                                          |
| ステップ5        | exit                                                            | グローバル コンフィギュレーション モードに戻ります。                                                                   |
| ステップ6        |                                                                 | スイッチ A 内の別のインターフェイスでステップ 2~5を繰り返し<br>ます。                                                      |
| ステップ 7       | end                                                             | 特権 EXEC モードに戻ります。                                                                             |
| ステップ8        | show running-config                                             | 設定を確認します。画面で、インターフェイスがトランクポートと<br>して設定されていることを確認してください。                                       |
| ステップ 9       | show vlan                                                       | トランク リンクがアクティブになると、スイッチ A がもう一方のス<br>イッチから VTP 情報を受信します。スイッチ A が VLAN 設定を学<br>習したことを確認します。    |
|              | ステップ 10 configure terminal                                      | グローバル コンフィギュレーション モードを開始します。                                                                  |
|              | ステップ 11 interface interface-id 1                                | STP コストを設定するインターフェイスを定義し、インターフェイ<br>ス コンフィギュレーション モードを開始します。                                  |
|              | ステップ 12 spanning-tree vlan 2-4 cost 30                          | VLAN 2~4のスパニングツリー パス コストを30に設定します。                                                            |
| ステップ 13 end  |                                                                 | グローバル コンフィギュレーション モードに戻ります。                                                                   |
| ステップ 14      |                                                                 | スイッチAに設定したもう一方のトランクインターフェイスで、ス<br>テップ9~ を繰り返し、VLAN 8、9、および 10 のスパニング ツ<br>リー パス コストを30に設定します。 |
| ステップ 15 exit |                                                                 | 特権 EXEC モードに戻ります。                                                                             |
|              | ステップ 16 show running-config                                     | 設定を確認します。両方のトランクインターフェイスに対してパス<br>コストが正しく設定されていることを表示で確認します。                                  |
|              | ステップ 17 copy running-config startup-config                      | (任意) コンフィギュレーション ファイルに設定を保存します。                                                               |

## **VMPS** の設定

VLAN Query Protocol (VQP) は、ダイナミックアクセス ポートをサポートする場合に使用します。 ダイナミックアクセス ポートは VLAN に永続的に割り当てられるのではなく、ポートで認識された MAC (メディア アクセス コントロール)送信元アドレスに基づいて VLAN を割り当てます。未知の MAC アドレスが検出されるたびに、スイッチはリモート VMPS に VQP クエリーを送信します。クエ リーには新たに検出された MAC アドレスとそのアドレスを検出したポートが含まれます。VMPS は そのポートの VLAN 割り当てで応答します。このスイッチを VMPS サーバにはできませんが、VMPS のクライアントとして機能させ、VQP を介して通信できます。

ここでは、次の情報について説明します。

- **•** 「VMPS [の概要」\(](#page-375-0)P.13-26)
- **•** 「VMPS [クライアントのデフォルト設定」\(](#page-376-0)P.13-27)
- **•** 「VMPS [設定時の注意事項」\(](#page-376-1)P.13-27)
- **•** 「VMPS [クライアントの設定」\(](#page-377-0)P.13-28)
- **•** 「VMPS [のモニタリング」\(](#page-380-0)P.13-31)
- **•** 「ダイナミックアクセス ポート VLAN [メンバシップのトラブルシューティング」\(](#page-380-1)P.13-31)
- **•** 「VMPS [の設定例」\(](#page-380-2)P.13-31)

### <span id="page-375-0"></span>**VMPS** の概要

クライアント スイッチは新しいホストの MAC アドレスを受信するたびに、VMPS に VQP クエリーを送 信します。このクエリーを受信した VMPS は、データベースで MAC アドレスと VLAN のマッピングを 検索します。サーバの応答は、このマッピングと、サーバがオープン モードかセキュア モードかに基づ いて行われます。セキュア モードの場合、サーバは不正なホストが検出されると、ポートをシャットダ ウンします。オープン モードでは、サーバはホストに対してポート アクセスを拒否するだけです。

ポートが*未割り当て*の場合(つまり、VLAN 割り当てがまだ設定されていない場合)、VMPS は次のい ずれかの応答を行います。

- **•** そのポートでホストが許可されている場合、VMPS は割り当てられた VLAN 名を指定し、ホスト へのアクセスを許可する *VLAN* 割り当て応答をクライアントに送信します。
- **•** そのポートでホストが許可されておらず、なおかつ VMPS がオープン モードの場合、VMPS は<sup>ア</sup> クセス拒否応答を送信します。
- **•** そのポートで VLAN が許可されておらず、なおかつ VMPS がセキュア モードの場合、VMPS は ポートシャットダウン応答を送信します。

ポートに VLAN 割り当てがすでに設定されている場合、VMPS は次のいずれかの応答を行います。

- **•** データベース内の VLAN がポート上の現在の VLAN と一致した場合、VMPS は成功応答を送信 し、ホストへのアクセスを許可します。
- **•** データベース内の VLAN がポート上の現在の VLAN と一致せず、なおかつポート上にアクティブ ホストが存在する場合、VMPS は VMPS のセキュア モードに応じて、アクセス拒否またはポート シャットダウン応答を送信します。

VMPS からアクセス拒否応答を受信した場合、スイッチはそのホスト MAC アドレスのトラフィック を双方向で引き続きブロックします。スイッチはポート宛のパケットを引き続きモニタし、新しいホス ト アドレスを検出すると VMPS にクエリーを送信します。VMPS からポートシャットダウン応答を受 信した場合、スイッチはそのポートをディセーブルにします。Network Assistant、CLI(コマンドライ ン インターフェイス)、または SNMP(簡易ネットワーク管理プロトコル)を使用して、ポートを手動 で再びイネーブルにする必要があります。

### ダイナミックアクセス ポート **VLAN** メンバシップ

ダイナミックアクセス ポートが所属できるのは、VLAN ID が 1 ~ 4094 の 1 つの VLAN だけです。リ ンクがアップになっても、VMPS によって VLAN が割り当てられるまで、このポートとの間でトラ フィック転送は行われません。VMPS は、ダイナミックアクセス ポートに接続した新しいホストの最 初のパケットから送信元 MAC アドレスを受信し、VMPS データベースの VLAN とその MAC アドレ スを照合します。

一致した場合、VMPS はそのポートの VLAN 番号を送信します。クライアント スイッチがまだ設定さ れていない場合は、スイッチは VMPS からトランク ポートで受信した最初の VTP パケットからのド メイン名を使用します。クライアント スイッチがすでに設定されている場合は、クエリー パケットに スイッチのドメイン名を含めて VMPS に送信し、VLAN 番号を取得します。VMPS はパケット内のド メイン名が自身のドメイン名と一致することを確認した後、要求を受け入れ、クライアントに割り当て られた VLAN 番号を応答します。一致しない場合、(VMPS セキュア モードの設定に応じて) VMPS は要求を拒否するか、ポートをシャットダウンします。

ダイナミックアクセス ポート上で複数のホスト (MAC アドレス)をアクティブにできますが、それら のホストはすべて同じ VLAN に存在する必要があります。ただし、ポート上でアクティブなホスト数 が 20 を超えると、VMPS はダイナミックアクセス ポートをシャットダウンします。

ダイナミックアクセス ポート上でリンクがダウンになると、ポートは切り離された状態に戻り、 VLAN の所属から外れます。ポート経由でオンラインになるホストは VMPS によって VQP 経由で再 チェックされてから、ポートが VLAN に割り当てられます。

ダイナミックアクセス ポートは、直接ホスト接続に使用したり、ネットワークに接続したりできます。 スイッチ上のポートごとに、最大 20 の MAC アドレスを使用できます。ダイナミックアクセス ポート が一度に所属できる VLAN は 1 つだけですが、VLAN は検出された MAC アドレスに基づいて後で変 更されることがあります。

## <span id="page-376-2"></span><span id="page-376-0"></span>**VMPS** クライアントのデフォルト設定

表 [13-6](#page-376-2) に、クライアント スイッチ上の VMPS およびダイナミック アクセス ポートのデフォルト設定 を示します。

| 機能             | デフォルト設定               |
|----------------|-----------------------|
| VMPS ドメイン サーバ  | なし                    |
| VMPS 再確認インターバル | $60 \nleftrightarrow$ |
| VMPS サーバ再試行回数  |                       |
| ダイナミックアクセス ポート | 未設定                   |

表 **13-6 VMPS** クライアントおよびダイナミックアクセス ポートのデフォルト設定

### <span id="page-376-1"></span>**VMPS** 設定時の注意事項

ダイナミックアクセス ポート VLAN メンバシップには、次の注意事項および制限事項があります。

- **•** VMPS を設定してから、ポートをダイナミックアクセス ポートとして設定する必要があります。
- **•** ポートをダイナミックアクセス ポートとして設定すると、そのポートに対してスパニング ツリー の PortFast 機能が自動的にイネーブルになります。PortFast モードにより、ポートをフォワーディ ング ステートに移行させるプロセスが短縮されます。
- **•** IEEE 802.1X ポートはダイナミックアクセス ポートとして設定できません。ダイナミックアクセ ス(VQP)ポートで IEEE 802.1X をイネーブルにしようとすると、エラー メッセージが表示さ れ、IEEE 802.1X はイネーブルになりません。IEEE 802.1X 対応ポートを変更してダイナミック VLAN を割り当てようとしても、エラー メッセージが表示され、VLAN 設定は変更されません。
- **•** トランク ポートをダイナミックアクセス ポートにはできませんが、トランク ポートに対して **switchport access vlan dynamic** インターフェイス コンフィギュレーション コマンドを入力する ことは可能です。その場合、スイッチの設定は維持され、後にアクセス ポートとして設定された 場合には、その設定が適用されます。

ダイナミックアクセス設定を有効にするには、ポート上でトランキングをオフにしておく必要があります。

- **•** ダイナミックアクセス ポートはモニタ ポートにできません。
- **•** セキュア ポートはダイナミックアクセス ポートにできません。ポートをダイナミックにするには、 ポート上でポート セキュリティをディセーブルにしておく必要があります。
- **•** プライベート VLAN はダイナミック アクセス ポートにできません。
- **•** ダイナミックアクセス ポートは EtherChannel グループのメンバにできません。
- **•** ポート チャネルはダイナミックアクセス ポートとして設定できません。
- **•** ダイナミック アクセス ポートは、フォールバック ブリッジングに加入できます。
- **•** VMPS クライアントと VMPS サーバの VTP 管理ドメインは、同じでなければなりません。
- **•** VMPS サーバ上に設定された VLAN を音声 VLAN にしないでください。

### <span id="page-377-0"></span>**VMPS** クライアントの設定

ダイナミック VLAN を設定するには、VMPS(サーバ)を使用します。スイッチは VMPS クライアン トにできますが、VMPS サーバにはできません。

#### **VMPS** の **IP** アドレスの入力

スイッチをクライアントとして設定するには、サーバの IP アドレスを最初に入力する必要があります。

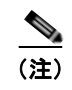

(注) スイッチ クラスタに対して VMPS を定義する場合は、コマンド スイッチにこのアドレスを入力する必 要があります。

VMPS の IP アドレスを入力するには、特権 EXEC モードで次の手順を実行します。

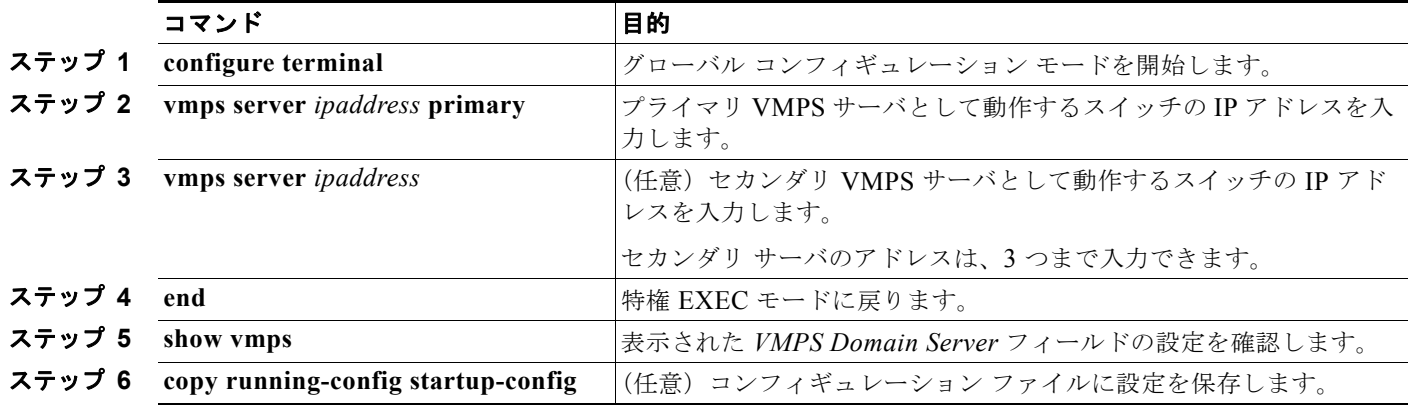

(注) ダイナミックアクセス ポートを動作させるには、VMPS に IP 接続できなければなりません。IP 接続が 可能かどうかをテストするには、VMPS の IP アドレスに ping を実行し、応答が得られるかどうかを確 認します。

#### **VMPS** クライアント上のダイナミックアクセス ポートの設定

クラスタ メンバ スイッチのポートをダイナミックアクセス ポートとして設定するには、最初に **rcommand** 特権 EXEC コマンドを使用して、そのクラスタ メンバ スイッチにログインします。

注意 ダイナミックアクセス ポート VLAN メンバシップはエンド ステーション用、またはエンド ステー ションに接続されたハブ用です。他のスイッチにダイナミックアクセス ポートを接続すると、接続 が切断されることがあります。

VMPS クライアント スイッチにダイナミックアクセス ポートを設定するには、特権 EXEC モードで次 の手順を実行します。

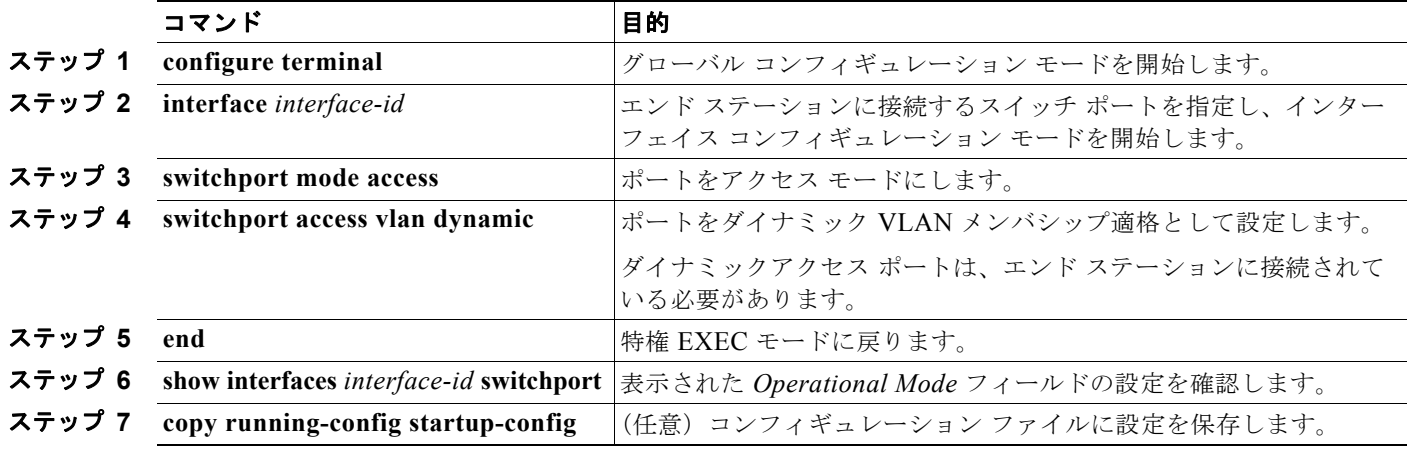

インターフェイスをデフォルト設定に戻すには、**default interface** *interface-id* インターフェイス コン フィギュレーション コマンドを使用します。インターフェイスをデフォルトのスイッチポート モード (dynamic auto)に戻すには、**no switchport mode** インターフェイス コンフィギュレーション コマン ドを使用します。アクセス モードをスイッチのデフォルト VLAN にリセットするには、**no switchport access vlan** インターフェイス コンフィギュレーション コマンドを使用します。

#### **VLAN** メンバシップの再確認

スイッチが VMPS から受信したダイナミックアクセス ポート VLAN メンバシップの割り当てを確認 するには、特権 EXEC モードで次の手順を実行します。

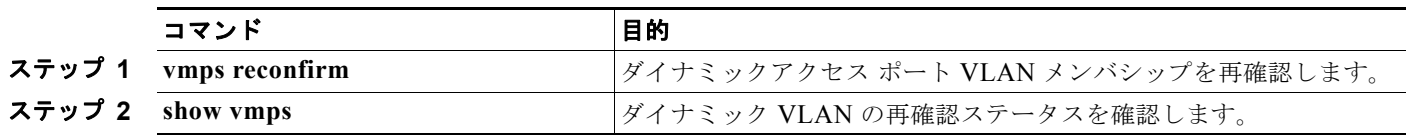

#### 再確認インターバルの変更

VMPS クライアントは、VMPS から受信する VLAN メンバシップの情報を定期的に再確認します。再 確認を実行する間隔は数字を使用して分単位で設定できます。

クラスタのメンバ スイッチを設定する場合、このパラメータはコマンド スイッチの再確認インターバ ルの設定値以上でなければなりません。メンバ スイッチにログインするには、最初に **rcommand** 特権 EXEC コマンドを使用する必要があります。

再確認インターバルを変更するには、特権 EXEC モードで次の手順を実行します。

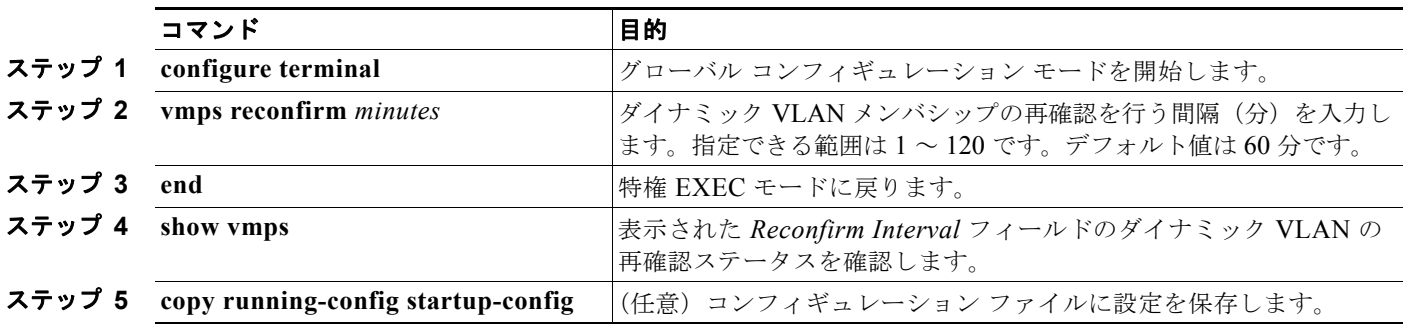

スイッチのデフォルト設定に戻すには、**no vmps reconfirm** グローバル コンフィギュレーション コマ ンドを使用します。

### 再試行回数の変更

スイッチが次のサーバにクエリーを送信する前に、VMPS との接続を試行する回数を変更するには、 特権 EXEC モードで次の手順を実行します。

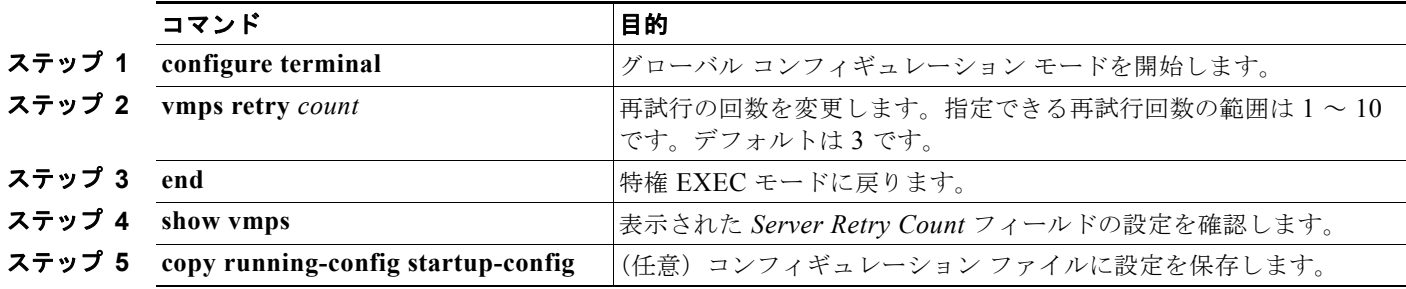

スイッチのデフォルト設定に戻すには、**no vmps retry** グローバル コンフィギュレーション コマンド を使用します。

## <span id="page-380-0"></span>**VMPS** のモニタリング

**show vmps** 特権 EXEC コマンドを使用して、VMPS に関する情報を表示できます。スイッチは VMPS に関する次の情報を表示します。

- **•** VMPS VQP バージョン:VMPS との通信に使用する VQP のバージョン。スイッチは VQP バー ジョン 1 を使用する VMPS にクエリーを送信します。
- **•** 再確認インターバル:スイッチが VLAN と MAC アドレスの割り当てを再確認する間隔(分)
- **•** サーバ再試行回数:VQP が VMPS にクエリーを再送信する回数。この回数すべてを試行しても応 答が得られない場合、スイッチはセカンダリ VMPS へのクエリーを開始します。
- **•** VMPS ドメイン サーバ:設定されている VLAN メンバシップ ポリシー サーバの IP アドレス。ス イッチは *current* と表示されているサーバにクエリーを送信します。*primary* と表示されている サーバは、プライマリ サーバです。
- **•** VMPS 動作:最新の再確認の結果。再確認は、再確認インターバルが経過したときに自動的に行 われますが、**vmps reconfirm** 特権 EXEC コマンドを入力するか、Network Assistant または SNMP で同等の操作を行うことによって、強制的に再確認することもできます。

次に、**show vmps** 特権 EXEC コマンドの出力例を示します。

```
Switch# show vmps
VQP Client Status:
 --------------------
VMPS VOP Version:
Reconfirm Interval: 60 min
Server Retry Count: 3
VMPS domain server: 172.20.128.86 (primary, current)
                    172.20.128.87 
Reconfirmation status
---------------------
VMPS Action: other
```
## <span id="page-380-1"></span>ダイナミックアクセス ポート **VLAN** メンバシップのトラブルシューティング

VMPS は次の状況でダイナミックアクセス ポートをシャットダウンします。

- **•** VMPS がセキュア モードであり、なおかつホストのポートへの接続を許可しない場合。VMPS は ポートをシャットダウンして、ホストがネットワークに接続できないようにします。
- **•** ダイナミックアクセス ポート上のアクティブ ホストが 20 を超えた場合

ディセーブルにされているダイナミックアクセス ポートを再びイネーブルにするには、**shutdown** イン ターフェイス コンフィギュレーション コマンドに続けて、**no shutdown** インターフェイス コンフィ ギュレーション コマンドを入力します。

### <span id="page-380-2"></span>**VMPS** の設定例

図 [13-4](#page-381-0) に、VMPS サーバ スイッチと、ダイナミック アクセス ポートを備えた VMPS クライアント ス イッチが含まれるネットワークの例を示します。この例の前提条件は次のとおりです。

- **•** VMPS サーバと VMPS クライアントは、それぞれ別のスイッチです。
- **•** Catalyst 6500 シリーズのスイッチ A が、プライマリ VMPS サーバです。
- **•** Catalyst 6500 シリーズのスイッチ C およびスイッチ J が、セカンダリ VMPS サーバです。

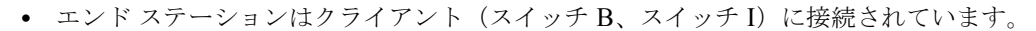

**•** データベース コンフィギュレーション ファイルは、IP アドレス 172.20.22.7 の TFTP サーバに保 存されています。

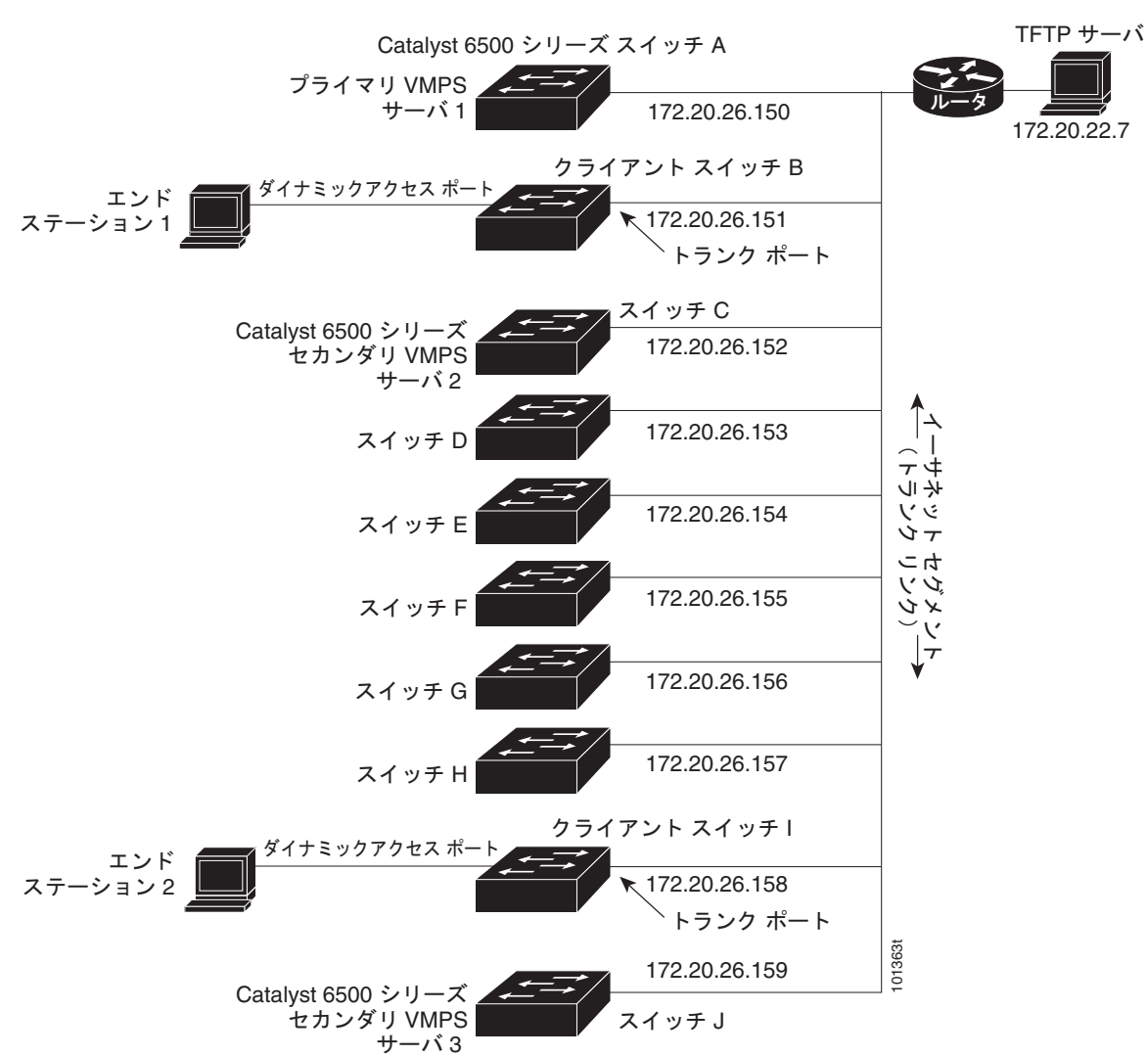

<span id="page-381-0"></span>図 **13-4** ダイナミック ポート **VLAN** メンバシップの構成例

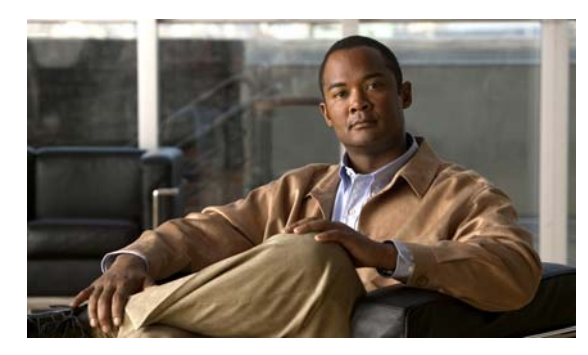

# **CHAPTER 14**

# **VTP** の設定

この章では、Catalyst 3560 スイッチで、VLAN Trunking Protocol(VTP; VLAN トランキング プロト コル)および VLAN データベースを使用して VLAN を管理する方法について説明します。この章で使 用するコマンドの構文および使用方法の詳細については、このリリースのコマンド リファレンスを参 照してください。

この章で説明する内容は、次のとおりです。

- **•** 「VTP [の概要」\(](#page-382-0)P.14-1)
- **•** 「VTP [の設定」\(](#page-389-0)P.14-8)
- **•** 「VTP [のモニタ」\(](#page-399-0)P.14-18)

# <span id="page-382-0"></span>**VTP** の概要

VTP は、レイヤ 2 のメッセージ プロトコルであり、ネットワーク全体にわたって VLAN の追加、削 除、名前の変更を管理することにより、VLAN 設定の整合性を維持します。VTP により、VLAN 名の 重複、誤った VLAN タイプの指定、セキュリティ違反など、さまざまな問題を引き起こしかねない設 定の誤りや矛盾が最小限に抑えられます。

VLAN を作成する前に、ネットワークで VTP を使用するかどうかを決定する必要があります。VTP を 使用すると、1 台または複数のスイッチ上で中央集約的に設定変更を行い、その変更を自動的にネット ワーク上の他のスイッチに伝達できます。VTP を使用しない場合、VLAN 情報を他のスイッチに送信 できません。

VTP は、1 台のスイッチで行われた更新が VTP を介してドメイン内の他のスイッチに送信される環境で 動作するように設計されています。VLAN データベースに対する複数の更新が同一ドメイン内のスイッ チ上で同時に発生する環境の場合、VTP は適していません。VLAN データベースの不整合が生じます。

スイッチは 1005 の VLAN をサポートしますが、ルーテッド ポート、SVI、およびその他の設定済み 機能の数によって、スイッチ ハードウェアの使用が左右されます。VTP が新しい VLAN をスイッチに 通知し、スイッチが使用可能な最大限のハードウェア リソースをすでに使用している場合、スイッチ はハードウェア リソース不足を伝えるメッセージを送信して、VLAN をシャットダウンします。**show vlan** ユーザ EXEC コマンドの出力に、サスペンド ステートの VLAN が示されます。

VTP バージョン 1 およびバージョン 2 では、標準範囲 VLAN (VLAN ID が 1 ~ 1005)だけをサポー トしています。Cisco IOS Release 12.2(52)SE 以降では、VTP バージョン 3 をサポートします。VTP バージョン 3 は、VLAN 範囲全体 (VLAN 1 ~ 4094) をサポートします。拡張範囲 VLAN (VLAN 1006 ~ 4094) は、VTP バージョン 3 だけでサポートされます。ドメインで拡張 VLAN が設定されて いる場合は、VTP バージョン 3 から VTP バージョン 2 に変換することはできません。

ここでは、次の概要について説明します。

- **•** 「VTP [ドメイン」\(](#page-383-0)P.14-2)
- 「VTP [モード」\(](#page-384-0)P.14-3)
- **•** 「VTP [アドバタイズ」\(](#page-385-0)P.14-4)
- **•** 「VTP [バージョン](#page-386-0) 2」(P.14-5)
- **•** 「VTP [バージョン](#page-386-1) 3」(P.14-5)
- **•** 「VTP [プルーニング」\(](#page-387-1)P.14-6)

## <span id="page-383-0"></span>**VTP** ドメイン

VTP ドメイン (別名 VLAN 管理ドメイン)は、1つのスイッチ、または同じ VTP ドメイン名を共有し て同一管理下にある相互接続された複数のスイッチで構成されます。スイッチは、1 つの VTP ドメイ ンにだけ所属できます。そのドメインに対してグローバル VLAN の設定を変更します。

デフォルトの設定では、トランクリンク(複数 VLAN のトラフィックを伝送するリンク)を介してドメ インについてのアドバタイズを受信しない限り、またはユーザがドメイン名を設定しない限り、スイッ チは VTP 非管理ドメイン ステートです。管理ドメイン名を指定するか学習するまでは、VTP サーバ上で VLAN を作成または変更できません。また、VLAN 情報はネットワークを介して伝播されません。

スイッチがトランク リンクを介して VTP アドバタイズを受信すると、スイッチは管理ドメイン名およ び VTP コンフィギュレーション リビジョン番号を継承します。その後スイッチは、別のドメイン名ま たは古いコンフィギュレーション リビジョン番号が指定されたアドバタイズについては、すべて無視 します。

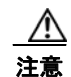

注意 VTP クライアント スイッチを VTP ドメインに追加する前に、必ず VTP コンフィギュレーション リビジョン番号が VTP ドメイン内の他のスイッチのコンフィギュレーション リビジョン番号より 小さいことを確認してください。VTP ドメイン内のスイッチは常に、VTP コンフィギュレーショ ン リビジョン番号が最大のスイッチの VLAN コンフィギュレーションを使用します。VTP ドメイ ン内のリビジョン番号よりも大きなリビジョン番号を持つスイッチを追加すると、VTP サーバおよ び VTP ドメインからすべての VLAN 情報が消去される場合があります。VTP コンフィギュレー ション リビジョン番号の確認手順およびリセット手順については、「VTP [ドメインへの](#page-397-0) VTP クライ アント [スイッチの追加」\(](#page-397-0)P.14-16)を参照してください。

VTP サーバ上の VLAN 設定を変更すると、その変更は VTP ドメイン内のすべてのスイッチに伝播さ れます。VTP アドバタイズは、IEEE 802.1Q を含め、すべての IEEE トランク接続に送信されます。 VTP は、複数の LAN タイプにわたり、固有の名前と内部インデックスの対応によって VLAN を動的 にマッピングします。このマッピングにより、ネットワーク管理者がデバイスを管理するための作業負 担が大幅に軽減されます。

VTP トランスペアレント モードでスイッチを設定した場合、VLAN の作成および変更は可能ですが、 その変更はドメイン内の他のスイッチには送信されません。また、変更が作用するのは、個々のスイッ チに限られます。ただし、スイッチがこのモードのときに設定を変更すると、変更内容がスイッチの実 行コンフィギュレーションに保存されます。この変更はスイッチのスタートアップ コンフィギュレー ション ファイルに保存することもできます。

ドメイン名およびパスワードの設定時の注意事項については、「VTP [設定時の注意事項」\(](#page-389-1)P.14-8)を 参照してください。

## <span id="page-384-0"></span>**VTP** モード

サポート対象のスイッチを、表 [14-1](#page-384-1) に示す VTP モードのいずれかに設定できます。

<span id="page-384-1"></span>表 **14-1 VTP** モード

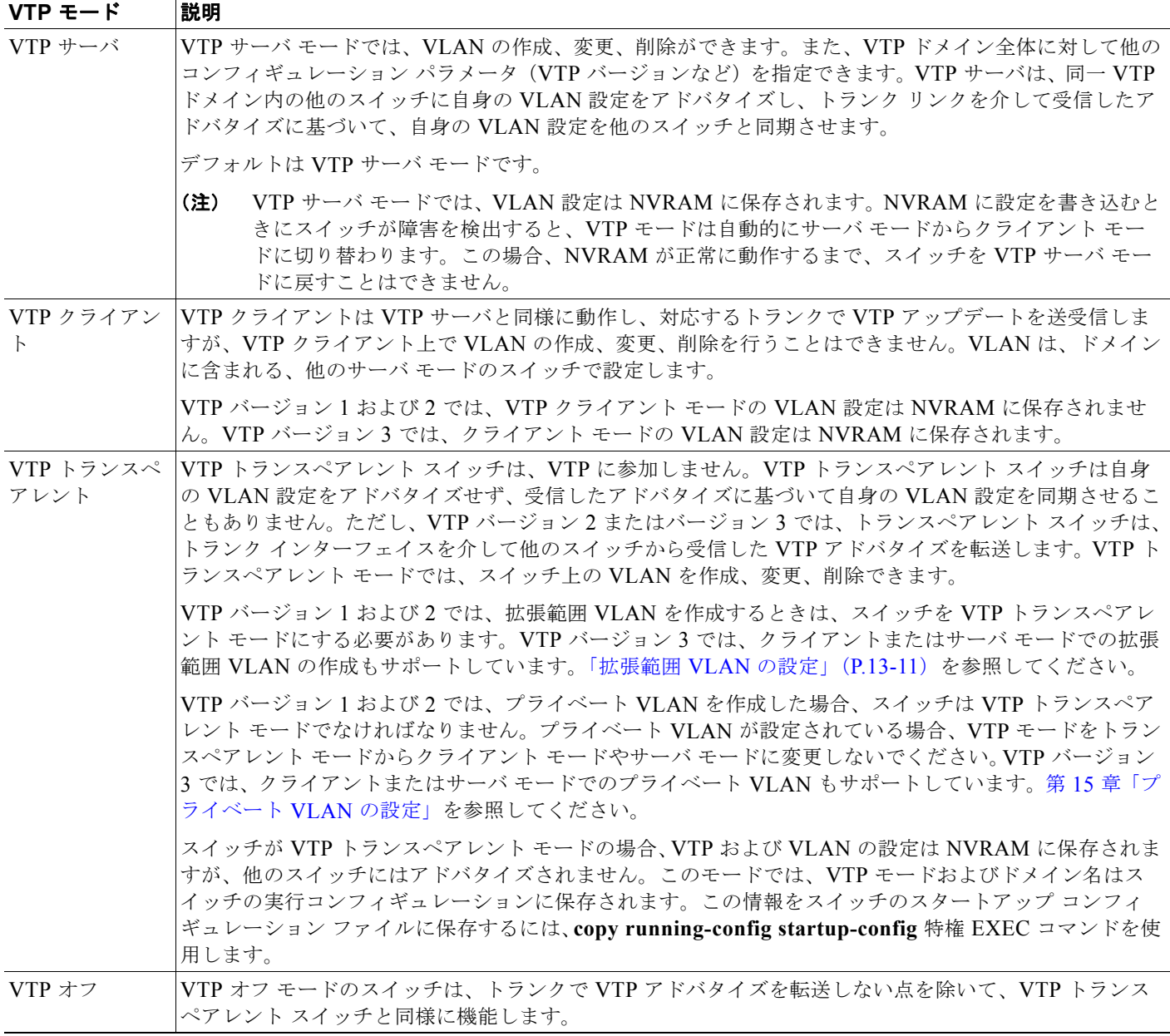

# <span id="page-385-0"></span>**VTP** アドバタイズ

VTP ドメイン内の各スイッチは、専用のマルチキャスト アドレスに対して、それぞれのトランク ポー トからグローバル コンフィギュレーション アドバタイズを定期的に送信します。このようなアドバタ イズを受信したネイバー スイッチは、必要に応じて各自の VTP および VLAN 設定をアップデートし ます。

 $\begin{picture}(120,20) \put(0,0){\line(1,0){10}} \put(15,0){\line(1,0){10}} \put(15,0){\line(1,0){10}} \put(15,0){\line(1,0){10}} \put(15,0){\line(1,0){10}} \put(15,0){\line(1,0){10}} \put(15,0){\line(1,0){10}} \put(15,0){\line(1,0){10}} \put(15,0){\line(1,0){10}} \put(15,0){\line(1,0){10}} \put(15,0){\line(1,0){10}} \put(15,0){\line($ 

(注) トランク ポートは VTP アドバタイズを送受信するので、スイッチ上で少なくとも 1 つのトランク ポー トが設定されており、そのトランク ポートが別のスイッチのトランク ポートに接続されていることを 確認する必要があります。そうでない場合、スイッチは VTP アドバタイズを受信できません。トラン ク ポートの詳細については「VLAN [トランクの設定」\(](#page-364-2)P.13-15)を参照してください。

VTP アドバタイズにより、次のグローバル ドメイン情報が配信されます。

- **•** VTP ドメイン名
- **•** VTP コンフィギュレーション リビジョン番号
- **•** アップデート ID およびアップデート タイムスタンプ
- **•** 各 VLAN の Maximum Transmission Unit(MTU; 最大伝送ユニット)サイズを含む MD5 ダイ ジェスト VLAN コンフィギュレーション
- **•** フレーム フォーマット

VTP アドバタイズではさらに、設定されている各 VLAN について、次の VLAN 情報が配信されます。

- VLAN ID(IEEE 802.1Q)
- **•** VLAN 名
- **•** VLAN タイプ
- **•** VLAN ステート
- **•** VLAN タイプ固有のその他の VLAN 設定情報

VTP バージョン 3 では、VTP アドバタイズにプライマリ サーバ ID、インスタンス番号、および開始 インデックスも含まれます。

## <span id="page-386-0"></span>**VTP** バージョン **2**

ネットワークで VTP を使用する場合、使用する VTP のバージョンを決定する必要があります。デフォ ルトでは、バージョン 1 の VTP が動作します。

VTP バージョン 1 でサポートされず、バージョン 2 でサポートされる機能は、次のとおりです。

- **•** トークンリング サポート:VTP バージョン 2 は、Token Ring Bridge Relay Function(TrBRF; トークンリング ブリッジ リレー機能) および Token Ring Concentrator Relay Function (TrCRF; トークンリング コンセントレータ リレー機能) VLAN をサポートします。トークンリング VLAN の詳細については[、「標準範囲](#page-354-0) VLAN の設定」(P.13-5)を参照してください。
- **•** 認識不能な Type-Length-Value(TLV)のサポート:VTP サーバまたは VTP クライアントは、 TLV が解析不能であっても、設定の変更を他のトランクに伝播します。認識されなかった TLV は、スイッチが VTP サーバ モードで動作している場合、NVRAM に保存されます。
- **•** バージョン依存型トランスペアレント モード:VTP バージョン 1 の場合、VTP トランスペアレン ト スイッチが VTP メッセージ中のドメイン名およびバージョンを調べ、バージョンおよびドメイ ン名が一致する場合に限りメッセージを転送します。VTP バージョン 2 がサポートするドメイン は 1 つだけですが、VTP バージョン 2 トランスペアレント スイッチは、ドメイン名が一致した場 合に限りメッセージを転送します。
- 整合性検査: VTP バージョン 2 の場合、Command Line Interface (CLI; コマンドライン インター フェイス)、または Simple Network Management Protocol(SNMP; 簡易ネットワーク管理プロト コル)を介して新しい情報が入力された場合に限り、VLAN 整合性検査 (VLAN 名、値など)を 行います。VTP メッセージから新しい情報を取得した場合、または NVRAM から情報を読み込ん だ場合には、整合性検査を行いません。受信した VTP メッセージの MD5 ダイジェストが有効で あれば、情報を受け入れます。

## <span id="page-386-1"></span>**VTP** バージョン **3**

VTP バージョン 1 または 2 でサポートされず、バージョン 3 でサポートされる機能は、次のとおりです。

- **•** 拡張認証:認証を **hidden** または **secret** として設定できます。**hidden** の場合、パスワード文字列の 秘密キーが VLAN データベース ファイルに保存されますが、設定のプレーン テキストには表示され ません。代わりに、パスワードに関連付けられたキーが 16 進形式で実行コンフィギュレーションに 保存されます。ドメインで takeover コマンドを実行する場合は、このパスワードの再入力が必要に なります。**secret** キーワードを入力すると、パスワードの秘密キーを直接設定できます。
- **•** 拡張範囲 VLAN(VLAN 1006 ~ 4094)データベースの伝播のサポート。VTP バージョン 1 およ び 2 では、VLAN 1 ~ 1005 の範囲に限り伝播します。拡張 VLAN が設定されている場合、VTP バージョン 3 からバージョン 1 または 2 に変換できません。

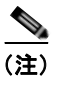

(注) 依然として、VTP プルーニングは VLAN 1 ~ 1005 だけに適用され、VLAN 1002 ~ 1005 は予約されているため変更できません。

- **•** プライベート VLAN のサポート。
- **•** ドメイン内のあらゆるデータベースのサポート。バージョン 3 では VTP 情報の伝播に加えて、Multiple Spanning Tree (MST; 多重スパニング ツリー)プロトコル データベース情報も伝播できます。VTP を使 用するアプリケーションごとに、VTP プロトコルの個別のインスタンスが実行されます。
- **•** VTP プライマリ サーバおよび VTP セカンダリ サーバ。VTP プライマリ サーバはデータベース情 報を更新し、アップデートを送信します。システム内のすべてのデバイスがそのアップデート情報 を受信します。VTP セカンダリ サーバは、プライマリ サーバから受信した更新済みの VTP 設定 を、自身の NVRAM にバックアップすることだけが可能です。

デフォルトでは、すべてのデバイスがセカンダリ サーバとしてアクティブになります。プライマ リ サーバを指定するには、**vtp primary** 特権 EXEC コマンドを入力します。プライマリ サーバ ス テータスが必要になるのは、管理者がドメイン内で引き継ぎのメッセージを発行し、データベース を更新するときだけです。プライマリ サーバがなくても、VTP ドメインを機能させることができ ます。デバイスをリロードしたり、ドメイン パラメータを変更したりすると、スイッチでパス ワードが設定されていてもプライマリ サーバ ステータスが失われます。

**•** トランク単位(ポート単位)で VTP をオン / オフできるオプション。VTP をポート単位でイネー ブルまたはディセーブルにするには、[**no**] **vtp** インターフェイス コンフィギュレーション コマン ドを入力します。トランキング ポートで VTP をディセーブルにすると、そのポートの VTP イン スタンスがすべてディセーブルになります。同じポートで MST データベースに対して VTP をオ フに設定し、VLAN データベースに対して VTP をオンにすることはできません。

VTP モードをグローバルにオフに設定すると、システム内のすべてのトランキング ポートに適用され ます。ただし、VTP インスタンス単位でオン/オフを指定できます。たとえば、スイッチを VLAN データベースの VTP サーバとして設定し、MST データベースに対してはオフに設定できます。

## <span id="page-387-1"></span><span id="page-387-0"></span>**VTP** プルーニング

VTP プルーニングを使用すると、トラフィックが宛先デバイスに到達するために使用しなければならない トランク リンクへのフラッディング トラフィックが制限されるので、使用可能なネットワーク帯域幅が増 えます。VTP プルーニングを使用しない場合、スイッチは受信側のスイッチで廃棄される可能性があって も、VTP ドメイン内のすべてのトランク リンクに、ブロードキャスト、マルチキャスト、および不明のユ ニキャスト トラフィックをフラッディングします。VTP プルーニングはデフォルトでディセーブルです。

VTP プルーニングは、プルーニング適格リストに指定された VLAN トランク ポートへの不要なフラッ ディング トラフィックを阻止します。プルーニング適格リストに指定された VLAN だけが、プルーニ ングの対象になります。デフォルトでは、スイッチのトランク ポート上で VLAN 2 ~ 1001 がプルー ニング適格です。プルーニング不適格として設定した VLAN については、引き続きフラッディングが 行われます。VTP プルーニングは、すべての VTP バージョンでサポートされます。

図 [14-1](#page-387-2) に、VTP プルーニングを使用しない場合のスイッチド ネットワークを示します。スイッチ A のポート 1 およびスイッチ D のポート 2 は、Red という VLAN に割り当てられています。スイッチ A に接続されたホストからブロードキャストが送信された場合、スイッチ A は、このブロードキャスト をフラッディングします。Red VLAN にポートを持たないスイッチ C、E、F も含めて、ネットワーク 内のすべてのスイッチがこのブロードキャストを受信します。

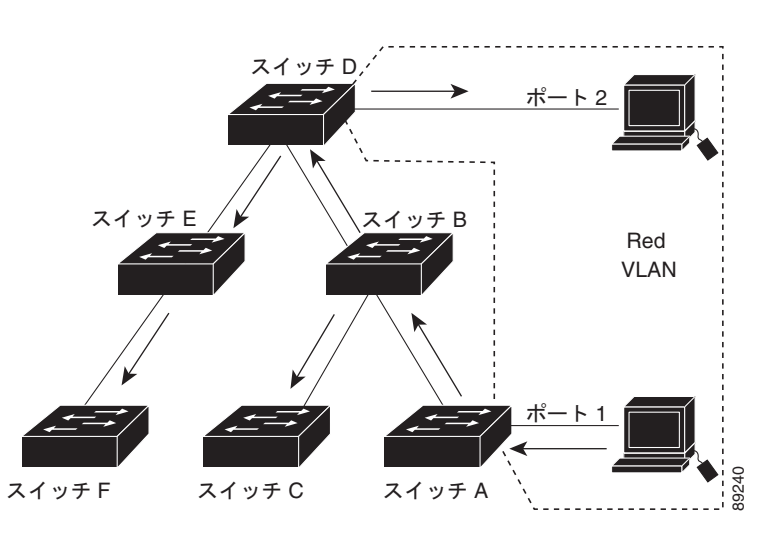

#### <span id="page-387-2"></span>図 **14-1 VTP** プルーニングを使用しない場合のフラッディング トラフィック

図 [14-2](#page-388-0) に、VTP プルーニングをイネーブルに設定したスイッチド ネットワークを示します。スイッチ A からのブロードキャスト トラフィックは、スイッチ C、E、F には転送されません。図に示されてい るリンク ポート (スイッチ B のポート 5、およびスイッチ D のポート 4)で、Red VLAN のトラ フィックがプルーニングされるからです。

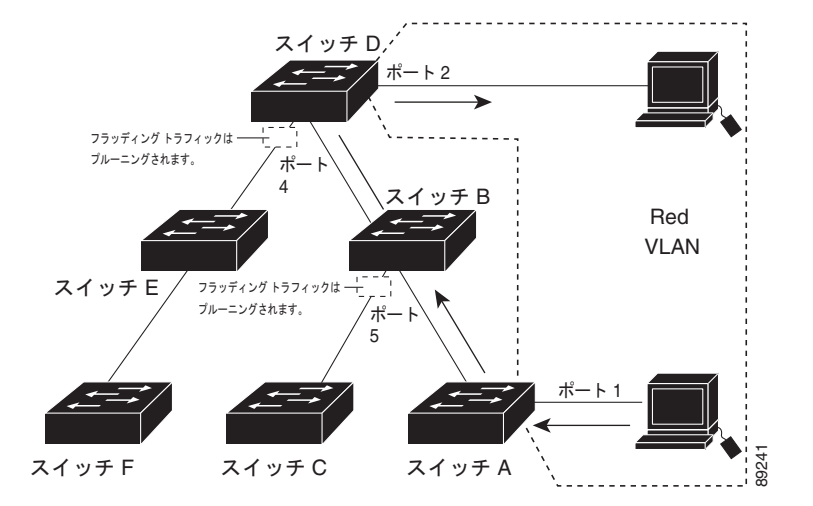

<span id="page-388-0"></span>図 **14-2 VTP** プルーニングによるフラッディング トラフィックの最適化

VTP サーバで VTP プルーニングをイネーブルにすると、管理ドメイン全体でプルーニングが有効にな ります。VLAN をプルーニング適格または不適格として設定する場合、影響を受けるのは、そのトラ ンク上の VLAN のプルーニングだけです(VTP ドメイン内のすべてのスイッチに影響するわけではあ りません)。

「VTP [プルーニングのイネーブル化」\(](#page-396-1)P.14-15)を参照してください。VTP プルーニングは、イネーブ ルにしてから数秒後に有効になります。VTP プルーニング不適格の VLAN からのトラフィックは、プ ルーニングの対象になりません。VLAN 1 および VLAN 1002 ~ 1005 は常にプルーニング不適格です。 これらの VLAN からのトラフィックはプルーニングできません。拡張範囲 VLAN (1005 を超える VLAN ID)もプルーニング不適格です。

VTP プルーニングは VTP トランスペアレント モードでは機能しないように設計されています。ネット ワーク内に VTP トランスペアレント モードのスイッチが 1 台または複数存在する場合は、次のいずれ かを実行する必要があります。

- **•** ネットワーク全体の VTP プルーニングをオフにします。
- **•** VTP トランスペアレント スイッチのアップストリーム側にあるスイッチのトランク上で、すべて の VLAN をプルーニング不適格にすることによって、VTP プルーニングをオフにします。

インターフェイスに VTP プルーニングを設定するには、**switchport trunk pruning vlan** インターフェ イス コンフィギュレーション コマンドを使用します([「プルーニング適格リストの変更」\(](#page-370-1)P.13-21)を 参照)。VTP プルーニングは、インターフェイスがトランキングを実行している場合に作用します。 VLAN プルーニングの適格性は、VTP ドメインで VTP プルーニングがイネーブルであるかどうか、特 定の VLAN が存在するかどうか、およびインターフェイスが現在トランキングを実行しているかどう かにかかわらず、設定できます。

# <span id="page-389-0"></span>**VTP** の設定

ここでは、次の設定情報について説明します。

- **•** 「VTP [のデフォルト設定」\(](#page-389-2)P.14-8)
- **•** 「VTP [設定時の注意事項」\(](#page-389-1)P.14-8)
- **•** 「VTP [モードの設定」\(](#page-392-1)P.14-11)
- **•** 「VTP [バージョンのイネーブル化」\(](#page-395-0)P.14-14)
- **•** 「VTP [プルーニングのイネーブル化」\(](#page-396-1)P.14-15)
- **•** [「ポート単位での](#page-397-1) VTP の設定」(P.14-16)
- **•** 「VTP ドメインへの VTP クライアント [スイッチの追加」\(](#page-397-0)P.14-16)

## <span id="page-389-3"></span><span id="page-389-2"></span>**VTP** のデフォルト設定

表 [14-2](#page-389-3) に、VTP のデフォルト設定を示します。

#### 表 **14-2 VTP** のデフォルト設定

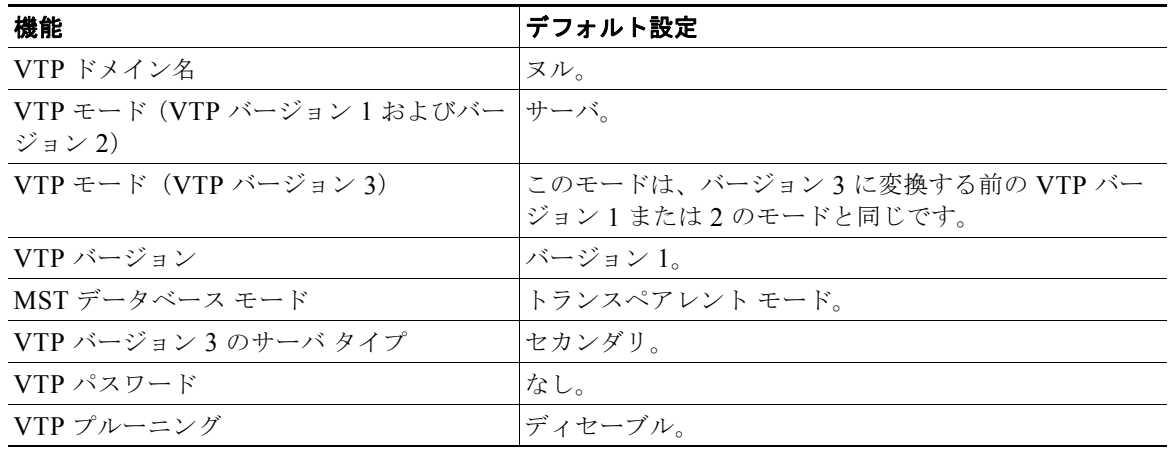

### <span id="page-389-1"></span>**VTP** 設定時の注意事項

VTP パスワード、バージョン、VTP ファイル名、最新の VTP 情報を提供するインターフェイス、ド メイン名、およびモードを設定する場合、さらにプルーニングをディセーブルまたはイネーブルに設定 する場合には、**vtp** グローバル コンフィギュレーション コマンドを使用します。使用できるキーワー ドの詳細については、このリリースに対応するコマンド リファレンスに記載されているコマンドの説 明を参照してください。VTP 情報は VTP VLAN データベースに保存されます。VTP モードがトラン スペアレントである場合、VTP ドメイン名およびモードはスイッチの実行コンフィギュレーション ファイルにも保存されます。この情報をスイッチのスタートアップ コンフィギュレーション ファイル に保存するには、**copy running-config startup-config** 特権 EXEC コマンドを入力します。スイッチを リセットした場合にも、VTP モードをトランスペアレントとして保存するには、このコマンドを使用 する必要があります。

スイッチのスタートアップ コンフィギュレーション ファイルに VTP 情報を保存して、スイッチを再起 動すると、設定は次のように選択されます。

- **•** スタートアップ コンフィギュレーションおよび VLAN データベース内の VTP モードがトランス ペアレントであり、VLAN データベースとスタートアップ コンフィギュレーション ファイルの VTP ドメイン名が一致する場合は、VLAN データベースが無視され(クリアされ)ます。スター トアップ コンフィギュレーション ファイル内の VTP および VLAN 設定が使用されます。VLAN データベース内の VLAN データベース リビジョン番号は変更されません。
- **•** スタートアップ コンフィギュレーション内の VTP モードまたはドメイン名が VLAN データベー スと一致しない場合、最初の 1005 個の VLAN のドメイン名、VTP モード、および VTP 設定には VLAN データベース情報が使用されます。

#### ドメイン名

VTP を初めて設定するときは、必ずドメイン名を割り当てる必要があります。また、VTP ドメイン内 のすべてのスイッチを、同じドメイン名で設定しなければなりません。VTP トランスペアレント モー ドのスイッチは、他のスイッチと VTP メッセージを交換しません。これらのスイッチについては VTP ドメイン名を設定する必要はありません。

(注) NVRAM および DRAM の記憶域が十分にある場合は、VTP ドメイン内のすべてのスイッチを VTP サーバ モードにする必要があります。

注意 すべてのスイッチが VTP クライアント モードで動作している場合は、VTP ドメインを設定しない でください。ドメインを設定すると、そのドメインの VLAN 設定を変更できなくなります。VTP ドメイン内の少なくとも 1 台のスイッチを VTP サーバ モードに設定してください。

### パスワード

VTP ドメインのパスワードは設定できますが、必須ではありません。ドメイン パスワードを設定する 場合は、すべてのドメイン スイッチで同じパスワードを共有し、管理ドメイン内のスイッチごとにパ スワードを設定する必要があります。パスワードのないスイッチ、またはパスワードが不正なスイッチ は、VTP アドバタイズを拒否します。

ドメインに VTP パスワードを設定する場合、VTP 設定なしで起動したスイッチは、正しいパスワード を使用して設定しない限り、VTP アドバタイズを受信しません。設定後、スイッチは同じパスワード およびドメイン名を使用した VTP アドバタイズを受信します。

VTP 機能を持つ既存のネットワークに新しいスイッチを追加した場合、その新しいスイッチに適切な パスワードを設定して初めて、スイッチはドメイン名を学習します。

注意 VTP ドメイン パスワードを設定したにもかかわらず、ドメイン内の各スイッチに管理ドメイン パ スワードを割り当てなかった場合には、管理ドメインが正常に動作しません。

#### ■ VTP の設定

### **VTP** バージョン

実装する VTP バージョンを決定する場合は、次の注意事項に従ってください。

- **•** VTP ドメイン内のスイッチはすべて同じドメイン名にする必要がありますが、同じバージョンの VTP を実行する必要はありません。
- **•** VTP バージョン 2 対応のスイッチ上で VTP バージョン 2 をディセーブルに設定している場合、その VTP バージョン 2 対応スイッチは、同一 VTP ドメイン内で VTP バージョン 1 が稼動するスイッチ として動作できます(VTP バージョン 2 は、デフォルトでディセーブルに設定されています)。
- **•** VTP バージョン 2 を稼動できるスイッチで VTP バージョン 1 が稼動している場合、VTP バージョ ン 3 のアドバタイズを受信すると、スイッチは自動的に VTP バージョン 2 に移行します。
- **•** VTP バージョン 3 を稼動しているスイッチに VTP バージョン 1 を稼動しているスイッチを接続す ると、VTP バージョン 1 スイッチは VTP バージョン 2 に移行し、VTP バージョン 3 スイッチは スケールダウン バージョンの VTP パケットを送信し、VTP バージョン 2 スイッチがデータベース を更新できるようにします。
- **•** VTP バージョン 3 が稼動しているスイッチで拡張 VLAN を設定している場合はバージョン 1 また は 2 に移行できません。
- **•** 同一 VTP ドメイン内のすべてのスイッチがバージョン 2 に対応する場合を除いて、スイッチ上で VTP バージョン 2 をイネーブルにしないでください。あるスイッチでバージョン 2 をイネーブル にすると、ドメイン内のすべてのバージョン 2 対応スイッチでバージョン 2 がイネーブルになりま す。バージョン 1 専用のスイッチがドメインに含まれている場合、そのスイッチはバージョン 2 対 応スイッチとの間で VTP 情報を交換できません。
- **•** VTP バージョン 1 および 2 スイッチは VTP バージョン 3 アドバタイズを転送しないため、ネット ワークのエッジに配置することを推奨します。
- **•** 使用環境に TrBRF および TrCRF トークンリング ネットワークが含まれている場合に、トークン リング VLAN スイッチング機能を正しく動作させるには、VTP バージョン 2 またはバージョン 3 をイネーブルにする必要があります。トークンリングおよびトークンリング Net を実行する場合 は、VTP バージョン 2 をディセーブルにします。
- **•** VTP バージョン 1 および バージョン 2 は、拡張範囲 VLAN(VLAN 1006 ~ 4094)の設定情報を 伝播しません。各デバイスでこれらの VLAN を手動で設定する必要があります。VTP バージョン 3 は拡張範囲 VLAN をサポートしています。拡張 VLAN が設定されている場合は、VTP バージョ ン 3 から VTP バージョン 2 に変換することはできません。
- **•** VTP バージョン 3 デバイスのトランク ポートが VTP バージョン 2 デバイスからのメッセージを受 信すると、その特定のトランクでは VTP バージョン 2 フォーマットで VLAN データベースのス ケールダウン バージョンを送信します。VTP バージョン 3 デバイスは、トランク ポートで先に VTP バージョン 2 パケットを受信しない限り、そのトランク ポートで VTP バージョン 2 フォー マットのパケットを送信することはありません。
- **•** VTP バージョン 3 デバイスがトランク ポート上で VTP バージョン 2 デバイスを検出すると、VTP バージョン 2 パケットに加えて VTP バージョン 3 パケットの送信を継続し、同じトランク上で両 方の種類のネイバーが共存できるようにします。
- **•** VTP バージョン 3 デバイスは、VTP バージョン 2 またはバージョン 1 デバイスからの設定情報は 受け入れません。
- **•** VTP バージョン 1 またはバージョン 2 リージョンを介した 2 つの VTP バージョン 3 リージョン は、トランスペアレント モードでだけ通信できます。
- **•** VTP バージョン 1 だけに対応したデバイスは、VTP バージョン 3 デバイスと相互運用できません。

#### 設定要件

VTP を設定する場合は、スイッチがドメイン内の他のスイッチと VTP アドバタイズを送受信できるよ うに、トランク ポートを設定する必要があります。

詳細については、「VLAN [トランクの設定」\(](#page-364-2)P13-15) を参照してください。

クラスタ メンバ スイッチの VTP を VLAN に設定する場合、**rcommand** 特権 EXEC コマンドを使用 して、そのメンバ スイッチにログインします。コマンドの詳細については、このリリースに対応する コマンド リファレンスを参照してください。

VTP バージョン 1 および 2 では、スイッチ上で拡張範囲 VLAN を設定した場合、スイッチは VTP ト ランスペアレント モードでなければなりません。VTP バージョン 3 では、クライアントまたはサーバ モードでの拡張範囲 VLAN の作成もサポートしています。

VTP バージョン 1 および 2 は、プライベート VLAN をサポートしません。プライベート VLAN を設 定した場合、スイッチは VTP トランスペアレント モードでなければなりません。プライベート VLAN がスイッチに設定されている場合、VTP モードをトランスペアレント モードからクライアント モード やサーバ モードに変更しないでください。VTP バージョン 3 では、プライベート VLAN がサポートさ れています。

## <span id="page-392-1"></span><span id="page-392-0"></span>**VTP** モードの設定

VTP モードを次のいずれかに設定できます。

- **•** スイッチが VTP サーバ モードの場合には、VLAN 設定を変更し、その変更をネットワーク全体に 伝播できます。
- **•** スイッチが VTP クライアント モードの場合には、そのスイッチの VLAN 設定を変更できません。 クライアント スイッチは、VTP ドメイン内の VTP サーバから VTP アップデートを受信し、それ に基づいて設定を変更します。
- **•** スイッチを VTP トランスペアレント モードに設定すると、スイッチ上で VTP がディセーブルに なります。VTP トランスペアレント スイッチは VTP アップデートを送信せず、他のスイッチから 受信した VTP アップデートにも反応しません。ただし、VTP バージョン 2 が動作している VTP トランスペアレント スイッチでは、受信した VTP アドバタイズをトランク リンクに転送します。
- **•** VTP オフ モードは、VTP アドバタイズを転送しない点を除いて、VTP トランスペアレント モー ドと同様です。

次の注意事項に従ってください。

**•** VTP バージョン 1 および 2 では、スイッチ上に拡張範囲 VLAN が設定されている場合は、VTP モード をクライアント モードまたはサーバ モードに変更できません。エラー メッセージが表示され、設定が 許可されません。VTP バージョン 1 および バージョン 2 は、拡張範囲 VLAN (VLAN 1006 ~ 4094) の設定情報を伝播しません。各デバイスでこれらの VLAN を手動で設定する必要があります。

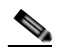

- (注) VTP バージョン 1 および 2 で拡張範囲 VLAN (VLAN ID 1006 ~ 4094) を作成するには、事 前に **vtp mode transparent** グローバル コンフィギュレーション コマンドを使用して、VTP を トランスペアレント モードに設定する必要があります。VTP トランスペアレント モードでス イッチが起動するように、この設定をスタートアップ コンフィギュレーションに保存してくだ さい。このようにしないと、スイッチのリセット時に拡張範囲 VLAN 設定が失われ、VTP サーバ モード(デフォルト)で起動します。
- **•** VTP バージョン 3 は拡張範囲 VLAN をサポートしています。拡張 VLAN を設定すると、VTP バージョン 3 から VTP バージョン 2 に変換することはできません。

**•** スイッチを VTP クライアント モードに設定すると、スイッチで VLAN データベース ファイル (vlan.dat)は作成されません。そのままスイッチの電源をオフにすると、VTP 設定はデフォルト にリセットされます。スイッチが再起動された後も VTP 設定を VTP クライアント モードに維持 するには、VTP モードを設定する前に、VTP ドメイン名を設定する必要があります。

注意 すべてのスイッチが VTP クライアント モードで動作している場合は、VTP ドメイン名を設定しな いでください。ドメイン名を設定すると、そのドメインの VLAN 設定を変更できなくなります。し たがって、少なくとも 1 台のスイッチを VTP サーバとして設定してください。

VTP モードを設定するには、特権 EXEC モードで次の手順を実行します。

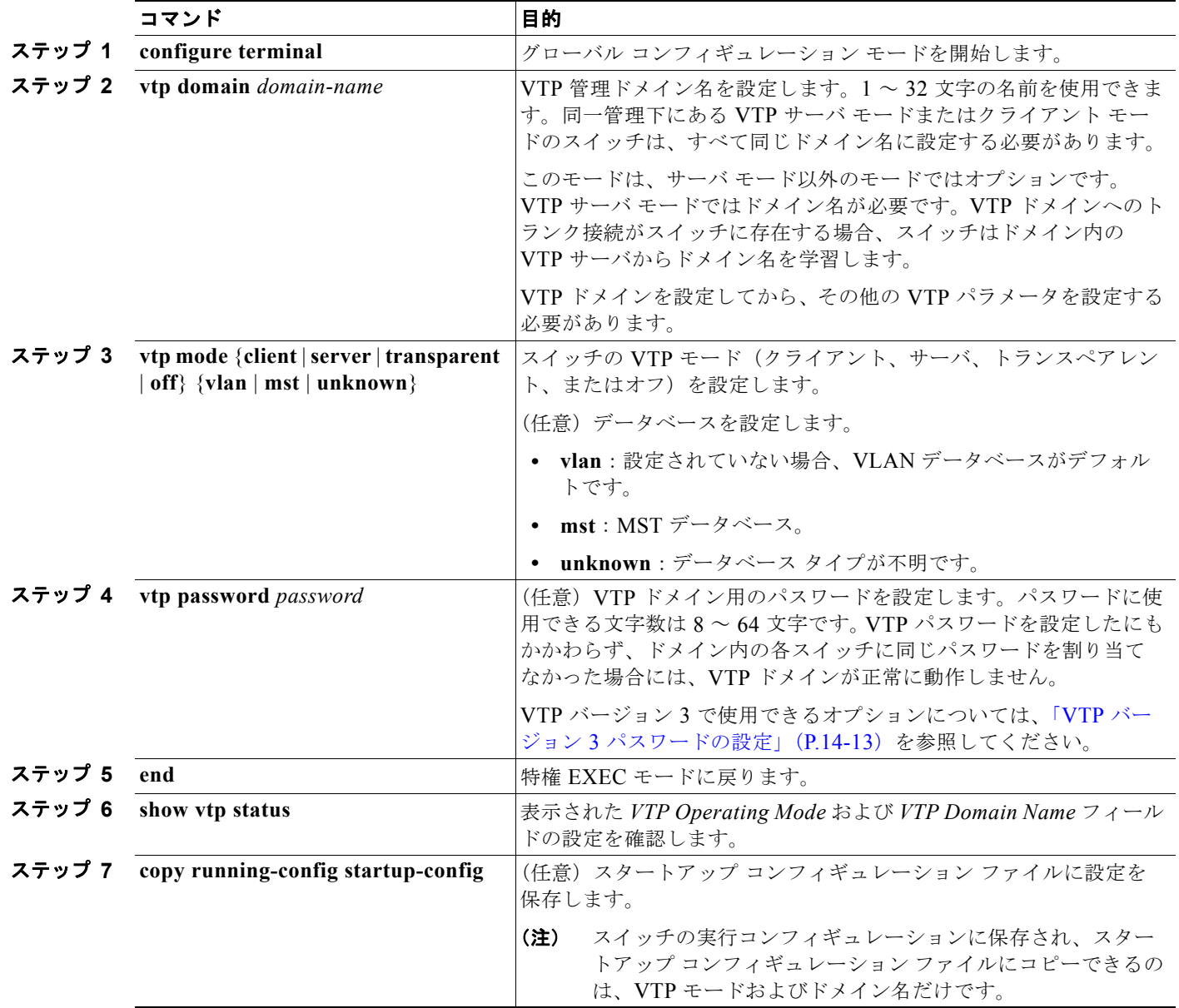

次に、ドメイン名が *eng\_group*、パスワードが *mypassword* という VTP サーバとしてスイッチを設定 する例を示します。

```
Switch(config)# vtp domain eng_group
Setting VTP domain name to eng_group.
Switch(config)# vtp mode server
Setting device to VTP Server mode for VLANS.
Switch(config)# vtp password mypassword
Setting device VLAN database password to mypassword.
Switch(config)# end
```
### <span id="page-394-0"></span>**VTP** バージョン **3** パスワードの設定

VTP バージョン 3 でパスワードを設定するには、特権 EXEC モードで次の手順を実行します。

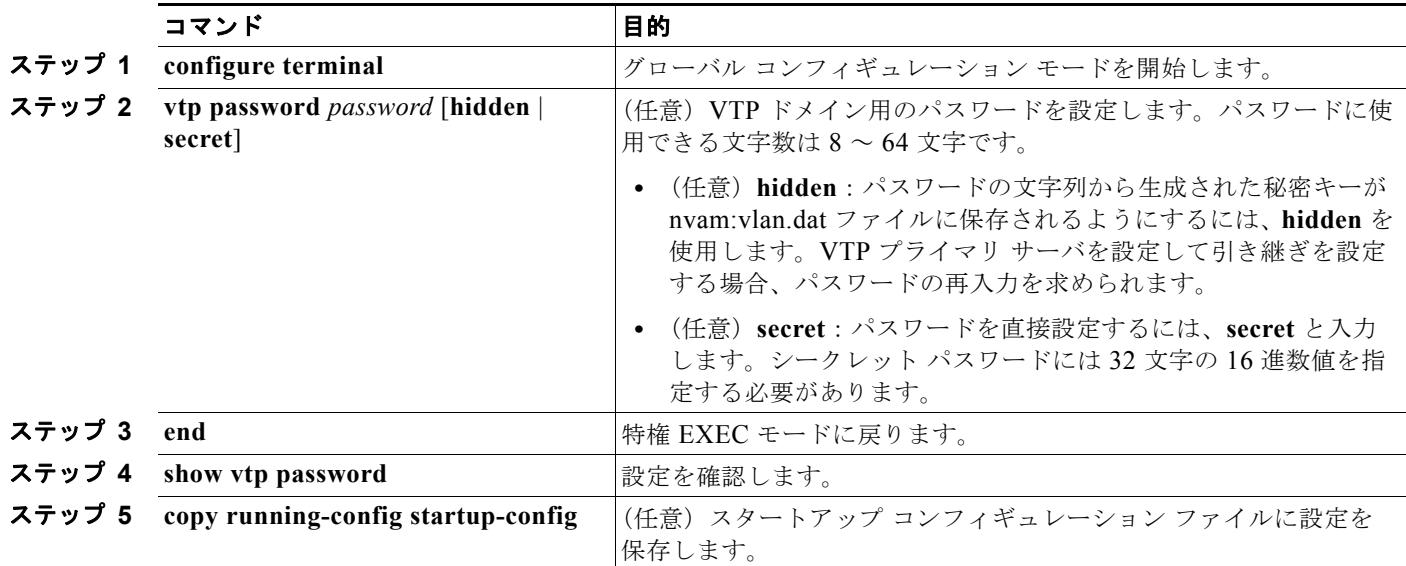

パスワードをクリアするには、**no vtp password** グローバル コンフィギュレーション コマンドを使用 します。

次に、hidden パスワードを設定し、そのパスワードを表示する例を示します。

```
Switch(config)# vtp password mypassword hidden
Generating the secret associated to the password.
Switch(config)# end
Switch# show vtp password
VTP password: 89914640C8D90868B6A0D8103847A733
```
#### **VTP** バージョン **3** プライマリ サーバの設定

VTP サーバを VTP プライマリ サーバ (バージョン 3限定)として設定し、引き継ぎ操作を開始するに は、特権 EXEC モードで次の手順を実行します。

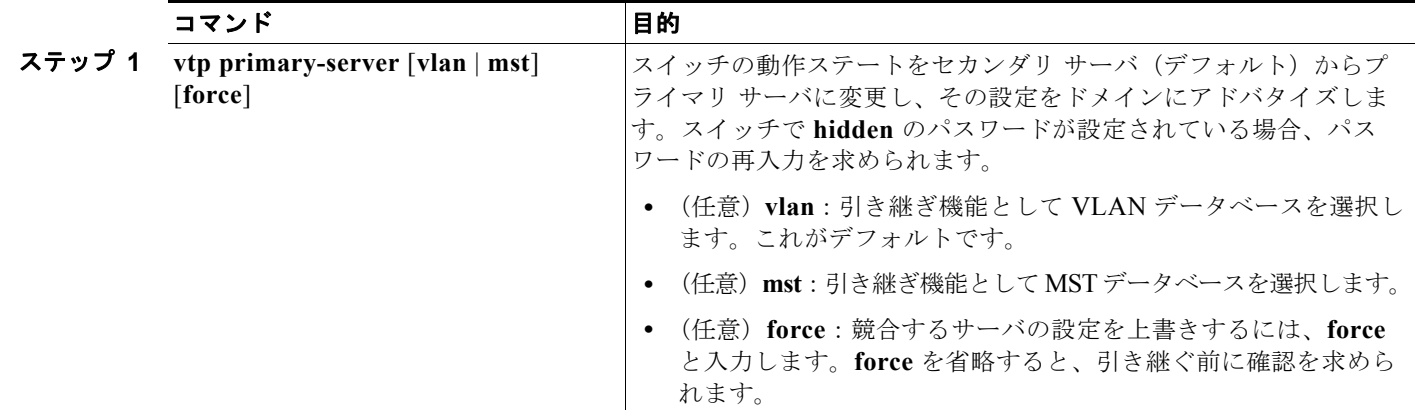

次に、hidden または secret パスワードが設定されていた場合にスイッチを VLAN データベースのプラ イマリ サーバとして設定する(デフォルト)例を示します。

```
Switch# vtp primary vlan
```
Enter VTP password: **mypassword** This switch is becoming Primary server for vlan feature in the VTP domain VTP Database Conf Switch ID Primary Server Revision System Name ------------ ---- -------------- -------------- -------- --------------------

VLANDB Yes 00d0.00b8.1400=00d0.00b8.1400 1 stp7

Do you want to continue (y/n) [n]? **y**

## <span id="page-395-0"></span>**VTP** バージョンのイネーブル化

VTP バージョン 2 およびバージョン 3 は、デフォルトではディセーブルになっています。

- **•** あるスイッチ上で VTP バージョン 2 をイネーブルにすると、VTP ドメイン内の VTP バージョン 2 に対応可能なすべてのスイッチでバージョン 2 がイネーブルになります。VTP バージョン 3 をイ ネーブルにするには、手動で各スイッチを設定する必要があります。
- **•** VTP バージョン 1 および 2 の場合、バージョンを設定できるのは VTP サーバ モードまたはトラン スペアレント モードのスイッチだけです。VTP バージョン 3 が稼動しているスイッチでは、拡張 VLAN およびプライベート VLAN が存在せず、さらに hidden パスワードが設定されていない場 合に、クライアント モードのスイッチをバージョン 2 に変更できます。

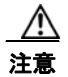

注意 同一 VTP ドメイン内のスイッチ上で、VTP バージョン 1 および VTP バージョン 2 は相互運用がで きません。VTP ドメイン内のすべてのスイッチが VTP バージョン 2 をサポートしている場合を除 き、VTP バージョン 2 をイネーブルにはしないでください。

**•** TrCRF および TrBRF トークンリング環境では、トークンリング VLAN スイッチング機能を正し く動作させるために、VTP バージョン 2 または VTP バージョン 3 をイネーブルにする必要があり ます。トークンリングおよびトークンリング Net メディアの場合は、VTP バージョン 2 をディ セーブルにする必要があります。
**•** VTP バージョン 3 は、Cisco IOS Release 12.2(52)SE 以降を稼動しているスイッチでサポートされ ています。

注意 VTP バージョン 3 では、プライマリ サーバとセカンダリ サーバがドメイン内のインスタンスで共 存できます。

VTP バージョンを設定する場合の注意事項については、「VTP [バージョン」\(](#page-391-0)P.14-10)を参照してくだ さい。

VTP バージョンを設定するには、特権 EXEC モードで次の手順を実行します。

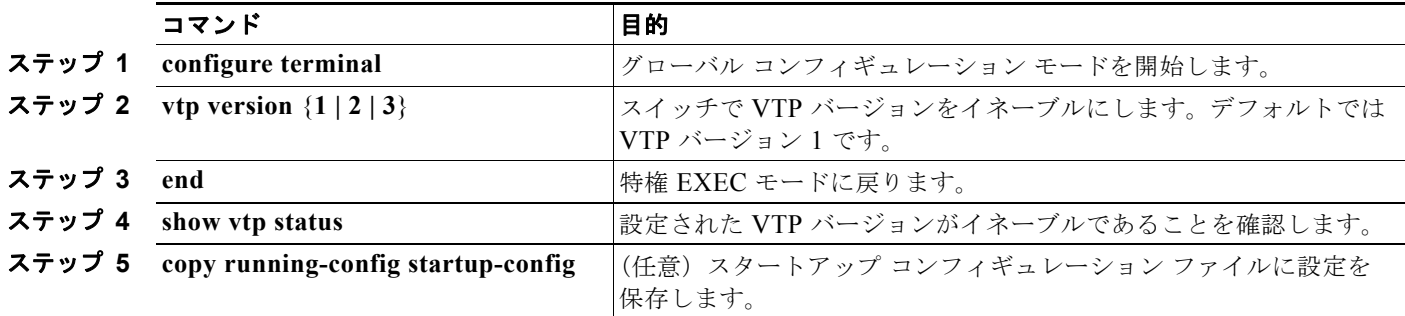

デフォルトの VTP バージョン 1 に戻すには、**no vtp version** グローバル コンフィギュレーション コマ ンドを使用します。

## **VTP** プルーニングのイネーブル化

プルーニングは、トラフィックが宛先デバイスに到達するために使用しなければならないトランク リ ンクだけにフラッディング トラフィックを制限することによって、使用可能な帯域幅を増やします。 VTP プルーニングをイネーブルにできるのは、スイッチが VTP サーバ モードの場合だけです。

VTP ドメイン内で VTP プルーニングをイネーブルにするには、特権 EXEC モードで次の手順を実行 します。

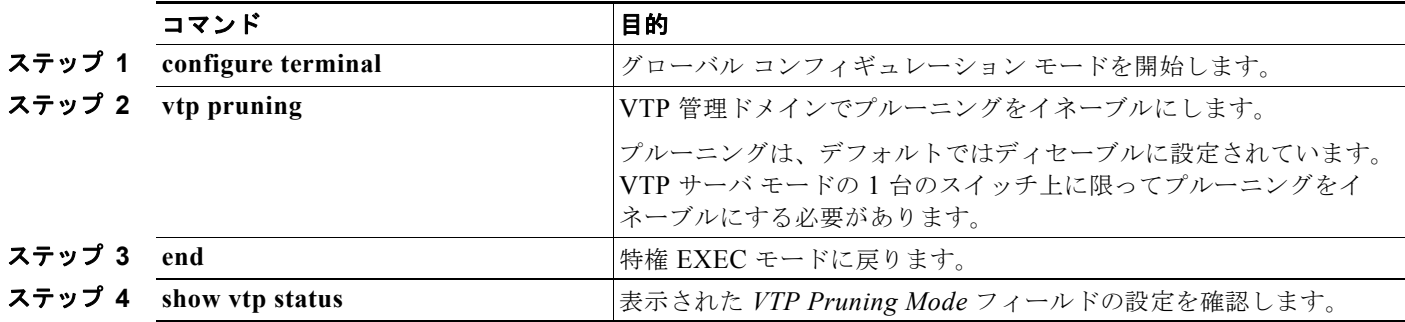

VTP プルーニングをディセーブルにするには、**no vtp pruning** グローバル コンフィギュレーション コ マンドを使用します。

VTP バージョン 1 および 2 では、VTP サーバでプルーニングをイネーブルにすると、その VTP ドメ イン全体でプルーニングがイネーブルになります。VTP バージョン 3 では、ドメイン内のスイッチご とに手動でプルーニングをイネーブルにする必要があります。

プルーニング適格リストに指定された VLAN だけが、プルーニングの対象になります。デフォルトで は、トランク ポート上で VLAN 2 ~ 1001 がプルーニング適格です。専用の VLAN および拡張範囲 VLAN をプルーニングできません。プルーニング適格の VLAN を変更する手順については[、「プルー](#page-370-0) [ニング適格リストの変更」\(](#page-370-0)P.13-21)を参照してください。

### ポート単位での **VTP** の設定

VTP バージョン 3 ではポート単位で VTP をイネーブルまたはディセーブルにできます。VTP をイネー ブルにできるのは、トランク モードのポート上だけです。着信および発信 VTP トラフィックはブロッ クされ、転送されません。

ポート上で VTP をイネーブルにするには、特権 EXEC モードで次の手順を実行します。

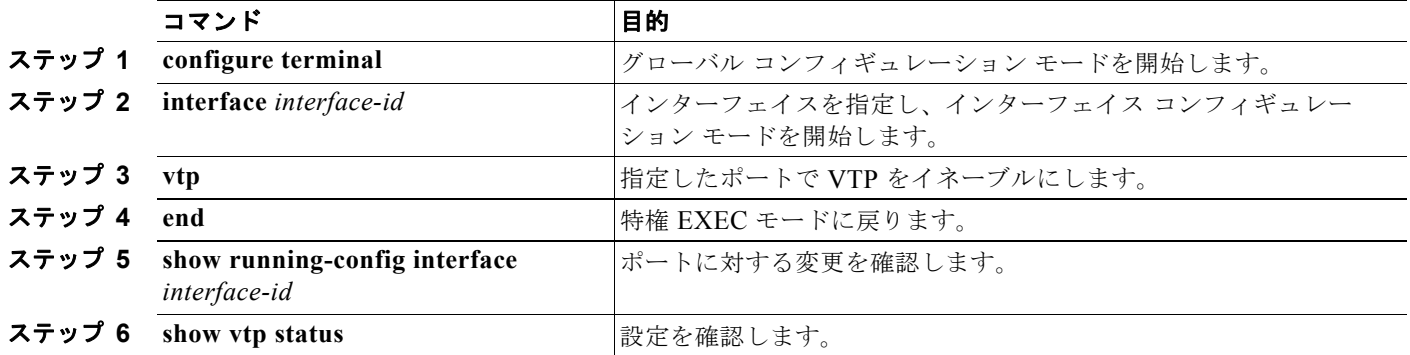

インターフェイス上で VTP をディセーブルにするには、**no vtp** インターフェイス コンフィギュレー ション コマンドを使用します。

Switch(config-if)# **vtp** Switch(config-if)# **end**

### **VTP** ドメインへの **VTP** クライアント スイッチの追加

VTP クライアントを VTP ドメインに追加する前に、必ず VTP コンフィギュレーション リビジョン番 号が VTP ドメイン内の他のスイッチのコンフィギュレーション リビジョン番号より小さいことを確認 してください。VTP ドメイン内のスイッチは常に、VTP コンフィギュレーション リビジョン番号が最 大のスイッチの VLAN コンフィギュレーションを使用します。VTP バージョン 1 および 2 では、VTP ドメイン内のリビジョン番号よりも大きなリビジョン番号を持つスイッチを追加すると、VTP サーバ および VTP ドメインからすべての VLAN 情報が消去される場合があります。VTP バージョン 3 では、 VLAN 情報は消去されません。

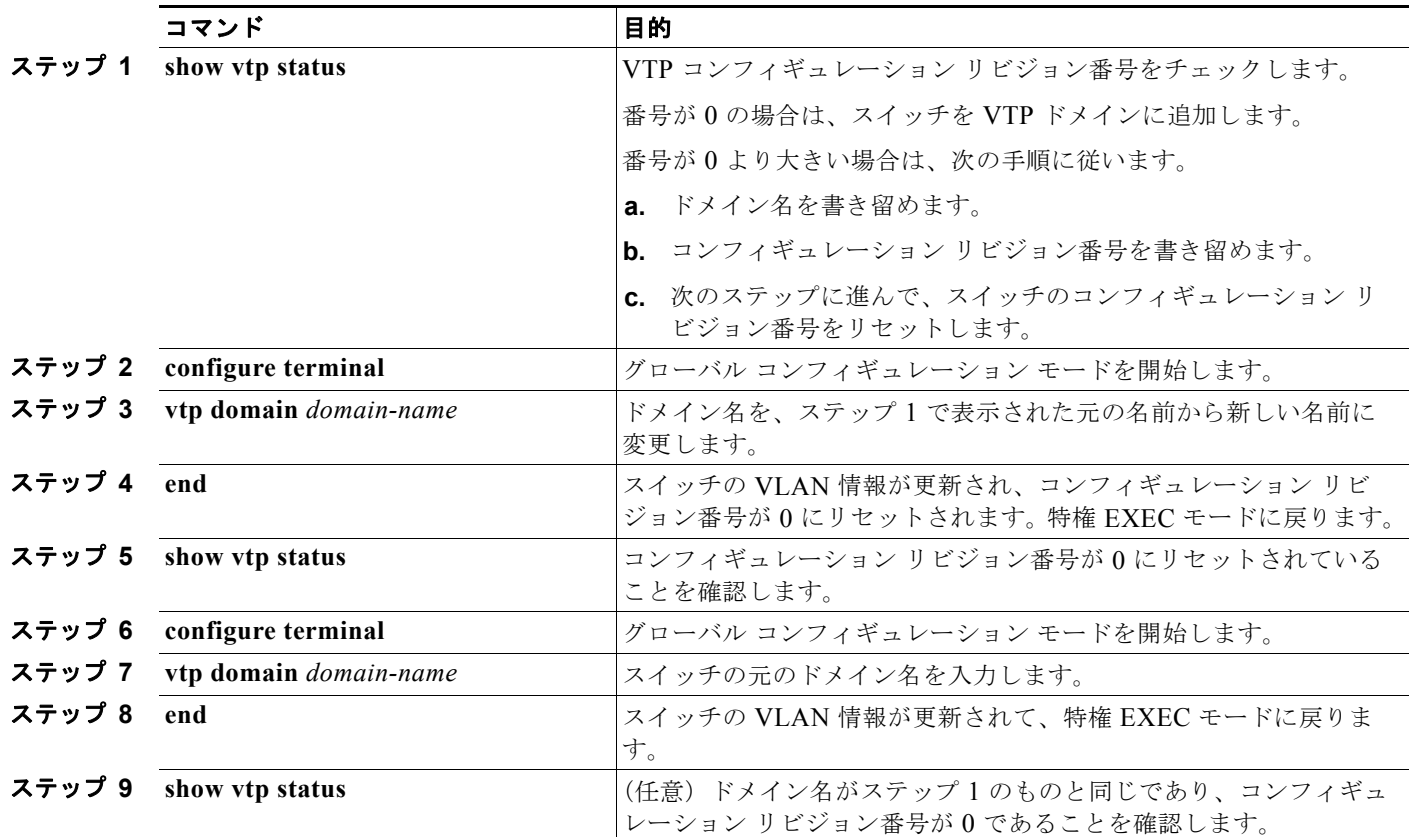

VTP ドメインに追加する前に、スイッチ上で VTP コンフィギュレーション リビジョン番号を確認およ びリセットするには、特権 EXEC モードで次の手順を実行します。

コンフィギュレーション リビジョン番号をリセットした後に、スイッチを VTP ドメインに追加しま す。

**(注)** スイッチ上で VTP をディセーブルにし、VTP ドメイン内の他のスイッチに影響を与えることなく VLAN 情報を変更するには、**vtp mode transparent** グローバル コンフィギュレーション コマンドを使 用します。

## <span id="page-399-0"></span>**VTP** のモニタ

VTP の設定情報(ドメイン名、現在の VTP バージョン、VLAN 数)を表示することによって、VTP をモニタします。スイッチで送受信されたアドバタイズに関する統計情報を表示することもできます。 表 [14-3](#page-399-0) に、VTP アクティビティをモニタするための特権 EXEC コマンドを示します。

表 **14-3 VTP** モニタ コマンド

| コマンド                                   | 目的                                                                                                    |
|----------------------------------------|----------------------------------------------------------------------------------------------------|
| show vtp counters                      | 送受信された VTP メッセージに関するカウンタを表示します。                                                                                                    |
| show vtp devices [conflict]            | ドメイン内のすべての VTP バージョン 3 デバイスに関する情報を表示<br>します。conflict を指定すると、VTP バージョン3デバイスおよび競<br>合するプライマリ サーバを表示します。show vtp devices コマンドは、<br>トランスペアレントモードまたはオフモードでは情報を表示しませ<br>$\mathcal{W}_\alpha$ |
| show vtp interface<br>$[interface-id]$ | すべてのインターフェイスまたは指定されたインターフェイスの VTP<br>ステータスと設定を表示します。                                                                                                    |
| show vtp password                      | VTP パスワードを表示します。表示されるパスワードの形式は、<br>hidden キーワードが指定されたかどうか、およびスイッチで暗号化が<br>イネーブルになっているかどうかによって異なります。                                                                                    |
| show vtp status                        | VTP スイッチの設定情報を表示します。                                                                                                    |

ш

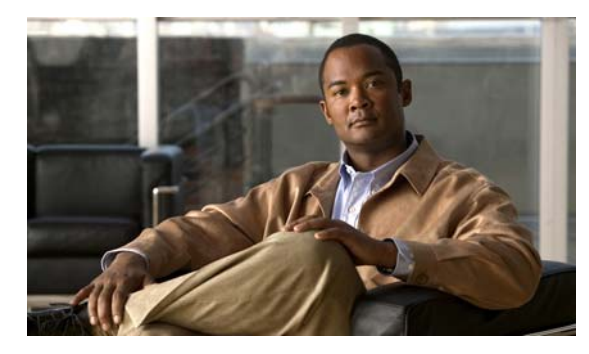

## **CHAPTER 15**

# プライベート **VLAN** の設定

この章では、Catalyst 3560 スイッチにプライベート VLAN を設定する方法について説明します。

(注) この章で使用するコマンドの構文および使用方法の詳細については、このリリースのコマンド リファ レンスを参照してください。

- **•** [「プライベート](#page-400-0) VLAN の概要」(P.15-1)
- **•** [「プライベート](#page-405-0) VLAN の設定」(P.15-6)
- **•** 「プライベート VLAN [のモニタリング」\(](#page-414-0)P.15-15)

(注) プライベート VLAN を設定する場合、VTP トランスペアレント モードにする必要があります。第 [14](#page-382-0)  章「VTP [の設定」を](#page-382-0)参照してください。

# <span id="page-400-0"></span>プライベート **VLAN** の概要

プライベート VLAN 機能は、サービス プロバイダーが VLAN を使用している場合に直面する 2 つの 問題に対処します。

- **•** スケーラビリティ:スイッチは最大 1005 のアクティブ VLAN をサポートします。サービス プロ バイダーが 1 カスタマーあたり 1 つの VLAN を割り当てる場合、サービス プロバイダーがサポー トできるカスタマー数はこれに制限されます。
- **•** IP ルーティングをイネーブルにするには、各 VLAN にサブネット アドレス空間またはアドレス ブ ロックを割り当てますが、これにより、未使用の IP アドレスが無駄になり、IP アドレスの管理に 問題が起きます。

プライベート VLAN を使用することでスケーラビリティの問題に対処することができ、サービス プロ バイダーには IP アドレス管理の利点がもたらされ、カスタマーに対してはレイヤ 2 セキュリティを提 供できます。

プライベート VLAN は、通常の VLAN ドメインをサブドメインに分割するもので、複数の VLAN ペ ア(各サブドメインに 1 つの VLAN)を持つことできます。サブドメインは、プライマリ VLAN およ びセカンダリ VLAN という VLAN のペアで表現されます。

プライベート VLAN 内のすべての VLAN ペアは同じプライマリ VLAN を共有します。セカンダリ VLAN ID は、あるサブドメインを別のものと区別します。図 [15-1](#page-401-0) を参照してください。

<span id="page-401-0"></span>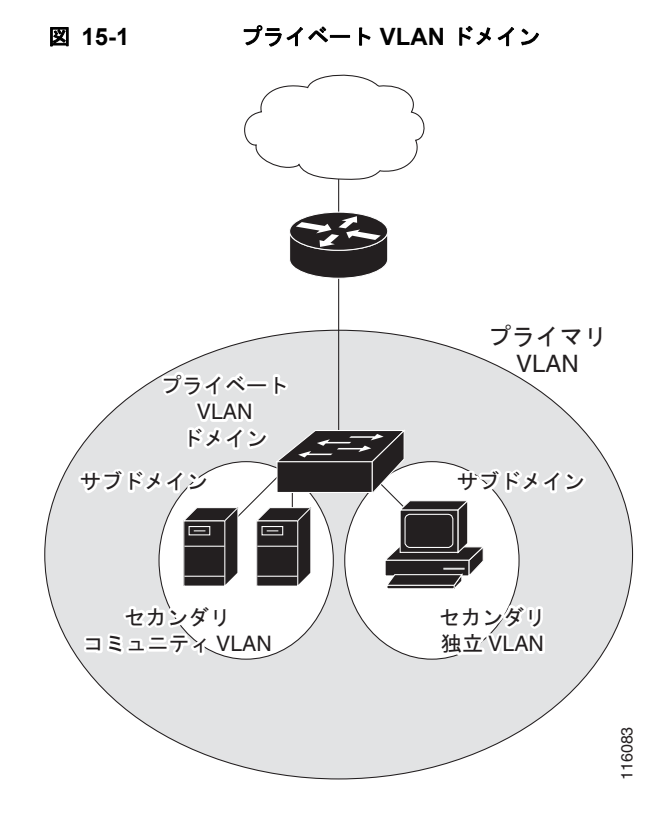

セカンダリ VLAN には 2 種類あります。

- **•** 独立 VLAN:独立 VLAN 内のポートは、レイヤ 2 レベルで互いに通信できません。
- **•** コミュニティ VLAN:コミュニティ VLAN 内のポートは互いに通信できますが、レイヤ 2 レベル にある他のコミュニティ内のポートとは通信できません。

プライベート VLAN では、同じプライベート VLAN 内のポート間をレイヤ 2 で分離します。プライ ベート VLAN ポートには、次の 3 つのタイプがあります。

- **•** 混合:混合ポートは、プライベート VLAN に属し、プライマリ VLAN と関連しているセカンダリ VLAN に属するコミュニティ ポートや独立ホスト ポートなどの、すべてのインターフェイスと通 信できます。
- **•** 独立:独立ポートは、独立セカンダリ VLAN に属するホスト ポートです。これは、混合ポートを 除く、同じプライベート VLAN 内の他のポートからレイヤ 2 で完全に分離されています。プライ ベート VLAN では、混合ポートからのトラフィックを除く、独立ポートへのすべてのトラフィッ クをブロックします。独立ポートで受信されるトラフィックは、混合ポートへだけ転送されます。
- **•** コミュニティ:コミュニティ ポートは、コミュニティ セカンダリ VLAN に属するホスト ポートで す。コミュニティ ポートは、同じコミュニティ VLAN にある他のポートおよび混合ポートと通信 します。これらのインターフェイスは、他のコミュニティの他のすべてのインターフェイスおよび プライベート VLAN 内の独立ポートとレイヤ 2 で分離されます。 sead<br>
\* カンダリ VLAN には 2 種類あります。<br>
\* 独立 VLAN : 独立 VLAN 内のポートは、レイヤ 2<br>
\* コミュニティ VLAN : コミュニティ VLAN 内のオ<br>
にある他のコミュニティ内のポートとは通信できます。<br>
\* ディベート VLAN では、同じプライベート VLAN に属し、<br>
\* アライベート VLAN では、ポスティベート VLAN に属し、<br>
YLAN に属するコミュニティ ポートや独立

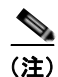

(注) トランク ポートは、通常の VLAN からのトラフィックを伝送し、またプライマリ、独立、およびコ

プライマリおよびセカンダリ VLAN には次のような特性があります。

- **•** プライマリ VLAN:プライベート VLAN には、プライマリ VLAN を 1 つだけ設定できます。プ ライベート VLAN 内のすべてのポートは、プライマリ VLAN のメンバです。プライマリ VLAN は、混合ポートからの単一方向トラフィックのダウンストリームを(独立およびコミュニティ)ホ スト ポートおよび他の混合ポートへ伝送します。
- **•** 独立 VLAN:プライベート VLAN の独立 VLAN は 1 つだけです。独立 VLAN は、ホストからの 単一方向トラフィック アップストリームを混合ポートおよびゲートウェイへ伝送するセカンダリ VLAN です。
- **•** コミュニティ VLAN:コミュニティ VLAN は、コミュニティ ポートからのアップストリーム ト ラフィックを混合ポート ゲートウェイおよび同じコミュニティ内の他のホスト ポートへ伝送する セカンダリ VLAN です。複数のコミュニティ VLAN を 1 つのプライベート VLAN に設定できま す。

混合ポートが扱えるのは、1 つのプライマリ VLAN、1 つの独立 VLAN、および複数のコミュニティ VLAN だけです。レイヤ 3 ゲートウェイは通常混合ポートを介してスイッチに接続されています。混 合ポートを使用すると、幅広いデバイスをプライベート VLAN へのアクセス ポートとして接続できま す。たとえば、すべてのプライベート VLAN サーバを管理ワークステーションからモニタしたりバッ クアップしたりするのに、混合ポートを使用できます。

スイッチング環境では、個々のエンド ステーションまたはエンド ステーションの共通グループに、個 別のプライベート VLAN と関連する IP サブネットを割り当てることができます。エンド ステーショ ンがデフォルト ゲートウェイと対話する必要があるのは、プライベート VLAN 外部と通信する場合だ けです。

プライベート VLAN を使用してエンド ステーションへのアクセスを次のように制御できます。

- **•** エンド ステーションに接続されているインターフェイスを選択して独立ポートとして設定し、レ イヤ 2 の通信をしないようにします。たとえば、エンド ステーションがサーバの場合、この設定 によりサーバ間のレイヤ 2 通信ができなくなります。
- **•** デフォルト ゲートウェイおよび選択したエンド ステーション(たとえばバックアップ サーバな ど)に接続されたインターフェイスを混合ポートとして設定します。これにより、すべてのエンド ステーションがデフォルト ゲートウェイに接続できます。

プライマリ、独立、およびコミュニティ VLAN をプライベート VLAN をサポートする他のデバイスに トランキングすることで、プライベート VLAN を複数のデバイスに拡張できます。プライベート VLAN コンフィギュレーションのセキュリティを保って VLAN の他のユーザがプライベート VLAN に設定されないようにするには、プライベート VLAN ポートのないデバイスを含む、すべての中間デ バイス内にプライベート VLAN を設定します。

## プライベート **VLAN** での **IP** アドレッシング方式

各カスタマーに個別の VLAN を割り当てると、次のように IP アドレッシング方式が非効率的になります。

- **•** カスタマーの VLAN にアドレス ブロックを割り当てると、未使用の IP アドレスが出てきます。
- **•** VLAN 内のデバイス数が増加した場合、それに対応するだけのアドレスを割り当てられない場合 があります。

これらの問題は、プライベート VLAN を使用することで軽減できます。この場合、プライベート VLAN 内のすべてのメンバがプライマリ VLAN に割り当てられた共通アドレス空間を共有します。ホ ストはセカンダリ VLAN に接続され、Dynamic Host Configuration Protocol (DHCP) サーバがプラ イマリ VLAN に割り当てられたアドレス ブロックから IP アドレスを割り当てます。後続の IP アドレ スは、同じプライマリ VLAN にある別のセカンダリ VLAN にあるカスタマー デバイスに割り当てる ことができます。新しいデバイスが追加されると、DHCP サーバはサブネット アドレスの大きなプー ルから次に使用可能なアドレスをデバイスに割り当てます。

## 複数のスイッチにまたがるプライベート **VLAN**

通常の VLAN と同様に、プライベート VLAN を複数のスイッチにまたがるように設定できます。トラ ンク ポートはプライマリ VLAN およびセカンダリ VLAN をネイバー スイッチに伝送します。トラン ク ポートはプライベート VLAN を他の VLAN として扱います。複数のスイッチにまたがるプライ ベート VLAN の機能の場合、スイッチ A にある独立ポートからのトラフィックはスイッチ B に到達し ません。図 [15-2](#page-403-0) を参照してください。

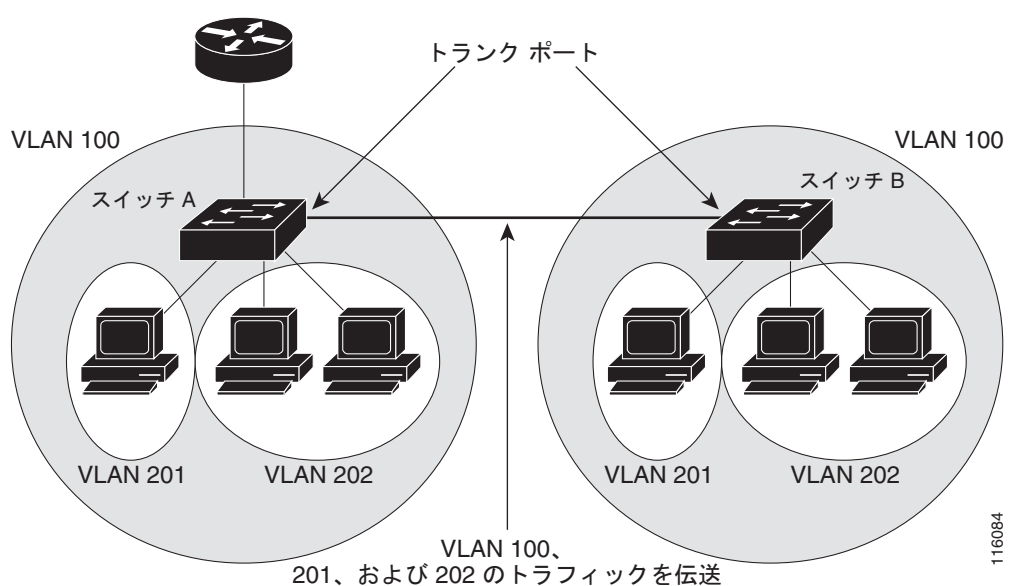

<span id="page-403-0"></span>図 **15-2** 複数のスイッチにまたがるプライベート **VLAN**

VLAN  $100 = 754$   $7$  J VLAN VLAN 201 = セカンダリ独立 VLAN VLAN 202 = セカンダリ コミュニティ VLAN

VTP はプライベート VLAN をサポートしないので、レイヤ 2 ネットワーク内のすべてのスイッチにプ ライベート VLAN を手動で設定する必要があります。ネットワーク内の一部のスイッチにプライマリ およびセカンダリ VLAN の関連を設定しない場合、これらのスイッチのレイヤ 2 データベースは統合 されません。これにより、これらのスイッチにプライベート VLAN トラフィックの不要なフラッディ ングが発生する可能性があります。

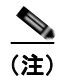

(注) プライベート VLAN をスイッチに設定するときに、ユニキャスト ルートとレイヤ 2 エントリとの間の システム リソースのバランスを取るために、常にデフォルトの Switch Database Management (SDM) テンプレートを使用してください。別の SDM テンプレートが設定されている場合、デフォルト テンプ レートを設定するのに **sdm prefer default** グローバル コンフィギュレーション コマンドを使用します。 第 7 章「SDM [テンプレートの設定」を](#page-164-0)参照してください。

## プライベート **VLAN** の他機能との相互作用

プライベート VLAN には、次のように他の機能と相互作用があります。

- **•** 「プライベート VLAN [とユニキャスト、ブロードキャスト、およびマルチキャスト](#page-404-0) トラフィック」 ([P.15-5](#page-404-0))
- **•** [「プライベート](#page-404-1) VLAN と SVI」(P.15-5)

「プライベート VLAN [設定時の注意事項」の](#page-405-1)下にある[「セカンダリおよびプライマリ](#page-406-0) VLAN の設定」 ([P.15-7](#page-406-0))も参照してください。

### <span id="page-404-0"></span>プライベート **VLAN** とユニキャスト、ブロードキャスト、およびマルチキャスト トラフィック

通常の VLAN では、同じ VLAN にあるデバイスはレイヤ 2 レベルで互いに通信しますが、別の VLAN にあるインターフェイスに接続されたデバイスとはレイヤ 3 レベルで通信する必要があります。 プライベート VLAN では、混合ポートはプライマリ VLAN のメンバで、ホスト ポートはセカンダリ VLAN に属しています。セカンダリ VLAN はプライマリ VLAN に対応付けられているため、これら の VLAN のメンバはレイヤ 2 レベルで互いに通信できます。

通常の VLAN では、ブロードキャストはその VLAN 内のすべてのポートに転送されます。プライベー ト VLAN ブロードキャスト転送は、次のようにブロードキャストを送信するポートに左右されます。

- **•** 独立ポートはブロードキャストを混合ポートまたはトランク ポートにだけ送信します。
- **•** コミュニティ ポートは、すべての混合ポート、トランク ポート、および同じコミュニティ VLAN 内のポートにブロードキャストを送信します。
- **•** 混合ポートは、プライベート VLAN のすべてのポート(他の混合ポート、トランク ポート、独立 ポート、コミュニティ ポート)にブロードキャストを送信します。

マルチキャスト トラフィックは、プライベート VLAN 境界を越えて単一のコミュニティ VLAN 内に ルーティングまたはブリッジングされます。マルチキャスト トラフィックは、同じ独立 VLAN 内の ポート間で転送されず、また別のセカンダリ VLAN 内のポート間でも転送されません。

### <span id="page-404-1"></span>プライベート **VLAN** と **SVI**

レイヤ 3 スイッチでは、Switch Virtual Intertface (SVI; スイッチ仮想インターフェイス) が VLAN の レイヤ 3 インターフェイスを表します。レイヤ 3 デバイスは、セカンダリ VLAN ではなくプライマリ VLAN を介してだけプライベート VLAN と通信します。レイヤ 3 VLAN インターフェイスをプライマ リ VLAN に対してだけ設定します。レイヤ 3 VLAN インターフェイスをセカンダリ VLAN 用に設定 できません。セカンダリ VLAN 用の SVI は、VLAN がセカンダリ VLAN として設定されている間は 非アクティブです。

- **•** アクティブ SVI を設定した VLAN をセカンダリ VLAN として設定しようとすると、SVI をディ セーブルにするまで設定が許可されません。
- **•** セカンダリ VLAN として設定されている VLAN に SVI を作成しようとしてセカンダリ VLAN が すでにレイヤ 3 にマッピングされている場合、SVI は作成されず、エラーが返されます。SVI がレ イヤ 3 にマッピングされていない場合、SVI は作成されますが、自動的にシャットダウンされま す。

プライマリ VLAN がセカンダリ VLAN に対応付けられていてマッピングされていると、プライマリ VLAN 上の設定はセカンダリ VLAN SVI に伝播されます。たとえば、IP サブネットをプライマリ VLAN SVI に割り当てる場合、このサブネットはプライベート VLAN 全体の IP サブネット アドレス です。

# <span id="page-405-0"></span>プライベート **VLAN** の設定

- **•** [「プライベート](#page-405-2) VLAN の設定手順」(P.15-6)
- **•** [「デフォルトのプライベート](#page-405-3) VLAN 設定」(P.15-6)
- **•** 「プライベート VLAN [設定時の注意事項」\(](#page-405-1)P.15-6)
- **•** 「プライベート VLAN 内の VLAN [の設定および対応付け」\(](#page-409-0)P.15-10)
- **•** 「プライベート VLAN ホスト ポートとしてのレイヤ 2 [インターフェイスの設定」\(](#page-411-0)P.15-12)
- **•** 「プライベート VLAN 混合ポートとしてのレイヤ 2 [インターフェイスの設定」\(](#page-412-0)P.15-13)
- **•** 「セカンダリ VLAN のプライマリ VLAN レイヤ 3 VLAN [インターフェイスへのマッピング」](#page-413-0) ([P.15-14](#page-413-0))

### <span id="page-405-2"></span>プライベート **VLAN** の設定手順

プライベート VLAN を設定するには、次の手順を実行します。

- ステップ **1** VTP モードをトランスペアレントに設定します。
- ステップ **2** プライマリおよびセカンダリ VLAN を作成してこれらを対応付けします[。「プライベート](#page-409-0) VLAN 内の VLAN [の設定および対応付け」\(](#page-409-0)P.15-10)を参照してください。

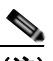

(注) VLAN がまだ作成されていない場合、プライベート VLAN 設定プロセスでこれを作成します。

- ステップ **3** インターフェイスを独立ポートまたはコミュニティ ホスト ポートに設定して、ホスト ポートに VLAN メンバシップを割り当てます。「プライベート VLAN ホスト [ポートとしてのレイヤ](#page-411-0) 2 インターフェイ [スの設定」\(](#page-411-0)P.15-12)を参照してください。
- ステップ **4** インターフェイスを混合ポートとして設定し、混合ポートをプライマリおよびセカンダリ VLAN のペ アにマッピングします。「プライベート VLAN [混合ポートとしてのレイヤ](#page-412-0) 2 インターフェイスの設定」 ([P.15-13](#page-412-0))を参照してください。
- ステップ **5** VLAN 間ルーティングを使用している場合、プライマリ SVI を設定し、セカンダリ VLAN をプライマ リ SVI にマッピングします。「セカンダリ VLAN のプライマリ VLAN レイヤ 3 VLAN [インターフェイ](#page-413-0) [スへのマッピング」\(](#page-413-0)P.15-14)を参照してください。
- ステップ **6** プライマリ VLAN 設定を確認します。

### <span id="page-405-3"></span>デフォルトのプライベート **VLAN** 設定

プライベート VLAN は設定されていません。

### <span id="page-405-1"></span>プライベート **VLAN** 設定時の注意事項

- **•** [「セカンダリおよびプライマリ](#page-406-0) VLAN の設定」(P.15-7)
- **•** [「プライベート](#page-407-0) VLAN ポート設定」(P.15-8)
- **•** [「他の機能との間の制限」\(](#page-408-0)P.15-9)

### <span id="page-406-0"></span>セカンダリおよびプライマリ **VLAN** の設定

プライベート VLAN の設定を行うときは、次の注意事項に従ってください。

- **•** スイッチで稼動している VTP のバージョンが 1 または 2 の場合は、VTP をトランスペアレント モードに設定する必要があります。プライベート VLAN の設定が終わったら、VTP モードをクラ イアントやサーバに変更しないでください。VTP の詳細については、第 14 章「VTP [の設定」を](#page-382-0)参 照してください。VTP バージョン 3 では、すべてのモードでプライベート VLAN をサポートしま す。
- **•** VPT バージョン 1 または 2 の場合は、プライベート VLAN を設定後、**copy running-config startup config** 特権 EXEC コマンドを使用して VTP トランスペアレント モード設定およびプライ ベート VLAN 設定をスイッチ スタートアップ コンフィギュレーション ファイルに保存します。保 存しないと、スイッチをリセットした場合、デフォルトの VTP サーバ モードになり、プライベー ト VLAN をサポートしなくなります。VTP バージョン 3 では、プライベート VLAN がサポート されています。
- **•** VTP バージョン 1 および 2 では、プライベート VLAN 設定が伝播されません。デバイスが VPT バージョン 3 を稼動していない場合は、プライベート VLAN ポートが必要な各デバイスにプライ ベート VLAN を設定する必要があります。
- **•** VLAN 1 または VLAN 1002 ~ 1005 をプライマリまたはセカンダリ VLAN に設定できません。拡 張 VLAN (VLAN ID 1006 ~ 4094) はプライベート VLAN に属することができます。
- **•** プライマリ VLAN には 1 つの独立 VLAN とこれに対応付けられた複数のコミュニティ VLAN を 設定できます。独立またはコミュニティ VLAN には、これに対応付けられたプライマリ VLAN を 1 つだけ設定できます。
- **•** プライベート VLAN には複数の VLAN が含まれますが、プライベート VLAN 全体で実行可能な Spanning-Tree Protocol(STP; スパニング ツリー プロトコル)インスタンスは 1 つだけです。セ カンダリ VLAN がプライマリ VLAN に対応付けられている場合、プライマリ VLAN の STP パラ メータはセカンダリ VLAN に伝播されます。
- **•** プライベート VLAN で DHCP スヌーピングをイネーブルにできます。プライマリ VLAN で DHCP スヌーピングをイネーブルにする場合、セカンダリ VLAN に伝播されます。セカンダリ VLAN に DHCP を設定する場合、その設定はプライマリ VLAN がすでに設定されていないと有効 になりません。
- **•** プライベート VLAN ポートで IP ソース ガードをイネーブルにする場合は、プライマリ VLAN で DHCP スヌーピングをイネーブルにする必要があります。
- **•** プライベート VLAN 内でトラフィックを伝送していないデバイスのトランクからプライベート VLAN をプルーニングすることを推奨します。
- **•** プライマリ VLAN、独立 VLAN、およびコミュニティ VLAN に別々の Quality of Service (QoS) 設定を適用できます。
- **•** Sticky ARP
	- **–** Sticky ARP エントリは SVI およびレイヤ 3 インターフェイスで学習されます。エントリには 期限切れがありません。
	- **– ip sticky-arp** グローバル コンフィギュレーション コマンドはプライベート VLAN に属する SVI でだけサポートされます。
	- **– ip sticky-arp** インターフェイス コンフィギュレーション コマンドは次のインターフェイスで だけサポートされます。

レイヤ 3 インターフェイス

標準 VLAN に属する SVI

プライベート VLAN に属する SVI

**ip sticky-arp** グローバル コンフィギュレーションおよび **ip sticky-arp** インターフェイス コンフィ ギュレーション コマンドの使用方法の詳細については、このリリースのコマンド リファレンスを 参照してください。

- **•** プライマリおよびセカンダリ VLAN で VLAN マップを設定できます(「VLAN [マップの設定」](#page-740-0) ([P.33-31](#page-740-0))を参照)。ただし、プライベート VLAN のプライマリおよびセカンダリ VLAN に同じ VLAN マップを設定することを推奨します。
- **•** フレームがプライベート VLAN 内で転送されるレイヤ 2 の場合、同じ VLAN マップが入力側と出 力側の両方に適用されます。フレームがプライベート VLAN の内側から外部ポートにルーティン グされる場合、プライベート VLAN マップが入力側に適用されます。
	- **–** ホスト ポートから混合ポートへのアップストリームで送信されるフレームの場合、セカンダ リ VLAN に設定されている VLAN マップが適用されます。
	- **–** 混合ポートからホスト ポートへのダウンストリームで送信されるフレームの場合、プライマ リ VLAN に設定されている VLAN マップが適用されます。

プライベート VLAN の特定の IP トラフィックをフィルタリングするには、VLAN マップをプライ マリおよびセカンダリ VLAN の両方に適用します。

- **•** プライマリ VLAN SVI にだけルータ Access Control List(ACL; アクセス コントロール リスト)を適用 できます。ACL はプライマリおよびセカンダリ VLAN のレイヤ 3 トラフィックに適用されます。
- **•** プライベート VLAN がレイヤ 2 でホストを分離していても、ホストはレイヤ 3 で互いに通信できます。
- **•** プライベート VLAN は、次の Switched Port Analyzer(SPAN; スイッチド ポート アナライザ)機 能をサポートします。
	- **–** プライベート VLAN を SPAN 送信元ポートとして設定できます。
	- **-** VLAN-based SPAN (VSPAN) はプライマリ VLAN、独立 VLAN、およびコミュニティ VLAN で使用できます。また、出力または入力トラフィックを別々にモニタするために、1 つ の VLAN でだけ SPAN を使用できます。

#### <span id="page-407-0"></span>プライベート **VLAN** ポート設定

プライベート VLAN ポートの設定を行うときは、次の注意事項に従ってください。

- **•** プライマリ VLAN、独立 VLAN、またはコミュニティ VLAN にポートを割り当てるには、プライ ベート VLAN コンフィギュレーション コマンドだけを使用します。プライマリ VLAN、独立 VLAN、またはコミュニティ VLAN として設定した VLAN に割り当てられたレイヤ 2 アクセス ポートは、VLAN がプライベート VLAN 設定の一部の間は非アクティブになります。レイヤ 2 ト ランク インターフェイスは STP フォワーディング ステートのままです。
- **•** Port Aggregation Protocol(PAgP; ポート集約プロトコル)または Link Aggregation Control Protocol(LACP)EtherChannel に属するポートをプライベート VLAN ポートとして設定しない でください。ポートがプライベート VLAN 設定の一部である間は、ポートの EtherChannel 設定は 非アクティブです。
- **•** 誤った設定による STP ループを発生させず、STP コンバージェンスを高速にするために、独立お よびコミュニティ ホスト ポートで PortFast および BPDU(ブリッジ プロトコル データ ユニット) ガードをイネーブルにします(第 18 [章「オプションのスパニング](#page-462-0) ツリー機能の設定」を参照)。 イネーブルの場合、STP はすべての PortFast が設定されたレイヤ 2 LAN ポートに BPDU ガード機 能を適用します。PortFast および BPDU ガードを混合ポートでイネーブルにしないでください。
- **•** プライベート VLAN 設定で VLAN を削除した場合、VLAN に対応付けられたプライベート VLAN ポートが非アクティブになります。
- **•** デバイスがトランクに接続されていてプライマリおよびセカンダリ VLAN がトランクから削除さ れていない場合、プライベート VLAN ポートを別のネットワーク デバイス上に設定できます。

#### <span id="page-408-0"></span>他の機能との間の制限

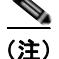

(注) エラー メッセージなしで設定が受け入れられていてもコマンドが機能しない場合があります。

- **•** フォールバック ブリッジングをプライベート VLAN のスイッチに設定しないでください。
- **•** Internet Group Management Protocol(IGMP)スヌーピングがスイッチ上でイネーブル(デフォ ルト)の場合、スイッチがサポートするプライベート VLAN ドメイン数は、20 までです。
- **•** Remote SPAN(RSPAN; リモート SPAN)をプライベート VLAN のプライマリまたはセカンダリ VLAN として設定しないでください。

SPAN の詳細については、第 28 章「SPAN および [RSPAN](#page-638-0) の設定」を参照してください。

- **•** 次のような機能が設定されているインターフェイスにプライベート VLAN ポートを設定しないで ください。
	- **–** ダイナミック アクセス ポート VLAN メンバシップ
	- **–** Dynamic Trunking Protocol(DTP; ダイナミック トランキング プロトコル)
	- **–** PAgP
	- **–** LACP
	- **–** Multicast VLAN Registration(MVR; マルチキャスト VLAN レジストレーション)
	- **–** 音声 VLAN
	- **–** Web Cache Communication Protocol(WCCP)
- **•** プライベート VLAN ポートをセキュア ポートにできません。また、保護ポートとしても設定でき ません。
- **•** IEEE 802.1X ポートベース認証をプライベート VLAN ポートに設定できますが、IEEE 802.1X と ポート セキュリティ、音声 VLAN、またはポート単位のユーザ ACL を、プライベート VLAN ポートに設定できません。
- **•** プライベート VLAN ホストまたは混合ポートは SPAN 宛先ポートにはできません。SPAN 宛先 ポートをプライベート VLAN ポートに設定した場合、ポートは非アクティブになります。
- **•** プライマリ VLAN 内の混合ポートにスタティック MAC アドレスを設定した場合、同じスタ ティック アドレスをすべての関連セカンダリ VLAN に追加する必要があります。セカンダリ VLAN 内ホスト ポートにスタティック MAC アドレスを設定した場合、同じスタティック アドレ スをすべての関連プライマリ VLAN に追加する必要があります。スタティック MAC アドレスを プライベート VLAN ポートから削除する際に、設定されている MAC アドレスのすべてのインス タンスをプライベート VLAN から削除する必要があります。

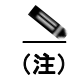

(注) プライベート LAN 上にある 1 つの VLAN で学習されたダイナミック MAC アドレスは、 関連 VLAN に複製されます。たとえば、セカンダリ VLAN で学習された MAC アドレス はプライマリ VLAN に複製されます。元のダイナミック MAC アドレスが削除されたり期 限が切れた場合、複製アドレスは MAC アドレス テーブルから削除されます。

**•** レイヤ 3 VLAN インターフェイスをプライマリ VLAN に対してだけ設定します。

# <span id="page-409-0"></span>プライベート **VLAN** 内の **VLAN** の設定および対応付け

プライベート VLAN を設定するには、特権 EXEC モードで次の手順を行います。

 $\begin{array}{c}\n\heartsuit\n\end{array}$ 

(注) **private-vlan** コマンドは VLAN コンフィギュレーション モードを終了するまで機能しません。

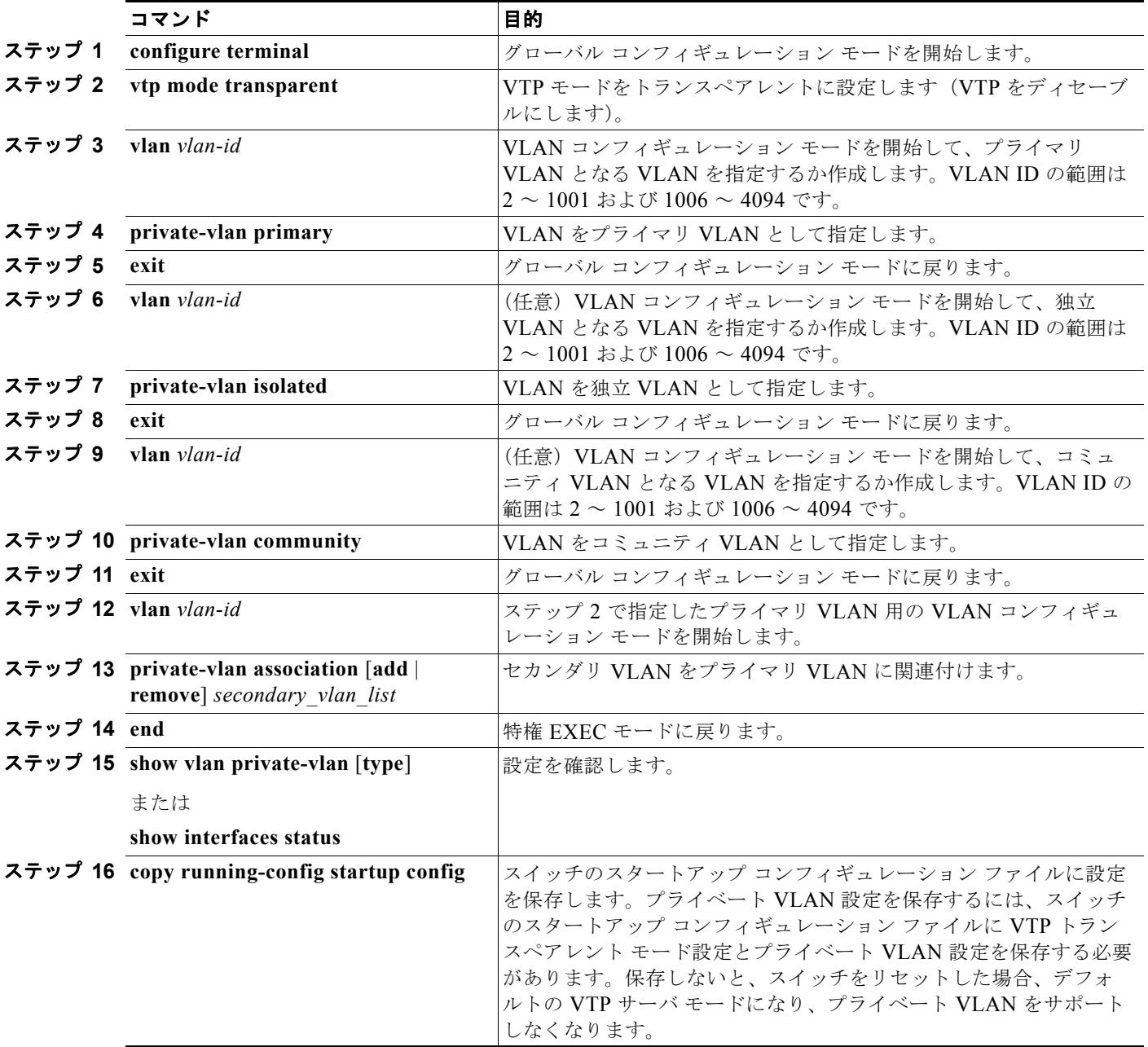

 $\blacksquare$ 

セカンダリ VLAN をプライマリ VLAN に関連付ける際に、構文に関して次のことに留意してください。

- **•** *secondary\_vlan\_list* パラメータにはスペースを含められません。項目を分けるためにカンマを複 数使用できます。各項目には、単独のプライベート VLAN ID またはハイフンを使用したプライ ベート VLAN ID の範囲を指定できます。
- **•** *secondary\_vlan\_list* パラメータには複数のコミュニティ VLAN ID を含められますが、独立 VLAN ID は 1 つだけです。
- **•** *secondary\_vlan\_list* を入力するか、または **add** キーワードを指定した *secondary\_vlan\_list* を使用 してセカンダリ VLAN とプライマリ VLAN を関連付けます。
- **• remove** キーワードとともに *secondary\_vlan\_list* を使用して、セカンダリ VLAN とプライマリ VLAN の関連付けを解除します。
- **•** このコマンドは、VLAN コンフィギュレーション モードを終了するまで機能しません。

次に、VLAN 20 をプライマリ VLAN、VLAN 501 を独立 VLAN、VLAN 502 および 503 をコミュニ ティ VLAN として設定し、これらをプライベート VLAN 内で関連付けして、設定を確認する例を示し ます。

```
Switch# configure terminal
Switch(config)# vlan 20
Switch(config-vlan)# private-vlan primary
Switch(config-vlan)# exit
Switch(config)# vlan 501
Switch(config-vlan)# private-vlan isolated
Switch(config-vlan)# exit
Switch(config)# vlan 502
Switch(config-vlan)# private-vlan community
Switch(config-vlan)# exit
Switch(config)# vlan 503
Switch(config-vlan)# private-vlan community
Switch(config-vlan)# exit
Switch(config)# vlan 20
Switch(config-vlan)# private-vlan association 501-503
Switch(config-vlan)# end
Switch(config)# show vlan private vlan
Primary Secondary Type Ports
     ------- --------- ----------------- ------------------------------------------
20 501 isolated<br>20 502 community
20 502 community 
20 503 community<br>20 504 non-opera
20 504 non-operational
```
## <span id="page-411-0"></span>プライベート **VLAN** ホスト ポートとしてのレイヤ **2** インターフェイスの設定

レイヤ 2 インターフェイスをプライベート VLAN ホスト ポートとして設定し、これをプライマリおよ びセカンダリ VLAN と関連付けるには、特権 EXEC モードで次の手順を実行します。

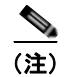

(注) 独立およびコミュニティ VLAN はいずれもセカンダリ VLAN です。

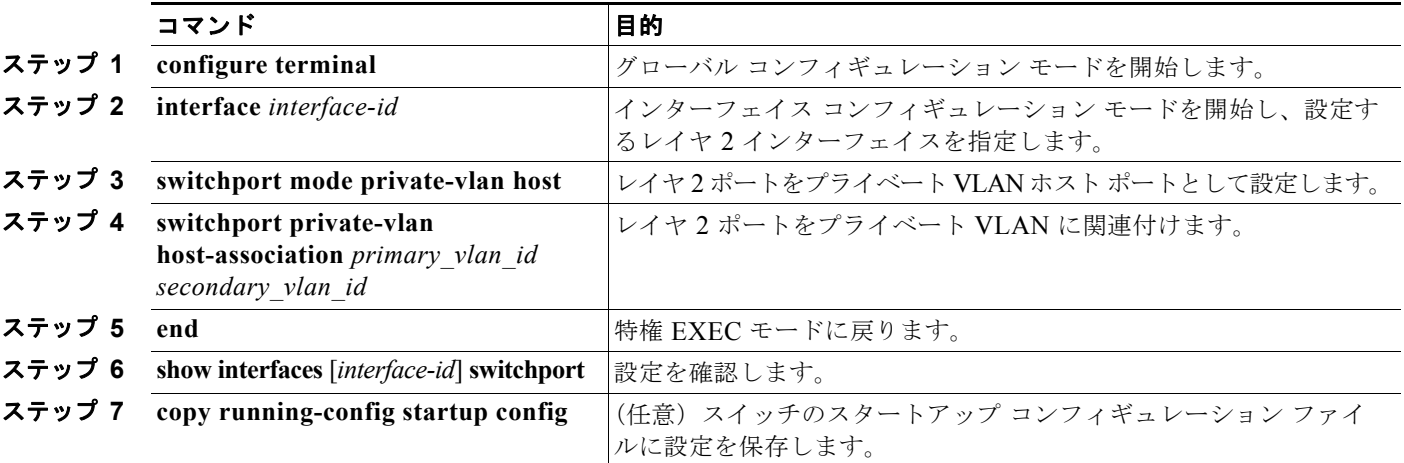

次に、インターフェイスをプライベート VLAN ホスト ポートとして設定し、これにプライベート VLAN ペアを関連付けて、設定を確認する例を示します。

```
Switch# configure terminal
Switch(config)# interface gigatibethernet0/22
Switch(config-if)# switchport mode private-vlan host
Switch(config-if)# switchport private-vlan host-association 20 25
Switch(config-if)# end
Switch# show interfaces gigabitethernet0/22 switchport
Name: Gi0/22 
Switchport: Enabled
Administrative Mode: private-vlan host
Operational Mode: private-vlan host
Administrative Trunking Encapsulation: negotiate
Operational Trunking Encapsulation: native
Negotiation of Trunking: Off
Access Mode VLAN: 1 (default)
Trunking Native Mode VLAN: 1 (default)
Administrative Native VLAN tagging: enabled
Voice VLAN: none
Administrative private-vlan host-association: 20 (VLAN0020) 25 (VLAN0025)
Administrative private-vlan mapping: none
Administrative private-vlan trunk native VLAN: none
Administrative private-vlan trunk Native VLAN tagging: enabled
Administrative private-vlan trunk encapsulation: dot1q
Administrative private-vlan trunk normal VLANs: none
Administrative private-vlan trunk private VLANs: none
Operational private-vlan:
20 (VLAN0020) 25 (VLAN0025)
```

```
<output truncated>
```
## <span id="page-412-0"></span>プライベート **VLAN** 混合ポートとしてのレイヤ **2** インターフェイスの設定

レイヤ 2 インターフェイスをプライベート VLAN 混合ポートとして設定し、これをプライマリおよび セカンダリ VLAN にマッピングするには、特権 EXEC モードで次の手順を実行します。

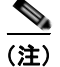

(注) 独立およびコミュニティ VLAN はいずれもセカンダリ VLAN です。

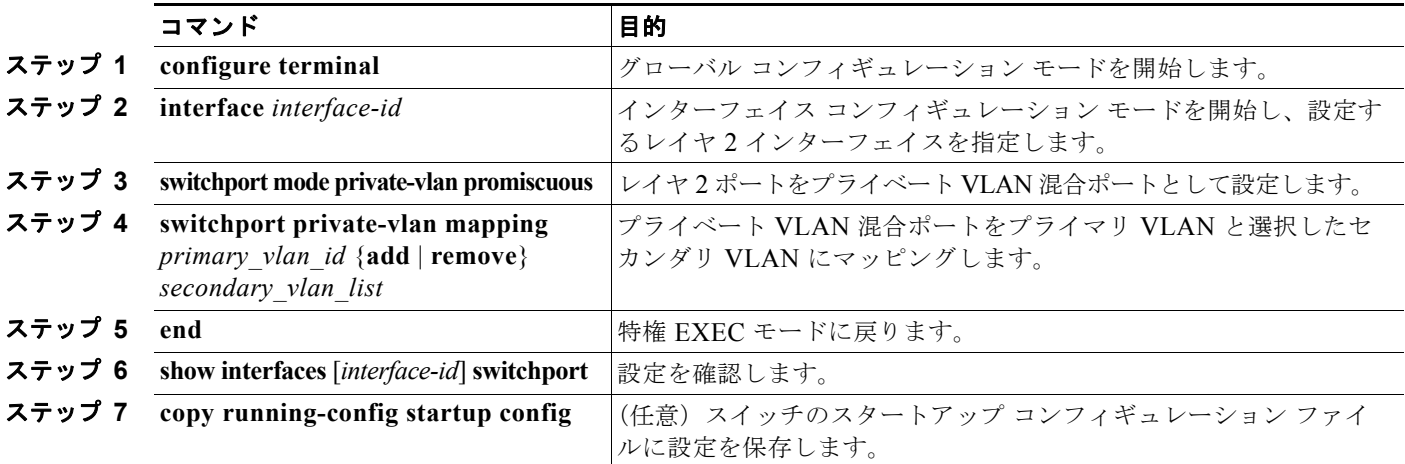

レイヤ 2 インターフェイスをプライベート VLAN 混合ポートとして設定した場合、構文に関して次の ことに留意してください。

- **•** *secondary\_vlan\_list* パラメータにはスペースを含められません。項目を分けるためにカンマを複 数使用できます。各項目には、単独のプライベート VLAN ID またはハイフンを使用したプライ ベート VLAN ID の範囲を指定できます。
- **•** *secondary\_vlan\_list* を入力するか、または **add** キーワードを指定した *secondary\_vlan\_list* を使用し てセカンダリ VLAN とプライマリ VLAN をプライベート VLAN 混合ポートにマッピングします。
- **• remove** キーワードを指定した *secondary\_vlan\_list* を使用して、セカンダリ VLAN とプライベー ト VLAN 混合ポートのマッピングを解除します。

次に、インターフェイスをプライベート VLAN 混合ポートとして設定してそれをプライベート VLAN にマッピングする例を示します。インターフェイスはプライマリ VLAN 20 のメンバで、セカンダリ VLAN 501 ~ 503 はこれにマッピングされます。

```
Switch# configure terminal
Switch(config)# interface gigatibethernet0/2
Switch(config-if)# switchport mode private-vlan promiscuous
Switch(config-if)# switchport private-vlan mapping 20 add 501-503 
Switch(config-if)# end
```
スイッチ上のプライマリ VLAN、セカンダリ VLAN、およびプライベート VLAN ポートを表示する場 合は、**show vlan private-vlan** または **show interface status** 特権 EXEC コマンドを使用します。

## <span id="page-413-0"></span>セカンダリ **VLAN** のプライマリ **VLAN** レイヤ **3 VLAN** インターフェイス へのマッピング

プライベート VLAN が VLAN 間ルーティングに使用される場合、SVI をプライマリ VLAN に設定し てセカンダリ VLAN を SVI にマッピングできます。

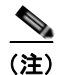

(注) 独立およびコミュニティ VLAN はいずれもセカンダリ VLAN です。

セカンダリ VLAN をプライマリ VLAN の SVI にマッピングしてプライベート VLAN トラフィックの レイヤ 3 スイッチングを可能にするには、特権 EXEC モードで次の手順を実行します。

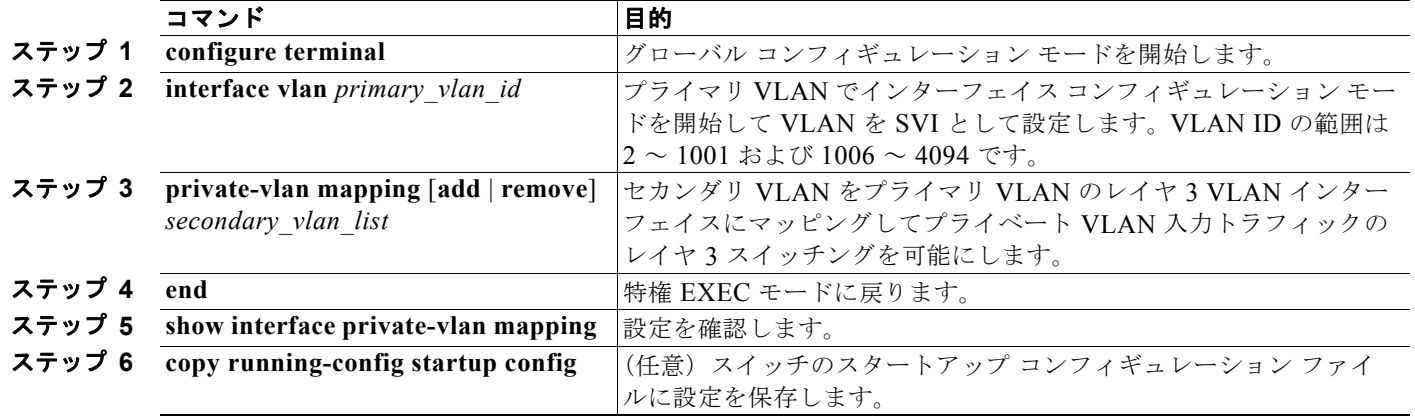

(注) **private-vlan mapping** インターフェイス コンフィギュレーション コマンドは、レイヤ 3 スイッチング されているプライベート VLAN トラフィックにだけ影響します。

セカンダリ VLAN をプライマリ VLAN のレイヤ 3 VLAN インターフェイスにマッピングする際、構 文について次の点に留意してください。

- **•** *secondary\_vlan\_list* パラメータにはスペースを含められません。項目を分けるためにカンマを複 数使用できます。各項目には、単独のプライベート VLAN ID またはハイフンを使用したプライ ベート VLAN ID の範囲を指定できます。
- **•** *secondary\_vlan\_list* を入力するか、または **add** キーワードを指定した *secondary\_vlan\_list* を使用 してセカンダリ VLAN をプライマリ VLAN にマッピングします。
- **• remove** キーワードを指定した *secondary\_vlan\_list* を使用して、セカンダリ VLAN とプライマリ VLAN のマッピングを解除します。

次に、VLAN 501 および 502 のインターフェイスをプライマリ VLAN 10 にマッピングする例を示しま す。VLAN 10 では、プライベート VLAN 501 から 502 へのセカンダリ VLAN 入力トラフィックの ルーティングが許可されます。

```
Switch# configure terminal
Switch(config)# interface vlan 10
Switch(config-if)# private-vlan mapping 501-502
Switch(config-if)# end
Switch# show interfaces private-vlan mapping
Interface Secondary VLAN Type
--------- -------------- -----------------
vlan10 501 isolated<br>vlan10 502 communit
vlan10 502 community
```
# <span id="page-414-0"></span>プライベート **VLAN** のモニタリング

#### 表 **15-1** プライベート **VLAN** モニタリング コマンド

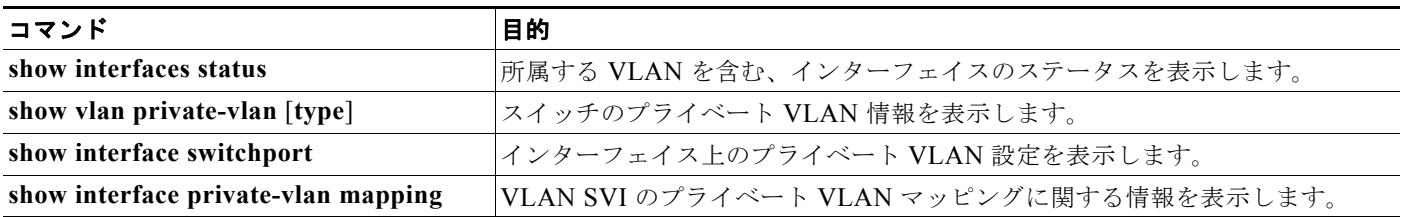

次に、**show vlan private-vlan** コマンドからの出力例を示します。

#### Switch(config)# **show vlan private-vlan**

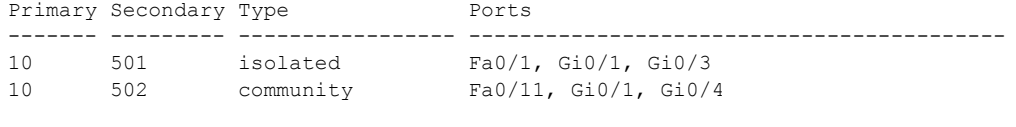

10 503 non-operational

**Catalyst 3560** スイッチ ソフトウェア コンフィギュレーション ガイド

**OL-8553-09-J**

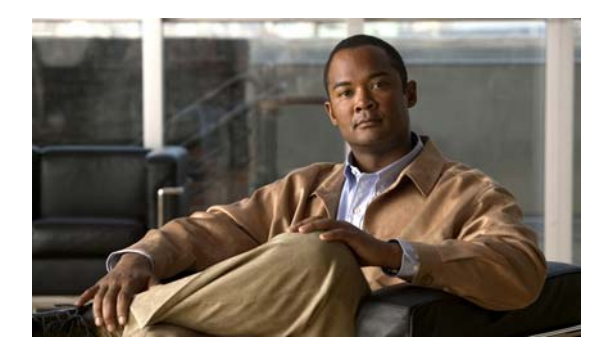

**CHAPTER 16**

# **IEEE 802.1Q** トンネリングおよびレイヤ **2**  プロトコル トンネリングの設定

Virtual Private Network(VPN; バーチャル プライベート ネットワーク)では、多くの場合にイーサ ネットベースの共有インフラストラクチャである企業規模の接続に、プライベート ネットワークと同 じセキュリティ、プライオリティ、信頼性、管理の容易さが提供されます。トンネリングは、サービス プロバイダーのネットワークを越えて複数のカスタマーのトラフィックを運び、その他のカスタマーの トラフィックに影響を与えずに、それぞれのカスタマーの VLAN およびレイヤ 2 プロトコルの設定を 維持する必要があるサービス プロバイダー用に設計された機能です。Catalyst 3560 スイッチでは、 IEEE 802.1Q トンネリングおよびレイヤ 2 プロトコル トンネリングがサポートされています。

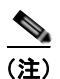

(注) この章で使用するコマンドの構文および使用方法の詳細については、このリリースのコマンド リファ レンスを参照してください。

- 「IEEE 802.1O [トンネリングの概要」\(](#page-416-0)P.16-1)
- **•** 「IEEE 802.1Q [トンネリングの設定」\(](#page-419-0)P.16-4)
- **•** 「レイヤ 2 プロトコル [トンネリングの概要」\(](#page-422-0)P.16-7)
- **•** 「レイヤ 2 プロトコル [トンネリングの設定」\(](#page-425-0)P.16-10)
- **•** 「トンネリング [ステータスのモニタおよびメンテナンス」\(](#page-433-0)P.16-18)

# <span id="page-416-0"></span>**IEEE 802.1Q** トンネリングの概要

サービス プロバイダーのビジネス カスタマーには、多くの場合、サポートする VLAN ID および VLAN の数に固有の要件があります。同一サービス プロバイダー ネットワークのさまざまなカスタ マーが必要とする VLAN 範囲は重複し、インフラストラクチャを通るカスタマーのトラフィックは混 在することがあります。それぞれのカスタマーに VLAN ID の固有の範囲を割り当てると、カスタマー の設定が制限され、IEEE 802.10 仕様の VLAN 制限 (4096) を簡単に越えてしまうことがあります。

サービス プロバイダーは、IEEE 802.1Q トンネリング機能を使用すると、単一の VLAN を使用して、 複数の VLAN を含むカスタマーをサポートできます。カスタマーの VLAN ID は、同一 VLAN にある ように見えても保護され、さまざまなカスタマーのトラフィックは、サービス プロバイダー ネット ワーク内で区別されます。IEEE 802.1Q トンネリングを使用すると、VLAN 内の VLAN 階層を使用し てタグ付きパケットにタグを再び付けることで、VLAN 容量が拡大します。IEEE 802.1Q トンネリン グをサポートするように設定したポートは、トンネル ポートと呼ばれます。トンネリングを設定する 場合は、トンネリング専用の VLAN ID にトンネル ポートを割り当てます。それぞれのカスタマーに は個別のサービス プロバイダー VLAN ID が必要ですが、その VLAN ID ではすべてのカスタマーの VLAN がサポートされます。

П

適切な VLAN ID で通常どおりにタグ付けされたカスタマーのトラフィックは、カスタマー デバイス の IEEE 802.1Q トランク ポートからサービス プロバイダーのエッジ スイッチのトンネル ポートに発 信されます。カスタマー デバイスとエッジ スイッチ間のリンクは、片方が IEEE 802.1Q トランク ポー トとして設定され、もう一方がトンネル ポートとして設定されているので非対称です。それぞれのカ スタマーに固有のアクセス VLAN ID には、トンネル ポート インターフェイスを割り当てます。 図 [16-1](#page-417-0) を参照してください。

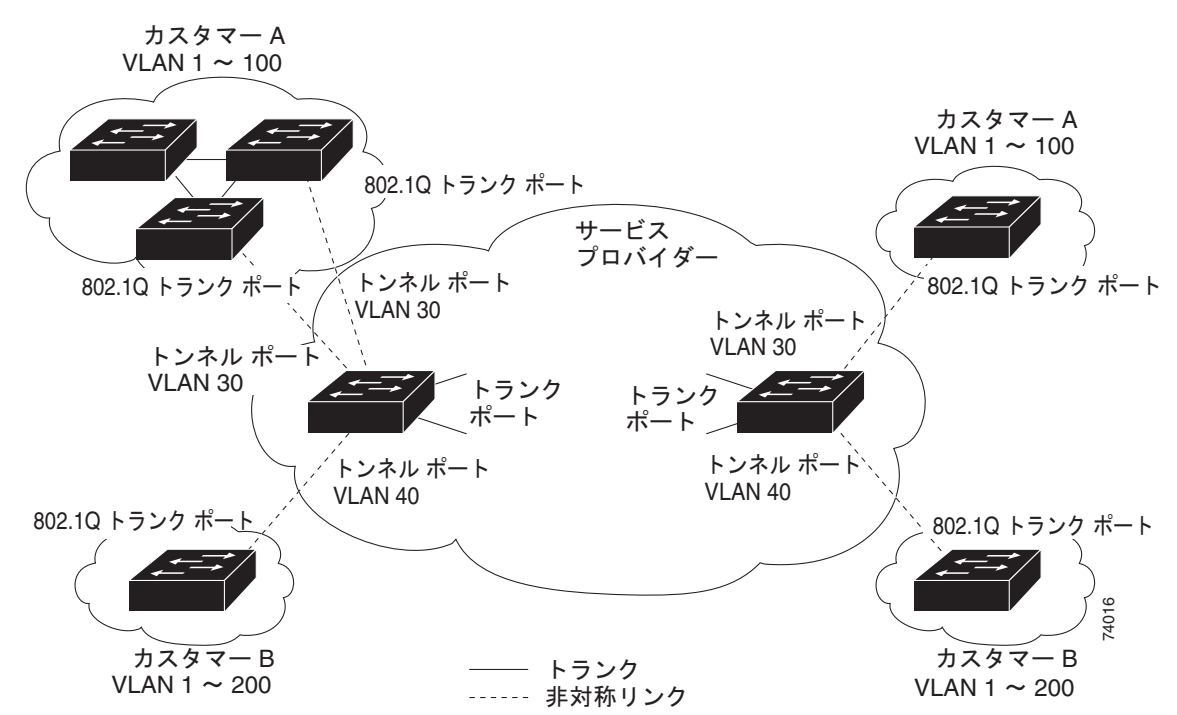

#### <span id="page-417-0"></span>図 **16-1** サービス プロバイダー ネットワークの **IEEE 802.1Q** トンネル ポート

カスタマーのトランク ポートからサービス プロバイダーのエッジ スイッチのトンネル ポートに発信さ れるパケットには、通常、適切な VLAN ID とともに IEEE 802.1Q タグが付いています。タグ付きパ ケットはスイッチ内でそのまま残り、トランク ポートからサービス プロバイダー ネットワークに発信 されると、カスタマーに固有の VLAN ID を含む IEEE 802.1Q タグの別のレイヤ(メトロ タグと呼ば れる)でカプセル化されます。カスタマーの元の IEEE 802.1Q タグは、カプセル化されたパケット内 で保護されます。このため、サービス プロバイダー ネットワークに入るパケットには、カスタマーの アクセス VLAN ID を含む外部(メトロ)タグ、および着信トラフィックのものである内部 VLAN ID という、二重のタグが付いています。

二重タグ パケットがサービス プロバイダー コア スイッチの別のトランク ポートに入ると、スイッチ がパケットを処理する間に外部タグが外されます。パケットが、そのコア スイッチの別のトランク ポートを出るとき、同じメトロ タグがパケットに再び追加されます。図 [16-2](#page-418-0) に、二重タグ パケットの タグ構造を示します。

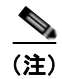

(注) カプセル化された着信パケットによってそのトランク ポートが errdisable に変更されたため、トランク ポートからレイヤ2プロトコル設定を削除します。カプセル化された発信 VTP (CDP および STP) パ ケットが、そのトランクからドロップされます。

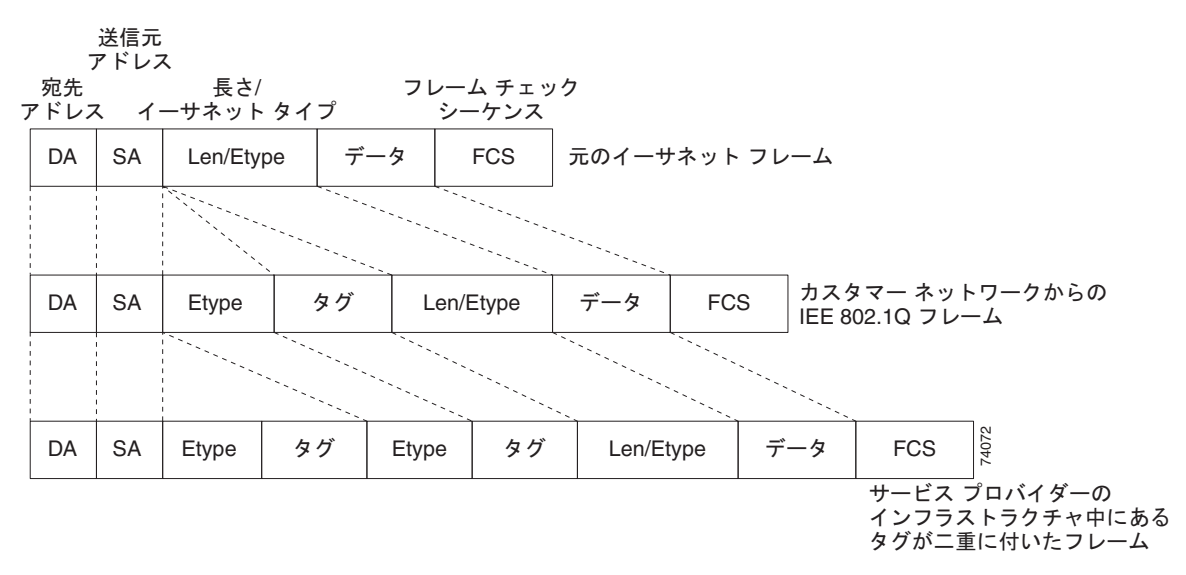

#### <span id="page-418-0"></span>図 **16-2** 元の(通常)イーサネット パケット、**IEEE 802.1Q** イーサネット パケット、二重タグ イーサ ネット パケットの形式

パケットがサービス プロバイダー出力スイッチのトランク ポートに入ると、スイッチがパケットを内 部処理する間に外部タグは再び外されます。しかし、パケットがエッジ スイッチのトンネル ポートか らカスタマー ネットワークに送信されるとき、メトロ タグは追加されません。パケットは通常の IEEE 802.1Q タグ フレームとして送信され、カスタマー ネットワーク内で元の VLAN 番号は保護されます。

図 [16-1](#page-417-0) では、カスタマー A に VLAN 30 が、カスタマー B に VLAN 40 が割り当てられています。 エッジ スイッチのトンネル ポートに入る、IEEE 802.1Q タグが付いたパケットには、サービス プロバ イダー ネットワークに入るとき、VLAN ID 30 または 40 を適切に含む外部タグ、および VLAN 100 な どの元の VLAN 番号を含む内部タグが付いて 二重タグになります。カスタマー A とカスタマー B の 両方が、それぞれのネットワーク内で VLAN 100 を含んでいても、外部タグが異なるので、サービス プロバイダー ネットワーク内で区別されます。それぞれのカスタマーは、その他のカスタマーが使用 する VLAN 番号スペース、およびサービス プロバイダー ネットワークが使用する VLAN 番号スペー スから独立した、独自の VLAN 番号スペースを制御します。

発信トンネル ポートでは、カスタマーのネットワーク上の元の VLAN 番号が回復されます。トンネリ ングおよびタグ付けを複数のレベルにすることもできますが、このリリースのスイッチでは 1 レベルだ けがサポートされます。

カスタマー ネットワークから発信されるトラフィックにタグ (ネイティブ VLAN フレーム) が付いて いない場合、そのパケットのブリッジングまたはルーティングは通常パケットとして行われます。エッ ジ スイッチのトンネル ポートを通ってサービス プロバイダー ネットワークに入るすべてのパケット は、タグが付いていないか、IEEE 802.1Q ヘッダーですでにタグが付いているかに関係なく、タグな しパケットとして扱われます。パケットは、IEEE 802.1Q トランク ポートでサービス プロバイダー ネットワークを通じて送信される場合、メトロ タグ VLAN ID (トンネル ポートのアクセス VLAN に 設定)でカプセル化されます。メトロ タグのプライオリティ フィールドは、トンネル ポートで設定さ れているインターフェイス Class of Service (CoS; サービス クラス)プライオリティに設定されます (設定されていない場合、デフォルトはゼロです)。

**IEEE 802.1Q** トンネリングの設定

## <span id="page-419-0"></span>**IEEE 802.1Q** トンネリングの設定

- **•** 「IEEE 802.1Q [トンネリングのデフォルト設定」\(](#page-419-1)P.16-4)
- **•** 「IEEE 802.1Q [トンネリング設定時の注意事項」\(](#page-419-2)P.16-4)
- **•** 「IEEE 802.1Q [トンネリングおよびその他の機能」\(](#page-420-0)P.16-5)
- **•** 「IEEE 802.1Q トンネリング [ポートの設定」\(](#page-421-0)P.16-6)

### <span id="page-419-1"></span>**IEEE 802.1Q** トンネリングのデフォルト設定

デフォルトの場合、デフォルト switchport モードが dynamic auto であるため、IEEE 802.1Q トンネル はディセーブルです。すべての IEEE 802.1Q トランク ポートにおける IEEE 802.1Q ネイティブ VLAN パケットのタグ付けもディセーブルです。

### <span id="page-419-2"></span>**IEEE 802.1Q** トンネリング設定時の注意事項

IEEE 802.1Q トンネリングを設定する場合は、カスタマー デバイスおよびエッジ スイッチの間で非対 称リンクを常に使用する必要があります。カスタマー デバイスのポートを IEEE 802.1Q トランク ポー トに、エッジ スイッチのポートをトンネル ポートとして設定してください。

トンネリングに使用する VLAN だけにトンネル ポートを割り当ててください。

ネイティブ VLAN および Maximum Transmission Unit (MTU; 最大伝送ユニット)の設定要件につい ては、次の項で説明します。

### ネイティブ **VLAN**

エッジ スイッチで IEEE 802.1Q トンネリングを設定する場合は、サービス プロバイダー ネットワーク にパケットを送信するために、IEEE 802.1Q トランク ポートを使用する必要があります。しかしサー ビス プロバイダー ネットワークのコアを通過するパケットは、IEEE 802.1Q トランク、ISL トランク、 非トランキング リンクのいずれかで送信できます。コア スイッチで IEEE 802.1Q トランクを使用する 場合、IEEE 802.1Q トランクのネイティブ VLAN を、同一スイッチの非トランキング(トンネリング) ポートのネイティブ VLAN と一致させることはできません。ネイティブ VLAN のトラフィックに、 IEEE 802.1Q 送信トランク ポートでタグが付かないためです。

図 [16-3](#page-420-1) を参照してください。VLAN 40 は、サービス プロバイダー ネットワークの入力エッジ スイッ チ (スイッチ B) において、カスタマー X からの IEEE 802.10 トランク ポートのネイティブ VLAN として設定されています。カスタマー X のスイッチ A は、VLAN 30 のタグ付きパケットを、アクセス VLAN 40 に属している、サービス プロバイダー ネットワークのスイッチ B の入力トンネル ポートに 送信します。トンネル ポートのアクセス VLAN (VLAN 40) は、エッジ スイッチのトランク ポート のネイティブ VLAN (VLAN 40)と同じなので、トンネル ポートから受信したタグ付きパケットにメ トロ タグは追加されません。パケットには VLAN 30 タグだけが付き、サービス プロバイダー ネット ワークで出力エッジ スイッチ (スイッチ C)のトランク ポートに送信され、出力スイッチ トンネル ポートによってカスタマー Y に間違えて送信されます。

この問題の解決方法は次のとおりです。

**• vlan dot1q tag native** グローバル コンフィギュレーション コマンドを使用し、ネイティブ VLAN を含む、IEEE 802.1Q トランクから発信されるすべてのパケットがタグ付けされるようにエッジ スイッチを設定します。すべての IEEE 802.1Q トランクでネイティブ VLAN パケットにタグを付 けるようにスイッチを設定した場合、スイッチはタグなしパケットを受信しますが、タグ付きパ ケットだけを送信します。

**•** エッジ スイッチのトランク ポートのネイティブ VLAN ID が、カスタマー VLAN 範囲内でないこ とを確認します。たとえばトランク ポートが VLAN100 ~ 200 のトラフィックを運ぶ場合は、こ の範囲以外の番号をネイティブ VLAN に割り当てます。

<span id="page-420-1"></span>図 **16-3 IEEE 802.1Q** トンネリングおよびネイティブ **VLAN** に潜在する問題

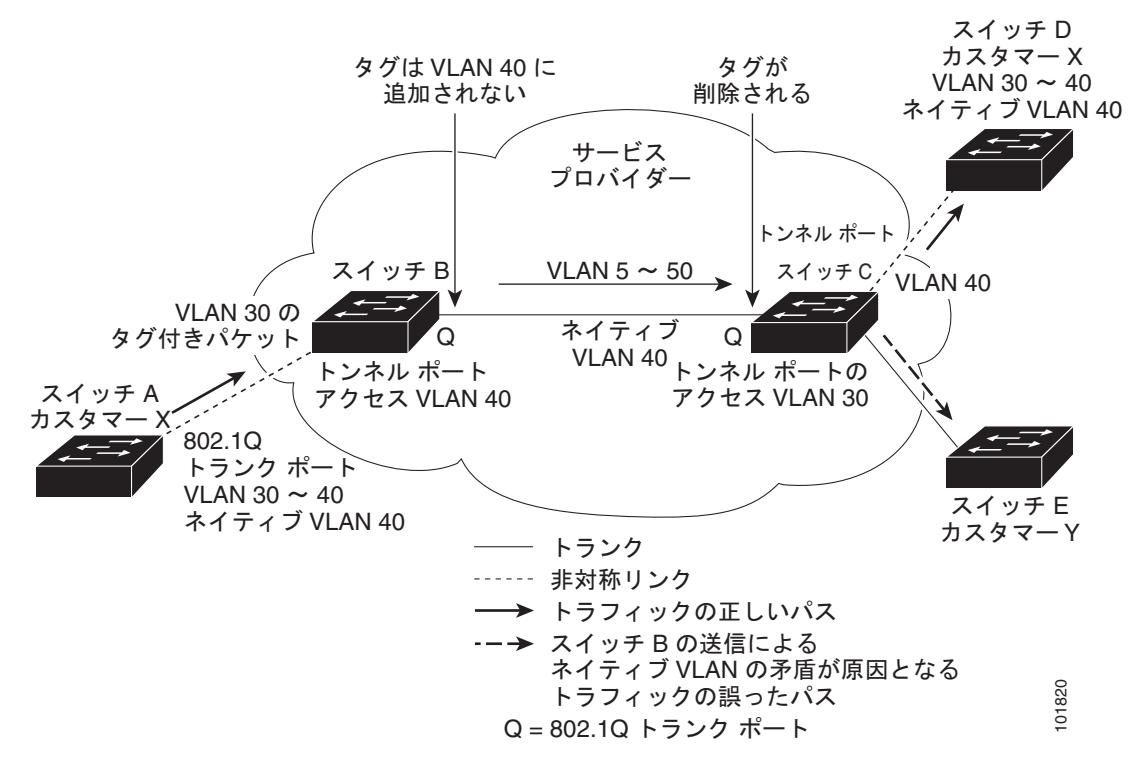

### システム **MTU**

スイッチのトラフィックのデフォルト システム MTU は 1500 バイトです。**system mtu** グローバル コ ンフィギュレーション コマンドを使用すると、1500 バイトより大きいフレームをサポートするように ファスト イーサネット ポートを設定できます。**system mtu jumbo** グローバル コンフィギュレーショ ン コマンドを使用すると、1500 バイトより大きいフレームをサポートするようにギガビット イーサ ネット ポートを設定できます。IEEE 802.1Q トンネリング機能では、メトロ タグが追加されると、フ レーム サイズが 4 バイト増加するので、スイッチ システム MTU サイズを最低 1504 バイトに増加して 最大フレームを処理できるように、サービス プロバイダー ネットワークのすべてのスイッチを設定す る必要があります。ギガビット イーサネット インターフェイスの最大許容システム MTU は 9000 バイ トです。ファスト イーサネット インターフェイスの最大システム MTU は 1998 バイトです。

### <span id="page-420-0"></span>**IEEE 802.1Q** トンネリングおよびその他の機能

IEEE 802.1Q トンネリングはレイヤ 2 パケット スイッチングで適切に動作しますが、一部のレイヤ 2 機能およびレイヤ 3 スイッチングの間には非互換性があります。

- **•** トンネル ポートはルーテッド ポートにできません。
- **•** IEEE 802.1Q ポートを含む VLAN では IP ルーティングがサポートされません。トンネル ポート から受信したパケットは、レイヤ 2 情報だけに基づいて転送されます。トンネル ポートを含む Switch Virtual Interface(SVI; スイッチ仮想インターフェイス)でルーティングがイネーブルであ

る場合、トンネル ポートから受信したタグなし IP パケットは、スイッチに認識されてルーティン グされます。カスタマーは、ネイティブ VLAN でインターネットにアクセスできます。このアク セスが必要ない場合は、トンネル ポートを含む VLAN で SVI を設定しないでください。

- **•** フォールバック ブリッジングは、トンネル ポートでサポートされません。トンネル ポートから受 信したすべての IEEE 802.1Q タグ付きパケットは IP 以外のパケットとして扱われるので、トンネ ル ポートが設定されている VLAN でフォールバック ブリッジングがイネーブルである場合、IP パ ケットは VLAN を越えて不適切にブリッジングされます。このため、トンネル ポートを含む VLAN ではフォールバック ブリッジングをイネーブルにしないでください。
- **•** トンネル ポートでは IP Access Control List(ACL; アクセス コントロール リスト)がサポートさ れません。
- **•** レイヤ 3 情報に関連するレイヤ 3 Quality of Service(QoS)ACL およびその他の QoS 機能は、ト ンネル ポートでサポートされません。MAC ベース QoS はトンネル ポートでサポートされます。
- **•** IEEE 802.1Q 設定が EtherChannel ポート グループ内で矛盾しない場合、EtherChannel ポート グ ループにはトンネル ポートとの互換性があります。
- **•** Port Aggregation Protocol(PAgP; ポート集約プロトコル)、Link Aggregation Control Protocol (LACP)、UniDirectional Link Detection (UDLD; 単一方向リンク検出)は、IEEE 802.1Q トンネ リング ポートでサポートされます。
- **•** トンネル ポートとトランク ポートで非対称リンクを手動で設定する必要があるので、Dynamic Trunking Protocol(DTP; ダイナミック トランキング プロトコル)には IEEE 802.1Q トンネリン グとの互換性がありません。
- **•** VLAN Trunking Protocol(VTP)は、非対称リンクで接続されているデバイス間、またはトンネ ルを通して通信を行うデバイス間で動作しません。
- **•** IEEE 802.1Q トンネル ポートでは、ループバック検出がサポートされます。
- **•** IEEE 802.1Q トンネル ポートとしてポートを設定すると、スパニング ツリー Bridge Protocol Data Unit (BPDU; ブリッジ プロトコル データ ユニット) フィルタリングがインターフェイスで自動的 にイネーブルになります。Cisco Discovery Protocol (CDP: シスコ検出プロトコル) および Layer Link Discovery Protocol (LLDP) は、インターフェイスで自動的にディセーブルになります。

## <span id="page-421-0"></span>**IEEE 802.1Q** トンネリング ポートの設定

IEEE 802.1Q トンネル ポートとしてポート設定するには、特権 EXEC モードで次の手順を実行します。

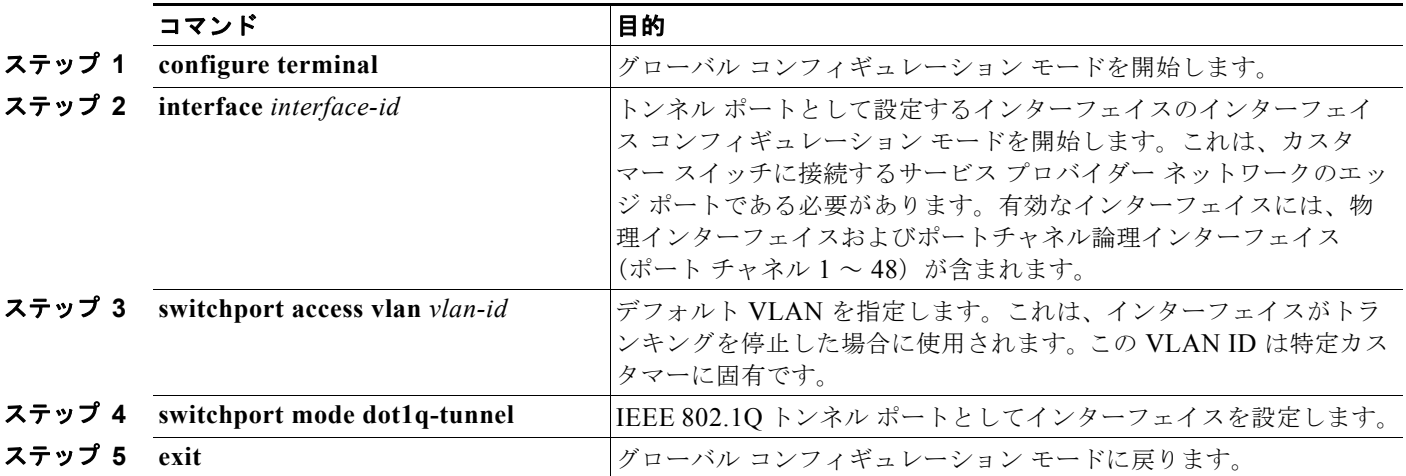

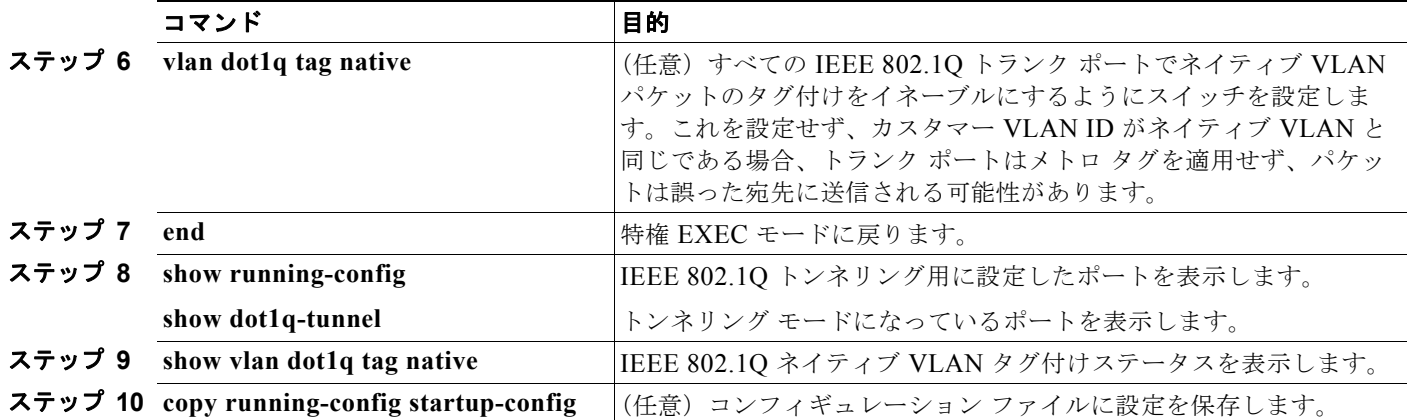

dynamic desirable のデフォルト状態にポートを戻すには、**no switchport mode dot1q-tunnel** インター フェイス コンフィギュレーション コマンドを使用します。ネイティブ VLAN パケットのタグ付けを ディセーブルにするには、**no vlan dot1q tag native** グローバル コンフィギュレーション コマンドを使 用します。

次は、トンネル ポートとしてインターフェイスを設定してネイティブ VLAN パケットのタグ付けをイ ネーブルにし、設定を確認する方法の例です。この設定では、ギガビット イーサネット インターフェ イス 7 に接続するカスタマーの VLAN ID は、VLAN 22 になります。

```
Switch(config)# interface gigabitethernet0/7
Switch(config-if)# switchport access vlan 22
% Access VLAN does not exist. Creating vlan 22
Switch(config-if)# switchport mode dot1q-tunnel
Switch(config-if)# exit
Switch(config)# vlan dot1q tag native
Switch(config)# end
Switch# show dot1q-tunnel interface gigabitethernet0/7
Port
-----
Gi0/1Port
-----
Switch# show vlan dot1q tag native
```
dot1q native vlan tagging is enabled

# <span id="page-422-0"></span>レイヤ **2** プロトコル トンネリングの概要

サービス プロバイダー ネットワークを越えて接続されている、さまざまなサイトのカスタマーは、さ まざまなレイヤ 2 プロトコルを使用してトポロジをスケールし、すべてのリモート サイトおよびロー カル サイトを含める必要があります。STP を適切に動作させる必要があり、サービス プロバイダー ネットワークを越えたローカル サイトおよびすべてのリモート サイトを含む、適切なスパニング ツ リーをすべての VLAN で構築する必要があります。CDP では、隣接するシスコ デバイスをローカル サイトおよびリモート サイトから検出する必要があります。VTP では、カスタマー ネットワークのす べてのサイトで矛盾しない VLAN 設定を提供する必要があります。

プロトコル トンネリングがイネーブルである場合、サービス プロバイダー ネットワークの着信側の エッジ スイッチでは、特殊 MAC アドレスでレイヤ 2 プロトコル パケットがカプセル化され、サービ ス プロバイダー ネットワークを越えて送信されます。ネットワークのコア スイッチでは、このパケッ トが処理されずに通常のパケットとして転送されます。CDP、STP、VTP のレイヤ 2 Protocol Data

Unit(PDU; プロトコル データ ユニット)は、サービス プロバイダー ネットワークをまたがり、サー ビス プロバイダー ネットワークの発信側のカスタマー スイッチに配信されます。同一パケットは同じ VLAN のすべてのカスタマー ポートで受信され、次のような結果になります。

- **•** それぞれのカスタマー サイトのユーザは STP を適切に実行でき、すべての VLAN では、ローカル サイトだけではなく、すべてのサイトからのパラメータに基づいて、正しいスパニング ツリーが 構築されます。
- **•** CDP では、サービス プロバイダー ネットワークによって接続されているその他のシスコ デバイス に関する情報が検出されて表示されます。
- **•** VTP ではカスタマー ネットワーク全体で矛盾しない VLAN 設定が提供され、サービス プロバイ ダーを通してすべてのスイッチに伝播されます。

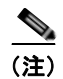

(注) サードパーティ ベンダーとの相互運用性を提供するには、レイヤ 2 プロトコルトンネル バイパス機能 を使用します。バイパス モードでは、プロトコル トンネリングの制御方法が異なるベンダー スイッチ に制御 PDU が透過的に転送されます。バイパス モードを実装するには、出力トランク ポートでレイ ヤ 2 プロトコル トンネリングをイネーブルにします。レイヤ 2 プロトコル トンネリングがトランク ポートでイネーブルの場合、カプセル化された MAC アドレスが削除されて、プロトコル パケットに 通常の MAC アドレスを有するようになります。

レイヤ 2 プロトコル トンネリングは個別に使用できます。レイヤ 2 プロトコル トンネリングでは、 IEEE 802.1Q トンネリングを拡張することができます。IEEE 802.1Q トンネリング ポートでプロトコ ル トンネリングをイネーブルにしていない場合、サービス プロバイダー ネットワークの受信側のリ モート スイッチでは PDU が受信されず、STP、CDP、VTP を適切に実行できません。プロトコル ト ンネリングがイネーブルである場合、それぞれのカスタマー ネットワークのレイヤ 2 プロトコルは、 サービス プロバイダー ネットワーク内で動作しているものから完全に区別されます。IEEE 802.1Q ト ンネリングでサービス プロバイダー ネットワークを通してトラフィックを送信する、さまざまなサイ トのカスタマー スイッチでは、カスタマー VLAN が完全に認識されます。IEEE 802.1Q トンネリング を使用しない場合は、アクセス ポートでカスタマー スイッチに接続し、サービス プロバイダーのアク セス ポートでトンネリングをイネーブルにすることで、レイヤ 2 プロトコル トンネリングをイネーブ ルにできます。

たとえば図 [16-4](#page-424-0) の場合、カスタマー X には同一 VLAN に 4 つのスイッチがあり、サービス プロバイ ダー ネットワークで接続されています。ネットワークで PDU がトンネルされない場合、ネットワーク の向こう側のスイッチでは、STP、CDP、VTP を適切に実行できません。たとえば、カスタマー X の サイト 1 内のスイッチ上の VLAN に対する STP は、サイト 2 のカスタマー X のスイッチに基づくコ ンバージェンス パラメータを考慮せずに、サイト 1 のスイッチ上にスパニング ツリーを構築します。 そのトポロジを図 [16-5](#page-424-1) に示します。

<span id="page-424-0"></span>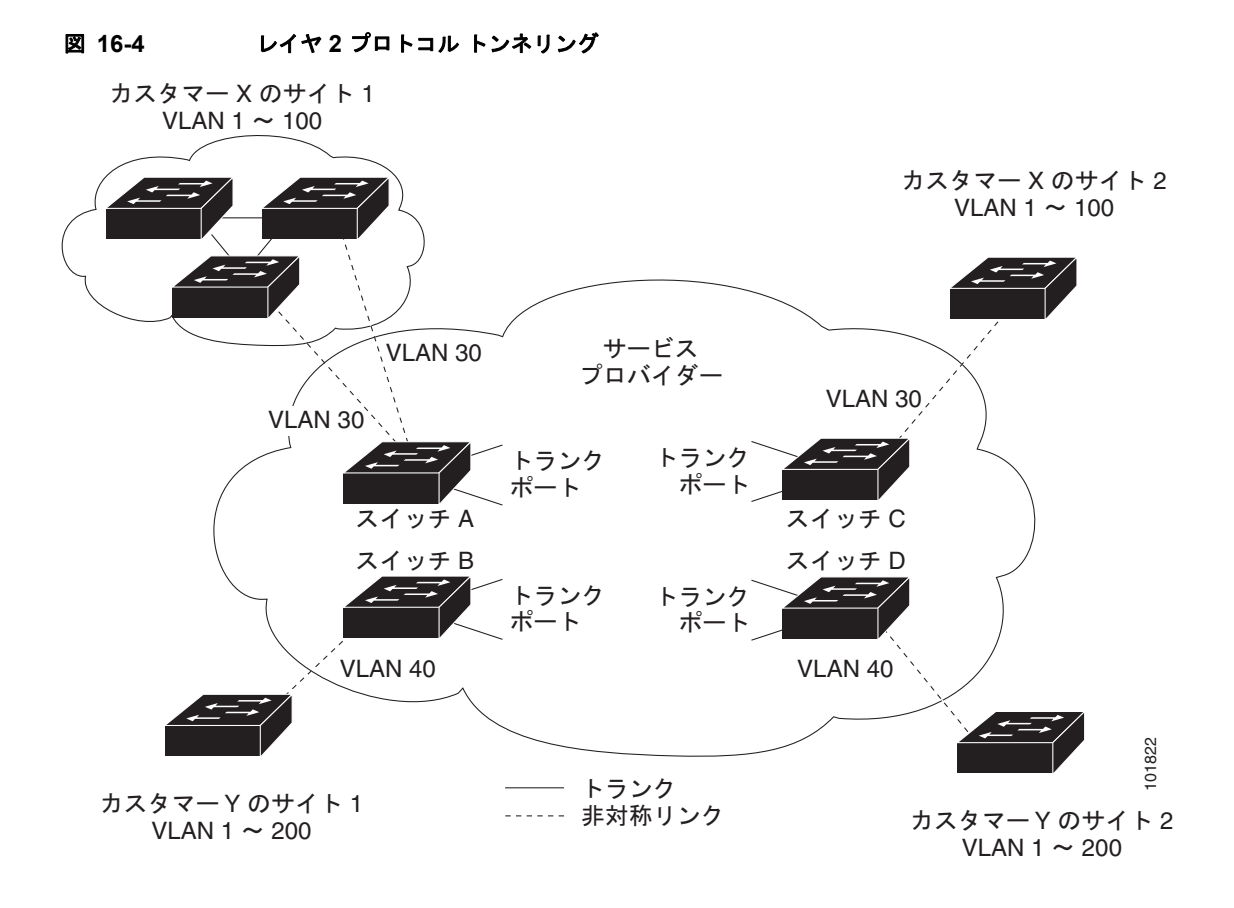

<span id="page-424-1"></span>図 **16-5** 適切なコンバージェンスを含まないレイヤ **2** ネットワーク トポロジ

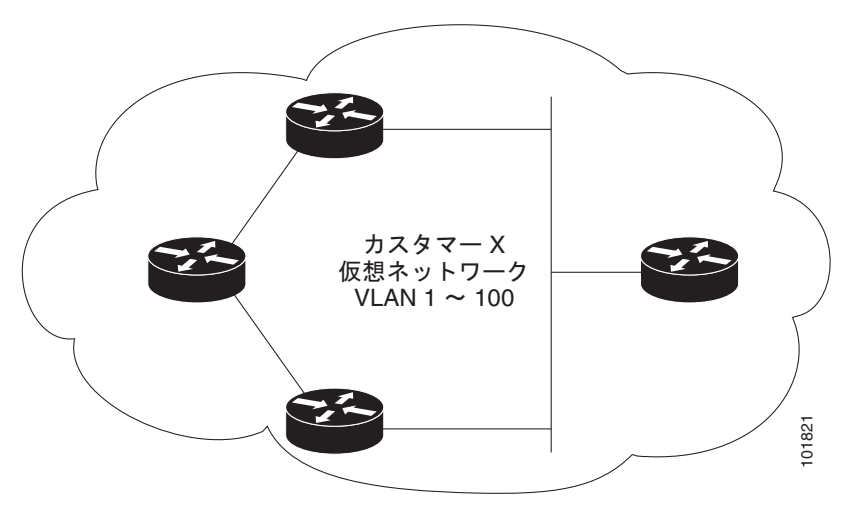

サービス プロバイダー ネットワークでは、レイヤ 2 プロトコル トンネリングを使用し、ポイントツー ポイント ネットワーク トポロジをエミュレートして、EtherChannel の作成を拡張することができま す。サービス プロバイダー スイッチでプロトコル トンネリング (PAgP または LACP) をイネーブル にすると、リモート カスタマー スイッチでは PDU が受信され、EtherChannel の自動作成をネゴシ エーションできるようになります。

たとえば図 [16-6](#page-425-1) の場合、カスタマー A には同一 VLAN に 2 つのスイッチがあり、サービス プロバイ ダー ネットワークで接続されています。ネットワークで PDU がトンネリングされると、ネットワーク の向こう側のスイッチでは、専用回線を必要とせずに、EtherChannel の自動作成をネゴシエーション できます。手順については、「EtherChannel のレイヤ 2 [トンネリングの設定」\(](#page-429-0)P.16-14)を参照してく ださい。

<span id="page-425-1"></span>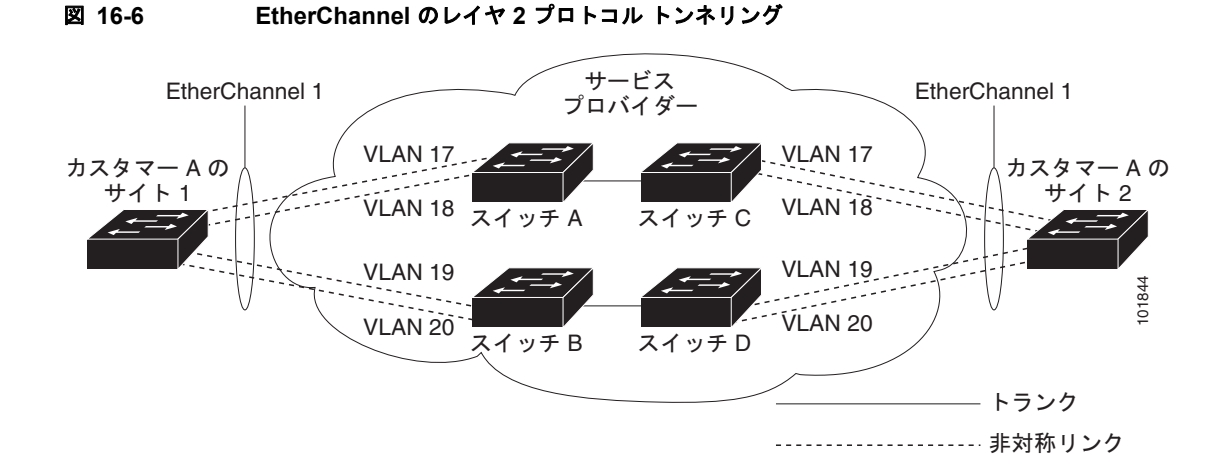

# <span id="page-425-0"></span>レイヤ **2** プロトコル トンネリングの設定

サービス プロバイダー ネットワークのエッジ スイッチで、カスタマーに接続されているポートにおい て、レイヤ 2 プロトコル トンネリングをプロトコルごとにイネーブルにできます。カスタマー スイッ チに接続されているサービス プロバイダー エッジ スイッチでは、トンネリング処理が実行されます。 エッジスイッチ トンネル ポートは、カスタマーの IEEE 802.1Q トランク ポートに接続します。エッジ スイッチ アクセス ポートは、カスタマー アクセス ポートに接続します。カスタマー スイッチに接続 されているエッジ スイッチでは、トンネリング処理が実行されます。

アクセス ポートまたはトンネル ポートのいずれかとして設定されているポートでは、レイヤ 2 プロト コル トンネリングをイネーブルにできます。**switchport** モードが **dynamic auto**(デフォルト モード) または **dynamic desirable** に設定されているポートでは、レイヤ 2 プロトコル トンネリングをイネー ブルにすることができません。

スイッチでは、CDP、STP、VTP のレイヤ 2 プロトコル トンネリングがサポートされます。ポイント ツーポイント ネットワーク トポロジのエミュレートの場合は、PAgP、LACP、UDLD のプロトコルも サポートされます。スイッチでは、LLDP のレイヤ 2 プロトコル トンネリングはサポートされません。

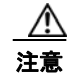

注意 PAgP、LACP、UDLD プロトコル トンネリングでは、ポイントツーポイント トポロジのエミュ レートだけが目的です。トンネリングされるパケットが多くのポートに送信されるエラー設定では、 ネットワーク障害となることがあります。

レイヤ 2 プロトコルがイネーブルになっているポートでサービス プロバイダーの着信エッジ スイッチ に入ったレイヤ 2 PDU が、トランク ポートからサービス プロバイダー ネットワークに出る場合、ス イッチでは、カスタマー PDU 宛先 MAC アドレスが、既知のシスコ独自のマルチキャスト アドレス (01-00-0c-cd-cd-d0)で上書きされます。IEEE 802.1Q トンネリングがイネーブルである場合、パケッ トにはタグが二重に付きます。外部タグはカスタマーのメトロ タグであり、内部タグはカスタマーの VLAN タグです。コア スイッチでは内部タグが無視され、同じメトロ VLAN のすべてのトランク ポートにパケットが転送されます。発信側のエッジ スイッチでは、適切なレイヤ 2 プロトコル情報お

よび MAC アドレス情報が復元され、同じメトロ VLAN のすべてのトンネル ポートかアクセス ポート にパケットが転送されます。このため、レイヤ 2 PDU はそのまま残り、サービス プロバイダー インフ ラストラクチャを越えてカスタマー ネットワークの反対側に配信されます。

図 [16-4](#page-424-0) を参照すると、カスタマー X およびカスタマー Y が、それぞれアクセス VLAN 30 および 40 になっています。非対称リンクにより、サイト 1 のカスタマーは、サービス プロバイダー ネットワー クのエッジ スイッチに接続されています。サイト 1 のカスタマー Y からスイッチ 2 に発信されたレイ ヤ 2 PDU (たとえば BPDU) は、既知の MAC アドレスが宛先 MAC アドレスになっている 二重タグ パケットとしてインフラストラクチャに転送されます。この二重タグ パケットには、40 というメトロ VLAN タグと VLAN 100 などの内部 VLAN タグが付いています。二重タグ パケットがスイッチ D に 入ると、外部 VLAN タグ 40 が外され、既知の MAC アドレスがそれぞれのレイヤ 2 プロトコル MAC アドレスに置換され、パケットは、VLAN 100 の一重タグ フレームとしてサイト 2 のカスタマー Y に 送信されます。

カスタマー スイッチのアクセス ポートまたはトランク ポートに接続されているエッジ スイッチのアク セス ポートでも、レイヤ 2 プロトコル トンネリングをイネーブルにできます。この場合は、カプセル 化プロセスとカプセル化解除プロセスは前の段落で説明したものと同じですが、パケットはサービス プロバイダー ネットワークで二重タグになりません。カスタマー固有のアクセス VLAN タグの一重タ グになります。

ここでは、次の設定情報について説明します。

- **•** 「レイヤ 2 プロトコル [トンネリングのデフォルト設定」\(](#page-426-0)P.16-11)
- **•** 「レイヤ 2 プロトコル [トンネリング設定時の注意事項」\(](#page-427-0)P.16-12)
- **•** 「レイヤ 2 プロトコル [トンネリングの設定」\(](#page-428-0)P.16-13)
- **•** 「EtherChannel のレイヤ 2 [トンネリングの設定」\(](#page-429-0)P.16-14)

### <span id="page-426-1"></span><span id="page-426-0"></span>レイヤ **2** プロトコル トンネリングのデフォルト設定

表 [16-1](#page-426-1) に、レイヤ 2 プロトコル トンネリングのデフォルト設定を示します。

表 **16-1** レイヤ **2** イーサネット インターフェイス **VLAN** のデフォルト設定

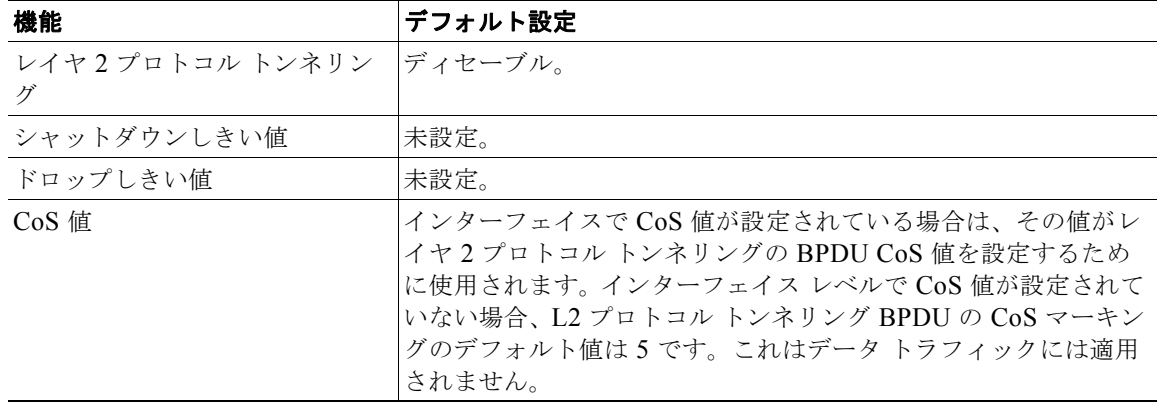

### <span id="page-427-0"></span>レイヤ **2** プロトコル トンネリング設定時の注意事項

次は、レイヤ 2 プロトコル トンネリングの設定時の注意事項および動作特性です。

- **•** スイッチでは、Multiple STP(MSTP)を含む CDP、STP および VTP のトンネリングがサポート されます。プロトコル トンネリングはデフォルトでディセーブルになっていますが、IEEE 802.1Q トンネル ポート、またはアクセス ポートでプロトコルごとにイネーブルにできます。
- **•** スイッチでは、**switchport** モードが **dynamic auto** または **dynamic desirable** に設定されている ポートにおいて、レイヤ 2 プロトコル トンネリングがサポートされません。
- **•** DTP はレイヤ 2 プロトコル トンネリングと互換性がありません。
- **•** サービス プロバイダー ネットワークの発信側のエッジ スイッチでは、適切なレイヤ 2 プロトコル 情報および MAC アドレス情報が復元され、同じメトロ VLAN のすべてのトンネル ポートおよび アクセス ポートにパケットが転送されます。
- **•** サードパーティ ベンダー スイッチとの相互運用性のため、スイッチではレイヤ 2 プロトコルトン ネル バイパス機能がサポートされます。バイパス モードでは、プロトコル トンネリングの制御方 法が異なるベンダー スイッチに制御 PDU が透過的に転送されます。スイッチの入力ポートでレイ ヤ 2 プロトコル トンネルがイネーブルである場合は、出力トランク ポートにより、トンネリング されたパケットが特殊なカプセル化で転送されます。出力トランク ポートでもレイヤ 2 プロトコ ル トンネリングをイネーブルにすると、この動作がバイパスされて、スイッチによって、処理や 修正が行われずに制御 PDU が転送されます。
- **•** スイッチでは、ポイントツーポイント ネットワーク トポロジのエミュレートの場合、PAgP、 LACP、UDLD のトンネリングがサポートされます。プロトコル トンネリングはデフォルトで ディセーブルになっていますが、IEEE 802.1Q トンネル ポート、またはアクセス ポートでプロト コルごとにイネーブルにできます。
- **•** PAgP トンネリングまたは LACP トンネリングの場合は、リンク障害検出を高速にするため、イン ターフェイスで UDLD もイネーブルにするよう推奨します。
- **•** PAgP パケット、LACP パケット、UDLD パケットのうちいずれかのレイヤ 2 プロトコル トンネリ ングでは、ループバック検出がサポートされません。
- **•** IEEE 802.1Q 設定が EtherChannel ポート グループ内で矛盾しない場合、EtherChannel ポート グ ループにはトンネル ポートとの互換性があります。
- **•** 独自の宛先 MAC アドレスでカプセル化された PDU が、レイヤ 2 トンネリングがイネーブルに なっているトンネル ポートまたはアクセス ポートから受信される場合、トンネル ポートは、ルー プを防止するためにシャットダウンされます。このポートは、プロトコル用に設定されたシャット ダウンしきい値に達した場合にもシャットダウンされます。**shutdown** コマンドに続けて **no shutdown** コマンドを入力すると、ポートを再び手動でイネーブルにできます。errdisable recovery がイネーブルである場合は、指定された間隔で動作が再試行されます。
- **•** カプセル化が解除された PDU だけがカスタマー ネットワークに転送されます。サービス プロバイ ダー ネットワーク上で動作しているスパニング ツリー インスタンスでは、BPDU がトンネル ポー トに転送されません。CDP パケットはトンネル ポートから転送されません。
- **•** インターフェイスでプロトコル トンネリングがイネーブルである場合は、カスタマー ネットワー クによって生成された PDU 用に、プロトコルごとのシャットダウンしきい値やポートごとの シャットダウンしきい値を設定できます。制限を越えると、ポートはシャットダウンされます。 QoS ACL およびポリシー マップをトンネル ポートで使用すると、BPDU レートを制限することも できます。
- **•** インターフェイスでプロトコル トンネリングがイネーブルである場合は、カスタマー ネットワー クによって生成された PDU 用に、プロトコルごとのドロップしきい値やポートごとのドロップし きい値を設定できます。制限を越えると、ポートが PDU を受信するレートがドロップしきい値未 満になるまで、ポートで PDU が廃棄されます。

● トンネリングされた PDU (具体的には STP BPDU)は、カスタマーの仮想ネットワークが正しく 動作するためにすべてのリモート サイトに配信される必要があるため、同じトンネル ポートから 受信されるデータ パケットよりも PDU のプライオリティをサービス プロバイダー ネットワーク 内で高くできます。デフォルトの場合、PDU ではデータ パケットと同じ CoS 値が使用されます。

## <span id="page-428-0"></span>レイヤ **2** プロトコル トンネリングの設定

レイヤ 2 プロトコル トンネリング用にポートを設定するには、特権 EXEC モードで次の手順を実行し ます。

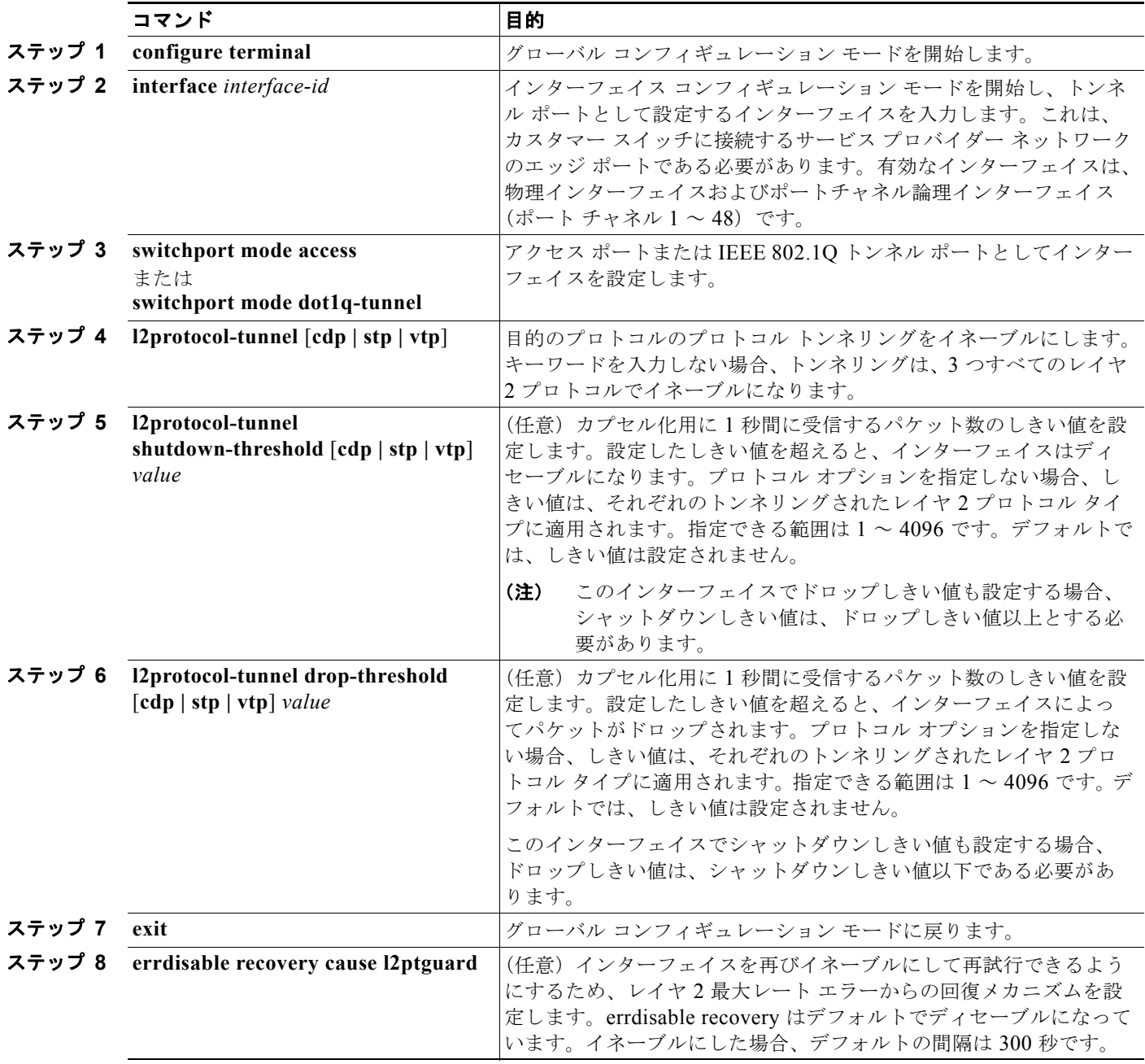

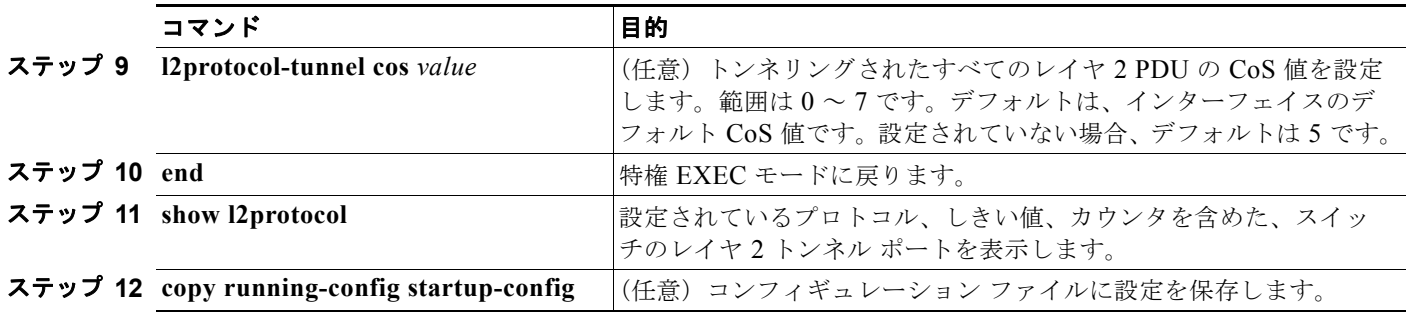

いずれかのレイヤ 2 プロトコルまたは 3 つすべてのレイヤ 2 プロトコルのプロトコル トンネリングを ディセーブルにするには、**no l2protocol-tunnel** [**cdp** | **stp** | **vtp**] インターフェイス コンフィギュレー ション コマンドを使用します。シャットダウンしきい値およびドロップしきい値をデフォルト設定に 戻すには、**no l2protocol-tunnel shutdown-threshold** [**cdp** | **stp** | **vtp**] コマンドおよび **no l2protocol-tunnel drop-threshold** [**cdp** | **stp** | **vtp**] コマンドを使用します。

次に、CDP、STP、VTP のレイヤ 2 プロトコル トンネリングを設定し、設定を確認する例を示します。

Switch(config)# **interface fastethernet0/11** Switch(config-if)# **l2protocol-tunnel cdp** Switch(config-if)# **l2protocol-tunnel stp** Switch(config-if)# **l2protocol-tunnel vtp** Switch(config-if)# **l2protocol-tunnel shutdown-threshold 1500** Switch(config-if)# **l2protocol-tunnel drop-threshold 1000** Switch(config-if)# **exit** Switch(config)# **l2protocol-tunnel cos 7** Switch(config)# **end** Switch# **show l2protocol** COS for Encapsulated Packets: 7<br>Port Protocol Shutdown Drop Port Protocol Shutdown Drop Encapsulation Decapsulation Drop Threshold Threshold Counter Counter Counter ------- -------- --------- --------- ------------- ------------- ------------- 1500 1000 2288 stp 1500 1000 116 13 0 vtp 1500 1000 3 67 0 pagp ---- ---- 0 0 0 0 lacp ---- ---- 0 0 0 0<br>udid ---- ---- 0 0 0 0 udld ---- ---- 0 0 0

## <span id="page-429-0"></span>**EtherChannel** のレイヤ **2** トンネリングの設定

レイヤ 2 ポイントツーポイント トンネリングを設定して EtherChannel の自動作成を容易にするには、 サービス プロバイダー エッジ スイッチおよびカスタマー スイッチの両方を設定する必要があります。

### サービス プロバイダー エッジ スイッチの設定

EtherChannel のレイヤ 2 プロトコル トンネリング用にサービス プロバイダー エッジ スイッチを設定 するには、特権 EXEC モードで次の手順を実行します。

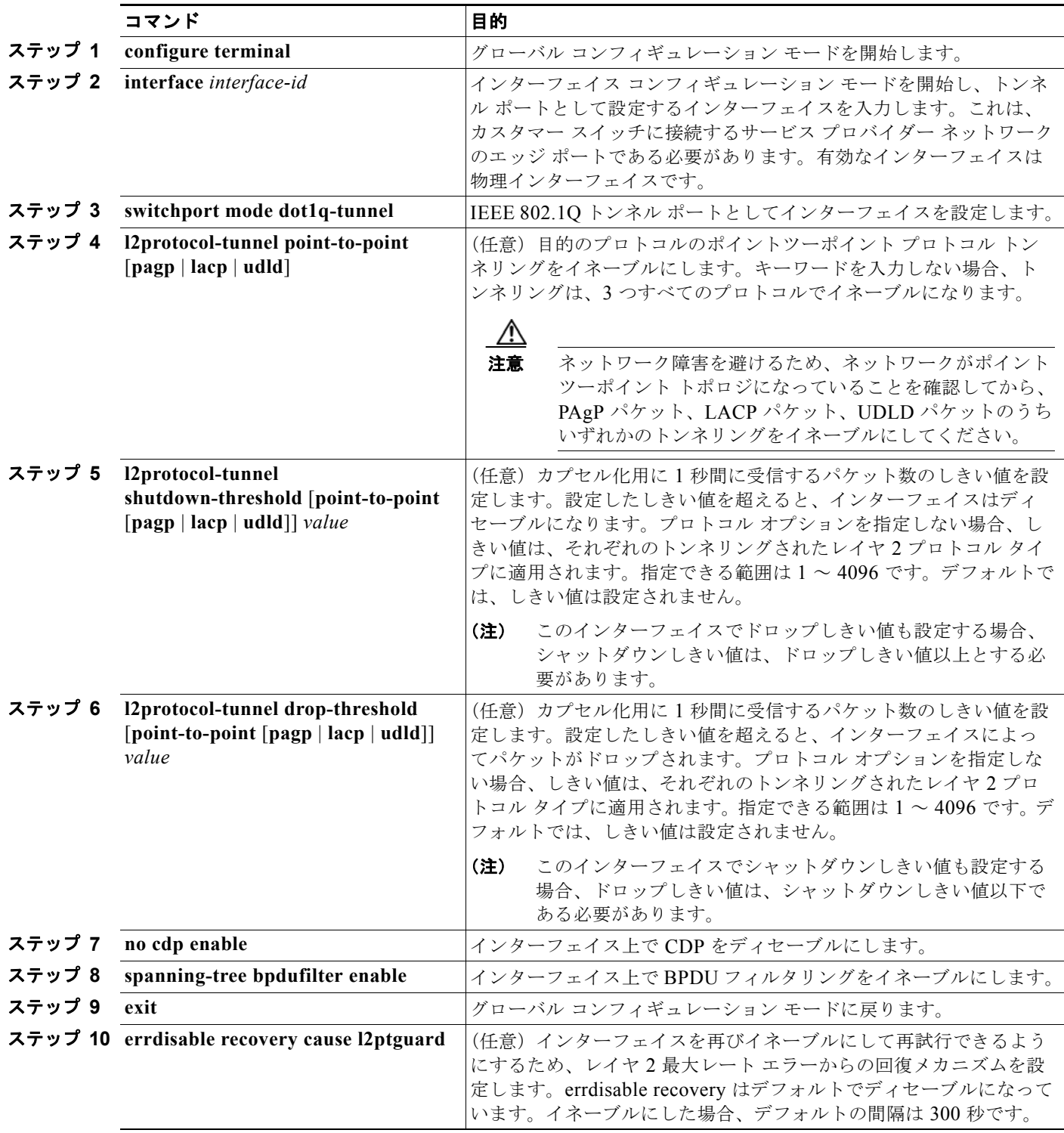

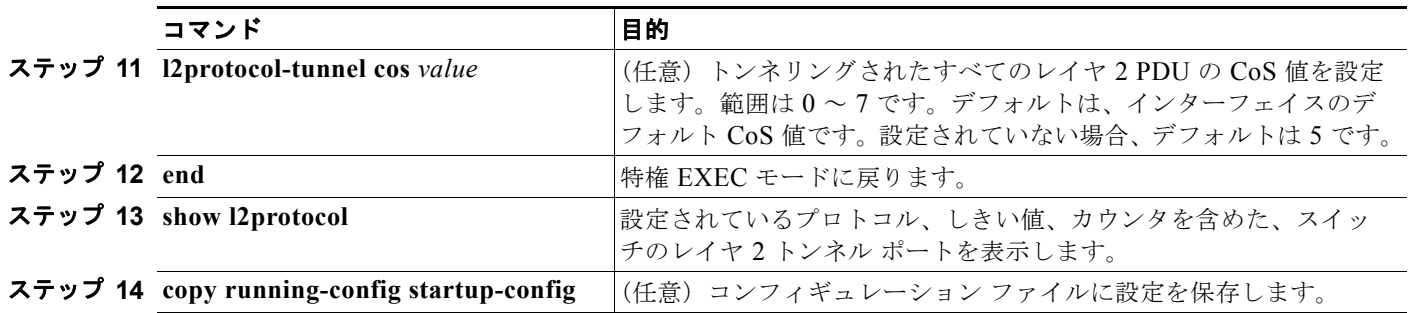

いずれかのレイヤ 2 プロトコルまたは 3 つすべてのレイヤ 2 プロトコルのポイントツーポイント プロ トコル トンネリングをディセーブルにするには、**no l2protocol-tunnel** [**point-to-point** [**pagp** | **lacp** | **udld**]] インターフェイス コンフィギュレーション コマンドを使用します。シャットダウンしきい値お よびドロップしきい値をデフォルト設定に戻すには、**no l2protocol-tunnel shutdown-threshold** [**point-to-point** [**pagp** | **lacp** | **udld**]] コマンドおよび **no l2protocol-tunnel drop-threshold** [[**point-to-point** [**pagp** | **lacp** | **udld**]] コマンドを使用します。

### カスタマー スイッチの設定

サービス プロバイダー エッジ スイッチを設定したら、特権 EXEC モードで次の手順を実行し、 EtherChannel のレイヤ 2 プロトコル トンネリング用にカスタマー スイッチを設定します。

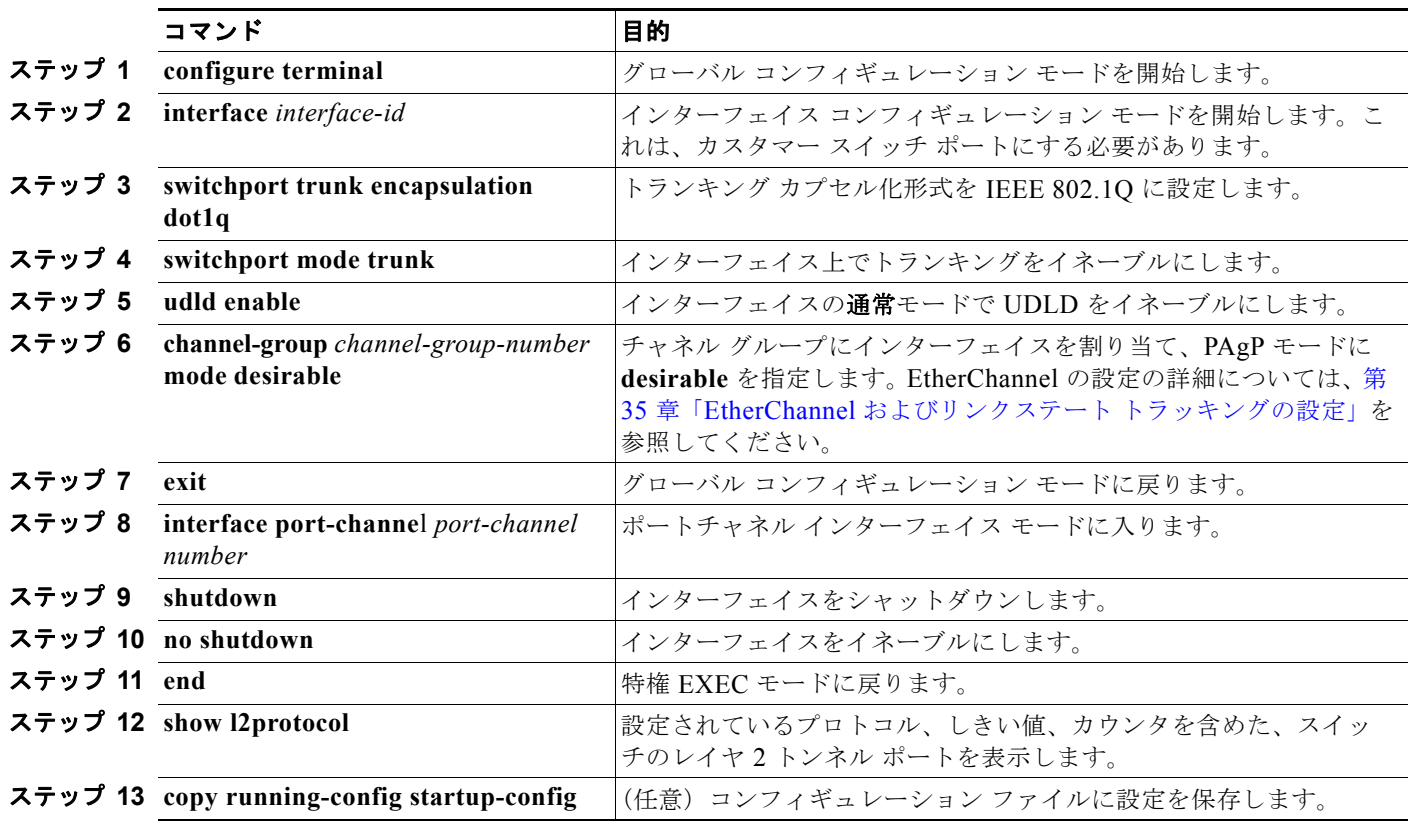

インターフェイスをデフォルト設定に戻すには、**no switchport mode trunk**、**no udld enable**、**no channel group** *channel-group-number* **mode desirable** インターフェイス コンフィギュレーション コマ ンドを使用します。
EtherChannel の場合は、サービス プロバイダー エッジ スイッチおよびカスタマー スイッチをレイヤ 2 プロトコル トンネリング用に設定する必要があります(図 16-6([P.16-10](#page-425-0))を参照)。

次に、サービス プロバイダーのエッジ スイッチ 1 およびエッジ スイッチ 2 を設定する例を示します。 VLAN 17、18、19、20 はアクセス VLAN、ファスト イーサネット インターフェイス 1 および 2 は PAgP および UDLD がイネーブルになっているポイントツーポイント トンネル ポート、ドロップしき い値は 1000、ファスト イーサネット インターフェイス 3 はトランク ポートです。

サービス プロバイダー エッジ スイッチ 1 の設定は次のとおりです。

```
Switch(config)# interface fastethernet0/1
Switch(config-if)# switchport access vlan 17
Switch(config-if)# switchport mode dot1q-tunnel
Switch(config-if)# l2protocol-tunnel point-to-point pagp
Switch(config-if)# l2protocol-tunnel point-to-point udld
Switch(config-if)# l2protocol-tunnel drop-threshold point-to-point pagp 1000
Switch(config-if)# exit
Switch(config)# interface fastethernet0/2
Switch(config-if)# switchport access vlan 18
Switch(config-if)# switchport mode dot1q-tunnel
Switch(config-if)# l2protocol-tunnel point-to-point pagp
Switch(config-if)# l2protocol-tunnel point-to-point udld
Switch(config-if)# l2protocol-tunnel drop-threshold point-to-point pagp 1000
Switch(config-if)# exit
Switch(config)# interface fastethernet0/3
Switch(config-if)# switchport trunk encapsulation isl
Switch(config-if)# switchport mode trunk
```
サービス プロバイダー エッジ スイッチ 2 の設定は次のとおりです。

```
Switch(config)# interface fastethernet0/1
Switch(config-if)# switchport access vlan 19
Switch(config-if)# switchport mode dot1q-tunnel
Switch(config-if)# l2protocol-tunnel point-to-point pagp
Switch(config-if)# l2protocol-tunnel point-to-point udld
Switch(config-if)# l2protocol-tunnel drop-threshold point-to-point pagp 1000
Switch(config-if)# exit
Switch(config)# interface fastethernet0/2
Switch(config-if)# switchport access vlan 20
Switch(config-if)# switchport mode dot1q-tunnel
Switch(config-if)# l2protocol-tunnel point-to-point pagp
Switch(config-if)# l2protocol-tunnel point-to-point udld
Switch(config-if)# l2protocol-tunnel drop-threshold point-to-point pagp 1000
Switch(config-if)# exit
Switch(config)# interface fastethernet0/3
Switch(config-if)# switchport trunk encapsulation isl
Switch(config-if)# switchport mode trunk
```

```
次に、サイト1のカスタマー スイッチの設定例を示します。ファスト イーサネット インターフェイス
1、2、3、4 は IEEE 802.1Q トランキング用に設定されており、UDLD はイネーブル、EtherChannel 
グループ 1 はイネーブル、ポート チャネルはシャットダウンされた後でイネーブルになり
EtherChannel 設定がアクティブになります。
```

```
Switch(config)# interface fastethernet0/1
Switch(config-if)# switchport trunk encapsulation dot1q
Switch(config-if)# switchport mode trunk
Switch(config-if)# udld enable
Switch(config-if)# channel-group 1 mode desirable
Switch(config-if)# exit
Switch(config)# interface fastethernet0/2
Switch(config-if)# switchport trunk encapsulation dot1q
Switch(config-if)# switchport mode trunk
Switch(config-if)# udld enable
Switch(config-if)# channel-group 1 mode desirable
```

```
Switch(config-if)# exit
Switch(config)# interface fastethernet0/3
Switch(config-if)# switchport trunk encapsulation dot1q
Switch(config-if)# switchport mode trunk
Switch(config-if)# udld enable
Switch(config-if)# channel-group 1 mode desirable
Switch(config-if)# exit
Switch(config)# interface fastethernet0/4
Switch(config-if)# switchport trunk encapsulation dot1q
Switch(config-if)# switchport mode trunk
Switch(config-if)# udld enable
Switch(config-if)# channel-group 1 mode desirable
Switch(config-if)# exit
Switch(config)# interface port-channel 1
Switch(config-if)# shutdown
Switch(config-if)# no shutdown
Switch(config-if)# exit
```
# トンネリング ステータスのモニタおよびメンテナンス

表 [16-2](#page-433-0) に、IEEE 802.1Q トンネリングおよびレイヤ 2 プロトコル トンネリングのモニタとメンテナン スを行う特権 EXEC コマンドの説明を示します。

#### <span id="page-433-0"></span>表 **16-2** トンネリングのモニタおよびメンテナンスのためのコマンド

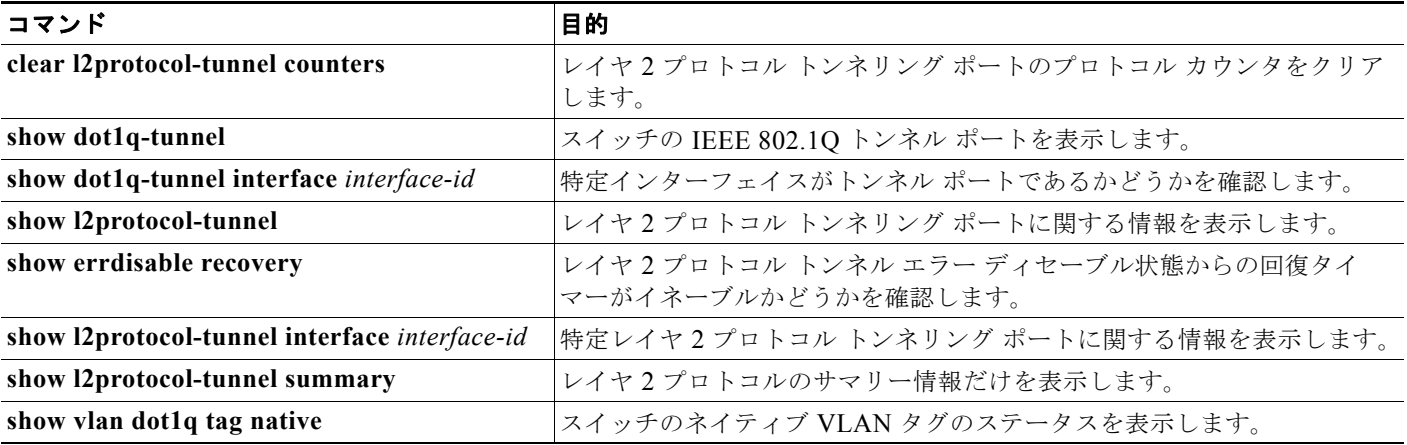

この表示の詳細については、このリリースのコマンド リファレンスを参照してください。

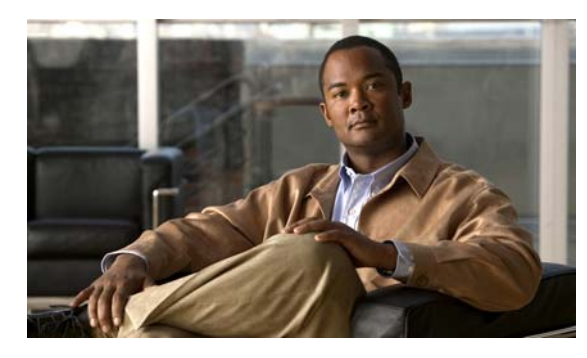

# **CHAPTER 17**

# <span id="page-434-0"></span>**MSTP** の設定

この章では、Catalyst 3560 スイッチに IEEE 802.1s Multiple STP(MSTP)のシスコ実装を設定する 方法について説明します。

(注) Multiple Spanning Tree (MST) の実装は、IEEE 802.1s 標準に準拠しています。Cisco IOS Release 12.2(25)SEC よりも前の Cisco IOS リリースでは、MST の実装は先行標準です。

MSTP は複数の VLAN を同一のスパニング ツリー インスタンスにマッピングできるようにして、多数 の VLAN をサポートする場合に必要となるスパニング ツリー インスタンスの数を減らします。MSTP は、データ トラフィック用に複数の転送パスを提供し、ロード バランシングを可能にします。MSTP を使用すると、1つのインスタンス(転送パス)で障害が発生しても他のインスタンス(転送パス)は 影響を受けないので、ネットワークのフォールトトレランスが向上します。MSTP を導入する場合、 最も一般的なのは、レイヤ 2 スイッチド ネットワークのバックボーンおよびディストリビューション レイヤへの導入です。MSTP の導入により、サービス プロバイダー環境に求められる高可用性ネット ワークを実現できます。

スイッチが MST モードの場合、IEEE 802.1w 準拠の Rapid Spanning-Tree Protocol (RSTP) が自動的 にイネーブルになります。RSTP は、IEEE 802.1D の転送遅延を軽減し、ルート ポートおよび指定 ポートをフォワーディング ステートにすばやく移行する明示的なハンドシェイクによって、スパニン グ ツリーの高速コンバージェンスを実現します。

RSTP と MSTP は、(オリジナル) IEEE 802.1D スパニング ツリー準拠デバイス、既存のシスコ独自の Multiple Instance STP (MISTP)、および既存のシスコ Per-VLAN Spanning-Tree plus (PVST+) との 下位互換性を保ちながら、スパニング ツリーの動作を向上させます。PVST+ および Rapid PVST+ に ついては、第 26 章「STP [の設定」](#page-608-0)を参照してください。PortFast、UplinkFast、ルート ガードなどの その他のスパニング ツリーの機能については、第 18 [章「オプションのスパニング](#page-462-0) ツリー機能の設定」 を参照してください。

(注) この章で使用するコマンドの構文および使用方法の詳細については、このリリースのコマンド リファ レンスを参照してください。

- **•** 「MSTP [の概要」\(](#page-435-0)P.17-2)
- **•** 「RSTP [の概要」\(](#page-441-0)P.17-8)
- **•** 「MSTP [機能の設定」\(](#page-447-0)P.17-14)
- **•** 「MST [コンフィギュレーションおよびステータスの表示」\(](#page-460-0)P.17-27)

## <span id="page-435-0"></span>**MSTP** の概要

MSTP は、高速コンバージェンスが可能な RSTP を使用し、複数の VLAN を 1 つのスパニング ツリー インスタンスにまとめます。各インスタンスのスパニング ツリー トポロジは、他のスパニング ツリー インスタンスの影響を受けません。このアーキテクチャによって、データ トラフィックに複数の転送 パスが提供され、ロード バランシングが可能になり、また多数の VLAN をサポートするのに必要なス パニング ツリー インスタンスの数を減らすことができます。

- **•** 「MST [リージョン」\(](#page-435-1)P.17-2)
- **•** 「IST、CIST[、および](#page-435-2) CST」(P.17-2)
- **•** 「ホップ [カウント」\(](#page-438-0)P.17-5)
- **•** [「境界ポート」\(](#page-439-0)P.17-6)
- **•** 「[IEEE 802.1s](#page-439-1) の実装」(P.17-6)
- **•** 「[IEEE 802.1D STP](#page-441-1) との相互運用性」(P.17-8)

設定情報については、「MSTP [機能の設定」\(](#page-447-0)P.17-14) を参照してください。

### <span id="page-435-1"></span>**MST** リージョン

スイッチを MST インスタンスに加入させるには、同じ MST コンフィギュレーション情報を使用して 矛盾のないようにスイッチを設定しなければなりません。同じ MST コンフィギュレーションを持ち、 相互接続されたスイッチの集合を MST リージョンといいます (図 17-1 ([P.17-4](#page-437-0)) を参照)。

各スイッチがどの MST リージョンに属しているかは、MST コンフィギュレーションによって制御さ れます。MST コンフィギュレーションには、リージョン名、リビジョン番号、MST の VLAN とイン スタンスの割り当てマップが保存されています。スイッチにリージョンを設定するには、そのスイッチ で **spanning-tree mst configuration** グローバル コンフィギュレーション コマンドを使用して、MST コンフィギュレーション モードを開始します。このモードでは、**instance**MST コンフィギュレーショ ン コマンドを使用して VLAN を MST インスタンスにマッピングし、**name**MST コンフィギュレー ション コマンドを使用してリージョン名を指定し、**revision** MST コンフィギュレーション コマンドを 使用してリビジョン番号を設定できます。

リージョンには、同一の MST コンフィギュレーションを持った 1 つまたは複数のメンバが必要です。 さらに、各メンバは、RSTP Bridge Protocol Data Unit(BPDU; ブリッジ プロトコル データ ユニット) を処理できる必要があります。ネットワーク内の MST リージョンの数には制限はありませんが、各 リージョンがサポートできるスパニング ツリー インスタンスの数は 65 までです。インスタンスは0~ 4094 の数字で識別されます。1 つの VLAN を同時に複数のスパニング ツリー インスタンスに割り当 てることはできません。

### <span id="page-435-2"></span>**IST**、**CIST**、および **CST**

すべてのスパニング ツリー インスタンスが独立している PVST+ および Rapid PVST+ とは異なり、 MSTP は次の 2 種類のスパニング ツリーを確立して維持します。

• Internal Spanning-Tree (IST) は、1 つの MST リージョン内で稼動するスパニング ツリーです。

各 MST リージョン内の MSTP は複数のスパニング ツリー インスタンスを維持しています。イン スタンス 0 は、リージョンの特殊なインスタンスで、IST と呼ばれています。その他の MST イン スタンスはすべて 1 ~ 4094 まで番号が付けられます。

IST は、BPDU を送受信する唯一のスパニング ツリー インスタンスです。他のスパニング ツリー の情報はすべて、MSTP BPDU 内にカプセル化されている M レコードに格納されています。 MSTP BPDU はすべてのインスタンスの情報を伝送するので、複数のスパニング ツリー インスタ ンスをサポートする処理が必要な BPDU の数を大幅に減少できます。

同一リージョン内の MST インスタンスはすべて、同じプロトコル タイマーを共有しますが、各 MST インスタンスは独自のトポロジ パラメータ (ルート スイッチ ID、ルート パス コストなど) を持っています。デフォルトでは、すべての VLAN が IST に割り当てられています。

MST インスタンスはリージョンに対してローカルです。たとえば、リージョン A とリージョン B が相互接続されていても、リージョン A の MST インスタンス 1 は、リージョン B の MST インス タンス 1 から独立しています。

**•** Common and Internal Spanning-Tree(CIST)は、各 MST リージョン内の IST と、MST リージョ ンおよびシングル スパニング ツリーを相互接続する Common Spanning-Tree(CST)の集合です。

1 つのリージョン内で計算されたスパニング ツリーは、スイッチド ドメイン全体を網羅する CST のサブツリーと見なされます。CIST は、IEEE 802.1w、IEEE 802.1s、および IEEE 802.1D 標準 をサポートするスイッチ間で実行されるスパニング ツリー アルゴリズムによって形成されます。 MST リージョン内の CIST は、リージョン外の CST と同じです。

詳細については、「MST リージョン内の動作」 (P.17-3) および「MST リージョン間の動作」 (P.17-4) を参照してください。

(注) IEEE 802.1s 標準を実装すると、一部の MST 実装関連の用語が変更されます。これらの変更の要約に ついては、表 26-1 ([P.26-4](#page-611-0)) を参照してください。

### <span id="page-436-0"></span>**MST** リージョン内の動作

IST は 1 つのリージョン内のすべての MSTP スイッチを接続します。IST が収束すると、IST のルート は、図 17-1 ([P.17-4](#page-437-0)) のように、CIST リージョナル ルート (IEEE 802.1s 標準が実装される以前は *IST* マスター)になります。CIST ルートに対してリージョン内で最も低いスイッチ ID とパス コスト を持つスイッチがルートになります。また、リージョンがネットワーク内に 1 つしかなければ、CIST リージョナル ルートは CIST ルートにもなります。CIST ルートがリージョンの外部にある場合、リー ジョンの境界に位置する MSTP スイッチの 1 つが CIST リージョナル ルートとして選択されます。

MSTP スイッチは初期化時に、自身が CIST のルートおよび CIST リージョナル ルートであることを要 求するため、CIST ルートと CIST リージョナル ルートへのパス コストがいずれもゼロに設定された BPDU を送信します。スイッチはさらに MST インスタンスをすべて初期化し、自身がこれらすべての インスタンスのルートであることを要求します。スイッチは、ポートに現在保存されているルート情報 よりも優位の MST ルート情報(小さいスイッチ ID、パス コストなど)を受信すると、CIST リージョ ナル ルートとしての要求を撤回します。

初期化中、リージョン内にそれぞれが CIST リージョナル ルートである多数のサブリージョンが存在す る場合があります。スイッチは、優位の IST 情報を受信すると、古いサブリージョンを脱退して、真の CIST リージョナル ルートが含まれている新しいサブリージョンに加入します。このようにして、真の CIST リージョナル ルートが含まれているサブリージョン以外のサブリージョンはすべて縮小させます。

正常な動作のためには、MST リージョン内のすべてのスイッチが同じ CIST リージョナル ルートを承 認する必要があります。共通の CIST リージョナル ルートに収束する場合、そのリージョン内にある 2 つのスイッチは、1 つの MST インスタンスに対するポートの役割だけを同期させます。

### <span id="page-437-1"></span>**MST** リージョン間の動作

ネットワーク内に複数のリージョンまたは IEEE 802.1D 準拠のレガシー スイッチが混在している場合、 MSTP は、ネットワーク内のすべての MST リージョンとすべてのレガシー STP スイッチからなる CST を構築して維持します。MST インスタンスは、リージョンの境界で IST と結合して CST になります。

IST は、リージョン内のすべての MSTP スイッチに接続し、スイッチド ドメイン全体を網羅する CIST のサブツリーとして見なされます。サブツリーのルートは CIST リージョナル ルートです。MST リー ジョンは、隣接する STP スイッチや MST リージョンからは仮想スイッチとして認識されます。

図 [17-1](#page-437-0)は、3つの MST リージョンと IEEE 802 1D 準拠のレガシー スイッチ (D) からなるネットワーク を示しています。リージョン 1 (A) の CIST リージョナル ルートは、CIST のルートでもあります。 リージョン 2の CIST リージョナル ルート(B) およびリージョン 3の CIST リージョナル ルート(C) は、CIST 内にあるそれぞれのサブツリーのルートです。RSTP はすべてのリージョンで稼動しています。

<span id="page-437-0"></span>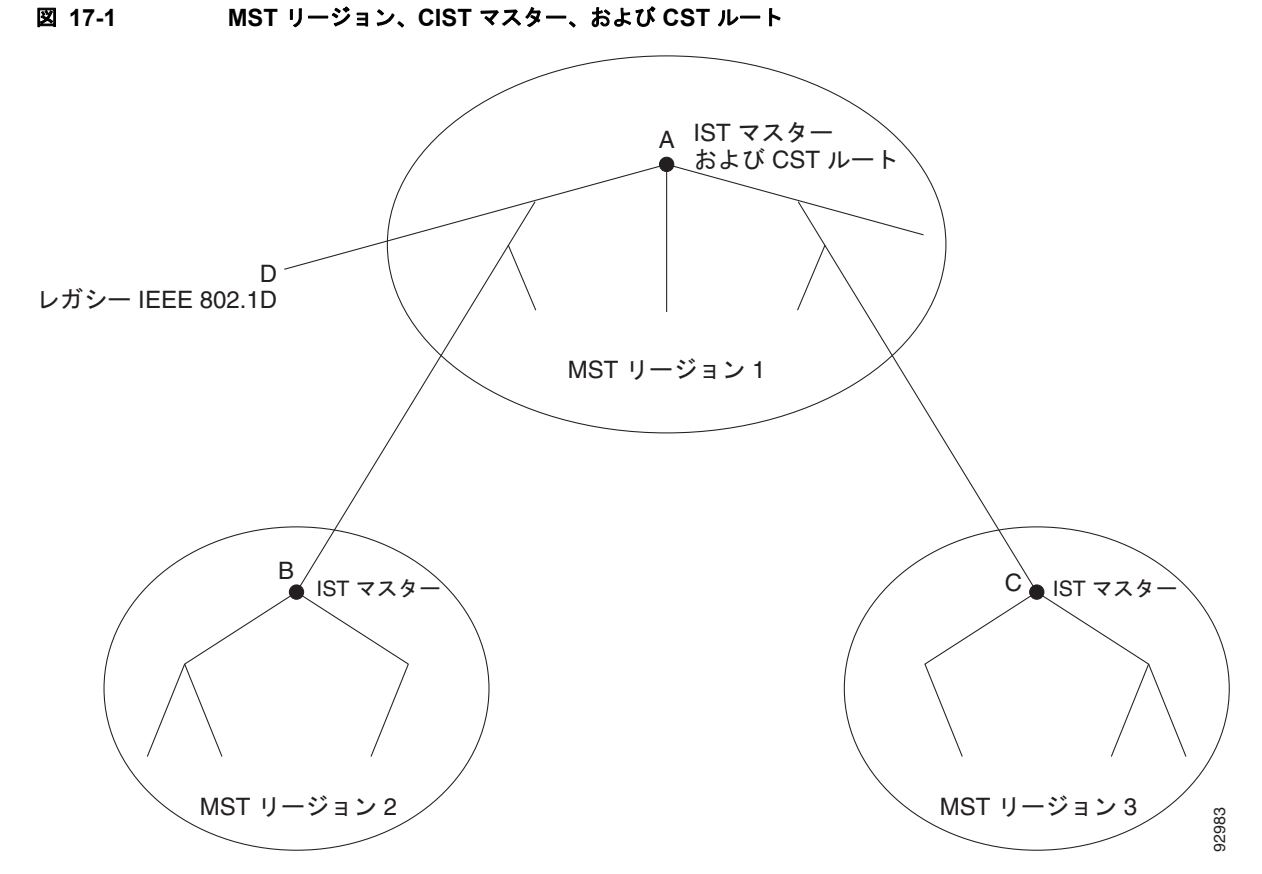

BPDU を送受信するのは、CST インスタンスだけです。MST インスタンスは自身のスパニング ツリー 情報を BPDU に追加して、ネイバー スイッチと通信し、最終的なスパニング ツリー トポロジを計算し ます。したがって、BPDU 伝送に関連するスパニング ツリー パラメータ (Hello タイム、転送時間、 最大エージング タイム、最大ホップ数など)は、CST インスタンスでだけ設定されますが、その影響 はすべての MST インスタンスに及びます。スパニング ツリートポロジに関連するパラメータ (ス イッチ プライオリティ、ポート VLAN コスト、ポート VLAN プライオリティなど)は、CST インス タンスと MST インスタンスの両方で設定できます。

MSTP スイッチは、バージョン 3 RSTP BPDU または IEEE 802.1D STP BPDU を使用して、IEEE 802.1D 準拠のレガシー スイッチと通信します。MSTP スイッチ同士の通信には、MSTP BPDU が使用 されます。

### **IEEE 802.1s** の用語

シスコの先行標準実装で使用される一部の MST 命名規則は、一部の*内部パ*ラメータまたはリージョン パラメータを識別するように変更されました。これらのパラメータは、ネットワーク全体に関連してい る外部パラメータと違い、MST リージョン内でだけ影響があります。CIST はネットワーク全体を網 羅するスパニング ツリー インスタンスのため、CIST パラメータだけ、内部修飾子やリージョナル修飾 子ではなく外部修飾子が必要です。

- **•** CIST ルートは、ネットワーク全体を網羅する一意のインスタンスのためのルート スイッチです。
- **•** CIST 外部ルート パス コストは、CIST ルートへのコストです。このコストは MST リージョン内 でも変更されずに残ります。CIST では、MST リージョンが単一のスイッチのように見えるので注 意してください。CIST 外部ルート パス コストは、これらの仮想スイッチとリージョンに属してい ないスイッチ間を計算して出したルート パス コストです。
- **•** CIST リージョナル ルートは先行標準の実装では IST マスターと呼ばれていました。CIST ルート がリージョン内にある場合、CIST リージョナル ルートが CIST ルートになります。または、CIST リージョナル ルートがそのリージョンで CIST ルートに最も近いスイッチになります。CIST リー ジョナル ルートは IST のルート スイッチとして動作します。
- **•** CIST 内部ルート パス コストは、リージョン内の CIST リージョナル ルートへのコストです。この コストは IST (インスタンス 0) だけに関係します。
- 表 17-1 ([P.17-5](#page-438-1))に、IEEE 標準とシスコの先行標準の用語の比較を示します。

<span id="page-438-1"></span>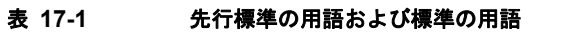

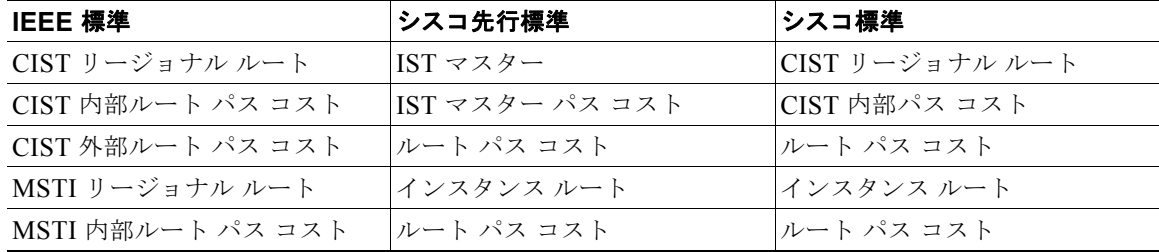

### <span id="page-438-0"></span>ホップ カウント

IST および MST インスタンスは、スパニング ツリー トポロジの計算に、コンフィギュレーション BPDU のメッセージ有効期間と最大エージング タイムの情報を使用しません。その代わり、ルートへのパス コス ト、および IP Time to Live(TTL)メカニズムに似たホップ カウント メカニズムを使用します。

**spanning-tree mst max-hops** グローバル コンフィギュレーション コマンドを使用することにより、 リージョン内の最大ホップを設定し、その値をリージョン内の IST インスタンスとすべての MST イン スタンスに適用できます。ホップ カウントを設定すると、メッセージ エージ情報を設定するのと同様 の結果が得られます(再構成の開始時期を決定します)。インスタンスのルート スイッチは、常にコス ト値が 0、ホップ カウント値が最大値に設定された BPDU(つまり M レコード)を送信します。この BPDU を受信したスイッチは、受信 BPDU の残存ホップ カウントから 1 だけ差し引いた値を残存ホッ プ カウントとする BPDU を生成し、これを伝播します。このホップ カウントが 0 になると、スイッチ はその BPDU を廃棄し、ポート用に維持されていた情報を期限切れにします。

BPDU の RSTP 部分に格納されているメッセージ有効期間と最大エージング タイムの情報は、リージョ ン全体で同じままであり、そのリージョンの境界に位置する指定ポートによって同じ値が伝播されます。

### <span id="page-439-0"></span>境界ポート

シスコ先行標準の実装では、境界ポートは、RSTP が稼動する単一のスパニング ツリー リージョン、 PVST+ または Rapid PVST+ が稼動する単一のスパニング ツリー リージョン、または異なる MST コ ンフィギュレーションを持つ別の MST リージョンに MST リージョンを接続します。また、境界ポー トは、指定スイッチが単一のスパニング ツリー スイッチ、または異なる MST コンフィギュレーショ ンを持つスイッチである LAN に接続されます。

IEEE 802.1s 標準では、境界ポートの定義はなくなりました。IEEE 802.1Q-2002 標準では、ポートで受信可 能な内部(同一リージョンからの)および外部の 2 種類のメッセージを識別します。メッセージが外部の ものであれば、CIST によってだけ受信されます。CIST の役割がルートや代替ルートの場合、または外部 BPDU のトポロジが変更された場合は、MST インスタンスに影響する可能性があります。メッセージが内 部の場合、CIST の部分は CIST によって受信されるので、各 MST インスタンスは個々の M レコードだけ を受信します。シスコ先行標準の実装では、ポートが境界ポートとして外部メッセージを受信します。つ まり、ポートは内部メッセージと外部メッセージを混在させたものは受信できません。

MST リージョンには、スイッチと LAN の両方が含まれています。セグメントは、指定されたポート のリージョンに属します。そのため、セグメントの指定ポートではなく異なるリージョンにあるポート は境界ポートになります。この定義を利用すると、リージョン内部にある 2 つのポートのうち一方を、 異なるリージョンに属するポートとしてセグメントを共有させることができます。この方法を採用する と、内部および外部の両方からポートでメッセージを受信できる場合があります。

シスコ先行標準の実装との主な違いは、STP 互換モードを使用している場合、指定ポートが境界ポー トとして定義されない点です。

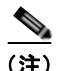

(注) レガシー STP スイッチがセグメントに存在する場合、メッセージは常に外部と見なされます。

先行標準の実装から他に変更された点は、送信スイッチ ID を持つ RSTP またはレガシー IEEE 802.1Q スイッチの部分に、CIST リージョナル ルート スイッチ ID フィールドが加えられたことです。一貫し た送信スイッチ ID をネイバー スイッチに送信することで、リージョン全体で 1 つの仮想スイッチのよ うに動作します。この例では、スイッチ A または B がそのセグメントで指定されているかどうかにか かわらず、スイッチ C が、ルートの一貫した送信スイッチ ID を持つ BPDU を受信します。

### <span id="page-439-1"></span>**IEEE 802.1s** の実装

シスコの IEEE MST 標準の実装には、標準の要件を満たす機能だけでなく、すでに公開されている標 準には含まれていない一部の(要望されている)先行標準の機能が含まれています。

### ポートの役割名の変更

境界の役割は最終的に MST 標準に含まれませんでしたが、境界の概念自体はシスコの実装に投影され ています。ただし、リージョン境界にある MST インスタンスのポートは、対応する CIST ポートのス テートに必ずしも従うわけではありません。現状、次の 2 通りの事例が考えられます。

- **•** 境界ポートが CIST リージョナル ルートのルート ポートである場合:CIST インスタンス ポートを 提案されて同期中の場合、対応するすべての MSTI ポートの同期を取り終わった後であれば(その 後フォワーディングします)、その場合だけ合意を返信してフォワーディング ステートに移行でき ます。現在 MSTI ポートは、マスターという特別な役割を担っています。
- **•** 境界ポートが CIST リージョナル ルートのルート ポートでない場合:MSTI ポートは、CIST ポー トのステートと役割に従います。標準では提供される情報が少ないため、MSTI ポートが BPDU (M レコード)を受信しない場合、MSTI ポートが BPDU を代わりにブロックできる理由がわかり にくい可能性があります。この場合、境界の役割自体は存在していませんが、**show** コマンドで見 ると、出力される *type* カラムで、ポートが境界ポートとして認識されていることがわかります。

### レガシー スイッチと標準スイッチの相互運用

先行標準のスイッチでは先行標準のポートを自動検出ができないため、インターフェイス コンフィ ギュレーション コマンドを使用して認識させます。標準と先行標準の間にあるリージョンは形成でき ませんが、CIST を使用することで相互運用できます。このような特別な方法を採用しても、失われる 機能は、異なるインスタンス上のロード バランシングだけです。ポートが先行標準の BPDU を受信す ると、CLI (コマンドライン インターフェイス)にはポートの設定に応じて異なるフラグが表示されま す。また、スイッチが、先行標準の BPDU 転送の設定がされてないポートで先行標準の BPDU を初め て受信すると、Syslog メッセージにも表示されます。

図 [17-2](#page-440-0) に例を示します。A を標準スイッチ、B を先行標準のスイッチと仮定してください。両方とも 同じリージョンに設定されています。A が CIST のルート スイッチのため、B にセグメント X のルー ト ポート (BX) とセグメント Y の代替ポート (BY) があります。セグメント Y がフラップして、先 行標準の BPDU を送信する前に BY のポートが代替ポートになった場合、AY は Y に接続している先 行標準のスイッチを検出できないため、標準の BPDU を送信し続けます。また、BY ポートは境界で 固定されるため、AB 間でのロード バランシングができなくなります。同一の問題はセグメント X で も発生しますが、B がトポロジの変更を転送場合があります。

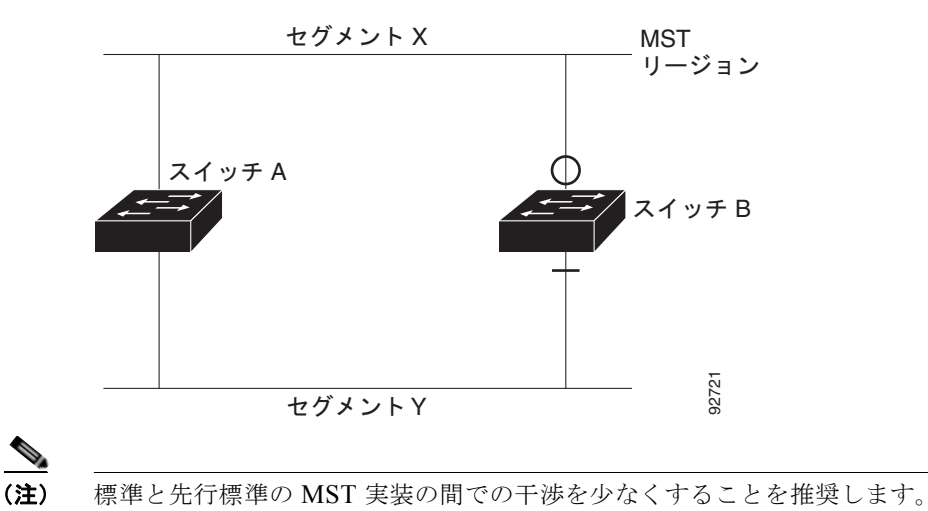

#### <span id="page-440-0"></span>図 **17-2** 標準スイッチおよび先行標準のスイッチでの相互運用

### 単一方向リンクの失敗の検出

IEEE MST 標準にはこの機能が存在していませんが、Cisco IOS リリース には加えられています。ソフ トウェアを使用することで、受信した BPDU からポートの役割とステートの一貫性を確認し、単一方 向リンクが失敗してブリッジ処理のループを引き起こしていないかどうかを検証できます。

指定ポートで矛盾が検出された場合、役割には従いますが、ブリッジ処理のループを引き起こすより は、矛盾による接続中断のほうが望ましい状態のため、廃棄ステートへ戻ります。

図 [17-3](#page-441-2) に、ブリッジ処理のループを引き起こす一般的な単一方向リンクの失敗例を示します。スイッ チ A はルート スイッチです。スイッチ B へ向かうリンク上で、BPDU が紛失しています。RSTP と MST BPDU には、送信ポートの役割とステートが含まれています。この情報があれば、スイッチ A

は、送信した優位 BPDU にスイッチ B が反応しないこと、さらにスイッチ B はルート スイッチではな く指定スイッチであることを検出できます。結果として、スイッチ A は自身のポートをブロックし (またはブロックを維持して)、ブリッジ処理のループを回避します。

<span id="page-441-2"></span>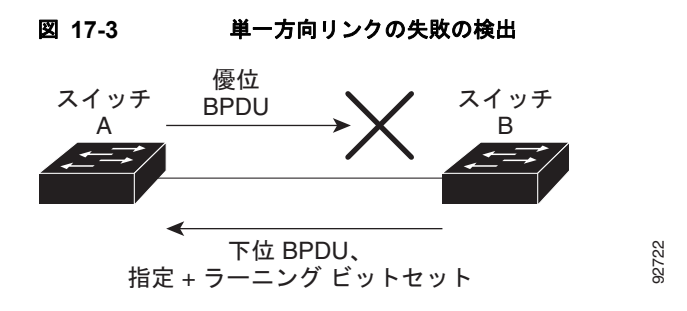

### <span id="page-441-1"></span>**IEEE 802.1D STP** との相互運用性

MSTP が稼動しているスイッチは、IEEE 802.1D 準拠のレガシー スイッチとの相互運用を可能にする 組み込み型のプロトコル移行メカニズムをサポートします。このスイッチは、レガシー IEEE 802.1D コンフィギュレーション BPDU(プロトコルバージョンが 0 に設定されている BPDU)を受信すると、 そのポート上では IEEE 802.1D BPDU だけを送信します。また、MSTP スイッチは、レガシー BPDU、別のリージョンに関連付けられている MSTP BPDU(バージョン 3)、または RSTP BPDU (バージョン 2)を受信することによって、ポートがリージョンの境界に位置していることを検出でき ます。

ただし、レガシースイッチが指定スイッチでない場合、レガシースイッチがリンクから削除されている かどうか検出できないので、スイッチは IEEE 802.1D BPDU を受け取らなくなった場合でも、自動的 に MSTP モードには戻りません。さらにスイッチは、接続先スイッチがリージョンに加入した場合で あっても、引き続きポートに境界の役割を指定する可能性があります。プロトコル移行プロセスを再起 動する(ネイバー スイッチとの再ネゴシエーションを強制する)には、**clear spanning-tree detected-protocols** 特権 EXEC コマンドを使用します。

リンク上のすべてのレガシー スイッチが RSTP スイッチであれば、これらのスイッチは、RSTP BPDU 同様に MSTP BPDU を処理できます。したがって、MSTP スイッチは、バージョン 0 コンフィギュ レーションと TCN BPDU またはバージョン 3 MSTP BPDU のいずれかを境界ポートで送信します。境 界ポートは、指定スイッチがシングル スパニング ツリー スイッチまたは異なる MST コンフィギュ レーションを持つスイッチのいずれかである LAN に接続されます。

# <span id="page-441-0"></span>**RSTP** の概要

RSTP は、ポイントツーポイントの配線を利用して、スパニング ツリーの高速コンバージェンスを実 現します。また、1 秒未満の間に、スパニング ツリーを再構成できます (IEEE 802.1D スパニング ツ リーのデフォルトに設定されている 50 秒とは異なります)。

- **•** [「ポートの役割およびアクティブ](#page-442-0) トポロジ」(P.17-9)
- **•** [「高速コンバージェンス」\(](#page-443-0)P.17-10)
- **•** [「ポートの役割の同期化」\(](#page-444-0)P.17-11)
- **•** 「BPDU [のフォーマットおよびプロセス」\(](#page-445-0)P.17-12)

設定情報については、「MSTP [機能の設定」\(](#page-447-0)P.17-14)を参照してください。

### <span id="page-442-0"></span>ポートの役割およびアクティブ トポロジ

RSTP は、ポートに役割を割り当てて、アクティブ トポロジを学習することによって高速コンバー ジェンスを実現します[。「スパニング](#page-610-0) ツリー トポロジと BPDU」(P.26-3)で説明したように、RSTP は、IEEE 802.1D STP に基づき、スイッチ プライオリティが最も高い(プライオリティの値が最も小 さい)スイッチをルート スイッチに選択します。RSTP はさらに、各ポートに次のいずれか 1 つの役割 を割り当てます。

- **•** ルート ポート:スイッチからルート スイッチへパケットを転送する場合の最適パス(最も低コス トなパス)を提供します。
- **•** 指定ポート:指定スイッチに接続します。これにより、LAN からルート スイッチへパケットを転 送するときのパス コストが最小になります。指定スイッチが LAN に接続するポートのことを指定 ポートと呼びます。
- **•** 代替ポート:現在のルート ポートが提供したパスに代わるルート スイッチへの代替パスを提供し ます。
- **•** バックアップ ポート:指定ポートが提供した、スパニング ツリーのリーフに向かうパスのバック アップとして機能します。バックアップ ポートが存在できるのは、2 つのポートがポイントツーポ イント リンクよってループバックで接続されている場合、または 1 つのスイッチに共有 LAN セグ メントへの接続が 2 つ以上ある場合です。
- **•** ディセーブル ポート:スパニング ツリーの動作において何も役割が与えられていません。

ルート ポートまたは指定ポートの役割を割り当てられたポートは、アクティブ トポロジの一部となり ます。代替ポートまたはバックアップ ポートの役割を割り当てられたポートは、アクティブ トポロジ から除外されます。

ネットワーク全体のポートの役割に矛盾のない安定したトポロジでは、RSTP は、すべてのルート ポートおよび指定ポートがただちにフォワーディング ステートに移行し、代替ポートとバックアップ ポートが必ず廃棄ステート(IEEE 802.1D のブロッキング ステートと同じ)になるように保証します。 フォワーディング プロセスおよびラーニング プロセスの動作はポート ステートによって制御されま す。表 [17-2](#page-442-1) に、IEEE 802.1D と RSTP のポート ステートの比較を示します。

<span id="page-442-1"></span>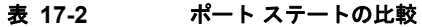

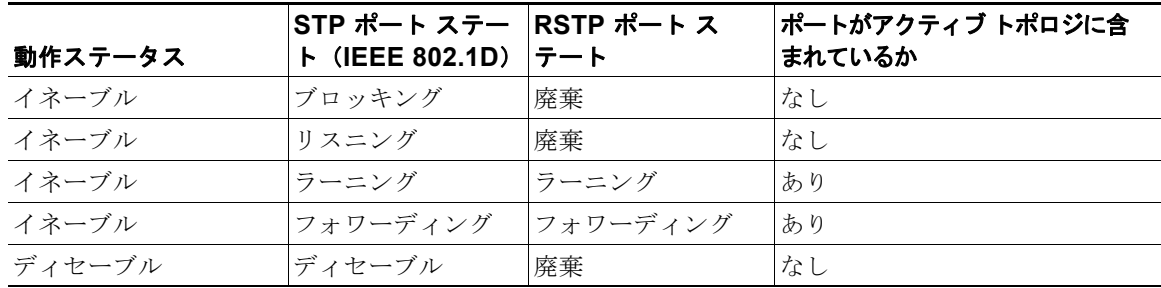

シスコの STP 実装製品内で整合性を図るため、このマニュアルでは、ポートの*廃棄*ステートをブロッ キングと定義しています。指定ポートは、リスニング ステートから開始します。

# <span id="page-443-0"></span>高速コンバージェンス

RSTP を使用すると、スイッチ、スイッチ ポート、または LAN に障害が発生しても、ただちに接続を 回復できます。RSTP は、エッジ ポート、新しいルート ポート、およびポイントツーポイント リンク で接続されているポートに次のような高速コンバージェンスを提供します。

- **•** エッジ ポート:**spanning-tree portfast** インターフェイス コンフィギュレーション コマンドを使 用して、RSTP スイッチ上の 1 つのポートをエッジ ポートに設定すると、そのエッジ ポートはた だちにフォワーディング ステートになります。エッジ ポートは PortFast 対応ポートと同じで、こ れをイネーブルにできるのは、単一のエンド ステーションに接続されているポート上だけです。
- **•** ルート ポート:RSTP は、新しいルート ポートを選択すると、古いルート ポートをブロックして、 新しいルート ポートをただちにフォワーディング ステートにします。
- **•** ポイントツーポイント リンク:2 つのポートをポイントツーポイント リンクで接続し、ローカル ポートが指定ポートになると、その指定ポートは、提案 / 合意ハンドシェイクを使用して、相手側 ポートと高速移行をネゴシエーションし、ループのないトポロジを保証します。

図 [17-4](#page-444-1) では、スイッチ A とスイッチ B はポイントツーポイント リンクを通じて接続され、すべて のポートがブロッキング ステートになっています。スイッチ A のプライオリティ値がスイッチ B のプライオリティ値より小さい数値である場合、スイッチ A はスイッチ B に提案メッセージ(提 案フラグが設定されたコンフィギュレーション BPDU)を送信し、スイッチ A 自身が指定スイッ チになることを提案します。

スイッチ B は、提案メッセージを受信すると、提案メッセージを受信したポートを新しいルート ポートとして選択し、すべての非エッジ ポートをブロッキング ステートにします。さらに、新し いルートポート経由で合意メッセージ(合意フラグが設定された BPDU)を送信します。

スイッチ A は、スイッチ B の合意メッセージを受信すると、ただちに自身の指定ポートをフォ ワーディング ステートにします。スイッチ B はその非エッジ ポートをすべてブロックし、またス イッチ A とスイッチ B はポイントツーポイント リンクで接続されているので、ネットワークに ループは形成されません。

スイッチ C がスイッチ B に接続された場合も、同様のハンドシェイク メッセージが交換されます。 スイッチ C はスイッチ B に接続されたポートをルート ポートとして選択し、両端のポートはただ ちにフォワーディング ステートに移行します。アクティブ トポロジにスイッチが追加されるたび に、このハンドシェイクプロセスが実行されます。ネットワークが収束すると、この提案/合意ハ ンドシェイクがルートからスパニング ツリーのリーフへと進みます。

スイッチはポートのデュプレックス モードによってリンク タイプを学習します。全二重ポートは ポイントツーポイント接続と見なされ、半二重接続は共有接続と見なされます。**spanning-tree link-type** インターフェイス コンフィギュレーション コマンドを使用すると、デュプレックス設定 で制御されたデフォルトの設定値を上書きできます。

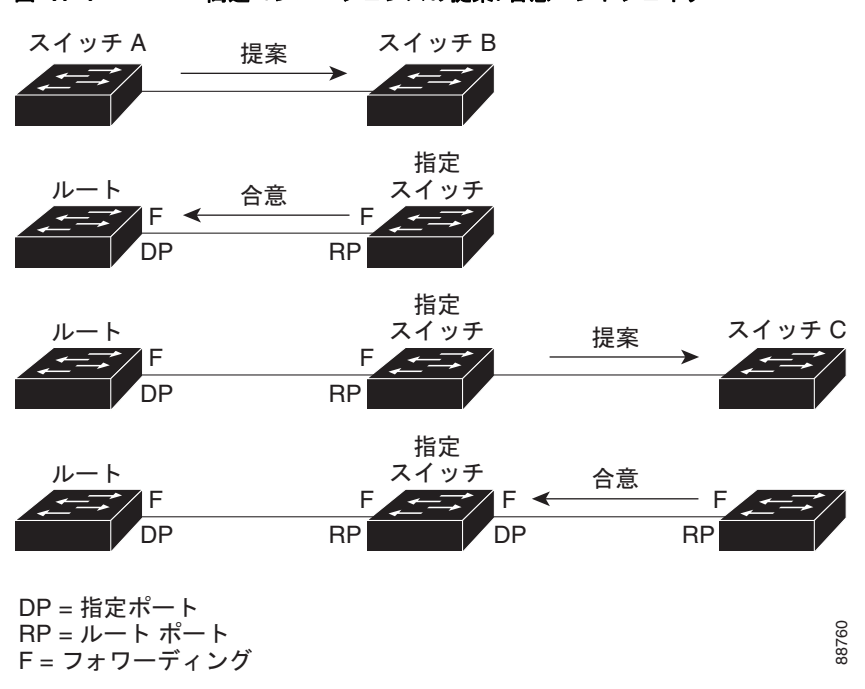

<span id="page-444-1"></span>図 **17-4** 高速コンバージェンスの提案**/**合意ハンドシェイク

### <span id="page-444-0"></span>ポートの役割の同期化

スイッチのポートの 1 つで提案メッセージが受信され、そのポートが新しいルート ポートに選択され ると、RSTP は他のすべてのポートを新しいルートの情報に同期させます。

他のすべてのポートが同期化されると、スイッチはルート ポートで受信した優位のルート情報に同期 化されます。スイッチ上の個々のポートは次の場合に同期化された状態となります。

- **•** ブロッキング ステートである場合
- **•** エッジ ポートである場合(ネットワークのエッジとして設定されているポート)

指定ポートがフォワーディング ステートであり、なおかつエッジ ポートとして設定されていない場合、 RSTP によって新しいルート情報で強制的に同期化されると、その指定ポートはブロッキング ステー トになります。一般的に、RSTP がポートを新しいルート情報で強制的に同期化する場合に、そのポー トが上記のいずれの条件も満たしていない場合、ポートのステートはブロッキングに設定されます。

スイッチは、すべてのポートが同期化されたことを確認すると、そのルート ポートに対応する指定ス イッチに合意メッセージを送信します。ポイントツーポイント リンクで接続されたスイッチがポート の役割について互いに合意すると、RSTP はポート ステートをただちにフォワーディング ステートに 移行させます。図 [17-5](#page-445-1) は、この一連のイベントを示します。

#### <span id="page-445-1"></span>図 **17-5** 高速コンバージェンス中の一連のイベント

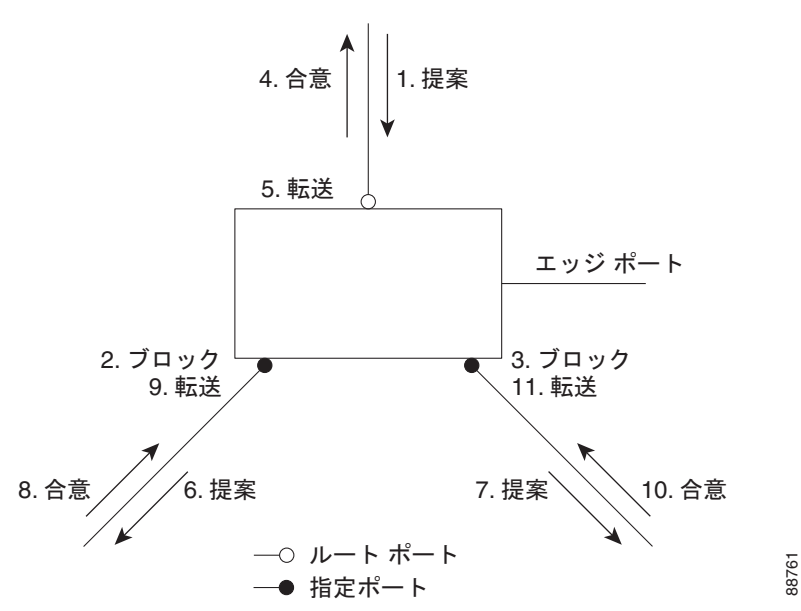

## <span id="page-445-2"></span><span id="page-445-0"></span>**BPDU** のフォーマットおよびプロセス

RSTP BPDU のフォーマットは、プロトコル バージョンが 2 に設定されている点を除き、IEEE 802.1D BPDU のフォーマットと同じです。新しい 1 バイトのバージョン 1 の Length フィールドは 0 に設定さ れます。これはバージョン 1 のプロトコルの情報がないことを示しています。表 [17-3](#page-445-2) に、RSTP のフ ラグ フィールドを示します。

| ビット            | 機能               |
|----------------|------------------|
| $\overline{0}$ | トポロジの変更(TC)      |
| $\mathbf{1}$   | 提案               |
| $2 \sim 3$ :   | ポートの役割:          |
| 00             | 不明               |
| 01             | 代替ポート            |
| 10             | ルート ポート          |
| 11             | 指定ポート            |
| $\overline{4}$ | ラーニング            |
| 5              | フォワーディング         |
| 6              | 合意               |
| 7              | トポロジの変更の確認 (TCA) |

表 **17-3 RSTP BPDU** フラグ

送信スイッチは、自身を LAN 上の指定スイッチにするために、RSTP BPDU に提案フラグを設定しま す。提案メッセージでは、ポートの役割は常に指定ポートに設定されます。

送信スイッチは、提案を受け入れる場合、RSTP BPDU に合意フラグを設定します。合意メッセージで は、ポートの役割は常にルート ポートに設定されます。

RSTP には個別の Topology Change Notification (TCN; トポロジ変更通知) BPDU はありません。ト ポロジの変更を示すには、トポロジ変更(TC)フラグが使用されます。ただし、IEEE 802.1D スイッ チとの相互運用性を保つために、RSTP スイッチは TCN BPDU の処理と生成を行います。

ラーニングとフォワーディングのフラグは、送信ポートのステートに応じて設定されます。

### 優位 **BPDU** 情報の処理

現在保存されているルート情報よりも優位のルート情報(小さいスイッチ ID、低パス コストなど)を ポートが受信すると、RSTP は再構成を開始します。そのポートが新しいルート ポートとして提案さ れ、選択されると、RSTP は他のすべてのポートを強制的に同期化します。

受信した BPDU が提案フラグの設定された RSTP BPDU である場合、スイッチは他のすべてのポート を同期化した後、合意メッセージを送信します。BPDU が IEEE 802.1D BPDU である場合、スイッチ は提案フラグを設定せずに、そのポートの転送遅延タイマーを起動します。新しいルート ポートは フォワーディング ステートに移行するために 2 倍の転送遅延時間を必要とします。

ポートで優位の情報が受信されたために、そのポートがバックアップ ポートまたは代替ポートになる 場合、RSTP はそのポートをブロッキング ステートに設定し、合意メッセージは送信しません。指定 ポートは、転送遅延タイマーが満了するまで提案フラグの設定された BPDU の送信を続けます。タイ マーが満了すると、ポートはフォワーディング ステートに移行します。

### 下位 **BPDU** 情報の処理

指定ポートの役割フラグが設定された下位 BPDU(そのポートに現在保存されている値より大きいス イッチ ID、高いパス コストなど)を指定ポートが受信した場合、その指定ポートは、ただちに現在の 自身の情報を応答します。

### トポロジの変更

ここでは、スパニング ツリー トポロジの変更処理について、RSTP と IEEE 802.1D の相違を説明します。

- **•** 検出:IEEE 802.1D ではブロッキングとフォワーディング ステート間でのすべての移行によって トポロジの変更が生じますが、RSTP ではトポロジの変更が生じるのは、ブロッキングからフォ ワーディングにステートが移行する場合だけです(トポロジの変更と見なされるのは、相互接続性 が向上する場合だけです)。エッジ ポートでステートが変更されても、トポロジの変更は生じませ ん。RSTP スイッチは、トポロジの変更を検出すると、そのスイッチのすべての非エッジ ポート (TC 通知を受信したポートを除く)で学習した情報を削除します。
- **•** 通知:IEEE 802.1D は TCN BPDU を使用しますが、RSTP は使用しません。ただし、IEEE 802.1D ス イッチとの相互運用性を保つために、RSTP スイッチは TCN BPDU の処理と生成を行います。
- **•** 確認:RSTP スイッチは、指定ポートで IEEE 802.1D スイッチから TCN メッセージを受信した場 合、TCA ビットが設定された IEEE 802.1D コンフィギュレーション BPDU で応答します。ただ し、IEEE 802.1D スイッチに接続されたルート ポートで TC 時間タイマー(IEEE 802.1D のトポ ロジ変更タイマーと同じ)がアクティブであり、TCA ビットが設定されたコンフィギュレーショ ン BPDU が受信された場合、TC 時間タイマーはリセットされます。

この処理は、IEEE 802.1D スイッチをサポートする目的でだけ必要とされます。RSTP BPDU で は、TCA ビットは設定されません。

- **•** 伝播:RSTP スイッチは、指定ポートまたはルート ポートを介して別のスイッチから TC メッセー ジを受信すると、自身のすべての非エッジ ポート、指定ポート、およびルート ポート(この TC メッセージを受信したポートを除く)に変更を伝播します。スイッチは、これらのすべてのポート の TC 時間タイマーを起動し、これらのポート上で学習した情報を削除します。
- **•** プロトコルの移行:IEEE 802.1D スイッチとの下位互換性を保つため、RSTP は IEEE 802.1D コ ンフィギュレーション BPDU および TCN BPDU をポート単位で必要に応じて送信します。

ポートが初期化されると、移行遅延タイマーが起動され(RSTP BPDU を送信する最小時間を指 定)、RSTP BPDU が送信されます。このタイマーがアクティブな間、スイッチはそのポートで受 信したすべての BPDU を処理し、プロトコル タイプを無視します。

スイッチはポートの移行遅延タイマーが満了した後に IEEE 802.1D BPDU を受信した場合、IEEE 802.1D スイッチに接続されていると想定し、IEEE 802.1D BPDU だけの使用を開始します。ただ し、RSTP スイッチが 1 つのポートで IEEE 802.1D BPDU を使用していて、タイマーが満了した 後に RSTP BPDU を受信した場合、タイマーが再起動し、そのポートで RSTP BPDU の使用が開 始されます。

## <span id="page-447-0"></span>**MSTP** 機能の設定

- **•** 「MSTP [のデフォルト設定」\(](#page-447-1)P.17-14)
- **•** 「MSTP [設定時の注意事項」\(](#page-448-0)P.17-15)
- **•** 「MST [リージョンの設定および](#page-449-0) MSTP のイネーブル化」(P.17-16)(必須)
- **•** 「ルート [スイッチの設定」\(](#page-451-0)P.17-18)(任意)
- **•** 「セカンダリ ルート [スイッチの設定」\(](#page-452-0)P.17-19)(任意)
- **•** 「ポート [プライオリティの設定」\(](#page-453-0)P.17-20)(任意)
- **•** 「パス [コストの設定」\(](#page-454-0)P.17-21)(任意)
- **•** 「スイッチ [プライオリティの設定」\(](#page-455-0)P.17-22)(任意)
- **•** 「Hello [タイムの設定」\(](#page-456-0)P.17-23)(任意)
- **•** [「転送遅延時間の設定」\(](#page-457-0)P.17-24)(任意)
- **•** [「最大エージング](#page-457-1) タイムの設定」(P.17-24)(任意)
- **•** 「最大ホップ [カウントの設定」\(](#page-458-0)P.17-25)(任意)
- **•** 「リンク [タイプの指定による高速移行の保証」\(](#page-458-1)P.17-25)(任意)
- **•** 「ネイバー [タイプの指定」\(](#page-459-0)P.17-26)(任意)
- **•** [「プロトコル移行プロセスの再起動」\(](#page-459-1)P.17-26)(任意)

### <span id="page-447-1"></span>**MSTP** のデフォルト設定

#### 表 **17-4 MSTP** のデフォルト設定

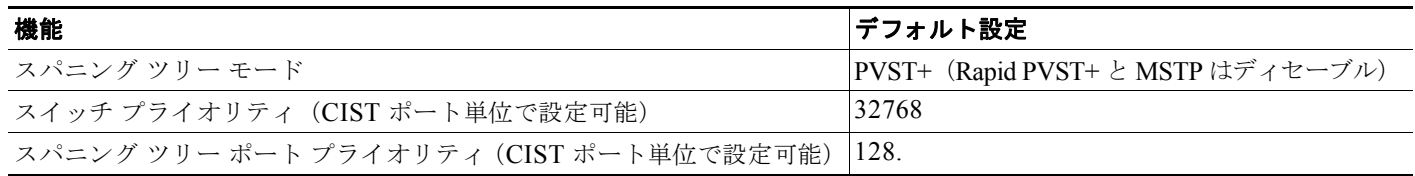

#### 表 **17-4 MSTP** のデフォルト設定 (続き)

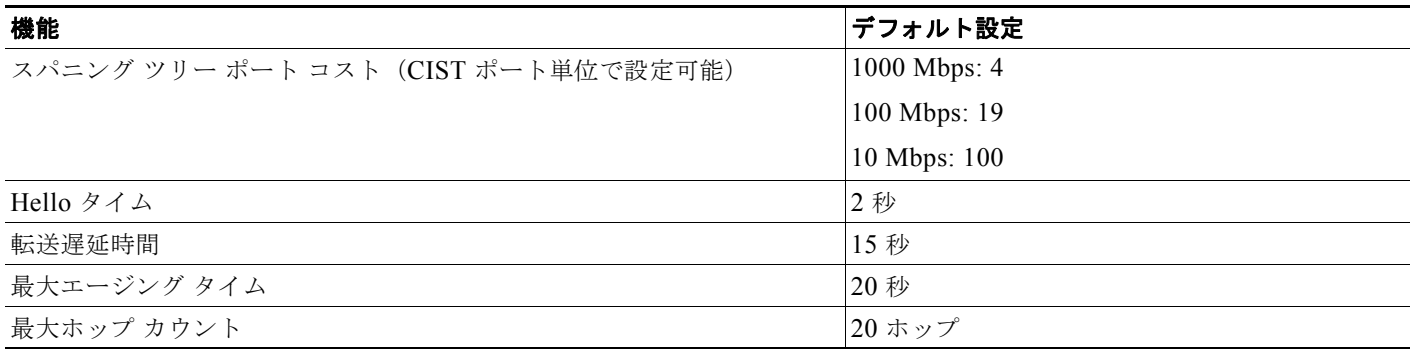

サポートされるスパニング ツリー インスタンス数については[、「サポートされるスパニング](#page-617-0) ツリー イ [ンスタンス」\(](#page-617-0)P.26-10)を参照してください。

### <span id="page-448-0"></span>**MSTP** 設定時の注意事項

ここでは、MSTP の設定時の注意事項を説明します。

- **• spanning-tree mode mst** グローバル コンフィギュレーション コマンドを使用して、MST をイ ネーブルにすると、RSTP が自動的にイネーブルになります。
- **•** 2 つ以上のスイッチを同じ MST リージョンに設定するには、その 2 つのスイッチに同じ VLAN/ イ ンスタンス マッピング、同じコンフィギュレーション リビジョン番号、同じ名前を設定しなけれ ばなりません。
- **•** スイッチは最大 65 の MST インスタンスをサポートします。特定の MST インスタンスにマッピン グできる VLAN の数に制限はありません。
- **•** PVST+、Rapid PVST+、および MSTP はサポートされますが、アクティブにできるのは 1 つのバー ジョンだけです(たとえば、すべての VLAN で PVST+ を使用するか、すべての VLAN で Rapid PVST+ を使用するか、またはすべての VLAN で MSTP を使用することになります)。詳細について は、「スパニング [ツリーの相互運用性と下位互換性」\(](#page-617-1)P.26-10)を参照してください。推奨するトラ ンク ポート設定の詳細については[、「他の機能との相互作用」\(](#page-367-0)P.13-18) を参照してください。
- **•** MST コンフィギュレーションの VLAN Trunking Protocol(VTP; VLAN トランキング プロトコ ル)伝播機能はサポートされません。ただし、Command-Line Interface (CLI; コマンドライン イ ンターフェイス)または SNMP サポートを通じて、MST リージョン内の各スイッチで MST コン フィギュレーション(リージョン名、リビジョン番号、および VLAN とインスタンスのマッピン グ)を手動で設定することは可能です。
- **•** ネットワーク内の冗長パスでロード バランシングを機能させるには、すべての VLAN/ インスタン ス マッピングの割り当てが一致している必要があります。一致していないと、すべてのトラ フィックが 1 つのリンク上で伝送されます。
- **•** PVST+ クラウドと MST クラウドの間、または Rapid PVST+ クラウドと MST クラウドの間で ロード バランシングを実現するには、すべての MST 境界ポートがフォワーディング ステートでな ければなりません。そのためには、MST クラウドの IST マスターが CST のルートを兼ねている必 要があります。MST クラウドが複数の MST リージョンで構成されている場合は、MST リージョ ンの 1 つに CST ルートが含まれており、他のすべての MST リージョンにおいて、MST クラウド に含まれているルートへのパスの方が PVST+ または rapid-PVST+ クラウド経由のパスよりも優れ ている必要があります。クラウド内のスイッチを手動で設定しなければならない場合もあります。
- **•** ネットワークを多数のリージョンに分割することは推奨できません。ただし、どうしても分割せざ るを得ない場合は、スイッチド LAN をルータまたは非レイヤ 2 デバイスで相互接続された小規模 な LAN に分割することを推奨します。
- **•** スイッチが MST モードのときは、パス コスト値の計算に、ロング パス コスト計算方式(32 ビッ ト)が使用されます。ロング パス コスト計算方式では、次のパス コスト値がサポートされます。

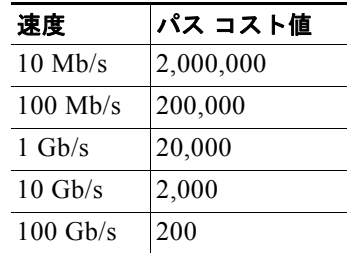

### <span id="page-449-0"></span>**MST** リージョンの設定および **MSTP** のイネーブル化

2 つ以上のスイッチを同じ MST リージョンに設定するには、その 2 つのスイッチに同じ VLAN/ イン スタンス マッピング、同じコンフィギュレーション リビジョン番号、同じ名前を設定しなければなり ません。

リージョンは、同じ MST コンフィギュレーションを持つ 1 つまたは複数のメンバで構成されます。 リージョンの各メンバは RSTP BPDU を処理する機能を備えている必要があります。ネットワーク内 の MST リージョンの数には制限はありませんが、各リージョンがサポートできるスパニング ツリー インスタンスの数は 65 までです。1 つの VLAN を同時に複数のスパニング ツリー インスタンスに割 り当てることはできません。

MST リージョンの設定を行い、MSTP をイネーブルにするには、特権 EXEC モードで次の手順を実行 します。この手順は必須です。

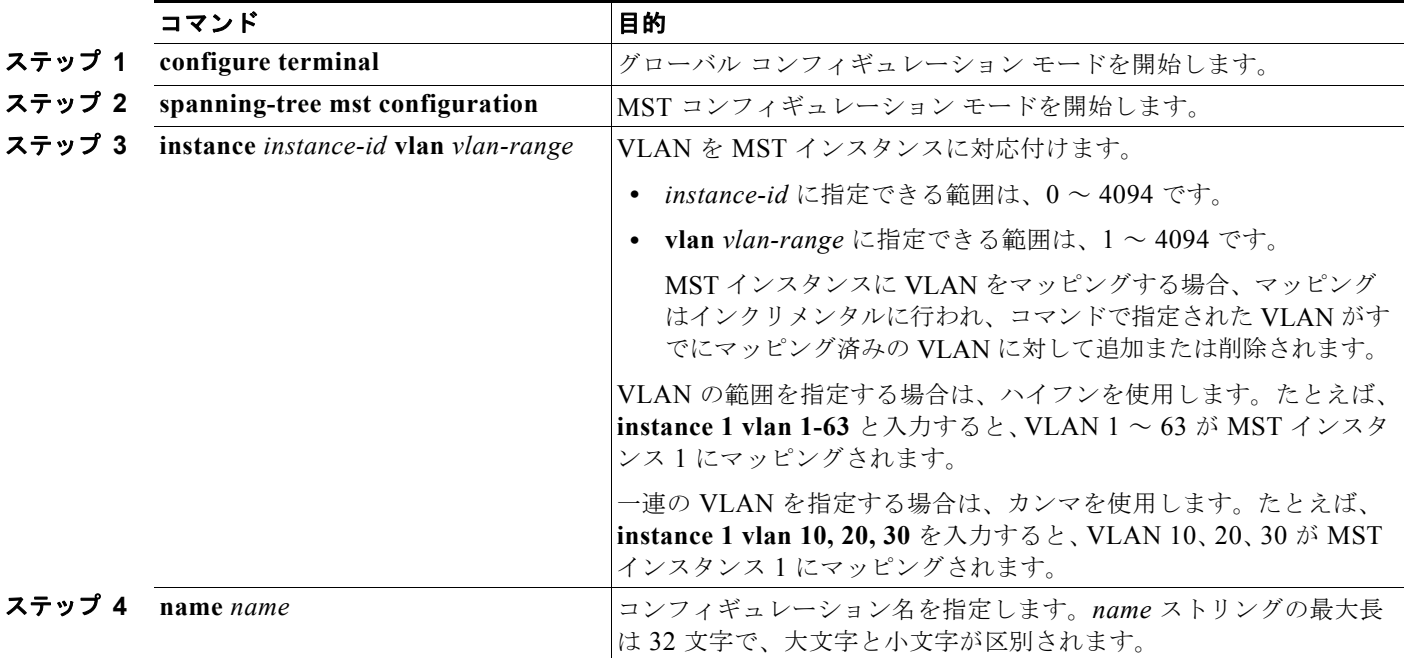

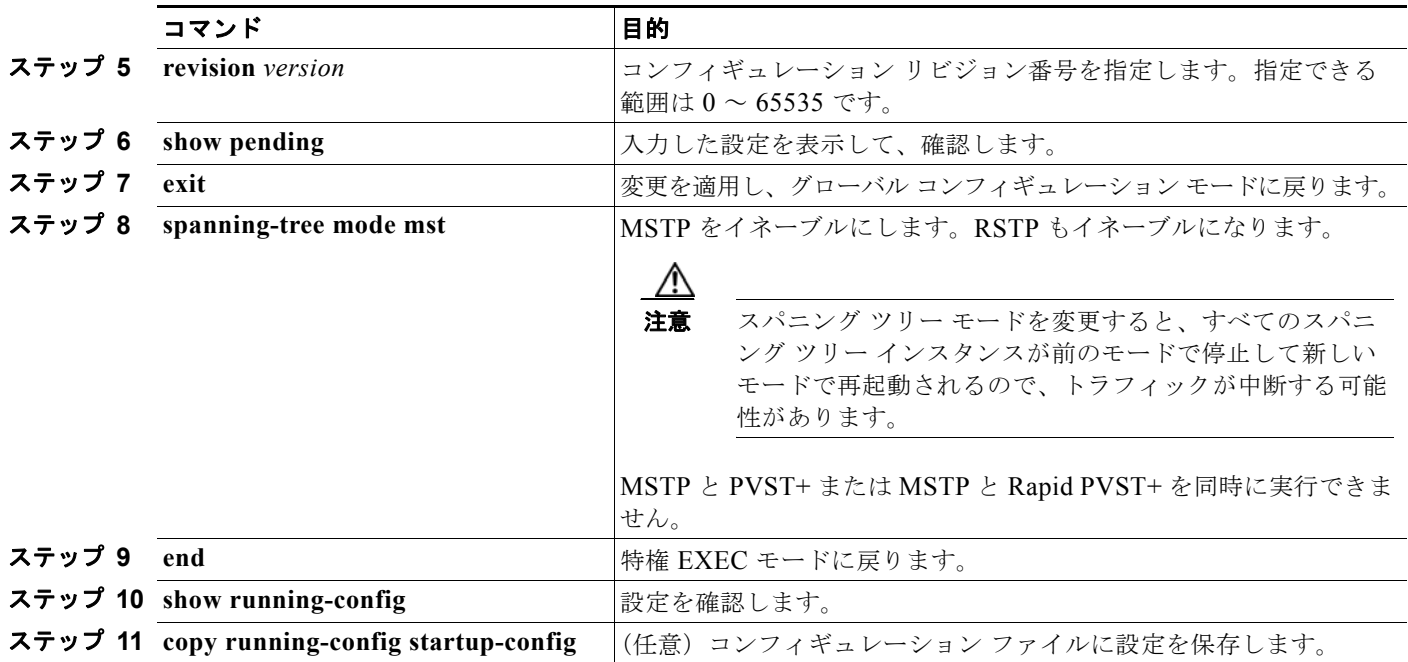

デフォルトの MST リージョン コンフィギュレーションに戻すには、**no spanning-tree mst configuration** グローバル コンフィギュレーション コマンドを使用します。VLAN インスタンス マッ ピングをデフォルトの設定に戻すには、**no instance** *instance-id* [**vlan** *vlan-range*] MST コンフィギュ レーション コマンドを使用します。デフォルトの名前に戻すには、**no name** MST コンフィギュレー ション コマンドを使用します。デフォルトのリビジョン番号に戻すには、**no revision** MST コンフィ ギュレーション コマンド を使用します。PVST+ をイネーブルに戻すには、**no spanning-tree mode** ま たは **spanning-tree mode pvst** グローバル コンフィギュレーション コマンドを使用します。

次に、MST コンフィギュレーション モードの例を示します。まず MST コンフィギュレーション モー ドを開始して VLAN 10 ~ 20 を MST インスタンス 1 にマッピングし、そのリージョンの名前を *region1* に設定します。次にコンフィギュレーション リビジョン番号として 1 を設定し、入力した設定 を表示させて変更を適用します。そして最後にグローバル コンフィギュレーション モードに戻ります。

```
Switch(config)# spanning-tree mst configuration
Switch(config-mst)# instance 1 vlan 10-20
Switch(config-mst)# name region1
Switch(config-mst)# revision 1
Switch(config-mst)# show pending
Pending MST configuration
Name [region1]
Revision 1
Instance Vlans Mapped
-------- ---------------------
0 1-9,21-4094
1 10-20
-------------------------------
```
Switch(config-mst)# **exit** Switch(config)#

### <span id="page-451-0"></span>ルート スイッチの設定

スイッチは、スパニング ツリー インスタンスを VLAN グループとマッピングして維持します。各イン スタンスには、スイッチ プライオリティとスイッチの MAC アドレスからなるスイッチ ID が対応付け られます。最小のスイッチ ID を持つスイッチがその VLAN グループのルート スイッチになります。

特定のスイッチがルートになるように設定するには、**spanning-tree mst** *instance-id* **root** グローバル コンフィギュレーション コマンドを使用して、スイッチ プライオリティをデフォルト値 (32768) か らきわめて小さい値に変更します。これにより、そのスイッチが指定されたスパニング ツリー インス タンスのルート スイッチになることができます。このコマンドを入力すると、スイッチは、ルート ス イッチのスイッチ プライオリティを確認します。拡張システム ID のサポートのため、スイッチは指定 されたインスタンスについて、自身のプライオリティを 24576 に設定します(この値によって、この スイッチが指定されたスパニング ツリー インスタンスのルートになる場合)。

指定されたインスタンスのルート スイッチに 24576 より小さいスイッチ プライオリティが設定されて いる場合、スイッチは自身のプライオリティを最小のスイッチ プライオリティより 4096 だけ小さい値 に設定します(表 26-1 ([P.26-4](#page-611-0))に示すように、4096 は 4 ビットのスイッチ プライオリティ値の最下 位ビットの値です)。

ネットワーク上に拡張システム ID をサポートするスイッチとサポートしないスイッチが混在する場合 は、拡張システム ID をサポートするスイッチがルート スイッチになることはほぼありません。拡張シ ステム ID によって、旧ソフトウェアが稼動する接続スイッチのプライオリティより VLAN 番号が大 きくなるたびに、スイッチ プライオリティ値が増大します。

各スパニング ツリー インスタンスのルート スイッチは、バックボーン スイッチまたはディストリ ビューション スイッチにする必要があります。アクセス スイッチをスパニング ツリーのプライマリ ルートとして設定しないでください。

レイヤ 2 ネットワークの直径(つまり、レイヤ 2 ネットワーク上の任意の 2 つのエンド ステーション 間の最大スイッチ ホップ数)を指定するには、**diameter** キーワードを指定します(MST インスタン ス 0 の場合だけ使用可)。ネットワークの直径を指定すると、その直径のネットワークに最適な Hello タイム、転送遅延時間、および最大エージング タイムをスイッチが自動的に設定するので、コンバー ジェンスの所要時間を大幅に短縮できます。自動的に算出された Hello タイムを変更する場合は、 **hello** キーワードを使用します。

(注) スイッチをルート スイッチとして設定した後に、**spanning-tree mst hello-time**、**spanning-tree mst forward-time**、および **spanning-tree mst max-age** グローバル コンフィギュレーション コマンドを使用 して、Hello タイム、転送遅延時間、最大エージング タイムを手動で設定することは推奨できません。

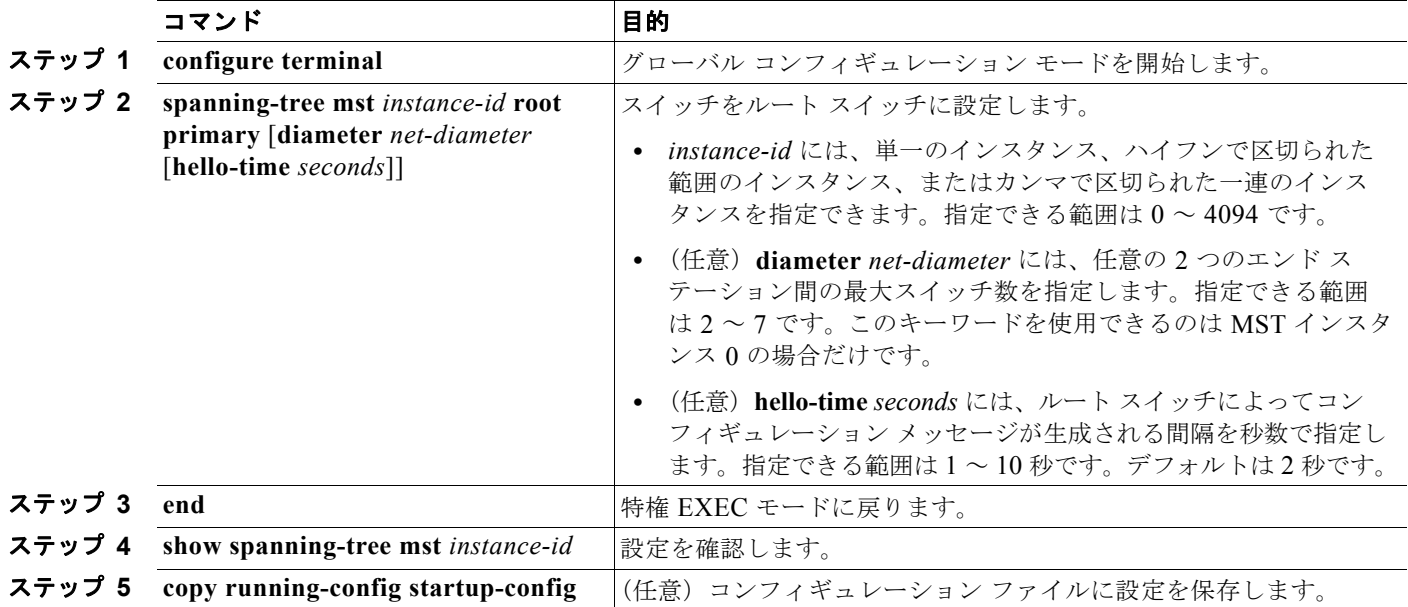

スイッチをルート スイッチに設定するには、特権 EXEC モードで次の手順を実行します。この手順は 任意です。

スイッチをデフォルト設定に戻すには、**no spanning-tree mst** *instance-id* **root** グローバル コンフィ ギュレーション コマンドを使用します。

### <span id="page-452-0"></span>セカンダリ ルート スイッチの設定

拡張システム ID をサポートするスイッチをセカンダリ ルートとして設定すると、スイッチ プライオリ ティはデフォルト値 (32768) から 28672 に変更されます。その結果、プライマリ ルート スイッチに 障害が発生した場合に、このスイッチが、指定されたインスタンスのルート スイッチになる可能性が 高くなります。これは、他のネットワーク スイッチがデフォルトのスイッチ プライオリティ 32768 を 使用し、ルート スイッチになる可能性が低いことが前提です。

複数のスイッチでこのコマンドを実行すると、複数のバックアップ ルート スイッチを設定できます。 **spanning-tree mst** *instance-id* **root primary** グローバル コンフィギュレーション コマンドでプライマ リ ルート スイッチを設定したときと同じネットワーク直径および Hello タイム値を使用してください。

スイッチをセンカンダリ ルート スイッチに設定するには、特権 EXEC モードで次の手順を実行しま す。この手順は任意です。

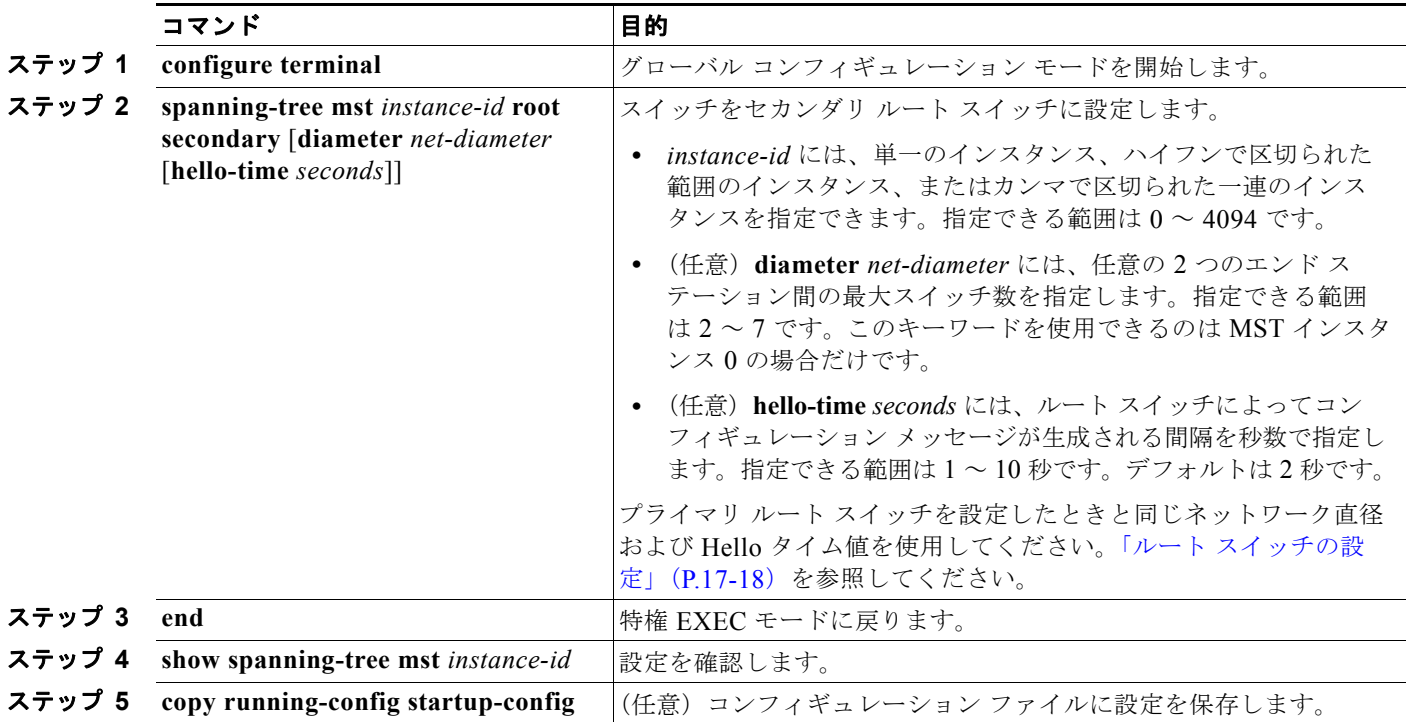

スイッチをデフォルト設定に戻すには、**no spanning-tree mst** *instance-id* **root** グローバル コンフィ ギュレーション コマンドを使用します。

## <span id="page-453-0"></span>ポート プライオリティの設定

ループが発生した場合、MSTP はポート プライオリティを使用して、フォワーディング ステートにす るインターフェイスを選択します。最初に選択させたいインターフェイスには高いプライオリティ(小 さい数値)を与え、最後に選択させたいインターフェイスには低いプライオリティ(大きい数値)を与 えます。すべてのインターフェイスに同じプライオリティ値が与えられている場合、MSTP はイン ターフェイス番号が最小のインターフェイスをフォワーディング ステートにし、他のインターフェイ スをブロックします。

インターフェイスの MSTP ポート プライオリティを設定するには、特権 EXEC モードで次の手順を実 行します。この手順は任意です。

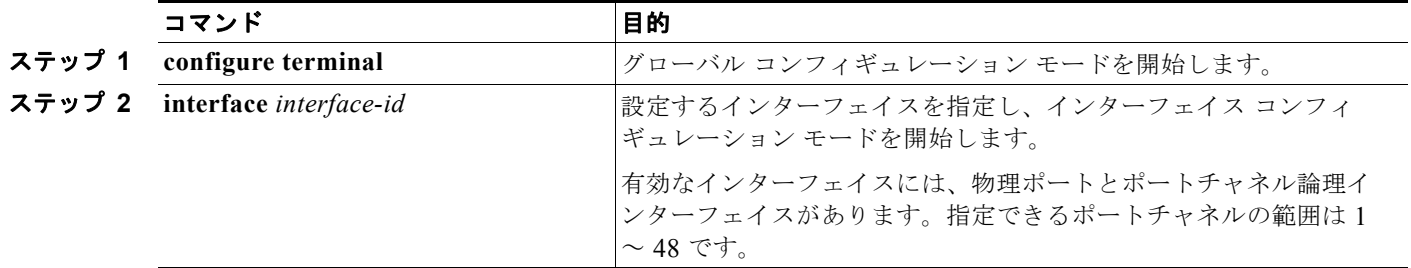

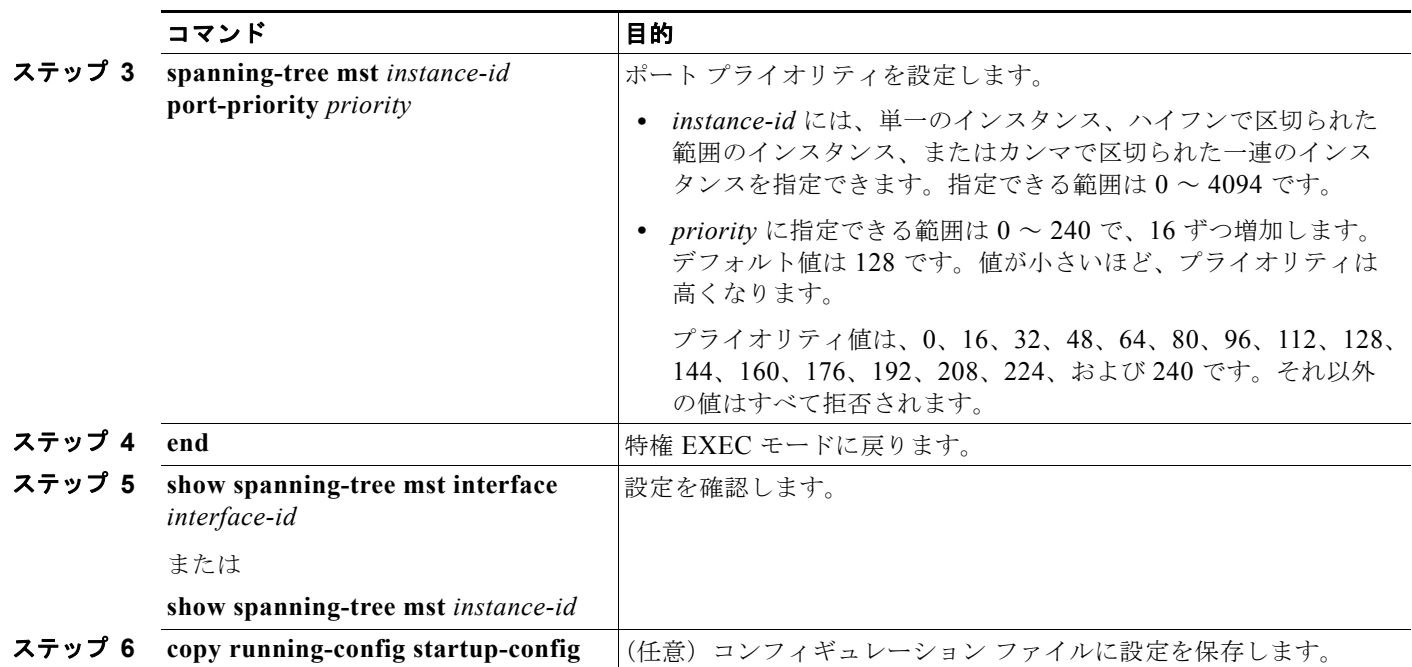

 $\begin{picture}(120,20) \put(0,0){\dashbox{0.5}(120,0){ }} \thicklines \put(0,0){\dashbox{0.5}(120,0){ }} \thicklines \put(0,0){\dashbox{0.5}(120,0){ }} \thicklines \put(0,0){\dashbox{0.5}(120,0){ }} \thicklines \put(0,0){\dashbox{0.5}(120,0){ }} \thicklines \put(0,0){\dashbox{0.5}(120,0){ }} \thicklines \put(0,0){\dashbox{0.5}(120,0){ }} \thicklines \put(0,0){\dashbox{0.5}(120,0){ }} \thicklines$ 

(注) show spanning-tree mst interface *interface-id* 特権 EXEC コマンドによって表示されるのは、リンク アップ動作可能状態のポートの情報だけです。それ以外の情報については、**show running-config interface** 特権 EXEC コマンドを使用して設定を確認してください。

インターフェイスをデフォルト設定に戻すには、**no spanning-tree mst** *instance-id* **port-priority** イン ターフェイス コンフィギュレーション コマンドを使用します。

## <span id="page-454-0"></span>パス コストの設定

MSTP パス コストのデフォルト値は、インターフェイスのメディア速度に基づきます。ループが発生 した場合、MSTP はコストを使用して、フォワーディング ステートにするインターフェイスを選択し ます。最初に選択させたいインターフェイスには小さいコスト値を与え、最後に選択させたいインター フェイスには大きいコスト値を与えます。すべてのインターフェイスに同じコスト値が与えられている 場合、MSTP はインターフェイス番号が最小のインターフェイスをフォワーディング ステートにし、 他のインターフェイスをブロックします。

インターフェイスの MSTP コストを設定するには、特権 EXEC モードで次の手順を実行します。この 手順は任意です。

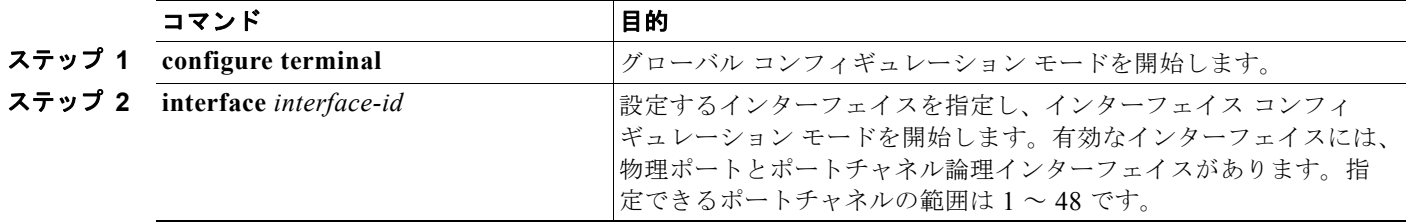

 $\blacksquare$ 

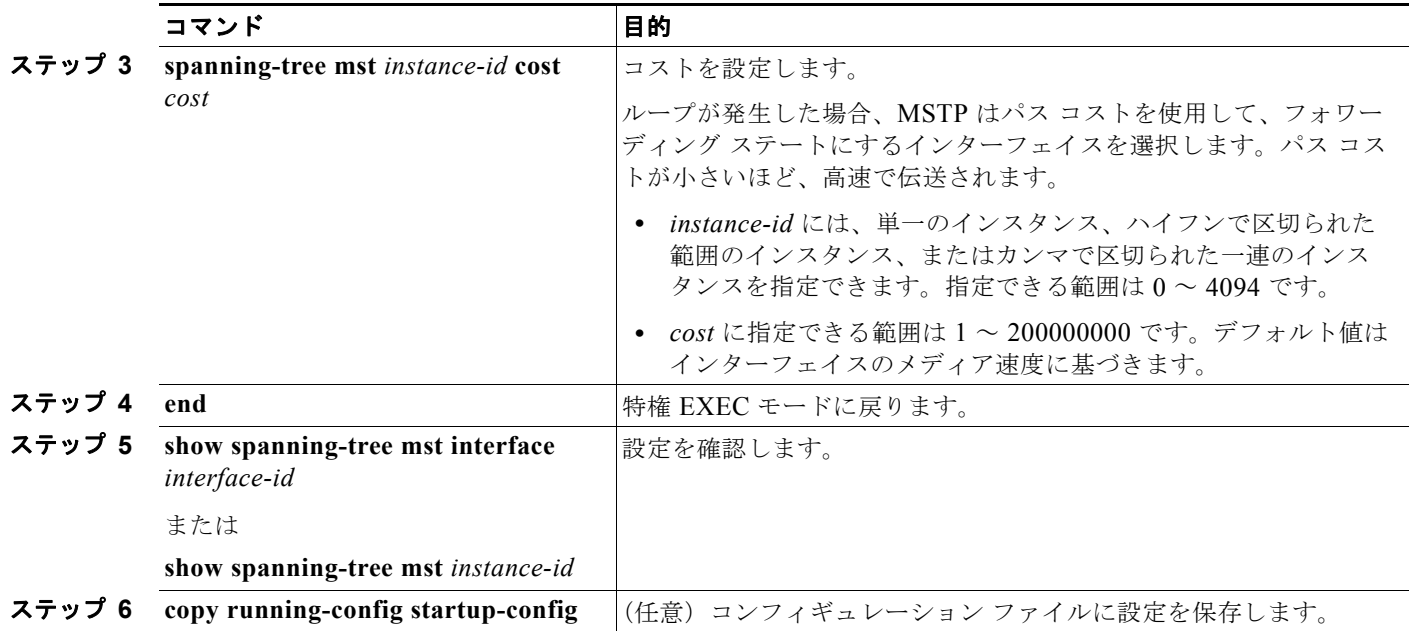

**(注)** show spanning-tree mst interface *interface-id* 特権 EXEC コマンドによって表示されるのは、リンク アップ動作可能状態のポートの情報だけです。それ以外の情報については、**show running-config** 特権 EXEC コマンドを使用して設定を確認してください。

インターフェイスをデフォルト設定に戻すには、**no spanning-tree mst** *instance-id* **cost** インターフェ イス コンフィギュレーション コマンドを使用します。

# <span id="page-455-0"></span>スイッチ プライオリティの設定

スイッチ プライオリティを設定して、スイッチがルート スイッチとして選択される可能性を高めるこ とができます。

(注) このコマンドは、十分に注意して使用してください。スイッチ プライオリティの変更には、通常、 **spanning-tree mst** *instance-id* **root primary** および **spanning-tree mst** *instance-id* **root secondary** グ ローバル コンフィギュレーション コマンドを使用することを推奨します。

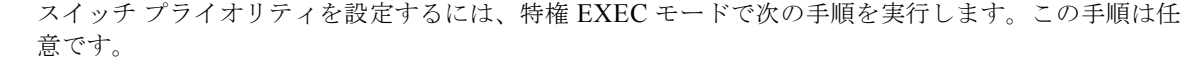

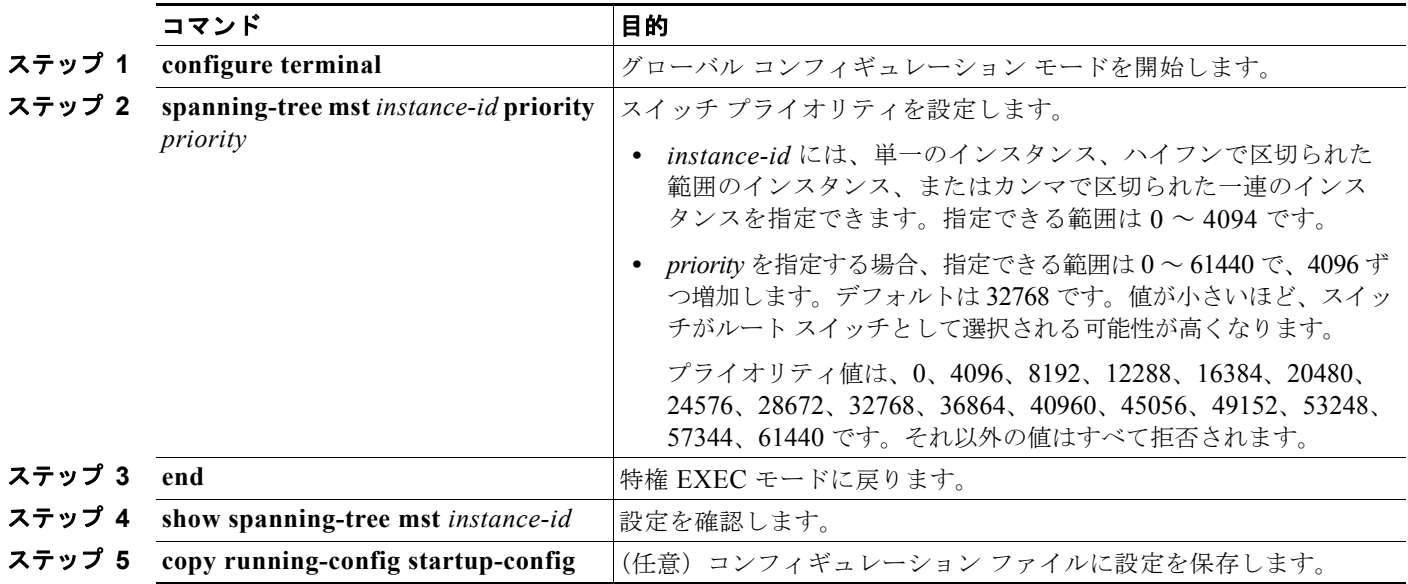

スイッチをデフォルト設定に戻すには、**no spanning-tree mst** *instance-id* **priority** グローバル コン フィギュレーション コマンドを使用します。

### <span id="page-456-0"></span>**Hello** タイムの設定

Hello タイムを変更することによって、ルート スイッチによってコンフィギュレーション メッセージ が生成される間隔を設定できます。

すべての MST インスタンスの Hello タイムを設定するには、特権 EXEC モードで次の手順を実行しま す。この手順は任意です。

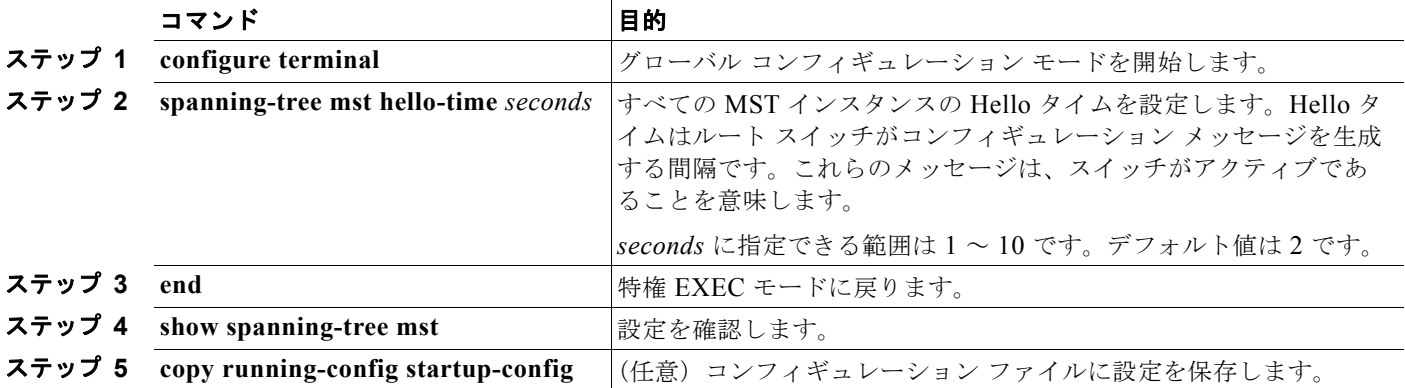

スイッチをデフォルト設定に戻すには、**no spanning-tree mst hello-time** グローバル コンフィギュ レーション コマンドを使用します。

### <span id="page-457-0"></span>転送遅延時間の設定

すべての MST インスタンスの転送遅延時間を設定するには、特権 EXEC モードで次の手順を実行しま す。この手順は任意です。

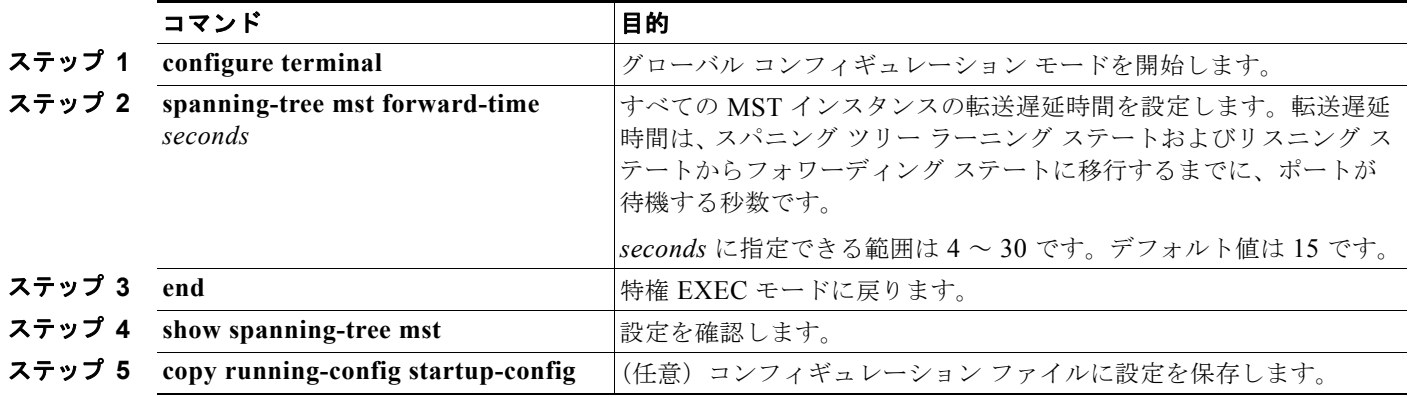

スイッチをデフォルト設定に戻すには、**no spanning-tree mst forward-time** グローバル コンフィギュ レーション コマンドを使用します。

# <span id="page-457-1"></span>最大エージング タイムの設定

すべての MST インスタンスの最大エージング タイムを設定するには、特権 EXEC モードで次の手順 を実行します。この手順は任意です。

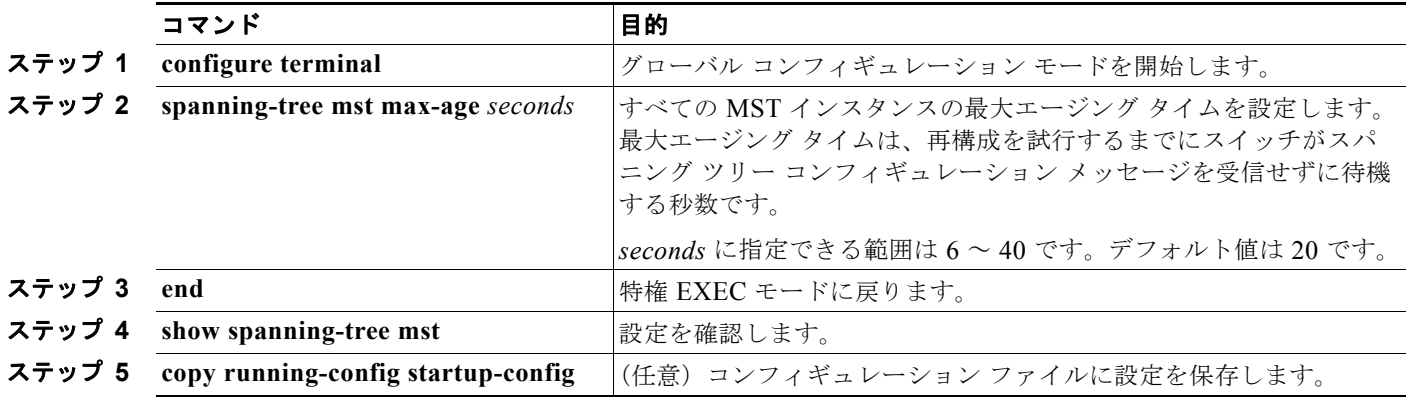

スイッチをデフォルト設定に戻すには、**no spanning-tree mst max-age** グローバル コンフィギュレー ション コマンドを使用します。

## <span id="page-458-0"></span>最大ホップ カウントの設定

すべての MST インスタンスの最大ホップ カウントを設定するには、特権 EXEC モードで次の手順を 実行します。この手順は任意です。

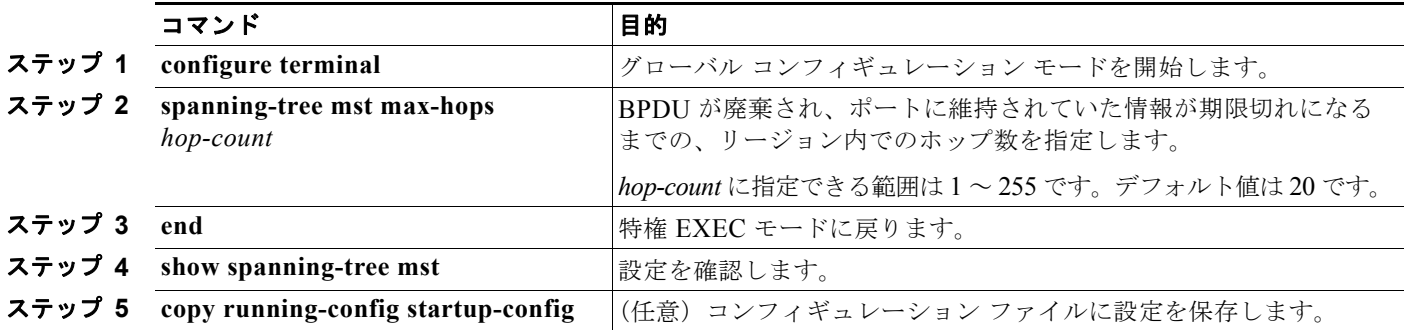

スイッチをデフォルト設定に戻すには、**no spanning-tree mst max-hops** グローバル コンフィギュレー ション コマンドを使用します。

# <span id="page-458-1"></span>リンク タイプの指定による高速移行の保証

2 つのポートをポイントツーポイント リンクで接続し、ローカル ポートが指定ポートになると、RSTP は提案 / 合意ハンドシェイクを使用して、相手側ポートと高速移行をネゴシエーションし、ループのな いトポロジを保証します([「高速コンバージェンス」\(](#page-443-0)P.17-10)を参照)。

デフォルトでは、リンク タイプは、インターフェイスのデュプレックス モードによって制御されます。 全二重ポートはポイントツーポイント接続と見なされ、半二重接続は共有接続と見なされます。MSTP が稼動しているリモート スイッチ上の 1 つのポートと物理的にポイントツーポイントで接続されてい る半二重リンクが存在する場合は、リンク タイプのデフォルト設定値を変更して、フォワーディング ステートへの高速移行をイネーブルにできます。

リンク タイプのデフォルト設定を変更するには、特権 EXEC モードで次の手順を実行します。この手 順は任意です。

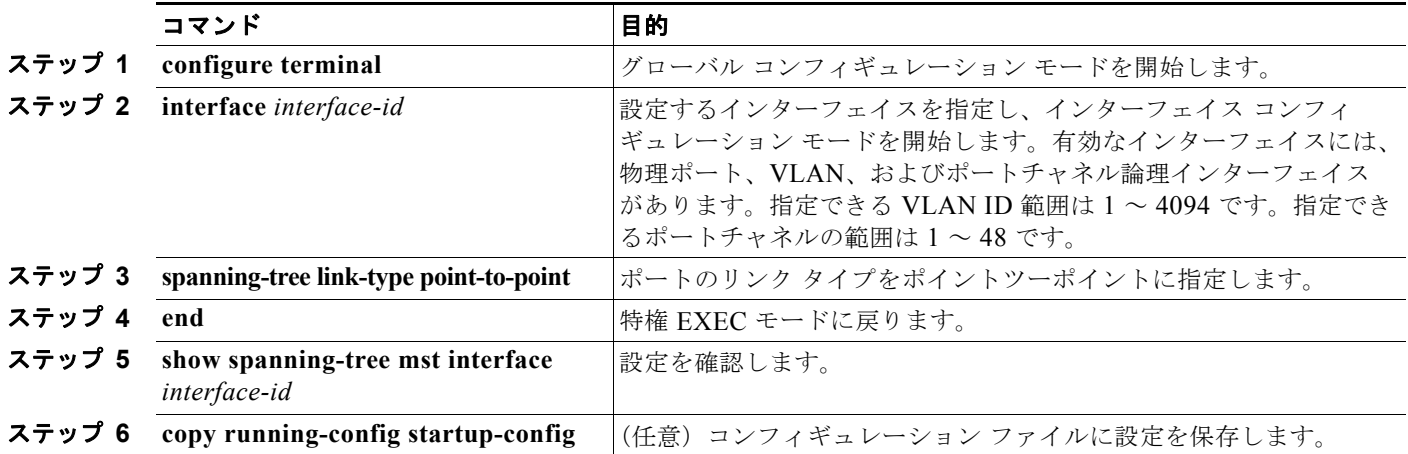

ポートをデフォルト設定に戻すには、**no spanning-tree link-type** インターフェイス コンフィギュレー ション コマンドを使用します。

### <span id="page-459-0"></span>ネイバー タイプの指定

トポロジには、先行標準に準拠したデバイスと IEEE 802.1s 標準準拠のデバイスの両方を加えることが できます。デフォルトでは、ポートは自動的に先行標準のデバイスを検出します。ただし、ポート自体 は、標準と先行標準の BPDU を両方受信できます。デバイスとネイバーの間に不一致があれば、CIST だけがインターフェイス上で動作します。

ポートを選択して、先行標準の BPDU だけ送信するように設定できます。先行標準のフラグは、ポー トが STP 互換モードにある場合でも、すべての show コマンドで表示されます。

リンク タイプのデフォルト設定を変更するには、特権 EXEC モードで次の手順を実行します。この手 順は任意です。

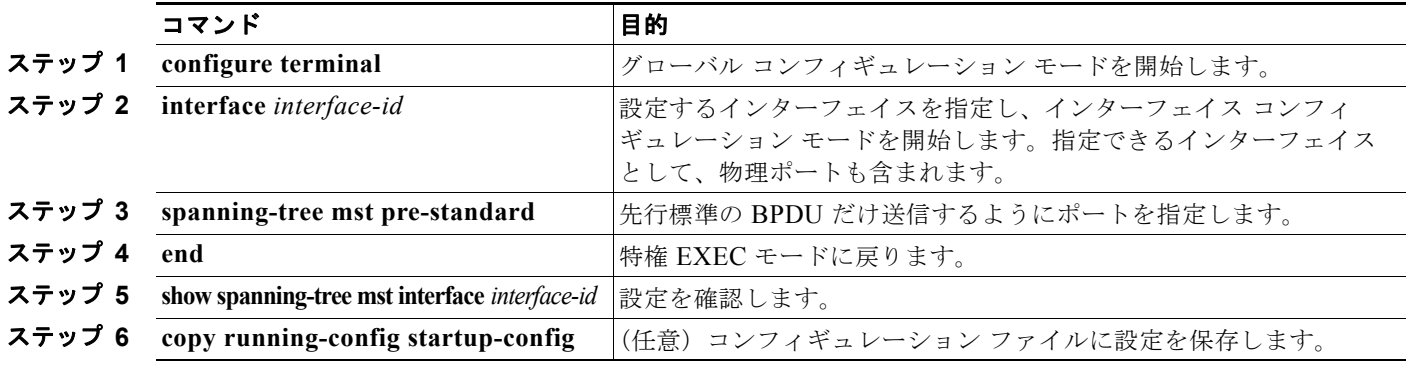

ポートをデフォルト設定に戻すには、**no spanning-tree mst prestandard** インターフェイス コンフィ ギュレーション コマンドを使用します。

### <span id="page-459-1"></span>プロトコル移行プロセスの再起動

MSTP が稼動しているスイッチは、IEEE 802.1D 準拠のレガシー スイッチとの相互運用を可能にする 組み込み型のプロトコル移行メカニズムをサポートします。このスイッチは、レガシー IEEE 802.1D コンフィギュレーション BPDU(プロトコルバージョンが 0 に設定されている BPDU)を受信すると、 そのポート上では IEEE 802.1D BPDU だけを送信します。また、MSTP スイッチは、レガシー BPDU、別のリージョンに関連付けられている MST BPDU(バージョン 3)、または RST BPDU (バージョン 2)を受信することによって、ポートがリージョンの境界に位置していることを検出でき ます。

ただし、レガシースイッチが指定スイッチでない場合、レガシースイッチがリンクから削除されている かどうか検出できないので、スイッチは IEEE 802.1D BPDU を受け取らなくなった場合でも、自動的 に MSTP モードには戻りません。さらにスイッチは、接続先スイッチがリージョンに加入した場合で あっても、ポートに対して引き続き、境界の役割を割り当てる可能性もあります。

スイッチでプロトコル移行プロセスを再起動する(ネイバー スイッチとの再ネゴシエーションを強制 する)には、**clear spanning-tree detected-protocols** 特権 EXEC コマンドを使用します。

特定のインターフェイスでプロトコル移行プロセスを再開するには、**clear spanning-tree detected-protocols interface** *interface-id* 特権 EXEC コマンドを使用します。

# <span id="page-460-0"></span>**MST** コンフィギュレーションおよびステータスの表示

スパニングツリー ステータスを表示するには、表 [17-5](#page-460-1) の特権 EXEC コマンドを 1 つまたは複数使用し ます。

#### <span id="page-460-1"></span>表 **17-5 MST** ステータスを表示するコマンド

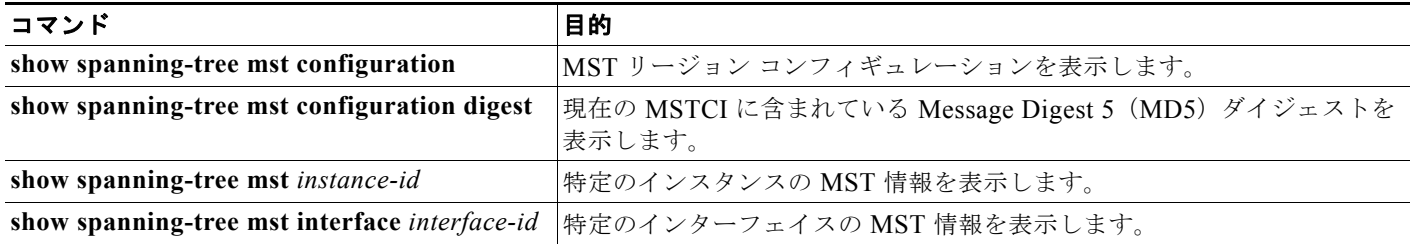

**show spanning-tree** 特権 EXEC コマンドの他のキーワードについては、このリリースのコマンド リ ファレンスを参照してください。

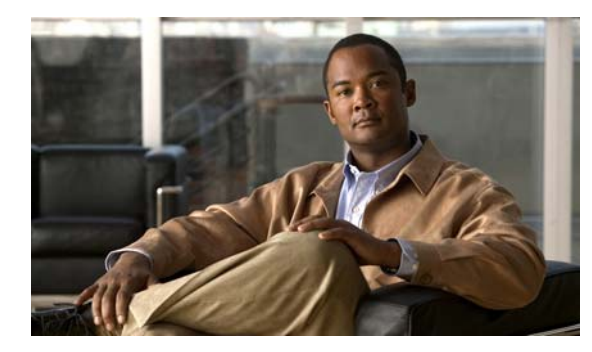

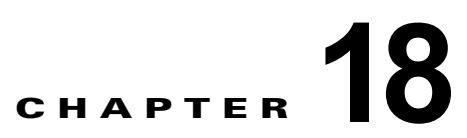

# <span id="page-462-0"></span>オプションのスパニング ツリー機能の設定

この章では、Catalyst 3560 スイッチにオプションのスパニング ツリー機能を設定する方法について説 明します。スイッチが Per-VLAN Spanning-Tree Plus(PVST+)を実行している場合、これらのすべ ての機能を設定できます。スイッチが Multiple Spanning-Tree Protocol(MSTP)または Rapid Per-VLAN Spanning-Tree Plus (Rapid PVST+) プロトコルを稼動している場合は、明記した機能だけ を設定できます。PVST+ および Rapid PVST+ の詳細については、第 26 章「STP [の設定」を](#page-608-0)参照して ください。MSTP の詳細および複数の VLAN を同一スパニング ツリー インスタンスにマッピングする 方法については、第 17 章「MSTP [の設定」](#page-434-0)を参照してください。

(注) この章で使用するコマンドの構文および使用方法の詳細については、このリリースのコマンド リファ レンスを参照してください。

- **•** [「オプションのスパニング](#page-462-1) ツリー機能の概要」(P.18-1)
- **•** [「オプションのスパニング](#page-470-0) ツリー機能の設定」(P.18-9)
- **•** 「スパニング ツリー [ステータスの表示」\(](#page-478-0)P.18-17)

# <span id="page-462-1"></span>オプションのスパニング ツリー機能の概要

- **•** 「PortFast [の概要」\(](#page-463-0)P.18-2)
- **•** 「BPDU [ガードの概要」\(](#page-463-1)P.18-2)
- **•** 「BPDU [フィルタリングの概要」\(](#page-464-0)P.18-3)
- **•** 「[UplinkFast](#page-464-1) の概要」(P.18-3)
- **•** 「[BackboneFast](#page-466-0) の概要」(P.18-5)
- **•** 「EtherChannel [ガードの概要」\(](#page-468-0)P.18-7)
- **•** 「ルート [ガードの概要」\(](#page-469-0)P.18-8)
- **•** 「ループ [ガードの概要」\(](#page-470-1)P.18-9)

### <span id="page-463-0"></span>**PortFast** の概要

PortFast 機能を使用すると、アクセス ポートまたはトランク ポートとして設定されているインター フェイスが、リスニング ステートおよびラーニング ステートを経由せずに、ブロッキング ステートか ら直接フォワーディング ステートに移行します。単一のワークステーションまたはサーバに接続され たインターフェイス上で PortFast を使用すると、スパニング ツリーのコンバージェンスを待たずにデ バイスをただちにネットワークに接続できます(図 [18-1](#page-463-2) を参照)。

1 台のワークステーションまたはサーバに接続されたインターフェイスが Bridge Protocol Data Unit (BPDU: ブリッジプロトコル データ ユニット)を受信しないようにする必要があります。スイッチを 再起動すると、PortFast がイネーブルに設定されているインターフェイスは通常のスパニング ツリー ステータスの遷移をたどります。

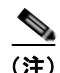

(注) PortFast の目的は、インターフェイスがスパニング ツリーのコンバージェンスを待機する時間を最小 限に抑えることです。したがって、PortFast はエンド ステーションに接続されたインターフェイス上 で使用する場合にだけ有効になります。他のスイッチに接続するインターフェイスで PortFast をイ ネーブルにすると、スパニング ツリーのループが生じる可能性があります。

この機能をイネーブルにするには、**spanning-tree portfast** インターフェイス コンフィギュレーション コマンド、または **spanning-tree portfast default** グローバル コンフィギュレーション コマンドを使用 します。

<span id="page-463-2"></span>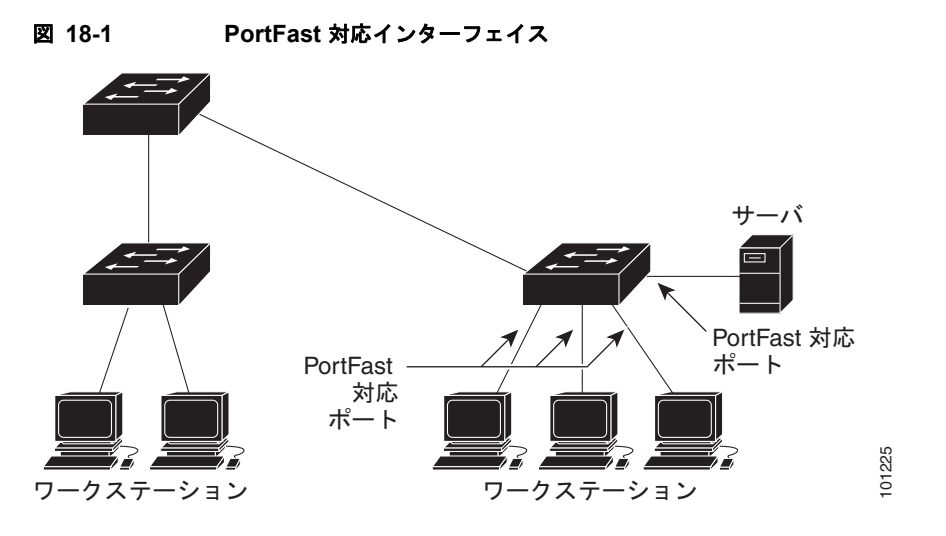

### <span id="page-463-1"></span>**BPDU** ガードの概要

BPDU ガード機能はスイッチ上でグローバルにイネーブルにすることも、ポート単位でイネーブルに することもできます。ただし、これらの動作は次の点で異なります。

グローバル レベルの場合は、**spanning-tree portfast bpduguard default** グローバル コンフィギュ レーション コマンドを使用して、PortFast 対応ポート上で BPDU ガードをイネーブルにできます。こ れらのポート上で BPDU が受信されると、スパニング ツリーは、PortFast で動作しているポートを シャットダウンします。設定が有効であれば、PortFast 対応ポートは BPDU を受信しません。PortFast 対応ポートが BPDU を受信した場合は、認可されていないデバイスの接続などの無効な設定が存在す ることを示しており、BPDU ガード機能によってポートは errdisable ステートになります。この状態に なると、スイッチは違反が発生したポート全体をシャットダウンします。

ポートをシャットダウンしないようにするには、**errdisable detect cause bpduguard shutdown vlan** グローバル コンフィギュレーション コマンドを使用して、違反が発生したポート上の原因となってい る VLAN だけをシャットダウンします。

インターフェイス レベルの場合は、PortFast 機能をイネーブルにしなくても、**spanning-tree bpduguard enable** インターフェイス コンフィギュレーション コマンドを使用して、任意のポート上で BPDU ガード をイネーブルにできます。BPDU を受信したポートは、errdisable ステートになります。

手動でインターフェイスを再び動作させなければならないので、BPDU ガード機能は無効な設定に対 する安全対策になります。サービス プロバイダー ネットワーク内でアクセス ポートがスパニング ツ リーに参加しないようにするには、BPDU ガード機能を使用します。

### <span id="page-464-0"></span>**BPDU** フィルタリングの概要

BPDU フィルタリング機能はスイッチ上でグローバルにイネーブルにすることも、インターフェイス 単位でイネーブルにすることもできます。ただし、これらの動作は次の点で異なります。

グローバル レベルの場合は、**spanning-tree portfast bpdufilter default** グローバル コンフィギュレー ション コマンドを使用して、PortFast 対応インターフェイス上で BPDU フィルタリングをイネーブル にできます。このコマンドを使用すると、PortFast 動作ステートのインターフェイスは BPDU を送受 信できなくなります。ただし、リンクが確立してからスイッチが発信 BPDU のフィルタリングを開始 するまでの間に、このインターフェイスから BPDU がいくつか送信されます。これらのインターフェ イスに接続されたホストが BPDU を受信しないようにするには、スイッチ上で BPDU フィルタリング をグローバルにイネーブルにする必要があります。BPDU を受信した PortFast 対応インターフェイス では PortFast 動作ステータスが解除され、BPDU フィルタリングがディセーブルになります。

インターフェイス レベルの場合は、PortFast 機能をイネーブルにしなくても、**spanning-tree bpdufilter enable** インターフェイス コンフィギュレーション コマンドを使用して、任意のインター フェイス上で BPDU フィルタリングをイネーブルにできます。このコマンドを実行すると、インター フェイスは BPDU を送受信できなくなります。

BPDU フィルタリングを特定のインターフェイス上でイネーブルにすることは、そのインターフェ イス上でスパニング ツリーをディセーブルにすることと同じであり、スパニング ツリー ループが 発生することがあります。

スイッチ全体または 1 つのインターフェイスで BPDU フィルタリング機能をイネーブルにできます。

### <span id="page-464-1"></span>**UplinkFast** の概要

階層型ネットワークに配置されたスイッチは、バックボーン スイッチ、ディストリビューション ス イッチ、およびアクセス スイッチに分類できます。図 [18-2](#page-465-0) に、ディストリビューション スイッチおよ びアクセス スイッチに少なくとも 1 つの冗長リンクが確保されている複雑なネットワークの例を示し ます。冗長リンクは、ループを防止するために、スパニング ツリーによってブロックされています。

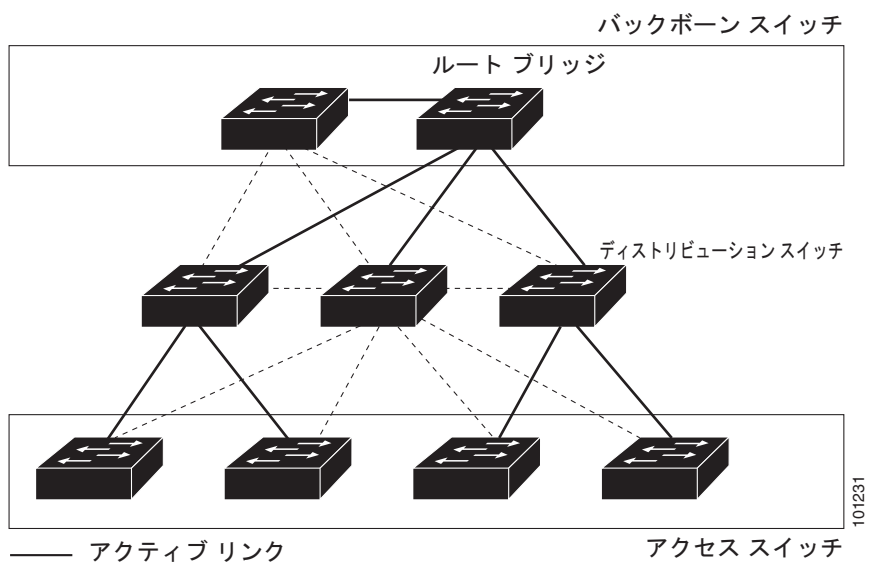

<span id="page-465-0"></span>図 **18-2** 階層型ネットワークのスイッチ

----- ブロックされたリンク

スイッチの接続が切断されると、スイッチはスパニング ツリーが新しいルート ポートを選択すると同 時に代替パスの使用を開始します。リンクやスイッチに障害が発生した場合、またはスパニング ツ リーが再設定された場合は、**spanning-tree uplinkfast** グローバル コンフィギュレーション コマンド を使用して UplinkFast をイネーブルにすることにより、新しいルート ポートを短時間で選択できま す。ルート ポートは、通常のスパニング ツリー手順とは異なり、リスニング ステートおよびラーニン グ ステートを経由せず、ただちにフォワーディング ステートに移行します。

スパニング ツリーが新規ルート ポートを再設定すると、他のインターフェイスはネットワークにマル チキャスト パケットをフラッディングし、インターフェイス上で学習した各アドレスにパケットを送 信します。max-update-rate パラメータの値を小さくすることで、これらのマルチキャスト トラフィッ クのバーストを制限できます(このパラメータはデフォルトで毎秒 150 パケットです)。ただし、0 を 入力すると、ステーション学習フレームが生成されないので、接続切断後スパニング ツリー トポロジ がコンバージェンスする速度が遅くなります。 <sup>チ</sup> B に直接接続されているスイッチ C のレイヤ 2 インターフェイスは、ブロッキング ステートです。 <sup>101231</sup>

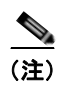

(注) UplinkFast は、ネットワークのアクセスまたはエッジに位置する、ワイヤリング クローゼットのス イッチで非常に有効です。バックボーン デバイスには適していません。他のアプリケーションにこの 機能を使用しても、有効とは限りません。

UplinkFast は、直接リンク障害発生後に高速コンバージェンスを行い、アップリンク グループを使用 して、冗長レイヤ 2 リンク間でロード バランシングを実行します。アップリンク グループは、(VLAN ごとの)レイヤ 2 インターフェイスの集合であり、いかなるときも、その中の 1 つのインターフェイス だけが転送を行います。具体的には、アップリンクグループは(転送を行う)ルートポートと1組の ブロック ポートからなります(セルフ ループ ポートは除く)。アップリンク グループは、転送中のリ ンクで障害が発生した場合に、代替パスを提供します。

図 [18-3](#page-466-1) に、リンク障害が発生していないトポロジの例を示します。ルート スイッチであるスイッチ A は、リンク L1 を介してスイッチ B に、リンク L2 を介してスイッチ C に直接接続されています。スイッ

<span id="page-466-1"></span>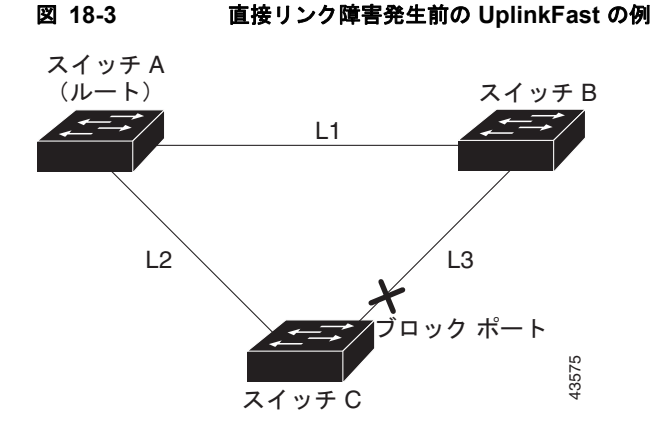

スイッチ C が、ルート ポートの現在アクティブ リンクである L2 でリンク障害(直接リンク障害)を 検出すると、UplinkFast がスイッチ C でブロックされていたインターフェイスのブロックを解除し、 リスニング ステートおよびラーニング ステートを経由せずに、直接フォワーディング ステートに移行 させます(図 [18-4](#page-466-2) を参照)。この切り替えに必要な時間は、約 1 ~ 5 秒です。

<span id="page-466-2"></span>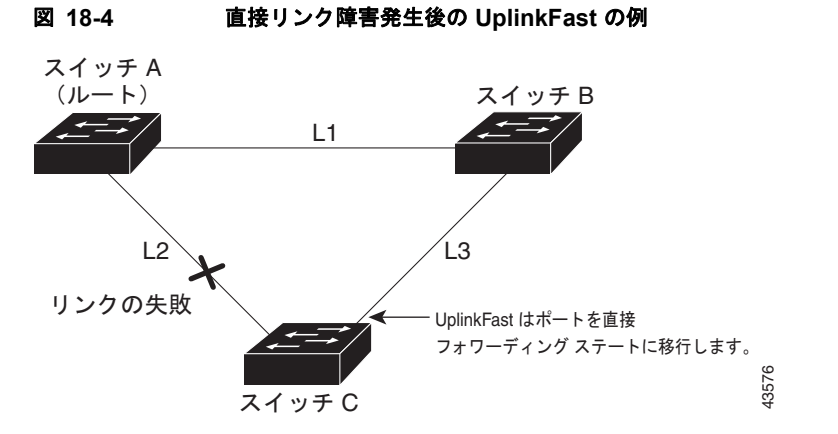

### <span id="page-466-0"></span>**BackboneFast** の概要

BackboneFast は、バックボーンのコアにおける間接障害を検出します。BackboneFast は、UplinkFast 機能を補完するテクノロジーです。UplinkFast は、アクセス スイッチに直接接続されたリンクの障害 に対応します。BackboneFast は、最大エージング タイマーを最適化します。最大エージング タイマー によって、スイッチがインターフェイスで受信したプロトコル情報を保存しておく時間の長さが制御さ れます。スイッチが別のスイッチの指定ポートから下位 BPDU を受信した場合、BPDU は他のスイッ チでルートまでのパスが失われた可能性を示すシグナルとなり、BackboneFast はルートまでの別のパ スを見つけようとします。

BackboneFast をイネーブルにするには、**spanning-tree backbonefast** グローバル コンフィギュレー ション コマンドを使用します。スイッチ上のルート ポートまたはブロック インターフェイスが指定ス イッチから下位 BPDU を受信すると、BackboneFast が開始します。下位 BPDU は、ルート ブリッジ と指定スイッチの両方として宣言したスイッチを識別します。スイッチが下位 BPDU を受信した場合、 そのスイッチが直接接続されていないリンク(間接リンク)で障害が発生したことを意味します(指定 スイッチとルート スイッチ間の接続が切断されています)。スパニング ツリーのルールとして、 **spanning-tree vlan** *vlan-id max-age* グローバル コンフィギュレーション コマンドによって設定された 最大エージング タイムの間、スイッチは下位 BPDU を無視します。

スイッチは、ルート スイッチへの代替パスの有無を判別します。下位 BPDU がブロック インターフェ イスに到達した場合、スイッチ上のルート ポートおよび他のブロック インターフェイスがルート ス イッチへの代替パスになります(セルフループ ポートは、ルート スイッチへの代替パスとは見なされ ません)。下位 BPDU がルート ポートに到達した場合、すべてのブロック インターフェイスがルート スイッチへの代替パスになります。下位 BPDU がルート ポートに到達し、しかもブロック インター フェイスがない場合、スイッチはルート スイッチへの接続が切断されたものと見なし、ルート ポート の最大エージング タイムが経過するまで待ち、通常のスパニング ツリー ルールに従ってルート スイッ チになります。

スイッチが代替パスでルート スイッチに到達できる場合、スイッチはその代替パスを使用して、Root Link Query(RLQ)要求を送信します。スイッチは、すべての代替パスに RLQ 要求を送信し、ネット ワーク内の他のスイッチからの RLQ 応答を待機します。

ルートへの代替パスがまだ存在していると判断したスイッチは、下位 BPDU を受信したインターフェ イスの最大エージング タイムが経過するまで待ちます。ルート スイッチへのすべての代替パスが、ス イッチとルート スイッチ間の接続が切断されていることを示している場合、スイッチは RLQ 応答を受 信したインターフェイスの最大エージング タイムを満了させます。1 つまたは複数の代替パスからルー ト スイッチへ引き続き接続できる場合、スイッチは下位 BPDU を受信したすべてのインターフェイス を指定ポートにして、(ブロッキング ステートになっていた場合)ブロッキング ステートを解除し、リ スニング ステート、ラーニング ステートを経てフォワーディング ステートに移行させます。

図 [18-5](#page-467-0) に、リンク障害が発生していないトポロジの例を示します。ルート スイッチであるスイッチ A はリンク L1 を介してスイッチ B に、リンク L2 を介してスイッチ C に直接接続されています。スイッ チ B に直接接続されているスイッチ C のレイヤ 2 インターフェイスは、ブロッキング ステートです。

<span id="page-467-0"></span>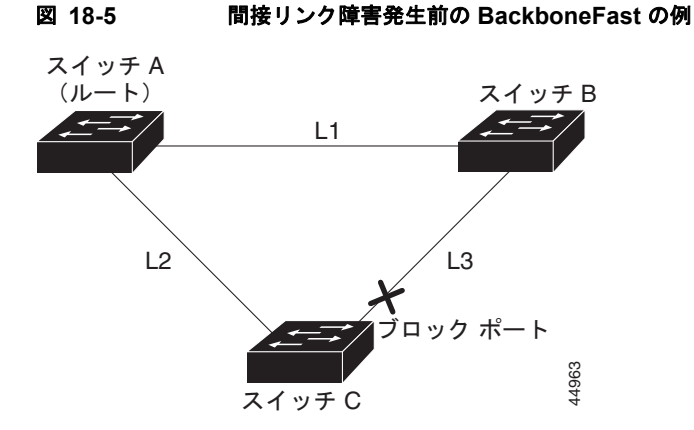

図 [18-6](#page-468-1) のリンク L1 で障害が発生した場合、スイッチ C はリンク L1 に直接接続されていないので、そ の障害を検出できません。一方スイッチ B は、L1 によってルート スイッチに直接接続されているため 障害を検出し、スイッチ B 自身をルートとして選定して、自らをルートとして特定した状態で BPDU をスイッチ C へ送信し始めます。スイッチ B から下位 BPDU を受信したスイッチ C は、間接障害が発 生していると見なします。この時点で、BackboneFast は、スイッチ C のブロック インターフェイス を、インターフェイスの最大エージング タイムが満了するまで待たずに、ただちにリスニング ステー トに移行させます。BackboneFast は、次に、スイッチ C のレイヤ 2 インターフェイスをフォワーディ ング ステートに移行させ、スイッチ B からスイッチ A へのパスを設定します。ルートスイッチの選択 には約 30 秒必要です。これは転送遅延時間がデフォルトの 15 秒に設定されていればその倍の時間で す。図 [18-6](#page-468-1) では、リンク L1 で障害が発生した場合 BackboneFast がどのようにトポロジを再構成する かを示します。
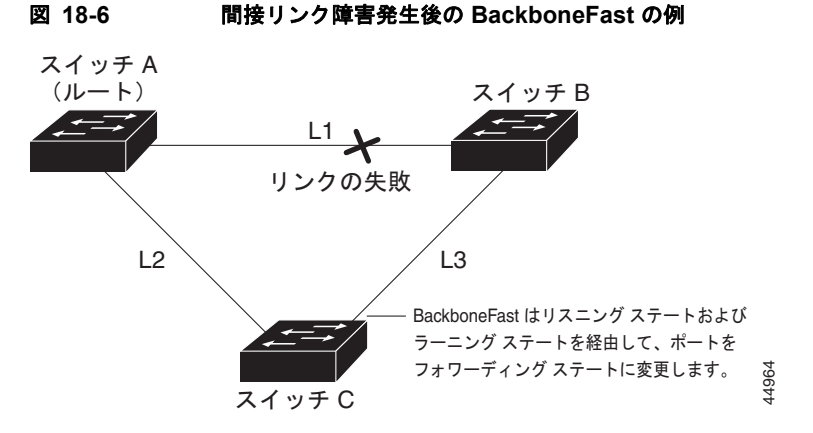

図 [18-7](#page-468-0) のように、新しいスイッチがメディア共有型トポロジに組み込まれた場合、認識された指定ス イッチ(スイッチ B)から下位 BPDUが届いていないので、BackboneFast はアクティブになりませ ん。新しいスイッチは、自身がルート スイッチであることを伝える下位 BPDU の送信を開始します。 ただし、他のスイッチはこれらの下位 BPDU を無視し、新しいスイッチはスイッチ B がルート スイッ チであるスイッチ A への指定スイッチであることを学習します。

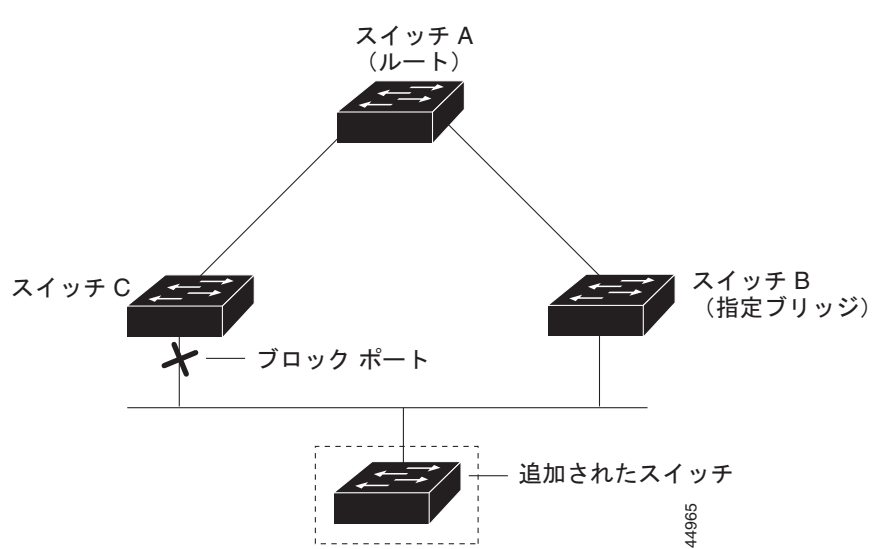

#### <span id="page-468-0"></span>図 **18-7** メディア共有型トポロジにおけるスイッチの追加

### **EtherChannel** ガードの概要

EtherChannel ガードを使用すると、スイッチと接続したデバイス間での EtherChannel の設定の矛盾を 検出できます。スイッチ インターフェイスは EtherChannel として設定されているものの、もう一方の デバイスのインターフェイスではその設定が行われていない場合、設定の矛盾が発生します。また、 EtherChannel の両端でチャネルのパラメータが異なる場合にも、設定の矛盾が発生します。 EtherChannel 設定時の注意事項については、「EtherChannel [設定時の注意事項」\(](#page-851-0)P.35-10) を参照して ください。

スイッチが、他のデバイス上で設定の矛盾を検出した場合、EtherChannel ガードは、スイッチのイン ターフェイスを errdisable ステートにし、エラー メッセージを表示します。

**spanning-tree etherchannel guard misconfig** グローバル コンフィギュレーション コマンドを使用し てこの機能をイネーブルにできます。

### ルート ガードの概要

SP (サービス プロバイダー)のレイヤ 2 ネットワークには、SP 以外が所有するスイッチへの接続が多 く含まれている場合があります。このようなトポロジでは、図 [18-8](#page-469-0) に示すように、スパニング ツリー が再構成され、カスタマー スイッチをルート スイッチとして選択する可能性があります。この状況を 防ぐには、カスタマー ネットワーク内のスイッチに接続する SP スイッチ インターフェイス上でルー ト ガード機能をイネーブルに設定します。スパニング ツリーの計算によってカスタマー ネットワーク 内のインターフェイスがルート ポートとして選択されると、ルート ガードがそのインターフェイスを root-inconsistent(ブロッキング)ステートにして、カスタマーのスイッチがルート スイッチにならな いように、またはルートへのパスに組み込まれないようにします。

SP ネットワーク外のスイッチがルート スイッチになると、インターフェイスがブロックされ (root-inconsistent ステートになり)、スパニング ツリーが新しいルート スイッチを選択します。カスタ マーのスイッチがルート スイッチになることはなく、ルートへのパスに組み込まれることもありません。

スイッチが Multiple Spanning-Tree (MST) モードで動作している場合、ルート ガードが強制的にそ のインターフェイスを指定ポートにします。また、境界ポートがルート ガードによって Internal Spanning-Tree(IST)インスタンスでブロックされている場合にも、このインターフェイスはすべて の MST インスタンスでもブロックされます。境界ポートは、指定スイッチが IEEE 802.1D スイッチま たは異なる MST リージョン設定を持つスイッチのいずれかである LAN に接続されるインターフェイ スです。

1 つのインターフェイス上でルート ガードをイネーブルにすると、そのインターフェイスが所属するす べての VLAN にルート ガードが適用されます。VLAN は、MST インスタンスに対してグループ化さ れた後、マッピングされます。

**spanning-tree guard root** インターフェイス コンフィギュレーション コマンドを使用してこの機能を イネーブルにできます。

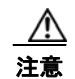

注意 ルート ガード機能は使い方を誤ると、接続が切断されることがあります。

#### <span id="page-469-0"></span>図 **18-8** サービス プロバイダー ネットワークのルート ガード

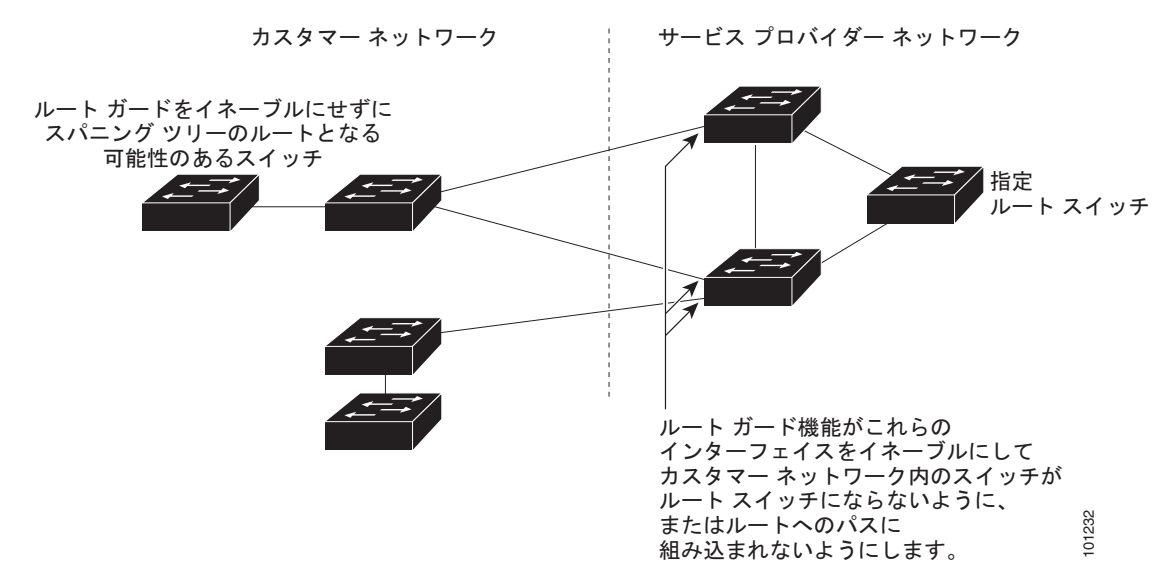

#### ループ ガードの概要

ループ ガードを使用すると、代替ポートまたはルート ポートが、単一方向リンクの原因となる障害に よって指定ポートになることを防ぎます。この機能は、スイッチド ネットワーク全体でイネーブルに した場合に最も効果があります。ループ ガードによって、代替ポートおよびルート ポートが指定ポー トになることが防止され、スパニング ツリーがルート ポートまたは代替ポートで BPDU を送信するこ とはありません。

**spanning-tree loopguard default** グローバル コンフィギュレーション コマンドを使用してこの機能を イネーブルにできます。

スイッチが PVST+ または Rapid PVST+ モードで動作している場合、ループ ガードによって、代替 ポートおよびルート ポートが指定ポートになることが防止され、スパニング ツリーがルート ポートま たは代替ポートで BPDU を送信することはありません。

スイッチが MST モードで動作しているとき、ループ ガードによってすべての MST インスタンスでイ ンターフェイスがブロックされている場合にだけ、非境界ポートで BPDU を送信しません。境界ポー トでは、ループ ガードがすべての MST インスタンスでインターフェイスをブロックします。

## オプションのスパニング ツリー機能の設定

- **•** 「オプションのスパニング [ツリー機能のデフォルト設定」\(](#page-470-0)P.18-9)
- **•** 「オプションのスパニング [ツリー設定時の注意事項」\(](#page-471-0)P.18-10)
- **•** 「PortFast [のイネーブル化」\(](#page-471-1)P.18-10)(任意)
- **•** 「BPDU [ガードのイネーブル化」\(](#page-472-0)P.18-11)(任意)
- **•** 「BPDU [フィルタリングのイネーブル化」\(](#page-473-0)P.18-12)(任意)
- **•** 「冗長リンク用 UplinkFast [のイネーブル化」\(](#page-474-0)P.18-13)(任意)
- **•** 「BackboneFast [のイネーブル化」\(](#page-475-0)P.18-14)(任意)
- **•** 「EtherChannel [ガードのイネーブル化」\(](#page-476-0)P.18-15)(任意)
- **•** 「ルート [ガードのイネーブル化」\(](#page-476-1)P.18-15)(任意)
- **•** 「ループ [ガードのイネーブル化」\(](#page-477-0)P.18-16)(任意)

#### <span id="page-470-0"></span>オプションのスパニング ツリー機能のデフォルト設定

表 [18-1](#page-470-1) に、オプションのスパニング ツリー機能のデフォルト設定を示します。

#### <span id="page-470-1"></span>表 **18-1** オプションのスパニング ツリー機能のデフォルト設定

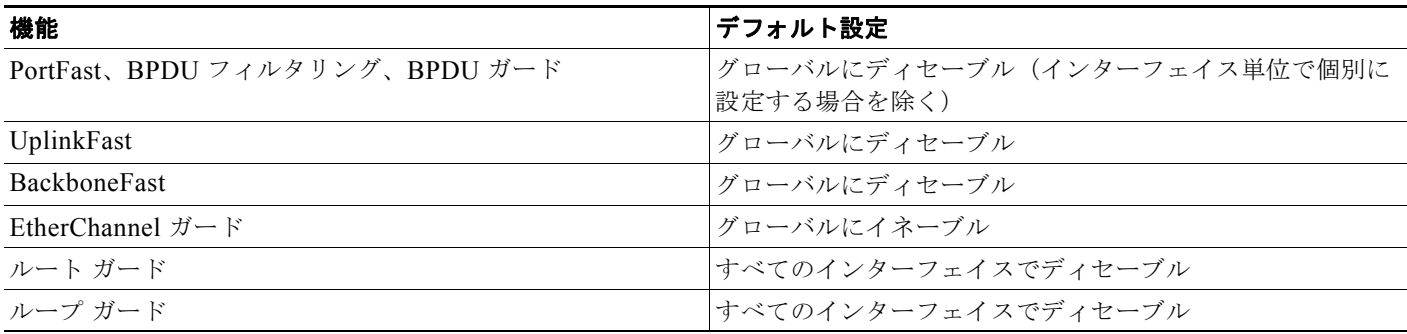

### <span id="page-471-0"></span>オプションのスパニング ツリー設定時の注意事項

スイッチで PVST+、Rapid PVST+、または MSTP が稼動している場合、PortFast、BPDU ガード、 BPDU フィルタリング、EtherChannel ガード、ルート ガード、またはループ ガードを設定できます。

Rapid PVST+ または MSTP に対して、UplinkFast または BackboneFast 機能を設定できます。ただし、 スパニング ツリー モードを PVST+ に変更するまで、この機能はディセーブル (非アクティブ)のま まです。

#### <span id="page-471-1"></span>**PortFast** のイネーブル化

PortFast 機能がイネーブルに設定されているインターフェイスは、標準の転送遅延時間の経過を待たず に、ただちにスパニング ツリー フォワーディング ステートに移行されます。

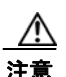

注意 PortFast を使用するのは、単一エンド ステーションをアクセス ポートまたはトランク ポートに接 続する場合に限定してください。スイッチまたはハブに接続するインターフェイス上でこの機能を イネーブルにすると、スパニング ツリーがネットワーク ループを検出または阻止できなくなり、そ の結果、ブロードキャスト ストームおよびアドレス学習の障害が起きる可能性があります。

音声 VLAN 機能をイネーブルにすると、PortFast 機能が自動的にイネーブルになります。音声 VLAN をディセーブルにしても、PortFast 機能は自動的にディセーブルになりません。詳細については[、第](#page-342-0) 12 章「音声 VLAN [の設定」](#page-342-0)を参照してください。

スイッチで PVST+、Rapid PVST+、または MSTP が稼動している場合、この機能をイネーブルにでき ます。

PortFast をイネーブルにするには、特権 EXEC モードで次の手順を実行します。この手順は任意です。

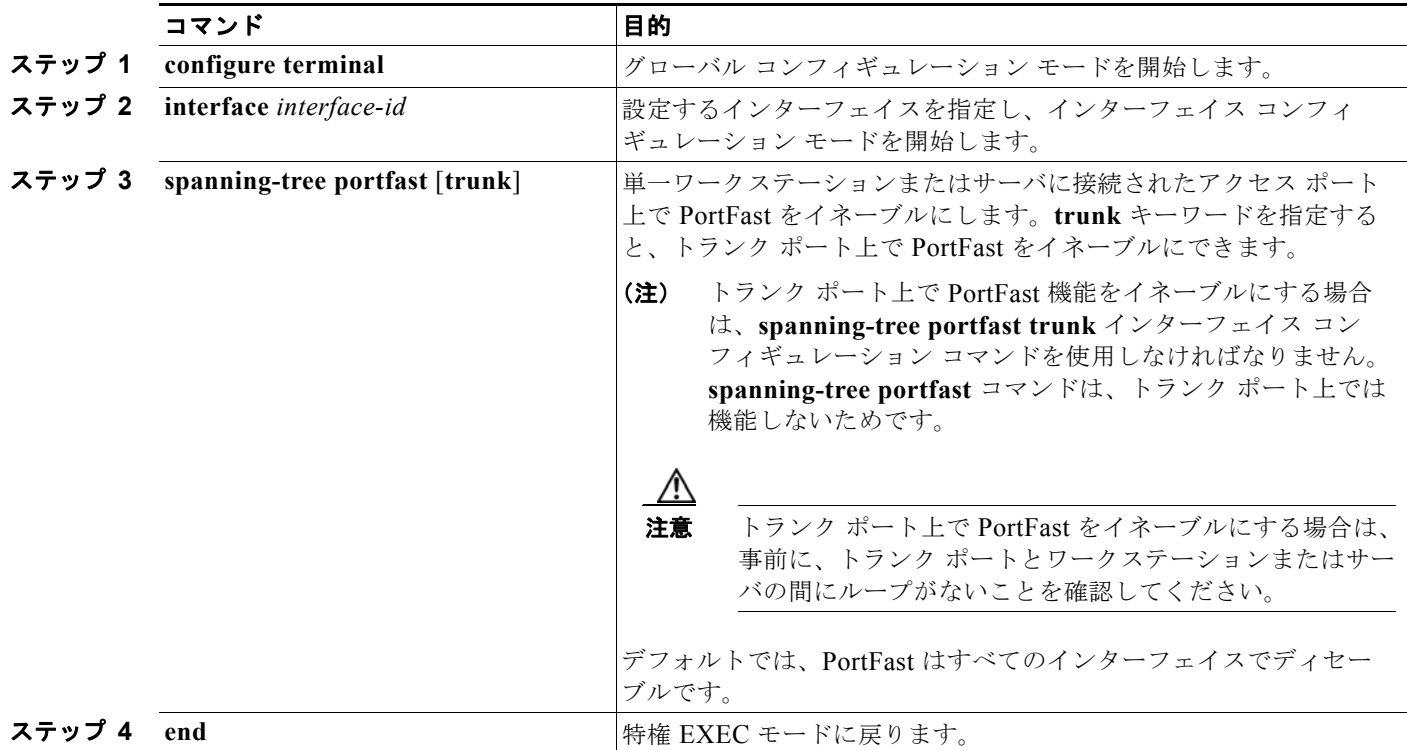

**Catalyst 3560** スイッチ ソフトウェア コンフィギュレーション ガイド

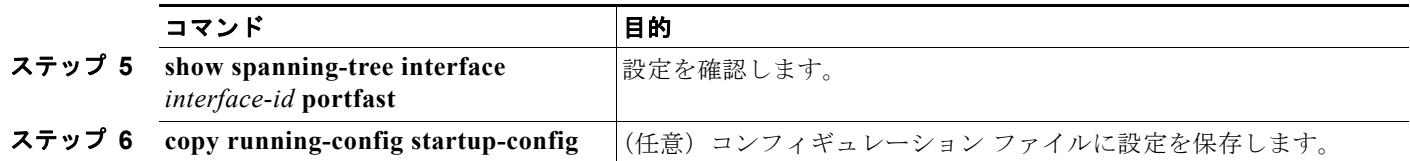

(注) **spanning-tree portfast default** グローバル コンフィギュレーション コマンドを使用すると、すべての 非トランク ポート上で PortFast 機能をグローバルにイネーブルにできます。

PortFast 機能をディセーブルにする場合は、**spanning-tree portfast disable** インターフェイス コン フィギュレーション コマンドを使用します。

### <span id="page-472-0"></span>**BPDU** ガードのイネーブル化

PortFast 対応ポート(PortFast 動作ステートのポート)で BPDU ガードをグローバルにイネーブルに しても、スパニング ツリーはポートで引き続き実行されます。ポートは BPDU を受信するまでアップ のままになります。

設定が有効であれば、PortFast 対応ポートは BPDU を受信しません。PortFast 対応ポートが BPDU を 受信した場合は、認可されていないデバイスの接続などの無効な設定が存在することを示しており、 BPDU ガード機能によってポートは errdisable ステートになります。この状態になると、スイッチは違 反が発生したポート全体をシャットダウンします。

ポートをシャットダウンしないようにするには、**errdisable detect cause bpduguard shutdown vlan** グローバル コンフィギュレーション コマンドを使用して、違反が発生したポート上の原因となってい る VLAN だけをシャットダウンします。

手動でポートを再び動作させなければならないので、BPDU ガード機能は無効な設定に対する安全対 策になります。サービス プロバイダー ネットワーク内でアクセス ポートがスパニング ツリーに参加し ないようにするには、BPDU ガード機能を使用します。

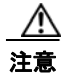

注意 PortFast は、エンド ステーションに接続するポートに限って設定します。そうしないと、偶発的な トポロジ ループが原因でデータ パケット ループが発生し、スイッチおよびネットワークの動作が 妨げられることがあります。

PortFast 機能をイネーブルにしなくても、**spanning-tree bpduguard enable** インターフェイス コン フィギュレーション コマンドを使用して、任意のポートで BPDU ガードをイネーブルにすることもで きます。BPDU を受信したポートは、errdisable ステートになります。

スイッチで PVST+、Rapid PVST+、または MSTP が稼動している場合、BPDU ガード機能をイネー ブルにできます。

BPDU ガード機能をグローバルにイネーブルにするには、特権 EXEC モードで次の手順を実行します。 この手順は任意です。

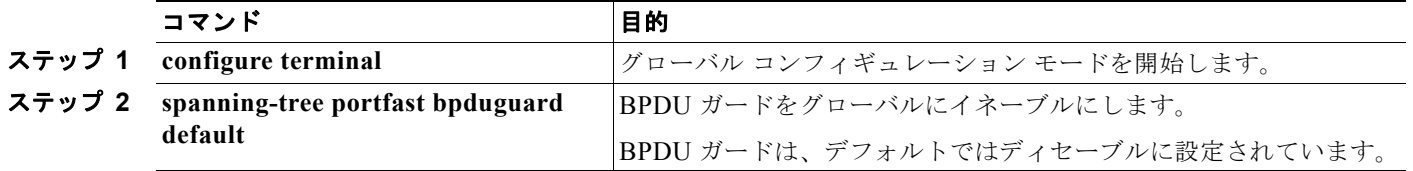

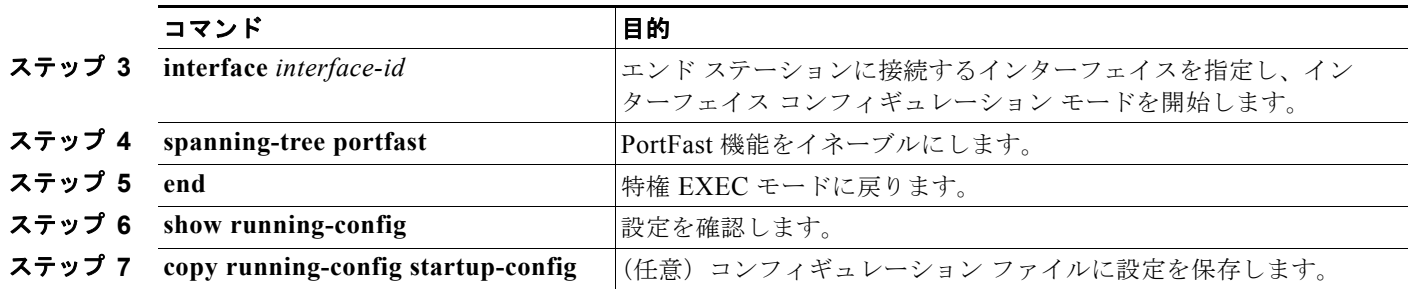

BPDU ガードをディセーブルにするには、**no spanning-tree portfast bpduguard default** グローバル コンフィギュレーション コマンドを使用します。

**no spanning-tree portfast bpduguard default** グローバル コンフィギュレーション コマンドの設定を 上書きするには、**spanning-tree bpduguard enable** インターフェイス コンフィギュレーション コマン ドを使用します。

### <span id="page-473-0"></span>**BPDU** フィルタリングのイネーブル化

PortFast 対応インターフェイスで BPDU フィルタリングをグローバルにイネーブルにすると、PortFast 動作ステートのインターフェイスは BPDU を送受信できなくなります。ただし、リンクが確立してか らスイッチが発信 BPDU のフィルタリングを開始するまでの間に、このインターフェイスから BPDU がいくつか送信されます。これらのインターフェイスに接続されたホストが BPDU を受信しないよう にするには、スイッチ上で BPDU フィルタリングをグローバルにイネーブルにする必要があります。 BPDU を受信した PortFast 対応インターフェイスでは PortFast 動作ステータスが解除され、BPDU フィルタリングがディセーブルになります。

注意 PortFast は、エンド ステーションに接続するインターフェイスに限って設定します。そうしない と、偶発的なトポロジ ループが原因でデータ パケット ループが発生し、スイッチおよびネット ワークの動作が妨げられることがあります。

PortFast 機能をイネーブルにしなくても、**spanning-tree bpdufilter enable** インターフェイス コン フィギュレーション コマンドを使用して、任意のインターフェイスで BPDU フィルタリングをイネー ブルにすることもできます。このコマンドを実行すると、インターフェイスは BPDU を送受信できな くなります。

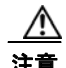

注意 BPDU フィルタリングを特定のインターフェイス上でイネーブルにすることは、そのインターフェ イス上でスパニング ツリーをディセーブルにすることと同じであり、スパニング ツリー ループが 発生することがあります。

スイッチで PVST+、Rapid PVST+、または MSTP が稼動している場合、BPDU フィルタリング機能 をイネーブルにできます。

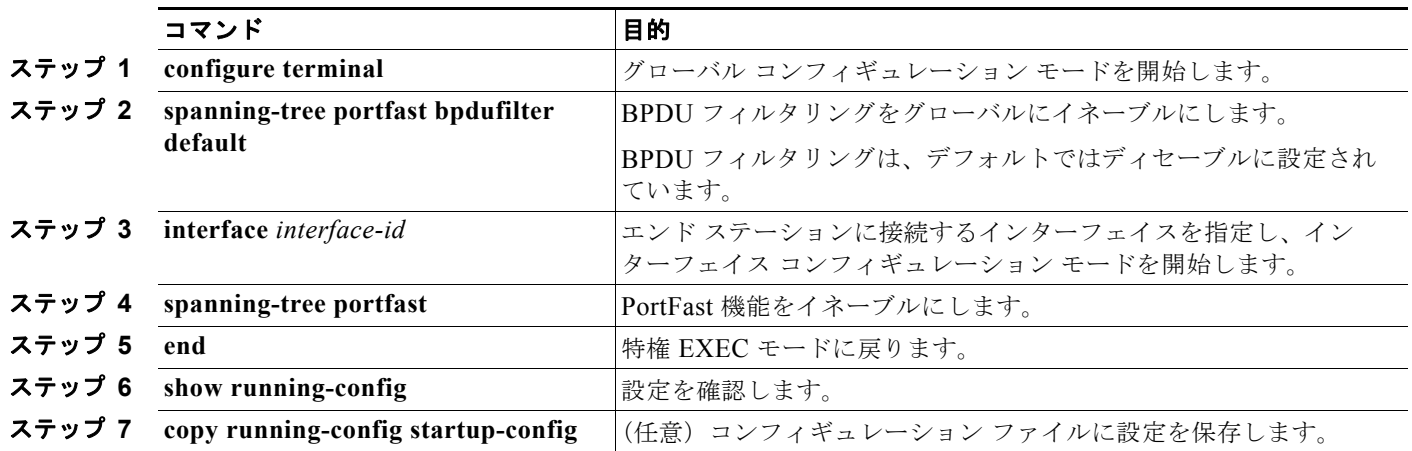

BPDU フィルタリング機能をグローバルにイネーブルにするには、特権 EXEC モードで次の手順を実 行します。この手順は任意です。

BPDU フィルタリングをディセーブルにする場合は、**no spanning-tree portfast bpdufilter default** グ ローバル コンフィギュレーション コマンドを使用します。

**no spanning-tree portfast bpdufilter default** グローバル コンフィギュレーション コマンドの設定を上 書きするには、**spanning-tree bpdufilter enable** インターフェイス コンフィギュレーション コマンド を使用します。

### <span id="page-474-0"></span>冗長リンク用 **UplinkFast** のイネーブル化

スイッチ プライオリティが設定されている VLAN 上で UplinkFast をイネーブルにはできません。ス イッチ プライオリティが設定されている VLAN 上で UplinkFast をイネーブルにする場合は、最初に **no spanning-tree vlan** *vlan-id* **priority** グローバル コンフィギュレーション コマンドを使用して、 VLAN のスイッチ プライオリティをデフォルト値に戻す必要があります。

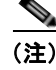

(注) UplinkFast をイネーブルにすると、スイッチのすべての VLAN に影響します。個々の VLAN には UplinkFast を設定できません。

Rapid PVST+ または MSTP 用に、UplinkFast 機能を設定できます。ただし、スパニング ツリー モー ドを PVST+に変更するまで、この機能はディセーブル(非アクティブ)のままです。

UplinkFast をイネーブルにするには、特権 EXEC モードで次の手順を実行します。この手順は任意です。

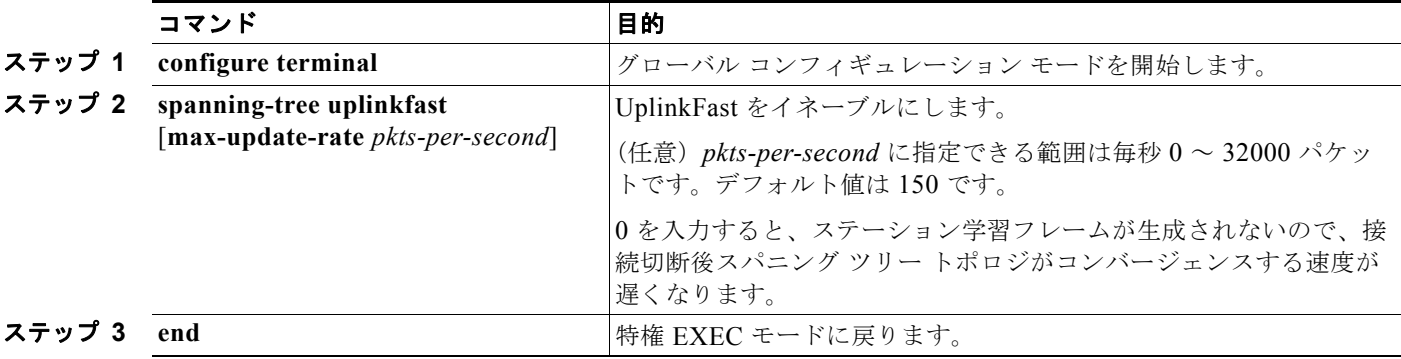

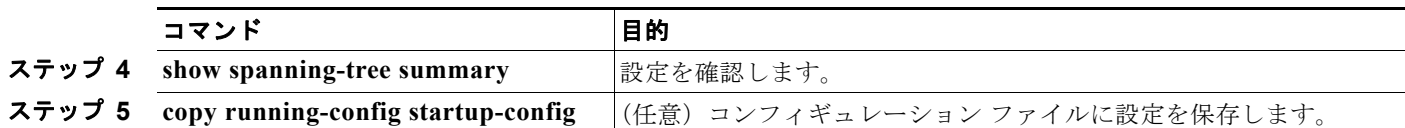

UplinkFast をイネーブルにすると、すべての VLAN のスイッチ プライオリティが 49152 に設定されま す。UplinkFast をイネーブルにする、または UplinkFast がすでにイネーブルに設定されている場合に、 パス コストを 3000 未満に変更すると、すべてのインターフェイスおよび VLAN トランクのパス コス トが 3000 だけ増加します(パス コストを 3000 以上に変更した場合、パス コストは変更されません)。 スイッチ プライオリティおよびパス コストを変更すると、スイッチがルート スイッチになる可能性が 低くなります。

デフォルト値を変更していない場合、UplinkFast をディセーブルにすると、すべての VLAN のスイッ チ プライオリティとすべてのインターフェイスのパス コストがデフォルト値に設定されます。

アップデート パケット レートをデフォルトの設定値に戻す場合は、**no spanning-tree uplinkfast max-update-rate** グローバル コンフィギュレーション コマンドを使用します。UplinkFast をディセー ブルにする場合は、**no spanning-tree uplinkfast** コマンドを使用します。

#### <span id="page-475-0"></span>**BackboneFast** のイネーブル化

BackboneFast をイネーブルにすると、間接リンク障害を検出し、スパニング ツリーの再構成をより早 く開始できます。

(注) BackboneFast を使用する場合は、ネットワーク上のすべてのスイッチでイネーブルにしなければなり ません。BackboneFast は、トークンリング VLAN 上ではサポートされません。この機能は他社製ス イッチを使用する場合にサポートされます。

Rapid PVST+ または MSTP 用に、BackboneFast 機能を設定できます。ただし、スパニング ツリー モードを PVST+ に変更するまで、この機能はディセーブル(非アクティブ)のままです。

BackboneFast をイネーブルにするには、特権 EXEC モードで次の手順を実行します。この手順は任意 です。

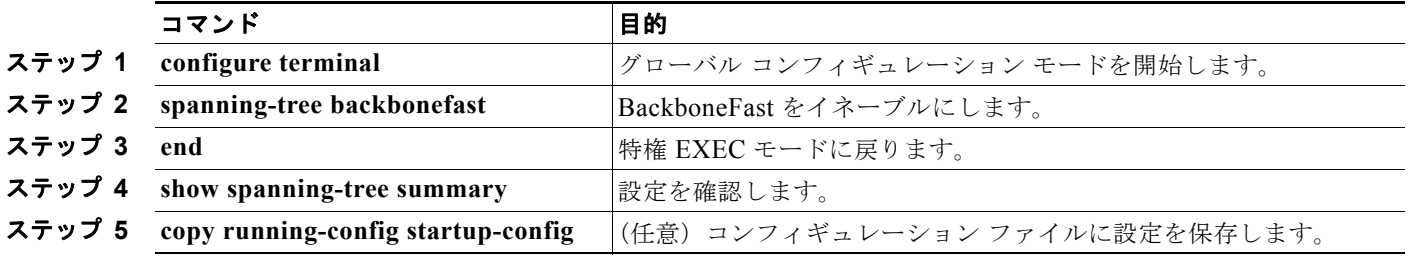

BackboneFast 機能をディセーブルにする場合は、**no spanning-tree backbonefast** グローバル コン フィギュレーション コマンドを使用します。

## <span id="page-476-0"></span>**EtherChannel** ガードのイネーブル化

スイッチで PVST+、Rapid PVST+、または MSTP が稼動している場合、EtherChannel の設定の矛盾 を検出する EtherChannel ガード機能をイネーブルにできます。

EtherChannel ガードをイネーブルにするには、特権 EXEC モードで次の手順を実行します。この手順 は任意です。

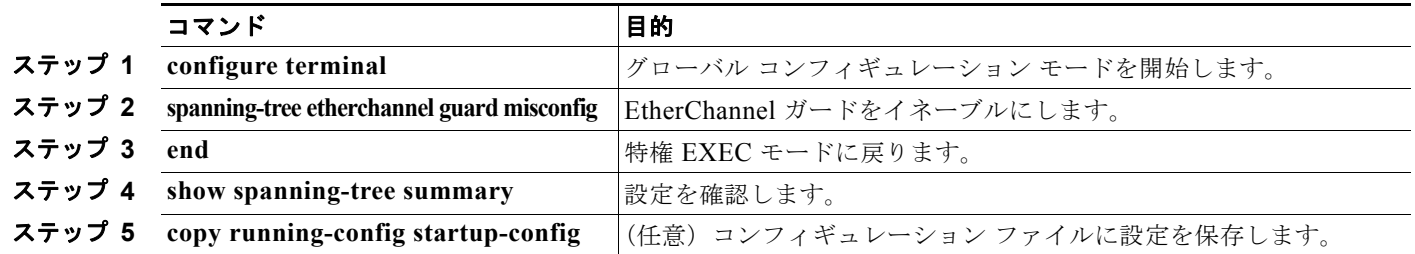

EtherChannel ガード機能をディセーブルにするには、**no spanning-tree etherchannel guard misconfig** グローバル コンフィギュレーション コマンドを使用します。

**show interfaces status err-disabled** 特権 EXEC コマンドを使用することで、EtherChannel の設定矛盾 が原因でディセーブルになっているスイッチ ポートを表示できます。リモート デバイス上では、**show etherchannel summary** 特権 EXEC コマンドを使用して、EtherChannel の設定を確認できます。

設定を修正した後、誤って設定していたポート チャネル インターフェイス上で、**shutdown** および **no shutdown** インターフェイス コンフィギュレーション コマンドを入力してください。

## <span id="page-476-1"></span>ルート ガードのイネーブル化

1 つのインターフェイス上でルート ガードをイネーブルにすると、そのインターフェイスが所属するすべ ての VLAN にルート ガードが適用されます。UplinkFast 機能が使用するインターフェイスで、ルート ガードをイネーブルにしないでください。UplinkFast を使用すると、障害発生時に(ブロッキング ス テートの)バックアップ インターフェイスがルート ポートになります。ただし、同時にルート ガードも イネーブルになっていた場合は、UplinkFast 機能が使用するすべてのバックアップ インターフェイスが root-inconsistent(ブロック)ステートになり、フォワーディング ステートに移行できなくなります。

(注) ルート ガードとループ ガードの両方を同時にイネーブルにはできません。

スイッチで PVST+、Rapid PVST+、または MSTP が稼動している場合、この機能をイネーブルにできます。 インターフェイス上でルート ガードをイネーブルにするには、特権 EXEC モードで次の手順を実行し ます。この手順は任意です。

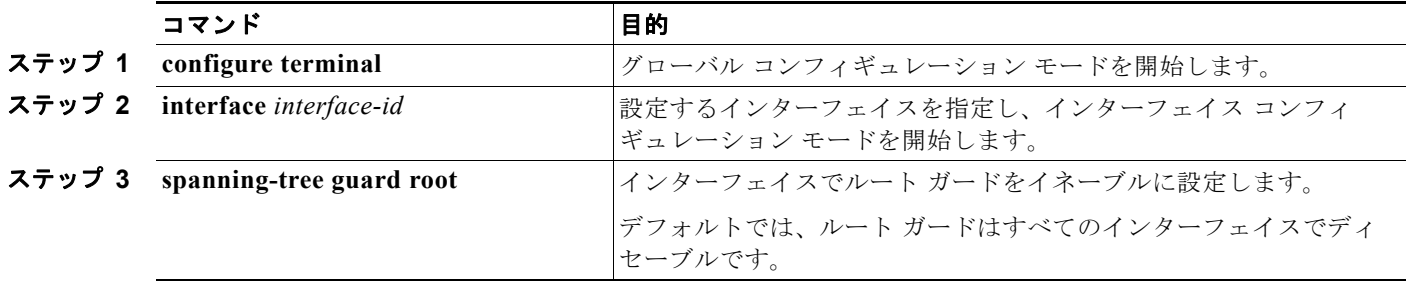

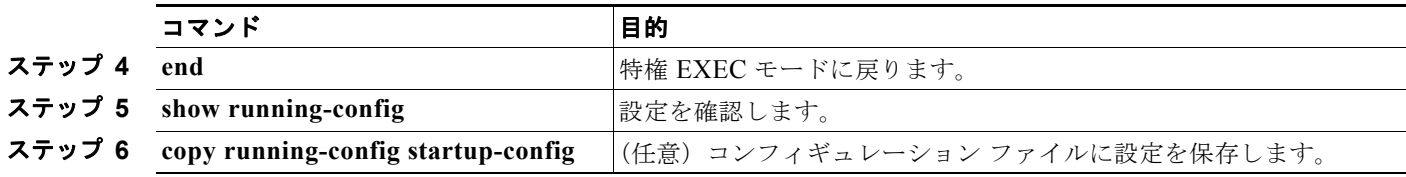

ルート ガードをディセーブルにする場合は、**no spanning-tree guard** インターフェイス コンフィギュ レーション コマンドを使用します。

### <span id="page-477-0"></span>ループ ガードのイネーブル化

ループ ガードを使用すると、代替ポートまたはルート ポートが、単一方向リンクの原因となる障害に よって指定ポートになることを防ぎます。この機能は、スイッチド ネットワーク全体に設定した場合 に最も効果があります。ループ ガードは、スパニング ツリーがポイントツーポイントと見なすイン ターフェイス上だけで動作します。

(注) ループ ガードとルート ガードの両方を同時にイネーブルにはできません。

スイッチで PVST+、Rapid PVST+、または MSTP が稼動している場合、この機能をイネーブルにでき ます。

ループ ガードをイネーブルにするには、特権 EXEC モードで次の手順を実行します。この手順は任意 です。

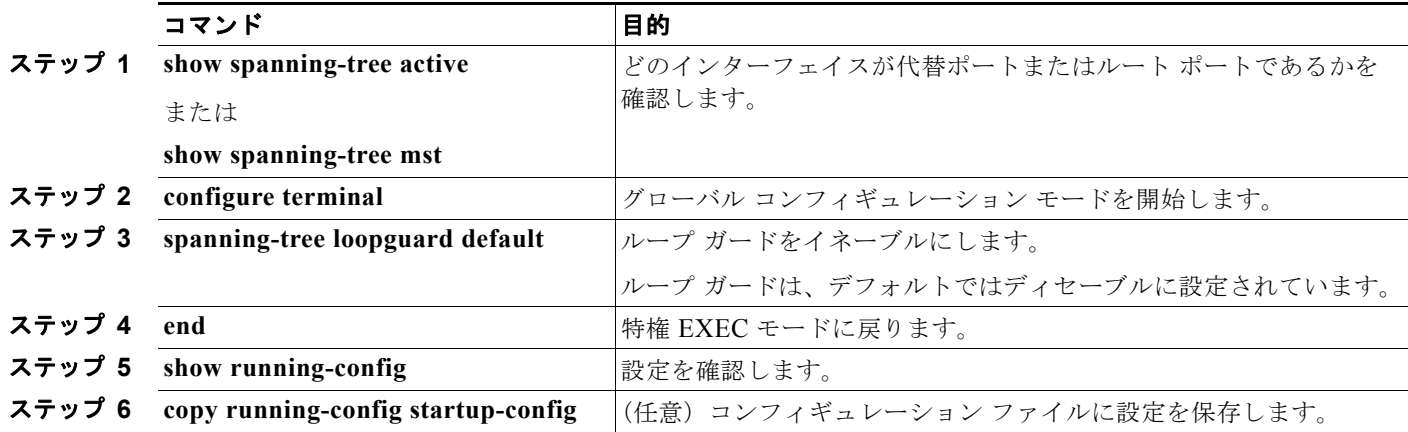

ループ ガードをグローバルにディセーブルにする場合は、**no spanning-tree loopguard default** グロー バル コンフィギュレーション コマンドを使用します。**spanning-tree guard loop** インターフェイス コ ンフィギュレーション コマンドを使用すると、**no spanning-tree loopguard default** グローバル コン フィギュレーション コマンドの設定値を上書きすることができます。

## スパニング ツリー ステータスの表示

スパニングツリー ステータスを表示するには、表 [18-2](#page-478-0) の特権 EXEC コマンドを 1 つまたは複数使用し ます。

#### <span id="page-478-0"></span>表 **18-2** スパニング ツリー ステータスを表示するためのコマンド

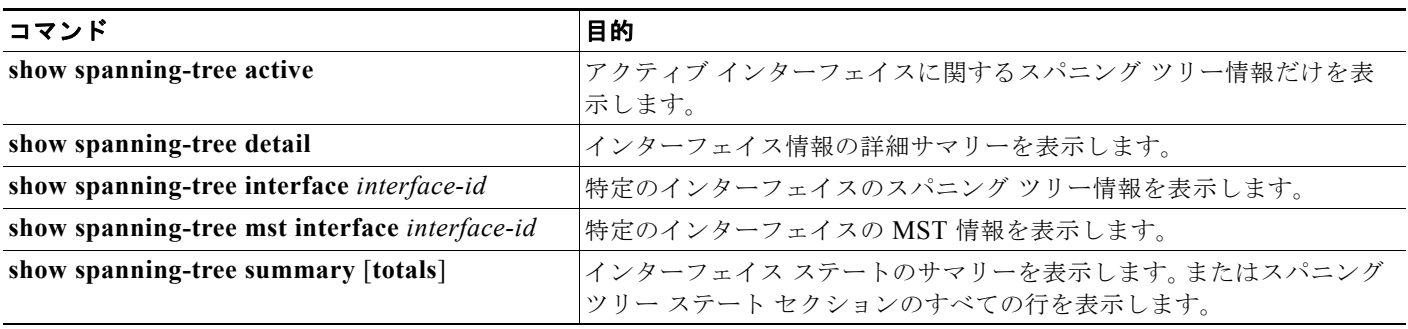

**clear spanning-tree** [**interface** *interface-id*] 特権 EXEC コマンドを使用して、スパニング ツリー カウ ンタをクリアできます。

**show spanning-tree** 特権 EXEC コマンドの他のキーワードについては、このリリースのコマンド リ ファレンスを参照してください。

■ スパニング ツリー ステータスの表示

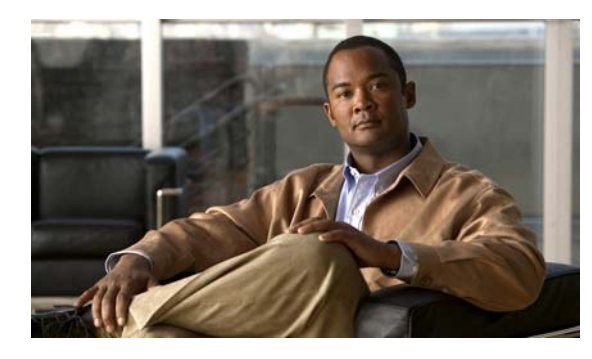

**CHAPTER 19**

## **Flex Link** および **MAC** アドレス テーブル 移動更新機能の設定

この章では、Catalyst 3560 スイッチ上の Flex Link を設定する方法について説明します。これは、相互 にバックアップするのに使用するインターフェイス ペアです。また、MAC アドレス テーブル移動更 新機能(Flex Link 双方向高速コンバージェンス機能とも呼ばれます)の設定方法についても説明しま す。この章で使用するコマンドの構文および使用方法の詳細については、このリリースのコマンド リ ファレンスを参照してください。

- **•** 「Flex Link および MAC アドレス [テーブル移動更新機能の概要」\(](#page-480-0)P.19-1)
- **•** 「Flex Link および MAC アドレス [テーブル移動更新の設定」\(](#page-486-0)P.19-7)
- **•** 「Flex Link および MAC アドレス [テーブル移動更新機能のモニタ」\(](#page-493-0)P.19-14)

## <span id="page-480-0"></span>**Flex Link** および **MAC** アドレス テーブル移動更新機能の概要

- **[Flex Link](#page-480-1)** (P.19-1)
- **•** 「VLAN Flex Link ロード [バランシングおよびサポート」\(](#page-481-0)P.19-2)
- **•** 「Flex Link [マルチキャスト高速コンバージェンス」\(](#page-482-0)P.19-3)
- **•** 「MAC アドレス [テーブル移動更新」\(](#page-485-0)P.19-6)

#### <span id="page-480-1"></span>**Flex Link**

Flex Link は、レイヤ2インターフェイス(スイッチポートまたはポートチャネル)のペアで、一方のイ ンターフェイスが他方のインターフェイスのバックアップとして動作するように設定されています。こ の機能は、Spanning Tree Protocol (STP: スパニング ツリー プロトコル)の代替ソリューションとして役 立ちます。Flex Link があれば、STP をディセーブルにしても基本的なリンクの冗長性は失われません。 Flex Link は一般的に、お客様がスイッチで STP を稼動したくない場合に、サービス プロバイダーまたは 企業ネットワークで設定されます。スイッチで STP が稼動している場合、すでに STP がリンクレベルの 冗長性またはバックアップ機能を提供しているので、Flex Link を設定する必要はありません。

一方のレイヤ 2 インターフェイスを Flex Link またはバックアップ リンクとして割り当てることで、他 方のレイヤ 2 インターフェイス (アクティブ リンク)に Flex Link を設定できます。一方のリンクが アップ状態でトラフィックを転送する場合、他方のリンクはスタンバイ モードになって、他方のリン クがシャット ダウンした場合にトラフィックを転送する準備をします。指定された時間に、一方のイ ンターフェイスだけが linkup ステートになってトラフィックを転送します。プライマリ リンクが

シャット ダウンした場合、スタンバイ リンクがトラフィックの転送を開始します。アクティブ リンク がバックアップ状態になった場合、リンクはスタンバイ モードになって、トラフィックは転送されま せん。Flex Link インターフェイスでは、STP はディセーブルです。

図 [19-1](#page-481-1) では、スイッチ A のポート 1 および 2 はアップリンク スイッチ B および C と接続されていま す。ポートは Flex Link として設定されているので、インターフェイスのうち 1 つだけがトラフィック を転送し、残りのインターフェイスがスタンバイ モードになります。ポート 1 がアクティブ リンクの 場合、ポート 1 とスイッチ B の間でトラフィックの転送を開始します。ポート 2 (バックアップ リン ク)とスイッチ C の間のリンクは、トラフィックを転送しません。ポート 1 がダウンした場合、ポー ト 2 がアップ状態になってスイッチ C へのトラフィックの転送を開始します。ポート 1 が再びアップ 状態になった場合、ポート 1 はスタンバイ モードになってトラフィックは転送しません。ポート 2 は トラフィックを転送し続けます。

また、トラフィックの転送に優先ポートを指定して、プリエンプト メカニズムを設定するように選択 できます。たとえば、図 [19-1](#page-481-1) の例では、Flex Link ペアをプリエンプト モードに設定することができ ます。次のシナリオでは、ポート 1 が再びアップ状態になり、ポート 1 がポート 2 の帯域幅より広い場 合は、ポート 1 が 60 秒後にトラフィックの転送を開始します。ポート 2 がスタンバイ ポートになりま す。これは、**switchport backup interface preemption mode bandwidth** および **switchport backup interface preemption delay** インターフェイス コンフィギュレーション コマンドを入力することで実 行できます。

<span id="page-481-1"></span>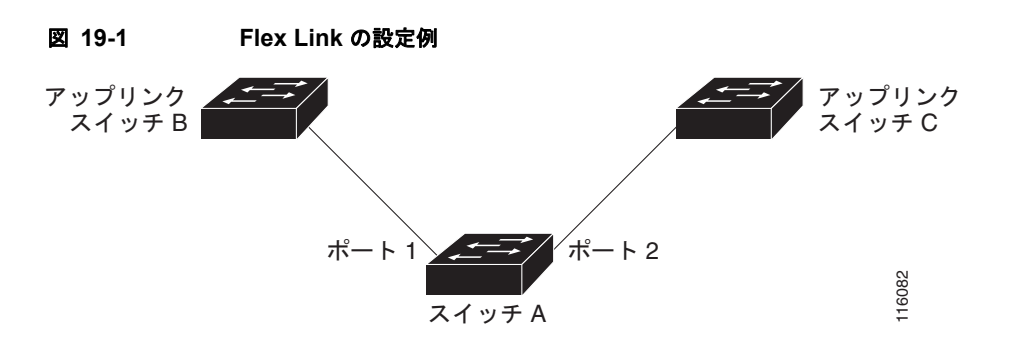

プライマリ(転送)リンクがダウンした場合、トラップはネットワーク管理ステーションに通知しま す。スタンバイ リンクがダウンした場合、トラップはユーザに通知します。

Flex Link はレイヤ 2 ポートおよびポート チャネルだけでサポートされ、VLAN やレイヤ 3 ポートでは サポートされません。

#### <span id="page-481-0"></span>**VLAN Flex Link** ロード バランシングおよびサポート

VLAN Flex Link ロード バランシングにより、相互に排他的な VLAN のトラフィックを両方のポート で同時に転送するように Flex Link ペアを設定できます。たとえば、Flex Link ポートが 1 ~ 100 の VLAN に対して設定されている場合、最初の 50 の VLAN のトラフィックを 1 つのポートで転送し、 残りの VLAN のトラフィックをもう一方のポートで転送できます。どちらかのポートで障害が発生し た場合には、もう一方のアクティブ ポートがすべてのトラフィックを転送します。障害ポートが回復 すると、優先する VLAN のトラフィックの転送を再開します。このように、Flex Link のペアは冗長性 を提供するだけでなく、ロード バランシングの用途に使用できます。また、Flex Link VLAN ロード バランシングによってアップリンク スイッチが制約を受けることはありません。

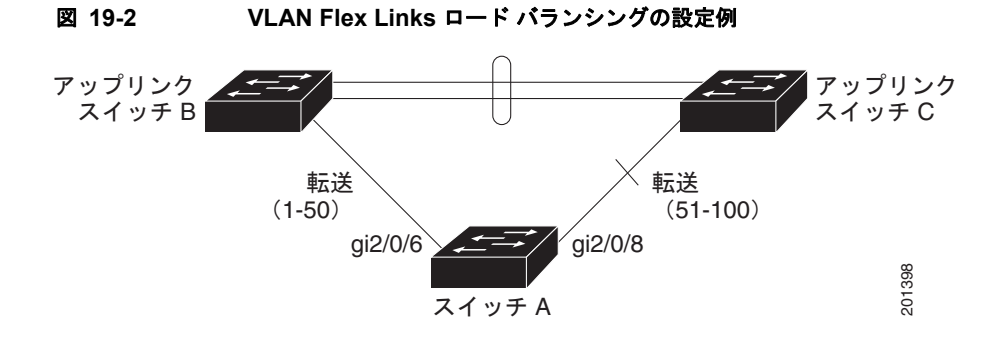

### <span id="page-482-0"></span>**Flex Link** マルチキャスト高速コンバージェンス

Flex Link マルチキャスト高速コンバージェンスを使用すると、Flex Link に障害が発生したときのマル チキャスト トラフィックのコンバージェンス時間が削減されます。次のソリューションを組み合わせ ることでこれを実装します。

- **•** 「他の Flex Link [ポートのマルチキャスト](#page-482-1) ルータ ポートとしての学習」(P.19-3)
- **•** 「IGMP [レポートの生成」\(](#page-482-2)P.19-3)
- **•** 「IGMP [レポートの送信」\(](#page-483-0)P.19-4)
- **•** [「設定例」\(](#page-483-1)P.19-4)

#### <span id="page-482-1"></span>他の **Flex Link** ポートのマルチキャスト ルータ ポートとしての学習

一般的なマルチキャスト ネットワークでは、各 VLAN についてクエリアが用意されています。ネット ワークのエッジに配置されているスイッチには、Flex Link ポートの受信クエリーのいずれかがありま す。Flex Link ポートはまた、どのようなときでも常に転送を行っています。

クエリーを受信するポートは、スイッチでマルチキャスト ルータ ポートとして追加されます。マルチ キャスト ルータ ポートは、スイッチにより学習されたすべてのマルチキャスト グループに属していま す。変更後、他の Flex Link ポートがクエリーを受信します。そしてまた他の Flex Link ポートがマル チキャスト ルータ ポートとして学習されます。変更後、マルチキャスト トラフィックは他の Flex Link ポートに流れます。トラフィックのコンバージェンスをさらに高速にするために、いずれかの Flex Link ポートがマルチキャスト ルータ ポートとして学習されている場合、両方の Flex Link ポート がマルチキャスト ルータ ポートとして学習されます。両方の Flex Link ポートは常に、マルチキャス ト グループに属しています。

通常の操作モードでは、両方の Flex Link ポートがグループに属していますが、バックアップ ポート上 のすべてのトラフィックはブロックされています。そのため、バックアップ ポートをマルチキャスト ルータ ポートとして追加しても、通常のマルチキャスト データのフローには影響がありません。変更 が発生すると、バックアップ ポートのブロックが解除され、トラフィックが流れるようになります。 この場合、アップストリーム マルチキャスト データは、バックアップ ポートのブロックが解除され次 第流れるようになります。

#### <span id="page-482-2"></span>**IGMP** レポートの生成

変更後にバックアップ リンクが起動しても、アップストリームの新しい分散スイッチはマルチキャス ト データの転送を開始しません。これは、アップストリーム ルータ上のポートはブロックされている Flex Link ポートに接続していますが、どのマルチキャスト グループにも属していないためです。バッ クアップ リンクがブロックされているため、マルチキャスト グループのレポートはダウンストリーム スイッチによって転送されませんでした。データは、ポートがマルチキャスト グループを学習するま でこのポートを流れません。これは、ポートがレポートを受信した後にだけ行われます。

ホストは、一般クエリーを受信するときにレポートを送信します。通常のシナリオでは、一般的なクエ リーは 60 秒以内に送信されます。バックアップ リンクが転送を開始すると、マルチキャスト データの コンバージェンスをさらに高速にするために、ダウンストリーム スイッチは、一般クエリーを待たず にこのポート上で学習されたすべてのグループに関するプロキシ レポートをすぐに送信します。

#### <span id="page-483-0"></span>**IGMP** レポートの送信

マルチキャスト トラフィックのコンバージェンス時の損失を最低限に抑えるには、Flex Link アクティ ブ リンクがダウンする前に冗長データ パスを設定する必要があります。そのためには、Flex Link バッ クアップ リンクに IGMP レポート パケットだけが流れるようにします。これらの送信された IGMP レ ポート メッセージは、アップストリームの分散ルータによって処理されます。そのため、マルチキャ スト データ トラフィックはバックアップ インターフェイスに転送されます。バックアップ インター フェイスに着信したすべてのトラフィックはアクセス スイッチの入力側で廃棄され、ホストが重複マ ルチキャスト トラフィックを受信することはありません。Flex Link アクティブ リンクに障害が発生す ると、アクセス スイッチがバックアップ リンクからのトラフィックの受信を即時に開始します。この 方式の唯一の欠点は、ディストリビューション スイッチの間のリンク上と、ディストリビューション スイッチとアクセス スイッチの間のバックアップ リンク上で帯域幅を消費することです。この機能は デフォルトでディセーブルになっています。設定するには、**switchport backup interface** *interface-id* **multicast fast-convergence** コマンドを使用します。

変更時にこの機能をイネーブルにしていると、スイッチはバックアップ ポート(今後転送ポートとな る)のプロキシ レポートを生成しません。

#### <span id="page-483-1"></span>設定例

次に、Flex Link がギガビット イーサネット 0/11 およびギガビット イーサネット 0/12 上に設定されて いる場合に、その他の Flex Link ポートをマルチキャスト ルータ ポートとして学習する例および **show interfaces switchport backup** コマンドの出力例を示します。

```
Switch# configure terminal
Enter configuration commands, one per line. End with CNTL/Z.
Switch(config)# interface gigabitehernet0/11
Switch(config-if)# switchport trunk encapsulation dot1q
Switch(config-if)# switchport mode trunk
Switch(config-if)# switchport backup interface gigabitehernet0/12
Switch(config-if)# exit
Switch(config)# interface gigabitehernet1/0/12
Switch(config-if)# switchport trunk encapsulation dot1q
Switch(config-if)# switchport mode trunk
Switch(config-if)# end
Switch# show interfaces switchport backup detail
Switch Backup Interface Pairs:
Active Interface Backup Interface State
GigabitEthernet0/11 GigabitEthernet0/12 Active Up/Backup Standby
Preemption Mode : off
Multicast Fast Convergence : Off
Bandwidth : 100000 Kbit (Gi0/11), 100000 Kbit (Gi0/12)
Mac Address Move Update Vlan : auto
```
次の出力は、クエリーがギガビット イーサネット 0/11 を介してスイッチに到達する場合の、VLAN 1 および VLAN 401 のクエリアを示します。

Switch# **show ip igmp snooping querier** Vlan IP Address IGMP Version Port

**Catalyst 3560** スイッチ ソフトウェア コンフィギュレーション ガイド

------------------------------------------------------------- 1 1.1.1.1 v2 Gi0/11 401 41.41.41.1 v2 Gi0/11

次に、VLAN 1 および 401 についての **show ip igmp snooping mrouter** コマンドの出力を示します。

Switch# **show ip igmp snooping mrouter** Vlan ports ---- ----- 1 Gi1/0/11(dynamic), Gi1/0/12(dynamic) 401 Gi1/0/11(dynamic), Gi1/0/12(dynamic)

同様に、両方の Flex Link ポートは学習されたグループに属しています。次の例では、ギガビット イー サネット 0/11 が VLAN 1 のレシーバー / ホストであり、2 つのマルチキャスト グループに関係します。

```
Switch# show ip igmp snooping groups
```
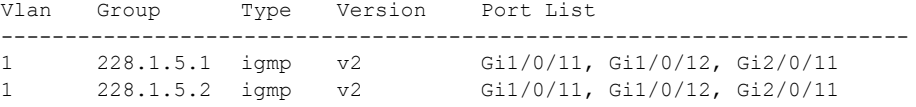

ホストが一般クエリーに応答するときに、スイッチはすべてのマルチキャスト ルータ ポートに関する このレポートを転送します。この例では、ホストがレポートをグループ 228.1.5.1 に送信する場合、レ ポートはギガビット イーサネット 0/11 上でだけ転送されます。これは、バックアップ ポート ギガビッ ト イーサネット 0/12 がブロックされているためです。アクティブ リンク ギガビット イーサネット 0/11 がダウンすると、バックアップ ポート ギガビット イーサネット 0/12 が転送を開始します。

このポートが転送を開始するとすぐに、スイッチはホストの代わりにプロキシ レポートをグループ 228.1.5.1 および 228.1.5.2 に送信します。アップストリーム ルータはグループを学習して、マルチ キャスト データの転送を開始します。これが Flex Link のデフォルトの動作です。この動作は、 **switchport backup interface gigabitEthernet 0/12 multicast fast-convergence** コマンドを使用して高 速コンバージェンスを設定すると、変更されます。次に、この機能をオンにする例を示します。

```
Switch# configure terminal
Enter configuration commands, one per line. End with CNTL/Z.
Switch(config)# interface gigabitethernet 0/11
Switch(config-if)# switchport backup interface gigabitethernet 0/12 multicast 
fast-convergence
Switch(config-if)# exit
Switch# show interfaces switchport backup detail
Switch Backup Interface Pairs:
Active Interface Backup Interface State
------------------------------------------------------------------------
GigabitEthernet0/11 GigabitEthernet0/12 Active Up/Backup Standby
Preemption Mode : off
Multicast Fast Convergence : On
Bandwidth : 100000 Kbit (Gi0/11), 100000 Kbit (Gi0/12)
Mac Address Move Update Vlan : auto
```
次の出力は、クエリーがギガビット イーサネット 0/11 を介してスイッチに到達する場合の、VLAN 1 および VLAN 401 のクエリアを示します。

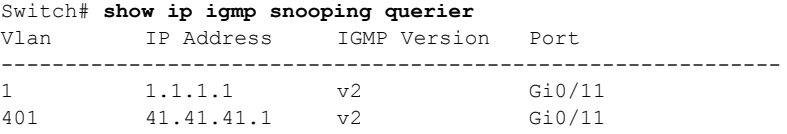

次に、VLAN 1 および 401 についての **show ip igmp snooping mrouter** コマンドの出力を示します。

Switch# **show ip igmp snooping mrouter** Vlan ports

---- -----

1 Gi0/11(dynamic), Gi0/12(dynamic) 401 Gi10/11(dynamic), Gi0/12(dynamic)

同様に、両方の Flex Link ポートは学習されたグループに属しています。次の例では、ギガビット イー サネット 0/11 が VLAN 1 のレシーバー / ホストであり、2 つのマルチキャスト グループに関係します。

Switch# **show ip igmp snooping groups**

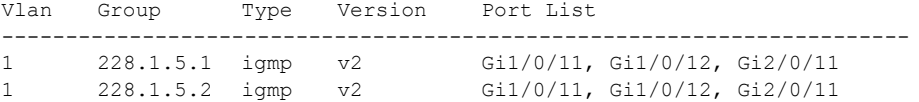

ホストが一般クエリーに応答するときはいつでも、スイッチはすべてのマルチキャスト ルータ ポート に関するこのレポートを転送します。コマンドライン ポートを使用してこの機能をオンにすると、レ ポートは、ギガビット イーサネット 0/11 上のスイッチによって転送されるときにバックアップ ポート ギガビット イーサネット 0/12 にも送信されます。アップストリーム ルータはグループを学習して、マ ルチキャスト データの転送を開始しますが、ギガビット イーサネット 0/12 がブロックされているた め、このマルチキャスト データは入力側でドロップされます。アクティブ リンク ギガビット イーサ ネット 0/11 がダウンすると、バックアップ ポート ギガビット イーサネット 0/12 が転送を開始します。 マルチキャスト データはアップストリーム ルータによってすでに転送されているため、プロキシ レ ポートを送信する必要はありません。レポートをバックアップ ポートに送信することで、冗長マルチ キャスト パスが設定され、マルチキャスト トラフィック コンバージェンスにかかる時間が最小限で済 みます。

#### <span id="page-485-0"></span>**MAC** アドレス テーブル移動更新

MAC アドレス テーブル移動更新機能を使用すると、プライマリ (フォワーディング) リンクがダウン し、スタンバイ リンクがトラフィックの転送を開始するときに、スイッチで双方向の高速コンバー ジェンスを提供できます。

図 [19-3](#page-486-1) のスイッチ A はアクセス スイッチで、ポート 1 およびポート 2 は、Flex Link のペアを介して アップリンク スイッチ B および D に接続されています。ポート 1 はトラフィックを転送し、ポート 2 はバックアップ ステート状態です。PC からサーバへのトラフィック転送は、ポート 1 から ポート 3 へ 流れます。PC の MAC アドレスはスイッチ C のポート 3 で学習されます。サーバから PC へのトラ フィック転送は、ポート 3 からポート 1 へ流れます。

MAC アドレス テーブル移動更新機能が設定されていない状態でポート 1 がダウンすると、ポート 2 が トラフィック転送を開始します。短時間、スイッチ C はポート 3 を使用してサーバから PC へのトラ フィックを転送しますが、PC はポート 1 がダウンしているため、そのトラフィックを受信しません。 スイッチ C がポート 3 の PC の MAC アドレスを削除してポート 4 で再度学習すると、サーバから PC へのトラフィックを転送できます(ポート2を使用します)。

図 [19-3](#page-486-1) で、MAC アドレス テーブル移動更新機能を設定してスイッチ上でイネーブルにしている場合、 ポート 1 がダウンしても、ポート 2 が PC からサーバへトラフィック転送を開始します。スイッチは MAC アドレス テーブル移動更新パケットをポート 2 から送信します。スイッチ C はこのパケットを ポート 4 で受信すると、すぐに PC のポート 4 の MAC アドレスを学習するので、コンバージェンスを 繰り返す時間を短縮できます。

アクセス スイッチ(スイッチ A)を設定して MAC アドレス テーブル移動更新メッセージを*送信*でき ます。また、アップリンク スイッチ B、C、D を設定して MAC アドレス テーブル移動更新メッセージ を受信し、処理することもできます。スイッチ C は MAC アドレス テーブル移動更新メッセージをス イッチ A から受信すると、PC のポート 4 の MAC アドレスを学習します。次に、スイッチ C は PC の フォワーディング テーブルのエントリを含む MAC アドレス テーブルを更新します。

スイッチ A は、MAC アドレステーブルの更新を待機する必要はありません。スイッチがポート 1 で障害 を検出し、新規転送ポートであるポート 2 からのサーバ トラフィックの転送を即座に開始します。この 変更は 100 ミリ秒 (ms) 以内に発生します。PC はスイッチ A に直接接続され、接続ステータスは変更 されません。スイッチ A は、MAC アドレステーブル内の PC エントリを更新する必要はありません。

<span id="page-486-1"></span>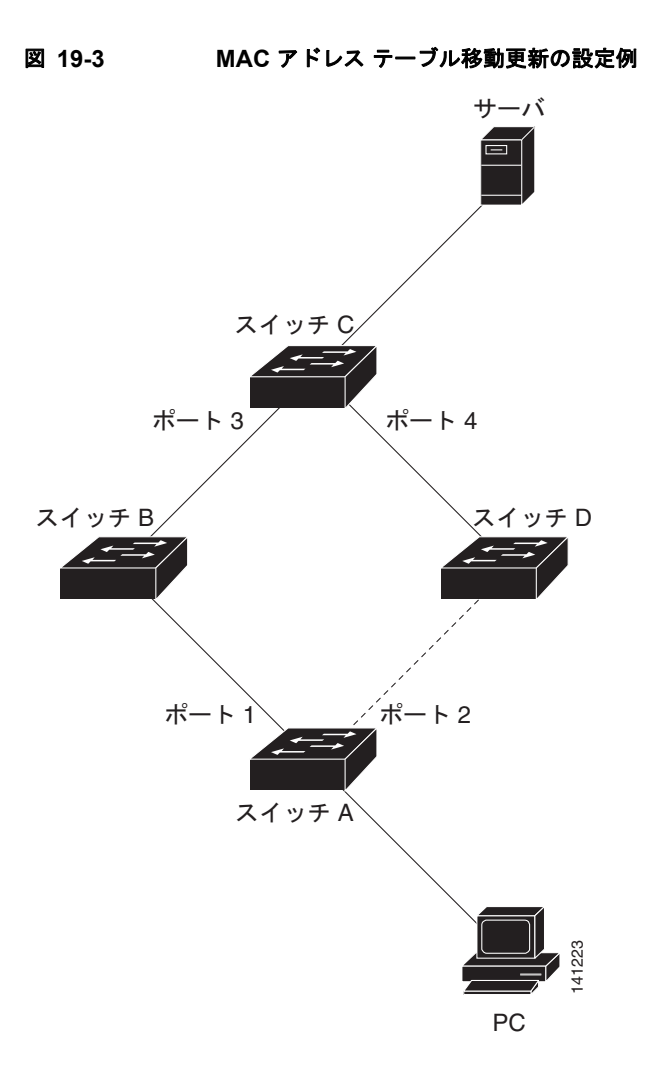

<span id="page-486-0"></span>**Flex Link** および **MAC** アドレス テーブル移動更新の設定

- **•** [「デフォルト設定」\(](#page-487-0)P.19-8)
- **•** [「設定時の注意事項」\(](#page-487-1)P.19-8)
- **•** 「[Flex Link](#page-488-0) の設定」(P.19-9)
- **•** 「Flex Link の VLAN ロード [バランシングの設定」\(](#page-490-0)P.19-11)
- **•** 「MAC アドレス [テーブル移動更新機能の設定」\(](#page-491-0)P.19-12)

#### <span id="page-487-0"></span>デフォルト設定

Flex Link は設定されていません。また、バックアップ インターフェイスも定義されていません。

プリエンプト モードはオフです。

プリエンプト遅延は 35 秒です。

MAC アドレス テーブル移動更新機能はスイッチに設定されていません。

#### <span id="page-487-1"></span>設定時の注意事項

Flex Link を設定するときには、次の注意事項に従ってください。

- **•** バックアップ リンクは 16 まで設定できます。
- **•** アクティブ リンクに対し、Flex Link のバックアップ リンクを 1 つだけ設定できます。このリンク はアクティブ インターフェイスとは異なるインターフェイスである必要があります。
- **•** インターフェイスは Flex Link ペアの 1 つにだけ、所属できます。インターフェイスは 1 つのアク ティブ リンクに対してだけ、バックアップ リンクになれます。アクティブ リンクは別の Flex Link ペアに所属できません。
- **•** どちらのリンクも EtherChannel のポートにはなれません。ただし、ポート チャネルまたは物理イ ンターフェイスのいずれかがアクティブ リンクである場合、ポート チャネル 2 つ(EtherChannel 論理インターフェイス)を Flex Link として、またポート チャネルと物理インターフェイスを Flex Link として設定できます。
- **•** バックアップ リンクはアクティブ リンクと同じタイプ(ファスト イーサネット、ギガビット イー サネット、またはポート チャネル)にする必要はありません。ただし、スタンバイ リンクがトラ フィックの転送を開始した場合に、ループや動作変更が起きないように、両方の Flex Link を類似 の特性で設定する必要があります。
- **•** Flex Link ポートでは、STP はディセーブルです。ポートの VLAN に STP が設定されていても、 Flex Link ポートは STP に参加しません。STP がイネーブルでない場合、設定したトポロジでルー プが発生しないようにしてください。Flex Link 設定が削除されると、そのポートの STP は再びイ ネーブルになります。

Flex Link 機能による VLAN ロード バランシングを設定するときには、次の注意事項に従ってください。

- **•** Flex Link VLAN ロード バランシングでは、バックアップ インターフェイス上で優先 VLAN を選 択する必要があります。
- **•** 同一 Flex Link ペアに対してプリエンプト メカニズムと VLAN ロード バランシングを設定するこ とができません。

MAC アドレス テーブル移動更新機能を設定するときには、次の注意事項に従ってください。

- **•** MAC アドレス テーブル移動更新メッセージを送信する場合、この機能をアクセス スイッチに設定 してイネーブルにします。
- **•** MAC アドレス テーブル移動更新メッセージを受信する場合、この機能をアップリンク スイッチに 設定してイネーブルにします。

## <span id="page-488-0"></span>**Flex Link** の設定

Flex Link のペアを設定するには、特権 EXEC モードで次の手順を実行します。

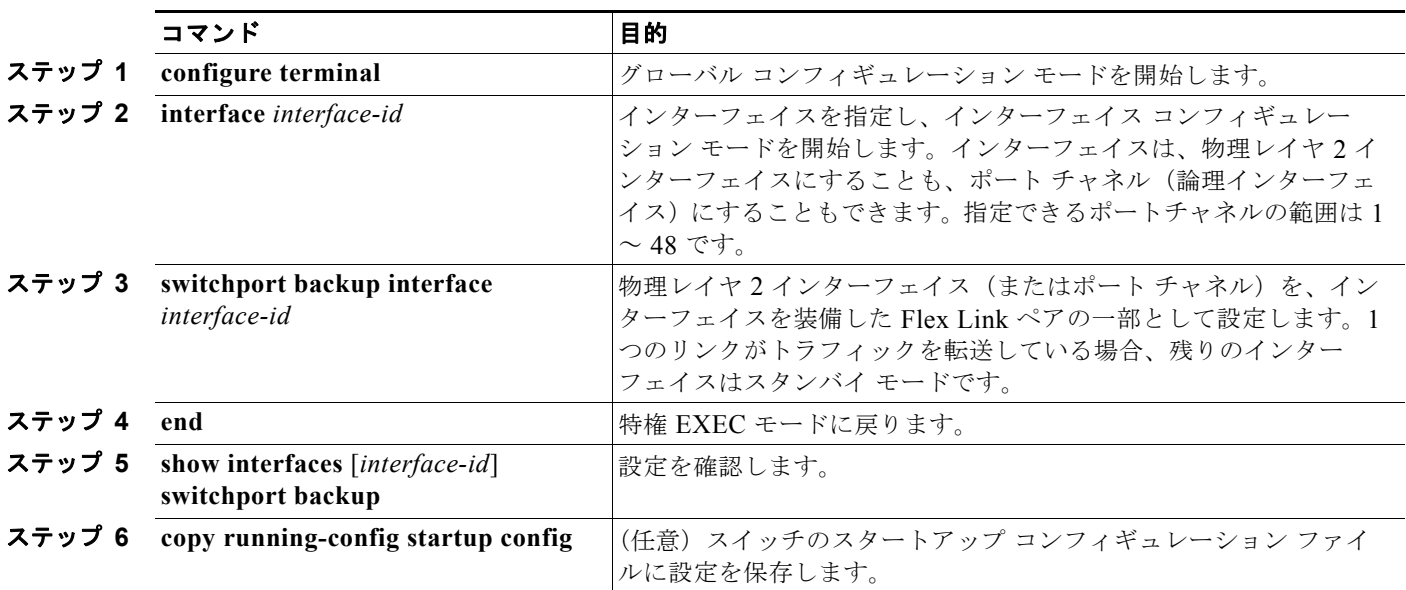

Flex Link バックアップ インターフェイスをディセーブルにするには、**no switchport backup interface** *interface-id* インターフェイス コンフィギュレーション コマンドを使用します。

次に、バックアップ インターフェイスを装備し、設定を確認するようにインターフェイスを設定する 例を示します。

```
Switch# configure terminal
Switch(conf)# interface gigabitethernet0/1
Switch(conf-if)# switchport backup interface gigabitethernet0/2
Switch(conf-if)# end
```
Switch# **show interfaces switchport backup** Switch Backup Interface Pairs:

Active Interface Backup Interface State ------------------------------------------------------------------------ GigabitEthernet0/1 GigabitEthernet0/2 Active Standby/Backup Up Vlans Preferred on Active Interface: 1-3,5-4094 Vlans Preferred on Backup Interface: 4

Flex Link のペアのプリエンプト方式を設定するには、特権 EXEC モードで次の手順を実行します。

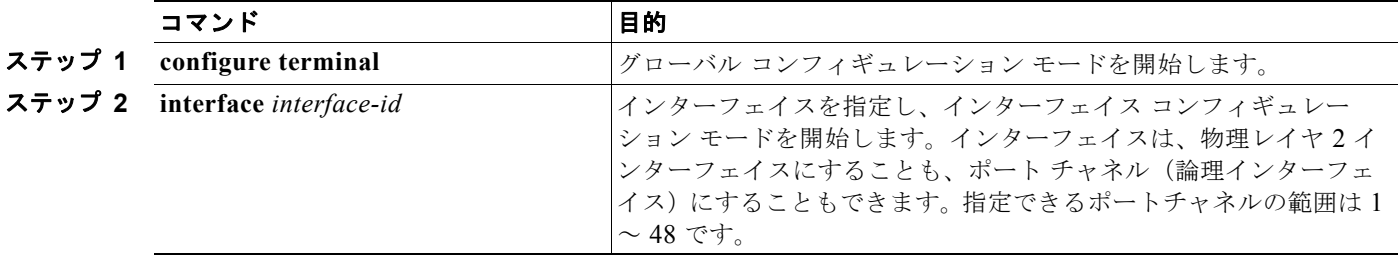

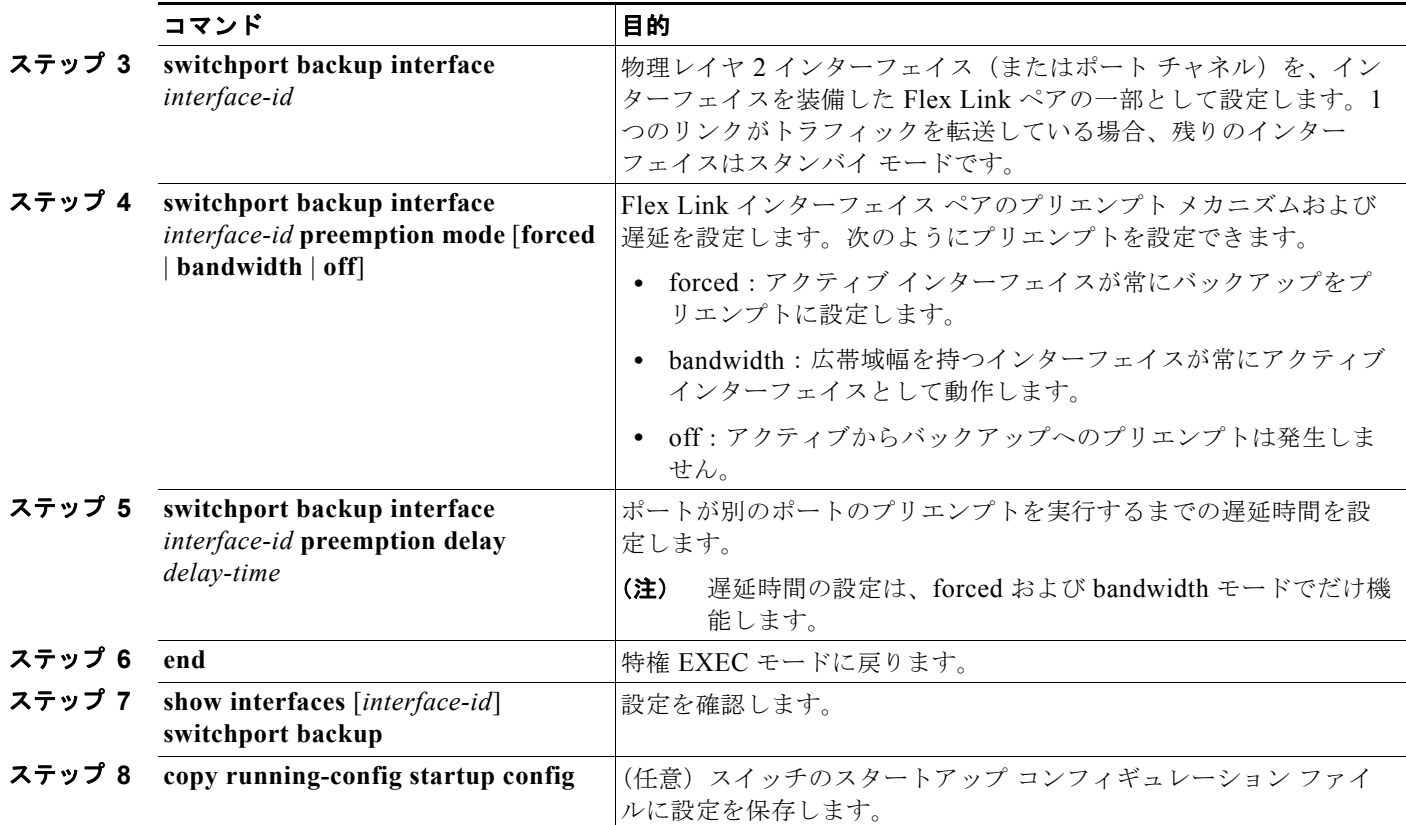

プリエンプト方式を削除するには、**no switchport backup interface** *interface-id* **preemption mode** イ ンターフェイス コンフィギュレーション コマンドを使用します。遅延時間をデフォルトにリセットす るには、**no switchport backup interface** *interface-id* **preemption delay** インターフェイス コンフィ ギュレーション コマンドを使用します。

次に、バックアップ インターフェイス ペアに対して *forced* としてプリエンプト モードを設定し、その 設定を確認する例を示します。

```
Switch# configure terminal
Switch(conf)# interface gigabitethernet0/1
Switch(conf-if)#switchport backup interface gigabitethernet0/2 preemption mode forced
Switch(conf-if)#switchport backup interface gigabitethernet0/2 preemption delay 50
Switch(conf-if)# end
```
Switch# **show interfaces switchport backup detail** Active Interface Backup Interface State ------------------------------------------------------------------------ GigabitEthernet0/1 GigabitEthernet0/2 Active Up/Backup Standby Interface Pair : Gi0/1, Gi0/2 Preemption Mode : forced Preemption Delay : 50 seconds Bandwidth : 100000 Kbit (Gi0/1), 100000 Kbit (Gi0/2) Mac Address Move Update Vlan : auto

### <span id="page-490-0"></span>**Flex Link** の **VLAN** ロード バランシングの設定

Flex Link の VLAN ロード バランシングを設定するには、特権 EXEC モードで次の手順を実行します。

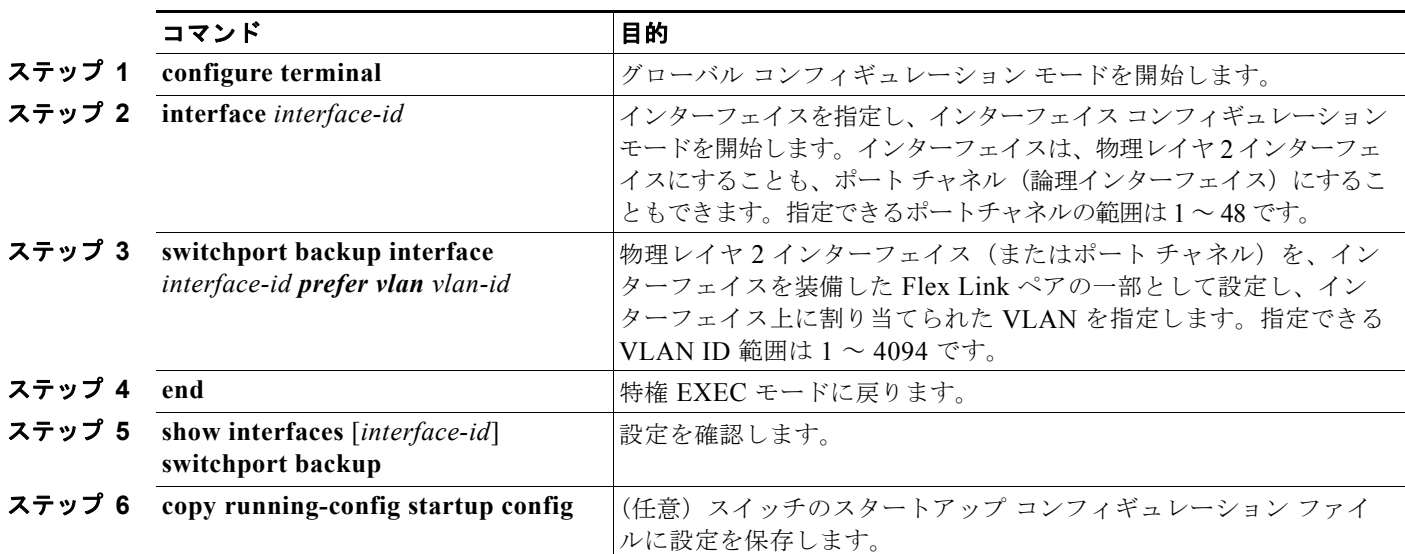

VLAN ロード バランシング機能をディセーブルにするには、**no switchport backup interface** *interface-id* **prefer vlan** *vlan-range* インターフェイス コンフィギュレーション コマンドを使用します。

次に、スイッチに VLAN 1 ~ 50、60、および 100 ~ 120 を設定する例を示します。

Switch(config)#**interface gigabitethernet 0/6**

Switch(config-if)#**switchport backup interface gigabitethernet 0/8 prefer vlan 60,100-120**

両方のインターフェイスがアップすると、Gi0/8 は VLAN 60 および 100 ~ 120 のトラフィックを転送 し、Gi0/6 は VLAN 1 ~ 50 のトラフィックを転送します。

```
Switch#show interfaces switchport backup
Switch Backup Interface Pairs:
```

```
Active Interface Backup Interface State
------------------------------------------------------------------------
GigabitEthernet0/6 GigabitEthernet0/8 Active Up/Backup Up
Vlans Preferred on Active Interface: 1-50
Vlans Preferred on Backup Interface: 60, 100-120
```
Flex Link インターフェイスがダウン (LINK\_DOWN) すると、このインターフェイスの優先 VLAN は Flex Link ペアの相手側のインターフェイスに移されます。この例では、インターフェイス Gi0/6 が ダウンすると、Gi0/8 が Flex Link ペアのすべての VLAN を伝送します。

```
Switch# show interfaces switchport backup
Switch Backup Interface Pairs:
```

```
Active Interface Backup Interface State
------------------------------------------------------------------------
GigabitEthernet0/6 GigabitEthernet0/8 Active Down/Backup Up
Vlans Preferred on Active Interface: 1-50
Vlans Preferred on Backup Interface: 60, 100-120
```
#### **Flex Link** および **MAC** アドレス テーブル移動更新の設定

Flex Link インターフェイスがアップになると、このインターフェイスの優先 VLAN は、相手側のイン ターフェイス上ではブロックされ、アップしたインターフェイス上でフォワーディング ステートに移 行します。この例では、インターフェイス Gi0/6 がアップになって、このインターフェイスに指定され ていた VLAN がピア インターフェイス Gi0/8 上でブロックされ、Gi0/6 に転送されます。

```
Switch#show interfaces switchport backup
Switch Backup Interface Pairs:
Active Interface Backup Interface State
 ------------------------------------------------------------------------
GigabitEthernet0/6 GigabitEthernet0/8 Active Up/Backup Up
Vlans Preferred on Active Interface: 1-50
Vlans Preferred on Backup Interface: 60, 100-120
Switch#show interfaces switchport backup detail
Switch Backup Interface Pairs:
Active Interface Backup Interface State
 ------------------------------------------------------------------------
FastEthernet0/3 FastEthernet0/4 Active Down/Backup Up
Vlans Preferred on Active Interface: 1-2,5-4094
Vlans Preferred on Backup Interface: 3-4
Preemption Mode : off
Bandwidth : 10000 Kbit (Fa0/3), 100000 Kbit (Fa0/4)
Mac Address Move Update Vlan : auto
```
#### <span id="page-491-0"></span>**MAC** アドレス テーブル移動更新機能の設定

ここでは、次の情報について説明します。

- **•** スイッチを設定して、MAC アドレス テーブル移動更新メッセージを送信する。
- **•** スイッチを設定して、MAC アドレス テーブル移動更新メッセージを受信する。

MAC アドレス テーブル移動更新メッセージを送信するようにアクセス スイッチを設定するには、特 権 EXEC モードで次の手順を実行します。

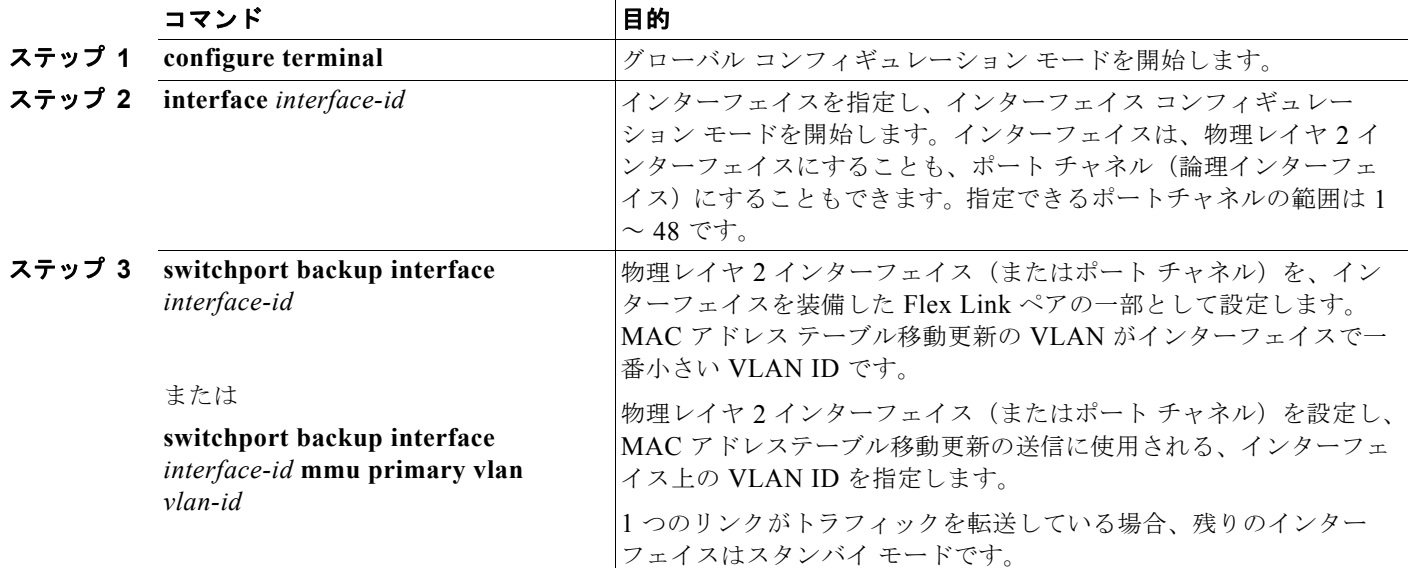

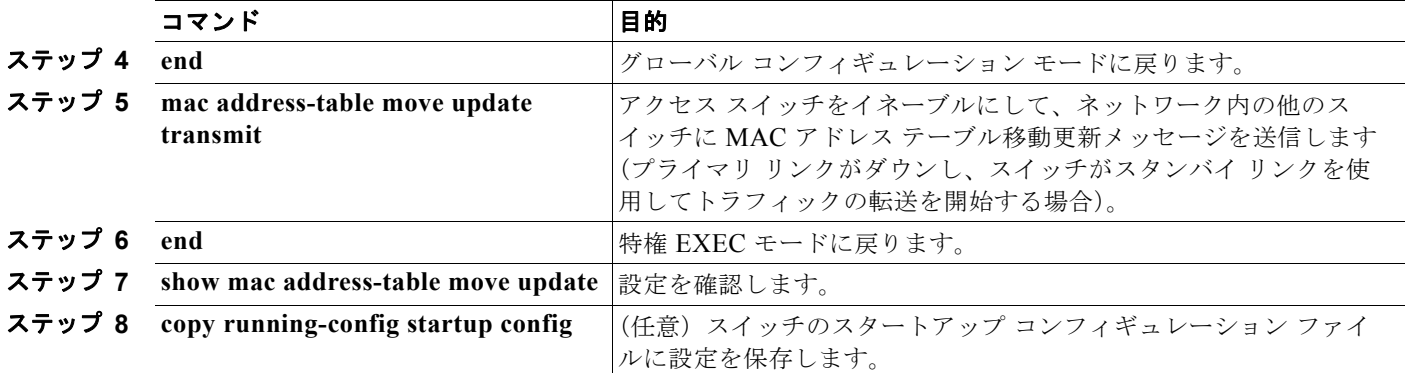

MAC アドレス テーブル移動更新機能をディセーブルにするには、**no mac address-table move update transmit** インターフェイス コンフィギュレーション コマンドを使用します。MAC アドレス テーブル 移動更新情報を表示するには、**show mac address-table move update** 特権 EXEC コマンドを使用しま す。

次に、MAC アドレス テーブル移動更新メッセージを送信するように、アクセス スイッチを設定する 例を示します。

Switch(conf)# **interface gigabitethernet0/1** Switch(conf-if)# **switchport backup interface gigabitethernet0/2 mmu primary vlan 2** Switch(conf-if)# **exit** Switch(conf)# **mac address-table move update transmit** Switch(conf)# **end**

次に、設定を確認する例を示します。

```
Switch# show mac-address-table move update
Switch-ID : 010b.4630.1780
Dst mac-address : 0180.c200.0010
Vlans/Macs supported : 1023/8320
Default/Current settings: Rcv Off/On, Xmt Off/On
Max packets per min : Rcv 40, Xmt 60 
Rcv packet count : 5
Rcv conforming packet count : 5
Rcv invalid packet count : 0
Rcv packet count this min : 0
Rcv threshold exceed count : 0
Rcv last sequence# this min : 0
Rcv last interface : Po2
Rcv last src-mac-address : 000b.462d.c502
Rcv last switch-ID : 0403.fd6a.8700 
Xmt packet count : 0
Xmt packet count this min : 0
Xmt threshold exceed count : 0
Xmt pak buf unavail cnt : 0
Xmt last interface : None
```
MAC アドレス テーブル移動更新メッセージを受信して処理を実行するようにスイッチを設定するに は、特権 EXEC モードで次の手順を実行します。

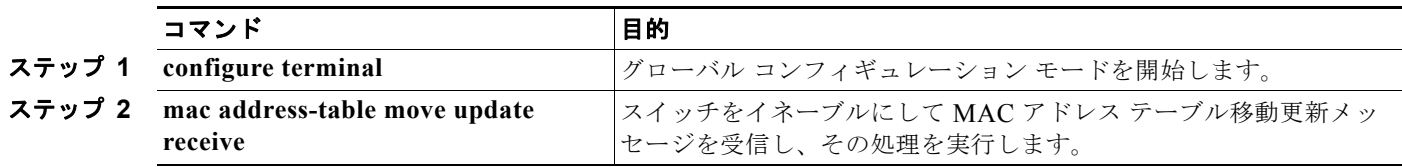

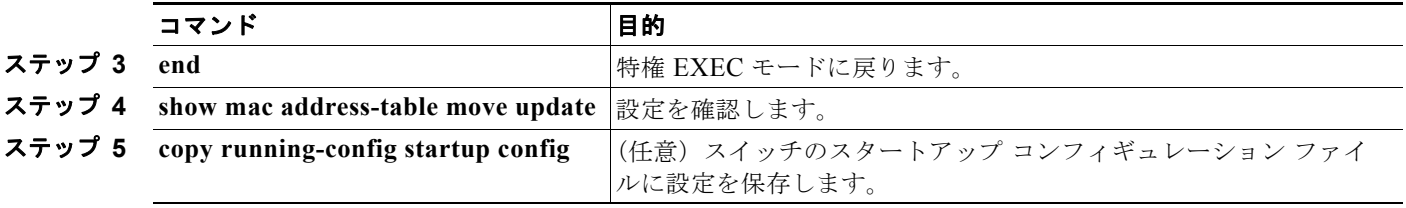

MAC アドレス テーブル移動更新機能をディセーブルにするには、**no mac address-table move update receive** コンフィギュレーション コマンドを使用します。MAC アドレス テーブル移動更新情報を表示 するには、**show mac address-table move update** 特権 EXEC コマンドを使用します。

次に、MAC アドレス テーブル移動更新メッセージを受信して、その処理を実行できるようにスイッチ を設定する例を示します。

Switch# **configure terminal** Switch(conf)# **mac address-table move update receive** Switch(conf)# **end**

## <span id="page-493-0"></span>**Flex Link** および **MAC** アドレス テーブル移動更新機能のモ ニタ

表 [19-1](#page-493-1) に、Flex Link 設定および MAC アドレス テーブル移動更新情報をモニタする特権 EXEC コマ ンドを示します。

<span id="page-493-1"></span>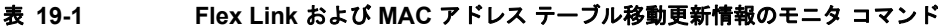

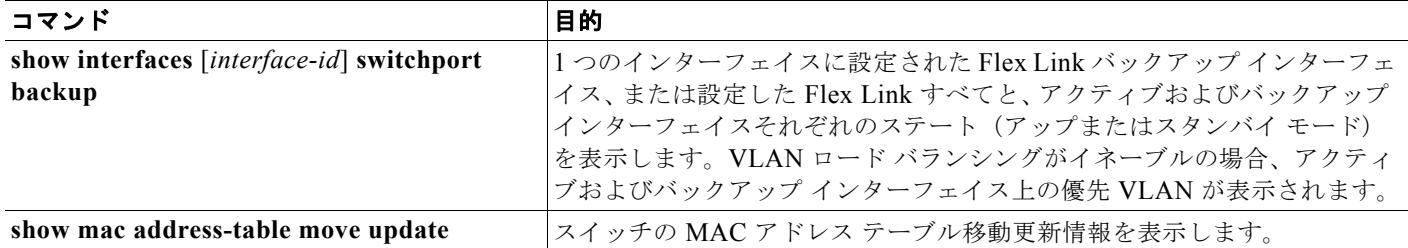

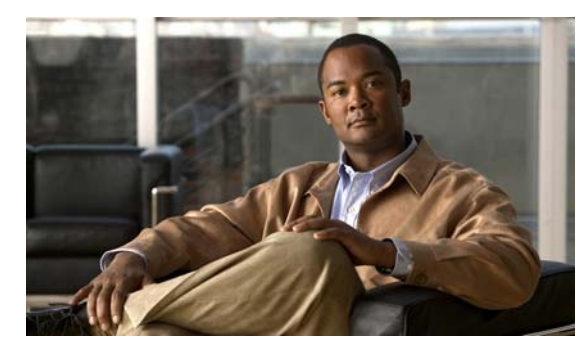

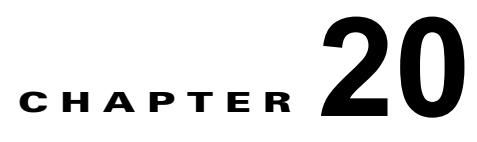

# **DHCP** および **IP** ソース ガード機能の設定

この章では、Catalyst 3560 スイッチに、DHCP スヌーピング機能、Option 82 データ挿入機能、およ び DHCP サーバのポートベースのアドレス割り当て機能を設定する方法について説明します。また、 IP ソース ガード機能の設定方法も説明しています。

(注) この章で使用するコマンドの構文および使用方法の詳細については、このリリースに対応するコマンド リファレンス、および Cisco.com にある『*Cisco IOS IP Command Reference, Volume 1 of 3: Addressing and Services, Release 12.4*』の「DHCP Commands」を参照してください。

- **•** 「DHCP [スヌーピングの概要」\(](#page-494-0)P.20-1)
- **•** 「DHCP [スヌーピングの設定」\(](#page-501-0)P.20-8)
- **•** 「DHCP [スヌーピング情報の表示」\(](#page-508-0)P.20-15)
- **•** 「IP ソース [ガードの概要」\(](#page-509-0)P.20-16)
- **•** 「IP ソース [ガードの設定」\(](#page-511-0)P.20-18)
- **•** 「IP ソース [ガード情報の表示」\(](#page-518-0)P.20-25)
- **•** 「DHCP [サーバのポートベースのアドレス割り当ての概要」\(](#page-518-1)P.20-25)
- **•** 「DHCP [サーバのポートベースのアドレス割り当ての設定」\(](#page-519-0)P.20-26)
- **•** 「DHCP [サーバのポートベースのアドレス割り当ての表示」\(](#page-521-0)P.20-28)

## <span id="page-494-0"></span>**DHCP** スヌーピングの概要

DHCP は、中央集中型サーバからホスト IP アドレスを動的に割り当てるために LAN 環境で幅広く使 われており、これにより IP アドレスの管理のオーバーヘッドを大幅に軽減できます。また DHCP は、 制限のある IP アドレス空間を節約します。IP アドレスをホストに永続的に割り当てる必要がなく、IP アドレスを使用するのはネットワークに接続されているホストだけになるためです。

- **•** 「DHCP [サーバ」\(](#page-495-0)P.20-2)
- **•** 「DHCP リレー [エージェント」\(](#page-495-1)P.20-2)
- **•** 「DHCP [スヌーピング」\(](#page-495-2)P.20-2)
- **•** 「Option 82 [データ挿入」\(](#page-496-0)P.20-3)
- **•** 「[Cisco IOS DHCP](#page-499-0) サーバ データベース」(P.20-6)
- **•** 「DHCP スヌーピング バインディング [データベース」\(](#page-499-1)P.20-6)

DHCP クライアントに関する詳細については、Cisco.com で『*Cisco IOS IP Configuration Guide, Release 12.4*』の「*IP Addressing and Services*」にある「*Configuring DHCP*」を参照してください。

#### <span id="page-495-0"></span>**DHCP** サーバ

DHCP サーバは、スイッチまたはルータ上にある特定のアドレス プールから IP アドレスを DHCP ク ライアントに割り当て、管理します。DHCP サーバが DHCP クライアントによって要求された設定パ ラメータを、データベースから提供できない場合、その要求は、ネットワーク管理者によって定義され た 1 つまたは複数のセカンダリ DHCP サーバへ転送されます。

#### <span id="page-495-1"></span>**DHCP** リレー エージェント

DHCP リレー エージェントは、クライアントとサーバ間で DHCP パケットを転送するレイヤ 3 のデバイ スです。各リレー エージェントは、同一の物理サブネット上にないクライアントとサーバ間で要求およ び応答を転送します。リレー エージェントの転送方法は、通常のレイヤ2の転送方法(IPデータグラム がネットワーク間で透過的にスイッチングされる)とは異なります。リレー エージェントは DHCP メッ セージを受信すると、DHCP メッセージを新たに生成して出力インターフェイスから送信します。

#### <span id="page-495-2"></span>**DHCP** スヌーピング

DHCP スヌーピングとは、untrusted (信頼性のない) DHCP メッセージをフィルタリングして、DHCP スヌーピング バインディング データベース (別名 DHCP スヌーピング バインディング テーブル)を作 成、維持することにより、ネットワークにセキュリティを提供する DHCP セキュリティ機能です。

DHCP スヌーピングは、untrusted ホストと DHCP サーバの間でファイアウォールのような機能を果た します。DHCP スヌーピングを使用すると、エンドユーザに接続された untrusted インターフェイス と、DHCP サーバや別のスイッチと接続された trusted インターフェイスを区別できます。

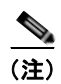

(注) DHCP スヌーピングを適切に機能させるには、すべての DHCP サーバを trusted インターフェイスを介 してスイッチと接続する必要があります。

untrusted DHCP メッセージとは、ネットワークまたはファイアウォールの外部から受信したメッセー ジです。サービス プロバイダー環境で DHCP スヌーピングを使用すると、untrusted メッセージがサー ビス プロバイダー ネットワーク外のデバイス (お客様のスイッチなど)から送信されます。不明なデ バイスからのメッセージは、トラフィック攻撃の原因となる可能性があるため untrusted となります。

DHCP スヌーピング バインディング データベースには、MAC (メディア アクセス コントロール)ア ドレス、IP アドレス、リース時間、バインディング タイプ、VLAN(仮想 LAN)番号、スイッチの untrusted インターフェイスに対応したインターフェイス情報が登録されています。ただし、trusted イ ンターフェイスに相互接続されたホストに関する情報は含まれていません。

サービス プロバイダー ネットワーク内において、trusted インターフェイスは同一ネットワーク内のデ バイス上のポートに接続されています。untrusted インターフェイスは、ネットワーク内の untrusted イ ンターフェイスまたはネットワーク外のデバイス上のインターフェイスに対して接続されています。

スイッチは untrusted インターフェイス上でパケットを受信した場合、そのインターフェイスが DHCP スヌーピングを有効にした VLAN に属していれば、送信元 MAC アドレスと DHCP クライアントの ハードウェア アドレスを比較します。アドレスが一致した場合(デフォルト)、スイッチはそのパケッ トを転送します。アドレスが一致しなかった場合、スイッチはそのパケットをドロップします。

次の状況が発生すると、スイッチは DHCP パケットをドロップします。

- **•** DHCPOFFER、DHCPACK、DHCPNAK、または DHCPLEASEQUERY パケットなど、DHCP サーバからのパケットを、ネットワークまたはファイアウォールの外部から受信した場合。
- **•** パケットが untrusted インターフェイスで受信され、送信元 MAC アドレスおよび DHCP クライア ント ハードウェア アドレスが一致しない場合。
- **•** DHCP スヌーピング バインディング データベースに MAC アドレスを持つ DHCPRELEASE または DHCPDECLINE ブロードキャスト メッセージをスイッチが受信したが、バインディング データベー スのインターフェイス情報が、メッセージを受信したインターフェイスのものと一致しない場合。
- DHCP リレー エージェントが、リレーエージェント IP アドレス (0.0.0.0 以外) を含む DHCP パ ケットを転送する場合。またはリレー エージェントが、Option 82 情報を含むパケットを untrusted ポートへ転送する場合。

スイッチが DHCP スヌーピングをサポートする集約スイッチで、DHCP Option 82 情報を挿入するエッジ ス イッチに接続されている場合、パケットが untrusted インターフェイスで受信されると、スイッチは Option 82 情報を持ったパケットをドロップします。DHCP スヌーピングがイネーブルでパケットが trusted ポート で受信される場合、集約スイッチは接続されているデバイスの DHCP スヌーピング バインディングを学習 しないので、完全な DHCP スヌーピング バインディング データベースを構築できません。

Cisco IOS Release 12.2(25)SEA よりも前のソフトウェア リリースでは、エッジ スイッチにより Option 82 情報が挿入された場合、DHCP スヌーピング バインディング データベースが正しく読み込 まれないため、集約スイッチ上で DHCP スヌーピングを設定できません。また、スタティック バイン ディングや Address Resolution Protocol (ARP: アドレス解決プロトコル) Access Control List (ACL; アクセス コントロール リスト)を使用しない場合、スイッチ上で IP 送信元ガードやダイナミック ARP 検査も設定できません。

untrusted インターフェイスを介して集約スイッチをエッジ スイッチに接続している場合、**ip dhcp snooping information option allow-untrusted** グローバル コンフィギュレーション コマンドを入力す ることで、集約スイッチは Option 82 情報を持ったパケットをエッジ スイッチから受信できます。集約 スイッチは untrusted スイッチ インターフェイスを介して接続されたホストのバインディングを学習し ます。ホストが接続されている信頼できない入力インターフェイスに、Option 82 情報を含むパケット が着信する場合は、集約スイッチ上でダイナミック ARP 検査や IP ソース ガードなどの DHCP セキュ リティ機能をイネーブルにできます。集約スイッチに接続されているエッジ スイッチ上のポートは、 trusted インターフェイスとして設定する必要があります。

### <span id="page-496-0"></span>**Option 82** データ挿入

住宅地のメトロポリタン イーサネット アクセス環境では、DHCP を使用して、多数の加入者への IP アド レスの割り当てを集中管理できます。スイッチ上で DHCP Option 82 機能がイネーブルの場合、(MAC アドレスのほかにも)ネットワークに接続されたスイッチ ポートにより加入するデバイスを識別できま す。同じアクセス スイッチに接続されている加入者 LAN の複数のホストを、一意に識別できます。

(注) DHCP Option 82 機能は、DHCP スヌーピングがグローバルおよび VLAN 上でイネーブルで、この機 能を使用している加入デバイスが VLAN に割り当てられている場合だけ、サポートされます。

図 [20-1](#page-497-0)に、アクセス レイヤでスイッチに接続されている加入者に中央集中型 DHCP サーバが IP アドレ スを割り当てるメトロポリタン イーサネット ネットワークの例を示します。DHCP クライアントと、そ れに関連付けられた DHCP サーバが、同じ IP ネットワークまたは同じサブネットに属していないため、 DHCP リレー エージェント (Catalyst スイッチ)には、ブロードキャスト転送をイネーブルにし、クラ イアントとサーバ間の DHCP メッセージの転送を行うヘルパー アドレスが設定されています。

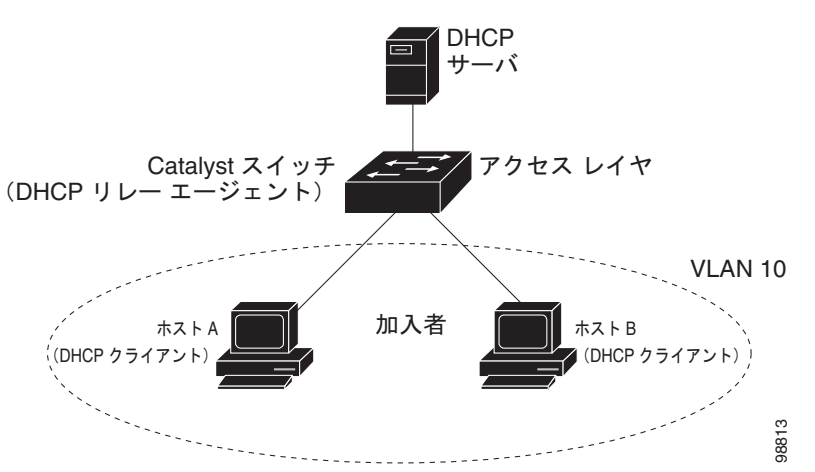

<span id="page-497-0"></span>図 **20-1** メトロポリタン イーサネット ネットワークの **DHCP** リレー エージェント

スイッチの DHCP スヌーピング情報 Option 82 をイネーブルにすると、次の一連のイベントが発生します。

- **•** ホスト(DHCP クライアント)は DHCP 要求を生成し、ネットワークへブロードキャストします。
- **•** スイッチは DHCP 要求を受信すると、パケットに Option 82 情報を追加します。デフォルトでは、 リモート ID サブオプションがスイッチの MAC アドレスで、回線 ID サブオプションはパケットを 受信するポート ID(**vlan-mod-port**)です。
- **•** リレー エージェントの IP アドレスが設定されている場合、スイッチはこの IP アドレスを DHCP パケット内に追加します。
- **•** スイッチは、Option 82 フィールドを格納した DHCP 要求を DHCP サーバに転送します。
- **•** DHCP サーバはこのパケットを受信します。サーバが Option 82 に対応している場合、リモート ID または回線 ID、あるいはその両方を使用して IP アドレスを割り当て、単一のリモート ID また は回線 ID に割り当てる IP アドレス数を制限するなどのポリシーを実行します。その後、DHCP サーバは、DHCP の応答内に Option 82 フィールドをエコーします。
- **•** スイッチにより要求が DHCP サーバにリレーされると、DHCP サーバは応答をスイッチにユニ キャストします。スイッチは、リモート ID フィールド、あるいは回線 ID フィールドを検査して、 スイッチ自身が Option 82 データを挿入したことを確認します。スイッチは、Option 82 フィール ドを削除し、そのパケットを DHCP 要求の送信元である DHCP クライアントに接続されたスイッ チ ポートに転送します。

デフォルトのサブオプション設定では、前述のイベントのシーケンスが発生すると、図 [20-2](#page-498-0) にある次 のフィールドの値は変化しません。

- **•** 回線 ID サブオプション フィールド
	- **–** サブオプション タイプ
	- **–** サブオプション タイプの長さ
	- **–** 回線 ID タイプ
	- **–** 回線 ID タイプの長さ
- **•** リモート ID サブオプション フィールド
	- **–** サブオプション タイプ
	- **–** サブオプション タイプの長さ
	- **–** リモート ID タイプ
	- **–** リモート ID タイプの長さ

回線 ID サブオプションのポート フィールドでは、ポート番号は 3 から始まります。たとえば 24 の 10/100 ポートおよび Small Form-Factor Pluggable (SFP; 着脱可能小型フォーム ファクタ) モジュー ル スロットを含むスイッチでは、ポート 3 がファスト イーサネット 0/1 ポート、ポート 4 がファスト イーサネット 0/2 ポートとなり、以降同様に続きます。ポート 27 は SFP モジュール スロット 0/1 とな り、以降同様に続きます。

図 [20-2](#page-498-0) に、デフォルトのサブオプション設定が使用されている場合のリモート ID サブオプションお よび回線 ID サブオプションのパケット フォーマットを示します。スイッチは、DHCP スヌーピングが グローバルにイネーブルで **ip dhcp snooping information option** グローバル コンフィギュレーション コマンドが入力されると、このパケット フォーマットを使用します。

#### <span id="page-498-0"></span>図 **20-2** サブオプションのパケット フォーマット

回線 ID サブオプション フレーム フォーマット

長さ | 長さ 同線 ID タイプ ࡦ࡚ࠪࡊࠝࡉࠨ タイプ 1 ハイト 1ハイト 1ハイト 1 6 0 4 モジュール│ポー  $2$  $N$ <sup> $4$ </sup>  $N$ <sup> $4$ </sup>  $N$ <sup> $4$ </sup>  $N$ VLAN

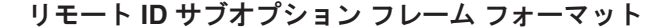

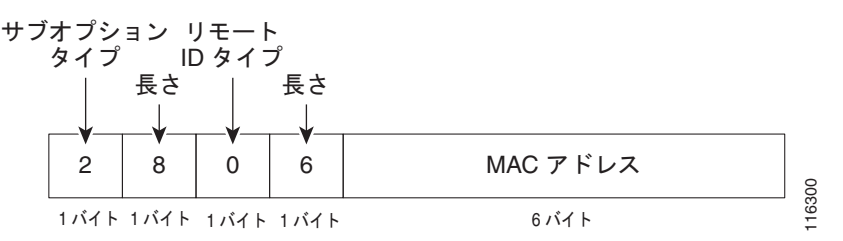

図 [20-3](#page-499-2) に、ユーザ設定のリモート ID および回線 ID サブオプションのパケット フォーマットを示しま す。DHCP スヌーピングがグローバルにイネーブルで **ip dhcp snooping information option format remote-id** グローバル コンフィギュレーション コマンドおよび **ip dhcp snooping vlan information option format-type circuit-id string** インターフェイス コンフィギュレーション コマンドが入力され ると、スイッチにより、パケット フォーマットが使用されます。

パケット内にあるこれらのフィールドの値は、リモート ID および 回線 ID サブオプションを設定する とデフォルト値から次のように変化します。

- **•** 回線 ID サブオプション フィールド
	- **–** 回線 ID タイプは 1 です。
	- **–** 長さの値は変数で、設定したストリングの長さによります。
- **•** リモート ID サブオプション フィールド
	- **–** リモート ID タイプは 1 です。
	- **–** 長さの値は変数で、設定したストリングの長さによります。

<span id="page-499-2"></span>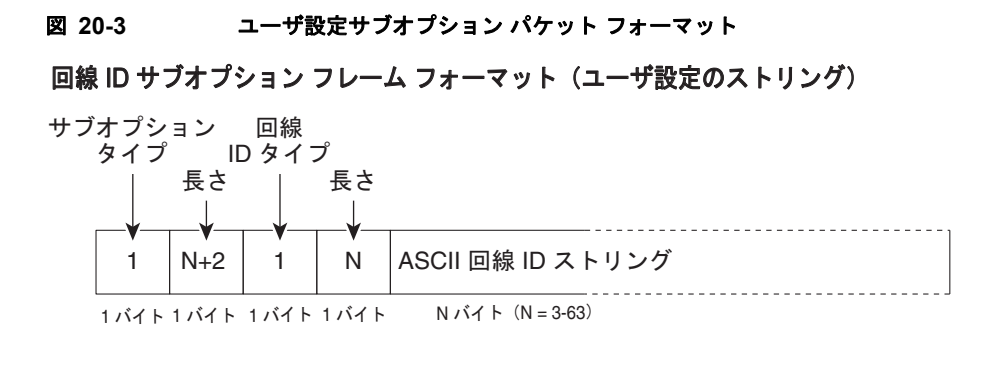

#### リモート ID サブオプション フレーム フォーマット (ユーザ設定のストリング)

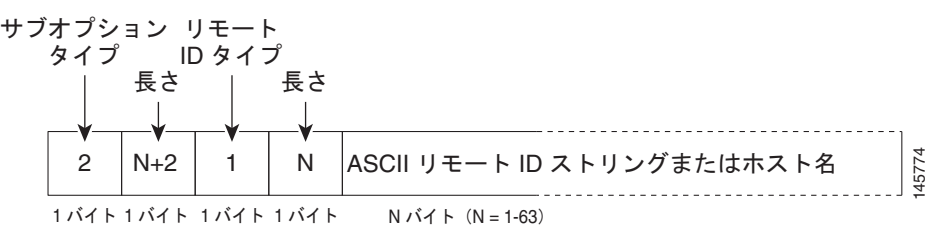

### <span id="page-499-0"></span>**Cisco IOS DHCP** サーバ データベース

DHCP ベースの自動設定プロセスの間、指定 DHCP サーバは Cisco IOS DHCP サーバ データベースを 使用します。これには IP アドレス、アドレス バインディング、およびブート ファイルなどの設定パラ メータが含まれます。

アドレス バインディングは、Cisco IOS DHCP サーバ データベース内のホストの IP アドレスおよび MAC アドレス間のマッピングです。クライアント IP アドレスを手動で割り当てることが可能で、 DHCP サーバが DHCP アドレス プールから IP アドレスを割り当てることもできます。手動および自 動アドレス バインディングの詳細については、Cisco.com にある『*Cisco IOS IP Configuration Guide, Release 12.4*』の「Configuring DHCP」の章を参照してください。

## <span id="page-499-1"></span>**DHCP** スヌーピング バインディング データベース

DHCP スヌーピングがイネーブルの場合、スイッチは DHCP スヌーピング バインディング データベー スを使用して信頼できないインターフェイスに関する情報を保存します。データベースには最大で 64,000 のバインディングを保存できます。

各データベース エントリ (binding)には、IP アドレス、関連 MAC アドレス、およびリース時間 (16 進数表記)、バインディングが適用されるインターフェイス、およびインターフェイスが属する VLAN があります。データベース エージェントは設定された場所にあるファイルにバインディングを保存し ます。各エントリの最後にはチェックサムがあり、ファイルの最初からエントリの終わりまでのすべて のバイト数を計上します。各エントリは 72 バイトで、その後にスペースとチェックサム値が続きます。

スイッチをリロードしたときにバインディングを維持するには、DHCP スヌーピング データベース エージェントを使用する必要があります。エージェントがディセーブルで、ダイナミック ARP 検査ま たは IP ソース ガードがイネーブルに設定されていて、DHCP スヌーピング バインディング データ

ベースにダイナミック バインディングがある場合、スイッチの接続が切断されます。エージェントが ディセーブルで、DHCP スヌーピングだけがイネーブルの場合、スイッチの接続は切断されませんが、 DHCP スヌーピングでは DHCP スプーフィング攻撃を防止できないことがあります。

リロードしたとき、スイッチは DHCP スヌーピング バインディング データベースを構築するため、バ インディング ファイルを読み込みます。データベースが変更されると、スイッチがファイルを更新し ます。

スイッチが新しいバインディングを学習したり、バインディングを消失した場合には、スイッチはデー タベース内のエントリを迅速に更新します。スイッチは、バインディング ファイル内のエントリも更 新します。ファイルを更新する頻度は、設定可能な遅延に基づいて更新され、更新はバッチ処理されま す。指定された時間 (write-delay および abort-timeout 値によって設定)でファイルが更新されない場 合、更新は中止されます。

バインディングのあるファイルのフォーマットは次のとおりです。

```
<initial-checksum> 
TYPE DHCP-SNOOPING 
VERSION 1 
BEGIN 
<entry-1> <checksum-1> 
<entry-2> <checksum-1-2> 
... 
... 
<entry-n> <checksum-1-2-..-n> 
END
```
ファイル内の各エントリはチェックサム値でタグ付けされていて、スイッチはファイルの読み取り時に この値を使用してエントリを確認します。最初の行の *initial-checksum* エントリは、最新のファイル更 新に関連したエントリを、前のファイル更新に関連したエントリと区別するものです。

バインディング ファイルの例は次のとおりです。

2bb4c2a1 TYPE DHCP-SNOOPING VERSION 1 BEGIN 192.1.168.1 3 0003.47d8.c91f 2BB6488E *interface-id* 21ae5fbb 192.1.168.3 3 0003.44d6.c52f 2BB648EB *interface-id* 1bdb223f 192.1.168.2 3 0003.47d9.c8f1 2BB648AB *interface-id* 584a38f0 END

スイッチが開始されて計算されたチェックサム値が保存されているチェックサム値と等しい場合、ス イッチはバインディング ファイルからエントリを読み取ってバインディングを DHCP スヌーピング バ インディング データベースに追加します。次のいずれかの状況が発生した場合にスイッチはエントリ を無視します。

- **•** スイッチがエントリを読み取って計算されたチェックサム値が保存されているチェックサム値と異 なる場合。エントリとその後続のものが無視されます。
- **•** エントリがリース時間を超過した場合(リース時間が超過してもスイッチはバインディング エン トリを削除しない場合があります)
- **•** エントリ内のインターフェイスがシステムに存在しない場合
- **•** インターフェイスがルーテッド インターフェイスか DHCP スヌーピング信頼インターフェイスの 場合

## <span id="page-501-0"></span>**DHCP** スヌーピングの設定

- **•** 「DHCP [スヌーピングのデフォルト設定」\(](#page-501-2)P.20-8)
- **•** 「DHCP [スヌーピング設定時の注意事項」\(](#page-502-0)P.20-9)
- **•** 「DHCP リレー [エージェントの設定」\(](#page-503-0)P.20-10)
- **•** [「パケット転送アドレスの指定」\(](#page-503-1)P.20-10)
- **•** 「DHCP [スヌーピングおよび](#page-505-0) Option 82 のイネーブル化」(P.20-12)
- **•** 「プライベート VLAN での DHCP [スヌーピングのイネーブル化」\(](#page-507-0)P.20-14)
- **•** 「Cisco IOS DHCP サーバ [データベースのイネーブル化」\(](#page-507-1)P.20-14)
- **•** 「DHCP スヌーピング バインディング データベース [エージェントのイネーブル化」\(](#page-507-2)P.20-14)

### <span id="page-501-2"></span>**DHCP** スヌーピングのデフォルト設定

表 [20-1](#page-501-3) に、DHCP スヌーピングのデフォルト設定を示します。

#### <span id="page-501-3"></span>表 **20-1 DHCP** スヌーピングのデフォルト設定

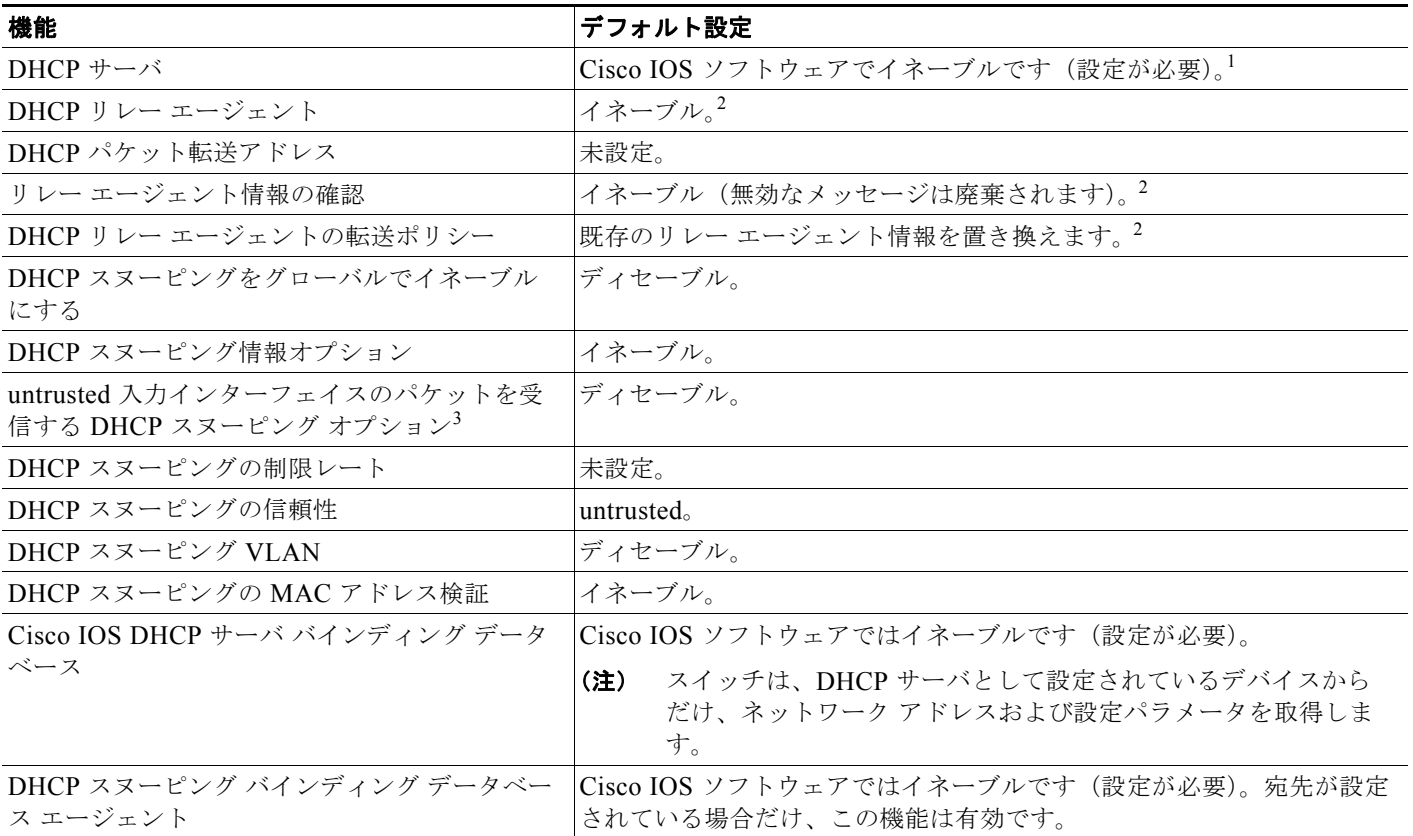

1. スイッチは、DHCP サーバとして設定されている場合だけ、DHCP 要求に応答します。

<span id="page-501-1"></span>2. DHCP サーバの IP アドレスが、DHCP クライアントの Switched Virtual Interface (SVI) 上で設定されている場合だけ、スイッチは DHCP パケットをリレーします。

3. スイッチが、エッジ スイッチから Option 82 情報を持ったパケットを受信する集約スイッチである場合に使用します。

#### <span id="page-502-0"></span>**DHCP** スヌーピング設定時の注意事項

- **•** スイッチの DHCP スヌーピングはグローバルでイネーブルにする必要があります。
- **•** DHCP スヌーピングは、VLAN 上で DHCP スヌーピングがイネーブルになるまでアクティブにな りません。
- **•** DHCP スヌーピングをスイッチ上でグローバルにイネーブルにする前に、DHCP サーバとして動 作するデバイスおよび DHCP リレー エージェントが設定されてイネーブルであることを確認して ください。
- **•** DHCP スヌーピング情報オプションをスイッチ上で設定する前に、DHCP サーバとして機能させ るデバイスを設定してください。たとえば、DHCP サーバによる割り当てまたは除外の対象にす る IP アドレスの指定、およびデバイスの DHCP オプションの設定が必要です。
- **•** スイッチに数多くの回線 ID を設定する際は、NVRAM またはフラッシュ メモリ上の冗長な文字列 の影響を考慮してください。他のデータと組み合わせて回線 ID を設定する場合、NVRAM または フラッシュ メモリの容量を超過すると、エラー メッセージが表示されます。
- **•** スイッチに DHCP リレー エージェントを設定する前に、DHCP サーバとして機能するデバイスが 設定されていることを確認します。たとえば、DHCP サーバが割り当てたり排除したりすること ができる IP アドレスを指定するか、デバイスに DHCP オプションを設定するか、または DHCP データベース エージェントを設定する必要があります。
- **•** DHCP リレー エージェントがイネーブルで、DHCP スヌーピングがディセーブルの場合、DHCP Option 82 データ挿入機能はサポートされません。
- **•** スイッチのポートが DHCP サーバに接続されている場合、**ip dhcp snooping trust** インターフェイ ス コンフィギュレーション コマンドを入力して、ポートを trusted として設定してください。
- **•** スイッチのポートが DHCP クライアントに接続されている場合、**no ip dhcp snooping trust** イン ターフェイス コンフィギュレーション コマンドを入力して、ポートを untrusted として設定してく ださい。
- **•** DHCP スヌーピング バインディング データベースを設定する場合に次の注意事項に従ってください。
	- **–** NVRAM(不揮発性メモリ)およびフラッシュ メモリのストレージ容量に制限があるので、 バインディング ファイルは Trivial File Transfer Protocol(TFTP; 簡易ファイル転送プロトコ ル)サーバに保存することを推奨します。
	- **–** ネットワーク ベース URL(TFTP や FTP など)の場合、スイッチが設定した URL のバイン ディング ファイルにバインディングを書き込む前に、その URL で空のファイルを作成してお く必要があります。先にサーバで空のファイルを作成する必要があるかどうかを判断するに は、TFTP サーバのマニュアルを参照してください。一部の TFTP サーバはこの方法では設定 することができません。
	- **–** データベースのリース時間を正確にするには、Network Time Protocol(NTP)をイネーブル にして設定することを推奨します。詳細については[、「手動での日時の設定」\(](#page-143-0)P.6-4)を参照 してください。
	- **–** NTP が設定されている場合、スイッチのシステム クロックが NTP と同期している場合だけ、 スイッチはバインディング変更をバインディング ファイルに書き込みます。
- **•** untrusted デバイスが接続されている集約スイッチに **ip dhcp snooping information option allow-untrusted** コマンドを入力しないでください。このコマンドを入力すると、untrusted デバイ スは Option 82 情報をスプーフィングします。
- **• show ip dhcp snooping statistics** ユーザ EXEC コマンドを入力すると DHCP スヌーピングの統計 情報を表示でき、**clear ip dhcp snooping statistics** 特権 EXEC コマンドを入力するとスヌーピン グ統計情報カウンタをクリアできます。

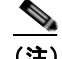

- (注) RSPAN VLAN 上で DHCP スヌーピングをイネーブルにしないでください。RSPAN VLAN 上 で DHCP スヌーピングをイネーブルにすると、DHCP パケットが RSPAN 宛先ポートに到達し ないことがあります。
- **•** DHCP スヌーピングのスマート ロギングを設定すると、DHCP によってドロップされたパケット の内容は NetFlow コレクタに送信されます。スマート ロギングを設定する場合は、スマート ロギ ングがグローバルにイネーブルになっていることを確認します。スマート ロギングの詳細につい ては、「スマート [ロギングの設定」\(](#page-680-0)P.30-15)を参照してください。

#### <span id="page-503-0"></span>**DHCP** リレー エージェントの設定

スイッチ上で DHCP リレー エージェントをイネーブルにするには、特権 EXEC モードで次の手順を実 行します。

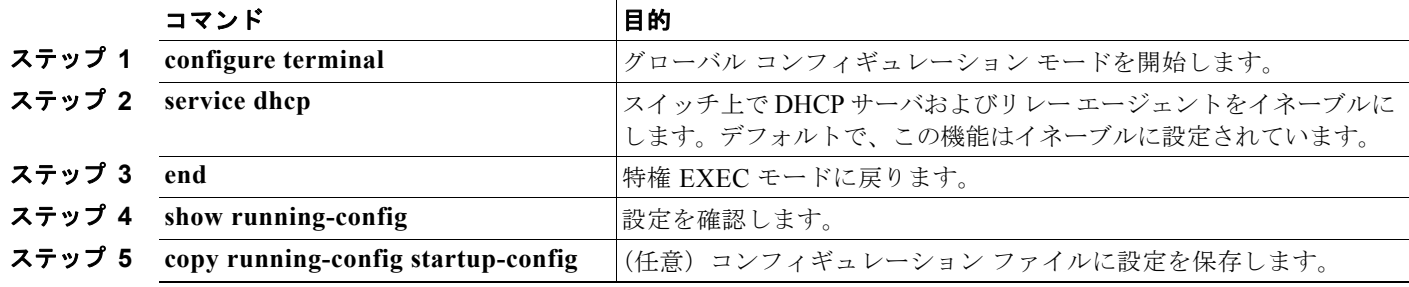

DHCP サーバとリレー エージェントをディセーブルにするには、**no service dhcp** グローバル コンフィ ギュレーション コマンドを使用します。

次の手順については、Cisco.com で『*Cisco IOS IP Configuration Guide, Release 12.4*』の「IP Addressing and Services」にある「*Configuring DHCP*」を参照してください。

- **•** リレー エージェント情報の確認(検証)
- **•** リレー エージェントのフォワーディング ポリシーの設定

#### <span id="page-503-1"></span>パケット転送アドレスの指定

DHCP サーバおよび DHCP クライアントが異なるネットワークまたはサブネットにある場合、スイッ チを **ip helper-address** *address* インターフェイス コンフィギュレーション コマンドで設定する必要が あります。一般的なルールは、クライアントに最も近いレイヤ 3 インターフェイス上にコマンドを設定 することです。**ip helper-address** コマンドで使用されているアドレスは、特定の DHCP サーバ IP ア ドレスか、または他の DHCP サーバが宛先ネットワーク セグメントにある場合はネットワーク アドレ スにできます。ネットワーク アドレスを使用することでどの DHCP サーバも要求に応答できるように なります。
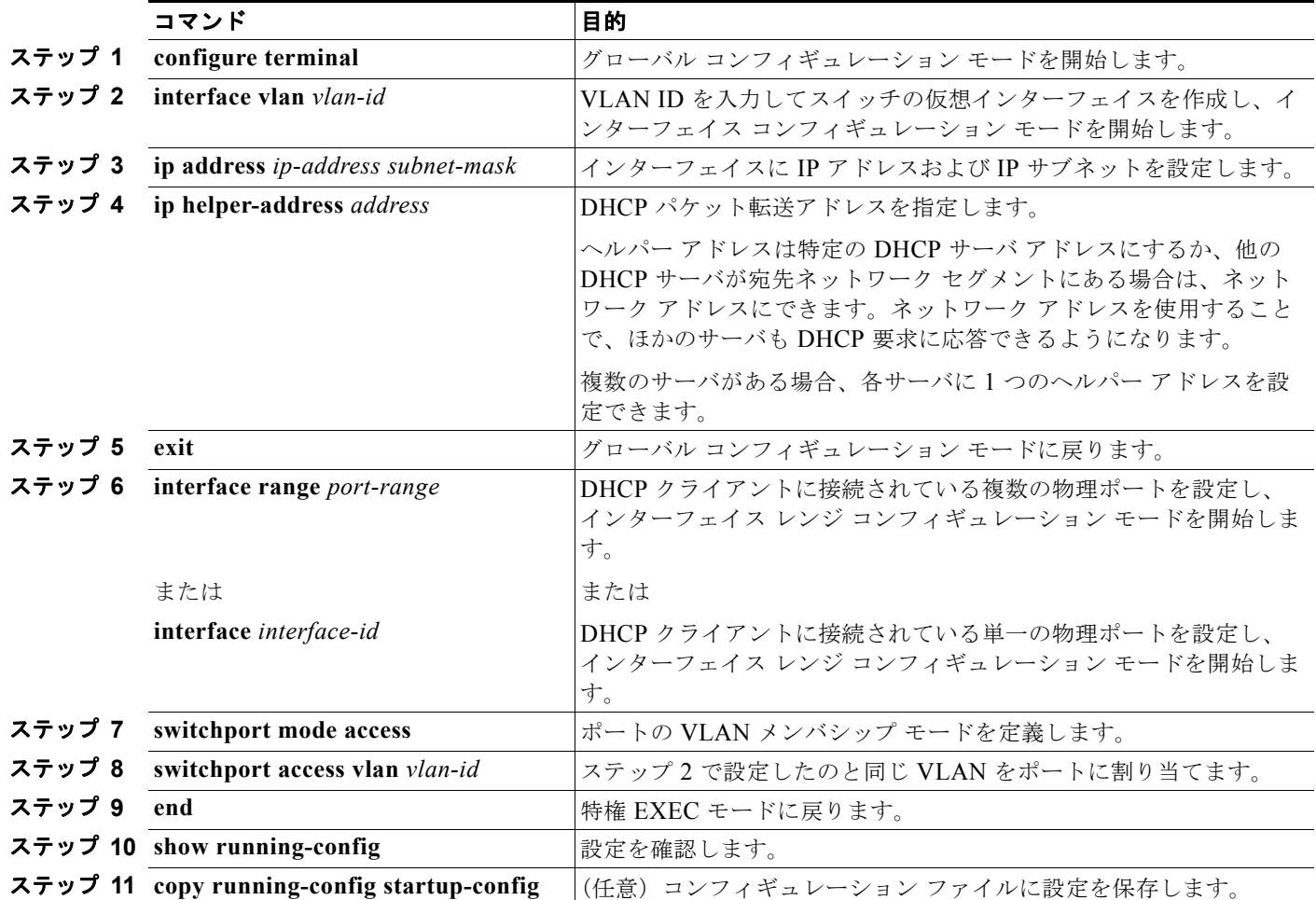

パケット転送アドレスを指定するには、特権 EXEC モードで次の手順を実行します。

DHCP 転送アドレスを削除するには、**no ip helper-address** *address* インターフェイス コンフィギュ レーション コマンドを使用します。

# **DHCP** スヌーピングおよび **Option 82** のイネーブル化

スイッチ上で DHCP スヌーピングをイネーブルにするには、特権 EXEC モードで次の手順を実行します。

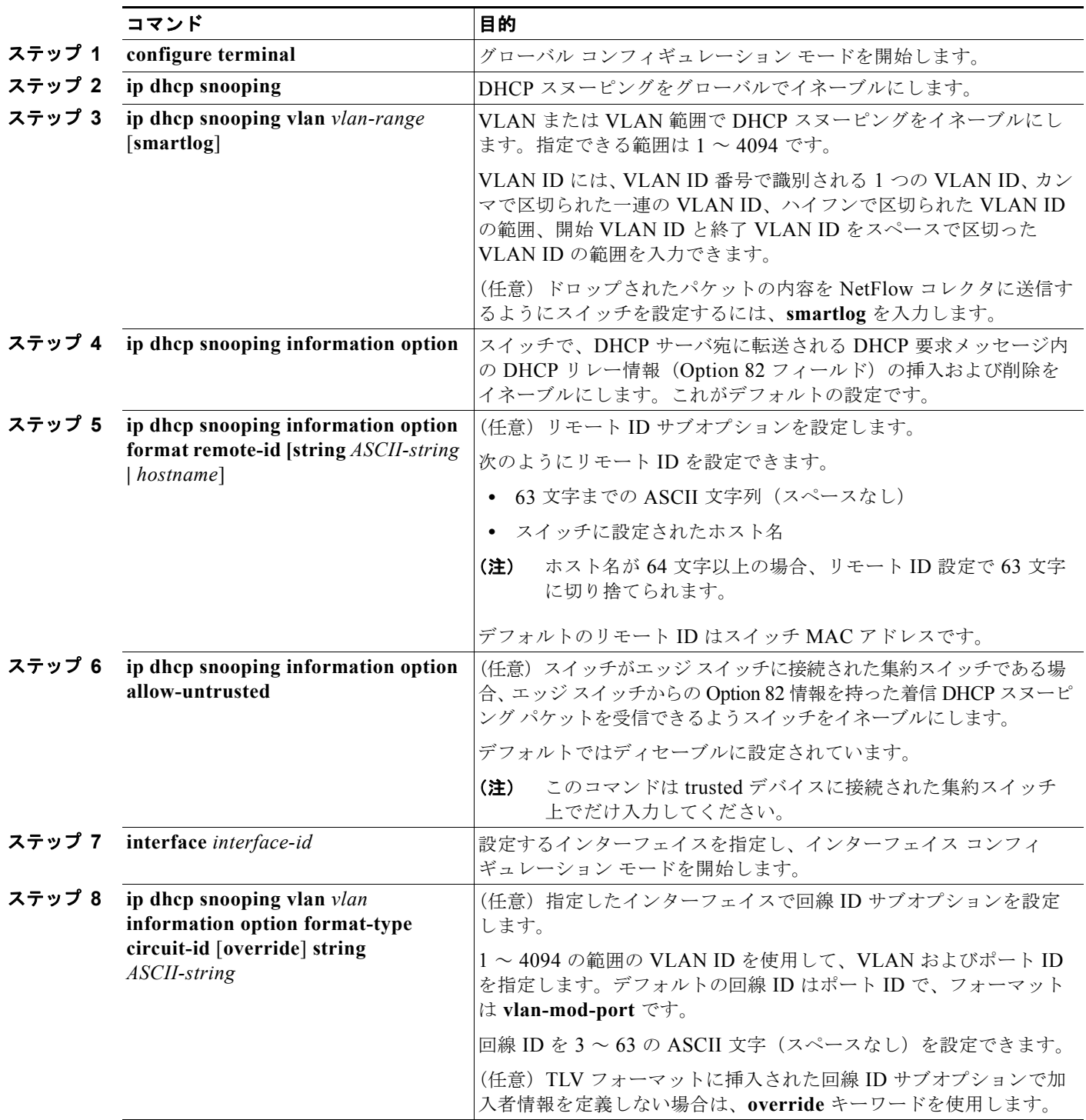

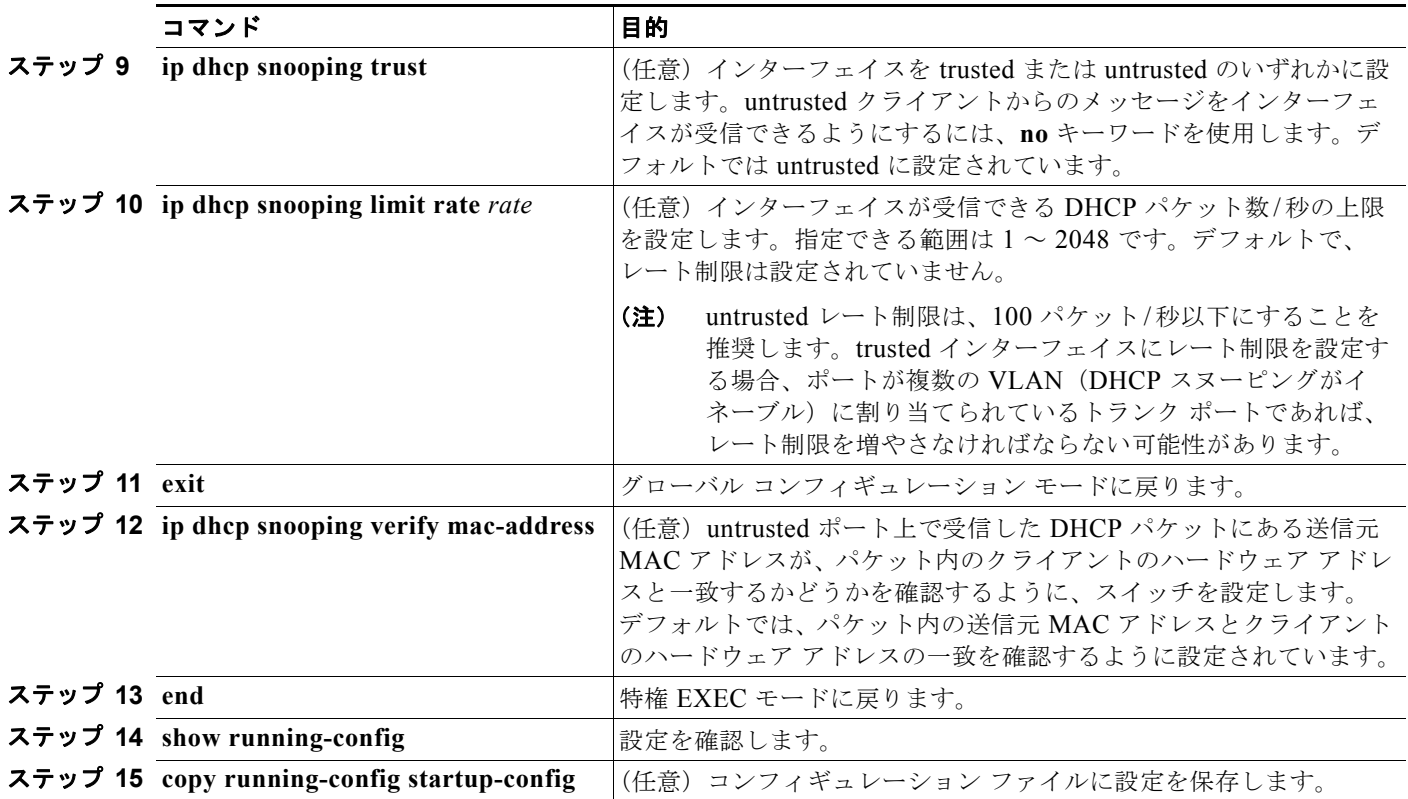

DHCP スヌーピングをディセーブルにするには、**no ip dhcp snooping** グローバル コンフィギュレー ション コマンドを使用します。VLAN または VLAN 範囲で DHCP スヌーピングをディセーブルにす るには、**no ip dhcp snooping vlan** *vlan-range* グローバル コンフィギュレーション コマンドを使用し ます。Option 82 フィールドの挿入および削除をディセーブルにするには、**no ip dhcp snooping information option** グローバル コンフィギュレーション コマンドを使用します。エッジ スイッチから の Option 82 情報を持った着信 DHCP スヌーピング パケットをドロップするよう集約スイッチを設定 するには、**no ip dhcp snooping information option allow-untrusted** グローバル コンフィギュレー ション コマンドを使用します。

次に、VLAN 10 上で DHCP スヌーピングをグローバルでイネーブルにし、ポート上でレート制限を 100 パケット / 秒に設定する例を示します。

Switch(config)# **ip dhcp snooping** Switch(config)# **ip dhcp snooping vlan 10** Switch(config)# **ip dhcp snooping information option** Switch(config)# **interface gigabitethernet0/1** Switch(config-if)# **ip dhcp snooping limit rate 100**

## プライベート **VLAN** での **DHCP** スヌーピングのイネーブル化

プライベート VLAN で DHCP スヌーピングをイネーブルにできます。DHCP スヌーピングがイネーブ ルの場合、設定はプライマリ VLAN および関連付けられているセカンダリ VLAN の両方に伝播しま す。DHCP スヌーピングがプライマリ VLAN でイネーブルの場合、セカンダリ VLAN でもイネーブル に設定されています。

DHCP スヌーピングがすでにプライマリ VLAN に設定されていて DHCP スヌーピングをセカンダリ VLAN とは異なるように設定した場合、セカンダリ VLAN の設定は有効になりません。プライマリ VLAN に DHCP スヌーピングを設定する必要があります。プライマリ VLAN に DHCP スヌーピング が設定されていない場合は、VLAN 200 などのセカンダリ VLAN に DHCP スヌーピングを設定すると きに、次のメッセージが表示されます。

2w5d:%DHCP\_SNOOPING-4-DHCP\_SNOOPING\_PVLAN\_WARNING:DHCP Snooping configuration may not take effect on secondary vlan 200.DHCP Snooping configuration on secondary vlan is derived from its primary vlan.

**show ip dhcp snooping** 特権 EXEC コマンド出力では、DHCP スヌーピングがイネーブルであるプラ イマリおよびセカンダリ プライベート VLAN を含む、すべての VLAN を表示します。

## **Cisco IOS DHCP** サーバ データベースのイネーブル化

Cisco IOS DHCP サーバ データベースをイネーブルにして設定する手順については、Cisco.com で 『*Cisco IOS IP Configuration Guide, Release 12.4*』の「Configuring DHCP」の章にある「DHCP Configuration Task List」を参照してください。

# **DHCP** スヌーピング バインディング データベース エージェントのイネー ブル化

スイッチ上で DHCP スヌーピング バインディング データベース エージェントをイネーブルにして設定 するには、特権 EXEC モードで次の手順を実行します。

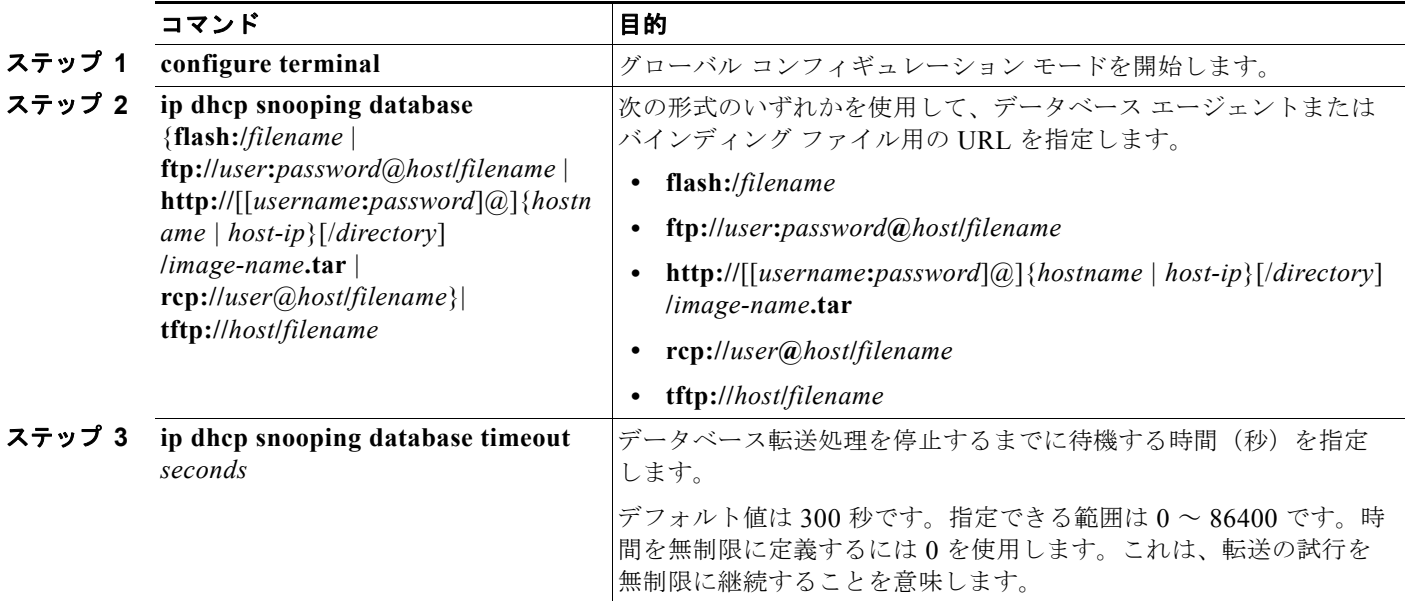

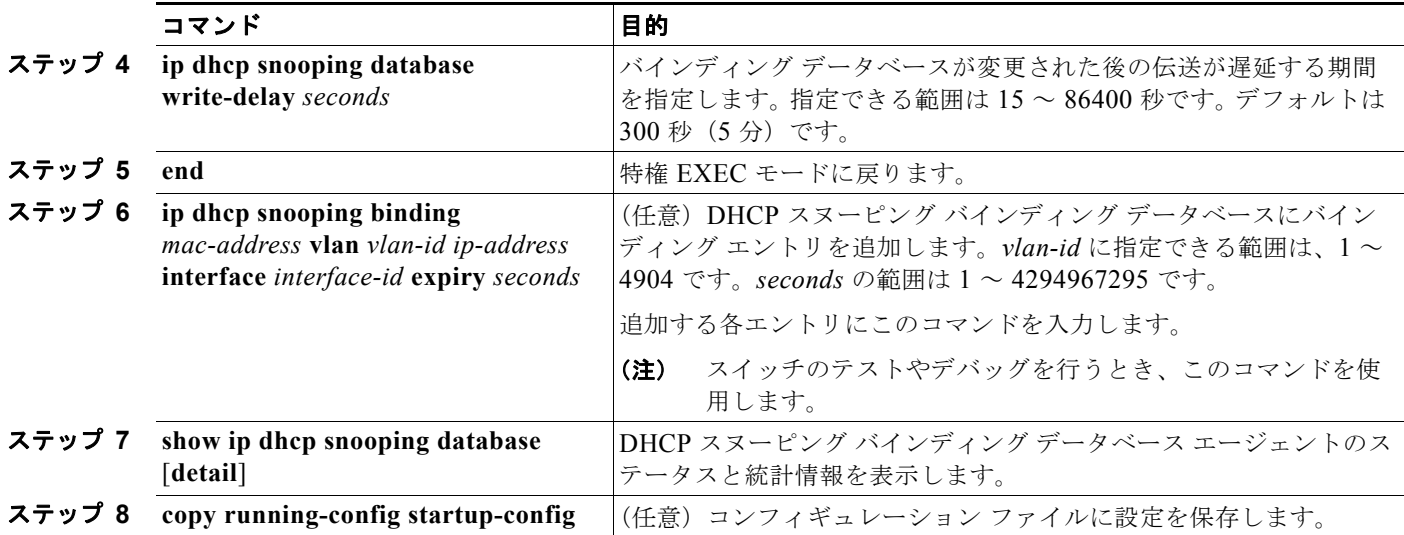

データベース エージェントおよびバインディング ファイルの使用を止めるには、**no ip dhcp snooping database** グローバル コンフィギュレーション コマンドを使用します。タイムアウト値または遅延値を リセットするには、**ip dhcp snooping database timeout** *seconds* または **ip dhcp snooping database write-delay** *seconds* グローバル コンフィギュレーション コマンドを使用します。

DHCP スヌーピング バインディング データベース エージェントの統計情報を消去するには、**clear ip dhcp snooping database statistics** 特権 EXEC コマンドを使用します。データベースを更新するには、 **renew ip dhcp snooping database** 特権 EXEC コマンドを使用します。

DHCP スヌーピング バインディング データベースからエントリを削除するには、**no ip dhcp snooping binding** *mac-address* **vlan** *vlan-id ip-address* **interface** *interface-id* 特権 EXEC コマンドを使用します。 削除する各エントリにこのコマンドを入力します。

# **DHCP** スヌーピング情報の表示

DHCP スヌーピング情報を表示するには、表 [20-2](#page-508-0)の特権 EXEC コマンドを 1 つまたは複数使用します。

<span id="page-508-0"></span>表 **20-2 DHCP** 情報を表示するためのコマンド

| コマンド                             | 目的                                                                     |
|----------------------------------|------------------------------------------------------------------------|
| show ip dhep snooping            | スイッチの DHCP スヌーピングの設定を表示します。                                            |
| show ip dhep snooping binding    | DHCP スヌーピング バインディング データベース (バインディング テーブル)で<br>動的に設定されたバインディングだけを表示します。 |
| show ip dhep snooping database   | DHCP スヌーピング バインディング データベースのステータスおよび統計情報を表<br> 示します。                    |
| show ip dhep snooping statistics | DHCP スヌーピング統計情報をサマリー形式または詳細形式で表示します。                                   |
| show ip source binding           | ダイナミックおよびスタティックに設定されたバインディングを表示します。                                    |

(注) DHCP スヌーピングがイネーブルで、インターフェイスがダウン ステートに変わった場合、スイッチ は静的に設定されたバインディングを削除しません。

# **IP** ソース ガードの概要

IPSG は、DHCP スヌーピング バインディング データベースと手動で設定された IP ソース バインディ ングに基づいてトラフィックをフィルタリングすることで、ルーティングされないレイヤ 2 インター フェイス上の IP トラフィックを制限するセキュリティ機能です。IP ソース ガードを使用して、ホスト がネイバーの IP アドレスを使用しようとした場合にトラフィック攻撃を回避できます。

DHCP スヌーピングが信頼できないインターフェイスでイネーブルの場合に IP ソース ガードをイネー ブルにできます。IPSG がインターフェイスでイネーブルになった後、スイッチは、DHCP スヌーピン グで許可された DHCP パケットを除く、インターフェイスで受信されたすべての IP トラフィックをブ ロックします。ポート Access Control List(ACL; アクセス コントロール リスト)はインターフェイス に適用されます。ポート ACL により、IP 送信元バインディング テーブル内の送信元 IP アドレスの IP トラフィックだけを許可し、他のトラフィックを拒否できます。

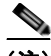

(注) ポート ACL は、同じインターフェイスに影響するルータ ACL や VLAN マップに優先します。

IP ソース バインディング テーブルには、DHCP スヌーピングで学習されたバインディング、または手 動で設定されたバインディング(スタティック IP 送信元バインディング) があります。このテーブル のエントリには IP アドレスと、関連 MAC アドレス、および関連 VLAN 番号があります。スイッチ は、IP ソース ガードがイネーブルの場合にだけ IP 送信元バインディング テーブルを使用します。

IPSG は、アクセス ポートやトランク ポートなどのレイヤ 2 ポートでだけサポートされます。IPSG は、送信元 IP フィルタリングや送信元 IP および MAC アドレス フィルタリングを使用して設定できま す。

- **•** 「送信元 IP アドレス [フィルタリング」\(](#page-509-0)P.20-16)
- **•** 「送信元 IP および MAC アドレス [フィルタリング」\(](#page-509-1)P.20-16)
- **•** [「スタティック](#page-510-0) ホストの IP ソース ガード」(P.20-17)

## <span id="page-509-0"></span>送信元 **IP** アドレス フィルタリング

IPSG がこのオプションでイネーブルの場合、IP トラフィックは送信元 IP アドレスに基づいてフィル タリングされます。送信 IP アドレスが DHCP スヌーピング バインディング データベースのエントリ または IP 送信元バインディング テーブル内のバインディングと一致した場合、スイッチは IP トラ フィックを転送します。

インターフェイス上で DHCP スヌーピング バインディングまたはスタティック IP 送信元バインディン グが追加、変更、削除された場合、スイッチは IP 送信元バインディングを変更してポート ACL を変更 し、そのポート ACL をインターフェイスに再度適用します。

(DHCP スヌーピングで動的に学習されたか手動で設定された)IP 送信元バインディングが設定されて いないインターフェイスで IPSG をイネーブルにする場合、スイッチはインターフェイス上のすべての IP トラフィックを拒否するポート ACL を作成し、適用します。IP ソース ガードをディセーブルにす る場合、スイッチはポート ACL をインターフェイスから削除します。

## <span id="page-509-1"></span>送信元 **IP** および **MAC** アドレス フィルタリング

送信元 IP アドレスおよび MAC アドレスに基づいて IP トラフィックがフィルタリングされます。ス イッチは、送信元 IP アドレスおよび MAC アドレスが IP 送信元バインディング テーブルのエントリと 一致する場合にトラフィックを転送します。

アドレス フィルタリングがイネーブルの場合、スイッチは IP および非 IP トラフィックをフィルタリ ングします。IP または非 IP パケットの送信元 MAC アドレスが有効な IP 送信元バインディングと一致 する場合、スイッチはパケットを転送します。スイッチは、DHCP パケットを除く他のすべてのタイ プのパケットをドロップします。

スイッチは、ポート セキュリティを使用して送信元 MAC アドレスをフィルタリングします。ポート セキュリティ違反が発生する際にインターフェイスをシャット ダウンできます。

## <span id="page-510-0"></span>スタティック ホストの **IP** ソース ガード

(注) アップリンク ポートまたはトランク ポート上のスタティック ホストには、IPSG(IP ソース ガード) を使用しないでください。

スタティック ホストに IPSG を使用すると、IPSG 機能が非 DHCP 環境およびスタティック環境にまで拡 張されます。以前の IPSG では、DHCP スヌーピングによって作成されたエントリを使用し、スイッチに 接続されたホストを検証していました。有効な DHCP バインディング エントリの存在しないホストから 受信したトラフィックは、すべて廃棄されます。このセキュリティ機能により、ルーティングされない レイヤ 2 インターフェイス上の IP トラフィックを制限します。この機能は、DHCP スヌーピング バイン ディング データベースと手動で設定された IP ソース バインディングに基づいてトラフィックをフィルタ リングします。以前のバージョンの IPSG では、IPSG を機能させるために DHCP 環境が必要でした。

スタティック ホストの IPSG では、DHCP なしで IPSG を機能させることができます。スタティック ホスト の IPSG では、IP デバイスのトラッキングテーブル エントリを利用してポート ACL をインストールしま す。スイッチは ARP 要求またはその他の IP パケットに基づいてスタティック エントリを作成し、指定さ れたポートに対して有効なホストのリストを管理します。指定されたポート宛にトラフィックを送信でき るホストの数を指定することもできます。これは、レイヤ 3 のポート セキュリティと同等です。

スタティック ホストの IPSG では、ダイナミック ホストもサポートしています。ダイナミック ホスト が DHCP で割り当てられた IP アドレスを受信し、そのアドレスが IP DHCP スヌーピング テーブルに 存在する場合、同じエントリが IP デバイス トラッキング テーブルによって学習されます。**show ip device tracking all** EXEC コマンドを入力すると、IP デバイス トラッキング テーブルでそのエントリ がアクティブとして表示されます。

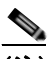

(注) 複数のネットワーク インターフェイスを持つ一部の IP ホストは、一部の無効なパケットをネット ワーク インターフェイスに注入する可能性があります。その無効なパケットの送信元のアドレスに は、そのホストの別のネットワーク インターフェイスの IP アドレスまたは MAC アドレスが設定 されています。無効なパケットによって、スタティック ホストの IPSG がホストに接続し、無効な IP または MAC アドレス バインディングを学習したり、有効なバインディングを拒否したりする可 能性があります。ホストが無効なパケットを注入しないようにするには、対応するオペレーティン グ システムおよびネットワーク インターフェイスのベンダーにお問い合わせください。

スタティック ホストの IPSG は最初に、ACL に基づくスヌーピング メカニズムを通じて、IP または MAC バインディングを動的に学習します。IP または MAC バインディングは、ARP および IP パケッ トによってスタティック ホストから学習されます。これらの情報はデバイス トラッキング データベー スに保存されます。動的に学習されたか指定されたポートに対して静的に設定された IP アドレスの数 が最大数に達すると、ハードウェアは新しい IP アドレスのパケットをすべてドロップします。なんら かの理由で移動または除去されたホストを解決するため、スタティック ホストの IPSG では IP デバイ ス トラッキングを利用して、動的に学習された IP アドレス バインディングをエージング アウトしま す。この機能は DHCP スヌーピングと組み合わせて使用できます。DHCP およびスタティック ホスト の両方に接続されたポート上では複数のバインディングが確立されます。たとえば、バインディングが デバイス トラッキング データベースと DHCP スヌーピング データベースの両方に保存されます。

# **IP** ソース ガードの設定

- **•** 「デフォルトの IP ソース [ガードの設定」\(](#page-511-0)P.20-18)
- **•** 「IP ソース [ガード設定時の注意事項」\(](#page-511-1)P.20-18)
- **•** 「IP ソース [ガードのイネーブル化」\(](#page-512-0)P.20-19)
- **•** 「スタティック ホストの IP ソース [ガードの設定」\(](#page-513-0)P.20-20)

## <span id="page-511-0"></span>デフォルトの **IP** ソース ガードの設定

デフォルトでは、IP ソース ガードはディセーブルに設定されています。

### <span id="page-511-1"></span>**IP** ソース ガード設定時の注意事項

- **•** 非ルーテッド ポートでだけスタティック IP バインディングを設定できます。**ip source binding**  *mac-address* **vlan** *vlan-id ip-address* **interface** *interface-id* グローバル コンフィギュレーション コ マンドをルーテッド インターフェイスに入力した場合、このエラー メッセージが表示されます。 Static IP source binding can only be configured on switch port.
- **•** IP ソース ガードと送信元 IP フィルタリングがインターフェイスでイネーブルの場合、DHCP ス ヌーピングは、インターフェイスが属するアクセス VLAN でイネーブルでなければなりません。
- **•** 複数の VLAN があるトランク インターフェイスで IP ソース ガードがイネーブルで、DHCP ス ヌーピングがすべての VLAN でイネーブルの場合、送信元 IP アドレス フィルタがすべての VLAN に適用されます。

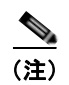

(注) IP ソース ガードがイネーブルでトランク インターフェイス上の VLAN で DHCP スヌーピ ングがディセーブルの場合、スイッチは適切にトラフィックをフィルタリングできません。

- **•** IP ソース ガードと送信元 IP および MAC アドレス フィルタリングをイネーブルにする場合、 DHCP スヌーピングおよびポート セキュリティがインターフェイス上でイネーブルでなければな りません。また、**ip dhcp snooping information option** グローバル コンフィギュレーション コマ ンドを入力し、DHCP サーバが Option 82 をサポートするように設定する必要があります。IP ソース ガードと MAC アドレス フィルタリングがイネーブルの場合、DHCP ホストの MAC アド レスはホストにリースが与えられるまで学習されません。パケットがサーバからホストに転送され る場合、DHCP スヌーピングでは Option 82 のデータを使用してホスト ポートを識別します。
- **•** プライベート VLAN が設定されているインターフェイスで IP ソース ガードを設定する場合、ポー ト セキュリティはサポートされません。
- **•** IP ソース ガードは EtherChannel でサポートされません。
- **•** 802.1X ポートベース認証がイネーブルの場合、IPSG 機能をイネーブルにできます。
- **•** Ternary CAM(TCAM; 3 値連想メモリ)エントリ数が最大数を超えた場合、CPU 使用率が増加し ます。
- **•** IP ソース ガードのスマート ロギングを設定すると、送信元アドレスが指定されたアドレスまたは DHCP によって学習されたアドレスでないパケットは拒否され、パケットの内容は NetFlow コレ クタに送信されます。スマート ロギングを設定する場合は、スマート ロギングがグローバルにイ ネーブルになっていることを確認します。スマート ロギングの詳細については[、「スマート](#page-680-0) ロギン [グの設定」\(](#page-680-0)P.30-15)を参照してください。

## <span id="page-512-0"></span>**IP** ソース ガードのイネーブル化

特権 EXEC モードで次の手順を実行します。

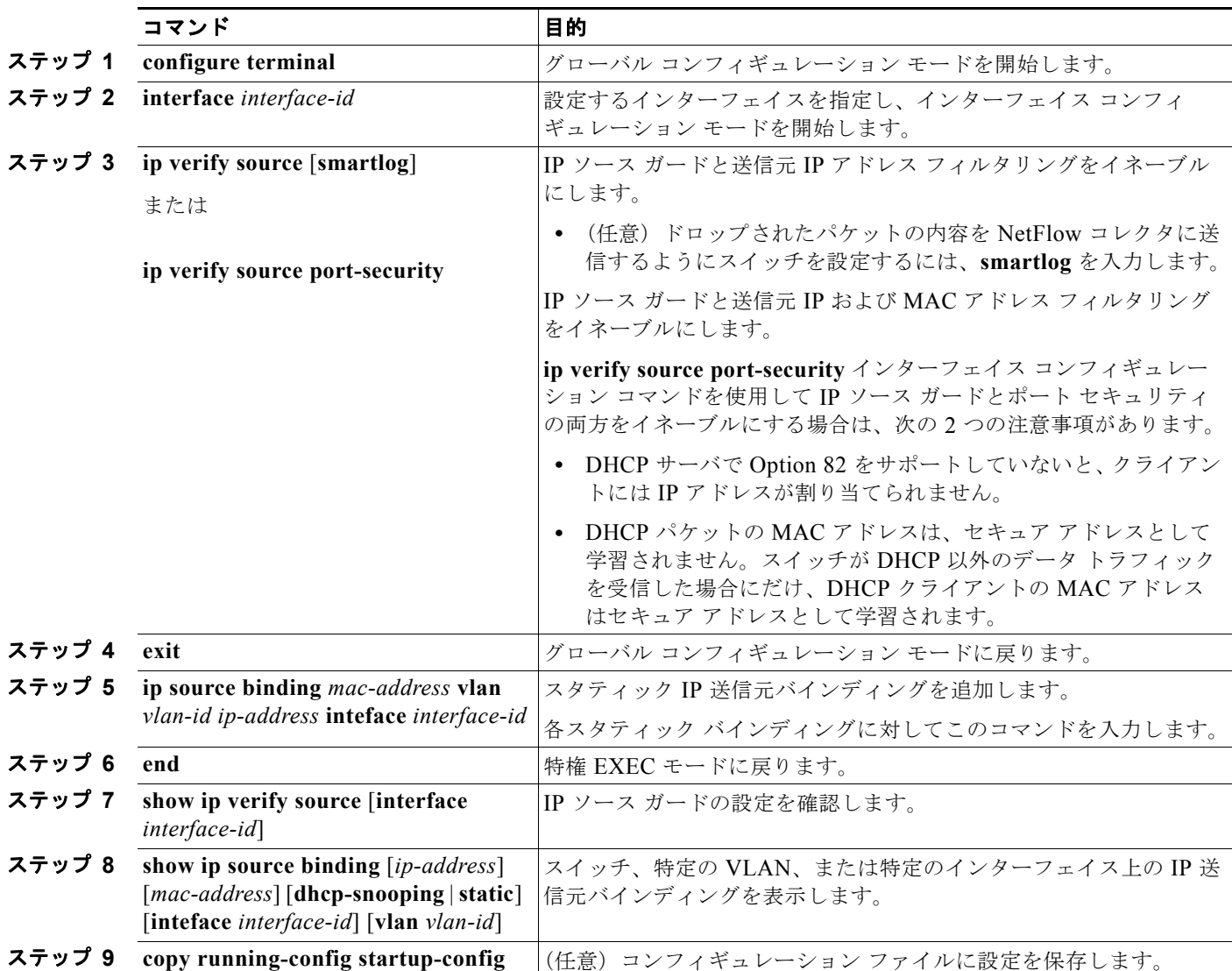

IP ソース ガードおよび送信元 IP アドレス フィルタリングをディセーブルにするには、**no ip verify source** インターフェイス コンフィギュレーション コマンドを使用します。

スタティック IP 送信元バインディング エントリを削除するには、**no ip source** グローバル コンフィ ギュレーション コマンドを使用します。

次に、IP ソース ガードと送信元 IP および MAC フィルタリングを VLAN 10 および VLAN 11 でイ ネーブルにする例を示します。

```
Switch# configure terminal
Enter configuration commands, one per line. End with CNTL/Z.
Switch(config)# interface gigabitethernet0/1
Switch(config-if)# ip verify source port-security
Switch(config-if)# exit
```
Switch(config)# **ip source binding 0100.0022.0010 vlan 10 10.0.0.2 interface gigabitethernet0/1** Switch(config)# **ip source binding 0100.0230.0002 vlan 11 10.0.0.4 interface gigabitethernet0/1** Switch(config)# **end**

## <span id="page-513-0"></span>スタティック ホストの **IP** ソース ガードの設定

- **•** 「レイヤ 2 アクセス [ポートでのスタティック](#page-513-1) ホストの IP ソース ガードの設定」(P.20-20)
- **•** 「プライベート VLAN ホスト [ポートでのスタティック](#page-516-0) ホストの IP ソース ガードの設定」 ([P.20-23](#page-516-0))

### <span id="page-513-1"></span>レイヤ **2** アクセス ポートでのスタティック ホストの **IP** ソース ガードの設定

(注) スタティック ホストの IPSG を機能させるには、**ip device tracking maximum** *limit-number* インター フェイス コンフィギュレーション コマンドをグローバルに設定する必要があります。インターフェイ ス上で IP デバイス トラッキングをグローバルにイネーブルにせず、または IP デバイス トラッキング の最大数を設定せず、ポート上でこのコマンドだけを設定すると、スタティック ホストの IPSG はその インターフェイスからの IP トラフィックをすべて拒否します。この要件は、プライベート VLAN ホス ト ポート上のスタティック ホストの IPSG にもあてはまります。

特権 EXEC モードで次の手順を実行します。

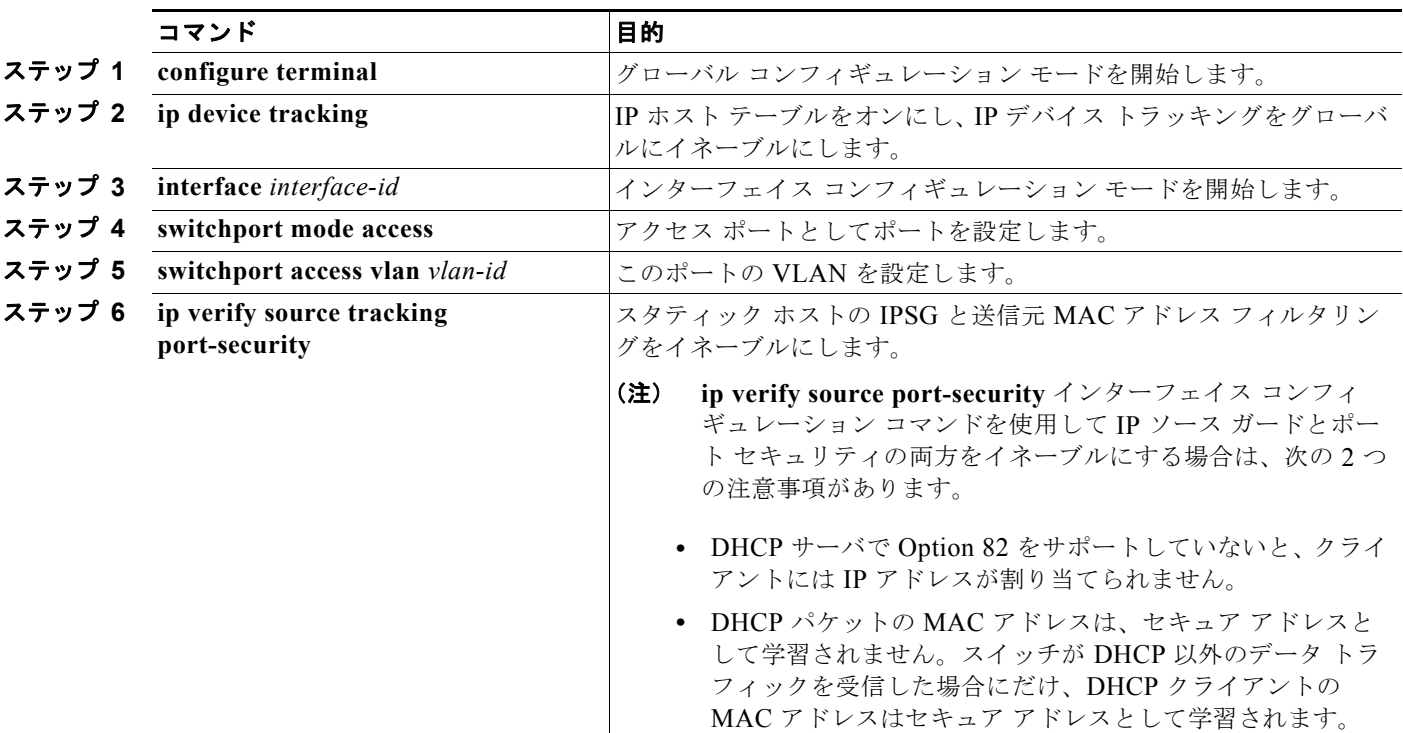

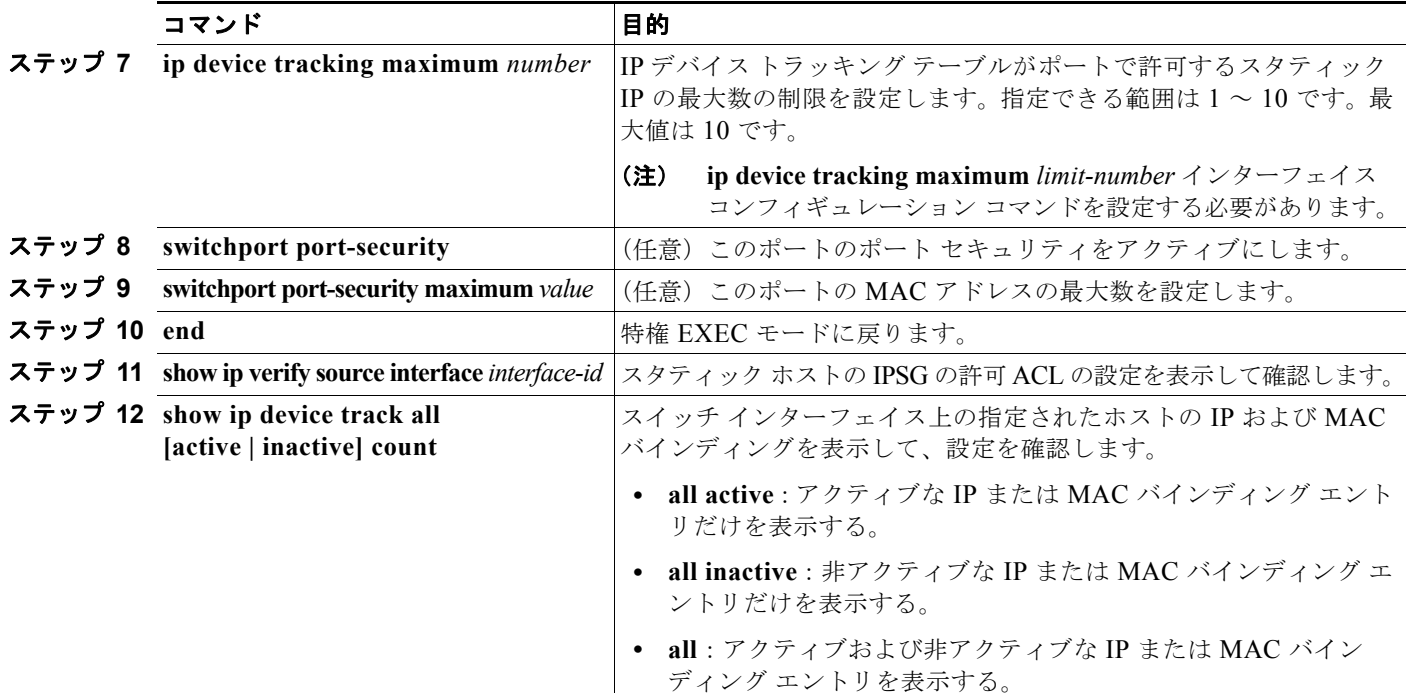

次に、インターフェイス上のスタティック ホストで IPSG を停止する例を示します。

```
Switch(config-if)# no ip verify source
Switch(config-if)# no ip device tracking max
```
次に、ポート上のスタティック ホストで IPSG をイネーブルにする例を示します。

Switch(config)# **ip device tracking** Switch(config)# **ip device tracking max 10** Switch(config-if)# **ip verify source tracking port-security**

次に、レイヤ 2 アクセス ポート上でスタティック ホストの IPSG および IP フィルタリングをイネーブ ルにして、インターフェイス Gi0/3 上の有効な IP バインディングを確認する例を示します。

```
Switch# configure terminal
```

```
Enter configuration commands, one per line. End with CNTL/Z.
Switch(config)# ip device tracking
Switch(config)# interface gigabitethernet 0/3
Switch(config-if)# switchport mode access
Switch(config-if)# switchport access vlan 10
Switch(config-if)# ip device tracking maximum 5
Switch(config-if)# ip verify source tracking
Switch(config-if)# end
```

```
Switch# show ip verify source
Interface Filter-type Filter-mode IP-address Mac-address Vlan
--------- ----------- ----------- --------------- ----------------- ----
Gi0/3 ip trk active 40.1.1.24 10
Gi0/3 ip trk active 40.1.1.20 10
Gi0/3 ip trk active 40.1.1.21 10
```
次に、レイヤ 2 アクセス ポート上でスタティック ホストの IPSG と IP および MAC フィルタリングを イネーブルにして、インターフェイス Gi0/3 上の有効な IP および MAC バインディングを確認し、こ のインターフェイス上のバインディング数が最大数に達しているかどうかを確認する例を示します。

Switch# **configure terminal**

Enter configuration commands, one per line. End with CNTL/Z. Switch(config)# **ip device tracking** Switch(config)# **interface gigabitethernet 0/3** Switch(config-if)# **switchport mode access** Switch(config-if)# **switchport access vlan 1** Switch(config-if)# **ip device tracking maximum 5** Switch(config-if)# **switchport port-security** Switch(config-if)# **switchport port-security maximum 5** Switch(config-if)# **ip verify source tracking port-security** Switch(config-if)# **end**

### Switch# **show ip verify source**

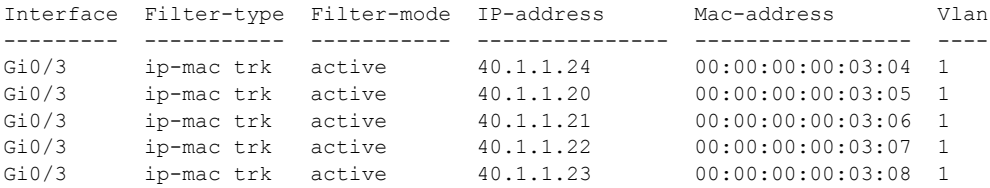

次に、すべてのインターフェイスのすべての IP または MAC バインディング エントリを表示する例を 示します。CLI ですべてのアクティブおよび非アクティブなエントリが表示されます。インターフェイ ス上でホストが学習されると、新しいエントリはアクティブと表示されます。同じホストがインター フェイスから接続解除され、別のインターフェイスに接続された場合、ホストが検出した直後に、新し い IP または MAC バインディング エントリがアクティブとして表示されます。前のインターフェイス に対するこのホストの古いエントリは、非アクティブと表示されます。

#### Switch# **show ip device tracking all**

IP Device Tracking = Enabled IP Device Tracking Probe Count = 3

IP Device Tracking Probe Interval = 30

---------------------------------------------------------------------

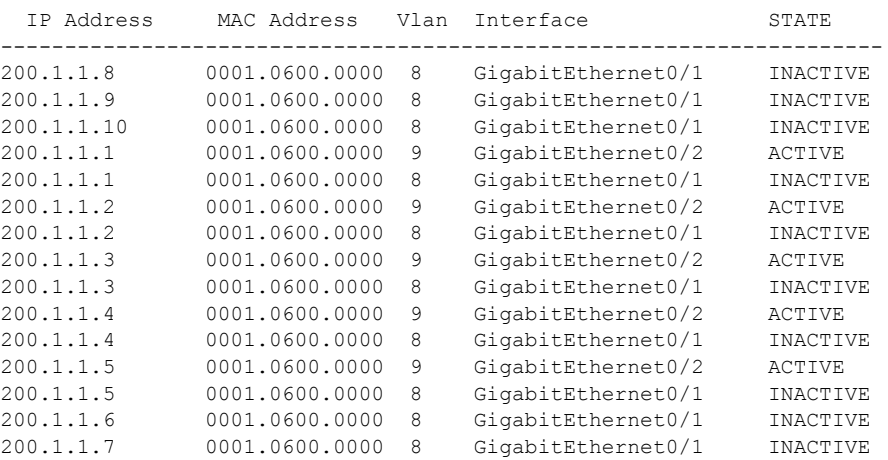

次に、すべてのインターフェイスのアクティブな IP または MAC バインディング エントリをすべて表 示する例を示します。

#### Switch# **show ip device tracking all active**

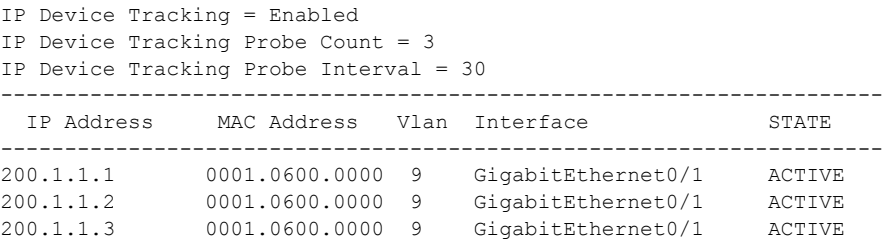

200.1.1.4 0001.0600.0000 9 GigabitEthernet0/1 ACTIVE 200.1.1.5 0001.0600.0000 9 GigabitEthernet0/1 ACTIVE

次に、すべてのインターフェイスの非アクティブな IP または MAC バインディング エントリをすべて 表示する例を示します。このホストは GigabitEthernet 0/1 上で最初に学習され、次に GigabitEthernet 0/2 に移されました。GigabitEthernet 0/1 上で学習された IP または MAC バインディング エントリは、 非アクティブと表示されます。

```
Switch# show ip device tracking all inactive
IP Device Tracking = Enabled
IP Device Tracking Probe Count = 3
IP Device Tracking Probe Interval = 30
---------------------------------------------------------------------
  IP Address MAC Address Vlan Interface STATE 
---------------------------------------------------------------------
200.1.1.8 0001.0600.0000 8 GigabitEthernet0/1 INACTIVE
200.1.1.9 0001.0600.0000 8 GigabitEthernet0/1 INACTIVE
200.1.1.10 0001.0600.0000 8 GigabitEthernet0/1 INACTIVE
200.1.1.1 0001.0600.0000 8 GigabitEthernet0/1 INACTIVE
200.1.1.2 0001.0600.0000 8 GigabitEthernet0/1 INACTIVE
200.1.1.3 0001.0600.0000 8 GigabitEthernet0/1 INACTIVE
200.1.1.4 0001.0600.0000 8 GigabitEthernet0/1 INACTIVE
200.1.1.5 0001.0600.0000 8 GigabitEthernet0/1 INACTIVE
200.1.1.6 0001.0600.0000 8 GigabitEthernet0/1
200.1.1.7 0001.0600.0000 8 GigabitEthernet0/1 INACTIVE
```
次に、すべてのインターフェイスのすべての IP デバイス トラッキング ホスト エントリ数を表示する 例を示します。

```
Switch# show ip device tracking all count
Total IP Device Tracking Host entries: 5
```
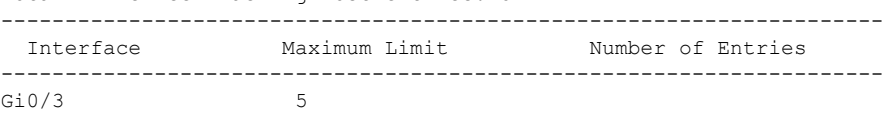

### <span id="page-516-0"></span>プライベート **VLAN** ホスト ポートでのスタティック ホストの **IP** ソース ガードの設定

スタティック ホストの IPSG を機能させるには、**ip device tracking maximum** *limit-number* インター フェイス コンフィギュレーション コマンドをグローバルに設定する必要があります。インターフェイ ス上で IP デバイス トラッキングをグローバルにイネーブルにせず、または IP デバイス トラッキング の最大数を設定せず、ポート上でこのコマンドだけを設定すると、スタティック ホストの IPSG はその インターフェイスからの IP トラフィックをすべて拒否します。この要件は、レイヤ 2 アクセス ポート 上のスタティック ホストの IPSG にもあてはまります。

レイヤ 2 アクセス ポート上でスタティック ホストの IPSG と IP フィルタリングを設定するには、特権 EXEC モードで次の手順を実行します。

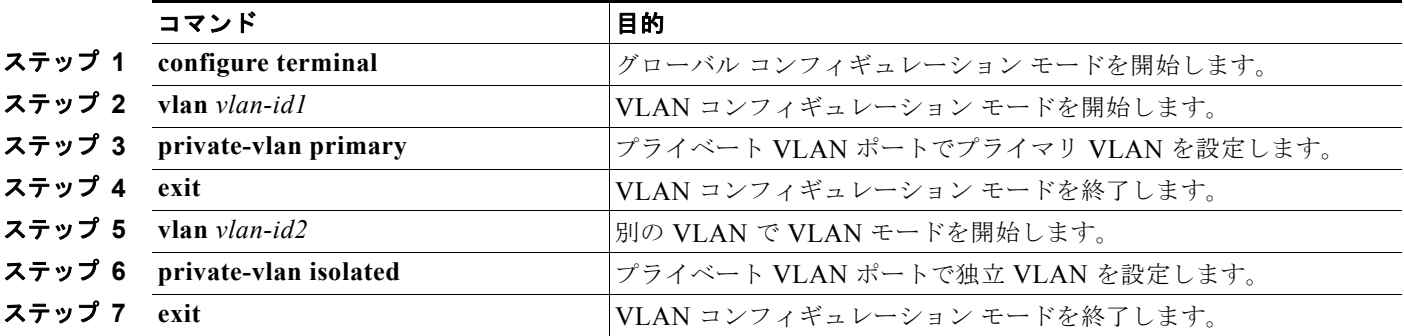

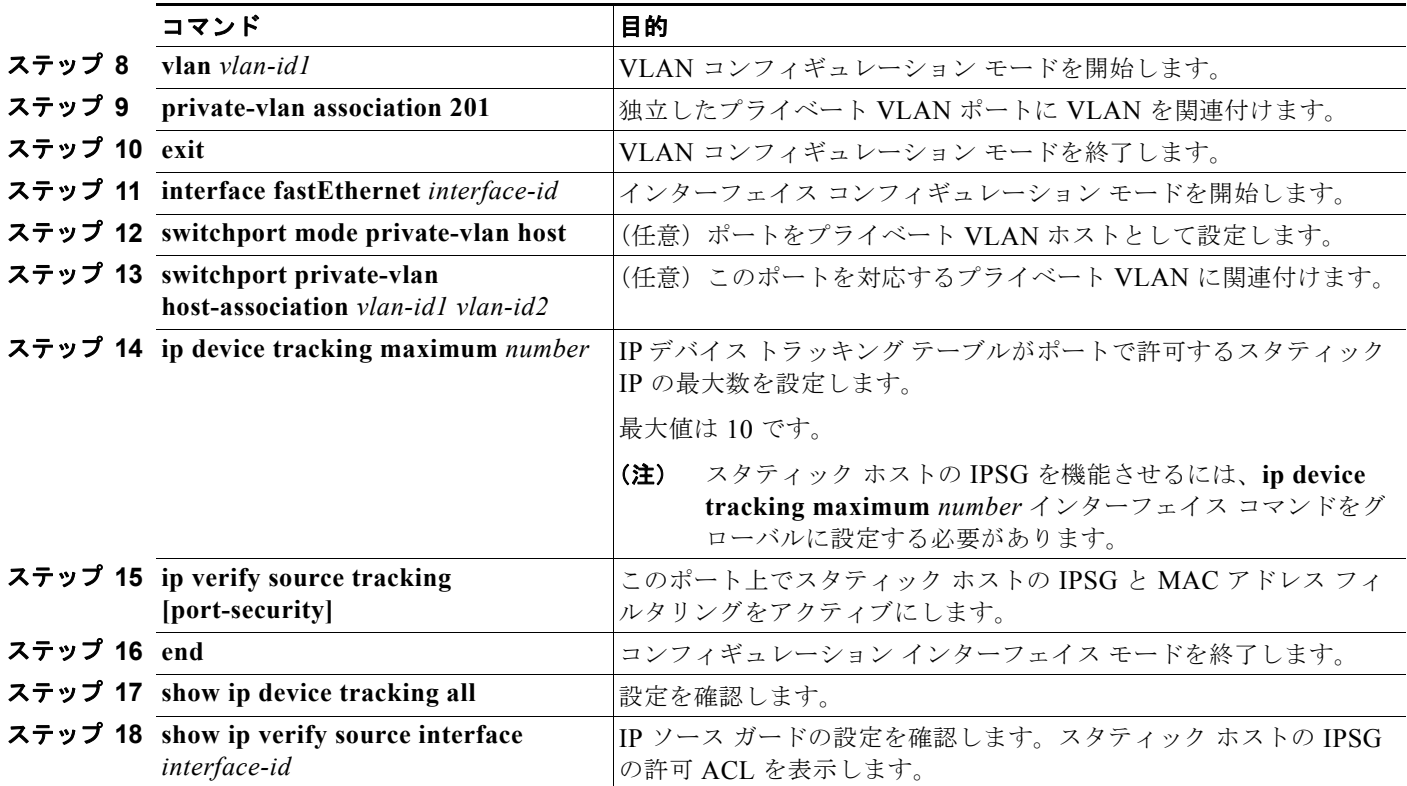

次に、プライベート VLAN ホスト ポート上でスタティック ホストの IPSG と IP フィルタリングをイ ネーブルにする例を示します。

```
Switch(config)# vlan 200
Switch(config-vlan)# private-vlan primary
Switch(config-vlan)# exit
Switch(config)# vlan 201
Switch(config-vlan)# private-vlan isolated
Switch(config-vlan)# exit
Switch(config)# vlan 200
Switch(config-vlan)# private-vlan association 201
Switch(config-vlan)# exit
Switch(config)# int fastEthernet 4/3
Switch(config-if)# switchport mode private-vlan host
Switch(config-if)# switchport private-vlan host-association 200 201
Switch(config-if)# ip device tracking maximum 8
Switch(config-if)# ip verify source tracking
```

```
Switch# show ip device tracking all
IP Device Tracking = Enabled
IP Device Tracking Probe Count = 3
IP Device Tracking Probe Interval = 30
---------------------------------------------------------------------
  IP Address MAC Address Vlan Interface STATE 
---------------------------------------------------------------------
40.1.1.24 0000.0000.0304 200 FastEthernet0/3 ACTIVE
40.1.1.20 0000.0000.0305 200 FastEthernet0/3 ACTIVE
40.1.1.21 0000.0000.0306 200 FastEthernet0/3 ACTIVE
40.1.1.22 0000.0000.0307 200 FastEthernet0/3 ACTIVE
40.1.1.23 0000.0000.0308 200 FastEthernet0/3 ACTIVE
```
**Catalyst 3560** スイッチ ソフトウェア コンフィギュレーション ガイド

この出力には、インターフェイス Fa0/3 で学習された有効な IP および MAC バインディングが 5 つ表 示されています。プライベート VLAN の場合は、バインディングはプライマリ VLAN ID に関連付け られています。そのため、この例ではプライマリ VLAN ID の 200 がテーブルに表示されています。

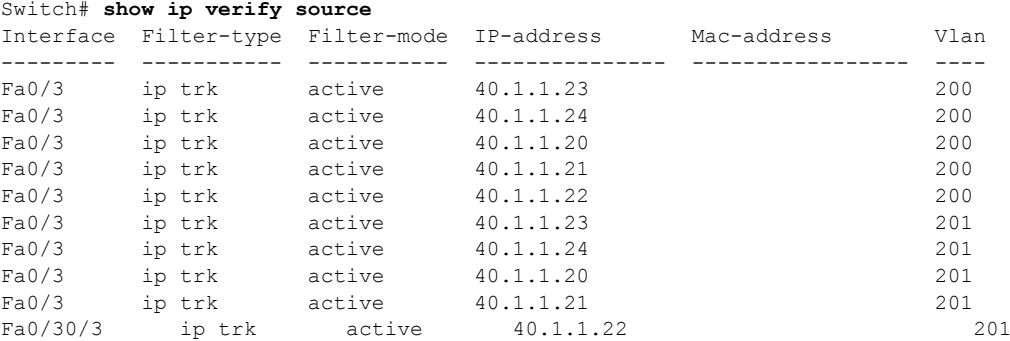

この出力には、プライマリおよびセカンダリ VLAN の両方で有効な IP および MAC バインディングが 5 つずつ表示されています。

# **IP** ソース ガード情報の表示

IP ソース ガード情報を表示するには、表 [20-3](#page-518-0)に示す、1 つまたは複数の特権 EXEC コマンドを使用します。

#### <span id="page-518-0"></span>表 **20-3 IP** ソース ガード情報の表示用コマンド

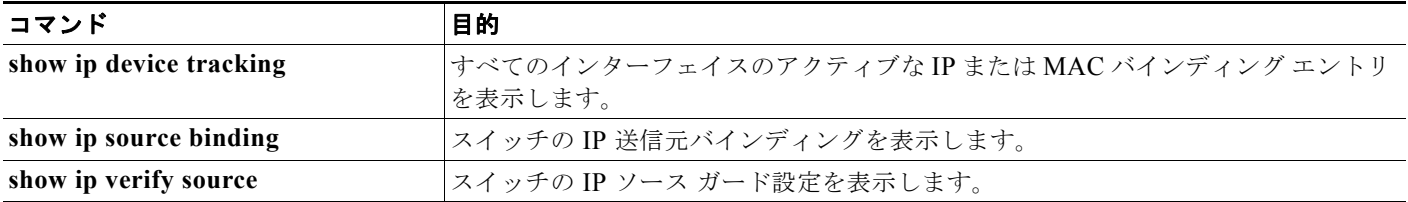

# **DHCP** サーバのポートベースのアドレス割り当ての概要

DHCP サーバのポートベースのアドレス割り当ては、接続しているデバイス クライアント ID またはク ライアント ハードウェアのアドレスにかかわらず、DHCP が 1 つのイーサネット スイッチ ポート上で 同じ IP アドレスを保持できるようにする機能です。

イーサネット スイッチがネットワークに配置されている場合は、直接接続しているデバイスに接続できま す。工場の床などの環境によっては、デバイスが故障したときに、代替のデバイスを既存のネットワーク で即時に動作させる必要があります。現在の DHCP 実装では、DHCP が代替のデバイスに同じ IP アドレス を提供することは保証されていません。制御ソフトウェア、モニタリング ソフトウェアなどのソフトウェ アは、スタティック IP アドレスが各デバイスに関連していることを前提としています。デバイスを交換す る場合は、DHCP クライアントが変更されてもアドレス割り当ては固定のままとなる必要があります。

DHCP サーバのポートベースのアドレス割り当て機能を設定すると、ポートに到着する DHCP メッ セージのクライアント ID またはクライアント ハードウェアのアドレスが変わっても、同じ IP アドレ スが同じ接続ポートに常に提供されるようになります。DHCP プロトコルは DHCP パケットのクライ アント ID オプションによって DHCP クライアントを認識します。クライアント ID オプションを持た ないクライアントは、クライアント ハードウェアのアドレスによって特定されます。この機能を設定 すると、インターフェイスのポート名によってクライアント ID またはハードウェア アドレスは無効に なり、実際の接続ポイント、スイッチ ポートがクライアント ID となります。

どのような場合であっても、同じポートにイーサネット ケーブルを接続することで、DHCP によって 同じ IP アドレスが接続しているデバイスに割り当てられます。

DHCP サーバのポートベースのアドレス割り当て機能は、Cisco IOS DHCP サーバでだけサポートさ れ、サードパーティ製のサーバではサポートされません。

# **DHCP** サーバのポートベースのアドレス割り当ての設定

- **•** [「ポートベースのアドレス割り当てのデフォルト設定」\(](#page-519-0)P.20-26)
- **•** [「ポートベースのアドレス割り当ての設定時の注意事項」\(](#page-519-1)P.20-26)
- **•** 「DHCP [サーバのポートベースのアドレス割り当てのイネーブル化」\(](#page-519-2)P.20-26)

## <span id="page-519-0"></span>ポートベースのアドレス割り当てのデフォルト設定

デフォルトで、DHCP サーバのポートベースのアドレス割り当てはディセーブルです。

### <span id="page-519-1"></span>ポートベースのアドレス割り当ての設定時の注意事項

ここでは、DHCP ポートベースのアドレス割り当ての設定時の注意事項について説明します。

- **•** ポートごとに、1 つの IP アドレスだけ割り当てることができます。
- **•** 予約された(事前に割り当てられた)アドレスは、**clear ip dhcp binding** グローバル コンフィ ギュレーション コマンドを使用してもクリアできません。
- **•** 事前に割り当てられたアドレスは、通常のダイナミック IP アドレス割り当てから自動的に除外さ れます。事前に割り当てられたアドレスはホスト プールで使用できませんが、DHCP アドレス プールごとに複数のアドレスを事前に割り当てることができます。
- **•** DHCP プールからの割り当てを設定済みの予約に応じて制限するには(未予約のアドレスはクラ イアントに提供されず、該当しないクライアントにはプールからアドレスが割り当てられない)、 **reserved-only** DHCP プール コンフィギュレーション コマンドを実行できます。

## <span id="page-519-2"></span>**DHCP** サーバのポートベースのアドレス割り当てのイネーブル化

ポートベースのアドレス割り当てをグローバルでイネーブルにし、インターフェイスで加入者 ID を自 動的に生成するには、特権 EXEC モードで次の手順を実行します。

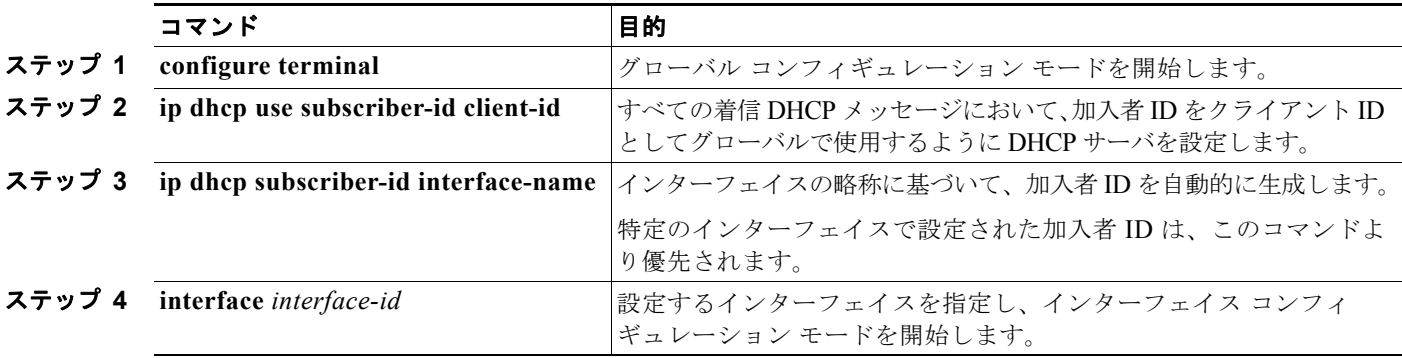

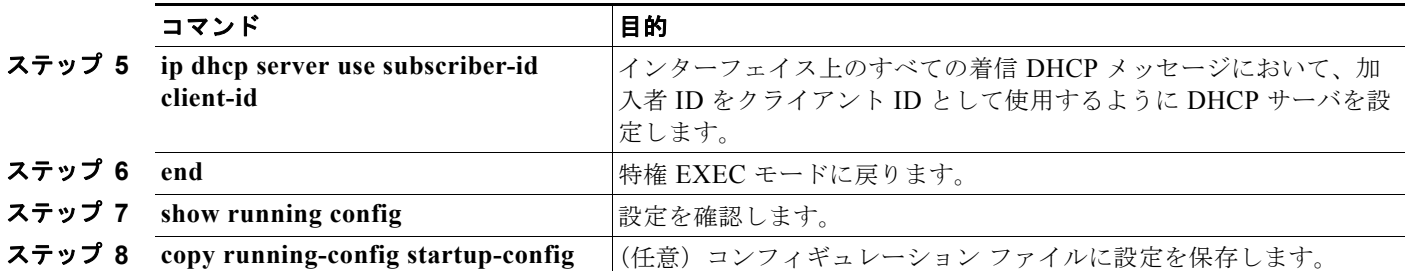

DHCP ポートベースのアドレス割り当てをスイッチでイネーブルにしてから、**ip dhcp pool** グローバ ル コンフィギュレーション コマンドを使用して、IP アドレスを事前に割り当てて、それをクライアン トに関連付けます。DHCP プールからの割り当てを設定済みの予約に応じて制限するには、 **reserved-only** DHCP プール コンフィギュレーション コマンドを実行できます。ネットワークに含ま

れているアドレスやプール範囲にあるアドレスでも、予約されていないアドレスはクライアントに提供 されず、他のクライアントには DHCP プールのサービスが提供されません。ユーザはこのコマンドを 使用して、DHCP プールを装備した 1 組のスイッチが共通の IP サブネットを共有し、他のスイッチの クライアントからの要求を無視するように設定できます。

IP アドレスを事前に割り当てて、それをインターフェイス名によって特定されたクライアントに関連 付けるには、特権 EXEC モードで次の手順を実行します。

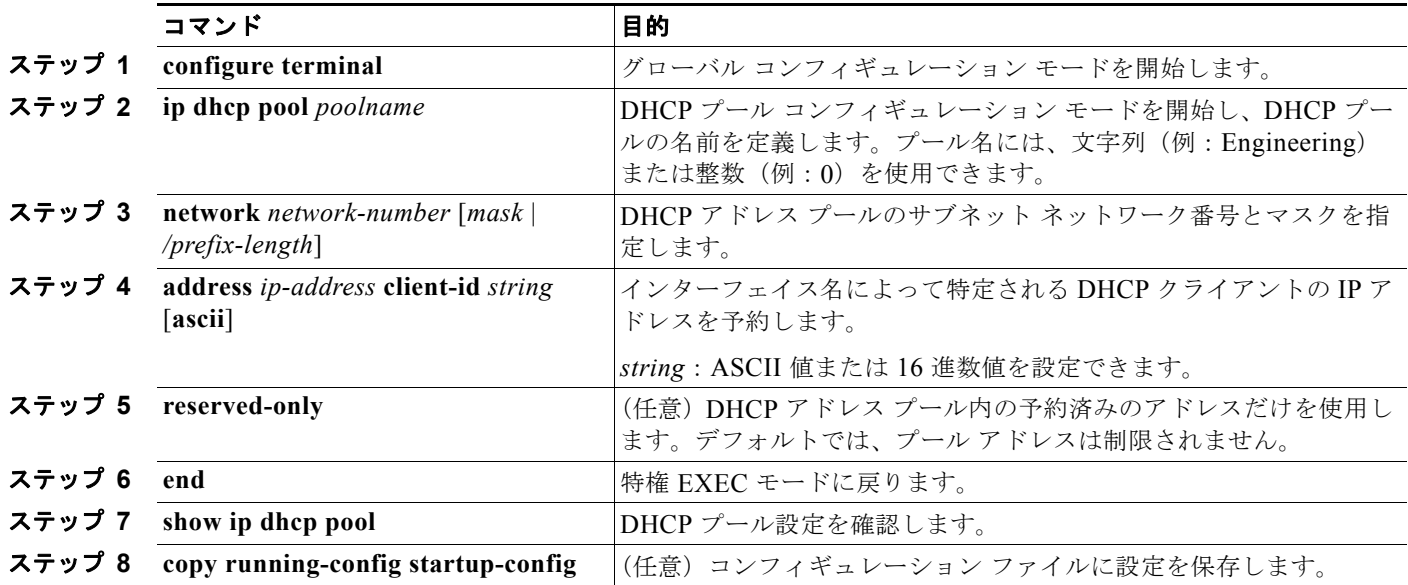

DHCP ポートベースのアドレス割り当てをディセーブルにするには、**no ip dhcp use subscriber-id client-id** グローバル コンフィギュレーション コマンドを使用します。加入者 ID の自動生成をディ セーブルにするには、**no ip dhcp subscriber-id interface-name** グローバル コンフィギュレーション コマンドを使用します。インターフェイスで加入者 ID をディセーブルにするには、**no ip dhcp server use subscriber-id client-id** インターフェイス コンフィギュレーション コマンドを使用します。

DHCP プールから IP アドレスの予約を削除するには、**no address** *ip-address* **client-id** *string* DHCP プール コンフィギュレーション コマンドを使用します。アドレス プールの制限を解除するには、**no reserved-only** DHCP プール コンフィギュレーション コマンドを実行します。

次の例では、加入者 ID が自動的に生成され、DHCP サーバは DHCP メッセージのクライアント ID フィールドを無視して、その代わりに加入者 ID を使用します。加入者 ID は、インターフェイスの略 称および事前に割り当てられたクライアント IP アドレス 10.1.1.7 に基づいて決定されます。

```
Switch# show running config
Building configuration...
Current configuration : 4899 bytes
!
version 12.2
!
hostname switch
!
no aaa new-model
clock timezone EST 0
ip subnet-zero
ip dhcp relay information policy removal pad
no ip dhcp use vrf connected
ip dhcp use subscriber-id client-id
ip dhcp subscriber-id interface-name
ip dhcp excluded-address 10.1.1.1 10.1.1.3
! 
ip dhcp pool dhcppool
 network 10.1.1.0 255.255.255.0
 address 10.1.1.7 client-id "Et1/0" ascii
<output truncated>
```
次に、事前に割り当てられたアドレスが DHCP プールで正しく予約されている例を示します。

```
Switch# show ip dhcp pool dhcppool
Pool dhcp pool:
 Utilization mark (high/low) : 100 / 0
  Subnet size (first/next) : 0 / 0 
 Total addresses : 254
 Leased addresses : 0
 Excluded addresses : 4
  Pending event : none
  1 subnet is currently in the pool:
Current index IP address range Leased/Excluded/Total 10.1.1.1 10.1.1.1 - 10.1.1.254 0 / 4 / 254
 10.1.1.1 10.1.1.1 - 10.1.1.254 0 / 4 / 254
  1 reserved address is currently in the pool
  Address Client
 10.1.1.7 Et1/0
```
DHCP サーバのポートベースのアドレス割り当て機能の詳細については、Cisco.com にアクセスして検 索フィールドに *Cisco IOS IP Addressing Services* と入力して Cisco IOS ソフトウェア マニュアルを参 照してください。マニュアルは次の URL からも入手できます。 [http://www.cisco.com/en/US/docs/ios/ipaddr/command/reference/iad\\_book.html](http://www.cisco.com/en/US/docs/ios/ipaddr/command/reference/iad_book.html)

# **DHCP** サーバのポートベースのアドレス割り当ての表示

DHCP サーバのポートベースのアドレス割り当て情報を表示するには、表 [20-4](#page-521-0) の特権 EXEC コマンド を 1 つまたは複数使用します。

#### <span id="page-521-0"></span>表 **20-4 DHCP** サーバのポートベースのアドレス割り当てを表示するコマンド

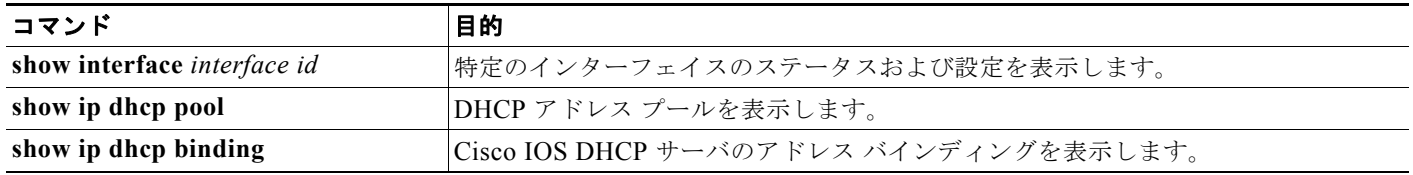

**Catalyst 3560** スイッチ ソフトウェア コンフィギュレーション ガイド

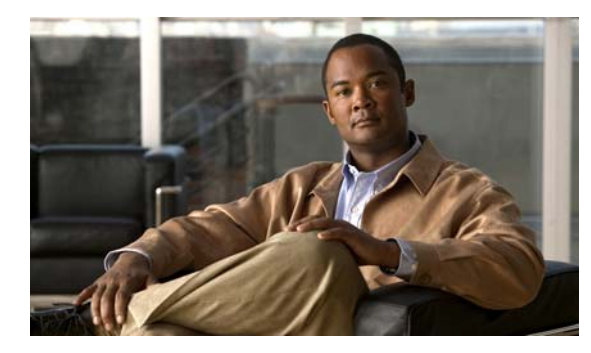

**CHAPTER 21**

# ダイナミック **ARP** インスペクションの設定

この章では、Catalyst 3560 スイッチにダイナミック Address Resolution Protocol(ARP; アドレス解決 プロトコル)インスペクションを設定する方法について説明します。この機能により、同じ VLAN 内 の他のポートの無効な ARP 要求や応答を信頼しないようにして、スイッチでの悪意のある攻撃を回避 できます。この章で使用するコマンドの構文および使用方法の詳細については、このリリースのコマン ド リファレンスを参照してください。

- **•** 「ダイナミック ARP [インスペクションの概要」\(](#page-522-0)P.21-1)
- **•** 「ダイナミック ARP [インスペクションの設定」\(](#page-526-0)P.21-5)
- **•** 「ダイナミック ARP [インスペクション情報の表示」\(](#page-536-0)P.21-15)

# <span id="page-522-0"></span>ダイナミック **ARP** インスペクションの概要

ARP では、IP アドレスを MAC(メディア アクセス コントロール)アドレスにマッピングすることでレ イヤ 2 ブロードキャスト ドメイン内の IP 通信を実現しています。たとえば、ホスト B がホスト A に情報 を送信しようとしていて、ARP キャッシュ内にホスト A の MAC アドレスがないとします。ホスト B は、ブロードキャスト ドメイン内のすべてのホストに対してブロードキャスト メッセージを生成し、ホ スト A の IP アドレスに関連する MAC アドレスを取得します。ブロードキャスト ドメイン内のすべての ホストは ARP 要求を受信し、ホスト A は MAC アドレスで応答します。ただし、ARP 要求を受信しなく ても ARP がホストからの余計な応答を許可するために、ARP スプーフィング攻撃や ARP キャッシュの ポイズニングが発生する可能性があります。攻撃の後、攻撃下にあるデバイスからのすべてのトラ フィックは攻撃者のコンピュータを介してルータ、スイッチ、またはホストに流れていきます。

悪意のあるユーザは、サブネットに接続されているシステムの ARP キャッシュをポイズニングし、サ ブネット上の他のホストへ向かうトラフィックを代行受信することで、ネットワーク上のレイヤ 2 ネッ トワークに接続されているホスト、スイッチ、ルータを攻撃します。図 [21-1](#page-522-1) は、ARP キャッシュ ポイ ズニングの例です。

<span id="page-522-1"></span>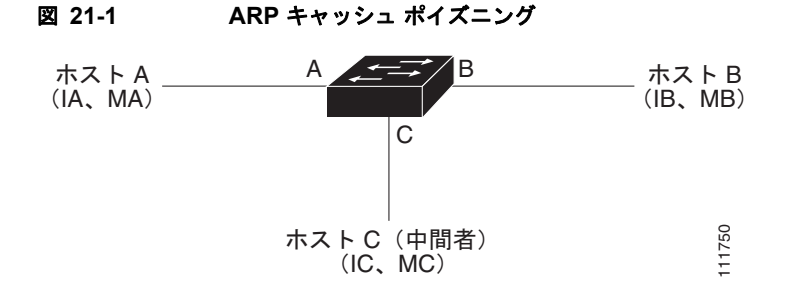

ホスト A、B、C は、インターフェイス A、B、C 上のスイッチに接続されていて、すべてが同じサブ ネット上にあります。IP アドレスおよび MAC アドレスは括弧内に示してあります。たとえば、ホス ト A は IP アドレス IA と MAC アドレス MA を使用しています。ホスト A は、ホスト B と IP レイヤ で通信を行う必要がある場合、ARP 要求をブロードキャストし、IP アドレス IB に関連する MAC アド レスを取得します。スイッチおよびホスト B は、ARP 要求を受信すると、IP アドレス IA および MAC アドレス MA を含むホストの ARP バインディングを ARP キャッシュに入力します(たとえば IP アド レス IA が MAC アドレス MA にバインドされる)。ホスト B が応答すると、スイッチとホスト A は、 IP アドレス IB と MAC アドレス MB が関連付けられているホストの ARP バインディングを持つ ARP キャッシュを読み込みます。

ホスト C は、IP アドレス IA (または IB) と MAC アドレス MC が関連付けられているホストのバイ ンディングを持つ偽造 ARP 応答をブロードキャストすることで、スイッチ、ホスト A、ホスト B の ARP キャッシュをポイズニングできます。ポイズニングされた ARP キャッシュのあるホストは、IA または IB 向けのトラフィックの宛先 MAC アドレスとして MAC アドレス MC を使用します。つまり ホスト C がそのトラフィックを代行受信します。ホスト C は IA および IB に関連付けられた本当の MAC アドレスを知っているので、正しい MAC アドレスを宛先として使用することで、代行受信した トラフィックをそれらのホストに転送できるのです。ホスト C は、ホスト A からホスト B へのトラ フィック ストリームに割り込んで、一般的な中間者攻撃を行います。

ダイナミック ARP インスペクションは、ネットワーク内の ARP パケットを検査するセキュリティ機 能です。このインスペクションでは、無効な IP と MAC アドレスのバインディングを持つ ARP パケッ トを代行受信し、記録して、廃棄します。この機能により、ある種の中間者攻撃からネットワークを保 護できます。

ダイナミック ARP インスペクションにより、有効な ARP 要求および応答だけがリレーされることが 保証されます。スイッチは次のアクティビティを実行します。

- **•** 信頼できないポート上のすべての ARP 要求および応答を代行受信します。
- **•** ローカル ARP キャッシュの更新前、またはパケットが適切な宛先に転送される前に、代行受信さ れた各パケットに有効な IP と MAC アドレスのバインディングがあるかを確認します。
- **•** 無効な ARP パケットをドロップします。

ダイナミック ARP インスペクションは、信頼できるデータベースである DHCP スヌーピング バイン ディング データベースに保存されている、有効な IP と MAC アドレスのバインディングに基づいて、 ARP パケットの有効性を判断します。このデータベースは、DHCP スヌーピングが VLAN およびス イッチでイネーブルの場合に、DHCP スヌーピングによって構築されます。ARP パケットが信頼でき るインターフェイスで受信される場合、スイッチはチェックなしにパケットを転送します。信頼できな いインターフェイスでは、スイッチは有効な場合だけパケットを転送します。

**ip arp inspection vlan** *vlan-range* グローバル コンフィギュレーション コマンドを使用して VLAN 単 位でダイナミック ARP インスペクションをイネーブルにできます。設定情報については、「[DHCP](#page-528-0) 環 境でのダイナミック ARP [インスペクションの設定」\(](#page-528-0)P.21-7)を参照してください。

非 DHCP 環境では、ダイナミック ARP インスペクションは、スタティックに設定された IP アドレス を持つホストのユーザ設定 ARP Access Control List(ACL; アクセス コントロール リスト)に対して、 ARP パケットを検証できます。ARP ACL は、**arp access-list** *acl-name* グローバル コンフィギュレー ション コマンドを使用して定義されます。設定情報については、「非 DHCP 環境の [ARP ACL](#page-529-0) の設定」 ([P.21-8](#page-529-0))を参照してください。スイッチは、ドロップされたパケットを記録します。ログ バッファの 詳細については[、「ドロップされたパケットのロギング」\(](#page-525-0)P.21-4)を参照してください。

パケット内の IP アドレスが無効か、または ARP パケットの本体にある MAC アドレスがイーサネット ヘッダーで指定されているアドレスと一致しない場合に、ARP パケットをドロップするようにダイナ ミック ARP インスペクションを設定できます。**ip arp inspection validate** {[**src-mac**] [**dst-mac**] [**ip**]} グローバル コンフィギュレーション コマンドを使用します。詳細については[、「妥当性チェックの実](#page-533-0) 行」([P.21-12](#page-533-0))を参照してください。

## インターフェイス信頼状態およびネットワーク セキュリティ

ダイナミック ARP インスペクションは、信頼状態とスイッチ上の各インターフェイスとを関連付けま す。信頼できるインターフェイスに着信したパケットは、すべてのダイナミック ARP インスペクショ ンの検証チェックを迂回し、信頼できないインターフェイスに着信したパケットはダイナミック ARP インスペクションの検証プロセスで処理されます。

一般的なネットワーク設定では、ホスト ポートに接続するすべてのスイッチ ポートを untrusted に設定 し、スイッチに接続しているすべてのスイッチ ポートを trusted に設定します。このような設定では、 指定したスイッチからネットワークに入ったすべての ARP パケットがセキュリティ チェックを迂回し ます。VLAN またはネットワーク内のその他の場所でその他の検証を行う必要はありません。信頼設定 を **ip arp inspection trust** インターフェイス コンフィギュレーション コマンドを使用して設定します。

注意 信頼状態は慎重に設定してください。インターフェイスを信頼すべきときに untrusted と設定する と、接続が切断される可能性があります。

図 [21-2](#page-524-0) では、スイッチ A およびスイッチ B の両方が、ホスト 1 およびホスト 2 のそれぞれを含む VLAN でダイナミック ARP インスペクションを実行しているとします。ホスト 1 およびホスト 2 がス イッチ A に接続している DHCP サーバから IP アドレスを取得すると、スイッチ A だけがホスト 1 の IP アドレスと MAC アドレスのペアをバインドします。このため、スイッチ A およびスイッチ B の間 のインターフェイスが信頼できない場合、ホスト 1 からの ARP パケットはスイッチ B によってドロッ プされます。ホスト 1 およびホスト 2 の間の接続は失われます。

<span id="page-524-0"></span>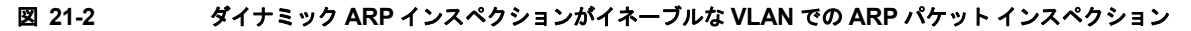

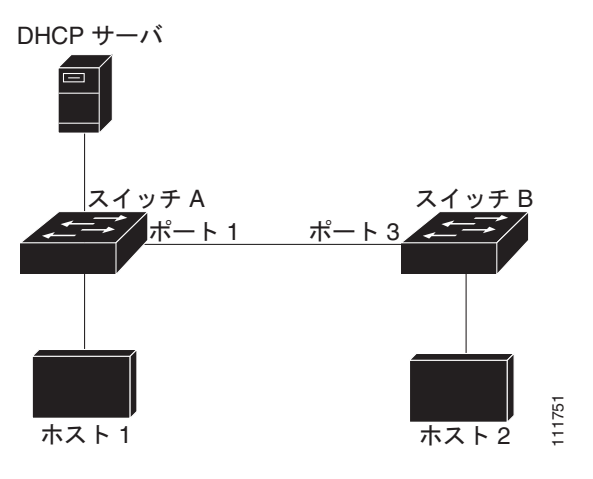

実際にインターフェイスを信頼できない場合にインターフェイスを信頼できるように設定してしまう と、ネットワークにセキュリティ ホールが残ってしまいます。スイッチ A でダイナミック ARP インス ペクションが動作していない場合、ホスト 1 は簡単にホスト B の ARP キャッシュをポイズニングでき ます(スイッチ間のリンクが trusted に設定されている場合はホスト 2 も可能)。この状態は、スイッチ B がダイナミック ARP インスペクションを実行していても発生します。

ダイナミック ARP インスペクションは、ダイナミック ARP インスペクションを実行しているスイッ チに接続している(信頼できないインターフェイス上の)ホストがネットワーク内の他のホストの ARP キャッシュをポイズニングしないようにするものです。ただし、ダイナミック ARP インスペク ションでは、ネットワークのほかの部分にあるホストでは、ダイナミック ARP インスペクションを実 行しているスイッチに接続しているホストのキャッシュに対するポイズニングは回避されません。

VLAN 内にあるスイッチの中で、ダイナミック ARP インスペクションを実行しているものとしていな いものがある場合、そのようなスイッチに接続しているインターフェイスを untrusted に設定します。 ただし、ダイナミック ARP インスペクションを実行していないスイッチからのパケットのバインディ ングを検証するには、ARP ACL を使用してダイナミック ARP インスペクションを実行するようにス イッチを設定します。そのようなバインディングをレイヤ 3 で判別できない場合、ダイナミック ARP インスペクションを実行しているスイッチを、ダイナミック ARP インスペクションを実行していない スイッチから分離します。設定情報については、「非 DHCP 環境の [ARP ACL](#page-529-0) の設定」(P21-8)を参 照してください。

(注) DHCP サーバおよびネットワークの設定により、VLAN 内のすべてのスイッチにある指定した ARP パ ケットを検査できない場合があります。

### **ARP** パケットのレート制限

スイッチの CPU はダイナミック ARP インスペクション検証チェックを実行するので、着信 ARP パ ケットの数は、DoS 攻撃を受けないようにレート制限されています。デフォルトで、信頼できないイ ンターフェイスのレートは、1 秒あたり 15 パケット(pps)です。信頼できるインターフェイスはレー ト制限されません。**ip arp inspection limit** インターフェイス コンフィギュレーション コマンドを使用 してこの設定を変更できます。

着信 ARP パケットのレートが設定された制限を越えた場合、スイッチはポートを errdisable ステート にします。ユーザが介入するまでポートは errdisable ステートのままになります。**errdisable recovery** グローバル コンフィギュレーション コマンドを使用して、指定したタイムアウト期間の経過後ポート がこのステートから自動的に回復するように errdisable 回復をイネーブルにできます。

設定情報については、「着信 ARP [パケットのレート制限」\(](#page-531-0)P.21-10)を参照してください。

## **ARP ACL** と **DHCP** スヌーピング エントリの相対的なプライオリティ

ダイナミック ARP インスペクションでは、有効な IP と MAC アドレスのバインディングのリスト用に DHCP スヌーピング バインディング データベースを使用します。

ARP ACL は DHCP スヌーピング バインディング データベース内のエントリよりも優先度が高くなり ます。**ip arp inspection filter vlan** グローバル コンフィギュレーション コマンドを使用して ACL を設 定した場合、スイッチは ACL だけを使用します。スイッチは最初に ARP パケットとユーザ定義の ARP ACL を比較します。ARP ACL が ARP パケットを拒否した場合、DHCP スヌーピングによって 読み込まれたデータベースに有効なバインディングがあっても、スイッチもパケットを拒否します。

## <span id="page-525-0"></span>ドロップされたパケットのロギング

スイッチがパケットをドロップする際に、ログ バッファにエントリを配置してレート制限ベースにシ ステム メッセージを生成します。メッセージの生成後、スイッチはエントリをログ バッファから削除 します。各ログ エントリには、受信 VLAN、ポート番号、送信元および宛先 IP アドレス、送信元およ び宛先 MAC アドレスなどのフロー情報が含まれています。

**ip arp inspection log-buffer** グローバル コンフィギュレーション コマンドを使用して、バッファ内の エントリ数、およびシステム メッセージを生成するのに指定した間隔で必要となるエントリ数を設定 します。**ip arp inspection vlan logging** グローバル コンフィギュレーション コマンドを使用してロギ ングされるパケットのタイプを指定できます。設定情報については、「ログ [バッファの設定」](#page-534-0) ([P.21-13](#page-534-0))を参照してください。

# <span id="page-526-0"></span>ダイナミック **ARP** インスペクションの設定

- **•** 「デフォルトのダイナミック ARP [インスペクションの設定」\(](#page-526-1)P.21-5)
- **•** 「ダイナミック ARP [インスペクションの設定時の注意事項」\(](#page-527-0)P.21-6)
- **•** 「DHCP 環境でのダイナミック ARP [インスペクションの設定」\(](#page-528-0)P.21-7)(DHCP 環境で必須)
- **•** 「非 DHCP 環境の [ARP ACL](#page-529-0) の設定」(P.21-8)(非 DHCP 環境で必須)
- **•** 「着信 ARP [パケットのレート制限」\(](#page-531-0)P.21-10)(任意)
- **•** [「妥当性チェックの実行」\(](#page-533-0)P.21-12)(任意)
- **•** 「ログ [バッファの設定」\(](#page-534-0)P.21-13)(任意)

## <span id="page-526-2"></span><span id="page-526-1"></span>デフォルトのダイナミック **ARP** インスペクションの設定

表 [21-1](#page-526-2) に、デフォルトのダイナミック ARP インスペクションの設定を示します。

### 表 **21-1** デフォルトのダイナミック **ARP** インスペクションの設定

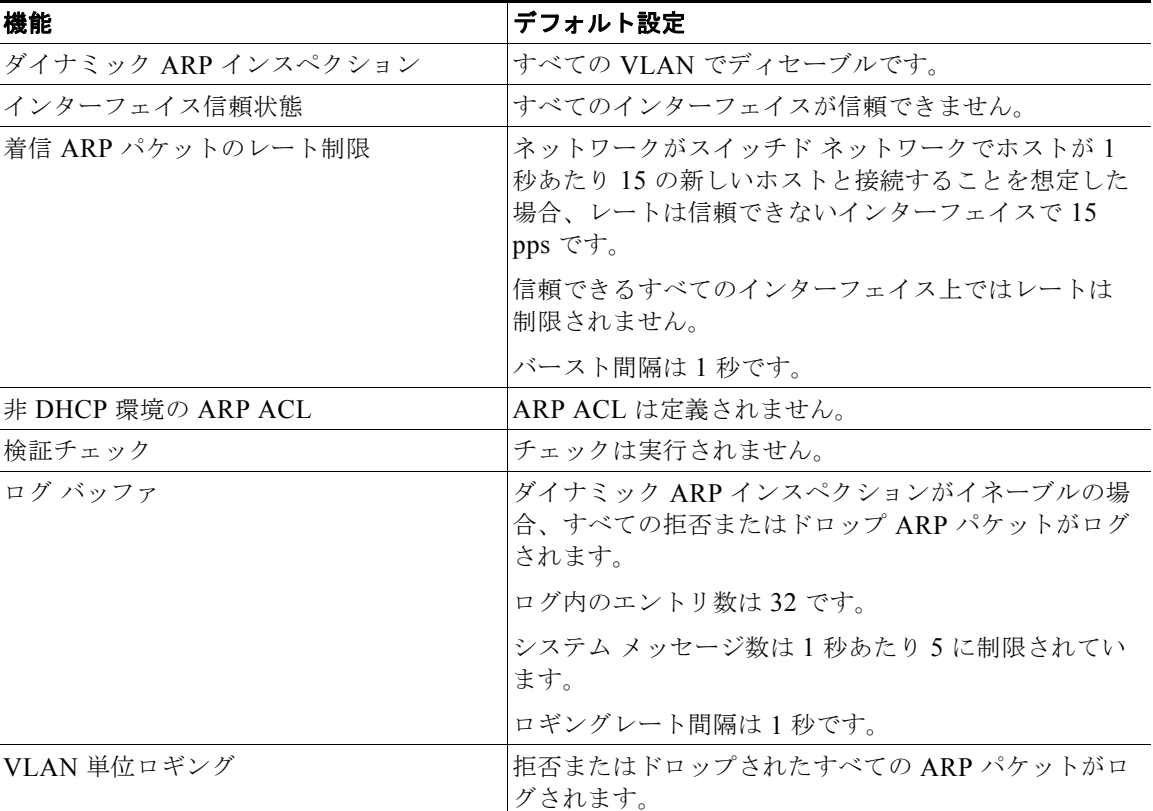

## <span id="page-527-0"></span>ダイナミック **ARP** インスペクションの設定時の注意事項

ダイナミック ARP インスペクションの設定時の注意事項は次のとおりです。

- **•** ダイナミック ARP インスペクションは着信セキュリティ機能で、発信チェックは実行しません。
- **•** ダイナミック ARP インスペクションは、ダイナミック ARP インスペクションをサポートしていな いスイッチや、この機能をイネーブルにしていないスイッチに接続されたホストでは有効ではあり ません。中間者攻撃が単一のレイヤ 2 ブロードキャスト ドメインに限定されているため、ダイナ ミック ARP インスペクション チェックのあるドメインとチェックのないドメインとを分離しま す。この処置により、ダイナミック ARP インスペクションをイネーブルにしたドメイン内のホス トの ARP キャッシュが保護されます。
- **•** 着信 ARP 要求と ARP 応答内の IP と MAC アドレスのバインディングを確認する場合、ダイナ ミック ARP インスペクションは DHCP スヌーピング バインディング データベース内のエント リに依存します。IP アドレスがダイナミックに割り当てられている ARP パケットを許可するた めに、DHCP スヌーピングをイネーブルにしていることを確認します。設定の詳細については、 第 20 章「DHCP および IP ソース [ガード機能の設定」](#page-494-0)を参照してください。

DHCP スヌーピングがディセーブルの場合または非 DHCP 環境では、ARP ACL を使用してパ ケットを許可または拒否します。

**•** ダイナミック ARP インスペクションは、アクセス ポート、トランク ポート、EtherChannel ポー ト、およびプライベート VLAN ポートでサポートされています。

**SALE** 

(注) RSPAN VLAN 上でダイナミック ARP インスペクションをイネーブルにしないでください。 RSPAN VLAN 上でダイナミック ARP インスペクションをイネーブルにすると、ダイナミック ARP インスペクション パケットが RSPAN 宛先ポートに到達しないことがあります。

**•** 物理ポートとチャネル ポートの信頼状態が一致した場合だけ、物理ポートは EtherChannel ポート チャネルに加入できます。そうでない場合、物理ポートはポート チャネル内で停止したままにな ります。ポート チャネルは、チャネルに最初に参加した物理ポートの信頼状態を継承します。そ の結果、最初の物理ポートの信頼状態はチャネルの信頼状態と一致する必要がありません。

逆にいえば、ポート チャネルの信頼状態を変更した場合、スイッチはチャネルを構成するすべて の物理ポートの信頼状態を新規に設定します。

**•** ポート チャネルの動作レートは、チャネル内のすべての物理ポートを累積したものです。たとえ ば、ポート チャネルの ARP レート制限を 400 pps に設定した場合、チャネル上に集約される全イ ンターフェイスで合計 400 pps を受信します。EtherChannel ポートの着信 ARP パケットのレート は、全チャネル メンバからのパケットの着信レートを合計したものです。チャネルポート メンバ の着信 ARP パケットのレートを検査した後に、EtherChannel ポートのレート制限を設定します。

物理ポート上の着信パケットのレートは、物理ポート設定ではなくポートチャネル設定に対して チェックされます。ポート チャネルのレート制限設定は、物理ポートの設定からは独立しています。

EtherChannel が設定レートよりも多くの ARP パケットを受信する場合、(すべての物理ポートを 含む)チャネルは errdisable ステートになります。

**•** 着信トランク ポート上の ARP パケットのレートを制限していることを確認します。集約を反映し て、複数のダイナミック ARP インスペクション対応 VLAN でパケットを処理するために、トラン ク ポートを高めのレートに設定します。また、**ip arp inspection limit none** インターフェイス コ ンフィギュレーション コマンドを使用してレートを無制限にできます。1 つの VLAN でレート制 限が高いと、ソフトウェアがポートを errdisable ステートにするときに、他の VLAN が DoS 攻撃 を受ける可能性があります。

- **•** ダイナミック ARP インスペクションをスイッチでイネーブルにする際に、ARP トラフィックをポ リシングするために設定されたポリサーは無効となります。その結果、すべての ARP トラフィッ クが CPU に送信されます。
- **•** ダイナミック ARP インスペクションのスマート ロギングを設定すると、ログ バッファ内のすべて のパケット(デフォルトではドロップされたすべてのパケット)の内容が NetFlow コレクタに送 信されます。スマート ロギングを設定する場合は、スマート ロギングがグローバルにイネーブル になっていることを確認します。スマート ロギングの詳細については、「スマート [ロギングの設](#page-680-0) 定」([P.30-15](#page-680-0))を参照してください。

## <span id="page-528-0"></span>**DHCP** 環境でのダイナミック **ARP** インスペクションの設定

この手順は、2 つのスイッチがこの機能をサポートしている場合にダイナミック ARP インスペクショ ンを設定する方法について説明します。図 21-2([P.21-3](#page-524-0))で示しているように、ホスト 1 はスイッチ A に接続していて、ホスト 2 はスイッチ B に接続しています。両方のスイッチが、ホストが位置する VLAN 1 でダイナミック ARP インスペクションを実行しています。DHCP サーバはスイッチ A に接続 されています。両方のホストは、同じ DHCP サーバから IP アドレスを取得します。したがって、ス イッチ A にはホスト 1 およびホスト 2 のバインディングがあり、スイッチ B にはホスト 2 のバイン ディングがあります。

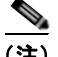

(注) 着信 ARP 要求と ARP 応答内の IP と MAC アドレスのバインディングを確認する場合、ダイナミック ARP インスペクションは DHCP スヌーピング バインディング データベース内のエントリに依存しま す。IP アドレスがダイナミックに割り当てられている ARP パケットを許可するために、DHCP スヌー ピングをイネーブルにしていることを確認します。設定の詳細については、第 20 章「[DHCP](#page-494-0) および IP ソース [ガード機能の設定」を](#page-494-0)参照してください。

1 つのスイッチだけがダイナミック ARP インスペクションをサポートしている場合の、この機能の設 定の詳細については、「非 DHCP 環境の [ARP ACL](#page-529-0) の設定」 (P.21-8) を参照してください。

ダイナミック ARP インスペクションを設定するには、特権 EXEC モードで次の手順を行います。この 手順を両方のスイッチで実行する必要があります。この手順は必須です。

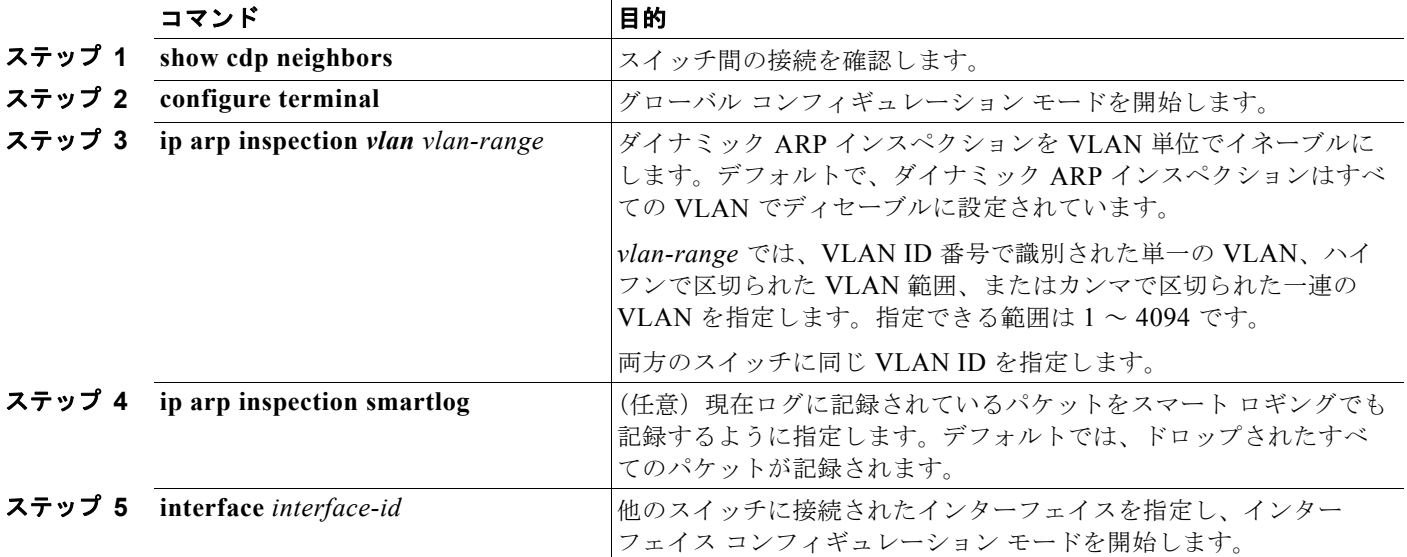

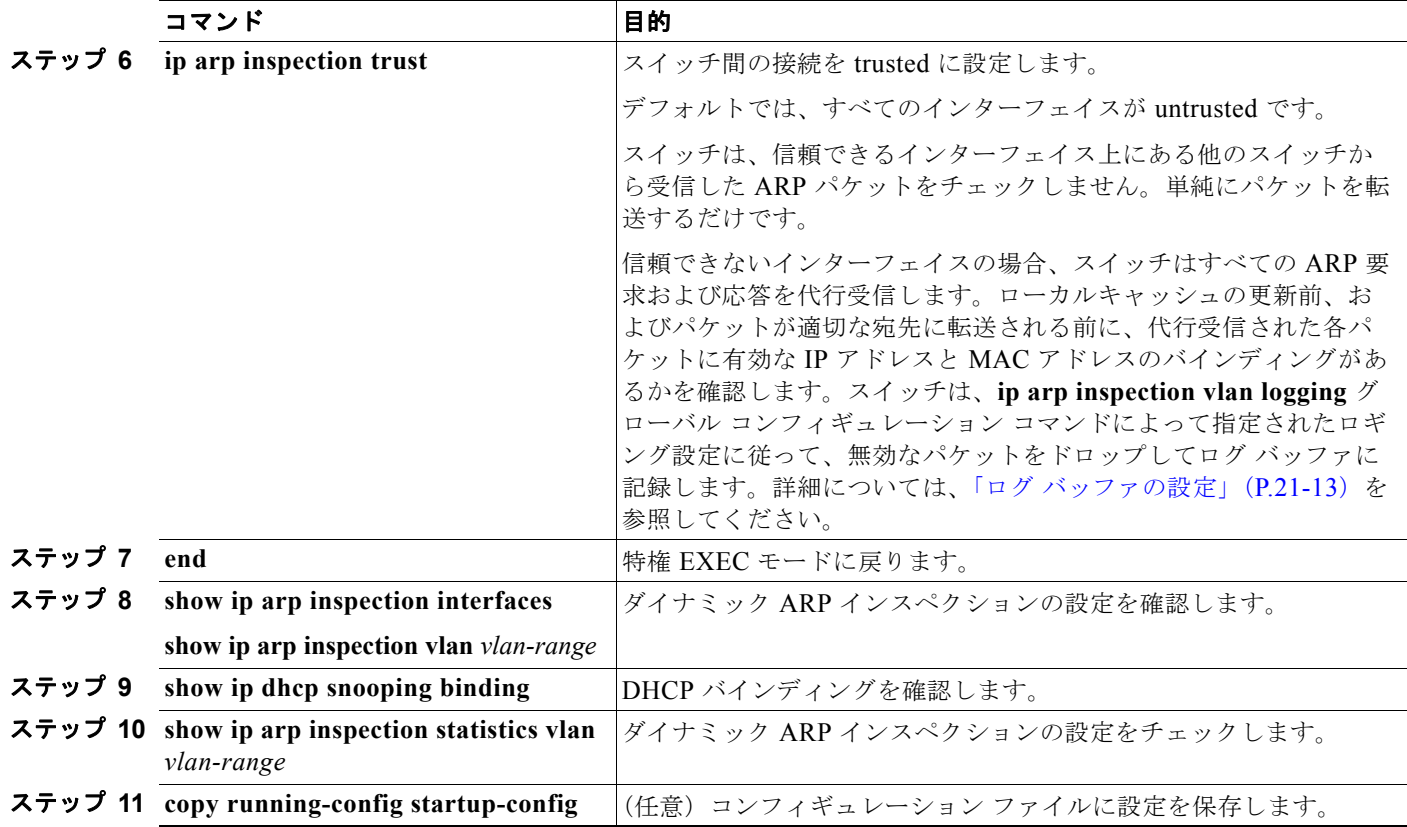

ダイナミック ARP インスペクションをディセーブルにするには、**no ip arp inspection vlan** *vlan-range* グ ローバル コンフィギュレーション コマンドを使用します。ポートを untrusted の状態に戻すには、**no ip arp inspection trust** インターフェイス コンフィギュレーション コマンドを使用します。

以下は、VLAN 1 のスイッチ A でダイナミック ARP インスペクションを設定する方法の例です。ス イッチ B でも同様の手順を実行します。

Switch(config)# **ip arp inspection vlan 1** Switch(config)# **interface gigabitethernet0/1** Switch(config-if)# **ip arp inspection trust**

## <span id="page-529-0"></span>非 **DHCP** 環境の **ARP ACL** の設定

この手順は、図 21-2([P.21-3](#page-524-0))で示すスイッチ B がダイナミック ARP インスペクションまたは DHCP スヌーピングをサポートしていない場合に、ダイナミック ARP インスペクションを設定する方法を示 しています。

スイッチ A のポート 1 を trusted に設定すると、スイッチ A およびホスト 1 はスイッチ B またはホス ト 2 から攻撃される可能性があるため、セキュリティ ホールができてしまいます。この可能性をなく すため、スイッチ A のポート 1 を untrusted に設定する必要があります。ホスト 2 からの ARP パケッ トを許可するには、ARP ACL を設定して VLAN 1 に適用する必要があります。ホスト 2 の IP アドレ スが静的でなく、スイッチ A で ACL 設定を適用できない場合は、レイヤ 3 でスイッチ B とスイッチ A を分離し、ルータを使用してその間でパケットをルーティングする必要があります。

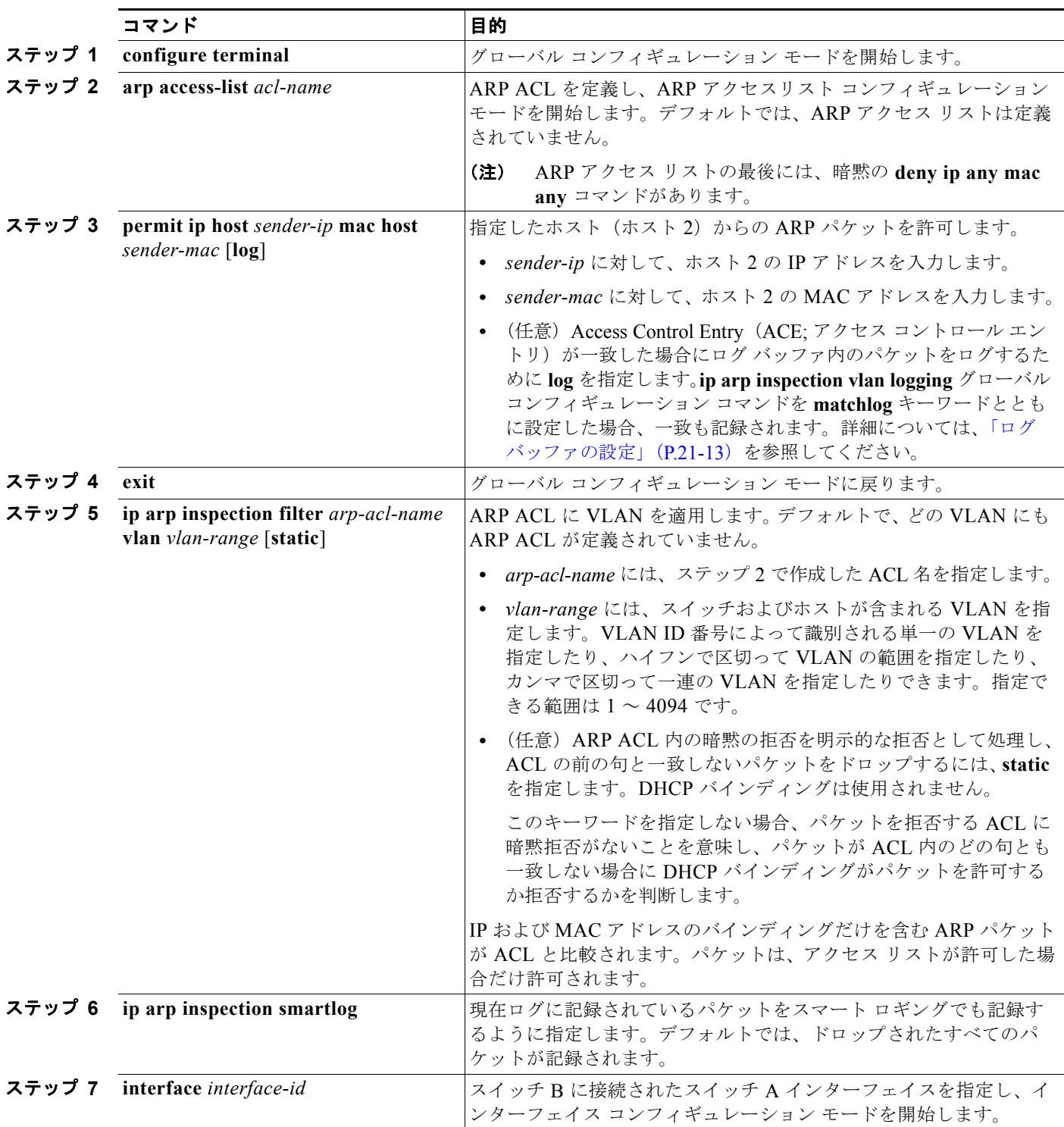

スイッチ A で ARP ACL を設定するには、特権 EXEC モードで次の手順を実行します。この手順は、 非 DHCP 環境で必須です。

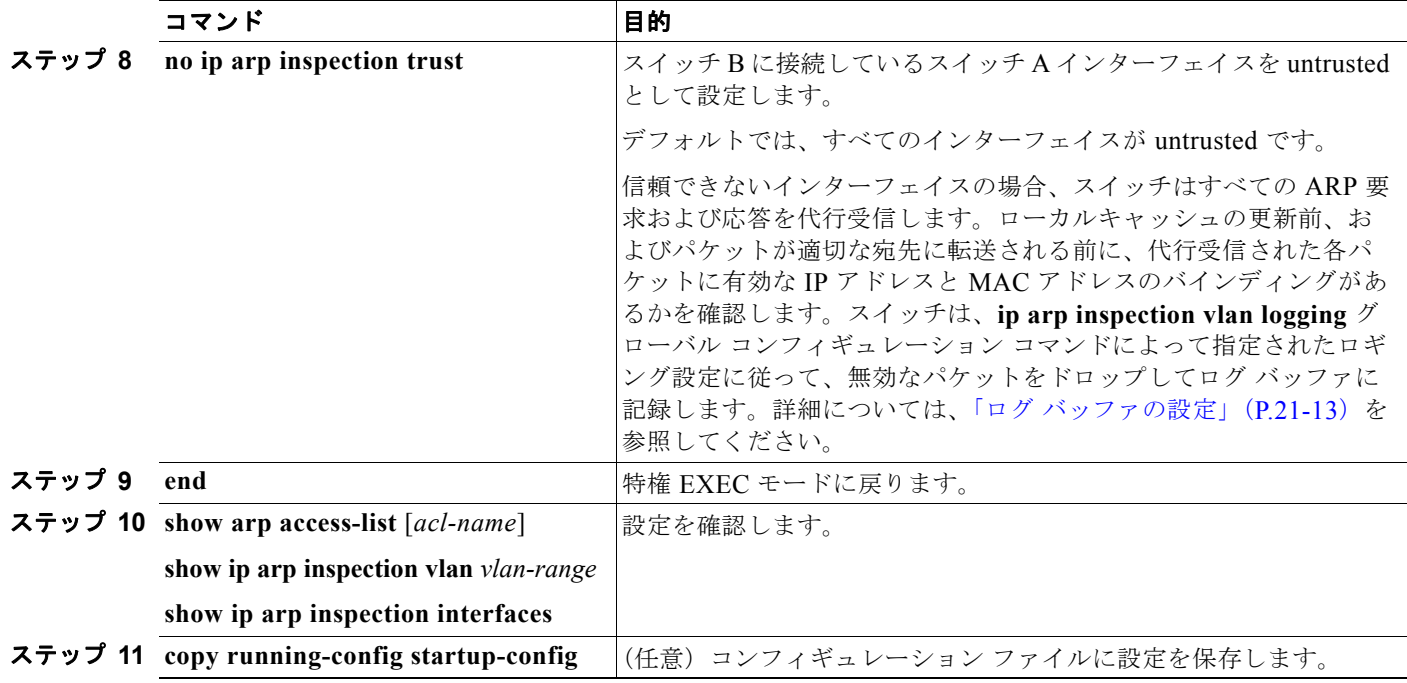

ARP、ACL を削除するには、**no arp access-list** グローバル コンフィギュレーション コマンドを使用 します。VLAN に添付されている ARP ACL を削除するには、**no ip arp inspection filter** *arp-acl-name* **vlan** *vlan-range* グローバル コンフィギュレーション コマンドを使用します。

次に、host2 という ARP ACL を設定し、ホスト2 (IP アドレスが 1.1.1.1 で MAC アドレスが 0001.0001.0001)からの ARP パケットを許可し、ACL を VLAN 1 に適用し、スイッチ A のポート 1 を untrusted に設定する例を示します。

```
Switch(config)# arp access-list host2
Switch(config-arp-acl)# permit ip host 1.1.1.1 mac host 1.1.1
Switch(config-arp-acl)# exit
Switch(config)# ip arp inspection filter host2 vlan 1
Switch(config)# interface gigabitethernet0/1
Switch(config-if)# no ip arp inspection trust
```
## <span id="page-531-0"></span>着信 **ARP** パケットのレート制限

スイッチの CPU はダイナミック ARP インスペクション検証チェックを実行するので、着信 ARP パ ケットの数は、DoS 攻撃を受けないようにレート制限されています。

着信 ARP パケットのレートが設定された制限を越えた場合、スイッチはポートを errdisable ステート にします。指定したタイムアウト期間の経過後、ポートがこのステートから自動的に回復するように errdisable 回復をイネーブルにしないと、ポートは errdisable ステートのままになります。

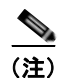

(注) インターフェイスにレート制限を設定しない場合、インターフェイスの信頼状態の変更によって、レー ト制限がその信頼状態のデフォルト値に変更されます。レート制限を設定した後、信頼状態が変更され る際にインターフェイスはレート制限を保存します。**no ip arp inspection limit** インターフェイス コン フィギュレーション コマンドを入力した場合、インターフェイスはデフォルトのレート制限に戻ります。

トランク ポートおよび EtherChannel のレート制限の設定時の注意事項については[、「ダイナミック](#page-527-0) ARP [インスペクションの設定時の注意事項」\(](#page-527-0)P.21-6)を参照してください。

着信 ARP パケットのレートを制限するには、特権 EXEC モードで次の手順を実行します。この手順は 任意です。

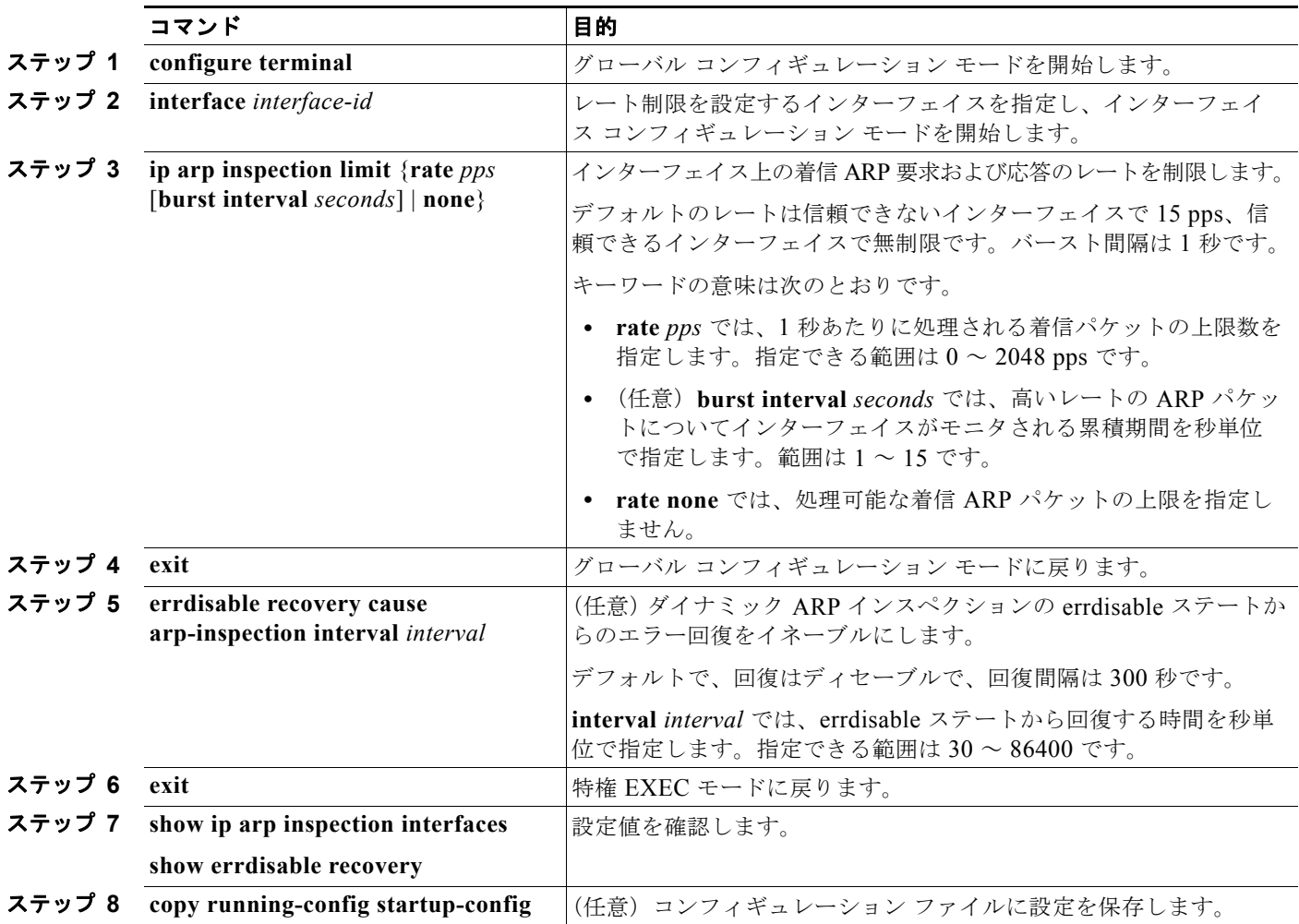

デフォルトのレート制限設定に戻すには、**no ip arp inspection limit** インターフェイス コンフィギュ レーション コマンドを使用します。ダイナミック ARP インスペクションのエラー回復をディセーブル にするには、**no errdisable recovery cause arp-inspection** グローバル コンフィギュレーション コマン ドを使用します。

## <span id="page-533-0"></span>妥当性チェックの実行

ダイナミック ARP インスペクションでは、無効な IP/MAC アドレス バインディングのある ARP パ ケットを代行受信し、記録し、廃棄します。宛先 MAC アドレス、発信者 IP アドレスおよび対象 IP ア ドレス、送信元 MAC アドレスで追加チェックを実施するようにスイッチを設定できます。

着信 ARP パケットで特定のチェックを実施するには、特権 EXEC モードで次の手順を実行します。こ の手順は任意です。

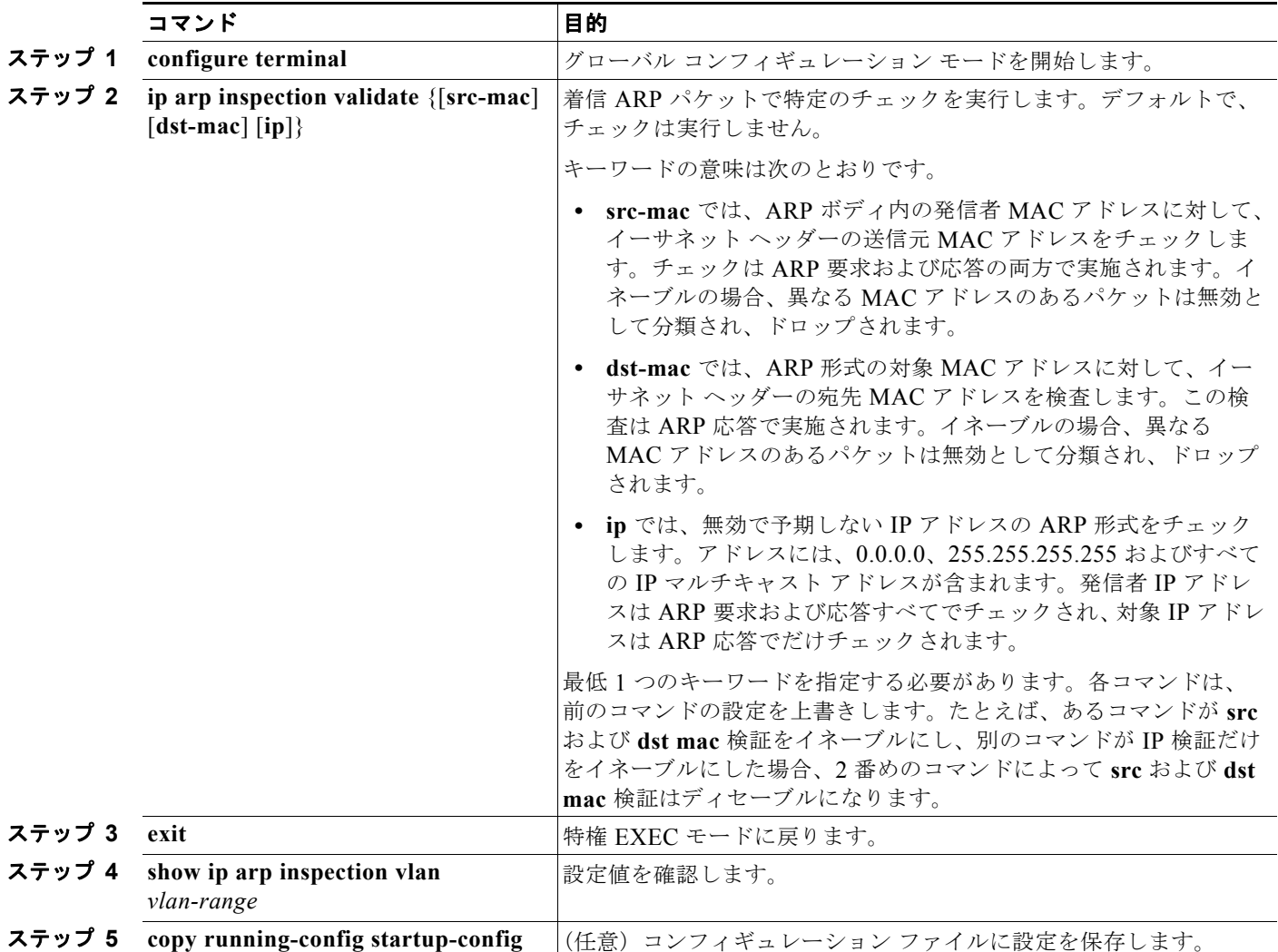

チェックをディセーブルにするには、**no ip arp inspection validate** [**src-mac**] [**dst-mac**] [**ip**] グローバ ル コンフィギュレーション コマンドを使用します。転送、ドロップ、MAC 検証失敗、および IP 検証 失敗パケットの統計情報を表示するには、**show ip arp inspection statistics** 特権 EXEC コマンドを使 用します。

## <span id="page-534-0"></span>ログ バッファの設定

スイッチがパケットをドロップする際に、ログ バッファにエントリを配置してレート制限ベースにシ ステム メッセージを生成します。メッセージの生成後、スイッチはエントリをログ バッファから削除 します。各ログ エントリには、受信 VLAN、ポート番号、送信元および宛先 IP アドレス、送信元およ び宛先 MAC アドレスなどのフロー情報が含まれています。

ログバッファ エントリは、複数のパケットを表示できます。たとえば、インターフェイスが同じ ARP パラメータを持つ VLAN 上で多くのパケットを受信する場合、スイッチはパケットをログ バッファ内 の 1 つのエントリに結合して、エントリの単一のシステム メッセージを生成します。

ログ バッファがオーバーフローした場合、つまり、ログ イベントがログ バッファに収まらない場合、 **show ip arp inspection log** 特権 EXEC コマンドの表示が影響を受けます。表示内の「--」は、パケッ ト カウントと時間を除く、すべてのデータの代わりに表示されます。他の統計情報はエントリ用に提 供されます。このエントリを表示で見る場合、ログ バッファ内のエントリ数を増やすか、ロギング レートを増やします。

ログ バッファを設定するには、特権 EXEC モードで次の手順を行います。この手順は任意です。

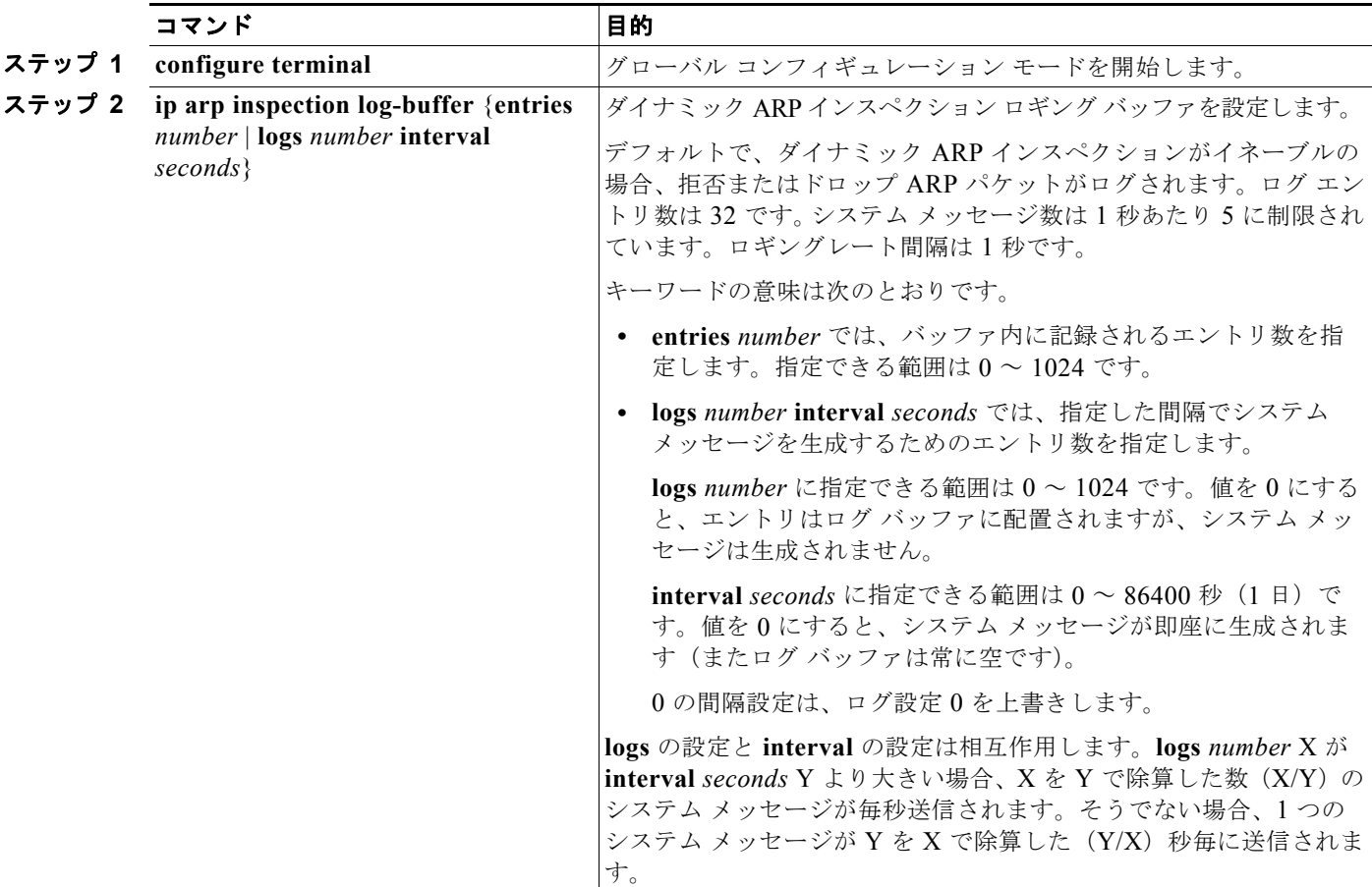

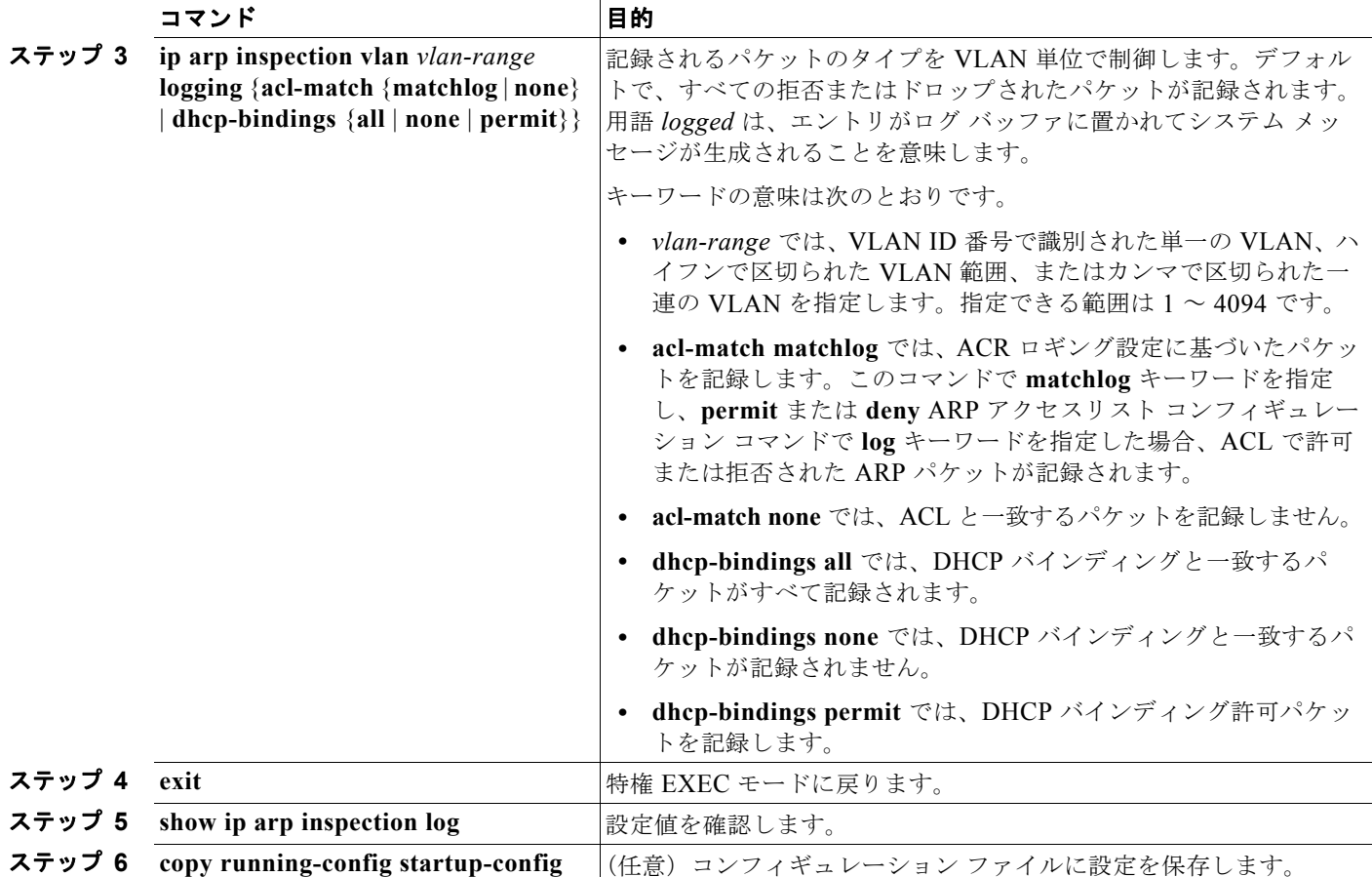

デフォルトのログ バッファ設定に戻すには、**no ip arp inspection log-buffer** {**entries** | **logs**} グローバ ル コンフィギュレーション コマンドを使用します。デフォルトの VLAN ログ設定に戻すには、**no ip arp inspection vlan** *vlan-range* **logging** {**acl-match** | **dhcp-bindings**} グローバル コンフィギュレー ション コマンドを使用します。ログ バッファをクリアするには、**clear ip arp inspection log** 特権 EXEC コマンドを使用します。

H

# <span id="page-536-0"></span>ダイナミック **ARP** インスペクション情報の表示

ダイナミック ARP インスペクション情報を表示するには、表 [21-2](#page-536-1) で説明している特権 EXEC コマン ドを使用します。

### <span id="page-536-1"></span>表 **21-2** ダイナミック **ARP** インスペクション情報のコマンド

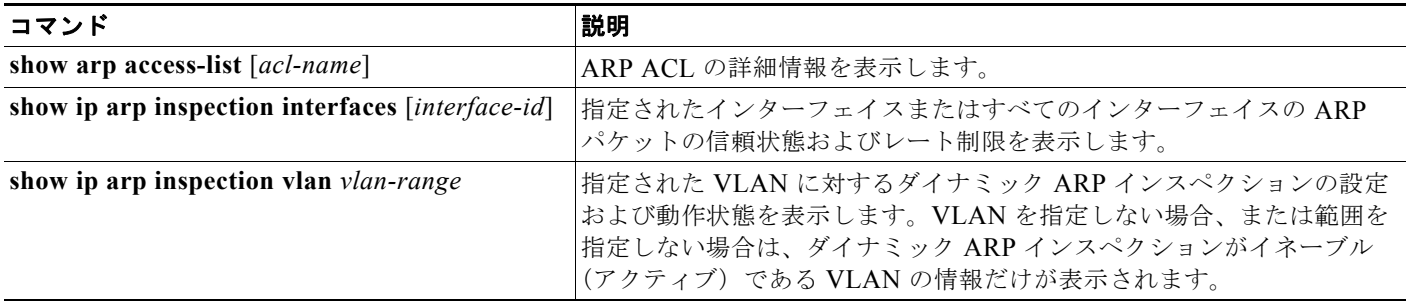

ダイナミック ARP インスペクション統計情報を消去または表示するには、表 [21-3](#page-536-2) で説明している特権 EXEC コマンドを使用します。

### <span id="page-536-2"></span>表 **21-3** ダイナミック **ARP** インスペクションの統計情報を消去または表示するコマンド

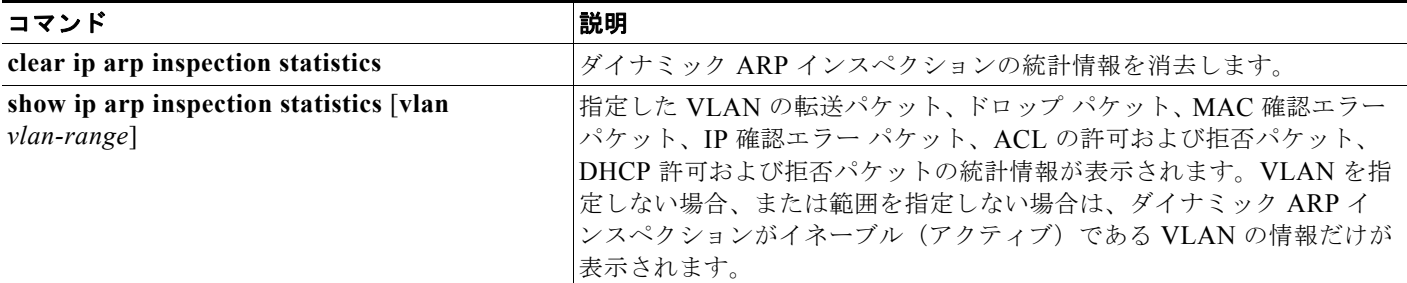

**show ip arp inspection statistics** コマンドでは、スイッチは信頼できるダイナミック ARP インスペク ション ポート上の各 ARP 要求および応答パケットの転送パケット数を増やします。スイッチは、各パ ケットに対して、送信元 MAC、宛先 MAC、または IP 検証チェックで拒否された ACL または DHCP 許可パケット数を増加させ、スイッチは該当する失敗カウントを増加させます。

ダイナミック ARP インスペクション ロギング情報を消去または表示するには、表 [21-4](#page-536-3) で説明してい る特権 EXEC コマンドを使用します。

<span id="page-536-3"></span>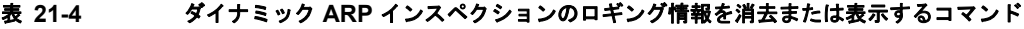

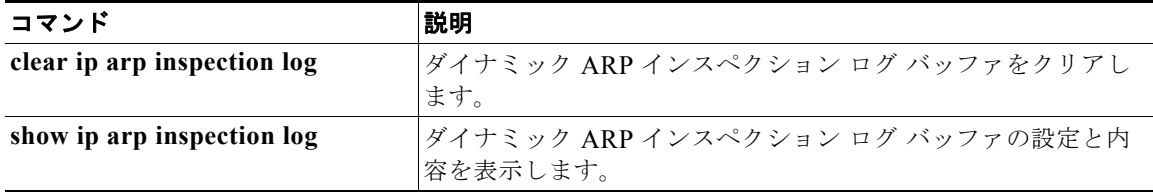

このコマンドの詳細については、このリリースのコマンド リファレンスを参照してください。

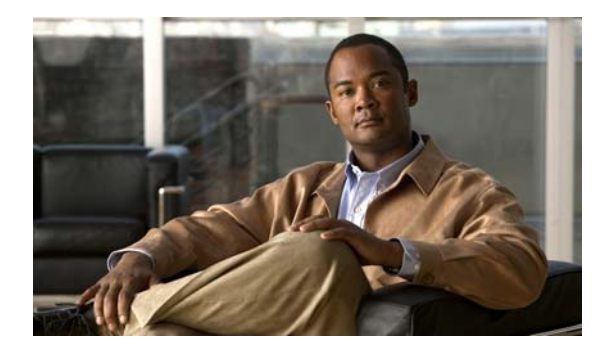

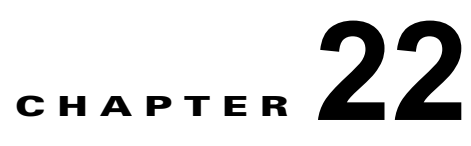

# **IGMP** スヌーピングおよび **MVR** の設定

この章では、Internet Group Management Protocol(IGMP)スヌーピングを Catalyst 3560 スイッチ上 で設定する方法について、ローカル IGMP スヌーピング、Multicast VLAN Registration(MVR)の適 用を含めて説明します。また、IGMP フィルタリングを使用したマルチキャスト グループ メンバシッ プの制御と、IGMP スロットリング アクションの設定手順についても説明します。IP バージョン 6 (IPv6)トラフィックでは、Multicast Listener Discovery(MLD)スヌーピングが IPv4 トラフィック に対する IGMP スヌーピングと同じ機能を実行します。MLD スヌーピングの詳細については、第 [39](#page-1010-0)  章「IPv6 MLD [スヌーピングの設定」を](#page-1010-0)してください。

(注) この章で使用するコマンドの構文および使用方法の詳細については、このリリースに対応するスイッチ のコマンド リファレンス、および Cisco.com にある『*Cisco IOS IP Command Reference, Volume 3 of 3: Multicast, Release 12.4*』の「IP Multicast Routing Commands」を参照してください。

この章で説明する内容は、次のとおりです。

- **•** 「IGMP [スヌーピングの概要」\(](#page-539-0)P.22-2)
- **•** 「IGMP [スヌーピングの設定」\(](#page-544-0)P.22-7)
- **•** 「IGMP [スヌーピング情報の表示」\(](#page-553-0)P.22-16)
- **•** 「MVR [の概要」\(](#page-555-0)P.22-18)
- **IMVR** [の設定」\(](#page-557-0)P22-20)
- **•** 「MVR [情報の表示」\(](#page-561-0)P.22-24)
- **•** 「IGMP [フィルタリングおよびスロットリングの設定」\(](#page-562-0)P.22-25)
- **•** 「IGMP フィルタリングおよび IGMP [スロットリング設定の表示」\(](#page-567-0)P.22-30)

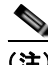

(注) IGMP スヌーピング、MVR などの機能を使用して IP マルチキャスト グループ アドレスを管理するこ ともできますし、スタティック IP アドレスを使用することもできます。

## <span id="page-539-0"></span>**IGMP** スヌーピングの概要

レイヤ 2 スイッチは IGMP スヌーピングを使用して、レイヤ 2 インターフェイスを動的に設定し、マ ルチキャスト トラフィックが IP マルチキャスト デバイスと対応付けられたインターフェイスにだけ転 送されるようにすることによって、マルチキャスト トラフィックのフラッディングを制限できます。 名称が示すとおり、IGMP スヌーピングの場合、LAN スイッチでホストとルータ間の IGMP 伝送をス ヌーピングし、マルチキャスト グループとメンバ ポートを追跡する必要があります。特定のマルチ キャスト グループについて、ホストから IGMP レポートを受信したスイッチは、ホストのポート番号 を転送テーブル エントリに追加します。ホストから IGMP Leave Group メッセージを受信した場合は、 テーブル エントリからホスト ポートを削除します。マルチキャスト クライアントから IGMP メンバ シップ レポートを受信しなかった場合にも、スイッチはエントリを定期的に削除します。

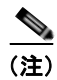

#### (注) IP マルチキャストおよび IGMP の詳細については、RFC 1112 および RFC 2236 を参照してください。

マルチキャスト ルータは、すべての VLAN に対し一般的なクエリーを定期的に送信します。このマル チキャスト トラフィックに関心のあるホストはすべて Join 要求を送信し、転送テーブルのエントリに 追加されます。スイッチは、IGMP Join 要求の送信元となる各グループの IGMP スヌーピング IP マル チキャスト転送テーブルで、VLAN ごとに 1 つずつエントリを作成します。

スイッチは、MAC(メディア アクセス コントロール)アドレスに基づくグループではなく、IP マル チキャスト グループに基づくブリッジングをサポートしています。マルチキャスト MAC アドレスに 基づくグループの場合、設定されている IP アドレスを設定済みの MAC アドレス (エイリアス)また は予約済みのマルチキャスト MAC アドレス(224.0.0.xxx の範囲内)に変換すると、コマンドがエ ラーになります。スイッチでは IP マルチキャスト グループを使用するので、アドレス エイリアスの問 題は発生しません。

IGMP スヌーピングによって、IP マルチキャスト グループは動的に学習されます。ただし、**ip igmp snooping vlan** *vlan-id* **static** *ip\_address* **interface** *interface-id* グローバル コンフィギュレーション コ マンドを使用すると、マルチキャスト グループを静的に設定できます。グループ メンバシップをマル チキャスト グループ アドレスに静的に指定すると、その設定値は IGMP スヌーピングによる自動操作 より優先されます。マルチキャスト グループ メンバシップのリストは、ユーザが定義した設定値およ び IGMP スヌーピングによって学習された設定値の両方で構成できます。

マルチキャスト トラフィックはルーティングする必要がないため、マルチキャスト インターフェイス を使用せずにサブネットの IGMP スヌーピングをサポートするよう IGMP スヌーピング クエリーを設 定できます。IGMP スヌーピング クエリーの詳細については、「IGMP スヌーピング [クエリアの設定」](#page-552-0) ([P.22-15](#page-552-0))を参照してください。

ポート スパニング ツリー、ポート グループ、または VLAN ID が変更された場合、VLAN 上のこの ポートから IGMP スヌーピングで学習されたマルチキャスト グループは削除されます。

ここでは、IGMP スヌーピングの特性について説明します。

- **•** 「IGMP [バージョン」\(](#page-540-0)P.22-3)
- **•** 「マルチキャスト [グループへの加入」\(](#page-540-1)P.22-3)
- **•** 「マルチキャスト [グループからの脱退」\(](#page-542-0)P.22-5)
- **•** [「即時脱退」\(](#page-542-1)P.22-5)
- **•** 「IGMP [脱退タイマーの設定」\(](#page-543-0)P.22-6)
- **•** 「IGMP [レポート抑制」\(](#page-543-1)P.22-6)
#### **IGMP** バージョン

スイッチは、IGMP バージョン 1、IGMP バージョン 2、および IGMP バージョン 3 をサポートしてい ます。これら 3 つのバージョンは、スイッチ上でそれぞれ相互運用できます。たとえば、IGMPv2 ス イッチ上で IGMP スヌーピングがイネーブルの場合、このスイッチが IGMPv3 レポートをホストから 受信すると、この IGMPv3 レポートをマルチキャスト ルータへ転送できます。

(注) スイッチは、宛先マルチキャスト MAC アドレスだけに基づいて IGMPv3 スヌーピングをサポートし ています。送信元 MAC アドレスやプロキシ レポートに基づいてスヌーピングをサポートすることは ありません。

IGMPv3 スイッチは、Basic IGMPv3 Snooping Support(BISS)をサポートしています。BISS は、 IGMPv1 および IGMPv2 スイッチでのスヌーピング機能と、IGMPv3 メンバシップ レポート メッセー ジをサポートしています。ネットワークに IGMPv3 ホストがある場合、BISS によりマルチキャスト ト ラフィックのフラッディングは抑制されます。トラフィックは、IGMPv2 または IGMPv1 ホストの IGMP スヌーピング機能の場合とほぼ同じポート セットに抑制されます。

(注) IGMP フィルタリングまたは MVR が実行されているスイッチは、IGMPv3 Join および Leave メッ セージをサポートしていません。

IGMPv3 スイッチは、Source Specific Multicast (SSM) 機能を実行しているデバイスとメッセージの 送受信を行うことができます。IGMPv3 および IGMP の送信元固有のマルチキャストの詳細について は、次の URL を参照してください。 [http://www.cisco.com/en/US/docs/ios/12\\_1t/12\\_1t5/feature/guide/dtssm5t.html](http://www.cisco.com/en/US/docs/ios/12_1t/12_1t5/feature/guide/dtssm5t.html)

### マルチキャスト グループへの加入

スイッチに接続したホストが IP マルチキャスト グループに加入し、なおかつそのホストが IGMP バー ジョン 2 クライアントの場合、ホストは加入する IP マルチキャスト グループを指定した非送信請求 IGMP Join メッセージを送信します。別の方法として、ルータから一般クエリーを受信したスイッチ は、そのクエリーを VLAN 内のすべてのポートに転送します。IGMP バージョン 1 またはバージョン 2 のホストがマルチキャスト グループに加入する場合、ホストはスイッチに Join メッセージを送信す ることによって応答します。スイッチの CPU は、そのグループのマルチキャスト転送テーブル エント リがまだ存在していないのであれば、エントリを作成します。CPU はさらに、Join メッセージを受信 したインターフェイスを転送テーブル エントリに追加します。そのインターフェイスと対応付けられ たホストが、そのマルチキャスト グループ用のマルチキャスト トラフィックを受信します。図 [22-1](#page-541-0) を 参照してください。

<span id="page-541-0"></span>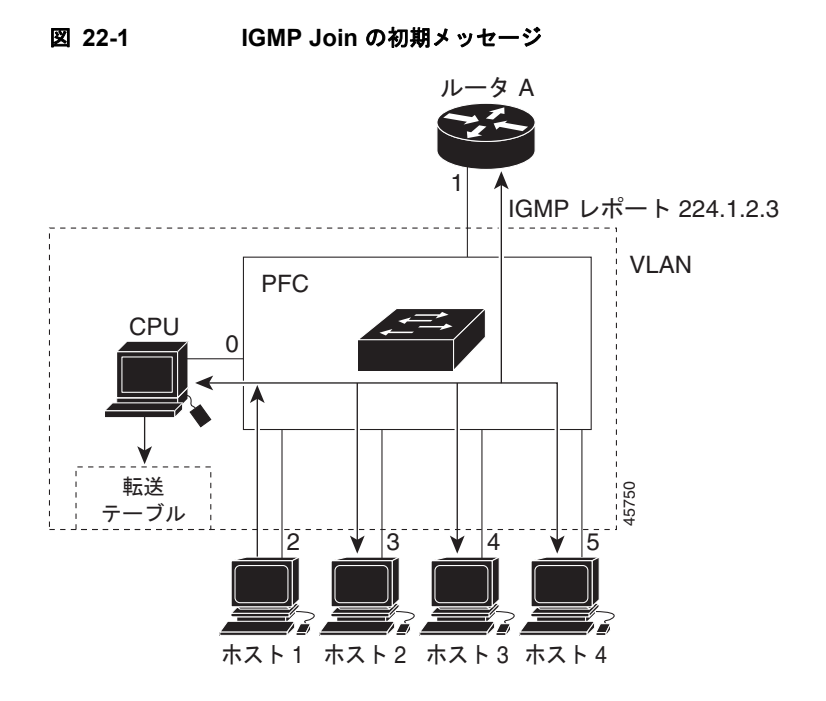

ルータ A がスイッチに一般クエリーを送り、スイッチはそのクエリーをポート 2 ~ 5、つまり同一 VLAN のすべてのメンバに転送します。ホスト 1 はマルチキャスト グループ 224.1.2.3 に加入するため に、グループに IGMP メンバシップ レポート(IGMP Join メッセージ)をマルチキャストします。ス イッチの CPU は IGMP レポートの情報を使用して、転送テーブルのエントリを設定します(表 [22-1](#page-541-1) を参照)。転送テーブルにはホスト 1 およびルータに接続しているポート番号が含まれます。

#### <span id="page-541-1"></span>表 **22-1 IGMP** スヌーピング転送テーブル

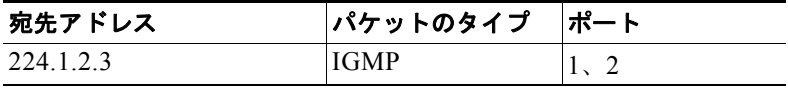

スイッチのハードウェアは、マルチキャスト グループの他のパケットと IGMP 情報パケットを区別で きます。テーブルの情報は、224.1.2.3 マルチキャスト IP アドレス宛の、IGMP パケットではないフ レームを、ルータおよびグループに加入したホストに対して送信するように、スイッチング エンジン に指示します。

別のホスト(たとえばホスト4)が同じグループに非請求のIGMP Join メッセージを送信する場合 (図 [22-2](#page-542-0) を参照)、CPU はメッセージを受信して、転送テーブルにホスト 4 のポート番号を追加します (表 [22-2](#page-542-1) を参照)。転送テーブルによって、CPU だけに IGMP メッセージが転送されるので、スイッチ 上の他のポートにメッセージがフラッディングされることはありません。既知のマルチキャスト トラ フィックはすべて、CPU ではなくグループに転送されます。

<span id="page-542-0"></span>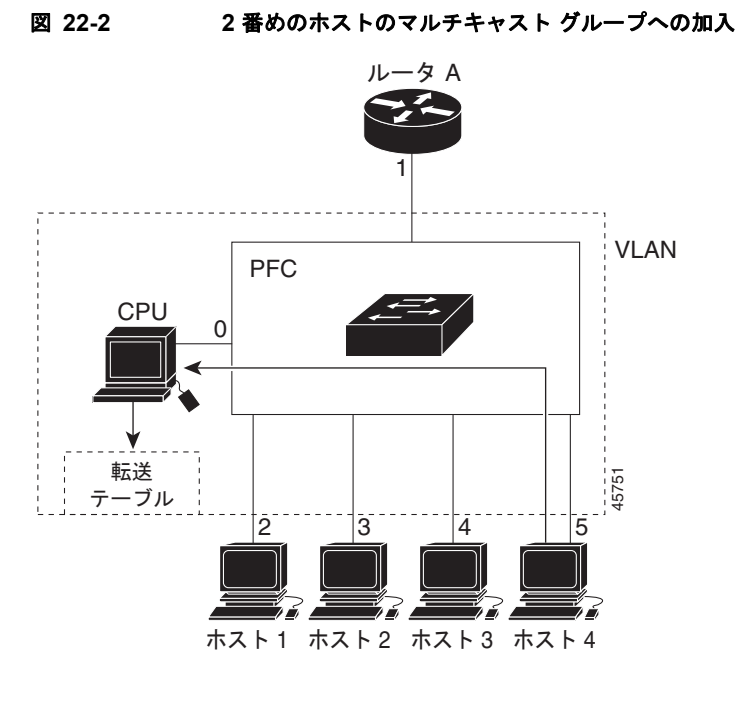

表 **22-2** 更新された **IGMP** スヌーピング転送テーブル

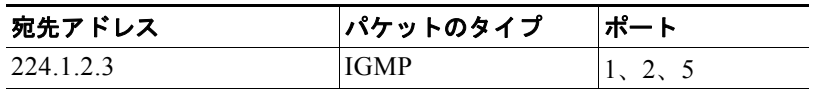

#### <span id="page-542-1"></span>マルチキャスト グループからの脱退

ルータはマルチキャスト一般クエリーを定期的に送信し、スイッチはそれらのクエリーを VLAN のす べてのポートを通じて転送します。関心のあるホストがクエリーに応答します。VLAN 内の少なくと も 1 つのホストがマルチキャスト トラフィックを受信しなければならない場合、ルータは VLAN に引 き続き、マルチキャスト トラフィックを転送します。スイッチは、その IGMP スヌーピングによって 維持された IP マルチキャスト グループの転送テーブルで指定されたホストに対してだけ、マルチキャ スト グループ トラフィックを転送します。

ホストがマルチキャスト グループから脱退する場合、何も通知せずに脱退することも、Leave メッ セージを送信することもできます。ホストから Leave メッセージを受信したスイッチは、グループ固 有のクエリーを送信して、そのインターフェイスに接続された他のデバイスが所定のマルチキャスト グループのトラフィックに関与しているかどうかを学習します。スイッチはさらに、転送テーブルでそ の MAC グループの情報を更新し、そのグループのマルチキャスト トラフィックの受信に関心のある ホストだけが、転送テーブルに指定されるようにします。ルータが VLAN からレポートを受信しな かった場合、その VLAN 用のグループは IGMP キャッシュから削除されます。

#### 即時脱退

即時脱退機能をサポートするのは、IGMP バージョン 2 が稼動しているホストだけです。

スイッチは IGMP スヌーピングの即時脱退を使用して、先にスイッチからインターフェイスにグルー プ固有のクエリーを送信しなくても、Leave メッセージを送信するインターフェイスを転送テーブルか ら削除できるようにします。VLAN インターフェイスは、最初の Leave メッセージで指定されたマル

チキャスト グループのマルチキャスト ツリーからプルーニングされます。即時脱退によって、複数の マルチキャスト グループが同時に使用されている場合でも、スイッチド ネットワークのすべてのホス トに最適な帯域幅管理が保証されます。

(注) 即時脱退機能を使用するのは、各ポートに接続されているホストが 1 つだけの VLAN に限定してくだ さい。1 つのポートに複数のホストが接続されている VLAN で即時脱退機能をイネーブルにすると、 一部のホストが誤って切断される可能性があります。

設定手順については、「IGMP [即時脱退のイネーブル化」\(](#page-548-0)P.22-11)を参照してください。

#### **IGMP** 脱退タイマーの設定

ホストがまだ指定のマルチキャスト グループに関心があるかどうかを確認するために、グループ固有 のクエリーを送信した後のスイッチの待機時間を設定できます。IGMP 脱退応答時間は、100 ~ 5000 ミリ秒の間で設定できます。タイマーはグローバルにまたは VLAN 単位で設定できますが、VLAN に 脱退時間を設定すると、グローバルに設定した脱退時間は上書きされます。

設定手順については、「IGMP [脱退タイマーの設定」\(](#page-549-0)P.22-12)を参照してください。

### **IGMP** レポート抑制

(注) IGMP レポート抑制がサポートされるのは、マルチキャスト クエリーが IGMPv1 および IGMPv2 レポー トを持つ場合だけです。クエリーに IGMPv3 レポートがある場合、この機能はサポートされません。

スイッチは、IGMP レポート抑制を使用して、1 つのマルチキャスト ルータ クエリーごとに IGMP レ ポートを1つだけマルチキャスト デバイスに転送します。IGMP ルータ抑制がイネーブルの場合(デ フォルト)、このスイッチは、グループに対応するすべてのホストからの最初の IGMP レポートをすべ てのマルチキャスト ルータに送信します。スイッチは、グループに対応する残りの IGMP レポートに ついては、マルチキャスト ルータに送信しません。この機能により、重複したレポートがマルチキャ スト デバイスに送信されるのを防ぎます。

マルチキャスト ルータのクエリーに、IGMPv1 および IGMPv2 レポートだけに対応したレポートが含 まれている場合、スイッチはグループ内のすべてのホストから、最初の IGMPv1 または IGMPv2 レ ポートだけを、すべてのマルチキャスト ルータに転送します。

また、マルチキャスト ルータ クエリーに、IGMPv3 レポートの要求も含まれている場合、スイッチは、 グループのすべての IGMPv1、IGMPv2、および IGMPv3 レポートをマルチキャスト デバイスに転送 します。

IGMP レポート抑制をディセーブルにすると、すべての IGMP レポートはマルチキャスト ルータに転 送されます。設定手順については、「IGMP [レポート抑制のディセーブル化」\(](#page-553-0)P.22-16)を参照してく ださい。

## **IGMP** スヌーピングの設定

IGMP スヌーピングにより、スイッチで IGMP パケットを調べたり、パケットの内容に基づいて転送 先を決定したりできます。ここでは、次の設定情報について説明します。

- **•** 「IGMP [スヌーピングのデフォルト設定」\(](#page-544-0)P.22-7)
- **•** 「IGMP [スヌーピングのイネーブル化およびディセーブル化」\(](#page-545-0)P.22-8)
- **•** [「スヌーピング方法の設定」\(](#page-546-0)P.22-9)
- **•** 「マルチキャスト ルータ [ポートの設定」\(](#page-547-0)P.22-10)
- **•** [「グループに加入するホストの静的な設定」\(](#page-548-1)P.22-11)
- **•** 「IGMP [即時脱退のイネーブル化」\(](#page-548-0)P.22-11)
- **•** 「IGMP [脱退タイマーの設定」\(](#page-549-0)P.22-12)
- **•** 「TCN [関連のコマンドの設定」\(](#page-550-0)P.22-13)
- **•** 「IGMP スヌーピング [クエリアの設定」\(](#page-552-0)P.22-15)
- **•** 「IGMP [レポート抑制のディセーブル化」\(](#page-553-0)P.22-16)

### <span id="page-544-1"></span><span id="page-544-0"></span>**IGMP** スヌーピングのデフォルト設定

表 [22-3](#page-544-1) に、IGMP スヌーピングのデフォルト設定を示します。

#### 表 **22-3 IGMP** スヌーピングのデフォルト設定

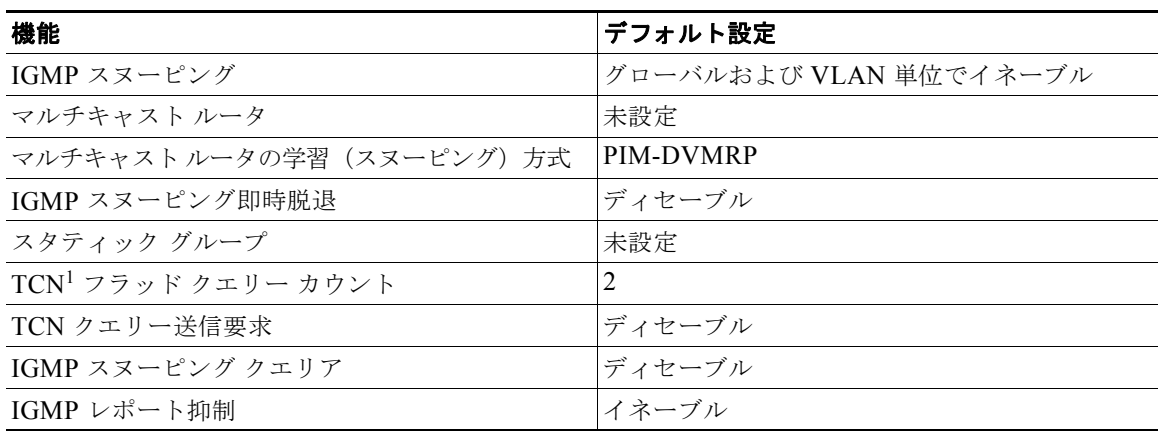

1. TCN = Topology Change Notification (トポロジ変更通知)

## <span id="page-545-0"></span>**IGMP** スヌーピングのイネーブル化およびディセーブル化

デフォルトでは、IGMP スヌーピングはスイッチ上でグローバルにイネーブルです。グローバルにイ ネーブルまたはディセーブルに設定されている場合、既存のすべての VLAN インターフェイスでもイ ネーブルまたはディセーブルです。デフォルトでは、IGMP スヌーピングはすべての VLAN でイネー ブルですが、VLAN 単位で IGMP スヌーピングをイネーブルおよびディセーブルに設定できます。

グローバル IGMP スヌーピングは、VLAN IGMP スヌーピングよりも優先されます。グローバル ス ヌーピングがディセーブルの場合、VLAN スヌーピングをイネーブルに設定できません。グローバル スヌーピングがイネーブルの場合、VLAN スヌーピングをイネーブルまたはディセーブルに設定でき ます。

スイッチ上で IGMP スヌーピングをグローバルにイネーブルにするには、特権 EXEC モードで次の手 順を実行します。

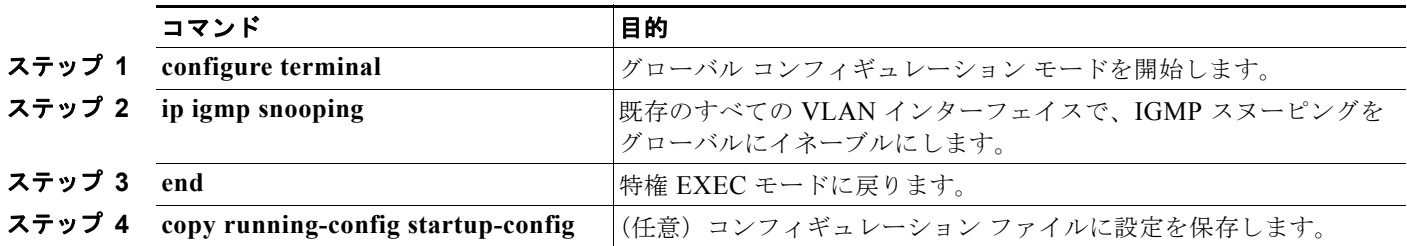

すべての VLAN インターフェイス上で IGMP スヌーピングをグローバルにディセーブルにするには、 **no ip igmp snooping** グローバル コンフィギュレーション コマンドを使用します。

特定の VLAN インターフェイス上で IGMP スヌーピングをイネーブルにするには、特権 EXEC モード で次の手順を実行します。

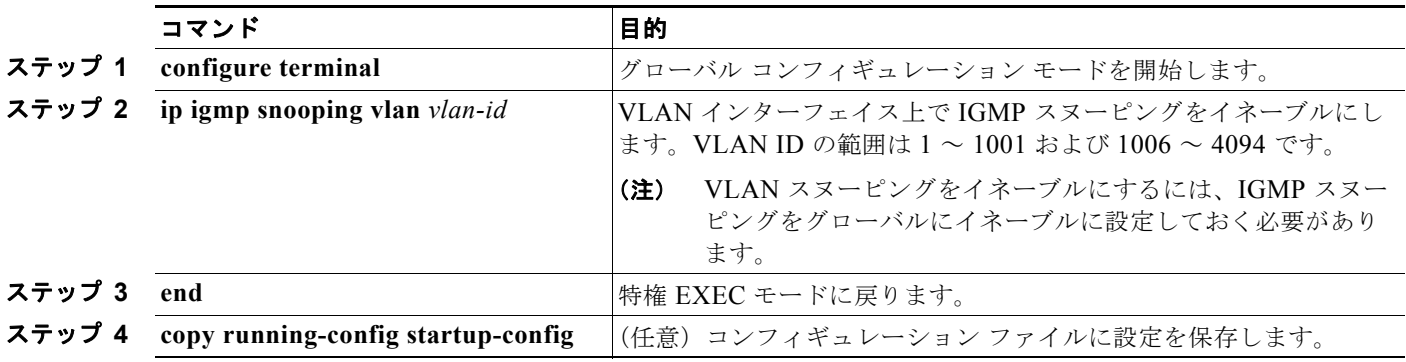

特定の VLAN インターフェイス上で IGMP スヌーピングをディセーブルにするには、**no ip igmp snooping vlan** *vlan-id* グローバル コンフィギュレーション コマンドを、指定した VLAN 番号に対して 使用します。

#### <span id="page-546-0"></span>スヌーピング方法の設定

マルチキャスト対応のルータ ポートは、レイヤ 2 マルチキャスト エントリごとに転送テーブルに追加 されます。スイッチは、次のいずれかの方法でポートを学習します。

- IGMP クエリー、Protocol Independent Multicast (PIM) パケット、および Distance Vector Multicast Routing Protocol (DVMRP) パケットのスヌーピング
- 他のルータからの Cisco Group Management Protocol (CGMP) パケットの待ち受け
- **• ip igmp snooping mrouter** グローバル コンフィギュレーション コマンドによるマルチキャスト ルータ ポートへの静的な接続

IGMP クエリーおよび PIM パケットと DVMRP パケットのスヌーピング、または CGMP self-join パ ケットまたは proxy-join パケットのいずれかの待ち受けを行うように、スイッチを設定できます。デ フォルトでは、スイッチはすべての VLAN 上の PIM パケットと DVMRP パケットをスヌーピングし ます。CGMP パケットだけでマルチキャスト ルータ ポートを学習するには、**ip igmp snooping vlan**  *vlan-id* **mrouter learn cgmp** グローバル コンフィギュレーション コマンドを使用します。このコマン ドを入力すると、ルータは CGMP self-join パケットおよび CGMP proxy-join パケットだけを待ち受 け、その他の CGMP パケットは待ち受けません。PIM パケットと DVMRP パケットだけでマルチキャ スト ルータ ポートを学習するには、**ip igmp snooping vlan** *vlan-id* **mrouter learn pim-dvmrp** グロー バル コンフィギュレーション コマンドを使用します。

(注) 学習方法として CGMP を使用する場合で、なおかつ VLAN に CGMP プロキシ対応のマルチキャスト ルータがない場合は、**ip cgmp router-only** コマンドを入力し、ルータに動的にアクセスする必要があ ります。詳細については、第 45 章「IP マルチキャスト [ルーティングの設定」](#page-1082-0)を参照してください。

VLAN インターフェイスがマルチキャスト ルータに動的にアクセスする方法を変更するには、特権 EXEC モードで次の手順を実行します。

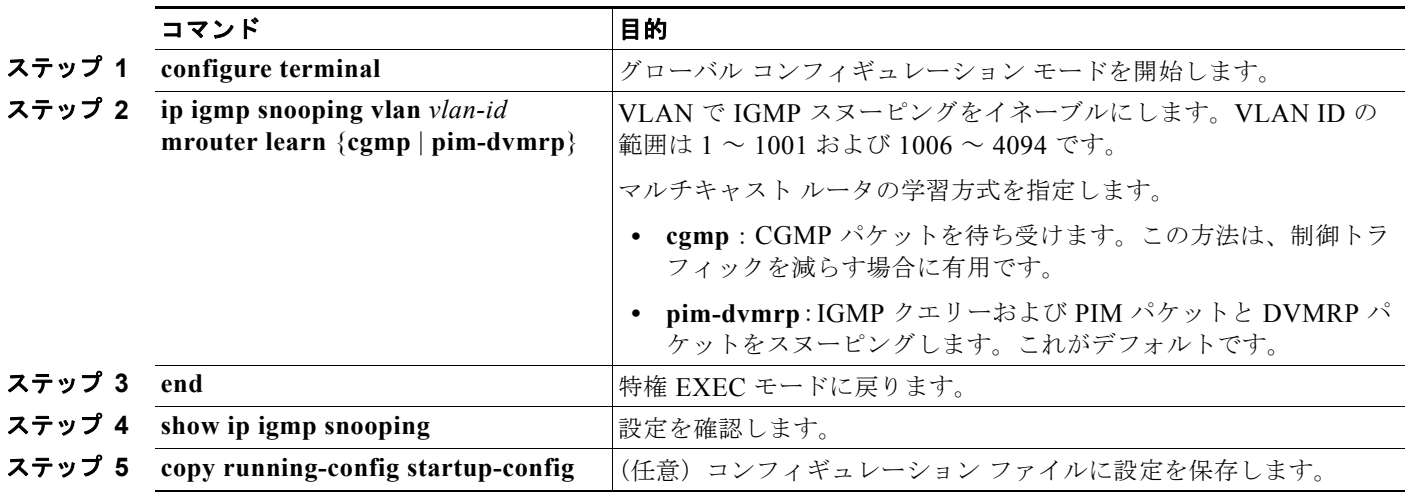

デフォルトの学習方式に戻すには、**no ip igmp snooping vlan** *vlan-id* **mrouter learn cgmp** グローバル コンフィギュレーション コマンドを使用します。

次に、CGMP パケットを学習方式として使用するように IGMP スヌーピングを設定する例を示します。

Switch# **configure terminal** Switch(config)# **ip igmp snooping vlan 1 mrouter learn cgmp** Switch(config)# **end**

### <span id="page-547-0"></span>マルチキャスト ルータ ポートの設定

マルチキャスト ルータ ポートを追加(マルチキャスト ルータに静的な接続を追加)するには、スイッ チ上で **ip igmp snooping vlan mrouter** グローバル コンフィギュレーション コマンドを使用します。

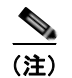

**(注)** マルチキャスト ルータへのスタティック接続は、スイッチ ポートに限りサポートされます。

マルチキャスト ルータへの静的な接続をイネーブルにするには、特権 EXEC モードで次の手順を実行 します。

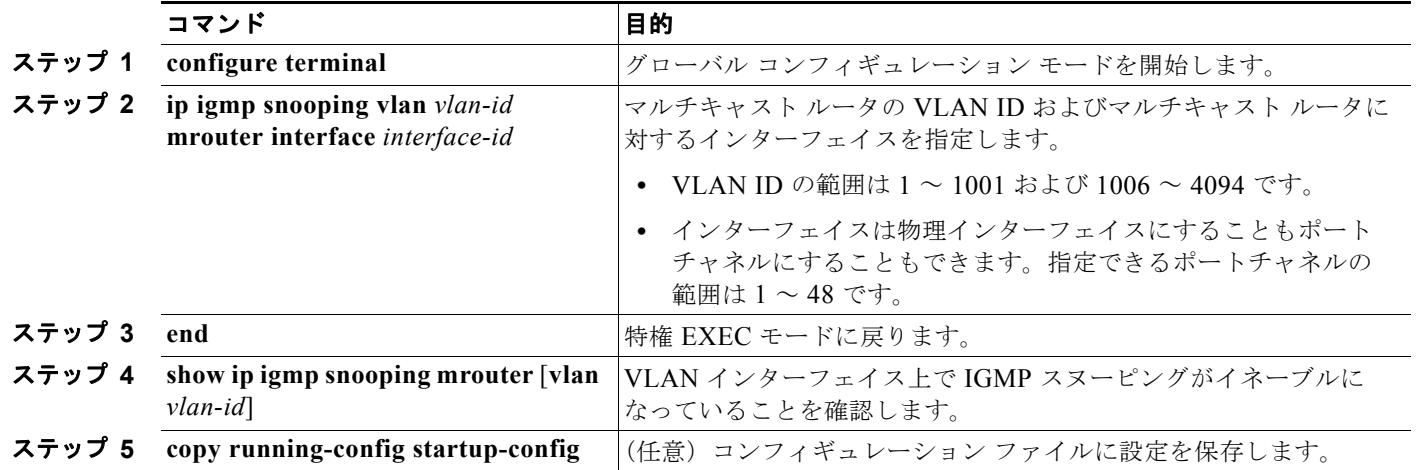

VLAN からマルチキャスト ルータ ポートを削除するには、**no ip igmp snooping vlan** *vlan-id* **mrouter interface** *interface-id* グローバル コンフィギュレーション コマンドを使用します。

次に、マルチキャスト ルータへの静的な接続をイネーブルにする例を示します。

Switch# **configure terminal** Switch(config)# **ip igmp snooping vlan 200 mrouter interface gigabitethernet0/2** Switch(config)# **end**

## <span id="page-548-1"></span>グループに加入するホストの静的な設定

ホストまたはレイヤ 2 ポートは通常、マルチキャスト グループに動的に加入しますが、インターフェ イス上にホストを静的に設定することもできます。

マルチキャスト グループのメンバとしてレイヤ 2 ポートを追加するには、特権 EXEC モードで次の手 順を実行します。

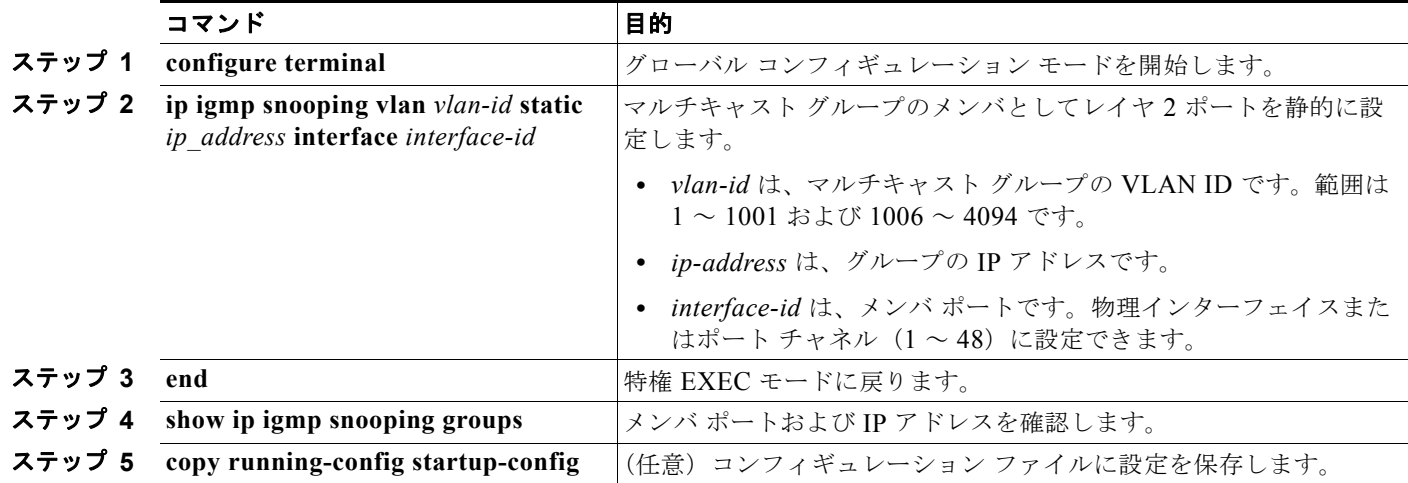

マルチキャスト グループからレイヤ 2 ポートを削除するには、**no ip igmp snooping vlan** *vlan-id* **static**  *ip-address* **interface** *interface-id* グローバル コンフィギュレーション コマンドを使用します。

次に、ポート上のホストを静的に設定する例を示します。

```
Switch# configure terminal
```
Switch(config)# **ip igmp snooping vlan 105 static 224.2.4.12 interface gigabitethernet0/1** Switch(config)# **end**

#### <span id="page-548-0"></span>**IGMP** 即時脱退のイネーブル化

IGMP 即時脱退をイネーブルに設定すると、スイッチはポート上で IGMP バージョン 2 の Leave メッ セージを検出した場合、ただちにそのポートを削除します。即時脱退機能を使用するのは、VLAN の 各ポート上にレシーバーが 1 つだけ存在する場合に限定してください。

**Santa** 

(注) 即時脱退機能をサポートするのは、IGMP バージョン 2 が稼動しているホストだけです。

IGMP 即時脱退をイネーブルにするには、特権 EXEC モードで次の手順を実行します。

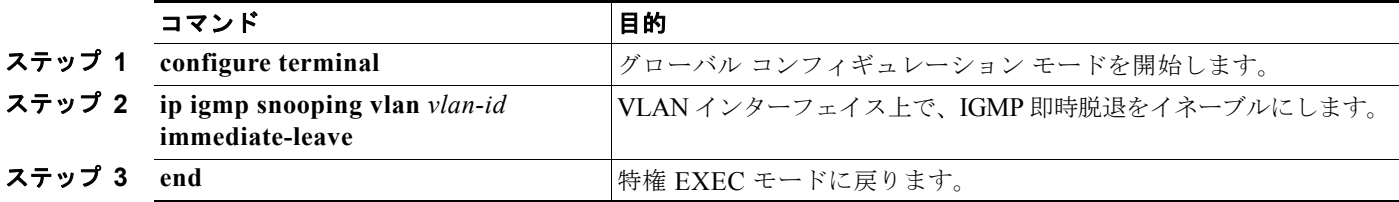

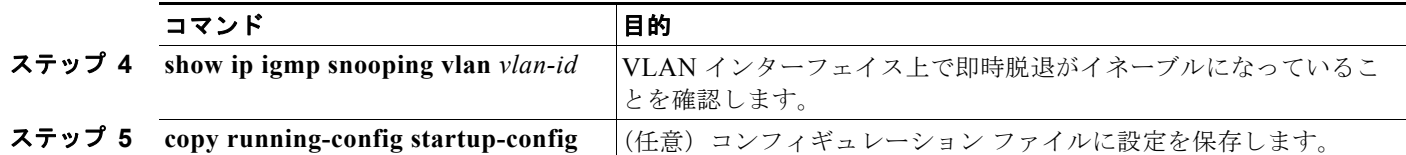

VLAN 上で IGMP 即時脱退をディセーブルにするには、**no ip igmp snooping vlan** *vlan-id* **immediate-leave** グローバル コンフィギュレーション コマンドを使用します。

次に、VLAN 130 上で IGMP 即時脱退をイネーブルにする例を示します。

```
Switch# configure terminal
Switch(config)# ip igmp snooping vlan 130 immediate-leave
Switch(config)# end
```
#### <span id="page-549-0"></span>**IGMP** 脱退タイマーの設定

IGMP 脱退タイマーを設定するときには、次の注意事項に従ってください。

- **•** 脱退時間はグローバルまたは VLAN 単位で設定できます。
- **•** VLAN 上に脱退時間を設定すると、グローバルに設定された内容は上書きされます。
- **•** デフォルトの脱退時間は 1000 ミリ秒です。
- **•** IGMP の脱退時間の設定は、IGMP バージョン 2 が稼動しているホストでだけサポートされます。
- **•** ネットワークで実際の脱退にかかる待ち時間は、通常、設定した脱退時間どおりになります。ただ し、脱退時間は、リアルタイムの CPU の負荷の状態、およびネットワークの遅延状態、インター フェイスから送信されたトラフィック量によって、設定された時間を前後することがあります。

IGMP 脱退タイマーの設定をイネーブルにするには、特権 EXEC モードで次の手順を実行します。

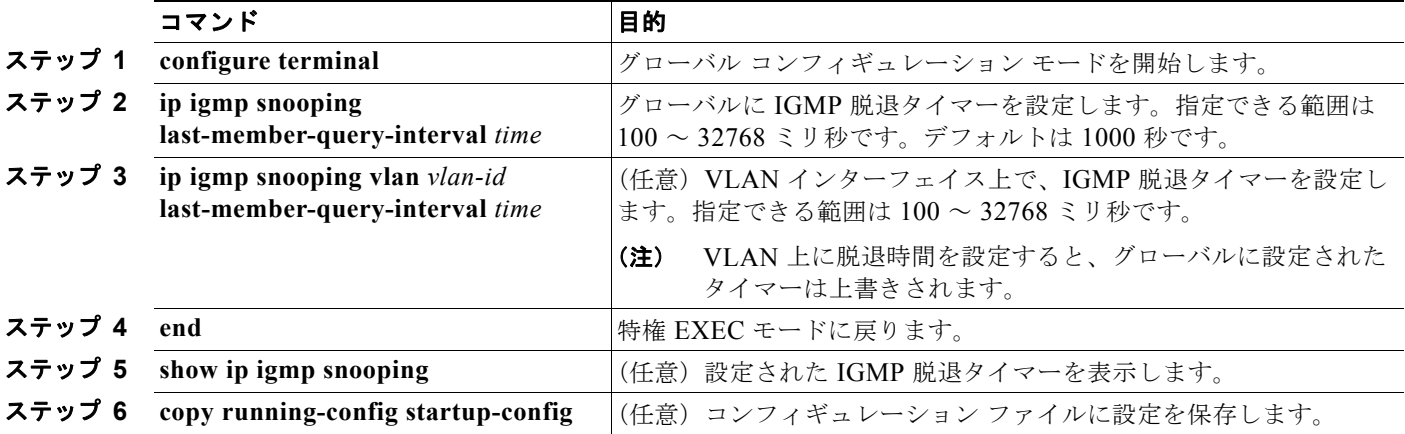

IGMP 脱退タイマーをグローバルにリセットしてデフォルト設定に戻すには、**no ip igmp snooping last-member-query-interval** グローバル コンフィギュレーション コマンドを使用します。

特定の VLAN から IGMP 脱退タイマーの設定を削除するには、**no ip igmp snooping** vlan *vlan-id*  **last-member-query-interval** グローバル コンフィギュレーション コマンドを使用します。

#### <span id="page-550-0"></span>**TCN** 関連のコマンドの設定

ここでは、TCN イベント中にフラッディングしたマルチキャスト トラフィックを制御する方法を説明 します。

- **•** 「TCN イベント後のマルチキャスト [フラッディング時間の制御」\(](#page-550-1)P.22-13)
- **•** 「フラッディング [モードからの回復」\(](#page-550-2)P.22-13)
- **•** 「TCN イベント中のマルチキャスト [フラッディングのディセーブル化」\(](#page-551-0)P.22-14)

#### <span id="page-550-1"></span>**TCN** イベント後のマルチキャスト フラッディング時間の制御

**ip igmp snooping tcn flood query count** グローバル コンフィギュレーション コマンドを使用して、 TCN イベント後にフラッディングするマルチキャスト トラフィックの時間を制御できます。このコマ ンドは、TCN イベント後にフラッディングするマルチキャスト データのトラフィックに対し、一般ク エリー数を設定します。クライアントが場所を変更することで同ポートの受信者がブロックされた後、 現在転送中の場合、またはポートが Leave メッセージを送信せずにダウンした場合などが、TCN イベ ントに該当します。

**ip igmp snooping tcn flood query count** コマンドを使用して、TCN フラッディング クエリー カウン トを 1 に設定した場合、一般クエリーを 1 つ受信するまでフラッディングが続きます。カウントを 7 に 設定した場合、一般クエリーを 7 つ受信するまでフラッディングが続きます。グループは、TCN イベ ント中に受信した一般クエリーに基づいて再度学習されます。

TCN フラッディング クエリー カウントを設定するには、特権 EXEC モードで次の手順を実行します。

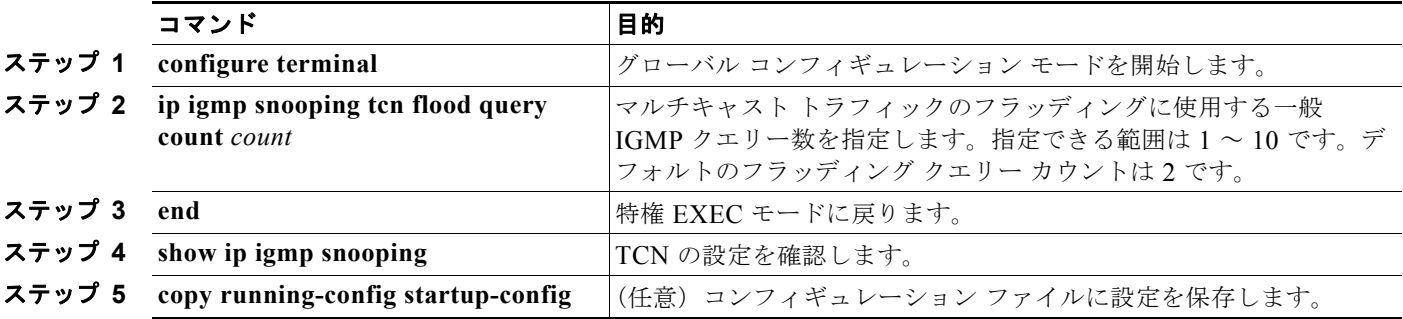

デフォルトのフラッディング クエリー カウントに戻す場合は、**no ip igmp snooping tcn flood query count** グローバル コンフィギュレーション コマンド を使用します。

#### <span id="page-550-2"></span>フラッディング モードからの回復

トポロジの変更が発生した場合、スパニング ツリーのルートは特別な IGMP Leave メッセージ(グ ローバル Leave メッセージ)をグループ マルチキャスト アドレス 0.0.0.0 に送信します。ただし、**ip igmp snooping tcn query solicit** グローバル コンフィギュレーション コマンドをイネーブルにしてい る場合、スイッチはスパニング ツリーのルートであるかどうかにかかわらず、グローバル Leave メッ セージを送信します。ルータはこの特別な Leave メッセージを受信した場合、即座に一般クエリーを 送信して、TCN 中のフラッディング モードからの回復に努めます。スイッチがスパニング ツリーの ルートであれば、このコンフィギュレーション コマンドに関係なく、Leave メッセージが常に送信さ れます。デフォルトでは、クエリー送信要求はディセーブルに設定されています。

スイッチがスパニング ツリー ルートであるかどうかにかかわらず、グローバル Leave メッセージを送 信するように設定するには、特権 EXEC モードで次の手順を実行します。

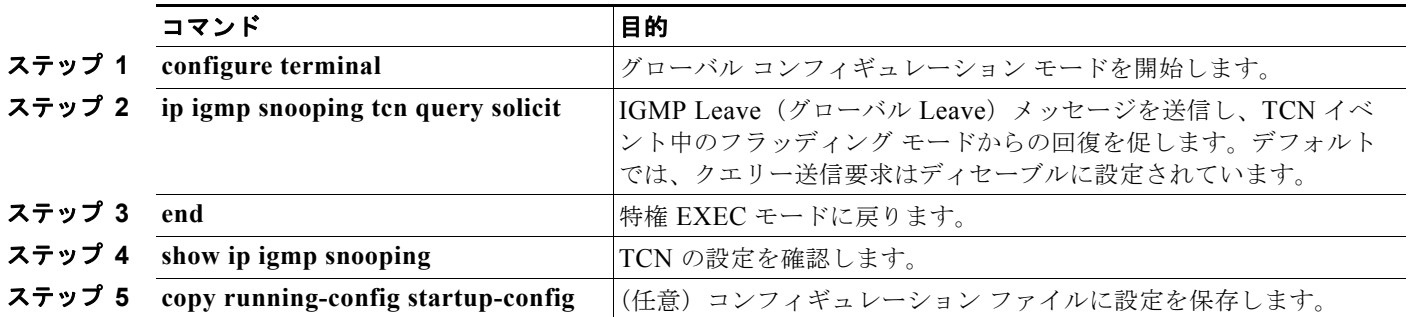

デフォルトのクエリー送信要求に戻す場合は、**no ip igmp snooping tcn query solicit** グローバル コン フィギュレーション コマンド を使用します。

#### <span id="page-551-0"></span>**TCN** イベント中のマルチキャスト フラッディングのディセーブル化

スイッチは TCN を受信すると、一般クエリーを 2 つ受信するまで、すべてのポートに対してマルチ キャスト トラフィックをフラッディングします。異なるマルチキャスト グループのホストに接続して いるポートが複数ある場合、リンク範囲を超えてスイッチによるフラッディングが行われ、パケット損 失が発生する可能性があります。その場合、**ip igmp snooping tcn flood** インターフェイス コンフィ ギュレーション コマンドを使用して、この状態を制御できます。

インターフェイス上でマルチキャスト フラッディングをディセーブルにするには、特権 EXEC モード で次の手順を実行します。

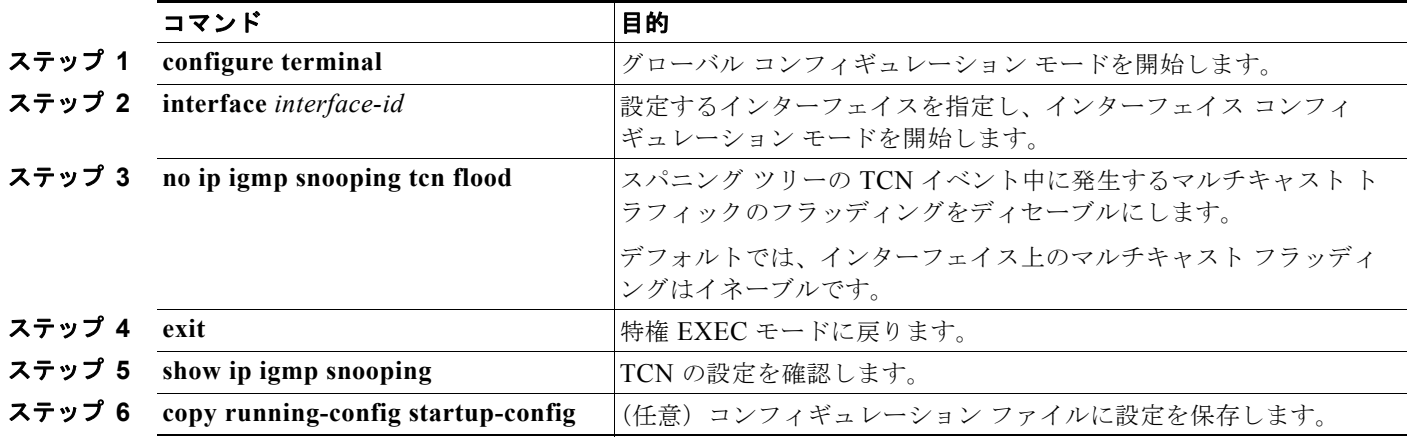

インターフェイス上でマルチキャスト フラッディングを再度イネーブルにする場合、**ip igmp snooping tcn flood** インターフェイス コンフィギュレーション コマンドを使用します。

## <span id="page-552-0"></span>**IGMP** スヌーピング クエリアの設定

IGMP スヌーピング クエリアを設定するときには、次の注意事項に従ってください。

- **•** VLAN をグローバル コンフィギュレーション モードに設定してください。
- **•** IP アドレスおよび VLAN インターフェイスを設定してください。イネーブルになると、IGMP ス ヌーピング クエリアはクエリー送信元アドレスとして IP アドレスを使用します。
- **•** VLAN インターフェイス上で IP アドレスが設定されていない場合、IGMP スヌーピング クエリアは IGMP クエリア用に設定されたグローバル IP アドレスを使用しようとします。グローバル IP アドレス が指定されていない場合、IGMP クエリアは VLAN Switch Virtual Interface (SVI; スイッチ仮想インター フェイス)IP アドレス(存在する場合)を使用しようとします。SVI IP アドレスが存在しない場合、ス イッチはスイッチ上で設定された利用可能な最初の IP アドレスを使用します。利用可能な最初の IP ア ドレスは、**show ip interface** 特権 EXEC コマンドの出力に表示されます。IGMP スヌーピング クエリア はスイッチ上で利用可能な IP アドレスを検出できない場合、IGMP 一般クエリーを生成しません。
- **•** IGMP スヌーピング クエリアは IGMP バージョン 1 および 2 をサポートします。
- **•** 管理上イネーブルである場合、IGMP スヌーピング クエリアはネットワークにマルチキャスト ルータの存在を検出すると、非クエリア ステートになります。
- **•** 管理上イネーブルである場合、IGMP スヌーピング クエリアは操作上、次の状況でディセーブル ステートになります。
	- **–** IGMP スヌーピングが VLAN でディセーブルの場合
	- **–** PIM が、VLAN に対応する SVI でイネーブルの場合

特定の VLAN で IGMP スヌーピング クエリア機能をイネーブルにするには、特権 EXEC モードで次 の手順を実行します。

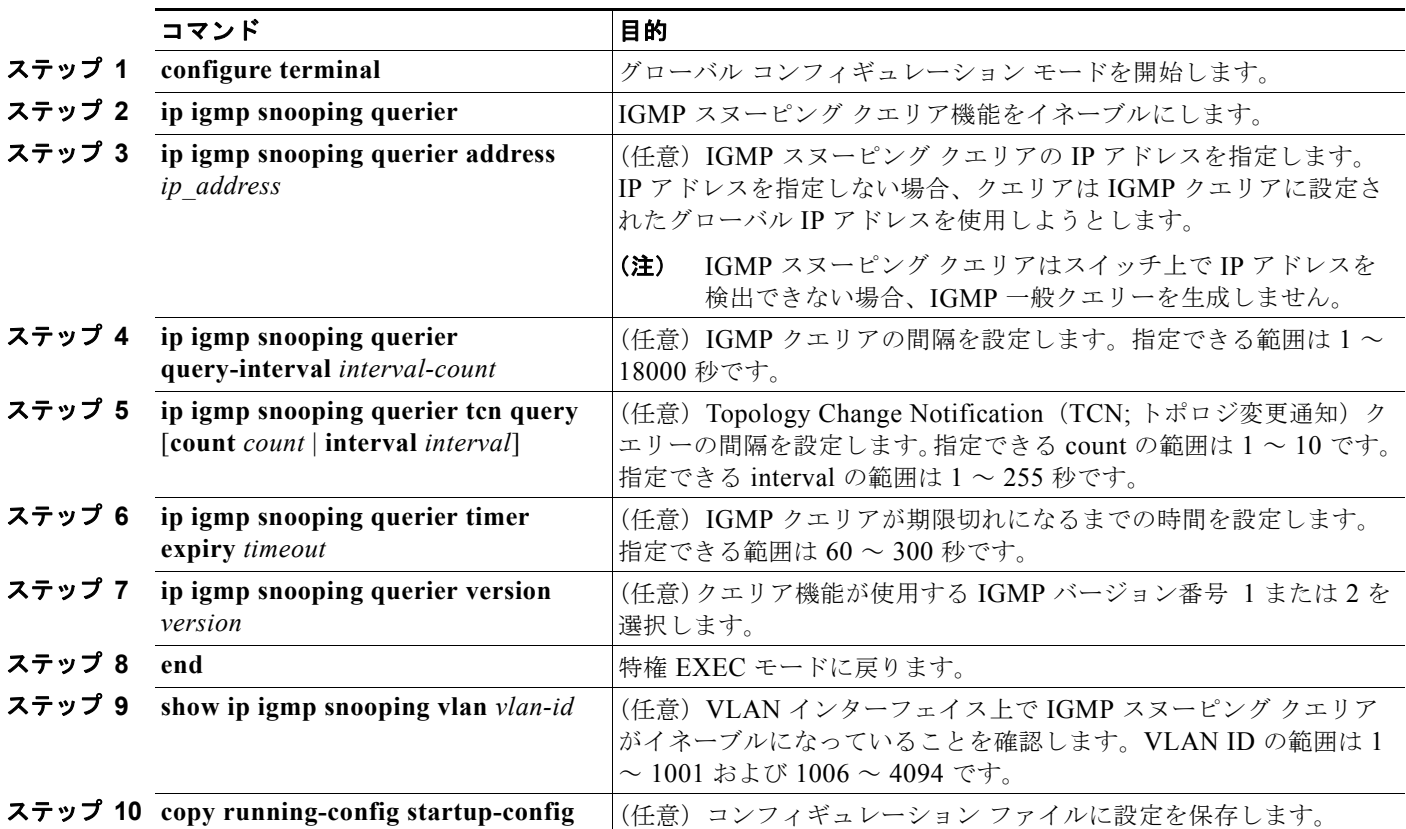

次に、IGMP スヌーピング クエリアの送信元アドレスを 10.0.0.64 に設定する例を示します。

```
Switch# configure terminal
Switch(config)# ip igmp snooping querier 10.0.0.64
Switch(config)# end
```
次に、IGMP スヌーピング クエリアの最大応答時間を 25 秒に設定する例を示します。

```
Switch# configure terminal
Switch(config)# ip igmp snooping querier query-interval 25
Switch(config)# end
```
次に、IGMP スヌーピング クエリアのタイムアウトを 60 秒に設定する例を示します。

```
Switch# configure terminal
Switch(config)# ip igmp snooping querier timeout expiry 60
Switch(config)# end
```
次に、IGMP スヌーピング クエリア機能をバージョン 2 に設定する例を示します。

Switch# **configure terminal** Switch(config)# **no ip igmp snooping querier version 2** Switch(config)# **end**

#### <span id="page-553-0"></span>**IGMP** レポート抑制のディセーブル化

(注) IGMP レポート抑制がサポートされるのは、マルチキャスト クエリーが IGMPv1 および IGMPv2 レ ポートを持つ場合だけです。クエリーに IGMPv3 レポートがある場合、この機能はサポートされませ  $h_{\rm o}$ 

IGMP レポート抑制はデフォルトでイネーブルです。IGMP レポート抑制がイネーブルの場合、スイッ チはマルチキャスト ルータ クエリーごとに IGMP レポートを 1 つだけ転送します。IGMP レポート抑 制がディセーブルの場合、すべての IGMP レポートがマルチキャスト ルータに転送されます。

IGMP レポート抑制をディセーブルにするには、特権 EXEC モードで次の手順を実行します。

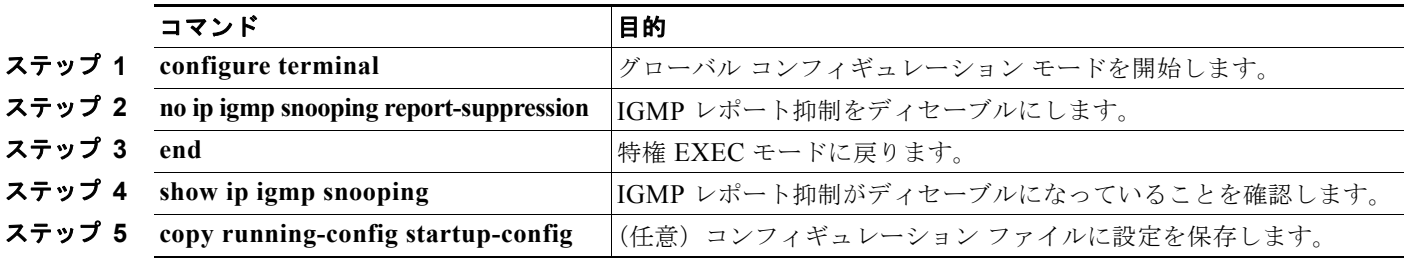

IGMP レポート抑制を再びイネーブルにする場合は、**ip igmp snooping report-suppression** グローバ ル コンフィギュレーション コマンドを使用します。

## **IGMP** スヌーピング情報の表示

動的に学習された、あるいは静的に設定されたルータ ポートおよび VLAN インターフェイスに関する IGMP スヌーピング情報を表示できます。また、IGMP スヌーピング用に設定された VLAN の IP アド レス マルチキャスト エントリを表示することもできます。

IGMP スヌーピング情報を表示するには、表 [22-4](#page-554-0)の特権 EXEC コマンドを 1 つまたは複数使用します。

#### <span id="page-554-0"></span>表 **22-4 IGMP** スヌーピング情報を表示するためのコマンド

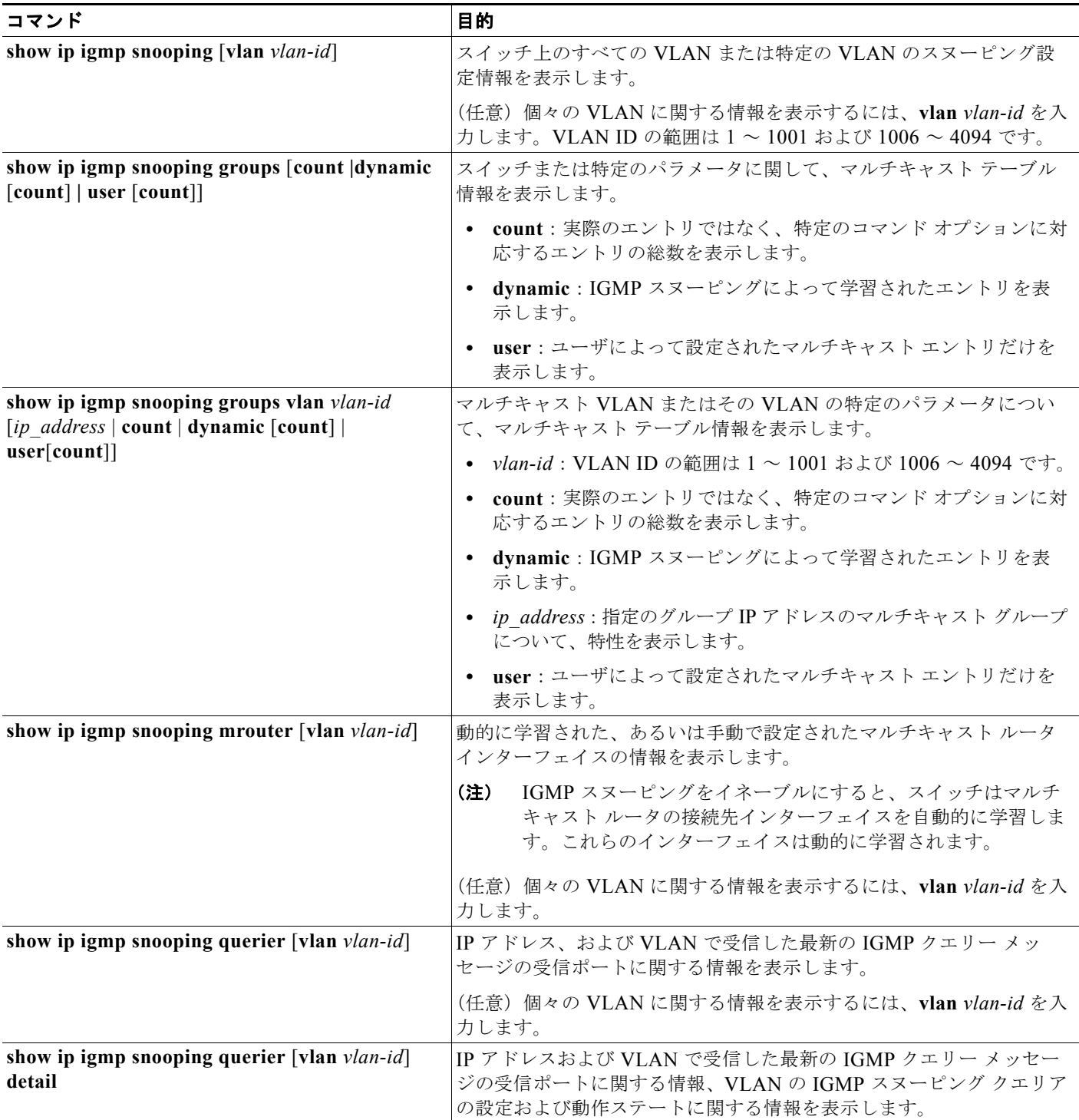

各コマンドのキーワードおよびオプションの詳細については、このリリースに対応するコマンド リ ファレンスを参照してください。

## **MVR** の概要

MVR は、イーサネット リング ベースのサービス プロバイダー ネットワークにおいて、マルチキャスト トラフィックを大規模展開するアプリケーション(サービス プロバイダー ネットワークによる複数のテ レビ チャネルのブロードキャストなど)を想定して開発されました。MVR によってポート上の加入者 は、ネットワークワイドなマルチキャスト VLAN 上のマルチキャスト ストリームに加入し、脱退できま す。加入者は別個の VLAN 上にありながら、ネットワークで単一マルチキャスト VLAN を共有できま す。MVR によって、マルチキャスト VLAN でマルチキャスト ストリームを連続送信する能力が得られ ますが、ストリームと加入者の VLAN は、帯域幅およびセキュリティ上の理由で分離されます。

MVR では、加入者ポートが IGMP Join および Leave メッセージを送信することによって、マルチキャ スト ストリームへの加入および脱退(Join および Leave)を行うことが前提です。これらのメッセー ジは、イーサネットで接続され、IGMP バージョン 2 に準拠しているホストから発信できます。MVR は IGMP スヌーピングの基本メカニズムで動作しますが、この 2 つの機能はそれぞれ単独で動作しま す。それぞれ他方の機能の動作に影響を与えずに、イネーブルまたはディセーブルにできます。ただ し、IGMP スヌーピングと MVR が両方ともイネーブルの場合、MVR は MVR 環境で設定されたマル チキャスト グループが送信した Join および Leave メッセージだけに反応します。他のマルチキャスト グループから送信された Join および Leave メッセージはすべて、IGMP スヌーピングが管理します。

スイッチの CPU は、MVR IP マルチキャスト ストリームとそれに対応するスイッチ転送テーブル内の IP マルチキャスト グループを識別し、IGMP メッセージを代行受信し、転送テーブルを変更して、マ ルチキャスト ストリームの受信側としての加入者を追加または削除します。受信側が送信元と異なる VLAN 上に存在している場合でも同じです。この転送動作により、異なる VLAN の間でトラフィック を選択して伝送できます。

スイッチの MVR 動作は、互換モードまたはダイナミック モードに設定できます。

- **•** 互換モードの場合、MVR ホストが受信したマルチキャスト データはすべての MVR データ ポート に転送されます。MVR データ ポートの MVR ホスト メンバシップは無関係です。マルチキャスト データは、IGMP レポートまたは静的な MVR 設定のどちらかによって、MVR ホストが加入して いるレシーバー ポートだけに転送されます。MVR ホストから受信した IGMP レポートが、スイッ チに設定された MVR データ ポートから転送されることはありません。
- **•** ダイナミック モードの場合、スイッチ上の MVR ホストが受信したマルチキャスト データは、 IGMP レポートまたは静的な MVR 設定のどちらかによって、MVR ホストが加入している MVR データおよびクライアント ポートから転送されます。それ以外のポートからは転送されません。 MVR ホストから受信した IGMP レポートも、スイッチのすべての MVR データ ポートから転送さ れます。したがって、互換モードでスイッチを稼動させた場合と異なり、MVR データ ポート リン クで不要な帯域幅を使用しなくてすみます。

MVR に関与するのはレイヤ 2 ポートだけです。ポートを MVR レシーバー ポートとして設定する必要 があります。各スイッチでサポートされる MVR マルチキャスト VLAN は、1 つだけです。

### マルチキャスト **TV** アプリケーションで **MVR** を使用する場合

マルチキャスト TV アプリケーションでは、PC またはセットトップ ボックスを装備したテレビでマル チキャスト ストリームを受信できます。1 つの加入者ポートに複数のセットトップ ボックスまたは PC を接続できます。加入者ポートは、MVR レシーバー ポートとして設定されたスイッチ ポートです。 図 [22-3](#page-556-0) に構成例を示します。Dynamic Host Configuration Protocol (DHCP) はセットトップ ボック スまたは PC に IP アドレスを割り当てます。加入者がチャネルを選択すると、セットトップ ボックス または PC からスイッチ A に、所定のマルチキャストに加入するための IGMP レポートが送信されま す。IGMP レポートが設定されている IP マルチキャスト グループ アドレスの 1 つと一致すると、ス イッチの CPU がハードウェア アドレス テーブルを変更して、指定のマルチキャスト ストリームをマ

ルチキャスト VLAN から受信したときの転送先として、レシーバー ポートと VLAN を追加します。 マルチキャスト VLAN との間でマルチキャスト データを送受信するアップリンク ポートを MVR 送信 元ポートといいます。

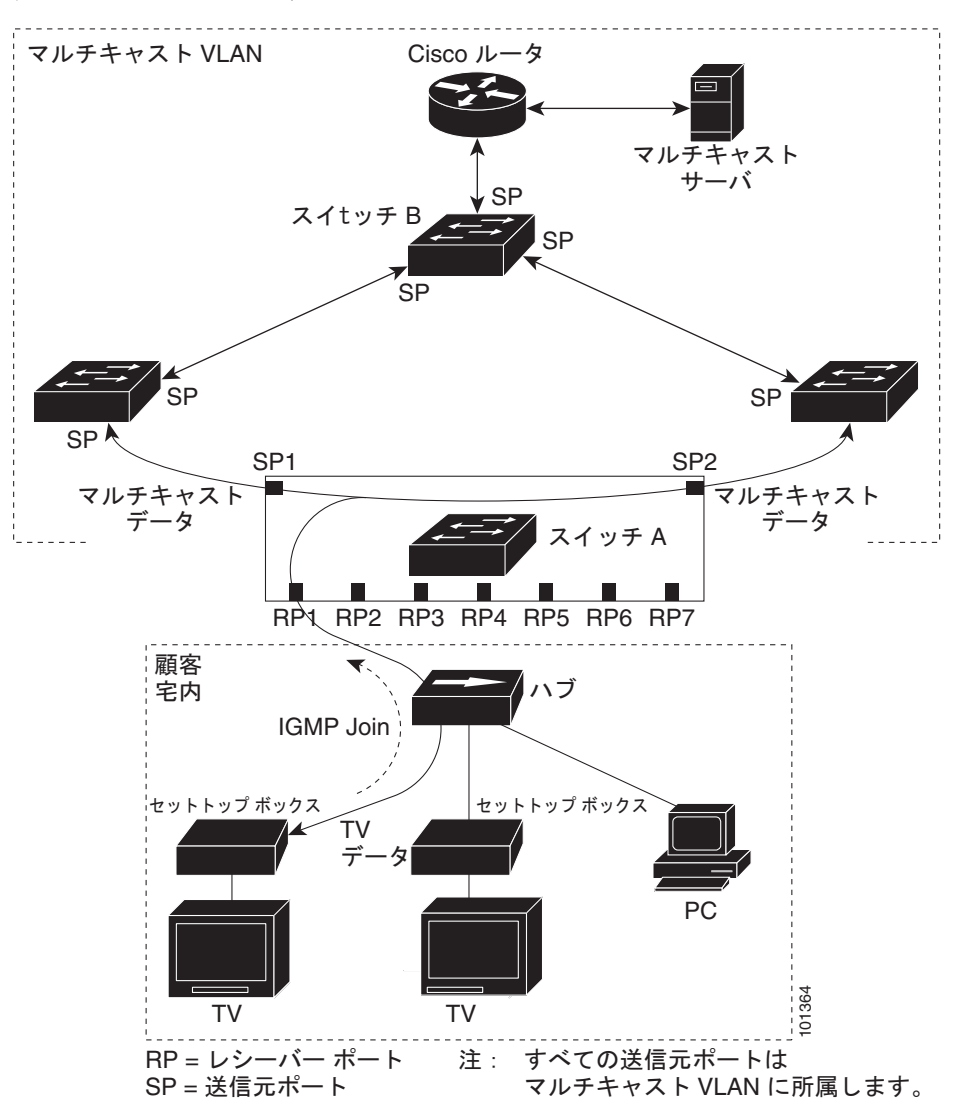

<span id="page-556-0"></span>図 **22-3 MVR** の例

加入者がチャネルを切り替えた場合、またはテレビのスイッチを切った場合には、セットトップ ボッ クスからマルチキャスト ストリームに対する IGMP Leave メッセージが送信されます。スイッチの CPU は、レシーバー ポートの VLAN 経由で MAC ベースの一般クエリーを送信します。VLAN に、 同じグループに加入している別のセットトップ ボックスがある場合、そのセットトップ ボックスはク エリーに指定された最大応答時間内に応答しなければなりません。応答を受信しなかった場合、CPU はそのグループの転送先としてのレシーバー ポートを除外します。

即時脱退機能を使用しない場合、レシーバー ポートの加入者から IGMP Leave メッセージを受信した スイッチは、そのポートに IGMP クエリーを送信し、IGMP グループ メンバシップ レポートを待ちま す。設定された時間内にレポートが届かないと、レシーバー ポートがマルチキャスト グループ メンバ シップから削除されます。即時脱退機能がイネーブルの場合、IGMP Leave を受信したレシーバー ポートから IGMP クエリーが送信されません。Leave メッセージの受信後ただちに、マルチキャスト

グループ メンバシップからレシーバー ポートが削除されるので、脱退のための待ち時間が短縮されま す。即時脱退機能をイネーブルにするのは、接続されているレシーバー デバイスが 1 つだけのレシー バー ポートに限定してください。

MVR を使用すると、VLAN ごとに加入者用のテレビ チャネル マルチキャスト トラフィックを複製し なくてすみます。すべてのチャネル用のマルチキャスト トラフィックは、マルチキャスト VLAN 上で だけ、VLAN トランク全体で 1 回送信されます。IGMP Leave および Join メッセージは、加入者ポー トが割り当てられている VLAN に送られます。これらのメッセージは、レイヤ 3 デバイス上のマルチ キャスト VLAN のマルチキャスト トラフィック ストリームに対し、動的に登録します。スイッチ B アクセスレイヤスイッチ(スイッチA)が転送動作を変更し、マルチキャスト VLAN から別個の VLAN 上の加入者ポートへトラフィックを転送できるようにするので、選択されたトラフィックが 2 つの VLAN 間を伝送されます。

IGMP レポートは、マルチキャスト データと同じ IP マルチキャスト グループ アドレスに送信されま す。スイッチ A の CPU は、レシーバー ポートから送られたすべての IGMP Join および Leave メッ セージを取り込み、MVR モードに基づいて、送信元(アップリンク)ポートのマルチキャスト VLAN に転送しなければなりません。

## **MVR** の設定

- **•** 「MVR [のデフォルト設定」\(](#page-557-0)P.22-20)
- **•** 「MVR [設定時の注意事項および制限事項」\(](#page-558-0)P.22-21)
- **•** 「MVR グローバル [パラメータの設定」\(](#page-558-1)P.22-21)
- **•** 「MVR [インターフェイスの設定」\(](#page-560-0)P.22-23)

#### <span id="page-557-0"></span>**MVR** のデフォルト設定

#### 表 **22-5 MVR** のデフォルト設定

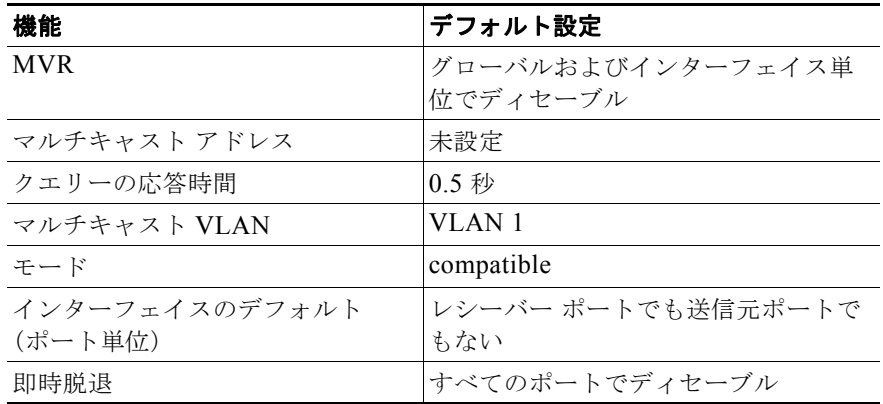

#### <span id="page-558-0"></span>**MVR** 設定時の注意事項および制限事項

MVR を設定するときには、次の注意事項に従ってください。

- **•** レシーバー ポートはアクセス ポートでなければなりません。トランク ポートにはできません。ス イッチ上のレシーバー ポートは、異なる VLAN に所属していてもかまいませんが、マルチキャス ト VLAN には所属させないでください。
- **•** スイッチ上で設定できるマルチキャスト エントリ(MVR グループ アドレス)の最大数(受信でき るテレビ チャネルの最大数)は 256 です。
- **•** 送信元 VLAN で受信され、レシーバー ポートから脱退する MVR マルチキャスト データは、ス イッチで Time to Live (TTL) が 1 だけ少なくなります。
- **•** スイッチ上の MVR は、MAC マルチキャスト アドレスではなく IP マルチキャスト アドレスを使 用するので、スイッチ上でエイリアスの IP マルチキャスト アドレスを使用できます。ただし、ス イッチが Catalyst 3550 または Catalyst 3500 XL スイッチと相互運用している場合は、相互間でエ イリアスとなる、または予約済みの IP マルチキャスト アドレス(224.0.0.xxx の範囲)を使用して IP アドレスを設定しないでください。
- **•** プライベート VLAN に MVR を設定しないでください。
- **•** スイッチ上でマルチキャスト ルーティングがイネーブルの場合、MVR はサポートされません。 MVR がイネーブルの場合に、マルチキャスト ルーティングおよびマルチキャスト ルーティング プロトコルをイネーブルにすると、MVR がディセーブルになり、警告メッセージが表示されま す。マルチキャスト ルーティングおよびマルチキャスト ルーティング プロトコルがイネーブルの 場合に、MVR をイネーブルにしようとすると、MVR をイネーブルにする操作が取り消され、エ ラー メッセージが表示されます。
- **•** MVR はスイッチ上で IGMP スヌーピングと共存できます。
- **•** MVR レシーバー ポートで受信した MVR データは、MVR 送信元ポートに転送されません。
- **•** MVR は IGMPv3 メッセージをサポートしていません。

#### <span id="page-558-1"></span>**MVR** グローバル パラメータの設定

デフォルト値を使用する場合は、オプションの MVR パラメータを設定する必要はありません。デフォ ルトのパラメータを変更する場合には(MVR VLAN 以外)、最初に MVR をイネーブルにする必要が あります。

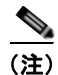

(注) ここで使用するコマンドの構文および使用方法の詳細については、このリリースに対応するコマンド リファレンスを参照してください。

MVR パラメータを設定するには、特権 EXEC モードで次の手順を実行します。

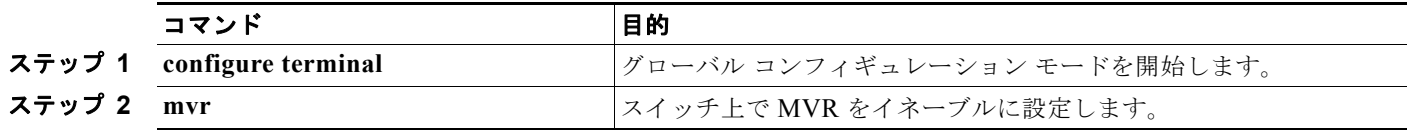

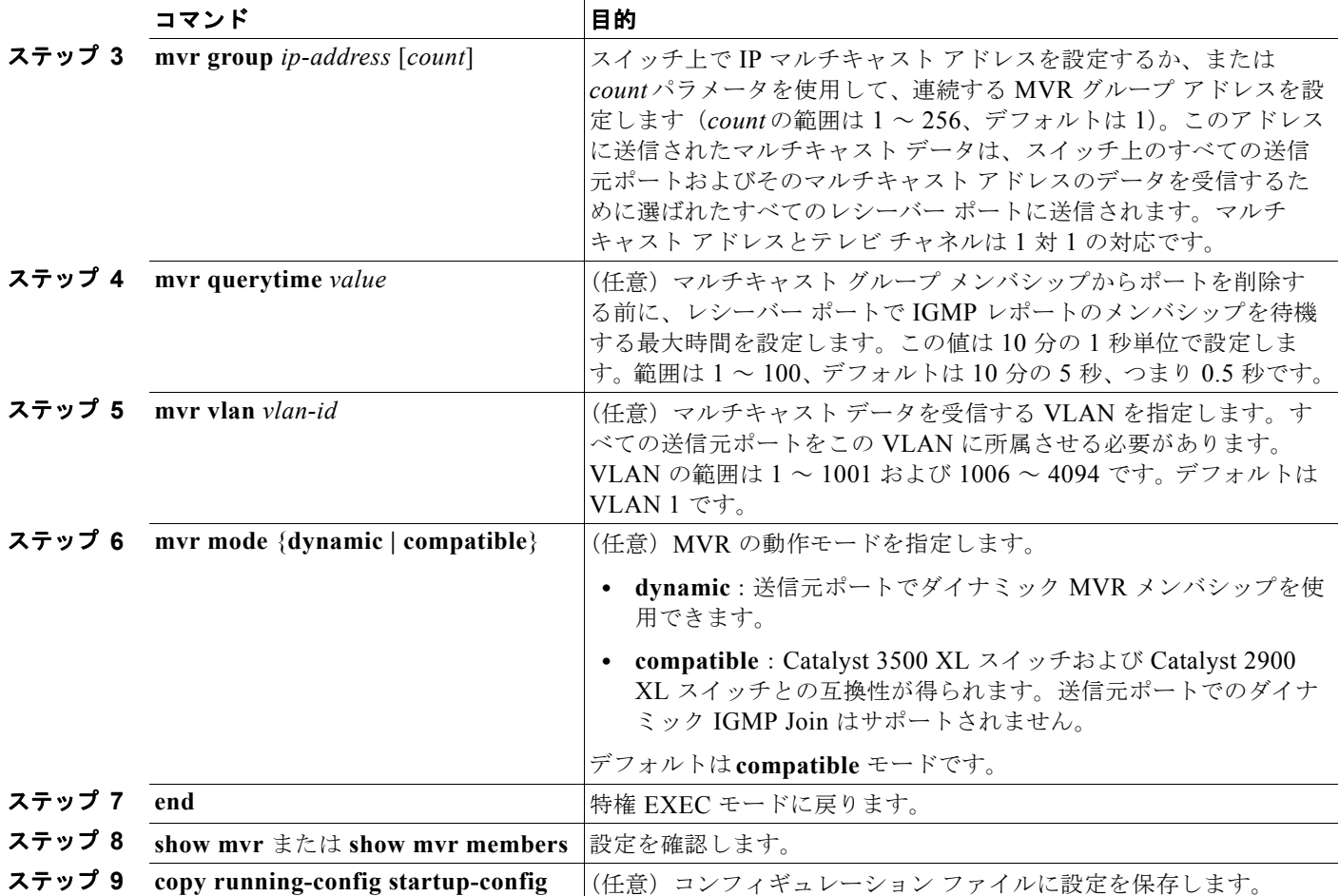

スイッチをデフォルトの設定に戻すには、**no mvr** [**mode** | **group** *ip-address* | **querytime** | **vlan**] グロー バル コンフィギュレーション コマンドを使用します。

次に、MVR をイネーブルにして、MVR グループ アドレスを設定し、クエリー タイムを1秒(10分) の 10秒)に設定し、MVR マルチキャスト VLAN を VLAN 22 として指定し、MVR モードをダイナ ミックに設定する例を示します。

Switch(config)# **mvr** Switch(config)# **mvr group 228.1.23.4** Switch(config)# **mvr querytime 10** Switch(config)# **mvr vlan 22**  Switch(config)# **mvr mode dynamic**  Switch(config)# **end** 

**show mvr members** 特権 EXEC コマンドを使用すると、スイッチ上の MVR マルチキャスト グループ アドレスを確認できます。

ш

## <span id="page-560-0"></span>**MVR** インターフェイスの設定

レイヤ 2 MVR インターフェイスを設定するには、特権 EXEC モードで次の手順を実行します。

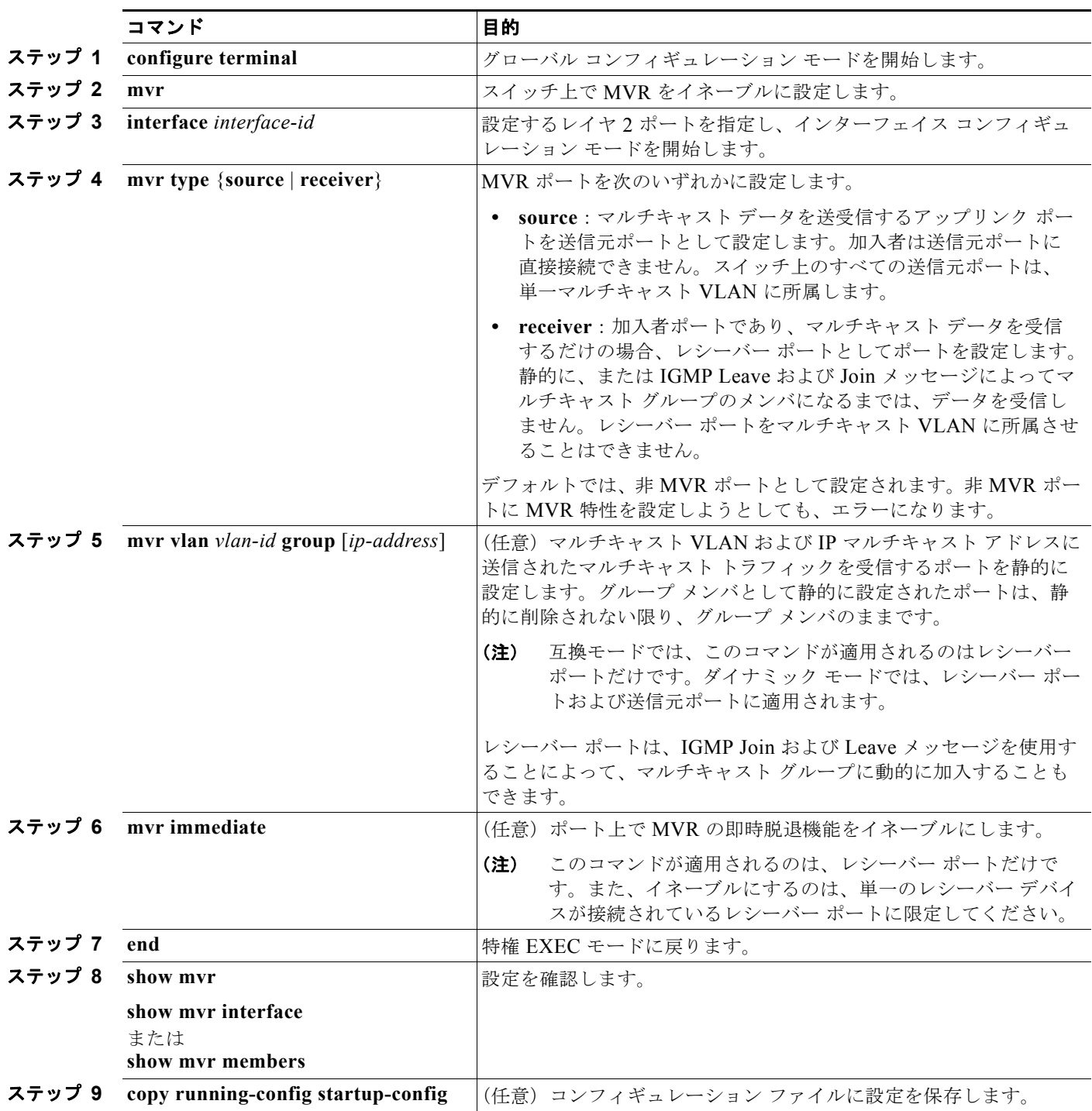

インターフェイスをデフォルトの設定に戻すには、**no mvr** [**type** | **immediate** | **vlan** *vlan-id* | **group**] イ ンターフェイス コンフィギュレーション コマンドを使用します。

次に、ポートをレシーバー ポートとして設定し、マルチキャスト グループ アドレスに送信されたマル チキャスト トラフィックを受信するようにポートを静的に設定し、ポートに即時脱退機能を設定し、 結果を確認する例を示します。

```
Switch(config)# mvr
Switch(config)# interface gigabitethernet1/0/2
Switch(config-if)# mvr type receiver
Switch(config-if)# mvr vlan 22 group 228.1.23.4
Switch(config-if)# mvr immediate
Switch(config)# end 
Switch# show mvr interface<br>Port Type Status
Port Type Status Immediate Leave
---- ---- ------- ---------------
Gi0/2 RECEIVER ACTIVE/DOWN
```
# **MVR** 情報の表示

スイッチまたは指定されたインターフェイスの MVR 情報を表示できます。MVR の設定を表示するに は、特権 EXEC モードで表 [22-6](#page-561-0) のコマンドを使用します。

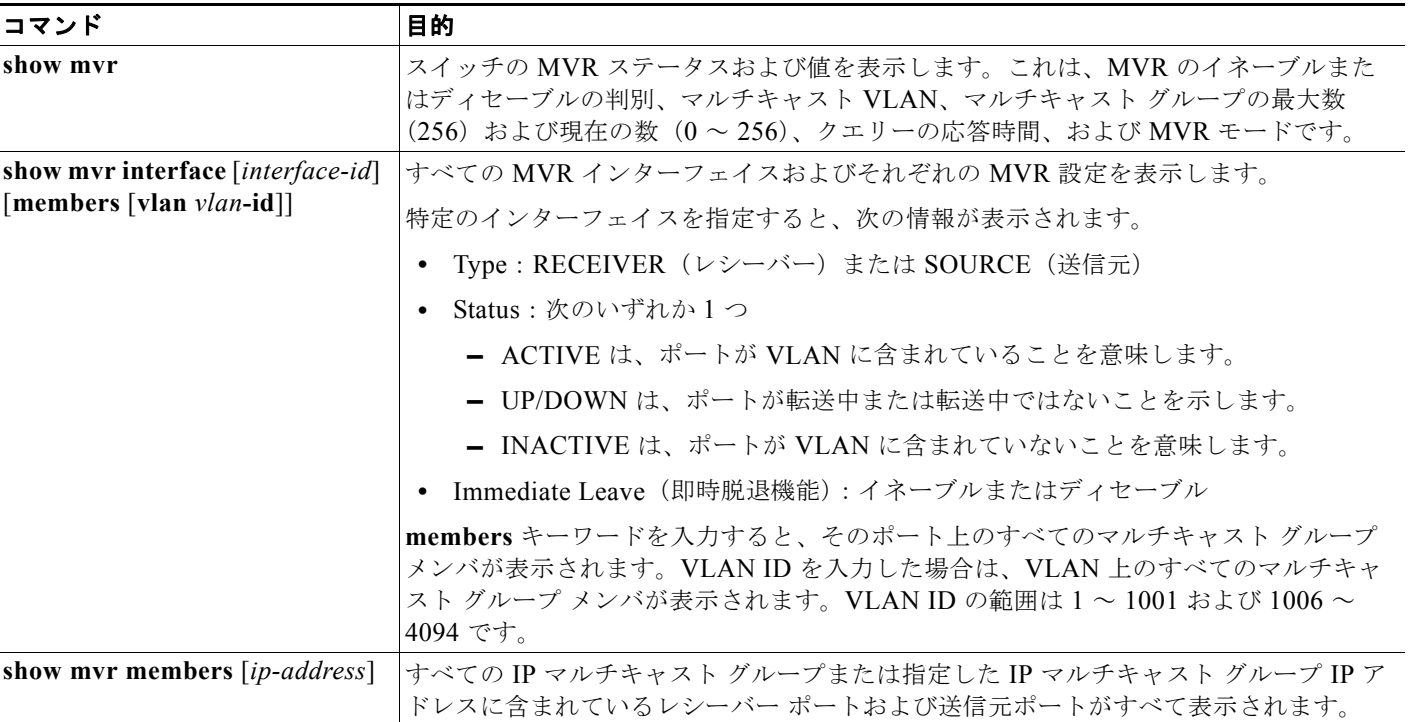

#### <span id="page-561-0"></span>表 **22-6 MVR** 情報を表示するためのコマンド

H.

# **IGMP** フィルタリングおよびスロットリングの設定

都市部や Multiple-Dwelling Unit(MDU; 集合住宅)などの環境では、スイッチ ポート上のユーザが属 する一連のマルチキャスト グループを制御する必要があります。この機能を使用することにより、 IP/TV などのマルチキャスト サービスの配信を、特定タイプの契約またはサービス計画に基づいて制 御できます。また、マルチキャスト グループの数を、スイッチ ポート上でユーザが所属できる数に制 限することもできます。

IGMP フィルタリング機能を使用すると、IP マルチキャスト プロファイルを設定し、それらを各ス イッチ ポートに関連付けて、ポート単位でマルチキャスト加入をフィルタリングできます。IGMP プ ロファイルにはマルチキャスト グループを 1 つまたは複数格納して、グループへのアクセスを許可す るか拒否するかを指定できます。マルチキャスト グループへのアクセスを拒否する IGMP プロファイ ルがスイッチ ポートに適用されると、IP マルチキャスト トラフィックのストリームを要求する IGMP Join レポートが廃棄され、ポートはそのグループからの IP マルチキャスト トラフィックを受信できな くなります。マルチキャスト グループへのアクセスがフィルタリング アクションで許可されている場 合は、ポートからの IGMP レポートが転送されて、通常の処理が行われます。レイヤ 2 インターフェ イスが加入できる IGMP グループの最大数も設定できます。

IGMP フィルタリングで制御されるのは、グループ固有のクエリーおよびメンバシップ レポート(Join および Leave レポートを含む)だけです。一般 IGMP クエリーは制御されません。IGMP フィルタリ ングは、IP マルチキャスト トラフィックの転送を指示する機能とは無関係です。フィルタリング機能 は、マルチキャスト トラフィックの転送に CGMP が使用されているか、または MVR が使用されてい るかに関係なく、同じように動作します。

IGMP フィルタリングが適用されるのは、IP マルチキャスト グループ アドレスを動的に学習する場合 だけです。静的な設定には適用されません。

IGMP スロットリング機能を使用すると、レイヤ 2 インターフェイスが加入できる IGMP グループの 最大数を設定できます。IGMP グループの最大数が設定され、IGMP スヌーピング転送テーブルに最大 数のエントリが登録されていて、インターフェイスで IGMP Join レポートを受信する場合、インター フェイスを設定することにより、IGMP レポートを廃棄するか、あるいは受信した IGMP レポートで ランダムに選択されたマルチキャスト エントリを上書きします。

(注) IGMP フィルタリングが実行されているスイッチは、IGMPv3 Join および Leave メッセージをサポー トしていません。

ここでは、次の設定情報について説明します。

- **•** 「IGMP フィルタリングおよび IGMP [スロットリングのデフォルト設定」\(](#page-563-0)P.22-26)
- **•** 「IGMP [プロファイルの設定」\(](#page-563-1)P.22-26)(任意)
- **•** 「IGMP [プロファイルの適用」\(](#page-564-0)P.22-27)(任意)
- **•** 「IGMP [グループの最大数の設定」\(](#page-565-0)P.22-28)(任意)
- **•** 「IGMP スロットリング [アクションの設定」\(](#page-566-0)P.22-29)(任意)

### <span id="page-563-2"></span><span id="page-563-0"></span>**IGMP** フィルタリングおよび **IGMP** スロットリングのデフォルト設定

表 [22-7](#page-563-2) に、IGMP フィルタリングのデフォルト設定を示します。

#### 表 **22-7 IGMP** フィルタリングのデフォルト設定

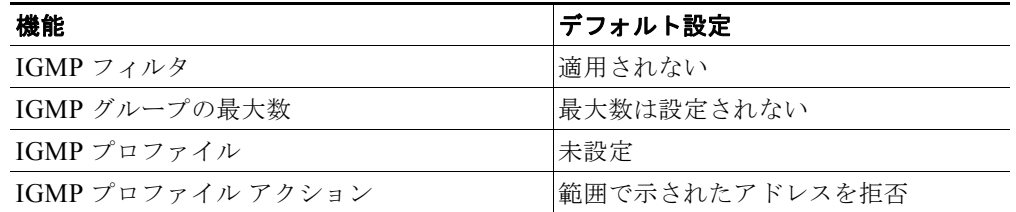

転送テーブルに登録されているグループが最大数に達していると、デフォルトの IGMP スロットリン グ アクションは IGMP レポートを拒否します。設定時の注意事項については、「IGMP [スロットリング](#page-566-0) [アクションの設定」\(](#page-566-0)P.22-29)を参照してください。

#### <span id="page-563-1"></span>**IGMP** プロファイルの設定

IGMP プロファイルを設定するには、**ip igmp profile** グローバル コンフィギュレーション コマンドお よびプロファイル番号を使用して、IGMP プロファイルを作成し、IGMP プロファイル コンフィギュ レーション モードを開始します。ポートから送信される IGMP Join 要求をフィルタリングするために 使用される IGMP プロファイルのパラメータは、このモードから指定できます。IGMP プロファイル コンフィギュレーション モードでは、次のコマンドを使用して、プロファイルを作成できます。

- **• deny**:一致するアドレスを拒否します。デフォルトで設定されています。
- **• exit**:IGMP プロファイル コンフィギュレーション モードを終了します。
- **• no**:コマンドを否定するか、または設定をデフォルトに戻します。
- **• permit**:一致するアドレスを許可します。
- **• range**:プロファイルの IP アドレス範囲を指定します。単一の IP アドレス、または開始アドレス と終了アドレスで指定された IP アドレス範囲を入力できます。

デフォルトでは、スイッチには IGMP プロファイルが設定されていません。プロファイルが設定され ており、**permit** および **deny** キーワードがいずれも指定されていない場合、デフォルトでは、IP アド レス範囲へのアクセスが拒否されます。

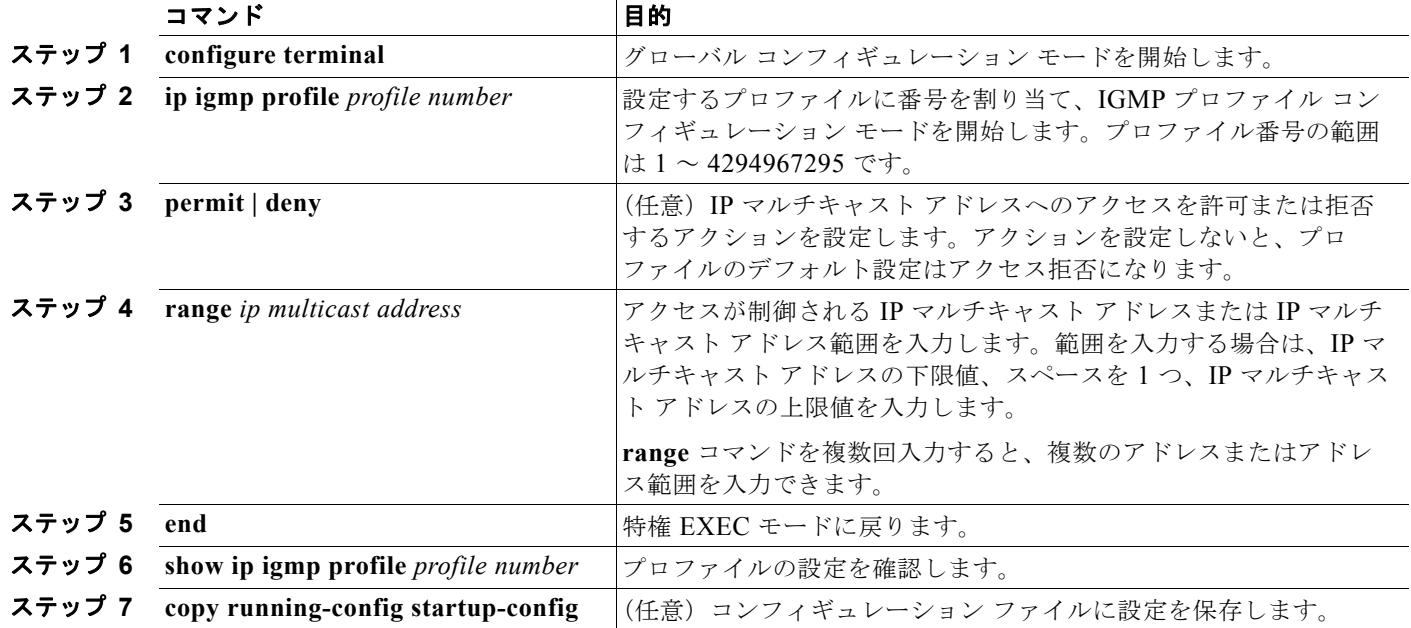

IGMP プロファイルを作成するには、特権 EXEC モードで次の手順を実行します。

プロファイルを削除するには、**no ip igmp profile** *profile number* グローバル コンフィギュレーション コマンドを使用します。

IP マルチキャスト アドレスまたは IP マルチキャスト アドレス範囲を削除するには、**no range** *ip multicast address*IGMP プロファイル コンフィギュレーション コマンドを使用します。

次に、単一の IP マルチキャスト アドレスへのアクセスを許可する IGMP プロファイル 4 を作成して、 設定を確認する例を示します。アクションが拒否(デフォルト)である場合は、**show ip igmp profile** の出力には表示されません。

```
Switch(config)# ip igmp profile 4
Switch(config-igmp-profile)# permit
Switch(config-igmp-profile)# range 229.9.9.0
Switch(config-igmp-profile)# end
Switch# show ip igmp profile 4
IGMP Profile 4
    permit
     range 229.9.9.0 229.9.9.0
```
#### <span id="page-564-0"></span>**IGMP** プロファイルの適用

IGMP プロファイルの定義に従ってアクセスを制御するには、**ip igmp filter** インターフェイス コン フィギュレーション コマンドを使用して、プロファイルを該当するインターフェイスに適用します。 IGMP プロファイルを適用できるのは、レイヤ 2 アクセス ポートだけです。ルーテッド ポートや SVI には適用できません。EtherChannel ポート グループに所属するポートに、プロファイルを適用できま せん。1 つのプロファイルを複数のインターフェイスに適用できますが、1 つのインターフェイスに適 用できるプロファイルは 1 つだけです。

スイッチ ポートに IGMP プロファイルを適用するには、特権 EXEC モードで次の手順を実行します。

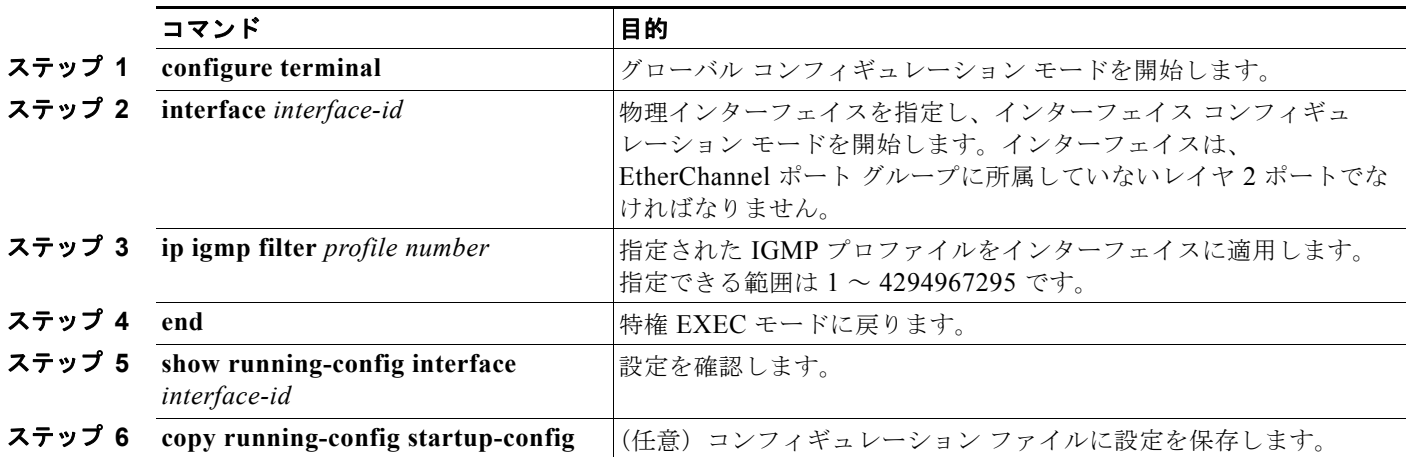

インターフェイスからプロファイルを削除するには、**no ip igmp filter** *profile number* インターフェイ ス コンフィギュレーション コマンドを使用します。

次に、ポートに IGMP プロファイル 4 を適用する例を示します。

Switch(config)# **interface gigabitethernet0/2** Switch(config-if)# **ip igmp filter 4** Switch(config-if)# **end**

## <span id="page-565-0"></span>**IGMP** グループの最大数の設定

レイヤ 2 インターフェイスが加入できる IGMP グループの最大数を設定するには、**ip igmp max-groups** インターフェイス コンフィギュレーション コマンドを使用します。最大数をデフォルト 設定(制限なし)に戻すには、このコマンドの **no** 形式を使用します。

この制限が適用されるのはレイヤ 2 ポートだけです。ルーテッド ポートや SVI には IGMP グループの 最大数を設定できません。また、このコマンドを論理 EtherChannel インターフェイスでも使用するこ とはできますが、EtherChannel ポート グループに属するポート上では、使用できません。

転送テーブルの IGMP グループの最大数を設定するには、特権 EXEC モードで次の手順を実行します。

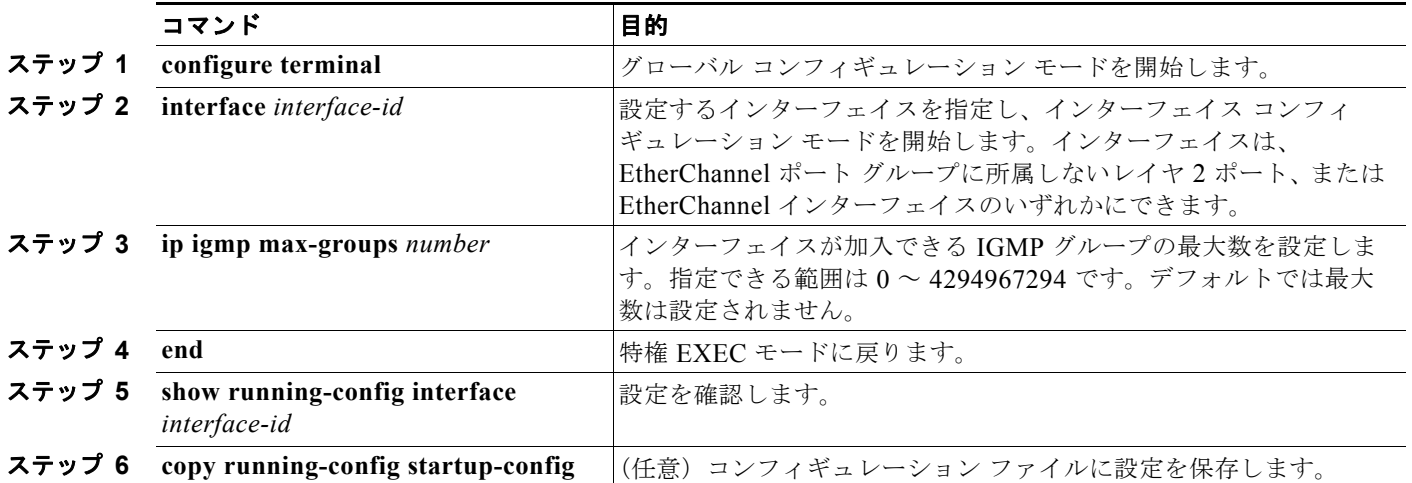

グループの最大数に関する制限を削除し、デフォルト設定(制限なし)に戻すには、**no ip igmp max-groups** インターフェイス コンフィギュレーション コマンドを使用します。

次に、ポートが加入できる IGMP グループ数を 25 に制限する例を示します。

```
Switch(config)# interface gigabitethernet0/2
Switch(config-if)# ip igmp max-groups 25
Switch(config-if)# end
```
#### <span id="page-566-0"></span>**IGMP** スロットリング アクションの設定

レイヤ 2 インターフェイスが加入できる IGMP グループの最大数を設定した後、**ip igmp max-groups action replace** インターフェイス コンフィギュレーション コマンドを使用して受信した IGMP レポー トの新しいグループで、既存のグループを上書きします。IGMP Join レポートを廃棄するデフォルトの 設定に戻すには、このコマンドの **no** 形式を使用します。

IGMP スロットリングを設定するときには、次の注意事項に従ってください。

- **•** この制限事項は、レイヤ 2 ポートだけに適用されます。このコマンドは、論理 EtherChannel イン ターフェイスでは使用できますが、EtherChannel ポート グループに属するポートでは使用できま せん。
- **•** グループの最大数に関する制限がデフォルト(制限なし)に設定されている場合、**ip igmp max-groups action** {**deny** | **replace**} コマンドを入力しても効果はありません。
- **•** インターフェイスによりマルチキャスト エントリが転送テーブルに追加されてから、スロットリ ング アクションを設定し、グループの最大数の制限を設定すると、転送テーブルのエントリは、 スロットリング アクションに応じて期限切れになるか削除されます。
	- **–** スロットリング アクションを **deny** に設定すると、すでに転送テーブルに登録されていたエン トリは、削除されることはありませんが期限切れになります。エントリが期限切れになり、最 大数のエントリが転送テーブルに登録されていると、スイッチは、インターフェイスで受信し た次の IGMP レポートを廃棄します。
	- **–** スロットリング アクションを **replace** に設定すると、すでに転送テーブルに登録されていたエ ントリは削除されます。フォワーディング テーブルのエントリが最大数まで達したら、ス イッチはランダムに選択したエントリを受信した IGMP レポートで上書きします。

スイッチが転送テーブルのエントリを削除しないようにするには、インターフェイスにより転送 テーブルにエントリが追加される前に、IGMP スロットリング アクションを設定します。

転送テーブルに最大数のエントリが登録されているときにスロットリング アクションを設定するには、 特権 EXEC モードで次の手順を実行します。

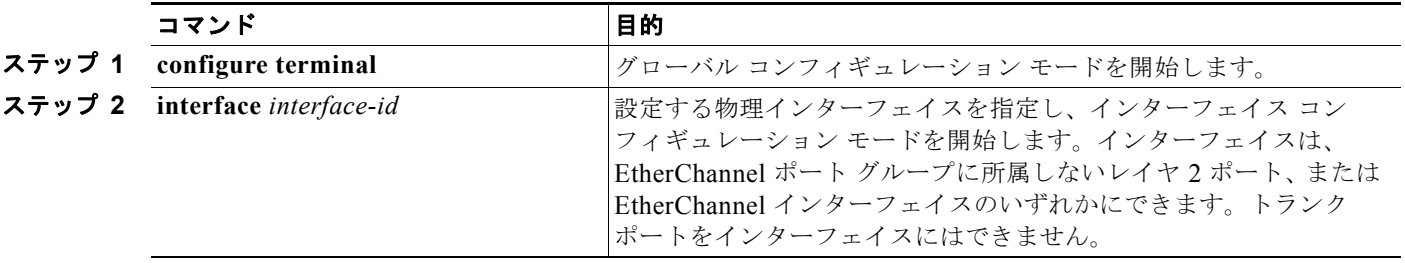

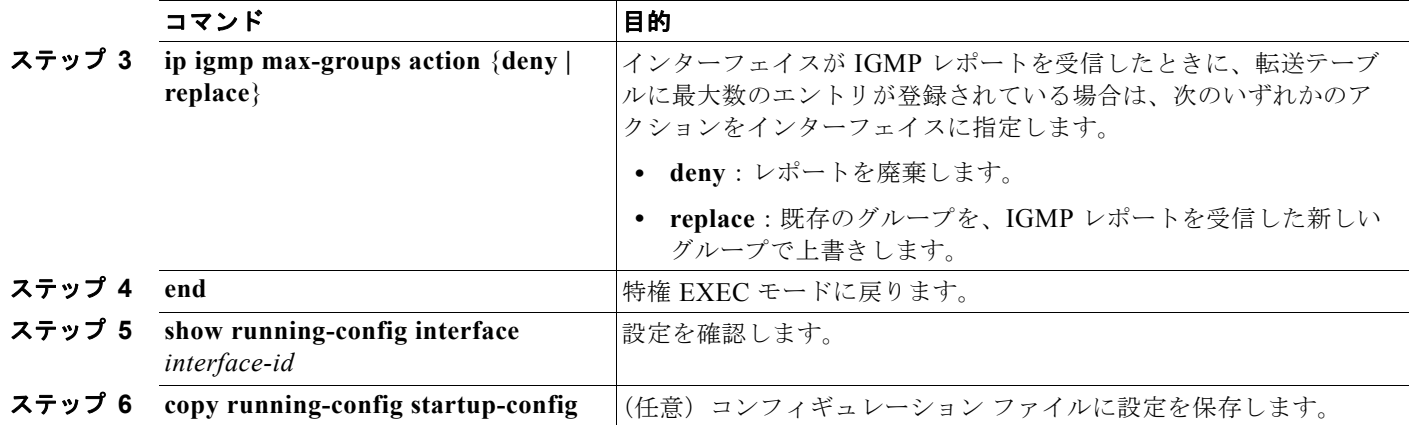

レポートの廃棄というデフォルトのアクションに戻すには、**no ip igmp max-groups action** インター フェイス コンフィギュレーション コマンドを使用します。

# **IGMP** フィルタリングおよび **IGMP** スロットリング設定の表示

IGMP プロファイルの特性を表示したり、スイッチ上のすべてのインターフェイスまたは指定されたイ ンターフェイスの IGMP プロファイルや最大グループ設定を表示したりできます。また、スイッチ上 のすべてのインターフェイスまたは指定したインターフェイスに関する IGMP スロットリング設定を 表示することもできます。

表 [22-8](#page-567-0) の特権 EXEC コマンドを使用して、IGMP フィルタリングおよび IGMP スロットリングの設定 を表示します。

#### <span id="page-567-0"></span>表 **22-8 IGMP** フィルタリングおよび **IGMP** スロットリングの設定を表示するためのコマンド

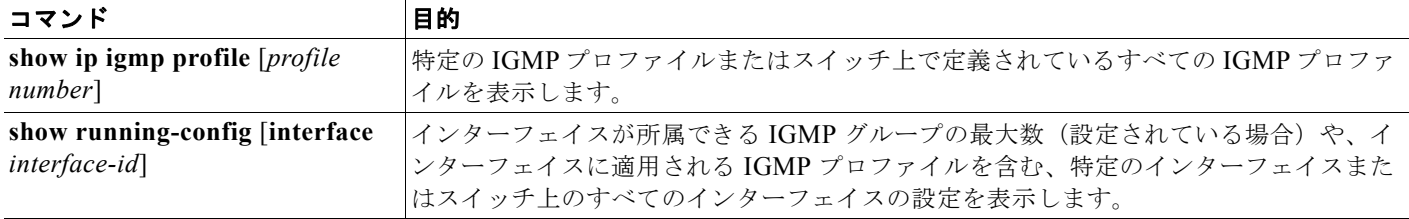

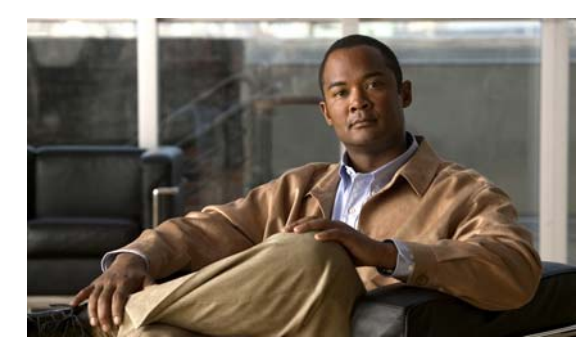

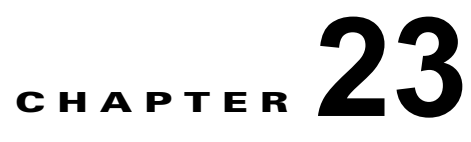

# ポート単位のトラフィック制御の設定

この章では、Catalyst 3560 スイッチにポートベースのトラフィック制御機能を設定する方法について 説明します。

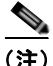

(注) この章で使用するコマンドの構文および使用方法の詳細については、このリリースのコマンド リファ レンスを参照してください。

この章で説明する内容は、次のとおりです。

- **•** [「ストーム制御の設定」\(](#page-568-0)P.23-1)
- **•** [「保護ポートの設定」\(](#page-573-0)P.23-6)
- **•** 「ポート [ブロッキングの設定」\(](#page-574-0)P.23-7)
- **•** 「ポート [セキュリティの設定」\(](#page-576-0)P.23-9)
- **•** 「プロトコル [ストーム防御の設定」\(](#page-586-0)P.23-19)
- **•** [「ポート単位のトラフィック制御設定の表示」\(](#page-588-0)P.23-21)

## <span id="page-568-0"></span>ストーム制御の設定

- **•** [「ストーム制御の概要」\(](#page-568-1)P.23-1)
- **•** [「ストーム制御のデフォルト設定」\(](#page-570-0)P.23-3)
- **•** [「ストーム制御およびしきい値レベルの設定」\(](#page-570-1)P.23-3)
- **•** [「小さいフレームの着信レートの設定」\(](#page-572-0)P.23-5)

#### <span id="page-568-1"></span>ストーム制御の概要

ストーム制御は、物理インターフェイスの 1 つで発生したブロードキャスト、マルチキャスト、または ユニキャスト ストームによって LAN 上のトラフィックが混乱することを防ぎます。LAN ストームは、 LAN にパケットがフラッディングした場合に発生します。その結果、トラフィックが極端に増えて ネットワーク パフォーマンスが低下します。プロトコルスタックの実装エラー、ネットワーク構成の 間違い、またはユーザによって引き起こされる DoS 攻撃もストームの原因になります。

ストーム制御(またはトラフィック抑制)は、インターフェイスからスイッチング バスを通過するパ ケットをモニタし、パケットがユニキャスト、マルチキャスト、またはブロードキャストのいずれであ るかを判別します。スイッチは、1 秒間に受け取った特定のタイプのパケットの数をカウントして、事 前に定義された抑制レベルのしきい値とその測定結果を比較します。

ストーム制御は、次のうちのいずれかをトラフィック アクティビティの測定方法に使用します。

- **•** 帯域幅(ブロードキャスト、マルチキャスト、またはユニキャスト トラフィックが使用できる ポートの総帯域幅の割合)
- **•** 秒単位で受信するパケット(ブロードキャスト、マルチキャスト、ユニキャスト)のトラフィック レート。
- **•** 秒単位で受信するビット(ブロードキャスト、マルチキャスト、ユニキャスト)のトラフィック レート。
- **•** 秒単位で受信するパケットおよび小さいフレームのトラフィック レート。この機能は、グローバ ルでイネーブルに設定されています。小さいフレームのしきい値は、インターフェイスごとに設定 します

上記の方法のいずれを使用しても、しきい値に到達すると、ポートはトラフィックをブロックします。 トラフィック レートが下限しきい値(指定されている場合)を下回らない限り、ポートはブロックさ れたままになり、その後、通常の転送が再開されます。下限抑制レベルが指定されていない場合、トラ フィック レートが上限抑制レベルを下回らない限り、スイッチはすべてのトラフィックをブロックし ます。一般に、そのレベルが高ければ高いほど、ブロードキャスト ストームに対する保護効果は薄く なります。

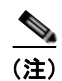

(注) マルチキャストトラフィックのストーム制御しきい値に達した場合、Bridge Protocol Data Unit (BPDU; ブリッジ プロトコル データ ユニット)フレーム、Cisco Discovery Protocol(CDP)フレーム などの制御トラフィック以外のマルチキャスト トラフィックはすべてブロックされます。ただし、ス イッチでは Open Shortest Path First (OSPF) などのルーティング アップデートと、正規のマルチキャ スト データ トラフィックは区別されないため、両方のトラフィック タイプがブロックされます。

図 [23-1](#page-569-0) のグラフは、一定時間におけるインターフェイス上のブロードキャスト トラフィック パターン を示しています。この例は、マルチキャストおよびユニキャスト トラフィックにも当てはまります。 この例では、T1 から T2、T4 から T5 のタイム インターバルで、転送するブロードキャスト トラ フィックが設定されたしきい値を上回っています。指定のトラフィック量がしきい値を上回ると、次の インターバルで、そのタイプのトラフィックがすべて廃棄されます。したがって、T2 と T5 の後のイ ンターバルの間、ブロードキャスト トラフィックがブロックされます。その次のインターバル(たと えば、T3)では、しきい値を上回らない限り、ブロードキャスト トラフィックが再び転送されます。

<span id="page-569-0"></span>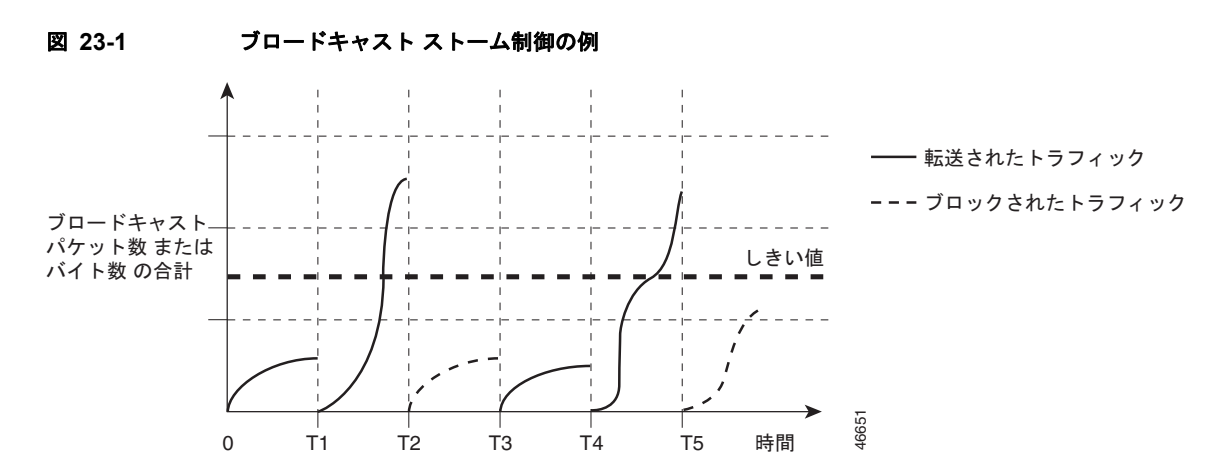

ストーム制御抑制レベルと 1 秒間のインターバルを組み合わせて、ストーム制御アルゴリズムの動作を 制御します。しきい値が高いほど、通過するパケット数が多くなります。しきい値が 100% であれば、 トラフィックに対する制限はありません。値を 0.0 にすると、そのポート上ではすべてのブロードキャ スト、マルチキャスト、またはユニキャスト トラフィックがブロックされます。

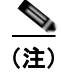

(注) パケットは一定の間隔で届くわけではないので、トラフィック アクティビティを測定する 1 秒間のイ ンターバルがストーム制御の動作を左右する可能性があります。

各トラフィック タイプのしきい値を設定するには、**storm-control** インターフェイス コンフィギュ レーション コマンドを使用します。

### <span id="page-570-0"></span>ストーム制御のデフォルト設定

デフォルトでは、ユニキャスト、ブロードキャスト、およびマルチキャスト ストーム制御はスイッチ インターフェイス上でディセーブルになります。したがって、抑制レベルは 100% です。

#### <span id="page-570-1"></span>ストーム制御およびしきい値レベルの設定

ポートにストーム制御を設定し、特定のトラフィック タイプで使用するしきい値レベルを入力します。

ただし、ハードウェアの制約とともに、さまざまなサイズのパケットをどのように数えるかという問題 があるので、しきい値の割合はあくまでも近似値です。着信トラフィックを形成するパケットのサイズ によって、実際に適用されるしきい値は設定されたレベルに対して、数パーセントの差異が生じる可能 性があります。

(注) ストーム制御は、物理インターフェイス上でサポートされます。また、EtherChannel 上でもストーム 制御を設定できます。ストーム制御が EtherChannel に設定されている場合、ストーム制御設定は EtherChannel 物理インターフェイスに伝播します。

ストーム制御としきい値レベルを設定するには、特権 EXEC モードで次の手順を実行します。

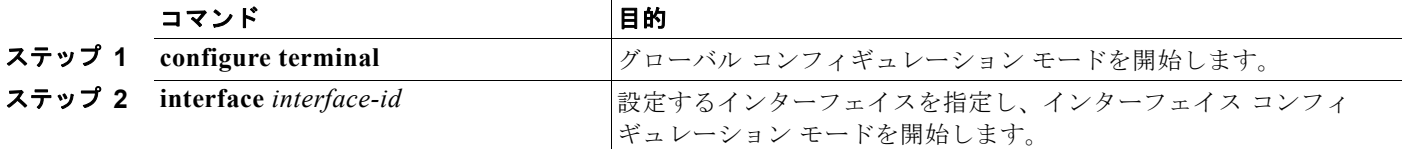

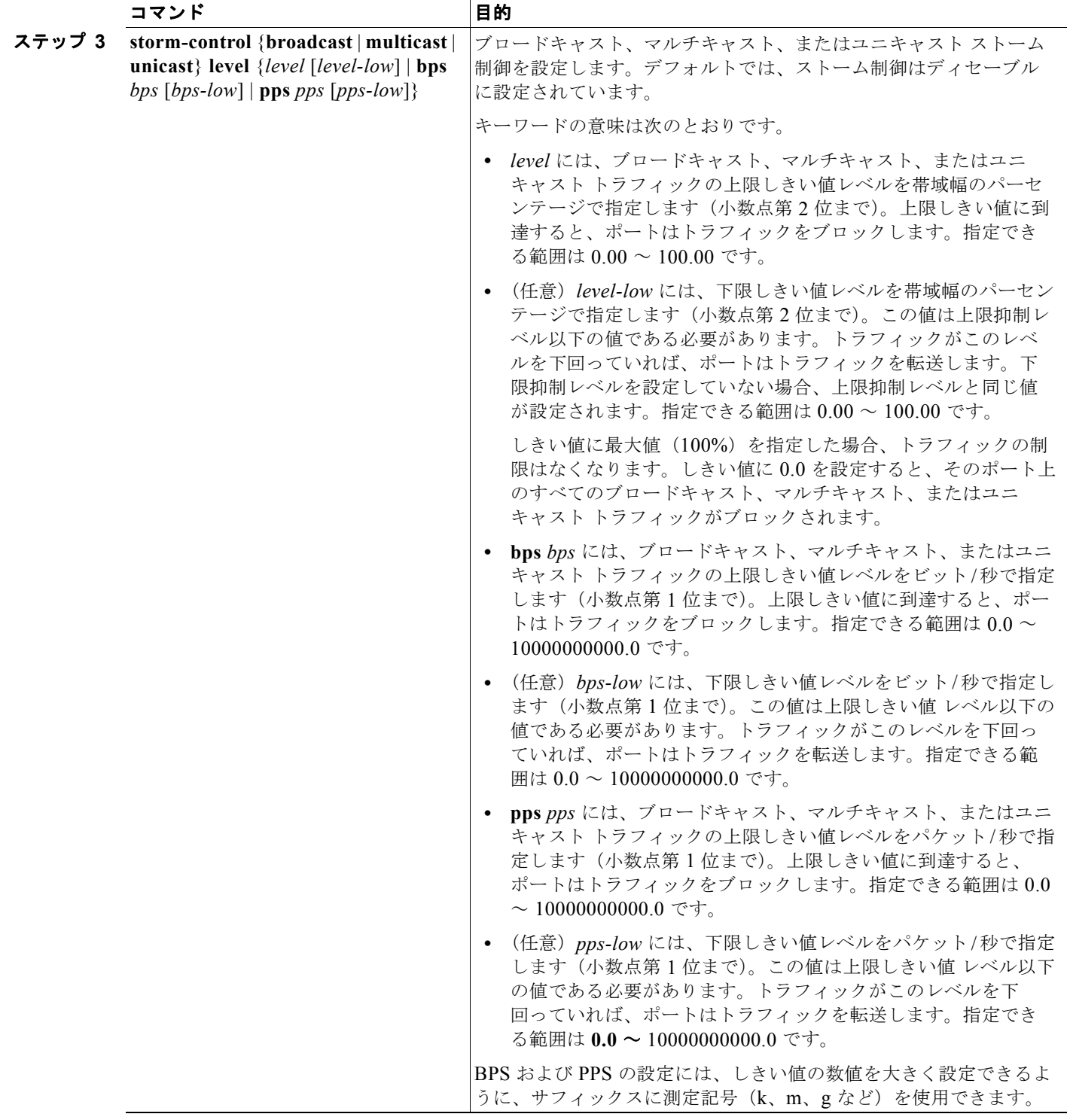

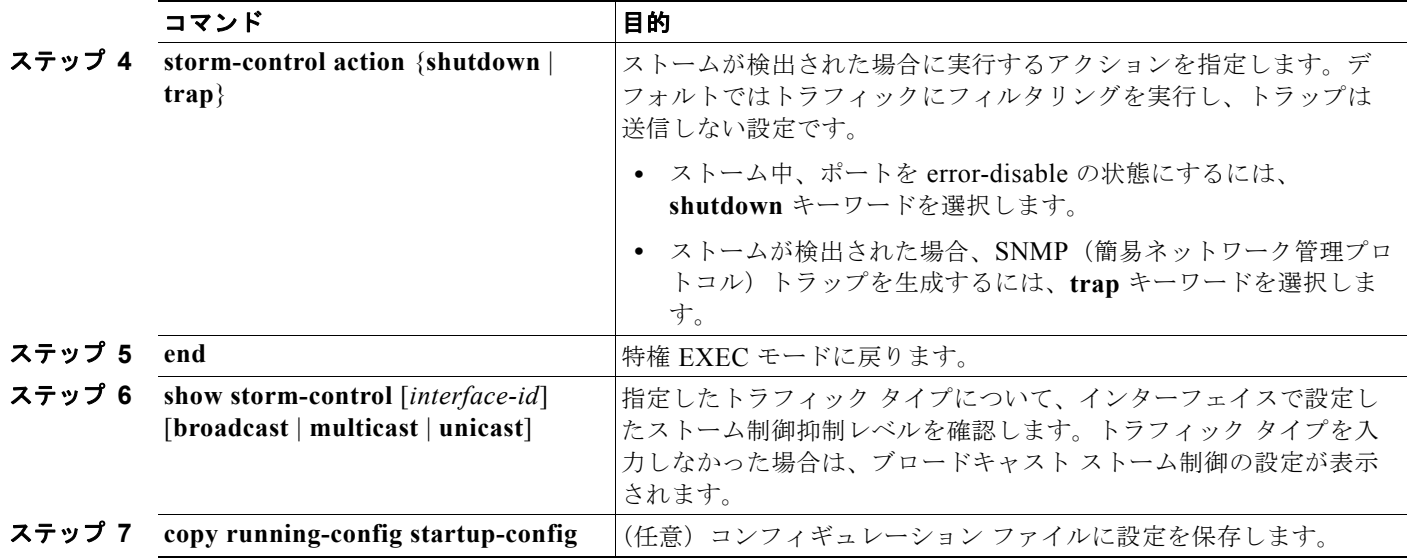

ストーム制御をディセーブルにするには、**no storm-control** {**broadcast** | **multicast** | **unicast**} **level** イ ンターフェイス コンフィギュレーション コマンドを使用します。

次に、ポート上で、上限抑制レベルを 87%、下限抑制レベルを 65% に設定し、ユニキャスト ストーム 制御をイネーブルにする方法を示します。

Switch# **configure terminal** Switch(config)# **interface gigabitethernet0/1** Switch(config-if)# **storm-control unicast level 87 65**

次に、ポート上で、ブロードキャスト アドレスのストーム制御を 20% のレベルでイネーブルにする例 を示します。ブロードキャスト トラフィックが、トラフィック ストーム制御インターバル内にポート で使用できる総帯域幅のうち、設定された 20% のレベルを超えた場合、トラフィック ストーム制御イ ンターバルが終わるまで、スイッチはすべてのブロードキャスト トラフィックを廃棄します。

Switch# **configure terminal** Switch(config)# **interface gigabitethernet0/1** Switch(config-if)# **storm-control broadcast level 20**

### <span id="page-572-0"></span>小さいフレームの着信レートの設定

67 バイトより小さい着信 VLAN タグ付きパケットは、小さいフレームと見なされます。スイッチは小 さいフレームを転送しますが、スイッチのストーム制御カウンタの増分対象ではありません。Cisco IOS Release 12.2(44)SE 以降では、小さいフレームが特定のレート(しきい値)で着信した場合にポー トを errdisable にするよう設定できます。

小さいフレームの着信機能をスイッチ上でグローバルでイネーブルにしてから、各インターフェイスの パケットについて小さいフレームのしきい値を設定します。特定のレート(しきい値)で到着する、最 小サイズより小さいパケットは、ポートが errdisable であるためにドロップされます。

**errdisable recovery cause small-frame** グローバル コンフィギュレーション コマンドを入力すると、 特定の時間が経過した後にポートは再びイネーブルになります(回復時間を設定するには、**errdisable recovery** グローバル コンフィギュレーション コマンドを使用します)。

■ 保護ポートの設定

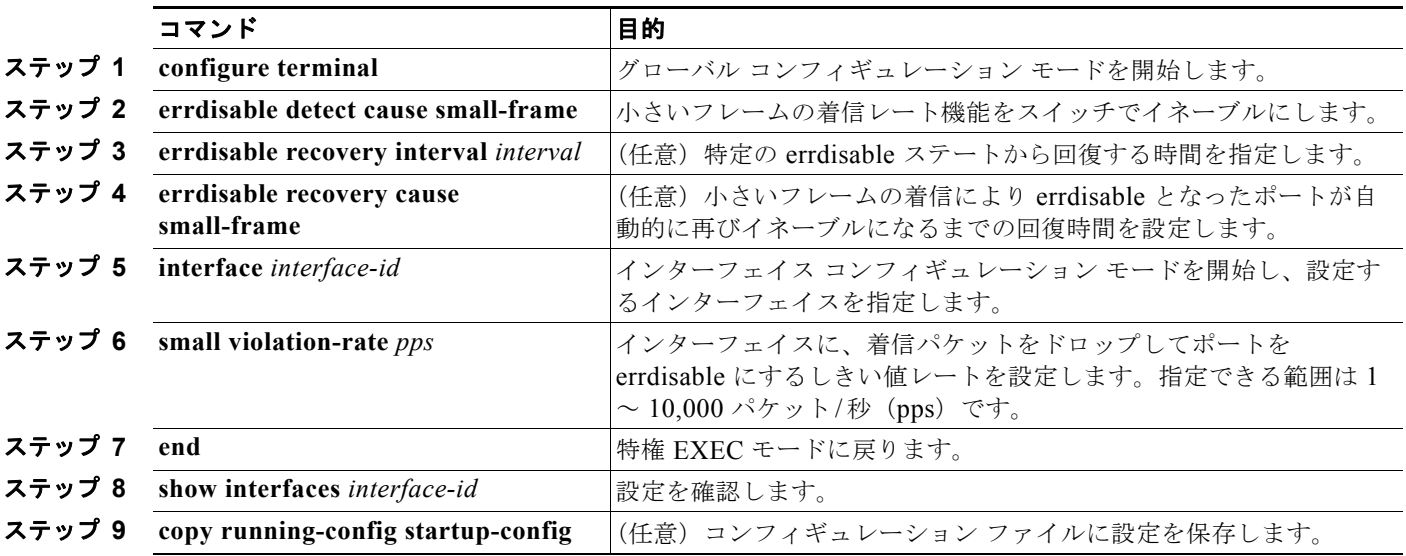

各インターフェイスのしきい値レベルを設定するには、特権 EXEC モードで次の手順を実行します。

次に、小さいフレームの着信レート機能をイネーブルにして、ポートの回復時間を設定し、ポートを errdisable にするしきい値を設定する例を示します。

```
Switch# configure terminal
Switch# errdisable detect cause small-frame
Switch# errdisable recovery cause small-frame
Switch(config)# interface gigabitethernet0/1
Switch(config-if)# small-frame violation rate 10000
Switch(config-if)# end
```
## <span id="page-573-0"></span>保護ポートの設定

アプリケーションによっては、あるネイバーが生成したトラフィックが別のネイバーにわからないよう に、同一スイッチ上のポート間でレイヤ 2 トラフィックが転送されないように設定する必要がありま す。このような環境では、保護ポートを使用すると、スイッチ上のポート間でユニキャスト、ブロード キャスト、またはマルチキャスト トラフィックの交換が確実になくなります。

保護ポートには、次の機能があります。

- **•** 保護ポートは、同様に保護ポートである他のポートに、トラフィック(ユニキャスト、マルチキャ スト、またはブロードキャスト)をすべて転送するわけではありません。レイヤ2では、保護ポー ト間でデータ トラフックを転送できません。CPU で処理されてソフトウェアで転送される、 Protocol Independent Multicast (PIM) パケットのような制御トラフィックだけが転送されます。 保護ポート間を通過するトラフィックはすべて、レイヤ 3 デバイスを介して転送しなければなりま せん。
- **•** 保護ポートと非保護ポート間の転送動作は、通常どおりに進みます。

ここでは、次の設定情報について説明します。

- **•** [「保護ポートのデフォルト設定」\(](#page-574-1)P.23-7)
- **•** [「保護ポート設定時の注意事項」\(](#page-574-2)P.23-7)
- **•** [「保護ポートの設定」\(](#page-574-3)P.23-7)

## <span id="page-574-1"></span>保護ポートのデフォルト設定

デフォルトでは、保護ポートは定義されません。

#### <span id="page-574-2"></span>保護ポート設定時の注意事項

保護ポートは、物理インターフェイス(GigabitEthernet ポート 1 など)または EtherChannel グループ (port-channel 5 など)に設定できます。ポート チャネルで保護ポートをイネーブルにした場合は、そ のポート チャネル グループ内のすべてのポートでイネーブルになります。

プライベート VLAN ポートを保護ポートとして設定しないでください。保護ポートをプライベート VLAN ポートとして設定しないでください。プライベート VLAN の独立ポートは、他の独立ポートや コミュニティ ポートにトラフィックを転送しません。プライベート VLAN の詳細については、第 [15](#page-400-0)  [章「プライベート](#page-400-0) VLAN の設定」を参照してください。

#### <span id="page-574-3"></span>保護ポートの設定

ポートを保護ポートとして定義するには、特権 EXEC モードで次の手順を実行します。

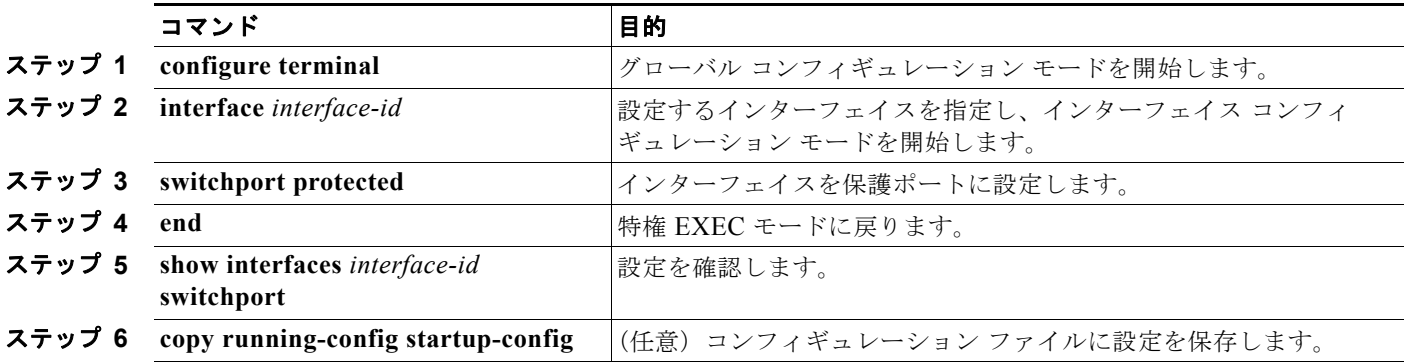

保護ポートをディセーブルにするには、**no switchport protected** インターフェイス コンフィギュレー ション コマンドを使用します。

次に、保護ポートとしてポートを設定する例を示します。

```
Switch# configure terminal
Switch(config)# interface gigabitethernet0/1
Switch(config-if)# switchport protected
Switch(config-if)# end
```
# <span id="page-574-0"></span>ポート ブロッキングの設定

デフォルトでは、スイッチは未知の宛先 MAC (メディア アクセス コントロール)アドレスが指定さ れたパケットをすべてのポートからフラッディングします。未知のユニキャストおよびマルチキャスト トラフィックが保護ポートに転送されると、セキュリティ上、問題になる可能性があります。未知のユ ニキャストおよびマルチキャスト トラフィックがあるポートから別のポートに転送されないようにす るために、(保護または非保護)ポートをブロックし、未知のユニキャストまたはマルチキャスト パ ケットが他のポートにフラッディングされないようにします。

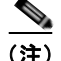

**(注)** ポートブロッキング機能はマルチキャスト トラフィックを使用して純粋なレイヤ2 パケットだけをブロッ クします。ヘッダーに IPv4 または IPv6 の情報を含むマルチキャスト パケットはブロックされません。

- **•** 「ポート [ブロッキングのデフォルト設定」\(](#page-575-0)P.23-8)
- **•** [「インターフェイスでのフラッディング](#page-575-1) トラフィックのブロッキング」(P.23-8)

#### <span id="page-575-0"></span>ポート ブロッキングのデフォルト設定

デフォルトでは、ポートから未知のマルチキャストおよびユニキャスト トラフィックのフラッディン グがブロックされず、すべてのポートにこのようなパケットがフラッディングされます。

## <span id="page-575-1"></span>インターフェイスでのフラッディング トラフィックのブロッキング

**(注)** インターフェイスは物理インターフェイスまたは EtherChannel グループのいずれも可能です。ポート チャネルのマルチキャストまたはユニキャスト トラフィックをブロックすると、ポート チャネル グ ループのすべてのポートでブロックされます。

レイヤ 2 マルチキャスト パケットおよびユニキャスト パケットのフラッディングをインターフェイス でディセーブルにするには、特権 EXEC モードで次の手順を実行します。

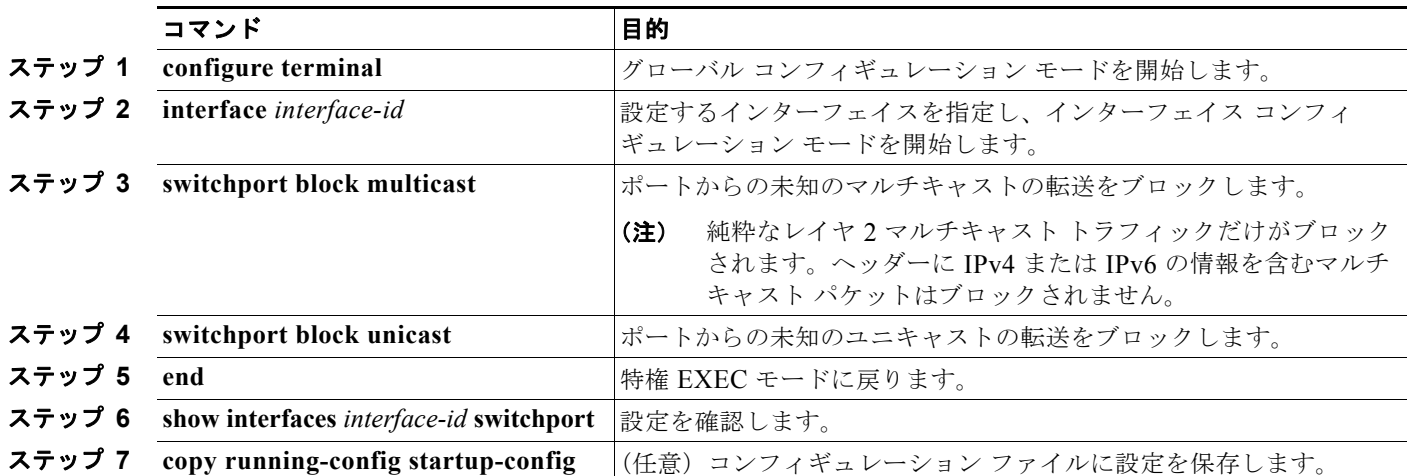

ポート上でトラフィックがブロックされずに、通常の転送が行われるデフォルトの状態にインターフェ イスを戻すには、**no switchport block** {**multicast** | **unicast**} インターフェイス コンフィギュレーショ ン コマンドを使用します。

次に、ポート上のユニキャストおよびレイヤ 2 マルチキャスト フラッディングをブロックする例を示 します。

```
Switch# configure terminal
Switch(config)# interface gigabitethernet0/1
Switch(config-if)# switchport block multicast
Switch(config-if)# switchport block unicast
Switch(config-if)# end
```
## ポート セキュリティの設定

ポート セキュリティ機能を使用すると、ポートへのアクセスを許可するステーションの MAC アドレ スを制限および識別して、インターフェイスへの入力を制限できます。セキュア ポートにセキュア MAC アドレスを割り当てると、ポートは定義されたアドレス グループ以外の送信元アドレスを持つパ ケットを転送しません。セキュア MAC アドレス数を 1 つに制限し、単一のセキュア MAC アドレスを 割り当てると、そのポートに接続されたワークステーションに、ポートの帯域幅全体が保証されます。

セキュア ポートとしてポートを設定し、セキュア MAC アドレスが最大数に達した場合、ポートにア クセスを試みるステーションの MAC アドレスが識別されたセキュア MAC アドレスのいずれとも一致 しないので、セキュリティ違反が発生します。また、あるセキュア ポート上でセキュア MAC アドレ スが設定または学習されているステーションが、別のセキュア ポートにアクセスしようとしたときに も、違反のフラグが立てられます。

ここでは、次の概念と設定情報について説明します。

- **•** 「ポート [セキュリティの概要」\(](#page-576-0)P.23-9)
- **•** 「ポート [セキュリティのデフォルト設定」\(](#page-578-0)P.23-11)
- **•** 「ポート [セキュリティの設定時の注意事項」\(](#page-579-0)P.23-12)
- **•** 「ポート [セキュリティのイネーブル化および設定」\(](#page-580-0)P.23-13)
- **•** 「ポート セキュリティ [エージングのイネーブル化および設定」\(](#page-584-0)P.23-17)
- **•** 「ポート [セキュリティおよびプライベート](#page-585-0) VLAN」(P.23-18)

#### <span id="page-576-0"></span>ポート セキュリティの概要

- **•** 「セキュア MAC [アドレス」\(](#page-576-1)P.23-9)
- **•** [「セキュリティ違反」\(](#page-577-0)P.23-10)

#### <span id="page-576-1"></span>セキュア **MAC** アドレス

ポートで許可されるセキュア アドレスの最大数を設定するには、**switchport port-security maximum**  *value* インターフェイス コンフィギュレーション コマンドを使用します。

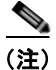

(注) 最大値をインターフェイス上ですでに設定されているセキュア アドレスの数より小さい値に設定しよ うとすると、コマンドが拒否されます。

スイッチは、次のセキュア MAC アドレス タイプをサポートします。

- **•** スタティック セキュア MAC アドレス:**switchport port-security mac-address** *mac-address* イン ターフェイス コンフィギュレーション コマンドを使用して手動で設定され、アドレス テーブルに 保存されたのち、スイッチの実行コンフィギュレーションに追加されます。
- **•** ダイナミック セキュア MAC アドレス:動的に設定されてアドレス テーブルだけに保存され、ス イッチの再起動時に削除されます。
- **•** スティッキー セキュア MAC アドレス:動的に学習することも、手動で設定することもできます。 アドレス テーブルに保存され、実行コンフィギュレーションに追加されます。このアドレスがコ ンフィギュレーション ファイルに保存されていると、スイッチの再起動時にインターフェイスは これらを動的に再設定する必要がありません。

スティッキー ラーニングをイネーブルにすると、ダイナミック MAC アドレスをスティッキー セキュ ア MAC アドレスに変換して実行コンフィギュレーションに追加するようにインターフェイスを設定で きます。スティッキー ラーニングをイネーブルにするには、**switchport port-security mac-address sticky** インターフェイス コンフィギュレーション コマンドを入力します。このコマンドを入力すると、 インターフェイスはスティッキー ラーニングがイネーブルになる前に学習したものを含め、すべての ダイナミック セキュア MAC アドレスをスティッキー セキュア MAC アドレスに変換します。すべて のスティッキー セキュア MAC アドレスは実行コンフィギュレーションに追加されます。

スティッキー セキュア MAC アドレスは、コンフィギュレーション ファイル(スイッチが再起動され るたびに使用されるスタートアップ コンフィギュレーション)に、自動的には反映されません。ス ティッキー セキュア MAC アドレスをコンフィギュレーション ファイルに保存すると、スイッチの再 起動時にインターフェイスはこれらを再び学習する必要がありません。スティッキー セキュア アドレ スが保存されていない場合、アドレスは失われます。

スティッキー ラーニングをディセーブルにした場合、スティッキー セキュア MAC アドレスはダイナ ミック セキュア MAC アドレスに変換され、実行コンフィギュレーションから削除されます。

スイッチに設定できるセキュア MAC アドレスの最大数は、システムで許可されている MAC アドレス の最大数によって決まります。この値は、アクティブな Switch Database Management (SDM) テンプ レートによって決まります。第 7 章「SDM [テンプレートの設定」](#page-164-0)を参照してください。この値は、使 用可能な MAC アドレス(その他のレイヤ 2 機能やインターフェイスに設定されたその他のセキュア MAC アドレスで使用される MAC アドレスを含む)の総数です。

#### <span id="page-577-0"></span>セキュリティ違反

次のいずれかの状況が発生すると、セキュリティ違反になります。

- **•** 最大数のセキュア MAC アドレスがアドレス テーブルに追加されている状態で、アドレス テーブル に未登録の MAC アドレスを持つステーションがインターフェイスにアクセスしようとした場合。
- **•** あるセキュア インターフェイスで学習または設定されたアドレスが、同一 VLAN 内の別のセキュ ア インターフェイスで使用された場合。

違反が発生した場合の対処に基づいて、次の 4 つの違反モードのいずれかをインターフェイスに設定で きます。

**•** protect(保護):セキュア MAC アドレスの数がポートで許可されている最大限度に達すると、最 大値を下回るまで十分な数のセキュア MAC アドレスを削除するか、許可アドレス数を増やさない 限り、未知の送信元アドレスを持つパケットはドロップされます。セキュリティ違反が発生したこ とは通知されません。

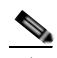

(注) トランク ポートに protect 違反モードを設定することは推奨しません。protect モードの場 合、ポートが最大限度に達していなくてもいずれかの VLAN が最大限度に達すると、ラー ニングをディセーブルにします。

- **•** restict(制限):セキュア MAC アドレスの数がポートで許可されている最大限度に達すると、最 大値を下回るまで十分な数のセキュア MAC アドレスを削除するか、許可アドレス数を増やさない 限り、未知の送信元アドレスを持つパケットはドロップされます。このモードでは、セキュリティ 違反が発生したことが通知されます。SNMP トラップが送信されて Syslog メッセージがログさ れ、違反カウンタが増加します。
- **•** shutdown(シャットダウン):ポート セキュリティ違反により、インターフェイスが errdisable に なり、ただちにシャットダウンされます。その後、ポートの LED が消灯します。セキュア ポート が errdisable ステートの場合は、**errdisable recovery cause** *psecure-violation* グローバル コンフィ

ギュレーション コマンドを入力してこのステートを解除するか、**shutdown** および **no shutdown**  インターフェイス コンフィギュレーション コマンドを入力して手動で再びイネーブルにできます。 これがデフォルトのモードです。

**•** shutdown vlan(VLAN シャットダウン):VLAN 単位でセキュリティ違反モードを設定するため に使用します。このモードで違反が発生すると、ポート全体ではなく、VLAN が errdisable になり ます。

表 [23-1](#page-578-1) に、ポート セキュリティをインターフェイスに設定した場合の違反モードおよび対処について 示します。

#### <span id="page-578-1"></span>表 **23-1** セキュリティ違反モードの処置

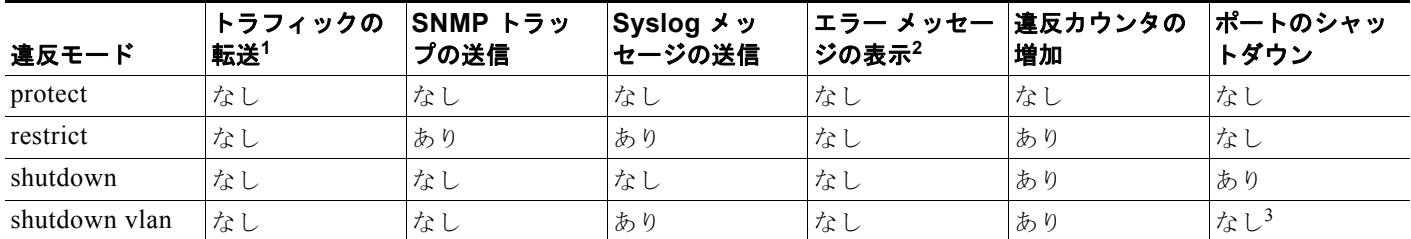

1. 十分な数のセキュア MAC アドレスを削除するまで未知の送信元アドレスを持つパケットがドロップされます。

2. セキュリティ違反を引き起こすアドレスを手動で設定した場合、スイッチがエラー メッセージを返します。

3. 違反が発生した VLAN だけシャットダウンします。

## <span id="page-578-2"></span><span id="page-578-0"></span>ポート セキュリティのデフォルト設定

表 [23-2](#page-578-2) に、インターフェイスに対するポート セキュリティのデフォルト設定を示します。

#### 表 **23-2** ポート セキュリティのデフォルト設定

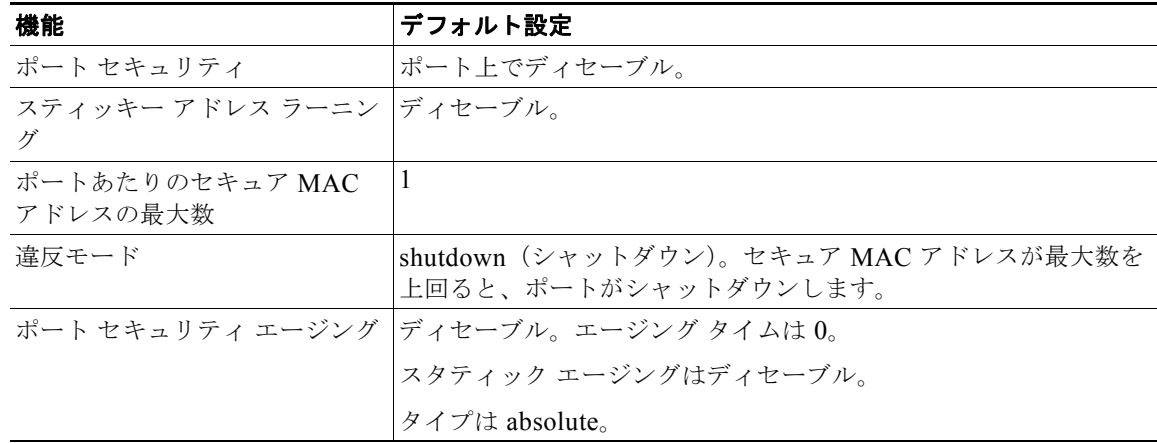

#### <span id="page-579-0"></span>ポート セキュリティの設定時の注意事項

ポート セキュリティを設定するときには、次の注意事項に従ってください。

- **•** ポート セキュリティを設定できるのは、スタティック アクセス ポートまたはトランク ポートに限 られます。セキュア ポートをダイナミック アクセス ポートにはできません。
- **•** セキュア ポートを Switched Port Analyzer(SPAN; スイッチド ポート アナライザ)の宛先ポート にはできません。
- **•** セキュア ポートは、Fast EtherChannel やギガビット EtherChannel ポート グループに属すことが できません。

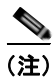

(注) 音声 VLAN はアクセス ポートだけでサポートされており、設定可能であってもトランク ポートではサポートされていません。

- **•** 音声 VLAN も設定されているインターフェイスでポート セキュリティをイネーブルにする際に は、ポート上で許可されるセキュア アドレスの最大数を 2 に設定します。ポートを Cisco IP Phone に接続している場合、IP Phone には MAC アドレスが 1 つ必要になります。Cisco IP Phone のアド レスは音声 VLAN 上で学習されますが、アクセス VLAN 上では学習されません。1 つの PC を Cisco IP Phone に接続する場合、追加の MAC アドレスは不要です。複数の PC を Cisco IP Phone に接続する場合、各 PC と IP Phone に 1 つずつ使用できるように、十分な数のセキュア アドレス を設定する必要があります。
- **•** トランク ポートにポート セキュリティが備わっていて、データ トラフィックではアクセス VLAN に、音声トラフィックでは 音声 VLAN に割り当てられる場合、**switchport voice** および **switchport priority extend** インターフェイス コンフィギュレーション コマンドを入力しても効果 はありません。

接続されたデバイスがアクセス VLAN の IP アドレスと音声 VLAN の IP アドレスの要求に同じ MAC アドレスを使用すると、アクセス VLAN だけが IP アドレスを割り当てられます。

- **•** インターフェイスの最大セキュア アドレス値を入力したときに、新しい値がそれまでの値より大 きいと、それまで設定されていた値が新しい値によって上書きされます。新しい値が以前の値より 小さく、インターフェイス上ですでに設定されているセキュア アドレスの数が新しい値を上回る 場合は、コマンドが拒否されます。
- **•** スイッチは、スティッキー セキュア MAC アドレスのポート セキュリティ エージングをサポート していません。

表 [23-3](#page-579-1) に、他のポートベース機能と互換性のあるポート セキュリティについてまとめます。

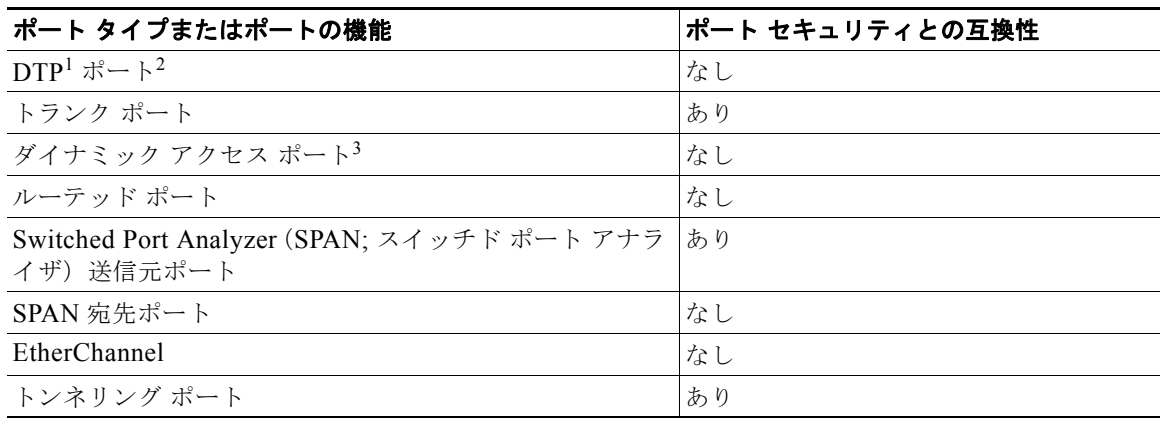

#### <span id="page-579-1"></span>表 **23-3** ポート セキュリティと他のポートベース機能との互換性

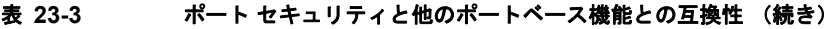

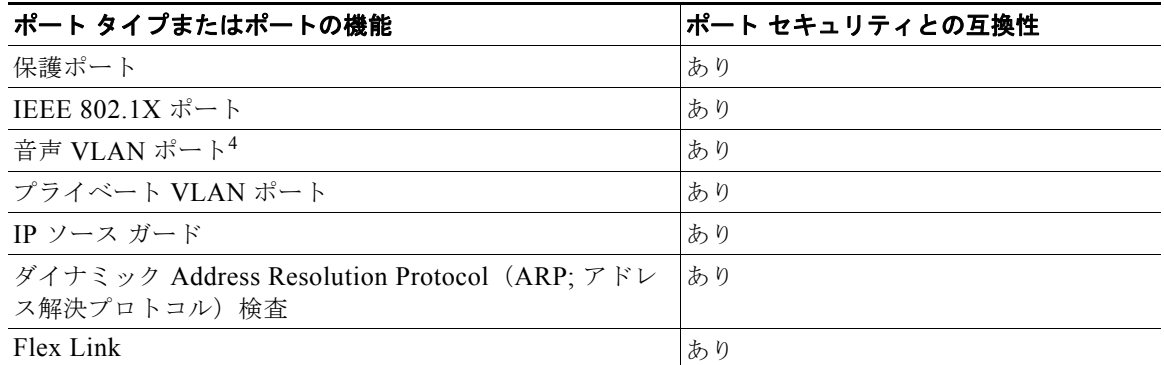

1. DTP = Dynamic Trunking Protocol

- 2. **switchport mode dynamic** インターフェイス コンフィギュレーション コマンドで設定されたポート。
- 3. **switchport access vlan dynamic** インターフェイス コンフィギュレーション コマンドで設定された VLAN Query Protocol (VQP) ポート。
- 4. ポートに最大限可能なセキュアなアドレスを設定します(アクセス VLAN で可能なセキュアなアドレスの最大数 に 2 を加えた数)。

## <span id="page-580-0"></span>ポート セキュリティのイネーブル化および設定

ポートへのアクセスを許可するステーションの MAC アドレスを制限および識別することによって、イ ンターフェイスへの入力を制限するには、特権 EXEC モードで次の手順を実行します。

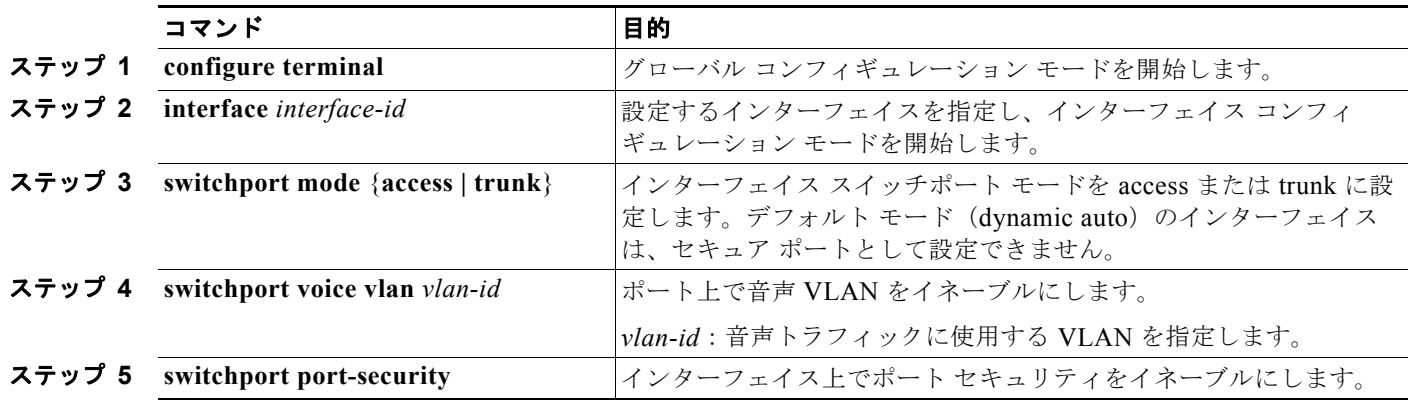

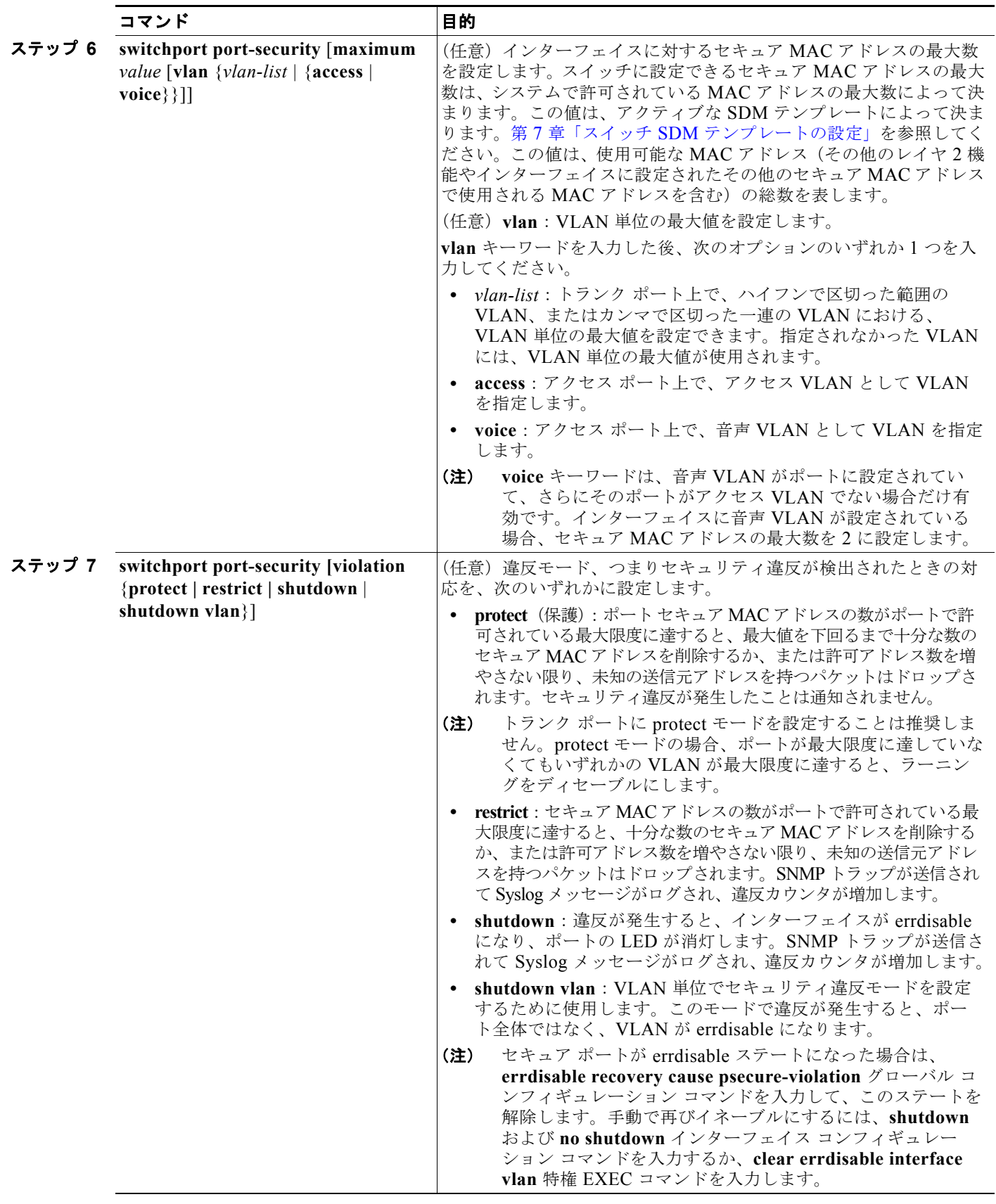

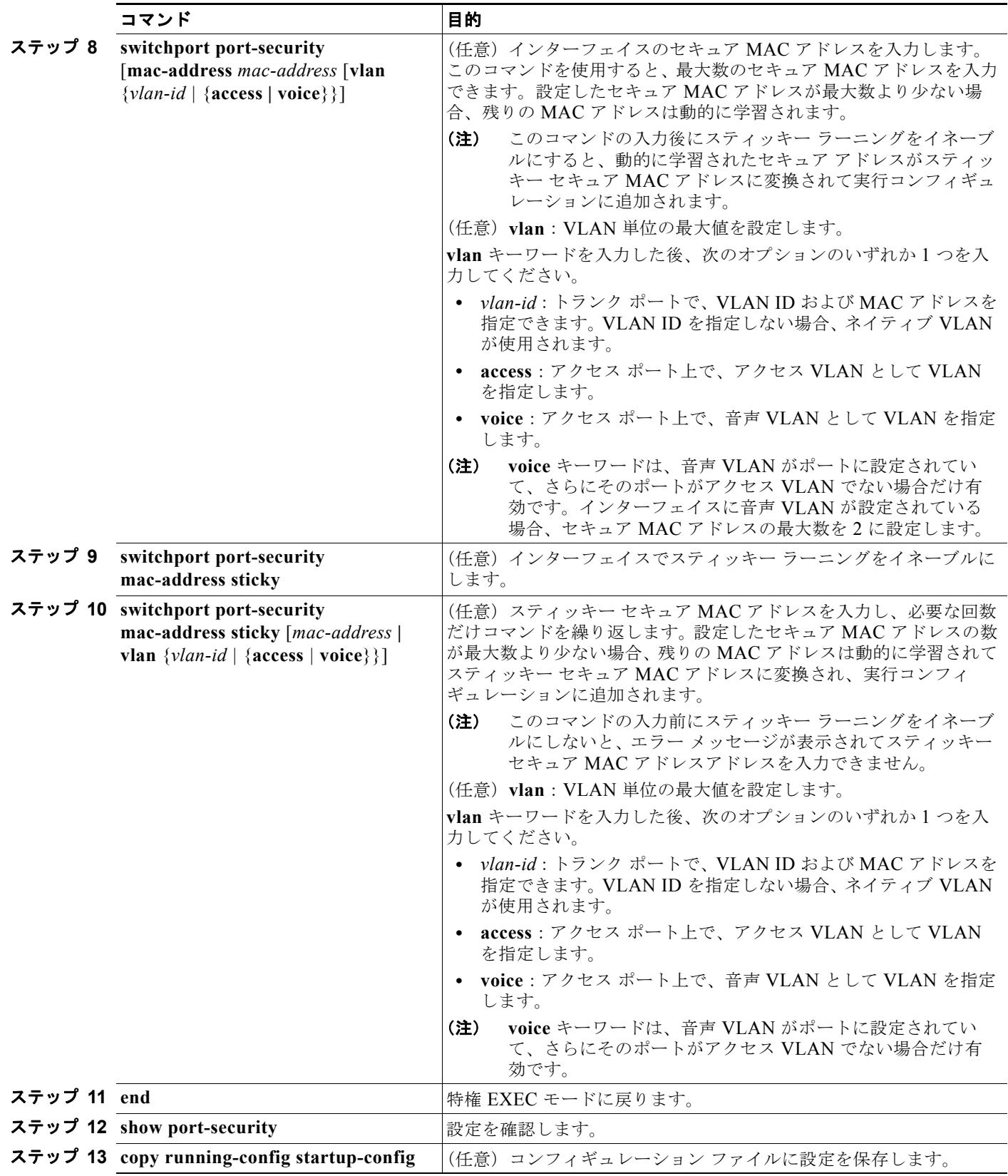

ポート セキュリティの設定

セキュア ポートではないデフォルトの状態にインターフェイスを戻す場合は、**no switchport port-security** インターフェイス コンフィギュレーション コマンドを使用します。スティッキー ラーニ ングがイネーブルの状態でこのコマンドを入力すると、スティッキー セキュア アドレスが実行コン フィギュレーションの一部に残りますが、アドレス テーブルからは削除されます。ここですべてのア ドレスが動的に学習されます。

インターフェイスのセキュア MAC アドレス数をデフォルトに戻す場合は、**no switchport port-security maximum** *value* インターフェイス コンフィギュレーション コマンドを使用します。違 反モードをデフォルト状態(shutdown モード)に戻す場合は、**no switchport port-security violation**  {**protocol** | **restrict**} インターフェイス コンフィギュレーション コマンドを使用します。

インターフェイスでスティッキー ラーニングをディセーブルにするには、**no switchport port-security mac-address sticky** インターフェイス コンフィギュレーション コマンドを使用します。インターフェ イスがスティッキー セキュア MAC アドレスをダイナミック セキュア アドレスに変換します。ただ し、スティッキー MAC アドレスによる設定を保存した場合、**no switchport port-security mac-address sticky** コマンドの入力後に設定をもう一度保存しないと、スイッチの再起動時にス ティッキー アドレスが復元されます。

MAC アドレス テーブルからスイッチまたはインターフェイス上のセキュア アドレスすべてまたは特 定(設定、ダイナミック、スティッキー)のセキュア アドレスすべてを削除するには、**clear port-security** {**all** | **configured | dynamic | sticky**} 特権 EXEC コマンドを使用します。

アドレス テーブルから特定のセキュア MAC アドレスを削除するには、**no switchport port-security mac-address** *mac-address* インターフェイス コンフィギュレーション コマンドを使用します。イン ターフェイス上のすべてのダイナミック セキュア アドレスをアドレス テーブルから削除するには、**no switchport port-security** インターフェイス コンフィギュレーション コマンドの後に、(インターフェ イスでポート セキュリティを再びイネーブルにするために)**switchport port-security** コマンドを入力 します。**no switchport port-security** コマンドを使用する前に、**no switchport port-security mac-address sticky** インターフェイス コンフィギュレーション コマンドを使用してスティッキー セ キュア MAC アドレスをダイナミック セキュア MAC アドレスに変換した場合、手動で設定されたもの を除き、インターフェイス上のすべてのセキュア アドレスが削除されます。

設定済みのセキュア MAC アドレスをアドレス テーブルから明確に削除する場合、**no switchport port-security mac-address** *mac-address* インターフェイス コンフィギュレーション コマンドを使用し なければなりません。

次に、ポート上でポート セキュリティをイネーブルにし、セキュア アドレスの最大数を 50 に設定する 例を示します。違反モードはデフォルトです。スタティック セキュア MAC アドレスは設定せず、ス ティッキー ラーニングはイネーブルです。

Switch(config)# **interface gigabitethernet0/1** Switch(config-if)# **switchport mode access** Switch(config-if)# **switchport port-security** Switch(config-if)# **switchport port-security maximum 50** Switch(config-if)# **switchport port-security mac-address sticky**

次に、ポートの VLAN 3 上にスタティック セキュア MAC アドレスを設定する例を示します。

Switch(config)# **interface gigabitethernet0/2** Switch(config-if)# **switchport mode trunk** Switch(config-if)# **switchport port-security** Switch(config-if)# **switchport port-security mac-address 0000.02000.0004 vlan 3**

次に、ポートのスティッキー ポート セキュリティをイネーブルにする例を示します。データ VLAN お よび音声 VLAN の MAC アドレスを手動で設定し、セキュア アドレスの総数を 20 に設定します (データ VLAN に 10、音声 VLAN に 10 割り当てます)。

Switch(config)# **interface gigabitethernet0/1** Switch(config-if)# **switchport access vlan 21** Switch(config-if)# **switchport mode access** Switch(config-if)# **switchport voice vlan 22**

**Catalyst 3560** スイッチ ソフトウェア コンフィギュレーション ガイド

Switch(config-if)# **switchport port-security** Switch(config-if)# **switchport port-security maximum 20** Switch(config-if)# **switchport port-security violation restrict** Switch(config-if)# **switchport port-security mac-address sticky** Switch(config-if)# **switchport port-security mac-address sticky 0000.0000.0002** Switch(config-if)# **switchport port-security mac-address 0000.0000.0003** Switch(config-if)# **switchport port-security mac-address sticky 0000.0000.0001 vlan voice** Switch(config-if)# **switchport port-security mac-address 0000.0000.0004 vlan voice** Switch(config-if)# **switchport port-security maximum 10 vlan access** Switch(config-if)# **switchport port-security maximum 10 vlan voice**

## <span id="page-584-0"></span>ポート セキュリティ エージングのイネーブル化および設定

ポート上のすべてのセキュア アドレスにエージング タイムを設定するには、ポート セキュリティ エー ジングを使用します。ポートごとに 2 つのタイプのエージングがサポートされています。

- **•** absolute:指定されたエージング タイムの経過後に、ポート上のセキュア アドレスが削除されま す。
- **•** inactivity:指定されたエージング タイムの間、セキュア アドレスが非アクティブであった場合に 限り、ポート上のセキュア アドレスが削除されます。

この機能を使用すると、既存のセキュア MAC アドレスを手動で削除しなくても、セキュア ポート上 のデバイスを削除および追加し、なおかつポート上のセキュア アドレス数を制限できます。セキュア アドレスのエージングは、ポート単位でイネーブルまたはディセーブルにできます。

ポート セキュリティ エージングを設定するには、特権 EXEC モードで次の手順を実行します。

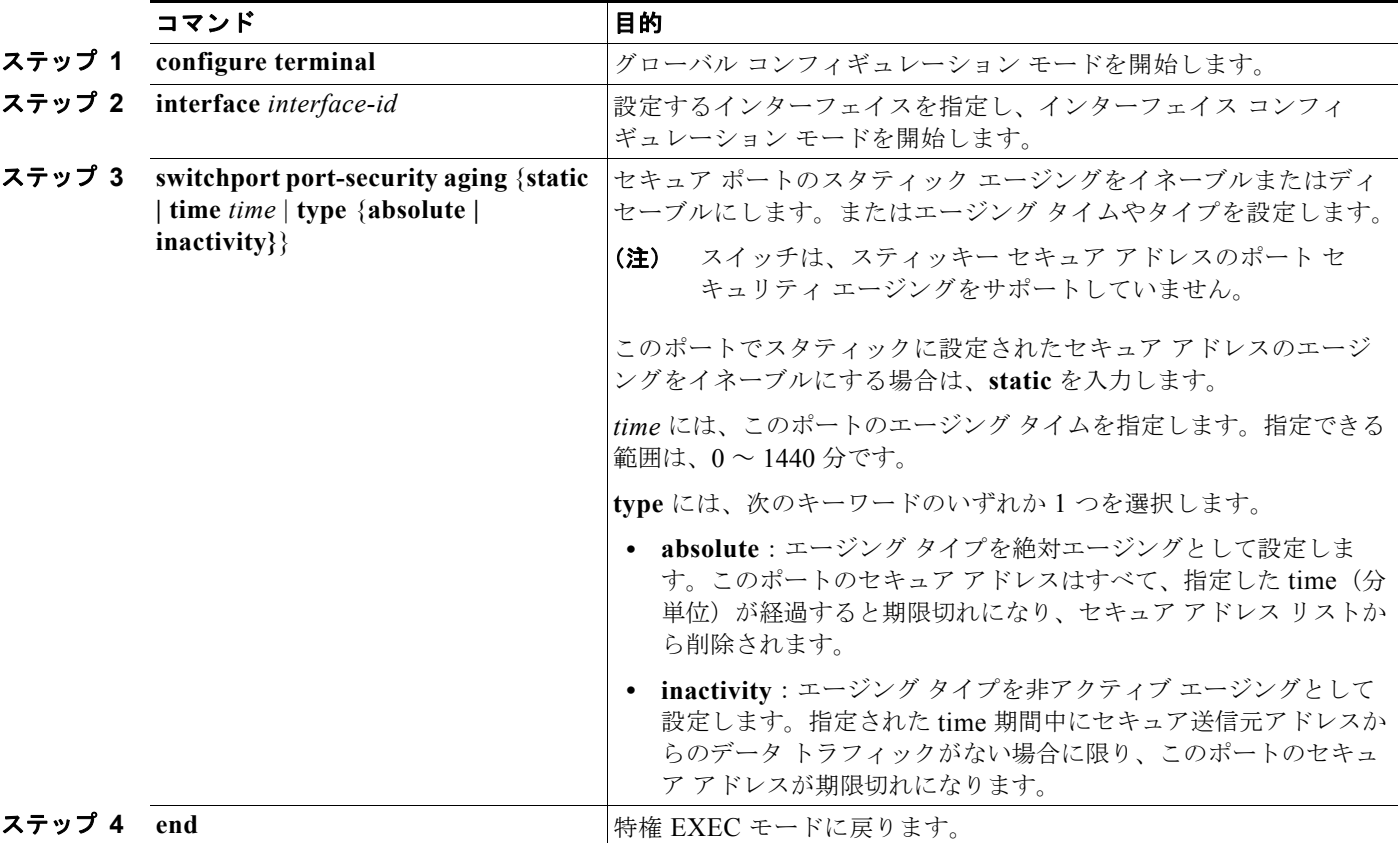

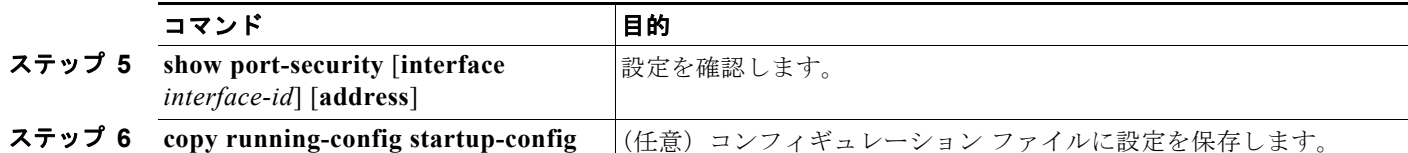

ポート上のすべてのセキュア アドレスに対してポート セキュリティ エージングをディセーブルにする には、**no switchport port-security aging time** インターフェイス コンフィギュレーション コマンドを 使用します。静的に設定されたセキュア アドレスに対してだけエージングをディセーブルにするには、 **no switchport port-security aging static** インターフェイス コンフィギュレーション コマンドを使用し ます。

次に、ポート上のセキュア アドレスのエージング タイムを 2 時間に設定する例を示します。

Switch(config)# **interface gigabitethernet0/1** Switch(config-if)# **switchport port-security aging time 120**

次に、このインターフェイスに設定されたセキュア アドレスに対して、エージングをイネーブルにし、 非アクティブ エージング タイプのエージング タイムを 2 分に設定する例を示します。

Switch(config-if)# **switchport port-security aging time 2**  Switch(config-if)# **switchport port-security aging type inactivity**  Switch(config-if)# **switchport port-security aging static**

上記のコマンドを確認するには、**show port-security interface** *interface-id* 特権 EXEC コマンドを使 用します。

### <span id="page-585-0"></span>ポート セキュリティおよびプライベート **VLAN**

管理者はポート セキュリティを使用して、ポートで学習する MAC アドレスの数を制限したり、ポー トで学習可能な MAC アドレスを指定したりできます。

PVLAN ホストおよび混合モード ポート上でポート セキュリティを設定するには、特権 EXEC モード で次の手順を実行します。

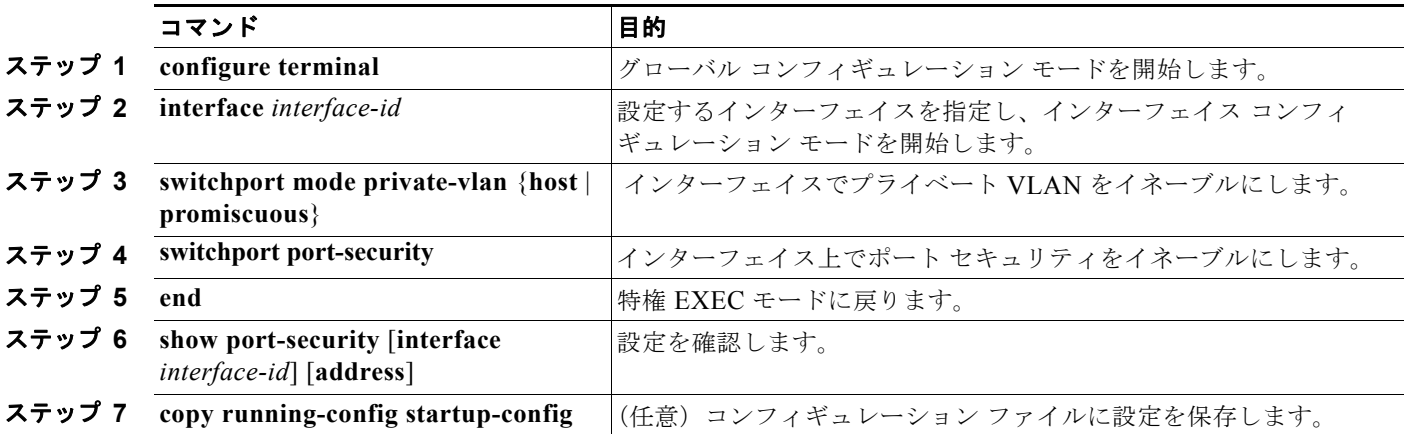

次に、ポート セキュリティおよびプライベート VLAN を設定する例を示します。

```
Switch(config)# interface gigabitethernet0/1
Switch(config-if)# switchport private-vlan mapping 2061 2201-2206,3101
Switch(config-if)# switchport mode private-vlan promiscuous
Switch(config-if)# switchport port-security maximum 288
```
(注) ポート セキュリティとプライベート VLAN の両方が設定されたポートを、セキュア PVLAN ポートと 呼びます。セキュア PVLAN ポートでセキュア アドレスを学習すると、同一のプライマリ VLAN に属

する他のセキュア PVLAN ポートで同じセキュア アドレスを学習できません。ただし、非セキュア PVLAN ポートで学習したアドレスは、同一プライマリ VLAN に属するセキュア PVLAN で学習でき ます。

ホスト ポートで学習したセキュア アドレスは、関連するプライマリ VLAN で自動的に複製されます。 同様に、混合ポートで学習したセキュア アドレスは、すべての関連するセカンダリ VLAN で自動的に 複製されます。ユーザがスタティック アドレス (mac-address-table static コマンドを使用) をセキュ ア ポートに設定できません。

## プロトコル ストーム防御の設定

**•** 「プロトコル [ストーム防御の概要」\(](#page-586-0)P.23-19)

Switch(config-if)# **switchport port-security**

Switch(config-if)# **switchport port-security violation restrict**

- **•** 「プロトコル [ストーム防御のデフォルト設定」\(](#page-587-0)P.23-20)
- **•** 「プロトコル [ストーム防御のイネーブル化」\(](#page-587-1)P.23-20)

### <span id="page-586-0"></span>プロトコル ストーム防御の概要

スイッチに Address Resolution Protocol (ARP: アドレス解決プロトコル)または制御パケットがフ ラッディングすると、CPU の使用率が高くなって CPU が過負荷になることがあります。次の問題が発 生することがあります。

- **•** プロトコル制御パケットが受信されないため、ルーティング プロトコルがフラップすることがあ り、ネイバー隣接関係がドロップされる。
- Spanning Tree Protocol (STP; スパニング ツリー プロトコル) Bridge Protocol Data Unit (BPDU; ブリッジ プロトコル データ ユニット)を送信または受信できないため、STP が再コンバージェン スする。
- **•** CLI が遅くなるか、応答しない。

プロトコル ストーム防御を使用すると、パケット フロー レートの上限のしきい値を指定して制御パ ケットがスイッチに送信されるレートを制御できます。サポートされるプロトコルは、ARP、ARP ス ヌーピング、Dynamic Host Configuration Protocol(DHCP)v4、DHCP スヌーピング、Internet Group Management Protocol(IGMP)、および IGMP スヌーピングです。

パケットのレートが指定されたしきい値を超えると、スイッチは 30 秒間に指定された仮想ポートに着 信するすべてのトラフィックをドロップします。パケットのレートが再度測定され、必要に応じてプロ トコル ストーム防御が再度適用されます。

さらに保護するために、仮想ポートを手動で errdisable にして仮想ポートのすべての着信トラフィック をブロックできます。手動で仮想ポートをイネーブルにしたり、仮想ポートの自動再イネーブル化の時 間間隔を設定できます。

(注) 過剰なパケットがドロップされる仮想ポートは、最大で 2 つです。 仮想ポートの errdisable は、EtherChannel および Flexlink インターフェイスではサポートされません。

#### <span id="page-587-0"></span>プロトコル ストーム防御のデフォルト設定

デフォルトでは、プロトコル ストーム防御はディセーブルです。イネーブルにすると、デフォルトで 仮想ポートの自動回復はディセーブルになります。

### <span id="page-587-1"></span>プロトコル ストーム防御のイネーブル化

プロトコル ストーム防御を設定するには、特権 EXEC モードで次の手順を実行します。

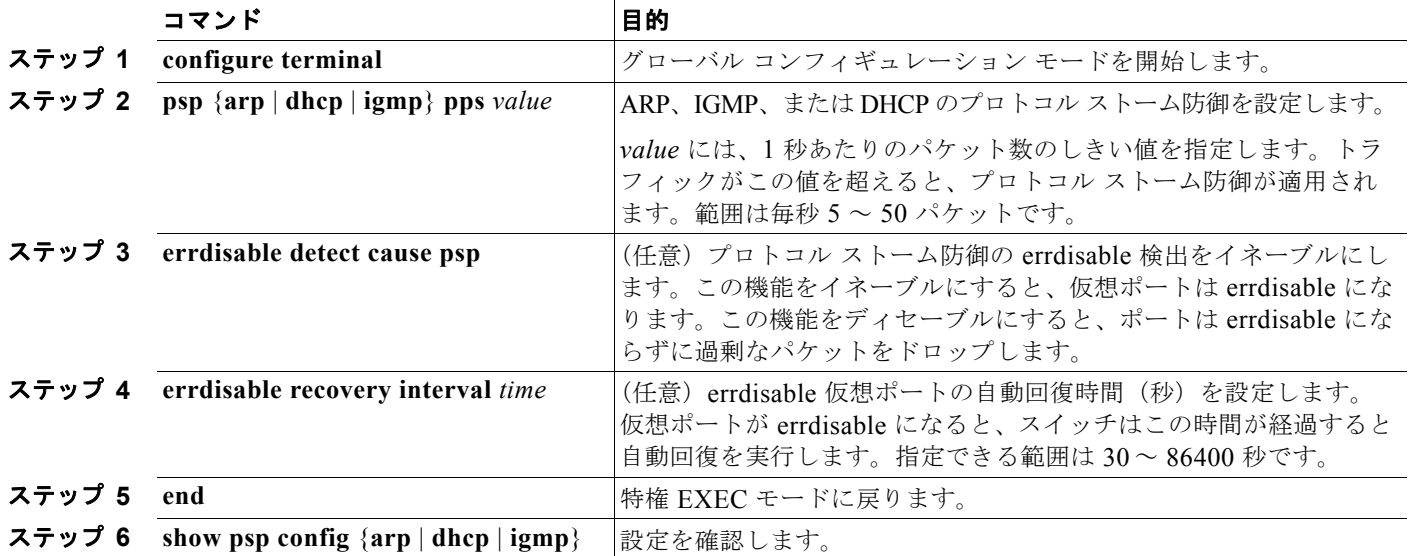

次に、DHCP の着信 DHCP トラフィックが毎秒 35 パケットを超えると、トラフィックをドロップする ようにプロトコル ストーム防御を設定する例を示します。

#### Switch# **configure terminal** Switch(config)# **psp dhcp pps 35**

特定のプロトコルのプロトコル ストーム防御をディセーブルにするには、**no psp** {**arp** | **dhcp** | **igmp**} 特権 EXEC コマンドを使用します。

プロトコル ストーム防御の errdisable 検出をディセーブルにするには、**no errdisable detect cause psp** グローバル コンフィギュレーション コマンドを使用します。

errdisable 仮想ポートを手動で再度イネーブルにするには、**errdisable recovery cause psp** グローバル コンフィギュレーション コマンドを使用します。

errdisable ポートの自動回復をディセーブルにするには、**no errdisable recovery cause psp** グローバル コンフィギュレーション コマンドを使用します。

プロトコル ストーム防御を設定すると、カウンタはドロップされたパケットの数を記録します。このカ ウンタを表示するには、**show psp statistics** [**arp** | **igmp** | **dhcp**] 特権 EXEC コマンドを使用します。プロ トコルのカウンタをクリアするには、**clear psp counter** [**arp** | **igmp** | **dhcp**] コマンドを使用します。

# ポート単位のトラフィック制御設定の表示

**show interfaces** *interface-id* **switchport** 特権 EXEC コマンドを使用すると、(他の特性の中から)イン ターフェイス トラフィックの抑制および制御の設定が表示されます。**show storm-control** および **show port-security** 特権 EXEC コマンドを使用すると、ストーム制御およびポート セキュリティの設 定が表示されます。

トラフィックの制御情報を表示するには、表 [23-4](#page-588-0)の特権 EXEC コマンドを 1 つまたは複数使用します。

#### <span id="page-588-0"></span>表 **23-4** トラフィック制御ステータスおよび設定を表示するためのコマンド

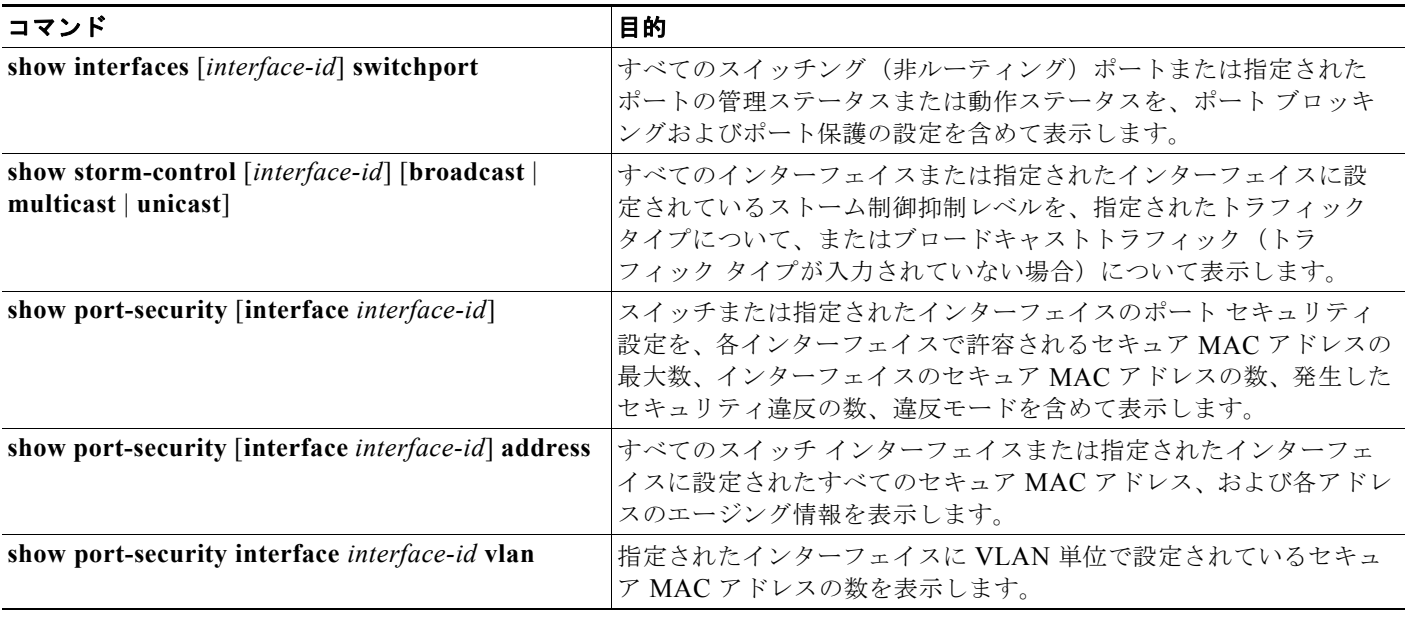

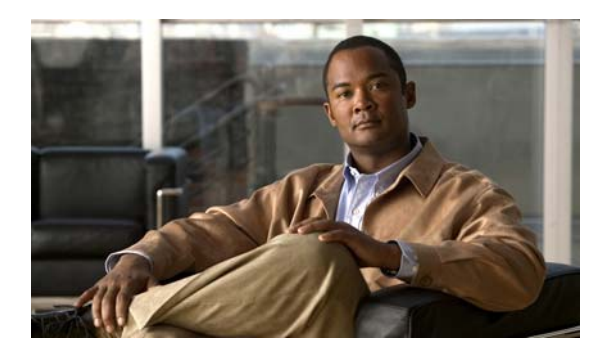

## **CHAPTER 24**

# **CDP** の設定

この章では、Catalyst 3560 スイッチに Cisco Discovery Protocol(CDP; シスコ検出プロトコル)を設 定する方法について説明します。この章で使用するコマンドの構文および使用方法の詳細については、 このリリースに対応するコマンド リファレンスおよび『*Cisco IOS Configuration Fundamentals Command Reference, Release 12.4*』の「System Management Commands」を参照してください。

この章で説明する内容は、次のとおりです。

- **•** 「CDP [の概要」\(](#page-590-0)P.24-1)
- **•** 「CDP [の設定」\(](#page-591-0)P.24-2)
- **•** 「CDP [のモニタリングおよびメンテナンス」\(](#page-594-0)P.24-5)

## <span id="page-590-0"></span>**CDP** の概要

CDP はすべてのシスコ デバイス (ルータ、ブリッジ、アクセス サーバ、およびスイッチ)のレイヤ2 (データリンクレイヤ)で動作するデバイス検出プロトコルです。ネットワーク管理アプリケーション は CDP を使用することにより、既知のデバイスに隣接しているシスコ デバイスを検出できます。ま た、下位レイヤのトランスペアレント プロトコルが稼動しているネイバー デバイスのデバイス タイプ や、Simple Network Management Protocol (SNMP; 簡易ネットワーク管理プロトコル) エージェント アドレスを学習することもできます。この機能によって、アプリケーションからネイバー デバイスに SNMP クエリーを送信できます。

CDP は、Subnetwork Access Protocol(SNAP)をサポートしているすべてのメディアで動作します。 CDP はデータ リンク レイヤでだけ動作するため、異なるネットワーク レイヤ プロトコルをサポート する 2 つのシステムで互いの情報を学習できます。

CDP が設定された各デバイスはマルチキャスト アドレスに定期的にメッセージを送信して、SNMP メッセージを受信可能なアドレスを 1 つまたは複数アドバタイズします。このアドバタイズメントに は、受信側デバイスで CDP 情報を廃棄せずに保持する時間を表す Time To Live(TTL; 存続可能時 間)、つまりホールドタイム情報も含まれます。各デバイスは他のデバイスから送信されたメッセージ も待ち受けて、ネイバー デバイスについて学習します。

CDP はスイッチ上で Network Assistant をイネーブルにすることで、ネットワークをグラフィカルに表 示できます。スイッチは CDP を使用してクラスタ候補を検出し、クラスタ メンバ、およびコマンド ス イッチから最大3台(デフォルト)離れたクラスタ対応の他のデバイスについての情報を維持します。

スイッチおよび Cisco Medianet が稼動している接続されたエンドポイント デバイスの場合は、次のよ うになります。

- **•** CDP は、スイッチと直接通信する接続されたエンドポイントを識別します。
- **•** ネイバー デバイスのレポートが重複しないように、1 つの有線スイッチだけがロケーション情報を レポートします。

**•** 有線スイッチとエンドポイントは、ロケーションの送信と受信の両方を行います。 詳細については、次の URL を参照してください。 [http://www.cisco.com/en/US/docs/ios/netmgmt/configuration/guide/nm\\_cdp\\_discover.html](http://www.cisco.com/en/US/docs/ios/netmgmt/configuration/guide/nm_cdp_discover.html)

スイッチは CDP バージョン 2 をサポートします。

## <span id="page-591-0"></span>**CDP** の設定

ここでは、次の設定情報について説明します。

- **•** 「CDP [のデフォルト設定」\(](#page-591-1)P.24-2)
- **•** 「CDP [の特性の設定」\(](#page-591-2)P.24-2)
- **•** 「CDP [のディセーブル化およびイネーブル化」\(](#page-592-0)P.24-3)
- **•** 「インターフェイス上での CDP [のディセーブル化およびイネーブル化」\(](#page-593-0)P.24-4)

### <span id="page-591-3"></span><span id="page-591-1"></span>**CDP** のデフォルト設定

表 [24-1](#page-591-3) に、CDP のデフォルト設定を示します。

#### 表 **24-1 CDP** のデフォルト設定

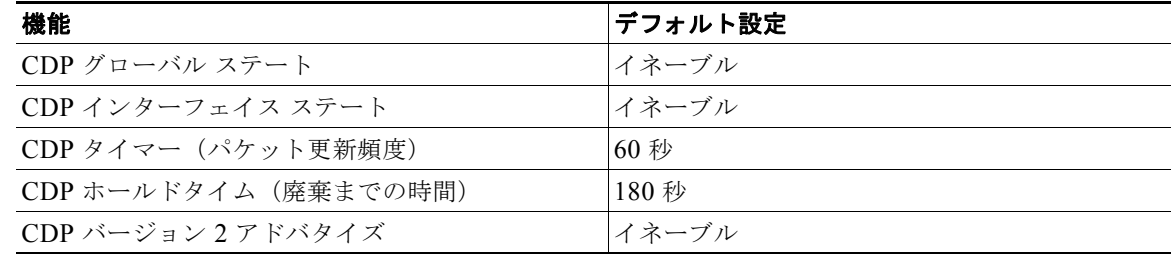

#### <span id="page-591-2"></span>**CDP** の特性の設定

CDP 更新の頻度、廃棄するまで情報を保持する期間、およびバージョン 2 アドバタイズを送信するか どうかを設定できます。

CDP タイマー、ホールドタイム、およびアドバタイズ タイプを設定するには、特権 EXEC モードで次 の手順を実行します。

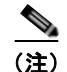

(注) ステップ 2 ~ 4 はすべて任意であり、どの順番で実行してもかまいません。

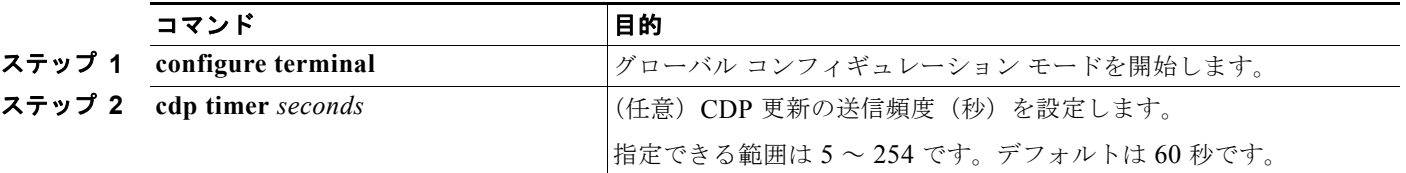

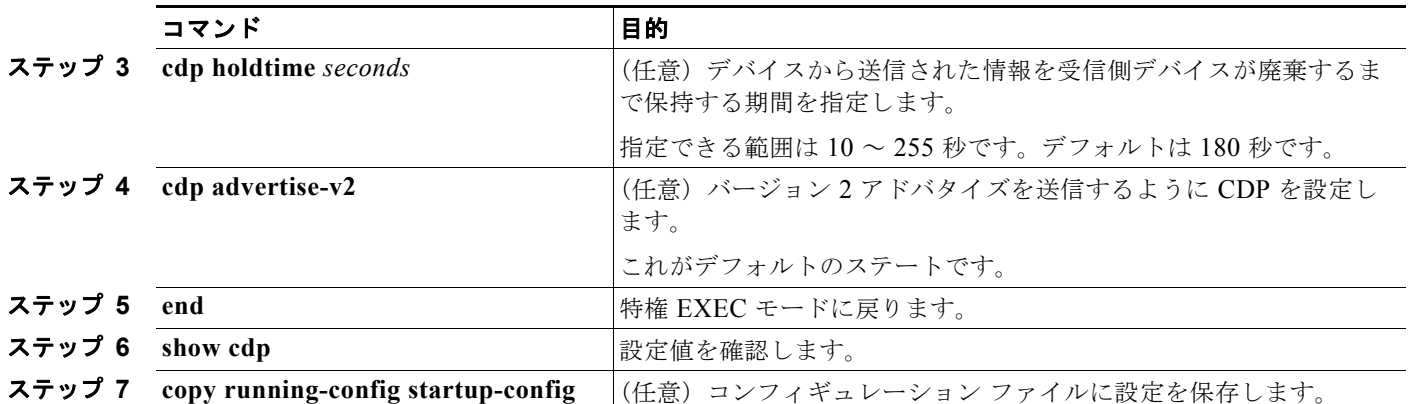

デフォルト設定に戻すには、CDP コマンドの **no** 形式を使用します。

次に、CDP の特性を設定する例を示します。

Switch# **configure terminal** Switch(config)# **cdp timer 50** Switch(config)# **cdp holdtime 120** Switch(config)# **cdp advertise-v2** Switch(config)# **end**

その他の CDP **show** コマンドについては、「CDP [のモニタリングおよびメンテナンス」\(](#page-594-0)P.24-5)を参 照してください。

### <span id="page-592-0"></span>**CDP** のディセーブル化およびイネーブル化

CDP はデフォルトでイネーブルです。

 $\mathscr{D}_{\mathcal{A}}$ 

(注) スイッチ クラスタと他のシスコ デバイス (Cisco IP Phone など)は、CDP メッセージを定期的に交換 します。CDP をディセーブルにすると、クラスタ検出が中断され、デバイスの接続が切断されます。 詳細については、第 5 [章「スイッチのクラスタ化」お](#page-124-0)よび Cisco.com から入手できる『*Getting Started with Cisco Network Assistant*』を参照してください。

CDP デバイス検出機能をディセーブルにするには、特権 EXEC モードで次の手順を実行します。

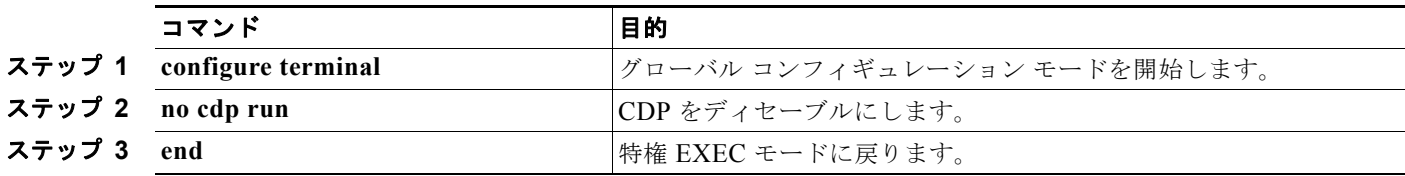

ディセーブル化されている CDP をイネーブルにするには、特権 EXEC モードで次の手順を実行します。

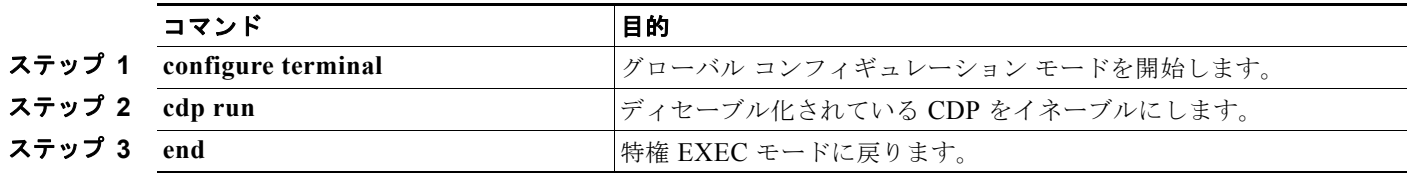

次に、ディセーブル化されている CDP をイネーブルにする例を示します。

Switch# **configure terminal** Switch(config)# **cdp run** Switch(config)# **end**

## <span id="page-593-0"></span>インターフェイス上での **CDP** のディセーブル化およびイネーブル化

CDP 情報を送受信するために、サポートされているすべてのインターフェイス上では CDP がデフォル トでイネーブルになっています。

ポート上で CDP をディセーブルにするには、特権 EXEC モードで次の手順を実行します。

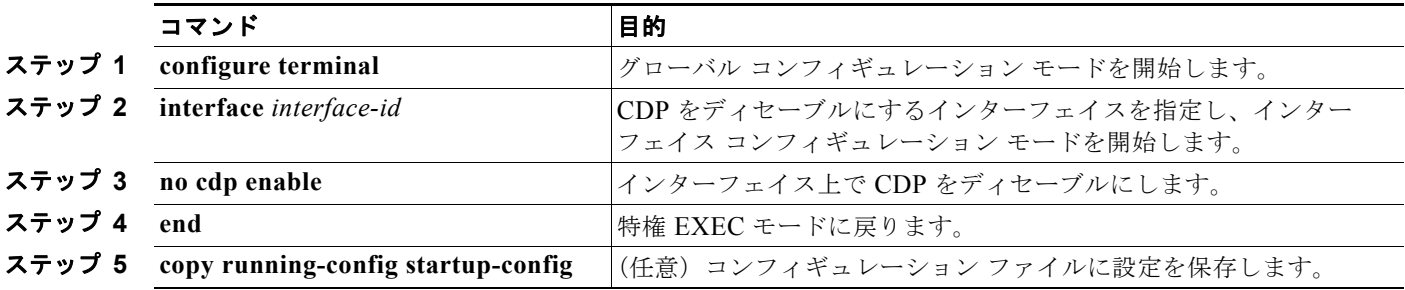

特定のポート上で、ディセーブル化されている CDP をイネーブルにするには、特権 EXEC モードで次 の手順を実行します。

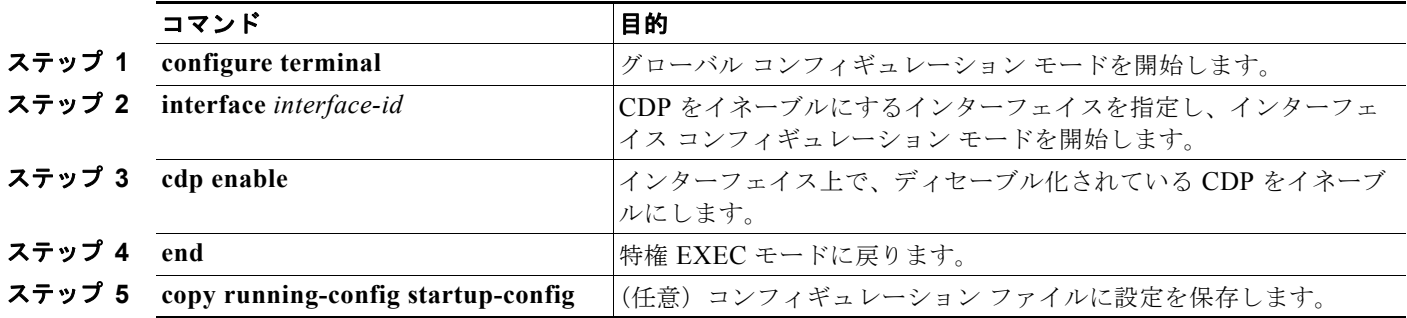

次に、特定のポート上で、ディセーブル化されている CDP をイネーブルにする例を示します。

Switch# **configure terminal** Switch(config)# **interface gigabitethernet0/1** Switch(config-if)# **cdp enable** Switch(config-if)# **end**

# <span id="page-594-0"></span>**CDP** のモニタリングおよびメンテナンス

デバイス上の CDP をモニタおよびメンテナンスするには、特権 EXEC モードで次の手順を 1 つまたは 複数実行します。

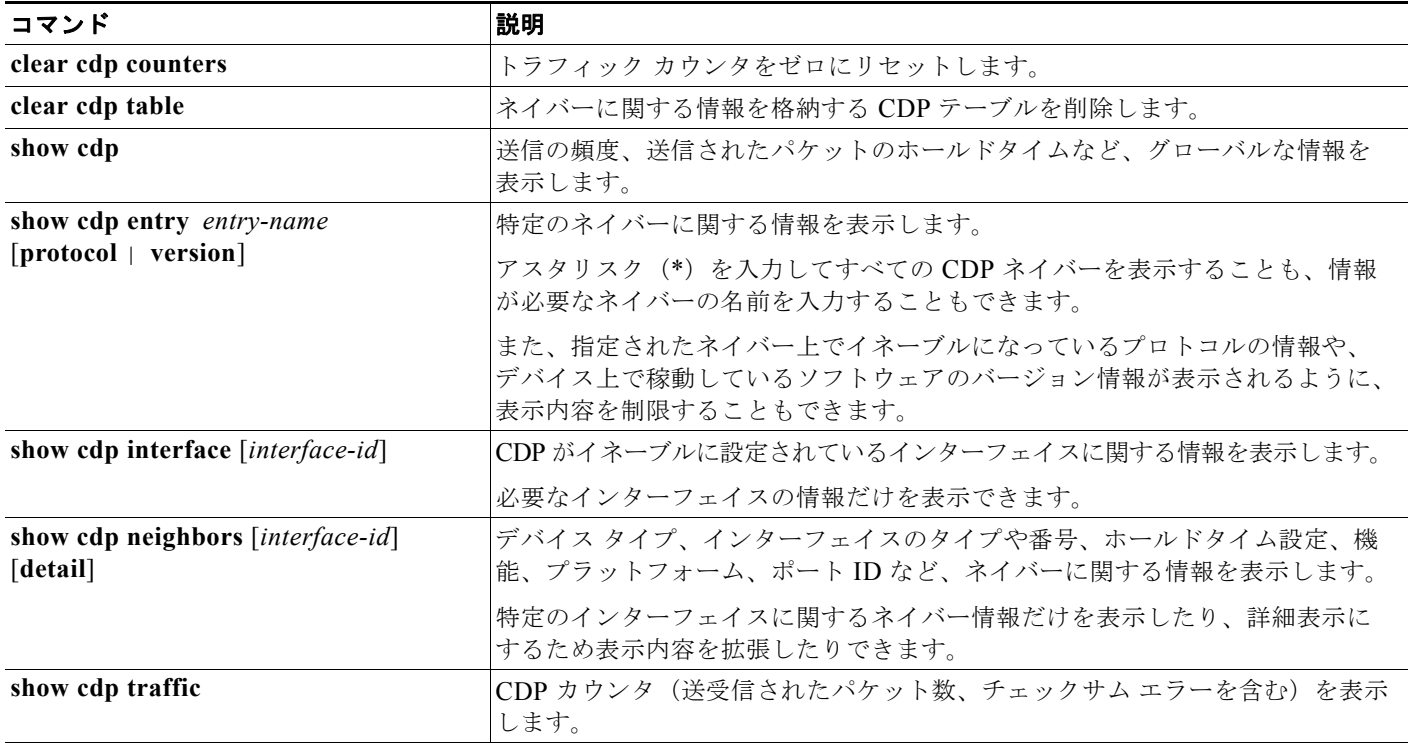

**Catalyst 3560** スイッチ ソフトウェア コンフィギュレーション ガイド

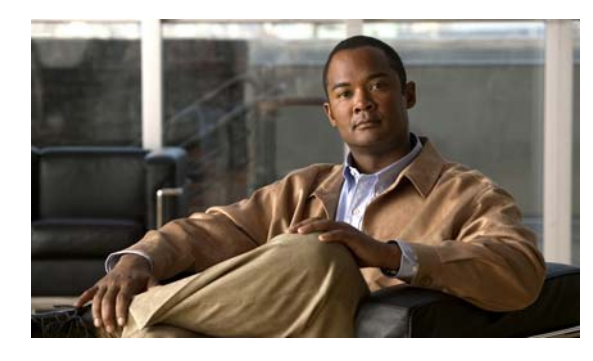

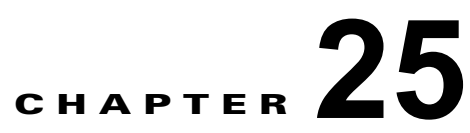

# **LLDP**、**LLDP-MED**、および有線ロケー ション サービスの設定

この章では、Catalyst 3560 スイッチで Link Layer Discovery Protocol(LLDP)、LLDP Media Endpoint Discovery(LLDP-MED)、および有線ロケーション サービスを設定する方法について説明 します。

**(注)** この章で使用するコマンドの構文および使用方法の詳細については、このリリースに対応するコマンド リファレンスおよび『*Cisco IOS Configuration Fundamentals Command Reference, Release 12.4*』の 「System Management Commands」を参照してください。

- **•** 「LLDP、LLDP-MED[、および有線ロケーション](#page-596-0) サービスの概要」(P.25-1)
- **•** 「LLDP、LLDP-MED[、および有線ロケーション](#page-599-0) サービスの設定」(P.25-4)
- **•** 「LLDP、LLDP-MED、有線ロケーション [サービスのモニタリングとメンテナンス」\(](#page-606-0)P.25-11)

# <span id="page-596-0"></span>**LLDP**、**LLDP-MED**、および有線ロケーション サービスの 概要

#### **LLDP**

Cisco Discovery Protocol(CDP; シスコ検出プロトコル)は、すべてのシスコ製デバイス(ルータ、ブ リッジ、アクセス サーバ、およびスイッチ)のレイヤ2(データリンクレイヤ)上で動作するデバイ ス検出プロトコルです。ネットワーク管理アプリケーションは CDP を使用することにより、ネット ワーク接続されている 他のシスコ デバイスを自動的に検出し、識別できます。

スイッチでは非シスコ デバイスをサポートし他のデバイス間の相互運用性を確保するために、IEEE 802.1AB Link Layer Discovery Protocol(LLDP)をサポートしています。LLDP は、ネットワーク デ バイスがネットワーク上の他のデバイスに自分の情報をアドバタイズするために使用するネイバー探索 プロトコルです。このプロトコルはデータ リンク レイヤで動作するため、異なるネットワーク レイヤ プロトコルが稼動する 2 つのシステムで互いの情報を学習できます。

LLDP は一連の属性をサポートし、これらを使用してネイバー デバイスを検出します。属性には Type、 Length、および Value があり、これらを TLV と呼びます。LLDP をサポートするデバイスは、ネイバー との情報の送受信に TLV を使用できます。このプロトコルは、設定の情報、デバイスの機能、デバイ ス ID などの詳細情報をアドバタイズできます。

スイッチは、次の基本管理 TLV をサポートします。これらは必須の LLDP TLV です。

- **•** ポート記述 TLV
- **•** システム名 TLV
- **•** システム記述 TLV
- **•** システム機能 TLV
- **•** 管理アドレス TLV

次の IEEE 固有の LLDP TLV もアドバタイズに使用されて LLDP-MED をサポートします。

- ポート VLAN ID TLV (IEEE 802.1 に固有の TLV)
- MAC/PHY コンフィギュレーション/ステータス TLV (IEEE 802.3 に固有の TLV)

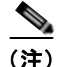

(注) スイッチ スタックは、ネットワーク内で 1 つのスイッチと見なされます。したがって、LLDP は個々 のスタック メンバではなく、スイッチ スタックを検出します。

LLDP または CDP のロケーション情報をポート単位で設定すると、リモート デバイスから Cisco Medianet のロケーション情報をスイッチに送ることができます。詳細については、次の URL を参照し てください。

[http://www.cisco.com/en/US/docs/ios/netmgmt/configuration/guide/nm\\_cdp\\_discover.html](http://www.cisco.com/en/US/docs/ios/netmgmt/configuration/guide/nm_cdp_discover.html)

#### **LLDP-MED**

LLDP for Media Endpoint Devices (LLDP-MED) は LLDP の拡張版で、IP 電話などのエンドポイン ト デバイスとスイッチなどのネットワーク デバイスの間で動作します。特に VoIP アプリケーション をサポートし、検出機能、ネットワーク ポリシー、Power over Ethernet (PoE)、コンポーネント管理、 およびロケーション情報に関する TLV を提供します。デフォルトで、すべての LLDP-MED TLV がイ ネーブルです。

LLDP-MED では、次の TLV がサポートされます。

**•** LLDP-MED 機能 TLV

LLDP-MED エンドポイントは、接続装置がサポートし、現在イネーブルになっている機能を識別 できます。

**•** ネットワーク ポリシー TLV

ネットワーク接続デバイスとエンドポイントはともに、VLAN 設定、および関連するレイヤ 2 と レイヤ 3 属性をポート上の特定アプリケーションにアドバタイズできます。たとえば、スイッチは 使用する VLAN 番号を IP 電話に通知できます。IP 電話は任意のスイッチに接続し、VLAN 番号 を取得してから、コール制御の通信を開始できます。

ネットワークポリシー プロファイルの TLV を定義することにより、VLAN、Class of Service (CoS)、Differentiated Services Code Point(DSCP)、およびタギング モードの値を指定して、音 声および音声シグナリング用のプロファイルを作成できます。これらのプロファイル属性は、ス イッチで集中管理され、IP 電話に伝播されます。

**•** 電源管理 TLV

LLDP-MED エンドポイントとネットワーク接続デバイスの間で拡張電源管理を可能にします。ス イッチおよび IP 電話は、デバイスの受電方法、電源プライオリティ、デバイスの消費電力などの 電源情報を通知することができます。

LLDP-MED では、拡張された電力 TLV もサポートしています。これにより、きめ細かく調整さ れた電力要件、エンドポイントの電源プライオリティ、およびエンドポイントとネットワーク接続 デバイスの間の電力ステータスをアドバタイズできます。

Cisco IOS Release 12.2(52)SE 以降では、LLDP がイネーブルで電力がポートに供給されている場 合、電力 TLV に応じてシステム パワー バジェットを調整できるように、エンドポイント デバイス の実際の電力要件が決まります。スイッチは要件を処理し、現在のパワー バジェットに基づいて 電力の供給または拒否を行います。要求が認可されると、スイッチはパワー バジェットを更新し ます。要求が拒否された場合は、スイッチはそのポートへの電力供給をオフにして、Syslog メッ セージを生成し、電力バジェットを更新します。LLDP-MED がディセーブルの場合、またはエン ドポイントが LLDP-MED 電力 TLV をサポートしない場合、接続している間は初期割り当て値 (15.4 W) が使用されます。

電力設定を変更するには、**power inline** {**auto** [**max** *max-wattage*] | **never** | **static** [**max** *max-wattage*]} インターフェイス コンフィギュレーション コマンドを入力します。デフォルトで PoE インターフェイスは自動モードですが、値が指定されていない場合は最大値が許可されます  $(15.4 W)$ <sub>o</sub>

**•** コンポーネント管理 TLV

エンドポイントは、スイッチにエンドポイントの詳細なコンポーネント情報を送信することが可能 です。コンポーネント情報には、ハードウェア リビジョン、ファームウェア バージョン、ソフト ウェア バージョン、シリアル番号、メーカー名、モデル名、Asset ID TLV などがあります。

**•** ロケーション TLV

スイッチからのロケーション情報をエンドポイント デバイスに提供します。ロケーション TLV は この情報を送信することができます。

**–** 都市ロケーション情報

都市アドレス情報および郵便番号情報を提供します。都市ロケーション情報の例には、地名、 番地、郵便番号などがあります。

**–** ELIN ロケーション情報

発信側のロケーション情報を提供します。ロケーションは、緊急ロケーション識別番号 (ELIN)によって決定されます。これは、緊急通報を Public Safety Answering Point(PSAP) へルーティングする電話番号で、PSAP はこれを使用して緊急通報者にコールバックすること ができます。

#### 有線ロケーション サービス

スイッチは、有線ロケーション サービス機能を使用して、Cisco Mobility Services Engine (MSE) に 接続されているデバイスのロケーションと接続の追跡情報を送信します。追跡されるデバイスには、無 線エンドポイント、有線エンドポイント、有線スイッチまたはコントローラがあります。スイッチは、 Network Mobility Services Protocol (NMSP) のロケーションと接続の通知を介して、デバイスのリン クアップ イベントとリンクダウン イベントを MSE に通知します。

MSE はスイッチへの NMSP 接続を開始し、サーバ ポートを開きます。MSE がスイッチに接続すると、 バージョンの互換性とサービス交換情報を確立するために一連のメッセージ交換が行われ、続いてロ ケーション情報の同期が行われます。接続後、スイッチはロケーションと接続の通知を MSE に定期的 に送信します。ある間隔中に検出されたリンクアップ イベントまたはリンクダウン イベントは、その 間隔が終了時に集約され、送信されます。

スイッチは、リンクアップ イベントまたはリンクダウン イベントでデバイスの有無を確認すると、 MAC アドレス、IP アドレス、ユーザ名などのクライアント固有の情報を取得します。クライアントが LLDP-MED または CDP に対応している場合、スイッチは LLDP-MED のロケーション TLV または CDP を介してシリアル番号と UDI を取得します。

デバイスの機能に応じて、スイッチはリンクアップ時に次のクライアント情報を取得します。

- **•** ポート接続に指定されたスロットとポート
- **•** クライアント MAC アドレスに指定された MAC アドレス
- **•** ポート接続に指定された IP アドレス
- **•** 802.1X ユーザ名(該当する場合)
- **•** デバイス カテゴリが「有線ステーション」に指定されているか
- **•** 状態が「新規」に指定されているか
- **•** シリアル番号、UDI
- **•** モデル番号
- **•** スイッチがアソシエーションを検出してからの秒単位での経過時間

デバイスの機能に応じて、スイッチはリンクダウン時に次のクライアント情報を取得します。

- **•** 切断されたスロットとポート
- **•** MAC アドレス
- **•** IP アドレス
- **•** 802.1X ユーザ名(該当する場合)
- **•** デバイス カテゴリが「有線ステーション」に指定されているか
- **•** 状態が「削除」に指定されているか
- **•** シリアル番号、UDI
- **•** スイッチがアソシエーション解除を検出してからの秒単位での経過時間

スイッチは、シャットダウン時に NMSP 接続を閉じる前に「*削除*」状態と IP アドレスを含む接続通知 を MSE に送信します。MSE はこの通知を、スイッチに関連付けられたすべての有線クライアントの アソシエーション解除として解釈します。

スイッチのロケーション アドレスを変更すると、スイッチは影響を受けるポートと変更されたアドレ ス情報を識別する NMSP ロケーション通知メッセージを送信します。

## <span id="page-599-0"></span>**LLDP**、**LLDP-MED**、および有線ロケーション サービスの 設定

- **•** [「デフォルト](#page-600-0) LLDP 設定」(P.25-5)
- **•** [「設定時の注意事項」\(](#page-600-1)P.25-5)
- **•** 「LLDP [のイネーブル化」\(](#page-600-2)P.25-5)
- **•** 「LLDP [特性の設定」\(](#page-601-0)P.25-6)
- **•** 「[LLDP-MED TLV](#page-602-0) の設定」(P.25-7)
- **•** [「ネットワークポリシー](#page-603-0) TLV の設定」(P.25-8)
- **•** 「ロケーション TLV [および有線ロケーション](#page-604-0) サービスの設定」(P.25-9)

### <span id="page-600-0"></span>デフォルト **LLDP** 設定

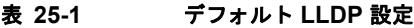

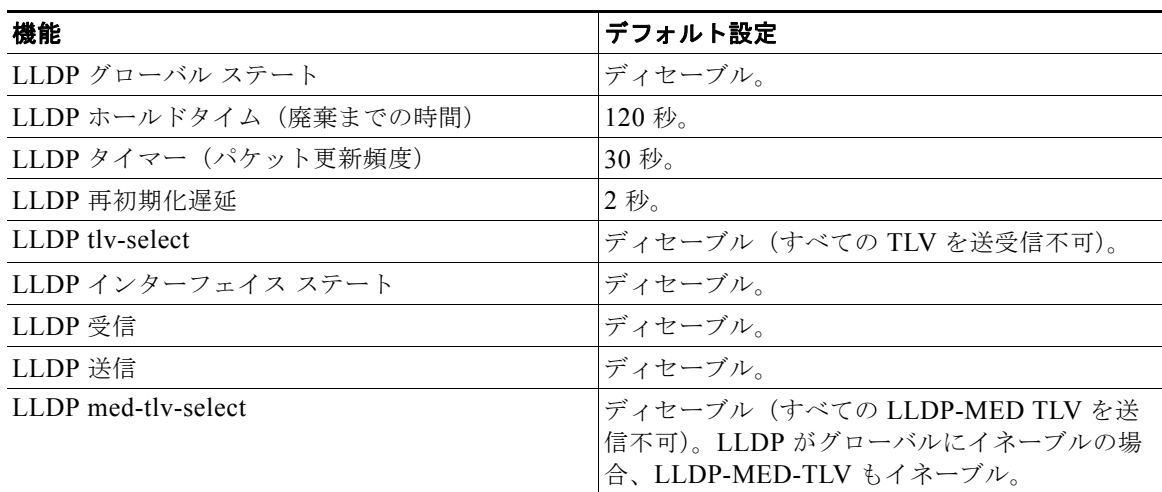

#### <span id="page-600-1"></span>設定時の注意事項

- **•** インターフェイスがトンネル ポートに設定されていると、LLDP は自動的にディセーブルになり ます。
- **•** インターフェイスに先にネットワークポリシー プロファイルを設定すると、そのインターフェイ スには **switchport voice vlan** コマンドを適用できません。インターフェイスに **switchport voice vlan** *vlan-id* がすでに設定されている場合は、そのインターフェイスにネットワークポリシー プロ ファイルを適用できます。このようにして、音声または音声シグナリング VLAN のネットワーク ポリシー プロファイルがインターフェイスに適用されています。
- **•** ネットワークポリシー プロファイルが適用されたインターフェイスには、スタティック セキュア MAC アドレスを設定できません。
- **•** プライベート VLAN ポートにはネットワークポリシー プロファイルを設定できません。
- **•** 有線ロケーションが動作するには、先に **ip device tracking** グローバル コンフィギュレーション コマンドを入力しておく必要があります。

### <span id="page-600-2"></span>**LLDP** のイネーブル化

LLDP をイネーブルにするには、特権 EXEC モードで次の手順を実行します。

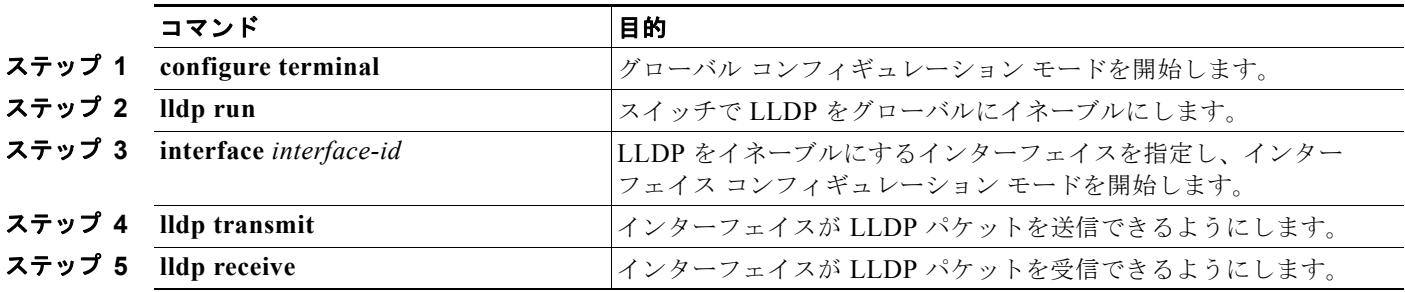

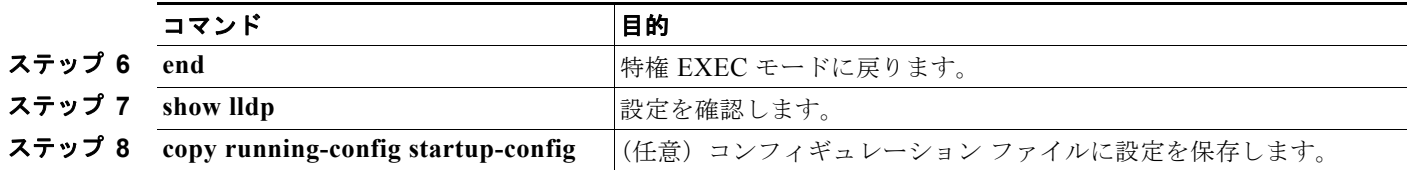

LLDP をディセーブルにするには、**no lldp run** グローバル コンフィギュレーション コマンドを使用し ます。特定のインターフェイス上の LLDP をディセーブルにするには、**no lldp transmit** および **no lldp receive** インターフェイス コンフィギュレーション コマンドを使用します。

次に、LLDP をグローバルにイネーブルにする例を示します。

Switch# **configure terminal** Switch(config)# **lldp run** Switch(config)# **end**

次に、インターフェイス上で LLDP をイネーブルにする例を示します。

Switch# **configure terminal** Switch(config)# **interface gigabitethernet0/1**  Switch(config-if)# **lldp transmit** Switch(config-if)# **lldp receive** Switch(config-if)# **end**

### <span id="page-601-0"></span>**LLDP** 特性の設定

LLDP 更新の頻度、情報を廃棄するまでの保持期間、および初期化遅延時間を設定できます。送受信す る LLDP および LLDP-MED TLV も選択できます。

LLDP 特性を設定するには、特権 EXEC モードで次の手順を実行します。

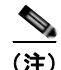

(注) ステップ 2 ~ 5 は任意であり、どの順番で実行してもかまいません。

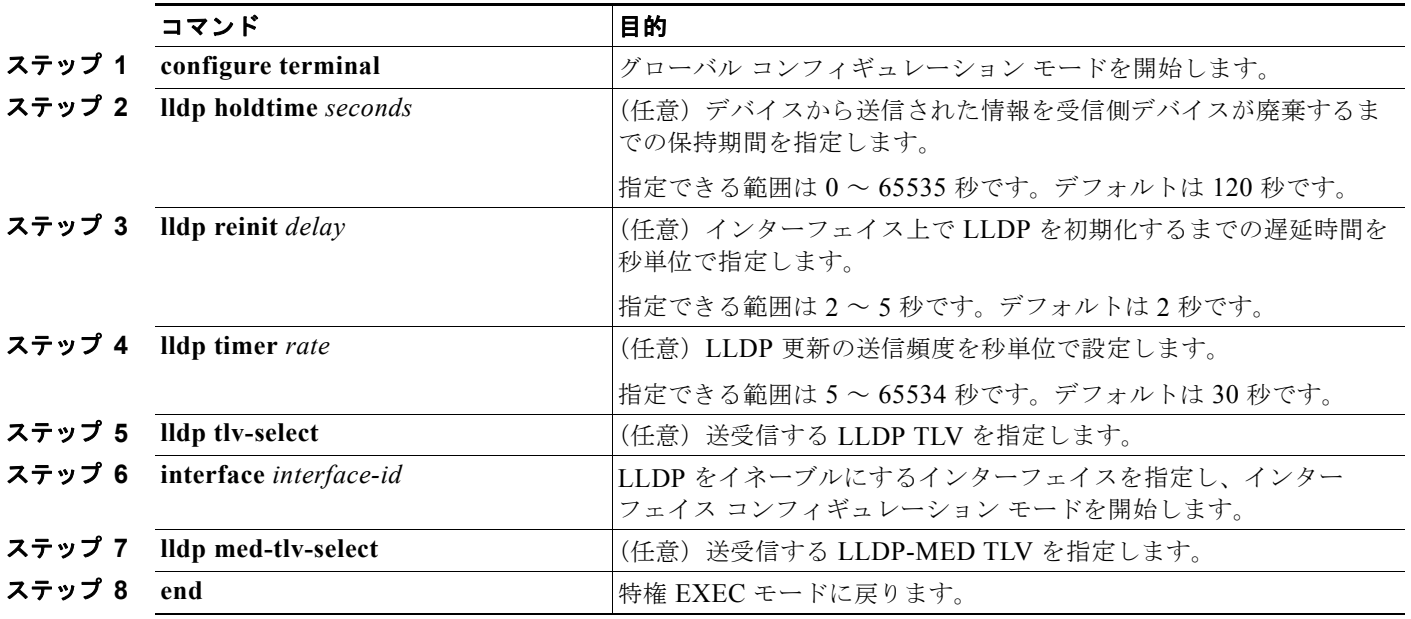

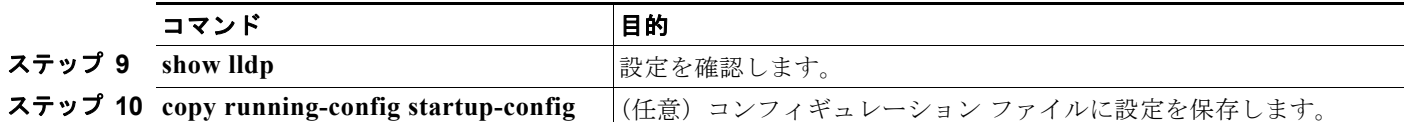

デフォルト設定に戻すには、各 LLDP コマンドの **no** 形式を使用します。

次に、LLDP の特性を設定する例を示します。

```
Switch# configure terminal
Switch(config)# lldp holdtime 120
Switch(config)# lldp reinit 2
Switch(config)# lldp timer 30
Switch(config)# end
```
### <span id="page-602-0"></span>**LLDP-MED TLV** の設定

スイッチは、デフォルトではエンド デバイスから LLDP-MED パケットを受信するまで LLDP パケッ トだけを送信します。受信後は、MED TLV を含む LLDP パケットも送信します。LLDP-MED エント リの期限が切れると、再度 LLDP パケットだけを送信します。

**lldp** インターフェイス コンフィギュレーション コマンドを使用することで、表 [25-2](#page-602-1) に示された TLV を送信しないようにインターフェイスを設定できます。

<span id="page-602-1"></span>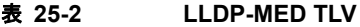

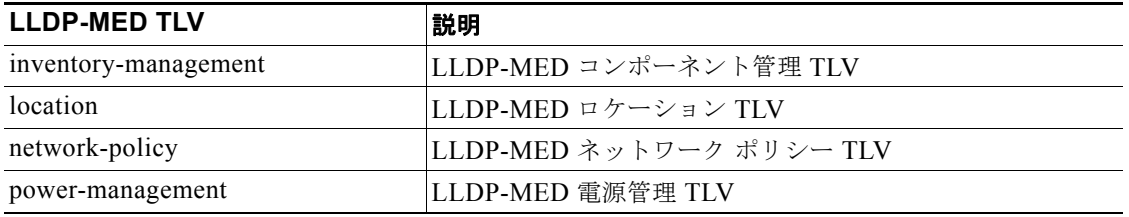

インターフェイス上で TLV をイネーブルにするには、特権 EXEC モードで次の手順を実行します。

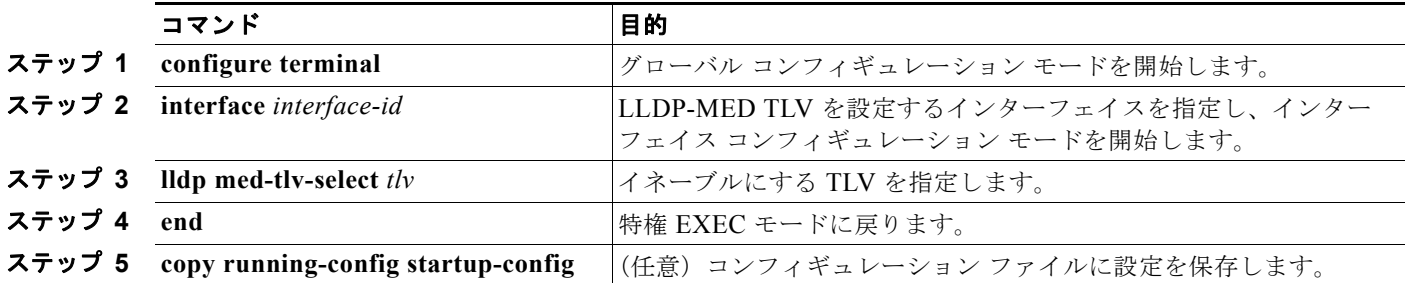

次に、インターフェイス上で TLV をイネーブルにする例を示します。

```
Switch# configure terminal
Switch(config)# interface gigabitethernet0/1 
Switch(config-if)# lldp med-tlv-select inventory-management
Switch(config-if)# end
```
## <span id="page-603-0"></span>ネットワークポリシー **TLV** の設定

ネットワークポリシー プロファイルを作成し、ポリシー属性を設定し、作成したプロファイルをイン ターフェイスに適用するには、特権 EXEC モードで次の手順を実行します。

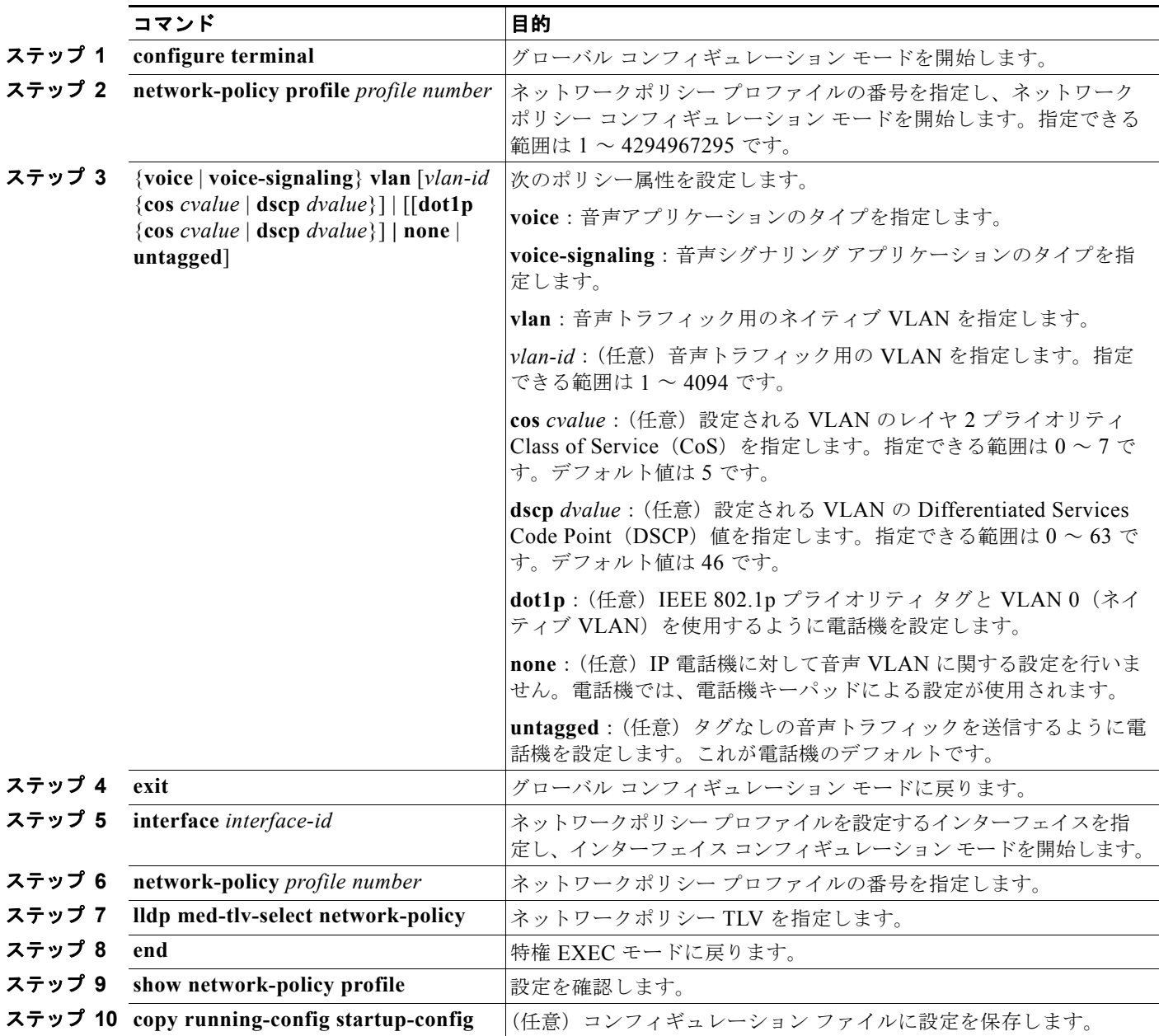

デフォルト設定に戻すには、各コマンドの **no** 形式を使用します。

次に、CoS を使って VLAN 100 を音声アプリケーション用に設定し、インターフェイス上でネット ワークポリシー プロファイルとネットワークポリシー TLV をイネーブルにする例を示します。

```
Switch# configure terminal
Switch(config)# network-policy 1
Switch(config-network-policy)# voice vlan 100 cos 4
Switch(config-network-policy)# exit
```

```
Switch(config)# interface gigabitethernet0/1 
Switch(config-if)# network-policy profile 1
Switch(config-if)# lldp med-tlv-select network-policy
```
次に、プライオリティ タグを使ってネイティブ VLAN の音声アプリケーションのタイプを設定する例 を示します。 Switch(config-network-policy)# **voice vlan dot1p cos 4**

```
Switch(config-network-policy)# voice vlan dot1p dscp 34
```
## <span id="page-604-0"></span>ロケーション **TLV** および有線ロケーション サービスの設定

エンドポイントのロケーション情報を設定し、それをインターフェイスに適用するには、特権 EXEC モードで次の手順を実行します。

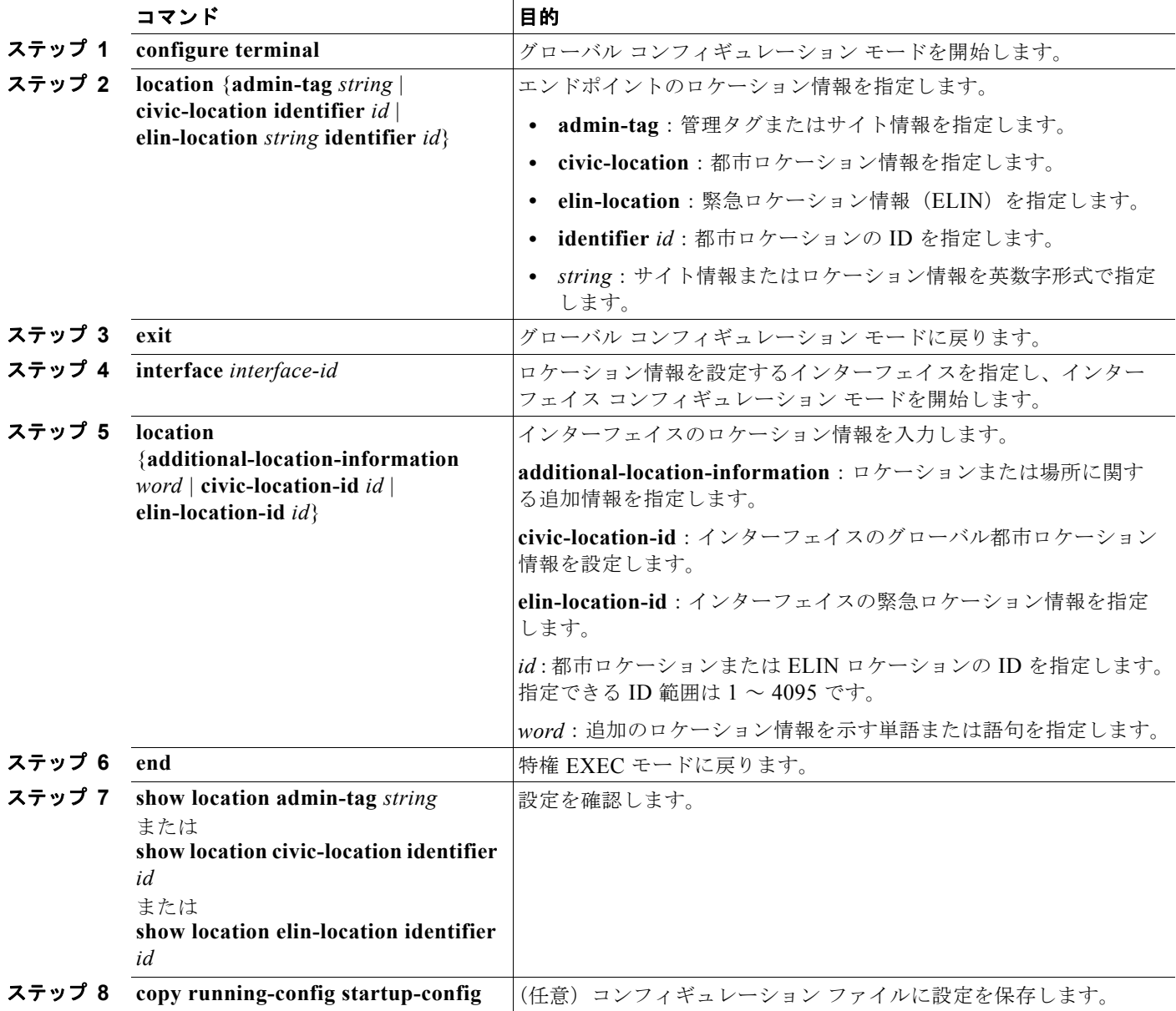

デフォルト設定に戻すには、各コマンドの **no** 形式を使用します。 次に、スイッチに都市ロケーション情報を設定する例を示します。 Switch(config)# **location civic-location identifier 1** Switch(config-civic)# **number 3550** Switch(config-civic)# **primary-road-name "Cisco Way"** Switch(config-civic)# **city "San Jose"** Switch(config-civic)# **state CA** Switch(config-civic)# **building 19** Switch(config-civic)# **room C6** Switch(config-civic)# **county "Santa Clara"** Switch(config-civic)# **country US** Switch(config-civic)# **end**

スイッチ上で有線ロケーション サービスをイネーブルにするには、特権 EXEC モードで次の手順を実 行します。

 $\begin{picture}(120,15)(-2.5,0.0) \put(0,0){\line(1,0){15}} \put(15,0){\line(1,0){15}} \put(15,0){\line(1,0){15}} \put(15,0){\line(1,0){15}} \put(15,0){\line(1,0){15}} \put(15,0){\line(1,0){15}} \put(15,0){\line(1,0){15}} \put(15,0){\line(1,0){15}} \put(15,0){\line(1,0){15}} \put(15,0){\line(1,0){15}} \put(15,0){\line(1,0){15}} \put$ 

(注) **nmsp** グローバル コンフィギュレーション コマンドをイネーブルにするには、スイッチ上で暗号化ソ フトウェア イメージが稼動している必要があります。

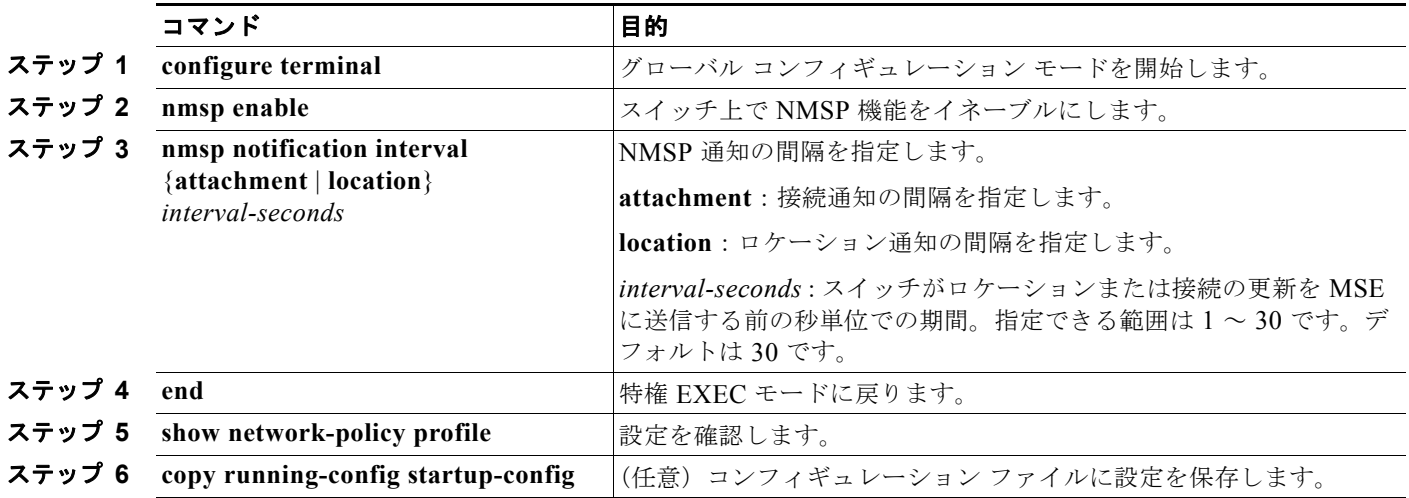

次に、スイッチ上で NMSP をイネーブルにし、ロケーション通知時間を 10 秒に設定する例を示します。 Switch(config)# **nmsp enable** Switch(config)# **nmsp notification interval location 10**

# <span id="page-606-0"></span>**LLDP**、**LLDP-MED**、有線ロケーション サービスのモニタ リングとメンテナンス

デバイス上の LLDP、LLDP-MED、および有線ロケーション サービスをモニタおよびメンテナンスす るには、特権 EXEC モードで次の手順を 1 つまたは複数実行します。

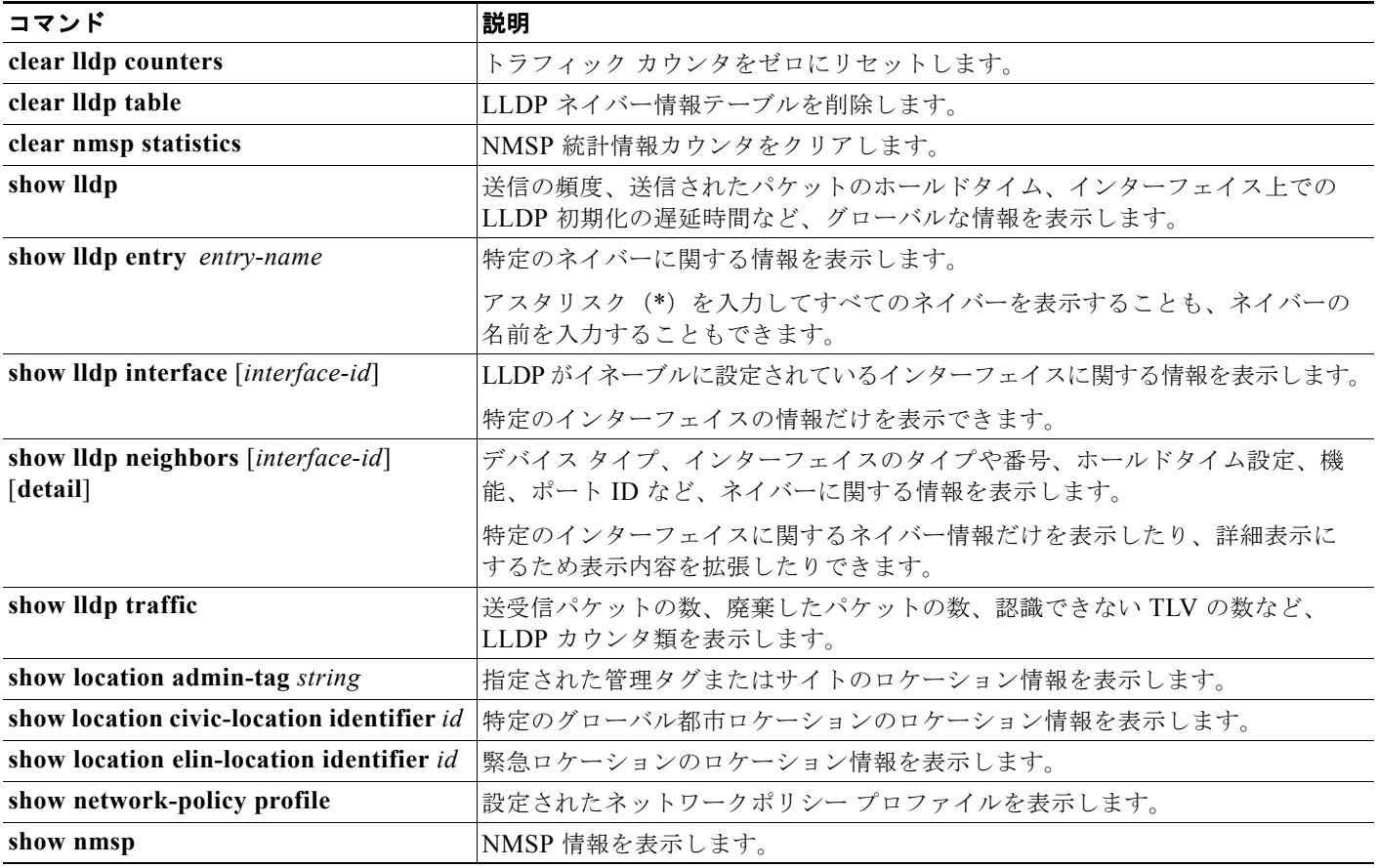

**LLDP**、**LLDP-MED**、有線ロケーション サービスのモニタリングとメンテナンス

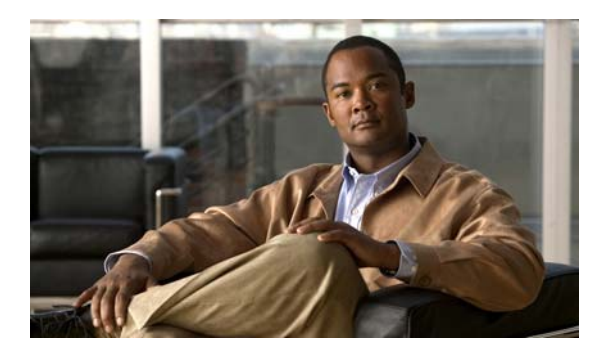

# **CHAPTER 26**

# **STP** の設定

この章では、Catalyst 3560 スイッチのポートベース VLAN 上で Spanning Tree Protocol(STP; スパニ ング ツリー プロトコル)を設定する方法について説明します。このスイッチは、IEEE 802.1D 標準に 準拠した Per-VLAN Spanning-Tree plus (PVST+)とシスコ独自の拡張機能の組み合わせか、もしく は IEEE 802.1w 標準に準拠した Rapid Per-VLAN Spanning-Tree plus (Rapid PVST+) プロトコルの いずれかを使用できます。Multiple Spanning-Tree Protocol (MSTP) および複数の VLAN を同一のス パニング ツリー インスタンスにマッピングする方法については、第 17 章「MSTP [の設定」を](#page-434-0)参照して ください。PortFast、UplinkFast、ルート ガードなどのその他のスパニング ツリーの機能については、 第 18 [章「オプションのスパニング](#page-462-0) ツリー機能の設定」を参照してください。

(注) この章で使用するコマンドの構文および使用方法の詳細については、このリリースのコマンド リファ レンスを参照してください。

この章で説明する内容は、次のとおりです。

- **•** 「スパニング [ツリー機能の概要」\(](#page-608-0)P.26-1)
- **•** 「スパニング [ツリー機能の設定」\(](#page-619-0)P.26-12)
- **•** 「スパニング ツリー [ステータスの表示」\(](#page-630-0)P.26-23)

## <span id="page-608-0"></span>スパニング ツリー機能の概要

ここでは、次の概要について説明します。

- **•** 「STP [の概要」\(](#page-609-0)P.26-2)
- **•** [「スパニング](#page-610-0) ツリー トポロジと BPDU」(P.26-3)
- **•** 「ブリッジ ID、スイッチ [プライオリティ、および拡張システム](#page-611-0) ID」(P.26-4)
- **•** 「スパニング ツリー [インターフェイス](#page-611-1) ステート」(P.26-4)
- **•** [「スイッチまたはポートがルート](#page-614-0) スイッチ またはルート ポートになる仕組み」(P.26-7)
- **•** 「スパニング [ツリーおよび冗長接続」\(](#page-615-0)P.26-8)
- **•** 「スパニングツリー [アドレスの管理」\(](#page-616-0)P.26-9)
- **•** [「接続を維持するためのエージング](#page-616-1) タイムの短縮」(P.26-9)
- **•** 「スパニング ツリー [モードおよびプロトコル」\(](#page-616-2)P.26-9)
- **•** [「サポートされるスパニング](#page-617-0) ツリー インスタンス」(P.26-10)
- **•** 「スパニング [ツリーの相互運用性と下位互換性」\(](#page-617-1)P.26-10)
- **•** 「STP および [IEEE 802.1Q](#page-618-0) トランク」(P.26-11)
- **•** 「VLAN ブリッジ [スパニング](#page-618-1) ツリー」(P.26-11)

設定情報については、「スパニング [ツリー機能の設定」\(](#page-619-0)P.26-12) を参照してください。

オプションのスパニング ツリー機能については、第 18 [章「オプションのスパニング](#page-462-0) ツリー機能の設 [定」を](#page-462-0)参照してください。

#### <span id="page-609-0"></span>**STP** の概要

STP は、ネットワーク上でループを防止しながら、パスの冗長性を実現するレイヤ 2 リンク管理プロ トコルです。レイヤ 2 イーサネット ネットワークを正しく動作させるには、2 つのステーション間に存 在するアクティブ パスは 1 つでなければなりません。エンド ステーション間に複数のアクティブ パス があると、ネットワークにループが生じます。このループがネットワークに発生すると、エンド ス テーションにメッセージが重複して到着する可能性があります。また、スイッチも複数のレイヤ 2 イン ターフェイスのエンド ステーション MAC (メディア アクセス コントロール) アドレスを学習する可 能性がでてきます。このような条件が発生すると、不安定なネットワークになります。スパニング ツ リーの動作は透過的であり、エンド ステーション側で、単一 LAN セグメントに接続されているのか、 複数セグメントからなるスイッチド LAN に接続されているのかは検出できません。

STP は、スパニング ツリー アルゴリズムを使用し、スパニング ツリーのルートとして冗長接続ネット ワーク内のスイッチを 1 つ選択します。スパニング ツリー アルゴリズムは、アクティブ トポロジでの ポートの役割に基づいて各ポートに役割を割り当てることにより、スイッチド レイヤ 2 ネットワーク 上で最良のループフリー パスを算出します。

- **•** ルート:スパニング ツリー トポロジに対して選定される転送ポート
- **•** 指定:各スイッチド LAN セグメントに対して選定される転送ポート
- **•** 代替:スパニング ツリーのルート ブリッジへの代替パスとなるブロック ポート
- **•** バックアップ:ループバック コンフィギュレーションのブロック ポート

すべてのポートに役割が指定されているスイッチ、またはバックアップの役割が指定されているスイッ チはルート スイッチです。少なくとも *1* つのポートに役割が指定されているスイッチは、指定スイッ チを意味します。

冗長データ パスはスパニング ツリーによって、強制的にスタンバイ(ブロックされた)ステートにさ れます。スパニング ツリーのネットワーク セグメントでエラーが発生したときに冗長パスが存在する 場合は、スパニング ツリー アルゴリズムがスパニング ツリー トポロジを再計算し、スタンバイ パス をアクティブにします。スイッチは、定期的に Bridge Protocol Data Unit(BPDU; ブリッジ プロトコ ル データ ユニット)とト呼ばれるスパニング ツリー フレームを送受信します。 スイッチはこのフレーム を転送しませんが、このフレームを使用してループフリー パスを構築します。BPDU には、送信側ス イッチおよびそのポートについて、スイッチおよび MAC アドレス、スイッチ プライオリティ、ポー ト プライオリティ、パス コストなどの情報が含まれます。スパニング ツリーはこの情報を使用して、 スイッチド ネットワーク用のルート スイッチおよびルート ポートを選定し、さらに、各スイッチド セ グメントのルート ポートおよび指定ポートを選定します。

スイッチの 2 つのポートがループの一部になっている場合、スパニング ツリー ポート プライオリティ とパス コストの設定値によって、どちらのポートをフォワーディング ステートにするか、どちらをブ ロッキング ステートにするかが制御されます。スパニング ツリー ポート プライオリティ値は、ネット ワーク トポロジにおけるポートの位置とともに、トラフィック転送におけるポートの位置がどれだけ 適切であるかを表します。パス コストの値は、メディアの速度を表します。

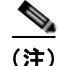

(注) デフォルトで Small Form-Factor Pluggable (SFP) モジュールを搭載していないインターフェイスに だけ、スイッチがキープアライブ メッセージを(接続が有効かを確認するため)送信します。[**no**] **keepalive** インターフェイス コンフィギュレーション コマンドを使用してインターフェイスのデフォ ルトを変更することができます。

## <span id="page-610-0"></span>スパニング ツリー トポロジと **BPDU**

スイッチド ネットワーク内の安定したアクティブ スパニング ツリー トポロジは、次の要素によって制 御されます。

- **•** 各スイッチのそれぞれの VLAN に対応付けられた一意のブリッジ ID(スイッチ プライオリティお よび MAC アドレス)。
- **•** ルート スイッチに対するスパニング ツリー パス コスト
- **•** 各レイヤ 2 インターフェイスに対応付けられたポート ID(ポート プライオリティおよび MAC ア ドレス)

ネットワーク内のスイッチに電源が投入されると、それぞれがルート スイッチとして機能します。各 スイッチは、そのすべてのポートからコンフィギュレーション BPDU を送信します。BPDU によって 通信が行われ、スパニング ツリー トポロジが計算されます。各コンフィギュレーション BPDU には、 次の情報が含まれます。

- **•** 送信側スイッチがルート スイッチと見なしたスイッチの固有ブリッジ ID
- **•** ルートに対するスパニング ツリー パス コスト
- **•** 送信側スイッチのブリッジ ID
- **•** メッセージの有効期間
- **•** 送信側インターフェイス ID
- **•** Hello タイマー、転送遅延タイマー、および最大エージング プロトコル タイマーの値

スイッチは、優位の情報(より小さいブリッジ ID、より低いパス コストなど)を格納したコンフィ ギュレーション BPDU を受信すると、そのポートのためにこの情報を保存します。スイッチは、この BPDU をルート ポートで受信した場合は、更新されたメッセージ付きで、自身が指定スイッチである すべての接続 LAN に対して BPDU を転送します。

そのポートに対して現在保存されているものより下位の情報を格納したコンフィギュレーション BPDU を受信した場合は、BPDU は廃棄されます。スイッチが、下位 BPDU の送信元の LAN の指定 スイッチである場合は、そのポート用に保存された最新情報を格納した BPDU をその LAN に送信しま す。このようにして下位情報は廃棄され、優位情報がネットワークで伝播されます。

BPDU の交換によって、次の処理が行われます。

**•** ネットワーク内の 1 台のスイッチがルート スイッチ(スイッチド ネットワークのスパニング ツ リー トポロジの論理的な中心)として選択されます。

各 VLAN で、スイッチのプライオリティが最も高い(プライオリティ値が数値的に最も小さい) スイッチがルート スイッチとして選定されます。すべてのスイッチがデフォルトのプライオリ ティ(32768)で設定されている場合は、VLAN 内で最小の MAC アドレスを持つスイッチがルー ト スイッチになります。スイッチのプライオリティ値は、ブリッジ ID の最上位ビットを占めます (表 26-1([P.26-4](#page-611-2))を参照)。

**•** 各スイッチ(ルート スイッチを除く)に対して 1 つのルート ポートが選択されます。このポート は、スイッチによってパケットがルート スイッチに転送されるときに、最適なパス(最小コスト) を提供します。

- **•** スイッチごとに、パス コストに基づいてルート スイッチまでの最短距離が計算されます。
- **•** 各 LAN セグメントの指定スイッチが選定されます。指定スイッチでは、LAN からルート スイッ チへのパケット転送の場合、パス コストが最小となります。指定スイッチが LAN に接続するポー トのことを指定ポートと呼びます。

スイッチド ネットワーク上のすべての地点からルート スイッチに到達する場合に必要のないパスはす べて、スパニング ツリー ブロッキング モードになります。

### <span id="page-611-0"></span>ブリッジ **ID**、スイッチ プライオリティ、および拡張システム **ID**

IEEE 802.1D 規格では、各スイッチに一意のブリッジ識別子 (ブリッジ ID) を設定する必要がありま す。この ID によってルート スイッチの選択が制御されます。各 VLAN は PVST+ と Rapid PVST+ に よって異なる論理ブリッジと見なされるので、同一のスイッチは設定された各 VLAN とは異なるブ リッジ ID を保有している必要があります。スイッチ上の各 VLAN には一意の 8 バイト ブリッジ ID が 設定されます。上位の 2 バイトはスイッチ プライオリティに使用され、残りの 6 バイトがスイッチの MAC アドレスから取得されます。

スイッチでは IEEE 802.1t スパニング ツリー拡張機能がサポートされ、従来はスイッチ プライオリ ティに使用されていたビットの一部が VLAN ID として使用されるようになりました。その結果、ス イッチに割り当てられる MAC アドレスが少なくなり、より広い範囲の VLAN ID をサポートできるよ うになり、しかもブリッジ ID の一意性を損なうこともありません。表 [26-1](#page-611-2) に示すように、従来はス イッチ プライオリティに使用されていた 2 バイトが、4 ビットのプライオリティ値と 12 ビットの拡張 システム ID 値 (VLAN ID と同じ)に割り当てられています。

<span id="page-611-2"></span>表 **26-1** スイッチ プライオリティ値および拡張システム **ID** 

| スイッチ プライオリティ値 |                                              |      | 拡張システム ID(VLAN ID と同じに設定) |      |      |     |            |                |    |           |    |                           |                           |            |                           |
|---------------|----------------------------------------------|------|---------------------------|------|------|-----|------------|----------------|----|-----------|----|---------------------------|---------------------------|------------|---------------------------|
| ビット           | │ビット │ビット│ビット│ビット│ビット│ビット│ビッ │ビッ │ビッ │ビッ │ビッ |      |                           |      |      |     |            |                |    |           |    | $\mathbf{r}_{\mathbf{w}}$ | $\mathbf{F}$ $\mathbf{v}$ | ∣ ਮ' ∾/    | $\mathbf{F}$ $\mathbf{v}$ |
| 16            | 15                                           | 14   | 13                        | 12   | 11   | 10  | <b>N</b> 9 | $\mathsf{F}$ 8 |    | <b>FG</b> |    |                           |                           | <b>k</b> 2 |                           |
| 32768         | 16384                                        | 8192 | 4096                      | 2048 | 1024 | 512 | 256        | 128            | 64 | 32        | 16 | 8                         |                           | ∼          |                           |

スパニング ツリーは、ブリッジ ID を VLAN ごとに一意にするために、拡張システム ID、スイッチ プ ライオリティ、および割り当てられたスパニング ツリー MAC アドレスを使用します。

拡張システム ID のサポートにより、ルート スイッチ、セカンダリ ルート スイッチ、および VLAN の スイッチ プライオリティを手動で設定する方法に影響が生じます。たとえば、スイッチのプライオリ ティ値を変更すると、ルート スイッチとして選定される可能性も変更されることになります。大きい 値を設定すると可能性が低下し、値が小さいと可能性が増大します。詳細については[、「ルート](#page-622-0) スイッ [チの設定」\(](#page-622-0)P.26-15)、「セカンダリ ルート [スイッチの設定」\(](#page-624-0)P.26-17)、および「VLAN [のスイッチ](#page-627-0) [プライオリティの設定」\(](#page-627-0)P.26-20)を参照してください。

## <span id="page-611-1"></span>スパニング ツリー インターフェイス ステート

プロトコル情報がスイッチド LAN を通過するときに、伝播遅延が生じる可能性があります。その結 果、スイッチド ネットワークのさまざまな場所で、さまざまな時期に、トポロジの変更が起こる可能 性があります。インターフェイスがスパニング ツリー トポロジに含まれていない状態からフォワー ディング ステートに直接移行すると、一時的にデータ ループが形成されることがあります。インター フェイスは新しいトポロジ情報がスイッチド LAN 上で伝播されるまで待機し、フレーム転送を開始す る必要があります。インターフェイスはさらに、古いトポロジで使用されていた転送フレームのフレー ム存続時間を満了させることも必要です。
スパニング ツリーを使用しているスイッチの各レイヤ 2 インターフェイスは、次のいずれかのステー トになります。

- **•** ブロッキング:インターフェイスはフレーム転送に関与しません。
- **•** リスニング:インターフェイスをフレーム転送に関与させることをスパニング ツリーが決定した 場合、ブロッキング ステートから最初に移行するステートです。
- **•** ラーニング:インターフェイスはフレーム転送に関与する準備をしている状態です。
- **•** フォワーディング:インターフェイスはフレームを転送します。
- **•** ディセーブル:インターフェイスはスパニング ツリーに含まれません。シャットダウン ポートで あるか、ポート上にリンクがないか、またはポート上でスパニング ツリー インスタンスが稼動し ていないためです。

インターフェイスは次のように、ステートを移行します。

- **•** 初期化からブロッキング
- **•** ブロッキングからリスニングまたはディセーブル
- **•** リスニングからラーニングまたはディセーブル
- **•** ラーニングからフォワーディングまたはディセーブル
- **•** フォワーディングからディセーブル
- 図 [26-1](#page-612-0) [に](#page-612-0)、インターフェイスがステートをどのように移行するかを示します。

#### <span id="page-612-0"></span>図 **26-1** スパニング ツリー インターフェイス ステート

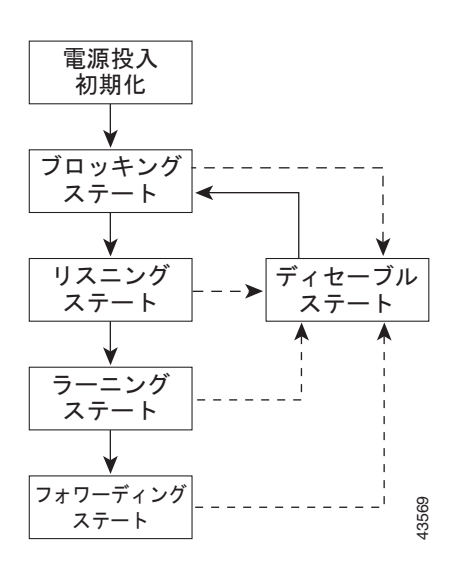

デフォルト設定では、スイッチを起動するとスパニング ツリーがイネーブルになります。その後、ス イッチの各インターフェイス、VLAN、ネットワークがブロッキング ステートからリスニングおよび ラーニングという移行ステートを通過します。スパニング ツリーは、フォワーディング ステートまた はブロッキング ステートで各インターフェイスを安定させます。

スパニング ツリー アルゴリズムがレイヤ 2 インターフェイスをフォワーディング ステートにする場 合、次のプロセスが発生します。

**1.** スパニング ツリーがインターフェイスをブロッキング ステートに移行させるプロトコル情報を待 つ間、インターフェイスはリスニング ステートになります。

- **2.** スパニング ツリーは転送遅延タイマーの満了を待ち、インターフェイスをラーニング ステートに 移行させ、転送遅延タイマーをリセットします。
- **3.** ラーニング ステートで、スイッチがデータベース転送のためにエンド ステーションの位置情報を 学習している間、インターフェイスはフレーム転送を引き続きブロックします。
- **4.** 転送遅延タイマーが満了すると、スパニング ツリーはインターフェイスをフォワーディング ス テートに移行させ、このときラーニングとフレーム転送の両方が可能になります。

### ブロッキング ステート

ブロッキング ステートのレイヤ 2 インターフェイスはフレームの転送に関与しません。初期化後、ス イッチの各インターフェイスに BPDU が送信されます。スイッチは最初、他のスイッチと BPDU を交 換するまで、ルートとして動作します。この BPDU 交換によって、ネットワーク上のどのスイッチが ルート、すなわちルート スイッチであるかが確立されます。ネットワークにスイッチが 1 台しかない 場合、交換は行われず、転送遅延タイマーが満了し、インターフェイスがリスニング ステートになり ます。インターフェイスはスイッチの初期化後、必ずブロッキング ステートになります。

ブロッキング ステートのインターフェイスは、次の機能を実行します。

- **•** インターフェイス上で受信したフレームを廃棄します。
- **•** 転送用に他のインターフェイスからスイッチングされたフレームを廃棄します。
- **•** アドレスを学習しません。
- **•** BPDU を受信します。

#### リスニング ステート

リスニング ステートは、ブロッキング ステートを経て、レイヤ 2 インターフェイスが最初に移行する ステートです。インターフェイスがリスニング ステートになるのは、スパニング ツリーによってその インターフェイスのフレーム転送への関与が決定された場合です。

リスニング ステートのインターフェイスは、次の機能を実行します。

- **•** インターフェイス上で受信したフレームを廃棄します。
- **•** 転送用に他のインターフェイスからスイッチングされたフレームを廃棄します。
- **•** アドレスを学習しません。
- **•** BPDU を受信します。

### ラーニング ステート

ラーニング ステートのレイヤ 2 インターフェイスは、フレームの転送に関与できるように準備します。 インターフェイスはリスニング ステートからラーニング ステートに移行します。

ラーニング ステートのインターフェイスは、次の機能を実行します。

- **•** インターフェイス上で受信したフレームを廃棄します。
- **•** 転送用に他のインターフェイスからスイッチングされたフレームを廃棄します。
- **•** アドレスを学習します。
- **•** BPDU を受信します。

### フォワーディング ステート

フォワーディング ステートのレイヤ 2 インターフェイスは、フレームを転送します。インターフェイ スはラーニング ステートからフォワーディング ステートに移行します。

フォワーディング ステートのインターフェイスは、次の機能を実行します。

- **•** インターフェイス上でフレームを受信して転送します。
- **•** 他のインターフェイスからスイッチングされたフレームを転送します。
- **•** アドレスを学習します。
- **•** BPDU を受信します。

### ディセーブル ステート

ブロッキング ステートのレイヤ 2 インターフェイスは、フレームの転送やスパニング ツリーに関与し ません。ディセーブル ステートのインターフェイスは動作不能です。

ディセーブル インターフェイスは、次の機能を実行します。

- **•** インターフェイス上で受信したフレームを廃棄します。
- **•** 転送用に他のインターフェイスからスイッチングされたフレームを廃棄します。
- **•** アドレスを学習しません。
- **•** BPDU を受信しません。

### スイッチまたはポートがルート スイッチ またはルート ポートになる仕組み

ネットワーク上のすべてのスイッチがデフォルトのスパニング ツリー設定でイネーブルになっている 場合、最小の MAC アドレスを持つスイッチがルート スイッチになります。図 [26-2](#page-614-0) では、スイッチ A がルート スイッチとして選定されます(すべてのスイッチのスイッチ プライオリティがデフォルト (32768)に設定されており、スイッチ A の MAC アドレスが最小であるため)。ただし、トラフィック パターン、転送インターフェイスの数、またはリンク タイプによっては、スイッチ A が最適なルート スイッチとは限りません。ルート スイッチになるように、最適なスイッチのプライオリティを引き上 げる(数値を引き下げる)と、スパニング ツリーの再計算が強制的に行われ、最適なスイッチをルー トとした新しいトポロジが形成されます。

<span id="page-614-0"></span>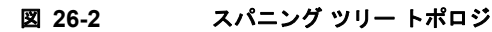

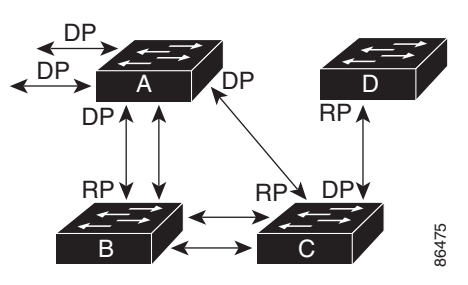

 $RP = \frac{\mu - \mu}{\sigma} \frac{R - \mu}{\sigma}$  $DP =$ 指定ポート

スパニング ツリー トポロジがデフォルトのパラメータに基づいて算出された場合、スイッチド ネット ワークの送信元エンド ステーションから宛先エンド ステーションまでのパスが最適にならない場合が あります。たとえば、ルート ポートよりプライオリティの高いインターフェイスに高速リンクを接続 すると、ルート ポートが変更される可能性があります。最高速のリンクをルート ポートにすることが 理想です。

たとえば、スイッチ B のあるポートがギガビット イーサネット リンクで、別のポート(10/100 リン ク)がルート ポートであると仮定します。ネットワーク トラフィックはギガビット イーサネット リン クに流す方が効率的です。ギガビット イーサネット ポートのスパニング ツリー ポート プライオリ ティをルート ポートより高くする(数値を小さくする)と、ギガビット イーサネット ポートが新しい ルート ポートになります。

### スパニング ツリーおよび冗長接続

2 つのスイッチ インターフェイスを別の 1 台のデバイス、または 2 台の異なるデバイスに接続すること により、スパニング ツリーを使用して冗長バックボーンを作成できます(図 [26-3](#page-615-0) を参照)。スパニン グ ツリーは一方のインターフェイスを自動的にディセーブルにし、他方でエラーが発生した場合には そのディセーブルにしていた方をイネーブルにします。一方のリンクが高速で、他方が低速の場合、必 ず、低速の方のリンクがディセーブルになります。速度が同じ場合、ポート プライオリティとポート ID が加算され、値の小さいリンクがスパニング ツリーによってディセーブルにされます。

<span id="page-615-0"></span>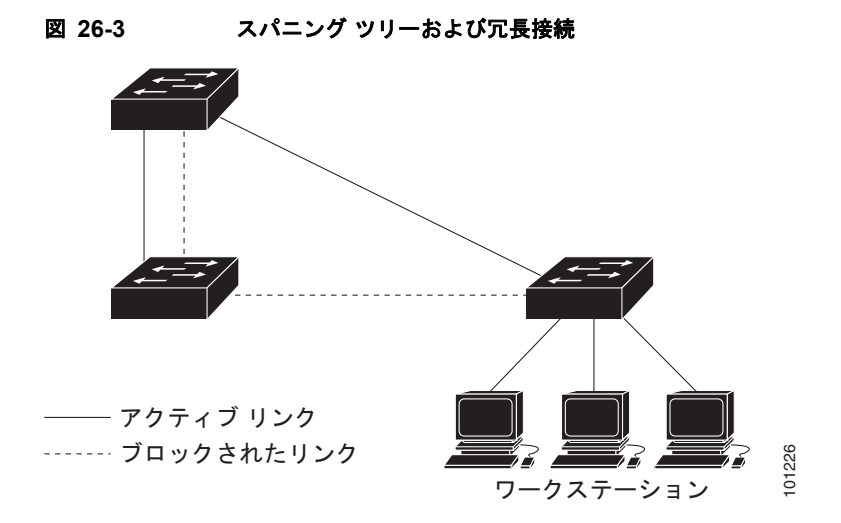

EtherChannel グループを使用して、スイッチ間に冗長リンクを設定することもできます。詳細につい ては、第 35 章「EtherChannel およびリンクステート [トラッキングの設定」](#page-842-0)を参照してください。

# スパニングツリー アドレスの管理

IEEE 802.1D では、各種ブリッジ プロトコルに使用させるために、0x00180C2000000 ~ 0x0180C2000010 の範囲で 17 のマルチキャスト アドレスが規定されています。これらのアドレスは削 除できないスタティック アドレスです。

スパニング ツリー ステートに関係なく、各スイッチは 0x0180C2000000 ~ 0x0180C200000F のアド レス宛のパケットを受信しますが、転送は行いません。

スパニング ツリーがイネーブルな場合、スイッチの CPU は 0x0180C2000000 および 0x0180C2000010 宛のパケットを受信します。スパニング ツリーがディセーブルな場合は、スイッチ は、それらのパケットを不明のマルチキャスト アドレスとして転送します。

# 接続を維持するためのエージング タイムの短縮

ダイナミック アドレスのエージング タイムはデフォルトで 5 分です。これは、**mac address-table aging-time** グローバル コンフィギュレーション コマンドのデフォルト値です。ただし、スパニング ツ リーの再構成により、多数のステーションの位置が変更されることがあります。このようなステーショ ンは、再構成中、5 分以上にわたって到達できないことがあるので、アドレス テーブルからステーショ ン アドレスを削除し、改めて学習できるように、アドレス エージング タイムが短縮されます。スパニ ング ツリー再構成時に短縮されるエージング タイムは、転送遅延パラメータ値(**spanning-tree vlan** *vlan-id* **forward-time** *seconds* グローバル コンフィギュレーション コマンド)と同じです。

各 VLAN はそれぞれ独立したスパニング ツリー インスタンスなので、スイッチは VLAN 単位でエー ジング タイムを短縮します。ある VLAN でスパニング ツリーの再構成が行われると、その VLAN で 学習されたダイナミック アドレスがエージング タイム短縮の対象になります。他の VLAN のダイナ ミック アドレスは影響を受けず、スイッチで設定されたエージング タイムがそのまま適用されます。

# スパニング ツリー モードおよびプロトコル

このスイッチでサポートされるモードおよびプロトコルは、次のとおりです。

**•** PVST+:このスパニング ツリー モードは、IEEE 802.1D 標準およびシスコ独自の拡張機能に準拠 します。すべてのイーサネット ポートベースの VLAN で使用されるスパニング ツリーのデフォル ト モードです。PVST+ はスイッチ上の各 VLAN でサポートされる最大数まで動作し、各 VLAN にネットワーク上でのループフリー パスを提供します。

PVST+ は、対象となる VLAN にレイヤ 2 ロード バランシングを提供します。ネットワーク上の VLAN を使用してさまざまな論理トポロジを作成し、特定のリンクに偏らないようにすべてのリ ンクを使用できるようにします。VLAN 上の PVST+ インスタンスごとに、それぞれ 1 つのルート スイッチがあります。このルート スイッチは、その VLAN に対応するスパニング ツリー情報を、 ネットワーク上の他のすべてのスイッチに伝送します。このプロセスにより、各スイッチがネット ワークに関する共通の情報を持つようになるので、ネットワーク トポロジが確実に維持されます。

**•** Rapid PVST+:このスパニング ツリー モードは、IEEE 802.1w 標準に準拠した高速コンバージェ ンスを使用する以外は PVST+ と同じです。高速コンバージェンスを行うため、Rapid PVST+ はト ポロジ変更を受信すると、ポート単位でダイナミックに学習した MAC アドレス エントリをただち に削除します。このような場合、PVST+ では、ダイナミックに学習した MAC アドレス エントリ には短いエージング タイムが使用されます。

Rapid PVST+ は PVST+ と同じ設定を使用しているので(特に明記する場合を除く)、必要なこと は最小限の追加設定だけです。Rapid PVST+ の利点は、大規模な PVST+ のインストール ベース を Rapid PVST+ に移行するのに、複雑な MSTP 設定の学習やネットワーク再設定の必要がないこ とです。Rapid PVST+ モードでは、各 VLAN は独自のスパニング ツリー インスタンスを最大数 実行します。

**•** MSTP:このスパニング ツリー モードは IEEE 802.1s 標準に準拠しています。複数の VLAN を同一 のスパニング ツリー インスタンスにマッピングし、多数の VLAN をサポートする場合に必要となる スパニング ツリー インスタンスの数を減らすことができます。MSTP は Rapid Spanning-Tree Protocol (RSTP) (IEEE 802.1w 準拠) 上で実行され、転送遅延を解消し、ルート ポートおよび指定 ポートをフォワーディング ステートにすばやく移行することにより、スパニング ツリーの高速コン バージェンスを可能にします。RSTP を使用しない場合、MSTP は稼動できません。

MSTP を導入する場合、最も一般的なのは、レイヤ 2 スイッチド ネットワークのバックボーンお よびディストリビューション レイヤへの配備です。詳細については、第 17 章「MSTP [の設定」を](#page-434-0) 参照してください。

サポートされるスパニング ツリー インスタンス数については、次の項を参照してください。

# <span id="page-617-1"></span>サポートされるスパニング ツリー インスタンス

PVST+ または Rapid PVST+ モードでは、スイッチは最大 128 のスパニング ツリー インスタンスをサ ポートします。

MSTP モードでは、スイッチは最大 65 MST インスタンスをサポートします。特定の MST インスタン スにマッピングできる VLAN の数に制限はありません。

スパニング ツリーと VLAN Trunking Protocol (VTP; VLAN トランキングプロトコル)の相互作用に ついては、「スパニング [ツリー設定時の注意事項」\(](#page-620-0)P.26-13)を参照してください。

### <span id="page-617-2"></span><span id="page-617-0"></span>スパニング ツリーの相互運用性と下位互換性

表 [26-2](#page-617-0)に、ネットワークでサポートされるスパニング ツリー モード間の相互運用性と下位互換性を示 します。

表 **26-2 PVST+**、**MSTP**、および **Rapid PVST+** の相互運用性

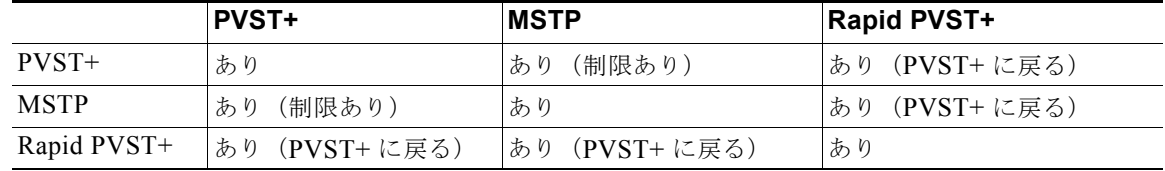

MSTP および PVST+ が混在したネットワークでは、Common Spanning-Tree (CST) のルートは MST バックボーンの内側に配置する必要があり、PVST+ スイッチを複数の MST リージョンには接続 できません。

ネットワーク内に Rapid PVST+ が稼動しているスイッチと PVST+ が稼動しているスイッチが存在す る場合、Rapid PVST+ スイッチと PVST+ スイッチを別のスパニング ツリー インスタンスにすること を推奨します。Rapid PVST+ スパニング ツリー インスタンスでは、ルート スイッチは Rapid PVST+ スイッチでなければなりません。PVST+ インスタンスでは、ルート スイッチは PVST+ スイッチでな ければなりません。PVST+ スイッチはネットワークのエッジに配置する必要があります。

### **STP** および **IEEE 802.1Q** トランク

VLAN トランクに関する IEEE 802.1Q 規格は、ネットワークのスパニング ツリー ストラテジに一定の 制限を設けています。この規格では、トランク上で使用できるすべての VLAN に対して、1 つのスパ ニング ツリー インスタンスしか認められません。ただし、IEEE 802.1Q トランクによって接続された Cisco スイッチのネットワークでは、スイッチはトランク上で使用できる各 VLAN に 1 つずつ、スパ ニング ツリー インスタンスを維持します。

IEEE 802.1Q トランクを使用して Cisco スイッチを非シスコ デバイスに接続する場合、Cisco スイッチ は PVST+ を使用してスパニング ツリーの相互運用性を実現します。Rapid PVST+ がイネーブルの場 合、スイッチは PVST+ ではなく Rapid PVST+ を使用します。スイッチは、トランクの IEEE 802.1Q VLAN のスパニング ツリー インスタンスと他社の IEEE 802.1Q スイッチのスパニング ツリー インス タンスを結合します。

ただし、PVST+ または Rapid PVST+ の情報はすべて、非 Cisco IEEE 802.1Q スイッチからなるクラ ウドにより分離された Cisco スイッチによって維持されます。Cisco スイッチを分離する非 Cisco IEEE 802.1Q クラウドは、スイッチ間の単一トランク リンクとして扱われます。

PVST+ は IEEE 802.1Q トランクで自動的にイネーブルになるので、ユーザ側で設定する必要はありま せん。アクセス ポートおよび ISL(スイッチ間リンク)トランク ポートでの外部スパニング ツリーの 動作は、PVST+ の影響を受けません。

IEEE 802.1Q トランクの詳細については、第 13 章「VLAN [の設定」](#page-350-0)を参照してください。

### **VLAN** ブリッジ スパニング ツリー

シスコ VLAN ブリッジ スパニング ツリーは、フォールバック ブリッジング機能(ブリッジ グループ) で使用し、DECnet などの IP 以外のプロトコルを 2 つ以上の VLAN ブリッジ ドメインまたはルーテッ ド ポート間で伝送します。VLAN ブリッジ スパニング ツリーにより、ブリッジ グループは個々の VLAN スパニング ツリーの上部にスパニング ツリーを形成できるので、VLAN 間で複数の接続がある 場合に、ループが形成されないようにします。また、ブリッジングされている VLAN からの個々のス パニング ツリーが単一のスパニング ツリーに縮小しないようにする働きもします。

VLAN ブリッジ スパニング ツリーをサポートするには、一部のスパニング ツリー タイマーを増やし ます。フォールバック ブリッジング機能を使用するには、スイッチに IP サービス イメージをインス トールする必要があります。詳細については、第 47 章「フォールバック [ブリッジングの設定」を](#page-1166-0)参照 してください。

# スパニング ツリー機能の設定

- **•** 「スパニング [ツリー機能のデフォルト設定」\(](#page-619-0)P.26-12)
- **•** 「スパニング [ツリー設定時の注意事項」\(](#page-620-0)P.26-13)
- **•** 「スパニング ツリー [モードの変更」\(](#page-621-0)P.26-14)(必須)
- **•** 「スパニング [ツリーのディセーブル化」\(](#page-622-0)P.26-15)(任意)
- **•** 「ルート [スイッチの設定」\(](#page-622-1)P.26-15)(任意)
- **•** 「セカンダリ ルート [スイッチの設定」\(](#page-624-0)P.26-17)(任意)
- **•** 「ポート [プライオリティの設定」\(](#page-624-1)P.26-17)(任意)
- **•** 「パス [コストの設定」\(](#page-626-0)P.26-19)(任意)
- **•** 「VLAN のスイッチ [プライオリティの設定」\(](#page-627-0)P.26-20)(任意)
- **•** 「スパニング ツリー [タイマーの設定」\(](#page-628-0)P.26-21)(任意)

### <span id="page-619-0"></span>スパニング ツリー機能のデフォルト設定

表 [26-3](#page-619-1) に、スパニング ツリー機能のデフォルト設定を示します。

#### <span id="page-619-1"></span>表 **26-3** スパニング ツリー機能のデフォルト設定

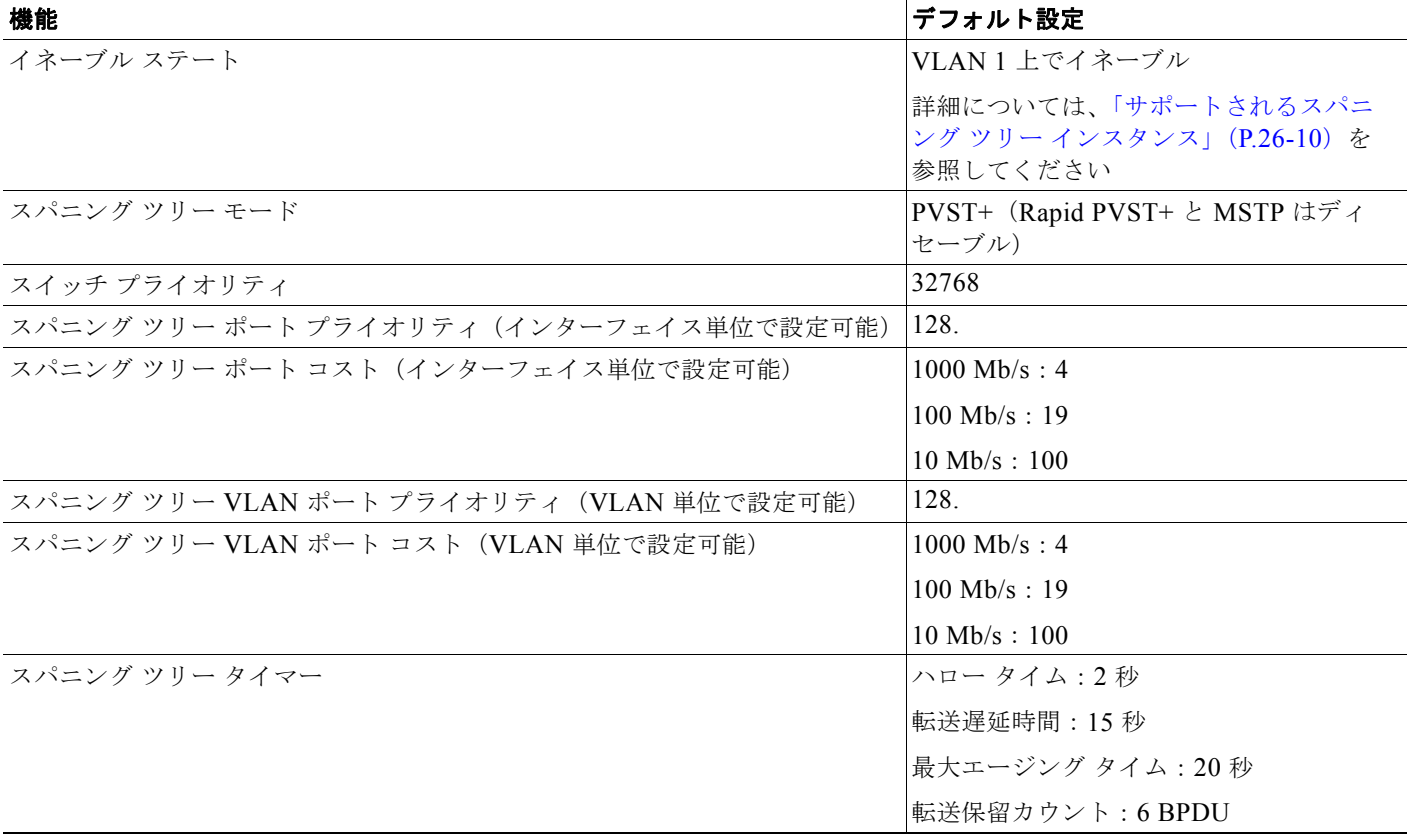

### <span id="page-620-0"></span>スパニング ツリー設定時の注意事項

VTP にスパニング ツリー インスタンスよりも多くの VLAN が定義されている場合、PVST+ または Rapid PVST+ をイネーブルにできるのは、スイッチ上の 128 の VLAN に限られます。残りの VLAN は、スパニング ツリーがディセーブルの状態で動作します。ただし、MSTP を使用して複数の VLAN を同一のスパニング ツリー インスタンスにマッピングすることが可能です。詳細については、第 [17](#page-434-0) 章 「MSTP [の設定」](#page-434-0)を参照してください。

128 のスパニング ツリー インスタンスがすでに使用されている場合、VLAN の 1 つでスパニング ツ リーをディセーブルにして、STP を稼動させたい別の VLAN でイネーブルにできます。**no spanning-tree vlan** *vlan-id* グローバル コンフィギュレーション コマンドを使用して、特定の VLAN でスパニング ツリーをディセーブルにし、**spanning-tree vlan** *vlan-id* グローバル コンフィギュレー ション コマンドを使用して、所定の VLAN でスパニング ツリーをイネーブルにします。

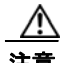

注意 スパニング ツリーが稼動していないスイッチは、スパニング ツリー インスタンスが稼動している VLAN 上の他のスイッチがループを切断できるように、受信した BPDU を引き続き転送します。 したがって、スパニング ツリーは、ネットワーク上のすべてのループを切断できるように十分な数 のスイッチ上で稼動している必要があります。たとえば、VLAN の各ループで少なくとも 1 台のス イッチがスパニング ツリーを稼動している必要があります。VLAN 内のすべてのスイッチでスパニ ング ツリーを稼動させる必要はありません。ただし、最小限の数のスイッチだけでスパニング ツ リーが稼動している状況では、不注意なネットワーク変更によって VLAN に別のループが発生し、 ブロードキャスト ストームを引き起こす可能性があります。

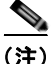

(注) スイッチ上の使用可能なスパニング ツリー インスタンスをすべて使い切ってしまった後に、VTP ドメ イン内にさらに別の VLAN を追加すると、そのスイッチ上にスパニング ツリーが稼動しない VLAN が生成されます。そのスイッチのトランク ポート上でデフォルトの許可リストが設定されていると、 すべてのトランク ポート上に新しい VLAN が割り当てられます。ネットワーク トポロジによっては、 新しい VLAN 上で、切断されないループが生成されることがあります。特に、複数の隣接スイッチで スパニング ツリー インスタンスをすべて使用してしまっている場合には注意が必要です。スパニング ツリー インスタンスの割り当てを使い果たしたスイッチのトランク ポートに許可リストを設定するこ とにより、このような可能性を防ぐことができます。ただし、ネットワークに VLAN を追加するとき より多くの作業を伴うことになるので、通常、許可リストの設定は必要ありません。

VLAN スパニング ツリー インスタンスの設定はスパニング ツリー コマンドによって制御されます。 スパニング ツリー インスタンスは、VLAN にインターフェイスを割り当てるときに作成します。スパ ニング ツリー インスタンスは最終インターフェイスが別の VLAN に移されたときに削除されます。ス パニング ツリー インスタンスの作成前に、スイッチとポートのパラメータを設定できます。設定され たパラメータは、スパニング ツリー インスタンスを作成するときに適用されます。

スイッチは、PVST+、Rapid PVST+、および MSTP をサポートしますが、アクティブにできるバー ジョンは常に 1 つだけです(たとえば、すべての VLAN で PVST+ を使用するか、すべての VLAN で Rapid PVST+ を使用するか、またはすべての VLAN で MSTP を使用することになります)。さまざま なスパニング ツリー モードおよび相互運用性については、「スパニング [ツリーの相互運用性と下位互](#page-617-2) 換性」([P.26-10](#page-617-2))を参照してください。

UplinkFast および BackboneFast 設定時の注意事項については[、「オプションのスパニング](#page-471-0) ツリー設定 [時の注意事項」\(](#page-471-0)P.18-10)を参照してください。

注意 ループ ガードは、ポイントツーポイント リンクでだけサポートされます。リンクの各終端には、 STP を実行するデバイスを直接接続することを推奨します。

# <span id="page-621-0"></span>スパニング ツリー モードの変更

PVST+、Rapid PVST+、および MSTP の 3 つのスパニング ツリー モードをサポートします。デフォ ルトで、スイッチは PVST+ プロトコルを使用します。

スパニング ツリー モードを変更するには、特権 EXEC モードで次の手順を実行します。デフォルト モード以外のモードをイネーブルにする場合、この手順は必須です。

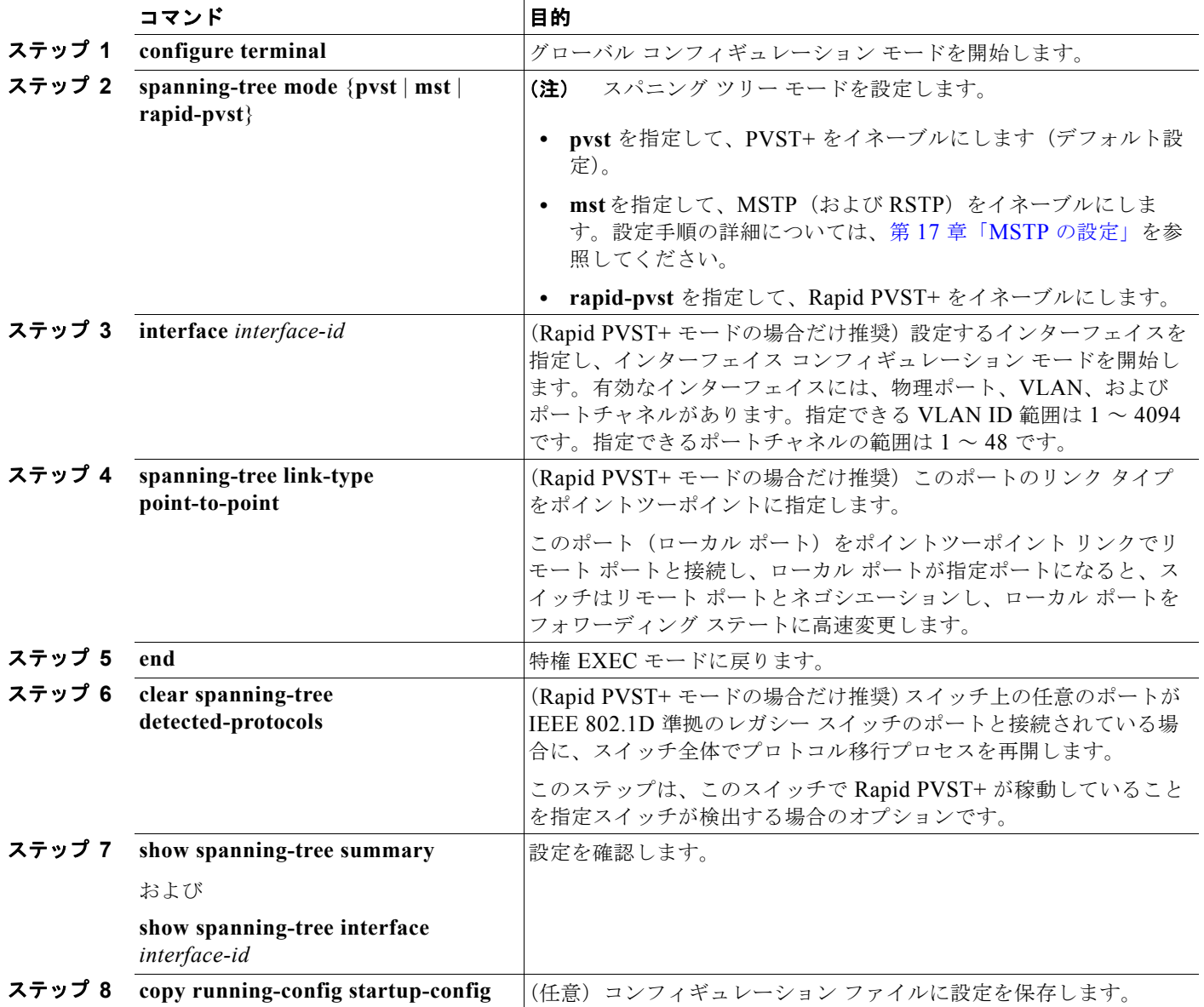

デフォルトの設定値に戻す場合は、**no spanning-tree mode** グローバル コンフィギュレーション コマ ンドを使用します。ポートをデフォルト設定に戻すには、**no spanning-tree link-type** インターフェイ ス コンフィギュレーション コマンドを使用します。

# <span id="page-622-0"></span>スパニング ツリーのディセーブル化

スパニング ツリーはデフォルトで、VLAN 1 および[「サポートされるスパニング](#page-617-1) ツリー インスタン ス」([P.26-10](#page-617-1))のスパニング ツリー限度を上限として新しく作成されたすべての VLAN 上でイネーブ ルです。スパニング ツリーをディセーブルにするのは、ネットワーク トポロジにループがないことが 確実な場合だけにしてください。

スパニング ツリーがディセーブルでありながら、トポロジにループが存在していると、余分なトラ フィックが発生し、パケットの重複が無限に繰り返されることによって、ネットワークのパフォー マンスが大幅に低下します。

VLAN 単位でスパニング ツリーをディセーブルにするには、特権 EXEC モードで次の手順を実行しま す。この手順は任意です。

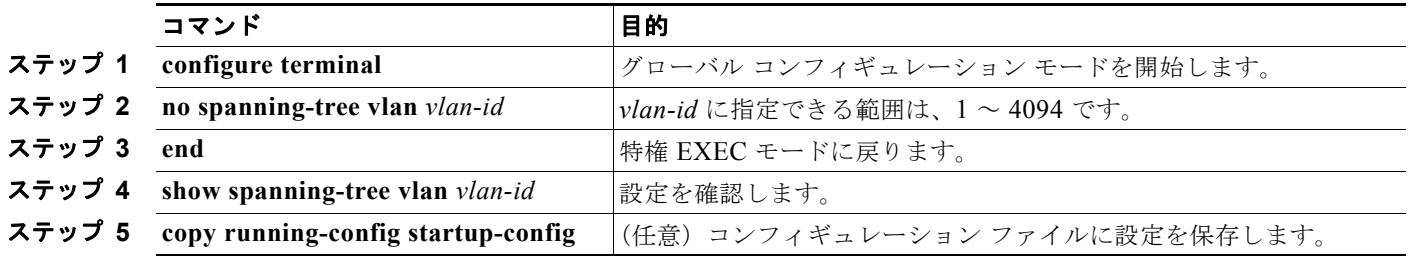

スパニング ツリーを再びイネーブルにする場合は、**spanning-tree vlan** *vlan-id* グローバル コンフィ ギュレーション コマンドを使用します。

### <span id="page-622-1"></span>ルート スイッチの設定

スイッチは、スイッチ上で設定されているアクティブ VLAN ごとに 1 つずつ、個別のスパニング ツ リー インスタンスを維持します。各インスタンスには、スイッチ プライオリティとスイッチの MAC アドレスからなるブリッジ ID が対応付けられます。VLAN ごとに、ブリッジ ID が最小のスイッチが その VLAN のルート スイッチになります。

特定の VLAN でスイッチがルートになるように設定するには、**spanning-tree vlan** *vlan-id* **root** グロー バル コンフィギュレーション コマンドを使用して、スイッチ プライオリティをデフォルト値 (32768) からかなり小さい値に変更します。このコマンドを入力すると、ソフトウェアが各 VLAN について、 ルート スイッチのスイッチ プライオリティをチェックします。拡張システム ID をサポートするため、 スイッチは指定された VLAN の自身のプライオリティを 24576 に設定します。この値によって、この スイッチを指定された VLAN のルートに設定できます。

指定された VLAN のルート スイッチに 24576 未満のスイッチ プライオリティが設定されている場合、 スイッチはその VLAN について、自身のプライオリティを最小のスイッチ プライオリティより 4096 だけ小さい値に設定します(表 26-1 ([P.26-4](#page-611-0))に示すように、4096 は 4 ビットのスイッチプライオリ ティ値の最下位ビットの値です)。

(注) ルート スイッチとして設定する必要のある値が 1 未満の場合、**spanning-tree vlan** *vlan-id* **root** グロー バル コンフィギュレーション コマンドは失敗します。

(注) ネットワーク上に拡張システム ID をサポートするスイッチとサポートしないスイッチが混在する場合 は、拡張システム ID をサポートするスイッチがルート スイッチになることはほぼありません。拡張シ ステム ID によって、旧ソフトウェアが稼動する接続スイッチのプライオリティより VLAN 番号が大 きくなるたびに、スイッチ プライオリティ値が増大します。

 $\begin{picture}(120,20) \put(0,0){\dashbox{0.5}(120,0){ }} \thicklines \put(0,0){\dashbox{0.5}(120,0){ }} \thicklines \put(0,0){\dashbox{0.5}(120,0){ }} \thicklines \put(0,0){\dashbox{0.5}(120,0){ }} \thicklines \put(0,0){\dashbox{0.5}(120,0){ }} \thicklines \put(0,0){\dashbox{0.5}(120,0){ }} \thicklines \put(0,0){\dashbox{0.5}(120,0){ }} \thicklines \put(0,0){\dashbox{0.5}(120,0){ }} \thicklines$ 

(注) 各スパニング ツリー インスタンスのルート スイッチは、バックボーン スイッチまたはディストリ ビューション スイッチにする必要があります。アクセス スイッチをスパニング ツリーのプライマリ ルートとして設定しないでください。

レイヤ 2 ネットワークの直径(すなわち、レイヤ 2 ネットワーク上の任意の 2 つのエンド ステーショ ン間の最大スイッチ ホップ数)を指定するには、**diameter** キーワードを指定します。ネットワークの 直径を指定すると、その直径のネットワークに最適な Hello タイム、転送遅延時間、および最大エージ ング タイムをスイッチが自動的に設定するので、コンバージェンスの所要時間を大幅に短縮できます。 自動的に算出された Hello タイムを変更する場合は、**hello** キーワードを使用します。

(注) ルート スイッチとして設定した後で、**spanning-tree vlan** *vlan-id* **hello-time**、**spanning-tree vlan** *vlan-id* **forward-time**、および **spanning-tree vlan** *vlan-id* **max-age** グローバル コンフィギュレーショ ン コマンドを使用して、Hello タイム、転送遅延時間、および最大エージング タイムを手動で設定す ることは推奨できません。

スイッチが特定の VLAN のルートになるように設定するには、特権 EXEC モードで次の手順を実行し ます。この手順は任意です。

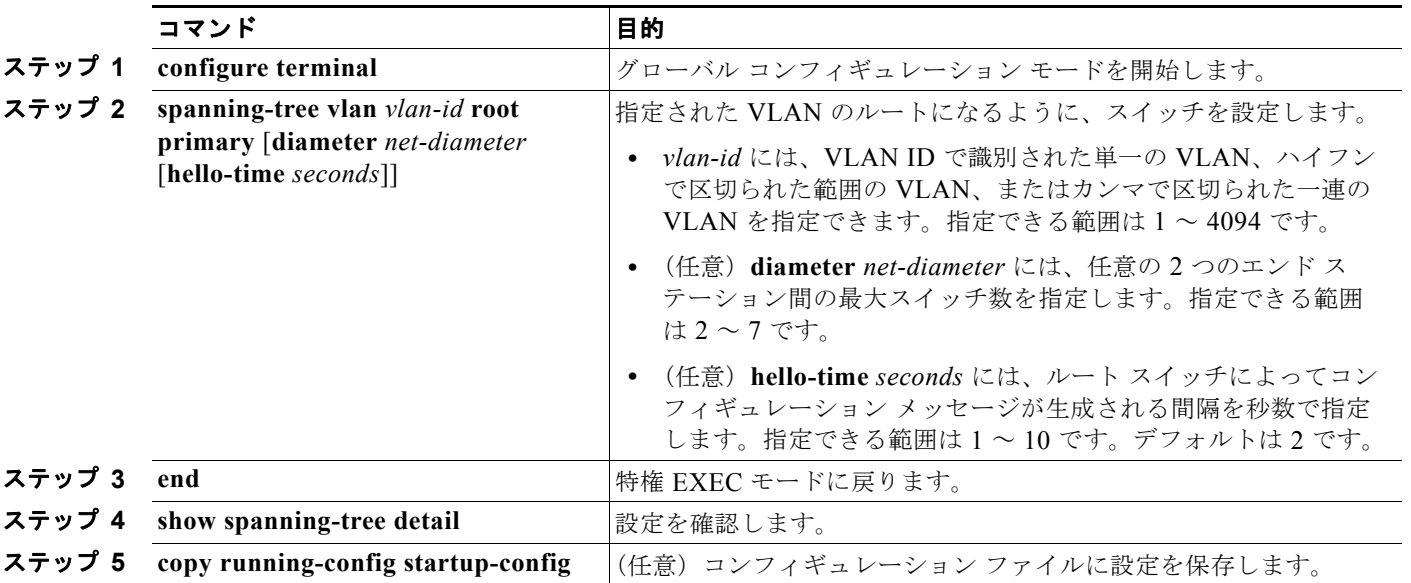

デフォルトの設定値に戻す場合は、**no spanning-tree vlan** *vlan-id* **root** グローバル コンフィギュレー ション コマンドを使用します。

# <span id="page-624-0"></span>セカンダリ ルート スイッチの設定

スイッチをセカンダリ ルートとして設定すると、スイッチ プライオリティがデフォルト値(32768) から 28672 に変更されます。したがって、プライマリ ルート スイッチで障害が発生した場合に、この スイッチが指定された VLAN のルート スイッチになる可能性が高くなります。これは、他のネット ワーク スイッチがデフォルトのスイッチ プライオリティ 32768 を使用し、ルート スイッチになる可能 性が低いことが前提です。

複数のスイッチでこのコマンドを実行すると、複数のバックアップ ルート スイッチを設定できます。 **spanning-tree vlan** *vlan-id* **root primary** グローバル コンフィギュレーション コマンドでプライマリ ルート スイッチを設定したときと同じネットワーク直径および Hello タイム値を使用してください。

スイッチが特定の VLAN のセカンダリ ルートになるように設定するには、特権 EXEC モードで次の手 順を実行します。この手順は任意です。

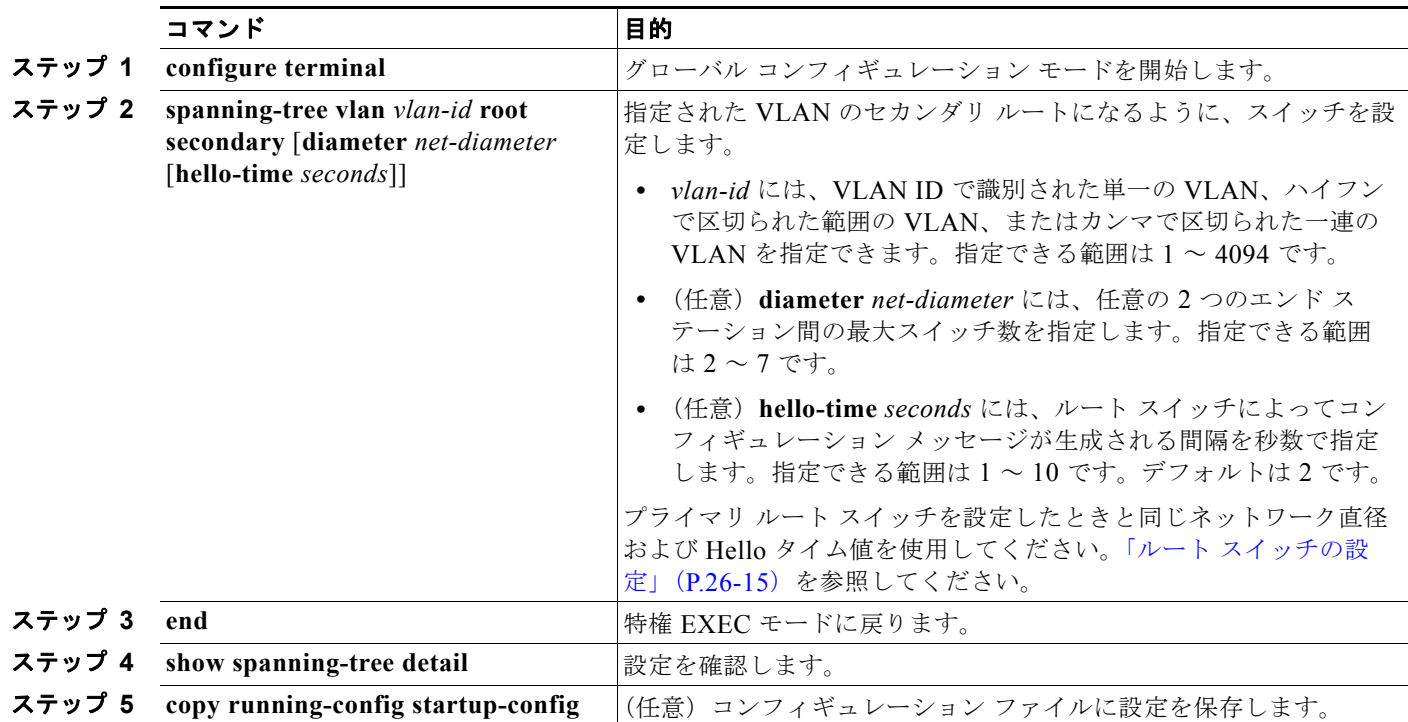

デフォルトの設定値に戻す場合は、**no spanning-tree vlan** *vlan-id* **root** グローバル コンフィギュレー ション コマンドを使用します。

# <span id="page-624-1"></span>ポート プライオリティの設定

ループが発生した場合、スパニング ツリーはポート プライオリティを使用して、フォワーディング ス テートにするインターフェイスを選択します。最初に選択させたいインターフェイスには高いプライオ リティ(小さい数値)を与え、最後に選択させたいインターフェイスには低いプライオリティ(大きい 数値)を与えます。すべてのインターフェイスに同じプライオリティ値が与えられている場合、スパニ ング ツリーはインターフェイス番号が最小のインターフェイスをフォワーディング ステートにし、他 のインターフェイスをブロックします。

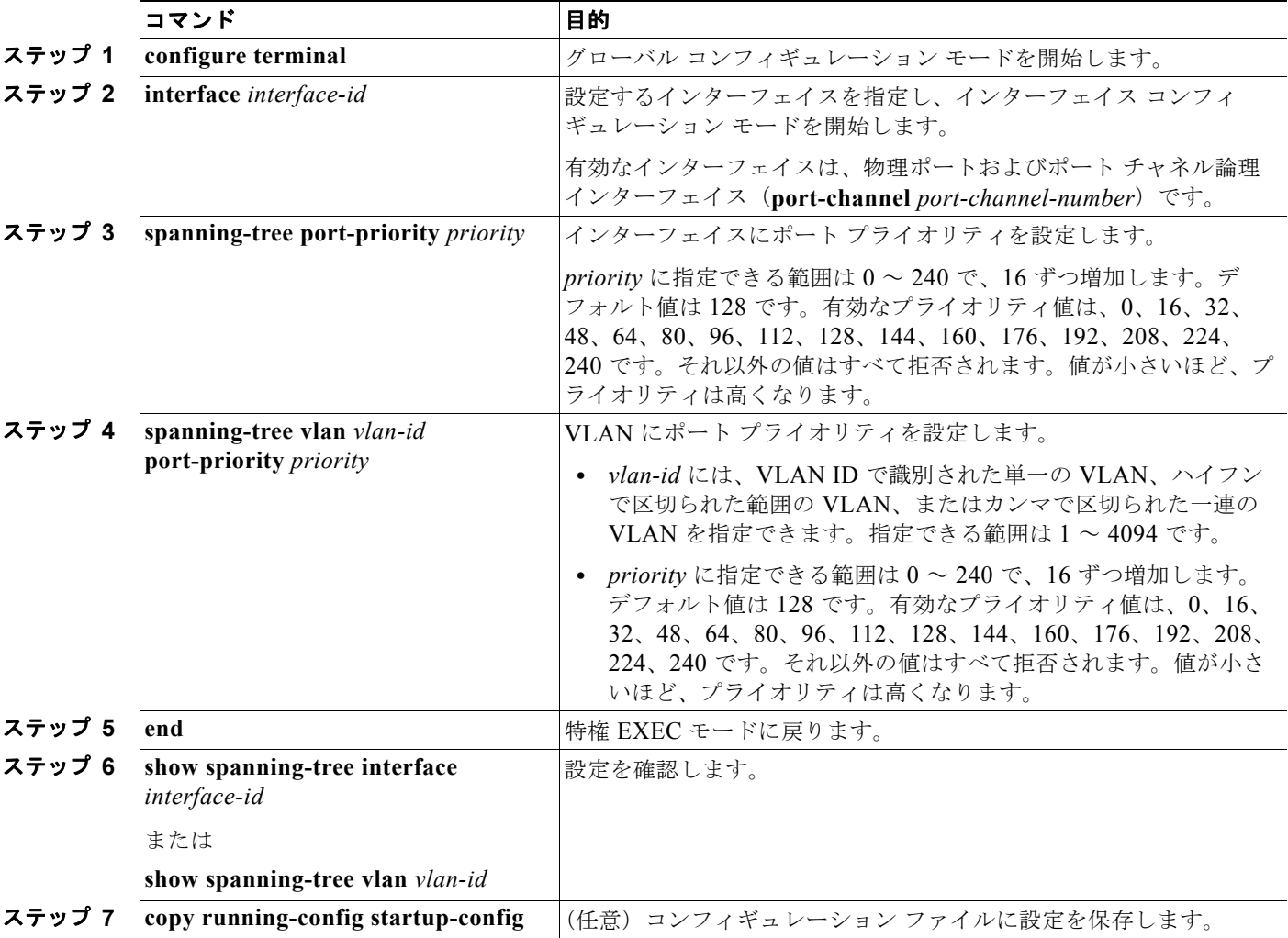

インターフェイスのポート プライオリティを設定するには、特権 EXEC モードで次の手順を実行しま す。この手順は任意です。

 $\begin{array}{c}\n\heartsuit\n\end{array}$ 

(注) **show spanning-tree interface** *interface-id* 特権 EXEC コマンドで情報が表示されるのは、ポートがリ ンクアップ動作可能の状態にある場合に限られます。それ以外の情報については、**show running-config interface** 特権 EXEC コマンドを使用して設定を確認してください。

デフォルトの設定値に戻す場合は、**no spanning-tree** [**vlan** *vlan-id*] **port-priority** インターフェイス コ ンフィギュレーション コマンドを使用します。スパニング ツリー ポート プライオリティを使用してト ランク ポートに負荷分散を設定する手順については、「トランク [ポートの負荷分散の設定」\(](#page-371-0)P.13-22) を参照してください。

### <span id="page-626-0"></span>パス コストの設定

スパニング ツリー パス コストのデフォルト値は、インターフェイスのメディア速度に基づきます。 ループが発生した場合、スパニング ツリーはコストを使用して、フォワーディング ステートにするイ ンターフェイスを選択します。最初に選択させたいインターフェイスには小さいコスト値を与え、最後 に選択させたいインターフェイスには大きいコスト値を与えます。すべてのインターフェイスに同じコ スト値が与えられている場合、スパニング ツリーはインターフェイス番号が最小のインターフェイス をフォワーディング ステートにし、他のインターフェイスをブロックします。

インターフェイスのコストを設定するには、特権 EXEC モードで次の手順を実行します。この手順は 任意です。

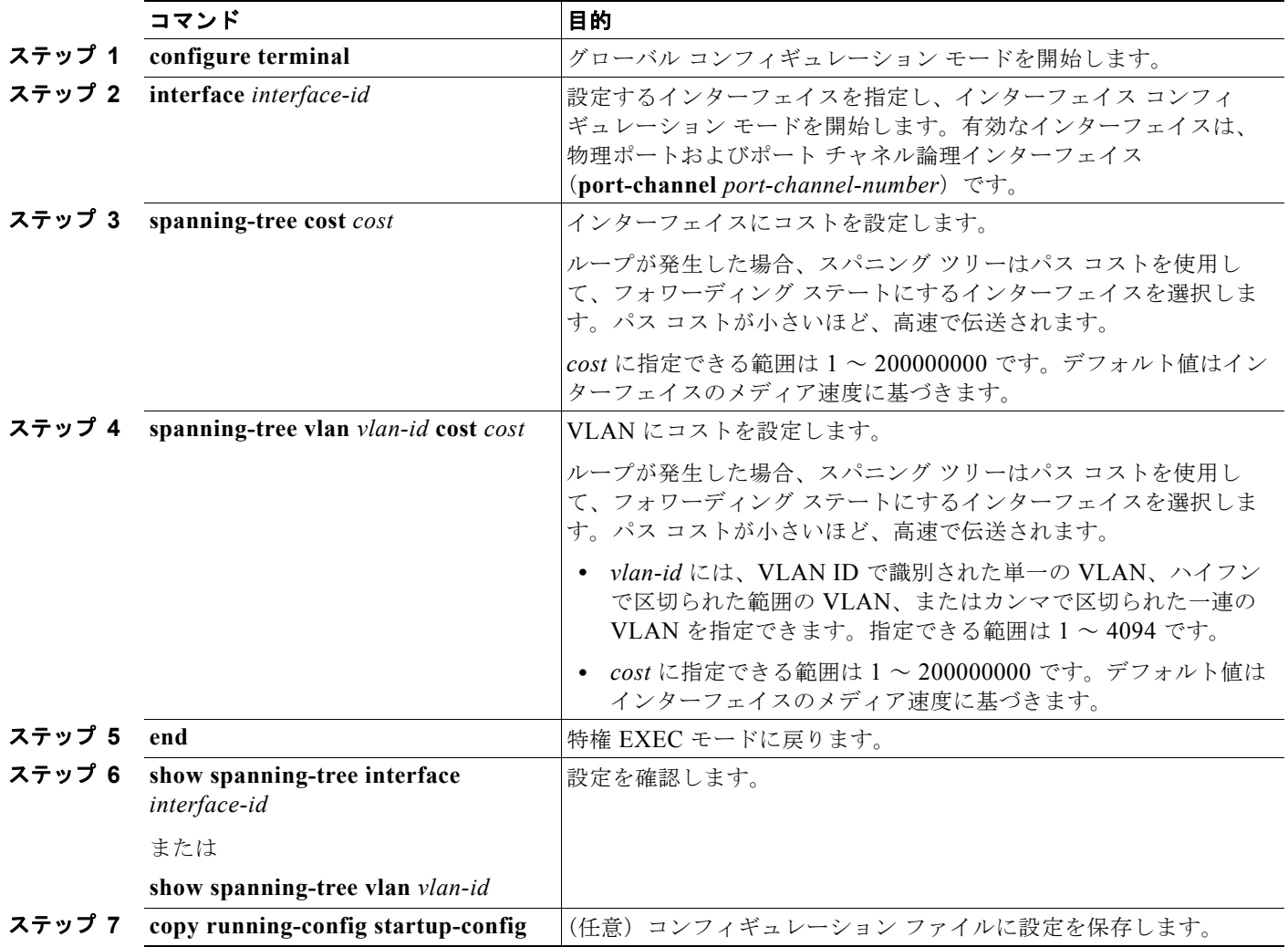

(注) **show spanning-tree interface** *interface-id* 特権 EXEC コマンドで情報が表示されるのは、リンクアッ プ動作可能の状態にあるポートに限られます。それ以外の情報については、**show running-config** 特権 EXEC コマンドを使用して設定を確認してください。

デフォルトの設定値に戻す場合は、**no spanning-tree** [**vlan** *vlan-id*] **cost** インターフェイス コンフィ ギュレーション コマンドを使用します。スパニング ツリー パス コストを使用してトランク ポートに 負荷分散を設定する手順については、「トランク [ポートの負荷分散の設定」\(](#page-371-0)P.13-22)を参照してくだ さい。

## <span id="page-627-0"></span>**VLAN** のスイッチ プライオリティの設定

スイッチ プライオリティを設定して、スイッチがルート スイッチとして選択される可能性を高めるこ とができます。

(注) このコマンドは、十分に注意して使用してください。スイッチ プライオリティの変更には、通常は、 **spanning-tree vlan** *vlan-id* **root primary** および **spanning-tree vlan** *vlan-id* **root secondary** グローバ ル コンフィギュレーション コマンドを使用することを推奨します。

VLAN のスイッチ プライオリティを設定するには、特権 EXEC モードで次の手順を実行します。この 手順は任意です。

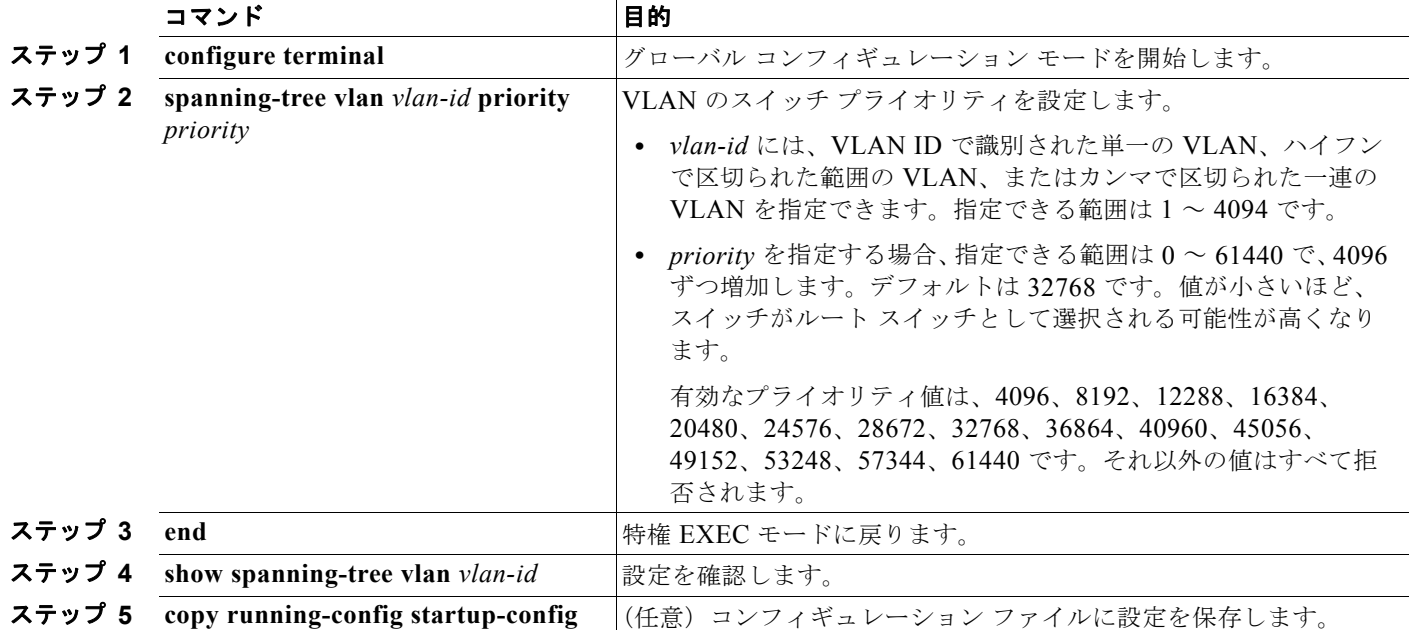

デフォルトの設定値に戻す場合は、**no spanning-tree vlan** *vlan-id* **priority** グローバル コンフィギュ レーション コマンドを使用します。

# <span id="page-628-0"></span>スパニング ツリー タイマーの設定

表 [26-4](#page-628-1) で、スパニング ツリーのパフォーマンス全体を左右するタイマーについて説明します。

#### <span id="page-628-1"></span>表 **26-4** スパニング ツリー タイマー

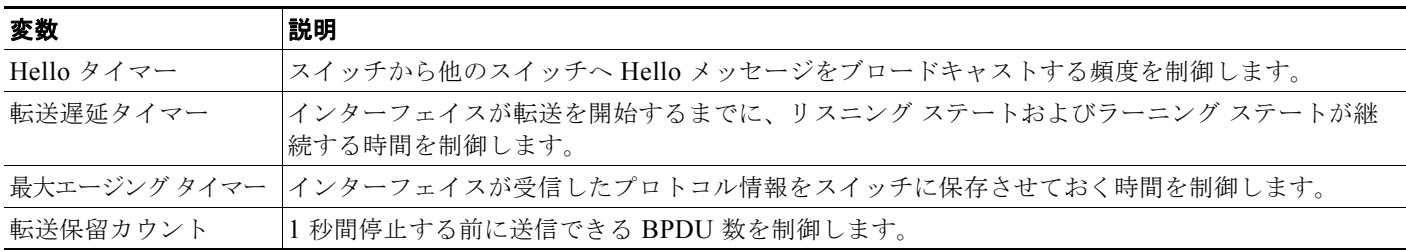

次に設定手順を示します。

### **Hello** タイムの設定

Hello タイムを変更することによって、ルート スイッチによってコンフィギュレーション メッセージ が生成される間隔を設定できます。

 $\begin{picture}(120,20) \put(0,0){\line(1,0){10}} \put(15,0){\line(1,0){10}} \put(15,0){\line(1,0){10}} \put(15,0){\line(1,0){10}} \put(15,0){\line(1,0){10}} \put(15,0){\line(1,0){10}} \put(15,0){\line(1,0){10}} \put(15,0){\line(1,0){10}} \put(15,0){\line(1,0){10}} \put(15,0){\line(1,0){10}} \put(15,0){\line(1,0){10}} \put(15,0){\line($ 

(注) このコマンドは、十分に注意して使用してください。Hello タイムの変更には、通常、**spanning-tree vlan** *vlan-id* **root primary** および **spanning-tree vlan** *vlan-id* **root secondary** グローバル コンフィギュ レーション コマンドを使用することを推奨します。

VLAN の Hello タイムを設定するには、特権 EXEC モードで次の手順を実行します。この手順は任意 です。

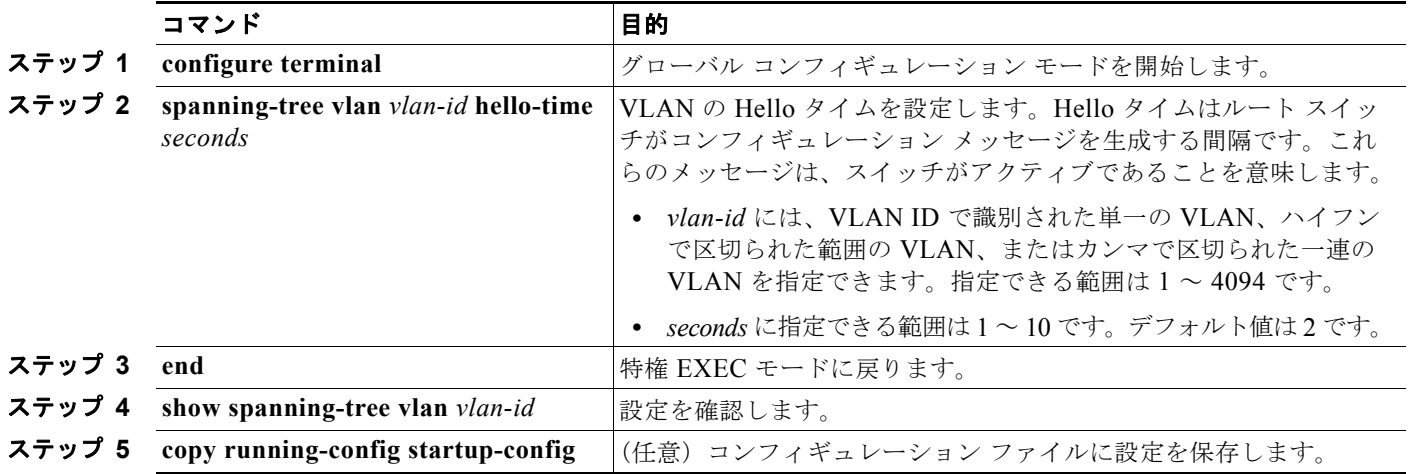

デフォルトの設定値に戻す場合は、**no spanning-tree vlan** *vlan-id* **hello-time** グローバル コンフィギュ レーション コマンドを使用します。

# **VLAN** の転送遅延時間の設定

VLAN の転送遅延時間を設定するには、特権 EXEC モードで次の手順を実行します。この手順は任意です。

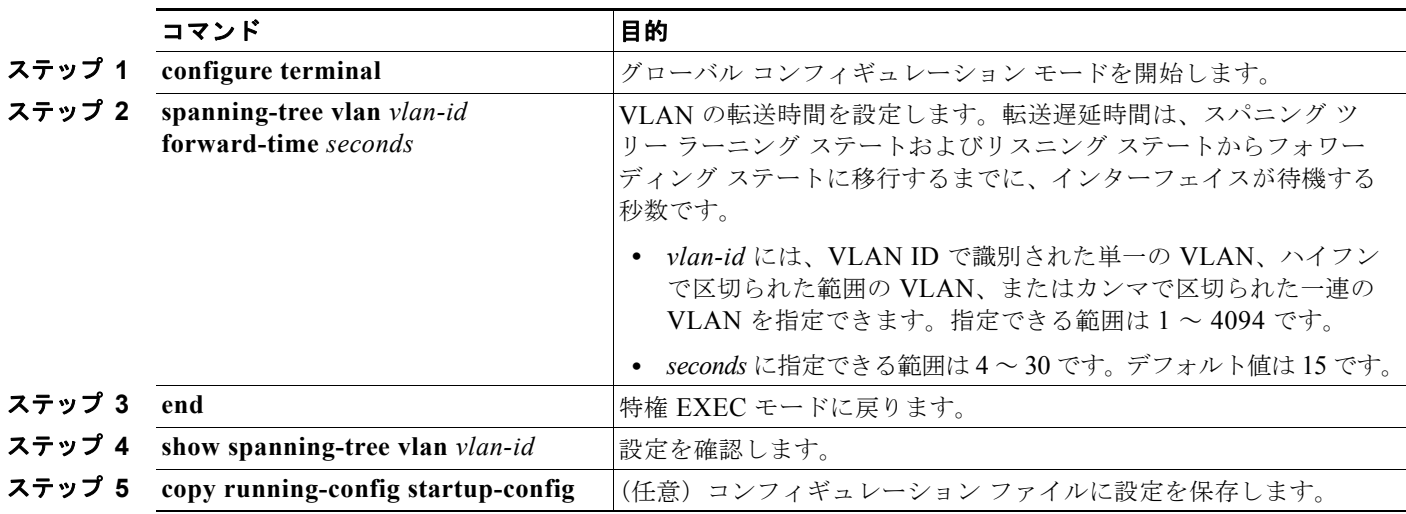

デフォルトの設定値に戻す場合は、**no spanning-tree vlan** *vlan-id* **forward-time** グローバル コンフィ ギュレーション コマンドを使用します。

### **VLAN** の最大エージング タイムの設定

VLAN の最大エージング タイムを設定するには、特権 EXEC モードで次の手順を実行します。この手 順は任意です。

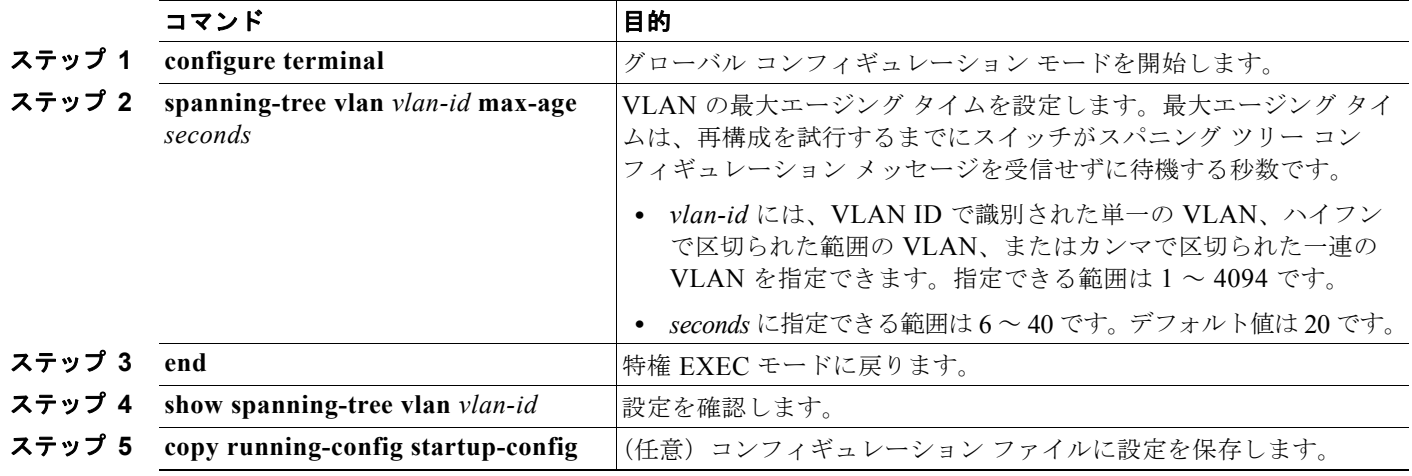

デフォルトの設定値に戻す場合は、**no spanning-tree vlan** *vlan-id* **max-age** グローバル コンフィギュ レーション コマンドを使用します。

### 転送保留カウントの設定

転送保留カウント値を変更することで、BPDU のバースト サイズを設定できます。

$$
\frac{\partial}{\partial x}
$$

(注) このパラメータをより高い値に変更すると、CPUの使用率が非常に大きくなります (Rapid PVST モード時に特に顕著に変化します)。逆に、この値を低く設定すると、セッションによってはコンバー ジェンスを抑えることができます。この値は、デフォルト設定で使用することを推奨します。

転送保留カウントを設定するには、特権 EXEC モードで次の手順を実行します。この手順は任意です。

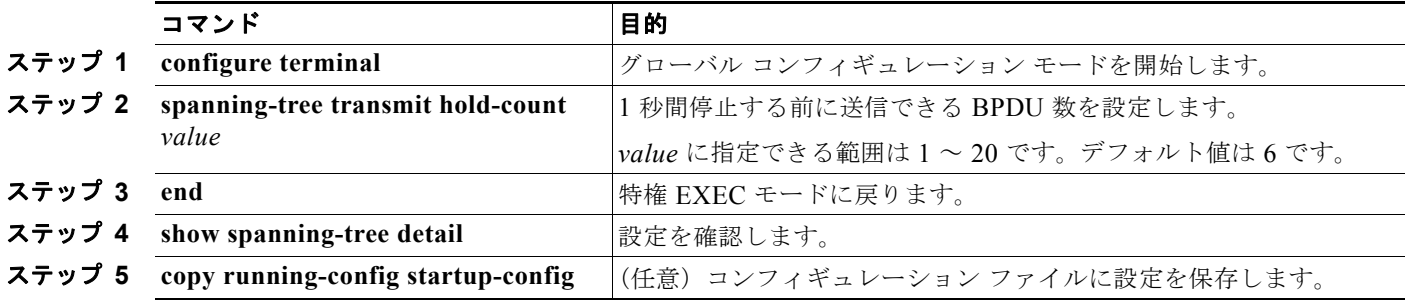

デフォルトの設定値に戻す場合は、**no spanning-tree transmit hold-count** *valu***e** グローバル コンフィ ギュレーション コマンドを使用します。

# スパニング ツリー ステータスの表示

スパニングツリー ステータスを表示するには、表 [26-5](#page-630-0) の特権 EXEC コマンドを 1 つまたは複数使用し ます。

#### <span id="page-630-0"></span>表 **26-5** スパニング ツリー ステータス表示用のコマンド

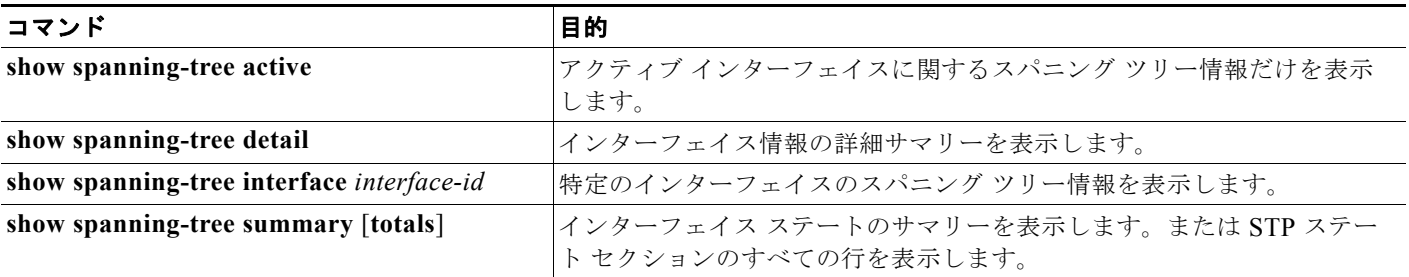

**clear spanning-tree** [**interface** *interface-id*] 特権 EXEC コマンドを使用して、スパニング ツリー カウ ンタをクリアできます。

**show spanning-tree** 特権 EXEC コマンドの他のキーワードについては、このリリースのコマンド リ ファレンスを参照してください。

■ スパニング ツリー ステータスの表示

**Catalyst 3560** スイッチ ソフトウェア コンフィギュレーション ガイド

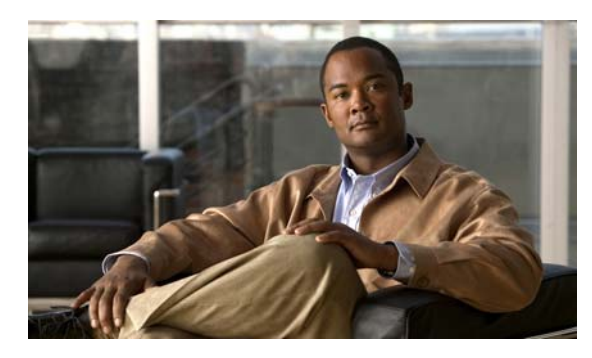

# **CHAPTER 27**

# **UDLD** の設定

この章では、Catalyst 3560 スイッチに Unidirectional Link Detection(UDLD; 単一方向リンク検出) を設定する方法について説明します。

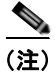

(注) この章で使用するコマンドの構文および使用方法の詳細については、このリリースのコマンド リファ レンスを参照してください。

この章で説明する内容は、次のとおりです。

- **•** 「UDLD [の概要」\(](#page-632-0)P.27-1)
- **•** 「UDLD [の設定」\(](#page-634-0)P.27-3)
- **•** 「UDLD [ステータスの表示」\(](#page-637-0)P.27-6)

# <span id="page-632-0"></span>**UDLD** の概要

UDLD は、光ファイバまたはツイストペア イーサネット ケーブルを通して接続されたデバイスからケー ブルの物理設定をモニタしたり、単一方向リンクの存在を検出したりできるようにするためのレイヤ 2 プ ロトコルです。このプロトコルが単一方向リンクを正常に識別してディセーブルにするには、接続され たすべてのデバイスで UDLD プロトコルがサポートされていなければなりません。UDLD は単一方向リ ンクを検出すると、影響を受けるポートをディセーブルにして警報を発信します。単一方向リンクは、 スパニング ツリー トポロジ ループをはじめ、さまざまな問題を引き起こす可能性があります。

### <span id="page-632-1"></span>動作モード

UDLD は、通常(デフォルト)とアグレッシブの2つの動作モードをサポートしています。通常モー ドの UDLD は、光ファイバ接続におけるポートの誤った接続による単一方向リンクを検出できます。 アグレッシブ モードの UDLD は、光ファイバ リンクおよびツイストペア リンク上の片方向トラ フィックと、光ファイバ リンク上のポートの誤った接続による単一方向リンクも検出できます。

通常およびアグレッシブの両モードの UDLD は、レイヤ 1 のメカニズムを使用して、リンクの物理ス テータスを学習します。レイヤ 1 では、物理的シグナリングおよび障害検出は、自動ネゴシエーション によって処理されます。UDLD は、ネイバー ID の検出、誤って接続されたポートのシャットダウンな ど、自動ネゴシエーションでは実行不可能な処理を実行します。自動ネゴシエーションと UDLD の両 方をイネーブルにすると、レイヤ 1 と 2 の検出機能が連動し、物理的および論理的な単一方向接続、お よび他のプロトコルの誤動作を防止します。

ローカル デバイスが送信したトラフィックをネイバーが受信するにもかかわらず、ネイバーから送信 されたトラフィックをローカル デバイスが受信しない場合に、単一方向リンクが発生します。

通常モードの UDLD は、光ファイバ ポートの光ファイバが誤って接続されている場合に単一方向リン クを検出しますが、レイヤ 1 メカニズムは、この誤った接続を検出しません。ポートが正しく接続され ていてもトラフィックが片方向である場合、単一方向リンクを検出するはずのレイヤ 1 メカニズムがこ の状況を検出できないため、UDLD は単一方向リンクを検出できません。この場合、論理リンクは不 確定と見なされ、UDLD はポートをディセーブルにしません。

UDLD が標準モードで、1 組のファイバ ストランドの 1 つが切断された場合、自動ネゴシエーション がアクティブであれば、レイヤ 1 メカニズムがリンクの物理的問題を検出するため、リンクは維持され ません。この場合、UDLD は何の処理も行わず、論理リンクは不明となります。

アグレッシブ モードでは、UDLD はこれまでの検出方法で単一方向リンクを検出します。アグレッシ ブ モードの UDLD は、2 つのデバイス間の障害発生が許されないポイントツーポイント リンクの単一 方向リンクも検出できます。また、次のいずれかの問題が発生している場合に、単一方向リンクも検出 できます。

- **•** 光ファイバ リンクまたはツイストペア リンクで、ポートの 1 つがトラフィックを送受信できない。
- **•** 光ファイバ リンクまたはツイストペア リンクで、ポートの 1 つがダウンし、残りのインターフェ イスが稼動している。
- **•** ケーブルのうち 1 本の光ファイバが切断されている。

これらの場合、UDLD は影響を受けたポートをディセーブルにします。

ポイントツーポイント リンクでは、UDLD Hello パケットをハートビートと見なすことができ、ハー トビートがあればリンクは正常です。逆に、ハートビートがないということは、双方向リンクを再確立 できない限り、リンクをシャットダウンする必要があることを意味しています。

レイヤ 1 の観点からケーブルの両方の光ファイバが正常な状態であれば、アグレッシブ モードの UDLD はそれらの光ファイバが正しく接続されているかどうか、およびトラフィックが正しいネイ バー間で双方向に流れているかどうかを検出します。自動ネゴシエーションはレイヤ 1 で動作するた め、このチェックは自動ネゴシエーションでは実行できません。

### 単一方向の検出方法

UDLD は 2 つのメカニズムを使用して動作します。

**•** ネイバー データベース メンテナンス

UDLD は、アクティブな各ポート上で Hello パケット(別名アドバタイズまたはプローブ)を定 期的に送信して、他の UDLD 対応ネイバーに関して学習し、各デバイスがネイバーに関する情報 を常に維持できるようにします。

スイッチが Hello メッセージを受信すると、エージング タイム(ホールド タイムまたは Time To Live (TTL))が経過するまで、情報をキャッシュします。古いキャッシュ エントリの期限が切れ る前に、スイッチが新しい Hello メッセージを受信すると、古いエントリが新しいエントリで置き 換えられます。

UDLD の稼動中にポートがディセーブルになったり、ポート上で UDLD がディセーブルになった り、またはスイッチをリセットした場合、UDLD は設定変更の影響を受けるポートの既存の キャッシュ エントリをすべて消去します。UDLD は、ステータス変更の影響を受けるキャッシュ の一部をフラッシュするようにネイバーに通知するメッセージを 1 つまたは複数送信します。この メッセージは、キャッシュを継続的に同期するためのものです。

**•** イベントドリブン検出およびエコー

UDLD は検出メカニズムとしてエコーを利用します。UDLD デバイスが新しいネイバーを学習す るか、または同期していないネイバーから再同期要求を受信すると、接続の UDLD デバイス側の 検出ウィンドウを再起動して、エコー メッセージを返送します。この動作はすべての UDLD ネイ バーに対して同様に行われるため、エコー送信側では返信エコーを受信するように待機します。

検出ウィンドウが終了し、有効な応答メッセージが受信されなかった場合、リンクは、UDLD モードに応じてシャットダウンされることがあります。UDLD が通常モードにある場合、リンク は不確定と見なされ、シャットダウンされない場合があります。UDLD がアグレッシブ モードに ある場合は、リンクは単一方向と見なされ、ポートはディセーブルになります。

通常モードにある UDLD が、アドバタイズまたは検出段階にあり、すべてのネイバーのキャッシュ エ ントリが期限切れになると、UDLD はリンク起動シーケンスを再起動し、未同期の可能性のあるネイ バーとの再同期を行います。

アグレッシブ モードをイネーブルにしていて、ポートのすべてのネイバーがアドバタイズまたは検出 段階で期限切れになると、UDLD はリンク起動シーケンスを再起動し、未同期の可能性のあるネイ バーとの再同期を行います。高速な一連のメッセージの送受信後に、リンク ステートが不確定のまま の場合、UDLD はポートをシャットダウンします。

図 [27-1](#page-634-1)に、単一方向リンク状態の例を示します。

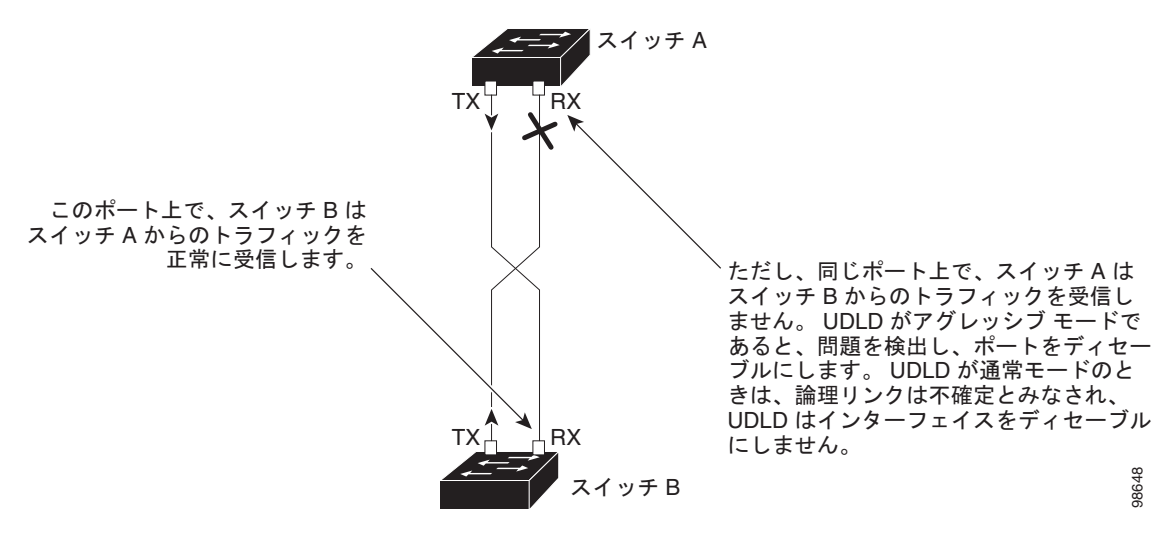

#### <span id="page-634-1"></span>図 **27-1 UDLD** による単一方向リンクの検出

# <span id="page-634-0"></span>**UDLD** の設定

ここでは、次の設定情報について説明します。

- **•** 「UDLD [のデフォルト設定」\(](#page-635-0)P.27-4)
- **•** [「設定時の注意事項」\(](#page-635-1)P.27-4)
- **•** 「UDLD [のグローバルなイネーブル化」\(](#page-636-0)P.27-5)
- **•** [「インターフェイス上での](#page-636-1) UDLD のイネーブル化」(P.27-5)
- **•** 「UDLD [によってディセーブル化されたインターフェイスのリセット」\(](#page-637-1)P.27-6)

# <span id="page-635-0"></span>**UDLD** のデフォルト設定

表 [27-1](#page-635-2) に、UDLD のデフォルト設定を示します。

#### <span id="page-635-2"></span>表 **27-1 UDLD** のデフォルト設定

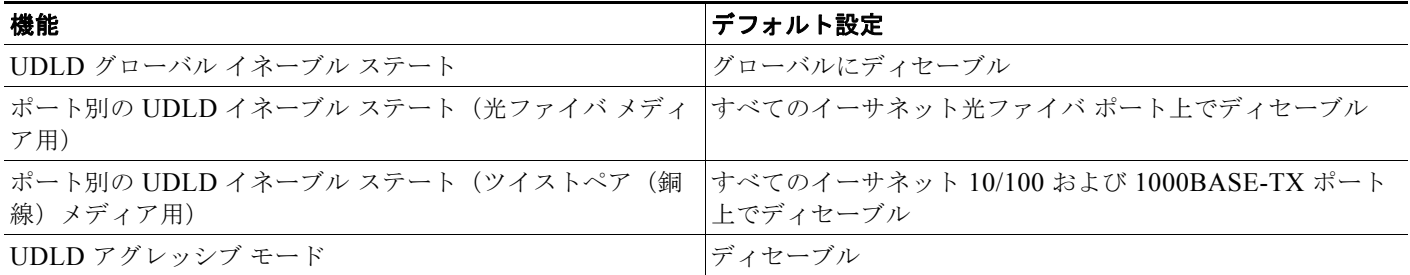

### <span id="page-635-1"></span>設定時の注意事項

UDLD 設定時の注意事項を次に示します。

- UDLD は Asynchronous Transfer Mode (ATM; 非同期転送モード) ポート上ではサポートされて いません。
- **•** UDLD 対応ポートが別のスイッチの UDLD 非対応ポートに接続されている場合は、このポートも 単一方向リンクを検出できません。
- **•** モード(通常またはアグレッシブ)を設定する場合、リンクの両側に同じモードを設定します。

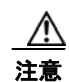

注意 ループ ガードは、ポイントツーポイント リンクでだけサポートされます。リンクの各終端には、 STP を実行するデバイスを直接接続することを推奨します。

# <span id="page-636-0"></span>**UDLD** のグローバルなイネーブル化

アグレッシブ モードまたは標準モードで UDLD をイネーブルにし、スイッチのすべての光ファイバ ポートに設定可能なメッセージ タイマーを設定するには、特権 EXEC モードで次の手順を実行します。

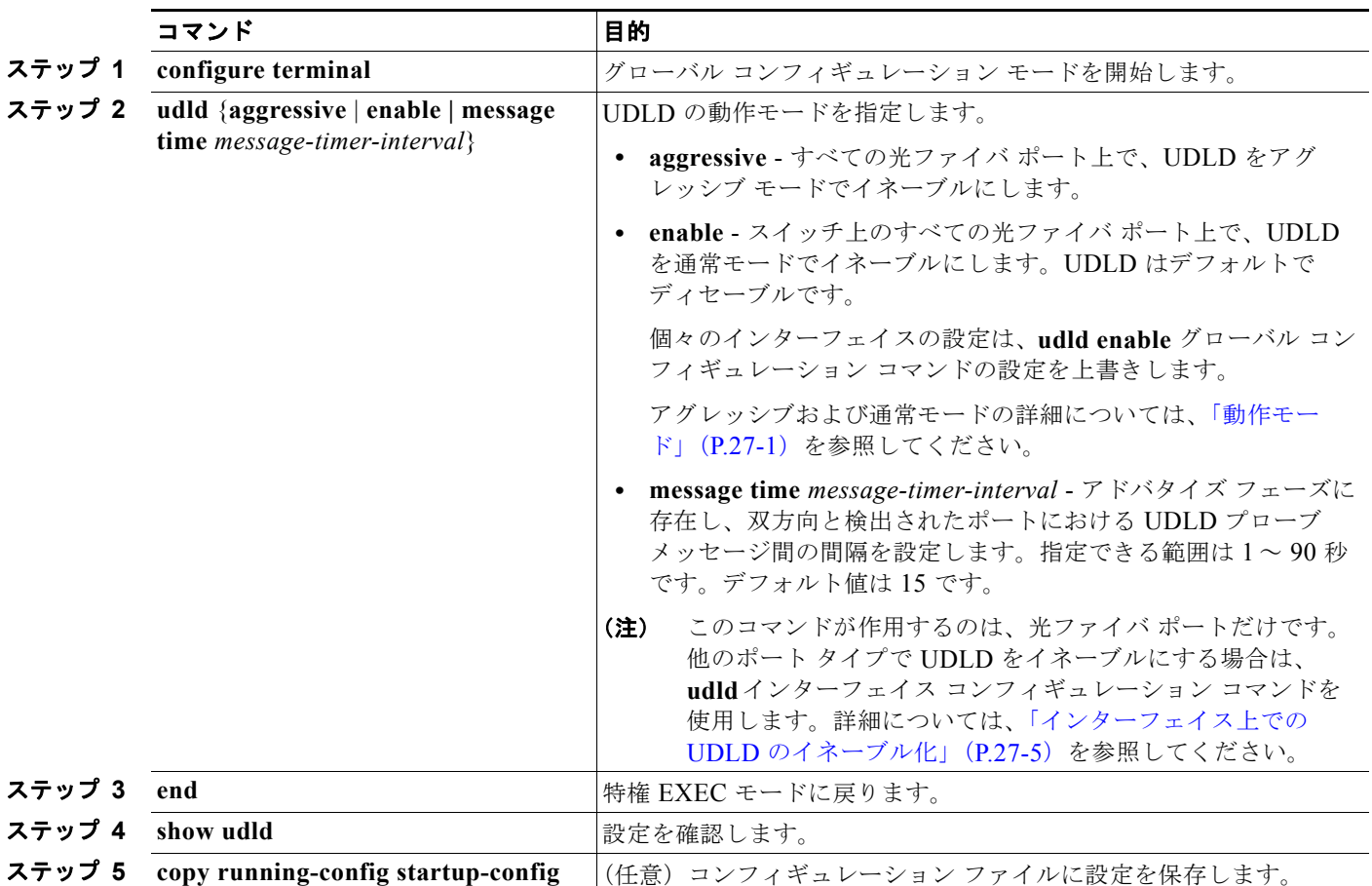

UDLD をグローバルにディセーブルにするには、**no udld enable** グローバル コンフィギュレーション コマンドを使用して、すべての光ファイバ ポート上で標準モードの UDLD をディセーブルにします。 すべての光ファイバ ポート上でアグレッシブ モードの UDLD をディセーブルにする場合は、**no udld aggressive** グローバル コンフィギュレーション コマンドを使用します。

# <span id="page-636-1"></span>インターフェイス上での **UDLD** のイネーブル化

ポート上で、UDLD をアグレッシブ モードまたは通常モードでイネーブルにするか、または UDLD を ディセーブルにするには、特権 EXEC モードで次の手順を実行します。

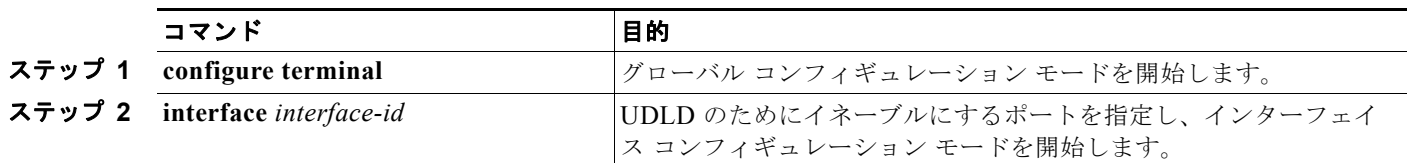

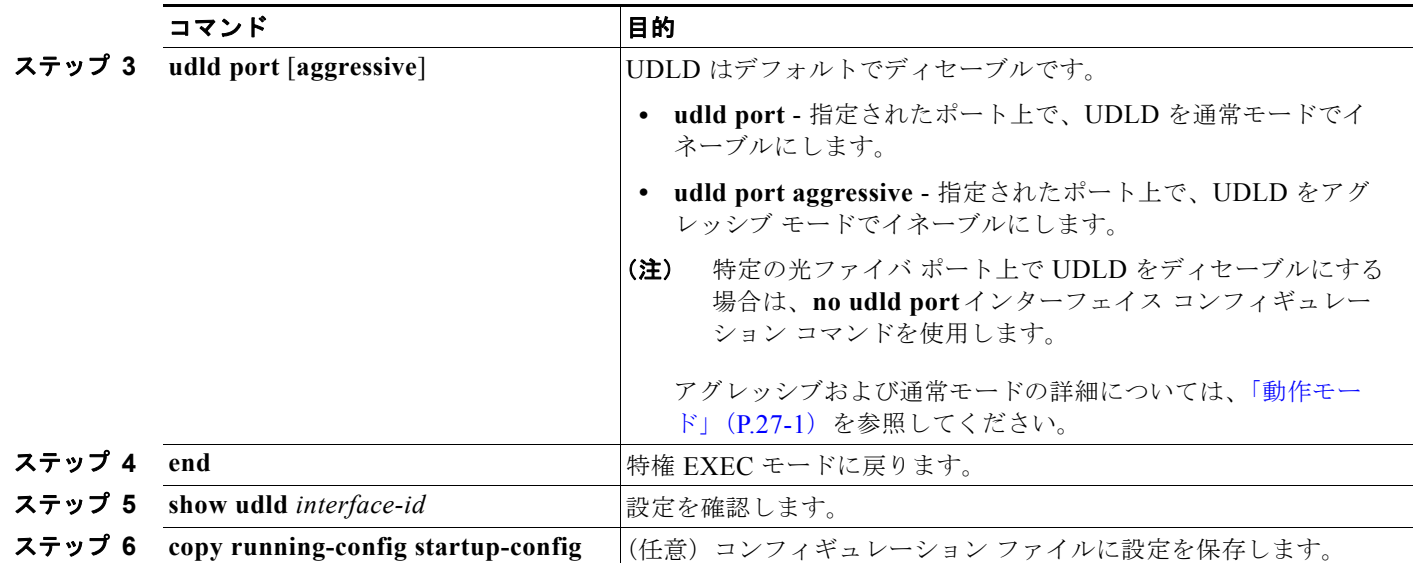

# <span id="page-637-1"></span>**UDLD** によってディセーブル化されたインターフェイスのリセット

UDLD によってディセーブルにされたすべてのポートをリセットするには、特権 EXEC モードで次の 手順を実行します。

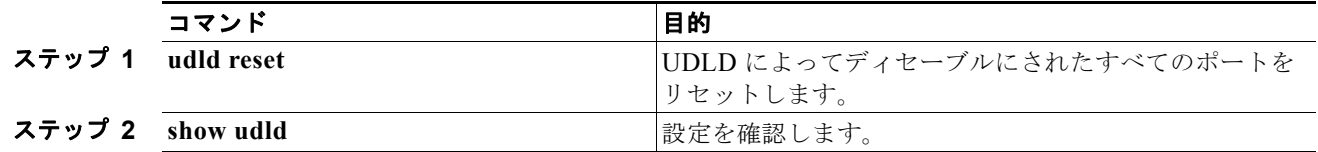

次のコマンドを使用して、ポートを起動することもできます。

- **• shutdown** インターフェイス コンフィギュレーション コマンドに続けて**no shutdown** インターフェ イス コンフィギュレーション コマンドを入力すると、ディセーブルのポートを再起動できます。
- **• no udld** {**aggressive | enable**} グローバル コンフィギュレーション コマンドの後に **udld**  {**aggressive | enable**} グローバル コンフィギュレーション コマンドを実行すると、ディセーブル 化されたポートが再びイネーブルになります。
- **• no udld port** インターフェイス コンフィギュレーション コマンドの後に **udld port** [**aggressive**] イ ンターフェイス コンフィギュレーション コマンドを実行すると、ディセーブル化された光ファイ バ ポートが再びイネーブルになります。
- **• errdisable recovery cause udld** グローバル コンフィギュレーション コマンドを入力すると、 UDLD の errdisable ステートから自動回復するタイマーをイネーブルにできます。さらに、 **errdisable recovery interval** *interval* グローバル コンフィギュレーション コマンドを入力すると、 UDLD の errdisable ステートから回復する時間を指定できます。

# <span id="page-637-0"></span>**UDLD** ステータスの表示

指定されたポートまたはすべてのポートの UDLD ステータスを表示するには、**show udld** [*interface-id*] 特権 EXEC コマンドを使用します。

コマンド出力フィールドの詳細については、このリリースに対応するコマンド リファレンスを参照し てください。

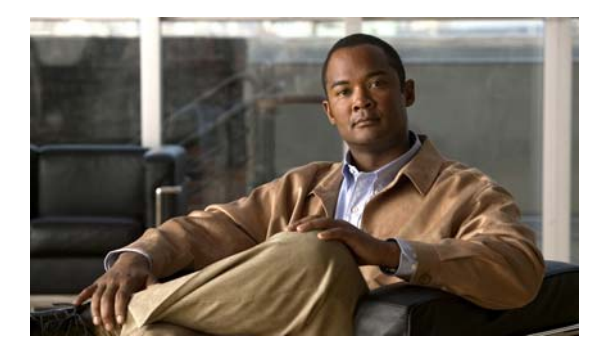

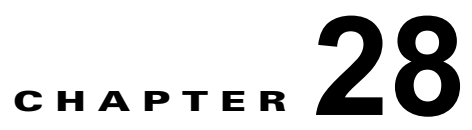

# **SPAN** および **RSPAN** の設定

この章では、Catalyst 3560 スイッチに Switched Port Analyzer(SPAN; スイッチド ポート アナライ ザ)および Remote SPAN (RSPAN: リモート SPAN) を設定する方法について説明します。この章で 使用するコマンドの構文および使用方法の詳細については、このリリースのコマンド リファレンスを 参照してください。

- **•** 「SPAN および RSPAN [の概要」\(](#page-638-0)P.28-1)
- **•** 「SPAN および RSPAN [の設定」\(](#page-646-0)P.28-9)
- **•** 「SPAN および RSPAN [のステータス表示」\(](#page-659-0)P.28-22)

# <span id="page-638-0"></span>**SPAN** および **RSPAN** の概要

ポートまたは VLAN を通過するネットワーク トラフィックを解析するには、SPAN または RSPAN を 使用して、そのスイッチ上、またはネットワーク アナライザやその他のモニタ デバイス、あるいはセ キュリティ デバイスに接続されている別のスイッチ上のポートにトラフィックのコピーを送信します。 SPAN は送信元ポート上または送信元 VLAN 上で受信、送信、または送受信されたトラフィックを宛 先ポートにコピー(ミラーリング)して、解析します。SPAN は送信元ポートまたは VLAN 上のネッ トワーク トラフィックのスイッチングには影響しません。宛先ポートは SPAN 専用にする必要があり ます。SPAN または RSPAN セッションに必要なトラフィック以外、宛先ポートがトラフィックを受信 したり転送したりすることはありません。

SPAN を使用してモニタできるのは、送信元ポートを出入りするトラフィックまたは送信元 VLAN に 出入りするトラフィックだけです。送信元 VLAN にルーティングされたトラフィックはモニタできま せん。たとえば、着信トラフィックをモニタしている場合、別の VLAN から送信元 VLAN にルーティ ングされているトラフィックはモニタできません。ただし、送信元 VLAN で受信し、別の VLAN に ルーティングされるトラフィックは、モニタできます。

ネットワーク セキュリティ デバイスからトラフィックを注入する場合、SPAN または RSPAN 宛先 ポートを使用できます。たとえば、Cisco Intrusion Detection System (IDS; 侵入検知システム) センサ 装置を宛先ポートに接続すれば、IDS デバイスは TCP リセット パケットを送信して疑わしい攻撃者の TCP セッションを閉じることができます。

- **•** [「ローカル](#page-639-0) SPAN」(P.28-2)
- **•** [「リモート](#page-639-1) SPAN」(P.28-2)
- **•** 「SPAN と RSPAN [の概念および用語」\(](#page-640-0)P.28-3)
- **•** 「SPAN および RSPAN [と他の機能の相互作用」\(](#page-645-0)P.28-8)

### <span id="page-639-0"></span>ローカル **SPAN**

ローカル SPAN は 1 つのスイッチ内の SPAN セッション全体をサポートします。すべての送信元ポー トまたは送信元 VLAN、および宛先ポートは、同じスイッチ内にあります。ローカル SPAN は、任意 の VLAN 上の 1 つまたは複数の送信元ポートからのトラフィック、あるいは 1 つまたは複数の VLAN からのトラフィックを解析するために宛先ポートへコピーします。たとえば、図 [28-1](#page-639-2) の場合、ポート 5 (送信元ポート) 上のすべてのトラフィックがポート 10 (宛先ポート) にミラーリングされます。 ポート 10 のネットワーク アナライザは、ポート 5 に物理的には接続されていませんが、ポート 5 から のすべてのネットワーク トラフィックを受信します。

<span id="page-639-2"></span>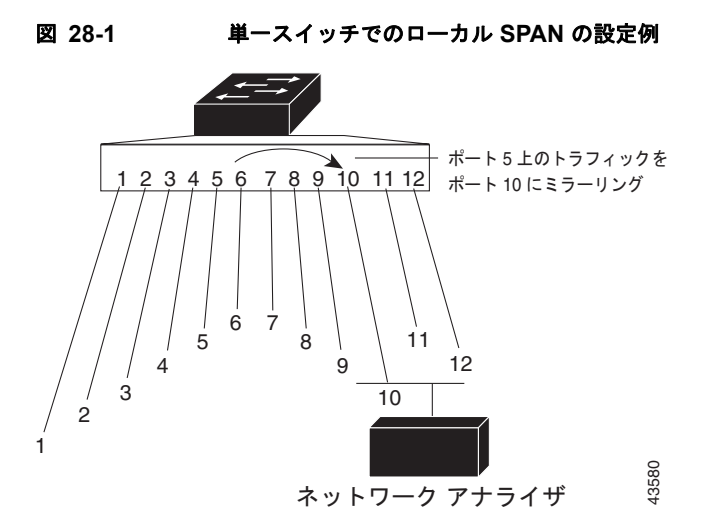

### <span id="page-639-1"></span>リモート **SPAN**

RSPAN は異なるスイッチ上の送信元ポート、送信元 VLAN、および宛先ポートをサポートし、ネット ワーク上にある複数のスイッチのリモート モニタリングを可能にします。図 [28-2](#page-640-1) に、スイッチ A およ びスイッチ B の送信元ポートを示します。各 RSPAN セッションのトラフィックは、ユーザが指定した RSPAN VLAN 上で搬送されます。この RSPAN VLAN は、参加しているすべてのスイッチで RSPAN セッション専用です。送信元ポートまたは VLAN からの RSPAN トラフィックは RSPAN VLAN にコ ピーされ、RSPAN VLAN を伝送するトランク ポートを介して、RSPAN VLAN をモニタする宛先セッ ションに転送されます。各 RSPAN 送信元スイッチでは、RSPAN 送信元としてポートまたは VLAN の いずれかを設定する必要があります。図中のスイッチ C のように、宛先は常に物理ポートになります。

<span id="page-640-1"></span>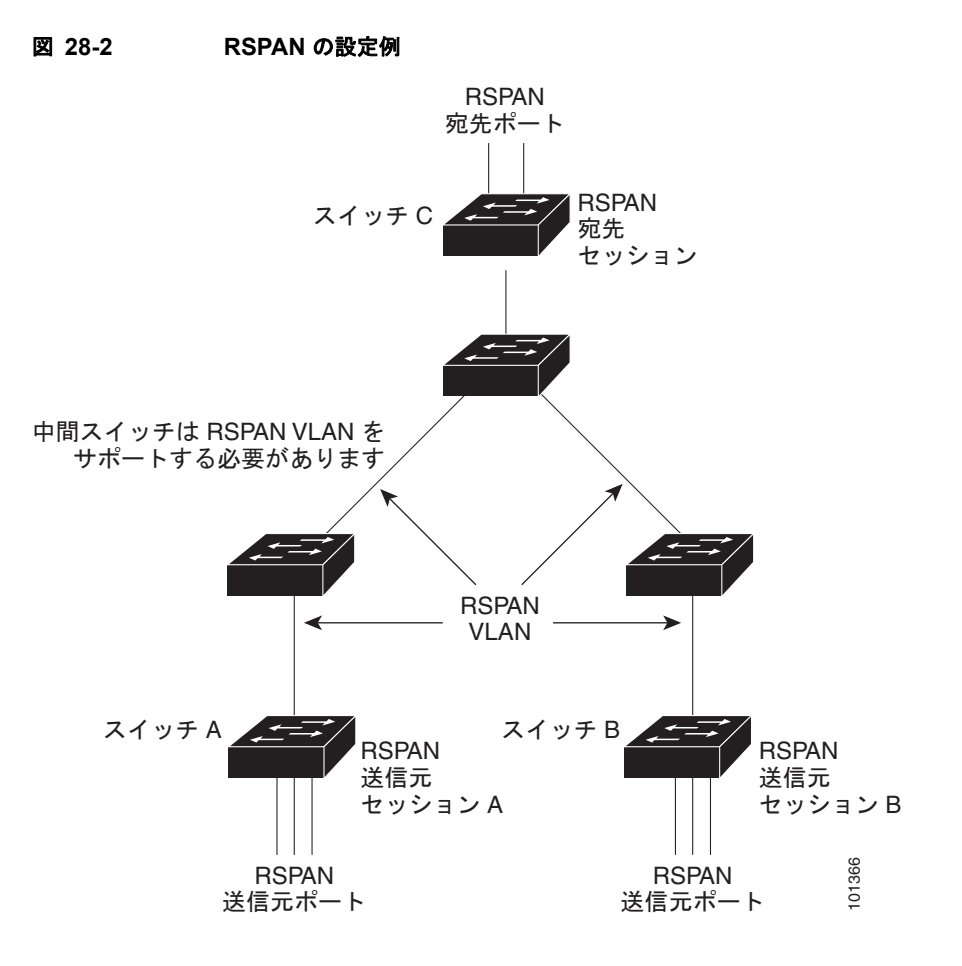

### <span id="page-640-0"></span>**SPAN** と **RSPAN** の概念および用語

ここでは、SPAN および RSPAN の設定に関連する概念および用語について説明します。

### **SPAN** セッション

SPAN セッション(ローカルまたはリモート)を使用すると、1 つまたは複数のポート上、あるいは 1 つまたは複数の VLAN 上でトラフィックをモニタし、そのモニタしたトラフィックを 1 つまたは複数 の宛先ポートに送信できます。

ローカル SPAN セッションは、宛先ポートと送信元ポートまたは送信元 VLAN (すべて単一のネット ワークデバイス上にある)を結び付けたものです。ローカル SPAN には、送信元セッションおよび宛 先セッションが個別に設定されません。ローカル SPAN セッションはユーザが指定した入力および出 力のパケット セットを収集し、SPAN データ ストリームを形成して、宛先ポートに転送します。

RSPAN は少なくとも 1 つの RSPAN 送信元セッション、1 つの RSPAN VLAN、および少なくとも 1 つの RSPAN 宛先セッションで構成されています。RSPAN 送信元セッションと RSPAN 宛先セッショ ンは、異なるネットワーク デバイス上に別々に設定します。デバイスに RSPAN 送信元セッションを 設定するには、一連の送信元ポートまたは送信元 VLAN を RSPAN VLAN に関連付けます。このセッ ションの出力は、RSPAN VLAN に送信される SPAN パケットのストリームです。別のデバイスに RSPAN 宛先セッションを設定するには、宛先ポートを RSPAN VLAN に関連付けます。宛先セッショ ンは RSPAN VLAN トラフィックをすべて収集し、RSPAN 宛先ポートに送信します。

RSPAN 送信元セッションは、パケット ストリームが転送される点を除き、ローカル SPAN セッション に非常に似ています。RSPAN 送信元セッションでは、SPAN パケットに RSPAN VLAN ID ラベルが再 設定され、通常のトランク ポートを介して宛先スイッチに転送されます。

RSPAN 宛先セッションは RSPAN VLAN 上で受信されたすべてのパケットを取得し、VLAN のタギン グを除去し、宛先ポートに送ります。RSPAN 宛先セッションの目的は、(レイヤ 2 制御パケットを除 く)すべての RSPAN VLAN パケットを解析のためにユーザにコピーすることです。

同じ RSPAN VLAN 内で、複数の送信元セッションと複数の宛先セッションをアクティブにできます。 RSPAN 送信元セッションと宛先セッションを分離する中間スイッチを配置することもできます。これ らのスイッチには RSPAN の実行機能は不要ですが、RSPAN VLAN の要求に応答する必要があります (「[RSPAN VLAN](#page-645-1)」(P.28-8)を参照)。

SPAN セッションでのトラフィックのモニタには、次のような制約があります。

- **•** ポートまたは VLAN を送信元にできますが、同じセッション内に送信元ポートと送信元 VLAN を 混在させることはできません。
- **•** スイッチは最大 2 つの送信元セッションをサポートします(ローカル SPAN および RSPAN 送信元 セッション)。同じスイッチ内でローカル SPAN と RSPAN の送信元セッションの両方を実行でき ます。スイッチは合計 64 の送信元および RSPAN 宛先セッションをサポートします。
- **•** 1 つの SPAN セッションに複数の宛先ポートを設定できますが、設定できる宛先ポート数は最大 64 です。
- **•** 別個のまたは重複する SPAN 送信元ポートと VLAN のセットによって、SPAN または RSPAN 送 信元セッションを 2 つ個別に設定できます。スイッチド ポートおよびルーテッド ポートはいずれ も SPAN 送信元および宛先として設定できます。
- **•** SPAN セッションがスイッチの通常の動作を妨げることはありません。ただし、10 Mbps のポート で 100 Mbps のポートをモニタするなど、オーバーサブスクライブの SPAN 宛先は、パケットのド ロップまたは消失を招くことがあります。
- **•** RSPAN がイネーブルの場合、モニタ中の各パケットは 2 回伝送されます(1 回は標準トラフィッ クとして、もう 1 回はモニタされたパケットとして)。したがって、多数のポートまたは VLAN を モニタすると、大量のネットワーク トラフィックが生成されることがあります。
- **•** ディセーブルのポート上に SPAN セッションを設定することはできますが、そのセッション用に 宛先ポートと少なくとも 1 つの送信元ポートまたは VLAN をイネーブルにしない限り、SPAN セッションはアクティブになりません。
- **•** スイッチは、単一セッション内でのローカル SPAN と RSPAN の併用をサポートしません。つま り、RSPAN 送信元セッションにローカル宛先ポートを設定したり、RSPAN 宛先セッションに ローカル送信元ポートを設定したり、同じスイッチ上で、同じ RSPAN VLAN を使用する RSPAN 宛先セッションおよび RSPAN 送信元セッションを実行できません。

### モニタ対象トラフィック

SPAN セッションは、次のトラフィック タイプをモニタできます。

**•** RX(受信)SPAN:受信(または入力)SPAN の役割は、送信元インターフェイスまたは VLAN が受信したすべてのパケットを、スイッチが変更または処理を行う前にできるだけ多くモニタする ことです。送信元が受信した各パケットのコピーがその SPAN セッションに対応する宛先ポート に送られます。

Differentiated Services Code Point (DSCP)の変更など、ルーティングや Quality of Service (QoS) が原因で変更されたパケットは、変更される前にコピーされます。

受信処理中にパケットをドロップする可能性のある機能は、入力 SPAN には影響を与えません。宛 先ポートは、実際の着信パケットがドロップされた場合でも、パケットのコピーを受信します。パ ケットを廃棄する可能性のある機能は、標準および拡張 IP 入力 Access Control List(ACL; アクセス コントロール リスト)、入力 QoS ポリシング、VLAN ACL、および出力 QoS ポリシングです。

**•** TX(送信)SPAN:送信(または出力)SPAN の役割は、スイッチによる変更および処理がすべて 完了した後で、送信元インターフェイスが送信したすべてのパケットをできるだけ多くモニタする ことです。送信元が送信した各パケットのコピーがその SPAN セッションに対応する宛先ポート に送られます。コピーはパケットの変更後に用意されます。

ルーティングが原因で変更されたパケット(Time to Live(TTL; 存続可能時間)、MAC(メディア アクセス コントロール) アドレス、OoS 値の変更など)は、宛先ポートで(変更されて) コピー されます。

送信処理中にパケットをドロップする可能性のある機能は、SPAN 用の複製コピーにも影響しま す。これらの機能には、標準および拡張 IP 出力 ACL、出力 QoS ポリシングがあります。

**•** 両方:SPAN セッションで、受信パケットと送信パケットの両方について、ポートまたは VLAN をモニタすることもできます。これがデフォルトです。

ローカル SPAN セッション ポートのデフォルト設定では、すべてのタグなしパケットが送信されます。 通常、SPAN は Cisco Discovery Protocol (CDP)、VLAN Trunking Protocol (VTP; VLAN トランキング プロトコル)、Dynamic Trunking Protocol(DTP)、Spanning-Tree Protocol(STP; スパニング ツリー プ ロトコル)、Port Aggregation Protocol(PAgP)などの Bridge Protocol Data Unit(BPDU; ブリッジ プロ トコル データ ユニット) パケットおよびレイヤ 2 プロトコルをモニタしません。ただし、宛先ポートを 設定するときに **encapsulation replicate** キーワードを入力すると、次の変更が発生します。

- **•** 送信元ポートの場合と同じカプセル化設定(タグなし、Inter-Switch Link(ISL; スイッチ間リン ク)、または IEEE 802.1Q)を使用して、パケットが宛先ポートに送信されます。
- **•** BPDU やレイヤ 2 プロトコル パケットを含むすべてのタイプのパケットがモニタされます。

したがって、カプセル化レプリケーションがイネーブルにされたローカル SPAN セッションでは、タ グなし、ISL、および IEEE 802.1Q タグ付きパケットが宛先ポートに混在することがあります。

スイッチの輻輳により、入力送信元ポート、出力送信元ポート、または SPAN 宛先ポートでパケット がドロップされることがあります。一般に、これらの特性は互いに無関係です。次に例を示します。

- **•** パケットは通常どおり転送されますが、SPAN 宛先ポートのオーバーサブスクライブが原因でモニ タされないことがあります。
- **•** 入力パケットが標準転送されないにもかかわらず、SPAN 宛先ポートに着信することがあります。
- **•** スイッチの輻輳が原因でドロップされた出力パケットは、出力 SPAN からもドロップされます。

SPAN の設定によっては、同一送信元のパケットのコピーが複数、SPAN 宛先ポートに送信されます。 たとえば、ポート A での RX モニタ、ポート B での TX モニタ用に、双方向 (RX と TX) SPAN セッ ションが設定されているとします。パケットがポート A を介してスイッチに着信し、ポート B にス イッチングされると、着信パケットと発信パケットの両方が宛先ポートに送信されます。このため、両 方のパケットは同じものになります(レイヤ 3 書き換えが行われた場合には、パケット変更のため異な るパケットになります)。

### 送信元ポート

送信元ポート(別名モニタ対象ポート)は、ネットワークトラフィック分析のためにモニタするス イッチド ポートまたはルーテッド ポートです。1 つのローカル SPAN セッションまたは RSPAN 送信 元セッションでは、送信元ポートまたは VLAN のトラフィックを単一方向または双方向でモニタでき ます。スイッチは、任意の数の送信元ポート(スイッチで利用可能なポートの最大数まで)と任意の数 の送信元 VLAN(サポートされている VLANの最大数まで)をサポートしています。ただし、スイッ チが送信元ポートまたは VLAN でサポートするセッション数は最大 2 つ(ローカルまたは RSPAN) であるため、単一のセッションにポートおよび VLAN を混在させることはできません。

送信元ポートの特性は、次のとおりです。

- **•** 複数の SPAN セッションでモニタできます。
- **•** モニタする方向(入力、出力、または両方)を指定して、各送信元ポートを設定できます。
- **•** すべてのポート タイプ(EtherChannel、ファスト イーサネット、ギガビット イーサネットなど) が可能です。
- **•** EtherChannel 送信元の場合は、EtherChannel 全体で、または物理ポートがポート チャネルに含ま れている場合は物理ポート上で個別に、トラフィックをモニタできます。
- **•** アクセス ポート、トランク ポート、ルーテッド ポート、または音声 VLAN ポートに指定できま す。
- **•** 宛先ポートにはできません。
- **•** 送信元ポートは同じ VLAN にあっても異なる VLAN にあってもかまいません。
- **•** 単一セッション内で複数の送信元ポートをモニタすることが可能です。

### 送信元 **VLAN**

VLAN ベースの SPAN (VSPAN) では、1 つまたは複数の VLAN のネットワーク トラフィックをモ ニタできます。VSPAN 内の SPAN または RSPAN 送信元インターフェイスが VLAN ID となり、トラ フィックはその VLAN のすべてのポートでモニタされます。

VSPAN には次の特性があります。

- **•** 送信元 VLAN 内のすべてのアクティブ ポートは送信元ポートとして含まれ、単一方向または双方 向でモニタできます。
- **•** 指定されたポートでは、モニタ対象の VLAN 上のトラフィックだけが宛先ポートに送信されます。
- **•** 宛先ポートが送信元 VLAN に所属する場合は、送信元リストから除外され、モニタされません。
- **•** ポートが送信元 VLAN に追加または削除されると、これらのポートで受信された送信元 VLAN の トラフィックは、モニタ中の送信元に追加または削除されます。
- **•** VLAN 送信元と同じセッション内のフィルタ VLAN を使用できません。
- **•** モニタできるのは、イーサネット VLAN だけです。

#### **VLAN** フィルタリング

トランク ポートを送信元ポートとしてモニタする場合、デフォルトでは、トランク上でアクティブな すべての VLAN がモニタされます。VLAN フィルタリングを使用して、トランク送信元ポートでの SPAN トラフィックのモニタ対象を特定の VLAN に制限できます。

- **•** VLAN フィルタリングが適用されるのは、トランク ポートまたは音声 VLAN ポートだけです。
- **•** VLAN フィルタリングはポートベース セッションにだけ適用され、VLAN 送信元によるセッショ ンでは使用できません。
- **•** VLAN フィルタ リストが指定されている場合、トランク ポートまたは音声 VLAN アクセス ポー トではリスト内の該当 VLAN だけがモニタされます。
- **•** 他のポート タイプから着信する SPAN トラフィックは、VLAN フィルタリングの影響を受けませ ん。つまり、すべての VLAN を他のポートで使用できます。

**•** VLAN フィルタリング機能は、宛先 SPAN ポートに転送されたトラフィックにだけ作用し、通常 のトラフィックのスイッチングには影響を与えません。

#### 宛先ポート

各ローカル SPAN セッションまたは RSPAN 宛先セッションには、送信元ポートおよび VLAN からの トラフィックのコピーを受信し、SPAN パケットをユーザ(通常はネットワークアナライザ)に送信 する宛先ポート(別名モニタ側ポート)が必要です。

宛先ポートの特性は、次のとおりです。

- **•** ローカル SPAN セッションの場合、宛先ポートは送信元ポートと同じスイッチに存在している必 要があります。RSPAN セッションの場合は、RSPAN 宛先セッションを含むスイッチ上にありま す。RSPAN 送信元セッションだけを実行するスイッチには、宛先ポートはありません。
- **•** ポートを SPAN 宛先ポートとして設定すると、元のポート設定が上書きされます。SPAN 宛先設定を 削除すると、ポートは以前の設定に戻ります。ポートが SPAN 宛先ポートとして機能している間に ポートの設定が変更されると、SPAN 宛先設定が削除されるまで、変更は有効になりません。

(注) 例外があります。QoS を SPAN 宛先ポートに設定すると、QoS は即座に有効になります。

- **•** ポートが EtherChannel グループに含まれていた場合、そのポートが宛先ポートとして設定されて いる間、グループから削除されます。削除されたポートがルーテッド ポートであった場合、この ポートはルーテッド ポートでなくなります。
- **•** 任意のイーサネット物理ポートにできます。
- **•** セキュア ポートにはできません。
- **•** 送信元ポートにはできません。
- **•** EtherChannel グループまたは VLAN にはできません。
- **•** 一度に 1 つの SPAN セッションにしか参加できません(ある SPAN セッションの宛先ポートは、 別の SPAN セッションの宛先ポートになることはできません)。
- **•** アクティブな場合、着信トラフィックはディセーブルになります。ポートは SPAN セッションに 必要なトラフィック以外は送信しません。宛先ポートでは着信トラフィックを学習したり、転送し たりしません。
- **•** 入力トラフィックの転送がネットワーク セキュリティ デバイスでイネーブルの場合、宛先ポート はレイヤ 2 でトラフィックを転送します。
- レイヤ2プロトコル (STP、VTP、CDP、DTP、PAgP) のいずれにも参加しません。
- **•** 任意の SPAN セッションの送信元 VLAN に所属する宛先ポートは、送信元リストから除外され、 モニタされません。
- **•** スイッチの宛先ポートの最大数は 64 です。

ローカル SPAN および RSPAN 宛先ポートは、VLAN タギングおよびカプセル化について次のとおり 動作が異なります。

- **•** ローカル SPAN では、宛先ポートに **encapsulation replicate** キーワードが指定されている場合、 各パケットに元のカプセル化が使用されます(タグなし、ISL、または IEEE 802.1Q)。これらの キーワードが指定されていない場合、パケットはタグなしフォーマットになります。したがって、 **encapsulation replicate** がイネーブルになっているローカル SPAN セッションの出力に、タグな し、ISL、または IEEE 802.1Q タグ付きパケットが混在することがあります。
- **•** RSPAN の場合は、元の VLAN ID は RSPAN VLAN ID で上書きされるため失われます。したがっ て、宛先ポート上のすべてのパケットはタグなしになります。

### <span id="page-645-1"></span>**RSPAN VLAN**

RSPAN VLAN は、RSPAN の送信元セッションと宛先セッション間で SPAN トラフィックを伝送しま す。RSPAN VLAN には次の特殊な特性があります。

- **•** RSPAN VLAN 内のすべてのトラフィックは、常にフラッディングされます。
- **•** RSPAN VLAN では MAC(メディア アクセス コントロール)アドレスは学習されません。
- **•** RSPAN VLAN トラフィックが流れるのは、トランク ポート上だけです。
- **•** RSPAN VLAN は、**remote-span** VLAN コンフィギュレーション モード コマンドを使用して、 VLAN コンフィギュレーション モードで設定する必要があります。
- **•** STP は RSPAN VLAN トランク上で実行できますが、SPAN 宛先ポート上では実行できません。
- **•** RSPAN VLAN を、プライベート VLAN のプライマリまたはセカンダリ VLAN にできません。

VTP に対して可視である VLAN 1 ~ 1005 の場合、VLAN ID および対応する RSPAN 特性は VTP に よって伝播されます。拡張 VLAN 範囲 (1006 ~ 4094) 内の RSPAN VLAN ID を割り当てる場合は、 すべての中間スイッチを手動で設定する必要があります。

通常は、ネットワークに複数の RSPAN VLAN を配置し、それぞれの RSPAN VLAN でネットワーク 全体の RSPAN セッションを定義します。つまり、ネットワーク内の任意の場所にある複数の RSPAN 送信元セッションで、パケットを RSPAN セッションに送信できます。また、ネットワーク全体に対し て複数の RSPAN 宛先セッションを設定し、同じ RSPAN VLAN をモニタしたり、ユーザにトラフィッ クを送信したりできます。セッションは RSPAN VLAN ID によって区別されます。

### <span id="page-645-0"></span>**SPAN** および **RSPAN** と他の機能の相互作用

SPAN は次の機能と相互に作用します。

- **•** ルーティング:SPAN はルーテッド トラフィックをモニタしません。VSPAN がモニタするのはス イッチに出入りするトラフィックに限られ、VLAN 間でルーティングされるトラフィックはモニ タしません。たとえば、VLAN が受信モニタされ、スイッチが別の VLAN からモニタ対象 VLAN にトラフィックをルーティングする場合、そのトラフィックはモニタされず、SPAN 宛先ポートで 受信されません。
- **•** STP:SPAN または RSPAN セッションがアクティブな間、宛先ポートは STP に参加しません。 SPAN または RSPAN セッションがディセーブルになると、宛先ポートは STP に参加できます。送 信元ポートでは、SPAN は STP ステータスに影響を与えません。STP は RSPAN VLAN を伝送す るトランク ポート上でアクティブにできます。
- **•** CDP:SPAN セッションがアクティブな間、SPAN 宛先ポートは CDP に参加しません。SPAN セッションがディセーブルになると、ポートは再び CDP に参加します。
- **•** VTP:VTP を使用すると、スイッチ間で RSPAN VLAN のプルーニングが可能です。
- **•** VLAN およびトランキング:送信元ポート、または宛先ポートの VLAN メンバシップまたはトラ ンクの設定値を、いつでも変更できます。ただし、宛先ポートの VLAN メンバシップまたはトラ ンクの設定値に対する変更が有効になるのは、SPAN 宛先設定を削除してからです。送信元ポート の VLAN メンバシップまたはトランクの設定値に対する変更は、ただちに有効になり、対応する SPAN セッションが変更に応じて自動的に調整されます。
- **•** EtherChannel:EtherChannel グループを送信元ポートとして設定することはできますが、SPAN 宛先ポートとして設定できません。グループが SPAN 送信元として設定されている場合、グルー プ全体がモニタされます。

モニタ対象の EtherChannel グループに物理ポートを追加すると、SPAN 送信元ポート リストに新 しいポートが追加されます。モニタ対象の EtherChannel グループからポートを削除すると、送信 元ポート リストからそのポートが自動的に削除されます。

EtherChannel グループに所属する物理ポートを SPAN 送信元ポートとして設定し、引き続き EtherChannel の一部とすることができます。この場合、この物理ポートは EtherChannel に参加し ているため、そのポートからのデータはモニタされます。ただし、EtherChannel グループに含ま れる物理ポートを SPAN 宛先として設定した場合、その物理ポートはグループから削除されます。 SPAN セッションからそのポートが削除されると、EtherChannel グループに再加入します。 EtherChannel グループから削除されたポートは、グループ メンバのままですが、*inactive* または *suspended* ステートになります。

EtherChannel グループに含まれる物理ポートが宛先ポートであり、その EtherChannel グループが送 信元の場合、ポートは EtherChannel グループおよびモニタ対象ポート リストから削除されます。

- **•** マルチキャスト トラフィックをモニタできます。出力ポートおよび入力ポートのモニタでは、未 編集のパケットが 1 つだけ SPAN 宛先ポートに送信されます。マルチキャスト パケットの送信回 数は反映されません。
- **•** プライベート VLAN ポートを SPAN 宛先ポートにできません。
- **•** セキュア ポートを SPAN 宛先ポートにできません。

SPAN セッションでは、入力転送が宛先ポートでイネーブルの場合、出力をモニタしているポート でポート セキュリティをイネーブルにしないでください。RSPAN 送信元セッションでは、出力を モニタしているポートでポート セキュリティをイネーブルにしないでください。

**•** IEEE 802.1X ポートは SPAN 送信元ポートにできます。SPAN 宛先ポート上で IEEE 802.1X をイ ネーブルにできますが、SPAN 宛先としてこのポートを削除するまで、IEEE 802.1X はディセーブ ルに設定されます。

SPAN セッションでは、入力転送が宛先ポートでイネーブルの場合、出力をモニタしているポート で IEEE 802.1X をイネーブルにしないでください。RSPAN 送信元セッションでは、出力をモニタ しているポートで IEEE 802.1X をイネーブルにしないでください。

# <span id="page-646-0"></span>**SPAN** および **RSPAN** の設定

- **•** 「SPAN および RSPAN [のデフォルト設定」\(](#page-646-1)P.28-9)
- **•** 「ローカル SPAN [の設定」\(](#page-647-0)P.28-10)
- **•** 「RSPAN [の設定」\(](#page-652-0)P.28-15)

### <span id="page-646-2"></span><span id="page-646-1"></span>**SPAN** および **RSPAN** のデフォルト設定

表 [28-1](#page-646-2) に、SPAN および RSPAN のデフォルト設定を示します。

#### 表 **28-1 SPAN** および **RSPAN** のデフォルト設定

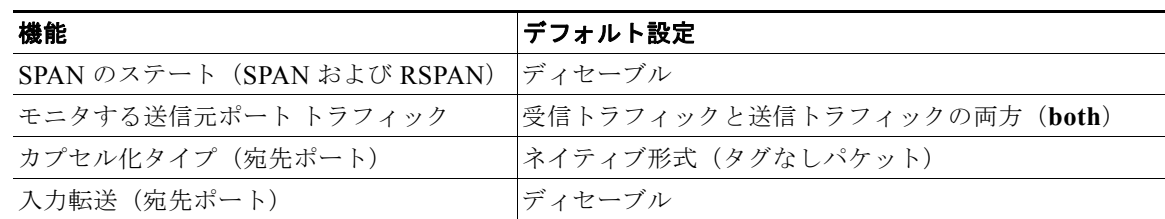

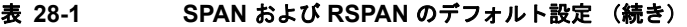

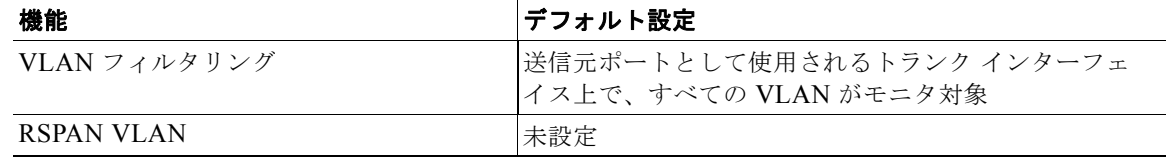

### <span id="page-647-0"></span>ローカル **SPAN** の設定

- **•** 「SPAN [設定時の注意事項」\(](#page-647-1)P.28-10)
- **•** 「ローカル SPAN [セッションの作成」\(](#page-648-0)P.28-11)
- **•** 「ローカル SPAN [セッションの作成および着信トラフィックの設定」\(](#page-650-0)P.28-13)
- **•** [「フィルタリングする](#page-651-0) VLAN の指定」(P.28-14)

#### <span id="page-647-1"></span>**SPAN** 設定時の注意事項

- **•** SPAN 送信元の場合は、セッションごとに、単一のポートまたは VLAN、一連のポートまたは VLAN、一定範囲のポートまたは VLAN のトラフィックをモニタできます。1 つの SPAN セッ ションに、送信元ポートおよび送信元 VLAN を混在させることはできません。
- **•** 宛先ポートを送信元ポートにはできません。同様に、送信元ポートを宛先ポートにすることもでき ません。
- **•** 同じ宛先ポートで 2 つの SPAN セッションを設定できません。
- **•** スイッチ ポートを SPAN 宛先ポートとして設定すると、通常のスイッチ ポートではなくなります。 SPAN 宛先ポートを通過するトラフィックがモニタされるだけです。
- **•** SPAN コンフィギュレーション コマンドを入力しても、前に設定した SPAN パラメータは削除さ れません。設定されている SPAN パラメータを削除するには、**no monitor session** {*session\_number* | **all** | **local** | **remote**} グローバル コンフィギュレーション コマンドを入力する必 要があります。
- **•** ローカル SPAN では、**encapsulation replicate** キーワードが指定されている場合、SPAN 宛先ポー トを経由する発信パケットは元のカプセル化ヘッダー(タグなし、ISL、または IEEE 802.1O)を 伝送します。このキーワードが指定されていない場合、パケットはネイティブ形式で送信されま す。RSPAN 宛先ポートの場合、発信パケットはタグなしです。
- **•** ディセーブルのポートを送信元ポートまたは宛先ポートとして設定することはできますが、SPAN 機能が開始されるのは、宛先ポートと少なくとも 1 つの送信元ポートまたは送信元 VLAN がイ ネーブルになってからです。
- **•** SPAN トラフィックを特定の VLAN に制限するには、**filter vlan** キーワードを使用します。トラ ンク ポートをモニタしている場合、このキーワードで指定された VLAN 上のトラフィックだけが モニタされます。デフォルトでは、トランク ポート上のすべての VLAN がモニタされます。
- **•** 単一の SPAN セッションに、送信元 VLAN とフィルタ VLAN を混在させることはできません。
- **•** Catalyst 3560-24PS および 3560-48PS スイッチには、SPAN に関連するハードウェアの制限があ ります。ルーテッド ユニキャスト トラフィックの出力 SPAN コピーには、ローカルとリモートの 両方の SPAN セッションに関する不正な宛先 MAC アドレスが含まれることがあります。この制限 事項はブリッジド パケットには適用されません。ローカル SPAN での対策は、レプリケーション オプションを使用することです。
**•** Catalyst 3560-24PS および 3560-48PS スイッチでは、出力 SPAN ルーテッド パケット(ユニキャ スト パケットおよびマルチキャスト パケットの両方)に、誤った送信元 MAC アドレスが表示さ れます。宛先ポートでネイティブ カプセル化を使用したローカル SPAN パケットの場合、パケッ トには VLAN 1 の MAC アドレスが表示されます。カプセル化レプリケーション オプションが使 用されている場合、この問題はローカル SPAN では現れません。この制限事項はブリッジド パ ケットには適用されません。回避方法として、**monitor session** グローバル コンフィギュレーショ ン コマンドの **encapsulate replicate** キーワードを使用します。

### <span id="page-648-0"></span>ローカル **SPAN** セッションの作成

SPAN セッションを作成し、送信元(モニタ対象)ポートまたは VLAN、および宛先(モニタ側) ポートを指定するには、特権 EXEC モードで次の手順を実行します。

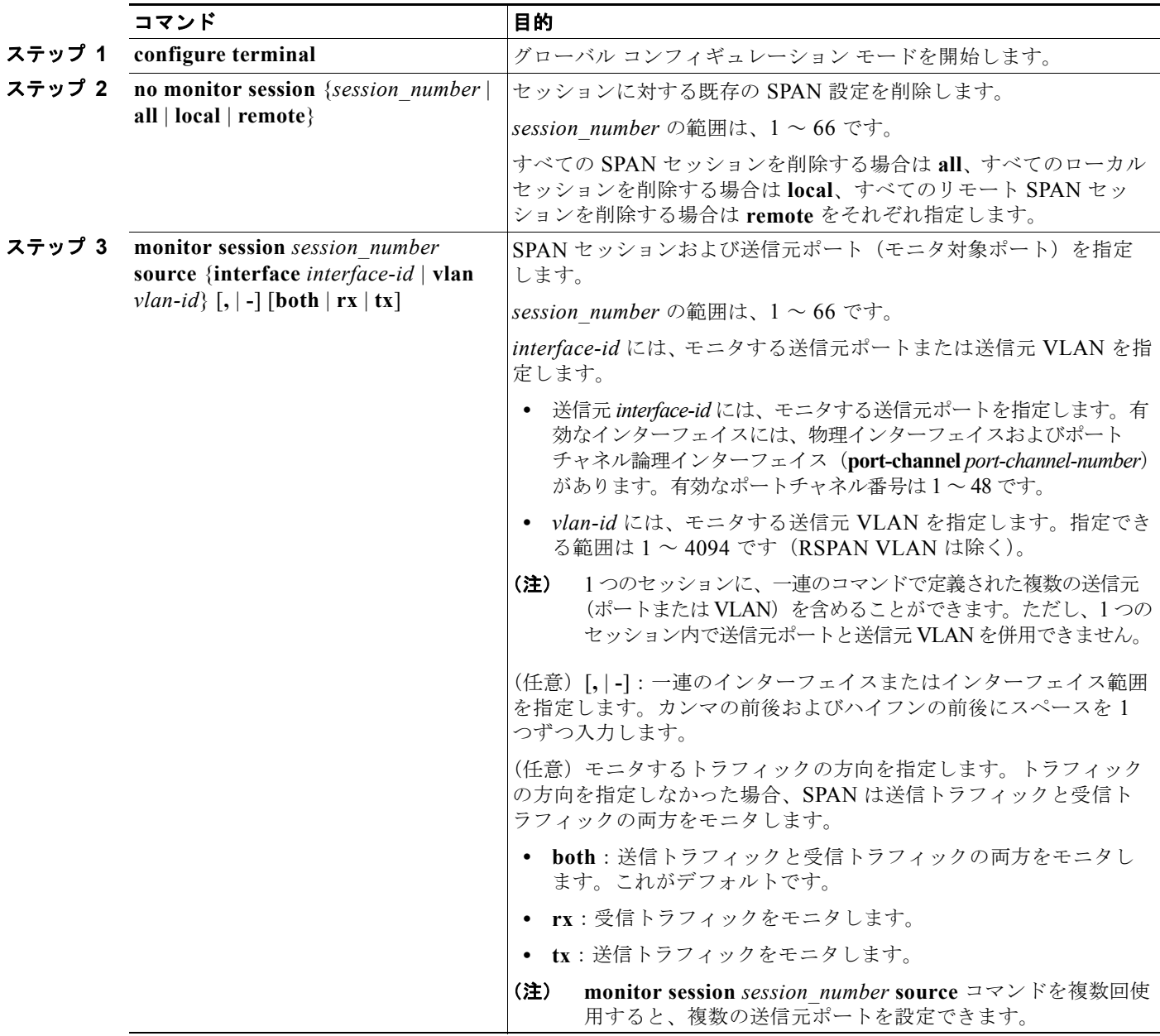

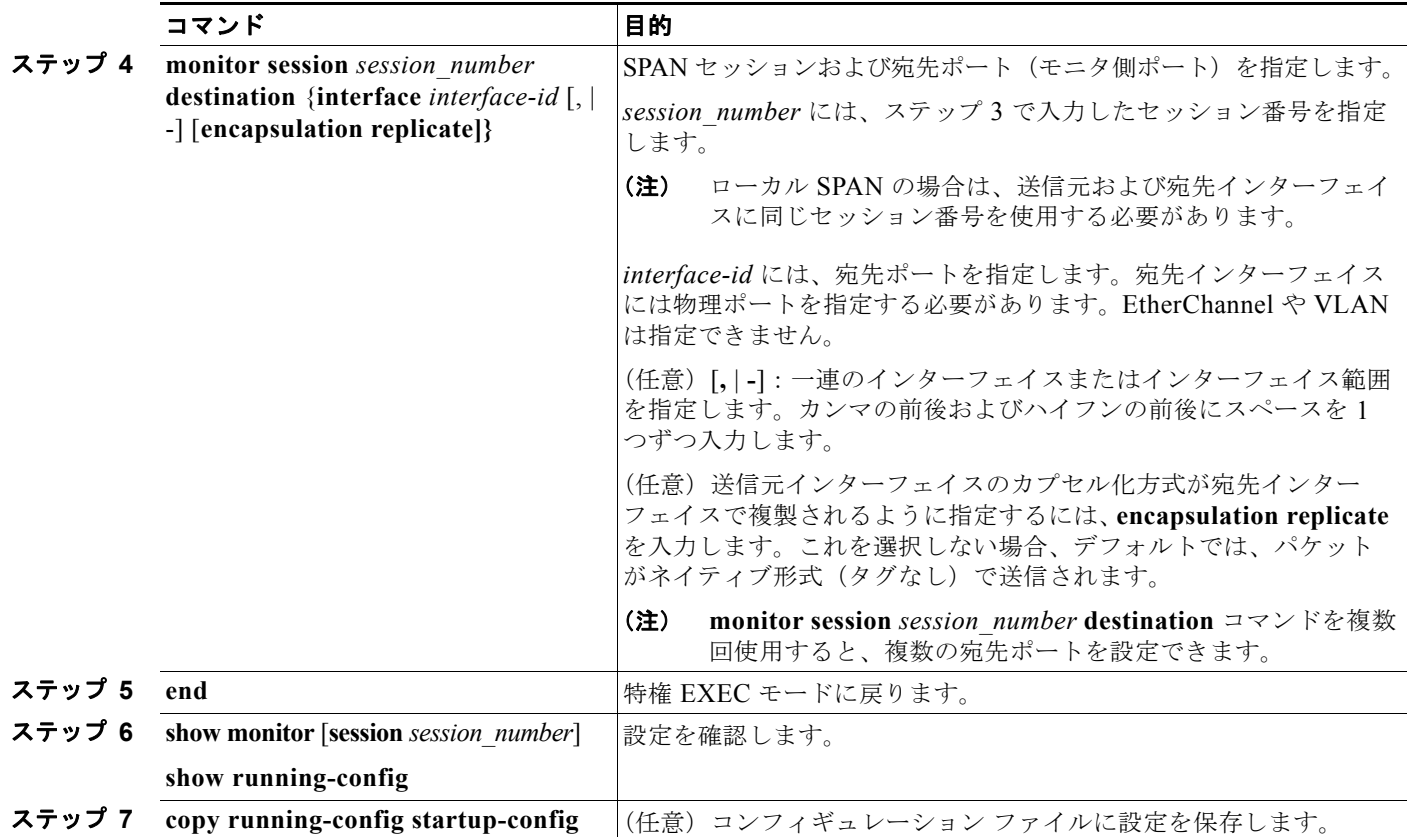

SPAN セッションを削除するには、**no monitor session** *session\_number* グローバル コンフィギュレー ション コマンドを使用します。SPAN セッションから送信元ポート、宛先ポート、または VLAN を削 除する場合は、**no monitor session** *session\_number* **source** {**interface** *interface-id |* **vlan** *vlan-id*} グ ローバル コンフィギュレーション コマンドまたは **no monitor session** *session\_number* **destination interface** *interface-id* グローバル コンフィギュレーション コマンドを使用します。宛先インターフェ イスの場合、このコマンドの no 形式では、**encapsulation** オプションは無視されます。

次に、SPAN セッション 1 を設定し、宛先ポートへ向けた送信元ポートのトラフィックをモニタする例 を示します。最初に、セッション 1 の既存の SPAN 設定を削除し、カプセル化方式を維持しながら、 双方向トラフィックを送信元ポート GigabitEthernet 1 から宛先ポート GigabitEthernet 2 へミラーリン グします。

Switch(config)# **no monitor session 1** Switch(config)# **monitor session 1 source interface gigabitethernet0/1** Switch(config)# **monitor session 1 destination interface gigabitethernet0/2 encapsulation replicate** Switch(config)# **end**

次に、SPAN セッション 1 の SPAN 送信元としてのポート 1 を削除する例を示します。

Switch(config)# no monitor session 1 source interface gigabitethernet0/1 Switch(config)# **end**

次に、双方向モニタが設定されていたポート 1 で、受信トラフィックのモニタをディセーブルにする例 を示します。

Switch(config)# **no monitor session 1 source interface gigabitethernet0/1 rx**

ポート1で受信するトラフィックのモニタはディセーブルになりますが、このポートから送信されるト ラフィックは引き続きモニタされます。

次に、SPAN セッション 2内の既存の設定を削除し、VLAN 1~3に属するすべてのポートで受信トラ フィックをモニタするように SPAN セッション 2 を設定し、モニタされたトラフィックを宛先ポート GigabitEthernet 2 に送信する例を示します。さらに、この設定は VLAN 10 に属するすべてのポートで すべてのトラフィックをモニタするよう変更されます。

Switch(config)# **no monitor session 2** Switch(config)# **monitor session 2 source vlan 1 - 3 rx** Switch(config)# **monitor session 2 destination interface gigabitethernet0/2** Switch(config)# **monitor session 2 source vlan 10** Switch(config)# **end**

### ローカル **SPAN** セッションの作成および着信トラフィックの設定

SPAN セッションを作成し、さらに送信元ポートまたは VLAN および宛先ポートを指定した後、宛先 ポートでネットワーク セキュリティ デバイス (Cisco IDS センサ装置等)用に着信トラフィックをイ ネーブルにするには、特権 EXEC モードで次の手順を実行します。

着信トラフィックに関係しないキーワードの詳細については、「ローカル SPAN [セッションの作成」](#page-648-0) ([P.28-11](#page-648-0))を参照してください。

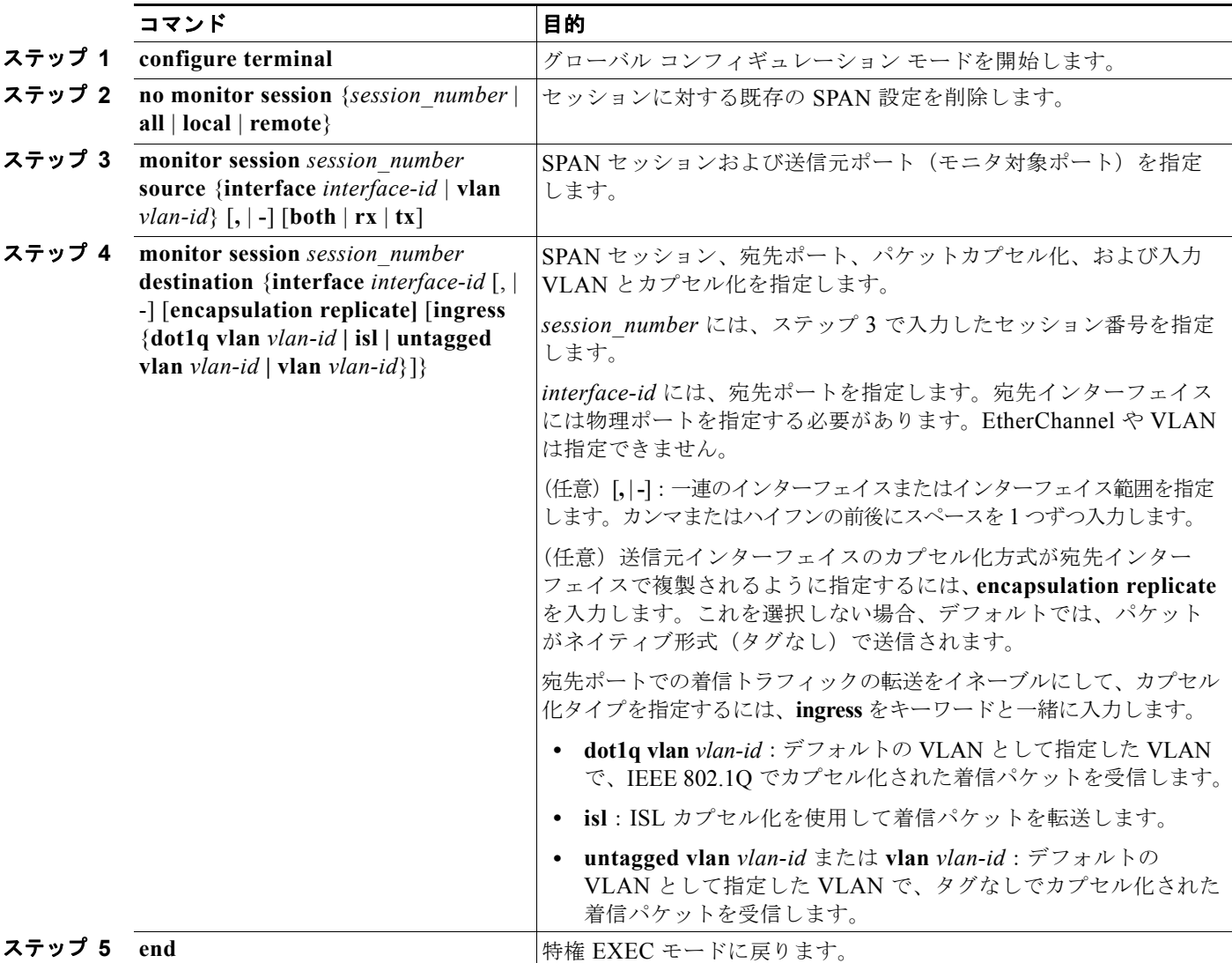

**Catalyst 3560** スイッチ ソフトウェア コンフィギュレーション ガイド

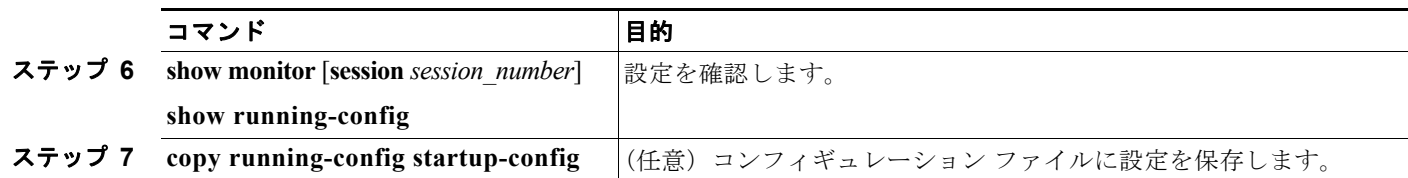

SPAN セッションを削除するには、**no monitor session** *session\_number* グローバル コンフィギュレーショ ン コマンドを使用します。SPAN セッションから送信元ポート、宛先ポート、または VLAN を削除する 場合は、**no monitor session** *session number* **source** {interface *interface-id* | **vlan** *vlan-id*} グローバル コ ンフィギュレーション コマンドまたは **no monitor session** *session\_number* **destination interface** *interface-id* グローバル コンフィギュレーション コマンドを使用します。宛先インターフェイスの場合、 このコマンドの **no** 形式を使用すると、カプセル化および入力オプションは無視されます。

次に、SPAN セッション 2 の既存の設定を削除し、送信元ポート GigabitEthernet 1 上で受信されるト ラフィックをモニタするように SPAN セッション 2 を設定し、送信元ポートと同じ出力カプセル化方 式を使用してそれを宛先ポート GigabitEthernet 2 に送信し、VLAN 6 をデフォルトの入力 VLAN とし て IEEE 802.1Q カプセル化を使用する入力転送をイネーブルにする例を示します。

Switch(config)# **no monitor session 2** Switch(config)# **monitor session 2 source gigabitethernet0/1 rx** Switch(config)# **monitor session 2 destination interface gigabitethernet0/2 encapsulation replicate ingress dot1q vlan 6**  Switch(config)# **end**

### フィルタリングする **VLAN** の指定

SPAN 送信元トラフィックを特定の VLAN に制限するには、特権 EXEC モードで次の手順を実行しま す。

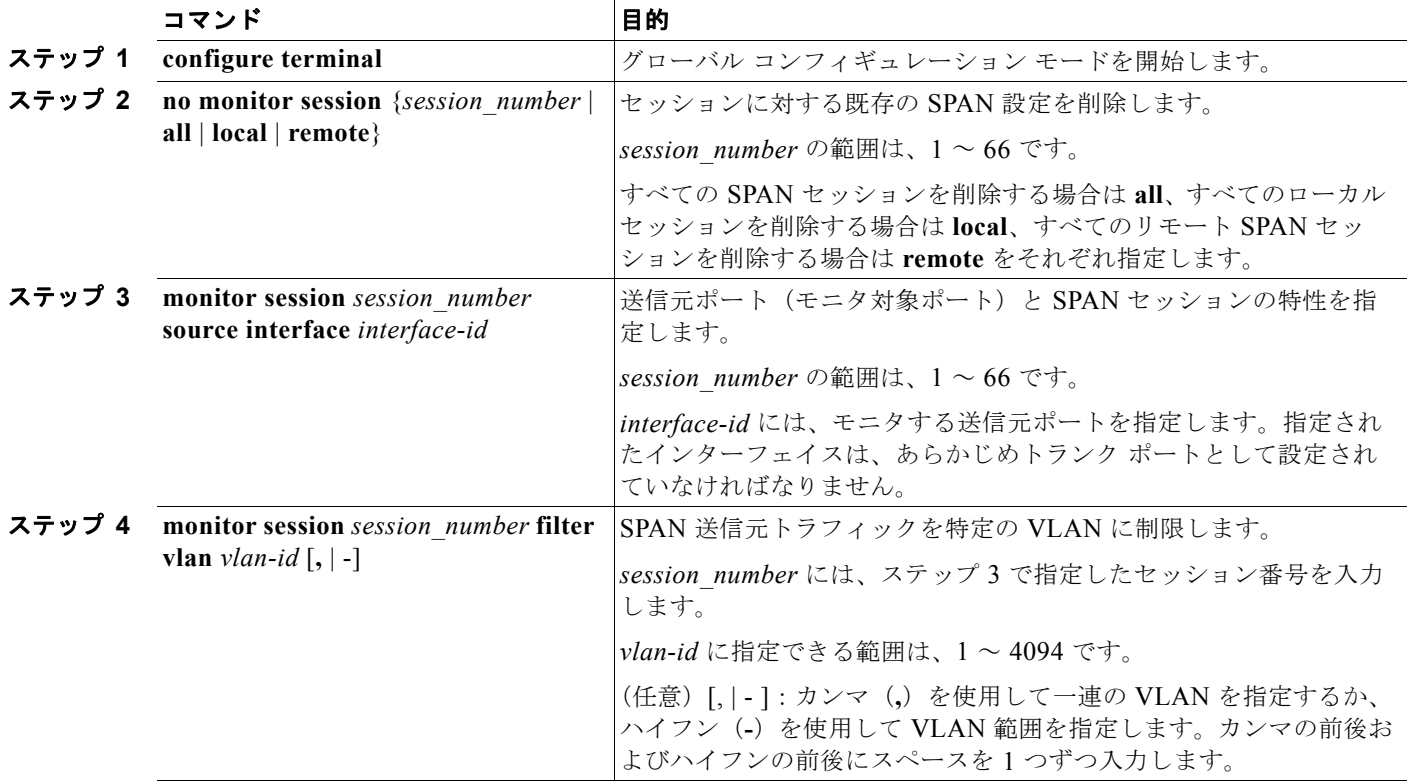

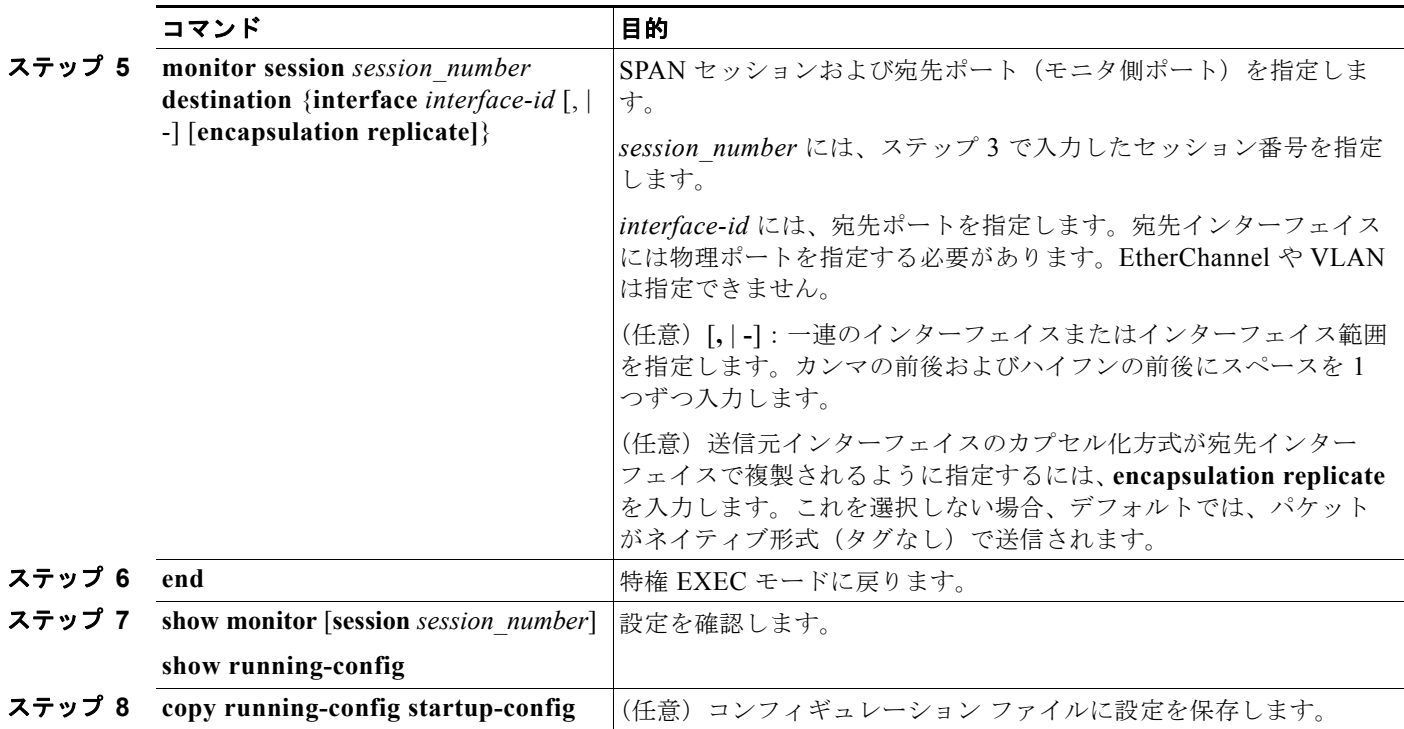

トランク ポート上のすべての VLAN をモニタするには、**no monitor session** *session\_number* **filter** グ ローバル コンフィギュレーション コマンドを使用します。

次に、SPAN セッション 2 の既存の設定を削除し、トランク ポート GigabitEthernet 2 で受信されたト ラフィックをモニタするように SPAN セッション 2 を設定し、VLAN 1 ~ 5 および 9 に対してだけト ラフィックを宛先ポート GigabitEthernet 1 に送信する例を示します。

```
Switch(config)# no monitor session 2
Switch(config)# monitor session 2 source interface gigabitethernet0/2 rx
Switch(config)# monitor session 2 filter vlan 1 - 5, 9
Switch(config)# monitor session 2 destination interface gigabitethernet0/1
Switch(config)# end
```
### **RSPAN** の設定

- **•** 「RSPAN [設定時の注意事項」\(](#page-653-0)P.28-16)
- **•** 「[RSPAN VLAN](#page-654-0) としての VLAN の設定」(P.28-17)
- **•** 「RSPAN [送信元セッションの作成」\(](#page-654-1)P.28-17)
- **•** 「RSPAN [宛先セッションの作成」\(](#page-656-0)P.28-19)
- **•** 「RSPAN [宛先セッションの作成および着信トラフィックの設定」\(](#page-657-0)P.28-20)
- **•** [「フィルタリングする](#page-658-0) VLAN の指定」(P.28-21)

### <span id="page-653-0"></span>**RSPAN** 設定時の注意事項

- **•** 「SPAN [設定時の注意事項」\(](#page-647-0)P.28-10)のすべての項目は RSPAN にも当てはまります。
- **•** RSPAN VLAN には特殊な特性があるので、RSPAN VLAN として使用するためにネットワーク上 の VLAN をいくつか確保し、それらの VLAN にはアクセス ポートを割り当てないでおく必要が あります。
- **•** RSPAN トラフィックに出力 ACL を適用して、特定のパケットを選択的にフィルタリングまたは モニタできます。RSPAN 送信元スイッチ内の RSPAN VLAN 上で、これらの ACL を指定します。
- **•** RSPAN を設定する場合は、送信元ポートおよび宛先ポートをネットワーク内の複数のスイッチに 分散させることができます。
- **•** RSPAN は、BPDU パケット モニタリングまたは他のレイヤ 2 スイッチ プロトコルをサポートし ません。
- **•** RSPAN VLAN はトランク ポートにだけ設定されており、アクセス ポートには設定されていませ ん。不要なトラフィックが RSPAN VLAN に発生しないようにするために、参加しているすべての スイッチで VLAN RSPAN 機能がサポートされていることを確認してください。
- **•** RSPAN VLAN 上のアクセス ポート(音声 VLAN ポートを含む)は、非アクティブ ステートにな ります。
- **•** 送信元トランク ポートにアクティブな RSPAN VLAN が設定されている場合、RSPAN VLAN は ポートベース RSPAN セッションの送信元として含まれます。また、RSPAN VLAN を SPAN セッ ションの送信元に設定することもできます。ただし、スイッチはセッション間にわたるトラフィッ クをモニタしないため、スイッチの RSPAN 送信元セッションの宛先として識別された RSPAN VLAN では、パケットの出力スパニングがサポートされません。
- **•** 次の条件を満たす限り、任意の VLAN を RSPAN VLAN として設定できます。
	- **–** すべてのスイッチで、RSPAN セッションに同じ RSPAN VLAN が使用されている。
	- **–** 参加するすべてのスイッチで RSPAN がサポートされている。
- **•** RSPAN VLAN を設定してから、RSPAN 送信元または宛先セッションを設定することを推奨します。
- **•** VTP および VTP プルーニングをイネーブルにすると、トランク内で RSPAN トラフィックがプ ルーニングされ、1005 以下の VLAN ID に関して、ネットワークで不必要な RSPAN トラフィック のフラッディングが防止されます。
- **•** Catalyst 3560-24PS および 3560-48PS スイッチには、RSPAN に関連するハードウェアの制限があ ります。
	- **–** ルーテッド ユニキャスト トラフィックの出力 SPAN コピーには、ローカルとリモートの両方 の SPAN セッションに関する不正な宛先 MAC アドレスが含まれることがあります。この制限 事項はブリッジド パケットには適用されません。ローカル SPAN での対策は、レプリケー ションオプションを使用することです。リモート SPAN セッションの場合、対応策はありませ  $h<sub>1</sub>$
	- **–** 出力 SPAN ルーテッド パケット(ユニキャスト パケットおよびマルチキャスト パケットの両 方)に、誤った送信元 MAC アドレスが表示されます。リモート SPAN パケットの場合、送信 元 MAC アドレスは出力 VLAN の MAC アドレスである必要がありますが、代わりにパケッ トに RSPAN VLAN の MAC アドレスが表示されます。回避策はありません。
	- **–** トラフィックが非常に混んでいる間に 2 つの RSPAN 送信元セッションが設定されると、片方 の RSPAN セッションのパケットの VLAN ID が別の RSPAN セッションのパケットの VLAN ID を上書きします。上書きされると、この RSPAN VLAN 対象のパケットが誤って別の RSPAN VLAN に送信されます。この問題により RSPAN 宛先セッションは影響を受けませ ん。回避策は RSPAN 送信元セッションを 1 つだけ設定することです。

### <span id="page-654-0"></span>**RSPAN VLAN** としての **VLAN** の設定

最初に、RSPAN セッションの RSPAN VLAN となる VLAN を新規に作成します。RSPAN に参加する すべてのスイッチに RSPAN VLAN を作成する必要があります。RSPAN VLAN ID が標準範囲 (1005 未満)であり、VTP がネットワーク内でイネーブルである場合は、1 つのスイッチに RSPAN VLAN を作成し、VTP がこの RSPAN VLAN を VTP ドメイン内の他のスイッチに伝播するように設定できま す。拡張範囲 VLAN (1005 を超える ID) の場合、送信元と宛先の両方のスイッチ、および中間スイッ チに RSPAN VLAN を設定する必要があります。

VTP プルーニングを使用して、RSPAN トラフィックが効率的に流れるようにするか、または RSPAN トラフィックの伝送が不要なすべてのトランクから、RSPAN VLAN を手動で削除します。

RSPAN VLAN を作成するには、特権 EXEC モードで次の手順を実行します。

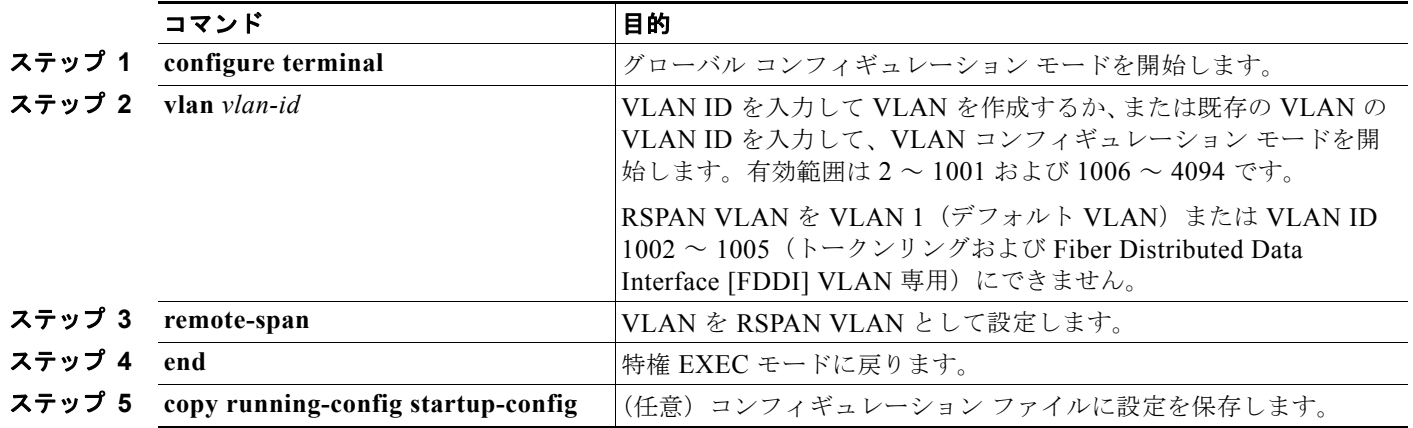

VLAN からリモート SPAN 特性を削除して、標準 VLAN に戻すように変換するには、**no remote-span** VLAN コンフィギュレーション コマンドを使用します。

次に、RSPAN VLAN 901 を作成する例を示します。

Switch(config)# **vlan 901** Switch(config-vlan)# **remote span** Switch(config-vlan)# **end**

### <span id="page-654-1"></span>**RSPAN** 送信元セッションの作成

RSPAN 送信元セッションを開始し、モニタ対象の送信元および宛先 RSPAN VLAN を指定するには、 特権 EXEC モードで次の手順を実行します。

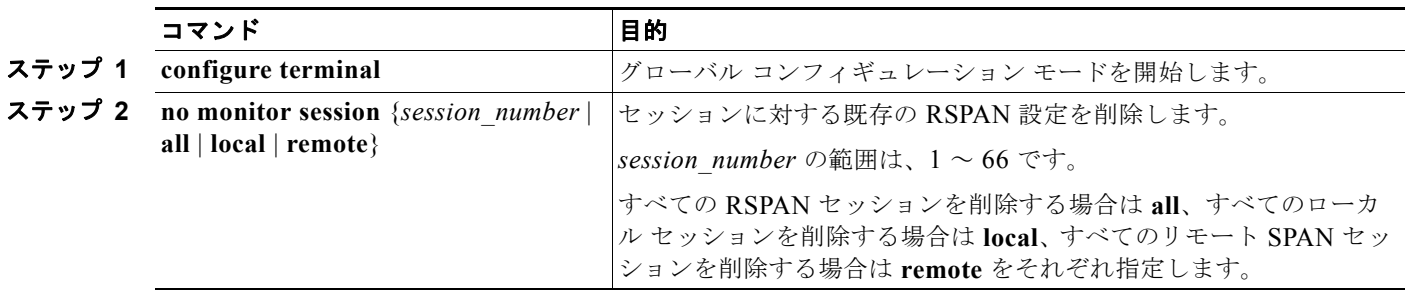

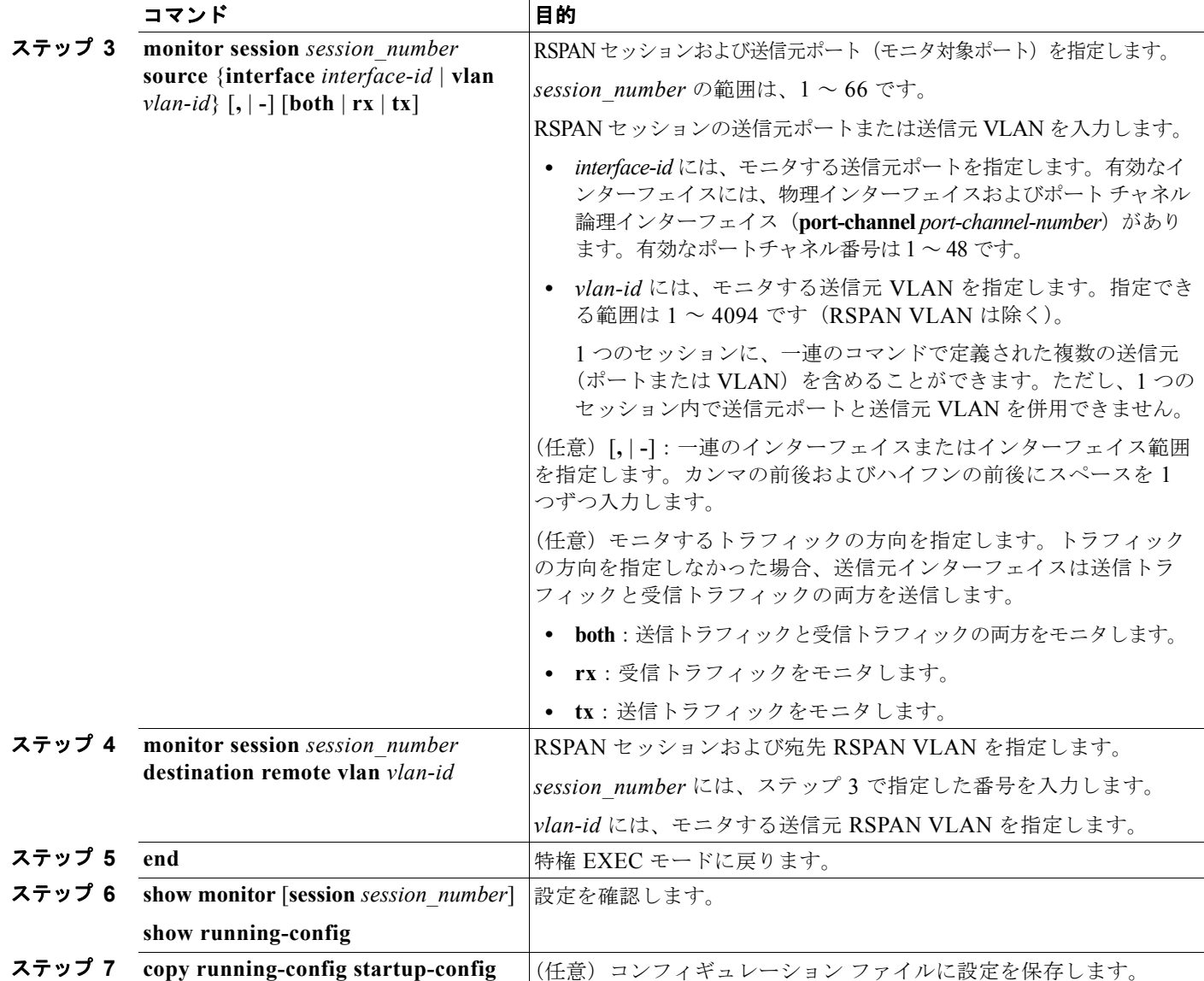

SPAN セッションを削除するには、**no monitor session** *session\_number* グローバル コンフィギュレー ション コマンドを使用します。

SPAN セッションから送信元ポートまたは VLAN を削除するには、**no monitor session** *session\_number* **source** {**interface** *interface-id |* **vlan** *vlan-id*} グローバル コンフィギュレーション コ マンドを使用します。セッションから RSPAN VLAN を削除するには、**no monitor session** *session\_number* **destination remote vlan** *vlan-id* コマンドを使用します。

次に、セッション 1 に対応する既存の RSPAN 設定を削除し、複数の送信元インターフェイスをモニタす るように RSPAN セッション 1 を設定し、さらに宛先を RSPAN VLAN 901 に設定する例を示します。

Switch(config)# **no monitor session 1** Switch(config)# **monitor session 1 source interface gigabitethernet0/1 tx** Switch(config)# **monitor session 1 source interface gigabitethernet0/2 rx**

```
Switch(config)# monitor session 1 source interface port-channel 2 
Switch(config)# monitor session 1 destination remote vlan 901
Switch(config)# end
```
### <span id="page-656-0"></span>**RSPAN** 宛先セッションの作成

RSPAN 宛先セッションは別のスイッチ(送信元セッションが設定されていないスイッチ)に設定しま す。

このスイッチ上で RSPAN VLAN を定義し、RSPAN 宛先セッションを作成し、送信元 RSPAN VLAN および宛先ポートを指定するには、特権 EXEC モードで次の手順を実行します。

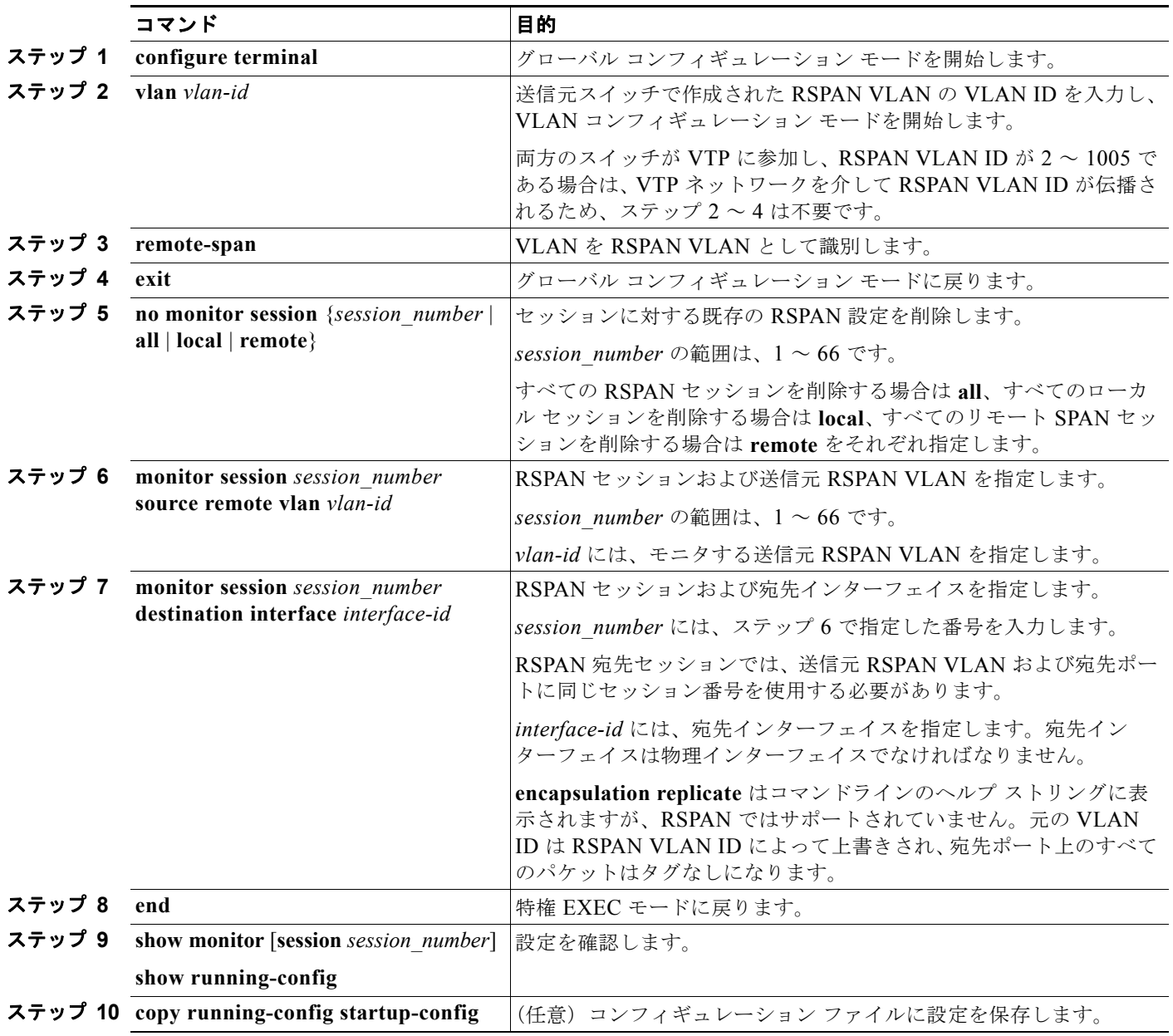

SPAN セッションを削除するには、**no monitor session** *session\_number* グローバル コンフィギュレー ション コマンドを使用します。SPAN セッションから宛先ポートを削除するには、**no monitor session** *session\_number* **destination interface** *interface-id* グローバル コンフィギュレーション コマンドを使用 します。セッションから RSPAN VLAN を削除するには、**no monitor session** *session\_number* **source remote vlan** *vlan-id* コマンドを使用します。

次に、送信元リモート VLAN として VLAN 901、宛先インターフェイスとしてポート 1 を設定する例 を示します。

Switch(config)# **monitor session 1 source remote vlan 901** Switch(config)# **monitor session 1 destination interface gigabitethernet0/1** Switch(config)# **end**

### <span id="page-657-0"></span>**RSPAN** 宛先セッションの作成および着信トラフィックの設定

RSPAN 宛先セッションを作成し、送信元 RSPAN VLAN および宛先ポートを指定し、宛先ポートで ネットワーク セキュリティ デバイス (Cisco IDS センサ装置等) 用に着信トラフィックをイネーブル にするには、特権 EXEC モードで次の手順を実行します。

着信トラフィックに関係しないキーワードの詳細については、「RSPAN [宛先セッションの作成」](#page-656-0) ([P.28-19](#page-656-0))を参照してください。この手順は、RSPAN VLAN がすでに設定されていることを前提にし ています。

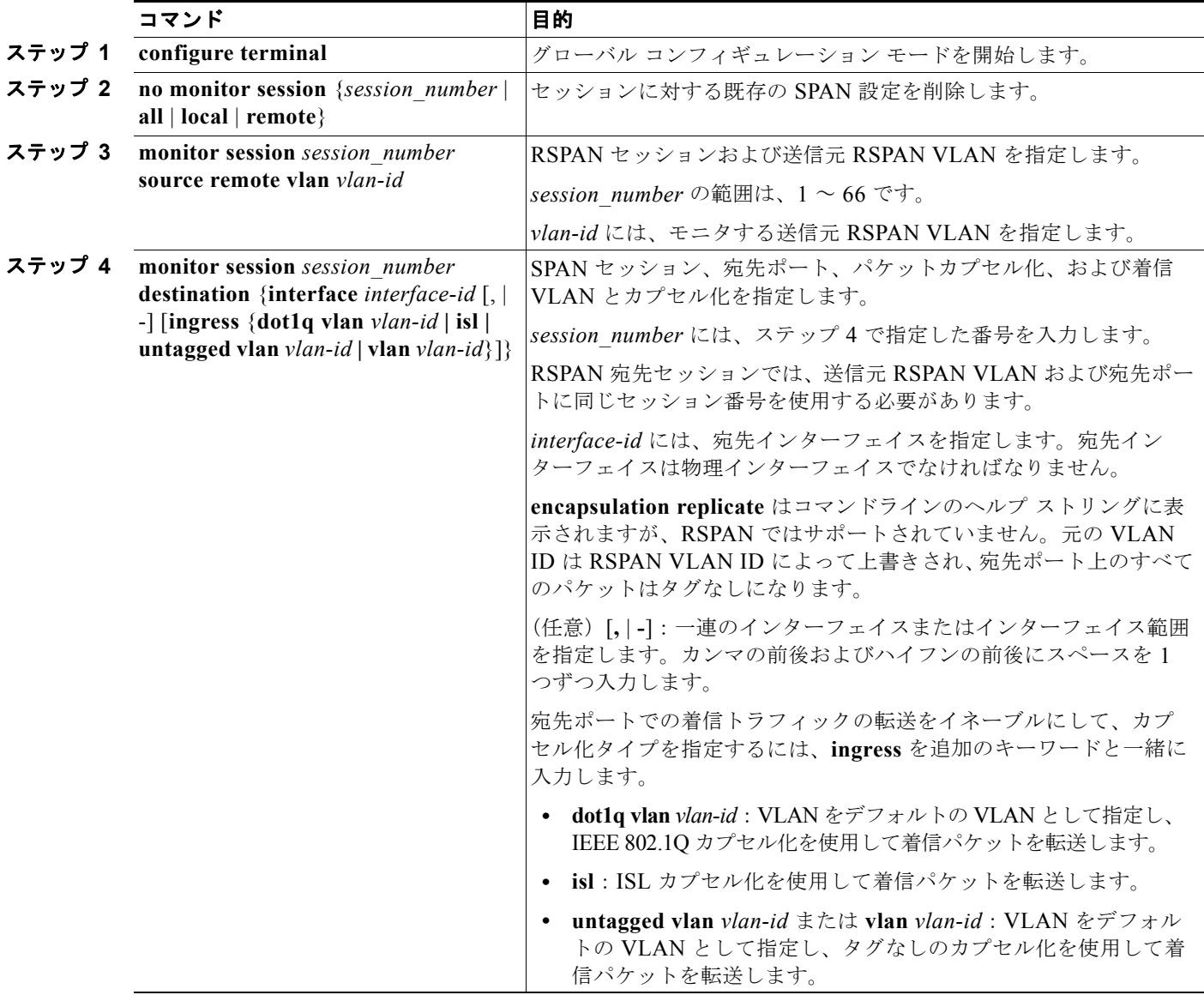

H.

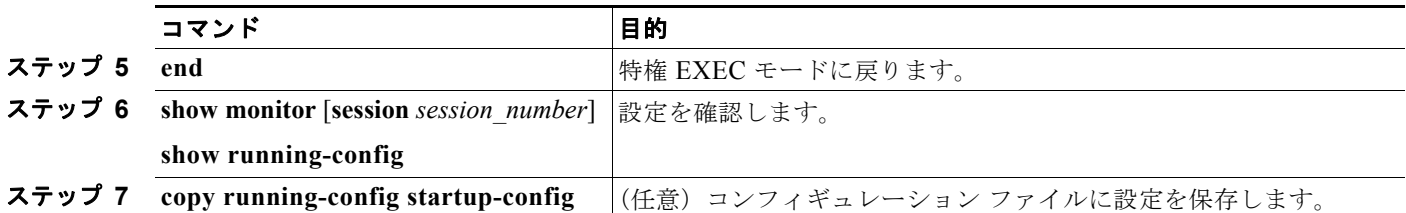

RSPAN セッションを削除する場合は、**no monitor session** *session\_number* グローバル コンフィギュ レーション コマンドを使用します。RSPAN セッションから宛先ポートを削除するには、**no monitor session** *session\_number* **destination interface** *interface-id* グローバル コンフィギュレーション コマン ドを使用します。このコマンドの **no** 形式を使用すると、入力オプションは無視されます。

次に、RSPAN セッション 2 で送信元リモート VLAN として VLAN 901 を設定し、送信元ポート GigabitEthernet 2 を宛先インターフェイスとして設定し、VLAN 6 をデフォルトの受信 VLAN として 着信トラフィックの転送をイネーブルにする例を示します。

Switch(config)# **monitor session 2 source remote vlan 901** Switch(config)# **monitor session 2 destination interface gigabitethernet0/2 ingress vlan 6** Switch(config)# **end**

### <span id="page-658-0"></span>フィルタリングする **VLAN** の指定

RSPAN 送信元トラフィックを特定の VLAN に制限するように RSPAN 送信元セッションを設定するに は、特権 EXEC モードで次の手順を実行します。

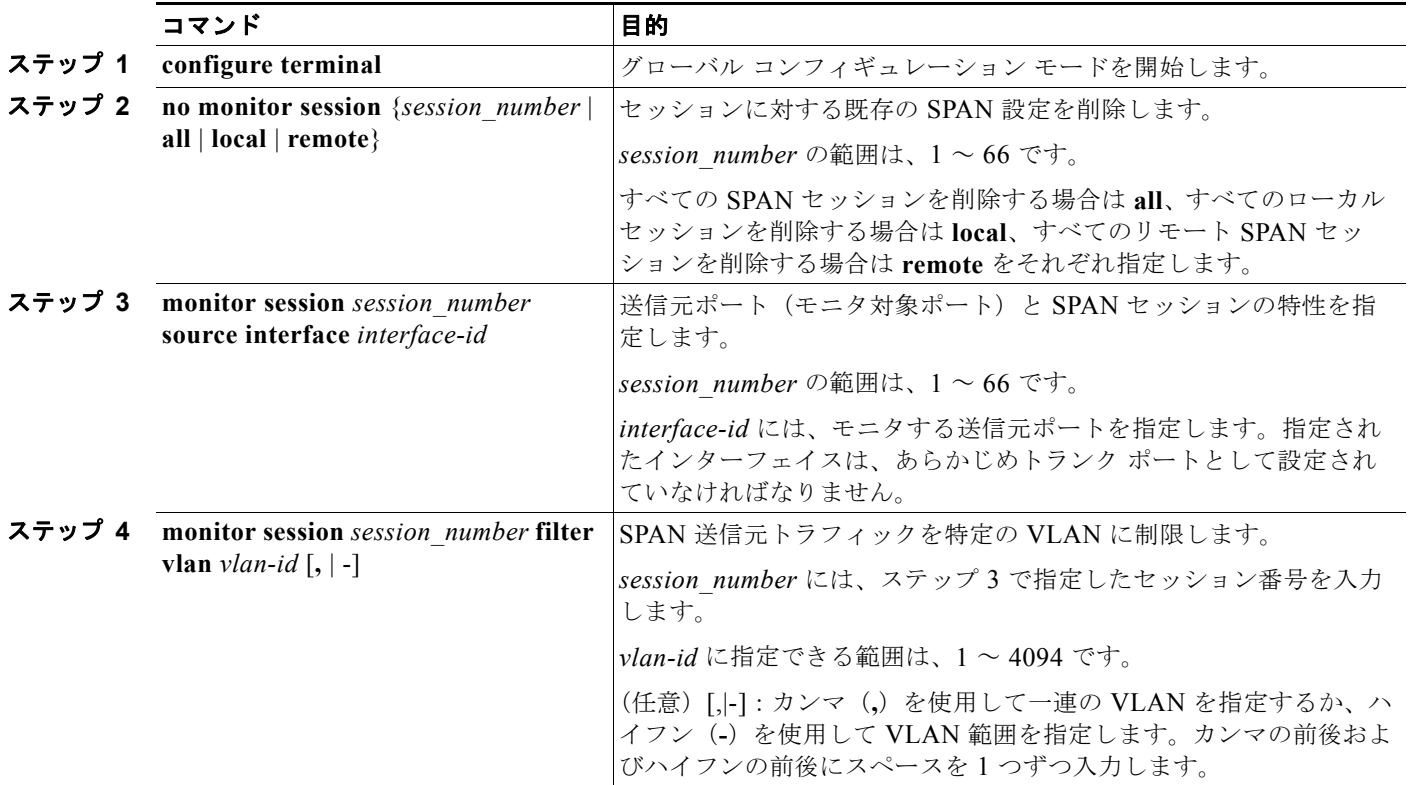

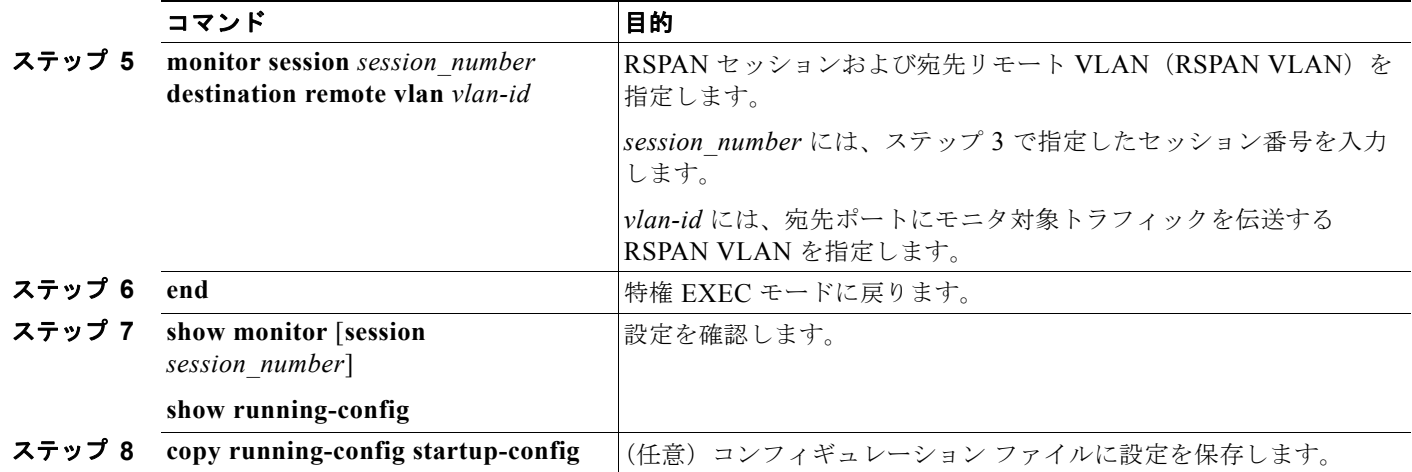

トランク ポート上のすべての VLAN をモニタするには、**no monitor session** *session\_number* **filter vlan** グローバル コンフィギュレーション コマンドを使用します。

次に、RSPAN セッション 2 の既存の設定を削除し、トランク ポート 2 で受信されるトラフィックをモ ニタするように RSPAN セッション 2 を設定し、VLAN 1 ~ 5 および 9 に対してだけトラフィックを宛 先 RSPAN VLAN 902 に送信する例を示します。

Switch(config)# **no monitor session 2** Switch(config)# **monitor session 2 source interface gigabitethernet0/2 rx** Switch(config)# **monitor session 2 filter vlan 1 - 5, 9** Switch(config)# **monitor session 2 destination remote vlan 902**  Switch(config)# **end**

# **SPAN** および **RSPAN** のステータス表示

現在の SPAN または RSPAN 設定を表示するには、**show monitor** ユーザ EXEC コマンドを使用しま す。また、設定された SPAN および RSPAN セッションを表示するには、**show running-config** 特権 EXEC コマンドを使用できます。

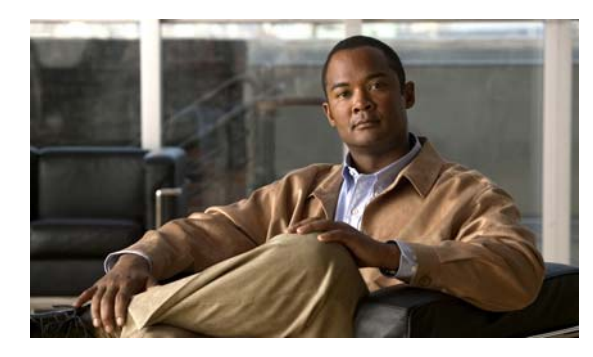

# **CHAPTER 29**

# **RMON** の設定

この章では、Catalyst 3560 スイッチに Remote Network Monitoring(RMON)を設定する方法につい て説明します。

RMON は、RMON 準拠のコンソール システムとネットワーク プローブ間で交換可能な一連の統計情 報と機能を定義した標準モニタリング仕様です。RMON によって、総合的なネットワーク障害診断、 プランニング、パフォーマンス チューニングに関する情報が得られます。

(注) この章で使用するコマンドの構文および使用方法の詳細については、Cisco.com にある『*Cisco IOS Configuration Fundamentals Command Reference, Release 12.4*』の「System Management Commands」を参照してください。

- **•** 「RMON [の概要」\(](#page-660-0)P.29-1)
- **•** 「RMON [の設定」\(](#page-662-0)P.29-3)
- **•** 「RMON [ステータスの表示」\(](#page-665-0)P.29-6)

# <span id="page-660-0"></span>**RMON** の概要

RMON は、各種のネットワーク エージェントおよびコンソール システムがネットワーク モニタリング データを交換できるようにするための、Internet Engineering Task Force (IETF)標準モニタリング仕様 です。図 [29-1](#page-661-0)のように、RMON 機能をスイッチの Simple Network Management Protocol(SNMP; 簡易 ネットワーク管理プロトコル)エージェントと組み合わせて使用することによって、接続されているす べての LAN セグメント上のスイッチ間で流れるすべてのトラフィックをモニタできます。

<span id="page-661-0"></span>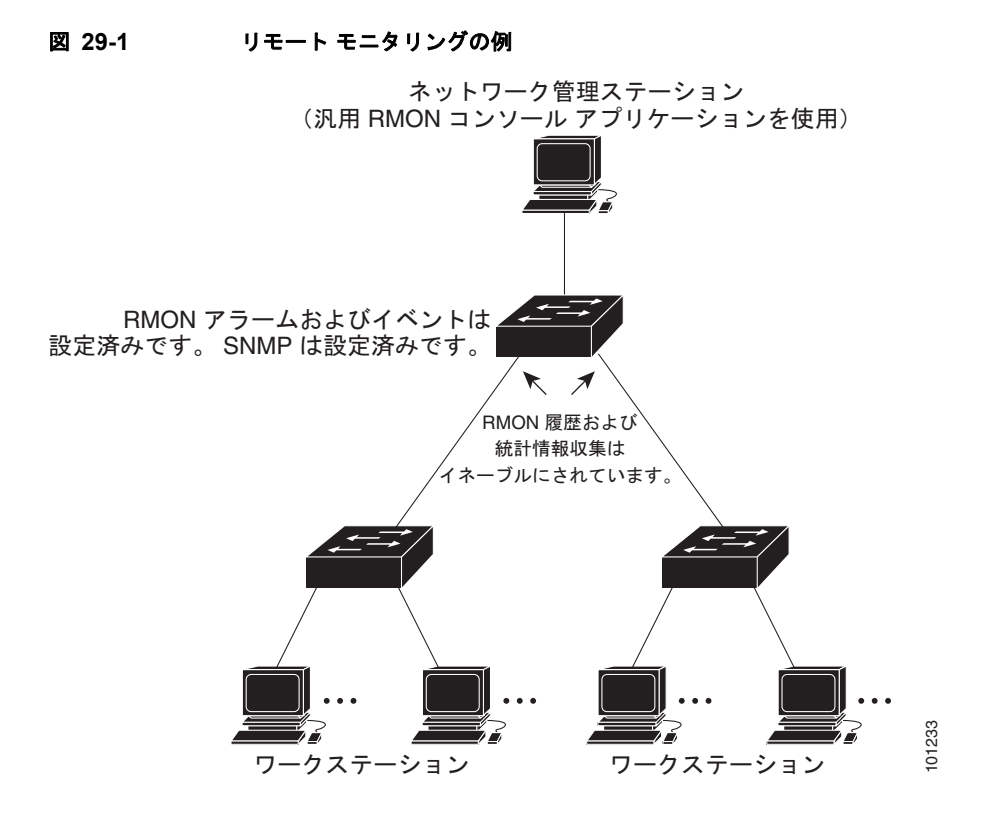

スイッチは次の RMON グループ (RFC 1757 で規定)をサポートしています。

- **•** 統計情報(RMON グループ 1):インターフェイス上のイーサネットの統計情報(スイッチ タイプ とサポートされているインターフェイスに応じて、ファスト イーサネットやギガビット イーサ ネット統計情報など)を収集します。
- **•** 履歴(RMON グループ 2):指定されたポーリング間隔で、イーサネット ポート上(スイッチ タ イプおよびサポートされるインターフェイスに応じた、ファスト イーサネットおよびギガビット イーサネット統計情報を含む)の統計情報グループの履歴を収集します。
- **•** アラーム(RMON グループ 3):指定された期間、特定の MIB(管理情報ベース)オブジェクトを モニタし、指定された値(上限しきい値)でアラームを発生し、別の値(下限しきい値)でアラー ムをリセットします。アラームはイベントと組み合わせて使用できます。アラームがイベントを発 生させ、イベントによってログ エントリまたは SNMP トラップが生成されるようにできます。
- **•** イベント(RMON グループ 9):アラームによってイベントが発生したときのアクションを指定し ます。アクションは、ログ エントリまたは SNMP トラップを生成できます。

このソフトウェア リリースがサポートするスイッチは、RMON データの処理にハードウェア カウンタ を使用するので、モニタが効率的になり、処理能力はほとんど必要ありません。

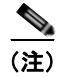

(注) RMON アラームでは 64 ビットのカウンタはサポートされていません。

# <span id="page-662-0"></span>**RMON** の設定

- **•** 「RMON [のデフォルト設定」\(](#page-662-1)P.29-3)
- **•** 「RMON [アラームおよびイベントの設定」\(](#page-662-2)P.29-3)(必須)
- **•** [「インターフェイス上でのグループ履歴統計情報の収集」\(](#page-664-0)P.29-5)(任意)
- **•** [「インターフェイス上でのイーサネット](#page-665-1) グループ統計情報の収集」(P.29-6)(任意)

## <span id="page-662-1"></span>**RMON** のデフォルト設定

RMON はデフォルトでディセーブルです。アラームまたはイベントは設定されていません。

# <span id="page-662-2"></span>**RMON** アラームおよびイベントの設定

スイッチを RMON 対応として設定するには、Command-Line Interface(CLI; コマンドライン イン ターフェイス)または SNMP 準拠の Network Management Station(NMS; ネットワーク管理ステー ション)を使用します。NMS 上で汎用 RMON コンソール アプリケーションを使用し、RMON のネッ トワーク管理機能を利用することを推奨します。RMON MIB オブジェクトにアクセスするために、ス イッチ上で SNMP を設定することも必要です。詳細については、第 31 章「SNMP [の設定」を](#page-684-0)参照し てください。

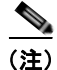

(注) RMON アラームでは 64 ビットのカウンタはサポートされていません。

RMON アラームおよびイベントをイネーブルにするには、特権 EXEC モードで次の手順を実行しま す。この手順は必須です。

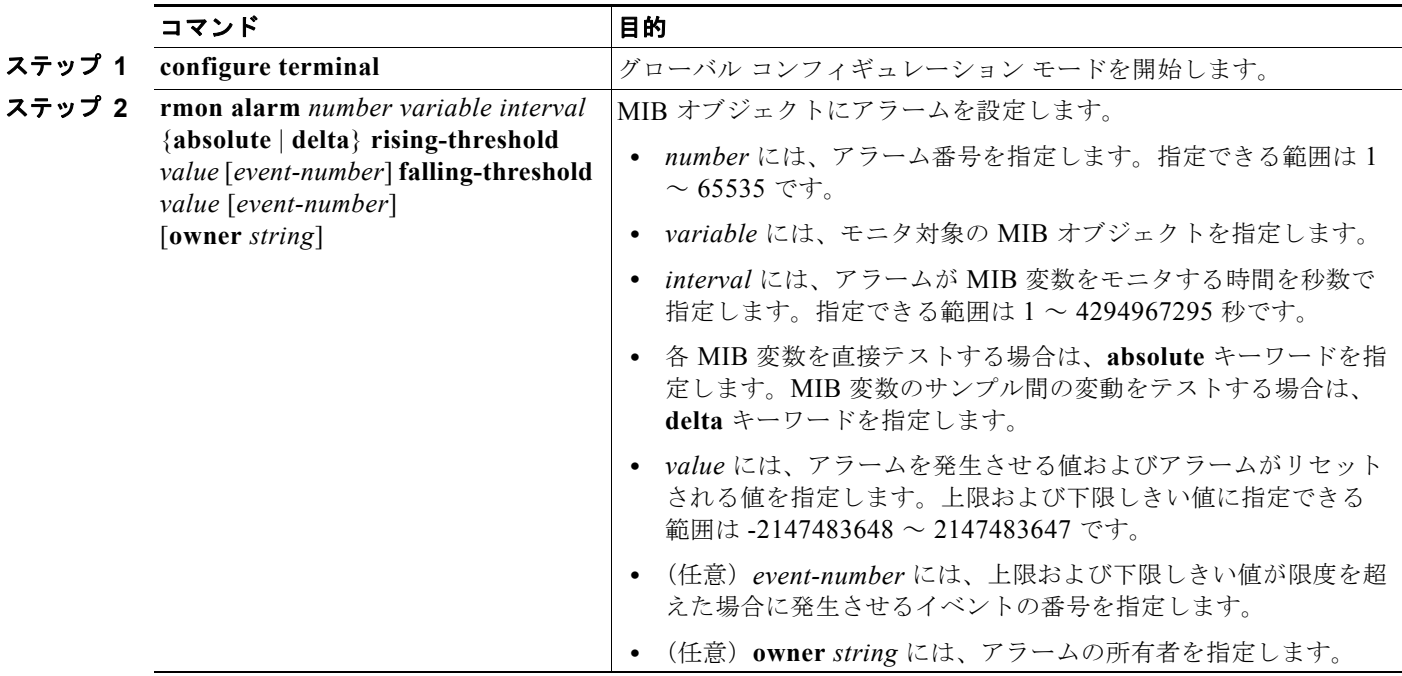

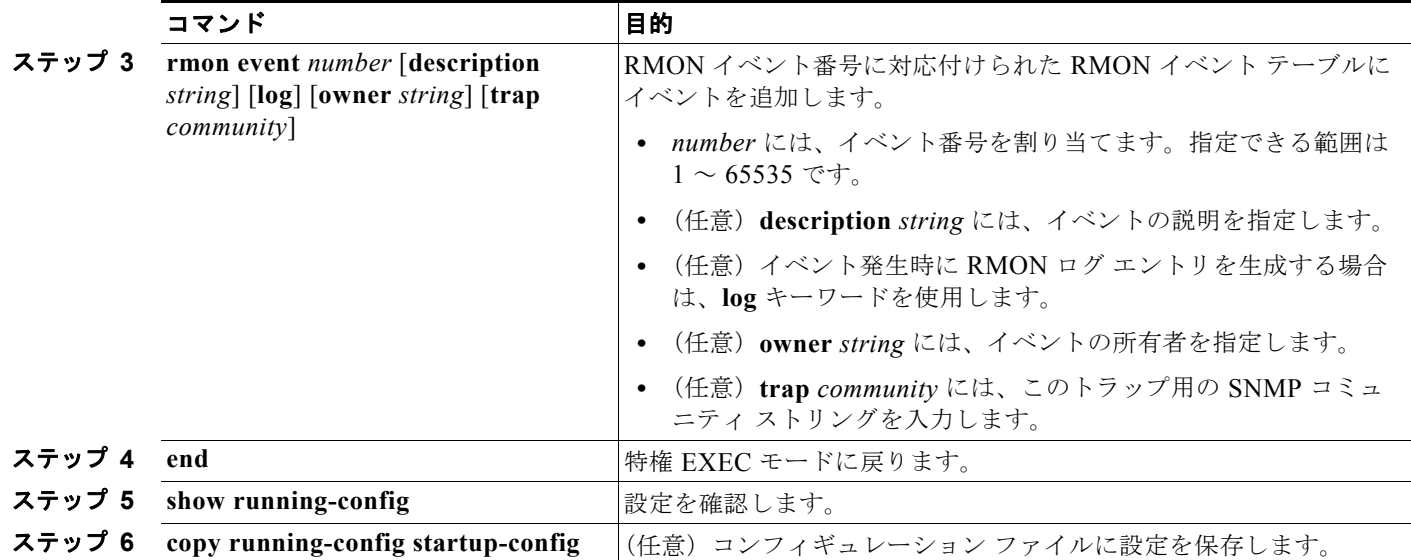

アラームをディセーブルにするには、設定した各アラームに対して、**no rmon alarm** *number* グローバ ル コンフィギュレーション コマンドを使用します。設定したすべてのアラームを一度にディセーブル にできません。イベントをディセーブルにするには、**no rmon event** *number* グローバル コンフィギュ レーション コマンドを使用します。アラームおよびイベントの詳細および相互作用については、RFC 1757 を参照してください。

任意の MIB オブジェクトにアラームを設定できます。次の例では、**rmon alarm** コマンドを使用して、 RMON アラーム番号 10 を設定します。このアラームは、ディセーブルにされない限り、20 秒ごとに 1 度の間隔で MIB 変数 *ifEntry.20.1* をモニタし、変数の上下の変動をチェックします。*ifEntry.20.1* 値 で MIB カウンタが 100000 から 100015 になるなど、15 以上増加すると、アラームが発生します。そ のアラームによってさらにイベント番号 1 が発生します。イベント番号 1 は、**rmon event** コマンドで 設定されています。使用できるイベントは、ログ エントリまたは SNMP トラップです。*ifEntry.20.1*  値の変化が 0 の場合、アラームはリセットされ、再び発生が可能になります。

Switch(config)# **rmon alarm 10 ifEntry.20.1 20 delta rising-threshold 15 1 falling-threshold 0 owner jjohnson**

次に、**rmon event** コマンドを使用して RMON イベント番号 1 を作成する例を示します。このイベン トは *High ifOutErrors* と定義され、アラームによってイベントが発生したときに、ログ エントリが生 成されます。ユーザ *jjones* が、このコマンドによってイベント テーブルに作成される行を所有します。 次の例の場合も、イベント発生時に SNMP トラップが生成されます。

Switch(config)# **rmon event 1 log trap eventtrap description "High ifOutErrors" owner jjones**

## <span id="page-664-0"></span>インターフェイス上でのグループ履歴統計情報の収集

収集情報を表示するには、最初に RMON アラームおよびイベントを設定する必要があります。

インターフェイス上でグループ履歴統計情報を収集するには、特権 EXEC モードで次の手順を実行し ます。この手順は任意です。

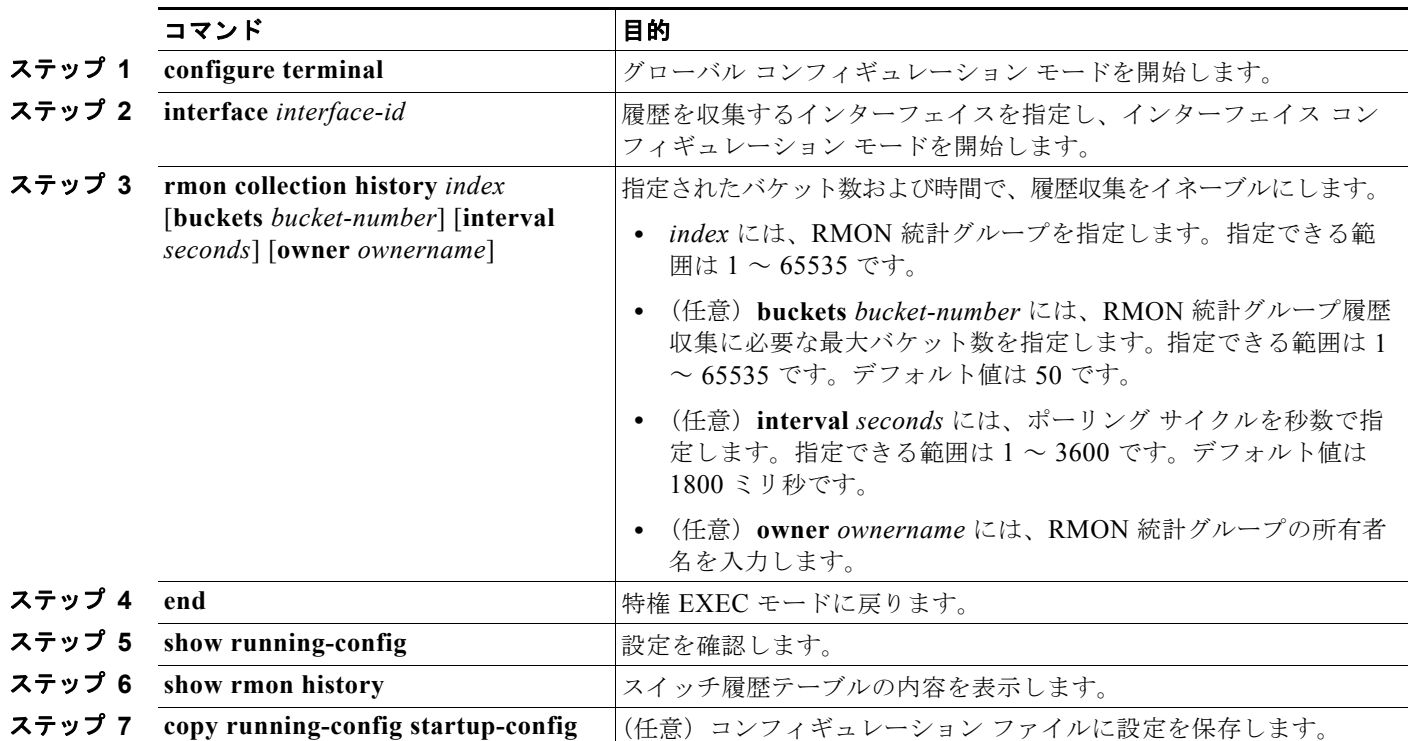

履歴収集をディセーブルにするには、**no rmon collection history** *index* インターフェイス コンフィ ギュレーション コマンドを使用します。

### <span id="page-665-1"></span>インターフェイス上でのイーサネット グループ統計情報の収集

インターフェイス上でイーサネット統計グループを収集するには、特権 EXEC モードで次の手順を実 行します。この手順は任意です。

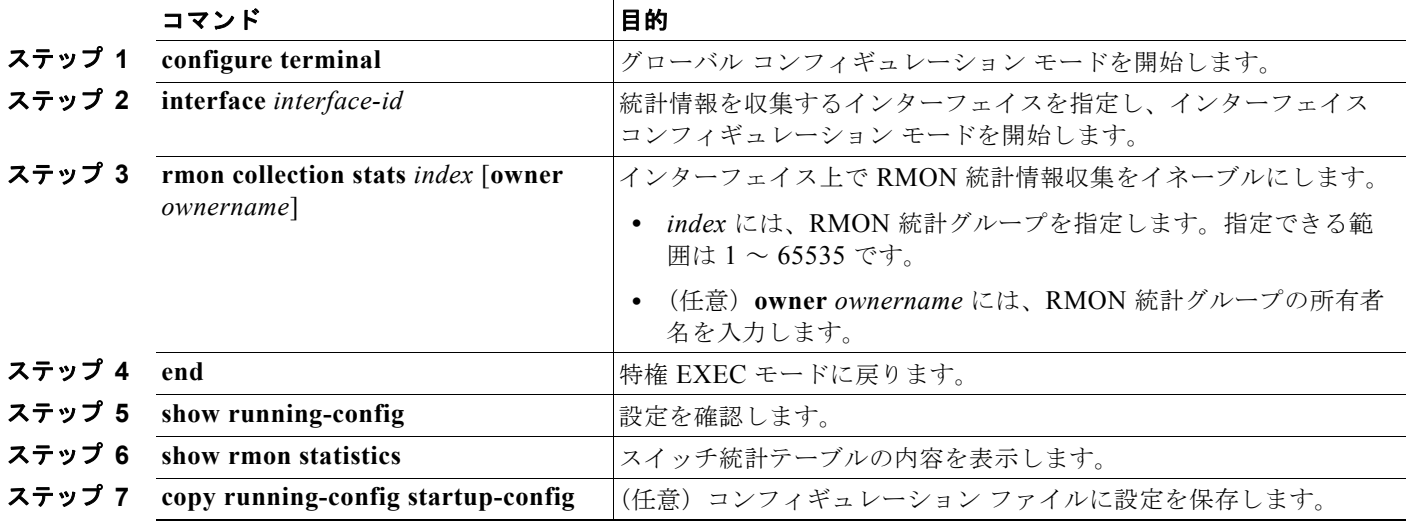

イーサネット統計グループの収集をディセーブルにするには、**no rmon collection stats** *index* インター フェイス コンフィギュレーション コマンドを使用します。

次に、所有者 *root* の RMON 統計情報を収集する例を示します。

Switch(config-if)# **rmon collection stats 2 owner root**

# <span id="page-665-2"></span><span id="page-665-0"></span>**RMON** ステータスの表示

RMON ステータスを表示するには、表 [29-1](#page-665-2) の特権 EXEC コマンドを 1 つまたは複数使用します。

### 表 **29-1 RMON** ステータスを表示するコマンド

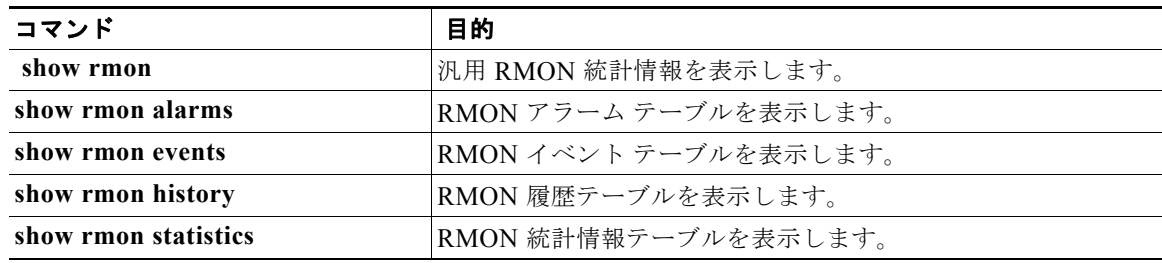

この出力に表示されるフィールドの詳細については、Cisco.com にある『*Cisco IOS Configuration Fundamentals Command Reference, Release 12.4*』の「System Management Commands」を参照して ください。

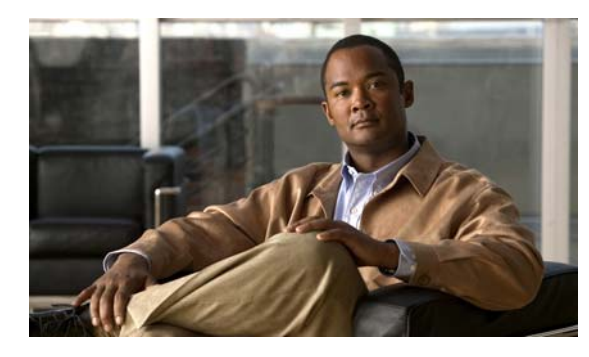

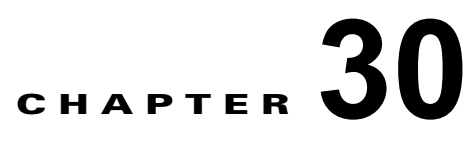

# システム メッセージ ロギングおよびスマート ロギングの設定

この章では、Catalyst 3560 スイッチにシステム メッセージ ロギングを設定する方法について説明しま す。Cisco IOS Release 12.2(58)SE 以降のリリースでは、スイッチは設定されているトリガーに基づい てパケット フローをキャプチャするスマート ロギングをサポートします。

(注) この章で使用するコマンドの構文および使用方法の詳細については、『*Cisco IOS Configuration Fundamentals Command Reference, Release 12.4*』およびこのリリースに対応するコマンド リファレン スを参照してください。

- **•** 「システム メッセージ [ロギングの概要」\(](#page-666-0)P.30-1)
- **•** 「システム メッセージ [ロギングの設定」\(](#page-667-0)P.30-2)
- **•** 「スマート [ロギングの設定」\(](#page-680-0)P.30-15)
- **•** [「ロギング設定の表示」\(](#page-683-0)P.30-18)

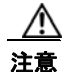

注意 高レートでコンソールへのメッセージを記録すると、CPU の使用率が高くなり、スイッチの動作に 悪影響を与える可能性があります。

# <span id="page-666-0"></span>システム メッセージ ロギングの概要

スイッチはデフォルトで、システム メッセージおよび **debug** 特権 EXEC コマンドの出力をロギング プ ロセスに送信します。ロギング プロセスはログ メッセージを各宛先(設定に応じて、ログ バッファ、 端末回線、UNIX Syslog サーバなど)に配信する処理を制御します。ロギング プロセスは、コンソー ルにもメッセージを送信します。

(注) Syslog フォーマットは 4.3 Berkeley Standard Distribution (BSD) UNIX と互換性があります。

ロギング プロセスがディセーブルの場合、メッセージはコンソールにだけ送信されます。メッセージは生 成時に送信されるため、メッセージおよびデバッグ出力にはプロンプトや他のコマンドの出力が割り込み ます。メッセージがコンソールに表示されるのは、メッセージを生成したプロセスが終了してからです。

メッセージの重大度を設定して、コンソールおよび各宛先に表示されるメッセージのタイプを制御でき ます。ログ メッセージにタイム スタンプを設定したり、Syslog 送信元アドレスを設定したりして、リ アルタイムのデバッグ機能および管理機能を強化できます。表示されるメッセージについては、このリ リースに対応するシステム メッセージ ガイドを参照してください。

記録されたシステム メッセージにアクセスするには、スイッチの Command-Line Interface(CLI; コマ ンドライン インターフェイス)を使用するか、正しく設定された Syslog サーバにシステム メッセージ を保存します。スイッチ ソフトウェアは、Syslog メッセージを内部バッファに保存します。

システム メッセージをリモートでモニタするには、Syslog サーバ上でログを表示するか、または Telnet あるいはコンソール ポート経由でスイッチにアクセスします。

# <span id="page-667-0"></span>システム メッセージ ロギングの設定

- **•** 「システム ログ [メッセージのフォーマット」\(](#page-667-1)P.30-2)
- **•** 「システム メッセージ [ロギングのデフォルト設定」\(](#page-668-0)P.30-3)
- **•** 「メッセージ [ロギングのディセーブル化」\(](#page-669-0)P.30-4)(任意)
- **•** [「メッセージ表示宛先デバイスの設定」\(](#page-670-0)P.30-5)(任意)
- **•** 「ログ [メッセージの同期化」\(](#page-671-0)P.30-6)(任意)
- **•** 「ログ メッセージのタイム [スタンプのイネーブル化およびディセーブル化」\(](#page-673-0)P.30-8)(任意)
- **•** 「ログ [メッセージのシーケンス番号のイネーブル化およびディセーブル化」\(](#page-673-1)P.30-8)(任意)
- **•** [「メッセージ重大度の定義」\(](#page-674-0)P.30-9)(任意)
- **•** [「履歴テーブルおよび](#page-675-0) SNMP に送信される Syslog メッセージの制限」(P.30-10)(任意)
- **•** [「設定変更ロガーのイネーブル化」\(](#page-676-0)P.30-11)(任意)
- **•** 「UNIX Syslog [サーバの設定」\(](#page-677-0)P.30-12)(任意)

### <span id="page-667-1"></span>システム ログ メッセージのフォーマット

システム ログ メッセージは最大 80 文字とパーセント記号 (%)、およびその前に配置されるオプショ ンのシーケンス番号やタイム スタンプ情報(設定されている場合)で構成されています。メッセージ は、次のフォーマットで表示されます。

*seq no:timestamp: %facility-severity-MNEMONIC:description*

パーセント記号の前のメッセージ部分は、**service sequence-numbers**、**service timestamps log datetime**、**service timestamps log datetime** [**localtime**] [**msec**] [**show-timezone**]、または **service timestamps log uptime** グローバル コンフィギュレーション コマンドの設定によって変わります。

表 [30-1](#page-668-1) に、Syslog メッセージの要素を示します。

### <span id="page-668-1"></span>表 **30-1** システム ログ メッセージの要素

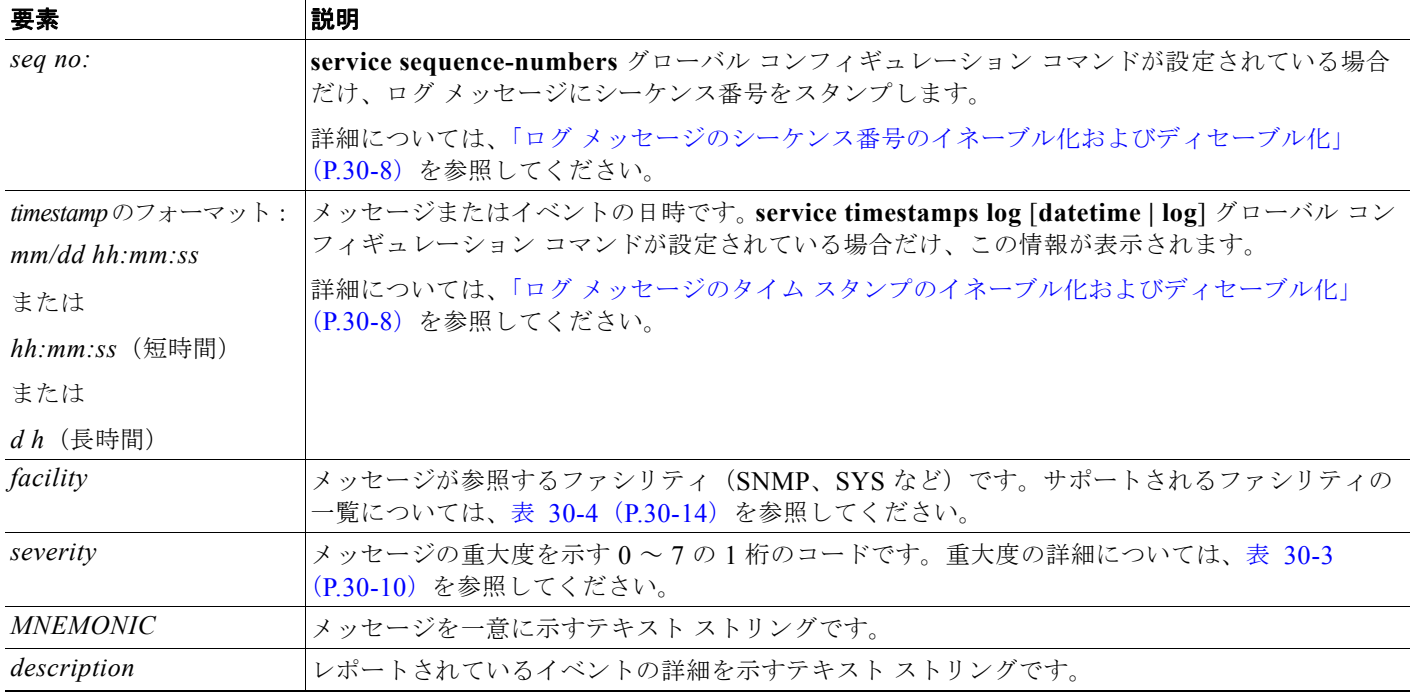

次に、スイッチのシステム メッセージの一部を示します。

```
00:00:46: %LINK-3-UPDOWN: Interface Port-channel1, changed state to up
00:00:47: %LINK-3-UPDOWN: Interface GigabitEthernet0/1, changed state to up
00:00:47: %LINK-3-UPDOWN: Interface GigabitEthernet0/2, changed state to up
00:00:48: %LINEPROTO-5-UPDOWN: Line protocol on Interface Vlan1, changed state to down
00:00:48: %LINEPROTO-5-UPDOWN: Line protocol on Interface GigabitEthernet0/1, changed 
state to down 2
*Mar 1 18:46:11: %SYS-5-CONFIG I: Configured from console by vty2 (10.34.195.36)
18:47:02: %SYS-5-CONFIG_I: Configured from console by vty2 (10.34.195.36)
*Mar 1 18:48:50.483 UTC: %SYS-5-CONFIG I: Configured from console by vty2 (10.34.195.36)
```
## <span id="page-668-0"></span>システム メッセージ ロギングのデフォルト設定

表 **30-2** システム メッセージ ロギングのデフォルト設定

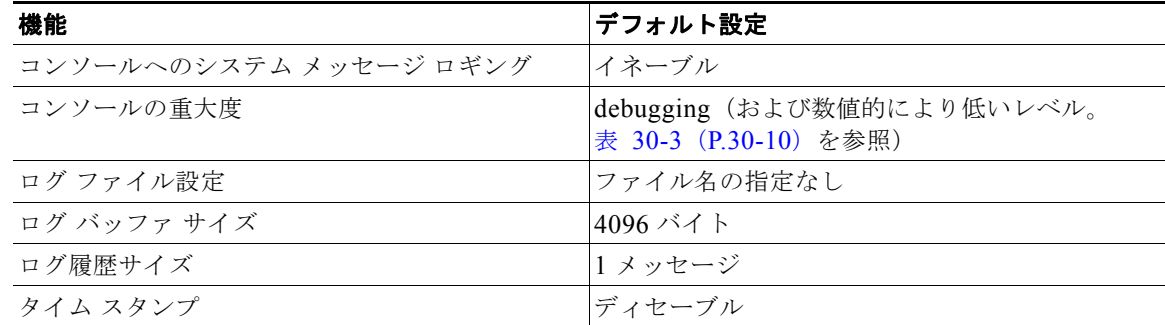

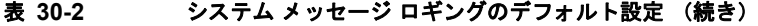

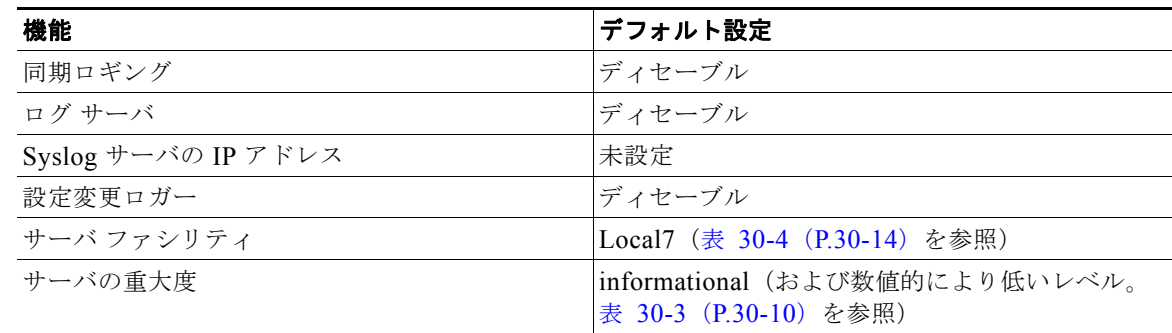

### <span id="page-669-0"></span>メッセージ ロギングのディセーブル化

メッセージ ロギングはデフォルトでイネーブルに設定されています。コンソール以外のいずれかの宛 先にメッセージを送信する場合は、メッセージ ロギングをイネーブルにする必要があります。メッ セージ ロギングがイネーブルの場合、ログ メッセージはロギング プロセスに送信されます。ロギング プロセスは、メッセージを生成元プロセスと同期しないで指定場所に記録します。

メッセージ ロギングをディセーブルにするには、特権 EXEC モードで次の手順を実行します。この手 順は任意です。

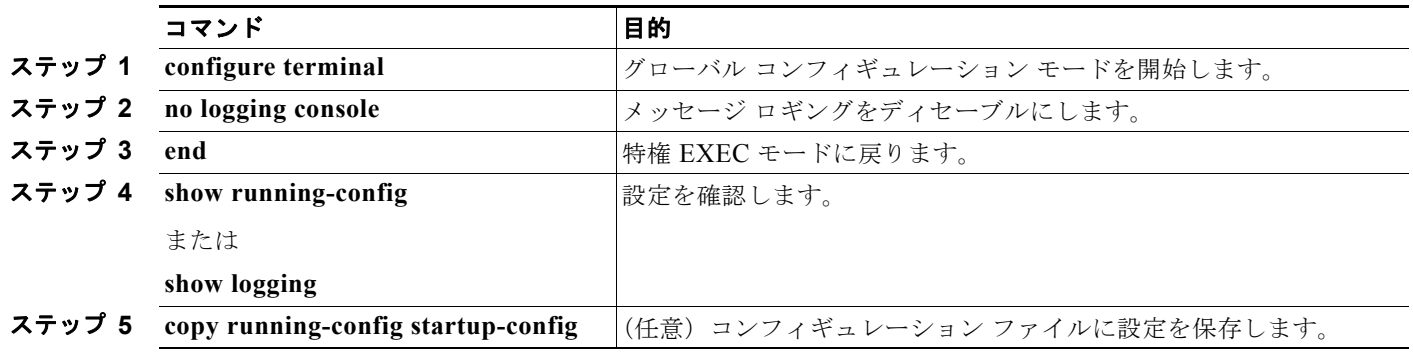

ロギング プロセスをディセーブルにすると、メッセージがコンソールに書き込まれるまでプロセスは 処理続行を待機する必要があるため、スイッチの処理速度が低下することがあります。ロギング プロ セスがディセーブルの場合、メッセージは生成後すぐに(通常はコマンド出力に割り込む形で)コン ソールに表示されます。

**logging synchronous** グローバル コンフィギュレーション コマンドも、コンソールへのメッセージ表 示に影響します。このコマンドをイネーブルにすると、Return キーを押さなければメッセージが表示 されません。詳細については、「ログ メッセージの同期化」 (P.30-6) を参照してください。

メッセージ ロギングをディセーブルにした後に再びイネーブルにするには、**logging on** グローバル コ ンフィギュレーション コマンドを使用します。

## <span id="page-670-0"></span>メッセージ表示宛先デバイスの設定

メッセージ ロギングがイネーブルの場合、コンソールだけでなく特定の場所にもメッセージを送信で きます。メッセージの受信場所を指定するには、特権 EXEC モードで次のコマンドを 1 つまたは複数 使用します。この手順は任意です。

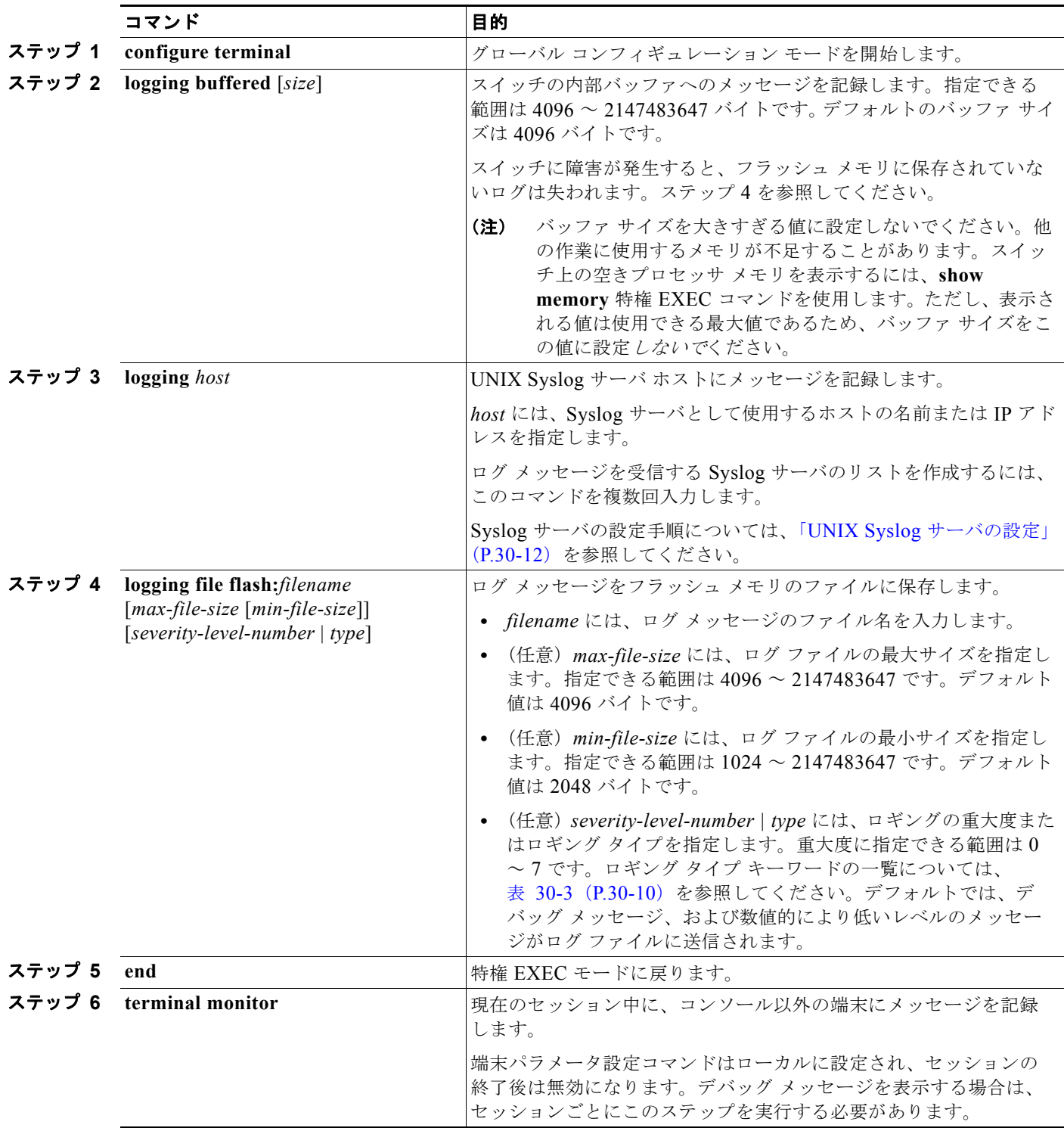

**Catalyst 3560** スイッチ ソフトウェア コンフィギュレーション ガイド

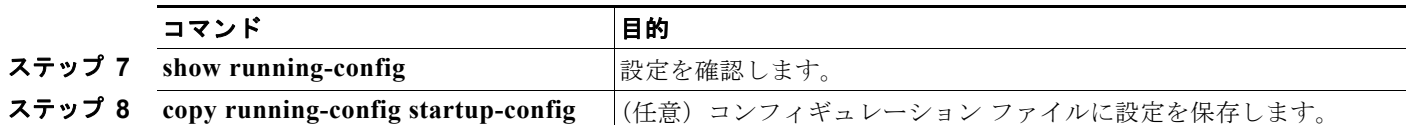

**logging buffered** グローバル コンフィギュレーション コマンドを実行すると、ログ メッセージが内部 バッファにコピーされます。循環バッファなので、バッファがいっぱいになると、古いメッセージが新 しいメッセージで置き換えられます。バッファに記録されたメッセージを表示するには、**show logging**  特権 EXEC コマンドを使用します。バッファ内の最も古いメッセージが最初に表示されます。バッ ファの内容をクリアするには、**clear logging** 特権 EXEC コマンドを使用します。

特定の Power over Ethernet (PoE) 対応ポートで PoE イベントのロギングをイネーブルまたはディ セーブルにするには、logging event power-inline-status インターフェイス コンフィギュレーション コ マンドを使用します。このポートでのロギングは、デフォルトでイネーブルです。

コンソールへのロギングをディセーブルにするには、**no logging console** グローバル コンフィギュレー ション コマンドを使用します。ファイルへのロギングをディセーブルにするには、**no logging file** [*severity-level-number* | *type*] グローバル コンフィギュレーション コマンドを使用します。

### <span id="page-671-0"></span>ログ メッセージの同期化

特定のコンソール ポート回線または仮想端末回線に対して、非送信請求メッセージおよび **debug** 特権 EXEC コマンドの出力を送信請求デバイスの出力およびプロンプトと同期させることができます。重 大度に応じて非同期に出力されるメッセージのタイプを特定できます。また、端末の非同期メッセージ が削除されるまで保存しておくバッファの最大数を設定することもできます。

非送信請求メッセージおよび **debug** コマンド出力の同期ロギングがイネーブルの場合、送信請求デバ イス出力がコンソールに表示または印刷された後に、非送信請求デバイスからの出力が表示または印刷 されます。非送信請求メッセージおよび **debug** コマンドの出力は、ユーザ入力用プロンプトが返され た後に、コンソールに表示されます。したがって、非送信請求メッセージおよび **debug** コマンドの出 力は、送信請求デバイス出力およびプロンプトに割り込まれることはありません。非送信請求メッセー ジが表示された後に、コンソールはユーザ プロンプトを再表示します。

同期ロギングを設定するには、特権 EXEC モードで次の手順を実行します。この手順は任意です。

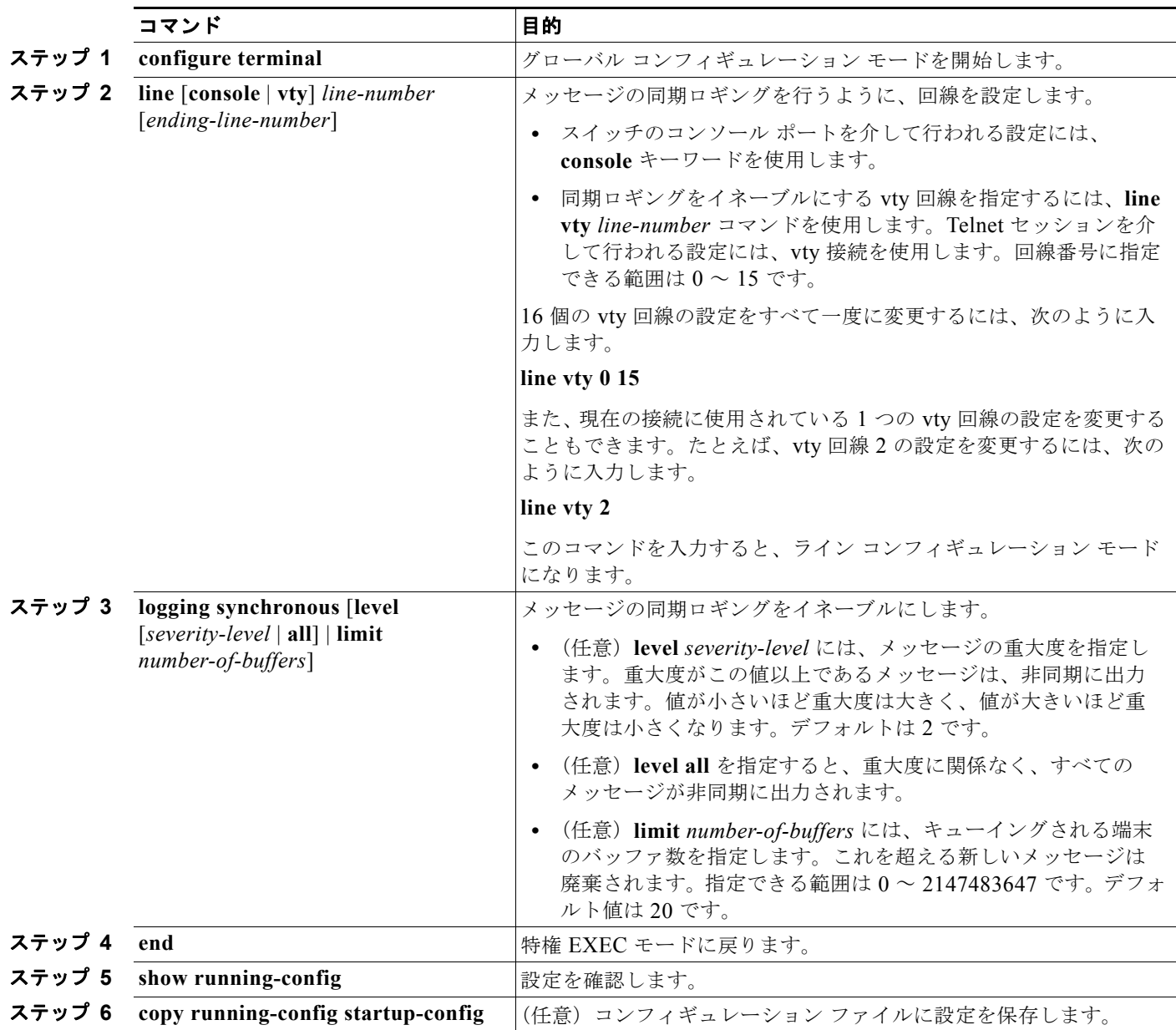

非送信請求メッセージおよびデバッグ出力の同期をディセーブルにするには、**no logging synchronous** [l**evel** *severity-level* | **all**] [**limit** *number-of-buffers*] ライン コンフィギュレーション コマンドを使用し ます。

## <span id="page-673-0"></span>ログ メッセージのタイム スタンプのイネーブル化およびディセーブル化

デフォルトでは、ログ メッセージにはタイム スタンプが適用されません。

ログ メッセージのタイム スタンプをイネーブルにするには、特権 EXEC モードで次の手順を実行しま す。この手順は任意です。

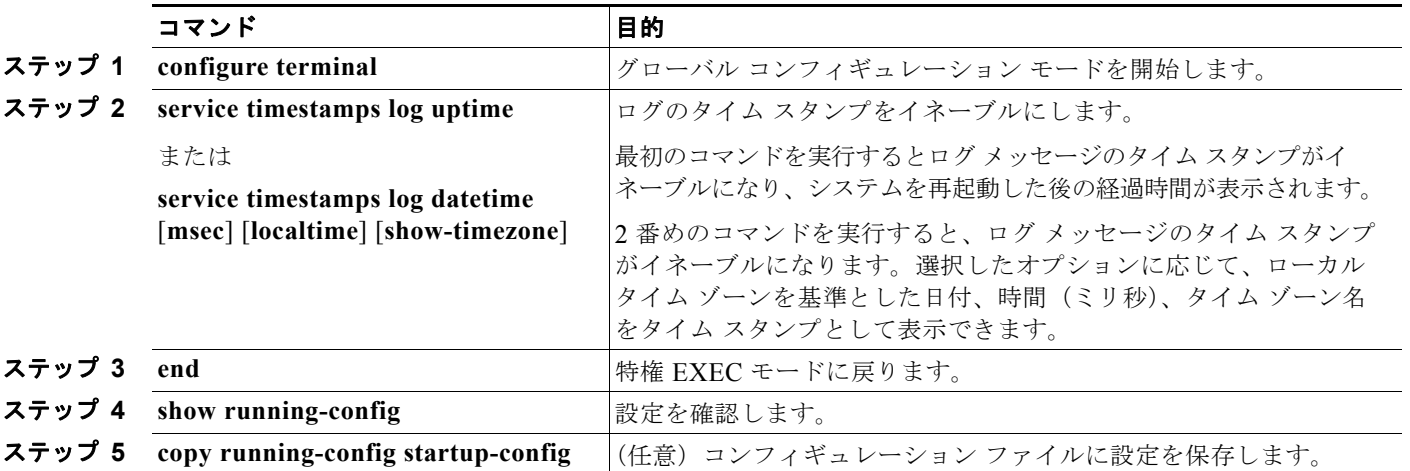

デバッグ メッセージとログ メッセージの両方のタイム スタンプをディセーブルにするには、**no service timestamps** グローバル コンフィギュレーション コマンドを使用します。

次に、**service timestamps log datetime** グローバル コンフィギュレーション コマンドをイネーブルに した場合のログ表示の一部を示します。

\*Mar 1 18:46:11: %SYS-5-CONFIG I: Configured from console by vty2 (10.34.195.36)

次に、**service timestamps log uptime** グローバル コンフィギュレーション コマンドをイネーブルにし た場合のログ表示の一部を示します。

00:00:46: %LINK-3-UPDOWN: Interface Port-channel1, changed state to up

## <span id="page-673-1"></span>ログ メッセージのシーケンス番号のイネーブル化およびディセーブル化

複数のログ メッセージのタイム スタンプが同じになることがあるため、1 つのメッセージを正確に識 別できるように、メッセージにシーケンス番号を表示できます。デフォルトでは、ログ メッセージに シーケンス番号は表示されません。

ログ メッセージのシーケンス番号をイネーブルにするには、特権 EXEC モードで次の手順を実行しま す。この手順は任意です。

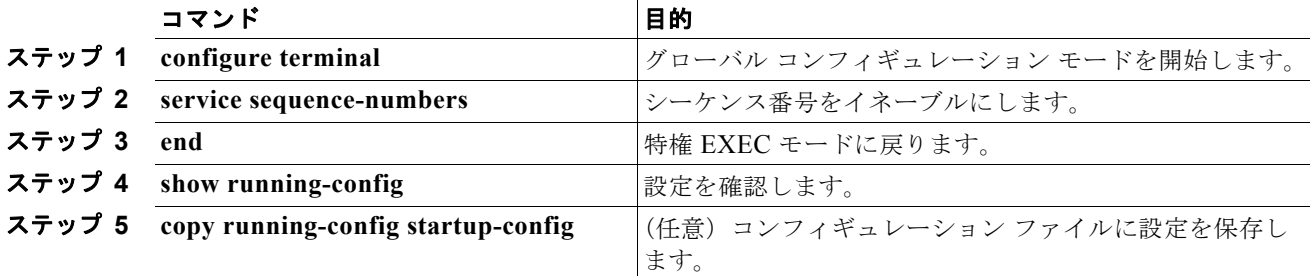

シーケンス番号をディセーブルにするには、**no service sequence-numbers** グローバル コンフィギュ レーション コマンドを使用します。

次に、シーケンス番号をイネーブルにした場合のロギング表示の一部を示します。 000019: %SYS-5-CONFIG I: Configured from console by vty2 (10.34.195.36)

### <span id="page-674-0"></span>メッセージ重大度の定義

選択したデバイスに表示されるメッセージを制限するには、メッセージの重大度を指定します (表 [30-3](#page-675-1) を参照)。

メッセージの重大度を定義するには、特権 EXEC モードで次の手順を実行します。この手順は任意です。

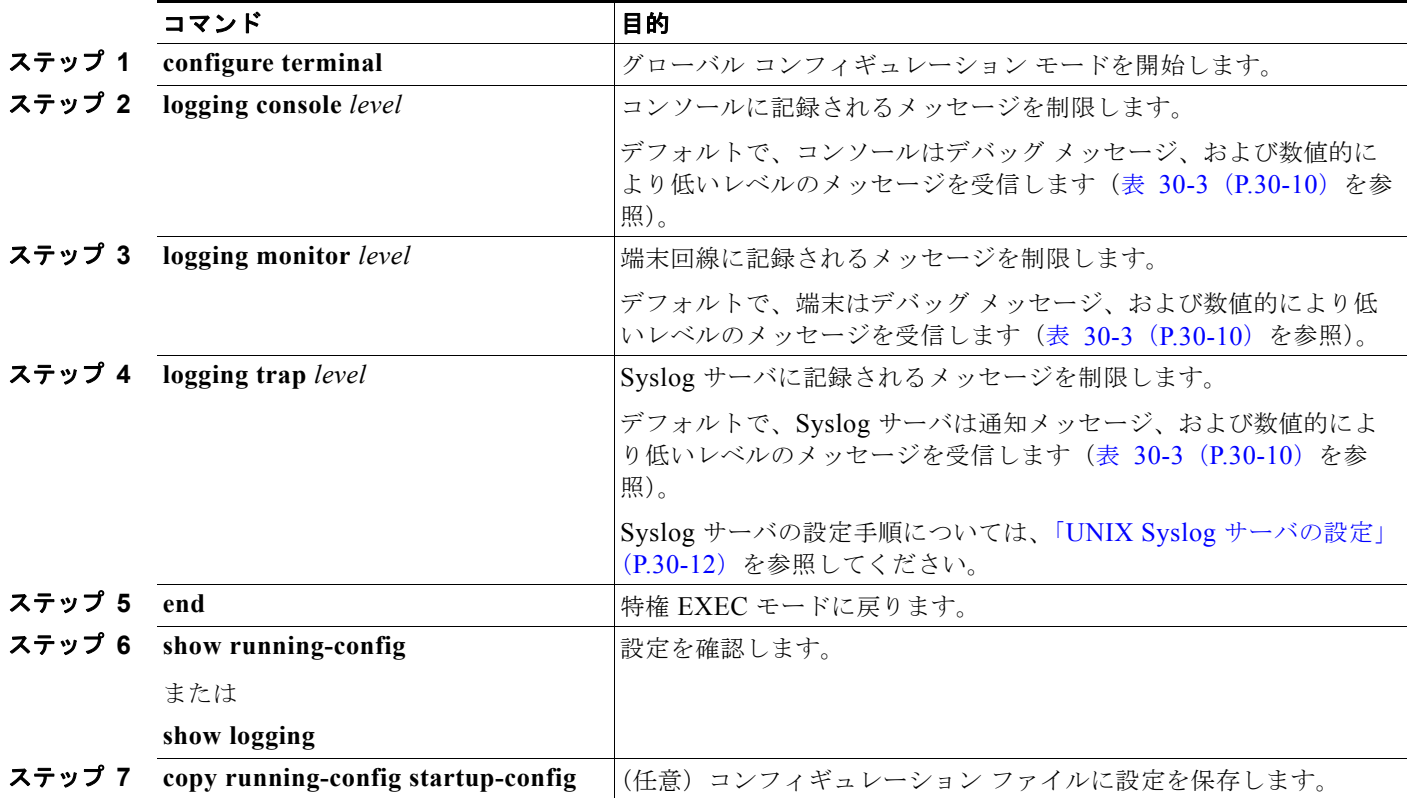

(注) *level* を指定すると、このレベルのメッセージ、および数値的により低いレベルのメッセージが宛先に 表示されます。

コンソールへのロギングをディセーブルにするには、**no logging console** グローバル コンフィギュレー ション コマンドを使用します。コンソール以外の端末へのロギングをディセーブルにするには、**no logging monitor** グローバル コンフィギュレーション コマンドを使用します。Syslog サーバへのロギ ングをディセーブルにするには、**no logging trap** グローバル コンフィギュレーション コマンドを使用 します。

表 [30-3](#page-675-1) に *level* キーワードを示します。また、対応する UNIX Syslog 定義を、重大度の最も高いもの から順に示します。

<span id="page-675-1"></span>表 **30-3** メッセージ ロギング **level** キーワード

| level キーワード   | レベル | 説明           | Syslog 定義          |
|---------------|-----|--------------|--------------------|
| emergencies   |     | システムが不安定     | <b>LOG EMERG</b>   |
| alerts        |     | ただちに対処が必要な状態 | <b>LOG ALERT</b>   |
| critical      |     | クリティカルな状態    | LOG CRIT           |
| errors        |     | エラー          | <b>LOG ERR</b>     |
| warnings      | 4   | 警告           | <b>LOG WARNING</b> |
| notifications |     | 正常だが注意を要する状態 | <b>LOG NOTICE</b>  |
| informational | 6   | 通知メッセージ      | LOG INFO           |
| debugging     |     | デバッグ メッセージ   | LOG DEBUG          |

ソフトウェアは、これ以外の 4 つのカテゴリのメッセージを生成します。

- **•** ソフトウェアまたはハードウェアの誤動作に関するエラー メッセージ:**warnings** ~ **emergencies**  の重大度で表示されます。このタイプのメッセージは、スイッチの機能に影響があることを示しま す。この誤動作からの回復手順については、このリリースに対応するシステム メッセージ ガイド を参照してください。
- **• debug** コマンドの出力:**debugging** の重大度で表示されます。通常、デバッグ コマンドは Technical Assistance Center (TAC) でだけ使用されます。
- **•** インターフェイスのアップまたはダウン トランジション メッセージおよびシステム再起動メッ セージ:**notifications** の重大度で表示されます。このメッセージは単なる情報であり、スイッチの 機能には影響がありません。

## <span id="page-675-0"></span>履歴テーブルおよび **SNMP** に送信される **Syslog** メッセージの制限

**snmp-server enable trap** グローバル コンフィギュレーション コマンドを使用して、SNMP Network Management Station(NMS; ネットワーク管理ステーション)に送信されるように Syslog メッセージ トラップがイネーブルに設定されている場合は、スイッチの履歴テーブルに送信および格納されるメッ セージの重大度を変更できます。また、履歴テーブルに格納されるメッセージの数を変更することもで きます。

SNMP トラップは宛先への到達が保証されていないため、メッセージは履歴テーブルに格納されます。 デフォルトでは、Syslog トラップがイネーブルでない場合も、重大度が **warnings** のメッセージ、およ び数値的により低いメッセージ (表 30-3 ([P.30-10](#page-675-1)) を参照) が、履歴テーブルに 1 つ格納されます。

重大度および履歴テーブル サイズのデフォルト値を変更するには、特権 EXEC モードで次の手順を実 行します。この手順は任意です。

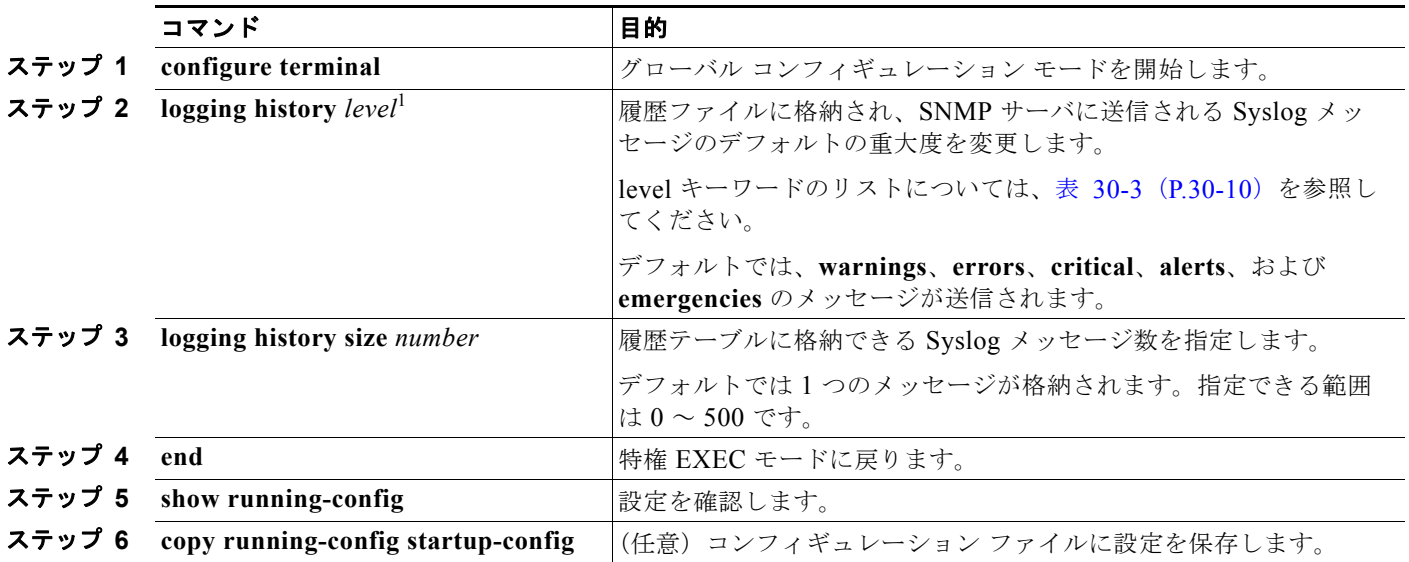

1. 表 [30-3](#page-675-1) に、level キーワードおよび重大度を示します。SNMP を使用している場合は、重大度の値が 1 だけ増えます。たとえば、 *emergencies* は 0 ではなく 1 に、*critical* は 2 ではなく 3 になります。

> 履歴テーブルがいっぱいの場合(**logging history size** グローバル コンフィギュレーション コマンドで 指定した最大メッセージ エントリ数が格納されている場合)は、新しいメッセージ エントリを格納で きるように、最も古いエントリがテーブルから削除されます。

Syslog メッセージのロギングをデフォルトの重大度に戻すには、**no logging history** グローバル コン フィギュレーション コマンドを使用します。履歴テーブル内のメッセージ数をデフォルト値に戻すに は、**no logging history size** グローバル コンフィギュレーション コマンドを使用します。

## <span id="page-676-0"></span>設定変更ロガーのイネーブル化

Command-Line Interface (CLI; コマンドライン インターフェイス)で行った設定変更をトラッキング するために設定ロガーをイネーブルにすることができます。**logging enable** 設定変更ロガー コンフィ ギュレーション コマンドを入力すると、設定変更用に入力されたセッション、ユーザおよびコマンド がログに記録されます。設定ログのサイズは 1 ~ 1000 エントリの間で設定することができます(デ フォルトは 100)。**no logging enable** コマンドの後に **logging enable** コマンドを入力してロギングを ディセーブルにして再びイネーブルにすることで、いつでもログをクリアすることができます。

**show archive log config** {**all** | *number* [*end-number*] | **user** *username* [**session** *number*] *number* [*end-number*] | **statistics**} [**provisioning**] 特権 EXEC コマンドを使用して、設定ログ全体または指定し たパラメータのログを表示します。

デフォルトで設定ロギングはディセーブルになっています。

コマンドの詳細については、次の URL にある『*Cisco IOS Configuration Fundamentals and Network Management Command Reference, Release 12.3 T*』を参照してください。 [http://www.cisco.com/en/US/docs/ios/12\\_3/configfun/command/reference/cfr\\_1g04.html](http://www.cisco.com/en/US/docs/ios/12_3/configfun/command/reference/cfr_1g04.html)

■ システム メッセージ ロギングの設定

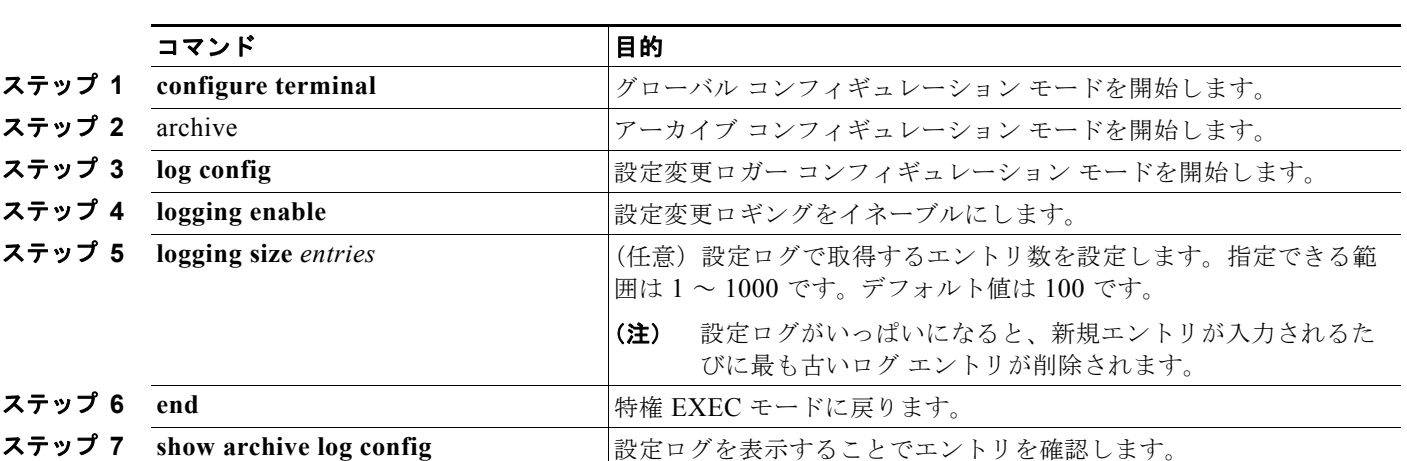

設定ロギングをイネーブルにするには、特権 EXEC モードで次の手順を実行します。

次に、設定変更ロガーをイネーブルにして、ログのエントリ数を 500 に設定する例を示します。

```
Switch(config)# archive
Switch(config-archive)# log config
Switch(config-archive-log-cfg)# logging enable
Switch(config-archive-log-cfg)# logging size 500
Switch(config-archive-log-cfg)# end
```
設定ログの出力例は次のとおりです。

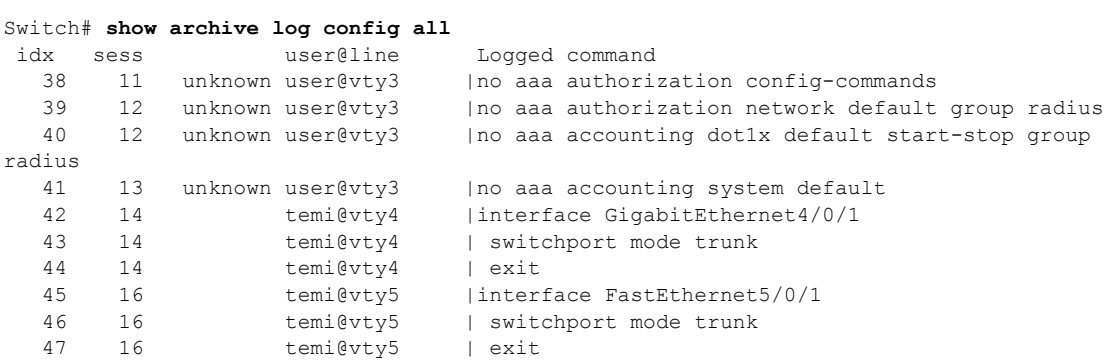

## <span id="page-677-0"></span>**UNIX Syslog** サーバの設定

次に、UNIX サーバの Syslog デーモンを設定し、UNIX システム ロギング ファシリティを定義する手 順について説明します。

### **UNIX Syslog** デーモンへのログ メッセージ

システム ログ メッセージを UNIX Syslog サーバに送信する前に、UNIX サーバ上で Syslog デーモン を設定する必要があります。この手順は任意です。 root としてログインし、次のステップを実行します。

(注) 最新バージョンの UNIX Syslog デーモンの中には、デフォルトでネットワークからの Syslog パケット を受け入れないものがあります。このようなシステムの場合に、Syslog メッセージのリモート ロギン グをイネーブルにするには、Syslog コマンド ラインに追加または削除する必要があるオプションを、 UNIX の **man syslogd** コマンドを使用して判別します。

ステップ **1** /etc/syslog.conf ファイルに次のような行を 1 行追加します。

**local7.debug /usr/adm/logs/***cisco.log*

**local7** キーワードは、使用するロギング ファシリティを指定します。ファシリティの詳細については、 表 30-4([P.30-14](#page-679-0))を参照してください。**debug** キーワードは、Syslog の重大度を指定します。重大度 の詳細については、表 30-3 ([P.30-10](#page-675-1)) を参照してください。Syslog デーモンは、これ以上の重大度の 場合に、次のフィールドで指定されたファイルにメッセージを送信します。このファイルは、Syslog デーモンに書き込み権限がある既存ファイルでなければなりません。

ステップ **2** UNIX シェル プロンプトに次のコマンドを入力して、ログ ファイルを作成します。

\$ **touch /var/log/***cisco.log* \$ **chmod 666 /var/log/***cisco.log*

ステップ **3** Syslog デーモンに新しい設定を認識させます。

\$ **kill -HUP `cat /etc/syslog.pid`**

詳細については、ご使用の UNIX システムの **man syslog.conf** および **man syslogd** コマンドを参照し てください。

### **UNIX** システム ロギング ファシリティの設定

システム ログ メッセージを外部デバイスに送信する場合は、メッセージを UNIX Syslog ファシリティ から送信されたメッセージとして特定するようにシステムを設定できます。

UNIX システム ファシリティ メッセージ ロギングを設定するには、特権 EXEC モードで次の手順を実 行します。この手順は任意です。

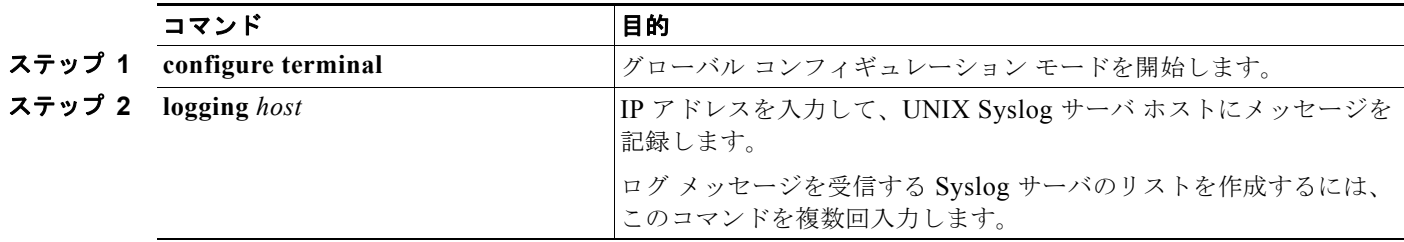

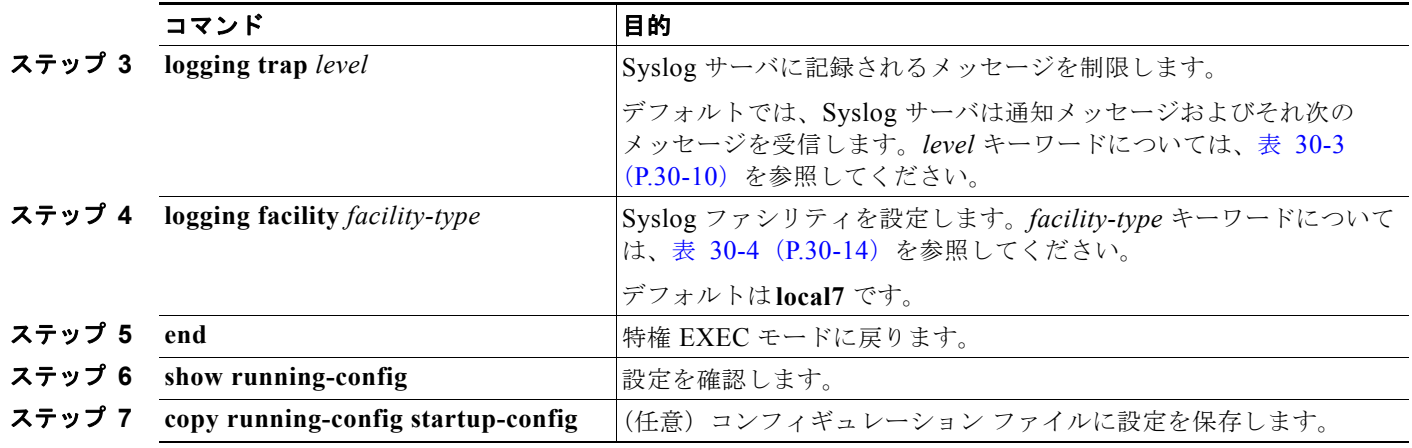

Syslog サーバを削除するには、**no logging** *host* グローバル コンフィギュレーション コマンドを使用し て、Syslog サーバの IP アドレスを指定します。Syslog サーバへのロギングをディセーブルにするに は、**no logging trap** グローバル コンフィギュレーション コマンドを入力します。

表 [30-4](#page-679-0) に、ソフトウェアでサポートされている UNIX システム ファシリティを示します。これらの ファシリティの詳細については、ご使用の UNIX オペレーティング システムの操作マニュアルを参照 してください。

| facility-type キーワード               | 説明              |
|-----------------------------------|-----------------|
| auth                              | 許可システム          |
| cron                              | cron ファシリティ     |
| daemon                            | システム デーモン       |
| kern                              | カーネル            |
| $local0 \sim local7$              | ローカルに定義されたメッセージ |
| <b>lpr</b>                        | ライン プリンタ システム   |
| mail                              | メール システム        |
| news                              | USENET ニュース     |
| $sys9 \sim sys14$                 | システムで使用         |
| syslog                            | システム ログ         |
| user                              | ユーザ プロセス        |
| IJNIX から IJNIX へのコピー システム<br>uucp |                 |

<span id="page-679-0"></span>表 **30-4 logging facility-type** キーワード

H

# <span id="page-680-0"></span>スマート ロギングの設定

スマート ロギングは、事前定義またはユーザ設定されたトリガーに基づいてパケット フローをキャプ チャし、エクスポートするメカニズムを提供します。Cisco IOS Release 12.2(58)SE 以降のリリースで は、次のイベントに対してスマート ロギングをサポートします。

- **•** DHCP スヌーピング違反
- **•** ダイナミック ARP インスペクション違反
- **•** IP ソース ガード拒否トラフィック
- **•** ACL により許可または拒否されたトラフィック

スマート ロギングを使用するには、スマート ロギングをイネーブルにするときにユーザが指定する NetFlow エクスポータを設定して必要があります。Cisco Flexible NetFlow の設定については、『*Cisco IOS Flexible NetFlow Configuration Guide, Release 12.4T*』を参照してください。

[http://www.cisco.com/en/US/docs/ios/fnetflow/configuration/guide/12\\_4t/fnf\\_12\\_4t\\_book.html](http://www.cisco.com/en/US/docs/ios/fnetflow/configuration/guide/12_4t/fnf_12_4t_book.html)

スマート ロギング処理により、設定されたイベントの NetFlow パケットが作成され、NetFlow コレク タに送信されます。スマート ロギング カウンタには、記録されるパケットの数が反映されます。この 数は、スイッチと NetFlow コレクタの間でパケットがドロップされなかった場合、コレクタに送信さ れるパケットの数と同じです。

スイッチ上でスマート ロギングをグローバルにイネーブルにして、特定のイベントをスマート ロギン グで記録するように設定できます。

## スマート ロギングのイネーブル化

スマート ロギングをグローバルにイネーブルにするには、特権 EXEC モードで次の手順を実行します。

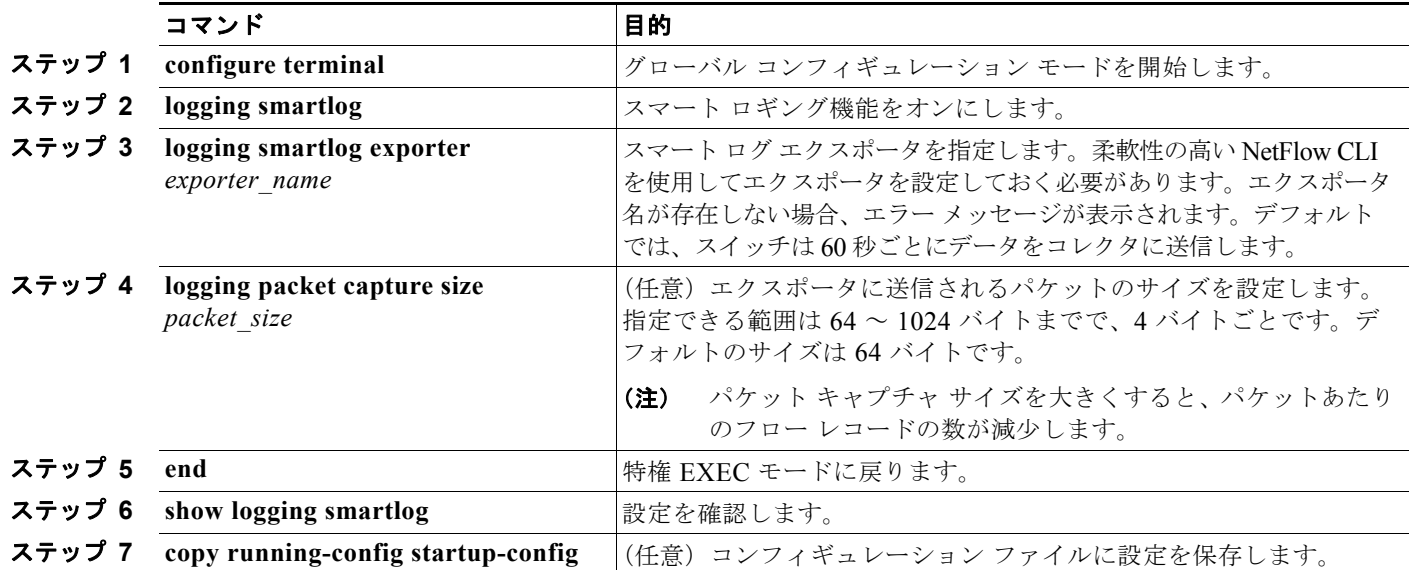

## **DHCP** スヌーピング違反のスマート ロギングのイネーブル化

DHCP スヌーピングは、信頼できないポートに入る DHCP パケットを代行受信して検査し、パケット を転送またはドロップします。DHCP スヌーピングのスマート ロギングをイネーブルにして、ドロッ プされたパケットの内容を NetFlow コレクタに送信できます。DHCP スヌーピングのスマート ロギン グをイネーブルにするには、特権 EXEC モードで次の手順を実行します。

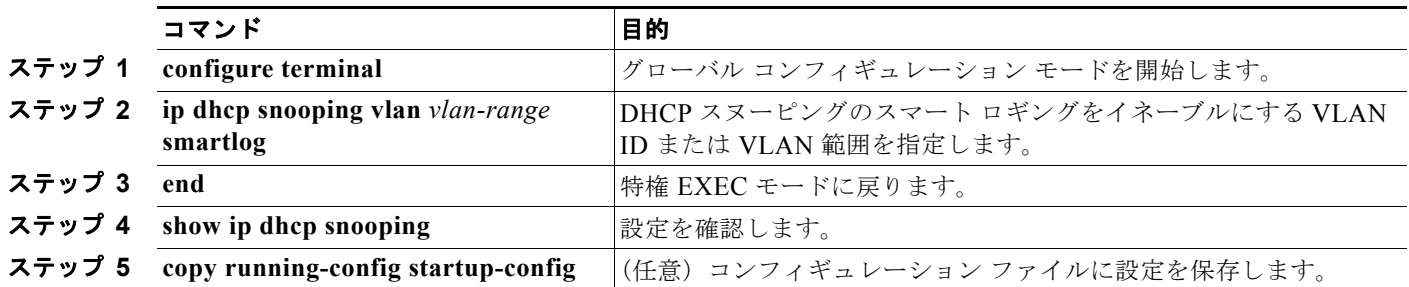

# ダイナミック **ARP** インスペクション違反のスマート ロギングのイネーブ ル化

ダイナミック ARP インスペクションは、信頼できないポートの ARP パケットを代行受信し、検証し てから転送します。この機能は DHCP スヌーピングに似ていますが、ARP パケットが対象です。ダイ ナミック ARP インスペクションのロギングを設定するには、**ip arp inspection log-buffer** グローバル コンフィギュレーション コマンドを使用します。デフォルトでは、ドロップされたすべてのパケット が記録されます。記録される同じパケットにスマート ロギングを適用するようにスイッチを設定して、 パケットの内容を NetFlow コレクタに送信することも可能です。

ダイナミック ARP インスペクションのスマート ロギングをイネーブルにするには、特権 EXEC モー ドで次の手順を実行します。

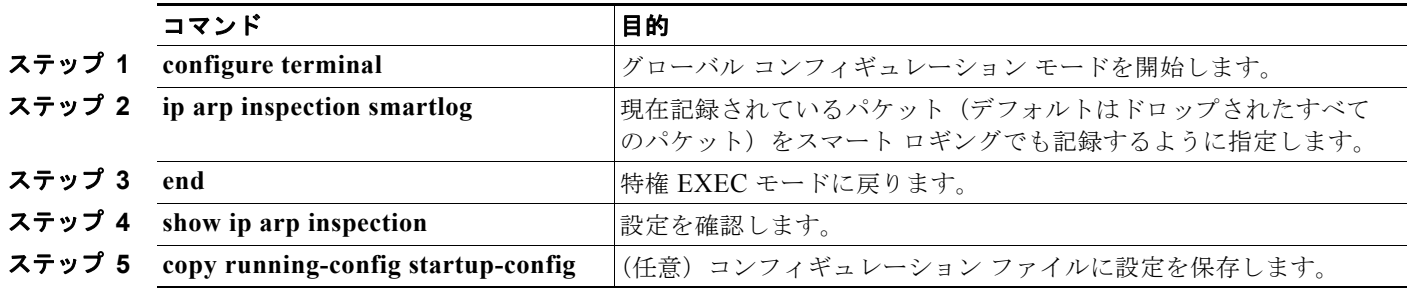

### **IP** ソース ガード違反のスマート ロギングのイネーブル化

IP ソース ガードは、DHCP スヌーピングに関連するセキュリティ機能です。IP ソース ガードを使用し て、IP 送信元アドレスまたは MAC アドレスに基づいてトラフィックをフィルタリングできます。送 信元アドレスが指定されたアドレスまたは DHCP スヌーピングで学習されたアドレスでない IP パケッ トはすべて拒否されます。IP ソース ガードのスマート ロギングをイネーブルにすると、拒否されたパ ケットの内容を NetFlow コレクタに送信できます。

IP ソース ガードのスマート ロギングをイネーブルにするには、特権 EXEC モードで次の手順を実行し ます。

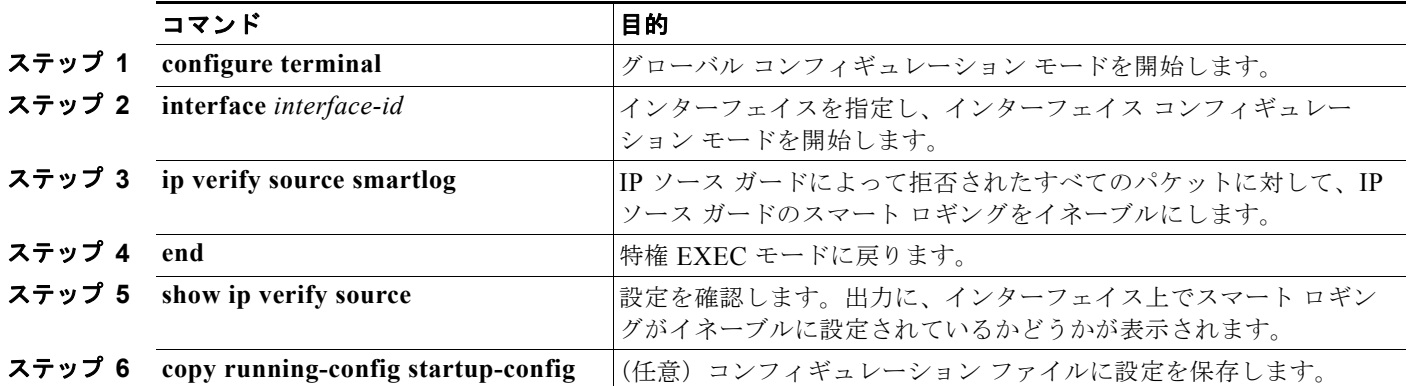

## ポート **ACL** の拒否または許可アクションのスマート ロギングのイネーブ ル化

スイッチは、ポート ACL、ルータ ACL、および VLAN ACL をサポートします。

- **•** ポート ACL は、レイヤ 2 ポートに適用される IP または MAC ACL です。ポート ACL ではロギ ングはサポートされませんが、レイヤ 2 ポートに適用される IP ACL ではスマート ロギングがサ ポートされます。
- **•** ルータ ACL は、レイヤ 3 ポートに適用される ACL です。ルータ ACL ではロギングがサポートさ れますが、スマート ロギングはサポートされません。
- **•** VLAN ACL は、VLAN に適用される VLAN マップです。VLAN マップでロギングを設定できま すが、スマート ロギングは設定できません。

許可または拒否 ACL を設定すると、アクセス リストの一部としてロギングまたはスマート ロギング を設定して、ACL が許可または拒否するすべてのトラフィックでロギングまたはスマート ロギングを 実行できます。ACL を適用するポートのタイプによって、ロギングのタイプが決まります。スマート ロギングが設定された ACL をルータまたは VLAN に適用すると、ACL が適用されますが、スマート ロギングは実行されません。レイヤ 2 ポートに適用された ACL でロギングを設定すると、ロギング キーワードは無視されます。

ACL の許可または拒否条件作成時に、スマート ログ設定オプションを追加します。次に、番号付きア クセス リストでスマート ロギングをイネーブルにする例を示します。

Switch(config)# **access-list 199 permit ip any any smartlog** 

次に、名前付きアクセス リストでスマート ロギングをイネーブルにする例を示します。

Switch(config)# **ip access-list extended test1** Switch(config-ext-nacl)# **deny ip host 10.1.1.3 any smartlog**

# <span id="page-683-0"></span>ロギング設定の表示

ロギング設定およびログ バッファの内容を表示するには、**show logging** 特権 EXEC コマンドを使用し ます。この出力に表示されるフィールドの詳細については、Cisco.com にある『*Cisco IOS Configuration Fundamentals Command Reference, Release 12.4*』を参照してください。

スマート ロギング情報を表示するには、**show logging smartlog** コマンドを使用します。このコマンド の詳細については、このリリースに対応するコマンド リファレンスを参照してください。

H
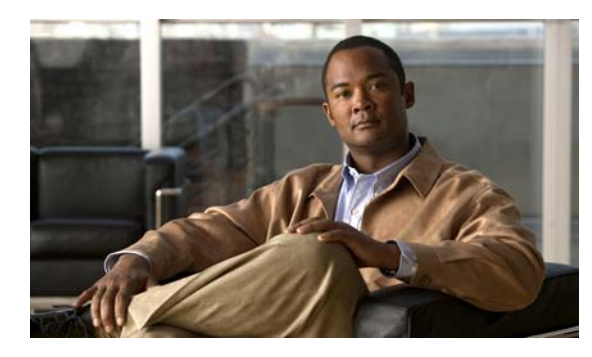

# **CHAPTER 31**

# **SNMP** の設定

この章では、Catalyst 3560 スイッチに Simple Network Management Protocol(SNMP; 簡易ネット ワーク管理プロトコル)を設定する方法について説明します。

(注) この章で使用するコマンドの構文および使用方法の詳細については、このリリースのコマンド リファ レンスおよび『*Cisco IOS Network Management Command Reference, Release 12.4*』を参照してくださ い。

[http://www.cisco.com/en/US/docs/ios/netmgmt/command/reference/nm\\_book.html](http://www.cisco.com/en/US/docs/ios/netmgmt/command/reference/nm_book.html)

- **•** 「SNMP [の概要」\(](#page-684-0)P.31-1)
- **•** 「SNMP [の設定」\(](#page-689-0)P.31-6)
- **•** 「SNMP [ステータスの表示」\(](#page-701-0)P.31-18)

# <span id="page-684-0"></span>**SNMP** の概要

SNMP は、マネージャとエージェント間の通信のメッセージ フォーマットを提供するアプリケーショ ンレイヤ プロトコルです。SNMP システムは、SNMP マネージャ、SNMP エージェント、および MIB (管理情報ベース)で構成されます。SNMP マネージャは、CiscoWorks などの Network Management System(NMS; ネットワーク管理システム)に統合できます。エージェントおよび MIB は、スイッチ に常駐します。スイッチに SNMP を設定するには、マネージャとエージェントの関係を定義します。

SNMP エージェントは MIB 変数を格納し、SNMP マネージャはこの変数の値を要求または変更できま す。マネージャはエージェントから値を取得したり、エージェントに値を格納したりできます。エー ジェントは、デバイス パラメータやネットワーク データの保存場所である MIB から値を収集します。 エージェントはマネージャからのデータ取得要求または設定要求に応答します。

エージェントは非送信請求トラップをマネージャに送信できます。トラップは、ネットワーク上のある 状態を SNMP マネージャに通知するメッセージです。トラップは不正なユーザ認証、再起動、リンク ステータス (アップまたはダウン)、MAC (メディア アクセス コントロール) アドレス追跡、TCP 接 続の終了、ネイバーとの接続の切断などの重要なイベントの発生を意味する場合があります。

ここでは、次の概要について説明します。

- **•** 「SNMP [バージョン」\(](#page-685-0)P.31-2)
- **•** 「SNMP [マネージャ機能」\(](#page-686-0)P.31-3)
- **•** 「SNMP [エージェント機能」\(](#page-687-0)P.31-4)
- **•** 「SNMP コミュニティ [ストリング」\(](#page-687-1)P.31-4)
- **•** 「SNMP を使用して MIB [変数にアクセスする方法」\(](#page-687-2)P.31-4)
- **•** 「[SNMP](#page-688-0) 通知」(P.31-5)
- **•** 「[SNMP ifIndex MIB](#page-688-1) オブジェクト値」(P.31-5)

## <span id="page-685-0"></span>**SNMP** バージョン

このソフトウェア リリースは、次の SNMP バージョンをサポートしています。

- **•** SNMPv1:RFC1157 に規定された SNMP(完全インターネット標準)
- **•** SNMPv2C は、SNMPv2Classic のバルク検索機能を残し、エラー処理を改善したうえで、 SNMPv2Classic のパーティ ベースの管理およびセキュリティ フレームワークをコミュニティ ストリ ング ベースの管理フレームワークに置き換えたものです。SNMPv2C には次の機能があります。
	- **–** SNMPv2:RFC 1902 ~ 1907 に規定された SNMP バージョン 2(ドラフト版インターネット 標準)
	- **–** SNMPv2C:RFC 1901 に規定された SNMPv2 のコミュニティ ストリング ベースの管理フ レームワーク(試験版インターネット プロトコル)
- **•** SNMPv3:SNMP のバージョン 3 は、RFC 2273 ~ 2275 に規定されている相互運用可能な標準 ベース プロトコルです。SNMPv3 は、ネットワーク上のパケットを認証、暗号化することでデバ イスへのアクセスに対するセキュリティを提供します。SNMPv3 は、次のセキュリティ機能を備 えています。
	- **–** メッセージの完全性:パケットが伝送中に改ざんされないようにします。
	- **–** 認証:メッセージの送信元が有効かどうかを判別します。
	- **–** 暗号化:パッケージの内容をミキシングし、許可されていない送信元に内容が読まれることを 防止します。

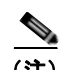

(注) 暗号化を選択するには、**priv** キーワードを入力します。このキーワードは、暗号化ソ フトウェア イメージがインストールされている場合だけ使用可能です。

SNMPv1 と SNMPv2C は、ともにコミュニティベース形式のセキュリティを使用します。エージェン トの MIB にアクセスできるマネージャのコミュニティは、IP アドレス Access Control List(ACL; ア クセス コントロール リスト)およびパスワードによって定義されます。

SNMPv2C にはバルク検索メカニズムが組み込まれ、より詳細なエラー メッセージを管理ステーショ ンに報告します。バルク検索メカニズムは、テーブルや大量の情報を検索し、必要な往復回数を削減し ます。SNMPv2C ではエラー処理機能が改善され、さまざまなエラーを区別するための拡張エラー コードが使用されています。これらのエラーは、SNMPv1 では単一のエラー コードで報告されます。 SNMPv2 では、エラー リターン コードでエラー タイプが報告されるようになりました。

SNMPv3 は、セキュリティ モデルとセキュリティ レベルの両方を提供します。セキュリティ モデル は、ユーザとユーザが属しているグループ用に設定された認証方式です。セキュリティ レベルは、セ キュリティ モデル内で許可されたセキュリティのレベルです。セキュリティ レベルとセキュリティ モ デルの組み合わせにより、SNMP パケットを扱うときに使用するセキュリティ メカニズムが決まりま す。使用可能なセキュリティ モデルは、SNMPv1、SNMPv2C、および SNMPv3 です。

表 [31-1](#page-686-1) に、セキュリティ モデルとセキュリティ レベルのさまざまな組み合わせについて、その特性を 示します。

#### <span id="page-686-1"></span>表 **31-1 SNMP** セキュリティ モデルおよびセキュリティ レベル

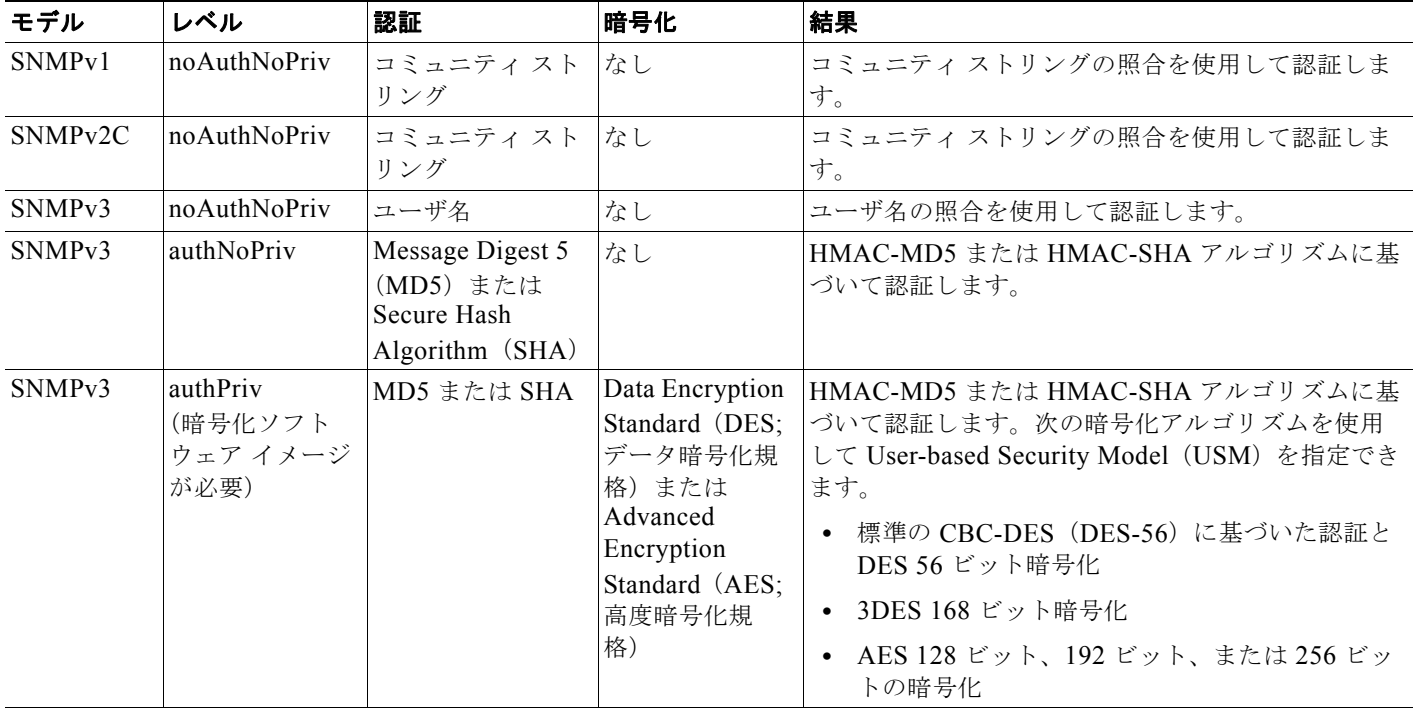

管理ステーションでサポートされている SNMP バージョンを使用するには、SNMP エージェントを設 定する必要があります。エージェントは複数のマネージャと通信できるため、SNMPv1、SNMPv2C、 および SNMPv3 を使用する通信をサポートするようにソフトウェアを設定できます。

#### <span id="page-686-0"></span>**SNMP** マネージャ機能

SNMP マネージャは、MIB 情報を使用して、表 [31-2](#page-686-2) に示す動作を実行します。

#### <span id="page-686-2"></span>表 **31-2 SNMP** の動作

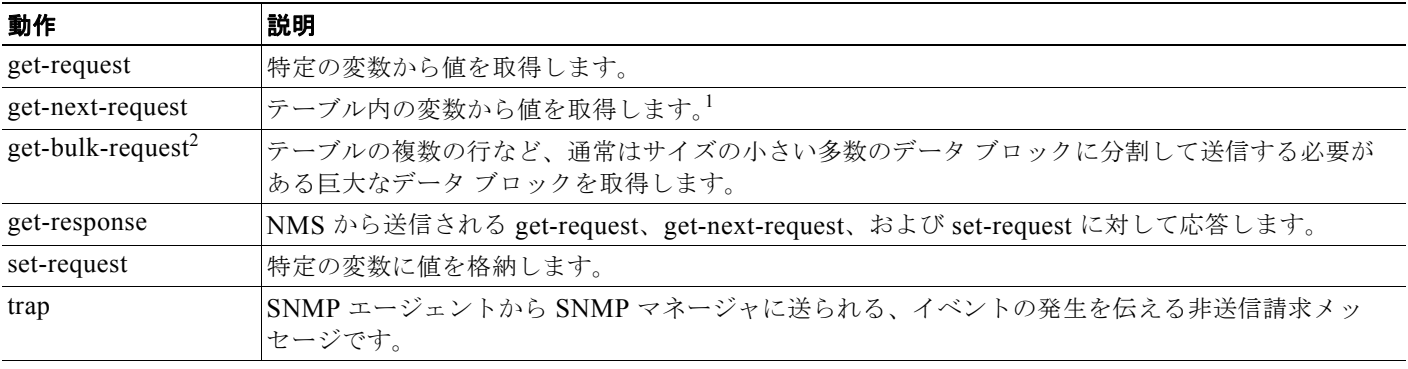

1. この動作では、SNMP マネージャに正確な変数名を認識させる必要はありません。テーブル内を順に検索して、必要な変数を検出します。

2. **get-bulk** コマンドを使用できるのは、SNMPv2 以上に限られます。

# <span id="page-687-0"></span>**SNMP** エージェント機能

SNMP エージェントは、次のようにして SNMP マネージャ要求に応答します。

- **•** MIB 変数の取得:SNMP エージェントは NMS からの要求に応答して、この機能を開始します。 エージェントは要求された MIB 変数の値を取得し、この値を使用して NMS に応答します。
- **•** MIB 変数の設定:SNMP エージェントは NMS からのメッセージに応答して、この機能を開始し ます。SNMP エージェントは、MIB 変数の値を NMS から要求された値に変更します。

エージェントで重要なイベントが発生したことを NMS に通知する場合にも、SNMP エージェントは非 送信請求トラップ メッセージを送信します。トラップ条件の例には、ポートまたはモジュールがアッ プまたはダウン状態になった場合、スパニング ツリー トポロジが変更された場合、認証に失敗した場 合などがありますが、これだけではありません。

## <span id="page-687-1"></span>**SNMP** コミュニティ ストリング

SNMP コミュニティ ストリングは、MIB オブジェクトに対するアクセスを認証し、組み込みパスワー ドとして機能します。NMS がスイッチにアクセスするには、NMS のコミュニティ ストリング定義が、 スイッチ上の 3 つのコミュニティ ストリング定義の少なくとも 1 つと一致していなければなりません。

コミュニティ ストリングの属性は、次の 3 つのいずれかです。

- **•** Read-Only(RO):許可された管理ステーションに、コミュニティ ストリングを除く MIB 内のす べてのオブジェクトへの読み取りアクセスを許可しますが、書き込みアクセスは許可しません。
- **•** Read-Write(RW):許可された管理ステーションに、MIB 内のすべてのオブジェクトへの読み書 きアクセスを許可しますが、コミュニティ ストリングに対するアクセスは許可しません。
- **•** クラスタを作成すると、コマンド スイッチがメンバ スイッチと SNMP アプリケーション間のメッセー ジ交換を管理します。Network Assistant ソフトウェアは、コマンド スイッチ上で最初に設定された RW および RO コミュニティ ストリングにメンバ スイッチ番号(*@esN*、*N* はスイッチ番号)を追加し、こ れらのストリングをメンバ スイッチに伝播します。詳細については、第 5 [章「スイッチのクラスタ化」](#page-124-0) および Cisco.com から入手できる『*Getting Started with Cisco Network Assistant*』を参照してください。

## <span id="page-687-2"></span>**SNMP** を使用して **MIB** 変数にアクセスする方法

**Catalyst 3560** スイッチ ソフトウェア コンフィギュレーション ガイド

NMS の例として、CiscoWorks ネットワーク管理ソフトウェアがあります。CiscoWorks 2000 ソフト ウェアは、スイッチの MIB 変数を使用してデバイス変数を設定し、ネットワーク上のデバイスをポー リングして特定の情報を取得します。ポーリング結果は、グラフ形式で表示されます。この結果を解析 して、インターネットワーキング関連の問題のトラブルシューティング、ネットワーク パフォーマン スの改善、デバイス設定の確認、トラフィック負荷のモニタなどを行うことができます。

図 [31-1](#page-687-3) に示すように、SNMP エージェントは MIB からデータを収集します。エージェントは SNMP マネージャに 対し、トラップ(特定イベントの通知)を送信でき、SNMP マネージャはトラップを受信して処理します。トラッ プは、ネットワーク上で発生した不正なユーザ認証、再起動、リンク ステータス(アップまたはダウン)、MAC ア ドレス トラッキングなどの状況を SNMP マネージャに通知します。SNMP エージェントはさらに、SNMP マネー ジャから *get-request*、*get-next-request*、および *set-request* 形式で送信される MIB 関連のクエリーに応答します。

<span id="page-687-3"></span>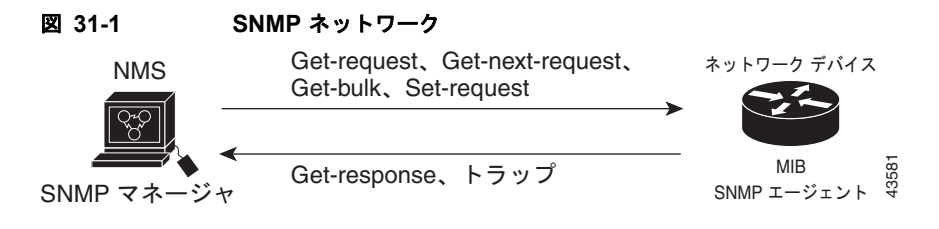

#### <span id="page-688-0"></span>**SNMP** 通知

SNMP を使用すると、特定のイベントが発生した場合に、スイッチから SNMP マネージャに通知を送 信できます。SNMP 通知は、トラップまたはインフォーム要求として送信できます。コマンド構文で は、トラップまたはインフォームを選択するオプションがコマンドにない限り、キーワード *traps* はト ラップ、インフォーム、またはその両方を表します。**snmp-server host** コマンドを使用して、SNMP 通知をトラップとして送信するのか、インフォームとして送信するのかを指定します。

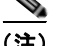

(注) SNMPv1 はインフォームをサポートしていません。

トラップは信頼性に欠けます。受信側はトラップを受信しても確認応答を送信しないので、トラップが 受信されたかどうかが送信側にわからないからです。インフォーム要求の場合、受信した SNMP マ ネージャは SNMP 応答 Protocol Data Unit (PDU; プロトコル データ ユニット)でメッセージを確認 します。送信側が応答を受信しなかった場合は、再びインフォーム要求を送信できます。再送信できる ので、インフォームの方がトラップより意図した宛先に届く可能性が高くなります。

インフォームの方がトラップより信頼性が高いのは、スイッチおよびネットワークのリソースを多く消 費するという特性にも理由があります。送信と同時に廃棄されるトラップと異なり、インフォーム要求 は応答を受信するまで、または要求がタイムアウトになるまで、メモリ内に保持されます。トラップの 送信は 1 回限りですが、インフォームは数回にわたって再送信、つまり再試行が可能です。再試行に よってトラフィックが増え、ネットワークのオーバーヘッドが大きくなります。したがって、トラップ にするかインフォームにするかは、信頼性を取るかリソースを取るかという選択になります。SNMP マネージャですべての通知を受信することが重要な場合は、インフォーム要求を使用してください。 ネットワークのトラフィックまたはスイッチ上のメモリが問題になる場合で、なおかつ通知が不要な場 合は、トラップを使用してください。

### <span id="page-688-1"></span>**SNMP ifIndex MIB** オブジェクト値

NMS の IF-MIB は、物理インターフェイスまたは論理インターフェイスを識別する、ゼロより大きい 一意の値である interface index(ifIndex)オブジェクト値の生成および割り当てを行います。スイッチ の再起動またはスイッチのソフトウェアのアップグレード時に、スイッチは、インターフェイスにこれ と同じ値を使用します。たとえば、スイッチのポート 2 に 10003 という ifIndex 値が割り当てられてい ると、スイッチの再起動後も同じ値が使用されます。

スイッチは、表 [31-3](#page-688-2) のいずれかの値を使用して、インターフェイスに ifIndex 値を割り当てます。

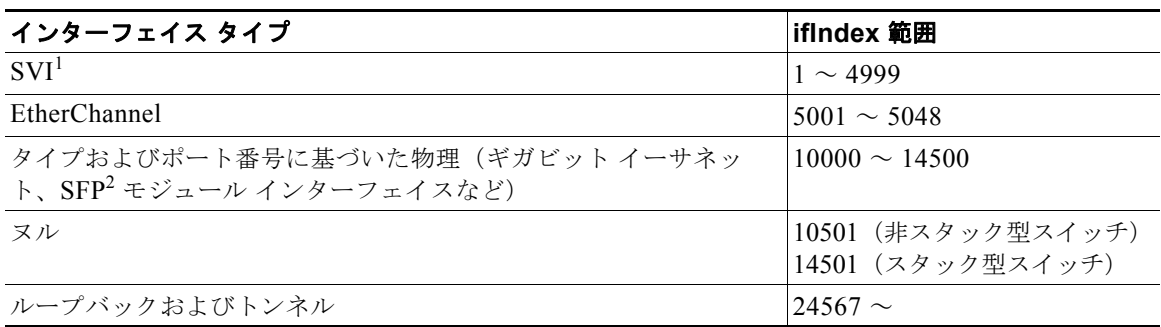

<span id="page-688-2"></span>表 **31-3 ifIndex** 値

1. SVI = Switch Virtual Interface

2. SFP = Small Form-Factor Pluggable

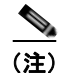

(注) スイッチは、範囲内の連続した値を使用しない場合があります。

# <span id="page-689-0"></span>**SNMP** の設定

- **•** 「SNMP [のデフォルト設定」\(](#page-689-1)P.31-6)
- **•** 「SNMP [設定時の注意事項」\(](#page-689-2)P.31-6)
- **•** 「SNMP [エージェントのディセーブル化」\(](#page-690-0)P.31-7)
- **•** 「コミュニティ [ストリングの設定」\(](#page-691-0)P.31-8)
- **•** 「SNMP [グループおよびユーザの設定」\(](#page-692-0)P.31-9)
- **•** 「SNMP [通知の設定」\(](#page-695-0)P.31-12)
- **•** 「CPU [しきい値通知のタイプと値の設定」\(](#page-699-0)P.31-16)
- **•** 「エージェント [コンタクトおよびロケーションの設定」\(](#page-699-1)P.31-16)
- **•** 「SNMP [を通して使用する](#page-700-0) TFTP サーバの制限」(P.31-17)
- 「SNMP の例」([P.31-17](#page-700-1))

## <span id="page-689-3"></span><span id="page-689-1"></span>**SNMP** のデフォルト設定

表 [31-4](#page-689-3) に、SNMP のデフォルト設定を示します。

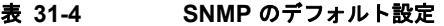

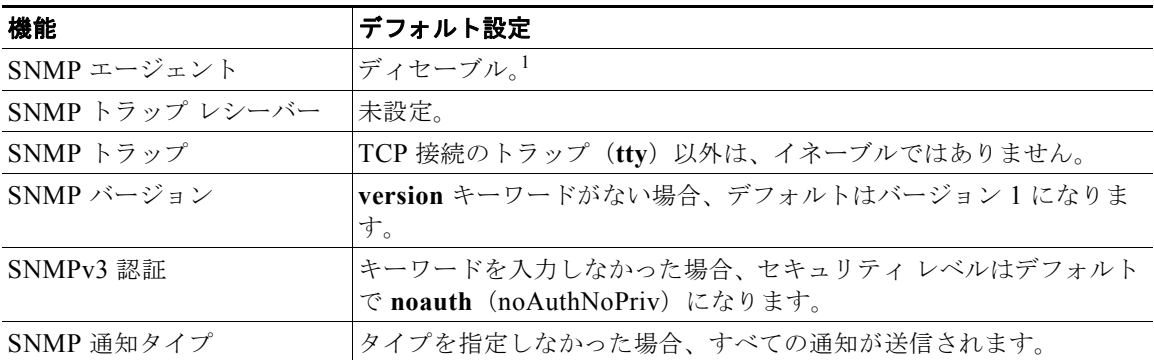

1. これは、スイッチが起動し、スタートアップ コンフィギュレーションに **snmp-server** グローバル コンフィギュ レーション コマンドが設定されていない場合のデフォルトです。

# <span id="page-689-2"></span>**SNMP** 設定時の注意事項

スイッチが起動し、スイッチのスタートアップ コンフィギュレーションに少なくとも 1 つの **snmp-server** グローバル コンフィギュレーション コマンドが設定されている場合、SNMP エージェン トはイネーブルになります。

SNMP グループは、SNMP ユーザを SNMP ビューに対応付けるテーブルです。SNMP ユーザは、 SNMP グループのメンバです。SNMP ホストは、SNMP トラップ動作の受信側です。SNMP エンジン *ID* は、ローカルまたはリモート SNMP エンジンの名前です。

SNMP グループを設定するときには、次の注意事項に従ってください。

- **•** SNMP グループを設定するときは、通知ビューを指定しません。**snmp-server host** グローバル コ ンフィギュレーション コマンドがユーザの通知ビューを自動生成し、そのユーザを対応するグ ループに追加します。グループの通知ビューを変更すると、そのグループに対応付けられたすべて のユーザが影響を受けます。通知ビューの設定が必要な状況については、『*Cisco IOS Network Management Command Reference*』を参照してください。
- **•** リモート ユーザを設定する場合は、ユーザが存在するデバイスのリモート SNMP エージェントに 対応する IP アドレスまたはポート番号を指定します。
- **•** 特定のエージェントのリモート ユーザを設定する前に、**snmp-server engineID** グローバル コン フィギュレーション コマンドを **remote** オプションとともに使用して、SNMP エンジン ID を設定 してください。リモート エージェントの SNMP エンジン ID およびユーザ パスワードを使用して 認証およびプライバシ ダイジェストが算出されます。先にリモート エンジン ID を設定しておかな いと、コンフィギュレーション コマンドがエラーになります。
- **•** SNMP 情報を設定するときには、プロキシ要求または情報の送信先となるリモート エージェント の SNMP エンジン ID を SNMP データベースに設定しておく必要があります。
- ローカル ユーザとリモート ホストに関連がない場合、スイッチは、auth (authNoPriv) および priv (authPriv)認証レベルの通知を送信しません。
- **•** SNMP エンジン ID の値を変更すると、重大な影響が生じます。(コマンド ラインで入力された) ユーザのパスワードは、パスワードおよびローカル エンジン ID に基づいて、MD5 または SHA セ キュリティ ダイジェストに変換されます。コマンド ラインのパスワードは、RFC 2274 の規定に 従って廃棄されます。このようにパスワードが廃棄されるため、エンジン ID 値を変更した場合は SNMPv3 ユーザのセキュリティ ダイジェストが無効となり、**snmp-server user** *username* グロー バル コンフィギュレーション コマンドを使用して、SNMP ユーザを再設定する必要があります。 エンジン ID を変更した場合は、同様の制限によってコミュニティ ストリングも再設定する必要が あります。

### <span id="page-690-0"></span>**SNMP** エージェントのディセーブル化

SNMP エージェントをディセーブルにするには、特権 EXEC モードで次の手順を実行します。

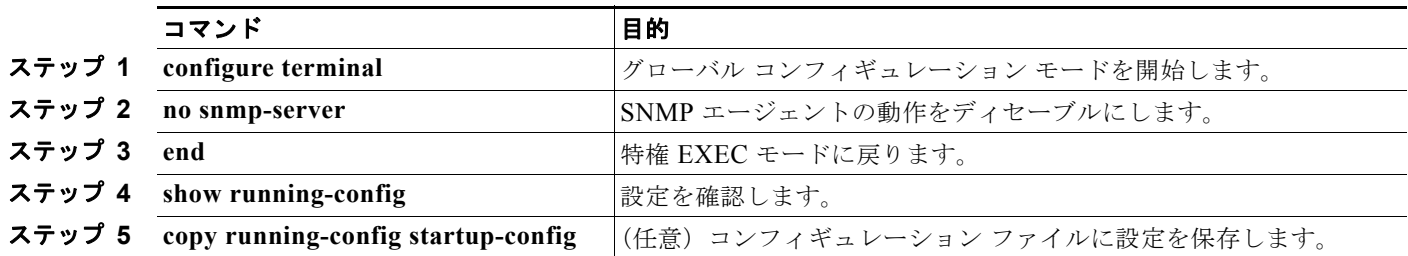

**no snmp-server** グローバル コンフィギュレーション コマンドを使用すると、デバイスで稼動中のすべ てのバージョン(バージョン 1、

バージョン 2C、バージョン 3)がディセーブルになります。SNMP をイネーブルにする特定の Cisco IOS コマンドは存在しません。最初に入力する **snmp-server** グローバル コンフィギュレーション コマ ンドによって、SNMP のすべてのバージョンがイネーブルになります。

# <span id="page-691-0"></span>コミュニティ ストリングの設定

SNMP マネージャとエージェントの関係を定義するには、SNMP コミュニティ ストリングを使用しま す。コミュニティ ストリングは、スイッチ上のエージェントへのアクセスを許可するパスワードと同 様に機能します。ストリングに対応する次の特性を 1 つまたは複数指定することもできます。

- **•** コミュニティ ストリングを使用してエージェントにアクセスできる SNMP マネージャの IP アドレ スのアクセス リスト
- **•** 指定のコミュニティにアクセスできるすべての MIB オブジェクトのサブセットを定義する MIB ビュー
- **•** コミュニティにアクセスできる MIB オブジェクトの読み書き権限または読み取り専用権限

スイッチ上でコミュニティ ストリングを設定するには、特権 EXEC モードで次の手順を実行します。

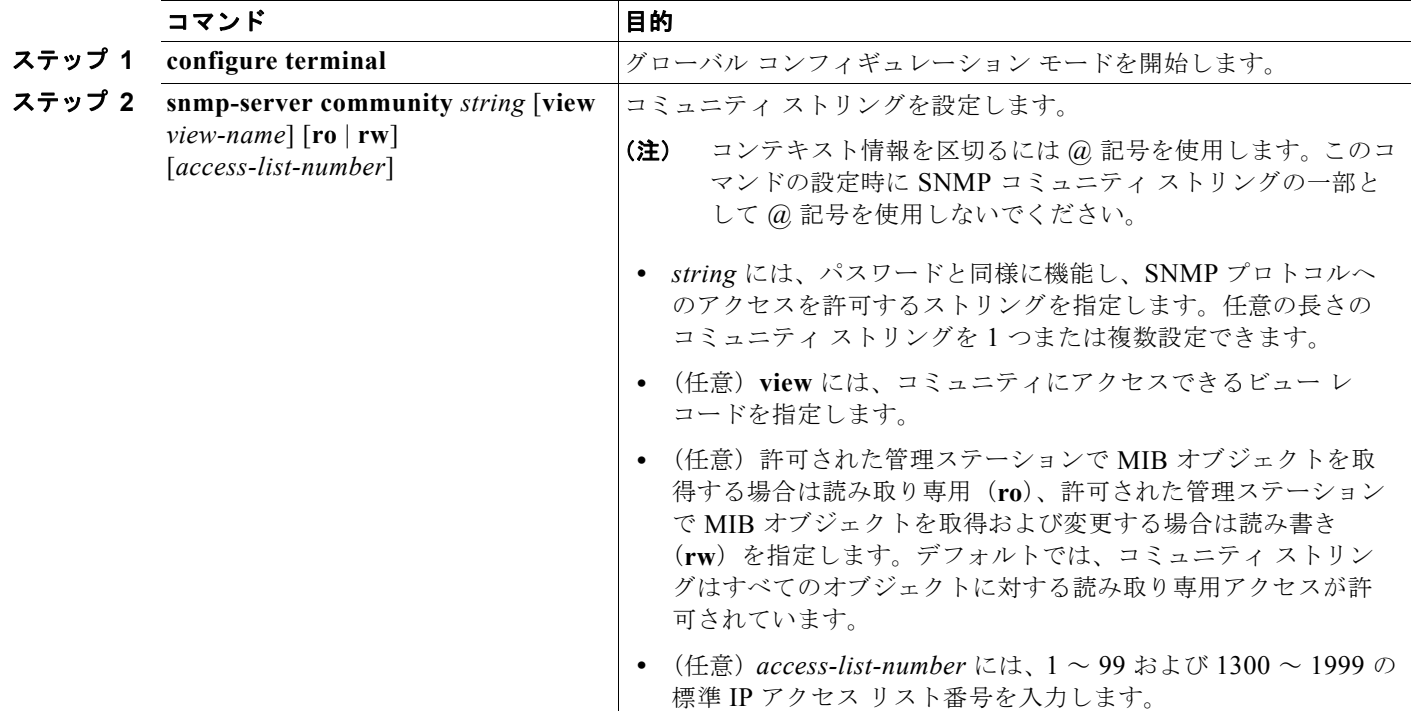

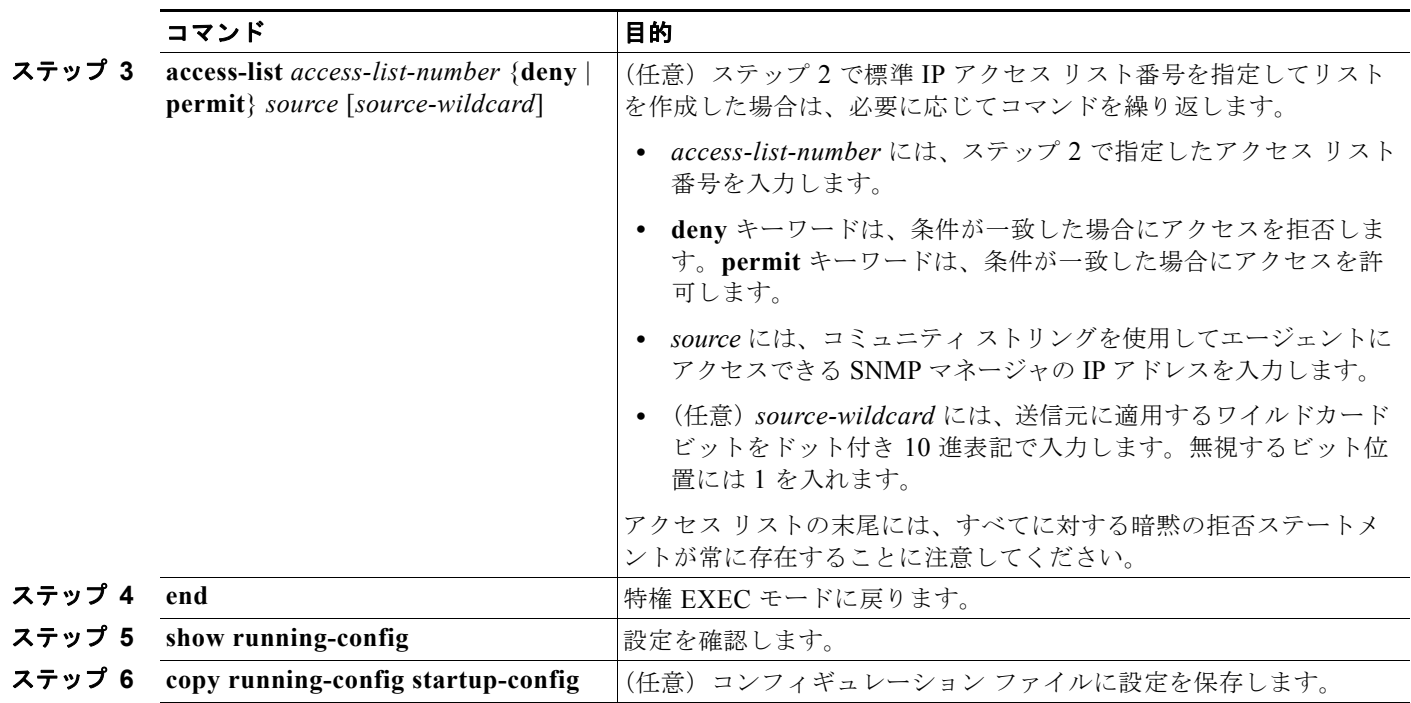

**(注)** SNMP コミュニティのアクセスをディセーブルにするには、そのコミュニティのコミュニティ ストリ ングをヌル ストリングに設定します(コミュニティ ストリングに値を入力しないでください)。

特定のコミュニティ ストリングを削除するには、**no snmp-server community** *string* グローバル コン フィギュレーション コマンドを使用します。

次に、ストリング *comaccess* を SNMP に割り当てて読み取り専用アクセスを許可し、IP アクセス リス ト 4 がこのコミュニティ ストリングを使用してスイッチの SNMP エージェントにアクセスできるよう に指定する例を示します。

Switch(config)# **snmp-server community comaccess ro 4**

# <span id="page-692-0"></span>**SNMP** グループおよびユーザの設定

スイッチのローカルまたはリモート SNMP サーバ エンジンを表す識別名(エンジン ID)を指定できま す。SNMP ユーザを SNMP ビューにマッピングする、SNMP サーバ グループを設定し、新規ユーザを SNMP グループに追加できます。

スイッチ上で SNMP を設定するには、特権 EXEC モードで次の手順を実行します。

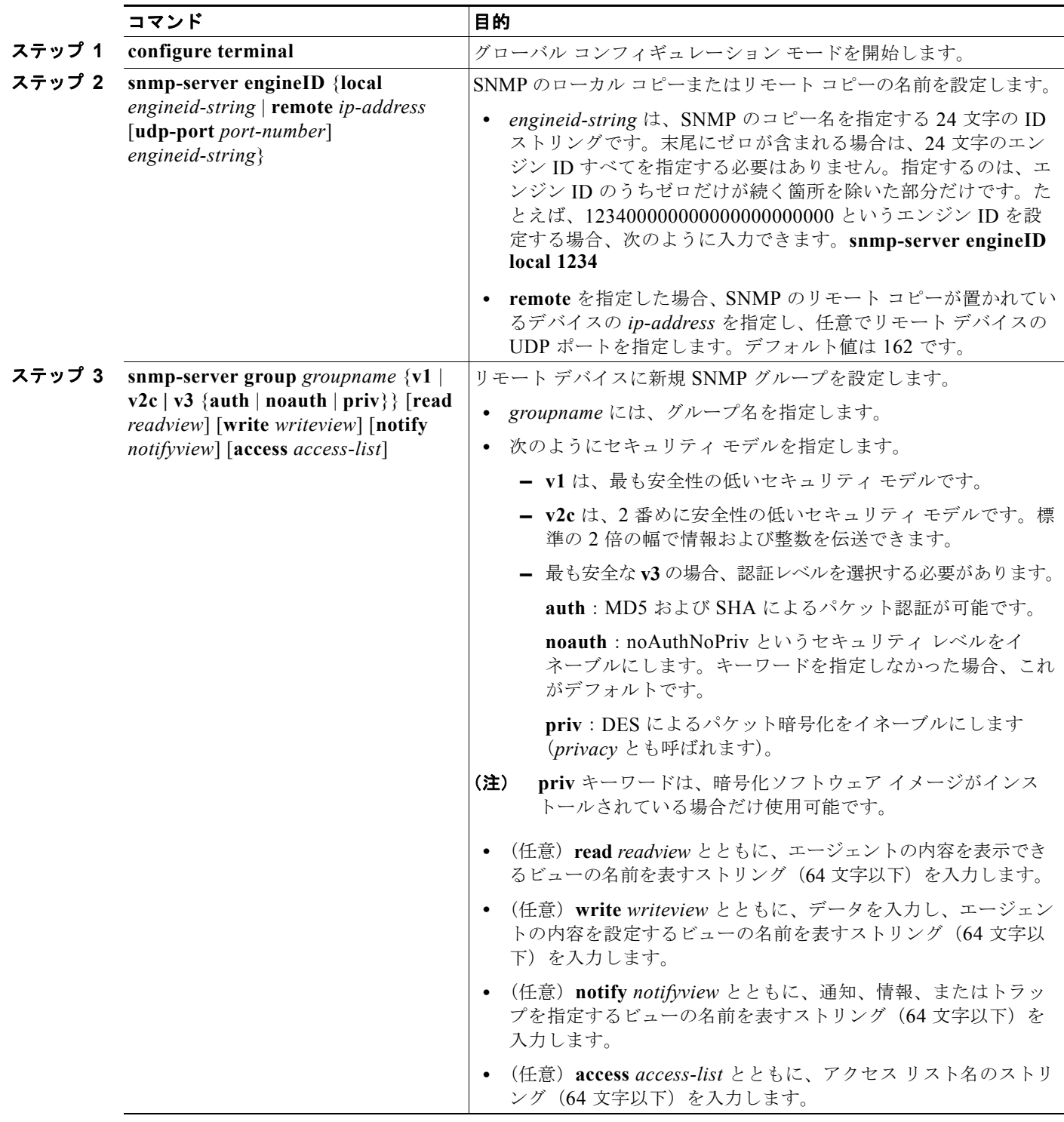

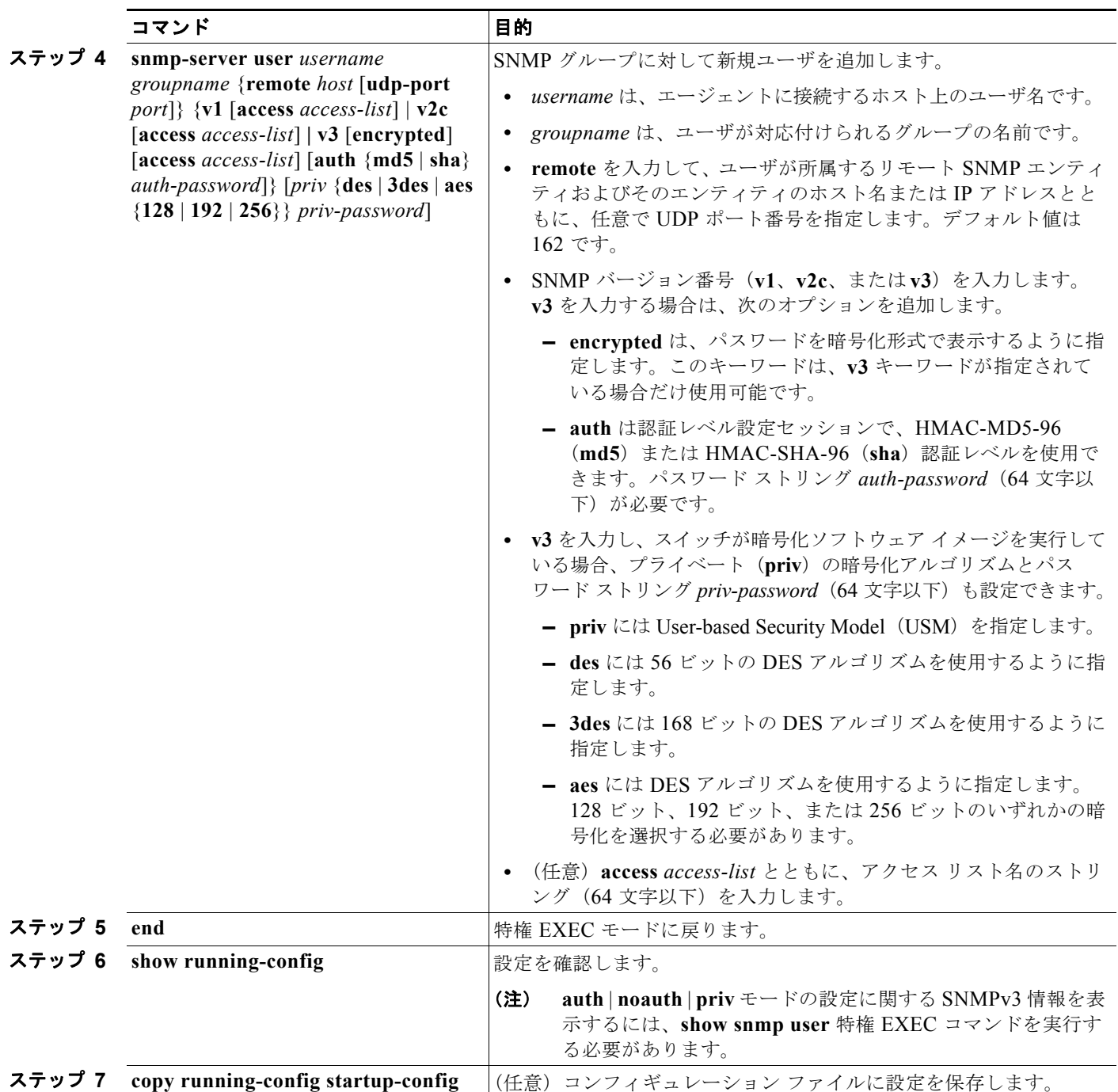

### <span id="page-695-0"></span>**SNMP** 通知の設定

トラップ マネージャは、トラップを受信して処理する管理ステーションです。トラップは、特定のイ ベントが発生したときにスイッチが生成するシステム アラートです。デフォルトでは、トラップ マ ネージャは定義されず、トラップは送信されません。この Cisco IOS リリースが稼動しているスイッチ では、トラップ マネージャを無制限に設定できます。

 $\begin{picture}(120,20) \put(0,0){\line(1,0){10}} \put(15,0){\line(1,0){10}} \put(15,0){\line(1,0){10}} \put(15,0){\line(1,0){10}} \put(15,0){\line(1,0){10}} \put(15,0){\line(1,0){10}} \put(15,0){\line(1,0){10}} \put(15,0){\line(1,0){10}} \put(15,0){\line(1,0){10}} \put(15,0){\line(1,0){10}} \put(15,0){\line(1,0){10}} \put(15,0){\line($ 

(注) コマンド構文で *traps* というワードを使用するコマンドは多数あります。トラップまたはインフォーム を選択するオプションがコマンドにない限り、キーワード **traps** はトラップ、インフォーム、またはそ の両方を表します。**snmp-server host** グローバル コンフィギュレーション コマンドを使用して、 SNMP 通知をトラップとして送信するのか、インフォームとして送信するのかを指定します。

表 [31-5](#page-695-1) に、サポートされているスイッチトラップ(通知タイプ)を示します。これらのトラップの一 部または全部をイネーブルにして、これを受信するようにトラップ マネージャを設定できます。 SNMP インフォーム通知の送信をイネーブルにするには、**snmp-server enable traps** グローバル コン フィギュレーション コマンドと **snmp-server host** *host-addr* **informs** グローバル コンフィギュレー ション コマンドを組み合わせて使用します。

#### <span id="page-695-1"></span>表 **31-5** スイッチの通知タイプ

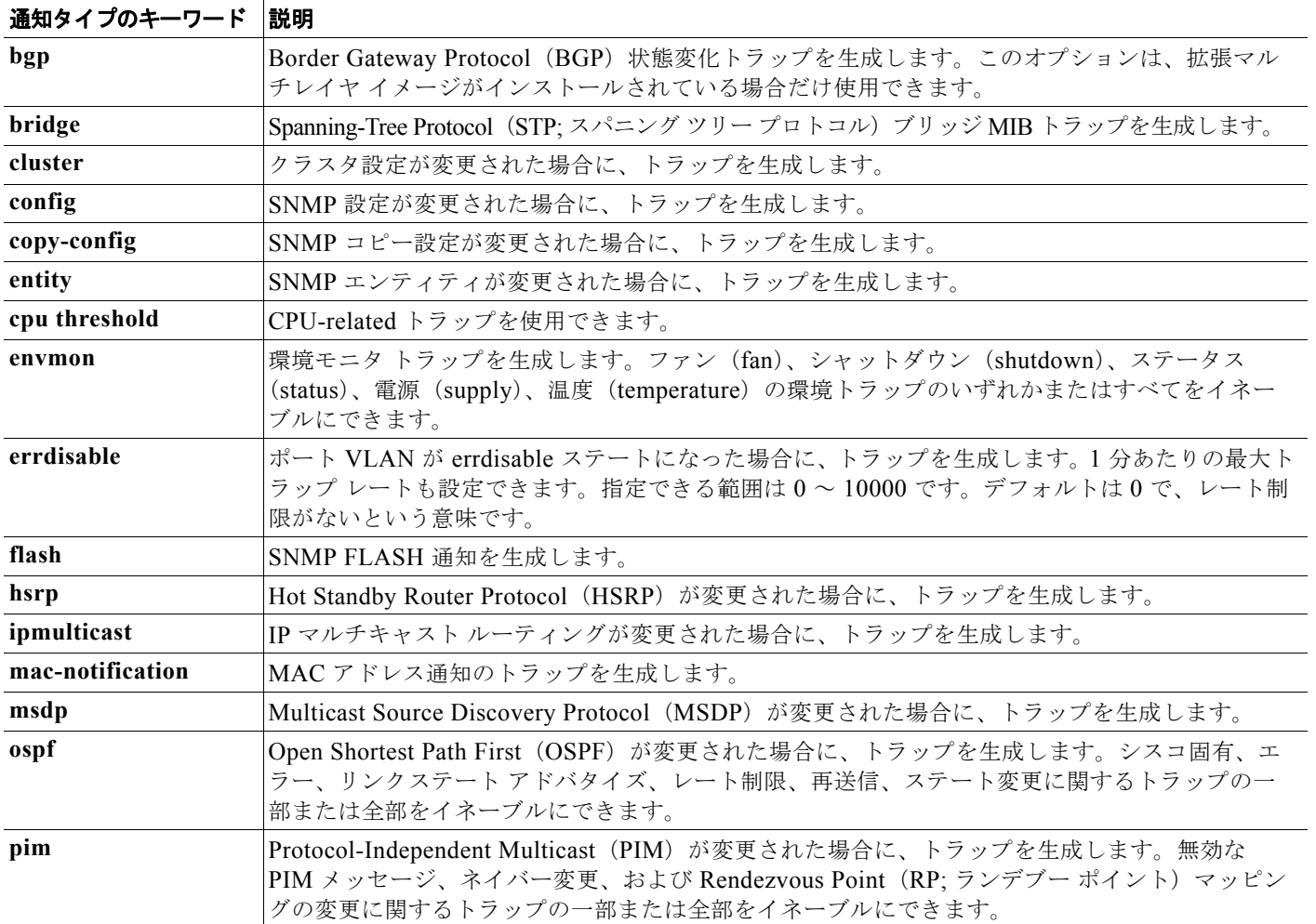

#### 表 **31-5** スイッチの通知タイプ (続き)

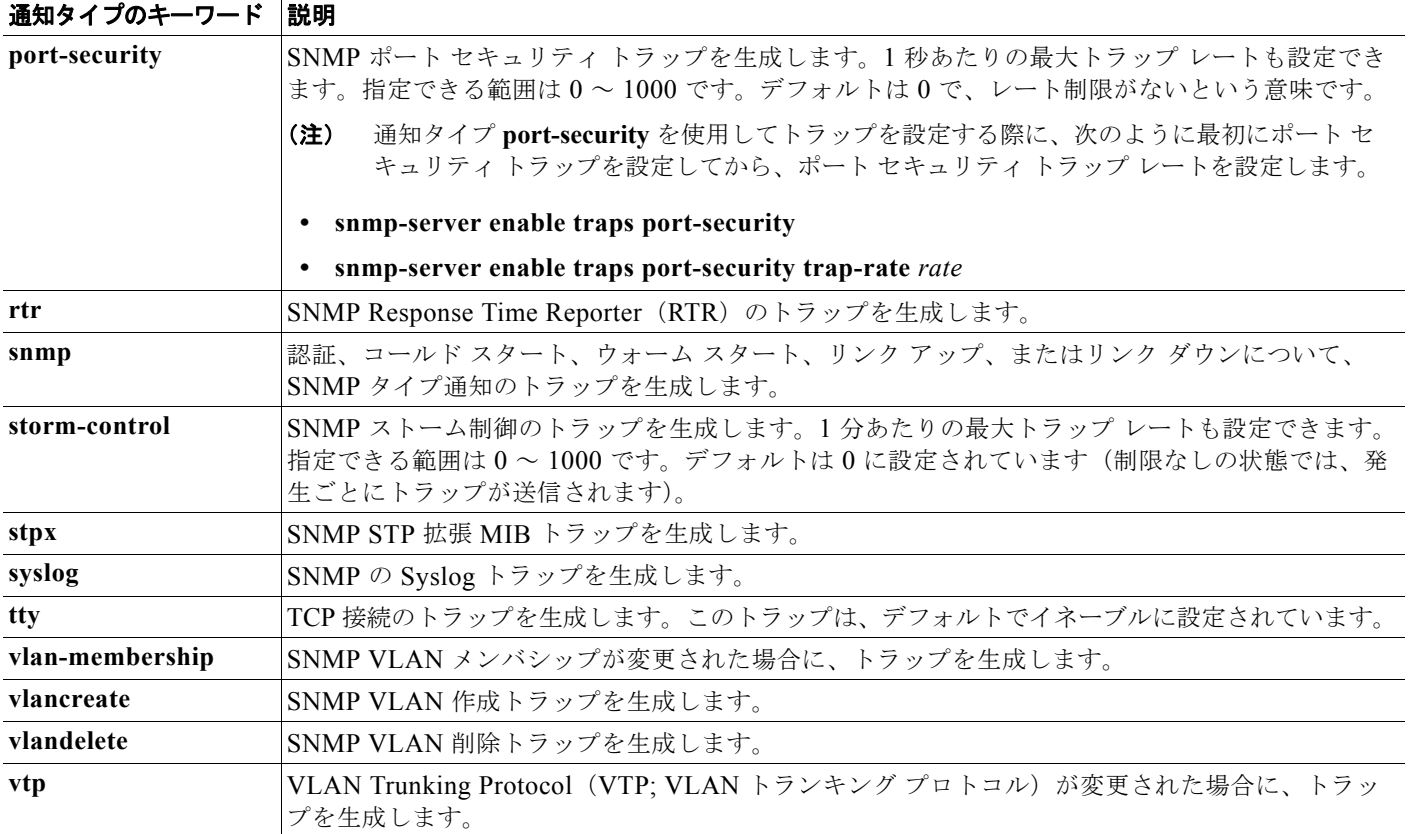

 $\begin{picture}(120,15)(-2.5,0.0) \put(0,0){\vector(1,0){15}} \put(15,0){\vector(1,0){15}} \put(15,0){\vector(1,0){15}} \put(15,0){\vector(1,0){15}} \put(15,0){\vector(1,0){15}} \put(15,0){\vector(1,0){15}} \put(15,0){\vector(1,0){15}} \put(15,0){\vector(1,0){15}} \put(15,0){\vector(1,0){15}} \put(15,0){\vector(1,0){15}} \put(15,0){\vector(1,0){15}} \put$ 

(注) **fru-ctrl**、**insertion**、および **removal** キーワードは、コマンドラインのヘルプ ストリングに表示され ますが、サポートされていません。

表 [31-5](#page-695-1) に示す通知タイプを受信する場合は、特定のホストに対して **snmp-server host** グローバル コ ンフィギュレーション コマンドを実行します。

ホストにトラップまたはインフォームを送信するようにスイッチを設定するには、特権 EXEC モード で次の手順を実行します。

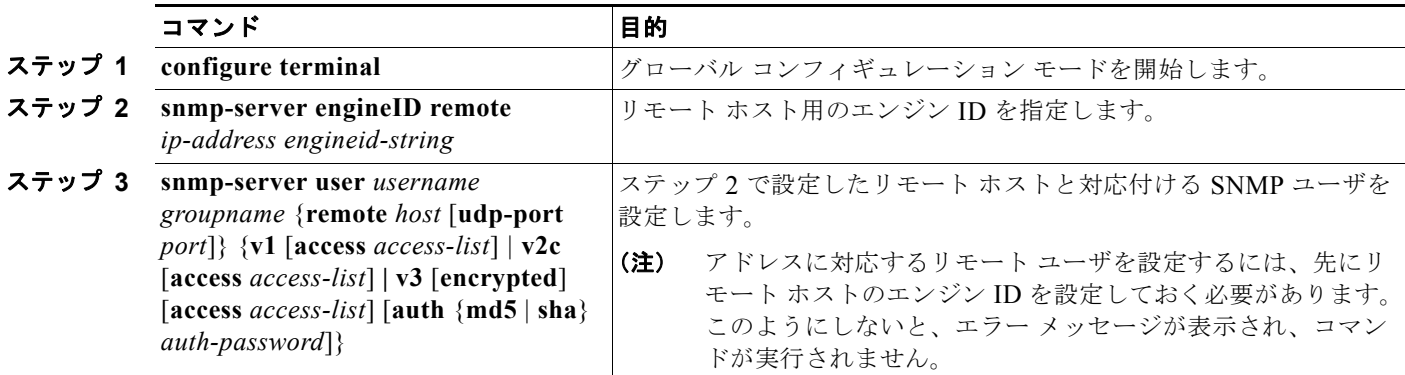

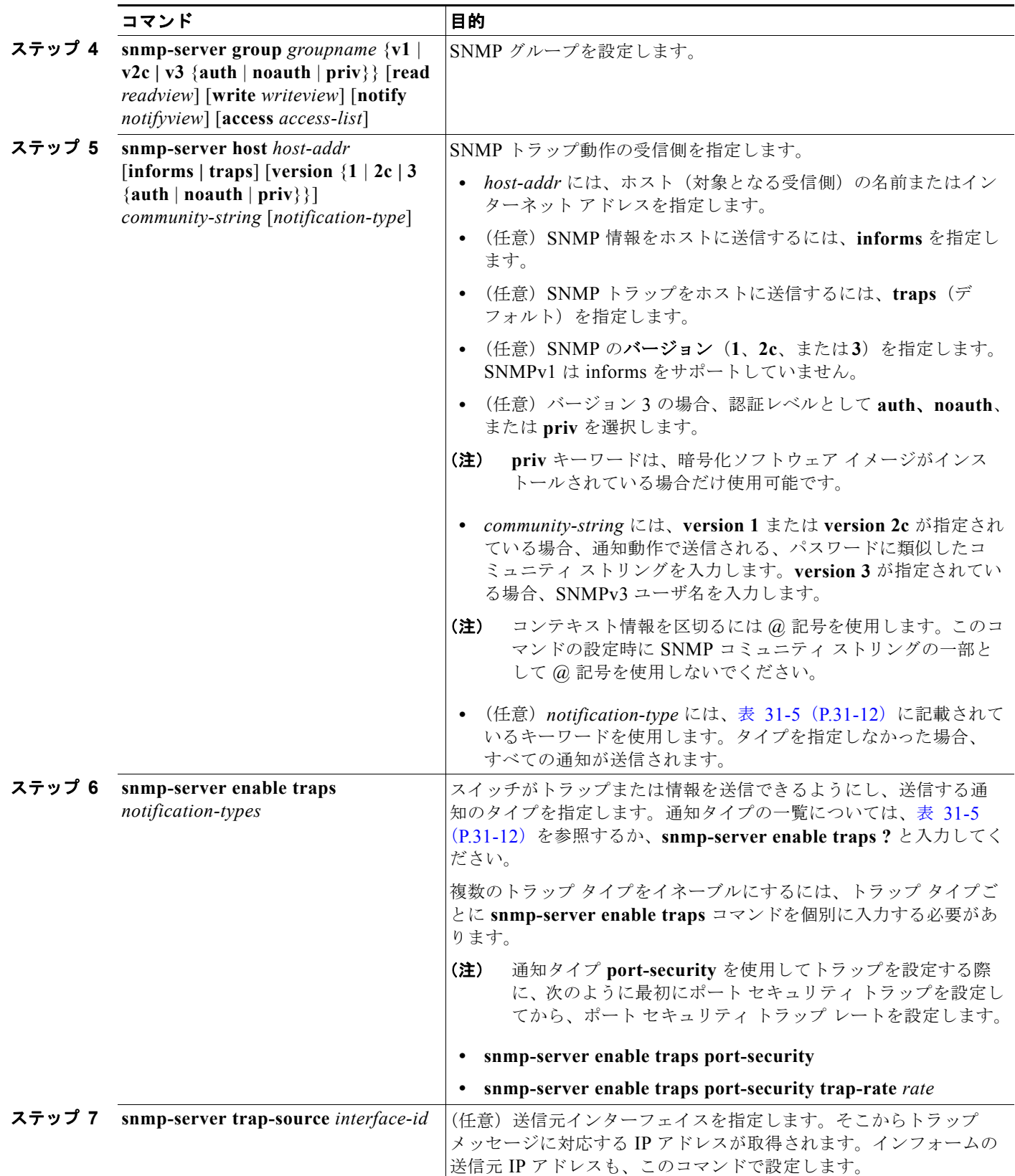

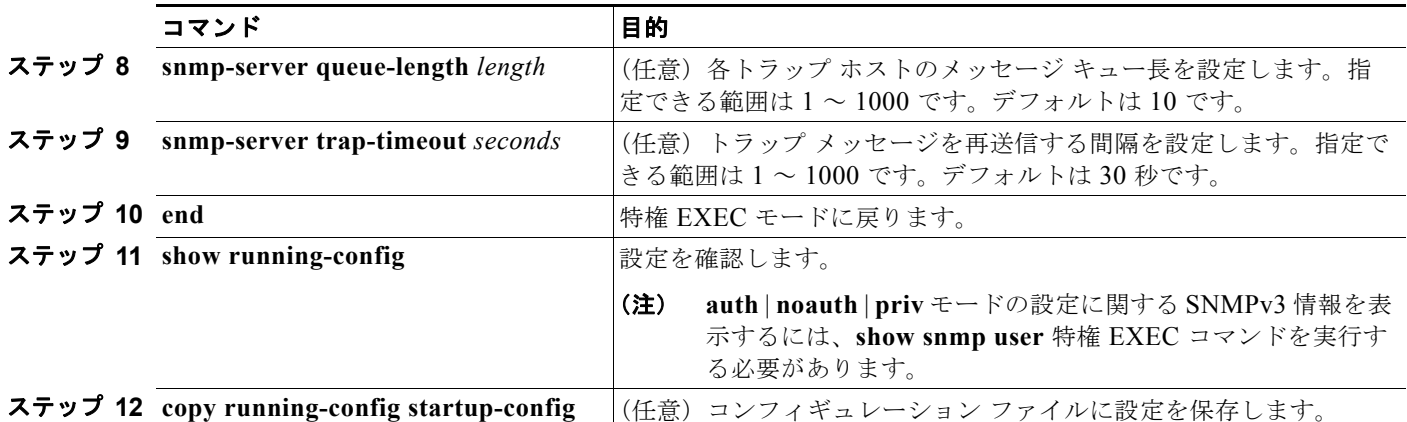

**snmp-server host** コマンドでは、通知を受信するホストを指定します。**snmp-server enable trap** コマ ンドによって、指定された通知メカニズム(トラップおよびインフォーム)がグローバルでイネーブル になります。ホストがインフォームを受信できるようにするには、そのホストに対応する **snmp-server host informs** コマンドを設定し、**snmp-server enable traps** コマンドを使用してイン フォームをグローバルにイネーブルにする必要があります。

指定したホストがトラップを受信しないようにするには、**no snmp-server host** *host* グローバル コン フィギュレーション コマンドを使用します。キーワードを指定しないで **no snmp-server host** コマン ドを使用すると、ホストへのトラップはディセーブルになりますが、インフォームはディセーブルにな りません。インフォームをディセーブルにするには、**no snmp-server host informs** グローバル コン フィギュレーション コマンドを使用してください。特定のトラップ タイプをディセーブルにするには、 **no snmp-server enable traps** *notification-types* グローバル コンフィギュレーション コマンドを使用し ます。

# <span id="page-699-0"></span>**CPU** しきい値通知のタイプと値の設定

CPU しきい値通知のタイプと値を設定するには、特権 EXEC モードで次の手順を実行します。

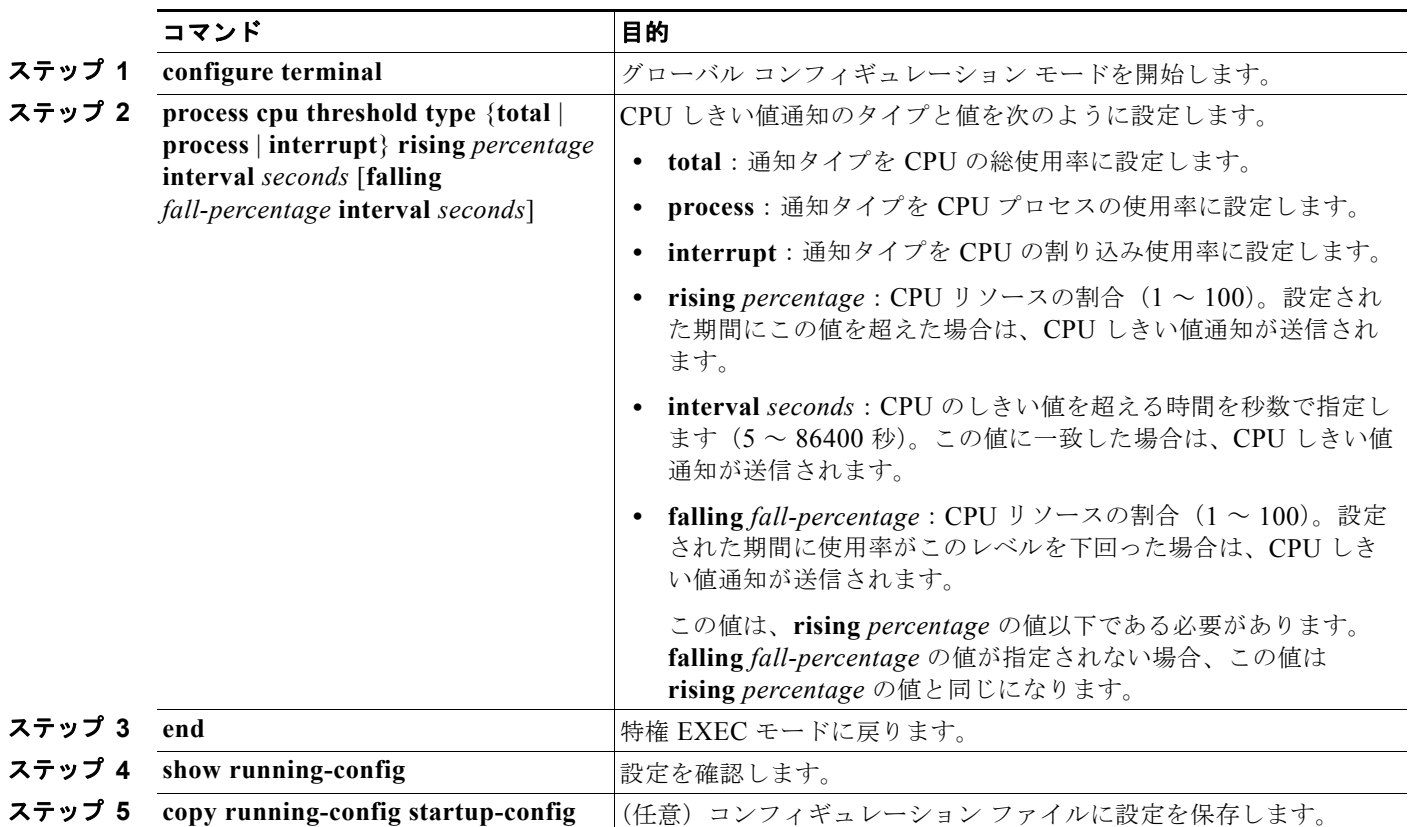

# <span id="page-699-1"></span>エージェント コンタクトおよびロケーションの設定

SNMP エージェントのシステム コンタクトおよびロケーションを設定して、コンフィギュレーション ファ イルからこれらの記述にアクセスできるようにするには、特権 EXEC モードで次の手順を実行します。

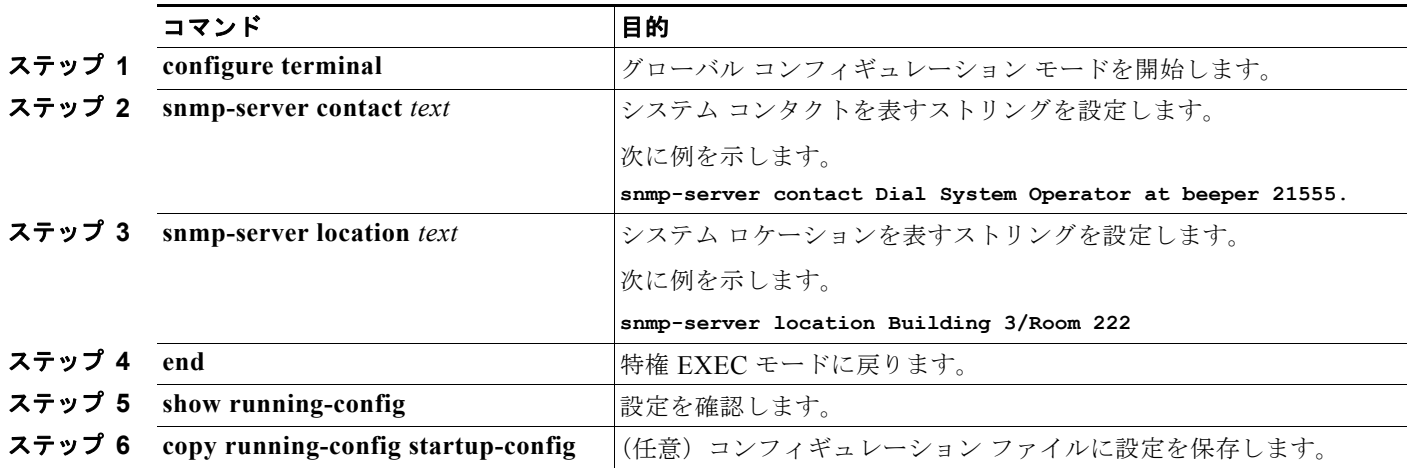

#### <span id="page-700-0"></span>**SNMP** を通して使用する **TFTP** サーバの制限

SNMP を通してコンフィギュレーション ファイルを保存およびロードするために使用する TFTP(簡 易ファイル転送プロトコル)サーバを、アクセス リストに指定されているサーバに限定するには、特 権 EXEC モードで次の手順を実行します。

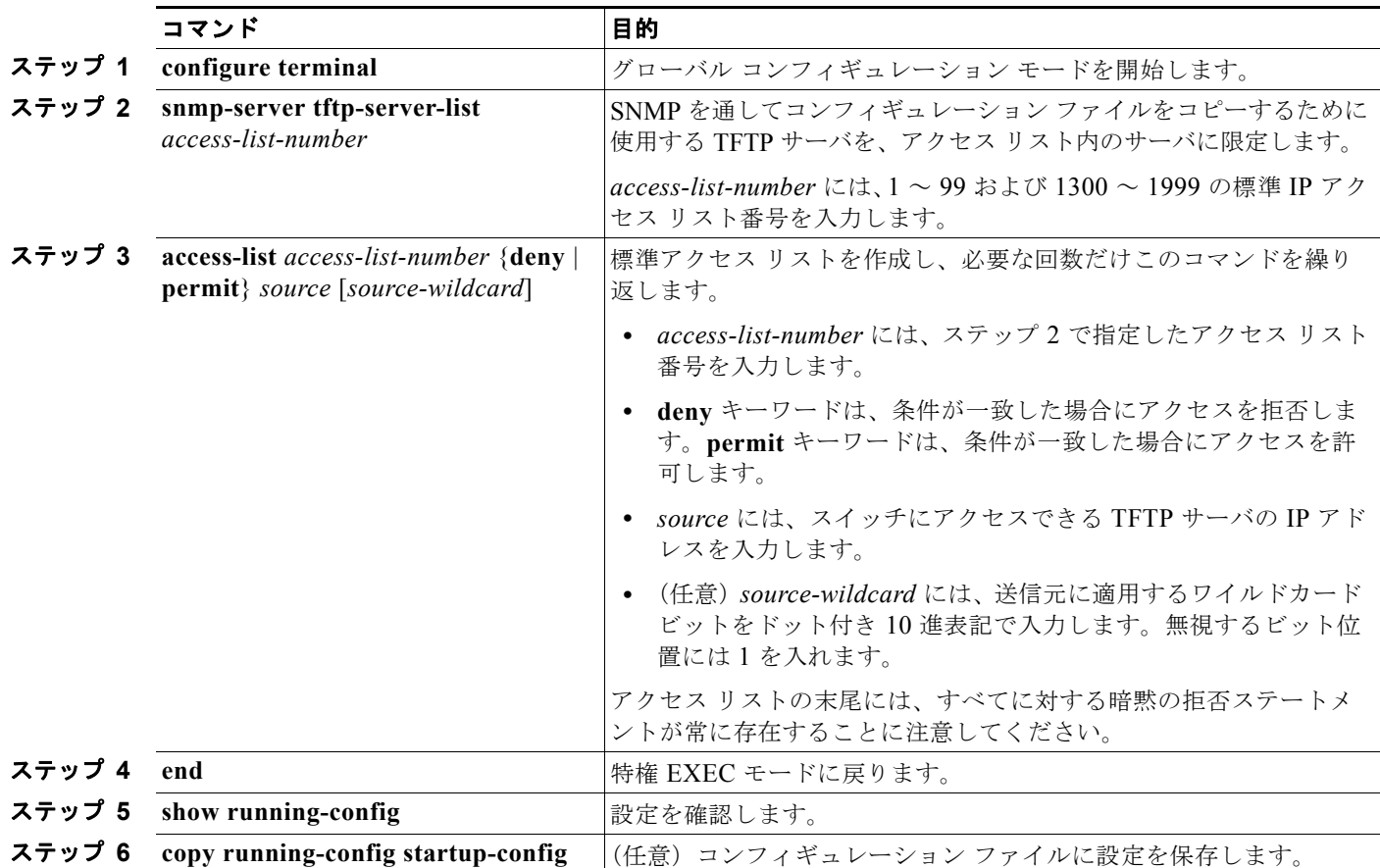

## <span id="page-700-1"></span>**SNMP** の例

次に、SNMP のすべてのバージョンをイネーブルにする例を示します。この設定では、任意の SNMP マネージャがコミュニティ ストリング *public* を使用して、読み取り専用権限ですべてのオブジェクト にアクセスできます。この設定では、スイッチはトラップを送信しません。

Switch(config)# **snmp-server community public**

次に、任意の SNMP マネージャがコミュニティ ストリング *public* を使用して、読み取り専用権限です べてのオブジェクトにアクセスする例を示します。スイッチは、ホスト 192.180.1.111 および 192.180.1.33 (SNMPv1 を使用) や、ホスト 192.180.1.27 (SNMPv2C を使用) へ VTP トラップを送 信します。コミュニティ ストリング *public* は、トラップとともに送信されます。

Switch(config)# **snmp-server community public** Switch(config)# **snmp-server enable traps vtp** Switch(config)# **snmp-server host 192.180.1.27 version 2c public** Switch(config)# **snmp-server host 192.180.1.111 version 1 public** Switch(config)# **snmp-server host 192.180.1.33 public**

次に、*comaccess* コミュニティ ストリングを使用するアクセス リスト 4 のメンバに、すべてのオブ ジェクトへの読み取り専用アクセスを許可する例を示します。その他の SNMP マネージャは、どのオ ブジェクトにもアクセスできません。SNMP 認証障害トラップは、SNMPv2C がコミュニティ ストリ ング *public* を使用してホスト *cisco.com* に送信します。

```
Switch(config)# snmp-server community comaccess ro 4
Switch(config)# snmp-server enable traps snmp authentication
Switch(config)# snmp-server host cisco.com version 2c public
```
次に、エンティティ MIB トラップをホスト *cisco.com* に送信する例を示します。コミュニティ ストリ ングは制限されます。先頭行は、すでにイネーブルに設定されているトラップに加えて、エンティティ MIB トラップを送信するようにスイッチをイネーブルにします。2 行めはこれらのトラップの宛先を 指定し、ホスト **cisco.com** に対する以前の *snmp-server host* コマンドを上書きします。

```
Switch(config)# snmp-server enable traps entity
Switch(config)# snmp-server host cisco.com restricted entity
```
次に、コミュニティ ストリング *public* を使用して、すべてのトラップをホスト *myhost.cisco.com* に送 信するようにスイッチをイネーブルにする例を示します。

```
Switch(config)# snmp-server enable traps
Switch(config)# snmp-server host myhost.cisco.com public
```
次に、ユーザとリモート ホストを関連付けて、ユーザがグローバル コンフィギュレーション モードの 時に auth (authNoPriv)認証レベルで情報を送信する例を示します。

Switch(config)# **snmp-server engineID remote 192.180.1.27 00000063000100a1c0b4011b** Switch(config)# **snmp-server group authgroup v3 auth** Switch(config)# **snmp-server user authuser authgroup remote 192.180.1.27 v3 auth md5 mypassword** Switch(config)# **snmp-server user authuser authgroup v3 auth md5 mypassword** Switch(config)# **snmp-server host 192.180.1.27 informs version 3 auth authuser config** Switch(config)# **snmp-server enable traps** Switch(config)# **snmp-server inform retries 0**

# <span id="page-701-0"></span>**SNMP** ステータスの表示

不正なコミュニティ ストリング エントリ、エラー、要求変数の数など、SNMP の入出力統計情報を表示 するには、**show snmp** 特権 EXEC コマンドを使用します。また、表 [31-6](#page-701-1) に記載されたその他の特権 EXEC コマンドを使用して、SNMP 情報を表示することもできます。この場合に表示されるフィールド の詳細については、『*Cisco IOS Configuration Fundamentals Command Reference*』を参照してください。

<span id="page-701-1"></span>表 **31-6 SNMP** 情報を表示するためのコマンド

| 機能                                  | デフォルト設定                                                                                                    |
|-------------------------------------|----------------------------------------------------------------------------------------------------|
| show snmp                           | SNMP統計情報を表示します。                                                                                                    |
| show snmp engineID [local   remote] | デバイスに設定されているローカル SNMP エンジンおよびすべてのリモート エ<br>ンジンに関する情報を表示します。                                                            |
| show snmp group                     | ネットワーク上の各 SNMP グループに関する情報を表示します。                                                                                       |
| show snmp pending                   | 保留中の SNMP 要求の情報を表示します。                                                                                                 |
| show snmp sessions                  | 現在の SNMP セッションの情報を表示します。                                                                                               |
| show snmp user                      | SNMP ユーザ テーブルの各 SNMP ユーザ名に関する情報を表示します。                                                                                 |
|                                     | auth   noauth   priv モードの SNMPv3 設定情報を表示するには、このコ<br>(注)<br>マンドを使用する必要があります。この情報は show running-config の出<br>力には表示されません。 |

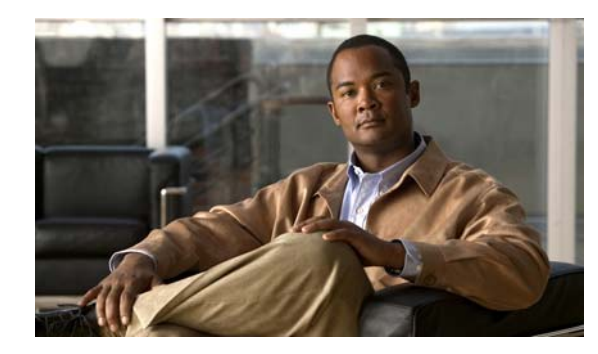

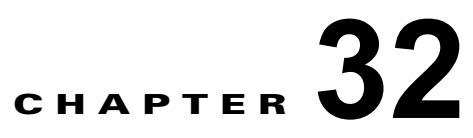

# 組み込みイベント マネージャの設定

Embedded Event Manager(EEM; 組み込みイベントマネージャ)では、Cisco IOS デバイス内のイベ ントの検出および回復方法を分散し、カスタマイズできます。EEM によりイベントをモニタし、モニ タ対象のイベントが発生したか、しきい値に到達した場合に、通知や対処などの EEM アクションを実 行できます。EEM ポリシーはイベントと、そのイベントの発生時に行われる処理を定義します。

この章では、Catalyst 3560 スイッチで EEM を使用する方法および EEM を設定する方法について説明 します。この章で使用するコマンドの構文および使用方法の詳細については、このリリースのコマンド リファレンスおよび『*Cisco IOS Network Management Command Reference*』のスイッチ コマンドリ ファレンスを参照してください。EEM のマニュアル セットの詳細については、『*Cisco IOS Network Management Configuration Guide*』で次のドキュメントを参照してください。

- **•** 「*Embedded Event Manager Overview*」 *[http://www.cisco.com/en/US/docs/ios/netmgmt/configuration/guide/nm\\_eem\\_overview.html](http://www.cisco.com/en/US/docs/ios/netmgmt/configuration/guide/nm_eem_overview.html)*
- **•** 「*Writing Embedded Event Manager Policies Using the Cisco IOS CLI*」 *[http://www.cisco.com/en/US/docs/ios/netmgmt/configuration/guide/nm\\_eem\\_policy\\_cli.html](http://www.cisco.com/en/US/docs/ios/netmgmt/configuration/guide/nm_eem_policy_cli.html)*
- **•** 「*Writing Embedded Event Manager Policies Using Tcl*」 [http://www.cisco.com/en/US/docs/ios/netmgmt/configuration/guide/nm\\_eem\\_policy\\_tcl.html](http://www.cisco.com/en/US/docs/ios/netmgmt/configuration/guide/nm_eem_policy_tcl.html)

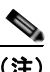

(注) Cisco IOS Release 12.2(55)SE 以降のリリースでは、この機能は IP ベース イメージを実行するスイッ チでサポートされます。

この章で説明する内容は、次のとおりです。

- **•** [「組み込みイベントマネージャの概要」\(](#page-702-0)P.32-1)
- **•** 「組み込みイベント [マネージャの設定」\(](#page-707-0)P.32-6)
- **•** 「組み込みイベント [マネージャ情報の表示」\(](#page-708-0)P.32-7)

# <span id="page-702-0"></span>組み込みイベントマネージャの概要

EEM は主なシステム イベントをモニタし、set ポリシーに従って動作します。このポリシーは、プロ グラムされたスクリプトで、これを使用して、特定の一連のイベントの発生に基づいて、アクションを 呼び出すように、スクリプトをカスタマイズできます。スクリプトは、カスタム syslog または Simple Network Management Protocol(SNMP; 簡易ネットワーク管理プロトコル)トラップの生成、CLI コ マンドの呼び出し、フェールオーバーの適用などのアクションを生成します。スイッチからすべてのイ ベント管理を管理できるわけではなく、何らかの問題によって、スイッチと外部ネットワーク管理デバ イス間の通信に障害が発生することがあるため、EEM のイベント管理機能は役立ちます。スイッチを 再起動することなく、自動回復アクションが実行される場合、ネットワークのアベイラビリティが向上 します。

図 [32-1](#page-703-0) に EEM サーバ、コア イベント パブリッシャ (イベント検出器)、イベント サブスクライバ(ポ リシー)の関係を示します。イベントパブリッシャはイベントを選別し、イベント サブスクライバに よって提供されたイベント仕様と一致するときに、それらをパブリッシュします。イベント検出器は、 イベントの発生時に EEM サーバに通知します。次に、EEM ポリシーによって、現在のシステムのス テートと指定されたイベントのポリシーに指定されたアクションに基づいて、回復が実装されます。

#### <span id="page-703-0"></span>図 **32-1** 組み込みイベント マネージャのコア イベント検出器

コア イベント パブリッシャ

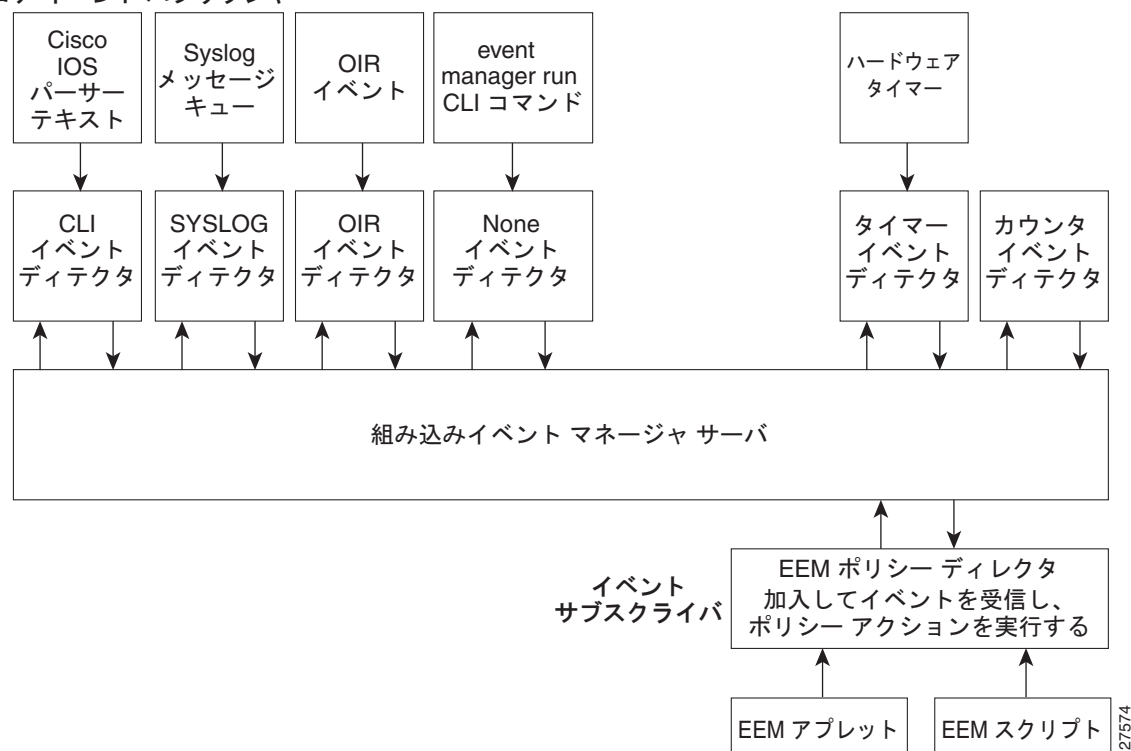

EEM 展開の例については、『*EEM Configuration for Cisco Integrated Services Router Platforms Guide*』 を参照してください。

- **•** [「イベント検出器」\(](#page-704-0)P.32-3)
- **•** 「組み込みイベント [マネージャの処理」\(](#page-705-0)P.32-4)
- **•** [「組み込みイベント](#page-705-1) マネージャ ポリシー」(P.32-4)
- **•** 「組み込みイベント [マネージャの環境変数」\(](#page-706-0)P.32-5)
- **•** 「[EEM 3.2](#page-706-1)」(P.32-5)

#### <span id="page-704-0"></span>イベント検出器

EEM ソフトウェアはイベント検出器と呼ばれ、EEM イベントの発生時を判断します。イベント検出器 は、SNMP などのモニタ対象のエージェントとアクションを実装可能な EEM ポリシー間のインター フェイスを提供する個別のシステムです。

- **•** アプリケーション固有のイベント検出器:任意の EEM ポリシーでイベントをパブリッシュできます。
- **•** IOS CLI イベント検出器:CLI を通じて入力されたコマンドに基づいてポリシーを生成します。
- **•** Generic Online Diagnostics(GOLD; 汎用オンライン診断)イベント検出器:指定したカードやサ ブカードで GOLD 失敗イベントが検出されると、イベントをパブリッシュします。
- **•** カウンタ イベント検出器:名前付きカウンタが指定したしきい値を超えると、イベントをパブ リッシュします。
- **•** インターフェイス カウンタ イベント検出器:指定したインターフェイスの汎用 Cisco IOS イン ターフェイス カウンタが定義したしきい値を超えると、イベントをパブリッシュします。しきい 値は絶対値か増分値で指定できます。たとえば、増分値を 50 に設定した場合、インターフェイス カウンタが 50 増えると、イベントがパブリッシュされます。

この検出器は、初期値と終了値の変化率に基づいて、インターフェイスに関するイベントもパブ リッシュします。

- **•** None イベント検出器:**event manager run** CLI コマンドで EEM ポリシーが実行されると、イベ ントをパブリッシュします。EEM は、ポリシー内のイベント仕様に基づいて、ポリシーをスケ ジュールし、実行します。EEM ポリシーは、**event manager run** コマンドを実行する前に、手動 で指定し、登録する必要があります。
- **•** Online Insertion and Removal(OIR; 活性挿抜)イベント検出器:ハードウェアの挿入または取り 外し(OIR)イベントの発生時にイベントをパブリッシュします。
- **•** リソースしきい値イベント検出器:グローバル プラットフォームの値およびしきい値に基づいて、 ポリシーを生成します。CPU の使用率およびバッファ残量などのリソースを含みます。
- リモートプロシージャ コール (RPC) イベント検出器: Secure Shell (SSH; セキュア シェル) を 使用した暗号化接続によってスイッチ外部から EEM ポリシーを呼び出し、XML ベースのメッ セージ交換に SOAP (Simple Object Access Protocol) データ符号化を使用します。さらに、EEM ポリシーを実行し、SOAP XML 形式の応答で出力を受け取ります。
- **•** SNMP イベント検出器:次の場合に、標準 SNMP MIB オブジェクトをモニタし、イベントを生成 できます。
	- **–** オブジェクトが指定した値と一致するか指定したしきい値を超える。
	- **–** 期間の最初のモニタ対象のオブジェクト識別子(OID)値とイベントのパブリッシュ時の実際 の OID 値の差である SNMP デルタ値が指定した値に一致する。
- **•** SNMP 通知イベント検出器:SNMP トラップを代行受信し、スイッチで受信されたメッセージを 通知します。着信メッセージが指定した値に一致するか、定義したしきい値を超えた場合に、イベ ントが生成されます。
- **•** Syslog イベント検出器:正規表現パターンに一致する syslog メッセージを選別できます。選択し たメッセージはさらに絞り込むことができます。指定した期間内で、特定数の発生が記録される必 要があります。指定したイベント基準に一致すると、設定済みのポリシー アクションが実行され ます。
- **•** タイマー イベント検出器:次のイベントをパブリッシュします。
	- **–** absolute-time-of-day タイマーは、指定した絶対日時が発生したとき、イベントをパブリッ シュします。
- **–** カウントダウン タイマーは、タイマーが 0 にカウント ダウンされたときに、イベントをパブ リッシュします。
- **–** ウォッチドッグ タイマーは、タイマーが 0 にカウント ダウンされたときに、イベントをパブ リッシュします。タイマーは初期値に自動リセットされ、再びカウントダウンを開始します。
- **–** CRON タイマーは、UNIX 標準 CRON 仕様を使用して、イベントがパブリッシュされるタイ ミングを定義して、イベントをパブリッシュします。CRON タイマーは 1 分間に 2 回以上イベ ントをパブリッシュしません。
- **•** ウォッチドック イベント検出器(IOSWDSysMon):次の場合に、イベントをパブリッシュします。
	- **–** Cisco IOS プロセスでの CPU の使用率がしきい値を超えた。
	- **–** Cisco IOS プロセスでのメモリの使用率がしきい値を超えた。

同時に 2 つのイベントをモニタすることができ、イベントをパブリッシュする基準は、いずれかま たは両方のイベントが指定したしきい値を超えた場合です。

#### <span id="page-705-0"></span>組み込みイベント マネージャの処理

イベントに反応して、次の処理が行われいます。

- **•** 名前付きカウンタの変更
- **•** アプリケーション固有イベントのパブリッシュ
- **•** SNMP トラップの生成
- **•** 優先 syslog メッセージの生成
- **•** Cisco IOS ソフトウェアのリロード

### <span id="page-705-1"></span>組み込みイベント マネージャ ポリシー

EEM はイベントをモニタして情報を提供したり、モニタ対象のイベントが発生するかしきい値に達し た場合に、対処方法を実行したりすることができます。EEM ポリシーはイベントと、そのイベントの 発生時に行われる処理を定義するエンティティです。

EEM ポリシーにはアプレットとスクリプトの 2 つのタイプがあります。アプレットは、CLI 設定内に 定義する簡単なポリシーです。イベントの選別基準とイベントの発生時に行う処理を定義するための簡 便な方法です。スクリプトは、ASCII エディタを使用して、ネットワーキング デバイス上に定義しま す。スクリプトはバイトコード (.tbc) およびテキスト (.tcl) スクリプトで指定でき、その後ネット ワーキング デバイスにコピーされ、EEM に登録されます。.tcl ファイルには複数のイベントを登録す ることもできます。

EEM では、EEM ポリシー ツール コマンド言語(TCL)スクリプトを使用して、独自のポリシーを書 いて、実装します。

キーワード拡張という形式のシスコの TCL 機能拡張は、EEM ポリシーの開発を容易にします。これら のキーワードは、検出されたイベント、その後の処理、ユーティリティ情報、カウンタ値、およびシス テム情報を識別します。

EEM ポリシーおよびスクリプトの設定の詳細については、『*Cisco IOS Network Management Configuration Guide, Release 12.4T*』を参照してください。

#### <span id="page-706-0"></span>組み込みイベント マネージャの環境変数

EEM は EEM ポリシーの環境変数を使用します。これらの変数は、CLI コマンドと **event manager environment** コマンドを実行することにより、EEM ポリシー TCL スクリプトに定義されます。

**•** ユーザ定義の変数

ユーザ定義のポリシーにユーザが定義します。

**•** シスコ定義の変数

特定のサンプル ポリシーにシスコが定義します。

**•** シスコ組み込み変数(EEM アプレットで使用可能)

シスコが定義し、読み取り専用または読み取りと書き込みに設定できます。読み取り専用変数は、ア プレットが実行を開始する前に、システムによって設定されます。1 つの読み取りと書き込み変数 exit\_status により、同期イベントからトリガーされるポリシーの終了ステータスを設定できます。

シスコ定義の環境変数とシスコのシステム定義環境変数は、特定のイベント検出器またはすべてのイベ ント検出器に適用できます。ユーザ定義の環境変数またはシスコがサンプル ポリシーに定義した環境 変数は、**event manager environment** グローバル コンフィギュレーション コマンドを使用して設定し ます。ポリシーを登録する前に、変数を EEM ポリシーに定義する必要があります。

EEM がサポートする環境変数の詳細については、『*Cisco IOS Network Management Configuration Guide, Release 12.4T*』を参照してください。

# <span id="page-706-1"></span>**EEM 3.2**

Cisco IOS Release 12.2(52)SE 以降のリリースは EEM 3.2 をサポートしています。EEM 3.2 には次の イベント検出器が追加されています。

- **•** ネイバー探索:ネイバー探索イベント検出器は、次の場合にポリシーをパブリッシュして、自動ネ イバー検出に応答します。
	- **–** Cisco Discovery Protocol(CDP; シスコ検出プロトコル)キャッシュ エントリを追加、削除、 または更新した。
	- **–** Link Layer Discovery Protocol(LLDP; リンク層検出プロトコル)キャッシュ エントリを追 加、削除、または更新した。
	- **–** インターフェイスのリンク ステータスが変化した。
	- **–** インターフェイスのライン ステータスが変化した。
- **•** ID:ID イベント検出器は、ポートで AAA 許可および認証に成功したとき、失敗したとき、また は通常のユーザ トラフィックが通過を許可されたときにイベントを生成します。
- **•** Mac アドレス テーブル:Mac アドレス テーブル イベント検出器は、MAC アドレス テーブル内で MAC アドレスが学習されたときにイベントを生成します。

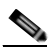

(注) Mac アドレス テーブル イベント検出器は、スイッチ プラットフォームだけでサポートされ、 MAC アドレスが学習されたレイヤ 2 インターフェイス上だけで使用できます。レイヤ 3 イン ターフェイスはアドレスを学習せず、ルータは通常、学習された MAC アドレスを EFM に通 知するために必要な MAC アドレス テーブル インフラストラクチャをサポートしません。

EEM 3.2 には、新しいイベント検出器と連携して動作するアプレットをサポートするための CLI コマ ンドも追加されています。

EEM 3.2 の機能の詳細については、『Embedded Event Manager 3.2』 ([http://www.cisco.com/en/US/docs/ios/netmgmt/configuration/guide/nm\\_eem\\_3.2.html](http://www.cisco.com/en/US/docs/ios/netmgmt/configuration/guide/nm_eem_3.2.html))を参照してく ださい。

# <span id="page-707-0"></span>組み込みイベント マネージャの設定

- **•** 「組み込みイベント マネージャ [アプレットの登録と定義」\(](#page-707-1)P.32-6)
- **•** [「組み込みイベントマネージャの](#page-708-1) TCL スクリプトの登録と定義」(P.32-7)

組み込みイベントマネージャの設定の詳細については、『*Cisco IOS Network Management Configuration Guide, Release 12.4T*』を参照してください。

# <span id="page-707-1"></span>組み込みイベント マネージャ アプレットの登録と定義

EEM にアプレットを登録し、**event applet** および **action applet** コンフィギュレーション コマンドを 使用して、EEM アプレットを定義するには、特権 EXEC モードで次の手順を実行します。

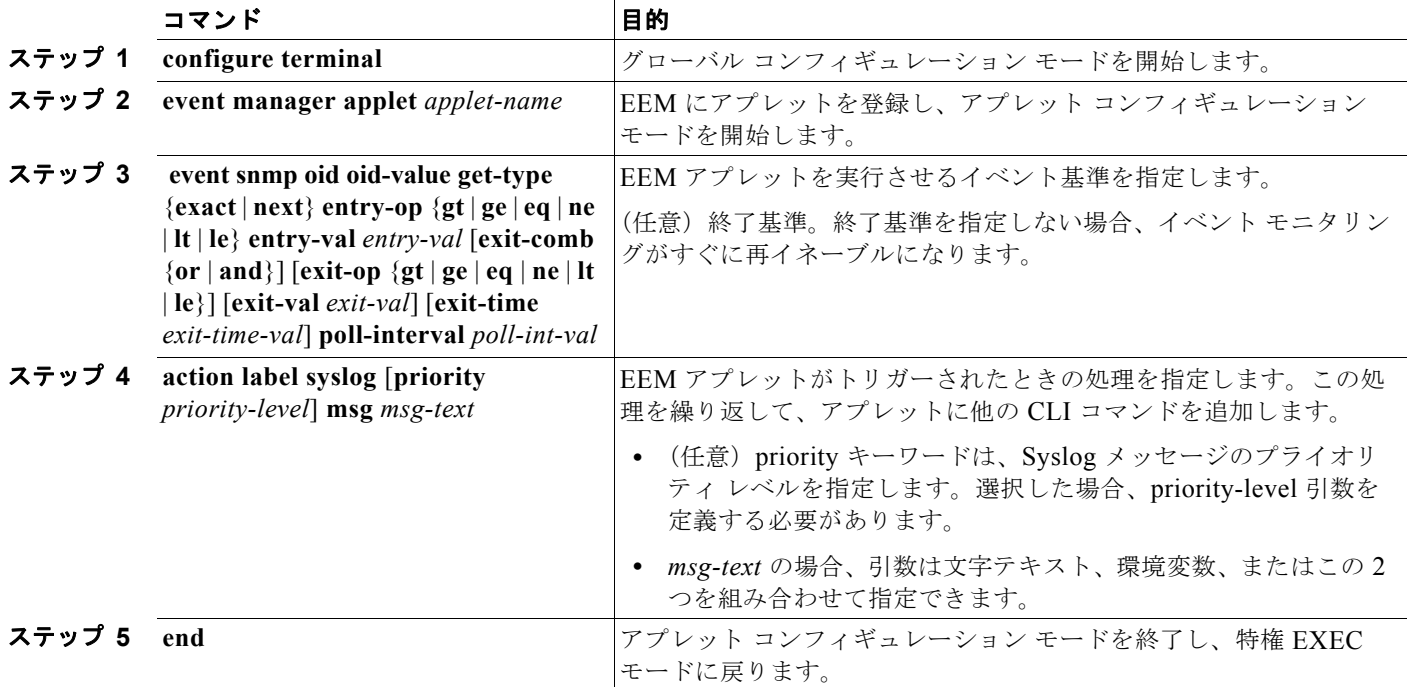

次に、SNMP オブジェクト ID によって指定されたフィールドの 1 つが、定義されたしきい値を超えた 場合の EEM の出力例を示します。

Switch(config-applet)# **event snmp oid 1.3.6.1.4.1.9.9.48.1.1.1.6.1 get-type exact entry-op lt entry-val 5120000 poll-interval 10**

次に、EEM イベントに反応して行われる処理の例を示します。

Switch(config-applet)# **action 1.0 syslog priority critical msg "Memory exhausted; current available memory is \$\_snmp\_oid\_val bytes"**  Switch (config-applet)# **action 2.0 force-switchover**

# <span id="page-708-1"></span>組み込みイベントマネージャの **TCL** スクリプトの登録と定義

EEM に TCL スクリプトを登録し、TCL スクリプトとポリシー コマンドを定義するには、特権 EXEC モードで次の手順を実行します。

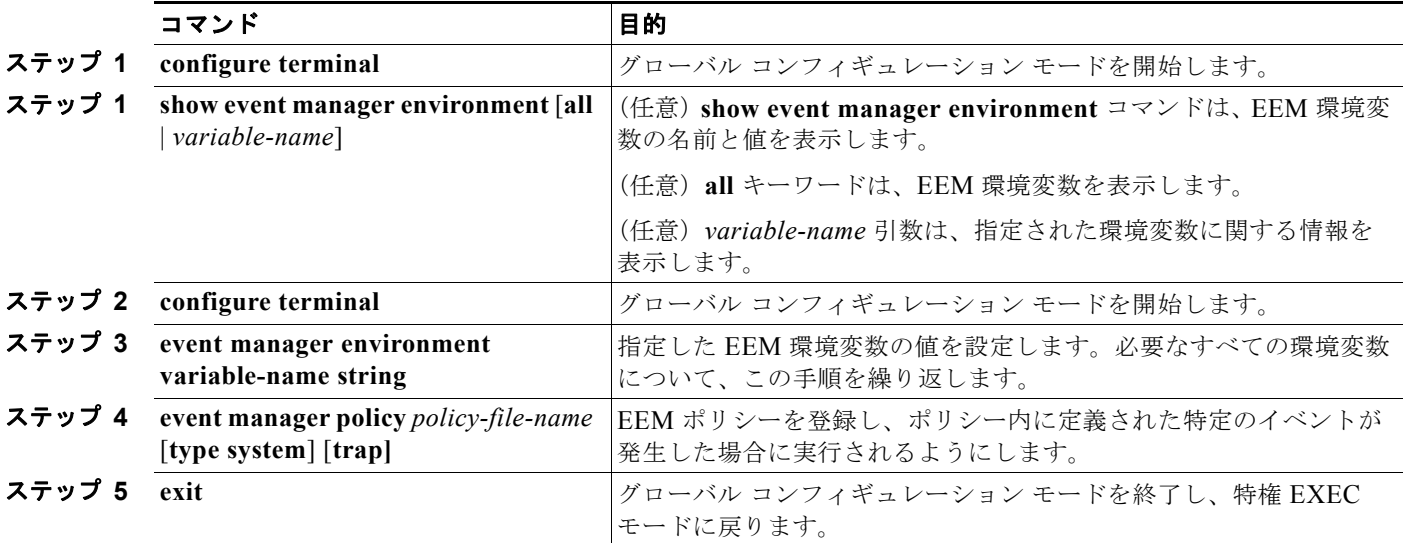

次に、show event manager environment コマンドの出力例を示します。

#### Switch# **show event manager environment all**

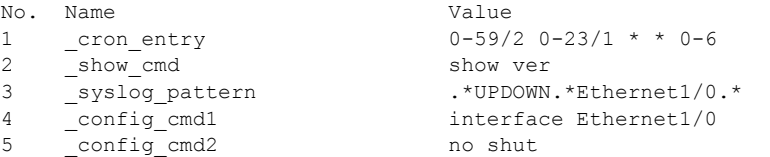

次に、ソフトウェアによって割り当てられた CRON タイマー環境変数を毎日の毎時間、毎分、毎秒に設 定する方法を示します。

Switch (config)# **event manager environment cron entry 0-59/2 0-23/1 \* \* 0-6** 

次に、システム ポリシーとして登録された *tm\_cli\_cmd.tcl* という名前の EEM ポリシーの例を示しま す。システム ポリシーは Cisco IOS イメージの一部です。ユーザ定義の TCL スクリプトは、最初にフ ラッシュ メモリにコピーする必要があります。

Switch (config)# event manager policy tm cli cmd.tcl type system

# <span id="page-708-0"></span>組み込みイベント マネージャ情報の表示

EEE に関する情報 (EEM の登録されたポリシーや EEM の履歴データを含む)を表示するには、 『*Cisco* IOS Network Management Command Reference』を参照してください。

**Catalyst 3560** スイッチ ソフトウェア コンフィギュレーション ガイド

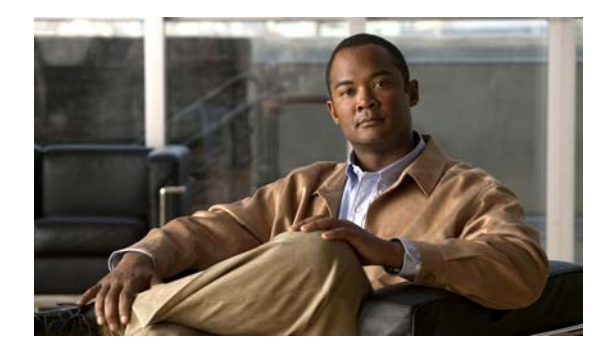

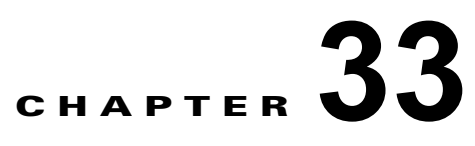

# **ACL** によるネットワーク セキュリティの設定

この章では、Access Control List(ACL; アクセス コントロール リスト)を使用して、Catalyst 3560 スイッチ上でネットワーク セキュリティを設定する方法について説明します。ACL はアクセス リスト とも呼ばれます。この章に記載されている IP ACL の情報は、IP Version 4 (IPv4) ACL のものです。 IPv6 ACL の詳細については、第 40 章「[IPv6 ACL](#page-1022-0) の設定」を参照してください。

この章で使用するコマンドの構文および使用方法の詳細については、このリリースに対応するコマンド リファレンス、および Cisco.com にある『*Cisco IOS IP Configuration Guide, Release 12.4*』の「IP Addressing and Services」の章にある「Configuring IP Services」と『*Cisco IOS IP Command Reference, Volume 1 of 3: Addressing and Services, Release 12.4*』を参照してください。

スイッチは、Cisco TrustSec の Security Group Tag (SGT) Exchange Protocol (SXP) もサポートしま す。この機能では、Security Group Access Control List(SGACL; セキュリティ グループ アクセス コ ントロール リスト)がサポートされます。これは IP アドレスではなく、デバイスのグループに対する ACL ポリシーを定義します。SXP 制御プロトコルを使用すると、ハードウェアのアップグレードなし に SGT によるパケットのタグ付けを行うことができます。SXP 制御プロトコルは Cisco TrustSec ドメ イン エッジのアクセス レイヤ デバイスと Cisco TrustSec ドメイン内のディストリビューション レイヤ デバイス間で実行されます。Catalyst 3560 スイッチは Cisco TrustSec ネットワーク内のアクセス レイ ヤ スイッチとして動作します。

Cisco TrustSec の詳細については、次の URL にある『*Cisco TrustSec Switch Configuration Guide*』を 参照してください。

<http://www.cisco.com/en/US/docs/switches/lan/trustsec/configuration/guide/trustsec.html>

SXP のセクションでは、Catalyst 3560 スイッチでサポートされる機能を定義します。

この章で説明する内容は、次のとおりです。

- **•** 「ACL [の概要」\(](#page-710-0)P.33-1)
- **•** 「[IPv4 ACL](#page-716-0) の設定」(P.33-7)
- **•** 「名前付き MAC 拡張 ACL [の作成」\(](#page-737-0)P.33-28)
- **•** 「VLAN [マップの設定」\(](#page-740-0)P.33-31)
- **•** 「ルータ ACL を VLAN [マップと組み合わせて使用する方法」\(](#page-749-0)P.33-40)
- **•** 「IPv4 ACL [の設定の表示」\(](#page-753-0)P.33-44)

# <span id="page-710-0"></span>**ACL** の概要

パケット フィルタリングによって、ネットワーク トラフィックを限定し、さらに特定のユーザまたは デバイスに使用させるネットワークを制限できます。ACL はルータまたはスイッチを通過するトラ フィックをフィルタリングし、特定のインターフェイスまたは VLAN (仮想 LAN)でパケットを許 可、または拒否します。ACL は、パケットに適用される許可条件および拒否条件を集めて順番に並べ

たものです。パケットがインターフェイスに着信すると、スイッチはパケット内のフィールドを適用さ れる ACL と比較し、アクセス リストに指定された基準に基づいて、パケットが転送に必要な権限を 持っているかどうかを確認します。スイッチはパケットをアクセス リスト内の条件に対して 1 つずつ テストします。最初に一致した条件によって、スイッチがパケットを許可するかまたは拒否するかが決 まります。スイッチは最初に一致した時点でテストを中止するので、リストに条件を指定する順序が重 要です。いずれの条件とも一致しなかった場合、スイッチはパケットを拒否します。制限がない場合、 スイッチはパケットを転送し、制限がある場合はパケットをドロップします。スイッチは、VLAN 内 でブリッジングされるパケットを含めて、転送されるすべてのパケットに ACL を使用します。

ネットワークに基本的なセキュリティを導入する場合は、ルータまたはレイヤ 3 スイッチにアクセス リストを設定します。ACL を設定しないと、スイッチを通過するパケットはすべて、ネットワークの すべての部分に伝送される可能性があります。ACL を使用すると、ネットワークの場所ごとにアクセ ス可能なホストを制御したり、ルータ インターフェイスで転送またはブロックされるトラフィックの 種類を決定できます。たとえば、電子メール トラフィックの転送は許可し、Telnet トラフィックは許 可しないといったことが可能です。ACL を着信トラフィック、発信トラフィック、またはその両方を ブロックするように設定することもできます。

ACL には Access Control Entry(ACE; アクセス コントロール エントリ)を順番に指定したリストが 含まれます。ACE ごとに、*permit* または *deny*、および ACE と一致するためにパケットが満たさなけ ればならない一連の条件を指定します。*permit* または *deny* の意味は、ACL が使用されるコンテキスト によって異なります。

スイッチは、次の IP ACL およびイーサネット (MAC) ACL をサポートします。

- IP ACL は、TCP、UDP、Internet Group Management Protocol (IGMP)、Internet Control Message Protocol (ICMP) などの IPv4 トラフィックをフィルタリングします。
- **•** イーサネット ACL は、非 IP トラフィックをフィルタリングします。

このスイッチでは、Ouality of Service(OoS)分類 ACL もサポートされています。詳細については、 「QoS ACL [に基づく分類」\(](#page-761-0)P.34-8)を参照してください。

ここでは、次の概要について説明します。

- **•** [「サポートされる](#page-711-0) ACL」(P.33-2)
- **•** [「分割トラフィックおよび非分割トラフィックの処理」\(](#page-715-0)P.33-6)

## <span id="page-711-0"></span>サポートされる **ACL**

- **•** ポート ACL は、レイヤ 2 インターフェイスに入るトラフィックをアクセス制御します。スイッチ では、発信方向のポート ACL はサポートしません。1 つのレイヤ 2 インターフェイスに適用でき るのは、IP アクセス リスト 1 つと MAC アクセス リスト 1 つだけです。詳細については[、「ポート](#page-712-0) ACL」([P.33-3](#page-712-0))を参照してください。
- **•** ルータ ACL は、VLAN 間でルーティングされたトラフィックのアクセスを制御し、レイヤ 3 イン ターフェイスで特定の方向(着信または発信)に適用されます。詳細については[、「ルータ](#page-713-0) ACL」 ([P.33-4](#page-713-0))を参照してください。
- **•** VLAN ACL または VLAN マップは、すべてのパケット(ブリッジド パケットおよびルーテッド パケット)をアクセス制御します。VLAN マップを使用すると、同じ VLAN 内のデバイス間で転 送されるトラフィックをフィルタリングできます。VLAN マップは、IPv4 のレイヤ 3 アドレスに 基づいてアクセス コントロールするように設定されています。イーサネット ACE を使用すると MAC アドレスにより、サポートされていないプロトコルがアクセス コントロールされます。 VLAN マップを VLAN に適用すると、VLAN に入るすべてのパケット(ルーテッド パケットま

たはブリッジド パケット) が VLAN マップと照合されます。パケットは、スイッチ ポートを介し て、または、ルーティングされたパケットの場合、ルーテッド ポートを介して、VLAN に入るこ とができます。詳細については、「VLAN マップ」 (P.33-5) を参照してください。

同じスイッチ上で入力ポート ACL、ルータ ACL、VLAN マップを併用できます。ただし、ポート ACL はルータ ACL または VLAN マップよりも優先されます。

- **•** 入力ポート ACL と VLAN マップが両方とも適用されている場合に、ポート ACL が適用された ポートにパケットが着信すると、このパケットはポート ACL によってフィルタリングされます。 その他のパケットは、VLAN マップによってフィルタリングされます。
- **•** Switch Virtual Interface(SVI; スイッチ仮想インターフェイス)に入力ルータ ACL および入力 ポート ACL が設定されている場合に、ポート ACL が適用されているポートにパケットが着信す ると、このパケットはポート ACL によってフィルタリングされます。その他のポートに着信した ルーテッド IP パケットは、ルータ ACL によってフィルタリングされます。その他のパケットは フィルタリングされません。
- **•** SVI に出力ルータ ACL および入力ポート ACL が設定されている場合に、ポート ACL が適用され ているポートにパケットが着信すると、このパケットはポート ACL によってフィルタリングされ ます。発信されるルーテッド IP パケットは、ルータ ACL によってフィルタリングされます。その 他のパケットはフィルタリングされません。
- **•** SVI に VLAN マップ、入力ルータ ACL、および入力ポート ACL が設定されている場合に、ポー ト ACL が適用されているポートにパケットが着信すると、このパケットはポート ACL によって だけフィルタリングされます。その他のポートに着信したルーテッド IP パケットは、VLAN マッ プおよびルータ ACL の両方によってフィルタリングされます。その他のパケットは、VLAN マッ プによってだけフィルタリングされます。
- **•** SVI に VLAN マップ、出力ルータ ACL、および入力ポート ACL が設定されている場合に、ポー ト ACL が適用されているポートにパケットが着信すると、このパケットはポート ACL によって だけフィルタリングされます。発信されるルーテッド IP パケットは、VLAN マップおよびルータ ACL の両方によってフィルタリングされます。その他のパケットは、VLAN マップによってだけ フィルタリングされます。

インターフェイスで IEEE 802.1Q トンネリングを設定している場合、トンネル ポートで受信した IEEE 802.1Q カプセル化 IP パケットは、MAC ACL によってフィルタリングされますが、IP ACL で はフィルタリングされません。これは、IEEE 802.1Q ヘッダー内のプロトコルをスイッチが認識しな いからです。この制限事項は、ルータ ACL、ポート ACL、VLAN マップに適用されます。IEEE 802.1Q トンネリングの詳細については、第 16 章「IEEE 802.1Q [トンネリングおよびレイヤ](#page-416-0) 2 プロト コル [トンネリングの設定」](#page-416-0)を参照してください。

#### <span id="page-712-0"></span>ポート **ACL**

ポート ACL は、スイッチのレイヤ 2 インターフェイスに適用される ACL です。ポート ACL は、物理 インターフェイス上でだけサポートされるため、EtherChannle インターフェイスではサポートされま せん。また、ポート ACL は着信方向のインターフェイス上にだけ適用できます。次のアクセス リスト がサポートされています。

- **•** 送信元アドレスを使用する標準 IP アクセス リスト
- **•** 送信元アドレス、宛先アドレス、およびオプションのプロトコル タイプ情報を使用する拡張 IP ア クセス リスト
- **•** 送信元 MAC アドレス、宛先 MAC アドレス、およびオプションのプロトコル タイプ情報を使用す る MAC 拡張アクセス リスト

スイッチは、特定のインターフェイス上に設定されている着信方向のすべての機能に関連した ACL をテ ストし、パケットが ACL 内のエントリと一致するかどうかによって、パケットの転送を許可または拒否 します。この方法の場合、ACL は、ネットワークまたは一部のネットワークへのアクセスを制御します。 図 [33-1](#page-713-1) に、ポート ACL を使用して、すべてのワークステーションが同一の VLAN にある場合のネット ワーク アクセスを制御する例を示します。レイヤ 2 の着信方向に適用された ACL は、ホスト A が人事部 ネットワークにアクセスすることを許可しますが、ホスト B が同一のネットワークにアクセスすること は拒否します。ポート ACL は、着信方向のレイヤ 2 インターフェイスにだけ適用されます。

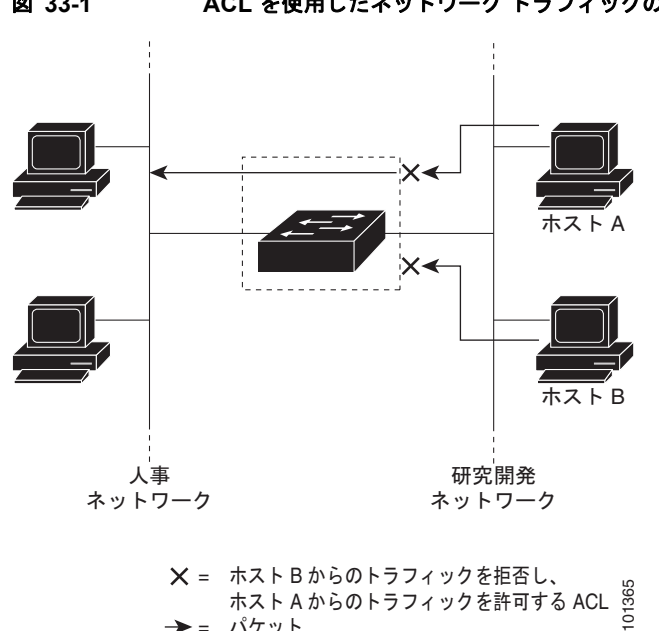

<span id="page-713-1"></span>図 **33-1 ACL** を使用したネットワーク トラフィックの制御

ポート ACL をトランク ポートに適用すると、そのトランク ポートにあるすべての VLAN で ACL に よるトラフィックのフィルタリングが実行されます。音声 VLAN のあるポートにポート ACL を適用 すると、データ VLAN と音声 VLAN の両方でその ACL によるトラフィックのフィルタリングが実行 されます。

ポート ACL を使用すると、IP アクセス リストを使用して IP トラフィックをフィルタリングし、MAC アドレスを使用して非 IP トラフィックをフィルタリングできます。同じレイヤ 2 インターフェイスに IP アクセス リストと MAC アクセス リストの両方を適用すると、そのレイヤ 2 インターフェイスで IP トラフィックと非 IP トラフィックをフィルタリングできます。

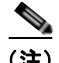

(注) 1 つのレイヤ 2 インターフェイスに適用できるのは、IP アクセス リスト 1 つと MAC アクセスリスト 1 つだけです。すでに IP アクセス リストと MAC アクセス リストが 1 つずつ設定されているレイヤ 2 インターフェイスに、新しい IP アクセス リストまたは MAC アクセス リストを適用すると、前に設定 した ACL が新しい ACL に置き換えられます。

#### <span id="page-713-0"></span>ルータ **ACL**

VLAN へのレイヤ 3 インターフェイスである Switch Virtual Interface (SVI; スイッチ仮想インター フェイス)、物理レイヤ 3 インターフェイス、およびレイヤ 3 EtherChannel インターフェイスに、ルー タ ACL を適用できます。ルータ ACL はインターフェイスの特定の方向(着信または発信)に対して 適用されます。1 つのインターフェイスの方向ごとに、ルータ ACL を 1 つ適用できます。

<sup>=</sup> ホストBからのトラフィックを拒否し、 = バケット

1 つの ACL をある特定インターフェイスの複数の機能に使用できます。また、1 つの機能に複数の ACL を使用することもできます。1 つのルータ ACL を複数の機能で使用する場合、そのルータ ACL は複数回、照合されます。

IPv4 トラフィックでサポートされるアクセス リストは次のとおりです。

- **•** 標準 IP アクセス リストでは、送信元アドレスを使用して照合します。
- **•** 拡張 IP アクセス リストは、送信元アドレス、宛先アドレス、およびオプションのプロトコル情報 を使用して一致処理を行います。

ポート ACL の場合と同様、スイッチはインターフェイスに設定されている機能に関連付けられている ACL が照合されます。ただし、ルータ ACL は両方向でサポートされますが、適用できるのは着信ポー ト ACL だけです。パケットがスイッチのインターフェイスに着信すると、そのインターフェイスに設 定されているすべての着信機能に対応する ACL が照合されます。パケットがルーティングされてから ネクストホップに転送されるまでの間に、出力インターフェイスに設定された発信機能に対応するすべ ての ACL が照合されます。

ACL は ACL 内のエントリとパケットの一致結果に応じて、パケット転送を許可するか、拒否するかを 決めます。ACL を使用すると、ネットワーク全体またはネットワークの一部に対するアクセスを制御 できます。図 [33-1](#page-713-1) では、ルータへの入力に適用されている ACL により、ホスト A は人事部ネット ワークへのアクセスが許可されますが、ホスト B は拒否されます。

#### <span id="page-714-0"></span>**VLAN** マップ

VLAN ACL または VLAN マップを使用して、すべてのトラフィックのアクセスを制御できます。 VLAN との間でルーティングされる、またはスイッチの VLAN 内 でブリッジングされるすべてのパ ケットに、VLAN マップを適用します。

VLAN マップはセキュリティ パケット フィルタリングに使用してください。VLAN マップで方向(着 信または発信)は定義されません。

VLAN マップを設定して、IPv4 トラフィックのレイヤ 3 アドレスを照合できます。

すべての非 IP プロトコルは、MAC VLAN マップを使用して、MAC アドレスおよび Ethertype によっ てアクセス コントロールされます(IP トラフィックには、MAC VLAN マップによるアクセス コント ロールができません)。VLAN マップはスイッチを通過するパケットにだけ適用できます。ハブ上また はこのスイッチに接続された別のスイッチ上のホスト間のトラフィックには、VLAN マップを適用さ せることができません。

VLAN マップを使用すると、マップに指定されたアクションに基づいてパケットの転送が許可または 拒否されます。図 [33-2](#page-714-1) に、VLAN マップを適用して、特定のトラフィック タイプを VLAN 10 のホス ト A から転送できないように設定する例を示します。各 VLAN には、VLAN マップを 1 つだけ適用で きます。

<span id="page-714-1"></span>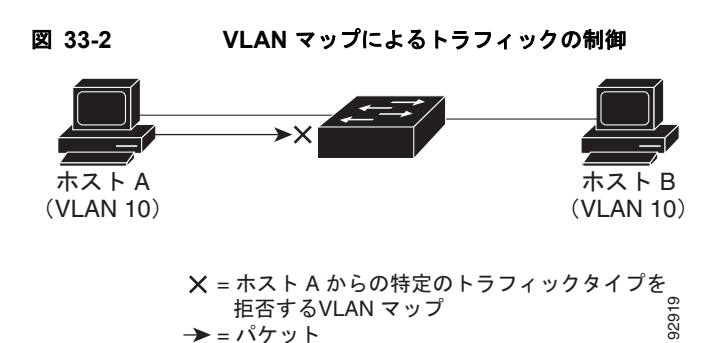

#### <span id="page-715-0"></span>分割トラフィックおよび非分割トラフィックの処理

IP パケットは、ネットワークを通過中に分割されることがあります。分割された場合、TCP または UDP ポート番号、ICMP タイプ、コードなどのレイヤ 4 情報が格納されているのは、パケットの先頭 部分が含まれるフラグメントだけです。他のいずれのフラグメントにも、この情報は格納されません。

一部の ACE はレイヤ 4 情報を調べないため、すべてのパケット フラグメントに適用できます。ただ し、通常の方法では、レイヤ 4 情報をテストする ACE は分割された IP パケットのほとんどのフラグメ ントに適用できません。フラグメントにレイヤ 4 情報が含まれず、ACE が一部のレイヤ 4 情報を調べ る場合には、一致ルールが次のように変更されます。

- **•** フラグメント内のレイヤ 3 情報(TCP、UDP などのプロトコル タイプを含む)を調べる許可 ACE は、格納されていないレイヤ 4 情報に関係なく、フラグメントに一致すると見なされます。
- **•** レイヤ 4 情報を調べる拒否 ACE は、フラグメントにレイヤ 4 情報が格納されていない限り、フラ グメントと一致することはありません。

次のコマンドで設定されたアクセス リスト 102 が 3 つのフラグメント パケットに適用されたとします。

```
Switch(config)# access-list 102 permit tcp any host 10.1.1.1 eq smtp
Switch(config)# access-list 102 deny tcp any host 10.1.1.2 eq telnet
Switch(config)# access-list 102 permit tcp any host 10.1.1.2 
Switch(config)# access-list 102 deny tcp any any
```
(注) この例の 1 番めおよび 2 番めの ACE で、宛先アドレスの後ろに *eq* キーワードが指定されています。こ れは、TCP 宛先ポートのうち、それぞれ Simple Mail Transfer Protocol (SMTP) および Telnet に対応 する well-known 番号の有無をテストするという意味です。

- **•** パケット A は、ホスト 10.2.2.2 のポート 65000 から SMTP ポート上のホスト 10.1.1.1 へ送信され る TCP パケットです。このパケットが分割される場合、最初のフラグメントは、すべてのレイヤ 4 情報が格納されているので、完全なパケットの場合と同様、最初の ACE (許可)と一致します。 最初の ACE はフラグメント適用時にレイヤ 3 情報だけを調べるため、SMTP ポート情報の有無に かかわらず残りのフラグメントも最初の ACE と一致します。この例の情報は、パケットが TCP で 宛先が 10.1.1.1 ということです。
- **•** パケット B は、ホスト 10.2.2.2 のポート 65001 から Telnet ポート上のホスト 10.1.1.2 へ送信され る TCP パケットです。このパケットが分割される場合、すべてのレイヤ 3 情報とレイヤ 4 情報が 存在するため、最初のフラグメントは 2番めの ACE(拒否)と一致します。パケットの残りのフ ラグメントは、レイヤ 4 情報がないので、2 番めの ACE と一致しません。残りのフラグメントは 3番めの ACE (許可)に一致します。

最初のフラグメントが拒否されたので、ホスト 10.1.1.2 は完全なパケットを再び組み立てることが できず、パケット B は事実上、拒否されます。ただし、許可された後のフラグメントがパケット を再び組み立てるときに、ネットワーク帯域幅とホスト 10.1.1.2 のリソースが消費されます。

**•** 分割パケット C は、ホスト 10.2.2.2 のポート 65001 からホスト 10.1.1.3 のポート ftp に送信され ます。このパケットが分割される場合、最初のフラグメントは4番めのACE(拒否)と一致しま す。他のフラグメントもすべて、4 番めの ACE と一致します。この ACE はレイヤ 4 情報を調べ ず、すべてのフラグメントに含まれているレイヤ 3 情報から、ホスト 10.1.1.3 に送信中であったこ とが認識され、前の許可 ACE は別のホストをチェックしていたということがわかるためです。

# <span id="page-716-0"></span>**IPv4 ACL** の設定

スイッチに IPv4 ACL を設定する手順は、他の Cisco スイッチおよびルータに IPv4 ACL を設定する場 合と同じです。ここでは、手順を簡単に説明します。ACL の設定に関する詳細については、『*Cisco IOS IP Configuration Guide, Release 12.4*』の「IP Addressing and Services」の章にある「Configuring IP Services」を参照してください。コマンドに関する詳細については、Cisco.com にある『*Cisco IOS IP Command Reference, Volume 1 of 3: Addressing and Services, Release 12.4*』を参照してください。

スイッチがサポートしない Cisco IOS ルータ ACL 関連の機能は、次のとおりです。

- **•** 非 IP プロトコル ACL(表 33-1([P.33-8](#page-717-0))を参照)またはブリッジグループ ACL
- **•** IP アカウンティング
- **•** 着信および発信レート制限(QoS ACL は除く)
- **•** 再帰 ACL またはダイナミック ACL(スイッチ クラスタリング機能が使用する一部の特殊なダイ ナミック ACL は除く)
- **•** ポート ACL および VLAN マップに関する ACL ロギング

スイッチ上で IP ACL を使用する手順は、次のとおりです。

- ステップ **1** アクセス リストの番号または名前およびアクセス条件を指定して、ACL を作成します。
- ステップ **2** ACL をインターフェイスまたは端末回線に適用します。標準および拡張 IP ACL を VLAN マップに適 用することもできます。

ここでは、次の設定情報について説明します。

- **•** [「標準および拡張](#page-716-1) IPv4 ACL の作成」(P.33-7)
- **•** [「端末回線への](#page-728-0) IPv4 ACL の適用」(P.33-19)
- **•** [「インターフェイスへの](#page-729-0) IPv4 ACL の適用」(P.33-20)
- **•** 「IP ACL [のハードウェアおよびソフトウェアの処理」\(](#page-731-0)P.33-22)
- **•** 「ACL [のトラブルシューティング」\(](#page-731-1)P.33-22)
- **•** 「IPv4 ACL [の設定例」\(](#page-732-0)P.33-23)

#### <span id="page-716-1"></span>標準および拡張 **IPv4 ACL** の作成

ここでは、IP ACL について説明します。ACL は許可条件と拒否条件を集めて順番に並べたものです。 スイッチはパケットをアクセス リスト内の条件に対して 1 つずつテストします。最初に一致した条件 によって、スイッチがパケットを許可するかまたは拒否するかが決まります。スイッチは最初に一致し た時点でテストを中止するので、条件の指定順序が重要です。いずれの条件とも一致しなかった場合、 スイッチはパケットを拒否します。

ソフトウェアは IPv4 用に、次に示すタイプの ACL、つまりアクセス リストをサポートします。

- **•** 標準 IP アクセス リストでは、送信元アドレスを使用して照合します。
- **•** 拡張 IP アクセス リストでは、送信元アドレスおよび宛先アドレスを使用して照合し、オプション としてプロトコル タイプ情報を使用して、より細かな制御を行います。

ここでは、アクセス リストの概要、およびアクセス リストの作成方法について説明します。

**•** 「アクセス [リスト番号」\(](#page-717-1)P.33-8)

- **•** 「ACL [のロギング」\(](#page-718-0)P.33-9)
- **•** 「スマート [ロギング」\(](#page-718-1)P.33-9)
- **•** [「番号制標準](#page-719-0) ACL の作成」(P.33-10)
- **•** [「番号制拡張](#page-720-0) ACL の作成」(P.33-11)
- **•** 「ACL 内の ACE [シーケンスの再編集」\(](#page-724-0)P.33-15)
- **•** [「名前付き標準および拡張](#page-724-1) ACL の作成」(P.33-15)
- **•** 「ACL [での時間範囲の使用法」\(](#page-726-0)P.33-17)
- **•** 「ACL [へのコメントの挿入」\(](#page-728-1)P.33-19)

#### <span id="page-717-1"></span><span id="page-717-0"></span>アクセス リスト番号

ACL を表すために使用する番号は、作成するアクセス リストのタイプを示します。表 [33-1](#page-717-0) に、アク セス リスト番号と対応するアクセス リスト タイプ、およびスイッチがサポートするかどうかを示しま す。スイッチは、IPv4 標準および IPv4 拡張アクセス リスト (番号1~199 および 1300~2699) を サポートします。

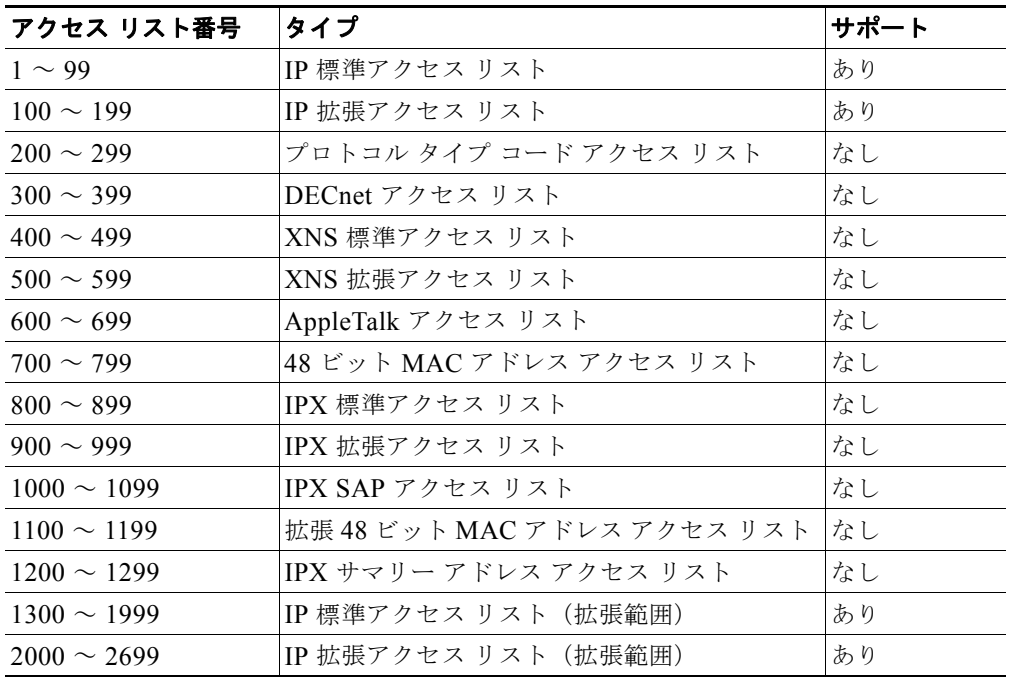

#### 表 **33-1** アクセス リスト番号

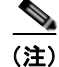

(注) 番号制標準および拡張 ACL のほかに、サポートされている番号を使用することによって、名前付き標 準および拡張 IP ACL を作成することもできます。標準 IP ACL の名前は 1 ~ 99、拡張 IP ACL の名 前は 100 ~ 199 にできます。番号制リストの代わりに名前付き ACL を使用した場合、名前付きリスト からエントリを個別に削除できるという利点があります。

#### <span id="page-718-0"></span>**ACL** のロギング

標準 IP アクセス リストによって許可または拒否されたパケットに関するログ メッセージが、スイッチ のソフトウェアによって表示されます。つまり、ACL と一致するパケットがあった場合は、そのパ ケットに関するログ通知メッセージがコンソールに送信されます。コンソールに表示されるメッセージ のレベルは、Syslog メッセージを制御するロギング コンソール コマンドで制御されます。

(注) ルーティングはハードウェアで、ロギングはソフトウェアで実行されます。したがって、**log** キーワー ドを含む許可(*permit*)または拒否(*deny*)ACE と一致するパケットが多数存在する場合、ソフト ウェアはハードウェアの処理速度に追いつくことができないため、一部のパケットはロギングされない 場合があります。

ACL を起動した最初のパケットについては、ログ メッセージがすぐに表示されますが、それ以降のパ ケットについては、5 分間の収集時間が経過してから表示またはロギングされます。ログ メッセージに はアクセス リスト番号、パケットの許可または拒否に関する状況、パケットの送信元 IP アドレス、お よび直前の 5 分間に許可または拒否された送信元からのパケット数が示されます。

#### <span id="page-718-1"></span>スマート ロギング

スイッチ上でスマート ロギングをイネーブルにし、スマート ロギングが設定された ACL をレイヤ 2 イ ンターフェイスに適用すると(ポート ACL)、ACL により拒否または許可されたパケットの内容が指 定された NetFlow コレクタにも送信されます。スマート ロギングの詳細については[、「スマート](#page-680-0) ロギ [ングの設定」\(](#page-680-0)P.30-15)を参照してください。

#### <span id="page-719-0"></span>番号制標準 **ACL** の作成

番号制標準 ACL を作成するには、特権 EXEC モードで次の手順を実行します。

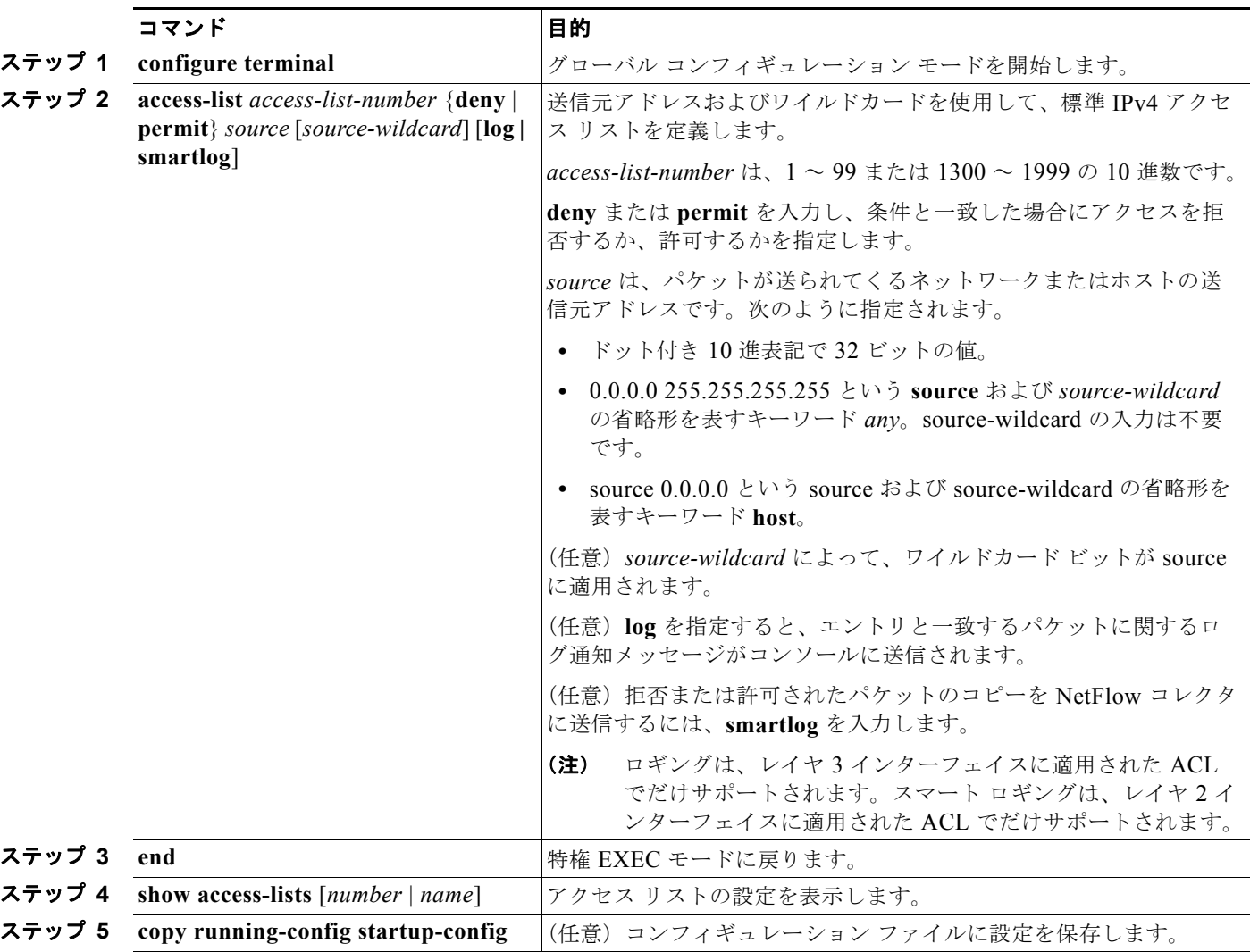

ACL 全体を削除する場合は、**no access-list** *access-list-number* グローバル コンフィギュレーション コ マンドを使用します。番号制アクセス リストから ACE を個別に削除できません。

(注) ACL を作成するときは、ACL の末尾に暗黙の拒否ステートメントがデフォルトで存在し、それ以前の ステートメントで一致が見つからなかったすべてのパケットに適用されることに注意してください。標 準アクセス リストで、対応する IP ホスト アドレスの ACL 仕様からマスクを省略した場合、0.0.0.0 が マスクとして使用されます。

次に、IP ホスト 171.69.198.102 へのアクセスを拒否し、それ以外のすべてのホストへのアクセスを許 可する標準 ACL を作成し、その結果を表示する例を示します。

Switch (config)# **access-list 2 deny host 171.69.198.102** Switch (config)# **access-list 2 permit any** Switch(config)# **end**
Switch# **show access-lists** Standard IP access list 2 10 deny 171.69.198.102 20 permit any

**host** 一致条件を指定されたエントリ、および 0.0.0.0 の無視(*don*'*t care* マスク)を指定されたエント リが、リストの先頭(ゼロ以外の無視(*don*'*t care*)マスクを指定されたすべてのエントリの上)に 来るように、標準アクセス リストの順序に常に書き換えられます。したがって、**show** コマンドの出力 およびコンフィギュレーション ファイルでは、ACE は必ずしも入力した順番に表示されません。

作成した番号制標準 IPv4 ACL は、端末回線 ([「端末回線への](#page-728-0) IPv4 ACL の適用」 (P.33-19) を参照)、 インターフェイス([「インターフェイスへの](#page-729-0) IPv4 ACL の適用」(P.33-20)を参照)、または VLAN (「VLAN [マップの設定」\(](#page-740-0)P.33-31)を参照)に適用できます。

### <span id="page-720-0"></span>番号制拡張 **ACL** の作成

標準 ACL の場合、一致基準には送信元アドレスだけが使用されますが、拡張 ACL では送信元および 宛先アドレスとともに、オプションとしてプロトコル タイプ情報を使用して照合できるので、より細 かな制御が可能です。番号制拡張アクセス リストで ACE を作成する場合、ACL の作成後に追加した ものは、リストの末尾に組み込まれることに注意してください。番号制リストの場合、リストを並べ替 えたり、ACE を選択して追加したり削除したりはできません。

プロトコルによっては、そのプロトコルに適用される特定のパラメータおよびキーワードもあります。

次の IP プロトコルがサポートされています(プロトコル キーワードはカッコ内の太字)。

Authentication Header Protocol(**ahp**)、Enhanced Interior Gateway Routing Protocol(**eigrp**)、 Encapsulation Security Payload(**esp**)、Generic Routing Encapsulation(**gre**)、ICMP(**icmp**)、IGMP (**igmp**)、任意の Interior Protocol(**ip**)、IP in IP トンネリング(**ipinip**)、KA9Q NOS 互換 IP over IP トンネリング(**nos**)、Open Shortest Path First ルーティング(**ospf**)、Payload Compression Protocol (**pcp**)、Protocol Independent Multicast(**pim**)、TCP(**tcp**)、または UDP(**udp**)

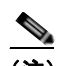

(注) ICMP エコー応答はフィルタリングできません。他のすべての ICMP コードまたはタイプは フィルタリングできます。

各プロトコルの特定のキーワードに関する詳細は、次のコマンド リファレンスを参照してください。

- **•** 『*Cisco IOS IP Command Reference, Volume 1 of 3: Addressing and Services, Release 12.4*』
- **•** 『*Cisco IOS IP Command Reference, Volume 2 of 3: Routing Protocols, Release 12.4*』
- **•** 『*Cisco IOS IP Command Reference, Volume 3 of 3: Multicast, Release 12.4*』

スイッチは、動的アクセス リストまたは再帰アクセス リストをサポートしていません。また、 minimize-monetary-cost Type of Service (ToS: サービス タイプ) ビットに基づくフィルタリングもサ ポートしていません。

サポートされているパラメータは、TCP、UDP、ICMP、IGMP、または他の IP のカテゴリにグループ 化できます。

拡張 ACL を作成するには、特権 EXEC モードで次の手順を実行します。

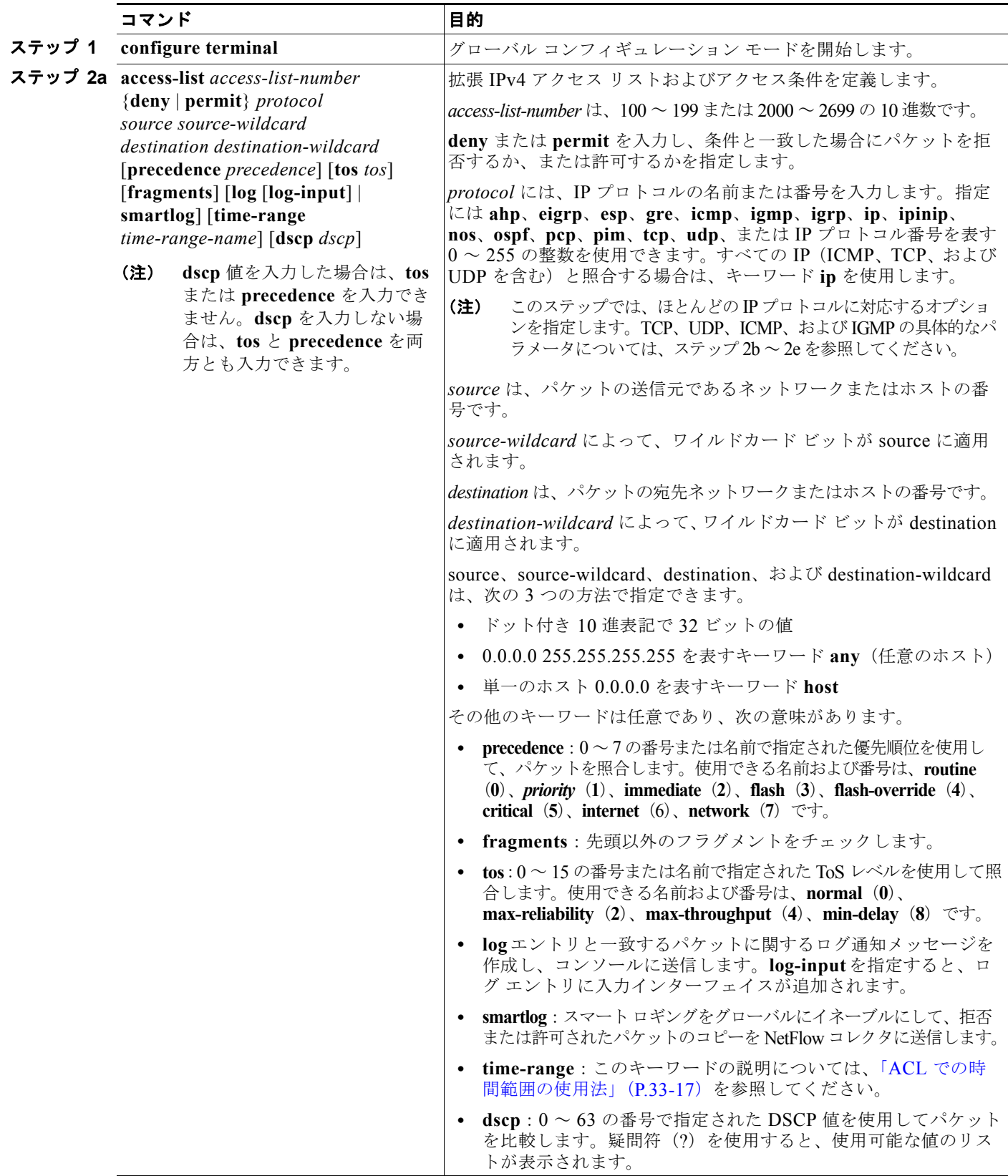

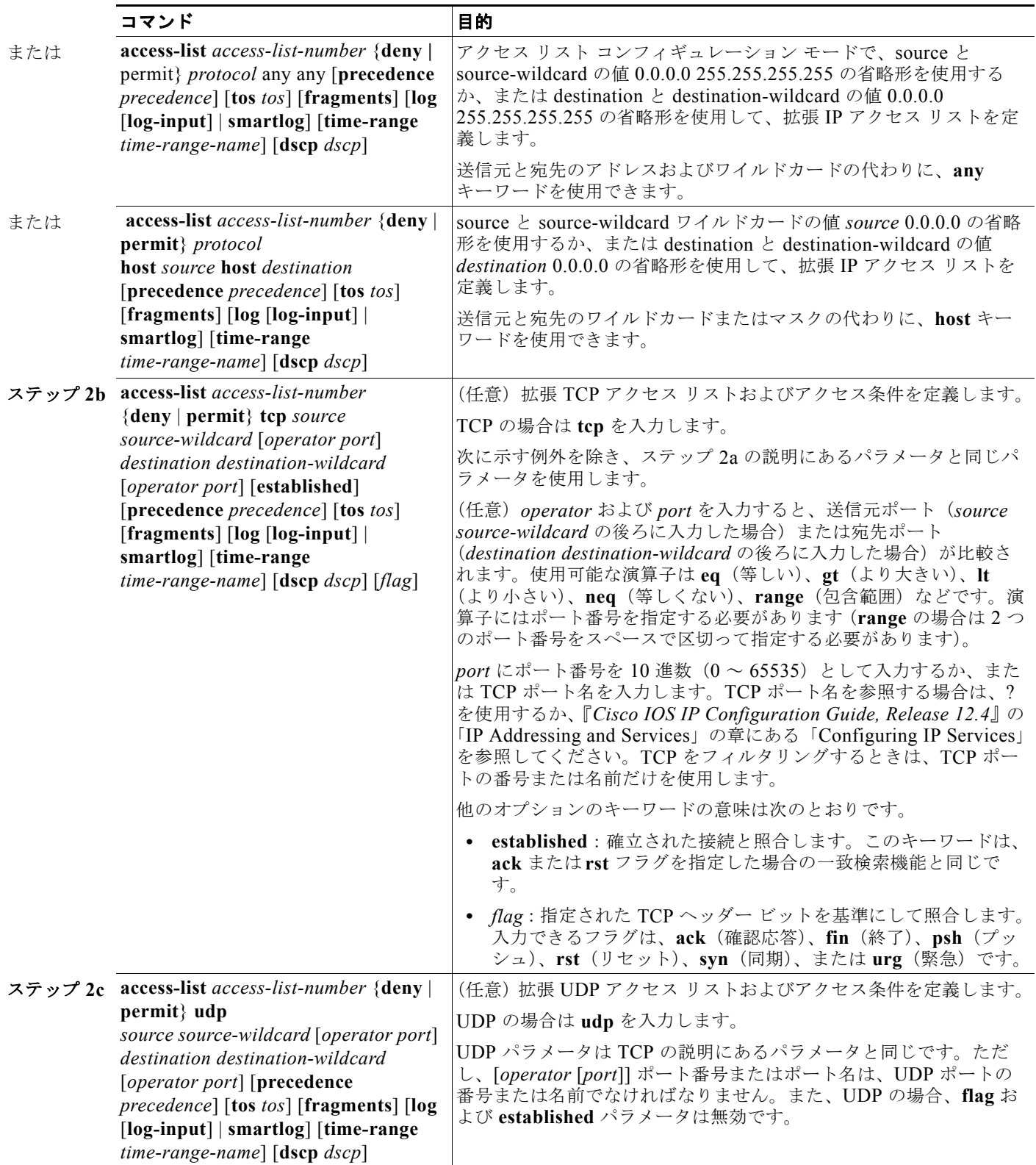

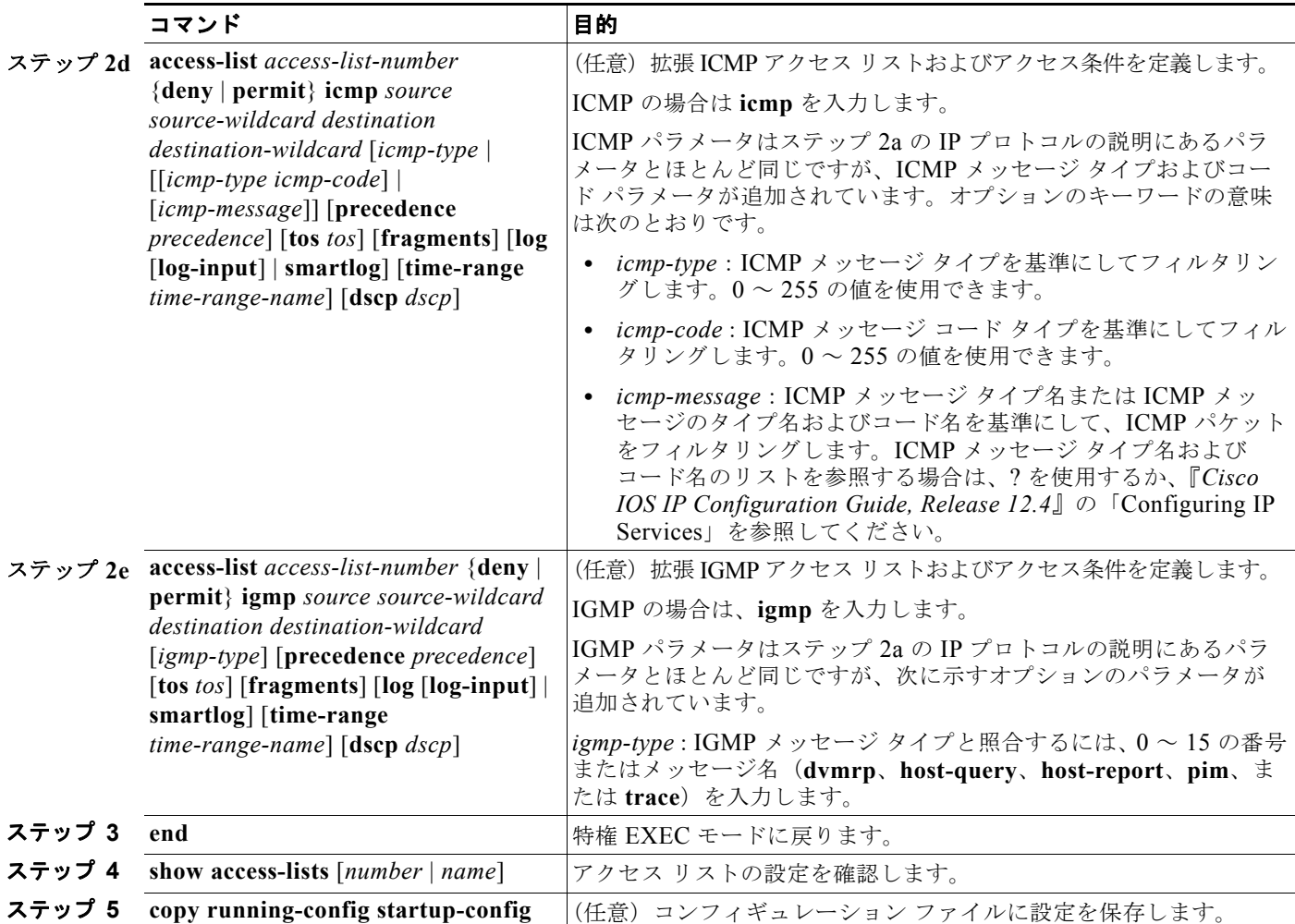

アクセス リスト全体を削除する場合は、**no access-list** *access-list-number* グローバル コンフィギュ レーション コマンドを使用します。番号制アクセス リストから ACE を個別に削除できません。

次に、ネットワーク 171.69.198.0 のすべてのホストからネットワーク 172.20.52.0 のすべてのホストへ の Telnet アクセスを禁止し、他のすべてのアクセスを許可する拡張アクセス リストを作成し、表示す る例を示します(**eq** キーワードを宛先アドレスの後に指定すると、Telnet に対応する TCP 宛先ポート 番号がテストされます)。

Switch(config)# **access-list 102 deny tcp 171.69.198.0 0.0.0.255 172.20.52.0 0.0.0.255 eq telnet** Switch(config)# **access-list 102 permit tcp any any**  Switch(config)# **end**  Switch# **show access-lists** Extended IP access list 102 10 deny tcp 171.69.198.0 0.0.0.255 172.20.52.0 0.0.0.255 eq telnet 20 permit tcp any any

ACL の作成後に(端末から入力するなどして)追加したものは、リストの末尾に組み込まれます。番 号制アクセス リストの特定の場所に ACE を追加または削除できません。

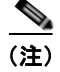

(注) ACL を作成するときは、アクセス リストの末尾に暗黙の拒否ステートメントがデフォルトで存在し、 それ以前のステートメントで一致が見つからなかったすべてのパケットに適用されることに注意してく ださい。

作成した番号制拡張 ACL は、端末回線([「端末回線への](#page-728-0) IPv4 ACL の適用」(P.33-19)を参照)、イン ターフェイス[\(「インターフェイスへの](#page-729-0) IPv4 ACL の適用」(P.33-20)を参照)、または VLAN (「VLAN [マップの設定」\(](#page-740-0)P.33-31)を参照)に適用できます。

## **ACL** 内の **ACE** シーケンスの再編集

新しく ACL を作成すると、アクセス リスト内のエントリのシーケンス番号が自動的に生成されます。 **ip access-list resequence** グローバル コンフィギュレーション コマンドを使用して、ACL のシーケン ス番号を編集したり、適用する ACE の順番を変更したりできます。たとえば、ACL に新規 ACE を追 加した場合、その ACE はリストの一番下に配置されます。その場合、シーケンス番号を変更すること で、ACL 内の ACE を異なる場所に移動できます。

**ip access-list resequence** コマンドの詳細については、次の URL を参照してください。 [http://www.cisco.com/en/US/docs/ios/12\\_2s/feature/guide/fsaclseq.html#wp1027188](http://www.cisco.com/en/US/docs/ios/12_2s/feature/guide/fsaclseq.html#wp1027188)

### <span id="page-724-0"></span>名前付き標準および拡張 **ACL** の作成

番号ではなく英数字のストリング(名前)で、IPv4 ACL を特定できます。名前付き ACL を使用する と、番号制アクセス リストの場合より多くの IPv4 アクセス リストをスイッチ上で設定できます。番号 ではなく名前でアクセス リストを指定する場合、モードとコマンド構文が多少異なります。ただし、 IP アクセス リストを使用するすべてのコマンドが名前付きアクセス リストを受け入れるわけではあり ません。

(注) 標準 ACL または拡張 ACL に指定する名前は、アクセスリスト番号のサポートされる範囲内の番号に することもできます。標準 IP ACL の名前は 1 ~ 99、拡張 IP ACL の名前は 100 ~ 199 にできます。 番号制リストの代わりに名前付き ACL を使用した場合、名前付きリストからエントリを個別に削除で きるという利点があります。

名前付き ACL を設定する前に、次の注意事項と制限事項を考慮してください。

- **•** 番号制 ACL を受け入れるすべてのコマンドが、名前付き ACL を受け入れるわけではありません。 インターフェイスのパケット フィルタおよびルート フィルタ用の ACL では、名前を使用できま す。また、VLAN マップでも名前を指定できます。
- **•** 標準 ACL と拡張 ACL に同じ名前を使用できません。
- **•** [「標準および拡張](#page-716-0) IPv4 ACL の作成」(P.33-7)で説明したとおり、番号制 ACL を使用することも できます。
- **•** VLAN マップには、標準 ACL および拡張 ACL(名前付きまたは番号制)を使用できます。

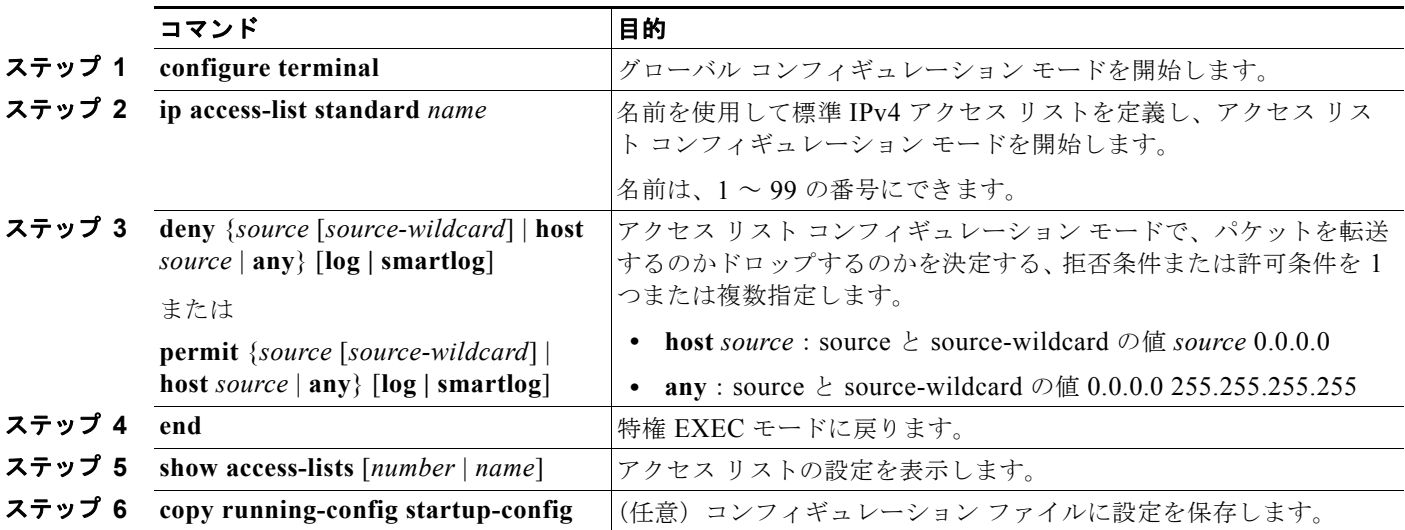

名前付き標準 ACL を作成するには、特権 EXEC モードで次の手順を実行します。

名前付き標準 ACL を削除するには、**no ip access-list standard** *name* グローバル コンフィギュレー ション コマンドを使用します。

名前付き拡張 ACL を作成するには、特権 EXEC モードで次の手順を実行します。

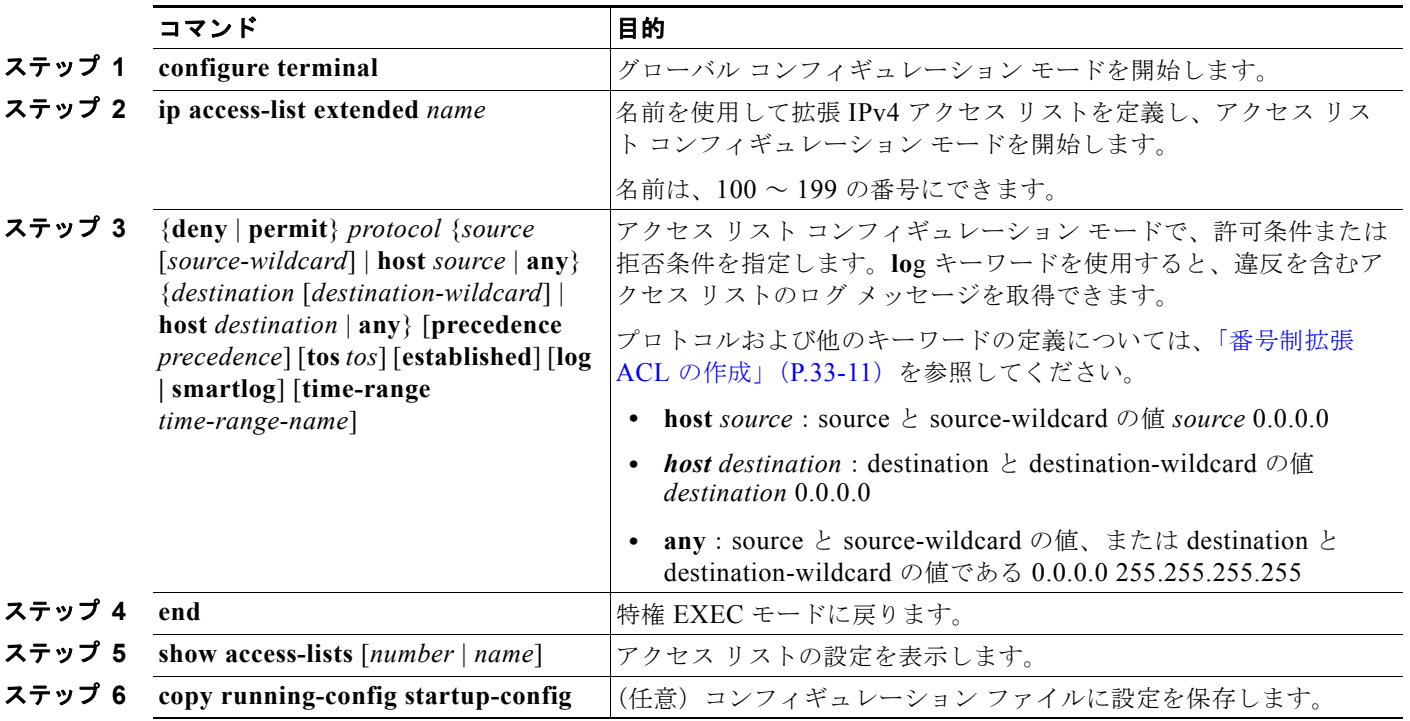

名前付き拡張 ACL を削除するには、**no ip access-list extended** *name* グローバル コンフィギュレー ション コマンドを使用します。

標準または拡張 ACL を作成するときは、ACL の末尾に暗黙的な拒否ステートメントがデフォルトで存 在し、それ以前のステートメントで一致が見つからなかったすべてのパケットに適用されることに注意 してください。標準 ACL で、対応する IP ホスト アドレスのアクセス リスト仕様に基づくマスクを指 定しなかった場合、0.0.0.0 がマスクと見なされます。

ACL の作成後に行った追加は、リストの末尾に組み込まれます。ACE を選択的に特定の ACL に追加 できません。ただし、**no permit** および **no deny** アクセスリスト コンフィギュレーション モード コマ ンドを使用すると、名前付き ACL からエントリを削除できます。次に、名前付きアクセス リスト *border-list* から ACE を個別に削除する例を示します。

Switch(config)# **ip access-list extended border-list** Switch(config-ext-nacl)# **no permit ip host 10.1.1.3 any**

番号制 ACL ではなく名前付き ACL を使用する理由の 1 つは、名前付き ACL から行を選択して削除で きるためです。

作成した名前付き ACL は、インターフェイス([「インターフェイスへの](#page-729-0) IPv4 ACL の適用」(P.33-20) を参照)または VLAN (「VLAN [マップの設定」\(](#page-740-0)P.33-31)を参照)に適用できます。

### <span id="page-726-0"></span>**ACL** での時間範囲の使用法

**time-range** グローバル コンフィギュレーション コマンドを使用することによって、曜日および時刻に 基づいて拡張 ACL を選択的に適用できます。最初に時間範囲の名前を定義して、時間範囲の時刻およ び日付、または曜日を設定します。この時間範囲名は、ACL を適用してアクセス リストに制限を設定 するときに入力します。時間範囲を使用すると、ACL の許可ステートメントまたは拒否ステートメン トの有効期間(指定期間内、指定曜日など)を定義できます。**time-range** キーワードおよび引数につ いては[、「標準および拡張](#page-716-0) IPv4 ACL の作成」(P.33-7) および[「名前付き標準および拡張](#page-724-0) ACL の作成」 ([P.33-15](#page-724-0))に記載されている、名前付きおよび番号制拡張 ACL の手順を参照してください。

時間範囲を使用する利点の一部を次に示します。

- **•** アプリケーションなどのリソース(IP アドレスとマスクのペア、およびポート番号で識別)への ユーザ アクセスをより厳密に許可または拒否できます。
- **•** ログ メッセージを制御できます。ACL エントリを使用して特定の時刻に関してだけトラフィック をロギングできるため、ピーク時間に生成される多数のログを分析しなくても、簡単にアクセスを 拒否できます。

時間ベースのアクセス リストを使用すると、CPU に負荷が生じます。これは、アクセス リストの新規 設定を他の機能や、Ternary CAM (TCAM)にロードされた結合済みの設定とマージする必要がある ためです。このため、複数のアクセス リストが短期間に連続して(互いに数分以内に)有効となるよ うな設定を行わないように注意する必要があります。

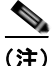

(注) 時間範囲には、スイッチのシステム クロックが使用されます。したがって、信頼できるクロック ソー スが必要です。Network Time Protocol(NTP)を使用してスイッチ クロックを同期させることを推奨 します。詳細については[、「システム日時の管理」\(](#page-140-0)P.6-1)を参照してください。

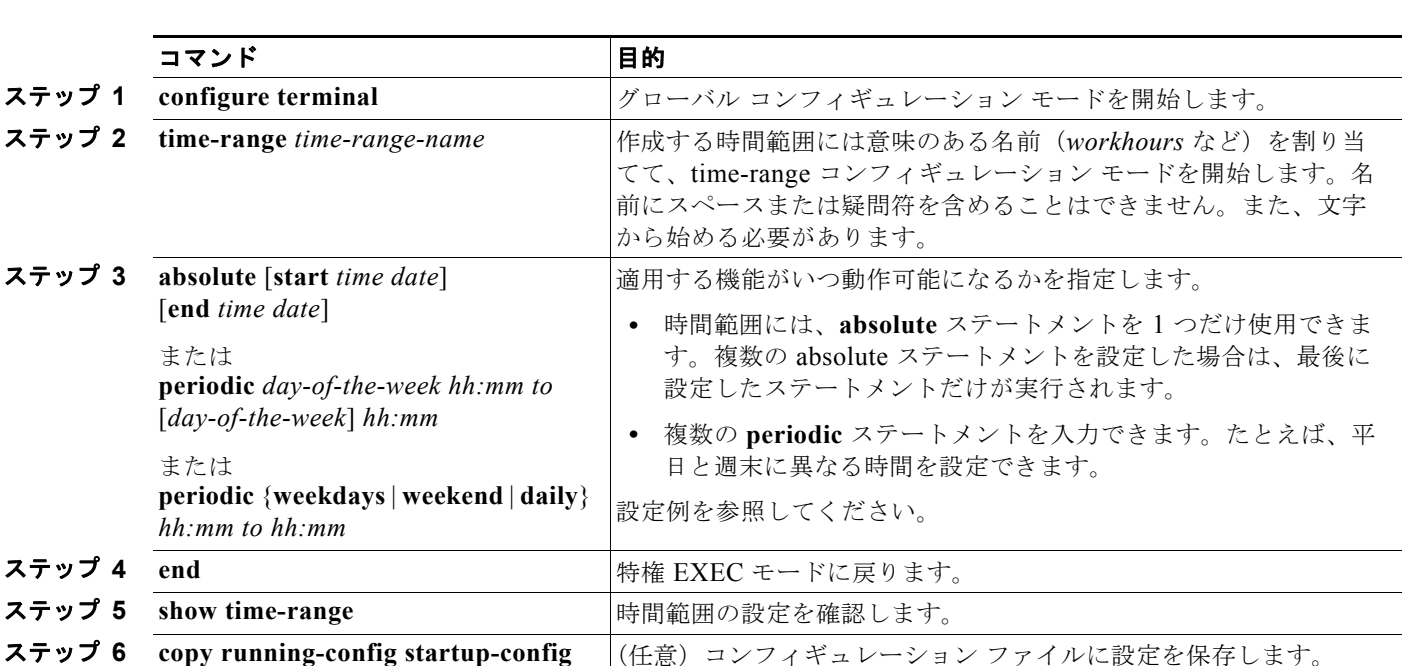

ACL の時間範囲パラメータを設定するには、特権 EXEC モードで次の手順を実行します。

複数の項目を別々の時間で有効にする場合は、上記の手順を繰り返してください。

設定した時間範囲の制限を削除するには、**no time-range** *time-range-name* グローバル コンフィギュ レーション コマンドを使用します。

次に、*workhours*(営業時間)の時間範囲および会社の休日(2006 年 1 月 1 日)を設定し、設定確認 する例を示します。

```
Switch(config)# time-range workhours
Switch(config-time-range)# periodic weekdays 8:00 to 12:00
Switch(config-time-range)# periodic weekdays 13:00 to 17:00
Switch(config-time-range)# exit
Switch(config)# time-range new_year_day_2006
Switch(config-time-range)# absolute start 00:00 1 Jan 2006 end 23:59 1 Jan 2006
Switch(config-time-range)# end
Switch# show time-range
time-range entry: new_year_day_2003 (inactive)
   absolute start 00:00 01 January 2006 end 23:59 01 January 2006
time-range entry: workhours (inactive)
   periodic weekdays 8:00 to 12:00
    periodic weekdays 13:00 to 17:00
```
時間範囲を適用するには、時間範囲を実装できる拡張 ACL 内に、時間範囲名を入力します。次に、拡 張アクセス リスト 188 を作成して確認する例を示します。このアクセス リストでは、定義された休業 時間中はすべての送信元からすべての宛先への TCP トラフィックを拒否し、営業時間中はすべての TCP トラフィックを許可します。

```
Switch(config)# access-list 188 deny tcp any any time-range new_year_day_2006
Switch(config)# access-list 188 permit tcp any any time-range workhours
Switch(config)# end
Switch# show access-lists
Extended IP access list 188
    10 deny tcp any any time-range new_year_day_2006 (inactive)
    20 permit tcp any any time-range workhours (inactive)
```
次に、名前付き ACL を使用して、同じトラフィックを許可および拒否する例を示します。

```
Switch(config)# ip access-list extended deny access
Switch(config-ext-nacl)# deny tcp any any time-range new year day 2006
Switch(config-ext-nacl)# exit
Switch(config)# ip access-list extended may_access
Switch(config-ext-nacl)# permit tcp any any time-range workhours
Switch(config-ext-nacl)# end
Switch# show ip access-lists
Extended IP access list lpip default
    10 permit ip any any
Extended IP access list deny_access
    10 deny tcp any any time-range new_year_day_2006 (inactive)
Extended IP access list may_access
     10 permit tcp any any time-range workhours (inactive)
```
### **ACL** へのコメントの挿入

**remark** キーワードを使用すると、エントリに関するコメント(注釈)を任意の IP 標準または拡張 ACL に組み込むことができます。コメントを使用すると、ACL エントリの理解とスキャンが容易にな ります。1 つのコメント行は 100 文字までです。

コメントは許可(permit)ステートメントまたは拒否(deny)ステートメントの前後どちらにでも配置 できます。コメントがどの許可ステートメントまたは拒否ステートメントの説明であるのかが明白にな るように、コメントの位置には一貫性が必要です。たとえば、一部のコメントは対応する許可または拒 否ステートメントの前にあり、他のコメントは対応するステートメントの後ろにあるという状況は、混 乱の原因となります。

番号制の IP 標準または拡張 ACL にコメントを挿入するには、**access-list** *access-list number* **remark**  *remark* グローバル コンフィギュレーション コマンドを使用します。コメントを削除するには、**no** 形 式のコマンドを使用します。

次の例では、Jones のワークステーションにアクセスを許可し、Smith のワークステーションにはアク セスを許可しません。

Switch(config)# **access-list 1 remark Permit only Jones workstation through** Switch(config)# **access-list 1 permit 171.69.2.88** Switch(config)# **access-list 1 remark Do not allow Smith through** Switch(config)# **access-list 1 deny 171.69.3.13**

名前付き IP ACL のエントリに関しては、**remark** アクセス リスト コンフィギュレーション コマンド を使用します。コメントを削除するには、**no** 形式のコマンドを使用します。

次の例では、Jones のサブネットには発信 Telnet の使用が許可されていません。

Switch(config)# **ip access-list extended telnetting** Switch(config-ext-nacl)# **remark Do not allow Jones subnet to telnet out** Switch(config-ext-nacl)# **deny tcp host 171.69.2.88 any eq telnet**

# <span id="page-728-0"></span>端末回線への **IPv4 ACL** の適用

番号制 ACL を使用すると、1 つまたは複数の端末回線へのアクセスを制御できます。端末回線には名 前付き ACL を適用できません。すべての仮想端末回線にユーザが接続する可能性があるため、すべて に同じ制限を設定する必要があります。

インターフェイスへの ACL の適用の手順については[、「インターフェイスへの](#page-729-0) IPv4 ACL の適用」 ([P.33-20](#page-729-0))を参照してください。VLAN への ACL の適用については、「VLAN [マップの設定」](#page-740-0) ([P.33-31](#page-740-0))を参照してください。

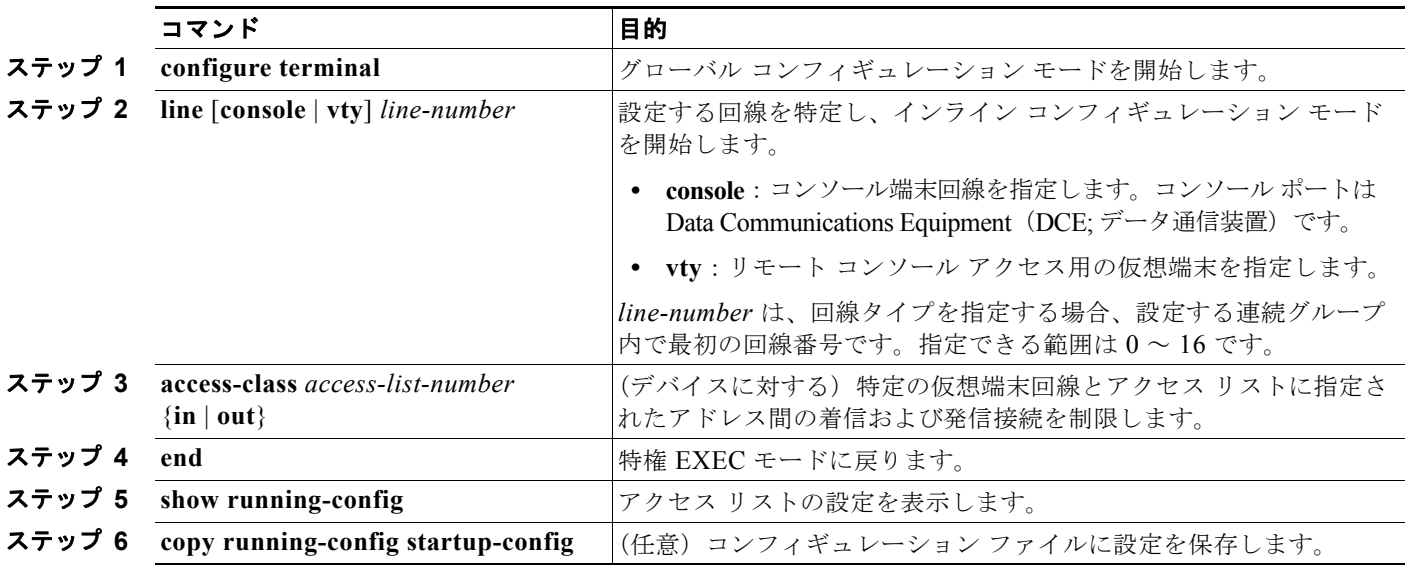

仮想端末回線と ACL に指定されたアドレス間の着信接続および発信接続を制限するには、特権 EXEC モードで次の手順を実行します。

端末回線から ACL を削除するには、**no access-class** *access-list-number* {**in** | **out**} ライン コンフィギュ レーション コマンドを使用します。

# <span id="page-729-0"></span>インターフェイスへの **IPv4 ACL** の適用

次の注意事項に留意してください。

- **•** ACL は着信レイヤ 2 ポートにだけ適用してください。
- **•** レイヤ 3 インターフェイスの場合は、ACL を着信または発信のいずれかの方向に適用します。
- **•** インターフェイスへのアクセスを制御する場合、名前付きまたは番号制 ACL を使用できます。
- **•** VLAN のメンバであるポートに ACL を適用すると、そのポートの ACL は VLAN インターフェイ スに適用された ACL よりも優先されます。
- **•** VLAN に属しているレイヤ 2 インターフェイスに ACL を適用した場合、レイヤ 2(ポート)ACL は VLAN インターフェイスに適用された入力方向のレイヤ 3 ACL、または VLAN に適用された VLAN マップよりも優先します。ポートの ACL は常にレイヤ 2 ポートで受信した着信パケットを フィルタリングします。
- **•** レイヤ 3 インターフェイスに ACL が適用され、ルーティングがイネーブルになっていない場合は、 SNMP、Telnet、Web トラフィックなど、CPU で処理されるパケットだけがフィルタリングされ ます。レイヤ 2 インターフェイスに ACL を適用する場合、ルーティングをイネーブルにする必要 はありません。
- **•** プライベート VLAN が設定されている場合、プライマリ VLAN SVI にだけルータ ACL を適用で きます。ACL はプライマリおよびセカンダリ VLAN のレイヤ 3 トラフィックに適用されます。

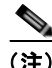

(注) パケットがアクセス グループによって拒否された場合、デフォルトでは、ルータは ICMP 到達不能 メッセージを送信します。アクセスグループによって拒否されたこれらのパケットはハードウェアでド ロップされず、スイッチの CPU にブリッジングされて、ICMP 到達不能メッセージを生成します。 ポート ACL は例外です。ポート ACL では ICMP 到達不能メッセージは生成されません。

ルータ ACL で ICMP 到達不能メッセージをディセーブルにするには、**no ip unreachables** インター フェイス コマンドを使用します。

インターフェイスへのアクセスを制御するには、特権 EXEC モードで次の手順を実行します。

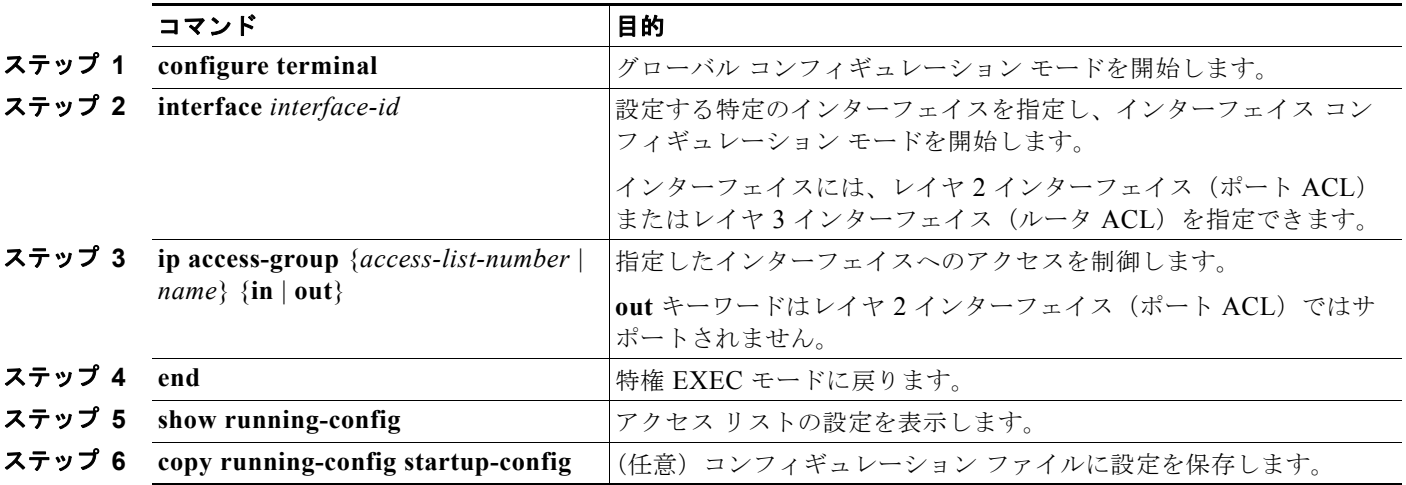

指定されたアクセス グループを削除するには、**no ip access-group** {*access-list-number* | *name*} {**in | out**} インターフェイス コンフィギュレーション コマンドを使用します。

次に、ポートにアクセス リスト 2 を適用して、ポートに着信するパケットをフィルタリングする例を 示します。

Switch(config)# **interface gigabitethernet0/1** Switch(config-if)# **ip access-group 2 in**

(注) **ip access-group** インターフェイス コンフィギュレーション コマンドをレイヤ 3 インターフェイス (SVI、レイヤ 3 EtherChannel、またはルーテッド ポート)に適用するには、そのインターフェイスに IP アドレスが設定されている必要があります。レイヤ 3 アクセス グループは、CPU のレイヤ 3 プロセ スによってルーティングまたは受信されるパケットをフィルタリングします。このグループは、VLAN 内でブリッジングされるパケットに影響を与えません。

着信 ACL の場合、パケットの受信後にスイッチは ACL を使用してパケットを調べます。ACL がパ ケットを許可すると、スイッチはパケットの処理を継続します。ACL がパケットを拒否すると、ス イッチはパケットを廃棄します。

発信 ACL の場合、パケットを受信し、制御対象インターフェイスに送信した後、スイッチはパケット を ACL と照合します。ACL によってパケットが許可された場合、パケットは送信されます。ACL が パケットを拒否すると、スイッチはパケットを廃棄します。

デフォルトでは、パケットが廃棄された場合は、その原因が入力インターフェイスの ACL または発信 インターフェイスの ACL のいずれであっても、常に入力インターフェイスから ICMP 到達不能メッ セージが送信されます。ICMP 到達不能メッセージは通常、入力インターフェイス 1 つにつき、0.5 秒 ごとに 1 つだけ生成されます。ただし、この設定は **ip icmp rate-limit unreachable** グローバル コン フィギュレーション コマンドを使用して変更できます。

未定義の ACL をインターフェイスに適用すると、スイッチは ACL がインターフェイスに適用されて いないと判断して処理を行い、すべてのパケットが許可されてしまいます。ネットワーク セキュリ ティのため、未定義の ACL を使用する場合は注意してください。

# **IP ACL** のハードウェアおよびソフトウェアの処理

ACL の処理は主にハードウェアで実行されますが、トラフィック フローの中には CPU に転送してソ フトウェア処理を行う必要があるものもあります。ハードウェアで ACL コンフィギュレーションを保 存する容量がいっぱいになると、パケットは転送のために CPU に送信されます。ソフトウェア転送ト ラフィックの転送レートは、ハードウェア転送トラフィックより大幅に低くなります。

(注) スイッチのリソース不足が原因でハードウェアに ACL を設定できない場合、影響を受ける(ソフト ウェアで転送される)のは、スイッチに着信した該当 VLAN 内のトラフィックだけです。パケットの ソフトウェア転送が発生すると、消費される CPU サイクル数に応じて、スイッチのパフォーマンスが 低下することがあります。

ルータ ACL の場合は、次の場合にパケットが CPU に送信されることがあります。

- **• log** キーワードを使用する。
- **•** ICMP 到達不能メッセージを生成する。

トラフィック フローのロギングと転送の両方を行う場合、転送はハードウェアで処理されますが、ロ ギングはソフトウェアで処理する必要があります。ハードウェアとソフトウェアではパケット処理能力 が異なるため、ロギング中であるすべてのフロー(許可フローと拒否フロー)の合計帯域幅が非常に大 きい場合は、転送されたパケットの一部をロギングできません。

ルータ ACL の設定をハードウェアに適用できない場合、VLAN に着信したルーティング対象パケット はソフトウェアでルーティングされますが、ブリッジングはハードウェアで行われます。ACL により 多数のパケットが CPU へ送信されると、スイッチのパフォーマンスが低下する可能性があります。

**show ip access-lists** 特権 EXEC コマンドを入力しても、表示される一致カウントはハードウェアで制 御されるアクセスのパケットを表示しません。スイッチドおよびルーテッド パケットに関するハード ウェアの ACL の基本的な統計情報を取得する場合は、**show access-lists hardware counters** 特権 EXEC コマンドを使用します。

# **ACL** のトラブルシューティング

次の ACL マネージャ メッセージが表示され、[chars] がアクセスリスト名である場合、

ACLMGR-2-NOVMR: Cannot generate hardware representation of access list [chars]

ACL のハードウェア表現を作成するには、スイッチのリソースが不足しています。リソースには、 ハードウェア メモリやラベル スペースが含まれますが、CPU メモリは含まれません。使用可能な論理 演算ユニットや専用ハードウェア リソースが不足している場合にこの問題が発生します。論理演算ユ ニットは TCP フラグ照合や TCP、UDP、または SCTP ポート番号の **eq** 以外のテスト(**ne**、**gt**、**lt**、 または range)に必要です。

次のいずれかの回避策を使用します。

- **•** ACL の設定を変更して、使用するリソースを減らす。
- **•** ACL 名や番号より、英数字順で前にくる名前や番号で ACL の名前を変更する。

専用ハードウェア リソースを判断するには、**show platform layer4 acl map** 特権 EXEC コマンドを実 行します。スイッチに使用可能なリソースがない場合、出力に、インデックス 0 からインデックス 15 を使用できないことが示されます。

リソースが不足した ACL の設定の詳細については、Bug Toolkit の CSCsq63926 を参照してください。

たとえば、次の ACL をインターフェイスに適用した場合、

```
permit tcp source source-wildcard destination destination-wildcard range 5 60
permit tcp source source-wildcard destination destination-wildcard range 15 160
permit tcp source source-wildcard destination destination-wildcard range 115 1660
permit tcp source source-wildcard destination destination-wildcard
```
さらに、次のメッセージが表示された場合、

ACLMGR-2-NOVMR: Cannot generate hardware representation of access list [chars]

フラグ関連の演算子は使用できません。この問題を避けるには、次の手順を実行します。

**• ip access-list resequence** グローバル コンフィギュレーション コマンドを使用して、最初の ACE の前に 4 番めの ACE を移動します。

```
permit tcp source source-wildcard destination destination-wildcard
permit tcp source source-wildcard destination destination-wildcard range 5 60
permit tcp source source-wildcard destination destination-wildcard range 15 160
permit tcp source source-wildcard destination destination-wildcard range 115 1660
```
または

**•** 他の ACL よりも英数字順で前にくる名前や番号で ACL 名を変更します(たとえば、ACL *79* を ACL *1* に変更します)。

これで ACL の最初の ACE をインターフェイスに適用できるようになります。スイッチは ACE を Opselect インデックスの使用可能なマッピング ビットに割り当て、次にフラグ関連演算子を TCAM の 同じビットを使用するように割り当てます。

ルータ ACL の機能は、次のとおりです。

- **•** 標準 ACL および拡張 ACL(入力および出力)の許可アクションや拒否アクションをハードウェア で制御し、アクセス コントロールのセキュリティを強化します。
- **• ip unreachables** がディセーブルの場合、*log* を指定しないと、セキュリティ ACL の拒否ステート メントと一致するフローがハードウェアによって廃棄されます。 *許可*ステートメントと一致するフ ローは、ハードウェアでスイッチングされます。
- **•** ルータ ACL の ACE に **log** キーワードを追加すると、パケットのコピーが CPU に送信され、ロギ ングだけが行われます。ACE が許可ステートメントの場合も、パケットはハードウェアでスイッ チングおよびルーティングされます。

# **IPv4 ACL** の設定例

ここでは、IPv4 ACL の設定および適用例を示します。ACL のコンパイルに関する詳細については、 『*Cisco IOS Security Configuration Guide, Release 12.4*』および『*Cisco IOS IP Configuration Guide, Release 12.4*』の「IP Adderssing and Services」の章にある「Configuring IP Services」を参照してく ださい。

図 [33-3](#page-733-0) に、小規模ネットワークが構築されたオフィス環境を示します。ルーテッド ポート 2 に接続さ れたサーバ A には、すべての従業員がアクセスできる収益などの情報が格納されています。ルーテッ ド ポート 1 に接続されたサーバ B には、機密扱いの給与支払いデータが格納されています。サーバ A にはすべてのユーザがアクセスできますが、サーバ B にアクセスできるユーザは制限されています。

ルータ ACL を使用して上記のように設定するには、次のいずれかの方法を使用します。

- **•** 標準 ACL を作成し、ポート 1 からサーバに着信するトラフィックをフィルタリングします。
- **•** 拡張 ACL を作成し、サーバからポート 1 に着信するトラフィックをフィルタリングします。

<span id="page-733-0"></span>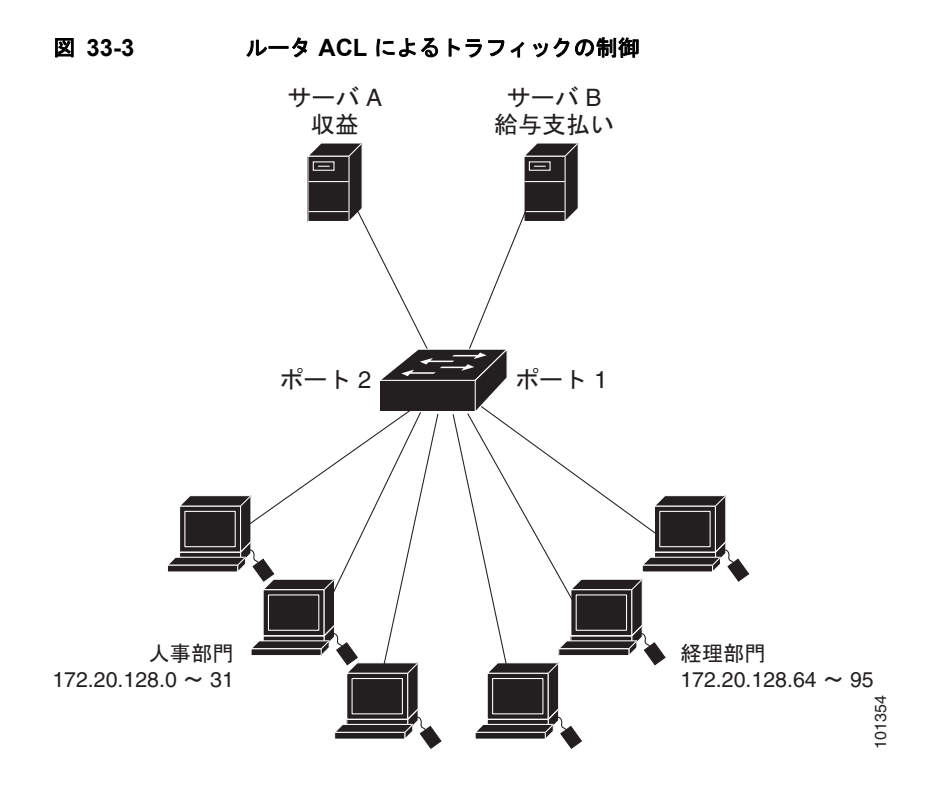

次に、標準 ACL を使用してポートからサーバ B に着信するトラフィックをフィルタリングし、経理部 の送信元アドレス 172.20.128.64 ~ 172.20.128.95 から送信されるトラフィックだけを許可する例を示 します。この ACL は、指定された送信元アドレスを持つルーテッド ポート 1 から送信されるトラ フィックに適用されます。

```
Switch(config)# access-list 6 permit 172.20.128.64 0.0.0.31
Switch(config)# end
Switch# show access-lists
Standard IP access list 6
  permit 172.20.128.64, wildcard bits 0.0.0.31 
Switch(config)# interface gigabitethernet0/1
Switch(config-if)# ip access-group 6 out
```
次に、拡張 ACL を使用してサーバ B からポートに着信するトラフィックをフィルタリングし、任意の 送信元アドレス (この場合はサーバ B)から経理部の宛先アドレス 172.20.128.64 ~ 172.20.128.95 に 送信されるトラフィックだけを許可する例を示します。この ACL は、ルーテッド ポート 1 に着信する トラフィックに適用され、指定の宛先アドレスに送信されるトラフィックだけを許可します。拡張 ACL を使用する場合は、送信元および宛先情報の前に、プロトコル(IP)を入力する必要があります。

```
Switch(config)# access-list 106 permit ip any 172.20.128.64 0.0.0.31
Switch(config)# end
Switch# show access-lists
Extended IP access list 106
 permit ip any 172.20.128.64 0.0.0.31 
Switch(config)# interface gigabitethernet0/1
Switch(config-if)# ip access-group 106 in
```
### 番号制 **ACL**

次の例のネットワーク 36.0.0.0 は、2 番めのオクテットがサブネットを指定するクラス A ネットワーク です。つまり、サブネット マスクは 255.255.0.0 です。ネットワーク アドレス 36.0.0.0 の 3 番めおよ び 4 番めのオクテットは、特定のホストを指定します。アクセス リスト 2 を使用して、サブネット 48

のアドレスを 1 つ許可し、同じサブネットの他のアドレスはすべて拒否します。このアクセス リスト の最終行は、ネットワーク 36.0.0.0 の他のすべてのサブネット上のアドレスが許可されることを示し ます。ACL はポートに着信するパケットに適用されます。

```
Switch(config)# access-list 2 permit 36.48.0.3
Switch(config)# access-list 2 deny 36.48.0.0 0.0.255.255 
Switch(config)# access-list 2 permit 36.0.0.0 0.255.255.255 
Switch(config)# interface gigabitethernet0/1
Switch(config-if)# ip access-group 2 in
```
## 拡張 **ACL**

次の例の先頭行は、1023 よりも大きい宛先ポートへの着信 TCP 接続を許可します。2 番めの行は、ホ スト 128.88.1.2 の SMTP ポートへの着信 TCP 接続を許可します。3 番めの行は、エラー フィードバッ ク用の着信 ICMP メッセージを許可します。

```
Switch(config)# access-list 102 permit tcp any 128.88.0.0 0.0.255.255 gt 1023
Switch(config)# access-list 102 permit tcp any host 128.88.1.2 eq 25
Switch(config)# access-list 102 permit icmp any any
Switch(config)# interface gigabitethernet0/1
Switch(config-if)# ip access-group 102 in
```
この例では、インターネットに接続されたネットワークがあり、ネットワーク上の任意のホストが、イ ンターネット上の任意のホストと TCP 接続を確立できるようにする場合を考えます。ただし、IP ホス トには、専用メール ホストのメール (SMTP) ポート接続を除いて、ネットワーク上のホストへの TCP 接続は設定しないものとします。

SMTP は、接続の一端では TCP ポート 25、もう一方ではランダムなポート番号を使用します。接続し ている間は、同じポート番号が使用されます。インターネットから着信するメール パケットの宛先 ポートは 25 です。発信パケットのポート番号は予約されています。安全なネットワーク システムでは 常にポート 25 でのメール接続が使用されているため、着信サービスと発信サービスを個別に制御でき ます。ACL は発信インターフェイスの入力 ACL および着信インターフェイスの出力 ACL として設定 される必要があります。

次の例では、ネットワークはアドレスが 128.88.0.0 のクラス B ネットワークで、メール ホストのアド レスは 128.88.1.2 です。**established** キーワードは、確立された接続を表示する TCP 専用のキーワード です。TCP データグラムに ACK または RST ビットが設定され、パケットが既存の接続に属している ことが判明すると、一致と見なされます。ギガビット イーサネット インターフェイス 1 は、ルータを インターネットに接続するインターフェイスです。

Switch(config)# **access-list 102 permit tcp any 128.88.0.0 0.0.255.255 established** Switch(config)# **access-list 102 permit tcp any host 128.88.1.2 eq 25** Switch(config)# **interface gigabitethernet0/1** Switch(config-if)# **ip access-group 102 in**

## 名前付き **ACL**

次に、*internet\_filter* という名前の標準 ACL および *marketing\_group* という名前の拡張 ACL を作成す る例を示します。*internet\_filter* ACL は、送信元アドレス 1.2.3.4 から送信されるすべてのトラフィッ クを許可します。

```
Switch(config)# ip access-list standard Internet filter
Switch(config-ext-nacl)# permit 1.2.3.4
Switch(config-ext-nacl)# exit
```
*marketing\_group* ACL は、宛先アドレスと宛先ワイルドカードの値 171.69.0.0 0.0.255.255 への任意の TCP Telnet トラフィックを許可し、その他の TCP トラフィックを拒否します。ICMP トラフィックを 許可し、任意の送信元から、宛先ポートが 1024 より小さい 171.69.0.0 ~ 179.69.255.255 の宛先アド レスへ送信される UDP トラフィックを拒否します。それ以外のすべての IP トラフィックを拒否して、 結果を示すログが表示されます。

```
Switch(config)# ip access-list extended marketing group
Switch(config-ext-nacl)# permit tcp any 171.69.0.0 0.0.255.255 eq telnet
Switch(config-ext-nacl)# deny tcp any any
Switch(config-ext-nacl)# permit icmp any any
Switch(config-ext-nacl)# deny udp any 171.69.0.0 0.0.255.255 lt 1024
Switch(config-ext-nacl)# deny ip any any log
Switch(config-ext-nacl)# exit
```
internet filter ACL は発信トラフィックに適用され、*marketing\_group* ACL はレイヤ 3 ポートの着信ト ラフィックに適用されます。

```
Switch(config)# interface gigabitethernet0/2
Switch(config-if)# no switchport
Switch(config-if)# ip address 2.0.5.1 255.255.255.0
Switch(config-if)# ip access-group Internet_filter out
Switch(config-if)# ip access-group marketing_group in
```
### **IP ACL** に適用される時間範囲

次の例では、月曜日から金曜日の午前 8 時~午後 6 時 (18 時) の間、IP の HTTP トラフィックが拒否さ れます。UDPトラフィックは、土曜日および日曜日の正午~午後8時(20時)の間だけ許可されます。

```
Switch(config)# time-range no-http
Switch(config)# periodic weekdays 8:00 to 18:00
!
Switch(config)# time-range udp-yes
Switch(config)# periodic weekend 12:00 to 20:00
!
Switch(config)# ip access-list extended strict
Switch(config-ext-nacl)# deny tcp any any eq www time-range no-http
Switch(config-ext-nacl)# permit udp any any time-range udp-yes
!
Switch(config-ext-nacl)# exit
Switch(config)# interface gigabitethernet0/2
Switch(config-if)# ip access-group strict in
```
### コメント付き **IP ACL** エントリ

次に示す番号指定 ACL の例では、Jones のワークステーションにアクセスを許可し、Smith のワーク ステーションにはアクセスを許可しません。

Switch(config)# **access-list 1 remark Permit only Jones workstation through** Switch(config)# **access-list 1 permit 171.69.2.88** Switch(config)# **access-list 1 remark Do not allow Smith workstation through** Switch(config)# **access-list 1 deny 171.69.3.13**

次に示す番号制 ACL の例では、Winter および Smith のワークステーションでの Web 閲覧が禁止され ます。

```
Switch(config)# access-list 100 remark Do not allow Winter to browse the web
Switch(config)# access-list 100 deny host 171.69.3.85 any eq www
Switch(config)# access-list 100 remark Do not allow Smith to browse the web
Switch(config)# access-list 100 deny host 171.69.3.13 any eq www
```
次に示す名前付き ACL の例では、Jones のサブネットにはアクセスを許可しません。

Switch(config)# **ip access-list standard prevention** Switch(config-std-nacl)# **remark Do not allow Jones subnet through** Switch(config-std-nacl)# **deny 171.69.0.0 0.0.255.255**

次に示す名前付き ACL の例では、Jones のサブネットには発信 Telnet の使用を許可しません。

Switch(config)# **ip access-list extended telnetting** Switch(config-ext-nacl)# **remark Do not allow Jones subnet to telnet out** Switch(config-ext-nacl)# **deny tcp 171.69.0.0 0.0.255.255 any eq telnet**

### **ACL** のロギング

ルータ ACL では、2 種類のロギングがサポートされています。**log** キーワードを指定すると、エントリ と一致するパケットに関するログ通知メッセージがコンソールに送信されます。**log-input** キーワード を指定すると、ログ エントリに入力インターフェイスが追加されます。

次の例では、名前付き標準アクセス リスト *stan1* は 10.1.1.0 0.0.0.255 からのトラフィックを拒否し、 その他のすべての送信元からのトラフィックを許可します。**log** キーワードも指定されています。

Switch(config)# **ip access-list standard stan1** Switch(config-std-nacl)# **deny 10.1.1.0 0.0.0.255 log** Switch(config-std-nacl)# **permit any log** Switch(config-std-nacl)# **exit** Switch(config)# **interface gigabitethernet0/2** Switch(config-if)# **ip access-group stan1 in** Switch(config-if)# **end** Switch# **show logging** Syslog logging: enabled (0 messages dropped, 0 flushes, 0 overruns) Console logging: level debugging, 37 messages logged Monitor logging: level debugging, 0 messages logged Buffer logging: level debugging, 37 messages logged File logging: disabled Trap logging: level debugging, 39 message lines logged

Log Buffer (4096 bytes):

00:00:48: NTP: authentication delay calculation problems

<output truncated>

00:09:34:%SEC-6-IPACCESSLOGS:list stan1 permitted 0.0.0.0 1 packet 00:09:59:%SEC-6-IPACCESSLOGS:list stan1 denied 10.1.1.15 1 packet 00:10:11:%SEC-6-IPACCESSLOGS:list stan1 permitted 0.0.0.0 1 packet

次に、名前付き拡張アクセス リスト *ext1* によって、任意の送信元から 10.1.1.0 0.0.0.255 への ICMP パ ケットを許可し、すべての UDP パケットを拒否する例を示します。

Switch(config)# **ip access-list extended ext1** Switch(config-ext-nacl)# **permit icmp any 10.1.1.0 0.0.0.255 log** Switch(config-ext-nacl)# **deny udp any any log** Switch(config-std-nacl)# **exit** Switch(config)# **interface gigabitethernet0/2** Switch(config-if)# **ip access-group ext1 in**

次に、拡張 ACL のログの例を示します。

01:24:23:%SEC-6-IPACCESSLOGDP:list ext1 permitted icmp 10.1.1.15 -> 10.1.1.61 (0/0), 1 packet

01:25:14:%SEC-6-IPACCESSLOGDP:list ext1 permitted icmp 10.1.1.15 -> 10.1.1.61 (0/0), 7 packets

01:26:12:%SEC-6-IPACCESSLOGP:list ext1 denied udp 0.0.0.0(0) -> 255.255.255.255(0), 1 packet

01:31:33:%SEC-6-IPACCESSLOGP:list ext1 denied udp 0.0.0.0(0) -> 255.255.255.255(0), 8 packets

IP ACL のすべてのロギング エントリは %SEC-6-IPACCESSLOG で開始します。エントリの形式は、一致 した ACL やアクセス エントリの種類に応じて若干異なります。

次に、**log-input** キーワードを指定した場合の出力メッセージの例を示します。

00:04:21:%SEC-6-IPACCESSLOGDP:list inputlog permitted icmp 10.1.1.10 (Vlan1 0001.42ef.a400) -> 10.1.1.61 (0/0), 1 packet

**log** キーワードを指定した場合、同様のパケットに関するログ メッセージには入力インターフェイス情 報が追加されません。

00:05:47:%SEC-6-IPACCESSLOGDP:list inputlog permitted icmp 10.1.1.10 -> 10.1.1.61 (0/0), 1 packet

# 名前付き **MAC** 拡張 **ACL** の作成

VLAN またはレイヤ 2 インターフェイスで非 IPv4 トラフィックをフィルタリングするには、MAC ア ドレスおよび名前付き MAC 拡張 ACL を使用します。手順については、他の名前付き拡張 ACL を設 定する場合と同様です。

 $\begin{picture}(120,15)(-2.5,0.0) \put(0,0){\vector(1,0){15}} \put(15,0){\vector(1,0){15}} \put(15,0){\vector(1,0){15}} \put(15,0){\vector(1,0){15}} \put(15,0){\vector(1,0){15}} \put(15,0){\vector(1,0){15}} \put(15,0){\vector(1,0){15}} \put(15,0){\vector(1,0){15}} \put(15,0){\vector(1,0){15}} \put(15,0){\vector(1,0){15}} \put(15,0){\vector(1,0){15}} \put$ 

(注) レイヤ 3 インターフェイスには、名前付き MAC 拡張 ACL を適用できません。

**mac access-list extended** コマンドでサポートされている非 IP プロトコルの詳細については、このリ リースのコマンド リファレンスを参照してください。

(注) **appletalk** はコマンドラインのヘルプに表示されますが、**deny** および **permit** MAC アクセス リスト コ ンフィギュレーション モード コマンドの一致条件としてサポートされていません。

名前付き MAC 拡張 ACL を作成するには、特権 EXEC モードで次の手順を実行します。

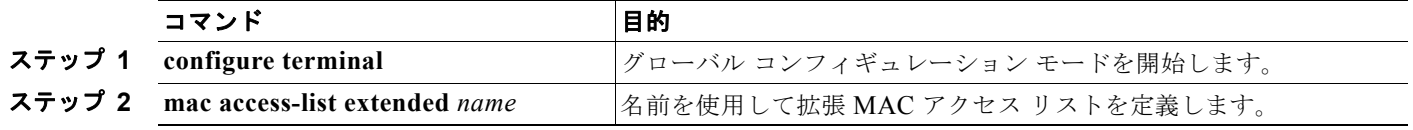

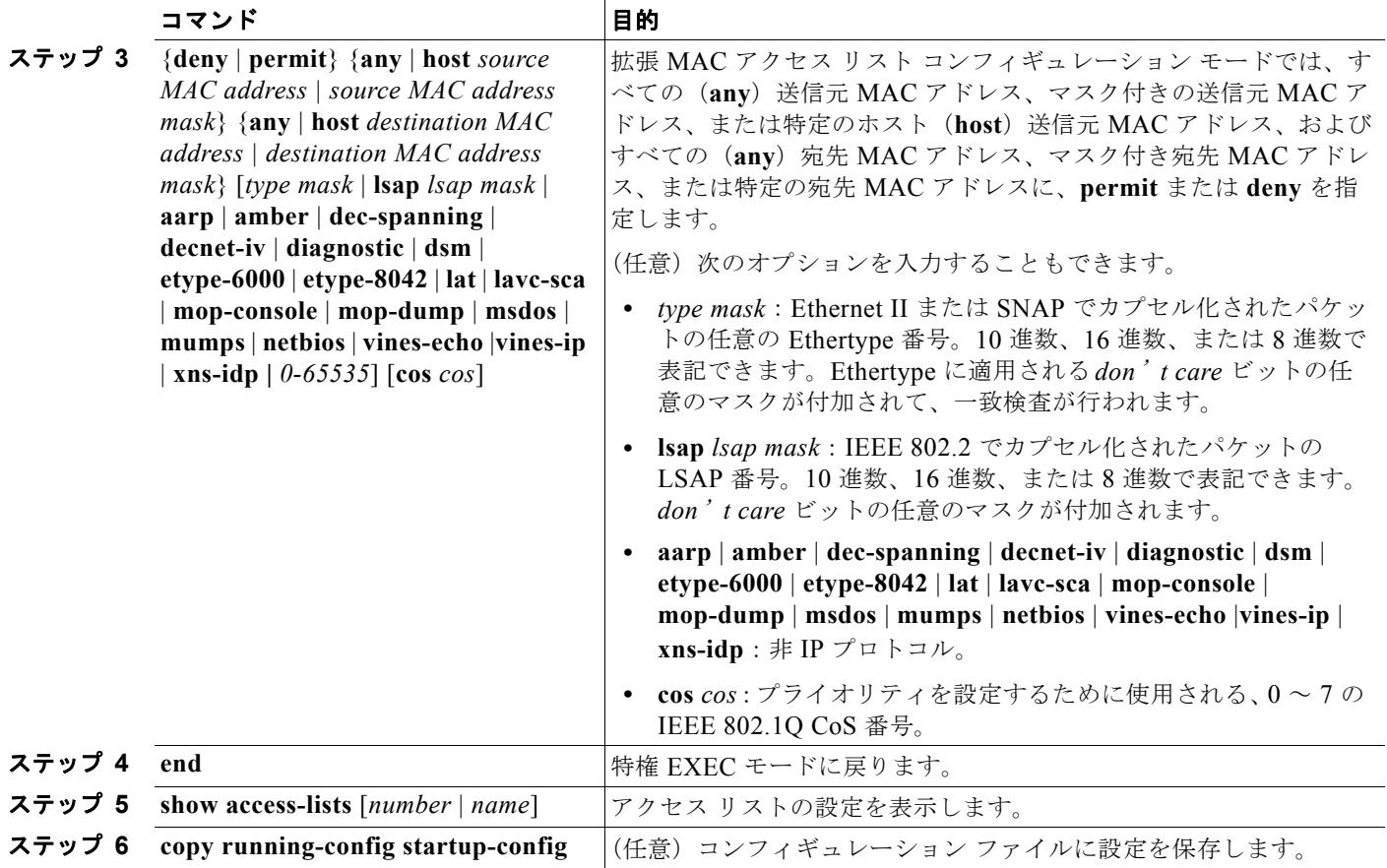

ACL 全体を削除する場合は、**no mac access-list extended** *name* グローバル コンフィギュレーション コマンドを使用します。名前付き MAC 拡張 ACL から ACE を個別に削除することもできます。

次に、EtherType DECnet Phase IV トラフィックだけを拒否し、他のすべてのタイプのトラフィックを 許可する、*mac1* という名前のアクセス リストを作成して表示する例を示します。

```
Switch(config)# mac access-list extended mac1
Switch(config-ext-macl)# deny any any decnet-iv
Switch(config-ext-macl)# permit any any
Switch(config-ext-macl)# end
Switch # show access-lists
Extended MAC access list mac1
    10 deny any any decnet-iv 
     20 permit any any
```
# レイヤ **2** インターフェイスへの **MAC ACL** の適用

MAC ACL を作成し、それをレイヤ 2 インターフェイスに適用すると、そのインターフェイスに着信 する非 IP トラフィックをフィルタリングできます。MAC ACL を適用する場合は、次の注意事項を考 慮してください。

- **•** VLAN に属しているレイヤ 2 インターフェイスに ACL を適用した場合、レイヤ 2(ポート)ACL は VLAN インターフェイスに適用された入力方向のレイヤ 3 ACL、または VLAN に適用された VLAN マップよりも優先します。レイヤ 2 ポートで受信する着信パケットは、常にポート ACL で フィルタリングされます。
- **•** 同じレイヤ 2 インターフェイスに適用できるのは、IP アクセス リスト 1 つと MAC アクセスリス ト 1 つだけです。IP アクセス リストは IP パケットだけをフィルタリングし、MAC アクセス リス トは非 IP パケットをフィルタリングします。
- **•** 1 つのレイヤ 2 インターフェイスに適用できる MAC アドレス リストは 1 つだけです。すでに MAC ACL が設定されているレイヤ 2 インターフェイスに MAC アクセス リストを適用すると、 前に設定した ACL が新しい ACL に置き換えられます。

レイヤ 2 インターフェイスへのアクセスを制御するために MAC アクセス リストを適用するには、特 権 EXEC モードで次の手順を実行します。

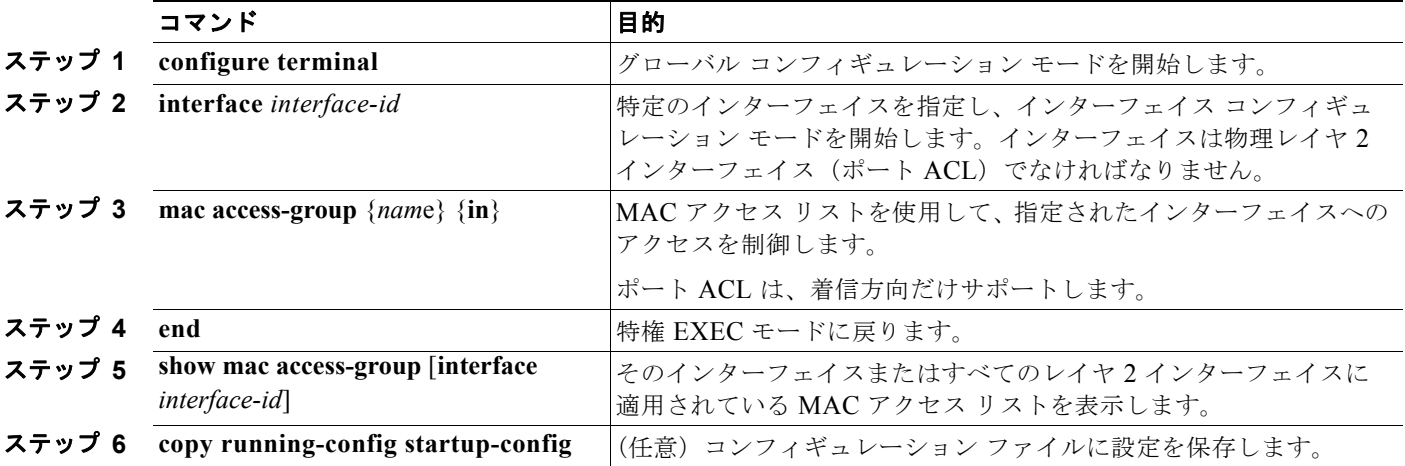

指定したアクセス グループを削除するには、**no mac access-group** {*nam*e} インターフェイス コンフィ ギュレーション コマンドを使用します。

次に、ポートにアクセス リスト *mac1* を適用して、ポートに着信するパケットをフィルタリングする例 を示します。

Switch(config)# **interface gigabitethernet0/2** Switch(config-if)# **mac access-group mac1 in**

(注) **mac access-group** インターフェイス コンフィギュレーション コマンドは、物理レイヤ 2 インターフェイスに 適用された場合だけ有効となります。このコマンドを EtherChannel ポート チャネルには使用できません。

パケットの受信後に、スイッチは着信 ACL とパケットを照合します。ACL がパケットを許可すると、 スイッチはパケットの処理を継続します。ACL がパケットを拒否すると、スイッチはパケットを廃棄 します。未定義の ACL をインターフェイスに適用すると、スイッチは ACL がインターフェイスに適 用されていないと判断して処理を行い、すべてのパケットが許可されてしまいます。ネットワーク セ キュリティのため、未定義の ACL を使用する場合は注意してください。

# <span id="page-740-0"></span>**VLAN** マップの設定

ここでは、VLAN マップを設定する方法について説明します。この方法は、VLAN 内でフィルタリン グを制御する唯一の方法です。VLAN マップには方向の指定がありません。VLAN マップを使用して、 特定の方向のトラフィックをフィルタリングするには、特定の送信元または宛先アドレスが指定された ACL を追加する必要があります。VLAN マップ内に該当パケット タイプ(IP または MAC)に対する match コマンドがある場合、デフォルトでは、マップ内のどのエントリにも一致しないパケットはド ロップされます。該当パケット タイプに対する match コマンドがない場合、デフォルトでは、パケッ トが転送されます。

ここで使用するコマンドの構文および使用方法の詳細については、このリリースに対応するコマンド リファレンスを参照してください。

VLAN マップを作成して、1 つまたは複数の VLAN に適用するには、次のステップを実行します。

- ステップ **1** VLAN に適用する標準 IPv4 ACL または拡張 IP ACL、または名前付き MAC 拡張 ACL を作成します。 [「標準および拡張](#page-716-0) IPv4 ACL の作成」(P.33-7)および「VLAN [マップの作成」\(](#page-742-0)P.33-33)を参照してく ださい。
- ステップ **2** VLAN ACL マップ エントリを作成するには、**vlan access-map** グローバル コンフィギュレーション コマンドを入力します。
- ステップ **3** アクセス マップ コンフィギュレーション モードでは、**action** として、**forward**(デフォルト)または **drop** を入力することもできます。また、**match** コマンドを入力して、既知の MAC アドレスだけが格 納された IP パケットまたは非 IP パケットを指定したり、1 つまたは複数の ACL(標準または拡張)と パケットを照合したりすることもできます。

(注) パケット タイプ (IP または MAC) に対する match コマンドが VLAN マップにあってマップ アクショ ンが廃棄された場合、タイプが一致するすべてのパケットがドロップされます。VLAN マップに match コマンドがなく、設定されたアクションが廃棄された場合、すべての IP および レイヤ 2 パケッ トがドロップされます。

ステップ **4** VLAN マップを 1 つまたは複数の VLAN に適用するには、**vlan filter** グローバル コンフィギュレー ション コマンドを使用します。

ここでは、次の設定情報について説明します。

- **•** 「VLAN [マップの設定時の注意事項」\(](#page-741-0)P.33-32)
- **•** 「VLAN [マップの作成」\(](#page-742-0)P.33-33)
- **•** 「VLAN への VLAN [マップの適用」\(](#page-744-0)P.33-35)
- **•** 「ネットワークでの VLAN [マップの使用法」\(](#page-745-0)P.33-36)
- **•** 「VACL [ログ機能の設定」\(](#page-747-0)P.33-38)

# <span id="page-741-0"></span>**VLAN** マップの設定時の注意事項

- **•** インターフェイスでトラフィックを拒否するように設定された ACL がなく、VLAN マップが設定 されていない場合、すべてのトラフィックが許可されます。
- **•** 各 VLAN マップは一連のエントリで構成されます。VLAN マップのエントリの順序は重要です。 スイッチに着信したパケットは、VLAN マップの最初のエントリに対してテストされます。一致 した場合は、VLAN マップのその部分に指定されたアクションが実行されます。一致しなかった 場合、パケットはマップ内の次のエントリに対してテストされます。
- **•** 該当パケット タイプ(IP または MAC)に対する match コマンドが VLAN マップに 1 つまたは複 数ある場合でも、パケットがそれらの match コマンドに一致しない場合、デフォルトではパケッ トがドロップされます。該当パケット タイプに対する match コマンドが VLAN マップ内にない場 合、デフォルトではパケットが転送されます。
- **•** 多数の ACL が設定されている場合は、システムの起動に時間がかかることがあります。
- **•** VLAN マップのロギングはサポートされていません。
- **•** レイヤ 2 インターフェイスに適用された IP アクセス リストまた MAC アクセス リストがスイッチ にあって、ポートが属する VLAN に VLAN マップを適用する場合、ポート ACL が VLAN マップ に優先します。
- **•** ハードウェアに VLAN マップの設定を適用できない場合は、その VLAN 内のすべてのパケットを ソフトウェアでブリッジングおよびルーティングする必要があります。
- **•** プライマリおよびセカンダリ VLAN で VLAN マップを設定できます。ただし、プライベート VLAN のプライマリおよびセカンダリ VLAN に同じ VLAN マップを設定することを推奨します。
- **•** フレームがプライベート VLAN 内で転送されるレイヤ 2 の場合、同じ VLAN マップが入力側と出 力側の両方に適用されます。フレームがプライベート VLAN の内側から外部ポートにルーティン グされる場合、プライベート VLAN マップが入力側に適用されます。
	- **–** ホスト ポートから混合ポートへのアップストリームで送信されるフレームの場合、セカンダ リ VLAN に設定されている VLAN マップが適用されます。
	- **–** 混合ポートからホスト ポートへのダウンストリームで送信されるフレームの場合、プライマ リ VLAN に設定されている VLAN マップが適用されます。

プライベート VLAN の特定の IP トラフィックをフィルタリングするには、VLAN マップをプライ マリおよびセカンダリ VLAN の両方に適用します。プライベート VLAN の詳細については[、第](#page-400-0) 15 [章「プライベート](#page-400-0) VLAN の設定」を参照してください。

設定例については[、「ネットワークでの](#page-745-0) VLAN マップの使用法」(P.33-36)を参照してください。

ルータ ACL および VLAN マップを組み合わせて使用する方法については、「VLAN [マップとルータ](#page-749-0) ACL [の設定時の注意事項」\(](#page-749-0)P.33-40) を参照してください。

# <span id="page-742-0"></span>**VLAN** マップの作成

各 VLAN マップは順番に並べられた一連のエントリで構成されます。VLAN マップ エントリを作成、 追加、または削除するには、特権 EXEC モードで次の手順を実行します。

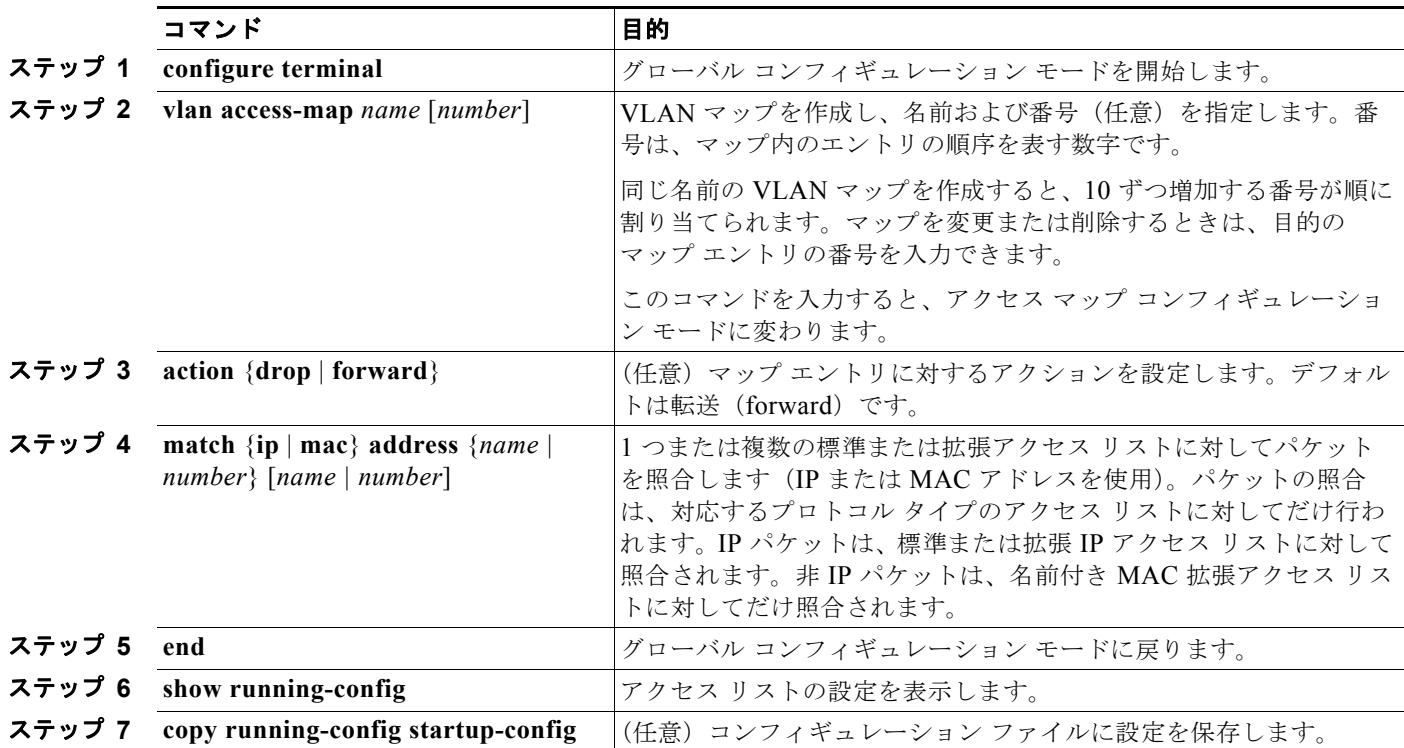

マップを削除するには、**no vlan access-map** *name* グローバル コンフィギュレーション コマンドを使 用します。マップ内のシーケンス エントリを 1 つ削除するには、**no vlan access-map** *name number* グ ローバル コンフィギュレーション コマンドを使用します。

デフォルトのアクションである転送を行うには、**no action** アクセス マップ コンフィギュレーション コマンドを使用します。

VLAN マップでは、特定の permit または deny キーワードを使用しません。VLAN マップを使用して パケットを拒否するには、パケットを照合する ACL を作成して、アクションをドロップに設定しま す。ACL 内の permit は、一致するという意味です。ACL 内の deny は、一致しないという意味です。

## **ACL** および **VLAN** マップの例

次に、特定の目的のための ACL および VLAN マップを作成する例を示します。

例 **1**

ここでは、パケットを拒否する ACL および VLAN マップを作成する例を示します。最初のマップで は、*ip1* ACL(TCP パケット)に一致するすべてのパケットがドロップされます。最初に、すべての TCP パケットを許可し、それ以外のパケットをすべて拒否する *ip1* ACL を作成します。VLAN マップ には IP パケットに対する match コマンドが存在するため、デフォルトのアクションでは、どの match コマンドとも一致しない IP パケットがすべてドロップされます。

Switch(config)# **ip access-list extended ip1**

```
Switch(config-ext-nacl)# permit tcp any any 
Switch(config-ext-nacl)# exit
Switch(config)# vlan access-map map_1 10
Switch(config-access-map)# match ip address ip1
Switch(config-access-map)# action drop
```
次に、パケットを許可する VLAN マップを作成する例を示します。ACL *ip2* は UDP パケットを許可 し、*ip2* ACL と一致するすべてのパケットが転送されます。このマップでは、これ以前のどの ACL と も一致しないすべての IP パケット (TCP でも UDP でもないパケット) がドロップされます。

```
Switch(config)# ip access-list extended ip2
Switch(config-ext-nacl)# permit udp any any 
Switch(config-ext-nacl)# exit
Switch(config)# vlan access-map map_1 20
Switch(config-access-map)# match ip address ip2
Switch(config-access-map)# action forward
```
#### 例 **2**

次の例の VLAN マップでは、デフォルトで IP パケットがドロップされ、MAC パケットが転送されま す。標準の ACL 101 および名前付き拡張アクセス リスト **igmp-match** および **tcp-match** をこのマッ プと組み合わせて使用すると、次のようになります。

- **•** すべての UDP パケットが転送されます。
- **•** すべての IGMP パケットがドロップされます。
- **•** すべての TCP パケットが転送されます。
- **•** その他のすべての IP パケットがドロップされます。
- **•** すべての非 IP パケットが転送されます。

```
Switch(config)# access-list 101 permit udp any any
Switch(config)# ip access-list extended igmp-match
Switch(config-ext-nacl)# permit igmp any any
Switch(config)# ip access-list extended tcp-match
Switch(config-ext-nacl)# permit tcp any any
Switch(config-ext-nacl)# exit
Switch(config)# vlan access-map drop-ip-default 10
Switch(config-access-map)# match ip address 101
Switch(config-access-map)# action forward
Switch(config-access-map)# exit
Switch(config)# vlan access-map drop-ip-default 20
Switch(config-access-map)# match ip address igmp-match
Switch(config-access-map)# action drop
Switch(config-access-map)# exit
Switch(config)# vlan access-map drop-ip-default 30
Switch(config-access-map)# match ip address tcp-match
Switch(config-access-map)# action forward
```
#### 例 **3**

次の例の VLAN マップでは、デフォルトで MAC パケットがドロップされ、IP パケットが転送されま す。MAC 拡張アクセス リスト **good-hosts** および **good-protocols** をこのマップと組み合わせて使用す ると、次のようになります。

- **•** ホスト 0000.0c00.0111 および 0000.0c00.0211 からの MAC パケットが転送されます。
- **•** decnet-iv または vines-ip プロトコルを使用する MAC パケットが転送されます。
- **•** その他のすべての非 IP パケットがドロップされます。
- **•** すべての IP パケットが転送されます。

```
Switch(config)# mac access-list extended good-hosts
Switch(config-ext-macl)# permit host 000.0c00.0111 any
Switch(config-ext-macl)# permit host 000.0c00.0211 any
Switch(config-ext-nacl)# exit
Switch(config)# mac access-list extended good-protocols
Switch(config-ext-macl)# permit any any decnet-ip
Switch(config-ext-macl)# permit any any vines-ip
Switch(config-ext-nacl)# exit
Switch(config)# vlan access-map drop-mac-default 10
Switch(config-access-map)# match mac address good-hosts
Switch(config-access-map)# action forward
Switch(config-access-map)# exit
Switch(config)# vlan access-map drop-mac-default 20
Switch(config-access-map)# match mac address good-protocols
Switch(config-access-map)# action forward
```
#### 例 **4**

次の例の VLAN マップでは、デフォルトですべてのパケット(IP および非 IP)がドロップされます。 例 2 および例 3 のアクセス リスト **tcp-match** および **good-hosts** をこのマップと組み合わせて使用する と、次のようになります。

- **•** すべての TCP パケットが転送されます。
- **•** ホスト 0000.0c00.0111 および 0000.0c00.0211 からの MAC パケットが転送されます。
- **•** その他のすべての IP パケットがドロップされます。
- **•** その他のすべての MAC パケットがドロップされます。

```
Switch(config)# vlan access-map drop-all-default 10
Switch(config-access-map)# match ip address tcp-match
Switch(config-access-map)# action forward
Switch(config-access-map)# exit
Switch(config)# vlan access-map drop-all-default 20
Switch(config-access-map)# match mac address good-hosts
Switch(config-access-map)# action forward
```
# <span id="page-744-0"></span>**VLAN** への **VLAN** マップの適用

1 つの VLAN マップを 1 つまたは複数の VLAN に適用するには、特権 EXEC モードで次の手順を実 行します。

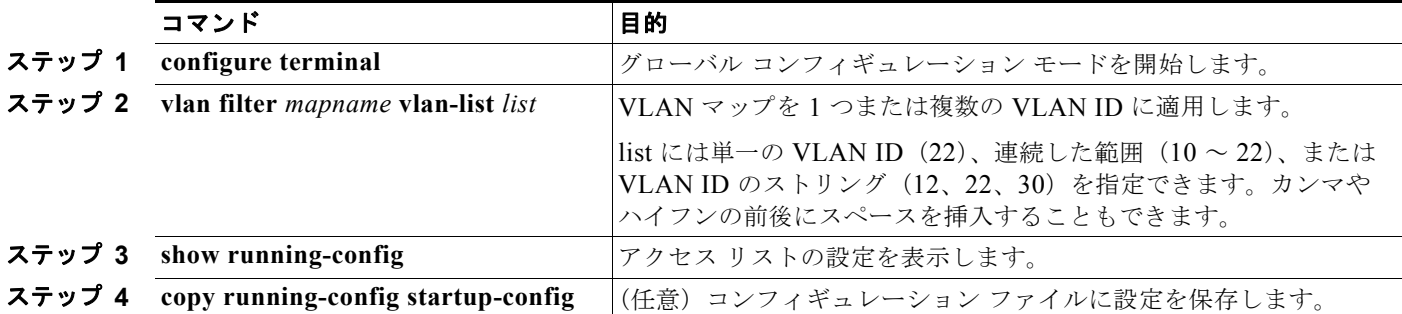

VLAN マップを削除するには、**no vlan filter** *mapname* **vlan-list** *list* グローバル コンフィギュレーショ ン コマンドを使用します。

次に、VLAN マップ 1 を VLAN 20 ~ 22 に適用する例を示します。 Switch(config)# **vlan filter map 1 vlan-list 20-22**

# <span id="page-745-0"></span>ネットワークでの **VLAN** マップの使用法

ここでは、一般的な VLAN マップの使用法について一部説明します。

- **•** 「ワイヤリング [クローゼットの設定」\(](#page-745-1)P.33-36)
- **•** 「別の VLAN [にあるサーバへのアクセスの拒否」\(](#page-746-0)P.33-37)

### <span id="page-745-1"></span>ワイヤリング クローゼットの設定

ワイヤリング クローゼット構成におけるスイッチでは、ルーティングがイネーブルでない可能性があ ります。ただし、この構成でも、VLAN マップおよび QoS 分類 ACL はサポートされています。 図 [33-4](#page-745-2) では、ホスト X およびホスト Y は異なる VLAN 内にあり、ワイヤリング クローゼット スイッ チ A およびスイッチ C に接続されていると想定しています。ホスト X からホスト Y へのトラフィック は、ルーティングがイネーブルに設定されたレイヤ 3 スイッチであるスイッチ B によって最終的に ルーティングされます。ホスト X からホスト Y へのトラフィックは、トラフィックのエントリ ポイン トであるスイッチ A でアクセス コントロールできます。

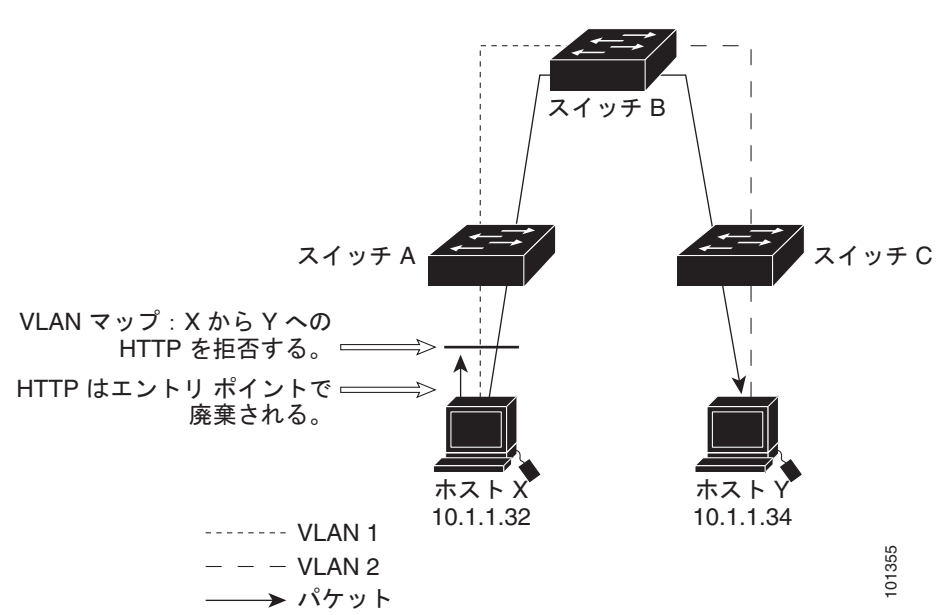

<span id="page-745-2"></span>図 **33-4** ワイヤリング クローゼットの設定

HTTP トラフィックをホスト X からホスト Y ヘスイッチングしない場合は、ホスト X (IP アドレス 10.1.1.32) からホスト Y (IP アドレス 10.1.1.34) に向かうすべての HTTP トラフィックがスイッチ A で 廃棄され、スイッチ B にブリッジングされないように、スイッチ A の VLAN マップを設定できます。

最初に、HTTP ポート上ですべての TCP トラフィックを許可(一致)する IP アクセス リスト *http* を 定義します。

Switch(config)# **ip access-list extended http** Switch(config-ext-nacl)# **permit tcp host 10.1.1.32 host 10.1.1.34 eq www** Switch(config-ext-nacl)# **exit**

次に、*http* アクセス リストと一致するトラフィックが廃棄され、その他のすべての IP トラフィックが 転送されるように、VLAN アクセス マップ *map2* を作成します。

```
Switch(config)# vlan access-map map2 10
Switch(config-access-map)# match ip address http
Switch(config-access-map)# action drop
Switch(config-access-map)# exit
Switch(config)# ip access-list extended match all
Switch(config-ext-nacl)# permit ip any any
Switch(config-ext-nacl)# exit
Switch(config)# vlan access-map map2 20
Switch(config-access-map)# match ip address match all
Switch(config-access-map)# action forward
```
次に、VLAN アクセス マップ *map2* を VLAN 1 に適用します。

Switch(config)# **vlan filter map2 vlan 1**

## <span id="page-746-0"></span>別の **VLAN** にあるサーバへのアクセスの拒否

別の VLAN にあるサーバへのアクセスを制限できます。たとえば、VLAN 10 内のサーバ 10.1.1.100 では、次のホストへのアクセスを拒否する必要があります(図 [33-5](#page-746-1) を参照)。

- **•** VLAN 20 内のサブネット 10.1.2.0/8 にあるホストのアクセスを禁止します。
- **•** VLAN 10 内のホスト 10.1.1.4 および 10.1.1.8 のアクセスを禁止します。

<span id="page-746-1"></span>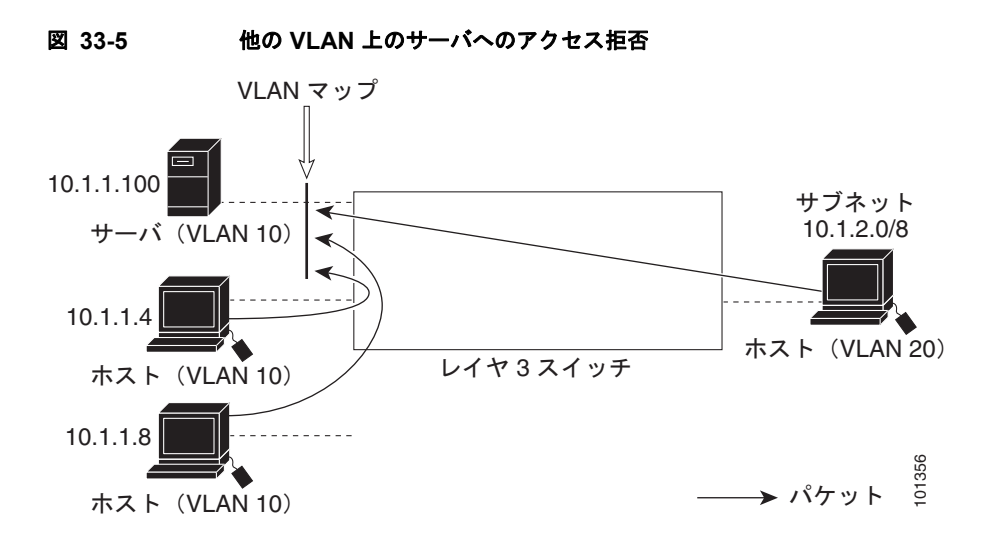

次に、サブネット 10.1.2.0/8 内のホスト、ホスト 10.1.1.4、およびホスト 10.1.1.8 のアクセスを拒否 し、その他の IP トラフィックを許可する VLAN マップ SERVER1\_ACL を作成して、別の VLAN 内 のサーバへのアクセスを拒否する例を示します。最後のステップでは、マップ SERVER1 を VLAN 10 に適用します。

ステップ **1** 正しいパケットと一致する IP ACL を定義します。

Switch(config)# **ip access-list extended SERVER1\_ACL** Switch(config-ext-nacl))# **permit ip 10.1.2.0 0.0.0.255 host 10.1.1.100** Switch(config-ext-nacl))# **permit ip host 10.1.1.4 host 10.1.1.100** Switch(config-ext-nacl))# **permit ip host 10.1.1.8 host 10.1.1.100** Switch(config-ext-nacl))# **exit**

ステップ **2** SERVER1\_ACL と一致する IP パケットをドロップして、この ACL と一致しない IP パケットを転送す る ACL を使用して、VLAN マップを定義します。

```
Switch(config)# vlan access-map SERVER1 MAP
Switch(config-access-map)# match ip address SERVER1 ACL
Switch(config-access-map)# action drop
Switch(config)# vlan access-map SERVER1_MAP 20
Switch(config-access-map)# action forward
Switch(config-access-map)# exit
```
ステップ **3** VLAN 10 に VLAN マップを適用します。 Switch(config)# **vlan filter SERVER1\_MAP vlan-list 10.**

# <span id="page-747-0"></span>**VACL** ログ機能の設定

VACL ログ機能を設定すると、次の場合に拒否された IP パケットに対して Syslog メッセージが生成さ れます。

- **•** 一致する最初のパケットを受信した場合
- **•** 過去 5 分以内に受信した一致するパケットの場合
- **•** 5 分経過する前にスレッシュホールドに達している場合

ログ メッセージはフロー単位で生成されます。フローは、同じ IP アドレスおよびレイヤ 4(UDP または TCP)ポート番号を持つパケットとして定義されます。フローが 5 分間パケットを受信しなかった場合、 そのフローはキャッシュから削除されます。Syslog メッセージが生成されると、タイマーおよびパ ケット カウンタがリセットされます。

VACL ログ機能に関する制限事項

- **•** 拒否された IP パケットだけが記録されます。
- **•** 発信ポート ACL での記録の必要があるパケットは、VACL で拒否された場合、記録されません。 特権 EXEC モードで次の手順を実行します。

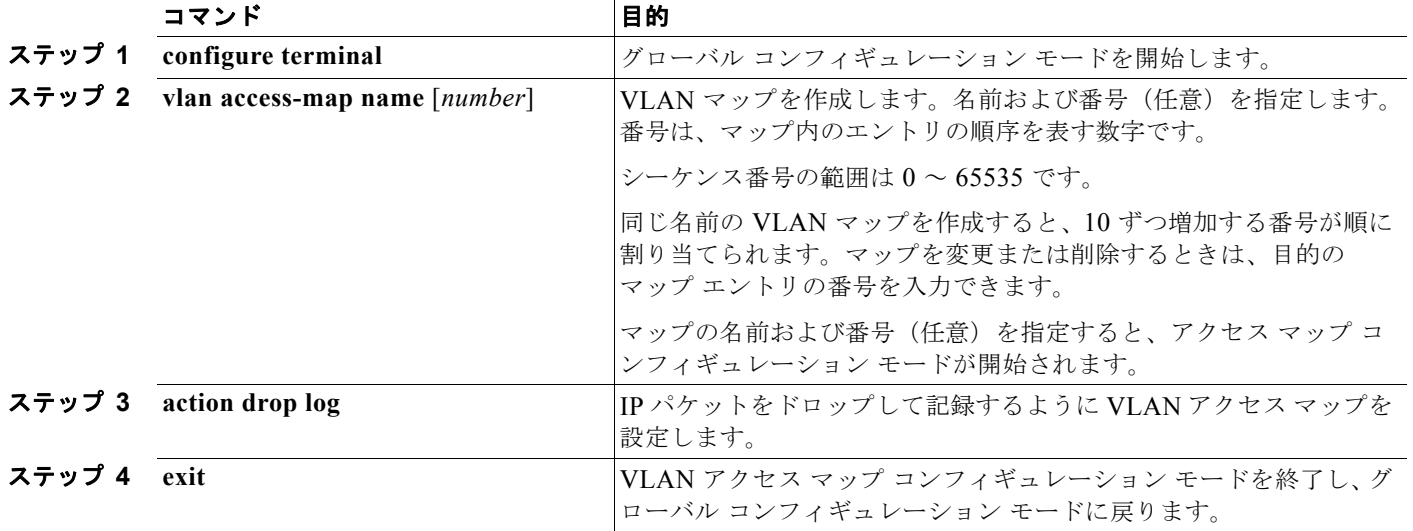

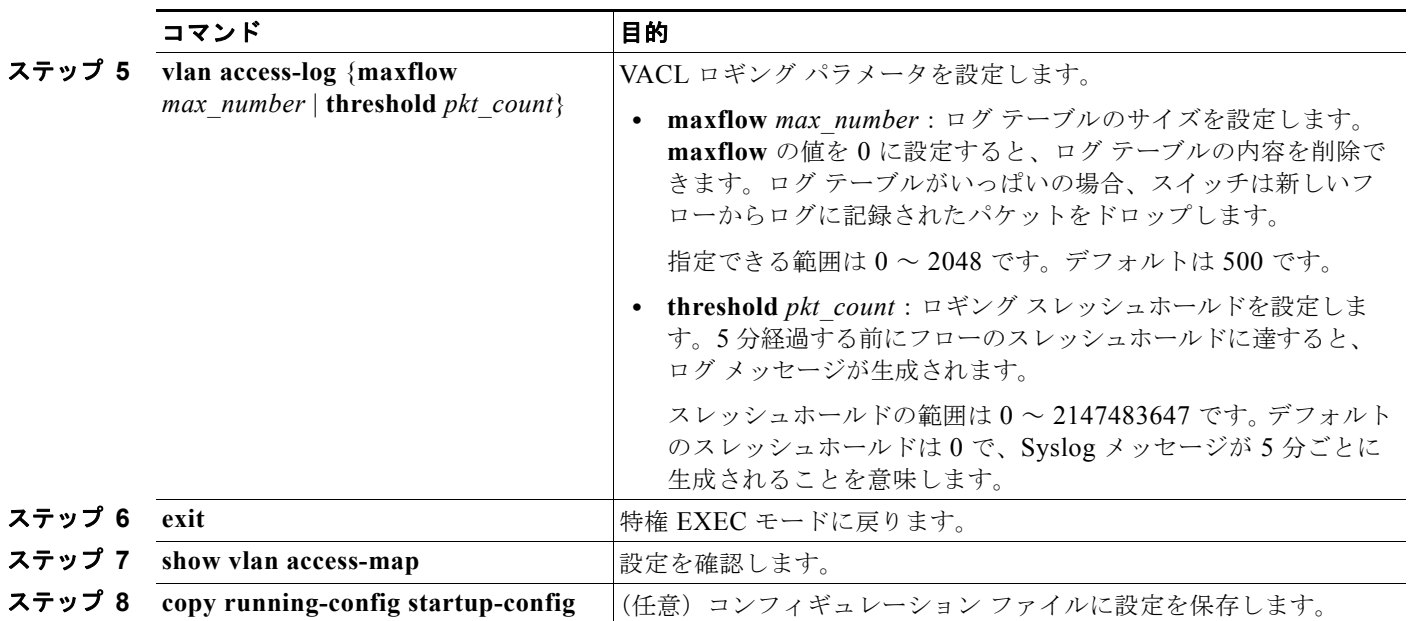

マップ シーケンスを削除するには、シーケンス番号を指定して **no vlan access-map** コマンドを使用し ます。マップを削除するには、シーケンス番号を指定しないでこのコマンドの **no** 形式を使用します。

次に、IP パケットをドロップして記録するように VLAN アクセス マップを設定する例を示します。こ こでは、net 10 の許可エントリと一致する IP トラフィックがドロップされ、記録されます。

```
Switch(config)# vlan access-map ganymede 10
Switch(config-access-map)# match ip address net_10
Switch(config-access-map)# action drop log
Switch(config-access-map)# exit
```
次に、グローバル VACL ロギング パラメータを設定する例を示します。

Switch(config)# **vlan access-log maxflow 800** Switch(config)# **vlan access-log threshold 4000**

(注) ここで使用するコマンドの構文および使用方法の詳細については、『*Cisco IOS LAN Switching Command Reference*』を参照してください。 http://www.cisco.com/en/US/docs/ios/lanswitch/command/reference/lsw\_book.html

# ルータ **ACL** を **VLAN** マップと組み合わせて使用する方法

ブリッジングされたトラフィックおよびルーティングされたトラフィックの両方に対してアクセス コ ントロールを行うには、VLAN マップを単独で使用するか、またはルータ ACL と VLAN マップを組 み合わせて使用します。入力と出力両方のルーテッド VLAN インターフェイスでルータ ACL を定義 したり、ブリッジングされたトラフィックのアクセスを制御する VLAN マップを定義できます。

パケット フローが ACL 内 VLAN マップの deny ステートメントと一致した場合、ルータ ACL の設定 に関係なく、パケット フローは拒否されます。

(注) ルータ ACL を VLAN マップと組み合わせて使用し、ルータ ACL でのロギングを必要とするパケット が VLAN マップで拒否された場合、これらのパケットはロギングされません。

該当パケット タイプ (IP または MAC)に対する match コマンドが VLAN マップにある場合でも、パ ケットがそのタイプに一致しない場合、デフォルトではパケットがドロップされます。VLAN マップ 内に match ステートメントがなく、アクションが指定されていない場合、どの VLAN マップ エントリ とも一致しないパケットは転送されます。

ここでは、ルータ ACL を VLAN マップと組み合わせて使用する方法について説明します。

- **•** 「VLAN マップとルータ ACL [の設定時の注意事項」\(](#page-749-0)P.33-40)
- **•** 「VLAN [に適用されるルータ](#page-750-0) ACL と VLAN マップの例」(P.33-41)

# <span id="page-749-0"></span>**VLAN** マップとルータ **ACL** の設定時の注意事項

ここに記載された注意事項は、ルータ ACL およびVLAN マップを同じ VLAN 上で使用する必要があ る設定に適用されます。ルータ ACL および VLAN マップを異なる VLAN に割り当てる設定には、こ れらの注意事項は適用されません。

スイッチ ハードウェアは、方向(入力および出力)ごとにセキュリティ ACL を 1 回検索します。した がって、ルータ ACL および VLAN マップを同じ VLAN に設定する場合は、これらを統合する必要が あります。ルータ ACL と VLAN マップを統合すると、ACE の数が膨大になる場合があります。

ルータ ACL および VLAN マップを同じ VLAN に設定する必要がある場合は、ルータ ACL と VLAN マップの両方の設定に関し、ここで説明する注意事項に従ってください。

- **•** VLAN インターフェイスの方向(入力および出力)ごとに、設定できる VLAN マップおよびルー タ ACL は 1 つだけです。
- **•** 可能な限り、すべてのエントリのアクションが同一で、末尾のデフォルト アクションだけが反対 のタイプとなるように ACL を記述します。次のいずれかの形式を使用して、ACL を記述します。

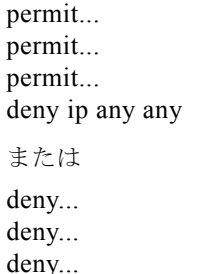

permit ip any any

**•** ACL 内で複数のアクション(許可、拒否)を定義する場合は、それぞれのアクション タイプをま とめて、エントリ数を削減します。

**•** ACL 内にレイヤ 4 情報を指定しないでください。レイヤ 4 情報を追加すると、統合プロセスが複 雑になります。ACL のフィルタリングが、full-flow(送信元 IP アドレス、宛先 IP アドレス、プ ロトコル、およびプロトコル ポート)でなく、IP アドレス(送信元および宛先)に基づいて行わ れる場合に、最適な統合結果が得られます。可能な限り、IP アドレスには *don*'*t care* ビットを使 用してください。

IP ACE とレイヤ 4 情報を含む TCP/UDP/ICMP ACE が両方とも ACL 内に存在し、full-flow モー ドを指定する必要があるときは、レイヤ 4 ACE をリストの末尾に配置します。この結果、IP アド レスに基づくトラフィックのフィルタリングが優先されます。

# <span id="page-750-0"></span>**VLAN** に適用されるルータ **ACL** と **VLAN** マップの例

ここでは、ルータ ACL および VLAN マップを VLAN に適用し、スイッチド パケット、ブリッジド パ ケット、ルーテッド パケット、およびマルチキャスト パケットを処理する例を示します。次の図では それぞれの宛先に転送されるパケットを示します。パケットのパスが VLAN マップや ACL を示す線 と交差するポイントで、パケットを転送せずにドロップする可能性もあります。

## **ACL** およびスイッチド パケット

図 [33-6](#page-750-1) に、VLAN 内でスイッチングされるパケットに ACL を適用する方法を示します。フォール バック ブリッジングによってルーティングまたは転送されず、VLAN 内でスイッチングされるパケッ トには、入力 VLAN の VLAN マップだけが適用されます。

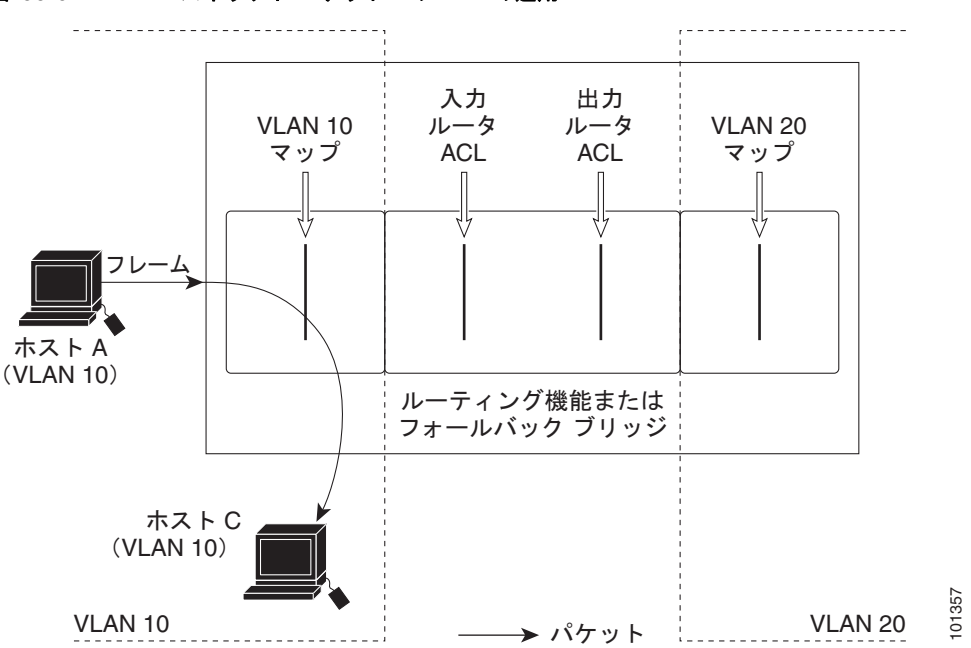

#### <span id="page-750-1"></span>図 **33-6** スイッチド パケットへの **ACL** の適用

### **ACL** およびブリッジド パケット

図 [33-7](#page-751-0) に、代替ブリッジド パケットに ACL を適用する方法を示します。ブリッジド パケットの場合 は、入力 VLAN にレイヤ 2 ACL だけが適用されます。また、非 IP および非 ARP パケットだけが代替 ブリッジド パケットとなります。

#### <span id="page-751-0"></span>図 **33-7** ブリッジド パケットへの **ACL** の適用

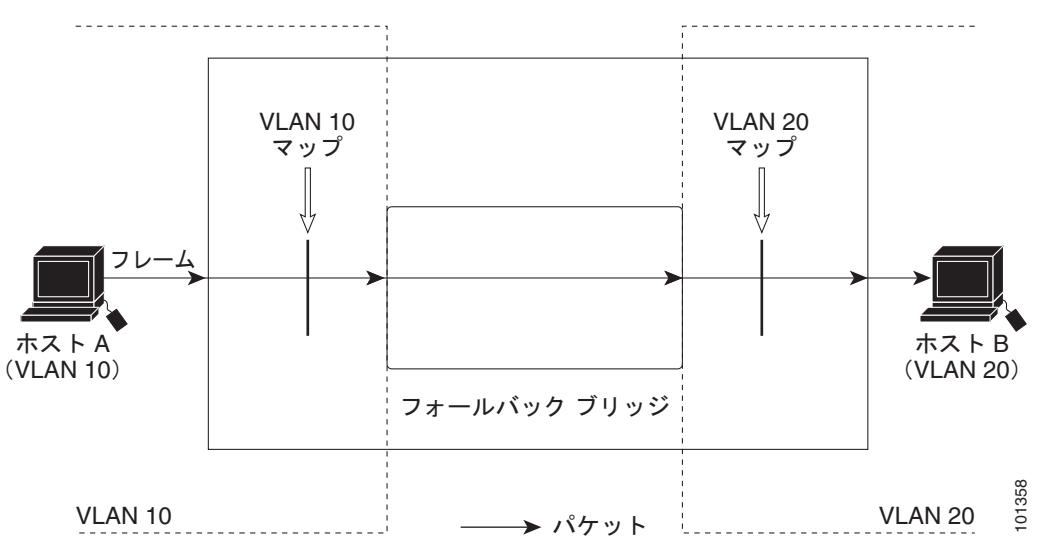

## **ACL** およびルーテッド パケット

図 [33-8](#page-752-0) に、ルーテッド パケットに ACL を適用する方法を示します。ルーテッド パケットの場合、 ACL は次の順番で適用されます。

- **1.** 入力 VLAN の VLAN マップ
- **2.** 入力ルータ ACL
- **3.** 出力ルータ ACL
- **4.** 出力 VLAN の VLAN マップ

<span id="page-752-0"></span>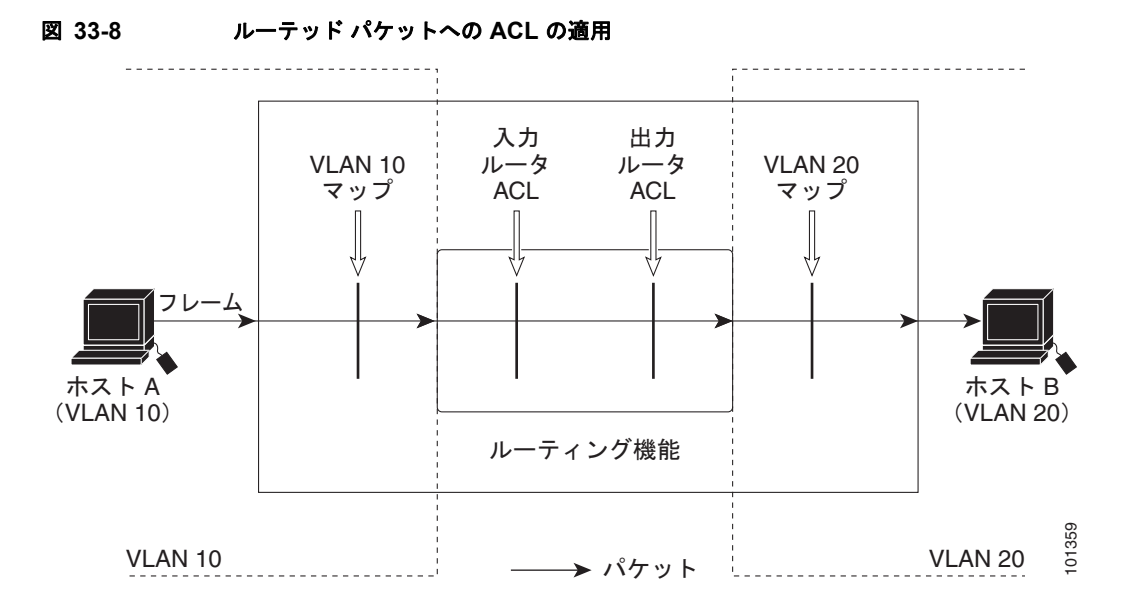

## **ACL** およびマルチキャスト パケット

図 [33-9](#page-752-1) に、IP マルチキャスト用に複製されたパケットに ACL を適用する方法を示します。ルーティ ングされるマルチキャスト パケットには、2 つの異なるフィルタが適用されます。1 つは、宛先が入力 VLAN 内の他のポートである場合に使用され、もう 1 つは、宛先がパケットのルーティング先である 別の VLAN 内にある場合に使用されます。パケットは複数の出力 VLAN にルーティングされる場合が ありますが、この場合は宛先 VLAN ごとに異なるルータ出力 ACL および VLAN マップが適用されま す。

最終的に、パケットは一部の出力 VLAN 内で許可され、それ以外の VLAN で拒否されます。パケット のコピーが、許可された宛先に転送されます。ただし、入力 VLAN マップ(図 [33-9](#page-752-1) の VLAN 10 マッ プ)によってパケットがドロップされる場合、パケットのコピーは宛先に送信されません。

<span id="page-752-1"></span>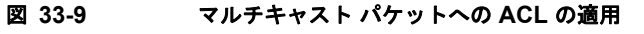

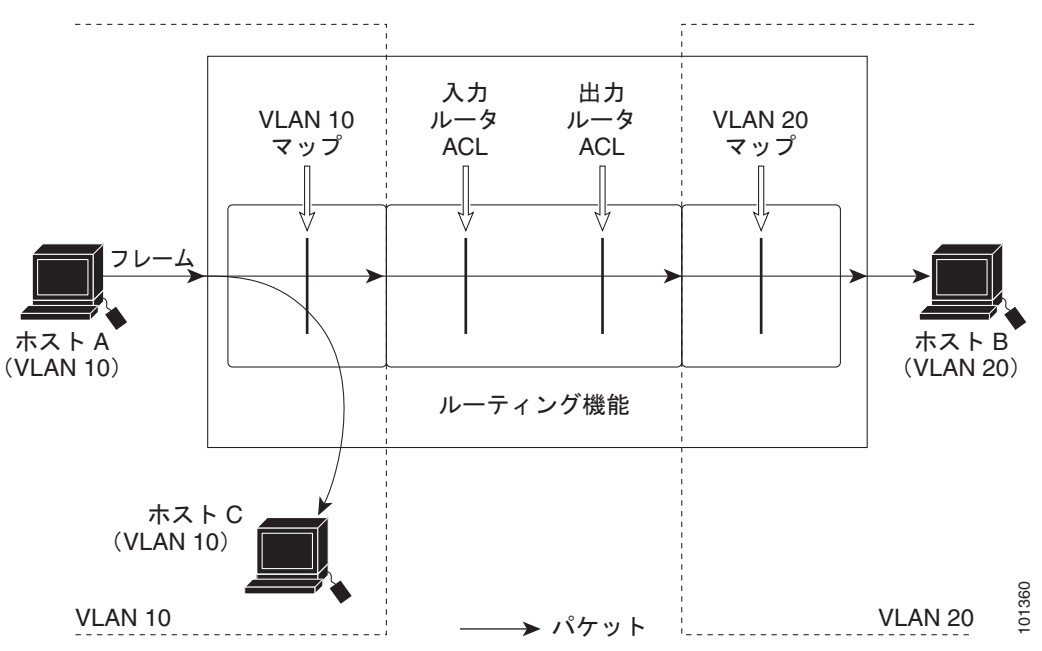

**Catalyst 3560** スイッチ ソフトウェア コンフィギュレーション ガイド

# **IPv4 ACL** の設定の表示

スイッチ上に設定されている ACL、およびインターフェイスと VLAN に適用された ACL を表示でき ます。

**ip access-group** インターフェイス コンフィギュレーション コマンドを使用して、レイヤ 2 またはレイ ヤ 3 インターフェイスに ACL を適用した場合は、そのインターフェイスのアクセス グループを表示で きます。また、レイヤ 2 インターフェイスに適用された MAC ACL も表示できます。この情報を表示 するには、特権 EXEC コマンドを使用します (表 [33-2](#page-753-0) を参照)。

#### <span id="page-753-0"></span>表 **33-2** アクセス リストおよびアクセス グループを表示するコマンド

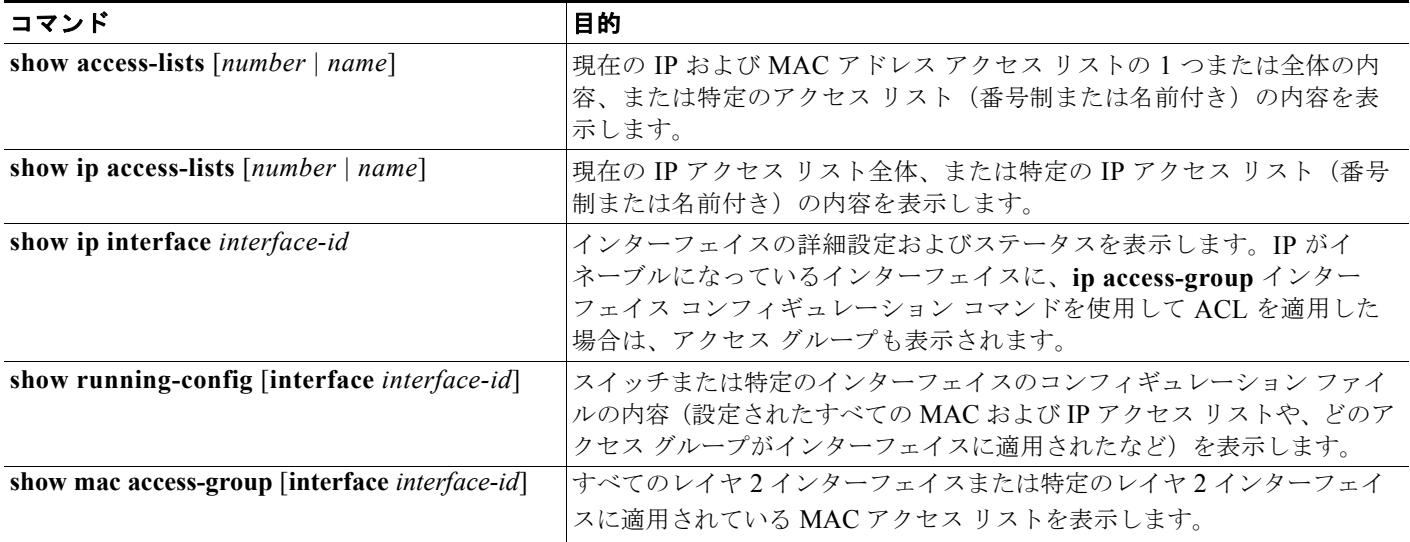

VLAN アクセスマップまたは VLAN フィルタ に関する情報を表示できます。VLAN マップ情報を表 示するには、表 [33-3](#page-753-1) に記載された特権 EXEC コマンドを使用します。

#### <span id="page-753-1"></span>表 **33-3 VLAN** マップ情報を表示するコマンド

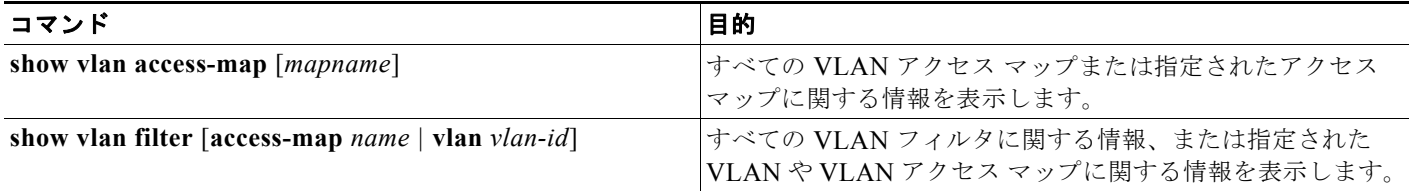

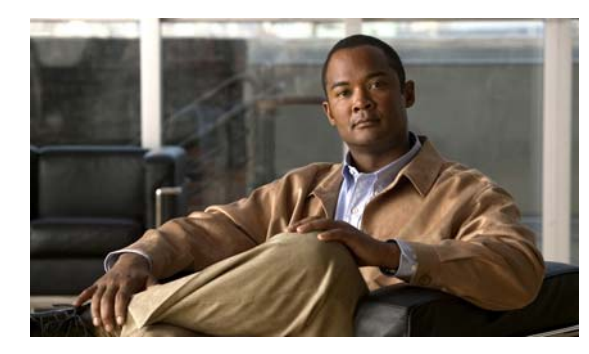

**CHAPTER 34**

# **QoS** の設定

この章では、標準の Quality of Service (QoS) コマンドまたは自動 QoS (auto-QoS) コマンドを使用 して Catalyst 3560 スイッチ上で QoS を設定する方法について説明します。QoS を使用すると、特定 のトラフィックを他のトラフィック タイプよりも優先的に処理できます。QoS を使用しなかった場合、 スイッチはパケットの内容やサイズに関係なく、各パケットにベストエフォート型のサービスを提供し ます。つまり、信頼性、遅延限界、スループットを保証せずにパケットを送信します。QoS は、物理 ポートおよび Switch Virtual Interface (SVI; スイッチ仮想インターフェイス)に設定できます。ポリ シー マップを適用するほかに、分類、キューイング、およびスケジューリングなどの QoS を同じ方法 で物理ポートおよび SVI に設定します。物理ポートに QoS を設定した場合は、非階層型のポリシー マップをポートに適用します。SVI に QoS を設定すると、非階層型、または階層型のポリシー マップ が適用されます。Catalyst 3750 Metro スイッチのマニュアルでは、非階層型のポリシー マップは非階 層型単一レベルのポリシー マップと呼ばれ、階層型のポリシー マップは階層型デュアル レベルのポリ シー マップと呼ばれます。

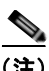

(注) この章で使用するコマンドの構文および使用方法の詳細については、このリリースのコマンド リファ レンスを参照してください。

この章で説明する内容は、次のとおりです。

- **•** 「QoS [の概要」\(](#page-755-0)P.34-2)
- **•** 「自動 QoS [の設定」\(](#page-774-0)P.34-21)
- **•** 「自動 QoS [情報の表示」\(](#page-789-0)P.34-36)
- **•** 「標準 QoS [の設定」\(](#page-789-1)P.34-36)
- **•** 「標準 QoS [情報の表示」\(](#page-839-0)P.34-86)

スイッチは、Modular QoS Command Line Interface(MQC; モジュラ QoS コマンドライン インター フェイス)コマンドの一部をサポートします。MQC コマンドの詳細については、次の URL にアクセ スし「Modular Quality of Service Command-Line Interface Overview」を参照してください。 [http://www.cisco.com/en/US/docs/ios/12\\_2/qos/configuration/guide/qcfmcli2.html](http://www.cisco.com/en/US/docs/ios/12_2/qos/configuration/guide/qcfmcli2.html)

# <span id="page-755-0"></span>**QoS** の概要

ネットワークは通常、ベストエフォート型の配信方式で動作します。したがって、すべてのトラフィッ クに等しいプライオリティが与えられ、正しいタイミングで配信される可能性も同じです。輻輳が発生 した場合に、廃棄される可能性についても、すべてのトラフィックで同じです。

QoS 機能を設定すると、特定のネットワーク トラフィックを選択し、相対的な重要性に応じてそのト ラフィックに優先度を指定し、輻輳管理および輻輳回避技術を使用して、優先処理を実行できます。 ネットワークに QoS を実装すると、ネットワーク パフォーマンスがさらに予測しやすくなり、帯域幅 をより効率的に利用できるようになります。

QoS は、Internet Engineering Task Force(IETF)の新しい規格である Differentiated Services (DiffServ)アーキテクチャに基づいて実装されます。このアーキテクチャでは、ネットワークに入る ときに各パケットを分類することが規定されています。

この分類は IP パケット ヘッダーに格納され、推奨されない IP Type of Service (ToS; サービス タイプ) フィールドの 6 ビットを使用して、分類(クラス)情報として伝達されます。分類情報をレイヤ2フ レームでも伝達できます。レイヤ 2 フレームまたはレイヤ 3 パケット内のこれらの特殊ビットについて 説明します (図 [34-1](#page-756-0) を参照)。

**•** レイヤ 2 フレームのプライオリティ ビット

レイヤ 2 の ISL(スイッチ間リンク)フレーム ヘッダーには、下位 3 ビットで IEEE 802.1p Class of Service(CoS; サービス クラス)値を伝達する 1 バイトのユーザ フィールドがあります。レイヤ 2 ISL トランクとして設定されたポートでは、すべてのトラフィックが ISL フレームに収められます。

レイヤ 2 IEEE 802.1Q フレーム ヘッダーには、2 バイトのタグ制御情報フィールドがあり、上位 3 ビット(ユーザ プライオリティ ビット)で CoS 値が伝達されます。レイヤ 2 IEEE 802.1Q トラン クとして設定されたポートでは、ネイティブ VLAN のトラフィックを除くすべてのトラフィック が IEEE 802.1Q フレームに収められます。

他のフレーム タイプでレイヤ 2 CoS 値を伝達することはできません。

レイヤ 2 CoS 値の範囲は、0 (ロー プライオリティ) ~ 7 (ハイ プライオリティ) です。

**•** レイヤ 3 パケットのプライオリティ ビット

レイヤ 3 IP パケットは、IP precedence 値または Differentiated Services Code Point (DSCP) 値の いずれかを伝送できます。DSCP 値は IP precedence 値と下位互換性があるので、QoS ではどちら の値も使用できます。

IP precedence 値の範囲は 0 ~ 7 です。

DSCP 値の範囲は  $0 \sim 63$ です。

(注) Cisco IOS Release 12.2(52)SE 以降では、デュアル IPv4 と IPv6 のポート ベースの信頼状態と、IPv6 Switch Database Management (SDM; スイッチ データベース管理) テンプレートをサポートしていま す。IPv6 を実行するスイッチでは、デュアル IPv4 および IPv6 テンプレートを持つスイッチをリロー ドする必要があります。詳細については、第 7 章「SDM [テンプレートの設定」を](#page-164-0)参照してください。
#### 図 **34-1** フレームおよびパケットにおける **QoS** 分類レイヤ

カプセル化されたパケット

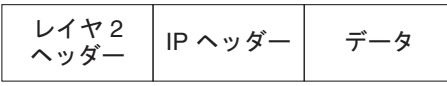

#### $L$  $4$   $R$  2 ISL  $D$  $L - L$

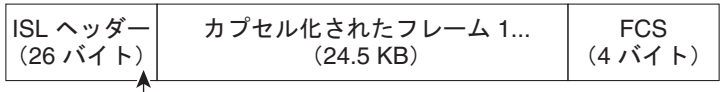

 $\Box$ 3 ビットを CoS に使用

```
レイヤ 2 802.1Q および 802.1p フレーム
```
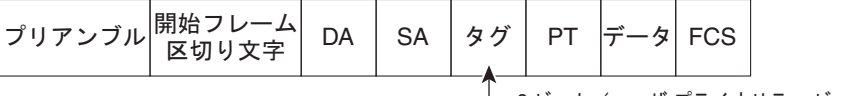

└─ 3 ビット(ユーザ プライオリティ ビット)を CoS に使用

レイヤ 3 IPv4 パケット

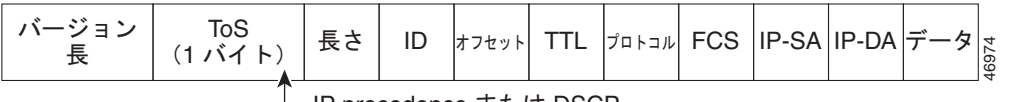

└─ IP precedence または DSCP

インターネットにアクセスするすべてのスイッチおよびルータはクラス情報に基づいて、同じクラス情 報が与えられているパケットに対しては同じ扱いで転送を処理し、異なるクラス情報のパケットに対し てはそれぞれ異なる扱いをします。パケットのクラス情報は、設定されているポリシー、パケットの詳 細な検証、またはその両方に基づいて、エンド ホストが割り当てるか、または伝送中にスイッチまた はルータで割り当てることができます。パケットの詳細な検証は、コア スイッチおよびルータの負荷 が重くならないように、ネットワークのエッジ付近で行います。 |<br>|長<sup>|</sup> (1パイト)||<sup>長さ</sup>||10||<sup>アサット||11||<sup>701-2</sup>A||P-DA||P-DA||P-DA||ア-9||xx<br>|部が与えられていたスパケットに対しては同じ、アナおよびルータはクラス情報に基づいて、同じクラス<br>|ポカえられていたスパケットに対しては同じ般いで転送を処理し、異なるクラス情報に基づいて、パケットになればれたのは、またはその両方に基づいて、エンドホストが割り当てるか、または伝送中にスイッチま</sup>

パス上のスイッチおよびルータは、クラス情報を使用して、個々のトラフィック クラスに割り当てる リソースの容量を制限できます。DiffServ アーキテクチャでトラフィックを処理するときの、各デバ イスの動作をホップ単位動作といいます。パス上のすべてのデバイスに一貫性のあるホップ単位動作を させることによって、エンドツーエンドの QoS ソリューションを構築できます。

ネットワーク上で QoS を実装する作業は、インターネットワーキング デバイスが提供する QoS 機能、 ネットワークのトラフィック タイプおよびパターン、さらには着信および発信トラフィックに求める 制御のきめ細かさによって、簡単にも複雑にもなります。

## **QoS** の基本モデル

QoS を実装するには、スイッチ上でパケットまたはフローを相互に区別し(分類)、パケットがスイッ チを通過するときに所定の QoS を指定するラベルを割り当て、設定されたリソース使用率制限にパ ケットを適合させ(ポリシングおよびマーキング)、リソース競合が発生する状況に応じて異なる処理 (キューイングおよびスケジューリング)を行う必要があります。また、スイッチから送信されたトラ

図 [34-2](#page-758-0) に、QoS の基本モデルを示します。入力ポートでのアクションには、トラフィックの分類、ポ リシング、マーキング、キューイング、およびスケジューリングがあります。

- **•** パケットと QoS ラベルを関連付けて、パケットごとに異なるパスを分類します。スイッチはパ ケット内の CoS または DSCP を QoS ラベルにマッピングして、トラフィックの種類を区別しま す。生成された QoS ラベルは、このパケットでこれ以降に実行されるすべての QoS アクションを 識別します。詳細については[、「分類」\(](#page-758-1)P.34-5)を参照してください。
- **•** ポリシングでは、着信トラフィックのレートを設定済みポリサーと比較して、パケットが適合か不 適合かを判別します。ポリサーは、トラフィック フローで消費される帯域幅を制限します。その 判別結果がマーカーに渡されます。詳細については[、「ポリシングおよびマーキング」\(](#page-762-0)P.34-9)を 参照してください。
- **•** マーキングでは、パケットが不適合の場合の対処法に関して、ポリサーおよび設定情報を検討し、 パケットの扱い(パケットを変更しないで通過させるか、パケットの QoS ラベルをマークダウン するか、またはパケットをドロップするか)を決定します。詳細については[、「ポリシングおよび](#page-762-0) [マーキング」\(](#page-762-0)P.34-9) を参照してください。
- **•** キューイングでは、QoS ラベルおよび対応する DSCP または CoS 値を評価して、パケットを 2 つ の入力キューのどちらに格納するかを選択します。キューイングは、輻輳回避メカニズムである Weighted Tail-Drop (WTD) アルゴリズムによって拡張されます。しきい値を超過している場合、 パケットはドロップされます。詳細については[、「キューイングおよびスケジューリングの概要」](#page-767-0) ([P.34-14](#page-767-0))を参照してください。
- **•** スケジューリングでは、設定されている Shaped Round Robin(SRR)の重みに基づいて、キュー を処理します。入力キューの 1 つがプライオリティ キューです。共有が設定されている場合、 SRR はプライオリティ キューを処理してから他のキューを処理します。詳細については、「[SRR](#page-768-0)  [のシェーピングおよび共有」\(](#page-768-0)P.34-15)を参照してください。

出力ポートでのアクションには、キューイングおよびスケジューリングがあります。

- **•** 4 つの出力キューのどれを使用するかを選択する前に、キューイングでは、QoS パケット ラベル および対応する DSCP または CoS 値を評価します。複数の入力ポートが 1 つの出力ポートに同時 にデータを送信すると輻輳が発生することがあるため、WTD を使用してトラフィック クラスを区 別し、QoS ラベルに基づいてパケットに別々のしきい値を適用します。しきい値を超過している 場合、パケットはドロップされます。詳細については[、「キューイングおよびスケジューリングの](#page-767-0) 概要」([P.34-14](#page-767-0))を参照してください。
- **•** スケジューリングでは、設定されている SRR の共有重みまたはシェーピング重みに基づいて、4 つの出力キューを処理します。キューの1つ(キュー1)は、他のキューの処理前に空になるまで 処理される緊急キューにできます。

#### <span id="page-758-0"></span>図 **34-2 QoS** の基本モデル

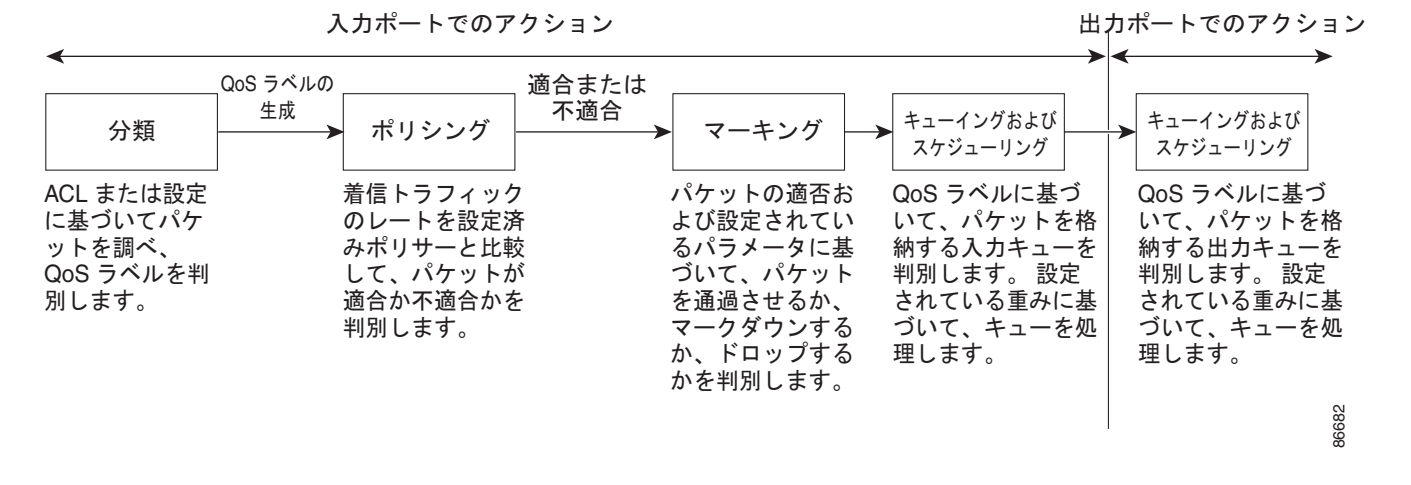

### <span id="page-758-1"></span>分類

分類とは、パケットのフィールドを検証して、トラフィックの種類を区別するプロセスです。QoS が スイッチ上でグローバルにイネーブルになっている場合だけ、分類はイネーブルです。デフォルトで は、QoS はグローバルにディセーブルになっているため、分類は実行されません。

分類中に、スイッチは検索処理を実行し、パケットに QoS ラベルを割り当てます。QoS ラベルは、パ ケットに対して実行するすべての QoS アクション、およびパケットの送信元キューを識別します。

QoS ラベルは、パケット内の DSCP または CoS 値に基づいて、パケットに実行されるキューイングお よびスケジューリング アクションを決定します。QoS ラベルは信頼設定およびパケット タイプに従っ てマッピングされます(図 34-3([P.34-7](#page-760-0))を参照)。

着信トラフィックの分類に、フレームまたはパケットのどのフィールドを使用するかは、ユーザ側で指 定します。非 IP トラフィックには、次の分類オプションを使用できます(図 [34-3](#page-760-0) を参照)。

- **•** 着信フレームの CoS 値を信頼します(ポートが CoS を信頼するように設定します)。次に、設定 可能な CoS/DSCP マップを使用して、パケットの DSCP 値を生成します。レイヤ 2 の ISL フレー ム ヘッダーは、1 バイトのユーザ フィールドの下位 3 ビットで CoS 値を伝達します。レイヤ 2 IEEE 802.1Q フレームのヘッダーは、タグ制御情報フィールドの上位 3 ビットで CoS 値を伝達し ます。CoS 値の範囲は、0(ロー プライオリティ)~7(ハイプライオリティ)です。
- **•** 着信フレームの DSCP または IP precedence 値を信頼します。これらの設定は、非 IP トラフィッ クの場合は無意味です。これらのいずれかの方法で設定されているポートに非 IP トラフィックが 着信した場合は、CoS 値が割り当てられ、CoS/DSCP マップから内部 DSCP 値が生成されます。 スイッチは内部 DSCP 値を使用して、トラフィックのプライオリティを表示する CoS 値を生成し ます。
- 設定されたレイヤ 2 の MAC (メディア アクセス コントロール) Access Control List (ACL: アク セス コントロール リスト)に基づいて分類を実行します。レイヤ2のMAC ACL は、MAC 送信 元アドレス、MAC 宛先アドレス、およびその他のフィールドを調べることができます。ACL が設 定されていない場合、パケットには DSCP および CoS 値として 0 が割り当てられ、トラフィック がベストエフォート型であることを意味します。ACL が設定されている場合は、ポリシーマップ アクションによって、着信フレームに割り当てられる DSCP または CoS 値が指定されます。

IP トラフィックには、次の分類オプションを使用できます(図 [34-3](#page-760-0) を参照)。

**•** 着信パケットの DSCP 値を信頼し(DSCP を信頼するようにポートを設定し)、同じ DSCP 値をパ ケットに割り当てます。IETF は、1 バイトの ToS フィールドの上位 6 ビットを DSCP として定義し ています。特定の DSCP 値が表すプライオリティは、設定可能です。DSCP 値の範囲は 0 ~ 63 です。

2 つの QoS 管理ドメインの境界上にあるポートの場合は、設定可能な DSCP/DSCP 変換マップを 使用して、DSCP を別の値に変更できます。

- **•** 着信パケットの IP precedence 値を信頼し(IP precedence を信頼するようにポートを設定し)、設 定可能な IP precedence/DSCP マップを使用してパケットの DSCP 値を生成します。IP バージョン 4 仕様では、1 バイトの ToS フィールドの上位 3 ビットが IP precedence として定義されています。 IP precedence 値の範囲は 0 (ロー プライオリティ) ~ 7 (ハイ プライオリティ) です。
- **•** 着信パケットに CoS 値がある場合には、その CoS 値を信頼し、CoS/DSCP マップを使用してパケッ トの DSCP 値を生成します。CoS 値が存在しない場合は、デフォルトのポート CoS 値を使用します。
- 設定された IP 標準 ACL または IP 拡張 ACL (IP ヘッダーの各フィールドを調べる)に基づいて、 分類を実行します。ACL が設定されていない場合、パケットには DSCP および CoS 値として 0 が 割り当てられ、トラフィックがベストエフォート型であることを意味します。ACL が設定されて いる場合は、ポリシーマップ アクションによって、着信フレームに割り当てられる DSCP または CoS 値が指定されます。

ここで説明されているマップの詳細については[、「マッピング](#page-766-0) テーブル」(P.34-13)を参照してくださ い。ポートの信頼状態の設定情報については[、「ポートの信頼状態による分類の設定」\(](#page-795-0)P.34-42)を参 照してください。

分類されたパケットは、ポリシング、マーキング、および入力キューイングとスケジューリングの各段 階に送られます。

H.

**QoS の概要** 

<span id="page-760-0"></span>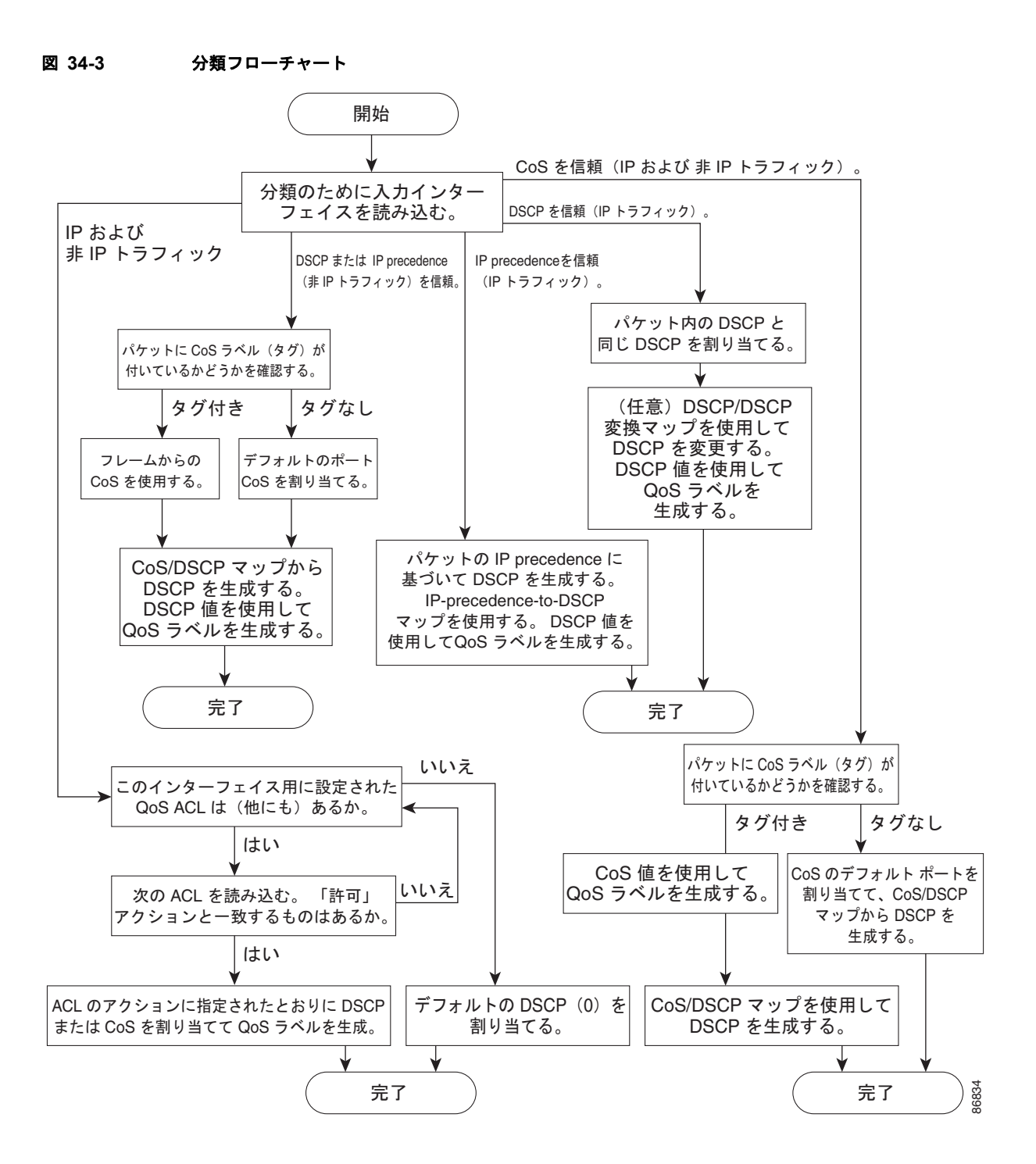

### **QoS ACL** に基づく分類

IP 標準 ACL、IP 拡張 ACL、またはレイヤ 2 MAC ACL を使用すると、同じ特性を備えたパケット グ ループ (クラス)を定義できます。OoS のコンテキストでは、Access Control Entry (ACE; アクセス コントロール エントリ)の許可および拒否アクションの意味が、セキュリティ ACL の場合とは異なり ます。

- **•** 許可アクションとの一致が検出されると(最初の一致の原則)、指定の QoS 関連アクションが実行 されます。
- **•** 拒否アクションと一致した場合は、処理中の ACL がスキップされ、次の ACL が処理されます。
- **•** 許可アクションとの一致が検出されないまま、すべての ACE の検証が終了した場合、そのパケッ トでは QoS 処理は実行されず、ベストエフォート型サービスが実行されます。
- **•** ポートに複数の ACL が設定されている場合に、許可アクションを含む最初の ACL とパケットの 一致が見つかると、それ以降の検索処理は中止され、QoS 処理が開始されます。

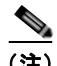

(注) アクセス リストを作成するときは、アクセス リストの末尾に暗黙の拒否ステートメントがデフォルト で存在し、それ以前のステートメントで一致が見つからなかったすべてのパケットに適用されることに 注意してください。

ACL でトラフィック クラスを定義した後で、そのトラフィック クラスにポリシーを結合できます。ポ リシーにはそれぞれにアクションを指定した複数のクラスを含めることができます。ポリシーには、特 定の集約としてクラスを分類する(DSCP を割り当てるなど)コマンドまたはクラスのレート制限を実 施するコマンドを含めることができます。このポリシーを特定のポートに結合すると、そのポートでポ リシーが有効になります。

IP ACL を実装して IP トラフィックを分類する場合は、**access-list** グローバル コンフィギュレーショ ン コマンドを使用します。レイヤ 2 MAC ACL を実装して非 IP トラフィックを分類する場合は、**mac access-list extended** グローバル コンフィギュレーション コマンドを使用します。設定情報について は、「QoS [ポリシーの設定」\(](#page-802-0)P.34-49)を参照してください。

### クラス マップおよびポリシー マップに基づく分類

クラス マップは、特定のトラフィック フロー(またはクラス)に名前を付けて、他のすべてのトラ フィックと区別するためのメカニズムです。クラス マップでは、さらに細かく分類するために、特定 のトラフィック フローと照合する条件を定義します。この条件には、ACL で定義されたアクセス グ ループとの照合、または DSCP 値や IP precedence 値の特定のリストとの照合を含めることができま す。複数のトラフィック タイプを分類する場合は、別のクラス マップを作成し、異なる名前を使用で きます。パケットをクラス マップ条件と照合した後で、ポリシー マップを使用してさらに分類します。

ポリシー マップでは、作用対象のトラフィック クラスを指定します。トラフィック クラスの CoS、 DSCP、または IP precedence 値を信頼するアクションや、トラフィック クラスに特定の DSCP または IP precedence 値を設定するアクション、またはトラフィック帯域幅の制限やトラフィックが不適合な 場合の対処法を指定するアクションなどを指定できます。ポリシー マップを効率的に機能させるには、 ポートにポリシー マップを結合しなければなりません。

クラス マップを作成するには、**class-map** グローバル コンフィギュレーション コマンドまたは **class**  ポリシー マップ コンフィギュレーション コマンドを使用します。多数のポート間でマップを共有する 場合には、**class-map** コマンドを使用する必要があります。**class-map** コマンドを入力すると、クラス マップ コンフィギュレーション モードが開始されます。このモードで、**match** クラス マップ コンフィ ギュレーション コマンドを使用して、トラフィックの一致条件を定義します。

デフォルト クラスは、**class class-default** ポリシーマップ コンフィギュレーション コマンドを使用し て設定できます。未分類トラフィック(トラフィック クラスで指定された一致基準に一致しないトラ フィック)は、デフォルトトラフィックとして処理されます。

ポリシー マップは、**policy-map** グローバル コンフィギュレーション コマンドを使用して作成し、名 前を付けます。このコマンドを入力すると、ポリシー マップ コンフィギュレーション モードが開始さ れます。このモードでは、**class**、**trust**、または **set** ポリシー マップ コンフィギュレーション コマンド およびポリシー マップ クラス コンフィギュレーション コマンドを使用して、特定のトラフィック ク ラスに対して実行するアクションを指定します。

ポリシー マップには、ポリサー、トラフィックの帯域幅限度、および限度を超えた場合のアクション を定義する **police** および **police aggregate** ポリシー マップ クラス コンフィギュレーション コマンド を含めることもできます。

ポリシー マップをイネーブルにするには、**service-policy** インターフェイス コンフィギュレーション コマンドを使用してポートにマップを結合します。

物理ポートまたは SVI に対しても非階層型のポリシー マップを適用できます。ただし、階層型のポリ シー マップに関しては、SVI に対してだけしか適用できません。階層型のポリシー マップには 2 つの レベルがあります。1 番めは VLAN レベルで、SVI のトラフィック フローに対して実行するアクショ ンを指定します。2 番めはインターフェイス レベルで、SVI の物理ポートのトラフィックに対して実行 するアクションを指定します。インターフェイス レベルのアクションはインターフェイス レベルのポ リシー マップで指定されます。

詳細については[、「ポリシングおよびマーキング」\(](#page-762-0)P.34-9)を参照してください。設定情報について は、「QoS [ポリシーの設定」\(](#page-802-0)P.34-49)を参照してください。

## <span id="page-762-0"></span>ポリシングおよびマーキング

パケットを分類して、DSCP ベースまたは CoS ベースの QoS ラベルを割り当てた後で、ポリシングお よびマーキング プロセスを開始できます(図 [34-4](#page-764-0) を参照)。

ポリシングには、トラフィックの帯域幅限度を指定するポリサーの作成が伴います。制限を超えるパ ケットは、「不適合」になります。各ポリサーはパケットごとに、パケットが適合か不適合かを判別し、 パケットに対するアクションを指定します。これらのアクションはマーカーによって実行されます。パ ケットを変更しないで通過させるアクション、パケットをドロップするアクション、またはパケットに 割り当てられた DSCP 値を変更(マークダウン)してパケットの通過を許可するアクションなどがあ ります。設定可能なポリシング済み DSCP マップを使用すると、パケットに新しい DSCP ベース QoS ラベルが設定されます。ポリシング済み DSCP マップの詳細については[、「マッピング](#page-766-0) テーブル」 ([P.34-13](#page-766-0))を参照してください。マークダウンされたパケットは、元の QoS ラベルと同じキューを使 用して、フロー内のパケットの順番が崩れないようにします。

(注) すべてのトラフィックは、ブリッジングされるかルーティングされるかに関係なく、ポリサーの影響を 受けます(ポリサーが設定されている場合)。その結果、ブリッジングされたパケットは、ポリシング またはマーキングが行われたときにドロップされたり、DSCP または CoS フィールドが変更されたり することがあります。

物理ポートまたは SVI でポリシング(個別のポリサーまたは集約ポリサー)を設定できます。物理 ポートでは、信頼状態を設定したり、パケットに対して新規に DSCP または IP precedence 値を設定し たり、個別にまたは集約的にポリサーを定義できます。物理ポートのポリシング設定の詳細について は[、「物理ポートのポリシング」\(](#page-763-0)P.34-10)を参照してください。SVI にポリシー マップを設定する場 合、階層型のポリシー マップを作成して、ポリシー マップの 2 番めのインターフェイス レベルにだけ 個別にポリサーを定義します。詳細については、「SVI [のポリシング」\(](#page-764-1)P.34-11)を参照してください。

ポリシー マップおよびポリシング アクションを設定した後で、**service-policy** インターフェイス コン フィギュレーション コマンドを使用して、入力ポートまたは SVI にポリシーを統合します。設定情報 については、「ポリシー [マップによる物理ポートのトラフィックの分類、ポリシング、およびマーキン](#page-808-0) グ」([P.34-55](#page-808-0))、「階層型ポリシー マップによる SVI [のトラフィックの分類、ポリシング、およびマー](#page-813-0) [キング」\(](#page-813-0)P.34-60)、および[「集約ポリサーによるトラフィックの分類、ポリシング、およびマーキン](#page-820-0) グ」([P.34-67](#page-820-0))を参照してください。

### <span id="page-763-0"></span>物理ポートのポリシング

物理ポートのポリシー マップでは、次のポリサー タイプを作成できます。

- **•** Individual:QoS はポリサーに指定された帯域幅限度を、一致したトラフィック クラスごとに別々 に適用します。このタイプのポリサーは、**police** ポリシー マップ クラス コンフィギュレーション コマンドを使用して、ポリシー マップの中で設定します。
- **•** Aggregate:QoS はポリサーで指定された帯域幅限度を、一致したすべてのトラフィック フローに 累積的に適用します。このタイプのポリサーは、**police aggregate** ポリシー マップ クラス コン フィギュレーション コマンドを使用して、ポリシー マップ内で集約ポリサー名を指定することに より設定します。ポリサーの帯域幅限度を指定するには、**mls qos aggregate-policer** グローバル コンフィギュレーション コマンドを使用します。このようにして、集約ポリサーはポリシー マッ プ内にある複数のトラフィック クラスで共有されます。

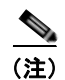

(注) SVI には個別のポリサーだけを設定できます。

ポリシングは、トークン バケット アルゴリズムを使用します。各フレームがスイッチに着信すると、バ ケットにトークンが追加されます。バケットにはホールがあり、平均トラフィック レートとして指定さ れたレート(ビット/秒)で送信されます。バケットにトークンが追加されるたびに、スイッチは、バ ケット内に十分なスペースがあるかを確認します。十分なスペースがなければ、パケットは不適合と マーキングされ、指定されたポリサー アクション(ドロップまたはマークダウン)が実行されます。

バケットが満たされる速度は、バケット深度(burst-byte)、トークンが削除されるレート(rate-bps)、 および平均レートを上回るバースト期間によって決まります。バケットのサイズによってバースト長に 上限が設定され、バックツーバックで送信できるフレーム数が制限されます。バースト期間が短い場 合、バケットはオーバーフローせず、トラフィック フローに何のアクションも実行されません。ただ し、バースト期間が長く、レートが高い場合、バケットはオーバーフローし、そのバーストのフレーム に対してポリシング アクションが実行されます。

バケット深度(バケットがオーバーフローするまでに許容される最大バースト)を設定するには、 *police* ポリシーマップ クラス コンフィギュレーション コマンドまたは **mls qos aggregate-policer** グ ローバル コンフィギュレーション コマンドの **burst-byte** オプションを使用します。トークンがバケッ トから削除されるレート(平均レート)を設定するには、*police* ポリシーマップ クラス コンフィギュ レーション コマンドまたは **mls qos aggregate-policer** グローバル コンフィギュレーション コマンドの **rate-bps** オプションを使用します。

図 [34-4](#page-764-0) に、ポリシングおよびマーキング プロセスを示します。次のタイプのポリシー マップを設定で きます。

- **•** 物理ポートの非階層型ポリシー マップ
- **•** SVI に適用されたインターフェイス レベルの階層型ポリシー マップ。物理ポートは、このセカン ダリ ポリシー マップに指定します。

<span id="page-764-0"></span>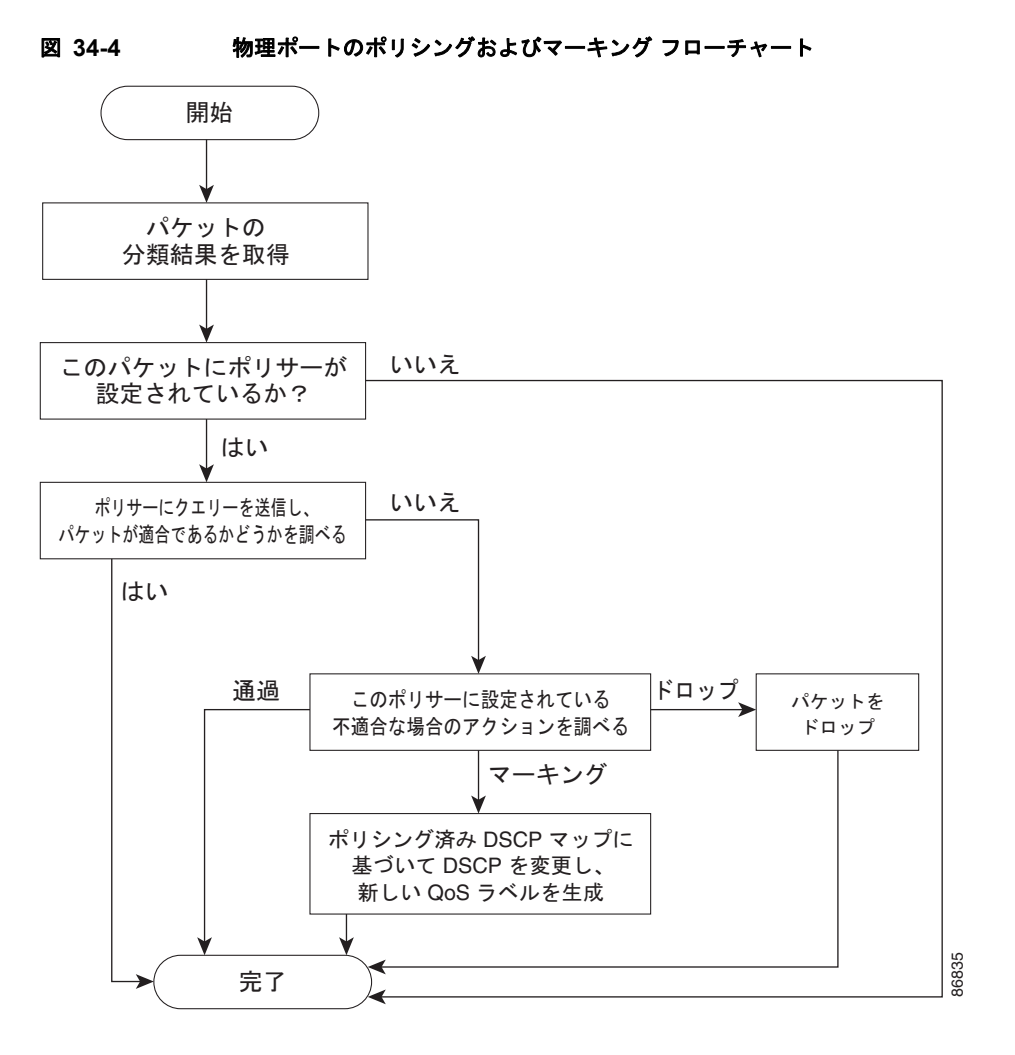

### <span id="page-764-1"></span>**SVI** のポリシング

(注) SVI に個別のポリサーで階層型のポリシー マップを設定する前に、SVI の物理ポートに対して VLAN ベースの QoS をイネーブルにする必要があります。ポリシー マップが SVI に適用されますが、個々の ポリサーは、階層型のポリシー マップの 2 番めのインターフェイス レベルで指定した物理ポートのト ラフィックに対してだけ影響します。

階層型のポリシー マップには 2 つのレベルがあります。1 番めは VLAN レベルで、SVI のトラフィッ ク フローに対して実行するアクションを指定します。2 番めはインターフェイス レベルで、SVI の物 理ポートのトラフィックに対して実行するアクションを指定します(インターフェイス レベルのポリ シー マップで指定されます)。

SVI にポリシングを設定する場合、次の 2 つのレベルの階層型ポリシー マップを作成および設定でき ます。

- **•** VLAN レベル クラス マップおよびポートの信頼状態を指定するクラスを設定することで、また はパケットに新規に DSCP や IP precedence 値を設定することでプライマリ レベルを作成します。 VLAN レベルのポリシー マップは SVI の VLAN に対してだけ適用可能で、ポリサーはサポートし ません。
- **•** インターフェイス レベル クラス マップおよび SVI の物理ポートに個別にポリサーを指定するク ラスを設定することで、セカンダリ レベルを作成します。インターフェイス レベルのポリシー マップは個別のポリサーだけサポートし、集約ポリサーをサポートしません。VLAN レベルのポ リシー マップで定義されたクラスごとに、異なるインターフェイス レベル ポリシー マップを設定 できます。

階層型のポリシー マップの例は、「階層型ポリシー マップによる SVI [のトラフィックの分類、ポリシ](#page-813-0) [ング、およびマーキング」\(](#page-813-0)P.34-60)を参照してください。

図 [34-5](#page-765-0) に、SVI に階層型のポリシー マップが設定されている場合のポリシングおよびマーキングのプ ロセスを示します。

<span id="page-765-0"></span>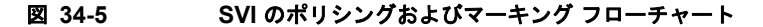

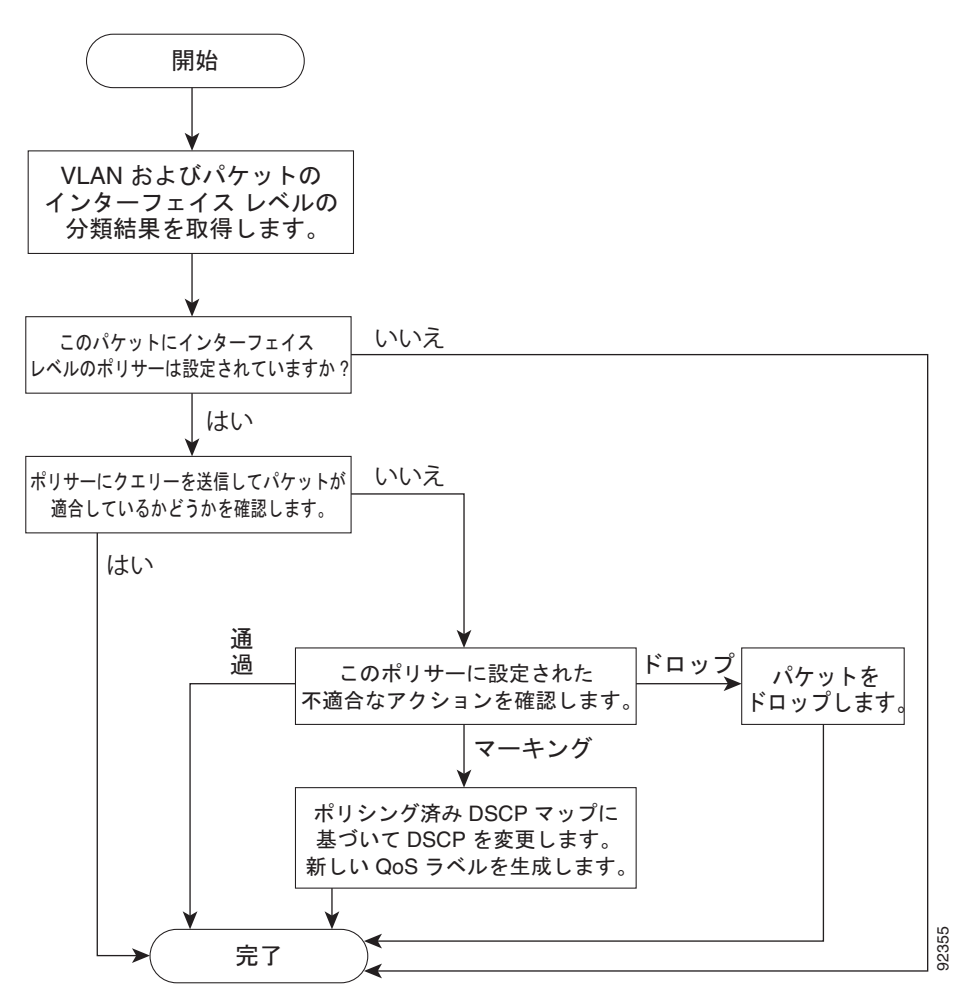

## <span id="page-766-0"></span>マッピング テーブル

QoS を処理している間、すべてのトラフィック(非 IP トラフィックを含む)のプライオリティは、分 類段階で取得された DSCP または CoS 値に基づいて、QoS ラベルで表されます。

**•** 分類中に、QoS は設定可能なマッピング テーブルを使用して、受信された CoS、DSCP、または IP precedence 値から対応する DSCP または CoS 値を取得します。これらのマップには、 CoS/DSCP マップや IP precedence/DSCP マップなどがあります。これらのマップを設定するに は、**mls qos map cos-dscp** および **mls qos map ip-prec-dscp** グローバル コンフィギュレーション コマンドを使用します。

DSCP 信頼状態で設定された入力ポートの DSCP 値が QoS ドメイン間で異なる場合は、2 つの QoS ドメイン間の境界にあるポートに、設定可能な DSCP/DSCP 変換マップを適用できます。こ のマップを設定するには、**mls qos map dscp-mutation** グローバル コンフィギュレーション コマ ンドを使用します。

- **•** ポリシング中に、QoS は IP パケットまたは非 IP パケットに別の DSCP 値を割り当てることがで きます(パケットが不適合で、マークダウン値がポリサーによって指定されている場合)。この設 定可能なマップは、ポリシング済み DSCP マップといいます。このマップを設定するには、**mls qos map policed-dscp** グローバル コンフィギュレーション コマンドを使用します。
- **•** トラフィックがスケジューリング段階に達する前に、QoS は QoS ラベルに従って、入力および出 力キューにパケットを格納します。QoS ラベルはパケット内の DSCP または CoS 値に基づいてお り、DSCP 入力/出力キューしきい値マップまたは CoS 入力/出力キューしきい値マップを使用し てキューを選択します。また、QoS ラベルによって入力 / 出力キューだけでなく、WTD しきい値 も特定されます。これらのマップを設定するには、**mls qos srr-queue** {**input** | **output**} **dscp-map** および **mls qos srr-queue** {**input** | **output**} **cos-map** グローバル コンフィギュレーション コマンド を使用します。

CoS/DSCP、DSCP/CoS、および IP precedence/DSCP マップのデフォルト値は、使用しているネット ワークに適する場合と適さない場合があります。

デフォルトの DSCP/DSCP 変換マップおよびデフォルトのポリシング済み DSCP マップは、空のマッ プです。これらのマップでは、着信した DSCP 値が同じ DSCP 値にマッピングされます。 DSCP/DSCP 変換マップは、特定のポートに適用できる唯一のマップです。その他のすべてのマップは スイッチ全体に適用されます。

設定情報については、「DSCP [マップの設定」\(](#page-822-0)P.34-69)を参照してください。

DSCP および CoS 入力キューしきい値マップの詳細については[、「入力キューでのキューイングおよび](#page-769-0) [スケジューリング」\(](#page-769-0)P.34-16)を参照してください。DSCP および CoS 出力キューしきい値マップの 詳細については[、「出力キューでのキューイングおよびスケジューリング」\(](#page-770-0)P.34-17)を参照してくだ さい。

## <span id="page-767-0"></span>キューイングおよびスケジューリングの概要

スイッチは特定のポイントにキューを配置し、輻輳防止に役立てます(図 [34-6](#page-767-1) を参照)。

<span id="page-767-1"></span>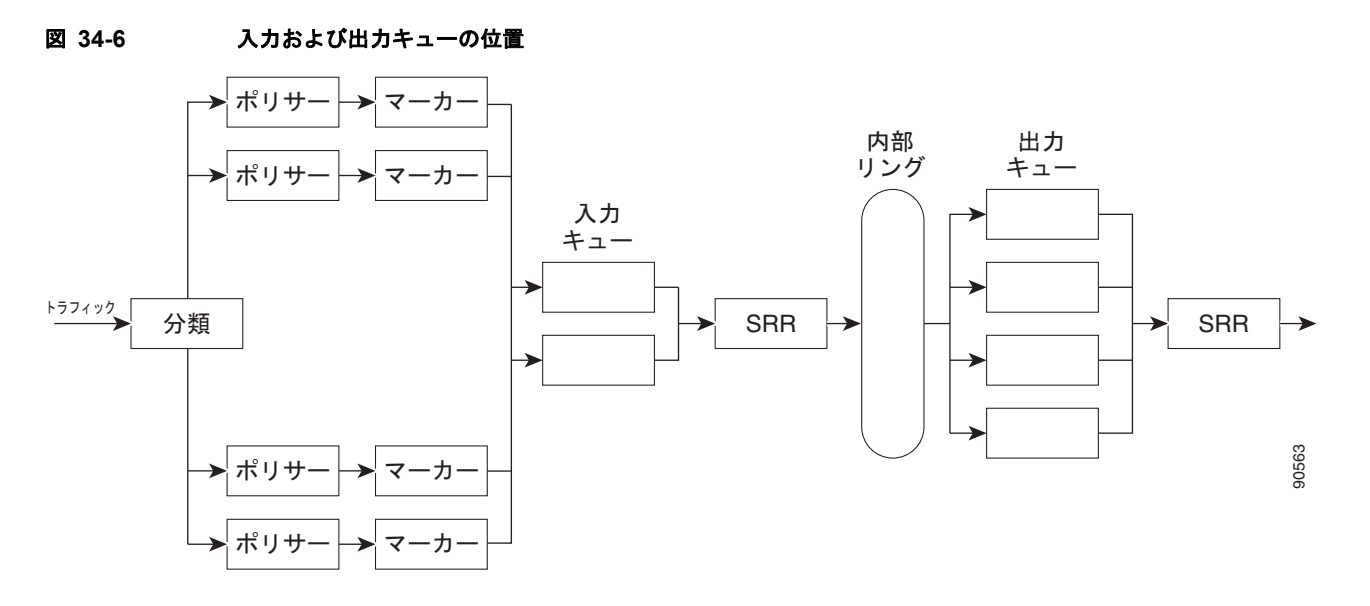

すべてのポートの入力帯域幅の合計が内部リングの帯域幅を超えることがあるため、入力キューはパ ケットの分類、ポリシング、およびマーキングの後、パケットがスイッチ ファブリックに転送される 前の位置に配置されています。複数の入力ポートから 1 つの出力ポートに同時にパケットが送信され て、輻輳が発生することがあるため、出力キューは内部リングの後に配置されています。

### <span id="page-767-2"></span>**WTD**

入力および出力キューは両方とも、WTD と呼ばれるテールドロップ輻輳回避メカニズムの拡張バー ジョンを使用します。WTD はキュー長を管理したり、トラフィック分類ごとに廃棄優先順位を設定し たりするために実装されています。

フレームが特定のキューにキューイングされると、WTD はフレームに割り当てられた QoS ラベルを 使用して、それぞれ異なるしきい値を適用します。この QoS ラベルのしきい値を超えると(宛先 キューの空きスペースがフレーム サイズより小さくなると)、フレームは廃棄されます。

各キューには 3 つのしきい値があります。QoS ラベルは 3 つのしきい値のどれがフレームの対象とな るかを決定します。3 つのしきい値のうち 2 つが設定可能(明示的)であり 1 つが設定可能ではありま せん(暗黙的)。

図 [34-7](#page-768-1) に、サイズが 1000 フレームであるキューでの WTD の動作例を示します。廃棄割合は、40% (400 フレーム)、60%(600 フレーム)、および 100%(1000 フレーム)と設定されています。これら のパーセンテージは、40% しきい値の場合は最大 400 フレーム、60% しきい値の場合は最大 600 フ レーム、100% しきい値の場合は最大 1000 フレームをキューイングできるという意味です。

この例では、CoS 値 6 および 7 は他の CoS 値よりも重要度が高く、100% ドロップしきい値に割り当 てられます(キューフル ステート)。CoS 値 4 および 5 は 60% しきい値に、CoS 値 0 ~ 3 は 40% し きい値に割り当てられます。

600 個のフレームが格納されているキューに、新しいフレームが着信したとします。このフレームの CoS 値は 4 および 5 で、60% のしきい値が適用されます。このフレームがキューに追加されると、し きい値を超過するため、フレームは廃棄されます。

<span id="page-768-1"></span>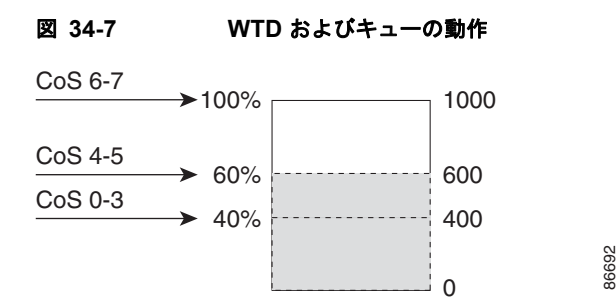

詳細については、「入力キューへの DSCP または CoS [値のマッピングおよび](#page-828-0) WTD しきい値の設定」 ([P.34-75](#page-828-0))[、「出力キューセットに対するバッファ](#page-832-0) スペースの割り当ておよび WTD しきい値の設定」 ([P.34-79](#page-832-0))、および[「出力キューおよび](#page-834-0) ID への DSCP または CoS 値のマッピング」(P.34-81)を参照 してください。

### <span id="page-768-0"></span>**SRR** のシェーピングおよび共有

入力および出力の両方のキューは SRR で処理され、SRR によってパケットの送信レートが制御されま す。入力キューでは、SRR によってパケットが内部リングに送信されます。出力キューでは、SRR に よってパケットが出力ポートに送信されます。

出力キューでは、SRR を共有またはシェーピング用に設定できます。ただし、入力キューでは共有が デフォルト モードであり、これ以外のモードはサポートされていません。

シェーピング モードでは、出力キューの帯域幅割合が保証され、この値にレートが制限されます。 シェーピングされたトラフィックの場合は、リンクがアイドルの場合も、割り当てを超える帯域幅は使 用されません。シェーピングを使用すると、時間あたりのトラフィック フローがより均一になり、 バースト トラフィックの最高時と最低時を削減します。シェーピングの場合は、各重みの絶対値を使 用して、キューに使用可能な帯域幅が計算されます。

共有モードでは、各キューは設定された重みに従って帯域幅を共有します。帯域幅に対してはこのレベ ルが保証されますが、このレベルに限定されるわけではありません。たとえば、特定のキューが空であ り、リンクを共有する必要がない場合、残りのキューは未使用の帯域幅を使用して、共有できます。共 有の場合、キューからパケットを取り出す頻度は重みの比率によって制御されます。重みの絶対値は関 係ありません。シェーピングおよび共有はインターフェイス単位で設定されます。各インターフェイス を一意に設定できます。

詳細については[、「入力キュー間の帯域幅の割り当て」\(](#page-830-0)P.34-77)[、「出力キューでの](#page-836-0) SRR シェーピング重 [みの設定」\(](#page-836-0)P.34-83)、および「出力キューでの SRR [共有重みの設定」\(](#page-837-0)P.34-84) を参照してください。

### <span id="page-769-0"></span>入力キューでのキューイングおよびスケジューリング

図 [34-8](#page-769-1) に、入力ポートのキューイングおよびスケジューリング フローチャートを示します。

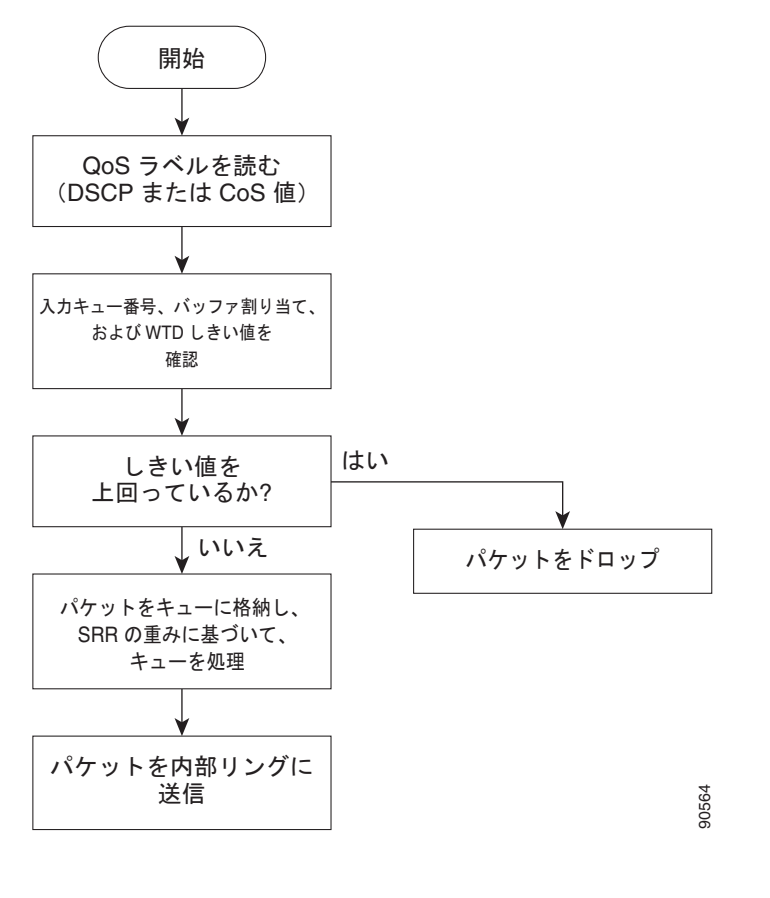

<span id="page-769-1"></span>図 **34-8** 入力ポートのキューイングおよびスケジューリング フローチャート

(注) 共有が設定されている場合、SRR はプライオリティ キューを処理してから、他のキューを処理します。

スイッチは、共有モードの SRR によってだけ処理される、設定可能な入力キューを 2 つサポートして います。表 [34-1](#page-769-2) にこれらのキューの説明を示します。

#### <span id="page-769-2"></span>表 **34-1** 入力キューのタイプ

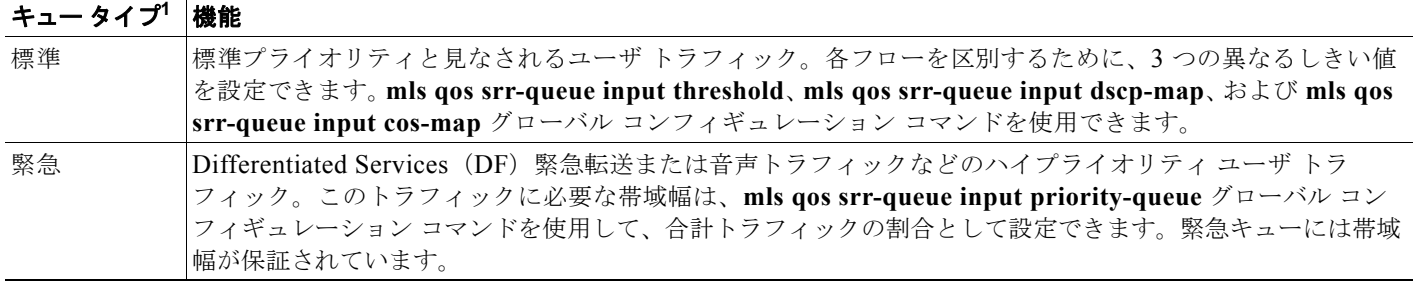

1. スイッチでは、設定不可能なトラフィック用キューが2つ使用されます。これらのキューは、ネットワークを適切に動作させるために重要 です。

#### **Catalyst 3560** スイッチ ソフトウェア コンフィギュレーション ガイド

キューおよびしきい値にスイッチを通過する各パケットを割り当てます。特に、入力キューには DSCP または CoS 値、しきい値 ID には DSCP または CoS 値をそれぞれマッピングします。**mls qos srr-queue input dscp-map queue** *queue-id* {*dscp1...dscp8* | **threshold** *threshold-id dscp1...dscp8*} または **mls qos srr-queue input cos-map queue** *queue-id* {*cos1...cos8* | **threshold** *threshold-id cos1...cos8*} グローバル コ ンフィギュレーション コマンドを使用します。DSCP 入力キューしきい値マップおよび CoS 入力キュー しきい値マップを表示するには、**show mls qos maps** 特権 EXEC コマンドを使用します。

### **WTD** しきい値

キューは WTD を使用して、トラフィック クラスごとに異なる廃棄割合をサポートします。各キュー には3つのドロップしきい値があります。そのうちの2つは設定可能(明示的)な WTD しきい値で、 もう1つはキューフルステートに設定済みの設定不可能(確*示的*)なしきい値です。入力キューに2 つの明示的 WTD しきい値の割合(しきい値 ID 1 および ID 2 用)を割り当てるには、**mls qos srr-queue input threshold** *queue-id threshold-percentage1 threshold-percentage2* グローバル コンフィ ギュレーション コマンドを使用します。各しきい値は、キューに割り当てられたバッファの合計値に対 する割合です。しきい値 ID 3 のドロップしきい値は、キューフル ステートに設定済みで、変更できま せん。WTD の仕組みの詳細については、「WTD」([P.34-14](#page-767-2))を参照してください。

### バッファおよび帯域幅の割り当て

2 つのキュー間の入力バッファを分割する比率を定義する(スペース量を割り当てる)には、**mls qos srr-queue input buffers** *percentage1 percentage2* グローバル コンフィギュレーション コマンドを使用 します。バッファ割り当てと帯域幅割り当てを組み合わせることにより、パケットがドロップされる前 にバッファに格納して送信できるデータ量が制御されます。帯域幅を割合として割り当てるには、**mls qos srr-queue input bandwidth** *weight1 weight2* グローバル コンフィギュレーション コマンドを使用 します。重みの比率は、SRR スケジューラが各キューからパケットを送信する頻度の比率です。

#### プライオリティ キューイング

特定の入力キューをプライオリティ キューとして設定するには、**mls qos srr-queue input priority-queue** *queue-id* **bandwidth** *weight* グローバル コンフィギュレーション コマンドを使用しま す。プライオリティ キューは内部リングの負荷にかかわらず帯域幅の一部が保証されているため、確 実な配信を必要とするトラフィック(音声など)に使用する必要があります。

SRR は **mls qos srr-queue input priority-queue** *queue-id* **bandwidth** *weight* グローバル コンフィギュ レーション コマンドの **bandwidth** キーワードで指定された設定済みの重みに従って、プライオリティ キューを処理します。次に、SRR は **mls qos srr-queue input bandwidth** *weight1 weight2* グローバル コンフィギュレーション コマンドによって設定された重みに従い、残りの帯域幅を両方の入力キュー と共有し、キューを処理します。

ここに記載されたコマンドを組み合わせると、特定の DSCP または CoS を持つパケットを特定の キューに格納したり、大きなキュー サイズを割り当てたり、キューをより頻繁に処理したり、プライ オリティが低いパケットがドロップされるようにキューのしきい値を調整したりして、トラフィックの プライオリティを設定できます。設定情報については[、「入力キューの特性の設定」\(](#page-827-0)P.34-74)を参照 してください。

### <span id="page-770-0"></span>出力キューでのキューイングおよびスケジューリング

図 [34-9](#page-771-0) に、出力ポートのキューイングおよびスケジューリング フローチャートを示します。

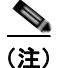

(注) 緊急キューがイネーブルの場合、SRR によって空になるまで処理されてから、他の 3 つのキューが処 理されます。

<span id="page-771-0"></span>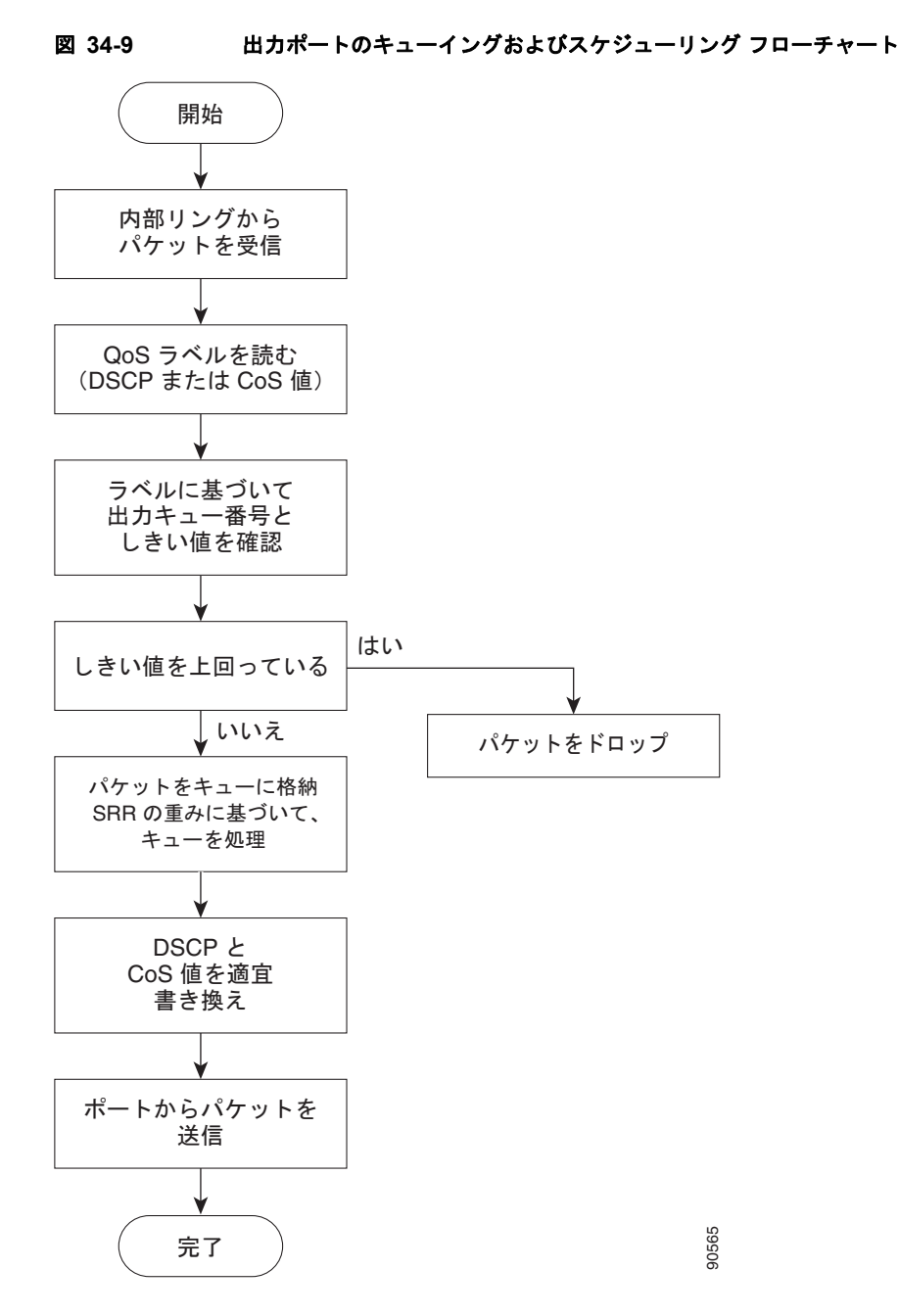

各ポートは、4つの出力キューをサポートし、そのうち1つ (キュー1) を出力緊急キューにできます。これら のキューはキューセットで設定します。出力ポートから送出されるすべてのトラフィックは、これらの 4 つの キューのいずれかを通過し、パケットに割り当てられた QoS ラベルに基づいてしきい値に影響されます。

図 [34-10](#page-772-0) に出力キュー バッファを示します。バッファ スペースは共通プールと専用プールからなります。 スイッチはバッファ割り当て方式を使用して、出力キューごとに最小バッファ サイズを確保します。これ により、いずれかのキューまたはポートがすべてのバッファを消費して、その他のキューのバッファが不 足することがなくなり、要求元のキューにバッファ スペースを割り当てるかどうかが制御されます。ス イッチは、目的のキューが確保された量(限度内)を超えるバッファを消費していないかどうか、最大 バッファ(限度超)をすべて消費しているかどうか、および共通プールが空である(空きバッファなし) か、または空でない(空きバッファあり)かを検出します。キューが限度を超えていない場合、スイッチ は専用プールまたは共通プール (空でない場合)からバッファ スペースを割り当てます。共通プールに空 < 全ポートは、4つの出力キューをサポートし、そのうち1つ(キュー1)を出力緊急キューにできてキューはキューセットで設定します。出力ポートから送出されるすべてのトラフィックは、これューのいずれかを通過し、パケットに割り当てられた QoS ラベルに基づいてしきい値に影響されまして、コークトリングのような人気を通過し、パケットに割り当てられた QoS ラベルに基づいてしきい値に影響されていずれかを通過し、パケットに割り当てられた QoS

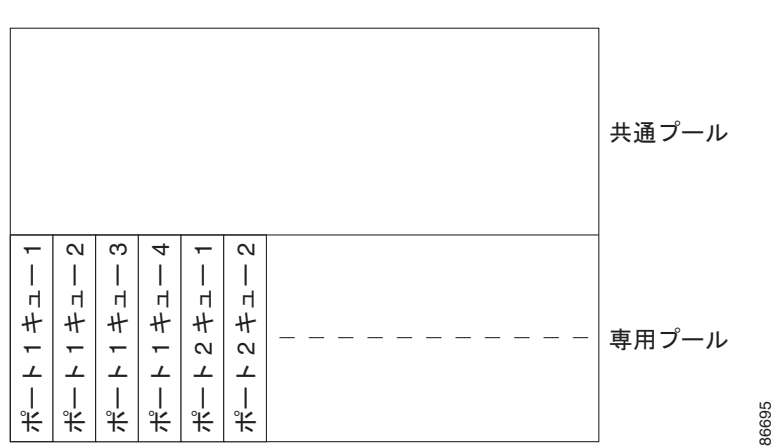

#### <span id="page-772-0"></span>図 **34-10** 出力キューのバッファ割り当て

### バッファおよびメモリの割り当て

バッファのアベイラビリティの保証、ドロップしきい値の設定、およびキューセットの最大メモリ割り 当ての設定を行うには、**mls qos queue-set output** *qset-id* **threshold** *queue-id drop-threshold1 drop-threshold2 reserved-threshold maximum-threshold* グローバル コンフィギュレーション コマンドを 使用します。各しきい値はキューに割り当てられたメモリの割合です。パーセンテージを指定するに は、**mls qos queue-set output** *qset-id* **buffers** *allocation1 ... allocation4* グローバル コンフィギュレー ション コマンドを使用します。割り当てられたすべてのバッファの合計が専用プールになります。残 りのバッファは共通プールの一部になります。

バッファ割り当てを行うと、ハイプライオリティ トラフィックを確実にバッファに格納できます。た とえば、バッファ スペースが 400 の場合、バッファ スペースの 70% をキュー 1 に割り当てて、10% をキュー 2 ~ 4 に割り当てることができます。キュー 1 には 280 のバッファが割り当てられ、キュー 2 ~ 4 にはそれぞれ 40 バッファが割り当てられます。

割り当てられたバッファをキューセット内の特定のキュー用に確保するよう保証できます。たとえば、 キュー用として 100 バッファがある場合、50%(50 バッファ)を確保できます。残りの 50 バッファは 共通プールに戻されます。また、最大しきい値を設定することにより、いっぱいになったキューが確保 量を超えるバッファを取得できるようにすることもできます。共通プールが空でない場合、必要なバッ ファを共通プールから割り当てることができます。

#### **WTD** しきい値

スイッチを通過する各パケットをキューおよびしきい値に割り当てることができます。特に、出力キューに は DSCP または CoS 値、しきい値 ID には DSCP または CoS 値をそれぞれマッピングします。**mls qos srr-queue output dscp-map queue** *queue-id* {*dscp1...dscp8* | **threshold** *threshold-id dscp1...dscp8*} または **mls qos srr-queue output cos-map queue** *queue-id* {*cos1...cos8* | **threshold** *threshold-id cos1...cos8*} グローバル コ ンフィギュレーション コマンドを使用します。DSCP 出力キューしきい値マップおよび CoS 出力キューし きい値マップを表示するには、**show mls qos maps** 特権 EXEC コマンドを使用します。

キューは WTD を使用して、トラフィック クラスごとに異なる廃棄割合をサポートします。各キューには 3 つのドロップしきい値があります。そのうちの2つは設定可能(明示的)な WTD しきい値で、もう1つは キューフルステートに設定済みの設定不可能(*暗示的*)なしきい値です。しきい値 ID 1 および ID 2 に、2 つ の WTD しきい値の割合を割り当てます。しきい値 ID 3 のドロップしきい値は、キューフル ステートに設定 済みで、変更できません。キューセットにポートをマッピングするには、**queue-set qset-id** インターフェイ ス コンフィギュレーション コマンドを使用します。キューセットの設定を変更して WTD しきい値の割合を 変更します。WTDの仕組みの詳細については、「WTD」(P.34-14)を参照してください。

### シェーピング モードまたは共有モード

SRR は、シェーピング モードまたは共有モードでキューセットを処理します。ポートに共有重みまた はシェーピング重みを割り当てるには、**srr-queue bandwidth share** *weight1 weight2 weight3 weight4*  または **srr-queue bandwidth shape** *weight1 weight2 weight3 weight4* インターフェイス コンフィギュ レーション コマンドを使用します。シェーピングと共有の違いについては、「SRR [のシェーピングおよ](#page-768-0) [び共有」\(](#page-768-0)P.34-15)を参照してください。

バッファ割り当てと SRR 重み比率を組み合わせることにより、パケットがドロップされる前にバッ ファに格納して送信できるデータ量が制御されます。重みの比率は、SRR スケジューラが各キューか らパケットを送信する頻度の比率です。

緊急キューがイネーブルでない限り、4 つのキューはすべて SRR に参加し、この場合、1 番めの帯域幅 重みは無視されて比率計算に使用されません。緊急キューはプライオリティ キューであり、処理され て空になってから、他のキューが処理されます。緊急キューをイネーブルにするには、**priority-queue out** インターフェイス コンフィギュレーション コマンドを使用します。

ここに記載されたコマンドを組み合わせると、特定の DSCP または CoS を持つパケットを特定のキューに 格納したり、大きなキュー サイズを割り当てたり、キューをより頻繁に処理したり、プライオリティが低 いパケットがドロップされるようにキューのしきい値を調整したりして、トラフィックのプライオリティ を設定できます。設定情報については[、「出力キューの特性の設定」\(](#page-831-0)P.34-78)を参照してください。

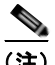

(注) ほとんどの場合は、出力キューのデフォルト設定が最適です。デフォルト設定の変更が必要となるの は、出力キューについて完全に理解している場合、およびこれらの設定がご使用の QoS ソリューショ ンを満たしていない場合だけです。

## パケットの変更

QoS を設定するには、パケットの分類、ポリシング、キューイングを行います。このプロセス中に、 次のようにパケットが変更されることがあります。

- **•** IP パケットおよび非 IP パケットの分類では、受信パケットの DSCP または CoS に基づいて、パ ケットに QoS ラベルが割り当てられます。ただし、この段階ではパケットは変更されません。割 り当てられた DSCP または CoS 値の指定だけがパケットとともに伝達されます。これは、QoS の 分類および転送検索が並行して発生するためです。パケットを元の DSCP のまま CPU に転送し、 CPU でソフトウェアによる再処理を行うことができます。
- **•** ポリシング中は、IP および非 IP パケットに別の DSCP を割り当てることができます(これらのパ ケットが不適合で、ポリサーがマークダウン DSCP を指定している場合)。この場合も、パケット 内の DSCP は変更されず、マークダウン値の指定がパケットとともに伝達されます。IP パケット の場合は、この後の段階でパケットが変更されます。非 IP パケットの場合は、DSCP が CoS に変 換され、キューイングおよびスケジューリングの決定に使用されます。
- **•** フレームに割り当てられた QoS ラベル、および選択された変換マップに応じて、フレームの DSCP および CoS 値が書き換えられます。変換マップが設定されておらず、着信フレームの DSCP を信頼するようにポートが設定されている場合、フレーム内の DSCP 値は変更されないで、 DSCP/CoS マップに従って CoS が書き換えられます。着信フレームの CoS を信頼するようにポー トが設定されていて、着信フレームが IP パケットの場合、フレーム内の CoS 値は変更されない で、CoS/DSCP マップに従って DSCP が変更されることがあります。

入力変換が行われると、選択された新しい DSCP 値に応じて DSCP が書き換えられます。ポリ シー マップの設定アクションによっても、DSCP が書き換えられます。

# 自動 **QoS** の設定

自動 QoS 機能を使用して、QoS 機能の配置を容易にできます。自動 QoS は、ネットワーク設計を確認 し、スイッチがさまざまなトラフィック フローに優先度を指定できるように QoS 設定をイネーブルに します。自動 QoS は、デフォルト(ディセーブル)の QoS 動作を使用せずに、入力および出力キュー を使用します。スイッチはパケットの内容やサイズに関係なく、各パケットにベストエフォート型の サービスを提供し、単一キューからパケットを送信します。

自動 QoS をイネーブルにすると、トラフィック タイプおよび入力パケット ラベルに基づいてトラ フィックを自動的に分類します。スイッチは分類した結果を使用して適切な出力キューを選択します。

自動 QoS コマンドを使用して、次のシスコ デバイスに接続しているポートを識別できます。

- **•** Cisco IP Phone
- **•** Cisco SoftPhone アプリケーションを実行しているデバイス
- **•** Cisco TelePresence
- **•** Cisco IP Camera

また、アップリンクを介して信頼のおけるトラフィックを受信するポートを指定します。自動 QoS は 次の機能を実行します。

- **•** 条件付きで信頼できるインターフェイスによる自動 QoS デバイスの有無の検出
- **•** QoS 分類の設定
- **•** 出力キューの設定
- ここでは、次の設定情報について説明します。
- **•** [「生成される自動](#page-774-0) QoS 設定」(P.34-21)
- **•** [「コンフィギュレーションにおける自動](#page-786-0) QoS の影響」(P.34-33)
- **•** 「自動 QoS [設定時の注意事項」\(](#page-786-1)P.34-33)
- **•** 「[Cisco IOS Release 12.2\(20\)SE](#page-787-0) 以前からのアップグレード」(P.34-34)
- **•** 「自動 QoS [のイネーブル化」\(](#page-788-0)P.34-35)

## <span id="page-774-0"></span>生成される自動 **QoS** 設定

デフォルトでは、自動 QoS はすべてのポートでディセーブルです。パケットは変更されません。つま り、パケットの CoS 値、DSCP 値、および IP precedence 値は変更されません。

インターフェイスの最初のポートで自動 QoS 機能をイネーブルにすると、次のようになります。

- **•** 入力パケット ラベルを使用して、トラフィックの分類、パケット ラベルの割り当て、入力キュー と出力キューの設定が行われます。
- **•** QoS は、グローバルにイネーブル(**mls qos** グローバル コンフィギュレーション コマンド)にな り、他のグローバル コンフィギュレーション コマンドが自動的に生成されます(表 [34-5](#page-777-0) を参照)。
- **•** スイッチで信頼境界の機能がイネーブルになり、サポートされているデバイスを検出するために Cisco Discovery Protocol(CDP; シスコ検出プロトコル)が使用されます。
- **•** パケットがプロファイル内にあるかプロファイル外にあるかを判断するためにポリシングが使用さ れ、パケット上のアクションが指定されます。

### **VOIP** デバイスの詳細

- **• auto qos voip cisco-phone** コマンドを Cisco IP Phone が接続されたネットワーク エッジにある ポートに入力すると、スイッチは信頼境界機能をイネーブルにします。パケットに 24、26、また は 46 の DSCP 値がない場合、またはパケットが適合外の場合、スイッチは DSCP 値を 0 に変更し ます。Cisco IP Phone が存在しない場合、入力分類はパケットの QoS ラベルを信用しないように 設定されます。ポリシングは、スイッチが信頼境界機能をイネーブルにする前に、ポリシーマップ の分類に一致するトラフィックに適用されます。
- **• auto qos voip cisco-softphone** インターフェイス コンフィギュレーション コマンドを、Cisco SoftPhone を稼動するデバイスに接続されたネットワークのエッジのポートに入力すると、スイッ チはポリシングを使用して、パケットがプロファイルの内部または外部にいるかを判断し、パケッ ト上のアクションを指定します。パケットに 24、26、または 46 の DSCP 値がない場合、またはパ ケットが適合外の場合、スイッチは DSCP 値を 0 に変更します。
- **•** ネットワーク内部に接続されたポート上で **auto qos voip trust** インターフェイス コンフィギュ レーション コマンドを入力すると、非ルーテッド ポートの場合は入力パケット内の CoS 値、ルー テッド ポートの場合は入力パケット内の DSCP 値が信頼されます(前提条件は、トラフィックが すでに他のエッジ デバイスによって分類されていることです)。

スイッチは、表 [34-2](#page-775-0) および表 [34-3](#page-775-1) の設定に従ってポート上の入力および出力キューを設定します。

<span id="page-775-0"></span>表 **34-2** トラフィック タイプ、パケット ラベル、キュー

|                  | $ $ VoIP $^1$ デー<br>タトラ<br>フィック                                | ロール<br>トラフィック フィック | VoIP コント  ルーティング プ<br>ロトコル トラ | <b>STP</b><br><b>BPDU F</b><br>ラフィック | リアルタイム<br>ビデオトラ<br><b>フィック</b>                             | <b> その他のトラフィック</b>                            |  |
|------------------|----------------------------------------------------------------|--------------------|-------------------------------|--------------------------------------|------------------------------------------------------------|-----------------------------------------------|--|
| <b>DSCP</b>      | 46                                                             | 24, 26             | 48                            | 56                                   | 34                                                         |                                               |  |
| CoS              |                                                                |                    | 6                             |                                      |                                                            | $\overline{\phantom{0}}$                      |  |
| CoS/入力キュー<br>マップ | $\left 4, 5 \right  (\pm \pm -2)$                              |                    |                               |                                      |                                                            | $\vert 0, 1, 2, 3, 6, 7 \vert$<br>$(+ - - 1)$ |  |
| CoS/出力キュー<br>マップ | $\vert 2, 3, 6, 7 \vert (+\pm 2) \vert$<br>4, 5<br>$(+ - - 1)$ |                    |                               |                                      | $ 0 (+\alpha - 3)  2 (+\alpha - 3)  0, 1$<br>$(x + 1 - 4)$ |                                               |  |

<span id="page-775-1"></span>1.  $VolP = Voice over IP$ 

表 **34-3** 入力キューの自動 **QoS** 設定

| 入力キュー   | キュー番号 | CoS/キュー マップ                                      | キュー重み(帯域<br> 幅) | キュー(バッ<br>ファ)サイズ |
|---------|-------|--------------------------------------------------|-----------------|------------------|
| SRR 共有  |       | $\begin{bmatrix} 0, 1, 2, 3, 6, 7 \end{bmatrix}$ | 70%             | 90%              |
| プライオリティ |       | '4、5                                             | 30%             | 10%              |

#### 表 **34-4** 出力キューの自動 **QoS** 設定

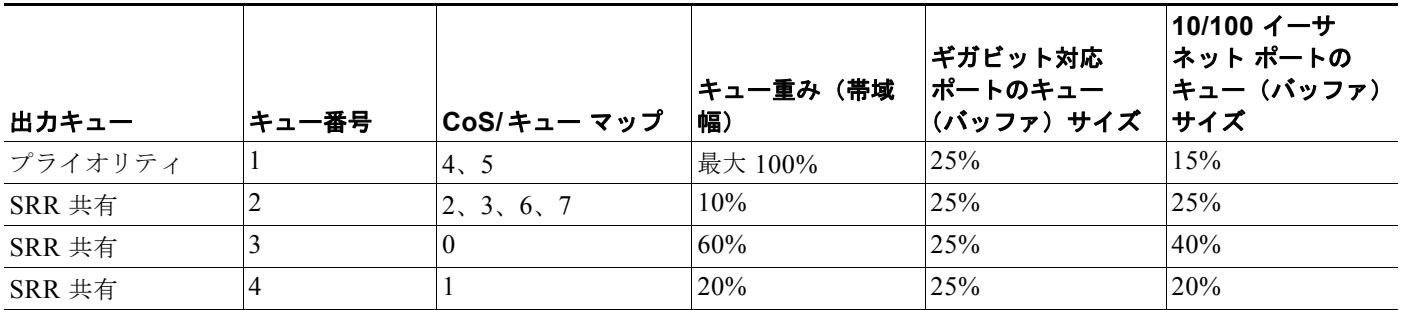

信頼境界機能の詳細については、「ポート [セキュリティを確保するための信頼境界機能の設定」](#page-798-0) ([P.34-45](#page-798-0))を参照してください。

**auto qos voip cisco-phone**、**auto qos voip cisco-softphone**、または **auto qos voip trust** インターフェ イス コンフィギュレーション コマンドを使用して自動 QoS をイネーブルにする場合、スイッチはトラ フィック タイプおよび入力パケット ラベルに応じて自動的に QoS 設定を生成し、表 [34-5](#page-777-0) にリストさ れているコマンドをポートに適用します。

### ビデオ、信頼、および分類用の拡張自動 **QoS**

(注) 拡張自動 QoS 機能は、LAN Lite イメージが稼動するスイッチではサポートされません。

Cisco IOS Release 12.2(55)SE では、自動 QoS が拡張され、ビデオがサポートされています。ここで は、Cisco TelePresence System と Cisco IP Camera からのトラフィックを分類して信頼する自動設定が 生成されます。

スイッチ ポートで **auto qos** {**video** | **classify** | **trust**} 拡張コマンドを設定すると、次の動作が行われま す。

- **•** Cisco IOS Release 12.2(55)SE よりも前のリリースでインターフェイスに設定した **Auto qos voip** 生成コマンドが、拡張コマンドに移行します。
- **•** グローバル値が拡張コマンドの移行とともに変更されます。実行コンフィギュレーションに適用さ れる生成コマンドの一覧については、表 [34-5](#page-777-0) を参照してください。

### 自動 **QoS** 設定の移行

レガシー自動 QoS から拡張自動 QoS への自動 QoS 設定の移行は、次の場合に行われます。

**•** スイッチが Cisco IOS Release 12.2(55)SE イメージで起動し、QoS がイネーブルになっていない場 合。

インターフェイス上のいずれかのビデオまたは音声の信頼設定によって、拡張自動 QoS コマンド が自動的に生成されます。

- **•** スイッチが QoS でイネーブルになっている場合(次のガイドラインが適用されます)。
	- **–** 音声デバイスで条件付き信頼用にインターフェイスを設定すると、レガシー自動 QoS VoIP 設 定だけが生成されます。
	- **–** ビデオ デバイスで条件付き信頼用にインターフェイスを設定すると、拡張自動 QoS VoIP 設定 が生成されます。
- **–** 新しいインターフェイスの自動 QoS コマンドに基づいて分類または条件付き信頼でインター フェイスを設定すると、拡張自動 QoS 設定が生成されます。
- **• auto qos srnd4** グローバル コンフィギュレーション コマンドがイネーブルのときに、新しいデバ イスを接続すると自動 QoS の移行が発生する場合。

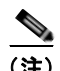

(注) レガシー自動 QoS で以前に設定したインターフェイスが拡張自動 QoS に移行すると、新しいグローバ ル QoS コマンドに合わせて音声コマンドと設定が更新されます。

拡張自動 QoS からレガシー自動 QoS への自動 QoS 設定の移行が行われるのは、インターフェイスか ら既存の自動 QoS 設定をすべてディセーブルにした場合だけです。

### グローバルな自動 **QoS** 設定

#### <span id="page-777-0"></span>表 **34-5** 生成される自動 **QoS** 設定

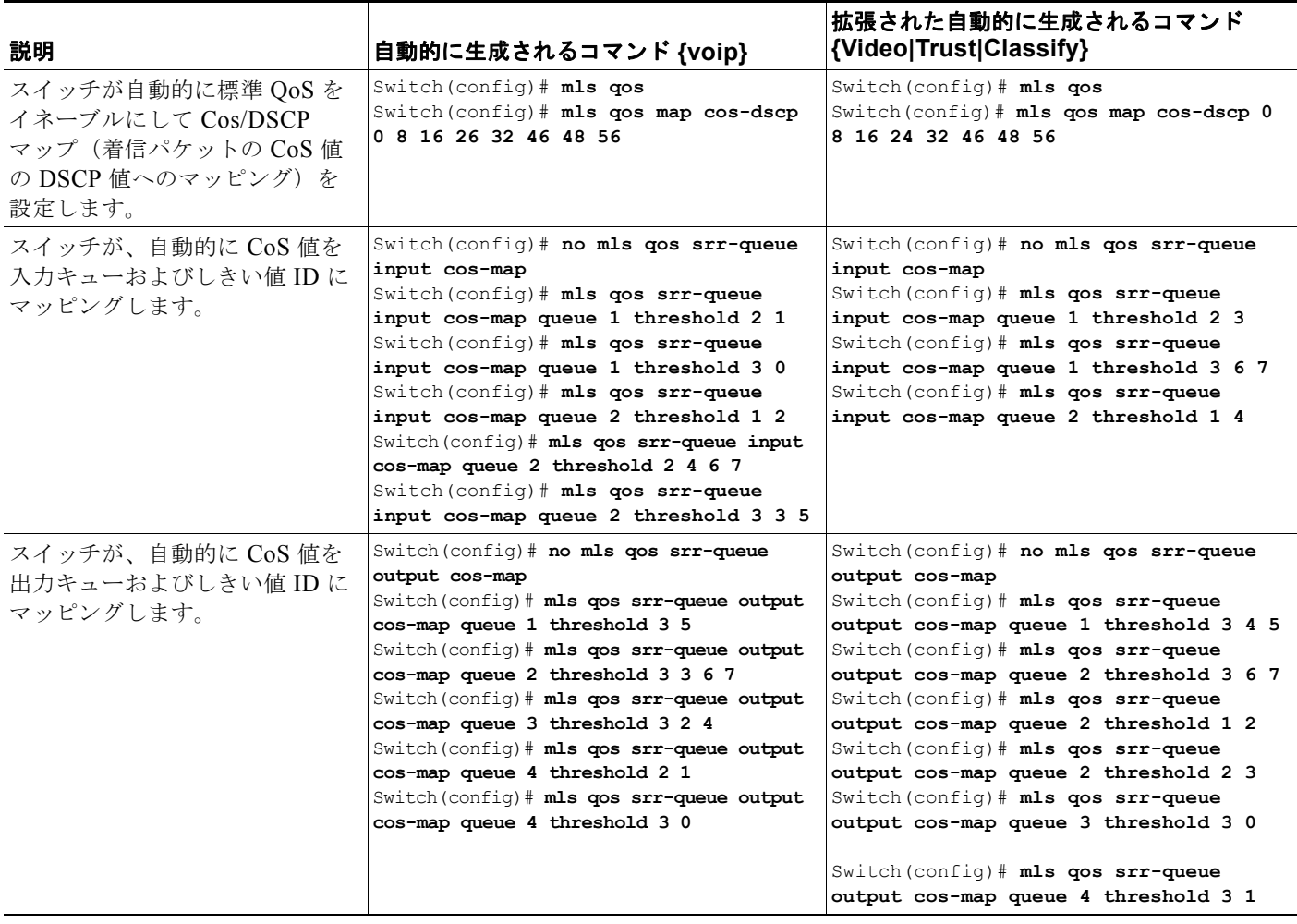

ш

### 表 **34-5** 生成される自動 **QoS** 設定 (続き)

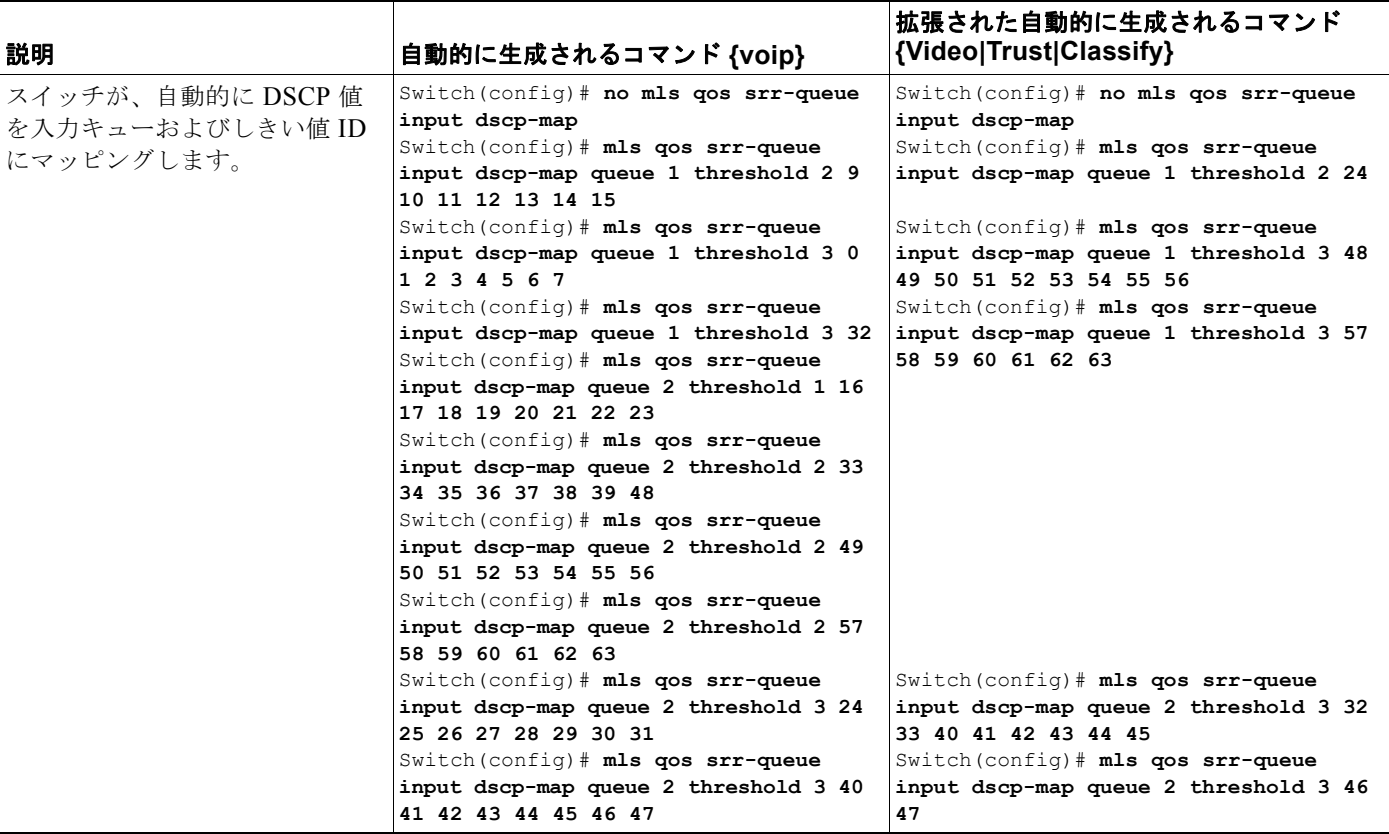

### ■ 自動 QoS の設定

#### 表 **34-5** 生成される自動 **QoS** 設定 (続き)

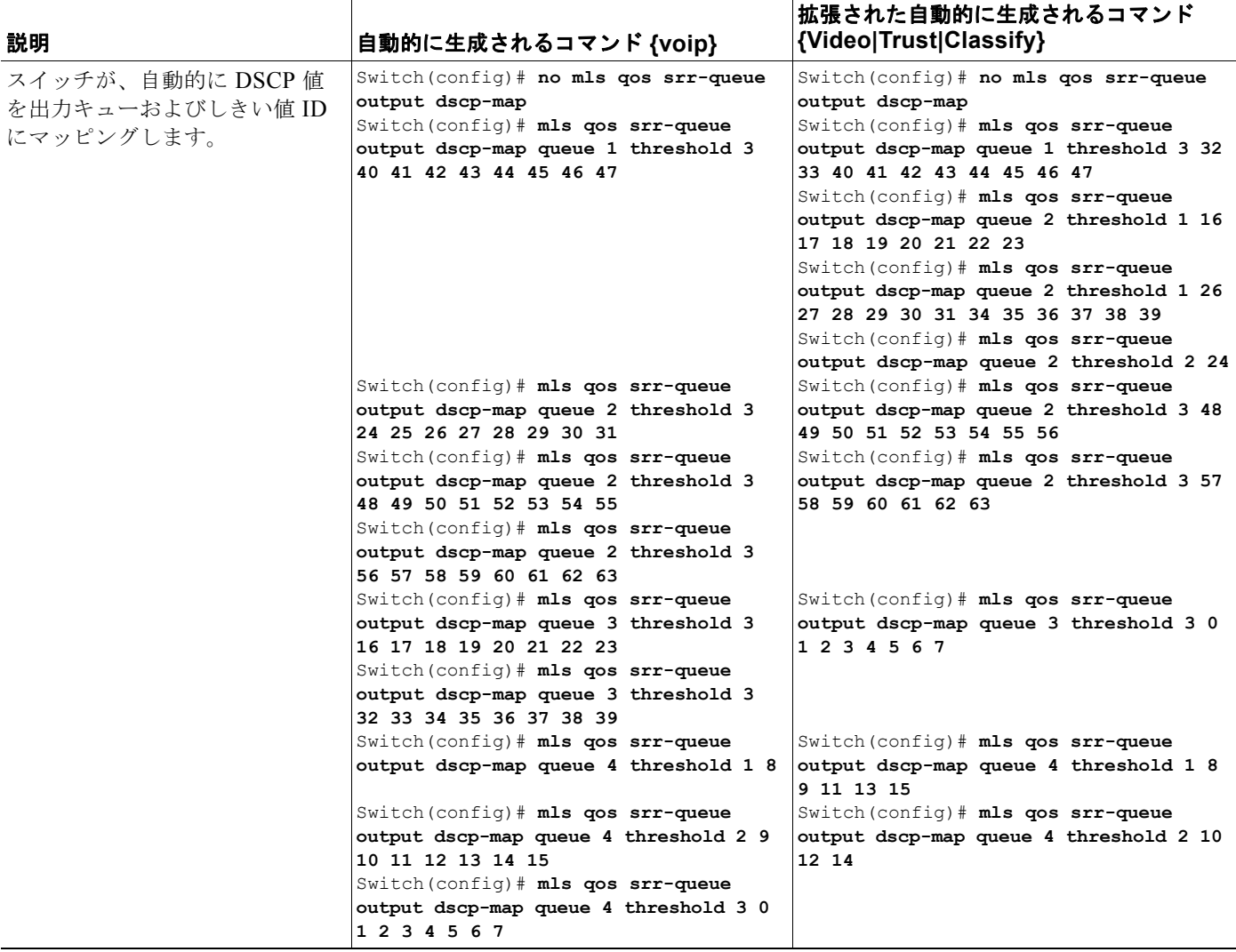

### 表 **34-5** 生成される自動 **QoS** 設定 (続き)

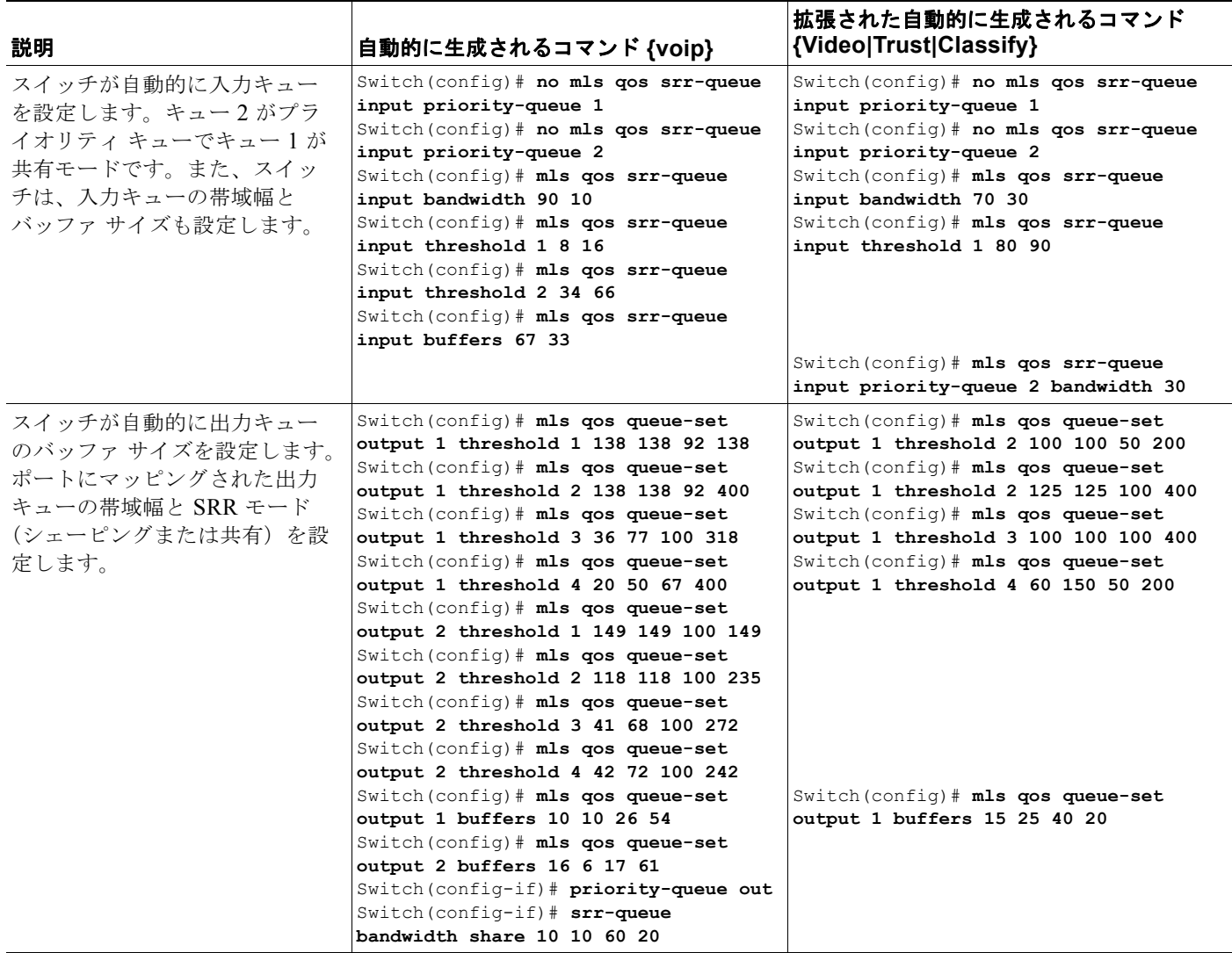

## **VoIP** デバイス用に生成される自動 **QoS** 設定

### 表 **34-6** 生成される自動 **QoS** 設定

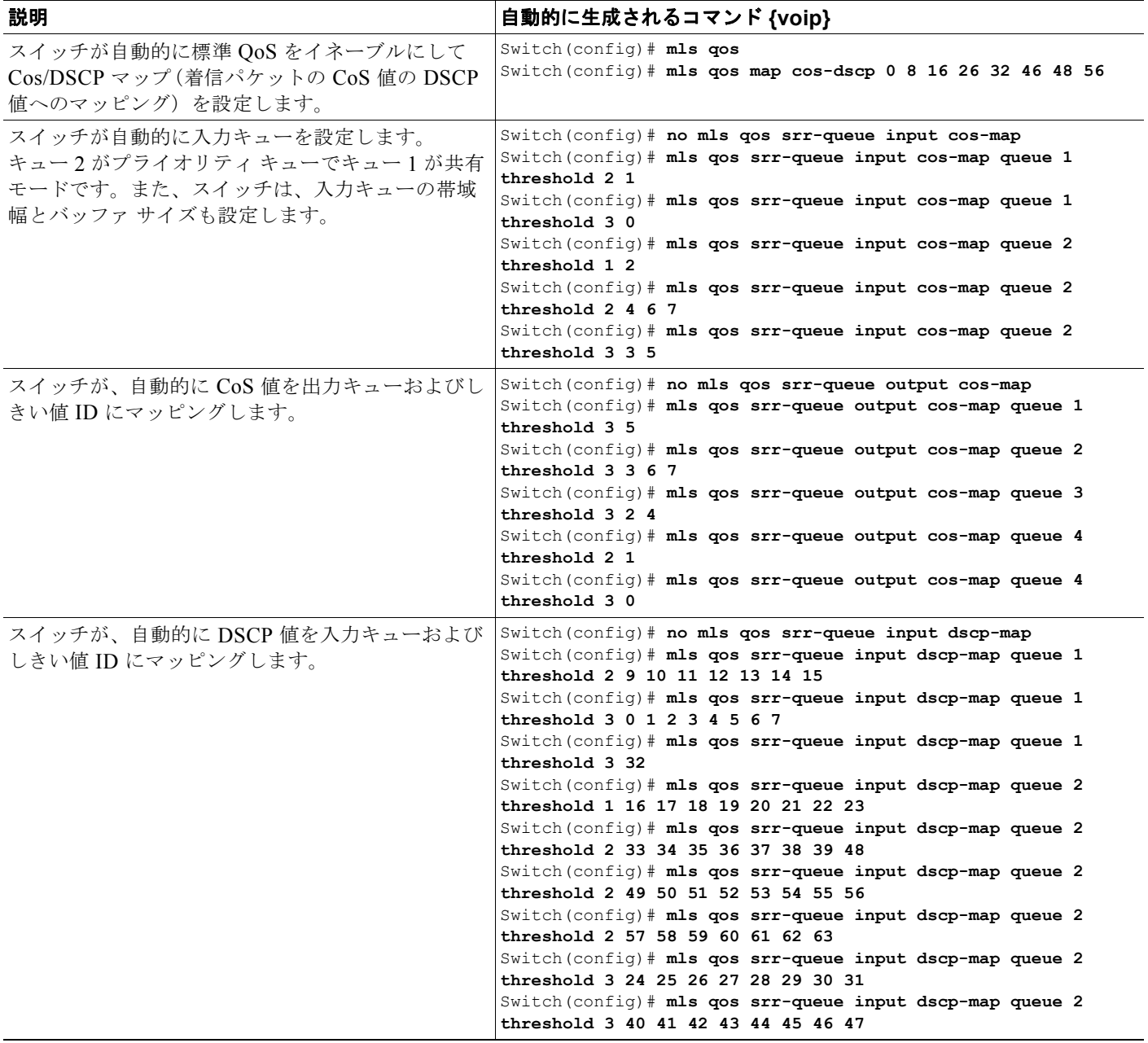

### 表 **34-6** 生成される自動 **QoS** 設定 (続き)

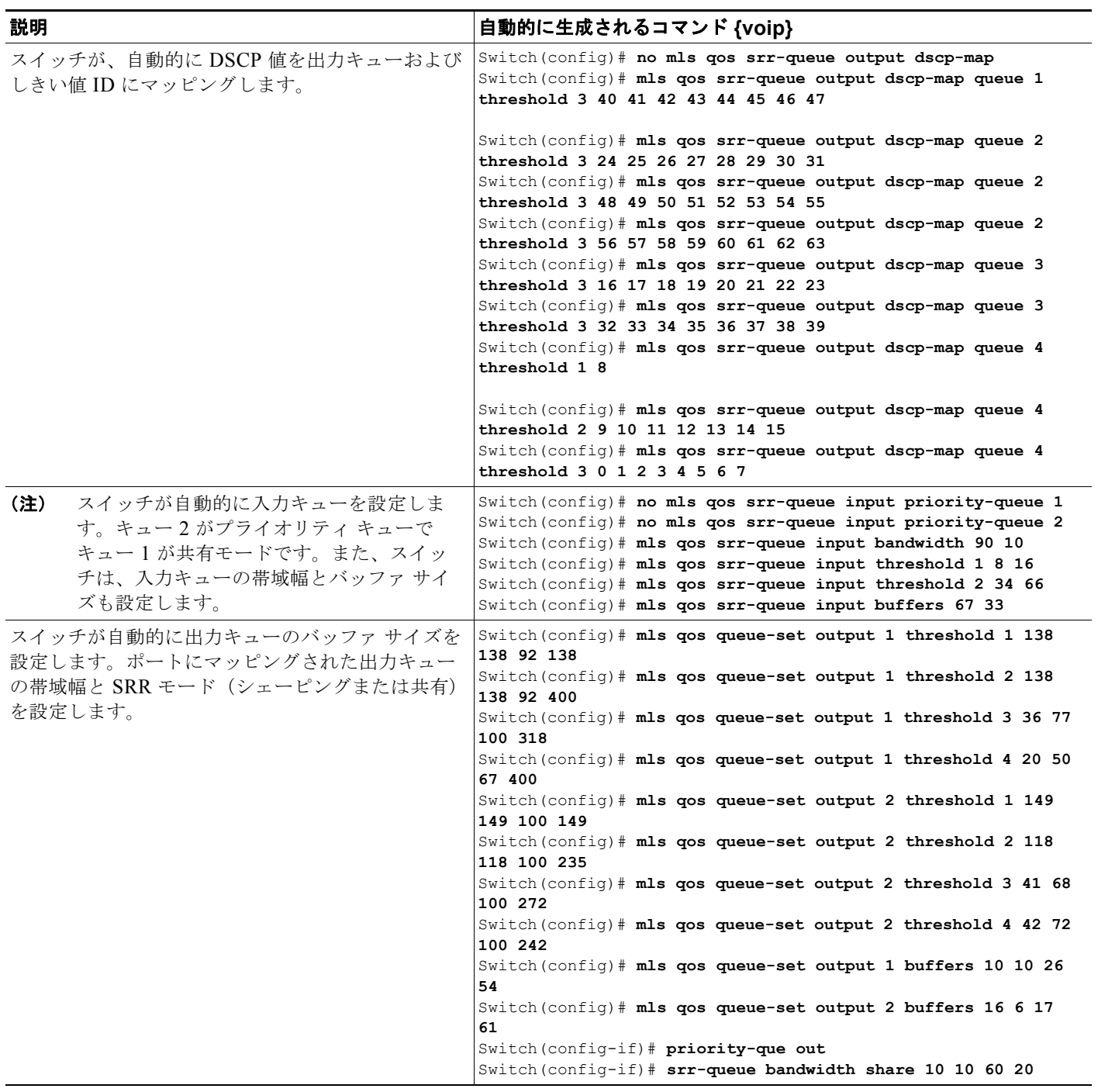

**auto qos voip cisco-phone** コマンドを入力すると、スイッチが自動的に信頼境界機能をイネーブルに し、CDP を使用して Cisco IP Phone の有無を検出します。

Switch(config-if)# **mls qos trust device cisco-phone**

 $\mathcal{L}_{\mathcal{A}}$ 

**auto qos voip cisco-softphone** コマンドを入力すると、スイッチが自動的にクラス マップおよびポリ シー マップを作成します。

```
Switch(config)# mls qos map policed-dscp 24 26 46 to 0
Switch(config)# class-map match-all AutoQoS-VoIP-RTP-Trust
Switch(config-cmap)# match ip dscp ef
Switch(config)# class-map match-all AutoQoS-VoIP-Control-Trust
Switch(config-cmap)# match ip dscp cs3 af31
Switch(config)# policy-map AutoQoS-Police-SoftPhone
Switch(config-pmap)# class AutoQoS-VoIP-RTP-Trust
Switch(config-pmap-c)# set dscp ef
Switch(config-pmap-c)# police 320000 8000 exceed-action policed-dscp-transmit
Switch(config-pmap)# class AutoQoS-VoIP-Control-Trust
Switch(config-pmap-c)# set dscp cs3
Switch(config-pmap-c)# police 32000 8000 exceed-action policed-dscp-transmit
```
クラス マップとポリシー マップを作成すると、スイッチは自動的にポリシー マップ(別名 *AutoQoS-Police-SoftPhone*)を、Cisco SoftPhone 機能を備えた自動 QoS がイネーブルである入力イン ターフェイスに適用します。

Switch(config-if)# **service-policy input AutoQoS-Police-SoftPhone**

**auto qos voip cisco-phone** コマンドを入力すると、スイッチが自動的にクラス マップおよびポリシー マップを作成します。

Switch(config-if)# **mls qos trust device cisco-phone**

**auto qos voip cisco-softphone** コマンドを入力すると、スイッチが自動的にクラス マップおよびポリ シー マップを作成します。

```
Switch(config)# mls qos map policed-dscp 24 26 46 to 0
Switch(config)# class-map match-all AutoQoS-VoIP-RTP-Trust
Switch(config-cmap)# match ip dscp ef
Switch(config)# class-map match-all AutoQoS-VoIP-Control-Trust
Switch(config-cmap)# match ip dscp cs3 af31
Switch(config)# policy-map AutoQoS-Police-CiscoPhone
Switch(config-pmap)# class AutoQoS-VoIP-RTP-Trust
Switch(config-pmap-c)# set dscp ef
Switch(config-pmap-c)# police 320000 8000 exceed-action policed-dscp-transmit
Switch(config-pmap)# class AutoQoS-VoIP-Control-Trust
Switch(config-pmap-c)# set dscp cs3
Switch(config-pmap-c)# police 32000 8000 exceed-action policed-dscp-transmit
```
クラス マップとポリシー マップを作成すると、スイッチは自動的にポリシー マップ(別名 *AutoQoS-Police-SoftPhone*)を、Cisco SoftPhone 機能を備えた自動 QoS がイネーブルである入力イン ターフェイスに適用します。

Switch(config-if)# **service-policy input AutoQoS-Police-SoftPhone**

### 拡張されたビデオ、信頼、および分類デバイス用に自動 **QoS** で生成される設定

拡張自動 QoS コマンドを入力すると、スイッチが CoS/DSCP マップ(着信パケットの CoS 値の DSCP 値へのマッピング)を自動的に設定します。

- **– auto qos video cts**
- **– auto qos video ip-camera**
- **– auto qos trust**
- **– auto qos trust cos**
- **– auto qos trust dscp**

Switch(config)# **mls qos map cos-dscp 0 8 16 24 32 46 48 56**

**SALE** 

(注) クラス マップとポリシー マップは設定されません。

**auto qos classify** コマンドを入力すると、スイッチが自動的にクラス マップとポリシー マップを作成 します。

```
Switch(config)# mls qos map policed-dscp 0 10 18 24 26 46 to 8
Switch(config)# mls qos map cos-dscp 0 8 16 24 32 46 48 56
Switch(config)# class-map match-all AUTOQOS MULTIENHANCED CONF CLASS
Switch(config-cmap)# match access-group name AUTOQOS-ACL-MULTIENHANCED-CONF
Switch(config)# class-map match-all AUTOQOS DEFAULT CLASS
Switch(config-cmap)# match access-group name AUTOQOS-ACL-DEFAULT
Switch(config)# class-map match-all AUTOQOS TRANSACTION CLASS
Switch(config-cmap)# match access-group name AUTOQOS-ACL-TRANSACTIONAL-DATA
Switch(config)# class-map match-all AUTOQOS_SIGNALING_CLASS
Switch(config-cmap)# match access-group name AUTOQOS-ACL-SIGNALING
Switch(config)# class-map match-all AUTOQOS BULK DATA CLASS
Switch(config-cmap)# match access-group name AUTOQOS-ACL-BULK-DATA
Switch(config)# class-map match-all AUTOQOS SCAVANGER CLASS
Switch(config-cmap)# match access-group name AUTOQOS-ACL-SCAVANGER
Switch(config)# policy-map AUTOQOS-SRND4-CLASSIFY-POLICY
Switch(config-pmap)# class AUTOQOS MULTIENHANCED CONF CLASS
Switch(config-pmap-c)# set dscp af41
Switch(config-pmap)# class AUTOQOS_BULK_DATA_CLASS
Switch(config-pmap-c)# set dscp af11
Switch(config-pmap)# class AUTOQOS TRANSACTION CLASS
Switch(config-pmap-c)# set dscp af21
Switch(config-pmap)# class AUTOQOS SCAVANGER CLASS
Switch(config-pmap-c)# set dscp cs1
Switch(config-pmap)# class AUTOQOS SIGNALING CLASS
Switch(config-pmap-c)# set dscp cs3
Switch(config-pmap)# class AUTOQOS DEFAULT CLASS
Switch(config-pmap-c)# set dscp default
;
```
Switch(config-if)# **service-policy input AUTOQOS-SRND4-CLASSIFY-POLICY**

**auto qos classify police** コマンドを入力すると、スイッチが自動的にクラス マップおよびポリシー マップを作成します。

```
Switch(config)# mls qos map policed-dscp 0 10 18 to 8
Switch(config)# mls qos map cos-dscp 0 8 16 24 32 46 48 56
Switch(config)# class-map match-all AUTOQOS MULTIENHANCED CONF CLASS
Switch(config-cmap)# match access-group name AUTOQOS-ACL-MULTIENHANCED-CONF
Switch(config)# class-map match-all AUTOQOS DEFAULT CLASS
Switch(config-cmap)# match access-group name AUTOQOS-ACL-DEFAULT
Switch(config)# class-map match-all AUTOQOS_TRANSACTION_CLASS
Switch(config-cmap)# match access-group name AUTOQOS-ACL-TRANSACTIONAL-DATA
Switch(config)# class-map match-all AUTOQOS_SIGNALING_CLASS
Switch(config-cmap)# match access-group name AUTOQOS-ACL-SIGNALING
Switch(config)# class-map match-all AUTOQOS BULK DATA CLASS
Switch(config-cmap)# match access-group name AUTOQOS-ACL-BULK-DATA
Switch(config)# class-map match-all AUTOQOS SCAVANGER CLASS
Switch(config-cmap)# match access-group name AUTOQOS-ACL-SCAVANGER
Switch(config)# policy-map AUTOQOS-SRND4-CLASSIFY-POLICE-POLICY
Switch(config-pmap)# class AUTOQOS MULTIENHANCED CONF CLASS
Switch(config-pmap-c)# set dscp af41
Switch(config-pmap-c)# police 5000000 8000 exceed-action drop
Switch(config-pmap)# class AUTOQOS BULK DATA CLASS
Switch(config-pmap-c)# set dscp af11
Switch(config-pmap-c)# police 10000000 8000 exceed-action policed-dscp-transmit
Switch(config-pmap)# class AUTOQOS TRANSACTION CLASS
```

```
Switch(config-pmap-c)# set dscp af21
Switch(config-pmap-c)# police 10000000 8000 exceed-action policed-dscp-transmit
Switch(config-pmap)# class AUTOQOS SCAVANGER CLASS
Switch(config-pmap-c)# set dscp cs1
Switch(config-pmap-c)# police 10000000 8000 exceed-action drop
Switch(config-pmap)# class AUTOQOS_SIGNALING_CLASS
Switch(config-pmap-c)# set dscp cs3
Switch(config-pmap-c)# police 32000 8000 exceed-action drop
Switch(config-pmap)# class AUTOQOS DEFAULT CLASS
Switch(config-pmap-c)# set dscp default
Switch(config-pmap-c)# police 10000000 8000 exceed-action policed-dscp-transmit
;
Switch(config-if)# service-policy input AUTOQOS-SRND4-CLASSIFY-POLICE-POLICY
auto qos voip cisco-phone コマンドの拡張設定を次に示します。
Switch(config)# mls qos map policed-dscp 0 10 18 to 8
Switch(config)# mls qos map cos-dscp 0 8 16 24 32 46 48 56
Switch(config)# class-map match-all AUTOQOS VOIP DATA CLASS
Switch(config-cmap)# match ip dscp ef 
Switch(config)# class-map match-all AUTOQOS DEFAULT CLASS
Switch(config-cmap)# match access-group name AUTOQOS-ACL-DEFAULT
Switch(config)# class-map match-all AUTOQOS VOIP SIGNAL CLASS
Switch(config-cmap)# match ip dscp cs3 
Switch(config)# policy-map AUTOQOS-SRND4-CISCOPHONE-POLICY
Switch(config-pmap)# class AUTOQOS VOIP DATA CLASS
Switch(config-pmap-c)# set dscp ef
Switch(config-pmap-c)# police 128000 8000 exceed-action policed-dscp-transmit
Switch(config-pmap)# class AUTOQOS_VOIP_SIGNAL_CLASS
Switch(config-pmap-c)# set dscp cs3
Switch(config-pmap-c)# police 32000 8000 exceed-action policed-dscp-transmit
Switch(config-pmap)# class AUTOQOS DEFAULT CLASS
Switch(config-pmap-c)# set dscp default
Switch(config-pmap-c)# police 10000000 8000 exceed-action policed-dscp-transmit
;
Switch(config-if)# service-policy input AUTOQOS-SRND4-CISCOPHONE-POLICY
auto qos voip cisco-softphone コマンドの拡張設定を次に示します。
Switch(config)# mls qos map policed-dscp 0 10 18 to 8
Switch(config)# mls qos map cos-dscp 0 8 16 24 32 46 48 56
Switch(config)# class-map match-all AUTOQOS MULTIENHANCED CONF CLASS
Switch(config-cmap)# match access-group name AUTOQOS-ACL-MULTIENHANCED-CONF
Switch(config)# class-map match-all AUTOQOS VOIP DATA CLASS
Switch(config-cmap)# match ip dscp ef 
Switch(config)# class-map match-all AUTOQOS_DEFAULT_CLASS
Switch(config-cmap)# match access-group name AUTOQOS-ACL-DEFAULT
Switch(config)# class-map match-all AUTOQOS TRANSACTION CLASS
Switch(config-cmap)# match access-group name AUTOQOS-ACL-TRANSACTIONAL-DATA
Switch(config)# class-map match-all AUTOQOS VOIP SIGNAL CLASS
Switch(config-cmap)# match ip dscp cs3 
Switch(config)# class-map match-all AUTOQOS SIGNALING CLASS
Switch(config-cmap)# match access-group name AUTOQOS-ACL-SIGNALING
Switch(config)# class-map match-all AUTOQOS BULK DATA CLASS
Switch(config-cmap)# match access-group name AUTOQOS-ACL-BULK-DATA
Switch(config)# class-map match-all AUTOQOS SCAVANGER CLASS
Switch(config-cmap)# match access-group name AUTOQOS-ACL-SCAVANGER
Switch(config)# policy-map AUTOQOS-SRND4-SOFTPHONE-POLICY
Switch(config-pmap)# class AUTOQOS_VOIP_DATA_CLASS
```

```
Switch(config-pmap-c)# set dscp ef
Switch(config-pmap-c)# police 128000 8000 exceed-action policed-dscp-transmit
Switch(config-pmap)# class AUTOQOS VOIP SIGNAL CLASS
```
**Catalyst 3560** スイッチ ソフトウェア コンフィギュレーション ガイド

```
Switch(config-pmap-c)# set dscp cs3
Switch(config-pmap-c)# police 32000 8000 exceed-action policed-dscp-transmit
Switch(config-pmap)# class AUTOQOS MULTIENHANCED CONF CLASS
Switch(config-pmap-c)# set dscp af41
Switch(config-pmap-c)# police 5000000 8000 exceed-action drop
Switch(config-pmap)# class AUTOQOS_BULK_DATA_CLASS
Switch(config-pmap-c)# set dscp af11
Switch(config-pmap-c)# police 10000000 8000 exceed-action policed-dscp-transmit
Switch(config-pmap)# class AUTOQOS TRANSACTION CLASS
Switch(config-pmap-c)# set dscp af21
Switch(config-pmap-c)# police 10000000 8000 exceed-action policed-dscp-transmit
Switch(config-pmap)# class AUTOQOS SCAVANGER CLASS
Switch(config-pmap-c)# set dscp cs1
Switch(config-pmap-c)# police 10000000 8000 exceed-action drop
Switch(config-pmap)# class AUTOQOS SIGNALING CLASS
Switch(config-pmap-c)# set dscp cs3
Switch(config-pmap-c)# police 32000 8000 exceed-action drop
Switch(config-pmap)# class AUTOQOS DEFAULT CLASS
Switch(config-pmap-c)# set dscp default
;
Switch(config-if)# service-policy input AUTOQOS-SRND4-SOFTPHONE-POLICY
```
## <span id="page-786-0"></span>コンフィギュレーションにおける自動 **QoS** の影響

自動 QoS がイネーブルになると、**auto qos** インターフェイス コンフィギュレーション コマンドおよび 生成されたグローバル コンフィギュレーションが実行コンフィギュレーションに追加されます。

スイッチは、自動 QoS が生成したコマンドを、CLI から入力したように適用します。既存のユーザ設 定により、生成コマンドのアプリケーションに障害が発生したり、生成コマンドによってユーザ設定が 上書きされたりする可能性があります。これらの動作は警告なしに発生します。すべての生成コマンド が正常に適用された場合、上書きされなかったユーザ入力設定が実行コンフィギュレーションに残りま す。上書きされたユーザ入力設定は、現在の設定をメモリに保存することなく、スイッチをリロードす ることで取得できます。生成コマンドが適用されなかった場合、以前の実行コンフィギュレーションが 復元されます。

### <span id="page-786-1"></span>自動 **QoS** 設定時の注意事項

自動 QoS を設定する前に、次の事項を確認してください。

**•** 自動 QoS は、非ルーテッドおよびルーテッド ポート上の Cisco IP Phone の VoIP 用にスイッチを 設定します。また、自動 QoS は Cisco SoftPhone アプリケーションを稼動するデバイスの VoIP 用 にスイッチを設定します。

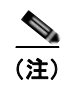

(注) Cisco IOS Release 12.2(20)SE よりも前のリリースでは、自動 QoS は Cisco IP Phone を搭 載したスイッチ ポート上でだけ VoIP を設定します。

- **•** Cisco SoftPhone を稼動するデバイスが非ルーテッド ポートまたはルーテッド ポートに接続されてい る場合、スイッチはポート単位で Cisco SoftPhone アプリケーション 1 つだけをサポートします。
- **•** Cisco IOS Release 12.2(40)SE、Auto-Qos VoIP では出力インターフェイスに対して **priority-queue** インターフェイス コンフィギュレーション コマンドが使用されます。ポリシー マップおよび信頼できるデバイスを Cisco IP Phone の同一インターフェイス上に設定することも可 能です。
- **•** スイッチ ポートが **auto qos voip cisco-phone** インターフェイス コンフィギュレーション コマンド を使用して設定されていた場合(Cisco IOS Release 12.2(37)SE 以前)、Cisco IOS Release 12.2(40)SE で新規導入された自動 QoS 生成コマンドがポートに適用されません。このコマンドを 自動的に適用するには、ポートの設定を一度削除してから再びポートに適用する必要があります。
- **•** 自動 QoS のデフォルト設定を利用する場合、他の QoS コマンドを実行する前に自動 QoS をイ ネーブルにする必要があります。必要に応じて QoS 設定を微調整できますが、自動 QoS が完了し た後にだけ調整することを推奨します。詳細については[、「コンフィギュレーションにおける自動](#page-786-0) QoS [の影響」\(](#page-786-0)P.34-33)を参照してください。
- **•** 自動 QoS をイネーブルにしたら、名前に *AutoQoS* が含まれているポリシー マップまたは集約ポリ サーを変更しないでください。ポリシー マップまたは集約ポリサーを変更する必要がある場合、 これらをコピーしてから、コピーしたポリシー マップまたは集約ポリサーを変更してください。 生成したポリシー マップではなくこの新しいポリシー マップを使用するには、生成したポリシー マップをインターフェイスから削除し、新しいポリシー マップをインターフェイスに適用します。
- **•** 自動 QoS は、スタティック アクセス、ダイナミックアクセス、音声 VLAN アクセス、およびトラ ンク ポートでイネーブルにできます。
- **•** デフォルトでは、CDP 機能はすべてのポート上でイネーブルです。自動 QoS が適切に動作するた めに、CDP をディセーブルにしないでください。
- **•** ルーテッド ポートで Cisco IP Phone の自動 QoS をイネーブルにすると、スタティック IP アドレ スを IP Phone に割り当てます。
- **•** このリリースは、Cisco IP SoftPhone Version 1.3(3) 以降だけをサポートします。
- **•** 接続したデバイスは、Cisco Call Manager バージョン 4 以降を使用する必要があります。

### 自動 **QoS** の拡張に関する考慮事項

- **• auto qos srnd4** グローバル コンフィギュレーション コマンドは、拡張自動 QoS 設定の結果として 生成されます。
- **•** レガシーの **auto qos voip** コマンドがスイッチで実行されて、**mls qos** コマンドがディセーブルに なると、拡張自動 QoS 設定が生成されます。それ以外の場合は、レガシー自動 QoS コマンドが実 行されます。

## <span id="page-787-0"></span>**Cisco IOS Release 12.2(20)SE** 以前からのアップグレード

Cisco IOS Release 12.2(20)SE では、旧リリースから自動 QoS の実装が変更されています。生成した自 動 QoS 設定が変更され、Cisco SoftPhone 機能のサポートと、ルーテッド ポートの Cisco IP Phone が 追加されました。

自動 QoS がスイッチ上に設定され、スイッチが Cisco IOS Release 12.2(20)SE よりも前のリリースを 稼動している状態で、Cisco IOS Release 12.2(20)SE 以降のリリースにアップグレードする場合、コン フィギュレーション ファイルに新しい設定が含まれないため、自動 QoS は動作しません。コンフィ ギュレーション ファイルで自動 QoS 設定をアップグレードするには、次の手順を実行します。

- **1.** スイッチを Cisco IOS Release 12.2(20)SE 以降のリリースにアップグレードします。
- **2.** 自動 QoS がイネーブルであるポートすべてに対して、自動 QoS をディセーブルにします。
- **3. no** コマンドを使用して、グローバル自動 QoS 設定すべてをデフォルト値に戻します。
- **4.** ステップ 2 で自動 QoS をディセーブルにしたポートで、自動 QoS をイネーブルに戻します。その 場合、前と同じ自動 QoS 設定でポートを設定します。

# <span id="page-788-0"></span>自動 **QoS** のイネーブル化

QoS パフォーマンスを最適化するには、ネットワーク内のすべてのデバイスで自動 QoS をイネーブル にします。

QoS ドメイン内で自動 QoS デバイスをイネーブルにするには、特権 EXEC モードで次の手順を実行し ます。

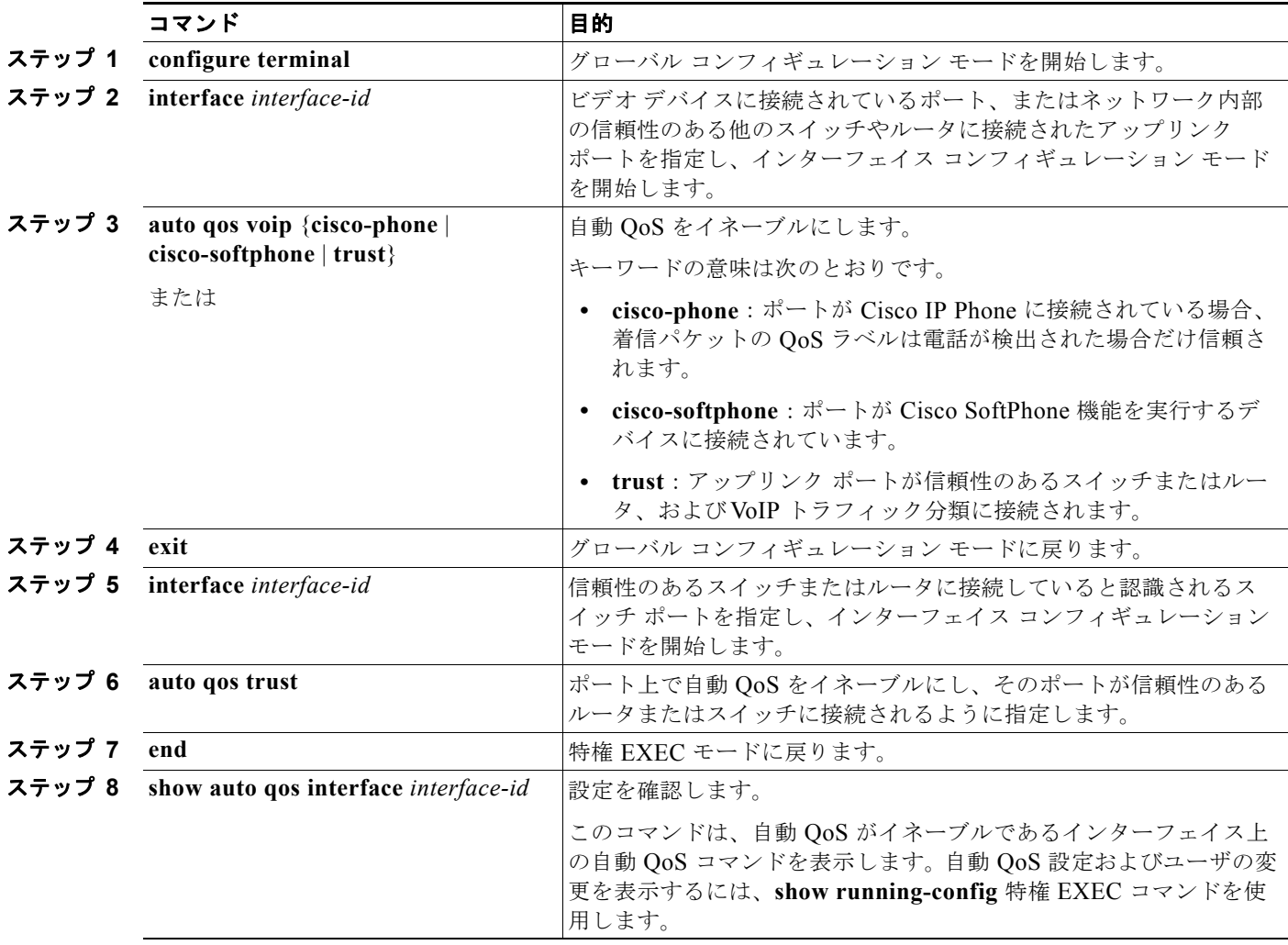

# 自動 **QoS** コマンドのトラブルシューティング

自動 QoS のイネーブルまたはディセーブル時に自動的に生成された QoS コマンドを表示するには、自 動 QoS をイネーブルにする前に、**debug auto qos** 特権 EXEC コマンドを入力します。詳細について は、このリリースに対応するコマンド リファレンスにある **debug autoqos** コマンドを参照してくださ い。

ポートで自動 QoS をディセーブルにするには、auto qos コマンド インターフェイス コンフィギュレー ション コマンドの **no** 形式(**no auto qos voip** など)を使用します。このポート用に自動 QoS が生成 したインターフェイス コンフィギュレーション コマンドだけが削除されます。これが自動 QoS をイ ネーブルにしている最後のポートの場合に、**no auto qos voip** コマンドを入力すると、自動 QoS 生成

グローバル コンフィギュレーション コマンドが残っていても、(グローバル コンフィギュレーション によって他のポートのトラフィックを中断しないように)自動 QoS はディセーブルであると見なされ ます。

自動 QoS 生成グローバル コンフィギュレーション コマンドをディセーブルにするには、**no mls qos** グ ローバル コンフィギュレーション コマンドを使用します。QoS がディセーブルになると、パケット (パケットの CoS 値、DSCP 値、および IP precedence 値)は変更されないため、trusted (信頼性のあ る)ポート、または untrusted (信頼性のない)ポートの概念はありません。トラフィックはパスス ルー モードでスイッチングされます(書き換えられずにスイッチングされ、ポリシングを伴わないベ ストエフォート型として分類されます)。

# 自動 **QoS** 情報の表示

自動 QoS 設定を表示するには、**show auto qos** [**interface** [*interface-id*]] 特権 EXEC コマンドを使用し ます。ユーザによる設定変更を表示するには、**show running-config** 特権 EXEC コマンドを使用しま す。**show auto qos** コマンド出力と **show running-config** コマンド出力を比較してユーザ定義の QoS 設定を比較できます。

自動 QoS によって影響を受ける QoS 設定を表示するには、次のいずれかのコマンドを使用します。

- **• show mls qos**
- **• show mls qos maps cos-dscp**
- **• show mls qos interface** [*interface-id*] [**buffers** | **queueing**]
- **• show mls qos maps** [**cos-dscp** | **cos-input-q** | **cos-output-q** | **dscp-cos** | **dscp-input-q** | **dscp-output-q**]
- **• show mls qos input-queue**
- **• show running-config**

# 標準 **QoS** の設定

標準 QoS を設定する前に、次の事項を十分に理解しておく必要があります。

- **•** 使用するアプリケーションのタイプおよびネットワークのトラフィック パターン
- **•** トラフィックの特性およびネットワークのニーズ。バースト性の高いトラフィックかどうかの判 別。音声およびビデオ ストリーム用の帯域幅確保の必要性
- **•** ネットワークの帯域幅要件および速度
- **•** ネットワーク上の輻輳発生箇所
- ここでは、次の設定情報について説明します。
- **•** 「標準 QoS [のデフォルト設定」\(](#page-790-0)P.34-37)
- **•** 「標準 QoS [設定時の注意事項」\(](#page-792-0)P.34-39)
- **•** 「QoS [のグローバルなイネーブル化」\(](#page-794-0)P.34-41)(必須)
- **•** 「物理ポートで VLAN ベースの QoS [をイネーブル化」\(](#page-795-1)P.34-42)(任意)
- **•** [「ポートの信頼状態による分類の設定」\(](#page-795-0)P.34-42)(必須)
- **•** 「QoS [ポリシーの設定」\(](#page-802-0)P.34-49)(必須)
- **•** 「DSCP [マップの設定」\(](#page-822-0)P.34-69)(任意、DSCP/DSCP 変換マップまたはポリシング済み DSCP マップを使用する必要がない場合)
- **•** [「入力キューの特性の設定」\(](#page-827-0)P.34-74)(任意)
- **•** [「出力キューの特性の設定」\(](#page-831-0)P.34-78)(任意)

## <span id="page-790-0"></span>標準 **QoS** のデフォルト設定

QoS はディセーブルに設定されています。パケット(パケットの CoS 値、DSCP 値、および IP precedence 値)は変更されないため、trusted (信頼性のある) ポート、または untrusted (信頼性のな い)ポートの概念はありません。トラフィックはパススルー モードでスイッチングされます(書き換 えられずにスイッチングされ、ポリシングを伴わないベストエフォート型として分類されます)。

**mls qos** グローバル コンフィギュレーション コマンドを使用して QoS をイネーブルにし、その他のす べての QoS 設定がデフォルトである場合、トラフィックはポリシングを伴わないベストエフォート型 として分類されます(DSCP および CoS 値は 0 に設定されます)。ポリシー マップは設定されません。 デフォルトでは、すべてのポートの信頼状態は untrusted です。入力および出力キューのデフォルト設 定については[、「入力キューのデフォルト設定」\(](#page-790-1)P.34-37) および[「出力キューのデフォルト設定」](#page-791-0) ([P.34-38](#page-791-0))を参照してください。

### <span id="page-790-2"></span><span id="page-790-1"></span>入力キューのデフォルト設定

表 [34-7](#page-790-2) に、QoS がイネーブルの場合の入力キューのデフォルト設定を示します。

#### 表 **34-7** 入力キューのデフォルト設定

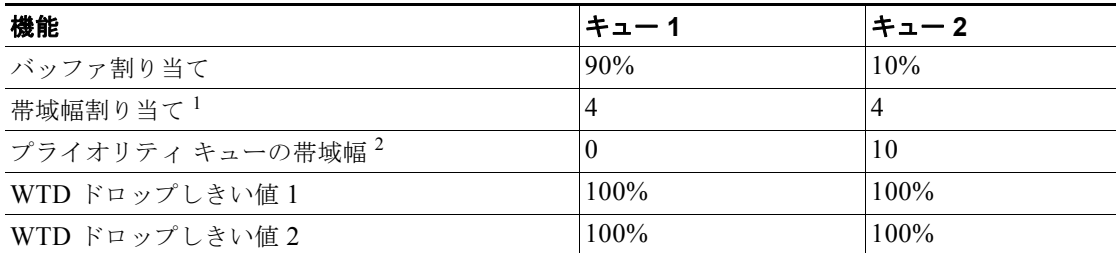

1. 帯域幅は各キューで平等に共有されます。SRR は共有モードでだけパケットを送信します。

2. キュー 2 はプライオリティ キューです。共有が設定されている場合、SRR はプライオリティ キューを処理し てから、他のキューを処理します。

表 [34-8](#page-790-3) に、QoS がイネーブルの場合のデフォルトの CoS 入力キューしきい値マップを示します。

<span id="page-790-3"></span>表 **34-8** デフォルトの **CoS** 入力キューしきい値マップ

| CoS 值      | キュー ID - しきい値 ID |
|------------|------------------|
| $0 \sim 4$ | $1 - 1$          |
|            | $2 - 1$          |
| 6, 7       |                  |

表 [34-9](#page-791-1) に、QoS がイネーブルの場合のデフォルトの DSCP 入力キューしきい値マップを示します。

#### <span id="page-791-1"></span>表 **34-9** デフォルトの **DSCP** 入力キューしきい値マップ

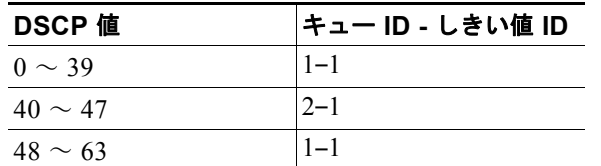

### <span id="page-791-2"></span><span id="page-791-0"></span>出力キューのデフォルト設定

表 [34-10](#page-791-2) に、QoS がイネーブルの場合における、各キューセットの出力キューのデフォルト設定を示 します。すべてのポートはキューセット 1 にマッピングされます。ポートの帯域幅限度は 100% に設定 され、レートは制限されません。

表 **34-10** 出力キューのデフォルト設定

| 機能                         |         | キュー 2       | キュー3     | キュー 4    |
|----------------------------|---------|-------------|----------|----------|
| バッファ割り当て                   | 25%     | 25%         | 25%      | 25%      |
| WTD ドロップしきい値1              | 100%    | <b>200%</b> | $100\%$  | $100\%$  |
| WTD ドロップしきい値2              | $100\%$ | <b>200%</b> | $100\%$  | $100\%$  |
| 専用しきい値                     | 50%     | 50%         | 50%      | 50%      |
| 最大しきい値                     | 400%    | $400\%$     | 400%     | $400\%$  |
| SRR シェーピング重み<br>$(\n#x)^1$ | 25      | $\theta$    | $\Omega$ | $\theta$ |
| SRR 共有重み <sup>2</sup>      | 25      | 25          | 25       | 25       |

1. シェーピング重みが 0 の場合、このキューはシェーピング モードで動作します。

2. 帯域幅の 4 分の 1 が各キューに割り当てられます。

表 [34-11](#page-791-3) に、QoS がイネーブルの場合のデフォルトの CoS 出力キューしきい値マップを示します。

#### <span id="page-791-3"></span>表 **34-11** デフォルトの **CoS** 出力キューしきい値マップ

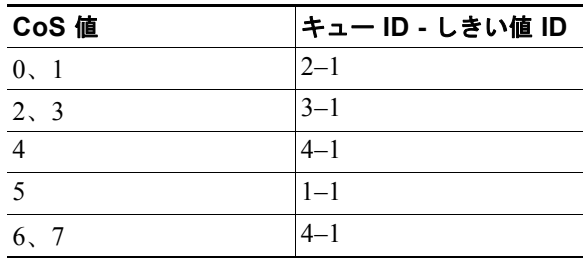
表 [34-12](#page-792-0) に、QoS がイネーブルの場合のデフォルトの DSCP 出力キューしきい値マップを示します。

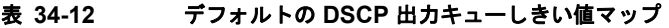

<span id="page-792-0"></span>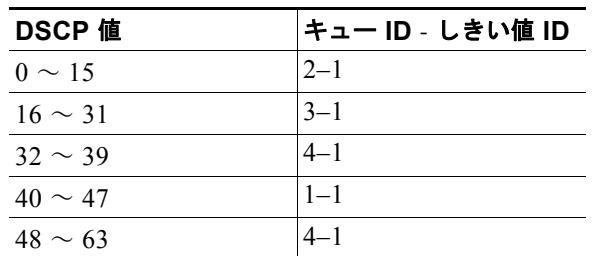

### マッピング テーブルのデフォルト設定

デフォルトの CoS/DSCP マップは、表 34-13 ([P.34-69](#page-822-0)) のとおりです。

デフォルトの IP precedence/DSCP マップは、表 34-14 ([P.34-70](#page-823-0)) のとおりです。

デフォルトの DSCP/CoS マップは、表 34-15 ([P.34-72](#page-825-0)) のとおりです。

デフォルトの DSCP/DSCP 変換マップは、着信 DSCP 値を同じ DSCP 値にマッピングする空のマップ です。

デフォルトのポリシング済み DSCP マップは、着信 DSCP 値を同じ DSCP 値にマッピングする(マー クダウンしない)空のマップです。

## <span id="page-792-2"></span>標準 **QoS** 設定時の注意事項

QoS の設定を始める前に、次の事項を確認してください。

- **•** 「QoS ACL [の注意事項」\(](#page-792-1)P.34-39)
- **•** [「インターフェイスへの](#page-793-0) QoS の適用」(P.34-40)
- **•** [「ポリシングの注意事項」\(](#page-793-1)P.34-40)
- **•** 「一般的な QoS [の注意事項」\(](#page-794-0)P.34-41)

### <span id="page-792-1"></span>**QoS ACL** の注意事項

- **•** IP フラグメントと設定されている IP 拡張 ACL を照合することによって、QoS を実施することは できません。IP フラグメントはベストエフォート型として送信されます。IP フラグメントは IP ヘッダーのフィールドで示されます。
- **•** 1 つのクラス マップごとに使用できる ACL は 1 つだけ、使用できる **match** クラスマップ コン フィギュレーション コマンドは 1 つだけです。ACL には、フィールドとパケットの内容を照合す る ACE を複数指定できます。
- **•** ポリシー マップの信頼ステートメントには、ACL 行ごとに複数の TCAM エントリが必要です。入力 サービス ポリシー マップに ACL の信頼ステートメントが含まれている場合、利用可能な QoS TCAM に収めるにはアクセスリストが大きすぎる可能性があり、ポリシー マップをポートに適用する際にエ ラーが発生する場合もあります。可能な限り、QoS ACL の行数を最小限に抑えてください。

### <span id="page-793-0"></span>インターフェイスへの **QoS** の適用

次の注意事項は、物理ポートおよび SVI (レイヤ 3 インターフェイス)で OoS を設定する場合に適用 されます。

- **•** QoS は物理ポートおよび SVI に設定できます。物理ポートに QoS を設定する場合は、非階層型の ポリシー マップを作成し、適用してください。SVI に QoS を設定する場合は、非階層型および階 層型のポリシー マップを作成し、適用できます。
- **•** ブリッジング、ルーティング、または CPU への送信のどれを行うかに関係なく、着信トラフィッ クは分類、ポリシング、およびマークダウン(設定されている場合)されます。ブリッジングされ たフレームを廃棄したり、DSCP および CoS 値を変更したりできます。
- **•** 物理ポートまたは SVI でポリシー マップを設定する場合には、次の注意事項に従ってください。
	- **–** 物理ポートと SVI に同じポリシー マップを適用できません。
	- **–** 物理ポートで VLAN ベースの QoS を設定した場合、スイッチはそのポートにあるすべての ポートベースのポリシー マップを削除します。そうすることで、物理ポートのトラフィック は、自身のポートの SVI に適用されているポリシー マップの適用を受け入れられます。
	- **–** SVI に適用された階層型のポリシー マップでは、物理ポートのインターフェイス レベルで個 別にだけポリサーを作成でき、ポートのトラフィックの帯域幅制限を指定できます。入力ポー トは、トランクまたは静的アクセス ポイントとして設定する必要があります。階層型のポリ シー マップの VLAN レベルではポリサーを設定できません。
	- **–** スイッチは、階層型のポリシー マップで集約ポリサーをサポートしません。
	- **–** SVI に階層型のポリシー マップが適用された後は、インターフェイス レベルのポリシー マッ プを変更したり、削除したりできません。新規にインターフェイス レベルのポリシー マップ を階層型のポリシー マップに追加することもできません。変更するには、まず SVI から階層 型ポリシー マップを削除する必要があります。また、階層型ポリシー マップで指定されたク ラス マップを追加または削除できません。

#### <span id="page-793-1"></span>ポリシングの注意事項

- **•** 複数の物理ポートを制御するポート ASIC デバイスは、256 のポリサー(255 のユーザ設定可能ポ リサーとシステムの内部使用のために予約された 1 つのポリサー)をサポートしています。各ポー トでサポートされているポリサーの最大数は 63 です。たとえば、ギガビット イーサネット ポート に 32 のポリサー、ファスト イーサネット ポートに 8 つのポリサーを設定したり、ギガビット イーサネット ポートに 64 のポリサー、ファスト イーサネット ポートに 5 つのポリサーを設定で きます。ポリサーは必要に応じてソフトウェアによって割り当てられ、ハードウェアおよび ASIC 境界の制約を受けます。ポートごとにポリサーを確保することはできません。ポートがいずれかの ポリサーに割り当てられる保証はありません。
- **•** 入力ポートでは 1 つのパケットに適用できるポリサーは 1 つだけです。設定できるのは、平均レー ト パラメータおよび認定バースト パラメータだけです。
- **•** 同じ非階層型のポリシー マップ内にある複数のトラフィック クラスで共有される集約ポリサーを作 成できます。ただし、集約ポリサーを異なるポリシー マップにわたって使用することはできません。
- **•** QoS 対応として設定されているポートを介して受信したすべてのトラフィックは、そのポートに 結合されたポリシー マップに基づいて分類、ポリシング、およびマーキングが行われます。QoS 対応として設定されているトランクポートの場合、ポートを介して受信したすべてのVLANのト ラフィックは、そのポートに結合されたポリシー マップに基づいて分類、ポリシング、および マーキングが行われます。
- **•** スイッチ上で EtherChannel ポートが設定されている場合、EtherChannel を形成する個々の物理ポー トに QoS の分類、ポリシング、マッピング、およびキューイングを設定する必要があります。また、 QoS の設定を EtherChannel のすべてのポートで照合するかどうかを決定する必要があります。
- **•** 既存の QoS ポリシーのポリシー マップを変更する必要がある場合は、最初にすべてのインター フェイスからポリシー マップを削除してから、ポリシー マップを変更またはコピーします。変更 が完了したら、変更したポリシー マップをインターフェイスに適用します。最初にすべてのイン ターフェイスからポリシー マップを削除しなかった場合、CPU 使用率が高くなり、コンソールが 長期間停止する可能性があります。

#### <span id="page-794-0"></span>一般的な **QoS** の注意事項

一般的な QoS の注意事項を次に示します。

- **•** スイッチで受信された制御トラフィック(スパニング ツリー Bridge Protocol Data Unit(BPDU; ブリッジ プロトコル データ ユニット)やルーティング アップデート パケットなど)には、入力 QoS 処理がすべて行われます。
- **•** キュー設定を変更すると、データが失われることがあります。したがって、トラフィックが最小の ときに設定を変更するようにしてください。

IP サービス イメージを稼動させるスイッチは Policy-Based Routing(PBR; ポリシー ベース ルーティ ング) ルート マップでの QoS DSCP および IP precedence の一致をサポートしていて、次のような制 限事項があります。

- **•** QoS DSCP 変換マップと PBR ルート マップを同じインターフェイスに適用することができません。
- **•** 透過的な DSCP と PBR DSCP ルート マップは同一スイッチに設定できません。

# **QoS** のグローバルなイネーブル化

デフォルトでは、QoS はスイッチ上でディセーブルに設定されています。

QoS をイネーブルにするには、特権 EXEC モードで次の手順を実行します。この手順は必須です。

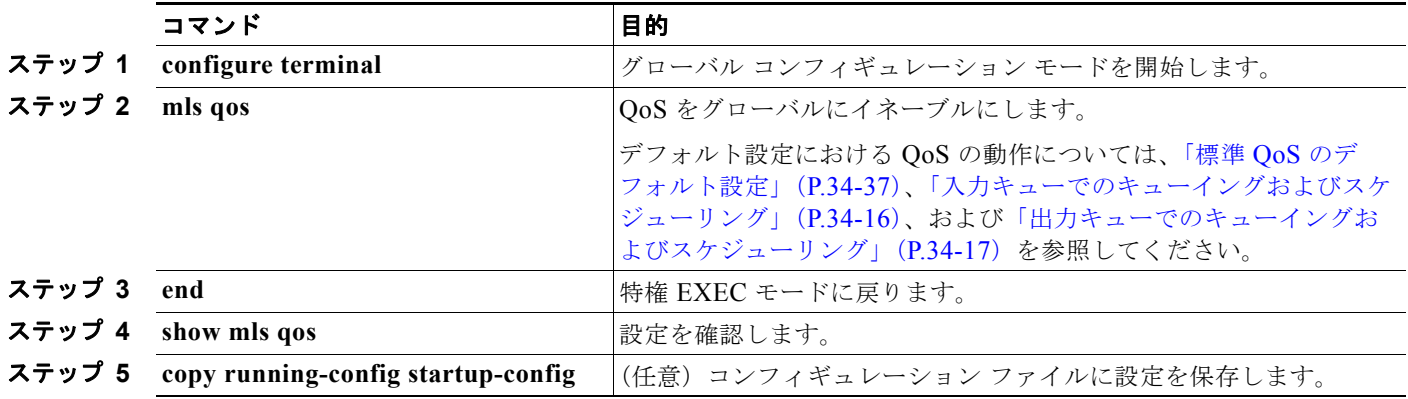

QoS をディセーブルにするには、**no mls qos** グローバル コンフィギュレーション コマンドを使用します。

# 物理ポートで **VLAN** ベースの **QoS** をイネーブル化

デフォルトでは、VLAN ベースの QoS はスイッチにあるすべての物理ポートでディセーブルです。ス イッチは、物理ポート ベースでだけ、クラス マップおよびポリシー マップ QoS を含む QoS を適用で きます。スイッチ ポートで VLAN ベースの QoS をイネーブルにできます。

VLAN ベースの QoS をイネーブルにするには、特権 EXEC モードで次の手順を実行します。この手順に は、SVI にインターフェイス レベルの階層型ポリシー マップが指定されている物理ポートが必要です。

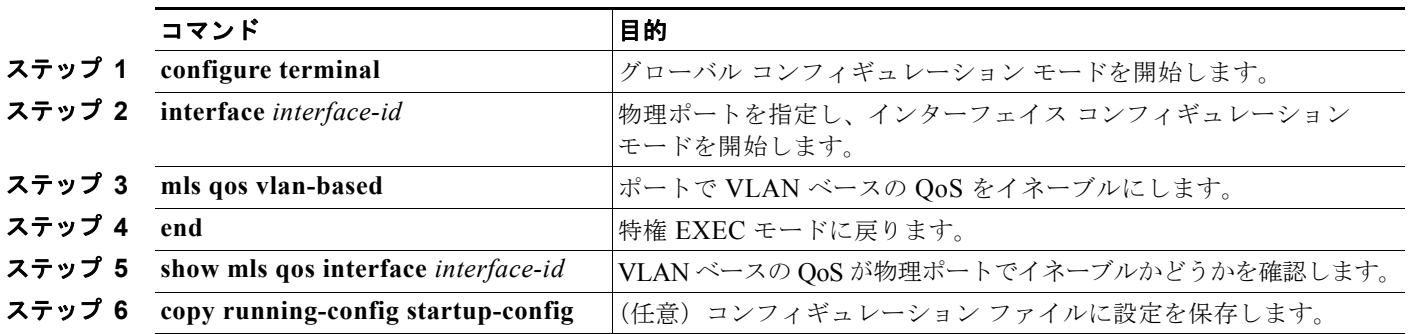

物理ポートで VLAN ベースの QoS をディセーブルにする場合は、**no mls qos vlan-based** インター フェイス コンフィギュレーション コマンドを使用します。

# ポートの信頼状態による分類の設定

ここでは、ポートの信頼状態を使用して着信トラフィックを分類する方法について説明します。ネット ワーク設定に応じて、次に示す作業または「QoS [ポリシーの設定」\(](#page-802-0)P.34-49)に記載されている作業を 1 つまたは複数実行する必要があります。

- **•** 「QoS [ドメイン内のポートの信頼状態の設定」\(](#page-795-0)P.34-42)
- **•** [「インターフェイスの](#page-797-0) CoS 値の設定」(P.34-44)
- **•** 「ポート [セキュリティを確保するための信頼境界機能の設定」\(](#page-798-0)P.34-45)
- **•** 「DSCP [透過性モードのイネーブル化」\(](#page-799-0)P.34-46)
- **•** 「別の QoS [ドメインとの境界ポートでの](#page-800-0) DSCP 信頼状態の設定」(P.34-47)

### <span id="page-795-0"></span>**QoS** ドメイン内のポートの信頼状態の設定

QoS ドメインに入るパケットは、QoS ドメインのエッジで分類されます。パケットがエッジで分類さ れると、QoS ドメイン内の各スイッチでパケットを分類する必要がないので、QoS ドメイン内のス イッチ ポートをいずれか 1 つの信頼状態に設定できます。図 [34-11](#page-796-0) に、ネットワーク トポロジの例を 示します。

<span id="page-796-0"></span>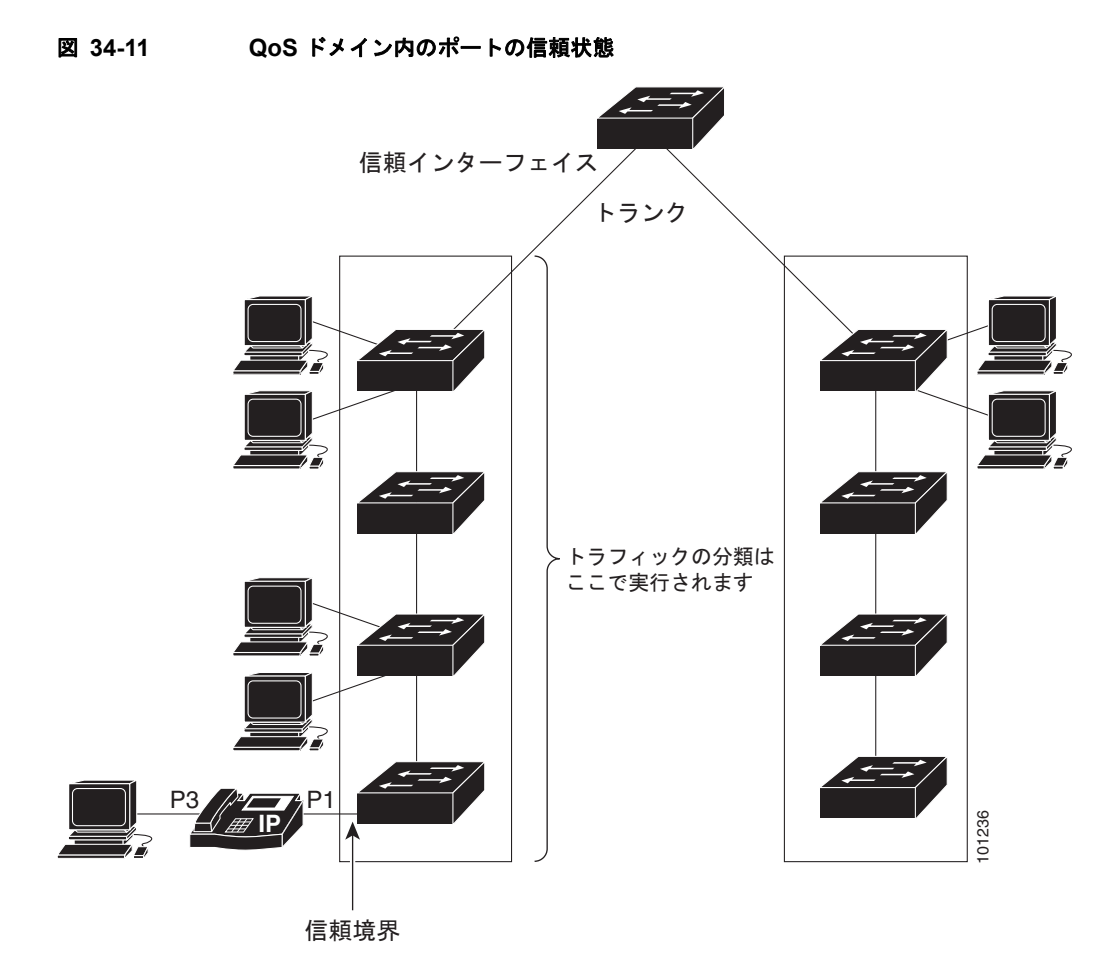

ポートが受信したトラフィックの分類を信頼するようにポートを設定するには、特権 EXEC モードで 次の手順を実行します。

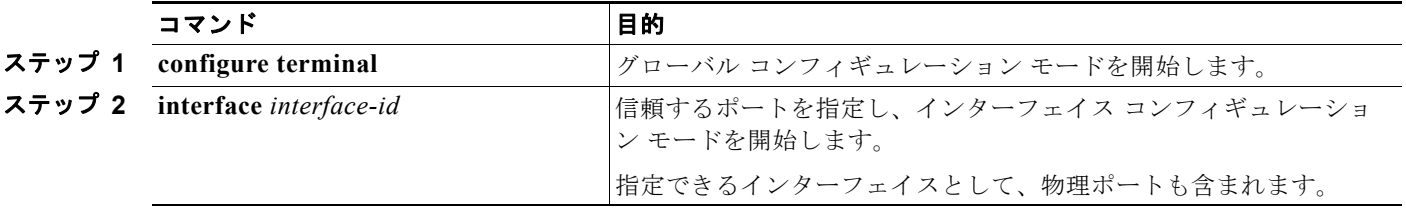

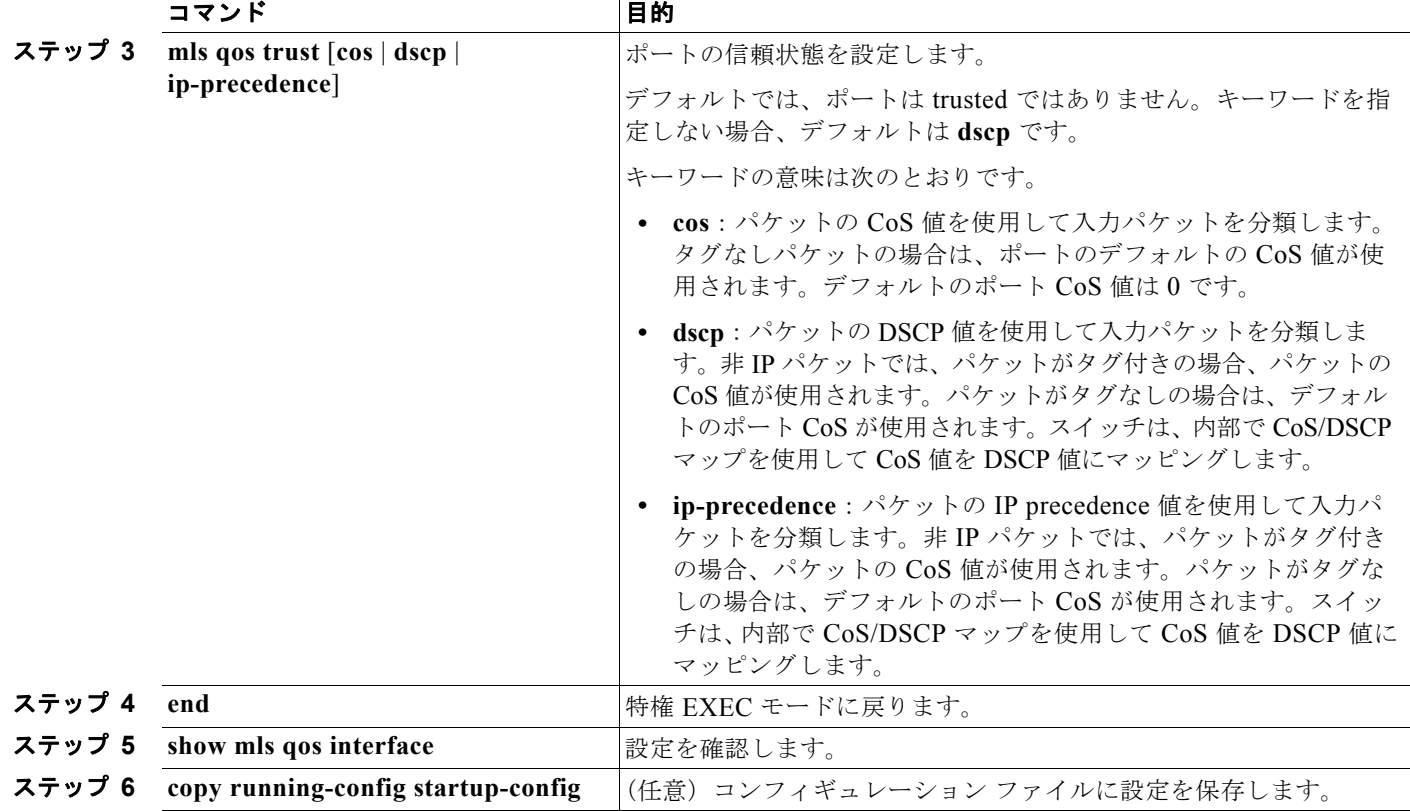

untrusted ステートにポートを戻す場合は、**no mls qos trust** インターフェイス コンフィギュレーショ ン コマンドを使用します。

デフォルトの CoS 値を変更する方法については[、「インターフェイスの](#page-797-0) CoS 値の設定」(P.34-44)を参 照してください。CoS/DSCP マップを設定する方法については、「CoS/DSCP [マップの設定」](#page-822-1) ([P.34-69](#page-822-1))を参照してください。

# <span id="page-797-0"></span>インターフェイスの **CoS** 値の設定

QoS は、trusted ポートおよび untrusted ポートで受信したタグなしフレームに、**mls qos cos** インター フェイス コンフィギュレーション コマンドで指定された CoS 値を割り当てます。

デフォルトのポート CoS 値を定義する場合、またはポート上のすべての着信パケットにデフォルトの CoS 値を割り当てる場合には、特権 EXEC モードで次の手順を実行します。

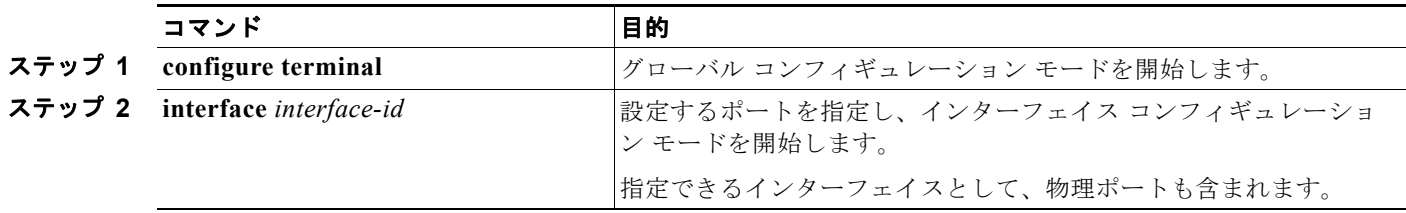

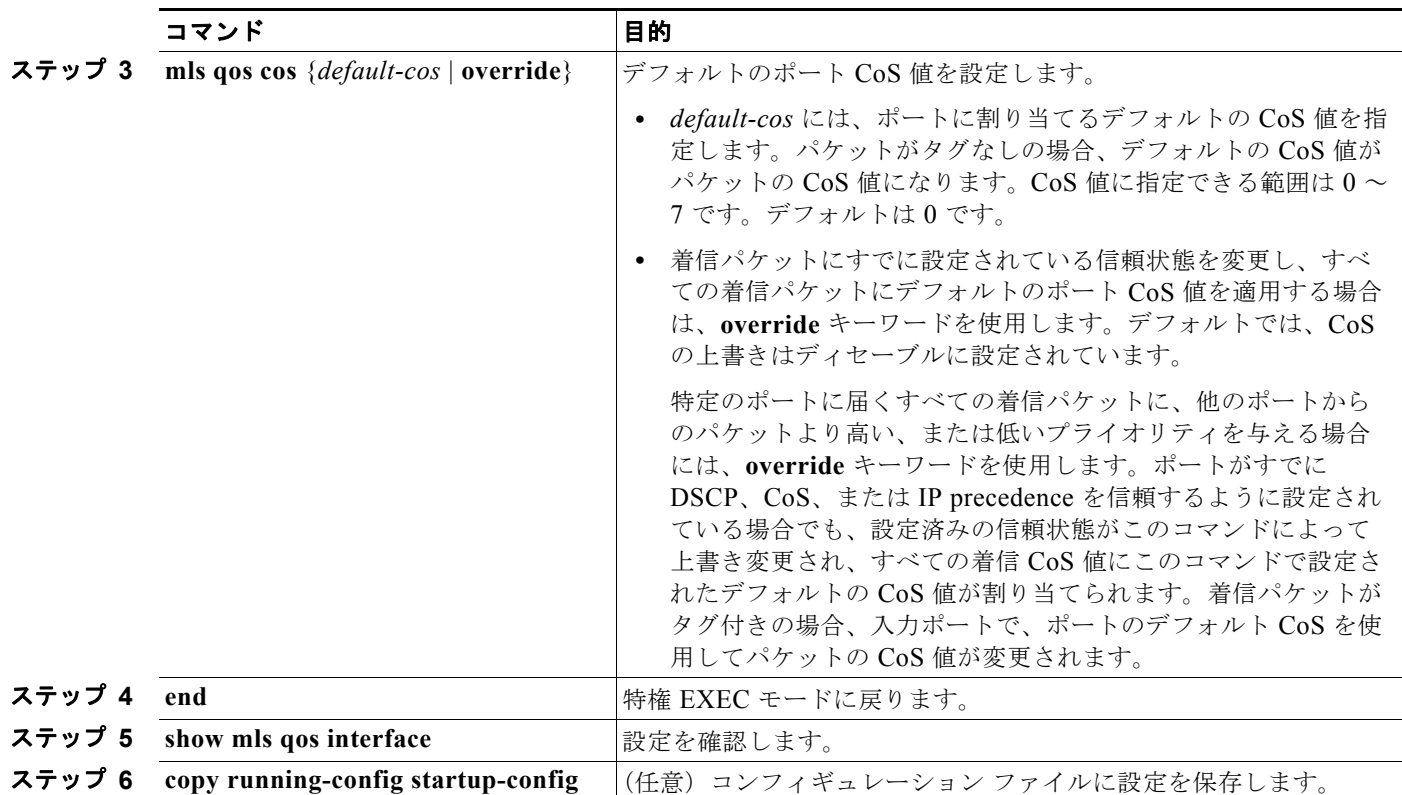

デフォルトの設定に戻す場合は、**no mls qos cos** {*default-cos* | **override**} インターフェイス コンフィ ギュレーション コマンドを使用します。

### <span id="page-798-0"></span>ポート セキュリティを確保するための信頼境界機能の設定

一般的なネットワークでは、Cisco IP Phone をスイッチ ポートに接続して(図 34-11([P.34-43](#page-796-0))を参 照)、電話の背後からデータ パケットを生成するデバイスをカスケードします。Cisco IP Phone では、 音声パケット CoS レベルをハイ プライオリティ (CoS = 5) にマーキングし、データ パケットをロー プライオリティ (CoS = 0) にマーキングすることで、共有データリンクを通して音声品質を保証して います。電話からスイッチに送信されたトラフィックは通常 IEEE 802.1Q ヘッダーを使用するタグで マーキングされています。ヘッダーには VLAN 情報およびパケットのプライオリティになる CoS の 3 ビット フィールドが含まれています。

ほとんどの Cisco IP Phone 設定では、電話からスイッチへ送信されるトラフィックは、音声トラ フィックがネットワーク内の他のタイプのトラフィックに対して適切にプライオリティ付けがされてい ることを保証するように信頼されています。**mls qos trust cos** インターフェイス コンフィギュレー ション コマンドを使用して、ポートで受信されるすべてのトラフィックの CoS ラベルを信頼するよう に、電話が接続されているスイッチ ポートを設定します。**mls qos trust dscp** インターフェイス コン フィギュレーション コマンドを使用して、ポートで受信されるすべてのトラフィックの DSCP ラベル を信頼するように、電話が接続されているルーテッド ポートを設定します。

信頼設定により、ユーザが電話をバイパスして PC を直接スイッチに接続する場合に、ハイ プライオリ ティ キューの誤使用を避けるのにも信頼境界機能を使用できます。信頼境界機能を使用しないと、(信 頼性のある CoS 設定により) PC が生成した CoS ラベルがスイッチで信頼されてしまいます。それに 対して、信頼境界機能は CDP を使用してスイッチ ポートにある Cisco IP Phone (Cisco IP Phone 7910、7935、7940、および 7960)の存在を検出します。電話が検出されない場合、信頼境界機能がハ イプライオリティ キューの誤使用を避けるためにスイッチ ポートの信頼設定をディセーブルにします。 信頼境界機能は、PC および Cisco IP Phone がスイッチに接続されているハブに接続されている場合は 機能しないことに注意してください。

Cisco IP Phone に接続した PC でハイ プライオリティのデータ キューを利用しないようにすることも できる場合があります。**switchport priority extend cos** インターフェイス コンフィギュレーション コ マンドを使用して、PC から受信するトラフィックのプライオリティを上書きするようにスイッチ CLI を介して電話を設定できます。

信頼境界機能をポート上でイネーブルにするには、特権 EXEC モードで次の手順を実行します。

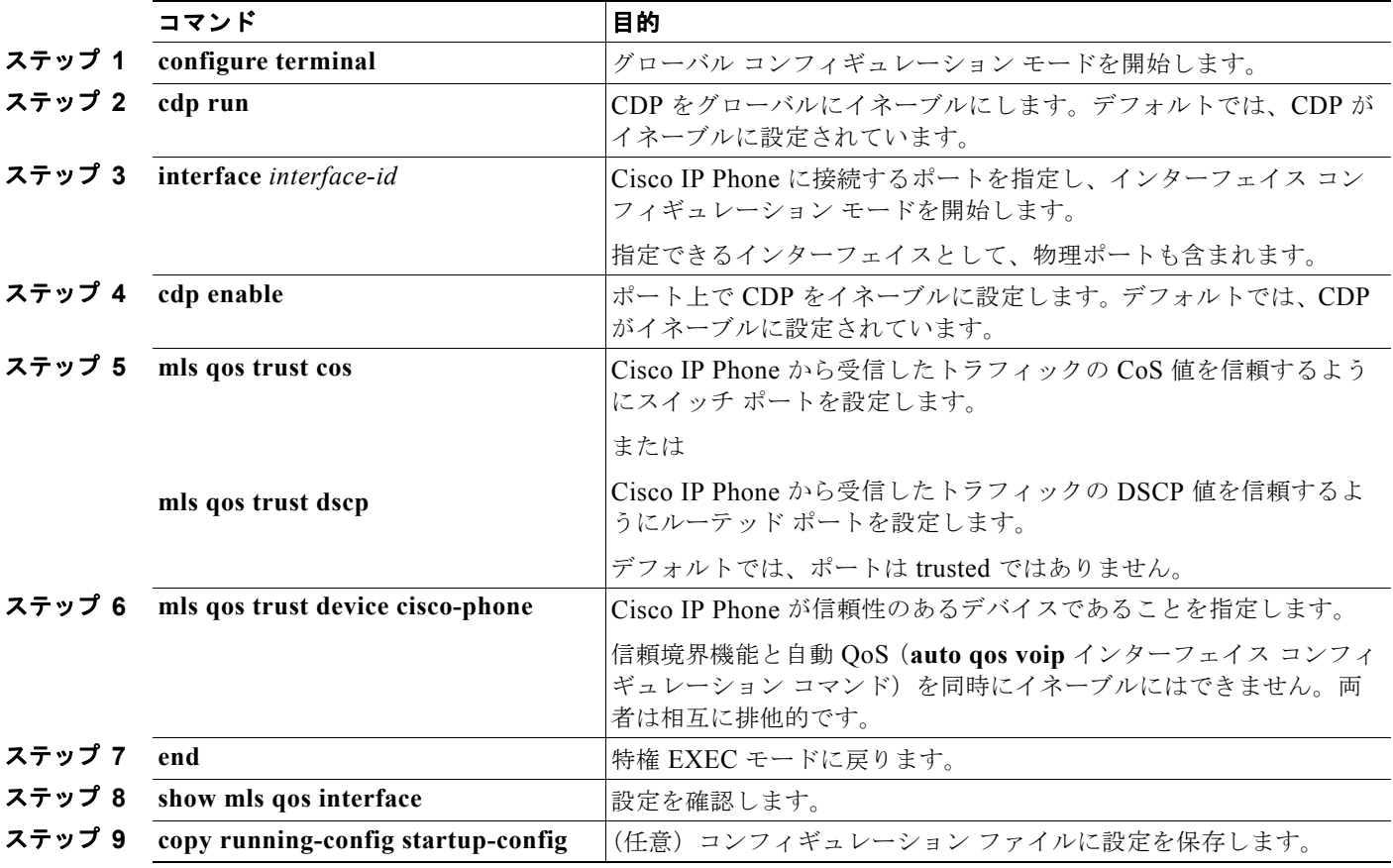

信頼境界機能をディセーブルにするには、**no mls qos trust device** インターフェイス コンフィギュレー ション コマンドを使用します。

### <span id="page-799-0"></span>**DSCP** 透過性モードのイネーブル化

スイッチでは透過的な DSCP 機能をサポートします。この機能は発信パケットの DSCP フィールドだ けに作用します。透過的な DSCP 機能のデフォルト設定はディセーブルです。スイッチは着信パケッ トの DSCP フィールドを変更します。発信パケットの DSCP フィールドは、ポートの信頼設定、ポリ シングとマーキング、および DSCP/DSCP 変換マップを含め、Quality of Service (QoS)設定によっ て異なります。

**no mls qos rewrite ip dscp** コマンドを用いて透過的な DSCP 機能をイネーブルにした場合、スイッチ は着信パケットの DSCP フィールドを変更しません。そのため、発信パケットの DSCP フィールドの 内容はパケットの着信時と同じです。

(注) 透過的な DSCP をイネーブルにしても、IEEE 802.1Q トンネリング ポートのポート信頼設定は影響さ れません。

透過的な DSCP 設定にかかわらず、スイッチはパケット内部の DSCP 値を変更し、トラフィックのプ ライオリティを提示する CoS 値を生成します。また、スイッチは内部の DSCP 値を使用して、出力 キューおよびしきい値も選択します。

透過的な DSCP 機能をスイッチでイネーブルにするには、特権 EXEC モードで次の手順を実行します。

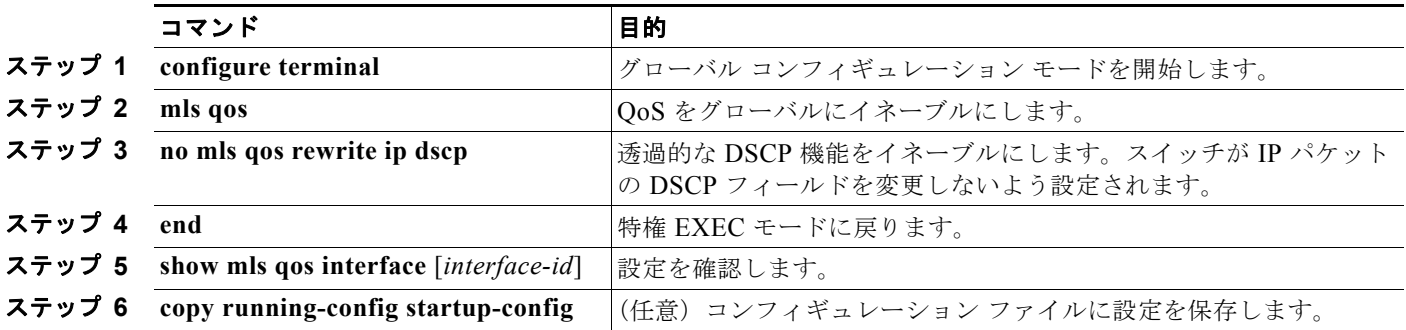

透過的な DSCP 機能をディセーブルにして、信頼設定または ACL に基づいてスイッチに DSCP 値を変 更させる設定にするには、**mls qos rewrite ip dscp** グローバル コンフィギュレーション コマンドを使 用します。

**no mls qos** グローバル コンフィギュレーション コマンドで、QoS をディセーブルにした場合、CoS お よび DSCP 値は変更されません(デフォルトの OoS設定)。

**no mls qos rewrite ip dscp** グローバル コンフィギュレーション コマンドを入力して透過的な DSCP を イネーブルにしてから、**mls qos trust** [**cos** | **dscp**] インターフェイス コンフィギュレーション コマンド を入力した場合、DSCP 透過はイネーブルのままとなります。

### <span id="page-800-0"></span>別の **QoS** ドメインとの境界ポートでの **DSCP** 信頼状態の設定

2 つの異なる QoS ドメインを管理しているときに、その QoS ドメイン間の IP トラフィックに QoS 機 能を実装する場合は、ドメインの境界に位置するスイッチ ポートを DSCP trusted ステートに設定でき ます(図 [34-12](#page-801-0) を参照)。それにより、受信ポートでは DSCP trusted 値をそのまま使用し、QoS の分 類手順が省略されます。2 つのドメインで異なる DSCP 値が使用されている場合は、他のドメイン内で の定義に一致するように一連の DSCP 値を変換する DSCP/DSCP 変換マップを設定できます。

<span id="page-801-0"></span>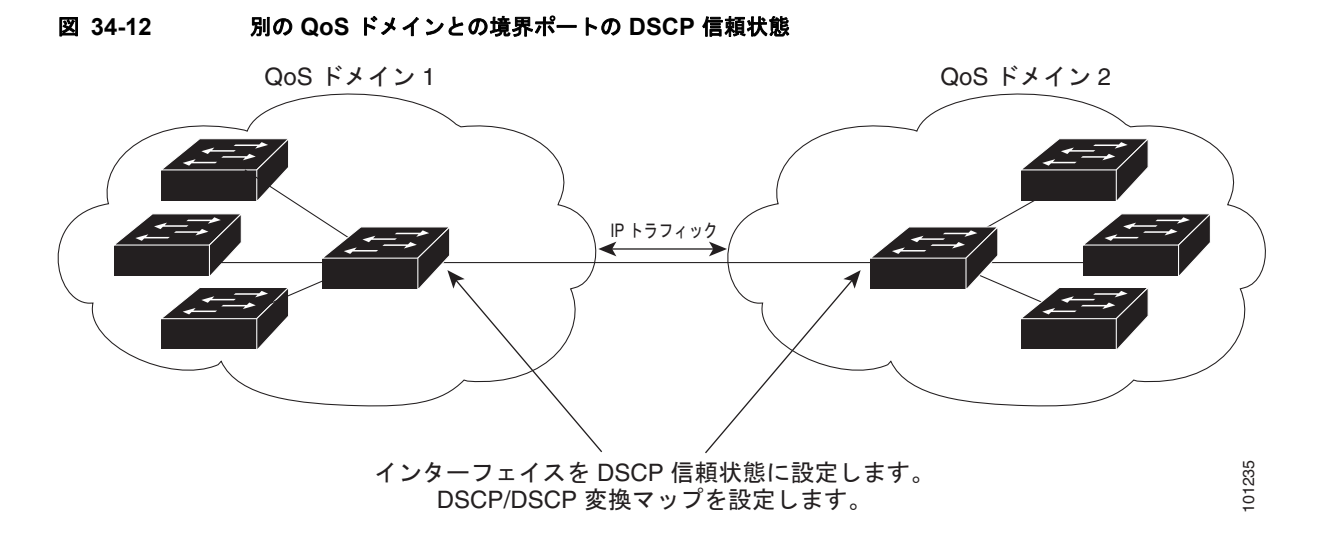

ポート上に DSCP trusted ステートを設定して、DSCP/DSCP 変換マップを変更するには、特権 EXEC モードで次の手順を実行します。両方の QoS ドメインに一貫した方法でマッピングするには、両方の ドメイン内のポート上で次の手順を実行する必要があります。

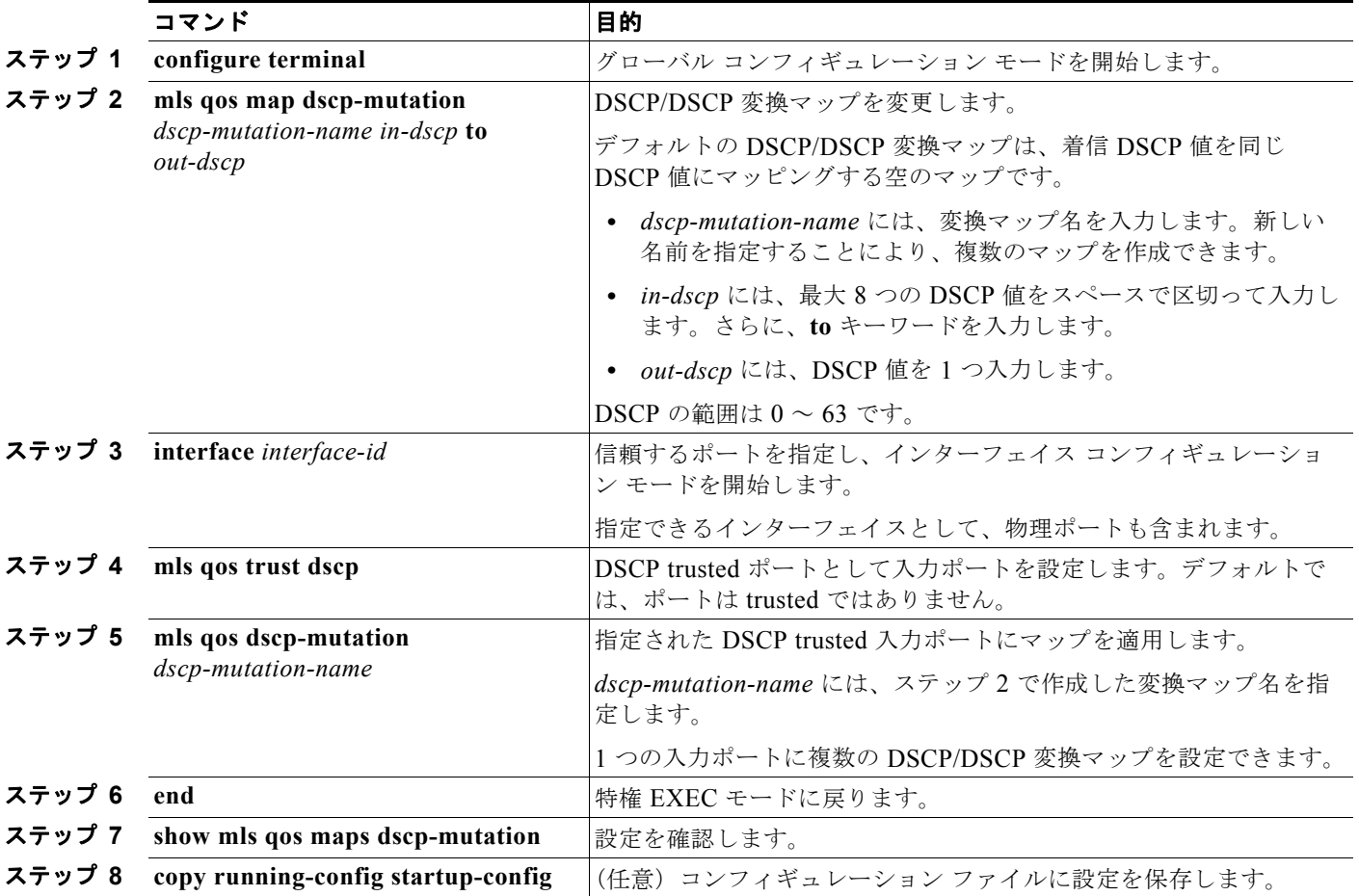

H

ポートを trusted 以外のステートに戻すには、**no mls qos trust** インターフェイス コンフィギュレー ション コマンドを使用します。デフォルトの DSCP/DSCP 変換マップ値に戻すには、**no mls qos map dscp-mutation** *dscp-mutation-name* グローバル コンフィギュレーション コマンドを使用します。

次に、ポートが DSCP を信頼する状態に設定し、着信した DSCP 値 10 ~ 13 が DSCP 値 30 にマッピ ングされるように DSCP/DSCP 変換マップ(*gi0/2-mutation*)を変更する例を示します。

```
Switch(config)# mls qos map dscp-mutation gi0/2-mutation 10 11 12 13 to 30
Switch(config)# interface gigabitethernet0/2
Switch(config-if)# mls qos trust dscp
Switch(config-if)# mls qos dscp-mutation gi0/2-mutation
Switch(config-if)# end
```
# <span id="page-802-0"></span>**QoS** ポリシーの設定

QoS ポリシーを設定するには、通常、トラフィックをクラス別に分類し、各トラフィック クラスに適 用するポリシーを設定し、ポリシーをポートに結合する必要があります。

基本情報については[、「分類」\(](#page-758-0)P.34-5) およ[び「ポリシングおよびマーキング」\(](#page-762-0)P.34-9) を参照してく ださい。設定時の注意事項については、「標準 QoS [設定時の注意事項」\(](#page-792-2)P.34-39)を参照してください。

ここでは、トラフィックを分類、ポリシング、マーキングする方法について説明します。ネットワーク 設定に応じて、次の作業を 1 つまたは複数実行する必要があります。

- **•** 「ACL [によるトラフィックの分類」\(](#page-803-0)P.34-50)
- **•** 「クラス [マップによるトラフィックの分類」\(](#page-806-0)P.34-53)
- **•** 「ポリシー [マップによる物理ポートのトラフィックの分類、ポリシング、およびマーキング」](#page-808-0) ([P.34-55](#page-808-0))
- **•** 「階層型ポリシー マップによる SVI [のトラフィックの分類、ポリシング、およびマーキング」](#page-813-0) ([P.34-60](#page-813-0))
- **•** [「集約ポリサーによるトラフィックの分類、ポリシング、およびマーキング」\(](#page-820-0)P.34-67)

IP 標準 ACL または IP 拡張 ACL を使用することによって、IP トラフィックを分類できます。非 IP ト ラフィックは、レイヤ 2 MAC ACL を使用することによって分類できます。

IP トラフィック用に IP 標準 ACL を作成するには、特権 EXEC モードで次の手順を実行します。

<span id="page-803-0"></span>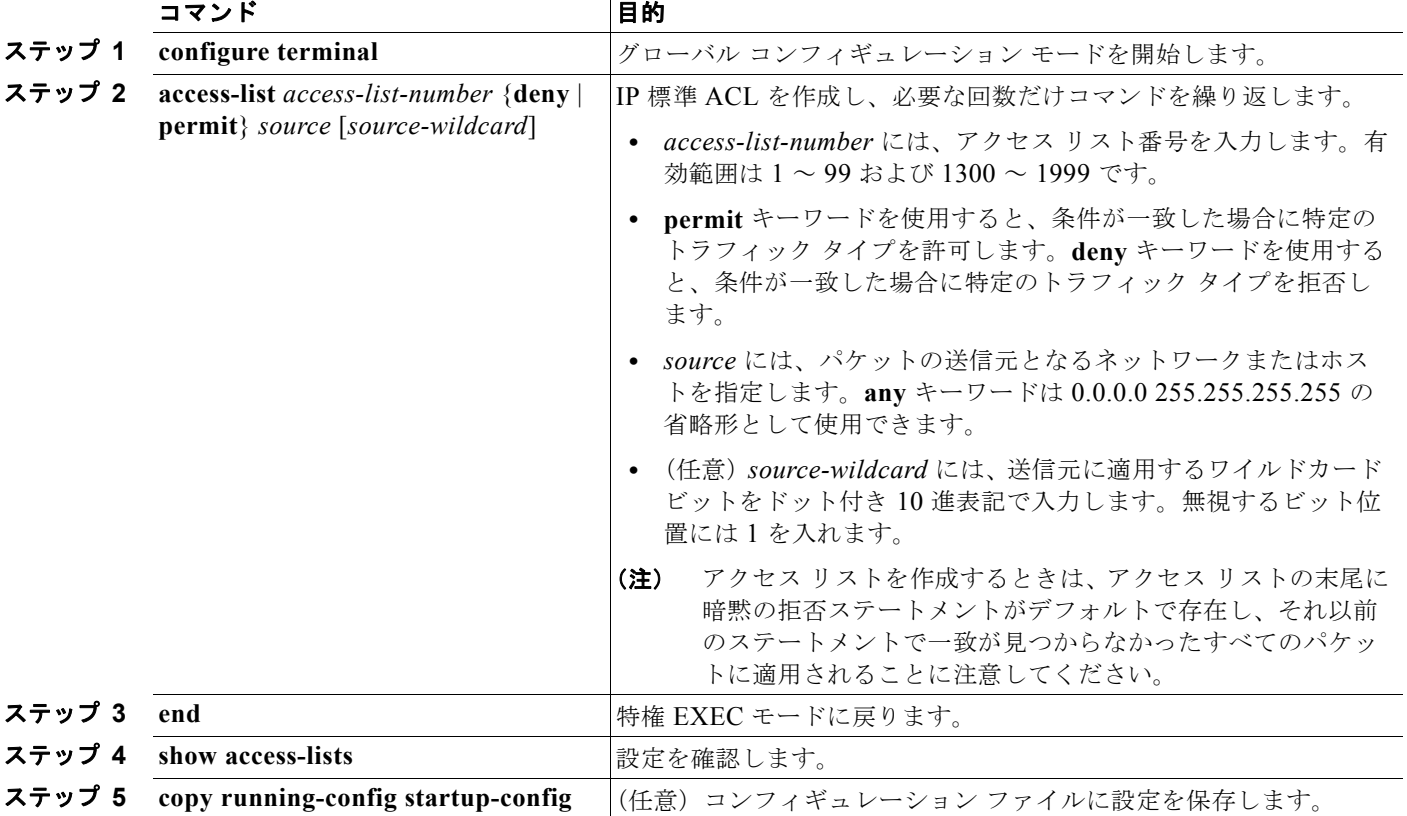

アクセス リストを削除するには、**no access-list** *access-list-number* グローバル コンフィギュレーショ ン コマンドを使用します。

次に、指定された 3 つのネットワーク上のホストだけにアクセスを許可する例を示します。ネットワー ク アドレスのホスト部分にワイルドカード ビットが適用されます。アクセス リストのステートメント と一致しない送信元アドレスのホストはすべて拒否されます。

Switch(config)# **access-list 1 permit 192.5.255.0 0.0.0.255** Switch(config)# **access-list 1 permit 128.88.0.0 0.0.255.255** Switch(config)# **access-list 1 permit 36.0.0.0 0.0.0.255** ! (Note: all other access implicitly denied)

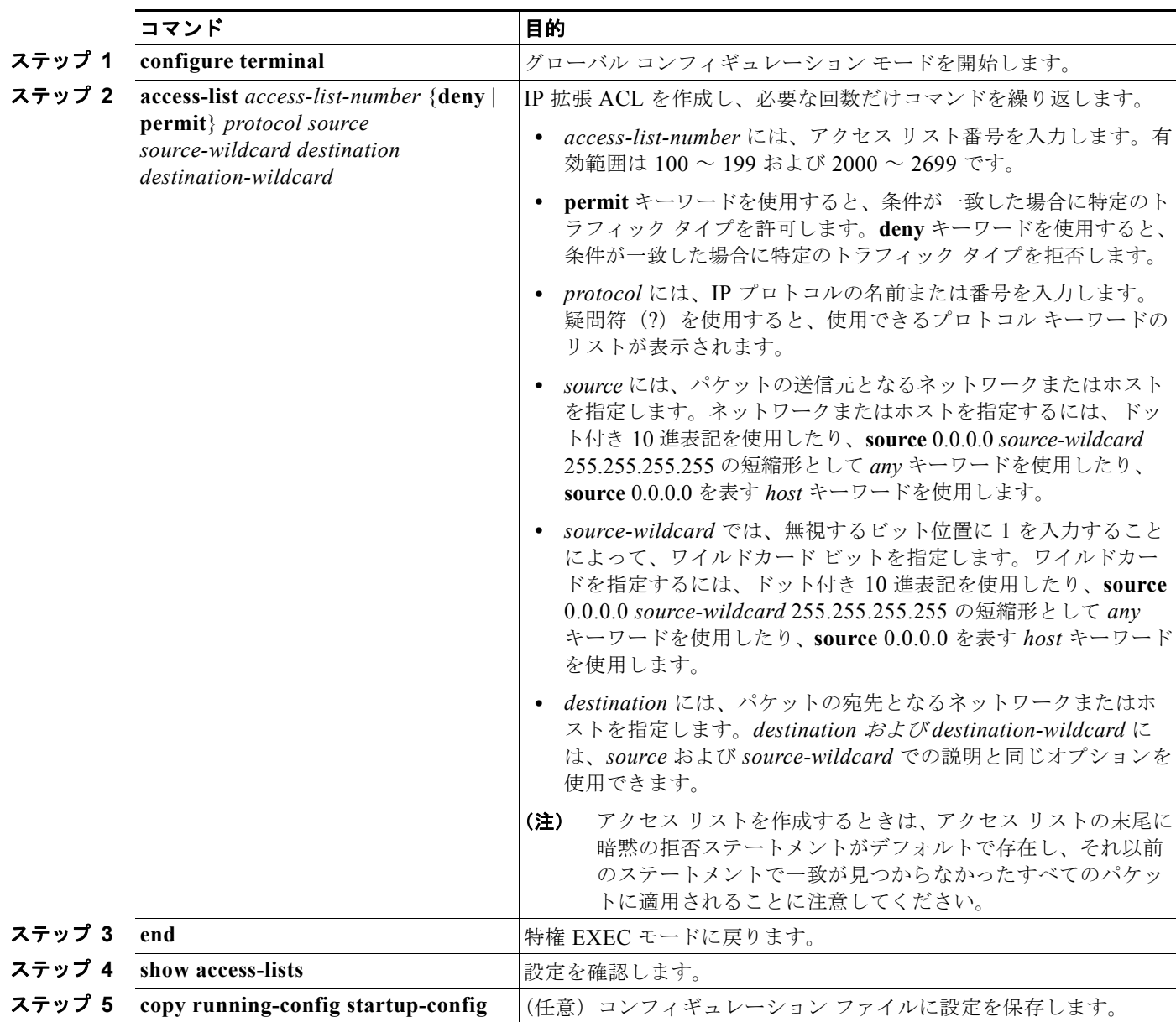

IP トラフィック用に IP 拡張 ACL を作成するには、特権 EXEC モードで次の手順を実行します。

アクセス リストを削除するには、**no access-list** *access-list-number* グローバル コンフィギュレーショ ン コマンドを使用します。

次に、任意の送信元から、DSCP 値が 32 に設定されている任意の宛先への IP トラフィックを許可する ACL を作成する例を示します。

Switch(config)# **access-list 100 permit ip any any dscp 32**

次に、10.1.1.1 の送信元ホストから 10.1.1.2 の宛先ホストへの IP トラフィック (precedence 値は 5) を許可する ACL を作成する例を示します。

Switch(config)# **access-list 100 permit ip host 10.1.1.1 host 10.1.1.2 precedence 5**

次に、任意の送信元からアドレス 224.0.0.2 の宛先グループへの PIM トラフィック (DSCP 値は 32) を許可する ACL を作成する例を示します。

Switch(config)# **access-list 102 permit pim any 224.0.0.2 dscp 32** 非 IP トラフィック用にレイヤ 2 MAC ACL を作成するには、特権 EXEC モードで次の手順を実行します。

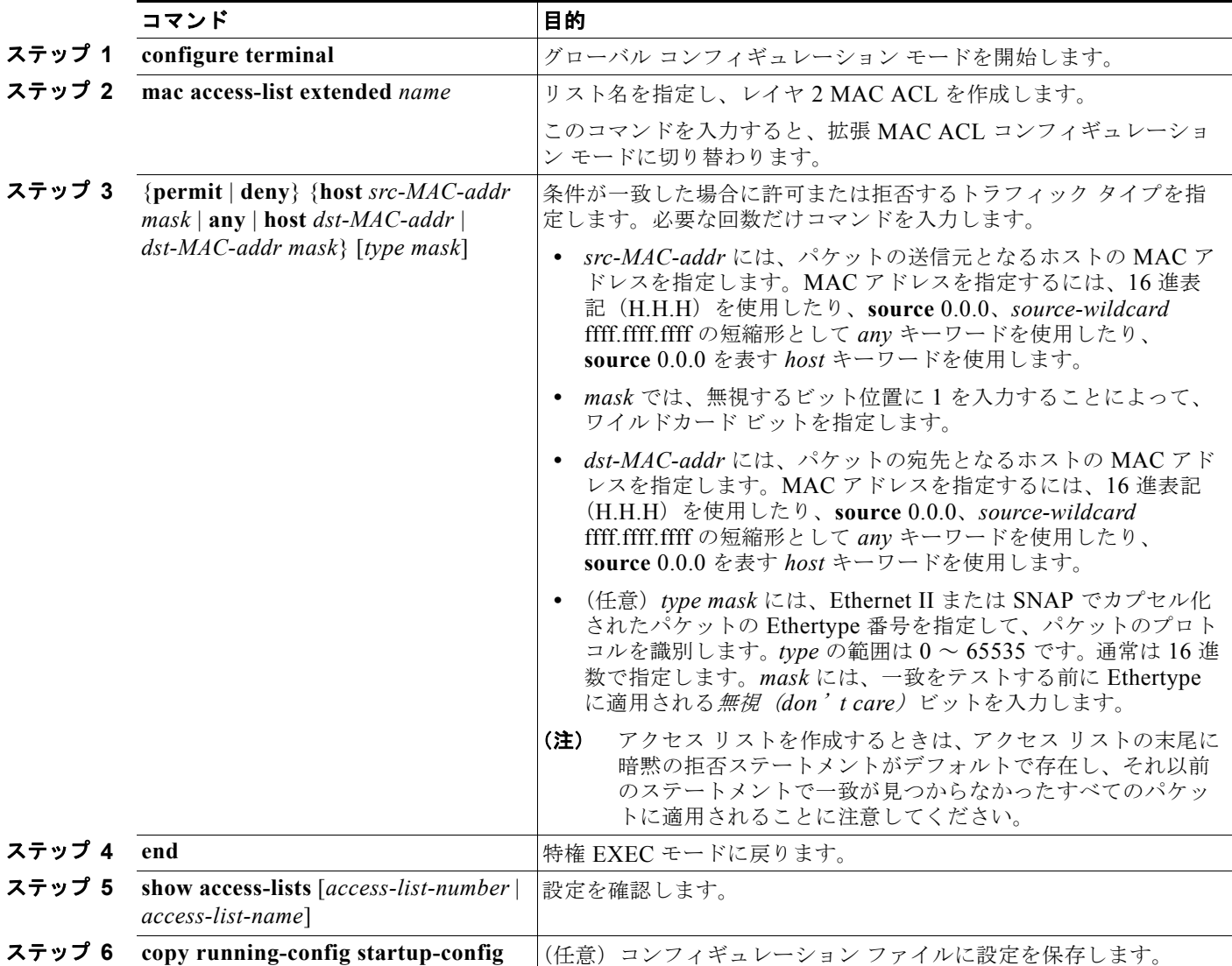

アクセス リストを削除するには、**no mac access-list extended** *access-list-name* グローバル コンフィ ギュレーション コマンドを入力します。

次に、2つの許可(permit)ステートメントを指定したレイヤ 2のMAC ACL を作成する例を示しま す。最初のステートメントでは、MAC アドレスが 0001.0000.0001 であるホストから、MAC アドレス が 0002.0000.0001 であるホストへのトラフィックが許可されます。2 番めのステートメントでは、 MAC アドレスが 0001.0000.0002 であるホストから、MAC アドレスが 0002.0000.0002 であるホスト への、Ethertype が XNS-IDP のトラフィックだけが許可されます。

Switch(config)# **mac access-list extended maclist1** Switch(config-ext-macl)# **permit 0001.0000.0001 0.0.0 0002.0000.0001 0.0.0** Switch(config-ext-macl)# **permit 0001.0000.0002 0.0.0 0002.0000.0002 0.0.0 xns-idp** ! (Note: all other access implicitly denied)

## <span id="page-806-0"></span>クラス マップによるトラフィックの分類

個々のトラフィック フロー(またはクラス)を他のすべてのトラフィックから分離して名前を付けるに は、**class-map** グローバル コンフィギュレーション コマンドを使用します。クラス マップでは、さらに 細かく分類するために、特定のトラフィック フローと照合する条件を定義します。match ステートメン トには、ACL、IP precedence 値、DSCP 値などの条件を指定できます。一致条件は、クラス マップ コン フィギュレーション モードの中で match ステートメントを 1 つ入力することによって定義します。

(注) **class** ポリシー マップ コンフィギュレーション コマンドを使用することによって、ポリシー マップの 作成時にクラス マップを作成することもできます。詳細については、「ポリシー [マップによる物理ポー](#page-808-0) トのトラフィックの分類、ポリシング、およびマーキング」 (P.34-55) および[「階層型ポリシー](#page-813-0) マッ プによる SVI [のトラフィックの分類、ポリシング、およびマーキング」\(](#page-813-0)P.34-60)を参照してくださ い。

クラス マップを作成し、トラフィックを分類するための一致条件を定義するには、特権 EXEC モード で次の手順を実行します。

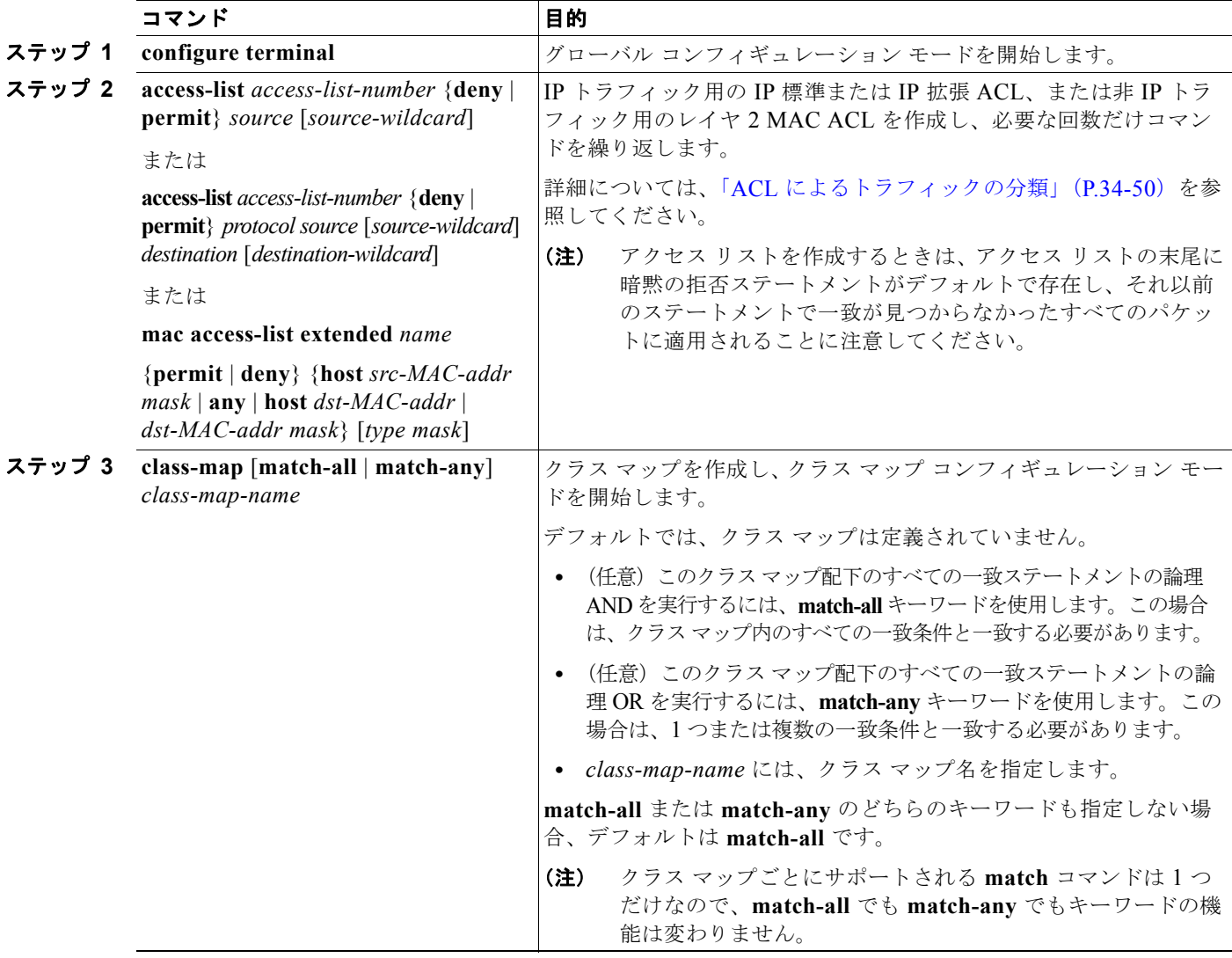

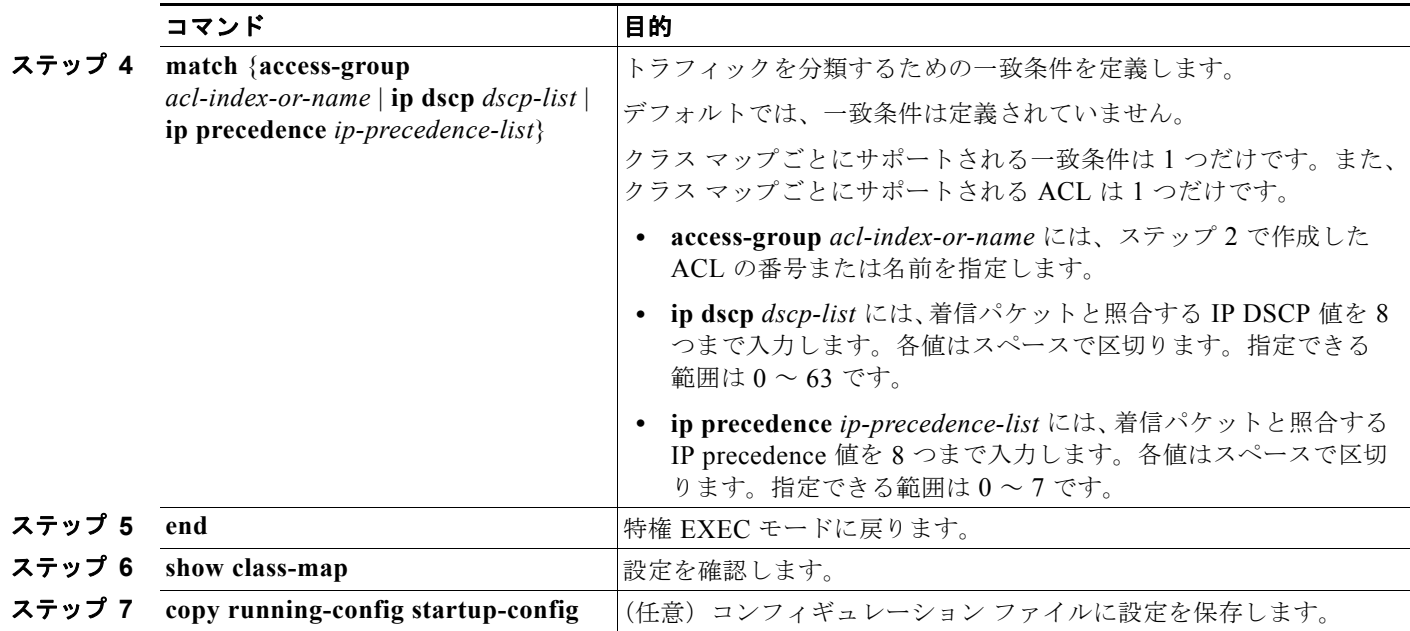

既存のポリシー マップを削除するには、**no policy-map** *policy-map-name* グローバル コンフィギュ レーション コマンドを使用します。既存のクラス マップを削除するには、**no class-map** [**match-all** | **match-any**] *class-map-name* グローバル コンフィギュレーション コマンドを使用します。一致条件を 削除するには、**no match** {**access-group** *acl-index-or-name* | **ip dscp** | **ip precedence**} クラス マップ コ ンフィギュレーション コマンドを使用します。

次に、*class1* というクラス マップの設定例を示します。*class1* にはアクセス リスト 103 という一致条 件が 1 つ設定されています。このクラス マップによって、任意のホストから任意の宛先へのトラ フィック (DSCP 値は 10) が許可されます。

Switch(config)# **access-list 103 permit ip any any dscp 10** Switch(config)# **class-map class1** Switch(config-cmap)# **match access-group 103** Switch(config-cmap)# **end** Switch#

次に、DSCP 値が 10、11、および 12 である着信トラフィックと照合する、*class2* という名前のクラス マップを作成する例を示します。

```
Switch(config)# class-map class2
Switch(config-cmap)# match ip dscp 10 11 12
Switch(config-cmap)# end
Switch#
```
次に、IP precedence 値が 5、6、および 7 である着信トラフィックと照合する、*class3* という名前のク ラス マップを作成する例を示します。

```
Switch(config)# class-map class3
Switch(config-cmap)# match ip precedence 5 6 7 
Switch(config-cmap)# end
Switch#
```
#### <span id="page-808-0"></span>ポリシー マップによる物理ポートのトラフィックの分類、ポリシング、およびマーキング

作用対象となるトラフィック クラスを指定する非階層型ポリシー マップを、物理ポート上に設定でき ます。トラフィック クラスの CoS 値、DSCP 値、または IP precedence 値を信頼するアクション、ト ラフィック クラスに特定の DSCP 値または IP precedence 値を設定するアクション、および一致する各 トラフィック クラスにトラフィック帯域幅限度を指定するアクション(ポリサー)や、トラフィック が不適合な場合の対処法を指定するアクション(マーキング)などを指定できます。

ポリシー マップには、次の特性もあります。

- **•** 1 つのポリシー マップに、それぞれ異なる一致条件とポリサーを指定した複数のクラス ステート メントを指定できます。
- **•** ポリシー マップでは、マップの終わりに明示的に配置された定義済みのデフォルト トラフィック クラスを含めることができます。
- **•** 1 つのポートから受信されたトラフィック タイプごとに、別々のポリシー マップ クラスを設定で きます。
- **•** ポリシー マップの信頼状態およびポートの信頼状態は互いに排他的であり、最後に設定された方 が有効となります。

物理ポートでポリシー マップを設定する場合には、次の注意事項に従ってください。

- **•** 入力ポートごとに付加できるポリシー マップは、1 つだけです。
- **• mls qos map ip-prec-dscp** *dscp1...dscp8* グローバル コンフィギュレーション コマンドを使用して IP-precedence/DSCP マップを設定する場合、その設定は IP precedence 値を信頼するよう設定さ れている入力インターフェイス上のパケットにだけ影響を与えます。ポリシー マップでは、**set ip precedence** *new-precedence* ポリシー マップ クラス コンフィギュレーション コマンドを使用して パケット IP precedence 値を新しい値に設定する場合、出力 DSCP 値は IP-precedence/DSCP マッ プによる影響を受けません。出力 DSCP 値を入力値とは異なる値に設定する場合、**set dscp**  *new-dscp* ポリシー マップ クラス コンフィギュレーション コマンドを使用します。
- **• set ip dscp** コマンドを使用すると、スイッチはスイッチ設定でこのコマンドを **set dscp** に変更します。
- **• set ip precedence** または **set precedence** ポリシーマップ クラス コンフィギュレーション コマンド を使用してパケット IP Precedence 値を変更できます。この設定は、スイッチ コンフィギュレー ションで **set ip precedence** として表示されます。
- **•** ポートに定義されたクラスごとに第 2 レベルのポリシー マップを別々に設定できます。第 2 レベ ルのポリシー マップは、各トラフィック クラスで実行するポリシング作業を指定します。階層型 のポリシー マップの設定については、「階層型ポリシー マップによる SVI [のトラフィックの分類、](#page-813-0) [ポリシング、およびマーキング」\(](#page-813-0)P.34-60)を参照してください。
- **•** ポリシー マップとポート信頼状態の両方を物理インターフェイス上で有効にすることができます。 ポリシー マップは、ポート信頼状態の前に適用されます。
- **• class class-default** ポリシーマップ コンフィギュレーション コマンドを使用してデフォルトのトラ フィック クラスを設定すると、未分類トラフィック(トラフィック クラスで指定された一致基準 に一致しないトラフィック)はデフォルトのトラフィック クラス(**class-default**)として処理さ れます。

■ 標準 QoS の設定

非階層型ポリシー マップを作成するには、特権 EXEC モードで次の手順を実行します。

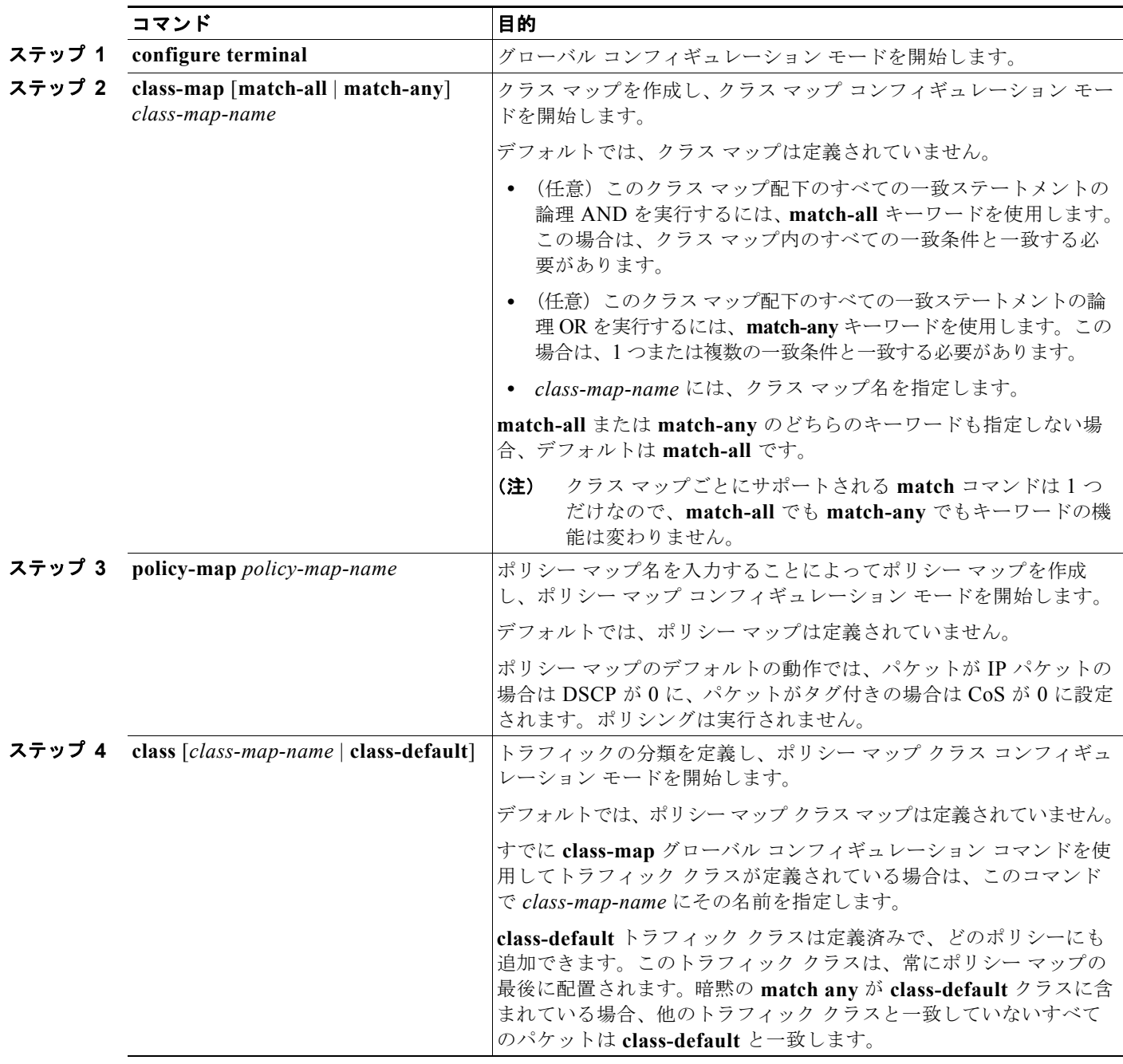

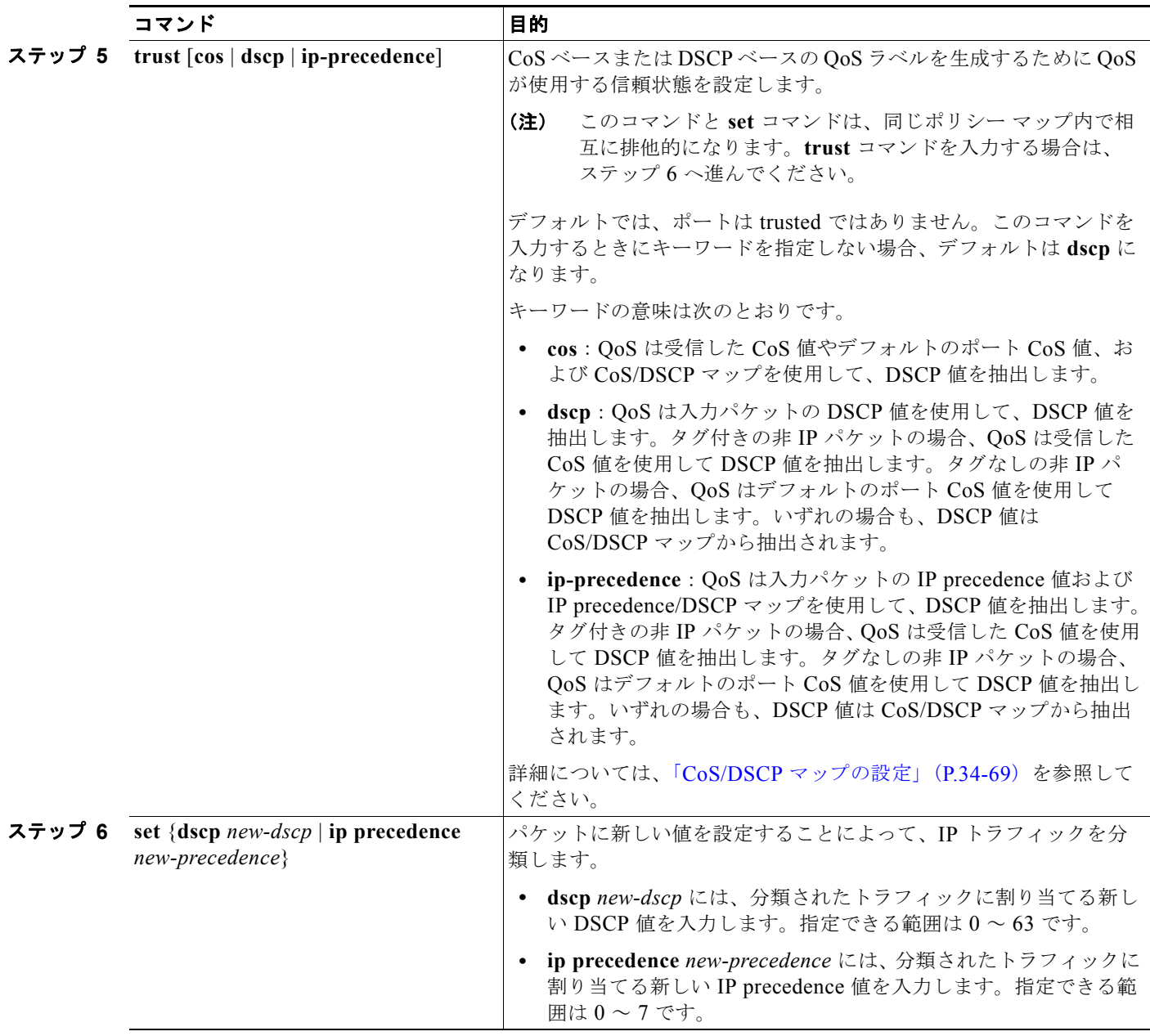

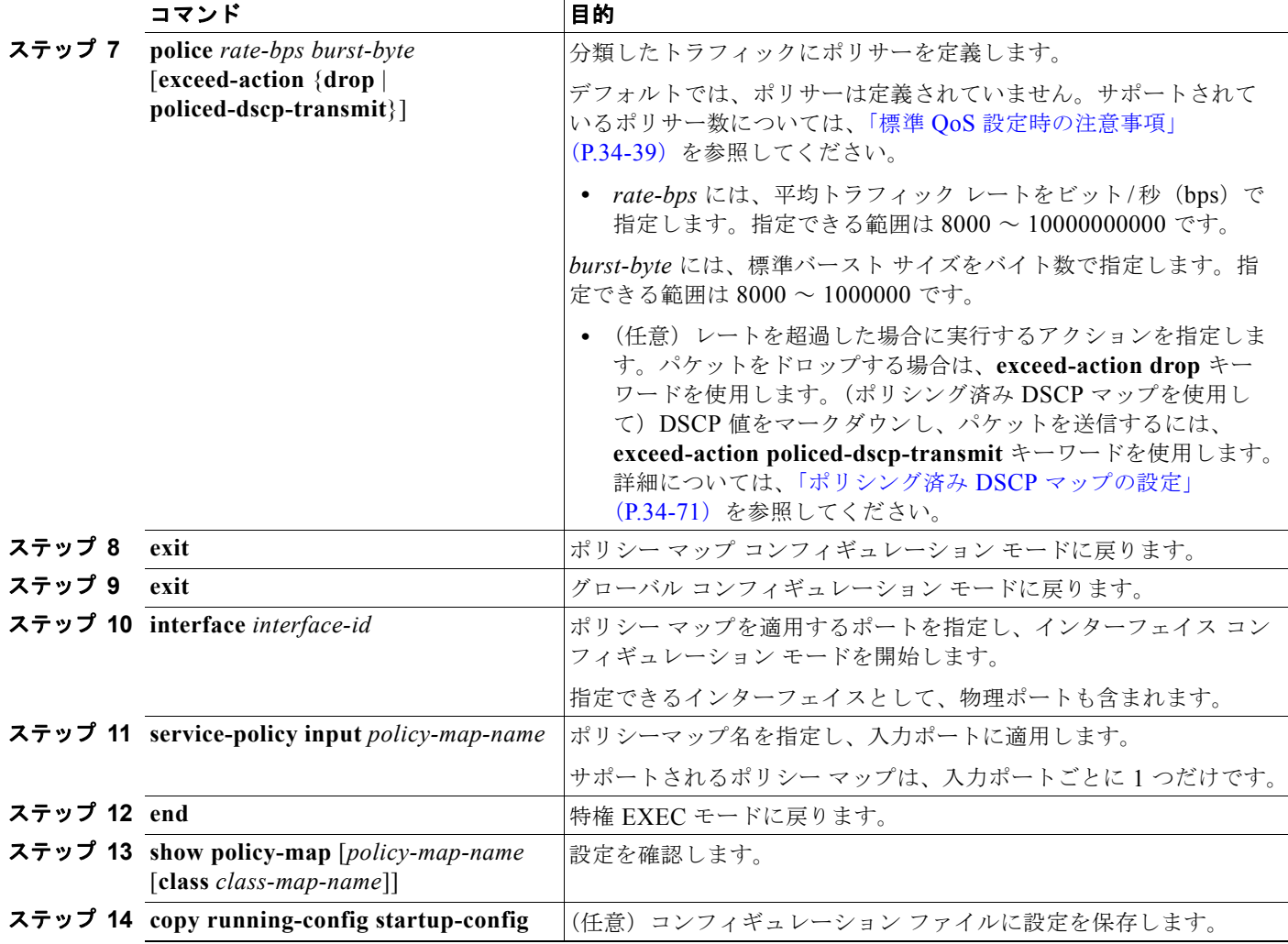

既存のポリシー マップを削除するには、**no policy-map** *policy-map-name* グローバル コンフィギュ レーション コマンドを使用します。既存のクラス マップを削除するには、**no class** *class-map-name* ポ リシー マップ コンフィギュレーション コマンドを使用します。untrusted ステートに戻すには、**no trust** ポリシーマップ コンフィギュレーション コマンドを使用します。割り当てられた DSCP または IP precedence 値を削除するには、**no set** {**dscp** *new-dscp* | **ip precedence** *new-precedence*} ポリシー マップ コンフィギュレーション コマンドを使用します。既存のポリサーを削除するには、**no police**  *rate-bps burst-byte* [**exceed-action** {**drop** | **policed-dscp-transmit**}] ポリシー マップ コンフィギュレー ション コマンドを使用します。ポリシー マップとポートの対応付けを削除するには、**no service-policy input** *policy-map-name* インターフェイス コンフィギュレーション コマンドを使用しま す。

次に、ポリシー マップを作成し、入力ポートに結合する例を示します。この設定では、IP 標準 ACL で ネットワーク 10.1.0.0 からのトラフィックを許可します。この分類にトラフィックが一致した場合、 着信パケットの DSCP 値が信頼されます。一致したトラフィックが平均トラフィック レート(48000 bps)、および標準バースト サイズ(8000 バイト)を超過している場合は、(ポリシング済み DSCP マップに基づいて)DSCP はマークダウンされて、送信されます。

```
Switch(config)# access-list 1 permit 10.1.0.0 0.0.255.255
Switch(config)# class-map ipclass1
Switch(config-cmap)# match access-group 1
Switch(config-cmap)# exit
```
**Catalyst 3560** スイッチ ソフトウェア コンフィギュレーション ガイド

```
Switch(config)# policy-map flow1t
Switch(config-pmap)# class ipclass1
Switch(config-pmap-c)# trust dscp
Switch(config-pmap-c)# police 1000000 8000 exceed-action policed-dscp-transmit
Switch(config-pmap-c)# exit
Switch(config-pmap)# exit
Switch(config)# interface gigabitethernet0/1
Switch(config-if)# service-policy input flow1t
次に、2 つの許可ステートメントを指定してレイヤ 2 MAC ACL を作成し、入力ポートに結合する例を
示します。最初の許可ステートメントでは、MAC アドレスが 0001.0000.0001 であるホストから、
MAC アドレスが 0002.0000.0001 であるホストへのトラフィックが許可されます。2 番めの許可ス
テートメントでは、MAC アドレスが 0001.0000.0002 であるホストから、MAC アドレスが
0002.0000.0002 であるホストへの、Ethertype が XNS-IDP のトラフィックだけが許可されます。
Switch(config)# mac access-list extended maclist1
Switch(config-ext-mac)# permit 0001.0000.0001 0.0.0 0002.0000.0001 0.0.0
Switch(config-ext-mac)# permit 0001.0000.0002 0.0.0 0002.0000.0002 0.0.0 xns-idp
Switch(config-ext-mac)# exit
Switch(config)# mac access-list extended maclist2
Switch(config-ext-mac)# permit 0001.0000.0003 0.0.0 0002.0000.0003 0.0.0
Switch(config-ext-mac)# permit 0001.0000.0004 0.0.0 0002.0000.0004 0.0.0 aarp
Switch(config-ext-mac)# exit
Switch(config)# class-map macclass1
Switch(config-cmap)# match access-group maclist1
Switch(config-cmap)# exit
Switch(config)# policy-map macpolicy1
Switch(config-pmap)# class macclass1
Switch(config-pmap-c)# set dscp 63
Switch(config-pmap-c)# exit
Switch(config-pmap)# class macclass2 maclist2
Switch(config-pmap-c)# set dscp 45
Switch(config-pmap-c)# exit
Switch(config-pmap)# exit
Switch(config)# interface gigabitethernet0/1
Switch(config-if)# mls qos trust cos
Switch(config-if)# service-policy input macpolicy1
```
次の例は、未分類トラフィックにデフォルト クラスが適用される、IPv4 および IPv6 の両方のトラ フィックに適用されるクラス マップを作成する方法を示しています。

```
Switch(config)# ip access-list 101 permit ip any any
Switch(config)# ipv6 access-list ipv6-any permit ip any any
Switch(config)# class-map cm-1
Switch(config-cmap)# match access-group 101
Switch(config-cmap)# exit
Switch(config)# class-map cm-2
Switch(config-cmap)# match access-group name ipv6-any
Switch(config-cmap)# exit
Switch(config)# policy-map pm1
Switch(config-pmap)# class cm-1
Switch(config-pmap-c)# set dscp 4
Switch(config-pmap-c)# exit
Switch(config-pmap)# class cm-2
Switch(config-pmap-c)# set dscp 6
Switch(config-pmap-c)# exit
Switch(config-pmap)# class class-default
Switch(config-pmap-c)# set dscp 10
Switch(config-pmap-c)# exit
Switch(config-pmap)# exit
Switch(config)# interface G0/1
Switch(config-if)# switch mode access
Switch(config-if)# service-policy input pm1
```
#### <span id="page-813-0"></span>階層型ポリシー マップによる **SVI** のトラフィックの分類、ポリシング、およびマーキング

SVI 上で階層型のポリシー マップを設定できますが、その他のタイプのインターフェイス上では設定 できません。階層型のポリシングは、VLAN レベルおよびインターフェイス レベルのポリシー マップ で構成された、1 つのポリシー マップとして作成されます。

SVI では、VLAN レベルのポリシー マップが作用対象とするトラフィック クラスを指定します。アク ションには、CoS、DSCP、IP precedence 値の信頼、またはトラフィック クラスの特定の DSCP、IP precedence 値の設定が含まれます。個々のポリサーで作用を受ける物理ポートを指定するには、イン ターフェイス レベルのポリシー マップを使用します。

階層型のポリシー マップを設定するときには、次の注意事項に従ってください。

- **•** 階層型のポリシー マップを設定する前に、インターフェイス レベルのポリシー マップで指定した 物理ポートの VLAN ベースの QoS をイネーブルにする必要があります。
- **•** 入力ポートまたは SVI ごとに付加できるポリシー マップは、1 つだけです。
- **•** 1 つのポリシー マップに、それぞれ異なる一致条件とアクションを指定した複数のクラス ステー トメントを指定できます。
- **•** SVI で受信されたトラフィック タイプごとに、別々のポリシー マップ クラスを設定できます。
- **•** ポリシー マップとポート信頼状態の両方を物理インターフェイス上で有効にすることができます。 ポリシー マップは、ポート信頼状態の前に適用されます。
- **• mls qos map ip-prec-dscp** *dscp1...dscp8* グローバル コンフィギュレーション コマンドを使用して IP-precedence/DSCP マップを設定する場合、その設定は IP precedence 値を信頼するよう設定さ れている入力インターフェイス上のパケットにだけ影響を与えます。ポリシー マップでは、**set ip precedence** *new-precedence* ポリシー マップ クラス コンフィギュレーション コマンドを使用して パケット IP precedence 値を新しい値に設定する場合、出力 DSCP 値は IP-precedence/DSCP マッ プによる影響を受けません。出力 DSCP 値を入力値とは異なる値に設定する場合、**set dscp**  *new-dscp* ポリシー マップ クラス コンフィギュレーション コマンドを使用します。
- **• set ip dscp** コマンドを使用すると、スイッチはスイッチ設定でこのコマンドを **set dscp** に変更しま す。**set ip dscp** コマンドを入力した場合、スイッチ コンフィギュレーションでは **set dscp** の設定 として表示されます。
- **• set ip precedence** または **set precedence** ポリシーマップ クラス コンフィギュレーション コマンド を使用してパケット IP Precedence 値を変更できます。この設定は、スイッチ コンフィギュレー ションで **set ip precedence** として表示されます。
- **•** VLAN ベースの QoS がイネーブルの場合、階層型のポリシー マップは直前に設定したポートベー スのポリシー マップを優先します。
- **•** 階層型のポリシー マップは SVI に適用され、VLAN に属するすべてのトラフィックに影響しま す。VLAN レベルのポリシー マップで指定されたアクションは、その SVI のトラフィックに影響 します。ポート レベルのポリシー マップのポリシング作業は、影響のある物理インターフェイス の入力トラフィックに影響します。
- **•** トランク ポートの階層型のポリシー マップを設定する場合、VLAN の範囲と重ならないようにし てください。範囲が重なると、ポリシー マップで指定されたアクションは、重なっている VLAN の着信トラフィックおよび発信トラフィックにも作用します。
- **•** 集約ポリサーは階層型のポリシー マップではサポートされません。
- **•** VLAN ベースの QoS がイネーブルになると、スイッチは VLAN マップなどの VLAN ベースの機 能をサポートします。
- **•** 階層型のポリシー マップは、プライベート VLAN のプライマリ VLAN 上にだけ設定できます。

**• class class-default** ポリシー マップ コンフィギュレーション コマンドを使用してデフォルトのト ラフィック クラスを設定すると、未分類トラフィック(トラフィック クラスで指定された一致基 準に一致しないトラフィック)はデフォルトのトラフィック クラス (class-default) として処理 されます。

階層型ポリシー マップを作成するには、特権 EXEC モードで次の手順を実行します。

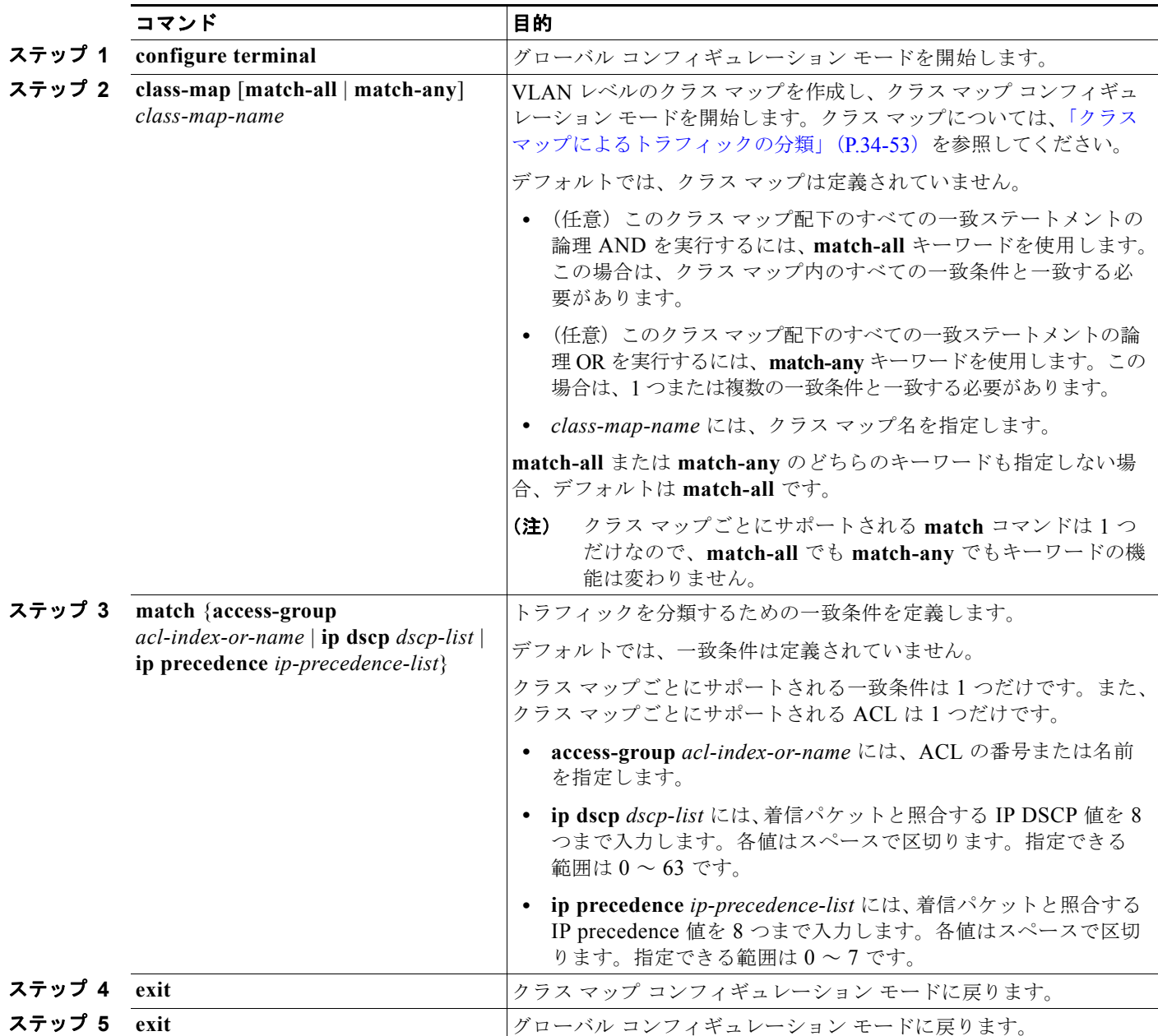

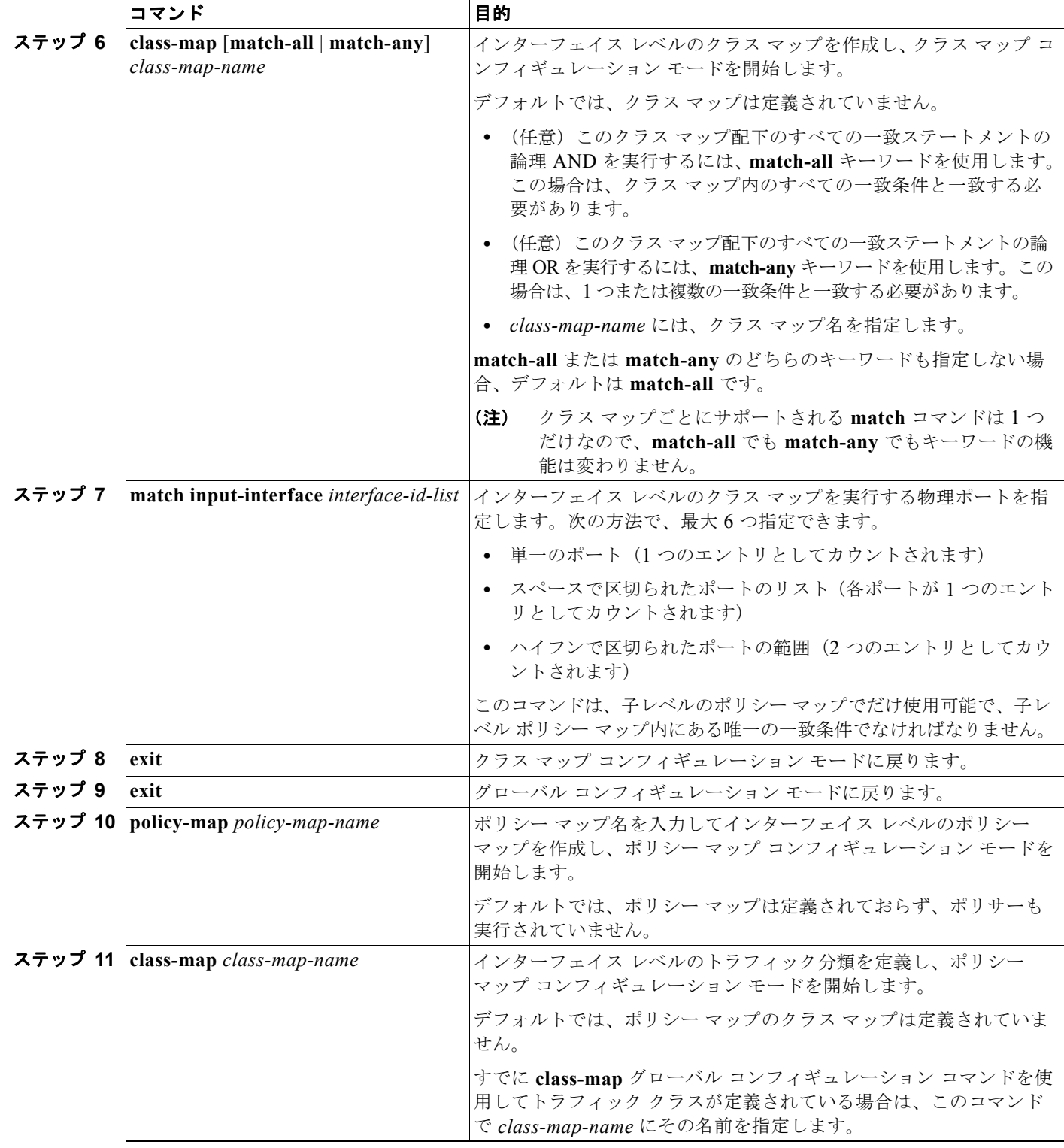

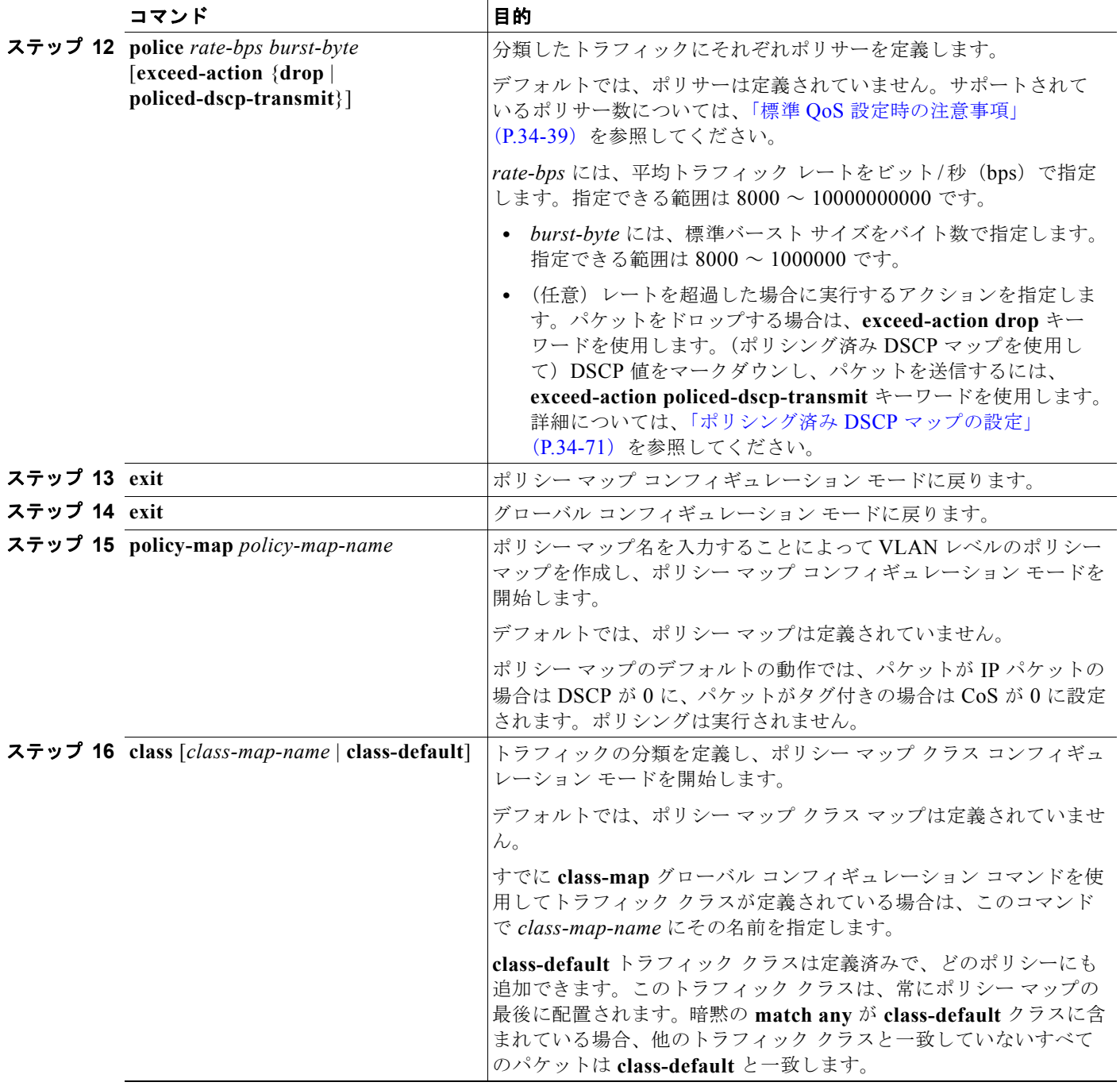

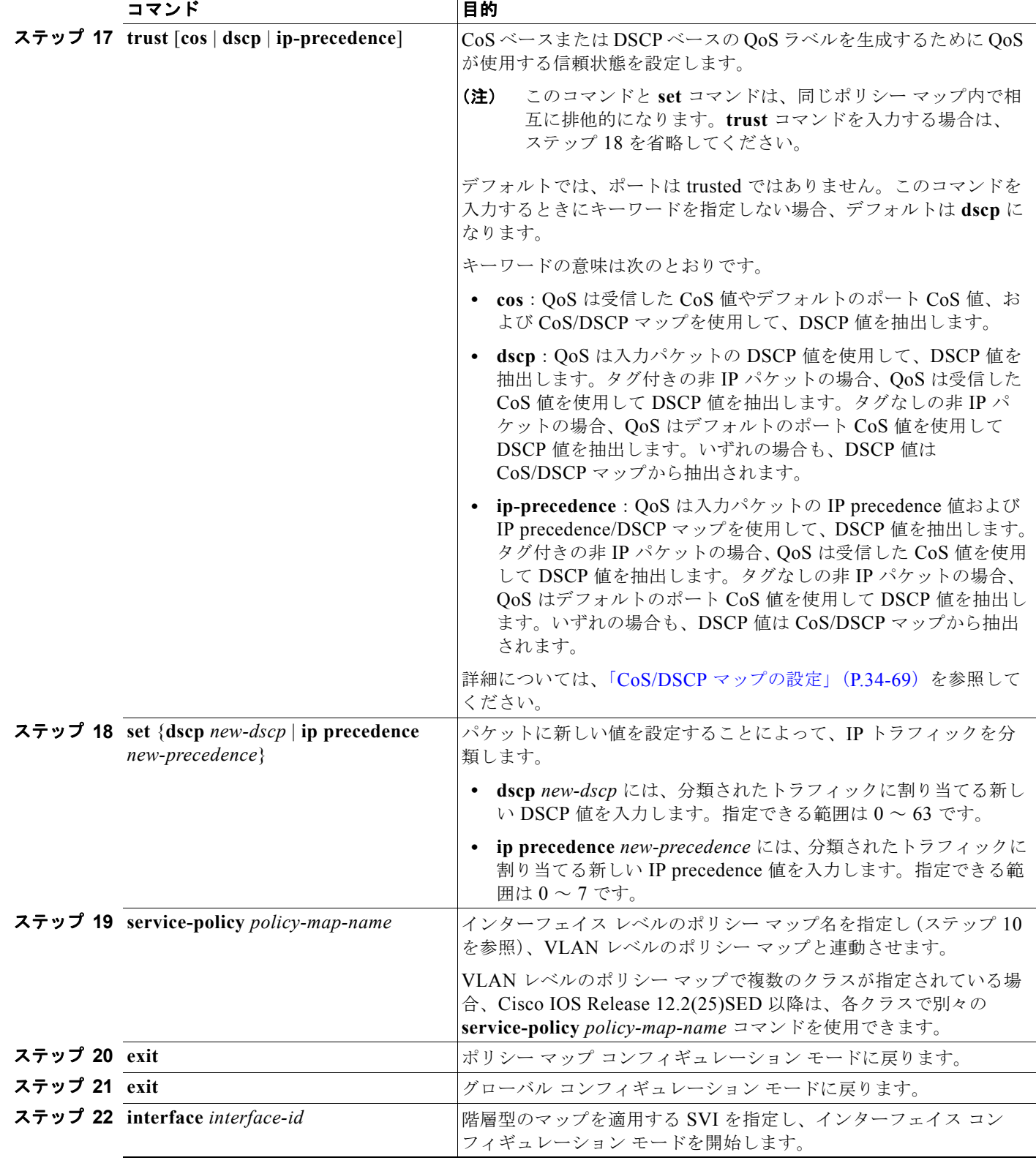

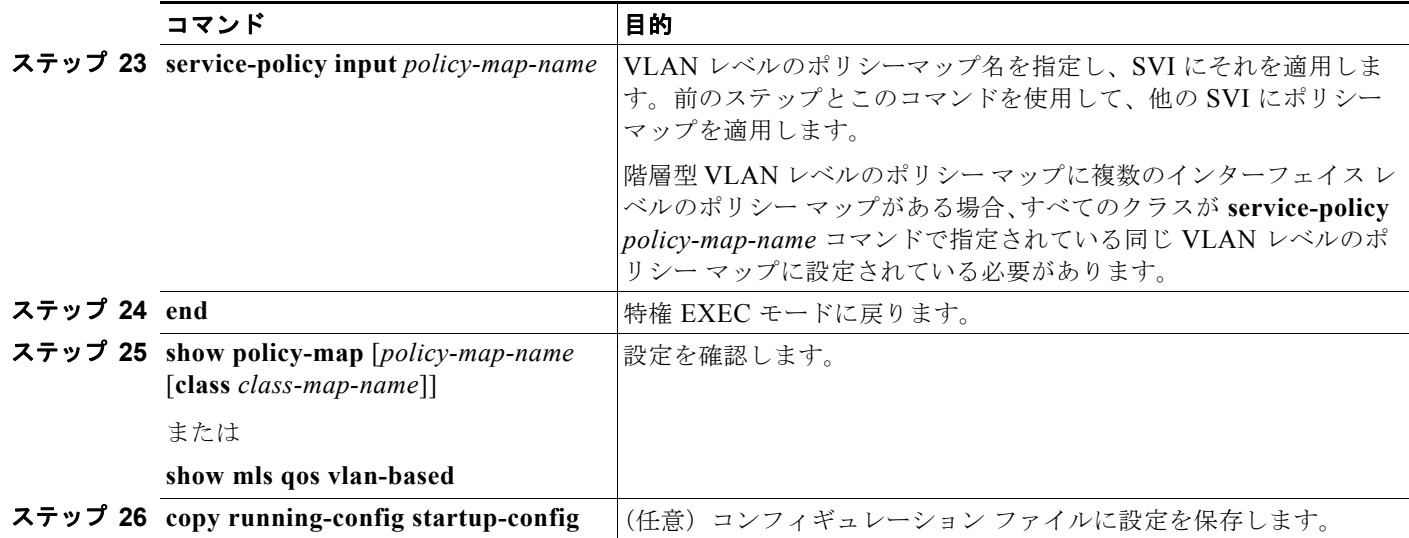

既存のポリシー マップを削除するには、**no policy-map** *policy-map-name* グローバル コンフィギュ レーション コマンドを使用します。既存のクラス マップを削除するには、**no class** *class-map-name* ポ リシー マップ コンフィギュレーション コマンドを使用します。

ポリシー マップで untrusted の状態に戻すには、**no trust** ポリシーマップ コンフィギュレーション コ マンドを使用します。割り当てられた DSCP または IP precedence 値を削除するには、**no set** {**dscp** *new-dscp* | **ip precedence** *new-precedence*} ポリシーマップ コンフィギュレーション コマンドを使用し ます。

(注) インターフェイス レベルのポリシー マップの既存のポリサーを削除するには、**no police** *rate-bps burst-byte* [**exceed-action** {**drop** | **policed-dscp-transmit**}] ポリシー マップ コンフィギュレーション コ マンドを使用します。階層型のポリシー マップとポートの対応付けを削除するには、**no service-policy input** *policy-map-name* インターフェイス コンフィギュレーション コマンドを使用します。

次に、階層型のポリシー マップの作成方法を示します。

```
Switch> enable
Switch# configure terminal
Enter configuration commands, one per line. End with CNTL/Z.
Switch(config)# access-list 101 permit ip any any
Switch(config)# class-map cm-1
Switch(config-cmap)# match access 101
Switch(config-cmap)# exit
Switch(config)# exit
Switch#
```
次に、SVI に新しいマップを割り当てる例を示します。

```
Switch# configure terminal
Enter configuration commands, one per line. End with CNTL/Z.
Switch(config)# class-map cm-interface-1
Switch(config-cmap)# match input g3/0/1 - g3/0/2
Switch(config-cmap)# exit
Switch(config)# policy-map port-plcmap 
Switch(config-pmap)# class cm-interface-1 
Switch(config-pmap-c)# police 900000 9000 exc policed-dscp-transmit
Switch(config-pmap-c)# exit
Switch(config-pmap)# exit
Switch(config)# policy-map vlan-plcmap
```

```
Switch(config-pmap)# class cm-1
Switch(config-pmap-c)# set dscp 7 
Switch(config-pmap-c)# service-policy port-plcmap-1
Switch(config-pmap-c)# exit
Switch(config-pmap)# class cm-2
Switch(config-pmap-c)# service-policy port-plcmap-1
Switch(config-pmap-c)# set dscp 10
Switch(config-pmap)# exit
Switch(config-pmap)# class cm-3
Switch(config-pmap-c)# service-policy port-plcmap-2
Switch(config-pmap-c)# set dscp 20 
Switch(config-pmap)# exit
Switch(config-pmap)# class cm-4
Switch(config-pmap-c)# trust dscp 
Switch(config-pmap)# exit
Switch(config)# interface vlan 10
Switch(config-if)# service-policy input vlan-plcmap
Switch(config-if)# exit
Switch(config)# exit
Switch#
```
次に、子レベルのポリシーマップをあるクラスより下に適用する場合はそのクラスのアクションを指定 する必要がある例を示します。

```
Switch(config)# policy-map vlan-plcmap
Switch(config-pmap)# class cm-5
Switch(config-pmap-c)# set dscp 7
Switch(config-pmap-c)# service-policy port-plcmap-1
```
次に、デフォルト トラフィック クラスをポリシー マップに設定する例を示します。

```
Switch# configure terminal
Switch(config)# class-map cm-3
Switch(config-cmap)# match ip dscp 30
Switch(config-cmap)# match protocol ipv6
Switch(config-cmap)# exit
Switch(config)# class-map cm-4
Switch(config-cmap)# match ip dscp 40
Switch(config-cmap)# match protocol ip
Switch(config-cmap)# exit
Switch(config)# policy-map pm3
Switch(config-pmap)# class class-default 
Switch(config-pmap)# set dscp 10
Switch(config-pmap-c)# exit
Switch(config-pmap)# class cm-3
Switch(config-pmap-c) set dscp 4
Switch(config-pmap-c)# exit
Switch(config-pmap)# class cm-4
Switch(config-pmap-c)# trust cos
Switch(config-pmap-c)# exit
Switch(config-pmap)# exit
```
次に、class-default が最初に設定されていても、ポリシーマップ pm3 の最後にデフォルト トラフィッ ク クラスが自動的に配置される例を示します。

```
Switch# show policy-map pm3
  Policy Map pm3
     Class cm-3
       set dscp 4
     Class cm-4
       trust cos
     Class class-default
       police 8000 80000 exceed-action drop
Switch#
```
## <span id="page-820-0"></span>集約ポリサーによるトラフィックの分類、ポリシング、およびマーキング

集約ポリサーを使用すると、同じポリシー マップ内の複数のトラフィック クラスで共有されるポリ サーを作成できます。ただし、集約ポリサーを複数の異なるポリシー マップまたはポートにわたって 使用することはできません。

集約ポリサーは、物理ポートの非階層型ポリシー マップにだけ設定できます。

集約ポリサーを作成するには、特権 EXEC モードで次の手順を実行します。

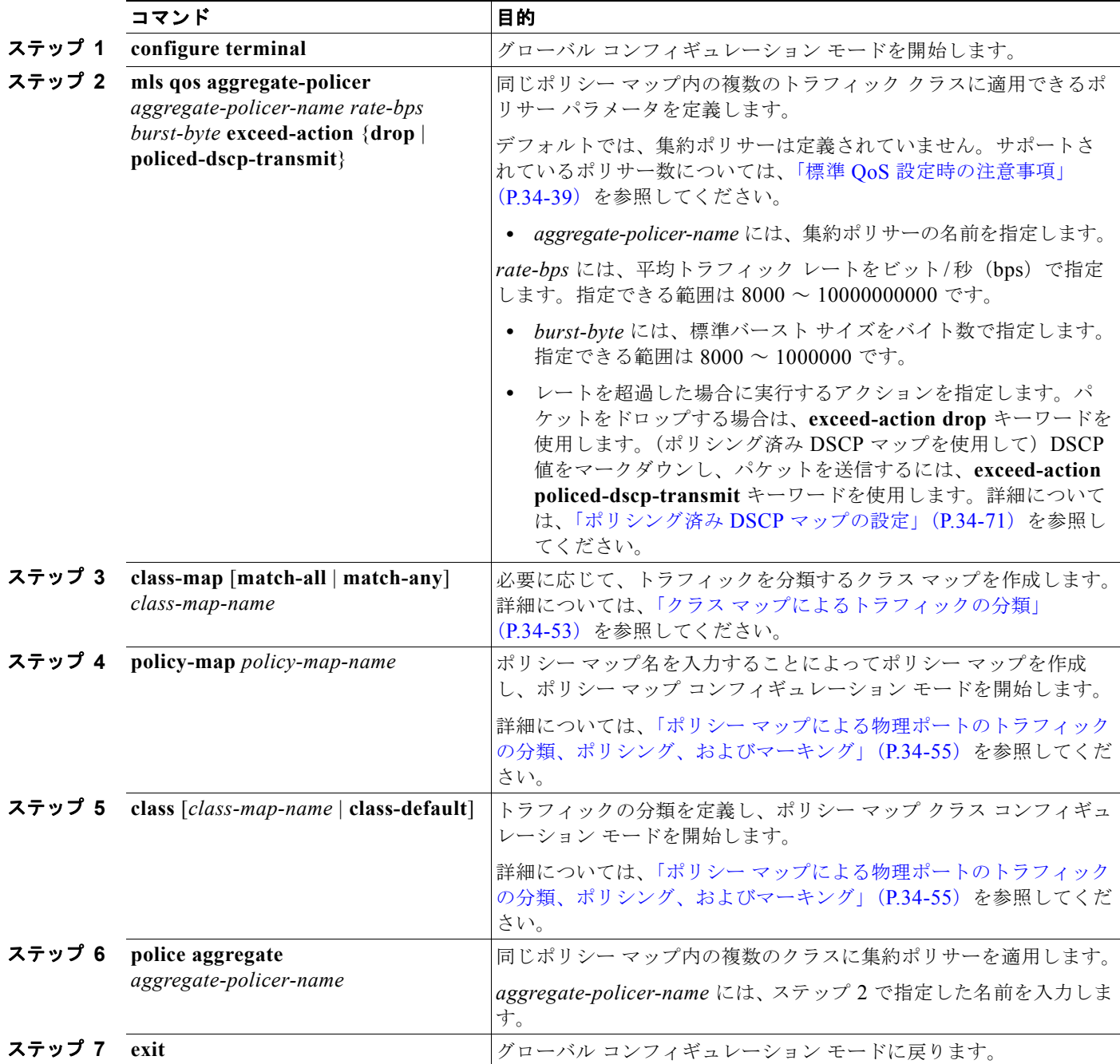

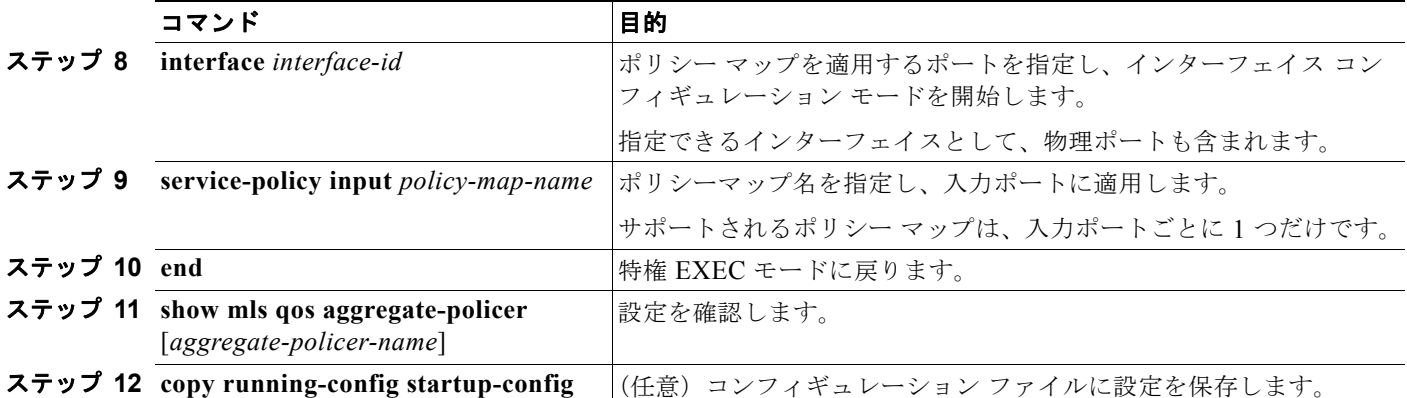

指定された集約ポリサーをポリシー マップから削除するには、**no police aggregate**  *aggregate-policer-name* ポリシー マップ コンフィギュレーション モードを使用します。集約ポリサー およびそのパラメータを削除するには、**no mls qos aggregate-policer** *aggregate-policer-name* グロー バル コンフィギュレーション コマンドを使用します。

次に、集約ポリサーを作成して、ポリシー マップ内の複数のクラスに結合する例を示します。この設 定では、IP ACL はネットワーク 10.1.0.0 およびホスト 11.3.1.1 からのトラフィックを許可します。 ネットワーク 10.1.0.0 から着信するトラフィックの場合は、着信パケットの DSCP が信頼されます。 ホスト 11.3.1.1 から着信するトラフィックの場合、パケットの DSCP は 56 に変更されます。ネット ワーク 10.1.0.0 およびホスト 11.3.1.1 からのトラフィック レートには、ポリシングが設定されます。 トラフィックが平均レート (48000 bps)、および標準バースト サイズ (8000 バイト)を超過している 場合は、(ポリシング済み DSCP マップに基づいて)DSCP がマークダウンされて、送信されます。ポ リシー マップは入力ポートに結合されます。

```
Switch(config)# access-list 1 permit 10.1.0.0 0.0.255.255
Switch(config)# access-list 2 permit 11.3.1.1
Switch(config)# mls qos aggregate-police transmit1 48000 8000 exceed-action 
policed-dscp-transmit
Switch(config)# class-map ipclass1
Switch(config-cmap)# match access-group 1
Switch(config-cmap)# exit
Switch(config)# class-map ipclass2
Switch(config-cmap)# match access-group 2
Switch(config-cmap)# exit
Switch(config)# policy-map aggflow1
Switch(config-pmap)# class ipclass1
Switch(config-pmap-c)# trust dscp
Switch(config-pmap-c)# police aggregate transmit1
Switch(config-pmap-c)# exit
Switch(config-pmap)# class ipclass2
Switch(config-pmap-c)# set dscp 56
Switch(config-pmap-c)# police aggregate transmit1
Switch(config-pmap-c)# exit
Switch(config-pmap)# class class-default
Switch(config-pmap-c)# set dscp 10
Switch(config-pmap-c)# exit
Switch(config-pmap)# exit
Switch(config)# interface gigabitethernet0/1
Switch(config-if)# service-policy input aggflow1
Switch(config-if)# exit
```
# **DSCP** マップの設定

ここでは、次の設定情報について説明します。

- **•** 「CoS/DSCP [マップの設定」\(](#page-822-1)P.34-69)(任意)
- **•** 「[IP precedence/DSCP](#page-823-1) マップの設定」(P.34-70)(任意)
- **•** 「ポリシング済み DSCP [マップの設定」\(](#page-824-0)P.34-71)(任意、マップのヌル設定が不適切な場合以外)
- **•** 「DSCP/CoS [マップの設定」\(](#page-825-1)P.34-72)(任意)
- **•** 「DSCP/DSCP [変換マップの設定」\(](#page-826-0)P.34-73)(任意、マップのヌル設定が不適切な場合以外)

DSCP/DSCP 変換マップを除くすべてのマップはグローバルに定義され、すべてのポートに適用されます。

## <span id="page-822-1"></span><span id="page-822-0"></span>**CoS/DSCP** マップの設定

CoS/DSCP マップを使用して、着信パケットの CoS 値を、QoS がトラフィックのプライオリティを表 すために内部使用する DSCP 値にマッピングします。

表 [34-13](#page-822-0) に、デフォルトの CoS/DSCP マップを示します。

表 **34-13** デフォルトの **CoS/DSCP** マップ

| CoS 值          | DSCP 值   |
|----------------|----------|
| $\theta$       | $\theta$ |
| $\mathbf{1}$   | 8        |
| $\overline{2}$ | 16       |
| $\overline{3}$ | 24       |
| $\overline{4}$ | 32       |
| 5              | 40       |
| 6              | 48       |
|                | 56       |

これらの値が使用しているネットワークに適さない場合は、値を変更する必要があります。

CoS/DSCP マップを変更するには、特権 EXEC モードで次の手順を実行します。この手順は任意です。

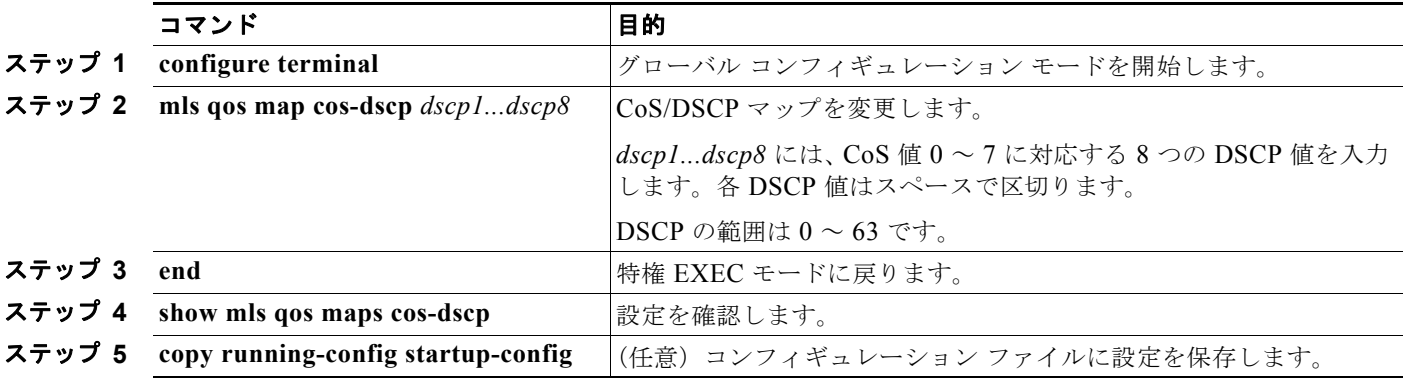

デフォルトのマップに戻すには、**no mls qos cos-dscp** グローバル コンフィギュレーション コマンドを 使用します。

次に、CoS/DSCP マップを変更して表示する例を示します。

```
Switch(config)# mls qos map cos-dscp 10 15 20 25 30 35 40 45
Switch(config)# end
Switch# show mls qos maps cos-dscp
```

```
Cos-dscp map:
        cos: 0 1 2 3 4 5 6 7
      --------------------------------
        dscp: 10 15 20 25 30 35 40 45
```
#### <span id="page-823-1"></span><span id="page-823-0"></span>**IP precedence/DSCP** マップの設定

着信パケットの IP precedence 値を、QoS がトラフィックのプライオリティを表すために内部使用する DSCP 値にマッピングするには、IP precedence/DSCP マップを使用します。

表 [34-14](#page-823-0) に、デフォルトの IP precedence/DSCP マップを示します。

| IP precedence 值 | DSCP 値 |
|-----------------|--------|
| $\Omega$        | 0      |
| 1               | 8      |
| 2               | 16     |
| $\mathcal{E}$   | 24     |
| 4               | 32     |
| 5               | 40     |
| 6               | 48     |
|                 | 56     |

表 **34-14** デフォルトの **IP precedence/DSCP** マップ

これらの値が使用しているネットワークに適さない場合は、値を変更する必要があります。

IP precedence/DSCP マップを変更するには、特権 EXEC モードで次の手順を実行します。この手順は 任意です。

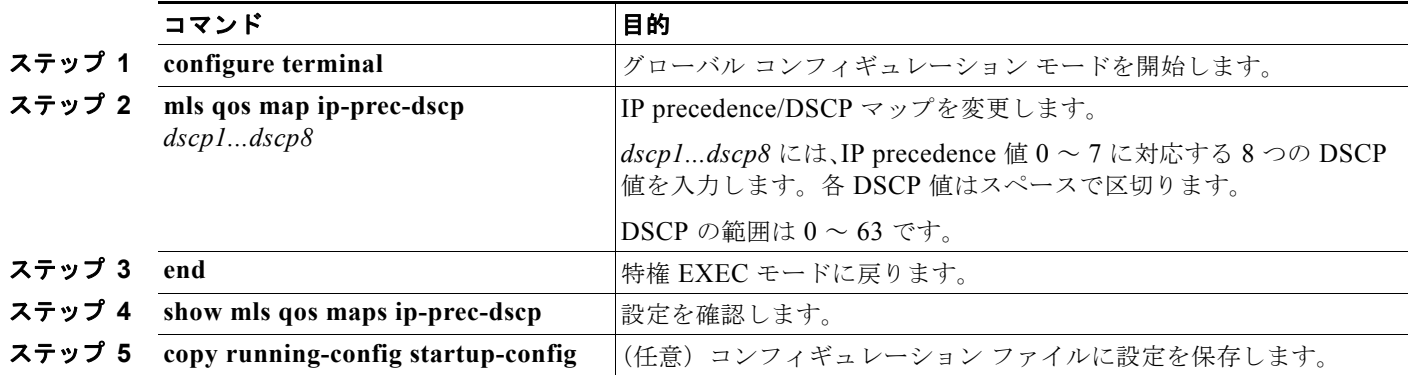

デフォルトのマップに戻すには、**no mls qos ip-prec-dscp** グローバル コンフィギュレーション コマン ドを使用します。

```
次に、IP precedence/DSCP マップを変更して表示する例を示します。
```
Switch(config)# **mls qos map ip-prec-dscp 10 15 20 25 30 35 40 45** Switch(config)# **end** Switch# **show mls qos maps ip-prec-dscp**

IpPrecedence-dscp map: ipprec: 0 1 2 3 4 5 6 7 ------------------------------- dscp: 10 15 20 25 30 35 40 45

### <span id="page-824-0"></span>ポリシング済み **DSCP** マップの設定

ポリシングおよびマーキング アクションによって得られる新しい値に DSCP 値をマークダウンするに は、ポリシング済み DSCP マップを使用します。

デフォルトのポリシング済み DSCP マップは、着信 DSCP 値を同じ DSCP 値にマッピングする空の マップです。

ポリシング済み DSCP マップを変更するには、特権 EXEC モードで次の手順を実行します。この手順 は任意です。

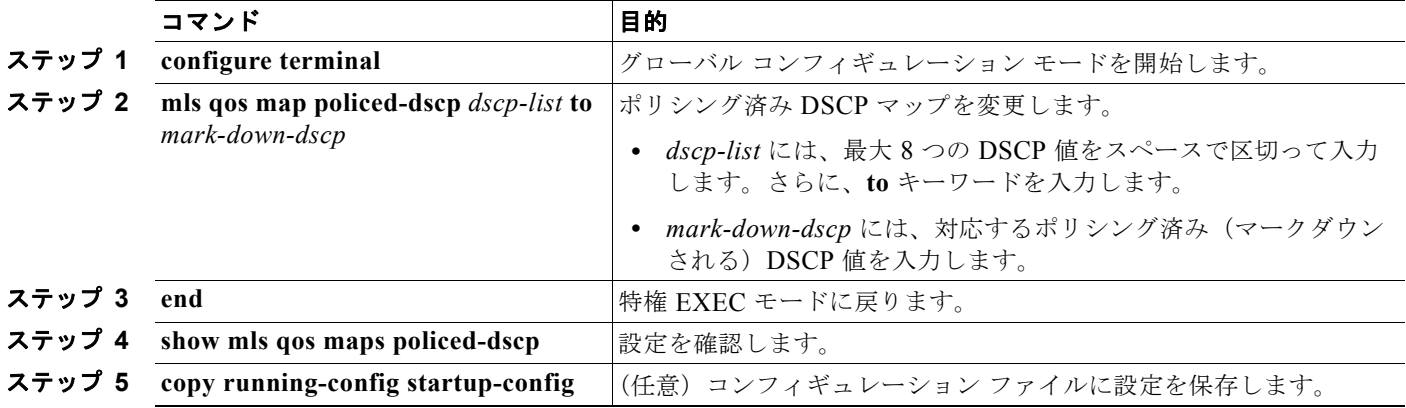

デフォルトのマップに戻すには、**no mls qos policed-dscp** グローバル コンフィギュレーション コマン ドを使用します。

次に、DSCP 50 ~ 57 を、マークダウンされる DSCP 値 0 にマッピングする例を示します。

Switch(config)# **mls qos map policed-dscp 50 51 52 53 54 55 56 57 to 0** Switch(config)# **end** Switch# **show mls qos maps policed-dscp** Policed-dscp map: d1 : d2 0 1 2 3 4 5 6 7 8 9 --------------------------------------- 0 : 00 01 02 03 04 05 06 07 08 09 1 : 10 11 12 13 14 15 16 17 18 19 2 : 20 21 22 23 24 25 26 27 28 29 3 : 30 31 32 33 34 35 36 37 38 39 4 : 40 41 42 43 44 45 46 47 48 49 00 00 00 00 00 00 00 00 58 59 6 : 60 61 62 63

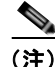

(注) このポリシング済み DSCP マップでは、マークダウンされる DSCP 値が表形式で示されています。d1 列は元の DSCP の最上位桁、d2 行は元の DSCP の最下位桁を示します。d1 と d2 の交点にある値が、 マークダウンされる値です。たとえば、元の DSCP 値が 53 の場合、マークダウンされる DSCP 値は 0 です。

### <span id="page-825-1"></span><span id="page-825-0"></span>**DSCP/CoS** マップの設定

4 つの出力キューのうち 1 つを選択するために使用される CoS 値を生成するには、DSCP/CoS マップ を使用します。

表 **34-15** デフォルトの **DSCP/CoS** マップ **DSCP** 値 **CoS** 値  $0 \sim 7$  0  $8 \sim 15$  1  $16 \sim 23$  |2  $24 \sim 31$  3  $32 \sim 39$  4  $40 \sim 47$  5  $48 \sim 55$  6  $56 \sim 63$  |7

表 [34-15](#page-825-0) に、デフォルトの DSCP/CoS マップを示します。

これらの値が使用しているネットワークに適さない場合は、値を変更する必要があります。

DSCP/CoS マップを変更するには、特権 EXEC モードで次の手順を実行します。この手順は任意です。

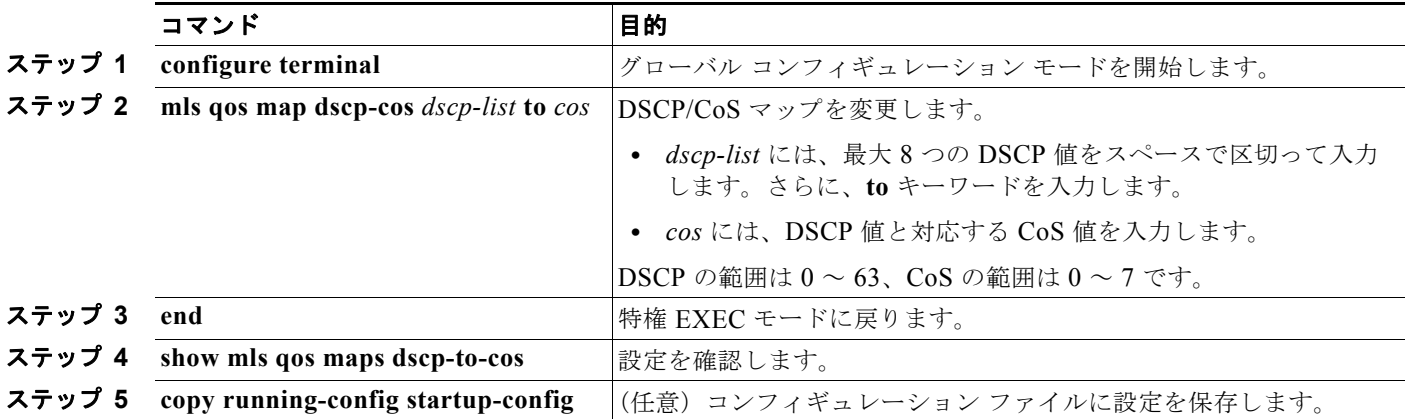

デフォルトのマップに戻すには、**no mls qos dscp-cos** グローバル コンフィギュレーション コマンドを 使用します。

次に、DSCP 値 0、8、16、24、32、40、48、および 50 を CoS 値 0 にマッピングして、マップを表示 する例を示します。

Switch(config)# **mls qos map dscp-cos 0 8 16 24 32 40 48 50 to 0** Switch(config)# **end**

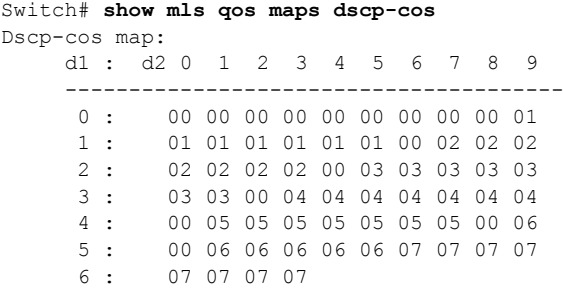

(注) 上記の DSCP/CoS マップでは、CoS 値が表形式で示されています。d1 列は DSCP の最上位桁、d2 行 は DSCP の最下位桁を示します。d1 と d2 の交点にある値が CoS 値です。たとえば、この DSCP/CoS マップでは、DSCP 値が 08 の場合、対応する CoS 値は 0 です。

### <span id="page-826-0"></span>**DSCP/DSCP** 変換マップの設定

2 つの QoS ドメインで異なる DSCP 定義が使用されている場合は、一方のドメインの一連の DSCP 値 を変換して、もう一方のドメインの定義に一致させる DSCP/DSCP 変換マップを使用します。 DSCP/DSCP 変換マップは、QoS 管理ドメインの境界にある受信ポートに適用します(入力変換)。

入力変換により、パケットの DSCP 値が新しい DSCP 値で上書きされ、QoS はこの新しい値を使用し てパケットを処理します。スイッチは新しい DSCP 値を使用して、ポートからパケットを送信します。

1 つの入力ポートに複数の DSCP/DSCP 変換マップを設定できます。デフォルトの DSCP/DSCP 変換 マップは、着信 DSCP 値を同じ DSCP 値にマッピングする空のマップです。

DSCP/DSCP 変換マップを変更するには、特権 EXEC モードで次の手順を実行します。この手順は任 意です。

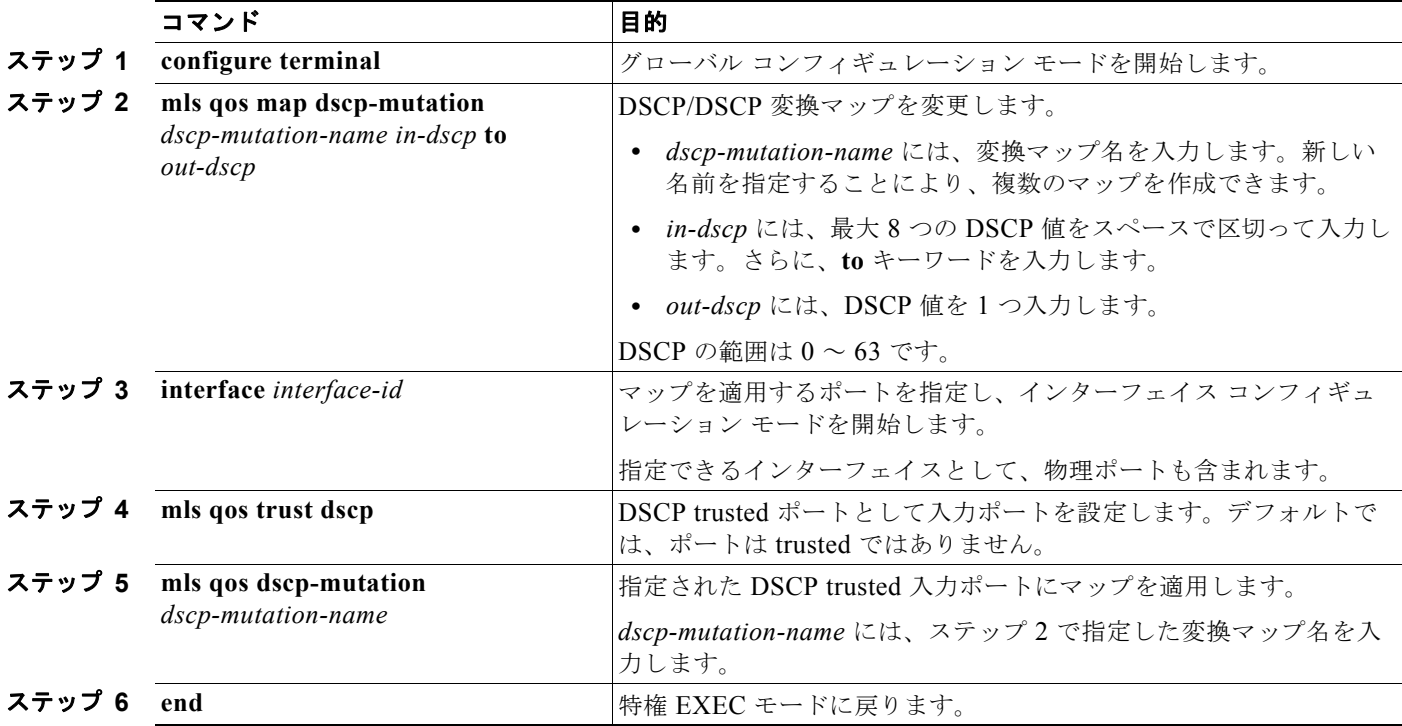

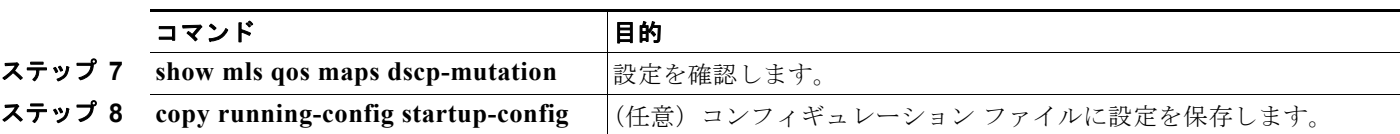

デフォルトのマップに戻すには、**no mls qos dscp-mutation** *dscp-mutation-name* グローバル コンフィ ギュレーション コマンドを使用します。

次に、DSCP/DSCP 変換マップを定義する例を示します。明示的に設定されていないすべてのエントリ は変更されません(空のマップで指定された値のままです)。

```
Switch(config)# mls qos map dscp-mutation mutation1 1 2 3 4 5 6 7 to 0
Switch(config)# mls qos map dscp-mutation mutation1 8 9 10 11 12 13 to 10
Switch(config)# mls qos map dscp-mutation mutation1 20 21 22 to 20
Switch(config)# mls qos map dscp-mutation mutation1 30 31 32 33 34 to 30
Switch(config)# interface gigabitethernet0/1
Switch(config-if)# mls qos trust dscp
Switch(config-if)# mls qos dscp-mutation mutation1
Switch(config-if)# end
Switch# show mls qos maps dscp-mutation mutation1
Dscp-dscp mutation map:
   mutation1:
     d1 : d2 0 1 2 3 4 5 6 7 8 9
 ---------------------------------------
      0 : 00 00 00 00 00 00 00 00 10 10
      1 : 10 10 10 10 14 15 16 17 18 19
            20 20 23 24 25 26 27 28 29
      3 : 30 30 30 30 30 35 36 37 38 39
      4 : 40 41 42 43 44 45 46 47 48 49
      5 : 50 51 52 53 54 55 56 57 58 59
       6 : 60 61 62 63
```
(注) 上記の DSCP/DSCP 変換マップでは、変換される値が表形式で示されています。d1 列は元の DSCP の 最上位桁、d2 行は元の DSCP の最下位桁を示します。d1 と d2 の交点の値が、変換される値です。た とえば、DSCP 値が 12 の場合、対応する変換される値は 10 です。

# 入力キューの特性の設定

ネットワークおよび QoS ソリューションの複雑さに応じて、次に示す作業をすべて実行しなければな らない場合があります。次の特性を決定する必要があります。

- 各キューに (DSCP 値または CoS 値によって)割り当てるパケット
- **•** 各キューに適用されるドロップしきい値、および各しきい値にマッピングされる CoS または DSCP 値
- **•** 各キュー間に割り当てられる空きバッファ スペースの量
- **•** 各キュー間に割り当てられる使用可能な帯域幅の量
- **•** ハイ プライオリティを設定する必要があるトラフィック(音声など)の有無

ここでは、次の設定情報について説明します。

- **•** 「入力キューへの DSCP または CoS [値のマッピングおよび](#page-828-0) WTD しきい値の設定」(P.34-75)(任 意)
- **•** [「入力キュー間のバッファ](#page-829-0) スペースの割り当て」(P.34-76)(任意)
- **•** [「入力キュー間の帯域幅の割り当て」\(](#page-830-0)P.34-77)(任意)
**•** [「入力プライオリティ](#page-830-0) キューの設定」(P.34-77)(任意)

### 入力キューへの **DSCP** または **CoS** 値のマッピングおよび **WTD** しきい値の設定

トラフィックにプライオリティを設定するには、特定の DSCP または CoS を持つパケットを特定の キューに格納し、より低いプライオリティを持つパケットがドロップされるようにキューのしきい値を 調整します。

DSCP または CoS 値を入力キューにマッピングして、WTD しきい値を設定するには、特権 EXEC モードで次の手順を実行します。この手順は任意です。

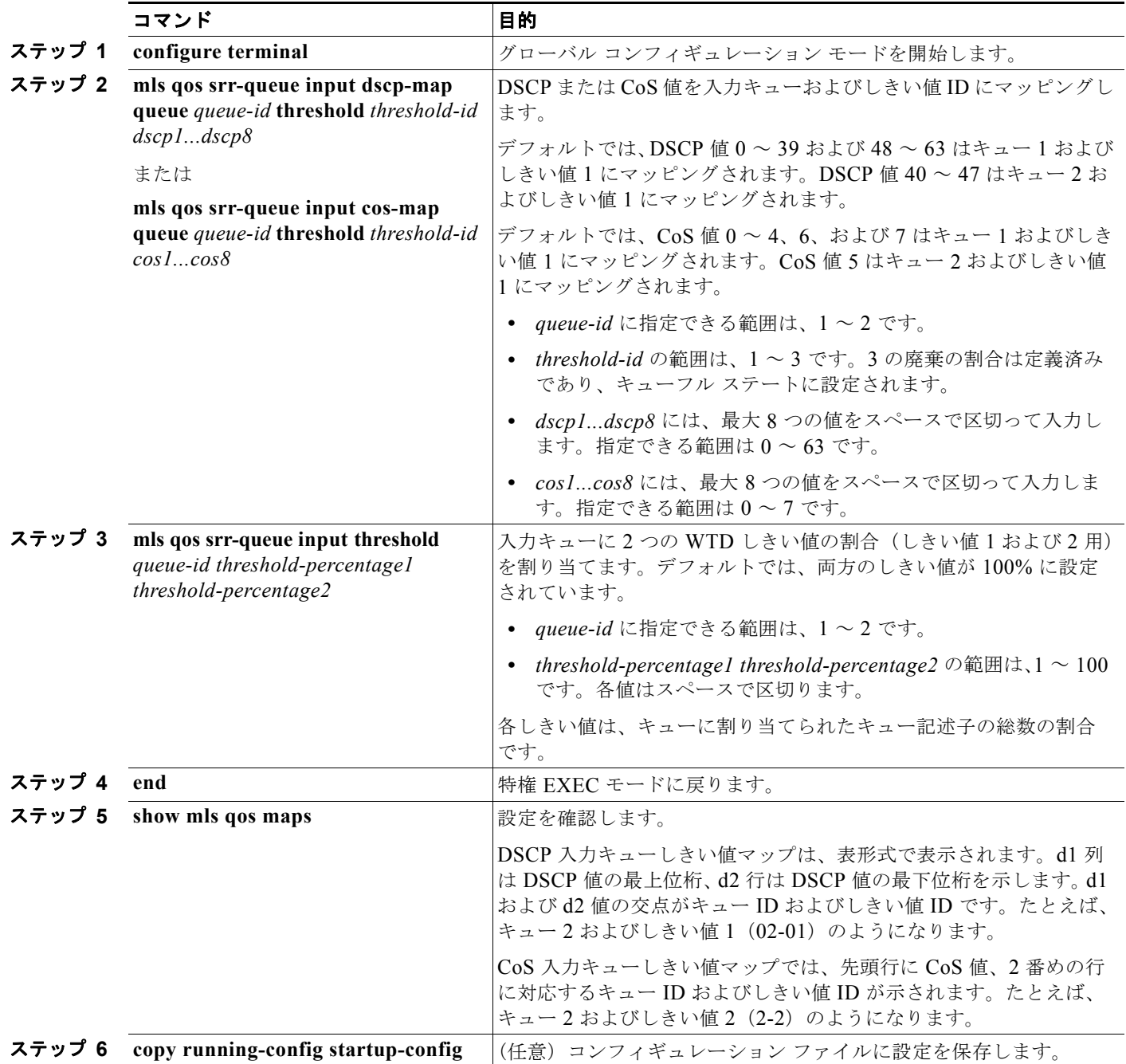

デフォルトの CoS 入力キューしきい値マップまたはデフォルトの DSCP 入力キューしきい値マップに 戻すには、**no mls qos srr-queue input cos-map**、または **no mls qos srr-queue input dscp-map** グロー バル コンフィギュレーション コマンドを使用します。デフォルトの WTD しきい値の割合に戻すには、 **no mls qos srr-queue input threshold** *queue-id* グローバル コンフィギュレーション コマンドを使用し ます。

次に、DSCP 値0~6を、入力キュー1およびしきい値1(ドロップしきい値が50%)にマッピングす る例を示します。DSCP 値 20 ~ 26 は、入力キュー 1 およびしきい値 2 (ドロップしきい値が 70%)に マッピングされます。

Switch(config)# **mls qos srr-queue input dscp-map queue 1 threshold 1 0 1 2 3 4 5 6** Switch(config)# **mls qos srr-queue input dscp-map queue 1 threshold 2 20 21 22 23 24 25 26** Switch(config)# **mls qos srr-queue input threshold 1 50 70**

この例では、50% の WTD しきい値が DSCP 値( $0 \sim 6$ )に割り当てられており、70% の WTD しき い値が割り当てられた DSCP 値 (20~26) よりも先に廃棄されます。

#### 入力キュー間のバッファ スペースの割り当て

2 つのキュー間で入力バッファを分割する比率を定義します(スペース量を割り当てます)。バッファ 割り当てと帯域幅割り当てにより、パケットがドロップされる前にバッファに格納できるデータ量が制 御されます。

入力キュー間にバッファを割り当てるには、特権 EXEC モードで次の手順を実行します。この手順は 任意です。

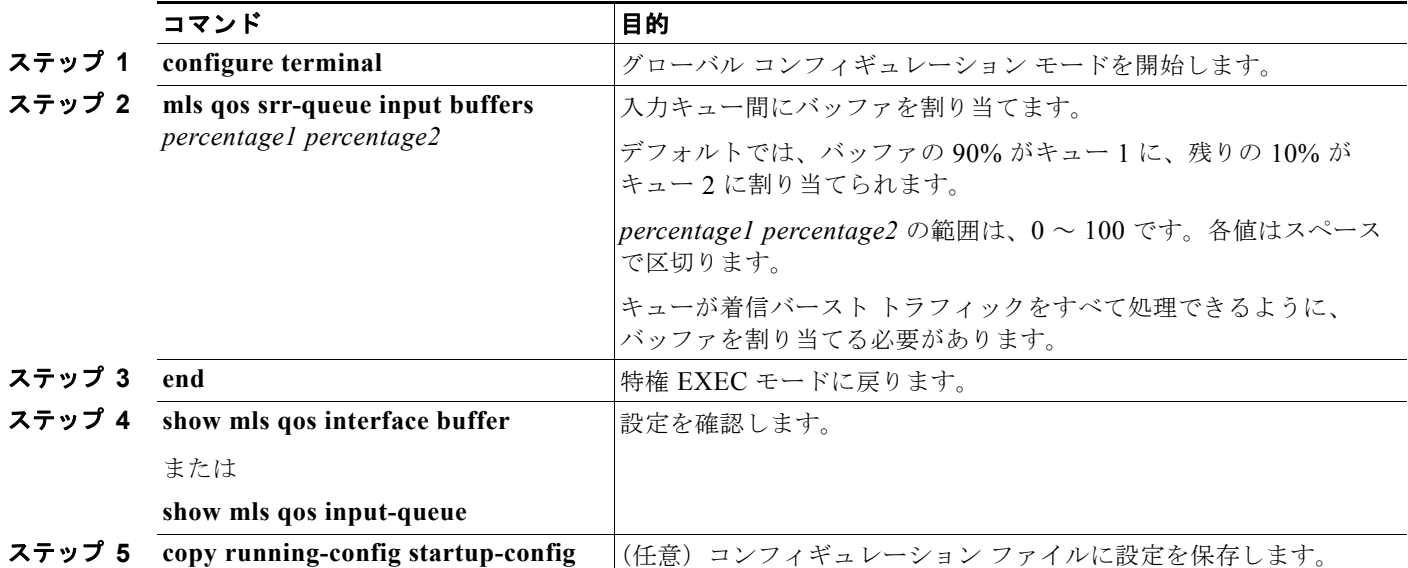

デフォルトの設定に戻すには、**no mls qos srr-queue input buffers** グローバル コンフィギュレーショ ン コマンドを使用します。

次に、バッファ スペースの 60% を入力キュー 1 に、40% を入力キュー 2 に割り当てる例を示します。 Switch(config)# **mls qos srr-queue input buffers 60 40**

**Catalyst 3560** スイッチ ソフトウェア コンフィギュレーション ガイド

### 入力キュー間の帯域幅の割り当て

入力キュー間に割り当てられる使用可能な帯域幅の量を指定する必要があります。重みの比率は、 SRR スケジューラが各キューからパケットを送信する頻度の比率です。帯域幅割り当てとバッファ割 り当てにより、パケットがドロップされる前にバッファに格納できるデータ量を制御できます。入力 キューで SRR が動作するのは、共有モードの場合だけです。

入力キュー間に帯域幅を割り当てるには、特権 EXEC モードで次の手順を実行します。この手順は任 意です。

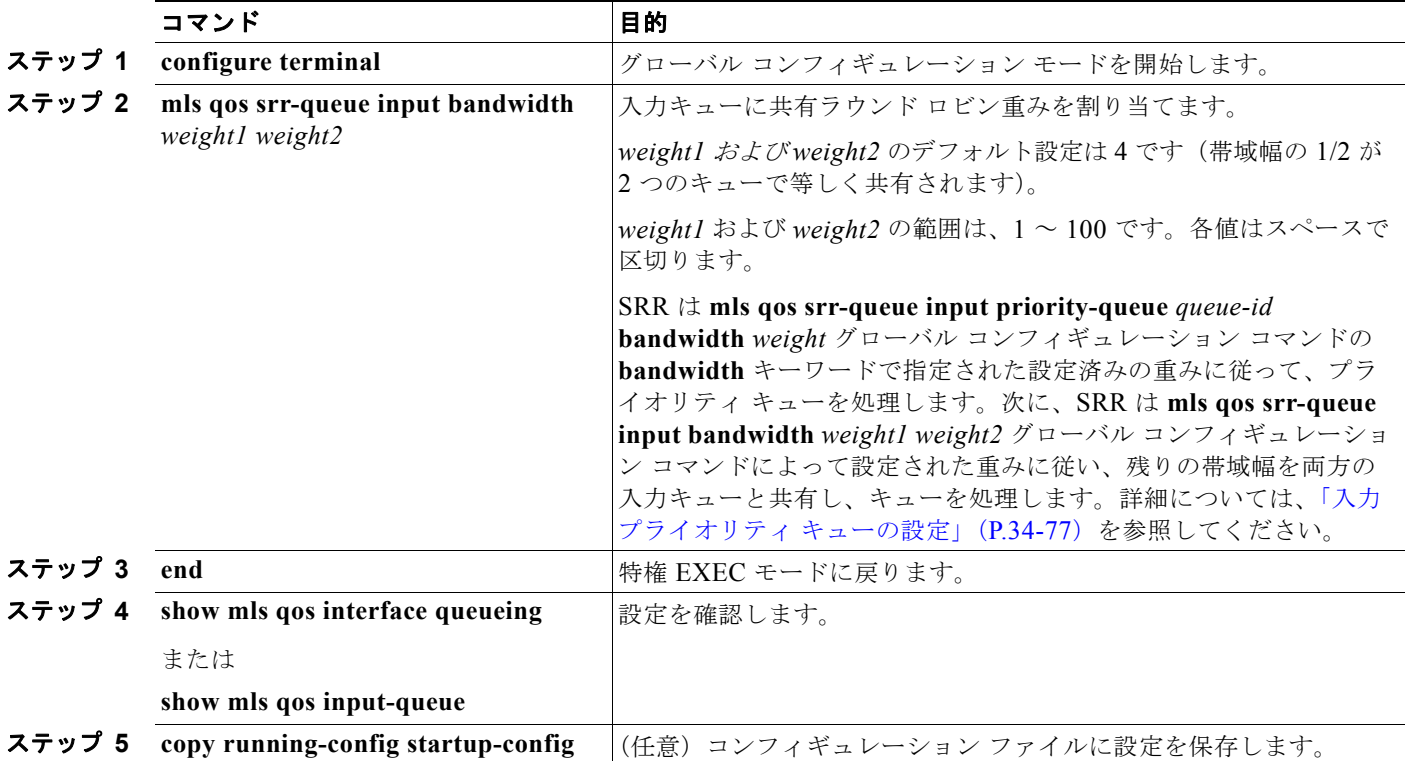

デフォルトの設定に戻すには、**no mls qos srr-queue input bandwidth** グローバル コンフィギュレー ション コマンドを使用します。

次に、キューに入力帯域幅を割り当てる例を示します。プライオリティ キューはディセーブルです。 キュー 1 に割り当てられた共有帯域幅の比率は 25/(25+75)、キュー 2 の比率は 75/(25+75) です。

Switch(config)# **mls qos srr-queue input priority-queue 2 bandwidth 0** Switch(config)# **mls qos srr-queue input bandwidth 25 75**

### <span id="page-830-0"></span>入力プライオリティ キューの設定

プライオリティ キューは、迅速な処理が必要なトラフィック(遅延およびジッタを最小に抑える必要 のある音声トラフィックなど)にだけ使用します。

プライオリティ キューは、オーバーサブスクライブ リングに激しいネットワーク トラフィックが発生 している状況で(バックプレーンが伝達できるトラフィックよりも多くのトラフィックが発生し、 キューがいっぱいになって、フレームが廃棄されている場合)、遅延およびジッタを軽減するように帯 域幅の一部が保証されています。

SRR は **mls qos srr-queue input priority-queue** *queue-id* **bandwidth** *weight* グローバル コンフィギュ レーション コマンドの **bandwidth** キーワードで指定された設定済みの重みに従って、プライオリティ キューを処理します。次に、SRR は **mls qos srr-queue input bandwidth** *weight1 weight2* グローバル コンフィギュレーション コマンドによって設定された重みに従い、残りの帯域幅を両方の入力キュー と共有し、キューを処理します。

プライオリティ キューを設定するには、特権 EXEC モードで次の手順を実行します。この手順は任意 です。

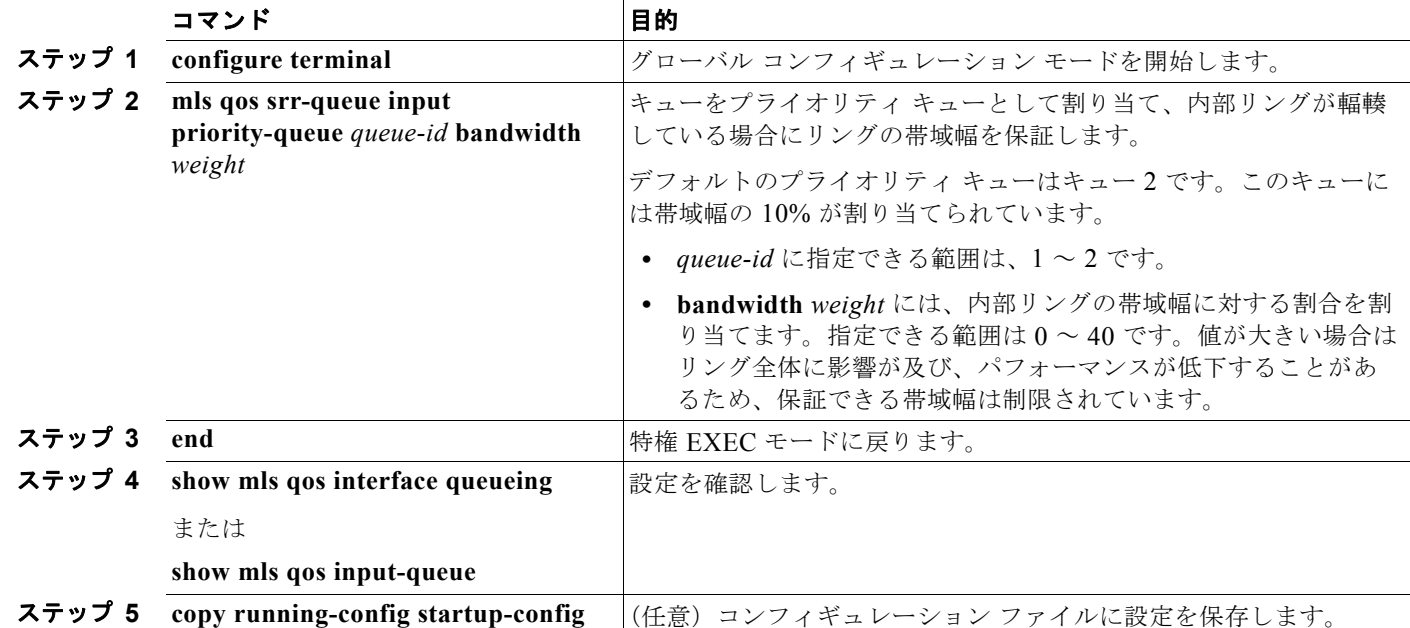

デフォルト設定に戻すには、**no mls qos srr-queue input priority-queue** *queue-id* グローバル コンフィ ギュレーション コマンドを使用します。プライオリティ キューイングをディセーブルにするには、帯 域幅の重みを 0 に設定します。たとえば、**mls qos srr-queue input priority-queue** *queue-id* **bandwidth 0** を入力します。

次に、キューに入力帯域幅を割り当てる例を示します。キュー 1 は、帯域幅の 10% が割り当てられて いるプライオリティ キューです。キュー 1 および 2 に割り当てられている帯域幅比率は 4/(4+4) です。 SRR は、10% の帯域幅が設定されたキュー 1(プライオリティ キュー)を最初に処理します。次に、 SRR は残りの 90% の帯域幅をキュー 1 と 2 にそれぞれ 45% ずつ割り当てて、各キューで等しく共有 します。

Switch(config)# **mls qos srr-queue input priority-queue 1 bandwidth 10** Switch(config)# **mls qos srr-queue input bandwidth 4 4**

### 出力キューの特性の設定

ネットワークおよび QoS ソリューションの複雑さに応じて、次に示す作業をすべて実行しなければな らない場合があります。次の特性を決定する必要があります。

- **•** DSCP 値または CoS 値によって各キューおよびしきい値 ID にマッピングされるパケット
- **•** キューセット(ポートごとの 4 つの出力キュー)に適用されるドロップしきい値の割合、およびト ラフィック タイプに必要なメモリの確保量および最大メモリ
- **•** キュー セットに割り当てる固定バッファ スペースの量
- **•** ポートの帯域幅に関するレート制限の必要性
- **•** 出力キューの処理頻度、および使用する技術(シェーピング、共有、または両方)
- ここでは、次の設定情報について説明します。
- **•** [「設定時の注意事項」\(](#page-832-0)P.34-79)
- **•** [「出力キューセットに対するバッファ](#page-832-1) スペースの割り当ておよび WTD しきい値の設定」(P.34-79) (任意)
- **•** 「出力キューおよび ID への DSCP または CoS [値のマッピング」\(](#page-834-0)P.34-81)(任意)
- **•** 「出力キューでの SRR [シェーピング重みの設定」\(](#page-836-0)P.34-83)(任意)
- **•** 「出力キューでの SRR [共有重みの設定」\(](#page-837-0)P.34-84)(任意)
- **•** [「出力緊急キューの設定」\(](#page-838-0)P.34-85)(任意)
- **•** [「出力インターフェイスの帯域幅の制限」\(](#page-838-1)P.34-85)(任意)

#### <span id="page-832-0"></span>設定時の注意事項

緊急キューをイネーブルにする、または SRR の重みに基づいて出力キューを処理する場合は、次の注 意事項に従ってください。

- **•** 出力緊急キューがイネーブルの場合、キュー 1 に対応する SRR シェーピング重みおよび共有重み は上書きされます。
- **•** 出力緊急キューがディセーブルで、SRR シェーピング重みおよび共有重みが設定されている場合、 シェーピング モードはキュー 1 の共有モードを無効にし、SRR はこのキューをシェーピング モー ドで処理します。
- **•** 出力緊急キューがディセーブルで、SRR シェーピング重みが設定されていない場合、SRR はこの キューを共有モードで処理します。

#### <span id="page-832-1"></span>出力キューセットに対するバッファ スペースの割り当ておよび **WTD** しきい値の設定

バッファのアベイラビリティの保証、WTD しきい値の設定、およびキューセットの最大割り当ての設 定を行うには、**mls qos queue-set output** *qset-id* **threshold** *queue-id drop-threshold1 drop-threshold2 reserved-threshold maximum-threshold* グローバル コンフィギュレーション コマンドを使用します。

各しきい値はキューに割り当てられたバッファの割合です。この値を指定するには、**mls qos queue-set output** *qset-id* **buffers** *allocation1 ... allocation4* グローバル コンフィギュレーション コマ ンドを使用します。キューは WTD を使用して、トラフィック クラスごとに異なる廃棄割合をサポー トします。

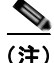

(注) ほとんどの場合は、出力キューのデフォルト設定が最適です。デフォルト設定の変更が必要となるの は、出力キューについて完全に理解している場合、およびこれらの設定がご使用の QoS ソリューショ ンを満たしていない場合だけです。

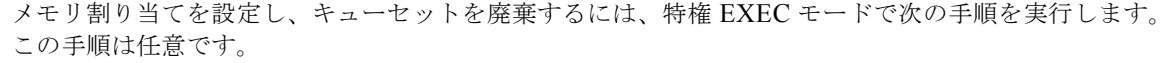

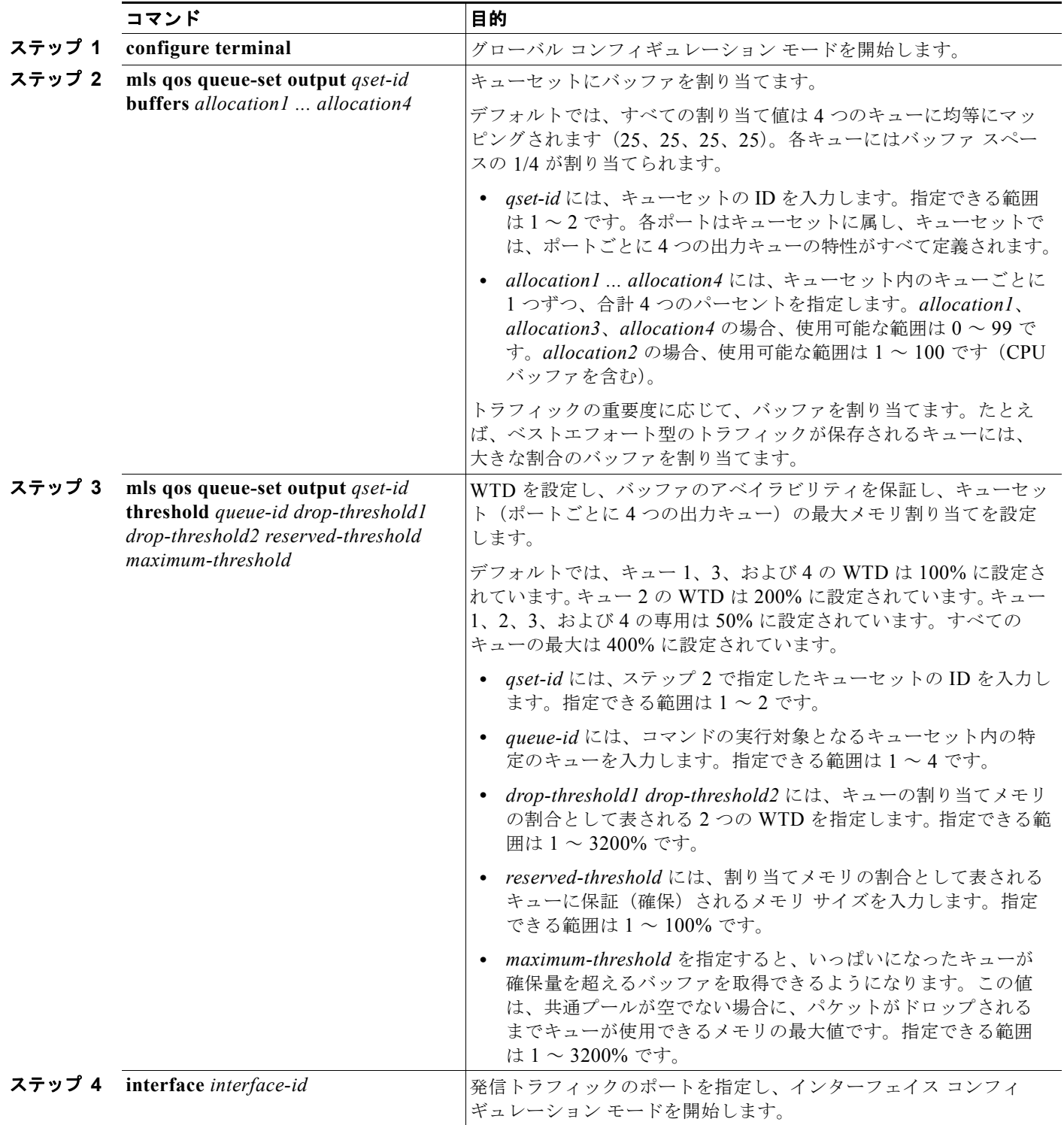

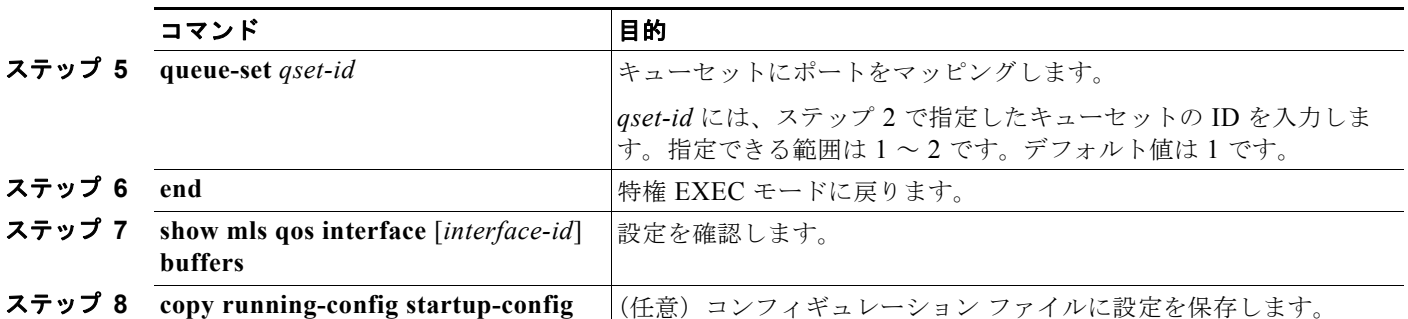

デフォルトの設定に戻すには、**no mls qos queue-set output** *qset-id* **buffers** グローバル コンフィギュ レーション コマンドを使用します。デフォルトの WTD の割合に戻すには、**no mls qos queue-set output** *qset-id* **threshold** [*queue-id*] グローバル コンフィギュレーション コマンドを使用します。

次に、ポートをキューセット 2 にマッピングする例を示します。出力キュー 1 にはバッファ スペース の 40%、出力キュー 2、3、および 4 には 20% が割り当てられます。キュー 2 の廃棄は割り当てメモリ の 40 および 60% に設定され、割り当てメモリの 100% が保証(確保)され、パケットがドロップされ るまでこのキューが使用できる最大メモリが 200% に設定されます。

Switch(config)# **mls qos queue-set output 2 buffers 40 20 20 20** Switch(config)# **mls qos queue-set output 2 threshold 2 40 60 100 200** Switch(config)# **interface gigabitethernet0/1** Switch(config-if)# **queue-set 2**

### <span id="page-834-0"></span>出力キューおよび **ID** への **DSCP** または **CoS** 値のマッピング

トラフィックにプライオリティを設定するには、特定の DSCP または CoS を持つパケットを特定の キューに格納し、より低いプライオリティを持つパケットがドロップされるようにキューを調整しま す。

(注) ほとんどの場合は、出力キューのデフォルト設定が最適です。デフォルト設定の変更が必要となるの は、出力キューについて完全に理解している場合、およびこれらの設定がご使用の QoS ソリューショ ンを満たしていない場合だけです。

DSCP または CoS 値を出力キューおよび ID にマッピングするには、特権 EXEC モードで次の手順を 実行します。この手順は任意です。

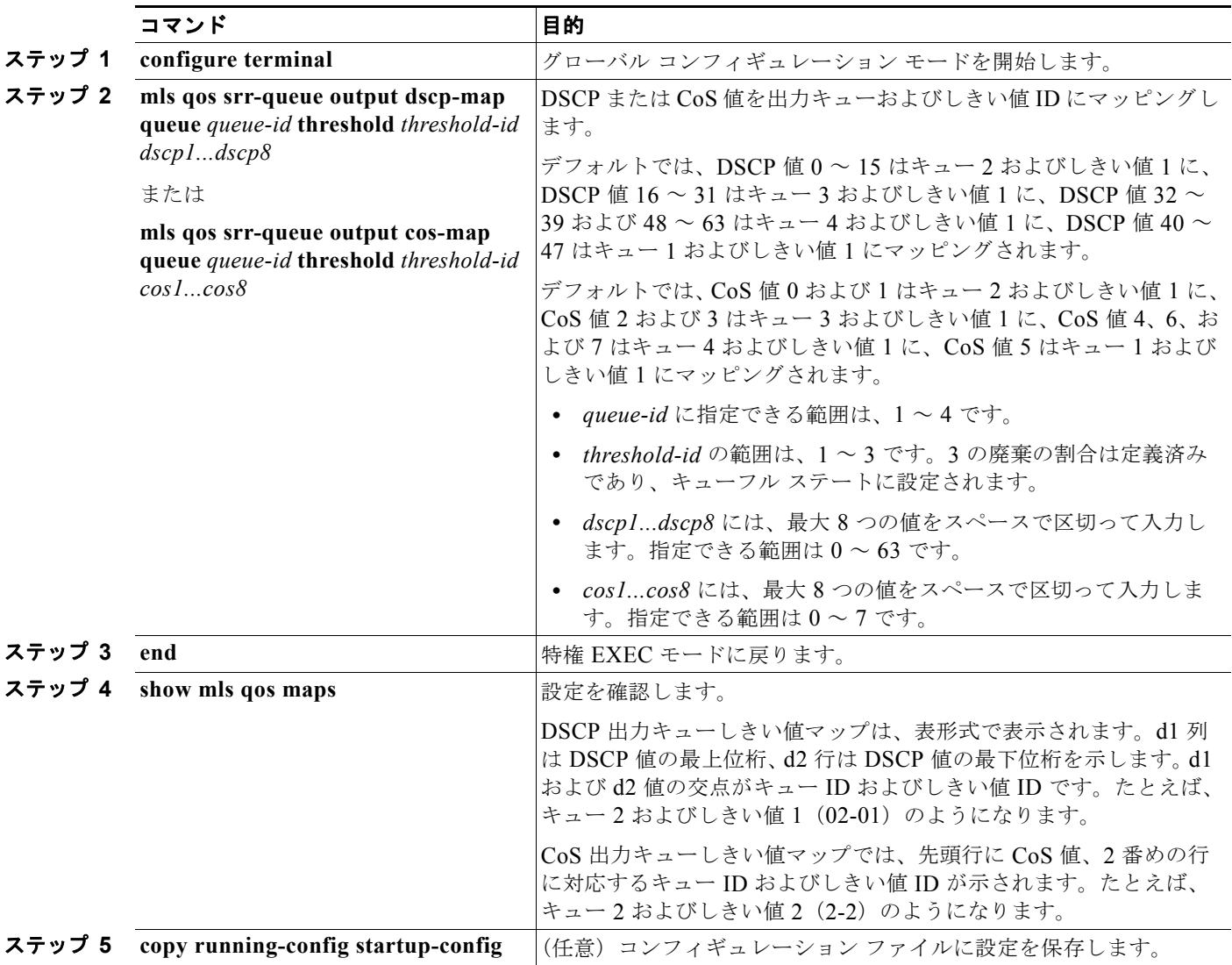

デフォルトの DSCP 出力キューしきい値マップまたはデフォルトの CoS 出力キューしきい値マップに 戻すには、**no mls qos srr-queue output dscp-map** または **no mls qos srr-queue output cos-map** グ ローバル コンフィギュレーション コマンドを使用します。

次に、DSCP 値 10 および 11 を出力キュー 1 およびしきい値 2 にマッピングする例を示します。

Switch(config)# **mls qos srr-queue output dscp-map queue 1 threshold 2 10 11**

#### <span id="page-836-0"></span>出力キューでの **SRR** シェーピング重みの設定

各キューに割り当てられる使用可能な帯域幅の量を指定できます。重みの比率は、SRR スケジューラ が各キューからパケットを送信する頻度の比率です。

出力キューにシェーピング重み、共有重み、またはその両方を設定できます。バースト性のあるトラ フィックを平滑化したり、出力をより滑らかにしたりするには、シェーピングを使用します。シェーピ ング重みの詳細については、「SRR [のシェーピングおよび共有」\(](#page-768-0)P.34-15)を参照してください。共有 重みの詳細については、「出力キューでの SRR [共有重みの設定」\(](#page-837-0)P.34-84)を参照してください。

ポートにマッピングされた 4 つの出力キューにシェーピング重みを割り当てて、帯域幅のシェーピング をイネーブルにするには、特権 EXEC モードで次の手順を実行します。この手順は任意です。

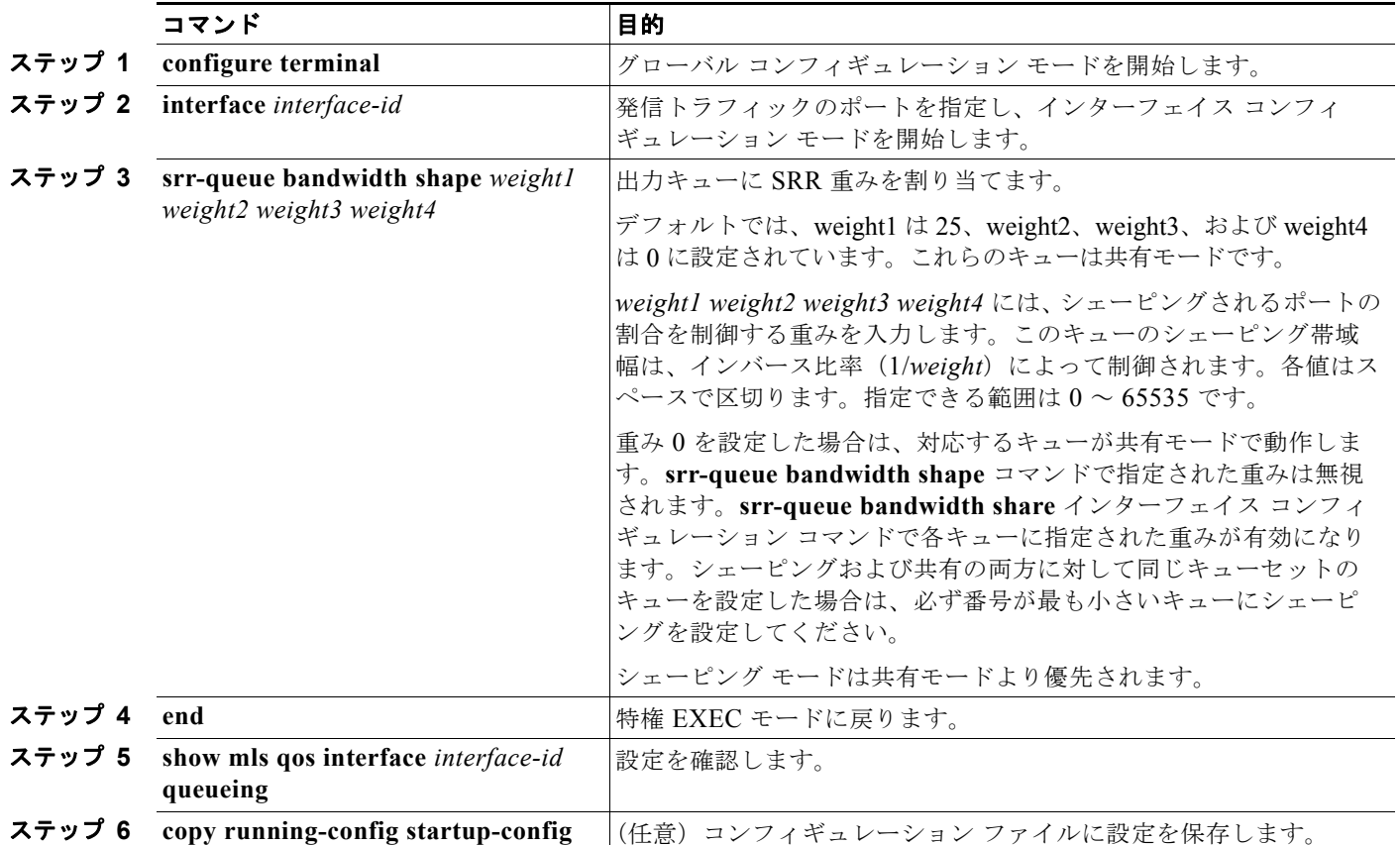

デフォルトの設定に戻すには、**no srr-queue bandwidth shape** インターフェイス コンフィギュレー ション コマンドを使用します。

次に、キュー 1 に帯域幅のシェーピングを設定する例を示します。キュー2、3、および4の重み比率 は 0 に設定されているため、これらのキューは共有モードで動作します。キュー 1 の帯域幅の重みは 1/8(12.5%)です。

Switch(config)# **interface gigabitethernet0/1** Switch(config-if)# **srr-queue bandwidth shape 8 0 0 0**

#### <span id="page-837-0"></span>出力キューでの **SRR** 共有重みの設定

共有モードでは、各キューは設定された重みに従って帯域幅を共有します。帯域幅に対してはこのレベ ルが保証されますが、このレベルに限定されるわけではありません。たとえば、特定のキューが空であ り、リンクを共有する必要がない場合、残りのキューは未使用の帯域幅を使用して、共有ができます。 共有の場合、キューからパケットを取り出す頻度は重みの比率によって制御されます。重みの絶対値は 関係ありません。

(注) ほとんどの場合は、出力キューのデフォルト設定が最適です。デフォルト設定の変更が必要となるの は、出力キューについて完全に理解している場合、およびこれらの設定がご使用の QoS ソリューショ ンを満たしていない場合だけです。

ポートにマッピングされた 4 つの出力キューに共有重みを割り当てて、帯域幅の共有をイネーブルにす るには、特権 EXEC モードで次の手順を実行します。この手順は任意です。

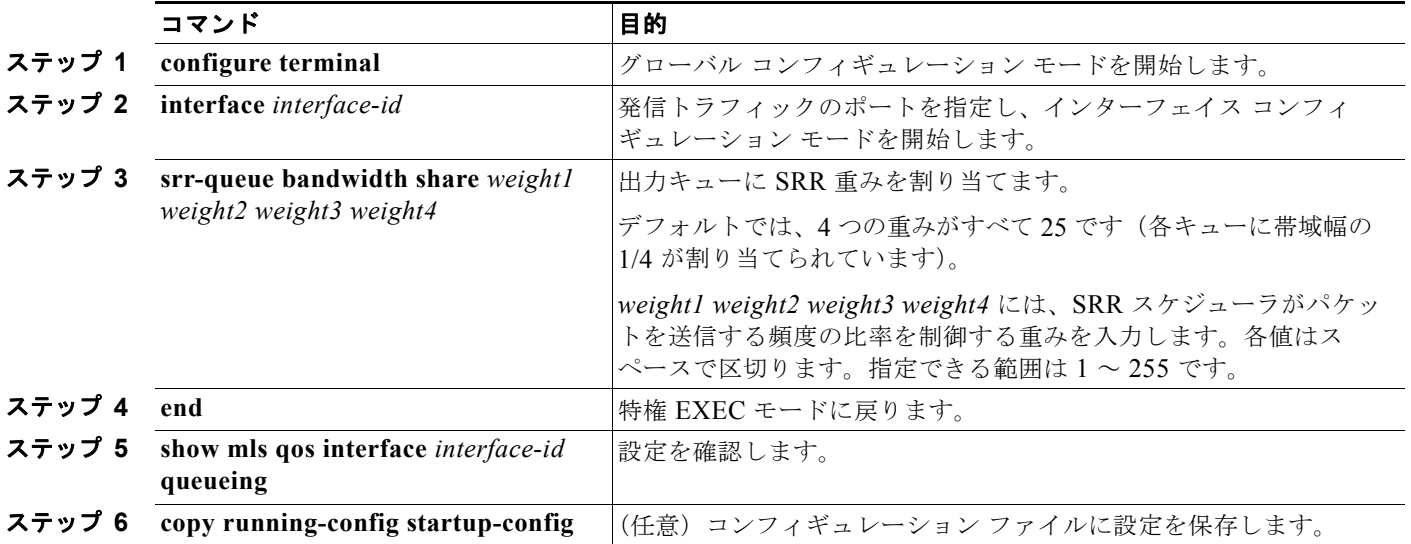

デフォルトの設定に戻すには、**no srr-queue bandwidth share** インターフェイス コンフィギュレー ション コマンドを使用します。

次に、出力ポートで稼動している SRR スケジューラの重み比率を設定する例を示します。4 つの キューが使用され、共有モードで各キューに割り当てられる帯域幅の比率は、キュー 1、2、3、および 4 に対して 1/(1 + 2 + 3 + 4)、2/(1 + 2 + 3 + 4)、3/(1 + 2 + 3 + 4)、および 4/(1 + 2 + 3 + 4)にな ります(それぞれ、10、20、30、および 40%)。つまり、キュー 4 の帯域幅はキュー 1 の 4 倍、キュー 2 の 2 倍、キュー 3 の約 1.3 倍です。

Switch(config)# **interface gigabitethernet0/1** Switch(config-if)# **srr-queue bandwidth share 1 2 3 4**

#### <span id="page-838-0"></span>出力緊急キューの設定

出力緊急キューにキューイングすることで、特定のパケットが他のすべてに対して確実に優先されるよ うにすることができます。SRR はこのキューを空になるまで処理してから、他のキューを処理します。 出力緊急キューをイネーブルにするには、特権 EXEC モードで次の手順を実行します。この手順は任 意です。

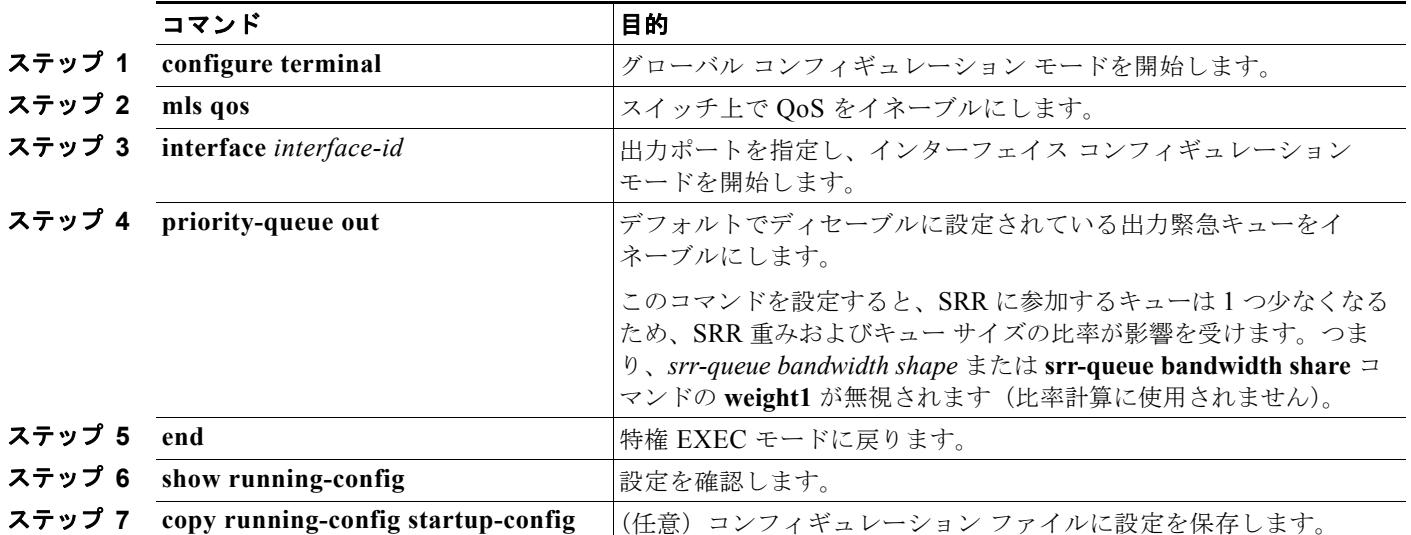

出力緊急キューをディセーブルにするには、**no priority-queue out** インターフェイス コンフィギュ レーション コマンドを使用します。

次に、SRR 重みが設定されている場合に出力緊急キューをイネーブルにする例を示します。出力緊急 キューは、設定済みの SRR 重みよりも優先されます。

Switch(config)# **interface gigabitethernet0/1** Switch(config-if)# **srr-queue bandwidth shape 25 0 0 0** Switch(config-if)# **srr-queue bandwidth share 30 20 25 25** Switch(config-if)# **priority-queue out** Switch(config-if)# **end**

#### <span id="page-838-1"></span>出力インターフェイスの帯域幅の制限

出力ポートの帯域幅は制限できます。たとえば、カスタマーが高速リンクの一部しか費用を負担しない 場合は、帯域幅をその量に制限できます。

(注) ほとんどの場合は、出力キューのデフォルト設定が最適です。デフォルト設定の変更が必要となるの は、出力キューについて完全に理解している場合、およびこれらの設定がご使用の QoS ソリューショ ンを満たしていない場合だけです。

標準 **QoS** 情報の表示 П

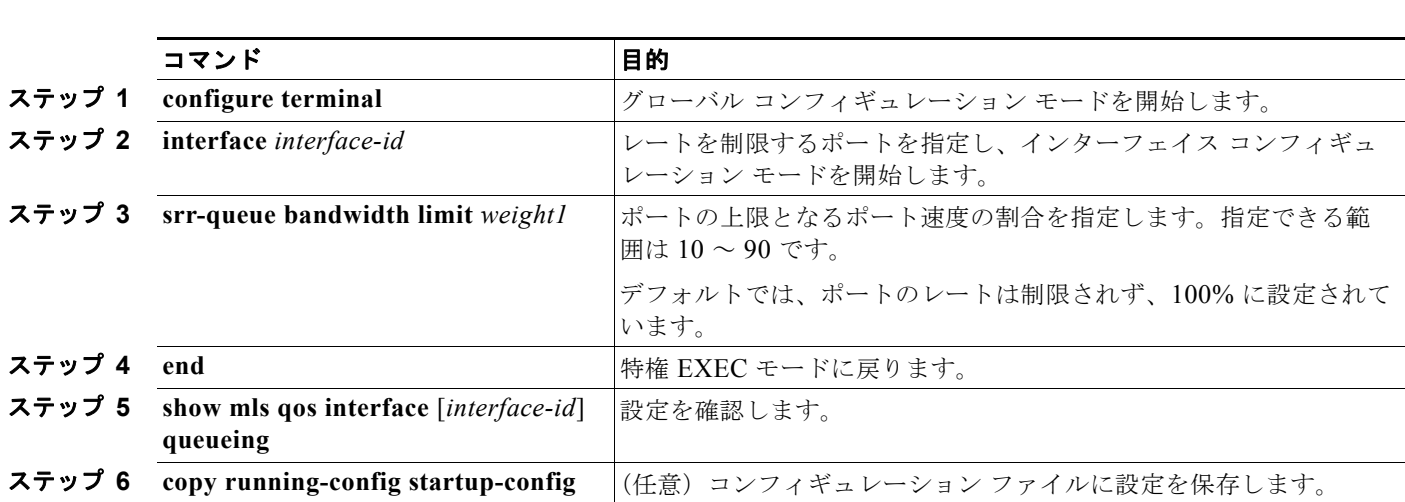

出力ポートの帯域幅を制限するには、特権 EXEC モードで次の手順を実行します。この手順は任意です。

デフォルトの設定に戻すには、**no srr-queue bandwidth limit** インターフェイス コンフィギュレー ション コマンドを使用します。

次に、ポートの帯域幅を 80% に制限する例を示します。

Switch(config)# **interface gigabitethernet0/1** Switch(config-if)# **srr-queue bandwidth limit 80**

このコマンドを 80% に設定すると、ポートは該当期間の 20% はアイドルになります。回線レートは接 続速度の 80% (800 Mbps) に低下します。ハードウェアは回線レートを増分値 6 で調整するので、こ れらは厳密な値ではありません。

# 標準 **QoS** 情報の表示

標準 QoS 情報を表示するには、表 [34-16](#page-839-0) の特権 EXEC コマンドを 1 つまたは複数使用します。

#### <span id="page-839-0"></span>表 **34-16** 標準 **QoS** 情報を表示するためのコマンド

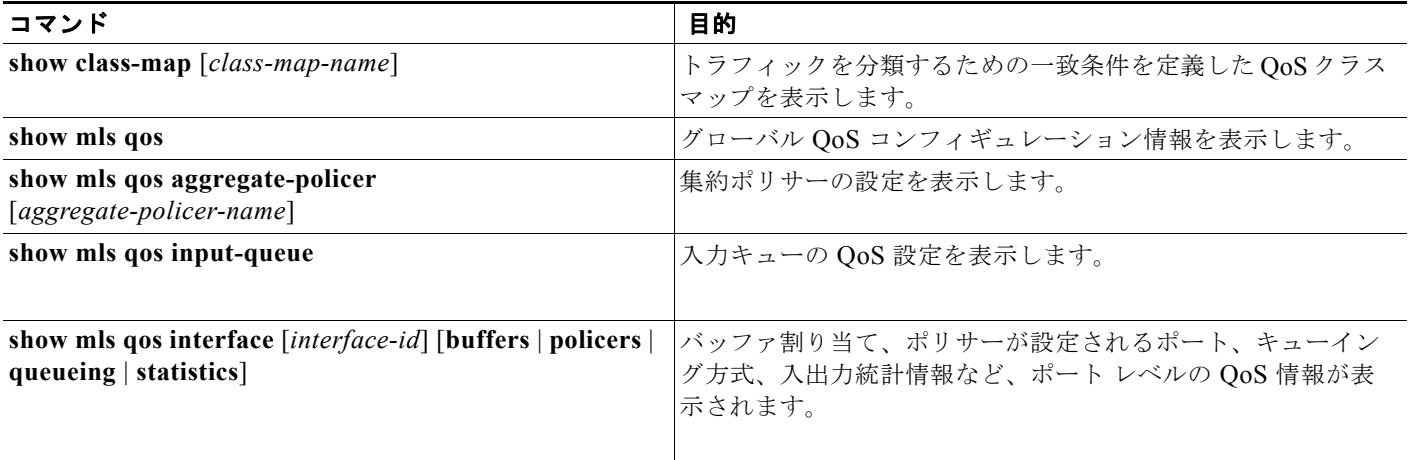

#### 表 **34-16** 標準 **QoS** 情報を表示するためのコマンド (続き)

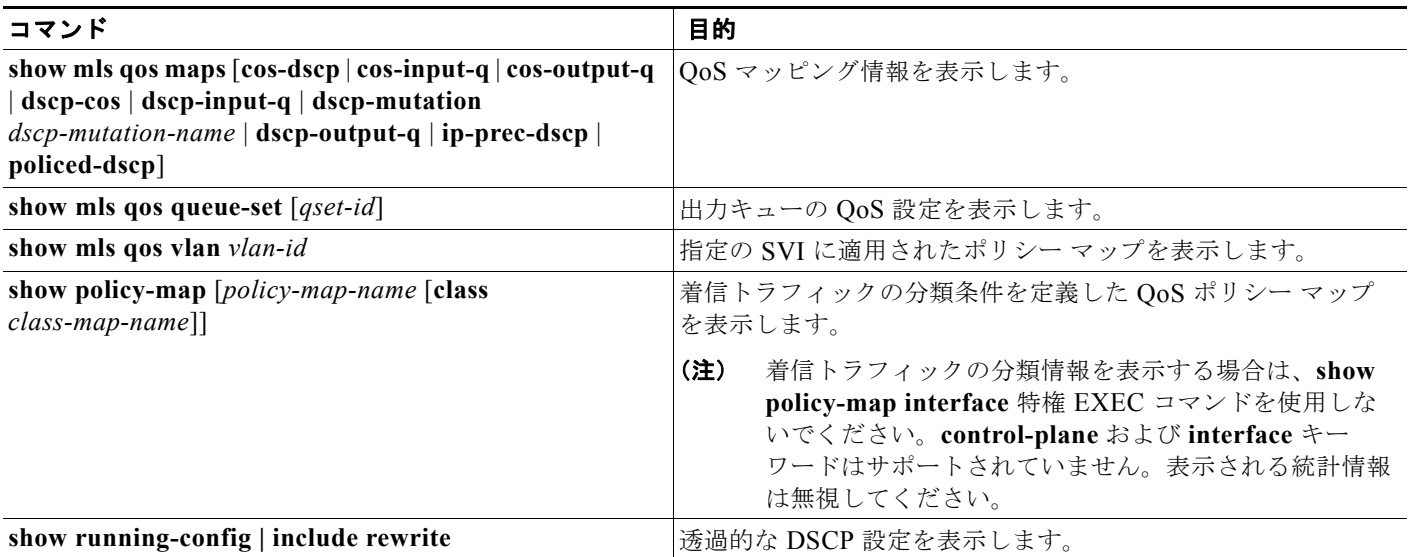

■ 標準 QoS 情報の表示

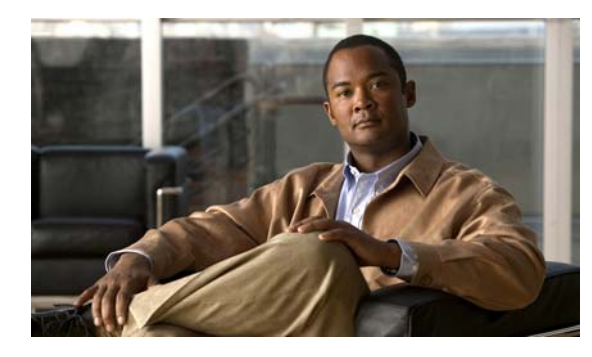

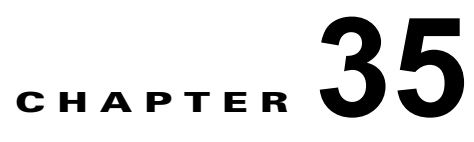

# **EtherChannel** およびリンクステート トラッ キングの設定

この章では、Catalyst 3560 スイッチに EtherChannel を設定する方法について説明します。 EtherChannel は、スイッチ、ルータ、およびサーバ間にフォールトトレラントな高速リンクを提供し ます。EtherChannel を使用すると、ワイヤリング クローゼットおよびデータ センタ間の帯域幅を拡張 できます。EtherChannel はネットワーク上でボトルネックの発生が見込まれる任意の場所に配置でき ます。EtherChannel は、他のリンクに負荷を再分散させることによって、リンク切断から自動的に回 復します。リンク障害が発生した場合、EtherChannel は自動的に障害リンクからチャネル内の他のリ ンクにトラフィックをリダイレクトします。この章では、リンクステート トラッキングを設定する方 法についても説明します。

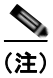

(注) この章で使用するコマンドの構文および使用方法の詳細については、このリリースのコマンド リファ レンスを参照してください。

- **•** 「[EtherChannel](#page-842-0) の概要」(P.35-1)
- **•** 「[EtherChannel](#page-850-0) の設定」(P.35-9)
- **•** 「EtherChannel、PAgP、および LACP [ステータスの表示」\(](#page-861-0)P.35-20)
- **•** 「リンクステート [トラッキングの概要」\(](#page-862-0)P.35-21)
- **•** 「リンクステート [トラッキングの設定」\(](#page-864-0)P.35-23)

# <span id="page-842-0"></span>**EtherChannel** の概要

- **•** 「[EtherChannel](#page-843-0) の概要」(P.35-2)
- **•** 「ポートチャネル [インターフェイス」\(](#page-844-0)P.35-3)
- **•** 「PAgP」([P.35-4](#page-845-0))
- **[LACP**] ([P.35-6](#page-847-0))
- **•** 「[EtherChannel](#page-848-0) の On モード」(P.35-7)
- **•** 「ロード [バランシングおよび転送方式」\(](#page-848-1)P.35-7)

### <span id="page-843-0"></span>**EtherChannel** の概要

EtherChannel は単一の論理リンクにバンドルされた個々のファスト イーサネットまたはギガビット イーサネット リンクで構成されます(図 [35-1](#page-843-1) を参照)。

<span id="page-843-1"></span>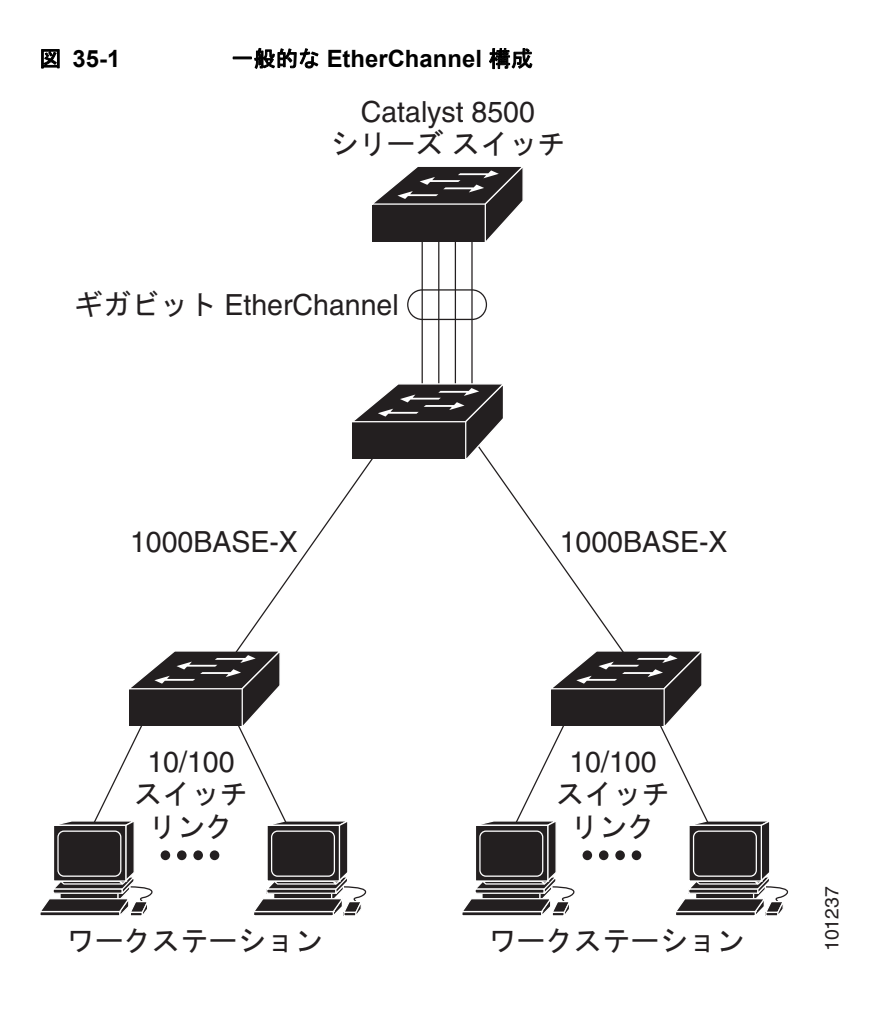

EtherChannel は、スイッチ間またはスイッチとホスト間に、最大 800Mbps(ファスト EtherChannel) または 8 Gb/s (ギガビット EtherChannel)の全二重帯域幅を提供します。各 EtherChannel は、互換性 のある設定のイーサネット ポートを 8 つまで使用して構成できます。

各 EtherChannel 内のすべてのポートは、レイヤ 2 またはレイヤ 3 ポートのいずれかとして設定する必 要があります。EtherChannel の数は 48 に制限されています。EtherChannel レイヤ 3 ポートは、ルー テッド ポートで構成されます。ルーテッド ポートは、**no switchport** インターフェイス コンフィギュ レーション コマンドを使用してレイヤ 3 モードに設定された物理ポートです。詳細については、第 [11](#page-308-0)  [章「インターフェイス特性の設定」](#page-308-0)を参照してください。 **ニュージンのコールをのかに、エネルのステーションのステーションのことには、スイッチ間またはスイッチとホスト間に、最大 800Mbps(ファスト<br>エトロChannel は、スイッチ間またはスイッチとホスト間に、最大 800Mbps(ファスト<br>または 8 Gb/s(ギガビット EtherChannel)の全二重帯域幅を提供します。各 EtherCha<br>のある設定のイーサネット ポートを 8 つまで使用して構成できます。<br>要があります。Et** 

EtherChannel は、Port Aggregation Protocol(PAgP; ポート集約プロトコル)、Link Aggregation Control Protocol(LACP)、または On のいずれかのモードに設定できます。EtherChannel の両端は同 じモードで設定します。

- **•** EtherChannel の一方の端を PAgP または LACP モードに設定すると、システムはもう一方の端と ネゴシエートし、アクティブにするポートを決定します。互換性のないポートは独立ステートにな り、他の単一リンクのようにデータ トラフィックに伝送し続けます。ポート設定は変更されませ んが、ポートは EtherChannel に参加しません。
- **•** EtherChannel を **on** モードに設定すると、ネゴシエーションは実行されません。スイッチは EtherChannel 内で互換性のあるすべてのポートを強制的にアクティブにします。EtherChannel の もう一方の端(他のスイッチ上)も、同じように **on** モードに設定する必要があります。それ以外 を設定した場合、パケットの損失が発生します。

EtherChannel 内のリンクで障害が発生すると、それまでその障害リンクで伝送されていたトラフィッ クが EtherChannel 内の残りのリンクに切り替えられます。スイッチでトラップがイネーブルになって いる場合、スイッチ、EtherChannel、および失敗したリンクを区別したトラップが送信されます。 EtherChannel の 1 つのリンク上の着信ブロードキャストおよびマルチキャスト パケットは、 EtherChannel の他のリンクに戻らないようにブロックされます。

## <span id="page-844-0"></span>ポートチャネル インターフェイス

EtherChannel を作成すると、ポート チャネル論理インターフェイスも作成されます。

**•** レイヤ 2 ポートの場合は、**channel-group** インターフェイス コンフィギュレーション コマンドを 使用して、ポートチャネル論理インターフェイスを動的に作成します。

また、**interface port-channel** *port-channel-number* グローバル コンフィギュレーション コマンド を使用して、ポートチャネル論理インターフェイスを手動で作成することもできます。ただし、そ の場合、論理インターフェイスを物理ポートにバインドするには、**channel-group** *channel-group-number* コマンドを使用する必要があります。*channel-group-number* は *port*-*channel-number* と同じ値に設定することも、違う値を使用することもできます。新しい値を 使用すると、**channel-group** コマンドによって新しいポートチャネルが動的に作成されます。

**•** レイヤ 3 ポートの場合は、**interface port-channel** グローバル コンフィギュレーション コマンド、 およびその後に **no switchport** インターフェイス コンフィギュレーション コマンドを使用して、 論理インターフェイスを手動で作成する必要があります。その後、**channel-group** インターフェイ ス コンフィギュレーション コマンドを使用して、手動で EtherChannel にインターフェイスを割り 当てます。

レイヤ 2 およびレイヤ 3 ポートのいずれの場合も、**channel-group** コマンドを実行すると、物理ポート と論理インターフェイスがバインドされます(図 [35-2](#page-845-1) を参照)。

各 EtherChannel には 1 ~ 48 のポートチャネル論理インターフェイスがあります。ポートチャネル イ ンターフェイス番号は、**channel-group** インターフェイス コンフィギュレーション コマンドで指定さ れた番号に対応しています。

<span id="page-845-1"></span>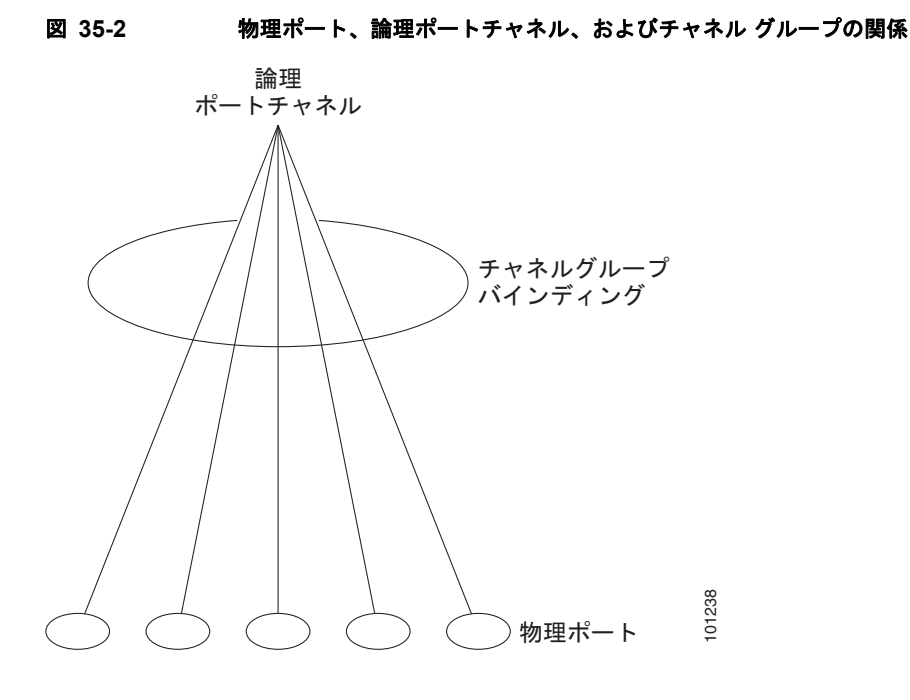

EtherChannel の設定後、ポートチャネル インターフェイスに適用した設定変更は、そのポートチャネ ル インターフェイスに割り当てられたすべての物理ポートに適用されます。物理ポートに適用した設 定変更は、設定を適用したポートだけに作用します。EtherChannel のすべてのポートのパラメータを 変更するには、コンフィギュレーション コマンド(スパニング ツリー コマンド、またはレイヤ 2 EtherChannel をトランクとして設定するコマンドなど)をポートチャネル インターフェイスに適用し ます。

### <span id="page-845-0"></span>**PAgP**

Port Aggregation Protocol (PAgP) はシスコ独自のプロトコルで、Cisco スイッチおよび PAgP をサ ポートするベンダーによってライセンス供与されたスイッチでだけ稼動します。PAgP を使用すると、 イーサネット ポート間で PAgP パケットを交換することにより、EtherChannel を自動的に作成できま す。

スイッチは PAgP を使用することによって、PAgP をサポートできるパートナーの識別情報、および各 ポートの機能を学習します。次に、設定が類似しているポートを単一の論理リンク(チャネルまたは集 約ポート)に動的にグループ化します。設定が類似しているポートをグループ化する場合の基準は、 ハードウェア、管理、およびポート パラメータ制約です。たとえば、PAgP は速度、デュプレックス モード、ネイティブ VLAN、VLAN 範囲、トランキング ステータス、およびトランキング タイプが同 じポートをグループとしてまとめます。リンクをまとめて EtherChannel を形成した後で、PAgP は単 一スイッチ ポートとして、スパニング ツリーにそのグループを追加します。 <sup>101238</sup>

### <span id="page-846-1"></span><span id="page-846-0"></span>**PAgP** モード

表 [35-1](#page-846-0) に、**channel-group** インターフェイス コンフィギュレーション コマンドでユーザが設定できる EtherChannel PAgP モードを示します。

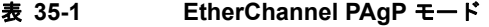

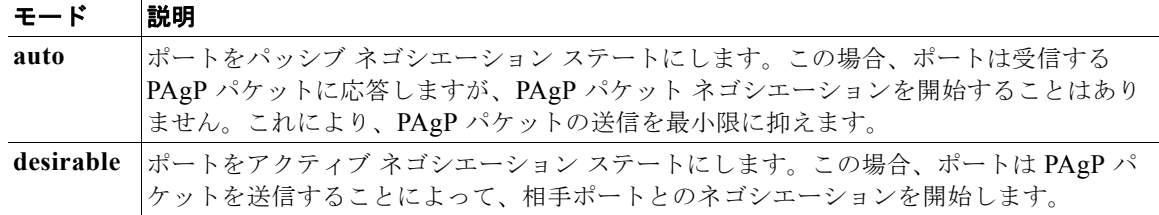

スイッチ ポートは、**auto** モードまたは **desirable** モードに設定された相手ポートとだけ PAgP パケッ トを交換します。**on** モードに設定されたポートは、PAgP パケットを交換しません。

**auto** モードおよび **desirable** モードでは、どちらの場合も、ポートは相手ポートとのネゴシエーション により、ポート速度、レイヤ 2 EtherChannel の場合はトランキング ステートおよび VLAN 番号などの 条件に基づいて、EtherChannel を形成できるかどうかを判別できます。

PAgP モードが異なっていても、モード間で互換性がある限り、ポートは EtherChannel を形成できま す。次に例を示します。

- **• desirable** モードのポートは、**desirable** モードまたは **auto** モードの別のポートとともに EtherChannel を形成できます。
- **• auto** モードのポートは、**desirable** モードの別のポートとともに EtherChannel を形成できます。

どのポートも PAgP ネゴシエーションを開始しないため、**auto** モードのポートは、**auto** モードの別の ポートとは EtherChannel を形成できません。

PAgP 対応のデバイスにスイッチを接続する場合、**non-silent** キーワードを使用すると、非サイレント 動作としてスイッチ ポートを設定できます。**auto** モードまたは **desirable** モードとともに **non-silent** を指定しなかった場合は、サイレント モードが指定されていると見なされます。

サイレント モードを使用するのは、PAgP 非対応で、かつほとんどパケットを送信しないデバイスにス イッチを接続する場合です。サイレント パートナーの例は、トラフィックを生成しないファイル サー バ、またはパケット アナライザなどです。この場合、サイレント パートナーに接続された物理ポート 上で PAgP を稼動させると、このスイッチ ポートが動作しなくなります。ただし、サイレントを設定 すると、PAgP が動作してチャネル グループにポートを結合し、このポートが伝送に使用されます。

#### 仮想スイッチおよびデュアル アクティブ検出との **PAgP** 相互作用

仮想スイッチは 2 つ以上の Catalyst 6500 コア スイッチから成り、それらを仮想スイッチリンク (VSL)で接続して制御トラフィックおよびデータ トラフィックを伝送します。スイッチの 1 つがアク ティブ モードであり、それ以外のスイッチはスタンバイ モードです。冗長性のため、Catalyst 3650 ス イッチなどのリモート スイッチを Remote Satellite Link(RSL)を使用して仮想スイッチに接続しま す。

2 つのスイッチ間の VSL で障害が発生すると、一方のスイッチは他方のスイッチのステータスを把握 できなくなります。両方のスイッチがアクティブ モードになり、ネットワーク内で同じ設定を持つ (IP アドレスとブリッジの識別子も同じ)デュアルアクティブな状態になる可能性があります。これに より、ネットワークはダウンすることがあります。

デュアルアクティブな状態にならないようにするために、コア スイッチは RSL を介してリモート ス イッチに PAgP Protocol Data Unit(PDU; プロトコル データ ユニット)を送信します。PAgP PDU は アクティブ スイッチを特定し、リモート スイッチはコア スイッチが同期状態となるように PDU をコ ア スイッチに転送します。アクティブ スイッチが故障したかリセットされた場合、スタンバイ スイッ チがアクティブ スイッチとして処理を引き継ぎます。VSL がダウンした場合、一方のコア スイッチは 他方のスイッチのステータスを知り、状態は変わりません。

#### **PAgP** と他の機能との相互作用

Dynamic Trunking Protocol (DTP) および Cisco Discovery Protocol (CDP) は、EtherChannel の物 理ポートを使用してパケットを送受信します。トランク ポートは、番号が最も小さい VLAN 上で PAgP Protocol Data Unit (PDU; プロトコル データ ユニット)を送受信します。

レイヤ 2 EtherChannel では、チャネル内で最初に起動するポートが EtherChannel に MAC アドレスを 提供します。このポートがバンドルから削除されると、バンドル内の他のポートの 1 つが EtherChannel に MAC アドレスを提供します。

PAgP が PAgP PDU を送受信するのは、PAgP が auto モードまたは desirable モードでイネーブルに なっている、稼動状態のポート上だけです。

### <span id="page-847-0"></span>**LACP**

LACP は IEEE 802.3ad で定義されており、Cisco スイッチが IEEE 802.3ad プロトコルに適合したス イッチ間のイーサネット チャネルを管理できるようにします。LACP を使用すると、イーサネット ポート間で LACP パケットを交換することにより、EtherChannel を自動的に作成できます。

スイッチは LACP を使用することによって、LACP をサポートできるパートナーの識別情報、および 各ポートの機能を学習します。次に、設定が類似しているポートを単一の論理リンク(チャネルまたは 集約ポート)に動的にグループ化します。設定が類似しているポートをグループ化する場合の基準は、 ハードウェア、管理、およびポート パラメータ制約です。たとえば、LACP は速度、デュプレックス モード、ネイティブ VLAN、VLAN 範囲、トランキング ステータス、およびトランキング タイプが同 じポートをグループとしてまとめます。リンクをまとめて EtherChannel を形成した後で、LACP は単 一スイッチ ポートとして、スパニング ツリーにそのグループを追加します。

### <span id="page-847-2"></span><span id="page-847-1"></span>**LACP** モード

表 [35-2](#page-847-1) に、**channel-group** インターフェイス コンフィギュレーション コマンドでユーザが設定できる EtherChannel LACP モードを示します。

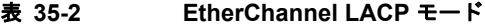

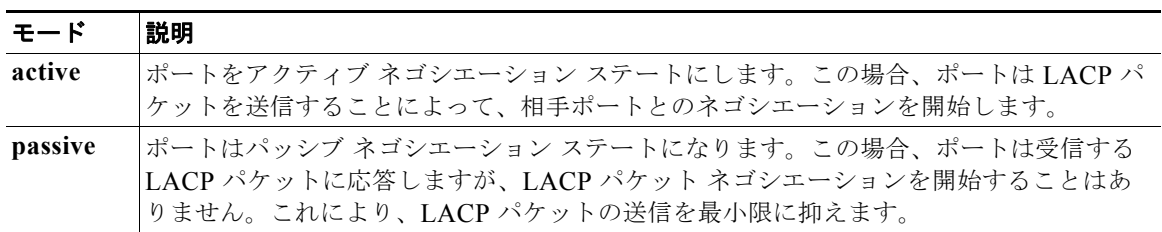

**active** モードおよび **passive LACP** モードでは、どちらの場合も、ポートは相手ポートとのネゴシエー ションにより、ポート速度、レイヤ 2 EtherChannel の場合はトランキング ステートおよび VLAN 番号 などの条件に基づいて、EtherChannel を形成できるかどうかを判別できます。

LACP モードが異なっていても、モード間で互換性がある限り、ポートは EtherChannel を形成できま す。次に例を示します。

- **• active** モードのポートは、**active** モードまたは **passive** モードの別のポートとともに EtherChannel を形成できます。
- **•** どのポートも LACP ネゴシエーションを開始しないため、**passive** モードのポートは、**passive** モードの別のポートとは EtherChannel を形成できません。

### **LACP** と他の機能との相互作用

DTP および CDP は、EtherChannel の物理ポートを介してパケットを送受信します。トランク ポート は、番号が最も小さい VLAN 上で LACP PDU を送受信します。

レイヤ 2 EtherChannel では、チャネル内で最初に起動するポートが EtherChannel に MAC アドレスを 提供します。このポートがバンドルから削除されると、バンドル内の他のポートの 1 つが EtherChannel に MAC アドレスを提供します。

LACP が LACP PDU を送受信するのは、LACP が active モードまたは passive モードでイネーブルに なっている稼動状態のポートとの間だけです。

### <span id="page-848-0"></span>**EtherChannel** の **On** モード

EtherChannel の **on** モードは、EtherChannel の手動設定に使用します。**on** モードを使用すると、ポー トはネゴシエーションを行わずに強制的に EtherChannel に参加します。リモート デバイスが PAgP や LACP をサポートしていない場合にこの **on** モードが役立ちます。**on** モードでは、リンクの両端のス イッチが **on** モードに設定されている場合に限って EtherChannel を使用できます。

同じチャネル グループの **on** モードで設定されたポートは、速度やデュプレックスのようなポート特性 に互換性を持たせる必要があります。**on** モードで設定されていたとしても、互換性のないポートは suspended ステートになります。

 $\sqrt{2}$ 

注意 **on** モードでの作業は慎重に行ってください。このモードは手動による設定が必要です。 EtherChannel の両端のポートには同じ内容を設定する必要があります。グループの設定を誤ると、 パケット損失またはスパニング ツリー ループが発生する可能性があります。

### <span id="page-848-1"></span>ロード バランシングおよび転送方式

EtherChannel は、フレーム内のアドレスに基づいて形成されたバイナリ パターンの一部を、チャネル 内の 1 つのリンクを選択する数値に縮小することによって、チャネル内のリンク間でトラフィックの ロード バランシングを行います。EtherChannel のロード バランシングには、MAC アドレスまたは IP アドレス、送信元アドレスや宛先アドレスのどちらか一方、またはその両方のアドレスを使用できま す。選択したモードは、スイッチ上で設定されているすべての EtherChannel に適用されます。ロード バランシングおよび転送方式を設定するには、**port-channel load-balance** グローバル コンフィギュ レーション コマンドを使用します。

送信元 MAC アドレス転送の場合、EtherChannel に転送されたパケットは、着信パケットの送信元 MAC アドレスに基づいてチャネル ポート間で分配されます。したがって、ロード バランシングを行 うために、送信元ホストが異なるパケットはそれぞれ異なるチャネル ポートを使用しますが、送信元 ホストが同じパケットは同じチャネル ポートを使用します。

宛先 MAC アドレス転送の場合、EtherChannel に転送されたパケットは、着信パケットに指定されて いる宛先ホストの MAC アドレスに基づいてチャネル ポート間で分配されます。したがって、宛先が 同じパケットは同じポートに転送され、宛先の異なるパケットはそれぞれ異なるチャネル ポートに転 送されます。

送信元および宛先 MAC アドレス転送の場合、EtherChannel に転送されたパケットは、送信元および 宛先の両方の MAC アドレスに基づいてチャネル ポート間で分配されます。この転送方式は、負荷分 散の送信元 MAC アドレス転送方式と宛先 MAC アドレス転送方式を組み合わせたものです。特定のス イッチに対して送信元 MAC アドレス転送と宛先 MAC アドレス転送のどちらが適切であるかが不明な 場合に使用できます。送信元および宛先 MAC アドレス転送の場合、ホスト A からホスト B、ホスト A からホスト C、およびホスト C からホスト B に送信されるパケットは、それぞれ異なるチャネル ポートを使用できます。

送信元 IP アドレスベース転送の場合、EtherChannel に転送されたパケットは、着信パケットの送信元 IP アドレスに基づいて EtherChannel ポート間で分配されます。したがって、ロード バランシングを行 うために、IP アドレスが異なるパケットはそれぞれ異なるチャネル ポートを使用しますが、IP アドレ スが同じパケットは同じチャネル ポートを使用します。

宛先 IP アドレスベース転送の場合、EtherChannel に転送されたパケットは、着信パケットの宛先 IP アドレスに基づいて EtherChannel ポート間で分配されます。したがって、ロード バランシングを行う ために、同じ送信元 IP アドレスから異なる宛先 IP アドレスに送信されるパケットは、異なるチャネル ポートに送信できます。ただし、異なる送信元 IP アドレスから同じ宛先 IP アドレスに送信されるパ ケットは、常に同じチャネル ポートで送信されます。

送信元 / 宛先 IP アドレスベース転送の場合、パケットは EtherChannel に送信されて、着信パケットの 送信元および宛先の両方の IP アドレスに基づいて EtherChannel ポート間で分配されます。この転送方 式は、送信元 IP アドレスベース転送方式と宛先 IP アドレスベース転送方式を組み合わせたものです。 特定のスイッチに対して送信元 IP アドレスベース転送と宛先 IP アドレスベース転送のどちらが適切で あるかが不明な場合に使用できます。この方式では、IP アドレス A から IP アドレス B に、IP アドレ ス A から IP アドレス C に、および IP アドレス C から IP アドレス B に送信されるパケットは、それ ぞれ異なるチャネル ポートを使用できます。

ロード バランシング方式ごとに利点が異なります。ロード バランシング方式は、ネットワーク内のス イッチの位置、および負荷分散が必要なトラフィックの種類に基づいて選択する必要があります。 図 [35-3](#page-850-1) では、4 つのワークステーションからデータを集約しているスイッチからの EtherChannel が ルータと通信しています。ルータは単一 MAC アドレス デバイスであるため、スイッチ EtherChannel で送信元ベース転送を行うことにより、スイッチが、ルータで使用可能なすべての帯域幅を使用するこ とが、保証されます。ルータは、宛先アドレスベース転送を行うように設定されます。これは、多数の ワークステーションで、トラフィックがルータ EtherChannel から均等に分配されることになっている ためです。

設定で一番種類が多くなるオプションを使用してください。たとえば、チャネル上のトラフィックが単 一 MAC アドレスだけを宛先とする場合、宛先 MAC アドレスを使用すると、チャネル内の同じリンク が常に選択されます。ただし、送信元アドレスまたは IP アドレスを使用した方が、ロード バランシン グの効率がよくなる場合があります。

<span id="page-850-1"></span>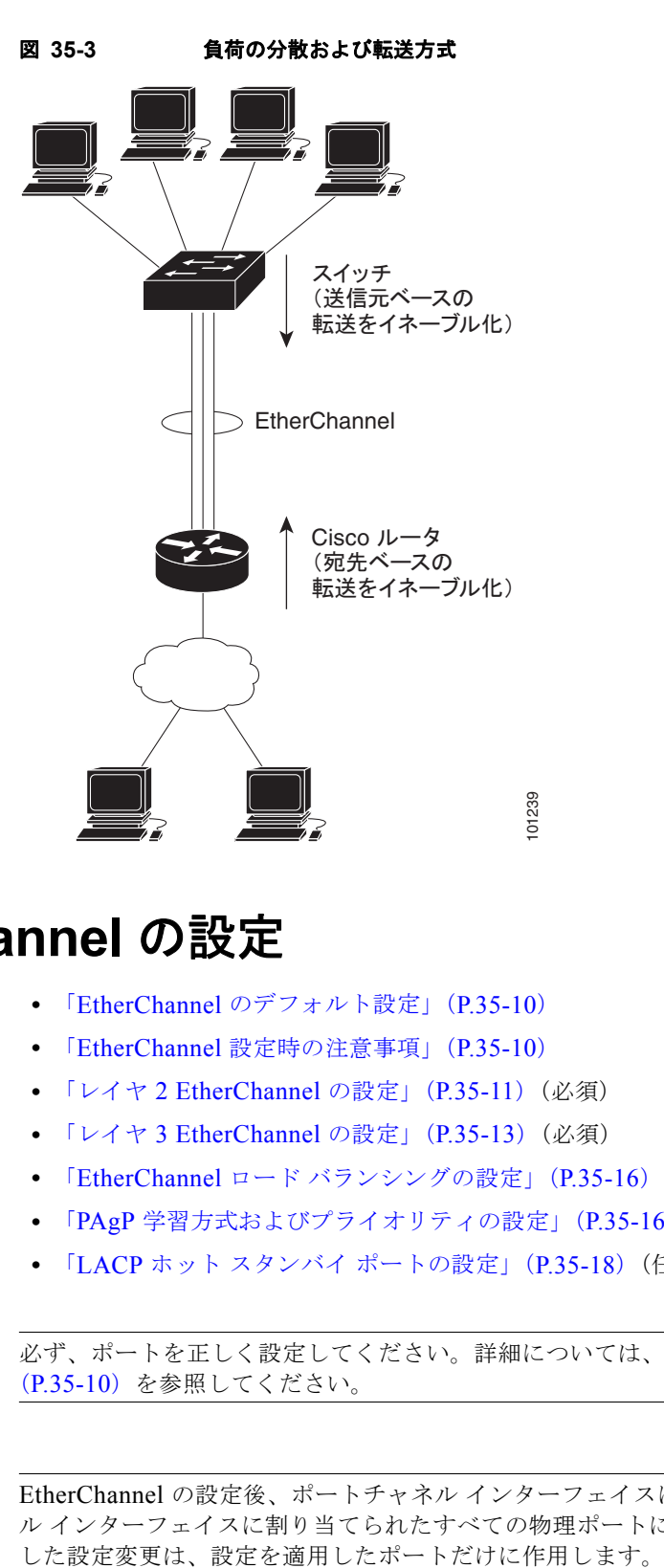

# <span id="page-850-0"></span>**EtherChannel** の設定

- **•** 「EtherChannel [のデフォルト設定」\(](#page-851-1)P.35-10)
- **•** 「EtherChannel [設定時の注意事項」\(](#page-851-0)P.35-10)
- **•** 「レイヤ [2 EtherChannel](#page-852-0) の設定」(P.35-11)(必須)
- **•** 「レイヤ [3 EtherChannel](#page-854-0) の設定」(P.35-13)(必須)
- **•** 「EtherChannel ロード [バランシングの設定」\(](#page-857-0)P.35-16)(任意)
- **•** 「PAgP [学習方式およびプライオリティの設定」\(](#page-857-1)P.35-16)(任意)
- **•** 「LACP ホット スタンバイ [ポートの設定」\(](#page-859-0)P.35-18)(任意)

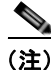

(注) 必ず、ポートを正しく設定してください。詳細については、「EtherChannel [設定時の注意事項」](#page-851-0) ([P.35-10](#page-851-0))を参照してください。

(注) EtherChannel の設定後、ポートチャネル インターフェイスに適用した設定変更は、そのポートチャネ ル インターフェイスに割り当てられたすべての物理ポートに適用されます。また、物理ポートに適用

## <span id="page-851-1"></span>**EtherChannel** のデフォルト設定

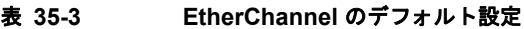

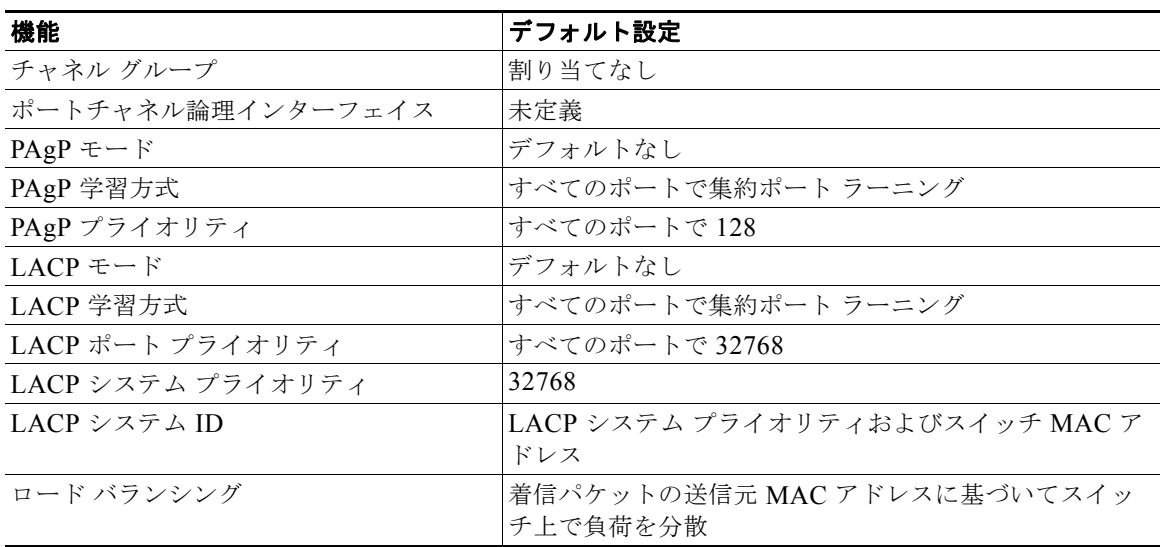

### <span id="page-851-0"></span>**EtherChannel** 設定時の注意事項

EtherChannel ポートを正しく設定していない場合は、ネットワーク ループおよびその他の問題を回避 するために、一部の EtherChannel インターフェイスが自動的にディセーブルになります。設定上の問 題を防ぐため、次の注意事項に従ってください。

- **•** スイッチ上では、48 を超える数の EtherChannel を設定しないでください。
- **•** PAgP EtherChannel は、同じタイプのイーサネット ポートを 8 つまで使用して設定します。
- **•** LACP EtherChannel は、同じタイプのイーサネット ポートを最大 16 まで使用して設定します。最 大 8 つのポートを active モードに、最大 8 つのポートを standby モードにできます。
- **•** EtherChannel 内のすべてのポートを同じ速度および同じデュプレックス モードで動作するように 設定します。
- **•** EtherChannel 内のすべてのポートをイネーブルにします。**shutdown** インターフェイス コンフィギュ レーション コマンドによってディセーブルにされた EtherChannel 内のポートは、リンク障害として扱 われます。そのポートのトラフィックは、EtherChannel 内の他のポートの 1 つに転送されます。
- **•** グループを初めて作成したときには、そのグループに最初に追加されたポートのパラメータ設定値 をすべてのポートが引き継ぎます。次のパラメータのいずれかで設定を変更した場合は、グループ 内のすべてのポートでも変更する必要があります。
	- **–** 許可 VLAN リスト
	- **–** 各 VLAN のスパニング ツリー パス コスト
	- **–** 各 VLAN のスパニング ツリー ポート プライオリティ
	- **–** スパニング ツリー PortFast の設定
- **•** 1 つのポートが複数の EtherChannel グループのメンバになるように設定しないでください。
- **•** 1 つの EtherChannel に PAgP モードと LACP モードの両方を設定しないでください。PAgP および LACP が稼動している複数の EtherChannel グループは、同じスイッチ上で共存できます。個々の EtherChannel グループは PAgP または LACP のいずれかを実行できますが、相互運用はできません。
- EtherChannel の一部として Switched Port Analyzer (SPAN; スイッチド ポート アナライザ) 宛先 ポートを設定しないでください。
- **•** EtherChannel の一部としてセキュア ポートを設定したり、セキュア ポートの一部として EtherChannel を設定したりしないでください。
- **•** プライベート VLAN ポートを EtherChannel の一部として設定しないでください。
- **•** EtherChannel のアクティブ メンバであるポート、またはこれからアクティブ メンバにするポートを IEEE 802.1X ポートとして設定しないでください。EtherChannel ポートで IEEE 802.1X をイネーブ ルにしようとすると、エラー メッセージが表示され、IEEE 802.1X はイネーブルになりません。
- **•** EtherChannel がスイッチ インターフェイス上に設定されている場合、**dot1x system-auth-control**  グローバル コンフィギュレーション コマンドを使用して、IEEE 802.1X をスイッチ上でグローバ ルにイネーブルにする前に、EtherChannel の設定をインターフェイスから削除してください。
- **•** ダウンストリームの Etherchannel インターフェイスの一部となる個々のインスターフェイスでリ ンクステート トラッキングをイネーブルにしないでください。
- **•** レイヤ 2 EtherChannel の場合
	- **–** EtherChannel 内のすべてのポートを同じ VLAN に割り当てるか、またはトランクとして設定して ください。複数のネイティブ VLAN に接続されるポートは、EtherChannel を形成できません。
	- **–** トランク ポートから EtherChannel を設定する場合は、すべてのトランクでトランキング モー ド(ISL または IEEE 802.1Q)が同じであることを確認してください。EtherChannel ポート のトランクのモードが一致していないと、予想外の結果になる可能性があります。
	- **–** EtherChannel は、トランキング レイヤ 2 EtherChannel 内のすべてのポート上で同じ VLAN 許容範囲をサポートしています。VLAN 許容範囲が一致していないと、PAgP が **auto** モード または **desirable** モードに設定されていても、ポートは EtherChannel を形成しません。
	- **–** スパニング ツリー パス コストが異なるポートは、設定上の矛盾がない限り、EtherChannel を 形成できます。異なるスパニング ツリー パス コストを設定すること自体は、EtherChannel を 形成するポートの矛盾にはなりません。
- **•** レイヤ 3 EtherChannel の場合は、レイヤ 3 アドレスをチャネル内の物理ポートでなく、ポート チャネル論理インターフェイスに割り当ててください。

### <span id="page-852-0"></span>レイヤ **2 EtherChannel** の設定

レイヤ 2 EtherChannel を設定するには、**channel-group** インターフェイス コンフィギュレーション コ マンドを使用して、チャネル グループにポートを割り当てます。このコマンドにより、ポートチャネ ル論理インターフェイスが自動的に作成されます。

レイヤ 2 EtherChannel にレイヤ 2 イーサネット ポートを割り当てるには、特権 EXEC モードで次の手 順を実行します。この手順は必須です。

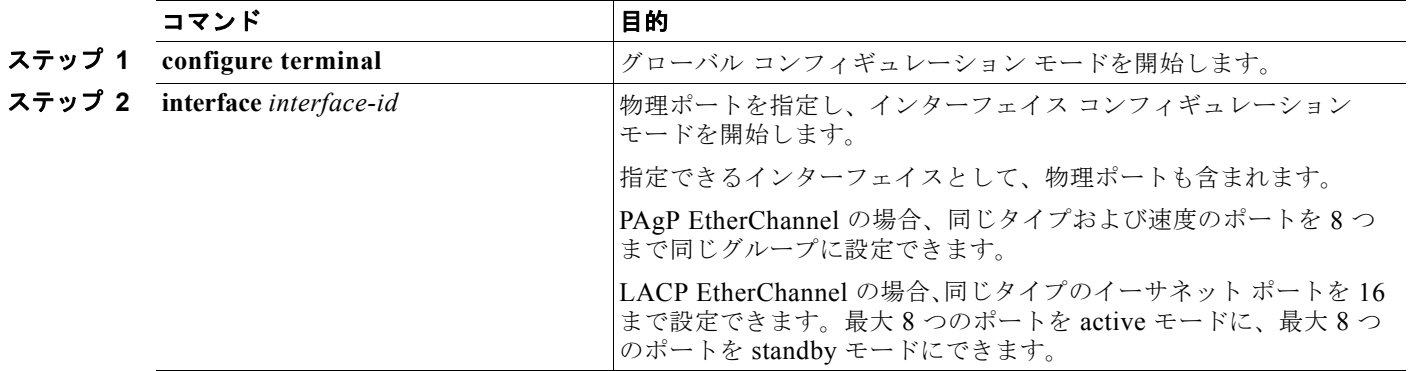

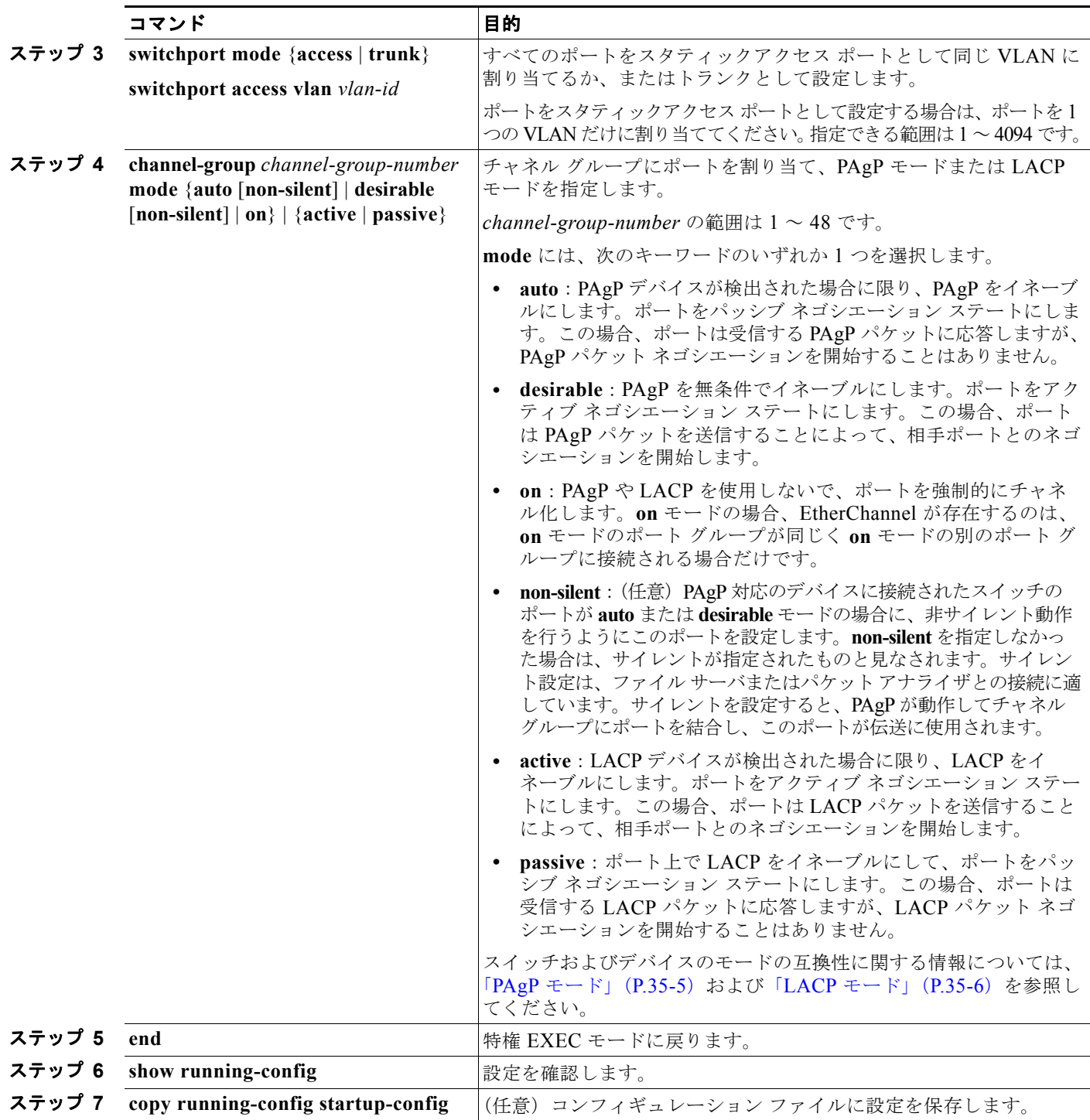

EtherChannel グループからポートを削除するには、**no channel-group** インターフェイス コンフィギュ レーション コマンドを使用します。

次に、スイッチで EtherChannel を設定する例を示します。2 つのポートを VLAN 10 のスタティック アクセス ポートとして、PAgP モードが **desirable** であるチャネル 5 に割り当てます。

```
Switch# configure terminal
```
Switch(config)# **interface range gigabitethernet0/1 -2**  Switch(config-if-range)# **switchport mode access**

```
Switch(config-if-range)# switchport access vlan 10
Switch(config-if-range)# channel-group 5 mode desirable non-silent
Switch(config-if-range)# end
```
次に、スイッチで EtherChannel を設定する例を示します。2 つのポートは VLAN 10 のスタティック アクセス ポートとして、LACP モードが **active** であるチャネル 5 に割り当てられます。

```
Switch# configure terminal 
Switch(config)# interface range gigabitethernet0/1 -2 
Switch(config-if-range)# switchport mode access
Switch(config-if-range)# switchport access vlan 10
Switch(config-if-range)# channel-group 5 mode active
Switch(config-if-range)# end
```
### <span id="page-854-0"></span>レイヤ **3 EtherChannel** の設定

レイヤ 3 EtherChannel を設定するには、ポートチャネル論理インターフェイスを作成し、そのポート チャネルにイーサネット ポートを組み込みます。次に設定方法を説明します。

### <span id="page-854-1"></span>ポートチャネル論理インターフェイスの作成

レイヤ 3 EtherChannel を設定する場合、まず **interface port-channel** グローバル コンフィギュレー ション コマンドを使用し、ポートチャネル論理インターフェイスを手動で作成しなければなりません。 次に、**channel-group** インターフェイス コンフィギュレーション コマンドを使用して論理インター フェイスをチャネル グループに配置します。

(注) 物理ポートから EtherChannel に IP アドレスを移動するには、物理ポートから IP アドレスを削除して から、その IP アドレスをポートチャネル インターフェイス上で設定する必要があります。

レイヤ 3 EtherChannel 用のポートチャネル インターフェイスを作成するには、特権 EXEC モードで次 の手順を実行します。この手順は必須です。

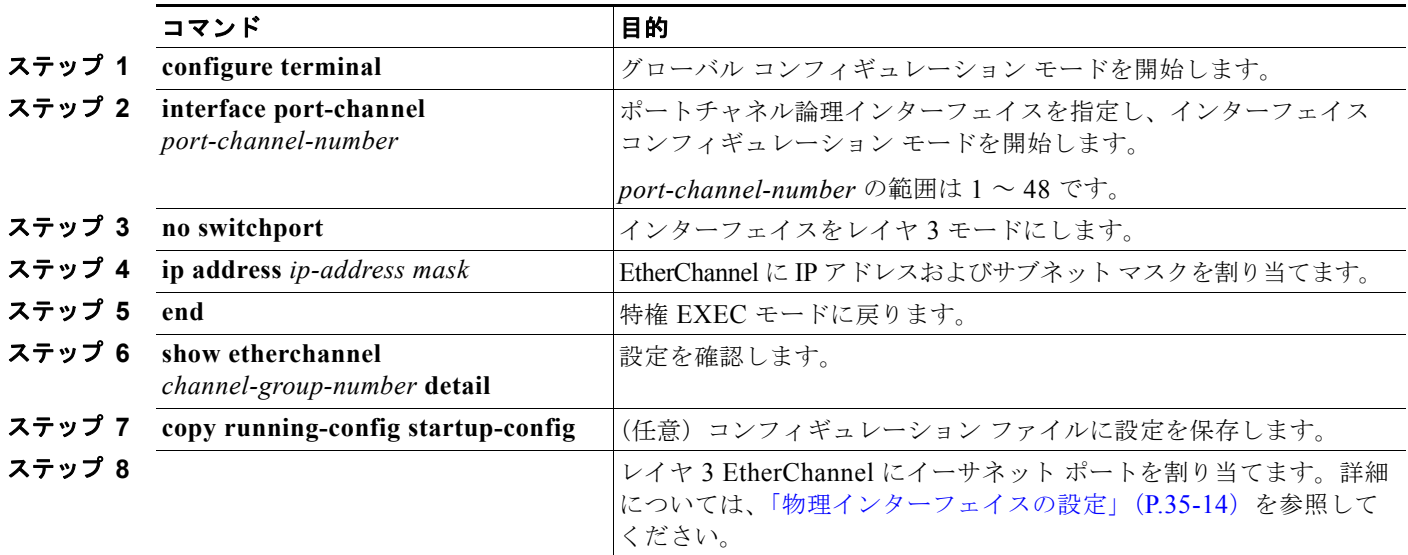

ポートチャネルを削除するには、**no interface port-channel** *port-channel-number* グローバル コンフィ ギュレーション コマンドを使用します。

次に、論理ポート チャネル 5 を作成し、IP アドレスとして 172.10.20.10 を割り当てる例を示します。

```
Switch# configure terminal 
Switch(config)# interface port-channel 5
Switch(config-if)# no switchport
Switch(config-if)# ip address 172.10.20.10 255.255.255.0
Switch(config-if)# end
```
### <span id="page-855-0"></span>物理インターフェイスの設定

レイヤ 3 EtherChannel にイーサネット ポートを割り当てるには、特権 EXEC モードで次の手順を実行 します。この手順は必須です。

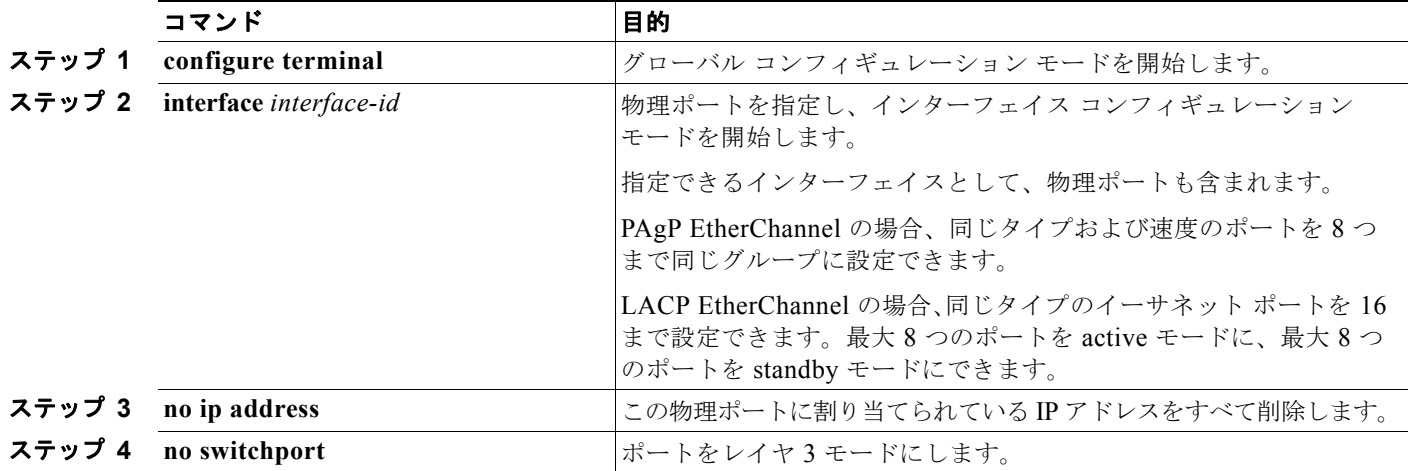

H

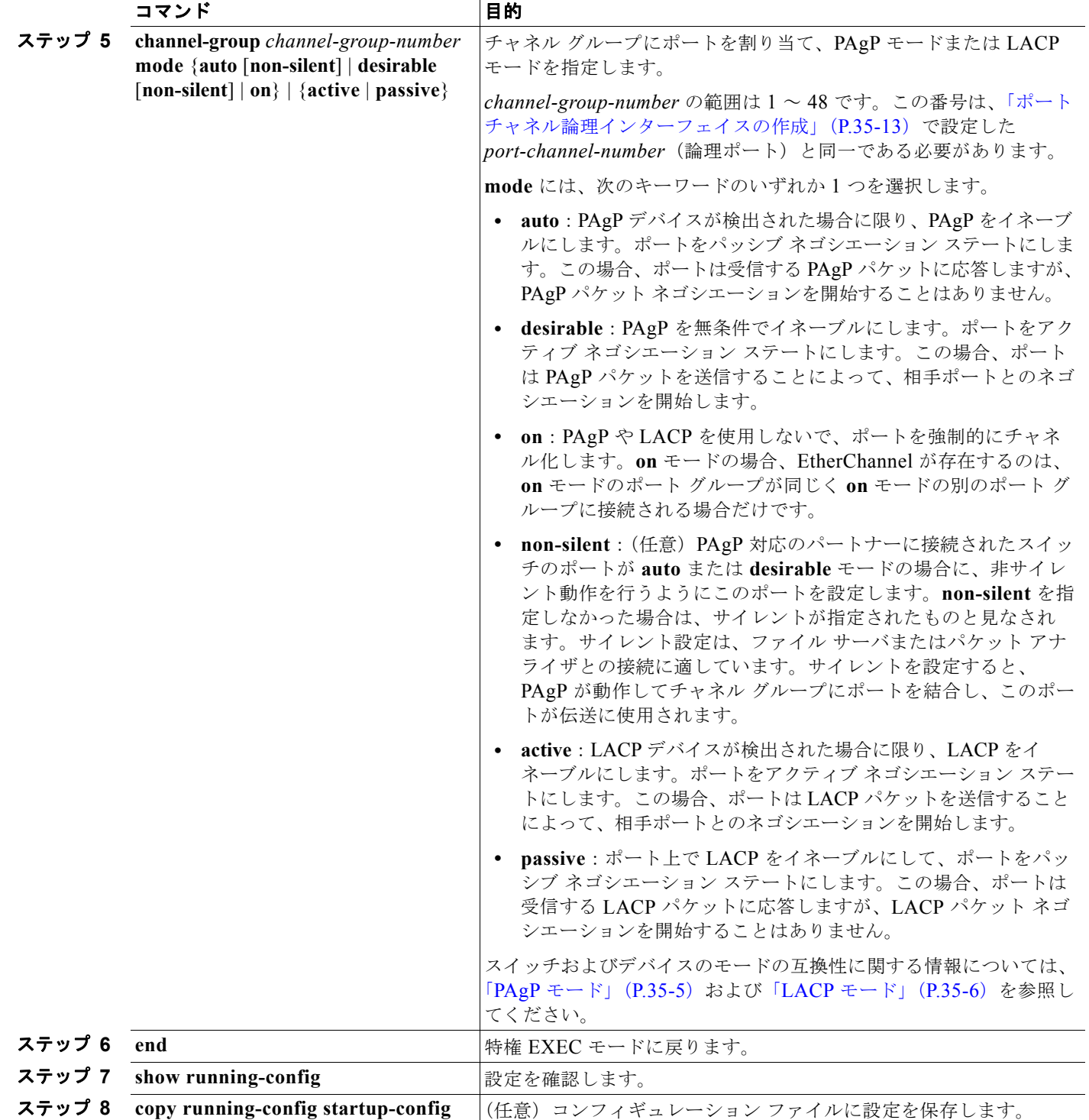

次に、EtherChannel を設定する例を示します。2 つのポートは、LACP モードが **active** であるチャネ ル 5 に割り当てられます。 Switch# **configure terminal**  Switch(config)# **interface range gigabitethernet0/1 -2** 

```
Switch(config-if-range)# no ip address 
Switch(config-if-range)# no switchport
Switch(config-if-range)# channel-group 5 mode active
Switch(config-if-range)# end
```
## <span id="page-857-0"></span>**EtherChannel** ロード バランシングの設定

ここでは、送信元ベースまたは宛先ベースの転送方式を使用することによって、EtherChannel のロー ド バランシングを設定する手順について説明します。詳細については、「ロード [バランシングおよび転](#page-848-1) [送方式」\(](#page-848-1)P.35-7)を参照してください。

EtherChannel のロード バランシングを設定するには、特権 EXEC モードで次の手順を実行します。こ の手順は任意です。

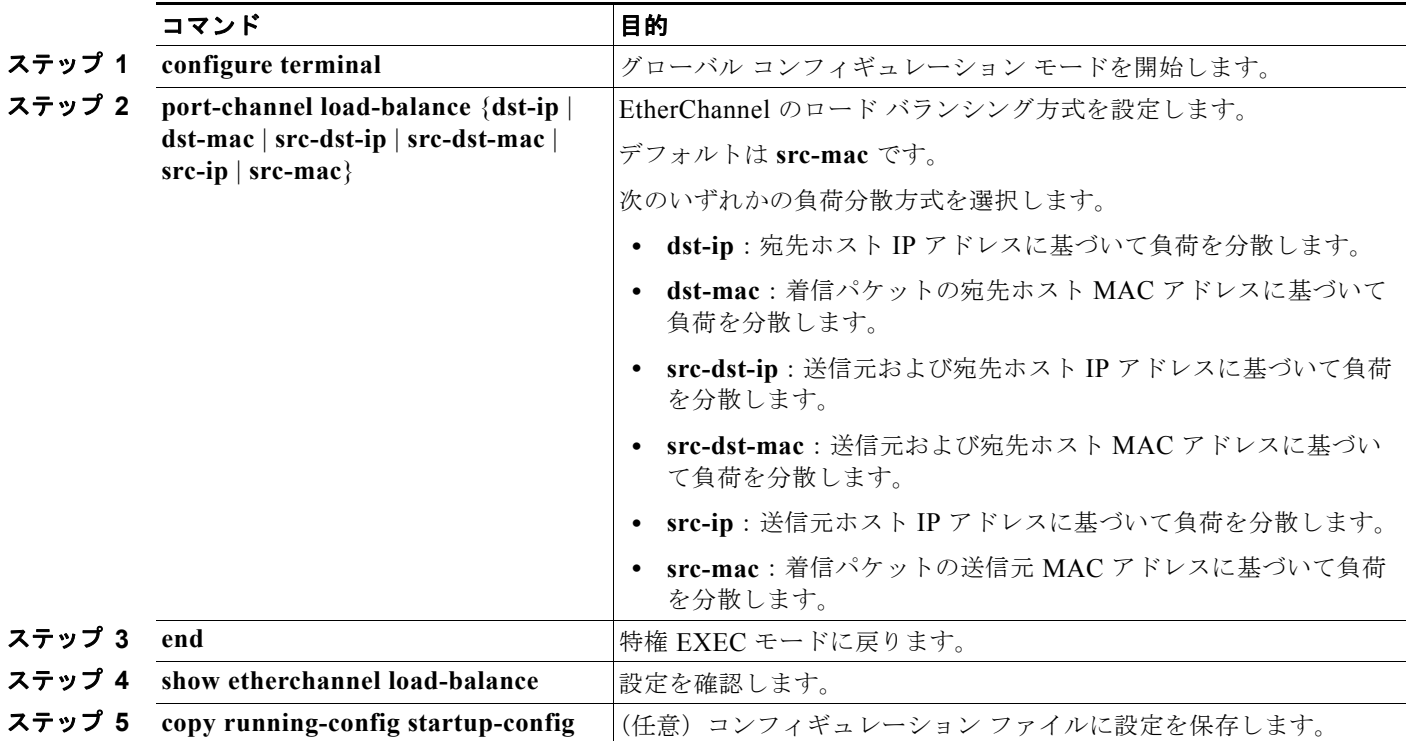

EtherChannel のロード バランシングをデフォルトの設定に戻す場合は、**no port-channel load-balance** グローバル コンフィギュレーション コマンドを使用します。

# <span id="page-857-1"></span>**PAgP** 学習方式およびプライオリティの設定

ネットワーク デバイスは、PAgP 物理ラーナーまたは集約ポート ラーナーに分類されます。物理ポー トによってアドレスを学習し、その知識に基づいて送信を指示するデバイスは物理ラーナーです。集約 (論理)ポートによってアドレスを学習するデバイスは、集約ポート ラーナーです。学習方式はリンク の両端で同じ方式に設定する必要があります。

デバイスとそのパートナーが両方とも集約ポート ラーナーの場合、論理ポートチャネル上のアドレス を学習します。デバイスは EtherChannel のいずれかのポートを使用することによって、送信元にパ ケットを送信します。集約ポート ラーニングを使用している場合、どの物理ポートにパケットが届く かは重要ではありません。

PAgP は、パートナー デバイスが物理ラーナーの場合およびローカル デバイスが集約ポート ラーナー の場合には自動検出できません。したがって、物理ポートでアドレスを学習するには、ローカル デバ イスに手動で学習方式を設定する必要があります。また、負荷の分散方式を送信元ベース分散に設定し て、指定された送信元 MAC アドレスが常に同じ物理ポートに送信されるようにする必要もあります。

グループ内の 1 つのポートですべての伝送を行うように設定して、他のポートをホット スタンバイに 使用することもできます。選択された 1 つのポートでハードウェア信号が検出されなくなった場合は、 数秒以内に、グループ内の未使用のポートに切り替えて動作させることができます。パケット伝送用に 常に選択されるように、ポートを設定するには、**pagp port-priority** インターフェイス コンフィギュ レーション コマンドを使用してプライオリティを変更します。プライオリティが高いほど、そのポー トが選択される可能性が高まります。

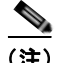

(注) CLI(コマンドライン インターフェイス)で **physical-port** キーワードを指定した場合でも、スイッチ がサポートするのは、集約ポート上でのアドレス ラーニングだけです。**pagp learn-method** コマンド および **pagp port-priority** コマンドはスイッチ ハードウェアに影響を与えませんが、物理ポートによ るアドレス学習だけをサポートしているデバイスとの PAgP の相互運用性のために必要です。

スイッチのリンクの相手側が物理ラーナー(Catalyst 1900 シリーズ スイッチなど)の場合、**pagp learn-method physical-port** インターフェイス コンフィギュレーション コマンドを使用して、 Catalyst 3560 スイッチを物理ポート ラーナーとして設定することを推奨します。送信元 MAC アドレ スに基づいて負荷の分散方式を設定するには、**port-channel load-balance src-mac** グローバル コン フィギュレーション コマンドを使用します。このように設定すると、送信元アドレスの学習元である EtherChannel 内の同じポートを使用して、パケットが Catalyst 1900 スイッチに送信されます。**pagp learn-method** コマンドは、このような場合にだけ使用してください。

スイッチを PAgP 物理ポート ラーナーとして設定し、バンドル内の同じポートがパケット送信用とし て選択されるようにプライオリティを調整するには、特権 EXEC モードで次の手順を実行します。こ の手順は任意です。

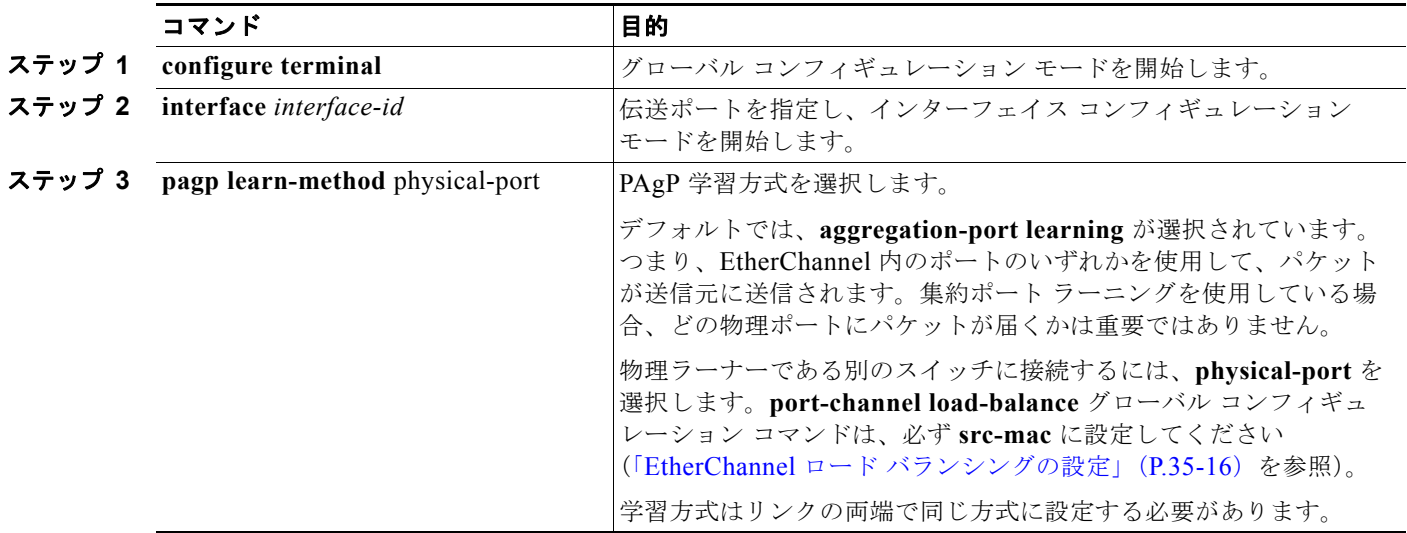

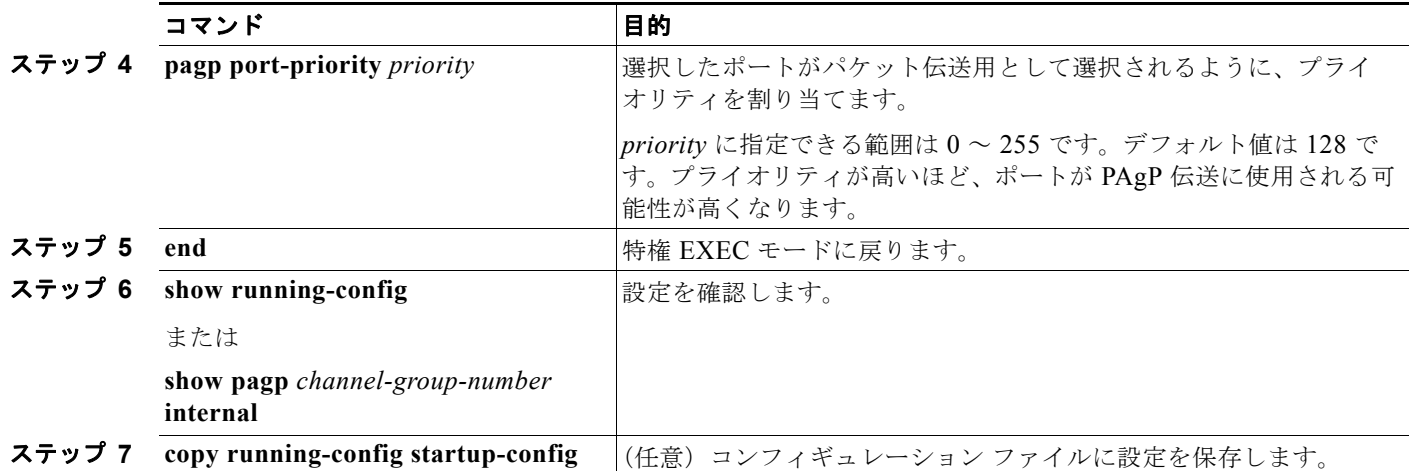

プライオリティをデフォルト設定に戻すには、**no pagp port-priority** インターフェイス コンフィギュ レーション コマンドを使用します。学習方式をデフォルト設定に戻すには、**no pagp learn-method** イ ンターフェイス コンフィギュレーション コマンドを使用します。

### <span id="page-859-0"></span>**LACP** ホット スタンバイ ポートの設定

イネーブルの場合、LACP はチャネル内の LACP 互換ポート数を最大に設定しようとします(最大 16 ポート)。同時にアクティブになれる LACP リンクは 8 つだけです。リンクが追加されるとソフトウェ アによってホット スタンバイモードになります。アクティブ リンクの 1 つが非アクティブになると、 ホット スタンバイ モードのリンクが代わりにアクティブになります。

9 つ以上のリンクが EtherChannel グループとして設定された場合、ソフトウェアは LACP プライオリ ティに基づいてアクティブにするホット スタンバイ ポートを決定します。ソフトウェアは、LACP を 操作するシステム間のすべてのリンクに、次の要素(プライオリティ順)で構成された一意のプライオ リティを割り当てます。

- **•** LACP システム プライオリティ
- **•** システム ID(スイッチの MAC アドレス)
- **•** LACP ポート プライオリティ
- **•** ポート番号

プライオリティを比較する場合、数値的により低い方が高いプライオリティを持っています。プライオ リティは、ハードウェア上の制約がある場合に、すべての互換ポートが集約されないように、スタンバ イ モードにするポートを決定します。

アクティブ ポートかホット スタンバイ ポートかを判別するには、次の(2 つの)手順を使用します。 はじめに、数値的に低いシステム プライオリティとシステム ID を持つシステムの方を選びます。次 に、ポート プライオリティおよびポート番号の値に基づいて、そのシステムのアクティブ ポートと ホット スタンバイ ポートを決定します。他のシステムのポート プライオリティとポート番号の値は使 用されません。

ソフトウェアのアクティブおよびスタンバイ リンクの選択方法に影響を与えるように、LACP システ ム プライオリティおよび LACP ポート プライオリティのデフォルト値を変更できます。詳細について は、「LACP システム [プライオリティの設](#page-860-1)定」 (P.35-19) および「LACP ポート プライオリティの設 定」([P.35-19](#page-860-1))を参照してください。

### <span id="page-860-0"></span>**LACP** システム プライオリティの設定

**lacp system-priority** グローバル コンフィギュレーション コマンドを使用して LACP をイネーブルに しているすべての EtherChannel に対してシステム プライオリティを設定できます。LACP を設定済み の各チャネルに対しては、システム プライオリティを設定できません。デフォルト値を変更すると、 ソフトウェアのアクティブおよびスタンバイ リンクの選択方法に影響します。

**show etherchannel summary** 特権 EXEC コマンドを使用して、ホットスタンバイ モードのポートを 確認できます(ポートステート フラグが H になっています)。

LACP システム プライオリティを設定するには、特権 EXEC モードで次の手順を実行します。この手 順は任意です。

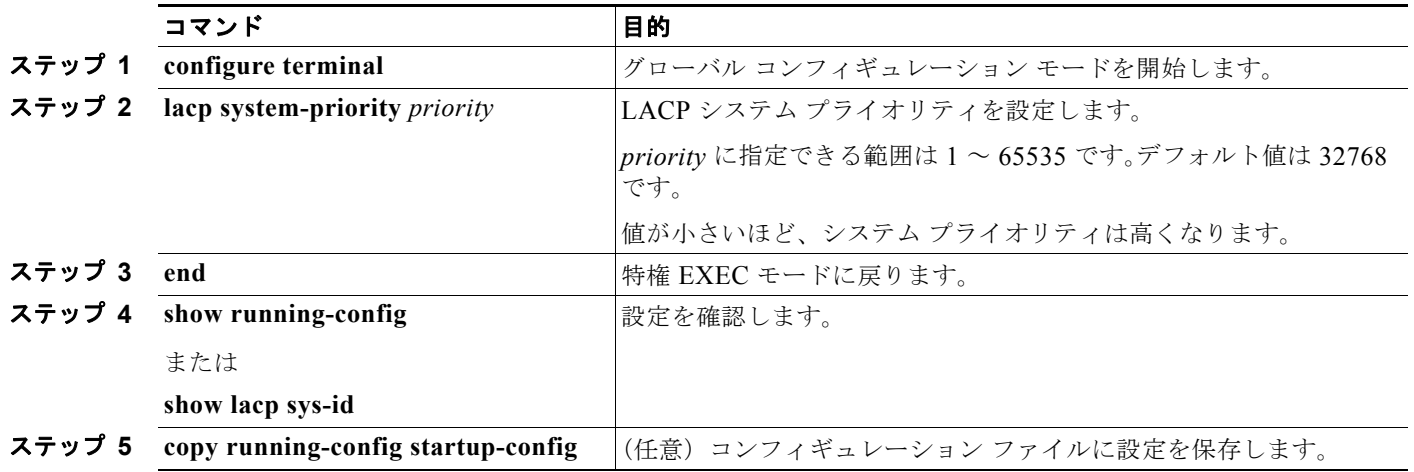

LACP システム プライオリティをデフォルトの値に戻すには、**no lacp system-priority** グローバル コ ンフィギュレーション コマンドを使用します。

### <span id="page-860-1"></span>**LACP** ポート プライオリティの設定

デフォルトでは、すべてのポートは同じポート プライオリティです。ローカル システムのシステム プ ライオリティおよびシステム ID の値がリモート システムよりも小さい場合は、LACP EtherChannel ポートのポート プライオリティをデフォルトよりも小さな値に変更して、最初にアクティブになる ホットスタンバイ リンクを変更できます。ホット スタンバイ ポートは、番号が小さい方が先にチャネ ルでアクティブになります。**show etherchannel summary** 特権 EXEC コマンドを使用して、ホットス タンバイ モードのポートを確認できます(ポートステート フラグが *H* になっています)。

(注) LACP がすべての互換ポートを集約できない場合(たとえば、ハードウェアの制約が大きいリモート システム)、EtherChannel 中でアクティブにならないポートはすべてホット スタンバイ ステートにな り、チャネル化されたポートのいずれかが機能しない場合に限り使用されます。

**Catalyst 3560** スイッチ ソフトウェア コンフィギュレーション ガイド

LACP ポート プライオリティを設定するには、特権 EXEC モードで次の手順を実行します。この手順 は任意です。

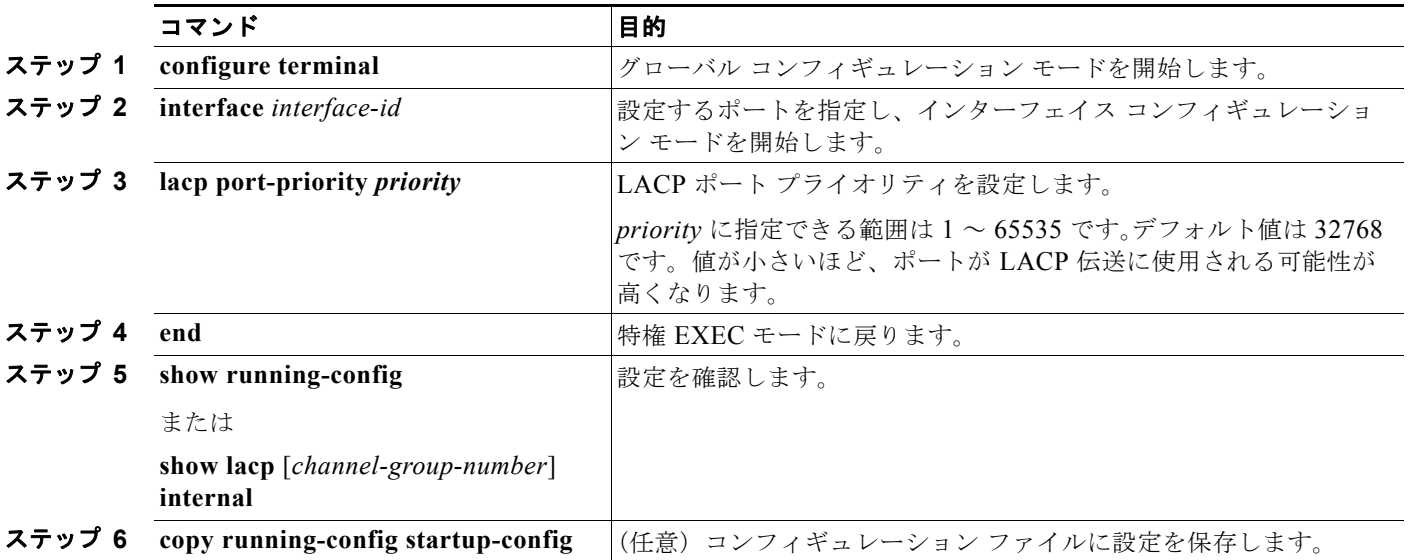

LACP ポート プライオリティをデフォルト値に戻すには、**no lacp port-priority** インターフェイス コ ンフィギュレーション コマンドを使用します。

# <span id="page-861-0"></span>**EtherChannel**、**PAgP**、および **LACP** ステータスの表示

#### 表 **35-4 EtherChannel**、**PAgP**、および **LACP** ステータスを表示するためのコマンド

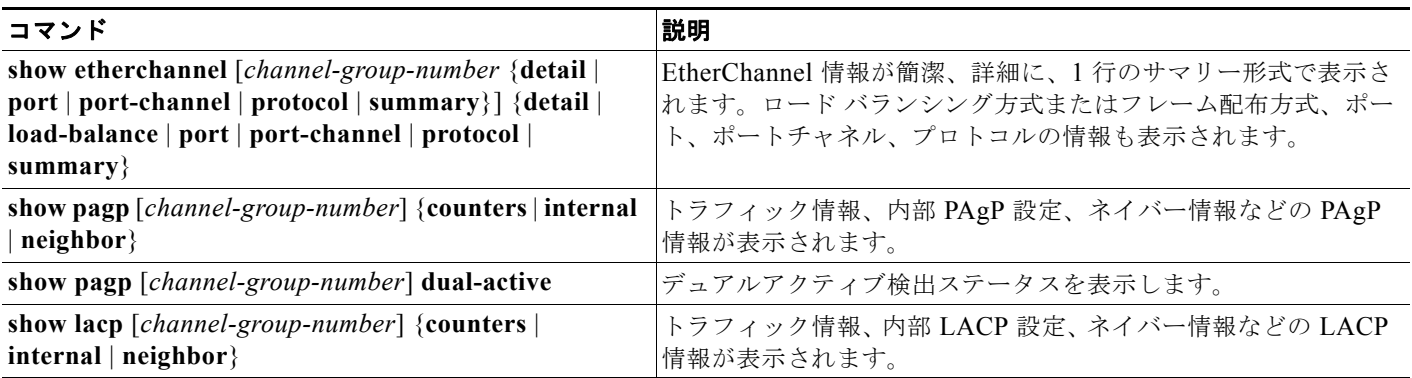

PAgP チャネルグループ情報およびトラフィック カウンタをクリアするには、**clear pagp** {*channel-group-number* **counters** | **counters**} 特権 EXEC コマンドを使用します。

LACP チャネルグループ情報およびトラフィック カウンタをクリアするには、**clear lacp** {*channel-group-number* **counters** | **counters**} 特権 EXEC コマンドを使用します。 出力内の各フィールドについては、このリリースのコマンド リファレンスを参照してください。

# <span id="page-862-0"></span>リンクステート トラッキングの概要

リンクステート トラッキングは、トランク フェールオーバーとも呼ばれ、複数のインターフェイスの リンクステートをバインドする機能です。たとえば、リンクステート トラッキングをサーバ NIC アダ プタ チーミング機能とともに使用すると、ネットワークで冗長性が実現されます。サーバ ネットワー ク アダプタが、チーミングと呼ばれるプライマリまたはセカンダリ関係で設定され、プライマリ イン ターフェイスでリンクが消失した場合、接続はセカンダリ インターフェイスに透過的に変更されます。

(注) ポートの集合(EtherChannel)、アクセス モードまたはトランク モードの単一の物理ポート、または ルーテッド ポートをインターフェイスに指定できます。

図 35-4 (P35-23)は、リンクステート トラッキングを使用して設定されたネットワークを示していま す。リンクステート トラッキングをイネーブルにするには、リンクステート グループを作成して、リ ンクステート グループに割り当てられるインターフェイスを指定します。リンクステート グループで は、これらのインターフェイスは互いにバンドルされています。ダウンストリーム インターフェイス は、アップストリーム インターフェイスにバインドされています。サーバに接続されているインター フェイスは、ダウンストリーム インターフェイスと呼ばれ、分散スイッチやネットワーク デバイスに 接続されているインターフェイスはアップストリーム インターフェイスと呼ばれます。

図 [35-4](#page-864-1) の設定により、ネットワーク トラフィック フローが次のようにバランスが保たれます。

- **•** スイッチと他のネットワーク デバイスへのリンクの場合
	- **–** サーバ 1 とサーバ 2 は、プライマリ リンクにスイッチ A を使用し、セカンダリ リンクにス イッチ B を使用しています。
	- **–** サーバ 3 とサーバ 4 は、プライマリ リンクにスイッチ B を使用し、セカンダリ リンクにス イッチ A を使用しています。
- **•** スイッチ A のリンクステート グループ 1
	- **–** スイッチ A は、リンクステート グループ 1 を介してサーバ 1 とサーバ 2 にプライマリ リンク を提供します。ポート 1 はサーバ 1 に接続され、ポート 2 はサーバ 2 に接続されます。ポート 1 およびポート 2 は、リンクステート グループ 1 のダウンストリーム インターフェイスです。
	- **–** ポート 5 およびポート 6 は、リンクステート グループ 1 を介してディストリビューション ス イッチ 1 に接続されます。ポート 5 およびポート 6 は、リンクステート グループ 1 のアップ ストリーム インターフェイスです。
- **•** スイッチ A のリンクステート グループ 2
	- **–** スイッチ A は、リンクステート グループ 2 を介してサーバ 3 とサーバ 4 にセカンダリ リンク を提供します。ポート 3 はサーバ 3 に接続され、ポート 4 はサーバ 4 に接続されます。ポート 3 およびポート 4 は、リンクステート グループ 2 のダウンストリーム インターフェイスです。
	- **–** ポート 7 およびポート 8 は、リンクステート グループ 2 を介してディストリビューション ス イッチ 2 に接続されます。ポート 7 およびポート 8 は、リンクステート グループ 2 のアップ ストリーム インターフェイスです。
- **•** スイッチ B のリンクステート グループ 2
	- **–** スイッチ B は、リンクステート グループ 2 を介してサーバ 3 とサーバ 4 にプライマリ リンク を提供します。ポート 3 はサーバ 3 に接続され、ポート 4 はサーバ 4 に接続されます。ポート 3 およびポート 4 は、リンクステート グループ 2 のダウンストリーム インターフェイスです。
	- **–** ポート 5 およびポート 6 は、リンクステート グループ 2 を介してディストリビューション ス イッチ 2 に接続されます。ポート 5 およびポート 6 は、リンクステート グループ 2 のアップ ストリーム インターフェイスです。
- **•** スイッチ B のリンクステート グループ 1
	- **–** スイッチ B は、リンクステート グループ 1 を介してサーバ 1 とサーバ 2 にセカンダリ リンク を提供します。ポート 1 はサーバ 1 に接続され、ポート 2 はサーバ 2 に接続されます。ポート 1 およびポート 2 は、リンクステート グループ 1 のダウンストリーム インターフェイスです。
	- **–** ポート 7 およびポート 8 は、リンクステート グループ 1 を介してディストリビューション ス イッチ 1 に接続されます。ポート 7 およびポート 8 は、リンクステート グループ 1 のアップ ストリーム インターフェイスです。

分散スイッチやルータに障害が発生したり、ケーブルが切断されたり、リンクが失われたために、リン クステート グループ内でアップストリーム ポートが利用不能や接続不能になる場合があります。これ らは、リンクステート トラッキングがイネーブルの際の、ダウンストリーム インターフェイスとアッ プストリーム インターフェイス間の相互作用です。

- **•** アップストリーム インターフェイスがリンクアップ ステートの場合、ダウンストリーム インター フェイスをリンクアップ ステートに変更したり、リンクアップ ステートのままにしたりすること ができます。
- **•** すべてのアップストリーム インターフェイスが利用不能になった場合、リンクステート トラッキ ングが自動的にダウンストリーム インターフェイスを errdisable ステートにします。サーバ間の接 続は、自動的にプライマリ サーバ インターフェイスからセカンダリ サーバ インターフェイスに変 更されます。

スイッチ A のリンクステート グループ 1 からリンクステート グループ 2 への接続の変更例につい ては、図 35-4([P.35-23](#page-864-1))を参照してください。ポート 6 のアップストリーム リンクが切断されて も、ダウンストリーム ポート 1 および 2 のリンク ステートは変わりません。ただし、アップスト リーム ポート 5 のリンクも切断された場合、ダウンストリーム ポートのリンク ステートがリンク ダウン ステートに変更されます。また、サーバ 1 とサーバ 2 の接続はリンクステート グループ 1 からリンクステート グループ 2 に変更されます。ダウンストリーム ポート 3 および 4 は、リンク グループ 2 にあるため変更されません。

**•** リンクステート グループが設定されている場合、リンクステート トラッキングはディセーブルで、 アップストリーム インターフェイスが切断され、ダウンストリーム インターフェイスのリンク ス テートは変更されないままになります。サーバはこのアップストリーム接続が切断されたことを認 識せず、セカンダリ インターフェイスにフェールオーバーしません。

障害のあるダウンストリーム ポートをリンクステート グループから削除することで、ダウンストリー ム インターフェイスのリンクダウン状態から復旧できます。複数のダウンストリーム インターフェイ スを復旧させるには、リンクステート グループをディセーブルにします。
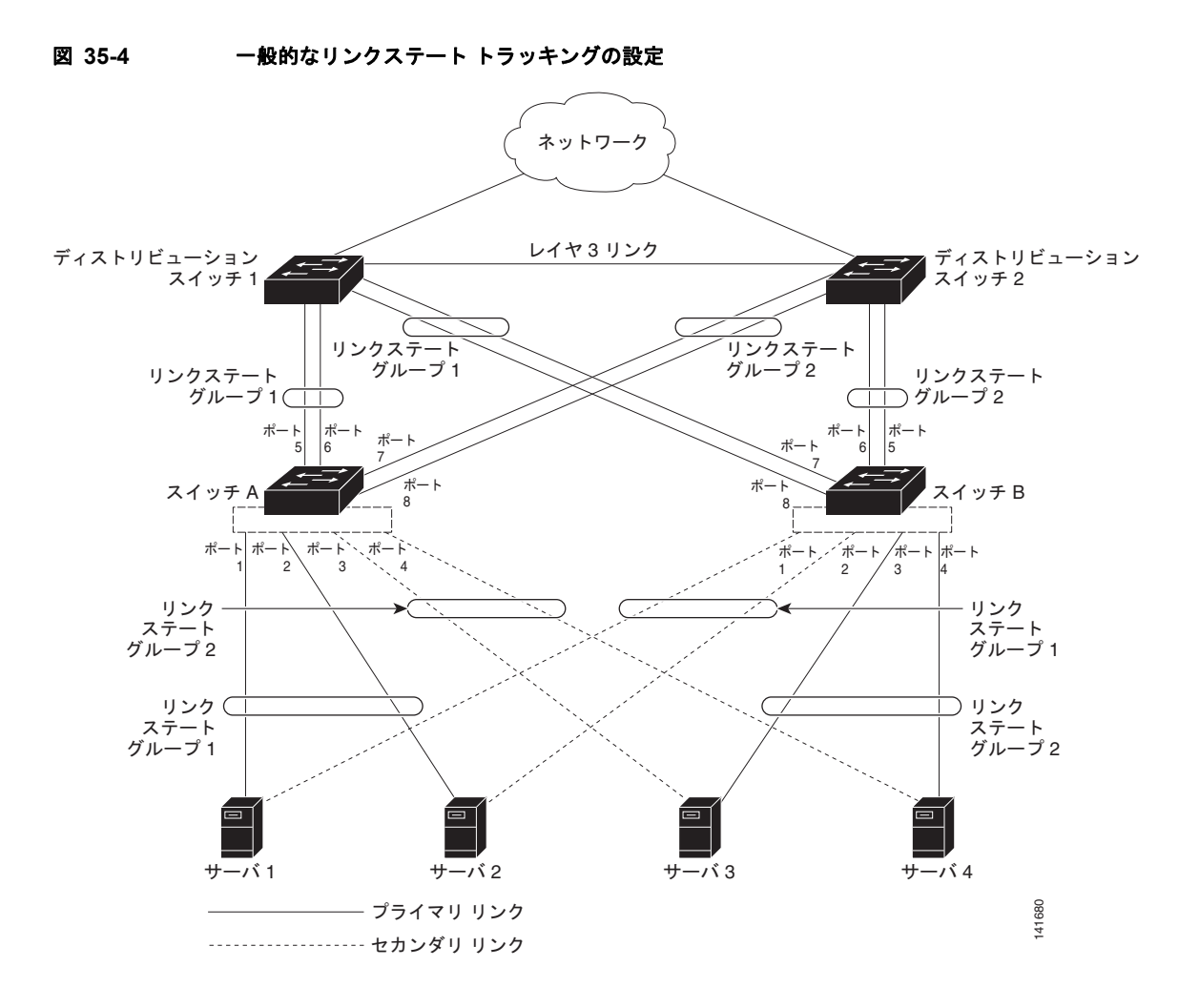

# リンクステート トラッキングの設定

- **•** [「デフォルトのリンクステート](#page-864-0) トラッキングの設定」(P.35-23)
- **•** 「リンクステート [トラッキングの設定時の注意事項」\(](#page-865-0)P.35-24)
- **•** 「リンクステート [トラッキングの設定」\(](#page-865-1)P.35-24)
- **•** 「リンクステート トラッキング [ステータスの表示」\(](#page-866-0)P.35-25)

## <span id="page-864-0"></span>デフォルトのリンクステート トラッキングの設定

リンクステート グループは定義されておらず、リンクステート トラッキングはどのグループでもイ ネーブルではありません。

## <span id="page-865-0"></span>リンクステート トラッキングの設定時の注意事項

設定上の問題を防ぐため、次の注意事項に従ってください。

- **•** アップストリーム インターフェイスとして定義されているインターフェイスは、同じまたは異な るリンクステート グループ内でダウンストリーム インターフェイスとして定義できません。その 逆も同様です。
- **•** ダウンストリームの Etherchannel インターフェイスの一部となる個々のインスターフェイスでリ ンクステート トラッキングをイネーブルにしないでください。
- **•** 1 つのインターフェイスが、複数のリンクステート グループのメンバになることはできません。
- **•** スイッチ 1 つにつき設定できるリンクステート グループは 2 つだけです。

## <span id="page-865-1"></span>リンクステート トラッキングの設定

リンクステート グループを設定し、そのグループにインターフェイスを割り当てるには、特権 EXEC モードで次の手順を実行します。

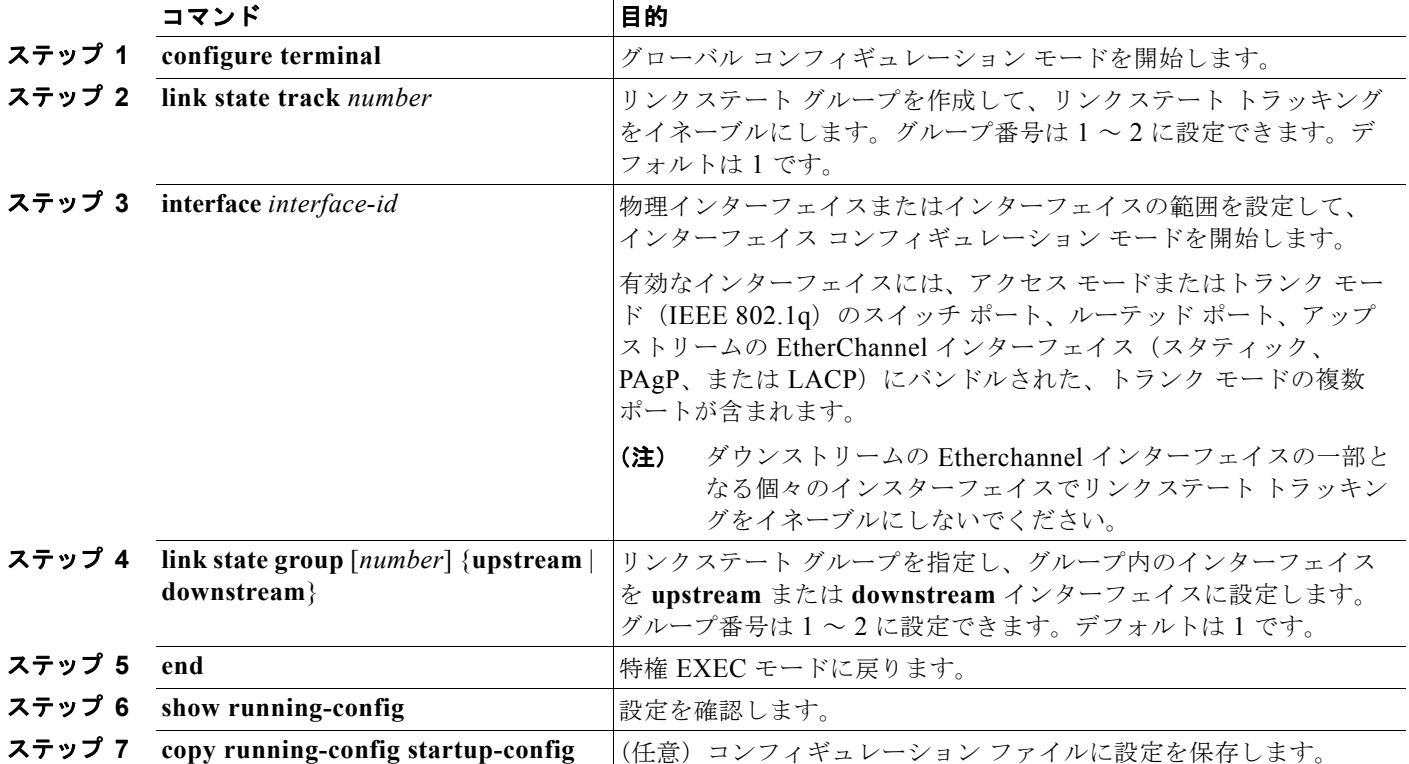

次に、リンクステート グループを作成してインターフェイスを設定する例を示します。

```
Switch# configure terminal
Switch(config)# link state track 1
Switch(config)# interface range gigabitethernet0/21 -22
Switch(config-if)# link state group 1 upstream
Switch(config-if)# interface gigabitethernet0/1 
Switch(config-if)# link state group 1 downstream
Switch(config-if)# interface gigabitethernet0/3
```

```
Switch(config-if)# link state group 1 downstream
Switch(config-if)# interface gigabitethernet0/5 
Switch(config-if)# link state group 1 downstream
Switch(config-if)# end
```
リンクステート グループをディセーブルにするには、**no link state track** *number* グローバル コンフィ ギュレーション コマンドを使用します。

## <span id="page-866-0"></span>リンクステート トラッキング ステータスの表示

**show link state group** コマンドを使用してリンクステート グループの情報を表示します。すべてのリ ンクステート グループの情報を表示するには、このコマンドをキーワードなしで入力します。特定の グループの情報を表示するには、グループ番号を入力します。グループの詳細情報を表示するには、 detail キーワードを入力します。

次に、**show link stage group 1** コマンドの出力例を示します。

Switch> **show link state group 1**

Link State Group: 1 Status: Enabled, Down

次に、**show link stage group detail** コマンドの出力例を示します。

Switch> **show link state group detail**

(Up):Interface up (Dwn):Interface Down (Dis):Interface disabled

Link State Group: 1 Status: Enabled, Down Upstream Interfaces : Gi0/15(Dwn) Gi0/16(Dwn) Downstream Interfaces : Gi0/11(Dis) Gi0/12(Dis) Gi0/13(Dis) Gi0/14(Dis)

Link State Group: 2 Status: Enabled, Down Upstream Interfaces : Gi1/0/15(Dwn) Gi1/0/16(Dwn) Gi1/0/17(Dwn) Downstream Interfaces : Gi1/0/11(Dis) Gi1/0/12(Dis) Gi1/0/13(Dis) Gi1/0/14(Dis)

(Up):Interface up (Dwn):Interface Down (Dis):Interface disabled

出力フィールドの詳細については、このリリースのコマンド リファレンスを参照してください。

■ リンクステート トラッキングの設定

**Catalyst 3560** スイッチ ソフトウェア コンフィギュレーション ガイド

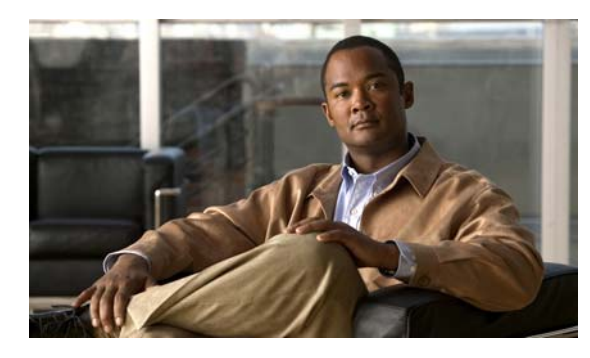

**CHAPTER 36**

# **TelePresence E911 IP Phone** のサポートの 設定

コマンドの構文および使用方法については、Catalyst 3560 スイッチ コマンド リファレンスを参照して ください。

- **•** 「[TelePresence E911 IP Phone](#page-868-0) のサポートの概要」(P.36-1)
- **•** 「[TelePresence E911 IP Phone](#page-869-0) のサポートの設定」(P.36-2)

# <span id="page-868-0"></span>**TelePresence E911 IP Phone** のサポートの概要

Cisco IP Phone を Cisco TelePresence System のユーザ インターフェイスとして使用できます。図 1 を 参照してください。この構成では、IP 電話を常にオンにして、緊急通報を受けられるようにしておく 必要があります。Cisco TelePresence System のコーデックへの電源に問題があるか、中断されている か、コーデックに問題がある場合、IP 電話を利用できません。

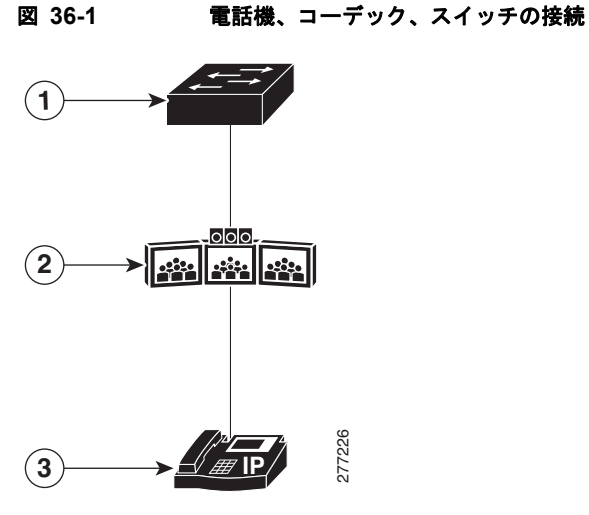

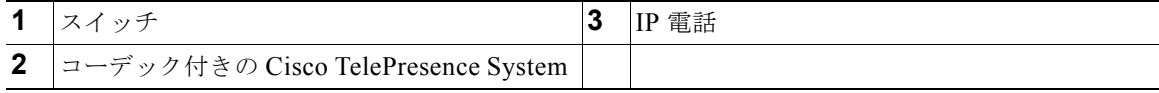

TelePresence E911 IP 電話のサポート機能を使用して、IP 電話が常にオンであり、緊急通報を受けられ るようにしておきます。CDP 対応の IP 電話がスイッチを介してコーデックに接続されている場合、IP 電話だけから Cisco TelePresence System のコーデックに CDP パケットを転送するようにスイッチを設 定できます。スイッチによって、入出力ポート ペアが CDP 転送テーブルに追加されます。入力と出力 のポート ペアは、IP 電話に接続された入力スイッチ ポートとコーデックに接続された出力スイッチ ポートの間の 1 対 1 マッピングになっています。

IP 電話とコーデックは IP ネットワークを介して通信します。コーデックへの電源に問題があるか、中 断されているか、コーデックに問題がある場合でも、IP 電話は IP ネットワークに接続されたままで、 緊急通報を受けられます。

スイッチは入力ポートで受信したすべての CDP パケットを出力ポートに転送します。複数の IP 電話が スイッチ上の 1 つのポートを介してコーデックに接続されている場合、1 台の電話機だけが IP ネット ワークを介して通信します。この電話機は通常、コーデックによって受信した最初の CDP パケットを 送信した電話機です。

図 **36-2** 電話機、スイッチ、コーデックの接続

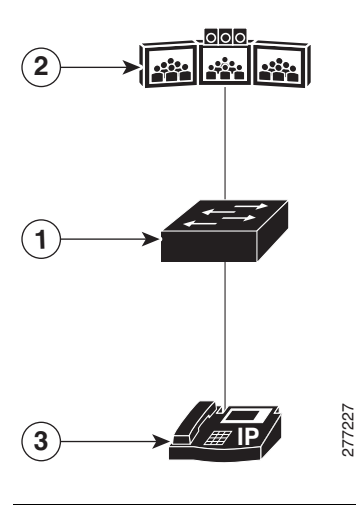

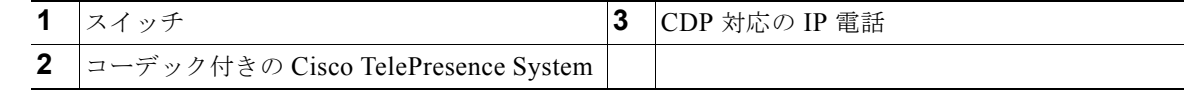

# <span id="page-869-0"></span>**TelePresence E911 IP Phone** のサポートの設定

- **•** [「設定時の注意事項」\(](#page-869-1)P.36-2)
- **•** 「[TelePresence E911 IP Phone](#page-870-0) のサポートのイネーブル化」(P.36-3)
- **•** [「例」\(](#page-870-1)P.36-3)

### <span id="page-869-1"></span>設定時の注意事項

- **•** TelePresence E911 IP Phone のサポートでは CDP 対応の電話機だけを使用する必要があります。
- **•** スイッチ スタックの 2 つのポートを介して IP 電話と Cisco TelePresence System のコーデックを 接続できます。

## <span id="page-870-0"></span>**TelePresence E911 IP Phone** のサポートのイネーブル化

特権 EXEC モードで次の手順を実行します。

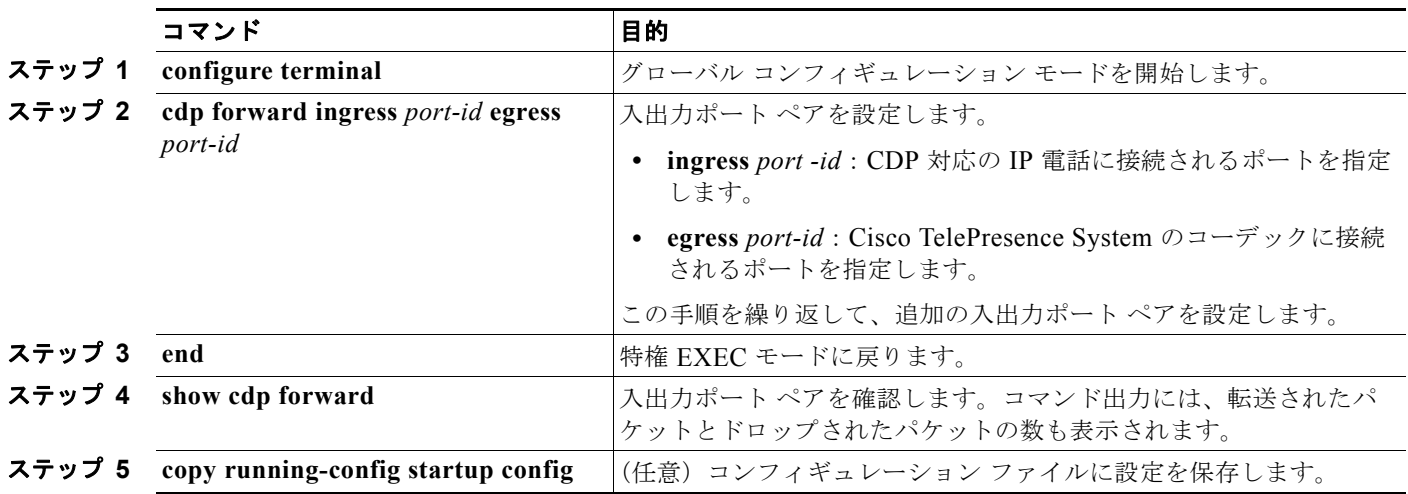

```
例
```
#### Switch# **configure terminal**

Enter configuration commands, one per line. End with CNTL/Z. Switch(config)# **cdp forward ingress gigabitethernet2/0/1 egress gigabitethernet2/0/12** Switch(config)# **cdp forward ingress gigabitethernet2/0/1 egress gigabitethernet2/0/13** Ingress interface already configured Switch(config)# **cdp forward ingress gigabitethernet2/0/2 egress gigabitethernet2/0/12** Egress interface already configured Switch(config)# **cdp forward ingress gigabitethernet2/0/2 egress gigabitethernet2/0/13** Switch(config)# **end** Switch# \*Mar 1 13:38:34.954: %SYS-5-CONFIG\_I: Configured from console by console Switch# **show running-config | include cdp** cdp forward ingress GigabitEthernet2/0/1 egress GigabitEthernet2/0/12 cdp forward ingress GigabitEthernet2/0/2 egress GigabitEthernet2/0/13 Switch# **show cdp forward**

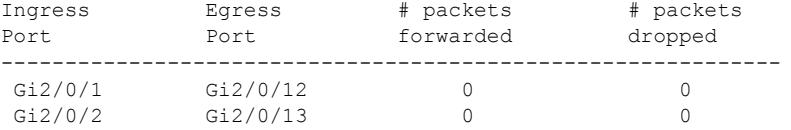

#### Switch# **configure terminal**

Enter configuration commands, one per line. End with CNTL/Z. Switch(config)# **no cdp forward ingress gigabitethernet2/0/1** Switch(config)# **end** Switch# \*Mar 1 13:39:14.120: %SYS-5-CONFIG\_I: Configured from console by console Switch# **show running-config | include cdp** cdp forward ingress GigabitEthernet2/0/2 egress GigabitEthernet2/0/13

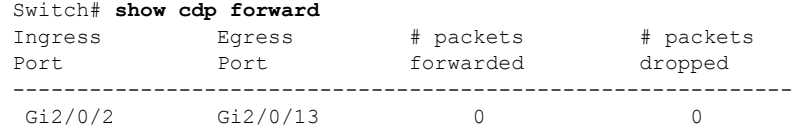

Switch#

**Catalyst 3560** スイッチ ソフトウェア コンフィギュレーション ガイド

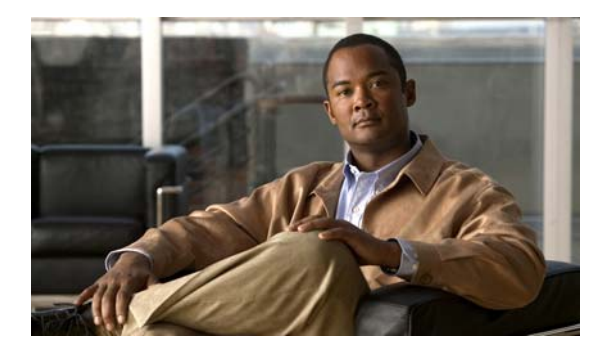

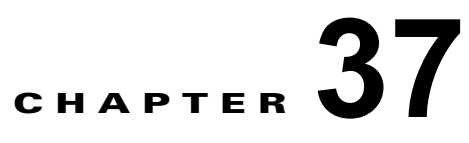

# **IP** ユニキャスト ルーティングの設定

この章では、Catalyst 3560 スイッチに IP Version 4 (IPv4) ユニキャスト ルーティングを設定する方 法について説明します。

スタティック ルーティングおよび Routing Information Protocol(RIP; ルーティング情報プロトコル) などの基本的なルーティング機能は、IP ベース イメージと IP サービス イメージの両方で使用できま す。先進のルーティング機能およびその他のルーティング プロトコルを使用するには、IP サービス イ メージをインストールする必要があります。

**(注)** スイッチが IP サービス イメージを実行している場合、IP バージョン 6(IPv6)ユニキャスト ルーティ ングもイネーブルにして、IPv4 トラフィックに加えて IPv6 トラフィックを転送するようにインター フェイスを設定できます。スイッチに IPv6 を設定する手順については、第 38 章「IPv6 [ユニキャスト](#page-978-0) [ルーティングの設定」](#page-978-0)を参照してください。

IP ユニキャスト コンフィギュレーションの詳細については、Cisco.com にある『*Cisco IOS IP Configuration Guide, Release 12.4*』を参照してください。この章で使用するコマンドの構文および使 用方法の詳細については、Cisco.com にある次のコマンド リファレンスを参照してください。

- **•** 『*Cisco IOS IP Command Reference, Volume 1 of 3: Addressing and Services, Release 12.4*』
- **•** 『*Cisco IOS IP Command Reference, Volume 2 of 3: Routing Protocols, Release 12.4*』
- **•** 『*Cisco IOS IP Command Reference, Volume 3 of 3: Multicast, Release 12.4*』

この章で説明する内容は、次のとおりです。

- **•** 「IP [ルーティングの概要」\(](#page-873-0)P.37-2)
- **•** [「ルーティングを設定する手順」\(](#page-874-0)P.37-3)
- **•** 「IP [アドレス指定の設定」\(](#page-875-0)P.37-4)
- **•** 「IP ユニキャスト [ルーティングのイネーブル化」\(](#page-890-0)P.37-19)
- **•** 「RIP [の設定」\(](#page-891-0)P.37-20)
- **•** 「OSPF [の設定」\(](#page-896-0)P.37-25)
- **•** 「EIGRP [の設定」\(](#page-907-0)P.37-36)
- **•** 「BGP [の設定」\(](#page-915-0)P.37-44)
- **•** 「ISO CLNS [ルーティングの設定」\(](#page-937-0)P.37-66)
- **•** 「マルチ [VRF CE](#page-947-0) の設定」(P.37-76)
- **•** [「プロトコル独立機能の設定」\(](#page-962-0)P.37-91)
- **•** 「IP [ネットワークのモニタおよびメンテナンス」\(](#page-977-0)P.37-106)

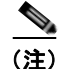

(注) スイッチにルーティング パラメータを設定する場合、使用できるユニキャスト ルート数が最大となる ようにシステム リソースを割り当てるには、**sdm prefer routing** グローバル コンフィギュレーション コマンドを使用し、ルーティング テンプレートに Switch Database Management(SDM; スイッチ デー タベース管理)機能を設定します。SDM テンプレートの詳細については第 7 章「SDM [テンプレート](#page-164-0) [の設定」](#page-164-0)、またはこのリリースのコマンド リファレンスの **sdm prefer** コマンドを参照してください。

# <span id="page-873-0"></span>**IP** ルーティングの概要

一部のネットワーク環境で、VLAN(仮想 LAN)は各ネットワークまたはサブネットワークに関連付 けられています。IP ネットワークで、各サブネットワークは 1 つの VLAN に対応しています。VLAN を設定すると、ブロードキャスト ドメインのサイズを制御し、ローカル トラフィックをローカル内に とどめることができます。ただし、異なる VLAN 内のネットワーク デバイスが相互に通信するには、 VLAN 間でトラフィックをルーティング (VLAN 間ルーティング) するレイヤ 3 デバイス (ルータ) が必要です。VLAN 間ルーティングでは、適切な宛先 VLAN にトラフィックをルーティングするた め、1 つまたは複数のルータを設定します。

図 [37-1](#page-873-1) に基本的なルーティング トポロジを示します。スイッチ A は VLAN 10 内、スイッチ B は VLAN 20 内にあります。ルータには各 VLAN のインターフェイスが備わっています。

<span id="page-873-1"></span>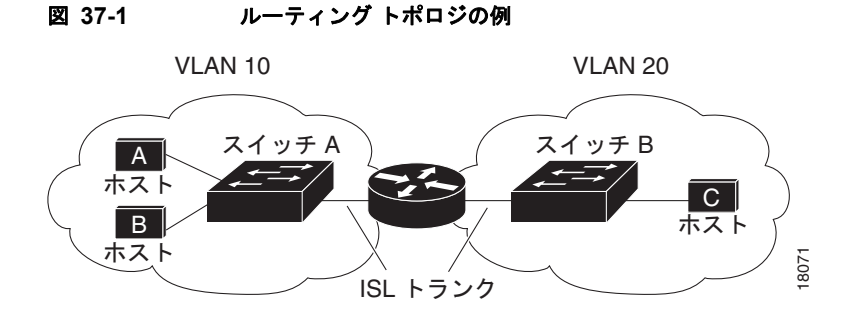

VLAN 10 内のホスト A が VLAN 10 内のホスト B と通信する場合、ホスト A はホスト B 宛にアドレ ス指定されたパケットを送信します。スイッチ A はパケットをルータに送信せず、ホスト B に直接転 送します。

ホスト A から VLAN 20 内のホスト C にパケットを送信する場合、スイッチ A はパケットをルータに 転送し、ルータは VLAN 10 インターフェイスでトラフィックを受信します。ルータはルーティング テーブルを調べて正しい発信インターフェイスを判別し、VLAN 20 インターフェイスを経由してパ ケットをスイッチ B に送信します。スイッチ B はパケットを受信し、ホスト C に転送します。

## ルーティング タイプ

ルータおよびレイヤ 3 スイッチは、次の 3 つの方法でパケットをルーティングできます。

- **•** デフォルト ルーティングの使用
- **•** 事前にプログラミングされているトラフィックのスタティック ルートの使用
- **•** ルーティング プロトコルによるルートの動的な計算

デフォルト ルーティングとは、宛先がルータにとって不明であるトラフィックをデフォルトの出口ま たは宛先に送信することです。

スタティック ユニキャスト ルーティングの場合、パケットは事前に設定されたポートから単一のパス を通り、ネットワークの内部または外部に転送されます。スタティック ルーティングは安全で、帯域 幅をほとんど使用しません。ただし、リンク障害などのネットワークの変更には自動的に対応しないた め、パケットが宛先に到達しないことがあります。ネットワークが拡大するにつれ、スタティック ルーティングの設定は煩雑になります。

ルータでは、トラフィックを転送する最適ルートを動的に計算するため、ダイナミック ルーティング プロトコルが使用されます。ダイナミック ルーティング プロトコルには次の 2 つのタイプがあります。

- **•** ディスタンス ベクタ プロトコルを使用するルータでは、ネットワーク リソースの距離の値を使用 してルーティング テーブルを保持し、これらのテーブルをネイバーに定期的に渡します。ディス タンス ベクタ プロトコルは 1 つまたは複数のメトリックを使用し、最適なルートを計算します。 これらのプロトコルは、簡単に設定、使用できます。
- **•** リンクステートプロトコルを使用するルータでは、ルータ間の Link-State Advertisement (LSA; リンク ステート アドバタイズメント)の交換に基づき、ネットワークトポロジに関する複雑な データベースを保持します。LSA はネットワークのイベントによって起動され、コンバージェン ス時間、またはこれらの変更への対応時間を短縮します。リンクステート プロトコルはトポロジ の変更にすばやく対応しますが、ディスタンス ベクタ プロトコルよりも多くの帯域幅およびリ ソースが必要になります。

スイッチでサポートされているディスタンス ベクタ プロトコルは、RIP および Border Gateway Protocol (BGP: ボーダー ゲートウェイ プロトコル)です。RIP は最適パスを決定するために単一の距 離メトリック(コスト)を使用し、BGP はパス ベクタ メカニズムを追加します。また、Open Shortest Path First (OSPF: 空き最短パス優先) リンクステート プロトコル、および従来の Interior Gateway Routing Protocol (IGRP; インテリア ゲートウェイ ルーティング プロトコル)にリンクステート ルー ティング機能の一部を追加して効率化を図った Enhanced IGRP(EIGRP; 拡張インテリア ゲートウェ イ ルーティング プロトコル)もサポートされています。

(注) サポートされるプロトコルは、スイッチ上で稼動しているソフトウェアによって決まります。IP ベー ス イメージがスイッチ上で稼動している場合は、デフォルトのルーティング、スタティック ルーティ ング、および RIP だけがサポートされます。その他のすべてのルーティング プロトコルには、IP サー ビス イメージが必要です。

# <span id="page-874-0"></span>ルーティングを設定する手順

スイッチ上で、IP ルーティングはデフォルトでディセーブルとなっています。ルーティングを行う前 に、IP ルーティングをイネーブルにする必要があります。IP ルーティング コンフィギュレーションの 詳細については、Cisco.com にある『*Cisco IOS IP Configuration Guide, Release 12.4*』を参照してく ださい。

次の手順では、次に示すレイヤ 3 インターフェイスの 1 つを指定する必要があります。

- **•** ルーテッド ポート:**no switchport** インターフェイス コンフィギュレーション コマンドを使用し、 レイヤ 3 ポートとして設定された物理ポート
- **•** Switch Virtual Interface(SVI; スイッチ仮想インターフェイス):**interface vlan** *vlan\_id* グローバ ル コンフィギュレーション コマンドによって作成された VLAN インターフェイス。デフォルトで はレイヤ 3 インターフェイスです。
- **•** レイヤ 3 モードの EtherChannel ポート チャネル:**interface port-channel** *port-channel-number* グ ローバル コンフィギュレーション コマンドを使用し、イーサネット インターフェイスをチャネル グループにバインドして作成されたポートチャネル論理インターフェイスです。詳細については、 「レイヤ [3 EtherChannel](#page-854-0) の設定」(P.35-13)を参照してください。

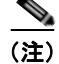

(注) スイッチは、ユニキャスト ルーテッド トラフィックのトンネル インターフェイスをサポートしません。

ルーティングが発生するすべてのレイヤ 3 インターフェイスに、IP アドレスを割り当てる必要があり ます。「ネットワーク インターフェイスへの IP [アドレスの割り当て」\(](#page-877-0)P.37-6) を参照してください。

(注) レイヤ 3 スイッチでは、ルーテッド ポートおよび SVI ごとに IP アドレスを 1 つ割り当てることができ ます。ソフトウェアに、設定できるルーテッド ポートおよび SVI の個数制限はありません。ただし、 ハードウェアによって制限されるため、設定できるルーテッド ポートおよび SVI の個数と、実装され ている機能の組み合わせによっては、CPU 使用率が影響を受けることがあります。システム メモリを ルーティング用に最適化するには、**sdm prefer routing** グローバル コンフィギュレーション コマンド を使用します。

ルーティングを設定するための主な手順は次のとおりです。

- **•** VLAN インターフェイスをサポートするために、スイッチで VLAN を作成および設定し、レイヤ 2 インターフェイスに VLAN メンバシップを割り当てます。詳細については、第 13 章「[VLAN](#page-350-0) の [設定」](#page-350-0)を参照してください。
- **•** レイヤ 3 インターフェイスを設定します。
- **•** スイッチ上で IP ルーティングをイネーブルに設定します。
- **•** レイヤ 3 インターフェイスに IP アドレスを割り当てます。
- **•** 選択したルーティング プロトコルをスイッチ上でイネーブルにします。
- **•** ルーティング プロトコル パラメータを設定します(任意)。

## <span id="page-875-0"></span>**IP** アドレス指定の設定

IP ルーティングを設定するには、レイヤ 3 ネットワーク インターフェイスに IP アドレスを割り当てて インターフェイスをイネーブルにし、IP を使用するインターフェイスを経由してホストとの通信を許 可する必要があります。ここでは、さまざまな IP アドレス機能の設定方法について説明します。IP ア ドレスをインターフェイスに割り当てる手順は必須ですが、その他の手順は任意です。

- **•** [「アドレス指定のデフォルト設定」\(](#page-875-1)P.37-4)
- **•** 「ネットワーク インターフェイスへの IP [アドレスの割り当て」\(](#page-877-0)P.37-6)
- **•** [「アドレス解決方法の設定」\(](#page-879-0)P.37-8)
- **•** 「IP [ルーティングがディセーブルの場合のルーティング支援機能」\(](#page-882-0)P.37-11)
- **•** 「ブロードキャスト [パケットの処理方法の設定」\(](#page-884-0)P.37-13)
- **•** 「IP [アドレスのモニタおよびメンテナンス」\(](#page-889-0)P.37-18)

## <span id="page-875-1"></span>アドレス指定のデフォルト設定

表 [37-1](#page-876-0) に、アドレス指定のデフォルト設定を示します。

| 機能                                                                             | デフォルト設定                                                                                                    |
|--------------------------------------------------------------------------------|----------------------------------------------------------------------------------------------------|
| IPアドレス                                                                         | 未定義。                                                                                                    |
| ARP                                                                            | Address Resolution Protocol (ARP; アドレス解決プロトコル) キャッ<br>シュに永続的なエントリはありません。                                                     |
|                                                                                | カプセル化:標準イーサネット形式の ARP。                                                                                                    |
|                                                                                | タイムアウト: 14400 秒 (4時間)。                                                                                                    |
| IP ブロードキャスト ア<br>ドレス                                                           | 255.255.255.255 (すべて 1)。                                                                                                    |
| IP クラスレス ルーティ<br>ング                                                            | イネーブル。                                                                                                    |
| IP デフォルト ゲート<br>ウェイ                                                            | ディセーブル。                                                                                                    |
| IP 指定ブロードキャスト                                                                  | ディセーブル (すべての IP 指定ブロードキャストが廃棄されます)。                                                                                          |
| IP ドメイン                                                                        | ドメイン リスト:ドメイン名は未定義。                                                                                                    |
|                                                                                | ドメイン検索:イネーブル。                                                                                                    |
|                                                                                | ドメイン名:イネーブル。                                                                                                    |
| IP 転送プロトコル                                                                     | ヘルパーアドレスが定義されているか、または User Datagram Protocol<br>(UDP; ユーザ データグラム プロトコル) フラッディングが設定されてい<br>る場合、デフォルト ポートでは UDP 転送がイネーブルとなります。 |
|                                                                                | ローカル ブロードキャスト:ディセーブル。                                                                                                    |
|                                                                                | Spanning-Tree Protocol (STP; スパニング ツリー プロトコル):ディセー<br>ブル。                                                                    |
|                                                                                | ターボフラッディング:ディセーブル。                                                                                                    |
| IPヘルパーアドレス                                                                     | ディセーブル。                                                                                                    |
| IPホスト                                                                          | ディセーブル。                                                                                                    |
| <b>ICMP</b> Router Discovery<br>Protocol (IRDP; ICMP)<br>ルータ ディスカバリ プ<br>ロトコル) | ディセーブル。                                                                                                    |
|                                                                                | イネーブルの場合のデフォルト:                                                                                                    |
|                                                                                | • ブロードキャスト IRDP アドバタイズメント。                                                                                                   |
|                                                                                | • アドバタイズメント間の最大インターバル:600秒。                                                                                                  |
|                                                                                | アドバタイズメント間の最小インターバル:最大インターバルの0.75<br>倍。                                                                                      |
|                                                                                | 初期設定: $0_{\circ}$                                                                                                    |
| IP プロキシ ARP                                                                    | イネーブル。                                                                                                    |
| IPルーティング                                                                       | ディセーブル。                                                                                                    |
| IP サブネットゼロ                                                                     | ディセーブル。                                                                                                    |

<span id="page-876-0"></span>表 **37-1** アドレス指定のデフォルト設定

## <span id="page-877-0"></span>ネットワーク インターフェイスへの **IP** アドレスの割り当て

IP アドレスは IP パケットの送信先を特定します。一部の IP アドレスは特殊な目的のために予約されて いて、ホスト、サブネット、またはネットワーク アドレスには使用できません。RFC 1166 [Internet Numbers] には IP アドレスに関する公式の説明が記載されています。

インターフェイスには、1 つのプライマリ IP アドレスを設定できます。マスクは、IP アドレスのネッ トワーク番号を表すビットを特定します。マスクを使用してネットワークをサブネット化する場合、そ のマスクをサブネット マスクと呼びます。割り当てられているネットワーク番号については、イン ターネット サービス プロバイダーにお問い合わせください。

IP アドレスおよびネットワーク マスクをレイヤ 3 インターフェイスに割り当てるには、特権 EXEC モードで次の手順を実行します。

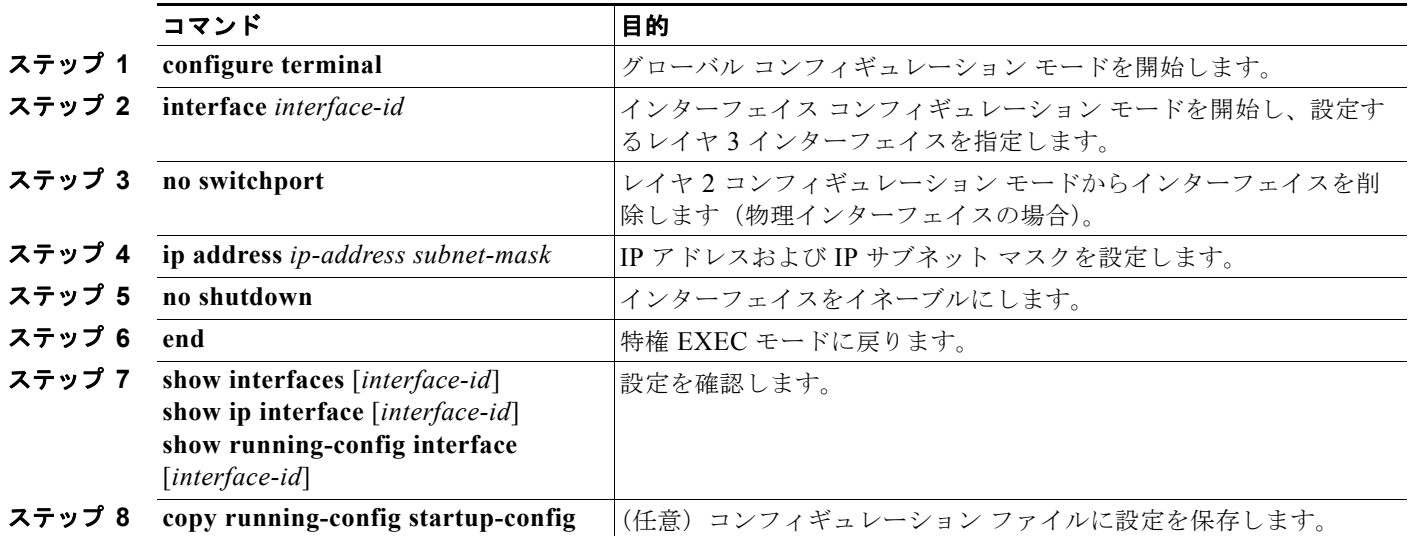

### サブネット ゼロの使用

サブネット アドレスがゼロであるサブネットを作成しないでください。同じアドレスを持つネット ワークおよびサブネットがある場合に問題が発生することがあります。たとえば、ネットワーク 131.108.0.0 のサブネットが 255.255.255.0 の場合、サブネット ゼロは 131.108.0.0 と記述され、ネッ トワーク アドレスと同じとなってしまいます。

すべてが 1 のサブネット(131.108.255.0)は使用可能です。また、IP アドレス用にサブネット スペー ス全体が必要な場合は、サブネット ゼロの使用をイネーブルにできます(ただし推奨できません)。

サブネット ゼロをイネーブルにするには、特権 EXEC モードで次の手順を実行します。

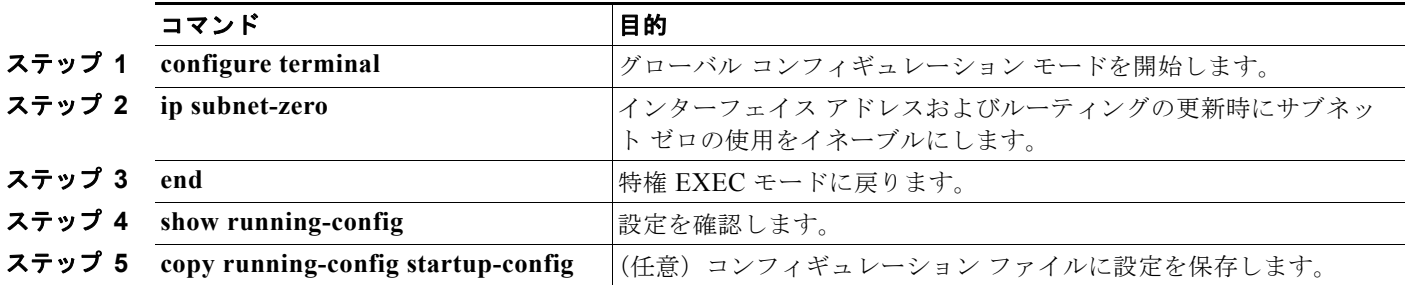

デフォルトに戻して、サブネット ゼロの使用をディセーブルにするには、**no ip subnet-zero** グローバ ル コンフィギュレーション コマンドを使用します。

#### クラスレス ルーティング

ルーティングを行うように設定されたスイッチで、クラスレス ルーティング動作はデフォルトでイ ネーブルとなっています。クラスレス ルーティングがイネーブルの場合、デフォルト ルートがない ネットワークのサブネット宛パケットをルータが受信すると、ルータは最適なスーパーネット ルート にパケットを転送します。スーパーネットは、単一の大規模アドレス スペースをシミュレーションす るために使用されるクラス C アドレス スペースの連続ブロックで構成されています。スーパーネット は、クラス B アドレス スペースの急速な枯渇を回避するために設計されました。

図 [37-2](#page-878-0) では、クラスレス ルーティングがイネーブルになっています。ホストがパケットを 128.20.4.1 に送信すると、ルータはパケットを廃棄せずに、最適なスーパーネット ルートに転送します。クラス レス ルーティングがディセーブルの場合、デフォルト ルートがないネットワークのサブネット宛パ ケットを受信したルータは、パケットを廃棄します。

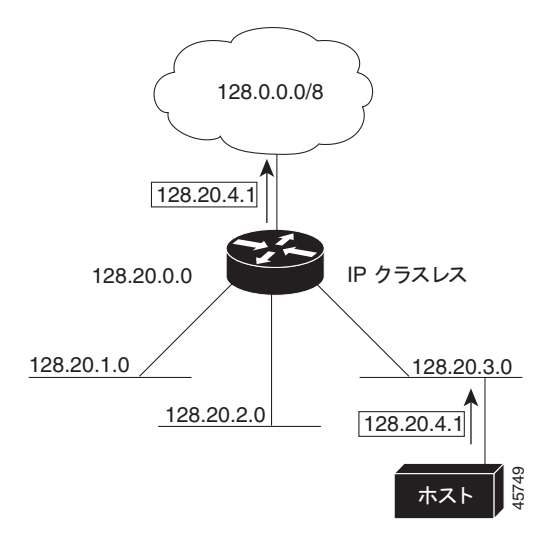

<span id="page-878-0"></span>図 **37-2 IP** クラスレス ルーティングがイネーブルの場合

図 [37-3](#page-879-1) では、ネットワーク 128.20.0.0 のルータはサブネット 128.20.1.0、128.20.2.0、128.20.3.0 に 接続されています。ホストがパケットを 128.20.4.1 に送信した場合、ネットワークのデフォルト ルー トが存在しないため、ルータはパケットを廃棄します。

<span id="page-879-1"></span>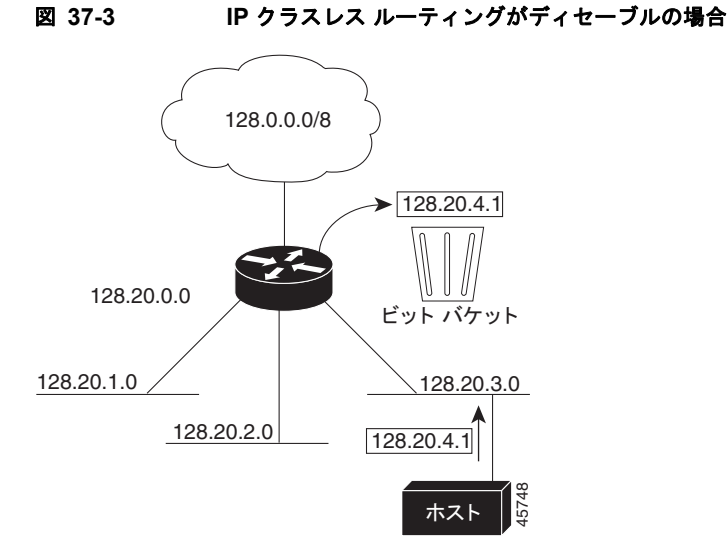

認識されないサブネット宛のパケットが最適なスーパーネット ルートに転送されないようにするには、 クラスレス ルーティング動作をディセーブルにします。

クラスレス ルーティングをディセーブルにするには、特権 EXEC モードで次の手順を実行します。

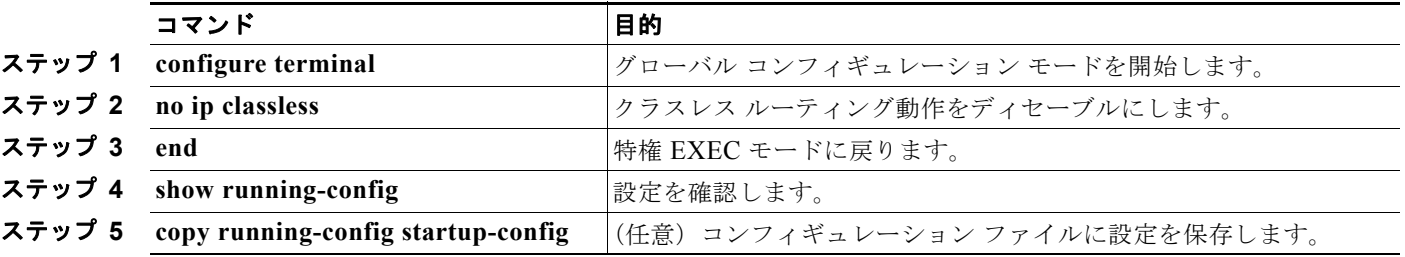

デフォルトに戻して、デフォルト ルートがないネットワークのサブネット宛パケットが最適なスー パーネット ルートに転送されるようにするには、**ip classless** グローバル コンフィギュレーション コマ ンドを使用します。

## <span id="page-879-0"></span>アドレス解決方法の設定

インターフェイス固有の IP 処理方法を制御するには、アドレス解決を行います。IP を使用するデバイ スには、ローカル セグメントまたは LAN 上のデバイスを一意に定義するローカル アドレス(MAC (メディア アクセス コントロール)アドレス)と、デバイスが属するネットワークを特定するネット ワーク アドレスがあります。

ローカル アドレス (MAC アドレス)は、パケット ヘッダーのデータ リンク層 (レイヤ2)セクション に格納されて、データリンク (レイヤ2) デバイスによって読み取られるため、データリンクアドレス と呼ばれます。ソフトウェアがイーサネット上のデバイスと通信するには、デバイスの MAC アドレスを 学習する必要があります。IP アドレスから MAC アドレスを判別するプロセスを、アドレス解決と呼び ます。MAC アドレスからIP アドレスを学習するプロセスを、「逆アドレス解決」と呼びます。

スイッチでは、次の形式のアドレス解決を行うことができます。

**•** ARP:IP アドレスを MAC アドレスと関連付ける場合に使用します。ARP は IP アドレスを入力と解 釈し、対応する MAC アドレスを学習します。次に、IP アドレス/MAC アドレスの関連を ARP キャッシュに格納し、すぐに取り出せるようにします。その後、IP データグラムがリンク レイヤ フ

レームにカプセル化され、ネットワークを通じて送信されます。イーサネット以外の IEEE 802 ネッ トワークにおける IP データグラムのカプセル化、および ARP 要求や応答については、Subnetwork Access Protocol(SNAP; サブネットワーク アクセス プロトコル)で規定されています。

**•** プロキシ ARP:ルーティング テーブルを持たないホストで、他のネットワークまたはサブネット 上のホストの MAC アドレスを学習できるようにします。スイッチ (ルータ)が送信元と異なるイ ンターフェイス上のホストに宛てた ARP 要求を受信した場合、そのルータに他のインターフェイ スを経由してそのホストに至るすべてのルートが格納されていれば、ルータは自身のローカル データ リンク アドレスを示すプロキシ ARP パケットを生成します。ARP 要求を送信したホスト はルータにパケットを送信し、ルータはパケットを目的のホストに転送します。

スイッチでは、ARP と同様の機能(ローカル MAC アドレスでなく IP アドレスを要求する点を除く) を持つ Reverse Address Resolution Protocol (RARP; 逆アドレス解決プロトコル)を使用することもで きます。RARP を使用するには、ルータ インターフェイスと同じネットワーク セグメント上に RARP サーバを設置する必要があります。サーバを識別するには、**ip rarp-server** *address* インターフェイス コンフィギュレーション コマンドを使用します。

RARP の詳細については、Cisco.com にある『*Cisco IOS Configuration Fundamentals Configuration Guide, Release 12.4*』を参照してください。

アドレス解決を設定するために必要な作業は次のとおりです。

- **•** 「スタティック ARP [キャッシュの定義」\(](#page-880-0)P.37-9)
- **•** 「ARP [カプセル化の設定」\(](#page-881-0)P.37-10)
- **•** 「プロキシ ARP [のイネーブル化」\(](#page-882-1)P.37-11)

#### <span id="page-880-0"></span>スタティック **ARP** キャッシュの定義

ARP および他のアドレス解決プロトコルを使用すると、IP アドレスと MAC アドレス間を動的にマッ ピングできます。ほとんどのホストでは動的なアドレス解決がサポートされているため、通常の場合、 スタティック ARP キャッシュ エントリを指定する必要はありません。スタティック ARP キャッシュ エントリを定義する必要がある場合は、グローバルに定義できます。グローバルに定義すると、IP ア ドレスを MAC アドレスに変換するために使用される永続的なエントリを、ARP キャッシュに確保で きます。また、指定された IP アドレスがスイッチに属する場合と同じ方法で、スイッチが ARP 要求に 応答するように指定することもできます。ARP エントリを永続的なエントリにしない場合は、ARP エ ントリのタイムアウト期間を指定できます。

IP アドレスと MAC アドレスの間でスタティック マッピングを行うには、特権 EXEC モードで次の手 順を実行します。

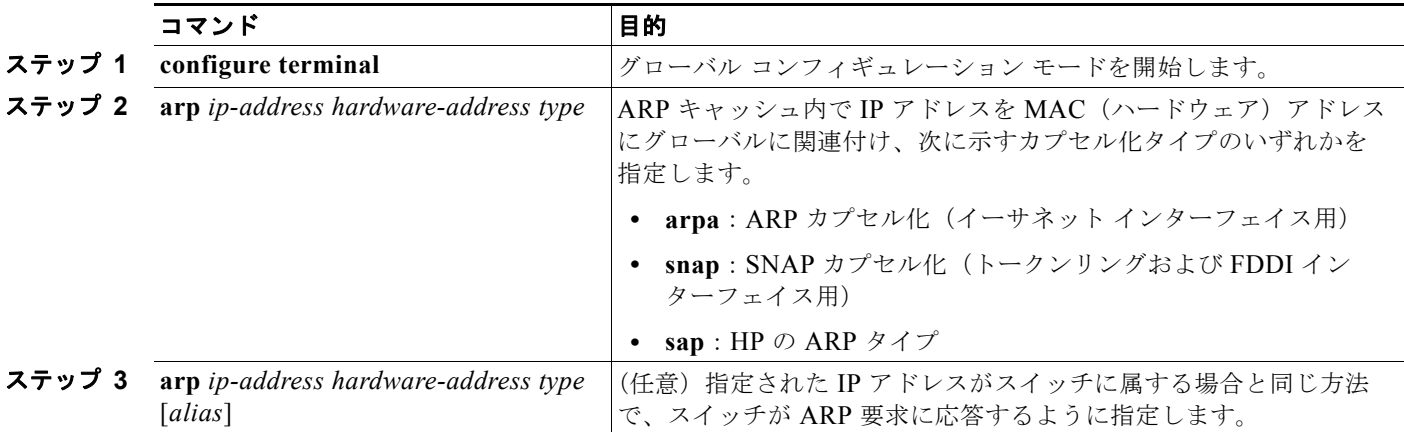

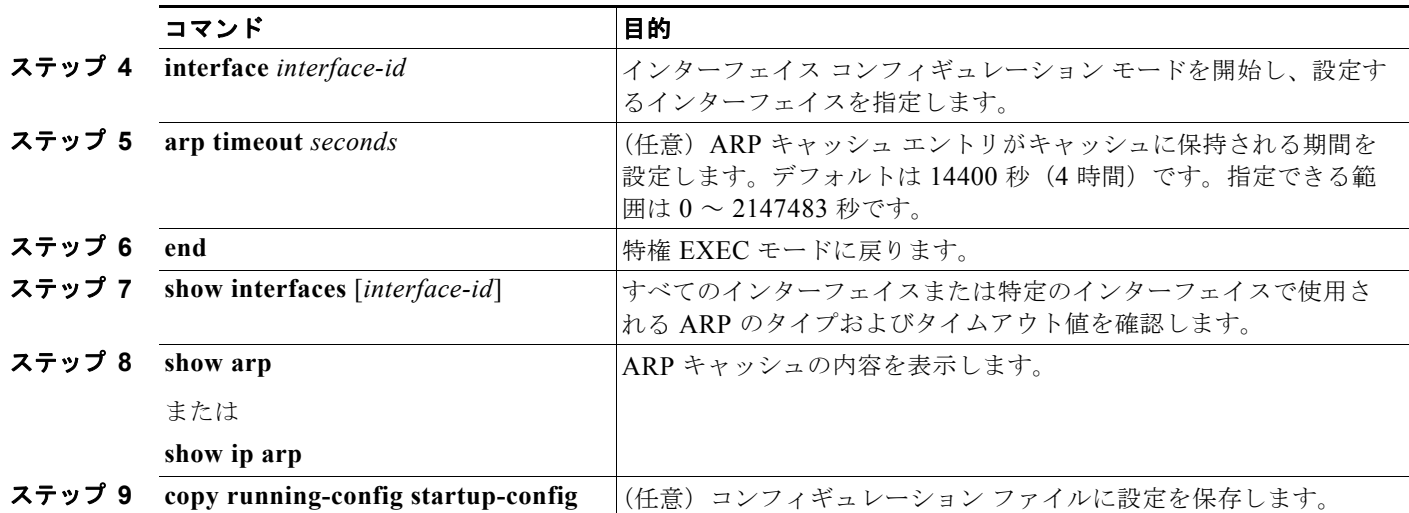

ARP キャッシュからエントリを削除するには、**no arp** *ip-address hardware-address type* グローバル コ ンフィギュレーション コマンドを使用します。ARP キャッシュから非スタティック エントリをすべて 削除するには、**clear arp-cache** 特権 EXEC コマンドを使用します。

### <span id="page-881-0"></span>**ARP** カプセル化の設定

IP インターフェイスでは、イーサネット ARP 形式の ARP カプセル化(**arpa** キーワードで表される) がデフォルトでイネーブルに設定されています。ネットワークの必要性に応じて、カプセル化方法を SNAP に変更できます。

ARP カプセル化タイプを指定するには、特権 EXEC モードで次の手順を実行します。

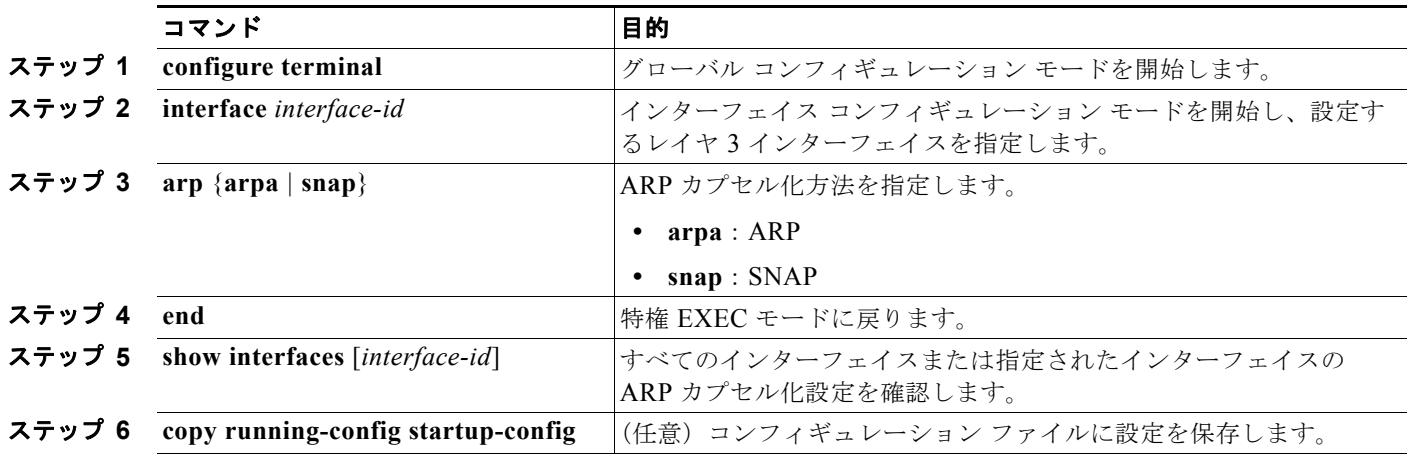

カプセル化タイプをディセーブルにするには、**no arp arpa** または **no arp snap** インターフェイス コン フィギュレーション コマンドを使用します。

### <span id="page-882-1"></span>プロキシ **ARP** のイネーブル化

デフォルトでは、プロキシ ARP が使用されます。ホストが他のネットワークまたはサブネット上のホ ストの MAC アドレスを学習できるようにするためです。

ディセーブルになっているプロキシ ARP をイネーブルにするには、特権 EXEC モードで次の手順を実 行します。

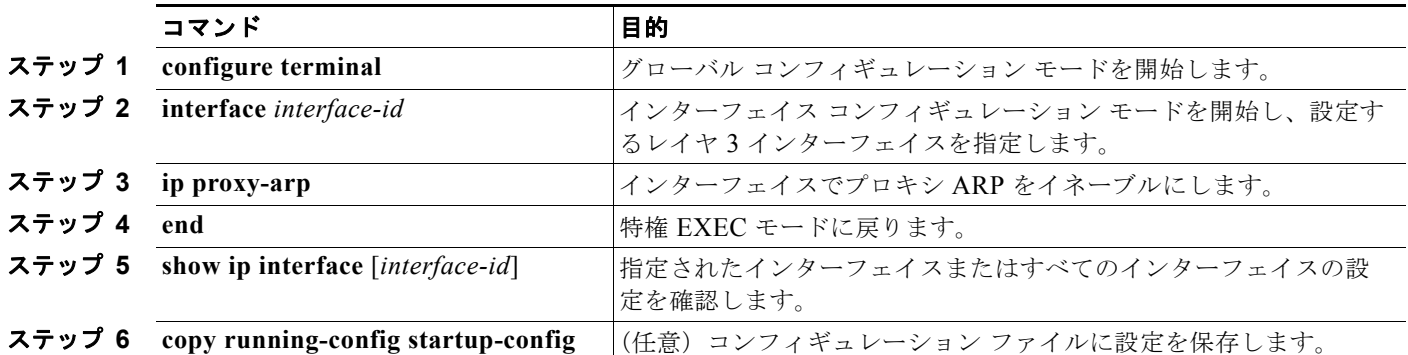

インターフェイスでプロキシ ARP をディセーブルにするには、**no ip proxy-arp** インターフェイス コ ンフィギュレーション コマンドを使用します。

## <span id="page-882-0"></span>**IP** ルーティングがディセーブルの場合のルーティング支援機能

次のメカニズムを使用することで、スイッチは IP ルーティングがイネーブルでない場合、別のネット ワークへのルートを取得できます。

- **•** [「プロキシ](#page-882-2) ARP」(P.37-11)
- **•** 「デフォルト [ゲートウェイ」\(](#page-883-0)P.37-12)
- **[IRDP**] ([P.37-12](#page-883-1))

### <span id="page-882-2"></span>プロキシ **ARP**

プロキシ ARP は、他のルートを取得する場合の最も一般的な方法です。プロキシ ARP を使用すると、 ルーティング情報を持たないイーサネット ホストと、他のネットワークまたはサブネット上のホスト との通信が可能になります。このホストでは、すべてのホストが同じローカルイーサネット上にあり、 ARP を使用して MAC アドレスを学習すると想定されています。送信元と異なるネットワーク上にあ るホストに宛てた ARP 要求を受信したスイッチは、そのホストへの最適なルートがあるかどうかを調 べます。最適ルートがある場合、スイッチはスイッチ自身のイーサネット MAC アドレスが格納された ARP 応答パケットを送信します。要求の送信元ホストはパケットをスイッチに送信し、スイッチは目 的のホストにパケットを転送します。プロキシ ARP は、すべてのネットワークをローカルな場合と同 様に処理し、IP アドレスごとに ARP 要求を実行します。

プロキシ ARP は、デフォルトでイネーブルに設定されています。ディセーブル化されたプロキシ ARP をイネーブルにするには、「プロキシ ARP [のイネーブル化」\(](#page-882-1)P.37-11)を参照してください。プロキシ ARP は、他のルータでサポートされている限り有効です。

### <span id="page-883-0"></span>デフォルト ゲートウェイ

ルートを特定するもう 1 つの方法は、デフォルト ルータ、つまりデフォルト ゲートウェイを定義する 方法です。ローカルでないすべてのパケットはこのルータに送信されます。このルータは適切なルー ティングを行う、または IP Control Message Protocol (ICMP; インターネット制御メッセージ プロト コル)リダイレクト メッセージを返信するという方法で、ホストが使用するローカル ルータを定義し ます。スイッチはリダイレクト メッセージをキャッシュに格納し、各パケットをできるだけ効率的に 転送します。この方法には、デフォルト ルータがダウンした場合、または使用できなくなった場合に、 検出が不可能となる制限があります。

IP ルーティングがディセーブルの場合にデフォルト ゲートウェイ(ルータ)を定義するには、特権 EXEC モードで次の手順を実行します。

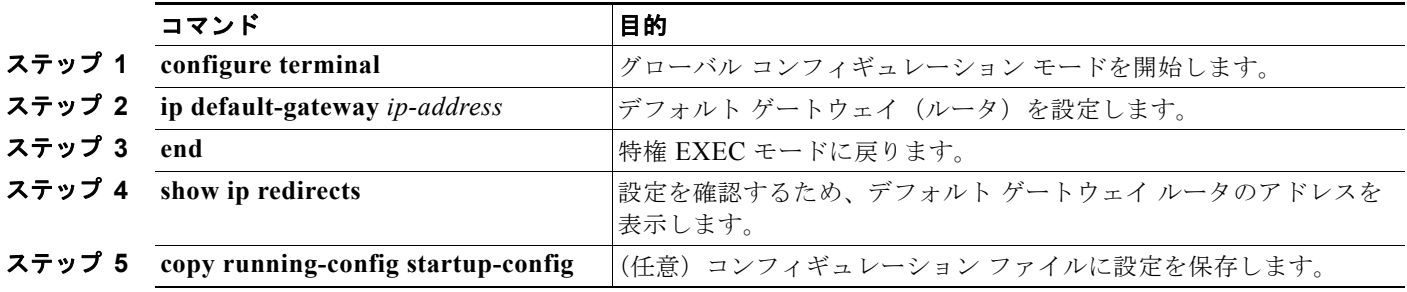

この機能をディセーブルにするには、**no ip default-gateway** グローバル コンフィギュレーション コマ ンドを使用します。

#### <span id="page-883-1"></span>**IRDP**

ルータ ディスカバリを使用すると、スイッチは IRDP を使用し、他のネットワークへのルートを動的に 取得します。ホストは IRDP を使用し、ルータを特定します。クライアントとして動作しているスイッチ は、ルータ ディスカバリ パケットを生成します。ホストとして動作しているスイッチは、ルータ ディス カバリ パケットを受信します。スイッチは RIP ルーティングのアップデートを受信し、この情報から ルータの場所を推測することもできます。実際のところ、ルーティング デバイスによって送信された ルーティング テーブルは、スイッチに格納されません。どのシステムがデータを送信しているのかが記 録されるだけです。IRDP を使用する利点は、プライオリティと、パケットが受信されなくなってからデ バイスがダウンしていると見なされるまでの期間をルータごとに両方指定できることです。

検出された各デバイスは、デフォルト ルータの候補となります。現在のデフォルト ルータがダウンした と宣言された場合、または再送信が多すぎて TCP 接続がタイムアウトになりつつある場合、プライオリ ティが上位のルータが検出されると、最も高いプライオリティを持つ新しいルータが選択されます。

インターフェイスで IRDP ルーティングを行う場合は、インターフェイスで IRDP 処理をイネーブルに してください。IRDP 処理をイネーブルにすると、デフォルトのパラメータが適用されます。これらの パラメータを変更することもできます。

インターフェイス上で IRDP をイネーブルにして設定するには、特権 EXEC モードで次の手順を実行 します。

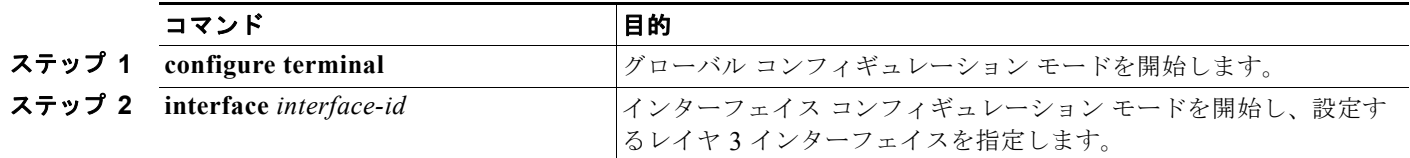

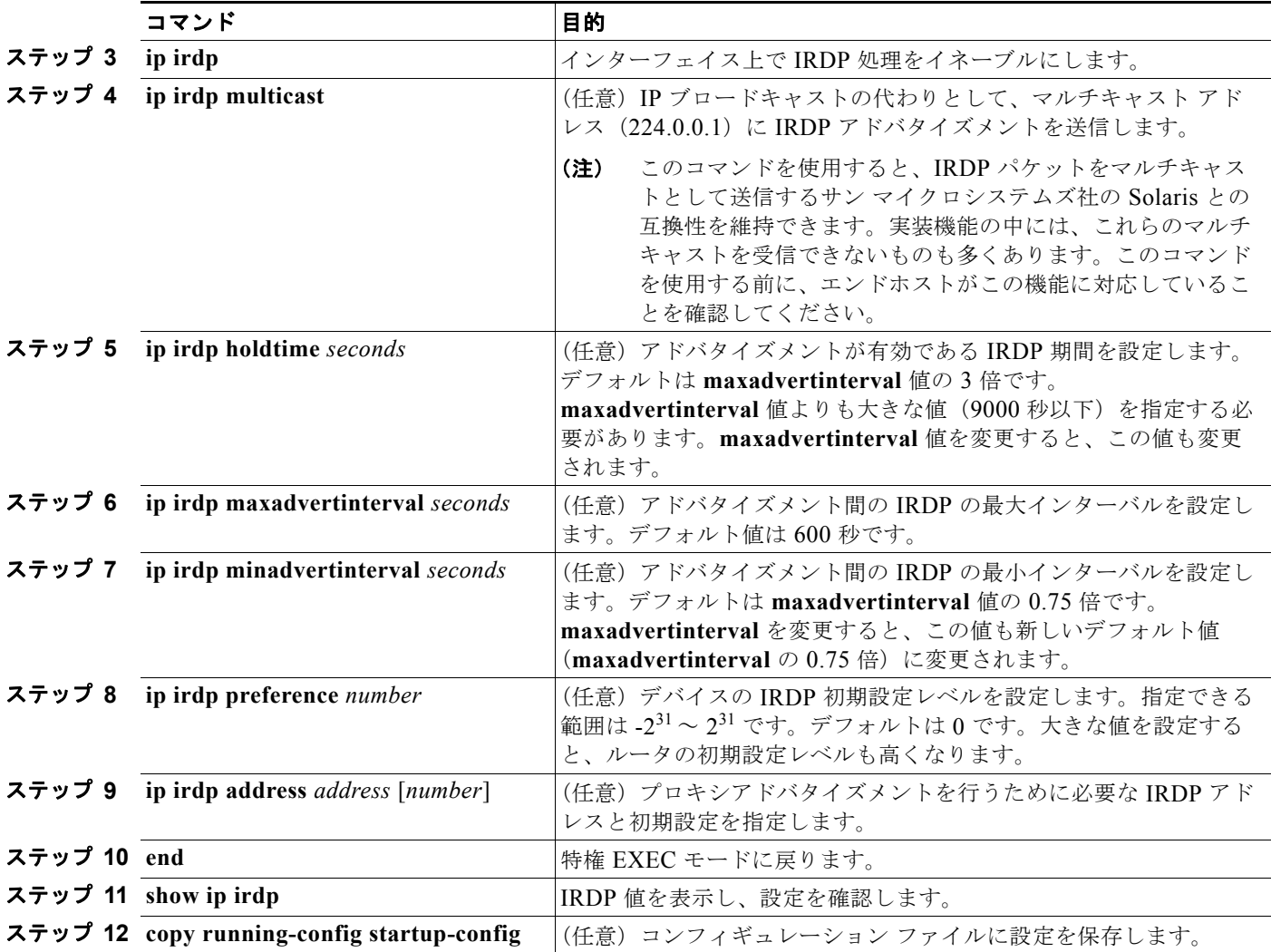

**maxadvertinterval** 値を変更すると、**holdtime** 値および **minadvertinterval** 値も変更されます。最初 に **maxadvertinterval** 値を変更し、次に **holdtime** 値または **minadvertinterval** 値のいずれかを手動で 変更することが重要です。

IRDP ルーティングをディセーブルにするには、**no ip irdp** インターフェイス コンフィギュレーション コマンドを使用します。

## <span id="page-884-0"></span>ブロードキャスト パケットの処理方法の設定

IP インターフェイス アドレスを設定した後で、ルーティングをイネーブルにしたり、1 つまたは複数 のルーティング プロトコルを設定したり、ネットワーク ブロードキャストへのスイッチの応答方法を 設定したりできます。ブロードキャストは、物理ネットワーク上のすべてのホスト宛のデータ パケッ トです。2 種類のブロードキャストがサポートされています。

- **•** 指定ブロードキャスト パケット:特定のネットワークまたは一連のネットワークに送信されます。 指定ブロードキャスト アドレスには、ネットワークまたはサブネット フィールドが含まれます。
- **•** フラッディング ブロードキャスト パケット:すべてのネットワークに送信されます。

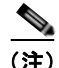

(注) **storm-control** インターフェイス コンフィギュレーション コマンドを使用して、トラフィック抑制レ ベルを設定し、レイヤ 2 インターフェイスでブロードキャスト、ユニキャスト、マルチキャスト トラ フィックを制限することもできます。詳細については、第 23 [章「ポート単位のトラフィック制御の設](#page-568-0) [定」を](#page-568-0)参照してください。

ルータはローカル ケーブル長を制限して、ブロードキャスト ストームを防ぎます。ブリッジ(インテ リジェントなブリッジを含む)はレイヤ 2 デバイスであるため、ブロードキャストはすべてのネット ワーク セグメントに転送され、ブロードキャスト ストームが伝播します。ブロードキャスト ストーム 問題を解決する最善の方法は、ネットワーク上で単一のブロードキャスト アドレス方式を使用するこ とです。最新の IP 実装機能ではほとんどの場合、アドレスをブロードキャスト アドレスとして使用す るように設定できます。スイッチをはじめ、多数の実装機能では、ブロードキャスト メッセージを転 送するためのアドレス方式が複数サポートされています。

これらの方式をイネーブルにするには、次に示す作業を実行します。

- **•** [「指定ブロードキャストから物理ブロードキャストへの変換のイネーブル化」\(](#page-885-0)P.37-14)
- **•** 「UDP ブロードキャスト [パケットおよびプロトコルの転送」\(](#page-886-0)P.37-15)
- **•** 「IP ブロードキャスト [アドレスの確立」\(](#page-887-0)P.37-16)
- **•** 「IP [ブロードキャストのフラッディング」\(](#page-888-0)P.37-17)

#### <span id="page-885-0"></span>指定ブロードキャストから物理ブロードキャストへの変換のイネーブル化

デフォルトでは、IP 指定ブロードキャストが廃棄されるため、転送されることはありません。IP 指定 ブロードキャストが廃棄されると、ルータが DoS 攻撃にさらされる危険が少なくなります。

ブロードキャストが物理(MAC レイヤ)ブロードキャストになるインターフェイスでは、IP 指定ブ ロードキャストの転送をイネーブルにできます。**ip forward-protocol** グローバル コンフィギュレー ション コマンドを使用し、設定されたプロトコルだけを転送できます。

転送するブロードキャストを制御するアクセス リストを指定できます。アクセス リストを指定すると、 アクセス リストで許可されている IP パケットだけが、指定ブロードキャストから物理ブロードキャス トに変換できるようになります。アクセス リストの詳細については、第 33 章「ACL [によるネット](#page-710-0) ワーク [セキュリティの設定」を](#page-710-0)参照してください。

インターフェイス上で IP 指定ブロードキャストの転送をイネーブルにするには、特権 EXEC モードで 次の手順を実行します。

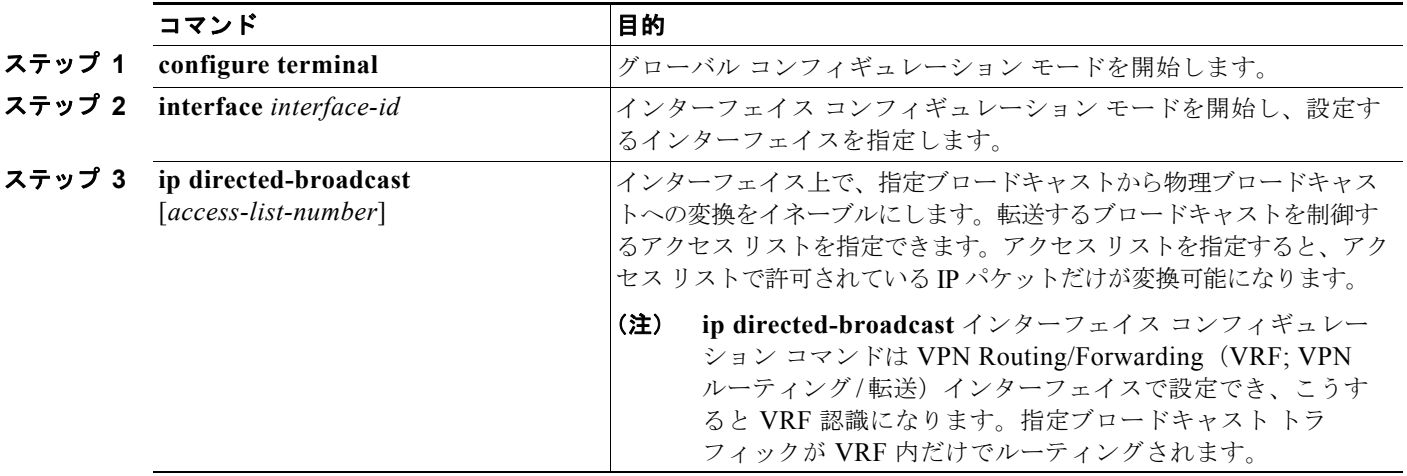

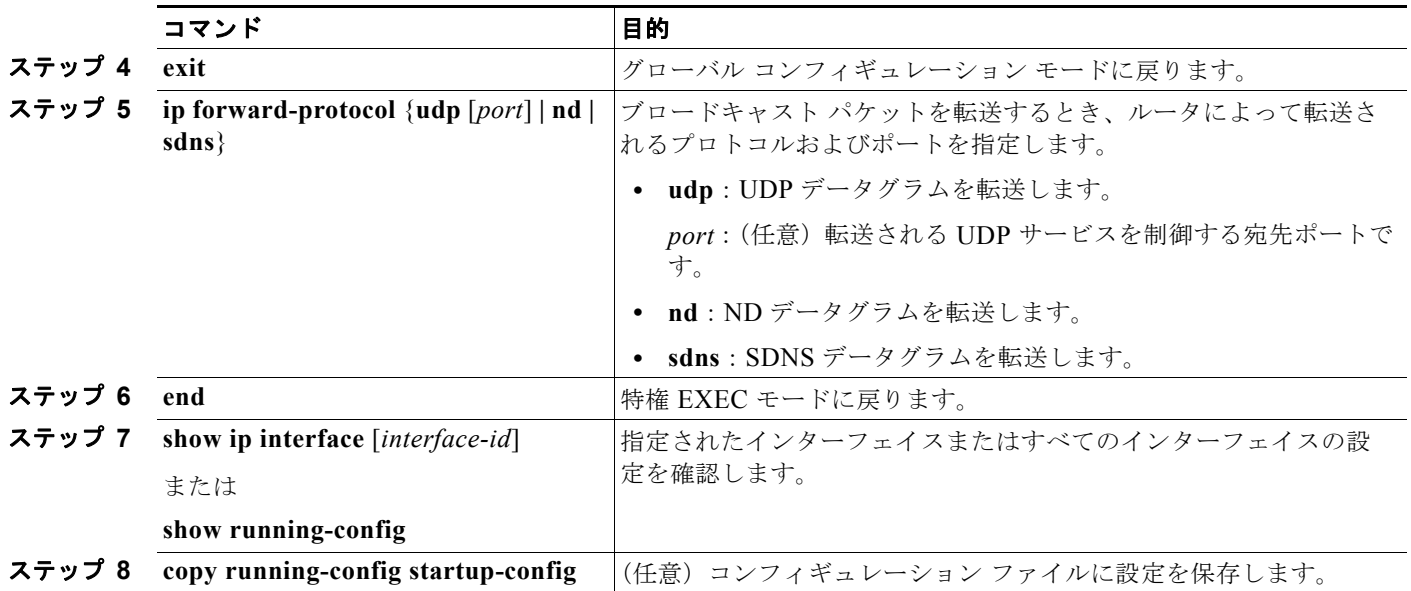

指定ブロードキャストから物理ブロードキャストへの変換をディセーブルにするには、**no ip directed-broadcast** インターフェイス コンフィギュレーション コマンドを使用します。プロトコルま たはポートを削除するには、**no ip forward-protocol** グローバル コンフィギュレーション コマンドを 使用します。

### <span id="page-886-0"></span>**UDP** ブロードキャスト パケットおよびプロトコルの転送

UDP は IP のホスト間レイヤ プロトコルで、TCP と同様です。UDP はオーバーヘッドが少ない、コネ クションレスのセッションを 2 つのエンド システム間に提供しますが、受信されたデータグラムの確 認応答は行いません。場合に応じてネットワーク ホストは UDP ブロードキャストを使用し、アドレ ス、コンフィギュレーション、名前に関する情報を検索します。このようなホストが、サーバを含まな いネットワーク セグメント上にある場合、通常 UDP ブロードキャストは転送されません。この状況を 改善するには、特定のクラスのブロードキャストをヘルパー アドレスに転送するように、ルータのイ ンターフェイスを設定します。インターフェイスごとに、複数のヘルパー アドレスを使用できます。

UDP 宛先ポートを指定し、転送される UDP サービスを制御できます。複数の UDP プロトコルを指定 することもできます。旧式のディスクレス Sun ワークステーションおよびネットワーク セキュリティ プロトコル SDNS で使用される Network Disk(ND)プロトコルも指定できます。

ヘルパー アドレスがインターフェイスに定義されている場合、デフォルトでは UDP と ND の両方の転 送がイネーブルになっています。**ip forward-protocol** インターフェイス コンフィギュレーション コマ ンドの説明(『*Cisco IOS IP Command Reference, Volume 1 of 3: Addressing and Services, Release 12.4*』 内)には、UDP ポートを指定しない場合にデフォルトで転送されるポートが示されています。

UDP ブロードキャストの転送を設定するときに UDP ポートを指定しないと、ルータは BOOTP 転送 エージェントとして動作するように設定されます。BOOTP パケットは Dynamic Host Configuration Protocol (DHCP; ダイナミック ホスト コンフィギュレーション プロトコル)情報を伝達します。

インターフェイスで UDP ブロードキャスト パケットの転送をイネーブルにし、宛先アドレスを指定す るには、特権 EXEC モードで次の手順を実行します。

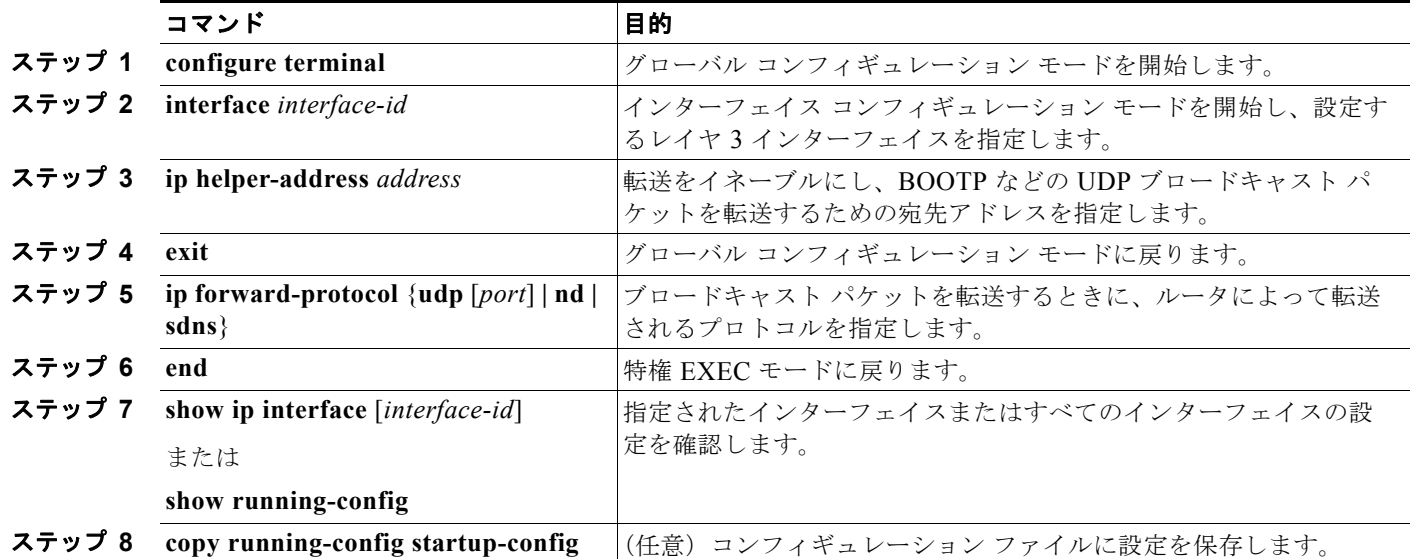

特定アドレスへのブロードキャスト パケットの転送をディセーブルにするには、**no ip helper-address** インターフェイス コンフィギュレーション コマンドを使用します。プロトコルまたはポートを削除す るには、**no ip forward-protocol** グローバル コンフィギュレーション コマンドを使用します。

### <span id="page-887-0"></span>**IP** ブロードキャスト アドレスの確立

最も一般的な(デフォルトの)IP ブロードキャスト アドレスは、すべて 1 で構成されているアドレス です(255.255.255.255)。ただし、任意の形式の IP ブロードキャスト アドレスを生成するようにス イッチを設定することもできます。

インターフェイス上で IP ブロードキャスト アドレスを設定するには、特権 EXEC モードで次の手順を 実行します。

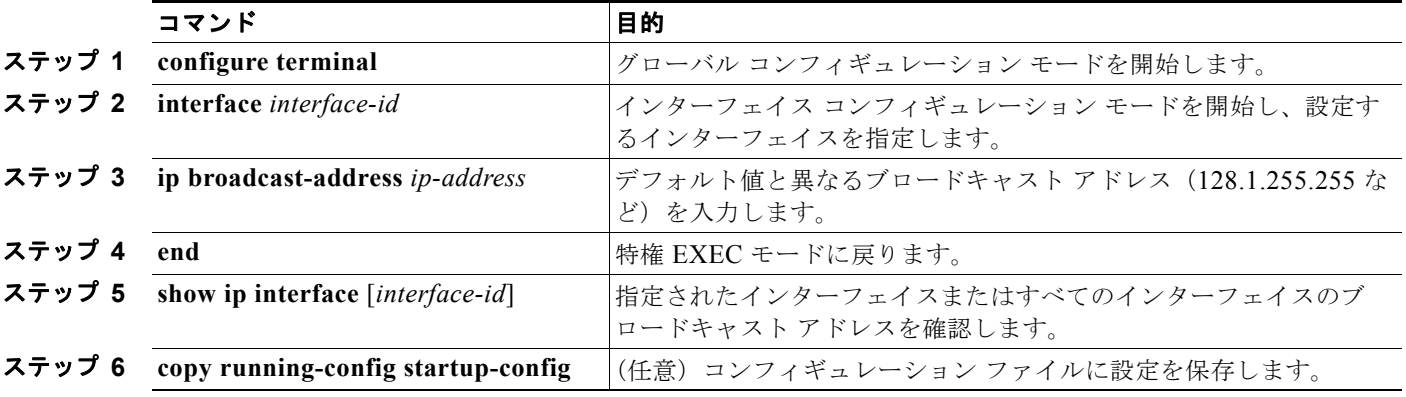

デフォルトの IP ブロードキャスト アドレスに戻すには、**no ip broadcast-address** インターフェイス コンフィギュレーション コマンドを使用します。

### <span id="page-888-0"></span>**IP** ブロードキャストのフラッディング

IP ブロードキャストをインターネットワーク全体に、制御可能な方法でフラッディングできるように するには、ブリッジング STP で作成されたデータベースを使用します。この機能を使用すると、ルー プを回避することもできます。この機能を使用できるようにするには、フラッディングが行われるイン ターフェイスごとにブリッジングを設定する必要があります。ブリッジングが設定されていないイン ターフェイス上でも、ブロードキャストを受信できます。ただし、ブリッジングが設定されていないイ ンターフェイスでは、受信したブロードキャストが転送されません。また、異なるインターフェイスで 受信されたブロードキャストを送信する場合、このインターフェイスは使用されません。

IP ヘルパー アドレスのメカニズムを使用して単一のネットワーク アドレスに転送されるパケットを、フ ラッディングできます。各ネットワーク セグメントには、パケットのコピーが 1 つだけ送信されます。

フラッディングを行う場合、パケットは次の条件を満たす必要があります(これらの条件は、IP ヘル パー アドレスを使用してパケットを転送するときの条件と同じです)。

- **•** パケットは MAC レベルのブロードキャストでなければなりません。
- **•** パケットは IP レベルのブロードキャストでなければなりません。
- **•** パケットは Trivial File Transfer Protocol(TFTP; 簡易ファイル転送プロトコル)、Domain Name System(DNS; ドメイン ネーム システム)、Time、NetBIOS、ND、または BOOTP パケット、ま たは **ip forward-protocol udp** グローバル コンフィギュレーション コマンドで指定された UDP で なければなりません。
- **•** パケットの Time To Live(TTL; 存続可能時間)値は 2 以上でなければなりません。

フラッディングされた UDP データグラムには、出力インターフェイスで **ip broadcast-address** インター フェイス コンフィギュレーション コマンドによって指定された宛先アドレスを設定します。宛先アドレ スを、任意のアドレスに設定できます。このため、データグラムがネットワーク内を伝播するにつれ、 宛先アドレスが変更されることもあります。送信元アドレスは変更されません。TTL 値が減ります。

フラッディングされた UDP データグラムがインターフェイスから送信されると(場合によっては宛先 アドレスが変更される)、データグラムは通常の IP 出力ルーチンに渡されます。このため、出力イン ターフェイスにアクセス リストがある場合、データグラムはその影響を受けます。

ブリッジング スパニング ツリー データベースを使用し、UDP データグラムをフラッディングするに は、特権 EXEC モードで次の手順を実行します。

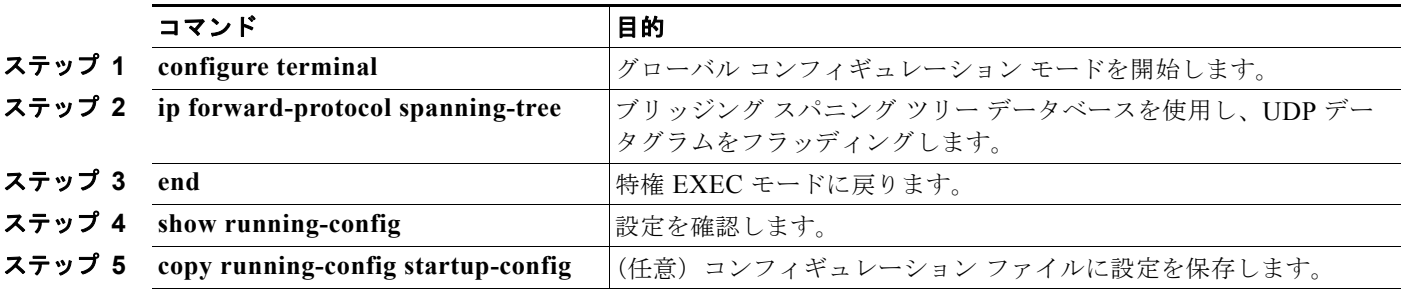

IP ブロードキャストのフラッディングをディセーブルにするには、**no ip forward-protocol spanning-tree** グローバル コンフィギュレーション コマンドを使用します。

スイッチでは、パケットの大部分がハードウェアで転送され、スイッチの CPU を経由しません。CPU に送信されるパケットの場合は、ターボフラッディングを使用し、スパニング ツリーベースの UDP フ ラッディングを約 4 ~ 5 倍高速化します。この機能は、ARP カプセル化用に設定されたイーサネット インターフェイスでサポートされています。

スパニング ツリーベースのフラッディングを向上させるには、特権 EXEC モードで次の手順を実行し ます。

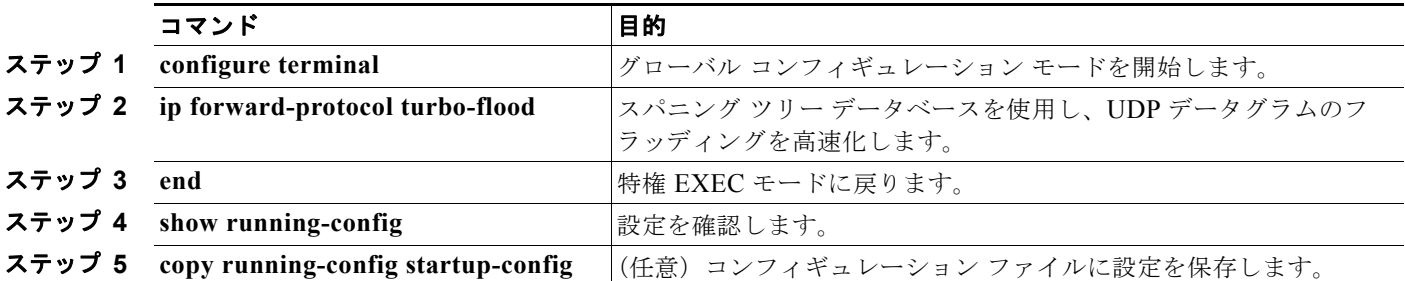

この機能をディセーブルにするには、**no ip forward-protocol turbo-flood** グローバル コンフィギュ レーション コマンドを使用します。

## <span id="page-889-0"></span>**IP** アドレスのモニタおよびメンテナンス

特定のキャッシュ、テーブル、またはデータベースの内容が無効になった場合、または無効である可能 性がある場合は、**clear** 特権 EXEC コマンドを使用し、すべての内容を消去できます。表 [37-2](#page-889-1) に、内 容を消去するために使用するコマンドを示します。

#### <span id="page-889-1"></span>表 **37-2** キャッシュ、テーブル、データベースをクリアするコマンド

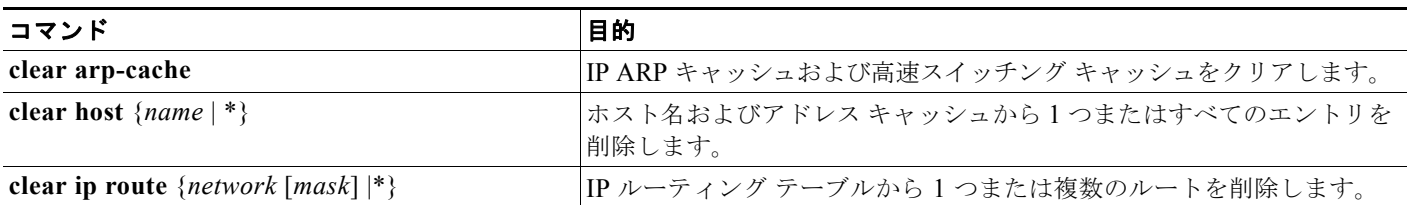

IP ルーティング テーブル、キャッシュ、データベースの内容、ノードへの到達可能性、ネットワーク 内のパケットのルーティング経路など、特定の統計情報を表示できます。表 [37-3](#page-889-2) に、IP 統計情報を表 示するために使用する特権 EXEC コマンドを示します。

#### <span id="page-889-2"></span>表 **37-3** キャッシュ、テーブル、データベースを表示するコマンド

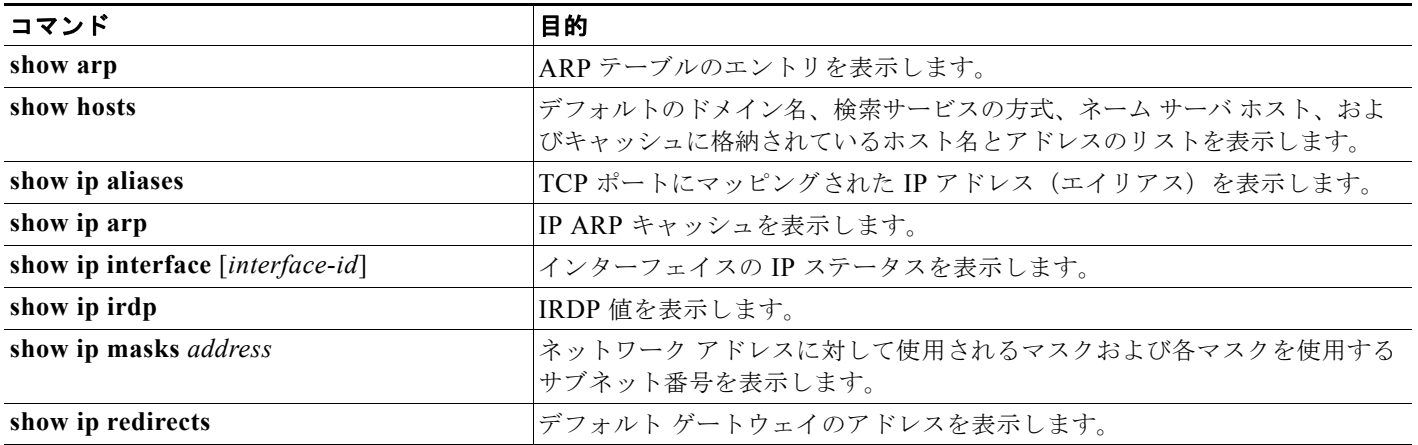

#### **Catalyst 3560** スイッチ ソフトウェア コンフィギュレーション ガイド

#### 表 **37-3** キャッシュ、テーブル、データベースを表示するコマンド (続き)

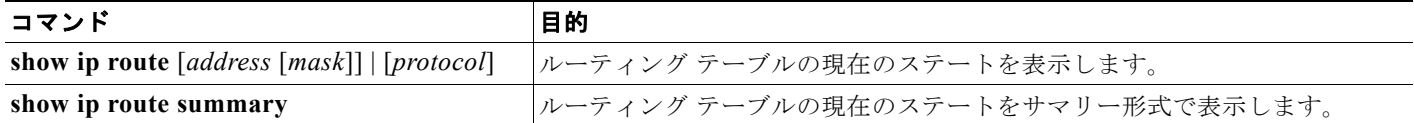

# <span id="page-890-0"></span>**IP** ユニキャスト ルーティングのイネーブル化

デフォルトで、スイッチはレイヤ 2 スイッチング モード、IP ルーティングはディセーブルとなってい ます。スイッチのレイヤ 3 機能を使用するには、IP ルーティングをイネーブルにする必要があります。 IP ルーティングをイネーブルにするには、特権 EXEC モードで次の手順を実行します。

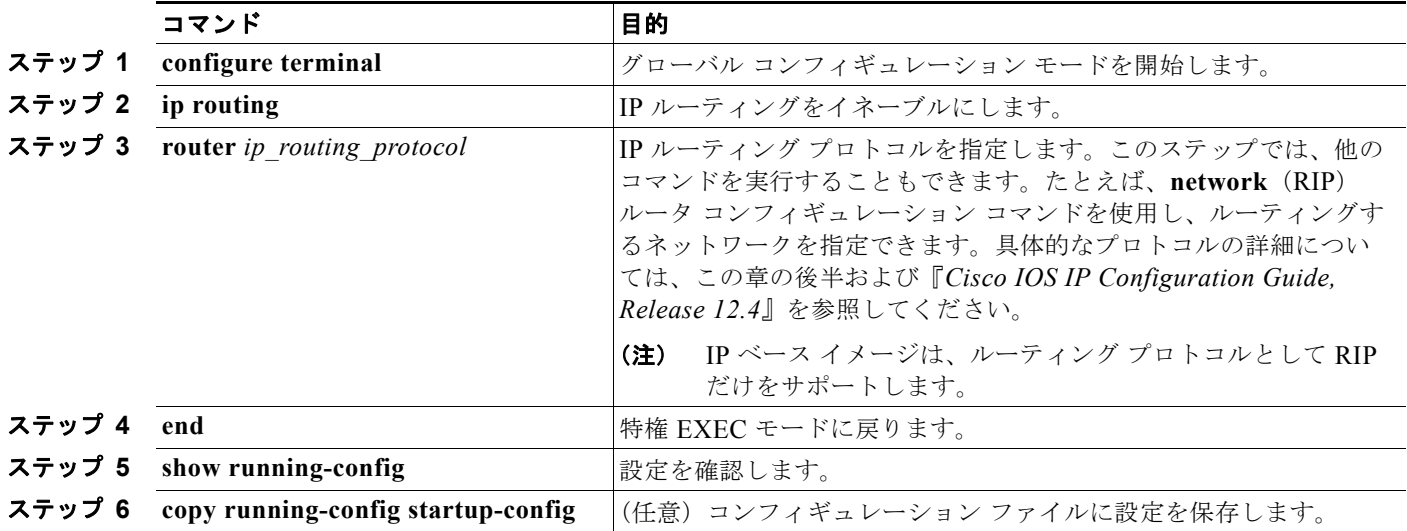

ルーティングをディセーブルにするには、**no ip routing** グローバル コンフィギュレーション コマンド を使用します。

次に、ルーティング プロトコルとして RIP を使用し、IP ルーティングをイネーブルにする例を示します。

```
Switch# configure terminal 
Enter configuration commands, one per line. End with CNTL/Z.
Switch(config)# ip routing 
Switch(config)# router rip
Switch(config-router)# network 10.0.0.0 
Switch(config-router)# end
```
ここで、選択したルーティング プロトコルのパラメータを設定できます。具体的な手順は次のとおり です。

- **•** 「RIP [の設定」\(](#page-891-0)P.37-20)
- **•** 「OSPF [の設定」\(](#page-896-0)P.37-25)
- **•** 「EIGRP [の設定」\(](#page-907-0)P.37-36)
- **•** 「BGP [の設定」\(](#page-915-0)P.37-44)
- **•** [「プロトコル独立機能の設定」\(](#page-962-0)P.37-91)(任意)

#### ■ RIP の設定

# <span id="page-891-0"></span>**RIP** の設定

RIP は、小規模な同種ネットワーク間で使用するために作成された Interior Gateway Protocol (IGP; 内 部ゲートウェイ プロトコル)です。RIP は、ブロードキャスト UDP データ パケットを使用してルー ティング情報を交換するディスタンス ベクタ ルーティング プロトコルです。このプロトコルは RFC 1058 に文書化されています。RIP の詳細については、『*IP Routing Fundamentals*』(Cisco Press 刊)を 参照してください。

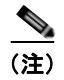

(注) RIP は IP ベース イメージでサポートされている唯一のルーティング プロトコルです。その他のルー ティング プロトコルを使用する場合は、IP サービス イメージが必要です。

スイッチは RIP を使用し、30 秒ごとにルーティング情報アップデート(アドバタイズメント)を送信し ます。180 秒以上を経過しても別のルータからアップデートがルータに届かない場合、該当するルータか ら送られたルートは使用不能としてマークされます。240 秒が経過してもアップデートが届かない場合、 アップデートを行わないルータに関するすべてのルーティング テーブル エントリは削除されます。

RIP では、各ルートの値を評価するためにホップ カウントが使用されます。ホップ カウントは、ルー ト内で経由されるルータ数です。直接接続されているネットワークのホップ カウントは 0 です。ホッ プ カウントが 16 のネットワークには到達できません。このように範囲( $0 \sim 15$ )が狭いため、RIP は 大規模ネットワークには適していません。

ルータにデフォルトのネットワーク パスが設定されている場合、RIP はルータを疑似ネットワーク 0.0.0.0 にリンクするルートをアドバタイズします。0.0.0.0 ネットワークは存在しません。RIP はデ フォルトのルーティング機能を実行するためのネットワークとして、このネットワークを処理します。 デフォルト ネットワークが RIP によって取得された場合、またはルータが最終ゲートウェイで、RIP がデフォルト メトリックによって設定されている場合、スイッチはデフォルト ネットワークをアドバ タイズします。RIP は指定されたネットワーク内のインターフェイスにアップデートを送信します。イ ンターフェイスのネットワークを指定しないと、RIP アップデート中にアドバタイズされません。

ここでは、次の設定情報について説明します。

- **•** 「RIP [のデフォルト設定」\(](#page-891-1)P.37-20)
- **•** 「基本的な RIP [パラメータの設定」\(](#page-892-0)P.37-21)
- **•** 「RIP [認証の設定」\(](#page-894-0)P.37-23)
- **•** 「サマリー [アドレスおよびスプリット](#page-894-1) ホライズンの設定」(P.37-23)

### <span id="page-891-2"></span><span id="page-891-1"></span>**RIP** のデフォルト設定

表 [37-4](#page-891-2) に、RIP のデフォルト設定を示します。

#### 表 **37-4 RIP** のデフォルト設定

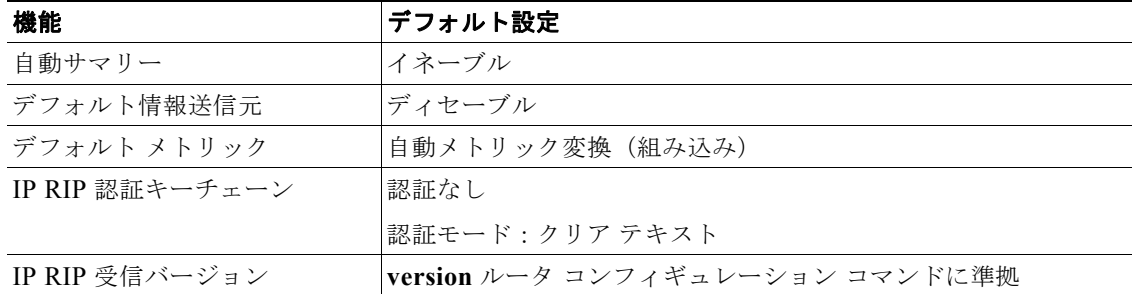

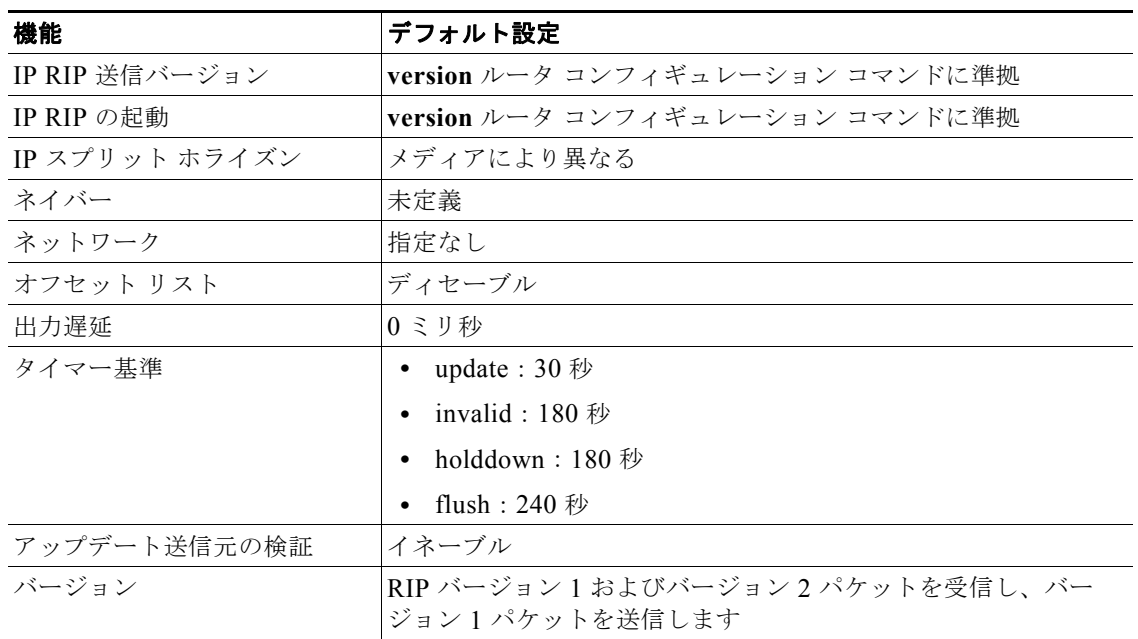

#### 表 **37-4 RIP** のデフォルト設定 (続き)

## <span id="page-892-0"></span>基本的な **RIP** パラメータの設定

RIP を設定するには、ネットワークに対して RIP ルーティングをイネーブルにします。他のパラメー タを設定することもできます。Catalyst 3560 スイッチでは、ネットワーク番号を設定するまで RIP コ ンフィギュレーション コマンドは無視されます。

RIP をイネーブルにして設定するには、特権 EXEC モードで次の手順を実行します。

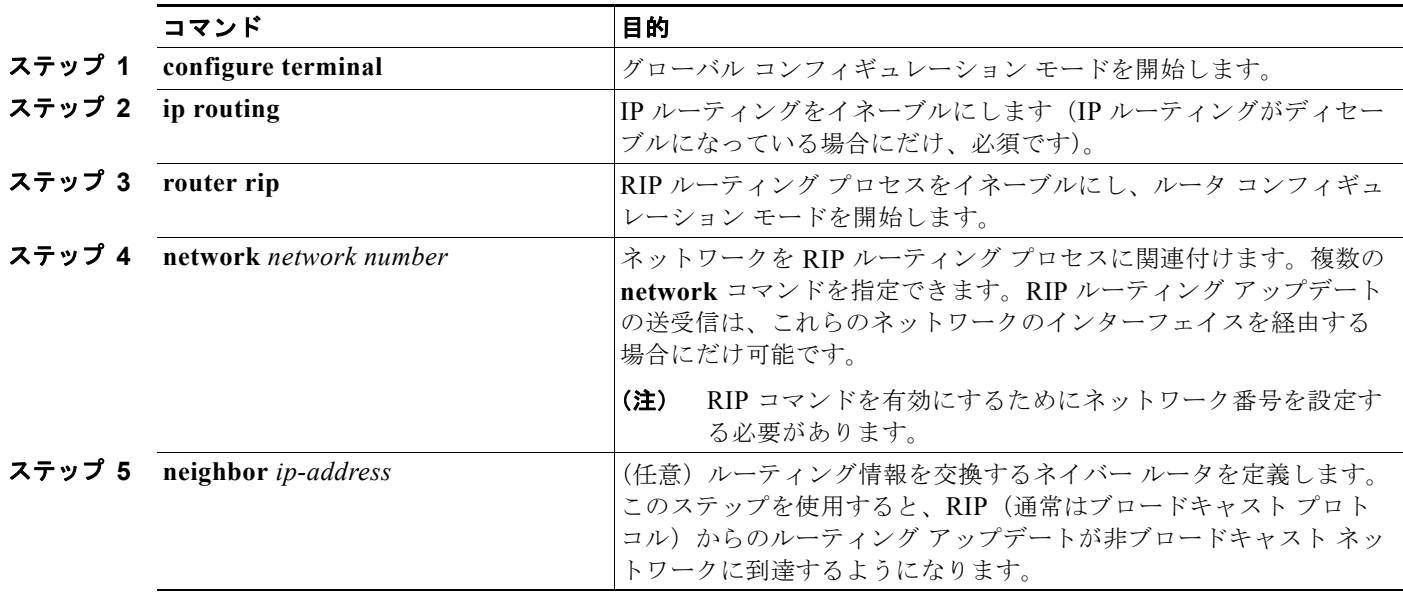

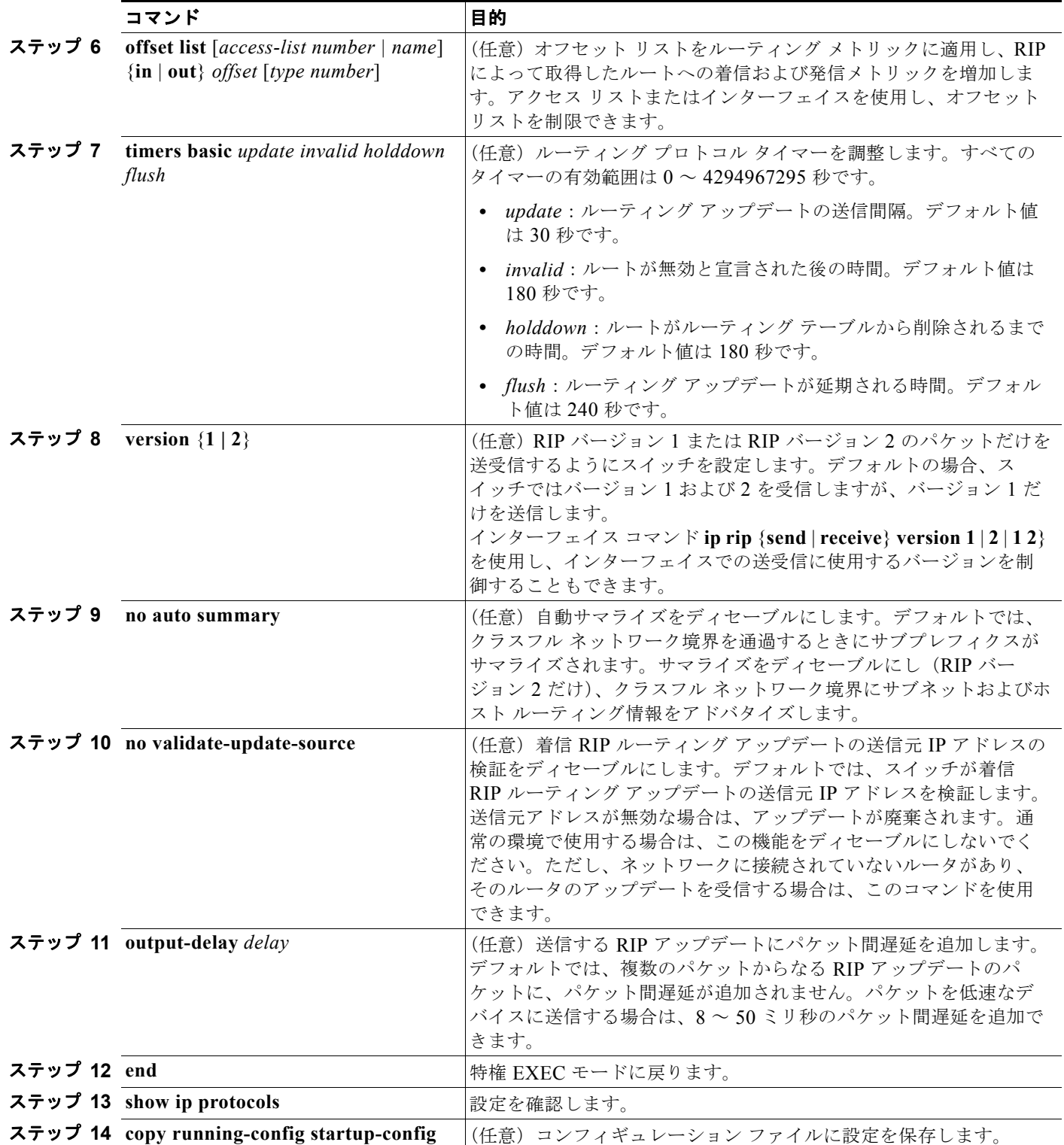

RIP ルーティング プロセスをオフにするには、**no router rip** グローバル コンフィギュレーション コマ ンドを使用します。

アクティブなルーティング プロトコル プロセスのパラメータと現在のステートを表示するには、**show ip protocols** 特権 EXEC コマンドを使用します。RIP データベースのサマリー アドレス エントリを表 示するには、**show ip rip database** 特権 EXEC コマンドを使用します。

## <span id="page-894-0"></span>**RIP** 認証の設定

RIP バージョン 1 では、認証がサポートされていません。RIP バージョン 2 のパケットを送受信する場合 は、インターフェイスで RIP 認証をイネーブルにできます。インターフェイスで使用できる一連のキー は、キー チェーンによって決まります。キー チェーンが設定されていないと、デフォルトの場合でも認 証は実行されません[。「認証キーの管理」\(](#page-976-0)P.37-105)に記載されている作業も実行してください。

RIP 認証がイネーブルであるインターフェイスでは、プレーン テキストと MD5 という 2 つの認証モー ドがサポートされています。デフォルトはプレーン テキストです。

インターフェイスに RIP 認証を設定するには、特権 EXEC モードで次の手順を実行します。

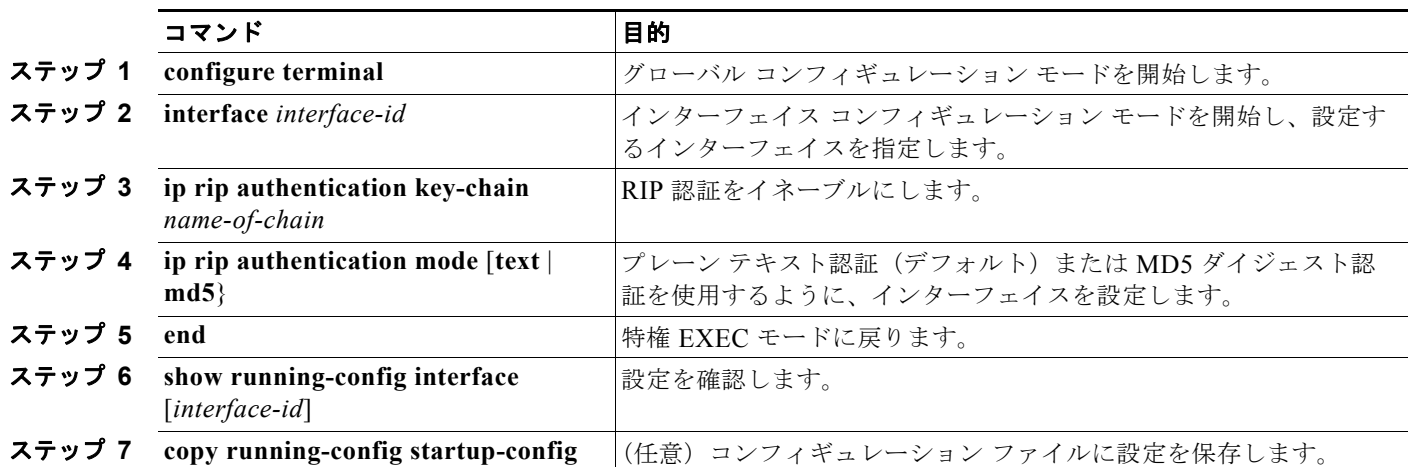

クリア テキスト認証に戻すには、**no ip rip authentication mode** インターフェイス コンフィギュレー ション コマンドを使用します。認証を禁止するには、**no ip rip authentication key-chain** インター フェイス コンフィギュレーション コマンドを使用します。

## <span id="page-894-1"></span>サマリー アドレスおよびスプリット ホライズンの設定

ブロードキャストタイプの IP ネットワークに接続され、ディスタンス ベクタ ルーティング プロトコ ルを使用するルータでは、通常ルーティング ループの発生を抑えるために、スプリット ホライズン メ カニズムが使用されます。スプリット ホライズンは、ルートに関する情報がその情報の発信元である インターフェイスで、ルータによってアドバタイズされないようにします。この機能を使用すると、通 常の場合は複数のルータ間通信が最適化されます(特にリンクが壊れている場合)。

(注) ルートを適切にアドバタイズするため、スプリット ホライズンをディセーブルにすることがアプリ ケーションに必要な場合を除き、通常はこの機能をディセーブルにしないでください。

ダイヤルアップ クライアント用のネットワーク アクセス サーバで、サマライズされたローカルな IP アドレス プールをアドバタイズするように、RIP が動作しているインターフェイスを設定する場合は、 **ip summary-address rip** インターフェイス コンフィギュレーション コマンドを使用します。

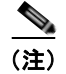

(注) スプリット ホライズンがイネーブルの場合、自動サマリーとインターフェイス IP サマリー アドレスは ともにアドバタイズされません。

サマライズされたローカル IP アドレスをアドバタイズし、インターフェイスのスプリット ホライズン をディセーブルにするようにインターフェイスを設定するには、特権 EXEC モードで次の手順を実行 します。

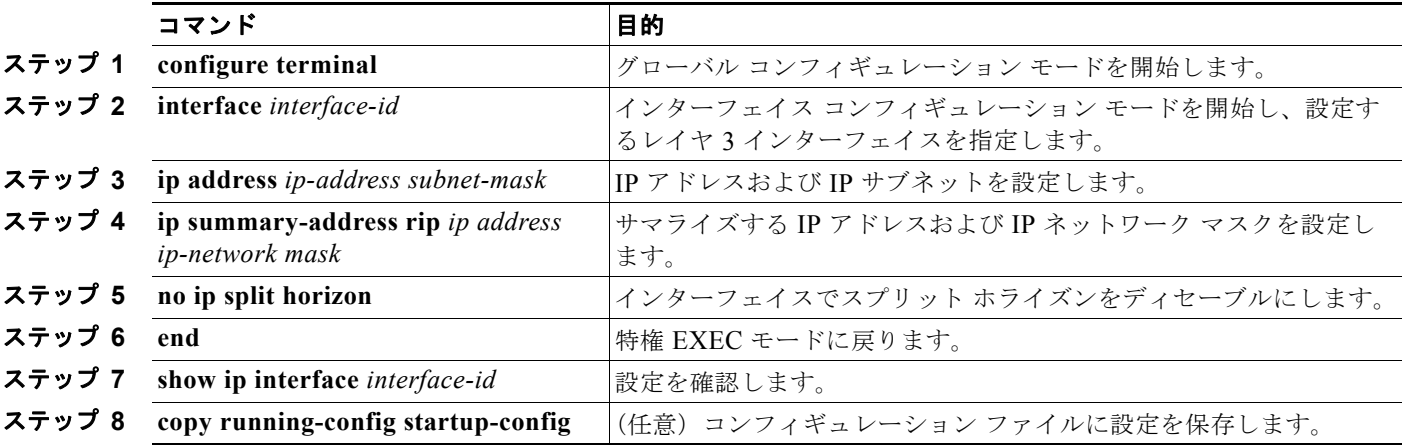

IP サマライズをディセーブルにするには、**no ip summary-address rip** ルータ コンフィギュレーショ ン コマンドを使用します。

次の例では、主要ネットは 10.0.0.0 です。自動サマリー アドレス 10.0.0.0 はサマリー アドレス 10.2.0.0 によって上書きされるため、10.2.0.0 はインターフェイス ギガビット イーサネット ポート 2 からアドバタイズされますが、10.0.0.0 はアドバタイズされません。次の例では、インターフェイスが まだレイヤ 2 モード(デフォルト)の場合、**no switchport** インターフェイス コンフィギュレーション コマンドを入力してから、**ip address** インターフェイス コンフィギュレーション コマンドを入力する 必要があります。

(注) スプリット ホライズンがイネーブルである場合、(**ip summary-address rip** ルータ コンフィギュレー ション コマンドによって設定される)自動サマリーとインターフェイス サマリー アドレスはともにア ドバタイズされません。

```
Switch(config)# router rip
Switch(config-router)# interface gigabitethernet0/2
Switch(config-if)# ip address 10.1.5.1 255.255.255.0
Switch(config-if)# ip summary-address rip 10.2.0.0 255.255.0.0
Switch(config-if)# no ip split-horizon
Switch(config-if)# exit
Switch(config)# router rip
Switch(config-router)# network 10.0.0.0
Switch(config-router)# neighbor 2.2.2.2 peer-group mygroup
Switch(config-router)# end
```
## スプリット ホライズンの設定

ブロードキャストタイプの IP ネットワークに接続され、ディスタンス ベクタ ルーティング プロトコ ルを使用するルータでは、通常ルーティング ループの発生を抑えるために、スプリット ホライズン メ カニズムが使用されます。スプリット ホライズンは、ルートに関する情報がその情報の発信元である インターフェイスで、ルータによってアドバタイズされないようにします。この機能を使用すると、複 数のルータ間通信が最適化されます(特にリンクが壊れている場合)。

(注) ルートを適切にアドバタイズするために、スプリット ホライズンをディセーブルにすることがアプリ ケーションに必要である場合を除き、通常この機能をディセーブルにしないでください。

インターフェイスでスプリット ホライズンをディセーブルにするには、特権 EXEC モードで次の手順 を実行します。

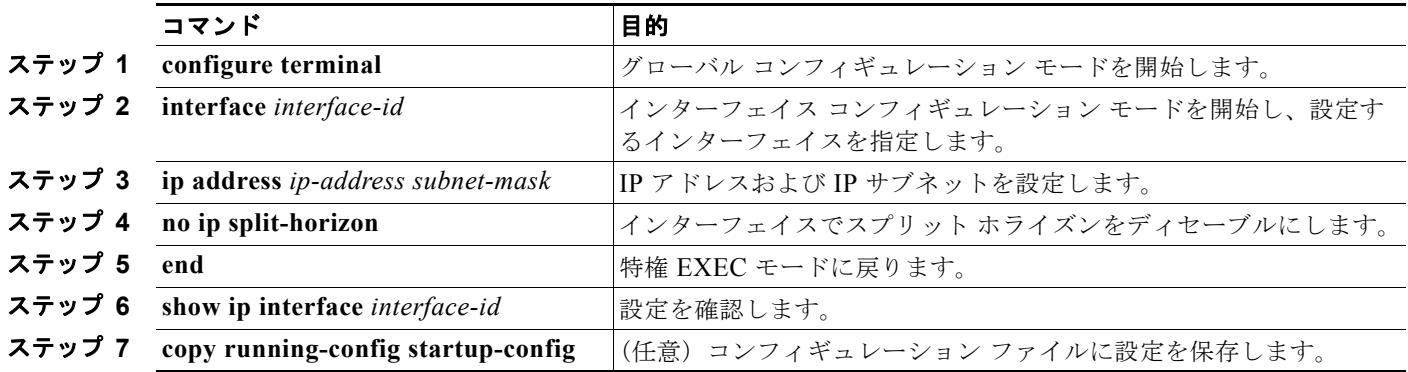

スプリット ホライズン メカニズムをイネーブルにするには、**ip split-horizon** インターフェイス コン フィギュレーション コマンドを使用します。

# <span id="page-896-0"></span>**OSPF** の設定

ここでは、OSPF の設定方法について簡単に説明します。OSPF コマンドの詳細については、 Cisco.com にある『*Cisco IOS IP Command Reference, Volume 2 of 3: Routing Protocols, Release 12.4*』 の「OSPF Commands」の章を参照してください。

(注) OSPF では、各メディアがブロードキャスト ネットワーク、非ブロードキャスト ネットワーク、ポイ ントツーポイント ネットワークに分類されます。スイッチでは、ブロードキャスト ネットワーク (イーサネット、トークンリング、FDDI)およびポイントツーポイント ネットワーク(ポイントツー ポイント リンクとして設定されたイーサネット インターフェイス) がサポートされます。

OSPF は IP ネットワーク専用の IGP で、IP サブネット化、および外部から取得したルーティング情報 のタグ付けをサポートしています。OSPF を使用するとパケット認証も可能になり、パケットを送受信 するときに IP マルチキャストが使用されます。シスコの実装機能では、RFC 1253 の OSPF Management Information Base (MIB; 管理情報ベース) がサポートされています。

シスコの実装機能は、次の主要機能を含む OSPF バージョン 2 仕様に準拠します。

- **•** スタブ エリアの定義がサポートされています。
- **•** 任意の IP ルーティング プロトコルによって取得されたルートは、別の IP ルーティング プロトコ ルに再配信されます。つまり、ドメイン内レベルで、OSPF は EIGRP および RIP によって取得し たルートを取り込むことができます。OSPF ルートを RIP に伝達することもできます。
- **•** エリア内のネイバー ルータ間でのプレーン テキスト認証および MD5 認証がサポートされています。
- **•** 設定可能なルーティング インターフェイス パラメータには、インターフェイス出力コスト、再送 信インターバル、インターフェイス送信遅延、ルータ プライオリティ、ルータの dead と hello イ ンターバル、認証キーなどがあります。
- **•** 仮想リンクがサポートされています。
- RFC 1587 に基づく Not-So-Stubby-Area (NSSA) がサポートされています。

通常、OSPF を使用するには、多くの内部ルータ、複数のエリアに接続された *Area Border Router* (ABR; エリア境界ルータ)、および *Autonomous System Boundary Router*(ASBR; 自律システム境界 ルータ)間で調整する必要があります。最小設定では、すべてのデフォルト パラメータ値、エリアに 割り当てられたインターフェイスが使用され、認証は行われません。環境をカスタマイズする場合は、 すべてのルータの設定を調整する必要があります。

ここでは、次の設定情報について説明します。

- **•** 「OSPF [のデフォルト設定」\(](#page-898-0)P.37-27)
- **•** 「基本的な OSPF [パラメータの設定」\(](#page-900-0)P.37-29)
- **•** 「OSPF [インターフェイスの設定」\(](#page-901-0)P.37-30)
- **•** 「OSPF エリア [パラメータの設定」\(](#page-902-0)P.37-31)
- **•** 「その他の OSPF [パラメータの設定」\(](#page-904-0)P.37-33)
- **•** 「LSA [グループ同期設定の変更」\(](#page-906-0)P.37-35)
- **•** 「ループバック [インターフェイスの設定」\(](#page-906-1)P.37-35)
- **•** 「OSPF [のモニタ」\(](#page-907-1)P.37-36)

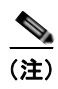

(注) OSPF をイネーブルにするには、スイッチ上で IP サービス イメージが稼動している必要があります。

H.

## <span id="page-898-1"></span><span id="page-898-0"></span>**OSPF** のデフォルト設定

表 [37-5](#page-898-1) に、OSPF のデフォルト設定を示します。

表 **37-5 OSPF** のデフォルト設定

| 機能               | デフォルト設定                                                                                       |
|------------------|-----------------------------------------------------------------------------------------------|
| インターフェイス パラメータ   | コスト:デフォルト コストは未定義。                                                                            |
|                  | 再送信インターバル:5 秒。                                                                                |
|                  | 送信遅延:1秒。                                                                                      |
|                  | プライオリティ:1。                                                                                    |
|                  | hello インターバル: 10秒。                                                                            |
|                  | dead インターバル: hello インターバルの4倍。                                                                 |
|                  | 認証なし。                                                                                         |
|                  | パスワードの指定なし。                                                                                   |
|                  | MD5認証はディセーブル。                                                                                 |
| エリア              | 認証タイプ:0 (認証なし)。                                                                               |
|                  | デフォルト コスト : 1。                                                                                |
|                  | 範囲:ディセーブル。                                                                                    |
|                  | スタブ:スタブ エリアは未定義。                                                                              |
|                  | NSSA : NSSA エリアは未定義。                                                                          |
| 自動コスト            | $100$ Mbps.                                                                                   |
| デフォルト情報送信元       | ディセーブル。イネーブルの場合、デフォルトのメトリック設<br>定は 10 で、外部ルート タイプのデフォルトはタイプ 2 です。                             |
| デフォルト メトリック      | 各ルーティング プロトコルに適切な、組み込みの自動メトリッ<br>ク変換。                                                         |
| 距離 OSPF          | dist1 (エリア内のすべてのルート): 110。<br>dist2 (エリア間のすべてのルート): 110。<br>dist3 (他のルーティング ドメインからのルート): 110。 |
| OSPF データベース フィルタ | ディセーブル。すべての発信 LSA がインターフェイスにフ<br>ラッディングされます。                                                  |
| IP OSPF 名検索      | ディセーブル。                                                                                       |
| 隣接関係変更ログ         | イネーブル。                                                                                        |
| ネイバー             | 指定なし。                                                                                         |
| ネイバー データベース フィルタ | ディセーブル。すべての発信 LSA はネイバーにフラッディン<br>グされます。                                                      |
| ネットワーク エリア       | ディセーブル。                                                                                       |
| $NSF^1$ 認識       | IP サービス イメージを稼動しているスイッチでイネーブル。                                                                |
|                  | レイヤ3スイッチでは、ハードウェアやソフトウェアの変更中<br>に、隣接する NSF 対応ルータからのパケットを転送し続ける<br>ことができます。                    |
| ルータ ID           | OSPFルーティングプロセスは未定義。                                                                           |

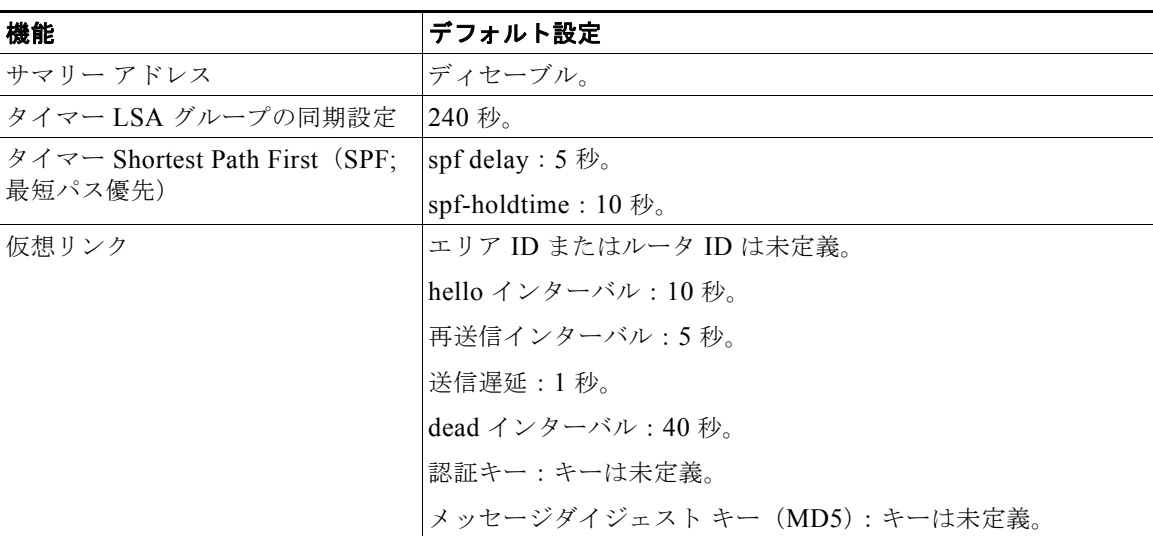

#### 表 **37-5 OSPF** のデフォルト設定 (続き)

1. NSF = Nonstop Forwarding

#### ルーテッド アクセスの **OSPF**

Cisco IOS Release 12.2(55)SE では、IP ベース イメージが、ルーテッド アクセスの OSPF をサポート します。ルート制限のない複数の OSPFv2 および OSPFv3 インスタンスが必要な場合は、IP サービス イメージが必要です。また、マルチ VRF CE 機能をイネーブルにするためにも、IP サービス イメージ が必要です。

ルーテッド アクセスの OSPF は、特にレイヤ 3 のルーティング機能をワイヤリング クローゼットに拡 張するために作成されました。

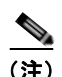

(注) ルーテッド アクセスの OSPF は、動的に学習された合わせて 200 のルートを持つ OSPFv2 インスタン スと OSPFv3 インスタンスをそれぞれ 1 つだけサポートします。IP ベース イメージは、ルーテッド ア クセスの OSPF を提供します。

ただし、これらの制限はこのリリースでは適用されません。

構内環境に通常のトポロジ(ハブとスポーク)があり、そのワイヤリング クローゼット(スポーク) が、すべての非ローカル トラフィックをディストリビューション レイヤに転送するディストリビュー ション スイッチ(ハブ)に接続されている場合、ワイヤリング クローゼット スイッチは、完全なルー ティング スイッチ テーブルを保持する必要はありません。ルーテッド アクセスの OSPF をワイヤリン グ クローゼットで使用するときは、ディストリビューション スイッチがデフォルト ルートをワイヤリ ング クローゼット スイッチに送信して、エリア内および外部ルートに到達するというベスト プラク ティス設計(OSPF スタブまたは全体的なスタブ エリア設定)を使用する必要があります。

詳細については、次の URL を参照してください。 <http://www.cisco.com/en/US/docs/solutions/Enterprise/Campus/routed-ex.html>
### **OSPF NSF** 認識

IP サービス イメージは IPv4 の OSPF NSF 認識をサポートしています。ネイバー ルータが NSF 対応 で、レイヤ 3 スイッチでは、プライマリ RP に障害が発生してルータのバックアップ RP によって引き 継がれる前に、または処理を中断させずにソフトウェア アップグレードを行うためにプライマリ RP を 手動でリロードしている間、ルータからパケットを転送し続けます。

この機能をディセーブルにはできません。この機能の詳細については、次の URL の『*OSPF Nonstop Forwarding (NSF) Awareness Feature Guide*』を参照してください。 [http://www.cisco.com/en/US/docs/ios/12\\_2t/12\\_2t15/feature/guide/ftosnsfa.html](http://www.cisco.com/en/US/docs/ios/12_2t/12_2t15/feature/guide/ftosnsfa.html)

#### **OSPF NSF** 対応

Cisco IOS Release 12.2(58)SE 以降のリリースでは、IP サービス フィーチャ セットは、以前のリリー スからサポートされていたシスコの OSPFv2 NSF フォーマットに加え、OSPFv2 NSF IETF フォー マットをサポートします。この機能の詳細については、「*[NSF—OSPF \(RFC 3623 OSPF Graceful](http://www.cisco.com/en/US/docs/ios/ha/configuration/guide/ha-ospf_grrs.html#wp1055692)  [Restart\)](http://www.cisco.com/en/US/docs/ios/ha/configuration/guide/ha-ospf_grrs.html#wp1055692)*」を参照してください。

## 基本的な **OSPF** パラメータの設定

OSPF をイネーブルにするには、OSPF ルーティング プロセスを作成し、ルーティング プロセスに関連 付ける IP アドレスの範囲を指定して、この範囲に関連付けるエリア ID を割り当てる必要があります。 Cisco IOS Release 12.2(58)SE 以降のリリースでは、IP サービス イメージが稼動しているスイッチでシス コの OSPFv2 NSF フォーマットまたは IETF OSPFv2 NSF フォーマットのいずれかを設定できます。

OSPF をイネーブルにするには、特権 EXEC モードで次の手順を実行します。

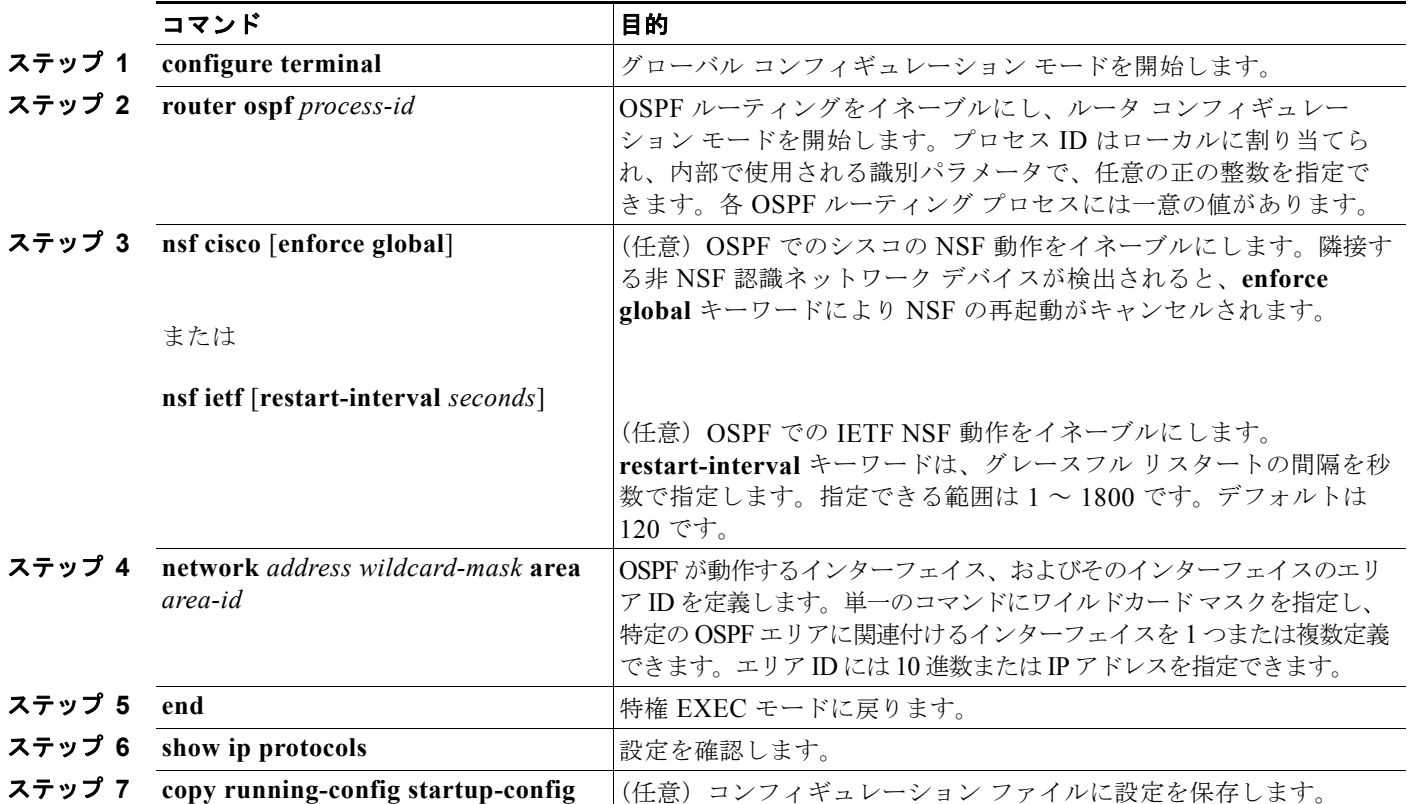

OSPF ルーティング プロセスを終了するには、**no router ospf** *process-id* グローバル コンフィギュレー ション コマンドを使用します。

次に、OSPF ルーティング プロセスを設定し、プロセス番号 109 を割り当てる例を示します。

Switch(config)# **router ospf 109** Switch(config-router)# **network 131.108.0.0 255.255.255.0 area 24**

### <span id="page-901-0"></span>**OSPF** インターフェイスの設定

**ip ospf** インターフェイス コンフィギュレーション コマンドを使用すると、インターフェイス固有の OSPF パラメータを変更できます。これらのパラメータを変更する必要はありませんが、一部のイン ターフェイス パラメータ (hello インターバル、dead インターバル、認証キーなど)については、接続 されたネットワーク内のすべてのルータで統一性を維持する必要があります。これらのパラメータを変 更した場合は、ネットワーク内のすべてのルータの値も同様に変更してください。

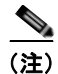

(注) **ip ospf** インターフェイス コンフィギュレーション コマンドはすべて任意です。

OSPF インターフェイス パラメータを変更にするには、特権 EXEC モードで次の手順を実行します。

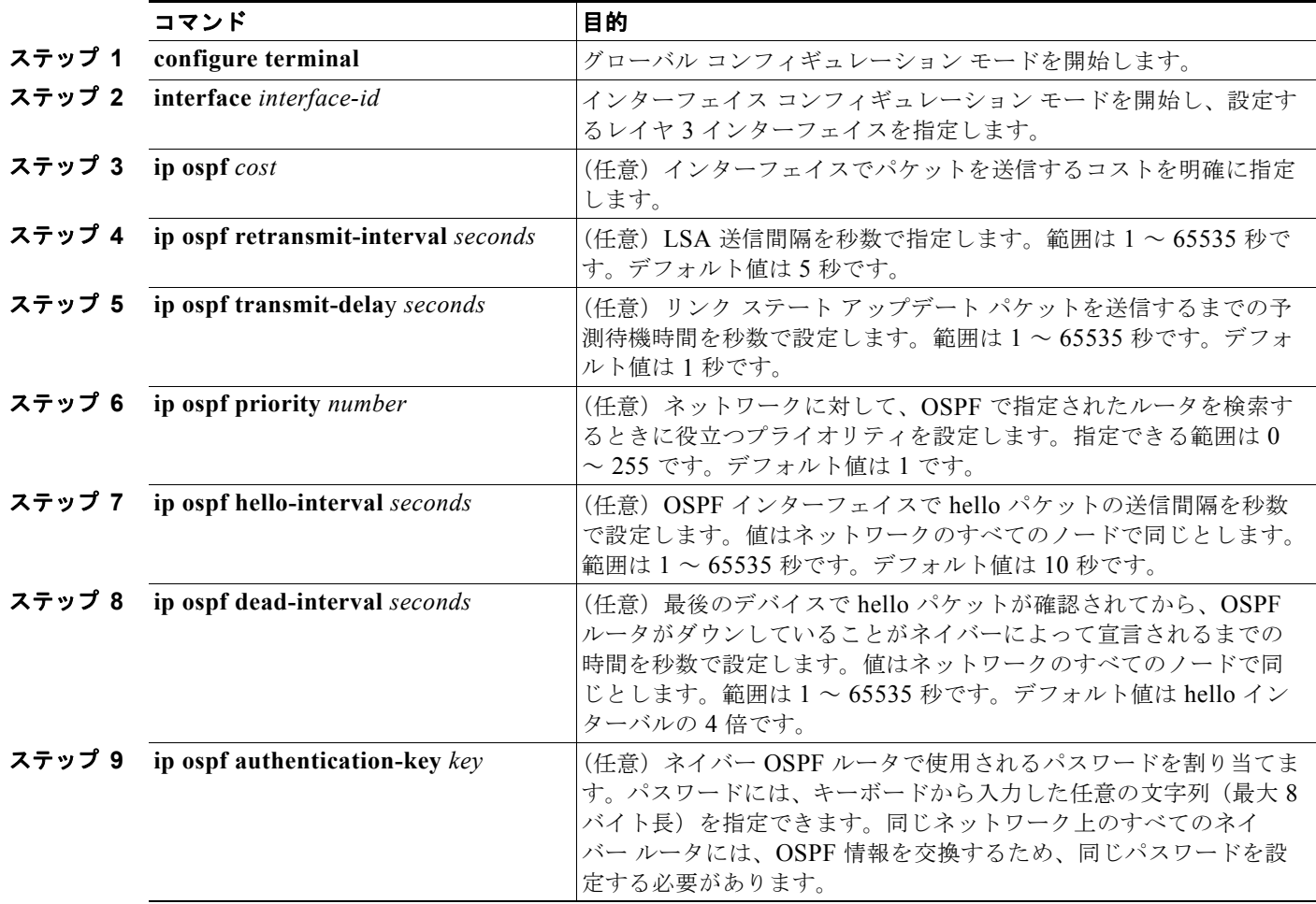

**OSPF の設定** 

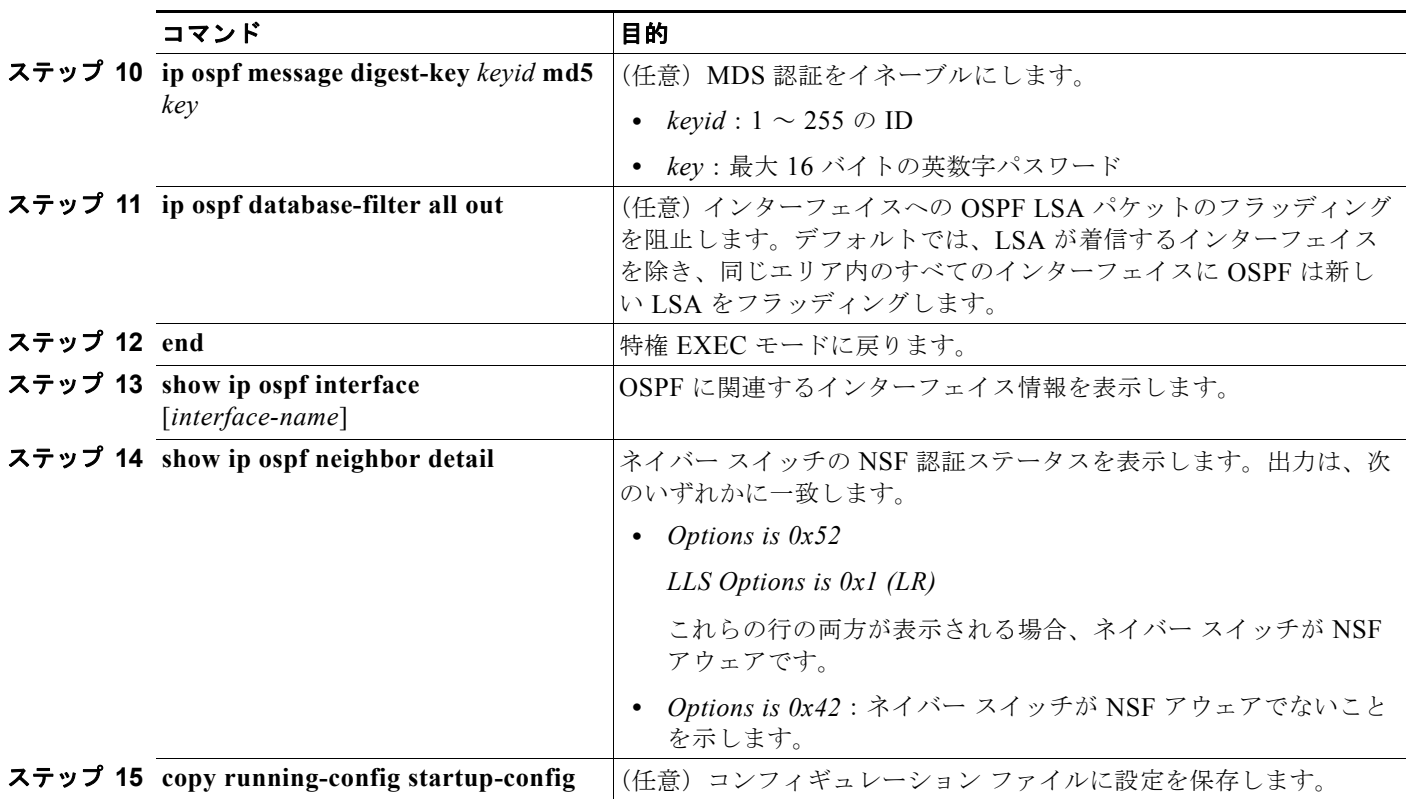

設定されたパラメータ値を削除する場合、またはデフォルト値に戻す場合は、上記コマンドの **no** 形式 を使用します。

### **OSPF** エリア パラメータの設定

複数の OSPF エリア パラメータを設定することもできます。設定できるパラメータには、エリア、ス タブ エリア、および NSSA への無許可アクセスをパスワードによって阻止する認証用パラメータがあ ります。スタブエリアに外部ルートに関する情報は送信されませんが、代わりに、Autonomous System (AS; 自律システム) 外の宛先に対するデフォルトの外部ルートが、ABR によって生成されま す。NSSA ではコアからそのエリアへ向かう LSA の一部がフラッディングされませんが、再配信する ことによって、エリア内の AS 外部ルートを取り込むことができます。

ルートのサマライズは、アドバタイズされたアドレスを、他のエリアでアドバタイズされる単一のサマ リー ルートに統合することです。ネットワーク番号が連続する場合は、**area range** ルータ コンフィ ギュレーション コマンドを使用し、範囲内のすべてのネットワークを対象とするサマリー ルートをア ドバタイズするように ABR を設定できます。

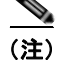

(注) OSPF **area** ルータ コンフィギュレーション コマンドはすべて任意です。

エリア パラメータを設定するには、特権 EXEC モードで次の手順を実行します。

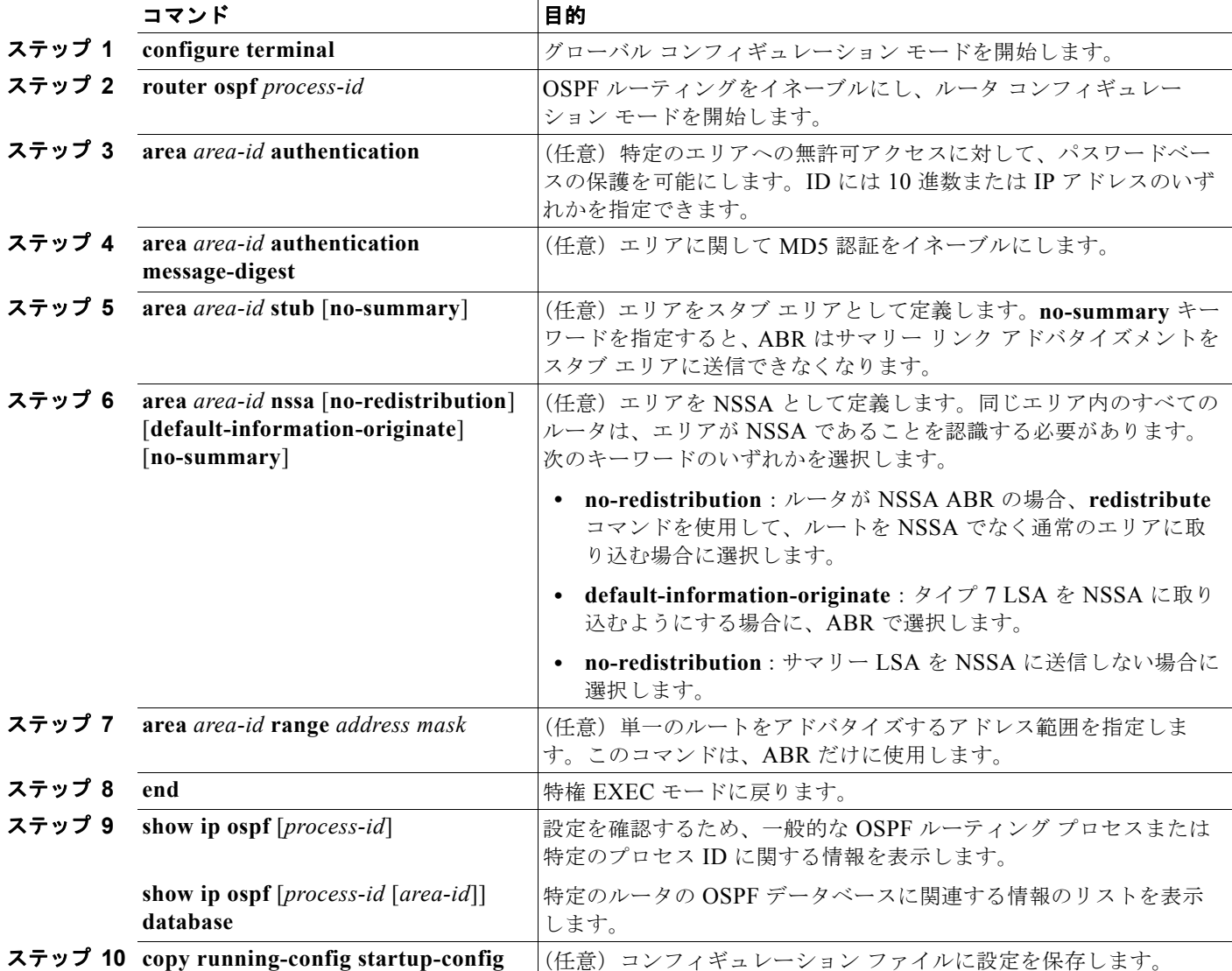

設定されたパラメータ値を削除する場合、またはデフォルト値に戻す場合は、上記コマンドの **no** 形式 を使用します。

## その他の **OSPF** パラメータの設定

ルータ コンフィギュレーション モードで、その他の OSPF パラメータを設定することもできます。

- **•** ルート サマライズ:他のプロトコルからのルートを再配信すると(「ルート [マップによるルーティ](#page-966-0) [ング情報の再配信」\(](#page-966-0)P.37-95)を参照)、各ルートは外部 LSA 内で個別にアドバタイズされます。 OSPF リンク ステート データベースのサイズを小さくするには、**summary-address** ルータ コン フィギュレーション コマンドを使用し、指定されたネットワーク アドレスおよびマスクに含まれ る、再配信されたすべてのルートを単一のルータにアドバタイズします。
- **•** 仮想リンク:OSPF では、すべてのエリアがバックボーン エリアに接続されている必要がありま す。バックボーンが不連続である場合に仮想リンクを確立するには、2 つの ABR を仮想リンクの エンドポイントとして設定します。設定情報には、他の仮想エンドポイント(他の ABR)の ID、 および 2 つのルータに共通する非バックボーン リンク (通過エリア) などがあります。仮想リン クはスタブ エリアから設定できません。
- **•** デフォルト ルート:OSPF ルーティング ドメイン内へのルート再配信を設定すると、ルータは Autonomous System Boundary Router(ASBR; 自律システム境界ルータ)になります。ASBR を 設定し、強制的に OSPF ルーティング ドメインにデフォルト ルートを生成できます。
- **•** すべての OSPF **show** 特権 EXEC コマンドで使用される Domain Name Server(DNS; ドメイン ネーム サーバ)名を使用すると、ルータ ID やネイバー ID を指定して表示する場合に比べ、ルー タを簡単に特定できます。
- **•** デフォルト メトリック:OSPF は、インターフェイスの帯域幅に従ってインターフェイスの OSPF メトリックを計算します。メトリックは、帯域幅で分割された *ref-bw* として計算されます。ここ での *ref* のデフォルト値は 10 で、帯域幅(*bw*)は **bandwidth** インターフェイス コンフィギュ レーション コマンドによって指定されます。大きな帯域幅を持つ複数のリンクの場合は、大きな 数値を指定し、これらのリンクのコストを区別できます。
- **•** 管理距離は、ルーティング情報送信元の信頼性を表す数値です。0 ~ 255 の整数を指定でき、値が 大きいほど信頼性は低下します。管理距離が 255 の場合はルーティング情報送信元をまったく信頼 できないため、無視する必要があります。OSPF では、エリア内のルート(エリア内)、別のエリ アへのルート(エリア間)、および再配信によって取得した別のルーティング ドメインからのルー ト(外部)の 3 つの管理距離が使用されます。どの管理距離の値でも変更できます。
- **•** パッシブ インターフェイス:イーサネット上の 2 つのデバイス間のインターフェイスは 1 つの ネットワーク セグメントしか表しません。このため、OSPF が送信側インターフェイスに hello パ ケットを送信しないようにするには、送信側デバイスをパッシブ インターフェイスに設定する必 要があります。両方のデバイスは受信側インターフェイス宛の hello パケットを使用することで、 相互の識別を可能にします。
- **•** ルート計算タイマー:OSPF がトポロジ変更を受信してから SPF 計算を開始するまでの遅延時間、 および 2 つの SPF 計算の間のホールド タイムを設定できます。
- **•** ネイバー変更ログ:OSPF ネイバー ステートが変更されたときに Syslog メッセージを送信するよ うにルータを設定し、ルータの変更の概要を表示できます。

上記の OSPF パラメータを設定するには、特権 EXEC モードで次の手順を実行します。

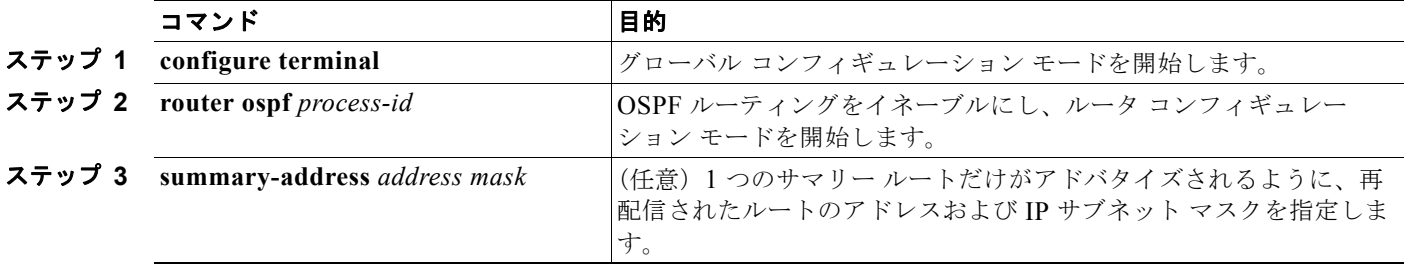

#### **Catalyst 3560** スイッチ ソフトウェア コンフィギュレーション ガイド

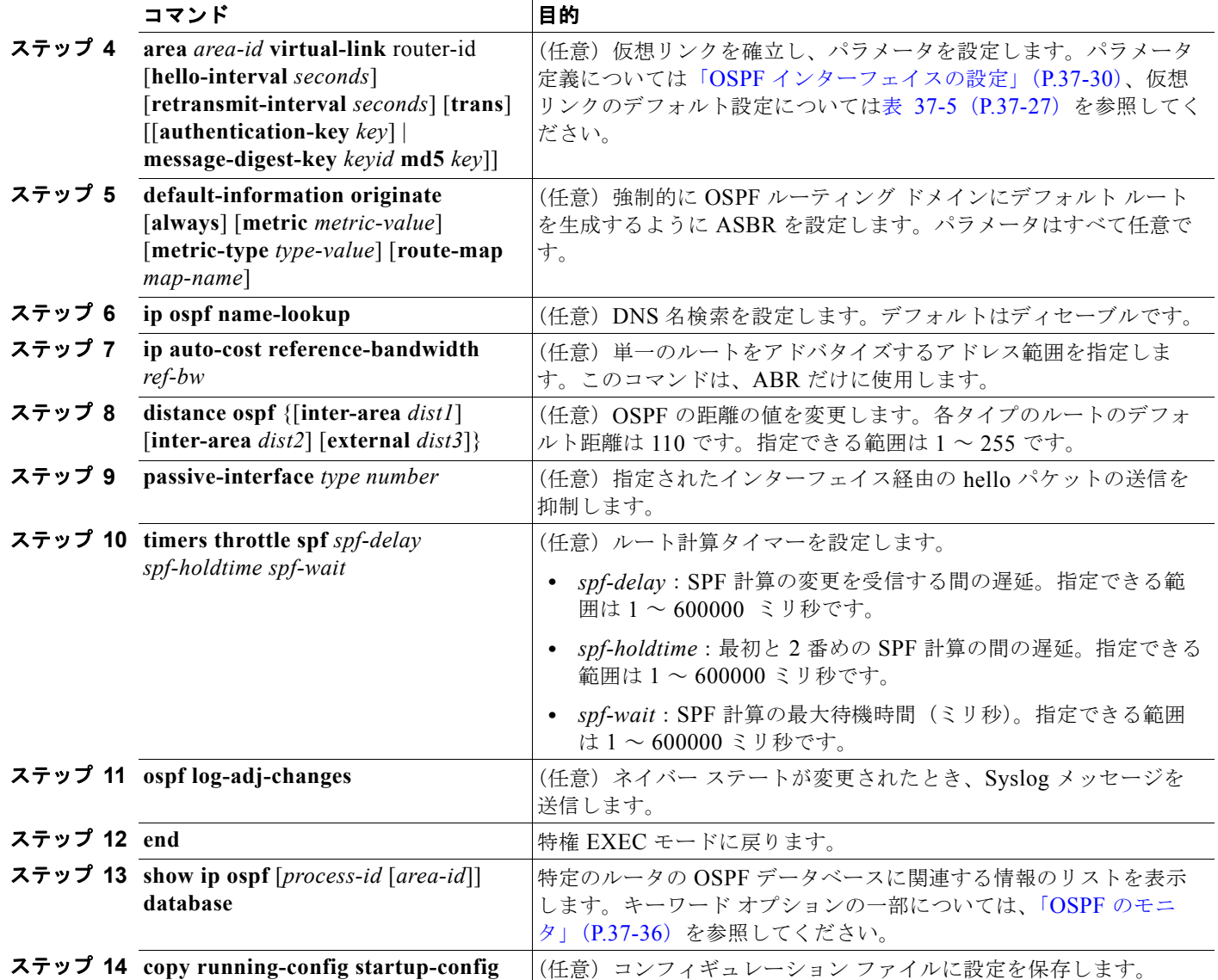

## **LSA** グループ同期設定の変更

OSPF LSA グループ同期設定機能を使用すると、OSPF LSA をグループ化し、リフレッシュ、チェック サム、エージング機能の同期を取って、ルータをより効率的に使用することが可能となります。デフォ ルトでこの機能はイネーブルとなっています。デフォルトの同期インターバルは 4 分間です。通常は、こ のパラメータを変更する必要はありません。最適なグループ同期インターバルは、ルータがリフレッ シュ、チェックサム、エージングを行う LSA 数に反比例します。たとえば、データベース内に約 10,000 個の LSA が格納されている場合は、同期設定インターバルを短くすると便利です。小さなデータベース (40 ~ 100 LSA)を使用する場合は、同期インターバルを長くし、10 ~ 20 分に設定してください。

OSPF LSA 同期を設定するには、特権 EXEC モードで次の手順を実行します。

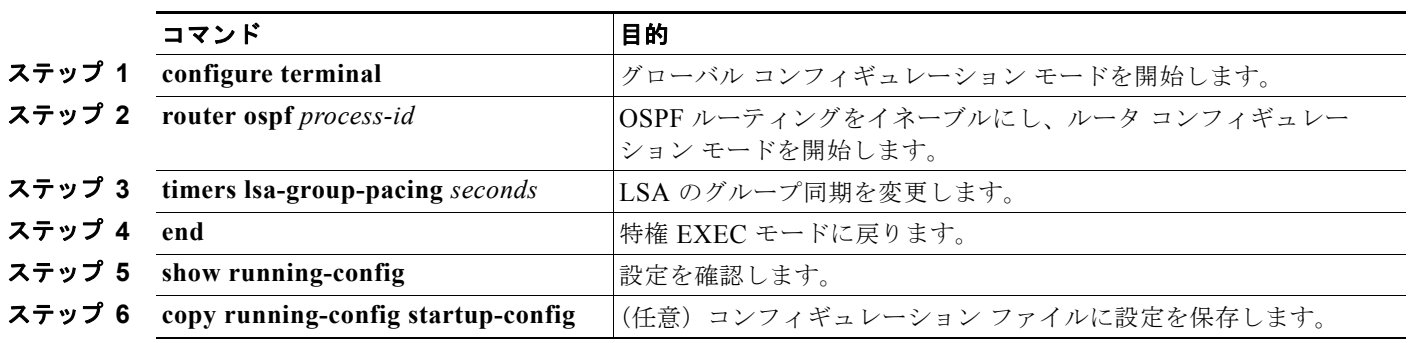

デフォルト値に戻すには、**no timers lsa-group-pacing** ルータ コンフィギュレーション コマンドを使用します。

## ループバック インターフェイスの設定

OSPF は、インターフェイスに設定されている最大の IP アドレスをルータ ID として使用します。この インターフェイスがダウンした場合、または削除された場合、OSPF プロセスは新しいルータ ID を再 計算し、すべてのルーティング情報をそのルータのインターフェイスから再送信します。ループバック インターフェイスが IP アドレスによって設定されている場合、他のインターフェイスにより大きな IP アドレスがある場合でも、OSPF はこの IP アドレスをルータ ID として使用します。ループバック イ ンターフェイスに障害は発生しないため、安定性は増大します。OSPF は他のインターフェイスよりも ループバック インターフェイスを自動的に優先し、すべてのループバック インターフェイスの中で最 大の IP アドレスを選択します。

ループバック インターフェイスを設定するには、特権 EXEC モードで次の手順を実行します。

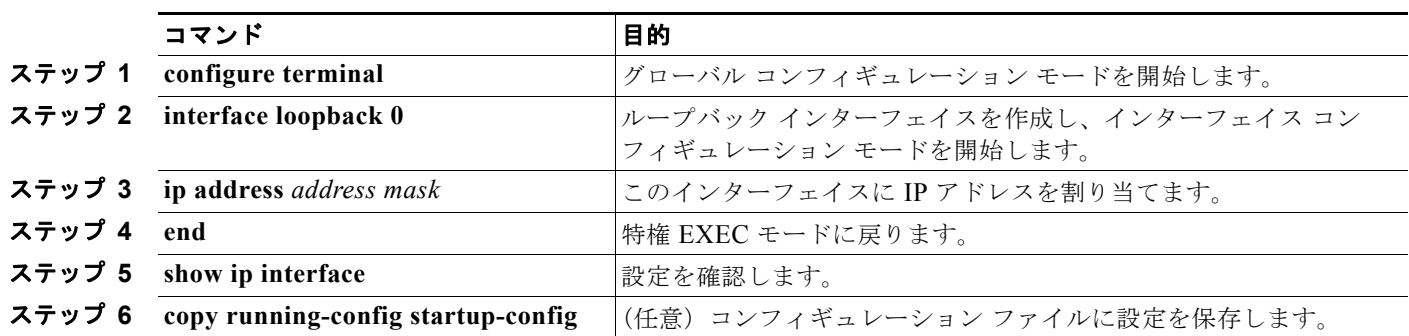

ループバック インターフェイスをディセーブルにするには、**no interface loopback 0** グローバル コン フィギュレーション コマンドを使用します。

### <span id="page-907-0"></span>**OSPF** のモニタ

IP ルーティング テーブル、キャッシュ、データベースの内容など、特定の統計情報を表示できます。

表 [37-6](#page-907-1) に、統計情報を表示するために使用する特権 EXEC コマンドの一部を示します。**show ip ospf database** 特権 EXEC コマンドのオプションおよび表示されるフィールドの詳細については、『*Cisco IOS IP Command Reference, Volume 2 of 3: Routing Protocols, Release 12.4*』を参照してください。

#### <span id="page-907-1"></span>表 **37-6 IP OSPF** 統計情報の表示コマンド

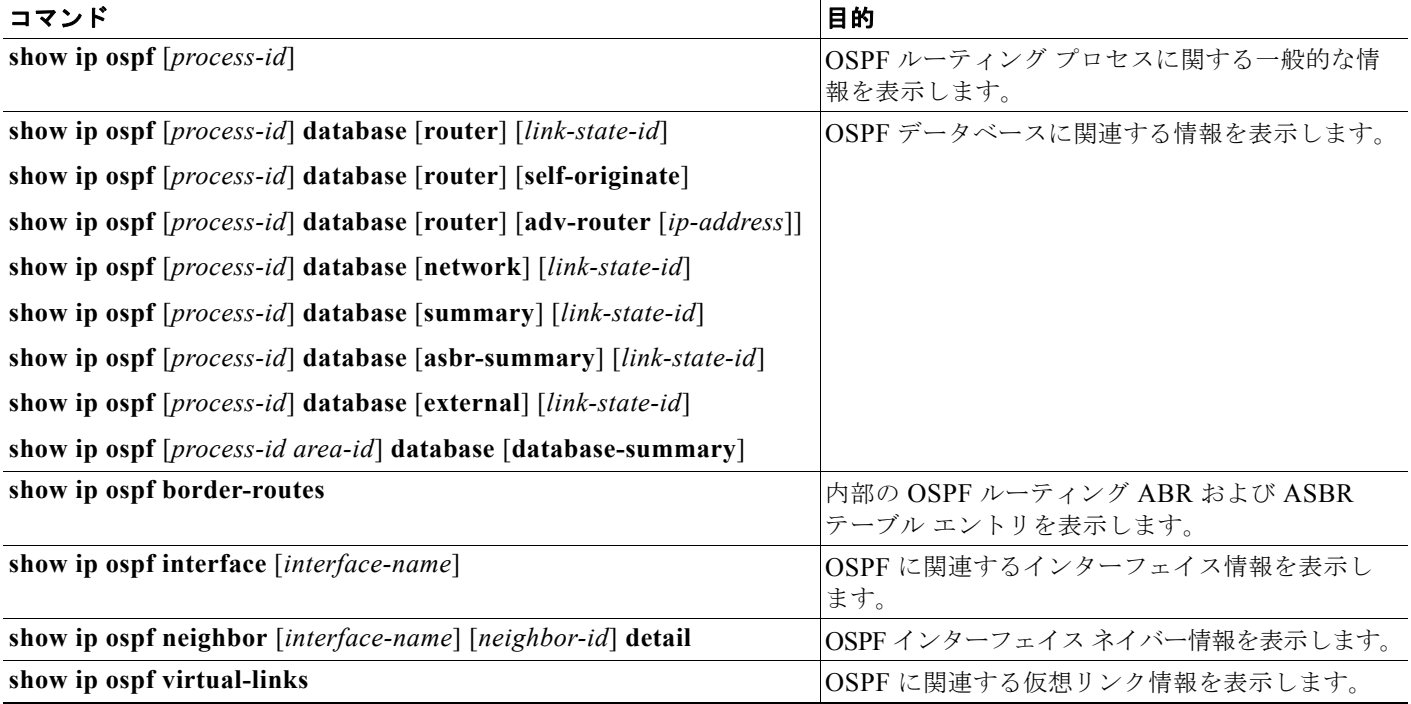

# **EIGRP** の設定

EIGRP は IGRP のシスコ独自の拡張バージョンです。EIGRP は IGRP と同じディスタンス ベクタ ア ルゴリズムおよび距離情報を使用しますが、EIGRP では収束性および動作効率が大幅に改善されてい ます。

コンバージェンス技術には、Diffusing Update Algorithm (DUAL)と呼ばれるアルゴリズムが採用さ れています。DUAL を使用すると、ルート計算の各段階でループが発生しなくなり、トポロジの変更 に関連するすべてのデバイスを同時に同期できます。トポロジ変更の影響を受けないルータは、再計算 から除外されます。

IP EIGRP を導入すると、ネットワークの幅が広がります。RIP の場合、ネットワークの最大幅は 15 ホップです。EIGRP メトリックは数千ホップをサポートするほど大きいため、ネットワークを拡張す るときに問題となるのは、トランスポート レイヤのホップ カウンタだけです。IP パケットが 15 台の ルータを経由し、宛先方向のネクスト ホップが EIGRP によって取得されている場合にだけ、EIGRP は転送制御フィールドの値を増やします。RIP ルートを宛先へのネクスト ホップとして使用する場合、 転送制御フィールドでは、通常どおり値が増加します。

EIGRP には次の機能があります。

**•** 高速コンバージェンス

- **•** 差分更新:宛先のステートが変更された場合、ルーティング テーブルの内容全体を送信する代わ りに差分更新を行い、EIGRP パケットに必要な帯域幅を最小化します。
- **•** 低い CPU 使用率:受信ごとに完全更新パケットを処理する必要がないため、CPU 使用率が低下し ます。
- **•** プロトコルに依存しないネイバー探索メカニズム:このメカニズムを使用しネイバー ルータに関 する情報を取得します。
- **•** Variable-Length Subnet Mask(VLSM; 可変長サブネット マスク)
- **•** 任意のルート サマライズ
- **•** 大規模ネットワークへの対応

EIGRP には次に示す 4 つの基本コンポーネントがあります。

- **•** ネイバー探索および回復:直接接続されたネットワーク上の他のルータに関する情報を動的に取得す るために、ルータで使用されるプロセスです。ネイバーが到達不能になる場合、または操作不能に なった場合、ルータもこの情報を検出する必要があります。ネイバー探索および回復は、サイズの小 さな hello パケットを定期的に送信することにより、わずかなオーバーヘッドで実現されます。hello パケットが受信されている限り、Cisco ISO ソフトウェアは、ネイバーが有効に機能していると学習 します。このように判別された場合、ネイバー ルータはルーティング情報を交換できます。
- **•** 信頼できるトランスポート プロトコル:EIGRP パケットをすべてのネイバーに確実に、順序どお りに配信します。マルチキャストおよびユニキャスト パケットが混在する送信もサポートされま す。EIGRP パケットには確実に送信する必要があるものと、そうでないものがあります。効率を 高めるために、必要な場合だけ信頼性が確保されます。たとえば、マルチキャスト機能があるマル チアクセス ネットワーク(イーサネットなど)では、すべてのネイバーにそれぞれ hello パケット を確実に送信する必要はありません。したがって、EIGRP はパケットへの確認応答が不要である ことを知らせる、レシーバー宛の情報をパケットに格納し、単一のマルチキャスト hello を送信し ます。他のタイプのパケット(アップデートなど)の場合は、確認応答(ACK パケット)を要求 します。信頼性の高い伝送であれば、ペンディング中の未確認応答パケットがある場合、マルチ キャスト パケットを迅速に送信できます。このため、リンク速度が変化する場合でも、コンバー ジェンス時間を短く保つことができます。
- **•** *DUAL* 有限状態マシン:すべてのルート計算に関する決定プロセスを統合し、すべてのネイバーに よってアドバタイズされたすべてのルートをトラッキングします。DUAL は距離情報(メトリッ クともいう)を使用して、効率的な、ループのないパスを選択し、さらに DUAL は適切な後継 ルータに基づいて、ルーティング テーブルに挿入するルートを選択します。後継ルータは、宛先 への最小コスト パス(ルーティング ループに関連しないことが保証されている)を持つ、パケッ ト転送に使用されるネイバー ルータです。適切な後継ルータが存在しなくても、宛先にアドバタ イズするネイバーが存在する場合は再計算が行われ、この結果、新しい後継ルータが決定されま す。ルートの再計算に要する時間によって、コンバージェンス時間が変わります。再計算はプロ セッサに負荷がかかるため、必要でない場合は、再計算しないようにしてください。トポロジが変 更されると、DUAL は適切な後継ルータの有無を調べます。適切な後継ルータが存在する場合は、 それらを探して使用し、不要な再計算を回避します。
- **•** プロトコル依存モジュール:ネットワーク レイヤ プロトコル特有の作業を行います。たとえば、 IP EIGRP モジュールは、IP でカプセル化された EIGRP パケットを送受信します。このモジュー ルは、EIGRP パケットを解析し、受信した新しい情報を DUAL に通知する作業を行います。 EIGRP は DUAL にルーティング決定を行うように要求しますが、結果は IP ルーティング テーブ ルに格納されます。EIGRP は、他の IP ルーティング プロトコルによって取得したルートの再配信 も行います。
- ここでは、次の設定情報について説明します。
- **•** 「EIGRP [のデフォルト設定」\(](#page-909-0)P.37-38)
- **•** 「基本的な EIGRP [パラメータの設定」\(](#page-911-0)P.37-40)
- **•** 「EIGRP [インターフェイスの設定」\(](#page-912-0)P.37-41)
- **•** 「EIGRP [ルート認証の設定」\(](#page-913-0)P.37-42)
- **•** 「EIGRP スタブ [ルーティングの設定」\(](#page-914-0)P.37-43)
- **•** 「EIGRP [のモニタリングおよびメンテナンス」\(](#page-915-0)P.37-44)

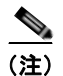

**(注)** EIGRP をイネーブルにするには、スイッチ上で IP サービス イメージが稼動している必要があります。

### <span id="page-909-1"></span><span id="page-909-0"></span>**EIGRP** のデフォルト設定

表 [37-7](#page-909-1) に、EIGRP のデフォルト設定を示します。

表 **37-7 EIGRP** のデフォルト設定

| 機能               | デフォルト設定                                                                                       |
|------------------|-----------------------------------------------------------------------------------------------|
| 自動サマリー           | ディセーブル。クラスフル ネットワーク境界を通過するとき、この<br>境界にサブプレフィクスはサマライズされません。                                    |
| デフォルト情報          | 再配信中は外部ルートが許可され、EIGRP プロセス間でデフォルト<br>情報が渡されます。                                                |
| デフォルト メトリック      | デフォルトメトリックなしで再配信できるのは、接続されたルート<br>およびインターフェイスのスタティック ルートだけです。デフォル<br>トメトリックは次のとおりです。          |
|                  | 带域幅: 0 kbps 以上。<br>$\bullet$                                                                  |
|                  | 遅延 (10マイクロ秒): 0または39.1 ナノ秒の倍数である任意<br>の正の数値。                                                  |
|                  | 信頼性:0 ~ 255 の任意の数値 (255 の場合は信頼性が 100%)。                                                       |
|                  | 負荷:0 ~ 255 の数値で表される有効帯域幅(255 の場合は<br>100%の負荷)。                                                |
|                  | MTU: バイトで表されたルートの MTU サイズ (0 または任意<br>の正の整数)。                                                 |
| 距離               | 内部距離:90。                                                                                      |
|                  | 外部距離: 170。                                                                                    |
| EIGRPのネイバー関係変更ログ | ディセーブル隣接関係の変更はロギングされません。                                                                      |
| IP 認証キーチェーン      | 認証なし。                                                                                         |
| IP 認証モード         | 認証なし。                                                                                         |
| IP 帯域幅比率         | $50\%$                                                                                        |
| IP hello 間隔      | 低速の Nonbroadcast Multiaccess (NBMA; 非ブロードキャストマ<br>ルチアクセス)ネットワークの場合:60秒、それ以外のネットワー<br>クの場合:5秒。 |
| IP ホールド タイム      | 低速の NBMA ネットワークの場合: 180秒、それ以外のネット<br>ワークの場合:15秒。                                              |
| IP スプリットホライズン    | イネーブル。                                                                                        |
| IP サマリー アドレス     | サマリー集約アドレスは未定義。                                                                               |
| メトリック ウェイト       | tos: 0。k1 および k3: 1。k2、k4、および k5: 0。                                                          |

**Catalyst 3560** スイッチ ソフトウェア コンフィギュレーション ガイド

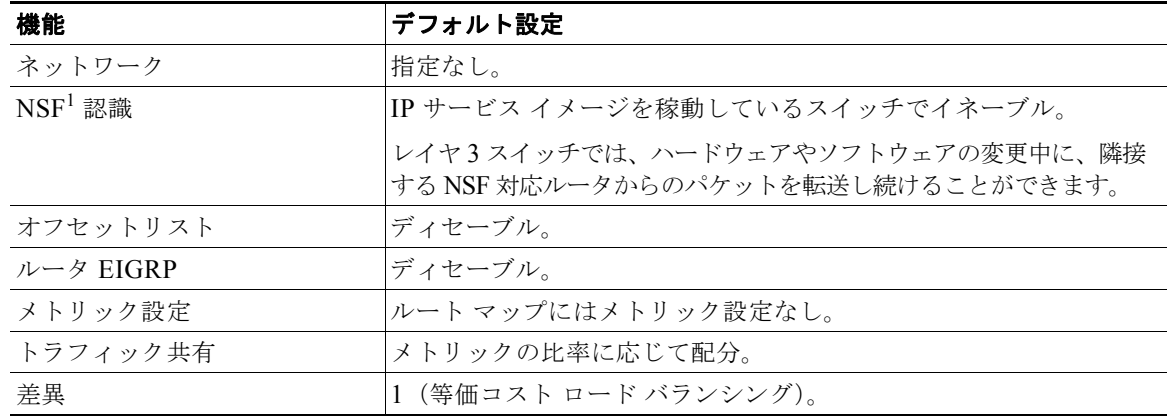

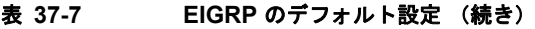

1. NSF = Nonstop Forwarding

EIGRP ルーティング プロセスを作成するには、EIGRP をイネーブルにし、ネットワークを関連付ける 必要があります。EIGRP は指定されたネットワーク内のインターフェイスにアップデートを送信しま す。インターフェイス ネットワークを指定しないと、どの EIGRP アップデートでもアドバタイズされ ません。

ネットワーク上に IGRP 用に設定されているルータがあり、この設定を EIGRP に変更する場合は、 IGRP と EIGRP の両方が設定された移行ルータを指定する必要があります。この場合は、この次の項 に記載されているステップ 1~3を実行してください(「スプリット [ホライズンの設定」\(](#page-896-0)P.37-25)も 参照)。ルートを自動的に再配信するには、同じ AS 番号を使用する必要があります。

### **EIGRP NSF** 認識

EIGRP NSF 認識機能は IP サービス イメージの IPv4 でサポートされています。ネイバー ルータが NSF 対応である場合、レイヤ 3 スイッチでは、ルータに障害が発生してプライマリ RP がバックアップ RP によって引き継がれる間、または処理を中断させずにソフトウェア アップグレードを行うためにプ ライマリ RP を手動でリロードしている間、ネイバー ルータからパケットを転送し続けます。

この機能をディセーブルにはできません。この機能の詳細については、次の URL の『*EIGRP Nonstop Forwarding (NSF) Awareness Feature Guide*』を参照してください。 [http://www.cisco.com/en/US/docs/ios/12\\_2t/12\\_2t15/feature/guide/ft\\_ensf.html](http://www.cisco.com/en/US/docs/ios/12_2t/12_2t15/feature/guide/ft_ensf.html)

### **EIGRP NSF** 対応

Cisco IOS Release 12.2(58)SE 以降のリリースでは、IP サービス イメージは EIGRP Cisco NSF ルー ティングをサポートして、コンバージェンスを高速化し、トラフィック損失をなくします。この NSF 対応の詳細については、『*[High Availability Configuration Guide, Cisco IOS XE Release 3S](http://www.cisco.com/en/US/docs/ios/ios_xe/ha/configuration/guide/ha-nonstp_fwdg_xe_ps11174_TSD_Products_Configuration_Guide_Chapter.html#wp1085004 )*』の 「Configuring Nonstop Forwarding」の章を参照してください。

## <span id="page-911-0"></span>基本的な **EIGRP** パラメータの設定

EIGRP を設定するには、特権 EXEC モードで次の手順を実行します。ルーティング プロセスの設定は 必須ですが、それ以外のステップは任意です。

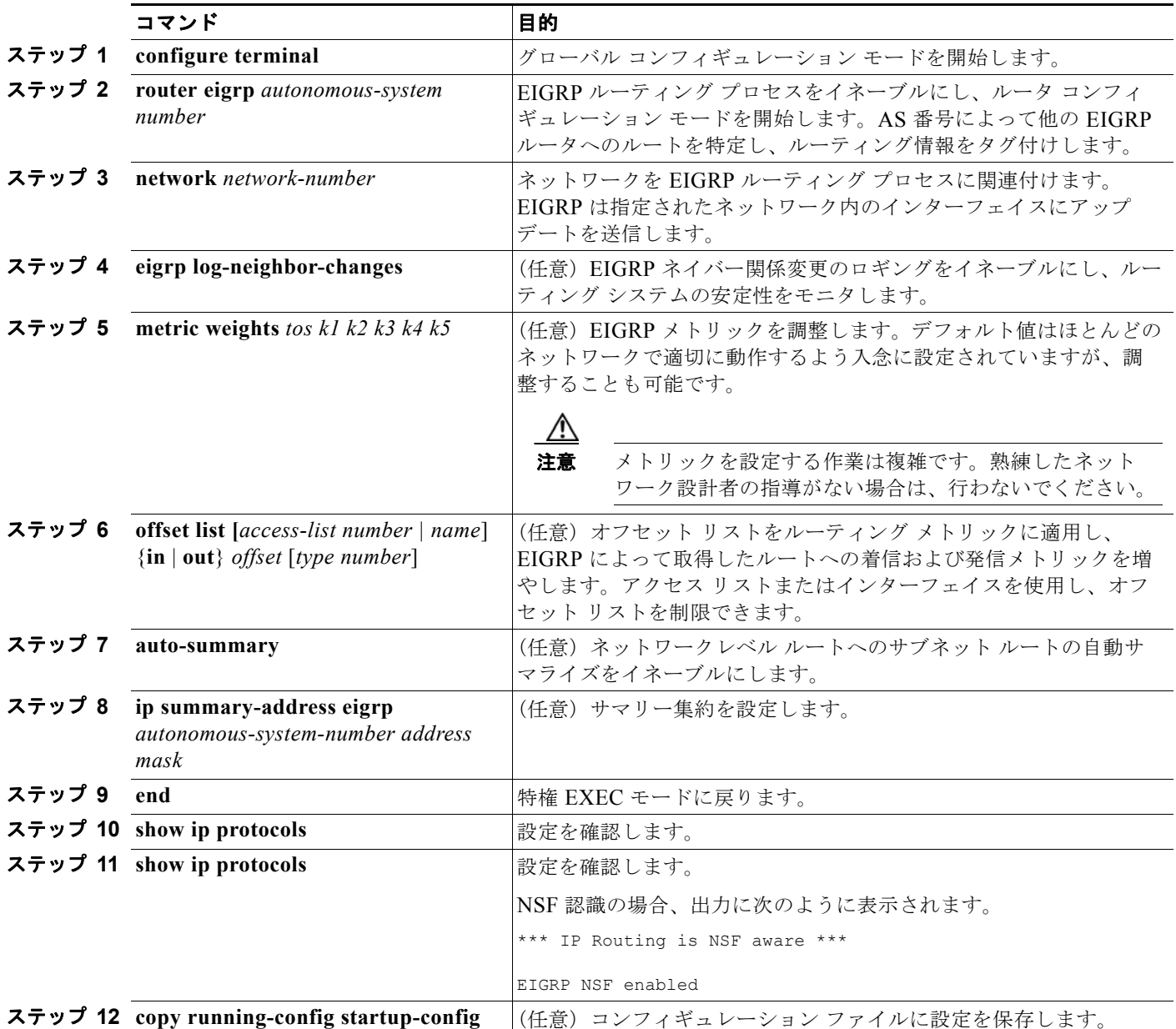

機能をディセーブルにする場合、または設定をデフォルト値に戻す場合は、上記コマンドの **no** 形式を 使用します。

H

## <span id="page-912-0"></span>**EIGRP** インターフェイスの設定

インターフェイスごとに、他の EIGRP パラメータを任意で設定できます。

EIGRP インターフェイスを設定するには、特権 EXEC モードで次の手順を実行します。

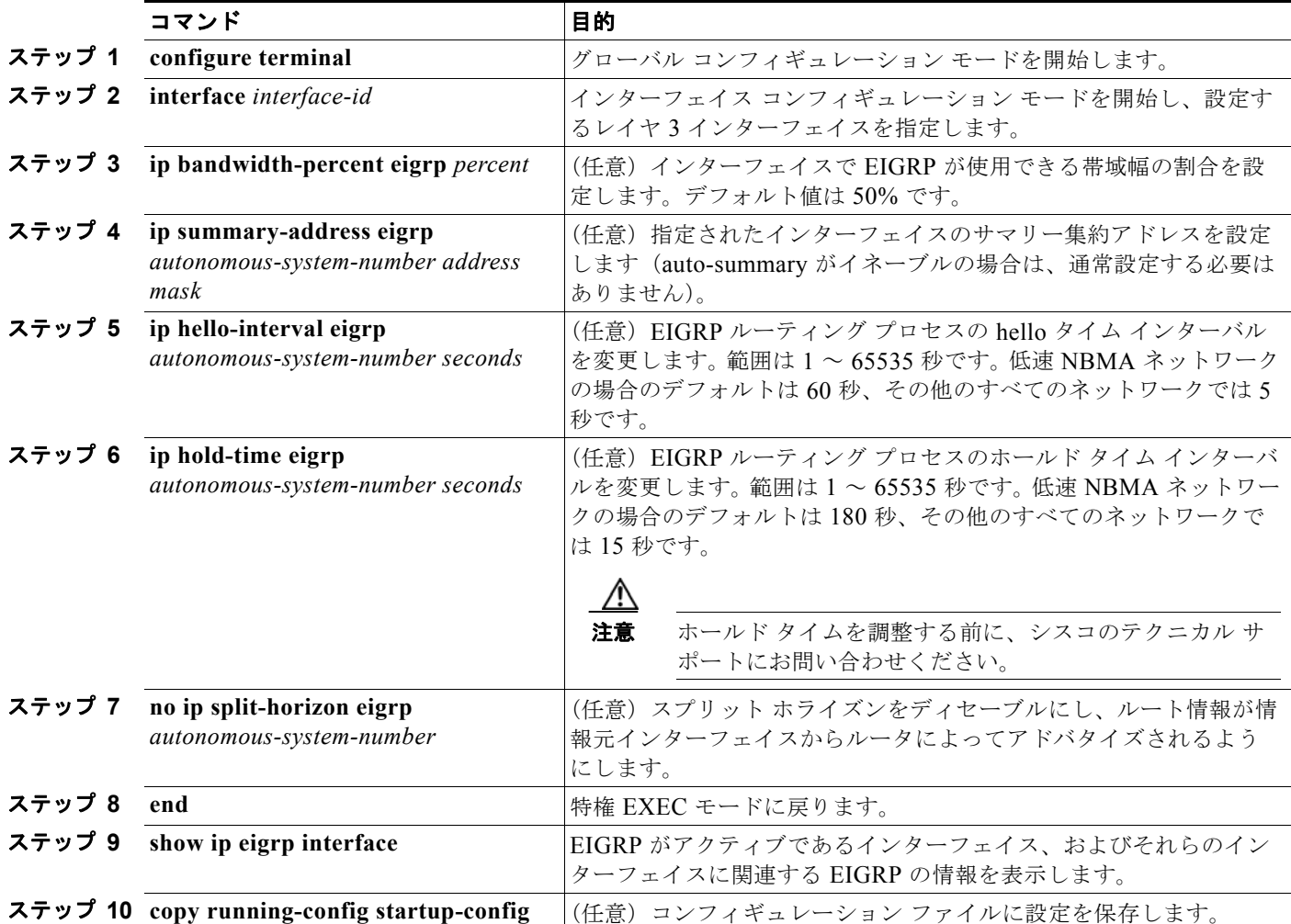

機能をディセーブルにする場合、または設定をデフォルト値に戻す場合は、上記コマンドの **no** 形式を 使用します。

# <span id="page-913-0"></span>**EIGRP** ルート認証の設定

EIGRP ルート認証を行うと、EIGRP ルーティング プロトコルからのルーティング アップデートに関 する MD5 認証が可能になり、承認されていない送信元から無許可または問題のあるルーティング メッ セージを受け取ることがなくなります。

認証をイネーブルにするには、特権 EXEC モードで次の手順を実行します。

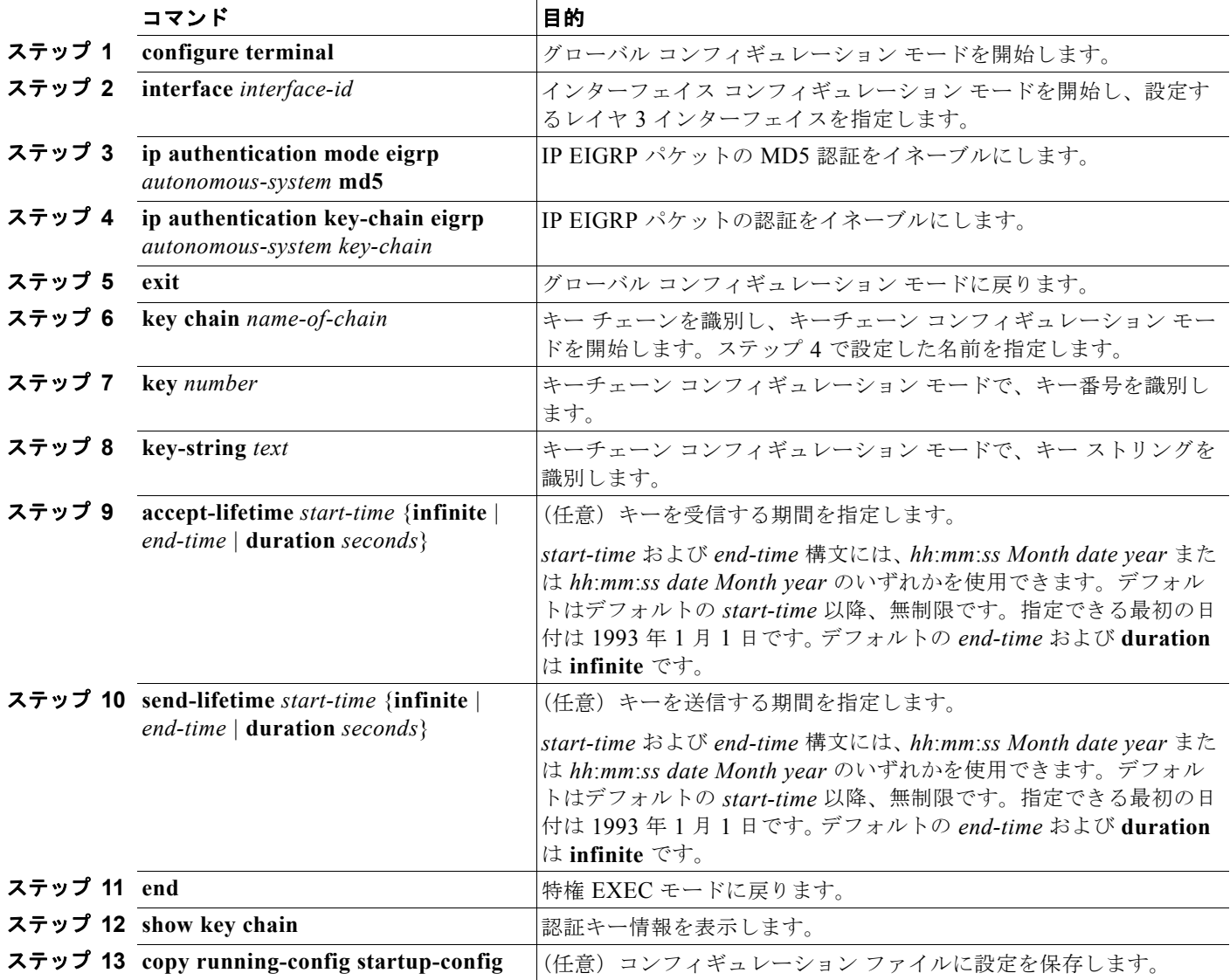

機能をディセーブルにする場合、または設定をデフォルト値に戻す場合は、上記コマンドの **no** 形式を 使用します。

ш

### <span id="page-914-0"></span>**EIGRP** スタブ ルーティングの設定

EIGRP スタブ ルーティング機能は、すべてのイメージで使用でき、エンド ユーザの近くにルーテッド トラフィックを移動することでリソースの利用率を低減させます。

(注) IP ベース イメージに含まれているのは EIGRP スタブ ルーティング機能だけです。この機能は、ルー ティング テーブルからネットワークの他のスイッチに接続ルートまたは集約ルートをアドバタイズす るだけです。スイッチはアクセス レイヤで EIGRP スタブ ルーティングを使用するため、その他の種類 のルーティング アドバタイズを使用する必要がなくなります。拡張機能および完全な EIGRP ルーティ ングのために、スイッチは IP サービス イメージを実行している必要があります。IP ベース イメージ が稼動しているスイッチで、マルチ VRF CE と EIGRP スタブ ルーティングを同時に設定しようとする 場合、この設定は許可されません。IP ベース イメージは IPv6 EIGRP スタブ ルーティングをサポート しません。

EIGRP スタブ ルーティングを使用するネットワークでは、ユーザへの IP トラフィックの許可ルートだ けが EIGRP スタブ ルーティングを設定しているスイッチを通過します。スイッチは、ユーザ インター フェイスとして設定されているインターフェイスまたは他のデバイスに接続されているインターフェイ スにルーテッド トラフィックを送信します。

EIGRP スタブ ルーティングを使用しているときは、EIGRP を使用してスイッチだけをスタブとして設 定するように、分散ルータおよびリモート ルータを設定する必要があります。指定したルートだけが スイッチから伝播されます。スイッチは、サマリー、接続ルート、およびルーティング アップデート に対するすべてのクエリーに応答します。

スタブ ステータスを通知するパケットを受信するネイバーは、スタブ ルータのクエリーを実行せず、 スタブ ピアを持つルータはそのピアのクエリーを実行しません。スタブ ルータは、分散ルータに依存 してすべてのピアに適切なアップデートを送信します。

図 [37-4](#page-914-1) では、スイッチ B が EIGRP スタブ ルータとして設定されています。スイッチ A および C は 残りの WAN に接続されています。スイッチ B は、接続ルート、スタティック ルート、再配信ルート、 およびサマリー ルートをスイッチ A および C にアドバタイズします。スイッチ B は、スイッチ A か ら取得したルートをアドバタイズしません(その逆も同様)。

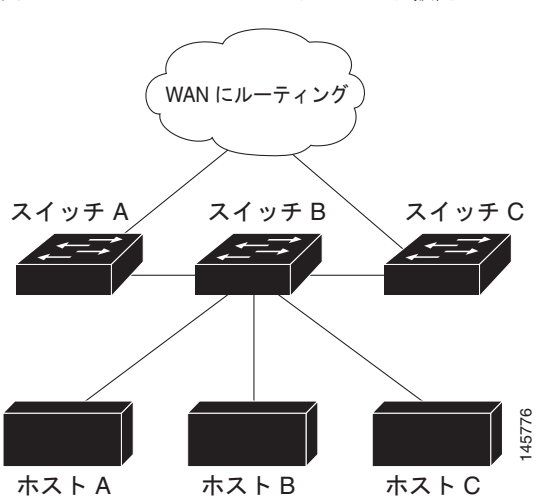

#### <span id="page-914-1"></span>図 **37-4 EIGRP** スタブ ルータ設定

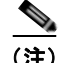

(注) **eigrp stub** ルータ コンフィギュレーション コマンドを入力すると、**eigrp stub connected summary** コ マンドだけが機能します。CLI ヘルプには **receive-only** および **static** キーワードが表示され、これら のキーワードを入力することができますが、IP ベース イメージを稼動するスイッチでは常に、 **connected** および **summary** キーワードが設定されているかのように動作します。

EIGRP スタブ ルーティングの詳細については、Cisco.com にある『*Cisco IOS IP Configuration Guide, Volume 2 of 3: Routing Protocols, Release 12.4*』の「Configuring EIGRP Stub Routing」を参照してく ださい。

# <span id="page-915-0"></span>**EIGRP** のモニタリングおよびメンテナンス

ネイバー テーブルからネイバーを削除できます。さらに、各種 EIGRP ルーティング統計情報を表示す ることもできます。表 [37-8](#page-915-1) に、ネイバー削除および統計情報表示用の特権 EXEC コマンドを示しま す。表示されるフィールドの詳細については、Cisco.com にある『*Cisco IOS IP Command Reference, Volume 2 of 3: Routing Protocols, Release 12.4*』を参照してください。

#### <span id="page-915-1"></span>表 **37-8 IP EIGRP** の **clear** および **show** コマンド

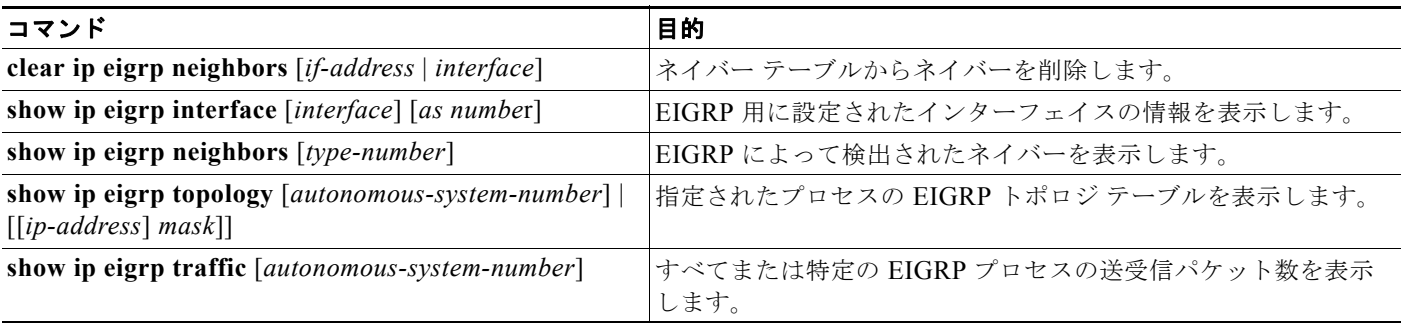

# **BGP** の設定

BGP は、Exterior Gateway Protocol(EGP; 外部ゲートウェイ プロトコル)です。自律システム間で、 ループの発生しないルーティング情報交換を保証するドメイン間ルーティング システムを設定するた めに使用されます。自律システムは、同じ管理下で動作して RIP や OSPF などの IGP を境界内で実行 し、EGP を使用して相互接続されるルータで構成されます。BGP バージョン 4 は、インターネット内 でドメイン間ルーティングを行うための標準 EGP です。このプロトコルは、RFC 1163、1267、およ び 1771 で規定されています。BGP の詳細については、『*Internet Routing Architectures*』(Cisco Press 刊)、および Cisco.com にある『*Cisco IOS IP and IP Routing Configuration Guide*』の「Configuring BGP」の章を参照してください。

BGP コマンドおよびキーワードの詳細については、Cisco.com にある『*Cisco IOS IP Command Reference, Volume 2 of 3: Routing Protocols, Release 12.4*』を参照してください。表示されているにも かかわらずスイッチでサポートされない BGP コマンドについては[、付録](#page-1246-0) B 「Cisco IOS Release 12.2(58)SE [でサポートされていないコマンド」を](#page-1246-0)参照してください。

BGP アップデートを交換する場合、同じ自律システムに属するルータは *Internal BGP*(IBGP; 内部 BGP)を実行し、異なる AS に属するルータは *External BGP*(EBGP; 外部 BGP)を実行します。大部 分のコンフィギュレーション コマンドは、EBGP と IBGP で同じですが、ルーティング アップデート が AS 間で交換されるか(EBGP)、または AS 内で交換されるか(IBGP)という点で異なります。 図 [37-5](#page-916-0) に、EBGP と IBGP の両方が稼動するネットワークを示します。

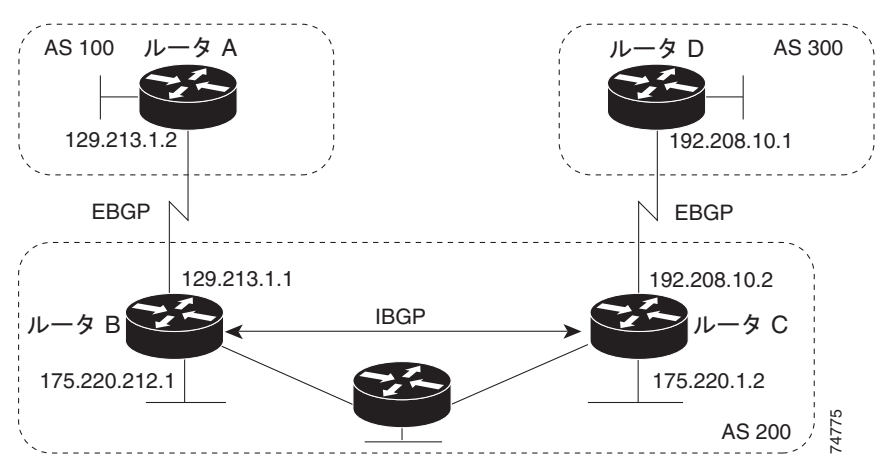

#### <span id="page-916-0"></span>図 **37-5 EBGP**、**IBGP**、および複数の **AS**

外部 AS と情報を交換する前に、BGP は AS 内のルータ間で内部 BGP ピアリングを定義し、IGRP や OSPF など AS 内で稼動する IGP に BGP ルーティング情報を再配信して、AS 内のネットワークに到 達することを確認します。

BGP ルーティング プロセスを実行するルータは、通常 BGP スピーカーと呼ばれます。BGP はトラン スポート プロトコルとして TCP を使用します(特にポート 179)。ルーティング情報を交換するため相 互に TCP 接続された 2 つの BGP スピーカーを、ピアまたはネイバーと呼びます。図 [37-5](#page-916-0) では、ルー タ A と B、ルータ B と C、およびルータ C と D がそれぞれ BGP ピアです。ルーティング情報は、宛 先ネットワークへの完全パスを示す一連の AS 番号です。BGP はこの情報を使用し、ループのない自 律システム マップを作成します。

このネットワークの特徴は次のとおりです。

- **•** ルータ A および B では EBGP が、ルータ B および C では IBGP が稼動しています。EBGP ピア は直接接続されていますが、IBGP ピアは直接接続されていないことに注意してください。IGP が 稼動し、2 つのネイバーが相互に到達する限り、IBGP ピアを直接接続する必要はありません。
- **•** AS 内のすべての BGP スピーカーは、相互にピア関係を確立する必要があります。つまり、AS 内 の BGP スピーカーは、論理的な完全メッシュ型に接続する必要があります。BGP4 は、論理的な 宗全メッシュに関する要求を軽減する 2 つの技術(連合およびルート リフレクタ)を提供します。
- **•** AS 200 は AS 100 および AS 300 の中継 *AS* です。つまり、AS 200 は AS 100 と AS 300 間でパ ケットを転送するために使用されます。

BGP ピアは完全な BGP ルーティング テーブルを最初に交換し、差分更新だけを送信します。BGP ピ アはキープアライブ メッセージ(接続が有効であることを確認)、および通知メッセージ(エラーまた は特殊条件に応答)を交換することもできます。

BGP の場合、各ルートはネットワーク番号、情報が通過した AS のリスト(*AS* パス)、および他の<sup>パ</sup> ス属性リストで構成されます。BGP システムの主な機能は、AS パスのリストに関する情報など、ネッ トワークの到達可能性情報を他の BGP システムと交換することです。この情報は、AS が接続されて いるかどうかを判別したり、ルーティング ループをプルーニングしたり、AS レベル ポリシー判断を 行うために使用できます。

Cisco IOS が稼動しているルータまたはスイッチが IBGP ルートを選択または使用するのは、ネクスト ホップルルータで使用可能なルートがあり、IGPから同期信号を受信している(IGP 同期がディセーブ ルの場合は除く)場合です。複数のルートが使用可能な場合、BGPは属性値に基づいてパスを選択し ます。BGP 属性の詳細については、「BGP [判断属性の設定」\(](#page-924-0)P.37-53) を参照してください。

BGP バージョン 4 では Classless Interdomain Routing(CIDR; クラスレス ドメイン間ルーティング) がサポートされているため、集約ルートを作成してスーパーネットを構築し、ルーティング テーブル のサイズを削減できます。CIDR は、BGP 内部のネットワーク クラスの概念をエミュレートし、IP プ レフィクスのアドバタイズメントをサポートします。

ここでは、次の設定情報について説明します。

- **•** 「BGP [のデフォルト設定」\(](#page-917-0)P.37-46)
- **•** 「BGP [ルーティングのイネーブル化」\(](#page-920-0)P.37-49)
- **•** 「ルーティング [ポリシー変更の管理」\(](#page-922-0)P.37-51)
- **•** 「BGP [判断属性の設定」\(](#page-924-0)P.37-53)
- **•** 「ルート マップによる BGP [フィルタリングの設定」\(](#page-926-0)P.37-55)
- **•** 「ネイバーによる BGP [フィルタリングの設定」\(](#page-927-0)P.37-56)
- **•** 「BGP [フィルタリング用のプレフィクス](#page-928-0) リストの設定」(P.37-57)
- **•** 「BGP コミュニティ [フィルタリングの設定」\(](#page-929-0)P.37-58)
- **•** 「BGP [ネイバーおよびピア](#page-931-0) グループの設定」(P.37-60)
- **•** [「集約アドレスの設定」\(](#page-933-0)P.37-62)
- **•** 「ルーティング [ドメイン連合の設定」\(](#page-933-1)P.37-62)
- **•** 「BGP ルート [リフレクタの設定」\(](#page-934-0)P.37-63)
- **•** 「ルート [ダンピング化の設定」\(](#page-935-0)P.37-64)
- **•** 「BGP [のモニタおよびメンテナンス」\(](#page-936-0)P.37-65)

BGP 設定の詳細については、『*Cisco IOS IP Configuration Guide, Release 12.4*』の「IP Routing Protocols」の章「Configuring BGP」を参照してください。特定コマンドの詳細については、『*Cisco IOS IP Command Reference, Volume 2 of 3: Routing Protocols, Release 12.4*』を参照してください。こ れらのマニュアルは Cisco.com から入手できます。

表示されているにもかかわらずスイッチでサポートされない BGP コマンドについては[、付録](#page-1246-0) B 「Cisco IOS Release 12.2(58)SE [でサポートされていないコマンド」を](#page-1246-0)参照してください。

### <span id="page-917-0"></span>**BGP** のデフォルト設定

表 [37-9](#page-917-1) に、BGP の基本的なデフォルト設定を示します。すべての特性のデフォルトについては、 『*Cisco IOS IP Command Reference, Volume 2 of 3: Routing Protocols, Release 12.4*』の特定のコマンド を参照してください。

#### <span id="page-917-1"></span>表 **37-9 BGP** のデフォルト設定

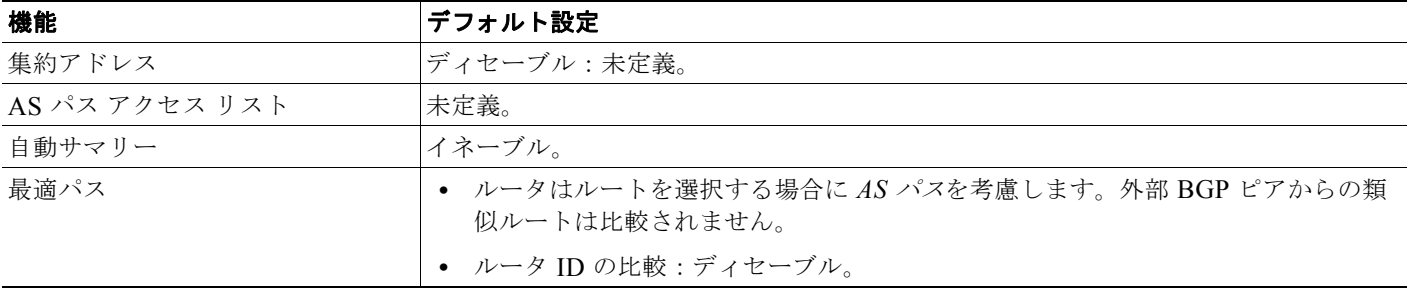

表 **37-9 BGP** のデフォルト設定 (続き)

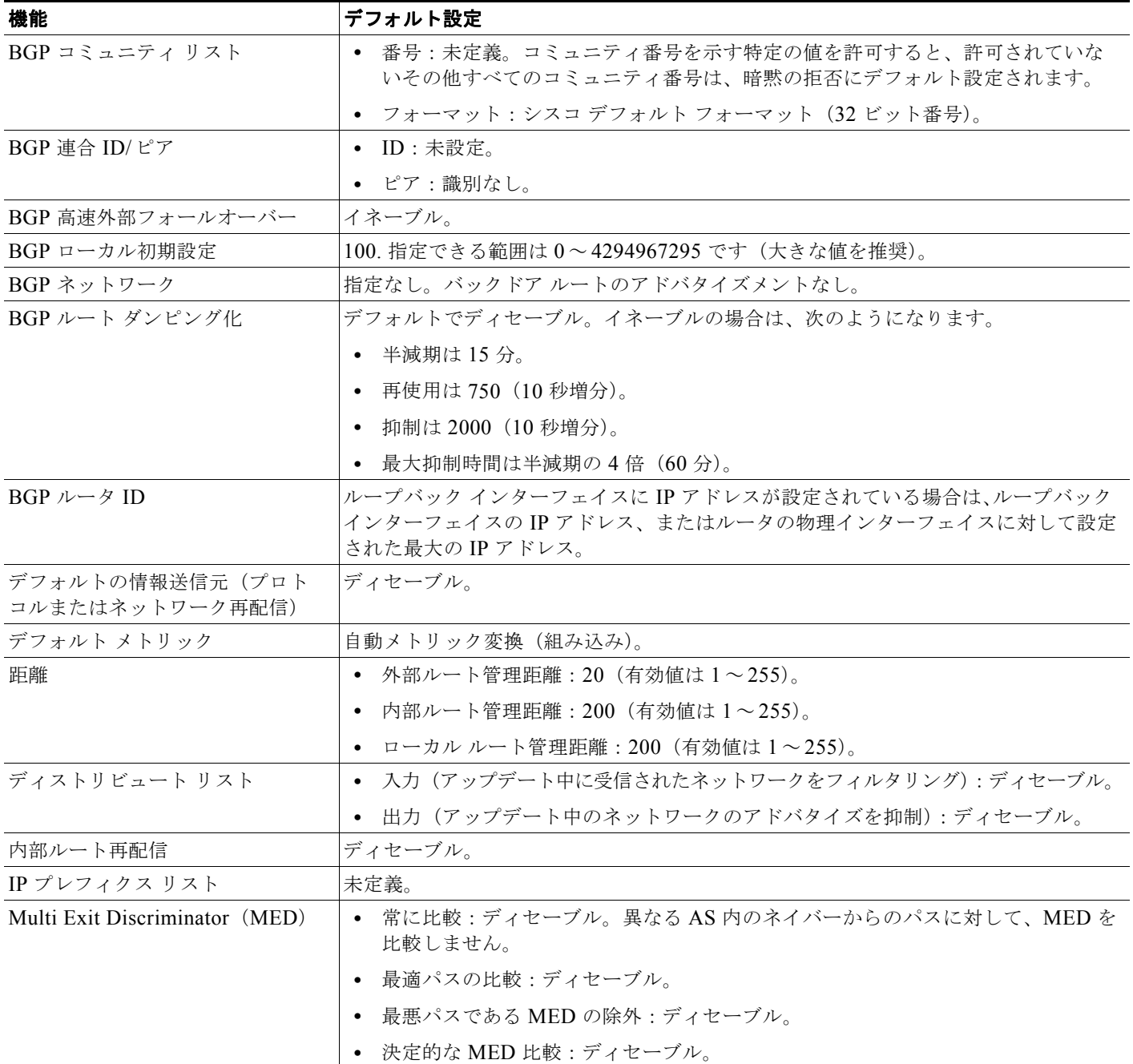

#### ■ BGP の設定

#### 表 **37-9 BGP** のデフォルト設定 (続き)

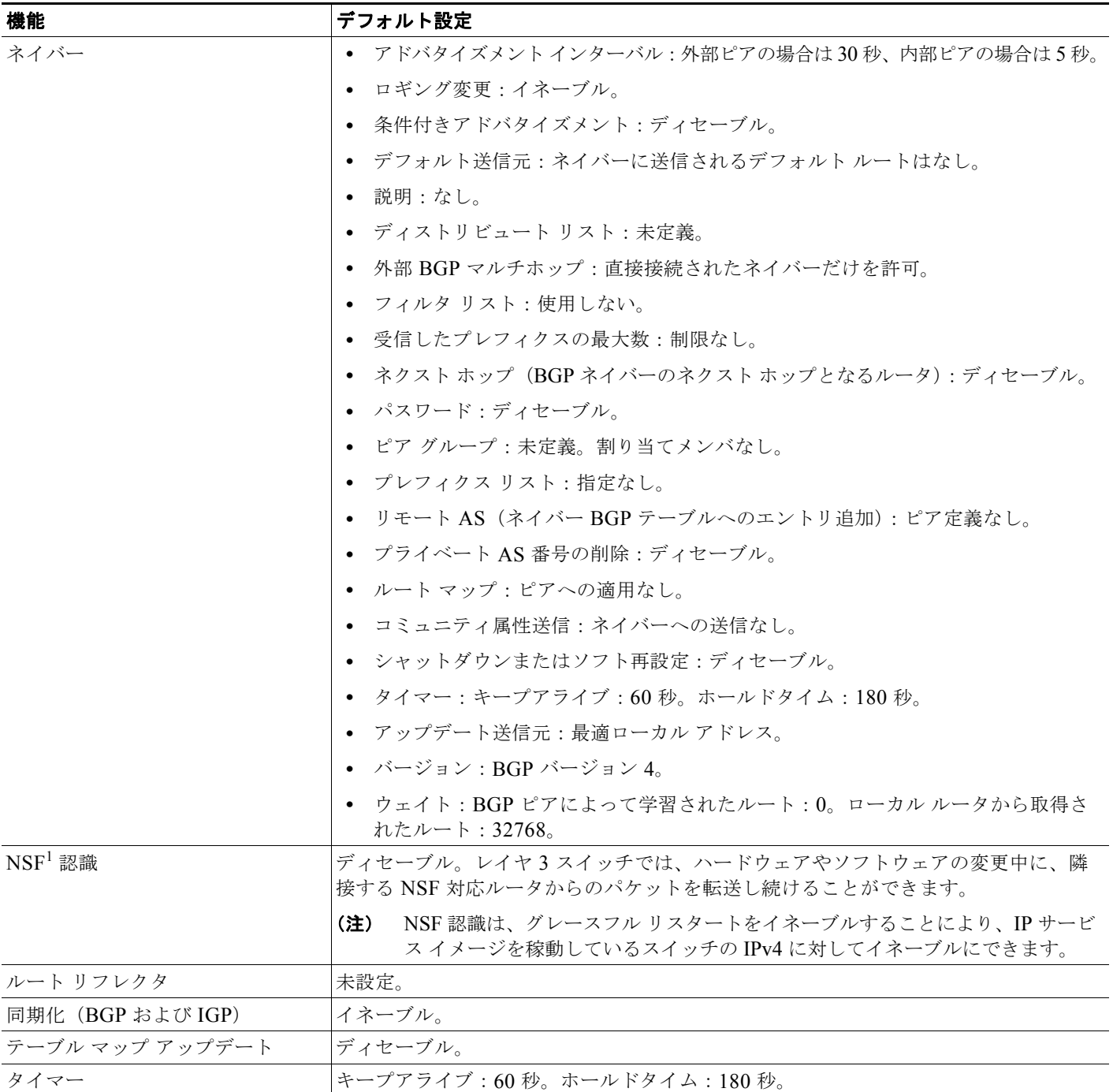

1. NSF = Nonstop Forwarding

### **NSF** 認識

BGP NSF 認識機能は IP サービス イメージの IPv4 でサポートされています。BGP ルーティングでこ の機能をイネーブルにするには、グレースフル リスタートをイネーブルにする必要があります。ネイ バー ルータが NSF 対応で、この機能がイネーブルである場合、レイヤ 3 スイッチでは、ルータに障害

a a

が発生してプライマリ RP がバックアップ RP によって引き継がれる間、または処理を中断させずにソ フトウェア アップグレードを行うためにプライマリ RP を手動でリロードしている間、ネイバー ルー タからパケットを転送し続けます。

詳細については、次の URL の『*BGP Nonstop Forwarding (NSF) Awareness Feature Guide*』を参照し てください。

[http://www.cisco.com/en/US/docs/ios/12\\_2t/12\\_2t15/feature/guide/ftbgpnsf.html](http://www.cisco.com/en/US/docs/ios/12_2t/12_2t15/feature/guide/ftbgpnsf.html)

# <span id="page-920-0"></span>**BGP** ルーティングのイネーブル化

BGP ルーティングをイネーブルにするには、BGP ルーティング プロセスを確立し、ローカル ネット ワークを定義します。BGP はネイバーとの関係を完全に認識する必要があるため、BGP ネイバーも指 定する必要があります。

BGP は、内部および外部の 2 種類のネイバーをサポートします。 内部ネイバーは同じ AS 内に、外部 ネイバーは異なる AS 内にあります。通常の場合、外部ネイバーは相互に隣接し、1 つのサブネットを 共有しますが、内部ネイバーは同じ AS 内の任意の場所に存在します。

スイッチではプライベート AS 番号を使用できます。プライベート AS 番号は通常、サービス プロバイ ダーによって割り当てられ、ルートが外部ネイバーにアドバタイズされないシステムに設定されます。 プライベート AS 番号の範囲は 64512 ~ 65535 です。AS パスからプライベート AS 番号を削除するよ うに外部ネイバーを設定するには、**neighbor remove-private-as** ルータ コンフィギュレーション コマ ンドを使用します。この結果、外部ネイバーにアップデートを渡すとき、AS パス内にプライベート AS 番号が含まれている場合は、これらの番号が削除されます。

AS が別の AS からさらに別の AS にトラフィックを渡す場合は、アドバタイズメント対象のルートに 矛盾が存在しないことが重要です。BGP がルートをアドバタイズしてから、ネットワーク内のすべて のルータが IGP を通してルートを学習した場合、AS は一部のルータがルーティングできなかったトラ フィックを受信することがあります。このような事態を避けるため、BGP は IGP が AS に情報を伝播 し、BGP が IGP と同期化されるまで、待機する必要があります。同期化は、デフォルトでイネーブル に設定されています。AS が特定の AS から別の AS にトラフィックを渡さない場合、または AS 内の すべてのルータで BGP が稼動している場合は、同期化をディセーブルにし、IGP 内で伝送されるルー ト数を少なくして、BGP がより短時間で収束するようにします。

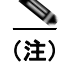

(注) BGP をイネーブルにするには、スイッチ上で IP サービス イメージが稼動している必要があります。

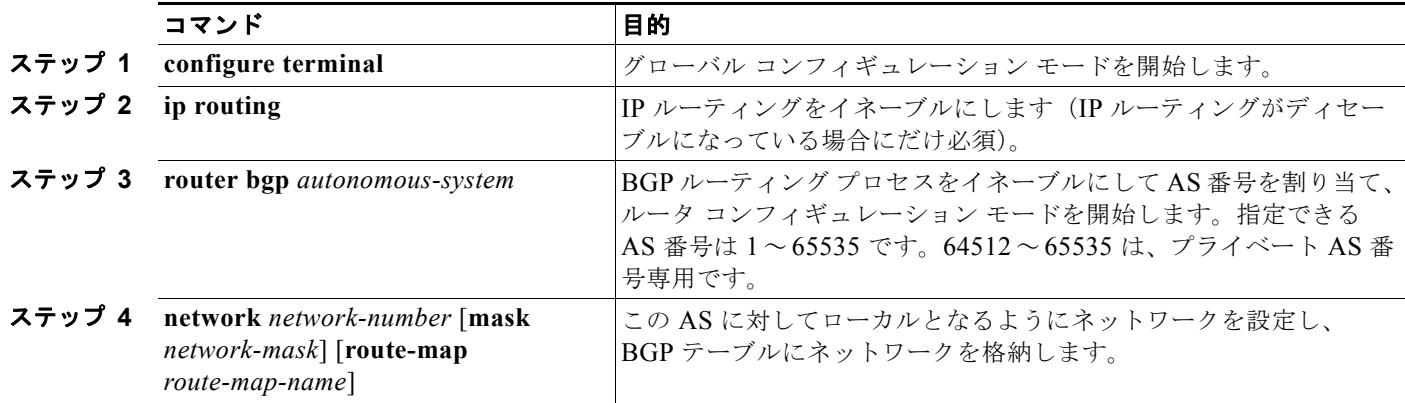

BGP ルーティングをイネーブルにして BGP ルーティング プロセスを確立し、ネイバーを指定するに は、特権 EXEC モードで次の手順を実行します。

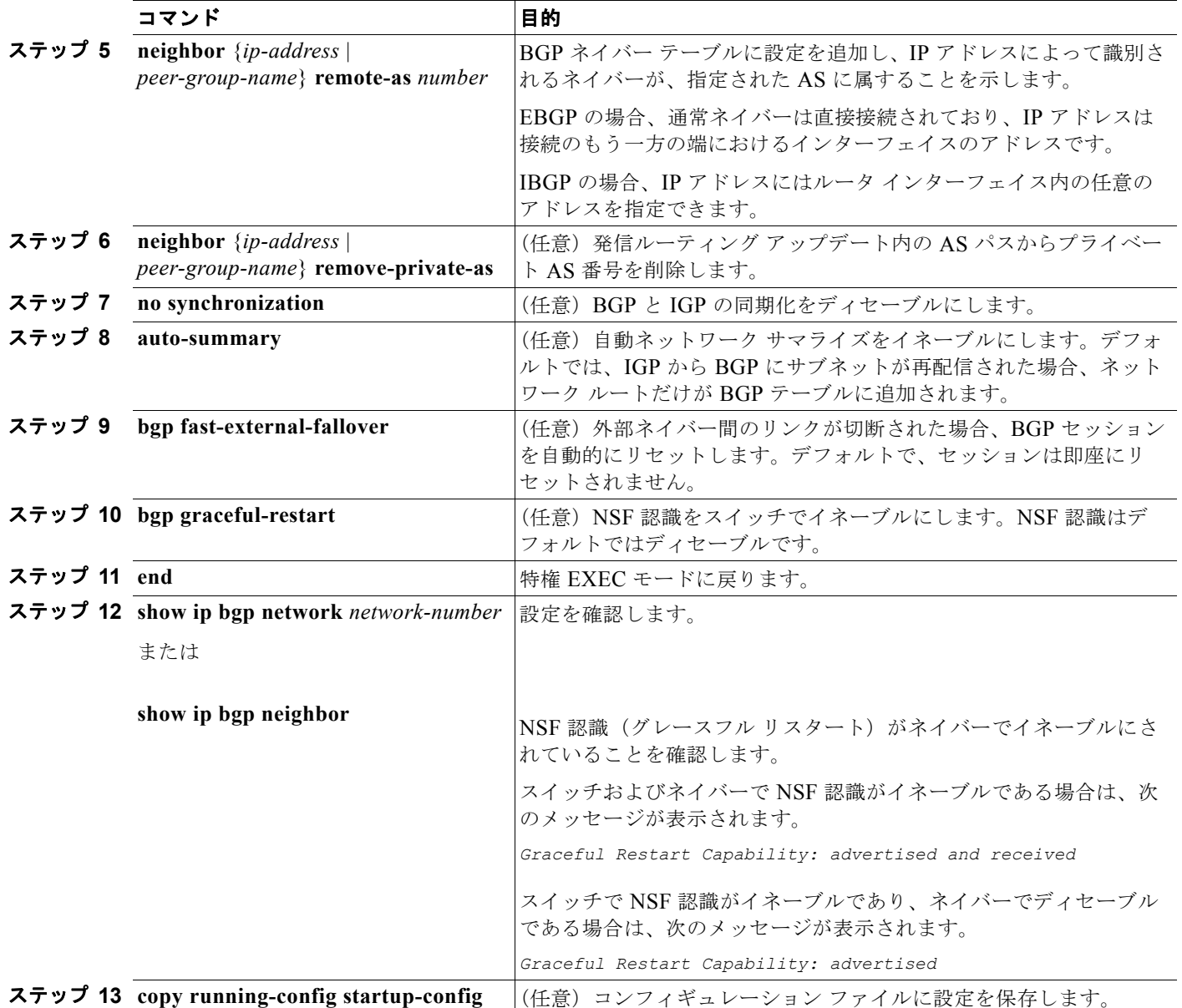

BGP AS を削除するには、**no router bgp** *autonomous-system* グローバル コンフィギュレーション コマン ドを使用します。BGP テーブルからネットワークを削除するには、**no network** *network-number* ルータ コンフィギュレーション コマンドを使用します。ネイバーを削除するには、**no neighbor** {*ip-address* | *peer-group-name*} **remote-as** *number* ルータ コンフィギュレーション コマンドを使用します。ネイバーに アップデート内のプライベート AS 番号を追加するには、**no neighbor** {*ip-address* | *peer-group-name*} **remove-private-as** ルータ コンフィギュレーション コマンドを使用します。同期化を再度イネーブルに するには、**synchronization** ルータ コンフィギュレーション コマンドを使用します。

```
37-5 に示されたルータ上で BGP を設定する例を示します。
```
ルータ A:

Switch(config)# **router bgp 100** Switch(config-router)# **neighbor 129.213.1.1 remote-as 200**

ルータ B:

Switch(config)# **router bgp 200** Switch(config-router)# **neighbor 129.213.1.2 remote-as 100** Switch(config-router)# **neighbor 175.220.1.2 remote-as 200**

ルータ C:

Switch(config)# **router bgp 200** Switch(config-router)# **neighbor 175.220.212.1 remote-as 200** Switch(config-router)# **neighbor 192.208.10.1 remote-as 300**

ルータ D:

Switch(config)# **router bgp 300** Switch(config-router)# **neighbor 192.208.10.2 remote-as 200**

BGP ピアが稼動していることを確認するには、**show ip bgp neighbors** 特権 EXEC コマンドを使用し ます。次に、ルータ A にこのコマンドを実行した場合の出力例を示します。

Switch# **show ip bgp neighbors**

BGP neighbor is 129.213.1.1, remote AS 200, external link BGP version 4, remote router ID 175.220.212.1 BGP state = established, table version = 3, up for 0:10:59 Last read 0:00:29, hold time is 180, keepalive interval is 60 seconds Minimum time between advertisement runs is 30 seconds Received 2828 messages, 0 notifications, 0 in queue Sent 2826 messages, 0 notifications, 0 in queue Connections established 11; dropped 10

*state = established* 以外の情報が出力された場合、ピアは稼動していません。リモート ルータ ID は、 ルータ(または最大のループバック インターフェイス)上の最大の IP アドレスです。テーブルが新規 情報でアップデートされるたびに、テーブルのバージョン番号は増加します。継続的にテーブル バー ジョン番号が増加している場合は、ルートがフラッピングし、ルーティング アップデートが絶えず発 生しています。

外部プロトコルの場合、**network** ルータ コンフィギュレーション コマンドから IP ネットワークへの参 照によって制御されるのは、アドバタイズされるネットワークだけです。これは、**network** コマンド を使用してアップデートの送信先を指定する IGP(EIGRP など)と対照的です。

BGP 設定の詳細については、『*Cisco IOS IP Configuration Guide, Release 12.4*』の「IP Routing Protocols」を参照してください。特定コマンドの詳細については、『*Cisco IOS IP Command Reference, Volume 2 of 3: Routing Protocols, Release 12.4*』を参照してください。表示されているにもかかわらず スイッチでサポートされない BGP コマンドについては、付録 B「[Cisco IOS Release 12.2\(58\)SE](#page-1246-0) でサ [ポートされていないコマンド」](#page-1246-0)を参照してください。

### <span id="page-922-0"></span>ルーティング ポリシー変更の管理

ピアのルーティング ポリシーには、着信または発信ルーティング テーブル アップデートに影響する可 能性があるすべての設定が含まれます。BGP ネイバーとして定義された 2 台のルータは、BGP 接続を 形成し、ルーティング情報を交換します。この後で BGP フィルタ、ウェイト、距離、バージョン、ま たはタイマーを変更する場合、または同様の設定変更を行う場合は、BGP セッションをリセットし、 設定の変更を有効にする必要があります。

リセットには、ハード リセットとソフト リセットの 2 つのタイプがあります。事前に設定を行わなくて も、ソフト リセットを使用できます。事前設定なしにソフト リセットを使用するには、両方の BGP ピア でソフト ルート リフレッシュ機能がサポートされていなければなりません。この機能は、ピアによって TCP セッションが確立されたときに送信される OPEN メッセージに格納されてアドバタイズされます。 ソフト リセットを使用すると、BGP ルータ間でルート リフレッシュ要求およびルーティング情報を動的 に交換したり、それぞれの発信ルーティング テーブルを後で再アドバタイズしたりできます。

- **•** ソフト リセットによってネイバーから着信アップデートが生成された場合、このリセットはダイ ナミック着信ソフト リセットといいます。
- **•** ソフト リセットによってネイバーに一連のアップデートが送信された場合、このリセットは発信 ソフト リセットといいます。

ソフト着信リセットが発生すると、新規着信ポリシーが有効になります。ソフト発信リセットが発生す ると、BGP セッションがリセットされずに、新規ローカル発信ポリシーが有効になります。発信ポリ シーのリセット中に新しい一連のアップデートが送信されると、新規着信ポリシーも有効になる場合が あります。

表 [37-10](#page-923-0) に、ハード リセットとソフト リセットの利点および欠点を示します。

<span id="page-923-0"></span>表 **37-10** ハード リセットとソフト リセットの利点および欠点

| リセット タイプ            | こうしょう 利点 しゅうかい                                           | 欠点                                                                                                    |
|---------------------|----------------------------------------------------------|----------------------------------------------------------------------------------------------------|
| ハードリセット             | メモリオーバーヘッドが発生しません。                                       | ネイバーから提供された BGP、IP、および<br>Forwarding Information Base (FIB; 転送情報<br>ベース)テーブルのプレフィクスが失われま<br>す。推奨しません。 |
| 発信ソフト リセット          | ルーティング テーブル アップデートが設定、<br>保管されません。                       | 着信ルーティング テーブル アップデートがリ<br>セットされません。                                                                   |
| ダイナミック着信ソフト<br>リセット | BGP セッションおよびキャッシュがクリアさ<br>れません。                          | 両方の BGP ルータでルート リフレッシュ機<br>能をサポートする必要があります。                                                           |
|                     | ルーティング テーブル アップデートを保管す<br>る必要がなく、メモリ オーバーヘッドが発生し<br>ません。 |                                                                                                    |

BGP ピアがルート リフレッシュ機能をサポートするかどうかを学習して、BGP セッションをリセット するには、特権 EXEC モードで次の手順を実行します。

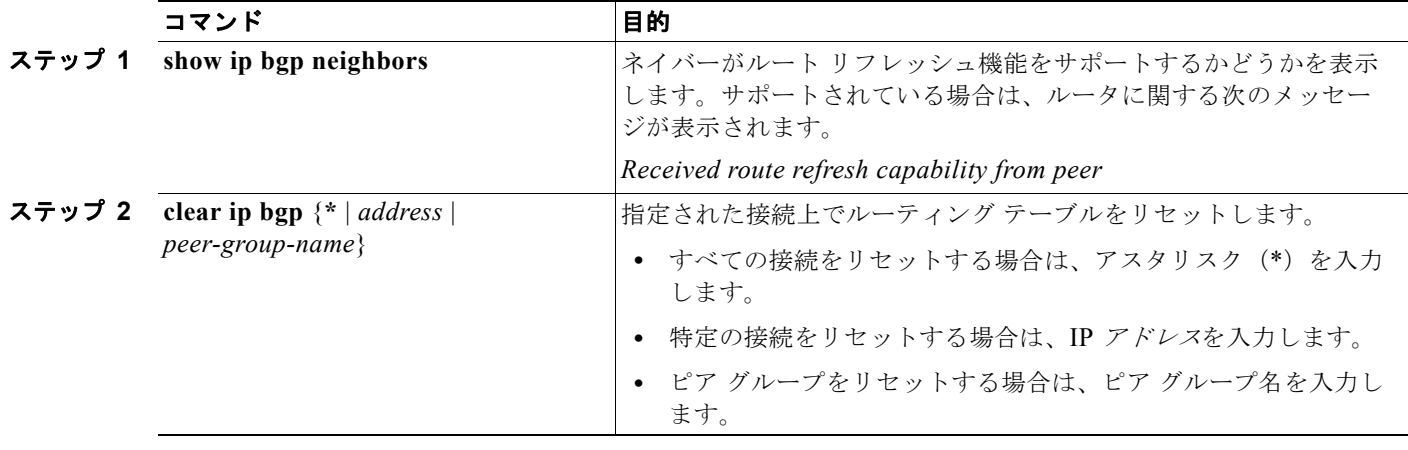

H.

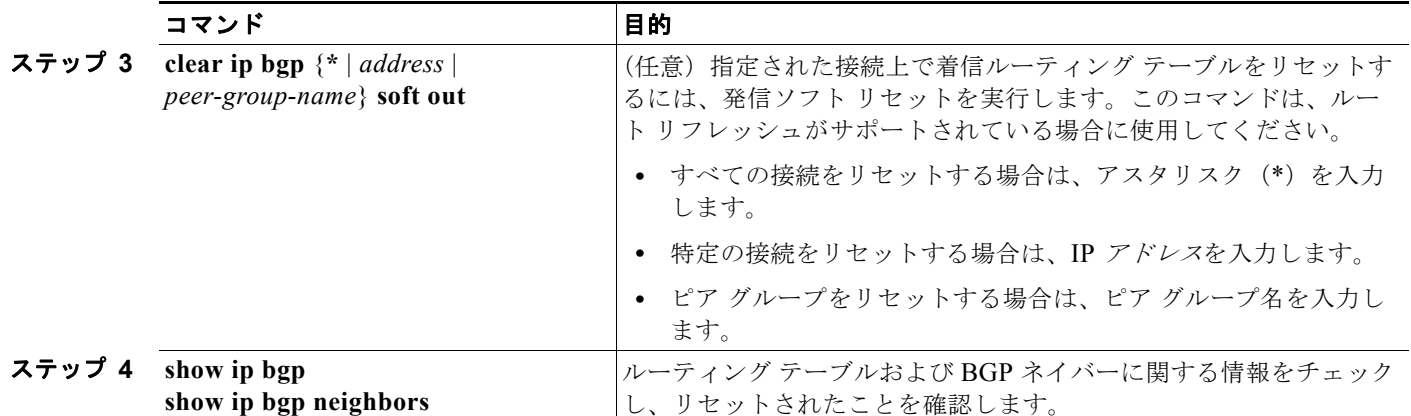

### <span id="page-924-0"></span>**BGP** 判断属性の設定

BGP スピーカーが複数の AS から受信したアップデートが、同じ宛先に対して異なるパスを示してい る場合、BGP スピーカーはその宛先に到達する最適パスを 1 つ選択する必要があります。選択された パスは BGP ルーティング テーブルに格納され、ネイバーに伝播されます。この判断は、アップデート に格納されている属性値、および BGP で設定可能な他の要因に基づいて行われます。

BGP ピアはネイバー AS からプレフィクスに対する 2 つの EBGP パスを学習するとき、最適パスを選 択して IP ルーティング テーブルに挿入します。BGP マルチパス サポートがイネーブルで、同じネイ バー AS から複数の EBGP パスを学習する場合、単一の最適パスの代わりに、複数のパスが IP ルー ティング テーブルに格納されます。その後、パケット スイッチング中に、複数のパス間でパケット単 位または宛先単位のロード バランシングが実行されます。**maximum-paths** ルータ コンフィギュレー ション コマンドは、許可されるパス数を制御します。

これらの要因により、BGP が最適パスを選択するために属性を評価する順序が決まります。

- **1.** パスで指定されているネクスト ホップが到達不能な場合、このアップデートは削除されます。 BGP のネクスト ホップの属性(ソフトウェアによって自動判別される)は、宛先に到達するため に使用されるネクスト ホップの IP アドレスです。EBGP の場合、通常このアドレスは **neighbor remote-as** ルータ コンフィギュレーション コマンドで指定されたネイバーの IP アドレスです。ネ クスト ホップの処理をディセーブルにするには、ルート マップまたは **neighbor next-hop-self** ルータ コンフィギュレーション コマンドを使用します。
- **2.** 最大ウェイトのパスを推奨します(シスコ独自のパラメータ)。ウェイト属性はルータにローカル であるため、ルーティング アップデートで伝播されません。デフォルトでは、ルータ送信元のパ スに関するウェイト属性は 32768 で、それ以外のパスのウェイト属性は 0 です。最大ウェイトの ルートを推奨します。ウェイトを設定するには、アクセス リスト、ルート マップ、または **neighbor weight** ルータ コンフィギュレーション コマンドを使用します。
- **3.** ローカル初期設定値が最大のルートを推奨します。ローカル初期設定はルーティング アップデー トに含まれ、同じ AS 内のルータ間で交換されます。ローカル初期設定属性のデフォルト値は 100 です。ローカル初期設定を設定するには、**bgp default local-preference** ルータ コンフィギュレー ション コマンドまたはルート マップを使用します。
- **4.** ローカル ルータ上で稼動する BGP から送信されたルートを推奨します。
- **5.** AS パスが最短のルートを推奨します。
- **6.** 送信元タイプが最小のルートを推奨します。内部ルートまたは IGP は、EGP によって学習された ルートよりも小さく、EGP で学習されたルートは、未知の送信元のルートまたは別の方法で学習 されたルートよりも小さくなります。
- **7.** 想定されるすべてのルートについてネイバー AS が同じである場合は、MED メトリック属性が最 小のルートを推奨します。MED を設定するには、ルート マップまたは **default-metric** ルータ コ ンフィギュレーション コマンドを使用します。IBGP ピアに送信されるアップデートには、MED が含まれます。
- 8. 内部 (IBGP) パスより、外部 (EBGP) パスを推奨します。
- **9.** 最も近い IGP ネイバー(最小の IGP メトリック)を通って到達できるルートを推奨します。ルー タは、AS 内の最短の内部パス(BGP のネクスト ホップへの最短パス)を使用し、宛先に到達す るためです。
- **10.** 次の条件にすべて該当する場合は、このパスのルートを IP ルーティング テーブルに挿入してくだ さい。
	- **•** 最適ルートと目的のルートがともに外部ルートである
	- **•** 最適ルートと目的のルートの両方が、同じネイバー AS からのルートである
	- **•** maximum-paths がイネーブルである
- **11.** マルチパスがイネーブルでない場合は、BGP ルータ ID の IP アドレスが最小であるルートを推奨 します。通常、ルータ ID はルータ上の最大の IP アドレスまたはループバック(仮想)アドレスで すが、実装に依存することがあります。

同じ判断属性を設定するには、特権 EXEC モードで次の手順を実行します。

|        | コマンド                                                               | 目的                                                                                                    |
|--------|--------------------------------------------------------------------|----------------------------------------------------------------------------------------------------|
| ステップ 1 | configure terminal                                                 | グローバル コンフィギュレーション モードを開始します。                                                                                                    |
| ステップ 2 | router bgp autonomous-system                                       | BGPルーティングプロセスをイネーブルにしてAS番号を割り当て、<br>ルータ コンフィギュレーション モードを開始します。                                                                                     |
| ステップ 3 | bgp best-path as-path ignore                                       | (任意) ルート選択中に AS パス長を無視するようにルータを設定し<br>ます。                                                                                                    |
| ステップ 4 | neighbor $\{ip\text{-}address\}$<br>peer-group-name} next-hop-self | (任意) ネクスト ホップ アドレスの代わりに使用される特定の IP ア<br>ドレスを入力し、ネイバーへのBGPアップデートに関するネクスト<br>ホップの処理をディセーブルにします。                                                      |
| ステップ 5 | neighbor $\{ip\text{-}address\}$<br>peer-group-name} weight weight | (任意) ネイバー接続にウェイトを割り当てます。指定できる値は0<br>~ 65535 です。最大ウェイトのルートを推奨します。別の BGP ピア<br>から学習されたルートのデフォルト ウェイトは0です。ローカル<br>ルータから送信されたルートのデフォルト ウェイトは 32768 です。 |
| ステップ6  | default-metric number                                              | (任意)推奨パスを外部ネイバーに設定するように MED メトリック<br>を設定します。MED を持たないすべてのルータも、この値に設定さ<br>れます。指定できる範囲は1~4294967295です。最小値を推奨し<br>ます。                                 |
| ステップ 7 | bgp bestpath med missing-as-worst                                  | (任意) MED がない場合は無限の値が指定されていると見なし、<br>MED 値を持たないパスが最も望ましくないパスになるように、ス<br>イッチを設定します。                                                                  |
| ステップ8  | bgp always-compare med                                             | (任意) 異なる AS 内のネイバーからのパスに対して、MED を比較<br>するようにスイッチを設定します。デフォルトでは、MEDは同じ<br>AS 内のパス間でだけ比較されます。                                                        |
| ステップ 9 | bgp bestpath med confed                                            | (任意) 連合内の異なるサブ AS によってアドバタイズされたパスか<br>ら特定のパスを選択する場合に、MEDを考慮するようにスイッチを<br>設定します。                                                                    |
|        | ステップ 10 bgp deterministic med                                      | (任意)同じAS内の異なるピアによってアドバタイズされたルートか<br>ら選択する場合に、MED 変数を考慮するようにスイッチを設定します。                                                                             |

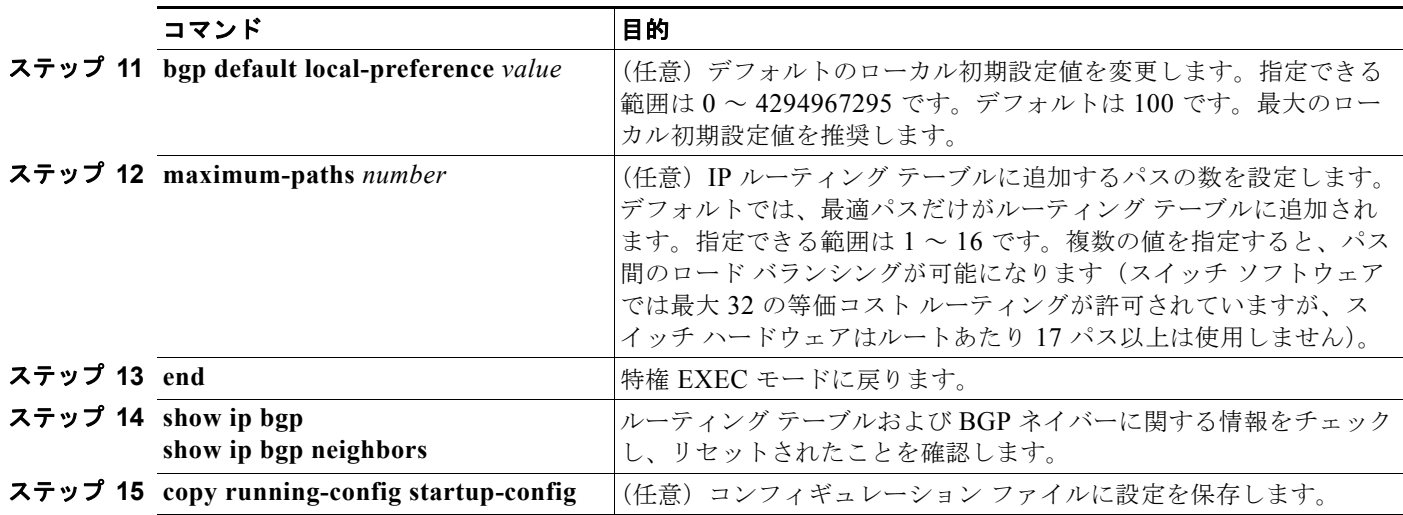

デフォルト ステートに戻すには、このコマンドの **no** 形式を使用します。

# <span id="page-926-0"></span>ルート マップによる **BGP** フィルタリングの設定

BGP 内でルート マップを使用すると、ルーティング情報を制御、変更したり、ルーティング ドメイン 間でルートを再配信する条件を定義したりできます。ルート マップの詳細については[、「ルート](#page-966-0) マップ [によるルーティング情報の再配信」\(](#page-966-0)P.37-95)を参照してください。各ルート マップには、ルート マップを識別する名前(マップタグ)およびオプションのシーケンス番号が付いています。

ルート マップを使用してネクスト ホップ処理をディセーブルにするには、特権 EXEC モードで次の手 順を実行します。

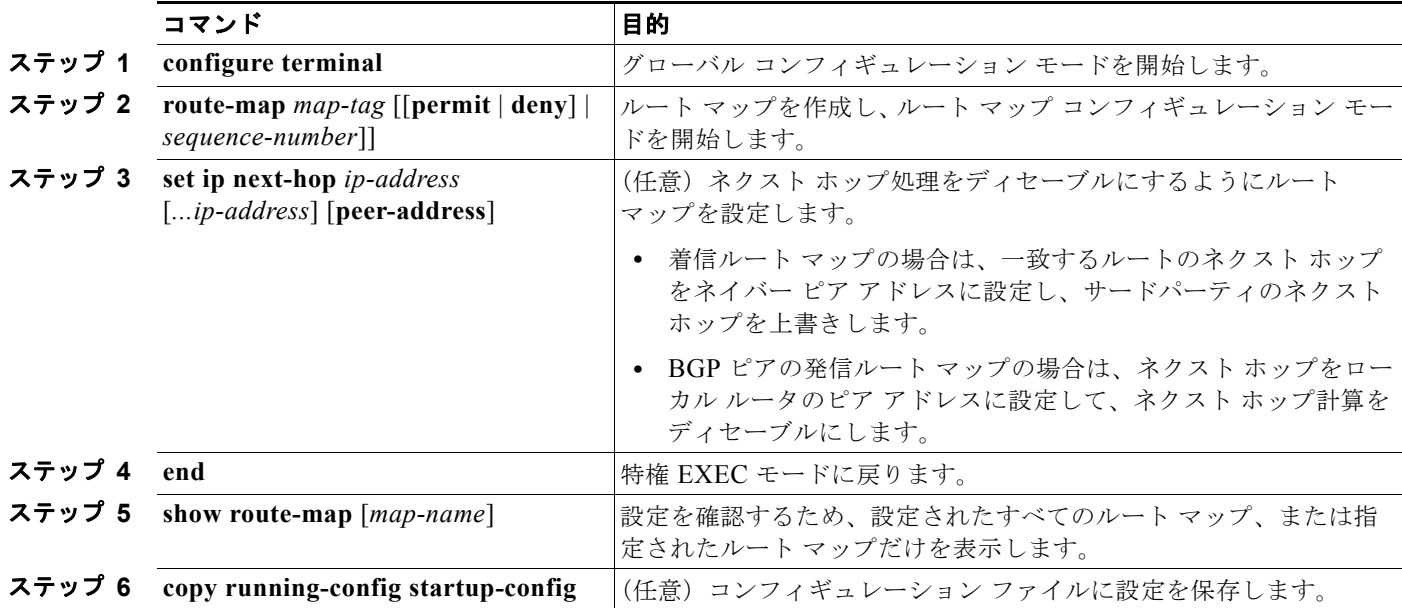

ルート マップを削除するには、**no route-map** *map-tag* コマンドを使用します。ネクスト ホップ処理を 再びイネーブルにするには、**no set ip next-hop** *ip-address* コマンドを使用します。

### <span id="page-927-0"></span>ネイバーによる **BGP** フィルタリングの設定

BGP アドバタイズメントをフィルタリングするには、**as-path access-list** グローバル コンフィギュ レーション コマンドや **neighbor filter-list** ルータ コンフィギュレーション コマンドなどの AS パス フィルタを使用します。**neighbor distribute-list** ルータ コンフィギュレーション コマンドとアクセス リストを併用することもできます。distribute-list フィルタはネットワーク番号に適用されます。 **distribute-list** コマンドの詳細については、「ルーティング [アップデートのアドバタイズメントおよび](#page-974-0) [処理の制御」\(](#page-974-0)P.37-103)を参照してください。

ネイバー単位でルート マップを使用すると、アップデートをフィルタリングしたり、各属性を変更し たりできます。ルート マップは、着信アップデートまたは発信アップデートのいずれかに適用できま す。ルート マップを渡すルートだけが、アップデート内で送信または許可されます。着信および発信 の両方のアップデートで、AS パス、コミュニティ、およびネットワーク番号に基づくマッチングがサ ポートされています。AS パスのマッチングには **match as-path access-list** ルート マップ コマンド、コ ミュニティに基づくマッチングには **match community-list** ルート マップ コマンド、ネットワークに 基づくマッチングには **ip access-list** グローバル コンフィギュレーション コマンドが必要です。

コマンド インファイン 目的 ステップ **1 configure terminal** グローバル コンフィギュレーション モードを開始します。 ステップ **2 router bgp** *autonomous-system* BGP ルーティング プロセスをイネーブルにして AS 番号を割り当て、 ルータ コンフィギュレーション モードを開始します。 ステップ **3 neighbor** {*ip-address* | *peer-group name*} **distribute-list** {*access-list-number* | *name*} {**in** | **out**} (任意)アクセス リストの指定に従って、ネイバーに対して送受信さ れる BGP ルーティング アップデートをフィルタリングします。 (注) **neighbor prefix-list** ルータ コンフィギュレーション コマン ドを使用して、アップデートをフィルタリングすることもで きますが、両方のコマンドを使用して同じ BGP ピアを設定 できません。 ステップ **4 neighbor** {*ip-address* | *peer-group name*} **route-map** *map-tag* {**in** | **out**} (任意)ルート マップを適用し、着信または発信ルートをフィルタリ ングします。 **ステップ 5 end** 2000 2000 2000 2000 特権 EXEC モードに戻ります。 ステップ 6 show ip bgp neighbors **Network in Reduce おようしょう**。 ステップ **7 copy running-config startup-config** (任意)コンフィギュレーション ファイルに設定を保存します。

ネイバー単位のルート マップを適用するには、特権 EXEC モードで次の手順を実行します。

ネイバーからアクセス リストを削除するには、**no neighbor distribute-list** コマンドを使用します。ネ イバーからルート マップを削除するには、**no neighbor route-map** *map-tag* ルータ コンフィギュレー ション コマンドを使用します。

BGP AS パスに基づいて着信および発信の両方のアップデートにアクセス リスト フィルタを指定して、 フィルタリングすることもできます。各フィルタは、正規表現に基づくアクセス リストです(正規表 現の作成方法については、『*Cisco IOS Dial Technologies Command Reference, Release 12.4*』の付録 「Regular Expressions」を参照してください)。この方法を使用するには、自律システム パスのアクセ ス リストを定義し、特定のネイバーに対して送受信されるアップデートに適用します。

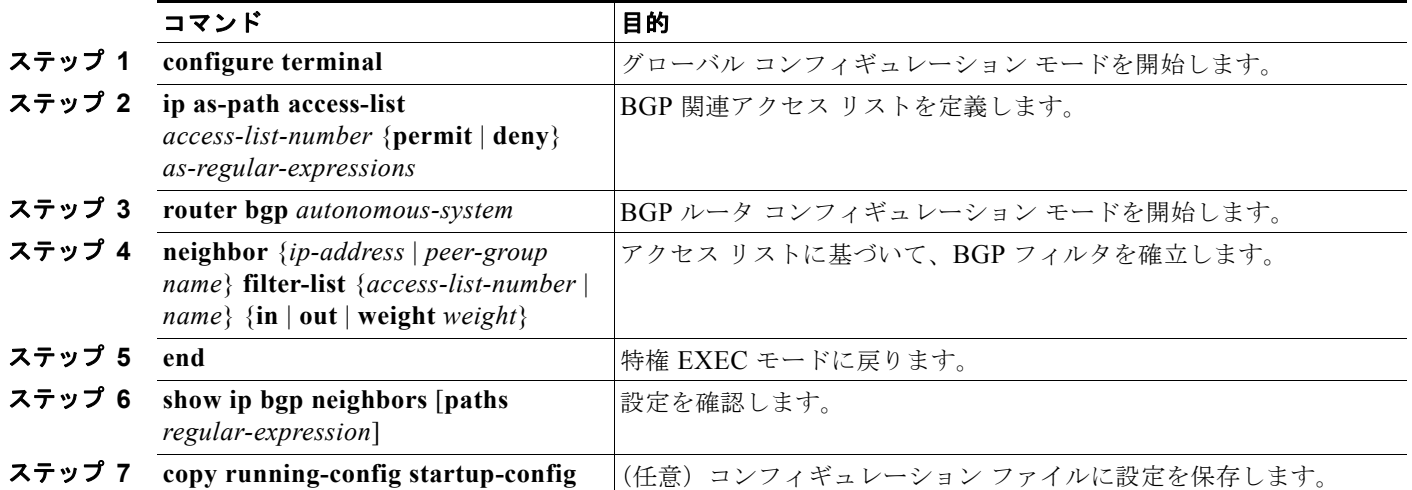

BGP パス フィルタリングを設定するには、特権 EXEC モードで次の手順を実行します。

## <span id="page-928-0"></span>**BGP** フィルタリング用のプレフィクス リストの設定

**neighbor distribute-list** ルータ コンフィギュレーション コマンドを含む多数の BGP ルート フィルタリン グ コマンドでは、アクセス リストの代わりにプレフィクス リストを使用できます。プレフィクス リスト を使用すると、大規模リストのロードおよび検索パフォーマンスが改善し、差分更新がサポートされ、 CLI (コマンドライン インターフェイス)設定が簡素化され、柔軟性が増すなどの利点が生じます。

プレフィクス リストによるフィルタリングでは、アクセス リストの照合の場合と同様に、プレフィク ス リストに記載されたプレフィクスとルートのプレフィクスが照合されます。一致が存在する場合は、 一致したルートが使用されます。プレフィクスが許可されるか、または拒否されるかは、次に示すルー ルに基づいて決定されます。

- **•** 空のプレフィクス リストはすべてのプレフィクスを許可します。
- **•** 指定されたプレフィクスがプレフィクス リスト内のどのエントリとも一致しない場合は、暗黙の 拒否が使用されます。
- **•** 指定されたプレフィクスと一致するエントリがプレフィクス リスト内に複数存在する場合は、 シーケンス番号が最小であるプレフィクス リスト エントリが識別されます。

デフォルトでは、シーケンス番号は自動生成され、5 ずつ増分します。シーケンス番号の自動生成を ディセーブルにした場合は、エントリごとにシーケンス番号を指定する必要があります。シーケンス番 号を指定する場合の増分値に制限はありません。増分値が 1 の場合は、このリストに追加エントリを挿 入できません。増分値が大きい場合は、値がなくなることがあります。

コンフィギュレーション エントリを削除する場合は、シーケンス番号を指定する必要はありません。 **show** コマンドの出力には、シーケンス番号が含まれます。

コマンド内でプレフィクス リストを使用する場合は、あらかじめプレフィクス リストを設定しておく 必要があります。プレフィクス リストを作成したり、プレフィクス リストにエントリを追加したりす るには、特権 EXEC モードで次の手順を実行します。

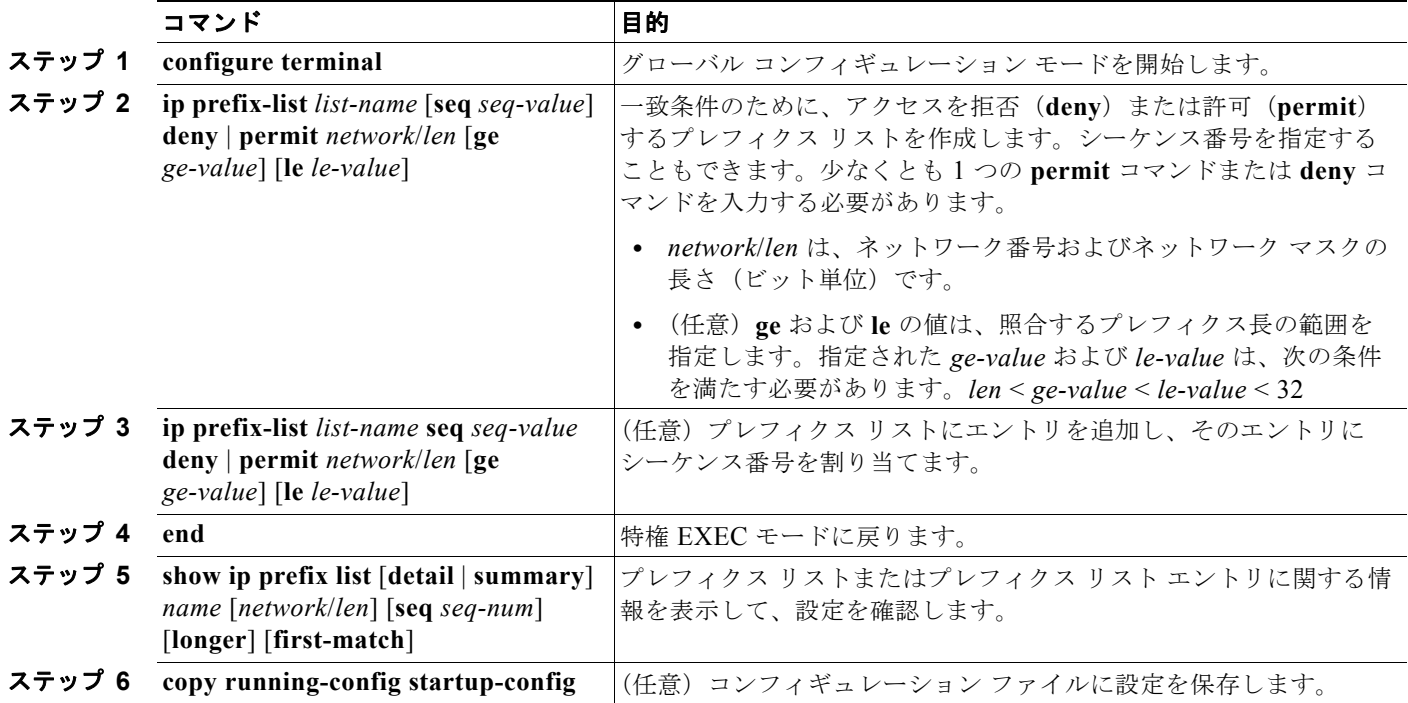

プレフィクス リストまたはそのエントリをすべて削除する場合は、**no ip prefix-list** *list-name* グローバ ル コンフィギュレーション コマンドを使用します。プレフィクス リストから特定のエントリを削除す る場合は、**no ip prefix-list seq** *seq-value* グローバル コンフィギュレーション コマンドを使用します。 シーケンス番号の自動生成をディセーブルにするには **no ip prefix-list sequence number** コマンドを、 自動生成を再びイネーブルにするには **ip prefix-list sequence number** コマンドを使用します。プレ フィクス リスト エントリのヒット数テーブルをクリアするには、**clear ip prefix-list** 特権 EXEC コマ ンドを使用します。

## <span id="page-929-0"></span>**BGP** コミュニティ フィルタリングの設定

BGP コミュニティ フィルタリングは、COMMUNITIES 属性の値に基づいてルーティング情報の配信 を制御する BGP の方法の 1 つです。この属性によって、宛先はコミュニティにグループ化され、コ ミュニティに基づいてルーティング判断が適用されます。この方法を使用すると、ルーティング情報の 配信制御を目的とする BGP スピーカーの設定が簡単になります。

コミュニティは、共通するいくつかの属性を共有する宛先のグループです。各宛先は複数のコミュニ ティに属します。AS 管理者は、宛先が属するコミュニティを定義できます。デフォルトでは、すべて の宛先が一般的なインターネット コミュニティに属します。コミュニティは、過渡的でグローバルな、 オプションの COMMUNITIES 属性 (1~4294967200)によって識別されます。事前に定義された既 知のコミュニティの一部を、次に示します。

- **• internet**:このルートをインターネット コミュニティにアドバタイズします。すべてのルータが所 属します。
- **• no-export**:EBGP ピアにこのルートをアドバタイズしません。
- **• no-advertise**:どのピア(内部または外部)にもこのルートをアドバタイズしません。
- **• local-as**:ローカルな AS 外部のピアにこのルートをアドバタイズしません。

コミュニティに基づき、他のネイバーに許可、送信、配信するルーティング情報を制御できます。 BGP スピーカーは、ルートを学習、アドバタイズ、または再配信するときに、ルートのコミュニティ を設定、追加、または変更します。ルートを集約すると、作成された集約内の COMMUNITIES 属性 に、すべての初期ルートの全コミュニティが含まれます。

コミュニティ リストを使用すると、ルート マップの match ステートメントで使用されるコミュニティ グループを作成できます。さらに、アクセス リストの場合と同様、一連のコミュニティ リストを作成 することもできます。ステートメントは一致が見つかるまでチェックされ、1 つのステートメントが満 たされると、テストは終了します。

コミュニティに基づいて COMMUNITIES 属性および match コマンドを設定するには[、「ルート](#page-966-0) マップ [によるルーティング情報の再配信」\(](#page-966-0)P.37-95)に記載されている match community-list および set **community** ルート マップ コンフィギュレーション コマンドを参照してください。

デフォルトでは、COMMUNITIES 属性はネイバーに送信されません。COMMUNITIES 属性が特定の IP アドレスのネイバーに送信されるように指定するには、**neighbor send-community** ルータ コンフィ ギュレーション コマンドを使用します。

コミュニティ リストを作成、適用するには、特権 EXEC モードで次の手順を実行します。

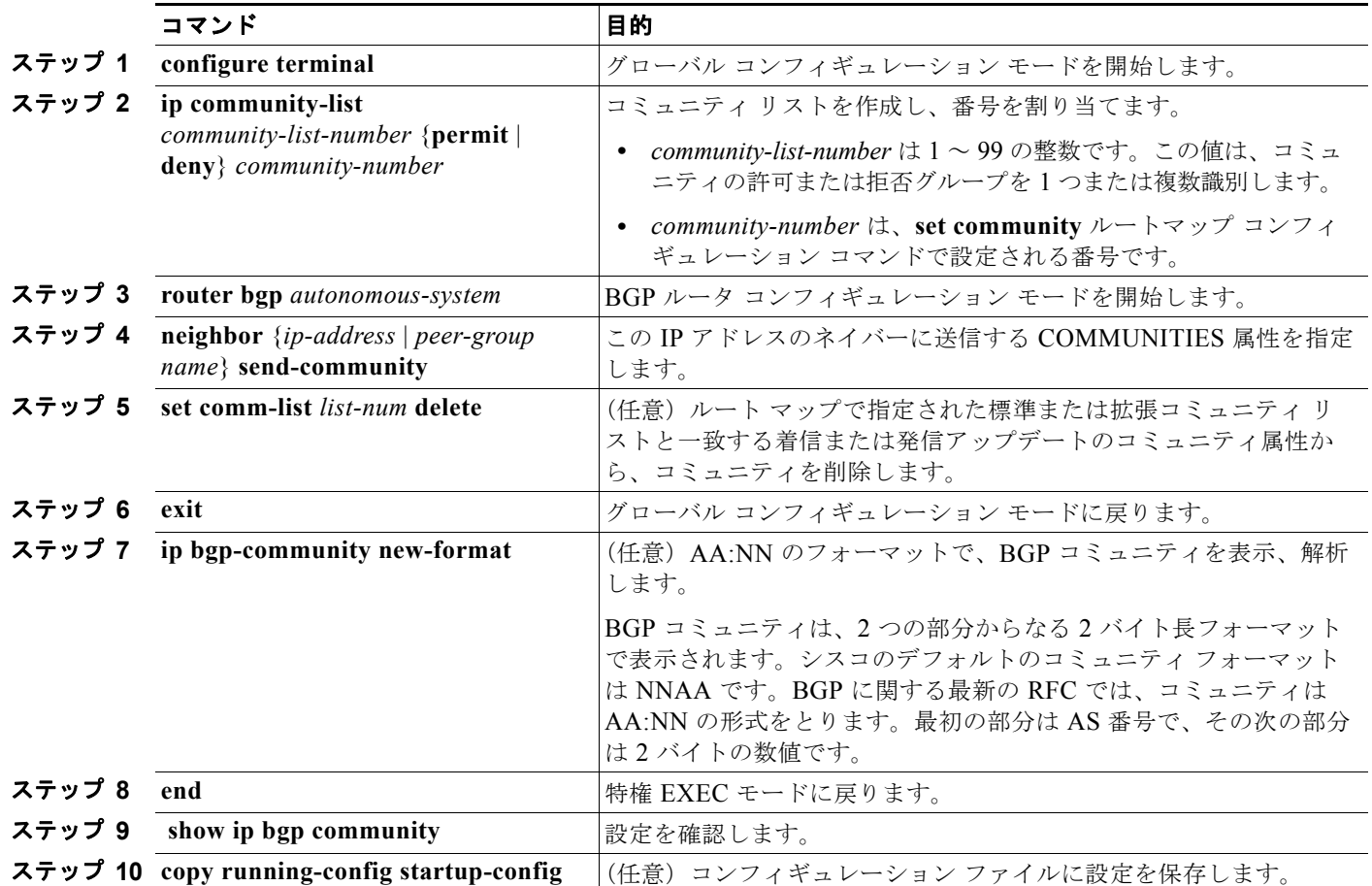

### <span id="page-931-0"></span>**BGP** ネイバーおよびピア グループの設定

通常、BGP ネイバーの多くは同じアップデート ポリシー(同じ発信ルート マップ、配信リスト、フィ ルタ リスト、アップデート送信元など)を使用して設定されます。アップデート ポリシーが同じネイ バーをピア グループにまとめると設定が簡単になり、アップデートの効率が高まります。多数のピア を設定した場合は、この方法を推奨します。

BGP ピア グループを設定するには、ピア グループを作成し、そこにオプションを割り当てて、ピア グ ループ メンバとしてネイバーを追加します。ピア グループを設定するには、**neighbor** ルータ コン フィギュレーション コマンドを使用します。デフォルトでは、ピア グループ メンバは remote-as(設 定されている場合)、version、update-source、out-route-map、out-filter-list、out-dist-list、 minimum-advertisement-interval、next-hop-self など、ピア グループの設定オプションをすべて継承し ます。すべてのピア グループ メンバは、ピア グループに対する変更を継承します。また、発信アップ デートに影響しないオプションを無効にするように、メンバを設定することもできます。

各ネイバーに設定オプションを割り当てるには、ネイバーの IP アドレスを使用し、次に示すルータ コ ンフィギュレーション コマンドのいずれかを指定します。ピア グループにオプションを割り当てるに は、ピア グループ名を使用し、いずれかのコマンドを指定します。**neighbor shutdown** ルータ コン フィギュレーション コマンドを使用すると、すべての設定情報を削除せずに、BGP ピアまたはピア グ ループをディセーブルにできます。

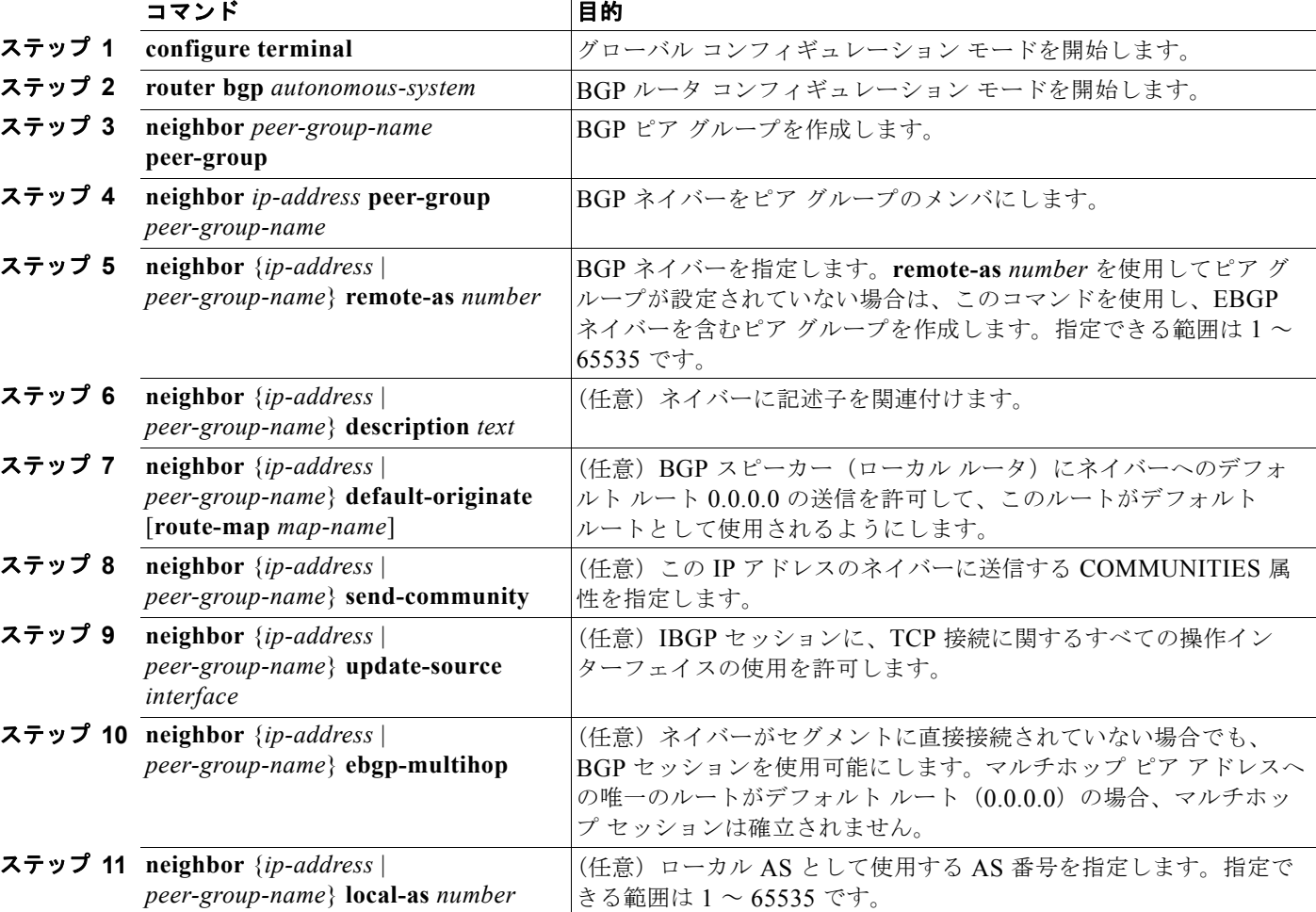

BGP ピアを設定するには、特権 EXEC モードで次のコマンドを使用します。

#### **Catalyst 3560** スイッチ ソフトウェア コンフィギュレーション ガイド

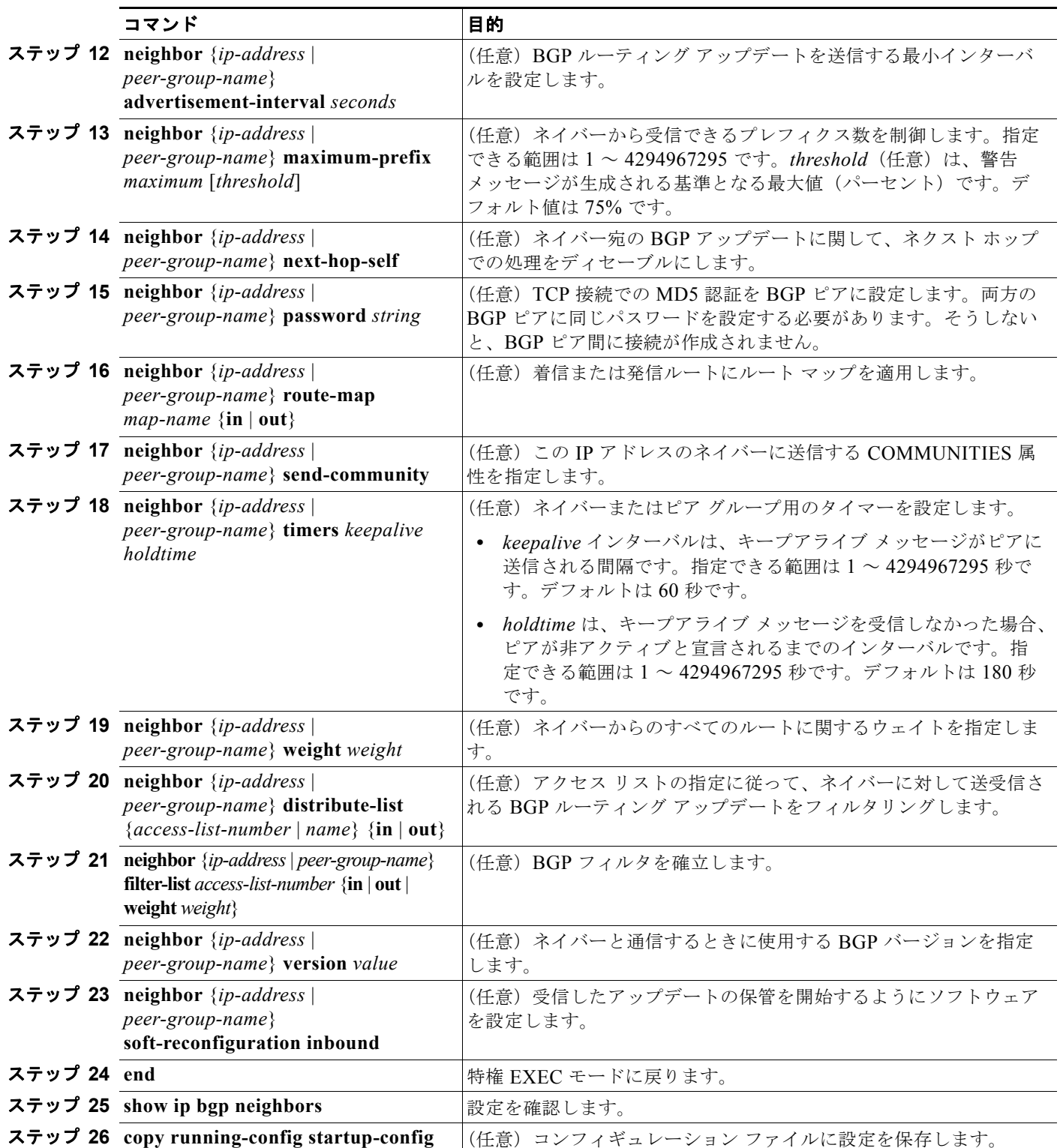

既存の BGP ネイバーまたはネイバー ピア グループをディセーブルにするには、**neighbor shutdown** ルータ コンフィギュレーション コマンドを使用します。ディセーブル化されている既存のネイバーま たはネイバー ピア グループをイネーブルにするには、**no neighbor shutdown** ルータ コンフィギュ レーション コマンドを使用します。

### <span id="page-933-0"></span>集約アドレスの設定

ます。

CIDR を使用すると、集約ルート(またはスーパーネット)を作成して、ルーティング テーブルのサ イズを最小化できます。BGP 内に集約ルートを設定するには、集約ルートを BGP に再配信するか、ま たは BGP ルーティング テーブル内に集約エントリを作成します。BGP テーブル内に特定のエントリ がさらに 1 つまたは複数存在する場合は、BGP テーブルに集約アドレスが追加されます。 ルーティング テーブル内に集約アドレスを作成するには、特権 EXEC モードで次のコマンドを使用し

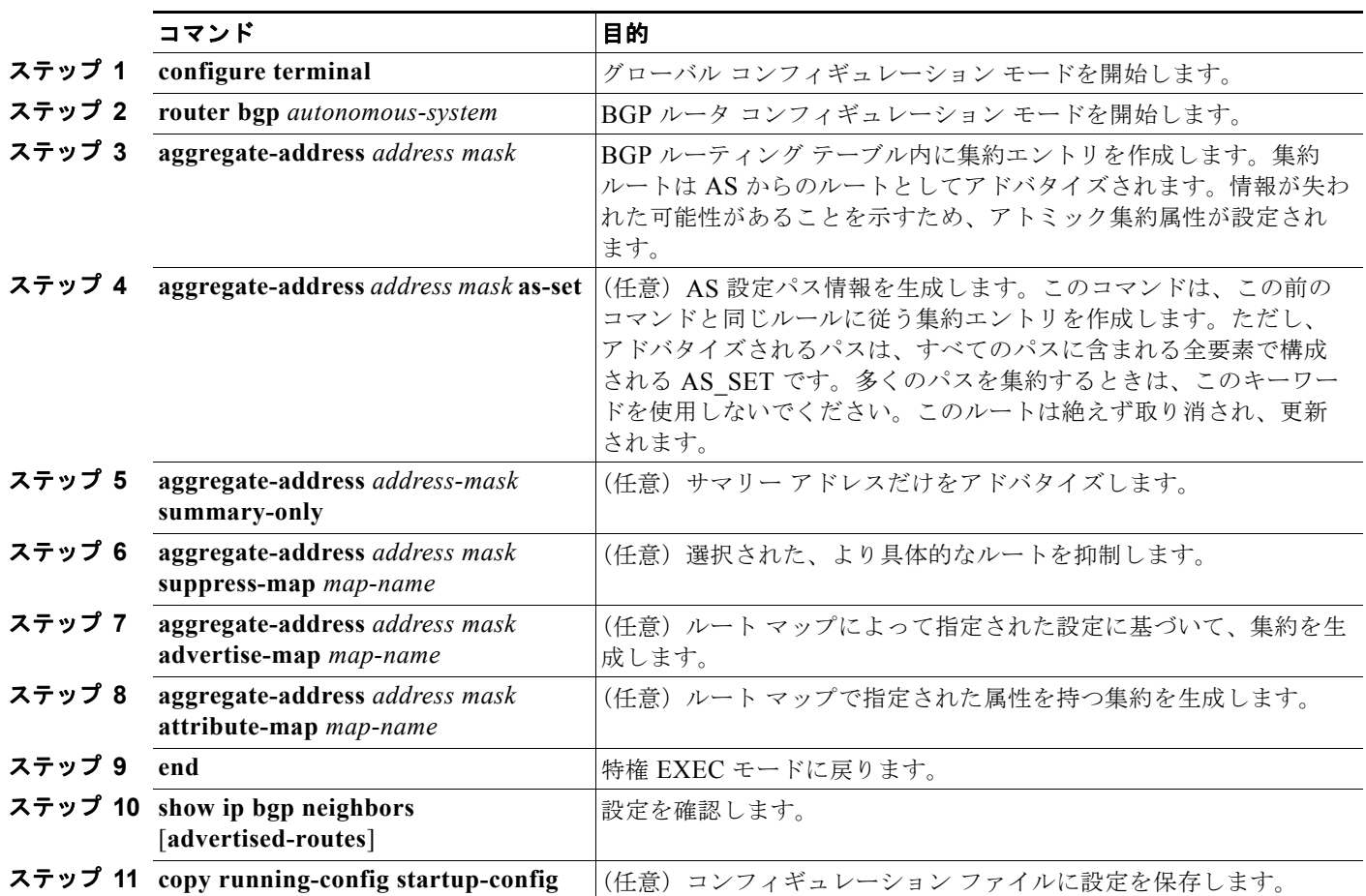

集約エントリを削除するには、**no aggregate-address** *address mask* ルータ コンフィギュレーション コマン ドを使用します。オプションをデフォルト値に戻すには、キーワードを指定してコマンドを使用します。

## <span id="page-933-1"></span>ルーティング ドメイン連合の設定

IBGP メッシュを削減する方法の 1 つは、AS を複数のサブ AS に分割して、単一の AS として認識され る単一の連合にグループ化することです。各 AS は内部で完全にメッシュ化されていて、同じ連合内の 他の AS との間には数本の接続があります。異なる AS 内にあるピアでは EBGP セッションが使用され ますが、ルーティング情報は IBGP ピアと同様な方法で交換されます。特に、ネクスト ホップ、 MED、およびローカル初期設定情報が維持されるため、すべての AS で単一の IGP を使用できます。 BGP 連合を設定するには、AS システム グループの AS 番号として機能する連合 ID を指定する必要があります。

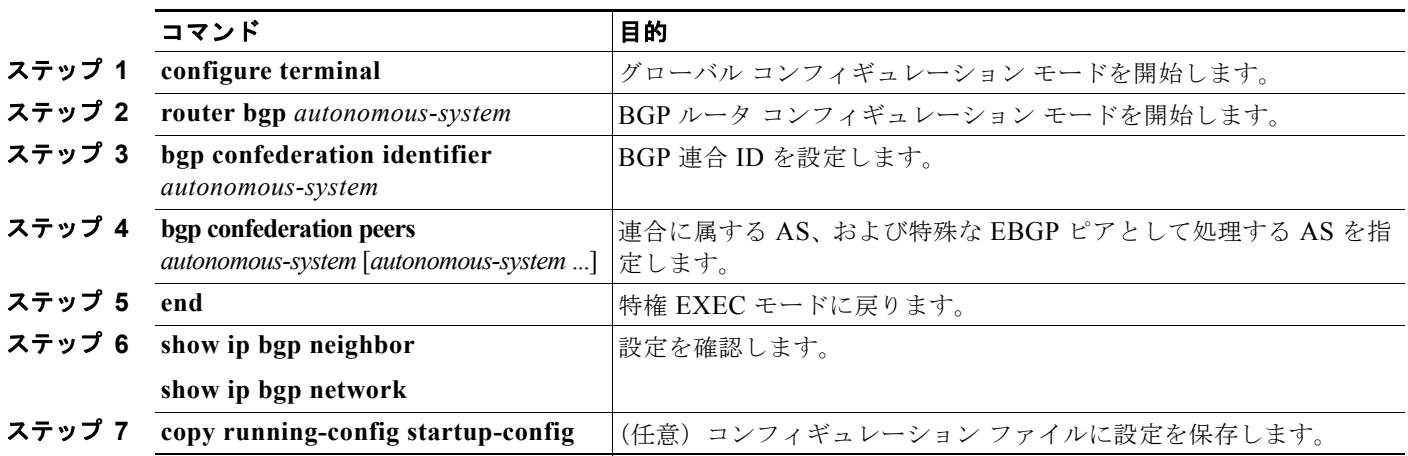

BGP 連合を設定するには、特権 EXEC モードで次のコマンドを使用します。

### <span id="page-934-0"></span>**BGP** ルート リフレクタの設定

BGP では、すべての IBGP スピーカーを完全メッシュ構造にする必要があります。外部ネイバーから ルートを受信したルータは、そのルートをすべての内部ネイバーにアドバタイズする必要があります。 ルーティング情報のループを防ぐには、すべての IBGP スピーカーを接続する必要があります。内部ネ イバーは、内部ネイバーから取得されたルートを他の内部ネイバーに送信しません。

ルート リフレクタを使用すると、取得されたルートをネイバーに渡す場合に他の方法が使用されるた め、すべての IBGP スピーカーを完全メッシュ構造にする必要はありません。IBGP ピアをルート リフ レクタに設定すると、その IBGP ピアは IBGP によって取得されたルートを一連の IBGP ネイバーに送 信するようになります。ルート リフレクタの内部ピアには、クライアント ピアと非クライアント ピア (AS 内の他のすべてのルータ)の2つのグループがあります。ルート リフレクタは、これらの2つの グループ間でルートを反映させます。ルート リフレクタおよびそのクライアント ピアは、クラスタを 形成します。非クライアント ピアは相互に完全メッシュ構造にする必要がありますが、クライアント ピアはその必要はありません。クラスタ内のクライアントは、そのクラスタ外の IBGP スピーカーと通 信しません。

アドバタイズされたルートを受信したルート リフレクタは、ネイバーに応じて、次のいずれかのアク ションを実行します。

- **•** EBGP スピーカーからのルートをすべてのクライアントおよび非クライアント ピアにアドバタイ ズします。
- **•** 非クライアント ピアからのルートをすべてのクライアントにアドバタイズします。
- **•** クライアントからのルートをすべてのクライアントおよび非クライアント ピアにアドバタイズし ます。したがって、クライアントを完全メッシュ構造にする必要はありません。

通常、クライアントのクラスタにはルート リフレクタが 1 つあり、クラスタはルート リフレクタの ルータ ID で識別されます。冗長性を高めて、シングル ポイントでの障害を回避するには、クラスタに 複数のルート リフレクタを設定する必要があります。このように設定した場合は、ルート リフレクタ が同じクラスタ内のルート リフレクタからのアップデートを認識できるように、クラスタ内のすべて のルート リフレクタに同じクラスタ ID (4 バイト)を設定する必要があります。クラスタを処理する すべてのルート リフレクタは完全メッシュ構造にし、一連の同一なクライアント ピアおよび非クライ アント ピアを設定する必要があります。

■ BGP の設定

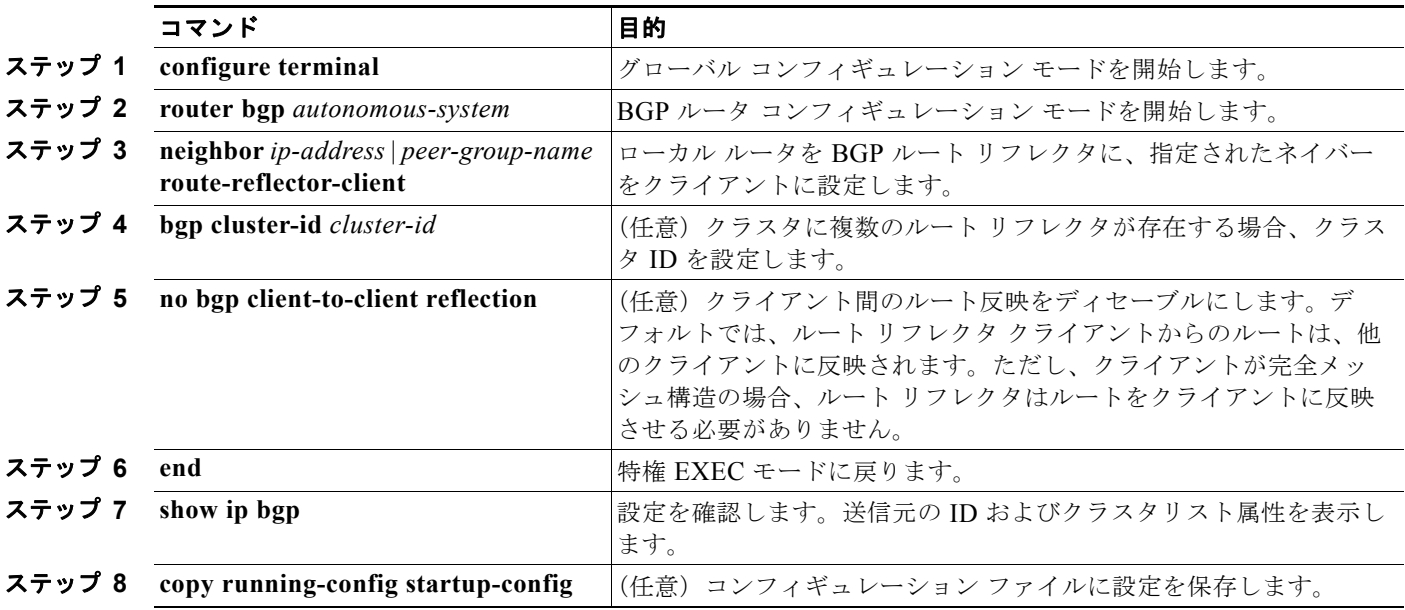

ルート リフレクタおよびクライアントを設定するには、特権 EXEC モードで次のコマンドを使用します。

## <span id="page-935-0"></span>ルート ダンピング化の設定

ルート フラップ ダンピング化は、インターネットワーク内でフラッピング ルートの伝播を最小化する ための BGP 機能です。ルートがフラッピングと見なされるのは、ルートが使用可能、使用不可能、使 用可能、使用不可能のように、状態が継続的に変化する場合です。ルート ダンピング化がイネーブル の場合は、フラッピングしているルートに *penalty* 値が割り当てられます。ルートの累積ペナルティが 設定された制限値に到達すると、ルートが稼動している場合であっても、BGP はルートのアドバタイ ズメントを抑制します。再使用限度は、ペナルティと比較される設定可能な値です。ペナルティが再使 用限度より小さくなると、起動中の抑制されたルートのアドバタイズメントが再開されます。

IBGP によって取得されたルートには、ダンピング化が適用されません。このポリシーにより、IBGP ピアのペナルティが AS 外部のルートよりも大きくなることはありません。

BGP ルート ダンピング化を設定するには、特権 EXEC モードで次のコマンドを使用します。

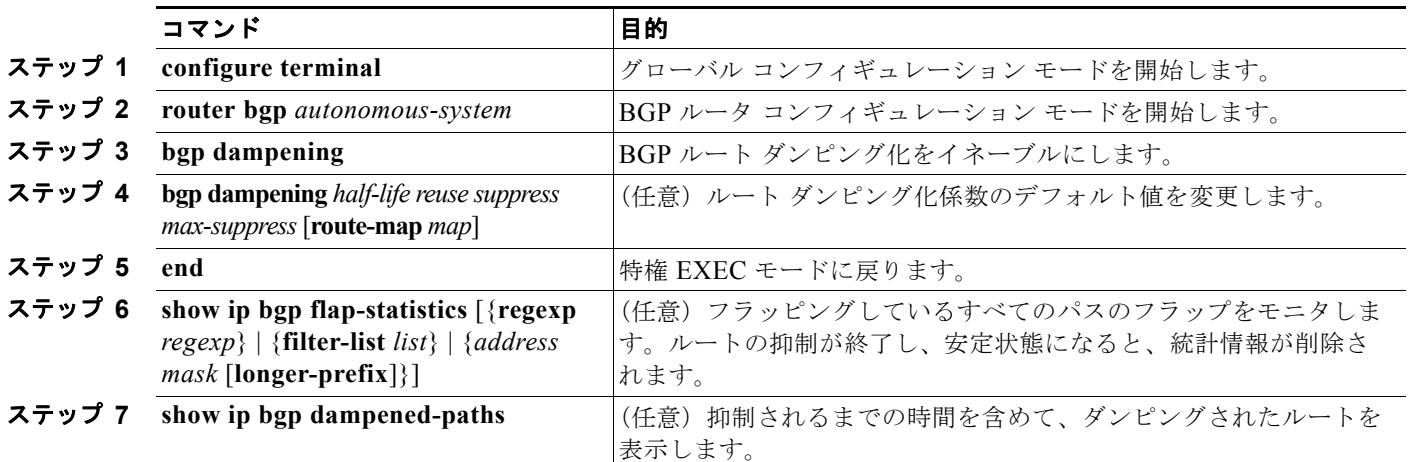
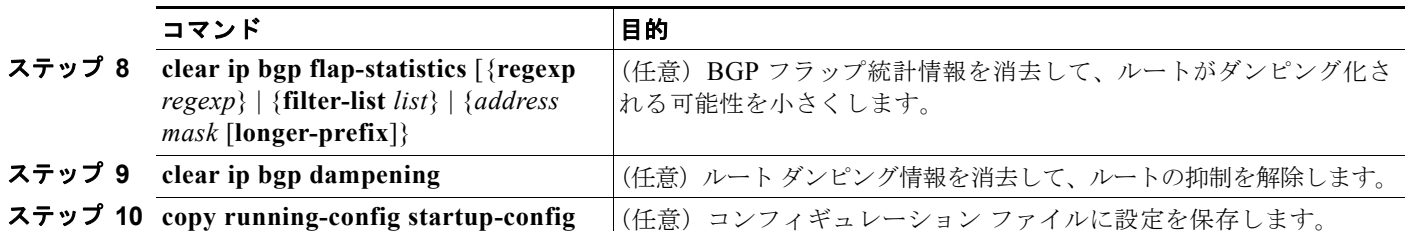

フラップ ダンピング化をディセーブルにするには、キーワードを指定しないで **no bgp dampening** ルータ コンフィギュレーション コマンドを使用します。ダンピング係数をデフォルト値に戻すには、 値を指定して **no bgp dampening** ルータ コンフィギュレーション コマンドを使用します。

## **BGP** のモニタおよびメンテナンス

特定のキャッシュ、テーブル、またはデータベースのすべての内容を削除できます。この作業は、特定 の構造の内容が無効になる場合、または無効である疑いがある場合に必要となります。

BGP ルーティング テーブル、キャッシュ、データベースの内容など、特定の統計情報を表示できま す。さらに、リソースの利用率を取得したり、ネットワーク問題を解決するための情報を使用したりす ることもできます。さらに、ノードの到達可能性に関する情報を表示し、デバイスのパケットが経由す るネットワーク内のパスを検出することもできます。

表 [37-11](#page-936-0) に、BGP を消去および表示するために使用する特権 EXEC コマンドを示します。表示される フィールドの詳細については、Cisco.com にある『*Cisco IOS IP Command Reference, Volume 2 of 3: Routing Protocols, Release 12.4*』を参照してください。

#### <span id="page-936-0"></span>表 **37-11 IP BGP** の **clear** および **show** コマンド

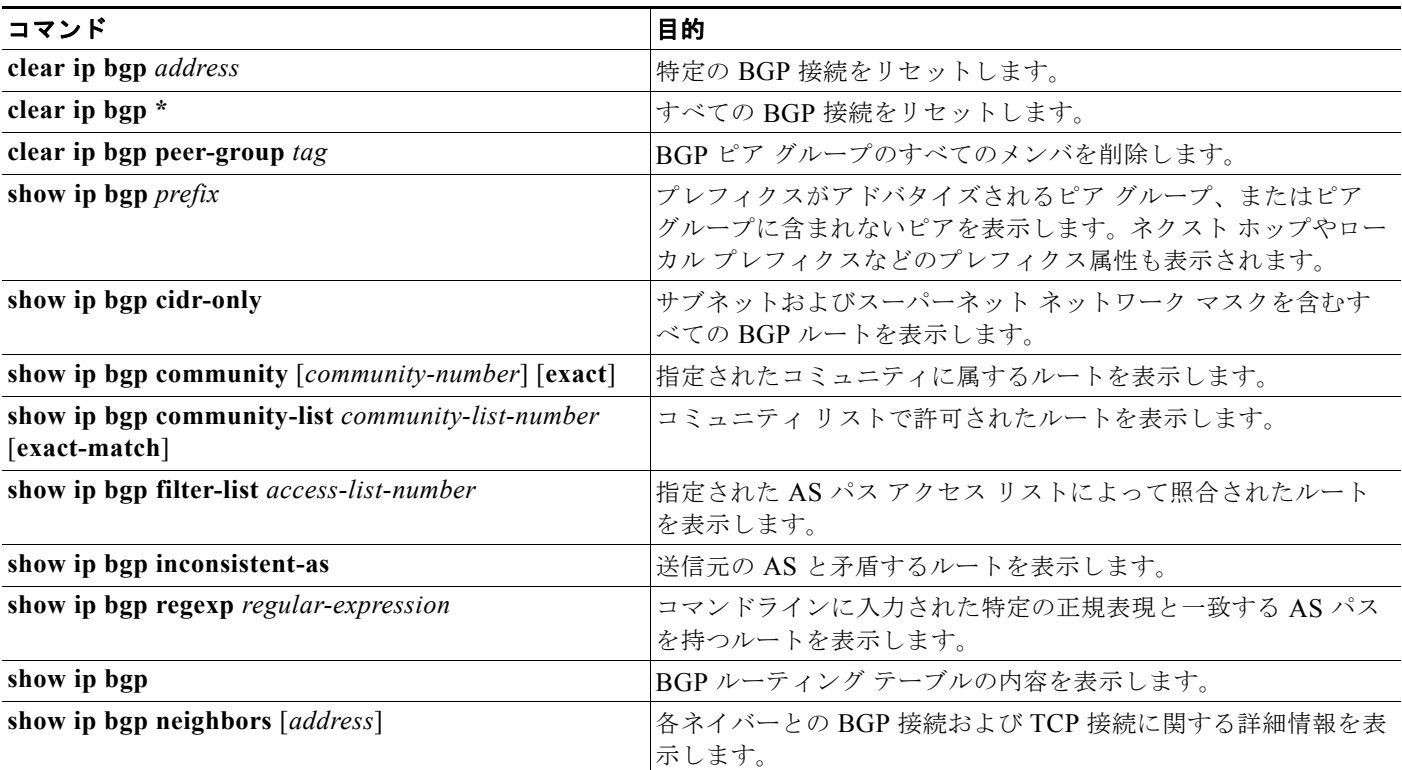

#### 表 **37-11 IP BGP** の **clear** および **show** コマンド (続き)

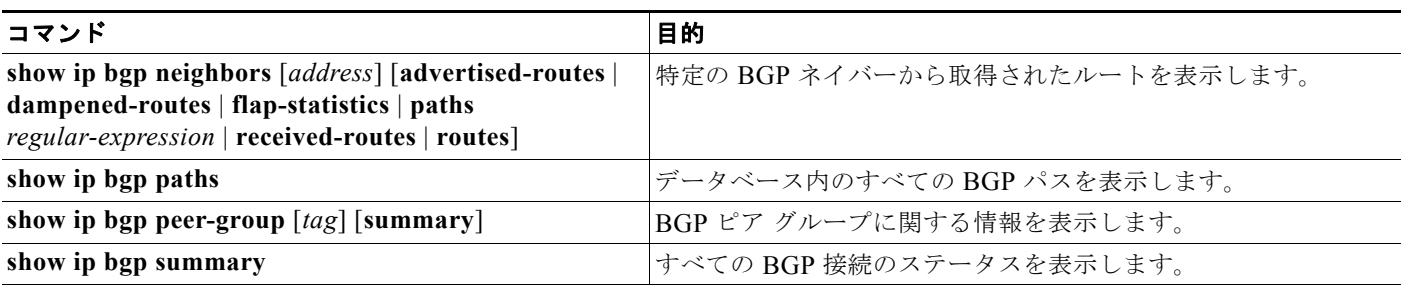

また、**bgp log-neighbor changes** ルータ コンフィギュレーション コマンドを使用し、BGP ネイバーを リセット、起動、またはダウンさせるときに生成されるメッセージのロギングをイネーブルにすること もできます。

# **ISO CLNS** ルーティングの設定

International Organization for Standardization (ISO; 国際標準化機構) Connectionless Network Service (CLNS; コネクションレス型ネットワーク サービス)プロトコルは、Open System Interconnection (OSI; オープン システム インターコネクション)モデルのネットワーク層の規格です。ISO ネット ワーク アーキテクチャ内のアドレスは、Network Service Access Point(NSAP; ネットワーク サービス アクセス ポイント)アドレスおよび Network Entity Title(NET; ネットワーク エンティティ タイトル) と呼びます。OSI ネットワーク内の各ノードには、1 つまたは複数の NET があります。また、各ノー ドには多数の NSAP アドレスがあります。

**clns routing** グローバル コンフィギュレーション コマンドを使用してスイッチ上のコネクションレス 型のルーティングをイネーブルにすると、スイッチは転送先だけを決定し、ルーティング関連機能は実 行しません。ダイナミック ルーティングの場合、ルーティング プロトコルもイネーブルにする必要が あります。スイッチは、CLNS ネットワークの OSI ルーティング プロトコルに基づく Intermediate System-to-Intermediate System(IS-IS; 中継システム間の連携)ダイナミック ルーティング プロトコ ルをサポートします。

ダイナミック ルーティングでは、IS-IS を使用します。このルーティング プロトコルは、エリアの概念 をサポートします。エリア内では、すべてのルータがすべてのシステム ID への到達方法を認識してい ます。エリア間では、ルータは適切なエリアへの到達方法を認識しています。IS-IS は、ステーション ルーティング(エリア内)とエリアルーティング(エリア間)の2つのルーティングレベルをサポー トします。

ISO IGRP と IS-IS NSAP のアドレス指定方式における重要な違いは、エリア アドレスの定義にありま す。両方とも、レベル 1 ルーティング (エリア内ルーティング)のシステム ID を使用します。ただ し、アドレスをエリア ルーティング用に指定する方式が異なります。ISO IGRP NSAP アドレスには、 ルーティング用の 3 つの異なるフィールド(*domain*、*area*、および *system ID*)が含まれます。IS-IS アドレスには、単一の連続した *area* フィールド(ドメインおよびエリア フィールドを構成)と *system ID* の 2 つのフィールドがあります。

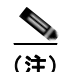

(注) ISO CLNS の詳細については、『*Cisco IOS Apollo Domain, Banyan VINES, DECnet, ISO CLNS and XNS Configuration Guide, Release 12.4*』を参照してください。この章で使用するコマンドの構文および使 用方法の詳細については、『*Cisco IOS Apollo Domain, Banyan VINES, DECnet, ISO CLNS and XNS Command Reference, Release 12.4*』を参照するか、IOS コマンド リファレンス マスター インデックス を使用するか、オンライン検索を行ってください。

## **IS-IS** ダイナミック ルーティングの設定

IS-IS は、ISO のダイナミック ルーティング プロトコル(ISO 105890 を参照)です。他のルーティン グ プロトコルとは異なり、IS-IS のイネーブル化では、作成した IS-IS ルーティング プロセスをネット ワークではなく、特定のインターフェイスに割り当てる必要があります。マルチエリア IS-IS コンフィ ギュレーション構文を使用することにより、レイヤ 3 スイッチまたはルータごとに複数の IS-IS ルー ティング プロセスを指定できます。次に、IS-IS ルーティング プロセスの各インスタンスにパラメータ を設定します。

小規模な IS-IS ネットワークは、すべてのルータがネットワーク内に含まれる単一のエリアとして確立さ れます。通常、ネットワークの拡大に伴って、すべてのエリアから接続された(次にローカル エリアに 接続される)レベル2の一連のルータで構成されたバックボーン エリアに再構成されます。ローカル エ リア内では、ルータはすべてのシステム ID への到達方法を認識しています。エリア間では、ルータは バックボーンへの到達方法を、バックボーン ルータはその他のエリアへの到達方法を認識します。

ルータはローカル エリア内のルーティング(ステーション ルーティング)を実行するために、レベル 1の隣接関係を確立します。ルータはレベル1エリア間のルーティング(エリアルーティング)を実行 するために、レベル 2 の隣接関係を確立します。

単一の Cisco ルータは、最大 29 エリアのルーティングに参加でき、バックボーンでレベル 2 ルーティ ングを実行できます。通常、各ルーティング プロセスは 1 つのエリアに対応付けられます。デフォル トでは、設定済みのルーティング プロセスの最初のインスタンスはレベル 1 およびレベル 2 の両方の ルーティングを実行します。これ以外にもルータ インスタンスを設定できますが、これは自動的にレ ベル 1 エリアとして処理されます。IS-IS ルーティング プロセスの各インスタンスに個別にパラメータ を設定する必要があります。

IS-IS マルチエリア ルーティングの場合、レベル 2 ルーティングを実行するよう設定できるのは 1 つの プロセスに限られますが、各シスコ ユニットには最大 29 のレベル 1 エリアを定義できます。任意のプ ロセスでレベル 2 ルーティングが設定されている場合、それ以外のすべてのプロセスはレベル 1 として 自動設定されます。このプロセスには、同時にレベル 1 ルーティングを実行するように設定できます。 レベル 2 ルーティングがルータ インスタンスとして望ましくない場合、**is-type** グローバル コンフィ ギュレーション コマンドを使用して、レベル 2 機能を削除します。また、レベル 2 ルータとして異な るルータ インスタンスを設定する場合にも、**is-type** コマンドを使用します。

(注) IS-IS の詳細については、『*Cisco IOS IP Configuration Guide, Release 12.4*』の「IP Routing Protocols」 の章を参照してください。ここで使用するコマンドの構文および使用方法の詳細については、『*Cisco IOS IP Command Reference, Release 12.4*』を参照してください。

ここでは、IS-IS ルーティングの設定方法を簡単に説明します。内容は次のとおりです。

- **•** 「IS-IS [のデフォルト設定」\(](#page-939-0)P.37-68)
- **•** 「IS-IS [ルーティングのイネーブル化」\(](#page-940-0)P.37-69)
- **•** 「IS-IS グローバル [パラメータの設定」\(](#page-942-0)P.37-71)
- **•** 「IS-IS インターフェイス [パラメータの設定」\(](#page-944-0)P.37-73)

**ISO CLNS** ルーティングの設定

### <span id="page-939-0"></span>**IS-IS** のデフォルト設定

表 [37-12](#page-939-1) に、IS-IS のデフォルト設定を示します。

#### <span id="page-939-1"></span>表 **37-12 IS-IS** のデフォルト設定

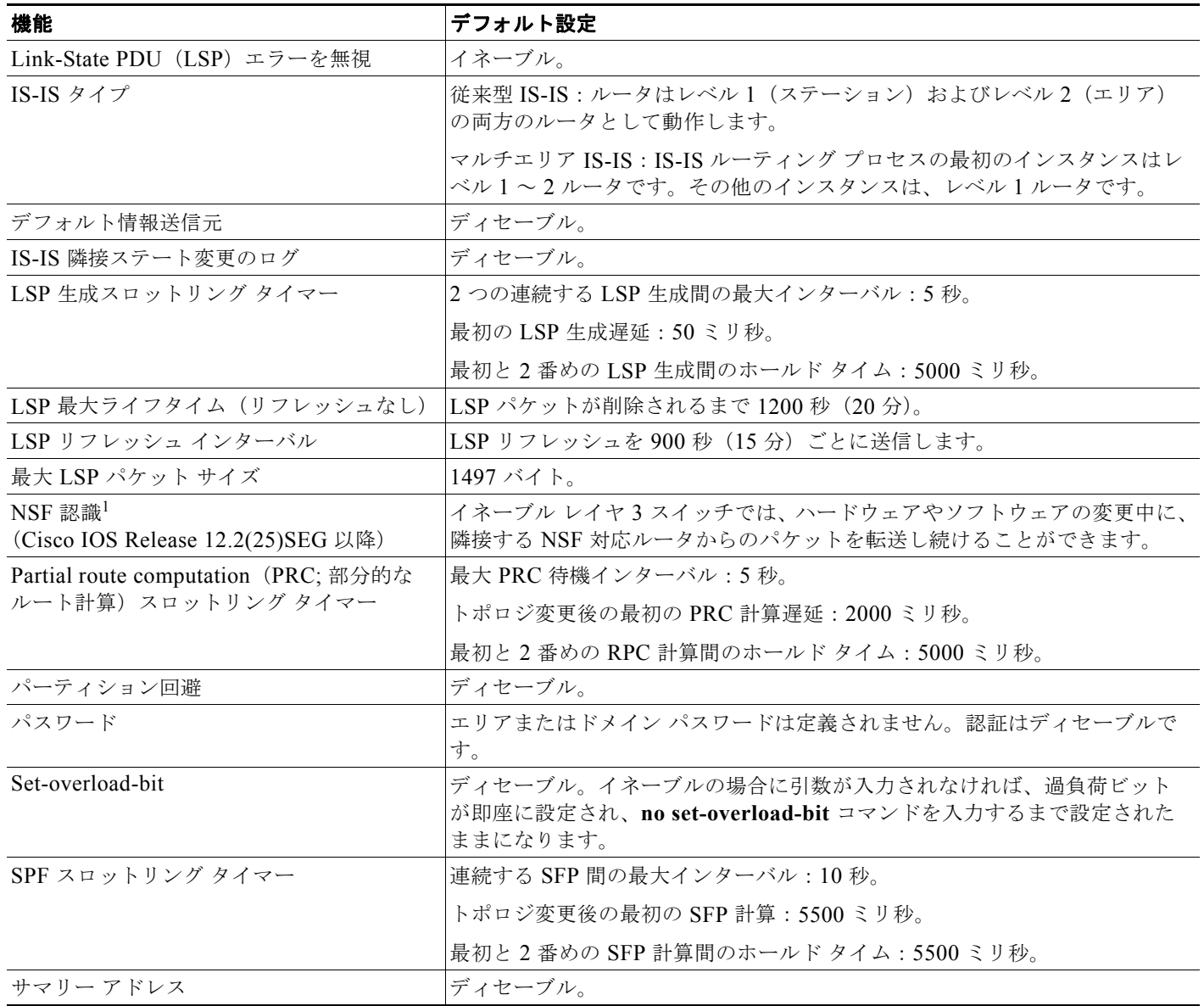

1. NSF = Nonstop Forwarding。

### **NSF** 認識

統合型 IS-IS NSF 認識機能は IPv4 でサポートされています。この機能により、NSF アウェアである Customer-Premises Equipment (CPE; 顧客宅内機器)ルータが、NSF 対応のルータにパケットの NSF を実行させることができます。ローカル ルータは NSF を必ずしも実行する必要はありませんが、その NSF 認識により、隣接する NSF 対応ルータ上のルーティング データベースおよびリンクステート データベースの統合および整合性を、スイッチオーバー プロセスの間維持できます。

この機能は自動的にイネーブルになるため、設定は必要ありません。この機能の詳細については、次の URL の『*Integrated IS-IS Nonstop Forwarding (NSF) Awareness Feature Guide*』を参照してください。 [http://www.cisco.com/en/US/docs/ios/12\\_2t/12\\_2t15/feature/guide/isnsfawa.html](http://www.cisco.com/en/US/docs/ios/12_2t/12_2t15/feature/guide/isnsfawa.html)

### <span id="page-940-0"></span>**IS-IS** ルーティングのイネーブル化

IS-IS をイネーブルにするには、各ルーティング プロセスの名前および NET を指定します。次に、イ ンターフェイス上で IS-IS ルーティングをイネーブルにして、ルーティング プロセスの各インスタンス にエリアを指定します。

IS-IS をイネーブルにして、IS-IS ルーティング プロセスの各インスタンスにエリアを指定するには、 特権 EXEC モードで次の手順を実行します。

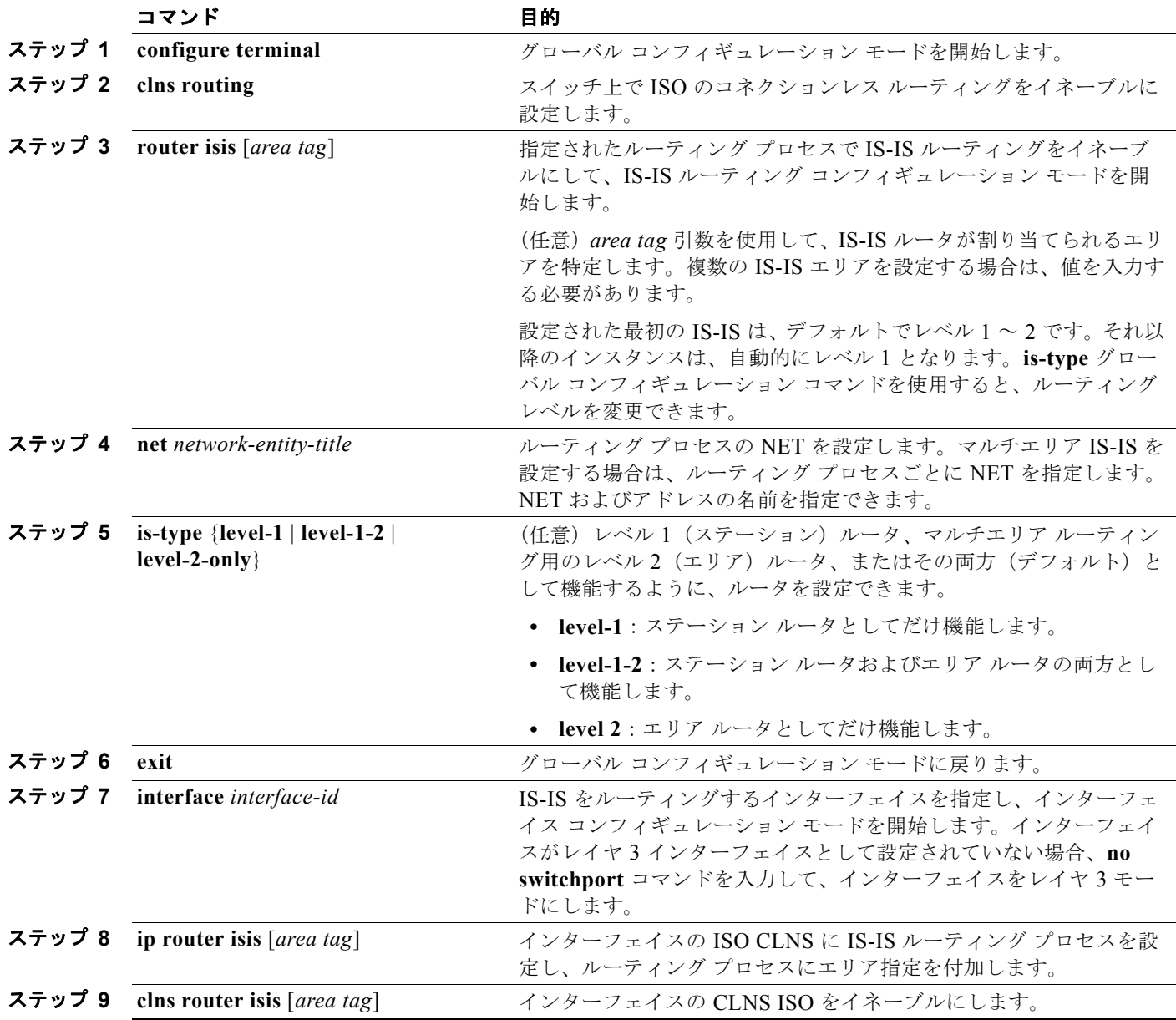

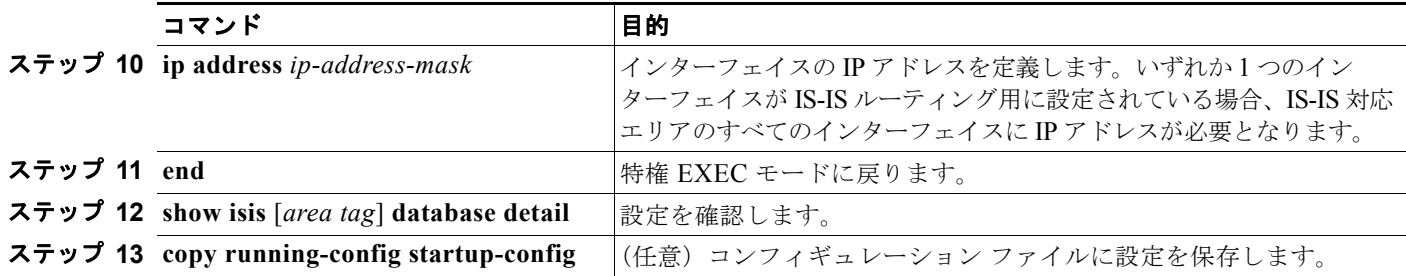

IS-IS ルーティングをディセーブルにするには、**no router isis** *area-tag* ルータ コンフィギュレーショ ン コマンドを使用します。

次に、IP ルーティング プロトコルとして従来型 IS-IS を実行するように、3 つのルータを設定する例を 示します。従来型 IS-IS では、すべてのルータがレベル 1 およびレベル 2 ルータとして機能します(デ フォルト)。

#### ルータ **A**

Switch(config)# **clns routing** Switch(config)# **router isis** Switch(config-router)# **net 49.0001.0000.0000.000a.00** Switch(config-router)# **exit** Switch(config)# **interface gigabitethernet0/1** Switch(config-if)# **ip router isis** Switch(config-if)# **clns router isis** Switch(config)# **interface gigabitethernet0/2** Switch(config-if)# **ip router isis** Switch(config-if)# **clns router isis** Switch(config-router)# **exit**

#### ルータ **B**

```
Switch(config)# clns routing
Switch(config)# router isis
Switch(config-router)# net 49.0001.0000.0000.000b.00
Switch(config-router)# exit
Switch(config)# interface gigabitethernet0/1
Switch(config-if)# ip router isis
Switch(config-if)# clns router isis
Switch(config)# interface gigabitethernet0/2
Switch(config-if)# ip router isis
Switch(config-if)# clns router isis
Switch(config-router)# exit
```
#### ルータ **C**

```
Switch(config)# clns routing
Switch(config)# router isis
Switch(config-router)# net 49.0001.0000.0000.000c.00
Switch(config-router)# exit
Switch(config)# interface gigabitethernet0/1
Switch(config-if)# ip router isis
Switch(config-if)# clns router isis
Switch(config)# interface gigabitethernet0/2
Switch(config-if)# ip router isis
Switch(config-if)# clns router isis
Switch(config-router)# exit
```
**Catalyst 3560** スイッチ ソフトウェア コンフィギュレーション ガイド

### <span id="page-942-0"></span>**IS-IS** グローバル パラメータの設定

次に、任意で設定可能な一部の IS-IS グローバル パラメータについて説明します。

- **•** ルート マップにより制御されるデフォルト ルートを設定して、デフォルト ルートを強制的に IS-IS ルーティング ドメイン内に設定できます。また、ルート マップで設定可能なその他のフィルタリン グ オプションも指定できます。
- **•** 内部チェックサム エラーとともに受信された IS-IS LSP を無視するように、または破壊された LSP を消去して、LSP のイニシエータがそれを再生するように、ルータを設定できます。
- **•** エリアおよびドメインには、パスワードを割り当てることができます。
- **•** ルーティング テーブルでサマリー アドレス(route-summarization)により表示される集約アドレ スを作成できます。他のルーティング プロトコルから学習されたルートも、集約できます。サマ リーのアドバタイズに使用されるメトリックは、すべての特定ルート中の最小のメトリックとなり ます。
- **•** 過負荷ビットを設定できます。
- **•** LSP リフレッシュ インターバルおよびリフレッシュなしで LSP がルータ データベース内に存続で きる最大時間を設定できます。
- **•** LSP 生成、SPF 計算、および PRC 計算のスロットリング タイマーを設定できます。
- **•** IS-IS 隣接ステートが変更(アップまたはダウン)した場合に、ログ メッセージを生成するように スイッチを設定できます。
- **•** ネットワーク内のリンクで MTU サイズが 1500 バイト未満である場合、LSP MTU を小さくする ことにより、ルーティングを引き続き実行するようにできます。
- **•** partition avoidance ルータ コンフィギュレーション コマンドにより、レベル 1 ~ 2 境界ルータ、隣 接するレベル 1 ルータ、またはエンド ホスト間ですべての回線が切断された場合にエリアが分割 されないようにできます。

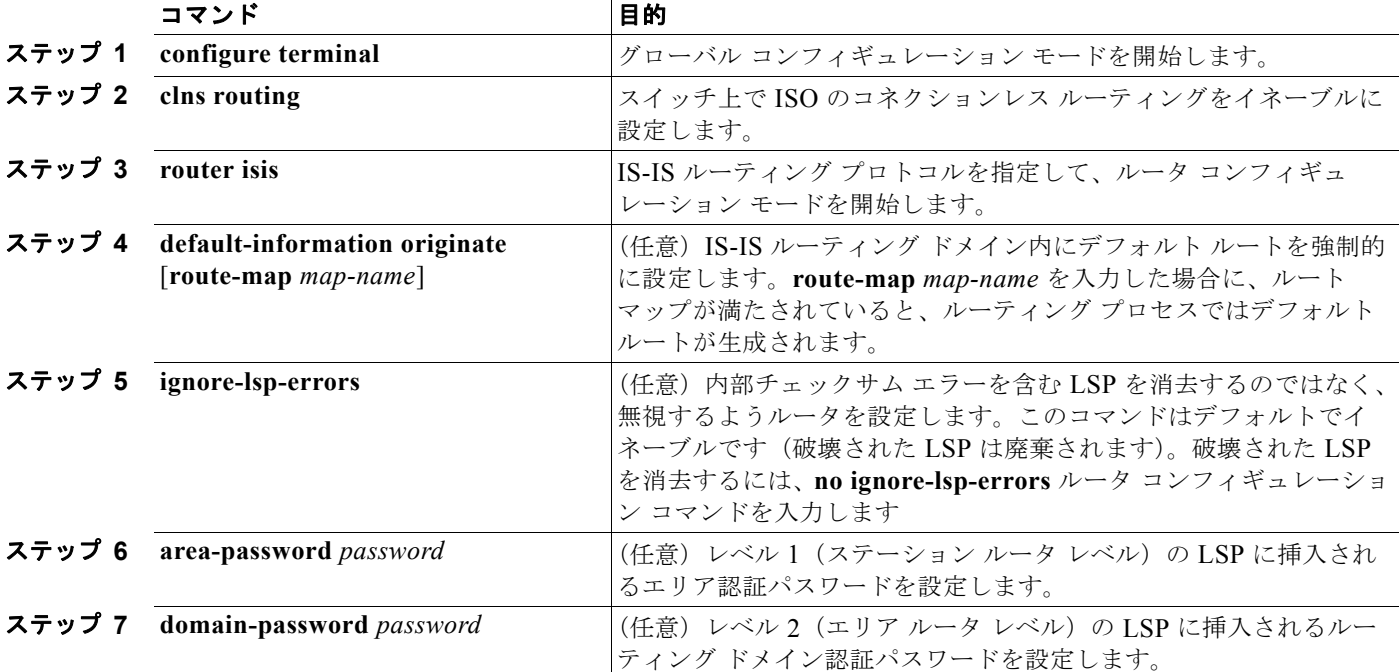

IS-IS パラメータを設定するには、特権 EXEC モードで次の手順を実行します。

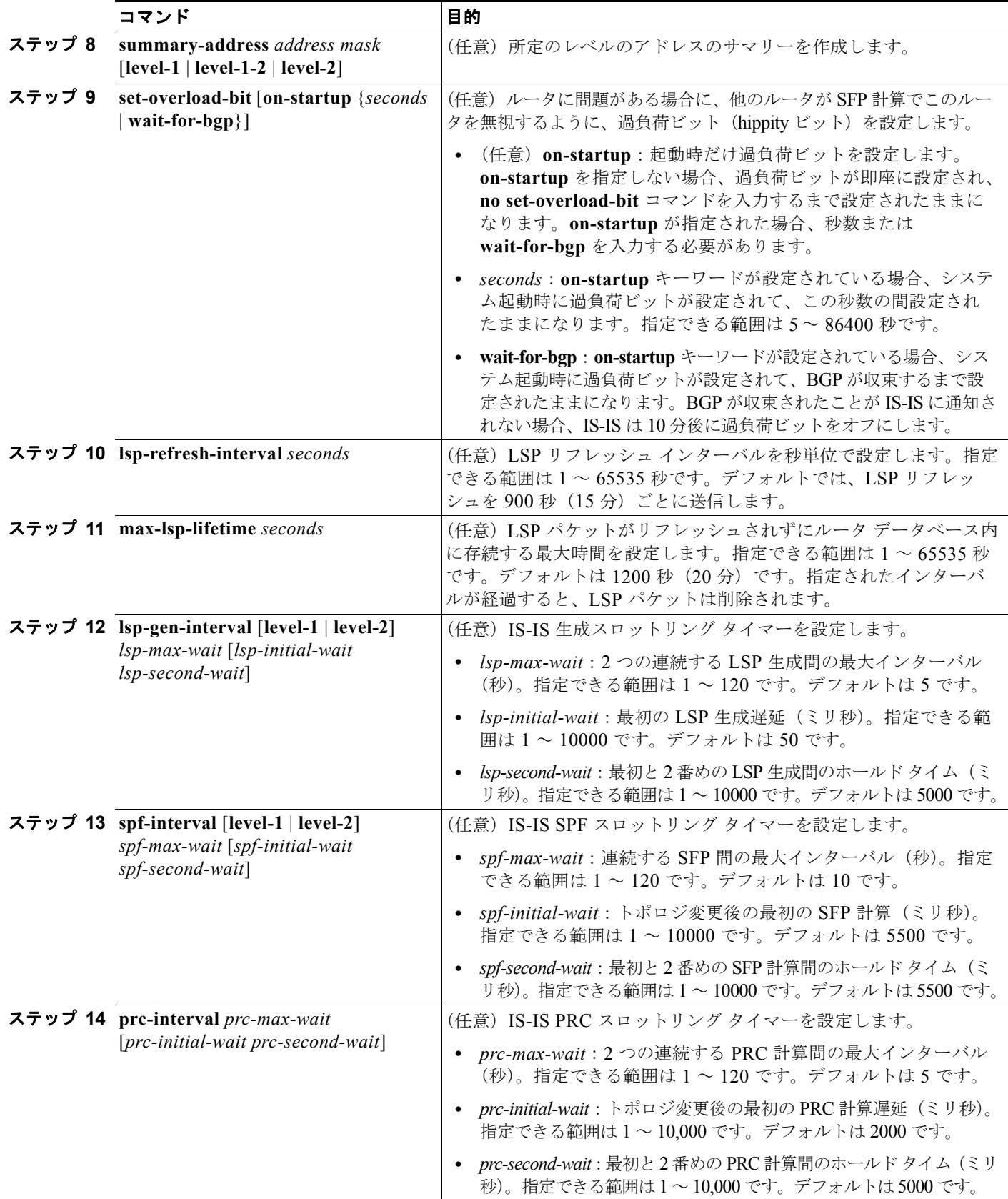

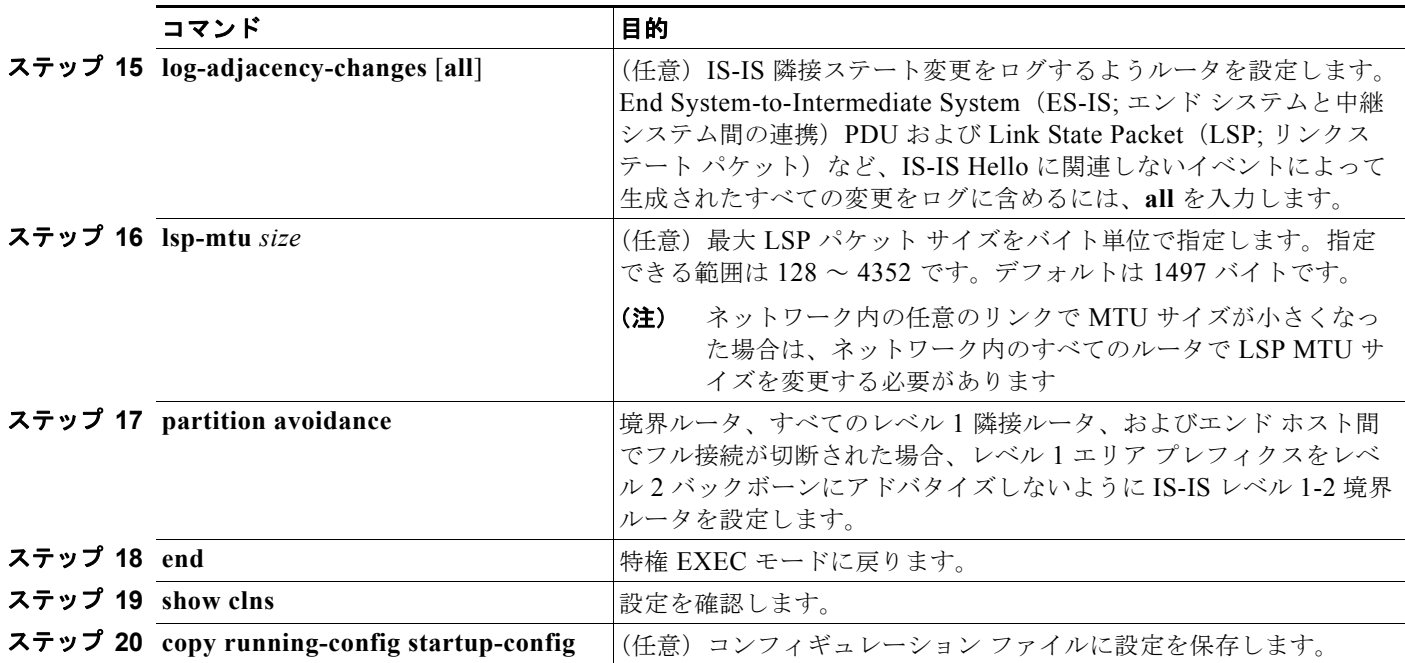

デフォルト ルート生成をディセーブルにするには、**no default-information originate** ルータ コンフィ ギュレーション コマンドを使用します。**no area-password** または **no domain-password** ルータ コン フィギュレーション コマンドを使用して、パスワードをディセーブルにします。LSP MTU 設定をディ セーブルにするには、**no lsp mtu** ルータ コンフィギュレーション コマンドを使用します。サマリー ア ドレス指定、LSP リフレッシュ インターバル、LSP ライフタイム、LSP タイマー、SPF タイマー、お よび PRC タイマーをデフォルト状態に戻すには、コマンドの **no** 形式を使用します。出力形式をディ セーブルにするには、**no partition avoidance** ルータ コンフィギュレーション コマンドを使用します。

### <span id="page-944-0"></span>**IS-IS** インターフェイス パラメータの設定

任意で、特定のインターフェイス固有の IS-IS パラメータを、接続された他のルータと別個に設定でき ます。ただし、一部の値(乗数およびタイム インターバルなど)をデフォルトから変更する場合、複 数のルータおよびインターフェイスでこれらを変更する必要もあります。ほとんどのインターフェイス パラメータは、レベル 1、レベル 2、またはその両方で設定できます。

次に、設定可能なインターフェイス レベル パラメータの一部を示します。

- **•** インターフェイスのデフォルト メトリック:Quality of Service(QoS)ルーティングが実行され ない場合に、IS-IS メトリックの値として使用され、割り当てられます。
- **•** hello インターバル(インターフェイスから送信される hello パケットの間隔)またはデフォルトの hello パケット乗数:IS-IS hello パケットで送信されるホールドタイムを判別するためにインター フェイスで使用されます。ホールドタイムは、ダウンしていると宣言されるまで、ネイバーが別の hello パケットを待機する期間を決定します。これにより、ルートを再計算できるように、障害リ ンクまたはネイバーを検出する頻度も決定します。hello パケットが頻繁に失われ、IS-IS 隣接に無 用な障害が発生する場合は、hello 乗数を変更してください。hello 乗数を大きくし、hello イン ターバルを小さくすると、リンク障害検出の所要時間を増加させることなく、hello プロトコルの 信頼性を高めることができます。
- **•** その他のタイム インターバル
	- **–** Complete sequence number PDU(CSNP)インターバル。CSNP は、データベースを同期させ るために指定ルータから送信されます。
- **–** 再送信インターバル。ポイントツーポイント リンクの IS-IS LSP の再送信間隔です。
- **–** IS-IS LSP 再送信スロットル インターバル。これは、IS-IS LSP をポイントツーポイント リン クで再送信する最大レート(パケット間のミリ秒数)です。このインターバルは、同じLSP の再送信間隔である再送信インターバルと異なります。
- **•** 指定ルータの選択プライオリティ:マルチアクセス ネットワークで必要な隣接数を削減し、その 代わりに、ルーティング プロトコル トラフィックの量およびトポロジ データベースのサイズを削 減できます。
- **•** インターフェイス回線タイプ:指定されたインターフェイスのネイバーに必要な隣接タイプです。
- **•** インターフェイスのパスワード認証

IS-IS インターフェイス パラメータを設定するには、特権 EXEC モードで次の手順を実行します。

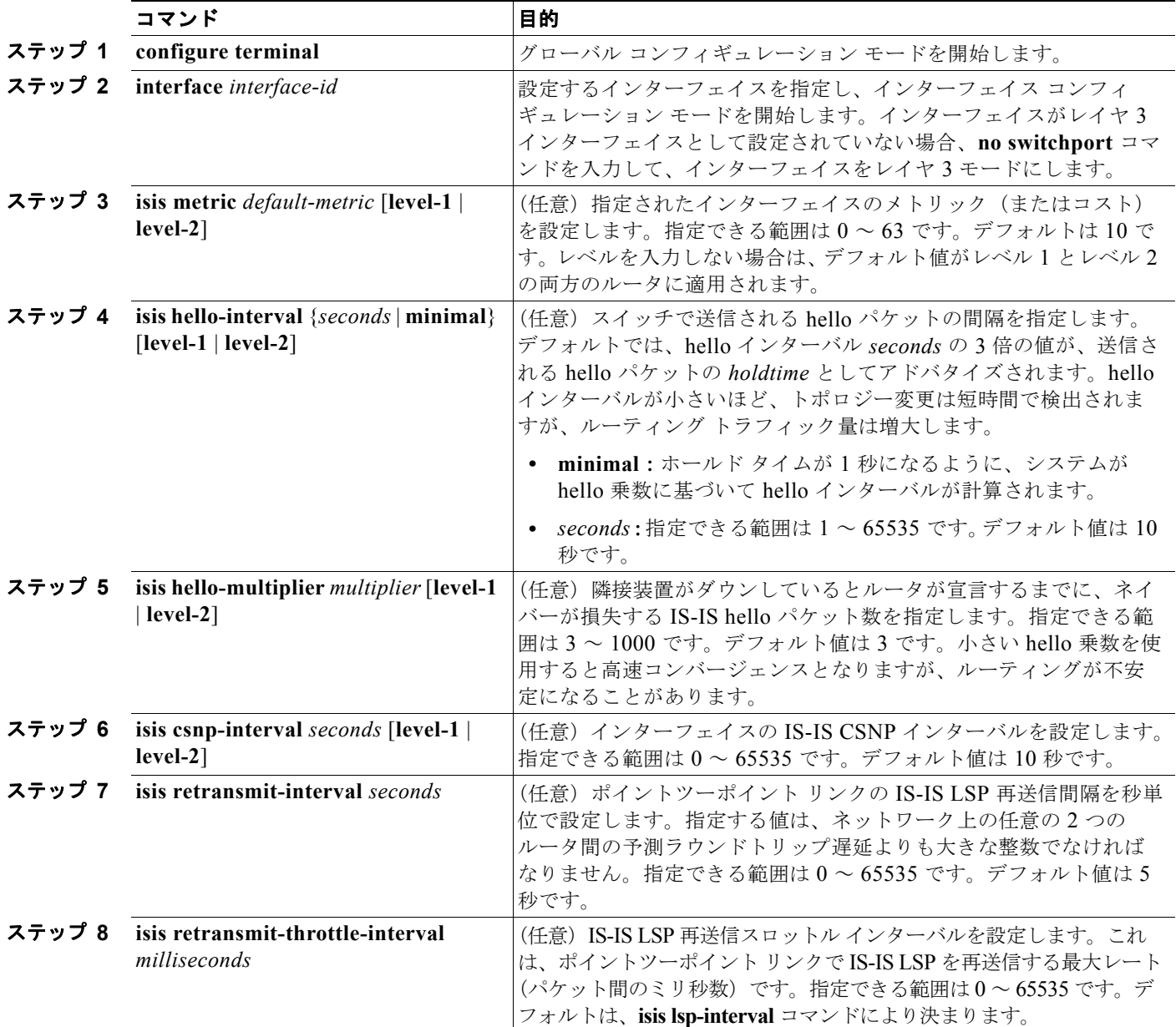

ш

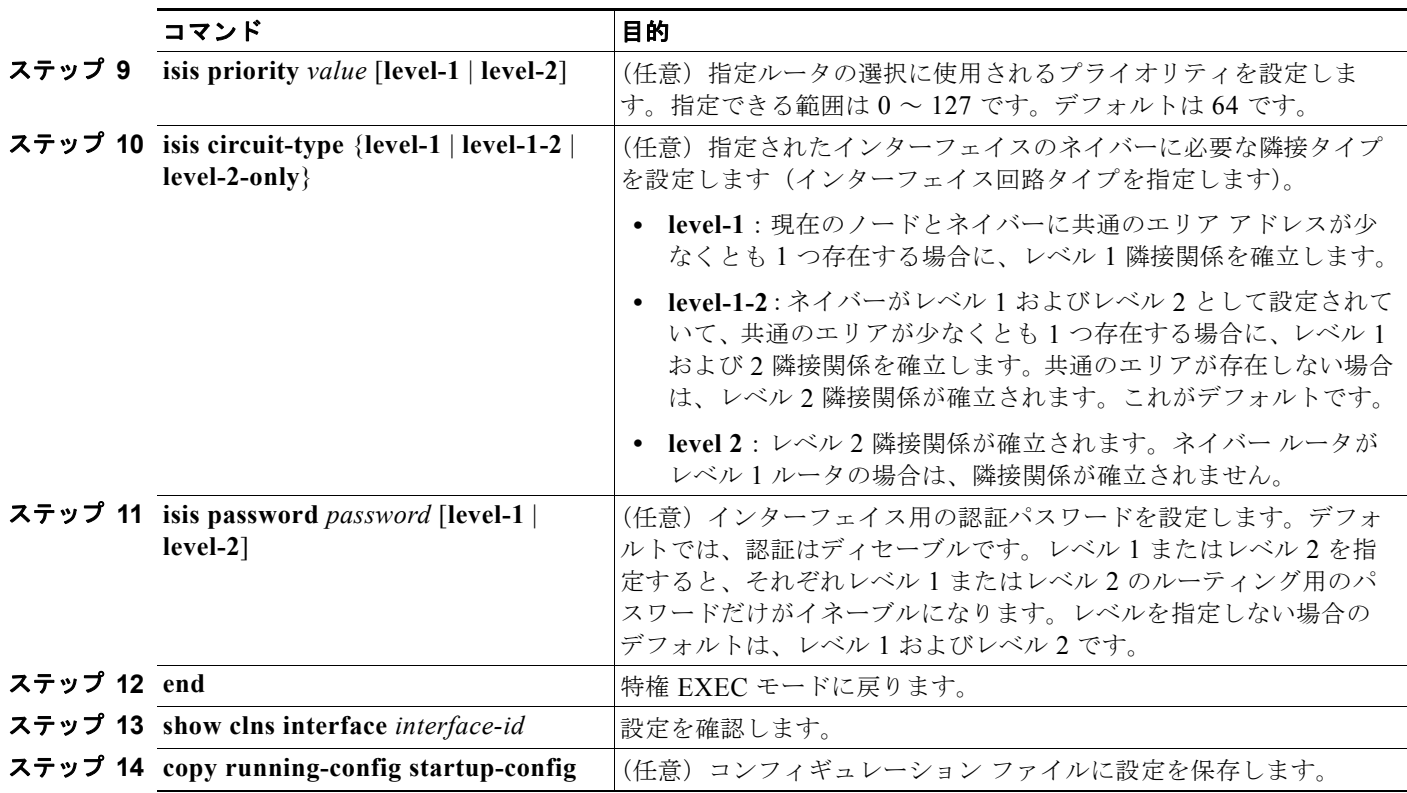

デフォルト設定に戻すには、このコマンドの **no** 形式を使用します。

## **ISO IGRP** および **IS-IS** のモニタおよびメンテナンス

CLNS キャッシュの内容をすべて削除したり、特定のネイバーまたはルートの情報を削除したりできま す。ルーティング テーブル、キャッシュ、データベースの内容など、特定の CLNS または IS-IS 統計 情報を表示することができます。また、特定のインターフェイス、フィルタ、またはネイバーに関する 情報も表示できます。

表 [37-13](#page-946-0) に、ISO CLNS および IS-IS ルーティングを消去および表示するための特権 EXEC コマンド を示します。表示されるフィールドの詳細については、『*Cisco IOS Apollo Domain, Banyan VINES, DECnet, ISO CLNS and XNS Command Reference, Release 12.4*』を参照するか、Cisco IOS コマンド リファレンス マスター インデックスを使用するか、オンライン検索を行ってください。

#### <span id="page-946-0"></span>表 **37-13 ISO CLNS** および **IS-IS** の **clear** コマンドおよび **show** コマンド

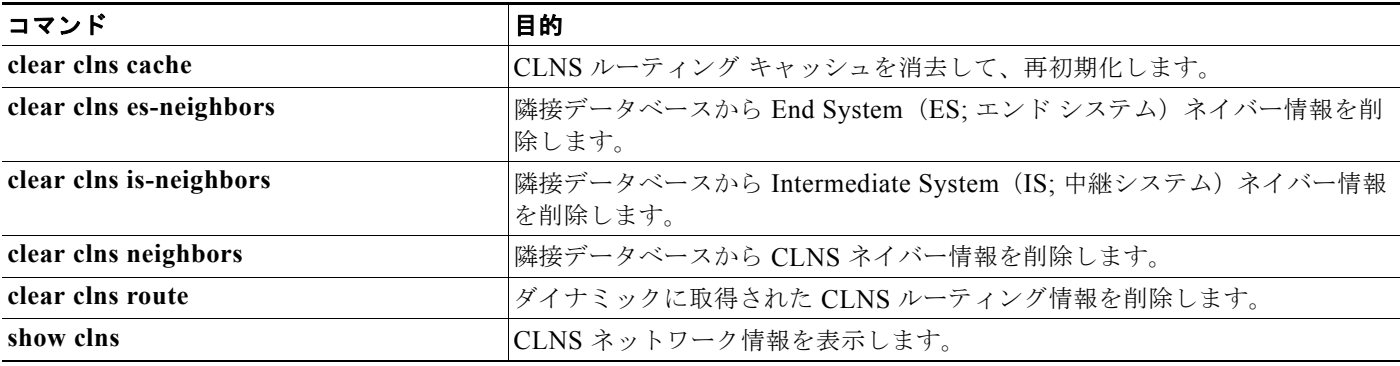

#### **マルチ VRF CE の設定**

表 **37-13 ISO CLNS** および **IS-IS** の **clear** コマンドおよび **show** コマンド (続き)

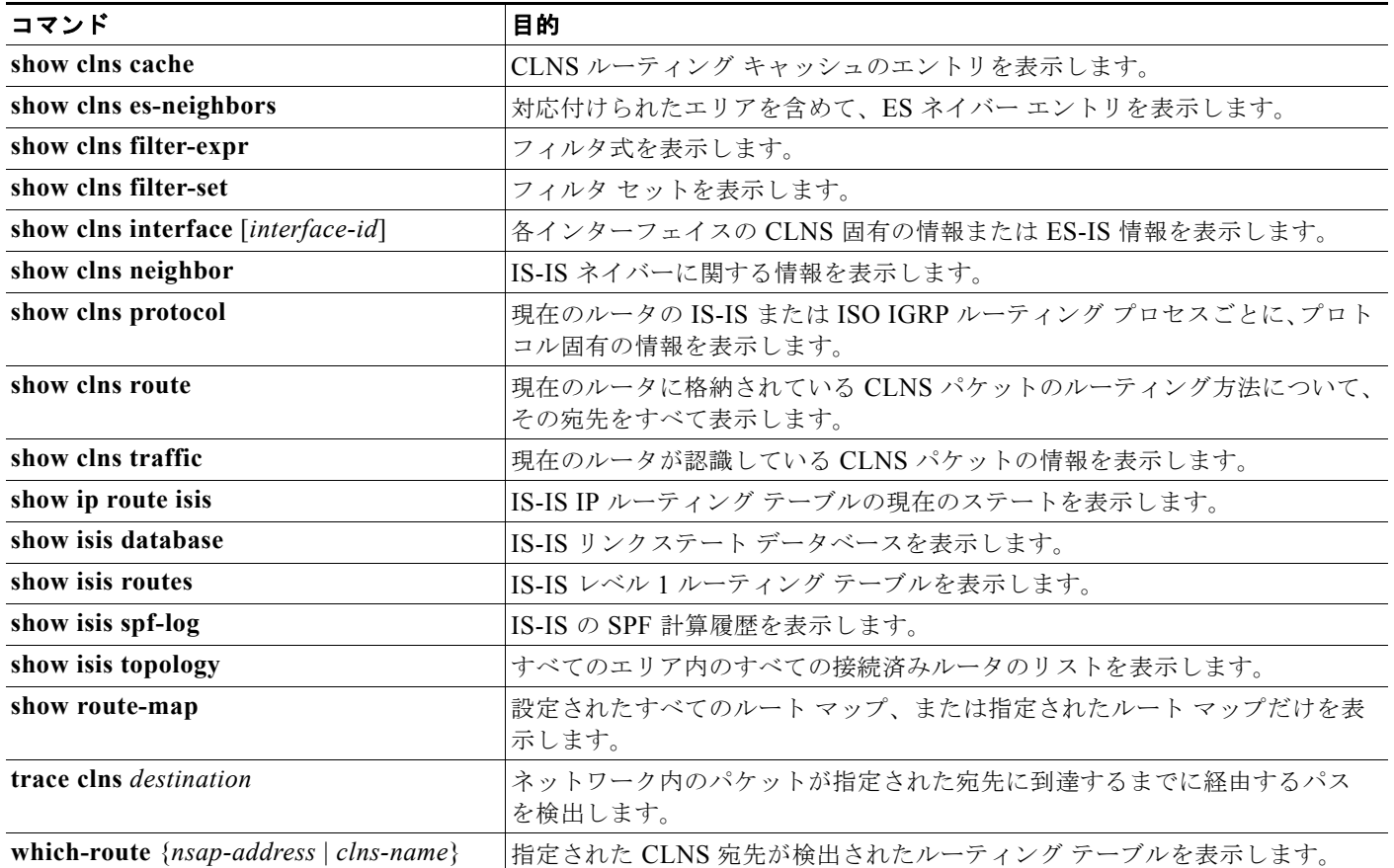

# マルチ **VRF CE** の設定

Virtual Private Network (VPN; バーチャル プライベート ネットワーク)は、ISP バックボーン ネット ワーク上でお客様にセキュアな帯域幅共有を提供します。VPN は、共通ルーティング テーブルを共有 するサイトの集合です。カスタマー サイトは、1 つまたは複数のインターフェイスでサービスプロバイ ダー ネットワークに接続され、サービス プロバイダーは、VPN Routing/Forwarding(VRF)テーブル と呼ばれる VPN ルーティング テーブルと各インターフェイスを関連付けます。

Catalyst 3560 スイッチは、スイッチで IP サービス イメージが稼動中の場合に、Customer Edge(CE; カスタマー エッジ) デバイスの複数の VPN ルーティング/転送(マルチ VRF) インスタンスをサポー トします(マルチ VRF CE)。サービス プロバイダーは、マルチ VRF CE により、重複する IP アドレ スで複数の VPN をサポートできます。IP ベース イメージが稼動しているスイッチでこれを設定しよう とすると、エラー メッセージが表示されます。IP ベース イメージが稼動しているスイッチで、マルチ VRF CE と EIGRP スタブ ルーティングを同時に設定することは許可されていません。

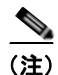

(注) スイッチでは、VPN のサポートのために Multiprotocol Label Switching (MPLS; マルチプロトコル ラ ベル スイッチング)が使用されません。MPLS VRF の詳細については、Cisco.com にある『*Cisco IOS Switching Services Configuration Guide, Release 12.4*』を参照してください。

**•** 「マルチ [VRF CE](#page-948-0) の概要」(P.37-77)

- **•** 「マルチ VRF CE [のデフォルト設定」\(](#page-950-0)P.37-79)
- **•** 「マルチ VRF CE [の設定時の注意事項」\(](#page-950-1)P.37-79)
- **•** 「VRF [の設定」\(](#page-951-0)P.37-80)
- **•** 「VRF [認識サービスの設定」\(](#page-953-0)P.37-82)
- **•** 「VPN ルーティング [セッションの設定」\(](#page-956-0)P.37-85)
- **•** 「BGP PE/CE ルーティング [セッションの設定」\(](#page-957-0)P.37-86)
- **•** 「マルチ VRF CE [の設定例」\(](#page-958-0)P.37-87)
- **•** 「マルチ VRF CE [ステータスの表示」\(](#page-962-0)P.37-91)

### <span id="page-948-0"></span>マルチ **VRF CE** の概要

マルチ VRF CE は、サービス プロバイダーが複数の VPN をサポートし、VPN 間で IP アドレスを重複し て使用できるようにする機能です。マルチ VRF CE は入力インターフェイスを使用して、さまざまな VPN のルートを区別し、1 つまたは複数のレイヤ 3 インターフェイスと各 VRF を関連付けて仮想パケッ ト転送テーブルを形成します。VRF 内のインターフェイスは、イーサネット ポートのように物理的なも の、または VLAN SVI のように論理的なものにもできますが、複数の VRF に属すことはできません。

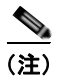

(注) マルチ VRF CE インターフェイスは、レイヤ 3 インターフェイスである必要があります。

マルチ VRF CE には、次のデバイスが含まれます。

- **•** お客様は、CE デバイスにより、1 つまたは複数の Provider Edge(PE; プロバイダー エッジ)ルー タへのデータ リンクを介してサービス プロバイダー ネットワークにアクセスできます。CE デバ イスは、サイトのローカル ルートをルータにアドバタイズし、そこからリモート VPN ルートを学 習します。Catalyst 3560 スイッチは、CE にすることができます。
- **•** PE ルータは、スタティック ルーティング、または BGP、RIPv2、OSPF、EIGRP などのルーティ ング プロトコルを使用して、CE デバイスとルーティング情報を交換します。PE では、直接接続 している VPN の VPN ルートだけを維持すればよく、すべてのサービス プロバイダー VPN ルート を維持する必要はありません。各 PE ルータは、直接接続しているサイトごとに VRF を維持しま す。すべてのサイトが同じ VPN に存在する場合は、PE ルータの複数のインターフェイスを 1 つの VRF に関連付けることができます。各 VPN は、指定された VRF にマッピングされます。PE ルー タは、ローカル VPN ルートを CE から学習した後で、IBGP を使用して別の PE ルータと VPN ルーティング情報を交換します。
- **•** CE デバイスに接続していないサービス プロバイダー ネットワークのルータは、プロバイダー ルータやコア ルータになります。

マルチ VRF CE では、複数のお客様が 1 つの CE を共有でき、CE と PE の間で 1 つの物理リンクだけ が使用されます。共有 CE は、お客様ごとに別々の VRF テーブルを維持し、独自のルーティング テー ブルに基づいて、お客様ごとにパケットをスイッチングまたはルーティングします。マルチ VRF CE は、制限付きの PE 機能を CE デバイスに拡張して、別々の VRF テーブルを維持し、VPN のプライバ シおよびセキュリティを支店に拡張します。

図 [37-6](#page-949-0) は、Catalyst 3560 スイッチを複数の仮想 CE として使用した設定を示しています。このシナリ オは、中小企業など、VPN サービスの帯域幅要件の低いお客様に適しています。そのような場合、 Catalyst 3560 スイッチではマルチ VRF CE のサポートが必要です。マルチ VRF CE はレイヤ 3 機能な ので、VRF のそれぞれのインターフェイスはレイヤ 3 インターフェイスである必要があります。

<span id="page-949-0"></span>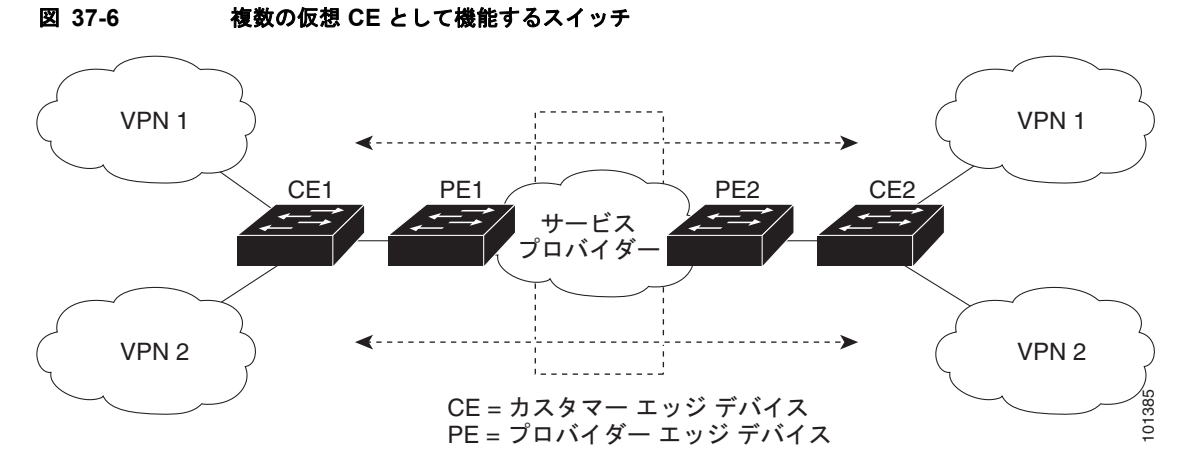

CE スイッチは、レイヤ 3 インターフェイスを VRF に追加するコマンドを受信すると、マルチ VRF CE 関連のデータ構造で VLAN ID と Policy Label (PL) の間に適切なマッピングを設定し、VLAN ID と PL を VLAN データベースに追加します。

マルチ VRF CE を設定すると、レイヤ 3 転送テーブルは、次の 2 つのセクションに概念的に分割されます。

- **•** マルチ VRF CE ルーティング セクションには、さまざまな VPN からのルートが含まれます。
- **•** グローバル ルーティング セクションには、インターネットなど、VPN 以外のネットワークへの ルートが含まれます。

さまざまな VRF の VLAN ID はさまざまなポリシー ラベルにマッピングされ、処理中に VRF を区別す るために使用されます。レイヤ 3 設定機能では、学習した新しい VPN ルートごとに、入力ポートの VLAN ID を使用してポリシー ラベルを取得し、マルチ VRF CE ルーティング セクションにポリシー ラ ベルおよび新しいルートを挿入します。ルーテッド ポートからパケットを受信した場合は、ポート内部 VLAN ID 番号が使用されます。SVI からパケットを受信した場合は、VLAN 番号が使用されます。

マルチ VRF CE 対応ネットワークのパケット転送処理は次のとおりです。

- **•** スイッチは、VPN からパケットを受信すると、入力ポリシー ラベル番号に基づいてルーティング テーブルを検索します。ルートが見つかると、スイッチはパケットを PE に転送します。
- **•** 入力 PE は、CE からパケットを受信すると、VRF 検索を実行します。ルートが見つかると、ルー タは対応する MPLS ラベルをパケットに追加し、MPLS ネットワークに送信します。
- **•** 出力 PE は、ネットワークからパケットを受信すると、ラベルを除去してそのラベルを使用し、正 しい VPN ルーティング テーブルを識別します。次に、通常のルート検索を実行します。ルートが 見つかると、パケットを正しい隣接デバイスに転送します。
- **•** CE は、出力 PE からパケットを受信すると、入力ポリシー ラベルを使用して正しい VPN ルー ティング テーブルを検索します。ルートが見つかると、パケットを VPN 内で転送します。

VRF を設定するには、VRF テーブルを作成し、VRF に関連するレイヤ 3 インターフェイスを指定しま す。次に、VPN、および CE と PE 間でルーティング プロトコルを設定します。プロバイダーのバック ボーンで VPN ルーティング情報を配信する場合は、BGP が望ましいルーティング プロトコルです。 マルチ VRF CE ネットワークには、次の 3 つの主要コンポーネントがあります。

- **•** VPN ルート ターゲット コミュニティ:VPN コミュニティのその他すべてのメンバのリスト。 VPN コミュニティ メンバごとに VPN ルート ターゲットを設定する必要があります。
- **•** VPN コミュニティ PE ルータのマルチプロトコル BGP ピアリング:VPN コミュニティのすべての メンバに VRF 到達可能性情報を伝播します。VPN コミュニティのすべての PE ルータで BGP ピ アリングを設定する必要があります。
- **•** VPN 転送:VPN サービスプロバイダー ネットワークを介し、全 VPN コミュニティ メンバ間で、 全トラフィックを伝送します。

## <span id="page-950-2"></span><span id="page-950-0"></span>マルチ **VRF CE** のデフォルト設定

表 [37-14](#page-950-2) に、VRF のデフォルト設定を示します。

表 **37-14 VRF** のデフォルト設定

| 機能         | デフォルト設定                                           |
|------------|---------------------------------------------------|
| <b>VRF</b> | ディセーブル VRF は定義されていません。                            |
| マップ        | インポート マップ、エクスポート マップ、ルート マップは定<br>義されていません。       |
| VRF 最大ルート数 | ファスト イーサネット スイッチ:8000<br>ギガビット イーサネット スイッチ: 12000 |
| 転送テーブル     | インターフェイスのデフォルトは、グローバル ルーティング<br>テーブルです。           |

### <span id="page-950-1"></span>マルチ **VRF CE** の設定時の注意事項

(注) マルチ VRF CE を使用するには、IP サービス イメージをスイッチにインストールする必要があります。

ネットワークに VRF を設定する場合は、次の内容に注意してください。

- **•** マルチ VRF CE を含むスイッチは複数のお客様によって共有され、各お客様には独自のルーティ ング テーブルがあります。
- **•** お客様は別々の VRF テーブルを使用するので、同じ IP アドレスを再利用できます。別々の VPN では IP アドレスの重複が許可されます。
- **•** マルチ VRF CE では、複数のお客様が、PE と CE の間で同じ物理リンクを共有できます。複数の VLAN を持つトランク ポートでは、パケットがお客様間で分離されます。それぞれのお客様には 独自の VLAN があります。
- **•** マルチ VRF CE ではサポートされない MPLS-VRF 機能があります。ラベル交換、LDP 隣接関係、 ラベル付きパケットはサポートされません。
- **•** PE ルータの場合、マルチ VRF CE の使用と複数の CE の使用に違いはありません。図 [37-6](#page-949-0) では、 複数の仮想レイヤ 3 インターフェイスがマルチ VRF CE デバイスに接続されています。
- **•** スイッチでは、物理ポートか VLAN SVI、またはその両方の組み合わせを使用して、VRF を設定 できます。SVI は、アクセス ポートまたはトランク ポートで接続できます。
- **•** お客様は、別のお客様と重複しない限り、複数の VLAN を使用できます。お客様の VLAN は、ス イッチに保存されている適切なルーティング テーブルの識別に使用される特定のルーティング テーブル ID にマッピングされます。
- **•** Catalyst 3560 スイッチは、1 つのグローバル ネットワークおよび最大 26 の VRF をサポートします。
- **•** CE と PE の間では、ほとんどのルーティング プロトコル(BGP、OSPF、RIP、およびスタティッ クルーティング)を使用できます。ただし、次の理由から External BGP (EBGP)を使用するこ とを推奨します。
	- **–** BGP では、複数の CE とのやり取りに複数のアルゴリズムを必要としません。
	- **–** BGP は、さまざまな管理者によって稼動するシステム間でルーティング情報を渡すように設 計されています。
	- **–** BGP では、ルートの属性を CE に簡単に渡すことができます。
- **•** マルチ VRF CE は、パケットのスイッチング レートに影響しません。
- **•** VPN マルチキャストはサポートされません。
- **•** マルチ VRF CE 内のラインレート マルチキャスト転送をサポートしています。
- **•** マルチキャスト VRF は、同一インターフェイス上でプライベート VLAN と共存することができま せん。
- **•** 最大 1000 のマルチキャスト ルータがサポートされていて、すべての VRF で共有可能です。
- **•** VRF を設定しない場合は、105 のポリシーを設定できます。
- **•** VRF を 1 つでも設定する場合は、41 のポリシーを設定できます。
- **•** 41 より多いポリシーを設定する場合は、VRF を設定できません。
- **•** VRF とプライベート VLAN は相互に排他的です。プライベート VLAN では VRF をイネーブルに できません。同じように、VLAN インターフェイスで VRF が設定されている VLAN では、プラ イベート VLAN をイネーブルにできません。
- **•** VRF と Policy-Based Routing(PBR; ポリシーベース ルーティング)は、スイッチ インターフェ イス上で相互に排他的です。PBR がインターフェイスでイネーブルになっているときは、VRF を イネーブルにはできません。同じように、インターフェイスで VRF がイネーブルになっていると きは、PBR をイネーブルにはできません。
- **•** VRF と Web Cache Communication Protocol(WCCP)は、スイッチ インターフェイス上で相互に 排他的です。インターフェイスで WCCP がイネーブルになっているときは、VRF をイネーブルに はできません。同じように、インターフェイスで VRF がイネーブルになっているときは、WCCP をイネーブルにはできません。

## <span id="page-951-0"></span>**VRF** の設定

1 つまたは複数の VRF を設定するには、特権 EXEC モードで次の手順を実行します。コマンドの構文 および使用方法の詳細については、このリリースのスイッチ コマンド リファレンスおよび『*Cisco IOS Switching Services Command Reference, Release 12.4*』を参照してください。

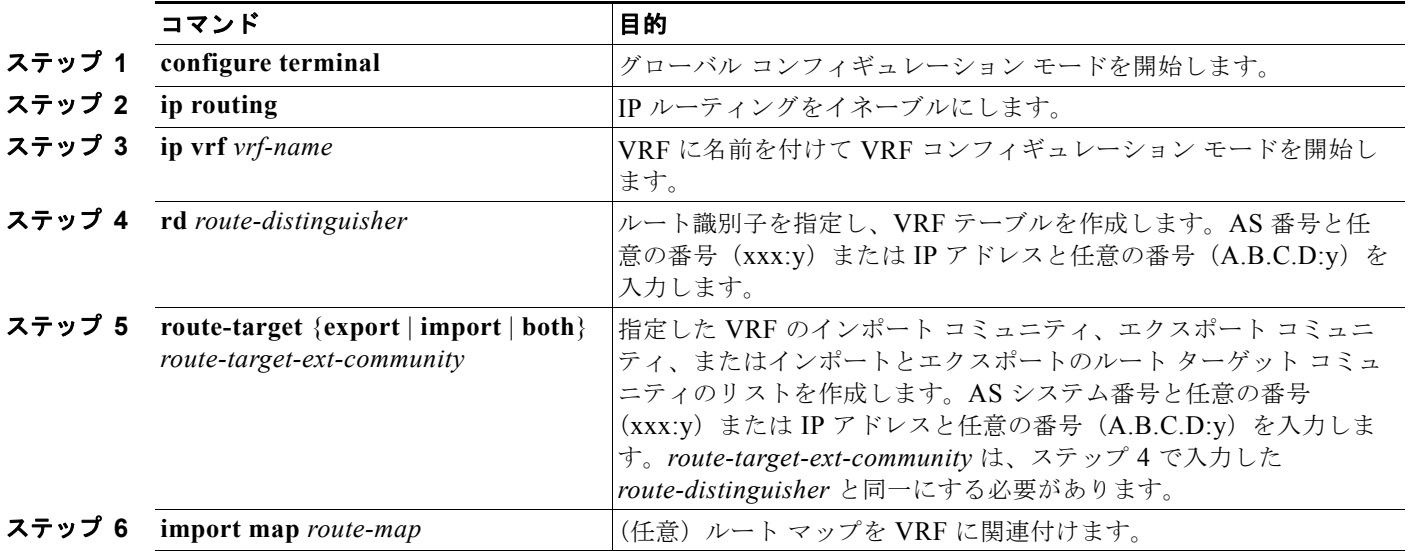

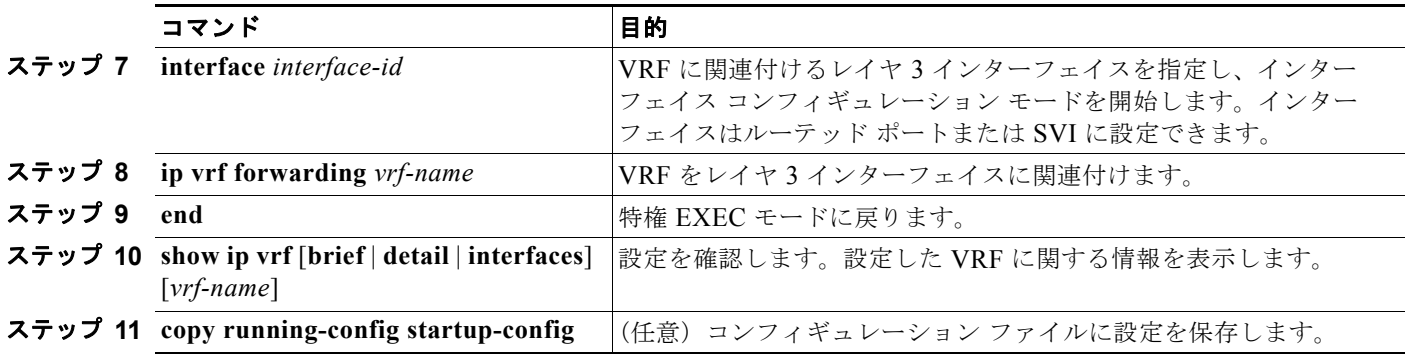

VRF を削除してすべてのインターフェイスを削除するには、**no ip vrf** *vrf-name* グローバル コンフィ ギュレーション コマンドを使用します。VRF からあるインターフェイスを削除するには、**no ip vrf forwarding** インターフェイス コンフィギュレーション コマンドを使用します。

## マルチキャスト **VRF** の設定

VRF テーブル内にマルチキャストを設定するには、特権 EXEC モードで次の手順を実行します。コマ ンドの構文および使用方法の詳細については、このリリースのスイッチ コマンド リファレンスおよび 『*Cisco IOS Switching Services Command Reference, Release 12.4*』を参照してください。

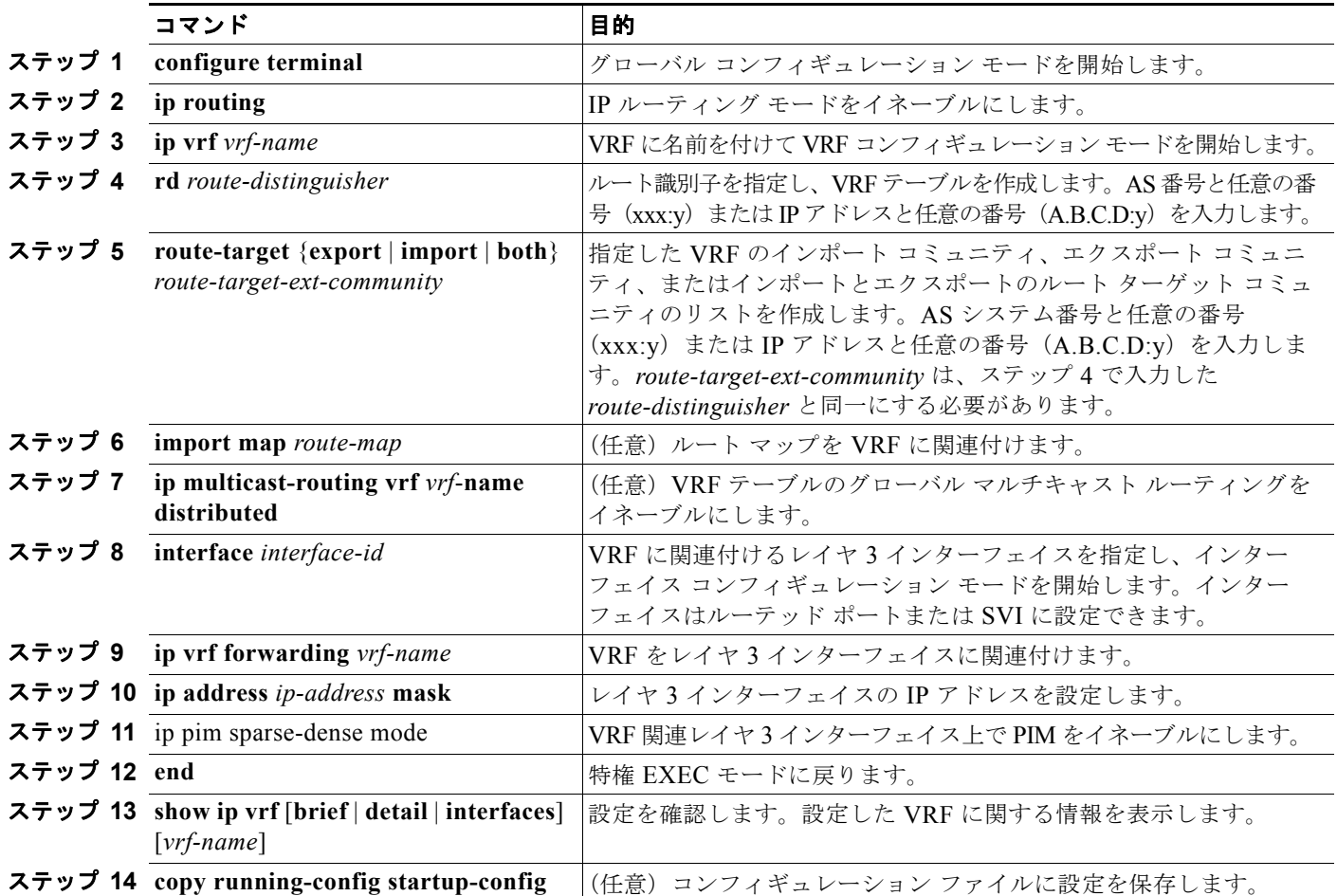

マルチキャスト VRF CE 内でのマルチキャストの設定に関する詳細については、『*Cisco IOS IP Multicast Configuration Guide, Release 12.4*』を参照してください。

### <span id="page-953-0"></span>**VRF** 認識サービスの設定

IP サービスはグローバル インターフェイス上に設定することが可能で、これらのサービスをグローバ ル ルーティング インスタンス内で実行することができます。IP サービスは、複数のルーティング イン スタンスで実行されるように拡張されていて、これが VRF 認識です。システム内に設定された VRF は、VRF 認識サービス用に指定できます。

VRF 認識サービスは、プラットフォームから独立したモジュールに実装されています。VRF とは、 Cisco IOS で複数のルーティング インスタンスのことです。各プラットフォームには独自のサポート VRF 数の制限があります。

VRF 認識サービスには、次の特性があります。

- **•** ユーザは、ユーザ指定の VRF 内のホストに ping を実行することができます。
- **•** ARP エントリは個別の VRF で学習されます。ユーザは、特定の VRF の Address Resolution Protocol (ARP; アドレス解決プロトコル)エントリを表示することができます。

これらのサービスは VRF 認識です。

- **•** ARP
- **•** ping
- **•** Simple Network Management Protocol(SNMP; 簡易ネットワーク管理プロトコル)
- **•** Hot Standby Router Protocol(HSRP; ホットスタンバイ ルータ プロトコル)
- **•** RADIUS
- **•** Syslog
- **•** traceroute
- **•** FTP と TFTP

(注) VRF 認識サービスは、Unicast Reverse Path Forwarding (uRPF: ユニキャスト RPF) または NTP でサ ポートされません。

### **ARP** のユーザ インターフェイス

ARP の VRF 認識サービスを設定するには、特権 EXEC モードで次の手順を実行します。コマンドの 構文および使用方法の詳細については、このリリースのスイッチ コマンド リファレンスおよび『*Cisco IOS Switching Services Command Reference, Release 12.4*』を参照してください。

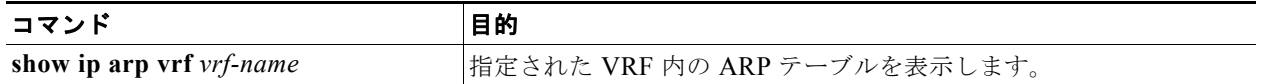

### **ping** のユーザ インターフェイス

ping の VRF 認識サービスを設定するには、特権 EXEC モードで次の手順を実行します。コマンドの構 文および使用方法の詳細については、このリリースのスイッチ コマンド リファレンスおよび『*Cisco IOS Switching Services Command Reference, Release 12.4*』を参照してください。

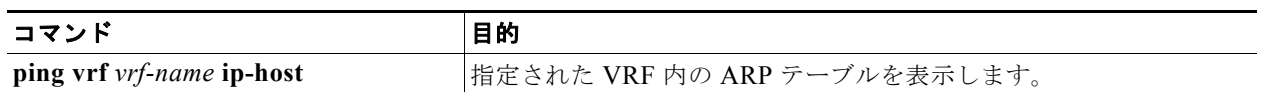

### **SNMP** のユーザ インターフェイス

SNMP の VRF 認識サービスを設定するには、特権 EXEC モードで次の手順を実行します。コマンドの 構文および使用方法の詳細については、このリリースのスイッチ コマンド リファレンスおよび『*Cisco IOS Switching Services Command Reference, Release 12.4*』を参照してください。

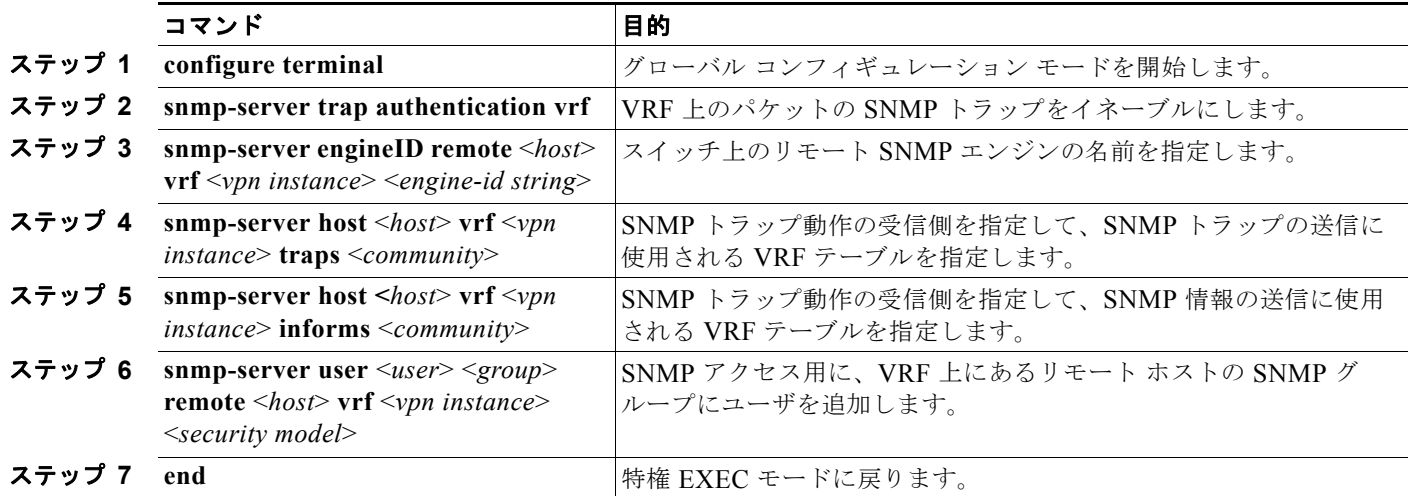

### **HSRP** のユーザ インターフェイス

VRF の HSRP サポートにより、HSRP 仮想 IP アドレスが確実に正しい IP ルーティング テーブルに追 加されます。

HSRP の VRF 認識サービスを設定するには、特権 EXEC モードで次の手順を実行します。コマンドの 構文および使用方法の詳細については、このリリースのスイッチ コマンド リファレンスおよび『*Cisco IOS Switching Services Command Reference, Release 12.4*』を参照してください。

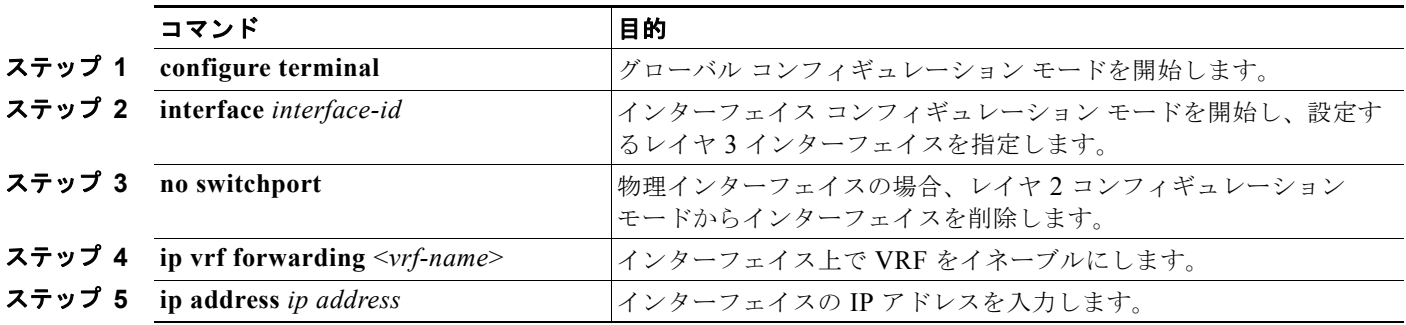

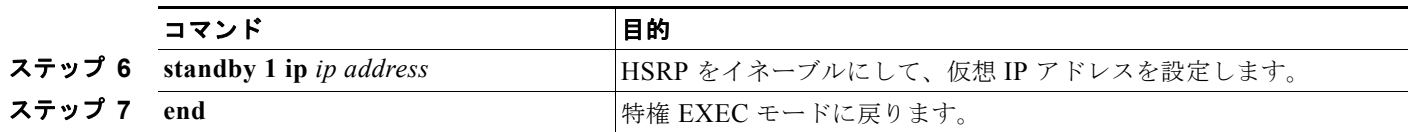

### **VRF-Aware RADIUS** のユーザ インターフェイス

VRF-Aware RADIUS を設定するには、まず RADIUS サーバで AAA をイネーブルにする必要があり ます。次の URL から参照できる『*Per VRF AAA Feature Guide*』で説明されているとおり、スイッチ で **ip vrf forwarding** *vrf-name* サーバ グループ コンフィギュレーション コマンドと **ip radius source-interface** グローバル コンフィギュレーション コマンドがサポートされます。 http://www.cisco.com/en/US/docs/ios/12\_2t/12\_2t13/feature/guide/ftvrfaaa.html

### **Syslog** のユーザ インターフェイス

Syslog の VRF 認識サービスを設定するには、特権 EXEC モードで次の手順を実行します。コマンド の構文および使用方法の詳細については、このリリースのスイッチ コマンド リファレンスおよび 『*Cisco IOS Switching Services Command Reference, Release 12.4*』を参照してください。

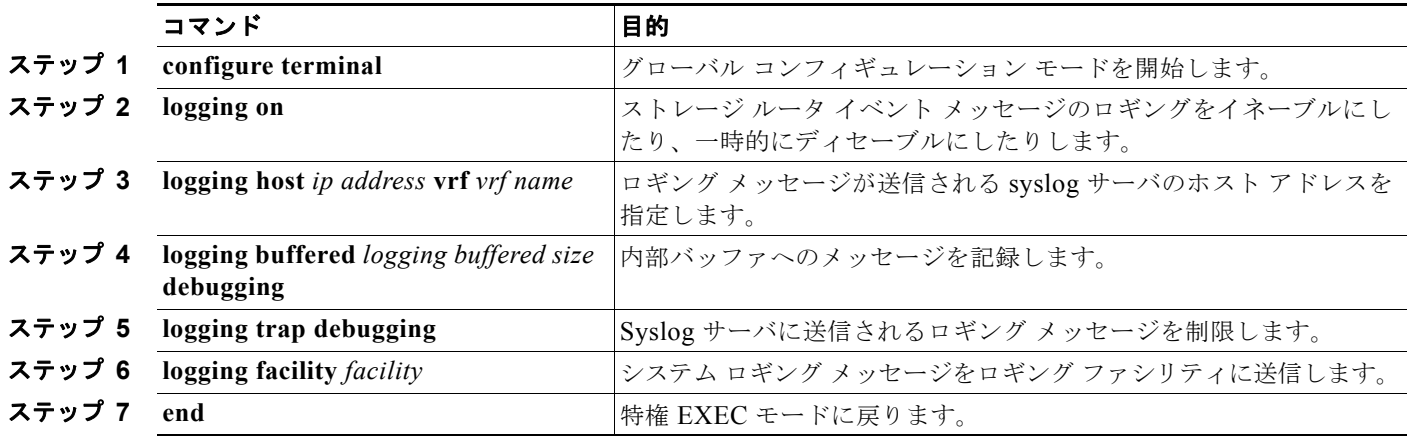

### **traceroute** のユーザ インターフェイス

traceroute の VRF 認識サービスを設定するには、特権 EXEC モードで次の手順を実行します。コマン ドの構文および使用方法の詳細については、このリリースのスイッチ コマンド リファレンスおよび 『*Cisco IOS Switching Services Command Reference, Release 12.4*』を参照してください。

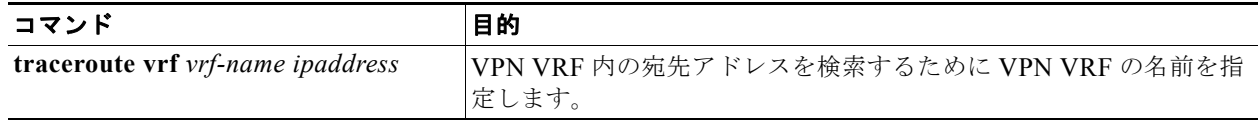

### **FTP** および **TFTP** のユーザ インターフェイス

FTP と TFTP が VRF 認識とするためには、いくつかの FTP/TFTP CLI を設定する必要があります。た とえば、インターフェイスに添付されている VRF テーブルを使用する場合、E1/0 であれば、CLI **ip [t]ftp source-interface E1/0** を設定して、特定のルーティング テーブルを使用するように [t]ftp に通知 します。この例では、VRF テーブルが宛先 IP アドレスを検索するために使用されます。これらの変更 には下位互換性があり、既存の動作には影響しません。つまり、VRF がそのインターフェイスに設定 されていなくても、送信元インターフェイス CLI を使用してパケットを特定のインターフェイスに送 信することができます。

FTP 接続の IP アドレスを指定するには、**ip ftp source-interface** show mode コマンドを使用します。 接続が行われているインターフェイスのアドレスを使用するには、**no** 形式のコマンドを使用します。

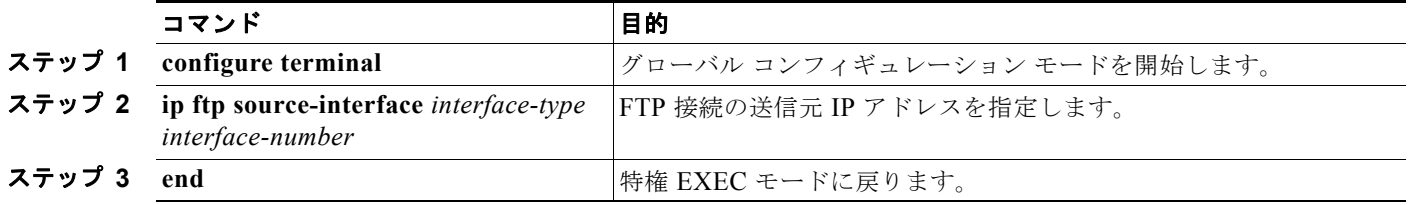

TFTP 接続の送信元アドレスとしてインターフェイスの IP アドレスを指定するには、**ip tftp source-interface** show モード コマンドを使用します。デフォルトに戻るには、**no** 形式のコマンドを使 用します。

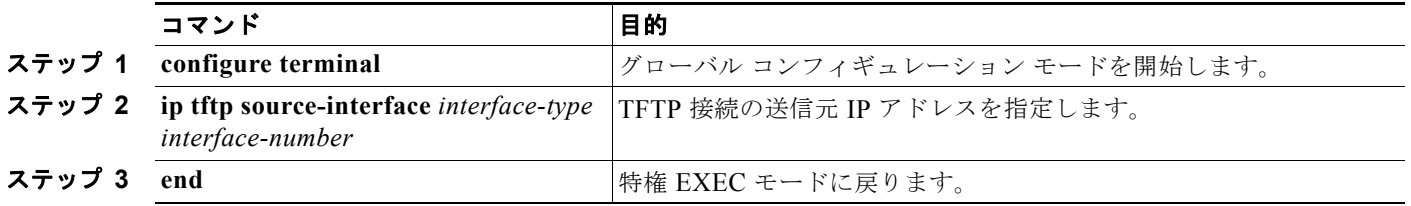

## <span id="page-956-0"></span>**VPN** ルーティング セッションの設定

VPN 内のルーティングは、サポートされている任意のルーティング プロトコル(RIP、OSPF、 EIGRP、BGP)、またはスタティック ルーティングで設定できます。ここで説明する設定は OSPF の ものですが、その他のプロトコルでも手順は同じです。

**SALE** 

(注) EIGRP ルーティング プロセスを VRF インスタンス内で実行するよう設定するには、 **autonomous-system** a*utonomous-system-number* アドレスファミリ コンフィギュレーション モード コ マンドを使用して、AS 番号を設定する必要があります。

VPN 内で OSPF を設定するには、特権 EXEC モードで次の手順を実行します。

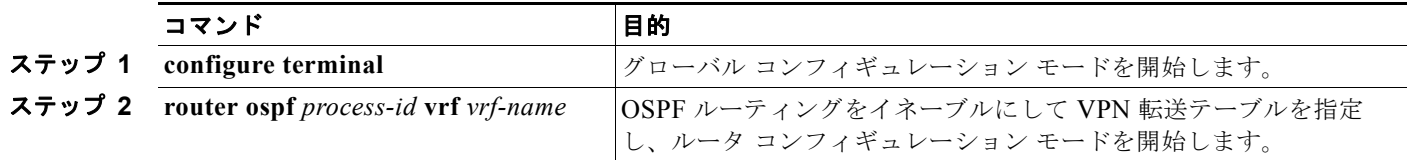

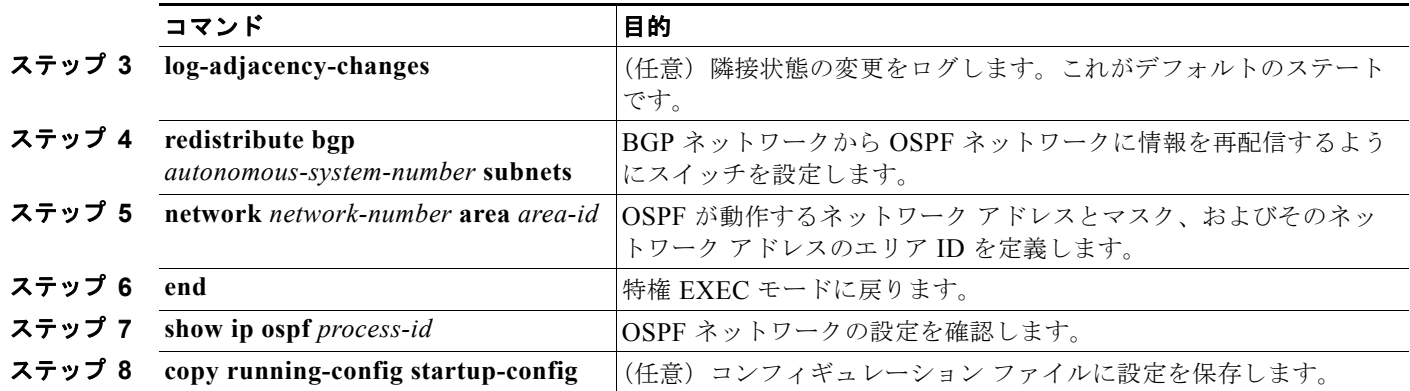

VPN 転送テーブルと OSPF ルーティング プロセスの関連付けを解除するには、**no router ospf**  *process-id* **vrf** *vrf-name* グローバル コンフィギュレーション コマンドを使用します。

## <span id="page-957-0"></span>**BGP PE/CE** ルーティング セッションの設定

BGP PE/CE ルーティング セッションを設定するには、特権 EXEC モードで次の手順を実行します。

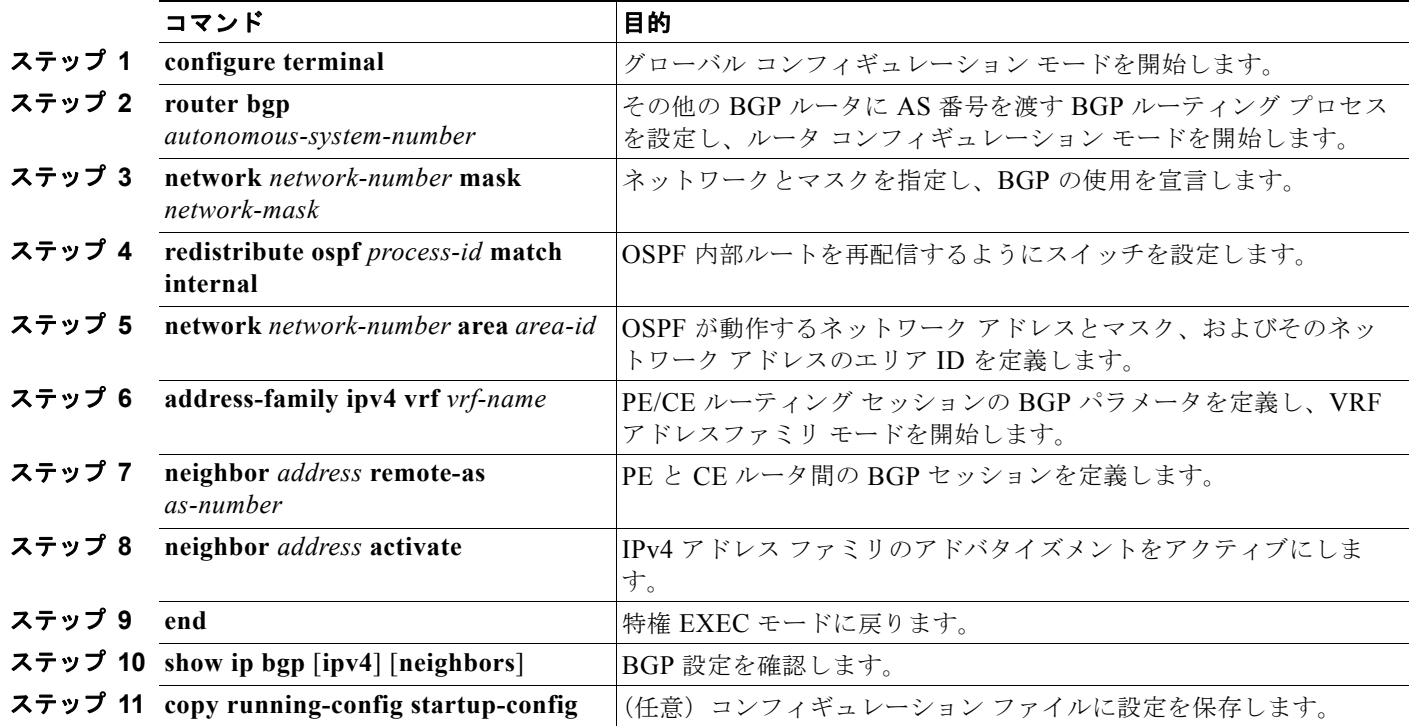

BGP ルーティング プロセスを削除するには、**no router bgp** *autonomous-system-number* グローバル コ ンフィギュレーション コマンドを使用します。ルーティング特性を削除するには、コマンドにキー ワードを指定してこのコマンドを使用します。

### <span id="page-958-0"></span>マルチ **VRF CE** の設定例

図 [37-7](#page-958-1) は、図 [37-6](#page-949-0) と同じネットワークの物理接続を簡素化した例です。VPN1、VPN2、およびグ ローバル ネットワークで使用されるプロトコルは OSPF です。CE/PE 接続には BGP が使用されます。 図の後に続く出力は、Catalyst 3560 スイッチを CE スイッチ A として設定する例、およびカスタマー スイッチ D と F の VRF 設定を示しています。CE スイッチ C とその他のカスタマー スイッチを設定す るコマンドは含まれていませんが、内容は同様です。この例には、PE ルータとして動作する Catalyst 6000 スイッチまたは Catalyst 6500 スイッチのスイッチ A へのトラフィックを設定するコマンドも含 まれています。

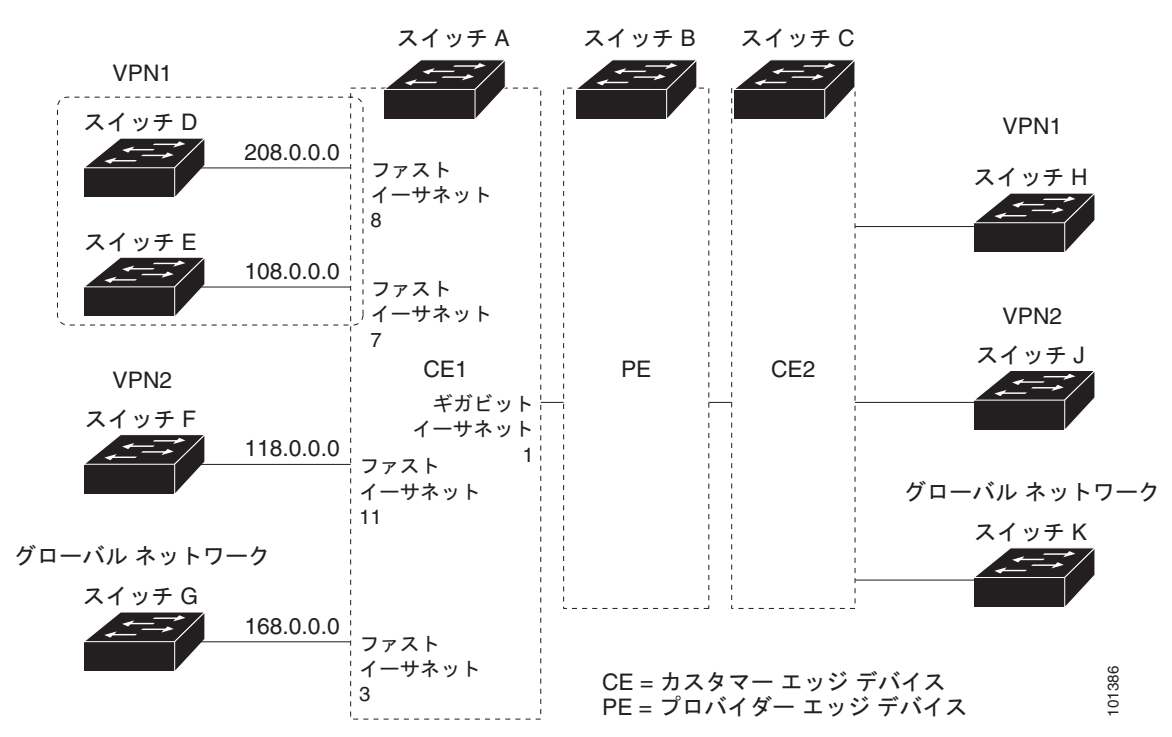

#### <span id="page-958-1"></span>図 **37-7** マルチ **VRF CE** の設定例

#### スイッチ **A** の設定

スイッチ A では、ルーティングをイネーブルにして VRF を設定します。

```
Switch# configure terminal 
Enter configuration commands, one per line. End with CNTL/Z.
Switch(config)# ip routing
Switch(config)# ip vrf v11
Switch(config-vrf)# rd 800:1
Switch(config-vrf)# route-target export 800:1
Switch(config-vrf)# route-target import 800:1
Switch(config-vrf)# exit
Switch(config)# ip vrf v12
Switch(config-vrf)# rd 800:2
Switch(config-vrf)# route-target export 800:2
Switch(config-vrf)# route-target import 800:2
Switch(config-vrf)# exit
```
スイッチ A のループバックおよび物理インターフェイスを設定します。ギガビット イーサネット ポー ト 1 は PE へのトランク接続です。ファスト イーサネット ポート 8 と 11 は VPN に接続されます。

```
Switch(config)# interface loopback1
Switch(config-if)# ip vrf forwarding v11
Switch(config-if)# ip address 8.8.1.8 255.255.255.0
Switch(config-if)# exit
```

```
Switch(config)# interface loopback2
Switch(config-if)# ip vrf forwarding v12
Switch(config-if)# ip address 8.8.2.8 255.255.255.0
Switch(config-if)# exit
```

```
Switch(config)# interface gigabitethernet0/5
Switch(config-if)# switchport trunk encapsulation dot1q
Switch(config-if)# switchport mode trunk
Switch(config-if)# no ip address
Switch(config-if)# exit
```

```
Switch(config)# interface fastethernet0/8
Switch(config-if)# switchport access vlan 208
Switch(config-if)# no ip address
Switch(config-if)# exit
```

```
Switch(config)# interface fastethernet0/11
Switch(config)# interface fastethernet0/11
Switch(config-if)# switchport trunk encapsulation dot1q
Switch(config-if)# switchport mode trunk
Switch(config-if)# no ip address
Switch(config-if)# exit
```
スイッチ A で使用する VLAN を設定します。VLAN 10 は、CE と PE 間の VRF 11 によって使用され ます。VLAN 20 は、CE と PE 間の VRF 12 によって使用されます。VLAN 118 と 208 は、それぞれ スイッチ F とスイッチ D を含む VPN に使用されます。

```
Switch(config)# interface vlan10
Switch(config-if)# ip vrf forwarding v11
Switch(config-if)# ip address 38.0.0.8 255.255.255.0
Switch(config-if)# exit
```

```
Switch(config)# interface vlan20
Switch(config-if)# ip vrf forwarding v12
Switch(config-if)# ip address 83.0.0.8 255.255.255.0
Switch(config-if)# exit
```

```
Switch(config)# interface vlan118
Switch(config-if)# ip vrf forwarding v12
Switch(config-if)# ip address 118.0.0.8 255.255.255.0
Switch(config-if)# exit
```

```
Switch(config)# interface vlan208
Switch(config-if)# ip vrf forwarding v11
Switch(config-if)# ip address 208.0.0.8 255.255.255.0
Switch(config-if)# exit
```
VPN1 と VPN2 で OSPF ルーティングを設定します。

```
Switch(config)# router ospf 1 vrf vl1
Switch(config-router)# redistribute bgp 800 subnets
Switch(config-router)# network 208.0.0.0 0.0.0.255 area 0
Switch(config-router)# exit 
Switch(config)# router ospf 2 vrf vl2
Switch(config-router)# redistribute bgp 800 subnets
Switch(config-router)# network 118.0.0.0 0.0.0.255 area 0
```
**Catalyst 3560** スイッチ ソフトウェア コンフィギュレーション ガイド

```
Switch(config-router)# exit
```
CE/PE ルーティングに BGP を設定します。

```
Switch(config)# router bgp 800
Switch(config-router)# address-family ipv4 vrf vl2
Switch(config-router-af)# redistribute ospf 2 match internal
Switch(config-router-af)# neighbor 83.0.0.3 remote-as 100
Switch(config-router-af)# neighbor 83.0.0.3 activate
Switch(config-router-af)# network 8.8.2.0 mask 255.255.255.0
Switch(config-router-af)# exit
```

```
Switch(config-router)# address-family ipv4 vrf vl1
Switch(config-router-af)# redistribute ospf 1 match internal
Switch(config-router-af)# neighbor 38.0.0.3 remote-as 100
Switch(config-router-af)# neighbor 38.0.0.3 activate
Switch(config-router-af)# network 8.8.1.0 mask 255.255.255.0
Switch(config-router-af)# end
```
#### スイッチ **D** の設定

スイッチ D は VPN 1 に属します。次のコマンドを使用して、スイッチ A への接続を設定します。

```
Switch# configure terminal 
Enter configuration commands, one per line. End with CNTL/Z.
Switch(config)# ip routing 
Switch(config)# interface fastethernet0/2
Switch(config-if)# no switchport
Switch(config-if)# ip address 208.0.0.20 255.255.255.0
Switch(config-if)# exit
```

```
Switch(config)# router ospf 101
Switch(config-router)# network 208.0.0.0 0.0.0.255 area 0
Switch(config-router)# end
```
#### スイッチ **F** の設定

スイッチ F は VPN 2 に属します。次のコマンドを使用して、スイッチ A への接続を設定します。

```
Switch# configure terminal 
Enter configuration commands, one per line. End with CNTL/Z.
Switch(config)# ip routing 
Switch(config)# interface fastethernet0/1
Switch(config-if)# switchport trunk encapsulation dot1q
Switch(config-if)# switchport mode trunk 
Switch(config-if)# no ip address
Switch(config-if)# exit
```

```
Switch(config)# interface vlan118
Switch(config-if)# ip address 118.0.0.11 255.255.255.0
Switch(config-if)# exit
```

```
Switch(config)# router ospf 101
Switch(config-router)# network 118.0.0.0 0.0.0.255 area 0
Switch(config-router)# end
```
#### **PE** スイッチ **B** の設定

このコマンドをスイッチ B(PE ルータ)で使用すると、CE デバイス、スイッチ A に対する接続だけ が設定されます。

```
Router# configure terminal
Enter configuration commands, one per line. End with CNTL/Z.
```

```
Router(config)# ip vrf v1
Router(config-vrf)# rd 100:1
Router(config-vrf)# route-target export 100:1
Router(config-vrf)# route-target import 100:1
Router(config-vrf)# exit
```

```
Router(config)# ip vrf v2
Router(config-vrf)# rd 100:2
Router(config-vrf)# route-target export 100:2
Router(config-vrf)# route-target import 100:2
Router(config-vrf)# exit
```

```
Router(config)# ip cef
Router(config)# interface Loopback1
Router(config-if)# ip vrf forwarding v1
Router(config-if)# ip address 3.3.1.3 255.255.255.0
Router(config-if)# exit
```

```
Router(config)# interface Loopback2
Router(config-if)# ip vrf forwarding v2
Router(config-if)# ip address 3.3.2.3 255.255.255.0
Router(config-if)# exit
```

```
Router(config)# interface gigabitthernet1/0.10
Router(config-if)# encapsulation dot1q 10
Router(config-if)# ip vrf forwarding v1
Router(config-if)# ip address 38.0.0.3 255.255.255.0
Router(config-if)# exit
```

```
Router(config)# interface gigabitthernet1/0.10
Router(config-if)# encapsulation dot1q 20
Router(config-if)# ip vrf forwarding v2
Router(config-if)# ip address 83.0.0.3 255.255.255.0
Router(config-if)# exit
```

```
Router(config)# router bgp 100
Router(config-router)# address-family ipv4 vrf v2
Router(config-router-af)# neighbor 83.0.0.8 remote-as 800
Router(config-router-af)# neighbor 83.0.0.8 activate
Router(config-router-af)# network 3.3.2.0 mask 255.255.255.0
Router(config-router-af)# exit
Router(config-router)# address-family ipv4 vrf vl
Router(config-router-af)# neighbor 38.0.0.8 remote-as 800
Router(config-router-af)# neighbor 38.0.0.8 activate
Router(config-router-af)# network 3.3.1.0 mask 255.255.255.0
Router(config-router-af)# end
```
## <span id="page-962-0"></span>マルチ **VRF CE** ステータスの表示

マルチ VRF CE の設定とステータスに関する情報を表示するには、表 [37-15](#page-962-1) の特権 EXEC コマンドを 使用します。

#### <span id="page-962-1"></span>表 **37-15** マルチ **VRF CE** 情報を表示するコマンド

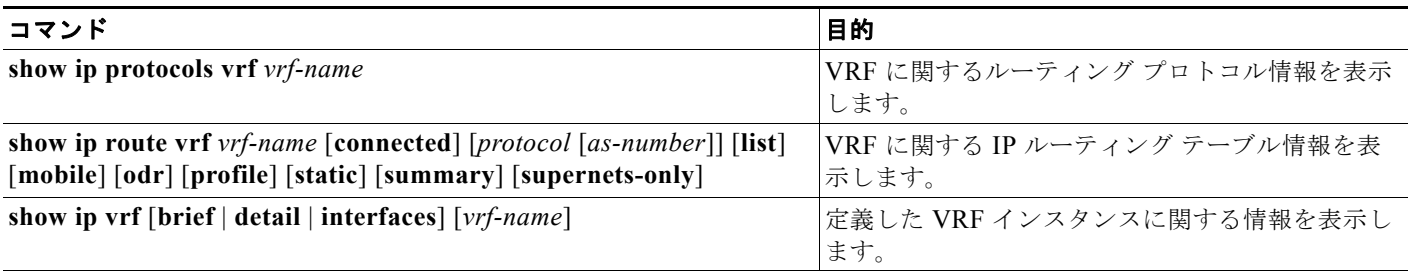

表示される情報の詳細については、『*Cisco IOS Switching Services Command Reference, Release 12.4*』 を参照してください。

# プロトコル独立機能の設定

ここでは、IP ルーティング プロトコルに依存しない機能の設定方法について説明します。これらの機 能は、IP ベース イメージまたは IP サービス イメージが稼動するスイッチ上で使用できますが、IP ベース イメージ付属のプロトコル関連機能は RIP でだけ使用できます。この章の IP ルーティング プロ トコル独立コマンドの詳細については、Cisco.com にある『*Cisco IOS IP Command Reference, Volume 2 of 3: Routing Protocols, Release 12.4*』の「IP Routing Protocol-Independent Commands」の章を参照 してください。

ここでは、次の設定情報について説明します。

- **•** 「CEF [の設定」\(](#page-962-2)P.37-91)
- **•** 「等価コスト ルーティング [パスの個数の設定」\(](#page-964-0)P.37-93)
- **•** 「スタティック ユニキャスト [ルートの設定」\(](#page-964-1)P.37-93)
- **•** [「デフォルトのルートおよびネットワークの指定」\(](#page-965-0)P.37-94)
- **•** 「ルート [マップによるルーティング情報の再配信」\(](#page-966-0)P.37-95)
- **•** 「PBR [の設定」\(](#page-970-0)P.37-99)
- **•** [「ルーティング情報のフィルタリング」\(](#page-973-0)P.37-102)
- **•** [「認証キーの管理」\(](#page-976-0)P.37-105)

## <span id="page-962-2"></span>**CEF** の設定

Cisco Express Forwarding(CEF; シスコ エクスプレス フォワーディング)は、ネットワーク パフォー マンスを最適化するために使用されるレイヤ 3 IP スイッチング技術です。CEF には高度な IP 検索およ び転送アルゴリズムが実装されているため、レイヤ 3 スイッチングのパフォーマンスを最大化できま す。高速スイッチング ルート キャッシュよりも CPU にかかる負担が少ないため、CEF はより多くの CPU 処理能力をパケット転送に振り分けることができます。動的なネットワークでは、ルーティング の変更によって、高速スイッチング キャッシュ エントリが頻繁に無効となります。それにより、トラ

フィックがルート キャッシュによって高速スイッチングされずに、ルーティング テーブルによってプ ロセス スイッチングされることがあります。CEF は FIB 検索テーブルを使用して、宛先ベースの IP パ ケット スイッチングを実行します。

CEF の 2 つの主要な構成要素は、分散 FIB と分散隣接テーブルです。

- **•** FIB はルーティング テーブルや情報ベースと同様、IP ルーティング テーブルに転送情報のミラー イメージが保持されます。ネットワーク内でルーティングまたはトポロジが変更されると、IP ルーティング テーブルがアップデートされ、これらの変更が FIB に反映されます。FIB には、IP ルーティング テーブル内の情報に基づいて、ネクスト ホップのアドレス情報が保持されます。 FIB にはルーティング テーブル内の既知のルートがすべて格納されているため、CEF はルート キャッシュをメンテナンスする必要がなく、トラフィックのスイッチングがより効率化され、トラ フィック パターンの影響も受けません。
- **•** リンク レイヤ上でネットワーク内のノードが 1 ホップで相互に到達可能な場合、これらのノード は隣接関係にあると見なされます。CEF は隣接テーブルを使用し、レイヤ 2 アドレッシング情報 を付加します。隣接テーブルには、すべての FIB エントリに対する、レイヤ 2 のネクスト ホップ のアドレスが保持されます。

スイッチは、ギガビット速度の回線レート IP トラフィックを達成するため Application Specific Integrated Circuit (ASIC; 特定用途向け IC) を使用しているので、CEF 転送はソフトウェア転送パス (CPU により転送されるトラフィック)にだけ適用されます。

デフォルトで、CEF はグローバルなイネーブルに設定されています。何らかの理由でこれがディセー ブルになった場合は、**ip cef** グローバル コンフィギュレーション コマンドを使用し、再度イネーブル に設定できます。

デフォルト設定では、すべてのレイヤ 3 インターフェイスで CEF がイネーブルです。**no ip route-cache cef** インターフェイス コンフィギュレーション コマンドを入力すると、ソフトウェアが転 送するトラフィックに対して CEF がディセーブルになります。このコマンドは、ハードウェア転送パ スには影響しません。CEF をディセーブルにして **debug ip packet detail** 特権 EXEC コマンドを使用 すると、ソフトウェア転送トラフィックをデバッグするのに便利です。ソフトウェア転送パス用のイン ターフェイスで CEF をイネーブルにするには、**ip route-cache cef** インターフェイス コンフィギュ レーション コマンドを使用します。

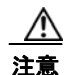

注意 CLI には、インターフェイス上で CEF をディセーブルにする **no ip route-cache cef** インターフェ イス コンフィギュレーション コマンドが表示されますが、デバッグ以外の目的では、インターフェ イス上で CEF をディセーブルにしないようにしてください。

ディセーブルである CEF をグローバルにイネーブルにしたり、ソフトウェア転送トラフィックのイン ターフェイス上でイネーブルにしたりするには、特権 EXEC モードで、次の手順を実行します。

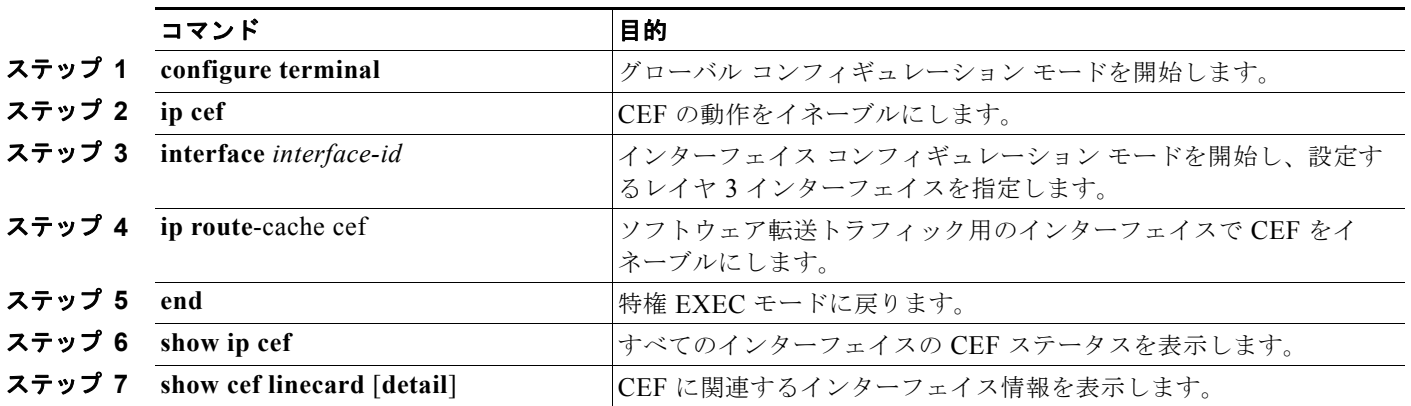

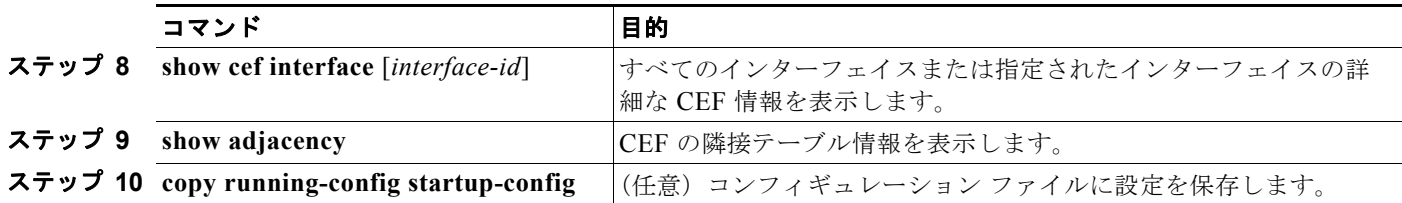

## <span id="page-964-0"></span>等価コスト ルーティング パスの個数の設定

同じネットワークへ向かう同じメトリックのルートが複数ルータに格納されている場合、これらのルー トは等価コストを保有していると見なされます。ルーティング テーブルに複数の等価コスト ルートが 含まれる場合は、これらをパラレル パスと呼ぶこともあります。ネットワークへの等価コスト パスが ルータに複数格納されている場合、ルータはこれらを同時に使用できます。パラレル パスを使用する と、回線に障害が発生した場合に冗長性を確保できます。また、使用可能なパスにパケットの負荷を分 散し、使用可能な帯域幅を有効利用することもできます。

等価コスト ルートはルータによって自動的に取得、設定されますが、ルーティング テーブルの IP ルー ティング プロトコルでサポートされるパラレル パスの最大数は制御可能です。スイッチ ソフトウェア では最大 32 の等価コスト ルーティングが許可されていますが、スイッチ ハードウェアはルートあたり 17 パス以上は使用しません。

ルーティング テーブルに格納されるパラレル パスのデフォルトの最大数を変更するには、特権 EXEC モードで次の手順を実行します。

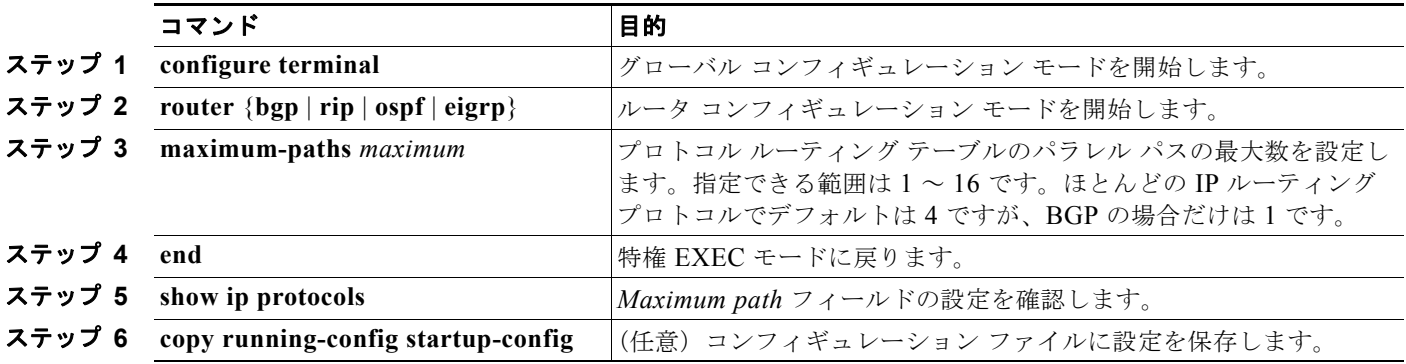

デフォルト値に戻すには、**no maximum-paths** ルータ コンフィギュレーション コマンドを使用します。

## <span id="page-964-1"></span>スタティック ユニキャスト ルートの設定

スタティック ユニキャスト ルートは、特定のパスを通過して送信元と宛先間でパケットを送受信する ユーザ定義のルートです。ルータが特定の宛先へのルートを構築できない場合、スタティック ルート は重要で、到達不能なすべてのパケットが送信される最終ゲートウェイを指定する場合に有効です。

スタティック ルートを設定するには、特権 EXEC モードで次の手順を実行します。

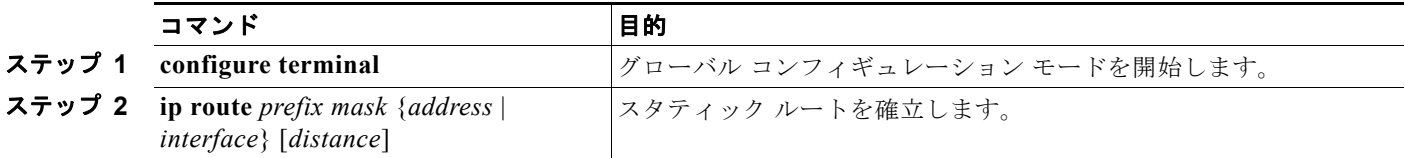

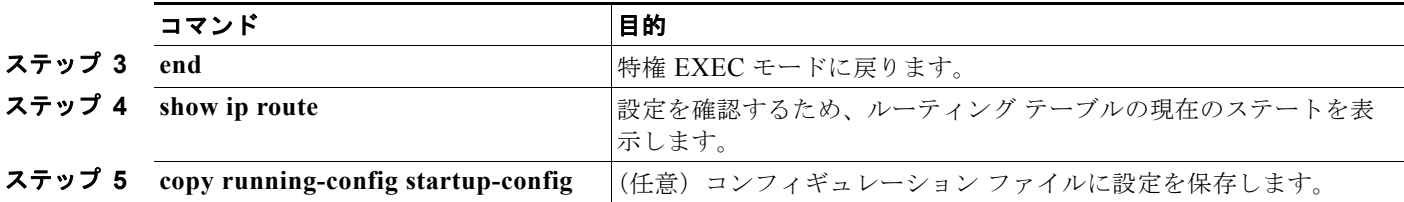

スタティック ルートを削除するには、**no ip route** *prefix mask* {*address* | *interface*} グローバル コン フィギュレーション コマンドを使用します。

ユーザによって削除されるまで、スタティック ルートはスイッチに保持されます。ただし、管理距離 の値を割り当て、スタティック ルートをダイナミック ルーティング情報で上書きできます。各ダイナ ミックルーティングプロトコルには、デフォルトの管理距離が設定されています(表 [37-16](#page-965-1)を参照)。 ダイナミック ルーティング プロトコルの情報でスタティック ルートを上書きする場合は、スタティッ ク ルートの管理距離がダイナミック プロトコルの管理距離よりも大きな値になるように設定します。

<span id="page-965-1"></span>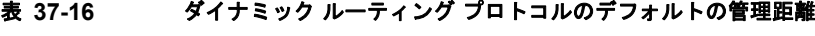

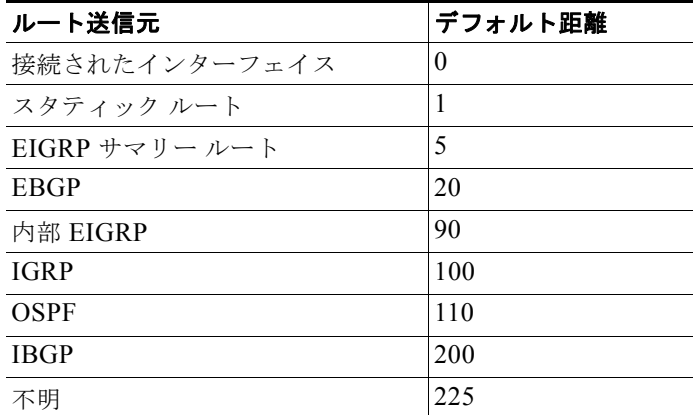

インターフェイスを指し示すスタティック ルートは、RIP、IGRP、およびその他のダイナミック ルー ティング プロトコルを通してアドバタイズされます。**redistribute** スタティック ルータ コンフィギュ レーション コマンドが、これらのルーティング プロトコルに対して指定されているかどうかは関係あ りません。これらのスタティック ルートがアドバタイズされるのは、インターフェイスを指し示すス タティック ルートは接続された結果、静的な性質を失ったとルーティング テーブルで見なされるため です。ただし、network コマンドで定義されたネットワーク以外のインターフェイスに対してスタ ティック ルートを定義する場合は、ダイナミック ルーティング プロトコルに **redistribute** スタティッ ク コマンドを指定しない限り、ルートはアドバタイズされません。

インターフェイスがダウンすると、ダウンしたインターフェイスを経由するすべてのスタティック ルートが IP ルーティング テーブルから削除されます。転送ルータのアドレスとして指定されたアドレ スへ向かう有効なネクスト ホップがスタティック ルート内に見つからない場合は、IP ルーティング テーブルからそのスタティック ルートも削除されます。

## <span id="page-965-0"></span>デフォルトのルートおよびネットワークの指定

ルータは、他のすべてのネットワークへのルートを学習できるわけではありません。完全なルーティン グ機能を実現するには、一部のルータをスマート ルータとして使用し、それ以外のルータのデフォルト ルートをスマート ルータ宛に指定します(スマート ルータには、インターネットワーク全体のルーティ ング テーブル情報が格納されます)。これらのデフォルト ルートはダイナミックに取得されるか、ルータ ごとに設定されます。ほとんどのダイナミックな内部ルーティング プロトコルには、スマート ルータを 使用してデフォルト情報をダイナミックに生成し、他のルータに転送するメカニズムがあります。

指定されたデフォルト ネットワークに直接接続されたインターフェイスがルータに存在する場合は、 そのデバイス上で動作するダイナミック ルーティング プロトコルによってデフォルト ルートが生成さ れます。RIP の場合は、疑似ネットワーク 0.0.0.0 がアドバタイズされます。

ネットワークのデフォルトを生成しているルータには、そのルータ自身のデフォルト ルートも指定す る必要があります。ルータが自身のデフォルト ルートを生成する方法の 1 つは、適切なデバイスを経 由してネットワーク 0.0.0.0 に至るスタティック ルートを指定することです。

ネットワークへのスタティック ルートをスタティック デフォルト ルートとして定義するには、特権 EXEC モードで次の手順を実行します。

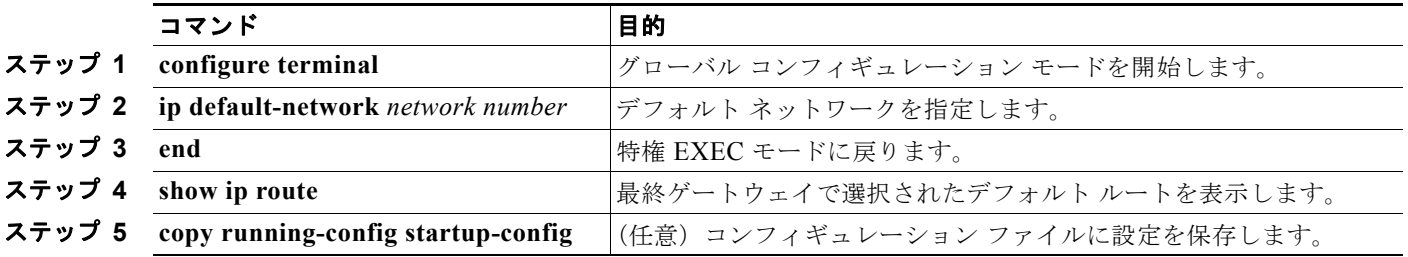

ルートを削除するには、**no ip default-network** *network number* グローバル コンフィギュレーション コマンドを使用します。

ダイナミック ルーティング プロトコルによってデフォルト情報を送信するときは、特に設定する必要 はありません。ルーティング テーブルは定期的にスキャンされ、デフォルト ルートとして最適なデ フォルト ネットワークが選択されます。IGRP ネットワークでは、システムのデフォルト ネットワー クの候補が複数存在する場合もあります。Cisco ルータでは、デフォルト ルートまたは最終ゲートウェ イを設定するため、管理距離およびメトリック情報を使用します。

ダイナミックなデフォルト情報がシステムに送信されない場合は、**ip default-network** グローバル コ ンフィギュレーション コマンドを使用し、デフォルト ルートの候補を指定します。このネットワーク が任意の送信元のルーティング テーブルに格納されている場合は、デフォルト ルートの候補としてフ ラグ付けされます。ルータにデフォルト ネットワークのインターフェイスが存在しなくても、そこへ のパスが格納されている場合、そのネットワークは 1 つの候補と見なされ、最適なデフォルト パスへ のゲートウェイが最終ゲートウェイになります。

## <span id="page-966-0"></span>ルート マップによるルーティング情報の再配信

スイッチでは複数のルーティング プロトコルを同時に実行し、ルーティング プロトコル間で情報を再 配信できます。ルーティング プロトコル間での情報の再配信は、サポートされているすべての IP ベー ス ルーティング プロトコルに適用されます。

2 つのドメイン間で拡張パケット フィルタまたはルート マップを定義することにより、ルーティング ドメイン間でルートの再配信を条件付きで制御することもできます。**match** および **set** ルートマップ コンフィギュレーション コマンドは、ルート マップの条件部分を定義します。**match** コマンドは、一 致しなければならない条件を指定します。**set** コマンドは、ルーティング アップデートが match コマン ドによって定義される条件と一致した場合に実行されるアクションを指定します。再配信はプロトコル に依存しない機能ですが、**match** および **set** ルート マップ コンフィギュレーション コマンドの一部は 特定のプロトコル固有のものです。

**route-map** コマンドの後に、**match** コマンドおよび **set** コマンドをそれぞれ 1 つまたは複数指定しま す。**match** コマンドを指定しない場合は、すべて一致すると見なされます。**set** コマンドを指定しない 場合、一致以外の処理はすべて実行されません。このため、少なくとも 1 つの **match** または **set** コマ ンドを指定する必要があります。

(注) **set** ルート マップ コンフィギュレーション コマンドを使用しないと、ルート マップが CPU に送信さ れ、CPU 使用率が高くなります。

ルートマップ ステートメントは、**permit** または **deny** として識別することもできます。ステートメン トが拒否としてマークされている場合、一致基準を満たすパケットは通常の転送チャネルを通じて送り 返されます(宛先ベース ルーティング)。ステートメントが許可としてマークされている場合は、一致 基準を満たすパケットに set コマンドが適用されます。一致基準を満たさないパケットは、通常のルー ティング チャネルを通じて転送されます。

BGP ルート マップ **continue** コマンドを使用すると、match および set コマンドが正常に実行された 後、ルート マップの他のエントリを実行できます。**continue** コマンドを使用することで、よりモ ジュール化したポリシー定義の構成と編成ができるので、同じルート マップ内に特定のポリシー設定 を繰り返す必要がなくなります。スイッチで発信ポリシーに **continue** コマンドを使用できるようにな りました。ルート マップ **continue** コマンドの使用方法の詳細については、次の URL で、『BGP Route-Map Continue Support for an Outbound Policy feature guide for Cisco IOS Release 12.4(4)T』を 参照してください。

[http://www.cisco.com/en/US/products/ps6441/products\\_feature\\_guides\\_list.html](http://www.cisco.com/en/US/products/ps6441/products_feature_guides_list.html)

(注) 次に示すステップ 3 ~ 14 はそれぞれ任意ですが、少なくとも 1 つの **match** ルート マップ コンフィ ギュレーション コマンド、および 1 つの **set** ルート マップ コンフィギュレーション コマンドを入力す る必要があります。

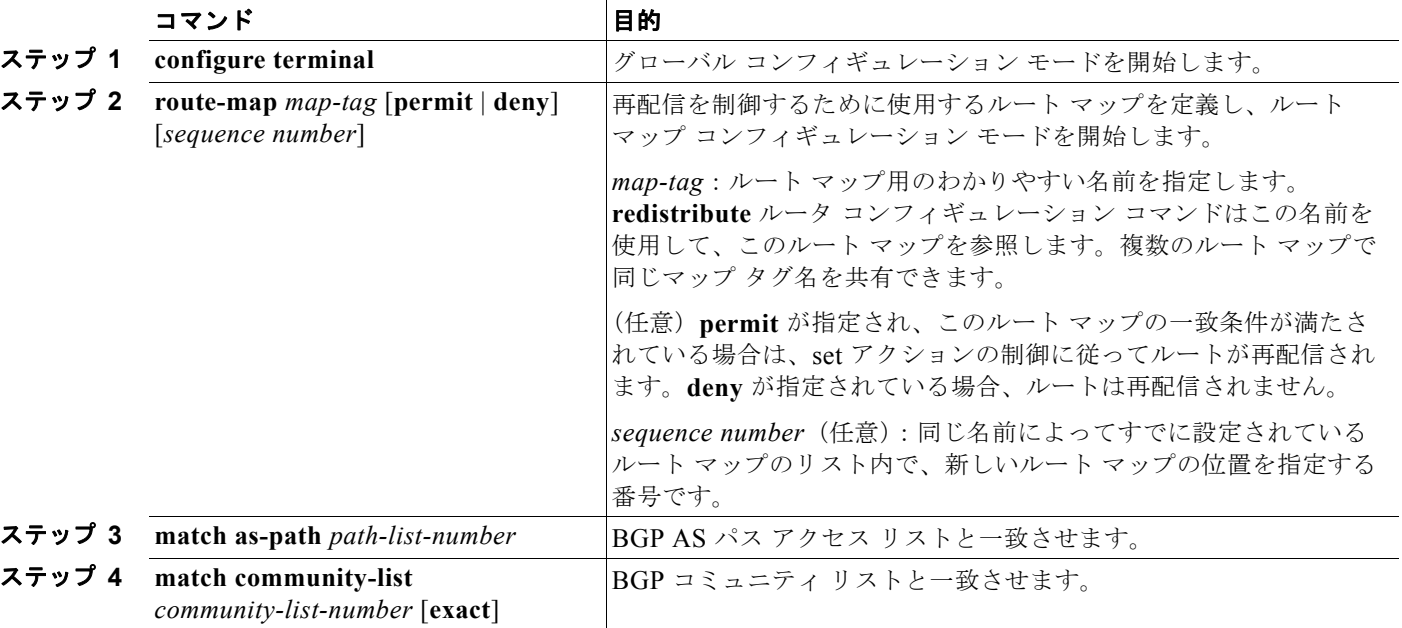

再配信用のルート マップを設定するには、特権 EXEC モードで次の手順を実行します。

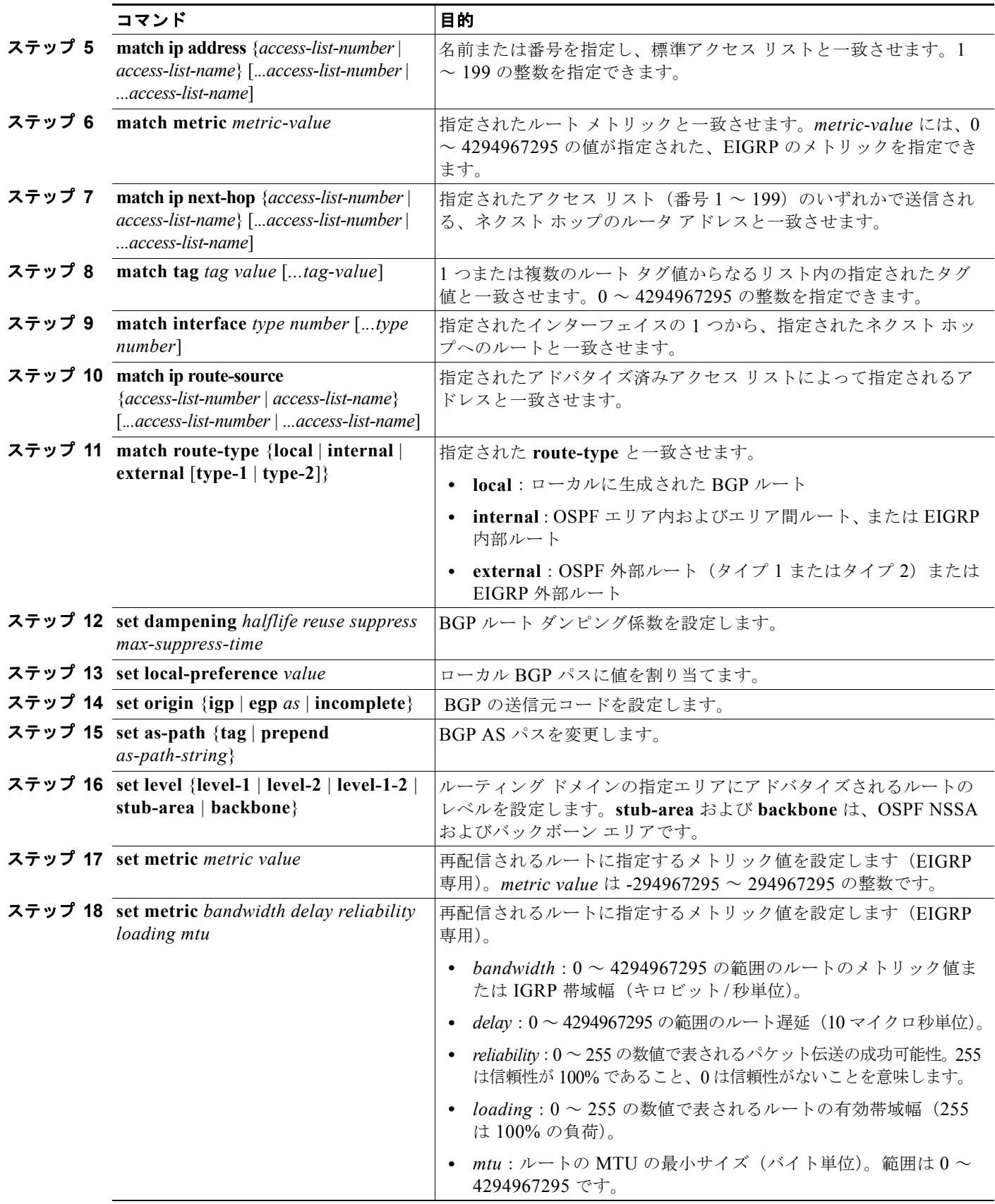

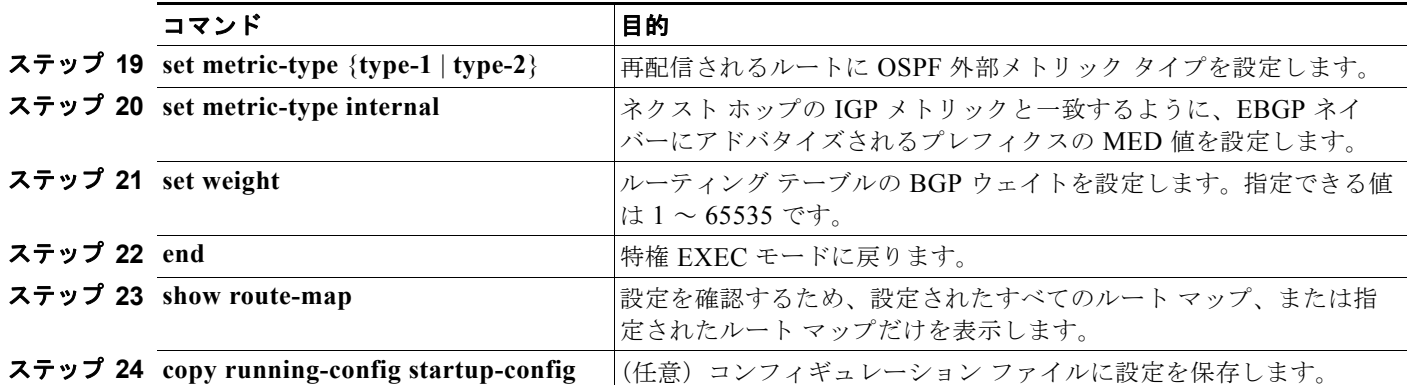

エントリを削除するには、**no route-map** *map tag* グローバル コンフィギュレーション コマンド、また は **no match** や **no set** ルート マップ コンフィギュレーション コマンドを使用します。

ルーティング ドメイン間でルートを配信したり、ルート再配信を制御したりできます。

ルート再配信を制御するには、特権 EXEC モードで次の手順を実行します。キーワードは前述の手順 で定義されたキーワードと同じです。

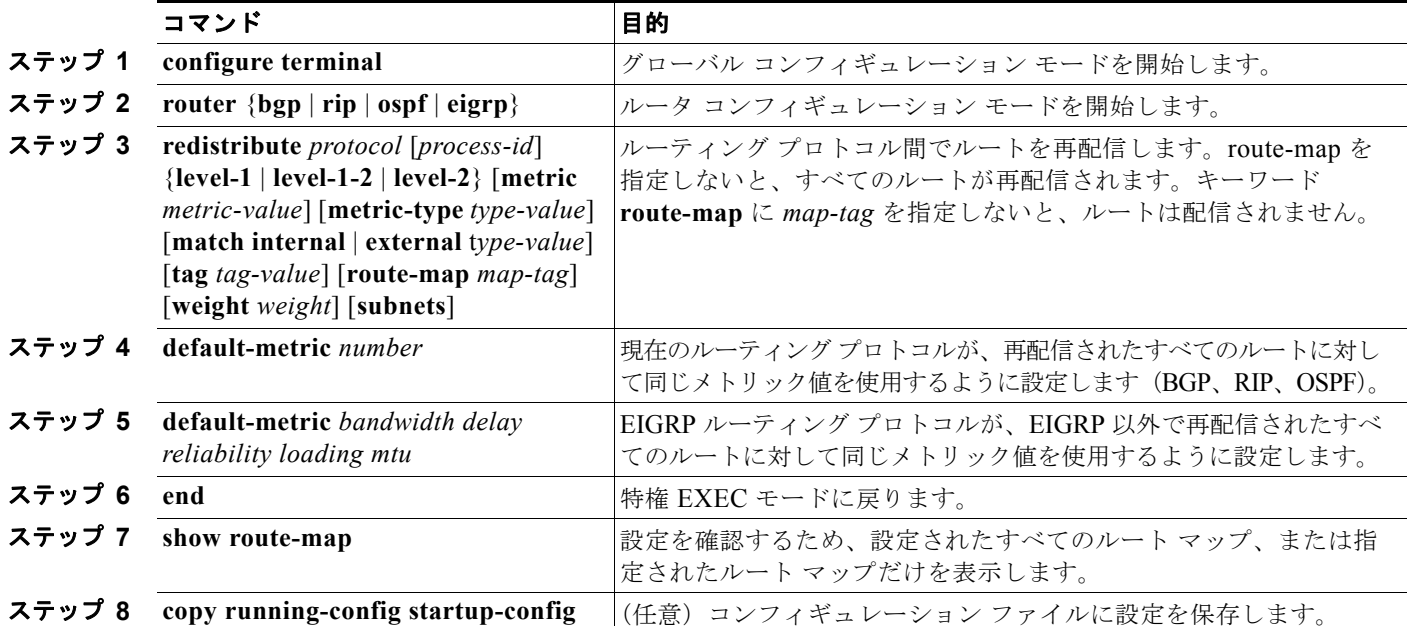

再配信をディセーブルにするには、そのコマンドの **no** 形式を使用します。

ルーティング プロトコルのメトリックを、必ずしも別のルーティング プロトコルのメトリックに変換 する必要はありません。たとえば、RIP メトリックはホップ カウントで、IGRP メトリックは 5 つの特 性の組み合わせです。このような場合は、メトリックを独自に設定し、再配信されたルートに割り当て ます。ルーティング情報を制御せずにさまざまなルーティング プロトコル間で交換するとルーティン グ ループが発生し、ネットワーク動作が著しく低下することもあります。

メトリック変換の代わりに使用されるデフォルトの再配信メトリックが定義されていない場合は、ルー ティング プロトコル間で自動的にメトリック変換が発生することもあります。

**•** RIP はスタティック ルートを自動的に再配信できます。スタティック ルートにはメトリック 1 (直接接続)が割り当てられます。

**•** デフォルト モードになっている場合、どのプロトコルも他のルーティング プロトコルを再配信で きます。

## <span id="page-970-0"></span>**PBR** の設定

PBR を使用すると、トラフィック フローに定義済みポリシーを設定できます。PBR を使用してルー ティングをより細かく制御するには、ルーティング プロトコルから取得したルートの信頼度を小さく します。PBR は、次の基準に基づいて、パスを許可または拒否するルーティング ポリシーを設定した り、実装したりできます。

- **•** 特定のエンド システムの ID
- **•** アプリケーション
- **•** プロトコル

PBR を使用すると、等価アクセスや送信元依存ルーティング、双方向対バッチ トラフィックに基づく ルーティング、専用リンクに基づくルーティングを実現できます。たとえば、在庫記録を本社に送信す る場合は広帯域で高コストのリンクを短時間使用し、電子メールなど日常的に使用するアプリケーショ ン データは狭帯域で低コストのリンクで送信できます。

PBR がイネーブルの場合は、Access Control List (ACL; アクセス コントロール リスト)を使用して トラフィックを分類し、各トラフィックがそれぞれ異なるパスを経由するようにします。PBR は着信 パケットに適用されます。PBR がイネーブルのインターフェイスで受信されたすべてのパケットは、 ルート マップを通過します。ルート マップで定義された基準に基づいて、パケットは適切なネクスト ホップに転送(ルーティング)されます。

- **•** パケットがルート マップ ステートメントと一致しない場合は、すべての set コマンドが適用されます。
- **•** ステートメントが許可とマークされている場合、どのルートマップ ステートメントとも一致しな いパケットは通常の転送チャネルを通じて送信され、宛先ベースのルーティングが実行されます。
- **•** PBR に対して、拒否のマークが付いているルートマップ ステートメントはサポートされていません。

ルート マップの設定の詳細については、「ルート [マップによるルーティング情報の再配信」\(](#page-966-0)P.37-95) を参照してください。

標準 IP ACL を使用すると、アプリケーション、プロトコル タイプ、またはエンド ステーションに基 づいて一致基準を指定するように、送信元アドレスまたは拡張 IP ACL の一致基準を指定できます。一 致が見つかるまで、ルート マップにこのプロセスが行われます。不一致が見つからない場合は、通常 の宛先ベース ルーティングが発生します。match ステートメント リストの末尾には、暗黙の拒否エン トリがあります。

match コマンドが満たされた場合は、set コマンドを使用して、パス内のネクスト ホップ ルータを識別 する IP アドレスを指定できます。

PBR コマンドおよびキーワードの詳細については、『*Cisco IOS IP Command Reference, Volume 2 of 3: Routing Protocols, Release 12.4* 』を参照してください。表示されているにもかかわらずスイッチでサ ポートされない PBR コマンドについては、付録 B「[Cisco IOS Release 12.2\(58\)SE](#page-1246-0) でサポートされて [いないコマンド」を](#page-1246-0)参照してください。

(注) このソフトウェア リリースは、IPv4 および IPv6 トラフィック処理時に PBR をサポートしません。

#### **PBR** 設定時の注意事項

PBR の設定を開始する前に、次の点に注意してください。

- **•** PBR を使用するには、スイッチ上で IP サービス イメージが稼動している必要があります。
- **•** マルチキャスト トラフィックには、ポリシーによるルーティングが行われません。PBR が適用さ れるのはユニキャスト トラフィックだけです。
- **•** ルーテッド ポートまたは SVI 上で、PBR をイネーブルにできます。
- **•** スイッチは、PBR の **route-map deny** ステートメントをサポートしていません。
- **•** レイヤ 3 モードの EtherChannel ポート チャネルにはポリシー ルート マップを適用できますが、 EtherChannel のメンバである物理インターフェイスには適用できません。適用しようとすると、 コマンドが拒否されます。ポリシー ルート マップが適用されている物理インターフェイスは、 EtherChannel のメンバになることができません。
- **•** スイッチには最大 246 個の IP ポリシー ルート マップを定義できます。
- **•** スイッチには、PBR 用として最大 512 個の Access Control Entry(ACE; アクセス制御エントリ) を定義できます。
- **•** ルート マップに一致基準を設定するときには、次の注意事項に従ってください。
	- **–** ローカル アドレス宛のパケットを許可する ALC と一致させないでください。PBR はこれらの パケットを転送しますが、ping や Telnet 障害またはルート プロトコル フラッピングが発生す る可能性があります。
	- **–** 拒否 ACE のある ACL と一致させないでください。拒否 ACE と一致するパケットが CPU に 送信されると、CPU の使用率が高くなる可能性があります。
- **•** PBR を使用するには、**sdm prefer routing** グローバル コンフィギュレーション コマンドを使用し て、まずルーティング テンプレートをイネーブルにする必要があります。VLAN またはデフォル ト テンプレートでは、PBR がサポートされません。SDM テンプレートの詳細については[、第](#page-164-0) 7 章 「SDM [テンプレートの設定」を](#page-164-0)参照してください。
- **•** VRF と PBR は、スイッチ インターフェイス上で相互に排他的です。PBR がインターフェイスで イネーブルになっているときは、VRF をイネーブルにはできません。同じように、インターフェ イスで VRF がイネーブルになっているときは、PBR をイネーブルにはできません。
- **•** Web Cache Communication Protocol(WCCP; ウェブ キャッシュ通信プロトコル)と PBR は、ス イッチ インターフェイス上で相互に排他的です。PBR がインターフェイスでイネーブルになって いるときは、WCCP をイネーブルにはできません。同じように、インターフェイスで WCCP がイ ネーブルになっているときは、PBR をイネーブルにはできません。
- **•** PBR で使用される Ternary CAM(TCAM; 3 値連想メモリ)エントリ数は、ルート マップ自体、 使用される ACL、ACL およびルート マップ エントリの順序によって異なります。
- **•** パケット長、Type of Service(ToS; サービス タイプ)、set interface、set default next hop、または set default interface に基づく PBR は、サポートされていません。有効な set アクションがないか、または set アクションが *Don*'*t Fragment* に設定されているポリシー マップは、サポートされていません。
- **•** スイッチは PBR ルート マップでの Quality of Service(QoS)DSCP および IP precedence の一致 をサポートしていて、次のような制限事項があります。
	- **–** QoS DSCP 変換マップと PBR ルート マップを同じインターフェイスに適用することができま せん。
	- **–** 透過的な DSCP と PBR DSCP ルート マップは同一スイッチに設定できません。
	- **–** PBR と QoS DSCP を設定する際に、QoS をイネーブルに設定(**mls qos** グローバル コンフィ ギュレーション コマンドを入力)するか、ディセーブルに設定(**no mls qos** グローバル コン フィギュレーション コマンドを入力)できます。OoS がイネーブルの場合、トラフィックの
DSCP 値が変更されないようにするには、**mls qos trust dscp** インターフェイス コンフィギュ レーション コマンドを入力して、スイッチの入力トラフィック ポートで DSCP 信頼状態を設 定します。信頼状態が DSCP でない場合、デフォルトですべての信頼されていないトラフィッ クの DSCP 値が 0 に設定されます。

### **PBR** のイネーブル化

デフォルトでは、PBR はスイッチ上でディセーブルです。PBR をイネーブルにするには、一致基準およ びすべての match コマンドと一致した場合の動作を指定するルート マップを作成する必要があります。 次に、特定のインターフェイスでそのルート マップ用の PBR をイネーブルにします。指定したインター フェイスに着信したパケットのうち、match コマンドと一致したものはすべて PBR の対象になります。

PBR は、スイッチの速度低下を引き起こさない速度で、高速スイッチングしたり実装したりできます。 高速スイッチングされた PBR では、ほとんどの match および set コマンドを使用できます。PBR の高 速スイッチングをイネーブルにするには、事前に PBR をイネーブルにする必要があります。PBR の高 速スイッチングは、デフォルトでディセーブルです。

スイッチで生成されたパケットまたはローカル パケットは、通常どおりにポリシー ルーティングされません。 スイッチ上でローカル PBR をグローバルにイネーブルにすると、そのスイッチから送信されたすべてのパケッ トがローカル PBR の影響を受けます。ローカル PBR は、デフォルトでディセーブルに設定されています。

(注) PBR をイネーブルにするには、スイッチ上で IP サービス イメージが稼動している必要があります。

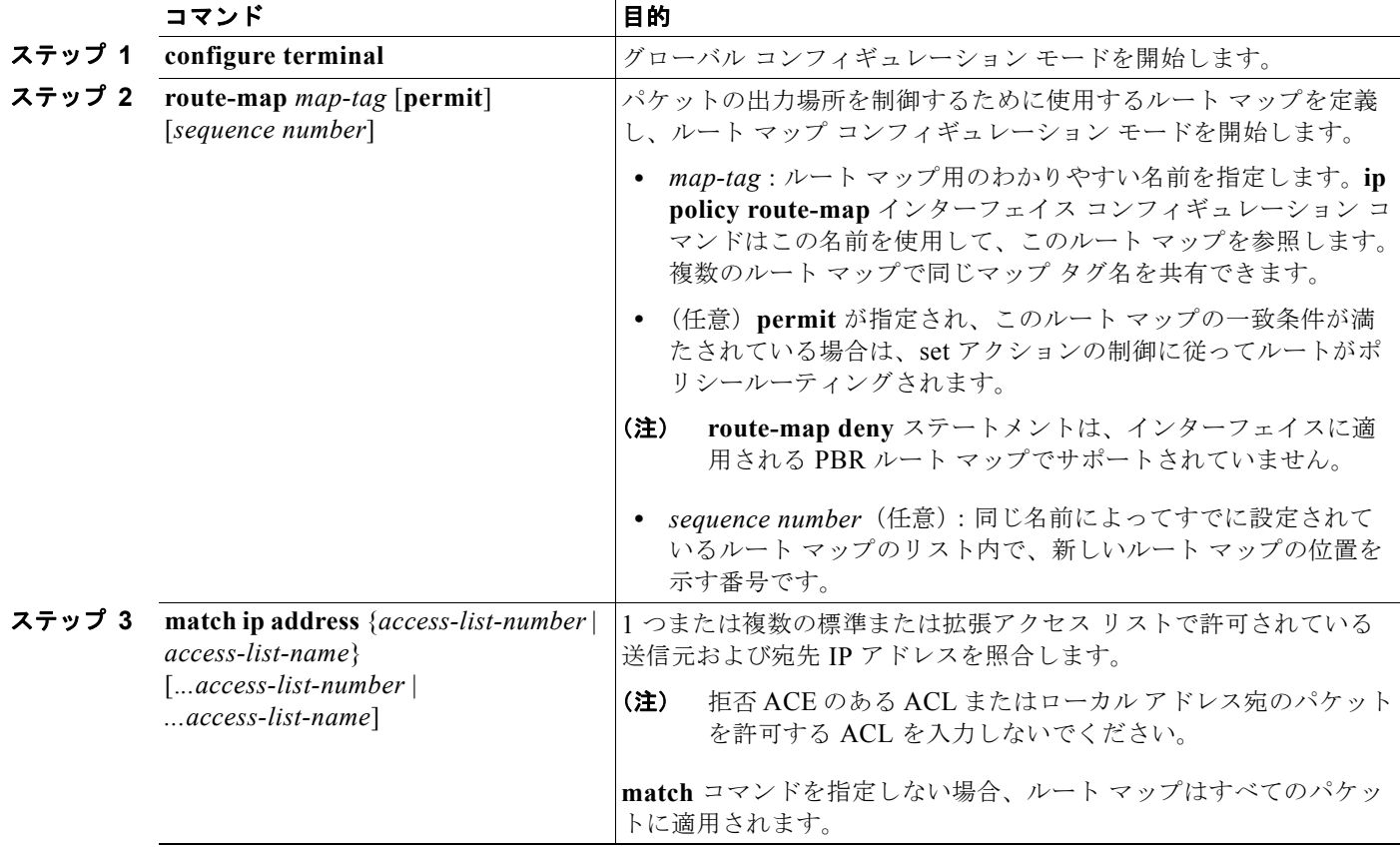

PBR を設定するには、特権 EXEC モードで次の手順を実行します。

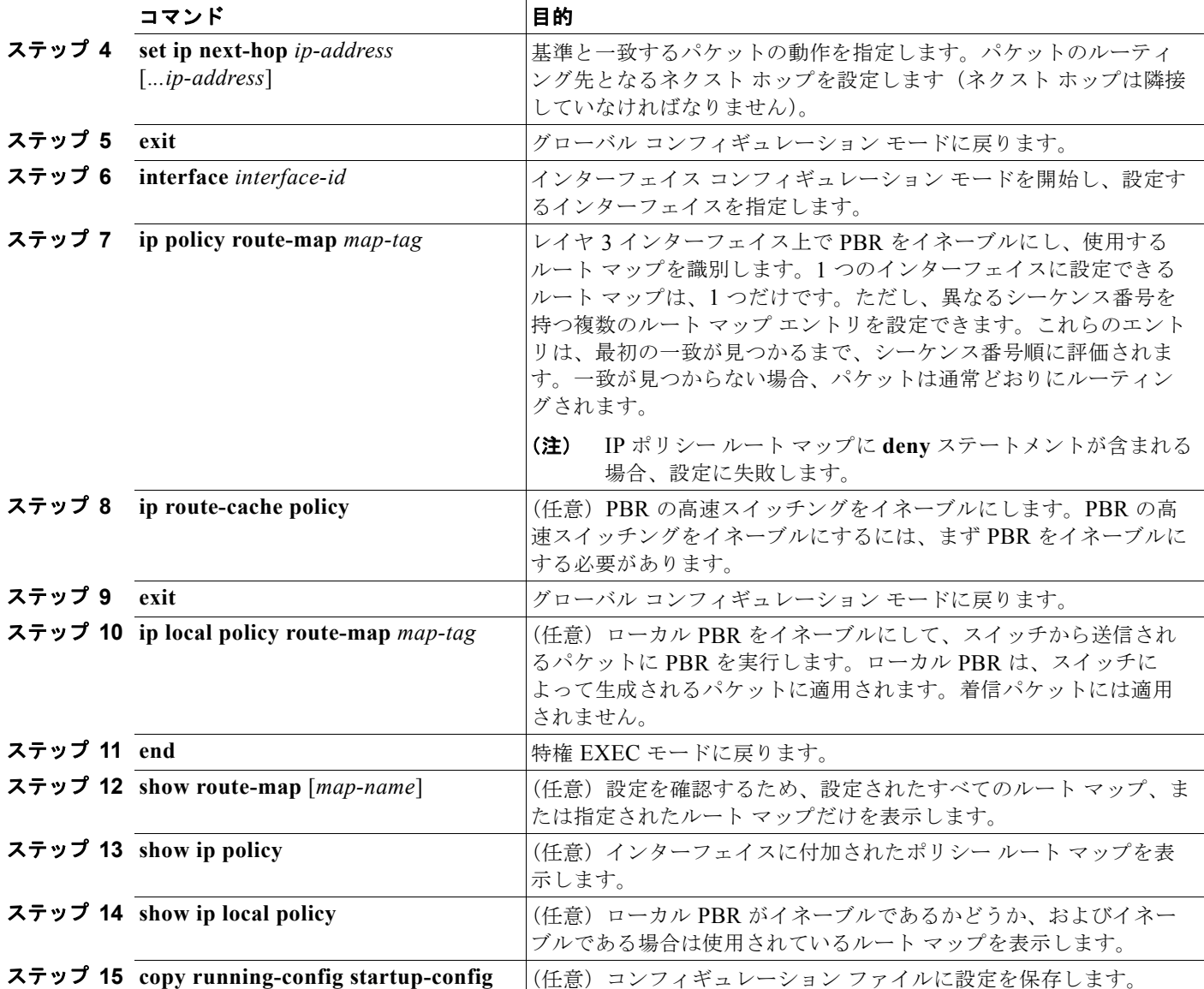

エントリを削除するには、**no route-map** *map-tag* グローバル コンフィギュレーション コマンド、また は **no match** または **no set** ルート マップ コンフィギュレーション コマンドを使用します。インター フェイス上で PBR をディセーブルにするには、**no ip policy route-map** *map-tag* インターフェイス コ ンフィギュレーション コマンドを使用します。PBR の高速スイッチングをディセーブルにするには、 **no ip route-cache policy** インターフェイス コンフィギュレーション コマンドを使用します。スイッチ から送信されるパケットに対して PBR をディセーブルにするには、**ip local policy route-map** *map-tag* グローバル コンフィギュレーション コマンドを使用します。

# ルーティング情報のフィルタリング

ルーティング プロトコル情報をフィルタリングする場合は、次の作業を実行します。

(注) OSPF プロセス間でルートが再配信される場合、OSPF メトリックは保持されません。

### パッシブ インターフェイスの設定

ローカル ネットワーク上の他のルータがダイナミックにルートを取得しないようにするには、 **passive-interface** ルータ コンフィギュレーション コマンドを使用し、ルーティング アップデート メッ セージがルータ インターフェイスから送信されないようにします。OSPF プロトコルでこのコマンド を使用すると、パッシブに指定したインターフェイス アドレスが OSPF ドメインのスタブ ネットワー クとして表示されます。OSPF ルーティング情報は、指定されたルータ インターフェイスから送受信 されません。

多数のインターフェイスが存在するネットワークで、インターフェイスを手動でパッシブに設定する作 業を回避するには、passive-interface default ルータ コンフィギュレーション コマンドを使用し、す べてのインターフェイスをデフォルトでパッシブになるように設定します。この後で、隣接関係が必要 なインターフェイスを手動で設定します。

パッシブ インターフェイスを設定するには、特権 EXEC モードで次の手順を実行します。

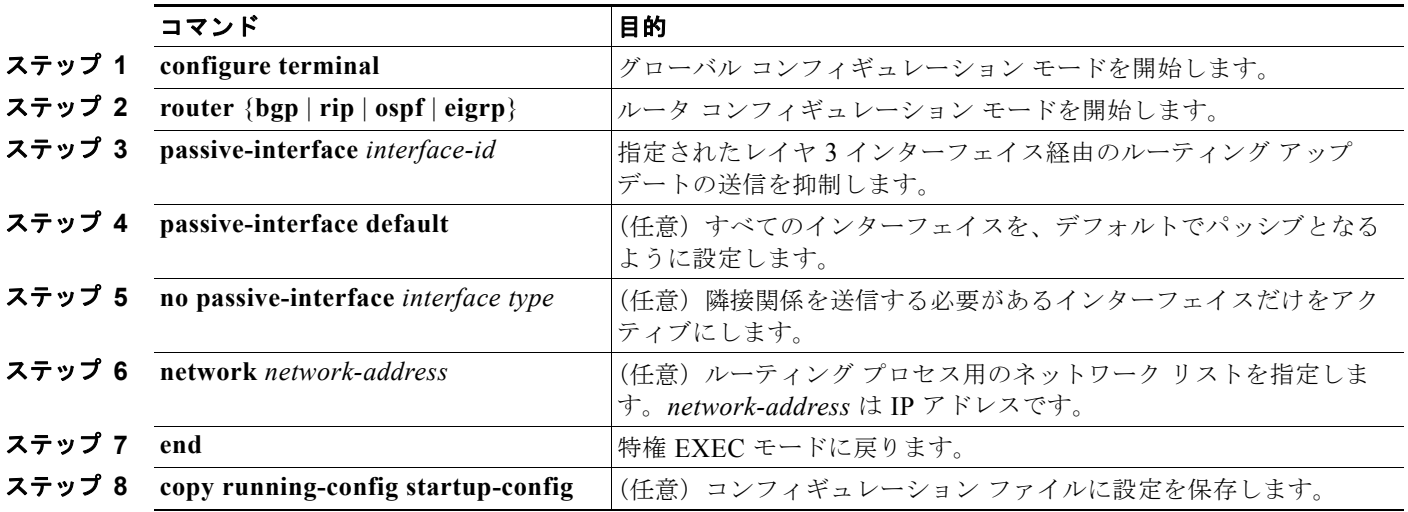

パッシブとしてイネーブルにしたインターフェイスを確認するには、**show ip ospf interface** などの ネットワーク モニタ用特権 EXEC コマンドを使用します。アクティブとしてイネーブルにしたイン ターフェイスを確認するには、**show ip interface** 特権 EXEC コマンドを使用します。

ルーティング アップデートの送信を再度イネーブルにするには、**no passive-interface** *interface-id* ルータ コンフィギュレーション コマンドを使用します。**default** キーワードを指定すると、すべてのイ ンターフェイスがデフォルトでパッシブに設定されます。次に、**no passive-interface** ルータ コンフィ ギュレーション コマンドを使用し、隣接関係を必要とする各インターフェイスを個別に設定します。 **default** キーワードは、ほとんどの配信ルータに 200 以上のインターフェイスが備わっているインター ネット サービス プロバイダーや大規模な企業ネットワークの場合に役立ちます。

### ルーティング アップデートのアドバタイズメントおよび処理の制御

アクセス コントロール リストと **distribute-list** ルータ コンフィギュレーション コマンドを組み合わせ て使用すると、ルーティング アップデート中にルートのアドバタイズメントを抑制し、他のルータが 1 つまたは複数のルートを取得しないようにできます。この機能を OSPF で使用した場合は外部ルート にだけ適用されるため、インターフェイス名は指定できません。

**distribute-list** ルータ コンフィギュレーション コマンドを使用し、着信したアップデートのリストの うち特定のルートを処理しないように設定できます (OSPF にこの機能は適用されません)。

ルーティング アップデートのアドバタイズメントまたは処理を制御するには、特権 EXEC モードで次 の手順を実行します。

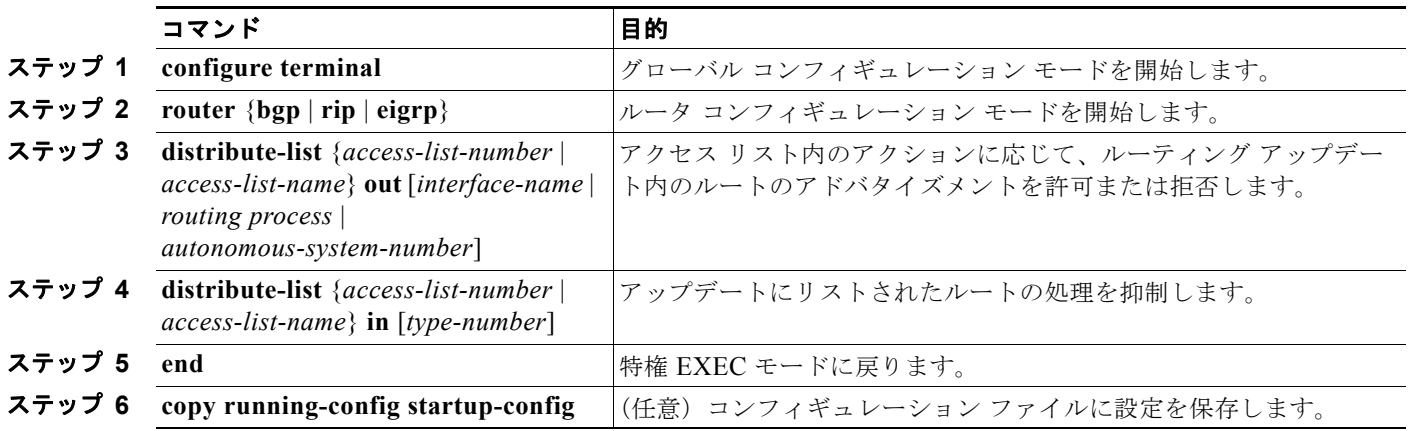

フィルタを変更またはキャンセルするには、**no distribute-list in** ルータ コンフィギュレーション コマ ンドを使用します。アップデート中のネットワーク アドバタイズメントの抑制をキャンセルするには、 **no distribute-list out** ルータ コンフィギュレーション コマンドを使用します。

### ルーティング情報の送信元のフィルタリング

一部のルーティング情報が他の情報よりも正確な場合があるため、フィルタリングを使用して、さまざ まな送信元から送られる情報にプライオリティを設定できます。「管理距離」は、ルータやルータのグ ループなど、ルーティング情報の送信元の信頼性を示す数値です。大規模ネットワークでは、他のルー ティング プロトコルよりも信頼できるルーティング プロトコルが存在する場合があります。管理ディ スタンスの値を指定すると、ルータはルーティング情報の送信元をインテリジェントに区別できるよう になります。常にルーティング プロトコルの管理距離が最短(値が最小)であるルートが選択されま す。表 37-16 ([P.37-94](#page-965-0))に、さまざまなルーティング情報送信元のデフォルトの管理距離を示します。 各ネットワークには独自の要件があるため、管理距離を割り当てる一般的な注意事項はありません。 ルーティング情報の送信元をフィルタリングするには、特権 EXEC モードで、次の手順を実行します。

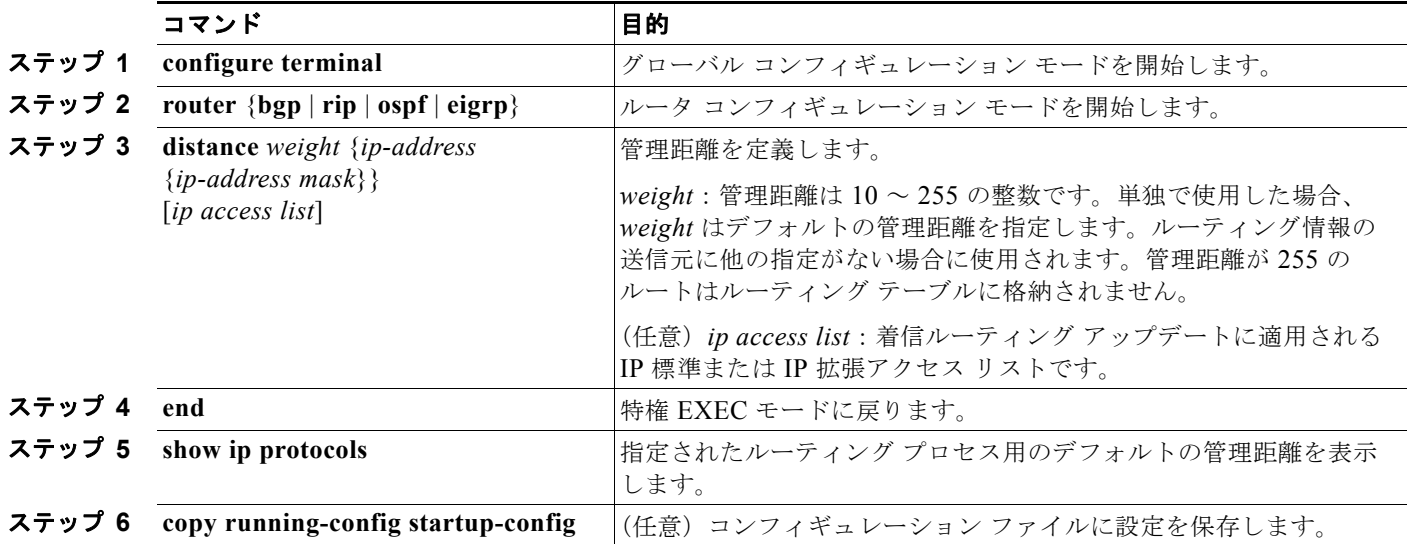

#### **Catalyst 3560** スイッチ ソフトウェア コンフィギュレーション ガイド

管理距離を削除するには、**no distance** ルータ コンフィギュレーション コマンドを使用します。

### 認証キーの管理

キー管理を使用すると、ルーティング プロトコルで使用される認証キーを制御できます。一部のプロ トコルでは、キー管理を使用することができません。認証キーは EIGRP および RIP バージョン 2 で使 用できます。

認証キーを管理する前に、認証をイネーブルにする必要があります。プロトコルに対して認証をイネー ブルにする方法については、該当するプロトコルについての説明を参照してください。認証キーを管理 するには、キー チェーンを定義してそのキー チェーンに属するキーを識別し、各キーの有効期間を指 定します。各キーには、ローカルに格納される独自のキー ID(**key** *number* キー チェーン コンフィ ギュレーション コマンドで指定)があります。キー ID、およびメッセージに関連付けられたインター フェイスの組み合わせにより、使用中の認証アルゴリズムおよび Message Digest 5 (MD5)認証キー が一意に識別されます。

有効期間が指定された複数のキーを設定できます。存在する有効なキーの個数に関係なく、1 つの認証 パケットだけが送信されます。キー番号は小さい方から大きい方へ順に調べられ、最初に見つかった有 効なキーが使用されます。キー変更中は、有効期間が重なっても問題ありません。これらの有効期間 は、ルータに通知する必要があります。

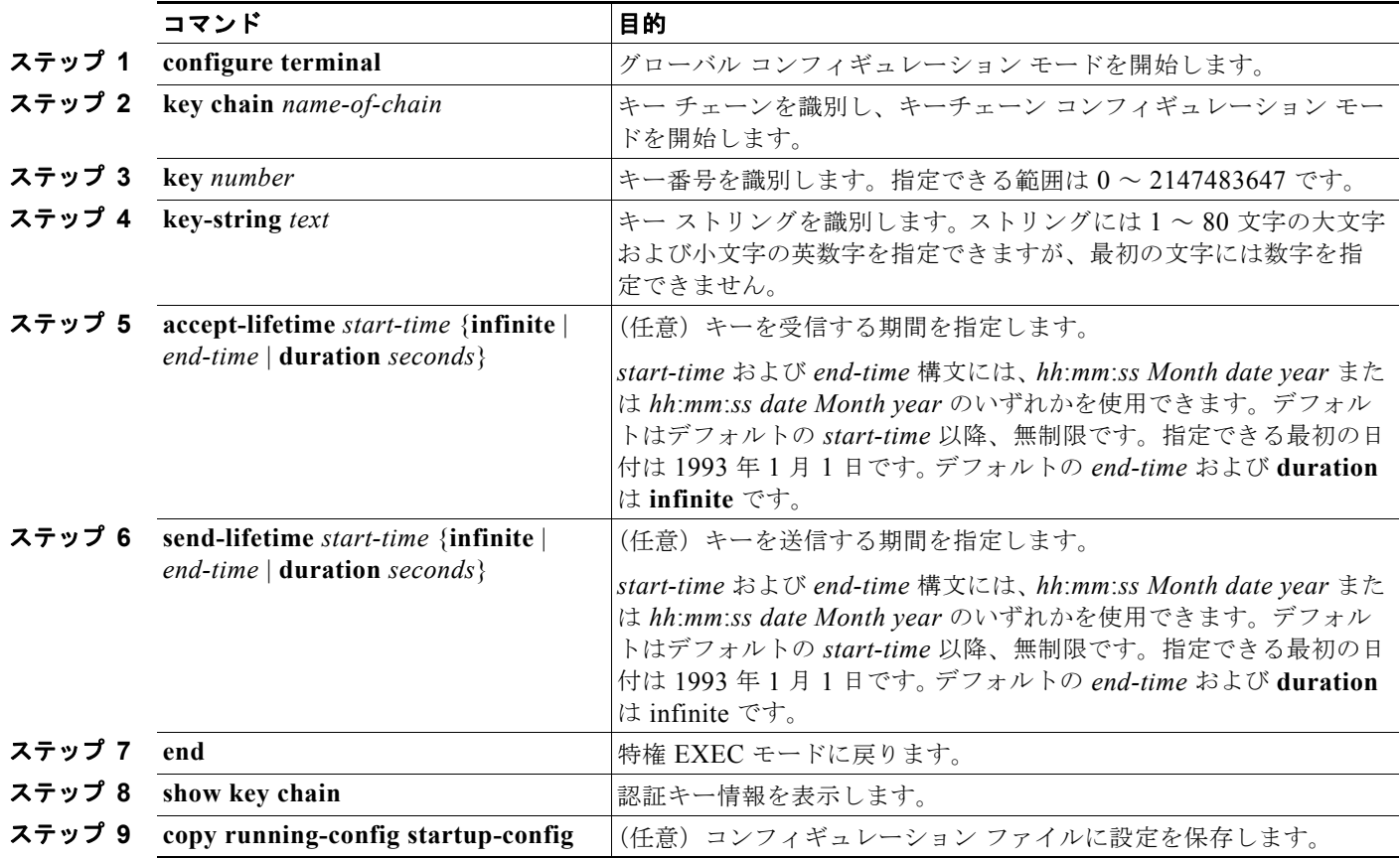

認証キーを管理するには、特権 EXEC モードで次の手順を実行します。

キー チェーンを削除するには、**no key chain** *name-of-chain* グローバル コンフィギュレーション コマ ンドを使用します。

# **IP** ネットワークのモニタおよびメンテナンス

特定のキャッシュ、テーブル、またはデータベースのすべての内容を削除できます。特定の統計情報を 表示することもできます。ルートを削除したり、ステータスを表示したりするには、表 [37-17](#page-977-0) に示す 特権 EXEC コマンドを使用します。

#### <span id="page-977-0"></span>表 **37-17 IP** ルートの削除またはルート ステータスの表示を行うコマンド

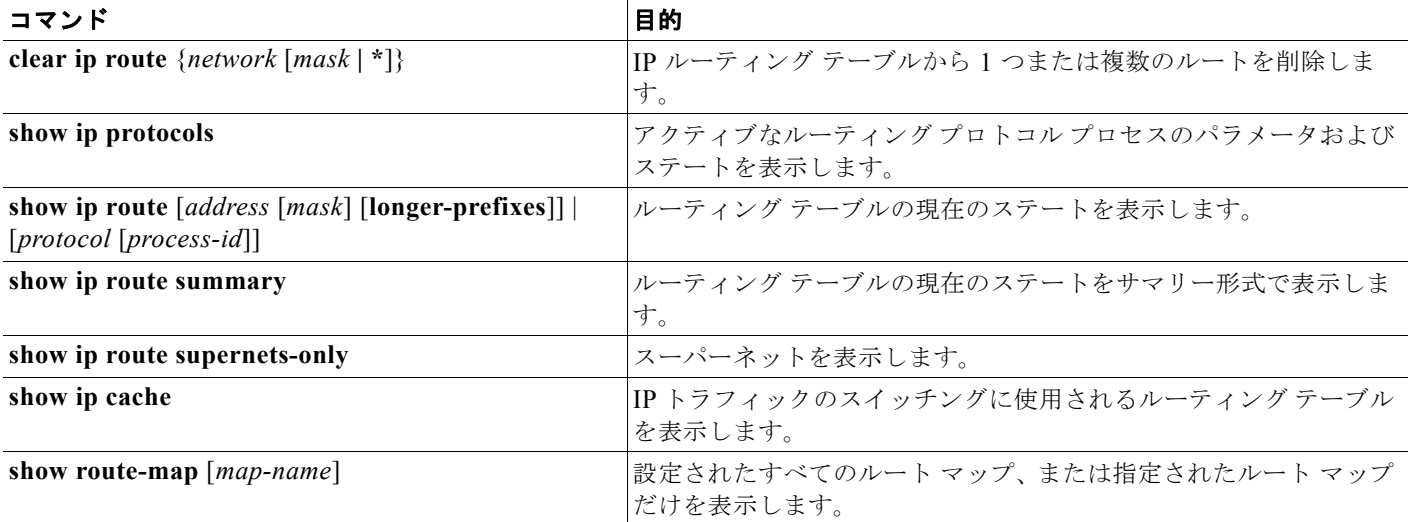

a ka

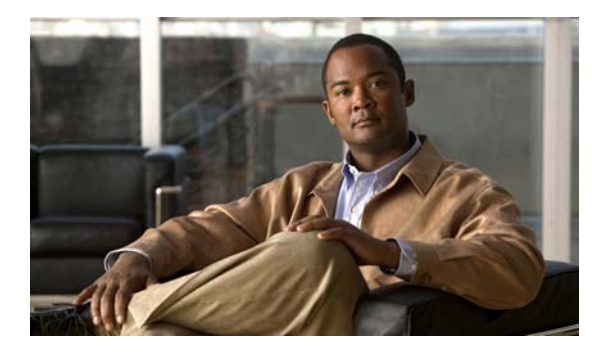

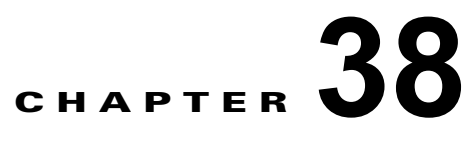

# **IPv6** ユニキャスト ルーティングの設定

この章では、Catalyst 3560 スイッチに IPv6 ユニキャスト ルーティングを設定する方法について説明 します。

(注) この章で説明するすべての IPv6 機能を使用するには、スイッチ スタックで IP サービス イメージが稼 動している必要があります。IP ベースのイメージが稼動しているスイッチは、IPv6 スタティック ルー ティングと IPv6 の RIP だけをサポートします。

IPv6 Multicast Listener Discovery (MLD; マルチキャスト リスナー ディスカバリ)スヌーピングの設 定については、第 39 章「IPv6 MLD [スヌーピングの設定」](#page-1010-0)を参照してください。IPv6 Access Control List (ACL; アクセス コントロール リスト)の設定については、第40章「[IPv6 ACL](#page-1022-0) の設定」を参照 してください。IPv4 ユニキャスト ルーティングの設定については、第 37 章「IP [ユニキャスト](#page-872-0) ルー [ティングの設定」を](#page-872-0)参照してください。

IPv6 ルーティングをイネーブルにするには、デュアル IPv4/IPv6 Switch Database Management (SDM; スイッチ データベース管理)テンプレートを使用するようにスイッチを設定する必要がありま す。「デュアル IPv4/IPv6 プロトコル [スタック」\(](#page-982-0)P.38-5)を参照してください。

(注) この章で使用しているコマンドの完全な構文と使用方法については、手順の中で参照している Cisco IOS のマニュアルを参照してください。

- **•** 「IPv6 [の概要」\(](#page-978-0)P.38-1)
- **•** 「IPv6 [の設定」\(](#page-988-0)P.38-11)
- **•** 「IPv6 [の表示」\(](#page-1005-0)P.38-28)

# <span id="page-978-0"></span>**IPv6** の概要

IPv4 ユーザは IPv6 に移行して、エンドツーエンド セキュリティ、Quality of Service(QoS)、グロー バルに一意なアドレスなどのサービスを利用することができます。IPv6 では、アドレス レンジが広い ため、プライベート アドレスや、ネットワーク エッジの境界ルータでの Network Address Translation (NAT: ネットワークアドレス変換)処理の必要性が削減されます。

シスコシステムズの IPv6 の実装方法については、次の URL を参照してください。 [http://www.cisco.com/en/US/products/ps6553/products\\_ios\\_technology\\_home.html](http://www.cisco.com/en/US/products/ps6553/products_ios_technology_home.html) IPv6 およびこの章のその他の機能については、

- **•** 次の URL にある『*Cisco IOS IPv6 Configuration Library*』を参照してください。 [http://www.cisco.com/en/US/docs/ios/12\\_2t/ipv6/ipv6\\_vgf.html](http://www.cisco.com/en/US/docs/ios/12_2t/ipv6/ipv6_vgf.html)
- **•** Cisco IOS ソフトウェア マニュアルを検索する場合は、[Search] フィールドを使用してください。 たとえば、スタティック ルートに関する情報が必要な場合は、[Search] フィールドに *Implementing Static Routes for IPv6* と入力すればスタティック ルートに関する次のマニュアルを 入手できます。 [http://www.cisco.com/en/US/docs/ios/ipv6/configuration/guide/ip6-stat\\_routes\\_ps6441\\_TSD\\_Prod](http://www.cisco.com/en/US/docs/ios/ipv6/configuration/guide/ip6-stat_routes_ps6441_TSD_Products_Configuration_Guide_Chapter.html) ucts\_Configuration\_Guide\_Chapter.html

次の項では、スイッチ上での IPv6 の実装について説明します。

- **•** 「IPv6 [アドレス」\(](#page-979-0)P.38-2)
- **•** 「サポート対象の IPv6 ユニキャスト [ルーティング機能」\(](#page-980-0)P.38-3)
- **•** [「サポートされていない](#page-986-0) IPv6 ユニキャスト ルーティング機能」(P.38-9)
- **•** [「制限事項」\(](#page-987-0)P.38-10)

### <span id="page-979-0"></span>**IPv6** アドレス

スイッチがサポートするのは、IPv6 ユニキャスト アドレスだけです。サイトローカルなユニキャスト アドレス、エニーキャスト アドレス、またはマルチキャスト アドレスはサポートされません。

IPv6 の 128 ビット アドレスは、コロンで区切られた一連の 8 つの 16 ビットの 16 進フィールド (n:n:n:n:n:n:n:n の形式)で表されます。次に、IPv6 アドレスの例を示します。

#### 2031:0000:130F:0000:0000:09C0:080F:130B

実装を容易にするために、各フィールドの先行ゼロは省略可能です。上記アドレスは、先行ゼロを省略 した次のアドレスと同じです。

#### 2031:0:130F:0:0:9C0:80F:130B

2 つのコロン(::)を使用して、ゼロが連続する 16 進フィールドを表すことができます。ただし、この 短縮形を使用できるのは、各アドレス内で 1 回だけです。

2031:0:130F::09C0:080F:130B

IPv6 アドレス形式、アドレス タイプ、および IPv6 パケット ヘッダーの詳細については、Cisco.com にある『*Cisco IOS IPv6 Configuration Library*』の「Implementing IPv6 Addressing and Basic Connectivity」の章を参照してください。

「Implementing Addressing and Basic Connectivity」の章にある次の項の内容は、Catalyst 3560 スイッ チに適用されます。

- **•** 「IPv6 Address Formats」
- **•** 「IPv6 Address Type: Unicast」
- **FIPv6 Address Output Display**
- **•** 「Simplified IPv6 Packet Header」

### <span id="page-980-0"></span>サポート対象の **IPv6** ユニキャスト ルーティング機能

ここでは、スイッチでサポートされている IPv6 プロトコルの機能について説明します。

- **•** 「128 [ビット幅のユニキャスト](#page-980-1) アドレス」(P.38-3)
- **[IPv6 DNS](#page-981-0)** (P.38-4)
- **•** 「IPv6 [ユニキャストのパス](#page-981-1) MTU ディスカバリ」(P.38-4)
- **[[ICMPv6](#page-981-2)]** (P.38-4)
- **•** [「ネイバー探索」\(](#page-981-3)P.38-4)
- **•** 「デフォルト ルータ [プリファレンス」\(](#page-982-1)P.38-5)
- **•** 「IPv6 [のステートレス自動設定および重複アドレス検出」\(](#page-982-2)P.38-5)
- **•** 「IPv6 [アプリケーション」\(](#page-982-3)P.38-5)
- **•** 「デュアル IPv4/IPv6 プロトコル [スタック」\(](#page-982-0)P.38-5)
- **•** 「IPv6 DHCP [アドレス割り当て」\(](#page-983-0)P.38-6)
- **•** 「IPv6 [のスタティック](#page-984-0) ルート」(P.38-7)
- **•** 「[IPv6 RIP](#page-984-1)」(P.38-7)
- **•** 「[IPv6 OSPF](#page-984-2)」(P.38-7)(IP サービス イメージを稼動しているスイッチに限ります)
- **•** 「OSPFv3 グレースフル [リスタート」\(](#page-984-3)P.38-7)(IP サービス イメージを稼動しているスイッチに限 ります)
- **•** 「[EIGRP IPv6](#page-985-0)」(P.38-8)(IP サービス イメージを稼動しているスイッチに限ります)
- **•** 「[HSRP IPv6](#page-985-1)」(P.38-8)(IP サービス イメージを稼動しているスイッチに限ります)
- **•** 「IPv6 による [SNMP](#page-985-2) および Syslog」(P.38-8)
- 「IPv6 による [HTTP](#page-986-1) (S)」(P.38-9)

スイッチでは、拡張アドレス機能、ヘッダー フォーマットの単純化、拡張子およびオプションのサ ポートの改善、および拡張ヘッダーのハードウェア解析などがサポートされています。また、ホップ単 位の拡張ヘッダー パケットもサポートし、これらをソフトウェアでルーティングまたはブリッジング します。

スイッチは、ネイティブ イーサネット Inter-Switch Link (ISL: スイッチ間リンク)または 802.10 ト ランク ポートによる IPv6 ルーティング機能(スタティック ルートの場合)、IPv6 対応の Routing Information Protocol(RIP; ルーティング情報プロトコル)、および Open Shortest Path First(OSPF; 空 き最短パス優先)バージョン 3 プロトコルを提供します。等価コスト ルートは 16 までサポートされ、 IPv4 および IPv6 フレームを回線レートで同時に転送できます。

### <span id="page-980-1"></span>**128** ビット幅のユニキャスト アドレス

スイッチは集約可能なグローバル ユニキャスト アドレスおよびリンクに対してローカルなユニキャスト ア ドレスをサポートします。サイトに対してローカルなユニキャスト アドレスはサポートされていません。

**•** 集約可能なグローバル ユニキャスト アドレスは、集約可能グローバル ユニキャスト プレフィクス の付いた IPv6 アドレスです。このアドレス構造を使用すると、ルーティング プレフィクスを厳格 に集約することができ、グローバル ルーティング テーブル内のルーティング テーブル エントリ数 が制限されます。これらのアドレスは、組織を経由して最終的にインターネット サービス プロバ イダーに至る集約リンク上で使用されます。

これらのアドレスはグローバル ルーティング プレフィクス、サブネット ID、およびインターフェ イス ID によって定義されます。現在のグローバル ユニキャスト アドレス割り当てには、バイナリ 値 001 (2000::/3)で開始するアドレス範囲が使用されます。プレフィクスが 2000::/3 (001) ~ E000::/3 (111) のアドレスには、Extended Unique Identifier (EUI; 拡張固有識別子) -64 フォー マットの 64 ビット インターフェイス ID を設定する必要があります。

**•** リンクに対してローカルなユニキャスト アドレスをすべてのインターフェイスに自動的に設定す るには、修飾 EUI フォーマット内で、リンクに対してローカルなプレフィクス FE80::/10(1111 1110 10) およびインターフェイス ID を使用します。Neighbor Discovery Protocol (NDP; ネイ バー探索プロトコル)およびステートレス自動設定プロセスでは、リンクに対してローカルなアド レスが使用されます。ローカル リンク上のノードは、リンクに対してローカルなアドレスを使用 します。通信する場合に、グローバルに一意なアドレスは不要です。IPv6 ルータは、リンクに対 してローカルな送信元または宛先アドレスを持つパケットをその他のリンクに転送しません。

詳細については、Cisco.com にある『*Cisco IOS IPv6 Configuration Library*』の「Implementing IPv6 Addressing and Basic Connectivity」の章の、IPv6 ユニキャスト アドレスに関する項を参照してください。

#### <span id="page-981-0"></span>**IPv6 DNS**

IPv6 は、Domain Name System (DNS; ドメイン ネーム システム)の名前/アドレスおよびアドレス/ 名前の検索プロセスにおける DNS レコード タイプをサポートしています。DNS AAAA リソース レ コード タイプは IPv6 アドレスをサポートしており、IPv4 の A アドレス レコードと同等です。スイッ チは IPv4 および IPv6 の DNS 解決をサポートします。

### <span id="page-981-1"></span>**IPv6** ユニキャストのパス **MTU** ディスカバリ

スイッチは、IPv6 ノードへの Maximum Transmission Unit (MTU; システム最大伝送ユニット)のア ドバタイズメントおよびパス MTU ディスカバリをサポートします。パス MTU ディスカバリを使用す ると、ホストは指定されたデータ パス上のすべてのリンクの MTU サイズを動的に検出して、サイズ に合わせて調整することができます。IPv6 では、パスを通るリンクの MTU サイズが小さくてパケッ ト サイズに対応できない場合、パケットの送信元がフラグメンテーションを処理します。スイッチは、 マルチキャスト パケットのパス MTU ディスカバリをサポートしません。

### <span id="page-981-2"></span>**ICMPv6**

IPv6 の Internet Control Message Protocol (ICMP; インターネット制御メッセージプロトコル)は、ICMP 宛 先到達不能メッセージなどのエラー メッセージを生成して、処理やその他の診断機能の実行時のエラーを 報告します。IPv6 では、NDP およびパス MTU ディスカバリに ICMP パケットも使用されます。

### <span id="page-981-3"></span>ネイバー探索

スイッチは、IPv6 NDP(ICMPv6 の上位で稼動するプロトコル)、および NDP をサポートしない IPv6 ステーショ ン対応のスタティックなネイバー エントリもサポートします。IPv6 ネイバー探索プロセスでは ICMP メッセージ および送信請求ノード マルチキャスト アドレスを使用して、同じネットワーク (ローカル リンク)上のネイバー のリンクレイヤ アドレスを判別し、ネイバーに到達できるかどうかを確認し、ネイバー ルータを追跡します。

スイッチは、マスク長が 64 ビット未満のルートに対する ICMPv6 リダイレクトをサポートします。マスク 長が 64 ビットを超えるホスト ルートまたは集約ルートでは、ICMP リダイレクトはサポートされません。

ネイバー探索スロットリングにより、IPv6 パケットをルーティングするためにネクスト ホップ転送情 報を取得するプロセス中に、スイッチ CPU に不必要な負荷がかかりません。スイッチがアクティブに 解決を試みているネイバーと、後続の IPv6 パケットのネクストホップが同じ場合、IPv6 パケットはド ロップされます。これにより CPU の余分な負荷を避けられます。

### <span id="page-982-1"></span>デフォルト ルータ プリファレンス

スイッチは、ルータのアドバタイズメント メッセージの拡張である IPv6 Default Router Preference(DRP; デフォルトルータプリファレンス)をサポートしています。DRP により、適切なルータを選択するホスト の機能が向上します。これはホストがマルチホーミングされており、ルータが異なるリンク上にある場合 に特に有効です。スイッチでは RFC 4191 の Route Information Option はサポートされていません。

IPv6 ホストはデフォルト ルータ リストを管理し、このリストを使用してオフリンク宛先向けのトラ フィックに対応するルータを選択します。宛先に対応するルータを選択すると、宛先キャッシュに格納 されます。IPv6 NDP では、到達可能であるルータまたは到達可能性の高いルータが、到達可能性が不 明または低いルータよりも優先されます。到達可能であるルータまたは到達可能性の高いルータの場 合、NDP は同じルータを毎回選択することもルータ リスト内から順番に選択することもできます。 DRP を使用することで、2 台のルータが到達可能である場合または到達可能性が高い場合には、どち らか一方のルータを優先するように IPv6 ホストを設定できます。

IPv6 DRP の詳細については、Cisco.com にある『*Cisco IOS IPv6 Configuration Library*』の 「Implementing IPv6 Addresses and Basic Connectivity」の章を参照してください。

### <span id="page-982-2"></span>**IPv6** のステートレス自動設定および重複アドレス検出

スイッチではステートレス自動設定が使用されるため、ホストやモバイル IP アドレスの管理など、リ ンク、サブネット、およびサイト アドレス指定の変更を管理することができます。ホストはリンクに 対してローカルな独自アドレスを自動的に設定します。起動ノードはルータに送信請求を送信して、イ ンターフェイス設定用のアドバタイズメントをルータに要求します。

自動設定および重複アドレス検出の詳細については、Cisco.com にある『*Cisco IOS IPv6 Configuration Library*』の「Implementing IPv6 Addressing and Basic Connectivity」の章を参照してく ださい。

### <span id="page-982-3"></span>**IPv6** アプリケーション

スイッチは、次のアプリケーションについて IPv6 をサポートします。

- **•** ping、Traceroute、Telnet、および TFTP
- **•** IPv6 トランスポートによる Secure Shell(SSH; セキュア シェル)
- **•** IPv6 トランスポートによる HTTP サーバ アクセス
- **•** IPv4 トランスポートによる AAAA の DNS レゾルバ
- **•** IPv6 アドレスの Cisco Discovery Protocol(CDP; シスコ検出プロトコル)サポート

これらのアプリケーションの管理方法の詳細については、Cisco.com にある『*Cisco IOS IPv6 Configuration Library*』の「Managing Cisco IOS Applications over IPv6」および「Implementing IPv6 Addressing and Basic Connectivity」の章を参照してください。

### <span id="page-982-0"></span>デュアル **IPv4/IPv6** プロトコル スタック

IPv4 および IPv6 プロトコルの両方に Ternary Content Addressable Memory(TCAM; 3 値連想メモリ) の使用を割り当てるには、デュアル IPv4/IPv6 テンプレートを使用する必要があります。

図 [38-1](#page-983-1) に、IP パケットおよび宛先アドレスに基づいて、同じインターフェイスを介して IPv4 および IPv6 トラフィックを転送するルータを示します。

<span id="page-983-1"></span>図 **38-1** インターフェイス上での **IPv4/IPv6** のデュアル サポート 3ffe:yyyy::1 10.1.1.1 IPv6 IPv4

IPv6 ルーティングをイネーブルにするには、デュアル IPv4/IPv6 Switch Database Management (SDM; スイッチングデータベース管理)テンプレートを使用します。デュアル IPv4/IPv6 SDM テン プレートの詳細については、第 7 章「SDM [テンプレートの設定」](#page-164-0)を参照してください。

デュアル IPv4 および IPv6 テンプレートを使用すると、デュアル スタック環境でスイッチを使用でき るようになります。

- **•** デュアル IPv4/IPv6 テンプレートを最初に選択しないで IPv6 を設定しようとすると、警告メッ セージが表示されます。
- **•** IPv4 専用環境の スイッチは、IPv4 パケットをルーティングし、IPv4 の QoS および ACL をハー ドウェアで適用します。IPv6 パケットはサポートされません。
- **•** デュアル IPv4/IPv6 環境のスイッチは、IPv4 および IPv6 パケットをルーティングし、IPv4 QoS をハードウェアで適用します。
- **•** 完全な IPv6 QoS はサポートされていません。IPv6 QoS trust はサポートされていません。
- **•** デュアル スタック テンプレートを使用すると各リソースの TCAM 容量が少なくなるので、IPv6 を使用しない場合はデュアル スタック テンプレートを使用しないでください。

IPv4 および IPv6 のプロトコル スタックの詳細については、Cisco.com にある『*Cisco IOS IPv6 Configuration Library*』の「Implementing IPv6 Addressing and Basic Connectivity」の章を参照してく ださい。

### <span id="page-983-0"></span>**IPv6 DHCP** アドレス割り当て

DHCPv6 を使用すると、DHCP サーバは IPv6 ネットワーク アドレスなどの設定パラメータを IPv6 ク ライアントに渡すことができます。アドレス割り当て機能により、ホストが接続されているネットワー クに基づいた適切なプレフィクスで重複のないアドレス割り当てが行われます。アドレスは 1 つまたは 複数のプレフィクス プールから割り当てることができます。デフォルト ドメインや DNS ネーム サー バ アドレスなどのオプションもクライアントに渡すことができます。アドレス プールは、特定のイン ターフェイスや複数のインターフェイスで使用されるように割り当てたり、サーバが自動的に適切な プールを選択することもできます。  $\label{eq:3.11} \begin{split} &\left\langle \begin{array}{l} \mathbb{R}^n \mathbb{R}^n \right\rangle = \left\{ \begin{array}{l} \mathbb{R}^n \mathbb{R}^n \mathbb{R}^n \mathbb{R}^n \mathbb{R}^n \mathbb{R}^n \mathbb{R}^n \mathbb{R}^n \mathbb{R}^n \mathbb{R}^n \mathbb{R}^n \mathbb{R}^n \mathbb{R}^n \mathbb{R}^n \mathbb{R}^n \mathbb{R}^n \mathbb{R}^n \mathbb{R}^n \mathbb{R}^n \mathbb{R}^$ 

Cisco IOS Release 12.2(58)SE 以降のリリースでは、IP ベース フィーチャ セットを実行するスイッチ は次の機能をサポートします。

**•** DHCPv6 バルク リース クエリー

DHCPv6 バルク リース クエリーにより、クライアントは DHCPv6 バインディングに関する情報を 要求できます。この機能では、新しいクエリー タイプが追加され、TCP を介した DHCPv6 バイン

は、リレー サーバ スイッチが再起動され、リレー サーバがすべてのバインディング情報を失った ときに役立ちます。リレー サーバは、再起動後自動的にバルク リース クエリーを生成し、DHCP サーバからバインディング情報を取得します。

**•** DHCPv6 リレー ソース設定

DHCPv6 サーバは、DHCP リレー エージェントの送信元アドレスに応答します。通常、DHCPv6 リレー エージェントからのメッセージには、送信元インターフェイスの送信元アドレスが表示さ れます。DHCPv6 リレー ソース設定機能を使用すると、リレー エージェントからのメッセージの 送信元アドレスとしてより安定したアドレス(ループバック インターフェイスなど)を設定でき ます。スイッチまたは特定のインターフェイスの送信元アドレスをグローバルに設定できます。イ ンターフェイス上に設定されたアドレスは、グローバルに設定されたアドレスより優先されます。

これらの機能の詳細および設定方法については、『*[Cisco IOS IPv6 Configuration Guide, Release 12.4](http://www.cisco.com/en/US/docs/ios/ipv6/configuration/guide/ip6-dhcp.html)*』 を参照してください。

このマニュアルでは、DHCPv6 のアドレス割り当てだけについて説明しています。DHCPv6 クライア ント、サーバ、またはリレー エージェント機能の設定の詳細については、Cisco.com にある『*Cisco IOS IPv6 Configuration Library*』の「Implementing DHCP for IPv6」の章を参照してください。

#### <span id="page-984-0"></span>**IPv6** のスタティック ルート

スタティック ルートは手動で設定され、2 つのネットワーキング デバイス間のルートを明示的に定義 します。スタティック ルートが有効なのは、外部ネットワークへのパスが 1 つだけの小規模ネット ワークの場合、または大規模ネットワークで特定のトラフィック タイプにセキュリティを設定する場 合です。

スタティック ルートの詳細については、Cisco.com にある『*Cisco IOS IPv6 Configuration Library*』の 「Implementing Static Routes for IPv6」の章を参照してください。

#### <span id="page-984-1"></span>**IPv6 RIP**

IPv6 RIP は、ルーティング メトリックとしてホップ カウントを使用する距離ベクトル型プロトコルで す。このプロトコルには、IPv6 アドレスおよびプレフィクスのサポート、すべての RIP ルータを含む マルチキャスト グループ アドレス FF02::9 を RIP アップデート メッセージの宛先アドレスとしてサ ポートする機能などがあります。

IPv6 RIP の詳細については、Cisco.com にある『*Cisco IOS IPv6 Configuration Library*』の 「Implementing RIP for IPv6」の章を参照してください。

### <span id="page-984-2"></span>**IPv6 OSPF**

IP サービス イメージが稼動するスイッチは IP のリンクステート プロトコルの IPv6 Open Shortest Path First(OSPF)をサポートしています。詳細については、Cisco.com の『*Cisco IOS IPv6 Configuration Library*』の「Implementing OSFP for IPv6」の章を参照してください。

### <span id="page-984-3"></span>**OSPFv3** グレースフル リスタート

Cisco IOS Release 12.2(58)SE 以降のリリースでは、IP サービス フィーチャ セットを実行するスイッ チは OSPFv3 のグレースフル リスタート機能をサポートします。この機能により、OSPFv3 ルーティ ング プロトコル情報の復元中に既知のルートに沿ったノンストップ データ転送が可能になります。ス イッチは、リスタート モード(グレースフル リスタート対応スイッチの場合)またはヘルパー モード (グレースフル リスタート認識スイッチの場合)でグレースフル リスタートを使用します。

グレースフル リスタート機能を使用するには、スイッチはハイアベイラビリティ Stateful Switchover (SSO; ステートフル スイッチオーバー)モードである必要があります(デュアル ルート プロセッサ)。グ レースフル リスタート対応スイッチは、次の障害が発生したときにグレースフル リスタートを使用します。

- **•** スタンバイ ルート プロセッサへの変更が生じるルート プロセッサの障害
- **•** 計画されていたルート プロセッサのスタンバイ ルート プロセッサへの変更

グレースフル リスタート機能では、ネイバー スイッチがグレースフル リスタート認識である必要があ ります。

詳細については、Cisco.com の『*Cisco IOS IPv6 Configuration Library*』の「Implementing OSFP for IPv6」の章を参照してください。

#### <span id="page-985-0"></span>**EIGRP IPv6**

IP サービス イメージが稼動しているスイッチは、Enhanced Interior Gateway Routing Protocol (EIGRP)IPv6 をサポートします。IPv6 の EIGRP は稼動するインターフェイス上で設定されるため、 グローバルな IPv6 アドレスは不要です。

(注) IP ベースのイメージが稼動しているスイッチは、IPv6 EIGRP スタブ ルーティングなどの IPv6 EIGRP 機能をサポートしません。

EIGRP IPv6 のインスタンスを実行するには、明示的または黙示的なルータ ID が必要です。黙示的な ルータ ID はローカル IPv4 アドレスから抽出されるため、どの IPv4 ノードにも必ず利用可能なルータ ID があります。しかし EIGRP IPv6 は IPv6 ノードだけのネットワークで実行されていることがあり、 利用可能な IPv4 ルータ ID がないこともあります。

EIGRP IPv6 の詳細については、Cisco.com にある『*Cisco IOS IPv6 Configuration Library*』の 「Implementing EIGRP for IPv6」の章を参照してください。

### <span id="page-985-1"></span>**HSRP IPv6**

IP サービス イメージが稼動するスイッチは、IPv6 対応の Hot Standby Router Protocol(HSRP; ホット スタンバイ ルータ プロトコル)をサポートします。HSRP は、IPv6 トラフィック ルーティングに冗長 性を提供し、1 台のルータのアベイラビリティに依存しないルーティングを可能にします。IPv6 ホス トは、IPv6 ネイバー探索ルータ アドバタイズメント メッセージを介して利用可能なルータを学習しま す。これらのメッセージは定期的にマルチキャストされるか、ホストにより送信請求されます。

HSRP IPv6 グループは、HSRP グループ番号から抽出される仮想 MAC アドレスと、デフォルトで HSRP 仮想 MAC アドレスから抽出される仮想 IPv6 リンクローカル アドレスを持っています。HSRP グループがアクティブな場合、HSRP 仮想 IPv6 リンクローカル アドレスにメッセージが定期的に送信 されます。グループがアクティブでなくなる際に最後のメッセージが送信され、メッセージは停止しま す。

IPv6 HSRP の設定の詳細については、Cisco.com にある『*Cisco IOS IPv6 Configuration Library*』の 「Configuring First Hop Redundancy Protocols in IPv6」の章を参照してください。

### <span id="page-985-2"></span>**IPv6** による **SNMP** および **Syslog**

IPv4 と IPv6 の両方をサポートするには、IPv6 ネットワークの管理に IPv6 と IPv4 の両方のトランス ポートが必要です。IPv6 による Syslog は、これらのトランスポートのアドレス データ タイプをサ ポートしています。

IPv6 による SNMP および Syslog で提供される機能は、次のとおりです。

- **•** IPv4 と IPv6 両方のサポート
- **•** SNMP 用の IPv6 トランスポート、および IPv6 ホストのトラップをサポートするための SNMP エージェントの変更
- **•** IPv6 アドレッシングをサポートする SNMP 関連 MIB および Syslog 関連 MIB
- **•** IPv6 ホストをトラップの受信側にする設定

IPv6 によるサポートの場合、SNMP は既存の IP トランスポート マッピングを変更して IPv4 と IPv6 を同時にサポートします。次の SNMP 処理は、IPv6 トランスポート管理をサポートしています。

- **•** デフォルト設定での UDP SNMP ソケットのオープン
- **•** 新しいトランスポート メカニズム(*SR\_IPV6\_TRANSPORT*)の提供
- **•** IPv6 トランスポートによる SNMP 通知の送信
- **•** IPv6 トランスポート対応の SNMP 名前付きアクセス リストのサポート
- **•** IPv6 トランスポートを使用した SNMP プロキシ転送のサポート
- **•** SNMP マネージャ機能が IPv6 トランスポートで動作することの確認

設定手順を含めた IPv6 による SNMP に関する詳細については、Cisco.com にある『*Cisco IOS IPv6 Configuration Library*』の「Managing Cisco IOS Applications over IPv6」の章を参照してください。

設定手順を含めた IPv6 による Syslog の詳細については、Cisco.com にある『*Cisco IOS IPv6 Configuration Library*』の「Implementing IPv6 Addressing and Basic Connectivity」の章を参照してください。

### <span id="page-986-1"></span>**IPv6** による **HTTP**(**S**)

HTTP クライアントは IPv4 および IPv6 HTTP サーバの両方に要求を送信し、HTTP サーバは IPv4 お よび IPv6 HTTP クライアントの両方からの要求に応答します。IPv6 アドレスを使用する URL は、16 ビット値を使用したコロン区切りの 16 進形式で指定する必要があります。

アクセプト ソケット コールによって、IPv4 または IPv6 のアドレス ファミリが選択されます。アクセ プト ソケットは IPv4 ソケットか IPv6 ソケットのどちらかです。リスニング ソケットは、接続を知ら せる IPv4 信号と IPv6 信号の両方を待ち受けます。IPv6 リスニング ソケットは、IPv6 ワイルドカード アドレスにバインドされます。

TCP/IP の基本スタックはデュアルスタック環境をサポートします。HTTP は、ネットワークレイヤの 相互作用の処理に TCP/IP スタックとソケットを使用します。

HTTP 接続が可能になるには、クライアントとサーバの間で基本的なネットワーク接続 (ping) が確立 している必要があります。

詳細については、Cisco.com にある『*Cisco IOS IPv6 Configuration Library*』の「Managing Cisco IOS Applications over IPv6」の章を参照してください。

### <span id="page-986-0"></span>サポートされていない **IPv6** ユニキャスト ルーティング機能

スイッチは、次の IPv6 機能をサポートしていません。

- **•** IPv6 Policy-Based Routing(PBR; ポリシーベース ルーティング)
- IPv6 Virtual Private Network (VPN; バーチャル プライベート ネットワーク) Routing And Forwarding (VRF) テーブルのサポート
- **•** 次の IPv6 ルーティング プロトコルのサポート:マルチプロトコル Border Gateway Protocol (BGP: ボーダー ゲートウェイ プロトコル) および Intermediate System-to-Intermediate System (IS-IS: 中継システム間の連携)ルーティング
- **•** サイトローカルなアドレス宛の IPv6 パケット
- **•** IPv4/IPv6 や IPv6/IPv4 などのトンネリング プロトコル
- **•** IPv4/IPv6 または IPv6/IPv4 トンネリング プロトコルをサポートするトンネル エンドポイントとし てのスイッチ
- **•** IPv6 Unicast Reverse-Path Forwarding(uRPF; ユニキャスト RPF)
- **•** IPv6 の一般的なプレフィクス

### <span id="page-987-0"></span>制限事項

IPv6 はスイッチのハードウェアに実装されるため、TCAM 内の IPv6 圧縮アドレスによるいくつかの 制限があります。これらのハードウェア制限により、機能の一部が失われて、制限されます。

機能の制限は次のとおりです。

- **•** IPv6 ホスト ルート(特定のホストに到達するために使用されるルート)またはマスク長が 64 ビッ トを超える IPv6 ルートでは、ICMPv6 リダイレクト機能がサポートされません。スイッチは、ホ スト ルートを介して、またはマスク長が 64 ビットを超えるルートを介して到達可能な特定の宛先 の場合、より適したファースト ホップ ルータにホストをリダイレクトすることができません。
- **•** IPv6 ホスト ルートまたはマスク長が 64 ビットを超える IPv6 ルートには、等価コストおよび不等 価コスト ルートを使用するロード バランシングがサポートされません。
- **•** スイッチは、SNAP でカプセル化された IPv6 パケットを転送できません。

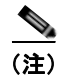

(注) IPv4 SNAP でカプセル化されたパケットにも同様の制限がありますが、パケットはスイッ チでドロップされ転送されません。

- **•** スイッチは、IPv6/IPv4 および IPv4/IPv6 パケットをハードウェアでルーティングしますが、ス イッチを IPv6/IPv4 または IPv4/IPv6 トンネル エンドポイントにはできません。
- **•** ホップ単位の拡張ヘッダーを持つブリッジング済みの IPv6 パケットは、ソフトウェアで転送され ます。IPv4 の場合、これらのパケットはソフトウェアでルーティングされ、ハードウェアでブ リッジングされます。
- **•** ソフトウェア コンフィギュレーション ガイドで定義された標準の SPAN および RSPAN 制限のほ かに、次のような IPv6 パケット固有の制限事項があります。
	- **–** RSPAN IPv6 ルーテッド パケットを送信した場合、SPAN 出力パケット内の送信元 MAC アド レスに誤りが生じることがあります。
	- **–** RSPAN IPv6 ルーテッド パケットを送信した場合、宛先 MAC アドレスに誤りが生じることが あります。標準トラフィックは影響を受けません。
- **•** スイッチはソースルート IPv6 パケットに関する QoS 分類または PBR をハードウェアで適用でき ません。
- **•** スイッチはマルチキャスト パケットに対して ICMPv6 *Packet Too Big* メッセージを生成できません。

# <span id="page-988-0"></span>**IPv6** の設定

ここでは、次の IPv6 転送の設定情報について説明します。

- **•** 「IPv6 [のデフォルト設定」\(](#page-988-1)P.38-11)
- **•** 「IPv6 アドレッシングの設定および IPv6 [ルーティングのイネーブル化」\(](#page-988-2)P.38-11)
- **•** 「デフォルト ルータ [プリファレンス\(](#page-991-0)DRP)の設定」(P.38-14)
- **•** 「IPv4 および IPv6 プロトコル [スタックの設定」\(](#page-992-0)P.38-15)
- **•** 「DHCP 設定による IPv6 [アドレス割り当て」\(](#page-993-0)P.38-16)
- **•** 「IPv6 ICMP [レート制限の設定」\(](#page-996-0)P.38-19)
- **•** 「IPv6 の CEF [の設定」\(](#page-997-0)P.38-20)
- **•** 「IPv6 のスタティック [ルートの設定」\(](#page-998-0)P.38-21)
- **•** 「[IPv6 RIP](#page-999-0) の設定」(P.38-22)
- **•** 「[IPv6 OSPF](#page-1000-0) の設定」(P.38-23)
- **•** 「[EIGRP IPv6](#page-1002-0) の設定」(P.38-25)
- **•** 「[IPv6 HSRP](#page-1002-1) の設定」(P.38-25)

# <span id="page-988-3"></span><span id="page-988-1"></span>**IPv6** のデフォルト設定

表 [38-1](#page-988-3) に IPv6 のデフォルト設定を示します。

表 **38-1 IPv6** のデフォルト設定

| 機能                 | デフォルト設定                                                    |
|--------------------|------------------------------------------------------------|
| SDM テンプレート         | デフォルト値                                                     |
| IPv6 ルーティング        | すべてのインターフェイスでグローバルにディセーブル                                  |
| CEFv6または<br>dCEFv6 | ディセーブル (IPv4 CEF および dCEF はデフォルトでイネーブル)                    |
|                    | IPv6 ルーティングがイネーブルの場合、CEFv6 および dCEF6 は自動<br>(注)<br>的にイネーブル |
| IPv6 アドレス          | 未設定                                                        |

# <span id="page-988-2"></span>**IPv6** アドレッシングの設定および **IPv6** ルーティングのイネーブル化

ここでは、IPv6 アドレスを各レイヤ 3 インターフェイスに割り当て、スイッチ上で IPv6 トラフィック をグローバルに転送する手順について説明します。

スイッチに IPv6 を設定する前に、次の注意事項に従ってください。

- **•** 必ずデュアル IPv4/IPv6 SDM テンプレートを選択してください。
- **•** この章に記載されたすべての機能が IP サービス イメージが稼動する Catalyst 3560 スイッチでサ ポートされているわけではありません[。「サポートされていない](#page-986-0) IPv6 ユニキャスト ルーティング [機能」\(](#page-986-0)P.38-9)を参照してください。

**• ipv6 address** インターフェイス コンフィギュレーション コマンドの *ipv6-address* および *ipv6-prefix* 変数は、16 ビット値を使用したコロン区切りの 16 進形式で指定したアドレスで入力す る必要があります。*prefix-length* 変数(先頭にスラッシュ(/)を付加)は、プレフィクス(アド レスのネットワーク部分)を構成するアドレスの上位連続ビット数を示す 10 進値です。

インターフェイス上で IPv6 トラフィックを転送するには、そのインターフェイスにグローバル IPv6 ア ドレスを設定する必要があります。インターフェイスに IPv6 アドレスを設定すると、リンクに対して ローカルなアドレスが自動的に設定され、そのインターフェイスで IPv6 が有効になります。設定され たインターフェイスは、次に示す、該当リンクの必須マルチキャスト グループに自動的に参加します。

- **•** インターフェイスに割り当てられた各ユニキャスト アドレスの送信請求ノード マルチキャスト グ ループ FF02:0:0:0:0:1:ff00::/104(このアドレスはネイバー探索プロセスに使用される)
- **•** すべてのノードを含む、リンクに対してローカルな マルチキャスト グループ FF02::1
- **•** すべてのルータを含む、リンクに対してローカルな マルチキャスト グループ FF02::2

IPv6 ルーティングの設定の詳細については、Cisco.com にある『*Cisco IOS IPv6 Configuration Library*』の「Implementing Addressing and Basic Connectivity for IPv6」の章を参照してください。 レイヤ 3 インターフェイスに IPv6 アドレスを割り当てて、IPv6 ルーティングをイネーブルにするに は、特権 EXEC モードで次の手順を実行します。

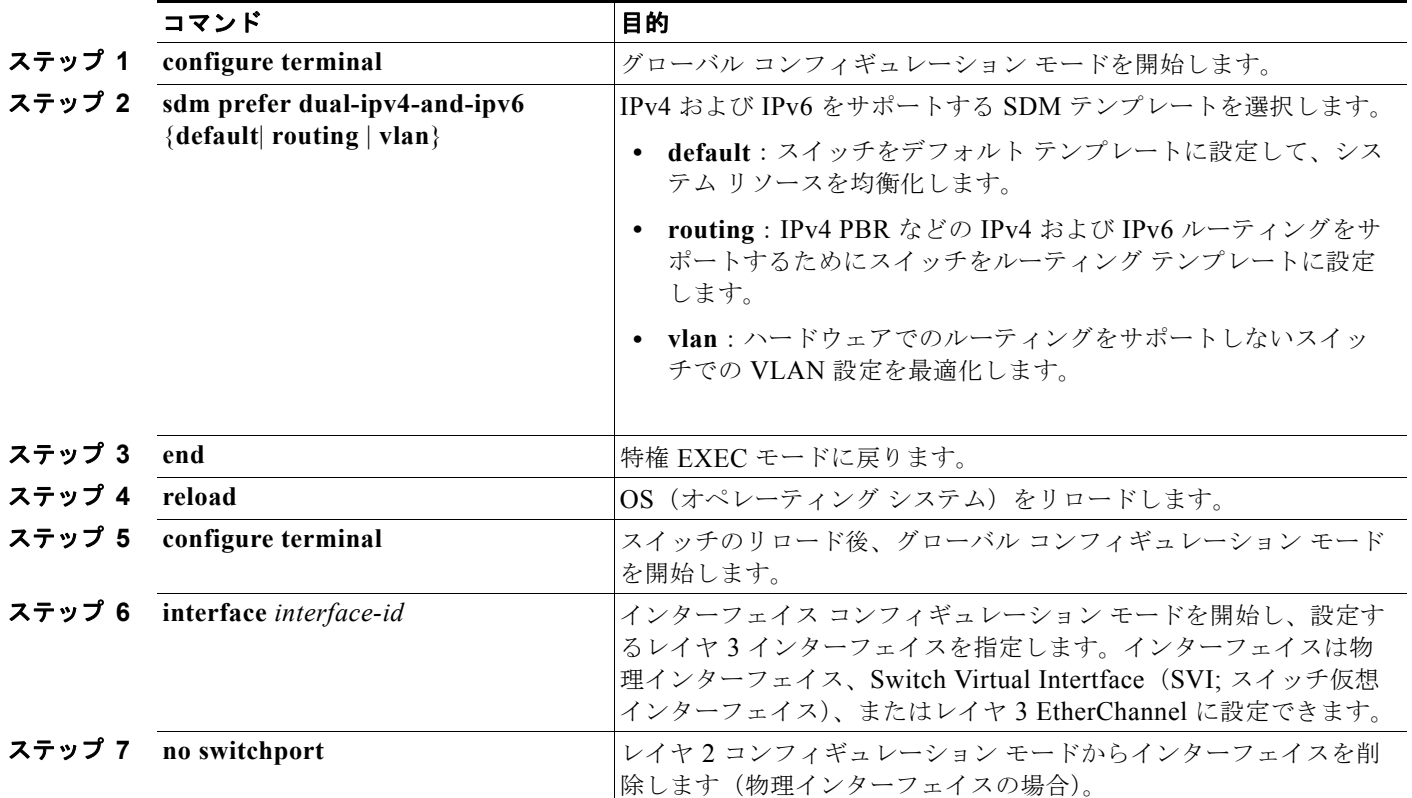

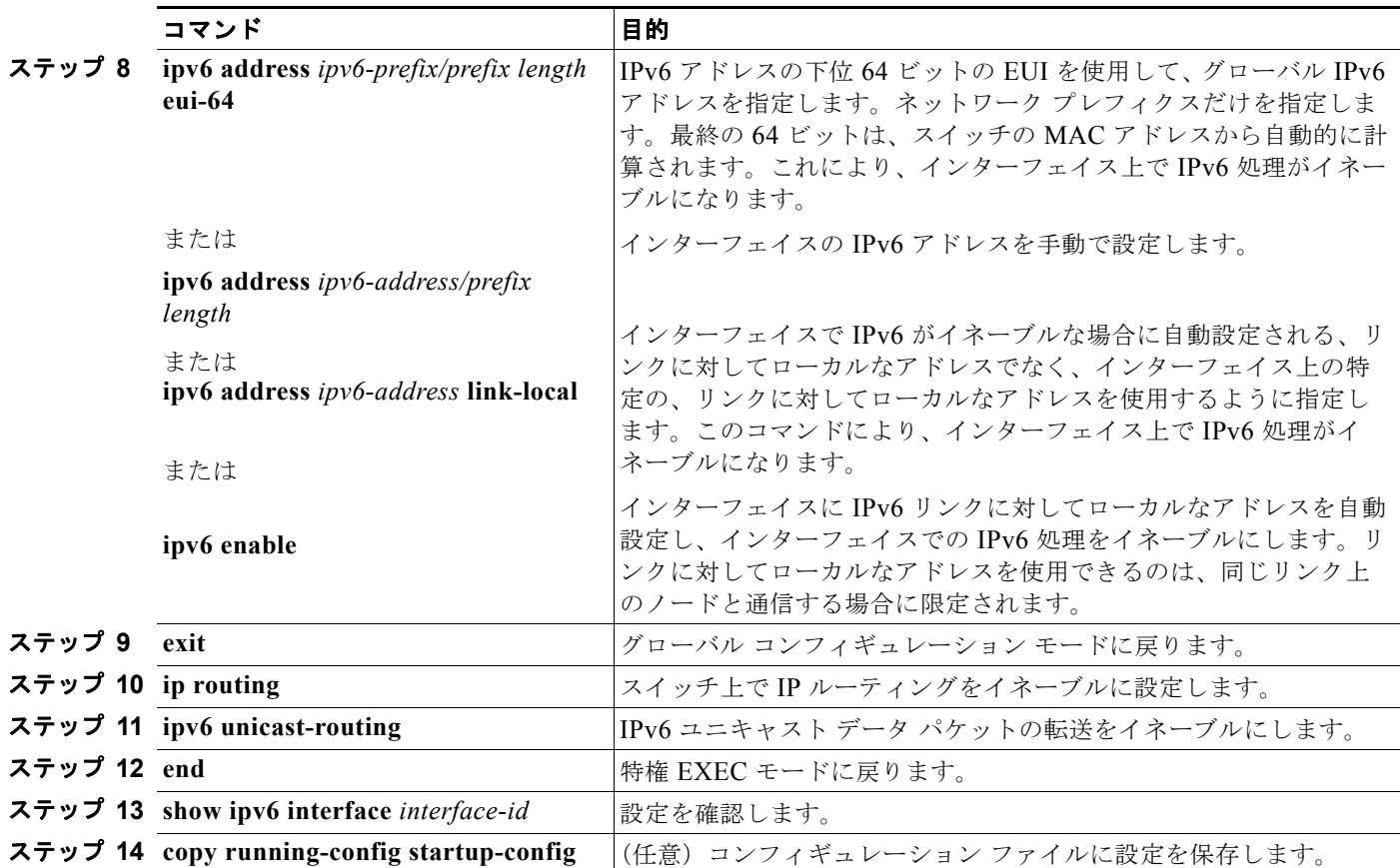

インターフェイスから IPv6 アドレスを削除するには、**no ipv6 address** *ipv6-prefix/prefix length* **eui-64** または **no ipv6 address** *ipv6-address* **link-local** インターフェイス コンフィギュレーション コマンドを 使用します。手動で設定したすべての IPv6 アドレスをインターフェイスから削除するには、**no ipv6 address** インターフェイス コンフィギュレーション コマンドを引数なしで使用します。IPv6 アドレス で明示的に設定されていないインターフェイスで IPv6 処理をディセーブルにするには、**no ipv6 enable** インターフェイス コンフィギュレーション コマンドを使用します。IPv6 ルーティングをグロー バルにディセーブルにするには、**no ipv6 unicast-routing** グローバル コンフィギュレーション コマン ドを使用します。

次に、IPv6 プレフィクス 2001:0DB8:c18:1::/64 に基づく、リンクに対してローカルなアドレスおよび グローバル アドレスを使用して、IPv6 をイネーブルにする例を示します。方のアドレスの下位 64 ビットでは、EUI-64 インターフェイス ID が使用されます。**show ipv6 interface** EXEC コマンドの出 力は、インターフェイスのリンクローカル プレフィクス FE80::/64 にインターフェイス ID (20B:46FF:FE2F:D940)を付加する方法を示しています。

```
Switch(config)# sdm prefer dual-ipv4-and-ipv6 default 
Switch(config)# ipv6 unicast-routing
Switch(config)# interface gigabitethernet0/1
Switch(config-if)# no switchport
Switch(config-if)# ipv6 address 2001:0DB8:c18:1::/64 eui 64
Switch(config-if)# end
Switch# show ipv6 interface gigabitethernet0/1
GigabitEthernet0/1 is up, line protocol is up
IPv6 is enabled, link-local address is FE80::20B:46FF:FE2F:D940
   Global unicast address(es):
  2001:0DB8:c18:1:20B:46FF:FE2F:D940, subnet is 2001:0DB8:c18:1::/64 [EUI]
   Joined group address(es):
    FF02::1
```

```
FTO2 \cdot .2FF02\cdot1\cdotFF2F\cdotD940 MTU is 1500 bytes
 ICMP error messages limited to one every 100 milliseconds
 ICMP redirects are enabled
 ND DAD is enabled, number of DAD attempts: 1
 ND reachable time is 30000 milliseconds
 ND advertised reachable time is 0 milliseconds
 ND advertised retransmit interval is 0 milliseconds
 ND router advertisements are sent every 200 seconds
 ND router advertisements live for 1800 seconds
 Hosts use stateless autoconfig for addresses.
```
# <span id="page-991-0"></span>デフォルト ルータ プリファレンス(**DRP**)の設定

ルータ アドバタイズメント メッセージは、**ipv6nd router-preference** インターフェイス コンフィギュ レーション コマンドで設定された DRP と共に送信されます。DRP が設定されていない場合、RA は medium プリファレンスで送信されます。

DRP が有効なのは、リンク上の 2 つのルータが同等であっても等コスト ルーティングを提供していな い場合で、ポリシーが 2 台のルータのどちらかを優先するように指定しているような場合です。

インターフェイスにルータの DRP を設定するには、特権 EXEC モードで次の手順を実行します。

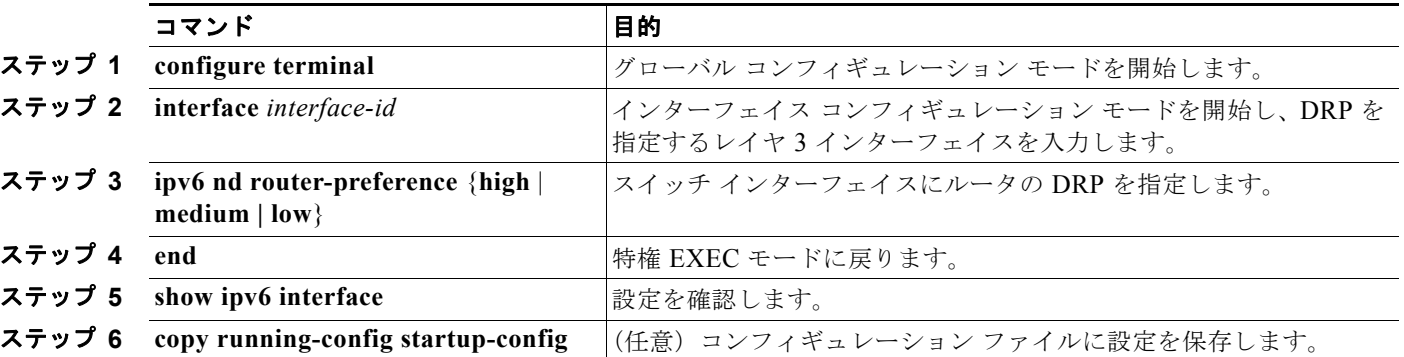

IPv6 DRP をディセーブルにするには、**no ipv6 nd router-preference** インターフェイス コンフィギュ レーション コマンドを使用します。

次に、ルータの DRP を *high* にしてインターフェイスに設定する例を示します。

```
Switch# configure terminal
Switch(config)# interface gigabitethernet0/1
Switch(config)# interface gigabitethernet0/1
Switch(config-if)# ipv6 nd router-preference high
Switch(config-if)# end
```
IPv6 DRP の設定の詳細については、Cisco.com にある『*Cisco IOS IPv6 Configuration Library*』の 「Implementing IPv6 Addresses and Basic Connectivity」の章を参照してください。

# <span id="page-992-0"></span>**IPv4** および **IPv6** プロトコル スタックの設定

IPv6 ルーティングを設定する前に、IPv4 および IPv6 をサポートする SDM テンプレートを選択する必 要があります。まだ設定していない場合、**sdm prefer dual-ipv4-and-ipv6** {**default** | **routing** | **vlan**} [**desktop**] グローバル コンフィギュレーション コマンドを使用して IPv6 をサポートするテンプレート を設定します。新規テンプレートを選択する場合は、**reload** 特権 EXEC コマンドを使用してスイッチ をリロードし、テンプレートを有効にする必要があります。

IPv4 および IPv6 を両方サポートし、IPv6 ルーティングがイネーブルになるようにレイヤ 3 インター フェイスを設定するには、特権 EXEC モードで次の手順を実行します。

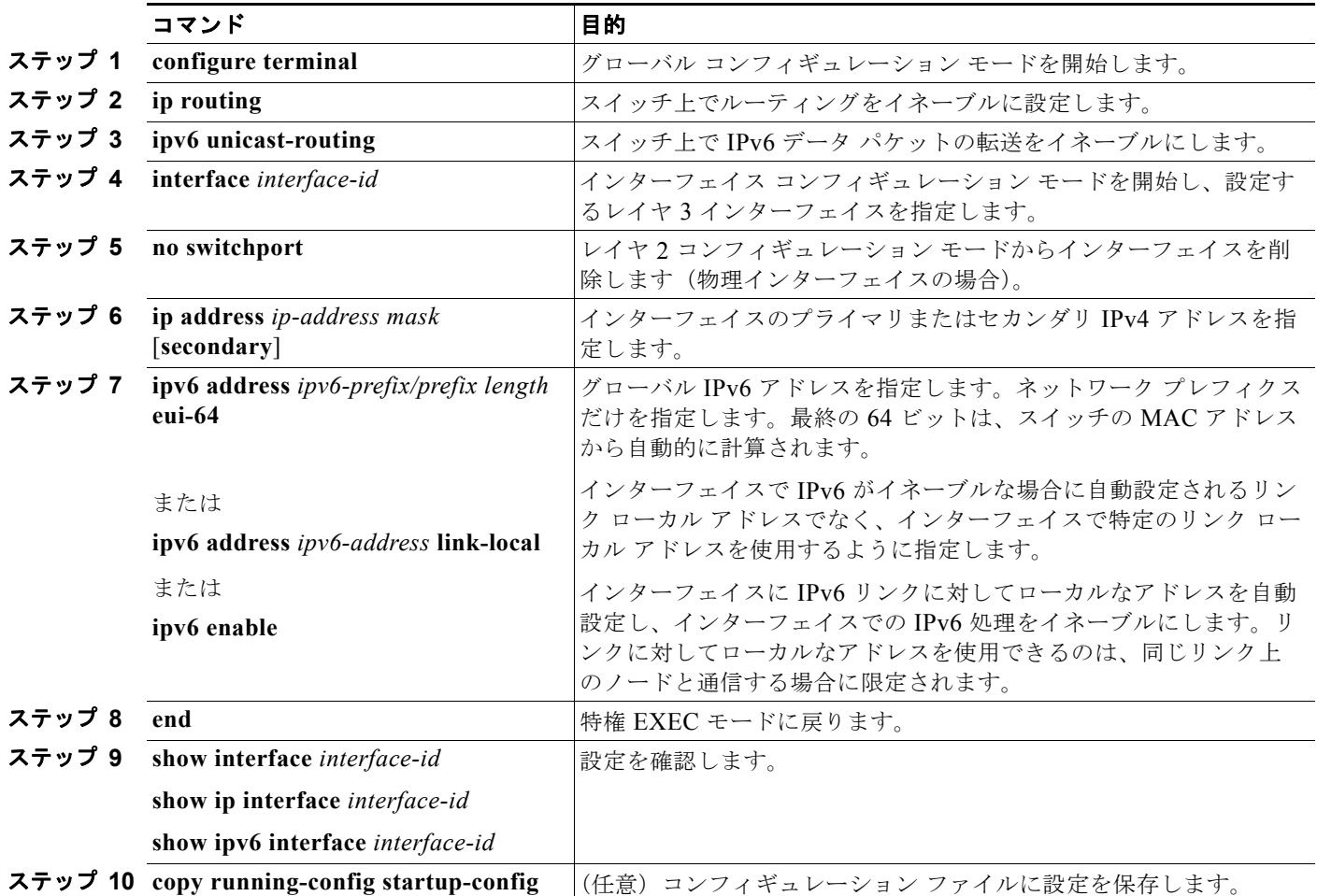

IPv4 ルーティングをディセーブルにするには、**no ip routing** グローバル コンフィギュレーション コマ ンドを使用します。IPv6 ルーティングをディセーブルにするには、**no ipv6 unicast-routing** グローバ ル コンフィギュレーション コマンドを使用します。インターフェイスから IPv4 アドレスを削除するに は、**no ip address** *ip-address mask* インターフェイス コンフィギュレーション コマンドを使用します。 インターフェイスから IPv6 アドレスを削除するには、**no ipv6 address** *ipv6-prefix/prefix length* **eui-64** または **no ipv6 address** *ipv6-address* **link-local** インターフェイス コンフィギュレーション コマンドを 使用します。手動で設定したすべての IPv6 アドレスをインターフェイスから削除するには、**no ipv6 address** インターフェイス コンフィギュレーション コマンドを引数なしで使用します。IPv6 アドレス で明示的に設定されていないインターフェイスで IPv6 処理をディセーブルにするには、**no ipv6 enable** インターフェイス コンフィギュレーション コマンドを使用します。

次に、インターフェイス上で IPv4 および IPv6 ルーティングをイネーブルにする例を示します。

```
Switch(config)# sdm prefer dual-ipv4-and-ipv6 default 
Switch(config)# ip routing
Switch(config)# ipv6 unicast-routing
Switch(config)# interface gigabitethernet0/1
Switch(config-if)# no switchport
Switch(config-if)# ip address 192.168.99.1 244.244.244.0
Switch(config-if)# ipv6 address 2001:0DB8:c18:1::/64 eui 64
Switch(config-if)# end
```
# <span id="page-993-0"></span>**DHCP** 設定による **IPv6** アドレス割り当て

ここでは、IPv6 DHCP (DHCPv6) アドレス割り当ての設定方法について説明します。

- **•** 「DHCPv6 [アドレス割り当てのデフォルト設定」\(](#page-993-1)P.38-16)
- **•** 「DHCPv6 [アドレス割り当て設定の注意事項」\(](#page-993-2)P.38-16)
- **•** 「DHCPv6 [サーバ機能のイネーブル化」\(](#page-993-3)P.38-16)
- **•** 「DHCPv6 [クライアント機能のイネーブル化」\(](#page-995-0)P.38-18)

#### <span id="page-993-1"></span>**DHCPv6** アドレス割り当てのデフォルト設定

デフォルトでは、スイッチに DHCPv6 機能は設定されていません。

#### <span id="page-993-2"></span>**DHCPv6** アドレス割り当て設定の注意事項

DHCPv6 アドレス割り当てを設定する場合は、次の注意事項に従ってください。

- **•** 以下の手順では、次に示すレイヤ 3 インターフェイスの 1 つを指定する必要があります。
	- **–** レイヤ 3 インターフェイス上で DHCPv6 IPv6 ルーティングをイネーブルにする必要があります。
	- **–** SVI:**interface vlan** *vlan\_id* コマンドを使用して作成された VLAN インターフェイスです。
	- **–** レイヤ 3 モードの EtherChannel ポート チャネル:**interface port-channel port-channel-number** コ マンドを使用して作成されたポート チャネル論理インターフェイスです。
- **•** DHCPv6 を設定する前に、IPv4 および IPv6 をサポートする SDM テンプレートを選択する必要が あります。
- **•** スイッチは DHCPv6 クライアント、サーバ、またはリレー エージェントとしての動作が可能で す。DHCPv6 クライアント、サーバ、リレーは、インターフェイス上で相互に排他的な機能です。

### <span id="page-993-3"></span>**DHCPv6** サーバ機能のイネーブル化

インターフェイスで DHCPv6 サーバ機能をイネーブルにするには、特権 EXEC モードで次の手順を実 行します。

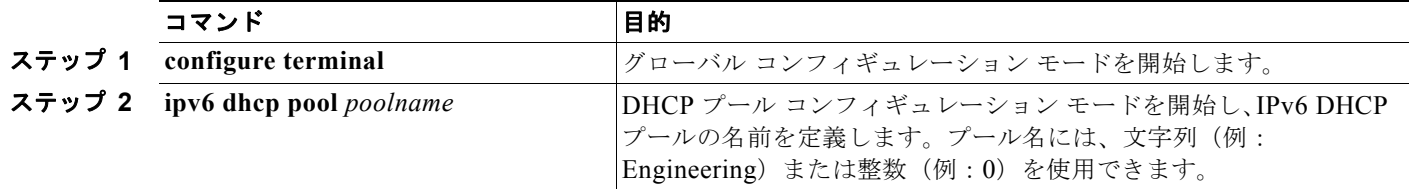

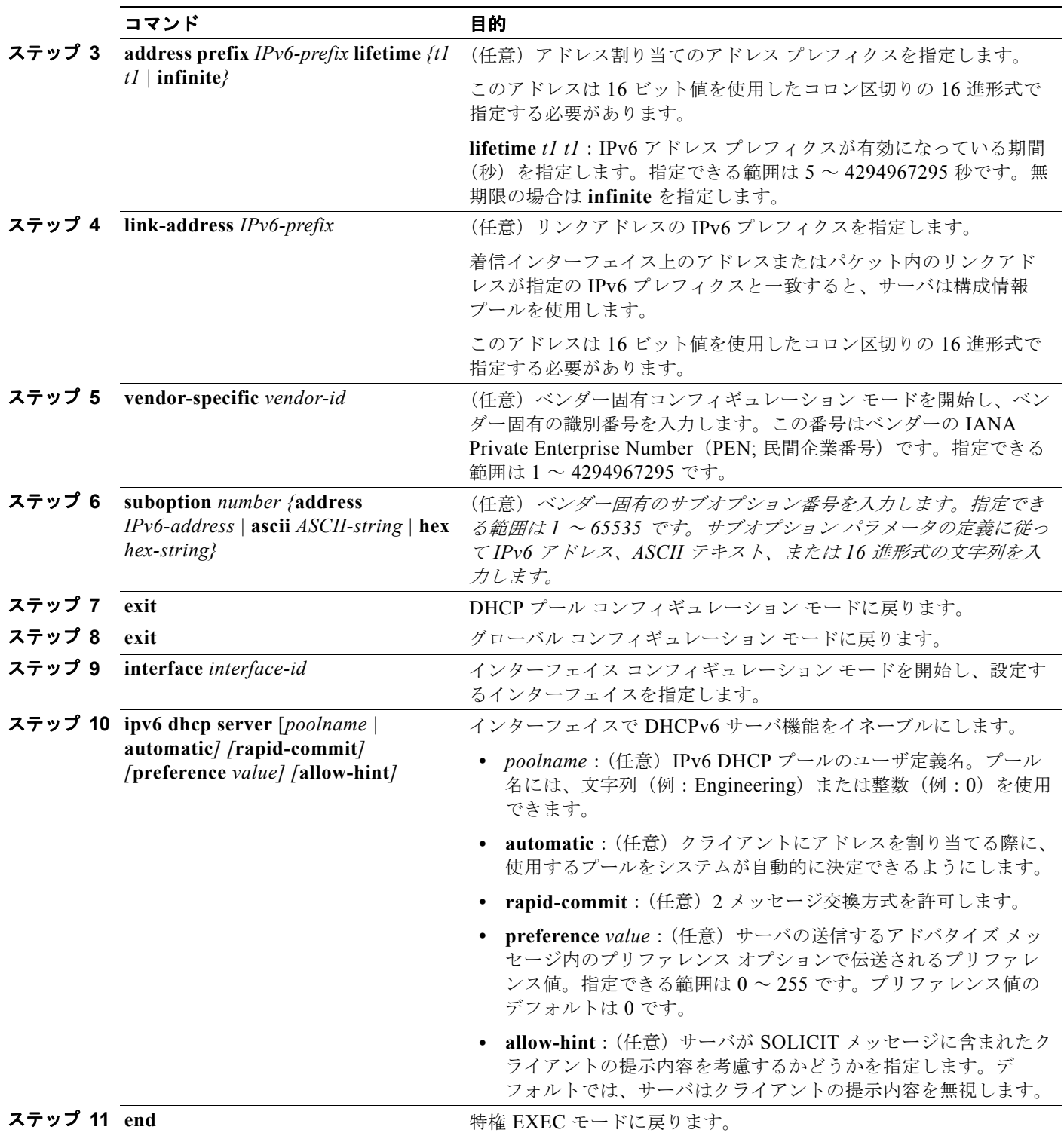

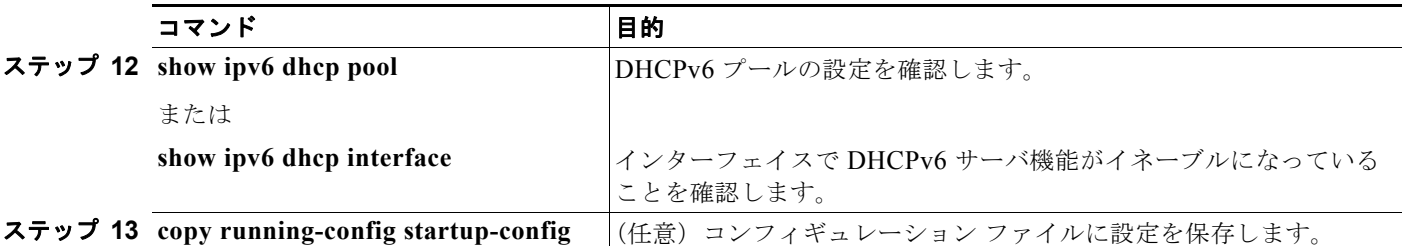

DHCPv6 プールを削除するには、**no ipv6 dhcp pool** *poolname* グローバル コンフィギュレーション コ マンドを使用します。DHCPv6 プールの特性を変更するには、DHCP プール コンフィギュレーション モード コマンドの **no** 形式を使用します。インターフェイス上の DHCPv6 サーバ機能をディセーブル にするには、**no ipv6 dhcp server** インターフェイス コンフィギュレーション コマンドを使用します。

次に、IPv6 アドレス プレフィクスを持つ *engineering* という名前のプールを設定する例を示します。

```
Switch# configure terminal
Switch(config)# ipv6 dhcp pool engineering
Switch(config-dhcpv6)#address prefix 2001:1000::0/64
Switch(config-dhcpv6)# end
```
次に、3 つのリンクアドレスと 1 つの IPv6 アドレス プレフィクスを持つ *testgroup* という名前のプー ルを設定する例を示します。

```
Switch# configure terminal
Switch(config)# ipv6 dhcp pool testgroup
Switch(config-dhcpv6)# link-address 2001:1001::0/64
Switch(config-dhcpv6)# link-address 2001:1002::0/64
Switch(config-dhcpv6)# link-address 2001:2000::0/48
Switch(config-dhcpv6)# address prefix 2001:1003::0/64
Switch(config-dhcpv6)# end
```
次に、ベンダー固有のオプションを持つ *350* という名前のプールを設定する例を示します。

```
Switch# configure terminal
Switch(config)# ipv6 dhcp pool 350
Switch(config-dhcpv6)# address prefix 2001:1005::0/48
Switch(config-dhcpv6)# vendor-specific 9
Switch(config-dhcpv6-vs)# suboption 1 address 1000:235D::1
Switch(config-dhcpv6-vs)# suboption 2 ascii "IP-Phone"
Switch(config-dhcpv6-vs)# end
```
### <span id="page-995-0"></span>**DHCPv6** クライアント機能のイネーブル化

インターフェイスで DHCPv6 クライアント機能をイネーブルにするには、特権 EXEC モードで次の手 順を実行します。

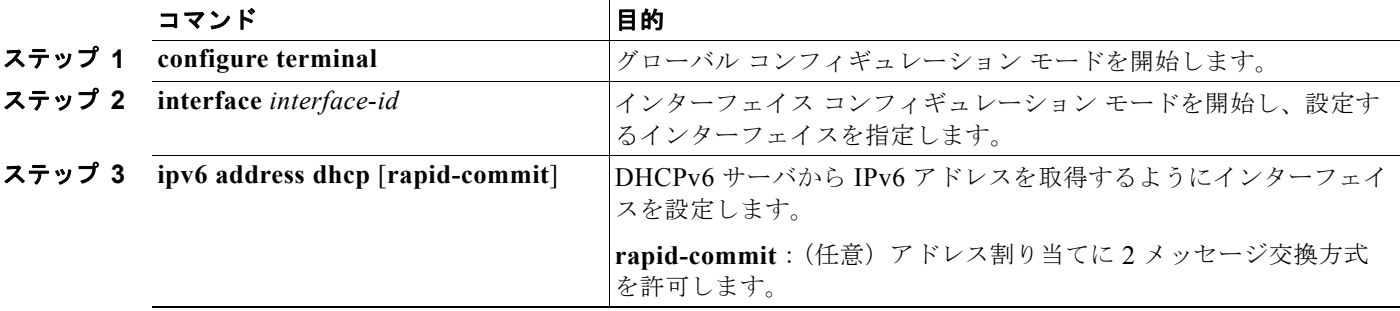

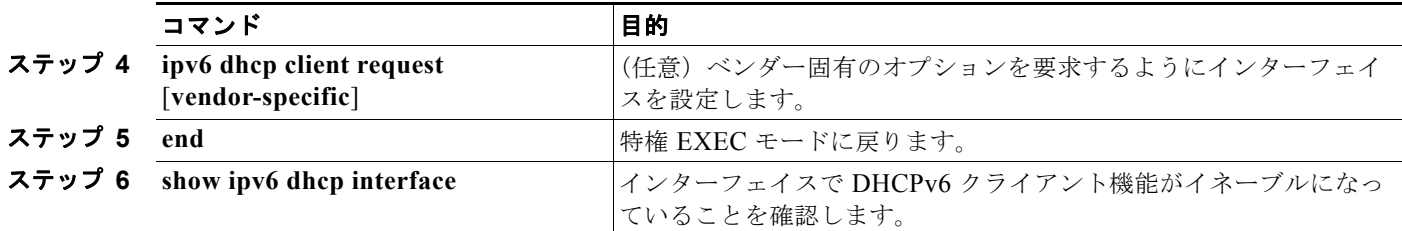

DHCPv6 クライアント機能をディセーブルにするには、**no ipv6 address dhcp** インターフェイス コン フィギュレーション コマンドを使用します。DHCPv6 クライアント要求を削除するには、**no ipv6 address dhcp client request** インターフェイス コンフィギュレーション コマンドを使用します。

次に、IPv6 アドレスを取得し rapid-commit オプションをイネーブルにする例を示します。

```
Switch(config)# interface gigabitethernet0/1
Switch(config-if)# ipv6 address dhcp rapid-commit
```
このマニュアルでは、DHCPv6 のアドレス割り当てだけについて説明しています。DHCPv6 クライア ント、サーバ、またはリレー エージェント機能の設定の詳細については、Cisco.com にある『*Cisco IOS IPv6 Configuration Library*』の「Implementing DHCP for IPv6」の章を参照してください。

### <span id="page-996-0"></span>**IPv6 ICMP** レート制限の設定

ICMP レート制限はデフォルトでイネーブルです。エラー メッセージのデフォルト間隔は 100 ミリ秒、 デフォルト バケット サイズ (バケットに格納される最大トークン数)は 10 です。 ICMP レート制限パラメータを変更するには、特権 EXEC モードで次の手順を実行します。

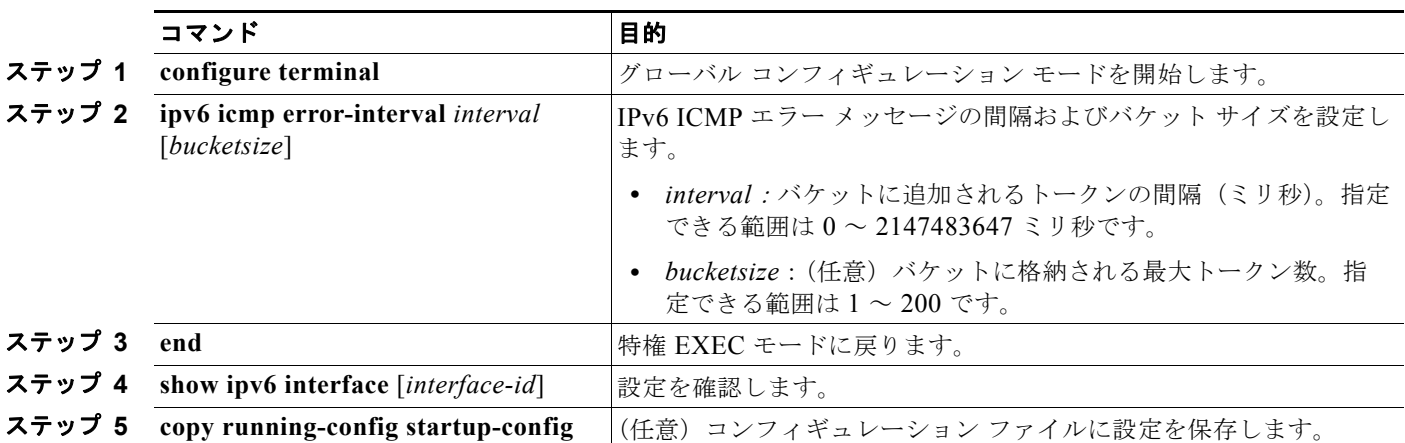

デフォルト設定に戻すには、**no ipv6 icmp error-interval** グローバル コンフィギュレーション コマン ドを使用します。

次に、IPv6 ICMP エラー メッセージ間隔を 50 ミリ秒に、バケット サイズを 20 トークンに設定する例 を示します。

Switch(config)#**ipv6 icmp error-interval 50 20**

### <span id="page-997-0"></span>**IPv6** の **CEF** の設定

Cisco Express Forwarding(CEF)は、ネットワーク パフォーマンスを向上させるレイヤ 3 IP スイッチ ング テクノロジーです。IPv6 CEF はデフォルトでディセーブルになっていますが、IPv6 ルーティング を設定すると自動的にイネーブルになります。

IPv6 ユニキャスト パケットをルーティングするには、最初に **ipv6 unicast-routing** グローバル コン フィギュレーション コマンドを使用して、IPv6 ユニキャスト パケット フォワーディングをグローバル に設定する必要があります。そして、**ipv6 address** インターフェイス コンフィギュレーション コマン ドを使用して、インターフェイスに IPv6 アドレスおよび IPv6 処理を設定する必要があります。

IPv6 CEF をディセーブルにするには、**no ipv6 cef** グローバル コンフィギュレーション コマンドを使 用します。IPv6 CEF または dCEF をディセーブルにした後に再びイネーブルにするには、**ipv6 cef** グ ローバル コンフィギュレーション コマンドを使用します。IPv6 ステートを確認するには、**show ipv6 cef** 特権 EXEC コマンドを入力します。

CEF および dCEF の設定の詳細については、Cisco.com にある『*Cisco IOS IPv6 Configuration Library*』の「Implementing IPv6 Addressing and Basic Connectivity」の章を参照してください。

# <span id="page-998-0"></span>**IPv6** のスタティック ルートの設定

スタティック IPv6 ルートを設定する前に、**ip routing** グローバル コンフィギュレーション コマンドを 使用してルーティングをイネーブルにし、**ipv6 unicast-routing** グローバル コンフィギュレーション コマンドを使用して IPv6 パケットの転送をイネーブルにし、インターフェイスに IPv6 アドレスを設定 して少なくとも 1 つのレイヤ 3 インターフェイス上で IPv6 をイネーブルにする必要があります。

IPv6 スタティック ルートを設定するには、特権 EXEC モードで次の手順を実行します。

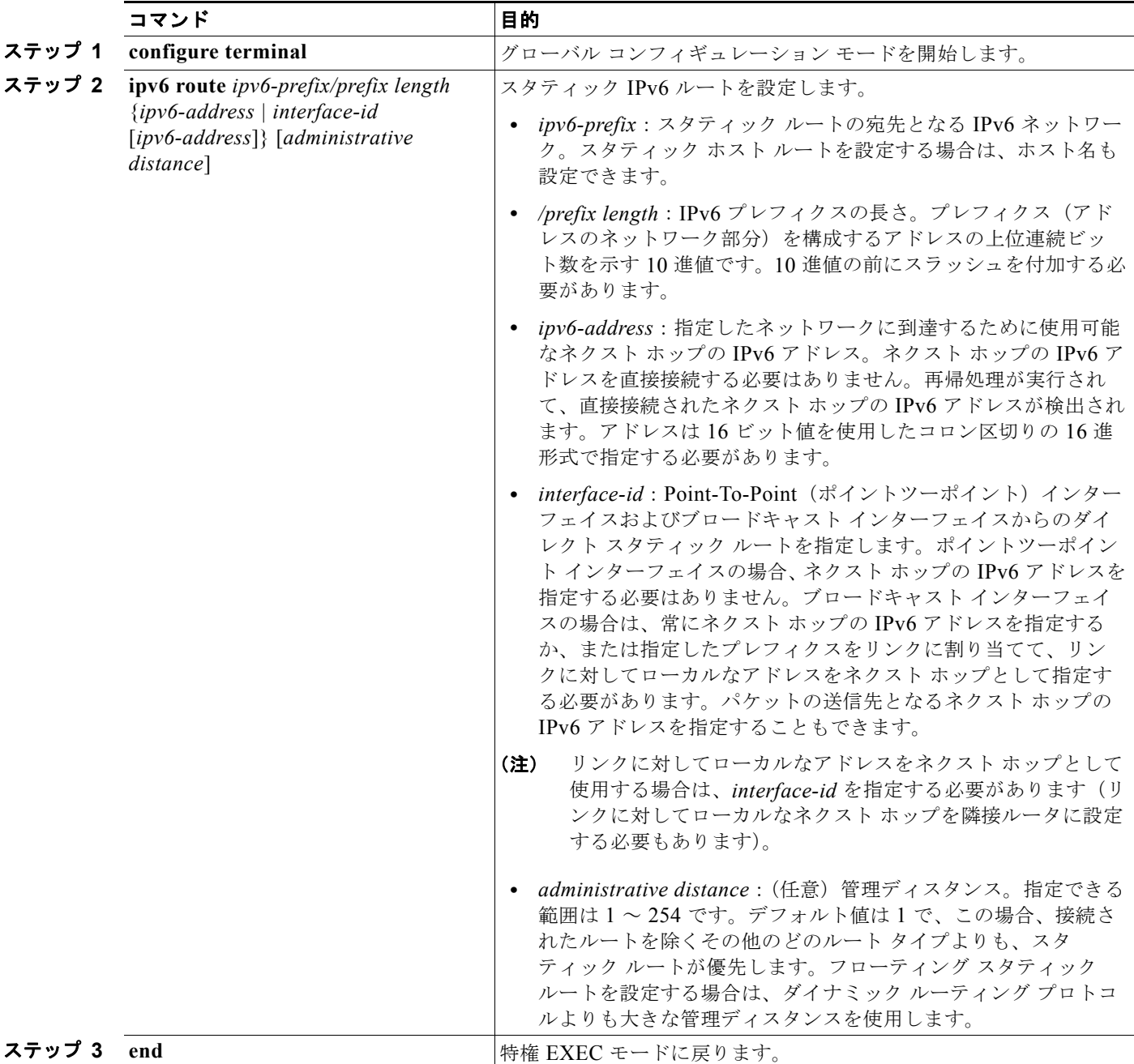

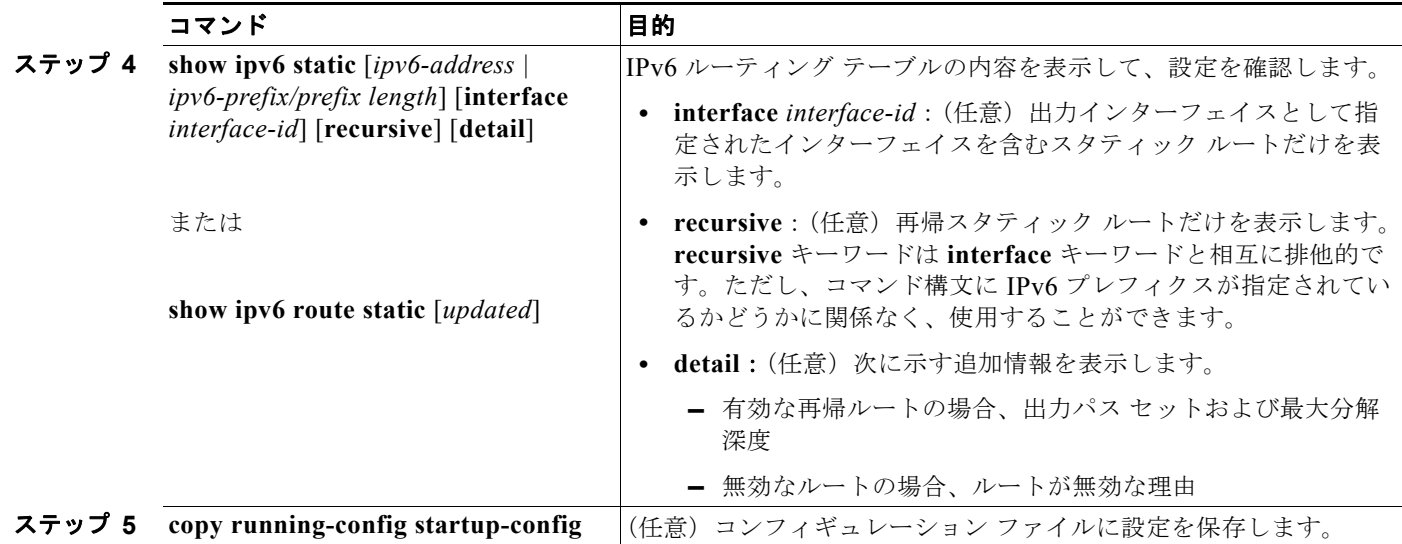

設定されたスタティック ルートを削除するには、**no ipv6 route** *ipv6-prefix/prefix length* {*ipv6-address | interface-id* [*ipv6-address*]} [*administrative distance*] グローバル コンフィギュレーション コマンドを 使用します。

次に、管理ディスタンスが 130 のフローティング スタティック ルートをインターフェイスに設定する 例を示します。

Switch(config)# **ipv6 route 2001:0DB8::/32 gigabitethernet0/1 130**

スタティック IPv6 ルーティングの設定の詳細については、Cisco.com にある『*Cisco IOS IPv6 Configuration Library*』の「Implementing Static Routes for IPv6」の章を参照してください。

### <span id="page-999-0"></span>**IPv6 RIP** の設定

IPv6 RIP を実行するようにスイッチを設定する前に、**ip routing** グローバル コンフィギュレーション コマンドを使用してルーティングをイネーブルにし、**ipv6 unicast-routing** グローバル コンフィギュ レーション コマンドを使用して IPv6 パケットの転送をイネーブルにして、IPv6 RIP をイネーブルにす るレイヤ 3 インターフェイス上で IPv6 をイネーブルにする必要があります。

IPv6 RIP を設定するには、特権 EXEC モードで次の必須および任意の手順を実行します。

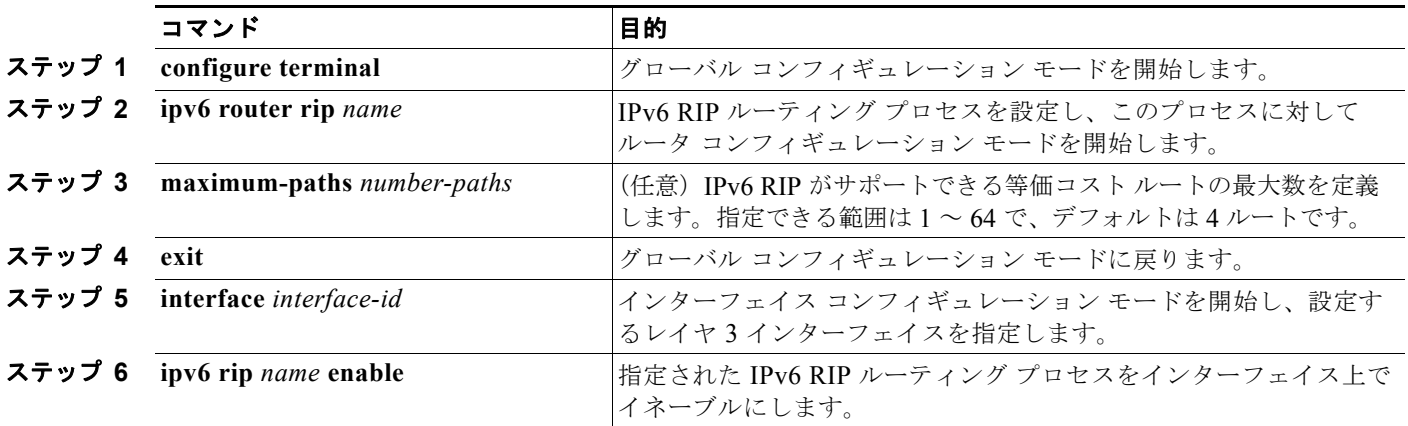

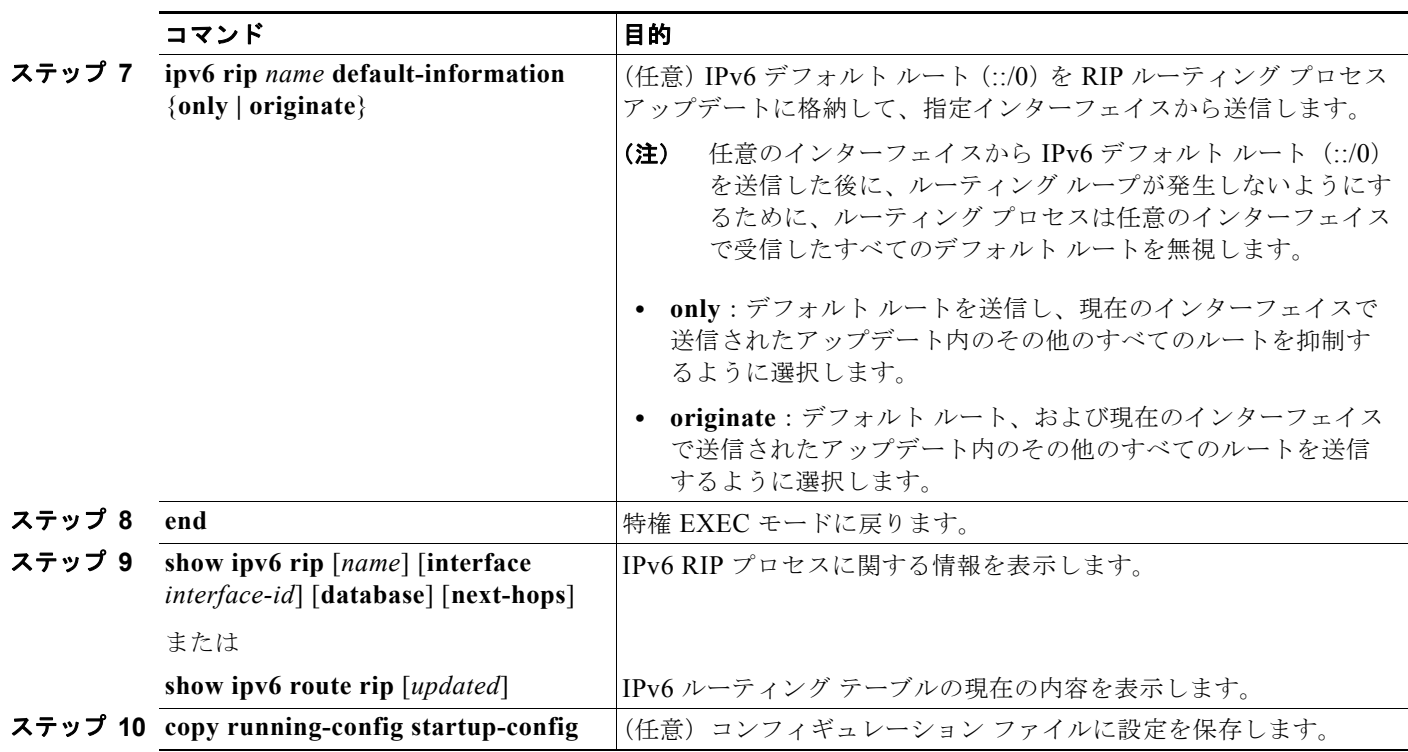

RIP ルーティング プロセスをディセーブルにするには、**no ipv6 router rip** *name* グローバル コンフィギュ レーション コマンドを使用します。特定のインターフェイスに対して RIP ルーティング プロセスをディ セーブルにするには、**no ipv6 rip** *name* インターフェイス コンフィギュレーション コマンドを使用します。

次に、*cisco* という RIP ルーティング プロセスを最大等価コスト ルート数 8 で設定し、それをイン ターフェイス上でイネーブルにする例を示します。

Switch(config)# **ipv6 router rip cisco** Switch(config-router)# **maximum-paths 8** Switch(config)# **exit** Switch(config)# **interface fastethernet2/0/11** Switch(config-if)# **ipv6 rip cisco enable**

IPv6 RIP ルーティングの設定の詳細については、Cisco.com にある『*Cisco IOS IPv6 Configuration Library*』の「Implementing RIP for IPv6」の章を参照してください。

# <span id="page-1000-0"></span>**IPv6 OSPF** の設定

使用するネットワークに合わせて IPv6 OSPF をカスタマイズできます。ただし、IPv6 OSPF のデフォ ルト設定は、ほとんどのユーザおよび機能の要件を満たすように設定されています。

次の注意事項に従ってください。

- **•** スイッチ上で IP サービス イメージが稼動している必要があります。
- **•** IPv6 コマンドのデフォルト設定を変更する場合は注意してください。デフォルト設定を変更する と、IPv6 ネットワークの OSPF に悪影響が及ぶことがあります。
- **•** インターフェイスで IPv6 OSPF をイネーブルにする前に、**ip routing** グローバル コンフィギュ レーション コマンドを使用してルーティングをイネーブルにし、**ipv6 unicast-routing** グローバル コンフィギュレーション コマンドを使用して IPv6 パケットの転送をイネーブルにし、IPv6 OSPF をイネーブルにするレイヤ 3 インターフェイスで IPv6 をイネーブルにする必要があります。

■ IPv6 の設定

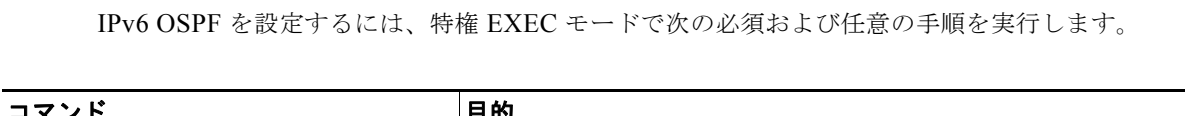

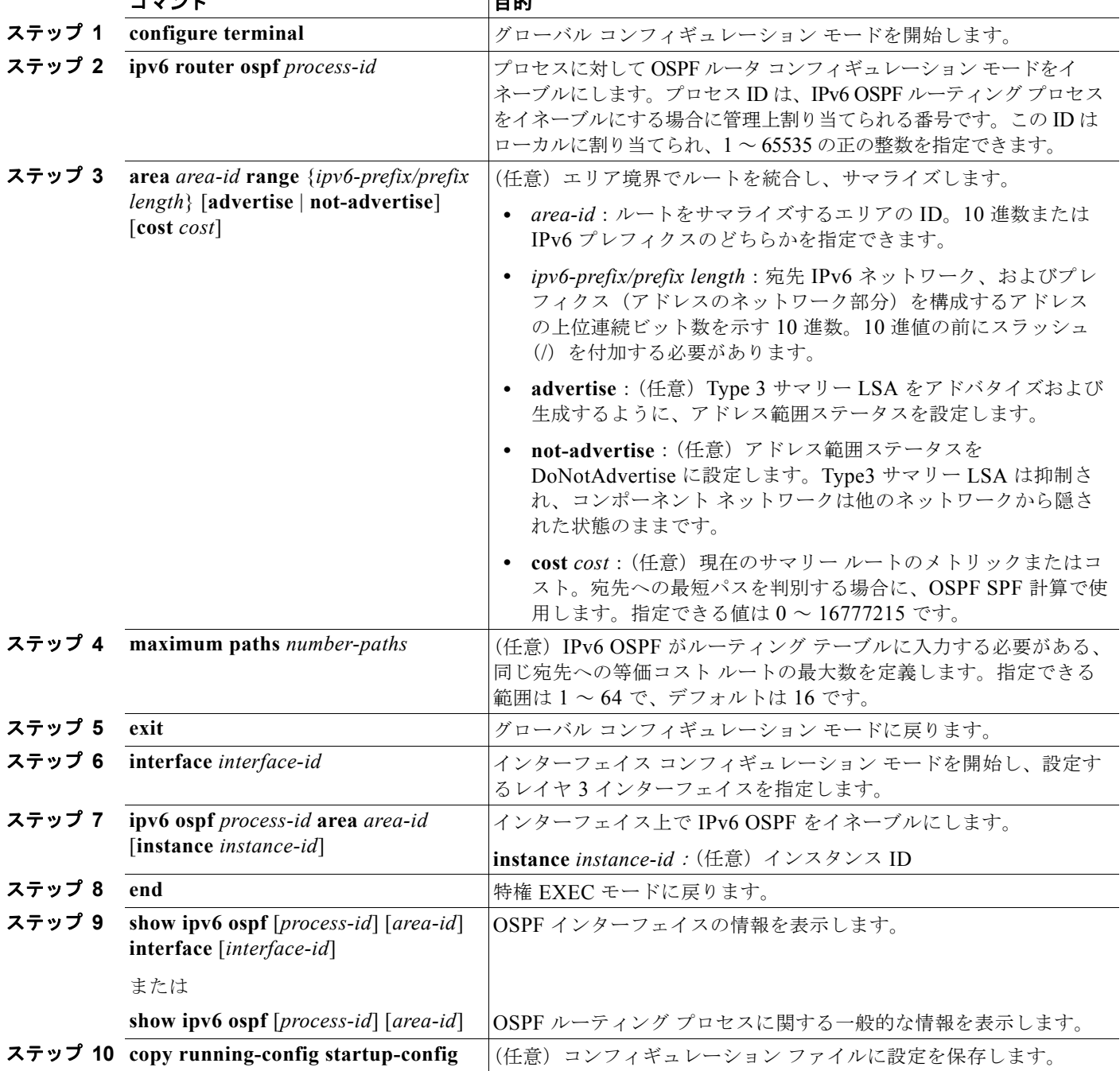

OSPF ルーティング プロセスをディセーブルするには、no **ipv6 router ospf** *process-id* グローバル コ ンフィギュレーション コマンドを使用します。特定のインターフェイスに対して OSPF ルーティング プロセスをディセーブルにするには、**no ipv6 ospf** *process-id* **area** *area-id* インターフェイス コンフィ ギュレーション コマンドを使用します。

IPv6 OSPF ルーティングの設定の詳細については、Cisco.com にある『*Cisco IOS IPv6 Configuration Library*』の「Implementing OSPF for IPv6」の章を参照してください。

<span id="page-1002-0"></span>**EIGRP IPv6** の設定

EIGRP IPv6 をイネーブルにするには、インターフェイスで **ipv6 router eigrp** *as-number* コマンドおよ び **ipv6 eigrp** *as-number* コマンドを設定します。

明示的なルータ ID を設定するには、**show ipv6 eigrp** コマンドを使用して設定済みのルータ ID を確認 してから、**eigrp router-id** *ip-address* コマンドを使用します。

スイッチ上で IP サービス イメージが稼動している必要があります。

EIGRP IPv4 の場合と同じように、EIGRP IPv6 でも EIGRP IPv4 インターフェイスを指定してからそ の一部を受動インターフェイスとして選択できます。その場合は **passive-interface default** コマンドを 使用してすべてのインターフェイスを受動にしてから、アクティブにするインターフェイスを指定して **no passive-interface** コマンドを使用します。受動インターフェイス上に EIGRP IPv6 を設定する必要 はありません。

設定手順の詳細については、『*Cisco IOS IPv6 Configuration Guide*』の「Implementing EIGRP for IPv6」の章を参照してください。

### <span id="page-1002-1"></span>**IPv6 HSRP** の設定

HSRP IPv6 は、IPv6 トラフィックのルーティングに冗長性を提供し、1 台のルータのアベイラビリ ティに依存しないルーティングを可能にします。

スイッチで IPv6 HSRP がイネーブルの場合、IPv6 ホストは IPv6 ネイバー探索ルータ アドバタイズメ ント メッセージを介して利用可能な IPv6 ルータを学習します。HSRP の IPv6 グループは、HSRP グ ループ番号から抽出される仮想 MAC アドレスを持っています。また、このグループは仮想 IPv6 リン クローカル アドレスを持っています。このアドレスはデフォルトで HSRP 仮想 MAC アドレスから抽 出されます。HSRP グループがアクティブな場合、HSRP 仮想 IPv6 リンクローカル アドレスにメッ セージが定期的に送信されます。

スイッチ上で IP サービス イメージが稼動している必要があります。

IPv6 HSRP を設定する場合は、インターフェイス上で HSRP バージョン 2(HSRPv2)をイネーブルに する必要があります。

HSRPv1 および HSRPv2 を使用する IPv6 HSRP を設定する際の設定上の注意事項については、「[HSRP](#page-1034-0) 設定 [時の注意事項」\(](#page-1034-0)P.41-5) および「HSRP [のトラブルシューティング」\(](#page-1041-0)P.41-12) を参照してください。

IPv6 HSRP および HSRPv2 の詳細については、第 41 章「HSRP および VRRP [の設定」](#page-1030-0)を参照してく ださい。

(注) IPv6 HSRP グループを設定する前に、**ipv6 unicast-routing** グローバル コンフィギュレーション コマ ンドを使用して IPv6 パケットの転送をイネーブルにし、IPv6 HSRP グループを設定するインターフェ イス上で IPv6 をイネーブルにします。

### **HSRP** バージョン **2** のイネーブル化

レイヤ 3 インターフェイス上で HSRP バージョン 2 をイネーブルにするには、特権 EXEC モードで次 の手順を実行します。

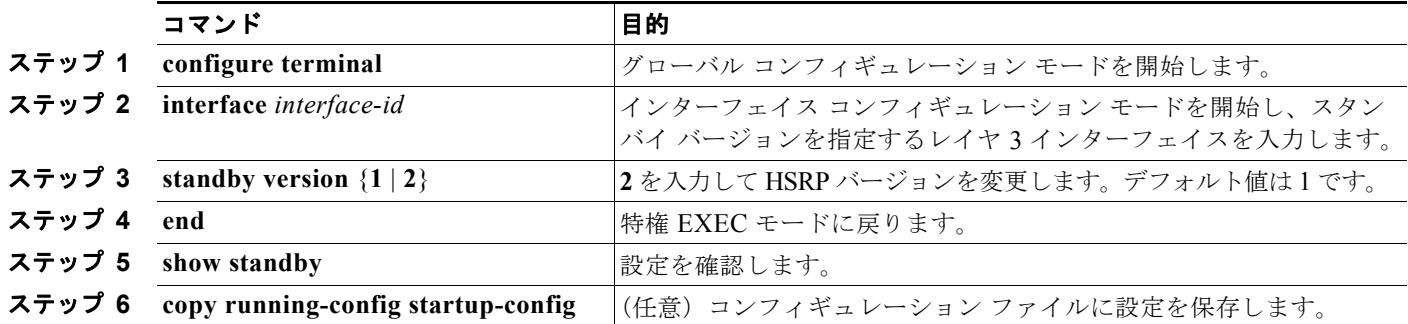

### **HSRP IPv6** グループのイネーブル化

レイヤ 3 インターフェイス上で IPv6 HSRP を作成する場合、またはイネーブルにする場合は、特権 EXEC モードで次の手順を実行します。

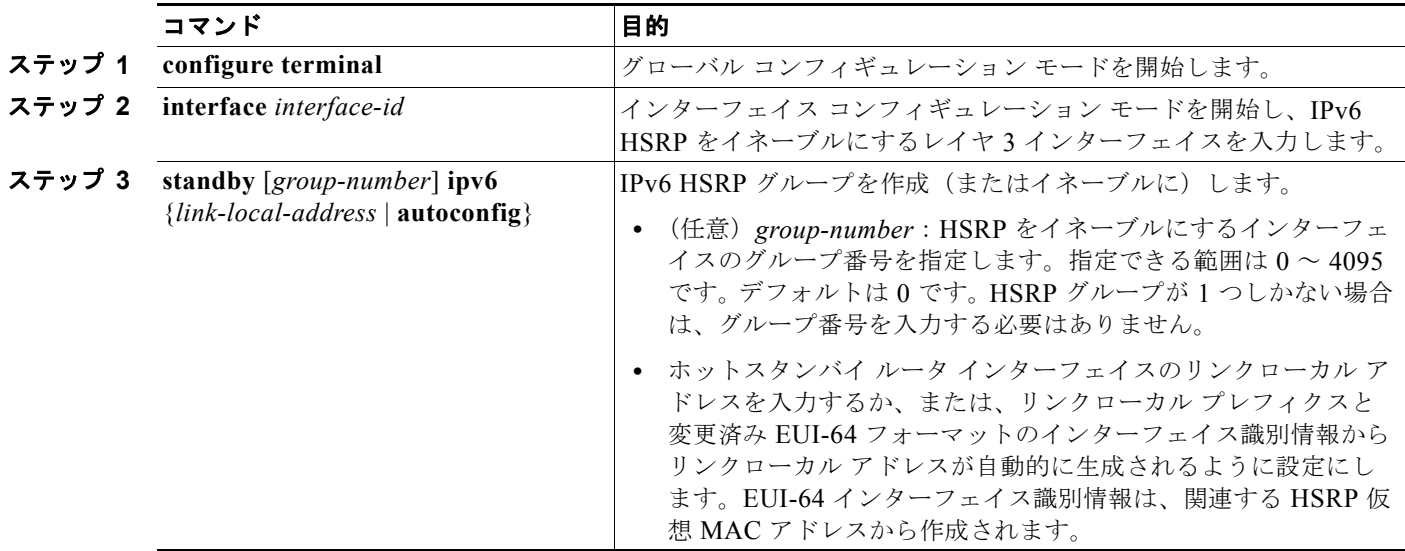

**The Second Second** 

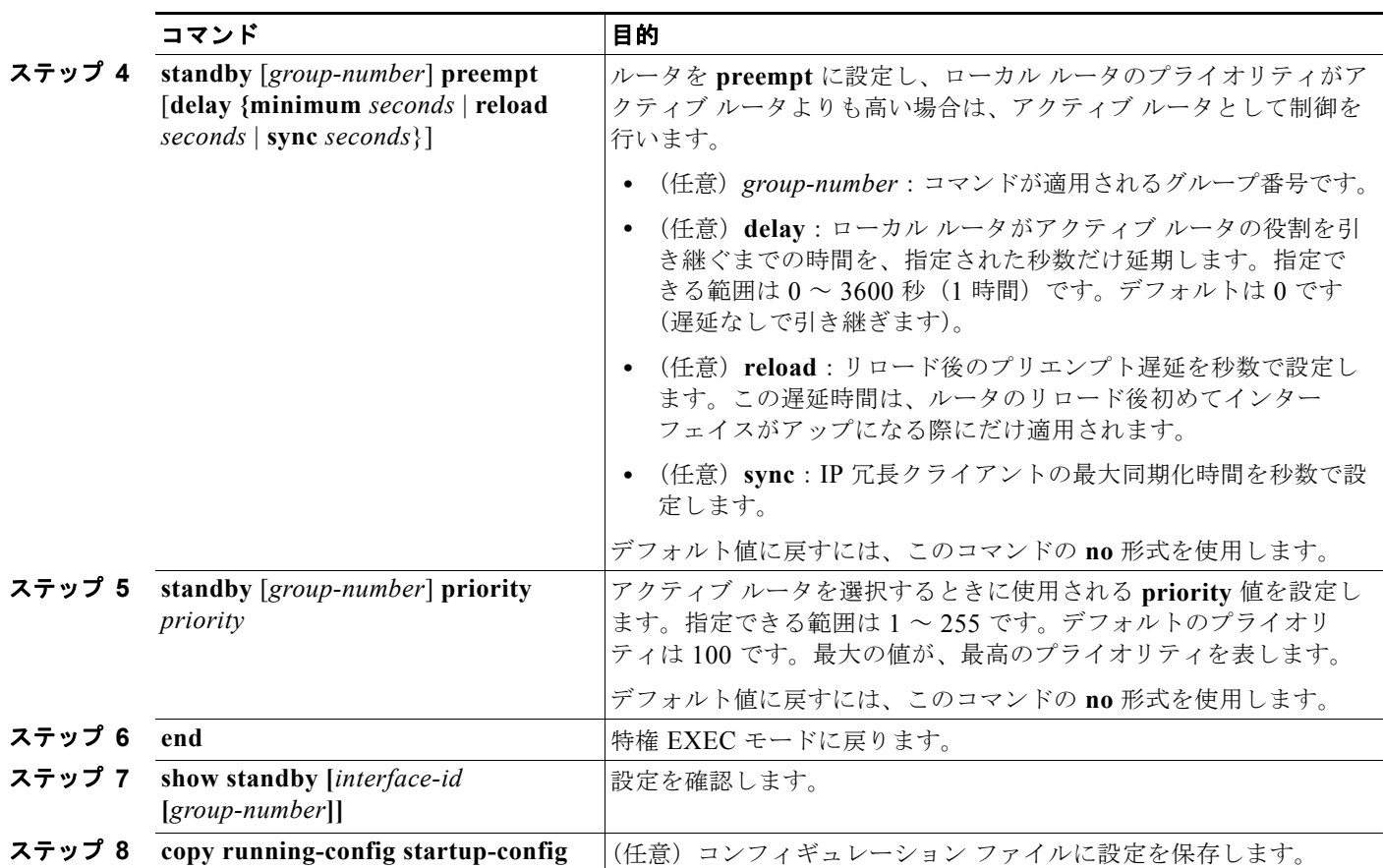

IPv6 HSRP をディセーブルにするには、**no standby** [*group-number*] **ipv6** インターフェイス コンフィ ギュレーション コマンドを使用します。

次に、ポートのグループ 1 で IPv6 HSRP をアクティブにする例を示します。ホット スタンバイ グルー プで使用される IP アドレスは、IPv6 HSRP を使用して学習されます。

(注) これは、IPv6 HSRP をイネーブルにするために必要な最小限の手順です。その他の設定は任意です。

```
Switch# configure terminal
Switch(config)# interface gigabitethernet0/1
Switch(config-if)# no switchport
Switch(config-if)# standby 1 ipv6 autoconfig
Switch(config-if)# end
Switch# show standby
```
IPv6 HSRP の設定の詳細については、Cisco.com にある『*Cisco IOS IPv6 Configuration Library*』の 「Configuring First Hop Redundancy Protocols in IPv6」の章を参照してください。

# <span id="page-1005-0"></span>**IPv6** の表示

コマンドの構文と使い方について詳しくは『IOS Command Reference』を参照してください。 表 [38-2](#page-1005-1) に、スイッチ上で IPv6 をモニタするための特権 EXEC コマンドを示します。

#### <span id="page-1005-1"></span>表 **38-2 IPv6** のモニタ用コマンド

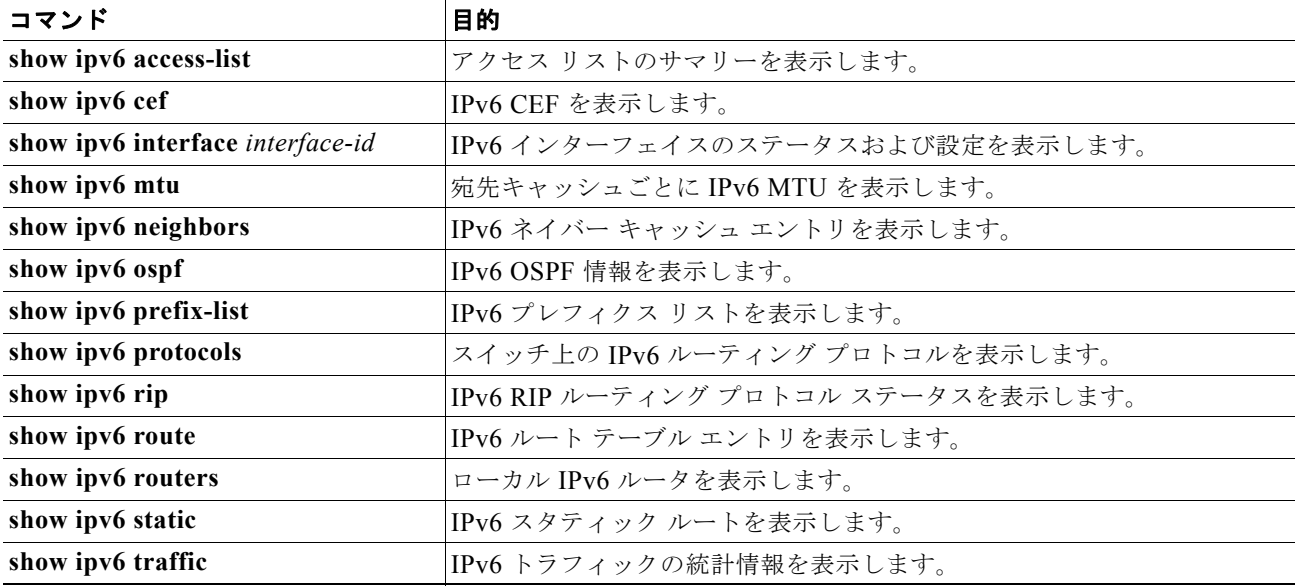

表 [38-3](#page-1005-2) に、EIGRP IPv6 情報を表示するための特権 EXEC コマンドを示します。

#### <span id="page-1005-2"></span>表 **38-3 EIGRP IPv6** 情報を表示するコマンド

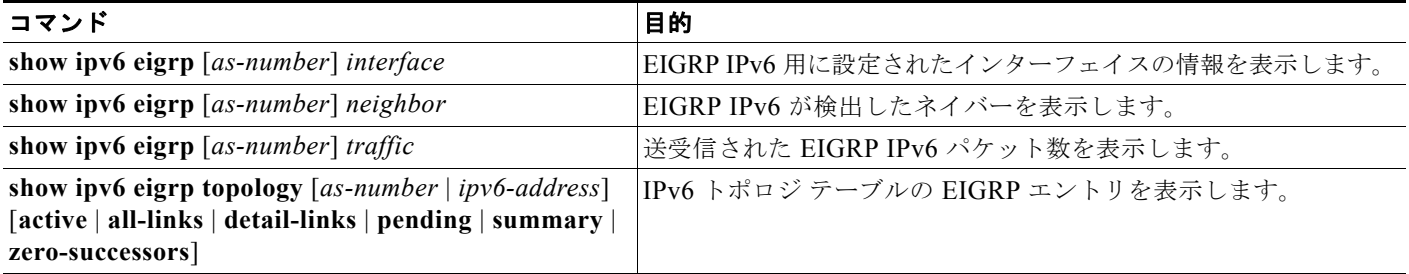

表 [38-4](#page-1005-3) に、IPv4 および IPv6 アドレス タイプに関する情報を表示するための特権 EXEC コマンドを示 します。

### <span id="page-1005-3"></span>表 **38-4 IPv4** および **IPV6** アドレス タイプを表示するコマンド

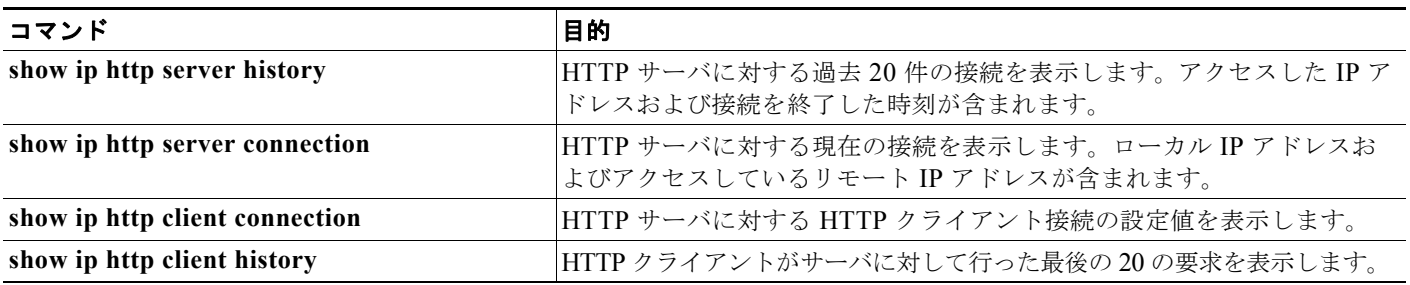

```
次に、show ipv6 interface 特権 EXEC コマンドの出力例を示します。
```

```
Switch# show ipv6 interface
```

```
Vlan1 is up, line protocol is up
  IPv6 is enabled, link-local address is FE80::20B:46FF:FE2F:D940
  Global unicast address(es):
     3FFE:C000:0:1:20B:46FF:FE2F:D940, subnet is 3FFE:C000:0:1::/64 [EUI]
  Joined group address(es):
    FF02::1
   FF02...2 FF02::1:FF2F:D940
  MTU is 1500 bytes
  ICMP error messages limited to one every 100 milliseconds
   ICMP redirects are enabled
  ND DAD is enabled, number of DAD attempts: 1
  ND reachable time is 30000 milliseconds
  ND advertised reachable time is 0 milliseconds
  ND advertised retransmit interval is 0 milliseconds
  ND router advertisements are sent every 200 seconds
  ND router advertisements live for 1800 seconds
<output truncated>
```
#### 次に、**show ipv6 cef** 特権 EXEC コマンドの出力例を示します。

```
Switch# show ipv6 cef
::/0
  nexthop 3FFE:C000:0:7::777 Vlan7
3FFE:C000:0:1::/64
  attached to Vlan1
3FFE:C000:0:1:20B:46FF:FE2F:D940/128
  receive
3FFE:C000:0:7::/64
  attached to Vlan7
3FFE:C000:0:7::777/128
  attached to Vlan7
3FFE:C000:0:7:20B:46FF:FE2F:D97F/128
  receive
3FFE:C000:111:1::/64
  attached to FastEthernet1/0/11
3FFE:C000:111:1:20B:46FF:FE2F:D945/128
  receive
3FFE:C000:168:1::/64
  attached to FastEthernet2/0/43
3FFE:C000:168:1:20B:46FF:FE2F:D94B/128
  receive
3FFE:C000:16A:1::/64
  attached to Loopback10
```

```
3FFE:C000:16A:1:20B:46FF:FE2F:D900/128
  receive
```

```
<テキスト出力は省略>
```
#### 次に、**show ipv6 protocols** 特権 EXEC コマンドの出力例を示します。

```
Switch# show ipv6 protocols
IPv6 Routing Protocol is "connected"
IPv6 Routing Protocol is "static"
IPv6 Routing Protocol is "rip fer"
   Interfaces:
     Vlan6
     FastEthernet0/4
     FastEthernet0/11
     FastEthernet0/12
Redistribution:
```
None

次に、**show ipv6 rip** 特権 EXEC コマンドの出力例を示します。 Switch# **show ipv6 rip** RIP process "fer", port 521, multicast-group FF02::9, pid 190 Administrative distance is 120.Maximum paths is 16 Updates every 30 seconds, expire after 180 Holddown lasts 0 seconds, garbage collect after 120 Split horizon is on; poison reverse is off Default routes are not generated Periodic updates 9040, trigger updates 60 Interfaces: Vlan6 FastEthernet2/0/4 FastEthernet2/0/11 FastEthernet1/0/12 Redistribution: None

次に、**show ipv6 static** 特権 EXEC コマンドの出力例を示します。

#### Switch# **show ipv6 static** IPv6 Static routes Code: \* - installed in RIB \* ::/0 via nexthop 3FFE:C000:0:7::777, distance 1

次に、**show ipv6 neighbor** 特権 EXEC コマンドの出力例を示します。

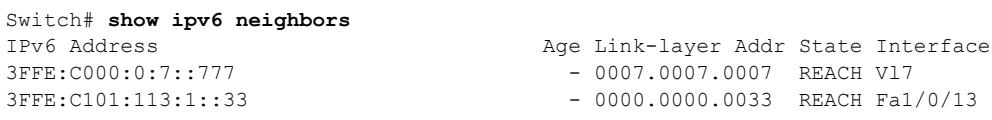

次に、**show ipv6 route** 特権 EXEC コマンドの出力例を示します。

```
Switch# show ipv6 route
IPv6 Routing Table - Default - 1 entries
Codes: C - Connected, L - Local, S - Static, U - Per-user Static route
L FF00::/8 [0/0]
     via Null0, receive
```
次に、**show ipv6 traffic** 特権 EXEC コマンドの出力例を示します。

```
Switch# show ipv6 traffic
IPv6 statistics:
  Rcvd: 1 total, 1 local destination
          0 source-routed, 0 truncated
          0 format errors, 0 hop count exceeded
          0 bad header, 0 unknown option, 0 bad source
          0 unknown protocol, 0 not a router
          0 fragments, 0 total reassembled
         0 reassembly timeouts, 0 reassembly failures
   Sent: 36861 generated, 0 forwarded
          0 fragmented into 0 fragments, 0 failed
          0 encapsulation failed, 0 no route, 0 too big
          0 RPF drops, 0 RPF suppressed drops
  Mcast: 1 received, 36861 sent
ICMP statistics:
   Rcvd: 1 input, 0 checksum errors, 0 too short
         0 unknown info type, 0 unknown error type
         unreach: 0 routing, 0 admin, 0 neighbor, 0 address, 0 port
         parameter: 0 error, 0 header, 0 option
         0 hopcount expired, 0 reassembly timeout,0 too big
```
```
 0 echo request, 0 echo reply
         0 group query, 0 group report, 0 group reduce
        1 router solicit, 0 router advert, 0 redirects
        0 neighbor solicit, 0 neighbor advert
   Sent: 10112 output, 0 rate-limited
        unreach: 0 routing, 0 admin, 0 neighbor, 0 address, 0 port
 parameter: 0 error, 0 header, 0 option
 0 hopcount expired, 0 reassembly timeout,0 too big
        0 echo request, 0 echo reply
         0 group query, 0 group report, 0 group reduce
        0 router solicit, 9944 router advert, 0 redirects
         84 neighbor solicit, 84 neighbor advert
UDP statistics:
  Rcvd: 0 input, 0 checksum errors, 0 length errors
        0 no port, 0 dropped
   Sent: 26749 output
TCP statistics:
  Rcvd: 0 input, 0 checksum errors
   Sent: 0 output, 0 retransmitted
```
■ IPv6 の表示

**Catalyst 3560** スイッチ ソフトウェア コンフィギュレーション ガイド

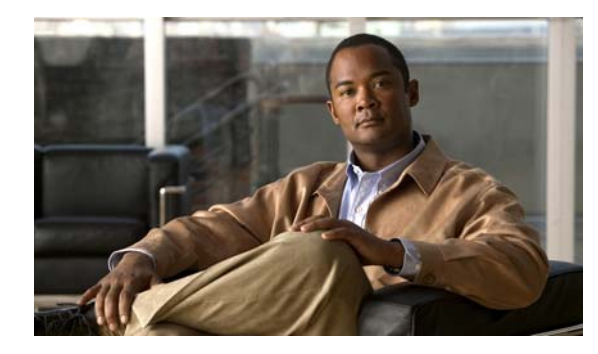

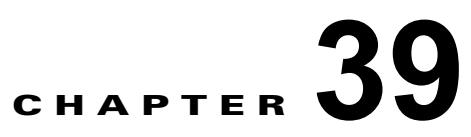

# **IPv6 MLD** スヌーピングの設定

Catalyst 3560 スイッチで Multicast Listener Discovery(MLD; マルチキャスト リスナー ディスカバ リ)スヌーピングを使用すれば、スイッチド ネットワーク内のクライアントおよびルータに IP Version 6(IPv6)マルチキャスト データを効率的に配信できます。IPv6 を使用するには、デュアル IPv4 およ び IPv6 Switching Database Management(SDM; スイッチング データベース管理)テンプレートがス イッチに設定されている必要があります。テンプレートを選択するには、**sdm prefer dual-ipv4-and-ipv6 default** グローバル コンフィギュレーション コマンドを入力します。

関連情報については、次の章を参照してください。

- **•** SDM テンプレートの詳細については、第 7 章「SDM [テンプレートの設定」を](#page-164-0)参照してください。
- **•** スイッチの IPv6 については、第 38 章「IPv6 ユニキャスト [ルーティングの設定」を](#page-978-0)参照してくだ さい。

(注) この章で使用するコマンドの構文および使用方法の詳細については、このリリースのコマンド リファ レンスまたは手順に記載された Cisco IOS のマニュアルを参照してください。

この章で説明する内容は、次のとおりです。

- **•** 「MLD [スヌーピングの概要」\(](#page-1010-0)P.39-1)
- **•** 「IPv6 MLD [スヌーピングの設定」\(](#page-1014-0)P.39-5)
- **•** 「MLD [スヌーピング情報の表示」\(](#page-1021-0)P.39-12)

## <span id="page-1010-0"></span>**MLD** スヌーピングの概要

IP バージョン 4 (IPv4) では、レイヤ 2 スイッチは Internet Group Management Protocol (IGMP; イ ンターネット グループ管理プロトコル)スヌーピングを使用して、ダイナミックにレイヤ 2 インター フェイスを設定することにより、マルチキャスト トラフィックのフラッディングを抑制します。その ため、マルチキャスト トラフィックは IP マルチキャスト デバイスに対応付けられたインターフェイス にだけ転送されます。IPv6 では、MLD スヌーピングが同様の機能を実行します。MLD スヌーピング を使用すると、IPv6 マルチキャスト データは VLAN (仮想 LAN) 内のすべてのポートにフラッディ ングされるのではなく、データを受信するポートのリストに選択的に転送されます。このリストは、 IPv6 マルチキャスト制御パケットをスヌーピングすることにより構築されます。

MLD は IPv6 マルチキャスト ルータで使用されるプロトコルで、直接接続されたリンク上のマルチ キャスト リスナー(IPv6 マルチキャスト パケットを受信するノード)の存在、およびネイバー ノード を対象とするマルチキャスト パケットを検出します。MLD は IGMP から派生しています。MLD バー ジョン 1 (MLDv1) は IGMPv2 と、MLD バージョン 2 (MLDv2) は IGMPv3 とそれぞれ同等です。 MLD は ICMP バージョン 6 (ICMPv6) のサブプロトコルです。MLD メッセージは ICMPv6 メッ セージのサブセットで、IPv6 パケット内で先頭の Next Header 値 58 により識別されます。

スイッチは、次の 2 つのバージョンの MLD スヌーピングをサポートします。

- **•** MLDv1 スヌーピング:MLDv1 制御パケットを検出し、IPv6 宛先マルチキャスト アドレスに基づ いてトラフィックのブリッジングを設定します。
- **•** MLDv2 Basic Snooping(MBSS):MLDv2 制御パケットを使用して、IPv6 宛先マルチキャスト アドレスに基づいてトラフィックの転送を設定します。

スイッチは MLDv1 プロトコル パケットと MLDv2 プロトコル パケットの両方でスヌーピングでき、 IPv6 宛先マルチキャスト アドレスに基づいて IPv6 マルチキャスト データをブリッジングします。

(注) スイッチは、IPv6 送信元および宛先マルチキャスト アドレスベースの転送を設定する MLDv2 Enhanced Snooping(MESS)をサポートしません。

MLD スヌーピングは、グローバルまたは VLAN 単位でイネーブルまたはディセーブルに設定できま す。MLD スヌーピングがイネーブルの場合、VLAN 単位の IPv6 マルチキャスト MAC アドレス テー ブルはソフトウェアで構築され、VLAN 単位の IPv6 マルチキャスト アドレス テーブルはソフトウェ アおよびハードウェアで構築されます。その後、スイッチはハードウェアで IPv6 マルチキャストアド レスに基づくブリッジングを実行します。

次に、IPv6 MLD スヌーピングの一部のパラメータについて説明します。

- **•** 「MLD [メッセージ」\(](#page-1011-0)P.39-2)
- **•** 「MLD [クエリー」\(](#page-1012-0)P.39-3)
- **•** 「マルチキャスト クライアント [エージングの堅牢性」\(](#page-1012-1)P.39-3)
- **•** [「マルチキャスト](#page-1012-2) ルータ検出」(P.39-3)
- **•** 「MLD [レポート」\(](#page-1013-0)P.39-4)
- 「MLD Done [メッセージおよび即時脱退」\(](#page-1013-1)P39-4)
- **•** 「TCN [処理」\(](#page-1014-1)P.39-5)

#### <span id="page-1011-0"></span>**MLD** メッセージ

MLDv1 は、次の 3 種類のメッセージをサポートします。

- **•** Listener Query:IGMPv2 クエリーと同等で、General Query または Mulicast-Address-Specific Query (MASO) のいずれかになります。
- **•** Multicast Listener Report:IGMPv2 レポートと同等です。
- **•** Multicast Listener Done メッセージ:IGMPv2 Leave メッセージと同等です。

MLDv2 では、MLDv1 レポートおよび Done メッセージに加えて、MLDv2 クエリーおよび MLDv2 レ ポートもサポートします。

メッセージの送受信の結果生じるメッセージ タイマーおよびステート移行は、IGMPv2 メッセージの 場合と同じです。リンクに対してローカルで有効な IPv6 送信元アドレスを持たない MLD メッセージ は、MLD ルータおよび MLD スイッチで無視されます。

#### <span id="page-1012-0"></span>**MLD** クエリー

スイッチは MLD クエリーを送信し、IPv6 マルチキャスト アドレス データベースを構築し、MLD グ ループ固有クエリー、MLD グループおよび送信元固有クエリーを生成して、MLD Done メッセージに 応答します。また、スイッチはレポート抑制、レポート プロキシング、即時脱退機能、およびスタ ティックな IPv6 マルチキャスト MAC アドレス設定もサポートします。

MLD スヌーピングがディセーブルの場合、すべての MLD クエリーが入力 VLAN でフラッディングさ れます。

MLD スヌーピングがイネーブルの場合、受信された MLD クエリーが入力 VLAN でフラッディングさ れ、クエリーのコピーは CPU に送信され、処理されます。MLD スヌーピングでは、受信されたクエ リーから IPv6 マルチキャスト アドレス データベースを構築します。MLD スヌーピングは、マルチ キャスト ルータ ポートを検出して、タイマーを維持し、レポート応答時間を設定します。また、 VLAN のクエリア IP 送信元アドレス、VLAN 内のクエリア ポートを学習して、マルチキャストアド レス エージングを維持します。

(注) IPv6 マルチキャスト ルータが Catalyst 6500 スイッチで、拡張 VLAN (1006 ~ 4094 の範囲) が使用 されている場合、Catalyst 6500 スイッチの拡張 VLAN 上で IPv6 MLD スヌーピングをイネーブルにし て、Catalyst 3560 スイッチが VLAN 上のクエリーを受信できるようにする必要があります。標準範囲 VLAN (1~1005) の場合は、Catalyst 6500 スイッチの VLAN 上で IPv6 MLD スヌーピングをイ ネーブルにする必要はありません。

グループが MLD スヌーピング データベースに存在する場合、スイッチは MLDv1 レポートを送信し て、グループ固有のクエリーに応答します。このグループが不明の場合、グループ固有のクエリーは入 力 VLAN にフラッディングされます。

ホストがマルチキャスト グループから脱退する場合、MLD Done メッセージ(IGMP Leave メッセー ジと同等)を送信できます。スイッチが MLDv1 Done メッセージを受信した際に、即時脱退がイネー ブルでなければ、スイッチは メッセージを受信したポートに MASQ を送信して、ポートに接続する他 のデバイスがマルチキャスト グループに残る必要があるかどうか判別します。

## <span id="page-1012-1"></span>マルチキャスト クライアント エージングの堅牢性

クエリー数に基づいて、アドレスからのポート メンバシップの削除を設定できます。1 つのアドレスに 対するメンバシップからポートが削除されるのは、設定された数のクエリーに関してポート上のアドレ スに対するレポートがない場合だけです。デフォルト値は 2 です。

#### <span id="page-1012-2"></span>マルチキャスト ルータ検出

IGMP スヌーピングと同様に、MLD スヌーピングでは次の特性を持つマルチキャスト ルータ検出を行 います。

- **•** ユーザにより設定されたポートには、期限切れがありません。
- **•** ダイナミックなポート学習は、MLDv1 スヌーピング クエリーおよび IPv6 PIMv2 パケットにより 行われます。
- **•** 複数のルータが同じレイヤ 2 インターフェイス上にある場合、MLD スヌーピングではポート上の 単一のマルチキャスト ルータ(直前にルータ制御パケットを送信したルータ)を追跡します。
- **•** マルチキャスト ルータ ポートのダイナミックなエージングは、デフォルト タイマーの 5 分に基づ きます。ポート上で制御パケットが 5 分間受信されない場合、マルチキャスト ルータはルータの ポート リストから削除されます。
- **•** IPv6 マルチキャスト ルータ検出が実行されるのは、MLD スヌーピングがスイッチでイネーブル の場合だけです。
- **•** 受信された IPv6 マルチキャスト ルータ制御パケットは、スイッチで MLD スヌーピングがイネー ブルかどうかにかかわらず、常に入力 VLAN にフラッディングされます。
- **•** 最初の IPv6 マルチキャスト ルータ ポートが検出された後は、不明の IPv6 マルチキャスト データ は、検出されたルータ ポートに対してだけ転送されます(それまでは、すべての IPv6 マルチキャ スト データは入力 VLAN にフラッディングされます)。

## <span id="page-1013-0"></span>**MLD** レポート

MLDv1 join メッセージは、本質的には IGMPv2 と同じように処理されます。IPv6 マルチキャスト ルータが VLAN で検出されない場合は、レポートが処理されないか、またはスイッチから転送されま せん。IPv6 マルチキャスト ルータが検出され、MLDv1 レポート が受信されると、IPv6 マルチキャス ト グループ アドレスおよび IPv6 マルチキャスト MAC アドレスが VLAN の MLD データベースに入 力されます。その後、VLAN 内のグループに対するすべての IPv6 マルチキャスト トラフィックが、こ のアドレスを使用して転送されます。MLD スヌーピングがディセーブルの場合、レポートは入力 VLAN でフラッディングされます。

MLD スヌーピングがイネーブルの場合は、MLD レポート抑制(リスナー メッセージ抑制)は自動的 にイネーブルになります。レポート抑制により、スイッチはグループで受信された最初の MLDv1 レ ポートを IPv6 マルチキャスト ルータに転送します。グループのそれ以降のレポートはルータに送信さ れません。MLD スヌーピングがディセーブルの場合は、レポート抑制がディセーブルになり、すべて の MLDv1 レポートは入力 VLAN にフラッディングされます。

スイッチは、MLDv1 プロキシ レポーティングもサポートします。MLDv1 MASQ が受信されると、ス イッチに他のポートのグループが存在する場合、およびクエリーを受信したポートとアドレスの最後の メンバ ポートが異なる場合は、スイッチはクエリーを受信したアドレスに関する MLDv1 レポートで 応答します。

#### <span id="page-1013-1"></span>**MLD Done** メッセージおよび即時脱退

即時脱退機能がイネーブルの場合にホストが MLDv1 Done メッセージ(IGMP Leave メッセージと同 等)を送信すると、Done メッセージを受信したポートはグループからただちに削除されます。VLAN で即時脱退をイネーブルにする場合は(IGMP スヌーピングと同様に)、ポートに単一のホストが接続 されている VLAN でだけこの機能を使用します。ポートがグループの最後のメンバである場合、グ ループも削除され、検出された IPv6 マルチキャスト ルータに脱退情報が転送されます。

VLAN で即時脱退がイネーブルでない場合に(1つのポート上にグループのクライアントが複数ある場 合)、Done メッセージがポートで受信されると、このポートで MASQ が生成されます。ユーザは、既 存アドレスのポート メンバシップが削除される時期を MASQ 数の観点から制御できます。アドレスに 対するメンバシップからポートが削除されるのは、設定された数のクエリーに関してポート上のアドレ スに対する MLDv1 レポートがない場合です。

生成される MASQ 数は、**ipv6 mld snooping last-listener-query count** グローバル コンフィギュレー ション コマンドにより設定されます。デフォルト値は 2 です。

MASQ は、Done メッセージが送信された IPv6 マルチキャスト アドレスに送信されます。スイッチの 最大応答時間内に MASQ で指定された IPv6 マルチキャスト アドレスにレポートが送信されなければ、 MASQ が送信されたポートは IPv6 マルチキャスト アドレス データベースから削除されます。最大応

答時間は、**ipv6 mld snooping last-listener-query-interval** グローバル コンフィギュレーション コマ ンドにより設定されます。削除されたポートがマルチキャスト アドレスの最後のメンバである場合は、 マルチキャスト アドレスも削除され、スイッチは検出されたマルチキャスト ルータすべてにアドレス 脱退情報を送信します。

#### <span id="page-1014-1"></span>**TCN** 処理

**ipv6 mld snooping tcn query solicit** グローバル コンフィギュレーション コマンドを使用して、Topology Change Notification (TCN: トポロジ変更通知)送信請求をイネーブルにすると、MLDv1 スヌーピング は、設定された数の MLDv1 クエリーによりすべての IPv6 マルチキャスト トラフィックをフラッディン グするよう VLAN に設定してから、選択されたポートにだけマルチキャスト データの送信を開始しま す。この値は、**ipv6 mld snooping tcn flood query count** グローバル コンフィギュレーション コマンド を使用して設定します。デフォルトでは、2 つのクエリーが送信されます。スイッチが VLAN 内の Spanning-Tree Protocol (STP: スパニング ツリー プロトコル)ルートになる場合、またはスイッチが ユーザにより設定された場合は、リンクに対してローカルで有効な IPv6 送信元アドレスを持つ MLDv1 グローバル Done メッセージも生成されます。これは IGMP スヌーピングの場合と同じです。

## <span id="page-1014-0"></span>**IPv6 MLD** スヌーピングの設定

次に、IPv6 MLD スヌーピングの設定方法ついて説明します。

- **•** 「MLD [スヌーピングのデフォルト設定」\(](#page-1014-2)P.39-5)
- **•** 「MLD [スヌーピング設定時の注意事項」\(](#page-1015-0)P.39-6)
- **•** 「MLD [スヌーピングのイネーブル化またはディセーブル化」\(](#page-1015-1)P.39-6)
- **•** [「スタティックなマルチキャスト](#page-1017-0) グループの設定」(P.39-8)
- **•** 「マルチキャスト ルータ [ポートの設定」\(](#page-1017-1)P.39-8)
- **•** 「MLD [即時脱退のイネーブル化」\(](#page-1018-0)P.39-9)
- **•** 「MLD スヌーピング [クエリーの設定」\(](#page-1019-0)P.39-10)
- **•** 「MLD リスナー [メッセージ抑制のディセーブル化」\(](#page-1020-0)P.39-11)

## <span id="page-1014-3"></span><span id="page-1014-2"></span>**MLD** スヌーピングのデフォルト設定

表 [39-1](#page-1014-3) に、MLD スヌーピングのデフォルト設定を示します。

#### 表 **39-1 MLD** スヌーピングのデフォルト設定

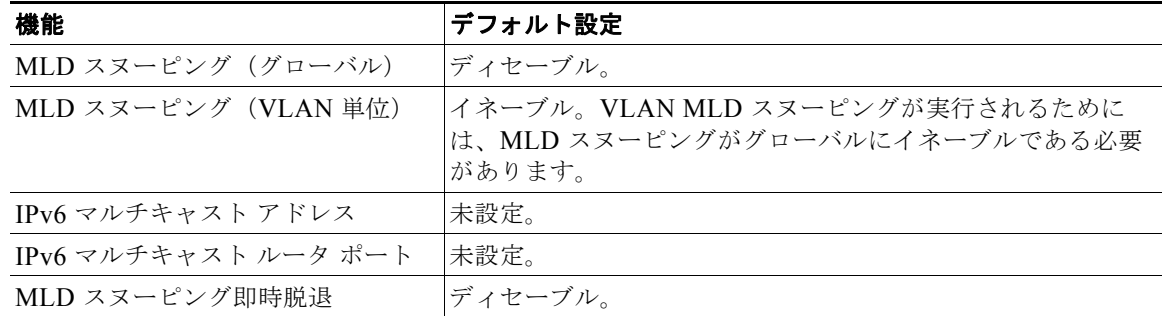

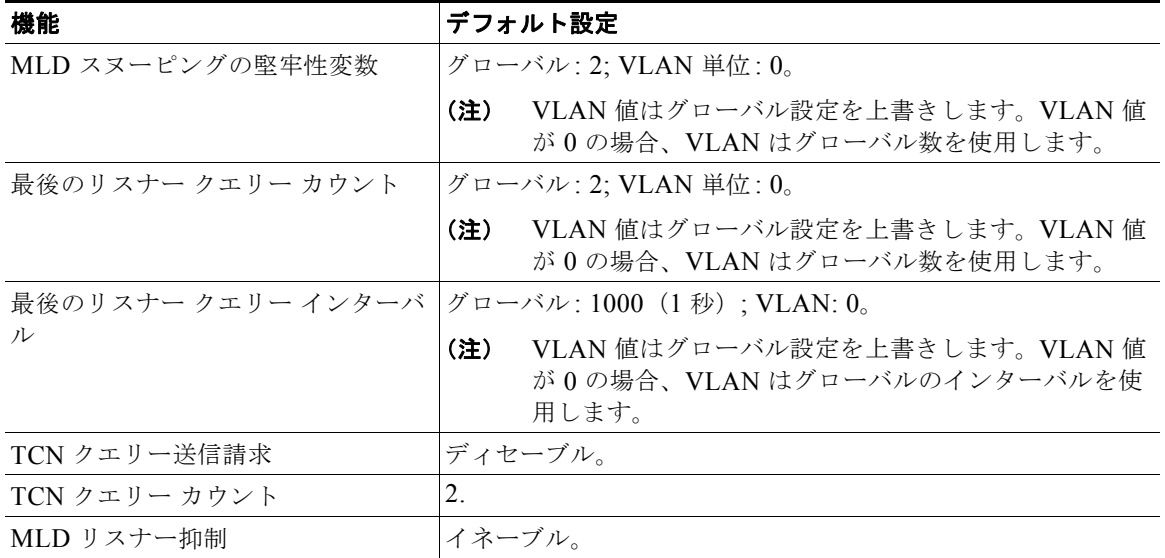

#### 表 **39-1 MLD** スヌーピングのデフォルト設定 (続き)

### <span id="page-1015-0"></span>**MLD** スヌーピング設定時の注意事項

MLD スヌーピングの設定時は、次の注意事項に従ってください。

- **•** MLD スヌーピングの特性はいつでも設定できますが、設定を有効にする場合は、**ipv6 mld snooping** グローバル コンフィギュレーション コマンドを使用して MLD スヌーピングをグローバ ルにイネーブルにする必要があります。
- **•** IPv6 マルチキャスト ルータが Catalyst 6500 スイッチで、拡張 VLAN(1006 ~ 4094 の範囲)が 使用されている場合、Catalyst 6500 スイッチの拡張 VLAN 上で IPv6 MLD スヌーピングをイネー ブルにして、Catalyst 3560 スイッチが VLAN 上のクエリーを受信できるようにする必要がありま す。標準範囲 VLAN (1 ~ 1005) の場合は、Catalyst 6500 スイッチの VLAN 上で IPv6 MLD ス ヌーピングをイネーブルにする必要はありません。
- **•** MLD スヌーピングと IGMP スヌーピングは相互に独立して動作します。スイッチで両方の機能を 同時にイネーブルにできます。
- **•** スイッチに保持可能なマルチキャスト エントリの最大数は、設定された SDM テンプレートによっ て決まります。
- **•** スイッチで保持可能なアドレス エントリの最大数は 1000 です。

## <span id="page-1015-1"></span>**MLD** スヌーピングのイネーブル化またはディセーブル化

デフォルトでは、IPv6 MLD スヌーピングはスイッチではグローバルにディセーブルで、すべての VLAN ではイネーブルです。MLD スヌーピングがグローバルにディセーブルの場合は、すべての VLAN でもディセーブルです。MLD スヌーピングをグローバルにイネーブルにすると、VLAN 設定 はグローバル設定を上書きします。すなわち、MLD スヌーピングはデフォルト ステート(イネーブ ル)の VLAN インターフェイスでだけイネーブルになります。

VLAN 単位または VLAN 範囲で MLD スヌーピングをイネーブルおよびディセーブルにできますが、 MLD スヌーピングをグローバルにディセーブルにした場合は、すべての VLAN でディセーブルにな ります。グローバル スヌーピングがイネーブルの場合、VLAN スヌーピングをイネーブルまたはディ セーブルに設定できます。

スイッチで MLD スヌーピングをグローバルにイネーブルにするには、特権 EXEC モードで次の手順 を実行します。

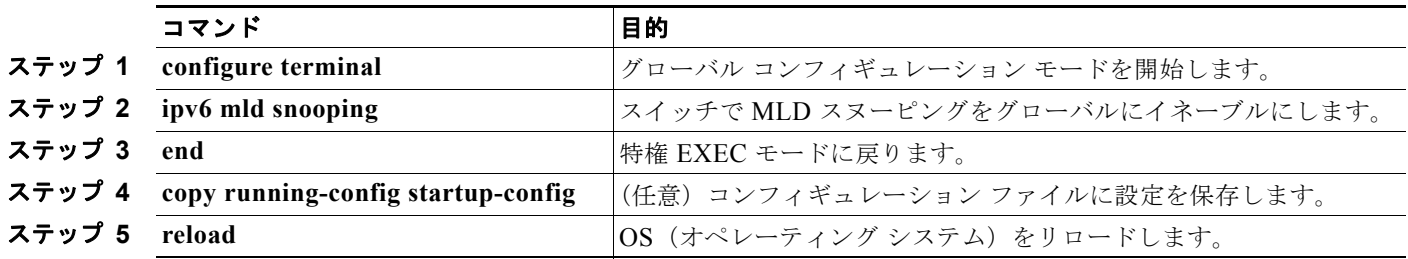

スイッチで MLD スヌーピングをグローバルにディセーブルにするには、**no ipv6 mld snooping** グロー バル コンフィギュレーション コマンドを使用します。

VLAN で MLD スヌーピングをイネーブルにするには、特権 EXEC モードで次の手順を実行します。

(注) IPv6 マルチキャスト ルータが Catalyst 6500 スイッチで、拡張 VLAN (1006 ~ 4094 の範囲) が使用 されている場合、Catalyst 6500 スイッチの拡張 VLAN 上で IPv6 MLD スヌーピングをイネーブルにし て、Catalyst 3560 スイッチが VLAN 上のクエリーを受信できるようにする必要があります。標準範囲 VLAN (1~1005) の場合は、Catalyst 6500 スイッチの VLAN 上で IPv6 MLD スヌーピングをイ ネーブルにする必要はありません。

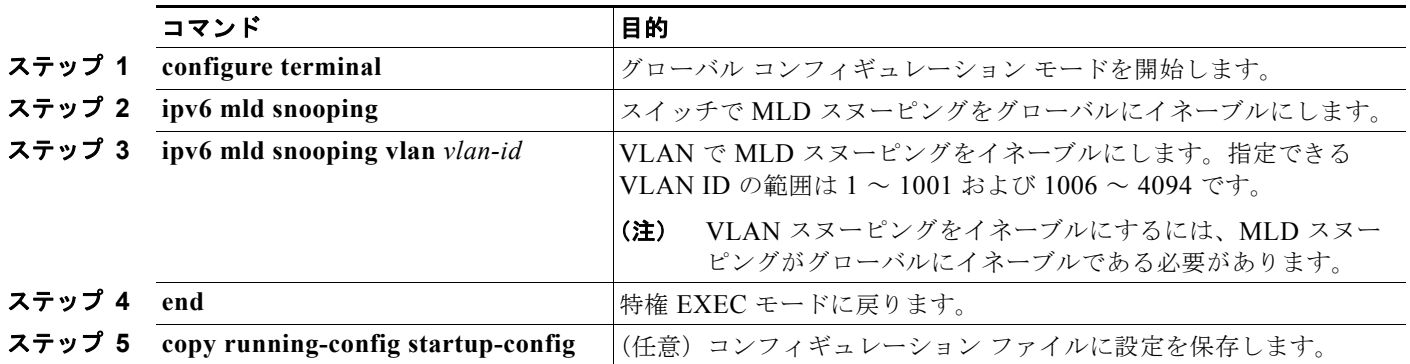

VLAN インターフェイスで MLD スヌーピングをディセーブルにするには、指定の VLAN 番号に対し て **no ipv6 mld snooping vlan** *vlan-id* グローバル コンフィギュレーション コマンドを使用します。

## <span id="page-1017-0"></span>スタティックなマルチキャスト グループの設定

ホストまたはレイヤ 2 ポートは、通常マルチキャスト グループにダイナミックに加入しますが、VLAN に IPv6 マルチキャスト アドレスおよび メンバ ポートをスタティックに設定することもできます。

マルチキャスト グループのメンバとしてレイヤ 2 ポートを追加するには、特権 EXEC モードで次の手 順を実行します。

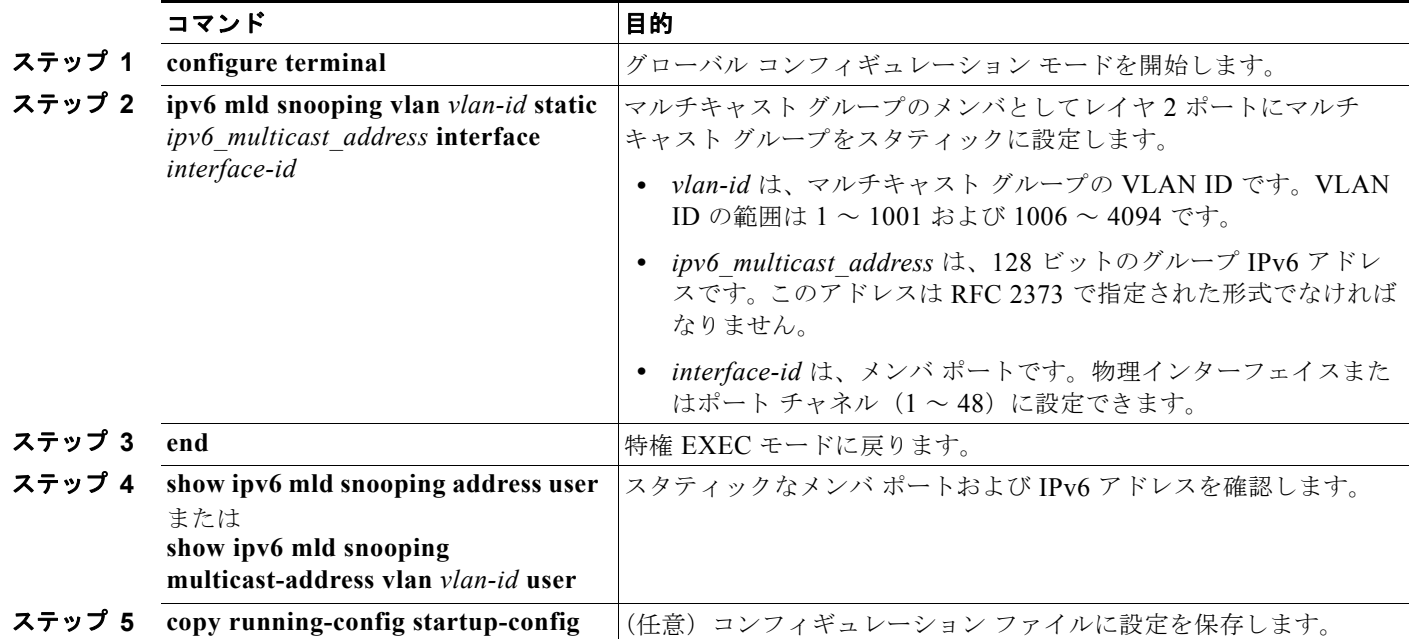

マルチキャスト グループからレイヤ 2 ポートを削除するには、**no ipv6 mld snooping vlan** *vlan-id* **static** *mac-address* **interface** *interface-id* グローバル コンフィギュレーション コマンドを使用します。 グループからすべてのメンバ ポートが削除された場合、このグループは削除されます。

次に、IPv6 マルチキャスト グループをスタティックに設定する例を示します。

Switch# **configure terminal** Switch(config)# **end**

## <span id="page-1017-1"></span>マルチキャスト ルータ ポートの設定

MLD スヌーピングでは、MLD クエリーおよび PIMv6 クエリーを介してルータ ポートについて学習し ますが、Command-Line Interface (CLI; コマンドライン インターフェイス)を使用しても VLAN に マルチキャスト ルータ ポートを追加できます。マルチキャスト ルータ ポートを追加する(マルチキャ スト ルータにスタティック接続を追加する)には、スイッチで **ipv6 mld snooping vlan mrouter** グ ローバル コンフィギュレーション コマンドを使用します。

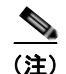

(注) マルチキャスト ルータへのスタティック接続は、スイッチ ポートに限りサポートされます。

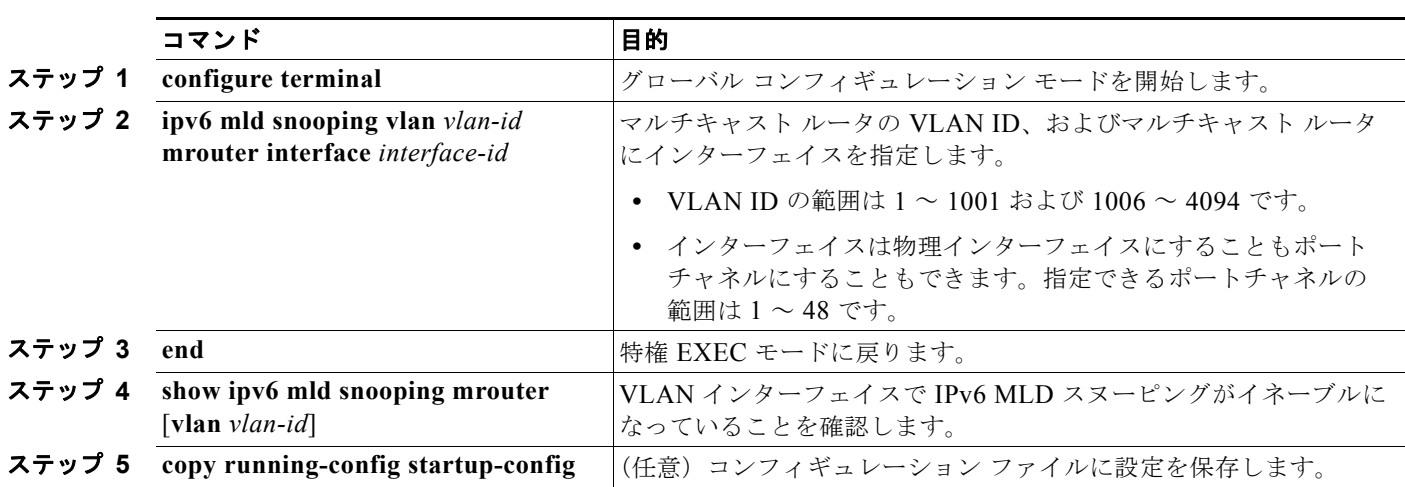

VLAN にマルチキャスト ルータ ポートを追加するには、特権 EXEC モードで次の手順を実行します。

VLAN からマルチキャスト ルータ ポートを削除するには、**no ipv6 mld snooping vlan** *vlan-id* **mrouter interface** *interface-id* グローバル コンフィギュレーション コマンドを使用します。

次に、VLAN 200 にマルチキャスト ルータ ポートを追加する例を示します。

Switch# **configure terminal** Switch(config)# **exit**

## <span id="page-1018-0"></span>**MLD** 即時脱退のイネーブル化

MLDv1 即時脱退をイネーブルにした場合、スイッチはポートで MLD Done メッセージを検出すると ただちに、マルチキャスト グループからポートを削除します。即時脱退機能を使用するのは、VLAN の各ポート上にレシーバーが 1 つだけ存在する場合に限定してください。同一ポートにマルチキャスト グループのクライアントが複数ある場合は、VLAN で即時脱退をイネーブルにしてはなりません。

MLDv1 即時脱退をイネーブルにするには、特権 EXEC モードで次の手順を実行します。

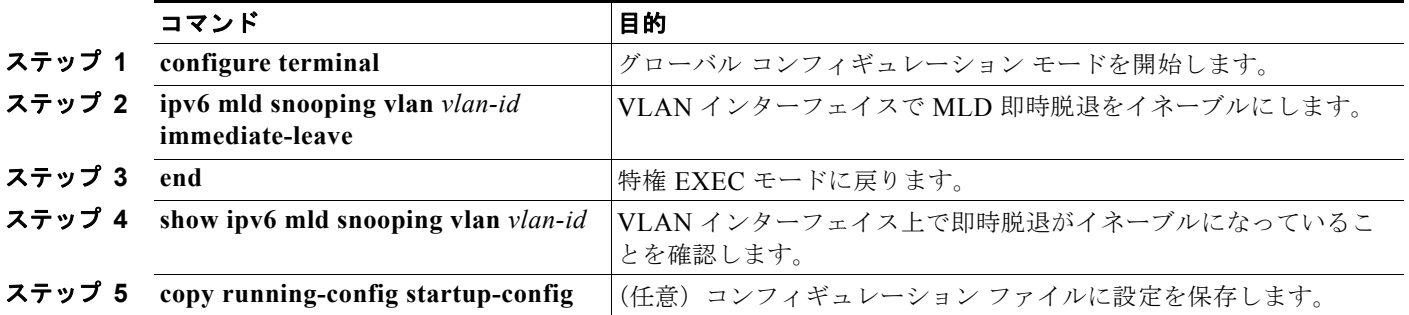

VLAN で MLD 即時脱退をディセーブルにするには、**no ipv6 mld snooping vlan** *vlan-id* **immediate-leave** グローバル コンフィギュレーション コマンドを使用します。

次に、VLAN 130 で MLD 即時脱退をイネーブルにする例を示します。

Switch# **configure terminal** Switch(config)# **ipv6 mld snooping vlan 130 immediate-leave** Switch(config)# **exit**

## <span id="page-1019-0"></span>**MLD** スヌーピング クエリーの設定

即時脱退がイネーブルでない場合に、ポートが MLD Done メッセージを受信すると、スイッチはポー トで MASQ を生成して、Done メッセージが送信された IPv6 マルチキャスト アドレスに送信します。 ポートがマルチキャスト グループから削除される前に、送信される MASQ 数およびスイッチが応答を 待機する時間を任意で設定できます。

スイッチまたは VLAN に MLD スヌーピング クエリーの特性を設定するには、特権 EXEC モードで次 の手順を実行します。

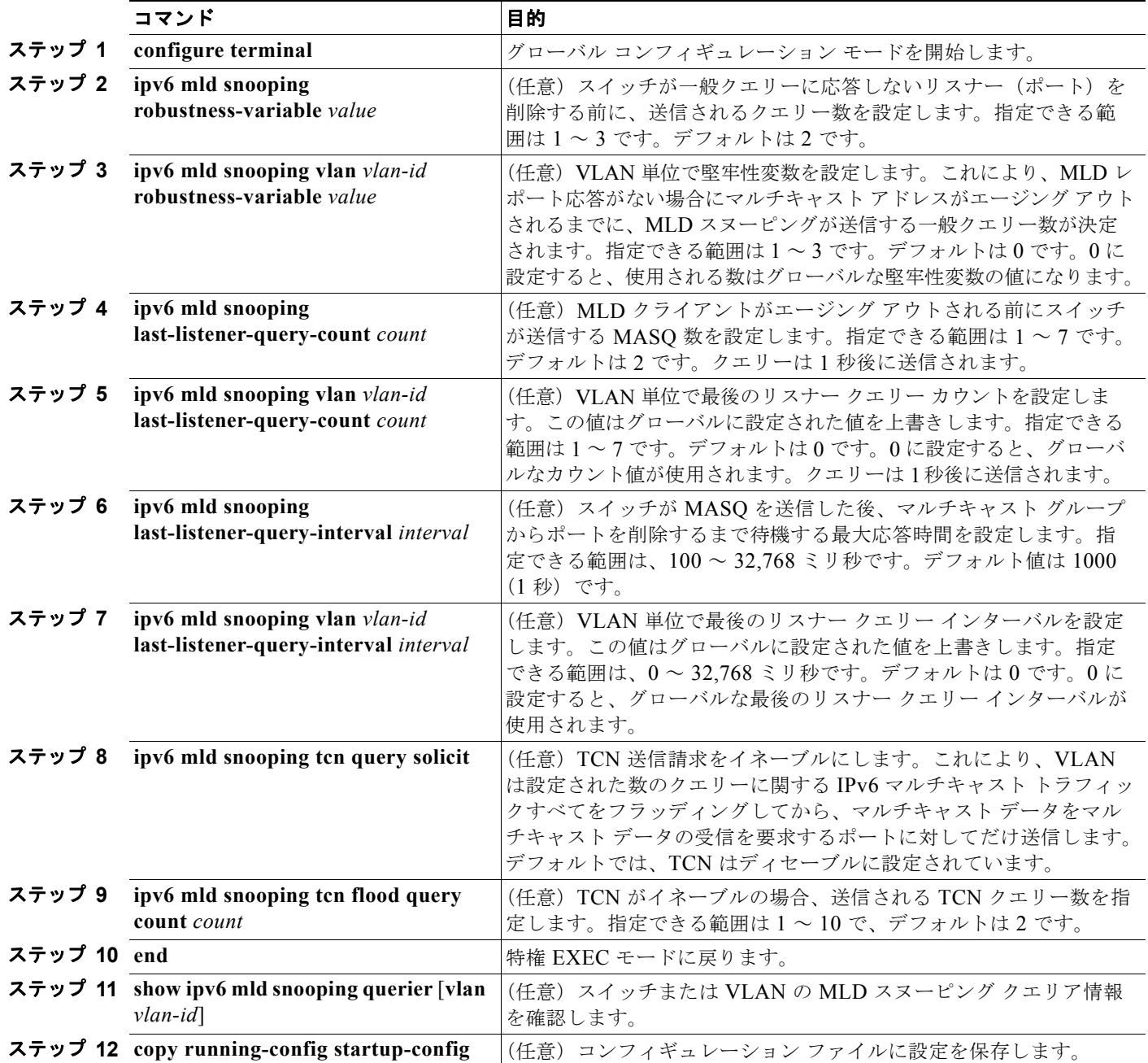

次に、MLD スヌーピングのグローバルな堅牢性変数を 3 に設定する例を示します。

Switch# **configure terminal** Switch(config)# **ipv6 mld snooping robustness-variable 3** Switch(config)# **exit**

次に、VLAN の MLD スヌーピングの最後のリスナー クエリー カウントを 3 に設定する例を示します。

Switch# **configure terminal** Switch(config)# **ipv6 mld snooping vlan 200 last-listener-query-count 3** Switch(config)# **exit**

次に、MLD スヌーピングの最後のリスナー クエリー インターバル (最大応答時間)を2000 (2秒) に設定する例を示します。

Switch# **configure terminal** Switch(config)# **ipv6 mld snooping last-listener-query-interval 2000** Switch(config)# **exit**

## <span id="page-1020-0"></span>**MLD** リスナー メッセージ抑制のディセーブル化

デフォルトでは、MLD スヌーピング リスナー メッセージ抑制はイネーブルに設定されています。こ の機能がイネーブルの場合、スイッチはマルチキャスト ルータ クエリーごとに 1 つの MLD レポート だけを転送します。メッセージ抑制がディセーブルの場合は、複数のマルチキャスト ルータに MLD レポートが転送されます。

MLD リスナー メッセージ抑制をディセーブルにするには、特権 EXEC モードで次の手順を実行します。

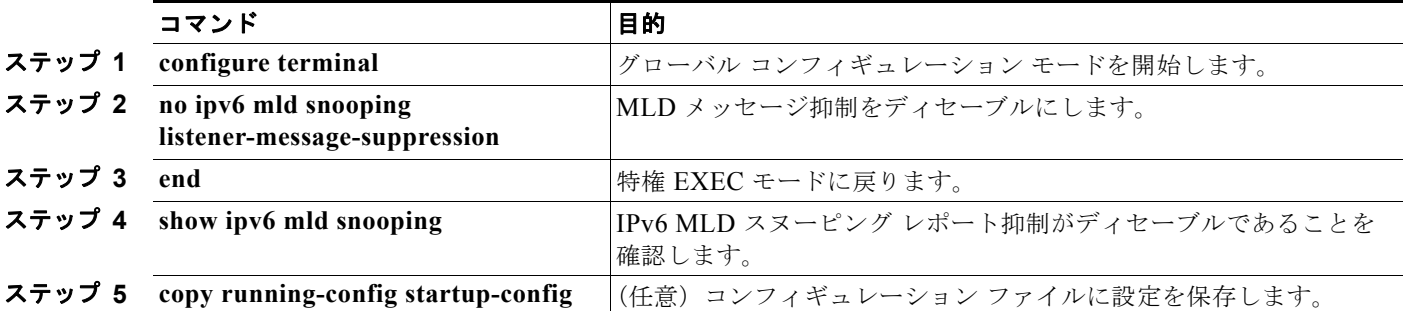

MLD メッセージ抑制を再びイネーブルにするには、**ipv6 mld snooping listener-message-suppression** グローバル コンフィギュレーション コマンドを使用します。

## <span id="page-1021-0"></span>**MLD** スヌーピング情報の表示

ダイナミックに学習された、あるいはスタティックに設定されたルータ ポートおよび VLAN インター フェイスの MLD スヌーピング情報を表示できます。MLD スヌーピング用に設定した VLAN の MAC アドレス マルチキャスト エントリも表示できます。

MLD スヌーピング情報を表示するには、表 [39-2](#page-1021-1) に示す 1 つまたは複数の特権 EXEC コマンドを使用 します。

#### <span id="page-1021-1"></span>表 **39-2 MLD** スヌーピング情報表示用のコマンド

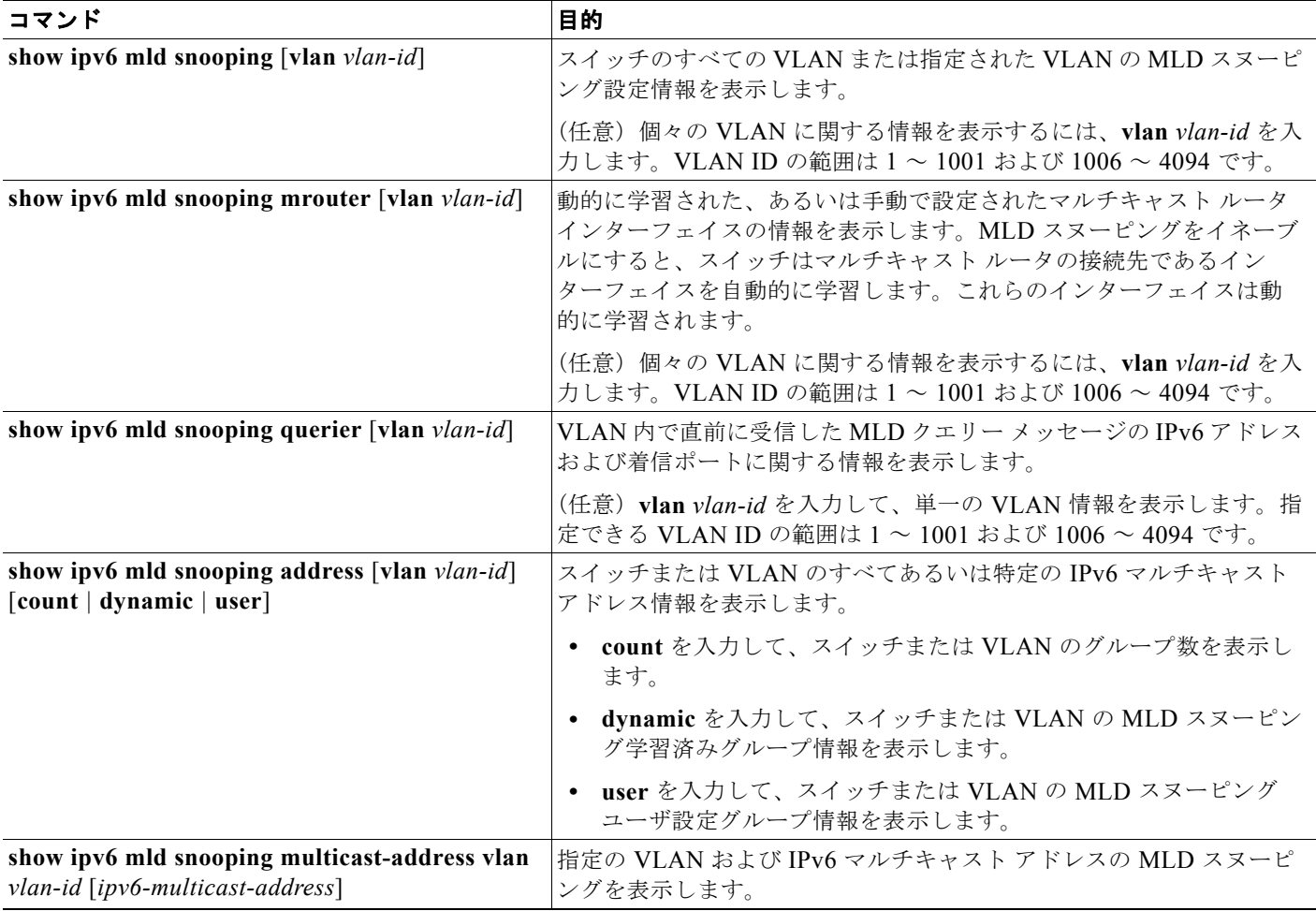

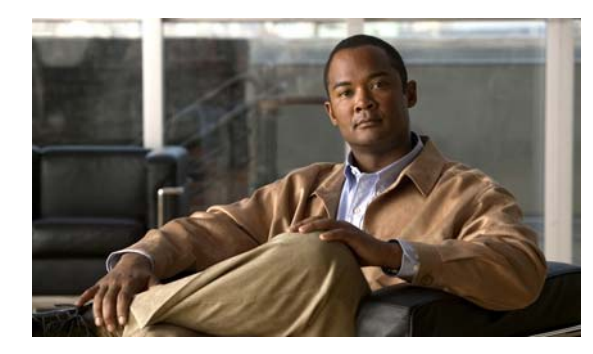

# **CHAPTER 40**

# <span id="page-1022-0"></span>**IPv6 ACL** の設定

この章では、Catalyst 3560 スイッチに IPv6 ACL を設定する方法について説明します。IP バージョン 6(IPv6)Access Control List(ACL; アクセス コントロール リスト)を作成し、それをインターフェ イスに適用することによって、IPv6 トラフィックをフィルタリングできます。これは、IP バージョン 4 (IPv4) の名前付き ACL を作成し、適用する方法と同じです。レイヤ 3 管理トラフィックをフィル タリングするために、入力ルータ ACL を作成し、適用することもできます。

(注) IPv6 を使用するには、デュアル IPv4 および IPv6 Switching Database Management(SDM; スイッチン グ データベース管理)テンプレートが設定されている必要があります。テンプレートの選択は、**sdm prefer** {**default** | **dual-ipv4-and-ipv6** グローバル コンフィギュレーション コマンドで行います。

関連情報については、次の章を参照してください。

- **•** SDM テンプレートの詳細については、第 7 章「SDM [テンプレートの設定」を](#page-164-0)参照してください。
- **•** スイッチの IPv6 については、第 38 章「IPv6 ユニキャスト [ルーティングの設定」を](#page-978-0)参照してくだ さい。
- **•** スイッチの ACL については、第 40 章「[IPv6 ACL](#page-1022-0) の設定」を参照してください。

(注) この章で使用するコマンドの構文および使用方法の詳細については、このリリースのコマンド リファ レンスまたは手順に記載された Cisco IOS のマニュアルを参照してください。

この章で説明する内容は、次のとおりです。

- **•** 「[IPv6 ACL](#page-1022-1) の概要」(P.40-1)
- **•** 「[IPv6 ACL](#page-1024-0) の設定」(P.40-3)
- **•** 「[IPv6 ACL](#page-1029-0) の表示」(P.40-8)

## <span id="page-1022-1"></span>**IPv6 ACL** の概要

スイッチ イメージは、次の 2 種類の IPv6 ACL をサポートします。

- **•** IPv6 ルータ ACL
	- **–** ルーテッド ポート、Switch Virtual Interface(SVI; スイッチ仮想インターフェイス)、または レイヤ 3 EtherChannel などのレイヤ 3 インターフェイスの発信トラフィックまたは着信トラ フィックでサポートされます。
	- **–** 経路選択済みの IPv6 パケットだけに適用されます。
- **•** IPv6 ポート ACL
	- **–** レイヤ 2 インターフェイスのインバウンド トラフィックだけでサポートされます。
	- **–** インターフェイスに届くすべての IPv6 パケットに適用されます。

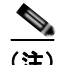

(注) 未サポートの IPv6 ACL を設定すると、エラー メッセージが表示されて設定が有効になりません。

スイッチは、IPv6 トラフィックの VLAN (仮想 LAN) ACL (VLAN マップ) をサポートしません。

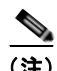

(注) スイッチでの ACL サポートの詳細については、第 33 章「ACL [によるネットワーク](#page-710-0) セキュリティの設 [定」を](#page-710-0)参照してください。

1 つのインターフェイスに、IPv4 ACL および IPv6 ACL の両方を適用できます。

IPv4 ACL の場合と同様に、IPv6 ポート ACL はルータ ACL よりも優先されます。

- **•** SVI に入力ルータ ACL および入力ポート ACL が設定されている場合に、ポート ACL が適用され ているポートに着信したパケットはポート ACL によってフィルタリングされます。その他のポー トに着信したルーテッド IP パケットは、ルータ ACL によってフィルタリングされます。その他の パケットはフィルタリングされません。
- **•** SVI に出力ルータ ACL および入力ポート ACL が設定されている場合に、ポート ACL が適用され ているポートに着信したパケットはポート ACL によってフィルタリングされます。発信ルーテッ ド IPv6 パケットは、ルータ ACL によってフィルタリングされます。その他のパケットはフィル タリングされません。

(注) インターフェイスに*任意の*ポート ACL (IPv4、IPv6、または MAC)が適用される場合、このポート ACL はパケットのフィルタリングで使用され、ポート VLAN の SVI に付加されたルータ ACL はすべ て無視されます。

- ここでは、スイッチの IPv6 ACL の特性の一部について説明します。
- **•** [「サポートされる](#page-1023-0) ACL 機能」(P.40-2)
- **•** 「IPv6 ACL [の制限事項」\(](#page-1024-1)P.40-3)

### <span id="page-1023-0"></span>サポートされる **ACL** 機能

スイッチの IPv6 ACL には、次の特性があります。

- 分割フレーム (IPv4 では fragments キーワード) がサポートされます。
- **•** IPv6 ACL では、IPv4 と同じ統計情報がサポートされます。
- **•** スイッチの Ternary CAM(TCAM)スペースが不足している場合、ACL ラベルに対応付けられた パケットは CPU に転送され、ACL はソフトウェアで適用されます。
- **•** ホップバイホップ オプションがあるルーテッド パケットまたはブリッジド パケットには、ソフト ウェアで適用される IPv6 ACL が設定されます。
- **•** ロギングは、ルータ ACL ではサポートされますが、ポート ACL ではサポートされません。

#### <span id="page-1024-1"></span>**IPv6 ACL** の制限事項

IPv4 では、番号付きの標準 IP ACL および拡張 IP ACL、名前付き IP ACL、および MAC ACL を設定 できます。IPv6 がサポートするのは名前付き ACL だけです。

スイッチは Cisco IOS がサポートする IPv6 ACL の大部分をサポートしますが、一部例外もあります。

- **•** IPv6 送信元および宛先アドレス:ACL 照合は、Extended Universal Identifier(EUI)-64 形式の /0 ~ /64 のプレフィクスおよびホスト アドレス(/128)だけでサポートされます。スイッチは、情 報損失のない次のホスト アドレスだけをサポートします。
	- **–** 集約可能なグローバル ユニキャスト アドレス
	- **–** リンクに対してローカルなアドレス
- **•** スイッチは次のキーワードの照合をサポートしません。**flowlabel**、**routing header**、 **undetermined-transport**
- **スイッチは再起 ACL (reflect キーワード) をサポートしません。**
- **•** このリリースが IPv6 用にサポートしているのは、ポート ACL およびルータ ACL だけです。 VLAN ACL (VLAN マップ)はサポートしていません。
- **•** スイッチは IPv6 フレームに MAC ベース ACL を適用しません。
- **•** レイヤ 2 EtherChannel に IPv6 ポート ACL を適用できません。
- **•** スイッチは出力ポート ACL をサポートしません。
- **•** IPv6 の出力ルータ ACL および入力ポート ACL は、スイッチだけでサポートされます。スイッチ はコントロール プレーン(着信)IPv6 ACL だけをサポートします。
- **•** ACL を設定する場合、ACL に入力されるキーワードには、それがプラットフォームでサポートさ れるかどうかにかかわらず、制限事項はありません。ハードウェア転送が必要なインターフェイス (物理ポートまたは SVI)に ACL を適用する場合、スイッチはインターフェイスで ACL がサポー トされるかどうか判別します。サポートされない場合、ACL の付加は拒否されます。
- **•** インターフェイスに適用される ACL に、サポートされないキーワードを持つ Access Control Entry (ACE; アクセス コントロール エントリ)を追加しようとする場合、スイッチは現在イン ターフェイスに接続されている ACL に ACE が追加されるのを許可しません。

## <span id="page-1024-0"></span>**IPv6 ACL** の設定

IPv6 ACL を設定する場合は、事前にデュアル IPv4/IPv6 SDM テンプレートのいずれかを選択する必 要があります。

IPv6 トラフィックをフィルタリングする場合は、次の手順を実行します。

- ステップ **1** IPv6 ACL を作成し、IPv6 アクセス リスト コンフィギュレーション モードを開始します。
- ステップ **2** IPv6 ACL が、トラフィックをブロックする(拒否)または通過させる(許可)よう設定します。
- ステップ **3** インターフェイスに IPv6 ACL を適用します。ルータ ACL では、ACL が適用されるレイヤ 3 インター フェイスにも IPv6 アドレスを設定する必要があります。

ここでは、IPv6 ACL の設定および適用方法について説明します。

**•** 「IPv6 ACL [のデフォルト設定」\(](#page-1025-0)P.40-4)

- **•** [「他の機能との相互作用」\(](#page-1025-1)P.40-4)
- **•** 「[IPv6 ACL](#page-1025-2) の作成」(P.40-4)
- **•** [「インターフェイスへの](#page-1028-0) IPv6 ACL の適用」(P.40-7)

## <span id="page-1025-0"></span>**IPv6 ACL** のデフォルト設定

デフォルトでは、IPv6 ACL は設定または適用されていません。

## <span id="page-1025-1"></span>他の機能との相互作用

IPv6 ACL の設定には、他の機能またはスイッチ特性と次の相互作用があります。

- **•** IPv6 ルータ ACL がパケットを拒否するよう設定されている場合、パケットはドロップされます。 パケットのコピーが Internet Control Message Protocol (ICMP; インターネット制御メッセージプ ロトコル)キューに送信され、フレームに ICMP 到達不能メッセージが生成されます。
- **•** ブリッジド フレームがポート ACL によってドロップされる場合、このフレームはブリッジングさ れません。
- **•** IPv4 ACL および IPv6 ACL の両方を 1 つのスイッチに作成したり、同一インターフェイスに適用 したりできます。各 ACL には一意の名前が必要です。設定済みの名前を使用しようとすると、エ ラー メッセージが表示されます。

IPv4 ACL と IPv6 ACL の作成、および同一のレイヤ 2 インターフェイスまたはレイヤ 3 インター フェイスへの IPv4 ACL または IPv6 ACL の適用には、異なるコマンドを使用します。ACL を付 加するのに誤ったコマンドを使用すると(たとえば、IPv6 ACL の付加に IPv4 コマンドを使用す るなど)、エラー メッセージが表示されます。

- **•** MAC ACL を使用して、IPv6 フレームをフィルタリングできません。MAC ACL は非 IP フレーム だけをフィルタリングできます。
- **•** TCAM が満杯の場合、設定済みの ACL を追加すると、パケットは CPU に転送され、ACL はソフ トウェアで適用されます。

## <span id="page-1025-2"></span>**IPv6 ACL** の作成

IPv6 ACL を作成するには、特権 EXEC モードで次の手順を実行します。

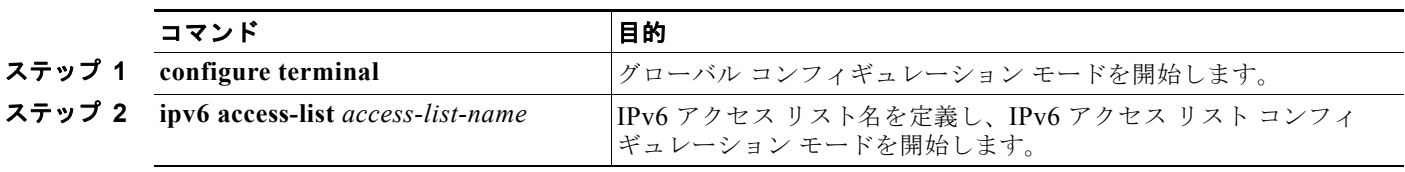

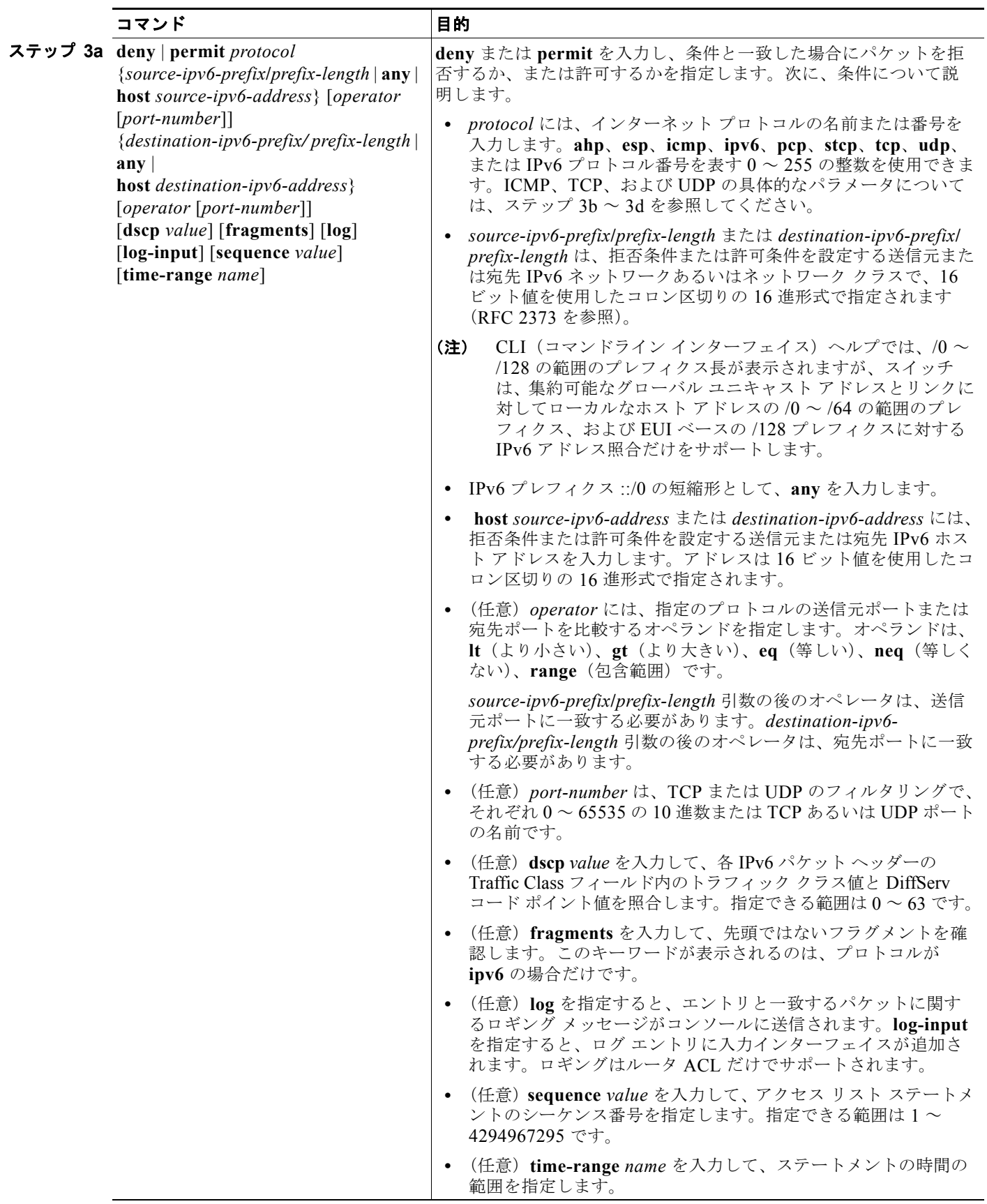

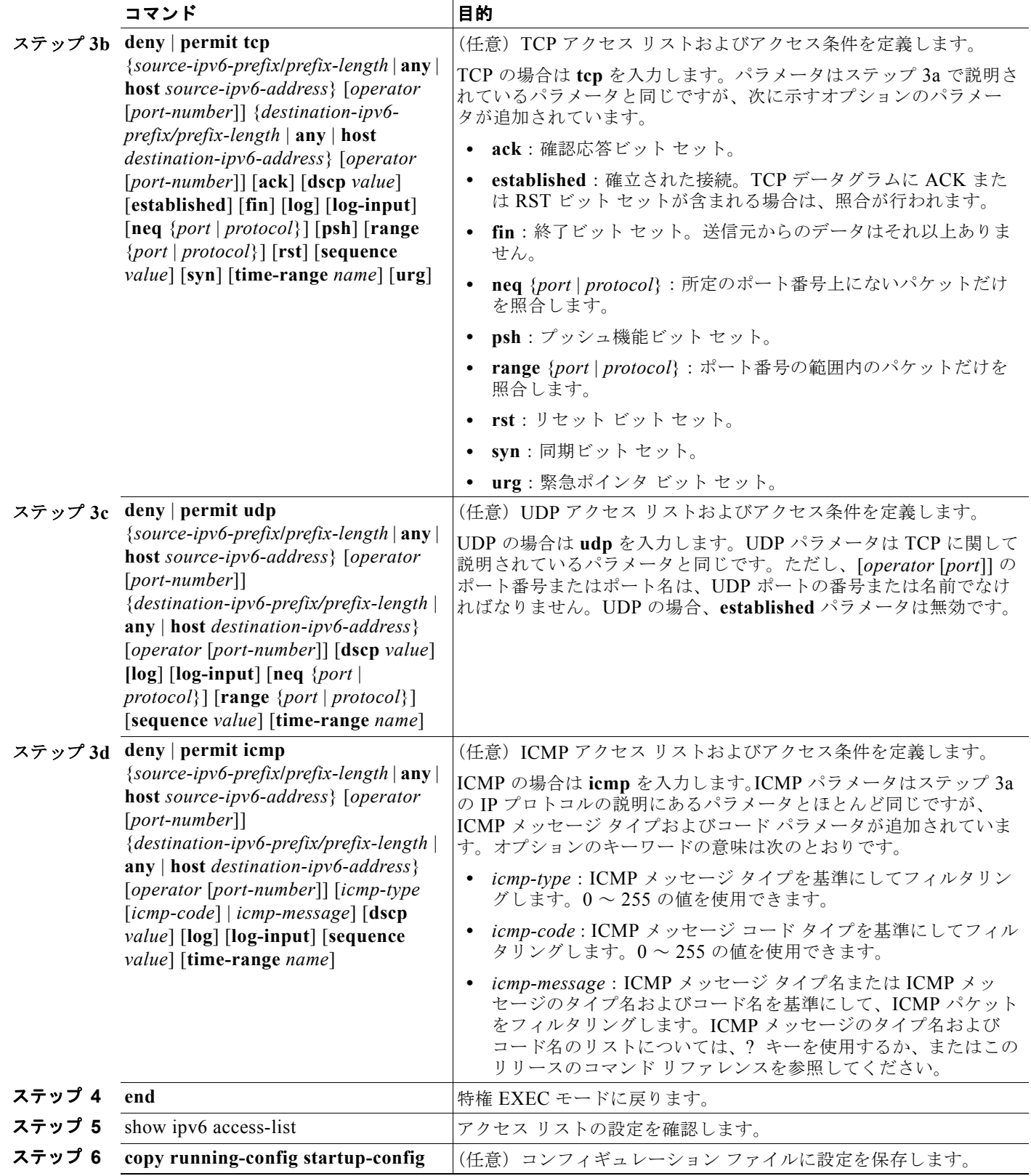

指定のアクセス リストから拒否または許可条件を削除するには、キーワードを指定して **no deny** | **permit** IPv6 アクセスリスト コンフィギュレーション コマンドを使用します。

次に、CISCO と名前が付けられた IPv6 アクセス リストを設定する例を示します。リスト内の最初の 拒否エントリは、宛先 TCP ポート番号が 5000 より大きいパケットをすべて拒否します。2 番めの拒否 エントリは、送信元 UDP ポート番号が 5000 未満のパケットを拒否します。また、2 番めの拒否エント リは、コンソールにすべての一致結果を記録します。リスト内の最初の許可エントリは、すべての ICMP パケットを許可します。リスト内の 2 番めの許可エントリは、その他のすべてのトラフィックを 許可します。暗黙の全否定の条件が各 IPv6 アクセス リストの末尾にあるため、2 番めの許可エントリ は必要です。

Switch(config)# **ipv6 access-list CISCO** Switch(config-ipv6-acl)# **deny tcp any any gt 5000** Switch config-ipv6-acl)# **deny ::/0 lt 5000 ::/0 log** Switch(config-ipv6-acl)# **permit icmp any any** Switch(config-ipv6-acl)# **permit any any**

## <span id="page-1028-0"></span>インターフェイスへの **IPv6 ACL** の適用

ここでは、ネットワーク インターフェイスに IPv6 ACL を適用する手順について説明します。ACL を レイヤ 3 インターフェイスの発信または着信トラフィック、あるいはレイヤ 2 インターフェイスの着信 トラフィックに適用することができます。

インターフェイスへのアクセスを制御するには、特権 EXEC モードで次の手順を実行します。

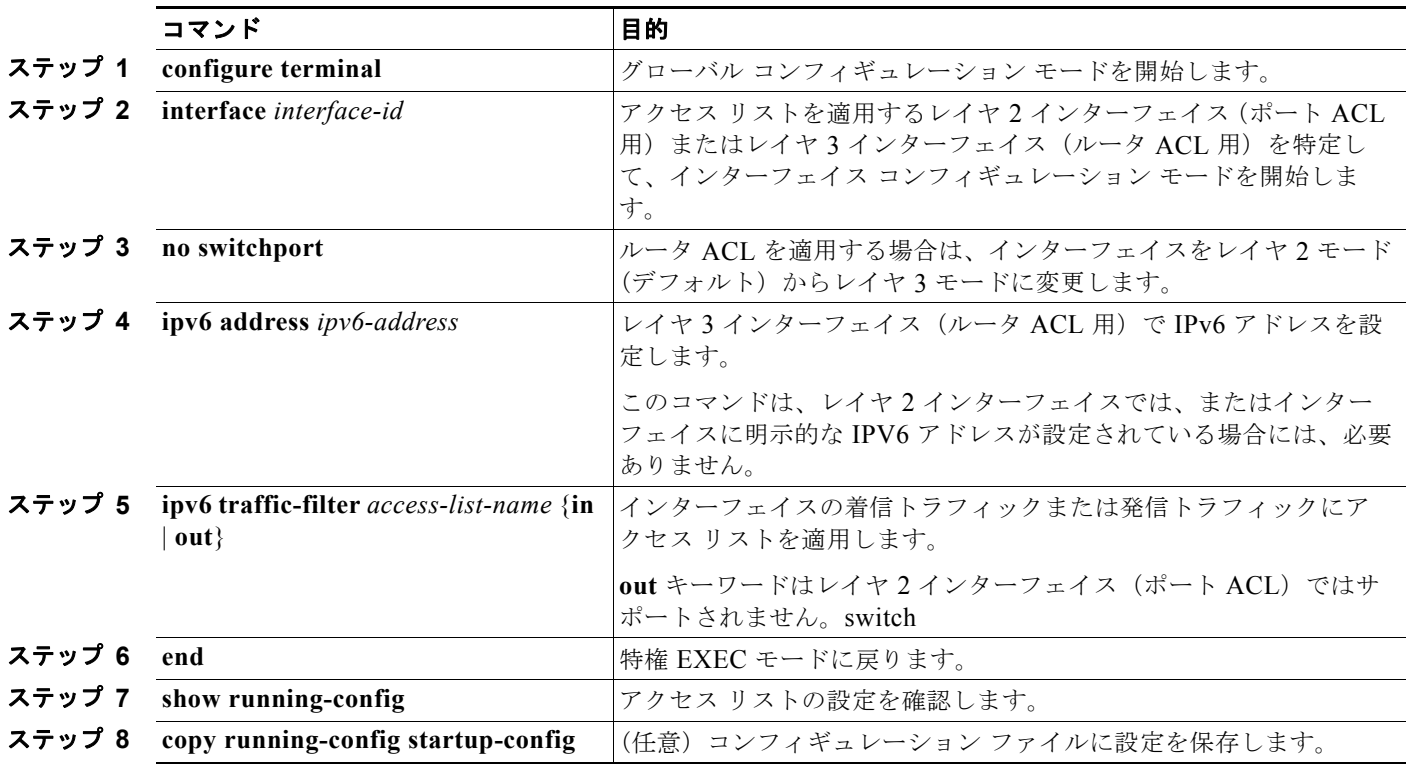

インターフェイスからアクセス リストを削除するには、**no ipv6 traffic-filter** *access-list-name* イン ターフェイス コンフィギュレーション コマンドを使用します。

次に、レイヤ 3 インターフェイスの発信トラフィックに対して、アクセス リスト *Cisco* を適用する例 を示します。

Switch(config)# **interface gigabitethernet0/3** Switch(config-if)# **no switchport** Switch(config-if)# **ipv6 address 2001::/64 eui-64** Switch(config-if)# **ipv6 traffic-filter CISCO out**

## <span id="page-1029-0"></span>**IPv6 ACL** の表示

設定済みのすべてのアクセス リスト、すべての IPv6 アクセス リスト、または特定のアクセス リストに 関する情報を表示するには、表 [40-1](#page-1029-1)に示された 1 つまたは複数の特権 EXEC コマンドを使用します。

```
表 40-1 IPv6 アクセス リスト情報を表示するコマンド
```
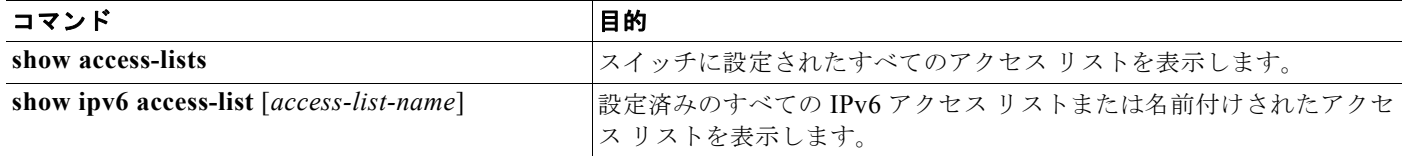

次に、**show access-lists** 特権 EXEC コマンドの出力例を示します。出力には、スイッチに設定済みの すべてのアクセス リストが表示されます。

```
Switch #show access-lists
Extended IP access list hello
     10 permit ip any any
IPv6 access list ipv6
    permit ipv6 any any sequence 10
```
次に、**show ipv6 access-lists** 特権 EXEC コマンドの出力例を示します。出力には、スイッチに設定済 みの IPv6 アクセス リストだけが表示されます。

```
Switch# show ipv6 access-list
IPv6 access list inbound
    permit tcp any any eq bgp (8 matches) sequence 10
    permit tcp any any eq telnet (15 matches) sequence 20
    permit udp any any sequence 30
IPv6 access list outbound
    deny udp any any sequence 10
```
deny tcp any any eq telnet sequence 20

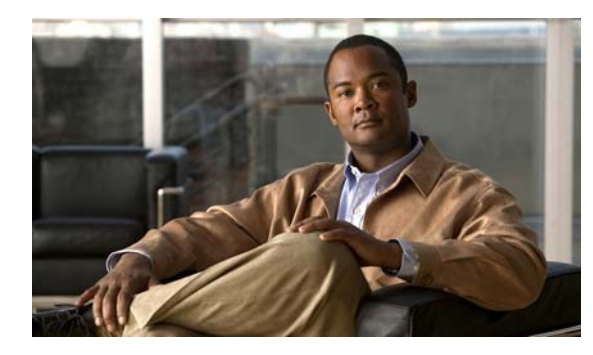

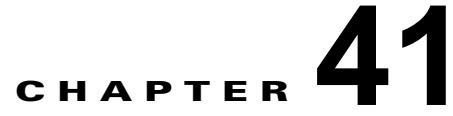

# **HSRP** および **VRRP** の設定

この章では、Catalyst 3560 スイッチで Hot Standby Router Protocol(HSRP; ホットスタンバイ ルータ プロトコル)を使用する方法について説明します。HSRP は、IP トラフィック ルーティングに冗長性 を提供し、1 台のルータのアベイラビリティに依存しないルーティングを実現します。IPv4 HSRP は、 IP ベース イメージまたは IP サービス イメージを稼動しているスイッチでサポートされています。 IPv6 HSRP を使用するには、第 38 章「IPv6 ユニキャスト [ルーティングの設定」](#page-978-0)を参照してください。

レイヤ 2 モードの HSRP のバージョンを使用すると、クラスタ コマンド スイッチが故障した場合、クラ スタ管理を引き継ぐ冗長コマンド スイッチを設定することもできます。クラスタリングの詳細について は、第 5 [章「スイッチのクラスタ化」お](#page-124-0)よび Cisco.com から入手できる『*Getting Started with Cisco Network Assistant*』を参照してください。Cisco IOS Release 12.2(58)SE では、IPv4 および IPv6 の Virtual Router Redundancy Protocol(VRRP; 仮想ルータ冗長プロトコル)のサポートが追加されました。

この章で使用するコマンドの構文および使用方法の詳細については、次のマニュアルを参照してください。

- **•** このリリースのスイッチ コマンド リファレンス
- **•** Cisco.com にある『*Cisco IOS IP Command Reference, Volume 1 of 3: Addressing and Services, Release 12.4*』
- **•** 『*Hot Standby Router Protocol Version 2*』のフィーチャ モジュール [http://www.cisco.com/en/US/docs/ios/12\\_3t/12\\_3t4/feature/guide/gthsrpv2.html](http://www.cisco.com/en/US/docs/ios/12_3t/12_3t4/feature/guide/gthsrpv2.html)

この章で説明する内容は、次のとおりです。

- **•** 「HSRP [の概要」\(](#page-1030-0)P.41-1)
- **•** 「HSRP [の設定」\(](#page-1033-0)P.41-4)
- **•** 「HSRP [設定の表示」\(](#page-1042-0)P.41-13)
- **•** 「VRRP [の設定」\(](#page-1043-0)P.41-14)

## <span id="page-1030-0"></span>**HSRP** の概要

HSRP は、デフォルト ゲートウェイ IP アドレスが設定された IEEE (米国電気電子学会) 802 LAN 上 の IP ホスト ファースト ホップに冗長性を確保しネットワークのアベイラビリティを高めるシスコの標 準方式です。HSRP を使用すると、特定のルータのアベイラビリティに依存せず IP トラフィックを ルーティングできます。また、一連のルータ インターフェイスを組み合わせることで、1 台の仮想ルー タ、または LAN 上のホストへのデフォルト ゲートウェイのように機能させることができます。ネット ワークまたはセグメント上に HSRP を設定すると、仮想 MAC(メディア アクセス コントロール)ア ドレス、および設定されたルータ グループ間で共有される IP アドレスを使用できるようになります。 HSRP が設定された複数のルータは、仮想ルータの MAC アドレスおよび IP ネットワーク アドレスを 使用できるようになります。仮想ルータは、実際には存在しません。相互にバックアップ機能を提供す るように設定されている複数のルータに、共通のターゲットを表すルータです。1 台のルータがアク

ティブなルータとして、もう 1 台のルータがスタンバイ ルータとして選択されます。スタンバイ ルー タは、指定されたアクティブ ルータが故障した場合に、グループの MAC アドレスおよび IP アドレス を制御するルータです。

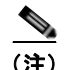

(注) HSRP グループ内のルータには、Catalyst 3560 ルーテッド ポート、Switch Virtual Interface(SVI; ス イッチ仮想インターフェイス)など、HSRP をサポートする任意のルータ インターフェイスを指定で きます。

HSRP は、ネットワーク上のホストからの IP トラフィックに冗長性を提供することで、ネットワークの アベイラビリティを高めます。アクティブ ルータは、ルータ インターフェイスのグループ内でパケット のルーティングを実行するために選択されたルータです。スタンバイ ルータは、アクティブ ルータが故 障した場合、または設定条件が満たされた場合に、ルーティング作業を引き継ぐルータです。

HSRP は、ホストがルータ ディスカバリ プロトコルをサポートしておらず、選択されたルータのリ ロードや電源故障時に新しいルータに切り替えることができない場合に有効です。HSRP をネットワー ク セグメントに設定すると、HSRP は仮想 MAC アドレスと IP アドレスを 1 つずつ提供します。この アドレスは、HSRP が動作するルータ インターフェイス グループ内のルータ インターフェイス間で共 有できます。プロトコルによってアクティブ ルータとして選択されたルータは、グループの MAC ア ドレス宛のパケットを受信し、ルーティングします。*n* 台のルータで HSRP が稼動している場合、*n + 1* 個の IP アドレスおよび MAC アドレスが割り当てられます。

指定されたアクティブ ルータの故障を HSRP が検出すると、選択されているスタンバイ ルータがホッ ト スタンバイ グループの MAC アドレスおよび IP アドレスの制御を引き継ぎます。この時点で新しい スタンバイ ルータも選択されます。HSRP が稼動しているデバイスは、マルチキャスト UDP ベースの hello パケットを送受信することにより、ルータ障害の検出、アクティブ ルータおよびスタンバイ ルー タの指定を行います。インターフェイスに HSRP が設定されている場合、そのインターフェイスでは Internet Control Message Protocol (ICMP; インターネット制御メッセージプロトコル)のリダイレク ト メッセージが自動的にイネーブルになります。

レイヤ 3 で動作する Catalyst 3560 スイッチ間で複数のホット スタンバイ グループを設定すると、冗長 ルータをさらに活用できます。そのためには、インターフェイスに設定するホット スタンバイ コマン ド グループごとにグループ番号を指定します。たとえば、スイッチ 1 のインターフェイスをアクティ ブ ルータ、スイッチ 2 のインターフェイスをスタンバイ ルータとして設定できます。また、スイッチ 2 の別のインターフェイスをアクティブ ルータ、スイッチ 1 の別のインターフェイスをスタンバイ ルータとして設定することもできます。

図 [41-1](#page-1032-0) に、HSRP 用に設定されたネットワークのセグメントを示します。各ルータには、仮想ルータ の MAC アドレスおよび IP ネットワーク アドレスが設定されています。ルータ A の IP アドレスを ネットワーク上のホストに設定する代わりに、デフォルト ルータである仮想ルータの IP アドレスを設 定します。ホスト C からホスト B にパケットが送信される場合、ホスト C は仮想ルータの MAC アド レスにパケットを送信します。何らかの理由により、ルータ A がパケットの伝送を停止すると、ルー タ B が仮想 IP アドレスおよび仮想 MAC アドレスに応答してアクティブ ルータとなり、アクティブ ルータの作業を行います。ホスト C は引き続き仮想ルータの IP アドレスを使用し、ホスト B 宛のパ ケットをアドレッシングします。ルータ B はそのパケットを受信し、ホスト B に送信します。ルータ B は HSRP の機能を使用し、ルータ A が動作を再開するまで、ホスト B のセグメント上のユーザと通 信する必要があるホスト C のセグメント上のユーザに連続的にサービスを提供します。また、ホスト A セグメントとホスト B の間で、引き続き通常のパケット処理機能を実行します。

<span id="page-1032-0"></span>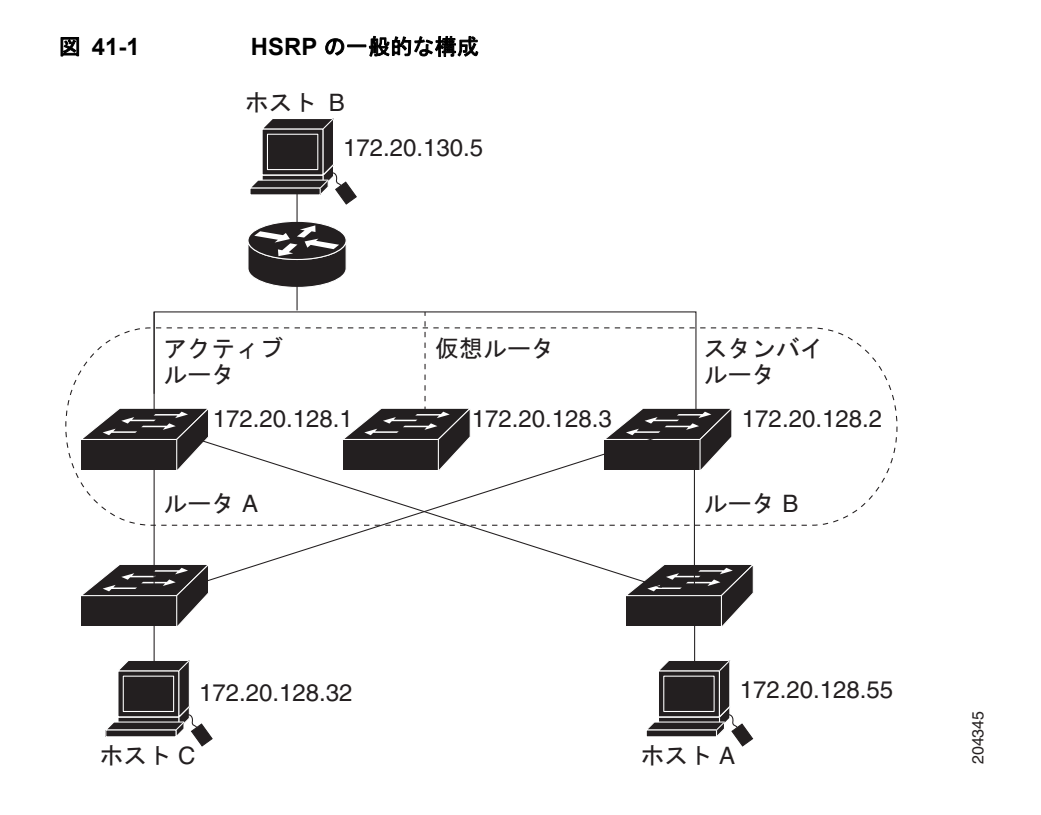

## **HSRP** バージョン

スイッチは、次の Hot Standby Redundancy Protocol(HSRP; ホットスタンバイ ルータ プロトコル) をサポートします。

- **•** HSRPv1:HSRP のバージョン 1。HSRP のデフォルト バージョンです。HSRPv1 には次の機能が あります。
	- **–** 指定できる HSRP グループ番号の範囲は 0 ~ 255 です。
	- **–** HSRPv1 はマルチキャスト アドレス 224.0.0.2 を使用して hello パケットを送信します。この 処理は CGMP の脱退処理と競合することがあります。HSRPv1 と CGMP を同時にイネーブル にできません。両者は相互に排他的です。
- **•** HSRPv2:HSRP のバージョン 2 には、次の機能があります。
	- **–** HSRP グループ番号とサブインターフェイスの VLAN ID を対応させるため、HSRPv2 では 0 ~ 4095 の範囲のグループ番号と 0000.0C9F.F000 ~ 0000.0C9F.FFFF の範囲の MAC アドレ スを使用できます。
	- **–** HSRPv2 はマルチキャスト アドレス 224.0.0.102 を使用して hello パケットを送信します。HSRPv2 と CGMP の脱退処理は相互に排他的ではありません。両者を同時にイネーブルにできます。
	- **–** HSRPv2 と HSRPv1 のパケット フォーマットは異なっています。

HSRPv1 が稼動するスイッチは hello パケットを送信した物理ルータを識別できません。これ はルータの発信元 MAC アドレスが仮想 MAC アドレスであるからです。

HSRPv2 と HSRPv1 のパケット フォーマットは異なっています。HSRPv2 パケットは Type-Length-Value (TLV) フォーマットを使用し、パケットを送信した物理ルータの MAC アドレスが含まれている 6 バイトの識別情報フィールドがあります。

HSRPv1 を実行するインターフェイスが HSRPv2 パケットを受信した場合、このタイプ フィールドは無視されます。

## **Multiple HSRP**

このスイッチでは Multiple HSRP (MHSRP) をサポートします。これは HSRP の拡張版で、複数の HSRP グループ間でロード シェアリングが可能です。ホスト ネットワークからサーバ ネットワークま で、ロード バランシングを実現して複数のスタンバイ グループ(およびパス)を使用するために、 MHSRP を設定できます。図 [41-2](#page-1033-1) では、半分のクライアントがルータ A に設定されており、もう半分 はルータ B に設定されています。ルータ A およびルータ B の設定により、合計 2 つの HSRP グループ が確立しています。グループ 1 では、ルータ A に最高のプライオリティが割り当てられているので、 ルータ A がデフォルトのアクティブ ルータになり、ルータ B がスタンバイ ルータとなります。グルー プ 2 では、ルータ B に最高のプライオリティが割り当てられているので、ルータ B がデフォルトのア クティブ ルータになり、ルータ A がスタンバイ ルータとなります。通常の運用では、2 つのルータが IP トラフィック負荷を共有します。いずれかのルータが使用できなくなると、もう一方のルータがア クティブになり、使用できないルータのパケット転送機能を引き継ぎます。

設定手順の例については、「MHSRP [の設定」\(](#page-1039-0)P.41-10)を参照してください。

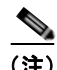

(注) MHSRP では、ルータに障害が発生して正常に戻った場合にプリエンプトによりロード シェアリング を復元するために、**standby preempt** インターフェイス コンフィギュレーション コマンドを HSRP イ ンターフェイスで入力する必要があります。

<span id="page-1033-1"></span>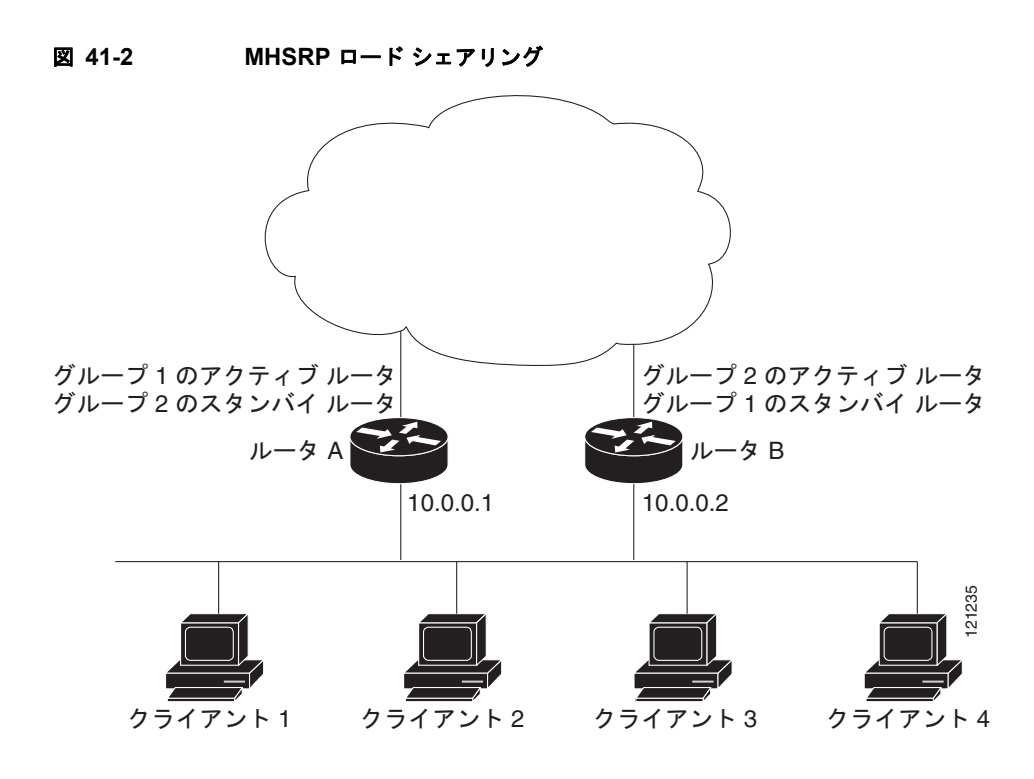

## <span id="page-1033-0"></span>**HSRP** の設定

ここでは、次の設定情報について説明します。

- **•** 「HSRP [のデフォルト設定」\(](#page-1034-0)P.41-5)
- **•** 「HSRP [設定時の注意事項」\(](#page-1034-1)P.41-5)
- **•** 「HSRP [のイネーブル化」\(](#page-1035-0)P.41-6)

**Catalyst 3560** スイッチ ソフトウェア コンフィギュレーション ガイド

- **•** 「HSRP [のプライオリティの設定」\(](#page-1036-0)P.41-7)
- **•** 「MHSRP [の設定」\(](#page-1039-0)P.41-10)
- **•** 「HSRP [認証およびタイマーの設定」\(](#page-1039-1)P.41-10)
- **•** 「ICMP リダイレクト メッセージの HSRP [サポートのイネーブル化」\(](#page-1041-0)P.41-12)
- **•** 「HSRP [グループおよびクラスタリングの設定」\(](#page-1041-1)P.41-12)
- **•** 「HSRP [のトラブルシューティング」\(](#page-1041-2)P.41-12)

## <span id="page-1034-2"></span><span id="page-1034-0"></span>**HSRP** のデフォルト設定

表 [41-1](#page-1034-2) に、HSRP のデフォルト設定を示します。

表 **41-1 HSRP** のデフォルト設定

| 機能                                 | デフォルト設定                                          |
|------------------------------------|--------------------------------------------------|
| HSRP バージョン                         | バージョン 1                                          |
| HSRP グループ                          | 未設定                                              |
| スタンバイ グループ番号                       | 0                                                |
| スタンバイ MAC アドレス                     | システムへの割り当て: 0000.0c07.acXX (XXは HSRP グ<br>ループ番号) |
| スタンバイ プライオリティ                      | 100                                              |
| スタンバイ遅延                            | (遅延なし)<br>0                                      |
| スタンバイでのインターフェイス プ<br>ライオリティのトラッキング | 10                                               |
| スタンバイ hello 時間                     | 3秒                                               |
| スタンバイ ホールドタイム                      | 10 秒                                             |

#### <span id="page-1034-1"></span>**HSRP** 設定時の注意事項

HSRP を設定する場合は、次の注意事項に従ってください。

- **•** IPv4 HSRP と IPv6 HSRP は相互に排他的です。両者を同時にイネーブルにはできません。
- **•** HSRPv2 と HSRPv1 は相互に排他的です。インターフェイス上で HSRPv2 は HSRPv1 と相互運用 ができません。またその逆も同様です。
- **•** HSRP グループ インスタンスは 32 まで設定できます。

複数のインターフェイス上に同じ HSRP グループ番号を設定した場合、スイッチはそれぞれのイ ンターフェイスを 1 つのインスタンスとして数えます。

たとえば、VLAN 1 とポート 1 上に HSRP グループ 0 を設定すると、スイッチはこれを 2 つのイ ンスタンスとして数えます。

- **•** 次の設定手順では、次に示すレイヤ 3 インターフェイスを指定する必要があります。
	- **–** ルーテッド ポート:**no switchport** インターフェイス コンフィギュレーション コマンドを入 力して、レイヤ 3 ポートとして設定された物理ポートです。
	- **–** SVI:**interface vlan** *vlan\_id* グローバル コンフィギュレーション コマンドによって作成され た VLAN インターフェイス。デフォルトではレイヤ 3 インターフェイスです。
- **–** レイヤ 3 モードの EtherChannel ポート チャネル:**interface port-channel** *port-channel-number* グローバル コンフィギュレーション コマンドを使用し、イーサネット インターフェイスをチャ ネル グループにバインドして作成されたポートチャネル論理インターフェイスです。詳細につ いては、「レイヤ 3 EtherChannel の設定」の項を参照してください。
- **•** すべてのレイヤ 3 インターフェイスには IP アドレスが割り当てられている必要があります[。「レイ](#page-333-0) ヤ 3 [インターフェイスの設定」\(](#page-333-0)P.11-26)を参照してください。
- **•** 1 つの FHRP インスタンスだけ設定してください。スイッチは HSRPv1、HSRPv2、および IPv6 HSRP をサポートします。
- **•** HSRP グループのバージョンは、グループ番号が 256 未満である場合にだけ HSRPv2 から HSRPv1 に変更できます。
- **•** HSRPv2 と HSRP のグループ番号を設定する際は、256 の倍数の範囲に含まれるグループ番号を使 用する必要があります。たとえば、0 ~ 255、256 ~ 511、512 ~ 767、3840 ~ 4095 などが有効 な範囲です。

有効なグループ番号と無効なグループ番号の例を次に示します。

- **–** 2、150、および 225 番のグループを設定した場合、3850 番の別のグループを設定できません。 0 ~ 255 の範囲にないからです。
- **–** 520、600、および 700 番のグループを設定した場合、900 番の別のグループを設定できませ ん。512 ~ 767 の範囲にないからです。
- **•** インターフェイス上で HSRP バージョンを変更すると、新しい仮想 MAC アドレスを持ったことに より各 HSRP グループはリセットされます。

### <span id="page-1035-0"></span>**HSRP** のイネーブル化

**standby ip** インターフェイス コンフィギュレーション コマンドを実行すると、設定されたインター フェイスで HSRP がアクティブになります。IP アドレスを指定した場合は、IP アドレスがホット スタ ンバイ グループの指定アドレスとして使用されます。IP アドレスを指定しなかった場合は、スタンバ イ機能によって学習されます。指定アドレスを使用し、LAN 上に少なくとも 1 つのレイヤ 3 ポートを 設定する必要があります。IP アドレスを設定すると、常に、現在使用されている別の指定アドレスが、 設定した IP アドレスに変更されます。

**standby ip** コマンドがインターフェイス上でイネーブルに設定され、プロキシ Address Resolution Protocol (ARP: アドレス解決プロトコル)がイネーブルの場合、インターフェイスのホット スタンバ イ ステートがアクティブになると、プロキシ ARP 要求に対する応答は、ホット スタンバイ グループ の MAC アドレスを使用して実行されます。インターフェイスが別のステートの場合、プロキシ ARP の応答は抑制されます。

レイヤ 3 インターフェイス上で HSRP を作成する場合、またはイネーブルにする場合は、特権 EXEC モードで次の手順を実行します。

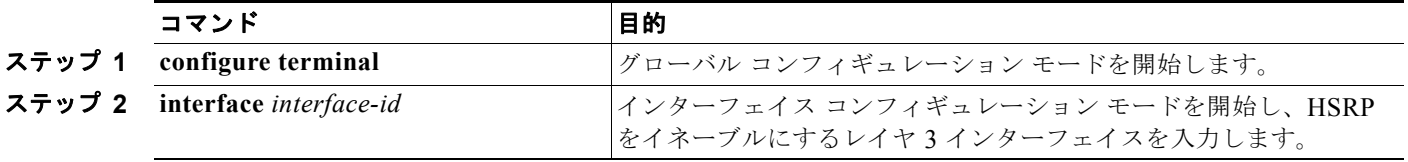

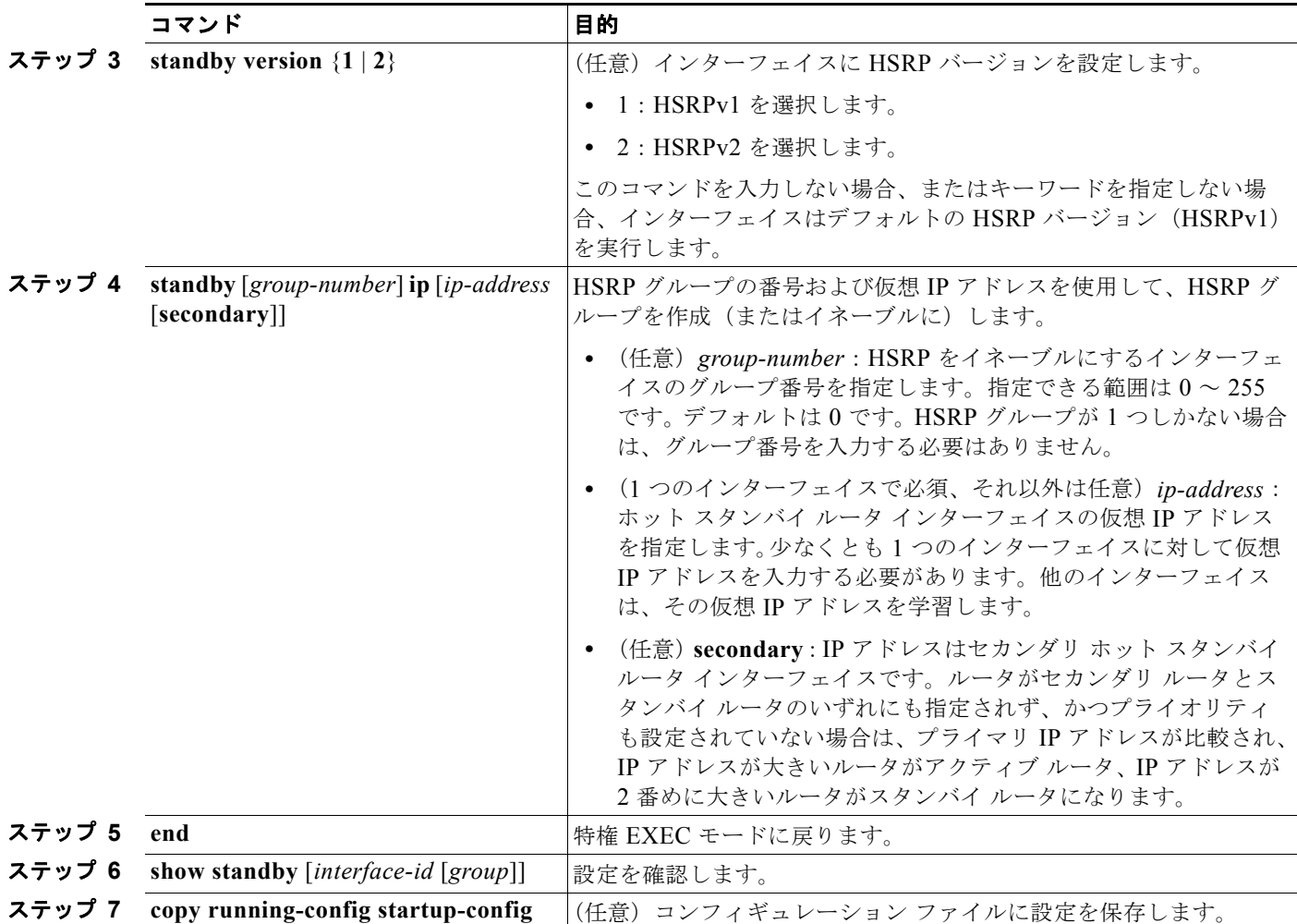

HSRP をディセーブルにするには、**no standby** [*group-number*] **ip** [*ip-address*] インターフェイス コン フィギュレーション コマンドを使用します。

次に、インターフェイスのグループ 1 に対して HSRP をアクティブにする例を示します。ホット スタ ンバイ グループで使用される IP アドレスは、HSRP を使用して学習されます。

(注) これは、HSRP をイネーブルにするために必要な最小限の手順です。その他の設定は任意です。

```
Switch# configure terminal
Switch(config)# interface gigabitethernet0/1
Switch(config-if)# no switchport
Switch(config-if)# standby 1 ip
Switch(config-if)# end
Switch# show standby
```
## <span id="page-1036-0"></span>**HSRP** のプライオリティの設定

**standby priority**、**standby preempt**、および **standby track** インターフェイス コンフィギュレーショ ン コマンドはいずれも、アクティブ ルータとスタンバイ ルータの特性、および新しいアクティブ ルー タが処理を引き継いだ場合の動作を設定するために使用できます。

HSRP プライオリティを設定する場合の注意事項は、次のとおりです。

- **•** プライオリティを割り当てることにより、アクティブ ルータとスタンバイ ルータの選択ができま す。プリエンプトがイネーブルの場合、プライオリティが最高のルータがアクティブ ルータにな ります。プライオリティが同じ場合、現在のアクティブ ルータは変わりません。
- 最大の値 (1~255) が、最高のプライオリティ (アクティブ ルータになる確率が最も高い)を表 します。
- **•** プライオリティ、プリエンプト、またはその両方を設定するときは、少なくとも 1 つのキーワード (**priority**、**preempt**、または両方)を指定する必要があります。
- **•** インターフェイスが **standby track** コマンドによって設定されている場合、ルータ上の別のイン ターフェイスがダウンすると、デバイスのプライオリティが動的に変更されることもあります。
- **• standby track** インターフェイス コンフィギュレーション コマンドを実行すると、ルータのホット スタンバイ プライオリティとインターフェイスのアベイラビリティが関連付けられます。この機 能は、HSRP 用に設定されていないインターフェイスをトラッキングする場合に有効です。トラッ キング対象のインターフェイスが故障すると、トラッキングが設定されていたデバイスのホット スタンバイ プライオリティが 10 減少します。トラッキング対象でないインターフェイスの場合 は、そのステートが変わっても、設定済みデバイスのホット スタンバイ プライオリティは変わり ません。ホット スタンバイ用に設定されたインターフェイスごとに、トラッキングするインター フェイスのリストを個別に設定できます。
- **• standby track** *interface-priority* インターフェイス コンフィギュレーション コマンドを実行する と、トラッキング対象のインターフェイスがダウンした場合のホット スタンバイ プライオリティ の減少幅を指定できます。インターフェイスが稼動状態に戻ると、プライオリティは同じ分だけ増 加します。
- **•** *interface-priority* 値が設定されている場合に、複数のトラッキング対象インターフェイスがダウン すると、設定済みプライオリティの減少幅が累積されます。プライオリティ値が設定されていない トラッキング対象インターフェイスが故障した場合、デフォルトの減少幅は 10 です。この値は累 積されません。
- **•** インターフェイスに対してルーティングを最初にイネーブルにした時点で、完全なルーティング テーブルは存在しません。このインターフェイスがプリエンプトに設定されている場合はアクティ ブ ルータになりますが、十分なルーティング処理はできません。この問題を解決するには、ルー タがルーティング テーブルを更新できるように遅延時間を設定します。

インターフェイスに HSRP プライオリティ特性を設定するには、特権 EXEC モードで次の手順を実行 します。

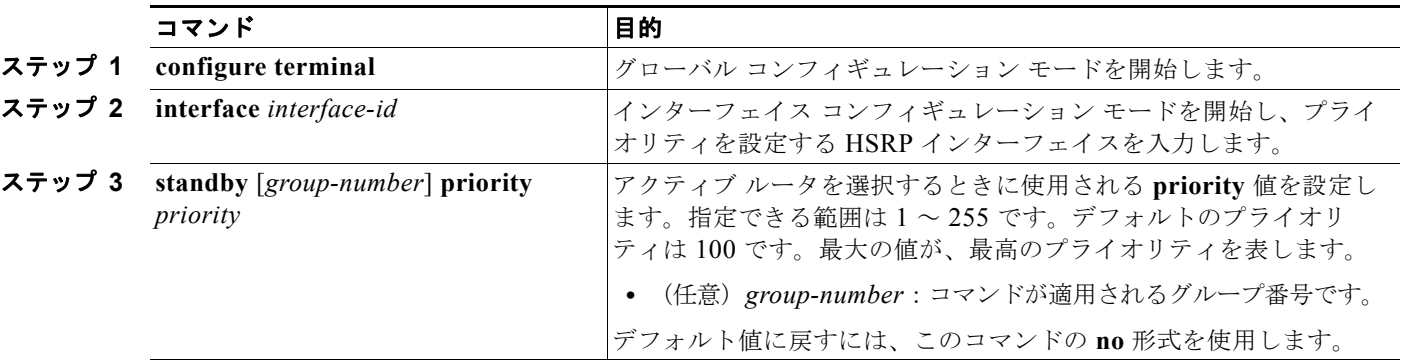

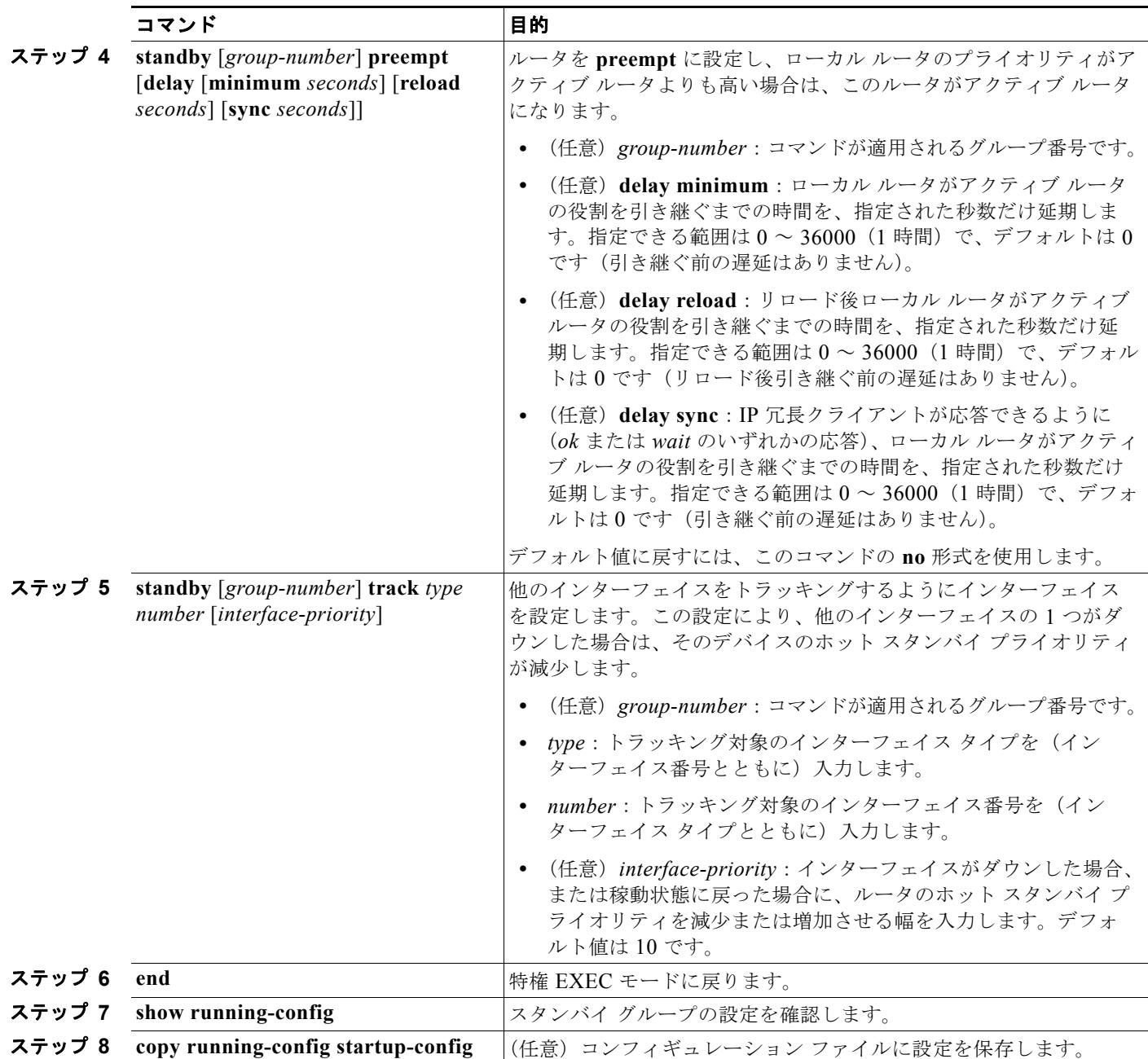

デフォルトのプライオリティ、プリエンプト、遅延値に戻すには、**no standby** [*group-number*] **priority** *priority* [**preempt** [**delay** *delay*]] および **no standby** [*group-number*] [**priority** *priority*] **preempt** [**delay** *delay*] インターフェイス コンフィギュレーション コマンドを使用します。

トラッキングを解除するには、**no standby** [*group-number*] **track** *type number* [*interface-priority*] イン ターフェイス コンフィギュレーション コマンドを使用します。

次の例では、ポートがアクティブになり、IP アドレスおよびプライオリティ 120 (デフォルト値より も高いプライオリティ)が設定されます。アクティブ ルータになるまでの待機時間は 300 秒 (5 分間) です。

Switch# **configure terminal** Switch(config)# **interface gigabitethernet0/1**

```
Switch(config-if)# no switchport
Switch(config-if)# standby ip 172.20.128.3
Switch(config-if)# standby priority 120 preempt delay 300
Switch(config-if)# end
```
## <span id="page-1039-0"></span>**MHSRP** の設定

MHSRP およびロード バランシングをイネーブルにするには、グループのアクティブ ルータとして 2 つのルータを設定し、仮想ルータをスタンバイ ルータとして設定します。以下は、図 [41-2](#page-1033-1) の MHSRP 設定をイネーブルにする例です。ルータに障害が発生して正常に戻った場合、プリエンプトを発生させ てロード バランシングを復元するために、**standby preempt** インターフェイス コンフィギュレーショ ン コマンドをそれぞれの HSRP インターフェイスで入力する必要があります。

ルータ A はグループ 1 のアクティブ ルータとして、ルータ B はグループ 2 のアクティブ ルータとして 設定されています。ルータ A の HSRP インターフェイスの IP アドレスは 10.0.0.1、グループ 1 スタン バイ プライオリティは 110(デフォルトは 100)です。ルータ B の HSRP インターフェイスの IP アド レスは 10.0.0.2、グループ 2 スタンバイ プライオリティは 110 です。

グループ 1 は仮想 IP アドレス 10.0.0.3 を使用し、グループ 2 は仮想 IP アドレス 10.0.0.4 を使用しま す。

ルータ A の設定

```
Switch# configure terminal
Switch(config)# interface gigabitethernet0/1
Switch(config-if)# no switchport
Switch(config-if)# ip address 10.0.0.1 255.255.255.0
Switch(config-if)# standby 1 ip 10.0.0.3
Switch(config-if)# standby 1 priority 110 
Switch(config-if)# standby 1 preempt 
Switch(config-if)# standby 2 ip 10.0.0.4
Switch(config-if)# standby 2 preempt 
Switch(config-if)# end
```
ルータ B の設定

```
Switch# configure terminal
Switch(config)# interface gigabitethernet0/1
Switch(config-if)# no switchport
Switch(config-if)# ip address 10.0.0.2 255.255.255.0
Switch(config-if)# standby 1 ip 10.0.0.3
Switch(config-if)# standby 1 preempt 
Switch(config-if)# standby 2 ip 10.0.0.4
Switch(config-if)# standby 2 priority 110 
Switch(config-if)# standby 2 preempt 
Switch(config-if)# end
```
#### <span id="page-1039-1"></span>**HSRP** 認証およびタイマーの設定

HSRP 認証ストリングを設定したり、hello タイム間隔やホールドタイムを変更することもできます。

これらの属性を設定する場合の注意事項は次のとおりです。

**•** 認証ストリングはすべての HSRP メッセージで暗号化されずに送信されます。相互運用できるよ うに、接続されたすべてのルータおよびアクセス サーバに同じ認証ストリングを設定する必要が あります。認証ストリングが一致しないと、HSRP によって設定された他のルータから、指定され たホット スタンバイ IP アドレスおよびタイマー値を取得することができません。

- **•** スタンバイ タイマー値が設定されていないルータまたはアクセス サーバは、アクティブ ルータま たはスタンバイ ルータからタイマー値を取得できます。アクティブ ルータに設定されたタイマー は、常に他のタイマー設定よりも優先されます。
- **•** ホット スタンバイ グループのすべてのルータで、同じタイマー値を使用する必要があります。通 常の場合、*holdtime* は *hellotime* の 3 倍以上です。

インターフェイスに HSRP の認証とタイマーを設定するには、特権 EXEC モードで次の手順を実行し ます。

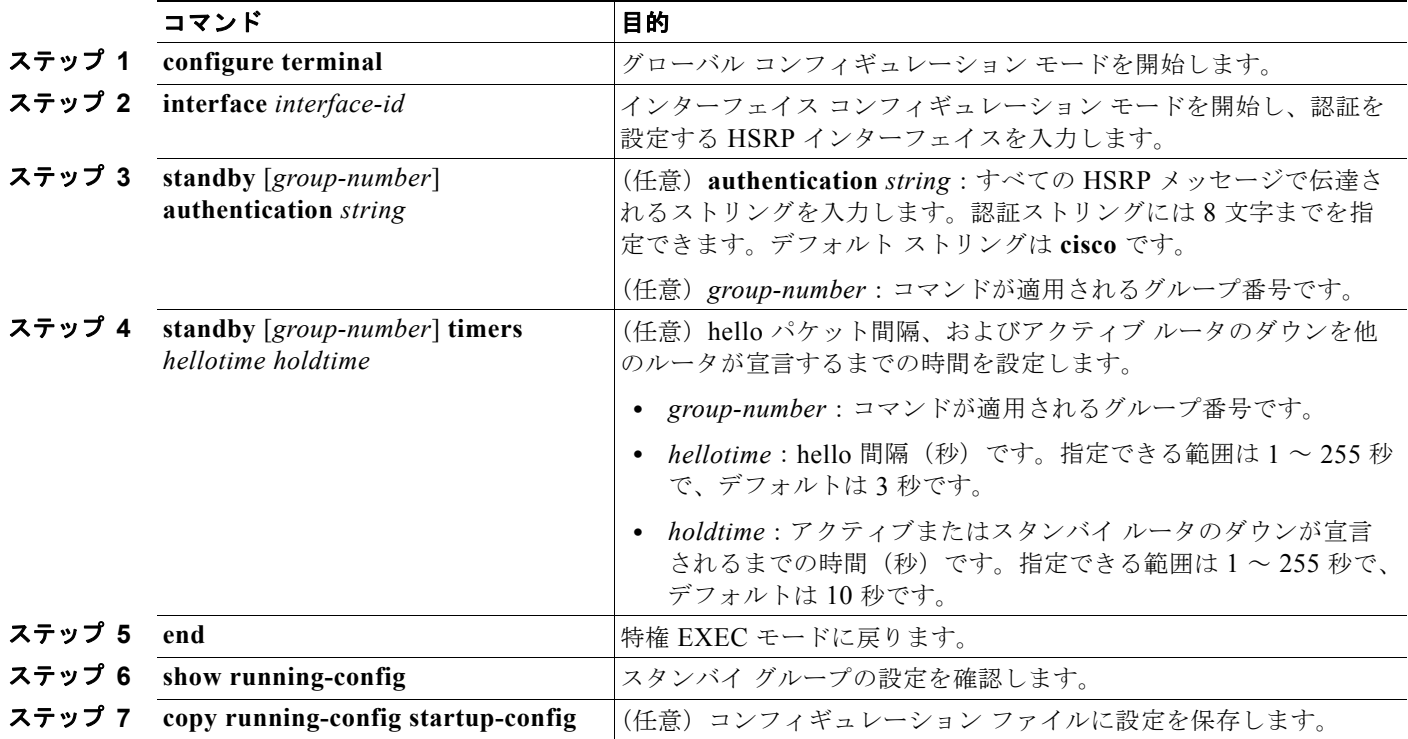

認証ストリングを削除するには、**no standby** [*group-number*] **authentication** *string* インターフェイス コンフィギュレーション コマンドを使用します。タイマーをデフォルト値に戻すには、**no standby** [*group-number*] **timers** *hellotime holdtime* インターフェイス コンフィギュレーション コマンドを使用 します。

次に、グループ 1 のホット スタンバイ ルータを相互運用させるために必要な認証ストリングとして、 *word* を設定する例を示します。

```
Switch# configure terminal
Switch(config)# interface gigabitethernet0/1
Switch(config-if)# no switchport
Switch(config-if)# standby 1 authentication word
Switch(config-if)# end
```
次に、hello パケット間隔が 5 秒、ルータがダウンしたと見なされるまでの時間が 15 秒となるように、 スタンバイ グループ 1 のタイマーを設定する例を示します。

```
Switch# configure terminal
Switch(config)# interface gigabitethernet0/1
Switch(config-if)# no switchport
Switch(config-if)# standby 1 ip 
Switch(config-if)# standby 1 timers 5 15
Switch(config-if)# end
```
## <span id="page-1041-0"></span>**ICMP** リダイレクト メッセージの **HSRP** サポートのイネーブル化

ICMP は、エラーをレポートするためのメッセージ パケットや IP 処理に関連する他の情報を提供する、 ネットワーク レイヤ インターネット プロトコルです。ICMP には、ホストヘのエラー パケットの方向 付けや送信などの診断機能があります。

スイッチで HSRP が動作している場合、ホストが HSRP グループ内のルータのインターフェイス(ま たは実際の)MAC アドレスを検出できないことに注意してください。ICMP によってホストがルータ の実際の MAC アドレスへリダイレクトされて、そのルータに障害が発生した場合、ホストからのパ ケットは消失します。

ICMP は、エラーをレポートするためのメッセージ パケットや IP 処理に関連する他の情報を提供する、 ネットワーク レイヤ インターネット プロトコルです。ICMP には、ホストヘのエラー パケットの方向 付けや送信などの診断機能があります。

ICMP リダイレクト メッセージは HSRP を設定したインターフェイスで自動的にイネーブルになりま す。この機能は、HSRP を介した発信 ICMP リダイレクト メッセージをフィルタリングします。ここ では、ネクスト ホップ IP アドレスが HSRP 仮想 IP アドレスに変更されます。詳細については、 『*Cisco IOS IP Configuration Guide, Release 12.4*』を参照してください。

## <span id="page-1041-1"></span>**HSRP** グループおよびクラスタリングの設定

デバイスが HSRP スタンバイ ルーティングに参加し、クラスタリングがイネーブルの場合は、同じス タンバイ グループを使用して、コマンド スイッチの冗長性および HSRP の冗長性を確保できます。同 じ HSRP スタンバイ グループをイネーブルにし、コマンド スイッチおよびルーティングの冗長性を確 保するには、**cluster standby-group** *HSRP-group-name* [**routing-redundancy**] グローバル コンフィ ギュレーション コマンドを使用します。**routing-redundancy** キーワードを指定せずに同じ HSRP ス タンバイ グループ名でクラスタを作成すると、そのグループに対する HSRP スタンバイ ルーティング はディセーブルになります。

次に、スタンバイ グループ my\_hsrp をクラスタにバインドし、同じ HSRP グループをイネーブルにし てコマンド スイッチおよびルータの冗長性を確保する例を示します。このコマンドを実行できるのは、 クラスタのコマンド スイッチに対してだけです。スタンバイ グループの名前または番号が存在しない 場合、またはスイッチがクラスタ メンバである場合は、エラー メッセージが表示されます。

Switch# **configure terminal** Switch(config)# **cluster standby-group my\_hsrp routing-redundancy** Switch(config)# **end**

## <span id="page-1041-3"></span><span id="page-1041-2"></span>**HSRP** のトラブルシューティング

表 [41-2](#page-1041-3) に示すいずれかの状況が発生すると、次のメッセージが表示されます。

%FHRP group not consistent with already configured groups on the switch stack virtual MAC reservation failed

#### 表 **41-2 HSRP** のトラブルシューティング

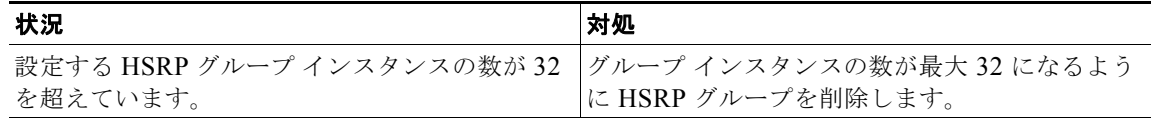

表 **41-2 HSRP** のトラブルシューティング (続き)

| 状況                                                                 | 対処         |
|--------------------------------------------------------------------|------------|
| IPv4 HSRP と IPv6 HSRP を同時に設定していま スイッチには IPv4 HSRP または IPv6 HSRP のい | ずれかを設定します。 |
| 設定するグループ番号が256の有効範囲内にあり 有効な範囲内のグループ番号を設定します。<br>ません。               |            |

## <span id="page-1042-0"></span>**HSRP** 設定の表示

HSRP 設定を表示するには、次の特権 EXEC コマンドを使用します。

**show standby** [*interface-id* [*group*]] [**brief**] [**detail**]

スイッチ全体、特定のインターフェイス、HSRP グループ、またはインターフェイスの HSRP グルー プに関する HSRP 情報を表示できます。HSRP 情報の概要または詳細のいずれを表示するかを指定す ることもできます。デフォルト表示は **detail** です。多数の HSRP グループがある場合に、修飾子を指 定しないで **show standby** コマンドを使用すると、正確に表示されないことがあります。

次に、**show standby** 特権 EXEC コマンドを実行し、2 つのスタンバイ グループ(グループ 1 およびグ ループ 100)の HSRP 情報を表示する例を示します。

```
Switch# show standby 
VLAN1 - GrouD 1 Local state is Standby, priority 105, may preempt
   Hellotime 3 holdtime 10
   Next hello sent in 00:00:02.182
   Hot standby IP address is 172.20.128.3 configured
   Active router is 172.20.128.1 expires in 00:00:09
   Standby router is local
   Standby virtual mac address is 0000.0c07.ac01
   Name is bbb
VLAN1 - Group 100
   Local state is Active, priority 105, may preempt
   Hellotime 3 holdtime 10
   Next hello sent in 00:00:02.262
   Hot standby IP address is 172.20.138.51 configured
   Active router is local
   Standby router is unknown expired
   Standby virtual mac address is 0000.0c07.ac64
   Name is test
```
## <span id="page-1043-0"></span>**VRRP** の設定

VRRP は、LAN 上の VRRP ルータに対し 1 台または複数台の仮想ルータの役割を動的に割り当てる選 択プロトコルで、マルチアクセス リンク上の複数のルータが同じ仮想 IP アドレスを使用できるように します。VRRP ルータは、LAN に接続された 1 台以上の他のルータと連携して VRRP を実行するよう に設定します。VRRP 設定では、1 台のルータを仮想ルータ マスターとして選択します。その他の ルータは仮想ルータ マスターの障害時にバックアップとして機能します。

## **VRRP** の制限事項

- **•** スイッチは HSRP または VRRP のいずれかをサポートしますが、両方をサポートしません。
- **•** スイッチ上での VRRP 実装では、RFC 2787 で指定されている MIB をサポートしません。
- **•** スイッチ上での VRRP 実装では、テキストベースの認証だけをサポートします。
- **•** スイッチは、IPv4 の VRRP だけをサポートします。

VRRP および設定の詳細については、「*[Configuring VRRP](http://www.cisco.com/en/US/docs/ios/ipapp/configuration/guide/ipapp_vrrp.html)*」を参照してください。
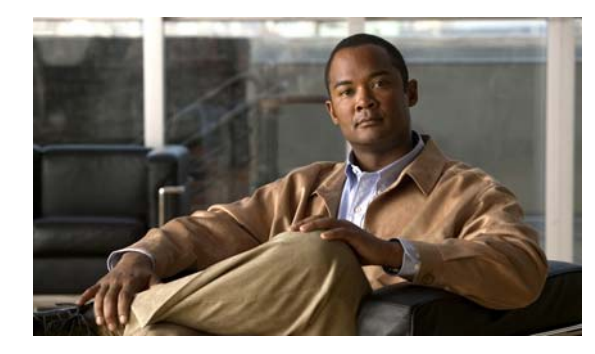

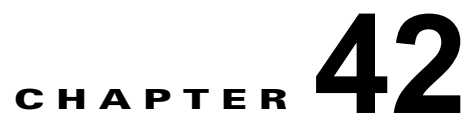

# <span id="page-1044-0"></span>**Cisco IOS IP SLA** 動作の設定

この章では、Catalyst 3560 スイッチで Cisco IOS IP Service Level Agreement(SLA; サービス レベル 契約)を使用する方法について説明します。Cisco IP SLA は Cisco IOS ソフトウェアの一部であり、 シスコのお客様は連続的で信頼性の高い確実な方法でトラフィックを生成するアクティブ トラフィッ ク モニタリングを行って IP アプリケーションとサービスの IP サービス レベルを分析し、ネットワー ク パフォーマンスを測定することができます。Cisco IOS SLA を使用すると、サービス プロバイダー のお客様はサービス レベル契約の検討と提供、企業のお客様はサービス レベルの検証、外部委託して いるサービス レベル契約の検証、およびネットワーク パフォーマンスを把握することができます。 Cisco IOS IP SLA は、ネットワーク アセスメントを実行することで Ouality of Service (OoS) の検 証、新しいサービス導入の簡易化、ネットワーク トラブルシューティングの補助を可能にします。IP ベース イメージが稼動するスイッチは IP SLA 応答側の機能だけをサポートしており、IP SLA 機能を すべてサポートする別のデバイス(たとえば、IP サービス イメージが稼動する Catalyst 3560 スイッ チ)とともに構成する必要があります。

Cisco IOS 12.2(58)SE 以降のリリースでは、スイッチは Cisco IOS IP SLA ビデオ オペレーションを使 用した組み込みトラフィック シミュレータもサポートし、Telepresence、IPTV、IP ビデオ サーベイラ ンス カメラなどのさまざまなビデオ アプリケーション用の合成トラフィックを生成します。次の場合 にシミュレータ ツールを使用できます。

- **–** 厳しいネットワーク パフォーマンス要件を持つアプリケーションを導入する前のネットワー ク アセスメント
- **–** Cisco Mediatrace とともにネットワークに関するパフォーマンスの問題の導入後のトラブル シューティング

トラフィック シミュレータは、複数のテストを同時または定期的に、長期間にわたって実行できる高 度なスケジューラを搭載しています。この機能の設定については、次の URL にある『*Configuring Cisco IOS IP SLAs Video Operations*』を参照してください。

[http://www.cisco.com/en/US/docs/ios-xml/ios/ipsla/configuration/12-2se/Configuring\\_IP\\_SLAs\\_Video](http://www.cisco.com/en/US/docs/ios-xml/ios/ipsla/configuration/12-2se/Configuring_IP_SLAs_Video_Operations.html) \_Operations.html

IP SLA の詳細については、次の URL にある『*Cisco IOS IP SLAs Configuration Guide, Release 12.4T*』 を参照してください。

[http://www.cisco.com/en/US/docs/ios/ipsla/configuration/guide/12\\_4t/sla\\_12\\_4t\\_book.html](http://www.cisco.com/en/US/docs/ios/ipsla/configuration/guide/12_4t/sla_12_4t_book.html)

コマンドの構文については、次の URL にあるコマンド リファレンスを参照してください。 [http://www.cisco.com/en/US/docs/ios/ipsla/command/reference/sla\\_book.html](http://www.cisco.com/en/US/docs/ios/ipsla/command/reference/sla_book.html)

この章で説明する内容は、次のとおりです。

- **•** 「[Cisco IOS IP SLA](#page-1045-0) の概要」(P.42-2)
- **•** 「IP SLA [動作の設定」\(](#page-1049-0)P.42-6)
- **•** 「IP SLA [動作のモニタリング」\(](#page-1057-0)P.42-14)

# <span id="page-1045-0"></span>**Cisco IOS IP SLA** の概要

Cisco IOS IP SLA はネットワークにデータを送信し、複数のネットワーク間あるいは複数のネットワー ク パス内のパフォーマンスを測定します。ネットワーク データおよび IP サービスをシミュレーション し、ネットワーク パフォーマンス情報をリアル タイムで収集します。Cisco IOS IP SLA は、Cisco IOS デバイス間のトラフィックまたは Cisco IOS デバイスからネットワーク アプリケーション サーバなどの リモート IP デバイスへのトラフィックを生成し、分析します。さまざまな Cisco IOS IP SLA 動作で評価 を実行し、トラブルシューティング、問題分析、ネットワーク トポロジの設計に使用されます。

Cisco IOS IP SLA 動作に応じてシスコ デバイスのネットワーク パフォーマンス統計情報がモニタさ れ、Command-Line Interface(CLI; コマンドライン インターフェイス)MIB および Simple Network Management Protocol (SNMP: 簡易ネットワーク管理プロトコル) MIB に格納されます。IP SLA パ ケットには設定可能な IP レイヤおよびアプリケーション レイヤのオプションがあります。たとえば、 送信元および宛先 IP アドレス、User Datagram Protocol (UDP; ユーザ データグラム プロトコル) /TCP ポート番号、Type of Service(ToS; サービス タイプ)バイト(Differentiated Services Code Point (DSCP; DiffServ コード ポイント) および IP プレフィクス ビットを含む)、Virtual Private Network (VPN; バーチャル プライベート ネットワーク) Routing/Forwarding Instance (VRF; VPN ルーティング / 転送インスタンス)、URL Web アドレスなどが設定できます。

Cisco IP SLA はレイヤ 2 転送に依存していないので、異なるネットワーク間にエンドツーエンド動作 を設定してエンド ユーザが経験しそうなメトリックを最大限に反映させることができます。IP SLA は、次のような一意のパフォーマンス メトリックのサブセットを収集します。

- **•** 遅延(往復および一方向)
- **•** ジッタ(方向性あり)
- **•** パケット損失(方向性あり)
- **•** パケット シーケンス(パケット順序)
- **•** パス(ホップ単位)
- **•** 接続(方向性あり)
- **•** サーバまたは Web サイトのダウンロード時間

Cisco IP SLA は SNMP によるアクセスが可能なので、Cisco Works Internetwork Performance Monitor (IPM) やシスコ パートナーのその他のサードパーティ製パフォーマンス管理製品でも使用できます。 Cisco IOS IP SLA を使用するネットワーク管理製品については、次の URL を参照してください。 http://www.cisco.com/go/ipsla

IP SLA を使用すると次のような利点があります。

- **•** SLA モニタリング、評価、検証
- **•** ネットワーク パフォーマンス モニタリング
	- **–** ネットワーク内のジッタ、遅延、パケット損失が測定できる。
	- **–** 連続的で信頼性のある確実な評価が提供される。
- **•** IP サービス ネットワーク ヘルス アセスメントにより、既存の QoS が新しい IP サービスに適して いることを確認できる。
- **•** 端末間のネットワーク アベイラビリティをモニタリングして、ネットワーク リソースをあらかじ め検証し接続をテストできる(たとえば、ビジネス上の重要なデータを保存する NFS サーバの ネットワーク アベイラビリティをリモート サイトから確認できる)。
- **•** 信頼性が高く一貫性のある評価を行ってネットワーク動作のトラブルシューティングを行うので、 問題をすぐに特定しトラブルシューティングにかかる時間を短縮できる。
- Multiprotocol Label Switching (MPLS; マルチプロトコル ラベル スイッチング) パフォーマンス モニタリングとネットワークの検証を行う(MPLS をサポートするスイッチの場合)。

ここでは、IP SLA の次の機能について説明します。

- **•** 「Cisco IOS IP SLA によるネットワーク [パフォーマンスの測定」\(](#page-1046-0)P.42-3)
- **•** 「IP SLA 応答側と IP SLA コントロール [プロトコル」\(](#page-1047-0)P.42-4)
- **•** 「IP SLA [の応答時間の計算」\(](#page-1047-1)P.42-4)
- **•** 「IP SLA [動作のスケジューリング」\(](#page-1048-0)P.42-5)
- **•** 「IP SLA [動作しきい値モニタリング」\(](#page-1048-1)P.42-5)

## <span id="page-1046-0"></span>**Cisco IOS IP SLA** によるネットワーク パフォーマンスの測定

IP SLA を使用して、プローブを物理的に配置せずに、コア、分散、エッジといったネットワーク内の 任意のエリア間のパフォーマンスをモニタすることができます。これは、生成されたトラフィックを使 用して 2 つのネットワーキング デバイス間のネットワーク パフォーマンスを測定します。図 [42-1](#page-1046-1) に、 送信元デバイスが宛先デバイスに生成パケットを送信するときに IP SLA が開始される手順を示しま す。宛先デバイスがパケットを受信すると、IP SLA 動作の種類によって、送信元のタイム スタンプ情 報に応じてパフォーマンス メトリックを算出します。IP SLA 動作は、特定のプロトコル(UDP など) を使用してネットワークの送信元デバイスから宛先へのネットワーク測定を行います。

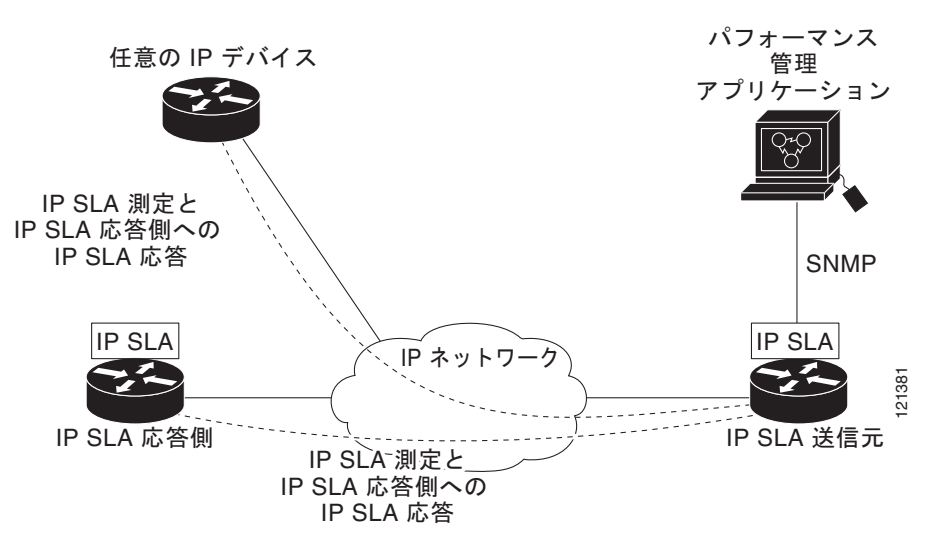

#### <span id="page-1046-1"></span>図 **42-1 Cisco IOS IP SLA** 動作

IP SLA ネットワーク パフォーマンス測定を実施する手順は次のとおりです。

- **1.** 必要であれば、IP SLA 応答側をイネーブルにします。
- **2.** 必要な IP SLA 動作タイプを設定します。
- **3.** 指定された動作タイプのオプションを設定します。
- **4.** 必要であれば、しきい値条件を設定します。
- **5.** 動作の実行スケジュールを指定し、しばらく動作を実行して統計情報を収集します。
- **6.** Cisco IOS CLI を使用するか NMS (Network Management System; ネットワーク管理システ ム)と SNMP を併用して、動作の結果を表示し解析します。

IP SLA 動作の詳細については、次の URL にある『*Cisco IOS IP SLAs Configuration Guide*』の動作に ついての章を参照してください。 [http://www.cisco.com/en/US/docs/ios/ipsla/configuration/guide/12\\_4t/sla\\_12\\_4t\\_book.html](http://www.cisco.com/en/US/docs/ios/ipsla/configuration/guide/12_4t/sla_12_4t_book.html)

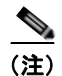

(注) スイッチは、ゲートキーパー登録遅延動作測定を使用する VoIP サービス レベルをサポートしません。 IP SLA アプリケーションを設定する前に、**show ip sla application** 特権 EXEC コマンドを使用してソ フトウェア イメージで動作タイプがサポートされていることを確認してください。

# <span id="page-1047-0"></span>**IP SLA** 応答側と **IP SLA** コントロール プロトコル

IP SLA 応答側は宛先シスコ デバイスに組み込まれたコンポーネントで、システムが IP SLA 要求パ ケットを予想して応答します。応答側は専用プローブなしで正確な測定を行います。応答側は、受信お よび応答するポートが通知されるメカニズムを Cisco IOS IP SLA コントロール プロトコルを通じて提 供します。Cisco IOS デバイスだけが宛先 IP SLA 応答側の送信元になります。

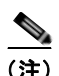

(注) IP SLA 応答側には Cisco IOS レイヤ 2 応答側設定可能スイッチを使用できます。たとえば、LAN ベー ス イメージが稼動する Catalyst 2960 または IE 3000 スイッチ、あるいは IP ベース イメージが稼動す る Catalyst 3560 または 3750 スイッチです。応答側は、IP SLA 機能を全面的にサポートする必要はあ りません。

図 [42-1](#page-1046-1) に、IP ネットワーク内での Cisco IOS IP SLA 応答側の配置場所を示します。応答側は、IP SLA 動作から送信されたコントロール プロトコル メッセージを指定されたポートで受信します。コン トロール メッセージを受信したら、指定された UDP または TCP ポートを指定された時間だけイネー ブルにします。この間に、応答側は要求を受け付け、応答します。応答側は、IP SLA パケットに応答 した後または指定の時間が経過したら ポートをディセーブルにします。セキュリティの向上のために、 コントロール メッセージでは MD5 認証が利用できます。

すべての IP SLA 動作に対して宛先デバイスの応答側をイネーブルにする必要はありません。たとえ ば、宛先ルータが提供しているサービス(Telnet や HTTP など)は応答側では必要ありません。非シ スコ デバイスに IP SLA 応答側を設定できません。また、Cisco IOS IP SLA はこれらのデバイス固有 のサービスに対してだけ動作パケットを送信できます。

### <span id="page-1047-1"></span>**IP SLA** の応答時間の計算

スイッチとルータは、他のハイ プライオリティ プロセスがあるために、着信パケットの処理に数十ミ リ秒かかることがあります。この遅延により応答時間が影響を受けます。テストパケットの応答が処理 待ちのキューに入っていることもあるからです。この場合、応答時間は正しいネットワーク遅延を反映 しません。IP SLA はソース デバイスとターゲット デバイス(応答側が使用されている場合)の処理遅 延を最小化し、正しい Round-Trip Time(RTT; ラウンドトリップ時間)を識別します。IP SLA テスト パケットは、タイム スタンプによって処理遅延を最小化します。

IP SLA 応答側がイネーブルの場合、パケットが割り込みレベルでインターフェイスに着信したときお よびパケットが出て行くときにターゲット デバイスでタイム スタンプを付け、処理時間は含めません。 タイム スタンプはサブミリ秒単位で構成されます。

図 [42-2](#page-1048-2) に、応答側の動作を示します。RTT を算出するためのタイム スタンプが 4 つ付けられます。 ターゲット ルータで応答側機能がイネーブルの場合、タイム スタンプ 3(TS3)からタイム スタンプ 2 (TS2)を引いてテスト パケットの処理にかかった時間を求め、デルタ(Δ)で表します。次に全体の

RTT からこのデルタの値を引きます。IP SLA により、この方法はソース ルータにも適用されます。そ の場合、着信タイム スタンプ 4 (TS4) が割り込みレベルで付けられ、より正確な結果を得ることがで きます。

<span id="page-1048-2"></span>図 **42-2 Cisco IOS IP SLA** 応答側タイム スタンプ

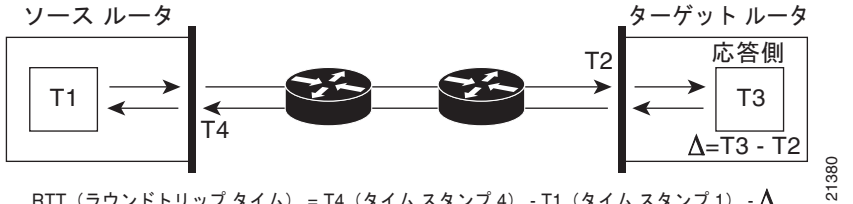

RTT (ラウンドトリップ タイム) = T4 (タイム スタンプ 4) - T1 (タイム スタンプ 1) -  $\Delta$ 

このほかにも、ターゲット デバイスに 2 つのタイム スタンプがあれば一方向遅延、ジッタ、方向性を 持つパケット損失がトラッキングできるという利点があります。大半のネットワーク動作は非同期なの で、このような統計情報があるのは重要です。ただし一方向遅延測定を取り込むには、ソース ルータ とターゲット ルータの両方に Network Time Protocol(NTP)を設定し、両方のルータを同じクロック ソースに同期させる必要があります。一方向ジッタ測定にはクロック同期は不要です。

# <span id="page-1048-0"></span>**IP SLA** 動作のスケジューリング

IP SLA 動作を設定する場合、統計情報の取り込みとエラー情報の収集から開始するように動作のスケ ジューリングをします。すぐに動作を開始したり、特定の月、日、時刻に開始するようにスケジューリ ングできます。pending オプションを使用して、後で動作を開始するように設定することもできます。 pending オプションは動作の内部状態であり、SNMP で表示できます。トリガーを待つ反応(しきい 値)動作の場合も pending オプションを使用します。1 度に 1 つの IP SLA 動作をスケジューリングし たり、グループの動作をスケジューリングすることもできます。

Cisco IOS CLI または CISCO RTTMON-MIB で 1 つのコマンドを使用して、IP サービス イメージを稼動 する複数の IP SLA 動作をスケジューリングできます。等間隔で動作を実行するようにスケジューリング すると、IP SLA モニタリング トラフィックの数を制御できます。IP SLA 動作をこのように分散させる と CPU 使用率を最小限にとどめ、ネットワーク スケーラビリティを向上させることができます。

IP SLA 複数動作のスケジューリング機能の詳細については、次の URL にある『*Cisco IOS IP SLAs Configuration Guide*』の「IP SLAs - Multiple Operation Scheduling」の章を参照してください。 [http://www.cisco.com/en/US/docs/ios/ipsla/configuration/guide/12\\_4t/sla\\_12\\_4t\\_book.html](http://www.cisco.com/en/US/docs/ios/ipsla/configuration/guide/12_4t/sla_12_4t_book.html)

# <span id="page-1048-1"></span>**IP SLA** 動作しきい値モニタリング

SLA モニタリングを正しくサポートするには、違反が発生した場合にすぐに通知されるメカニズムに する必要があります。IP SLA は SNMP トラップを送信して、次のような場合にイベントをトリガーし ます。

- **•** 接続の損失
- **•** タイムアウト
- **•** RTT しきい値
- **•** 平均ジッタしきい値
- **•** 一方向パケット損失
- **•** 一方向ジッタ
- **•** 一方向平均オピニオン評点
- **•** 一方向遅延

IP SLA しきい値違反があった場合も、後で分析するために別の IP SLA 動作をトリガーできます。た とえば、回数を増やしたり、ICMP パス エコーや ICMP パス ジッタ動作を開始してトラブルシュー ティングを行うことができます。

しきい値の種類とレベル設定を決めるのは複雑であり、ネットワークで使用する IP サービスの種類に よって異なります。Cisco IOS の IP SLA 動作のしきい値の使用方法に関する詳細については、次の URL にある『*Cisco IOS IP SLAs Configuration Guide*』の「IP SLAs - Proactive Threshold Monitoring」の章を参照してください。 [http://www.cisco.com/en/US/docs/ios/ipsla/configuration/guide/12\\_4t/sla\\_12\\_4t\\_book.html](http://www.cisco.com/en/US/docs/ios/ipsla/configuration/guide/12_4t/sla_12_4t_book.html)

# <span id="page-1049-0"></span>**IP SLA** 動作の設定

ここでは、利用可能なすべての動作の設定情報について説明されているわけではありません。設定情報 の詳細については『*Cisco IOS IP SLAs Configuration Guide*』を参照してください。ここでは、応答側 の設定、UDP ジッダ動作の設定(応答側が必要)、ICMP エコー動作の設定(応答側が不要)などの動 作例を説明します。

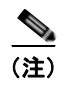

(注) IP ベース イメージが稼動するスイッチは、IP SLA 応答側機能だけをサポートします。完全な IP SLA 機能を使用するには、スイッチで IP サービス イメージが稼動している必要があります。

他の動作の設定に関する詳細については、次の URL にアクセスして『*Cisco IOS IP SLAs Configuration Guide*』を参照してください。 [http://www.cisco.com/en/US/docs/ios/ipsla/configuration/guide/12\\_4t/sla\\_12\\_4t\\_book.html](http://www.cisco.com/en/US/docs/ios/ipsla/configuration/guide/12_4t/sla_12_4t_book.html)

ここでは、次の情報について説明します。

- **•** [「デフォルト設定」\(](#page-1049-1)P.42-6)
- **•** [「設定時の注意事項」\(](#page-1050-0)P.42-7)
- **•** 「IP SLA [応答側の設定」\(](#page-1051-0)P.42-8)
- **•** 「UDP [ジッタ動作を使用した](#page-1052-0) IP サービス レベルの分析」(P.42-9)
- **•** 「ICMP [エコー動作を使用した](#page-1055-0) IP サービス レベルの分析」(P.42-12)

# <span id="page-1049-1"></span>デフォルト設定

IP SLA 動作は設定されていません。

### <span id="page-1050-0"></span>設定時の注意事項

IP SLA のコマンドについては、次の URL にある『*Cisco IOS IP SLAs Command Reference, Release 12.4T*』を参照してください。

[http://www.cisco.com/en/US/docs/ios/ipsla/command/reference/sla\\_book.html](http://www.cisco.com/en/US/docs/ios/ipsla/command/reference/sla_book.html)

説明と設定手順の詳細については、次の URL にある『*Cisco IOS IP SLAs Configuration Guide, Release 12.4T*』を参照してください。

[http://www.cisco.com/en/US/docs/ios/ipsla/configuration/guide/12\\_4t/sla\\_12\\_4t\\_book.html](http://www.cisco.com/en/US/docs/ios/ipsla/configuration/guide/12_4t/sla_12_4t_book.html)

スイッチでは、このガイドで説明する IP SLA コマンドや動作がすべてサポートされているわけではあ りません。スイッチでは、UDP ジッタ、UDP エコー、HTTP、TCP 接続、ICMP エコー、ICMP パス エコー、ICMP パス ジッタ、FTP、DNS、DHCP を使用する IP サービス レベル分析をサポートしま す。また、複数動作スケジューリングおよび事前に設定されたしきい値のモニタリングもサポートしま す。ゲートキーパー登録遅延動作測定を使用する VoIP サービス レベルはサポートされません。

IP SLA アプリケーションを設定する前に、**show ip sla application** 特権 EXEC コマンドを使用してソ フトウェア イメージで動作タイプがサポートされていることを確認してください。コマンドの出力例 は次のとおりです。

#### Switch# **show ip sla application**

IP SLAs

Version: 2.2.0 Round Trip Time MIB, Infrastructure Engine-II Time of last change in whole IP SLAs: 22:17:39.117 UTC Fri Jun Estimated system max number of entries: 15801

Estimated number of configurable operations: 15801 Number of Entries configured : 0<br>Number of active Entries : 0 Number of active Entries : 0<br>Number of pending Entries : 0 Number of pending Entries

Number of inactive Entries : 0 Supported Operation Types Type of Operation to Perform: 802.1agEcho Type of Operation to Perform: 802.1agJitter Type of Operation to Perform: dhcp Type of Operation to Perform: dns Type of Operation to Perform: echo

Type of Operation to Perform: ftp Type of Operation to Perform: http Type of Operation to Perform: jitter Type of Operation to Perform: pathEcho Type of Operation to Perform: pathJitter Type of Operation to Perform: tcpConnect Type of Operation to Perform: udpEcho

IP SLAs low memory water mark: 21741224

# <span id="page-1051-0"></span>**IP SLA** 応答側の設定

IP SLA 応答側は、LAN ベース イメージを稼動する Catalyst 2960、Cisco ME 2400、または IE 3000 スイッチなど、レイヤ 2 スイッチを含む Cisco IOS ソフトウェアベース デバイスでだけ利用可能です。 レイヤ 2 スイッチは IP SLA 機能をすべてサポートしているわけではありません。ターゲット デバイス (動作ターゲット)に IP SLA 応答側を設定するには、特権 EXEC モードで次の手順を実行します。

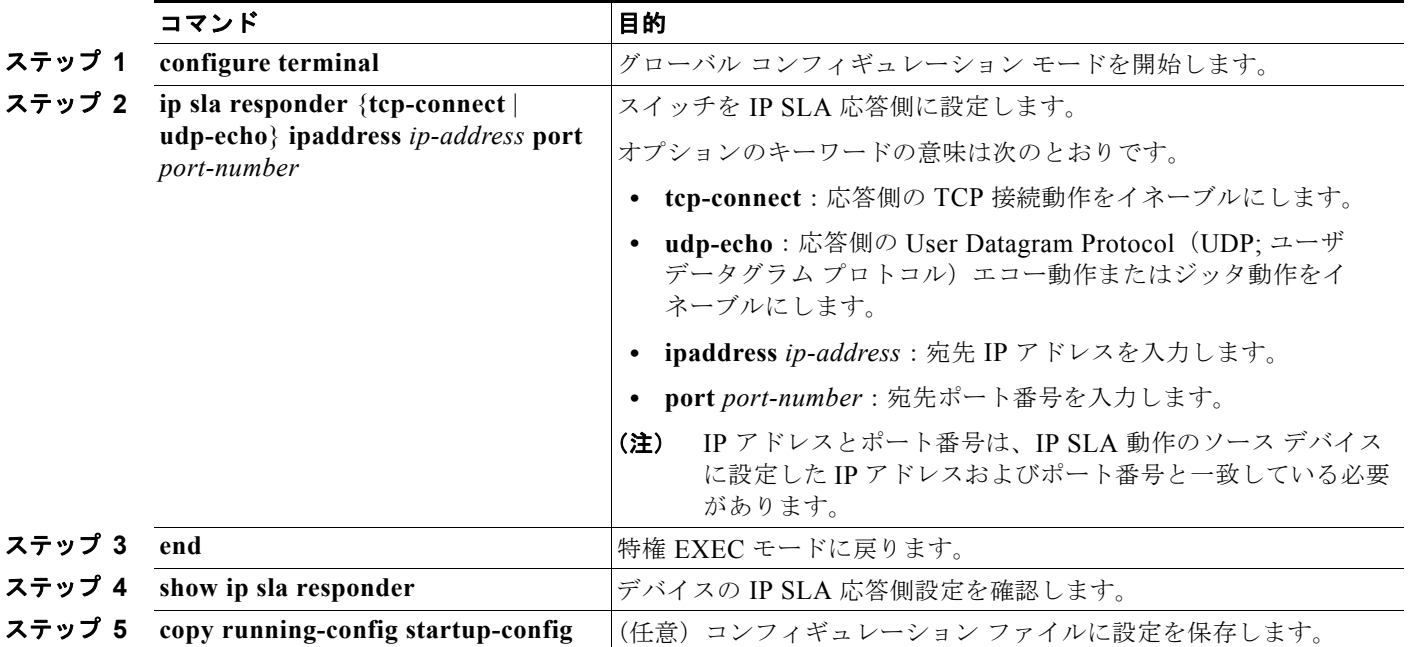

IP SLA 応答側をディセーブルにするには、**no ip sla responder** グローバル コンフィギュレーション コ マンドを入力します。次に、デバイスを UDP ジッタ IP SLA 動作の応答側に設定する例を示します。 UDP ジッタ IP SLA 動作については次の項で説明します。

Switch(config)# **ip sla responder udp-echo 172.29.139.134 5000** 

**Cardinal** 

(注) さらに、IP SLA 応答側を機能させるには、IP サービス イメージが稼動している Catalyst 3750 または Catalyst 3560 などのソース デバイスを設定する必要があります。これらは、IP SLA を全面的にサポー トしています。設定情報については、ソース デバイスのマニュアルを参照してください。

### <span id="page-1052-0"></span>**UDP** ジッタ動作を使用した **IP** サービス レベルの分析

ジッタはパケット間の遅延のばらつきです。発信元から宛先に向かって複数のパケットを 10 ミリ秒遅 れで送信したとき、ネットワークが正常に動作していれば宛先でも 10 ミリ秒遅れで受信します。しか しネットワーク内に遅延がある場合(キューの発生や別のルータ経由で到着するなど)、パケットの到 着遅延が 10 ミリ秒よりも大きくなったり小さくなったりします。正のジッタ値は、パケットの到着が 10 ミリ秒を超えていることを示します。パケットの到着が 12 ミリ秒の場合のジッタ値は +2 ミリ秒 (正の値)です。8 ミリ秒で到着する場合は -2 ミリ秒(負の値)です。遅延による影響を受けやすい ネットワークの場合、正のジッタ値は望ましくありません。ジッタ値 0 が理想的です。

ジッタのモニタリング以外にも、IP SLA UDP ジッタ動作を多目的データ収集動作に使用できます。パ ケット IP SLA は搬送パケットを生成し、ソース ターゲットと動作ターゲット間でシーケンス情報の送 受信とタイム スタンプの送受信を行います。以上の点に基づき、UDP ジッタ動作は次のデータを測定 します。

- **•** 方向別ジッタ(発信元から宛先へ、宛先から発信元へ)
- **•** 方向別パケット損失
- **•** 方向別遅延(一方向遅延)
- **•** 往復遅延(平均 RTT)

データを送受信するパスが異なる場合もあるので(非対称)、方向別データを使用すればネットワーク で発生している輻輳やその他の問題が発生している場所を簡単に突き止めることができます。

UDP ジッタ動作では合成(シミュレーション)UDP トラフィックを生成し、発信元ルータからター ゲット ルータに多数の UDP パケットを送信します。その際、各パケットのサイズ、パケット同士の間 隔、発信間隔は決められています。デフォルトでは、10 バイトのペイロード サイズのパケット フレー ムを 10 ミリ秒ごとに 10 個生成し、60 秒間隔で発信します。これらのパラメータは、提供する IP サー ビスを最もよくシミュレートするように設定できます。

一方向遅延を正確に測定する場合、NTP などによるソース デバイスとターゲット デバイス間のクロッ ク同期が必要です。一方向ジッタおよびパケット損失を測定する場合は、クロック同期は不要です。 ソース デバイスとターゲット デバイスのクロックが同期されていない場合、一方向ジッタおよびパ ケット損失データは戻されますが、UDP ジッタ動作による一方向遅延測定の値は *0* で戻ります。

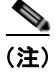

(注) ソース デバイスに UDP ジッタ動作を設定する前に、ターゲット デバイス (動作ターゲット)の IP SLA 応答側をイネーブルにしておく必要があります。

ソース デバイス上で UDP ジッタ動作を設定するには、特権 EXEC モードで次の手順を実行します。

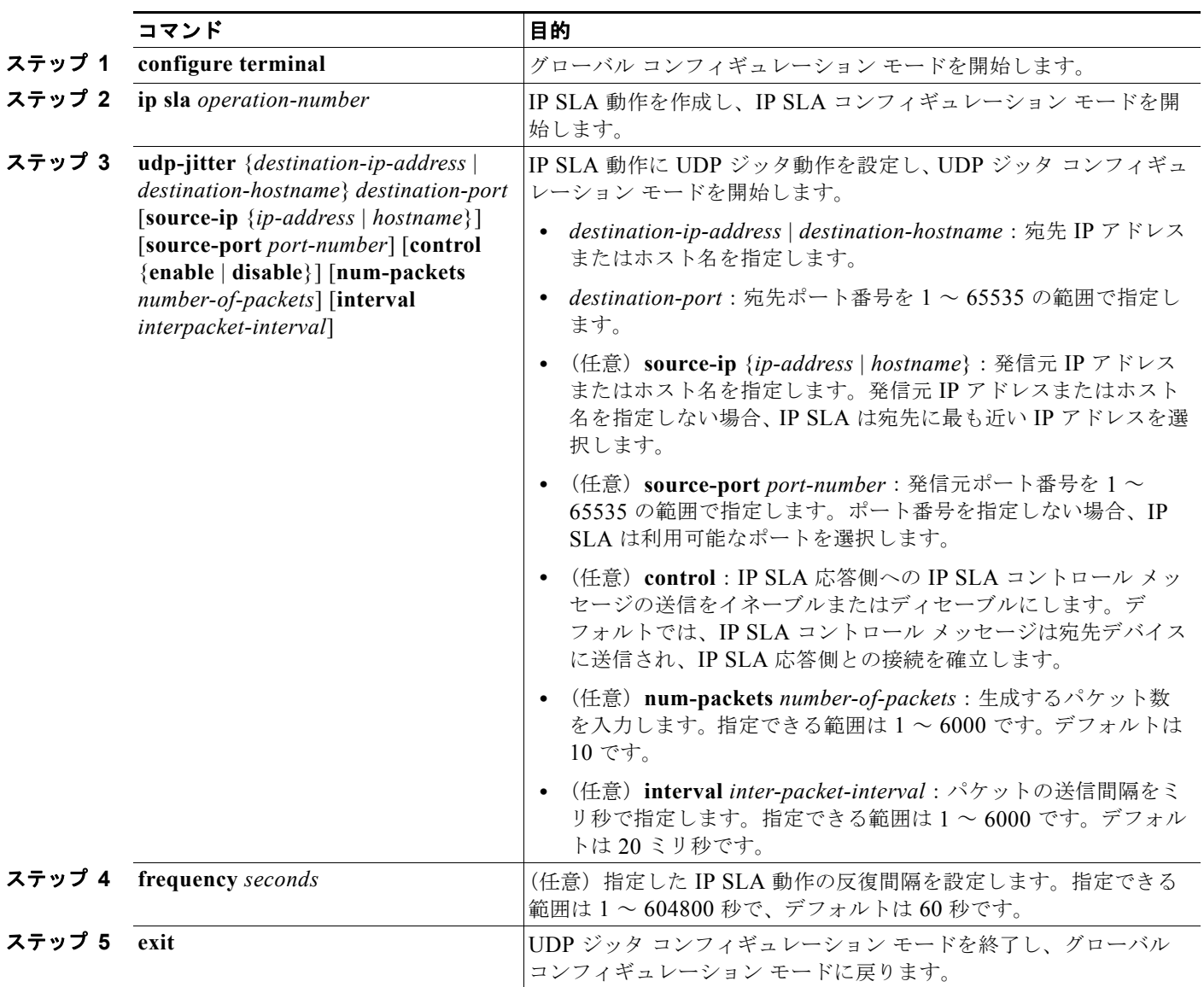

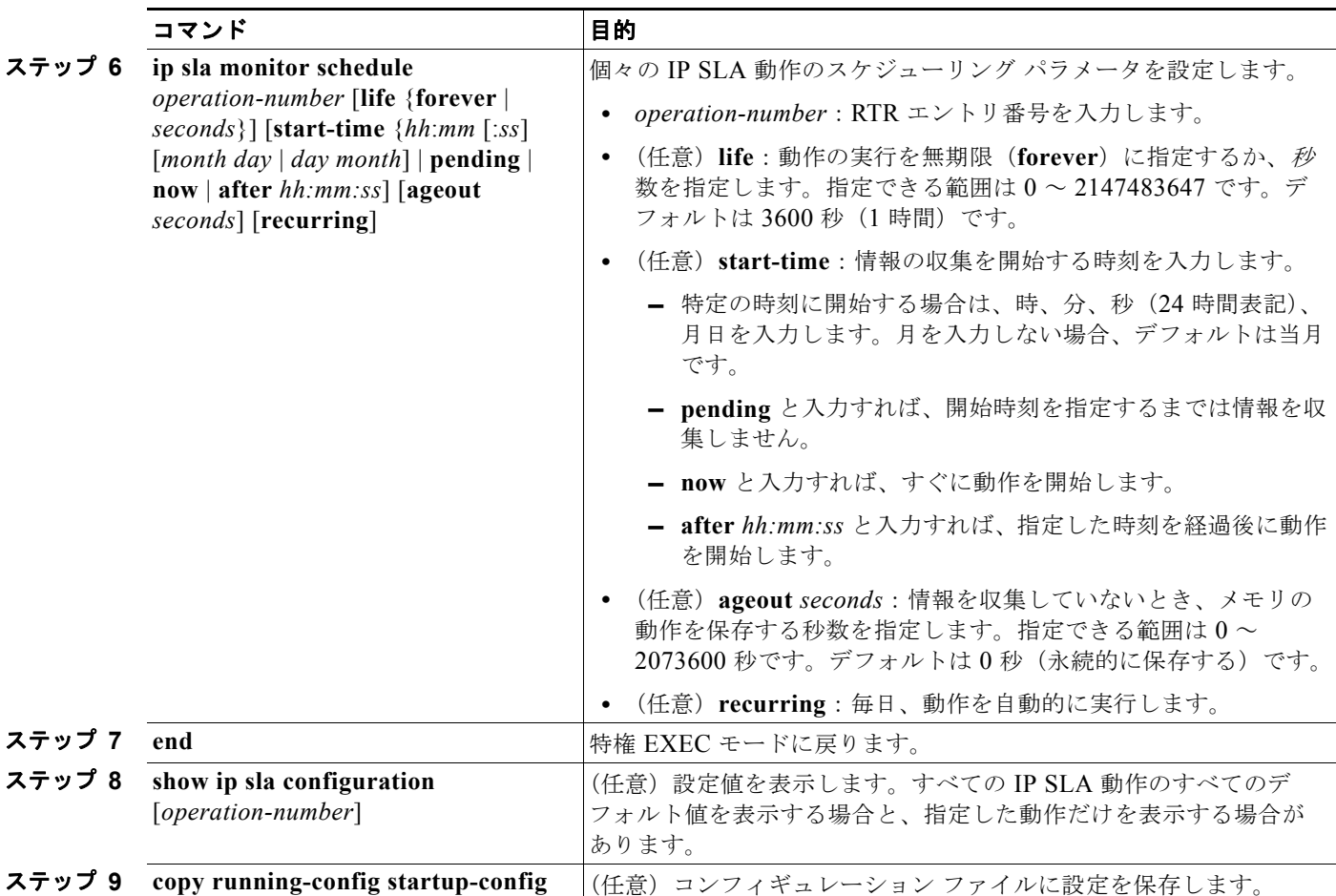

IP SLA 動作をディセーブルにするには、**no ip sla** *operation-number* グローバル コンフィギュレーショ ン コマンドを入力します。次に、UDP ジッタ IP SLA 動作の設定例を示します。

```
Switch(config)# ip sla 10
Switch(config-ip-sla)# udp-jitter 172.29.139.134 5000 
Switch(config-ip-sla-jitter)# frequency 30
Switch(config-ip-sla-jitter)# exit
Switch(config)# ip sla schedule 5 start-time now life forever
Switch(config)# end
Switch# show ip sla configuration 10
IP SLAs, Infrastructure Engine-II.
Entry number: 10
Owner:
Tag:
Type of operation to perform: udp-jitter
Target address/Source address: 1.1.1.1/0.0.0.0
Target port/Source port: 2/0
Request size (ARR data portion): 32
Operation timeout (milliseconds): 5000
Packet Interval (milliseconds)/Number of packets: 20/10
Type Of Service parameters: 0x0
Verify data: No
Vrf Name:
Control Packets: enabled
Schedule:
     Operation frequency (seconds): 30
```

```
 Next Scheduled Start Time: Pending trigger
    Group Scheduled : FALSE
     Randomly Scheduled : FALSE
    Life (seconds): 3600
    Entry Ageout (seconds): never
    Recurring (Starting Everyday): FALSE
     Status of entry (SNMP RowStatus): notInService
Threshold (milliseconds): 5000
Distribution Statistics:
    Number of statistic hours kept: 2
    Number of statistic distribution buckets kept: 1
     Statistic distribution interval (milliseconds): 20
Enhanced History:
```
# <span id="page-1055-0"></span>**ICMP** エコー動作を使用した **IP** サービス レベルの分析

ICMP エコー動作は、シスコ デバイスと IP を使用する任意のデバイスとのエンドツーエンド応答時間 を測定します。応答時間は、ICMP エコー要求メッセージを宛先に送信して ICMP エコー応答を受信す るまでの時間を測定して算出します。多くのお客様が IP SLA ICMP ベース動作、社内 ping テスト、 ping ベース専用プローブを使用して、発信元 IP SLA デバイスと宛先 IP デバイス間の応答時間を測定 しています。IP SLA ICMP エコー動作は ICMP ping テストと同じ仕様に準拠しており、どちらの方法 でも同じ応答時間が得られます。

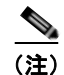

(注) この動作では、IP SLA 応答側をイネーブルにしておく必要はありません。

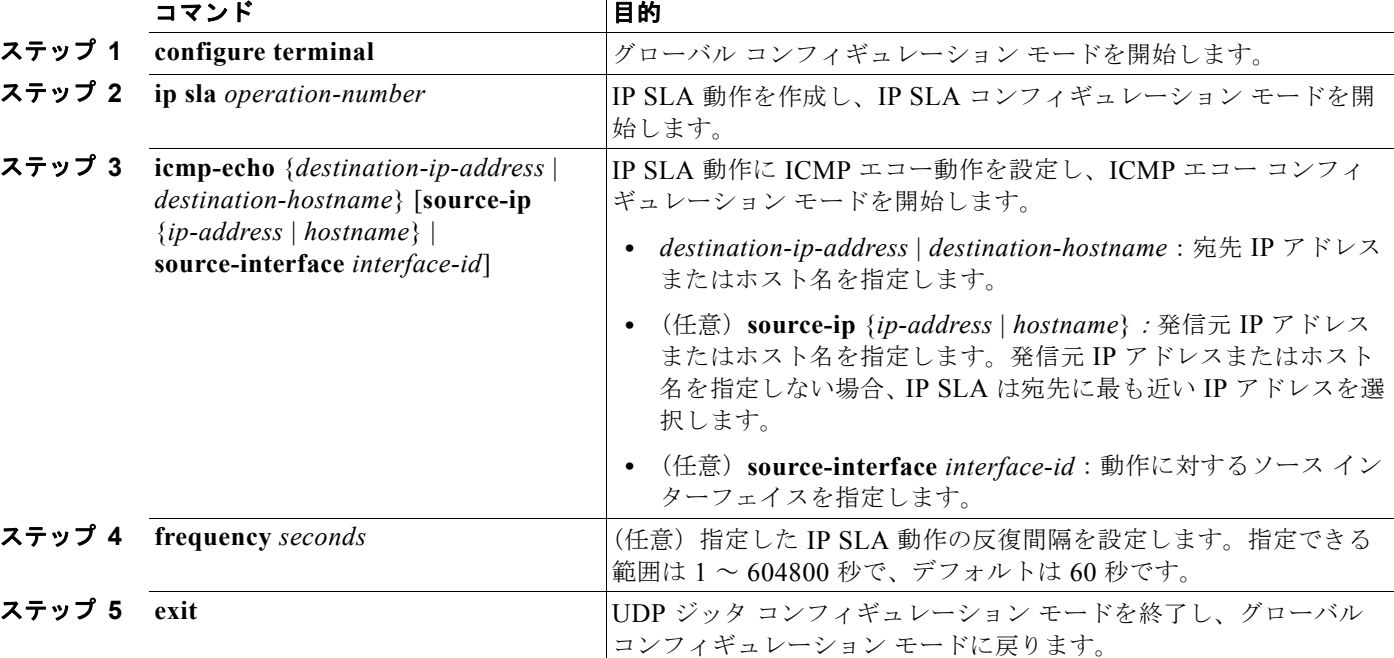

ソース デバイス上で ICMP エコー動作を設定するには、特権 EXEC モードで次の手順を実行します。

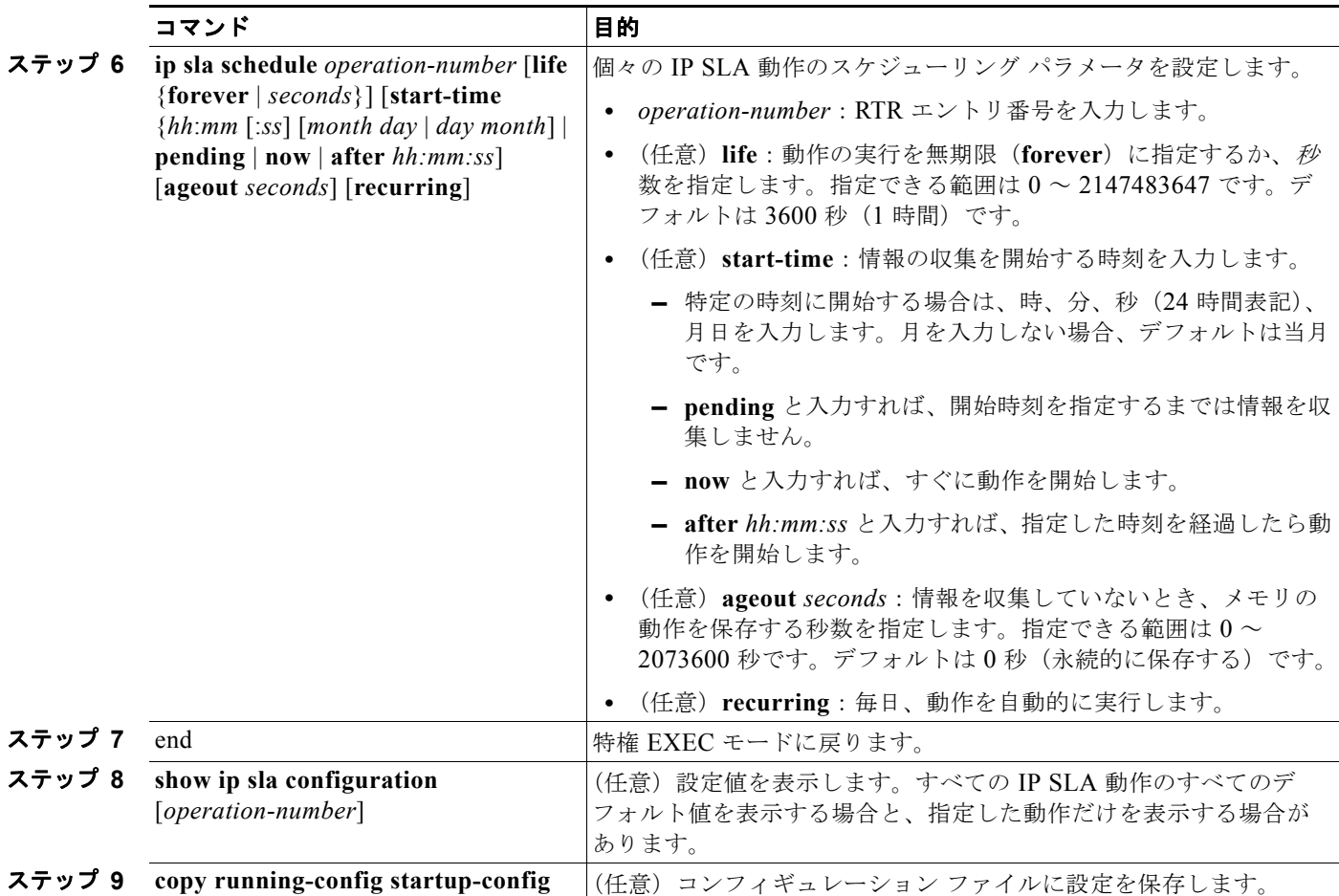

IP SLA 動作をディセーブルにするには、**no ip sla** *operation-number* グローバル コンフィギュレーショ ン コマンドを入力します。次に、ICMP エコー IP SLA 動作の設定例を示します。

```
Switch(config)# ip sla 12
Switch(config-ip-sla)# icmp-echo 172.29.139.134 
Switch(config-ip-sla-echo)# frequency 30
Switch(config-ip-sla-echo)# exit
Switch(config)# ip sla schedule 5 start-time now life forever
Switch(config)# end
Switch# show ip sla configuration 22
IP SLAs, Infrastructure Engine-II.
Entry number: 12
Owner:
Tag:
Type of operation to perform: echo
Target address: 2.2.2.2
Source address: 0.0.0.0
Request size (ARR data portion): 28
Operation timeout (milliseconds): 5000
```
Type Of Service parameters: 0x0

Verify data: No Vrf Name:

```
Schedule:
    Operation frequency (seconds): 60
    Next Scheduled Start Time: Pending trigger
    Group Scheduled : FALSE
    Randomly Scheduled : FALSE
    Life (seconds): 3600
    Entry Ageout (seconds): never
    Recurring (Starting Everyday): FALSE
    Status of entry (SNMP RowStatus): notInService
Threshold (milliseconds): 5000
Distribution Statistics:
     Number of statistic hours kept: 2
    Number of statistic distribution buckets kept: 1
    Statistic distribution interval (milliseconds): 20
History Statistics:
    Number of history Lives kept: 0
     Number of history Buckets kept: 15
    History Filter Type: None
Enhanced History:
```
# <span id="page-1057-0"></span>**IP SLA** 動作のモニタリング

表 [42-1](#page-1057-1) に示すユーザ EXEC コマンドまたは特権 EXEC コマンドを使用して、IP SLA 動作の設定と結 果を表示します。

#### <span id="page-1057-1"></span>表 **42-1 IP SLA** 動作のモニタリング

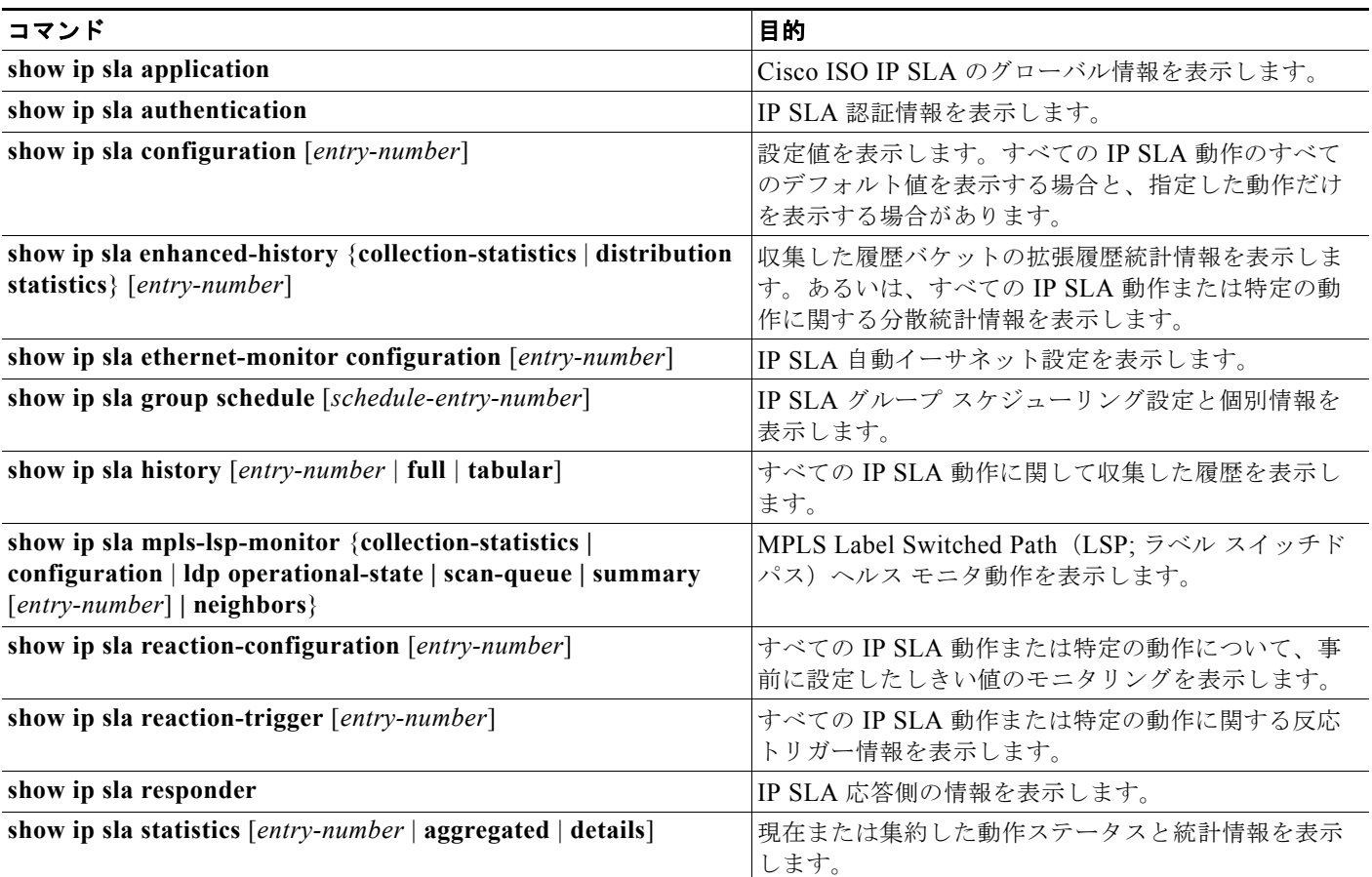

ш

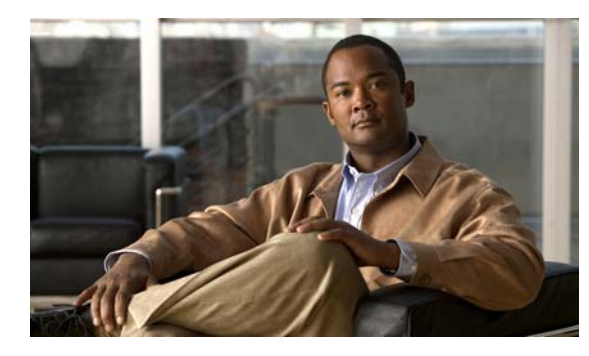

**CHAPTER 43**

# **HSRP** および拡張オブジェクト トラッキング の設定

この章では、Catalyst 3560 スイッチに拡張オブジェクト トラッキングを設定する方法について説明します。 この機能を使用すると、Hot Standby Routing Protocol (HSRP: ホットスタンバイ ルーティング プロトコル) トラッキング メカニズムが拡張され、インターフェイスのライン プロトコル ステートがトラッキングでき るようになります。インターフェイスのライン プロトコル ステートがダウンすると、そのインターフェイ スの HSRP プライオリティが低下し、より高いプライオリティを持つ別の HSRP デバイスがアクティブに なります。拡張オブジェクト トラッキング機能は HSRP とトラッキング メカニズムを分離し、HSRP 以外 のプロセスで使用可能な個別のスタンドアロン型トラッキング プロセスを作成します。その結果、イン ターフェイスのラインプロトコル ステートに加えて他のオブジェクトのトラッキングが可能になります。 HSRP などのクライアント プロセスでは、トラッキングするオブジェクトを登録して、オブジェクトがス テートを変更した時に通知を要求することができます。この機能は、ルーティング システムのアベイラビ リティを高め、復旧のスピードを速めるとともに、停止および停止期間を削減します。

拡張オブジェクト トラッキングおよびこれを設定するためのコマンドの詳細については、次の URL を 参照してください。

[http://www.cisco.com/en/US/docs/ios/ipapp/configuration/guide/ipapp\\_eot.html](http://www.cisco.com/en/US/docs/ios/ipapp/configuration/guide/ipapp_eot.html)

この章で説明する内容は、次のとおりです。

- **•** 「拡張オブジェクト [トラッキングの概要」\(](#page-1058-0)P.43-1)
- **•** 「拡張オブジェクト [トラッキング機能の設定」\(](#page-1059-0)P.43-2)
- **•** 「拡張オブジェクト [トラッキングのモニタリング」\(](#page-1070-0)P.43-13)

# <span id="page-1058-0"></span>拡張オブジェクト トラッキングの概要

各トラッキング オブジェクトには、トラッキング Command-Line Interface(CLI; コマンドライン イン ターフェイス)で指定される一意の番号があります。クライアント プロセスでは、この番号を使用して 特定のオブジェクトをトラッキングします。トラッキングプロセスでは、値の変更(増加または減少値) について定期的にトラッキング オブジェクトをポーリングし、即時または指定した時間後に、対象のク ライアント プロセスに変更を送信します。複数のクライアントが同じオブジェクトをトラッキングする ことができ、オブジェクトのステート変更時に個別のアクションを実行することができます。

また、リストのステートを測定するためにウェイトしきい値またはパーセンテージしきい値のいずれか を使用してリスト内のオブジェクトを組み合わせてトラッキングすることも可能です。ブール論理を使 用してオブジェクトを組み合わせることが可能です。ブール AND 機能のあるトラッキング リストで は、アップになっているトラッキング オブジェクトに対して、リスト内の各オブジェクトがアップ ス テートになっている必要があります。ブール OR 機能のあるトラッキング リストでは、アップになっ ているトラッキング オブジェクトに対して、リスト内の 1 つのオブジェクトだけがアップ ステートに なっている必要があります。

# <span id="page-1059-0"></span>拡張オブジェクト トラッキング機能の設定

ここでは、次のような拡張オブジェクト トラッキングの設定について説明します。

- **•** [「デフォルト設定」\(](#page-1059-1)P.43-2)
- **•** [「インターフェイスのラインプロトコルまたは](#page-1059-2) IP ルーティング ステートのトラッキング」(P.43-2)
- **•** 「トラッキング [リストの設定」\(](#page-1060-0)P.43-3)
- **•** 「HSRP オブジェクト [トラッキングの設定」\(](#page-1064-0)P.43-7)
- **•** [「他のインターフェイス特性の設定」\(](#page-1065-0)P.43-8)
- **•** 「IP SLA オブジェクト [トラッキングの設定」\(](#page-1066-0)P.43-9)
- **•** 「スタティック ルーティング [サポートの設定」\(](#page-1067-0)P.43-10)

### <span id="page-1059-1"></span>デフォルト設定

オブジェクト トラッキングの種類は設定されていません。

# <span id="page-1059-2"></span>インターフェイスのラインプロトコルまたは **IP** ルーティング ステートのト ラッキング

ライン プロトコル ステートまたはインターフェイス IP ルーティング ステートをトラッキングするこ とができます。IP ルーティング ステートをトラッキングする場合、アップになっているオブジェクト は次の 3 つの条件を満たす必要があります。

- **•** インターフェイス上の IP ルーティングがイネーブルでありアクティブである。
- **•** インターフェイス ラインプロトコル ステートがアップである。
- **•** インターフェイス IP アドレスが既知である。

これら 3 つの条件がすべて満たされない場合、IP ルーティング ステートはダウンとなります。

インターフェイスのラインプロトコル ステートまたは IP ルーティング ステートを設定するには、特権 EXEC モードで次の手順を実行します。

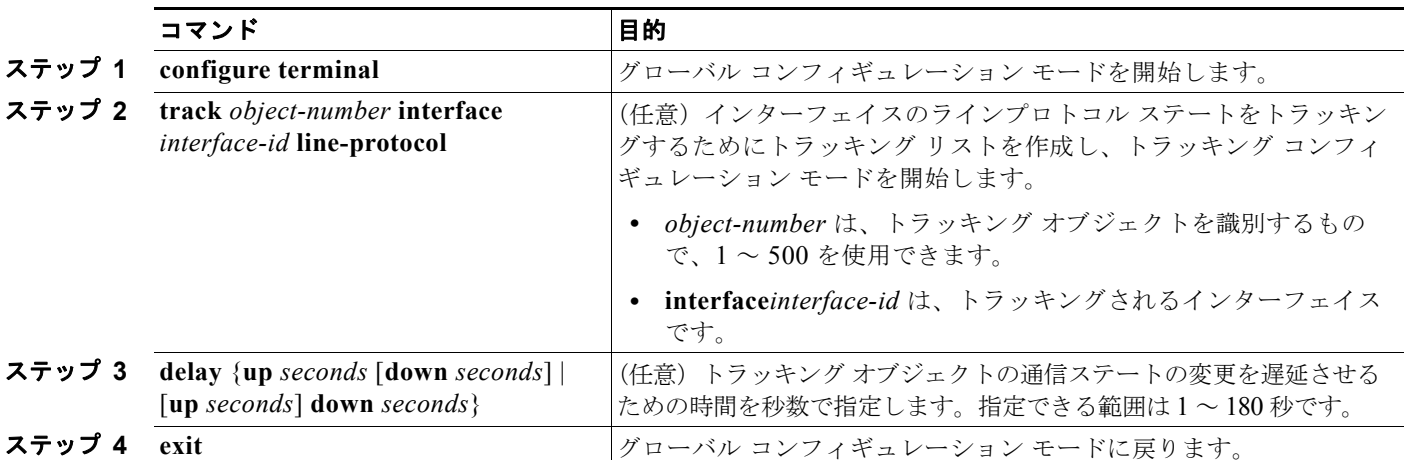

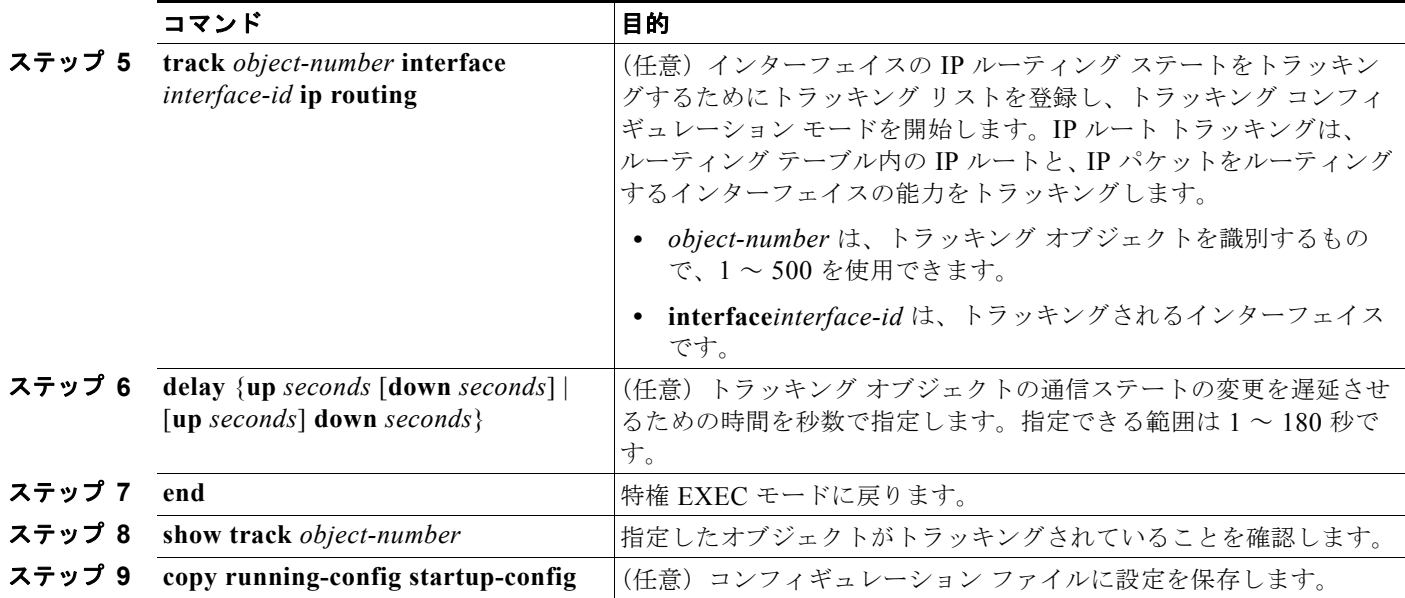

次に、インターフェイスのラインプロトコル ステートをトラッキングして、その設定を確認する例を 示します。

```
Switch(config)# track 33 interface gigabitethernet 0/1 line-protocol
Switch(config-track)# end
Switch# show track 33
Track 33
   Interface GigabitEthernet0/1 line-protocol 
   Line protocol is Down (hw down)
     1 change, last change 00:18:28
```
# <span id="page-1060-0"></span>トラッキング リストの設定

オブジェクトの追跡リストは、ブール式、重みしきい値、またはパーセントしきい値を使用して設定で きます。トラッキング リストには、1 つまたは複数のオブジェクトが含まれています。トラッキング リストに追加する前に、オブジェクトが存在していなければなりません。

- **•** ブール論理式を設定して、AND または OR 演算子を使用して計算を指定します。
- **•** ウェイトしきい値でトラッキング リスト ステートを測定する場合、重み値をトラッキング リスト 内の各オブジェクトに割り当てます。トラッキング リストのステートは、しきい値に一致するか どうかで決定されます。各オブジェクトのステートは、全オブジェクトの合計重みと各オブジェク トのウェイトしきい値を比較することで決定されます。
- **•** パーセンテージしきい値でトラッキング リスト ステートを測定する場合、パーセンテージしきい 値をトラッキング リスト内の各オブジェクトに割り当てます。各オブジェクトに割り当てられた パーセンテージとリストを比較して、各オブジェクトのステートが決定されます。

### <span id="page-1060-1"></span>ブール論理式を使用したトラッキング リストの設定

ブール論理式を使用してトラッキング リストを設定することにより、AND または OR 演算子を使用し て計算することができます。たとえば、AND 演算子を使用して 2 つのインターフェイスをトラッキン グする場合、*up* は両方のインターフェイスがアップで、*down* はいずれかのインターフェイスがダウン であることを意味します。

#### ■ 拡張オブジェクト トラッキング機能の設定

ブール論理式を使用してオブジェクトのトラッキング リストを設定するには、特権 EXEC モードで次 の手順を実行します。

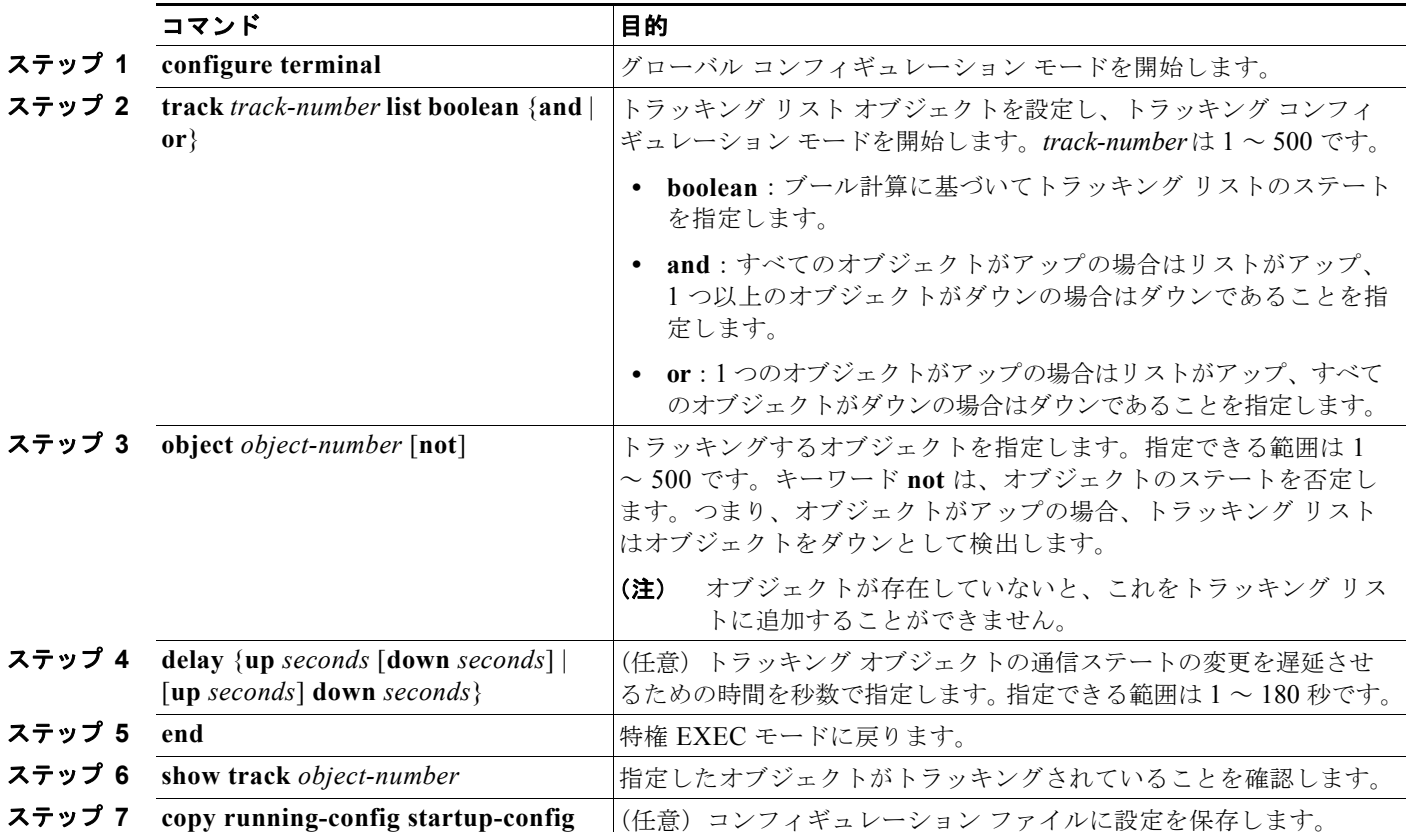

トラッキング リストを削除する場合は、**no track** *track-number* グローバル コンフィギュレーション コ マンドを使用します。

次に、2 つのオブジェクトが含まれていて、そのうちの 1 つのオブジェクトのステートが偽のものを含 む、ブール AND 論理式を使用してトラッキング リスト 4 を設定する例を示します。リストがアップの 場合、リストでオブジェクト 2 がダウンであることが検出されます。

Switch(config)# **track 4 list boolean and** Switch(config-track)# **object 1** Switch(config-track)# **object 2 not** Switch(config-track)# **exit**

ш

### <span id="page-1062-0"></span>ウェイトしきい値を使用したトラッキング リストの設定

ウェイトしきい値をトラッキングするには、オブジェクトのトラッキング リストを設定し、しきい値 として使用する重みを指定し、各オブジェクトの重みを設定します。各オブジェクトのステートは、 アップ ステートの全オブジェクトの合計重みと各オブジェクトのウェイトしきい値を比較することで 決定されます。

ブール NOT 演算子をウェイトしきい値リストに使用することができません。

ウェイトしきい値を使用してトラッキング リストを設定し、各オブジェクトの重みを設定するには、 特権 EXEC モードで次の手順を実行します。

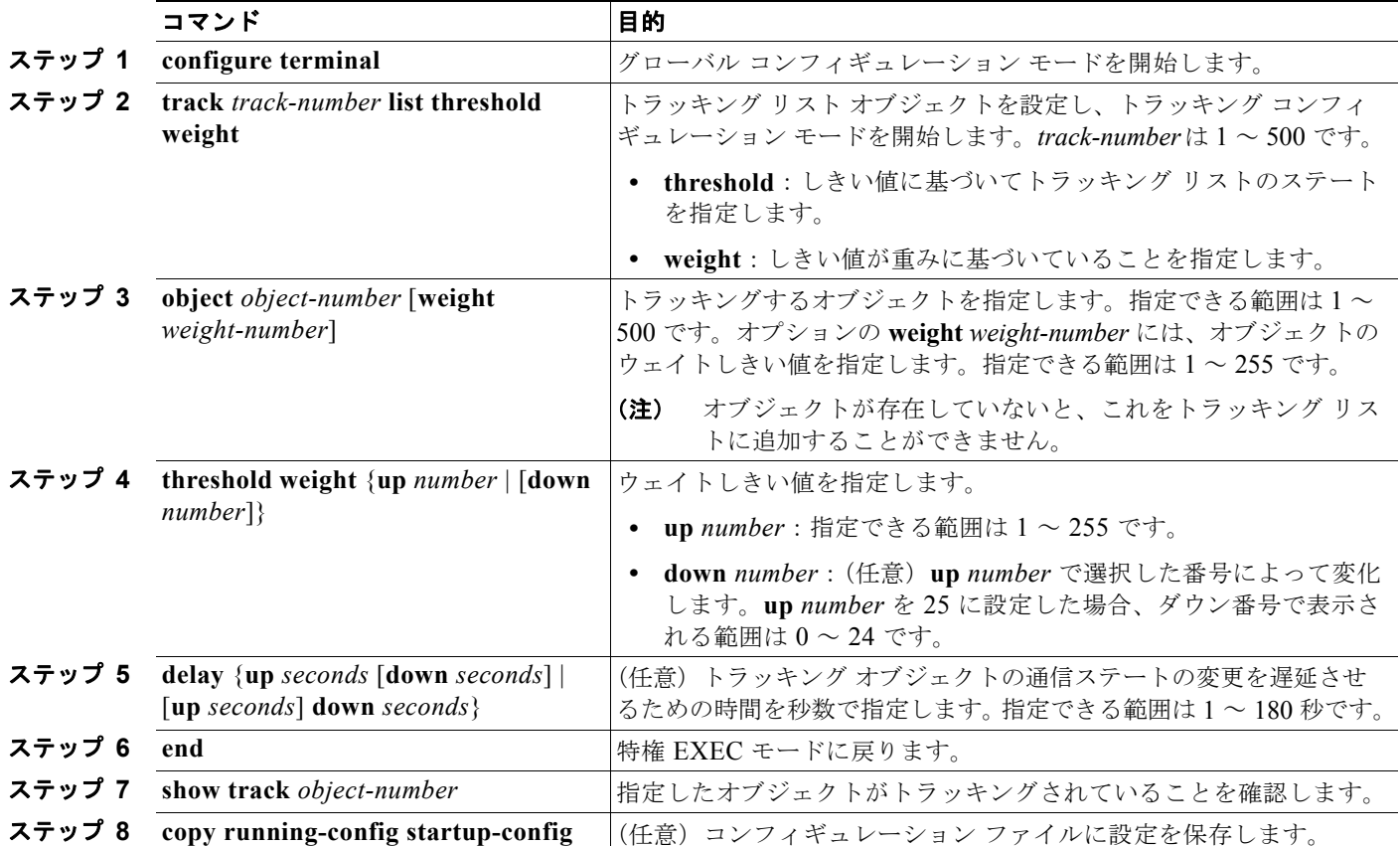

トラッキング リストを削除する場合は、**no track** *track-number* グローバル コンフィギュレーション コ マンドを使用します。

次の例では、ウェイトしきい値でトラッキングするようにトラッキング リスト 4 を設定します。オブ ジェクト 1 とオブジェクト 2 がダウンの場合、オブジェクト 3 が上限しきい値(アップ 30) を満たす ことから、トラッキング リスト 4 はアップになります。しかし、オブジェクト 3 がダウンの場合、オ ブジェクト 1 と 2 がアップでなければウェイトしきい値を満たせません。

```
Switch(config)# track 4 list threshold weight
Switch(config-track)# object 1 weight 15
Switch(config-track)# object 2 weight 20
Switch(config-track)# object 3 weight 30
Switch(config-track)# threshold weight up 30 down 10
Switch(config-track)# exit
```
この設定は、オブジェクト 1 とオブジェクト 2 が 2 つの小帯域幅の接続を表し、オブジェクト 3 が 1 つ の大帯域幅の接続を表している場合に効果的です。設定された **down 10** 値は、トラッキング オブジェ クトがアップになると、しきい値が 10 以下になるまでダウンにならないことになりますが、この例で はすべての接続がダウンになります。

#### <span id="page-1063-0"></span>パーセンテージしきい値を使用したトラッキング リストの設定

パーセンテージしきい値をトラッキングするには、オブジェクトのトラッキング リストを設定し、し きい値として使用するパーセンテージを指定し、リスト内にある各オブジェクトのパーセンテージを指 定します。各オブジェクトに割り当てられたパーセンテージとリストを比較して、リストのステートが 決定されます。

ブール NOT 演算子をパーセンテージしきい値リストに使用することができません。

パーセンテージしきい値を使用してオブジェクトのトラッキング リストを設定するには、特権 EXEC モードで次の手順を実行します。

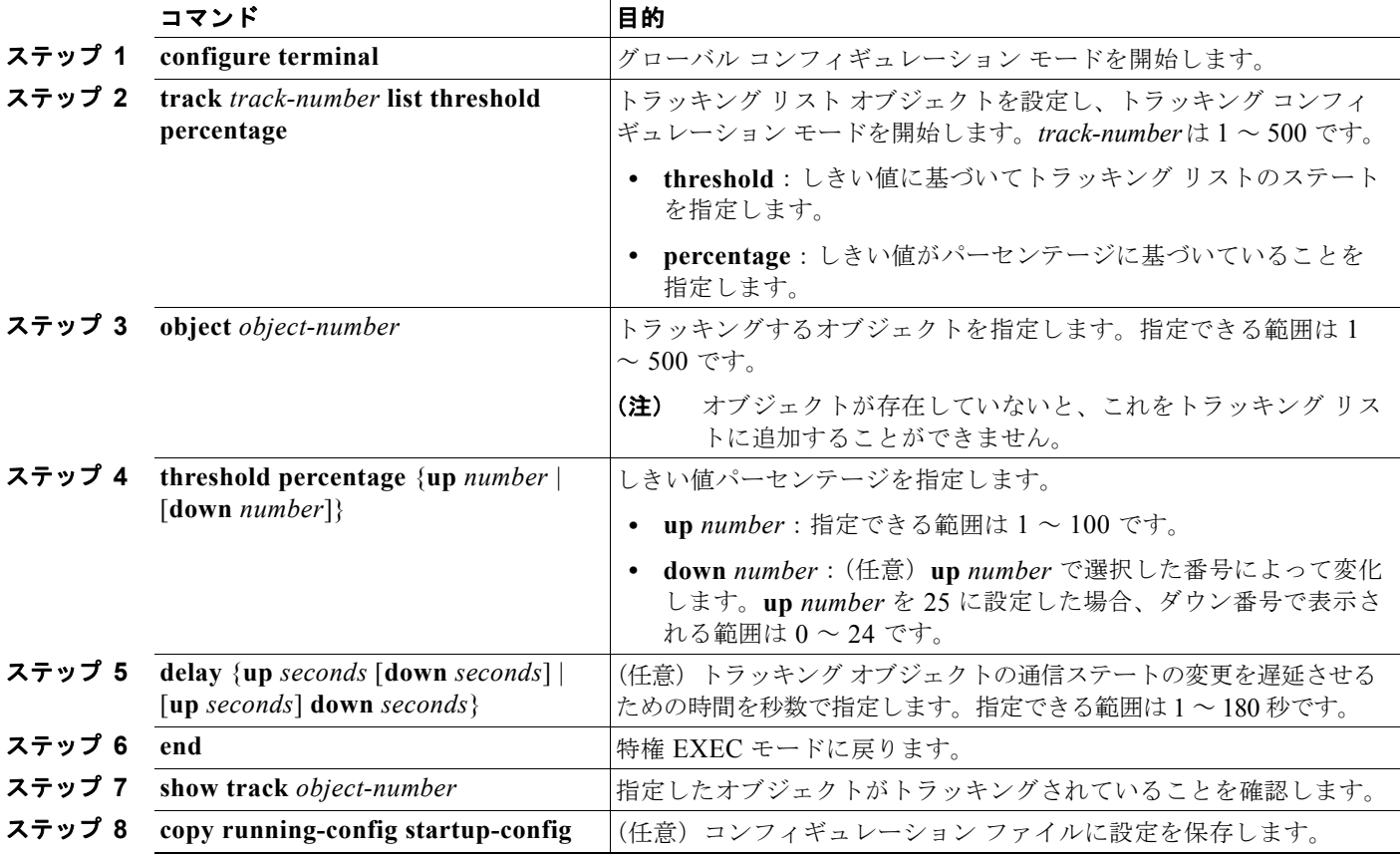

トラッキング リストを削除する場合は、**no track** *track-number* グローバル コンフィギュレーション コ マンドを使用します。

次に、3 つのオブジェクトと、リストのステートを測定するために指定したパーセンテージがあるト ラッキング リスト 4 を設定する例を示します。

Switch(config)# **track 4 list threshold percentage** Switch(config-track)# **object 1**  Switch(config-track)# **object 2**  Switch(config-track)# **object 3** 

**Catalyst 3560** スイッチ ソフトウェア コンフィギュレーション ガイド

H.

Switch(config-track)# **threshold percentage up 51 down 10** Switch(config-track)# **exit**

# <span id="page-1064-0"></span>**HSRP** オブジェクト トラッキングの設定

スタンバイ HSRP グループを設定し、オブジェクト ステートに基づいてオブジェクトをトラッキング して HSRP 優先度を変更するには、特権 EXEC モードで次の手順を実行します。

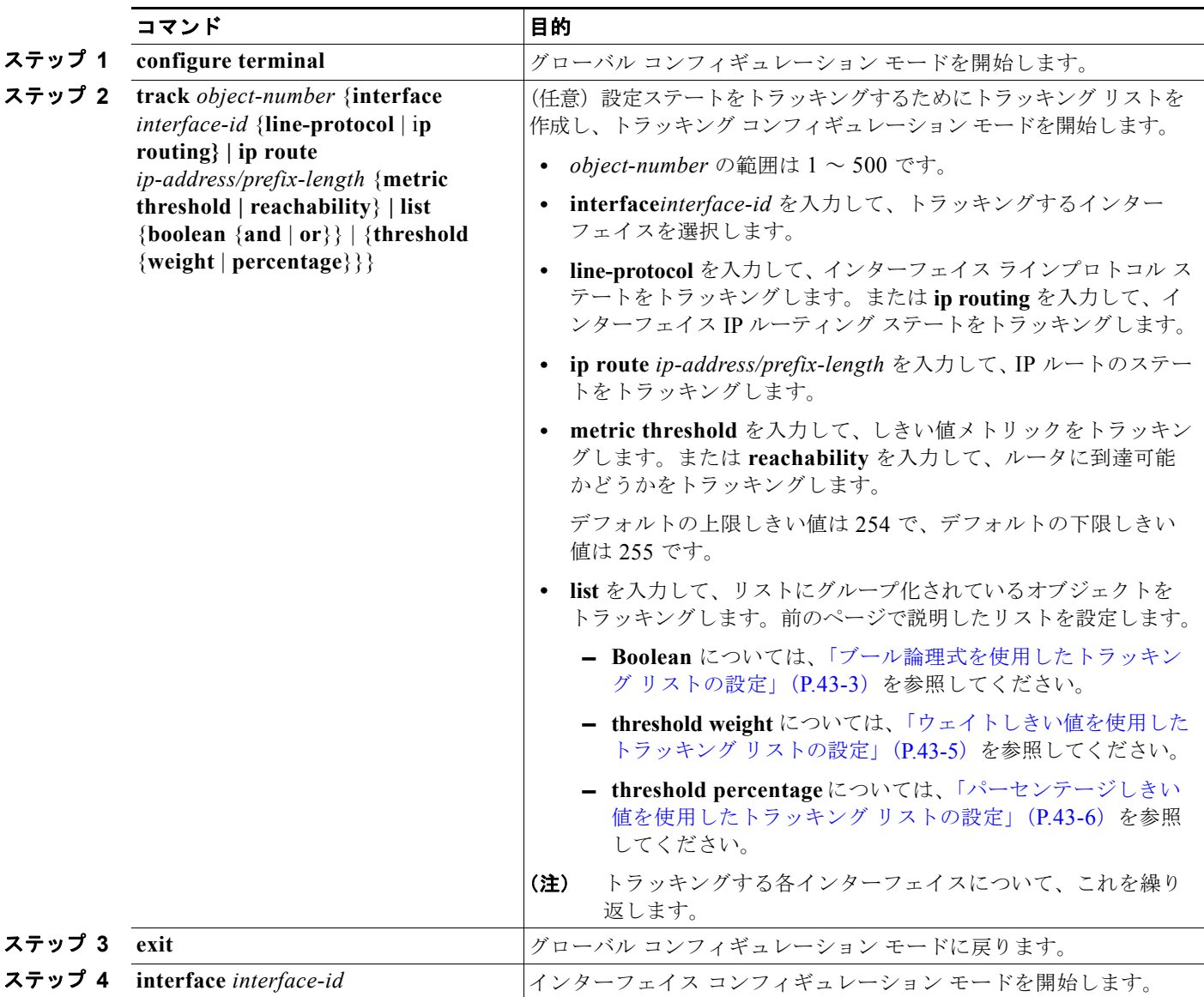

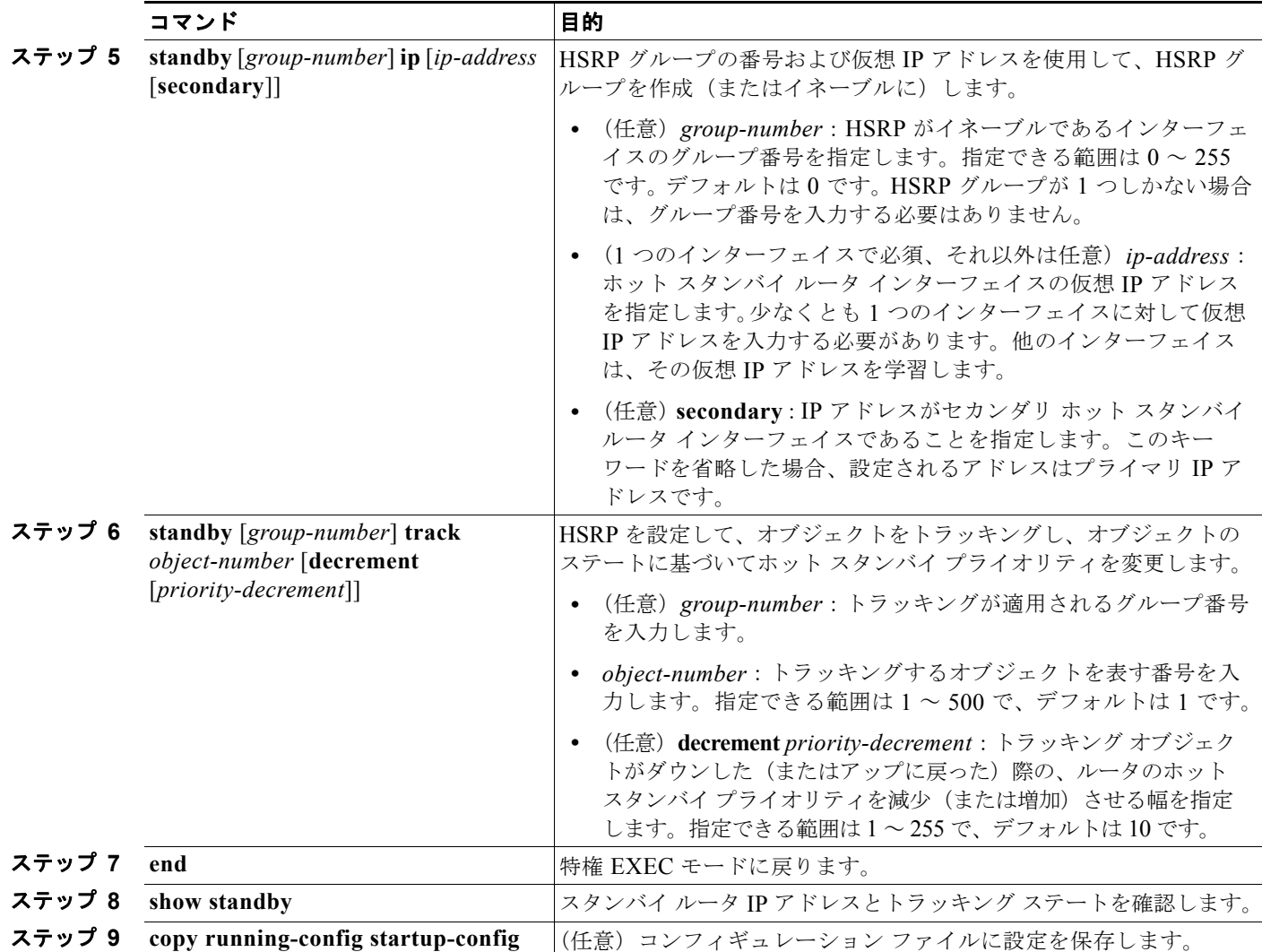

# <span id="page-1065-0"></span>他のインターフェイス特性の設定

拡張オブジェクト トラッキングを他の特性のトラッキングにも使用することができます。

- **• track ip route reachability** グローバル コンフィギュレーション コマンドを使用して IP ルートの 到達可能性をトラッキングすることができます。
- **• track ip route metric threshold** グローバル コンフィギュレーション コマンドを使用して、ルート がしきい値を超えるのか下回るのかを判別することができます。
- **• track resolution** グローバル コンフィギュレーション コマンドを使用して、ルーティング プロト コルのメトリック分解能のデフォルト値を変更することができます。
- **• track timer** トラッキング コンフィギュレーション コマンドを使用して、定期的にトラッキング オブジェクトをポーリングするためのトラッキングプロセスを設定することができます。

拡張オブジェクト トラッキング設定を確認するには、**show track** 特権 EXEC コマンドを使用します。

拡張オブジェクト トラッキングおよびこれを設定するためのコマンドの詳細については、次の URL を 参照してください。

[http://www.cisco.com/en/US/docs/ios/ipapp/configuration/guide/ipapp\\_eot.html](http://www.cisco.com/en/US/docs/ios/ipapp/configuration/guide/ipapp_eot.html)

# <span id="page-1066-0"></span>**IP SLA** オブジェクト トラッキングの設定

Cisco IOS IP Service Level Agreement (IP SLA; IP サービス レベル契約)はネットワーク パフォーマ ンスを測定および診断するツールです。トラフィックを生成してネットワーク パフォーマンスを測定 するアクティブ モニタリングを使用します。Cisco IP SLA の動作は、ネットワークのトラブルシュー ティング、設計、分析に使用できるリアルタイム メトリックを収集します。

スイッチの Cisco IP SLA の詳細については、第 42 章「[Cisco IOS IP SLA](#page-1044-0) 動作の設定」を参照してく ださい。IP SLA コマンドについては、次の URL の『*Cisco IOS IP SLAs Command Reference, Release 12.4T*』を参照してください。

[http://www.cisco.com/en/US/docs/ios/ipsla/command/reference/sla\\_book.html](http://www.cisco.com/en/US/docs/ios/ipsla/command/reference/sla_book.html)

IP SLA 動作のオブジェクト トラッキングにより、クライアントは IP SLA オブジェクトの出力をト ラッキングし、この情報を使ってアクションを開始できます。それぞれの IP SLA 動作は、トラッキン グ プロセスによって解釈される *OK* や *OverThreshold* などの SNMP 動作リターン コード値を維持しま す。IP SLA 動作は 2 つの側面、ステートと到達可能性をトラッキングできます。ステートに関しては、 リターン コードが OK であればトラック ステートはアップであり、OK でなければトラック ステート はダウンです。到達可能性のリターン コードが OK または OverThreshold であれば到達可能性はアッ プであり、OK でなければ到達可能性はダウンです。

特権 EXEC モードで次の手順を実行し、IP SLA 動作のステートまたは IP SLA IP ホストの到達可能性 をトラッキングします。

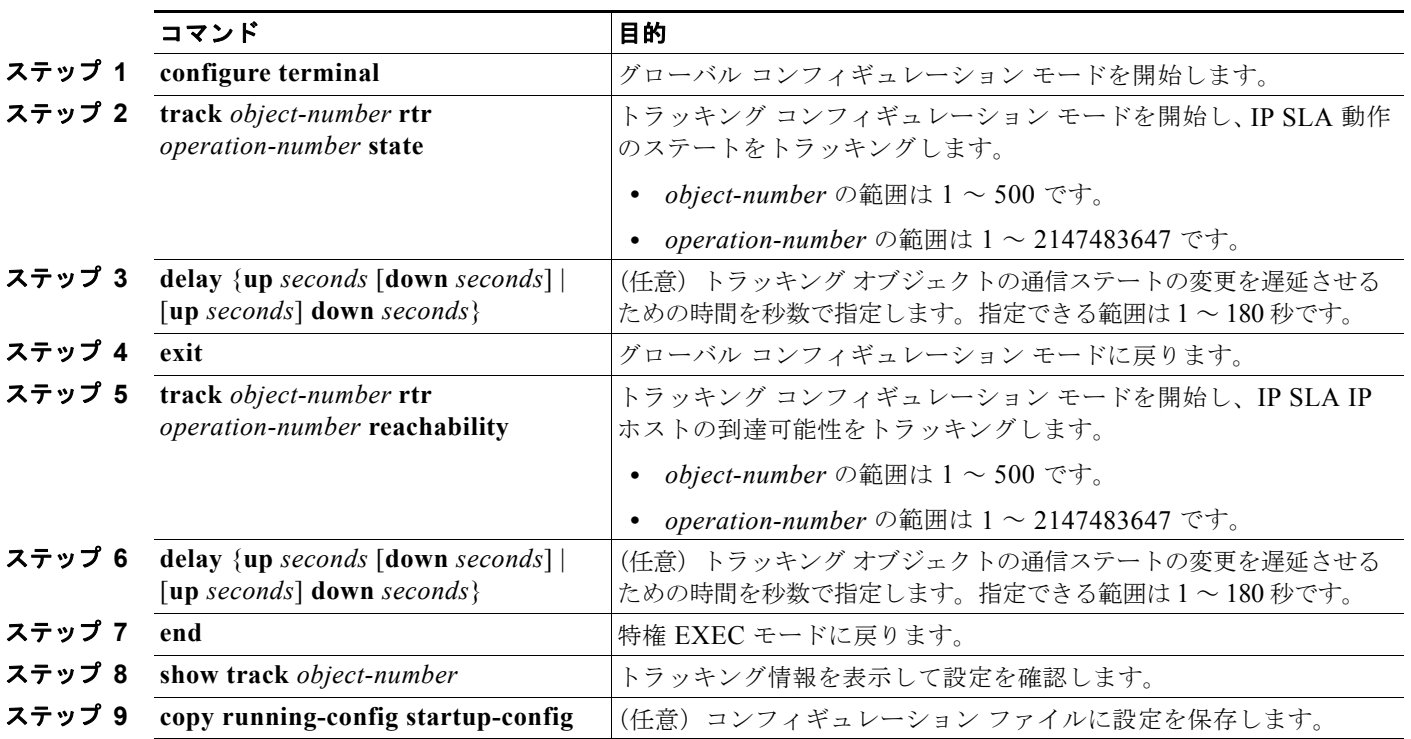

次に、IP SLA ステート トラッキングを設定して表示する例を示します。

```
Switch(config)# track 2 200 state
Switch(config)# end
Switch# show track 2
Track 2
 Response Time Reporter 1 state
  State is Down
    1 change, last change 00:00:47
```

```
Latest operation return code: over threshold
Latest RTT (millisecs) 4
Tracked by:
 HSRP Ethernet0/1 3
```
次に、ルートの到達可能性に関する出力結果の例を示します。

```
Switch(config)# track 3 500 reachability
Switch(config)# end
Switch# show track 3
Track 3
  Response Time Reporter 1 reachability
 Reachability is Up
   1 change, last change 00:00:47
 Latest operation return code: over threshold
 Latest RTT (millisecs) 4
 Tracked by:
   HSRP Ethernet0/1 3
```
# <span id="page-1067-0"></span>スタティック ルーティング サポートの設定

Cisco IOS Release 12.2(46)SE 以降の IP サービスが稼動しているスイッチは、拡張オブジェクト ト ラッキングのスタティック ルーティングをサポートしています。拡張オブジェクト トラッキングを使 用するスタティック ルーティングのサポートにより、スイッチは ICMP ping を使用して、事前に設定 されたスタティック ルートまたは DHCP ルートがダウンしたことを識別できます。トラッキングがイ ネーブルの場合、システムはルートの状態をトラッキングし、ルートの状態が変化するとクライアント に通知します。スタティック ルート オブジェクト トラッキングでは、Cisco IP SLA を使用して ICMP ping を生成し、プライマリ ゲートウェイへの接続の状態をモニタします。

- **•** スイッチでの Cisco IP SLA サポートの詳細については、第 42 章「[Cisco IOS IP SLA](#page-1044-0) 動作の設定」 を参照してください。
- **•** スタティック ルート オブジェクト トラッキングの詳細については、次の URL を参照してください。 [http://www.cisco.com/en/US/docs/ios/12\\_3/12\\_3x/12\\_3xe/feature/guide/dbackupx.html](http://www.cisco.com/en/US/docs/ios/12_3/12_3x/12_3xe/feature/guide/dbackupx.html)

スタティック ルートのオブジェクト トラッキングを設定するには、次の手順を実行します。

- ステップ **1** プライマリ インターフェイスにスタティック ルーティングまたは DHCP を設定します。
- ステップ **2** プライマリ インターフェイスとトラッキング オブジェクトの IP アドレスに ping を実行してエージェ ントの状態をモニタするように、IP SLA エージェントを設定します。
- ステップ **3** セカンダリ インターフェイスを使用するデフォルトのスタティック デフォルト ルートを設定します。 このルートはプライマリ ルートが削除された場合にだけ使用されます。

#### プライマリ インターフェイスの設定

プライマリ インターフェイスにスタティック ルーティングを設定するには、特権 EXEC モードで次の 手順を実行します。

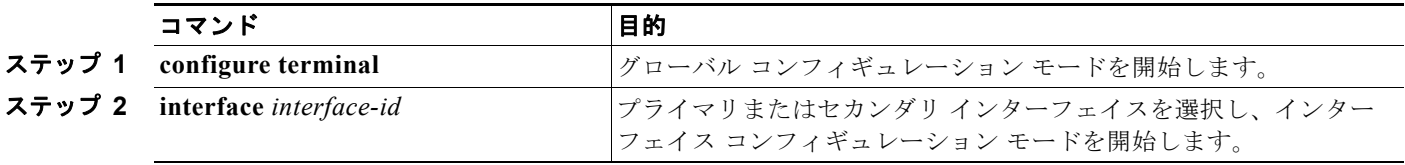

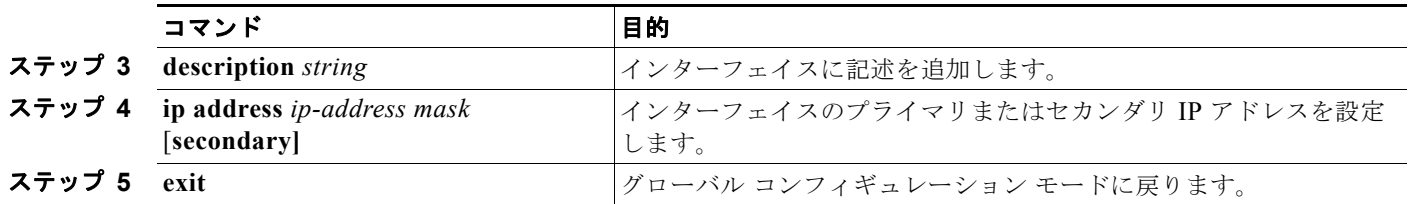

プライマリ インターフェイスに DHCP を設定するには、特権 EXEC モードで次の手順を実行します。

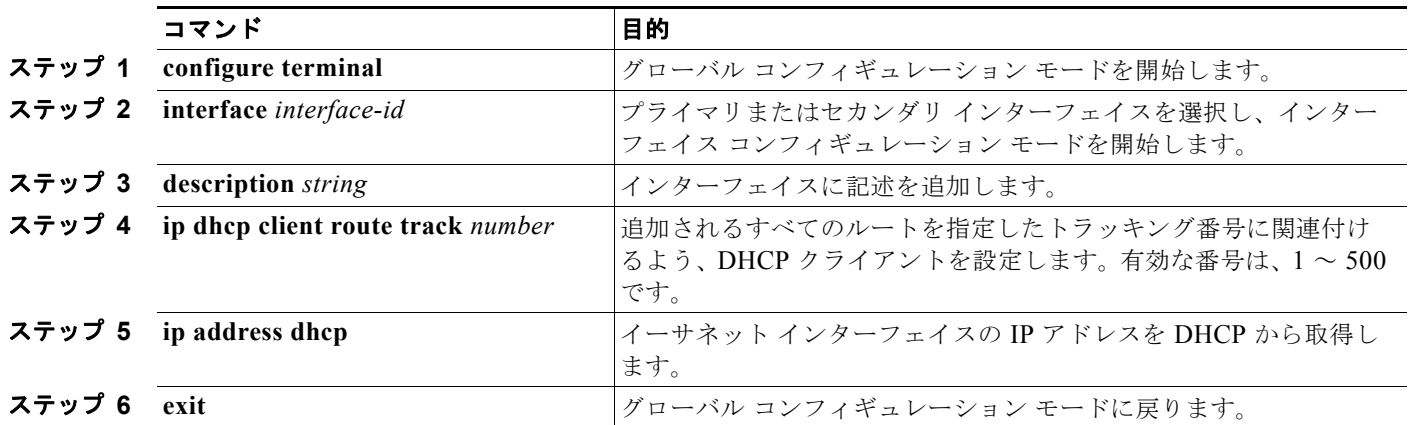

### **Cisco IP SLA** のモニタリング エージェントおよびトラッキング オブジェクトの設定

Cisco IP SLA によるネットワーク モニタリングを設定するには、特権 EXEC モードで次の手順を実行 します。

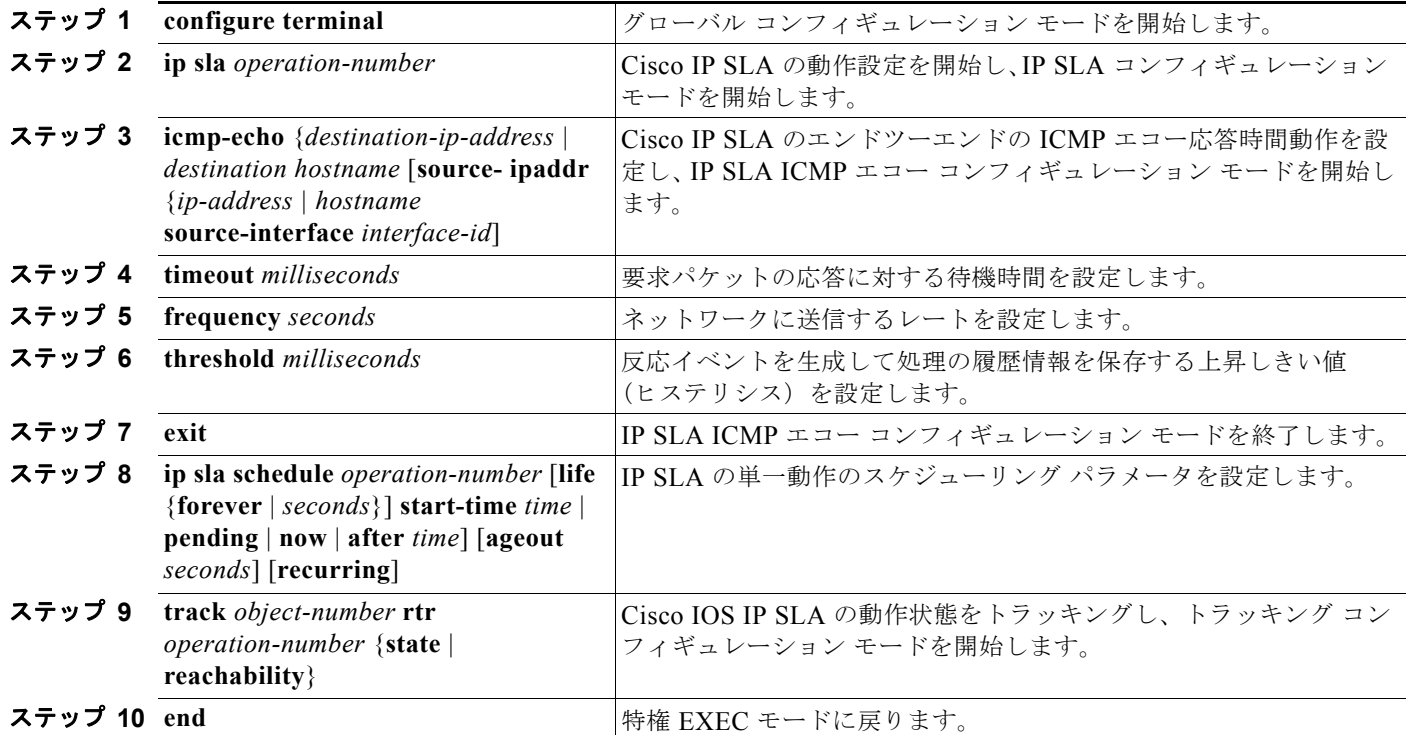

:

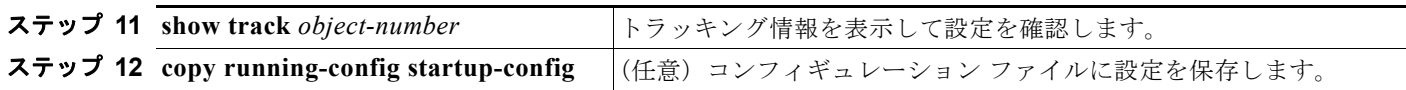

### ルーティング ポリシーおよびデフォルト ルートの設定

オブジェクト トラッキングを使用してバックアップ スタティック ルーティングのルーティング ポリ シーを設定するには、特権 EXEC モードで次の手順を実行します。この手順で使用するコマンドの詳 細については、次の URL を参照してください。 [http://www.cisco.com/en/US/docs/ios/12\\_3/12\\_3x/12\\_3xe/feature/guide/dbackupx.html](http://www.cisco.com/en/US/docs/ios/12_3/12_3x/12_3xe/feature/guide/dbackupx.html)

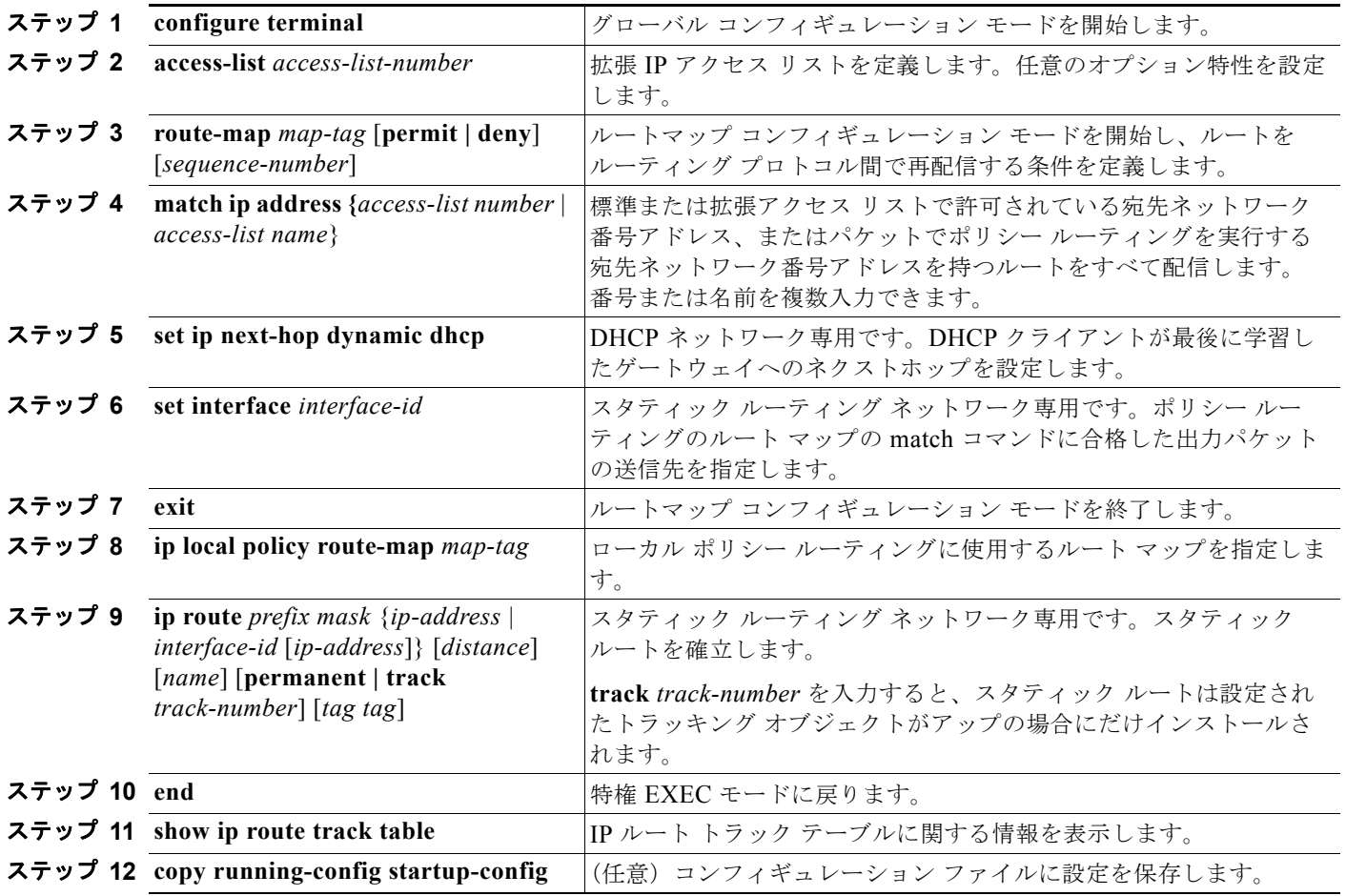

設定例については、次の URL を参照してください。 [http://www.cisco.com/en/US/docs/ios/12\\_3/12\\_3x/12\\_3xe/feature/guide/dbackupx.html](http://www.cisco.com/en/US/docs/ios/12_3/12_3x/12_3xe/feature/guide/dbackupx.html)

# <span id="page-1070-0"></span>拡張オブジェクト トラッキングのモニタリング

表 [43-1](#page-1070-1) に示す特権 EXEC コマンドまたはユーザ EXEC コマンドを使用して、拡張オブジェクト ト ラッキング情報を表示します。

#### <span id="page-1070-1"></span>表 **43-1** トラッキング情報を表示するためのコマンド

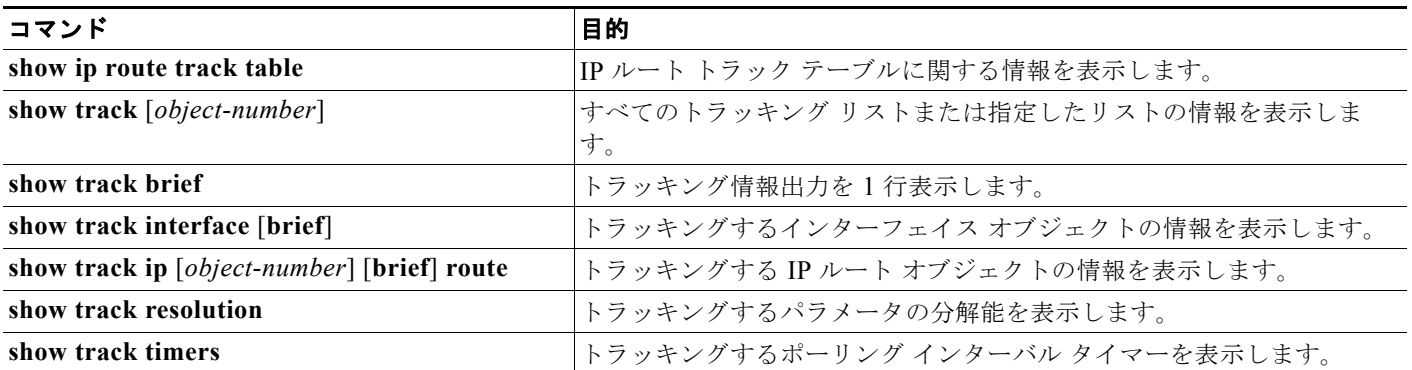

**Catalyst 3560** スイッチ ソフトウェア コンフィギュレーション ガイド

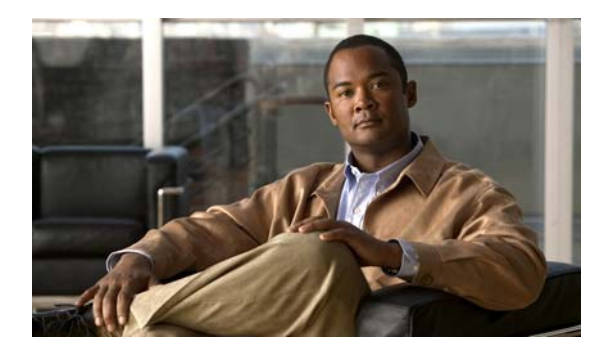

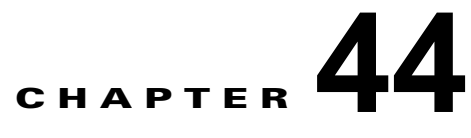

# **WCCP** を使用したキャッシュ サービスの設定

この章では、Web Cache Communication Protocol(WCCP; ウェブ キャッシュ通信プロトコル)を使 用し、トラフィックを広域アプリケーション エンジン (Cisco Cache Engine 550 など)にリダイレク トするように Catalyst 3560 スイッチを設定する方法について説明します。このソフトウェア リリース では、WCCP バージョン 2(WCCPv2)だけをサポートします。

WCCP はシスコが開発したコンテンツ ルーティング技術です。WCCP を使用すると広域アプリケー ション エンジン(以降、アプリケーション エンジンと呼ぶ)をネットワーク インフラストラクチャに 統合できます。アプリケーション エンジンは、頻繁にアクセスのあるコンテンツを透過的に格納し、 その同じコンテンツへの要求を満たし、サーバから同一コンテンツが繰り返し伝送されることを防ぎま す。アプリケーション エンジンを使用することでコンテンツの配信が高速化され、コンテンツのス ケーラビリティとアベイラビリティが最大限に確保されます。サービス プロバイダー ネットワークで は、WCCP とアプリケーション エンジンによるソリューションを Point of Presence(POP; アクセス ポイント)に展開できます。企業ネットワークでは、WCCP とアプリケーション エンジンによるソ リューションを地方のサイトや小規模の支店に展開できます。

この機能を使用するには、スイッチ上で IP サービス イメージが稼動している必要があります。

(注) この章で使用するコマンドの構文および使用方法の詳細については、Cisco.com にある『*Cisco IOS Configuration Fundamentals Command Reference, Release 12.4*』の「*System Management Commands*」 の「WCCP Router Configuration Commands」を参照してください。

この章で説明する内容は、次のとおりです。

- **•** 「WCCP [の概要」\(](#page-1072-0)P.44-1)
- **•** 「WCCP [の設定」\(](#page-1076-0)P.44-5)
- **•** 「WCCP [のモニタリングおよびメンテナンス」\(](#page-1081-0)P.44-10)

# <span id="page-1072-0"></span>**WCCP** の概要

WCCP および Cisco Cache Engine (または WCCP が稼動する他のアプリケーション エンジン)は、 ネットワークのトラフィック パターンをローカライズすることにより、コンテンツ要求をローカルで 対応できます。

WCCP をサポートする Cisco ルータおよびスイッチは、WCCP を使用してコンテンツ要求を透過的に リダイレクトできます。リダイレクションは透過的に行われるので、ブラウザを設定して Web プロキ シを使用する必要がありません。ユーザはプロキシではなく、目的とする URL を使用してコンテンツ を要求することができます。要求は自動的にアプリケーション エンジンにリダイレクトされます。透 過的とは、要求したファイル (Web ページなど) が本来の指定したサーバからでなくアプリケーショ ン エンジンから送信されている事実にエンド ユーザは気づかないことを意味します。

アプリケーション エンジンは要求を受信すると、アプリケーション自身のローカル キャッシュを参照 して要求を処理しようとします。要求された情報が存在しない場合は、独自に要求をエンド サーバに 送信して要求された情報を取得します。要求された情報を受信すると要求元のクライアントに転送し、 その後の同じ要求に応えられるようにキャッシュにも格納します。

アプリケーション エンジン クラスタ(アプリケーション エンジンの集合)は、WCCP を使用すること で複数のルータやスイッチの要求を処理できます(図 [44-1](#page-1073-0) を参照)。

<span id="page-1073-0"></span>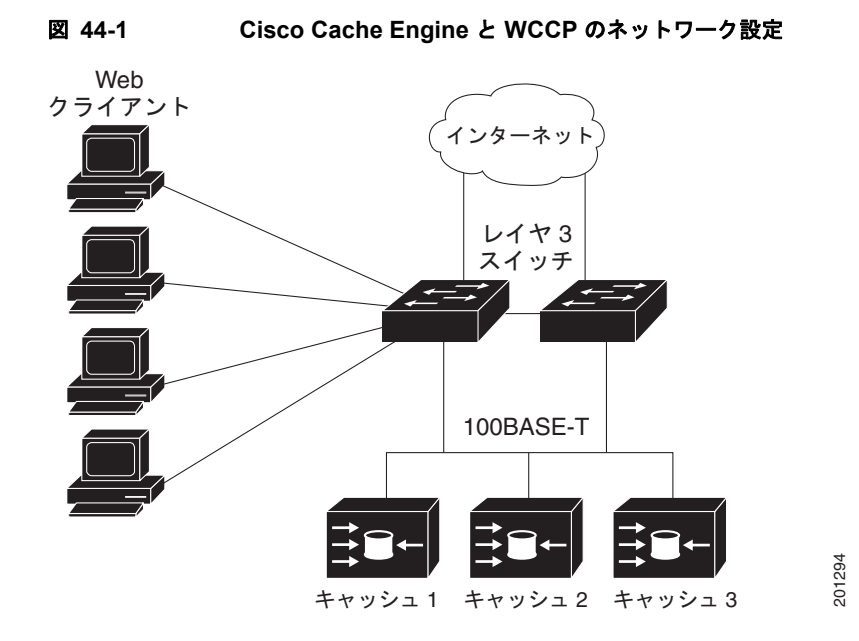

# **WCCP** メッセージ交換

WCCP メッセージ交換の一連の流れは、次のとおりです。

- **1.** アプリケーション エンジンは、WCCP を使用して WCCP 対応スイッチに自己の IP アドレスを送 信するとともに、*Here I am* メッセージで存在を伝えます。スイッチとアプリケーション エンジン は、UDP ポート 2048 に基づく制御チャネルを介して相互に通信します。
- **2.** WCCP 対応スイッチは、アプリケーション エンジンの IP 情報を使用して、クラスタ ビュー(ク ラスタ内のアプリケーション エンジンの一覧)を作成します。このビューは *I see you* メッセージ でクラスタ内の各アプリケーション エンジンに送信され、すべてのアプリケーション エンジンが お互いの存在を認識することになります。クラスタのメンバシップが一定時間を経過しても変わら なければ、安定したビューが確立されます。
- **3.** 安定したビューが確立されると、クラスタ内で最も低い IP アドレスを持つアプリケーション エン ジンが代表アプリケーション エンジンに選出されます。

## **WCCP** ネゴシエーション

代表アプリケーション エンジンと WCCP 対応スイッチは、WCCP プロトコル メッセージを交換して 次の項目のネゴシエーションを行います。

- **•** 転送方法(スイッチがアプリケーション エンジンにパケットを転送する方法)。スイッチは、パ ケットの宛先 MAC アドレスをターゲット アプリケーション エンジンの MAC アドレスに置き換 えることで、レイヤ 2 ヘッダーを書き換えます。次に、そのパケットをアプリケーション エンジ ンに転送します。この転送方法を行うには、ターゲット アプリケーション エンジンとスイッチが レイヤ 2 レベルで直接接続されている必要があります。
- **•** 割り当て方法(クラスタ内のアプリケーション エンジン間にパケットを配信する方法)。スイッチ は、宛先 IP アドレス、送信元 IP アドレス、宛先レイヤ 4 ポート、および送信元レイヤ 4 ポートの 一部のビットを使用して、リダイレクトされたパケットを受信するアプリケーション エンジンを 決定します。
- **•** パケットリターン方法(パケットをアプリケーション エンジンからスイッチに戻して通常転送を 行う方法)。アプリケーション エンジンがパケットを拒否し、パケットリターン機能を実行する主 な理由は、次のとおりです。
	- **–** アプリケーション エンジンが過負荷になり、パケットを処理する余裕がなくなった場合
	- **–** アプリケーション エンジンがサーバからエラー メッセージ(プロトコル エラーや認証エラー など)を受け取り、ダイナミック クライアント バイパス機能を使用している。バイパスは、 クライアントがアプリケーション エンジンをバイパスし、サーバに直接接続できるようにし ます。

アプリケーション エンジンはパケットを WCCP 対応スイッチに戻し、アプリケーション エンジン が存在しないかのようにサーバに転送します。アプリケーション エンジンは、再接続試行を代行 受信しません。これにより、アプリケーション エンジンはアプリケーション エンジンへのパケッ トのリダイレクトを実質的に取り消し、バイパス フローを作成します。このリターン方法が Generic-Route Encapsulation(GRE; 総称ルーティング カプセル化)の場合、スイッチはアプリ ケーション エンジンに設定されている GRE トンネルを介して戻されたパケットを受信します。ス イッチの CPU は Cisco Express Forwarding を使用して、これらのパケットをターゲット サーバに 送信します。戻し方式がレイヤ 2 書き換えである場合、パケットはハードウェア内でターゲット サーバに転送されます。サーバが要求された情報に応答しているとき、スイッチは通常のレイヤ 3 転送を使用して、情報を要求しているクライアントに戻します。

### **MD5** セキュリティ

WCCP の各プロトコル メッセージにはセキュリティ コンポーネントがオプションとして用意されてい るので、スイッチはアプリケーション エンジンとのメッセージ交換に MD5 認証を使用できます。 MD5 で認証されないメッセージ (スイッチの認証機能がイネーブルの場合)は、スイッチにより廃棄 されます。パスワード ストリングは MD5 値と組み合わされ、スイッチとアプリケーション エンジン との接続にセキュリティが確保されます。各アプリケーション エンジンには、同じパスワードを設定 する必要があります。

# パケット リダイレクションおよびサービス グループ

WCCP を設定することで、トラフィックを FTP、プロキシ Web キャッシュ処理、音声アプリケーショ ン、およびビデオ アプリケーションなどに分類してリダイレクトできます。この分類は、サービス グ ループと呼ばれ、プロトコル タイプ (TCP または UDP) およびレイヤ 4 の送信元/宛先ポート番号に 基づいて行われます。サービス グループは、Web キャッシュ (TCP ポート 80) などの well-known 名、またはサービス番号(0 ~ 99)で識別されます。サービス グループは、プロトコルとレイヤ 4

ポート番号にマッピングされ、個別に確立され管理されます。WCCP ではダイナミック サービス グ ループを使用できます。このグループでは参加するアプリケーション エンジンによって分類基準がダ イナミックに提供されます。

スイッチまたはスイッチ スタック上には、最大 8 つのサービス グループと、サービス グループあたり最 大 32 のキャッシュ エンジンを設定できます。WCCP は、グループ定義内にサービス グループのプライ オリティを管理しています。プライオリティは、スイッチ ハードウェア内のサービス グループの設定に 使用されます。たとえば、プライオリティ 100 のサービス グループ 1 が宛先ポート 80 を待ち受け、プラ イオリティ 50 のサービス グループ 2 が送信元ポート 80 を待ち受けている場合、送信元および宛先ポー ト 80 の着信パケットは、プライオリティの高いサービス グループ 1 を使用して転送されます。

WCCP は、サービス グループごとにアプリケーション エンジンのクラスタをサポートします。リダイ レクトするトラフィックを、クラスタ内の任意のアプリケーション エンジンに送信できます。スイッ チは、サービス グループのクラスタ内のアプリケーション エンジン間でトラフィックのロード バラン シングを行うマスク割り当て方式をサポートしています。

スイッチに WCCP が設定されると、スイッチはクライアントから受信したすべてのサービス グループ のパケットを、アプリケーション エンジンに転送します。ただし、次のパケットはリダイレクトされ ません。

- **•** アプリケーション エンジンから発信され、サーバを宛先とするパケット
- **•** アプリケーション エンジンから発信されて、クライアントを宛先とするパケット
- **•** アプリケーション エンジンにより戻されたか、拒否されたパケット。これらのパケットは、サー バに送信されます。

プロトコル メッセージの送受信用に、サービス グループあたり 1 つのマルチキャスト アドレスを設定 できます。マルチキャスト アドレスが 1 つ設定されていると、アプリケーション エンジンは 1 つのア ドレス (例: 225.0.0.0)宛に通知を送信します。このアドレスは、サービス グループ内のすべての ルータを受信対象に含みます。1 つのマルチキャストアドレスを使用すると、ルータをダイナミックに 追加したり取り外したりする場合に、WCCP ネットワーク内のすべてのデバイスのアドレスを個別に 入力する手間が省けるので設定が容易になります。

アプリケーション エンジンから受信したプロトコル パケットの検証には、ルータ グループ リストを使 用できます。グループ リスト内のアドレスに一致するパケットが処理され、一致しないパケットは破 棄されます。

特定のクライアント、サーバ、またはクライアント/サーバペアのキャッシュをディセーブルにする場 合は、WCCP リダイレクト Access Control List (ACL; アクセス コントロール リスト)を使用できま す。リダイレクト ACL に一致しないパケットは、キャッシュをバイパスし正常に転送されます。

WCCP パケットをリダイレクトする前に、スイッチはインターフェイス上に設定されているインバウ ンド方向のすべての機能に関連した ACL をテストし、パケットが ACL 内のエントリと一致するかど うかによって、パケットの転送を許可または拒否します。

(注) WCCP リダイレクト リストでは、許可 ACL エントリだけがサポートされます。

パケットがリダイレクトされる場合は、リダイレクトされるインターフェイスに関連付けられた出力 ACL がパケットに適用されます。元のポートに関連付けられた ACL は、リダイレクトされるインター フェイスに必要な出力 ACL を具体的に設定しない限り、適用されません。

# サポートされない **WCCP** 機能

次の WCCP 機能は、このソフトウェア リリースではサポートされません。

- **• ip wccp redirect out** インターフェイス コンフィギュレーション コマンドを使用して設定する、ア ウトバウンド インターフェイスでのパケット リダイレクション。このコマンドはサポートされま せん。
- **•** パケット リダイレクションに GRE 転送方式は使用できません。
- **•** ロード バランシングにハッシュ割り当て方式を使用できません。
- **•** WCCP で SNMP はサポートされません。

# <span id="page-1076-0"></span>**WCCP** の設定

ここでは、スイッチに WCCP を設定する手順について説明します。

- **•** 「WCCP [のデフォルト設定」\(](#page-1076-1)P.44-5)
- **•** 「WCCP [設定時の注意事項」\(](#page-1076-2)P.44-5)

表 **44-1 WCCP** のデフォルト設定

**•** 「キャッシュ [サービスのイネーブル化」\(](#page-1077-0)P.44-6)(必須)

### <span id="page-1076-1"></span>**WCCP** のデフォルト設定

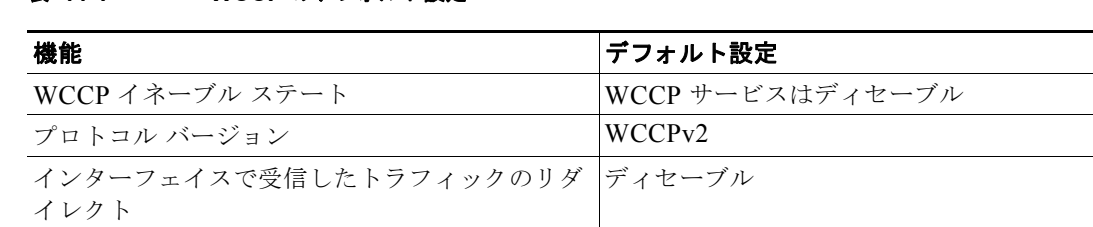

# <span id="page-1076-2"></span>**WCCP** 設定時の注意事項

スイッチに WCCP を設定する前に、次に示す設定時の注意事項に従ってください。

- **•** 同じサービス グループ内のアプリケーション エンジンとスイッチは、WCCP をイネーブルにした スイッチが直接接続される同じサブネットワーク内にある必要があります。
- **•** クライアント、アプリケーション エンジン、およびレイヤ 3 インターフェイスとしてのサーバ (ルーテッドポートおよび Switch Virtual Interface (SVI; スイッチ仮想インターフェイス))に接 続されたスイッチ インターフェイスを設定します。WCCP パケット リダイレクションが動作する には、サーバ、アプリケーション エンジン、およびクライアントは異なるサブネット上にある必 要があります。
- **•** 各アプリケーション エンジンに単一のマルチキャスト アドレスを設定する場合は、予約されてい ないマルチキャスト アドレスだけを使用してください。
- **•** WCCP エントリと Policy-Based Routing(PBR; ポリシーベース ルーティング)エントリは、同じ TCAM リージョンを使用します。WCCP は、PBR をサポートするアクセス テンプレート、ルーティ ング テンプレート、およびデュアル IPv4/v6 ルーティング テンプレートに限り、サポートされます。
- **•** WCCP エントリを追加する際に TCAM エントリが使用できない場合、パケットはリダイレクトさ れずに標準のルーティング テーブルを使用して転送されます。
- **•** WCCP 入力リダイレクションをイネーブルにしたインターフェイスの数が増えると、使用可能な PBR ラベルの数は減ります。ラベルは、サービス グループをサポートするインターフェイスごとに 1 つ消費されます。WCCP ラベルは PBR ラベルから取得されます。PBR と WCCP の間で使用可能 なラベルの数をモニタし、管理するようにしてください。ラベルが使用できないと、スイッチはサー ビス グループを追加できません。ただし、同じ順番のサービス グループを持つインターフェイスが 別にある場合は、新しいラベルがなくてもインターフェイスにグループを追加できます。
- **•** スタック メンバ スイッチに設定するルーティング Maximum Transmission Unit(MTU; 最大伝送 ユニット)サイズは、クライアントの MTU サイズより大きい必要があります。アプリケーション エンジンに接続されるポートに設定する MAC レイヤの MTU サイズには、GRE トンネル ヘッ ダーのバイト数を含める必要があります。
- WCCP と VPN Routing/Forwarding (VRF; VPN ルーティング/転送)は、同じスイッチ インター フェイスに設定できません。
- **•** WCCP と PBR は、同じスイッチ インターフェイスに設定できません。
- WCCP と プライベート VLAN (PVLAN)は、同じスイッチ インターフェイスに設定できません。

# <span id="page-1077-0"></span>キャッシュ サービスのイネーブル化

WCCP パケット リダイレクションが動作するには、クライアントに接続されたスイッチ インターフェ イスが、インバウンド パケットをリダイレクトするように設定されている必要があります。

次に、ルーテッド ポートにこれらの機能を設定する方法を示します。これらの機能を SVI に設定する 場合は、この手順の後の設定例を参照してください。

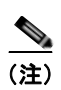

(注) WCCP コマンドを設定する前に、SDM テンプレートを設定し、スイッチを再起動します。詳細につい ては、第 7 章「SDM [テンプレートの設定」を](#page-164-0)参照してください。

キャッシュ サービスをイネーブルにしたり、マルチキャスト グループ アドレスまたはグループ リスト を設定したり、ルーテッド インターフェイスを設定したり、クライアントから受信した着信パケット をアプリケーション エンジンにリダイレクトしたり、マルチキャスト アドレスを受信するようにイン ターフェイスをイネーブルにしたり、パスワードを設定したりするには、特権 EXEC モードで次の手 順を実行します。この手順は必須です。

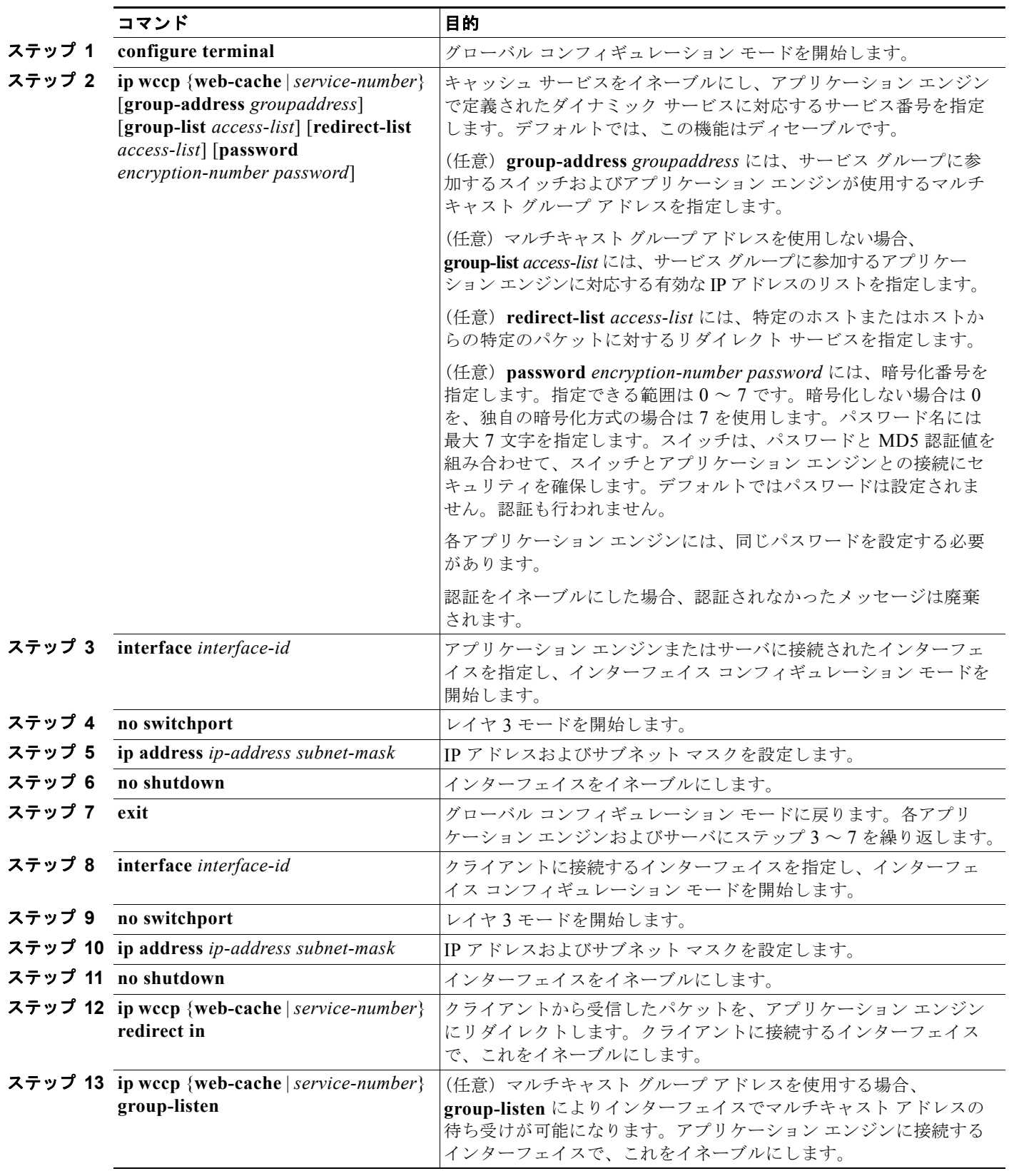

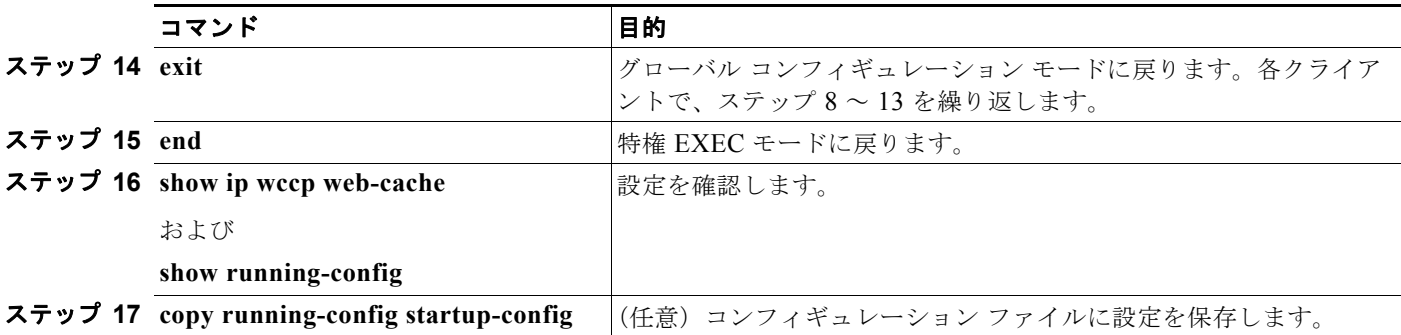

キャッシュ サービスをディセーブルにするには、**no ip wccp web-cache** グローバル コンフィギュレー ション コマンドを使用します。インバウンド パケット リダイレクションをディセーブルにするには、 **no ip wccp web-cache redirect in** インターフェイス コンフィギュレーション コマンドを使用します。 この手順を完了した後、ネットワークでアプリケーション エンジンを設定します。

次に、ルーテッド インターフェイスを設定し、マルチキャスト グループ アドレスとリダイレクト アク セス リストでキャッシュ サービスをイネーブルにする例を示します。ギガビット イーサネットのポー ト 1 をアプリケーション エンジンに接続し、IP アドレス 172.20.10.30 のルーテッド ポートとして設定 してから、再度イネーブルにします。ギガビット イーサネット ポート 2 はインターネット経由でサー バに接続され、IP アドレス 175.20.20.10 のルーテッド ポートとして設定され、再イネーブル化されて います。ギガビット イーサネットのポート 3 ~ 6 をクライアントに接続し、IP アドレス 175.20.30.20、 175.20.40.30、175.20.50.40、および 175.20.60.50 のルーテッド ポートとして設定します。スイッチ はマルチキャスト トラフィックを待ち受け、クライアント インターフェイスから受信したパケットを アプリケーション エンジンにリダイレクトします。

```
Switch# configure terminal
Switch(config)# ip wccp web-cache 80 group-address 224.1.1.100 redirect list 12
Switch(config)# access-list 12 permit host 10.1.1.1
Switch(config)# interface gigabitethernet0/1
Switch(config-if)# no switchport
Switch(config-if)# ip address 172.20.10.30 255.255.255.0
Switch(config-if)# no shutdown
Switch(config-if)# ip wccp web-cache group-listen
Switch(config-if)# exit
Switch(config)# interface gigabitethernet0/2
Switch(config-if)# no switchport
Switch(config-if)# ip address 175.20.20.10 255.255.255.0
Switch(config-if)# no shutdown
Switch(config-if)# exit
Switch(config)# interface gigabitethernet0/3
Switch(config-if)# no switchport
Switch(config-if)# ip address 175.20.30.20 255.255.255.0
Switch(config-if)# no shutdown
Switch(config-if)# ip wccp web-cache redirect in
Switch(config-if)# exit
Switch(config)# interface gigabitethernet0/4
Switch(config-if)# no switchport
Switch(config-if)# ip address 175.20.40.30 255.255.255.0
Switch(config-if)# no shutdown
Switch(config-if)# ip wccp web-cache redirect in
Switch(config-if)# exit
Switch(config)# interface gigabitethernet0/5
Switch(config-if)# no switchport
Switch(config-if)# ip address 175.20.50.40 255.255.255.0
Switch(config-if)# no shutdown
Switch(config-if)# ip wccp web-cache redirect in
Switch(config-if)# exit
Switch(config)# interface gigabitethernet0/6
```
Switch(config-if)# **no switchport** Switch(config-if)# **ip address 175.20.60.50 255.255.255.0** Switch(config-if)# **no shutdown** Switch(config-if)# **ip wccp web-cache redirect in** Switch(config-if)# **exit**

次に、SVI を設定し、マルチキャスト グループ リストでキャッシュ サービスをイネーブルにする例を 示します。VLAN 299 を作成し、IP アドレス 175.20.20.10 に設定します。ギガビット イーサネットの ポート 1 をインターネット経由でサーバに接続し、VLAN 299 のアクセス ポートとして設定します。 VLAN 300 を作成し、IP アドレス 172.20.10.30 に設定します。ギガビット イーサネットのポート 2 を アプリケーション エンジンに接続し、VLAN 300 のアクセス ポートとして設定します。VLAN 301 は、IP アドレス 175.20.30.50 で作成および設定されています。ファスト イーサネットのポート 3 ~ 6 をクライアントに接続し、VLAN 301 のアクセス ポートとして設定します。スイッチはクライアント インターフェイスから受信したパケットをアプリケーション エンジンにリダイレクトします。

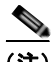

(注) リダイレクトリストには許可 ACL エントリだけを使用します。拒否エントリはサポートされていません。

Switch# **configure terminal** Switch(config)# **ip wccp web-cache 80 group-list 15** Switch(config)# **access-list 15 permit host 171.69.198.102** Switch(config)# **access-list 15 permit host 171.69.198.104** Switch(config)# **access-list 15 permit host 171.69.198.106** Switch(config)# **vlan 299** Switch(config-vlan)# **exit** Switch(config)# **interface vlan 299** Switch(config-if)# **ip address 175.20.20.10 255.255.255.0** Switch(config-if)# **exit** Switch(config)# **interface gigabitethernet0/1** Switch(config-if)# **switchport mode access** Switch(config-if)# **switchport access vlan 299** Switch(config)# **vlan 300** Switch(config-vlan)# **exit** Switch(config)# **interface vlan 300** Switch(config-if)# **ip address 171.69.198.100 255.255.255.0** Switch(config-if)# **exit** Switch(config)# **interface gigabitethernet0/2** Switch(config-if)# **switchport mode access** Switch(config-if)# **switchport access vlan 300** Switch(config-if)# **exit** Switch(config)# **vlan 301** Switch(config-vlan)# **exit** Switch(config)# **interface vlan 301** Switch(config-if)# **ip address 175.20.30.20 255.255.255.0** Switch(config-if)# **ip wccp web-cache redirect in** Switch(config-if)# **exit** Switch(config)# **interface gigabitethernet0/3 - 6** Switch(config-if-range)# **switchport mode access** Switch(config-if-range)# **switchport access vlan 301** Switch(config-if-range)# **exit** 

# **WCCP** のモニタリングおよびメンテナンス

WCCP をモニタしてメンテナンスするには、表 [44-2](#page-1081-0) に記載された特権 EXEC コマンドを 1 つまたは 複数使用します。

#### <span id="page-1081-0"></span>表 **44-2 WCCP** のモニタリングおよびメンテナンスのためのコマンド

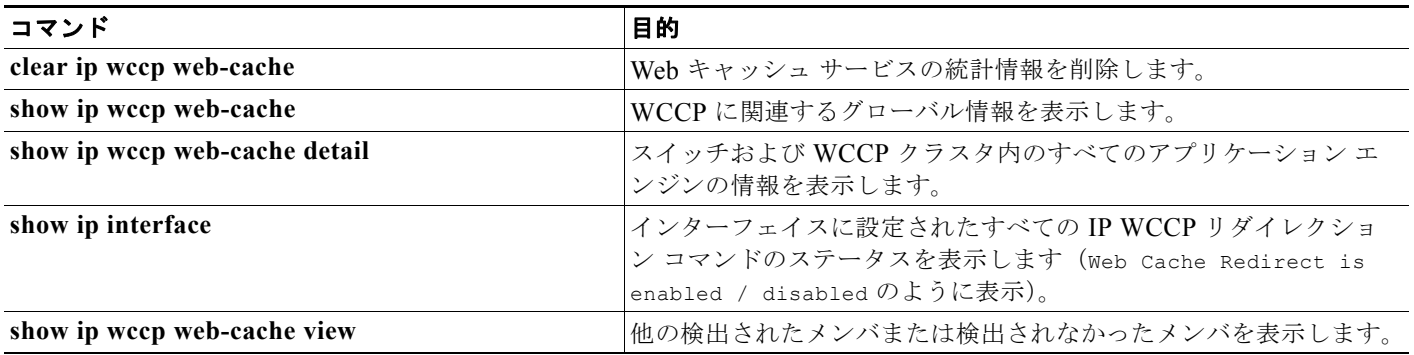

ш

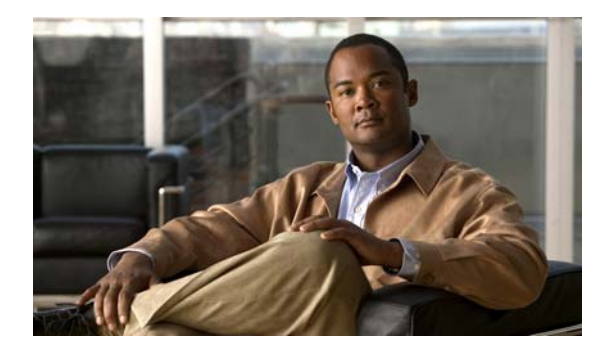

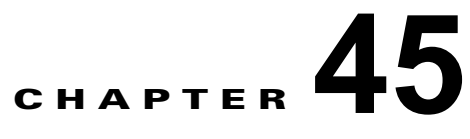

# **IP** マルチキャスト ルーティングの設定

この章では、Catalyst 3560 スイッチに IP マルチキャスト ルーティングを設定する方法について説明し ます。IP マルチキャストは、ネットワークのリソースをより効率的に使用する方法です。特に、音声 やビデオなど、帯域幅を消費するサービスに効果があります。IP マルチキャスト ルーティングを使用 すると、ホスト (送信元)は IP「マルチキャスト グループ アドレス」と呼ばれる特殊な形式の IP ア ドレスを使用し、IP ネットワーク内の任意の場所にあるホスト(レシーバー)のグループにパケット を送信できます。送信側ホストは、マルチキャスト グループ アドレスをパケットの IP 宛先アドレス フィールドに挿入します。IP マルチキャスト ルータおよびマルチレイヤ スイッチは、マルチキャスト グループのメンバに接続されたすべてのインターフェイスから着信した IP マルチキャスト パケットを 転送します。グループのメンバであるかどうかに関係なく、すべてのホストはグループに送信できま す。ただし、そのメッセージを受信できるのは、グループのメンバだけです。

この IP マルチキャスト ルーティング機能を使用するには、スイッチ上で IP サービス イメージが稼動 している必要があります。PIM スタブ ルーティング機能を使用する場合は、スイッチ上で IP ベース イ メージを稼動することができます。

(注) この章で使用するコマンドの構文および使用方法の詳細については、Cisco.com にある『*Cisco IOS IP Command Reference, Volume 3 of 3: Multicast, Release 12.4*』を参照してください。

- **•** 「IP マルチキャスト [ルーティングの実装の概要」\(](#page-1083-0)P.45-2)
- **•** 「IP マルチキャスト [ルーティングの設定」\(](#page-1091-0)P.45-10)
- **•** 「高度な PIM [機能の設定」\(](#page-1117-0)P.45-36)
- **•** 「オプションの IGMP [機能の設定」\(](#page-1120-0)P.45-39)
- **•** [「オプションのマルチキャスト](#page-1126-0) ルーティング機能の設定」(P.45-45)
- **•** 「基本的な DVMRP [相互運用性機能の設定」\(](#page-1131-0)P.45-50)
- **•** 「高度な DVMRP [相互運用性機能の設定」\(](#page-1136-0)P.45-55)
- **•** 「IP マルチキャスト [ルーティングのモニタおよびメンテナンス」\(](#page-1145-0)P.45-64)

Multicast Source Discovery Protocol (MSDP) の設定の詳細については、第 46 章「MSDP [の設定」](#page-1148-0)を 参照してください。

# <span id="page-1083-0"></span>**IP** マルチキャスト ルーティングの実装の概要

Cisco IOS ソフトウェアは IP マルチキャスト ルーティングを実装するため、次のプロトコルをサポー トしています。

- **•** Internet Group Management Protocol(IGMP; インターネット グループ管理プロトコル):LAN の ホストおよび LAN のルータ(およびマルチレイヤ スイッチ)間で使用され、ホストがメンバとし て属するマルチキャスト グループをトラッキングします。
- **•** Protocol-Independent Multicast(PIM):ルータおよびマルチレイヤ スイッチ間で使用され、相互 に転送されるマルチキャスト パケット、および直接接続された LAN に転送されるマルチキャスト パケットをトラッキングします。
- **•** Distance Vector Multicast Routing Protocol(DVMRP; ディスタンス ベクトル マルチキャスト ルーティング プロトコル):インターネットの Multicast Backbone(MBONE; マルチキャスト バックボーン)に使用されます。ソフトウェアは PIM と DVMRP の相互作用をサポートします。
- **•** Cisco Group Management Protocol(CGMP):レイヤ 2 Catalyst スイッチに接続された Cisco ルー タおよびマルチレイヤ スイッチで使用され、IGMP で実行される作業と同様の作業を実行します。
- 図 [45-1](#page-1083-1) に、これらのプロトコルが動作する IP マルチキャスト環境内の位置を示します。

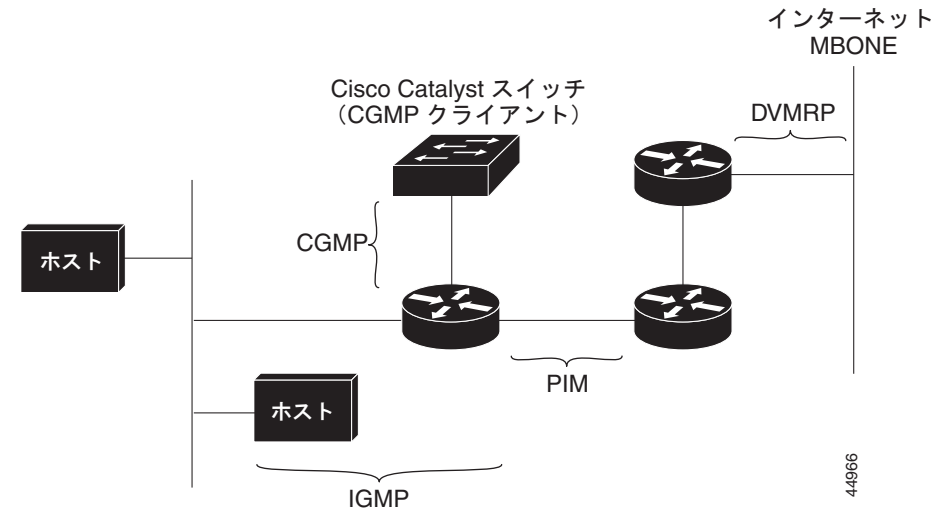

<span id="page-1083-1"></span>図 **45-1 IP** マルチキャスト ルーティング プロトコル

IPv4 マルチキャスト規格に従って、MAC 宛先マルチキャスト アドレスは 0100:5e で始まり、IP アド レスの最後の 23 ビットが付加されます。Catalyst 3560 スイッチでは、マルチキャスト パケットがス イッチのマルチキャスト アドレスと一致しない場合、パケットは次のように取り扱われます。

- **•** パケットにマルチキャスト IP アドレスとユニキャスト MAC アドレスがある場合、パケットはソ フトウェアで転送されます。これは、従来型デバイスのプロトコルの中に、マルチキャスト IP ア ドレスとともにユニキャスト MAC アドレスを使用するものがあるために発生します。
- **•** パケットにマルチキャスト IP アドレスと不一致のマルチキャスト MAC アドレスがある場合、パ ケットはドロップします。

ここでは、次の内容について説明します。

- **•** 「IGMP [の概要」\(](#page-1084-0)P.45-3)
- **•** 「PIM [の概要」\(](#page-1085-0)P.45-4)
- **•** 「DVMRP [の概要」\(](#page-1090-0)P.45-9)
- **•** 「CGMP [の概要」\(](#page-1090-1)P.45-9)

# <span id="page-1084-0"></span>**IGMP** の概要

IP マルチキャスティングに加入するには、マルチキャスト ホスト、ルータ、およびマルチレイヤ ス イッチで IGMP が動作している必要があります。このプロトコルは、クエリアおよびホストの役割を 定義します。

- **•** クエリアは、指定されたマルチキャスト グループに属するネットワーク デバイスを検出するため のクエリー メッセージを送信するネットワーク デバイスです。
- **•** ホストは、クエリアにホスト メンバシップを通知するためのレポート メッセージ(クエリー メッ セージに応答するメッセージ)を送信するレシーバーです。

同じ送信元からマルチキャスト データ ストリームを受信する一連のクエリアおよびホストは、マルチ キャスト グループと呼ばれます。クエリアおよびホストは IGMP メッセージを使用して、マルチキャ スト グループに加入したり、脱退したりします。

グループのメンバであるかどうかに関係なく、すべてのホストはグループに送信できます。ただし、その メッセージを受信できるのは、グループのメンバだけです。マルチキャスト グループのメンバシップはダ イナミックです。ホストはいつでもグループに加入し、また脱退できます。マルチキャスト グループの場 所またはメンバ数に制限はありません。ホストは一度に複数のマルチキャストのメンバになることができ ます。マルチキャスト グループのアクティブ状態および所属メンバは、グループや時間によって変化し、 マルチキャスト グループを長時間または短時間アクティブにすることもできます。グループのメンバシッ プはいつでも変更可能です。メンバを含むグループにアクティビティがない場合もあります。

IP マルチキャスト トラフィックには、グループ アドレス (クラス D アドレス) が使用されます。クラ ス D アドレスの上位ビットは 1110 です。したがって、ホスト グループ アドレスは 224.0.0.0 ~ 239.255.255.255 の範囲を取ります。224.0.0.0 ~ 224.0.0.255 のマルチキャスト アドレスは、ルーティ ング プロトコルおよびその他のネットワーク制御トラフィックが使用するために確保されています。 アドレス 224.0.0.0 は、どのグループにも割り当てられません。

IGMP パケットは、次に示す IP マルチキャスト グループ アドレスを使用して送信されます。

- **•** IGMP 汎用クエリアは、アドレス 224.0.0.1(サブネット上のすべてのシステム)を宛先とします。
- **•** IGMP グループ固有のクエリーは、クエリー対象グループの IP アドレスを宛先とします。
- **•** IGMP グループ メンバシップ レポートは、レポート対象グループの IP アドレスを宛先とします。
- **•** IGMPv2(IGMP バージョン 2)Leave メッセージは、アドレス 224.0.0.2(サブネット上のすべて のマルチキャストルータ)を宛先とします。古いホスト IP スタックの中には、Leave メッセージ の宛先がすべてのルータのアドレスでなく、グループの IP アドレスであるものがあります。

### **IGMPv1**

IGMPv1 (IGMP バージョン 1)にはクエリー応答モデルが使用されているため、マルチキャストルー タおよびマルチレイヤ スイッチは、ローカル サブネット上のどのマルチキャスト グループがアクティ ブであるか(マルチキャスト グループに関係するホストが1台または複数存在するか)を判別できま す。IGMPv1 では別のプロセスを使用して、ホストをマルチキャスト グループに加入および脱退させ ることができます。詳細については、RFC 1112 を参照してください。

## **IGMPv2**

IGMPv2 は IGMP 機能の拡張版です。IGMP 脱退処理などの機能を提供して、脱退遅延を短縮し、グ ループ固有のクエリー数を削減し、明示的な最大クエリー応答時間を短縮します。また、この作業を実 行するために、マルチキャスト プロトコルに依存することなく IGMP クエリアを選択する機能もルー タに追加されます。詳細については、RFC 2236 を参照してください。

# <span id="page-1085-0"></span>**PIM** の概要

*protocol-independent*:ユニキャスト ルーティング テーブルを読み込むために使用されるユニキャスト ルーティング プロトコルに関係なく、PIM はこのテーブルの情報を使用してマルチキャスト転送を実 行します。マルチキャスト ルーティング テーブルは個別に維持されません。

PIM は、RFC 2362『*Protocol-Independent Multicast-Sparse Mode (PIM-SM): Protocol Specification*』 で規定されています。次に示す Internet Engineering Task Force(IETF; インターネット技術特別調査 委員会)インターネット ドラフトを参照してください。

- **•** 『*Protocol Independent Multicast (PIM): Motivation and Architecture*』
- **•** 『*Protocol Independent Multicast (PIM), Dense Mode Protocol Specification*』
- **•** 『*Protocol Independent Multicast (PIM), Sparse Mode Protocol Specification*』
- **•** 『*draft-ietf-idmr-igmp-v2-06.txt, Internet Group Management Protocol, Version 2*』
- **•** 『*draft-ietf-pim-v2-dm-03.txt, PIM Version 2 Dense Mode*』

# **PIM** のバージョン

PIMv2 は、PIMv1 と比べて次の点が改善されています。

- **•** マルチキャスト グループごとに、複数のバックアップ Rendezvous Point (RP; ランデブー ポイン ト)を持つアクティブな RP が 1 つ存在します。この単一の RP で、PIMv1 内の同じグループにア クティブな RP が複数ある場合と同様の処理を行います。
- **•** Bootstrap Router(BSR; ブートストラップ ルータ)はフォールトトレラントな、自動化された RP ディスカバリ メカニズム、および配信メカニズムを提供します。これらのメカニズムにより、 ルータおよびマルチレイヤ スイッチはグループ /RP マッピングをダイナミックに取得できます。
- スパース モード (SM) およびデンス モード (DM) は、インターフェイスではなく、グループに 関するプロパティです。SM または DM のいずれか一方だけでなく、SM-DM(sparse-dense モー ド)を使用してください。
- **•** PIM の Join メッセージおよび Prune メッセージを使用すると、複数のアドレス ファミリを柔軟に 符号化できます。
- **•** 現在は以降の機能オプションを符号化するため、クエリー パケットではなく、より柔軟な hello パ ケット形式が使用されています。
- **•** RP への登録メッセージが境界ルータによって送信されるか、あるいは代表ルータによって送信さ れるかは、メッセージ自身によって指定されます。
- **•** PIM パケットは IGMP パケット内に格納されず、独立したパケットとして処理されます。

### **PIM** のモード

PIM は DM、SM、または PIM SM-DM のいずれかのモードで動作します。PIM DM-SM では、ス パース グループとデンス グループの両方が同時に処理されます。

#### <span id="page-1085-1"></span>**PIM DM**

PIM DM では、送信元ベースのマルチキャスト配信ツリーが構築されます。DM の場合、PIM DM の ルータまたはマルチレイヤ スイッチは、他のすべてのルータまたはマルチレイヤ スイッチで常にグ ループ宛のマルチキャスト パケットが転送されると想定しています。直接接続されたメンバまたは PIM ネイバーが存在しない場合、PIM DM デバイスがマルチキャスト パケットを受信すると、Prune メッセージが送信元に送信され、不要なマルチキャスト トラフィックが停止されます。このプルーニ

ング済みブランチ上のこのルータまたはスイッチでは、後続のマルチキャスト パケットがフラッディ ングしません。レシーバーを含まないブランチが配信ツリーからプルーニングされ、レシーバーを含む ブランチだけが存続するためです。

プルーニング済みのツリー内ブランチのレシーバーがマルチキャスト グループに新規に加入すると、 PIM DM デバイスは新しいレシーバーを検出し、配信ツリーの送信元方向にすぐに接合メッセージを 送信します。アップストリームの PIM DM デバイスが接合メッセージを受信すると、受信したデバイ スは接合メッセージが着信したインターフェイスをすぐにフォワーディング ステートにし、マルチ キャスト トラフィックのレシーバーへの転送を開始します。

#### <span id="page-1086-0"></span>**PIM SM**

PIM SM は共有ツリーおよび Shortest-Path-Trees(SPT)を使用し、マルチキャスト トラフィックを ネットワーク内のマルチキャスト レシーバーに配信します。PIM SM の場合、ルータまたはマルチレ イヤスイッチは、トラフィックに関する明示的な要求(Join メッセージ)がない限り、他のルータま たはスイッチではグループ宛のパケットが転送されないと想定します。IGMP を使用してホストがマル チキャスト グループに加入すると、直接接続された PIM SM デバイスは、RP と呼ばれるルートに向け て PIM Join メッセージを送信します。この Join メッセージはルートに向かってルータを順次移動しな がら、共有ツリーのブランチを作成します。

RP はマルチキャスト レシーバーをトラッキングします。また、送信元の先頭ホップ ルータ (*Designated Router*(DR; 代表ルータ))から受信した登録メッセージを使用して送信元を登録し、送 信元からレシーバーへの共有ツリー パスを完成させます。共有ツリーを使用する場合、送信元は RP に トラフィックを送信し、これらのトラフィックをすべてのレシーバーに到達させるようにする必要があ ります。

マルチキャスト グループ トラフィックをプルーニングする場合は、Prune メッセージが配信ツリーの 上方向に送信されます。この結果、明示的な Join メッセージによって作成された共有ツリーまたは SPT のブランチが不要になった場合、これらを解除することが可能となります。

# **PIM** スタブ ルーティング

PIM スタブ ルーティング機能は、すべてのソフトウェア イメージで使用することができ、エンド ユー ザの近くにルーテッド トラフィックを移動することでリソースの利用率が軽減されます。

(注) IP ベース イメージには PIM スタブ ルーティングだけが含まれています。IP サービス イメージには、完 全なマルチキャスト ルーティングが含まれています。IP ベース イメージが稼動するスイッチで、VLAN インターフェイスを PIM DM、SM、または SM-DM に設定しようとしても、設定は許可されません。

PIM スタブ ルーティングを使用するネットワークでは、ユーザへの IP トラフィックの許可ルートだけ が PIM スタブ ルーティングを設定しているスイッチを通過します。PIM 受動インターフェイスは、 VLAN などのレイヤ 2 アクセス ドメインに接続されるか、他のレイヤ 2 デバイスを接続先とするイン ターフェイスに接続されます。直接接続されるマルチキャスト(IGMP)受信者と送信元だけが、レイ ヤ 2 アクセス ドメイン内に許可されます。PIM 受動インターフェイスは、受信した PIM 制御パケット の送信や処理を行いません。

PIM スタブ ルーティングを使用する場合、分散ルータとリモート ルータで IP マルチキャスト ルー ティングを使用するように設定し、スイッチだけを PIM スタブ ルータとして設定するようにしてくだ さい。スイッチは、分散ルータ間で中継トラフィックをルーティングしません。また、スイッチにルー テッド アップリンク ポートを設定する必要があります。スイッチのアップリンク ポートは SVI と併用 できません。SVI アップリンク ポートに PIM が必要な場合は、IP サービス フィーチャ セットにアッ プグレードする必要があります。

スイッチに PIM スタブ ルーティングを設定する場合は、EIGRP スタブ ルーティングも設定する必要 があります。詳細については、「EIGRP スタブ [ルーティングの設定」\(](#page-914-0)P.37-43)を参照してください。

冗長 PIM スタブ ルータ トポロジはサポートされません。マルチキャスト トラフィックをシングル ア クセス ドメインにフォワーディングする PIM ルータが複数存在すると、冗長トポロジになります。 PIM メッセージはブロックされ、PIM アセットおよび代表ルータ選出メカニズムは PIM 受動インター フェイスではサポートされません。PIM スタブ機能は、非冗長アクセス ルータ トポロジだけをサポー トします。非冗長トポロジを使用することで、PIM 受動インターフェイスは自己がアクセス ドメイン 上の唯一のインターフェイスで代表ルータであると想定します。

PIM スタブ機能は、IP ベース イメージに実装されています。上位のソフトウェア バージョンにアップ グレードした場合、インターフェイスを再設定するまで PIM スタブ設定は残ります。

図 [45-2](#page-1087-0) で、スイッチ A のルーテッド アップリンク ポート 25 はルータに接続されており、VLAN 100 インターフェイスおよびホスト 3 で PIM スタブ ルーティングがイネーブルになっています。この設定 により、直接接続されているホストはマルチキャスト送信元 200.1.1.3 からのトラフィックを受信でき ます。詳細については、「PIM スタブ [ルーティングの設定」\(](#page-1104-0)P.45-23) を参照してください。

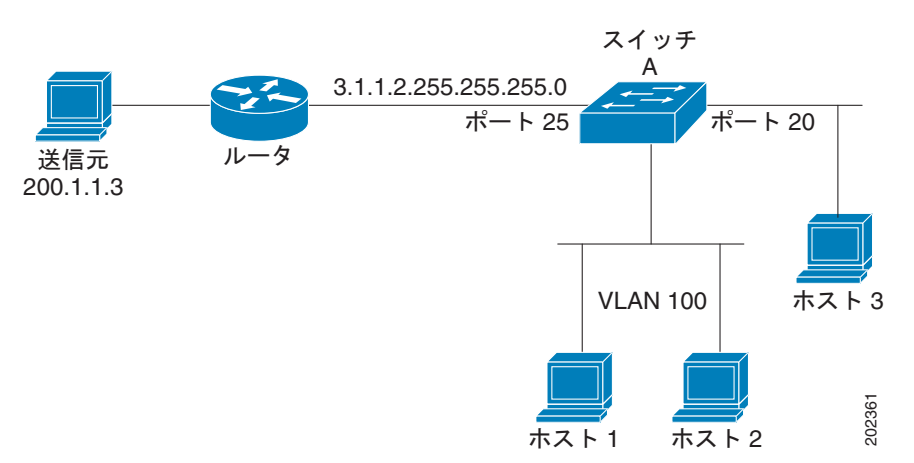

#### <span id="page-1087-0"></span>図 **45-2 PIM** スタブ ルータ設定

#### **IGMP** ヘルパー

PIM スタブ ルーティングはルーティングされたトラフィックをエンド ユーザの近くに移動させ、ネッ トワーク トラフィックを軽減します。また、スタブ ルータ(スイッチ)に IGMP ヘルパー機能を設定 してトラフィックを軽減させることもできます。

**igmp helper help-address** インターフェイス コンフィギュレーション コマンドを使用してスタブ ルータ (スイッチ)を設定し、スイッチからネクストホップ インターフェイスにレポートを送信できます。この ようにすると、ダウンストリーム ルータに直接接続していないホストはアップストリーム ネットワーク からのマルチキャスト グループに参加できます。この機能を設定すると、マルチキャスト ストリームへ の参加を待機しているホストの IGMP パケットがアップストリームのネクストホップ デバイスに転送さ れます。アップストリーム中央ルータがヘルパー IGMP レポートを受信した場合や脱退した場合、ルー タはそのグループの発信インターフェイス リストにインターフェイスを追加または削除します。

**ip igmp helper-address** コマンドの詳しい構文と使い方については、『*[Cisco IOS IP and IP Routing](http://www.cisco.com/en/US/docs/ios/12_1/iproute/command/reference/1rdudlr.html)  [Command Reference, Release 12.1](http://www.cisco.com/en/US/docs/ios/12_1/iproute/command/reference/1rdudlr.html)*』を参照してください。

#### <span id="page-1088-0"></span>自動 **RP**

この独自の機能により、ネットワーク内のルータまたはマルチレイヤ スイッチごとに RP 情報を手動で 設定する必要がなくなります。自動 RP を機能させるには、Cisco ルータまたはマルチレイヤ スイッチ をマッピング エージェントとして設定します。マッピング エージェントは IP マルチキャストを使用し て、候補 RP アナウンスメントを受信する候補 RP として設定可能なネットワーク内のルータまたはス イッチを取得します。候補 RP はマルチキャスト RP アナウンス メッセージを特定のグループまたはグ ループ範囲に定期的に送信し、それらが使用可能であることをアナウンスします。

マッピング エージェントはこれらの候補 RP アナウンスメントをリスニングし、この情報を使用して、 グループ /RP マッピング キャッシュにエントリを作成します。受信されたグループ /RP 範囲に対して 複数の候補 RP が RP アナウンスメントを送信した場合でも、この範囲には 1 つのマッピング キャッ シュ エントリだけが作成されます。RP アナウンス メッセージ着信時に、マッピング エージェントは IP が最大であるルータまたはスイッチをアクティブ RP として選択し、この RP アドレスをグループ /RP マッピング キャッシュ内に保存します。

マッピング エージェントは、グループ/RP マッピング キャッシュの内容を定期的にマルチキャストしま す。このため、すべてのルータおよびスイッチで、サポート対象のグループに使用される RP が自動的に 検出されます。ルータまたはスイッチが RP ディスカバリ メッセージの受信に失敗し、グループ/RP マッ ピング情報が期限切れになると、ルータまたはスイッチは、**ip pim rp-address** グローバル コンフィギュ レーション コマンドによって定義された、スタティックに設定された RP に切り替わります。スタティッ クに設定された RP が存在しない場合、ルータまたはスイッチはグループの動作を DM に変更します。

複数の RP がさまざまなグループ範囲として、または互いのホット バックアップとして機能します。

#### <span id="page-1088-1"></span>**BSR**

PIMv2 BSR は、グループ /RP マッピング情報をネットワーク内のすべての PIM ルータおよびマルチレ イヤ スイッチに配信する別の方法です。これにより、ネットワーク内のルータまたはスイッチごとに RP 情報を手動で設定する必要がなくなります。ただし、BSR は IP マルチキャストを使用してグルー プ /RP マッピング情報を配信する代わりに、特殊な BSR メッセージをホップバイホップでフラッディ ングしてマッピング情報を配信します。

BSR は、BSR として機能するように設定されたドメイン内の一連の候補ルータおよびスイッチから選 択されます。選択メカニズムは、ブリッジングされた LAN で使用されるルートブリッジ選択メカニズ ムと類似しています。BSR の選択メカニズムの基準は、ネットワークを経由してホップバイホップで 送信される BSR メッセージに格納されている、デバイスの BSR プライオリティです。各 BSR デバイ スは BSR メッセージを調べ、自身の BSR プライオリティよりも BSR プライオリティが同等以上で、 BSR IP アドレスが大きなメッセージだけを、すべてのインターフェイスから転送します。この方法に よって、BSR が選択されます。

選択された BSR によって、Time to Live (TTL; 存続可能時間)値が 1 である BSR メッセージが送信 されます。近接する PIMv2 ルータまたはマルチレイヤ スイッチは BSR メッセージを受信し、TTL 値 が 1 である他のすべてのインターフェイス (BSR メッセージの着信インターフェイスを除く)にマル チキャストします。この方法で、BSR メッセージは PIM ドメイン内をホップバイホップで移動しま す。BSR メッセージには現在の BSR の IP アドレスが格納されているため、候補 RP はフラッディング メカニズムを使用し、どのデバイスが選択された BSR であるかを自動的に学習します。

候補 RP は候補 RP アドバタイズメントを送信し、対象となるグループ範囲を BSR に指示します。この 情報は、ローカルな候補 RP キャッシュに格納されます。BSR はドメイン内の他のすべての PIM デバ イスに、BSR メッセージ内のこのキャッシュの内容を定期的にアドバタイズします。これらのメッ セージはネットワークをホップバイホップで移動し、すべてのルータおよびスイッチに送信されます。 BSR メッセージ内の RP 情報は、到達したルータおよびスイッチのローカルな RP キャッシュに格納さ れます。すべてのルータおよびスイッチには一般的な RP ハッシュ アルゴリズムが使用されるため、指 定されたグループには同じ RP が選択されます。

# マルチキャスト転送およびリバース パス チェック

ユニキャスト ルーティングの場合、ルータおよびマルチレイヤ スイッチは、送信元から IP パケットの 宛先アドレス フィールドに IP アドレスが格納されている宛先ホストへ、ネットワーク内の単一のパス に沿ってトラフィックを送信します。パス上の各ルータおよびスイッチはユニキャスト ルーティング テーブル内の宛先アドレスを参照し、指定されたインターフェイスを経由して、宛先方向のネクスト ホップへパケットを転送します。その後、パケット内の宛先 IP アドレスを使用して、ユニキャスト転 送判断を行います。

マルチキャスティングの場合、送信元は IP パケットの宛先アドレス フィールドに格納された、マルチ キャスト グループ アドレスで表されるホストの任意のグループにトラフィックを送信します。着信マ ルチキャスト パケットを転送するかドロップするかを決定するため、ルータまたはマルチレイヤ ス イッチで、パケットに対する RPF チェックを実行します(図 [45-3](#page-1089-0) を参照)。

- **1.** ルータまたはマルチレイヤ スイッチは着信したマルチキャスト パケットの送信元アドレスを調べ、 リバース パス上のインターフェイスに着信したパケットを送信元に戻すかどうかを決定します。
- **2.** パケットが送信元に逆戻りするインターフェイスに着信した場合、RPF チェックは成功し、発信 インターフェイス リスト内のすべてのインターフェイス(ルータのすべてのインターフェイスと は限りません)にパケットが転送されます。
- **3.** RPF チェックに失敗した場合、パケットは廃棄されます。

DVMRP など一部のマルチキャスト ルーティング プロトコルでは、マルチキャスト ルーティング テー ブルは個別に維持され、RPF チェックに使用されます。ただし、PIM では RPF チェックを実行するた めにユニキャスト ルーティング テーブルが使用されます。

図 [45-3](#page-1089-0) に、送信元 151.10.3.21 からのマルチキャスト パケットを受信するポート 2 を示します。 表 [45-1](#page-1089-1) により、送信元へのリバース パス上にあるポートはポート 2 ではなく、ポート 1 であることが わかります。RPF チェックに失敗したため、マルチレイヤ スイッチはパケットを廃棄します。送信元 151.10.3.21 からの別のマルチキャスト パケットは、ポート 1 に着信します。ルーティング テーブルに より、このポートは送信元へのリバース パス上にあることがわかります。RPF チェックに合格したた め、パケットは発信ポート リスト内のすべてのポートに転送されます。

#### <span id="page-1089-0"></span>図 **45-3 RPF** チェック

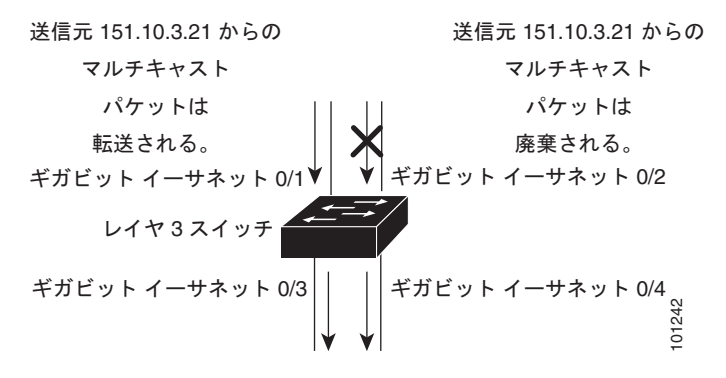

<span id="page-1089-1"></span>表 **45-1 RPF** チェックのルーティング テーブル例

| ネットワーク         | ポート              |
|----------------|------------------|
| 151.10.0.0/16  | ギガビット イーサネット 0/1 |
| 198.14.32.0/32 | ギガビット イーサネット 0/3 |
| 204.1.16.0/24  | ギガビット イーサネット 0/4 |

PIM は送信元ツリーと RP でルーティングされた共有ツリーを使用して、データグラムを転送します (「[PIM DM](#page-1085-1)」(P.45-4)および「[PIM SM](#page-1086-0)」(P.45-5)を参照)。RPF チェックは、それぞれ異なる方法で 実行されます。

- **•** PIM ルータまたはマルチレイヤ スイッチが送信元ツリー ステートである場合(つまり(S,G)エ ントリがマルチキャスト ルーティング テーブル内にある場合)、マルチキャスト パケットの送信 元の IP アドレスに対して RPF チェックが実行されます。
- **•** PIM ルータまたはマルチレイヤ スイッチが共有ツリー ステートである場合(および送信元ツリー ステートが明示されていない場合)、(メンバがグループに加入している場合は既知である)RP ア ドレスについて RPF チェックが実行されます。

PIM SM は RPF 参照機能を使用し、加入および Prune メッセージを送信する必要があるかどうかを決 定します。

- **•** (S,G)Join メッセージ(送信元ツリー ステート)は送信元に向け送信されます。
- **•** (\*,G)Join メッセージ(共有ツリー ステート)は RP に向け送信されます。

DVMRP および PIM DM では送信元ツリーだけが使用され、上記のように RPF が使用されます。

# <span id="page-1090-0"></span>**DVMRP** の概要

DVMRP は多くのベンダーのデバイスに実装されており、パブリック ドメインでマルチキャスト ルー ティング (mroute) されたプログラムに基づいて動作します。このプロトコルは MBONE、およびそ の他のドメイン内マルチキャスト ネットワークに採用されています。

Cisco ルータおよびマルチレイヤ スイッチでは PIM が動作し、マルチキャスト パケットの DVMRP ネ イバーへの転送および、DVMRP ネイバーからの受信を可能にします。DVMRP ルートを PIM クラウ ド内に伝播したり、PIM クラウドを経由して伝播することもできます。ソフトウェアは DVMRP ルー トを伝播し、ルータやマルチレイヤ スイッチごとにこれらのルートのデータベースを個別に構築しま す。ただし、PIM はこのルーティング情報をパケット転送判断に使用します。ソフトウェアに完全な DVMRP は実装されていません。ただし、DVMRP ルータのダイナミック ディスカバリをサポートし、 従来のメディア(イーサネットや FDDI など)または DVMRP 固有のトンネルを通して、これらを相 互運用します。

DVMRP ネイバーは、送信元ネットワーク ルーティング情報をルートレポート メッセージに格納して 定期的に交換し、ルート テーブルを構築します。DVMRP ルーティング テーブルに格納されている ルーティング情報は、ユニキャスト ルーティング テーブルから独立し、送信元配信ツリーの構築およ び、RPF によるマルチキャスト転送の実行に使用されます。

DVMRP は DM プロトコルです。抑制されたマルチキャスト モデルを使用して親子データベースを構 築し、マルチキャスト パケットの送信元でルーティングされた転送ツリーを構築します。マルチキャ スト パケットはまず、この送信元ツリーの下方向にフラッディングされます。冗長パスが送信元ツ リー上にある場合、パケットはこれらのパスに沿って転送されません。これらの親子リンクで Prune メッセージが受信されるまで転送が行われ、これによってマルチキャスト パケットのブロードキャス トが抑制されます。

# <span id="page-1090-1"></span>**CGMP** の概要

このソフトウェア リリースは、スイッチ上で CGMP サーバ サポート機能を提供します。クライアント 側の機能は提供されません。スイッチは、IGMP スヌーピングをサポートしない、CGMP クライアン ト機能が組み込まれているデバイス用の CGMP サーバとして機能します。

CGMP はレイヤ 2 Catalyst スイッチに接続された Cisco ルータおよびマルチレイヤ スイッチで使用さ れ、IGMP で実行される作業と同様の作業を実行します。CGMP を使用すると、レイヤ 2 グループ メ ンバシップ情報を CGMP サーバからスイッチに通信できます。これにより、スイッチはすべてのス イッチ インターフェイスにマルチキャスト トラフィックをフラッディングしないで、マルチキャスト メンバが存在するインターフェイスを取得できるようになります(IGMP スヌーピングは、マルチキャ スト パケットのフラッディングを抑制するためのもう 1 つの方法です)。詳細については、第 [22](#page-538-0) 章 「IGMP [スヌーピングおよび](#page-538-0) MVR の設定」を参照してください。

CGMP が必要となるのは、レイヤ 2 スイッチで IP マルチキャスト データ パケットと IGMP レポート メッセージを区別できないためです。これらはともに MAC レベルで、同じグループ アドレスにアド レッシングされます。

CGMP は HSRPv1 と相互に排他的です。CGMP 脱退処理と HSRPv1 を同時にイネーブルにできませ ん。ただし、CGMP と HSRPv2 は同時にイネーブルにできます。詳細については、「HSRP [バージョ](#page-1032-0) ン」([P.41-3](#page-1032-0))を参照してください。

# <span id="page-1091-0"></span>**IP** マルチキャスト ルーティングの設定

ここでは、次の設定情報について説明します。

- **•** 「マルチキャスト [ルーティングのデフォルト設定」\(](#page-1091-1)P.45-10)
- **•** 「マルチキャスト [ルーティング設定時の注意事項」\(](#page-1092-0)P.45-11)
- **•** [「基本的なマルチキャスト](#page-1093-0) ルーティングの設定」(P.45-12)(必須)
- **「[Source-Specific Multicast](#page-1095-0) の設定」(P.45-14)**
- **•** 「SSM [マッピングの設定」\(](#page-1098-0)P.45-17)
- **•** 「PIM スタブ [ルーティングの設定」\(](#page-1104-0)P.45-23)(任意)
- **•** 「RP [の設定」\(](#page-1106-0)P.45-25)(インターフェイスが SM モードで、グループをスパース グループとして 扱う場合に必須)
- **•** 「自動 RP および BSR [の使用法」\(](#page-1116-0)P.45-35)(他社製の PIMv2 デバイスをシスコ製 PIMv1 デバイ スと相互運用する場合に必須)
- **•** 「RP [マッピング情報のモニタ」\(](#page-1116-1)P.45-35)(任意)
- **•** 「PIMv1 および PIMv2 [の相互運用性に関するトラブルシューティング」\(](#page-1117-1)P.45-36)(任意)

# <span id="page-1091-2"></span><span id="page-1091-1"></span>マルチキャスト ルーティングのデフォルト設定

表 [45-2](#page-1091-2) に、マルチキャスト ルーティングのデフォルト設定を示します。

#### 表 **45-2** マルチキャスト ルーティングのデフォルト設定

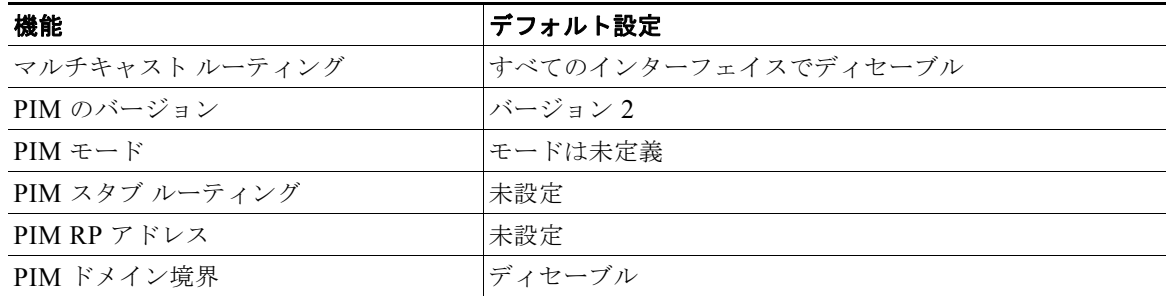

| 機能                    | デフォルト設定 |
|-----------------------|---------|
| PIM マルチキャスト境界         | なし      |
| 候補 BSR                | ディセーブル  |
| 候補 RP                 | ディセーブル  |
| SPT しきい値レート           | 0 kbps  |
| PIM ルータ クエリー メッセージ イン | 30 秒    |

表 **45-2** マルチキャスト ルーティングのデフォルト設定 (続き)

# <span id="page-1092-0"></span>マルチキャスト ルーティング設定時の注意事項

スイッチ上でのマルチキャスト ルーティングの設定ミスを回避するには、ここに記載する情報を確認 してください。

- **•** 「PIMv1 および PIMv2 [の相互運用性」\(](#page-1092-1)P.45-11)
- **•** 「自動 RP および BSR [設定時の注意事項」\(](#page-1093-1)P.45-12)

## <span id="page-1092-1"></span>**PIMv1** および **PIMv2** の相互運用性

ターバル

シスコの PIMv2 実装機能を使用すると、バージョン 1 とバージョン 2 間での相互運用性および変換が 可能となります。ただし、若干の問題が発生する場合もあります。

PIMv2 に付加的にアップグレードできます。PIM バージョン 1 および 2 を、1 つのネットワーク内の異 なるルータおよびマルチレイヤ スイッチに設定できます。内部的には、共有メディア ネットワーク上の すべてのルータおよびマルチレイヤ スイッチで同じ PIM バージョンを実行する必要があります。した がって、PIMv2 デバイスが PIMv1 デバイスを検出した場合は、バージョン 1 デバイスがシャットダウン するかアップグレードされるまで、バージョン 2 デバイスはバージョン 1 にダウングレードされます。

PIMv2 は BSR を使用して各グループ プレフィクスの RP 設定情報を検出し、PIM ドメイン内のすべて のルータおよびマルチレイヤ スイッチにアナウンスします。自動 RP 機能を組み合わせることにより、 PIMv2 BSR と同じ作業を PIMv1 で実行できます。ただし、自動 RP は PIMv1 から独立している、ス タンドアロンのシスコ独自のプロトコルで、PIMv2 は IETF 標準のトラッキング プロトコルです。 従って、PIMv2 の使用を推奨します。BSR メカニズムは、Cisco ルータおよびマルチレイヤ スイッチ 上の自動 RP と相互運用します。詳細については、「自動 RP および BSR [設定時の注意事項」\(](#page-1093-1)P.45-12) を参照してください。

PIMv2 デバイスを PIMv1 デバイスと相互運用させる場合は、自動 RP を事前に導入しておく必要があ ります。自動 RP マッピング エージェントでもある PIMv2 BSR は、自動 RP で選択された RP を自動 的にアドバタイズします。つまり、自動 RP によって、グループ内のルータまたはマルチレイヤごとに 1 つの RP が設定されます。ドメイン内のルータおよびスイッチの中には、複数の RP を選択するため に PIMv2 ハッシュ機能を使用しないものもあります。

PIMv1 と PIMv2 が混在する領域内の DM グループは、特殊な設定を行わなくても自動的に相互運用します。

PIMv1 の自動 RP 機能は PIMv2 RP 機能と相互運用するため、PIMv1 と PIMv2 が混在する領域内に SM グループを設定できます。すべての PIMv2 デバイスで PIMv1 を使用できますが、RP を PIMv2 にアップ グレードすることを推奨します。PIMv2 への変換を簡単に行うための推奨事項は次のとおりです。

- **•** 領域全体で自動 RP を使用します。
- **•** 領域全体で SM-DM を設定します。

自動 RP がまだ PIMv1 領域に設定されていない場合は、自動 RP を設定してください。詳細について は、「自動 RP [の設定」\(](#page-1107-0)P.45-26)を参照してください。

### <span id="page-1093-1"></span>自動 **RP** および **BSR** 設定時の注意事項

PIMv2 は 2 つの方法で使用できます。1 つはバージョン 2 をネットワーク内で排他的に使用する方法、 もう 1 つは PIM バージョンの混在環境を採用してバージョン 2 に移行する方法です。

- **•** 使用しているネットワークがすべて Cisco ルータおよびマルチレイヤ スイッチである場合は、自 動 RP または BSR のいずれかを使用できます。
- **•** ネットワークに非 Cisco ルータがある場合は、BSR を使用する必要があります。
- **•** Cisco PIMv1 および PIMv2 ルータとマルチレイヤ スイッチ、および非 Cisco ルータがある場合 は、自動 RP と BSR の両方を使用する必要があります。ネットワークに他のベンダー製のルータ が含まれる場合には、シスコの PIMv2 デバイス上に自動 RP マッピング エージェントと BSR を設 定します。BSR と他社製の PIMv2 デバイス間のパス上に、PIMv1 デバイスが配置されていないこ とを確認してください。
- **•** ブートストラップ メッセージはホップバイホップで送信されるため、PIMv1 デバイスの場合、こ れらのメッセージはネットワーク内の一部のルータおよびマルチレイヤ スイッチに到達しません。 このため、ネットワーク内に PIMv1 デバイスがあり、Cisco ルータおよびマルチレイヤ スイッチ だけが存在する場合は、自動 RP を使用してください。
- **•** ネットワーク内に非 Cisco ルータが存在する場合は、Cisco PIMv2 ルータまたはマルチレイヤ ス イッチに自動 RP マッピング エージェントおよび BSR を設定します。BSR と他社製の PIMv2 ルータ間のパス上に、PIMv1 デバイスが配置されていないことを確認してください。
- **•** シスコ PIMv1 ルータおよびマルチレイヤ スイッチと他社製の PIMv2 ルータを相互運用させる場 合は、自動 RP と BSR の両方が必要です。シスコ PIMv2 デバイスを、自動 RP マッピング エー ジェントと BSR の両方に設定してください。詳細については、「自動 RP および BSR [の使用法」](#page-1116-0) ([P.45-35](#page-1116-0))を参照してください。

# <span id="page-1093-0"></span>基本的なマルチキャスト ルーティングの設定

IP マルチキャスト ルーティングをイネーブルにし、PIM バージョンおよび PIM モードを設定する必要 があります。これにより、ソフトウェアはマルチキャスト パケットを転送し、スイッチがそのマルチ キャスト ルーティング テーブルを読み込むことができます。

インターフェイスは PIM DM、SM、または SM-DM のいずれかに設定できます。スイッチはモード設定 に従って、マルチキャスト ルーティング テーブルを読み込み、直接接続された LAN から受信したマル チキャスト パケットを転送します。IP マルチキャスト ルーティングを実行するには、インターフェイス に対して、これらの PIM モードのいずれかをイネーブルにする必要があります。インターフェイスで PIM をイネーブルにすると、同じインターフェイス上で IGMP 処理もイネーブルになります。

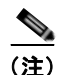

(注) 複数のインターフェイスで PIM をイネーブルにした場合、そのほとんどのインターフェイスが発信イ ンターフェイス リストになく、IGMP スヌーピングがディセーブルであると、余分なレプリケーショ ンのために発信インターフェイスでマルチキャスト トラフィックのラインレートを維持することがで きません。

マルチキャスト ルーティング テーブルへのパケット読み込みでは、DM インターフェイスは常にテー ブルに追加されます。SM インターフェイスがテーブルに追加されるのは、ダウンストリーム デバイス から定期的な Join メッセージを受信した場合、またはインターフェイスに直接接続されたメンバが存 在する場合に限ります。LAN から転送する場合、グループが認識している RP があれば、SM 動作が行 われます。その場合、パケットはカプセル化され、その RP に送信されます。認識している RP がなけ れば、パケットは DM 方式でフラッディングされます。特定の送信元からのマルチキャスト トラ フィックが十分であれば、レシーバーの先頭ホップ ルータからその送信元に Join メッセージが送信さ れ、送信元を基点とする配信ツリーが構築されます。

デフォルトでは、マルチキャスト ルーティングはディセーブルとなっており、モードは設定されてい ません。この手順は必須です。

IP マルチキャストをイネーブルにし、PIM バージョンおよび PIM モードを設定するには、特権 EXEC モードで次の手順を実行します。この手順は必須です。

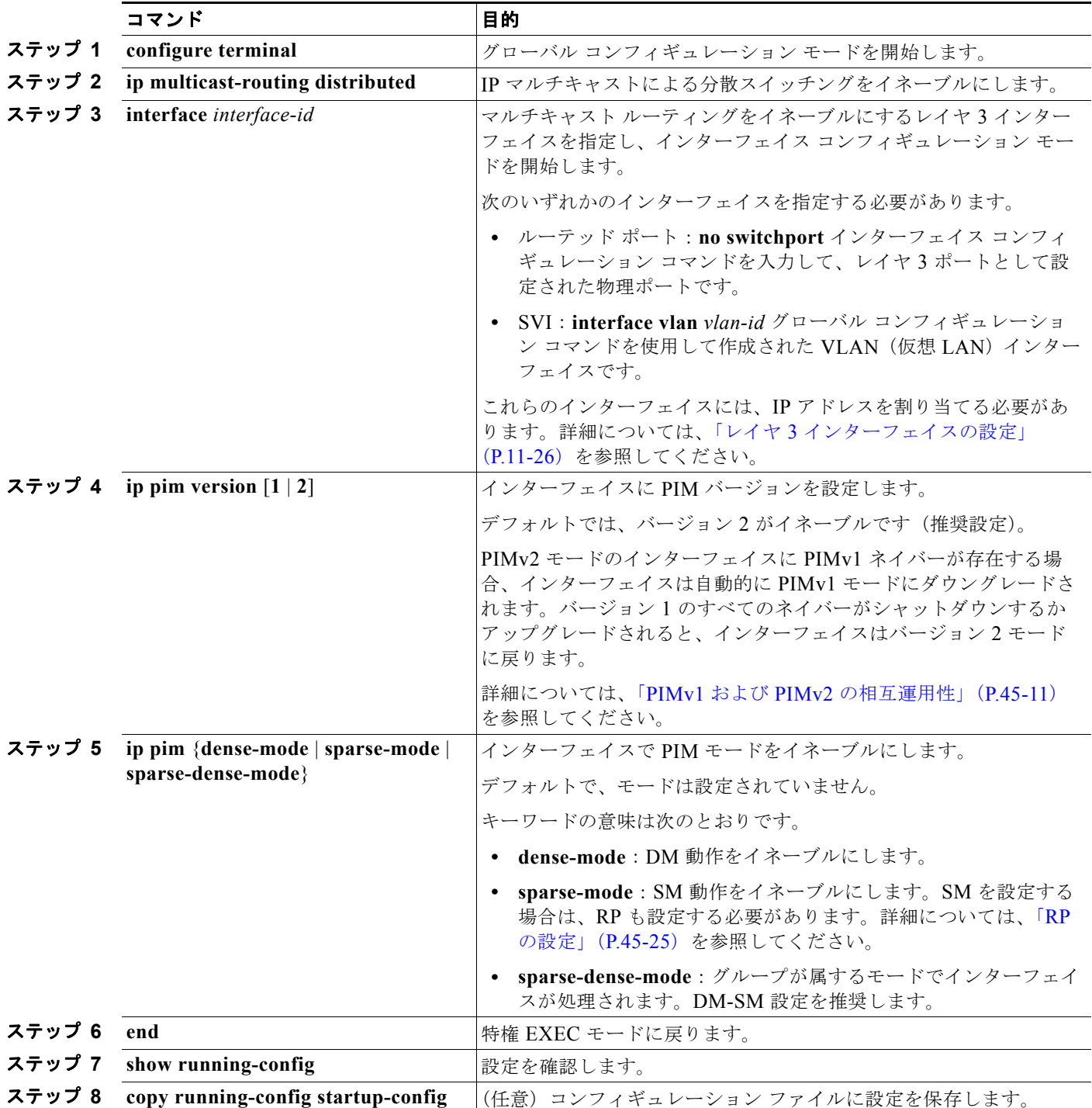

マルチキャスティングをディセーブルにするには、**no ip multicast-routing distributed** グローバル コン フィギュレーション コマンドを使用します。デフォルトの PIM バージョンに戻すには、**no ip pim version** インターフェイス コンフィギュレーション コマンドを使用します。インターフェイスで PIM を ディセーブルにするには、**no ip pim** インターフェイス コンフィギュレーション コマンドを使用します。

# <span id="page-1095-0"></span>**Source-Specific Multicast** の設定

ここでは、Source-Specific Multicast (SSM)の設定方法について説明します。ここに記載されている SSM コマンドの詳細については、『*[Cisco IOS IP Command Reference, Volume 3 of 3: Multicast](http://www.cisco.com/en/US/docs/ios/12_2/ipmulti/command/reference/fiprmc_r.html)*』の「IP Multicast Routing Commands」の章を参照してください。この章に記載されている他のコマンドのマニュアルについ ては、コマンド リファレンス マスター インデックスを使用するか、オンラインで検索してください。

SSM 機能は IP マルチキャストの拡張版で、レシーバーが明示的に加入しているマルチキャスト送信元 だけからのデータグラム トラフィックをレシーバーに転送します。SSM 用に設定されるマルチキャス トグループには、SSM 配信ツリーだけ(共有ツリーなし)が作成されます。

### **SSM** コンポーネントの概要

SSM は、1 対多のアプリケーション(ブロードキャスト アプリケーション)を最適なデータグラム デ リバリ モデルです。SSM は、音声およびビデオのブロードキャスト アプリケーション環境を対象にし たシスコの IP マルチキャスト ソリューションのコア ネットワーキング テクノロジーです。スイッチ は、SSM の導入をサポートする次のコンポーネントをサポートします。

• Protocol Independent Multicast Source-Specific Mode (PIM-SSM)

PIM-SSM は SSM の導入をサポートするルーティング プロトコルであり、PIM Sparse Mode (PIM-SM; PIM スパース モード)から派生しています。

• IGMP バージョン 3 (IGMPv3)

SSM と IGMPv3 を稼動するには、SSM が Cisco IOS ルータ、アプリケーションの稼動するホス ト、およびアプリケーション自身でサポートされている必要があります。

# **SSM** とインターネット標準マルチキャストとの違い

インターネットおよび多くの企業イントラネットの IP マルチキャスト インフラストラクチャは、 PIM-SM プロトコルおよび Multicast Source Discovery Protocol(MSDP)に基づいています。これら のプロトコルには、Internet Standard Multicast (ISM) サービス モデルの制限があります。たとえば、 ISM を使用する場合、ネットワークはネットワーク内でマルチキャスト トラフィックをアクティブに 送信しているホストを把握している必要があります。

ISM サービスは、 任意の送信元からレシーバー グループ (マルチキャスト ホスト グループ)への IP データグラムの配信です。マルチキャスト ホスト グループに対するデータグラム トラフィックは、任意 の IP ユニキャスト送信元アドレス S と、IP 宛先アドレスであるマルチキャスト グループ アドレス G で 構成されています。システムは、ホスト グループのメンバになることでこのトラフィックを受信します。

ホスト グループのメンバシップに必要なのは、IGMP バージョン 1、2、または 3 を使用してホスト グ ループにシグナリングすることだけです。SSM では、データグラムの配信は (S,G) チャネルに基づ いています。SSM および ISM のどちらでも、送信元になるためにシグナリングは必要ありません。た だし SSM の場合、レシーバーは、特定の送信元からのトラフィックを受信するには(S.G)チャネル に加入し、受信しないようにするには(S.G)チャネルから脱退する必要があります。つまりレシー バーは、加入先の(S,G)チャネルからだけトラフィックを受信できます。これに対し ISM の場合、 受信トラフィックの送信元 IP アドレスを知る必要はありません。チャネル加入シグナリングに関する 提案標準方式では、IGMP の INCLUDE モード メンバシップ レポートを使用しますが、これは IGMP バージョン 3 でだけサポートされます。

## **SSM** の **IP** アドレスの範囲

SSM は、SSM デリバリ モデルを IP マルチキャスト グループ アドレス範囲の既定サブセットに適用す ることで、ISM サービスと共存できます。Cisco IOS ソフトウェアでは、224.0.0.0 ~ 239.255.255.255 の IP マルチキャスト アドレス範囲に対して SSM を設定できます。SSM 範囲が定義されると、既存の IP マルチキャスト レシーバー アプリケーションがその SSM 範囲のアドレスを使用しようとしても、 トラフィックをまったく受信しません(アプリケーションが明示的な(S,G)チャネル加入を使用する ように変更されている場合を除きます)。

### **SSM** の動作

PIM-SM に基づいて IP マルチキャスト サービスを実装しているネットワークでは、SSM サービスを サポートできます。SSM サービスだけが必要な場合は、ドメイン間の PIM-SM に必要なプロトコル (MSDP、自動 RP、Bootstrap Router (BSR; ブートストラップ ルータ)など)がすべて揃っていない ネットワークでも、SSM を単独で導入できます。

PIM-SM がすでに設定されているネットワークに SSM を導入する場合、SSM がサポートされるのは 最終ホップ ルータだけです。レシーバーに直接接続されていないルータは、SSM をサポートする必要 がありません。一般に、最終ホップを除いたこれらのルータは、SSM 範囲で PIM-SM だけを実行する 必要があり、アクセス コントロールを追加設定して SSM 範囲内で MSDP シグナリング、登録動作、 または PIM-SM 共有ツリー動作が起こらないようにすることが必要になる場合があります。

SSM 範囲を設定し、SSM をイネーブルにするには、**ip pim ssm** グローバル コンフィギュレーション コマンドを使用します。この設定は、次のような影響があります。

- **•** SSM 範囲内のグループについては、(S,G)チャネル加入は IGMPv3 の INCLUDE モード メンバ シップ レポートを使用して受け入れられます。
- **•** SSM 範囲内にあるアドレスの PIM 動作は、PIM-SM から派生したモードである PIM-SSM に切り 替わります このモードでは、PIM(S,G)Join および Prune メッセージだけがルータによって生成 され、(S.G) Rendezvous Point Tree (RPT) および (\*, G) RPT メッセージは生成されません。 RPT 動作に関連する着信メッセージは、無視または廃棄されます。着信 PIM 登録メッセージには、 登録停止メッセージがただちに返されます。ルータが最終ホップ ルータである場合を除いて、 PIM-SSM は PIM-SM と下位互換性があります。したがって、最終ホップ以外のルータは SSM グ ループに対し PIM-SM を実行できます(ルータが SSM をまだサポートしていない場合など)。
- **•** SSM 範囲内の MSDP Source-Active(SA)メッセージは、受け入れ、生成、転送ができません。

# **IGMPv3** ホスト シグナリング

IGMPv3 では、ホストがマルチキャスト グループの最終ホップ ルータにメンバシップを伝えます。ホ ストは、送信元を基準にしたフィルタリング機能を使用してグループ メンバシップを伝えることがで きます。具体的には、ホストは、グループに送信するすべての送信元のうち、特定送信元からのトラ フィックの受信を希望しない(EXCLUDE モード)こと、またはそのグループに送信する特定送信元 だけからのトラフィックの受信を希望する(INCLUDE モード)ことを伝えることができます。

IGMPv3 は ISM および SSM の両方と連動できます。ISM では、EXCLUDE および INCLUDE モード レポートの両方を使用できます。SSM では、INCLUDE モード レポートだけが最終ホップ ルータで受 け入れられます。EXCLUDE モード レポートは無視されます。

#### 設定時の注意事項

ここでは、SSM を設定する際の注意事項について説明します。

#### **SSM** 範囲の制約事項に該当するレガシー アプリケーション

SSM より古いネットワークの既存アプリケーションは、(S,G)チャネル加入をサポートするように変 更しない限り、SSM 範囲内では動作しません。そのため、ネットワークで SSM をイネーブルにした場 合、既存アプリケーションが SSM の指定範囲内のアドレスを使用していると問題が生じます。

#### アドレス管理の制約事項

SSM をレイヤ 2 スイッチング メカニズムで使用すると、アドレス管理がある程度は必要になります。 CGMP、IGMP スヌーピング、または Router-Port Group Management Protocol(RGMP)は、グルー プ別フィルタリングだけをサポートし、(S,G)チャネル別フィルタリングをサポートしていません。 スイッチド ネットワーク内の異なるレシーバーが、同じグループを共有している異なる (SG) チャネ ルを要求した場合、レシーバーは既存メカニズムの恩恵を受けられません。代わりに、両方のレシー バーは全 (S,G) チャネルのトラフィックを受信し、入力時に不要なトラフィックをフィルタリングし ます。SSM は、多くの個別アプリケーションに対し SSM 範囲のグループ アドレスを再利用できるの で、この状況はスイッチド ネットワークのトラフィック フィルタリング機能の低下につながります。 そのため、アプリケーションに対して SSM 範囲の IP アドレスをランダムに使用し、SSM 範囲内の 1 つのアドレスがさまざまなアプリケーションに再利用される可能性を小さくすることが重要です。たと えば、TV チャネル セットを提供するアプリケーション サービスは、SSM を使用する場合でも、TV (S,G)チャネルごとに異なるグループを使用するようにしてください。このようにすることで、レイ ヤ 2 スイッチを含むネットワークにおいて、同じアプリケーション サービス内の異なるチャネルを利 用する複数のレシーバーでトラフィック エイリアシングが発生しないようにできます。

#### **IGMP** スヌーピングおよび **CGMP** の制限事項

IGMPv3 には新しいメンバシップ レポート メッセージが採用されており、このメッセージが従来の IGMP スヌーピング スイッチで正しく認識されない場合があります。

IGMP (特に CGMP)に関連するスイッチングの問題の詳細については、「IGMP [の概要」\(](#page-1084-0)P45-3)を 参照してください。

#### ステート管理の制限事項

PIM-SSM では、インターフェイス上に適切な(S,G)加入が存在している場合、最終ホップルータは (S,G)Join メッセージの定期的な送信を継続します。したがって、レシーバーが(S,G)加入を送信し ている限り、レシーバーから送信元への Shortest Path Tree (SPT) ステートが維持されます。これは 送信元が長期間(あるはまったく)トラフィックを送信しない場合も同様です。

PIM-SM は、この反対の動作になります。つまり、送信元がトラフィックの送信を続けていて、レ シーバーがグループに加入している場合に限り、(S,G)ステートが維持されます。PIM-SM では、送 信元が 3 分間を超えて送信を停止した場合、(S,G)ステートは削除され、送信元からのパケットが再 び RPT を介して到着した後に再確立されます。PIM-SSM には送信元がアクティブであることをレ シーバーに通知するメカニズムが存在しないため、ネットワークはレシーバーがそのチャネルの受信を 要求している限り、PIM-SSMの(S,G)ステートを維持する必要があります。

# **SSM** の設定

SSM を設定するには、特権 EXEC モードで次の手順を実行します。

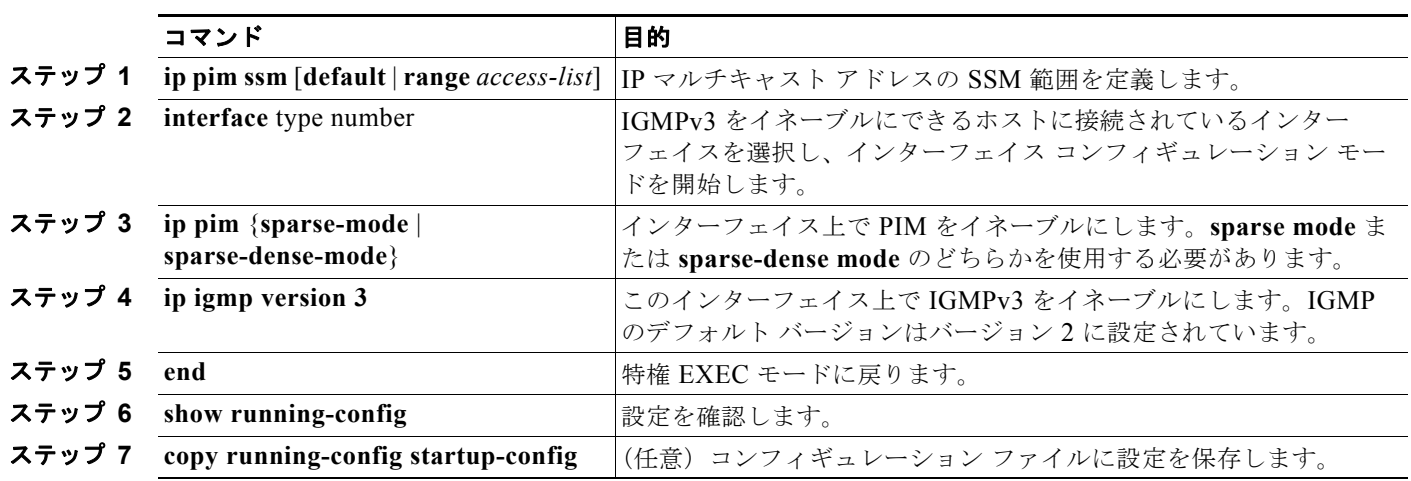

# **SSM** のモニタリング

SSM をモニタするには、特権 EXEC モードで次の手順を実行します。

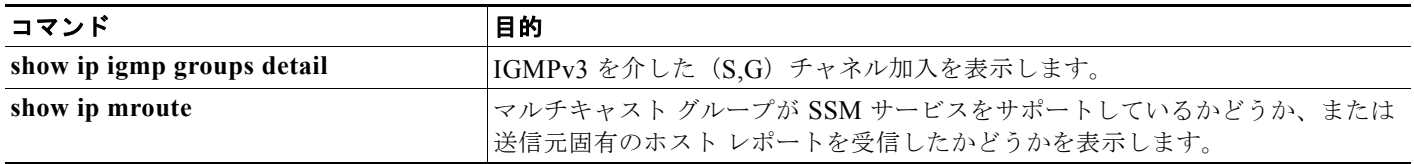

# <span id="page-1098-0"></span>**SSM** マッピングの設定

SSM マッピング機能は、エンド システムでの SSM のサポートが管理上または技術的な理由で不可能 であるか、または望ましくない場合に SSM の変換をサポートします。SSM マッピングを使用すると、 IGMPv3 がサポートされないレガシー STB にビデオを配信したり、IGMPv3 ホスト スタックを使用し ないアプリケーションで、SSM を活用できます。

ここで説明する内容は次のとおりです。

- **•** [「設定時の注意事項」\(](#page-1099-0)P.45-18)
- **•** 「SSM [マッピングの概要」\(](#page-1099-1)P.45-18)
- **•** 「SSM [マッピングの設定」\(](#page-1101-0)P.45-20)
- **•** 「SSM [マッピングのモニタリング」\(](#page-1103-0)P.45-22)

## <span id="page-1099-0"></span>設定時の注意事項

SSM マッピングの設定時の注意事項を次に示します。

- **•** SSM マッピングを設定する前に、IP マルチキャスト ルーティングをイネーブルにし、PIM-SM を イネーブルにして、SSM を設定します。IP マルチキャスト ルーティングおよび PIM-SM をイ ネーブルにする方法については、「マルチキャスト [ルーティングのデフォルト設定」\(](#page-1091-1)P.45-10)を 参照してください。
- **•** スタティック SSM マッピングを設定する前に、Access Control List(ACL; アクセス コントロー ル リスト)を設定して、送信元アドレスにマッピングするグループ範囲を定義しておく必要があ ります。ACL の設定方法については、第 33 章「ACL によるネットワーク [セキュリティの設定」](#page-710-0) を参照してください。
- **•** SSM マッピングを設定し DNS lookup を使用して SSM マッピングを行う前に、稼動中の DNS サーバにレコードを追加できるようになっている必要があります。DNS サーバが稼動していない 場合は、インストールする必要があります。

Cisco Network Registra(CNR; Cisco ネットワーク レジストラ)などの製品が使用できます。詳 細については、次の URL にアクセスしてください。

[http://www.cisco.com/en/US/docs/net\\_mgmt/network\\_registrar/6.2/user/guide/Userguide.html](http://www.cisco.com/en/US/docs/net_mgmt/network_registrar/6.2/user/guide/Userguide.html)

SSM マッピングの制約事項を次に示します。

- **•** SSM マッピング機能では、完全な SSM の利点のすべてが提供されるわけではありません。SSM マッピングでは、ホストのグループ加入を用いて、1 つまたは複数の送信元に関連付けられたアプ リケーションとそのグループを結びつけるため、グループあたり 1 つのアプリケーションしかサ ポートできません。完全な SSM のアプリケーションでも、SSM マッピングに見られるような同じ グループを共有できます。
- **•** 完全な SSM の変換ソリューションとして SSM マッピングに全面的に依存している場合は、注意 して最終ホップ ルータで IGMPv3 をイネーブルにしてください。SSM マッピングおよび IGMPv3 の両方をイネーブルにするときに、各ホストがすでに IGMPv3 をサポートしている場合(ただし SSM はサポートしていない)、ホストは IGMPv3 グループ レポートを送信します。SSM マッピン グは、これらの IGMPv3 グループ レポートをサポートしていません。またルータは、送信元とこ れらのレポートを正しく関連付けることができません。

## <span id="page-1099-1"></span>**SSM** マッピングの概要

一般的な STB 構成の場合、各 TV チャネルは、1 つの独立した IP マルチキャスト グループを使用し、 TV チャネルを送信する 1 つのアクティブ サーバ ホストを持っています。1 つのサーバで複数の TV チャ ネルを送信できますが、各チャネルは異なるグループに送信されます。このネットワーク環境では、特 定グループに対する IGMPv1 または IGMPv2 メンバシップ レポートをルータが受信する場合、レポート はマルチキャスト グループに関連付けられた TV チャネルの well-known TV サーバに宛てられます。

SSM マッピングが設定されている場合、特定のグループに対する IGMPv1 または IGMPv2 メンバシッ プ レポートをルータが受信すると、ルータはこのレポートをそのグループに関連付けられている well-known 送信元の 1 つまたは複数のチャネル メンバシップに変換します。

ルータがグループに対する IGMPv1 または IGMPv2 メンバシップ レポートを受信すると、ルータは SSM マッピングを使用して、そのグループの 1 つまたは複数の送信元 IP アドレスを特定します。SSM マッピングは次に、メンバシップ レポートを IGMPv3 レポートとして変換し、IGMPv3 レポートを受 信したものとして動作を続けます。ルータは次に、PIM Join を送信し、IGMPv1 または IGMPv2 メン バシップ レポートを受信し続ける限り、グループに加入され続けます。グループの SSM マッピングも 同じ状態のままです。

SSM マッピングにより、最終ホップ ルータは、ルータ上のスタティックに設定されたテーブルまたは DNS サーバを使用して送信元アドレスを特定することができます。スタティックに設定されたテーブ ルまたは DNS マッピングの変更があると、ルータは加入グループに関連付けられた現在の送信元から 脱退します。

SSM マッピングの詳細については、次の URL を参照してください。 [http://www.cisco.com/en/US/docs/ios/12\\_3t/12\\_3t2/feature/guide/gtssmma.html](http://www.cisco.com/en/US/docs/ios/12_3t/12_3t2/feature/guide/gtssmma.html)

#### スタティック **SSM** マッピング

スタティック SSM マッピングを使用すると、グループに送信する送信元の特定にスタティック マップ を使用するよう最終ホップ ルータを設定できます。スタティック SSM マッピングを使用するには、 ACL を設定してグループ範囲を定義する必要があります。次に、**ip igmp static ssm-map** グローバル コンフィギュレーション コマンドを使用して、ACL で許可したグループを送信元にマッピングしま す。

DNS が必要ない小規模ネットワークや、DNS マッピングをローカルで無効にする場合、スタティック SSM マッピングを設定できます。スタティック SSM マッピングが設定されると、DNS マッピングに 優先します。

#### **DNS** ベースの **SSM** マッピング

DNS ベースの SSM マッピングを使用すると、グループに送信する送信元の特定に逆 DNS ルックアッ プを実行するよう最終ホップ ルータを設定できます。DNS ベースの SSM マッピングが設定されてい る場合、ルータはグループ アドレスを含んだドメイン名を作成し、DNS の逆ルックアップを実行しま す。ルータは IP アドレス リソース レコードを検索し、それをグループに関連付けられた送信元アドレ スとして使用します。SSM マッピングは、グループあたり最大 20 の送信元をサポートしています。 ルータは、1 つのグループに設定されているすべての送信元に加入します(図 [45-4](#page-1100-0) を参照)。

<span id="page-1100-0"></span>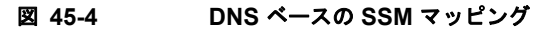

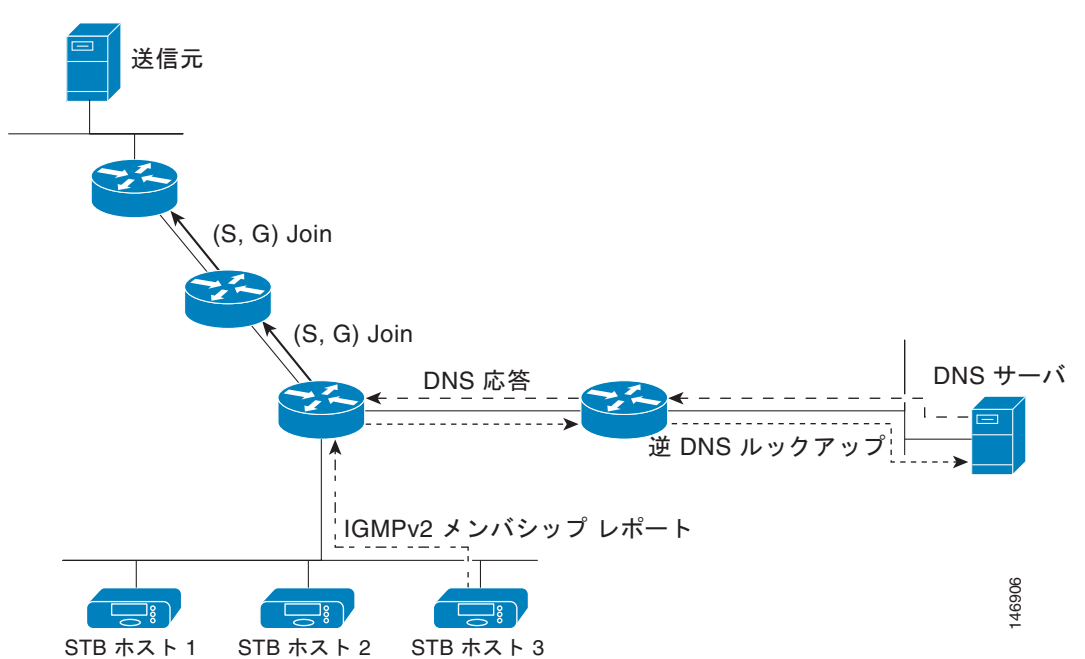

SSM マッピングのメカニズムにより、最終ホップ ルータがグループの複数の送信元に加入できるた め、TV ブロードキャストの送信元冗長性を提供できます。この状況では、最終ホップ ルータが SSM マッピングの使用により冗長性を提供して、同じ TV チャネルの 2 つのビデオ送信元に同時に加入しま す。ただし、最終ホップ ルータでビデオ トラフィックが重複しないように、ビデオの送信元はサーバ 側のスイッチオーバー メカニズムを使用する必要があります。つまり、一方のビデオ送信元をアク ティブに、他方のバックアップ ビデオ送信元をパッシブにします。パッシブな送信元はアクティブな 送信元の障害が検出されるのを待って、TV チャネルのビデオ トラフィックを送信します。このよう に、サーバ側のスイッチオーバー メカニズムにより、1 台のサーバだけが TV チャネルのビデオ トラ フィックをアクティブに送信することができるようになります。

G1、G2、G3、および G4 を含むグループの 1 つまたは複数の送信元アドレスを検索するには、DNS サーバ上に次の DNS レコードを設定する必要があります。

G4.G3.G2.G1 [*multicast-domain*] [*timeout*]IN A *source-address-1* IN A *source-address-2* IN A *source-address-n*

DNS リソース レコードの設定の詳細については、DNS サーバのマニュアルを参照してください。 SSM マッピングの詳細については、次の URL を参照してください。 [http://www.cisco.com/en/US/docs/ios/12\\_3t/12\\_3t2/feature/guide/gtssmma.html](http://www.cisco.com/en/US/docs/ios/12_3t/12_3t2/feature/guide/gtssmma.html)

# <span id="page-1101-0"></span>**SSM** マッピングの設定

- **•** 「スタティック SSM [マッピングの設定」\(](#page-1101-1)P.45-20)(必須)
- **•** 「DNS ベースの SSM [マッピングの設定」\(](#page-1102-0)P.45-21)(必須)
- **•** 「SSM [マッピングを使用したスタティック](#page-1103-1) トラフィック フォワーディングの設定」(P.45-22)(任 意)

#### <span id="page-1101-1"></span>スタティック **SSM** マッピングの設定

スタティック SSM マッピングを設定するには、特権 EXEC モードで次の手順を実行します。

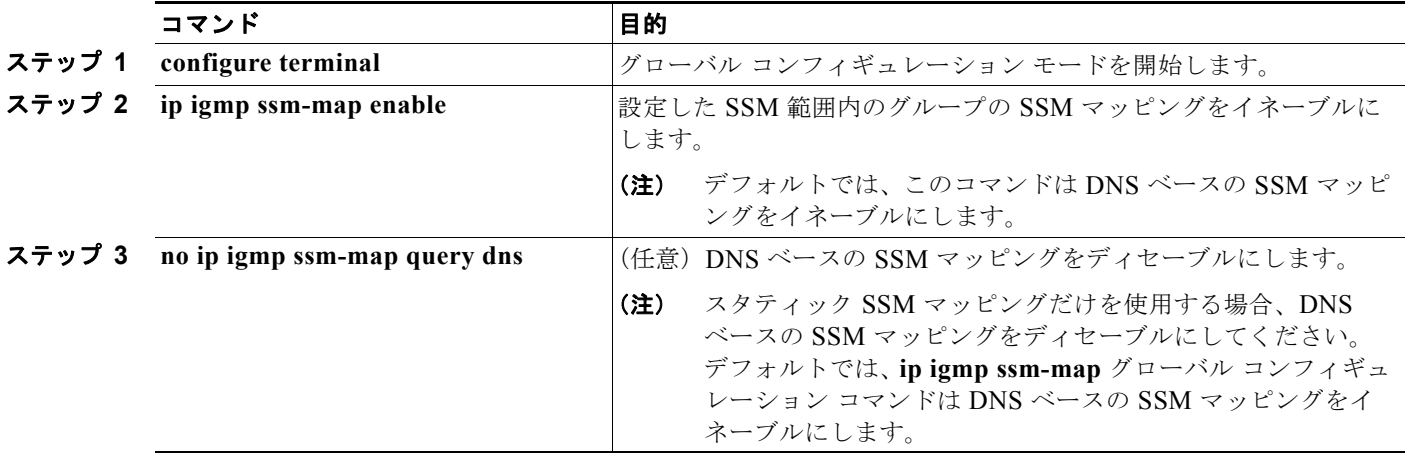

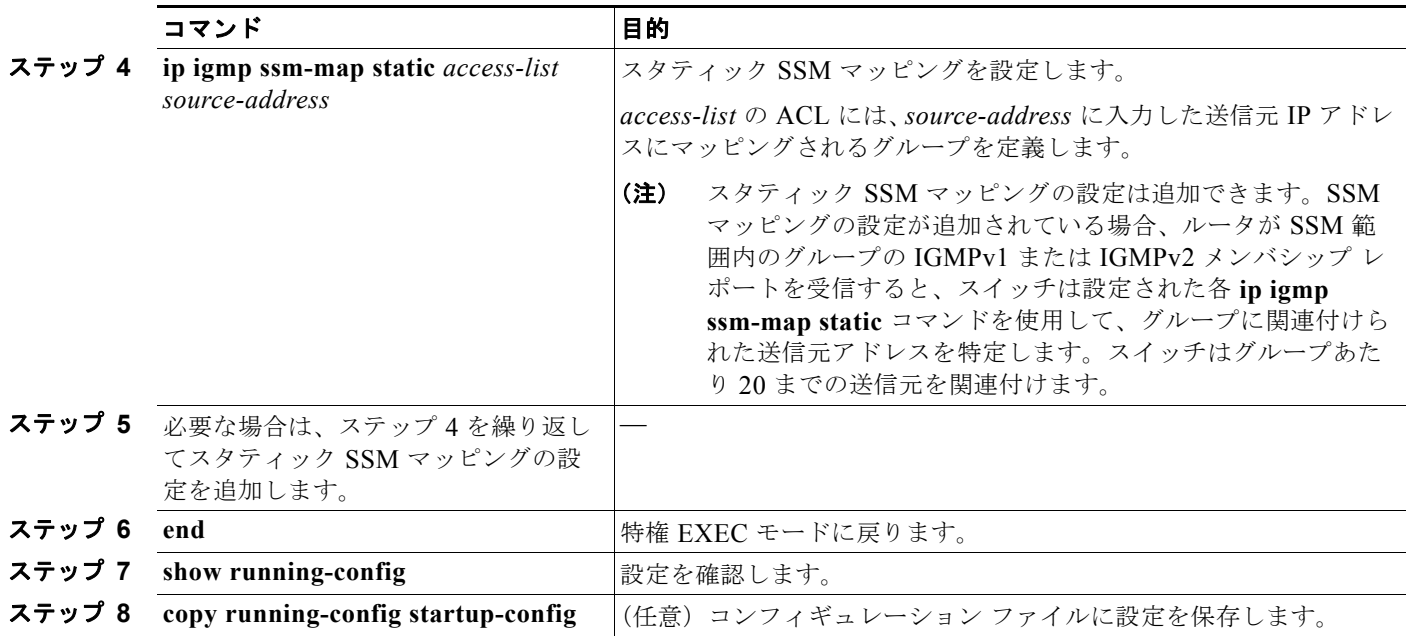

SSM マッピングの設定例については、次の URL を参照してください。 [http://www.cisco.com/en/US/docs/ios/12\\_3t/12\\_3t2/feature/guide/gtssmma.html](http://www.cisco.com/en/US/docs/ios/12_3t/12_3t2/feature/guide/gtssmma.html)

#### <span id="page-1102-0"></span>**DNS** ベースの **SSM** マッピングの設定

DNS ベースの SSM マッピングを設定するには、DNS サーバ ゾーンを作成するか、既存のゾーンにレ コードを追加する必要があります。DNS ベースの SSM マッピングを使用しているルータが他の目的に も DNS を使用している場合は、通常設定されている DNS サーバを使用するようにしてください。 DNS ベースの SSM マッピングがルータ上で使用されている唯一の DNS の運用である場合は、空の ルート ゾーンを使用するか、自身を指定するルート ゾーンを使用して疑似的な DNS セットアップを 設定できます。

DNS ベースの SSM マッピングを設定するには、特権 EXEC モードで次の手順を実行します。

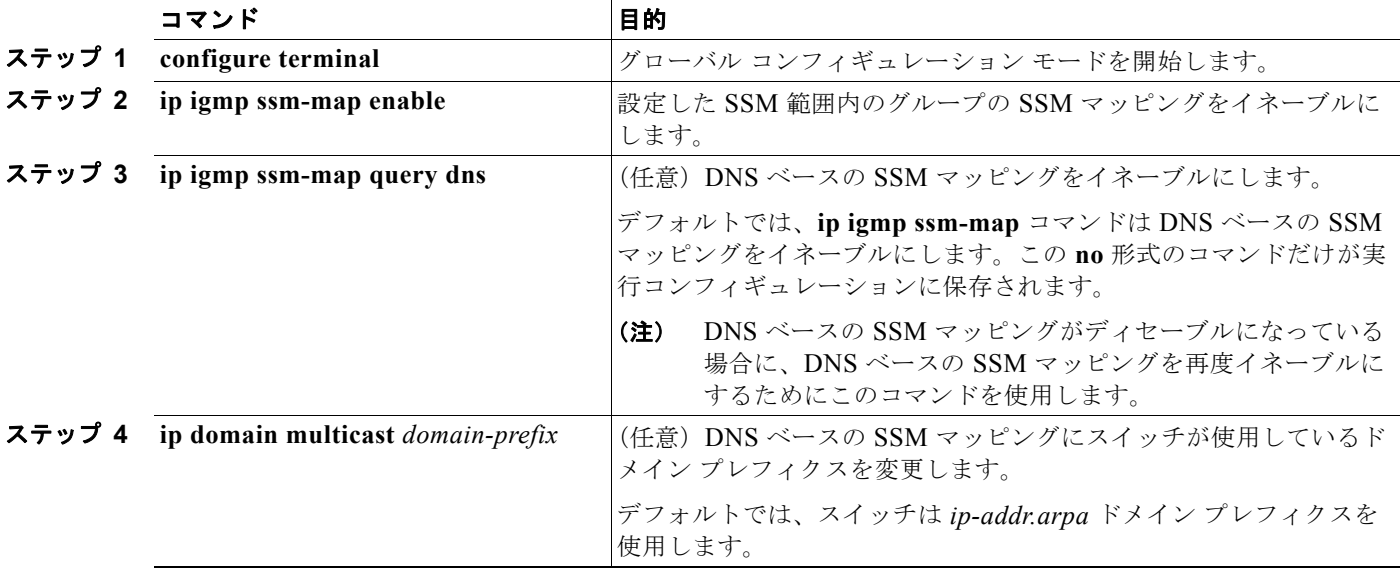

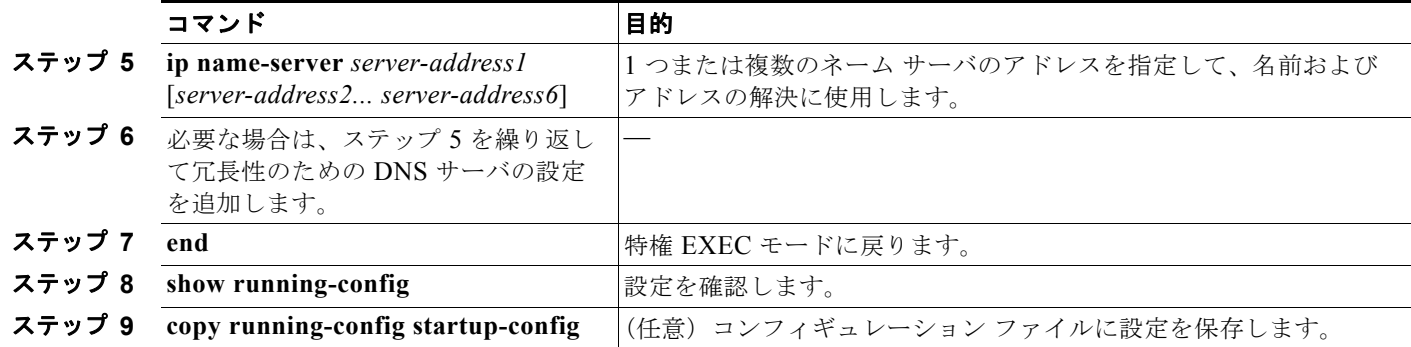

#### <span id="page-1103-1"></span>**SSM** マッピングを使用したスタティック トラフィック フォワーディングの設定

特定のグループの SSM トラフィックをスタティックに転送するには、SSM マッピングによるスタ ティック トラフィック フォワーディングを使用します。

SSM マッピングを使用したスタティック トラフィック フォワーディングを設定するには、特権 EXEC モードで次の手順を実行します。

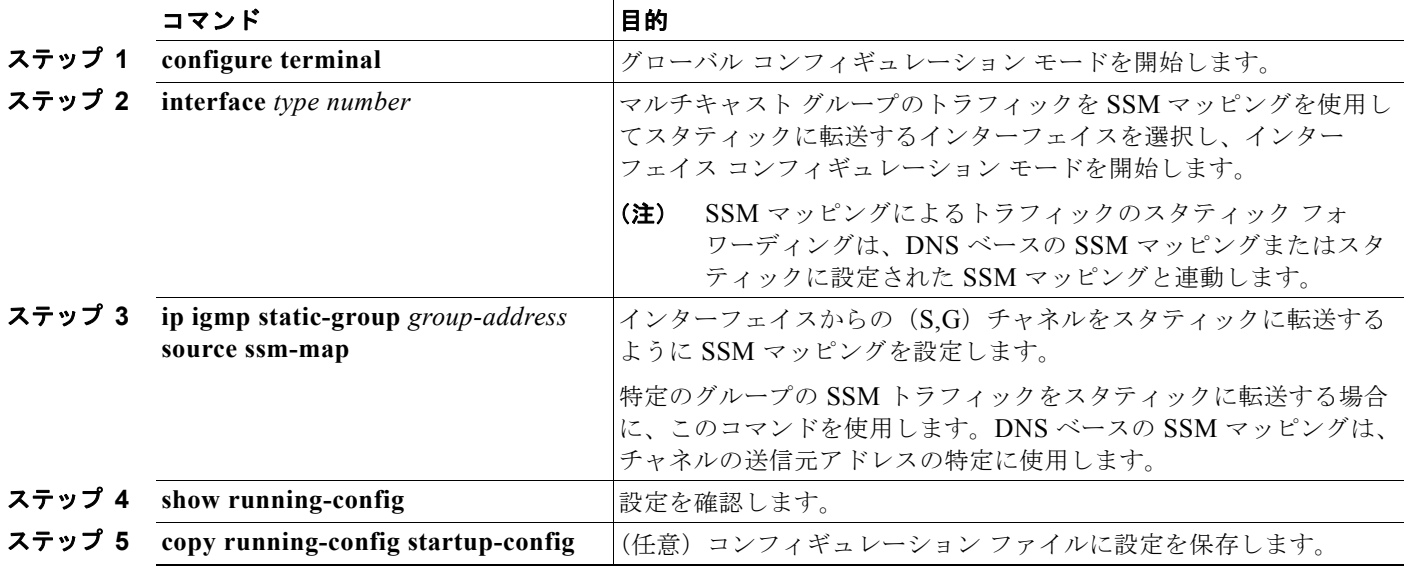

# <span id="page-1103-2"></span><span id="page-1103-0"></span>**SSM** マッピングのモニタリング

SSM マッピングをモニタするには、表 [45-3](#page-1103-2) に示す特権 EXEC コマンドを使用します。

#### 表 **45-3 SSM** マッピングのモニタリング コマンド

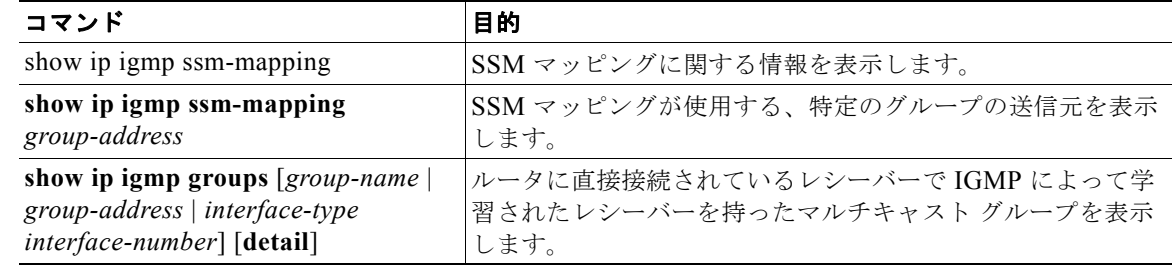

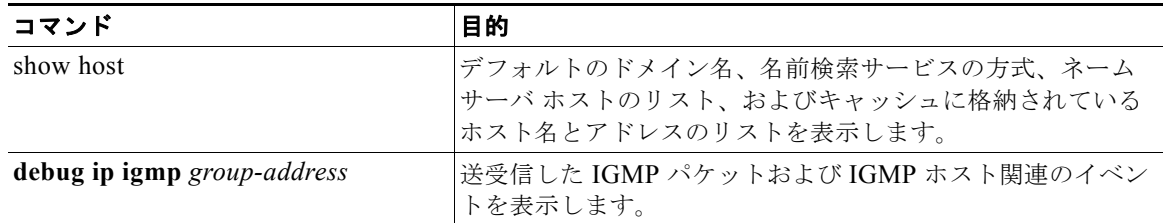

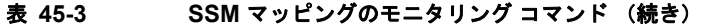

SSM マッピングのモニタリングの例については、次の URL を参照してください。 [http://www.cisco.com/en/US/docs/ios/12\\_3t/12\\_3t2/feature/guide/gtssmma.html#wp1047772](http://www.cisco.com/en/US/docs/ios/12_3t/12_3t2/feature/guide/gtssmma.html#wp1047772)

# <span id="page-1104-0"></span>**PIM** スタブ ルーティングの設定

PIM スタブ ルーティング機能は、ディストリビューション レイヤとアクセス レイヤの間のマルチキャ スト ルーティングをサポートします。また、アップリンク PIM インターフェイスと PIM パッシブ イ ンターフェイスの 2 種類の PIM インターフェイスをサポートします。PIM パッシブ モードで設定され たルーテッド インターフェイスは、PIM コントロール トラフィックの通過または転送を行いません。 IGMP トラフィックの通過または転送だけを行います。

# **PIM** スタブ ルーティングの設定時の注意事項

インターフェイスで PIM スタブ ルーティングをイネーブルにするときは、次の注意事項に従ってくだ さい。

- **•** PIM スタブ ルーティングを設定する前に、スタブ ルータおよび中央ルータの両方に IP マルチキャ スト ルーティングを設定しておく必要があります。また、スタブ ルータのアップリンク インター フェイスに PIM モード(DM、SM、または DM-SM)も設定しておく必要があります。
- **•** PIM スタブ ルータは、ディストリビューション ルータ間で中継トラフィックのルーティングを行 いません。ユニキャスト(EIGRP)スタブ ルーティングではこの動作が適用されます。ユニキャ スト スタブ ルーティングを設定して PIM スタブ ルータの動作を補助する必要があります。詳細に ついては、「EIGRP スタブ [ルーティングの設定」\(](#page-914-0)P.37-43) を参照してください。
- **•** 直接接続されるマルチキャスト(IGMP)受信者と送信元だけが、レイヤ 2 アクセス ドメイン内に 許可されます。PIM プロトコルは、アクセス ドメインではサポートされません。
- **•** 冗長 PIM スタブ ルータ トポロジはサポートされません。

# **PIM** スタブ ルーティングのイネーブル化

インターフェイス上で PIM スタブ ルーティングをイネーブルにするには、特権 EXEC モードで次の手 順を実行します。この手順は任意です。

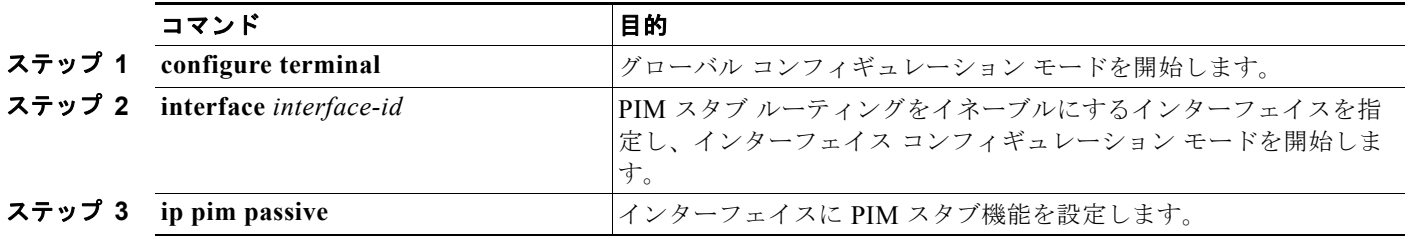

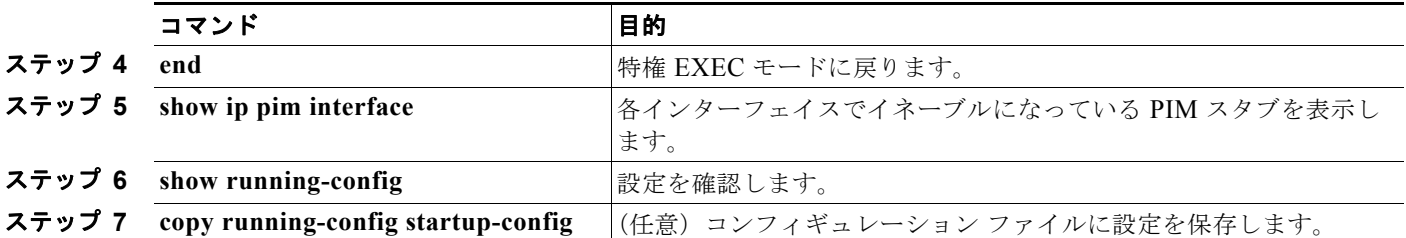

インターフェイスで PIM スタブ ルーティングをディセーブルにするには、**no ip pim passive** インター フェイス コンフィギュレーション コマンドを使用します。

次の例では、IP マルチキャスト ルーティングがイネーブルになっており、スイッチ A の PIM アップリ ンク ポート 25 はルーテッド アップリンク ポートとして設定されています(**spare-dense-mode** がイ ネーブル)。PIM スタブ ルーティングは、図 [45-2](#page-1087-0) に示すように、VLAN 100 インターフェイスとギガ ビット イーサネット ポート 20 でイネーブルになっています。

```
Switch(config)# ip multicast-routing distributed
Switch(config)# interface GigabitEthernet0/25
Switch(config-if)# no switchport
Switch(config-if)# ip address 3.1.1.2 255.255.255.0
Switch(config-if)# ip pim sparse-dense-mode
Switch(config-if)# exit
Switch(config)# interface vlan100
Switch(config-if)# ip pim passive
Switch(config-if)# exit
Switch(config)# interface GigabitEthernet0/20
Switch(config-if)# ip pim passive
Switch(config-if)# exit
Switch(config)# interface vlan100
Switch(config-if)# ip address 100.1.1.1 255.255.255.0
Switch(config-if)# ip pim passive
Switch(config-if)# exit
Switch(config)# interface GigabitEthernet0/20
Switch(config-if)# no switchport
Switch(config-if)# ip address 10.1.1.1 255.255.255.0
Switch(config-if)# ip pim passive
Switch(config-if)# end
```
各インターフェイスで PIM スタブがイネーブルなっていることを確認するには、**show ip pim interface** 特権 EXEC コマンドを使用してください。

```
Switch# show ip pim interface
Address Interface Ver/ Nbr Query DR DR
Mode Count Intvl Prior
3.1.1.2 GigabitEthernet0/25 v2/SD 1 30 1 3.1.1.2
```
100.1.1.1 Vlan100 v2/P 0 30 1 100.1.1.1 10.1.1.1 GigabitEthernet0/20 v2/P 0 30 1 10.1.1.1

PIM スタブの設定およびステータスに関する情報を表示するには、次の特権 EXEC コマンドを使用し ます。

- **• show ip pim interface** は、各インターフェイスでイネーブルになっている PIM スタブを表示しま す。
- **• show ip igmp detail** は、特定のマルチキャスト送信グループに加入している対象クライアントを 表示します。
- **• show ip igmp mroute** は、マルチキャスト ストリームが送信元から対象クライアントに転送され ていることを確認します。

# <span id="page-1106-0"></span>**RP** の設定

インターフェイスが SM-DM で、グループをスパース グループとして扱う場合には、RP を設定する必 要があります。次のいくつかの方法を使用できます。

- **•** 「マルチキャスト グループへの RP [の手動割り当て」\(](#page-1106-1)P.45-25)
- **•** 「自動 RP [の設定」\(](#page-1107-0)P.45-26)(PIMv1 から独立した、スタンドアロンのシスコ独自のプロトコル)
- **•** 「[PIMv2 BSR](#page-1112-0) の設定」(P.45-31)(IETF 標準のトラッキング プロトコル)

動作中の PIM バージョン、およびネットワーク内のルータ タイプに応じて、自動 RP、BSR、または これらを組み合わせて使用できます。詳細については、「PIMv1 および PIMv2 [の相互運用性」](#page-1092-1) ([P.45-11](#page-1092-1)) および「自動 RP および BSR [設定時の注意事項」\(](#page-1093-1)P.45-12) を参照してください。

# <span id="page-1106-1"></span>マルチキャスト グループへの **RP** の手動割り当て

ここでは、RP を手動で割り当てる方法について説明します。ダイナミック メカニズム(自動 RP や BSR など)を使用してグループの RP を取得する場合、RP を手動で割り当てる必要はありません。

マルチキャスト トラフィックの送信側は、送信元の先頭ホップ ルータ(代表ルータ)から受信して RP に転送される Register メッセージを通し、自身の存在をアナウンスします。マルチキャスト パケット の受信側は RP を使用し、マルチキャスト グループに加入します。この場合は、明示的な Join メッ セージが使用されます。RP はマルチキャスト グループのメンバではなく、マルチキャスト送信元およ びグループ メンバの「合流地点」として機能します。

アクセス リストで定義される複数のグループに、単一の RP を設定できます。グループに RP が設定され ていない場合、マルチレイヤ スイッチは PIM DM 技術を使用し、グループをデンスとして処理します。

RP のアドレスを手動で設定するには、特権 EXEC モードで次の手順を実行します。この手順は任意です。

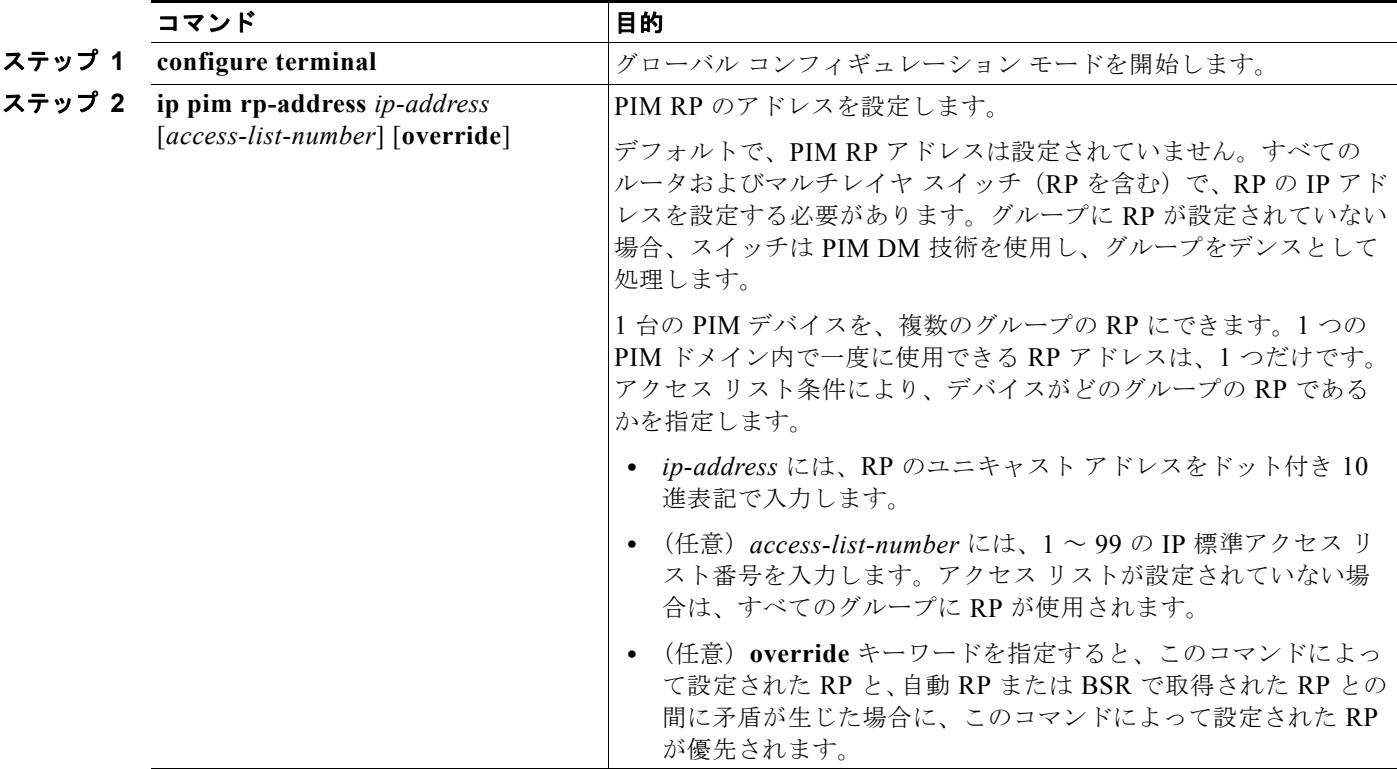

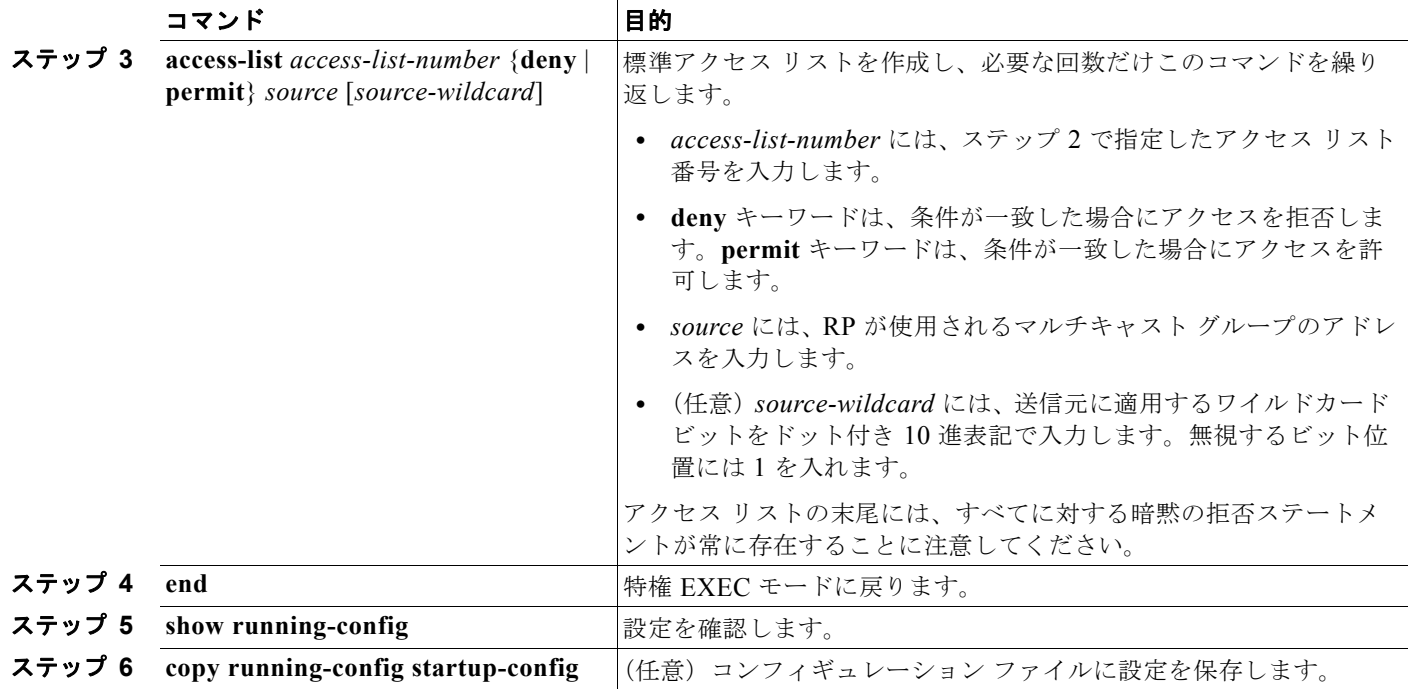

RP アドレスを削除するには、**no ip pim rp-address** *ip-address* [*access-list-number*] [**override**] グロー バル コンフィギュレーション コマンドを使用します。

次に、マルチキャスト グループ 225.2.2.2 の場合だけ、RP のアドレスを 147.106.6.22 に設定する例を 示します。

Switch(config)# **access-list 1 permit 225.2.2.2 0.0.0.0** Switch(config)# **ip pim rp-address 147.106.6.22 1**

# <span id="page-1107-0"></span>自動 **RP** の設定

自動 RP は IP マルチキャストを使用し、グループ /RP マッピングを PIM ネットワーク内のすべての Cisco ルータおよびマルチレイヤ スイッチに自動配信します。自動 RP には次の利点があります。

- **•** ネットワーク内で複数の RP を使用し、複数のグループ範囲を処理する作業が簡単になります。
- **•** 複数の RP 間で負荷を分散し、グループに加入するホストの場所に従って RP を配置できます。
- **•** PIM ネットワーク内のすべてのルータおよびマルチレイヤ スイッチで矛盾が発生しなくなり、手 動による RP 設定が不要になります。この結果、接続問題を引き起こす要因が取り除かれます。

自動 RP を設定する場合は、次の注意事項に従ってください。

- **•** PIM を SM または SM-DM に設定し、自動 RP を設定しない場合は、RP を手動で設定する必要が あります(「マルチキャスト グループへの RP [の手動割り当て」\(](#page-1106-1)P.45-25)を参照)。
- **•** ルーテッド インターフェイスが SM に設定されていると、すべてのデバイスが自動 RP グループの 手動 RP アドレスによって設定されている場合も、自動 RP を使用できます。
- **•** ルーテッド インターフェイスが SM に設定されていて、**ip pim autorp listener** グローバル コン フィギュレーション コマンドを入力した場合は、自動 RP グループの手動 RP アドレスですべての デバイスが設定されていない場合でも、自動 RP を使用できます。

ここでは、自動 RP を設定する方法について説明します。

**•** [「新規インターネットワークでの自動](#page-1108-0) RP の設定」(P.45-27)(任意)

- **•** 「既存の SM [クラウドへの自動](#page-1108-1) RP の追加」(P.45-27)(任意)
- **•** 「問題のある RP への Join [メッセージの送信禁止」\(](#page-1110-0)P.45-29)(任意)
- **•** 「着信 RP アナウンスメント [メッセージのフィルタリング」\(](#page-1110-1)P.45-29)(任意)

概要については、「自動 RP」([P.45-7](#page-1088-0))を参照してください。

#### <span id="page-1108-0"></span>新規インターネットワークでの自動 **RP** の設定

新規インターネットワーク内に自動 RP を設定している場合は、すべてのインターフェイスが SM-DM に設定されるため、デフォルトの RP は不要です。「既存の SM [クラウドへの自動](#page-1108-1) RP の追加」 ([P.45-27](#page-1108-1))に記載された手順に従ってください。ただし、PIM ルータをローカル グループの RP として 設定する場合は、ステップ 3 を省略してください。

#### <span id="page-1108-1"></span>既存の **SM** クラウドへの自動 **RP** の追加

ここでは、最初に自動 RP を既存の SM クラウドに導入し、既存のマルチキャスト インフラストラク チャができるだけ破壊されないようにする方法について説明します。

既存の SM クラウドに自動 RP を導入するには、特権 EXEC モードで次の手順を実行します。この手 順は任意です。

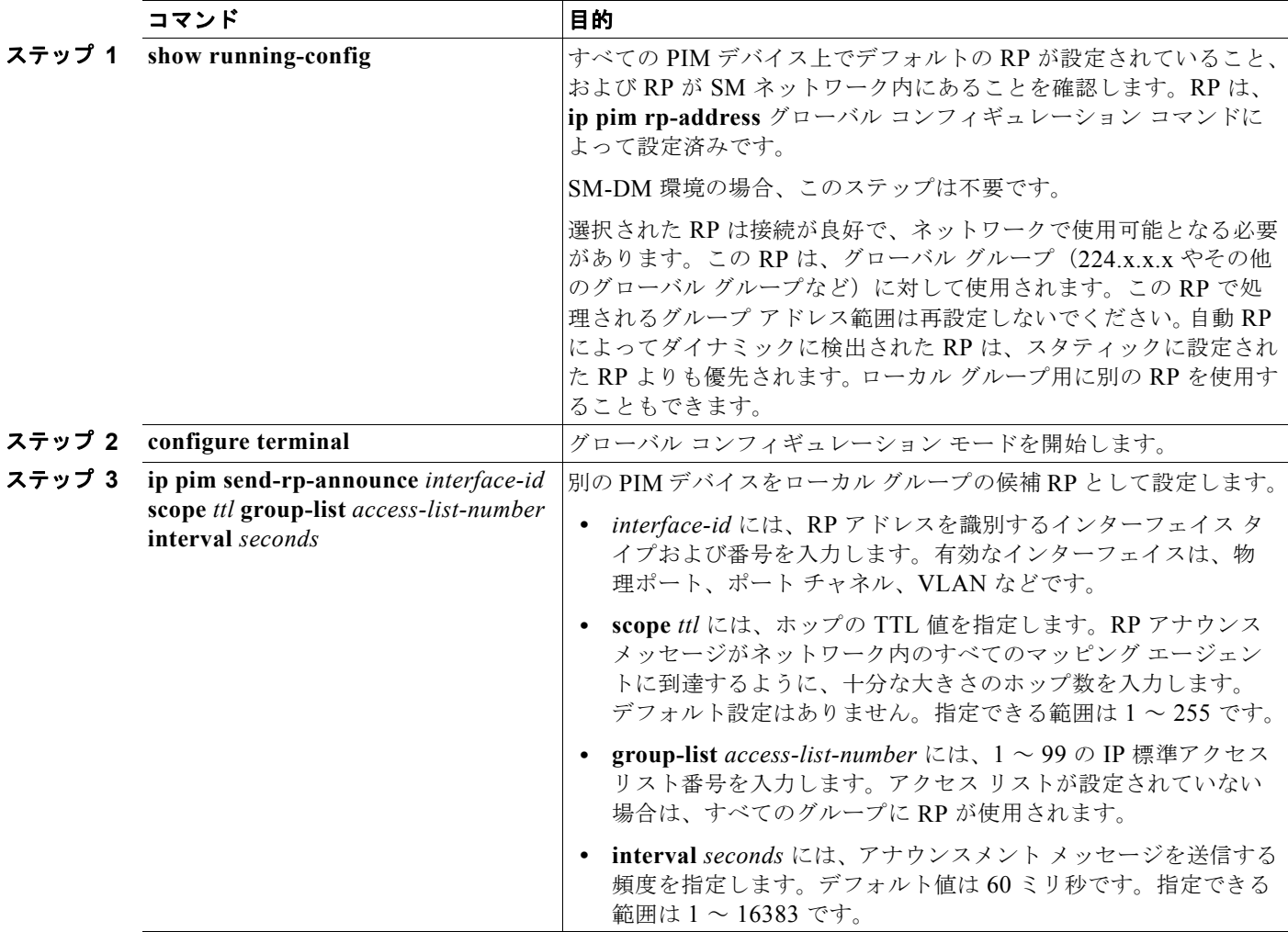

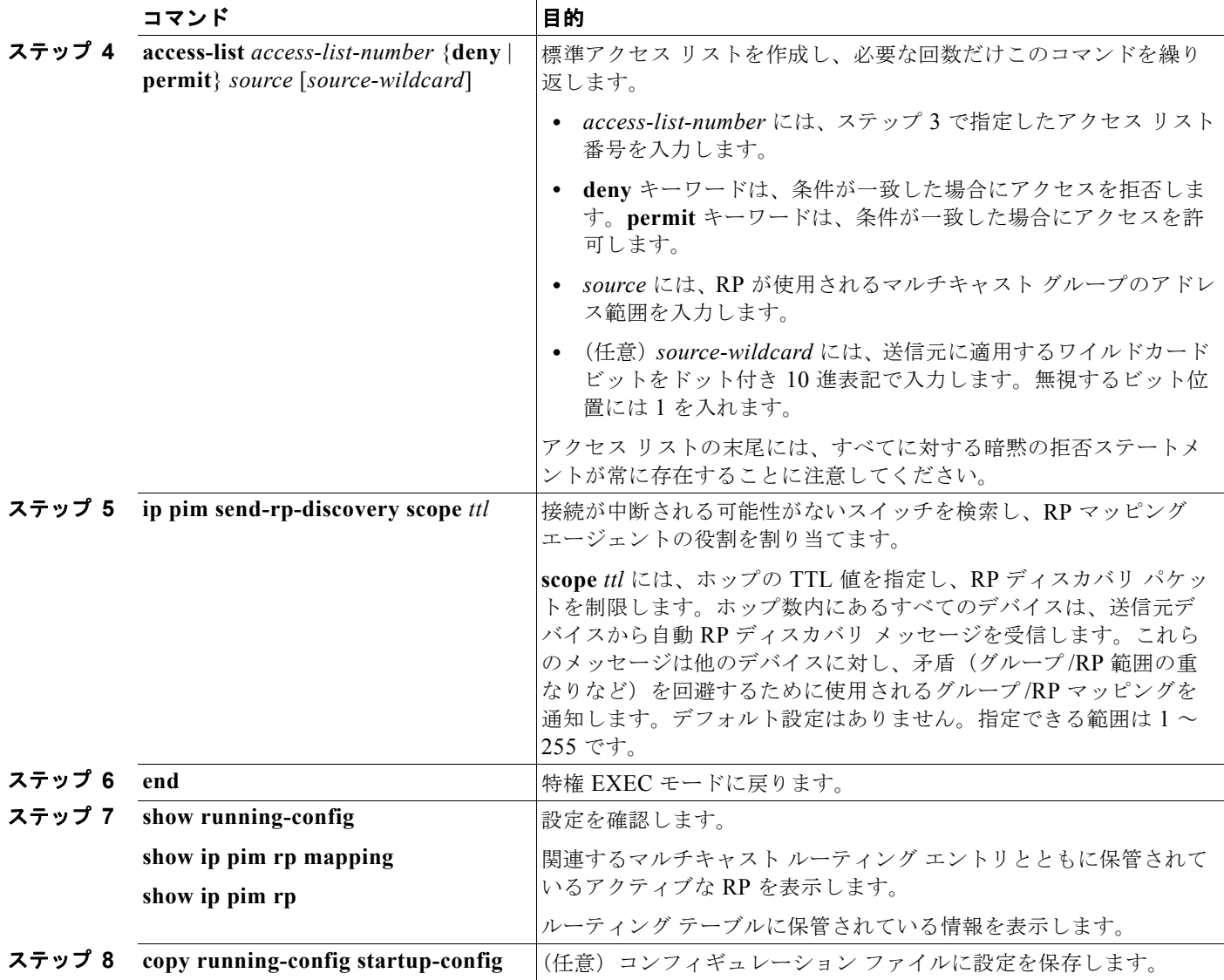

候補 RP として設定された PIM デバイスを解除するには、**no ip pim send-rp-announce** *interface-id* グ ローバル コンフィギュレーション コマンドを使用します。RP マッピング エージェントとして設定さ れたスイッチを解除するには、**no ip pim send-rp-discovery** グローバル コンフィギュレーション コマ ンドを使用します。

次に、最大ホップ数が 31 であるすべての PIM 対応インターフェイスから RP アナウンスメントを送信 する例を示します。ポート 1 の IP アドレスが RP です。アクセス リスト 5 には、このスイッチが RP として機能するグループが記述されています。

Switch(config)# ip pim send-rp-announce gigabitethernet0/1 scope 31 group-list 5 Switch(config)# **access-list 5 permit 224.0.0.0 15.255.255.255**

#### <span id="page-1110-0"></span>問題のある **RP** への **Join** メッセージの送信禁止

**ip pim accept-rp** コマンドがネットワーク全体に設定されているかどうかを判別するには、**show running-config** 特権 EXEC コマンドを使用します。**ip pim accept-rp** コマンドが設定されていないデ バイスがある場合は、後でこの問題を解決できます。ルータまたはマルチレイヤ スイッチが **ip pim accept-rp** コマンドによってすでに設定されている場合は、このコマンドを再入力し、新規にアドバタ イズされる RP を許可する必要があります。

自動 RP によってアドバタイズされるすべての RP を許可し、他のすべての RP をデフォルトで拒否す るには、**ip pim accept-rp auto-rp** グローバル コンフィギュレーション コマンドを使用します。この 手順は任意です。

すべてのインターフェイスが SM の場合はデフォルト設定の RP を使用し、既知のグループ 224.0.1.39 および 224.0.1.40 をサポートします。自動 RP はこれら 2 つの既知のグループを使用し、RP マッピン グ情報を収集、配信します。**ip pim accept-rp auto-rp** コマンドが設定されている場合は、RP を許可 する別の **ip pim accept-rp** コマンドを次のように設定してください。

Switch(config)# **ip pim accept-rp 172.10.20.1 1** Switch(config)# **access-list 1 permit 224.0.1.39** Switch(config)# **access-list 1 permit 224.0.1.40**

#### <span id="page-1110-1"></span>着信 **RP** アナウンスメント メッセージのフィルタリング

マッピング エージェントにコンフィギュレーション コマンドを追加すると、故意に不正設定された ルータが候補 RP として動作し問題を引き起こさないようにできます。

着信 RP アナウンスメント メッセージをフィルタリングするには、特権 EXEC モードで次の手順を実 行します。この手順は任意です。

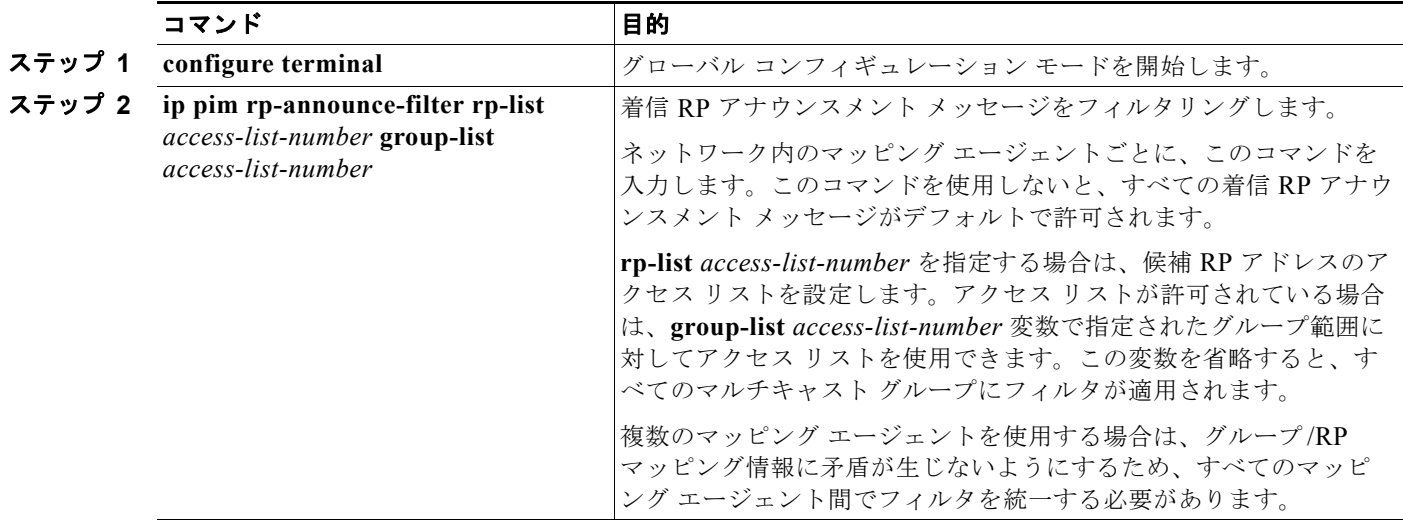

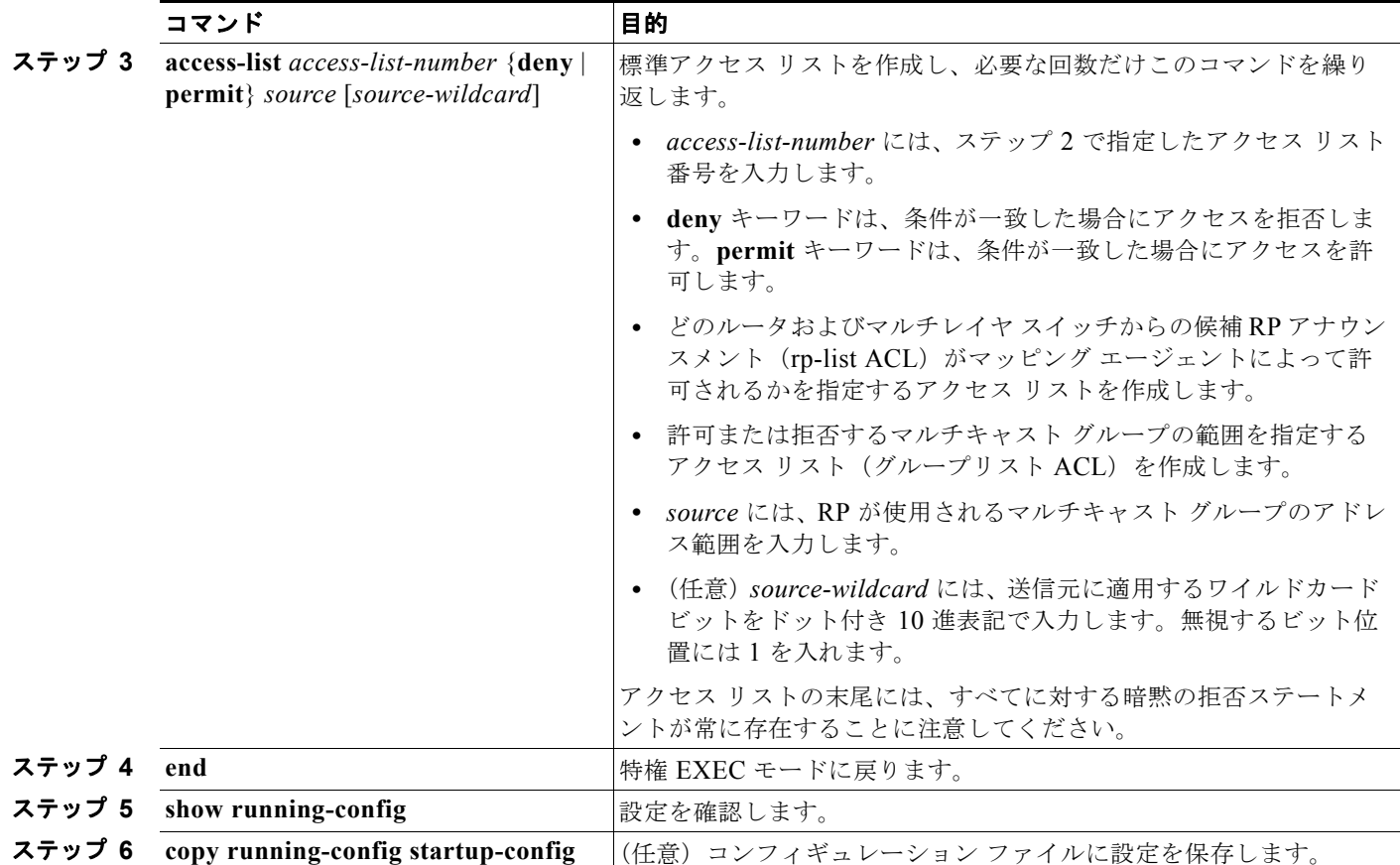

着信 RP アナウンスメント メッセージに関するフィルタを削除するには、**no ip pim rp-announce-filter rp-list** *access-list-number* [**group-list** *access-list-number*] グローバル コンフィギュ レーション コマンドを使用します。

次に、候補 RP アナウンスメントが不正な候補 RP から許可されないようにするために使用される自動 RP マッピング エージェントの設定例を示します。

Switch(config)# **ip pim rp-announce-filter rp-list 10 group-list 20** Switch(config)# **access-list 10 permit host 172.16.5.1** Switch(config)# **access-list 10 permit host 172.16.2.1** Switch(config)# **access-list 20 deny 239.0.0.0 0.0.255.255** Switch(config)# **access-list 20 permit 224.0.0.0 15.255.255.255**

この例では、マッピング エージェントは2つのデバイス (172.16.5.1 および 172.16.2.1)からの候補 RP アナウンスだけを許可します。マッピング エージェントは 2 つのデバイスからの候補 RP アナウン スメントのうち、グループ範囲が 224.0.0.0 ~ 239.255.255.255 であるマルチキャスト グループ宛のア ナウンスメントだけを許可します。マッピング エージェントは、ネットワーク内の他のデバイスから の候補 RP アナウンスメントを許可しません。さらに、候補 RP アナウンスメントが 239.0.0.0 ~ 239.255.255.255 の範囲のグループに宛てたものである場合、マッピング エージェントは 172.16.5.1 ま たは 172.16.2.1 からの候補 RP アナウンスメントを許可しません。この範囲は、管理の有効範囲付きア ドレス範囲です。

## <span id="page-1112-0"></span>**PIMv2 BSR** の設定

ここでは、PIMv2 ネットワークでの BSR の設定方法について説明します。

- **•** 「PIM [ドメイン境界の定義」\(](#page-1112-2)P.45-31)(任意)
- **•** 「IP [マルチキャスト境界の定義」\(](#page-1113-0)P.45-32)(任意)
- **•** 「候補 BSR [の設定」\(](#page-1113-1)P.45-32)(任意)
- **•** 「候補 RP [の設定」\(](#page-1114-0)P.45-33)(任意)

概要については、「BSR」([P.45-7](#page-1088-1))を参照してください。

#### <span id="page-1112-2"></span>**PIM** ドメイン境界の定義

IP マルチキャストの普及に伴い、PIMv2 ドメインと別の PIMv2 ドメインが境界を挟んで隣接する場合 が増えています。これらの 2 つのドメインは同じ RP、BSR、候補 RP、候補 BSR のセットを共有して いないことが多いため、PIMv2 BSR メッセージがドメインの内外に流れないようにする必要がありま す。これらメッセージのドメイン境界通過を許可すると、通常の BSR 選択メカニズムに悪影響が及ん だり、境界に位置するすべてのドメインで単一の BSR が選択されたり、候補 RP アドバタイズメント が共存し、間違ったドメイン内で RP が選択されたりすることがあります。

PIM ドメイン境界を定義するには、特権 EXEC モードで次の手順を実行します。この手順は任意です。

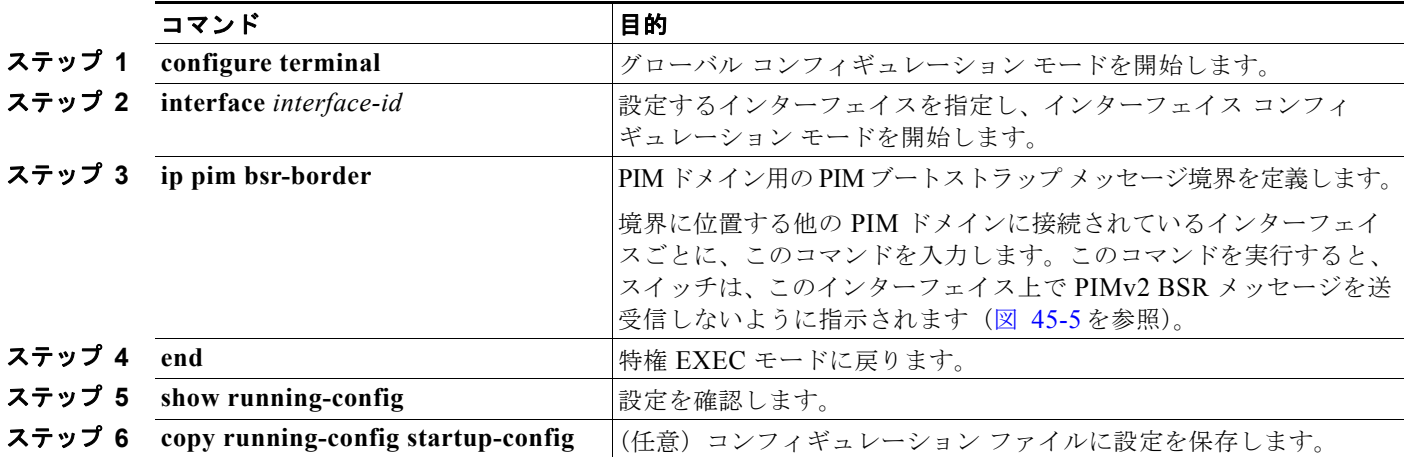

PIM 境界を削除するには、**no ip pim bsr-border** インターフェイス コンフィギュレーション コマンド を使用します。

<span id="page-1112-1"></span>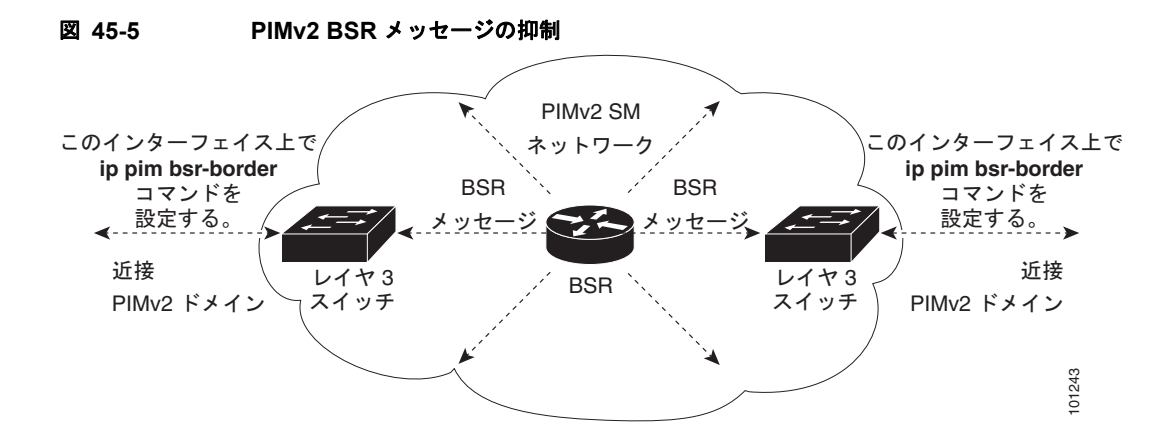

**Catalyst 3560** スイッチ ソフトウェア コンフィギュレーション ガイド

#### <span id="page-1113-0"></span>**IP** マルチキャスト境界の定義

自動 RP メッセージが PIM ドメインに入らないようにする場合は、マルチキャスト境界を定義します。 自動 RP 情報を伝達する 224.0.1.39 および 224.0.1.40 宛のパケットを拒否するアクセス リストを作成 します。

マルチキャスト境界を定義するには、特権 EXEC モードで次の手順を実行します。この手順は任意です。

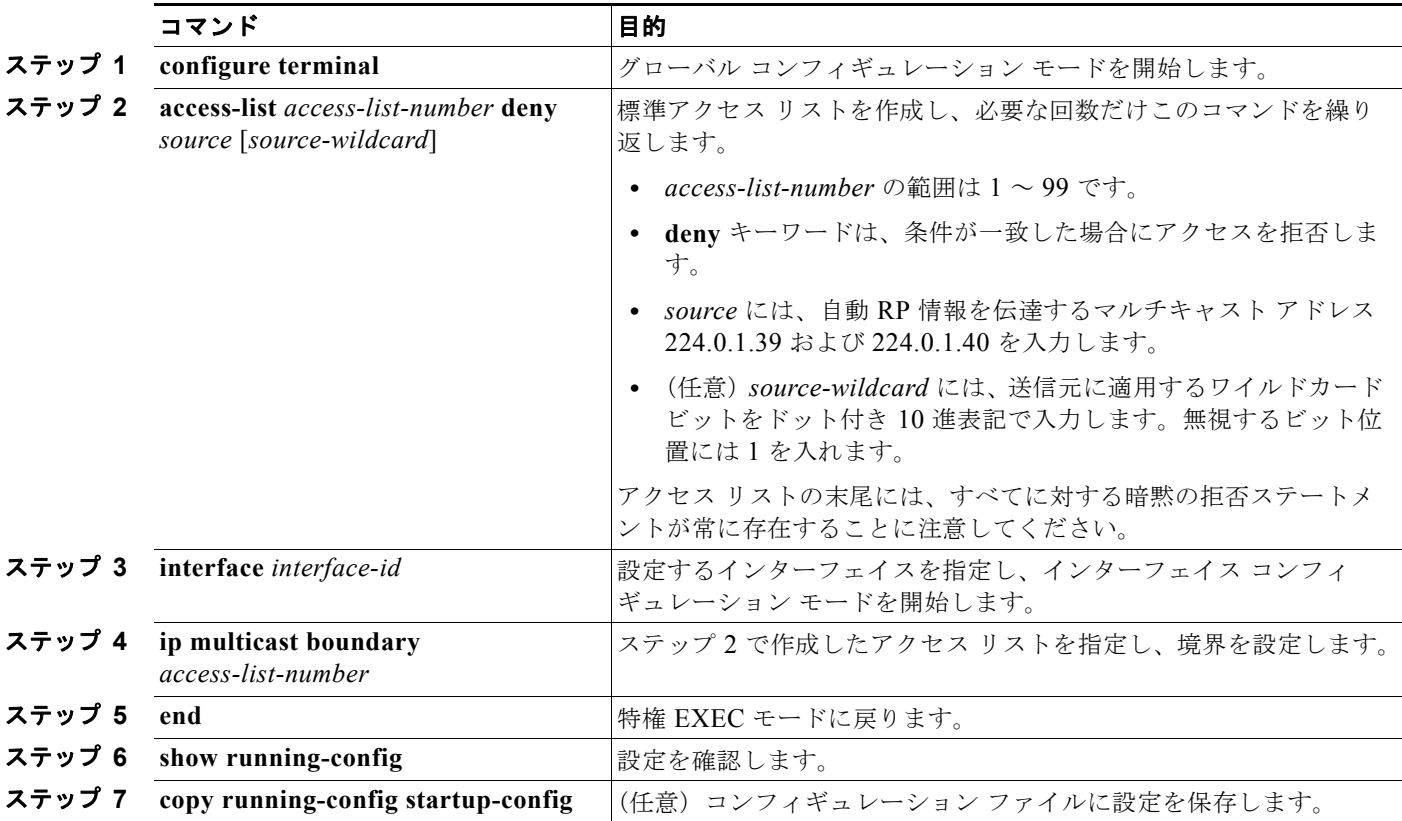

境界を削除するには、**no ip multicast boundary** インターフェイス コンフィギュレーション コマンド を使用します。

次に、自動 RP 情報を拒否する IP マルチキャスト境界のコンフィギュレーション例の一部を示します。

Switch(config)# **access-list 1 deny 224.0.1.39** Switch(config)# **access-list 1 deny 224.0.1.40** Switch(config)# **access-list 1 permit all** Switch(config)# **interface gigabitethernet0/1** Switch(config-if)# **ip multicast boundary 1**

### <span id="page-1113-1"></span>候補 **BSR** の設定

候補 BSR を、1 つまたは複数設定できます。候補 BSR として機能するデバイスは、他のデバイスと正 しく接続され、ネットワークのバックボーン部分に配置されている必要があります。

スイッチを候補 BSR として設定するには、特権 EXEC モードで次の手順を実行します。この手順は任 意です。

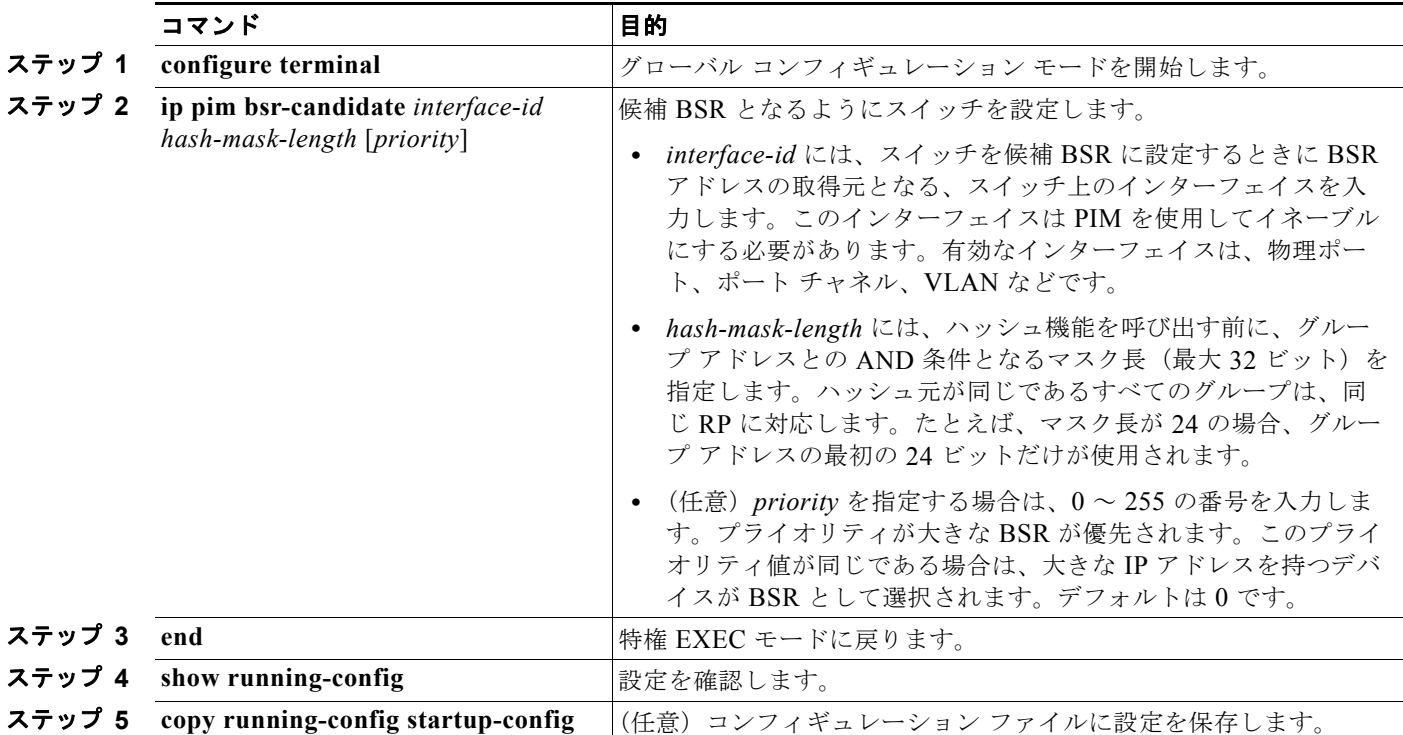

候補 BSR として設定されたデバイスを解除するには、**no ip pim bsr-candidate** グローバル コンフィ ギュレーション コマンドを使用します。

次に、候補 BSR の設定例を示します。この例では、アドバタイズ済み BSR アドレスとしてポートの IP アドレス 172.21.24.18 を、hash-mask-length として 30 ビットを使用します。プライオリティは 10 です。

Switch(config)# **interface gigabitethernet0/2** Switch(config-if)# **ip address 172.21.24.18 255.255.255.0** Switch(config-if)# **ip pim sparse-dense-mode** Switch(config-if)# **ip pim bsr-candidate gigabitethernet0/2 30 10** Switch(config-if)# **ip pim bsr-candidate gigabitethernet1/2 30 10**

#### <span id="page-1114-0"></span>候補 **RP** の設定

候補 RP を、1 つまたは複数設定できます。BSR と同様、RP は他のデバイスと正しく接続され、ネッ トワークのバックボーン部分に配置されている必要があります。RP は IP マルチキャスト アドレス ス ペース全体、またはその一部を処理します。候補 RP は候補 RP アドバタイズメントを BSR に送信しま す。RP となるデバイスを決定するときは、次の可能性を考慮してください。

- **•** 自動 RP だけが使用されている Cisco ルータおよびマルチレイヤ スイッチで構成されるネットワー クでは、すべてのデバイスを RP として設定できます。
- **•** シスコの PIMv2 ルータおよびマルチレイヤ スイッチと、他のベンダーのルータだけで構成される ネットワークでは、すべてのデバイスを RP として使用できます。
- **•** シスコの PIMv1 ルータ、PIMv2 ルータ、および他のベンダーのルータで構成されるネットワーク では、シスコ PIMv2 ルータおよびマルチレイヤ スイッチを RP として設定できます。

スイッチが自身を PIMv2 候補 RP として BSR にアドバタイズするよう設定するには、特権 EXEC モー ドで次の手順を実行します。この手順は任意です。

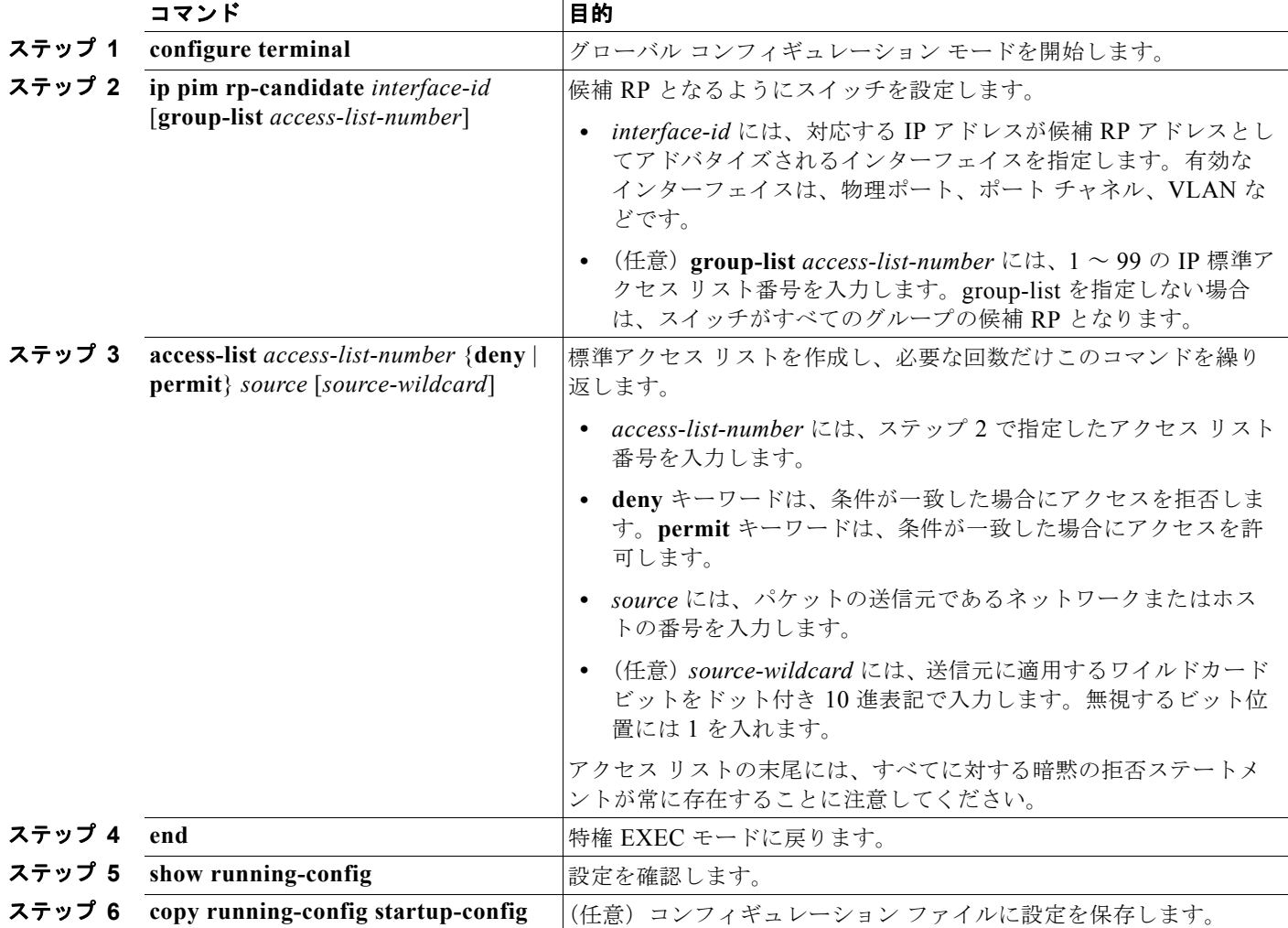

候補 RP として設定されたデバイスを解除するには、**no ip pim rp-candidate** *interface-id* グローバル コンフィギュレーション コマンドを使用します。

次に、スイッチが自身を候補 RP として PIM ドメイン内の BSR にアドバタイズするよう設定する例を 示します。標準アクセス リスト番号 4 により、ポートで識別されるアドレスを持つ RP に対応するグ ループ プレフィクスが指定されます。この RP は、プレフィクスが 239 であるグループを処理します。

Switch(config)# **ip pim rp-candidate gigabitethernet0/2 group-list 4** Switch(config)# **access-list 4 permit 239.0.0.0 0.255.255.255**

H
## 自動 **RP** および **BSR** の使用法

ネットワーク上のルータがすべてシスコ デバイスである(他のベンダー製のルータが存在しない)場 合には、BSR を設定する必要はありません。PIMv1 と PIMv2 が両方とも動作しているネットワーク に、自動 RP を設定します。

シスコ PIMv1 ルータおよびマルチレイヤ スイッチと他社製の PIMv2 ルータを相互運用させる場合は、 自動 RP と BSR の両方が必要です。シスコ PIMv2 ルータまたはマルチレイヤ スイッチを、自動 RP マッピング エージェントと BSR の両方に設定してください。

BSR を 1 つまたは複数使用する必要がある場合は、次の推奨事項に従ってください。

- **•** 候補 BSR を自動 RP 用の RP マッピング エージェントとして設定します。詳細については[、「自動](#page-1107-0) RP [の設定」\(](#page-1107-0)P.45-26)および「候補 BSR [の設定」\(](#page-1113-0)P.45-32)を参照してください。
- **•** グループ プレフィクスが自動 RP によってアドバタイズされた場合は、異なる RP セットによって 処理されたこれらのグループ プレフィクスのサブ範囲が、PIMv2 BSR メカニズムによってアドバ タイズされないようにする必要があります。PIMv1 および PIMv2 ドメインが混在する環境では、 バックアップ RP で同じグループ プレフィクスが処理されるように設定します。このようにする と、RP マッピング データベースの最長一致検索によって、PIMv2 DR はこれらの PIMv1 DR から 異なる RP を選択できなくなります。

グループ /RP マッピングの一貫性を確認するには、特権 EXEC モードで次の手順を実行します。この 手順は任意です。

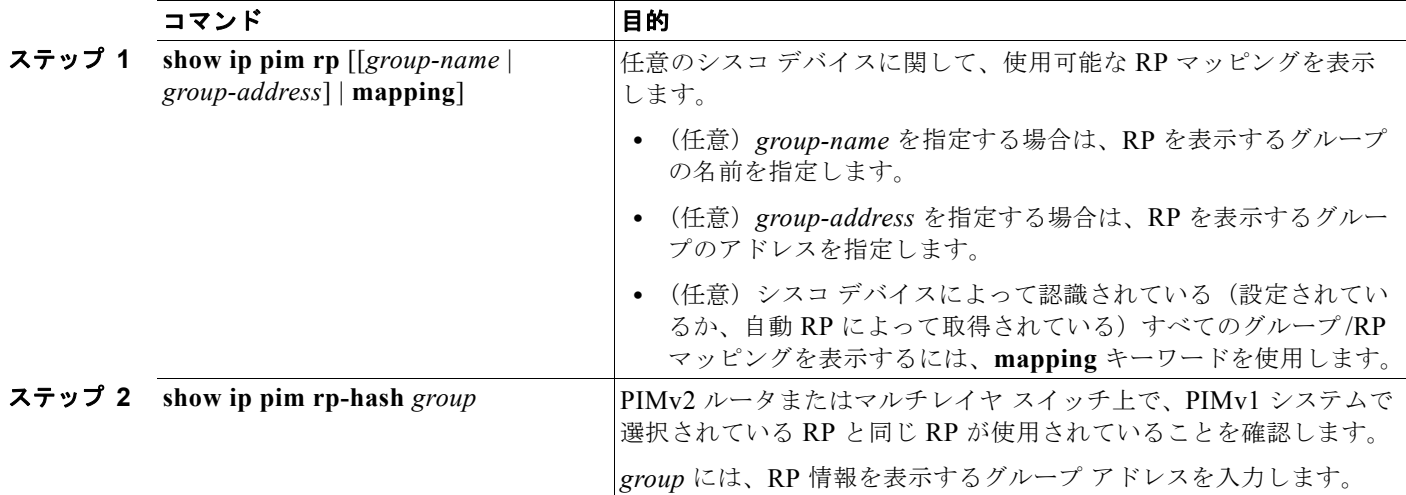

# **RP** マッピング情報のモニタ

RP マッピング情報をモニタするには、特権 EXEC モードで次のコマンドを使用します。

- **• show ip pim bsr**:現在選択されている BSR の情報を表示します。
- **• show ip pim rp-hash**:*group* 指定グループに選択されている RP を表示します。
- **• show ip pim rp** [*group-name* | *group-address* | **mapping**]:スイッチが RP を取得する方法(BSR 経由か、または自動 RP メカニズムによるか)を表示します。

## **PIMv1** および **PIMv2** の相互運用性に関するトラブルシューティング

PIMv1 および PIMv2 間の相互運用性に関する問題を解決するには、次の点を順にチェックします。

- **1. show ip pim rp-hash** 特権 EXEC コマンドを使用して RP マッピングを確認し、すべてのシステム が同じグループの同じ RP に同意していることを確認します。
- **2.** DR と RP の各バージョン間の相互運用性を確認し、RP が DR と適切に相互作用していることを確 認します(この場合は、登録停止に応答し、カプセル化が解除されたデータ パケットをレジスタ から転送します)。

# 高度な **PIM** 機能の設定

- **•** 「PIM [共有ツリーおよび送信元ツリーの概要」\(](#page-1117-0)P.45-36)
- **•** 「PIM SPT [使用の延期」\(](#page-1118-0)P.45-37)(任意)
- **•** 「PIM ルータクエリー メッセージ [インターバルの変更」\(](#page-1120-0)P.45-39)(任意)

## <span id="page-1117-0"></span>**PIM** 共有ツリーおよび送信元ツリーの概要

デフォルトでは、グループのメンバで受信されるデータは、RP でルーティングされた単一のデータ配 信ツリーを経由して、送信側からグループに送られます。図 [45-6](#page-1117-1) に、このタイプの共有配信ツリーを 示します。送信側からのデータは、共有ツリーに加入しているグループ メンバに配信するため、RP に アドバタイズされます。

<span id="page-1117-1"></span>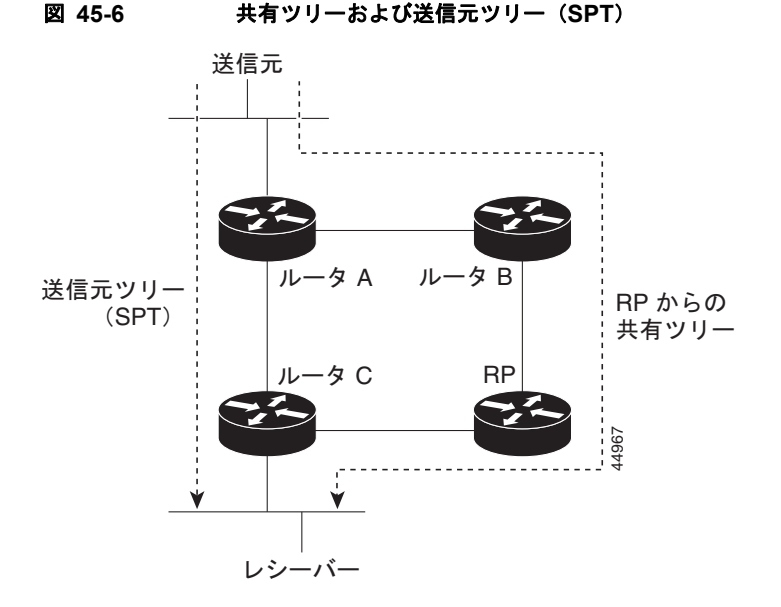

データ レートによって保証されている場合は、送信元でルーティングされるデータ配信ツリーを、共 有ツリーのリーフ ルータ(ダウンストリーム接続がないルータ)で使用できます。このタイプの配信 ツリーは、SPT または送信元ツリーと呼ばれます。デフォルトでは、ソフトウェアが送信元から最初 のデータ パケットを受信すると、送信元ツリーに切り替わります。

共有ツリーから送信元ツリーへの移動プロセスは、次のとおりです。

- **1.** レシーバーがグループに加入します。リーフ ルータ C は Join メッセージを RP に向けて送信します。
- **2.** RP はルータ C とのリンクを発信インターフェイス リストに格納します。
- **3.** 送信元がデータを送信します。ルータ A はデータをカプセル化して Register メッセージに格納し、 RP に送信します。
- **4.** RP はデータをルータ C に向けて共有ツリーの下方向に転送し、送信元に向けて Join メッセージを 送信します。この時点で、データはルータ C に 2 回着信する可能性があります(カプセル化され たデータ、およびネイティブ状態のデータ)。
- **5.** データがネイティブ状態(カプセル化されていない状態)で着信すると、RP は Register 停止メッ セージをルータ A に送信します。
- **6.** デフォルトでは、最初のデータ パケット受信時に、ルータ C が Join メッセージを送信元に送信す るよう要求します。
- **7.** (S,G)に関するデータを受信すると、ルータ C は送信元宛の Prune メッセージを共有ツリーの上 方向に送信します。
- **8.** RP は(S,G)の発信インターフェイスからルータ C へのリンクを削除します。RP は送信元に向け て Prune メッセージを送信します。

Join および Prune メッセージが送信元および RP に送信されます。これらのメッセージはホップバイ ホップで送信され、送信元または RP へのパス上にある各 PIM デバイスで処理されます。Register メッセージおよび Register 停止メッセージはホップバイホップで送信されません。これらのメッセー ジは、送信元に直接接続された代表ルータで送信され、グループの RP で受信されます。

グループへ送信する複数の送信元で、共有ツリーが使用されます。

共有ツリー上に存在するように、PIM デバイスを設定できます。詳細については、「[PIM SPT](#page-1118-0) 使用の延 期」([P.45-37](#page-1118-0))を参照してください。

### <span id="page-1118-0"></span>**PIM SPT** 使用の延期

最初のデータ パケットが最終ホップ ルータ (図 [45-6](#page-1117-1)のルータ C) に着信すると、共有ツリーから送信 元ツリーへと変更されます。この変更が生じるのは、**ip pim spt-threshold** グローバル コンフィギュ レーション コマンドによってタイミングが制御されるためです。

SPT には共有ツリーよりも多くのメモリが必要ですが、遅延が短縮されます。SPT の使用を延期する こともできます。リーフ ルータを SPT にすぐ移動せず、トラフィックがしきい値に最初に到達した後 で移動するように指定できます。

PIM リーフ ルータが、指定グループの SPT に加入する時期を設定できます。送信元の送信速度が指定 速度(キロビット/秒)以上の場合、マルチレイヤ スイッチは PIM Join メッセージを送信元に向けて 送信し、送信元ツリー(SPT)を構築します。送信元からのトラフィック速度がしきい値を下回ると、 リーフ ルータは共有ツリーに再び切り替わり、Prune メッセージを送信元に送信します。

SPT しきい値を適用するグループを指定するには、グループリスト(標準アクセスリスト)を使用し ます。値 0 を指定する場合、またはグループ リストを使用しない場合、しきい値はすべてのグループ に適用されます。

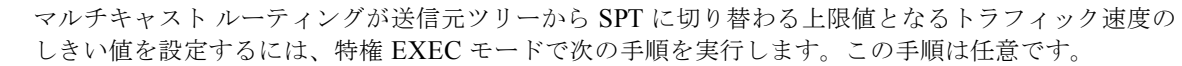

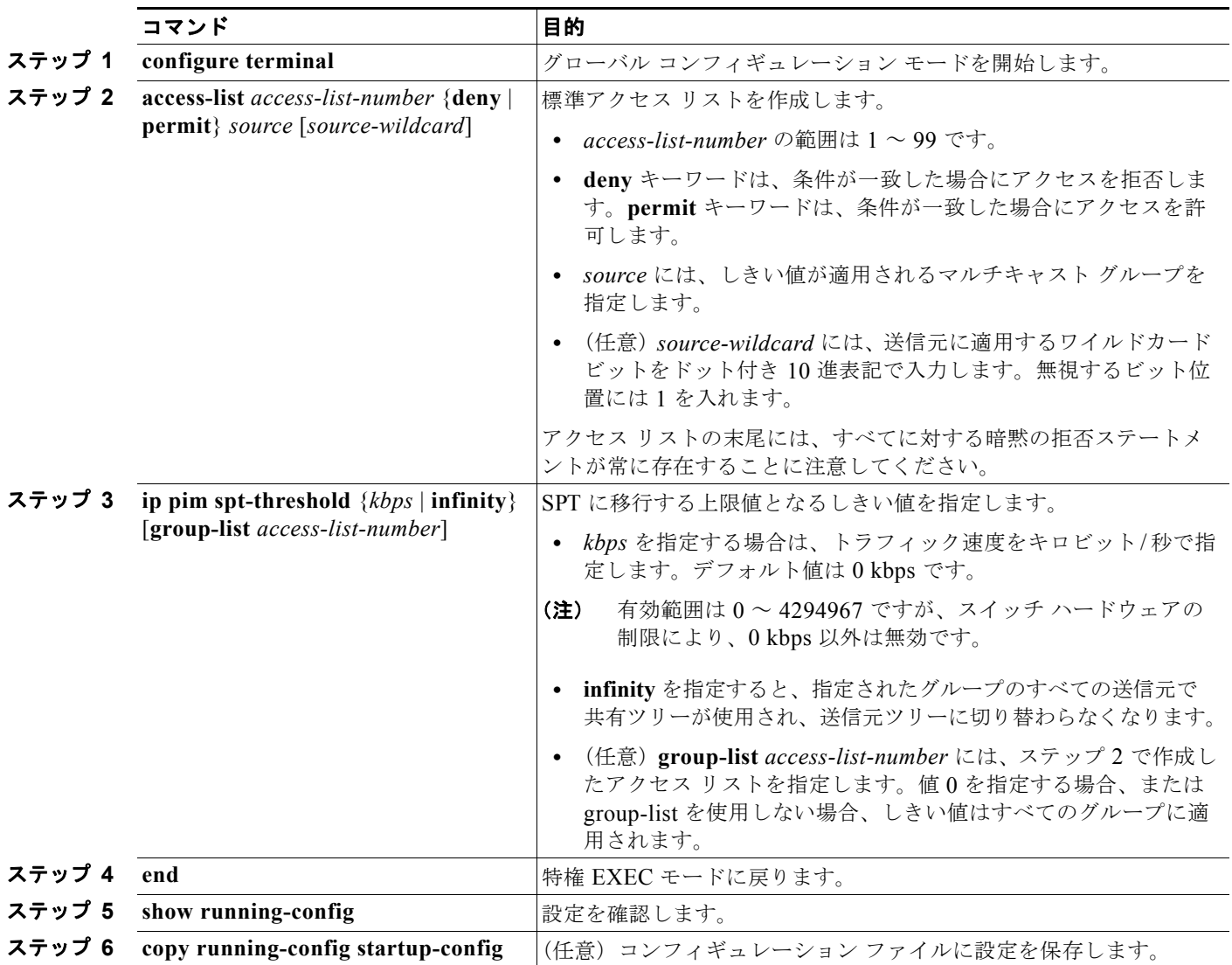

デフォルト設定に戻すには、**no ip pim spt-threshold** {*kbps* | **infinity**} グローバル コンフィギュレー ション コマンドを使用します。

n.

## <span id="page-1120-0"></span>**PIM** ルータクエリー メッセージ インターバルの変更

PIM ルータおよびマルチレイヤ スイッチでは、各 LAN セグメント (サブネット)の DR になるデバイ スを判別するため、PIM ルータクエリー メッセージが送信されます。DR は、直接接続された LAN 上 のすべてのホストに IGMP ホストクエリー メッセージを送信します。

PIM DM 動作では、IGMPv1 が使用中の場合だけ、DR は意味を持ちます。IGMPv1 には IGMP クエ リア選択プロセスがないため、選択された DR は IGMP クエリアとして機能します。PIM SM 動作で は、マルチキャスト送信元に直接接続されたデバイスが DR になります。DR は PIM Register メッセー ジを送信し、送信元からのマルチキャスト トラフィックを共有ツリーの下方向へ転送する必要がある ことを RP に通知します。この場合、DR は最大の IP アドレスを持つデバイスです。

ルータクエリー メッセージ インターバルを変更するには、特権 EXEC モードで次の手順を実行しま す。この手順は任意です。

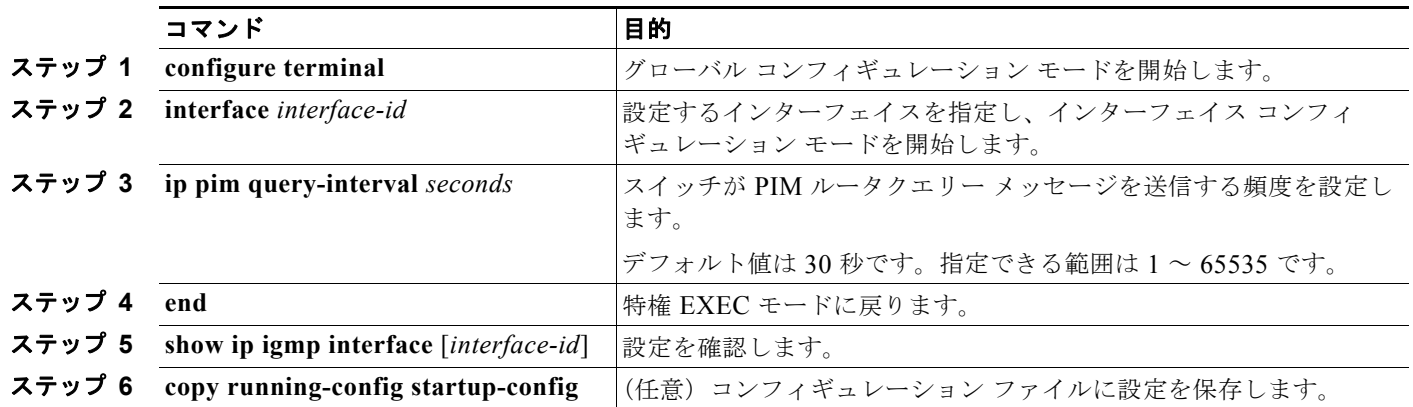

デフォルトの設定に戻すには、**no ip pim query-interval** [*seconds*] インターフェイス コンフィギュ レーション コマンドを使用します。

# オプションの **IGMP** 機能の設定

- **•** 「IGMP [のデフォルト設定」\(](#page-1121-0)P.45-40)
- **•** [「グループのメンバとしてのスイッチの設定」\(](#page-1121-1)P.45-40)(任意)
- **•** 「IP マルチキャスト [グループへのアクセスの制御」\(](#page-1122-0)P.45-41)(任意)
- **•** 「IGMP [バージョンの変更」\(](#page-1123-0)P.45-42)(任意)
- **•** 「IGMP ホストクエリー メッセージ [インターバルの変更」\(](#page-1123-1)P.45-42)(任意)
- **•** 「IGMPv2 の IGMP クエリー [タイムアウトの変更」\(](#page-1124-0)P.45-43)(任意)
- **•** 「IGMPv2 [の最大クエリー応答時間の変更」\(](#page-1125-0)P.45-44)(任意)
- **•** [「スタティックに接続されたメンバとしてのスイッチの設定」\(](#page-1125-1)P.45-44)(任意)

# <span id="page-1121-2"></span><span id="page-1121-0"></span>**IGMP** のデフォルト設定

表 [45-4](#page-1121-2) に、IGMP のデフォルト設定を示します。

#### 表 **45-4 IGMP** のデフォルト設定

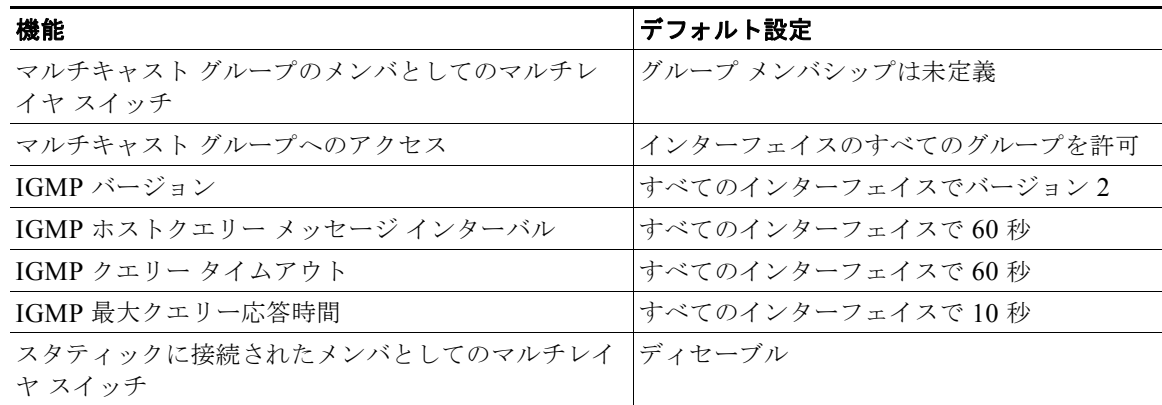

# <span id="page-1121-1"></span>グループのメンバとしてのスイッチの設定

スイッチをマルチキャスト グループのメンバとして設定し、マルチキャストがネットワークに到達可能 かどうかを検出できます。管理しているすべてのマルチキャスト対応ルータおよびマルチレイヤ スイッ チがマルチキャスト グループのメンバである場合、グループに ping を送信すると、これらのすべてのデ バイスが応答します。デバイスは、所属グループにアドレッシングされた ICMP エコー要求パケットに 応答します。もう 1 つの例は、ソフトウェア付属のマルチキャスト トレースルート ツールです。

注意 この手順を実行すると、グループ アドレス用のデータ トラフィックがすべて CPU に送られるため、 CPU のパフォーマンスが低下する場合があります。

スイッチがグループのメンバになるように設定するには、特権 EXEC モードで次の手順を実行します。 この手順は任意です。

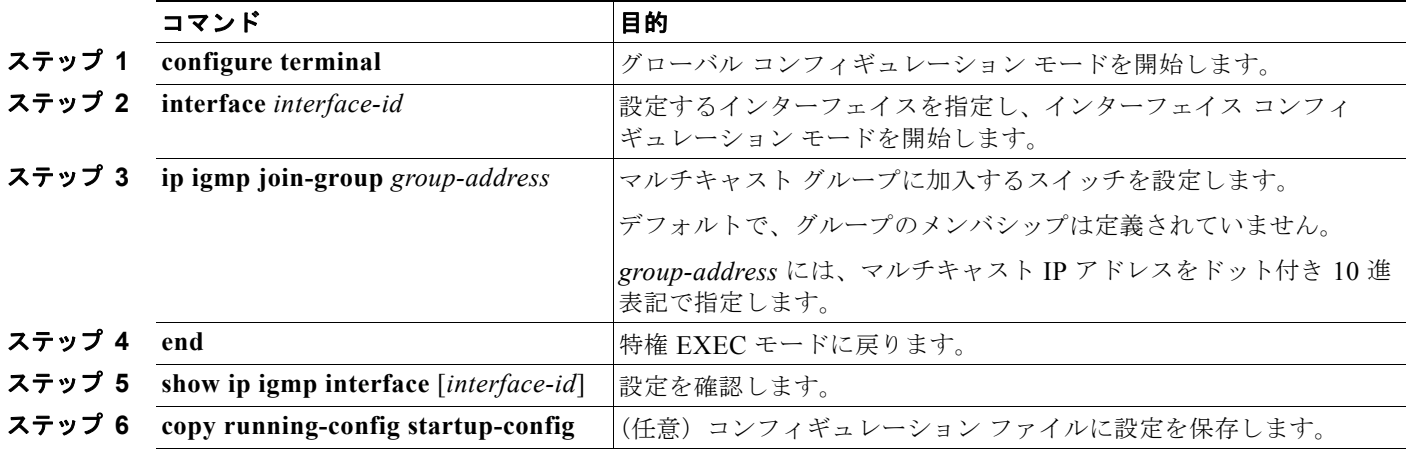

グループ内のメンバシップを取り消すには、**no ip igmp join-group** *group-address* インターフェイス コンフィギュレーション コマンドを使用します。

次に、マルチキャスト グループ 255.2.2.2 へのスイッチの加入を許可する例を示します。

Switch(config)# **interface gigabitethernet0/1** Switch(config-if)# **ip igmp join-group 255.2.2.2**

# <span id="page-1122-0"></span>**IP** マルチキャスト グループへのアクセスの制御

スイッチは IGMP ホストクエリー メッセージを送信し、接続されたローカル ネットワーク上のメンバ が属しているマルチキャスト グループを判別します。次に、スイッチは、マルチキャスト グループに アドレッシングされたすべてのパケットをこれらのグループ メンバに転送します。インターフェイス ごとにフィルタを適用し、インターフェイスで処理されるサブネット上のホストが加入可能なマルチ キャスト グループを制限できます。

インターフェイスで許可されるマルチキャスト グループをフィルタリングするには、特権 EXEC モー ドで次の手順を実行します。この手順は任意です。

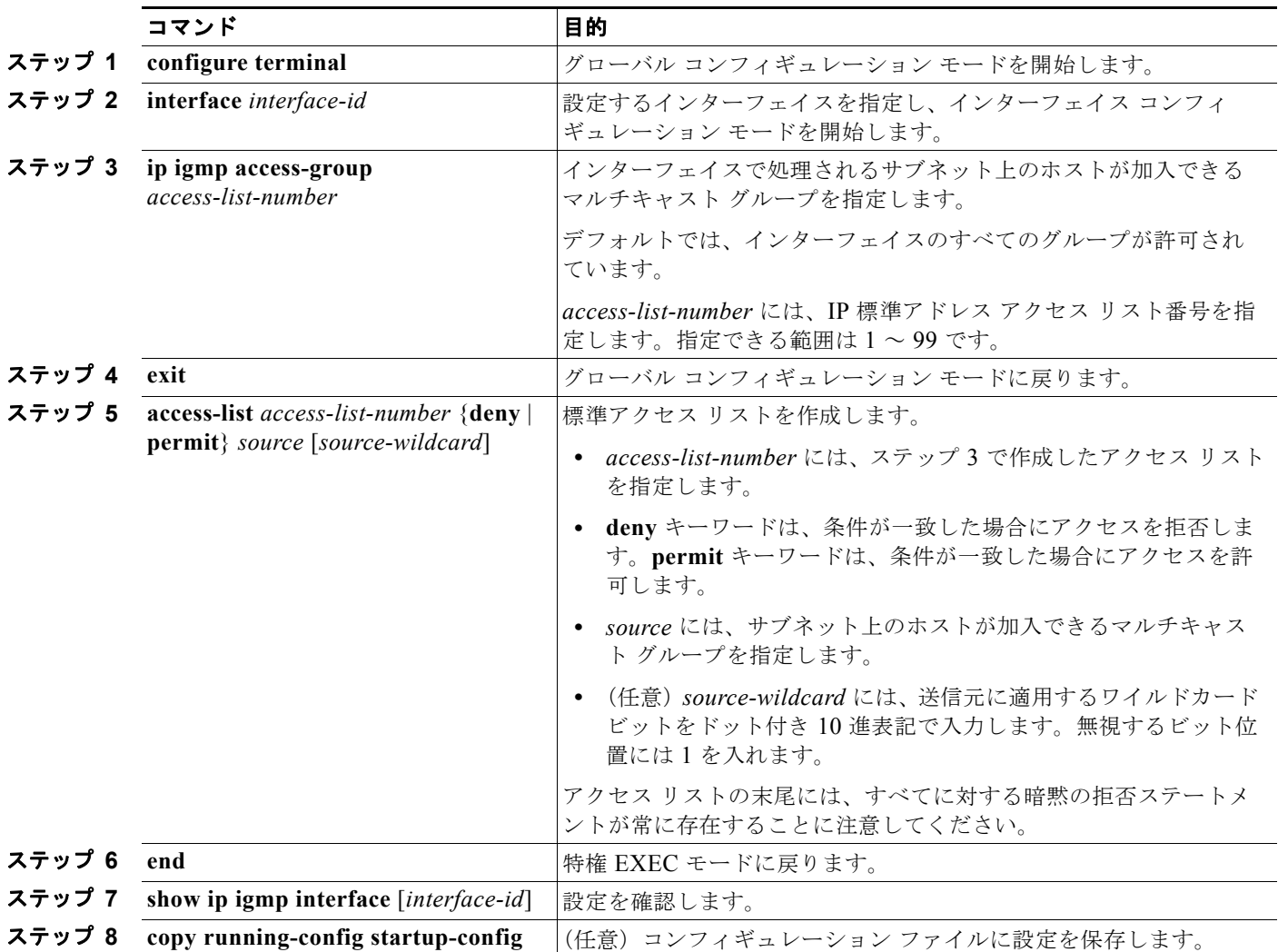

インターフェイスでグループをディセーブルにするには、**no ip igmp access-group** インターフェイス コンフィギュレーション コマンドを使用します。

次に、ポートに接続されたホストが、グループ 255.2.2.2 にだけ加入できるように設定する例を示します。

Switch(config)# **access-list 1 255.2.2.2 0.0.0.0** Switch(config)# **interface gigabitethernet0/1** Switch(config-if)# **ip igmp access-group 1**

## <span id="page-1123-0"></span>**IGMP** バージョンの変更

スイッチでは、IGMP クエリー タイムアウトや最大クエリー応答時間などの機能を使用できる IGMP バージョン 2 がデフォルトで使用されます。

サブネット上のすべてのシステムで、同じバージョンをサポートする必要があります。スイッチは自動 的にバージョン 1 のシステムを検出せず、バージョン 1 へのスイッチングも行いません。バージョン 2 のルータまたはスイッチは、常に IGMPv1 ホストと正しく連動しているため、バージョン 1 とバー ジョン 2 のホストはサブネット上で混在できます。

使用しているホストでバージョン 2 がサポートされていない場合は、スイッチをバージョン 1 に設定し てください。

IGMP バージョンを変更するには、特権 EXEC モードで次の手順を実行します。この手順は任意です。

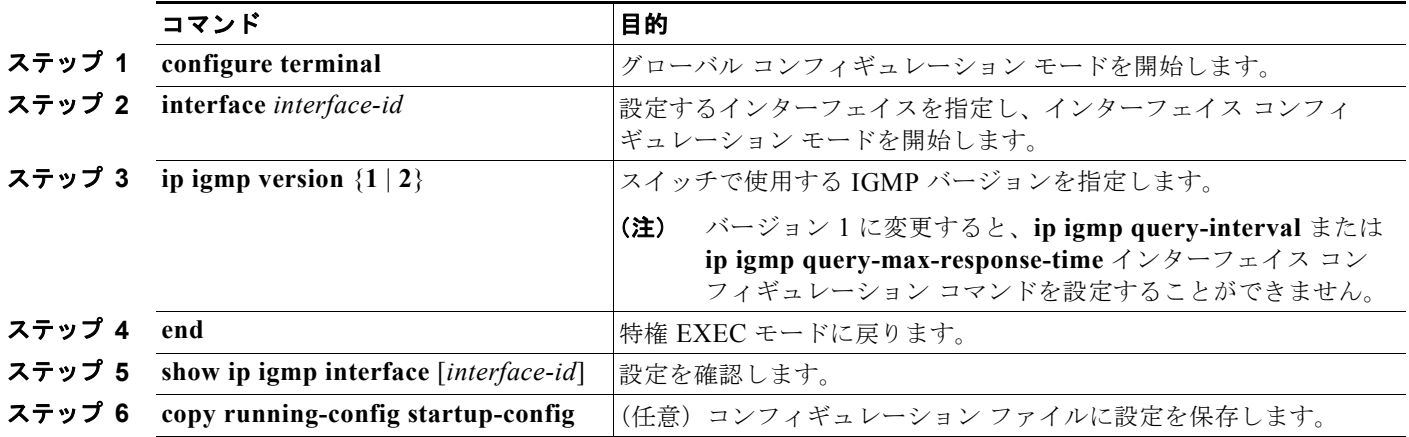

デフォルトの設定に戻すには、**no ip igmp version** インターフェイス コンフィギュレーション コマン ドを使用します。

# <span id="page-1123-1"></span>**IGMP** ホストクエリー メッセージ インターバルの変更

スイッチは、IGMP ホストクエリー メッセージを定期的に送信し、接続されたネットワーク上にある マルチキャスト グループを検出します。これらのメッセージは、TTL が 1 の全ホスト マルチキャスト グループ(224.0.0.1)に送信されます。スイッチはホストクエリー メッセージを送信し、ネットワー ク上に存在するメンバシップに関する情報をリフレッシュします。クエリーをいくつか実行した後で、 マルチキャスト グループのメンバであるローカルホストが存在しないことをソフトウェアが検出した 場合、そのグループのリモート送信元からローカル ネットワークへのマルチキャスト パケット転送が 停止され、Prune メッセージが送信元のアップストリーム方向へ送信されます。

スイッチは LAN(サブネット)用の PIM DR を選択します。DR は、IP アドレスが最大である、 IGMPv2 用のルータまたはマルチレイヤ スイッチです。IGMPv1 の場合、DR は LAN 上で動作するマ ルチキャスト ルーティング プロトコルに従って選択されます。DR は、LAN 上のすべてのホストに IGMP ホストクエリー メッセージを送信します。SM の場合、DR は PIM 登録メッセージおよび PIM Join メッセージも RP ルータに向けて送信します。

ホストクエリー インターバルを変更するには、特権 EXEC モードで次の手順を実行します。この手順 は任意です。

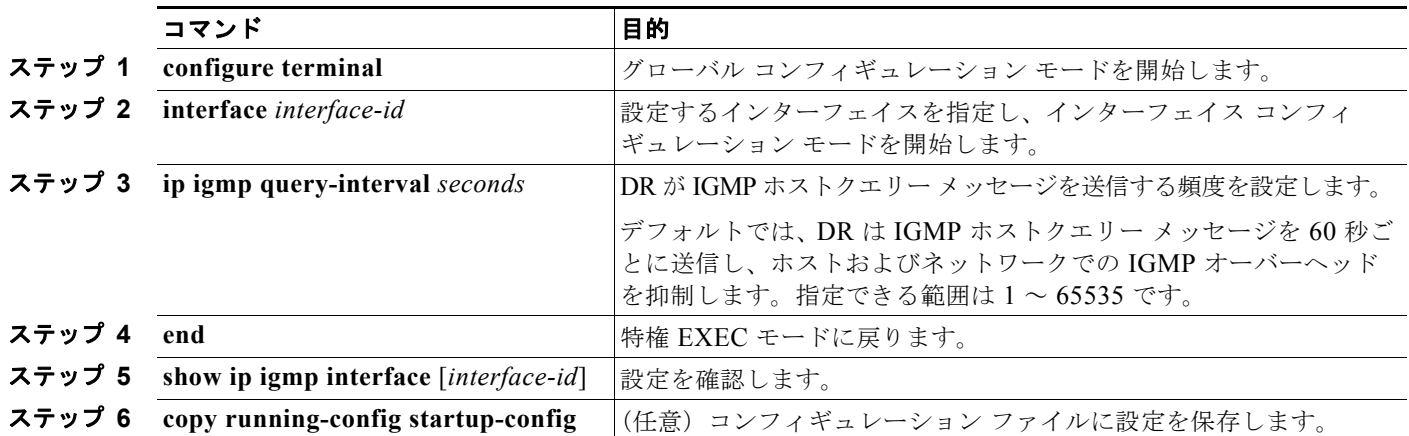

デフォルト設定に戻すには、**no ip igmp query-interval** インターフェイス コンフィギュレーション コ マンドを使用します。

## <span id="page-1124-0"></span>**IGMPv2** の **IGMP** クエリー タイムアウトの変更

IGMPv2 を使用している場合、スイッチがインターフェイスのクエリアとして引き継ぐまでの時間を 指定できます。デフォルトでは、スイッチは **ip igmp query-interval** インターフェイス コンフィギュ レーション コマンドによって制御されるクエリー インターバルの 2 倍の時間だけ待機します。この時 間を経過しても、スイッチがクエリーを受信しない場合は、スイッチがクエリアになります。

クエリー インターバルを設定するには、**show ip igmp interface** *interface-id* 特権 EXEC コマンドを入 力します。

IGMP クエリー タイムアウトを変更するには、特権 EXEC モードで次の手順を実行します。この手順 は任意です。

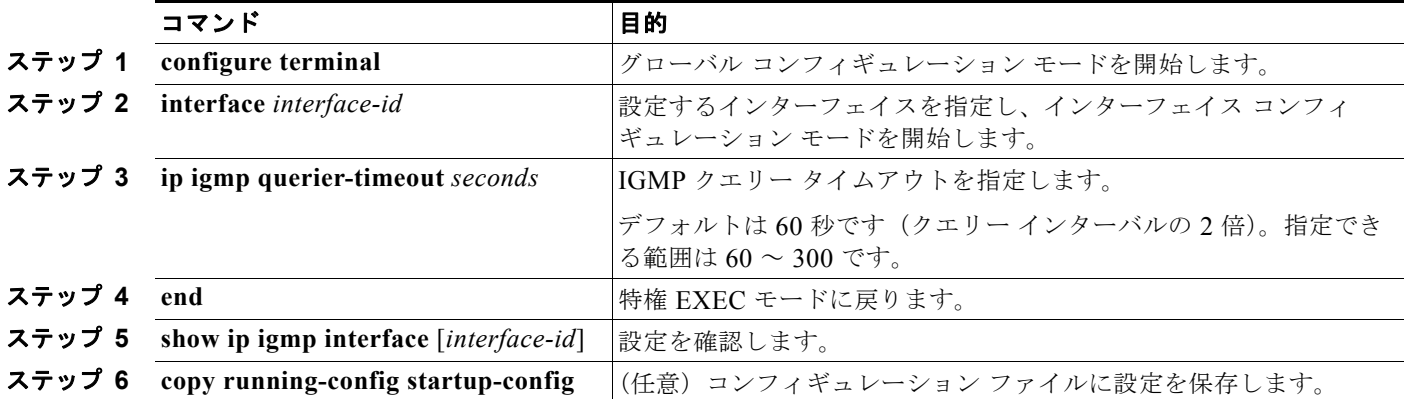

デフォルト設定に戻すには、**no ip igmp querier-timeout** インターフェイス コンフィギュレーション コマンドを使用します。

## <span id="page-1125-0"></span>**IGMPv2** の最大クエリー応答時間の変更

IGMPv2 を使用している場合は、IGMP クエリーでアドバタイズされる最大クエリー応答時間を変更で きます。スイッチは最大クエリー応答時間を使用し、LAN 上に直接接続されたグループ メンバが存在 しないことを短時間で検出します。値を小さくすると、グループのプルーニング速度が向上します。 最大クエリー応答時間を変更するには、特権 EXEC モードで次の手順を実行します。この手順は任意 です。

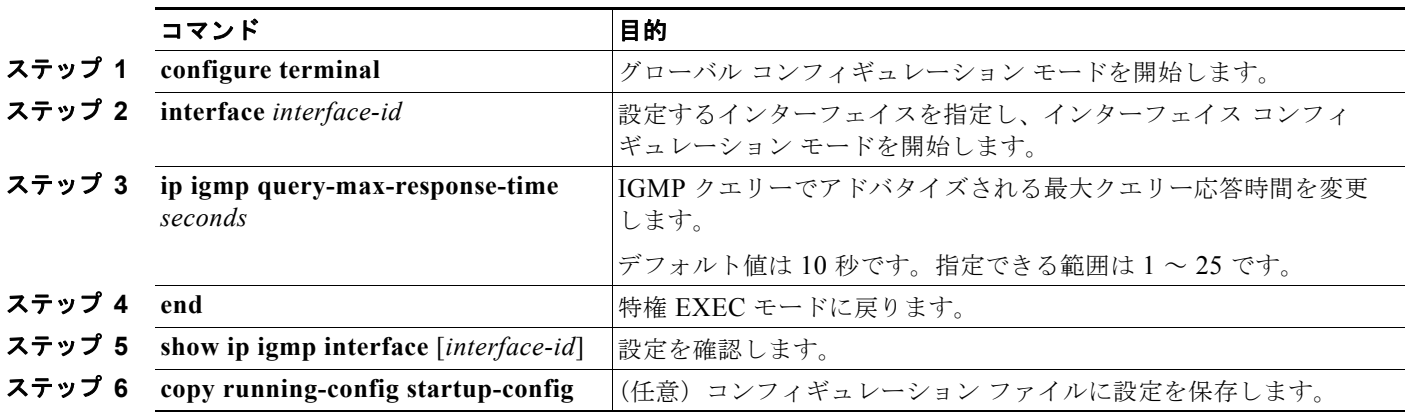

デフォルト設定に戻すには、**no ip igmp query-max-response-time** インターフェイス コンフィギュ レーション コマンドを使用します。

# <span id="page-1125-1"></span>スタティックに接続されたメンバとしてのスイッチの設定

ネットワーク セグメント上にグループ メンバが存在しなかったり、ホストで IGMP を使用してグルー プ メンバシップを報告することができないにもかかわらず、そのネットワーク セグメントにマルチ キャスト トラフィックを送り込むことが必要な場合もあります。マルチキャスト トラフィックをネッ トワーク セグメントに送り込む方法は次のとおりです。

- **• ip igmp join-group** インターフェイス コンフィギュレーション コマンドを使用します。この方法 の場合、スイッチはマルチキャスト パケットの転送だけでなく、受信も行います。マルチキャス ト パケットを受信する場合は、高速スイッチングを実行できません。
- **• ip igmp static-group** インターフェイス コンフィギュレーション コマンドを使用します。この方法 の場合、スイッチはパケットそのものを受信せず、転送だけを実行します。この方法を使用する と、高速スイッチングが可能です。発信インターフェイスが IGMP キャッシュに格納されますが、 マルチキャスト ルート エントリに *L*(ローカル)フラグが付かないことからも明らかなように、 スイッチ自体はメンバではありません。

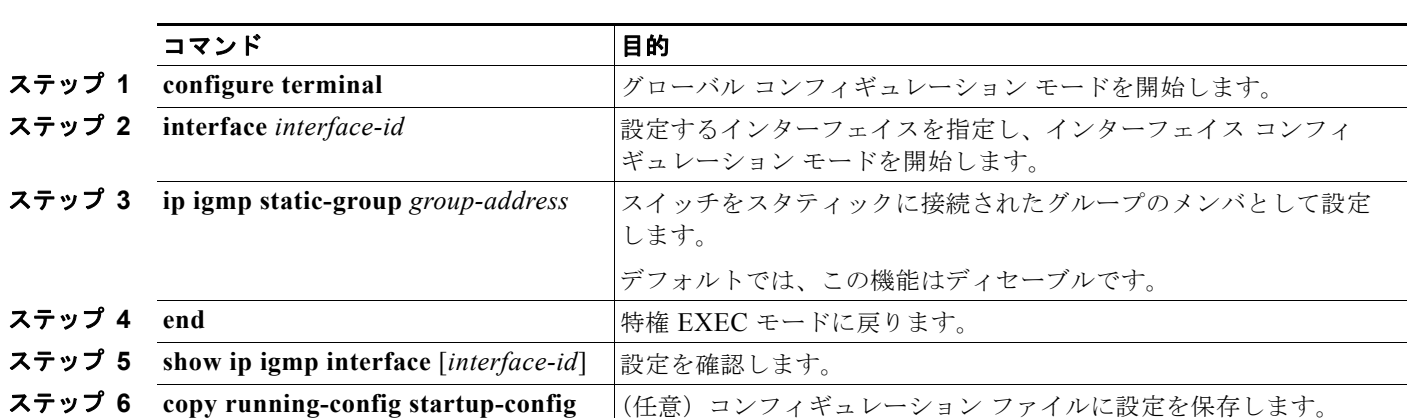

スタティックに接続されたグループのメンバになるように(および高速スイッチングできるように)ス イッチを設定するには、特権 EXEC モードで次の手順を実行します。この手順は任意です。

グループのメンバとして設定されたスイッチを解除するには、**no ip igmp static-group** *group-address* インターフェイス コンフィギュレーション コマンドを使用します。

# オプションのマルチキャスト ルーティング機能の設定

ここでは、オプションのマルチキャスト ルーティング機能の設定方法について説明します。

- **•** レイヤ 2 接続および MBONE マルチメディア会議セッションに関する機能と設定:
	- **–** 「CGMP サーバ [サポート機能のイネーブル化」\(](#page-1126-0)P.45-45)(任意)
	- **–** 「sdr リスナー [サポート機能の設定」\(](#page-1128-0)P.45-47)(任意)
- **•** 帯域幅の利用率を制御する機能:
	- **–** 「IP [マルチキャスト境界の設定」\(](#page-1129-0)P.45-48)(任意)
- **•** VPN Routing/Forwarding Table(VRF; VPN ルーティング / 転送テーブル)にマルチキャストを設 定する手順:
	- **–** [「マルチキャスト](#page-952-0) VRF の設定」(P.37-81)

# <span id="page-1126-0"></span>**CGMP** サーバ サポート機能のイネーブル化

スイッチは、IGMP スヌーピングをサポートしない、CGMP クライアント機能が組み込まれているデ バイス用の CGMP サーバとして機能します。CGMP はレイヤ 2 Catalyst スイッチに接続された Cisco ルータおよびマルチレイヤ スイッチで使用され、IGMP で実行される作業と同様の作業を実行します。 CGMP が必要となるのは、レイヤ 2 スイッチで IP マルチキャスト データ パケットと IGMP レポート メッセージを区別できないためです。これらはともに MAC レベルで、同じグループ アドレスにアド レッシングされます。

■ オプションのマルチキャスト ルーティング機能の設定

スイッチ インターフェイスで CGMP サーバをイネーブルにするには、特権 EXEC モードで次の手順を 実行します。この手順は任意です。

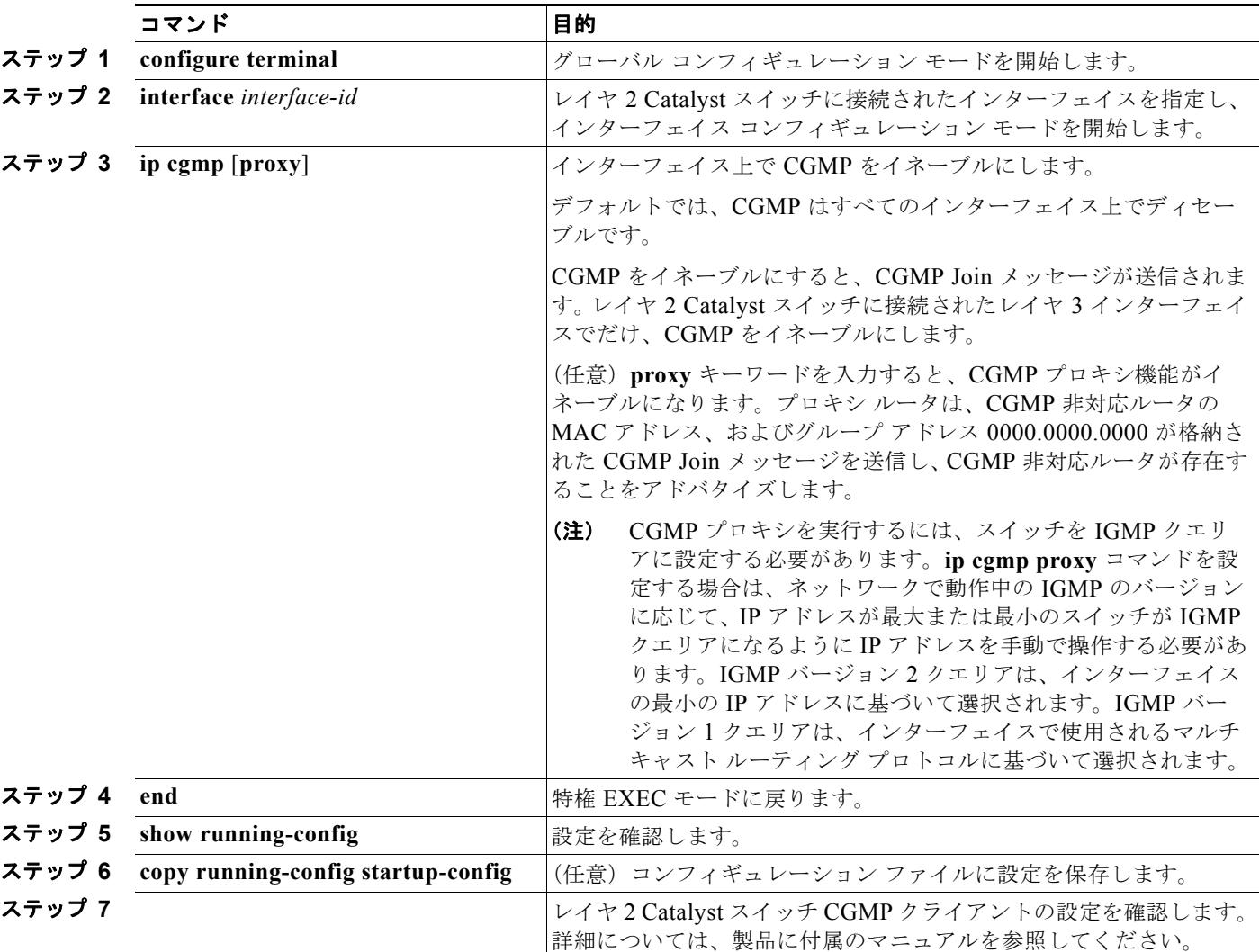

インターフェイス上で CGMP をディセーブルにするには、**no ip cgmp** インターフェイス コンフィギュ レーション コマンドを使用します。

複数のシスコ CGMP 対応デバイスがスイッチド ネットワークに接続されていて、**ip cgmp proxy** コマ ンドを使用する必要がある場合は、すべてのデバイスを同じ CGMP オプションを使用して設定し、非 Cisco ルータよりも IGMP クエリアを優先させてください。

## <span id="page-1128-0"></span>**sdr** リスナー サポート機能の設定

MBONE は、相互接続された、IP マルチキャスト トラフィックの転送が可能なインターネット ルータ およびホストの小さなサブセットです。その他のマルチメディア コンテンツも、通常は MBONE を通 してブロードキャストされます。マルチメディア セッションに加入する前に、このセッションで使用 されているマルチメディア グループ アドレス、ポート、セッションがアクティブになる時期、および ワークステーションで必要となるアプリケーションの種類(音声、ビデオなど)を把握する必要があり ます。この情報は、MBONE Session Directory バージョン2 (sdr) ツールによって提供されます。こ のフリーウェア アプリケーションは WWW 上の複数のサイト

(http://www.video.ja.net/mice/index.html など)からダウンロードできます。

SDR は、Session Announcement Protocol(SAP)マルチキャスト パケット用の既知のマルチキャスト グループ アドレスおよびポートを、SAP クライアントからリスニングするマルチキャスト アプリケー ションです(SAP クライアントは、会議セッションをアナウンスします)。これらの SAP パケットに は、セッションの説明、セッションがアクティブな期間、IP マルチキャスト グループ アドレス、メ ディア形式、担当者、およびアドバタイズされたマルチメディア セッションに関するその他の情報が 格納されます。SAP パケットの情報は、SDR Session Announcement ウィンドウに表示されます。

### **sdr** リスナー サポート機能のイネーブル化

デフォルトでは、スイッチでセッション ディレクトリのアドバタイズメントはリスニングされません。

スイッチがインターフェイスのデフォルトのセッション ディレクトリ グループ (224.2.127.254) に加 入し、セッション ディレクトリ アドバタイズメントをリスニングできるようにするには、特権 EXEC モードで次の手順を実行します。この手順は任意です。

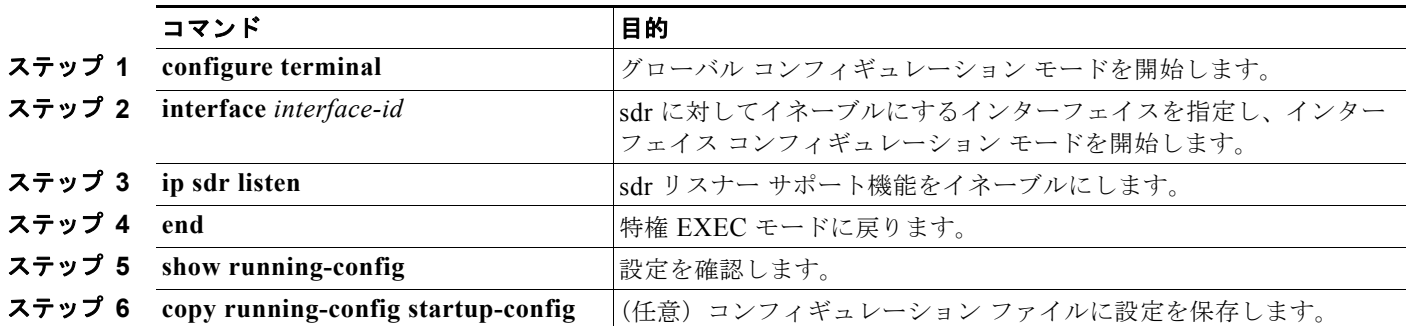

sdr サポート機能をディセーブルにするには、**no ip sdr listen** インターフェイス コンフィギュレーショ ン コマンドを使用します。

### **sdr** キャッシュ エントリの存在期間の制限

デフォルトでは、エントリは sdr キャッシュから削除されません。送信元が SAP 情報のアドバタイズ を停止した場合に、古いアドバタイズメントが無駄に保持されないようにするため、エントリがアク ティブである期間を制限できます。

sdr キャッシュ エントリがキャッシュ内でアクティブである期間を制限するには、特権 EXEC モード で次の手順を実行します。この手順は任意です。

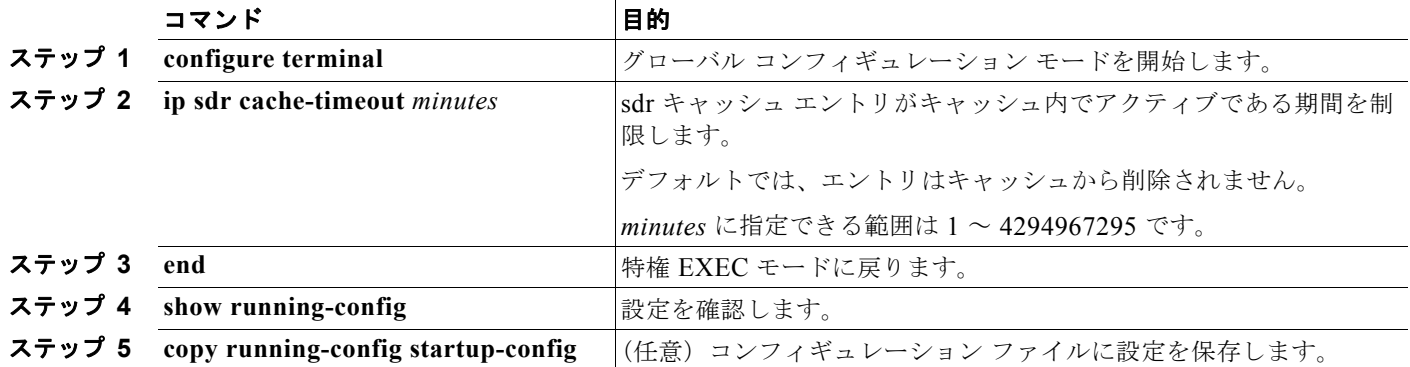

デフォルトの設定に戻すには、**no ip sdr cache-timeout** グローバル コンフィギュレーション コマンド を使用します。キャッシュ全体を削除するには、**clear ip sdr** 特権 EXEC コマンドを使用します。

セッション ディレクトリ キャッシュを表示するには、**show ip sdr** 特権 EXEC コマンドを使用します。

### <span id="page-1129-0"></span>**IP** マルチキャスト境界の設定

管理の有効範囲付き境界を使用し、ドメインまたはサブドメイン外部へのマルチキャスト トラフィッ クの転送を制限できます。この方法では、「管理の有効範囲付きアドレス」と呼ばれる特殊なマルチ キャスト アドレス範囲が境界のメカニズムとして使用されます。管理用スコープの境界をルーテッド インターフェイスに設定すると、マルチキャスト グループ アドレスがこの範囲内にあるマルチキャス ト トラフィックは、このインターフェイスに出入りできません。この結果、このアドレス範囲内のマ ルチキャスト トラフィックに対するファイアウォール機能が提供されます。

(注) マルチキャスト境界および TTL しきい値は、マルチキャスト ドメインの有効範囲を制御しますが、TTL し きい値はこのスイッチでサポートされていません。ドメインまたはサブドメイン外部へのマルチキャスト ト ラフィックの転送を制限するには、TTL しきい値でなくマルチキャスト境界を使用する必要があります。

図 [45-7](#page-1129-1)に、XYZ 社が自社ネットワーク周辺にあるすべてのルーテッド インターフェイス上で、管理の有効 範囲付き境界をマルチキャスト アドレス範囲 239.0.0.0/8 に設定した例を示します。この境界では、239.0.0.0 ~ 239.255.255.255 の範囲のマルチキャスト トラフィックはネットワークに入ったり、外へ出ることができ ません。同様に、エンジニアリング部およびマーケティング部では、各自のネットワークの周辺で、管理の 有効範囲付き境界を 239.128.0.0/16 に設定しました。この境界では、239.128.0.0 ~ 239.128.255.255 の範囲の マルチキャスト トラフィックは、それぞれのネットワークに入ったり、外部に出ることができません。

<span id="page-1129-1"></span>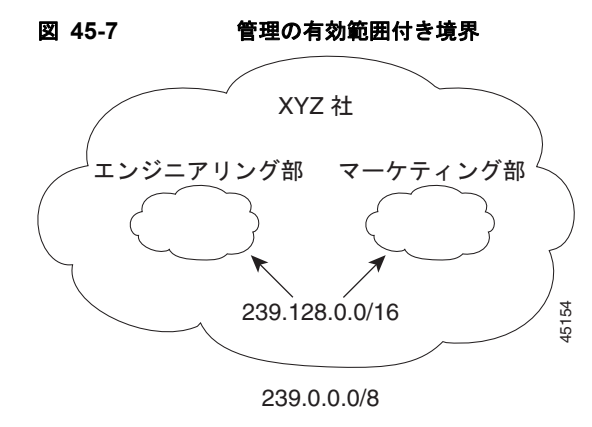

マルチキャスト グループ アドレスに対して、ルーテッド インターフェイス上に管理の有効範囲付き境 界を定義できます。影響を受けるアドレス範囲は、標準アクセス リストによって定義されます。この 境界が定義されている場合、マルチキャスト データ パケットはいずれの方向であっても境界を通過す ることができません。この境界を使用すると、異なる管理ドメイン内で同じマルチキャスト グループ アドレスを再利用できます。

IANA は、マルチキャスト アドレス範囲 239.0.0.0 ~ 239.255.255.255 を管理の有効範囲付きアドレス として指定しました。このアドレス範囲は、異なる組織によって管理されたドメイン内で再利用できま す。このアドレスはグローバルではなく、ローカルで一意であると見なされます。

管理の有効範囲付き境界を設定するには、特権 EXEC モードで次の手順を実行します。この手順は任 意です。

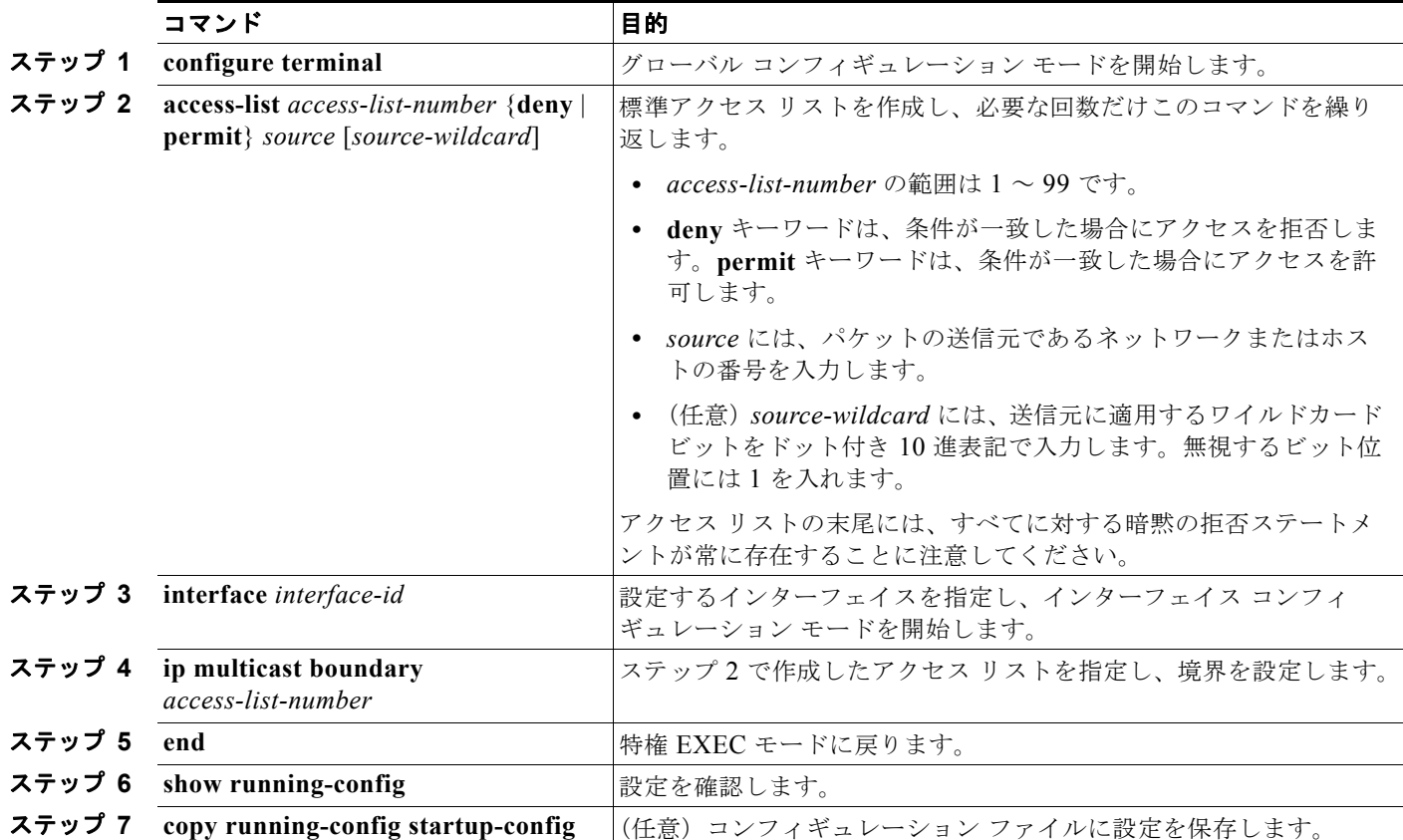

境界を削除するには、**no ip multicast boundary** インターフェイス コンフィギュレーション コマンド を使用します。

次に、すべての管理の有効範囲付きアドレスに対して境界を設定する例を示します。

Switch(config)# **access-list 1 deny 239.0.0.0 0.255.255.255** Switch(config)# **access-list 1 permit 224.0.0.0 15.255.255.255** Switch(config)# **interface gigabitethernet0/1** Switch(config-if)# **ip multicast boundary 1**

# <span id="page-1131-1"></span>基本的な **DVMRP** 相互運用性機能の設定

- 「DVMRP [相互運用性の設定」\(](#page-1131-0)P45-50) (任意)
- **•** 「DVMRP [トンネルの設定」\(](#page-1133-0)P.45-52)(任意)
- **•** 「DVMRP [ネイバーへのネットワーク](#page-1135-0) 0.0.0.0 のアドバタイズ」(P.45-54)(任意)
- **•** 「mrinfo [要求への応答」\(](#page-1136-0)P.45-55)(任意)

高度な DVMRP 機能の詳細については、「高度な DVMRP [相互運用性機能の設定」\(](#page-1136-1)P.45-55)を参照し てください。

## <span id="page-1131-0"></span>**DVMRP** 相互運用性の設定

PIM を使用するシスコのマルチキャスト ルータおよびマルチレイヤ スイッチは、DVMRP を使用する 他社製のマルチキャスト ルータと相互運用させることができます。

PIM デバイスは、DVMR プローブ メッセージをリスニングし、接続されているネットワーク上にある DVMRP マルチキャスト ルータを動的に検出します。DVMRP ネイバーが検出された場合、PIM デバ イスは、PIM ドメイン内の到達可能なユニキャスト送信元をアドバタイズする DVMRP レポート メッ セージを定期的に送信します。デフォルトでは、直接接続されたサブネットおよびネットワークがアド バタイズされます。デバイスは DVMRP ルータによって転送されたマルチキャスト パケットを転送し、 次にマルチキャスト パケットを DVMRP ルータに転送します。

DVMRP ルート レポート内でアドバタイズされるユニキャスト ルート数を制限するには、MBONE に 接続された PIM ルーテッド インターフェイスにアクセス リストを設定できます。この設定を行わない と、ユニキャスト ルーティング テーブル内のすべてのルートがアドバタイズされます。

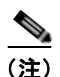

(注) マルチキャスト ルーティングされるプロトコルは、DVMRP のパブリックドメイン実装バージョンで す。Cisco ルータおよびマルチレイヤ スイッチを DVMRP ルータに直接接続する場合、または MBONE トンネルを通して DVMRP ルータと相互運用する場合は、マルチキャスト ルーティングの バージョン 3.8 を使用する必要があります(バージョン 3.8 には、DVMRP の非プルーニング バージョ ンが実装されています)。Cisco IOS ソフトウェアによって作成される DVMRP アドバタイズメントを 使用すると、マルチキャスト ルーティングされた古いバージョンのプロトコルによってルーティング テーブルやネイバーのルーティング テーブルが破壊されることもあります。

アドバタイズされる送信元、および使用されるメトリックを設定する場合は、**ip dvmrp metric** イン ターフェイス コンフィギュレーション コマンドを設定します。特定のユニキャスト ルーティング プロ セスによって取得されたすべての送信元を、DVMRP にアドバタイズするように指示することもでき ます。

DVMRP ルートレポート メッセージが送信されるときに、アドバタイズされる送信元と使用されるメ トリックを設定するには、特権 EXEC モードで次の手順を実行します。この手順は任意です。

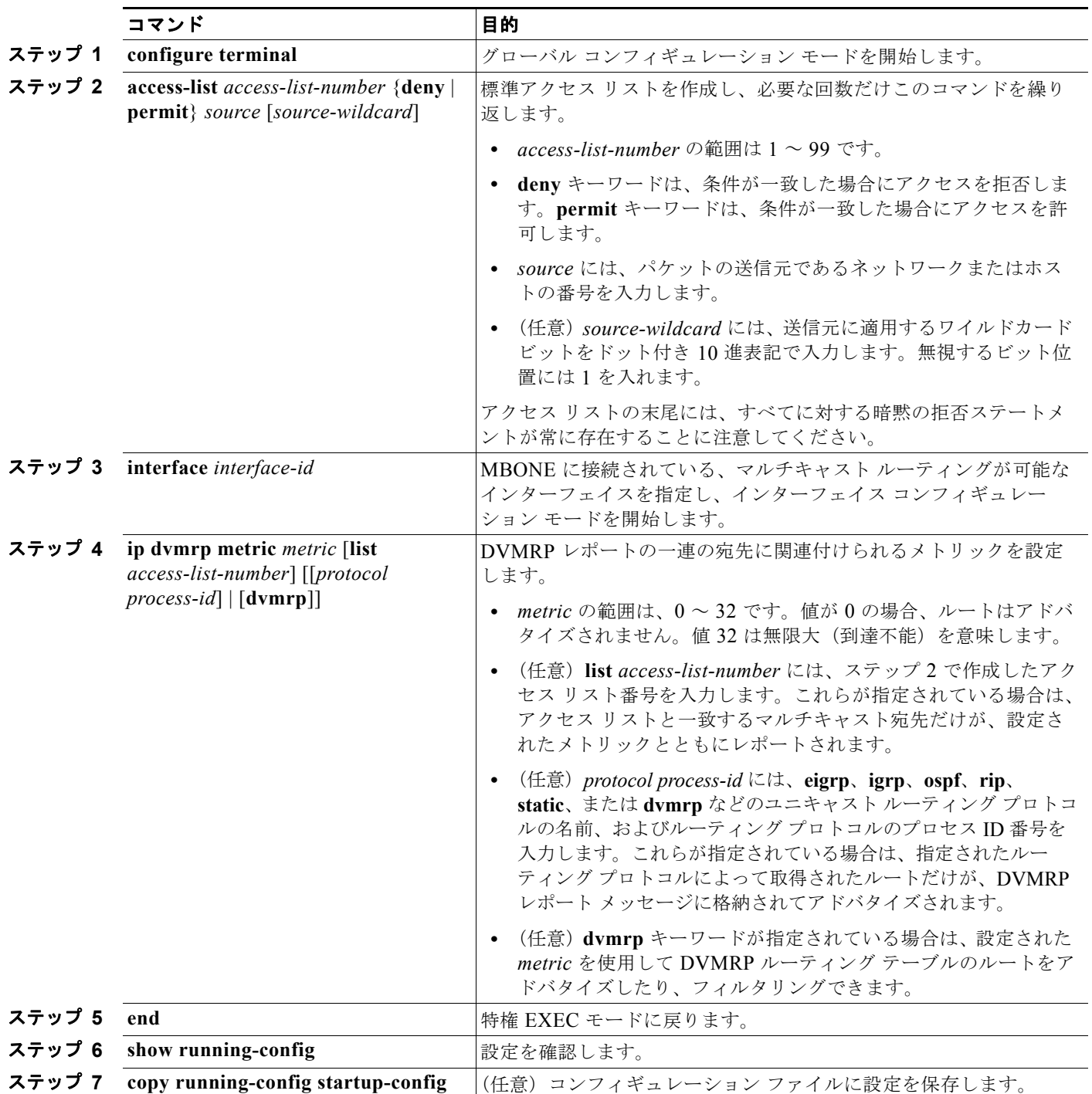

メトリックまたはルート マップをディセーブルにするには、**no ip dvmrp metric** *metric* [**list** *access-list-number*] [[*protocol process-id*] | [**dvmrp**]] または **no ip dvmrp metric** *metric* **route-map** *map-name* インターフェイス コンフィギュレーション コマンドを使用します。

より詳細な方法で上記コマンドと同じ結果を得るには、アクセス リストの代わりに、ルート マップ(**ip dvmrp metric** *metric* **route-map** *map-name* インターフェイス コンフィギュレーション コマンド)を使用し ます。ユニキャスト ルートが DVMRP に入る前に、ルート マップ条件にユニキャスト ルートを適用します。

次に、PIM デバイスおよび DVMRP ルータが同じネットワーク セグメント上にある場合に、DVMRP 相互運用性を設定する例を示します。次の例では、アクセス リスト 1 はネットワーク(198.92.35.0、 198.92.36.0、198.92.37.0、131.108.0.0、および 150.136.0.0)を DVMRP ルータにアドバタイズしま す。アクセス リスト 2 は他のすべてのネットワークのアドバタイズを禁止します(**ip dvmrp metric 0** インターフェイス コンフィギュレーション コマンド)。

```
Switch(config)# interface gigabitethernet0/1
Switch(config-if)# ip address 131.119.244.244 255.255.255.0
Switch(config-if)# ip pim dense-mode
Switch(config-if)# ip dvmrp metric 1 list 1
Switch(config-if)# ip dvmrp metric 0 list 2
Switch(config-if)# exit
Switch(config)# access-list 1 permit 198.92.35.0 0.0.0.255
Switch(config)# access-list 1 permit 198.92.36.0 0.0.0.255
Switch(config)# access-list 1 permit 198.92.37.0 0.0.0.255
Switch(config)# access-list 1 permit 131.108.0.0 0.0.255.255
Switch(config)# access-list 1 permit 150.136.0.0 0.0.255.255
Switch(config)# access-list 1 deny 0.0.0.0 255.255.255.255
Switch(config)# access-list 2 permit 0.0.0.0 255.255.255.255
```
## <span id="page-1133-0"></span>**DVMRP** トンネルの設定

ソフトウェアは、MBONE への DVMRP トンネルをサポートします。一方の端で DVMRP が動作して いるルータまたはマルチレイヤ スイッチには、DVMRP トンネルを設定できます。これにより、トン ネルを通してマルチキャスト パケットが送受信されます。この方法で、パス上の一部のルータでマル チキャスト ルーティングがサポートされていない場合に、PIM ドメインを DVMRP ルータに接続でき ます。2 つのルータ間で DVMRP トンネルを設定できません。

Cisco ルータまたはマルチレイヤ スイッチがトンネルを通して DVMRP を実行している場合は、 DVMRP レポート メッセージ内の送信元が、実際のネットワークと同様にアドバタイズされます。ま た、受信された DVMRP レポート メッセージはキャッシュに格納され、RPF 計算にも使用されます。 この動作により、トンネルを通して受信されたマルチキャスト パケットの転送が可能になります。

次の場合は、DVMRP トンネルを設定するときに、IP アドレスをトンネルに割り当てる必要があります。

- **•** トンネルを通して IP パケットを送信する場合
- **•** DVMRP サマライズを実行するようにソフトウェアを設定する場合

トンネルとサブネットのネットワーク番号が異なる場合、サブネットはトンネルを通してアドバタイズ されません。この場合は、ネットワーク番号だけがトンネルを通してアドバタイズされます。

DVMRP トンネルを設定するには、特権 EXEC モードで次の手順を実行します。この手順は任意です。

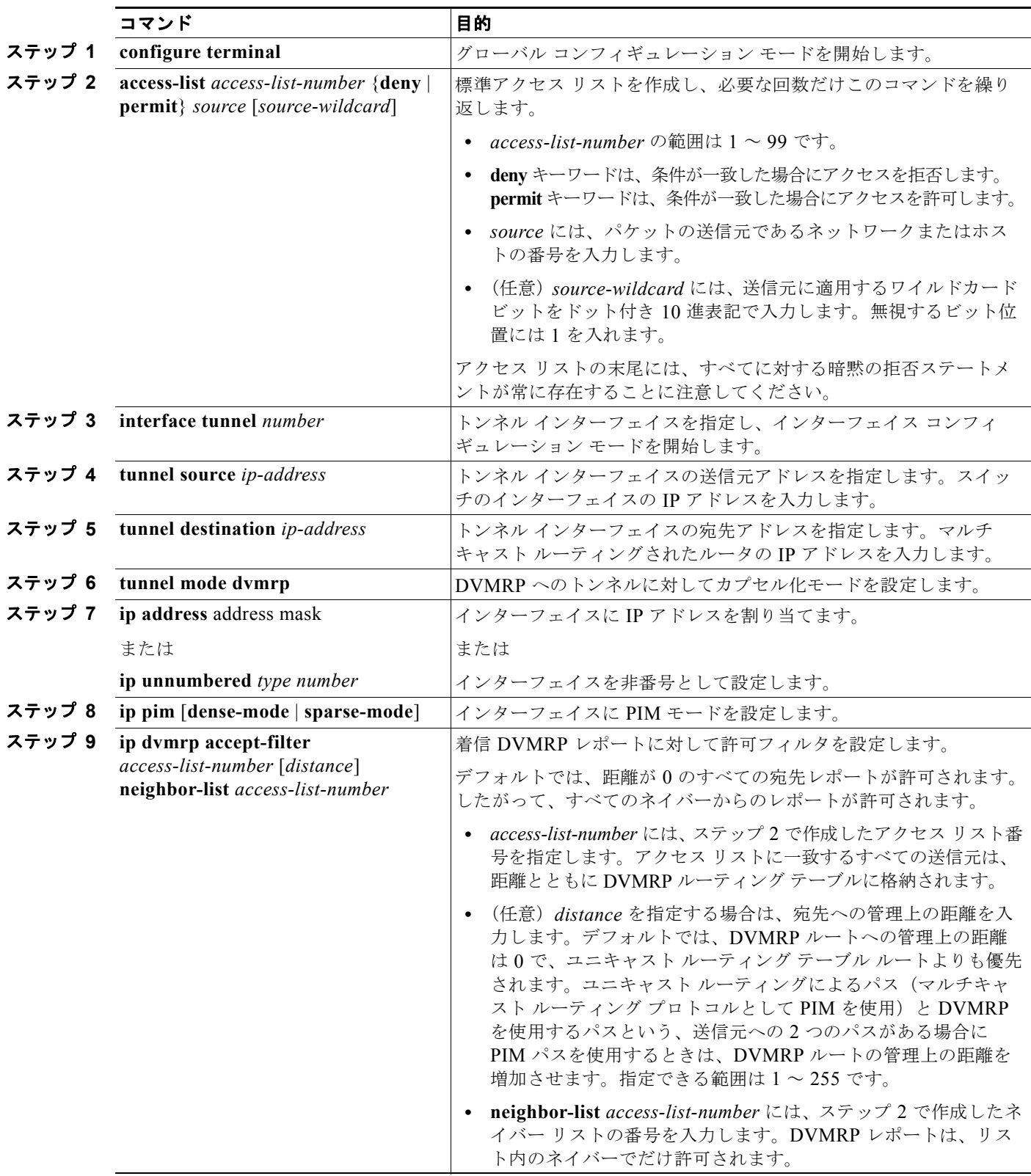

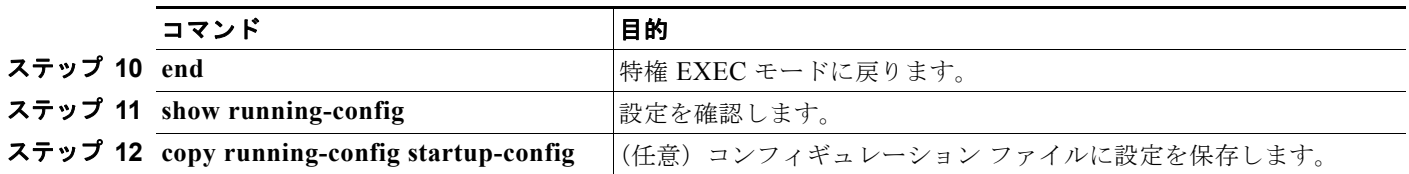

フィルタをディセーブルにするには、**no ip dvmrp accept-filter** *access-list-number* [*distance*] **neighbor-list** *access-list-number* インターフェイス コンフィギュレーション コマンドを使用します。

次に、DVMRP トンネルを設定する例を示します。この設定では、Cisco スイッチ上のトンネルの IP ア ドレスに、*unnumbered* が割り当てられます。これにより、トンネルにはポート 1 と同じ IP アドレスが設 定されます。トンネルのエンドポイント送信元 IP アドレスは 172.16.2.1 です。トンネルの接続先である リモート DVMRP ルータのトンネルのエンドポイント アドレスは 192.168.1.10 です。トンネルを通して 送信されるパケットは、外部 IP ヘッダー内にカプセル化されます。Cisco スイッチは、198.92.37.0 から 198.92.37.255 への距離が 100 である着信 DVMRP レポートを受信するように設定されます。

```
Switch(config)# ip multicast-routing
Switch(config)# interface tunnel 0
Switch(config-if)# ip unnumbered gigabitethernet0/1
Switch(config-if)# ip pim dense-mode
Switch(config-if)# tunnel source gigabitethernet0/1
Switch(config-if)# tunnel destination 192.168.1.10
Switch(config-if)# tunnel mode dvmrp
Switch(config-if)# ip dvmrp accept-filter 1 100
Switch(config-if)# interface gigabitethernet0/1
Switch(config-if)# ip address 172.16.2.1 255.255.255.0
Switch(config-if)# ip pim dense-mode
Switch(config)# exit
Switch(config)# access-list 1 permit 198.92.37.0 0.0.0.255
```
# <span id="page-1135-0"></span>**DVMRP** ネイバーへのネットワーク **0.0.0.0** のアドバタイズ

使用しているスイッチがマルチキャスト ルーティング バージョン 3.6 のデバイスと近接している場合 は、ネットワーク 0.0.0.0(デフォルト ルート)を DVMRP ネイバーにアドバタイズするように、ソフ トウェアを設定できます。DVMRP デフォルト ルートでは、具体的なルートと一致しないマルチキャ スト送信元の RPF 情報が計算されます。

DVMRP のデフォルト ルートを MBONE にアドバタイズしないでください。

インターフェイスの DVMRP ネイバーにネットワーク 0.0.0.0 をアドバタイズするには、特権 EXEC モードで次の手順を実行します。この手順は任意です。

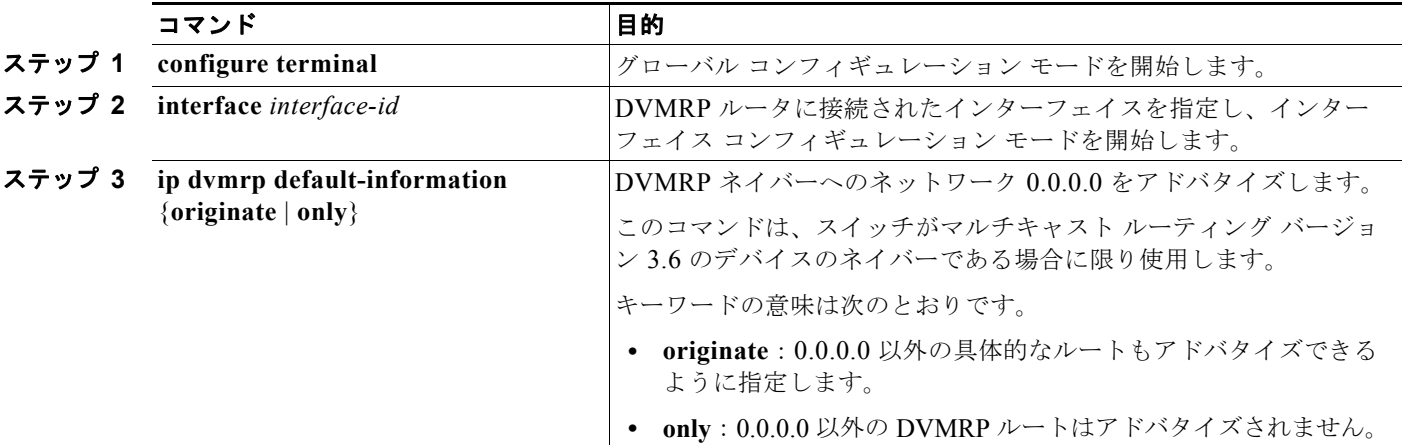

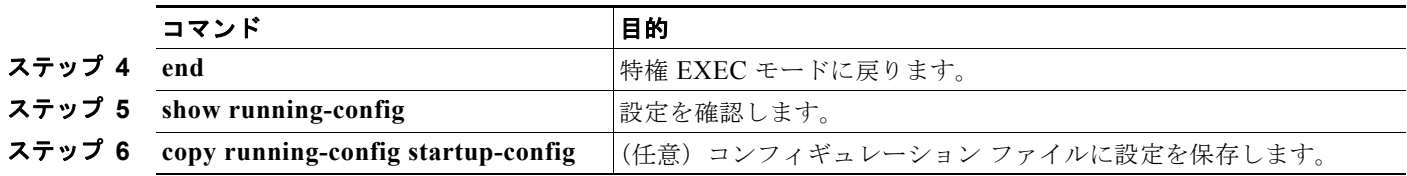

デフォルト ルートのアドバタイズメントを禁止するには、**no ip dvmrp default-information** インター フェイス コンフィギュレーション コマンドを使用します。

## <span id="page-1136-0"></span>**mrinfo** 要求への応答

ソフトウェアは、マルチキャスト ルーティングされたシステム、Cisco ルータ、およびマルチレイヤ スイッチによって送信された mrinfo 要求に応答します。ソフトウェアはネイバーに関する情報を、 DVMRP トンネルおよびすべてのルーテッド インターフェイスを通して戻します。この情報にはメト リック(常に 1 に設定)、設定された TTL しきい値、インターフェイスのステータス、および各種フラ グが含まれます。次の例のように、**mrinfo** 特権 EXEC コマンドを使用し、ルータまたはスイッチ自体 をクエリーすることもできます。

#### Switch# **mrinfo**

 171.69.214.27 (mm1-7kd.cisco.com) [version cisco 11.1] [flags: PMS]: 171.69.214.27 -> 171.69.214.26 (mm1-r7kb.cisco.com) [1/0/pim/querier] 171.69.214.27 -> 171.69.214.25 (mm1-45a.cisco.com) [1/0/pim/querier] 171.69.214.33 -> 171.69.214.34 (mm1-45c.cisco.com) [1/0/pim] 171.69.214.137 -> 0.0.0.0 [1/0/pim/querier/down/leaf] 171.69.214.203 -> 0.0.0.0 [1/0/pim/querier/down/leaf] 171.69.214.18 -> 171.69.214.20 (mm1-45e.cisco.com) [1/0/pim] 171.69.214.18 -> 171.69.214.19 (mm1-45c.cisco.com) [1/0/pim] 171.69.214.18 -> 171.69.214.17 (mm1-45a.cisco.com) [1/0/pim]

# <span id="page-1136-1"></span>高度な **DVMRP** 相互運用性機能の設定

Cisco ルータおよびマルチレイヤ スイッチは PIM を実行し、マルチキャスト パケットをレシーバーに 転送したり、送信側から受信したりします。DVMRP ルートを PIM クラウド内に伝播したり、PIM ク ラウドを経由して伝播することもできます。PIM はこの情報を使用しますが、Cisco ルータおよびマル チレイヤ スイッチでは、マルチキャスト パケットを転送するために DVMRP を実行しません。

- **•** 「DVMRP ユニキャスト [ルーティングのイネーブル化」\(](#page-1137-0)P.45-56)(任意)
- **•** 「DVMRP の非プルーニング [ネイバーの拒否」\(](#page-1138-0)P.45-57)(任意)
- **•** [「ルート交換の制御」\(](#page-1140-0)P.45-59)(任意)

基本的な DVMRP 機能の詳細については、「基本的な DVMRP [相互運用性機能の設定」\(](#page-1131-1)P.45-50)を参 照してください。

## <span id="page-1137-0"></span>**DVMRP** ユニキャスト ルーティングのイネーブル化

マルチキャスト ルーティングおよびユニキャスト ルーティングには個別のトポロジが必要となるため、 PIM はマルチキャスト トポロジに従って、ループのない配信ツリーを構築する必要があります。Cisco ルータ、マルチレイヤ スイッチ、およびマルチキャスト ルーティング ベースのデバイスは、DVMRP ユニキャスト ルーティングを使用して、DVMRP ユニキャスト ルートを交換します。PIM はこれらの ルートにリバース パスを転送します。

シスコ デバイスは DVMRP マルチキャスト ルーティングを相互に実行しませんが、DVMRP ルートを 交換します。DVMRP ルートは、ユニキャスト トポロジと異なるマルチキャスト トポロジを提供しま す。このため、マルチキャスト トポロジを通して PIM を実行し、この結果 MBONE トポロジを通して の PIM SM が可能になります。

DVMRP ユニキャスト ルーティングがイネーブルの場合、ルータまたはスイッチは、DVMRP ルー ティング テーブル内の DVMRP レポート メッセージで取得されたルートをキャッシュに格納します。 PIM が動作中の場合、これらのルートはユニキャスト ルーティング テーブル内のルートよりも優先さ れます。したがって、MBONE トポロジがユニキャスト トポロジと異なる場合、PIM による MBONE トポロジが可能となります。

DVMRP ユニキャスト ルーティングは、すべてのインターフェイスで実行できます。DVMRP トンネ ルの場合は、DVMRP マルチキャスト ルーティングが使用されます。この機能を使用しても、Cisco ルータおよびマルチレイヤ スイッチ間で DVMRP マルチキャスト ルーティングはイネーブルになりま せん。ただし、DVMRP 対応マルチキャスト ルータがある場合は、シスコ デバイスで PIM/DVMRP マルチキャスト ルーティングを実行できます。

DVMRP ユニキャスト ルーティングをイネーブルにするには、特権 EXEC モードで次の手順を実行し ます。この手順は任意です。

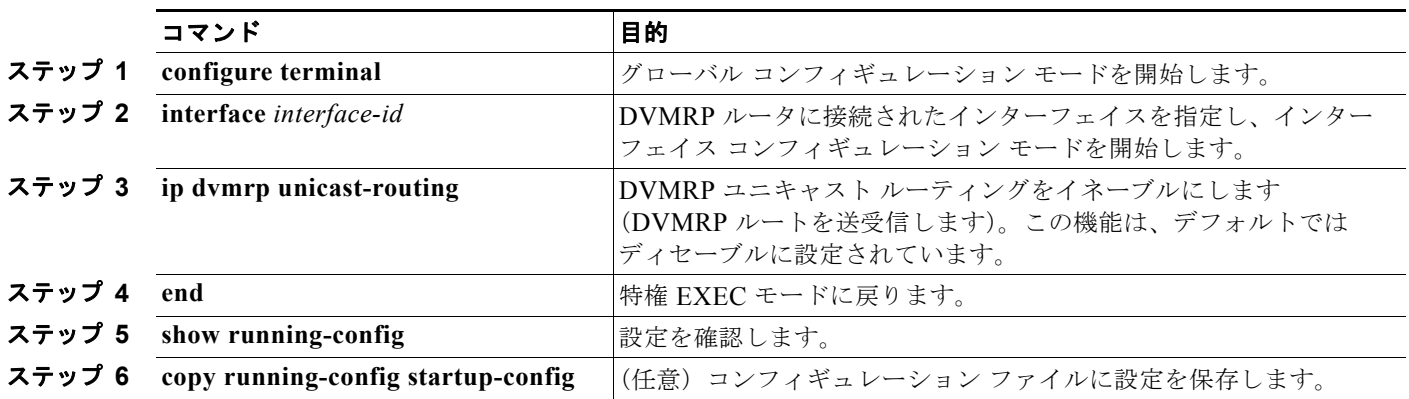

この機能をディセーブルにするには、**no ip dvmrp unicast-routing** インターフェイス コンフィギュ レーション コマンドを使用します。

# <span id="page-1138-0"></span>**DVMRP** の非プルーニング ネイバーの拒否

デフォルトでは、DVMRP 機能に関係なく、シスコ デバイスはすべての DVMRP ネイバーをピアとし て受け入れます。ただし、一部の非シスコ デバイスでは、プルーニング機能を持たない古いバージョ ンの DVMRP が動作するため、常時転送パケットが受信されて帯域幅が消費されます。図 [45-8](#page-1138-1) にこの 事例を示します。

<span id="page-1138-1"></span>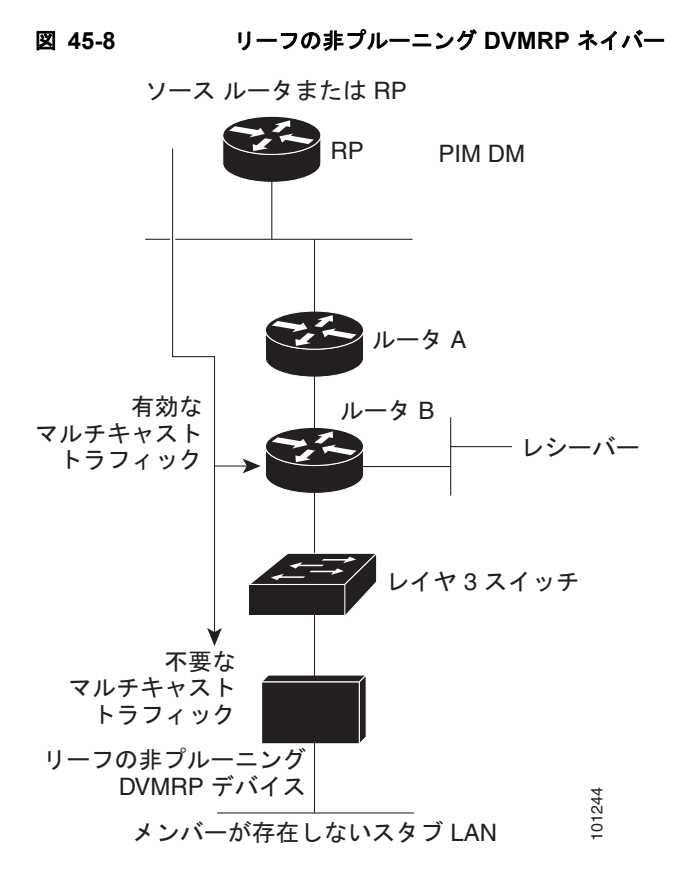

DVMRP ネイバーで DVMRP プルーニングまたは接合がサポートされていない場合、スイッチとこの ネイバーとのピアリング(通信)を禁止できます。これを行うには、非プルーニング デバイスに接続 されたインターフェイスで **ip dvmrp reject-non-pruners** インターフェイス コンフィギュレーション コマンドを使用し、スイッチ(リーフの非プルーニング DVMRP デバイスのネイバー)を設定します (図 [45-9](#page-1139-0) を参照)。この場合、プルーニング対応フラグが設定されていない DVMRP プローブまたはレ ポート メッセージをスイッチが受信すると、Syslog メッセージがロギングされ、メッセージが廃棄さ れます。

<span id="page-1139-0"></span>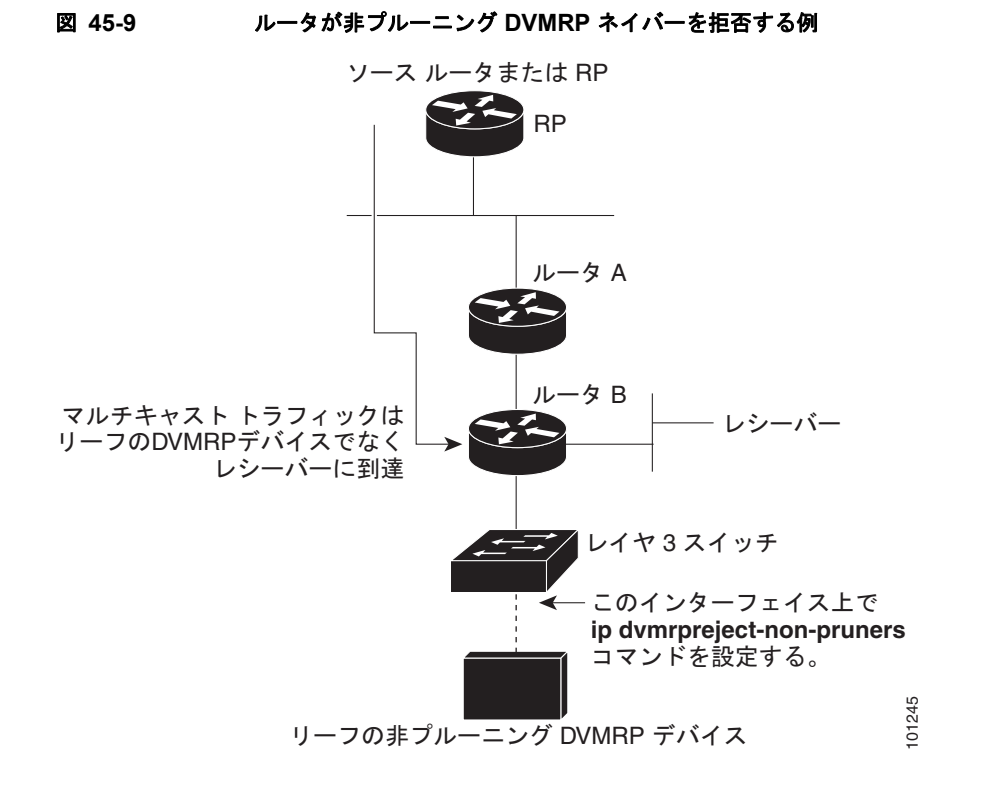

**ip dvmrp reject-non-pruners** インターフェイス コンフィギュレーション コマンドを使用すると、ネ イバーとのピアリングだけが禁止されます。拒否されていない非プルーニングルータが(レシーバー 候補のダウンストリーム方向に)2 ホップ以上離れている場合、非プルーニング DVMRP ネットワー クが存在する場合もあります。

非プルーニング DVMRP ネイバーとのピアリングを禁止するには、特権 EXEC モードで次の手順を実 行します。この手順は任意です。

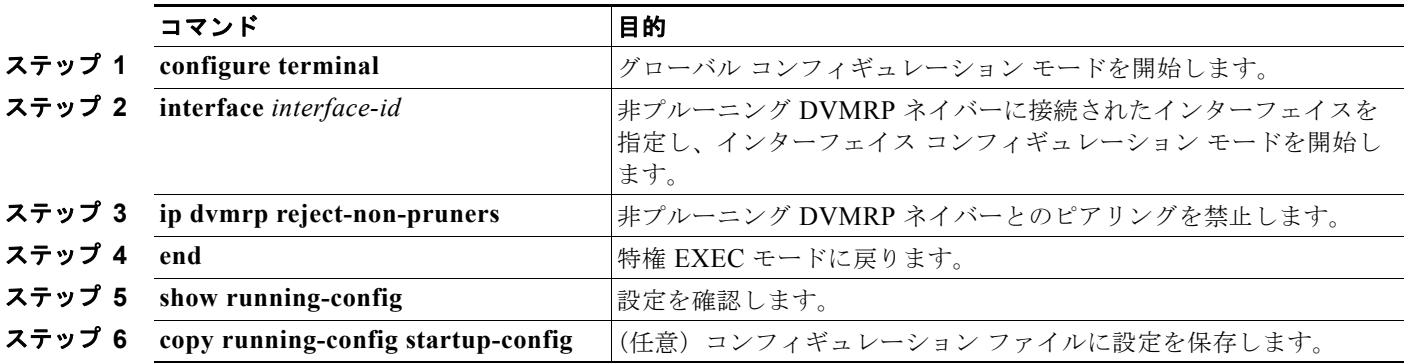

この機能をディセーブルにするには、**no ip dvmrp reject-non-pruners** インターフェイス コンフィ ギュレーション コマンドを使用します。

### <span id="page-1140-0"></span>ルート交換の制御

ここでは、DVMRP ルートに関するシスコ デバイスのアドバタイズメントを調整する方法について説 明します。

- **•** [「アドバタイズされる](#page-1140-1) DVMRP ルート数の制限」(P.45-59)(任意)
- **•** 「DVMRP [ルートしきい値の変更」\(](#page-1140-2)P.45-59)(任意)
- **•** 「DVMRP サマリー [アドレスの設定」\(](#page-1141-0)P.45-60)(任意)
- **•** 「DVMRP [自動サマライズのディセーブル化」\(](#page-1143-0)P.45-62)(任意)
- **•** 「DVMRP [ルートへのメトリック](#page-1144-0) オフセットの追加」(P.45-63)(任意)

### <span id="page-1140-1"></span>アドバタイズされる **DVMRP** ルート数の制限

デフォルトでは、DVMRP を実行するためにイネーブル化されたインターフェイス(つまり、DVMRP トンネル、DVMRP ネイバーが検出されたインターフェイス、または **ip dvmrp unicast-routing** イン ターフェイス コンフィギュレーション コマンドを実行するように設定されたインターフェイス)を通 して、7000 の DVMRP ルートだけがアドバタイズされます。

DVMRP ルートの制限を変更するには、特権 EXEC モードで次の手順を実行します。この手順は任意 です。

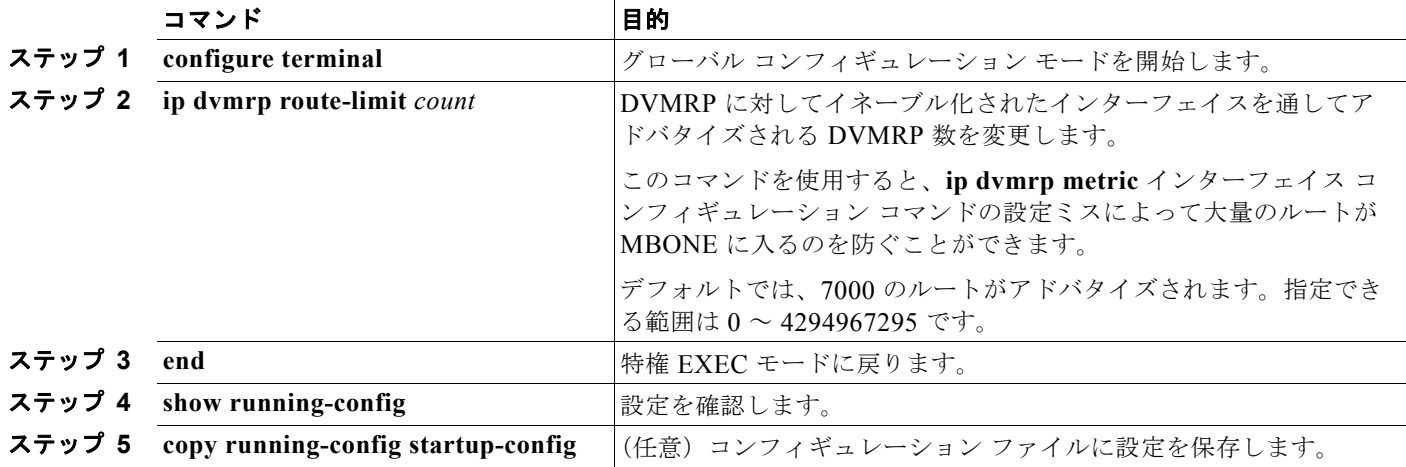

ルート数が制限されないように設定するには、**no ip dvmrp route-limit** グローバル コンフィギュレー ション コマンドを使用します。

### <span id="page-1140-2"></span>**DVMRP** ルートしきい値の変更

デフォルトでは、1 つのインターフェイスにつき、1 分間に 10,000 の DVMRP ルートを受信できます。 この速度を超えると、ルート サージが発生した可能性を警告する Syslog メッセージが発行されます。 通常この警告は、デバイスの設定ミスにより大量のルートが MBONE に入った場合、迅速な検出を行 うために使用されます。

警告送信の基準となるルート数のしきい値を変更するには、特権 EXEC モードで次の手順を実行しま す。この手順は任意です。

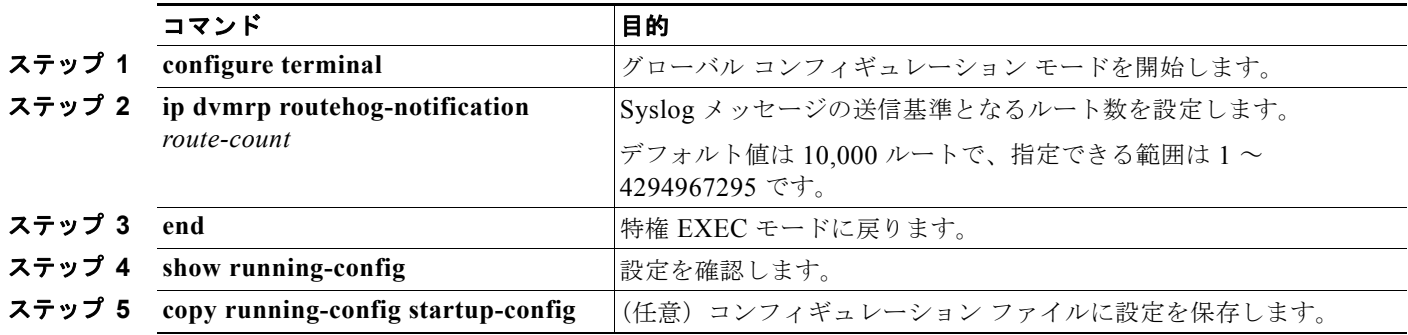

デフォルト設定に戻すには、**no ip dvmrp routehog-notification** グローバル コンフィギュレーション コマンドを使用します。

動作中のルート数を表示するには、**show ip igmp interface** 特権 EXEC コマンドを使用します。この ルート数を超えると、*\*\*\* ALERT \*\*\** が表示行に表示されます。

#### <span id="page-1141-0"></span>**DVMRP** サマリー アドレスの設定

デフォルトでは、シスコ デバイスは、ユニキャスト ルーティング テーブル内の接続されたユニキャス ト ルートだけ(つまり、ルータに直接接続されたサブネットへのルートだけ)を DVMRP ルートレ ポート メッセージに格納してアドバタイズします。これらのルートは、通常の DVMRP のクラス指定 されたルート サマライズによって処理されます。このプロセスは、アドバタイズされているルートと アドバタイズ中に経由するインターフェイスが、クラス指定された同じネットワーク内にあるかどうか に応じて異なります。

図 [45-10](#page-1142-0) に、デフォルトの動作例を示します。この例では、Cisco ルータによって送信される DVMRP レポートに、DVMRP メトリックに 32 を追加してポイズンリバースされた、DVMRP ルータから受信 した 3 つの元のルートが記述されています。これらのルートの後に、ユニキャスト ルーティング テー ブルから取得した、直接接続されている 2 つのネットワーク(176.32.10.0/24 および 176.32.15.0/24) にアドバタイズメントされる 2 つのルートが記述されています。DVMRP トンネルはファスト イーサ ネット ポート 1 と同じ IP アドレスを共有し、直接接続された 2 つのサブネットと同じクラス B ネット ワークに分類されるため、これらのルートに対してクラス指定サマライズは実行されません。その結 果、DVMRP ルータは、直接接続されたサブネットへ向かうこれらの 2 つのルートだけをポイズンリ バースします。また、これらの 2 つのイーサネット セグメント上の送信元によって送信されたマルチ キャスト トラフィックに対しては、RPF だけを適切に実行します。これら 2 つのイーサネット セグメ ント上にはない、Cisco ルータ背後のネットワーク内の他のマルチキャスト送信元では、DVMRP ルー タに関する RPF チェックは適切に行われず、廃棄されます。

サマリー アドレス(**ip dvmrp summary-address** *address mask* インターフェイス コンフィギュレー ション コマンドのアドレスおよびマスクのペアで指定)の範囲内にあるルートの代わりに、サマリー アドレスをアドバタイズするように Cisco ルータを設定できます。ユニキャスト ルーティング テーブ ルにサマリー アドレス範囲内のルートが 1 つまたは複数格納されている場合は、サマリー アドレスが DVMRP ルート レポートに格納されて送信されます。それ以外の場合、サマリー アドレスはアドバタ イズされません。図 [45-10](#page-1142-0) では、Cisco ルータ トンネル インターフェイスに **ip dvmrp** 

**summary-address** コマンドを設定します。その結果、Cisco ルータは、ユニキャスト ルーティング テーブルのネットワーク 176.32.0.0/16 に、サマライズされた単一のクラス B アドバタイズメントを送 信します。

<span id="page-1142-0"></span>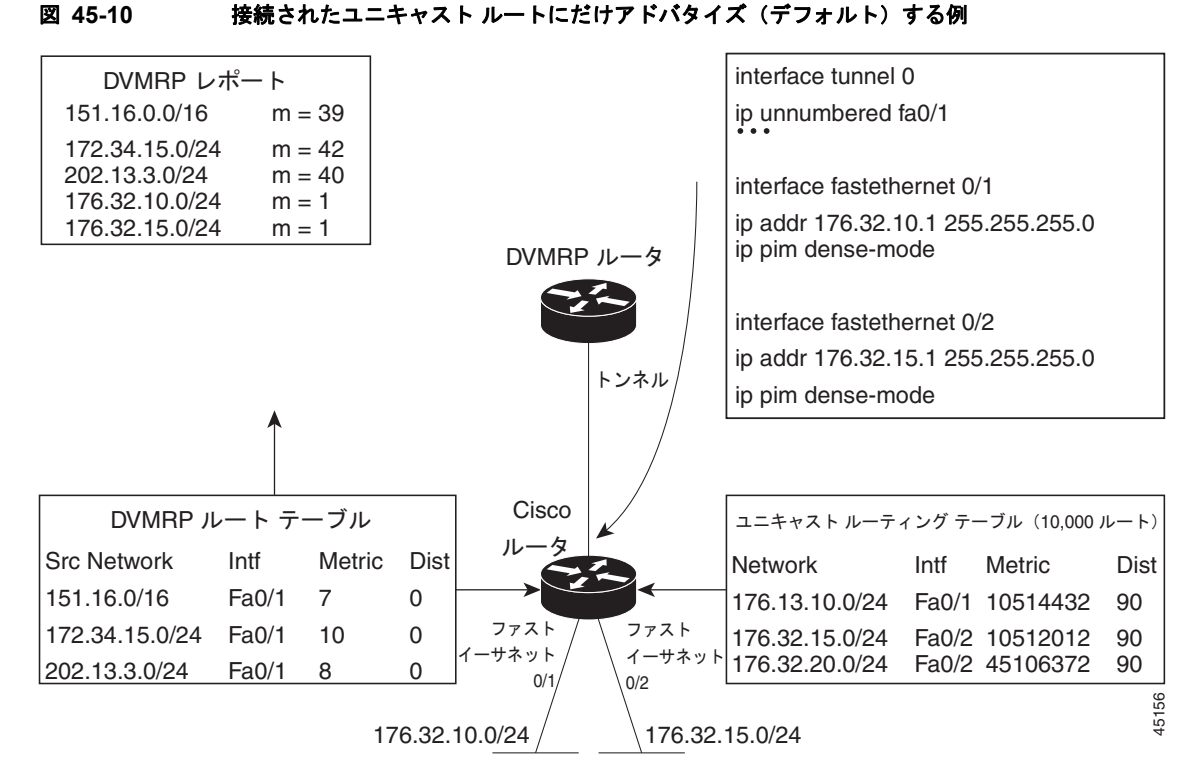

デフォルトのクラス指定サマライズが要求を満たさない場合に、DVMRP ルートのサマライズをカス タマイズするには、特権 EXEC モードで次の手順を実行します。この手順は任意です。

(注) 設定されたサマリー アドレスをアドバタイズする前に、ユニキャスト ルーティング テーブルに具体的 なルートを 1 つまたは複数設定する必要があります。

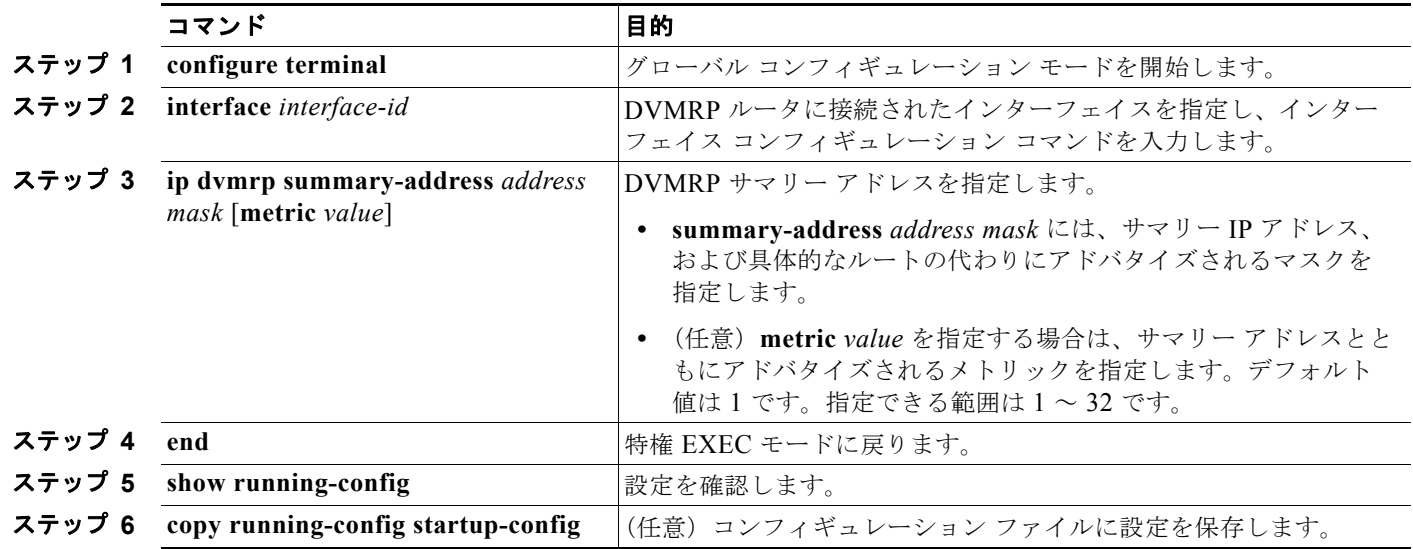

サマリー アドレスを削除するには、**no ip dvmrp summary-address** *address mask* [**metric** *value*] イン ターフェイス コンフィギュレーション コマンドを使用します。

### <span id="page-1143-0"></span>**DVMRP** 自動サマライズのディセーブル化

ソフトウェアでは、デフォルトで一部のレベルの DVMRP サマライズが自動実行されます。サマリー だけでなくすべてのルートをアドバタイズする場合は、この機能をディセーブルにします。特別な場合 には、すべてのサブネット情報が格納された近接する DVMRP ルータを使用し、DVMRP ネットワー ク内のマルチキャスト トラフィックの流れを詳細に制御できます。この例としては、PIM ネットワー クが DVMRP クラウドに複数のポイントで接続されているとき、具体的な(サマライズされていない) ルートが DVMRP ネットワークに送信され、PIM クラウド内の各サブネットへ向かうさらに適切なパ スがアドバタイズされる場合などがあります。

**ip dvmrp summary-address** インターフェイス コンフィギュレーション コマンドを設定し、**no ip dvmrp auto-summary** を設定しなかった場合は、カスタムと自動サマリーの両方が得られます。

DVMRP 自動サマリーをディセーブルにするには、特権 EXEC モードで次の手順を実行します。この 手順は任意です。

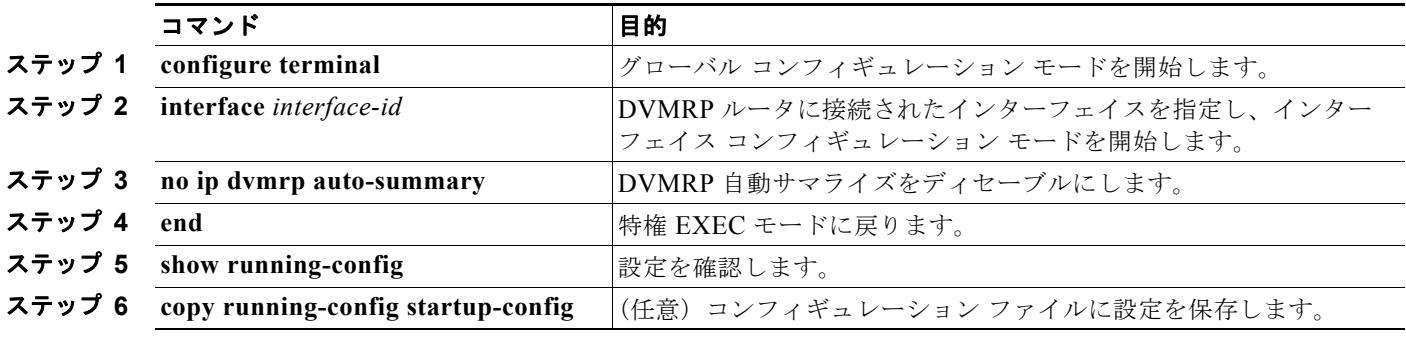

自動サマライズを再びイネーブルにするには、**ip dvmrp auto-summary** インターフェイス コンフィ ギュレーション コマンドを使用します。

### <span id="page-1144-0"></span>**DVMRP** ルートへのメトリック オフセットの追加

デフォルトでは、着信 DVMRP レポートに格納されてアドバタイズされた DVMRP ルートのメトリッ ク(ホップ数)は、スイッチによって 1 だけ増加されます。特定のルートの優先度を上下させる場合 は、メトリックを変更できます。

たとえば、マルチレイヤ スイッチ A からルートが取得され、より大きなメトリックを持つ同じルート がマルチレイヤ スイッチ B から取得されたとします。スイッチ B を経由するパスの方が高速であるた め、このパスを使用する場合は、スイッチ A によって取得されたルートにメトリック オフセットを適 用し、スイッチ B によって取得されたメトリックよりもメトリックを大きくできます。この結果、ス イッチ B を経由するパスを選択できます。

デフォルトのメトリックを変更するには、特権 EXEC モードで次の手順を実行します。この手順は任 意です。

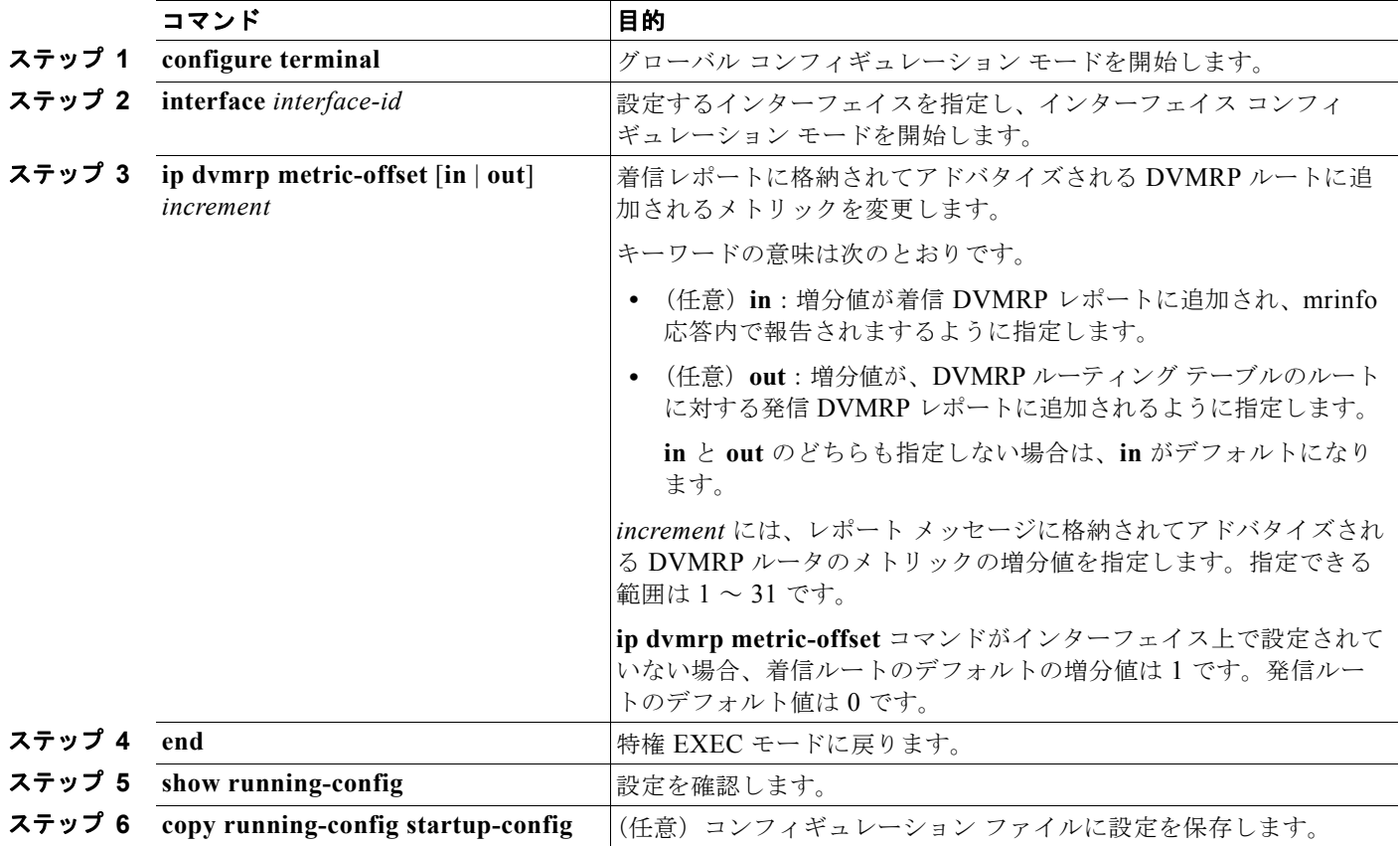

デフォルト設定に戻すには、**no ip dvmrp metric-offset** インターフェイス コンフィギュレーション コ マンドを使用します。

# **IP** マルチキャスト ルーティングのモニタおよびメンテナン ス

- **•** [「キャッシュ、テーブル、およびデータベースのクリア」\(](#page-1145-0)P.45-64)
- **•** [「システムおよびネットワーク統計情報の表示」\(](#page-1145-1)P.45-64)
- **•** 「IP マルチキャスト [ルーティングのモニタ」\(](#page-1147-0)P.45-66)

# <span id="page-1145-0"></span>キャッシュ、テーブル、およびデータベースのクリア

特定のキャッシュ、テーブル、またはデータベースのすべての内容を削除できます。特定のキャッ シュ、テーブル、またはデータベースの内容が無効である場合、または無効である可能性がある場合 は、これらをクリアする必要があります。

表 [45-5](#page-1145-2) に示す特権 EXEC コマンドのいずれかを使用すると、IP マルチキャストのキャッシュ、テーブ ル、データベースをクリアできます。

#### <span id="page-1145-2"></span>表 **45-5** キャッシュ、テーブル、およびデータベースをクリアするコマンド

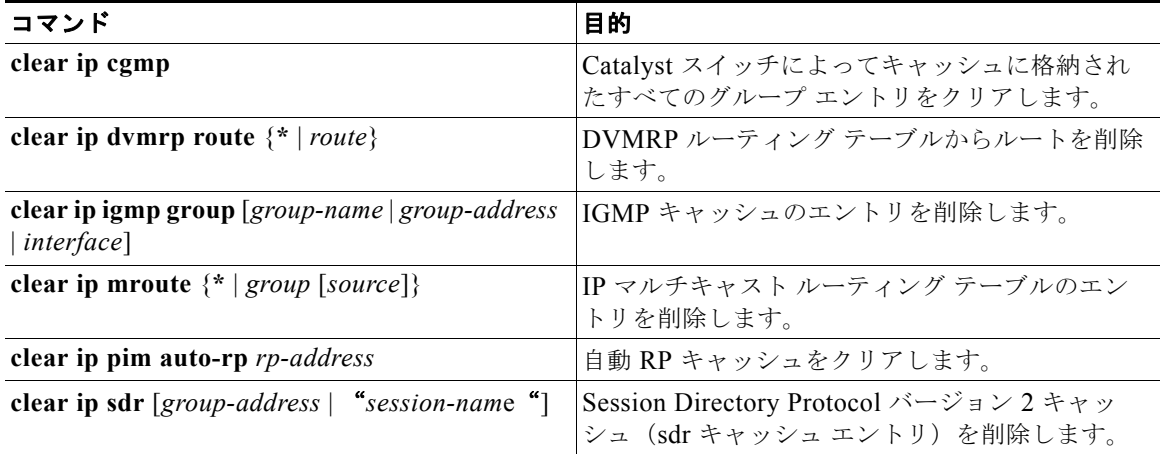

### <span id="page-1145-1"></span>システムおよびネットワーク統計情報の表示

IP ルーティング テーブル、キャッシュ、データベースの内容など、特定の統計情報を表示できます。

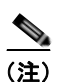

(注) このリリースでは、ルート単位の統計情報がサポートされていません。

また、リソースの使用状況を学習し、ネットワーク問題を解決するための情報を表示することもできま す。さらに、ノードの到達可能性に関する情報を表示し、デバイスのパケットが経由するネットワーク 内のパスを検出することもできます。

表 [45-6](#page-1146-0) に示す特権 EXEC コマンドのいずれかを使用すると、さまざまなルーティング統計情報を表示 できます。

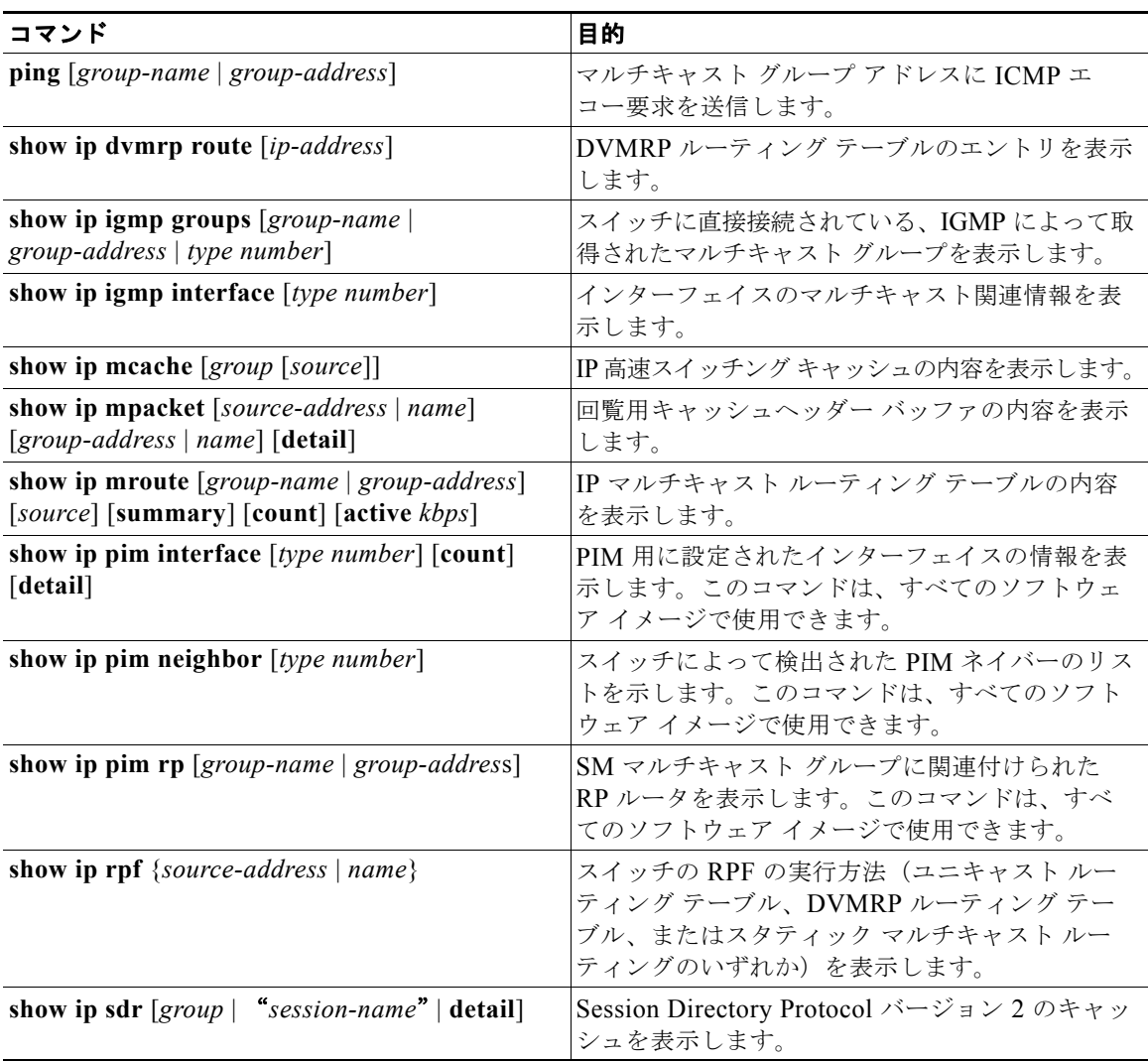

#### <span id="page-1146-0"></span>表 **45-6** システムおよびネットワーク統計情報を表示するコマンド

# <span id="page-1147-1"></span><span id="page-1147-0"></span>**IP** マルチキャスト ルーティングのモニタ

表 [45-7](#page-1147-1) に示す特権 EXEC コマンドを使用すると、IP マルチキャスト ルータ、パケット、パスをモニ タできます。

#### 表 **45-7 IP** マルチキャスト ルーティングをモニタするためのコマンド

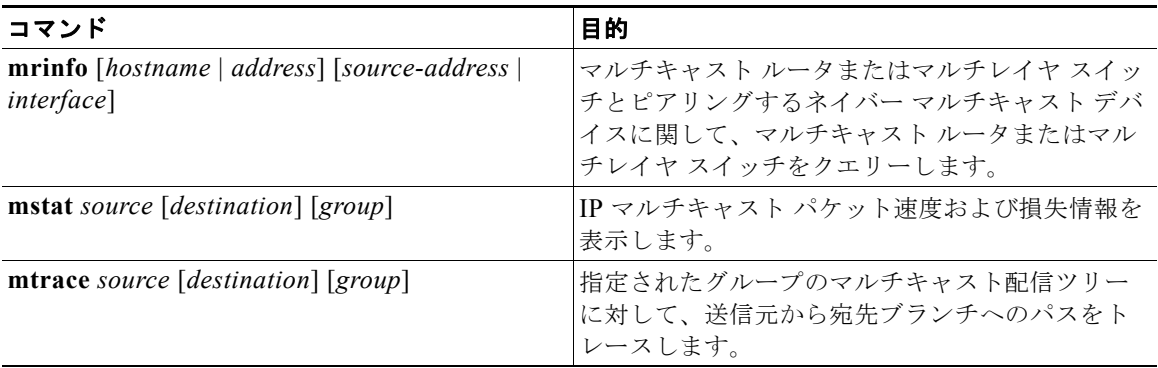

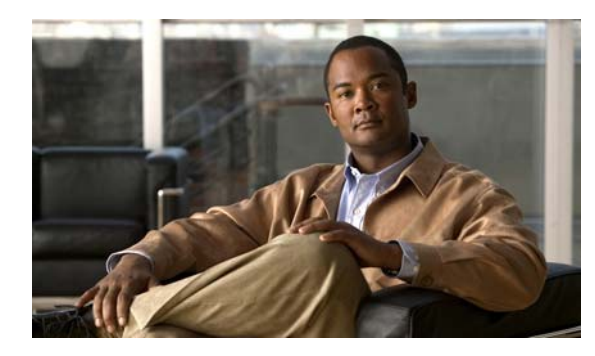

# **CHAPTER 46**

# **MSDP** の設定

この章では、Catalyst 3560 スイッチに Multicast Source Discovery Protocol(MSDP)を設定する方法 について説明します。MSDP によって、複数の Protocol-Independent Multicast Sparse-Mode (PIM-SM)ドメインが接続されます。

このソフトウェア リリースでは、MSDP と連携して動作する Multicast Border Gateway Protocol (MBGP) がサポートされていないため、MSDP は完全にはサポートされていません。ただし、MBGP が動作していない場合、MSDP と連携して動作するデフォルト ピアを作成できます。

この機能を使用するには、スイッチ上で IP サービス イメージが稼動している必要があります。

(注) この章で使用するコマンドの構文および使用方法の詳細については、Cisco.com にある『*Cisco IOS IP Command Reference, Volume 3 of 3: Multicast, Release 12.4*』を参照してください。

この章で説明する内容は、次のとおりです。

- **•** 「MSDP [の概要」\(](#page-1148-0)P.46-1)
- **•** 「MSDP [の設定」\(](#page-1150-0)P.46-3)
- **•** 「MSDP [のモニタおよびメンテナンス」\(](#page-1164-0)P.46-17)

# <span id="page-1148-0"></span>**MSDP** の概要

MSDP を使用すると、さまざまなドメイン内のすべての Rendezvous Point (RP; ランデブー ポイント) に、グループのマルチキャスト送信元を通知できます。各 PIM-SM ドメインでは独自の RP が使用さ れ、他のドメインの RP には依存しません。RP は Transmission Control Protocol(TCP)を通じて MSDP を実行し、他のドメイン内のマルチキャスト送信元を検出します。

PIM-SM ドメイン内の RP は、他のドメイン内の MSDP 対応デバイスと MSDP ピアリング関係にあり ます。ピアリング関係は TCP 接続を通じて発生します。交換されるのは、主にマルチキャスト グルー プを送信する送信元のリストです。RP 間の TCP 接続は、基本的なルーティング システムによって実 現されます。受信側の RP では、送信元リストを使用して送信元のパスが確立されます。

このトポロジの目的は、ドメインから、他のドメイン内のマルチキャスト送信元を検出することです。マ ルチキャスト送信元がレシーバーのあるドメインを対象としている場合、マルチキャスト データは PIM-SM の通常の送信元ツリー構築メカニズムを通じて配信されます。MSDP は、グループを送信する送 信元のアナウンスにも使用されます。これらのアナウンスは、ドメイン RP で発信する必要があります。

MSDP のドメイン間動作は、Border Gateway Protocol (BGP; ボーダー ゲートウェイ プロトコル)ま たは MBGP に大きく依存します。ドメイン内の RP(インターネットへのアナウンス対象であるグ ローバルグループを送信する送信元用の RP)で、MSDPを実行してください。

## **MSDP** の動作

図 [46-1](#page-1149-0) に、2 つの MSDP ピア間での MSDP の動作を示します。PIM では、ドメインの RP に送信元 を登録するための標準メカニズムとして、MSDP が使用されます。MSDP が設定されている場合は、 次のシーケンスが発生します。

送信元が最初のマルチキャスト パケットを送信すると、送信元に直接接続された先頭ホップ ルータ (代表ルータまたは RP)によって RP に PIM Register メッセージが送信されます。RP は Register メッ セージを使用し、アクティブな送信元を登録したり、ローカル ドメイン内の共有ツリーの下方向にマ ルチキャスト パケットを転送します。MSDP が設定されている場合は、Source-Active(SA)メッ セージもすべての MSDP ピアに転送されます。送信元、送信元からの送信先であるグループ、および RP のアドレスまたは発信元 ID (RP アドレスとして使用されるインターフェイスの IP アドレス)が設 定されている場合は、SA メッセージによってこれらが識別されます。

各 MSDP ピアは SA メッセージを発信元の RP から受信および転送し、ピア Reverse-Path Forwarding (RPF)フラッディングを実現します。MSDP デバイスは、BGP または MBGP ルーティング テーブル を調べ、どのピアが SA メッセージの発信元 RP へのネクスト ホップであるかを検出します。このよう なピアは *RPF* ピアと呼ばれます。MSDP デバイスでは、RPF ピア以外のすべての MSDP ピアにメッ セージが転送されます。BGP および MBGP がサポートされていない場合に MSDP を設定する方法に ついては[、「デフォルトの](#page-1150-1) MSDP ピアの設定」(P.46-3)を参照してください。

MSDP ピアは、非 RPF ピアから発信元 RP へ向かう同じ SA メッセージを受信すると、そのメッセージ を廃棄します。それ以外の場合、その MSDP ピアはすべての MSDP ピアにメッセージを転送します。

ドメインの RP は MSDP ピアから SA メッセージを受信します。この RP が SA メッセージに記述されている グループへの Join 要求を持ち、空でない発信インターフェイス リストに(\*,G) エントリが含まれている場 合、そのグループはドメインの対象となり、RP から送信元方向に(S,G)Join メッセージが送信されます。 (S,G)join メッセージが送信元の DR に到達すると、送信元からリモート ドメイン内の RP への送信元ツ リーのブランチが構築されます。この結果、マルチキャスト トラフィックを送信元から送信元ツリーを経由 して RP へ、そしてリモート ドメイン内の共有ツリーを下ってレシーバーへと送信できます。

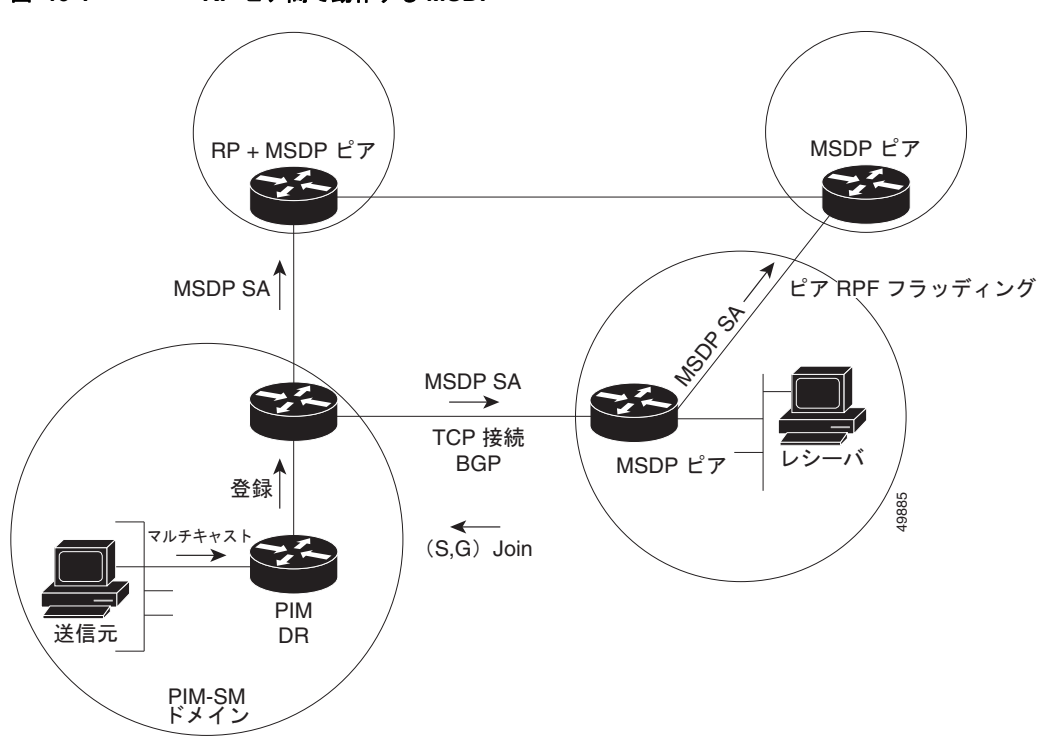

<span id="page-1149-0"></span>図 **46-1 RP** ピア間で動作する **MSDP**

## **MSDP** の利点

MSDP には次の利点があります。

- **•** 共有されたマルチキャスト配信ツリーが分割され、共有ツリーがドメインに対してローカルになる ように設定できます。ローカル メンバはローカル ツリーに加わります。共有ツリーへの Join メッ セージをドメイン外へ送信する必要はありません。
- **•** PIM SM ドメインは独自の RP だけを信頼するため、他のドメインの RP に対する信頼度が低下し ます。このため、送信元の情報がドメイン外部に漏れないようにすることができ、セキュリティが 高まります。
- **•** レシーバーだけが配置されているドメインは、グループ メンバシップをグローバルにアドバタイ ズしなくても、データを受信できます。
- **•** グローバルな送信元マルチキャスト ルーティング テーブル ステートが不要になり、コストが削減 されます。

# <span id="page-1150-0"></span>**MSDP** の設定

- **•** 「MSDP [のデフォルト設定」\(](#page-1150-2)P.46-3)
- **•** 「デフォルトの MSDP [ピアの設定」\(](#page-1150-1)P.46-3)(必須)
- **•** 「SA [ステートのキャッシング」\(](#page-1153-0)P.46-6)(任意)
- **•** 「MSDP [ピアからの送信元情報の要求」\(](#page-1154-0)P.46-7)(任意)
- **•** [「スイッチから発信される送信元情報の制御」\(](#page-1155-0)P.46-8)(任意)
- **•** [「スイッチで転送される送信元情報の制御」\(](#page-1157-0)P.46-10)(任意)
- **•** [「スイッチで受信される送信元情報の制御」\(](#page-1159-0)P.46-12)(任意)
- **•** 「MSDP メッシュ [グループの設定」\(](#page-1161-0)P.46-14)(任意)
- **•** 「MSDP [ピアのシャットダウン」\(](#page-1162-0)P.46-15)(任意)
- **•** 「MSDP への境界 PIM DM [領域の追加」\(](#page-1162-1)P.46-15)(任意)
- **•** 「RP [アドレス以外の発信元アドレスの設定」\(](#page-1163-0)P.46-16)(任意)

### <span id="page-1150-2"></span>**MSDP** のデフォルト設定

MSDP はイネーブルになっていません。デフォルトの MSDP ピアはありません。

## <span id="page-1150-1"></span>デフォルトの **MSDP** ピアの設定

このソフトウェア リリースでは、BGP および MBGP がサポートされていないため、**ip msdp peer** グ ローバル コンフィギュレーション コマンドを使用して、ローカル スイッチに MSDP ピアを設定でき ません。その代わり、デフォルトの MSDP ピアを定義し、そこから送信されるスイッチのすべての SA メッセージを受信します(そのためには、**ip msdp default-peer** グローバル コンフィギュレーション コマンドを使用します)。デフォルトの MSDP ピアは、事前に設定しておく必要があります。スイッチ で MSDP ピアによる BGP または MBGP ピアリングが行われない場合は、デフォルトの MSDP ピアを 設定します。単一の MSDP ピアが設定されている場合、スイッチでは常にそのピアからのすべての SA メッセージが受信されます。

図 [46-2](#page-1151-0) に、デフォルトの MSDP ピアを使用できるネットワークを示します。図 [46-2](#page-1151-0) では、スイッチ B を所有するカスタマーが、2 つの Internet Service Provider (ISP; インターネット サービス プロバイ ダー)に接続されています。一方の ISP はルータ A、もう一方の ISP はルータ C を所有しています。 これらの ISP 間で、BGP または MBGP は動作していません。ISP のドメイン内、または他のドメイン 内の送信元を学習するため、カスタマー サイトのスイッチ B はルータ A をデフォルトの MSDP ピアと して識別します。スイッチ B はルータ A とルータ C の両方に SA メッセージをアドバタイズしますが、 受信するのはルータ A からの SA メッセージ、またはルータ C からの SA メッセージだけです。ルー タ A がコンフィギュレーション ファイルの最初に記述されている場合、ルータ A が動作していれば、 ルータ A が使用されます。ルータ A が動作していない場合だけ、スイッチ B はルータ C からの SA メッセージを受信します。これが、プレフィクス リストがない場合のデフォルトの動作です。

プレフィクス リストを指定すると、ピアはリスト内のプレフィクス専用のデフォルト ピアになります。 プレフィクス リストがそれぞれ関連付けられている場合は、複数のアクティブなデフォルト ピアを設 定できます。プレフィクス リストがない場合も、複数のデフォルト ピアを設定できますが、アクティ ブなデフォルト ピアになるのは最初のピアだけです(このピアにルータが接続されていて、ピアがア クティブの場合に限ります)。最初に設定されたデフォルト ピアに障害が発生した場合、またはこのピ アが正常に接続されていない場合は、2 番めに設定されているピアがアクティブなデフォルト ピアにな ります。以下同様に処理されます。

通常、ISP はプレフィクス リストを使用して、カスタマーのルータから受信するプレフィクスを定義し ます。

<span id="page-1151-0"></span>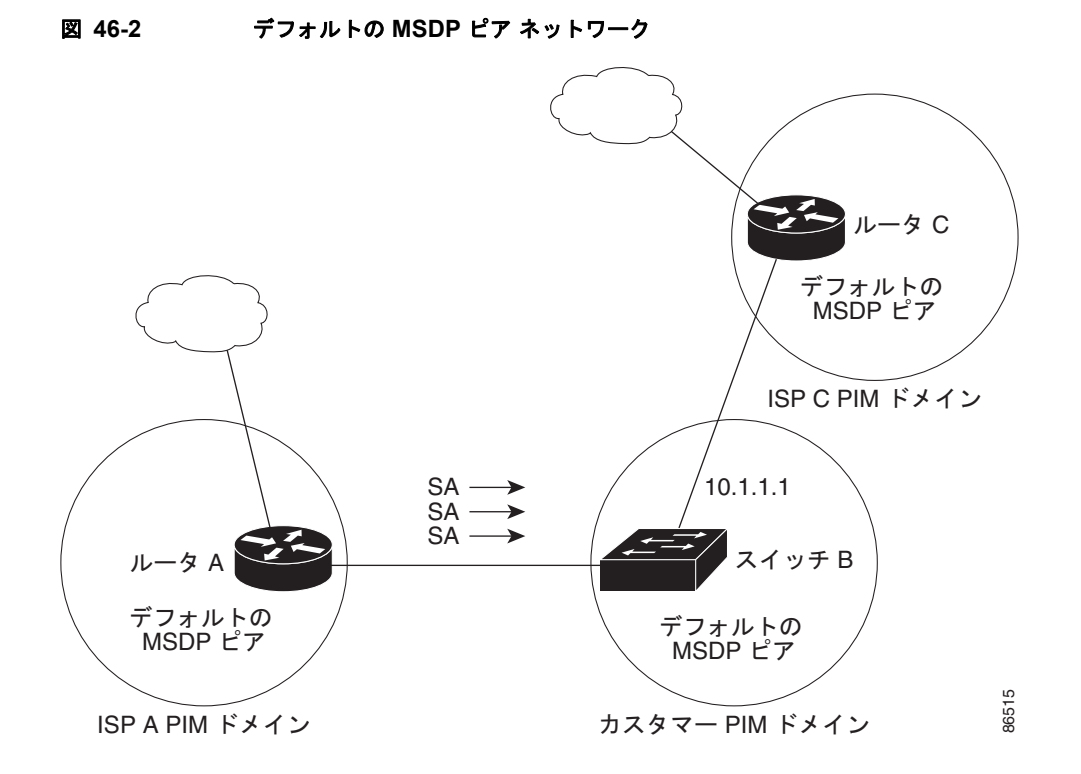

デフォルトの MSDP ピアを指定するには、特権 EXEC モードで次の手順を実行します。この手順は必 須です。
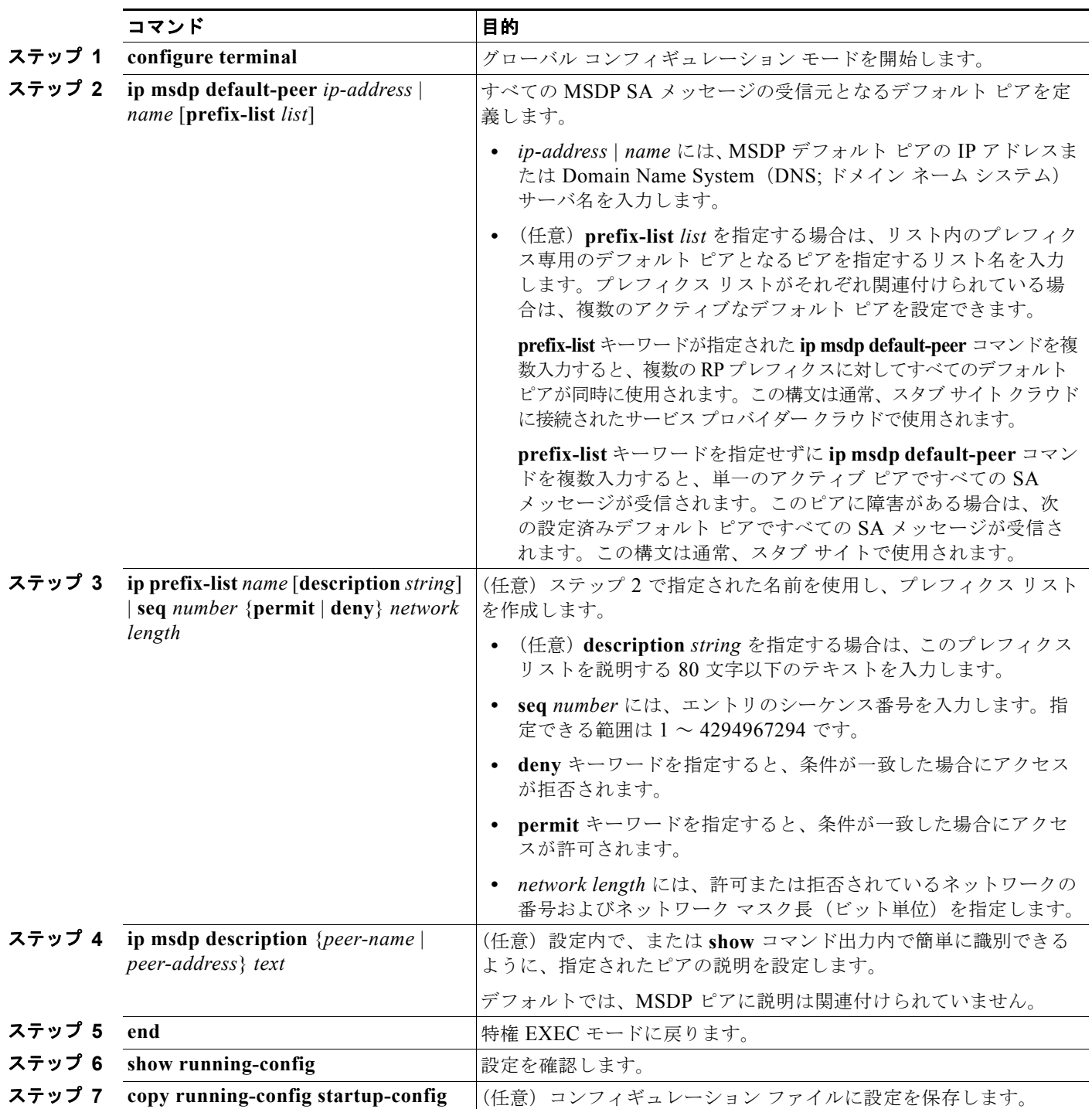

デフォルト ピアを削除するには、**no ip msdp default-peer** *ip-address* | *name* グローバル コンフィギュ レーション コマンドを使用します。

次に、図 [46-2](#page-1151-0) のルータ A およびルータ C の設定の一部を示します。それぞれの ISP には、デフォルト ピア(BGP および MBGP 以外)を使用する複数のカスタマーが存在します(図 [46-2](#page-1151-0) のカスタマーと 同様)。この場合、両方の ISP で類似した設定となります。つまり、両方の ISP では、対応するプレ フィクス リストで SA が許可されている場合、デフォルト ピアからの SA だけが受信されます。

```
ルータ A
Router(config)# ip msdp default-peer 10.1.1.1
Router(config)# ip msdp default-peer 10.1.1.1 prefix-list site-a
Router(config)# ip prefix-list site-b permit 10.0.0.0/1
ルータ C
Router(config)# ip msdp default-peer 10.1.1.1 prefix-list site-a 
Router(config)# ip prefix-list site-b permit 10.0.0.0/1
```
### **SA** ステートのキャッシング

デフォルトでは、スイッチで受信された SA メッセージ内の送信元とグループのペアは、キャッシュに 格納されません。また、MSDP SA 情報が転送される場合、この情報はメモリに格納されません。した がって、ローカル RP で SA メッセージが受信された直後にメンバがグループに加入した場合、次の SA メッセージによって送信元に関する情報が取得されるまでそのメンバは待機する必要があります。 この遅延は加入遅延と呼ばれます。

メモリを消費して送信元情報の遅延を短縮する場合は、SA メッセージをキャッシュに格納するように スイッチを設定できます。

送信元とグループのペアのキャッシングをイネーブルにするには、特権 EXEC モードで次の手順を実 行します。この手順は任意です。

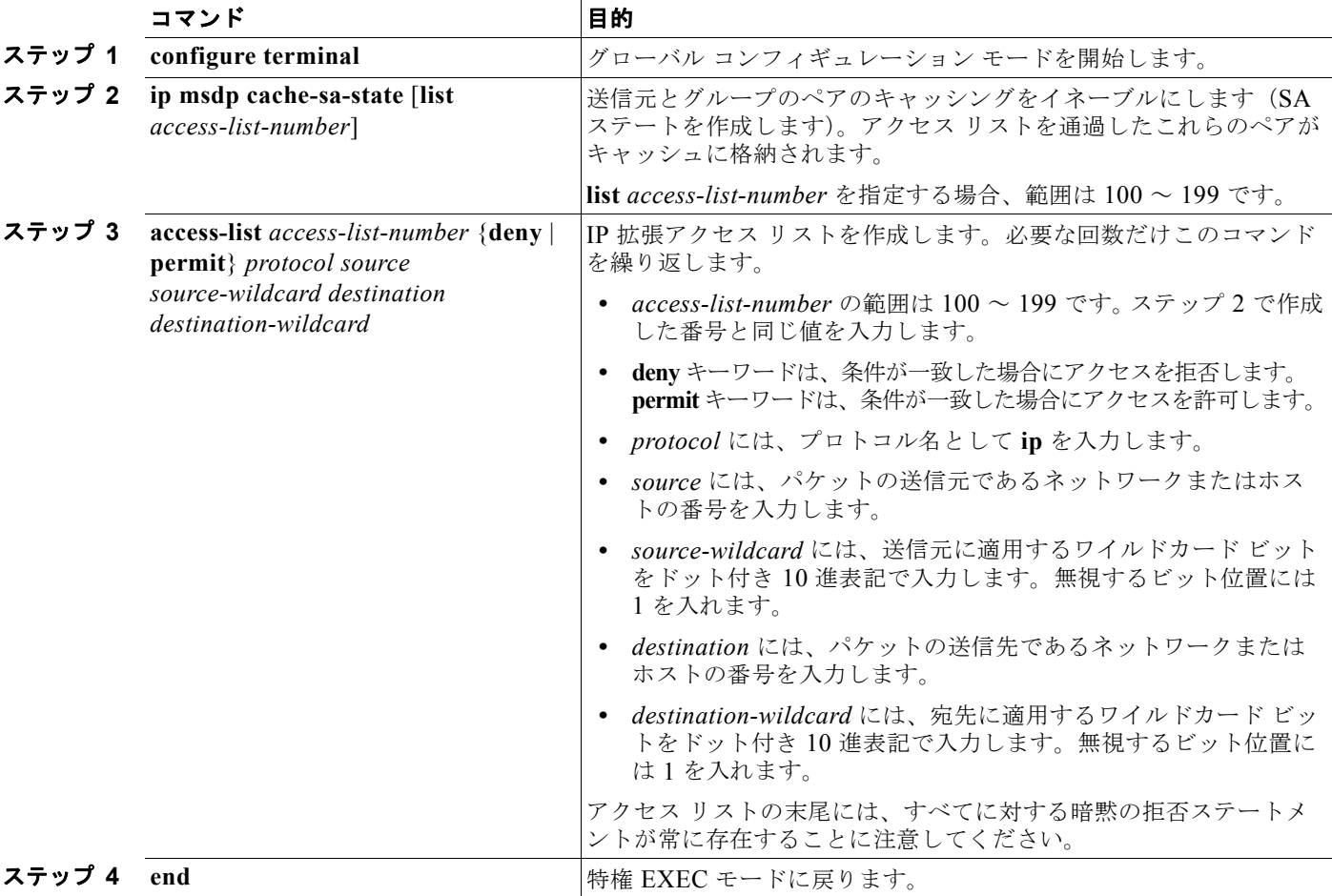

#### **Catalyst 3560** スイッチ ソフトウェア コンフィギュレーション ガイド

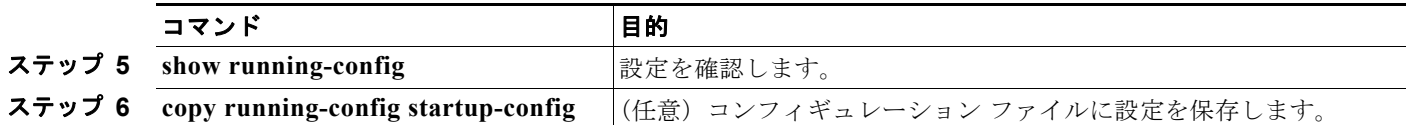

(注) このコマンドの代わりに、**ip msdp sa-request** グローバル コンフィギュレーション コマンドを使用で きます。代替コマンドを使用すると、グループの新しいメンバがアクティブになった場合に、SA 要求 メッセージがスイッチから MSDP ピアに送信されます。詳細については、次の項を参照してください。

デフォルト設定(SA ステートが作成されていない状態)に戻すには、**no ip msdp cache-sa-state** グ ローバル コンフィギュレーション コマンドを使用します。

次に、グループ 224.2.0.0/16 への送信元である 171.69.0.0/16 のすべての送信元のキャッシュ ステート をイネーブルにする例を示します。

Switch(config)# **ip msdp cache-sa-state 100** Switch(config)# **access-list 100 permit ip 171.69.0.0 0.0.255.255 224.2.0.0 0.0.255.255**

### **MSDP** ピアからの送信元情報の要求

ローカル RP では、SA 要求を送信し、指定されたグループに対するすべてのアクティブな送信元の応 答をすぐに取得できます。デフォルトでは、新しいメンバがグループに加入してマルチキャスト トラ フィックを受信する必要が生じた場合、スイッチは MSDP ピアに SA 要求メッセージを送信しません。 新しいメンバは次の定期的な SA メッセージの受信を待機します。

グループへの送信元である接続 PIM SM ドメイン内のアクティブなマルチキャスト送信元を、グルー プの新しいメンバが学習する必要がある場合は、新しいメンバがグループに加入したときに、指定され た MSDP ピアに SA 要求メッセージを送信するようにスイッチを設定します。ピアは SA キャッシュ 内の情報を使用して応答します。ピアにキャッシュが設定されていない場合、このコマンドを実行して も何も起こりません。この機能を設定すると加入遅延は短縮されますが、メモリが消費されます。

新しいメンバがグループに加入し、マルチキャスト トラフィックを受信する必要が生じた場合、 MSDP ピアに SA 要求メッセージを送信するようにスイッチを設定するには、特権 EXEC モードで次 の手順を実行します。この手順は任意です。

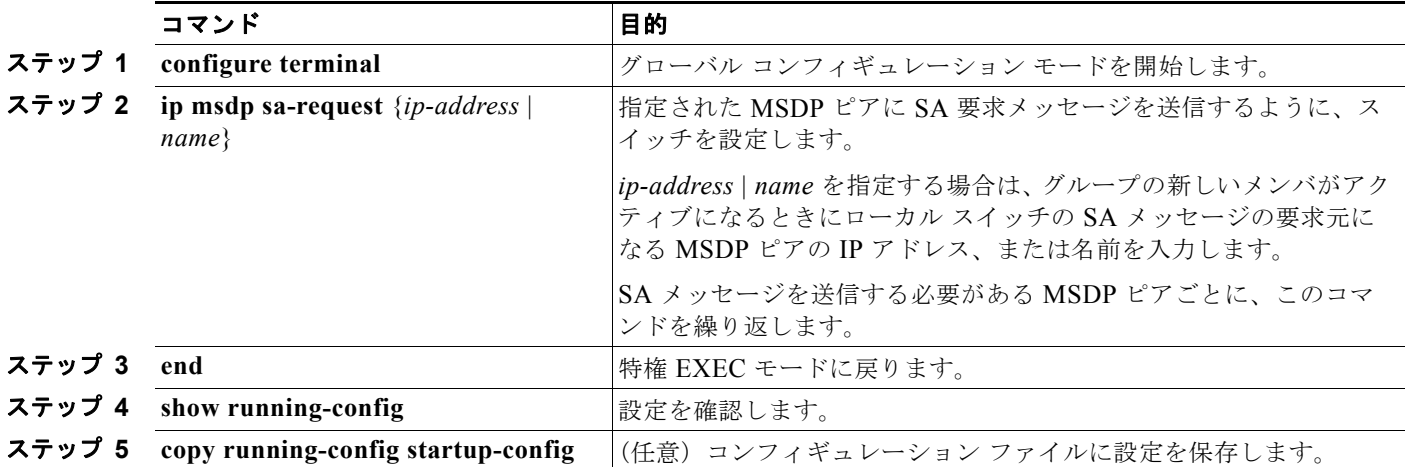

デフォルト設定に戻すには、**no ip msdp sa-request** {*ip-address* | *name*} グローバル コンフィギュレー ション コマンドを使用します。

次に、171.69.1.1 の MSDP ピアに SA 要求メッセージを送信するように、スイッチを設定する例を示 します。

Switch(config)# **ip msdp sa-request 171.69.1.1**

### スイッチから発信される送信元情報の制御

スイッチから発信される次のマルチキャスト送信元情報を制御できます。

- **•** アドバタイズ対象の送信元(送信元ベース)
- **•** 送信元情報のレシーバー(要求元認識ベース)

詳細については[、「送信元の再配信」\(](#page-1155-0)P.46-8) および「SA [要求メッセージのフィルタリング」](#page-1156-0) ([P.46-9](#page-1156-0))を参照してください。

#### <span id="page-1155-0"></span>送信元の再配信

SA メッセージは、送信元が登録されている RP で発信されます。デフォルトでは、RP に登録されてい るすべての送信元がアドバタイズされます。送信元が登録されている場合は、RP に *A* フラグが設定さ れています。このフラグは、フィルタリングされる場合を除き、送信元が SA に格納されてアドバタイ ズされることを意味します。

アドバタイズされる登録済みの送信元を制限するには、特権 EXEC モードで次の手順を実行します。 この手順は任意です。

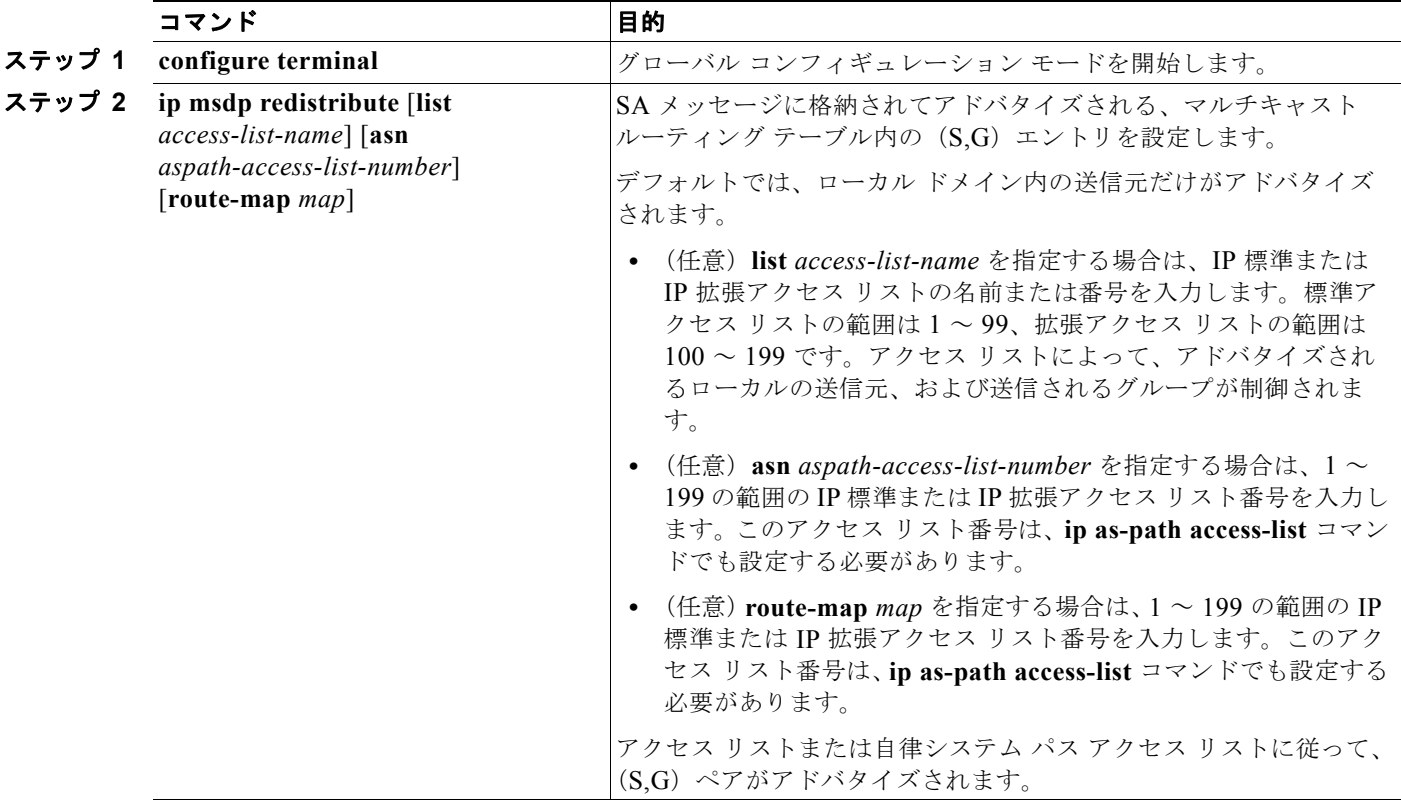

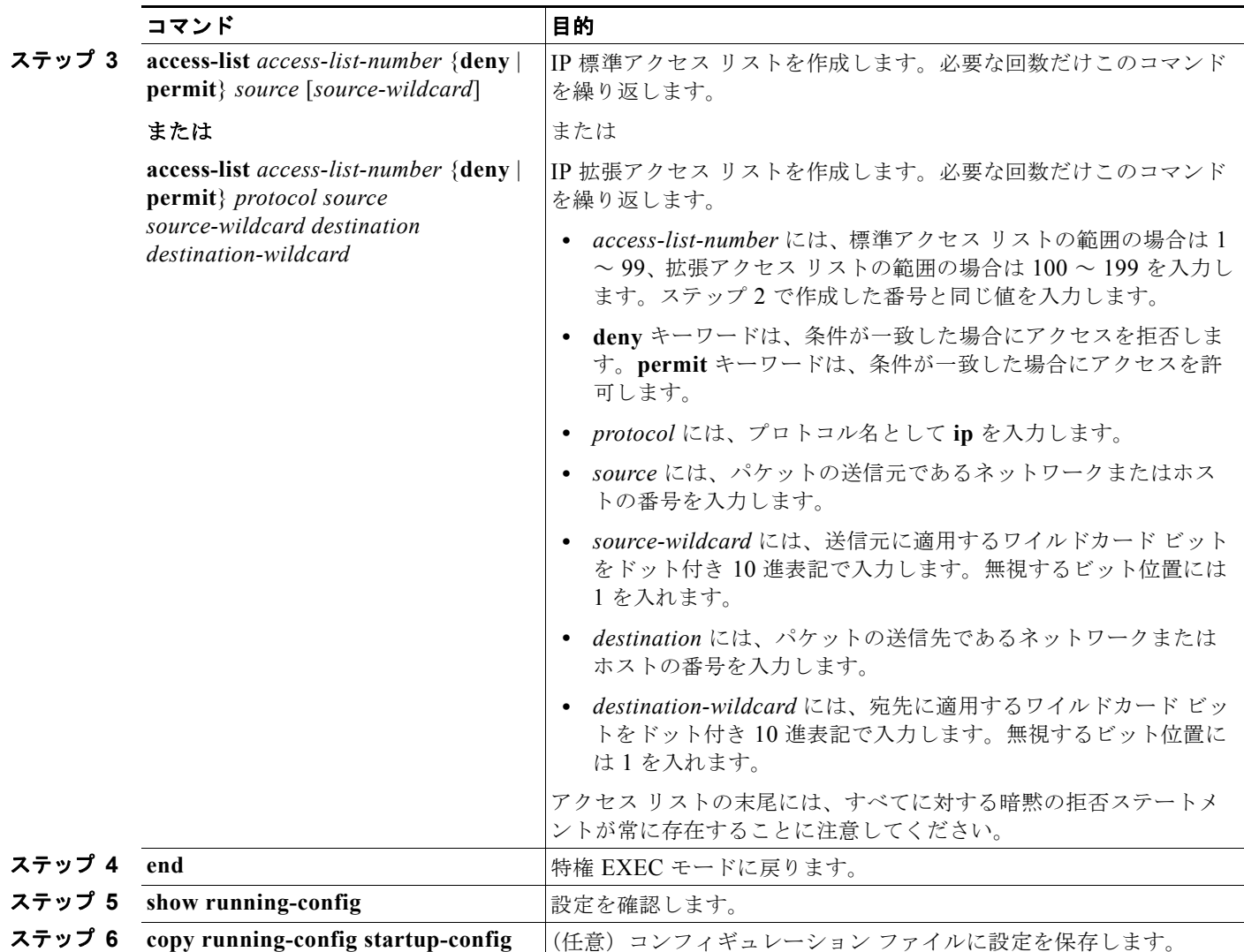

フィルタを削除するには、**no ip msdp redistribute** グローバル コンフィギュレーション コマンドを使 用します。

#### <span id="page-1156-0"></span>**SA** 要求メッセージのフィルタリング

デフォルトでは、SA 情報をキャッシングしているスイッチだけが、SA 要求に応答します。このよう なスイッチでは、デフォルトで MSDP ピアからのすべての SA 要求メッセージが受信され、アクティ ブな送信元の IP アドレスが提供されます。

ただし、MSDP ピアからの SA 要求をすべて無視するように、スイッチを設定できます。標準アクセス リストに記述されたグループのピアからの SA 要求メッセージだけを受信することもできます。アクセ ス リスト内のグループが指定された場合は、そのグループのピアからの SA 要求メッセージが受信さ れます。他のグループのピアからの他のメッセージは、すべて無視されます。

これらの方法のいずれかを設定するには、特権 EXEC モードで次の手順を実行します。この手順は任 意です。

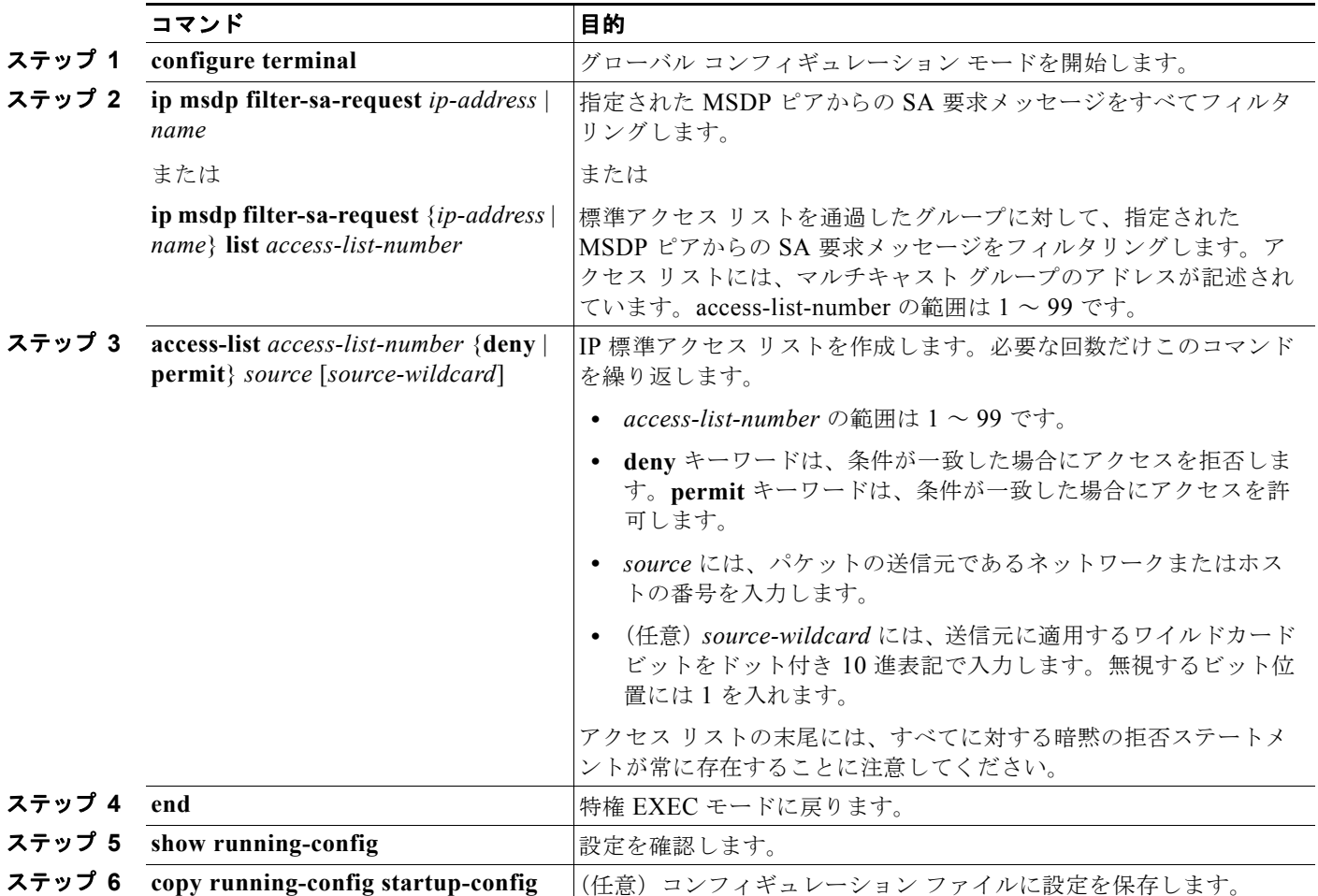

デフォルト設定に戻すには、**no ip msdp filter-sa-request** {*ip-address* | *name*} グローバル コンフィ ギュレーション コマンドを使用します。

次に、171.69.2.2 の MSDP ピアからの SA 要求メッセージをフィルタリングするように、スイッチを 設定する例を示します。ネットワーク 192.4.22.0 の送信元からの SA 要求メッセージはアクセス リス ト 1 を通過して、受信されます。その他のすべてのメッセージは無視されます。

Switch(config)# **ip msdp filter sa-request 171.69.2.2 list 1** Switch(config)# **access-list 1 permit 192.4.22.0 0.0.0.255**

### スイッチで転送される送信元情報の制御

デフォルトでは、スイッチで受信されたすべての SA メッセージが、すべての MSDP ピアに転送され ます。ただし、フィルタリングするか、または Time To Live (TTL; 存続可能時間)値を設定し、発信 メッセージがピアに転送されないようにできます。次の項では、この方法について説明します。

#### フィルタの使用法

フィルタを作成すると、次のいずれかの処理を実行できます。

- **•** すべての送信元とグループのペアのフィルタリング
- **•** 特定の送信元とグループのペアだけが通過するように、IP 拡張アクセス リストを指定
- **•** ルート マップの一致条件に基づくフィルタリング

フィルタを適用するには、特権 EXEC モードで次の手順を実行します。この手順は任意です。

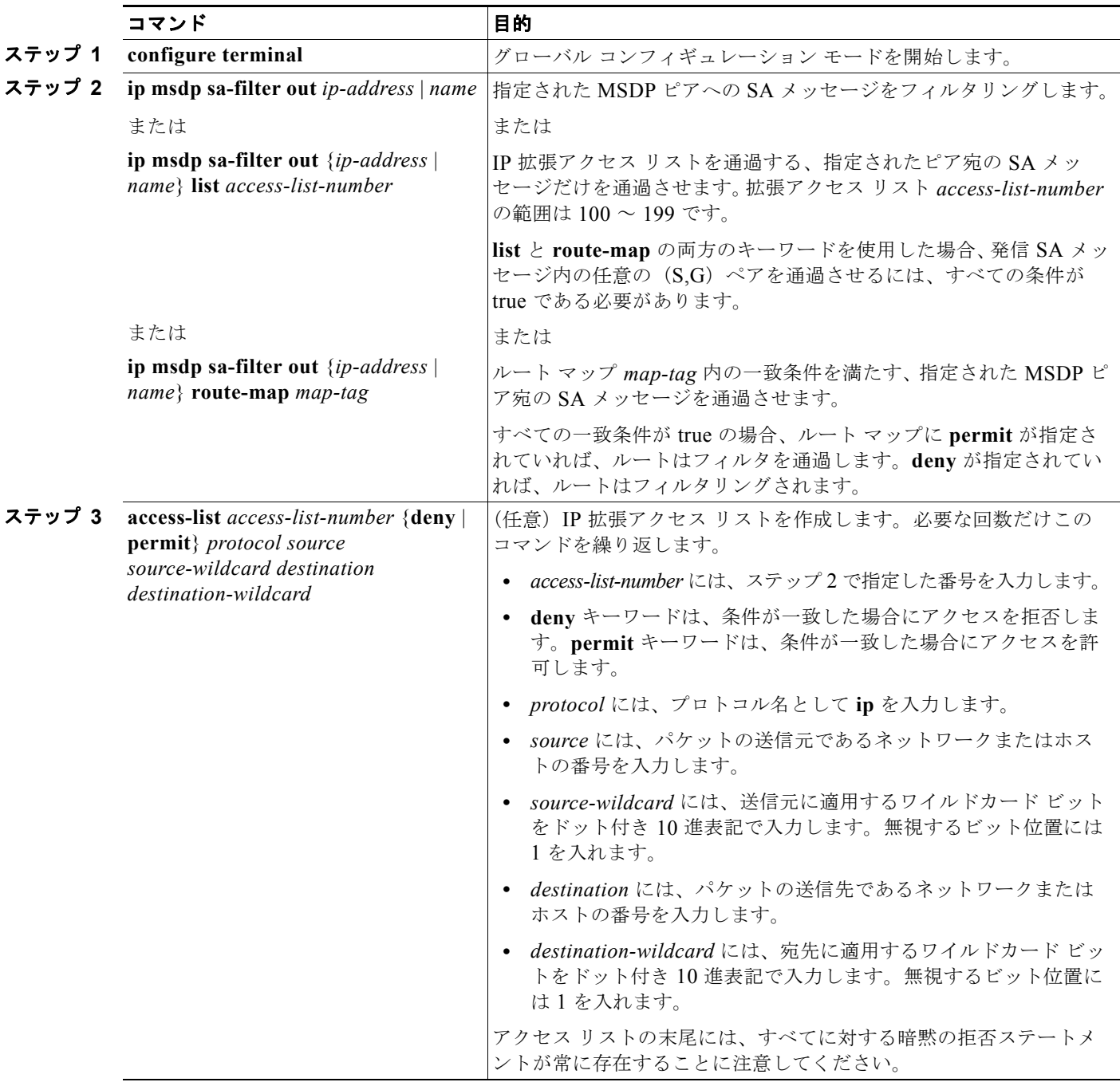

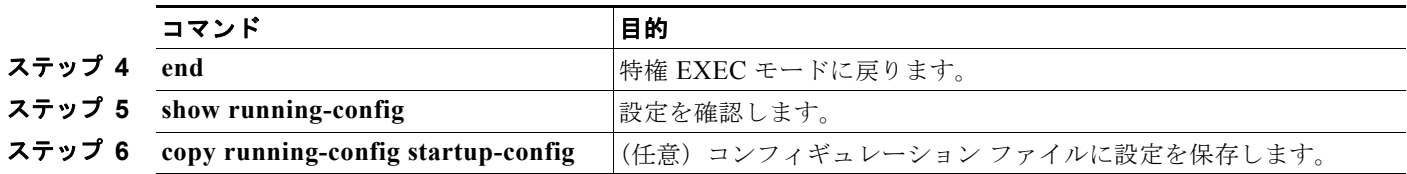

フィルタを削除するには、**no ip msdp sa-filter out** {*ip-address* | *name*} [**list** *access-list-number*] [**route-map** *map-tag*] グローバル コンフィギュレーション コマンドを使用します。

次に、アクセスリスト 100 を通過する (S.G) ペアだけが SA メッセージに格納され、 *switch.cisco.com* という名前のピアに転送されるように設定する例を示します。

Switch(config)# **ip msdp peer switch.cisco.com connect-source gigabitethernet0/1** Switch(config)# ip msdp sa-filter out switch.cisco.com list 100 Switch(config)# **access-list 100 permit ip 171.69.0.0 0.0.255.255 224.20 0 0.0.255.255**

#### **SA** メッセージに格納されて送信されるマルチキャスト データの **TTL** による制限

TTL 値を使用して、各送信元の最初の SA メッセージにカプセル化されるデータを制御できます。IP ヘッダー TTL 値が *ttl* 引数以上であるマルチキャスト パケットだけが、指定された MSDP ピアに送信 されます。たとえば、内部トラフィックの TTL 値を 8 に制限できます。他のグループを外部に送信す る場合は、これらのパケットの TTL を 8 より大きく設定して送信する必要があります。

TTL しきい値を確立するには、特権 EXEC モードで次の手順を実行します。この手順は任意です。

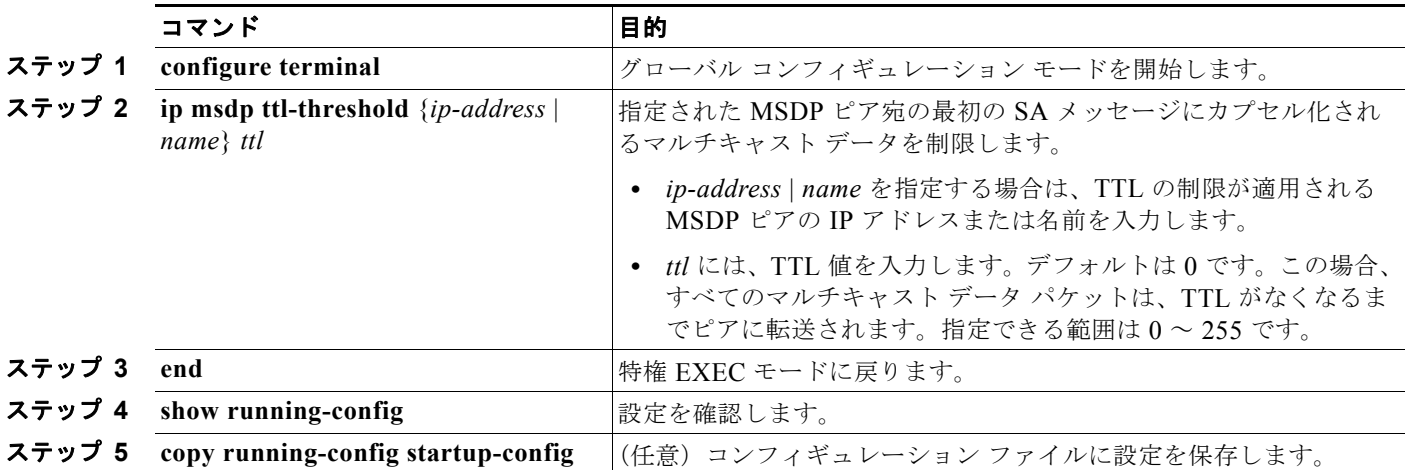

デフォルト設定に戻すには、**no ip msdp ttl-threshold** {*ip-address* | *name*} グローバル コンフィギュ レーション コマンドを使用します。

### スイッチで受信される送信元情報の制御

デフォルトでは、スイッチは、MSDP の RPF ピアによって送信されたすべての SA メッセージを受信 します。ただし、着信 SA メッセージをフィルタリングし、MSDP ピアから受信する送信元情報を制御 できます。つまり、特定の着信 SA メッセージを受信しないようにスイッチを設定できます。

次のいずれかの処理を実行できます。

- **•** MSDP ピアからのすべての着信 SA メッセージのフィルタリング
- **•** 特定の送信元とグループのペアが通過するように、IP 拡張アクセス リストを指定
- **•** ルート マップの一致条件に基づくフィルタリング

フィルタを適用するには、特権 EXEC モードで次の手順を実行します。この手順は任意です。

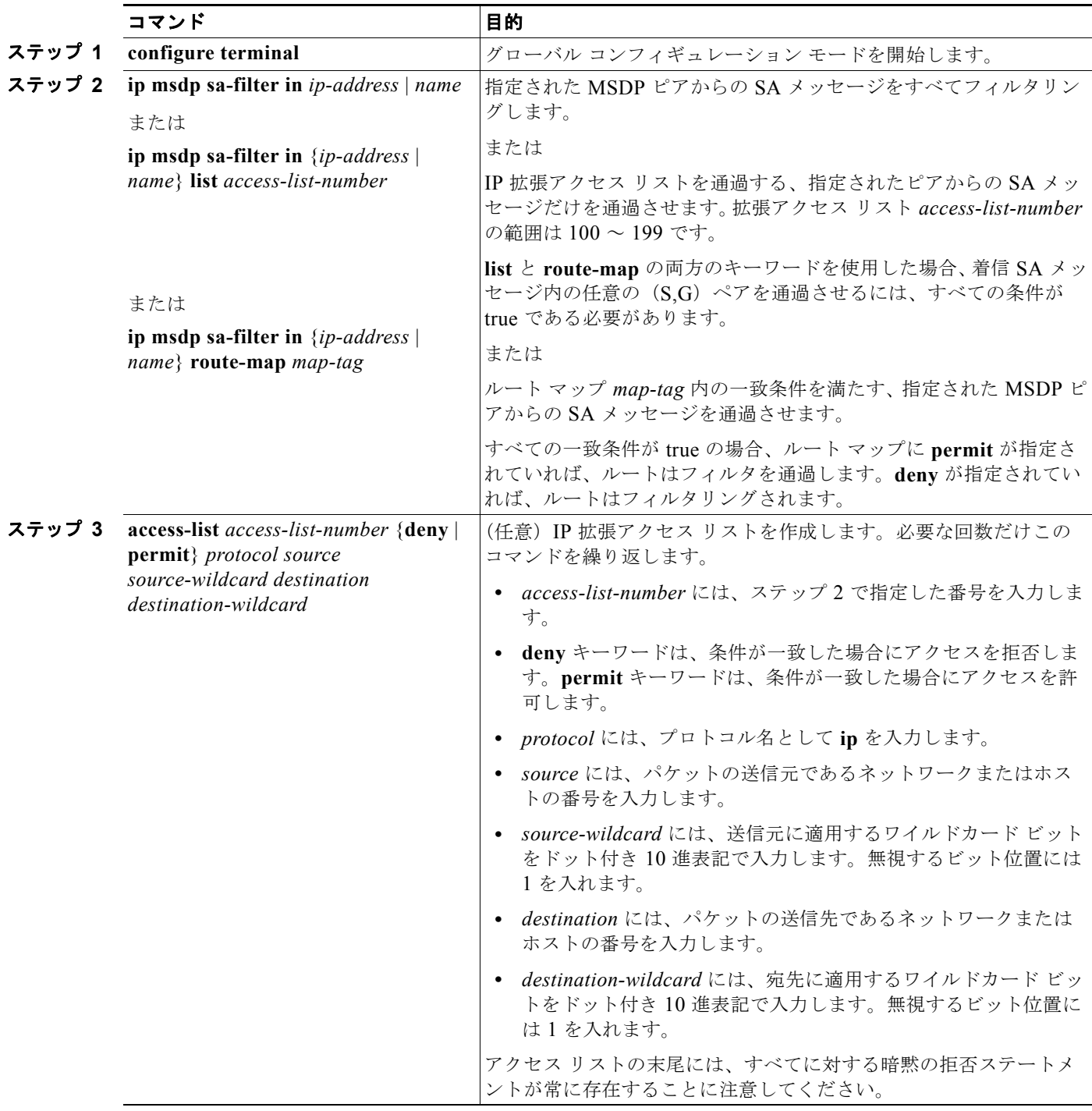

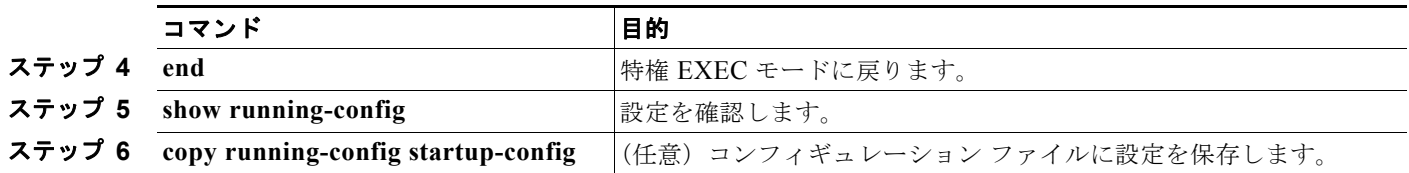

フィルタを削除するには、**no ip msdp sa-filter in** {*ip-address* | *name*} [**list** *access-list-number*] [**route-map** *map-tag*] グローバル コンフィギュレーション コマンドを使用します。

次に、*switch.cisco.com* という名前のピアからのすべての SA メッセージをフィルタリングする例を示 します。

Switch(config)# **ip msdp peer switch.cisco.com connect-source gigabitethernet0/1** Switch(config)# **ip msdp sa-filter in switch.cisco.com**

### **MSDP** メッシュ グループの設定

MSDP メッシュ グループは、MSDP によって完全なメッシュ型に相互接続された MSDP スピーカーの グループです。メッシュ グループ内のピアから受信された SA メッセージは、同じメッシュ グループ 内の他のピアに転送されません。したがって、SA メッセージのフラッディングが削減され、ピア RPF フラッディングが簡素化されます。ドメイン内に複数の RP がある場合は、**ip msdp mesh-group** グ ローバル コンフィギュレーション コマンドを使用します。特に、ドメインにわたって SA メッセージ を送信する場合に使用します。単一のスイッチに複数のメッシュグループを(異なる名前で)設定で きます。

メッシュ グループを作成するには、特権 EXEC モードで次の手順を実行します。この手順は任意です。

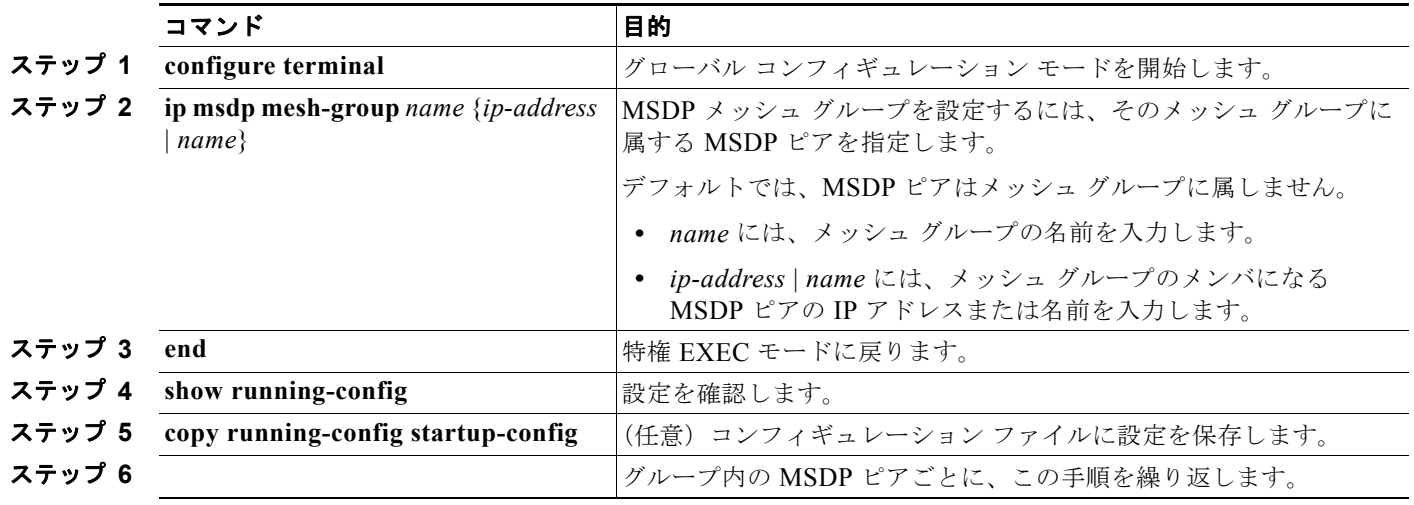

メッシュ グループから MSDP ピアを削除するには、**no ip msdp mesh-group** *name* {*ip-address* | *name*} グローバル コンフィギュレーション コマンドを使用します。

## **MSDP** ピアのシャットダウン

複数の MSDP コマンドが設定された単一のピアをアクティブにしない場合は、ピアをシャットダウン してから、後で起動できます。ピアがシャットダウンすると、TCP 接続が終了し、再起動されません。 ピアの設定情報を保持したまま、MSDP セッションをシャットダウンすることもできます。

ピアをシャットダウンするには、特権 EXEC モードで次の手順を実行します。この手順は任意です。

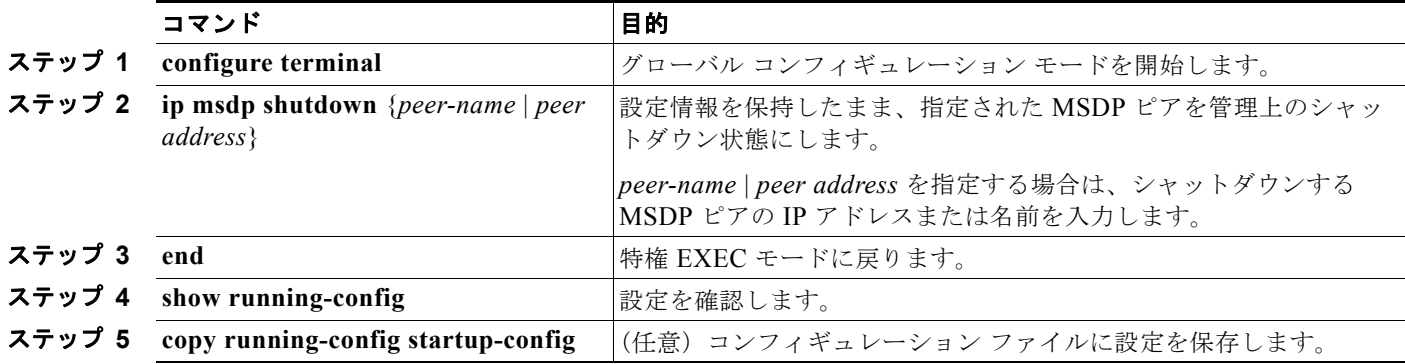

ピアを再起動するには、**no ip msdp shutdown** {*peer-name* | *peer address*} グローバル コンフィギュ レーション コマンドを使用します。TCP 接続が再確立されます。

### **MSDP** への境界 **PIM DM** 領域の追加

Dense-Mode (DM: デンス モード) 領域と PIM SM 領域の境界となるスイッチに MSDP を設定しま す。デフォルトでは、DM 領域のアクティブな送信元は MSDP に加入しません。

 $\mathscr{D}_{\mathcal{A}}$ 

(注) **ip msdp border sa-address** グローバル コンフィギュレーション コマンドの使用は推奨できません。 DM ドメイン内の送信元が SM ドメイン内の RP にプロキシ登録されるように SM ドメイン内の境界 ルータを設定し、標準 MSDP 手順でこれらの送信元をアドバタイズするように SM ドメインを設定し てください。

DM 領域でアクティブな送信元の SA メッセージを MSDP ピアに送信するように境界ルータを設定す るには、特権 EXEC モードで次の手順を実行します。この手順は任意です。

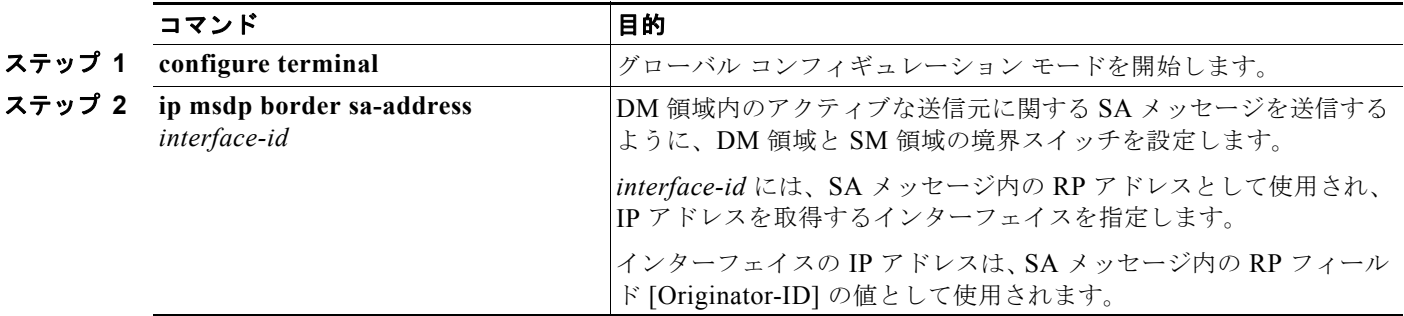

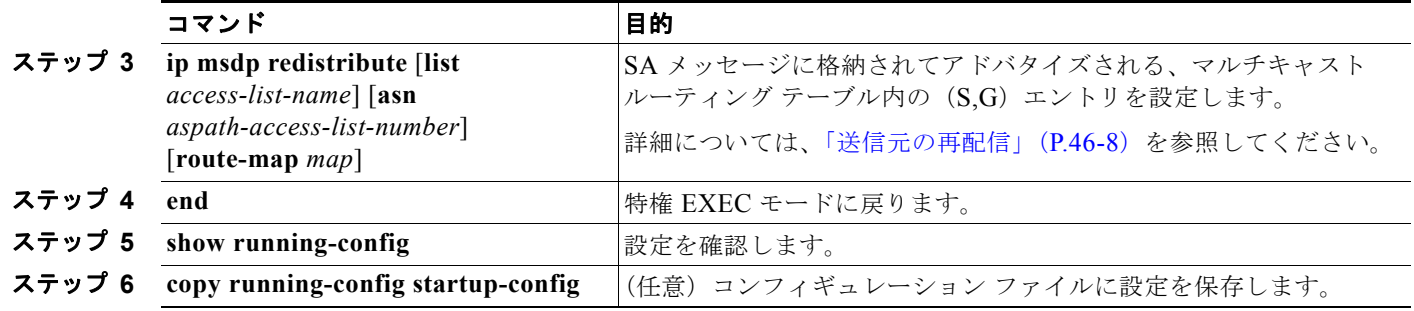

**ip msdp originator-id** グローバル コンフィギュレーション コマンドを実行すると、RP アドレスとし て使用されるインターフェイスも識別されます。**ip msdp border sa-address** と **ip msdp originator-id** の両方のグローバル コンフィギュレーション コマンドが設定されている場合、**ip msdp originator-id** コマンドから取得されたアドレスが RP アドレスを指定します。

デフォルト設定(DM 領域内のアクティブな送信元が MSDP に加入しない設定)に戻すには、**no ip msdp border sa-address** *interface-id* グローバル コンフィギュレーション コマンドを使用します。

### **RP** アドレス以外の発信元アドレスの設定

SA メッセージの発信元である MSDP スピーカーで、インターフェイスの IP アドレスを SA メッセー ジ内の RP アドレスとして使用する場合は、送信元 ID を変更します。次のいずれかの場合に送信元 ID を変更できます。

- **•** MSDP メッシュ グループ内の複数のスイッチ上で、論理 RP を設定する場合
- **•** PIM SM ドメインと DM ドメインの境界となるスイッチがある場合。サイトの DM ドメインの境 界となるスイッチがあり、SM がその外部で使用されている場合は、DM の送信元を外部に通知す る必要があります。このスイッチは RP でないため、SA メッセージで使用される RP アドレスは ありません。したがって、このコマンドではインターフェイスのアドレスを指定し、RP アドレス を提供します。

SA メッセージの発信元である MSDP スピーカーで、インターフェイスの IP アドレスを SA メッセー ジ内の RP アドレスとして使用できるようにするには、特権 EXEC モードで次の手順を実行します。 この手順は任意です。

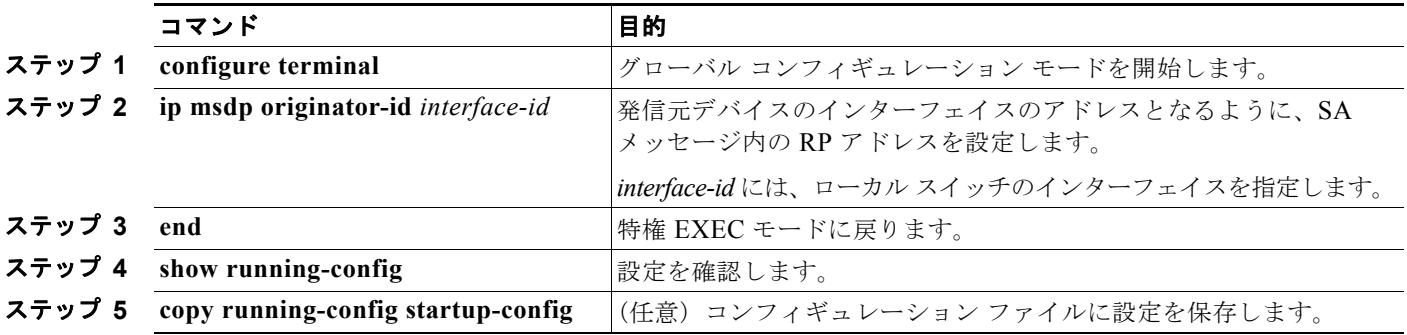

**ip msdp border sa-address** と **ip msdp originator-id** の両方のグローバル コンフィギュレーション コ マンドが設定されている場合、**ip msdp originator-id** コマンドから取得されたアドレスによって RP ア ドレスが決まります。

この方法で RP アドレスが取得されないようにするには、**no ip msdp originator-id** *interface-id* グロー バル コンフィギュレーション コマンドを使用します。

# **MSDP** のモニタおよびメンテナンス

MSDP SA メッセージ、ピア、ステート、またはピア ステータスをモニタするには、表 [46-1](#page-1164-0) に示す特 権 EXEC コマンドを 1 つまたは複数使用します。

#### <span id="page-1164-0"></span>表 **46-1 MSDP** のモニタおよびメンテナンスのためのコマンド

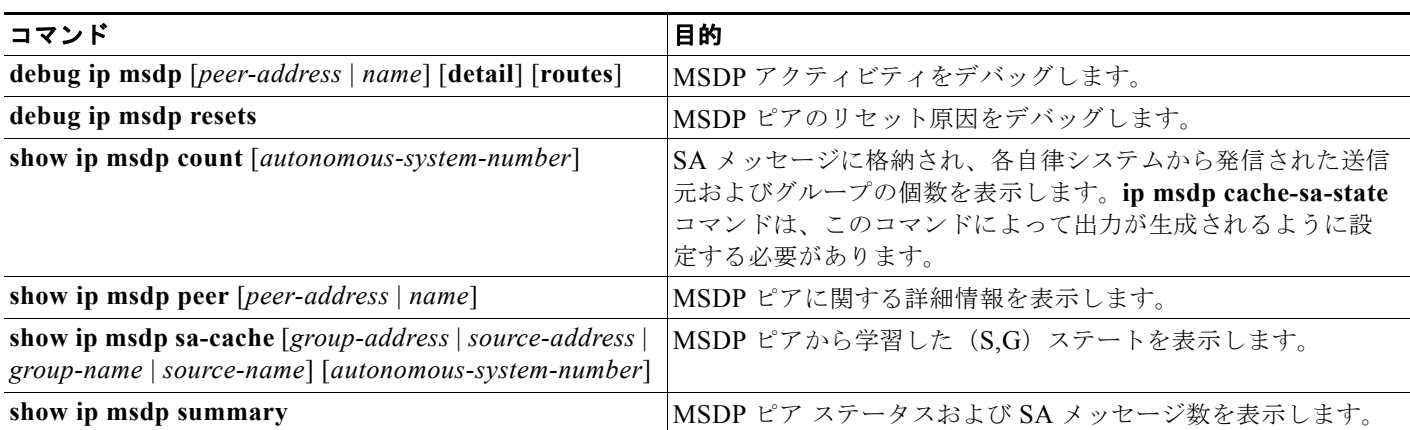

MSDP 接続、統計情報、または SA キャッシュ エントリをクリアするには、表 [46-2](#page-1164-1) に示す特権 EXEC コマンドを使用します。

#### <span id="page-1164-1"></span>表 **46-2 MSDP** 接続、統計情報、または **SA** キャッシュ エントリをクリアするためのコマンド

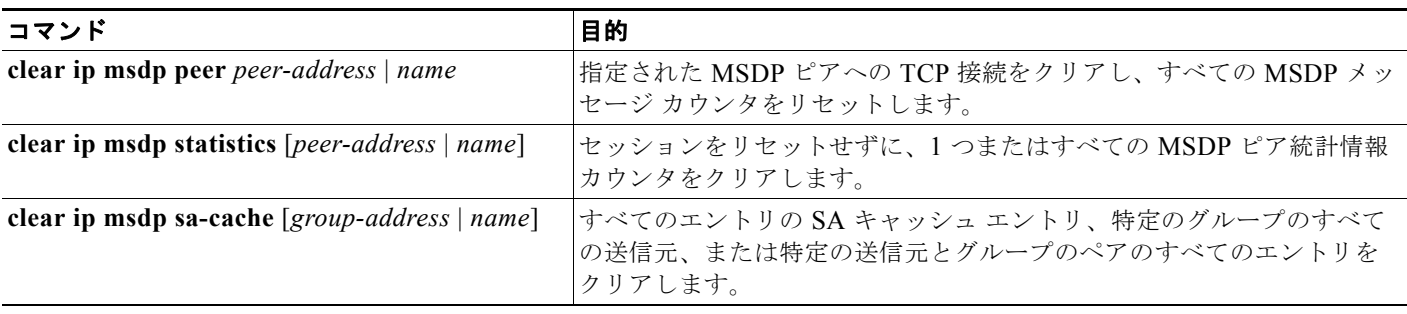

**MSDP** のモニタおよびメンテナンス

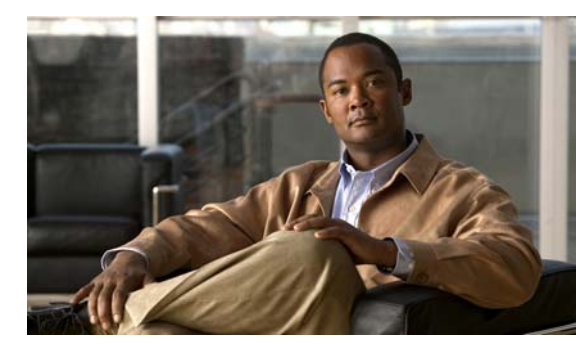

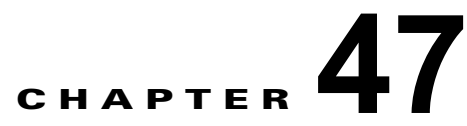

# フォールバック ブリッジングの設定

この章では、Catalyst 3560 スイッチにフォールバック ブリッジング(VLAN ブリッジング)を設定す る方法について説明します。フォールバック ブリッジングを使用すると、スイッチが VLAN ブリッジ ドメインとルーテッド ポート間でルーティングしない、非 IP パケットを転送できます。

(注) この機能を使用するには、スイッチ上で IP サービス イメージが稼動している必要があります。この章 で使用するコマンドの構文および使用方法の詳細については、Cisco.com にある『*Cisco IOS Bridging and IBM Networking Command Reference, Volume 1 of 2, Release 12.4*』を参照してください。

- **•** 「フォールバック [ブリッジングの概要」\(](#page-1166-0)P.47-1)
- **•** 「フォールバック [ブリッジングの設定」\(](#page-1168-0)P.47-3)
- **•** 「フォールバック [ブリッジングのモニタリングおよびメンテナンス」\(](#page-1175-0)P.47-10)

## <span id="page-1166-0"></span>フォールバック ブリッジングの概要

フォールバック ブリッジングを使用すると、スイッチは複数の VLAN またはルーテッド ポート(特に 1 つのブリッジ ドメイン内で複数の VLAN に接続されている VLAN またはルーテッド ポート)をま とめてブリッジングできます。フォールバック ブリッジングを行うと、スイッチでルーティングされ ないトラフィックや DECnet など、ルーティングできないプロトコルに属するトラフィックが転送され ます。

VLAN ブリッジ ドメインは、Switch Virtual Interface (SVI: スイッチ仮想インターフェイス)によっ て表されます。(VLAN が関連付けられていない)一連の SVI およびルーテッド ポートは、ブリッジ グループを形成するように設定(グループ化)できます。SVI はスイッチ ポートの VLAN を、システ ム内のルーティング機能またはブリッジング機能へのインターフェイスの 1 つとして表します。1 つの VLAN に関連付けることができる SVI は 1 つだけです。VLAN 間のルーティング、VLAN 間でルー ティングできないプロトコルのフォールバック ブリッジング、またはスイッチと IP ホストの接続を実 現する場合にだけ、VLAN に SVI を設定してください。ルーテッド ポートはルータ上のポートと同様 に機能する物理ポートですが、ルータには接続されていません。ルーテッド ポートは特定の VLAN と 関連付けられておらず、VLAN サブインターフェイスをサポートしていませんが、通常のルーテッド ポートのように動作します。SVI およびルーテッド ポートの詳細については、第 11 [章「インターフェ](#page-308-0) [イス特性の設定」を](#page-308-0)参照してください。

ブリッジ グループは、スイッチ上のネットワーク インターフェイスの内部構造です。ブリッジ グループが 定義されているスイッチの外側にあるブリッジ グループ内では、スイッチングされるトラフィックを識別 する際にブリッジ グループは使用できません。同じスイッチ上のブリッジ グループは、異なるブリッジと して機能します。つまり、スイッチ上の異なるブリッジ グループ間で、ブリッジド トラフィックおよび Bridge Protocol Data Unit (BPDU; ブリッジ プロトコル データ ユニット)は交換されません。

フォールバック ブリッジングを使用しても、ブリッジングされている VLAN のスパニング ツリーは縮 小できません。各 VLAN には、独自のスパニング ツリー インスタンスと、ループを防止するためにブ リッジ グループの一番上で動作する個別のスパニング ツリー(別名 VLAN ブリッジ スパニング ツ リー)があります。

ブリッジ グループが作成されると、スイッチは VLAN ブリッジ スパニング ツリー インスタンスを作 成します。スイッチはブリッジ グループを実行し、ブリッジ グループ内の SVI およびルーテッド ポー トをスパニング ツリー ポートとして処理します。

ネットワーク インターフェイスをブリッジ グループに格納する理由は、次のとおりです。

- **•** ブリッジ グループを構成するネットワーク インターフェイス間でルーティングされない全トラ フィックをブリッジングするため。宛先アドレスがブリッジ テーブルに格納されているパケット は、ブリッジ グループ内の単一のインターフェイス上で転送されます。宛先アドレスがブリッジ テーブル内に格納されていないパケットは、ブリッジ グループ内のすべてのインターフェイス上 でフラッディングされます。ブリッジ グループで送信元 MAC アドレスが取得されるのは、このア ドレスが VLAN 上で取得された場合だけです(この逆は成り立ちません)。
- **•** 接続されている LAN 上で BPDU を受信(場合によっては送信)することにより、スパニング ツ リー アルゴリズムに参加するため。設定されたブリッジ グループごとに、個別のスパニング ツ リー プロセスが動作します。各ブリッジ グループは個別のスパニング ツリー インスタンスに参加 します。ブリッジ グループは、メンバ インターフェイスだけが受信する BPDU に基づいて、スパ ニング ツリー インスタンスを確立します。VLAN がブリッジ グループに属していないポートに着 信したブリッジ Spanning-Tree Bridge Protocol(STP; スパニング ツリー ブリッジ プロトコル) BPDU は、VLAN のすべての転送ポートでフラッディングされます。

図 [47-1](#page-1167-0) に、フォールバック ブリッジング ネットワークの例を示します。このスイッチには、SVI とし て 2 つのポートが設定されています。これらの SVI は異なる IP アドレスを持ち、2 つの異なる VLAN に接続されています。さらに、もう 1 つのポートが独自の IP アドレスを持つルーテッド ポートとして 設定されています。これらの 3 つのポートがすべて同じブリッジ グループに割り当てられている場合 は、これらのポートが異なるネットワークや異なる VLAN にあっても、スイッチに接続されているエ ンド ステーション間で非 IP プロトコル フレームを転送できます。フォールバック ブリッジングを機 能させるために IP アドレスをルーテッド ポートや SVI に割り当てる必要はありません。

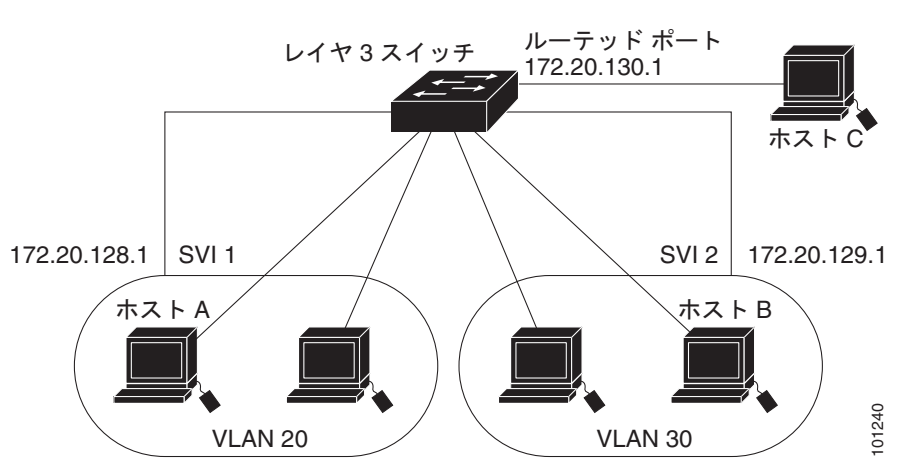

<span id="page-1167-0"></span>図 **47-1** フォールバック ブリッジング ネットワークの例

## <span id="page-1168-0"></span>フォールバック ブリッジングの設定

- **•** 「フォールバック [ブリッジングのデフォルト設定」\(](#page-1168-1)P.47-3)
- **•** 「フォールバック [ブリッジング設定時の注意事項」\(](#page-1168-2)P.47-3)
- **•** 「ブリッジ [グループの作成」\(](#page-1168-3)P.47-3)(必須)
- **•** 「スパニング ツリー [パラメータの調整」\(](#page-1170-0)P.47-5)(任意)

## <span id="page-1168-1"></span>フォールバック ブリッジングのデフォルト設定

表 **47-1** フォールバック ブリッジングのデフォルト設定

| 機能                                  | デフォルト設定                                                                           |
|-------------------------------------|-----------------------------------------------------------------------------------|
| ブリッジ グループ                           | 未定義であるか、またはポートに割り当てられていま<br>せん。VLANブリッジSTPは定義されていません。                             |
| 動的に学習されたステーションに対するスイッ<br>チからのフレーム転送 | イネーブル。                                                                            |
| スパニング ツリー パラメータ                     |                                                                                   |
| ● スイッチ プライオリティ                      | 32768                                                                             |
| ● ポート プライオリティ                       | 128.                                                                              |
| • ポートパス コスト<br>hello BPDU インターバル    | $10 \text{ Mb/s}$ : 100, 100 Mb/s: 19, 1000 Mb/s: 4<br>• $2 \, \mathcal{P}_\circ$ |
| 転送遅延インターバル                          | - 20 秒。                                                                           |
| 最大アイドル時間                            | 30秒。                                                                              |

### <span id="page-1168-2"></span>フォールバック ブリッジング設定時の注意事項

スイッチには、最大 32 個のブリッジ グループを設定できます。

1 つのインターフェイス (SVI またはルーテッド ポート) が所属できるブリッジ グループは 1 つだけ です。

スイッチに接続されている個別のブリッジド ネットワーク(トポロジの上で区別されるネットワーク) ごとに、1 つのブリッジ グループを使用してください。

フォールバック ブリッジングをプライベート VLAN が設定されたスイッチに設定しないでください。

IP(バージョン 4 とバージョン 6)、Address Resolution Protocol(ARP; アドレス解決プロトコル)、 Reverse ARP(RARP; 逆アドレス解決プロトコル)、LOOPBACK、フレーム リレー ARP、共有 STP パケットを除くすべてのプロトコルは、フォールバック ブリッジングされます。

## <span id="page-1168-3"></span>ブリッジ グループの作成

一連の SVI またはルーテッド ポートにフォールバック ブリッジングを設定する場合は、これらのイン ターフェイスをブリッジ グループに割り当てる必要があります。同じグループ内のすべてのインター フェイスは、同じブリッジ ドメインに属します。各 SVI またはルーテッド ポートは、1 つのブリッジ グループだけに割り当てることができます。

 $\mathscr{D}_{\mathbb{Z}}$ 

(注) 保護ポート機能はフォールバック ブリッジングと併用できません。フォールバック ブリッジングがイ ネーブルである場合、スイッチ上の 1 つの保護ポートから、別の VLAN 内にある同じスイッチ上の別 の保護ポートにパケットが転送される可能性があります。

ブリッジ グループを作成し、そこにインターフェイスを割り当てるには、特権 EXEC モードで次の手 順を実行します。この手順は必須です。

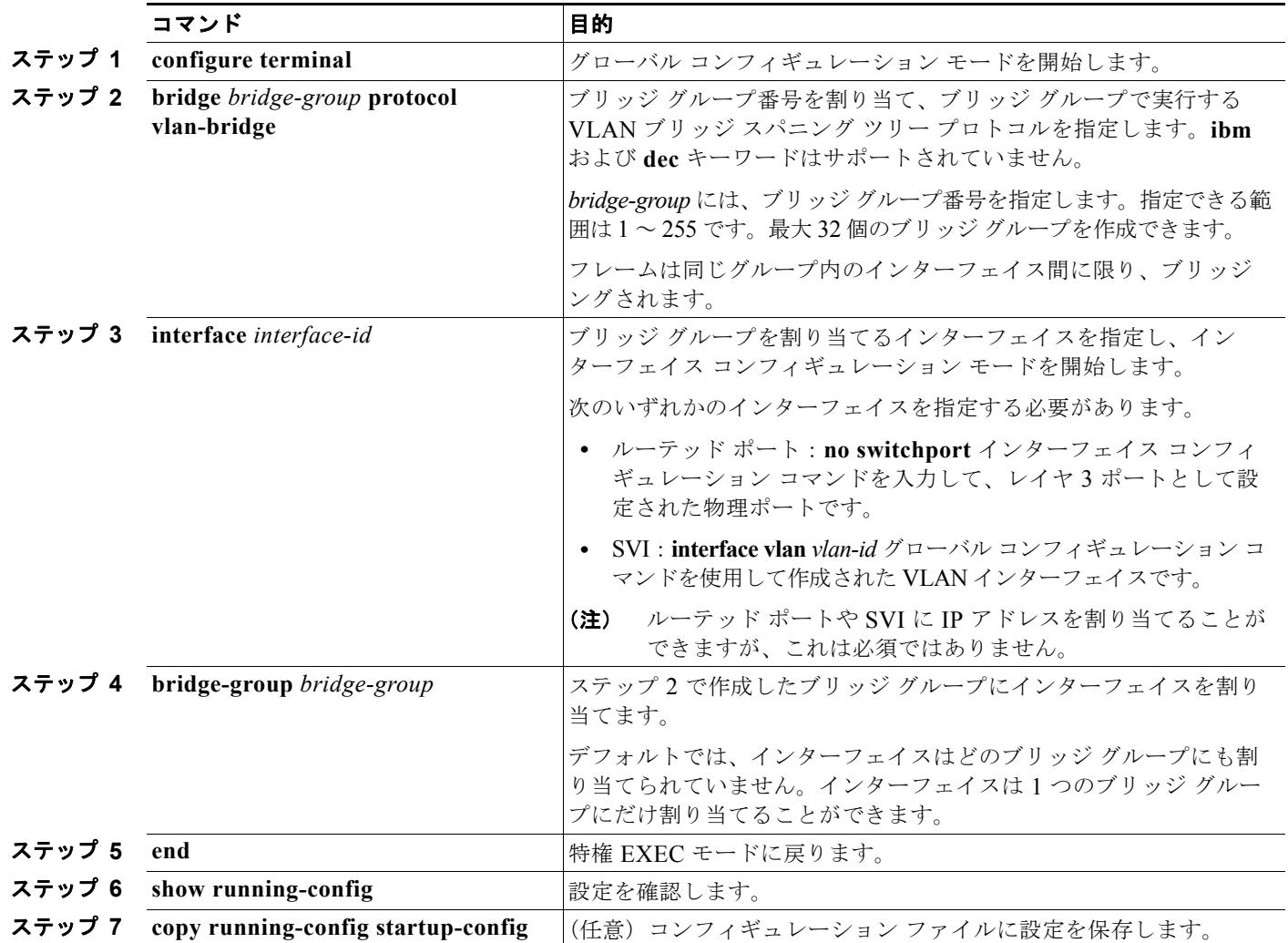

ブリッジ グループを削除するには、**no bridge** *bridge-group* グローバル コンフィギュレーション コマ ンドを使用します。**no bridge** *bridge-group* コマンドを使用すると、該当するブリッジ グループからす べての SVI およびルーテッド ポートが自動的に削除されます。ブリッジ グループからインターフェイ スを削除したり、ブリッジ グループを削除したりするには、**no bridge-group** *bridge-group* インター フェイス コンフィギュレーション コマンドを使用します。

次に、ブリッジ グループ 10 を作成してこのブリッジ グループ内で実行する VLAN ブリッジ STP を指定 し、ポートをルーテッド ポートとして定義して、ブリッジ グループにポートを割り当てる例を示します。

Switch(config)# **bridge 10 protocol vlan-bridge** Switch(config)# **interface gigabitethernet0/1** Switch(config-if)# **no switchport**

```
Switch(config-if)# no shutdown
Switch(config-if)# bridge-group 10
```
次に、ブリッジ グループ 10 を作成して、このブリッジ グループで実行する VLAN ブリッジ STP を指 定する例を示します。VLAN 2 の SVI を定義し、これをブリッジ グループに割り当てます。

```
Switch(config)# bridge 10 protocol vlan-bridge
Switch(config)# vlan 2
Switch(config-vlan)# exit
Switch(config)# interface vlan2
Switch(config-if)# bridge-group 10
Switch(config-if)# exit
```
### <span id="page-1170-0"></span>スパニング ツリー パラメータの調整

特定のスパニング ツリー パラメータのデフォルト値が不適切な場合は、このパラメータを調整する必 要があります。スパニング ツリー全体に影響するパラメータを設定する場合は、さまざまなタイプの **bridge** グローバル コンフィギュレーション コマンドを使用します。インターフェイス固有のパラメー タを設定する場合は、さまざまなタイプの **bridge-group** インターフェイス コンフィギュレーション コマンドを使用します。

スパニング ツリー パラメータを調整するには、次に示す作業のいずれかを実行します。

- **•** 「VLAN ブリッジ スパニング ツリー [プライオリティの変更」\(](#page-1170-1)P.47-5)(任意)
- **•** 「インターフェイス [プライオリティの変更」\(](#page-1171-0)P.47-6)(任意)
- **•** 「パス [コストの割り当て」\(](#page-1172-0)P.47-7)(任意)
- **•** 「BPDU [インターバルの調整」\(](#page-1172-1)P.47-7)(任意)
- **•** [「インターフェイスでのスパニング](#page-1174-0) ツリーのディセーブル化」(P.47-9)(任意)

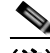

(注) スパニング ツリー パラメータの調整は、スイッチおよび STP の機能に精通しているネットワーク管理 者だけが行ってください。計画が不十分なまま調整を行うと、パフォーマンスの低下を招くことがあり ます。スイッチングに関する資料としては、IEEE 802.1D 仕様が適しています。詳細については、 『*Cisco IOS Configuration Fundamentals Command Reference*』の付録「References and Recommended Reading」を参照してください。

#### <span id="page-1170-1"></span>**VLAN** ブリッジ スパニング ツリー プライオリティの変更

ルート スイッチの候補として別のスイッチと同等のレベルにあるスイッチには、VLAN ブリッジ スパ ニング ツリー プライオリティをグローバルに設定できます。このスイッチがルート スイッチとして選 択される可能性を設定することもできます。

スイッチ プライオリティを変更するには、特権 EXEC モードで次の手順を行います。この手順は任意 です。

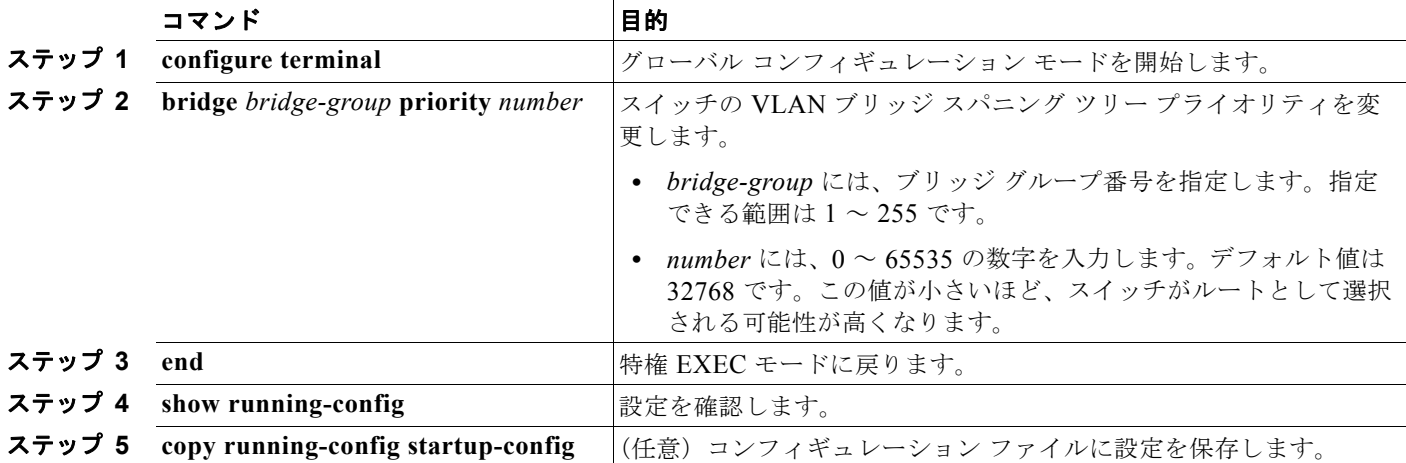

デフォルト設定に戻すには、**no bridge** *bridge-group* **priority** グローバル コンフィギュレーション コ マンドを使用します。ポートのプライオリティを変更するには、**bridge-group priority** インターフェ イス コンフィギュレーション コマンドを使用します(次の項を参照)。

次に、ブリッジ グループ 10 のスイッチ プライオリティを 100 に設定する例を示します。

Switch(config)# **bridge 10 priority 100**

### <span id="page-1171-0"></span>インターフェイス プライオリティの変更

ポートのプライオリティを変更できます。2 つのスイッチがルート スイッチの候補として同等のレベル にある場合は、レベルに差が付くようにポート プライオリティを設定します。インターフェイスのプ ライオリティ値が低いスイッチが選択されます。

インターフェイス プライオリティを変更するには、特権 EXEC モードで次の手順を実行します。この 手順は任意です。

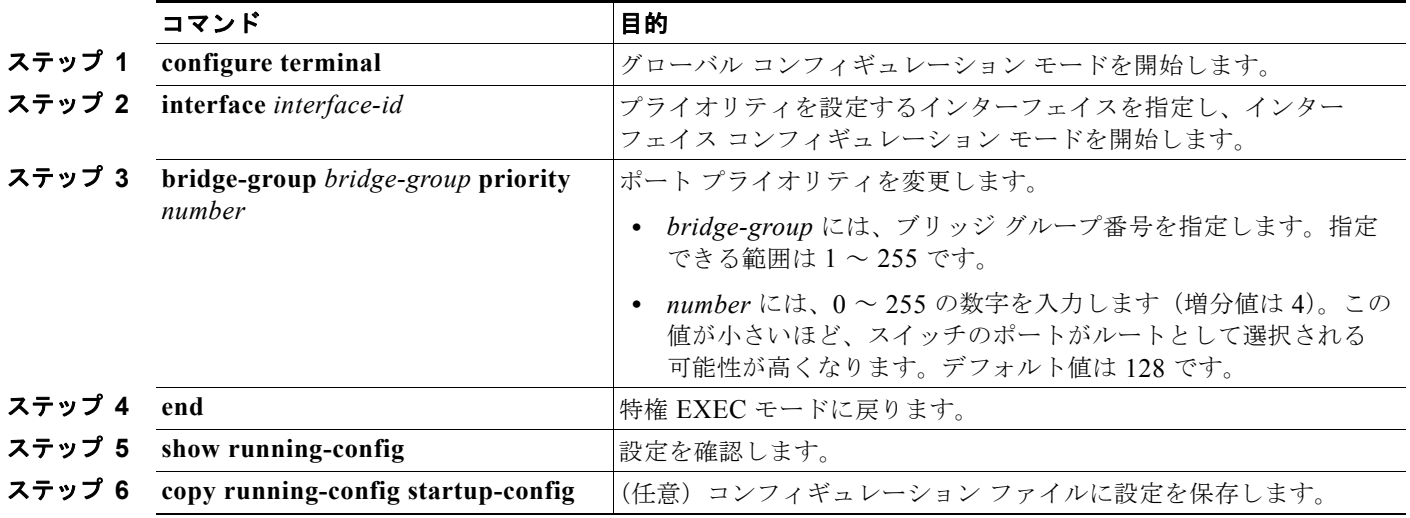

デフォルト設定に戻すには、**no bridge-group** *bridge-group* **priority** インターフェイス コンフィギュ レーション コマンドを使用します。

次に、ブリッジ グループ 10 内のポートのプライオリティを 20 に変更する例を示します。

Switch(config)# **interface gigabitethernet0/1** Switch(config-if)# **bridge-group 10 priority 20**

#### <span id="page-1172-0"></span>パス コストの割り当て

各ポートにはパス コストが割り当てられています。規定では、パス コストは 1000/ 接続された LAN の データ速度の値を Mbps 単位で表したものです。

パス コストを割り当てるには、特権 EXEC モードで次の手順を実行します。この手順は任意です。

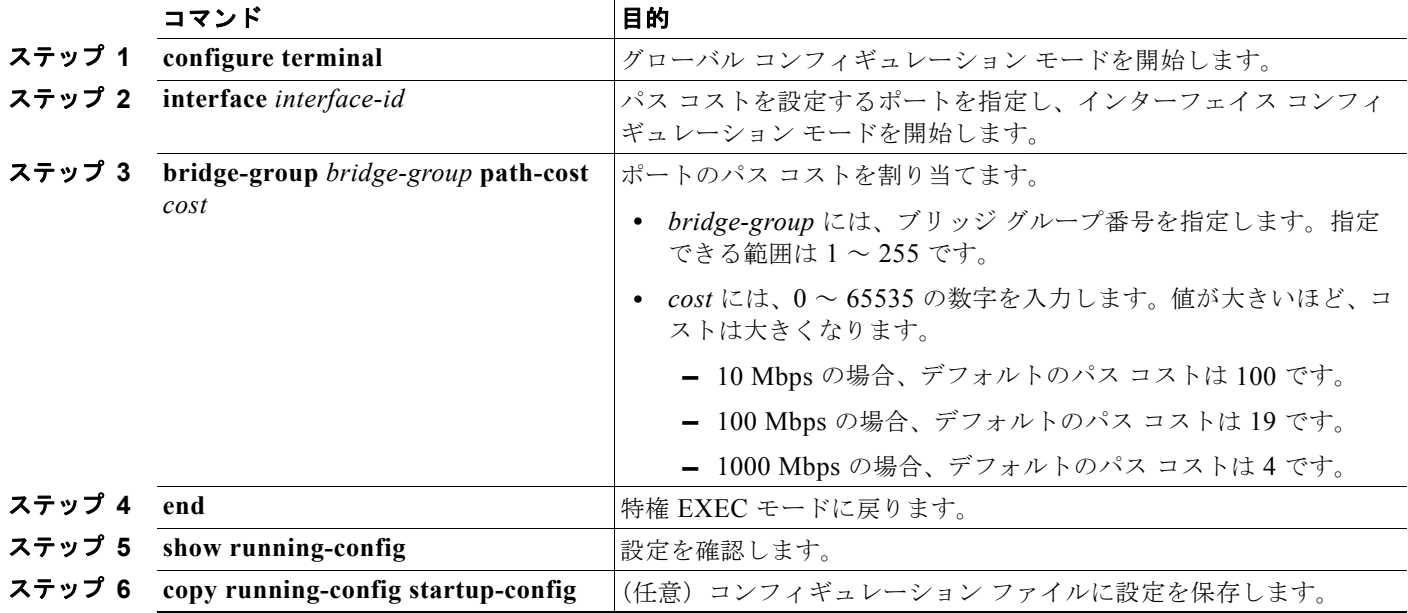

デフォルトのパス コストに戻すには、**no bridge-group** *bridge-group* **path-cost** インターフェイス コン フィギュレーション コマンドを使用します。

次に、ブリッジ グループ 10 内のポートのパス コストを 20 に変更する例を示します。

Switch(config)# **interface gigabitethernet0/1** Switch(config-if)# **bridge-group 10 path-cost 20**

#### <span id="page-1172-1"></span>**BPDU** インターバルの調整

- **•** 「hello BPDU [インターバルの調整」\(](#page-1173-0)P.47-8)(任意)
- **•** [「転送遅延インターバルの変更」\(](#page-1173-1)P.47-8)(任意)
- **•** [「最大アイドル時間の変更」\(](#page-1174-1)P.47-9)(任意)

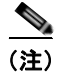

(注) スパニング ツリーの各スイッチには、個々の設定に関係なく、ルート スイッチの hello BPDU イン ターバル、転送遅延インターバル、および最大アイドル時間パラメータが採用されています。

■ フォールバック ブリッジングの設定

#### <span id="page-1173-0"></span>**hello BPDU** インターバルの調整

hello BPDU インターバルを調整するには、特権 EXEC モードで次の手順を実行します。この手順は任 意です。

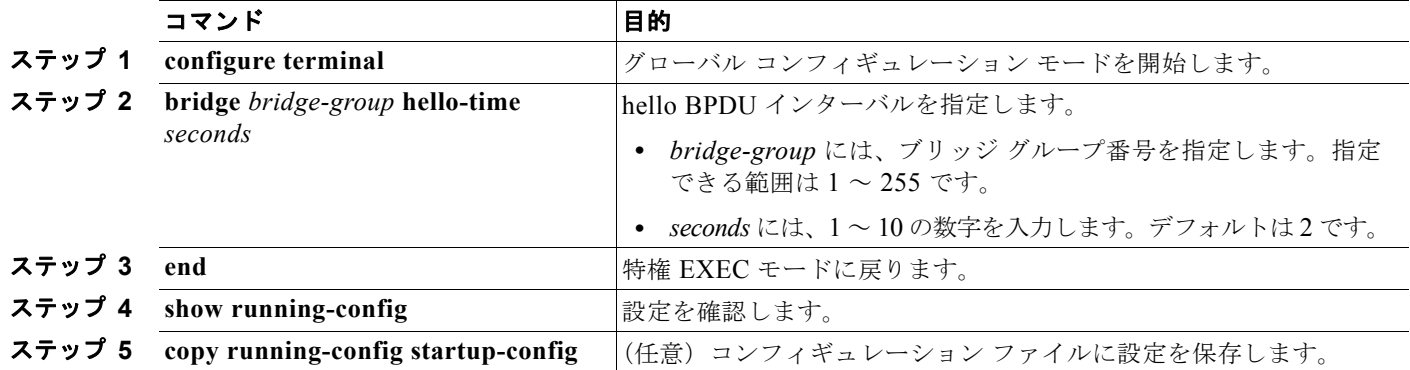

デフォルト設定に戻すには、**no bridge** *bridge-group* **hello-time** グローバル コンフィギュレーション コマンドを使用します。

次に、ブリッジ グループ 10 内の hello インターバルを 5 秒に変更する例を示します。

Switch(config)# **bridge 10 hello-time 5**

#### <span id="page-1173-1"></span>転送遅延インターバルの変更

転送遅延インターバルは、ポートでスイッチングがアクティブになってから実際に転送を開始するまで の時間です。この間にトポロジ変更情報のリスニングが行われます。

転送遅延インターバルを変更するには、特権 EXEC モードで次の手順を実行します。この手順は任意 です。

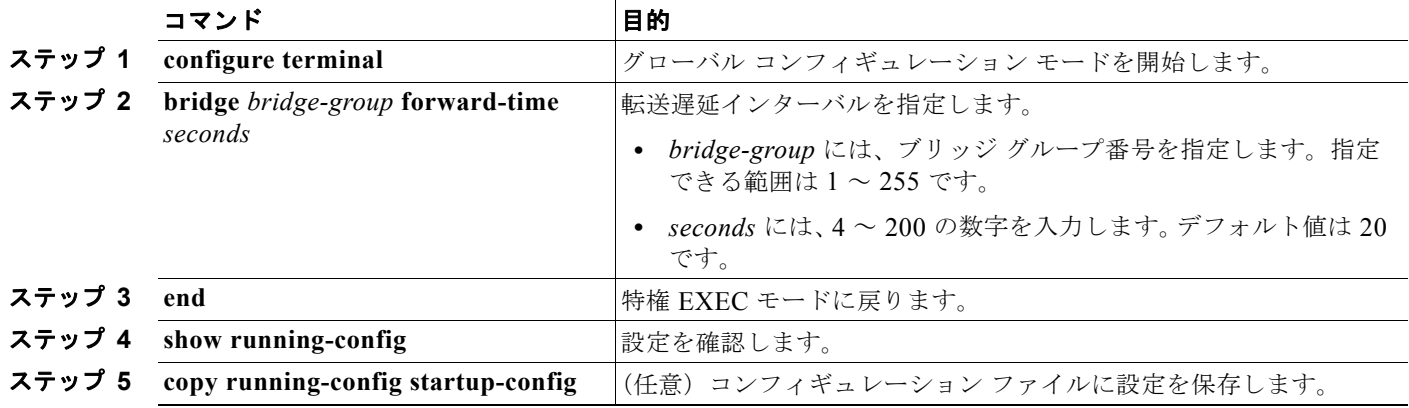

デフォルト設定に戻すには、**no bridge** *bridge-group* **forward-time** グローバル コンフィギュレーショ ン コマンドを使用します。

次に、ブリッジ グループ 10 内の転送遅延インターバルを 10 秒に変更する例を示します。

Switch(config)# **bridge 10 forward-time 10**

#### <span id="page-1174-1"></span>最大アイドル時間の変更

指定時間内にルート スイッチから BPDU が受信されない場合は、スパニング ツリー トポロジが再計算 されます。

最大アイドル時間(最大エージング タイム)を変更するには、特権 EXEC モードで次の手順を実行し ます。この手順は任意です。

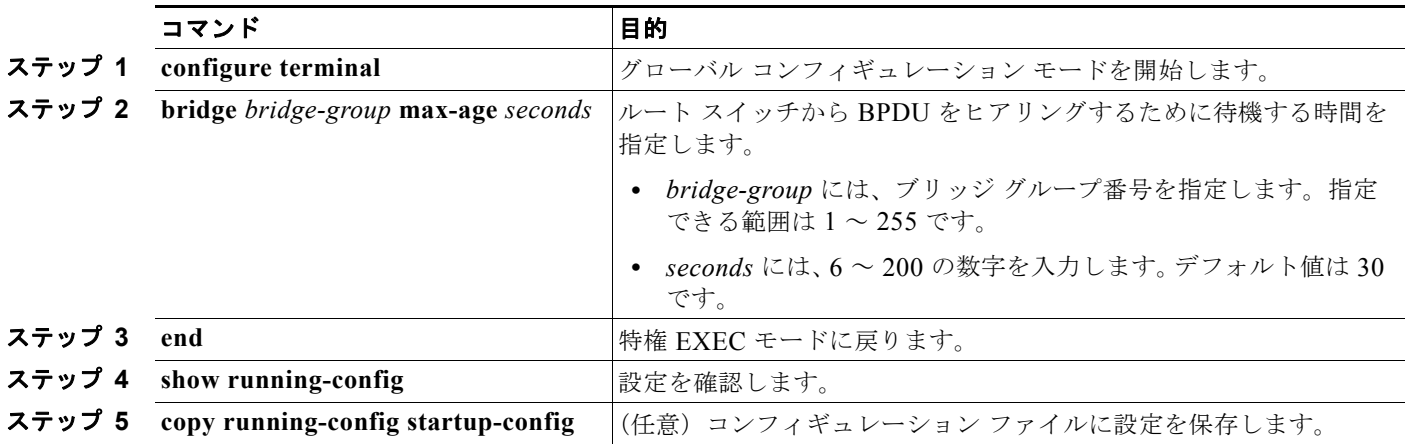

デフォルト設定に戻すには、**no bridge** *bridge-group* **max-age** グローバル コンフィギュレーション コ マンドを使用します。

次に、ブリッジ グループ 10 内の最大アイドル時間を 30 秒に変更する例を示します。

Switch(config)# **bridge 10 max-age 30**

#### <span id="page-1174-0"></span>インターフェイスでのスパニング ツリーのディセーブル化

2 つの任意のスイッチング サブネットワーク間にループのないパスが存在する場合は、一方のスイッチ ング サブネットワークで生成された BPDU の影響が他方のサブネットワーク内のデバイスに及ばない ようにできます(ただし、ネットワーク全体に及ぶスイッチングは可能です)。たとえば、スイッチン グ LAN サブネットワークが WAN によって分離されている場合は、BPDU の WAN リンク間移動を禁 止できます。

ポート上でスパニング ツリーをディセーブルするには、特権 EXEC モードで次の手順を実行します。 この手順は任意です。

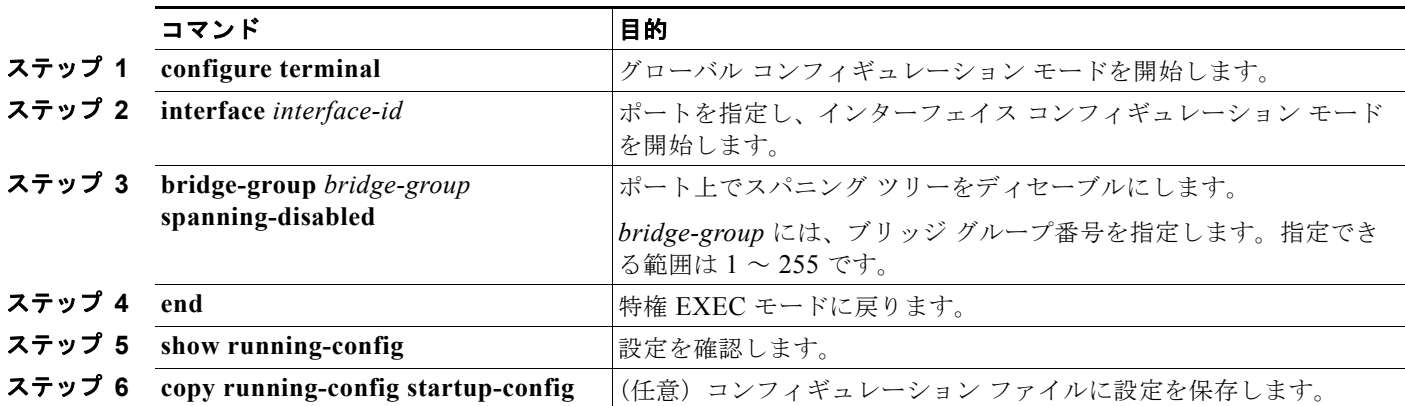

ポート上でスパニング ツリーを再びイネーブルにするには、**no bridge-group** *bridge-group* **spanning-disabled** インターフェイス コンフィギュレーション コマンドを使用します。

次に、ブリッジ グループ 10 内のポートのスパニング ツリーをディセーブルにする例を示します。

Switch(config)# **interface gigabitethernet0/1** Switch(config-if)# **bridge group 10 spanning-disabled**

## <span id="page-1175-1"></span><span id="page-1175-0"></span>フォールバック ブリッジングのモニタリングおよびメンテナ ンス

ネットワークをモニタしてメンテナンスするには、表 [47-2](#page-1175-1) に記載された特権 EXEC コマンドを 1 つま たは複数使用します。

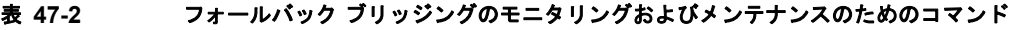

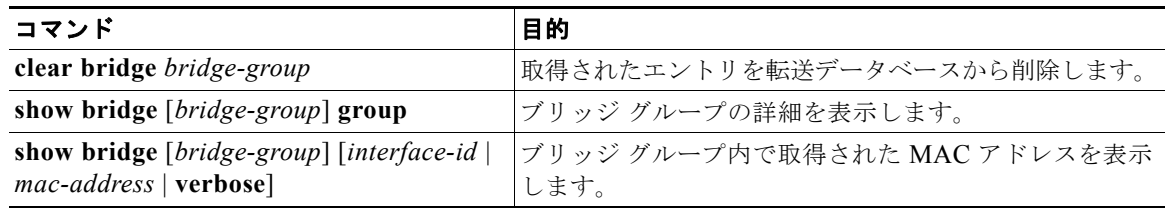

この出力に表示されるフィールドの詳細については、Cisco.com にある『*Cisco IOS Bridging and IBM Networking Command Reference, Volume 1 of 2, Release 12.4*』を参照してください。

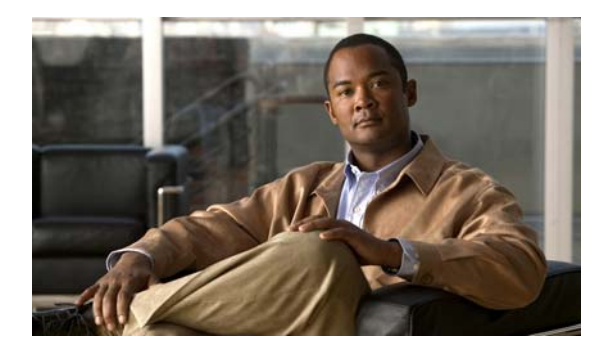

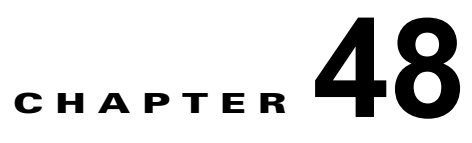

# トラブルシューティング

この章では、Cisco IOS ソフトウェアに関連する、Catalyst 3560 スイッチの問題点を特定し、解決する方法 について説明します。問題の性質に応じて、Command-Line Interface (CLI; コマンドライン インターフェ イス)、デバイス マネージャ、または Network Assistant を使用して、問題を特定し解決できます。

LED の説明など、トラブルシューティングの詳細については、ハードウェア インストレーション ガイ ドを参照してください。

(注) この章で使用するコマンドの構文および使用方法の詳細については、Cisco.com の『*Cisco IOS Commands Master List, Release 12.4*』を参照してください。

この章で説明する内容は、次のとおりです。

- **•** [「ソフトウェアで障害が発生した場合の回復」\(](#page-1177-0)P.48-2)
- **•** [「パスワードを忘れた場合の回復」\(](#page-1178-0)P.48-3)
- **•** 「コマンド [スイッチで障害が発生した場合の回復」\(](#page-1182-0)P.48-7)
- **•** 「クラスタ メンバ [スイッチとの接続の回復」\(](#page-1186-0)P.48-11)

(注) 回復手順を実行するには、スイッチを直接操作しなければなりません。

- **•** [「自動ネゴシエーションの不一致の防止」\(](#page-1186-1)P.48-11)
- **•** 「PoE スイッチ [ポートのトラブルシューティング」\(](#page-1187-0)P.48-12)
- **•** 「SFP [モジュールのセキュリティと識別」\(](#page-1187-1)P.48-12)
- **•** 「SFP モジュール [ステータスのモニタリング」\(](#page-1188-0)P.48-13)
- **•** [「温度のモニタリング」\(](#page-1188-1)P.48-13)
- **•** 「ping [の使用」\(](#page-1188-2)P.48-13)

- **•** 「レイヤ [2 traceroute](#page-1190-0) の使用」(P.48-15)
- 「[IP traceroute](#page-1191-0) の使用」(P.48-16)
- **•** 「TDR [の使用」\(](#page-1193-0)P.48-18)
- **•** 「debug [コマンドの使用」\(](#page-1194-0)P.48-19)
- **•** 「[show platform forward](#page-1195-0) コマンドの使用」(P.48-20)
- **•** 「crashinfo [ファイルの使用」\(](#page-1198-0)P.48-23)
- **•** [「メモリの整合性検査ルーチン」\(](#page-1199-0)P.48-24)
- **•** [「トラブルシューティングの表」\(](#page-1200-0)P.48-25)

## <span id="page-1177-0"></span>ソフトウェアで障害が発生した場合の回復

スイッチ ソフトウェアが破損する状況としては、アップグレードを行った場合、スイッチに誤ったファイ ルをダウンロードした場合、イメージ ファイルを削除した場合などが考えられます。いずれの場合にも、 スイッチは Power-On Self-Test (POST; 電源投入時セルフテスト)に失敗し、接続できなくなります。

次の手順では、XMODEM プロトコルを使用して、破損したイメージ ファイルまたは間違ったイメー ジ ファイルを回復します。XMODEM プロトコルをサポートするソフトウェア パッケージは多数あ り、使用するエミュレーション ソフトウェアによって、この手順は異なります。

ここで紹介する回復手順を実行するには、スイッチを直接操作しなければなりません。

ステップ **1** PC 上で、Cisco.com から tar 形式のソフトウェア イメージ ファイル(*image\_filename.tar*)をダウン ロードします。

> Cisco IOS イメージは、tar ファイルのディレクトリ内に bin ファイルとして格納されます。Cisco.com 上のソフトウェア イメージ ファイルの検索方法については、リリース ノートを参照してください。

- ステップ **2** tar ファイルから bin ファイルを抽出します。
	- **•** Windows を使用している場合は、tar ファイルの読み取り機能を備えた zip プログラムを使用しま す。zip プログラムを使用して bin ファイルを特定し、抽出します。
	- **•** UNIX を使用している場合は、次の手順に従ってください。
		- **1. tar -tvf** <*image\_filename.tar*> UNIX コマンドを使用して、tar ファイルの内容を表示します。 unix-1% **tar -tvf** *image\_filename.tar*
		- **2. tar -xvf** <*image\_filename.tar*> <*image\_filename.bin*> UNIX コマンドを使用して、bin ファイ ルを特定し、抽出します。

unix-1% **tar -xvf** *image\_filename.tar image\_filename.bin* x c3560-ipservices-mz.122-25.SEB/c3560-ipservices-mz.122-25.SEB.bin, 3970586 bytes, 7756 tape blocks

**3. ls -l** <*image\_filename.bin*> UNIX コマンドを使用して、bin ファイルが抽出されたことを確認 します。

unix-1% **ls -l** *image\_filename.bin* -rw-r--r-- 1 boba 3970586 Apr 21 12:00 c3560-ipservices-mz.122-25.SEB/c3560-ipservices-mz.122-25.SEB.bin

- ステップ **3** XMODEM プロトコルをサポートする端末エミュレーション ソフトウェアを備えた PC を、スイッチ のコンソール ポートに接続します。
- ステップ **4** エミュレーション ソフトウェアの回線速度を 9600 ボーに設定します。
- ステップ **5** スイッチの電源コードを取り外します。
- ステップ **6 Mode** ボタンを押しながら、電源コードをスイッチに再接続します。

ポート 1 の上の LED が消灯してから 1 ~ 2 秒後に、**Mode** ボタンを放します。ソフトウェアに関する 数行分の情報と指示が表示されます。

The system has been interrupted prior to initializing the flash file system. The following commands will initialize the flash file system, and finish loading the operating system software#

flash\_init load helper boot

ステップ **7** フラッシュ ファイル システムを初期化します。

switch: **flash\_init**

- ステップ **8** コンソール ポートの速度を 9600 以外に設定していた場合、9600 にリセットされます。エミュレー ション ソフトウェアの回線速度をスイッチのコンソール ポートに合わせて変更します。
- ステップ **9** ヘルパー ファイルがある場合にはロードします。 switch: **load\_helper**
- ステップ **10** XMODEM プロトコルを使用して、ファイル転送を開始します。

switch: **copy xmodem: flash:***image\_filename.bin*

- ステップ **11** XMODEM 要求が表示されたら、端末エミュレーション ソフトウェアに適切なコマンドを使用して、 転送を開始し、ソフトウェア イメージをフラッシュ メモリにコピーします。
- ステップ **12** 新規にダウンロードされた Cisco IOS イメージを起動します。 switch:**boot flash:***image\_filename.bin*
- ステップ **13 archive download-sw** 特権 EXEC コマンドを使用して、スイッチにソフトウェア イメージをダウン ロードします。
- ステップ **14 reload** 特権 EXEC コマンドを使用してスイッチを再起動し、新しいソフトウェア イメージが適切に動 作していることを確認します。
- ステップ **15** スイッチから、flash:*image\_filename.bin* ファイルを削除します。

## <span id="page-1178-0"></span>パスワードを忘れた場合の回復

スイッチのデフォルト設定では、スイッチを直接操作するエンド ユーザが、スイッチの電源投入時に 起動プロセスを中断して新しいパスワードを入力することにより、パスワードを紛失した状態から回復 できます。ここで紹介する回復手順を実行するには、スイッチを直接操作してください。

(注) これらのスイッチでは、システム管理者はデフォルト設定に戻す場合に限りエンド ユーザによるパス ワードのリセットを許可することによって、この機能の一部をディセーブルにできます。パスワード回 復がディセーブルになっている場合に、エンド ユーザがパスワードをリセットしようとすると、回復 プロセスの間、ステータス メッセージにその旨が表示されます。

ここでは、スイッチのパスワードを忘れた場合の回復手順について説明します。

- **•** [「パスワード回復がイネーブルになっている場合の手順」\(](#page-1179-0)P.48-4)
- **•** [「パスワード回復がディセーブルになっている場合の手順」\(](#page-1181-0)P.48-6)

パスワードの回復をイネーブルまたはディセーブルにするには、**service password-recovery** グローバ ル コンフィギュレーション コマンドを使用します。スイッチのパスワードを忘れた場合には、次の手 順に従ってください。

- ステップ **1** 端末エミュレーション ソフトウェアを実行している端末または PC をスイッチのコンソール ポートに 接続します。
- ステップ **2** エミュレーション ソフトウェアの回線速度を 9600 ボーに設定します。
- ステップ **3** スイッチの電源を切ります。

ステップ **4** 電源コードをスイッチに再接続してから 15 秒以内に、**Mode** ボタンを押します。このときシステム LED はグリーンに点滅しています。システム LED が一瞬オレンジに点灯してからグリーンになるまで Mode ボタンを押したままにしてください。グリーンになったら **Mode** ボタンを放します。

> ソフトウェアについての情報および指示が数行表示され、パスワード回復手順がディセーブルであるか どうかが示されます。

**•** 次の内容で始まるメッセージが表示された場合

The system has been interrupted prior to initializing the flash file system. The following commands will initialize the flash file system

[「パスワード回復がイネーブルになっている場合の手順」\(](#page-1179-0)P.48-4)に進んで、その手順に従います。

**•** 次の内容で始まるメッセージが表示された場合

The password-recovery mechanism has been triggered, but is currently disabled.

[「パスワード回復がディセーブルになっている場合の手順」\(](#page-1181-0)P48-6)に進んで、その手順に従います。

ステップ **5** パスワードが回復したら、スイッチをリロードします。

Switch> **reload** Proceed with reload? [confirm] **y**

### <span id="page-1179-0"></span>パスワード回復がイネーブルになっている場合の手順

パスワード回復メカニズムがイネーブルになっている場合は、次のメッセージが表示されます。

The system has been interrupted prior to initializing the flash file system. The following commands will initialize the flash file system, and finish loading the operating system software:

flash\_init load helper boot

ステップ **1** フラッシュ ファイル システムを初期化します。

switch: **flash\_init**

- ステップ **2** コンソール ポートの速度を 9600 以外に設定していた場合、9600 にリセットされます。エミュレー ション ソフトウェアの回線速度をスイッチのコンソール ポートに合わせて変更します。
- ステップ **3** ヘルパー ファイルがある場合にはロードします。

switch: **load\_helper**

ステップ **4** フラッシュ メモリの内容を表示します。

switch: **dir flash:**

スイッチのファイル システムが表示されます。

Directory of flash: 13 drwx 192 Mar 01 1993 22:30:48 c3560-ipservices-mz-122-25.SEB<br>11 -rwx 5825 Mar 01 1993 22:31:59 config.text 11 -rwx 5825 Mar 01 1993 22:31:59 config.text 18 -rwx 720 Mar 01 1993 02:21:30 vlan.dat

16128000 bytes total (10003456 bytes free)

- ステップ **5** コンフィギュレーション ファイルの名前を config.text.old に変更します。 このファイルには、パスワード定義が収められています。 switch: **rename flash:***config.text* **flash:***config.text.old*
- ステップ **6** システムを起動します。 switch: **boot**

セットアップ プログラムを起動するように求められます。プロンプトに **N** を入力します。 Continue with the configuration dialog? [yes/no]: **N**

- ステップ **7** スイッチ プロンプトで、特権 EXEC モードを開始します。 Switch> **enable**
- ステップ **8** コンフィギュレーション ファイルを元の名前に戻します。 Switch# **rename flash:***config.text.old* **flash:***config.text*
- ステップ **9** コンフィギュレーション ファイルをメモリにコピーします。 Switch# **copy flash:***config.text* **system:***running-config* Source filename [config.text]? Destination filename [running-config]?

確認を求めるプロンプトに、**Return** キーを押して応答します。

これで、コンフィギュレーション ファイルがリロードされ、パスワードを変更できます。

- ステップ **10** グローバル コンフィギュレーション モードを開始します。
	- Switch# **configure terminal**
- ステップ **11** パスワードを変更します。

Switch (config)# **enable secret** *password*

シークレット パスワードは 1~25 文字の英数字です。数字で始めることができます。大文字と小文字 が区別され、スペースを使用できますが、先行スペースは無視されます。

ステップ **12** 特権 EXEC モードに戻ります。

Switch (config)# **exit** Switch#

ステップ **13** 実行コンフィギュレーションをスタートアップ コンフィギュレーション ファイルに書き込みます。

Switch# **copy running-config startup-config**

新しいパスワードがスタートアップ コンフィギュレーションに組み込まれました。

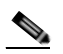

(注) 上記の手順を実行すると、スイッチの仮想インターフェイスがシャットダウン ステートになる ことがあります。このステートになっているインターフェイスを調べるには、**show running-config** 特権 EXEC コマンドを入力します。インターフェイスを再びイネーブルにす るには、**interface vlan** *vlan-id* グローバル コンフィギュレーション コマンドを入力して、 シャットダウン インターフェイスの VLAN ID を指定します。スイッチがインターフェイス コ ンフィギュレーション モードの状態で、**no shutdown** コマンドを入力します。

ステップ **14** スイッチをリロードします。

Switch# **reload**

## <span id="page-1181-0"></span>パスワード回復がディセーブルになっている場合の手順

パスワード回復メカニズムがディセーブルになっている場合は、次のメッセージが表示されます。

The password-recovery mechanism has been triggered, but is currently disabled. Access to the boot loader prompt through the password-recovery mechanism is disallowed at this point. However, if you agree to let the system be reset back to the default system configuration, access to the boot loader prompt can still be allowed.

Would you like to reset the system back to the default configuration  $(y/n)$ ?

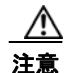

注意 スイッチをデフォルト設定に戻すと、既存の設定がすべて失われます。システム管理者に問い合わ せて、バックアップ スイッチと VLAN(仮想 LAN)コンフィギュレーション ファイルがあるかど うかを確認してください。

**• n**(no)を入力すると、**Mode** ボタンを押さなかった場合と同様に、通常のブート プロセスが継続 されます。ブート ローダ プロンプトにはアクセスできません。したがって、新しいパスワードを 入力できません。次のメッセージが表示されます。

Press Enter to continue........

- **• y**(yes)を入力すると、フラッシュ メモリ内のコンフィギュレーション ファイルおよび VLAN データベース ファイルが削除されます。デフォルト設定がロードされるときに、パスワードをリ セットできます。
- ステップ **1** パスワード回復手順の継続を選択すると、既存の設定が失われます。 Would you like to reset the system back to the default configuration  $(y/n)$ ? **Y**

ステップ **2** ヘルパー ファイルがある場合にはロードします。

Switch: **load\_helper**

ステップ **3** フラッシュ メモリの内容を表示します。

switch: **dir flash:** スイッチのファイル システムが表示されます。 Directory of flash: 13 drwx 192 Mar 01 1993 22:30:48 c3560-i5-mz.121.19-EA1.0

16128000 bytes total (10003456 bytes free)

ステップ **4** システムを起動します。

Switch: **boot**

セットアップ プログラムを起動するように求められます。パスワード回復手順を継続するには、プロ ンプトに **N** を入力します。

Continue with the configuration dialog? [yes/no]: **N**

- ステップ **5** スイッチ プロンプトで、特権 EXEC モードを開始します。 Switch> **enable**
- ステップ **6** グローバル コンフィギュレーション モードを開始します。 Switch# **configure terminal**

ステップ **7** パスワードを変更します。

Switch (config)# **enable secret** *password*

シークレット パスワードは1~25 文字の英数字です。数字で始めることができます。大文字と小文字 が区別され、スペースを使用できますが、先行スペースは無視されます。

ステップ **8** 特権 EXEC モードに戻ります。

Switch (config)# **exit** Switch#

ステップ **9** 実行コンフィギュレーションをスタートアップ コンフィギュレーション ファイルに書き込みます。 Switch# **copy running-config startup-config**

新しいパスワードがスタートアップ コンフィギュレーションに組み込まれました。

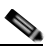

(注) 上記の手順を実行すると、スイッチの仮想インターフェイスがシャットダウン ステートになる ことがあります。このステートになっているインターフェイスを調べるには、**show running-config** 特権 EXEC コマンドを入力します。インターフェイスを再びイネーブルにす るには、**interface vlan** *vlan-id* グローバル コンフィギュレーション コマンドを入力して、 シャットダウン インターフェイスの VLAN ID を指定します。スイッチがインターフェイス コ ンフィギュレーション モードの状態で、**no shutdown** コマンドを入力します。

## <span id="page-1182-0"></span>コマンド スイッチで障害が発生した場合の回復

ここでは、コマンド スイッチで障害が発生した場合の回復手順について説明します。Hot Standby Router Protocol(HSRP; ホットスタンバイ ルータ プロトコル)を使用すると、冗長コマンド スイッチ グループを設定できます。詳細については、第 5 [章「スイッチのクラスタ化」](#page-124-0)、および 第 41 章「[HSRP](#page-1030-0)  および VRRP [の設定」](#page-1030-0)Cisco.com で『*Getting Started with Cisco Network Assistant*』を参照してくださ い。

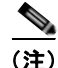

(注) HSRP は、クラスタを冗長構成にする場合に適しています。

スタンバイ コマンド スイッチが未設定で、かつコマンド スイッチで電源故障などの障害が発生した場 合には、メンバ スイッチとの管理接続が失われるので、新しいコマンド スイッチに交換する必要があ ります。ただし、接続されているスイッチ間の接続は影響を受けません。また、メンバ スイッチも通 常どおりにパケットを転送します。メンバ スイッチは、コンソール ポートを介してスタンドアロンの スイッチとして管理できます。また、IP アドレスが与えられている場合は、他の管理インターフェイ スを使用して管理できます。

コマンド対応メンバ スイッチまたは他のスイッチに IP アドレスを割り当て、コマンド スイッチのパス ワードを書き留め、メンバ スイッチと交換用コマンド スイッチ間の冗長接続が得られるようにクラス タを配置することにより、コマンド スイッチ障害に備えます。ここでは、故障したコマンド スイッチ の交換方法を 2 通り紹介します。

- **•** 「故障したコマンド スイッチをクラスタ [メンバと交換する場合」\(](#page-1183-0)P.48-8)
- **•** 「故障したコマンド [スイッチを他のスイッチと交換する場合」\(](#page-1184-0)P.48-9)

ステップ **10** ここでスイッチを再設定する必要があります。システム管理者によって、バックアップ スイッチと VLAN コンフィギュレーション ファイルが使用可能に設定されている場合は、これらを使用します。

ここで紹介する回復手順を実行するには、スイッチを直接操作してください。 コマンド対応スイッチについては、リリース ノートを参照してください。

### <span id="page-1183-0"></span>故障したコマンド スイッチをクラスタ メンバと交換する場合

故障したコマンド スイッチを同じクラスタ内のコマンド対応メンバ スイッチに交換するには、次の手 順に従ってください。

- ステップ **1** コマンド スイッチとメンバ スイッチとの接続を切断し、クラスタからコマンド スイッチを物理的に取 り外します。
- ステップ **2** 故障したコマンド スイッチの代わりに新しいメンバ スイッチを取り付け、コマンド スイッチとクラス タ メンバ間の接続を復元します。
- ステップ **3** 新しいコマンド スイッチで CLI セッションを開始します。

CLI にはコンソール ポートを使用してアクセスできます。また、スイッチに IP アドレスが割り当てら れている場合は、Telnet を使用してアクセスできます。コンソール ポートの詳しい使用方法について は、スイッチのハードウェア インストレーション ガイドを参照してください。

ステップ **4** スイッチ プロンプトで、特権 EXEC モードを開始します。

Switch> **enable** Switch#

- ステップ **5** 故障したコマンド スイッチのパスワードを入力します。
- ステップ **6** グローバル コンフィギュレーション モードを開始します。

Switch# **configure terminal** Enter configuration commands, one per line. End with CNTL/Z.

ステップ **7** クラスタからメンバスイッチを削除します。

Switch(config)# **no cluster commander-address**

- ステップ **8** 特権 EXEC モードに戻ります。 Switch(config)# **end** Switch#
- ステップ **9** セットアップ プログラムを使用して、スイッチの IP 情報を設定します。IP アドレス情報およびパス ワードを入力するように要求されます。特権 EXEC モードから **setup** と入力し、**Return** キーを押しま す。

Switch# **setup** --- System Configuration Dialog --- Continue with configuration dialog? [yes/no]: y

At any point you may enter a question mark '?' for help. Use ctrl-c to abort configuration dialog at any prompt. Default settings are in square brackets '[]'.

Basic management setup configures only enough connectivity for management of the system, extended setup will ask you to configure each interface on the system

Would you like to enter basic management setup? [yes/no]:

ステップ **10** 最初のプロンプトに **Y** を入力します。

セットアップ プログラムのプロンプトは、コマンド スイッチとして選択したメンバ スイッチによって 異なります。

```
Continue with configuration dialog? [yes/no]: y
または
```
Configuring global parameters:

このプロンプトが表示されなければ、**enable** と入力し、**Return** キーを押してください。セットアップ プログラムを開始するには、**setup** と入力し、**Return** キーを押してください。

ステップ **11** セットアップ プログラムの質問に応答します。

ホスト名を入力するように要求された場合、コマンド スイッチ上で指定できるホスト名の文字数は 28 文字、メンバ スイッチ上では 31 文字に制限されていることに注意してください。どのスイッチでも、 ホスト名の最終文字として *-n*(*n* は数字)を使用しないでください。

Telnet (仮想端末) パスワードを入力するように要求された場合、パスワードには 1~25 文字の英数 字を使用でき、大文字と小文字が区別され、スペースを使用できますが、先行スペースは無視されるこ とに注意してください。

- ステップ **12 enable secret** および **enable** パスワードを入力するように要求された場合、故障したコマンド スイッチ のパスワードを再び入力してください。
- ステップ **13** スイッチをクラスタ コマンド スイッチとしてイネーブルにすることを確認し、**Return** キーを押します (要求された場合)。
- ステップ **14** クラスタに名前を指定し、**Return** キーを押します(要求された場合)。 クラスタ名には 1 ~ 31 文字の英数字、ダッシュ、または下線を使用できます。
- ステップ **15** 初期設定が表示されたら、アドレスが正しいことを確認してください。
- ステップ **16** 表示された情報が正しい場合は、**Y** を入力し、**Return** キーを押します。 情報に誤りがある場合には、**N** を入力し、**Return** キーを押して、ステップ 9 からやり直します。
- ステップ **17** ブラウザを起動し、新しいコマンド スイッチの IP アドレスを入力します。
- ステップ **18** クラスタ メニューから、**Add to Cluster** を選択し、クラスタへ追加する候補スイッチの一覧を表示し ます。

#### <span id="page-1184-0"></span>故障したコマンド スイッチを他のスイッチと交換する場合

故障したコマンド スイッチを、クラスタに組み込まれていないコマンド対応スイッチと交換する場合、 次の手順に従ってください。

- ステップ **1** 故障したコマンド スイッチの代わりに新しいスイッチを取り付け、コマンド スイッチとクラスタ メン バ間の接続を復元します。
- ステップ **2** 新しいコマンド スイッチで CLI セッションを開始します。

CLI にはコンソール ポートを使用してアクセスできます。また、スイッチに IP アドレスが割り当てら れている場合は、Telnet を使用してアクセスできます。コンソール ポートの詳しい使用方法について は、スイッチのハードウェア インストレーション ガイドを参照してください。

ステップ **3** スイッチ プロンプトで、特権 EXEC モードを開始します。

Switch> **enable**  $S$ witch#

- ステップ **4** 故障したコマンド スイッチのパスワードを入力します。
- ステップ **5** セットアップ プログラムを使用して、スイッチの IP 情報を設定します。

IP アドレス情報およびパスワードを入力するように要求されます。特権 EXEC モードから **setup** と入 力し、**Return** キーを押します。

Switch# **setup**

 --- System Configuration Dialog --- Continue with configuration dialog? [yes/no]: y

At any point you may enter a question mark '?' for help. Use ctrl-c to abort configuration dialog at any prompt. Default settings are in square brackets '[]'.

Basic management setup configures only enough connectivity for management of the system, extended setup will ask you to configure each interface on the system

Would you like to enter basic management setup? [yes/no]:

ステップ **6** 最初のプロンプトに **Y** を入力します。

セットアップ プログラムのプロンプトは、コマンド スイッチとして選択したスイッチによって異なり ます。

Continue with configuration dialog? [yes/no]: **y**

または

Configuring global parameters:

このプロンプトが表示されなければ、**enable** と入力し、**Return** キーを押してください。セットアップ プログラムを開始するには、**setup** と入力し、**Return** キーを押してください。

ステップ **7** セットアップ プログラムの質問に応答します。

ホスト名を入力するように要求された場合、コマンド スイッチ上で指定できるホスト名の文字数は 28 文字に制限されていることに注意してください。どのスイッチでも、ホスト名の最終文字として *-n*(*n*  は数字)を使用しないでください。

Telnet (仮想端末) パスワードを入力するように要求された場合、パスワードには 1~25 文字の英数 字を使用でき、大文字と小文字が区別され、スペースを使用できますが、先行スペースは無視されるこ とに注意してください。

- ステップ **8 enable secret** および **enable** パスワードを入力するように要求された場合、故障したコマンド スイッチ のパスワードを再び入力してください。
- ステップ **9** スイッチをクラスタ コマンド スイッチとしてイネーブルにすることを確認し、**Return** キーを押します (要求された場合)。
- ステップ **10** クラスタに名前を指定し、**Return** キーを押します(要求された場合)。 クラスタ名には 1 ~ 31 文字の英数字、ダッシュ、または下線を使用できます。
- ステップ **11** 初期設定が表示されたら、アドレスが正しいことを確認してください。
- ステップ **12** 表示された情報が正しい場合は、**Y** を入力し、**Return** キーを押します。

情報に誤りがある場合には、**N** を入力し、**Return** キーを押して、ステップ 9 からやり直します。

- ステップ **13** ブラウザを起動し、新しいコマンド スイッチの IP アドレスを入力します。
- ステップ **14** クラスタ メニューから、**Add to Cluster** を選択し、クラスタへ追加する候補スイッチの一覧を表示し ます。

## <span id="page-1186-0"></span>クラスタ メンバ スイッチとの接続の回復

構成によっては、コマンド スイッチとメンバ スイッチ間の接続を維持できない場合があります。メン バに対する管理接続を維持できなくなった場合で、かつ、メンバ スイッチが正常にパケットを転送し ている場合は、次の矛盾がないかどうかを確認してください。

- **•** メンバ スイッチ(Catalyst 3750、Catalyst 3560、Catalyst 3550、Catalyst 3500 XL、Catalyst 2970、Catalyst 2960、Catalyst 2950、Catalyst 2900 XL、Catalyst 2820、および Catalyst 1900 ス イッチ)は、ネットワーク ポートとして定義されたポートを介してコマンド スイッチに接続でき ません。
- **•** Catalyst 3500 XL、Catalyst 2900 XL、Catalyst 2820、および Catalyst 1900 メンバ スイッチは、 同じ管理 VLAN に所属するポートを介してコマンド スイッチに接続する必要があります。
- **•** セキュア ポートを介してコマンド スイッチに接続するメンバ スイッチ(Catalyst 3750、Catalyst 3560、Catalyst 3550、Catalyst 2970、Catalyst 2960、Catalyst 2950、Catalyst 3500 XL、Catalyst 2900 XL、Catalyst 2820、および Catalyst 1900 スイッチ)は、セキュリティ違反が原因でポート がディセーブルになった場合、接続不能になることがあります。

## <span id="page-1186-1"></span>自動ネゴシエーションの不一致の防止

IEEE 802.3ab 自動ネゴシエーション プロトコルは速度(10 Mbps、100 Mbps、および Small Form-Factor Pluggable (SFP) モジュール ポート以外の 1000 Mbps) およびデュプレックス (半二重 または全二重)に関するスイッチの設定を管理します。このプロトコルは設定を適切に調整しないこと があり、その場合はパフォーマンスが低下します。不一致は次の条件で発生します。

- **•** 手動で設定した速度またはデュプレックスのパラメータが、接続ポート上で手動で設定された速度 またはデュプレックスのパラメータと異なっている場合。
- **•** ポートが自動ネゴシエーション モードに設定されており、接続ポートが自動ネゴシエーションを 指定せずに全二重に設定されている場合。

スイッチのパフォーマンスを最大限に引き出してリンクを確保するには、次のいずれかの注意事項に 従って、デュプレックスおよび速度の設定を変更してください。

- **•** 速度とデュプレックスの両方について、両端のポートに自動ネゴシエーションを実行させます。
- **•** 接続の両端で、ポートの速度およびデュプレックス パラメータを手動設定します。

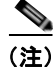

(注) リモート デバイスが自動ネゴシエーションを実行しない場合は、2 つのポートのデュプレックス設定が 一致するように設定します。速度パラメータは、接続ポートが自動ネゴシエーションを行わない場合で も、自動調整が可能です。

## <span id="page-1187-0"></span>**PoE** スイッチ ポートのトラブルシューティング

ここでは、Power over Ethernet (PoE) ポートのトラブルシューティングについて説明します。

### 電力喪失によるポートの障害

PoE スイッチ ポートに接続され、AC 電源から電力が供給されている受電装置(Cisco IP Phone 7910 など)にAC 電源から電力が供給されない場合、そのデバイスは errdisable ステートになることがあり ます。errdisable ステートから回復するには、**shutdown** インターフェイス コンフィギュレーション コ マンドを入力してから、**no shutdown** インターフェイス コマンドを入力します。スイッチで自動回復 を設定し、errdisable ステートから回復することもできます。**errdisable recovery cause loopback** お よび **errdisable recovery interval** *seconds* グローバル コンフィギュレーション コマンドは、指定した 期間が経過した後自動的にインターフェイスを errdisable ステートから復帰させます。

このリリースのコマンド リファレンスに記載されている次のコマンドを使用すると、PoE ポート ス テータスをモニタできます。

- **• show controllers power inline** 特権 EXEC コマンド
- **• show power inline** 特権 EXEC コマンド
- **• debug ilpower** 特権 EXEC コマンド

## 不正リンクアップによるポート障害

シスコ受電装置をポートに接続し、**power inline never** インターフェイス コンフィギュレーション コ マンドを使用してポートを設定した場合は、不正リンクアップが発生し、ポートが errdisable ステート になることがあります。ポートを error-disabled ステートから修正するには、**shutdown** および **no shutdown** インターフェイス コンフィギュレーション コマンドを入力します。

**power inline never** コマンドで設定したポートにシスコ受電装置を接続しないでください。

## <span id="page-1187-1"></span>**SFP** モジュールのセキュリティと識別

シスコの SFP モジュールは、モジュールのシリアル番号、ベンダー名とベンダー ID、一意のセキュリ ティコード、および Cyclic Redundancy Check (CRC; 巡回冗長検査)が格納されたシリアル EEPROM(電気的に消去可能でプログラミング可能な ROM)を備えています。スイッチに SFP モ ジュールを装着すると、スイッチ ソフトウェアは、EEPROM を読み取ってシリアル番号、ベンダー 名、およびベンダー ID を確認し、セキュリティ コードおよび CRC を再計算します。シリアル番号、 ベンダー名、ベンダー ID、セキュリティ コード、または CRC が無効な場合、ソフトウェアは、セ キュリティ エラー メッセージを生成し、インターフェイスを errdisable ステートにします。

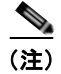

(注) セキュリティエラー メッセージは、GBIC SECURITY ファシリティを参照します。スイッチは、SFP モジュールをサポートしていますが、GBIC(ギガビット インターフェイス コンバータ)モジュール はサポートしていません。エラー メッセージ テキストは、GBIC インターフェイスおよびモジュール を参照しますが、セキュリティ メッセージは、実際は SFP モジュールおよびモジュール インターフェ イスを参照します。エラー メッセージの詳細については、このリリースに対応するシステム メッセー ジ ガイドを参照してください。
他社の SFP モジュールを使用している場合、スイッチから SFP モジュールを取り外し、シスコのモ ジュールに交換します。シスコの SFP モジュールを装着したら、**errdisable recovery cause gbic-invalid** グローバル コンフィギュレーション コマンドを使用してポート ステータスを確認し、 errdisable ステートから回復する時間間隔を入力します。この時間間隔が経過すると、スイッチは errdisable ステートからインターフェイスを復帰させ、操作を再試行します。**errdisable recovery** コマ ンドの詳細については、このリリースに対応するコマンド リファレンスを参照してください。

モジュールがシスコ製 SFP モジュールとして識別されたにもかかわらず、システムがベンダー データ 情報を読み取ってその情報が正確かどうかを確認できないと、SFP モジュール エラー メッセージが生 成されます。この場合、SFP モジュールを取り外して再び装着してください。それでも障害が発生す る場合は、SFP モジュールが不良品である可能性があります。

# **SFP** モジュール ステータスのモニタリング

**show interfaces transceiver** 特権 EXEC コマンドを使用すると、SFP モジュールの物理または動作ス テータスを確認できます。このコマンドは、温度や特定のインターフェイス上の SFP モジュールの現 状などの動作ステータスと、アラーム ステータスを表示します。また、このコマンドを使用して SFP モジュールの速度およびデュプレックス設定も確認できます。詳細については、このリリースのコマン ド リファレンスに記載された **show interfaces** transceiver コマンドの説明を参照してください。

## 温度のモニタリング

Catalyst 3560G-48TS、3560G-48PS、3560G-24TS、3560G-24PS スイッチでは、温度状態をモニタし ます。スイッチでは温度情報が使用されてファンも制御されます。

温度の値、状態、しきい値を表示するには、**show env temperature** status 特権 EXEC コマンドを使用 します。温度の値は、スイッチ内の温度であり、外部の温度ではありません。**system env temperature threshold yellow** *value* グローバル コンフィギュレーション コマンドを使用してイエロー のしきい値レベル(摂氏)だけを設定し、イエローのしきい値およびレッドのしきい値の差を設定でき ます。グリーンまたはレッドのしきい値を設定できません。詳細については、このリリースのコマンド リファレンスを参照してください。

# **ping** の使用

- **•** 「ping [の概要」\(](#page-1188-0)P.48-13)
- **•** 「ping [の実行」\(](#page-1189-0)P.48-14)

### <span id="page-1188-0"></span>**ping** の概要

スイッチは IP の ping をサポートしており、これを使ってリモート ホストへの接続をテストできます。 ping はアドレスにエコー要求パケットを送信し、応答を待ちます。ping は次のいずれかの応答を返し ます。

- **•** 正常な応答:正常な応答(*hostname* が存在する)は、ネットワーク トラフィックにもよります が、1 ~ 10 秒以内で発生します。
- **•** 宛先の応答なし:ホストが応答しない場合、*no-answer* メッセージが返ってきます。
- **•** ホスト不明:ホストが存在しない場合、*unknown host* メッセージが返ってきます。
- **•** 宛先に到達不能:デフォルト ゲートウェイが指定されたネットワークに到達できない場合、 *destination-unreachable* メッセージが返ってきます。
- **•** ネットワークまたはホストに到達不能:ルート テーブルにホストまたはネットワークに関するエ ントリがない場合、*network or host unreachable* メッセージが返ってきます。

### <span id="page-1189-0"></span>**ping** の実行

別の IP サブネットワーク内のホストに ping を実行する場合は、ネットワークへのスタティック ルートを 定義するか、またはこれらのサブネット間でルーティングされるように IP ルーティングを設定する必要 があります。詳細については、第 37 章「IP ユニキャスト [ルーティングの設定」](#page-872-0)を参照してください。

IP ルーティングは、デフォルトではすべてのスイッチでディセーブルになります。IP ルーティングを イネーブルにする場合、または設定する必要がある場合は、第 37 章「IP ユニキャスト [ルーティングの](#page-872-0) [設定」](#page-872-0)を参照してください。

スイッチからネットワーク上の別のデバイスに ping を実行するには、特権 EXEC モードで次のコマン ドを使用します。

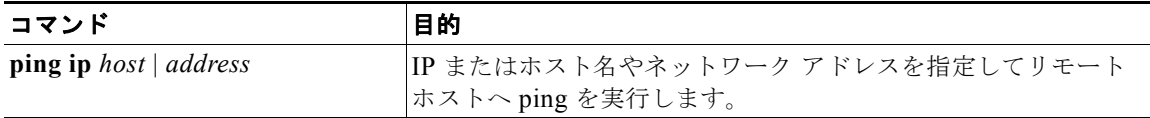

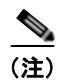

(注) **ping** コマンドでは、他のプロトコル キーワードも使用可能ですが、このリリースではサポートされて いません。

次に、IP ホストに ping を実行する例を示します。

```
Switch# ping 172.20.52.3
```

```
Type escape sequence to abort.
Sending 5, 100-byte ICMP Echoes to 172.20.52.3, timeout is 2 seconds:
!!!!!
Success rate is 100 percent (5/5), round-trip min/avg/max = 1/2/4 ms
Switch#
```
表 [48-1](#page-1189-1) で、ping の文字出力について説明します。

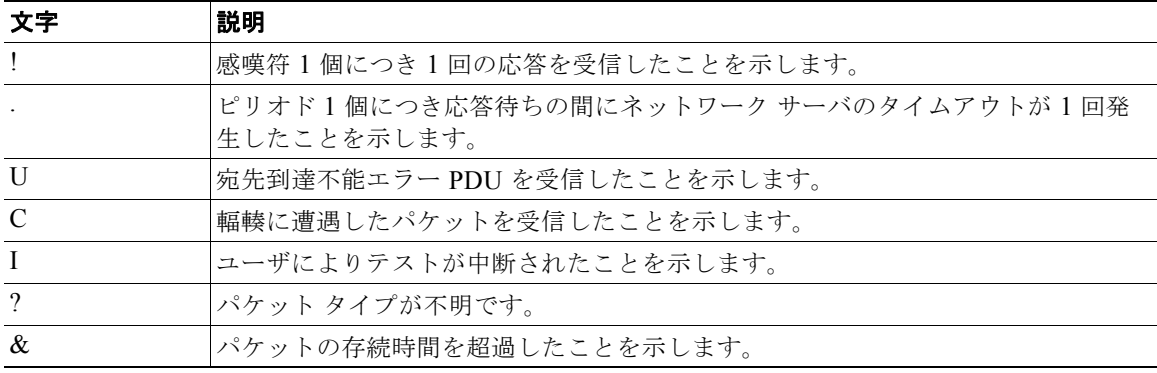

#### <span id="page-1189-1"></span>表 **48-1 ping** の出力表示文字

ping セッションを終了するには、エスケープ シーケンス (デフォルトでは Ctrl+^ X) を入力してくだ さい。**Ctrl** キー、**Shift** キー、および **6** キーを同時に押してから離し、その後 **X** キーを押します。

## レイヤ **2 traceroute** の使用

- **•** 「レイヤ [2 traceroute](#page-1190-0) の概要」(P.48-15)
- **•** [「使用上のガイドライン」\(](#page-1190-1)P.48-15)
- **•** [「物理パスの表示」\(](#page-1191-0)P.48-16)

### <span id="page-1190-0"></span>レイヤ **2 traceroute** の概要

レイヤ 2 traceroute 機能により、パケットが通過する、送信元デバイスから宛先デバイスへの物理パス を識別できます。レイヤ 2 traceroute はユニキャスト送信元および宛先 MAC(メディア アクセス コン トロール)アドレスだけをサポートします。パス内にあるスイッチの MAC アドレス テーブルを使用 してパスを識別します。スイッチがレイヤ 2 traceroute をサポートしないデバイスをパスで検出する と、スイッチはレイヤ 2 トレース キューを送信し続けてタイムアウトにしてしまいます。

スイッチは、送信元デバイスから宛先デバイスへのパスだけを識別できます。パケットが通過する、送 信元ホストから送信元デバイスまで、または宛先デバイスから宛先ホストまでのパスは識別できませ ん。

## <span id="page-1190-1"></span>使用上のガイドライン

レイヤ 2 traceroute の使用上の注意事項を次に示します。

**•** Cisco Discovery Protocol(CDP)がネットワーク上のすべてのデバイスでイネーブルでなければ なりません。レイヤ 2 traceroute が適切に動作するために、CDP をディセーブルにしないでくださ い。

レイヤ 2 traceroute をサポートするスイッチの一覧については[、「使用上のガイドライン」](#page-1190-1) ([P.48-15](#page-1190-1))を参照してください。物理パス内のデバイスが CDP に対して透過的な場合、スイッチ はこれらのデバイスを通過するパスを識別できません。CDP をイネーブルにする場合の詳細につ いては第 24 章「CDP [の設定」](#page-590-0)を参照してください。

- **•** スイッチは、**ping** 特権 EXEC コマンドを使用して接続をテストする場合に他のスイッチから到達 できます。物理パス内のすべてのスイッチは、他のスイッチから到達可能でなければなりません。
- **•** パス内で識別可能なホップ数は 10 です。
- **•** 送信元デバイスから宛先デバイスの物理パス内にないスイッチに、**traceroute mac** または **traceroute mac ip** 特権 EXEC コマンドを実行できます。パス内のすべてのスイッチは、このス イッチから到達可能でなければなりません。
- **•** 指定した送信元および宛先 MAC アドレスが同一 VLAN に属する場合、**traceroute mac** コマンド 出力はレイヤ 2 パスだけを表示します。異なる VLAN にある送信元および宛先 MAC アドレスを 指定する場合、レイヤ 2 パスは識別されず、エラー メッセージが表示されます。
- **•** マルチキャスト送信元または宛先 MAC アドレスを指定する場合、レイヤ 2 パスは識別されず、エ ラー メッセージが表示されます。
- **•** 送信元または宛先 MAC アドレスが複数の VLAN に属している場合、送信元および宛先 MAC ア ドレスの両方が属する VLAN を指定しなければなりません。VLAN が指定されない場合、パスは 識別されず、エラー メッセージが表示されます。
- **•** 指定した送信元および宛先 MAC アドレスが同一サブネットに属する場合、**traceroute mac ip** コ マンド出力はレイヤ 2 パスを表示します。IP アドレスを指定する場合、スイッチは Address Resolution Protocol(ARP; アドレス解決プロトコル)を使用して、IP アドレスを対応する MAC アドレスおよび VLAN ID に関連付けます。
	- **–** ARP エントリが指定した IP アドレスにある場合、スイッチは関連する MAC アドレスを使用 して物理パスを識別します。
	- **–** ARP エントリが存在しない場合、スイッチは ARP クエリーを送信して IP アドレスを解決し ようとします。IP アドレスが解決されない場合、パスは識別されず、エラー メッセージが表 示されます。
- **•** 複数のデバイスがハブを介して 1 つのポートに接続されている場合(たとえば複数の CDP ネイ バーがポートで検出された場合)、レイヤ 2 traceroute 機能はサポートされません。複数の CDP ネ イバーが 1 つのポート上で検出されると、レイヤ 2 パスは識別されず、エラー メッセージが表示 されます。
- **•** この機能は、トークンリング VLAN 上ではサポートされません。

### <span id="page-1191-0"></span>物理パスの表示

次のいずれかの特権 EXEC コマンドを使用して、パケットが通過する、送信元デバイスから宛先デバ イスへの物理パスを表示できます。

- **• tracetroute mac** [**interface** *interface-id*] {*source-mac-address*} [**interface** *interface-id*] {*destination-mac-address*} [**vlan** *vlan-id*] [**detail**]
- **• tracetroute mac ip** {*source-ip-address | source-hostname*}{*destination-ip-address | destination-hostname*} [**detail**]

詳細については、このリリースのコマンド リファレンスを参照してください。

## **IP traceroute** の使用

- 「[IP traceroute](#page-1191-1) の概要」 (P.48-16)
- **•** 「[IP traceroute](#page-1192-0) の実行」(P.48-17)

### <span id="page-1191-1"></span>**IP traceroute** の概要

IP traceroute を使用すると、ネットワーク上でパケットが通過するパスをホップバイホップで識別でき ます。このコマンドを実行すると、トラフィックが宛先に到達するまでに通過するルータなどのすべて のネットワーク レイヤ (レイヤ 3) デバイスが表示されます。

スイッチは、**traceroute** 特権 EXEC コマンドの送信元または宛先として指定できます。また、スイッ チは **traceroute** コマンドの出力でホップとして表示される場合があります。スイッチを traceroute の 宛先とすると、スイッチは、traceroute の出力で最終の宛先として表示されます。中間スイッチが同じ VLAN 内でポート間のパケットのブリッジングだけを行う場合、traceroute の出力に中間スイッチは表 示されません。ただし、中間スイッチが、特定のパケットをルーティングするマルチレイヤ スイッチ の場合、中間スイッチは traceroute の出力にホップとして表示されます。

**traceroute** 特権 EXEC コマンドは、IP ヘッダーの Time To Live(TTL; 存続可能時間)フィールドを 使用して、ルータおよびサーバで特定のリターン メッセージが生成されるようにします。traceroute の 実行は、UDP データグラムを、TTL フィールドが 1 に設定されている宛先ホストへ送信することから 始まります。ルータで TTL 値が 1 または 0 であることを検出すると、データグラムを廃棄し、Internet

Control Message Protocol (ICMP; インターネット制御メッセージプロトコル) time-to-live-exceeded メッセージを送信元に送信します。traceroute は、ICMP time-to-live-exceeded メッセージの送信元ア ドレス フィールドを調べて、最初のホップのアドレスを判別します。

ネクスト ホップを識別するために、traceroute は TTL 値が 2 の UDP パケットを送信します。1 番めの ルータは、TTL フィールドの値から 1 を差し引いて次のルータにデータグラムを送信します。2 番めの ルータは、TTL 値が 1 であることを確認すると、このデータグラムを廃棄し、time-to-live-exceeded メッセージを送信元へ返します。このように、データグラムが宛先ホストに到達するまで(または TTL の最大値に達するまで)TTL の値は増分され、処理が続けられます。

データグラムが宛先に到達したことを学習するために、traceroute は、データグラムの UDP 宛先ポー ト番号を、宛先ホストが使用する可能性のない大きな値に設定します。ホストが、ローカルで使用され ない宛先ポート番号を持つ自分自身宛のデータグラムを受信すると、送信元に ICMP ポート到達不能 エラーを送信します。ポート到達不能エラーを除くすべてのエラーは中間ホップから送信されるため、 ポート到達不能エラーを受信するということは、このメッセージが宛先ポートから送信されたことを意 味します。

### <span id="page-1192-0"></span>**IP traceroute** の実行

ネットワーク上でパケットが通過するパスを追跡するには、特権 EXEC モードで次の手順を実行します。

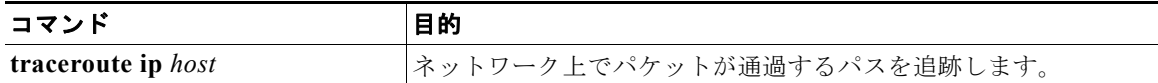

(注) **traceroute** 特権 EXEC コマンドでは、他のプロトコル キーワードも使用可能ですが、このリリースで はサポートされていません。

次に、IP ホストに **traceroute** を実行する例を示します。

Switch# **traceroute ip 171.9.15.10**

Type escape sequence to abort. Tracing the route to 171.69.115.10

 1 172.2.52.1 0 msec 0 msec 4 msec 2 172.2.1.203 12 msec 8 msec 0 msec 3 171.9.16.6 4 msec 0 msec 0 msec 4 171.9.4.5 0 msec 4 msec 0 msec 5 171.9.121.34 0 msec 4 msec 4 msec 6 171.9.15.9 120 msec 132 msec 128 msec 7 171.9.15.10 132 msec 128 msec 128 msec Switch#

ディスプレイには、送信される 3 つのプローブごとに、ホップ カウント、ルータの IP アドレス、およ びラウンドトリップ タイム(ミリ秒単位)が表示されます。

表 **48-2 traceroute** の出力表示文字

| 文字 | 説明                 |
|----|--------------------|
|    | プローブがタイムアウトになりました。 |
|    | パケット タイプが不明です。     |

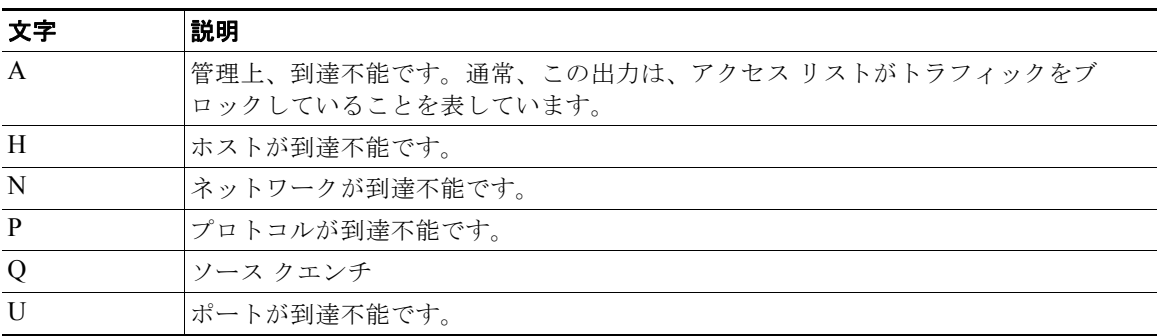

#### 表 **48-2 traceroute** の出力表示文字 (続き)

実行中の追跡を終了するには、エスケープ シーケンス(デフォルトでは Ctrl+^ X)を入力してくださ い。**Ctrl** キー、**Shift** キー、および **6** キーを同時に押してから離し、その後 **X** キーを押します。

## **TDR** の使用

- **•** 「TDR [の概要」\(](#page-1193-0)P.48-18)
- **•** 「TDR [の実行および結果の表示」\(](#page-1194-0)P.48-19)

### <span id="page-1193-0"></span>**TDR** の概要

Time Domain Reflector (TDR) 機能を使用して、ケーブル配線の問題を診断して解決できます。TDR の実行時、ローカル デバイスはケーブルを介して信号を送信して、最初に送信した信号と反射された 信号を比べます。

TDR は 10/100/1000 の銅線イーサネット ポート上でだけサポートされます。10/100 ポート、SFP モ ジュール ポートではサポートされません。

TDR は次のケーブル障害を検出します。

- **•** ツイストペア ケーブルの導線のオープン、損傷、切断:導線がリモート デバイスからの導線に接 続されていない状態。
- **•** ツイストペア ケーブルの導線のショート:導線が互いに接触している状態、またはリモート デバ イスからの導線に接触している状態。たとえば、ツイスト ペア ケーブルの一方の導線が、もう一 方の導線にはんだ付けされている場合、ツイストペア ケーブルのショートが発生します。

ツイストペアの導線の一方がオープンになっている場合、TDR はオープンになっている導線の長さを 検出できます。

次の状況で TDR を使用して、ケーブル障害を診断および解決してください。

- **•** スイッチの交換
- **•** 配線クローゼットの設定
- **•** リンクが確立できない、または適切に動作していない場合における、2 つのデバイス間の接続のト ラブルシューティング

### <span id="page-1194-0"></span>**TDR** の実行および結果の表示

TDR を実行する場合、**test cable-diagnostics tdr interface** *interface-id* 特権 EXEC コマンドを実行し ます。

TDR の結果を表示するには、**show cable-diagnostics tdr interface** *interface-id* 特権 EXEC コマンド を実行します。出力フィールドの説明に関しては、このリリースに対応するコマンド リファレンスを 参照してください。

# **debug** コマンドの使用

ここでは、**debug** コマンドを使用してインターネットワーキングの問題を診断し、解決する方法につ いて説明します。

- **•** [「特定機能に関するデバッグのイネーブル化」\(](#page-1194-1)P.48-19)
- **•** [「システム全体診断のイネーブル化」\(](#page-1195-0)P.48-20)
- **•** 「デバッグおよびエラー [メッセージ出力のリダイレクト」\(](#page-1195-1)P.48-20)

注意 デバッグ出力には、CPU プロセスで高いプライオリティが与えられるので、システムが使用不能に なる可能性があります。したがって、**debug** コマンドを使用するのは、特定の問題のトラブル シューティング時、またはシスコのテクニカル サポート担当者とともにトラブルシューティングを 行う場合に限定してください。**debug** コマンドは、ネットワーク トラフィックが少なく、ユーザも 少ないときに使用するのが最良です。このような時間にデバッグを実行すると、**debug** コマンドの 処理の負担によってシステム使用が影響を受ける可能性が少なくなります。

(注) 特定の **debug** コマンドの構文および使用方法の詳細については、このリリースのコマンド リファレン スを参照してください。

### <span id="page-1194-1"></span>特定機能に関するデバッグのイネーブル化

**debug** コマンドはすべて特権 EXEC モードで実行します。ほとんどの **debug** コマンドは引数を取りま せん。たとえば、Switched Port Analyzer (SPAN; スイッチド ポート アナライザ)に対するデバッグ をイネーブルにするには、特権 EXEC モードで次のコマンドを入力します。

Switch# **debug span-session**

スイッチは **no** 形式のコマンドが入力されるまで、出力を生成し続けます。

**debug** コマンドをイネーブルにしても、出力が表示されない場合は、次の状況が考えられます。

- **•** モニタするトラフィック タイプを生成するようにスイッチが正しく設定されていない可能性があ ります。**show running-config** コマンドを使用して、設定を確認してください。
- **•** スイッチが正しく設定されていても、デバッグがイネーブルである間にモニタすべきタイプのトラ フィックを生成しないことがあります。デバッグする機能によっては、TCP/IP の **ping** コマンドな どを使用すると、ネットワーク トラフィックを生成できます。

SPAN のデバッグをディセーブルにする場合は、特権 EXEC モードで次のコマンドを入力します。

Switch# **no debug span-session**

また、特権 EXEC モードで **undebug** 形式のコマンドを入力することもできます。

Switch# **undebug span-session**

各デバッグ オプションのステートを表示するには、特権 EXEC モードで次のコマンドを入力します。 Switch# **show debugging**

### <span id="page-1195-0"></span>システム全体診断のイネーブル化

システム全体診断をイネーブルにするには、特権 EXEC モードで、次のコマンドを入力します。 Switch# **debug all**

注意 デバッグ出力は他のネットワーク トラフィックより優先され、**debug all** 特権 EXEC コマンドは他 の **debug** コマンドより出力が大量になるので、スイッチのパフォーマンスが極度に低下したり、場 合によっては使用不能になったりすることがあります。状況にかかわらず、特定性の高い **debug** コ マンドを使用するのが原則です。

**no debug all** 特権 EXEC コマンドを使用すると、すべての診断出力がディセーブルになります。いず れかの **debug** コマンドが誤ってイネーブルのままにならないようにするには、**no debug all** コマンド を使用すると便利です。

### <span id="page-1195-1"></span>デバッグおよびエラー メッセージ出力のリダイレクト

ネットワーク サーバはデフォルトで、**debug** コマンドおよびシステム エラー メッセージの出力をコン ソールに送信します。このデフォルトの設定を使用する場合は、コンソール ポートに接続する代わり に、仮想端末接続によってデバッグ出力をモニタできます。

出力先に指定できるのは、コンソール、仮想端末、内部バッファ、および Syslog サーバが実行してい る UNIX ホストです。Syslog フォーマットは、4.3 BSD UNIX およびそのバリエーションと互換性が あります。

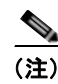

(注) デバッグの出力先がシステムのオーバーヘッドに影響を与えることがないように注意してください。コ ンソールでメッセージ ロギングを行うと、オーバーヘッドが非常に大きくなりますが、仮想端末で メッセージ ロギングを行うと、オーバーヘッドが小さくなります。Syslog サーバでメッセージ ロギン グを行うと、オーバーヘッドはさらに小さくなり、内部バッファであれば最小限ですみます。

システム メッセージ ロギングの詳細については、第 30 章「システム メッセージ [ロギングおよびス](#page-666-0) マート [ロギングの設定」](#page-666-0)を参照してください。

# **show platform forward** コマンドの使用

**show platform forward** 特権 EXEC コマンドの出力からは、インターフェイスに入るパケットがシス テムを介して送信された場合、転送結果に関して、有意義な情報がいくつか得られます。パケットに関 して入力されたパラメータに応じて、参照テーブル結果、転送宛先の計算に使用されるポート マップ、 ビットマップ、および出力側の情報が表示されます。

(注) **show platform forward** コマンドの構文および使用方法の詳細については、このリリースに対応する スイッチ コマンド リファレンスを参照してください。

このコマンドで出力される情報のほとんどは、主に、スイッチの Application Specific Integrated Circuit(ASIC; 特定用途向け集積回路)に関する詳細情報を使用するテクニカル サポート担当者に役 立つものです。ただし、パケット転送情報はトラブルシューティングにも役立ちます。

次に、VLAN 5 のポート 1 に入るパケットが、不明な MAC アドレスにアドレス指定されている場合の **show platform forward** コマンドの出力例を示します。パケットは VLAN 5 内のその他のすべての ポートに対してフラッディングされなければなりません。

Switch# **show platform forward gigabitethernet0/1 vlan 5 1.1.1 2.2.2 ip 13.1.1.1 13.2.2.2 udp 10 20**  Global Port Number:24, Asic Number:5

Src Real Vlan Id:5, Mapped Vlan Id:5

Ingress: Lookup Key-Used Index-Hit A-Data InptACL 40\_0D020202\_0D010101-00\_40000014\_000A0000 01FFA 03000000 L2Local 80\_00050002\_00020002-00\_00000000\_00000000 00C71 0000002B Station Descriptor:02340000, DestIndex:0239, RewriteIndex:F005

========================================== Egress:Asic 2, switch 1 Output Packets:

------------------------------------------ Packet 1 Lookup Key-Used Index-Hit A-Data OutptACL 50\_0D020202\_0D010101-00\_40000014\_000A0000 01FFE 03000000 Port Vlan SrcMac DstMac Cos Dscpv Gi0/1 0005 0001.0001.0001 0002.0002.0002 ------------------------------------------ Packet 2 Lookup Key-Used Index-Hit A-Data OutptACL 50\_0D020202\_0D010101-00\_40000014\_000A0000 01FFE 03000000 Port Vlan SrcMac DstMac Cos Dscpv Gi0/2 0005 0001.0001.0001 0002.0002.0002 ------------------------------------------

<output truncated> ------------------------------------------ Packet 10 Lookup Key-Used Index-Hit A-Data OutptACL 50\_0D020202\_0D010101-00\_40000014\_000A0000 01FFE 03000000 Packet dropped due to failed DEJA VU Check on Gi1/0/2 Packet dropped due to failed DEJA\_VU Check on Gi0/2

次に、VLAN 5 のポート 1 に着信するパケットを、VLAN 上の別のポートで学習済みのアドレスに送 信する場合の出力例を示します。パケットは、アドレスを学習したポートから転送する必要がありま す。

Switch# **show platform forward gigabitethernet0/1 vlan 5 1.1.1 0009.43a8.0145 ip 13.1.1.1 13.2.2.2 udp 10 20** Global Port Number:24, Asic Number:5 Src Real Vlan Id:5, Mapped Vlan Id:5

Ingress:

 Lookup Key-Used Index-Hit A-Data InptACL 40\_0D020202\_0D010101-00\_40000014\_000A0000 01FFA 03000000 L2Local 80\_00050009\_43A80145-00\_00000000\_00000000 00086 02010197 Station Descriptor:F0050003, DestIndex:F005, RewriteIndex:0003 ========================================== Egress:Asic 3, switch 1 Output Packets: ------------------------------------------ Packet 1 Lookup Key-Used Index-Hit A-Data OutptACL 50\_0D020202\_0D010101-00\_40000014\_000A0000 Port  $Vlan$  SrcMac DstMac Cos Dscpv *interface-id* 0005 0001.0001.0001 0009.43A8.0145 次に、VLAN 5 内のポート 1 に着信するパケットの宛先 MAC アドレスが VLAN 5 内のルータ MAC ア ドレスに設定されていて、宛先 IP アドレスが不明である場合の出力例を示します。デフォルト ルート が設定されていないため、パケットはドロップされます。 Switch# **show platform forward gigabitethernet0/1 vlan 5 1.1.1 03.e319.ee44 ip 13.1.1.1 13.2.2.2 udp 10 20** Global Port Number:24, Asic Number:5 Src Real Vlan Id:5, Mapped Vlan Id:5 Ingress: Lookup Key-Used Index-Hit A-Data InptACL 40\_0D020202\_0D010101-00\_41000014\_000A0000 01FFA 03000000 L3Local 00\_00000000\_00000000-90\_00001400\_0D020202 010F0 01880290 L3Scndr 12\_0D020202\_0D010101-00\_40000014\_000A0000 034E0 000C001D\_00000000 Lookup Used:Secondary Station Descriptor:02260000, DestIndex:0226, RewriteIndex:0000 次に、VLAN 5 内のポート 1 に着信するパケットの宛先 MAC アドレスが VLAN 5 内のルータ MAC アドレスに設定されていて、宛先 IP アドレスが IP ルーティング テーブル内の IP アドレスに設定され ている場合の出力例を示します。パケットはルーティング テーブルの指定どおりに転送されます。 Switch# **show platform forward gigabitethernet0/1 vlan 5 1.1.1 03.e319.ee44 ip 110.1.5.5 16.1.10.5** Global Port Number:24, Asic Number:5 Src Real Vlan Id:5, Mapped Vlan Id:5 Ingress: Lookup Key-Used Index-Hit A-Data InptACL 40\_10010A05\_0A010505-00\_41000014\_000A0000 01FFA 03000000 L3Local 00\_00000000\_00000000-90\_00001400\_10010A05 010F0 01880290 L3Scndr 12\_10010A05\_0A010505-00\_40000014\_000A0000 01D28 30090001\_00000000 Lookup Used:Secondary Station Descriptor:F0070007, DestIndex:F007, RewriteIndex:0007 ========================================== Egress:Asic 3, switch 1 Output Packets: ------------------------------------------ Packet 1 Lookup Key-Used Index-Hit A-Data

OutptACL 50 10010A05 0A010505-00 40000014 000A0000 Port Vlan SrcMac DstMac Cos Dscpv Gi0/2 0007 XXXX.XXXX.0246 0009.43A8.0147

# **crashinfo** ファイルの使用

crashinfo ファイルには、シスコのテクニカル サポート担当者が Cisco IOS イメージの障害(クラッシュ) が原因で起きた問題をデバッグするときに使用する情報が保存されます。スイッチは障害発生時にその 情報をコンソールに書き込みます。スイッチは次の 2 つのタイプの crashinfo ファイルを作成します。

- **•** 基本 crashinfo ファイル:障害発生後に Cisco IOS イメージを起動すると、スイッチが自動的にこ のファイルを作成します。
- **•** 拡張 crashinfo ファイル:システムに障害が発生すると、スイッチが自動的にこのファイルを作成 します。

### 基本 **crashinfo** ファイル

この基本ファイルに保存される情報は、障害が発生した Cisco IOS イメージの名前とバージョン、プロ セッサ レジスタのリスト、およびその他のスイッチ固有情報です。**show tech-support** 特権 EXEC コ マンドを使用することによって、この情報をシスコのテクニカル サポート担当者に提供できます。

基本 crashinfo ファイルはすべて、フラッシュ ファイル システムの次のディレクトリに保存されます。

#### flash:/crashinfo/

ファイル名は crashinfo\_*n* になります。*n* には一連の番号が入ります。

新しい crashinfo ファイルが作成されるたびに、前のシーケンス番号より大きいシーケンス番号が使用 されるので、シーケンス番号が最大のファイルに、最新の障害が記述されています。タイムスタンプで はなく、バージョン番号を使用するのは、スイッチにリアルタイム クロックが組み込まれていないか らです。ファイル作成時にシステムが使用するファイル名を変更できません。ただし、ファイルが作成 されてから、**rename** 特権 EXEC コマンドを使用して名前を変更することもできますが、**show tech-support** 特権 EXEC コマンドを実行しても、名前が変更されたファイルの内容は表示されません。 **delete** 特権 EXEC コマンドを使用して crashinfo ファイルを削除できます。

最新の crashinfo ファイル(つまり、ファイル名の末尾のシーケンス番号が最大であるファイル)を表 示する場合は、**show tech-support** 特権 EXEC コマンドを使用します。**more** 特権 EXEC コマンド、 **copy** 特権 EXEC コマンドなど、ファイルのコピーまたは表示が可能な任意のコマンドを使用して、 ファイルにアクセスすることもできます。

### 拡張 **crashinfo** ファイル

システムに障害が発生すると、スイッチが拡張 crashinfo ファイルを作成します。拡張ファイルに保存 される情報は、スイッチの障害となった原因を特定するのに役立つ追加情報です。このファイルに手動 でアクセスし、**more** または **copy** 特権 EXEC コマンドを使用すると、シスコのテクニカル サポート担 当者にこの情報を提供できます。

拡張 crashinfo ファイルはすべて、フラッシュ ファイル システムの次のディレクトリに保存されます。 flash:/crashinfo\_ext/

ファイル名は crashinfo\_ext\_*n* になります。*n* には一連の番号が入ります。

**no exception crashinfo** グローバル コンフィギュレーション コマンドを使用すると、スイッチが拡張 crashinfo ファイルを作成しないように設定できます。

## メモリの整合性検査ルーチン

スイッチは、メモリの整合性検査ルーチンを実行して、スイッチのパフォーマンスに影響を与える可能 性のある無効な Ternary Content Addressable Memory (TCAM; 3 値連想メモリ) テーブル エントリを 検出し、修正します。

スイッチでエラーが修正できない場合は、システム エラー メッセージがログに記録され、エラーが発 生している次の TCAM スペースが示されます。

- **•** 未割り当てスペース:現在の SDM テンプレートに割り当てられていない TCAM テーブル エントリ。
- **•** Hulc Forwarding TCAM Manager(HFTM)スペース:レイヤ 2 およびレイヤ 3 の転送テーブルに 関連します。
- **•** Hulc Quality of Service(QoS)/Access Control List(ACL; アクセス コントロール リスト) TCAM Manager (HOATM) スペース: ACL および OoS 分類やポリシー ルーティングなどの ACL と同様のテーブルに関連します。

**show platform tcam errors** 特権 EXEC コマンドからの出力に、スイッチの TCAM メモリの整合性に 関する情報が示されます。

スイッチで検出された TCAM メモリの整合性検査エラーを表示するには、特権 EXEC モードで **show platform tcam errors** コマンドを使用します。

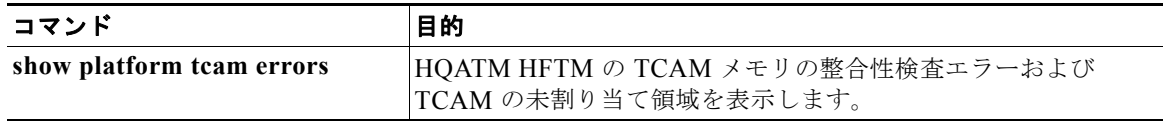

次に、**show platform tcam errors** コマンドの出力例を示します。

DomainMember# **show platform tcam errors**

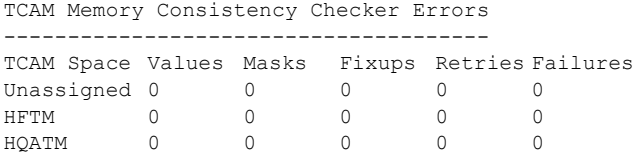

DomainMember#

#### 表 **48-3 TCAM** チェッカの出力のフィールドの定義

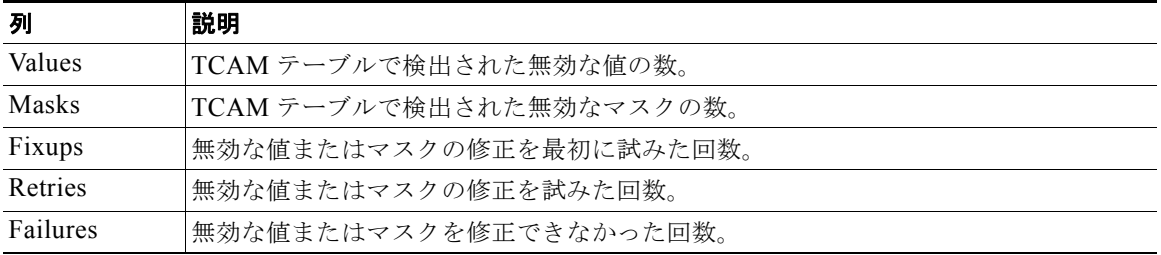

**show platform tcam errors** 特権 EXEC コマンドの詳細については、このリリースのコマンド リファ レンスを参照してください。

## トラブルシューティングの表

次の表は、Cisco.com にあるトラブルシューティングのドキュメントの簡易版です。

- **•** 「CPU [使用率に関するトラブルシューティング」\(](#page-1200-0)P.48-25)
- **•** 「Power over Ethernet(PoE[\)に関するトラブルシューティング」\(](#page-1201-0)P.48-26)

### <span id="page-1200-0"></span>**CPU** 使用率に関するトラブルシューティング

ここでは、CPU の使用率が高すぎるために発生しうる症状を一覧で示し、CPU 使用率の問題を確認する方 法を示します。表 [48-4](#page-1201-1) に、CPU 使用率に関して発生しうる主な問題を示します。考えられる原因と対処法 のほか、Cisco.com の「*[Troubleshooting High CPU Utilization](http://www.cisco.com/en/US/docs/switches/lan/catalyst3750/software/troubleshooting/cpu_util.html)*」のマニュアルへのリンクも示します。

#### **CPU** 使用率が高いために発生しうる症状

CPU の使用率が高い場合、次のような症状が発生する可能性があります。ただし、このような症状は 別の原因によって発生することもあります。

- **•** スパニング ツリー トポロジの変化
- **•** 通信障害による EtherChannel リンクのダウン
- **•** 管理要求への応答の失敗(ICMP ping、SNMP タイムアウト、Telnet または SSH セッションの速度低下)
- **•** UDLD のフラッピング
- **•** SLA の応答がしきい値の許容範囲を超えたことによる IP SLA の失敗
- **•** スイッチが要求の転送または応答を行わない場合に DHCP または IEEE 802.1x の失敗 レイヤ 3 スイッチ:
- **•** ソフトウェアでルーティングされるパケットのパケット ドロップまたは遅延増大
- **•** BGP または OSPF ルーティング トポロジの変化
- **•** HSRP のフラッピング

#### 問題と原因の確認

CPU 使用率の高さが問題となっているかどうかを判断するには、**show processes cpu sorted** 特権 EXEC コマンドを入力します。出力例の最初の行の下線を引いた部分を確認してください。

```
Switch# show processes cpu sorted
CPU utilization for five seconds: 8\frac{8}{0}\%; one minute: 7%; five minutes: 8%
PID Runtime(ms) Invoked uSecs 5Sec 1Min 5Min TTY Process 
309 42289103 752750 56180 1.75% 1.20% 1.22% 0 RIP Timers 
140 8820183 4942081 1784 0.63% 0.37% 0.30% 0 HRPC qos request 
100 3427318 16150534 212 0.47% 0.14% 0.11% 0 HRPC pm-counters 
192 3093252 14081112 219 0.31% 0.14% 0.11% 0 Spanning Tree 
143 8 37 216 0.15% 0.01% 0.00% 0 Exec 
<output truncated>
```
この例で示されているのは、通常の CPU の使用率です。この出力は、直前の 5 秒間の使用率が *8%/0%* であることを示しています。この意味は次のとおりです。

- **•** CPU の総使用率は 8% です。ここには、Cisco IOS プロセスの実行時間と割り込み処理の時間の両 方が含まれます。
- **•** 割り込み処理の時間は 0% です。

#### <span id="page-1201-1"></span>表 **48-4 CPU** 使用率に関する問題のトラブルシューティング

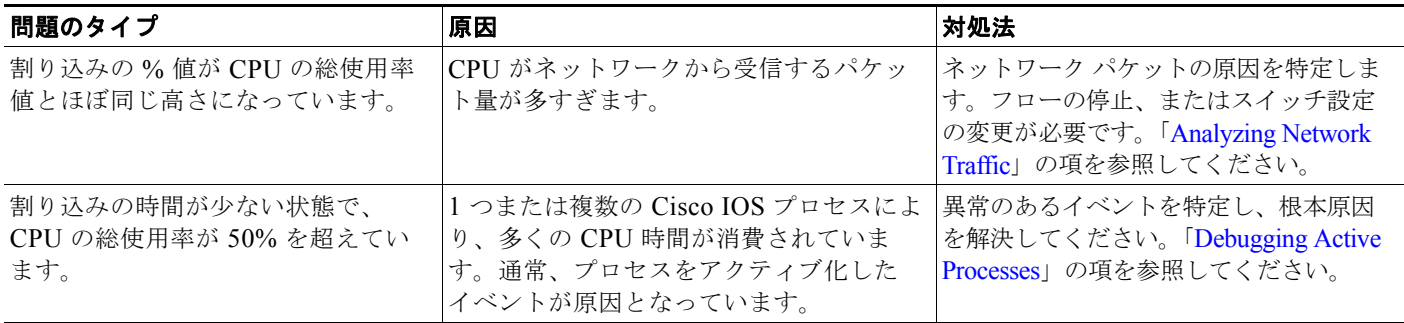

CPU 使用率の詳細と使用率に関連する問題の解決方法については、Cisco.com の「*[Troubleshooting](http://www.cisco.com/en/US/docs/switches/lan/catalyst3750/software/troubleshooting/cpu_util.html)  [High CPU Utilization](http://www.cisco.com/en/US/docs/switches/lan/catalyst3750/software/troubleshooting/cpu_util.html)*」を参照してください。

## <span id="page-1201-0"></span>**Power over Ethernet**(**PoE**)に関するトラブルシューティング

表 [48-5](#page-1201-2) に、PoE に関するトラブルシューティングのシナリオを示します。表に示されている原因およ び解決策の詳細については、Cisco.com の『*[Troubleshooting Power over Ethernet \(PoE\)](http://www.cisco.com/en/US/docs/switches/lan/catalyst3750/software/troubleshooting/power_over_ethernet.html)*』トラブル シューティング ガイドを参照してください。

#### <span id="page-1201-2"></span>表 **48-5 Power Over Ethernet** に関するトラブルシューティングのシナリオ

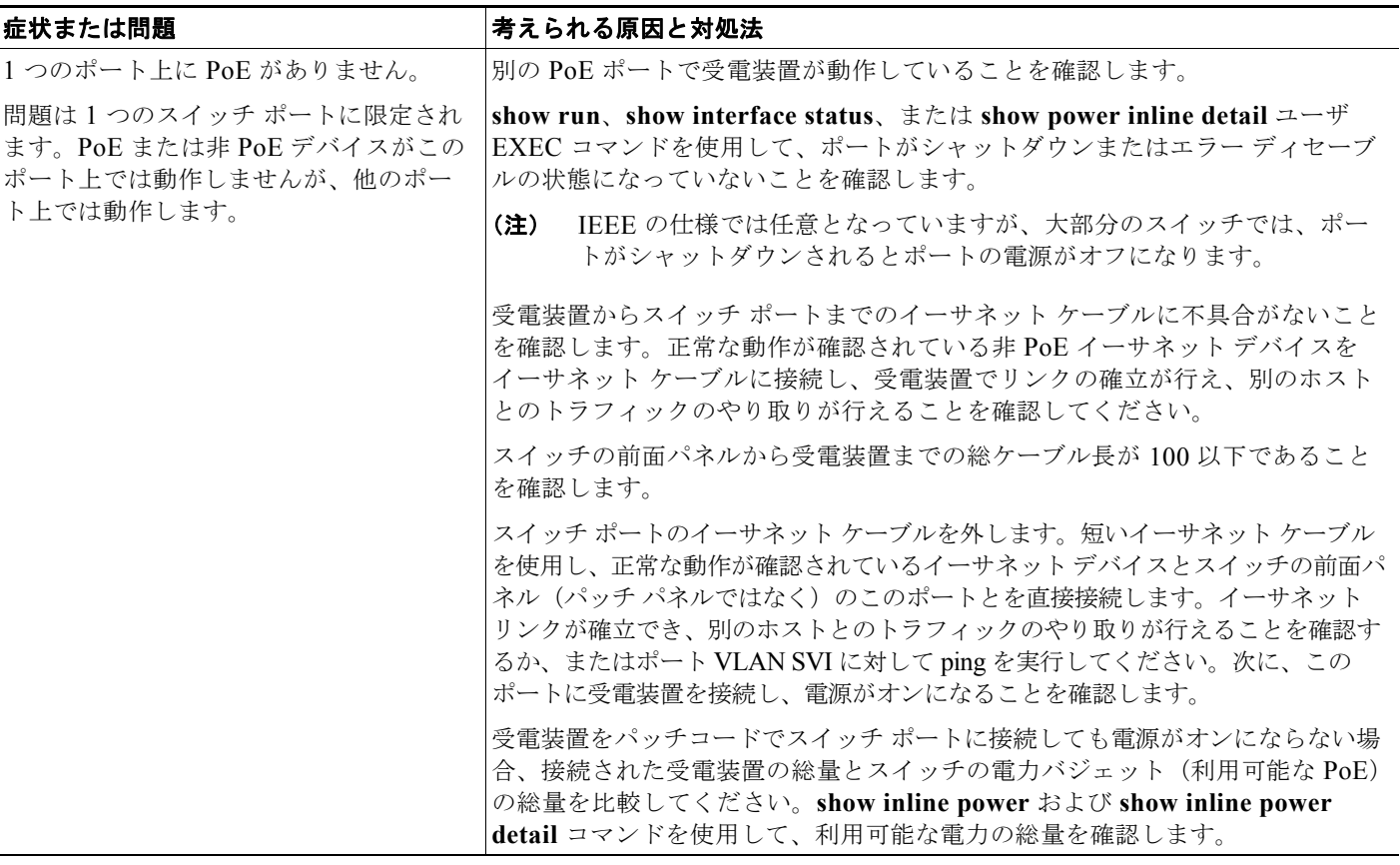

#### 表 **48-5 Power Over Ethernet** に関するトラブルシューティングのシナリオ (続き)

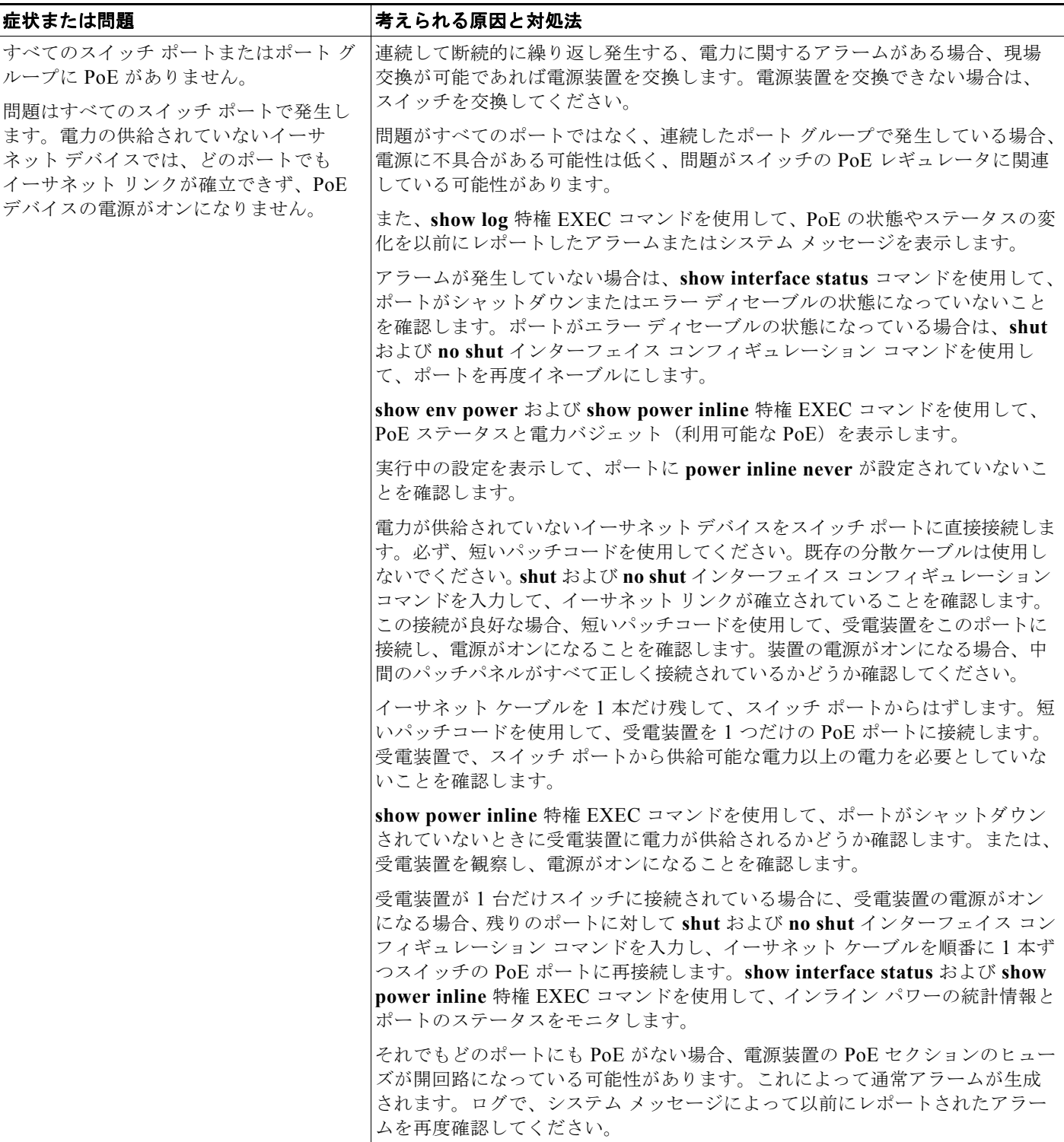

#### ■ トラブルシューティングの表

#### 表 **48-5 Power Over Ethernet** に関するトラブルシューティングのシナリオ (続き)

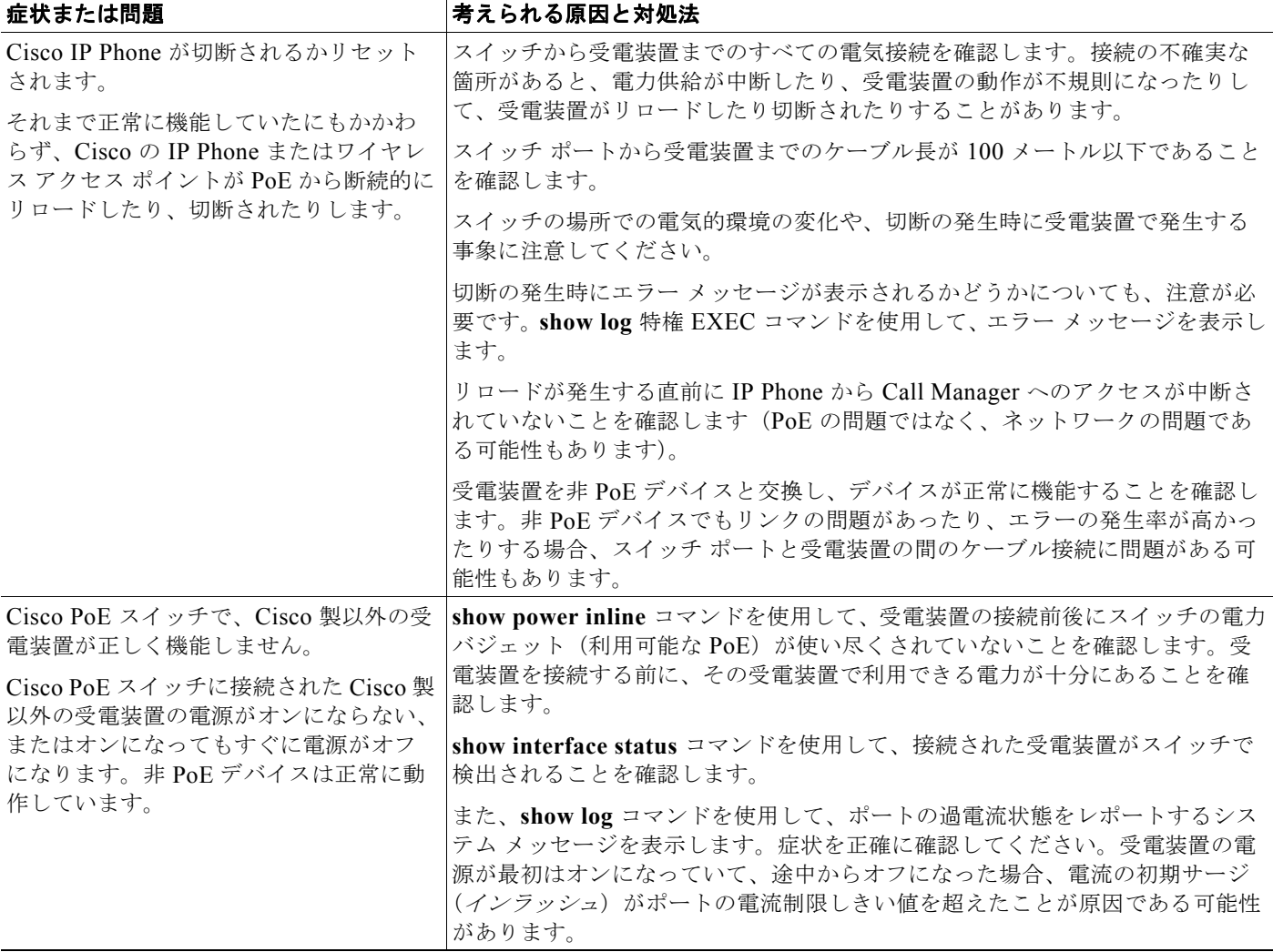

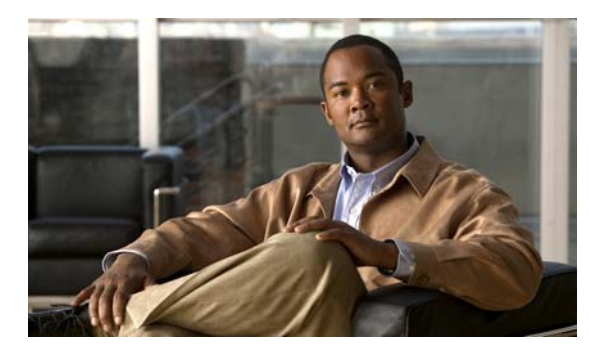

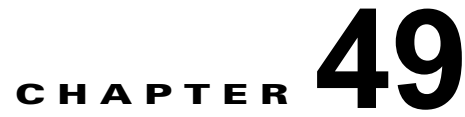

# オンライン診断の設定

この章では、Catalyst 3560 スイッチでオンライン診断を設定する方法について説明します。

(注) この章で使用するコマンドの構文および使用方法の詳細については、このリリースのスイッチ コマン ド リファレンスを参照してください。

- **•** [「オンライン診断の概要」\(](#page-1204-0)P.49-1)
- **•** [「オンライン診断テストの実行」\(](#page-1206-0)P.49-3)

# <span id="page-1204-0"></span>オンライン診断の概要

オンライン診断では、スイッチが稼動中のネットワークに接続されている間にスイッチのハードウェア 機能のテストと検証を実行できます。

オンライン診断には、個別のハードウェア コンポーネントをチェックし、データ パスおよび制御信号 を検証するパケット スイッチング テストが含まれています。

オンライン診断では、次の領域での問題を検出できます。

- **•** ハードウェア コンポーネント
- **•** インターフェイス(イーサネット ポートなど)
- **•** はんだ接合

オンライン診断は、オンデマンド診断、スケジュール診断、またはヘルス モニタリング診断に分類さ れます。オンデマンド診断は、CLI(コマンドライン インターフェイス)から実行します。スケジュー ル診断は、ユーザが指定する時間間隔で実行するか、またはスイッチが稼動ネットワークに接続するよ うに指定された時間に実行します。ヘルス モニタリングはバックグランドで実行します。

# オンライン診断のスケジューリング

特定のスイッチについて指定した時間、または日、週、月単位でオンライン診断をスケジューリングで きます。スケジュールを削除するには、このコマンドの **no** 形式を使用します。

オンライン診断をスケジューリングにするには、グローバル コンフィギュレーション モードで、次の コマンドを使用します。

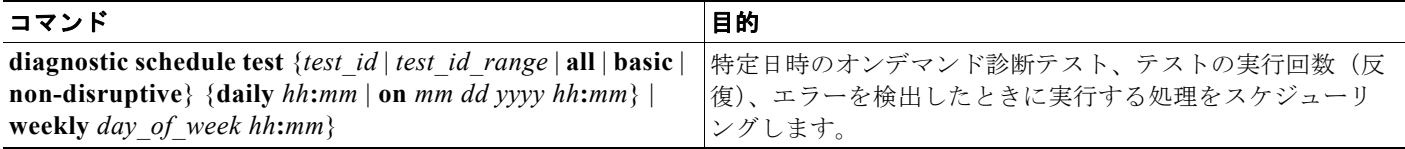

次に、特定のスイッチに対して、特定の日時にオンデマンド診断テストを実行するようにスケジューリ ングする例を示します。

Switch(config)# **diagnostic schedule test 1,2,4-6 on january 3 2006 23:32**

次に、特定のスイッチに対して、毎週一定の時間にオンデマンド診断テストを実行するようにスケ ジューリングする例を示します。

Switch(config)# **diagnostic schedule test 1,2,4-6 weekly friday 09:23**

# ヘルス モニタリング診断の設定

スイッチが稼動中のネットワークに接続している間に、ヘルス モニタリング診断テストを設定できま す。ヘルス モニタリング診断テストの実行間隔と、テストに障害が発生したときにシステム メッセー ジを生成するかどうか、あるいは各テストをイネーブルにするかディセーブルにするかを設定できま す。テストをディセーブルにするには、このコマンドの **no** 形式を使用します。

ヘルス モニタリング診断を設定にするには、グローバル コンフィギュレーション モードで、次のコマ ンドを使用します。

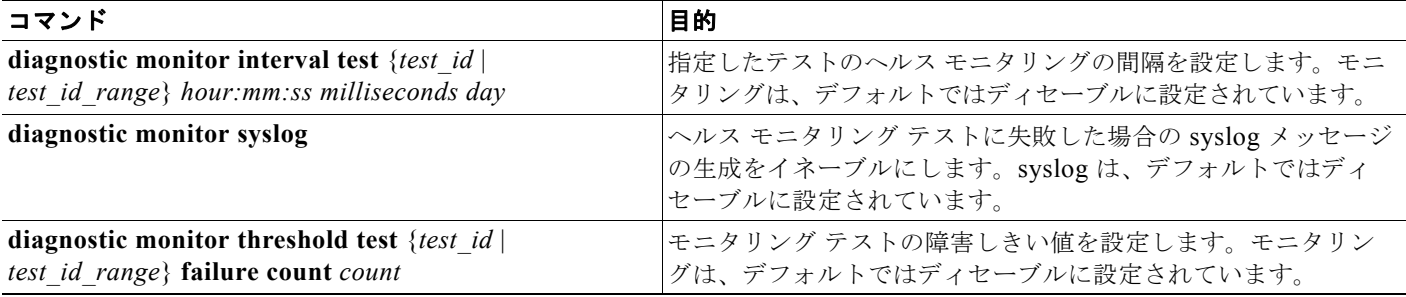

間隔をデフォルト値またはゼロに変更するには、**no diagnostic monitor interval test** {*test-id* | *test-id-range*} グローバル コンフィギュレーション コマンドを使用します。ヘルス モニタリング テス トに失敗した場合の syslog メッセージの生成をディセーブルにするには、**no diagnostic monitor syslog** コマンドを使用します。障害しきい値を削除するには、**diagnostic monitor threshold test** {*test\_id* | *test\_id\_range*} **failure count** コマンドを使用します。

次に、2 分ごとに指定したテストを実行するように設定する例を示します。

Switch(config)# **diagnostic monitor interval test 1 00:02:00 0 1**

次に、スイッチでのモニタリング テストの障害しきい値を設定する例を示します。

Switch(config)# **diagnostic monitor threshold test 1 failure count 50**

次に、ヘルス モニタリング テストに失敗したときに Syslog メッセージの生成をイネーブルにする例を 示します。

Switch(config)# **diagnostic monitor syslog**

# <span id="page-1206-0"></span>オンライン診断テストの実行

オンライン診断を設定した後、診断テストを開始したり、テスト結果を表示したりできます。また、各 スイッチに設定されているテストの種類、およびすでに実行された診断テスト名を確認できます。

ここでは、オンライン診断テストの設定後に、実行する例を示します。

- **•** [「オンライン診断テストの開始」\(](#page-1206-1)P.49-3)
- **•** [「オンライン診断テストおよびテスト結果の表示」\(](#page-1206-2)P.49-3)

### <span id="page-1206-1"></span>オンライン診断テストの開始

スイッチまたは各スイッチで実行する診断テストを設定した後、**start** を使用して診断テストを開始で きます。

オンライン診断テストを開始するには、グローバル コンフィギュレーション モードで、次のコマンド を使用します。

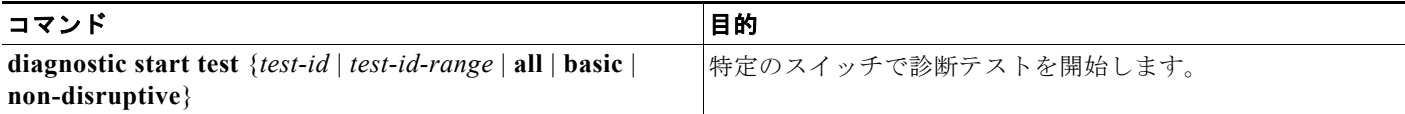

次に、特定のスイッチで診断テストを開始する例を示します。

```
Switch# diagnostic start test 1
Switch#
06:27:50: %DIAG-6-TEST_RUNNING: Running TestPortAsicStackPortLoopback{ID=1} ...
06:27:51: %DIAG-6-TEST_OK: TestPortAsicStackPortLoopback{ID=1} has completed
successfully Switch#
```
# <span id="page-1206-2"></span>オンライン診断テストおよびテスト結果の表示

**show** コマンドを使用すると、特定のスイッチに設定されたオンライン診断テストの表示と、テスト結 果の確認をすることができます。

スイッチに設定されている診断テストとテスト結果を表示するには、この特権 EXEC コマンドを使用 します。

#### 表 **49-1 show diagnostic** コマンド

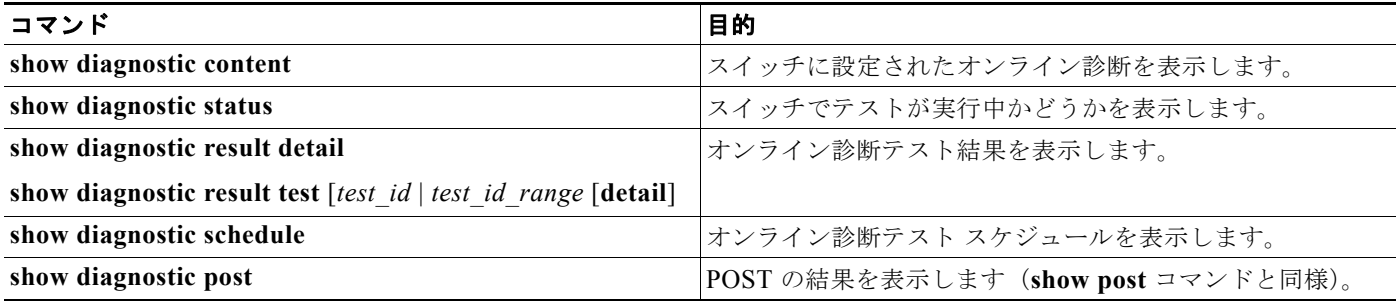

次に、スイッチに設定されたオンライン診断を表示する例を示します。

```
Switch# show diagnostic content
Diagnostics test suite attributes:
   B/* - Basic \tondemand \ttest / NAP/V/* - Per port test / Per device test / NA
 D/N/* - Disruptive test / Non-disruptive test / NA
   S/* - Only applicable to standard by unit / NAX/* - Not a health monitoring test / NA
   F/* - Fixed monitoring interval test / NA
   E/* - Always enabled monitoring test / NA
   A/I - Monitoring is active / Monitoring is inactive
   R/* - Switch will reload after test list completion / NA
    P/* - will partition stack / NA
                                                       Test Interval Thre-
ID Test Name attributes day hh:mm:ss.ms shold
==== ================================== ============ =============== =====
1) TestPortAsicStackPortLoopback
2) TestPortAsicLoopback B^*D^*X^{**}IR^* not configured n/a<br>3) TestPortAsicCam B^*D^*X^{**}IR^* not configured n/a
3) TestPortAsicCam B*D*X**IR* not configured n/a
4) TestPortAsicRingLoopback B*D*X**IR* not configured n/a<br>5) TestMicRingLoopback B*D*X**IR* not configured n/a
5) TestMicRingLoopback and B*D*X**IR* not configured n/a<br>5) TestPortAsicMem and B*D*X**IR* not configured n/a
6) TestPortAsicMem B*D*X**IR* not configured n/a
```
次に、スイッチのオンライン診断結果を表示する例を示します。

#### Switch# **show diagnostic result**

Overall diagnostic result: PASS Test results:  $( . = Pass, F = Tail, U = Untested)$ 1) TestPortAsicStackPortLoopback ---> . 2) TestPortAsicLoopback ------------> . 3) TestPortAsicCam -----------------> . 4) TestPortAsicRingLoopback --------> . 5) TestMicRingLoopback -------------> . 6) TestPortAsicMem -----------------> .

次に、スイッチのオンライン診断テスト スケジュールを表示する例を示します。

Switch# **show diagnostic schedule**Current Time = 14:39:49 PST Tue Jul 5 2005 Schedule #1: To be run daily 12:00 Test ID(s) to be executed: 1.

**Tale** 

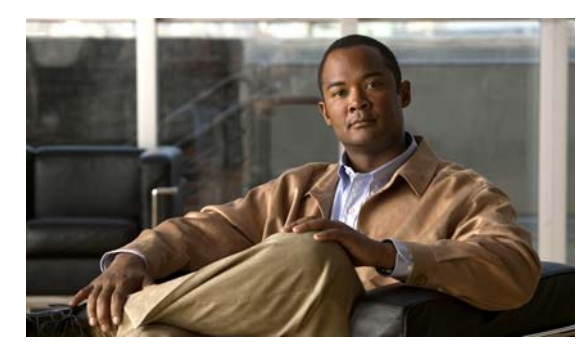

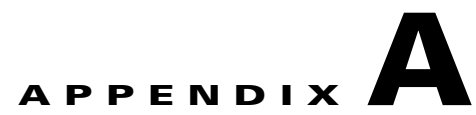

# **Cisco IOS** ファイル システム、コンフィギュ レーション ファイル、およびソフトウェア イ メージの操作

この付録では、Catalyst 3560 スイッチのフラッシュ ファイル システムの操作方法、コンフィギュレー ション ファイルのコピー方法、スイッチにソフトウェア イメージをアーカイブ(アップロードおよび ダウンロード)する方法について説明します。

(注) この章で使用するコマンドの構文および使用方法の詳細については、このリリースに対応するスイッチ コマンド リファレンス、および Cisco.com にある『*Cisco IOS Configuration Fundamentals Command Reference, Release 12.4*』を参照してください。

この付録で説明する内容は、次のとおりです。

- **•** 「フラッシュ ファイル [システムの操作」\(](#page-1208-0)P.A-1)
- **•** [「コンフィギュレーション](#page-1215-0) ファイルの操作」(P.A-8)
- **•** 「ソフトウェア [イメージの操作」\(](#page-1231-0)P.A-24)

# <span id="page-1208-0"></span>フラッシュ ファイル システムの操作

フラッシュ ファイル システムは、ファイルを格納できる単一のフラッシュ デバイスです。ソフトウェ ア イメージおよびコンフィギュレーション ファイルの管理に役立つ複数のコマンドも備えています。 スイッチのデフォルトのフラッシュ ファイル システムは *flash:* です。

ここでは、次の設定情報について説明します。

- **•** [「使用可能なファイル](#page-1209-0) システムの表示」(P.A-2)
- **「**」([P.A-2](#page-1209-1))
- **•** 「ファイル [システムのファイルに関する情報の表示」\(](#page-1210-0)P.A-3)
- **•** [「ディレクトリの作成および削除」\(](#page-1211-0)P.A-4)
- **•** [「ファイルのコピー」\(](#page-1211-1)P.A-4)
- **•** [「ファイルの削除」\(](#page-1212-0)P.A-5)
- **•** 「tar [ファイルの作成、表示、および抽出」\(](#page-1212-1)P.A-5)
- **•** [「ファイルの内容の表示」\(](#page-1214-0)P.A-7)

■ フラッシュ ファイル システムの操作

## <span id="page-1209-0"></span>使用可能なファイル システムの表示

スイッチで使用可能なファイル システムを表示するには、**show file systems** 特権 EXEC コマンドを使 用します(次の例を参照)。

Switch# **show file systems**

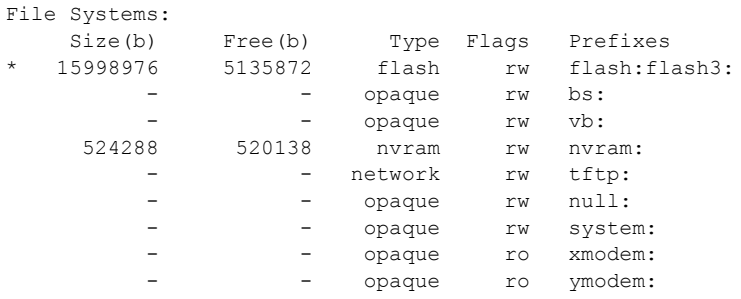

#### <span id="page-1209-1"></span>表 **A-1 show file systems** のフィールドの内容

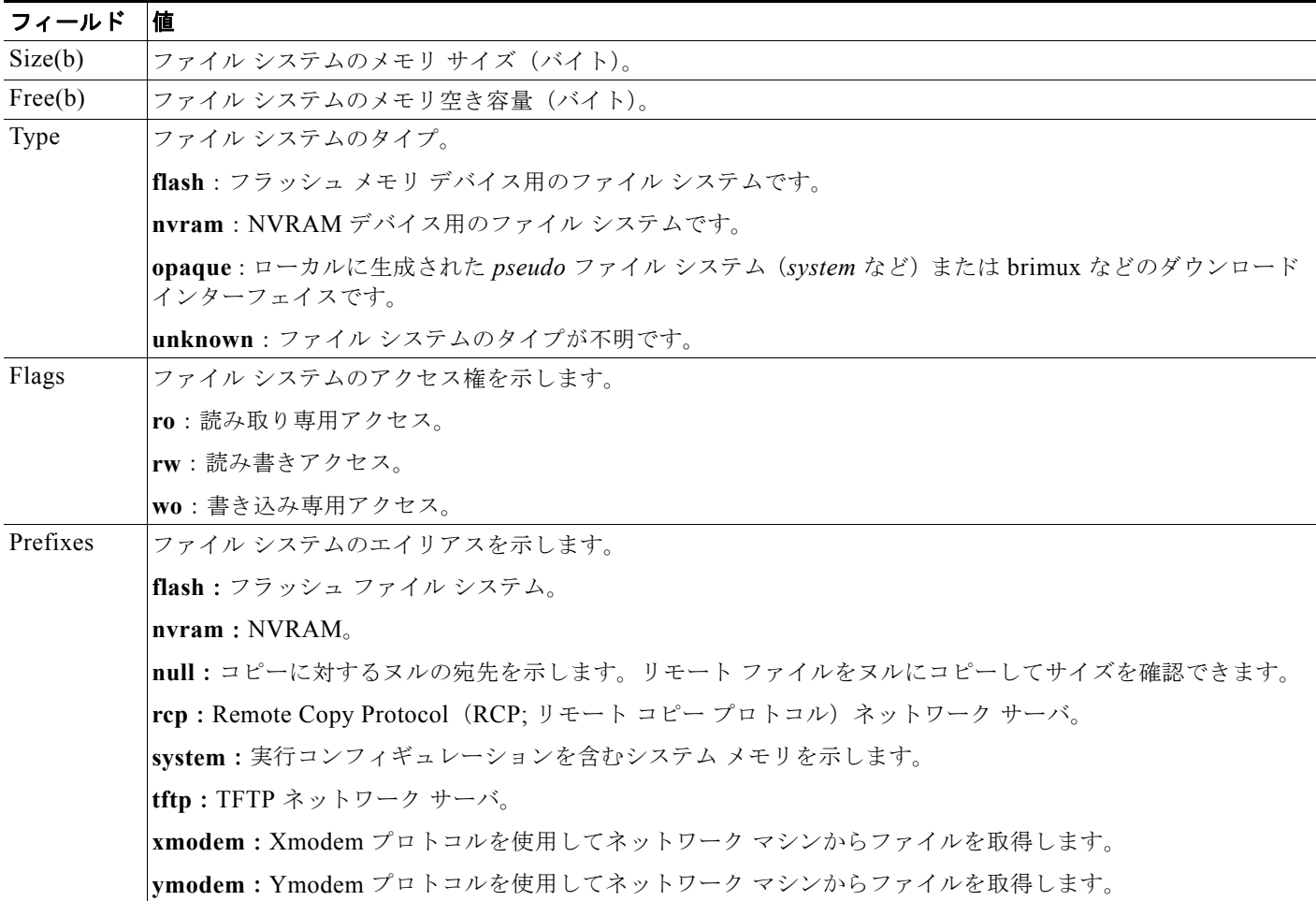

H

フラッシュ ファイル システムの操作

## デフォルト ファイル システムの設定

デフォルトのファイル システムとして使用されるファイル システムまたはディレクトリを指定するに は、**cd** *filesystem:* 特権 EXEC コマンドを使用します。デフォルト ファイル システムを設定すると、関 連するコマンドを実行するときに *filesystem:* 引数を省略できます。たとえば、オプションの *filesystem:* 引数を持つすべての特権 EXEC コマンドでは、**cd** コマンドで指定されたファイル システム が使用されます。

デフォルトでは、デフォルト ファイル システムは *flash:* です。

**cd** コマンドで指定された現在のデフォルトのファイル システムを表示するには、**pwd** 特権 EXEC コマ ンドを使用します。

### <span id="page-1210-0"></span>ファイル システムのファイルに関する情報の表示

ファイル システムの内容を操作する前に、そのリストを表示できます。たとえば、新しいコンフィ ギュレーション ファイルをフラッシュ メモリにコピーする前に、ファイル システムに同じ名前のコン フィギュレーション ファイルが格納されていないことを確認できます。同様に、フラッシュ コンフィ ギュレーション ファイルを別の場所にコピーする前に、ファイル名を確認して、その名前を別のコマ ンドで使用できます。

ファイル システムのファイルに関する情報を表示するには、表 [A-2](#page-1210-1) に記載された特権 EXEC コマンド のいずれかを使用します。

<span id="page-1210-1"></span>表 **A-2** ファイルに関する情報を表示するためのコマンド

| コマンド                                                                                      | 説明                                                                                                    |
|-------------------------------------------------------------------------------------------|----------------------------------------------------------------------------------------------------|
| $\textbf{dir}\left[$ /all $\left[$ <i>filesystem</i> : $\left[$ <i>filename</i> $\right]$ | ファイル システムのファイル リストを表示します。                                                                                |
| show file systems                                                                         | ファイル システムのファイルごとの詳細を表示します。                                                                               |
| show file information <i>file-url</i>                                                     | 特定のファイルに関する情報を表示します。                                                                                     |
| show file descriptors                                                                     | 開いているファイルの記述子リストを表示します。ファイル記述子は開いているファ<br>イルの内部表現です。このコマンドを使用して、別のユーザによってファイルが開か<br>れているかどうかを調べることができます。 |

### ディレクトリの変更および作業ディレクトリの表示

ディレクトリの変更や、作業ディレクトリの表示を行うには、特権 EXEC モードで次の手順を実行し ます。

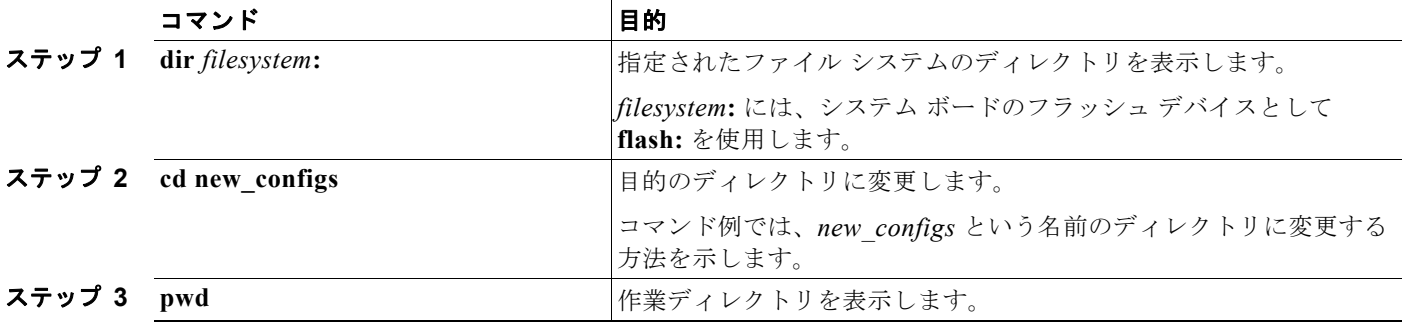

■ フラッシュ ファイル システムの操作

## <span id="page-1211-0"></span>ディレクトリの作成および削除

特権 EXEC モードを開始して、ディレクトリを作成および削除するには、次の手順を実行します。

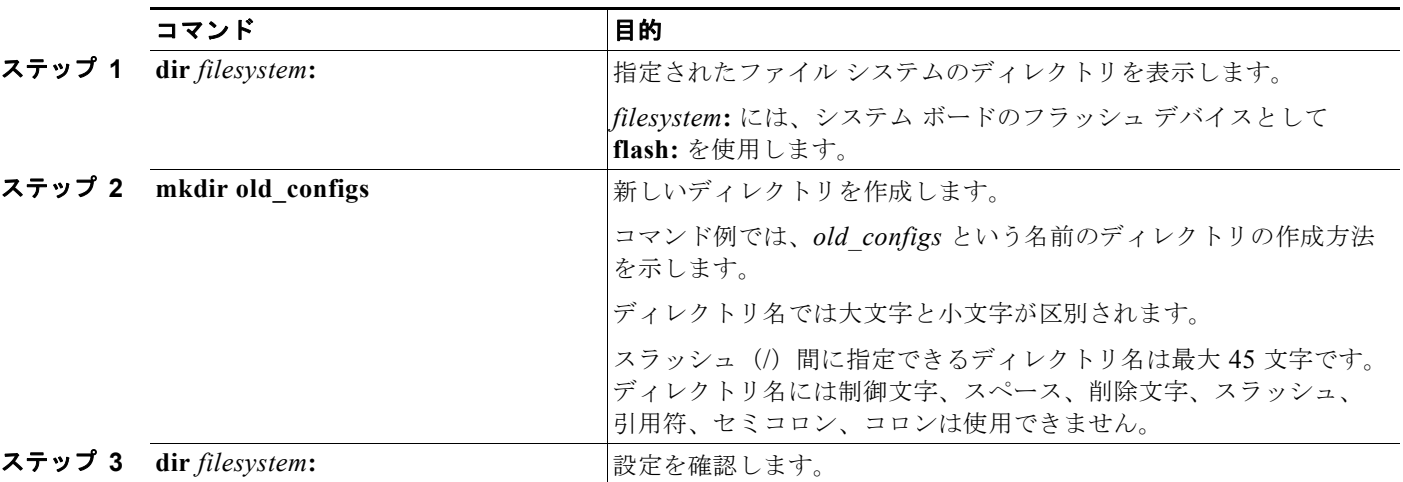

ディレクトリを、その内部のすべてのファイルおよびサブディレクトリとともに削除するには、**delete /force/recursive** *filesystem***:/***file-url* 特権 EXEC コマンドを使用します。

名前で指定されたディレクトリを、その内部のすべてのサブディレクトリおよびファイルとともに削除 するには、**/recursive** キーワードを使用します。ディレクトリ内のファイルごとに表示される、削除を 確認するためのプロンプトを省略するには、**/force** キーワードを使用します。この削除プロセスを実行 すると、最初に 1 度だけプロンプトが表示されます。**archive download-sw** コマンドでインストール され、不要になった古いソフトウェア イメージを削除するには、**/force** キーワードおよび **/recursive** キーワードを使用します。

*filesystem* には、システム ボード フラッシュ デバイスとして **flash:** を使用します。*file-url* には、削除 するディレクトリ名を入力します。ディレクトリ内のすべてのファイルおよびディレクトリが削除され ます。

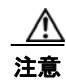

注意 ファイルおよびディレクトリが削除された場合、その内容は回復できません。

### <span id="page-1211-1"></span>ファイルのコピー

送信元から宛先にファイルをコピーするには、**copy** *source-url destination-url* 特権 EXEC コマンドを 使用します。送信元および宛先の URL には、**running-config** および **startup-config** キーワード ショートカットを使用できます。たとえば、**copy running-config startup-config** コマンドを実行する と、現在の実行コンフィギュレーション ファイルがフラッシュ メモリの NVRAM セクションに保存さ れ、システム初期化中のコンフィギュレーションとして使用されます。

XMODEM または YMODEM プロトコルを使用するネットワーク マシンのファイルに対する送信元とし て特殊なファイル システム(**xmodem:**、**ymodem:**)を指定し、そこからコピーすることもできます。

ネットワーク ファイル システムの URL には、**ftp:**、**rcp:**、**tftp:** などがあり、構文は次のとおりです。

- **•** FTP:**ftp:**[[**//***username* [**:***password*]**@***location*]**/***directory*]**/***filename*
- **•** RCP:**rcp:**[[**//***username***@***location*]**/***directory*]**/***filename*
- **•** TFTP:**tftp:**[[**//***location*]**/***directory*]**/***filename*

フラッシュ ファイル システムの操作

ローカルにある書き込み可能なファイル システムには flash: などがあります。

送信元および宛先の組み合わせによっては、無効な場合があります。特に、次に示す組み合わせの場合 は、コピーできません。

- **•** 実行コンフィギュレーションから実行コンフィギュレーションへ
- **•** スタートアップ コンフィギュレーションからスタートアップ コンフィギュレーションへ
- **•** デバイスから同じ名前のデバイスへ(たとえば、**copy flash: flash:** コマンドは無効)

コンフィギュレーション ファイルによる **copy** コマンドの具体的な使用例については[、「コンフィギュ](#page-1215-0) レーション [ファイルの操作」\(](#page-1215-0)P.A-8) を参照してください。

新しいバージョンをダウンロードするか、または既存のバージョンをアップロードして、ソフトウェア イメージをコピーするには、**archive download-sw** または **archive upload-sw** 特権 EXEC コマンドを 使用します。詳細については、「ソフトウェア [イメージの操作」\(](#page-1231-0)P.A-24) を参照してください。

### <span id="page-1212-0"></span>ファイルの削除

フラッシュ メモリ デバイスのファイルが不要になった場合は、そのファイルを永久に削除できます。 指定されたフラッシュ デバイスからファイルまたはディレクトリを削除するには、**delete** [**/force**] [**/recursive**] [*filesystem***:**]**/***file-url* 特権 EXEC コマンドを使用します。

ディレクトリを、その内部のすべてのサブディレクトリやファイルとともに削除するには、**/recursive** キーワードを使用します。ディレクトリ内のファイルごとに表示される、削除を確認するためのプロン プトを省略するには、**/force** キーワードを使用します。この削除プロセスを実行すると、最初に 1 度だけ プロンプトが表示されます。**archive download-sw** コマンドでインストールされ、不要になった古いソフ トウェア イメージを削除するには、**/force** キーワードおよび **/recursive** キーワードを使用します。

*filesystem***:** オプションを省略すると、**cd** コマンドで指定したデフォルトのデバイスが使用されます。 *file-url* には、削除するファイルのパス(ディレクトリ)および名前を指定します。

ファイルを削除しようとすると、削除の確認を求めるプロンプトが表示されます。

注意 ファイルが削除された場合、その内容は回復できません。

次に、デフォルトのフラッシュ メモリ デバイスからファイル *myconfig* を削除する例を示します。 Switch# **delete myconfig**

### <span id="page-1212-1"></span>**tar** ファイルの作成、表示、および抽出

tar ファイルを作成してそこにファイルを書き込んだり、tar ファイル内のファイルをリスト表示した り、tar ファイルからファイルを抽出したりできます(次の項を参照)。

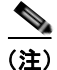

(注) ソフトウェア イメージ ファイルをダウンロードおよびアップロードするには、**copy** 特権 EXEC コマ ンドや **archive tar** 特権 EXEC コマンドではなく、**archive download-sw** および **archive upload-sw** 特 権 EXEC コマンドを使用することを推奨します。

#### **tar** ファイルの作成

tar ファイルを作成してそこにファイルを書き込むには、次の特権 EXEC コマンドを使用します。

**archive tar/create** *destination-url* **flash:/***file-url*

*destination-url* には、ローカルまたはネットワーク ファイル システムの宛先 URL のエイリアス、およ び作成する tar ファイルの名前を指定します。次のオプションがサポートされています。

- **•** ローカル フラッシュ ファイル システムの場合、構文は次のとおりです。 **flash:**
- **•** FTP の場合、構文は次のとおりです。 **ftp:**[[**//***username*[**:***password*]**@***location*]**/***directory]***/***tar-filename***.tar**
- **•** RCP の場合、構文は次のとおりです。 **rcp:**[[**//***username***@***location*]**/***directory*]**/***tar-filename***.tar**
- **•** TFTP の場合、構文は次のとおりです。 **tftp:**[[**//***location*]**/***directory*]**/***tar-filename***.tar**

*tar-filename***.tar** は、作成される tar ファイルです。

**flash:/***file-url* には、新しい tar ファイルの作成元になる、ローカル フラッシュ ファイル システム上の 場所を指定します。送信元ディレクトリ内に格納されているオプションのファイルまたはディレクトリ のリストを指定して、新しい tar ファイルに書き込むこともできます。何も指定しないと、このレベル におけるすべてのファイルおよびディレクトリが、新規に作成された tar ファイルに書き込まれます。

次に、tar ファイルの作成方法を示します。次のコマンドを実行すると、ローカルなフラッシュデバイ スのディレクトリ *new-configs* の内容が、172.20.10.30 にある TFTP サーバ上のファイル *saved.tar* に 書き込まれます。

Switch# **archive tar /create tftp:172.20.10.30/saved.tar flash:/new-configs**

#### **tar** ファイルの内容の表示

画面に tar ファイルの内容を表示するには、次の特権 EXEC コマンドを使用します。

#### **archive tar/table** *source-url*

*source-url* には、ローカルまたはネットワーク ファイル システムの送信元 URL のエイリアスを指定し ます。次のオプションがサポートされています。

- **•** ローカル フラッシュ ファイル システムの場合、構文は次のとおりです。 **flash:**
- **•** FTP の場合、構文は次のとおりです。 **ftp:**[[**//***username*[**:***password*]**@***location*]**/***directory*]**/***tar-filename***.tar**
- **•** RCP の場合、構文は次のとおりです。 **rcp:**[[**//***username***@***location*]**/***directory*]**/***tar-filename***.tar**
- **•** TFTP の場合、構文は次のとおりです。 **tftp:**[[**//***location*]**/***directory*]**/***tar-filename***.tar**

*tar-filename***.tar** は、表示する tar ファイルです。

tar ファイルの後ろにオプションのファイルまたはディレクトリ リストを指定して、表示するファイル を制限することもできます。リストを指定すると、リスト内のファイルだけが表示されます。何も指定 しないと、すべてのファイルおよびディレクトリが表示されます。

次に、フラッシュ メモリ内にあるスイッチ tar ファイルの内容を表示する例を示します。

Switch# **archive tar /table flash:***image-name***.tar** *image-name*/ (directory)

フラッシュ ファイル システムの操作

```
image-name/html/ (directory)
image-name/html/foo.html (0 bytes)
image-name/image-name.bin (610856 bytes)
image-name/info (219 bytes)
```
次に、*/html* ディレクトリおよびその内容だけを表示する例を示します。

```
Switch# archive tar /table flash: image-name/html
cimage-name/html
cimage-name/html/ (directory)
cimage-name/html/const.htm (556 bytes)
cimage-name/html/xhome.htm (9373 bytes)
cimage-name/html/menu.css (1654 bytes)
<output truncated>
```
#### **tar** ファイルの抽出

tar ファイルをフラッシュ ファイル システム上のディレクトリに抽出するには、次の特権 EXEC コマ ンドを使用します。

**archive tar/xtract** *source-url* **flash:/***file-url* [*dir/file*...]

*source-url* には、ローカル ファイル システムの送信元 URL のエイリアスを指定します。次のオプショ ンがサポートされています。

- **•** ローカル フラッシュ ファイル システムの場合、構文は次のとおりです。 **flash:**
- **•** FTP の場合、構文は次のとおりです。 **ftp:**[[**//***username*[**:***password*]**@***location*]**/***directory*]**/***tar-filename***.tar**
- **•** RCP の場合、構文は次のとおりです。 **rcp:**[[**//***username***@***location*]**/***directory*]**/***tar-filename***.tar**
- **•** TFTP の場合、構文は次のとおりです。 **tftp:**[[**//***location*]**/***directory*]**/***tar-filename***.tar**

*tar-filename***.tar** は、ファイルの抽出元の tar ファイルです。

**flash:/***file-url* [*dir/file*...] には、tar ファイルの抽出先にするローカル フラッシュ ファイル システム上 の場所を指定します。抽出対象の tar ファイル内の任意のファイルまたはディレクトリの一覧を指定す るには、*dir/file*... オプションを使用します。何も指定しないと、すべてのファイルおよびディレクト リが抽出されます。

次に、172.20.10.30 の TFTP サーバ上にある tar ファイルの内容を抽出する例を示します。このコマン ドを実行すると、*new-configs* ディレクトリがローカルなフラッシュ ファイル システムのルート ディ レクトリに抽出されます。*saved.tar* ファイルの残りのファイルは無視されます。

Switch# **archive tar /xtract tftp://172.20.10.30/saved.tar flash:/new-configs**

### <span id="page-1214-0"></span>ファイルの内容の表示

リモート ファイル システム上のファイルを含めて、読み取り可能ファイルの内容を表示するには、 **more** [**/ascii** | **/binary** | **/ebcdic**] *file-url* 特権 EXEC コマンドを使用します。

次に、TFTP サーバ上のコンフィギュレーション ファイルの内容を表示する例を示します。

Switch# **more tftp://serverA/hampton/savedconfig**

```
!
! Saved configuration on server
!
version 11.3
```

```
service timestamps log datetime localtime
service linenumber
service udp-small-servers
service pt-vty-logging
!
<output truncated>
```
# <span id="page-1215-0"></span>コンフィギュレーション ファイルの操作

ここでは、コンフィギュレーション ファイルの作成、ロード、およびメンテナンスの手順について説 明します。

コンフィギュレーション ファイルには、Cisco IOS ソフトウェアの機能をカスタマイズするために入力 されたコマンドが格納されています。基本的なコンフィギュレーション ファイルを作成するには、 **setup** プログラムを使用するか、または **setup** 特権 EXEC コマンドを使用します。詳細については[、第](#page-88-0) 3 章「スイッチの IP [アドレスおよびデフォルト](#page-88-0) ゲートウェイの割り当て」を参照してください。

TFTP、FTP、または RCP サーバから、スイッチの実行コンフィギュレーションまたはスタートアップ コンフィギュレーションフィギュレーション ファイルをコピー(ダウンロード)できます。次 のいずれかの目的でこの操作が必要になります。

- **•** バックアップ コンフィギュレーション ファイルを復元するため。
- **•** コンフィギュレーション ファイルを別のスイッチに使用するため。たとえば、ネットワークに別 のスイッチを追加して、元のスイッチと同じ設定にできます。ファイルを新しいスイッチにコピー すると、ファイル全体を再作成しないで、関連部分を変更できます。
- **•** すべてのスイッチのコンフィギュレーションが同じになるように、ネットワーク内のすべてのス イッチに同じコンフィギュレーション コマンドをロードするため。

スイッチからファイル サーバにコンフィギュレーション ファイルをコピー (アップロード)するには、 TFTP、FTP、または RCP を使用します。内容を変更する前に、現在のコンフィギュレーション ファ イルをサーバにバックアップしておくと、後でサーバから元のコンフィギュレーション ファイルを復 元できます。

使用するプロトコルは、使用中のサーバのタイプに応じて異なります。FTP および RCP トランスポー ト メカニズムを使用すると、TFTP よりもパフォーマンスが速く、データがより確実に配信されます。 これらの機能を実現するために、FTP および RCP はコネクション型の TCP/IP スタックに基づいて構 築され、このスタックが使用されています。

ここでは、次の設定情報について説明します。

- **•** 「コンフィギュレーション [ファイルの作成および使用上の注意事項」\(](#page-1216-0)P.A-9)
- **•** 「コンフィギュレーション [ファイルのタイプおよび場所」\(](#page-1216-1)P.A-9)
- **•** 「テキスト [エディタによるコンフィギュレーション](#page-1217-0) ファイルの作成」(P.A-10)
- **•** 「TFTP [によるコンフィギュレーション](#page-1217-1) ファイルのコピー」(P.A-10)
- **•** 「FTP [によるコンフィギュレーション](#page-1219-0) ファイルのコピー」(P.A-12)
- **•** 「RCP [によるコンフィギュレーション](#page-1223-0) ファイルのコピー」(P.A-16)
- **•** [「設定情報の消去」\(](#page-1226-0)P.A-19)
- **•** [「コンフィギュレーションの交換またはロール](#page-1226-1) バック」(P.A-19)

コンフィギュレーション ファイルの操作

## <span id="page-1216-0"></span>コンフィギュレーション ファイルの作成および使用上の注意事項

コンフィギュレーション ファイルを作成すると、スイッチを設定するときに役立ちます。コンフィ ギュレーション ファイルには、1 台または複数のスイッチを設定する場合に必要となるコマンドの一部 または全部を格納できます。たとえば、同じハードウェア構成の複数のスイッチに、同じコンフィギュ レーション ファイルをダウンロードできます。

コンフィギュレーション ファイルを作成するときは、次に示す注意事項に従ってください。

- **•** スイッチを最初に設定する場合、コンソール ポートから接続することを推奨します。コンソール ポートとの直接接続ではなく、ネットワーク接続を介してスイッチにアクセスする場合は、設定の 変更によっては(スイッチの IP アドレスの変更やポートのディセーブル化など)、スイッチとの接 続が切断される可能性があることに注意してください。
- **•** スイッチにパスワードが設定されていない場合は、**enable secret** *secret-password* グローバル コン フィギュレーション コマンドを使用して、パスワードを設定することを推奨します。

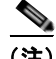

(注) **copy** {**ftp: | rcp: | tftp:**} **system:running-config** 特権 EXEC コマンドを実行すると、コマンドライン にコマンドを入力した場合と同様に、スイッチにコンフィギュレーション ファイルがロードされます。 コマンドを追加するまで、既存の実行コンフィギュレーションは消去されません。コピーされたコン フィギュレーション ファイル内のコマンドによって既存のコンフィギュレーション ファイル内のコマ ンドが置き換えられると、既存のコマンドは消去されます。たとえば、コピーされたコンフィギュレー ション ファイルに格納されている特定のコマンドの IP アドレスが、既存のコンフィギュレーションに 格納されている IP アドレスと異なる場合は、コピーされたコンフィギュレーション内の IP アドレスが 使用されます。ただし、既存のコンフィギュレーション内のコマンドの中には、置き換えたり無効にし たりできないものもあります。このようなコマンドがある場合は、既存のコンフィギュレーション ファイルとコピーされたコンフィギュレーション ファイルが組み合わされた(コピーされたコンフィ ギュレーション ファイルが優先する)コンフィギュレーション ファイルが作成されます。

コンフィギュレーション ファイルを復元して、サーバに保存されたファイルの正確なコピーを作成す るには、コンフィギュレーション ファイルを直接スタートアップ コンフィギュレーションにコピーし て(**copy** {**ftp: | rcp: | tftp:**} **nvram:startup-config** 特権 EXEC コマンドを使用)、スイッチを再起動 します。

### <span id="page-1216-1"></span>コンフィギュレーション ファイルのタイプおよび場所

スタートアップ コンフィギュレーション ファイルは、ソフトウェアを設定するために、システムの起 動中に使用されます。実行コンフィギュレーション ファイルには、ソフトウェアの現在の設定が格納 されています。2 つのコンフィギュレーション ファイルは別々の設定にできます。たとえば、一時的に 設定を変更しなければならない場合があります。この場合は、実行コンフィギュレーションを変更した 後、**copy running-config startup-config** 特権 EXEC コマンドによる設定の保存は行わないようにしま す。

実行コンフィギュレーションは DRAM に保存されますが、スタートアップ コンフィギュレーションは フラッシュ メモリの NVRAM セクションに保存されます。

### <span id="page-1217-0"></span>テキスト エディタによるコンフィギュレーション ファイルの作成

コンフィギュレーション ファイルを作成する場合は、システムが適切に応答できるように、コマンド を論理的に並べる必要があります。次に、コンフィギュレーション ファイルの作成方法の一例を示し ます。

- ステップ **1** スイッチからサーバに既存のコンフィギュレーションをコピーします。 詳細については、「TFTP [によるコンフィギュレーション](#page-1218-0) ファイルのダウンロード」(P.A-11)、「[FTP](#page-1220-0)  [によるコンフィギュレーション](#page-1220-0) ファイルのダウンロード」(P.A-13)、または「RCP [によるコンフィ](#page-1224-0) ギュレーション [ファイルのダウンロード」\(](#page-1224-0)P.A-17)を参照してください。
- ステップ **2** UNIX の vi または emacs、PC のメモ帳などのテキスト エディタで、コンフィギュレーション ファイ ルを開きます。
- ステップ **3** 目的のコマンドが格納されたコンフィギュレーション ファイルの一部を抽出して、新しいファイルに 保存します。
- ステップ **4** コンフィギュレーション ファイルをサーバ内の適切な場所にコピーします。たとえば、ファイルを ワークステーションの TFTP ディレクトリ(UNIX ワークステーションの場合は、通常は */*tftpboot)に コピーします。
- ステップ **5** ファイルに関する権限が world-read に設定されていることを確認します。

### <span id="page-1217-1"></span>**TFTP** によるコンフィギュレーション ファイルのコピー

作成したコンフィギュレーション ファイルを使用してスイッチを設定したり、別のスイッチからダウ ンロードしたり、TFTP サーバからダウンロードできます。また、コンフィギュレーション ファイルを TFTP サーバにコピー(アップロード)して、格納できます。

ここでは、次の設定情報について説明します。

- **•** 「TFTP によるコンフィギュレーション [ファイルのダウンロードまたはアップロードの準備」](#page-1217-2) ([P.A-10](#page-1217-2))
- **•** 「TFTP [によるコンフィギュレーション](#page-1218-0) ファイルのダウンロード」(P.A-11)
- **•** 「TFTP [によるコンフィギュレーション](#page-1219-1) ファイルのアップロード」(P.A-12)

### <span id="page-1217-2"></span>**TFTP** によるコンフィギュレーション ファイルのダウンロードまたはアップロードの準備

TFTP を使用してコンフィギュレーション ファイルのダウンロードやアップロードを開始する前に、次 の作業を実行します。

**•** TFTP サーバとして機能しているワークステーションが適切に設定されていることを確認します。 Sun ワークステーションの場合、/etc/inetd.conf ファイル内に次の行が含まれていることを確認し ます。

tftp dgram udp wait root /usr/etc/in.tftpd in.tftpd -p -s /tftpboot

/etc/services ファイルに次の行が含まれていることを確認します。

tftp 69/udp

コンフィギュレーション ファイルの操作

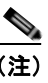

- (注) /etc/inetd.conf および /etc/services ファイルを変更した後に、inetd デーモンを再起動する 必要があります。このデーモンを再起動するには、inetd プロセスを終了して再起動する か、または **fastboot** コマンド(SunOS 4.x の場合)や **reboot** コマンド(Solaris 2.x または SunOS 5.x の場合)を入力します。TFTP デーモンの詳細については、ワークステーショ ンのマニュアルを参照してください。
- **•** スイッチに TFTP サーバへのルートが設定されているかどうかを確認します。サブネット間でトラ フィックをルーティングするようにルータを設定していない場合、スイッチと TFTP サーバは同じ サブネットに置かれていなければなりません。**ping** コマンドを使用して、TFTP サーバへの接続を チェックします。
- **•** ダウンロードするコンフィギュレーション ファイルが TFTP サーバ上の正しいディレクトリ内に あることを確認します(UNIX ワークステーションの場合は、通常 */*tftpboot)。
- **•** ダウンロードを行う場合は、ファイルに関する権限が正しく設定されていることを確認します。 ファイルの権限は world-read でなければなりません。
- **•** コンフィギュレーション ファイルをアップロードする前に、TFTP サーバに空のファイルを作成す る必要があります。空のファイルを作成するには、**touch** *filename* コマンドを入力します。 *filename* は、サーバにアップロードするときに使用するファイルの名前です。
- **•** アップロード処理中に、サーバの既存のファイル(空のファイルを作成する必要があった場合は、 空のファイルを含む)を上書きする場合は、そのファイルに関する権限が正しく設定されているこ とを確認します。ファイルの権限は world-write でなければなりません。

### <span id="page-1218-0"></span>**TFTP** によるコンフィギュレーション ファイルのダウンロード

TFTP サーバからダウンロードしたコンフィギュレーション ファイルを使用してスイッチを設定するに は、次の手順を実行します。

- ステップ **1** コンフィギュレーション ファイルをワークステーションの適切な TFTP ディレクトリにコピーします。
- ステップ **2** 「TFTP によるコンフィギュレーション [ファイルのダウンロードまたはアップロードの準備」\(](#page-1217-2)P.A-10) を参照して、TFTP サーバが適切に設定されていることを確認します。
- ステップ **3** コンソール ポートまたは Telnet セッションを介して、スイッチにログインします。
- ステップ **4** TFTP サーバからコンフィギュレーション ファイルをダウンロードして、スイッチを設定します。 TFTP サーバの IP アドレスまたはホスト名、およびダウンロードするファイル名を指定します。

次に示す特権 EXEC コマンドのいずれかを使用します。

- **• copy tftp:**[[[**//***location*]**/***directory*]**/***filename*] **system:running-config**
- **• copy tftp:**[[[**//***location*]**/***directory*]**/***filename*] **nvram:startup-config**

このコンフィギュレーション ファイルを実行すると、ダウンロードが実行され、ファイルが行単位で 解析されてコマンドが実行されます。

次に、IP アドレス 172.16.2.155 上にあるファイル *tokyo-confg* からソフトウェアを設定する例を示し ます。

```
Switch# copy tftp://172.16.2.155/tokyo-confg system:running-config
Configure using tokyo-confg from 172.16.2.155? [confirm] y
Booting tokyo-confg from 172.16.2.155:!!! [OK - 874/16000 bytes]
```
■ コンフィギュレーション ファイルの操作

#### <span id="page-1219-1"></span>**TFTP** によるコンフィギュレーション ファイルのアップロード

スイッチから TFTP サーバにコンフィギュレーション ファイルをアップロードして格納するには、次 の手順を実行します。

- ステップ **1** 「TFTP によるコンフィギュレーション [ファイルのダウンロードまたはアップロードの準備」\(](#page-1217-2)P.A-10) を参照して、TFTP サーバが適切に設定されていることを確認します。
- ステップ **2** コンソール ポートまたは Telnet セッションを介して、スイッチにログインします。
- ステップ **3** スイッチのコンフィギュレーションを TFTP サーバにアップロードします。TFTP サーバの IP アドレ スまたはホスト名、および宛先ファイル名を指定します。

次に示す特権 EXEC コマンドのいずれかを使用します。

- **• copy system:running-config tftp:**[[[**//***location*]**/***directory*]**/***filename*]
- **• copy nvram:startup-config tftp:**[[[**//***location*]**/***directory*]**/***filename*]

TFTP サーバにファイルがアップロードされます。

次に、スイッチから TFTP サーバにコンフィギュレーション ファイルをアップロードする例を示します。

```
Switch# copy system:running-config tftp://172.16.2.155/tokyo-confg
Write file tokyo-confg on host 172.16.2.155? [confirm] y
#
```
Writing tokyo-confg!!! [OK]

### <span id="page-1219-0"></span>**FTP** によるコンフィギュレーション ファイルのコピー

FTP サーバから、または FTP サーバに、コンフィギュレーション ファイルをコピーできます。

FTP プロトコルでは、FTP 要求ごとにリモート ユーザ名およびパスワードを、クライアントがサーバ に送信する必要があります。FTP を使用してコンフィギュレーション ファイルをスイッチからサーバ にコピーすると、Cisco IOS ソフトウェアは次のリスト内の最初の有効なユーザ名を送信します。

- **• copy** コマンドで指定されたユーザ名(ユーザ名が指定されている場合)
- **• ip ftp username** *username* グローバル コンフィギュレーション コマンドで設定されたユーザ名 (このコマンドが設定されている場合)
- **•** anonymous

スイッチは、次のリスト内の最初の有効なパスワードを送信します。

- **• copy** コマンドで指定されたパスワード(パスワードが指定されている場合)
- **• ip ftp password** *password* グローバル コンフィギュレーション コマンドで設定されたパスワード (このコマンドが設定されている場合)
- **•** スイッチが作成した *username@switchname.domain* パスワード。変数 *username* は現在のセッ ションに関連付けられているユーザ名、*switchname* は設定されているホスト名、*domain* はスイッ チのドメインです。

ユーザ名およびパスワードは、FTP サーバのアカウントに関連付けられていなければなりません。 サーバに書き込む場合は、ユーザからの FTP 書き込み要求が許可されるように FTP サーバを適切に設 定する必要があります。

すべてのコピー操作に使用するユーザ名およびパスワードを指定するには、**ip ftp username** および **ip ftp password** コマンドを使用します。特定のコピー操作にだけ使用するユーザ名を指定する場合は、 **copy** コマンド内でユーザ名を指定します。

サーバがディレクトリ構造である場合、コンフィギュレーション ファイルはサーバ上のユーザ名に関 連付けられたディレクトリに書き込まれたり、そこからコピーされたりします。たとえば、コンフィ ギュレーション ファイルがサーバ上のユーザのホーム ディレクトリに置かれている場合は、ユーザの 名前をリモート ユーザ名として指定します。

詳細については、FTP サーバのマニュアルを参照してください。

ここでは、次の設定情報について説明します。

- **•** 「FTP によるコンフィギュレーション [ファイルのダウンロードまたはアップロードの準備」](#page-1220-1) ([P.A-13](#page-1220-1))
- **•** 「FTP [によるコンフィギュレーション](#page-1220-0) ファイルのダウンロード」(P.A-13)
- **•** 「FTP [によるコンフィギュレーション](#page-1222-0) ファイルのアップロード」(P.A-15)

#### <span id="page-1220-1"></span>**FTP** によるコンフィギュレーション ファイルのダウンロードまたはアップロードの準備

FTP を使用してコンフィギュレーション ファイルのダウンロードやアップロードを開始する前に、次 の作業を実行します。

- **•** スイッチに FTP サーバへのルートが設定されているかどうかを確認します。サブネット間でトラ フィックをルーティングするようにルータを設定していない場合、スイッチと FTP サーバは同じ サブネットに置かれていなければなりません。**ping** コマンドを使用して、FTP サーバへの接続を チェックします。
- **•** コンソールまたは Telnet セッションを介してスイッチにアクセスしていて有効なユーザ名がない場 合は、現在の FTP ユーザ名が FTP ダウンロードに使用するユーザ名であることを確認します。**show users** 特権 EXEC コマンドを使用して、有効なユーザ名を表示できます。このユーザ名を使用しない 場合は、**ip ftp username** *username* グローバル コンフィギュレーション コマンドを使用して、すべ てのコピー処理中に使用する新しい FTP ユーザ名を作成します。新しいユーザ名は NVRAM に格納 されます。Telnet セッションを介してスイッチにアクセスしていて、有効なユーザ名がある場合は、 このユーザ名が使用されるので、FTP ユーザ名を設定する必要はありません。特定のコピー操作に だけ使用するユーザ名を指定する場合は、**copy** コマンド内でユーザ名を指定します。
- **•** コンフィギュレーション ファイルを FTP サーバにアップロードする場合は、スイッチ上のユーザ からの書き込み要求が許可されるように、FTP サーバを適切に設定する必要があります。

詳細については、FTP サーバのマニュアルを参照してください。

#### <span id="page-1220-0"></span>**FTP** によるコンフィギュレーション ファイルのダウンロード

FTP を使用してコンフィギュレーション ファイルをダウンロードするには、特権 EXEC モードで次の 手順を実行します。

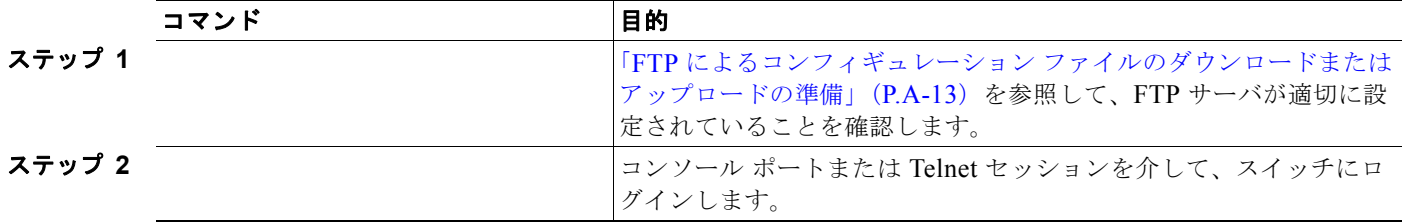

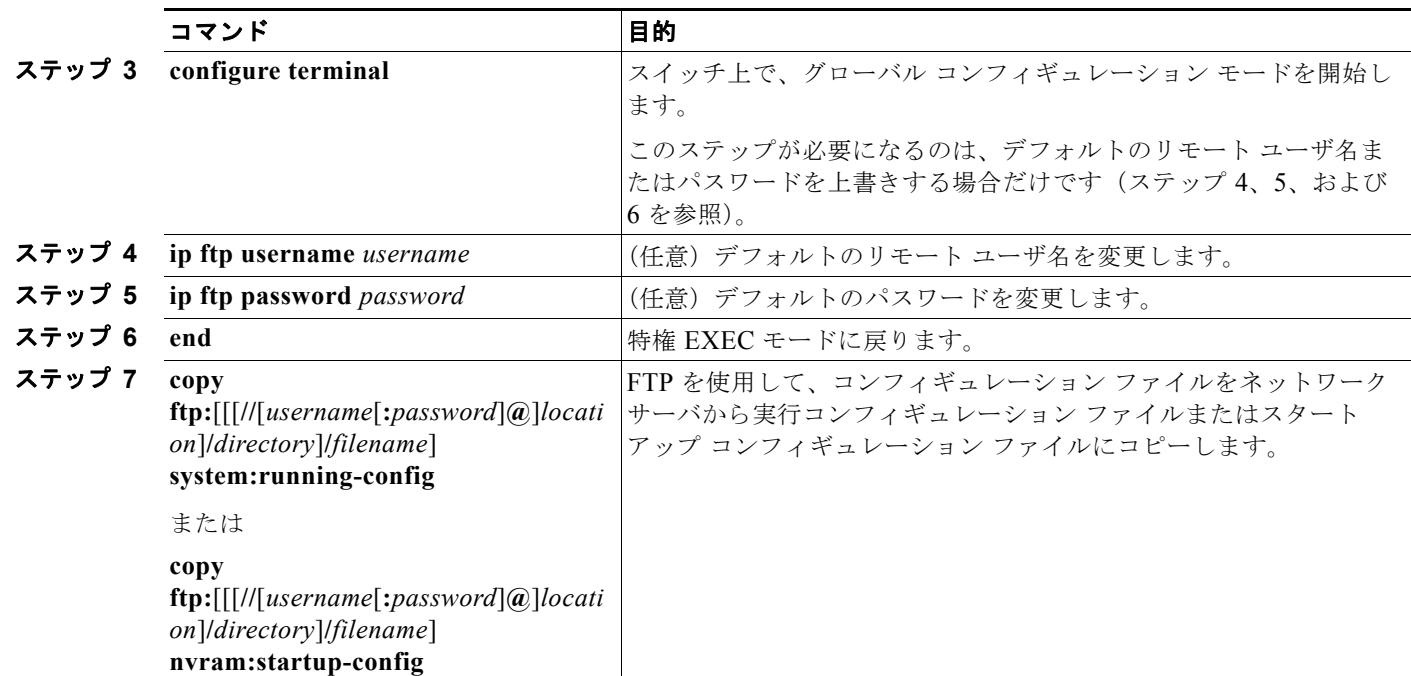

次に、*host1-confg* という名前のコンフィギュレーション ファイルを、IP アドレスが 172.16.101.101 であるリモート サーバ上のディレクトリ *netadmin1* からコピーして、スイッチ上でこれらのコマンド をロードおよび実行する例を示します。

```
Switch# copy ftp://netadmin1:mypass@172.16.101.101/host1-confg system:running-config
Configure using host1-confg from 172.16.101.101? [confirm]
Connected to 172.16.101.101
Loading 1112 byte file host1-confg:![OK]
Sw_1 + ch \#%SYS-5-CONFIG: Configured from host1-config by ftp from 172.16.101.101
```
次に、*netadmin1* というリモート ユーザ名を指定する例を示します。コンフィギュレーション ファイ ル *host2-confg* が、IP アドレスが 172.16.101.101 であるリモート サーバ上のディレクトリ *netadmin1* からスイッチのスタートアップ コンフィギュレーションにコピーされます。

```
Switch# configure terminal
Switch(config)# ip ftp username netadmin1
Switch(config)# ip ftp password mypass
Switch(config)# end
Switch# copy ftp: nvram:startup-config
Address of remote host [255.255.255.255]? 172.16.101.101
Name of configuration file[rtr2-confg]? host2-confg
Configure using host2-confg from 172.16.101.101?[confirm]
Connected to 172.16.101.101
Loading 1112 byte file host2-confg:![OK]
[OK]
Switch#
%SYS-5-CONFIG_NV:Non-volatile store configured from host2-config by ftp from 
172.16.101.101
```
<span id="page-1222-0"></span>**FTP** によるコンフィギュレーション ファイルのアップロード

FTP を使用してコンフィギュレーション ファイルをアップロードするには、特権 EXEC モードで次の 手順を実行します。

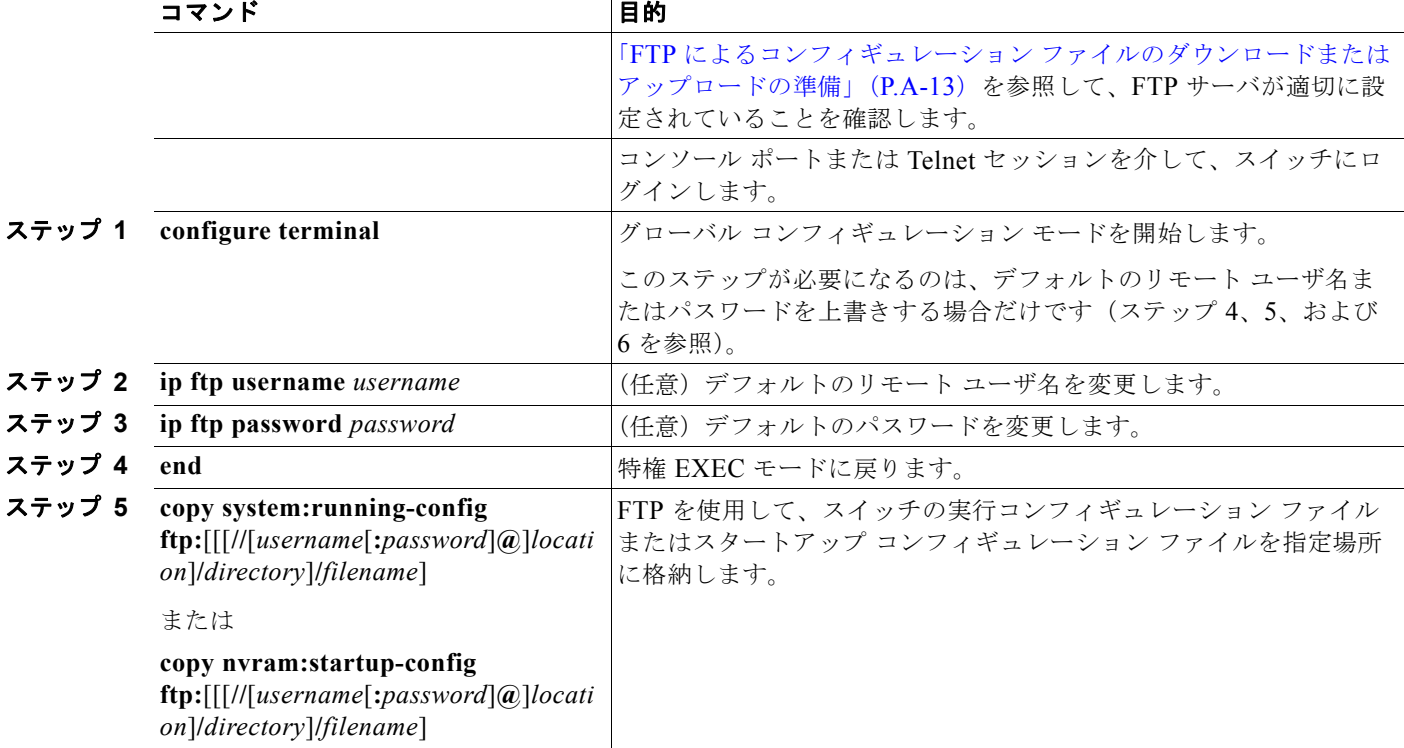

次に、実行コンフィギュレーション ファイル *switch2-confg* を、IP アドレスが 172.16.101.101 である リモート ホスト上のディレクトリ *netadmin1* にコピーする例を示します。

```
Switch# copy system:running-config ftp://netadmin1:mypass@172.16.101.101/switch2-confg
Write file switch2-confg on host 172.16.101.101?[confirm]
Building configuration...[OK]
Connected to 172.16.101.101
Switch#
```
次に、FTP を使用してスタートアップ コンフィギュレーション ファイルをサーバに格納して、ファイ ルをコピーする例を示します。

```
Switch# configure terminal
Switch(config)# ip ftp username netadmin2
Switch(config)# ip ftp password mypass
Switch(config)# end
Switch# copy nvram:startup-config ftp:
Remote host[]? 172.16.101.101
Name of configuration file to write [switch2-confg]?
Write file switch2-confg on host 172.16.101.101?[confirm]
![OK]
```
### <span id="page-1223-0"></span>**RCP** によるコンフィギュレーション ファイルのコピー

リモート ホストとスイッチ間でコンフィギュレーション ファイルをダウンロード、アップロード、お よびコピーするための別の方法は、RCP を使用することです。コネクションレス プロトコルである UDP を使用する TFTP と異なり、RCP ではコネクション型の TCP が使用されます。

RCP を使用してファイルをコピーする場合は、ファイルのコピー元またはコピー先のサーバで RCP が サポートされている必要があります。RCP の copy コマンドは、リモート システム上の rsh サーバ(ま たはデーモン)を利用します。RCP を使用してファイルをコピーする場合は、TFTP の場合のように ファイル配信用サーバを作成する必要がありません。ユーザは rsh をサポートするサーバにアクセスす るだけですみます(ほとんどの UNIX システムは rsh をサポートしています)。ある場所から別の場所 へファイルをコピーするので、コピー元ファイルに対して読み取り権限、コピー先ファイルに対して書 き込み権限が必要です。コピー先ファイルが存在しない場合は、RCP によって作成されます。

RCP では、RCP 要求ごとのリモート ユーザ名をクライアントがサーバに送信する必要があります。コ ンフィギュレーション ファイルをスイッチからサーバにコピーすると、Cisco IOS ソフトウェアは次の リスト内の最初の有効なユーザ名を送信します。

- **• copy** コマンドで指定されたユーザ名(ユーザ名が指定されている場合)
- **• ip rcmd remote-username** *username* グローバル コンフィギュレーション コマンドで設定された ユーザ名 (このコマンドが設定されている場合)
- **•** 現在の TTY(端末)プロセスに関連付けられたリモート ユーザ名。たとえば、ユーザが Telnet を 介してルータに接続されており、**username** コマンドを介して認証された場合は、リモート ユーザ 名として Telnet ユーザ名がスイッチ ソフトウェアによって送信されます。
- **•** スイッチのホスト名

RCP コピー要求を正常に終了させるには、ネットワーク サーバ上にリモート ユーザ名用のアカウント を定義する必要があります。サーバがディレクトリ構造である場合、コンフィギュレーション ファイ ルはサーバ上のリモート ユーザ名に関連付けられたディレクトリに書き込まれるか、そこからコピー されます。たとえば、コンフィギュレーション ファイルがサーバ上のユーザのホーム ディレクトリ内 に置かれている場合は、ユーザの名前をリモート ユーザ名として指定します。

ここでは、次の設定情報について説明します。

- **•** 「RCP によるコンフィギュレーション [ファイルのダウンロードまたはアップロードの準備」](#page-1223-1)  $(PA-16)$
- **•** 「RCP [によるコンフィギュレーション](#page-1224-0) ファイルのダウンロード」(P.A-17)
- **•** 「RCP [によるコンフィギュレーション](#page-1225-0) ファイルのアップロード」(P.A-18)

#### <span id="page-1223-1"></span>**RCP** によるコンフィギュレーション ファイルのダウンロードまたはアップロードの準備

RCP を使用してコンフィギュレーション ファイルのダウンロードやアップロードを開始する前に、次 の作業を実行します。

- **•** RCP サーバとして機能しているワークステーションで、rsh がサポートされていることを確認しま す。
- **•** スイッチに RCP サーバへのルートが設定されているかどうかを確認します。サブネット間でトラ フィックをルーティングするようにルータを設定していない場合、スイッチとサーバは同じサブ ネットに置かれていなければなりません。**ping** コマンドを使用して、RCP サーバへの接続を確認 します。
- **•** コンソールまたは Telnet セッションを介してスイッチにアクセスしていて有効なユーザ名がない場 合は、現在の RCP ユーザ名が RCP ダウンロードに使用するユーザ名であることを確認します。 **show users** 特権 EXEC コマンドを使用して、有効なユーザ名を表示できます。このユーザ名を使 用しない場合は、すべてのコピー処理中に **ip rcmd remote-username** *username* グローバル コン
フィギュレーション コマンドを使用し、新しい RCP ユーザ名を作成します。新しいユーザ名は NVRAM に格納されます。Telnet セッションを介してスイッチにアクセスしていて、有効なユー ザ名がある場合は、そのユーザ名が使用されるので、RCP ユーザ名を設定する必要はありません。 特定のコピー操作にだけ使用するユーザ名を指定する場合は、**copy** コマンド内でユーザ名を指定 します。

**•** ファイルを RCP サーバにアップロードする場合は、スイッチ上のユーザからの RCP 書き込み要求 が許可されるように、適切に設定する必要があります。UNIX システムの場合は、RCP サーバ上 のリモート ユーザ用の .rhosts ファイルにエントリを追加する必要があります。たとえば、スイッ チに次のコンフィギュレーション行が含まれているとします。

hostname Switch1 ip rcmd remote-username User0

このスイッチの IP アドレスを *Switch1.company.com* に変換する場合は、RCP サーバ上の User0 用 の .rhosts ファイルに次の行が含まれている必要があります。

Switch1.company.com Switch1

詳細については、RCP サーバのマニュアルを参照してください。

#### **RCP** によるコンフィギュレーション ファイルのダウンロード

RCP を使用してコンフィギュレーション ファイルをダウンロードするには、特権 EXEC モードで次の 手順を実行します。

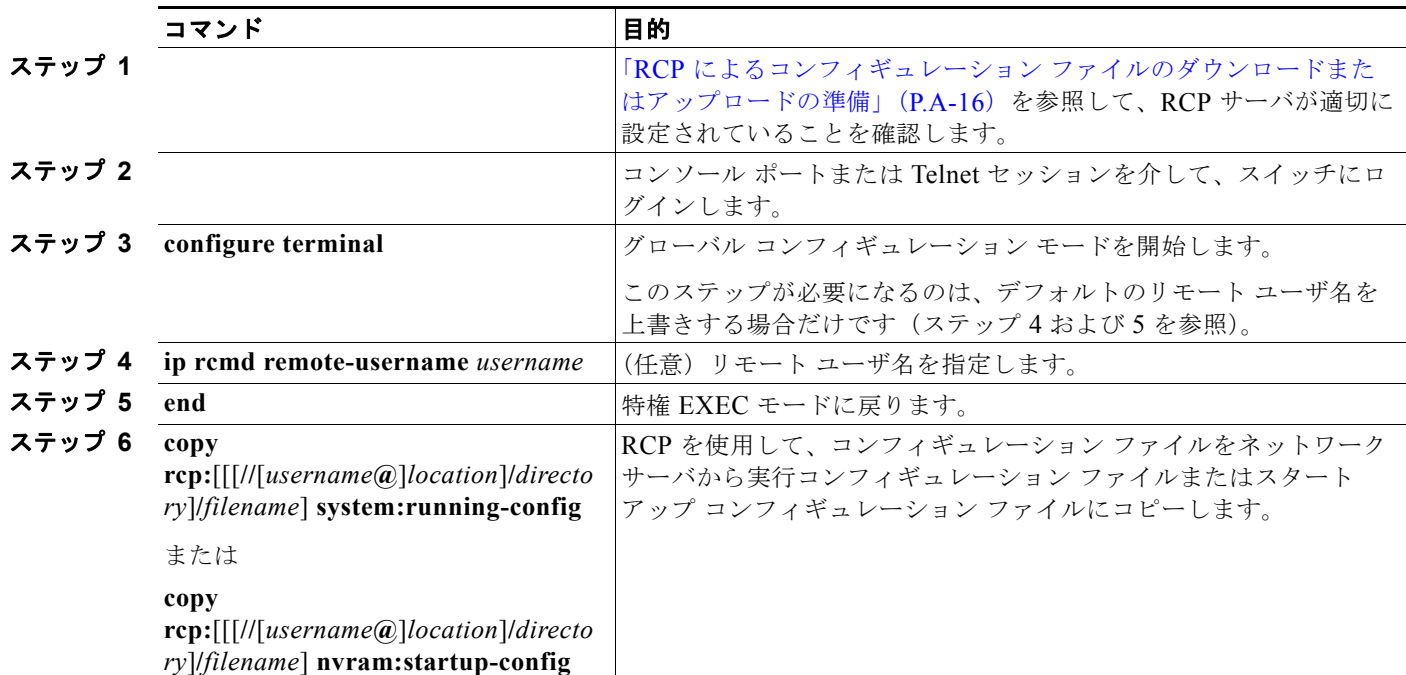

次に、*host1-confg* という名前のコンフィギュレーション ファイルを、IP アドレスが 172.16.101.101 であるリモート サーバ上のディレクトリ *netadmin1* からコピーして、スイッチ上でこれらのコマンド をロードおよび実行する例を示します。

```
Switch# copy rcp://netadmin1@172.16.101.101/host1-confg system:running-config
Configure using host1-confg from 172.16.101.101? [confirm]
Connected to 172.16.101.101
Loading 1112 byte file host1-confg:![OK]
```
付録 **A Cisco IOS** ファイル システム、コンフィギュレーション ファイル、およびソフトウェア イメージの操作 コンフィギュレーション ファイルの操作

```
\sin i tch#
%SYS-5-CONFIG: Configured from host1-config by rcp from 172.16.101.101
```
次に、*netadmin1* というリモート ユーザ名を指定する例を示します。コンフィギュレーション ファイ ル *host2-confg* が、IP アドレスが 172.16.101.101 であるリモート サーバ上のディレクトリ *netadmin1* からスタートアップ コンフィギュレーションにコピーされます。

```
Switch# configure terminal
Switch(config)# ip rcmd remote-username netadmin1
Switch(config)# end
Switch# copy rcp: nvram:startup-config
Address of remote host [255.255.255.255]? 172.16.101.101
Name of configuration file[rtr2-confg]? host2-confg
Configure using host2-confg from 172.16.101.101?[confirm]
Connected to 172.16.101.101
Loading 1112 byte file host2-confg:![OK]
[OK]Switch#
%SYS-5-CONFIG_NV:Non-volatile store configured from host2-config by rcp from 
172.16.101.101
```
### **RCP** によるコンフィギュレーション ファイルのアップロード

RCP を使用してコンフィギュレーション ファイルをアップロードするには、特権 EXEC モードで次の 手順を実行します。

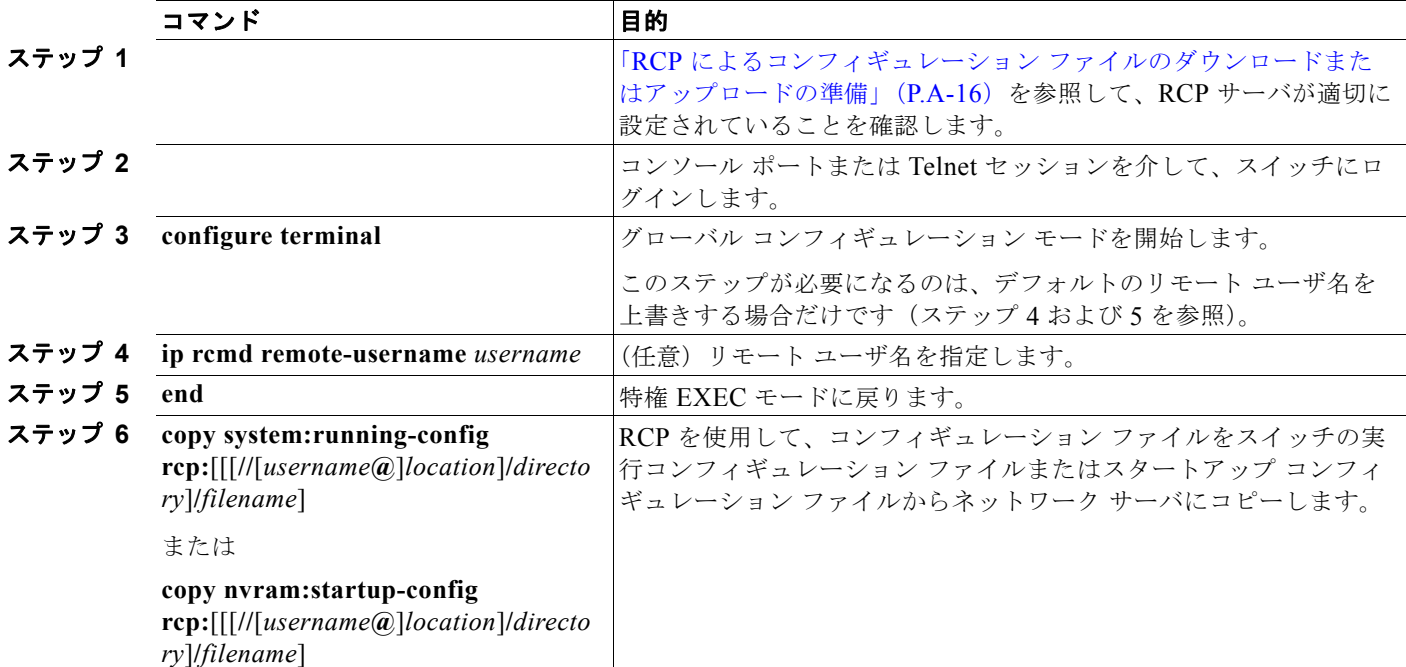

次に、実行コンフィギュレーション ファイル *switch2-confg* を、IP アドレスが 172.16.101.101 である リモート ホスト上のディレクトリ *netadmin1* にコピーする例を示します。

```
Switch# copy system:running-config rcp://netadmin1@172.16.101.101/switch2-confg
Write file switch-confg on host 172.16.101.101?[confirm]
Building configuration...[OK]
Connected to 172.16.101.101
Switch#
```
次に、スタートアップ コンフィギュレーション ファイルをサーバ上に格納する例を示します。

```
Switch# configure terminal
Switch(config)# ip rcmd remote-username netadmin2
Switch(config)# end
Switch# copy nvram:startup-config rcp:
Remote host[]? 172.16.101.101
Name of configuration file to write [switch2-confg]?
Write file switch2-confg on host 172.16.101.101?[confirm]
![OK]
```
### 設定情報の消去

スタートアップ コンフィギュレーションから設定情報を消去できます。スタートアップ コンフィギュ レーションを使用しないでスイッチを再起動すると、スイッチはセットアップ プログラムを開始し、 新しい設定でスイッチを再設定できます。

#### スタートアップ コンフィギュレーション ファイルの消去

スタートアップ コンフィギュレーションを消去するには、**erase nvram:** または **erase startup-config** 特権 EXEC コマンドを使用します。

注意 削除されたスタートアップ コンフィギュレーション ファイルは復元できません。

#### 格納されたコンフィギュレーション ファイルの削除

保存された設定をフラッシュ メモリから削除するには、**delete flash:***filename* 特権 EXEC コマンドを 使用します。**file prompt** グローバル コンフィギュレーション コマンドの設定に応じて、ファイルを削 除する前に確認を求めるプロンプトが表示されます。デフォルトでは、有害なファイル操作を行った場 合に、確認を求めるプロンプトが表示されます。**file prompt** コマンドの詳細については、『*Cisco IOS Command Reference, Release 12.4*』を参照してください。

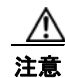

注意 削除されたファイルは復元できません。

## コンフィギュレーションの交換またはロール バック

コンフィギュレーション交換およびロールバック機能を使用すると、実行コンフィギュレーションと保 存されている任意の Cisco IOS コンフィギュレーション ファイルを交換できます。ロールバック機能 を使用すると以前のコンフィギュレーションに戻すことができます。

ここでは、次の情報について説明します。

- **•** [「コンフィギュレーション交換およびロールバックの概要」\(](#page-1227-0)P.A-20)
- **•** [「設定時の注意事項」\(](#page-1228-0)P.A-21)
- **•** [「コンフィギュレーション](#page-1229-0) アーカイブの設定」(P.A-22)
- **•** [「コンフィギュレーション交換またはロールバック動作の実行」\(](#page-1230-0)P.A-23)

#### <span id="page-1227-0"></span>コンフィギュレーション交換およびロールバックの概要

- **•** [「コンフィギュレーションのアーカイブ」\(](#page-1227-1)P.A-20)
- **•** [「コンフィギュレーションの交換」\(](#page-1227-2)P.A-20)
- **•** [「コンフィギュレーションのロール](#page-1228-1) バック」(P.A-21)

#### <span id="page-1227-1"></span>コンフィギュレーションのアーカイブ

コンフィギュレーション アーカイブは、コンフィギュレーション ファイルのアーカイブを保管、構成、 管理するメカニズムです。**configure replace** 特権 EXEC コマンドを使用すると、コンフィギュレー ション ロールバック機能が向上します。または、**copy running-config** *destination-url* 特権 EXEC コマ ンドを使用して実行コンフィギュレーションのコピーを保存し、交換ファイルをローカルまたはリモー トで保存することができます。ただし、この方法ではファイルの自動管理を行うことはできません。コ ンフィギュレーション交換およびロールバック機能を使用すれば、実行コンフィギュレーションのコ ピーを自動的にコンフィギュレーション アーカイブに保存できます。

**archive config** 特権 EXEC コマンドを使用して、コンフィギュレーションをコンフィギュレーション アーカイブに保存します。その際は標準のディレクトリとファイル名のプレフィクスが使用され、連続 ファイルを保存するたびにバージョン番号(およびオプションでタイムスタンプ)が自動的に付加され ます。このときのバージョン番号は 1 つずつ大きくなります。アーカイブに保存する実行コンフィギュ レーションの数は指定することができます。保存したファイル数が指定数に達した場合は、次の新しい ファイルを保存するときに最も古いファイルが自動的に削除されます。**show archive** 特権 EXEC コマ ンドを使用すると、コンフィギュレーション アーカイブに保存されたすべてのコンフィギュレーショ ン ファイルを表示できます。

Cisco IOS コンフィギュレーション アーカイブでは、コンフィギュレーション ファイルを保存し、 **configure replace** コマンドで使用します。ファイル システムは FTP、HTTP、RCP、TFTP のいずれ かです。

#### <span id="page-1227-2"></span>コンフィギュレーションの交換

**configure replace** 特権 EXEC コマンドを使用すると、実行コンフィギュレーションと保存されている 任意のコンフィギュレーション ファイルを交換できます。**configure replace** コマンドを入力すると実 行コンフィギュレーションと指定した交換コンフィギュレーションが比較され、コンフィギュレーショ ンの差分が生成されます。生成された差分がコンフィギュレーションの交換に使用されます。コンフィ ギュレーション交換は、通常 3 回以下のパスで完了します。ループを防ぐために 6 回以上のパスが実行 されることはありません。

**copy** *source-url* **running-config** 特権 EXEC コマンドを使用すると、保存されているコンフィギュレー ション ファイルが実行コンフィギュレーションに保存できます。このコマンドを **configure replace** *target-url* 特権コマンドの代わりに使用する場合は、次のような違いがある点に注意してください。

- **• copy** *source-url* **running-config** コマンドはマージ動作であり、コピー元ファイルと実行コンフィ ギュレーションのコマンドをすべて保存します。このコマンドでは、コピー元ファイルに実行コン フィギュレーションのコマンドがない場合でも実行コンフィギュレーションのコマンドを削除しま せん。**configure replace** *target-url* コマンドの場合は、交換先のファイルに実行コンフィギュレー ションのコマンドがない場合は実行コンフィギュレーションから削除し、実行コンフィギュレー ションにないコマンドがある場合はそのコマンドを追加します。
- **• copy** *source-url* **running-config** コマンドのコピー元ファイルとして、部分コンフィギュレーショ ン ファイルを使用できます。**configure replace** *target-url* コマンドの交換ファイルとして、完全な コンフィギュレーション ファイルを使用する必要があります。

コンフィギュレーション ファイルの操作

#### <span id="page-1228-1"></span>コンフィギュレーションのロール バック

**configure replace** コマンドを使用して、前回コンフィギュレーションを保存した後で行った変更を ロール バックさせることもできます。コンフィギュレーション ロールバック機能では、コンフィギュ レーションを特定の変更時点に戻すのではなく、保存されているコンフィギュレーション ファイルに 基づいて特定のコンフィギュレーションに戻します。

コンフィギュレーション ロールバック機能を利用する場合は、コンフィギュレーションを変更する前 に実行コンフィギュレーションを保存する必要があります。その後、コンフィギュレーションを変更し た後で **configure replace** *target-url* コマンドを使用し、保存したコンフィギュレーション ファイルを 使って変更をロール バックします。

保存されている任意のファイルをロールバック コンフィギュレーションとして指定できます。一部の ロールバック モデルと同様、ロールバック回数は無制限です。

#### <span id="page-1228-0"></span>設定時の注意事項

コンフィギュレーション交換およびロールバックを設定し実行する場合は、次の注意事項に従ってくだ さい。

- **•** スイッチのメモリの空き容量が、2 つのコンフィギュレーション ファイル(実行コンフィギュレー ションと保存されている交換コンフィギュレーション)の合計容量よりも大きいことを確認しま す。スイッチのメモリ容量の方が小さい場合、コンフィギュレーション交換は実行されません。
- **•** また、スイッチにコンフィギュレーション交換やロールバック コンフィギュレーション コマンド が実行できるほどの空き容量があることも確認してください。
- **•** ネットワーク デバイスの物理コンポーネント(物理インターフェイスなど)に関連するコンフィ ギュレーション コマンドを実行コンフィギュレーションに追加または削除できません。
	- **–** インターフェイスがデバイス上に物理的に存在する場合、コンフィギュレーション交換を行っ ても実行コンフィギュレーションから **interface** *interface-id* コマンド行を削除できません。
	- **–** インターフェイスがデバイス上に物理的に存在しない場合、**interface** *interface-id* コマンド行 を実行コンフィギュレーションに追加できません。
- **• configure replace** コマンドを使用する場合、保存されているコンフィギュレーションを実行コン フィギュレーションの交換コンフィギュレーション ファイルとして指定する必要があります。交 換ファイルは Cisco IOS デバイスによって生成された完全なコンフィギュレーションであることが 必要です(たとえば **copy running-config** *destination-url* コマンドで生成したコンフィギュレー ション)。

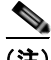

(注) 交換コンフィギュレーション ファイルを外部に生成する場合、Cisco IOS デバイスで生成したファイル のフォーマットと一致する必要があります。

### <span id="page-1229-0"></span>コンフィギュレーション アーカイブの設定

**configure replace** コマンドをコンフィギュレーション アーカイブおよび **archive config** コマンドとと もに使用することは任意ですが、コンフィギュレーション ロールバックを行うときに大きな利点があ ります。**archive config** コマンドを使用する前に、コンフィギュレーション アーカイブを設定しておく 必要があります。コンフィギュレーション アーカイブを設定するには、特権 EXEC モードで次の手順 を実行します。

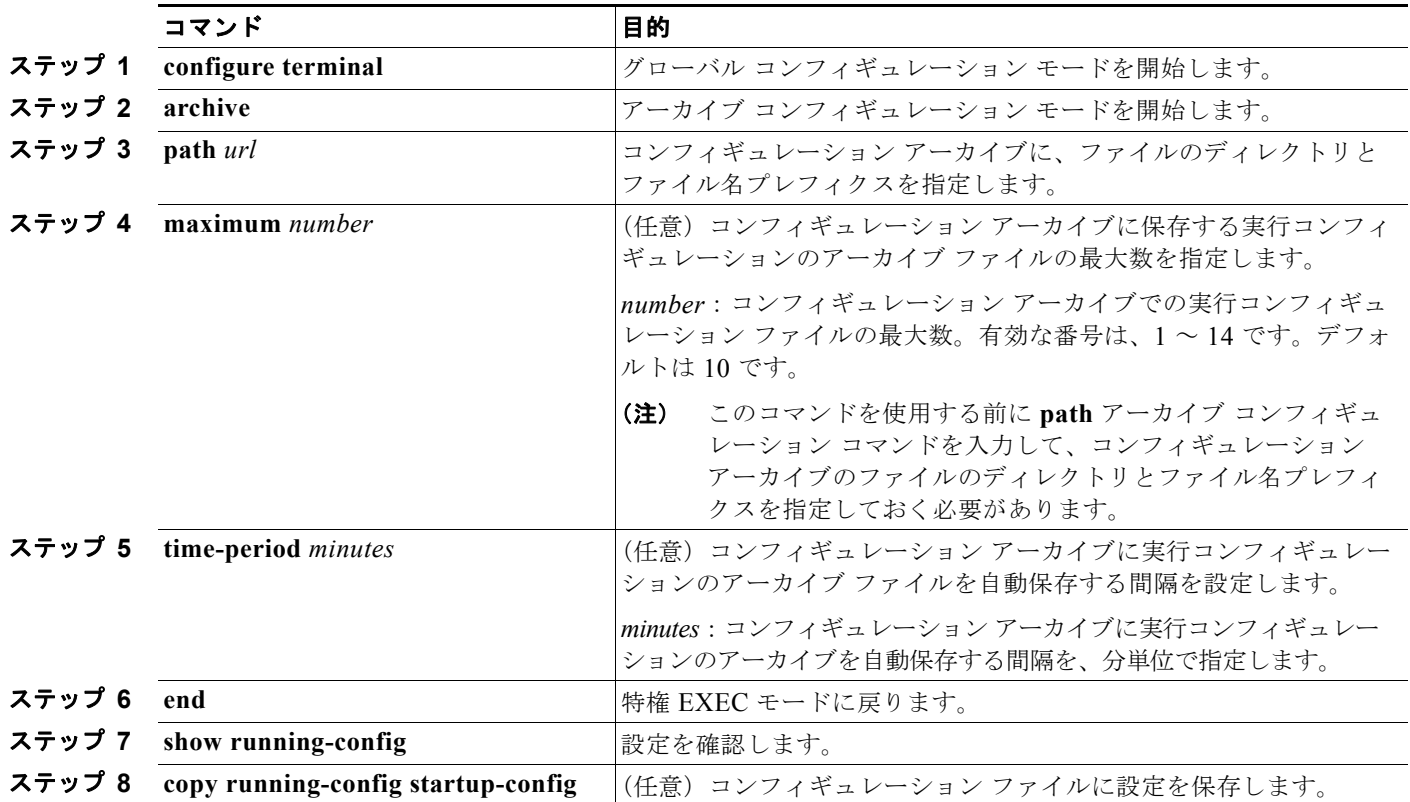

#### <span id="page-1230-0"></span>コンフィギュレーション交換またはロールバック動作の実行

実行コンフィギュレーション ファイルを保存されているコンフィギュレーション ファイルと交換する には、特権 EXEC モードで次の手順を実行します。

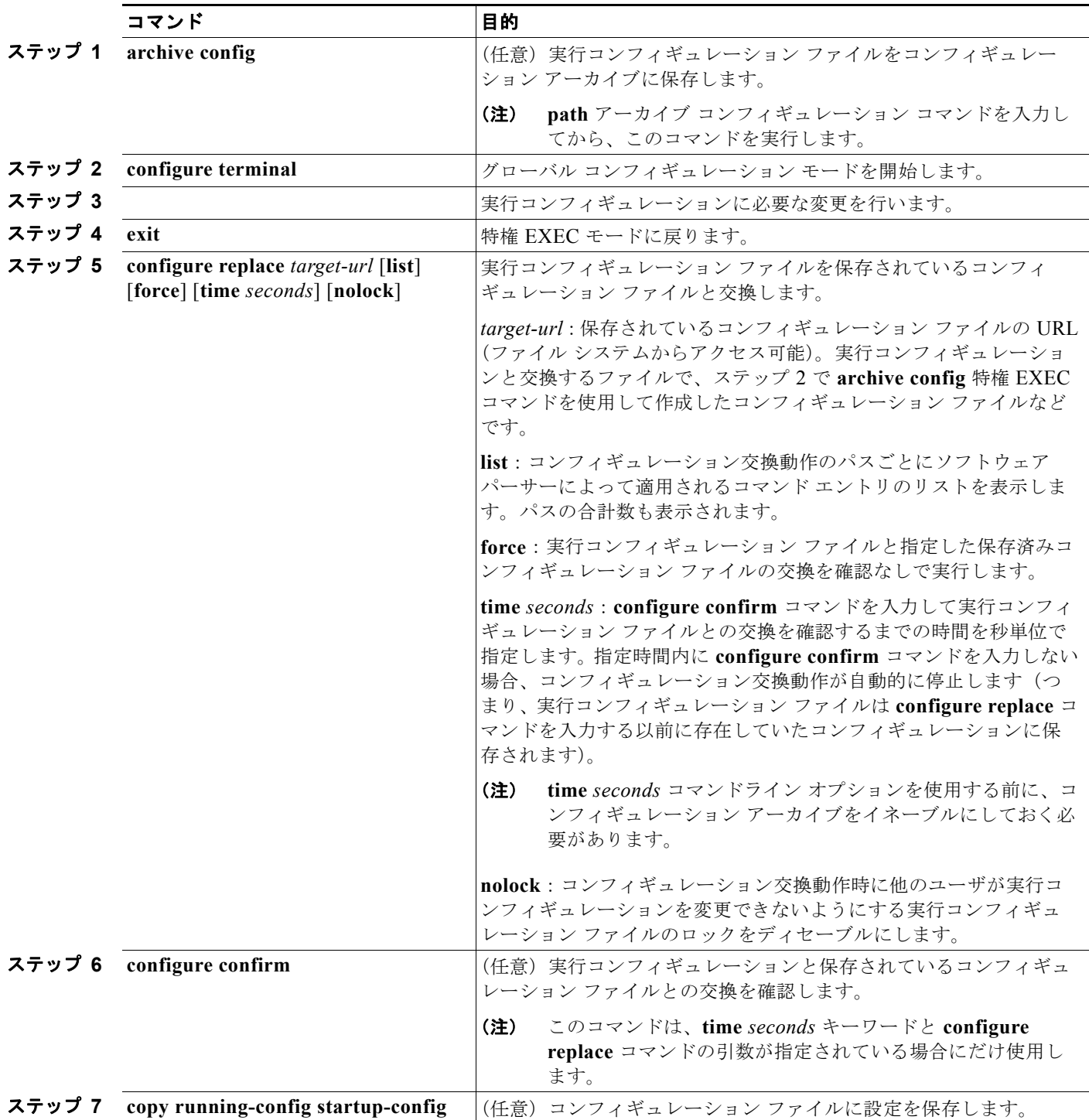

ここでは、システム ソフトウェア、Cisco IOS コード、および組み込みのデバイス マネージャ ソフト ウェアを格納するソフトウェア イメージ ファイルをアーカイブ(ダウンロードおよびアップロード) する方法を示します。

(注) ソフトウェア イメージ ファイルをダウンロードおよびアップロードするには、**copy** 特権 EXEC コマ ンドや **archive tar** 特権 EXEC コマンドではなく、**archive download-sw** および **archive upload-sw** 特 権 EXEC コマンドを使用することを推奨します。

スイッチ ソフトウェアをアップグレードするには、TFTP、FTP、または RCP サーバからスイッチ イ メージ ファイルをダウンロードします。TFTP サーバへアクセスできない場合、Web ブラウザ (HTTP) で PC またはワークステーションへ直接ソフトウェア イメージ ファイルをダウンロードしま す。次にデバイス マネージャまたは Cisco Network Assistant を使用してスイッチをアップグレードし ます。TFTP サーバまたは Web ブラウザ (HTTP) を使用したスイッチのアップグレードについては、 リリース ノートを参照してください。

現在のイメージを新しいイメージで置き換えたり、ダウンロード後に現在のイメージをフラッシュ メ モリに保存したりできます。

**archive download-sw /allow-feature-upgrade** 特権 EXEC コマンドを使用して、IP ベース イメージか ら IP サービス イメージへのアップグレードなど、別のフィーチャ セットを有するイメージをインス トールすることができます。このリリース以降では、**boot auto-download-sw** グローバル コンフィ ギュレーション コマンドを使用して、自動ソフトウェア アップグレードのイメージを取得するのに使 用する URL を指定することができます。

バックアップのために、スイッチ イメージ ファイルを TFTP、FTP、または RCP サーバにアップロー ドします。アップロードされたこのイメージは、今後同じスイッチや、同じタイプの別のスイッチにダ ウンロードする場合に使用できます。

使用するプロトコルは、使用中のサーバのタイプに応じて異なります。FTP および RCP トランスポー ト メカニズムを使用すると、TFTP よりもパフォーマンスが速く、データがより確実に配信されます。 これらの機能を実現するために、FTP および RCP はコネクション型の TCP/IP スタックに基づいて構 築され、このスタックが使用されています。

ここでは、次の設定情報について説明します。

- **•** [「スイッチ上のイメージの場所」\(](#page-1232-0)P.A-25)
- **•** 「サーバまたは Cisco.com 上のイメージの tar [ファイル形式」\(](#page-1232-1)P.A-25)
- **•** 「TFTP によるイメージ [ファイルのコピー」\(](#page-1233-0)P.A-26)
- **•** 「FTP によるイメージ [ファイルのコピー」\(](#page-1237-0)P.A-30)
- **•** 「RCP によるイメージ [ファイルのコピー」\(](#page-1241-0)P.A-34)

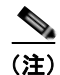

(注) ソフトウェア イメージ、およびサポートされているアップグレード パスのリストについては、スイッ チに付属のリリース ノートを参照してください。

### <span id="page-1232-0"></span>スイッチ上のイメージの場所

Cisco IOS イメージは、バージョン番号を表すディレクトリ内に *.bin* ファイルとして格納されます。サ ブディレクトリには、Web 管理に必要なファイルが格納されます。イメージはシステム ボードのフ ラッシュ メモリ(flash:)に格納されます。

**show version** 特権 EXEC コマンドを使用すると、スイッチで現在稼動しているソフトウェア バージョ ンを参照できます。画面上で、System image file is... で始まる行を調べます。この行は、イメージ が格納されているフラッシュ メモリ内のディレクトリ名を示します。

**dir** *filesystem***:** 特権 EXEC コマンドを使用して、フラッシュ メモリに格納されている他のソフトウェ ア イメージのディレクトリ名を調べることもできます。**archive download-sw /directory** 特権 EXE コ マンド を使用して、各 tar ファイルに対してパス全体を指定する代わりに、ディレクトリの後ろにダウ ンロードする tar ファイルまたは tar ファイルのリストを続けることでディレクトリの指定を 1 回で済 ませることが可能です。

## <span id="page-1232-1"></span>サーバまたは **Cisco.com** 上のイメージの **tar** ファイル形式

サーバ上にあるソフトウェア イメージまたは Cisco.com からダウンロードされたソフトウェア イメー ジは、次のファイルを含む tar ファイル形式で提供されます。

- **•** tar ファイルの内容を表形式で示す *info* ファイル
- **•** Cisco IOS イメージや Web 管理用ファイルなど、他のイメージおよびファイルが格納された 1 つま たは複数のサブディレクトリ

次に、info ファイルに格納された情報の一部の例を示します。表 [A-3](#page-1232-2) に、この情報の詳細を示します。

```
system_type:0x00000000:image-name
     image_family:xxxx
     stacking_number:x
   info_end:
version_suffix:xxxx
    version_directory:image-name
     image_system_type_id:0x00000000
     image_name:image-nameB.bin
    ios_image_file_size:6398464
   total image file size:8133632
     image_feature:IP|LAYER_3|PLUS|MIN_DRAM_MEG=128
     image_family:xxxx
   stacking number:x
    board_ids:0x401100c4 0x00000000 0x00000001 0x00000003 0x00000002 0x00008000 0x00008002 
0x40110000
    info_end:
```
(注) stacking number フィールドは無視してください。スイッチに適用されません。

#### <span id="page-1232-2"></span>表 **A-3 info** ファイルの説明

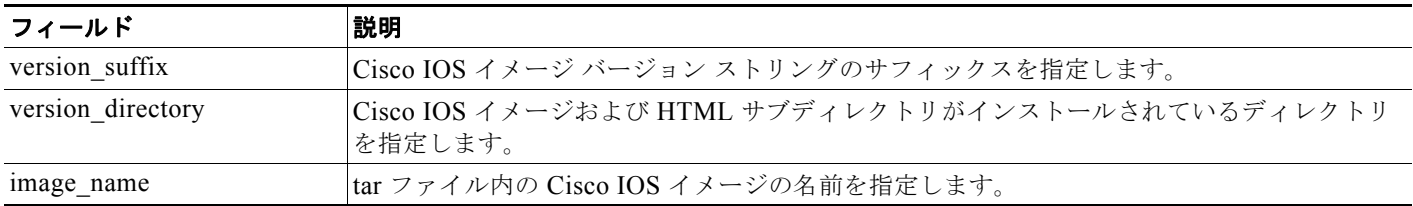

#### 表 **A-3 info** ファイルの説明 (続き)

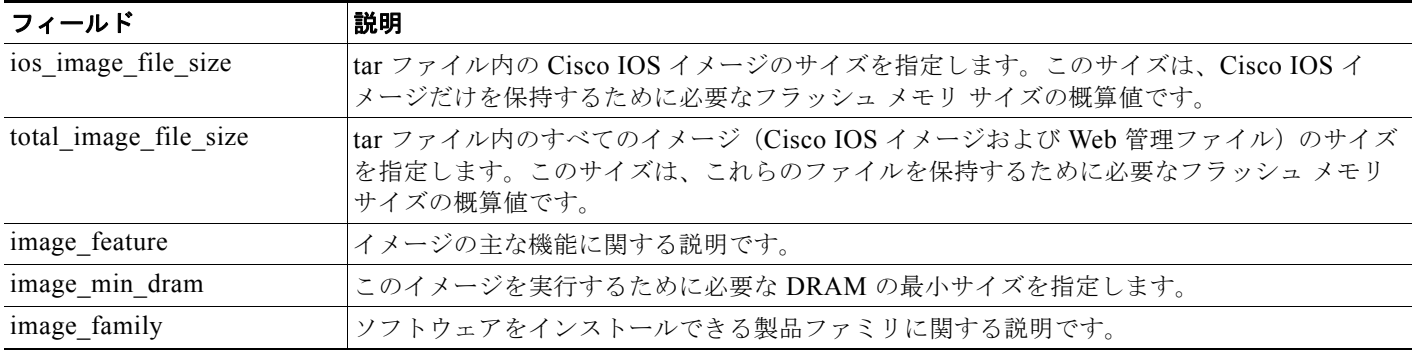

## <span id="page-1233-0"></span>**TFTP** によるイメージ ファイルのコピー

TFTP サーバからスイッチ イメージをダウンロードしたり、スイッチから TFTP サーバにスイッチ イ メージをアップロードしたりできます。

スイッチ ソフトウェアをアップグレードするには、サーバからスイッチ イメージ ファイルをダウン ロードします。現在のイメージを新しいイメージで上書きしたり、ダウンロード後に現在のファイルを 保存したりできます。

バックアップのために、スイッチ イメージ ファイルをサーバにアップロードします。アップロードさ れたこのイメージは、今後同じスイッチや、同じタイプの別のスイッチにダウンロードするために使用 できます。

(注) ソフトウェア イメージ ファイルをダウンロードおよびアップロードするには、**copy** 特権 EXEC コマ ンドや **archive tar** 特権 EXEC コマンドではなく、**archive download-sw** および **archive upload-sw** 特 権 EXEC コマンドを使用することを推奨します。

ここでは、次の設定情報について説明します。

- **•** 「TFTP によるイメージ [ファイルのダウンロードまたはアップロードの準備」\(](#page-1233-1)P.A-26)
- **•** 「TFTP によるイメージ [ファイルのダウンロード」\(](#page-1234-0)P.A-27)
- **•** 「TFTP によるイメージ [ファイルのアップロード」\(](#page-1236-0)P.A-29)

### <span id="page-1233-1"></span>**TFTP** によるイメージ ファイルのダウンロードまたはアップロードの準備

TFTP を使用してイメージ ファイルのダウンロードやアップロードを開始する前に、次の作業を実行し ます。

**•** TFTP サーバとして機能しているワークステーションが適切に設定されていることを確認します。 Sun ワークステーションの場合、/etc/inetd.conf ファイル内に次の行が含まれていることを確認し ます。

tftp dgram udp wait root /usr/etc/in.tftpd in.tftpd -p -s /tftpboot

/etc/services ファイルに次の行が含まれていることを確認します。

tftp 69/udp

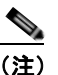

- (注) /etc/inetd.conf および /etc/services ファイルを変更した後に、inetd デーモンを再起動する必要 があります。このデーモンを再起動するには、inetd プロセスを終了して再起動するか、または **fastboot** コマンド (SunOS 4.x の場合) や **reboot** コマンド (Solaris 2.x または SunOS 5.x の 場合)を入力します。TFTP デーモンの詳細については、ワークステーションのマニュアルを 参照してください。
- **•** スイッチに TFTP サーバへのルートが設定されているかどうかを確認します。サブネット間でトラ フィックをルーティングするようにルータを設定していない場合、スイッチと TFTP サーバは同じ サブネットに置かれていなければなりません。**ping** コマンドを使用して、TFTP サーバへの接続を チェックします。
- **•** ダウンロードするイメージが TFTP サーバ上の正しいディレクトリ内にあることを確認します (UNIX ワークステーションの場合は、通常 */*tftpboot)。
- **•** ダウンロードを行う場合は、ファイルに関する権限が正しく設定されていることを確認します。 ファイルの権限は world-read でなければなりません。
- **•** イメージ ファイルをアップロードする前に、TFTP サーバに空のファイルを作成する必要がありま す。空のファイルを作成するには、**touch** *filename* コマンドを入力します。*filename* は、イメージ をサーバにアップロードするときに使用するファイルの名前です。
- **•** アップロード処理中に、サーバの既存のファイル(空のファイルを作成する必要があった場合は、 空のファイルを含む)を上書きする場合は、そのファイルに関する権限が正しく設定されているこ とを確認します。ファイルの権限は world-write でなければなりません。

### <span id="page-1234-0"></span>**TFTP** によるイメージ ファイルのダウンロード

新しいイメージ ファイルをダウンロードして、現在のイメージを置き換えたり、保存したりできます。 TFTP サーバから新しいイメージをダウンロードして、既存のイメージを上書きするには、特権 EXEC モードでステップ 1 ~ 3 を実行します。現在のイメージを保存するには、ステップ 3 に進んでくださ い。

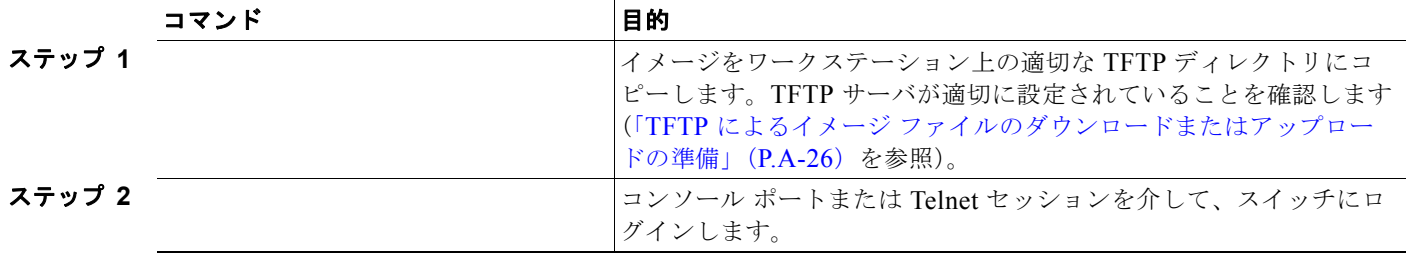

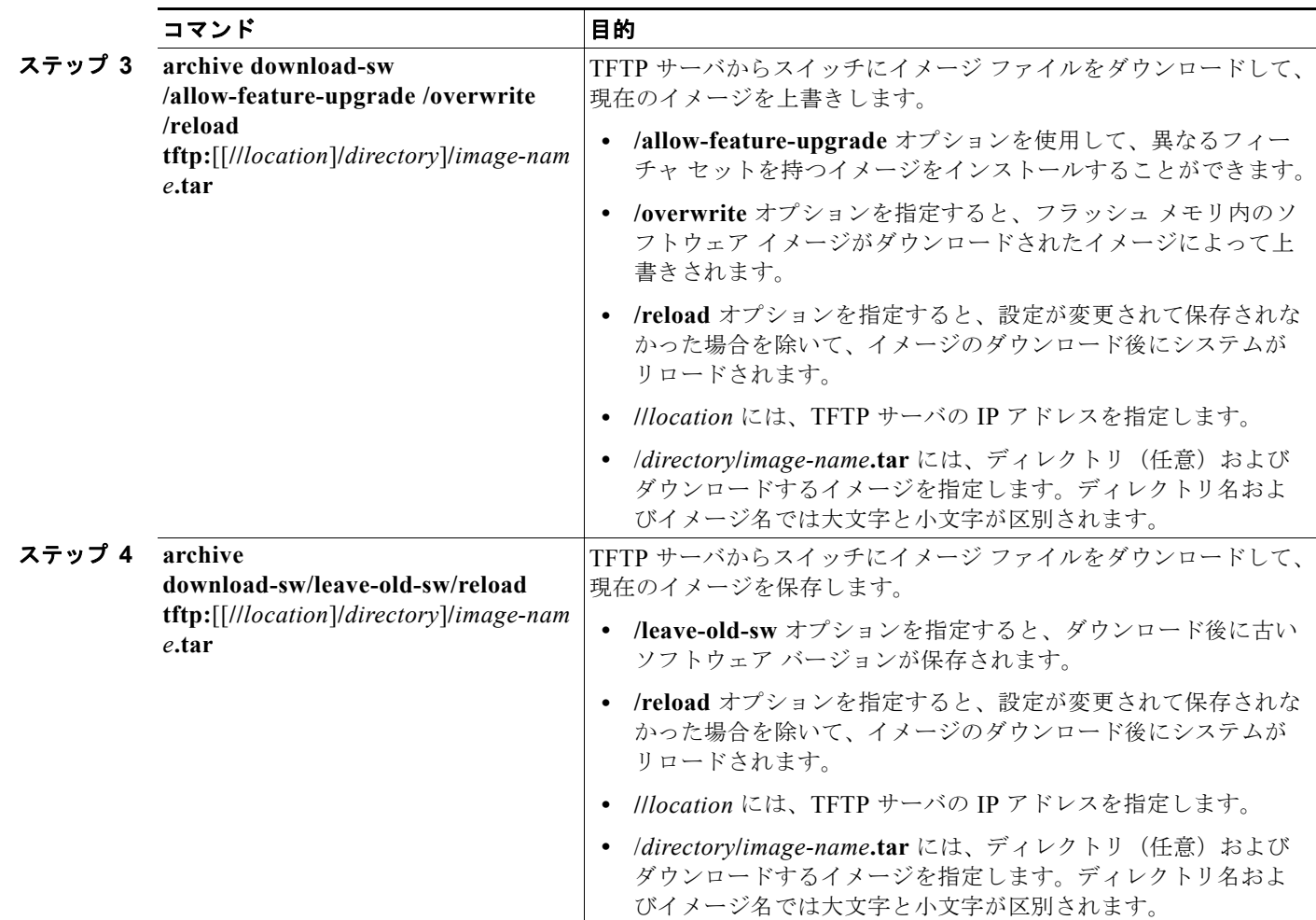

ダウンロード アルゴリズムによって、イメージがスイッチ モデルに対して適切であるかどうか、およ び DRAM サイズが十分であるかどうかが検証されます。問題がある場合、プロセスは中断され、エ ラーが報告されます。**/overwrite** オプションを指定した場合、ダウンロード アルゴリズムによって、 新しいイメージと同じであるかどうかに関係なくフラッシュ デバイスの既存のイメージが削除され、 新しいイメージがダウンロードされて、ソフトウェアがリロードされます。

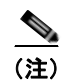

(注) フラッシュ デバイスに 2 つのイメージを保持する十分なスペースがあり、これらのイメージのいずれ かを同じバージョンで上書きする場合は、**/overwrite** オプションを指定する必要があります。

**/leave-old-sw** を指定すると、既存のファイルは削除されません。新しいイメージをインストールする 十分なスペースがない場合に、現在稼動中のイメージを保存しようとすると、ダウンロード プロセス が停止して、エラー メッセージが表示されます。

ダウンロードされたイメージは、システム ボードのフラッシュ デバイス(flash:)にアルゴリズムに よってインストールされます。このイメージはソフトウェア バージョン ストリングの名前が付いた新 しいディレクトリに格納されます。また、新しくインストールされたイメージを示すように、BOOT 環境変数が更新されます。

H.

ダウンロード プロセス中に古いイメージを保存(**/leave-old-sw** キーワードを指定)した場合は、 **delete /force/recursive** *filesystem***:/***file-url* 特権 EXEC コマンドを入力して、そのイメージを削除でき ます。*filesystem* には、システム ボード フラッシュ デバイスとして **flash:** を使用します。*file-url* に は、古いイメージのディレクトリ名を入力します。ディレクトリ内のすべてのファイルおよびディレク トリが削除されます。

注意 ダウンロードおよびアップロード アルゴリズムを適切に動作させるために、イメージの名前は変更 しないでください。

#### <span id="page-1236-0"></span>**TFTP** によるイメージ ファイルのアップロード

スイッチから TFTP サーバにイメージをアップロードできます。後でこのイメージをこのスイッチや、 同じタイプの別のスイッチにダウンロードできます。

組み込みのデバイス マネージャと連携する Web 管理ページが、既存のイメージでインストールされて いる場合に限って、アップロード機能を使用します。

イメージを TFTP サーバにアップロードするには、特権 EXEC モードで次の手順を実行します。

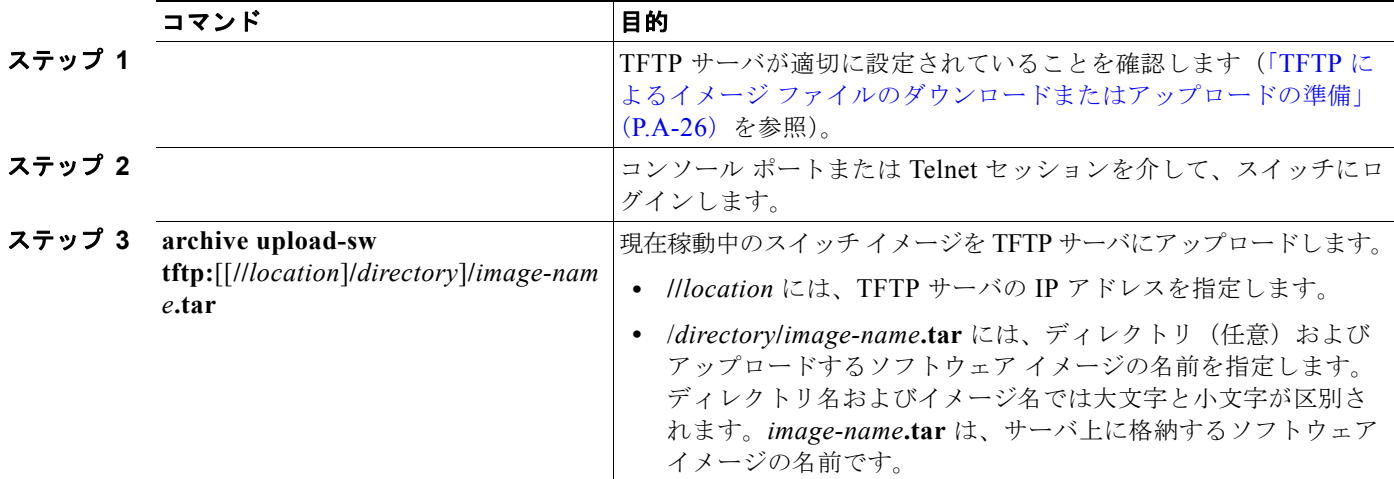

**archive upload-sw** 特権 EXEC コマンドを実行すると、これらのファイルが info、Cisco IOS イメー ジ、Web 管理ファイルの順にアップロードされて、サーバにイメージ ファイルが構築されます。これ らのファイルがアップロードされた後に、アップロード アルゴリズムによって tar ファイル形式が作成 されます。

注意 ダウンロードおよびアップロード アルゴリズムを適切に動作させるために、イメージの名前は変更 しないでください。

# <span id="page-1237-0"></span>**FTP** によるイメージ ファイルのコピー

FTP サーバからスイッチ イメージをダウンロードしたり、スイッチから FTP サーバにスイッチ イメー ジをアップロードしたりできます。

スイッチ ソフトウェアをアップグレードするには、サーバからスイッチ イメージ ファイルをダウン ロードします。現在のイメージを新しいイメージで上書きしたり、ダウンロード後に現在のファイルを 保存したりできます。

バックアップのために、スイッチ イメージ ファイルをサーバにアップロードします。アップロードさ れたこのイメージは、今後同じスイッチや、同じタイプの別のスイッチにダウンロードする場合に使用 できます。

(注) ソフトウェア イメージ ファイルをダウンロードおよびアップロードするには、**copy** 特権 EXEC コマ ンドや **archive tar** 特権 EXEC コマンドではなく、**archive download-sw** および **archive upload-sw** 特 権 EXEC コマンドを使用することを推奨します。

ここでは、次の設定情報について説明します。

- **•** 「FTP によるイメージ [ファイルのダウンロードまたはアップロードの準備」\(](#page-1237-1)P.A-30)
- **•** 「FTP によるイメージ [ファイルのダウンロード」\(](#page-1238-0)P.A-31)
- **•** 「FTP によるイメージ [ファイルのアップロード」\(](#page-1240-0)P.A-33)

#### <span id="page-1237-1"></span>**FTP** によるイメージ ファイルのダウンロードまたはアップロードの準備

FTP サーバから、または FTP サーバに、イメージ ファイルをコピーできます。

FTP プロトコルでは、FTP 要求ごとにリモート ユーザ名およびパスワードを、クライアントがサーバ に送信する必要があります。FTP を使用してイメージ ファイルをスイッチからサーバにコピーすると、 Cisco IOS ソフトウェアは次のリスト内の最初の有効なユーザ名を送信します。

- **• archive download-sw** または **archive upload-sw** 特権 EXEC コマンドで指定されているユーザ名 (ユーザ名が指定されている場合)
- **• ip ftp username** *username* グローバル コンフィギュレーション コマンドで設定されたユーザ名 (このコマンドが設定されている場合)
- **•** anonymous

スイッチは、次のリスト内の最初の有効なパスワードを送信します。

- **• archive download-sw** または **archive upload-sw** 特権 EXEC コマンドで指定されたパスワード (パスワードが指定されている場合)
- **• ip ftp password** *password* グローバル コンフィギュレーション コマンドで設定されたパスワード (このコマンドが設定されている場合)
- **•** スイッチが作成した *username@switchname.domain* パスワード。変数 *username* は現在のセッ ションに関連付けられているユーザ名、*switchname* は設定されているホスト名、*domain* はスイッ チのドメインです。

ユーザ名およびパスワードは、FTP サーバのアカウントに関連付けられていなければなりません。 サーバに書き込む場合は、ユーザからの FTP 書き込み要求が許可されるように FTP サーバを適切に設 定する必要があります。

すべてのコピー操作に使用するユーザ名およびパスワードを指定するには、**ip ftp username** および **ip ftp password** コマンドを使用します。この処理のためだけにユーザ名を指定する場合は、**archive download-sw** または **archive upload-sw** 特権 EXEC コマンドでユーザ名を指定します。

サーバがディレクトリ構造である場合、イメージ ファイルはサーバ上のユーザ名に関連付けられた ディレクトリに書き込まれたり、そこからコピーされたりします。たとえば、イメージ ファイルが サーバ上のユーザのホーム ディレクトリ内に置かれている場合は、ユーザの名前をリモート ユーザ名 として指定します。

FTP を使用してイメージ ファイルのダウンロードやアップロードを開始する前に、次の作業を実行し ます。

- **•** スイッチに FTP サーバへのルートが設定されているかどうかを確認します。サブネット間でトラ フィックをルーティングするようにルータを設定していない場合、スイッチと FTP サーバは同じ サブネットに置かれていなければなりません。**ping** コマンドを使用して、FTP サーバへの接続を チェックします。
- **•** コンソールまたは Telnet セッションを介してスイッチにアクセスしていて有効なユーザ名がない 場合は、現在の FTP ユーザ名が FTP ダウンロードに使用するユーザ名であることを確認します。 **show users** 特権 EXEC コマンドを使用して、有効なユーザ名を表示できます。このユーザ名を使 用しない場合は、**ip ftp username** *username* グローバル コンフィギュレーション コマンドを使用 して、新しい FTP ユーザ名を作成します。新しい名前は、すべてのアーカイブ処理中に使用され ます。新しいユーザ名は NVRAM に格納されます。Telnet セッションを介してスイッチにアクセ スしていて、有効なユーザ名がある場合は、このユーザ名が使用されるので、FTP ユーザ名を設定 する必要はありません。ユーザ名をこの処理のためだけに指定する場合は、**archive download-sw** または **archive upload-sw** 特権 EXEC コマンド内でユーザ名を指定します。
- **•** イメージ ファイルを FTP サーバにアップロードする場合は、スイッチ上のユーザからの書き込み 要求が許可されるように、適切に設定する必要があります。

詳細については、FTP サーバのマニュアルを参照してください。

#### <span id="page-1238-0"></span>**FTP** によるイメージ ファイルのダウンロード

新しいイメージ ファイルをダウンロードして、現在のイメージを上書きしたり、保存したりできます。 FTP サーバから新しいイメージをダウンロードして、既存のイメージを上書きするには、特権 EXEC モードでステップ 1 ~ 7 の手順を実行します。現在のイメージを保存するには、ステップ 7 に進んでく ださい。

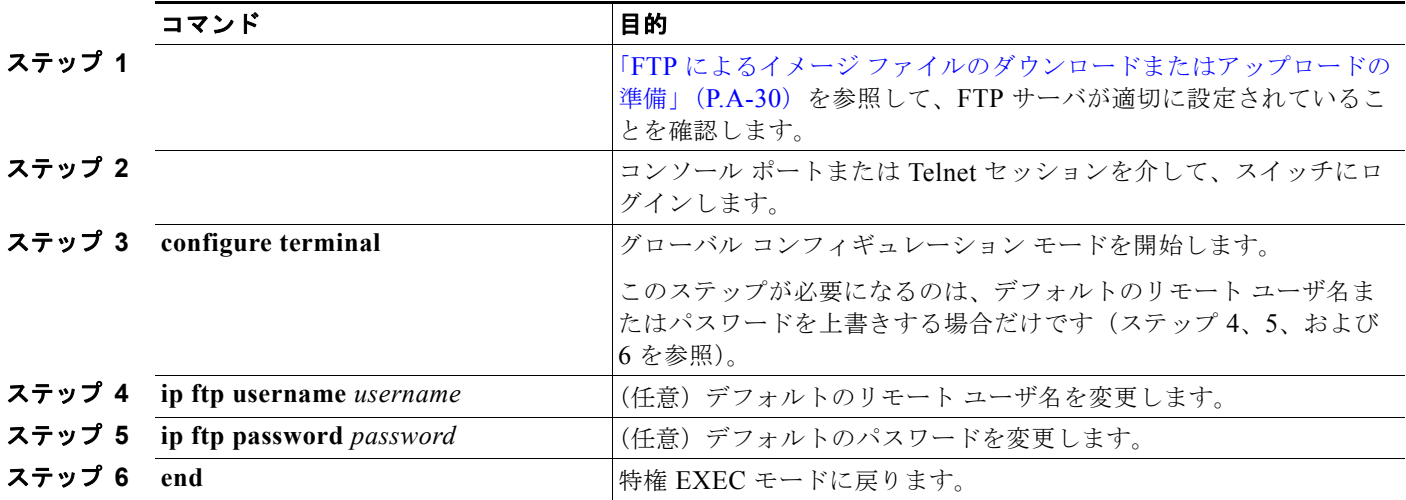

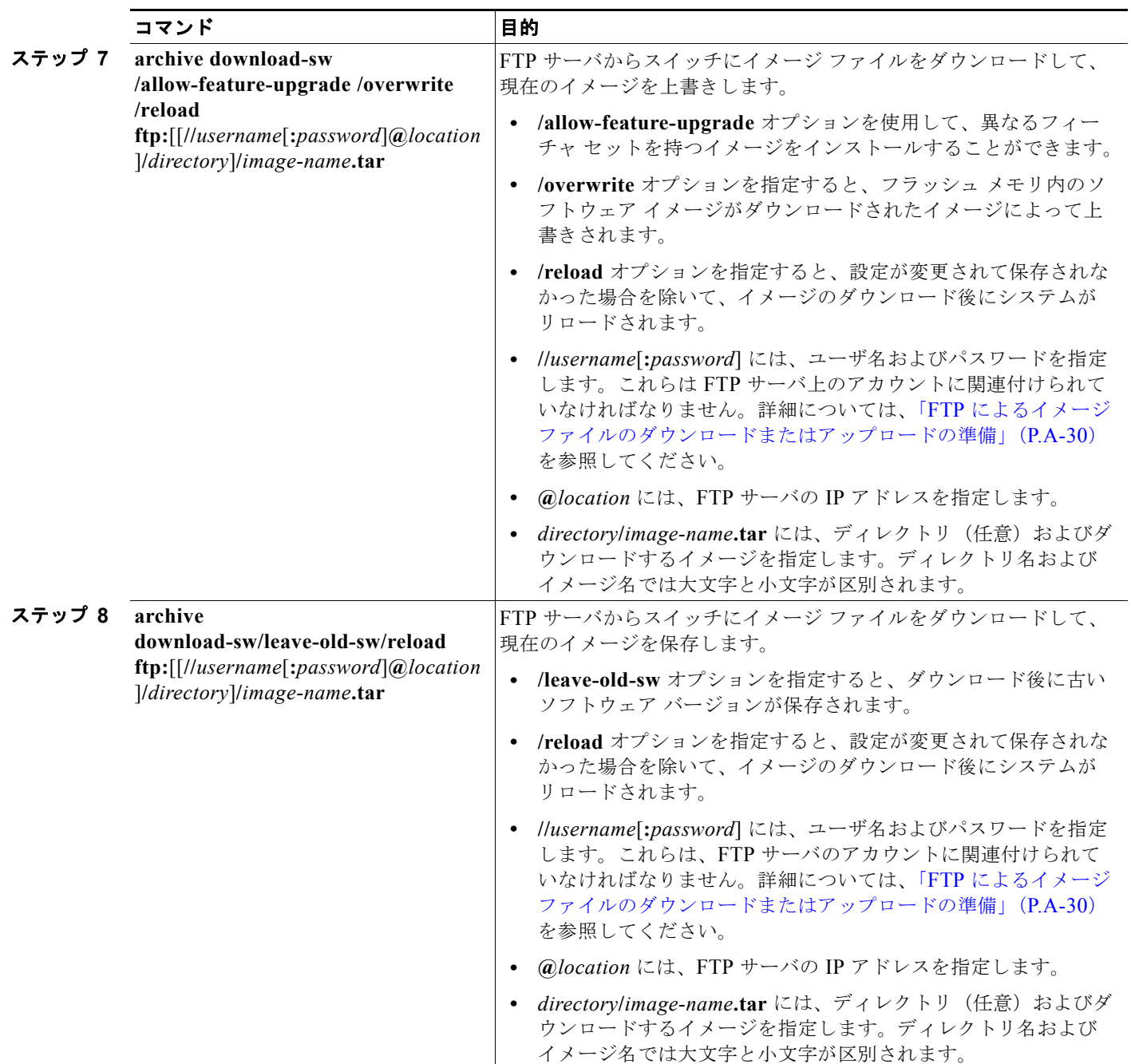

ダウンロード アルゴリズムによって、イメージがスイッチ モデルに対して適切であるかどうか、およ び DRAM サイズが十分であるかどうかが検証されます。問題がある場合、プロセスは中断され、エ ラーが報告されます。**/overwrite** オプションを指定した場合、ダウンロード アルゴリズムによって、 新しいイメージと同じであるかどうかに関係なくフラッシュ デバイスの既存のイメージが削除され、 新しいイメージがダウンロードされて、ソフトウェアがリロードされます。

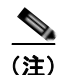

(注) フラッシュ デバイスに 2 つのイメージを保持する十分なスペースがあり、これらのイメージのいずれ かを同じバージョンで上書きする場合は、**/overwrite** オプションを指定する必要があります。

**/leave-old-sw** を指定すると、既存のファイルは削除されません。新しいイメージをインストールする 十分なスペースがない場合に、現在稼動中のイメージを保存しようとすると、ダウンロード プロセス が停止して、エラー メッセージが表示されます。

ダウンロードされたイメージは、システム ボードのフラッシュ デバイス(flash:)にアルゴリズムによってイ ンストールされます。このイメージはソフトウェア バージョン ストリングの名前が付いた新しいディレクトリ に格納されます。また、新しくインストールされたイメージを示すように、BOOT 環境変数が更新されます。

ダウンロード プロセス中に古いイメージを保存(**/leave-old-sw** キーワードを指定)した場合は、 **delete /force/recursive** *filesystem***:/***file-url* 特権 EXEC コマンドを入力して、そのイメージを削除でき ます。*filesystem* には、システム ボード フラッシュ デバイスとして **flash:** を使用します。*file-url* に は、古いソフトウェア イメージのディレクトリ名を入力します。ディレクトリ内のすべてのファイル およびディレクトリが削除されます。

注意 ダウンロードおよびアップロード アルゴリズムを適切に動作させるために、イメージの名前は変更 しないでください。

#### <span id="page-1240-0"></span>**FTP** によるイメージ ファイルのアップロード

スイッチから FTP サーバにイメージをアップロードできます。後でこのイメージをこのスイッチや、 同じタイプの別のスイッチにダウンロードできます。

組み込みのデバイス マネージャと連携する Web 管理ページが、既存のイメージでインストールされて いる場合に限って、アップロード機能を使用します。

イメージを FTP サーバにアップロードするには、特権 EXEC モードで次の手順を実行します。

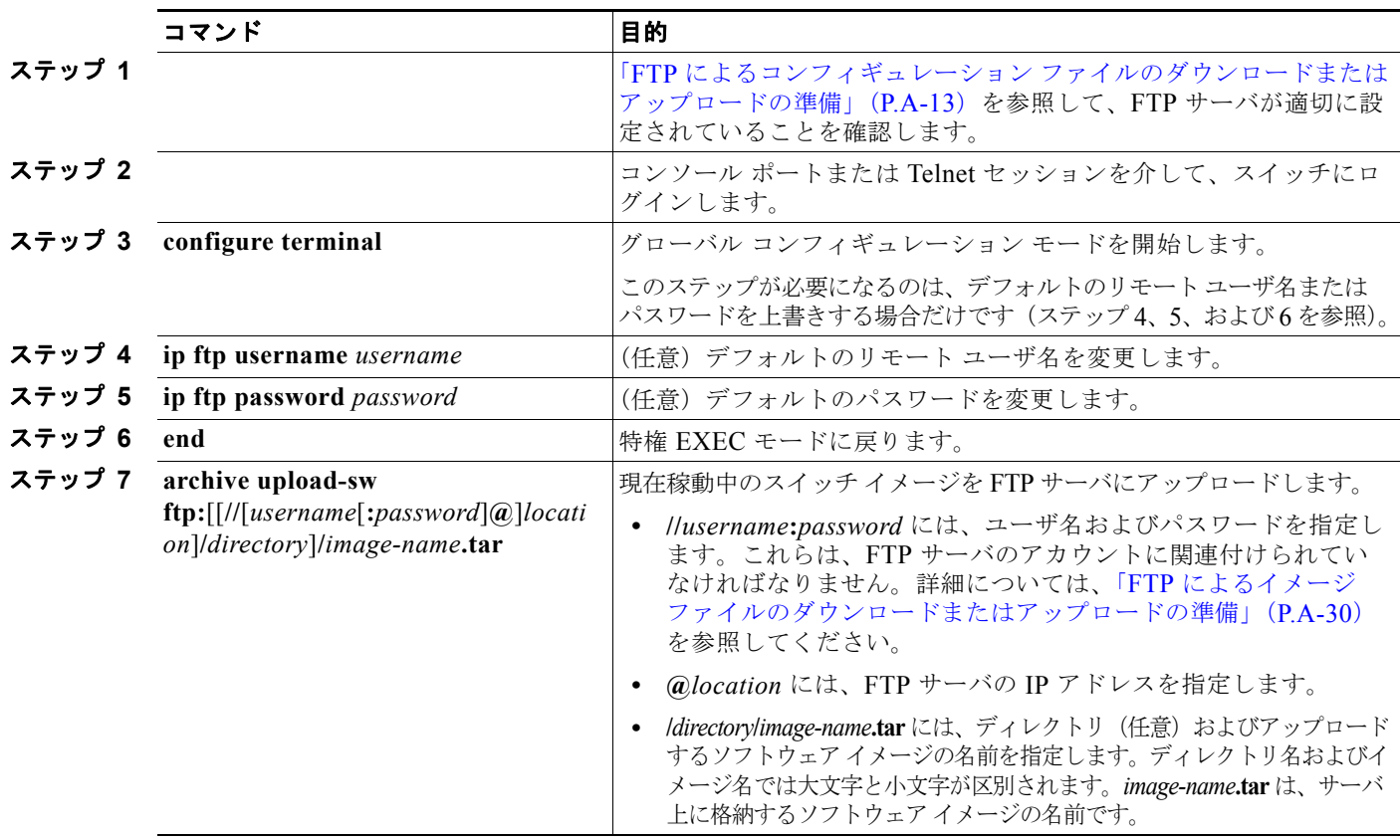

**archive upload-sw** コマンドを実行すると、これらのファイルが info、Cisco IOS イメージ、Web 管理 ファイルの順にアップロードされて、サーバにイメージ ファイルが構築されます。これらのファイル がアップロードされた後に、アップロード アルゴリズムによって tar ファイル形式が作成されます。

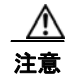

注意 ダウンロードおよびアップロード アルゴリズムを適切に動作させるために、イメージの名前は変更 しないでください。

### <span id="page-1241-0"></span>**RCP** によるイメージ ファイルのコピー

RCP サーバからスイッチ イメージをダウンロードしたり、スイッチから RCP サーバにスイッチ イ メージをアップロードしたりできます。

スイッチ ソフトウェアをアップグレードするには、サーバからスイッチ イメージ ファイルをダウン ロードします。現在のイメージを新しいイメージで上書きしたり、ダウンロード後に現在のファイルを 保存したりできます。

バックアップのために、スイッチ イメージ ファイルをサーバにアップロードします。アップロードさ れたこのイメージは、今後同じスイッチや、同じタイプの別のスイッチにダウンロードする場合に使用 できます。

(注) ソフトウェア イメージ ファイルをダウンロードおよびアップロードするには、**copy** 特権 EXEC コマ ンドや **archive tar** 特権 EXEC コマンドではなく、**archive download-sw** および **archive upload-sw** 特 権 EXEC コマンドを使用することを推奨します。

ここでは、次の設定情報について説明します。

- **•** 「RCP によるイメージ [ファイルのダウンロードまたはアップロードの準備」\(](#page-1241-1)P.A-34)
- **•** 「RCP によるイメージ [ファイルのダウンロード」\(](#page-1243-0)P.A-36)
- **•** 「RCP によるイメージ [ファイルのアップロード」\(](#page-1245-0)P.A-38)

#### <span id="page-1241-1"></span>**RCP** によるイメージ ファイルのダウンロードまたはアップロードの準備

リモート ホストとスイッチの間でイメージ ファイルをダウンロードおよびアップロードするための別 の方法は、RCP を使用することです。コネクションレス プロトコルである UDP を使用する TFTP と 異なり、RCP ではコネクション型の TCP が使用されます。

RCP を使用してファイルをコピーする場合は、ファイルのコピー元またはコピー先のサーバで RCP が サポートされている必要があります。RCP の copy コマンドは、リモート システム上の rsh サーバ (ま たはデーモン)を利用します。RCP を使用してファイルをコピーする場合は、TFTP の場合のように ファイル配信用サーバを作成する必要がありません。ユーザは rsh をサポートするサーバにアクセスす るだけですみます(ほとんどの UNIX システムは rsh をサポートしています)。ある場所から別の場所 へファイルをコピーするので、コピー元ファイルに対して読み取り権限、コピー先ファイルに対して書 き込み権限が必要です。コピー先ファイルが存在しない場合は、RCP によって作成されます。

RCP では、RCP 要求ごとのリモート ユーザ名をクライアントがサーバに送信する必要があります。 RCP を使用してイメージ ファイルをスイッチからサーバにコピーすると、Cisco IOS ソフトウェアは 次のリスト内の最初の有効なユーザ名を送信します。

- **• archive download-sw** または **archive upload-sw** 特権 EXEC コマンドで指定されているユーザ名 (ユーザ名が指定されている場合)
- **• ip rcmd remote-username** *username* グローバル コンフィギュレーション コマンドで設定された ユーザ名(このコマンドが入力されている場合)
- **•** 現在の TTY(端末)プロセスに関連付けられたリモート ユーザ名。たとえば、ユーザが Telnet を 介してルータに接続されており、**username** コマンドを介して認証された場合は、リモート ユーザ 名として Telnet ユーザ名がスイッチ ソフトウェアによって送信されます。
- **•** スイッチのホスト名

RCP コピー要求を正常に実行するためには、ネットワーク サーバ上にリモート ユーザ名のアカウント を定義する必要があります。サーバがディレクトリ構造である場合、イメージ ファイルはサーバ上の リモート ユーザ名に関連付けられたディレクトリに書き込まれるか、そこからコピーされます。たと えば、イメージ ファイルがサーバ上のユーザのホーム ディレクトリ内に置かれている場合は、ユーザ の名前をリモート ユーザ名として指定します。

RCP を使用してイメージ ファイルのダウンロードやアップロードを開始する前に、次の作業を実行し ます。

- **•** RCP サーバとして機能しているワークステーションで、rsh がサポートされていることを確認しま す。
- **•** スイッチに RCP サーバへのルートが設定されているかどうかを確認します。サブネット間でトラ フィックをルーティングするようにルータを設定していない場合、スイッチとサーバは同じサブ ネットに置かれていなければなりません。**ping** コマンドを使用して、RCP サーバへの接続を確認 します。
- **•** コンソールまたは Telnet セッションを介してスイッチにアクセスしていて有効なユーザ名がない 場合は、現在の RCP ユーザ名が RCP ダウンロードに使用するユーザ名であることを確認します。 **show users** 特権 EXEC コマンドを使用して、有効なユーザ名を表示できます。このユーザ名を使 用しない場合は、すべてのアーカイブ処理中に使用される **ip rcmd remote-username** *username* グ ローバル コンフィギュレーション コマンドを使用して、新しい RCP ユーザ名を作成します。新し いユーザ名は NVRAM に格納されます。Telnet セッションを介してスイッチにアクセスしていて、 有効なユーザ名がある場合は、このユーザ名が使用されるので、RCP ユーザ名を設定する必要は ありません。この処理のためだけにユーザ名を指定する場合は、**archive download-sw** または **archive upload-sw** 特権 EXEC コマンドでユーザ名を指定します。
- **•** イメージを RCP サーバにアップロードする場合は、スイッチ上のユーザからの RCP 書き込み要求 が許可されるように、適切に設定する必要があります。UNIX システムの場合は、RCP サーバ上 のリモート ユーザ用の .rhosts ファイルにエントリを追加する必要があります。

たとえば、スイッチに次のコンフィギュレーション行が含まれているとします。

hostname Switch1 ip rcmd remote-username User0

このスイッチの IP アドレスを *Switch1.company.com* に変換する場合は、RCP サーバ上の User0 用 の .rhosts ファイルに次の行が含まれている必要があります。

Switch1.company.com Switch1

詳細については、RCP サーバのマニュアルを参照してください。

### <span id="page-1243-0"></span>**RCP** によるイメージ ファイルのダウンロード

新しいイメージ ファイルをダウンロードして、現在のイメージを置き換えたり、保存したりできます。 RCP サーバから新しいイメージをダウンロードして、既存のイメージを上書きするには、特権 EXEC モードでステップ 1 ~ 6 の手順を実行します。現在のイメージを保存するには、ステップ 6 に進んでく ださい。

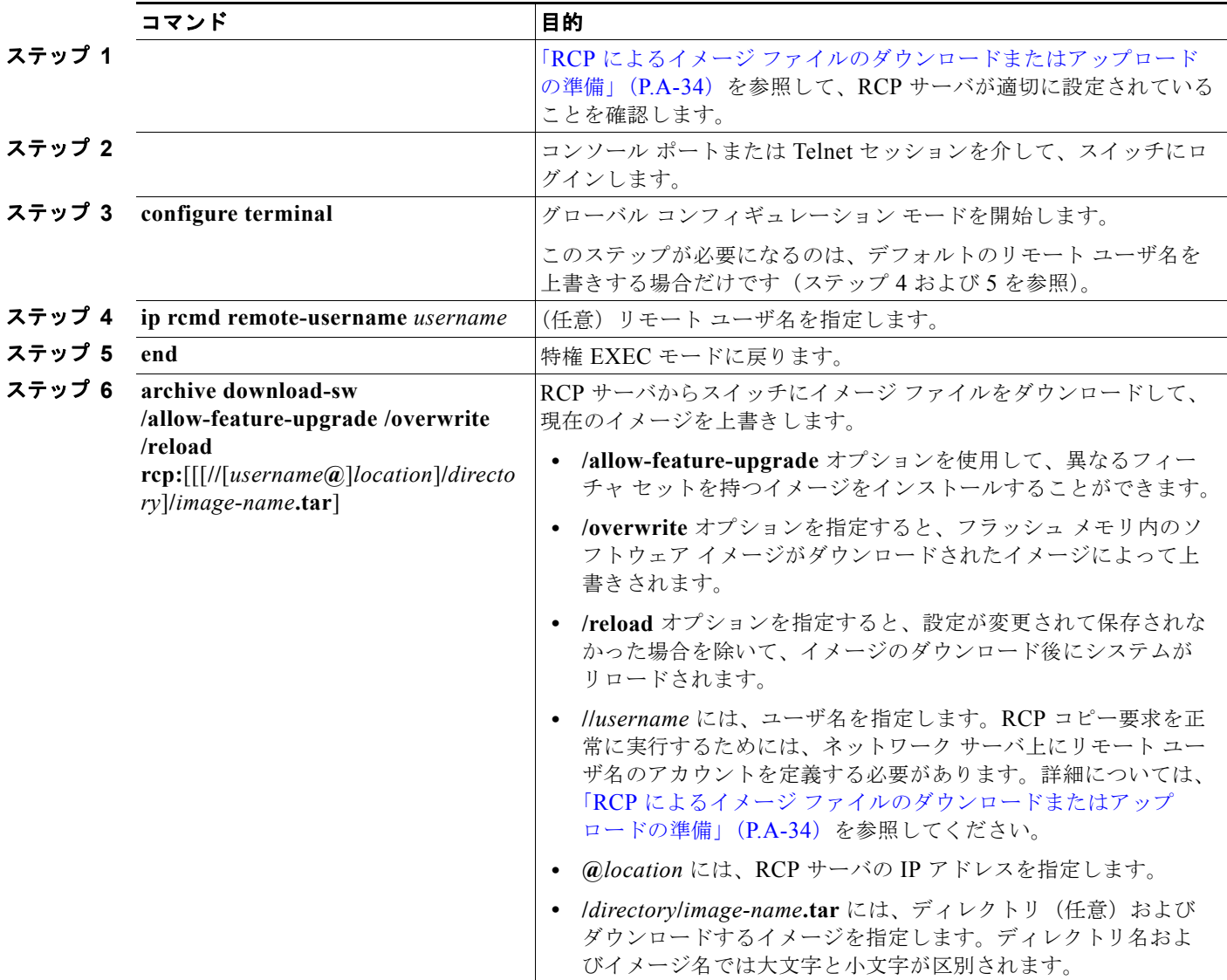

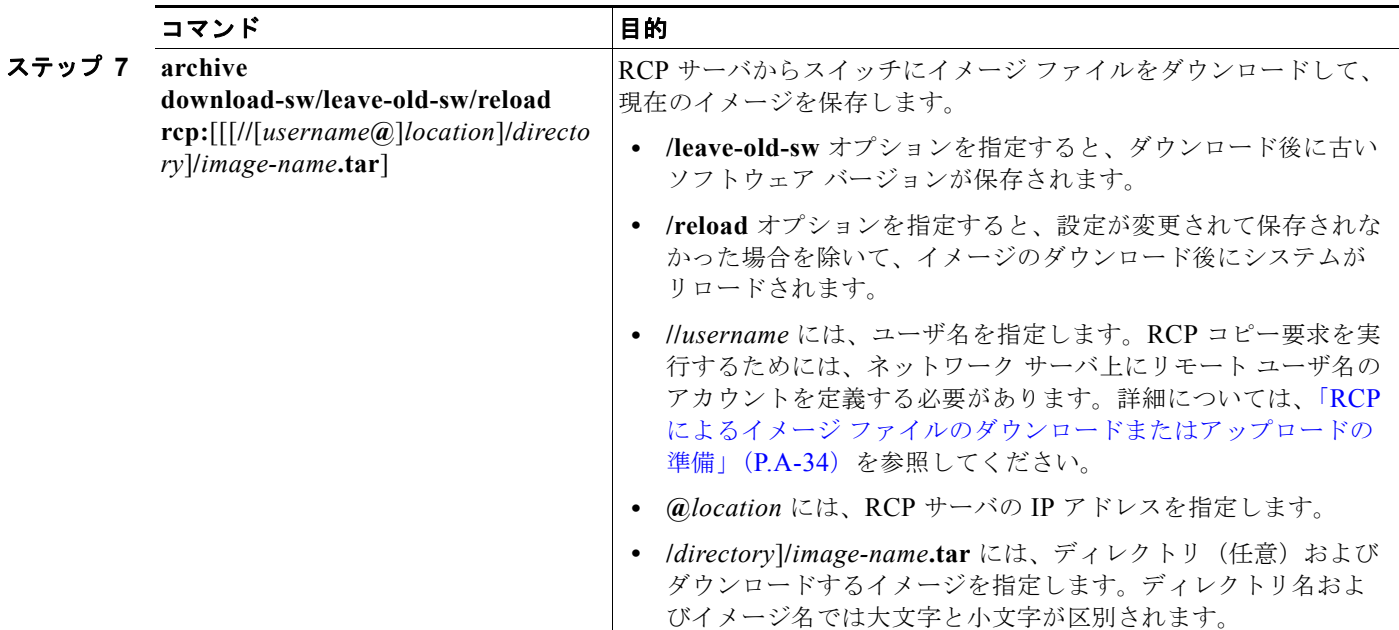

ダウンロード アルゴリズムによって、イメージがスイッチ モデルに対して適切であるかどうか、およ び DRAM サイズが十分であるかどうかが検証されます。問題がある場合、プロセスは中断され、エ ラーが報告されます。**/overwrite** オプションを指定した場合、ダウンロード アルゴリズムによって、 新しいイメージと同じであるかどうかに関係なくフラッシュ デバイスの既存のイメージが削除され、 新しいイメージがダウンロードされて、ソフトウェアがリロードされます。

(注) フラッシュ デバイスに 2 つのイメージを保持する十分なスペースがあり、これらのイメージのいずれ かを同じバージョンで上書きする場合は、**/overwrite** オプションを指定する必要があります。

**/leave-old-sw** を指定すると、既存のファイルは削除されません。新しいイメージをインストールする 十分なスペースがない場合に、稼動中のイメージを保存しようとすると、ダウンロード プロセスが停 止して、エラー メッセージが表示されます。

ダウンロードされたイメージは、システム ボードのフラッシュ デバイス(flash:)にアルゴリズムに よってインストールされます。このイメージはソフトウェア バージョン ストリングの名前が付いた新 しいディレクトリに格納されます。また、新しくインストールされたイメージを示すように、BOOT 環境変数が更新されます。

ダウンロード プロセス中に古いソフトウェアを保存(**/leave-old-sw** キーワードを指定)した場合は、 **delete /force/recursive** *filesystem***:/***file-url* 特権 EXEC コマンドを入力して、そのイメージを削除でき ます。*filesystem* には、システム ボード フラッシュ デバイスとして **flash:** を使用します。*file-url* に は、古いソフトウェア イメージのディレクトリ名を入力します。ディレクトリ内のすべてのファイル およびディレクトリが削除されます。

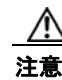

注意 ダウンロードおよびアップロード アルゴリズムを適切に動作させるために、イメージの名前は変更 しないでください。

### <span id="page-1245-0"></span>**RCP** によるイメージ ファイルのアップロード

スイッチから RCP サーバにイメージをアップロードできます。後でこのイメージをこのスイッチや、 同じタイプの別のスイッチにダウンロードできます。

組み込みのデバイス マネージャと連携する Web 管理ページが既存のイメージでインストールされてい る場合に限って、アップロード機能を使用します。

イメージを RCP サーバにアップロードするには、特権 EXEC モードで次の手順を実行します。

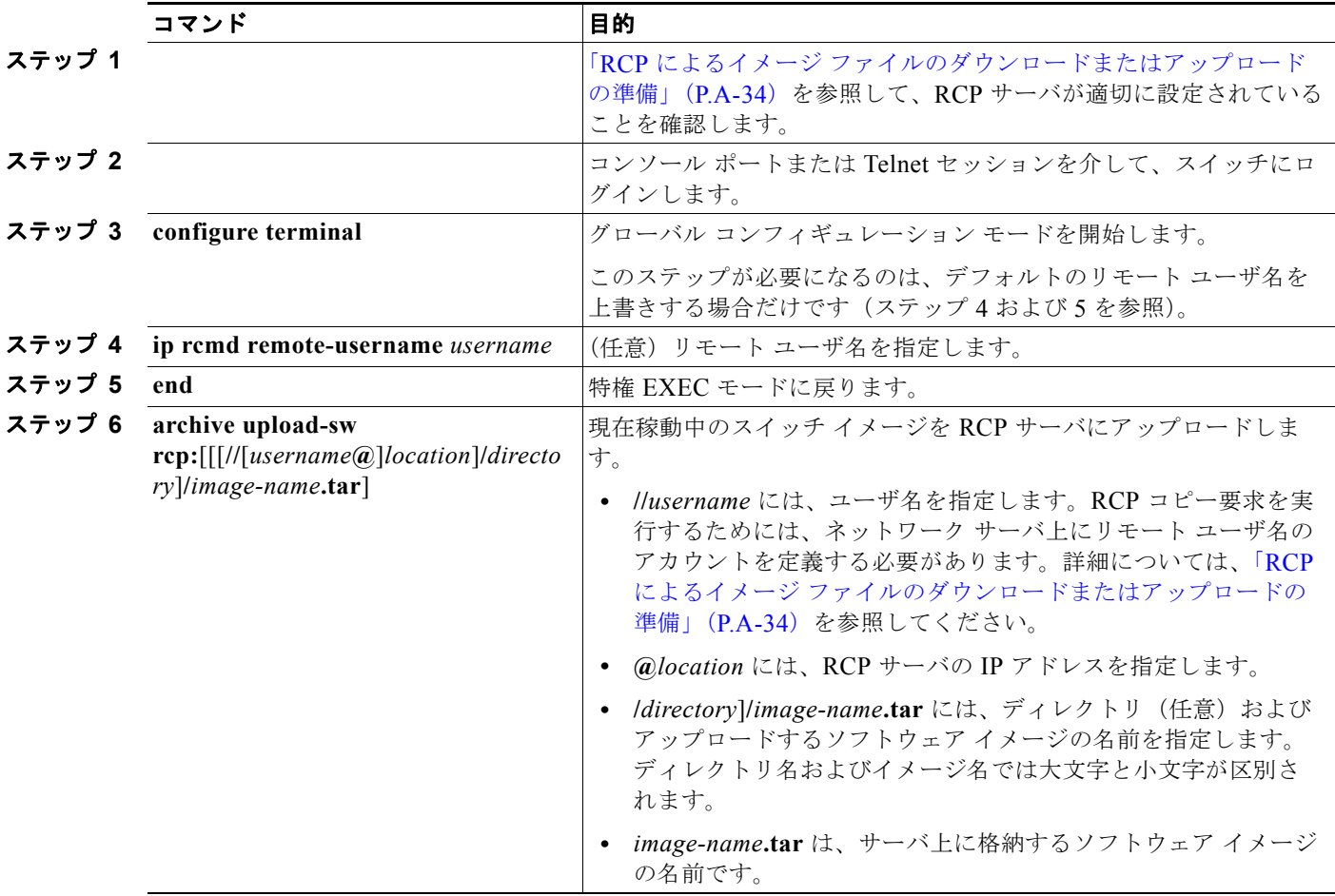

**archive upload-sw** 特権 EXEC コマンドを実行すると、これらのファイルが info、Cisco IOS イメー ジ、Web 管理ファイルの順にアップロードされて、サーバにイメージ ファイルが構築されます。これ らのファイルがアップロードされた後に、アップロード アルゴリズムによって tar ファイル形式が作成 されます。

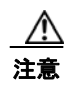

注意 ダウンロードおよびアップロード アルゴリズムを適切に動作させるために、イメージの名前は変更 しないでください。

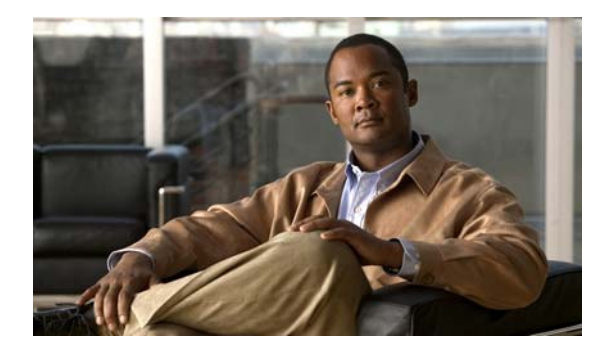

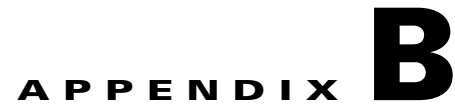

# **Cisco IOS Release 12.2(58)SE** でサポート されていないコマンド

この付録では、Catalyst 3560 スイッチのプロンプトに疑問符(?)を入力したときに表示される Command-Line Interface(CLI; コマンドライン インターフェイス)コマンドの中で、まだテストが済 んでいないコマンド、または Catalyst 3560 スイッチのハードウェアの制限により、このリリースでサ ポートされていないコマンドを示します。このリストは完全ではありません。サポートされていないコ マンドは、ソフトウェア機能およびコマンド モード別に掲載されています。

- **•** 「ACL」([P.B-2](#page-1247-0))
- **•** 「アーカイブ [コマンド」\(](#page-1247-1)P.B-2)
- **•** 「ブート ローダ [コマンド」\(](#page-1248-0)P.B-3)
- **•** [「組み込みイベントマネージャ」\(](#page-1248-1)P.B-3)
- **•** 「debug [コマンド」\(](#page-1249-0)P.B-4)
- **•** 「フォールバック [ブリッジング」\(](#page-1249-1)P.B-4)
- **•** 「ハイ [アベイラビリティ」\(](#page-1251-0)P.B-6)
- **F[HSRP](#page-1251-1)** | **(P.B-6)**
- **•** 「IGMP [スヌーピング](#page-1251-2) コマンド」(P.B-6)
- **•** [「インターフェイス](#page-1252-0) コマンド」(P.B-7)
- **•** 「IP マルチキャスト [ルーティング」\(](#page-1252-1)P.B-7)
- **[IP SLA](#page-1253-0)** (P.B-8)
- **•** 「IP ユニキャスト [ルーティング」\(](#page-1254-0)P.B-9)
- *IPv6* ([P.B-11](#page-1256-0))
- **•** [「レイヤ](#page-1256-1) 3」(P.B-11)
- **•** 「MAC アドレス [コマンド」\(](#page-1258-0)P.B-13)
- **•** [「その他」\(](#page-1259-0)P.B-14)
- **•** 「MSDP」([P.B-14](#page-1259-1))
- **•** [「マルチキャスト」\(](#page-1260-0)P.B-15)
- **•** 「NetFlow [コマンド」\(](#page-1260-1)P.B-15)
- **•** 「NAT [コマンド」\(](#page-1260-2)P.B-15)
- $\lceil$ O<sub>0</sub>S<sub>|</sub> ([P.B-16](#page-1261-0))
- **•** 「[RADIUS](#page-1261-1)」(P.B-16)
- **F**SNMP<sub>1</sub> ([P.B-16](#page-1261-2))
- **F[SNMPv3](#page-1262-0)** (P.B-17)
- **•** [「スパニング](#page-1262-1) ツリー」(P.B-17)
- *「[VLAN](#page-1262-2)」* (P.B-17)
- **•** 「vtp」([P.B-18](#page-1263-0))

# <span id="page-1247-0"></span>**ACL**

## サポートされていない特権 **EXEC** コマンド

**access-enable** [**host**] [**timeout** *minutes*] **access-template** [*access-list-number* | *name*] [*dynamic-name*] [*source*] [*destination*] [**timeout** *minutes*] **clear access-template** [*access-list-number* | *name*] [*dynamic-name*] [*source*] [*destination*] **show access-lists rate-limit** [*destination*] **show accounting show ip accounting** [**checkpoint**] [**output-packets** | **access violations**] **show ip cache** [*prefix-mask*] [*type number*]

## サポートされていないグローバル コンフィギュレーション コマンド

**access-list rate-limit** *acl-index* {*precedence* | **mask** *prec-mask*} **access-list dynamic extended** 

## サポートされていないルートマップ コンフィギュレーション コマンド

**match ip address prefix-list** *prefix-list-name* [*prefix-list-name*...]

# <span id="page-1247-1"></span>アーカイブ コマンド

## サポートされていない特権 **EXEC** コマンド

**archive config logging persistent show archive config show archive log**

**ACL**

# **ARP** コマンド

# サポートされていないグローバル コンフィギュレーション コマンド

**arp** *ip-address hardware-address* **smds arp** *ip-address hardware-address* **srp-a arp** *ip-address hardware-address* **srp-b**

## サポートされていないインターフェイス コンフィギュレーション コマンド

**arp probe ip probe proxy**

# <span id="page-1248-0"></span>ブート ローダ コマンド

## サポートされていないグローバル コンフィギュレーション コマンド

**boot buffersize**

# <span id="page-1248-1"></span>組み込みイベントマネージャ

# サポートされていない特権 **EXEC** コマンド

**event manager update user policy** [*policy-filename* | *group* [*group name expression*] ] | *repository* [*url location*]

次のコマンドでは、パラメータがサポートされていません。

**event manager run** [*policy name*] |**<***paramater1*>|... <*paramater15*>|

# サポートされていないグローバル コンフィギュレーション コマンド

**no event manager directory user repository** [*url location*] **event manager applet** [*applet-name*] maxrun

## アプレット コンフィギュレーション モードでサポートされていないコマンド

**no event interface name** [*interface-name* ] parameter [*counter-name*] entry-val [*entry counter value*] entry-op {*gt|ge|eq|ne|lt|le*} [**entry-type {increment | rate | value**] [exit-val [*exit value*] exit-op {*gt|ge|eq|ne|lt|le*} **exit-type { increment | rate | value}**][**average-factor <average-factor-value>**]

**no trigger**

**tag**

# <span id="page-1249-0"></span>**debug** コマンド

## サポートされていない特権 **EXEC** コマンド

**debug platform cli-redirection main debug platform configuration**

# <span id="page-1249-1"></span>フォールバック ブリッジング

# サポートされていない特権 **EXEC** コマンド

**clear bridge** [*bridge-group*] **multicast** [**router-ports** | **groups** | **counts**] [*group-address*] [*interface-unit*] [**counts**]

**clear vlan statistics**

**show bridge** [*bridge-group*] **circuit-group** [*circuit-group*] [*src-mac-address*] [*dst-mac-address*] **show bridge** [*bridge-group*] **multicast** [**router-ports** | **groups**] [*group-address*] **show bridge vlan show interfaces crb show interfaces** {**ethernet** | **fastethernet**} [*interface* | *slot/port*] **irb show subscriber-policy** *range*

# サポートされていないグローバル コンフィギュレーション コマンド

**bridge** *bridge-group* **acquire bridge** *bridge-group* **address** *mac-address* {**forward** | **discard**} [*interface-id*] **bridge** *bridge-group* **aging-time** *seconds* **bridge** *bridge-group* **bitswap\_l3\_addresses bridge** *bridge-group* **bridge ip bridge** *bridge-group* **circuit-group** *circuit-group* **pause** *milliseconds* **bridge** *bridge-group* **circuit-group** *circuit-group* **source-based**

**Catalyst 3560** スイッチ ソフトウェア コンフィギュレーション ガイド

**bridge cmf bridge crb bridge** *bridge-group* **domain** *domain-name* **bridge irb bridge** *bridge-group* **mac-address-table limit** *number* **bridge** *bridge-group* **multicast-source bridge** *bridge-group* **protocol dec bridge** *bridge-group* **route** *protocol*  **bridge** *bridge-group* **subscriber policy** *policy* **subscriber-policy** *policy* [**no** | **default**] *packet* [**permit** | **deny**]]

# サポートされていないインターフェイス コンフィギュレーション コマンド

**bridge-group** *bridge-group* **cbus-bridging bridge-group** *bridge-group* **circuit-group** *circuit-number* **bridge-group** *bridge-group* **input-address-list** *access-list-number* **bridge-group** *bridge-group* **input-lat-service-deny** *group-list* **bridge-group** *bridge-group* **input-lat-service-permit** *group-list* **bridge-group** *bridge-group* **input-lsap-list** *access-list-number* **bridge-group** *bridge-group* **input-pattern-list** *access-list-number* **bridge-group** *bridge-group* **input-type-list** *access-list-number* **bridge-group** *bridge-group* **lat-compression bridge-group** *bridge-group* **output-address-list** *access-list-number* **bridge-group** *bridge-group* **output-lat-service-deny** *group-list* **bridge-group** *bridge-group* **output-lat-service-permit** *group-list* **bridge-group** *bridge-group* **output-lsap-list** *access-list-number* **bridge-group** *bridge-group* **output-pattern-list** *access-list-number* **bridge-group** *bridge-group* **output-type-list** *access-list-number* **bridge-group** *bridge-group* **sse bridge-group** *bridge-group* **subscriber-loop-control bridge-group** *bridge-group* **subscriber-trunk bridge** *bridge-group* **lat-service-filtering frame-relay map bridge** *dlci* **broadcast interface bvi** *bridge-group* **x25 map bridge** *x.121-address* **broadcast** [*options-keywords*]

# <span id="page-1251-0"></span>ハイ アベイラビリティ

### サポートされていない**SSO** 認識 **HSRP** コマンド

すべて

# <span id="page-1251-1"></span>**HSRP**

## サポートされていないグローバル コンフィギュレーション コマンド

**interface Async interface BVI interface Dialer interface Group-Async interface Lex interface Multilink interface Virtual-Template interface Virtual-Tokenring**

## サポートされていないインターフェイス コンフィギュレーション コマンド

**mtu**

**standby mac-refresh** *seconds* **standby use-bia**

# <span id="page-1251-2"></span>**IGMP** スヌーピング コマンド

## サポートされていないグローバル コンフィギュレーション コマンド

**ip igmp snooping tcn**

# <span id="page-1252-0"></span>インターフェイス コマンド

# サポートされていない特権 **EXEC** コマンド

**show interfaces** [*interface-id* | **vlan** *vlan-id*] [**crb** | **fair-queue** | **irb** | **mac-accounting** | **precedence** | **irb** | **random-detect** | **rate-limit** | **shape**]

## サポートされていないグローバル コンフィギュレーション コマンド

**interface tunnel**

## サポートされていないインターフェイス コンフィギュレーション コマンド

**transmit-interface** *type number*

# <span id="page-1252-1"></span>**IP** マルチキャスト ルーティング

# サポートされていない特権 **EXEC** コマンド

**clear ip rtp header-compression** [*type number*]

**debug ip packet** コマンドを実行すると、スイッチの CPU で受信されるパケットが表示されます。 ハードウェアでスイッチングされるパケットは表示されません。

**debug ip mcache** コマンドは、スイッチの CPU で受信されるパケットに影響します。ハードウェアで スイッチングされるパケットは表示されません。

**debug ip mpacket** [**detail**] [*access-list-number* [*group-name-or-address*] コマンドは、スイッチの CPU で受信さ れるパケットにだけ影響します。ほとんどのマルチキャスト パケットはハードウェアでスイッチングされる ため、このコマンドは、パケットが CPU に転送されることがわかっている場合だけ使用してください。

#### **debug ip pim atm**

#### **show frame-relay ip rtp header-compression** [**interface** *type number*]

**show ip mcache**コマンドを実行すると、スイッチの CPU に送信されるパケット用のキャッシュ内のエン トリが表示されます。ほとんどのマルチキャスト パケットは CPU の関与を受けずにハードウェアでス イッチングされるため、このコマンドを使用しても、マルチキャスト パケット情報は表示されません。

**show ip mpacket** コマンドはサポートされていますが、スイッチの CPU で受信されるパケットに対し てだけ効果があります。ルートがハードウェアによってスイッチングされる場合、このコマンドは効果 がありません。CPU はパケットを受信せず、パケット情報が表示されないためです。

**show ip pim vc** [*group-address* **|** *name*] [*type number*]

**show ip rtp header-compression** [*type number*] [**detail**]

# サポートされていないグローバル コンフィギュレーション コマンド

**ip pim accept-rp** {*address* | **auto-rp**} [*group-access-list-number*] **ip pim message-interval** *seconds*

# サポートされていないインターフェイス コンフィギュレーション コマンド

**frame-relay ip rtp header-compression** [**active** | **passive**]

**frame-relay map ip** *ip-address dlci* [**broadcast**] **compress**

**frame-relay map ip** *ip-address dlci* **rtp header-compression** [**active** | **passive**]

**ip igmp helper-address** *ip-address*

**ip multicast helper-map** {*group-address* | **broadcast**} {*broadcast-address* | *multicast-address*} *extended-access-list-number*

**ip multicast rate-limit** {**in** | **out**} [**video** | **whiteboard**] [**group-list** *access-list*] [**source-list** *access-list*] *kbps*

**ip multicast ttl-threshold** *ttl-value*(代わりに **ip multicast boundary** *access-list-number* インターフェ イス コンフィギュレーション コマンドを使用)

- **ip multicast use-functional**
- **ip pim minimum-vc-rate** *pps*
- **ip pim multipoint-signalling**
- **ip pim nbma-mode**
- **ip pim vc-count** *number*
- **ip rtp compression-connections** *number*
- **ip rtp header-compression** [**passive**]

# <span id="page-1253-0"></span>**IP SLA**

### サポートされていない **MPLS** ヘルス モニタ コマンド

すべて

## サポートされていないイーサネット ゲートキーパー登録コマンド

すべて

## サポートされていない **VoIP** コール セットアップ プローブ コマンド

すべて

# <span id="page-1254-0"></span>**IP** ユニキャスト ルーティング

# サポートされていない特権 **EXEC** コマンドまたはユーザ **EXEC** コマンド

**clear ip accounting** [**checkpoint**] **clear ip bgp** *address* flap-statistics **clear ip bgp prefix-list debug ip cef stats show cef** [**drop** | **not-cef-switched**] **show ip accounting** [**checkpoint**] [**output-packets** | **access-violations**] **show ip bgp dampened-paths show ip bgp inconsistent-as show ip bgp regexp** *regular expression* **show ip prefix-list** *regular expression*

## サポートされていないグローバル コンフィギュレーション コマンド

- **ip accounting precedence** {**input** | **output**}
- **ip accounting-list** *ip-address wildcard*
- **ip as-path access-list**
- **ip accounting-transits** *count*
- **ip cef traffic-statistics** [**load-interval** *seconds*] [**update-rate** *seconds*]]
- **ip flow-aggregation**
- **ip flow-cache**
- **ip flow-export**
- **ip gratuitous-arps**
- **ip local**
- **ip prefix-list**
- **ip reflexive-list**
- **router egp**
- **router-isis**
- **router iso-igrp**
- **router mobile**
- **router odr**
- **router static**

### サポートされていないインターフェイス コンフィギュレーション コマンド

**ip accounting ip load-sharing** [**per-packet**] **ip mtu** *bytes* **ip ospf dead-interval minimal hello-multiplier** *multiplier* **ip verify ip unnumbered** *type number* すべての **ip security** コマンド

# サポートされていない **BGP** ルータ コンフィギュレーション コマンド

**address-family vpnv4 default-information originate neighbor advertise-map neighbor allowas-in neighbor default-originate neighbor description network backdoor table-map**

## サポートされていない **VPN** コンフィギュレーション コマンド

すべて

# サポートされていないルート マップ コマンド

Policy-Based Routing(PBR; ポリシーベース ルーティング)の **match route-type set as-path** {**tag | prepend** *as-path-string*} **set automatic-tag set dampening** *half-life reuse suppress max-suppress-time* **set default interface** *interface-id* [*interface-id.....*] **set interface** *interface-id* [*interface-id.....*] **set ip default next-hop** *ip-address* [*ip-address.....*] **set ip destination** *ip-address mask* **set ip next-hop verify-availability set ip precedence** *value* **set ip** *qos-group* **set metric-type internal**

**Catalyst 3560** スイッチ ソフトウェア コンフィギュレーション ガイド

**set origin set metric-type internal set tag** *tag-value*

# <span id="page-1256-0"></span>**IPv6**

## **IPv4/v6** トンネリング コマンド

すべて

# <span id="page-1256-1"></span>レイヤ **3**

### **BGP**

次の機能のすべてのコマンド

- **•** ネットワーク AS 移行のためのデュアル AS 構成に対する BGP サポート
- **•** グローバル テーブルから VRF テーブルへの IP プレフィクスのインポートに対する BGP サポート
- **•** 名前付き拡張コミュニティ リストに対する BGP サポート
- **•** 拡張コミュニティ リストのシーケンス エントリに対する BGP サポート
- **•** TTL セキュリティ チェックに対する BGP サポート
- **•** BGP ルートマップ ポリシー リストのサポート
- **•** BGP ネクストホップ伝播
- **•** BGP ポリシー アカウンティング
- **•** BGP ポリシー アカウンティング出力インターフェイス アカウンティング
- **•** BGP リンク帯域幅
- **•** BGP ハイブリッド CLI サポート
- **•** BGP コスト コミュニティ
- **•** BGP ダイナミック アップデート ピアグループ
- **•** BGP 条件付きルート インジェクション
- **•** ピア テンプレートを使用した BGP 設定
- **•** AS パス アクセス リスト 500 番までに対する BGP サポートの拡張

#### その他のサポートされていない **BGP** コマンド

**address-family l2vpn**

**address-family vpnv4**

**bgp-policyclear bgp nsapaddress-family nsap**

レイヤ **3**

 $\blacksquare$ 

**clear bgp nsap dampening clear bgp nsap external clear bgp nsap flap-statistics clear bgp nsap peer-group clear ip bgp ipv6 clear ip bgp l2vpn clear ip bgp vpnv4 clear ip bgp vpnv6 ha-mode graceful-restartip extcommunity-list redistribute** (BGP から ISO IS-IS) ip policy-listredistribute (ISO IS-IS から BGP) **match extcommunity neighbor ha-mode graceful-restart neighbor sooredistribute dvmrp neighbor ttl-securityset extcommunity set extcommunity cost show bgp nsap show bgp nsap community show bgp nsap community-list show bgp nsap dampening show bgp nsap dampened-paths show bgp nsap filter-list show bgp nsap flap-statistics show bgp nsap inconsistent-as show bgp nsap neighbors show bgp nsap paths show bgp nsap quote-regexp show bgp nsap regexp show bgp nsap summary show ip bgp ipv4 multicast show ip bgp ipv4 multicast summary show ip bgp l2vpn show ip bgp vpnv4 show ip extcommunity-list show ip policy-list**

### **OSPF**

**area sham-link ignore lsa mospf nsf ietf nsf ietf helper disable nsf ietf helper strict-lsa-checking show ip ospf sham-links**

### **VRF** 認識 **AAA**

すべて

# <span id="page-1258-0"></span>**MAC** アドレス コマンド

## サポートされていない特権 **EXEC** コマンド

**show mac-address-table show mac-address-table address show mac-address-table aging-time show mac-address-table count show mac-address-table dynamic show mac-address-table interface show mac-address-table multicast show mac-address-table notification show mac-address-table static show mac-address-table vlan show mac address-table multicast** 

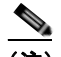

(注) VLAN (仮想 LAN) のレイヤ 2 マルチキャスト アドレス テーブル エントリを表示するには、 **show ip igmp snooping groups** 特権 EXEC コマンドを使用します。

# サポートされていないグローバル コンフィギュレーション コマンド

**mac-address-table aging-time mac-address-table notification mac-address-table static**

# <span id="page-1259-0"></span>その他

## サポートされていないユーザ **EXEC** コマンド

**verify**

## サポートされていない特権 **EXEC** コマンド

**file verify auto remote command show cable-diagnostics prbs test cable-diagnostics prbs**

## サポートされていないグローバル コンフィギュレーション コマンド

**errdisable recovery cause unicast flood l2protocol-tunnel global drop-threshold memory reserve critical service compress-config track** *object-number* **rtr stack-mac persistent timer**

# <span id="page-1259-1"></span>**MSDP**

# サポートされていない特権 **EXEC** コマンド

**show access-expression show exception show location show pm LINE show smf** [*interface-id*] **show subscriber-policy** [*policy-number*] **show template** [*template-name*]

# サポートされていないグローバル コンフィギュレーション コマンド

**ip msdp default-peer** *ip-address* | *name* [**prefix-list** *list*](BGP/MBGP がサポートされていないため、 このコマンドの代わりに、**ip msdp peer** コマンドを使用してください)

#### ■ その他
# マルチキャスト

サポートされていない **BiDirectional PIM**(**bidir-PIM;** 双方向 **PIM**)コマ ンド

すべて

- サポートされていないマルチキャスト ルーティング マネージャ コマンド すべて
- サポートされていない **IP** マルチキャスト レート制限コマンド

すべて

### サポートされていない **UDLR** コマンド

すべて

サポートされていない **GRE** でのマルチキャスト コマンド

すべて

# **NetFlow** コマンド

サポートされていないグローバル コンフィギュレーション コマンド

**ip flow-aggregation cache ip flow-cache entries ip flow-export**

# **NAT** コマンド

### サポートされていない特権 **EXEC** コマンド

**show ip nat statistics show ip nat translations** 

# **QoS**

**QoS**

# サポートされていないグローバル コンフィギュレーション コマンド

**priority-list** 

### サポートされていないインターフェイス コンフィギュレーション コマンド

**priority-group rate-limit**

# サポートされていないポリシーマップ コンフィギュレーション コマンド

class class-default (class-default が *class-map-name* の場合)

# **RADIUS**

# サポートされていないグローバル コンフィギュレーション コマンド

**aaa nas port extended aaa authentication** *feature* **default enable aaa authentication** *feature* **default line aaa nas port extended radius-server attribute nas-port radius-server configure radius-server extended-portnames**

# **SNMP**

### サポートされていないグローバル コンフィギュレーション コマンド

**snmp-server enable informs snmp-server ifindex persist**

# **SNMPv3**

サポートされていない **3DES** 暗号化コマンド

すべて

スパニング ツリー

サポートされていないグローバル コンフィギュレーション コマンド

**spanning-tree pathcost method** {**long** | **short**}

サポートされていないインターフェイス コンフィギュレーション コマンド

**spanning-tree stack-port**

**VLAN**

# サポートされていないグローバル コンフィギュレーション コマンド

**vlan internal allocation policy** {**ascending** | **descending**}

### サポートされていないユーザ **EXEC** コマンド

**show running-config vlan show vlan ifindex vlan database**

### サポートされていない **VLAN** データベース コマンド

**vtp**

**vlan**

# **vtp**

**vtp**

### サポートされていない特権 **EXEC** コマンド

**vtp** {**password** *password* | **pruning** | **version** *number*}

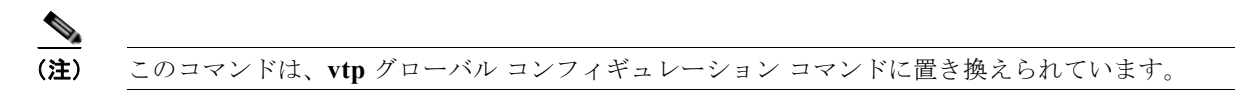

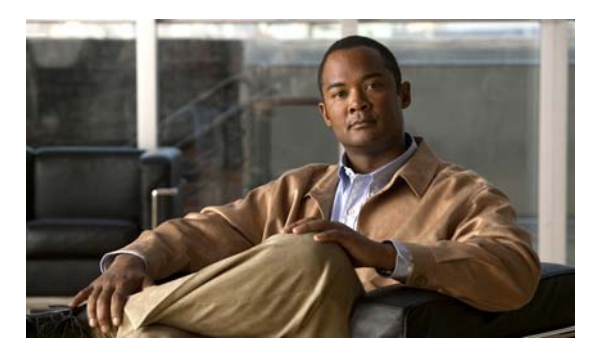

#### 数字

3 値連想メモリ 「TCAM[」を参照](#page-54-0)

### **A**

AAA ダウン ポリシー、NAC レイヤ 2 IP 検証 **[1-12](#page-61-0)** ABR **[37-26](#page-897-0)** access-class コマンド **[33-20](#page-729-0)** ACE IP **[33-2](#page-711-0)** QoS **[34-8](#page-761-0)** イーサネット **[33-2](#page-711-1)** 定義 **[33-2](#page-711-2)** ACL ACE **[33-2](#page-711-2)** any キーワード **[33-13](#page-722-0)** host キーワード **[33-13](#page-722-1)** IP 暗黙の拒否 **[33-10](#page-719-0), [33-15](#page-724-0), [33-17](#page-726-0)** 暗黙のマスク **[33-10](#page-719-1)** 一致条件 **[33-7](#page-716-0)** 作成 **[33-7](#page-716-1)** フラグメントおよび QoS に関する注意事 項 **[34-39](#page-792-0)** 未定義 **[33-21](#page-730-0)** IPv4 一致条件 **[33-7](#page-716-2)** インターフェイスへの適用 **[33-20](#page-729-1)** 作成 **[33-7](#page-716-3)** サポートされていない機能 **[33-7](#page-716-4)** 端末回線、設定 **[33-19](#page-728-0)**

#### **INDEX**

名前付き **[33-15](#page-724-1)** 番号 **[33-8](#page-717-0)** IPv6 一致条件 **[40-3](#page-1024-0)** インターフェイスへの適用 **[40-7](#page-1028-0)** サポートされない機能 **[40-3](#page-1024-1)** サポート対象 **[40-2](#page-1023-0)** 制限事項 **[40-3](#page-1024-2)** 設定 **[40-3](#page-1024-3), [40-4](#page-1025-0)** 他の機能との相互作用 **[40-4](#page-1025-1)** 名前付き **[40-3](#page-1024-2)** 表示 **[40-8](#page-1029-0)** 優先 **[40-2](#page-1023-1)** MAC 拡張 **[33-28](#page-737-0), [34-52](#page-805-0)** precedence **[33-3](#page-712-0)** QoS **[34-8](#page-761-1), [34-50](#page-803-0)** QoS クラス マップあたりの個数 **[34-39](#page-792-1)** QoS のトラフィックの分類 **[34-50](#page-803-0)** VLAN マップ 設定 **[33-31](#page-740-0)** 設定時の注意事項 **[33-32](#page-741-0)** VLAN マップでのルータ ACL の使用 **[33-40](#page-749-0)** エントリのシーケンスの再編集 **[33-15](#page-724-2)** 拡張 IP、QoS の分類設定 **[34-51](#page-804-0)** 拡張 IPv4 一致条件 **[33-7](#page-716-0)** 作成 **[33-11](#page-720-0)** コメント **[33-19](#page-728-1)** コンパイル **[33-23](#page-732-0)** サポート **[1-10](#page-59-0)** サポートされていない機能、IPv4 **[33-7](#page-716-4)** サポートされているタイプ **[33-2](#page-711-3)** サポートされない機能、IPv6 **[40-3](#page-1024-4)**

 $\blacksquare$ 

照合 **[33-7](#page-716-5), [33-21](#page-730-1), [40-3](#page-1024-5)** 時間範囲 **[33-17](#page-726-1)** 定義 **[33-1](#page-710-0), [33-7](#page-716-6)** 適用 IPv6 インターフェイス **[40-7](#page-1028-1)** QoS **[34-8](#page-761-1)** インターフェイス **[33-20](#page-729-1), [40-7](#page-1028-2)** 時間範囲 **[33-17](#page-726-2)** スイッチド パケット **[33-41](#page-750-0)** ブリッジングされたパケット **[33-42](#page-751-0)** マルチキャスト パケット **[33-43](#page-752-0)** ルーティングされたパケット **[33-42](#page-751-1)** 名前 **[40-4](#page-1025-2)** 名前付き、IPv4 **[33-15](#page-724-3)** 名前付き、IPv6 **[40-3](#page-1024-2)** ハードウェアおよびソフトウェアの処理 **[33-22](#page-731-0)** ハードウェアのサポート **[33-22](#page-731-0)** 標準 IP、QoS の分類設定 **[34-50](#page-803-1)** 標準 IPv4 一致条件 **[33-7](#page-716-2)** 作成 **[33-10](#page-719-2)** ポート **[33-2](#page-711-4), [40-1](#page-1022-0)** モニタ **[33-44](#page-753-0), [40-8](#page-1029-1)** ルータ **[33-2](#page-711-5), [40-1](#page-1022-0)** ルータ ACL と VLAN マップの設定時の注意事 項 **[33-40](#page-749-1)** 例 **[33-23](#page-732-1), [34-50](#page-803-0)** レイヤ 4 情報 **[33-41](#page-750-1)** ログ メッセージ **[33-9](#page-718-0)** ACL エントリのシーケンスの再編集 **[33-15](#page-724-2)** AC(アクティブ クラスタ コマンド スイッチ) **[5-10](#page-133-0)** Address Resolution Protocol 「ARP[」を参照](#page-55-0) Area Border Router(エリア境界ルータ) 「ABR[」を参照](#page-897-0) ARP カプセル化 **[37-10](#page-881-0)** スタティック キャッシュの設定 **[37-9](#page-880-0)**

設定 **[37-9](#page-880-1)** 定義 **[1-6](#page-55-0), [6-23](#page-162-0), [37-8](#page-879-0)** テーブル アドレス解決 **[6-23](#page-162-1)** 管理 **[6-23](#page-162-2)** AS、BGP 内 **[37-49](#page-920-0)** ASBR **[37-26](#page-897-1)** AS パス フィルタ、BGP **[37-56](#page-927-0)** Auto-MDIX 設定 **[11-22](#page-329-0)** 説明 **[11-22](#page-329-1)** Autonomous System Boundary Router (自律システム境界 ルータ) 「ASBR[」を参照](#page-897-1)

#### **B**

```
BackboneFast
  イネーブル化 18-14
  サポート 1-8
  説明 18-5
  ディセーブル化 18-14
Berkeley r-tools の代わり 8-54
BGP
  CIDR 37-62
  clear コマンド 37-65
  show コマンド 37-65
  イネーブル化 37-49
  コミュニティ フィルタリング 37-58
  サポート 1-14
  集約アドレス 37-62
  集約ルート、設定 37-62
  スーパーネット 37-62
  セッションのリセット 37-52
  説明 37-45
  デフォルト設定 37-46
  ネイバー、タイプ 37-49
  ネイバーの設定 37-60
```
バージョン 4 **[37-46](#page-917-1)** パスの選択 **[37-53](#page-924-0)** ピア、設定 **[37-60](#page-931-0)** プレフィクス フィルタリング **[37-57](#page-928-0)** マルチ VRF CE におけるルーティング セッショ ン **[37-86](#page-957-0)** マルチパス サポート **[37-53](#page-924-1)** モニタリング **[37-65](#page-936-0)** ルーティング ドメイン連合 **[37-62](#page-933-4)** ルート ダンピング化 **[37-64](#page-935-0)** ルート マップ **[37-55](#page-926-0)** ルート リフレクタ **[37-63](#page-934-0)** Border Gateway Protocol 「BGP[」を参照](#page-63-0) BPDU errdisable ステート **[18-2](#page-463-0)** RSTP フォーマット **[17-12](#page-445-0)** フィルタリング **[18-3](#page-464-0)** BPDU ガード イネーブル化 **[18-11](#page-472-0)** サポート **[1-8](#page-57-1)** 説明 **[18-2](#page-463-1)** ディセーブル化 **[18-12](#page-473-0)** BPDU フィルタリング イネーブル化 **[18-12](#page-473-1)** サポート **[1-8](#page-57-2)** 説明 **[18-3](#page-464-1)** ディセーブル化 **[18-13](#page-474-0)** Bridge Protocol Data Unit 「BPDU[」を参照](#page-59-1)

### **C**

Catalyst 6000 スイッチ 認証の互換性 **[9-8](#page-231-0)** Catalyst 6000 スイッチとの認証の互換性 **[9-8](#page-231-0)** CA のトラストポイント 設定 **[8-51](#page-220-0)** 定義 **[8-48](#page-217-0)**

CDP LLDP による定義 **[25-1](#page-596-0)** イネーブル化およびディセーブル化 インターフェイス上 **[24-4](#page-593-0)** スイッチ上 **[24-3](#page-592-0)** 概要 **[24-1](#page-590-0)** 更新 **[24-2](#page-591-0)** サポート **[1-6](#page-55-1)** 信頼境界機能 **[34-45](#page-798-0)** スイッチ クラスタの自動検出 **[5-4](#page-127-0)** 設定 **[24-2](#page-591-1)** 説明 **[24-1](#page-590-1)** タイマーおよびホールドタイム、設定 **[24-2](#page-591-2)** デフォルト設定 **[24-2](#page-591-3)** 電力ネゴシエーションの拡張機能 **[11-7](#page-314-0)** モニタ **[24-5](#page-594-0)** ルーティング デバイスでのディセーブル化 **[24-3](#page-592-1), [24-4](#page-593-1)** レイヤ 2 プロトコル トンネリング **[16-7](#page-422-0) CEF** IPv6 **[38-20](#page-997-0)** イネーブル化 **[37-92](#page-963-0)** 定義 **[37-91](#page-962-0)** CE デバイス **[37-77](#page-948-0)** CE デバイス内のマルチ VRF 「マルチ [VRF CE](#page-947-0)」を参照 CGMP IGMP スヌーピングの学習方法 **[22-9](#page-546-0)** 概要 **[45-9](#page-1090-0)** キャッシュに格納されたグループ エントリのクリ ア **[45-64](#page-1145-0)** サーバ サポート機能 **[45-9](#page-1090-1)** サーバ サポート機能のイネーブル化 **[45-45](#page-1126-0)** スイッチでのサポート **[1-4](#page-53-0)** マルチキャスト グループへの加入 **[22-3](#page-540-0)** CIDR **[37-62](#page-933-5)** CipherSuite **[8-49](#page-218-0)** CipherSuite 暗号化 **[8-50](#page-219-0)** Cisco **[42-1](#page-1044-0)**

Cisco 7960 IP Phone **[12-1](#page-342-0)** Cisco Discovery Protocol 「CDP[」を参照](#page-55-1) Cisco Express Forwarding 「CEF[」を参照](#page-962-1) Cisco Group Management Protocol 「CGMP[」を参照](#page-53-0) Cisco IOS DHCP サーバ 「DHCP」および「[Cisco IOS DHCP](#page-499-0) サーバ」を参照 Cisco IOS IP SLA **[42-2](#page-1045-0)** Cisco IOS ファイル システム 「IFS[」を参照](#page-55-2) Cisco Redundant Power System 2300 管理 **[11-31](#page-338-0)** 設定 **[11-31](#page-338-0)** Cisco Secure ACS ダウンロード可能 ACL に対する属性値ペア **[9-21](#page-244-0)** リダイレクト URL に対する属性値ペア **[9-20](#page-243-0)** Cisco Secure ACS のコンフィギュレーション ガイ ド **[9-59](#page-282-0)** CiscoWorks 2000 **[1-6](#page-55-3), [31-4](#page-687-0)** CISP **[9-30](#page-253-0)** CIST リージョナル ルート 「MSTP[」を参照](#page-436-0) CIST ルート 「MSTP[」を参照](#page-438-0) Classless Interdomain Routing 「CIDR[」を参照](#page-917-2) CLI エラー メッセージ **[2-4](#page-81-0)** クラスタの管理 **[5-14](#page-137-0)** コマンド出力のフィルタリング **[2-9](#page-86-0)** コマンドの no および default 形式 **[2-4](#page-81-1)** コマンドの省略 **[2-3](#page-80-0)** コマンド モード **[2-1](#page-78-0)** コンフィギュレーション ロギング **[2-5](#page-82-0)** 説明 **[1-5](#page-54-1)** ヘルプ、表示 **[2-3](#page-80-1)**

編集機能 イネーブル化およびディセーブル化 **[2-6](#page-83-0)** 画面幅よりも長いコマンドライン **[2-8](#page-85-0)** キーストロークによる編集 **[2-7](#page-84-0)** 履歴 コマンドの呼び出し **[2-6](#page-83-1)** 説明 **[2-5](#page-82-1)** ディセーブル化 **[2-6](#page-83-2)** バッファ サイズの変更 **[2-5](#page-82-2)** Client Information Signalling Protocol 「CISP[」を参照](#page-253-1) CLNS 「[ISO CLNS](#page-937-0)」を参照 CNS **[1-6](#page-55-4)** Configuration Engine ConfigID、DeviceID、Hostname **[4-3](#page-114-0)** イベント サービス **[4-3](#page-114-1)** コンフィギュレーション サービス **[4-2](#page-113-0)** 説明 **[4-1](#page-112-0)** 管理機能 **[1-6](#page-55-5)** 組み込み型エージェント イベント エージェントのイネーブル化 **[4-7](#page-118-0)** コンフィギュレーション エージェントのイネーブ ル化 **[4-9](#page-120-0)** 自動設定のイネーブル化 **[4-6](#page-117-0)** 説明 **[4-5](#page-116-0)** Coarse Wave Division Multiplexer 「[CWDM SFP](#page-76-0)」を参照 CoA 要求コマンド **[8-23](#page-192-0)** config.text **[3-17](#page-104-0)** configure terminal コマンド **[11-11](#page-318-0)** CoS プライオリティの信頼 **[12-7](#page-348-0)** プライオリティの変更 **[12-7](#page-348-1)** レイヤ 2 フレーム **[34-2](#page-755-0)** CoS/DSCP マップ、QoS **[34-69](#page-822-0)** CPU 使用率、トラブルシューティング **[48-25](#page-1200-0)** crashinfo ファイル **[48-23](#page-1198-0)** CWDM SFP **[1-27](#page-76-0)**

### **D**

DACL [「ダウンロード可能](#page-242-0) ACL」を参照 Default Router Preference 「DRP[」を参照](#page-982-0) default コマンド **[2-4](#page-81-1)** description コマンド **[11-26](#page-333-0)** DHCP **[20-15](#page-508-0)** Cisco IOS サーバ データベース 設定 **[20-14](#page-507-0)** 説明 **[20-6](#page-499-1)** デフォルト設定 **[20-8](#page-501-0)** IPv6 対応 DHCP 「[DHCPv6](#page-983-0)」を参照 イネーブル化 リレー エージェント **[20-10](#page-503-0)** DHCP Option 82 回線 ID サブオプション **[20-5](#page-498-0)** 概要 **[20-3](#page-496-0)** 設定時の注意事項 **[20-9](#page-502-0)** 転送アドレスの指定 **[20-10](#page-503-1)** デフォルト設定 **[20-8](#page-501-1)** パケット フォーマット、サブオプション 回線 ID **[20-5](#page-498-0)** リモート ID **[20-5](#page-498-0)** 表示 **[20-15](#page-508-1)** ヘルパー アドレス **[20-10](#page-503-2)** リモート ID サブオプション **[20-5](#page-498-0)** DHCPv6 DHCPv6 サーバ機能のイネーブル化 **[38-16](#page-993-0)** クライアント機能のイネーブル化 **[38-18](#page-995-0)** サポート **[1-15](#page-64-0)** 設定時の注意事項 **[38-16](#page-993-1)** 説明 **[38-6](#page-983-0)** デフォルト設定 **[38-16](#page-993-2)** DHCP オブジェクト トラッキング、プライマリ インター

DHCP サーバのポートベースのアドレス割り当て イネーブル化 **[20-26](#page-519-0)** 設定時の注意事項 **[20-26](#page-519-1)** 説明 **[20-25](#page-518-0)** デフォルト設定 **[20-26](#page-519-2)** 表示 **[20-28](#page-521-0)** 予約されているアドレス **[20-27](#page-520-0)** DHCP サーバ ポート ベースのアドレス割り当て サポート **[1-6](#page-55-6)** DHCP スヌーピング Option 82 データ挿入 **[20-3](#page-496-0)** trusted インターフェイス **[20-2](#page-495-0)** untrusted インターフェイス **[20-2](#page-495-1)** untrusted メッセージ **[20-2](#page-495-2)** エッジ スイッチからの untrusted パケットの受 信 **[20-3](#page-496-1), [20-12](#page-505-0)** 設定時の注意事項 **[20-9](#page-502-0)** デフォルト設定 **[20-8](#page-501-1)** バインディング テーブルの表示 **[20-15](#page-508-0)** バインディング データベース 「DHCP スヌーピング [バインディング](#page-499-2) データベー ス」を参照 プライベート VLAN **[20-14](#page-507-1)** メッセージ交換プロセス **[20-4](#page-497-0)** DHCP スヌーピング バインディング テーブル 「DHCP スヌーピング [バインディング](#page-495-3) データベース」 を参照 DHCP スヌーピング バインディング データベース イネーブル化 **[20-14](#page-507-2)** エージェント統計情報の消去 **[20-15](#page-508-2)** エントリ **[20-6](#page-499-3)** 削除 データベース エージェント **[20-15](#page-508-3)** バインディング **[20-15](#page-508-4)** バインディング ファイル **[20-15](#page-508-3)** 設定 **[20-14](#page-507-2)** 設定時の注意事項 **[20-9](#page-502-1)** 説明 **[20-6](#page-499-4)** データベースの更新 **[20-15](#page-508-5)**

フェイスの設定 **[43-11](#page-1068-0)**

 $\blacksquare$ 

デフォルト設定 **[20-8](#page-501-1)** バインディング **[20-6](#page-499-3)** バインディングの追加 **[20-14](#page-507-2)** バインディング ファイル フォーマット **[20-7](#page-500-0)** 保存場所 **[20-6](#page-499-5)** 表示 **[20-15](#page-508-0)** ステータスおよび統計情報 **[20-15](#page-508-6)** バインディング エントリ **[20-15](#page-508-7)** リセット タイムアウト値 **[20-15](#page-508-8)** 遅延値 **[20-15](#page-508-8)** DHCP バインディング テーブル 「DHCP スヌーピング [バインディング](#page-495-3) データベース」 を参照 DHCP バインディング データベース 「DHCP スヌーピング [バインディング](#page-499-2) データベース」 を参照 DHCP ベースの自動設定 BOOTP との関係 **[3-3](#page-90-0)** 概要 **[3-3](#page-90-1)** クライアント要求のメッセージ交換 **[3-4](#page-91-0)** サポート **[1-6](#page-55-7)** 設定 DNS **[3-7](#page-94-0)** TFTP サーバ **[3-7](#page-94-1)** クライアント側 **[3-3](#page-90-2)** サーバ側 **[3-6](#page-93-0)** リレー デバイス **[3-8](#page-95-0)** リース オプション IP アドレス情報 **[3-6](#page-93-1)** コンフィギュレーション ファイルの受信 **[3-6](#page-93-2)** リレー サポート **[1-6](#page-55-8), [1-15](#page-64-1)** 例 **[3-9](#page-96-0)** DHCP ベースの自動設定およびイメージ アップデート 概要 **[3-5](#page-92-0)** 設定 **[3-11](#page-98-0), [3-14](#page-101-0)** Differentiated Services Code Point **[34-2](#page-755-1)** DiffServ アーキテクチャ、QoS **[34-2](#page-755-2)**

Diffusing Update Algorithm (DUAL) **[37-36](#page-907-0)** Distance Vector Multicast Routing Protocol 「[DVMRP](#page-64-2)」を参照 Distance Vector Multicast Routing Protocol(ディスタン スベクトル マルチキャスト ルーティング プロトコル) 「[DVMRP](#page-1083-0)」を参照 distribute-list コマンド **[37-103](#page-974-0)** DNS DHCP ベースの自動設定 **[3-7](#page-94-2)** IPv6 内 **[38-4](#page-981-0)** 概要 **[6-8](#page-147-0)** サポート **[1-6](#page-55-9)** 設定 **[6-9](#page-148-0)** 設定の表示 **[6-10](#page-149-0)** デフォルト設定 **[6-9](#page-148-1)** DNS ベースの SSM マッピング **[45-19](#page-1100-0), [45-21](#page-1102-0)** DoS 攻撃 **[23-1](#page-568-0)** dot1q-tunnel スイッチポート モード **[13-16](#page-365-0)** DRP IPv6 **[38-5](#page-982-0)** サポート **[1-15](#page-64-3)** 設定 **[38-14](#page-991-0)** 説明 **[38-5](#page-982-0)** DSCP **[1-13](#page-62-0), [34-2](#page-755-1)** DSCP/CoS マップ、QoS **[34-72](#page-825-0)** DSCP/DSCP 変換マップ、QoS **[34-73](#page-826-0)** DTP **[1-9](#page-58-0), [13-16](#page-365-1)** DUAL 有限状態マシン、EIGRP **[37-37](#page-908-0)** DVMRP DVMRP ルータへの PIM ドメインの接続 **[45-52](#page-1133-0)** mrinfo 要求、応答 **[45-55](#page-1136-0)** 概要 **[45-9](#page-1090-2)** サポート **[1-15](#page-64-2)** 自動サマライズ サマリー アドレスの設定 **[45-60](#page-1141-0)** ディセーブル化 **[45-62](#page-1143-0)** 相互運用性 Cisco IOS ソフトウェア **[45-9](#page-1090-3)** シスコ デバイス **[45-50](#page-1131-0)**

送信元配信ツリー、構築 **[45-9](#page-1090-4)** トンネル 設定 **[45-52](#page-1133-1)** ネイバー情報の表示 **[45-55](#page-1136-1)** ネイバー 情報の表示 **[45-55](#page-1136-1)** デフォルト ルートのアドバタイズ **[45-54](#page-1135-0)** 非プルーニング ネイバーとのピアリングの禁 止 **[45-58](#page-1139-0)** 非プルーニング ネイバーの拒否 **[45-57](#page-1138-0)** プローブ メッセージによる検出 **[45-50](#page-1131-1)** ユニキャスト ルーティングのイネーブル化 **[45-56](#page-1137-0)** ルーティング テーブル **[45-9](#page-1090-5)** ルート MBONE に入る個数の制限 **[45-59](#page-1140-0)** Syslog メッセージのしきい値の変更 **[45-59](#page-1140-1)** 削除 **[45-64](#page-1145-1)** すべてをアドバタイズ **[45-62](#page-1143-1)** ネイバーへのデフォルト ルートのアドバタイ ズ **[45-54](#page-1135-0)** 表示 **[45-65](#page-1146-0)** メトリック オフセットの追加 **[45-63](#page-1144-0)** 優先度 **[45-63](#page-1144-0)** ユニキャスト ルート アドバタイズメントの制 限 **[45-50](#page-1131-2)** レポート メッセージで取得された DVMRP ルー トのキャッシュへの格納 **[45-56](#page-1137-1)** dynamic auto トランキング モード **[13-16](#page-365-2)** dynamic desirable トランキング モード **[13-16](#page-365-3)** Dynamic Host Configuration Protocol 「DHCP [ベースの自動設定」を参照](#page-55-7) Dynamic Trunking Protocol 「DTP[」を参照](#page-58-0)

### **E**

EBGP **[37-44](#page-915-0)** EEM 3.2 **[32-5](#page-706-0)** EIGRP インターフェイス パラメータ、設定 **[37-41](#page-912-0)**

コンポーネント **[37-37](#page-908-1)** スタブ ルーティング **[37-43](#page-914-0)** 設定 **[37-40](#page-911-0)** 定義 **[37-36](#page-907-1)** デフォルト設定 **[37-38](#page-909-0)** 認証 **[37-42](#page-913-0)** モニタリング **[37-44](#page-915-1)** ELIN ロケーション **[25-3](#page-598-0)** Enhanced IGRP 「EIGRP[」を参照](#page-874-0) errdisable ステート、BPDU **[18-2](#page-463-0)** EtherChannel IEEE 802.3ad、説明 **[35-6](#page-847-0)** LACP システム プライオリティ **[35-19](#page-860-0)** ステータスの表示 **[35-20](#page-861-0)** 他の機能との相互作用 **[35-7](#page-848-0)** ホット スタンバイ ポート **[35-18](#page-859-0)** ポート プライオリティ **[35-19](#page-860-1)** モード **[35-6](#page-847-1)** PAgP Catalyst 1900 との互換性 **[35-17](#page-858-0)** 仮想スイッチとの相互作用 **[35-5](#page-846-0)** 学習方式およびプライオリティの設定 **[35-16](#page-857-0)** サポート **[1-4](#page-53-1)** 集約ポート ラーナー **[35-16](#page-857-1)** ステータスの表示 **[35-20](#page-861-0)** 説明 **[35-4](#page-845-0)** 他の機能との相互作用 **[35-6](#page-847-2)** デュアル アクティブ検出との **[35-5](#page-846-1)** モード **[35-5](#page-846-2)** サポート **[1-4](#page-53-2)** 自動作成 **[35-4](#page-845-1), [35-6](#page-847-3)** ステータスの表示 **[35-20](#page-861-0)** 設定 レイヤ 2 インターフェイス **[35-11](#page-852-0)** レイヤ 3 物理インターフェイス **[35-14](#page-855-0)** レイヤ 3 ポートチャネル論理インターフェイ ス **[35-13](#page-854-0)**

設定時の注意事項 **[35-10](#page-851-0)** 説明 **[35-2](#page-843-0)** 相互作用 STP **[35-10](#page-851-1)** VLAN **[35-11](#page-852-1)** チャネル グループ 番号 **[35-3](#page-844-0)** 物理インターフェイスと論理インターフェイスの バインド **[35-3](#page-844-1)** 転送方式 **[35-7](#page-848-1), [35-16](#page-857-2)** デフォルト設定 **[35-10](#page-851-2)** ポート グループ **[11-6](#page-313-0)** ポートチャネル インターフェイス 説明 **[35-3](#page-844-2)** 番号 **[35-3](#page-844-3)** レイヤ 3 インターフェイス **[37-3](#page-874-1)** ロード バランシング **[35-7](#page-848-1), [35-16](#page-857-2)** 論理インターフェイス、説明 **[35-3](#page-844-4)** EtherChannel ガード イネーブル化 **[18-15](#page-476-0)** 説明 **[18-7](#page-468-0)** ディセーブル化 **[18-15](#page-476-1)** EUI **[38-4](#page-981-1)** Express Setup **[1-2](#page-51-0)** [「スタートアップ](#page-51-0) ガイド」も参照 Extended Universal Identifier 「EUI[」を参照](#page-981-1) Extensible Authentication Protocol over LAN **[9-1](#page-224-0)** External BGP 「EBGP[」を参照](#page-915-0)

### **F**

fa0 インターフェイス **[1-7](#page-56-0)** FIB **[37-92](#page-963-1)** Flex Link VLAN **[19-2](#page-481-0)** VLAN ロード バランシングの設定 **[19-11](#page-490-0)** 設定 **[19-9](#page-488-0)**

```
設定時の注意事項 19-8
  説明 19-1
  デフォルト設定 19-8
  モニタ 19-14
  優先 VLAN の設定 19-12
  リンク ロード バランシング 19-2
Flex Link の VLAN ロード バランシング 19-2
  設定時の注意事項 19-8
Flex Link マルチキャスト高速コンバージェンス 19-3
Forwarding Information Base(転送情報ベース)
  「FIB」を参照
FTP
  イメージ ファイル
     アップロード A-33
     準備、サーバ A-30
     ダウンロード A-31
     古いイメージの削除 A-33
  コンフィギュレーション ファイル
     アップロード A-15
     概要 A-12
     準備、サーバ A-13
     ダウンロード A-13
```
#### **G**

get-bulk-request 動作 **[31-3](#page-686-0)** get-next-request 動作 **[31-3](#page-686-1), [31-4](#page-687-1)** get-request 動作 **[31-3](#page-686-2), [31-4](#page-687-1)** get-response 動作 **[31-3](#page-686-3) GUI** 「デバイス [マネージャ」および「](#page-54-2)Network Assistant」 を参照

#### **H**

Hello タイム MSTP **[17-23](#page-456-0)** STP **[26-21](#page-628-0)** HFTM スペース **[48-24](#page-1199-0)**

Hot **[41-1](#page-1030-0)** Hot Standby Router Protocol 「HSRP[」を参照](#page-50-0) HP OpenView **[1-6](#page-55-10)** HQATM スペース **[48-24](#page-1199-1) HSRP** ICMP リダイレクト メッセージのサポート **[41-12](#page-1041-0)** オブジェクト トラッキング **[43-7](#page-1064-0)** 概要 **[41-1](#page-1030-1)** クラスタ グループにバインド **[41-12](#page-1041-1)** クラスタ スタンバイ グループの考慮事項 **[5-11](#page-134-0)** クラスタ設定の自動復旧 **[5-12](#page-135-0)** コマンドスイッチの冗長性 **[1-1](#page-50-0), [1-8](#page-57-3)** 設定 **[41-4](#page-1033-0)** タイマー **[41-11](#page-1040-0)** 注意事項 **[41-5](#page-1034-0)** 定義 **[41-1](#page-1030-0)** デフォルト設定 **[41-5](#page-1034-1)** トラッキング **[41-8](#page-1037-0)** 認証ストリング **[41-10](#page-1039-0)** プライオリティ **[41-8](#page-1037-1)** モニタリング **[41-13](#page-1042-0)** ルーティングの冗長化 **[1-14](#page-63-1)** [「クラスタ」、「クラスタ](#page-133-1) スタンバイ グループ」、およ び「スタンバイ コマンド スイッチ」も参照 HTTP over SSL 「HTTPS[」を参照](#page-217-1) HTTPS **[8-48](#page-217-2)** 自己署名証明書 **[8-48](#page-217-3)** 設定 **[8-52](#page-221-0)** Hulc Forwarding TCAM Manager 「HFTM [スペース」を参照](#page-1199-0) Hulc QoS/ACL TCAM Manager

「[HQATM](#page-1199-1)」を参照

#### **I**

IBPG **[37-44](#page-915-2)**

ICMP IPv6 **[38-4](#page-981-2)** time-to-live-exceeded メッセージ **[48-17](#page-1192-0)** traceroute **[48-17](#page-1192-0)** サポート **[1-15](#page-64-4)** 到達不能および ACL **[33-22](#page-731-1)** 到達不能メッセージ **[33-20](#page-729-2)** 到達不能メッセージおよび IPv6 **[40-4](#page-1025-3)** リダイレクト メッセージ **[37-12](#page-883-0)** ICMP ping 概要 **[48-13](#page-1188-0)** 実行 **[48-14](#page-1189-0)** ICMP Router Discovery Protocol 「IRDP[」を参照](#page-64-5) ICMPv6 **[38-4](#page-981-2)** ICMP エコーの動作 IP SLA **[42-12](#page-1055-0)** 設定 **[42-12](#page-1055-1)** IDS 装置 入力 RSPAN **[28-20](#page-657-0)** 入力 SPAN **[28-13](#page-650-0)** IEEE 802.1D 「STP[」を参照](#page-616-0) IEEE 802.1p **[12-1](#page-342-1)** IEEE 802.1Q 設定に関する制約 **[13-17](#page-366-0)** その他の機能を含むトンネル ポート **[16-6](#page-421-0)** タグなしトラフィック用のネイティブ VLAN **[13-22](#page-371-0)** トランク ポート **[11-3](#page-310-0)** トンネリング 説明 **[16-1](#page-416-0)** 他の機能との互換性 **[16-5](#page-420-0)** デフォルト **[16-4](#page-419-0)** IEEE 802.1s 「MSTP[」を参照](#page-434-0) IEEE 802.1w 「RSTP[」を参照](#page-434-1) IEEE 802.1x [「ポートベース認証」を参照](#page-224-1)

IEEE 802.3ad 「[EtherChannel](#page-847-4)」を参照 IEEE 802.3af 「PoE[」を参照](#page-65-0) IEEE 802.3x フロー制御 **[11-21](#page-328-0)** ifIndex 値、SNMP **[31-5](#page-688-0)** IFS **[1-6](#page-55-2)** IGMP Join メッセージ **[22-3](#page-540-1)** 概要 **[45-3](#page-1084-0)** キャッシュ エントリの削除 **[45-64](#page-1145-2)** クエリー **[22-4](#page-541-0)** グループの表示 **[45-65](#page-1146-1)** グループへのアクセスの制御 **[45-41](#page-1122-0)** 高速スイッチング **[45-45](#page-1126-1)** サポート **[1-4](#page-53-3)** サポート対象のバージョン **[22-3](#page-540-2)** スイッチの設定 グループのメンバ **[45-40](#page-1121-0)** スタティックに接続されたメンバ **[45-44](#page-1125-0)** 即時脱退、イネーブル化 **[22-11](#page-548-0), [39-9](#page-1018-0)** 脱退タイマーの設定 イネーブル化 **[22-12](#page-549-0)** 説明 **[22-6](#page-543-0)** デフォルト設定 **[45-40](#page-1121-1)** バージョン 1 説明 **[45-3](#page-1084-1)** バージョン 2 への変更 **[45-42](#page-1123-0)** バージョン 2 クエリー タイムアウト **[45-43](#page-1124-0)** グループのプルーニング **[45-44](#page-1125-1)** 最大クエリー応答時間 **[45-44](#page-1125-2)** 説明 **[45-3](#page-1084-2)** バージョン 1 への変更 **[45-42](#page-1123-0)** ホストクエリー インターバル、変更 **[45-42](#page-1123-1)** マルチキャスト グループからの脱退 **[22-5](#page-542-0)** マルチキャスト グループへの加入 **[22-3](#page-540-0)** マルチキャスト トラフィックのフラッディング インターフェイスでディセーブル **[22-14](#page-551-0)**

クエリー送信要求 **[22-13](#page-550-0)** グローバル Leave **[22-13](#page-550-1)** 時間の制御 **[22-13](#page-550-2)** フラッディング モードからの回復 **[22-13](#page-550-3)** マルチキャストの到達可能性 **[45-40](#page-1121-2)** レポートの抑制 説明 **[22-6](#page-543-1)** ディセーブル化 **[22-16](#page-553-0), [39-11](#page-1020-0)** IGMP グループ 最大数の設定 **[22-28](#page-565-0)** フィルタリングの設定 **[22-29](#page-566-0)** IGMP スヌーピング VLAN 設定 **[22-8](#page-545-0)** アドレス エイリアス **[22-2](#page-539-0)** イネーブル化およびディセーブル化 **[22-8](#page-545-1), [39-6](#page-1015-0)** クエリア 設定 **[22-15](#page-552-0)** 設定時の注意事項 **[22-15](#page-552-1)** グローバル コンフィギュレーション **[22-8](#page-545-2)** サポート **[1-4](#page-53-4)** サポート対象のバージョン **[22-3](#page-540-2)** 設定 **[22-7](#page-544-0)** 即時脱退 **[22-5](#page-542-1)** 定義 **[22-2](#page-539-1)** デフォルト設定 **[22-7](#page-544-1), [39-5](#page-1014-0), [39-6](#page-1015-1)** 方法 **[22-9](#page-546-1)** モニタ **[22-16](#page-553-1), [39-12](#page-1021-0)** IGMP スロットリング 設定 **[22-29](#page-566-0)** 説明 **[22-25](#page-562-0)** デフォルト設定 **[22-26](#page-563-0)** 表示 **[22-30](#page-567-0)** IGMP 即時脱退 イネーブル化 **[22-11](#page-548-0)** 設定時の注意事項 **[22-12](#page-549-1)** 説明 **[22-5](#page-542-2)** IGMP フィルタリング サポート **[1-5](#page-54-3)** 設定 **[22-26](#page-563-1)**

説明 **[22-25](#page-562-1)** デフォルト設定 **[22-26](#page-563-2)** モニタ **[22-30](#page-567-1)** IGMP プロファイル コンフィギュレーション モード **[22-26](#page-563-3)** 設定 **[22-27](#page-564-0)** 適用 **[22-27](#page-564-1)** IGMP ヘルパー **[1-5](#page-54-4), [45-6](#page-1087-0)** IGMP レポートの生成 **[19-3](#page-482-1)** IGMP レポートの送信 **[19-4](#page-483-0)** IGP **[37-25](#page-896-0)** interface range macro コマンド **[11-14](#page-321-0)** interface コマンド **[11-11](#page-318-1)** Interior Gateway Protocol(内部ゲートウェイ プロトコ ル) 「IGP[」を参照](#page-896-1) Internal BGP 「IBGP[」を参照](#page-915-2) Internet Control Message Protocol 「ICMP[」を参照](#page-64-4) Internet Group Management Protocol 「IGMP[」を参照](#page-1083-1) Internet Protocol バージョン 6 「IPv6[」を参照](#page-978-0) Inter-Switch Link 「ISL[」を参照](#page-58-1) IP **[5-3](#page-126-0), [5-11](#page-134-1)** IP ACL QoS の分類 **[34-8](#page-761-1)** 暗黙の拒否 **[33-10](#page-719-0), [33-15](#page-724-0)** 暗黙のマスク **[33-10](#page-719-1)** 名前付き **[33-15](#page-724-4)** 未定義 **[33-21](#page-730-0)** ip cef distributed コマンド **[37-92](#page-963-2)** ip igmp profile コマンド **[22-26](#page-563-4)** IP Phone QoS **[12-1](#page-342-2)** QoS によるポート セキュリティの確保 **[34-45](#page-798-1)** QoS 用信頼境界機能 **[34-45](#page-798-1)**

自動分類およびキューイング **[34-21](#page-774-0)** 設定 **[12-5](#page-346-0)** IP precedence **[34-2](#page-755-1)** IP SLA ICMP エコーの動作 **[42-12](#page-1055-0)** SNMP サポート **[42-2](#page-1045-1)** UDP ジッタの動作 **[42-9](#page-1052-0)** 応答側 イネーブル化 **[42-8](#page-1051-0)** 説明 **[42-4](#page-1047-0)** 応答時間 **[42-4](#page-1047-1)** オブジェクト トラッキング **[43-9](#page-1066-0)** オブジェクト トラッキングの設定 **[43-9](#page-1066-0)** 機能 **[42-2](#page-1045-2)** コントロール プロトコル **[42-4](#page-1047-2)** サポートされているメトリック **[42-2](#page-1045-3)** しきい値のモニタリング **[42-6](#page-1049-0)** スケジューリング **[42-5](#page-1048-0)** 設定時の注意事項 **[42-7](#page-1050-0)** 定義 **[42-1](#page-1044-0)** デフォルト設定 **[42-6](#page-1049-1)** 到達可能性トラッキング **[43-9](#page-1066-1)** トラック オブジェクト モニタリング エージェント、 設定 **[43-11](#page-1068-1)** トラック ステート **[43-9](#page-1066-2)** 動作 **[42-3](#page-1046-0)** ネットワーク パフォーマンスの測定 **[42-3](#page-1046-1)** モニタ **[42-14](#page-1057-0)** IP traceroute 概要 **[48-16](#page-1191-0)** 実行 **[48-17](#page-1192-1)** IPv4 ACL インターフェイスへの適用 **[33-20](#page-729-1)** 拡張、作成 **[33-11](#page-720-0)** 名前付き **[33-15](#page-724-5)** 標準、作成 **[33-10](#page-719-2)** IPv4  $\geq$  IPv6 デュアル プロトコル スタック **[38-5](#page-982-1)**

IPv6 ACL 一致条件 **[40-3](#page-1024-6)** サポート対象 **[40-2](#page-1023-2)** 制限事項 **[40-3](#page-1024-2)** 表示 **[40-8](#page-1029-1)** ポート **[40-1](#page-1022-0)** 優先 **[40-2](#page-1023-1)** ルータ **[40-1](#page-1022-0)** CEFv6 **[38-20](#page-997-0)** Default Router Preference(DRP) **[38-5](#page-982-0)** Enhanced Interior Gateway Routing Protocol (EIGRP)IPv6 **[38-8](#page-985-0)** EIGRP IPv6 コマンド **[38-8](#page-985-1)** ルータ ID **[38-8](#page-985-2)** ICMP **[38-4](#page-981-2)** OSPF **[38-7](#page-984-0)** SDM テンプレート **[7-2](#page-165-0), [39-1](#page-1010-0), [40-1](#page-1022-1)** アドレス **[38-2](#page-979-0)** アドレスの割り当て **[38-11](#page-988-0)** アドレス フォーマット **[38-2](#page-979-1)** アプリケーション **[38-5](#page-982-2)** 機能の制限事項 **[38-10](#page-987-0)** サポートされていない機能 **[38-9](#page-986-0)** サポートされている機能 **[38-3](#page-980-0)** 自動設定 **[38-5](#page-982-3)** スイッチの制限事項 **[38-10](#page-987-1)** スタティック ルートの概要 **[38-7](#page-984-1)** スタティック ルートの設定 **[38-21](#page-998-0)** ステートレス自動設定 **[38-5](#page-982-4)** 定義 **[38-1](#page-978-0)** 転送 **[38-11](#page-988-1)** デフォルト設定 **[38-11](#page-988-2)** ネイバー探索 **[38-4](#page-981-3)** パス MTU ディスカバリ **[38-4](#page-981-4)** モニタ **[38-28](#page-1005-0)** IPv6 対応 HSRP 設定 **[38-26](#page-1003-0)** 注意事項 **[38-25](#page-1002-0)**

IPv6 トラフィック、フィルタリング **[40-3](#page-1024-7)** IPv6 による SNMP および Syslog **[38-8](#page-985-3)** IP アドレス 128 ビット **[38-2](#page-979-2)** IPv6 **[38-2](#page-979-2)** IP ルーティング **[37-4](#page-875-0)** MAC アドレスとの相互作用 **[37-8](#page-879-1)** クラス **[37-6](#page-877-0)** クラスタ アクセス **[5-2](#page-125-0)** 検出 **[6-23](#page-162-3)** 候補またはメンバ **[5-3](#page-126-1), [5-13](#page-136-0)** コマンド スイッチ **[5-3](#page-126-0), [5-11](#page-134-1), [5-13](#page-136-0)** 冗長クラスタ **[5-11](#page-134-1)** スタンバイ コマンド スイッチ **[5-11](#page-134-1), [5-13](#page-136-0)** デフォルト設定 **[37-4](#page-875-1)** モニタリング **[37-18](#page-889-0)** 「IP [情報」も参照](#page-126-1) IP サービス イメージ **[1-1](#page-50-1)** IP サービス レベル契約 「IP SLA[」を参照](#page-1044-0) IP サービス レベル、分析 **[42-1](#page-1044-1)** IP 指定ブロードキャスト **[37-14](#page-885-0)** IP 情報 デフォルト設定 **[3-3](#page-90-3)** 割り当て DHCP ベースの自動設定の使用 **[3-3](#page-90-4)** 手動 **[3-14](#page-101-1)** IP 送信元ガード 802.1x **[20-18](#page-511-0)** DHCP スヌーピング **[20-16](#page-509-0)** EtherChannel **[20-18](#page-511-1)** TCAM エントリ **[20-18](#page-511-2)** VRF **[20-18](#page-511-0)** イネーブル化 **[20-19](#page-512-0), [20-20](#page-513-0)** スタティック バインディング 削除 **[20-19](#page-512-1)** 追加 **[20-19](#page-512-0), [20-20](#page-513-0)** 設定時の注意事項 **[20-18](#page-511-3)** 説明 **[20-16](#page-509-1)**

送信元 IP アドレス フィルタリング **[20-16](#page-509-2)** 送信元 IP および MAC アドレス フィルタリン グ **[20-16](#page-509-3)** ディセーブル化 **[20-19](#page-512-2)** デフォルト設定 **[20-18](#page-511-4)** トランク インターフェイス **[20-18](#page-511-5)** バインディング設定 手動 **[20-16](#page-509-4)** 自動 **[20-16](#page-509-4)** バインディング テーブル **[20-16](#page-509-5)** 表示 アクティブな IP または MAC バインディン グ **[20-25](#page-518-1)** 設定 **[20-25](#page-518-2)** バインディング **[20-25](#page-518-3)** フィルタリング 送信元 IP アドレス **[20-16](#page-509-2)** 送信元 IP および MAC アドレス **[20-16](#page-509-3)** プライベート VLAN **[20-18](#page-511-6)** ポート セキュリティ **[20-18](#page-511-7)** ルーテッド ポート **[20-18](#page-511-8)** IP ソース ガード スタティック ホスト **[20-20](#page-513-0)** IP ブロードキャスト アドレス **[37-16](#page-887-0)** IP プロトコル ACL **[33-12](#page-721-0)** ルーティング **[1-14](#page-63-2)** IP ベース イメージ **[1-1](#page-50-2)** IP ポート セキュリティ、スタティック ホスト プライベート VLAN ホスト ポートで **[20-23](#page-516-0)** レイヤ 2 アクセス ポートで **[20-20](#page-513-1)** IP マルチキャスト ルーティング IGMP スヌーピング **[22-2](#page-539-2)** MBONE sdr キャッシュ エントリの削除 **[45-64](#page-1145-3)** sdr キャッシュ エントリの存在期間の制 限 **[45-47](#page-1128-0)** sdr キャッシュの表示 **[45-65](#page-1146-2)** sdr リスナー サポート機能のイネーブル 化 **[45-47](#page-1128-1)**

Session Directory(sdr)ツール、説明 **[45-47](#page-1128-2)** アドバタイズされる DVMRP ルートの制 限 **[45-59](#page-1140-0)** 会議セッション アナウンスメント用の SAP パ ケット **[45-47](#page-1128-3)** 説明 **[45-47](#page-1128-4)** PIMv1 および PIMv2 の相互運用性 **[45-11](#page-1092-0)** Reverse Path Forwarding(RPF)チェック **[45-8](#page-1089-0)** RP PIMv2 BSR の設定 **[45-31](#page-1112-0)** 手動での割り当て **[45-25](#page-1106-0)** 自動 RP および BSR の使用法 **[45-35](#page-1116-0)** 自動 RP の設定 **[45-26](#page-1107-0)** マッピング情報のモニタ **[45-35](#page-1116-1)** アドレス すべてのホスト **[45-3](#page-1084-3)** すべてのマルチキャスト ルータ **[45-3](#page-1084-4)** ホスト グループ アドレス範囲 **[45-3](#page-1084-5)** イネーブル化 PIM モード **[45-13](#page-1094-0)** マルチキャスト転送 **[45-13](#page-1094-1)** 管理の有効範囲付き境界、説明 **[45-48](#page-1129-0)** グループ /RP マッピング BSR **[45-7](#page-1088-0)** 自動 RP **[45-7](#page-1088-1)** シスコの実装機能 **[45-2](#page-1083-2)** 自動 RP BSR による使用法 **[45-35](#page-1116-0)** 概要 **[45-7](#page-1088-2)** 既存の SM クラウドへの追加 **[45-27](#page-1108-0)** キャッシュのクリア **[45-64](#page-1145-4)** 候補 RP スプーフィングの禁止 **[45-29](#page-1110-0)** 新規インターネットワークでの設定 **[45-27](#page-1108-1)** 設定時の注意事項 **[45-12](#page-1093-0)** 着信 RP アナウンスメント メッセージのフィルタ リング **[45-29](#page-1110-0)** 問題のある RP への Join メッセージの送信禁 止 **[45-29](#page-1110-1)** 利点 **[45-26](#page-1107-0)**

設定 IP マルチキャスト境界 **[45-48](#page-1129-1)** 基本的なマルチキャスト ルーティング **[45-12](#page-1093-1)** デフォルト設定 **[45-10](#page-1091-0)** 統計情報、システムおよびネットワークの表 示 **[45-64](#page-1145-5)** ブート ストラップ ルータ IP マルチキャスト境界の定義 **[45-32](#page-1113-0)** PIM ドメイン境界の定義 **[45-31](#page-1112-1)** 概要 **[45-7](#page-1088-3)** 候補 BSR の設定 **[45-32](#page-1113-1)** 候補 RP の設定 **[45-33](#page-1114-0)** 自動 RP による使用法 **[45-35](#page-1116-0)** 設定時の注意事項 **[45-12](#page-1093-0)** プロトコルの動作 **[45-2](#page-1083-3)** マルチキャスト転送、説明 **[45-8](#page-1089-1)** モニタリング パケット速度および損失情報 **[45-66](#page-1147-0)** パスのトレース **[45-66](#page-1147-1)** ピアリング デバイス **[45-66](#page-1147-2)** ルーティング テーブル 削除 **[45-64](#page-1145-6)** 表示 **[45-65](#page-1146-3)** 「CGMP[」も参照](#page-1083-4) 「[DVMRP](#page-1083-5)」も参照 「IGMP[」も参照](#page-1083-6) 「PIM[」も参照](#page-1083-7) IP ユニキャスト ルーティング ARP **[37-8](#page-879-0)** EtherChannel レイヤ 3 インターフェイス **[37-3](#page-874-1)** IGP **[37-25](#page-896-0)** IPv6 **[38-3](#page-980-1)** IP アドレス指定 クラス **[37-6](#page-877-0)** 設定 **[37-4](#page-875-0)** IRDP **[37-12](#page-883-1)** MAC アドレスと IP アドレス **[37-8](#page-879-2)** SVI を使用 **[37-3](#page-874-2)**

UDP **[37-15](#page-886-0)** VLAN 間 **[37-2](#page-873-0)** アドレス解決 **[37-8](#page-879-3)** イネーブル化 **[37-19](#page-890-0)** 管理距離 **[37-94](#page-965-0), [37-104](#page-975-0)** 逆アドレス解決 **[37-8](#page-879-4)** クラスレス ルーティング **[37-7](#page-878-0)** 再配信 **[37-95](#page-966-0)** サブネット ゼロ **[37-6](#page-877-1)** サブネット マスク **[37-6](#page-877-2)** 指定ブロードキャスト **[37-14](#page-885-0)** スーパーネット **[37-7](#page-878-1)** スタティック ルーティング **[37-3](#page-874-3)** スタティック ルートの設定 **[37-93](#page-964-0)** 設定手順 **[37-4](#page-875-2)** ダイナミック ルーティング **[37-3](#page-874-4)** ディセーブル化 **[37-19](#page-890-1)** デフォルト アドレス指定の設定 **[37-4](#page-875-1)** ゲートウェイ **[37-12](#page-883-2)** ネットワーク **[37-95](#page-966-1)** ルーティング **[37-2](#page-873-1)** ルート **[37-95](#page-966-2)** 認証キー **[37-105](#page-976-0)** パッシブ インターフェイス **[37-103](#page-974-1)** ブロードキャスト アドレス **[37-16](#page-887-0)** ストーム **[37-14](#page-885-1)** パケット **[37-13](#page-884-0)** フラッディング **[37-17](#page-888-0)** プロキシ ARP **[37-9](#page-880-2)** プロトコル ダイナミック **[37-3](#page-874-5)** ディスタンス ベクタ **[37-3](#page-874-6)** リンクステート **[37-3](#page-874-7)** ルーテッド ポート **[37-3](#page-874-8)** レイヤ 3 インターフェイス **[37-3](#page-874-9)**

レイヤ 3 インターフェイスへの IP アドレスの割り当 て **[37-6](#page-877-3)** 「BGP[」も参照](#page-874-10) 「EIGRP[」も参照](#page-874-0) 「OSPF[」も参照](#page-874-11) 「RIP[」も参照](#page-874-12) IP ルーティング イネーブル化 **[37-19](#page-890-0)** インターフェイスの接続 **[11-10](#page-317-0)** ディセーブル化 **[37-19](#page-890-1)** IP ルート、モニタ **[37-106](#page-977-0)** IRDP サポート **[1-15](#page-64-5)** 設定 **[37-12](#page-883-3)** 定義 **[37-12](#page-883-1)** IS-IS show コマンド **[37-75](#page-946-0)** アドレス **[37-66](#page-937-1)** エリア ルーティング **[37-66](#page-937-2)** システム ルーティング **[37-66](#page-937-2)** デフォルト設定 **[37-68](#page-939-0)** モニタリング **[37-75](#page-946-0)** ISL IPv6 **[38-3](#page-980-2)** カプセル化 **[1-9](#page-58-1)** トランク ポート **[11-3](#page-310-1)** ISO CLNS clear コマンド **[37-75](#page-946-0)** NET **[37-66](#page-937-3)** NSAP **[37-66](#page-937-3)** OSI 規格 **[37-66](#page-937-0)** ダイナミック ルーティング プロトコル **[37-66](#page-937-4)** モニタリング **[37-75](#page-946-0)** ISO IGRP エリア ルーティング **[37-66](#page-937-5)** システム ルーティング **[37-66](#page-937-5)**

### **J**

Join メッセージ、IGMP **[22-3](#page-540-1)**

### **K**

KDC 説明 **[8-39](#page-208-0)** 「[Kerberos](#page-208-1)」も参照 Kerberos KDC **[8-39](#page-208-0)** TGT **[8-40](#page-209-0)** 暗号化ソフトウェア イメージ **[8-38](#page-207-0)** サーバ **[8-40](#page-209-1)** サポート **[1-12](#page-61-1)** 資格情報 **[8-39](#page-208-2)** 信頼のおけるサードパーティ製のスイッチ **[8-39](#page-208-3)** 設定 **[8-42](#page-211-0)** 設定例 **[8-38](#page-207-1)** 説明 **[8-39](#page-208-4)** チケット **[8-39](#page-208-2)** 動作 **[8-41](#page-210-0)** 認証 KDC **[8-41](#page-210-1)** 境界スイッチ **[8-41](#page-210-1)** ネットワーク サービス **[8-41](#page-210-2)** 用語 **[8-39](#page-208-5)** レルム **[8-40](#page-209-2)**

#### **L**

l2protocol-tunnel コマンド **[16-13](#page-428-0)** LACP 「[EtherChannel](#page-847-5)」を参照 レイヤ 2 プロトコル トンネリング **[16-9](#page-424-0)** LDAP **[4-2](#page-113-1)** LED、スイッチ 「ハードウェア [インストレーション](#page-1176-0) ガイド」を参照

Lightweight Directory Access Protocol 「LDAP[」を参照](#page-113-2) Link Aggregation Control Protocol 「[EtherChannel](#page-847-6)」を参照 Link Layer Discovery Protocol 「CDP[」を参照](#page-596-1) Link State Advertisement (LSA) **[37-31](#page-902-0)** LLDP イネーブル化 **[25-5](#page-600-0)** 概要 **[25-1](#page-596-2)** サポートされている TLV **[25-2](#page-597-0)** スイッチ スタックの考慮事項 **[25-2](#page-597-1)** 設定 **[25-4](#page-599-0)** デフォルト設定 **[25-5](#page-600-1)** 特性 **[25-6](#page-601-0)** タイマーおよびホールドタイム、設定 **[25-6](#page-601-1)** モニタリングおよびメンテナンス **[25-11](#page-606-0)** LLDP-MED 概要 **[25-1](#page-596-3), [25-2](#page-597-2)** サポートされている TLV **[25-2](#page-597-3)** 設定 TLV **[25-7](#page-602-0)** 手順 **[25-4](#page-599-1)** モニタリングおよびメンテナンス **[25-11](#page-606-1)** LLDP Media Endpoint Discovery 「[LLDP-MED](#page-596-4)」を参照 Long-Reach Ethernet(LRE)テクノロジー **[1-23](#page-72-0)** LRE プロファイル、スイッチ クラスタの考慮事項 **[5-14](#page-137-1)**

### **M**

MAB

「MAC [認証バイパス」を参照](#page-259-0) MAB エージング タイマー **[1-10](#page-59-2)** MAB 無活動タイマー デフォルト設定 **[9-33](#page-256-0)** 範囲 **[9-36](#page-259-1)**

MAC/PHY コンフィギュレーション ステータス TLV **[25-2](#page-597-4)** MAC アドレス ACL **[33-28](#page-737-0)** IP アドレスとの相互作用 **[37-8](#page-879-2)** IP 送信元バインディング テーブルへの表示 **[20-25](#page-518-4)** VLAN での学習のディセーブル **[6-22](#page-161-0)** VLAN との対応付け **[6-13](#page-152-0)** アドレス テーブルの作成 **[6-13](#page-152-1)** エージング タイム **[6-14](#page-153-0)** 検出 **[6-23](#page-162-3)** スタティック 許可 **[6-21](#page-160-0), [6-22](#page-161-1)** 削除 **[6-20](#page-159-0)** 追加 **[6-19](#page-158-0)** 特性 **[6-19](#page-158-1)** 廃棄 **[6-21](#page-160-1)** ダイナミック 削除 **[6-15](#page-154-0)** ラーニング **[6-13](#page-152-2)** デフォルト設定 **[6-14](#page-153-1)** 表示 **[6-23](#page-162-4)** MAC アドレス通知、サポート **[1-16](#page-65-1)** MAC アドレス テーブル移動更新 設定 **[19-12](#page-491-1)** 設定時の注意事項 **[19-8](#page-487-3)** 説明 **[19-6](#page-485-0)** デフォルト設定 **[19-8](#page-487-4)** モニタ **[19-14](#page-493-1)** MAC アドレスと VLAN のマッピング **[13-26](#page-375-0)** MAC アドレス ラーニング **[1-6](#page-55-11)** MAC アドレス ラーニング、VLAN でのディセーブ ル **[6-22](#page-161-0)** MAC 拡張 ACL QoS の設定 **[34-52](#page-805-0)** QoS の分類 **[34-5](#page-758-0)** 作成 **[33-28](#page-737-1)** 定義 **[33-28](#page-737-0)**

レイヤ 2 インターフェイスへの適用 **[33-30](#page-739-0)** MAC 認証バイパス **[9-36](#page-259-2)** 「MAB[」を参照](#page-59-3) 概要 **[9-16](#page-239-0)** 設定 **[9-55](#page-278-0)** maximum-paths コマンド **[37-53](#page-924-2), [37-93](#page-964-1)** MDA 設定時の注意事項 **[9-12](#page-235-0)** 説明 **[1-11](#page-60-0), [9-11](#page-234-0)** 認証プロセスの例外 **[9-5](#page-228-0)** MHSRP **[41-4](#page-1033-1)** MIB SNMP との相互作用 **[31-4](#page-687-2)** 概要 **[31-1](#page-684-0)** module number **[11-11](#page-318-2)** MSDP DM 領域 SA メッセージの送信 **[46-15](#page-1162-0)** 発信元アドレスの設定 **[46-16](#page-1163-0)** MSDP 接続および統計情報のクリア **[46-17](#page-1164-0)** SA メッセージ TTL によるデータの制限 **[46-12](#page-1159-0)** アドバタイズされる送信元の制限 **[46-8](#page-1155-0)** キャッシュ エントリのクリア **[46-17](#page-1164-1)** キャッシング **[46-6](#page-1153-0)** 着信のフィルタリング **[46-13](#page-1160-0)** 定義 **[46-2](#page-1149-0)** ピアからのフィルタリング **[46-9](#page-1156-0)** ピアへのフィルタリング **[46-11](#page-1158-0)** モニタリング **[46-17](#page-1164-2)** 加入遅延、定義 **[46-6](#page-1153-1)** 概要 **[46-1](#page-1148-0)** サポート **[1-15](#page-64-6)** 送信元情報の制御 スイッチから発信 **[46-8](#page-1155-1)** スイッチで受信 **[46-12](#page-1159-1)** スイッチで転送 **[46-10](#page-1157-0)** デフォルト設定 **[46-3](#page-1150-0)**

発信元アドレス、変更 **[46-16](#page-1163-1)** ピア シャットダウン **[46-15](#page-1162-1)** 送信元情報の要求 **[46-7](#page-1154-0)** デフォルトの設定 **[46-3](#page-1150-1)** ピアリング関係、概要 **[46-1](#page-1148-1)** モニタリング **[46-17](#page-1164-3)** ピア RPF フラッディング **[46-2](#page-1149-1)** フィルタリング 着信 SA メッセージ **[46-13](#page-1160-0)** ピアからの SA 要求メッセージ **[46-9](#page-1156-0)** ピアへの SA メッセージ **[46-11](#page-1158-0)** メッシュ グループ 設定 **[46-14](#page-1161-0)** 定義 **[46-14](#page-1161-1)** 利点 **[46-3](#page-1150-2)** MSTP BPDU ガード イネーブル化 **[18-11](#page-472-1)** 説明 **[18-2](#page-463-2)** BPDU フィルタリング イネーブル化 **[18-12](#page-473-2)** 説明 **[18-3](#page-464-2)** CIST、説明 **[17-3](#page-436-1)** CIST リージョナル ルート **[17-3](#page-436-0), [17-5](#page-438-1)** CIST ルート **[17-5](#page-438-0)** CST 定義 **[17-3](#page-436-2)** リージョン間の動作 **[17-4](#page-437-0)** EtherChannel ガード イネーブル化 **[18-15](#page-476-2)** 説明 **[18-7](#page-468-0)** IEEE 802.1D との相互運用性 移行プロセスの再起動 **[17-26](#page-459-0)** 説明 **[17-8](#page-441-0)** IEEE 802.1s 実装 **[17-6](#page-439-0)** ポートの役割名の変更 **[17-6](#page-439-1)** 用語 **[17-5](#page-438-2)**

#### IST

定義 **[17-2](#page-435-0)** マスター **[17-3](#page-436-3)** リージョン内の動作 **[17-3](#page-436-4)** MST リージョン CIST **[17-3](#page-436-1)** IST **[17-2](#page-435-1)** サポートされるスパニング ツリー インスタン ス **[17-2](#page-435-2)** 設定 **[17-16](#page-449-0)** 説明 **[17-2](#page-435-3)** ホップ カウント メカニズム **[17-5](#page-438-3)** PortFast イネーブル化 **[18-10](#page-471-0)** 説明 **[18-2](#page-463-3)** PortFast 対応ポートのシャットダウン **[18-2](#page-463-4)** VLAN と MST インスタンスのマッピング **[17-16](#page-449-1)** インターフェイス ステート、ブロッキングからフォ ワーディング **[18-2](#page-463-5)** オプション機能のデフォルト設定 **[18-9](#page-470-0)** 拡張システム ID 異常動作 **[17-18](#page-451-0)** セカンダリ ルート スイッチへの影響 **[17-19](#page-452-0)** ルート スイッチへの影響 **[17-18](#page-451-1)** 概要 **[17-2](#page-435-4)** 境界ポート 設定時の注意事項 **[17-15](#page-448-0)** 説明 **[17-6](#page-439-2)** サポートされているインスタンス **[26-10](#page-617-0)** サポートされているオプション機能 **[1-8](#page-57-4)** ステータスの表示 **[17-27](#page-460-0)** ステータス、表示 **[17-27](#page-460-0)** 設定 Hello タイム **[17-23](#page-456-0)** MST リージョン **[17-16](#page-449-0)** 高速コンバージェンス用リンク タイプ **[17-25](#page-458-0)** 最大エージング タイム **[17-24](#page-457-0)** 最大ホップ カウント **[17-25](#page-458-1)** スイッチ プライオリティ **[17-22](#page-455-0)**

セカンダリ ルート スイッチ **[17-19](#page-452-1)** 転送遅延時間 **[17-24](#page-457-1)** ネイバー タイプ **[17-26](#page-459-1)** パス コスト **[17-21](#page-454-0)** ポート プライオリティ **[17-20](#page-453-0)** ルート スイッチ **[17-18](#page-451-2)** 設定時の注意事項 **[17-15](#page-448-1), [18-10](#page-471-1)** デフォルト設定 **[17-14](#page-447-0)** モード間の相互運用性と下位互換性 **[26-10](#page-617-1)** モードのイネーブル化 **[17-16](#page-449-0)** ルート ガード イネーブル化 **[18-15](#page-476-3)** 説明 **[18-8](#page-469-0)** ルート スイッチ 異常動作 **[17-18](#page-451-0)** 拡張システム ID の影響 **[17-18](#page-451-1)** 設定 **[17-18](#page-451-3)** ルート スイッチとしての選択防止 **[18-8](#page-469-1)** ループ ガード イネーブル化 **[18-16](#page-477-0)** 説明 **[18-9](#page-470-1)** multiauth アクセス不能認証バイパスのサポート **[9-24](#page-247-0)** multiauth  $\pm - 1$ [「複数認証モード」を参照](#page-236-0) Multicast Source Discovery Protocol 「MSDP[」を参照](#page-64-6) Multiple HSRP 「MHSRP[」を参照](#page-1033-2) MVR IGMPv3 **[22-21](#page-558-0)** アドレス エイリアス **[22-21](#page-558-1)** アプリケーション例 **[22-18](#page-555-0)** インターフェイスの設定 **[22-23](#page-560-0)** グローバル パラメータの設定 **[22-21](#page-558-2)** サポート **[1-5](#page-54-5)** 設定時の注意事項 **[22-21](#page-558-3)** 説明 **[22-18](#page-555-1)** デフォルト設定 **[22-20](#page-557-0)**

マルチキャスト TV アプリケーション **[22-18](#page-555-2)** モード **[22-22](#page-559-0)** モニタ **[22-24](#page-561-0)**

#### **N**

NAC AAA ダウン ポリシー **[1-12](#page-61-0)** RADIUS サーバを使用した IEEE 802.1X 検証 **[9-57](#page-280-0)** RADIUS サーバを使用した IEEE 802.1X 認証 **[9-57](#page-280-1)** アクセス不能認証バイパス **[1-12](#page-61-2), [9-52](#page-275-0)** クリティカル認証 **[9-23](#page-246-0), [9-52](#page-275-0)** レイヤ 2 IEEE 802.1X 検証 **[9-28](#page-251-0), [9-57](#page-280-0)** レイヤ 2 IEEE 802.1x 検証 **[1-11](#page-60-1)** レイヤ 2 IP 検証 **[1-12](#page-61-3)** NameSpace Mapper 「NSM[」を参照](#page-114-2) **NEAT** 概要 **[9-30](#page-253-2)** 設定 **[9-58](#page-281-0)** Network Assistant イメージ ファイルのダウンロード **[1-3](#page-52-0)** ウィザード **[1-3](#page-52-1)** ガイド モード **[1-2](#page-51-1)** 機能 **[1-2](#page-51-2)** スイッチのアップグレード **[A-24](#page-1231-0)** 設定オプション **[1-2](#page-51-3)** 説明 **[1-5](#page-54-6)** Network Edge Access Topology 「NEAT[」を参照](#page-253-3) Network Time Protocol 「NTP[」を参照](#page-55-12) no switchport コマンド **[11-4](#page-311-0)** Not-So-Stubby-Area 「NSSA[」を参照](#page-902-1) no 形式 **[2-4](#page-81-1)** NSAP、ISO IGRP アドレス **[37-66](#page-937-6)** NSF 認識 IS-IS **[37-68](#page-939-1)**

```
NSM 4-3
NSSA、OSPF 37-31
NTP
  アソシエーション
     定義 6-2
  概要 6-2
  サポート 1-6
  時刻
     サービス 6-2
     同期化 6-2
  ストラタム 6-2
```
#### **O**

Open1x 設定 **[9-63](#page-286-0)** Open1x 認証 概要 **[9-29](#page-252-0)** Open Shortest Path First 「OSPF[」を参照](#page-63-3) OSPF IPv6 対応 **[38-7](#page-984-0)** LSA グループ同期設定 **[37-35](#page-906-0)** インターフェイス パラメータ、設定 **[37-30](#page-901-0)** エリア パラメータ、設定 **[37-31](#page-902-2)** 仮想リンク **[37-33](#page-904-0)** サポート **[1-14](#page-63-3)** 設定 **[37-29](#page-900-0)** 説明 **[37-25](#page-896-2)** デフォルト設定 設定 **[37-27](#page-898-0)** メトリック **[37-33](#page-904-1)** ルート **[37-33](#page-904-2)** モニタリング **[37-36](#page-907-2)** ルータ ID **[37-35](#page-906-1)** ルート サマライズ **[37-33](#page-904-3)**

### **P**

PAgP 「[EtherChannel](#page-845-2)」を参照 レイヤ 2 プロトコル トンネリング **[16-9](#page-424-1)** PBR PBR の高速スイッチング **[37-102](#page-973-0)** イネーブル化 **[37-101](#page-972-0)** 定義 **[37-99](#page-970-0)** ローカル PBR **[37-102](#page-973-1)** PC(パッシブ クラスタ コマンド スイッチ) **[5-10](#page-133-2)** PE/CE ルーティング、設定 **[37-86](#page-957-1)** Per-VLAN Spanning-Tree plus 「PVST+[」を参照](#page-608-0) PE デバイス **[37-77](#page-948-1)** PIM SPT、使用の延期 **[45-37](#page-1118-0)** 概要 **[45-4](#page-1085-0)** 共有ツリーおよび送信元ツリー、概要 **[45-36](#page-1117-0)** サポート **[1-15](#page-64-7)** スタブ ルーティング イネーブル化 **[45-23](#page-1104-0)** 概要 **[45-5](#page-1086-0)** 設定時の注意事項 **[45-23](#page-1104-1)** 表示 **[45-65](#page-1146-4)** スパース モード Join メッセージおよび共有ツリー **[45-5](#page-1086-1)** Prune メッセージ **[45-5](#page-1086-2)** RPF チェック **[45-9](#page-1090-6)** 概要 **[45-5](#page-1086-3)** デフォルト設定 **[45-10](#page-1091-0)** デンス モード RPF チェック **[45-9](#page-1090-7)** 概要 **[45-4](#page-1085-1)** ランデブー ポイント(RP)、説明 **[45-5](#page-1086-4)** ネイバーの表示 **[45-65](#page-1146-5)** バージョン v2 の改善点 **[45-4](#page-1085-2)**

相互運用性 **[45-11](#page-1092-0)** 相互運用性に関するトラブルシューティン グ **[45-36](#page-1117-1)** モードのイネーブル化 **[45-13](#page-1094-0)** ルータクエリー メッセージ インターバル、変 更 **[45-39](#page-1120-0)** PIM/DVMRP、スヌーピング方法 **[22-9](#page-546-2)** ping 概要 **[48-13](#page-1188-0)** 実行 **[48-14](#page-1189-0)** 文字出力の説明 **[48-14](#page-1189-1)** PoE auto モード **[11-9](#page-316-0)** CDP の電力ネゴシエーション拡張機能 **[11-7](#page-314-0)** IEEE 電力分類レベル **[11-8](#page-315-0)** static モード **[11-9](#page-316-1)** サポートされるデバイス **[11-7](#page-314-1)** サポート対象の標準 **[11-7](#page-314-2)** シスコ インテリジェント電力管理 **[11-7](#page-314-3)** 受電装置検出および初期電力割り当て **[11-8](#page-315-1)** 設定 **[11-23](#page-330-0)** 低電力モードで動作する高電力デバイス **[11-7](#page-314-4)** 電力管理モード **[11-9](#page-316-2)** 電力消費 **[11-24](#page-331-0)** 電力消費を含む CDP、説明 **[11-7](#page-314-5)** 電力をネゴシエーションする CDP、説明 **[11-7](#page-314-0)** トラブルシューティング **[48-12](#page-1187-0)** パワー バジェット **[11-24](#page-331-0)** Policy-Based Routing(ポリシーベース ルーティング) 「PBR[」を参照](#page-970-1) PortFast イネーブル化 **[18-10](#page-471-2)** サポート **[1-8](#page-57-5)** 説明 **[18-2](#page-463-6)** モード、スパニング ツリー **[13-27](#page-376-0)** Power over Ethernet 「PoE[」を参照](#page-65-2) Protocol-Independent Multicast Protocol 「PIM[」を参照](#page-1083-8)

#### PVST+

IEEE 802.1Q トランクの相互運用性 **[26-11](#page-618-0)** サポートされているインスタンス **[26-10](#page-617-2)** 説明 **[26-9](#page-616-1)**

#### **Q**

QoS

IP Phone 検出および信頼設定 **[34-21](#page-774-0), [34-45](#page-798-1)** 自動分類およびキューイング **[34-21](#page-774-0)** MQC コマンド **[34-1](#page-754-0)** QoS ラベル、定義 **[34-4](#page-757-0)** 暗黙の拒否 **[34-8](#page-761-2)** 書き換え **[34-20](#page-773-0)** 概要 **[34-2](#page-755-3)** 基本モデル **[34-4](#page-757-1)** キュー SRR、説明 **[34-15](#page-768-0)** WTD、説明 **[34-14](#page-767-0)** 位置 **[34-14](#page-767-1)** 出力キューの特性の設定 **[34-78](#page-831-0)** 入力キューの特性の設定 **[34-74](#page-827-0)** ハイ プライオリティ(緊急) **[34-20](#page-773-1), [34-85](#page-838-0)** クラス マップ 設定 **[34-53](#page-806-0)** 表示 **[34-86](#page-839-0)** グローバルなイネーブル化 **[34-41](#page-794-0)** サポート **[1-13](#page-62-1)** 出力インターフェイスの帯域幅の制限 **[34-85](#page-838-1)** 出力キュー DSCP または CoS 値のマッピング **[34-81](#page-834-0)** SRR の共有重みの設定 **[34-84](#page-837-0)** SRR のシェーピング重みの設定 **[34-83](#page-836-0)** WTD しきい値の設定 **[34-79](#page-832-0)** WTD、説明 **[34-19](#page-772-0)** スケジューリング、説明 **[34-4](#page-757-2)** 説明 **[34-4](#page-757-3)** バッファ スペースの割り当て **[34-79](#page-832-1)**

バッファ割り当て方式、説明 **[34-18](#page-771-0)** フローチャート **[34-18](#page-771-1)** マップの表示 **[34-82](#page-835-0)** 信頼状態 信頼性のあるデバイス **[34-45](#page-798-2)** 説明 **[34-5](#page-758-1)** ドメイン内 **[34-42](#page-795-0)** 別のドメインとの境界 **[34-47](#page-800-0)** 自動 QoS 実行コンフィギュレーションの影響 **[34-33](#page-786-0)** 生成コマンドの表示 **[34-35](#page-788-0)** 生成コマンドのリスト **[34-24](#page-777-0), [34-28](#page-781-0)** 設定およびデフォルトの表示 **[34-36](#page-789-0)** 設定時の注意事項 **[34-33](#page-786-1)** 設定の表示 **[34-36](#page-789-0)** 説明 **[34-21](#page-774-1)** ディセーブル化 **[34-35](#page-788-1)** トラフィックの分類 **[34-21](#page-774-2)** 設定 DSCP マップ **[34-69](#page-822-1)** IP 拡張 ACL **[34-51](#page-804-0)** IP 標準 ACL **[34-50](#page-803-0)** MAC ACL **[34-52](#page-805-0)** 集約ポリサー **[34-67](#page-820-0)** 出力キューの特性 **[34-78](#page-831-0)** 信頼境界機能 **[34-45](#page-798-2)** 自動 QoS **[34-21](#page-774-1)** デフォルトのポート CoS 値 **[34-44](#page-797-0)** 透過的な DSCP **[34-46](#page-799-0)** ドメイン内のポートの信頼状態 **[34-42](#page-795-0)** 入力キューの特性 **[34-74](#page-827-0)** 別のドメインとの境界の DSCP 信頼状態 **[34-47](#page-800-0)** ポリシー マップ、階層型 **[34-60](#page-813-0)** 設定時の注意事項 自動 QoS **[34-33](#page-786-1)** 標準 QoS **[34-39](#page-792-2)** デフォルトの自動設定 **[34-21](#page-774-3)** デフォルトの標準設定 **[34-37](#page-790-0)**

### 透過的な DSCP **[34-46](#page-799-1)**

統計情報の表示 **[34-86](#page-839-1)** 入力キュー DSCP または CoS 値のマッピング **[34-75](#page-828-0)** SRR の共有重みの設定 **[34-77](#page-830-0)** WTD しきい値の設定 **[34-75](#page-828-1)** WTD、説明 **[34-17](#page-770-0)** スケジューリング、説明 **[34-4](#page-757-4)** 説明 **[34-4](#page-757-5)** 帯域幅の割り当て **[34-77](#page-830-1)** バッファおよび帯域幅の割り当て、説明 **[34-17](#page-770-1)** バッファ スペースの割り当て **[34-76](#page-829-0)** フローチャート **[34-16](#page-769-0)** プライオリティ キュー、説明 **[34-17](#page-770-2)** プライオリティ キューの設定 **[34-77](#page-830-2)** マップの表示 **[34-75](#page-828-2)** パケットの変更 **[34-20](#page-773-0)** フローチャート 出力ポートのキューイングおよびスケジューリン グ **[34-18](#page-771-1)** 入力キューイングおよびスケジューリン グ **[34-16](#page-769-0)** 分類 **[34-7](#page-760-0)** ポリシングおよびマーキング **[34-11](#page-764-0)** 分類 IP ACL、説明 **[34-6](#page-759-0), [34-8](#page-761-3)** IP トラフィックのオプション **[34-6](#page-759-1)** MAC ACL、説明 **[34-5](#page-758-2), [34-8](#page-761-3)** クラス マップ、説明 **[34-8](#page-761-4)** 信頼性のある CoS 値、説明 **[34-5](#page-758-3)** 信頼性のある DSCP、説明 **[34-5](#page-758-4)** 信頼性のある IP precedence、説明 **[34-5](#page-758-4)** 定義 **[34-4](#page-757-6)** 転送処理 **[34-3](#page-756-0)** 透過的な DSCP、説明 **[34-46](#page-799-0)** 非 IP トラフィックのオプション **[34-5](#page-758-1)** フレームおよびパケット **[34-3](#page-756-1)** フローチャート **[34-7](#page-760-0)** ポリシー マップ、説明 **[34-8](#page-761-5)**

ポリサー 数 **[34-40](#page-793-0)** 設定 **[34-58](#page-811-0), [34-63](#page-816-0), [34-67](#page-820-1)** 説明 **[34-9](#page-762-0)** タイプ **[34-10](#page-763-0)** 表示 **[34-86](#page-839-2)** ポリシー、インターフェイスへの結合 **[34-10](#page-763-1)** ポリシー マップ SVI の階層型 **[34-60](#page-813-1)** 階層型 **[34-9](#page-762-1)** 特性 **[34-55](#page-808-0)** 表示 **[34-87](#page-840-0)** 物理ポートの非階層型 **[34-55](#page-808-1)** ポリシング 説明 **[34-4](#page-757-7), [34-9](#page-762-2)** トークン バケット アルゴリズム **[34-10](#page-763-2)** マーキング、説明 **[34-4](#page-757-8), [34-9](#page-762-3)** マークダウン アクション **[34-58](#page-811-1), [34-63](#page-816-1)** マッピング テーブル CoS/DSCP **[34-69](#page-822-0)** DSCP/CoS **[34-72](#page-825-0)** DSCP/DSCP 変換 **[34-73](#page-826-0)** IP precedence/DSCP **[34-70](#page-823-0)** タイプ **[34-13](#page-766-0)** 表示 **[34-87](#page-840-1)** ポリシング済み DSCP **[34-71](#page-824-0)** QoS の CoS 出力キューしきい値マップ **[34-19](#page-772-1)** QoS の CoS 入力キューしきい値マップ **[34-17](#page-770-3)** QoS の DSCP 出力キューしきい値マップ **[34-19](#page-772-2)** QoS の DSCP 入力キューしきい値マップ **[34-17](#page-770-4)** QoS の IP precedence/DSCP マップ **[34-70](#page-823-0)** QoS の緊急キュー **[34-85](#page-838-0)** QoS のポリシング済み DSCP マップ **[34-71](#page-824-0)** QoS 用信頼境界機能 **[34-45](#page-798-2)** Quality of Service 「QoS[」を参照](#page-62-1)

### **R**

RADIUS AAA サーバ グループの定義 **[8-30](#page-199-0)** 概要 **[8-18](#page-187-0)** クラスタ **[5-14](#page-137-2)** サーバの識別 **[8-26](#page-195-0)** サーバ ロード バランシング **[8-38](#page-207-2)** サポート **[1-12](#page-61-4)** 推奨するネットワーク環境 **[8-18](#page-187-1)** 設定 アカウンティング **[8-33](#page-202-0)** 許可 **[8-32](#page-201-0)** 通信、グローバル **[8-26](#page-195-1), [8-34](#page-203-0)** 通信、サーバ単位 **[8-26](#page-195-0)** 認証 **[8-28](#page-197-0)** 複数の UDP ポート **[8-26](#page-195-2)** 設定の表示 **[8-38](#page-207-3)** 属性 ベンダー固有 **[8-34](#page-203-1)** ベンダー独自仕様 **[8-36](#page-205-0)** デフォルト設定 **[8-26](#page-195-3)** 動作 **[8-19](#page-188-0)** 方式リスト、定義 **[8-25](#page-194-0)** ユーザがアクセスしたサービスのトラッキン グ **[8-33](#page-202-0)** ユーザへのサービスの制限 **[8-32](#page-201-1)** RADIUS の認証の変更 **[8-20](#page-189-0)** Rapid Per-VLAN Spanning-Tree plus 「[Rapid PVST+](#page-608-1)」を参照 Rapid PVST+ IEEE 802.1Q トランクの相互運用性 **[26-11](#page-618-1)** サポートされているインスタンス **[26-10](#page-617-3)** 説明 **[26-10](#page-617-4)** Rapid Spanning-Tree Protocol 「RSTP[」を参照](#page-434-2) RARP **[37-9](#page-880-3)** rcommand  $\exists \forall \forall \forall \mathbf{F}$  [5-14](#page-137-3)

#### RCP

イメージ ファイル アップロード **[A-38](#page-1245-0)** 準備、サーバ **[A-34](#page-1241-0)** ダウンロード **[A-36](#page-1243-0)** 古いイメージの削除 **[A-37](#page-1244-0)** コンフィギュレーション ファイル アップロード **[A-18](#page-1225-0)** 概要 **[A-16](#page-1223-0)** 準備、サーバ **[A-16](#page-1223-1)** ダウンロード **[A-17](#page-1224-0)** Remote Authentication Dial-In User Service 「[RADIUS](#page-61-4)」を参照 Remote Copy Protocol 「RCP[」を参照](#page-1223-2) Remote Network Monitoring 「RMON[」を参照](#page-660-0) Reverse Address Resolution Protocol(逆アドレス解決プ ロトコル) 「RARP[」を参照](#page-880-4) RFC 1058、RIP **[37-20](#page-891-0)** 1112、IP マルチキャストおよび IGMP **[22-2](#page-539-3)** 1157、SNMPv1 **[31-2](#page-685-0)** 1163、BGP **[37-44](#page-915-3)** 1166、IP アドレス **[37-6](#page-877-4)** 1253、OSPF **[37-25](#page-896-3)** 1267、BGP **[37-44](#page-915-3)** 1305、NTP **[6-2](#page-141-5)** 1587、NSSA **[37-26](#page-897-2)** 1757、RMON **[29-2](#page-661-0)** 1771、BGP **[37-44](#page-915-3)** 1901、SNMPv2C **[31-2](#page-685-1)**  $1902 \sim 1907$ , SNMPv2 **[31-2](#page-685-2)** 2236、IP マルチキャストおよび IGMP **[22-2](#page-539-4)**  $2273 \sim 2275$ , SNMPv3 **[31-2](#page-685-3)** RFC 5176 規格への準拠 **[8-21](#page-190-0)**

RIP

IPv6 対応 **[38-7](#page-984-2)** アドバタイズメント **[37-20](#page-891-1)** サポート **[1-14](#page-63-4)** サマリー アドレス **[37-23](#page-894-0)** スプリット ホライズン **[37-23](#page-894-1)** 設定 **[37-21](#page-892-0)** 説明 **[37-20](#page-891-2)** デフォルト設定 **[37-20](#page-891-3)** 認証 **[37-23](#page-894-2)** ホップ カウント **[37-20](#page-891-4)** RMON アラームおよびイベントのイネーブル化 **[29-3](#page-662-0)** 概要 **[29-1](#page-660-1)** サポート **[1-16](#page-65-3)** サポート対象グループ **[29-2](#page-661-1)** ステータスの表示 **[29-6](#page-665-0)** デフォルト設定 **[29-3](#page-662-1)** 統計情報 イーサネット グループの収集 **[29-6](#page-665-1)** グループ履歴の収集 **[29-5](#page-664-0)** route-map コマンド **[37-101](#page-972-1)** Routing Information Protocol 「RIP[」を参照](#page-874-12) RPS 「[Cisco Redundant Power System 2300](#page-338-1)」を参照 RPS 2300 「[Cisco Redundant Power System 2300](#page-338-2)」を参照 RSPAN VLAN ベース **[28-6](#page-643-0)** 宛先ポート **[28-7](#page-644-0)** 概要 **[1-16](#page-65-4), [28-1](#page-638-0)** 受信トラフィック **[28-4](#page-641-0)** ステータスの表示 **[28-22](#page-659-0)** セッション SPAN 送信元トラフィックの特定の VLAN への 制限 **[28-21](#page-658-0)** 作成 **[28-17](#page-654-0)**

着信トラフィックのイネーブル化 **[28-20](#page-657-1)** 定義 **[28-3](#page-640-0)** モニタ対象ポートの指定 **[28-17](#page-654-0)** 設定時の注意事項 **[28-16](#page-653-0)** 送信トラフィック **[28-5](#page-642-0)** 送信元ポート **[28-5](#page-642-1)** 他の機能との相互作用 **[28-8](#page-645-0)** 定義 **[28-2](#page-639-0)** デフォルト設定 **[28-9](#page-646-0)** 特性 **[28-8](#page-645-1)** モニタ側ポート **[28-7](#page-644-0)** モニタ対象ポート **[28-5](#page-642-1)** RSTP BPDU 処理 **[17-13](#page-446-0)** フォーマット **[17-12](#page-445-0)** IEEE 802.1D との相互運用性 移行プロセスの再起動 **[17-26](#page-459-0)** 説明 **[17-8](#page-441-0)** トポロジの変更 **[17-13](#page-446-1)** 「MSTP[」も参照](#page-434-3) アクティブ トポロジ **[17-9](#page-442-0)** 概要 **[17-8](#page-441-1)** 高速コンバージェンス エッジ ポートおよび PortFast **[17-10](#page-443-0)** 説明 **[17-10](#page-443-1)** ポイントツーポイント リンク **[17-10](#page-443-2), [17-25](#page-458-0)** ルート ポート **[17-10](#page-443-3)** 指定スイッチ、定義 **[17-9](#page-442-1)** 指定ポート、定義 **[17-9](#page-442-1)** 提案 / 合意ハンドシェイク プロセス **[17-10](#page-443-4)** ポートの役割 説明 **[17-9](#page-442-2)** 同期化 **[17-11](#page-444-0)** ルート ポート、定義 **[17-9](#page-442-3)**

### **S**

**SCP** SSH **[8-54](#page-223-1)** 設定 **[8-54](#page-223-2)** 「SCP[」を参照](#page-223-3) SC(スタンバイ クラスタ コマンド スイッチ) **[5-10](#page-133-3)** SDM テンプレート 数 **[7-1](#page-164-0)** 設定 **[7-4](#page-167-0)** SDM テンプレート **[40-3](#page-1024-8)** 設定 **[7-3](#page-166-0)** 設定時の注意事項 **[7-3](#page-166-1)** タイプ **[7-1](#page-164-0)** デュアル IPv4/IPv6 **[7-2](#page-165-1)** [Secure Copy Protocol](#page-223-3) [Secure Shell](#page-56-1) 「SSH[」を参照](#page-56-1) Secure Socket Layer 「SSL[」を参照](#page-217-4) set-request 動作 **[31-4](#page-687-1) SFP** ステータスのモニタリング **[11-32](#page-339-0), [48-13](#page-1188-1)** ステータス、表示 **[48-13](#page-1188-2)** セキュリティおよび ID **[48-12](#page-1187-1)** Shaped Round Robin 「SRR[」を参照](#page-62-2) show access-lists hardware counters コマンド **[33-22](#page-731-2)** show cdp traffic  $\exists \forall \forall \mathbf{F}$  **[24-5](#page-594-1)** show cluster members コマンド **[5-14](#page-137-3)** show configuration コマンド **[11-26](#page-333-1)** show forward  $\exists \forall \forall \mathbf{F}$  **[48-20](#page-1195-0)** show interfaces switchport **[19-4](#page-483-1)** show interfaces コマンド **[11-20](#page-327-0), [11-26](#page-333-2)** show l2protocol コマンド **[16-14](#page-429-0), [16-16](#page-431-0)** show lldp traffic コマンド **[25-11](#page-606-2)** show platform forward コマンド **[48-20](#page-1195-1)**

show platform tcam コマンド **[48-24](#page-1199-2)** show running-config  $\exists \forall \forall$   $\forall$ ACL の表示 **[33-20](#page-729-3), [33-21](#page-730-2), [33-33](#page-742-0), [33-35](#page-744-0)** インターフェイスの記述の追加 **[11-26](#page-333-3)** show および more コマンド出力のフィルタリング **[2-9](#page-86-0)** Simple Network Management Protocol 「SNMP[」を参照](#page-684-1) SNAP **[24-1](#page-590-2)** SNMP CPU しきい値の通知の設定 **[31-16](#page-699-0)** ifIndex 値 **[31-5](#page-688-0)** MIB 変数のアクセス **[31-4](#page-687-2)** NMS に送信される Syslog メッセージの制限 **[30-10](#page-675-0)** インフォーム traps キーワード **[31-12](#page-695-0)** イネーブル化 **[31-15](#page-698-0)** 説明 **[31-5](#page-688-1)** ディセーブル化 **[31-15](#page-698-1)** トラップとの相違 **[31-5](#page-688-2)** エージェント 説明 **[31-4](#page-687-3)** ディセーブル化 **[31-7](#page-690-0)** エンジン ID **[31-7](#page-690-1)** および IP SLA **[42-2](#page-1045-1)** 管理機能 **[1-6](#page-55-13), [31-3](#page-686-4)** 概要 **[31-1](#page-684-2), [31-4](#page-687-2)** クラスタ **[5-14](#page-137-4)** クラスタの管理 **[5-15](#page-138-0)** グループ **[31-6](#page-689-0), [31-9](#page-692-0)** コミュニティ ストリング 概要 **[31-4](#page-687-4)** クラスタ スイッチ **[31-4](#page-687-5)** 設定 **[31-8](#page-691-0)** サーバによるアクセスの制限 **[31-17](#page-700-0)** サポート対象のバージョン **[31-2](#page-685-4)** システム コンタクトおよびロケーション **[31-16](#page-699-1)** ステータス、表示 **[31-18](#page-701-0)** セキュリティ レベル **[31-3](#page-686-5)**

設定例 **[31-17](#page-700-1)** 帯域内管理 **[1-7](#page-56-2)** 通知 **[31-5](#page-688-1)** デフォルト設定 **[31-6](#page-689-1)** トラップ MAC アドレス通知のイネーブル化 **[6-15](#page-154-1), [6-17](#page-156-0), [6-18](#page-157-0)** イネーブル化 **[31-12](#page-695-0)** インフォームとの相違 **[31-5](#page-688-2)** 概要 **[31-1](#page-684-3), [31-4](#page-687-1)** 説明 **[31-3](#page-686-6), [31-5](#page-688-1)** タイプ **[31-12](#page-695-1)** ディセーブル化 **[31-15](#page-698-2)** トラップ マネージャ、設定 **[31-13](#page-696-0)** 認証レベル **[31-10](#page-693-0)** ホスト **[31-6](#page-689-2)** ユーザ **[31-6](#page-689-3), [31-9](#page-692-0)** SNMPv1 **[31-2](#page-685-5)** SNMPv2C **[31-2](#page-685-6)** SNMPv3 **[31-2](#page-685-7)** Source-Specific Multicast 「SSM[」を参照](#page-1095-0) SPAN VLAN ベース **[28-6](#page-643-0)** 宛先ポート **[28-7](#page-644-0)** 概要 **[1-16](#page-65-5), [28-1](#page-638-0)** 受信トラフィック **[28-4](#page-641-0)** ステータスの表示 **[28-22](#page-659-0)** セッション SPAN 送信元トラフィックの特定の VLAN への 制限 **[28-14](#page-651-0)** 宛先ポートの削除 **[28-12](#page-649-0)** 作成 **[28-11](#page-648-0)** 着信トラフィックのイネーブル化 **[28-13](#page-650-1)** 定義 **[28-3](#page-640-0)** 入力転送の設定 **[28-14](#page-651-1), [28-21](#page-658-1)** モニタ対象ポートの指定 **[28-11](#page-648-0)** 設定時の注意事項 **[28-10](#page-647-0)** 送信トラフィック **[28-5](#page-642-0)**

送信元ポート **[28-5](#page-642-1)** 他の機能との相互作用 **[28-8](#page-645-0)** デフォルト設定 **[28-9](#page-646-0)** ポート、制約 **[23-12](#page-579-0)** モニタ側ポート **[28-7](#page-644-0)** モニタ対象ポート **[28-5](#page-642-1)** SPAN トラフィック **[28-4](#page-641-1)** SRR サポート **[1-13](#page-62-2), [1-14](#page-63-5)** シェーピング モード **[34-15](#page-768-1)** 設定 出力キューでのシェーピング重み **[34-83](#page-836-1)** 出力キューの共有重み **[34-84](#page-837-1)** 入力キューの共有重み **[34-77](#page-830-0)** 説明 **[34-15](#page-768-0)** SSH 暗号化ソフトウェア イメージ **[8-43](#page-212-0)** 暗号化方式 **[8-44](#page-213-0)** 設定 **[8-45](#page-214-0)** 説明 **[1-7](#page-56-1), [8-44](#page-213-1)** ユーザ認証方式、サポートされている **[8-44](#page-213-2)** SSL 暗号化ソフトウェア イメージ **[8-48](#page-217-5)** セキュア HTTP クライアントの設定 **[8-53](#page-222-0)** セキュア HTTP サーバの設定 **[8-52](#page-221-1)** 設定時の注意事項 **[8-50](#page-219-1)** 説明 **[8-48](#page-217-6)** モニタ **[8-54](#page-223-4)** SSM CGMP の制限事項 **[45-16](#page-1097-0)** IGMPv3 **[45-14](#page-1095-1)** IGMPv3 ホスト シグナリング **[45-15](#page-1096-0)** IGMP スヌーピング **[45-16](#page-1097-0)** IP アドレスの範囲 **[45-15](#page-1096-1)** PIM **[45-14](#page-1095-2)** アドレス管理の制約事項 **[45-16](#page-1097-1)** インターネット標準マルチキャストとの違い **[45-14](#page-1095-3)** コンポーネント **[45-14](#page-1095-4)** ステート管理の制限事項 **[45-16](#page-1097-2)**

**Catalyst 3560** スイッチ ソフトウェア コンフィギュレーション ガイド

H.

設定 **[45-14](#page-1095-0), [45-17](#page-1098-0)** 設定時の注意事項 **[45-15](#page-1096-2)** 動作 **[45-15](#page-1096-3)** モニタリング **[45-17](#page-1098-0)** SSM マッピング **[45-17](#page-1098-1)** DNS ベース **[45-19](#page-1100-0), [45-21](#page-1102-0)** 概要 **[45-18](#page-1099-0)** スタティック **[45-19](#page-1100-1), [45-20](#page-1101-0)** スタティック トラフィック フォワーディン グ **[45-22](#page-1103-0)** 制約事項 **[45-18](#page-1099-1)** 設定 **[45-17](#page-1098-2), [45-20](#page-1101-1)** 設定時の注意事項 **[45-18](#page-1099-2)** モニタリング **[45-22](#page-1103-1)** standby ip  $\exists \forall \forall \forall$  **[41-6](#page-1035-0) STP** BackboneFast イネーブル化 **[18-14](#page-475-0)** 説明 **[18-5](#page-466-0)** ディセーブル化 **[18-14](#page-475-1)** BPDU ガード イネーブル化 **[18-11](#page-472-0)** 説明 **[18-2](#page-463-1)** ディセーブル化 **[18-12](#page-473-0)** BPDU フィルタリング イネーブル化 **[18-12](#page-473-1)** 説明 **[18-3](#page-464-1)** ディセーブル化 **[18-13](#page-474-0)** BPDU メッセージ交換 **[26-3](#page-610-0)** EtherChannel ガード イネーブル化 **[18-15](#page-476-0)** 説明 **[18-7](#page-468-0)** ディセーブル化 **[18-15](#page-476-1)** IEEE 802.1D およびブリッジ ID **[26-4](#page-611-0)** IEEE 802.1D およびマルチキャスト アドレス **[26-9](#page-616-0)** IEEE 802.1Q トランクに関する制限事項 **[26-11](#page-618-2)** IEEE 802.1t および VLAN ID **[26-4](#page-611-1)** PortFast イネーブル化 **[18-10](#page-471-2)**

説明 **[18-2](#page-463-6)** PortFast 対応ポートのシャットダウン **[18-2](#page-463-7)** UplinkFast イネーブル化 **[18-13](#page-474-1)** 説明 **[18-3](#page-464-3)** VLAN-bridge **[26-11](#page-618-3)** インターフェイス ステート 概要 **[26-4](#page-611-2)** ディセーブル **[26-7](#page-614-0)** フォワーディング **[26-5](#page-612-0), [26-7](#page-614-1)** ブロッキング **[26-6](#page-613-0)** ラーニング **[26-6](#page-613-1)** リスニング **[26-6](#page-613-2)** インターフェイス ステート、ブロッキングからフォ ワーディング **[18-2](#page-463-8)** オプション機能のデフォルト設定 **[18-9](#page-470-2)** 下位 BPDU **[26-3](#page-610-1)** カウンタ、クリア **[26-23](#page-630-0)** 拡張システム ID 異常動作 **[26-16](#page-623-0)** 概要 **[26-4](#page-611-3)** セカンダリ ルート スイッチへの影響 **[26-17](#page-624-0)** ルート スイッチへの影響 **[26-15](#page-622-0)** 間接リンク障害の検出 **[18-5](#page-466-1)** 概要 **[26-2](#page-609-0)** サポートされているインスタンス **[26-10](#page-617-0)** サポートされているオプション機能 **[1-8](#page-57-6)** サポートされている機能 **[1-8](#page-57-7)** サポートされているプロトコル **[26-9](#page-616-2)** サポートされているモード **[26-9](#page-616-2)** 指定スイッチ、定義 **[26-4](#page-611-4)** 指定ポート、定義 **[26-4](#page-611-4)** 冗長接続 **[26-8](#page-615-0)** ステータスの表示 **[26-23](#page-630-1)** ステータス、表示 **[26-23](#page-630-1)** 設定 Hello タイム **[26-21](#page-628-0)** 最大エージング タイム **[26-22](#page-629-0)** スイッチ プライオリティ **[26-20](#page-627-0)**

スパニング ツリー モード **[26-14](#page-621-0)** セカンダリ ルート スイッチ **[26-17](#page-624-1)** 転送遅延時間 **[26-22](#page-629-1)** 転送保留カウント **[26-23](#page-630-2)** パス コスト **[26-19](#page-626-0)** ポート プライオリティ **[26-17](#page-624-2)** ルート スイッチ **[26-15](#page-622-1)** 設定時の注意事項 **[18-10](#page-471-1), [26-13](#page-620-0)** タイマー、説明 **[26-21](#page-628-1)** ディセーブル化 **[26-15](#page-622-2)** デフォルト設定 **[26-12](#page-619-0)** パス コスト **[13-24](#page-373-0), [13-25](#page-374-0)** 負荷分散 概要 **[13-22](#page-371-1)** パス コストの使用 **[13-24](#page-373-0)** ポート プライオリティの使用 **[13-23](#page-372-0)** ポート プライオリティ **[13-23](#page-372-1)** マルチキャスト アドレス、作用 **[26-9](#page-616-3)** モード間の相互運用性と下位互換性 **[26-10](#page-617-1)** 優位 BPDU **[26-3](#page-610-2)** ルート ガード イネーブル化 **[18-15](#page-476-4)** 説明 **[18-8](#page-469-2)** ルート スイッチ 異常動作 **[26-16](#page-623-0)** 拡張システム ID の影響 **[26-4](#page-611-3), [26-15](#page-622-0)** 設定 **[26-15](#page-622-3)** 選定 **[26-3](#page-610-3)** ルート スイッチとしての選択防止 **[18-8](#page-469-3)** ルート ポート選択の高速化 **[18-4](#page-465-0)** ルート ポート、定義 **[26-3](#page-610-4)** ループ ガード イネーブル化 **[18-16](#page-477-1)** 説明 **[18-9](#page-470-3)** レイヤ 2 プロトコル トンネリング **[16-8](#page-423-0)** SunNet Manager **[1-6](#page-55-14)** SVI IP ユニキャスト ルーティング **[37-3](#page-874-2)** VLAN ドメイン間 **[13-2](#page-351-0)**

VLAN の接続 **[11-10](#page-317-1)** 定義 **[11-5](#page-312-0)** ルータ ACL **[33-4](#page-713-0)** SVI 自動ステート除外 設定 **[11-28](#page-335-0)** 定義 **[11-6](#page-313-1)** SVI リンク ステート **[11-6](#page-313-2)** Switch Database Management 「SDM[」を参照](#page-54-7) Switched Port Analyzer 「SPAN[」を参照](#page-638-1) switchport backup interface **[19-4](#page-483-2), [19-5](#page-484-0)** switchport block multicast コマンド **[23-8](#page-575-0)** switchport block unicast  $\exists \forall \forall \mathbf{F}$  **[23-8](#page-575-1)** switchport mode dot1q-tunnel コマンド **[16-6](#page-421-1)** switchport protected コマンド **[23-7](#page-574-0)** switchport コマンド **[11-16](#page-323-0)** Switch Virtual Interface 「SVI[」を参照](#page-312-1) syslog 「システム メッセージ [ログ」を参照](#page-666-0)

### **T**

```
TACACS+
  アカウンティング、定義 8-11
  概要 8-10
  許可、定義 8-11
  クラスタ 5-14
  サーバの識別 8-13
  サポート 1-12
  設定
     アカウンティング 8-17
     許可 8-16
     認証キー 8-13
     ログイン認証 8-14
  設定の表示 8-17
  デフォルト設定 8-13
  動作 8-12
```
認証、定義 **[8-11](#page-180-2)** ユーザがアクセスしたサービスのトラッキン グ **[8-17](#page-186-0)** ユーザへのサービスの制限 **[8-16](#page-185-1)** tar ファイル イメージ ファイル形式 **[A-25](#page-1232-0)** 作成 **[A-6](#page-1213-0)** 抽出 **[A-7](#page-1214-0)** 内容表示 **[A-6](#page-1213-1)** [TCAM](#page-54-0) スペース HFTM **[48-24](#page-1199-0)** HQATM **[48-24](#page-1199-1)** 未割り当て **[48-24](#page-1199-3)** メモリの整合性 **[1-5](#page-54-0), [48-24](#page-1199-4)** メモリの整合性検査エラー 例 **[48-24](#page-1199-5)** メモリの整合性検査ルーチン **[1-5](#page-54-0), [48-24](#page-1199-4)** TCL スクリプト、組み込みイベント マネージャへの登録 および定義 **[32-7](#page-708-0)** TDR **[1-16](#page-65-6)** Telnet 管理インターフェイスのアクセス **[2-10](#page-87-0)** 接続数 **[1-7](#page-56-3)** パスワードの設定 **[8-6](#page-175-0)** Terminal Access Controller Access Control System Plus 「[TACACS+](#page-61-5)」を参照 **TFTP** イメージ ファイル アップロード **[A-29](#page-1236-0)** 削除 **[A-29](#page-1236-1)** 準備、サーバ **[A-26](#page-1233-0)** ダウンロード **[A-27](#page-1234-0)** コンフィギュレーション ファイル アップロード **[A-12](#page-1219-1)**

ベース ディレクトリのコンフィギュレーション ファ イル **[3-7](#page-94-3)** TFTP サーバ **[1-6](#page-55-15)** Time Domain Reflector 「TDR[」を参照](#page-65-6) time-range コマンド **[33-17](#page-726-3)** TLV LLDP **[25-2](#page-597-5)** LLDP-MED **[25-2](#page-597-6)** 定義 **[25-1](#page-596-5)** ToS **[1-13](#page-62-3)** traceroute コマンド **[48-17](#page-1192-2)** traceroute、レイヤ 2 1 ポートに複数のデバイス **[48-16](#page-1191-1)** ARP **[48-16](#page-1191-2)** CDP **[48-15](#page-1190-0)** IP アドレスおよびサブネット **[48-16](#page-1191-3)** MAC アドレスと VLAN **[48-15](#page-1190-1)** 使用時の注意事項 **[48-15](#page-1190-2)** 説明 **[48-15](#page-1190-3)** ブロードキャスト トラフィック **[48-15](#page-1190-4)** マルチキャスト トラフィック **[48-15](#page-1190-5)** ユニキャスト トラフィック **[48-15](#page-1190-4)**

### **U**

```
UDLD
  イネーブル化
    インターフェイス単位 27-5
    グローバル 27-5
  インターフェイスのリセット 27-6
  エコーによる検出メカニズム 27-2
  概要 27-1
  サポート 1-8
  ステータス、表示 27-6
  設定時の注意事項 27-4
  ディセーブル化
    インターフェイス単位 27-5
    グローバル 27-5
```
準備、サーバ **[A-10](#page-1217-0)** ダウンロード **[A-11](#page-1218-0)**

自動設定の場合 **[3-7](#page-94-1)**

サーバによるアクセスの制限 **[31-17](#page-700-0)**

光ファイバ インターフェイス **[27-5](#page-636-4)** デフォルト設定 **[27-4](#page-635-1)** ネイバー データベース **[27-2](#page-633-1)** リンク検出メカニズム **[27-1](#page-632-1)** レイヤ 2 プロトコル トンネリング **[16-10](#page-425-0)** UDLD によってディセーブルにされたインターフェイス のリセット **[27-6](#page-637-0)** UDP ジッタ、設定 **[42-10](#page-1053-0)** UDP ジッタの動作、IP SLA **[42-9](#page-1052-0)** UDP、設定 **[37-15](#page-886-0)** UniDirectional Link Detection  $\mathcal{I} \Box \vdash \Box \mathcal{V}$ 「UDLD[」を参照](#page-632-2) UNIX Syslog サーバ サポートされているファシリティ **[30-14](#page-679-0)** デーモンの設定 **[30-13](#page-678-0)** メッセージ ロギングの設定 **[30-13](#page-678-1)** UplinkFast イネーブル化 **[18-13](#page-474-1)** サポート **[1-8](#page-57-9)** 説明 **[18-3](#page-464-3)** ディセーブル化 **[18-14](#page-475-2)** User Datagram Protocol(ユーザ データグラム プロトコ ル) 「UDP[」を参照](#page-886-1)

### **V**

VACL ロギング 設定例 **[33-39](#page-748-0)** VACL ロギング パラメータ **[33-39](#page-748-1)** VACL ログ機能の設定 **[33-38](#page-747-0)** Virtual Private Network(バーチャル プライベート ネット ワーク) 「VPN[」を参照](#page-947-1) VLAN ID 1006 ~ 4094 の設定 **[13-12](#page-361-0)** RSPAN による送信元トラフィックの制限 **[28-21](#page-658-0)** SPAN による送信元トラフィックの制限 **[28-14](#page-651-0)** STP および IEEE 802.1Q トランク **[26-11](#page-618-2)**

SVI による接続 **[11-10](#page-317-1)** VLAN-bridge STP **[26-11](#page-618-3), [47-2](#page-1167-0)** VLAN データベースへの追加 **[13-8](#page-357-0)** VTP モード **[14-3](#page-384-0)** 拡張範囲 **[13-1](#page-350-0), [13-11](#page-360-0)** 機能 **[1-9](#page-58-2)** サービスプロバイダー ネットワーク内のカスタマー 番号 **[16-3](#page-418-0)** 削除 **[13-10](#page-359-0)** 作成 **[13-9](#page-358-0)** サポート **[13-3](#page-352-0)** サポートされている数 **[1-9](#page-58-3)** スタティック アクセス ポート **[13-10](#page-359-1)** スパニング ツリー インスタンス **[13-3](#page-352-1), [13-7](#page-356-0), [13-12](#page-361-1)** 図 **[13-2](#page-351-1)** 設定 **[13-1](#page-350-1)** 設定時の注意事項、拡張範囲 VLAN **[13-12](#page-361-2)** 設定時の注意事項、標準範囲 VLAN **[13-6](#page-355-0)** 説明 **[11-2](#page-309-0), [13-1](#page-350-2)** 相互間トラフィック **[13-2](#page-351-2)** ダイナミック アドレスのエージング タイム **[26-9](#page-616-4)** 追加 **[13-8](#page-357-1)** デフォルト設定 **[13-8](#page-357-2)** トークンリング **[13-6](#page-355-1)** トランクでの許可 **[13-20](#page-369-0)** 内部 **[13-12](#page-361-3)** ネイティブ、設定 **[13-22](#page-371-2)** パラメータ **[13-5](#page-354-0)** 表示 **[13-15](#page-364-0)** 標準範囲 **[13-1](#page-350-3), [13-5](#page-354-1)** 変更 **[13-8](#page-357-3)** ポート メンバシップ モード **[13-3](#page-352-2)** マルチキャスト **[22-18](#page-555-3)** VLAN 1 最小化 **[13-20](#page-369-1)** VLAN 1、トランク ポートでのディセーブル化 **[13-20](#page-369-2)** VLAN ACL 「VLAN [マップ」を参照](#page-711-6) vlan.dat ファイル **[13-5](#page-354-2)** vlan dot1q tag native コマンド **[16-4](#page-419-1)**

VLAN ID、検出 **[6-23](#page-162-3)** VLAN Query Protocol 「VQP[」を参照](#page-375-1) VLAN Trunking Protocol 「VTP[」を参照](#page-58-4) VLAN 間ルーティング **[1-14](#page-63-6), [37-2](#page-873-0)** VLAN 管理ドメイン **[14-2](#page-383-0)** vlan グローバル コンフィギュレーション コマンド **[13-7](#page-356-1)** VLAN コンフィギュレーション モード **[2-2](#page-79-0)** VLAN 制限 IEEE 802.1X の利用 **[9-22](#page-245-0)** 設定 **[9-51](#page-274-0)** 説明 **[9-22](#page-245-0)** VLAN 設定 起動時 **[13-7](#page-356-2)** 保存 **[13-7](#page-356-2)** VLAN データベース VLAN 設定、保存 **[13-7](#page-356-3)** VTP **[14-1](#page-382-0)** 格納された VLAN **[13-5](#page-354-3)** スタートアップ コンフィギュレーション ファイ ル **[13-7](#page-356-4)** VLAN トランク **[13-15](#page-364-1)** VLAN の削除 **[13-10](#page-359-0)** VLAN フィルタリング、SPAN **[28-6](#page-643-1)** VLAN マップ ACL と VLAN マップの例 **[33-33](#page-742-1)** 一般的な使用方法 **[33-36](#page-745-0)** サーバへのアクセス禁止の例 **[33-37](#page-746-0)** 削除 **[33-35](#page-744-1)** 作成 **[33-33](#page-742-2)** サポート **[1-10](#page-59-4)** 設定 **[33-31](#page-740-0)** 設定時の注意事項 **[33-32](#page-741-0)** 定義 **[33-2](#page-711-6)** 適用 **[33-35](#page-744-2)** パケットの許可と拒否 **[33-33](#page-742-3)** 表示 **[33-44](#page-753-1)** ワイヤリング クローゼットの設定例 **[33-36](#page-745-1)**

VLAN マップ エントリ、順序 **[33-32](#page-741-1)** VLAN マネジメント ポリシー サーバ 「VMPS[」を参照](#page-350-4) VLAN メンバシップ 確認 **[13-29](#page-378-0)** モード **[13-3](#page-352-3)** VLAN リンク ステート **[11-6](#page-313-3)** VLAN 割り当て応答、VMPS **[13-26](#page-375-2)** VMPS MAC アドレスと VLAN のマッピング **[13-26](#page-375-0)** 管理 **[13-31](#page-380-0)** サーバ アドレスの入力 **[13-28](#page-377-0)** 再確認インターバル、変更 **[13-30](#page-379-0)** 再試行回数、変更 **[13-30](#page-379-1)** 設定時の注意事項 **[13-27](#page-376-1)** 設定例 **[13-31](#page-380-1)** 説明 **[13-26](#page-375-3)** ダイナミック ポート メンバシップ 再確認 **[13-30](#page-379-2)** 説明 **[13-27](#page-376-2)** トラブルシューティング **[13-31](#page-380-2)** デフォルト設定 **[13-27](#page-376-3)** メンバシップの再確認 **[13-29](#page-378-1)** モニタ **[13-31](#page-380-3)** Voice over IP **[12-1](#page-342-3)** VPN サービス プロバイダ ネットワーク **[37-76](#page-947-1)** 転送 **[37-78](#page-949-0)** ルーティングの設定 **[37-85](#page-956-0)** ルート **[37-77](#page-948-2)** VQP **[1-9](#page-58-5), [13-26](#page-375-1)** VRF 定義 **[37-78](#page-949-1)** テーブル **[37-76](#page-947-2)** VRF テーブル 「VRF」を参照 **[37-76](#page-947-2)** VRF 認識サービス ARP **[37-82](#page-953-0)** ftp **[37-85](#page-956-1)**

HSRP **[37-83](#page-954-0)** ping **[37-83](#page-954-1)** RADIUS **[37-84](#page-955-0)** SNMP **[37-83](#page-954-2)** syslog **[37-84](#page-955-1)** tftp **[37-85](#page-956-2)** traceroute **[37-84](#page-955-2)** 設定 **[37-82](#page-953-1)** VTP アドバタイズ **[13-18](#page-367-0), [14-4](#page-385-0)** 拡張範囲 VLAN **[13-3](#page-352-4), [14-1](#page-382-1)** クライアント モード、設定 **[14-13](#page-394-0)** コンフィギュレーション リビジョン番号 注意事項 **[14-16](#page-397-0)** リセット **[14-17](#page-398-0)** サーバ モード、設定 **[14-11](#page-392-0), [14-14](#page-395-0)** サポート **[1-9](#page-58-4)** 使用 **[14-1](#page-382-2)** 整合性検査 **[14-5](#page-386-0)** 設定 注意事項 **[14-8](#page-389-0)** 保存 **[14-9](#page-390-0)** 要件 **[14-11](#page-392-1)** 設定要件 **[14-11](#page-392-2)** 説明 **[14-1](#page-382-2)** デフォルト設定 **[14-8](#page-389-1)** 統計情報 **[14-18](#page-399-0)** トークンリング サポート **[14-5](#page-386-1)** トランスペアレント モード、設定 **[14-11](#page-392-3)** ドメイン **[14-2](#page-383-1)** ドメインへのクライアントの追加 **[14-16](#page-397-1)** ドメイン名 **[14-9](#page-390-1)** バージョン イネーブル化 **[14-14](#page-395-1)** バージョン 1 **[14-5](#page-386-2)** バージョン 2 概要 **[14-5](#page-386-3)** 設定時の注意事項 **[14-10](#page-391-0)**

```
バージョン 3
    概要 14-5
  バージョン、注意事項 14-10
  パスワード 14-9
  標準範囲 VLAN 13-3, 14-1
  プルーニング
    イネーブル化 14-15
    概要 14-6
    サポート 1-9
    ディセーブル化 14-15
    例 14-7
  プルーニング適格リスト、変更 13-21
  モード
    オフ 14-3
    クライアント 14-3
    サーバ 14-3
     トランスペアレント 14-3
    変更 14-3
  モニタ 14-18
  レイヤ 2 プロトコル トンネリング 16-8
VTP バージョン 2 における整合性検査 14-5
```
#### **W**

```
WCCP
  MD5 セキュリティ 44-3
  イネーブル化 44-6
  クライアントから受信したトラフィックのリダイレク
  ト 44-6
  サポートされない WCCPv2 機能 44-5
  サポートされない機能 44-5
  設定時の注意事項 44-5
  説明 44-1
  ダイナミック サービス グループ 44-3
  転送方式 44-3
  デフォルト設定 44-5
  認証 44-3
  ネゴシエーション 44-3
```
パケットリターン方法 **[44-3](#page-1074-0)** パケット リダイレクション **[44-3](#page-1074-1)** パスワードの設定 **[44-7](#page-1078-0)** 表示 **[44-10](#page-1081-0)** メッセージ交換 **[44-2](#page-1073-0)** モニタおよびメンテナンス **[44-10](#page-1081-1)** レイヤ 2 ヘッダーの書き換え **[44-3](#page-1074-2)** Web Cache Communication Protocol 「WCCP[」を参照](#page-1072-0) Web 認証 **[9-16](#page-239-0)** 設定 **[10-16](#page-305-0)** 説明 **[1-10](#page-59-0)** Web ベース認証 カスタマイズ可能な Web ページ **[10-6](#page-295-0)** 説明 **[10-1](#page-290-0)** Web ベース認証、他の機能の相互作用 **[10-7](#page-296-0)** Web ベース認証のデフォルト設定 802.1X **[10-9](#page-298-0)** Weighted Tail Drop 「WTD[」を参照](#page-62-0) WTD サポート **[1-13](#page-62-0), [1-14](#page-63-0)** しきい値の設定 出力キューセット **[34-79](#page-832-0)** 入力キュー **[34-75](#page-828-0)** 説明 **[34-14](#page-767-0)**

## **X**

XMODEM プロトコル **[48-2](#page-1177-0)**

## あ

アカウンティング 802.1x **[9-49](#page-272-0)** IEEE 802.1x **[9-15](#page-238-0)** RADIUS **[8-33](#page-202-0)** TACACS+ **[8-11](#page-180-0), [8-17](#page-186-0)** アクセス拒否応答、VMPS **[13-26](#page-375-0)**

アクセス グループ インターフェイスへの IPv4 ACL の適用 **[33-21](#page-730-0)** レイヤ 2 **[33-21](#page-730-1)** レイヤ 3 **[33-21](#page-730-2)** アクセス コントロール エントリ 「ACE[」を参照](#page-711-0) アクセス コントロール エントリ(ACE) **[40-3](#page-1024-0)** アクセス テンプレート **[7-1](#page-164-0)** アクセスの制限 RADIUS **[8-18](#page-187-0)** TACACS+ **[8-10](#page-179-0)** 概要 **[8-1](#page-170-0)** パスワードおよび権限レベル **[8-2](#page-171-0)** アクセス不能認証バイパス **[9-23](#page-246-0)** multiauth ポートでサポート **[9-24](#page-247-0)** アクセス方法 クラスタ、スイッチ **[5-13](#page-136-0)** コマンド スイッチ **[5-11](#page-134-0)** スイッチ クラスタ **[5-13](#page-136-0)** メンバ スイッチ **[5-13](#page-136-0)** アクセス ポート スイッチ クラスタ **[5-9](#page-132-0)** 定義 **[11-3](#page-310-0)** レイヤ 2 プロトコル トンネリング **[16-11](#page-426-0)** アクセス リスト 「ACL[」を参照](#page-716-0) アクティブ トラフィック モニタリング、IP SLA **[42-1](#page-1044-0)** アクティブ リンク **[19-1](#page-480-0), [19-4](#page-483-0), [19-5](#page-484-0), [19-6](#page-485-0)** アクティブ ルータ **[41-1](#page-1030-0)** アップロード イメージ ファイル FTP の使用 **[A-33](#page-1240-0)** RCP の使用 **[A-38](#page-1245-0)** TFTP の使用 **[A-29](#page-1236-0)** 準備 **[A-26](#page-1233-0), [A-30](#page-1237-0), [A-34](#page-1241-0)** 目的 **[A-24](#page-1231-0)** コンフィギュレーション ファイル FTP の使用 **[A-15](#page-1222-0)** RCP の使用 **[A-18](#page-1225-0)**

TFTP の使用 **[A-12](#page-1219-0)** 準備 **[A-10](#page-1217-0), [A-13](#page-1220-0), [A-16](#page-1223-0)** 目的 **[A-8](#page-1215-0)** 宛先 IP アドレスベース転送、EtherChannel **[35-8](#page-849-0)** 宛先 MAC アドレス転送、EtherChannel **[35-8](#page-849-1)** 宛先アドレス IPv4 ACL **[33-12](#page-721-0)** IPv6 ACL **[40-5](#page-1026-0)** アドバタイズ CDP **[24-1](#page-590-0)** LLDP **[25-1](#page-596-0), [25-2](#page-597-0)** VTP **[13-18](#page-367-0), [14-3](#page-384-0), [14-4](#page-385-0)** アドバタイズメント RIP **[37-20](#page-891-0)** アドレス IPv6 **[38-2](#page-979-0)** MAC アドレス テーブルの表示 **[6-23](#page-162-0)** MAC、検出 **[6-23](#page-162-1)** スタティック 追加および削除 **[6-19](#page-158-0)** 定義 **[6-12](#page-151-0)** ダイナミック エージング タイムの短縮 **[26-9](#page-616-0)** エージング タイムの変更 **[6-14](#page-153-0)** 削除 **[6-15](#page-154-0)** 定義 **[6-12](#page-151-1)** デフォルトのエージング タイム **[26-9](#page-616-0)** ラーニング **[6-13](#page-152-0)** マルチキャスト STP アドレスの管理 **[26-9](#page-616-1)** グループ アドレス範囲 **[45-3](#page-1084-0)** アドレス エイリアス **[22-2](#page-539-0)** アドレス解決 **[6-23](#page-162-2), [37-8](#page-879-0)** アプリケーション エンジン、トラフィックのリダイレク ト先 **[44-1](#page-1072-1)** アベイラビリティ、機能 **[1-8](#page-57-0)** アラーム、RMON **[29-3](#page-662-0)** 暗号化ソフトウェア イメージ Kerberos **[8-38](#page-207-0)**

SSH **[8-43](#page-212-0)** SSL **[8-48](#page-217-0)** 安全なリモート接続 **[8-44](#page-213-0)**

#### い

イーサネット VLAN 追加 **[13-8](#page-357-0)** デフォルトおよび範囲 **[13-8](#page-357-1)** 変更 **[13-8](#page-357-2)** 一時的な自己署名証明書 **[8-49](#page-218-0)** 一般クエリー **[19-5](#page-484-1)** イネーブル シークレット パスワード **[8-3](#page-172-0)** イネーブル パスワード **[8-3](#page-172-1)** イベント、RMON **[29-3](#page-662-0)** イベント ディテクタ、組み込みイベント マネー ジャ **[32-3](#page-704-0)** インターフェイス Auto-MDIX、設定 **[11-22](#page-329-0)** カウンタ、クリア **[11-33](#page-340-0)** 管理 **[1-5](#page-54-0)** 記述 **[11-26](#page-333-0)** 記述、追加 **[11-26](#page-333-1)** 再起動 **[11-33](#page-340-1)** サポート **[11-11](#page-318-0)** シャットダウン **[11-33](#page-340-1)** 情報の表示 **[11-32](#page-339-0)** ステータス **[11-32](#page-339-1)** 設定 手順 **[11-11](#page-318-1)** 設定時の注意事項 速度およびデュプレックス **[11-19](#page-326-0)** 説明 **[11-26](#page-333-0)** 速度およびデュプレックス、設定 **[11-20](#page-327-0)** タイプ **[11-1](#page-308-0)** デフォルト設定 **[11-16](#page-323-0)** 範囲 **[11-12](#page-319-0)** 番号 **[11-11](#page-318-2)**

フロー制御 **[11-21](#page-328-0)** 物理、識別 **[11-11](#page-318-3)** モニタ **[11-32](#page-339-1)** レンジ マクロ **[11-14](#page-321-0)** インターフェイス コンフィギュレーション モード **[2-2](#page-79-0)** インターフェイス タイプ **[11-11](#page-318-4)** インターフェイスでの shutdown コマンド **[11-33](#page-340-1)** インターフェイスのクリア **[11-33](#page-340-2)**

#### う

ウィザード **[1-3](#page-52-0)** ウェイトしきい値、トラッキング リスト **[43-5](#page-1062-0)**

## え

永続的な自己署名証明書 **[8-49](#page-218-1)** エージング タイム MAC アドレス テーブル **[6-14](#page-153-1)** 最大 MSTP 用 **[17-24](#page-457-0), [17-25](#page-458-0)** STP 対応 **[26-22](#page-629-0), [26-23](#page-630-0)** 短縮 MSTP 用 **[17-24](#page-457-1)** STP 対応 **[26-9](#page-616-2), [26-22](#page-629-1)** エージング タイム、短縮 **[26-9](#page-616-2)** エラー メッセージ、コマンド入力時 **[2-4](#page-81-0)** エリア ルーティング IS-IS **[37-66](#page-937-0)** ISO IGRP **[37-66](#page-937-1)**

#### お

応答側、IP SLA イネーブル化 **[42-8](#page-1051-0)** 説明 **[42-4](#page-1047-0)** 応答時間、IP SLA での測定 **[42-4](#page-1047-1)** オフ モード、VTP **[14-3](#page-384-1)**

オブジェクト トラッキング HSRP **[43-7](#page-1064-0)** IP SLA **[43-9](#page-1066-0)** IP SLA、設定 **[43-9](#page-1066-0)** モニタリング **[43-13](#page-1070-0)** オブジェクト トラッキングのプライマリ インターフェイ ス、DHCP、設定 **[43-11](#page-1068-0)** オプション、管理 **[1-5](#page-54-1)** 音声 VLAN Cisco 7960 IP Phone、ポート接続 **[12-1](#page-342-0)** IP Phone の音声トラフィック、説明 **[12-2](#page-343-0)** IP Phone のデータ トラフィック、説明 **[12-2](#page-343-1)** IP Phone への接続 **[12-5](#page-346-0)** 音声トラフィック用のポート設定 802.1p プライオリティ タグ付きフレーム **[12-6](#page-347-0)** 802.1Q フレーム **[12-5](#page-346-1)** 設定時の注意事項 **[12-3](#page-344-0)** 説明 **[12-1](#page-342-1)** データ トラフィック用の IP Phone の設定 着信フレームの CoS の変更 **[12-7](#page-348-0)** 着信フレームの CoS プライオリティを信 頼 **[12-7](#page-348-1)** デフォルト設定 **[12-3](#page-344-1)** 表示 **[12-8](#page-349-0)** 音声認識 802.1X セキュリティ ポートベース認証 設定 **[9-37](#page-260-0)** 説明 [9-29](#page-252-0), [9-37](#page-260-1) オンライン診断 概要 **[49-1](#page-1204-0)** テストの実行 **[49-3](#page-1206-0)**

#### か

階層型のポリシー マップ **[34-9](#page-762-0)** 設定 **[34-60](#page-813-0)** 設定時の注意事項 **[34-40](#page-793-0)** 説明 **[34-12](#page-765-0)** 回復手順 **[48-1](#page-1176-0)**

カウンタのクリア、インターフェイス **[11-33](#page-340-0)** 拡張 crashinfo ファイル **[48-23](#page-1198-0)** 拡張オブジェクト トラッキング DHCP プライマリ インターフェイス **[43-11](#page-1068-0)** HSRP **[43-7](#page-1064-0)** IP SLA **[43-9](#page-1066-0)** IP SLA によるネットワーク モニタリング **[43-11](#page-1068-1)** IP ルーティング ステート **[43-2](#page-1059-0)** コマンド **[43-1](#page-1058-0)** スタティック ルートのプライマリ インターフェイ ス **[43-10](#page-1067-0)** 定義 **[43-1](#page-1058-1)** トラッキング リスト **[43-3](#page-1060-0)** バックアップ スタティック ルーティング **[43-12](#page-1069-0)** ライン プロトコル ステート **[43-2](#page-1059-1)** ルーティング ポリシー、設定 **[43-12](#page-1069-0)** 拡張オブジェクト トラッキングのスタティック ルーティ ング **[43-10](#page-1067-1)** 拡張システム ID MSTP **[17-18](#page-451-0)** STP **[26-4](#page-611-0), [26-15](#page-622-0)** 拡張範囲 VLAN 作成 **[13-13](#page-362-0)** 設定 **[13-11](#page-360-0)** 設定時の注意事項 **[13-12](#page-361-0)** 定義 **[13-1](#page-350-0)** 内部 VLAN ID を使用した作成 **[13-14](#page-363-0)** カスタマイズ可能な Web ページ、Web ベース認証 **[10-6](#page-295-0)** カスタマ エッジ デバイス内での複数の VPN のルーティン グ / フォワーディング 「マルチ [VRF CE](#page-64-0)」を参照 仮想 IP アドレス クラスタ スタンバイ グループ **[5-11](#page-134-1)** コマンド スイッチ **[5-11](#page-134-1)** 仮想スイッチおよび PAgP **[35-5](#page-846-0)** 仮想ルータ **[41-1](#page-1030-1), [41-2](#page-1031-0)** 環境変数、機能 **[3-21](#page-108-0)** 環境変数、組み込みイベント マネージャ **[32-5](#page-706-0)** 間接リンク障害の検出、STP **[18-5](#page-466-0)**

管理 VLAN 異なる管理 VLAN からの検出 **[5-7](#page-130-0)** スイッチ クラスタの考慮事項 **[5-7](#page-130-0)** 管理アクセス 帯域外コンソール ポート接続 **[1-7](#page-56-0)** 帯域内 CLI セッション **[1-7](#page-56-1)** SNMP **[1-7](#page-56-2)** デバイス マネージャ **[1-7](#page-56-3)** ブラウザ セッション **[1-7](#page-56-3)** 管理アドレス TLV **[25-2](#page-597-1)** 管理オプション CLI **[2-1](#page-78-0)** CNS **[4-1](#page-112-0)** Network Assistant **[1-2](#page-51-0)** 概要 **[1-5](#page-54-1)** クラスタ **[1-3](#page-52-1)** 管理距離 OSPF **[37-33](#page-904-0)** 定義 **[37-104](#page-975-0)** ルーティング プロトコルのデフォルト **[37-94](#page-965-0)** 管理の簡易性に関する機能 **[1-6](#page-55-0)** ガイド モード **[1-2](#page-51-1)** 外部 VLAN 「音声 VLAN[」を参照](#page-342-2) 外部ネイバー、BGP **[37-49](#page-920-0)**

#### き

キーの配布センター 「KDC[」を参照](#page-208-0) 起動 起動プロセス **[3-1](#page-88-0)** 手動 **[3-18](#page-105-0)** 特定のイメージ **[3-19](#page-106-0)** ブート ローダ、機能 **[3-2](#page-89-0)** 機能、互換 **[23-12](#page-579-0)** 許可 RADIUS **[8-32](#page-201-0)**

TACACS+ **[8-11](#page-180-0), [8-16](#page-185-0)** 許可 VLAN リスト **[13-20](#page-369-0)** 許可できるデバイスの最大数、ポートベース認証 **[9-36](#page-259-0)** 許可ポート、IEEE 802.1X **[9-10](#page-233-0)** 逆アドレス解決 **[37-8](#page-879-1)**

# く

クエリー、IGMP **[22-4](#page-541-0)** クエリー送信要求、IGMP **[22-13](#page-550-0)** 組み込みイベントマネージャ 3.2 **[32-5](#page-706-1)** TCL スクリプトの登録および定義 **[32-7](#page-708-0)** アプレットの登録および定義 **[32-6](#page-707-0)** イベント ディテクタ **[32-3](#page-704-1)** 環境変数 **[32-5](#page-706-2)** 概要 **[32-1](#page-702-0)** 情報の表示 **[32-7](#page-708-1)** 設定 **[32-1](#page-702-1), [32-6](#page-707-1)** 操作 **[32-4](#page-705-0)** ポリシー **[32-4](#page-705-1)** クライアント プロセス、トラッキング **[43-1](#page-1058-2)** クライアント モード、VTP **[14-3](#page-384-2)** クラスタおよび HSRP グループのバインド **[41-12](#page-1041-0)** クラスタ、スイッチ LRE プロファイルの考慮事項 **[5-14](#page-137-0)** アクセス方法 **[5-13](#page-136-1)** 管理 CLI の使用 **[5-14](#page-137-1)** SNMP の使用 **[5-15](#page-138-0)** 機能 **[1-2](#page-51-2)** 互換 **[5-4](#page-127-0)** 自動検出 **[5-4](#page-127-1)** 自動復旧 **[5-10](#page-133-0)** 説明 **[5-1](#page-124-0)** プランニング **[5-4](#page-127-2)** プランニングの考慮事項 CLI **[5-14](#page-137-1)** IP アドレス **[5-13](#page-136-1)**

LRE プロファイル **[5-14](#page-137-2)** RADIUS **[5-14](#page-137-3)** SNMP **[5-14](#page-137-4), [5-15](#page-138-0)** TACACS+ **[5-14](#page-137-5)** 自動検出 **[5-4](#page-127-1)** 自動復旧 **[5-10](#page-133-0)** パスワード **[5-13](#page-136-2)** ホスト名 **[5-13](#page-136-3)** [「候補スイッチ」、「コマンド](#page-124-1) スイッチ」、「クラスタ ス タンバイ グループ」、「メンバ スイッチ」、「スタンバ イ コマンド スイッチ」も参照 クラスタ スタンバイ グループ HSRP グループ **[41-12](#page-1041-0)** 仮想 IP アドレス **[5-11](#page-134-1)** 考慮事項 **[5-11](#page-134-2)** 自動復旧 **[5-12](#page-135-0)** 定義 **[5-2](#page-125-0)** 要件 **[5-3](#page-126-0)** 「HSRP[」も参照](#page-133-1) クラス マップ、QoS 設定 **[34-53](#page-806-0)** 説明 **[34-8](#page-761-0)** 表示 **[34-86](#page-839-0)** クラスレス ルーティング **[37-7](#page-878-0)** クリティカル VLAN **[9-23](#page-246-1)** クリティカル認証、IEEE 802.1X **[9-52](#page-275-0)** クロック 「システム [クロック」を参照](#page-140-0) グローバル Leave、IGMP **[22-13](#page-550-1)**

## け

ケーブル、単一方向リンクのモニタ **[27-1](#page-632-0)** 権限レベル 回線に対するデフォルトの変更 **[8-9](#page-178-0)** 概要 **[8-2](#page-171-0), [8-8](#page-177-0)** コマンド スイッチ **[5-15](#page-138-1)** コマンドの設定 **[8-8](#page-177-1)**

グローバル コンフィギュレーション モード **[2-2](#page-79-1)**

終了 **[8-9](#page-178-1)** メンバ スイッチとの対応 **[5-15](#page-138-1)** ログイン **[8-9](#page-178-1)** 検出、クラスタ [「自動検出」](#page-127-3) ゲスト VLAN と IEEE 802.1X **[9-21](#page-244-0)**

#### こ

構成例、ネットワーク **[1-21](#page-70-0)** 高速コンバージェンス **[17-10](#page-443-0), [19-3](#page-482-0)** 候補スイッチ 自動検出 **[5-4](#page-127-1)** 定義 **[5-3](#page-126-1)** 要件 **[5-3](#page-126-2)** 「コマンド [スイッチ」、「クラスタ](#page-126-2) スタンバイ グルー プ」、「メンバ スイッチ」も参照 コマンド no および default **[2-4](#page-81-1)** 省略 **[2-3](#page-80-0)** コマンド スイッチ アクセス方法 **[5-11](#page-134-0)** アクティブ(AC) **[5-10](#page-133-2)** 回復 コマンド スイッチの障害 **[5-10](#page-133-3), [48-7](#page-1182-0)** メンバ スイッチとの接続 **[48-11](#page-1186-0)** 交換 クラスタ メンバ **[48-8](#page-1183-0)** 他のスイッチ **[48-9](#page-1184-0)** 冗長 **[5-10](#page-133-0)** スタンバイ(SC) **[5-10](#page-133-4)** 設定の矛盾 **[48-11](#page-1186-0)** 定義 **[5-2](#page-125-1)** パスワード権限レベル **[5-15](#page-138-2)** パッシブ(PC) **[5-10](#page-133-5)** プライオリティ **[5-10](#page-133-3)** 要件 **[5-3](#page-126-3)** [「候補スイッチ」、「コマンド](#page-125-1) スイッチ」、「クラスタ ス タンバイ グループ」、「メンバ スイッチ」、「スタンバ イ コマンド スイッチ」も参照

コマンドの権限レベルの設定 **[8-8](#page-177-1)** コマンドの省略 **[2-3](#page-80-0)** コマンド モード **[2-1](#page-78-1)** コマンドライン インターフェイス 「CLI[」を参照](#page-78-2) コミュニティ VLAN **[15-2](#page-401-0), [15-3](#page-402-0)** コミュニティ ストリング SNMP **[5-14](#page-137-6)** 概要 **[31-4](#page-687-0)** クラスタ **[5-14](#page-137-4)** クラスタ スイッチ **[31-4](#page-687-1)** 設定 **[5-14](#page-137-7), [31-8](#page-691-0)** コミュニティ ポート **[15-2](#page-401-1)** コミュニティ リスト、BGP **[37-59](#page-930-0)** 混合ポート 設定 **[15-13](#page-412-0)** 定義 **[15-2](#page-401-2)** コンソール ポート、接続 **[2-9](#page-86-0)** コンテンツ ルーティング テクノロジー 「WCCP[」を参照](#page-1072-2) コントロール プロトコル、IP SLA **[42-4](#page-1047-2)** コンフィギュレーション交換 **[A-19](#page-1226-0)** コンフィギュレーション ファイル DHCP による入手 **[3-8](#page-95-0)** TFTP サーバ アクセスの制限 **[31-17](#page-700-0)** アーカイブ **[A-20](#page-1227-0)** アップロード FTP の使用 **[A-15](#page-1222-0)** RCP の使用 **[A-18](#page-1225-0)** TFTP の使用 **[A-12](#page-1219-0)** 準備 **[A-10](#page-1217-0), [A-13](#page-1220-0), [A-16](#page-1223-0)** 目的 **[A-8](#page-1215-0)** 格納されたコンフィギュレーションの削除 **[A-19](#page-1226-1)** 交換およびロール バックの注意事項 **[A-21](#page-1228-0)** コピー時の無効な組み合わせ **[A-5](#page-1212-0)** 作成および使用上の注意事項 **[A-9](#page-1216-0)** システム コンタクトおよびロケーション **[31-16](#page-699-0)** 実行コンフィギュレーションの交換 **[A-19](#page-1226-2), [A-20](#page-1227-1)**

H.

実行コンフィギュレーションのロール バック **[A-19](#page-1226-2), [A-21](#page-1228-1)** スタートアップ コンフィギュレーションの消 去 **[A-19](#page-1226-3)** 説明 **[A-8](#page-1215-1)** タイプおよび場所 **[A-9](#page-1216-1)** ダウンロード FTP の使用 **[A-13](#page-1220-1)** RCP の使用 **[A-17](#page-1224-0)** TFTP の使用 **[A-11](#page-1218-0)** 自動 **[3-18](#page-105-1)** 準備 **[A-10](#page-1217-1), [A-13](#page-1220-2), [A-16](#page-1223-1)** 目的 **[A-8](#page-1215-2)** テキスト エディタによる作成 **[A-10](#page-1217-2)** デフォルトの名前 **[3-17](#page-104-0)** パスワード回復をディセーブルにする場合の考慮事 項 **[8-5](#page-174-0)** ファイル名の指定 **[3-18](#page-105-2)** コンフィギュレーション ロールバック **[A-19](#page-1226-4), [A-20](#page-1227-2)** コンフィギュレーション ロギング **[2-5](#page-82-0)** コンポーネント管理 TLV **[25-3](#page-598-0), [25-7](#page-602-0)** 互換、機能 **[23-12](#page-579-0)**

# さ

サーバ モード、VTP **[14-3](#page-384-3)** サービス クラス 「CoS[」を参照](#page-62-1) サービス タイプ 「ToS[」を参照](#page-62-2) サービス プロバイダー ネットワーク EtherChannel のレイヤ 2 プロトコル トンネリン グ **[16-9](#page-424-0)** IEEE 802.1Q トンネリング **[16-1](#page-416-0)** カスタマーの VLAN **[16-2](#page-417-0)** またがるレイヤ 2 プロトコル **[16-8](#page-423-0)** サービス プロバイダー ネットワーク、MSTP および RSTP **[17-1](#page-434-0)** 再確認インターバル、VMPS、変更 **[13-30](#page-379-0)** 再試行回数、VMPS、変更 **[13-30](#page-379-1)**

最大エージング タイム MSTP **[17-24](#page-457-0)** STP **[26-22](#page-629-0)** 最大ホップ カウント、MSTP **[17-25](#page-458-0)** サブドメイン、プライベート VLAN **[15-1](#page-400-0)** サブネット ゼロ **[37-6](#page-877-0)** サブネット マスク **[37-6](#page-877-1)** サポートされているポートベース認証方式 **[9-7](#page-230-0)**

## し

しきい値、トラフィック レベル **[23-2](#page-569-0)** しきい値のモニタリング、IP SLA **[42-6](#page-1049-0)** シスコ インテリジェント電力管理 **[11-7](#page-314-0)** システム MTU IS-IS LSP **[37-71](#page-942-0)** システム MTU および IEEE 802.1Q トンネリング **[16-5](#page-420-0)** システム記述 TLV **[25-2](#page-597-2)** システム機能 TLV **[25-2](#page-597-3)** システム クロック 概要 **[6-1](#page-140-0)** 設定 手動 **[6-4](#page-143-0)** タイム ゾーン **[6-5](#page-144-0)** 夏時間 **[6-6](#page-145-0)** 日時の表示 **[6-4](#page-143-1)** 「NTP[」を参照](#page-143-2) システム プロンプト、デフォルト設定 **[6-7](#page-146-0), [6-8](#page-147-0)** システム名 手動設定 **[6-8](#page-147-1)** デフォルト設定 **[6-8](#page-147-2)** 「DNS[」を参照](#page-146-1) システム名 TLV **[25-2](#page-597-4)** システム メッセージ ロギング level キーワード、説明 **[30-10](#page-675-0)** Syslog 機能 **[1-16](#page-65-0)** UNIX Syslog サーバ サポートされているファシリティ **[30-14](#page-679-0)** デーモンの設定 **[30-13](#page-678-0)**

ロギング ファシリティの設定 **[30-13](#page-678-1)** イネーブル化 **[30-4](#page-669-0)** エラー メッセージの重大度の定義 **[30-9](#page-674-0)** 概要 **[30-1](#page-666-0)** シーケンス番号、イネーブル化およびディセーブル 化 **[30-8](#page-673-0)** 設定の表示 **[30-18](#page-683-0)** タイム スタンプ、イネーブル化およびディセーブル 化 **[30-8](#page-673-1)** ディセーブル化 **[30-4](#page-669-1)** デフォルト設定 **[30-3](#page-668-0)** 表示宛先デバイスの設定 **[30-5](#page-670-0)** ファシリティ キーワード、説明 **[30-14](#page-679-0)** メッセージの制限 **[30-10](#page-675-1)** メッセージ フォーマット **[30-2](#page-667-0)** ログ メッセージの同期化 **[30-6](#page-671-0)** システム リソースの最適化 **[7-1](#page-164-1)** システム ルーティング IS-IS **[37-66](#page-937-0)** ISO IGRP **[37-66](#page-937-1)** シャットダウンしきい値、レイヤ 2 プロトコル パケッ ト **[16-11](#page-426-1)** 集約アドレス、BGP **[37-62](#page-933-0)** 集約可能なグローバル ユニキャスト アドレス **[38-3](#page-980-0)** 集約ポート 「[EtherChannel](#page-842-0)」を参照 集約ポリサー **[34-67](#page-820-0)** 集約ポリシング **[1-13](#page-62-3)** 照合 IPv6 ACL **[40-3](#page-1024-1)** 照合、IPv4 ACL **[33-7](#page-716-1)** 初期設定 Express Setup **[1-2](#page-51-3)** デフォルト値 **[1-18](#page-67-0)** 侵入検知システム 「IDS [装置」を参照](#page-638-0) 信頼性のあるタイム ソース、説明 **[6-2](#page-141-0)** 信頼できるトランスポート プロトコル、EIGRP **[37-37](#page-908-0)** 時間範囲、ACL **[33-17](#page-726-0)**

時刻 「NTP[」および「システムクロック」を参照](#page-140-1) 実行コンフィギュレーション 交換 **[A-19](#page-1226-2), [A-20](#page-1227-1)** ロール バック **[A-19](#page-1226-2), [A-21](#page-1228-1)** 実行コンフィギュレーション、保存 **[3-15](#page-102-0)** 自動 QoS 「QoS[」を参照](#page-774-0) 自動 QoS ビデオ デバイス **[1-14](#page-63-1)** 自動 RP、説明 **[45-7](#page-1088-0)** 自動イネーブル化 **[9-30](#page-253-0)** 自動検出 考慮事項 CDP 非対応デバイス **[5-6](#page-129-0)** 新しいスイッチ **[5-9](#page-132-1)** 管理 VLAN **[5-7](#page-130-0)** クラスタ非対応デバイス **[5-6](#page-129-0)** 異なる VLAN **[5-6](#page-129-1)** 接続性 **[5-4](#page-127-3)** 非候補デバイスより先 **[5-7](#page-130-1)** ルーテッド ポート **[5-8](#page-131-0)** スイッチ クラスタ **[5-4](#page-127-4)** 「CDP[」を参照](#page-127-4) 自動検知、ポート速度 **[1-4](#page-53-0)** 自動ステート除外 **[11-6](#page-313-0)** 自動設定 **[3-3](#page-90-0)** 自動ネゴシエーション インターフェイス設定時の注意事項 **[11-19](#page-326-1)** デュプレックス モード **[1-4](#page-53-0)** 不一致 **[48-11](#page-1186-1)** 自動復旧、クラスタ **[5-10](#page-133-0)** 「HSRP[」も参照](#page-133-1) 重大度、システム メッセージの定義 **[30-9](#page-674-0)** 柔軟な認証順序 概要 **[9-29](#page-252-1)** 設定 **[9-62](#page-285-0)** 準備チェック ポートベース認証 設定 **[9-36](#page-259-1)**

説明 **[9-16](#page-239-1), [9-36](#page-259-2)** 冗長 HSRP **[41-1](#page-1030-2)** 冗長性 EtherChannel **[35-3](#page-844-0)** STP バックボーン **[26-8](#page-615-0)** パス コスト **[13-24](#page-373-0)** ポート プライオリティ **[13-22](#page-371-0)** 冗長電源システム 「[Cisco Redundant Power System 2300](#page-338-0)」を参照 冗長リンクおよび UplinkFast **[18-13](#page-474-0)**

す

スイッチ ソフトウェアの機能 **[1-1](#page-50-0)** スイッチド パケット、ACL **[33-41](#page-750-0)** スイッチのクラスタ化テクノロジー **[5-1](#page-124-0)** [「クラスタ、スイッチ」も参照](#page-52-2) スイッチのコンソール ポート **[1-7](#page-56-4)** スイッチ プライオリティ MSTP **[17-22](#page-455-0)** STP **[26-20](#page-627-0)** スイッチ ポート **[11-2](#page-309-0)** スーパーネット **[37-7](#page-878-1)** スケジューリング、IP SLA 動作 **[42-5](#page-1048-0)** スタートアップ コンフィギュレーション 起動 手動 **[3-18](#page-105-0)** 特定のイメージ **[3-19](#page-106-0)** コンフィギュレーション ファイル 自動ダウンロード **[3-18](#page-105-1)** ファイル名の指定 **[3-18](#page-105-3)** 消去 **[A-19](#page-1226-3)** スタック、スイッチ サポートされる MSTP インスタンス **[26-10](#page-617-0)** スタティック IP ルーティング **[1-15](#page-64-1)** スタティック MAC アドレッシング **[1-10](#page-59-1)** スタティック SSM マッピング **[45-19](#page-1100-0), [45-20](#page-1101-0)**

スタティック VLAN メンバシップ **[13-2](#page-351-0)** スタティック アクセス ポート VLAN への割り当て **[13-10](#page-359-0)** 定義 **[11-3](#page-310-1), [13-3](#page-352-0)** スタティック アドレス [「アドレス」を参照](#page-151-2) スタティック トラフィック フォワーディング **[45-22](#page-1103-0)** スタティック ルーティング **[37-3](#page-874-0)** スタティック ルーティング サポート、拡張オブジェクト トラッキング **[43-10](#page-1067-1)** スタティック ルーティングのプライマリ インターフェイ ス、設定 **[43-10](#page-1067-0)** スタティック ルート IPv6 の設定 **[38-21](#page-998-0)** 概要 **[38-7](#page-984-0)** 設定 **[37-93](#page-964-0)** スタティック ルートのプライマリ インターフェイス、設 定 **[43-10](#page-1067-0)** スタブ エリア、OSPF **[37-31](#page-902-0)** スタブ ルーティング、EIGRP **[37-43](#page-914-0)** スタンバイ グループ、クラスタ 「クラスタ スタンバイ [グループと](#page-125-0) HSRP」を参照 スタンバイ コマンド スイッチ 仮想 IP アドレス **[5-11](#page-134-1)** 考慮事項 **[5-11](#page-134-2)** [設定](#page-125-2) 定義 **[5-2](#page-125-2)** プライオリティ **[5-10](#page-133-3)** 要件 **[5-3](#page-126-0)** クラスタ [スタンバイ](#page-125-2) グループと HSRP も参照 スタンバイ タイマー、HSRP **[41-11](#page-1040-0)** スタンバイ リンク **[19-2](#page-481-0)** スタンバイ ルータ **[41-2](#page-1031-1)** スティッキー ラーニング **[23-10](#page-577-0)** ストーム制御 サポート **[1-4](#page-53-1)** しきい値 **[23-1](#page-568-0)** 設定 **[23-3](#page-570-0)** 説明 **[23-1](#page-568-1)** ディセーブル化 **[23-5](#page-572-0)**

表示 **[23-21](#page-588-0)**

ストラタム、NTP **[6-2](#page-141-1)** スヌーピング、IGMP **[22-2](#page-539-1)** スパニング ツリーおよびネイティブ VLAN **[13-17](#page-366-0)** スパニングツリー プロトコル 「STP[」を参照](#page-608-0) スプリット ホライズン、RIP **[37-23](#page-894-0)** スマート ロギング **[30-1](#page-666-1), [30-15](#page-680-0)**

#### せ

成功応答、VMPS **[13-26](#page-375-1)** セカンダリ VLAN **[15-2](#page-401-3)** セキュア HTTP クライアント 設定 **[8-53](#page-222-0)** 表示 **[8-54](#page-223-0)** セキュア HTTP サーバ **[8-48](#page-217-1)** 設定 **[8-52](#page-221-0)** 表示 **[8-54](#page-223-0)** セキュア MAC アドレス 最大数 **[23-10](#page-577-1)** 削除 **[23-16](#page-583-0)** タイプ **[23-9](#page-576-0)** セキュア ポート、設定 **[23-9](#page-576-1)** セキュリティ機能 **[1-10](#page-59-2)** セキュリティ、ポート **[23-9](#page-576-2)** 設計例、ネットワーク **[1-21](#page-70-0)** 設定、802.1x ユーザ分散 **[9-55](#page-278-0)** 設定、初期 Express Setup **[1-2](#page-51-3)** デフォルト値 **[1-18](#page-67-0)** 設定時の注意事項、マルチ VRF CE **[37-79](#page-950-0)** 設定の矛盾、メンバ スイッチとの接続の回復 **[48-11](#page-1186-2)** 設定変更、ロギング **[30-11](#page-676-0)** 設定、保存 **[3-15](#page-102-1)** 設定ロガー **[30-11](#page-676-0)** セットアップ プログラム 故障したコマンド スイッチの交換 **[48-8](#page-1183-1), [48-9](#page-1184-1)**

接続、安全なリモート **[8-44](#page-213-0)** 接続障害 **[48-13](#page-1188-0), [48-15](#page-1190-0), [48-16](#page-1191-0)**

## そ

送信元 IP アドレスベース転送、EtherChannel **[35-8](#page-849-2)** 送信元 MAC アドレス転送、EtherChannel **[35-7](#page-848-0)** 送信元 / 宛先 IP アドレスベース転送、 EtherChannel **[35-8](#page-849-3)** 送信元 / 宛先 MAC アドレス転送、EtherChannel **[35-8](#page-849-4)** 送信元アドレス IPv4 ACL **[33-12](#page-721-1)** IPv6 ACL **[40-5](#page-1026-1)** 即時脱退、IGMP **[22-5](#page-542-0)** イネーブル化 **[39-9](#page-1018-0)** ソフトウェア イメージ tar ファイル形式、説明 **[A-25](#page-1232-0)** 回復手順 **[48-2](#page-1177-1)** フラッシュ内の場所 **[A-25](#page-1232-1)** リロードのスケジュール設定 **[3-22](#page-109-0)** [「ダウンロード」および「アップロード」も参照](#page-1177-1) ソフトウェア イメージのアップグレード [「ダウンロード」を参照](#page-1231-1) ソフトウェア障害、XMODEM による回復手順 **[48-2](#page-1177-2)** 属性、RADIUS ベンダー固有 **[8-34](#page-203-0)** ベンダー独自仕様 **[8-36](#page-205-0)** 属性値ペア **[9-12](#page-235-0), [9-15](#page-238-1), [9-20](#page-243-0), [9-21](#page-244-1)**

#### た

タイム ゾーン **[6-5](#page-144-0)** タグ付きパケット IEEE 802.1Q **[16-3](#page-418-0)** レイヤ 2 プロトコル **[16-7](#page-422-0)** 端末回線、パスワードの設定 **[8-6](#page-175-0)** ダイナミック ARP 検査 ARP ACL と DHCP スヌーピング エントリのプライ オリティ **[21-4](#page-525-0)**

ARP キャッシュ ポイズニング **[21-1](#page-522-0)** ARP スプーフィング攻撃 **[21-1](#page-522-1)** ARP パケットのレート制限 errdisable ステート **[21-4](#page-525-1)** 設定 **[21-10](#page-531-0)** 説明 **[21-4](#page-525-2)** ARP 要求、説明 **[21-1](#page-522-2)** DHCP スヌーピング バインディング データベー ス **[21-2](#page-523-0)** DoS 攻撃、防止 **[21-10](#page-531-1)** インターフェイスの信頼状態 **[21-3](#page-524-0)** 機能 **[21-2](#page-523-1)** 検証チェック、実行 **[21-12](#page-533-0)** 消去 統計情報 **[21-15](#page-536-0)** ログ バッファ **[21-15](#page-536-1)** 設定 DHCP 以外の環境の ACL **[21-8](#page-529-0)** DHCP 環境 **[21-7](#page-528-0)** 着信 ARP パケットのレート制限 **[21-4](#page-525-2), [21-10](#page-531-0)** ログ バッファ **[21-13](#page-534-0)** 設定時の注意事項 **[21-6](#page-527-0)** 説明 **[21-1](#page-522-3)** 中間者攻撃、説明 **[21-2](#page-523-2)** デフォルト設定 **[21-5](#page-526-0)** 統計情報 消去 **[21-15](#page-536-0)** 表示 **[21-15](#page-536-2)** ネットワーク セキュリティも問題およびインター フェイスの信頼状態 **[21-3](#page-524-1)** 廃棄されたパケットのロギング、説明 **[21-4](#page-525-3)** 表示 ARP ACL **[21-15](#page-536-3)** 信頼状態およびレート制限 **[21-15](#page-536-4)** 設定および動作状態 **[21-15](#page-536-5)** 統計情報 **[21-15](#page-536-2)** ログ バッファ **[21-15](#page-536-6)** レート制限を越えた場合の errdisable ステート **[21-4](#page-525-1)**

ログ バッファ 消去 **[21-15](#page-536-1)** 設定 **[21-13](#page-534-0)** 表示 **[21-15](#page-536-6)** ダイナミック VLAN メンバシップの再確認 **[13-29](#page-378-0)** ダイナミックアクセス ポート 設定 **[13-29](#page-378-1)** 定義 **[11-3](#page-310-2)** 特性 **[13-4](#page-353-0)** ダイナミック アドレス [「アドレス」を参照](#page-616-3) ダイナミック ポート VLAN メンバシップ 再確認 **[13-29](#page-378-0), [13-30](#page-379-2)** 接続のタイプ **[13-29](#page-378-2)** 説明 **[13-27](#page-376-0)** トラブルシューティング **[13-31](#page-380-0)** ダイナミック ルーティング **[37-3](#page-874-1)** ISO CLNS **[37-66](#page-937-2)** ダウンロード イメージ ファイル CMS の使用 **[1-3](#page-52-3)** FTP の使用 **[A-31](#page-1238-0)** HTTP の使用 **[1-3](#page-52-3), [A-24](#page-1231-2)** RCP の使用 **[A-36](#page-1243-0)** TFTP の使用 **[A-27](#page-1234-0)** 準備 **[A-26](#page-1233-1), [A-30](#page-1237-1), [A-34](#page-1241-1)** デバイス マネージャまたは Network Assistant を 使用 **[A-24](#page-1231-3)** 古いイメージの削除 **[A-29](#page-1236-1)** 目的 **[A-24](#page-1231-4)** コンフィギュレーション ファイル FTP の使用 **[A-13](#page-1220-1)** RCP の使用 **[A-17](#page-1224-0)** TFTP の使用 **[A-11](#page-1218-0)** 準備 **[A-10](#page-1217-1), [A-13](#page-1220-2), [A-16](#page-1223-1)** 目的 **[A-8](#page-1215-2)** ダウンロード可能 ACL **[9-19](#page-242-0), [9-21](#page-244-2), [9-59](#page-282-0)** 脱退タイマーの設定、IGMP **[22-6](#page-543-0)**

# ち

小さいフレームの着信レート、設定 **[23-5](#page-572-1)** 小さいフレームの着信レートの設定 **[23-5](#page-572-1)**

#### つ

ツイストペア イーサネット、単一方向リンクの検 出 **[27-1](#page-632-1)**

# て

転送遅延時間 MSTP **[17-24](#page-457-1)** STP **[26-22](#page-629-1)** 転送保留カウント 「STP[」を参照](#page-630-0) 転送、ユニキャスト要求 **[1-6](#page-55-1)** 転送、ルーティングできないプロトコル **[47-1](#page-1166-0)** ディスタンス ベクタ プロトコル **[37-3](#page-874-2)** ディレクトリ 作業ディレクトリの表示 **[A-3](#page-1210-0)** 作成および削除 **[A-4](#page-1211-0)** 変更 **[A-3](#page-1210-0)** デバイス検出プロトコル **[24-1](#page-590-1), [25-1](#page-596-1)** デバイス マネージャ 機能 **[1-2](#page-51-2)** スイッチのアップグレード **[A-24](#page-1231-5)** 説明 **[1-2](#page-51-4).[1-5](#page-54-2)** 帯域内管理 **[1-7](#page-56-3)** デバッグ エラー メッセージ出力のリダイレクト **[48-20](#page-1195-0)** コマンドの使用方法 **[48-19](#page-1194-0)** システム全体診断のイネーブル化 **[48-20](#page-1195-1)** 特定機能に関するイネーブル化 **[48-19](#page-1194-1)** デフォルト ゲートウェイ **[3-15](#page-102-2), [37-12](#page-883-0)** デフォルト設定 802.1x **[9-33](#page-256-0)** BGP **[37-46](#page-917-0)**

CDP **[24-2](#page-591-0)** DHCP **[20-8](#page-501-0)** DHCP option 82 **[20-8](#page-501-1)** DHCP スヌーピング **[20-8](#page-501-2)** DHCP スヌーピング バインディング データベー ス **[20-8](#page-501-3)** DNS **[6-9](#page-148-0)** EIGRP **[37-38](#page-909-0)** EtherChannel **[35-10](#page-851-0)** Flex Link **[19-8](#page-487-0)** HSRP **[41-5](#page-1034-0)** IEEE 802.1Q トンネリング **[16-4](#page-419-0)** IGMP **[45-40](#page-1121-0)** IGMP スヌーピング **[22-7](#page-544-0), [39-5](#page-1014-0), [39-6](#page-1015-0)** IGMP スロットリング **[22-26](#page-563-0)** IGMP フィルタリング **[22-26](#page-563-1)** IP SLA **[42-6](#page-1049-1)** IPv6 **[38-11](#page-988-0)** IP アドレス指定、IP ルーティング **[37-4](#page-875-0)** IP 送信元ガード **[20-18](#page-511-0)** IP マルチキャスト ルーティング **[45-10](#page-1091-0)** IS-IS **[37-68](#page-939-0)** LLDP **[25-5](#page-600-0)** MAC アドレス テーブル **[6-14](#page-153-2)** MAC アドレス テーブル移動更新 **[19-8](#page-487-1)** MSDP **[46-3](#page-1150-0)** MSTP **[17-14](#page-447-0)** MVR **[22-20](#page-557-0)** OSPF **[37-27](#page-898-0)** PIM **[45-10](#page-1091-0)** RADIUS **[8-26](#page-195-0)** RIP **[37-20](#page-891-1)** RMON **[29-3](#page-662-1)** RSPAN **[28-9](#page-646-0)** SDM テンプレート **[7-3](#page-166-0)** SNMP **[31-6](#page-689-0)** SPAN **[28-9](#page-646-0)** SSL **[8-50](#page-219-0)** STP **[26-12](#page-619-0)**

H

TACACS+ **[8-13](#page-182-0)** UDLD **[27-4](#page-635-0)** VLAN **[13-8](#page-357-3)** VLAN、レイヤ 2 イーサネット インターフェイ ス **[13-17](#page-366-1)** VMPS **[13-27](#page-376-1)** VTP **[14-8](#page-389-0)** WCCP **[44-5](#page-1076-0)** イーサネット インターフェイス **[11-16](#page-323-0)** オプションのスパニング ツリー設定 **[18-9](#page-470-0)** 音声 VLAN **[12-3](#page-344-1)** システム名およびプロンプト **[6-8](#page-147-0)** システム メッセージ ロギング **[30-3](#page-668-0)** 初期スイッチ情報 **[3-3](#page-90-1)** 自動 QoS **[34-21](#page-774-1)** ダイナミック ARP 検査 **[21-5](#page-526-0)** バナー **[6-10](#page-149-0)** パケットのフラッディング **[47-3](#page-1168-0)** パスワードおよび権限レベル **[8-2](#page-171-1)** 標準 QoS **[34-37](#page-790-0)** プライベート VLAN **[15-6](#page-405-0)** マルチ VRF CE **[37-79](#page-950-1)** レイヤ 2 インターフェイス **[11-16](#page-323-1)** レイヤ 2 プロトコル トンネリング **[16-11](#page-426-2)** デフォルトのネットワーク **[37-95](#page-966-0)** デフォルトのルート **[37-95](#page-966-1)** デフォルト ルーティング **[37-2](#page-873-0)** デュアル IPv4/IPv6 テンプレート **[7-2](#page-165-0), [38-6](#page-983-0)** デュアル アクティブ検出 **[35-5](#page-846-1)** デュアル パーパス アップリンク LED **[11-7](#page-314-1)** タイプの設定 **[11-17](#page-324-0)** 定義 **[11-7](#page-314-2)** リンク選択 **[11-7](#page-314-3), [11-17](#page-324-1)** デュアル プロトコル スタック IPv4 と IPv6 **[38-6](#page-983-1)** SDM テンプレートのサポート **[38-6](#page-983-2)** 電源管理 TLV **[25-2](#page-597-5), [25-7](#page-602-1)**

## と

透過的な DSCP **[34-46](#page-799-0)** 統計情報 802.1X **[10-17](#page-306-0)** 802.1x **[9-65](#page-288-0)** CDP **[24-5](#page-594-0)** IP マルチキャスト ルーティング **[45-64](#page-1145-0)** LLDP **[25-11](#page-606-0)** LLDP-MED **[25-11](#page-606-0)** NMSP **[25-11](#page-606-0)** OSPF **[37-36](#page-907-0)** QoS 入出力 **[34-86](#page-839-1)** RMON イーサネット グループ **[29-6](#page-665-0)** RMON グループ履歴 **[29-5](#page-664-0)** SNMP 入出力 **[31-18](#page-701-0)** VTP **[14-18](#page-399-0)** インターフェイス **[11-32](#page-339-2)** 等コスト ルーティング **[1-15](#page-64-2), [37-93](#page-964-1)** 到達可能性、IP SLA IP ホストのトラッキング **[43-9](#page-1066-1)** トークンリング VLAN VTP サポート **[14-5](#page-386-0)** サポート **[13-6](#page-355-0)** 都市ロケーション **[25-3](#page-598-1)** 特権 EXEC モード **[2-2](#page-79-2)** トラストポイント、CA **[8-48](#page-217-2)** トラッキング、IP ルーティング ステート **[43-2](#page-1059-0)** トラッキング、インターフェイス ライン プロトコル ス テート **[43-2](#page-1059-1)** トラッキング オブジェクト **[43-1](#page-1058-3)** ウェイトしきい値 **[43-5](#page-1062-0)** パーセンテージしきい値 **[43-6](#page-1063-0)** ブール論理式 **[43-4](#page-1061-0)** トラッキング プロセス **[43-1](#page-1058-4)** トラッキング リスト 設定 **[43-3](#page-1060-1)** タイプ **[43-3](#page-1060-1)** トラック ステート、IP SLA のトラッキング **[43-9](#page-1066-2)**

トラップ MAC アドレス通知の設定 **[6-15](#page-154-1), [6-17](#page-156-0), [6-18](#page-157-0)** イネーブル化 **[6-15](#page-154-1), [6-17](#page-156-0), [6-18](#page-157-0), [31-12](#page-695-0)** 概要 **[31-1](#page-684-0), [31-4](#page-687-2)** 通知タイプ **[31-12](#page-695-1)** 定義 **[31-3](#page-686-0)** マネージャの設定 **[31-12](#page-695-0)** トラップドア メカニズム **[3-2](#page-89-1)** トラフィック 非分割 **[33-6](#page-715-0)** フラッディングのブロッキング **[23-8](#page-575-0)** 分割 **[33-6](#page-715-1)** 分割された IPv6 **[40-2](#page-1023-0)** トラフィックの優先処理 「QoS[」を参照](#page-754-0) トラフィックの抑制 **[23-1](#page-568-0)** トラフィック ポリシング **[1-13](#page-62-4)** トラブルシューティング CiscoWorks **[31-4](#page-687-3)** CPU 使用率 **[48-25](#page-1200-0)** debug コマンド **[48-19](#page-1194-2)** PIMv1 および PIMv2 の相互運用性の問題 **[45-36](#page-1117-0)** ping の使用 **[48-13](#page-1188-1)** SFP のセキュリティおよび ID **[48-12](#page-1187-0)** show forward  $\exists \forall \forall \mathbf{F}$  **[48-20](#page-1195-2)** traceroute **[48-16](#page-1191-1)** システム メッセージ ロギング **[30-1](#page-666-2)** 障害(クラッシュ)情報の表示 **[48-23](#page-1198-0)** 接続障害 **[48-13](#page-1188-0), [48-15](#page-1190-0), [48-16](#page-1191-0)** 単一方向リンクの検出 **[27-1](#page-632-2)** パケット転送の設定 **[48-20](#page-1195-2)** トランキング カプセル化 **[1-9](#page-58-0)** トランク DTP をサポートしていないデバイス **[13-16](#page-365-0)** 許可 VLAN リスト **[13-20](#page-369-1)** 設定 **[13-23](#page-372-0), [13-25](#page-374-0)** タグなしトラフィック用のネイティブ VLAN **[13-22](#page-371-1)** パラレル **[13-24](#page-373-1)**

負荷分散 STP パス コストの設定 **[13-24](#page-373-2)** STP ポート プライオリティの使用 **[13-22](#page-371-0), [13-23](#page-372-1)** プルーニング適格リスト **[13-21](#page-370-0)** トランク フェールオーバー 「リンク ステート [トラッキング」を参照](#page-862-0) トランク ポート カプセル化 **[13-23](#page-372-0), [13-25](#page-374-0)** 設定 **[13-19](#page-368-0)** 定義 **[11-3](#page-310-3), [13-3](#page-352-1)** トランスペアレント モード、VTP **[14-3](#page-384-4)** トンネリング IEEE 802.1Q **[16-1](#page-416-1)** 定義 **[16-1](#page-416-2)** レイヤ 2 プロトコル **[16-8](#page-423-1)** トンネル ポート IEEE 802.1Q、設定 **[16-6](#page-421-0)** 説明 **[11-4](#page-311-0), [16-1](#page-416-3)** 他の機能との非互換性 **[16-5](#page-420-1)** 定義 **[13-4](#page-353-1)** 同期化、BGP **[37-49](#page-920-1)** 独立 VLAN **[15-2](#page-401-4), [15-3](#page-402-1)** 独立ポート **[15-2](#page-401-5)** ドメイン、ISO IGRP ルーティング **[37-66](#page-937-3)** ドメイン ネーム システム 「DNS[」を参照](#page-147-3) ドメイン名 DNS **[6-8](#page-147-4)** VTP **[14-9](#page-390-0)** ドロップしきい値、レイヤ 2 プロトコル パケット **[16-11](#page-426-3)**

#### な

内部ネイバー、BGP **[37-49](#page-920-0)** 夏時間 **[6-6](#page-145-0)** 名前付き IPv4 ACL **[33-15](#page-724-0)**

#### に

二重タグ パケット IEEE 802.1Q トンネリング **[16-2](#page-417-1)** レイヤ 2 プロトコル トンネリング **[16-10](#page-425-0)** 認識不能な Type-Length-Value (TLV) のサポー ト **[14-5](#page-386-1)** 認証 EIGRP **[37-42](#page-913-0)** HSRP **[41-10](#page-1039-0)** Open1x **[9-29](#page-252-2) RADIUS** キー **[8-26](#page-195-1)** ログイン **[8-28](#page-197-0)** TACACS+ キー **[8-13](#page-182-1)** 定義 **[8-11](#page-180-1)** ログイン **[8-14](#page-183-0)** ローカル モードでの AAA **[8-42](#page-211-0)** [「ポートベース認証」も参照](#page-224-0) 認証キー、ルーティング プロトコル **[37-105](#page-976-0)** 認証失敗 VLAN [「制限付き](#page-245-0) VLAN」を参照 認証マネージャ CLI コマンド **[9-9](#page-232-0)** 概要 **[9-7](#page-230-1)** 古い 802.1x CLI コマンドとの互換性 **[9-9](#page-232-1)**

## ね

ネイティブ VLAN IEEE 802.1Q トンネリング **[16-4](#page-419-1)** 設定 **[13-22](#page-371-2)** デフォルト **[13-22](#page-371-3)** ネイバー、BGP **[37-60](#page-931-0)** ネイバー探索、IPv6 **[38-4](#page-981-0)** ネイバー探索および回復、EIGRP **[37-37](#page-908-1)** ネットワーク アドミッション制御 [NAC](#page-60-0)

ネットワーク管理 CDP **[24-1](#page-590-2)** RMON **[29-1](#page-660-0)** SNMP **[31-1](#page-684-1)** ネットワークの構成例 サーバ集約および Linux サーバ クラスタ **[1-24](#page-73-0)** 大規模ネットワーク **[1-26](#page-75-0)** 中小規模ネットワーク **[1-25](#page-74-0)** 長距離広帯域トランスポート **[1-27](#page-76-0)** ネットワーク サービスの提供 **[1-22](#page-71-0)** ネットワーク パフォーマンスの向上 **[1-22](#page-71-1)** ネットワークの設計 サービス **[1-22](#page-71-0)** パフォーマンス **[1-22](#page-71-2)** ネットワーク パフォーマンス、IP SLA での測定 **[42-3](#page-1046-0)** ネットワーク ポリシー TLV **[25-2](#page-597-6), [25-7](#page-602-2)**

#### は

ハードウェアの制約およびレイヤ 3 インターフェイ ス **[11-27](#page-334-0)** 範囲 インターフェイス **[11-12](#page-319-1)** マクロ **[11-14](#page-321-0)** バージョン依存型トランスペアレント モード **[14-5](#page-386-2)** バインディング DHCP スヌーピング データベース **[20-6](#page-499-0)** IP 送信元ガード **[20-16](#page-509-0)** アドレス、Cisco IOS DHCP サーバ **[20-6](#page-499-1)** バインディング テーブル、DHCP スヌーピング 「DHCP スヌーピング [バインディング](#page-495-0) データベース」 を参照 バインディング データベース DHCP サーバ 「DHCP」および「[Cisco IOS](#page-499-2) サーバ データベー ス」を参照 DHCP スヌーピング 「DHCP スヌーピング [バインディング](#page-499-3) データベー [ス」を参照](#page-499-3)

バックアップ インターフェイス 「[Flex Link](#page-480-1)」を参照 バックアップ スタティック ルーティング、設定 **[43-12](#page-1069-0)** バックアップ リンク **[19-1](#page-480-2)** バナー 設定 MoTD ログイン **[6-11](#page-150-0)** ログイン **[6-12](#page-151-3)** デフォルト設定 **[6-10](#page-149-0)** 表示の時期 **[6-10](#page-149-1)** バナーを使用してユーザにメッセージ **[6-10](#page-149-2)** パーセンテージしきい値、トラッキング リスト **[43-6](#page-1063-0)** パケットの変更、QoS **[34-20](#page-773-0)** パス MTU ディスカバリ **[38-4](#page-981-1)** パス コスト MSTP **[17-21](#page-454-0)** STP **[26-19](#page-626-0)** パスワード VTP ドメイン **[14-9](#page-390-1)** 暗号化 **[8-3](#page-172-2)** 回復 **[48-3](#page-1178-0)** 回復のディセーブル化 **[8-5](#page-174-1)** 概要 **[8-1](#page-170-0)** クラスタ **[5-13](#page-136-2)** セキュリティ用 **[1-10](#page-59-3)** 設定 Telnet **[8-6](#page-175-0)** イネーブル **[8-3](#page-172-3)** イネーブル シークレット **[8-3](#page-172-2)** ユーザ名 **[8-7](#page-176-0)** デフォルト設定 **[8-2](#page-171-1)** パスワードの暗号化 **[8-3](#page-172-2)** パッシブ インターフェイス OSPF **[37-33](#page-904-1)** 設定 **[37-103](#page-974-0)** パフォーマンス向上機能 **[1-4](#page-53-2)** パフォーマンス、ネットワークの設計 **[1-22](#page-71-1)** パラレル パス、ルーティング テーブル内 **[37-93](#page-964-2)**

## ひ

非 IP トラフィックのフィルタリング **[33-28](#page-737-0)** 非階層型ポリシー マップ 設定時の注意事項 **[34-40](#page-793-0)** 説明 **[34-10](#page-763-0)** 光ファイバ、単一方向リンクの検出 **[27-1](#page-632-3)** 非対称リンク、IEEE 802.1Q トンネリング **[16-4](#page-419-2)** 非トランキング モード **[13-16](#page-365-1)** 標準範囲 VLAN **[13-5](#page-354-0)** 設定 **[13-5](#page-354-1)** 設定時の注意事項 **[13-6](#page-355-1)** 定義 **[13-1](#page-350-1)** ピア、BGP **[37-60](#page-931-0)**

## ふ

ファイル crashinfo、説明 **[48-23](#page-1198-1)** tar イメージ ファイル形式 **[A-25](#page-1232-0)** 作成 **[A-6](#page-1213-0)** 抽出 **[A-7](#page-1214-0)** 内容表示 **[A-6](#page-1213-1)** 拡張 crashinfo 説明 **[48-23](#page-1198-2)** 保存場所 **[48-23](#page-1198-3)** 基本 crashinfo 説明 **[48-23](#page-1198-4)** 保存場所 **[48-23](#page-1198-5)** コピー **[A-4](#page-1211-1)** 削除 **[A-5](#page-1212-1)** 内容表示 **[A-7](#page-1214-1)** ファイル システム 使用可能なファイル システムの表示 **[A-2](#page-1209-0)** デフォルトの設定 **[A-3](#page-1210-1)** ネットワーク ファイル システム名 **[A-4](#page-1211-2)** ファイル情報の表示 **[A-3](#page-1210-2)** ローカル ファイル システム名 **[A-1](#page-1208-0)**

フィルタ、IP 「ACL、IP[」を参照](#page-710-0) フィルタリング IPv6 トラフィック **[40-3](#page-1024-2), [40-7](#page-1028-0)** show および more コマンドの出力 **[2-9](#page-86-1)** VLAN 内 **[33-31](#page-740-0)** 非 IP トラフィック **[33-28](#page-737-0)** フィルタリング、show および more コマンド出力 **[2-9](#page-86-1)** 不一致、自動ネゴシエーション **[48-11](#page-1186-1)** フォールバック ブリッジ VLAN-bridge STP **[26-11](#page-618-0)** インターフェイスの接続 **[11-10](#page-317-0)** サポート **[1-15](#page-64-3)** フォールバック ブリッジング **STP** hello BPDU インターバル **[47-8](#page-1173-0)** VLAN ブリッジ STP **[47-2](#page-1167-0)** VLAN ブリッジ スパニング ツリー プライオリ ティ **[47-5](#page-1170-0)** インターフェイスでディセーブル **[47-9](#page-1174-0)** インターフェイス プライオリティ **[47-6](#page-1171-0)** 最大アイドル時間 **[47-9](#page-1174-1)** 転送遅延インターバル **[47-8](#page-1173-1)** パス コスト **[47-7](#page-1172-0)** SVI およびルーテッド ポート **[47-1](#page-1166-1)** 概要 **[47-1](#page-1166-2)** サポートされないプロトコル **[47-3](#page-1168-1)** 設定時の注意事項 **[47-3](#page-1168-2)** 説明 **[47-1](#page-1166-3)** デフォルト設定 **[47-3](#page-1168-0)** フレーム転送 パケットの転送 **[47-2](#page-1167-1)** パケットのフラッディング **[47-2](#page-1167-2)** ブリッジ グループ 機能 **[47-2](#page-1167-3)** 削除 **[47-4](#page-1169-0)** 作成 **[47-3](#page-1168-3)** サポートされる数 **[47-4](#page-1169-1)**

表示 **[47-10](#page-1175-0)** ブリッジ テーブル クリア **[47-10](#page-1175-1)** 表示 **[47-10](#page-1175-2)** プロトコル、サポートされない **[47-3](#page-1168-1)** 保護ポート **[47-4](#page-1169-2)** 複数認証 **[9-13](#page-236-0)** 複数認証モード 設定 **[9-42](#page-265-0)** 不正アクセスの防止 **[8-1](#page-170-0)** 不適合マークダウン **[1-13](#page-62-5)** フラッシュ デバイス、数 **[A-1](#page-1208-0)** フラッディング トラフィック、ブロッキング **[23-8](#page-575-1)** フロー制御 設定 **[11-21](#page-328-1)** 説明 **[11-21](#page-328-2)** フローチャート QoS 出力のキューイングおよびスケジューリン グ **[34-18](#page-771-0)** QoS 入力のキューイングおよびスケジューリン グ **[34-16](#page-769-0)** QoS のポリシングおよびマーキング **[34-11](#page-764-0)** QoS 分類 **[34-7](#page-760-0)** フローベースのパケット分類 **[1-13](#page-62-6)** ブート ストラップ ルータ(BSR)、説明 **[45-7](#page-1088-1)** ブート ローダ アクセス方法 **[3-20](#page-107-0)** 環境変数 **[3-20](#page-107-1)** 説明 **[3-2](#page-89-0)** トラップドア メカニズム **[3-2](#page-89-1)** プロンプト **[3-20](#page-107-0)** ブール論理式、トラッキング リスト **[43-4](#page-1061-0)** 物理ポート **[11-2](#page-309-0)** ブリッジ グループ 「フォールバック [ブリッジング」を参照](#page-1166-5) ブリッジングされたパケット、ACL **[33-42](#page-751-0)** ブロードキャスト ストーム **[23-1](#page-568-2), [37-14](#page-885-0)** ブロードキャスト ストーム制御コマンド **[23-4](#page-571-0)** ブロードキャストのフラッディング **[37-17](#page-888-0)**

#### **Catalyst 3560** スイッチ ソフトウェア コンフィギュレーション ガイド

説明 **[47-1](#page-1166-4)**

```
ブロードキャスト パケット
  指定 37-13
  フラッディング 37-13
ブロッキング パケット 23-7
プライオリティ
  CoS の信頼 12-7
  CoS の変更 12-7
  HSRP 41-8
プライベート VLAN
  IP アドレス指定 15-3
  SDM テンプレート 15-4
  SVI 15-5
  エンド ステーション アクセス 15-3
  コミュニティ VLAN 15-2, 15-3
  コミュニティ ポート 15-2
  混合ポート 15-2
  サブドメイン 15-1
  セカンダリ VLAN 15-2
  設定 15-10
  設定作業 15-6
  設定時の注意事項 15-6, 15-7, 15-8
  デフォルト設定 15-6
  トラフィック 15-5
  独立 VLAN 15-2, 15-3
  独立ポート 15-2
  複数のスイッチにまたがる 15-4
  プライマリ VLAN 15-1, 15-3
  ポート
     コミュニティ 15-2
    混合 15-2
     混合ポートの設定 15-13
    設定時の注意事項 15-8
    説明 13-4
    独立 15-2
     ホスト ポートの設定 15-12
  マッピング 15-14
  モニタリング 15-15
  利点 15-1
```
プライベート VLAN エッジ ポート [「保護ポート」を参照](#page-59-4) プライマリ VLAN **[15-1](#page-400-1), [15-3](#page-402-4)** プライマリ リンク **[19-1](#page-480-3)** プリエンプト遅延、デフォルト設定 **[19-8](#page-487-2)** プリエンプト、デフォルト設定 **[19-8](#page-487-3)** プルーニング、VTP イネーブル化 VTP ドメイン **[14-15](#page-396-0)** ポート上 **[13-21](#page-370-0)** 概要 **[14-6](#page-387-0)** ディセーブル化 VTP ドメイン **[14-15](#page-396-1)** ポート上 **[13-21](#page-370-1)** 例 **[14-7](#page-388-0)** プルーニング適格リスト VLAN **[14-16](#page-397-0)** VTP プルーニング **[14-6](#page-387-1)** 変更 **[13-21](#page-370-0)** プレフィクス リスト、BGP **[37-57](#page-928-0)** プロキシ ARP IP ルーティングがディセーブルの場合 **[37-11](#page-882-0)** 設定 **[37-11](#page-882-1)** 定義 **[37-9](#page-880-0)** プロキシ レポート **[19-4](#page-483-1)** プロトコル依存モジュール、EIGRP **[37-37](#page-908-2)** プロトコル ストーム防御 **[23-19](#page-586-0)**

## へ

ヘルプ、コマンドライン **[2-3](#page-80-1)** 編集機能 イネーブル化およびディセーブル化 **[2-6](#page-83-0)** 画面幅よりも長いコマンドライン **[2-8](#page-85-0)** 使用するキーストローク **[2-7](#page-84-0)**

#### ほ

保護ポート **[1-10](#page-59-4), [23-6](#page-573-0)**

ホスト、ダイナミック ポート上の制限 **[13-31](#page-380-1)** ホスト ポート 種類 **[15-2](#page-401-6)** 設定 **[15-12](#page-411-1)** ホスト名、クラスタ内 **[5-13](#page-136-3)** ポート IEEE 802.1Q トンネル **[13-4](#page-353-1)** VLAN への割り当て **[13-10](#page-359-1)** アクセス **[11-3](#page-310-4)** スイッチ **[11-2](#page-309-0)** スタティック アクセス **[13-3](#page-352-0), [13-10](#page-359-0)** セキュア **[23-9](#page-576-1)** ダイナミック アクセス **[13-4](#page-353-0)** デュアル パーパス アップリンク **[11-7](#page-314-2)** トランク **[13-3](#page-352-1), [13-15](#page-364-0)** ブロッキング **[23-7](#page-574-0)** 保護 **[23-6](#page-573-1)** ルーテッド **[11-4](#page-311-1)** ポート ACL タイプ **[33-3](#page-712-0)** 定義 **[33-2](#page-711-1)** ポート VLAN ID TLV **[25-2](#page-597-7)** ポート記述 TLV **[25-2](#page-597-8)** ポートシャットダウン応答、VMPS **[13-26](#page-375-2)** ポート集約プロトコル 「[EtherChannel](#page-845-0)」を参照 ポート信頼状態 IP Phone 用ポート セキュリティの確保 **[34-45](#page-798-0)** QoS ドメイン間 **[34-47](#page-800-0)** QoS ドメイン内 **[34-42](#page-795-0)** サポート **[1-13](#page-62-7)** 分類オプション **[34-5](#page-758-0)** ポート セキュリティ QoS 信頼境界機能 **[34-45](#page-798-0)** イネーブル化 **[23-18](#page-585-0)** 違反 **[23-10](#page-577-2)** エージング **[23-17](#page-584-0)** スティッキー ラーニング **[23-10](#page-577-0)** 設定 **[23-13](#page-580-0)**

```
説明 23-9
  他の機能 23-12
  デフォルト設定 23-11
  トランク ポート 23-14
  表示 23-21
  プライベート VLAN 23-18
ポートチャネル
  「EtherChannel」を参照
ポート ブロッキング 1-4, 23-7
ポート プライオリティ
  MSTP 17-20
  STP 26-17
ポートベース認証
  ACL および RADIUS の Filter-Id 属性 9-31
  EAPOL-Start フレーム 9-5
  EAP-Request/Identity フレーム 9-5
  EAP-Response/Identity フレーム 9-5
  VLAN への割り当て
     AAA 許可 9-39
     設定作業 9-17
     説明 9-16
     特性 9-17
  Wake-on-LAN、説明 9-25
  アカウンティング 9-15
  アクセス不能認証バイパス
     設定 9-52
     説明 9-23
     注意事項 9-35
  イネーブル化
     802.1X 認証 10-11
  音声 VLAN
     PVID 9-25
     VVID 9-25
     説明 9-25
  音声認識 802.1X セキュリティ
     設定 9-37
     説明 9-29, 9-37
  開始およびメッセージ交換 9-5
  カプセル化 9-3
```
旧版のリリースからのアップグレード **[34-34](#page-787-0)** クライアント、定義 **[9-3](#page-226-1), [10-2](#page-291-0)** ゲスト VLAN 設定時の注意事項 **[9-22](#page-245-1), [9-23](#page-246-2)** 説明 **[9-21](#page-244-0)** 柔軟な認証順序 概要 **[9-29](#page-252-3)** 設定 **[9-62](#page-285-1)** 準備チェック 設定 **[9-36](#page-259-1)** 説明 **[9-16](#page-239-1), [9-36](#page-259-2)** スイッチ RADIUS クライアント **[9-3](#page-226-2)** プロキシとして **[9-3](#page-226-3), [10-2](#page-291-1)** スイッチ サプリカント 概要 **[9-30](#page-253-1)** 設定 **[9-58](#page-281-0)** 設定 802.1x 認証 **[9-39](#page-262-1)** RADIUS サーバ **[9-42](#page-265-1), [10-13](#page-302-0)** アクセス不能認証バイパス **[9-52](#page-275-1)** 違反モード **[9-38](#page-261-0), [9-39](#page-262-2)** クライアントの手動での再認証 **[9-44](#page-267-0)** ゲスト VLAN **[9-50](#page-273-0)** スイッチからクライアントへのフレーム再送信回 数 **[9-46](#page-269-0)** スイッチからクライアントへのフレーム再送信時 間 **[9-45](#page-268-0)** スイッチ上の RADIUS サーバ パラメータ **[9-41](#page-264-0), [10-11](#page-300-1)** 制限付き VLAN **[9-51](#page-274-0)** 待機時間 **[9-44](#page-267-1)** 定期的な再認証 **[9-43](#page-266-0)** ホスト モード **[9-42](#page-265-2)** 設定時の注意事項 **[9-34](#page-257-0), [10-9](#page-298-1)** 説明 **[9-1](#page-224-1)** ダウンロード可能 ACL およびリダイレクト URL 概要 **[9-19](#page-242-1), [9-21](#page-244-3)** 設定 **[9-59](#page-282-1)**

ダウンロード可能 ACL とリダイレクト URL 設定 **[9-61](#page-284-0), [9-62](#page-285-2)** デバイスの役割 **[9-3](#page-226-4), [10-2](#page-291-2)** デフォルト設定 **[9-33](#page-256-0), [10-9](#page-298-0)** デフォルト値へのリセット **[9-64](#page-287-0)** 統計情報の表示 **[9-65](#page-288-0), [10-17](#page-306-0)** 認証サーバ RADIUS サーバ **[9-3](#page-226-5)** 定義 **[9-3](#page-226-6), [10-2](#page-291-3)** 複数認証 **[9-13](#page-236-0)** 方式リスト **[9-39](#page-262-3)** ホスト モード **[9-11](#page-234-0)** ポート 音声 VLAN **[9-25](#page-248-3)** 許可および無許可 **[9-10](#page-233-0)** 許可ステートおよび dot1x port-control コマン ド **[9-10](#page-233-1)** ポートごとに許可できるデバイスの最大数 **[9-36](#page-259-0)** ポート セキュリティ 説明 **[9-25](#page-248-4)** マジック パケット **[9-25](#page-248-5)** ユーザ単位 ACL AAA 許可 **[9-39](#page-262-4)** RADIUS サーバ属性 **[9-18](#page-241-0)** 設定作業 **[9-19](#page-242-2)** 説明 **[9-18](#page-241-1)** ユーザ分散 概要 **[9-27](#page-250-0)** 注意事項 **[9-28](#page-251-0)** ポートベース認証方式、サポート **[9-7](#page-230-0)** ポートベースの認証違反モードを設定 **[9-38](#page-261-1), [9-39](#page-262-2)** ポートベース認証 設定 違反モードを設定 **[9-38](#page-261-0)** ポート メンバシップ モード、VLAN **[13-3](#page-352-2)** ポリサー 数 **[34-40](#page-793-1)** 設定 一致する各トラフィック クラス **[34-55](#page-808-0)**

**Catalyst 3560** スイッチ ソフトウェア コンフィギュレーション ガイド

**The Co** 

複数のトラフィック クラス **[34-67](#page-820-1)** 説明 **[34-4](#page-757-0)** タイプ **[34-10](#page-763-1)** 表示 **[34-86](#page-839-2)** ポリシー マップ、QoS SVI の階層型 設定 **[34-60](#page-813-0)** 設定時の注意事項 **[34-40](#page-793-0)** 説明 **[34-12](#page-765-0)** 階層型 **[34-9](#page-762-0)** 説明 **[34-8](#page-761-1)** 特性 **[34-55](#page-808-1)** 表示 **[34-87](#page-840-0)** 物理ポートの非階層型 設定時の注意事項 **[34-40](#page-793-0)** 説明 **[34-10](#page-763-0)** ポリシング 階層型 [「階層型のポリシー](#page-765-1) マップ」を参照 説明 **[34-4](#page-757-1)** トークン バケット アルゴリズム **[34-10](#page-763-2)**

## ま

マーキング 集約ポリサーのアクション **[34-67](#page-820-0)** 説明 **[34-4](#page-757-2), [34-9](#page-762-1)** マジック パケット **[9-25](#page-248-5)** マッピング テーブル、QoS 設定 CoS/DSCP **[34-69](#page-822-0)** DSCP **[34-69](#page-822-1)** DSCP/CoS **[34-72](#page-825-0)** DSCP/DSCP 変換 **[34-73](#page-826-0)** IP precedence/DSCP **[34-70](#page-823-0)** ポリシング済み DSCP **[34-71](#page-824-0)** 説明 **[34-13](#page-766-0)** マルチ VRF CE

設定 **[37-78](#page-949-0)** 設定時の注意事項 **[37-79](#page-950-0)** 設定例 **[37-87](#page-958-0)** 定義 **[37-76](#page-947-0)** デフォルト設定 **[37-79](#page-950-1)** ネットワーク コンポーネント **[37-78](#page-949-0)** パケット転送処理 **[37-78](#page-949-1)** 表示 **[37-91](#page-962-0)** モニタリング **[37-91](#page-962-0)** マルチキャスト TV アプリケーション **[22-18](#page-555-0)** マルチキャスト VLAN **[22-18](#page-555-1)** マルチキャスト VLAN レジストレーション 「MVR[」を参照](#page-538-0) マルチキャスト グループ 加入 **[22-3](#page-540-0)** 静的加入 **[22-11](#page-548-0), [39-8](#page-1017-0)** 即時脱退 **[22-6](#page-543-1)** 脱退 **[22-5](#page-542-1)** マルチキャスト ストーム **[23-1](#page-568-2)** マルチキャスト ストーム制御コマンド **[23-4](#page-571-1)** マルチキャスト パケット ACL **[33-43](#page-752-0)** ブロッキング **[23-8](#page-575-2)** マルチキャスト ルータ インターフェイス、モニ タ **[22-17](#page-554-0), [39-12](#page-1021-0)** マルチキャスト ルータ ポート **[19-3](#page-482-1), [19-5](#page-484-2)** マルチキャスト ルータ ポート、追加 **[22-10](#page-547-0), [39-8](#page-1017-1)** マルチドメイン認証 「MDA[」を参照](#page-234-1)

#### み

ミラーリング、トラフィック解析 **[28-1](#page-638-1)**

#### お

無許可ポート、IEEE 802.1X **[9-10](#page-233-0)** 矛盾、設定 **[48-11](#page-1186-0)**

サポート **[1-15](#page-64-0)**

#### め

メトリック、BGP 内 **[37-54](#page-925-0)** メトリック変換、ルーティング プロトコル間 **[37-98](#page-969-0)** メトロ タグ **[16-2](#page-417-2)** メモリの整合性 **[1-5](#page-54-3), [48-24](#page-1199-0)** メモリの整合性検査エラー 例 **[48-24](#page-1199-1)** メモリの整合性検査ルーチン **[1-5](#page-54-3), [48-24](#page-1199-0)** メンバシップ モード、VLAN ポート **[13-3](#page-352-3)** メンバ スイッチ 管理 **[5-14](#page-137-1)** [「候補スイッチ」、「クラスタ](#page-125-3) スタンバイ グループ」、 「スタンバイ コマンド スイッチ」も参照 自動検出 **[5-4](#page-127-1)** 接続の回復 **[48-11](#page-1186-0)** 定義 **[5-2](#page-125-3)** パスワード **[5-13](#page-136-4)**

# も

要件 **[5-3](#page-126-2)**

モニタ CDP **[24-5](#page-594-1)** Flex Link **[19-14](#page-493-0)** IGMP スヌーピング **[22-16](#page-553-0), [39-12](#page-1021-1)** フィルタ **[22-30](#page-567-0)** IP SLA 動作 **[42-14](#page-1057-0)** IPv4 ACL の設定 **[33-44](#page-753-0)** IPv6 **[38-28](#page-1005-0)** MAC アドレス テーブル移動更新 **[19-14](#page-493-1)** MVR **[22-24](#page-561-0)** SFP ステータス **[11-32](#page-339-3), [48-13](#page-1188-2)** VLAN **[13-15](#page-364-1)** フィルタ **[33-44](#page-753-1)** マップ **[33-44](#page-753-1)** VMPS **[13-31](#page-380-2)** VTP **[14-18](#page-399-1)**

アクセス グループ **[33-44](#page-753-2)** インターフェイス **[11-32](#page-339-1)** 機能 **[1-16](#page-65-1)** スイッチ間を流れるトラフィック **[29-1](#page-660-1)** 速度およびデュプレックス モード **[11-20](#page-327-1)** 単一方向リンクのケーブル **[27-1](#page-632-0)** トラフィックの抑制 **[23-21](#page-588-2)** プローブによるネットワーク トラフィック解 析 **[28-2](#page-639-0)** ポート ブロッキング **[23-21](#page-588-3)** 保護 **[23-21](#page-588-4)** マルチキャスト ルータ インターフェイス **[22-17](#page-554-0), [39-12](#page-1021-0)** モニタリング BGP **[37-65](#page-936-0)** CEF **[37-92](#page-963-0)** EIGRP **[37-44](#page-915-0)** HSRP **[41-13](#page-1042-0)** IEEE 802.1Q トンネリング **[16-18](#page-433-0)** IP アドレス テーブル **[37-18](#page-889-0)** マルチキャスト ルーティング **[45-64](#page-1145-1)** ルート **[37-106](#page-977-0)** IPv6 ACL 設定 **[40-8](#page-1029-0)** IS-IS **[37-75](#page-946-0)** ISO CLNS **[37-75](#page-946-0)** MSDP ピア **[46-17](#page-1164-0)** OSPF **[37-36](#page-907-0)** RP マッピング情報 **[45-35](#page-1116-0)** SA メッセージ **[46-17](#page-1164-1)** SSM マッピング **[45-22](#page-1103-1)** オブジェクト トラッキング **[43-13](#page-1070-0)** トンネリング **[16-18](#page-433-0)** パケットのフラッディング **[47-10](#page-1175-3)** プライベート VLAN **[15-15](#page-414-0)** マルチ VRF CE **[37-91](#page-962-0)** レイヤ 2 プロトコル トンネリング **[16-18](#page-433-0)**

H

#### ゆ

ユーザ EXEC モード **[2-2](#page-79-3)** ユーザ単位 ACL および Filter-Id **[9-8](#page-231-0)** ユーザ名ベースの認証 **[8-7](#page-176-0)** 有線ロケーション サービス 概要 **[25-3](#page-598-2)** 設定 **[25-9](#page-604-0)** 表示 **[25-11](#page-606-1)** ロケーション TLV **[25-3](#page-598-3)** ユニキャスト MAC アドレス フィルタリング **[1-6](#page-55-2)** CPU パケット **[6-20](#page-159-0)** スタティック アドレスの追加 **[6-20](#page-159-1)** 設定時の注意事項 **[6-20](#page-159-2)** 説明 **[6-20](#page-159-3)** ブロードキャスト MAC アドレス **[6-20](#page-159-4)** マルチキャスト アドレス **[6-20](#page-159-4)** ルータ MAC アドレス **[6-20](#page-159-4)** ユニキャスト ストーム **[23-1](#page-568-2)** ユニキャスト ストーム制御コマンド **[23-4](#page-571-2)** ユニキャスト トラフィック、ブロッキング **[23-8](#page-575-3)**

### よ

予約されているアドレス、DHCP プール **[20-27](#page-520-0)**

#### ら

ライン コンフィギュレーション モード **[2-2](#page-79-4)**

#### り

リセット、BGP 内 **[37-52](#page-923-0)** リダイレクト URL **[9-19](#page-242-3), [9-20](#page-243-1), [9-59](#page-282-2)** リモート SPAN **[28-2](#page-639-1)** 「RSPAN[」を参照](#page-638-2) 履歴 コマンドの呼び出し **[2-6](#page-83-1)** 説明 **[2-5](#page-82-1)**

ディセーブル化 **[2-6](#page-83-2)** バッファ サイズの変更 **[2-5](#page-82-2)** 履歴テーブル、Syslog メッセージの重大度および 数 **[30-10](#page-675-2)** リロード、ソフトウェア **[3-21](#page-108-1)** リロードのスケジュール **[3-21](#page-108-1)** リンク冗長性 「[Flex Link](#page-480-1)」を参照 リンク ステート トラッキング 設定 **[35-23](#page-864-0)** 説明 **[35-21](#page-862-1)** リンクステート プロトコル **[37-3](#page-874-3)** リンク、単一方向 **[27-1](#page-632-4)** リンクに対してローカルなユニキャスト アドレス **[38-4](#page-981-2)** リンクの失敗、単一方向の検出 **[17-7](#page-440-0)** 隣接テーブル、CEF **[37-92](#page-963-1)**

#### る

ルータ ACL タイプ **[33-4](#page-713-0)** 定義 **[33-2](#page-711-2)** ルータ ID、OSPF **[37-35](#page-906-0)** ルーティング 情報の再配信 **[37-95](#page-966-2)** スタティック **[37-3](#page-874-0)** ダイナミック **[37-3](#page-874-1)** デフォルト **[37-2](#page-873-0)** ルーティングされたパケット、ACL **[33-42](#page-751-1)** ルーティング ドメイン連合、BGP **[37-62](#page-933-1)** ルーティング プロトコルの管理距離 **[37-94](#page-965-0)** ルーテッド ポート IP アドレス **[11-27](#page-334-1), [37-4](#page-875-1)** スイッチ クラスタ **[5-8](#page-131-0)** 設定 **[37-3](#page-874-4)** 定義 **[11-4](#page-311-1)** ルート ガード イネーブル化 **[18-15](#page-476-0)** サポート **[1-8](#page-57-1)**

説明 **[18-8](#page-469-0)** ルート計算タイマー、OSPF **[37-33](#page-904-2)** ルート サマライズ、OSPF **[37-33](#page-904-3)** ルート スイッチ MSTP **[17-18](#page-451-1)** STP **[26-15](#page-622-1)** ルート選択、BGP **[37-53](#page-924-0)** ルート ターゲット、VPN **[37-78](#page-949-2)** ルート ダンピング化、BGP **[37-64](#page-935-0)** ルート マップ BGP **[37-55](#page-926-0)** Policy-Based Routing(ポリシーベース ルーティン グ) **[37-99](#page-970-0)** ルート リフレクタ、BGP **[37-63](#page-934-0)** ループ ガード イネーブル化 **[18-16](#page-477-0)** サポート **[1-8](#page-57-2)** 説明 **[18-9](#page-470-1)**

## れ

例 ネットワークの構成 **[1-21](#page-70-0)** レイヤ 2 traceroute 1 ポートに複数のデバイス **[48-16](#page-1191-2)** ARP **[48-16](#page-1191-3)** CDP **[48-15](#page-1190-1)** IP アドレスおよびサブネット **[48-16](#page-1191-4)** MAC アドレスと VLAN **[48-15](#page-1190-2)** 使用時の注意事項 **[48-15](#page-1190-3)** 説明 **[48-15](#page-1190-4)** ブロードキャスト トラフィック **[48-15](#page-1190-5)** マルチキャスト トラフィック **[48-15](#page-1190-6)** ユニキャスト トラフィック **[48-15](#page-1190-5)** レイヤ 2 インターフェイス、デフォルト設定 **[11-16](#page-323-1)** レイヤ 2 フレーム、CoS での分類 **[34-2](#page-755-0)** レイヤ 2 プロトコル トンネリング EtherChannel 用の設定 **[16-14](#page-429-0)** 設定 **[16-10](#page-425-1)**

注意事項 **[16-12](#page-427-0)** 定義 **[16-8](#page-423-1)** デフォルト設定 **[16-11](#page-426-4)** レイヤ 3 インターフェイス IPv4 および IPv6 アドレスの割り当て **[38-15](#page-992-0)** IPv6 アドレスの割り当て **[38-12](#page-989-0)** IP アドレスの割り当て **[37-6](#page-877-2)** タイプ **[37-3](#page-874-5)** レイヤ 2 モードからの変更 **[37-6](#page-877-3), [37-83](#page-954-0)** レイヤ 3 機能 **[1-14](#page-63-2)** レイヤ 3 パケット、分類方法 **[34-2](#page-755-1)** レポートの抑制、IGMP 説明 **[22-6](#page-543-2)** ディセーブル化 **[22-16](#page-553-1), [39-11](#page-1020-0)**

# ろ

ローカル SPAN **[28-2](#page-639-2)** ロード バランシング **[41-4](#page-1033-0)** ログイン認証 RADIUS **[8-28](#page-197-0)** TACACS+ **[8-14](#page-183-0)** ログイン バナー **[6-10](#page-149-3)** ログ メッセージ 「システム メッセージ [ログ」を参照](#page-666-3) ログ メッセージ、ACL **[33-9](#page-718-0)** ログ メッセージのシーケンス番号 **[30-8](#page-673-0)** ログ メッセージのタイム スタンプ **[30-8](#page-673-1)** ロケーション TLV **[25-3](#page-598-3), [25-7](#page-602-3)**